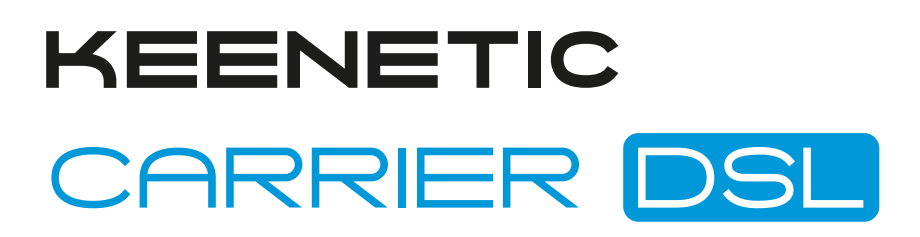

AC1200 Dual Band Whole Home Wi-Fi VDSL2/ADSL2+ Modem Router with Wireless Power Amplifiers, 4-port Managed Switch, and Multifunction USB 2.0 Port

# Command Reference Guide

Model Carrier DSL (KN-2111) OS Version 4.1 Edition 1.148 18.04.2024

# Preface

<span id="page-2-1"></span><span id="page-2-0"></span>This guide contains Command-Line Interface (CLI) commands to maintain the Carrier DSL device.This guide provides a complete listing of all possible commands.The other chapters provide examples of how to implement the most common of these commands, general information on the interrelationships between the commands and the conceptual background of how to use them.

### **1 Readership**

<span id="page-2-2"></span>This guide is for the networking or computer technician responsible for configuring and maintaining the Carrier DSL on-site. It is also intended for the operator who manages the Carrier DSL. This manual cover high-level technical support procedures available to Root administrators and Carrier DSL technical support personnel.

### **2 Organization**

This manual covers the following topics:

<span id="page-2-3"></span>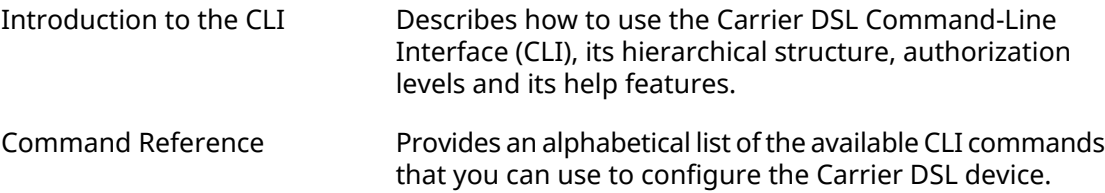

### **3 Document Conventions**

Command descriptions use the following conventions:

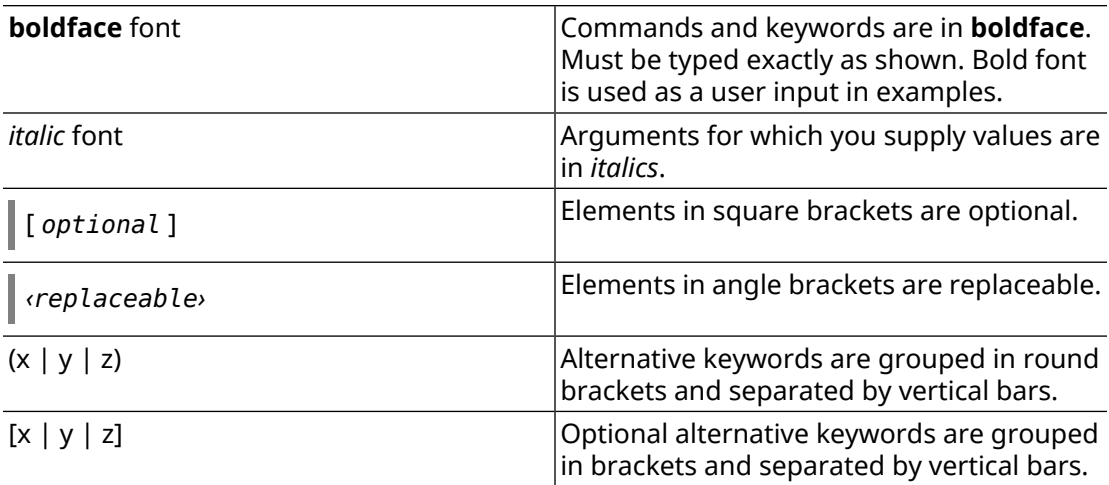

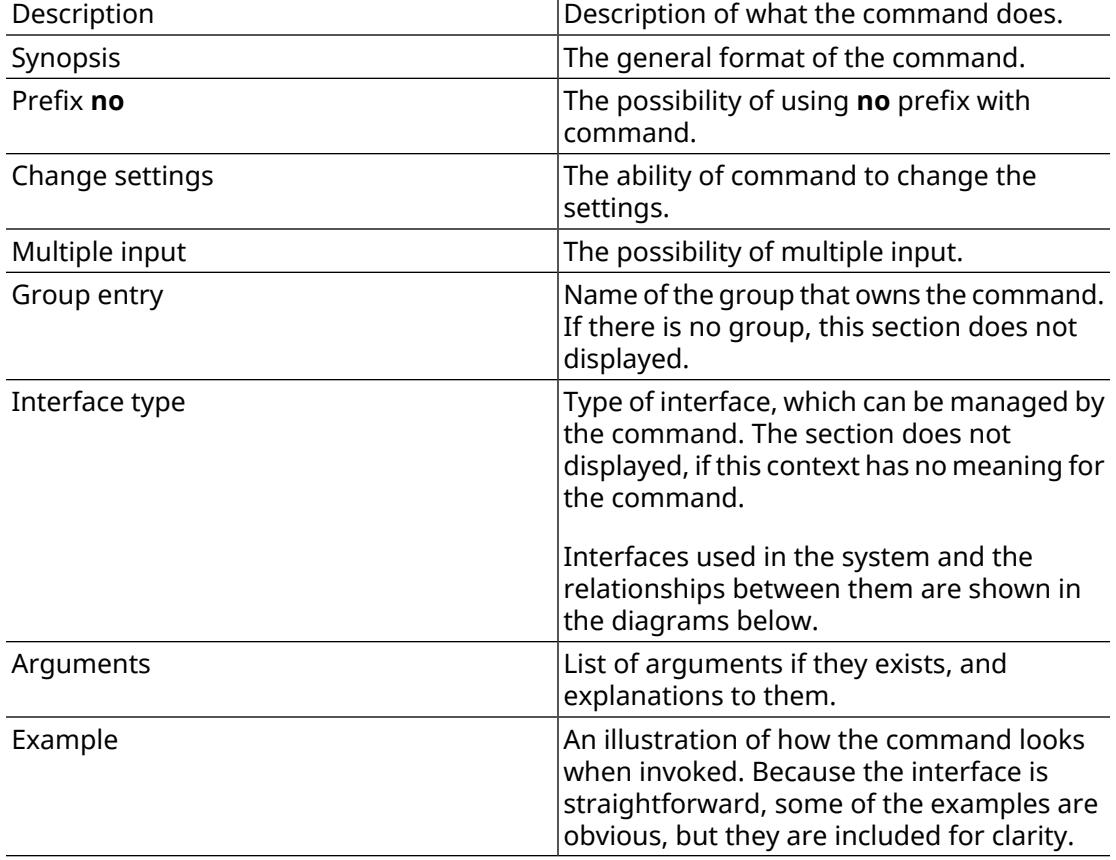

Each command description is broken down into the following sub-sections:

Notes, cautionary statements, and safety warnings use these conventions.

Note: Means "reader take note". Notes contain helpful suggestions or references to materials not contained in this manual.

Warning: Means "reader be careful". You are capable of doing something that might result in equipment damage or loss of data.

# **Contents Overview**

<span id="page-4-0"></span>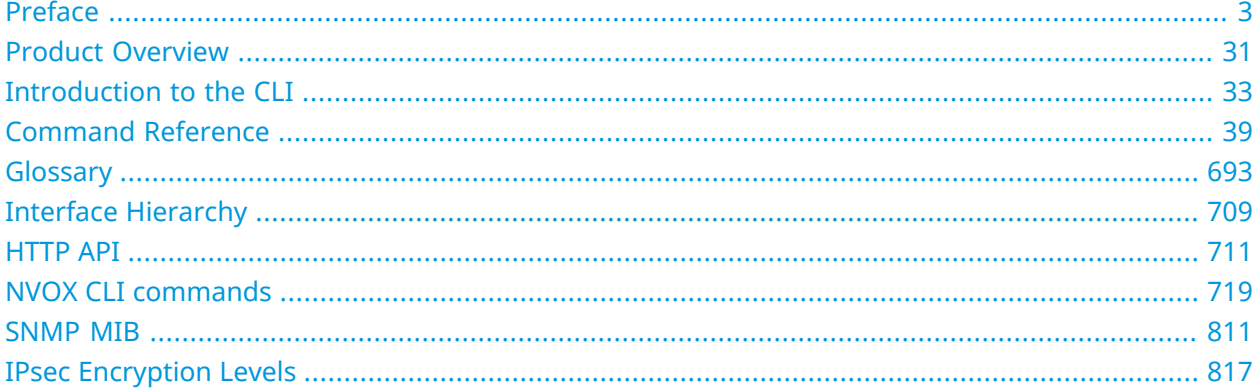

# **Table of Contents**

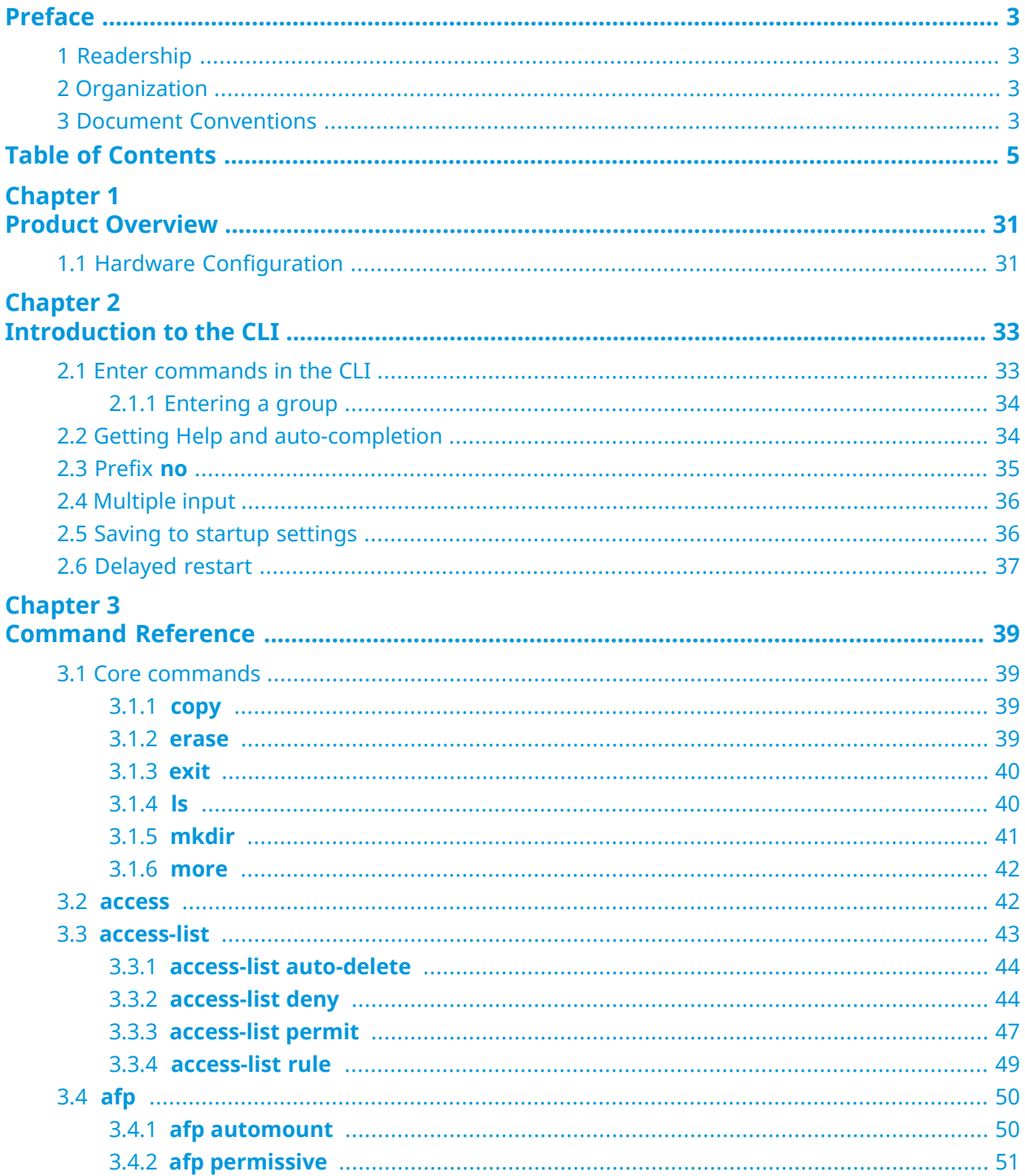

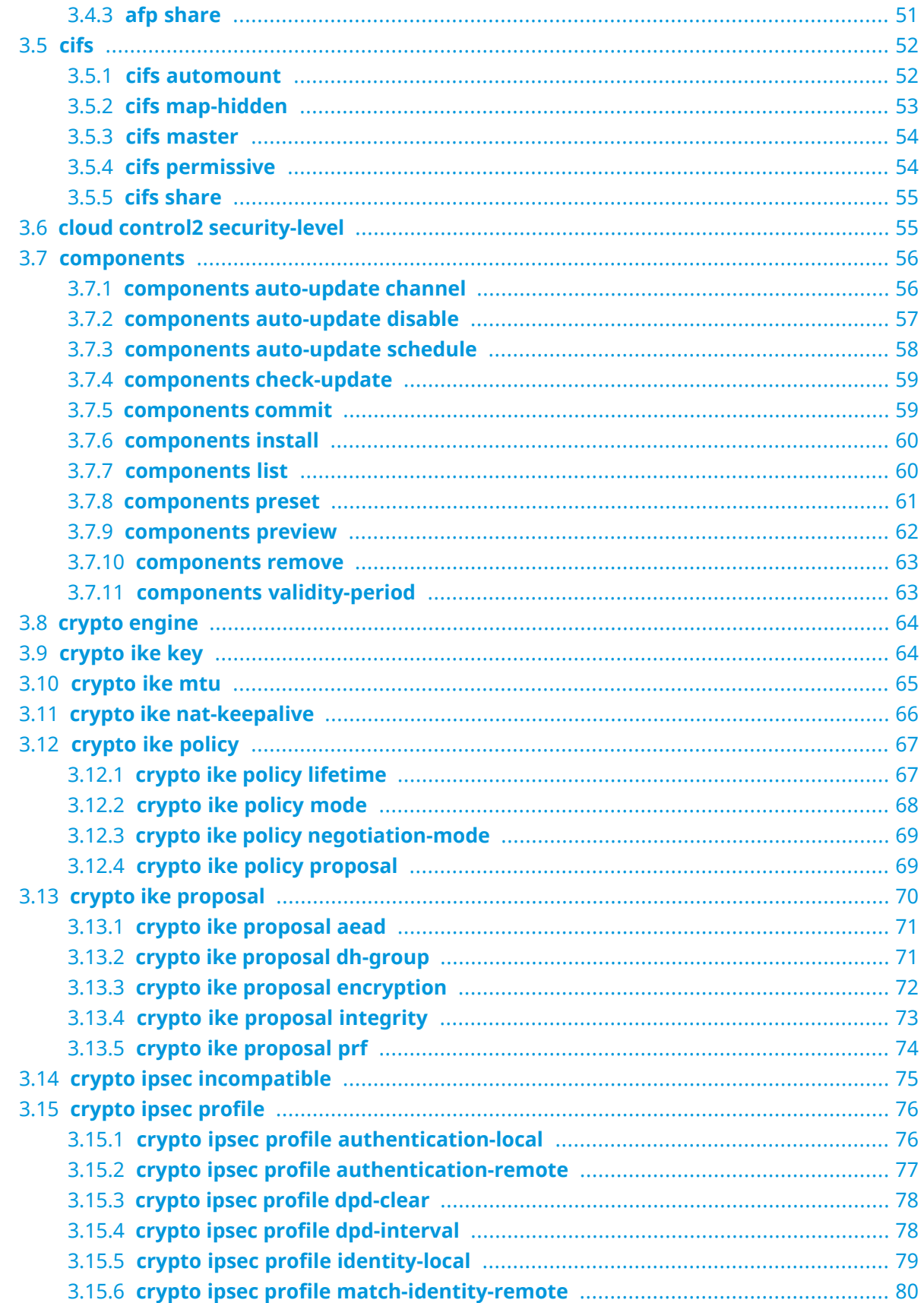

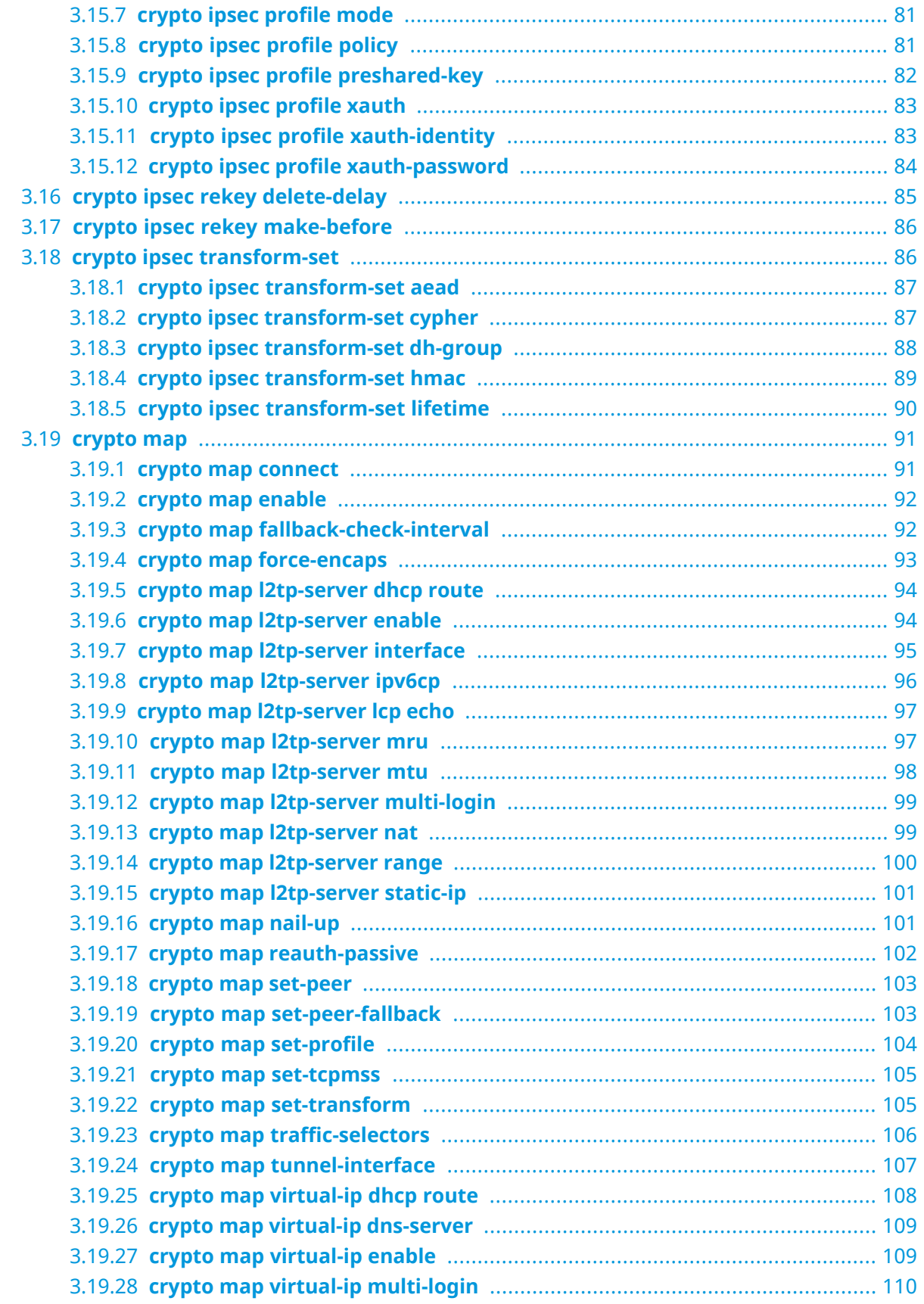

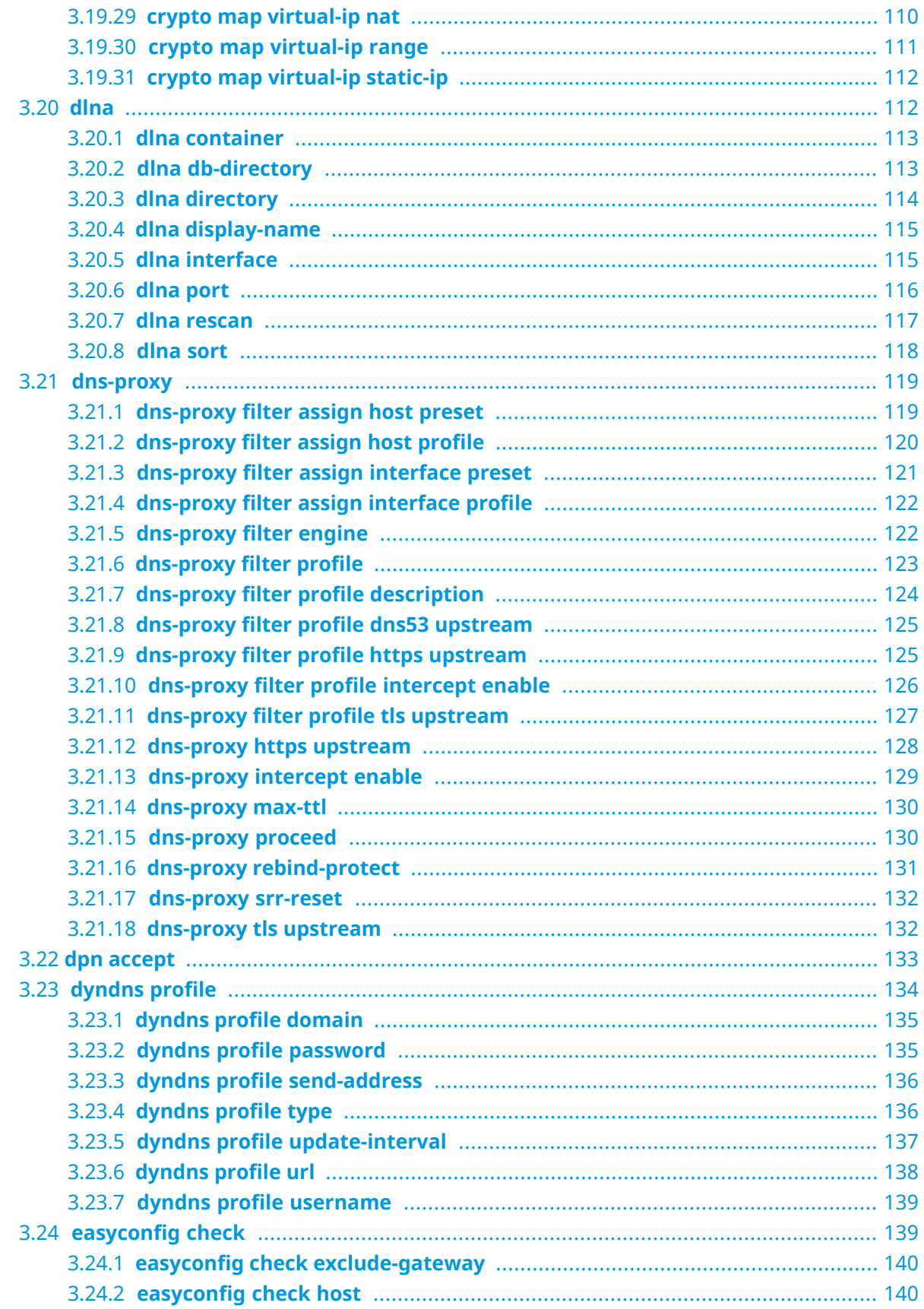

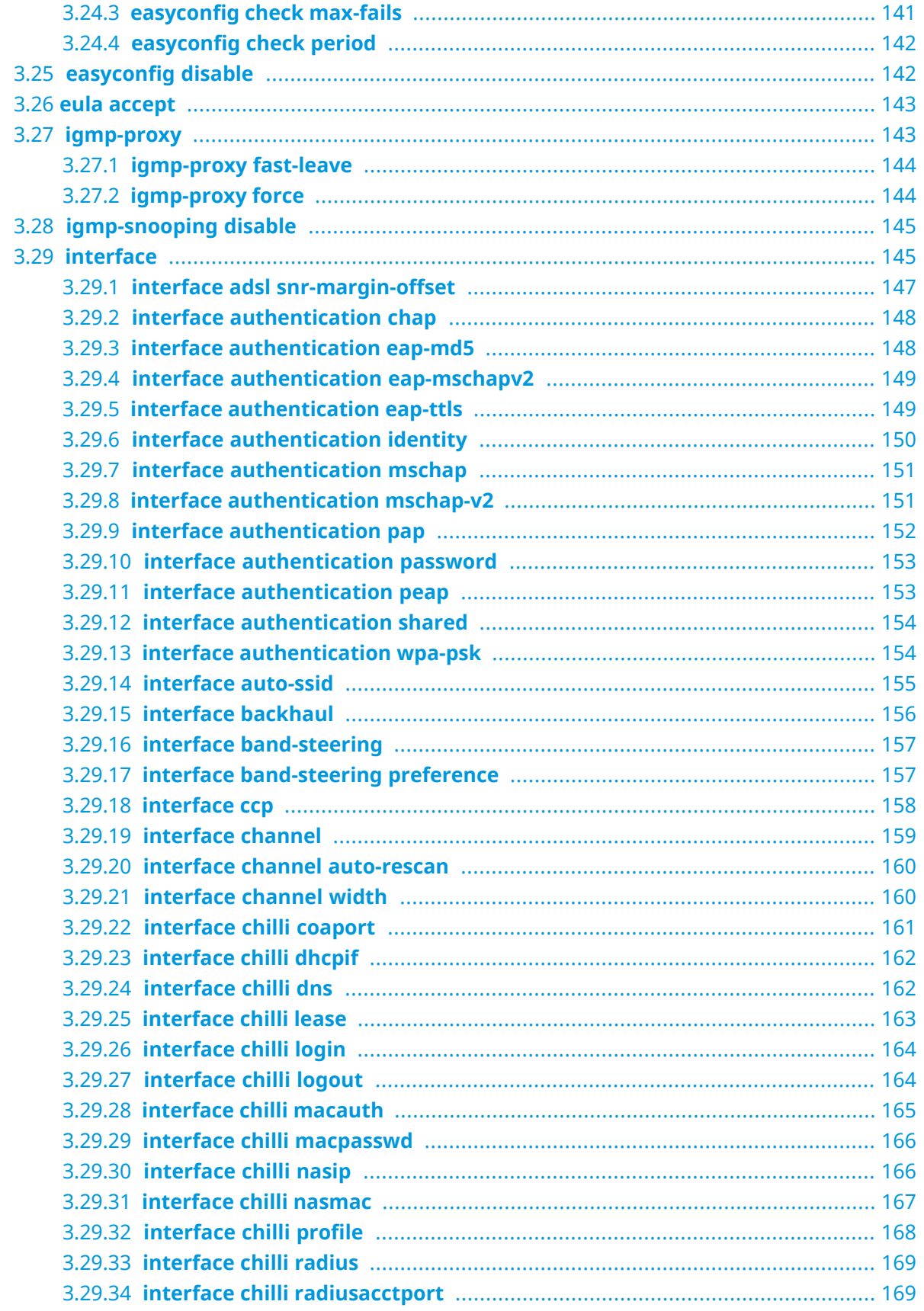

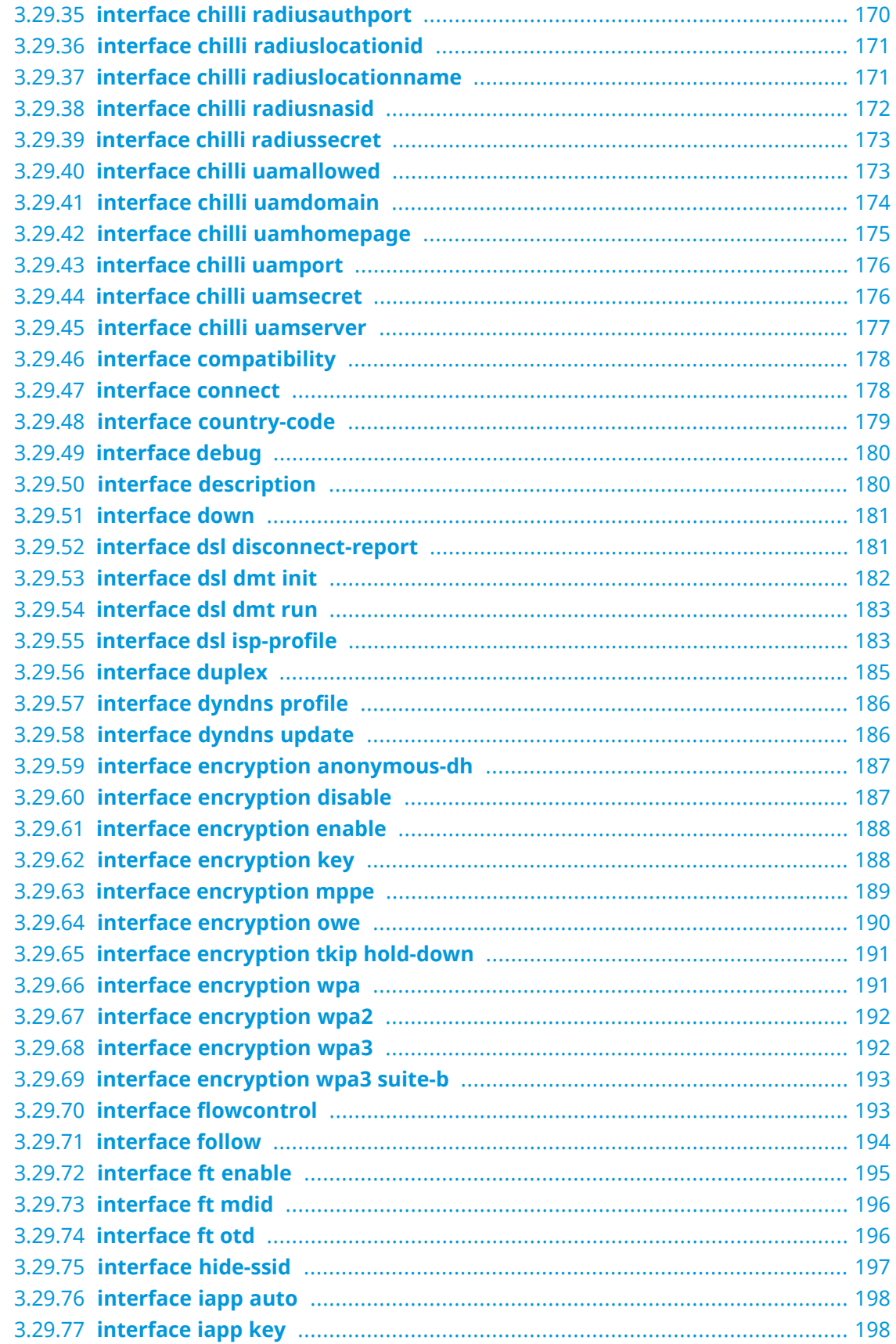

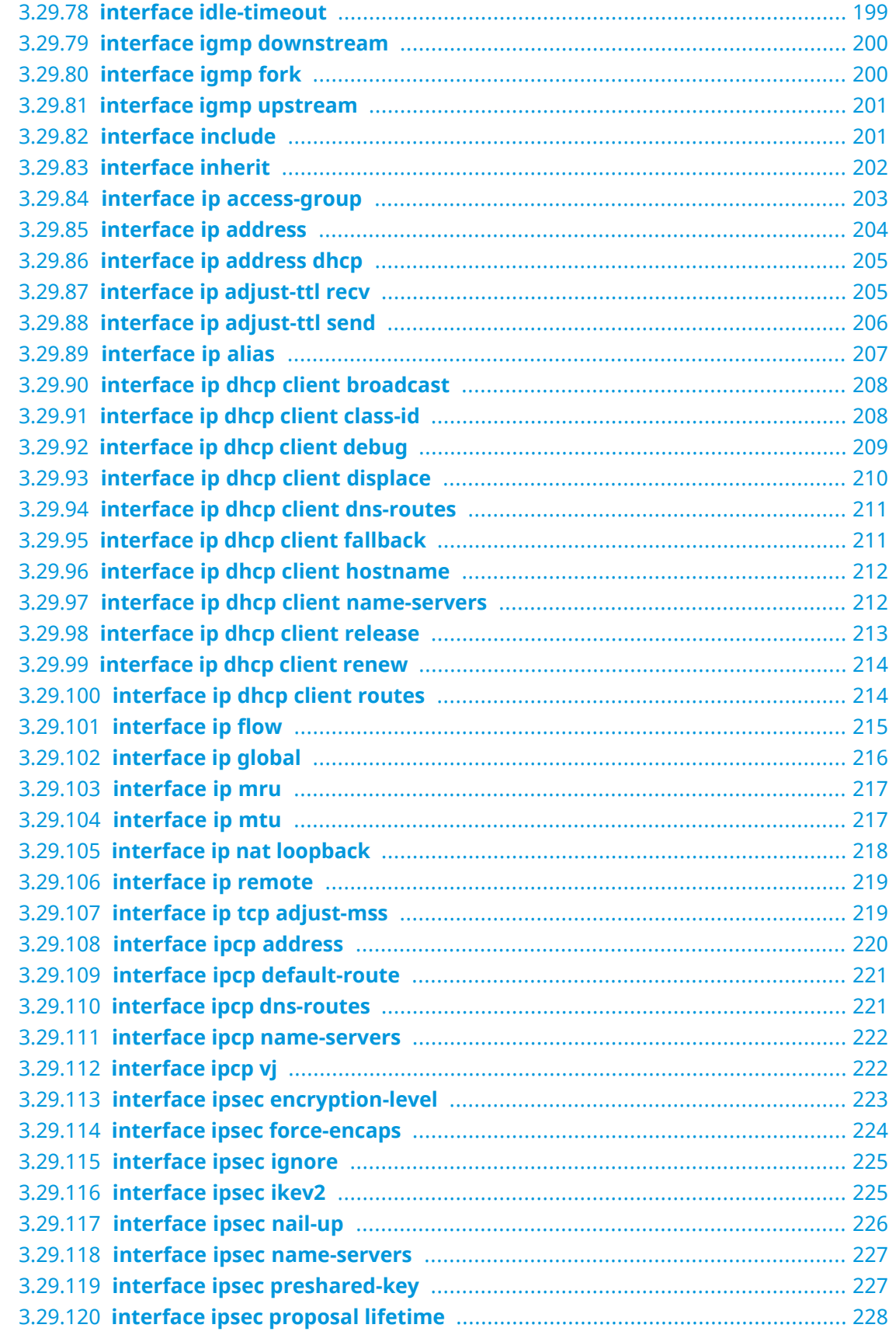

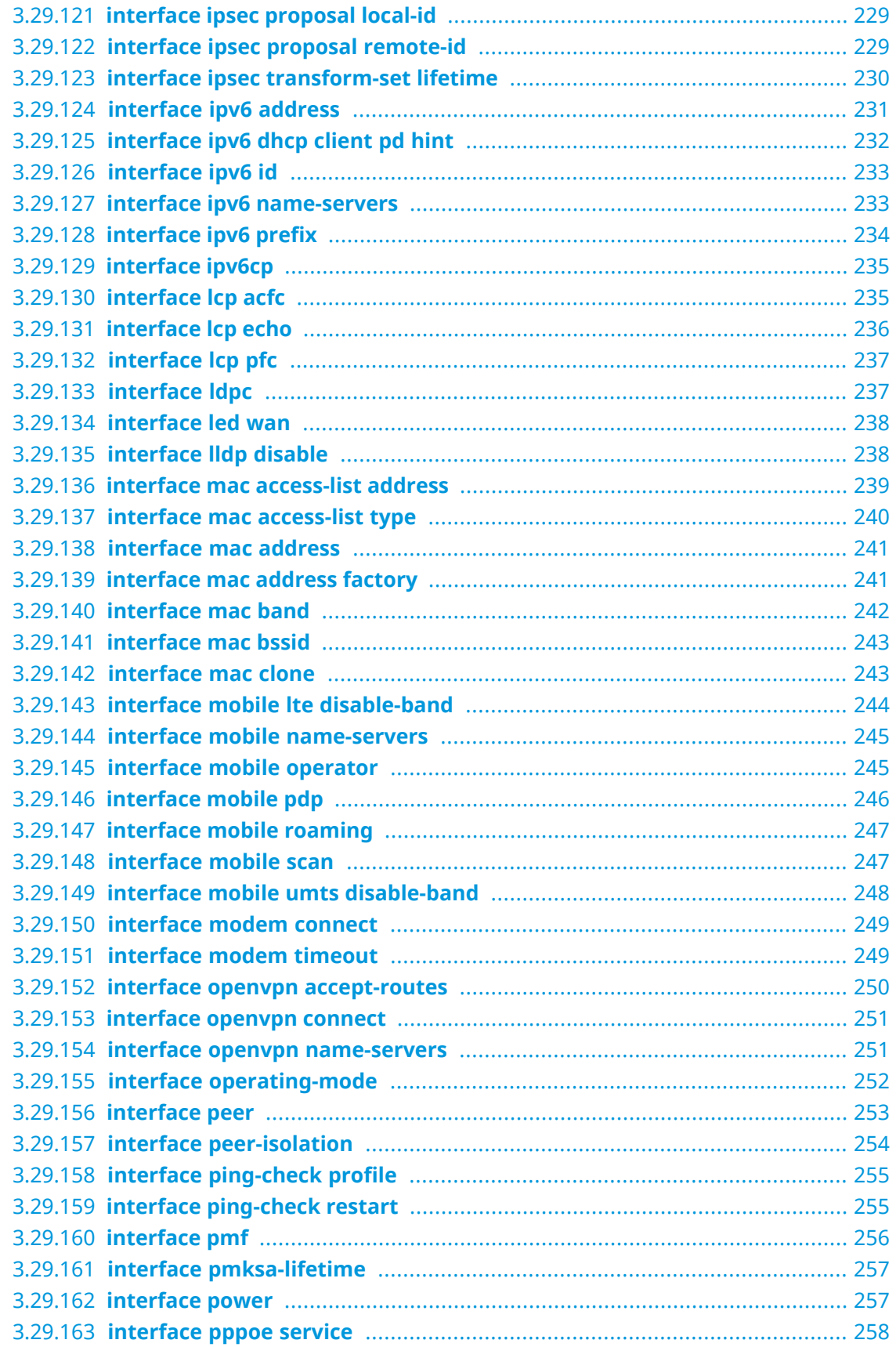

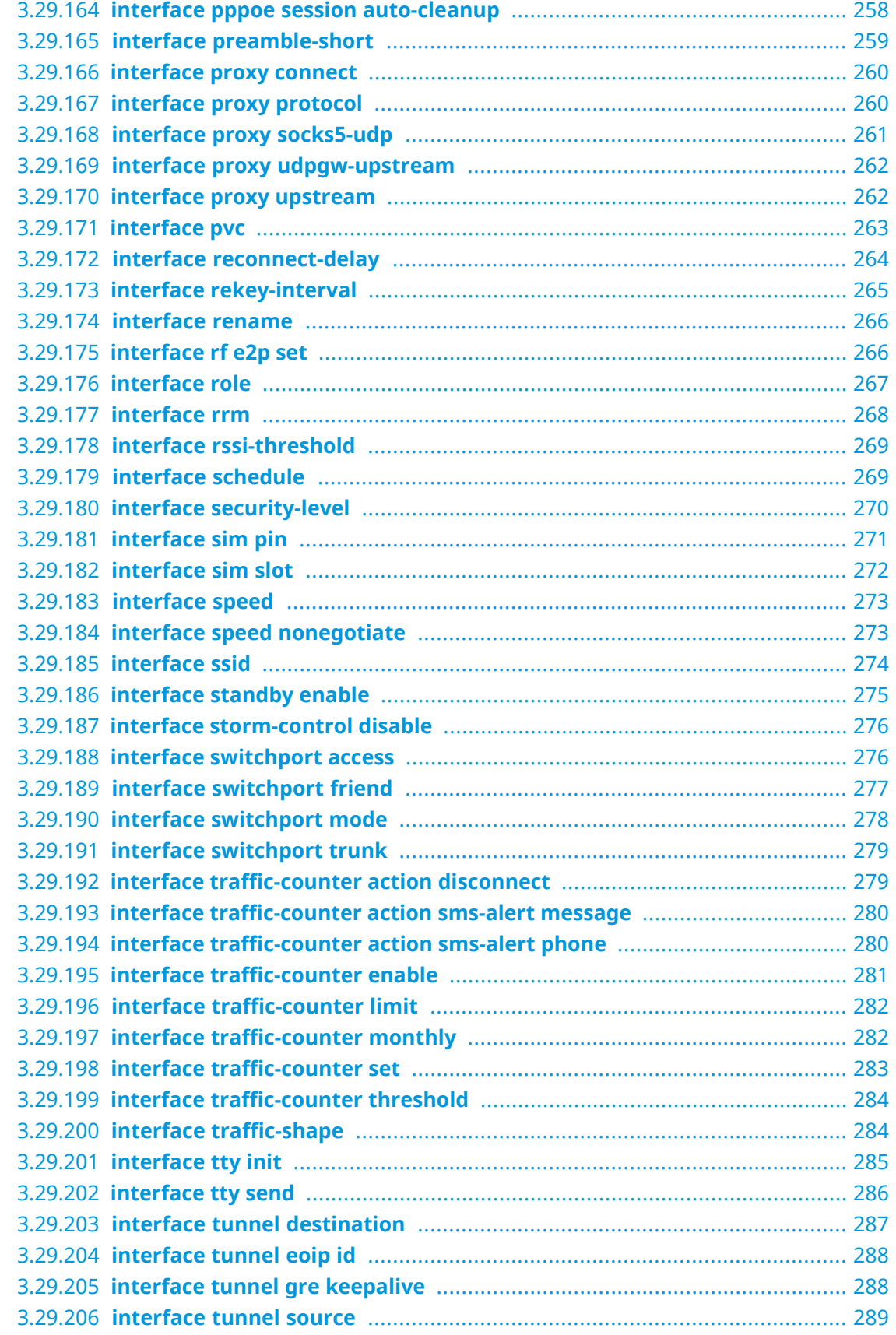

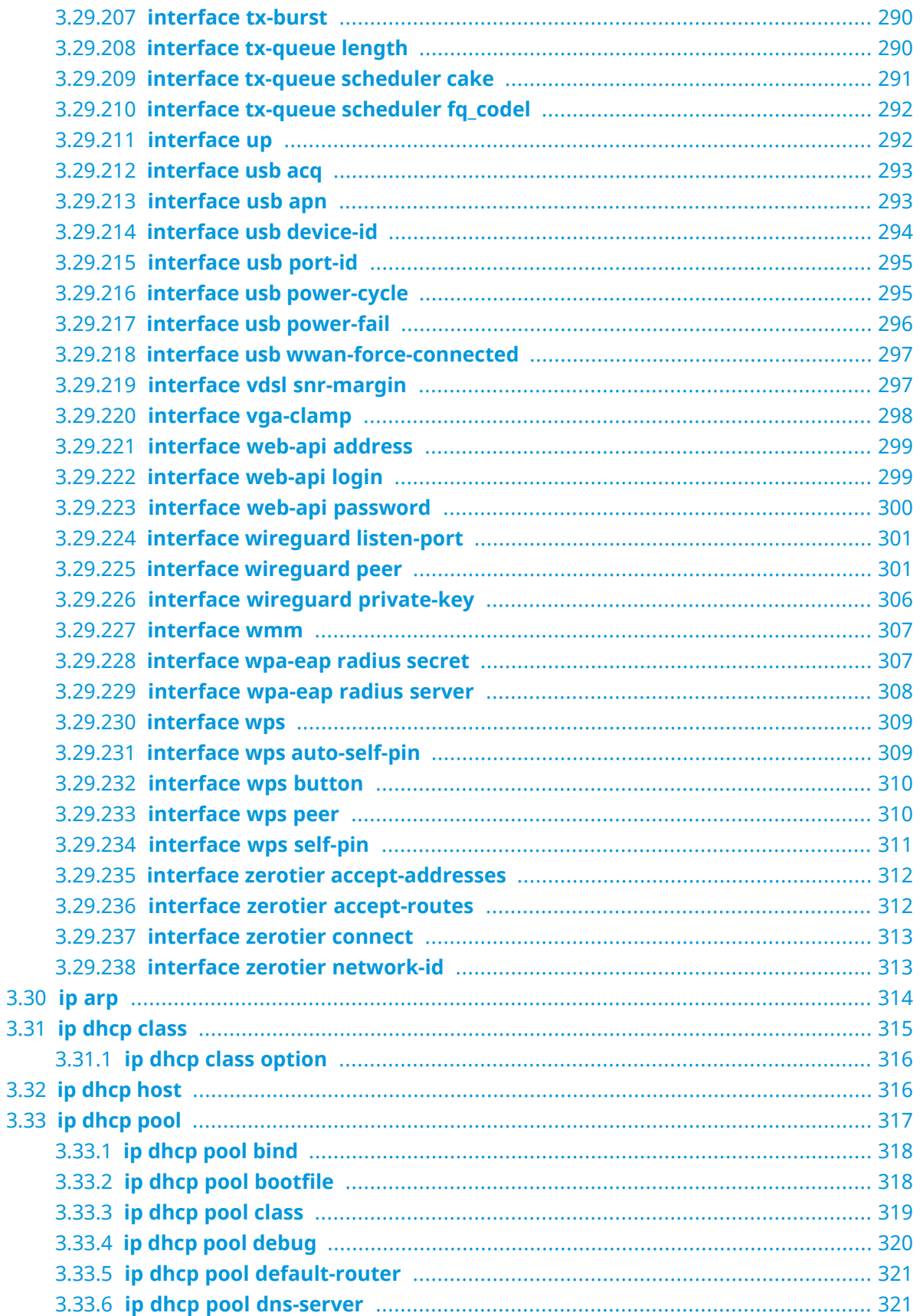

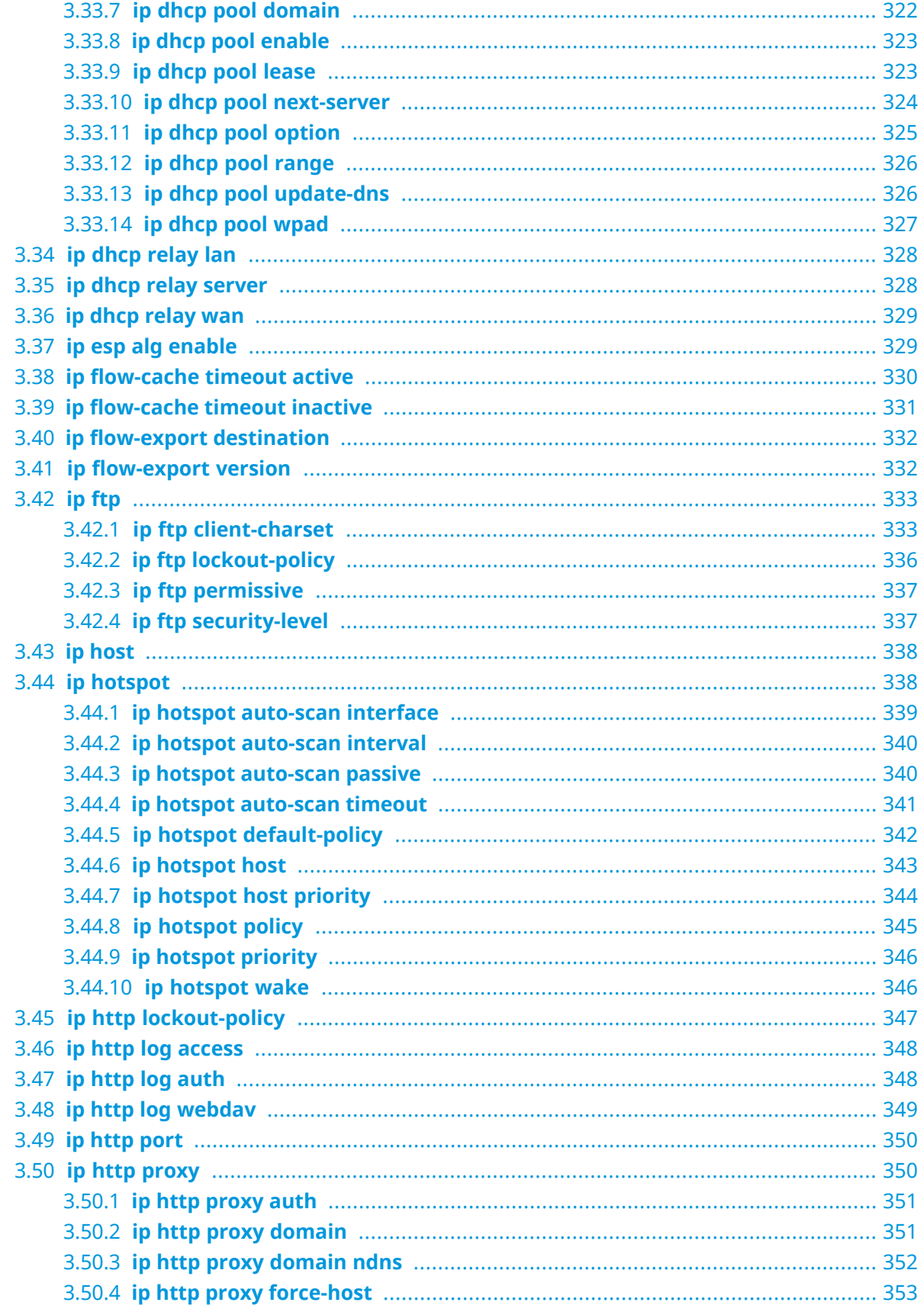

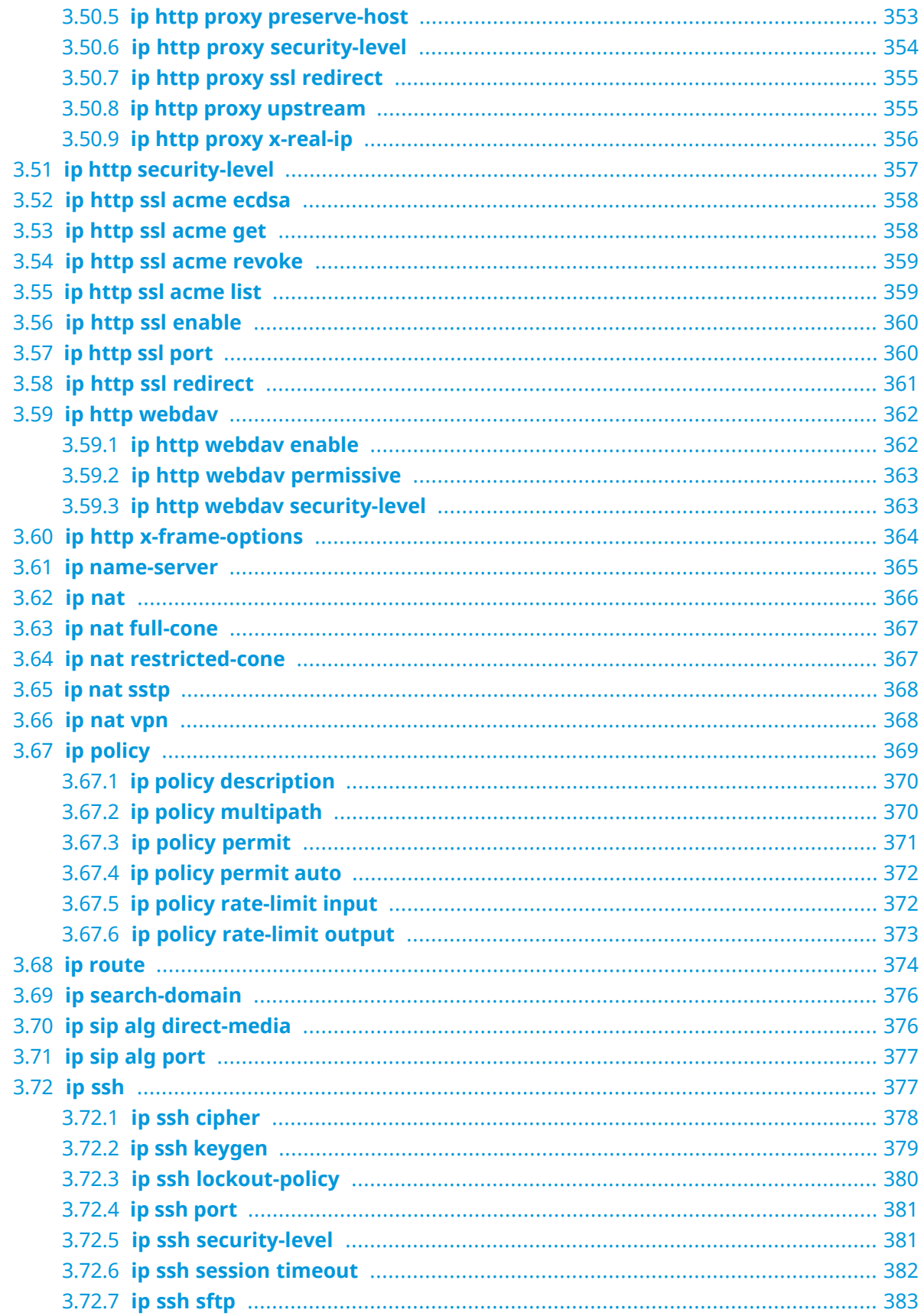

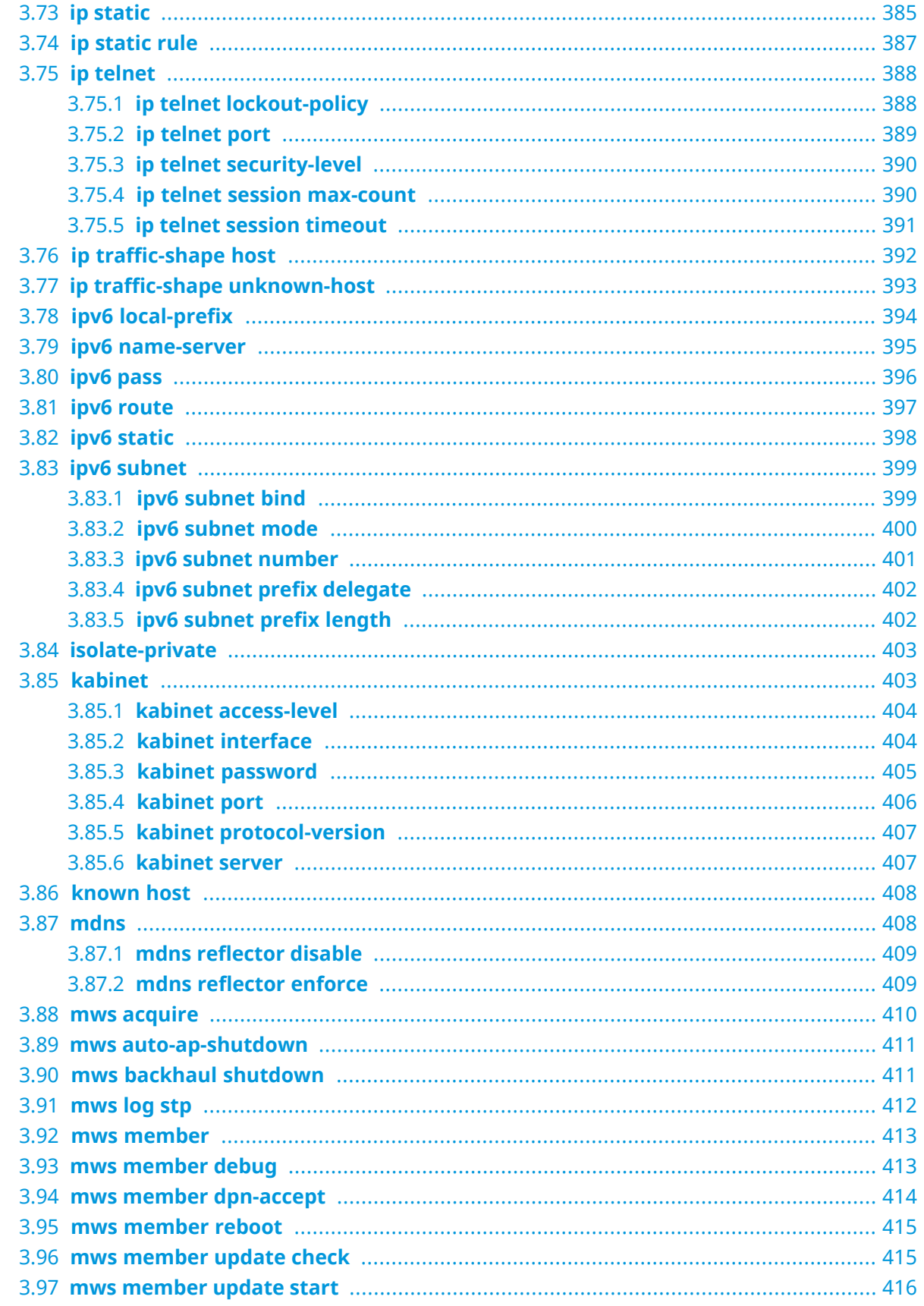

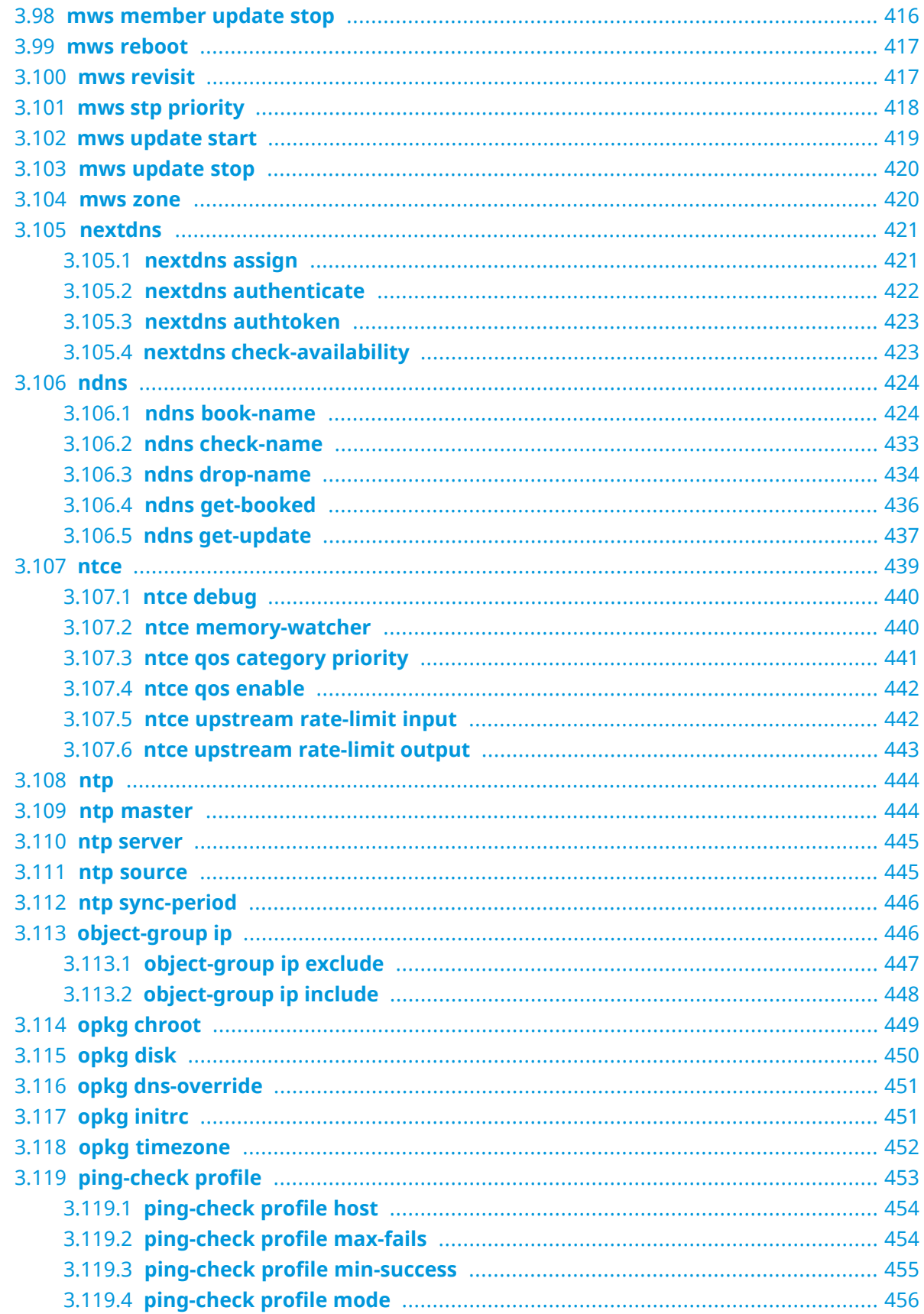

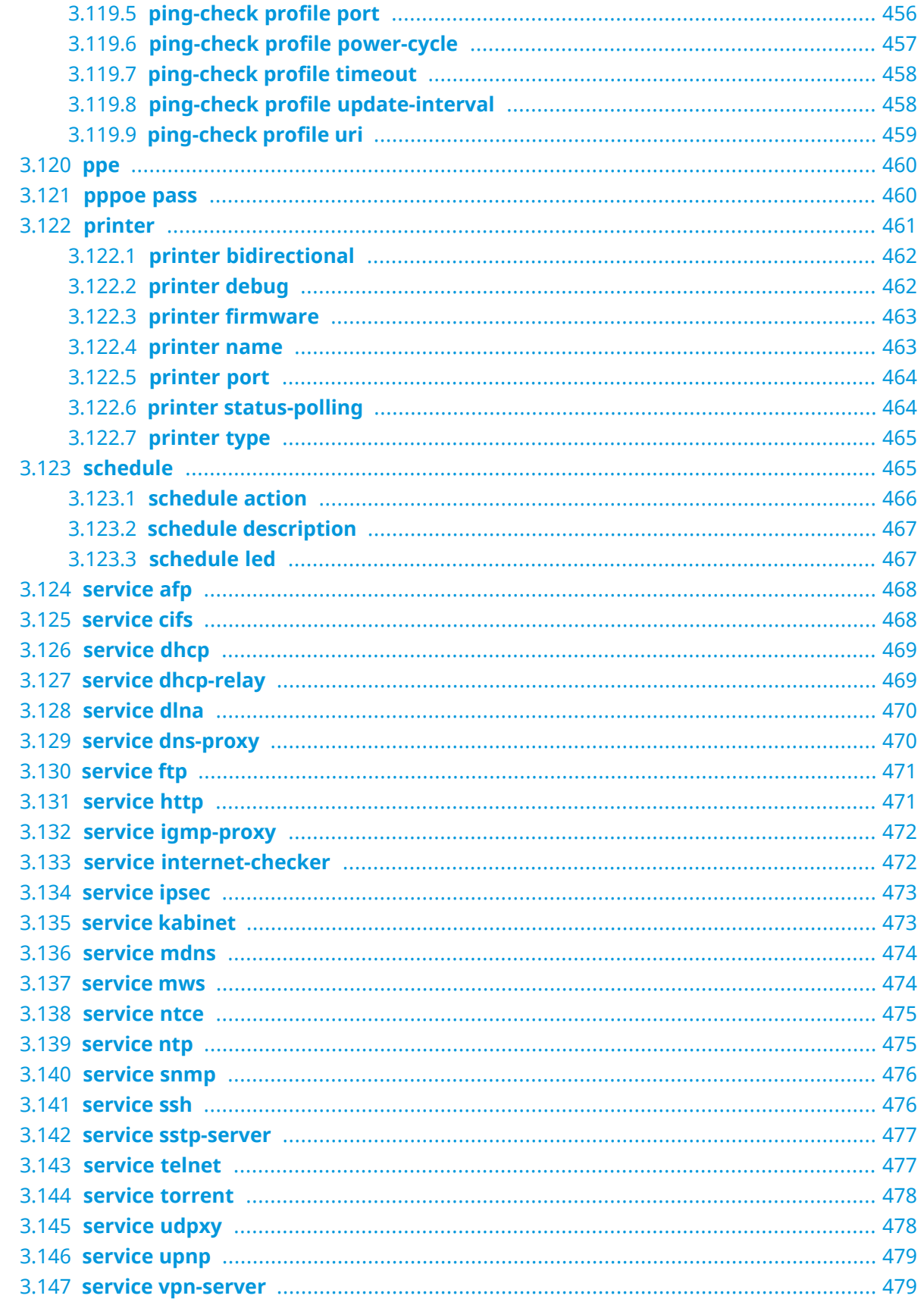

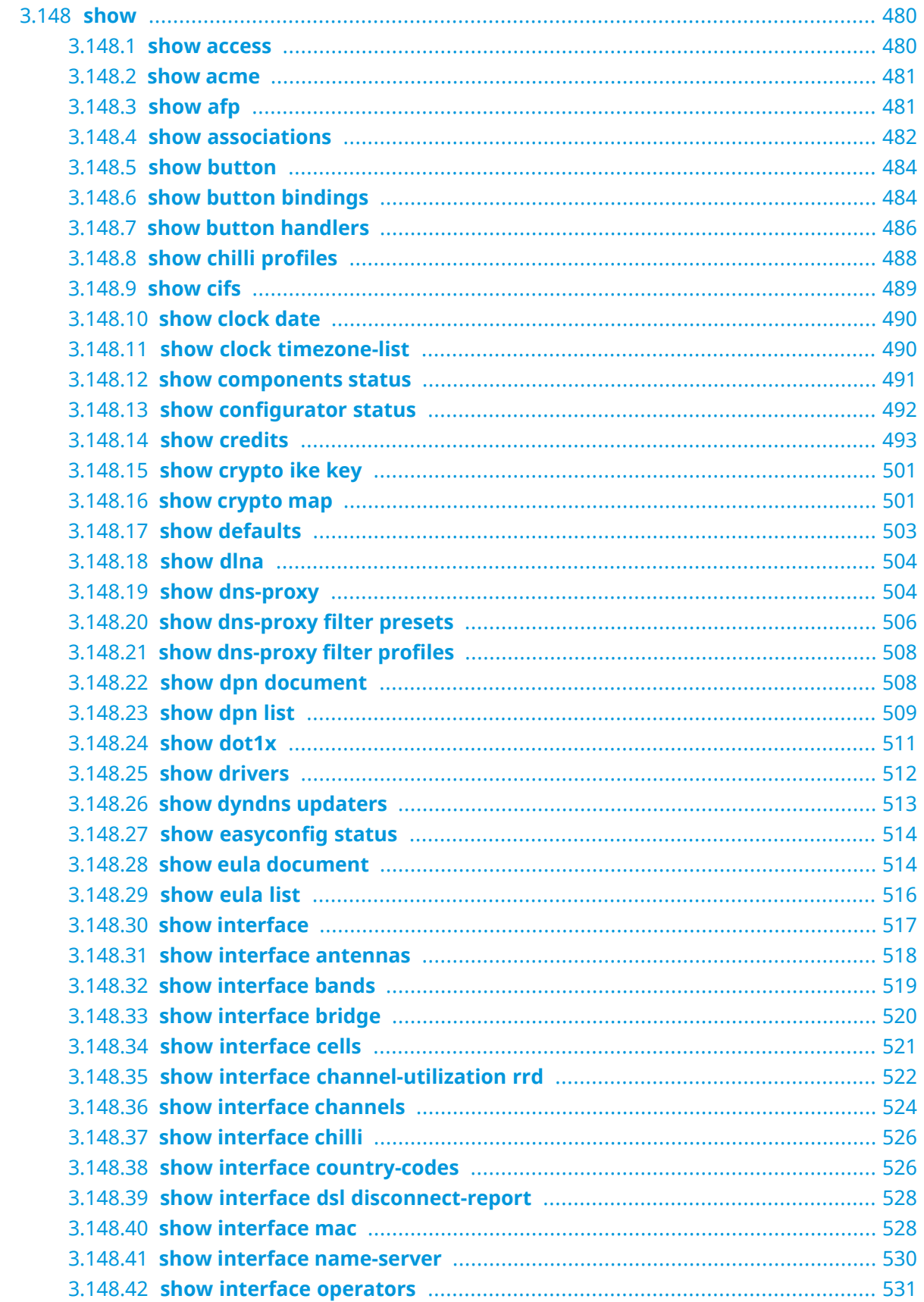

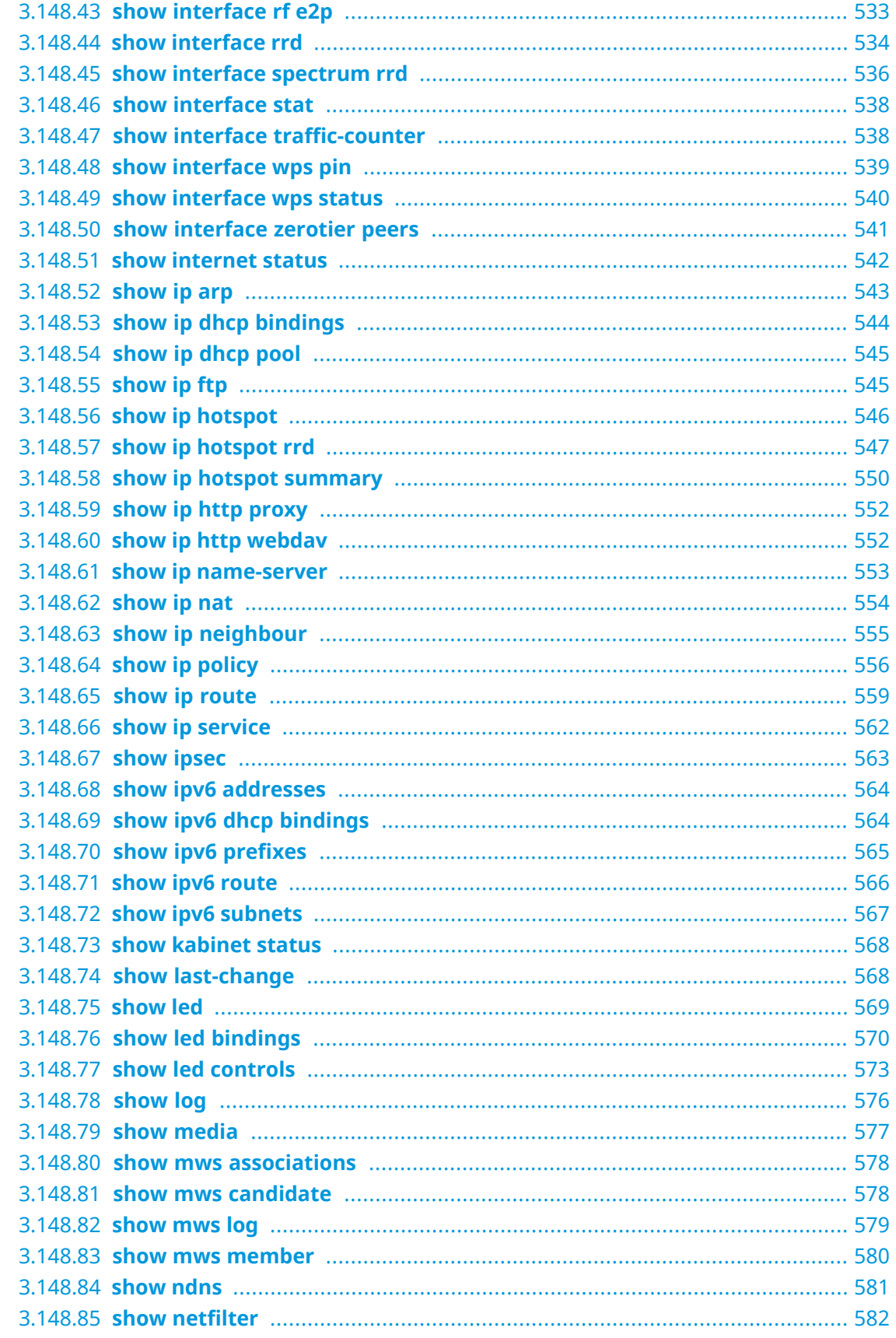

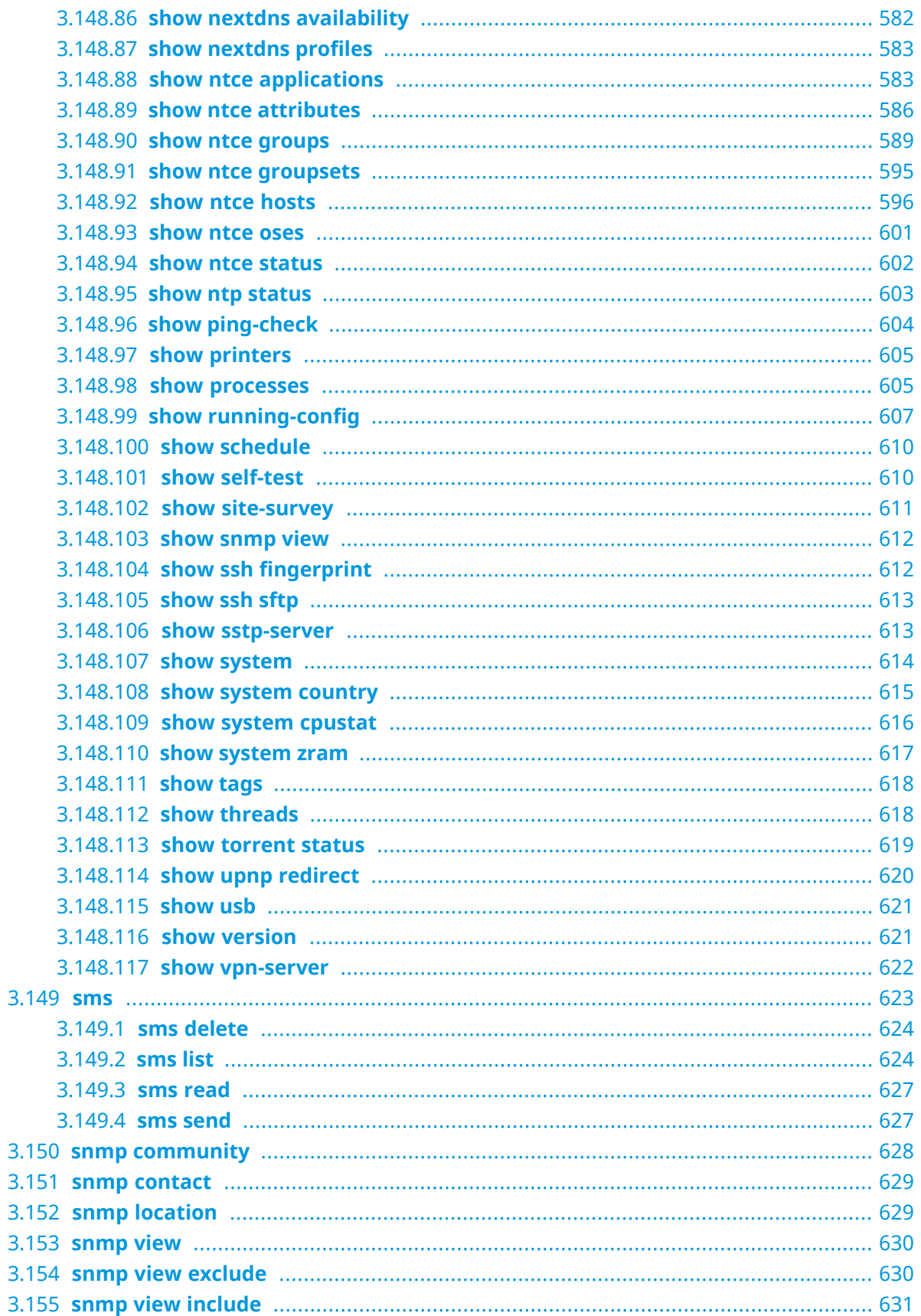

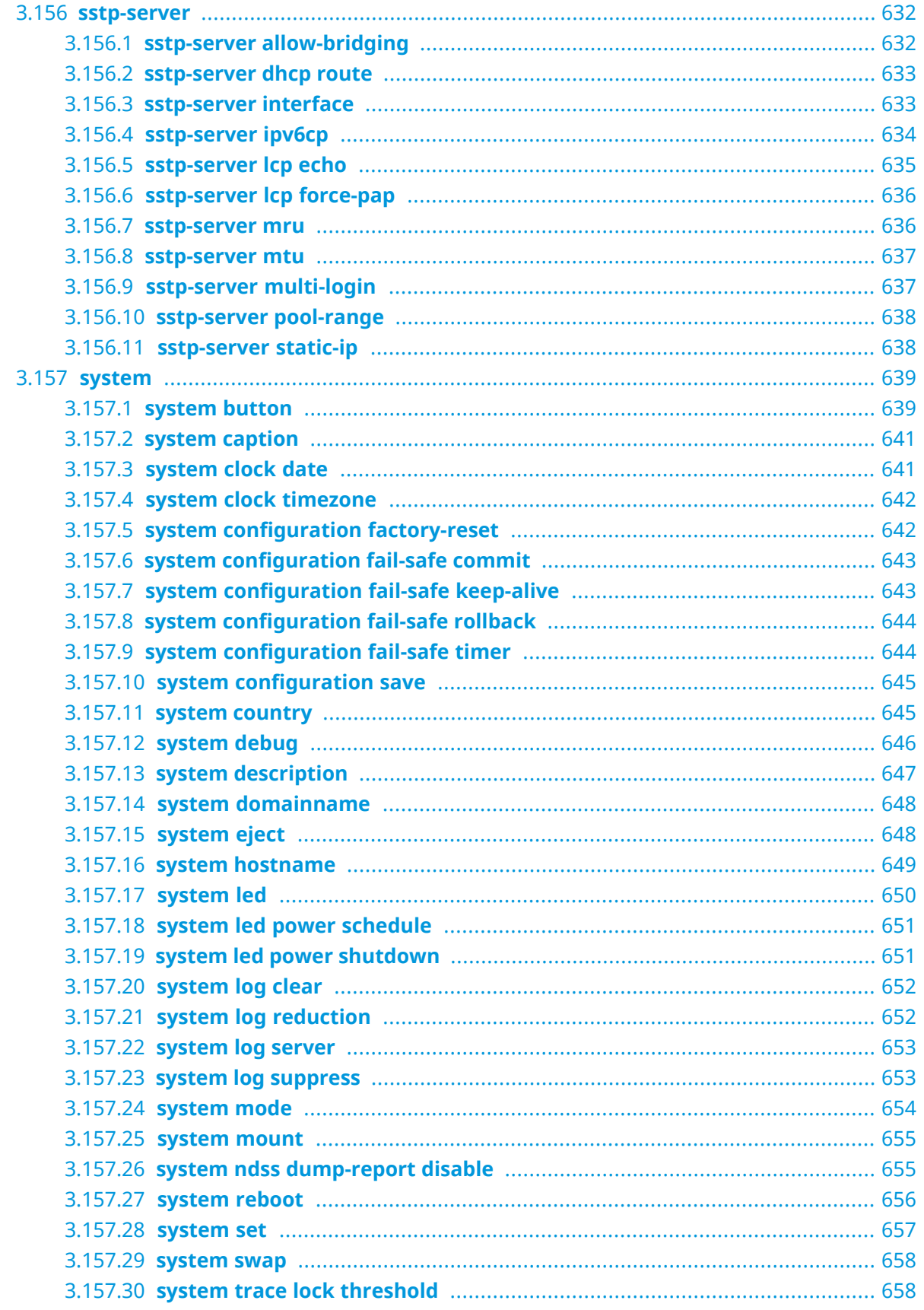

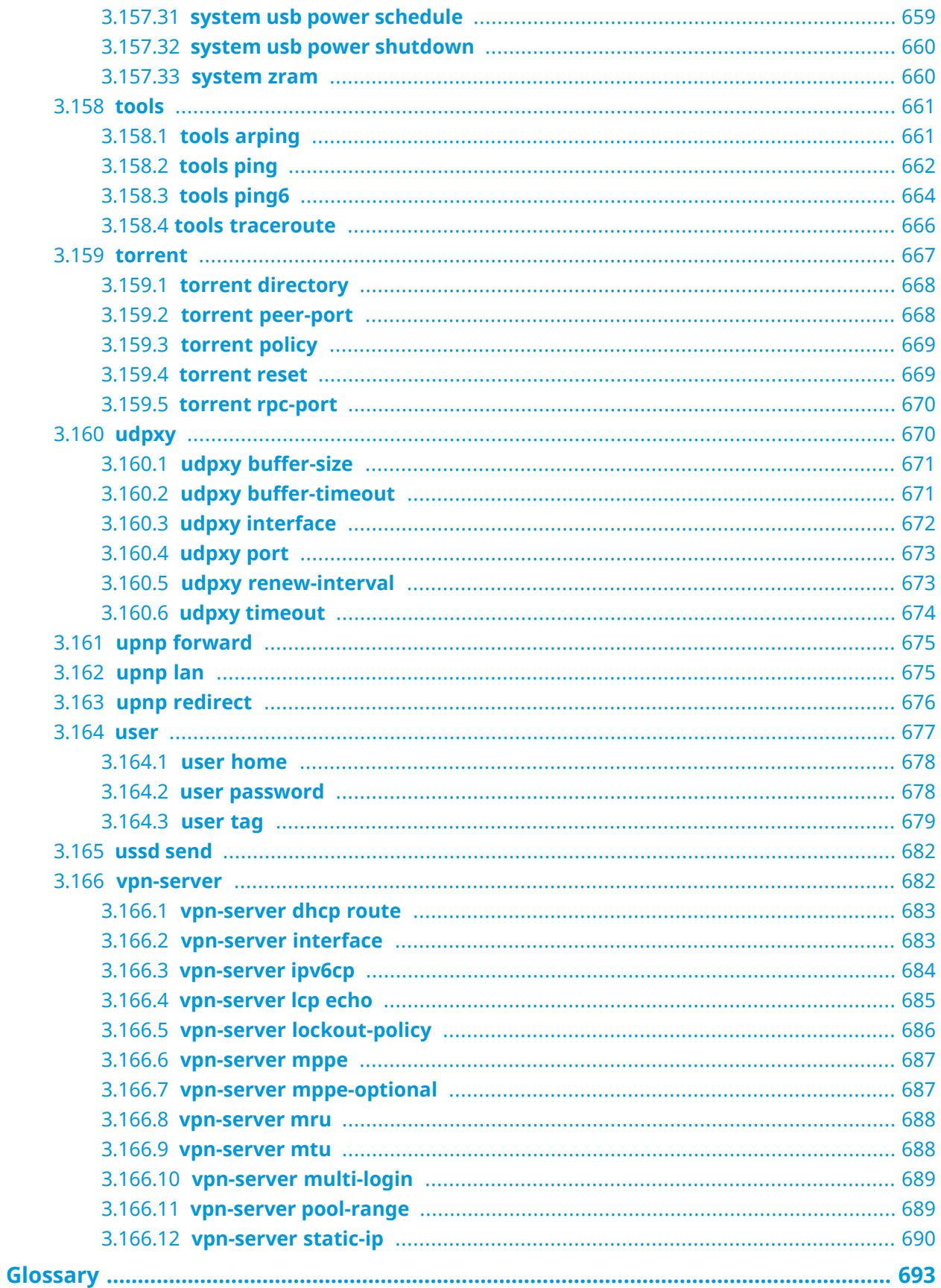

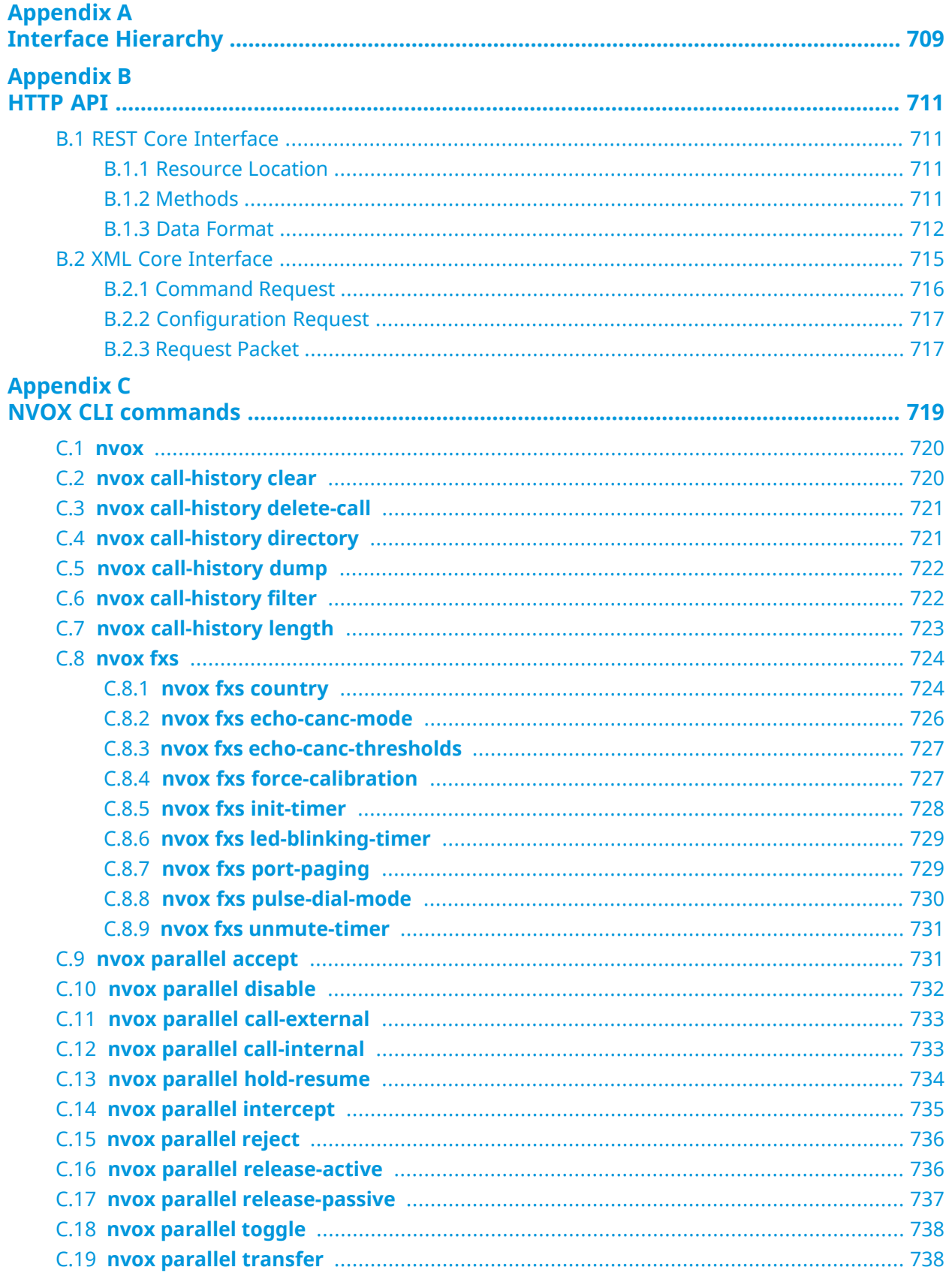

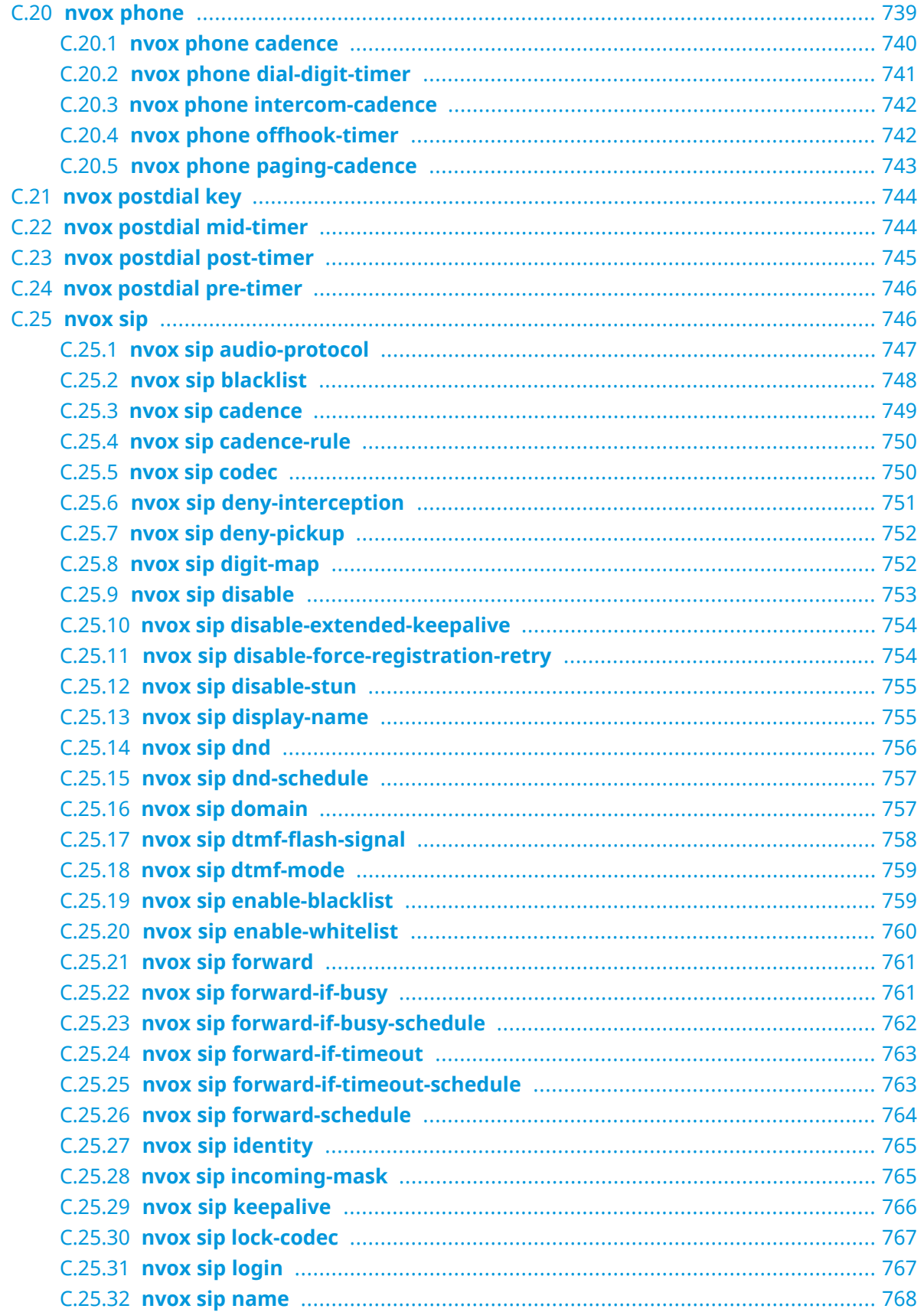

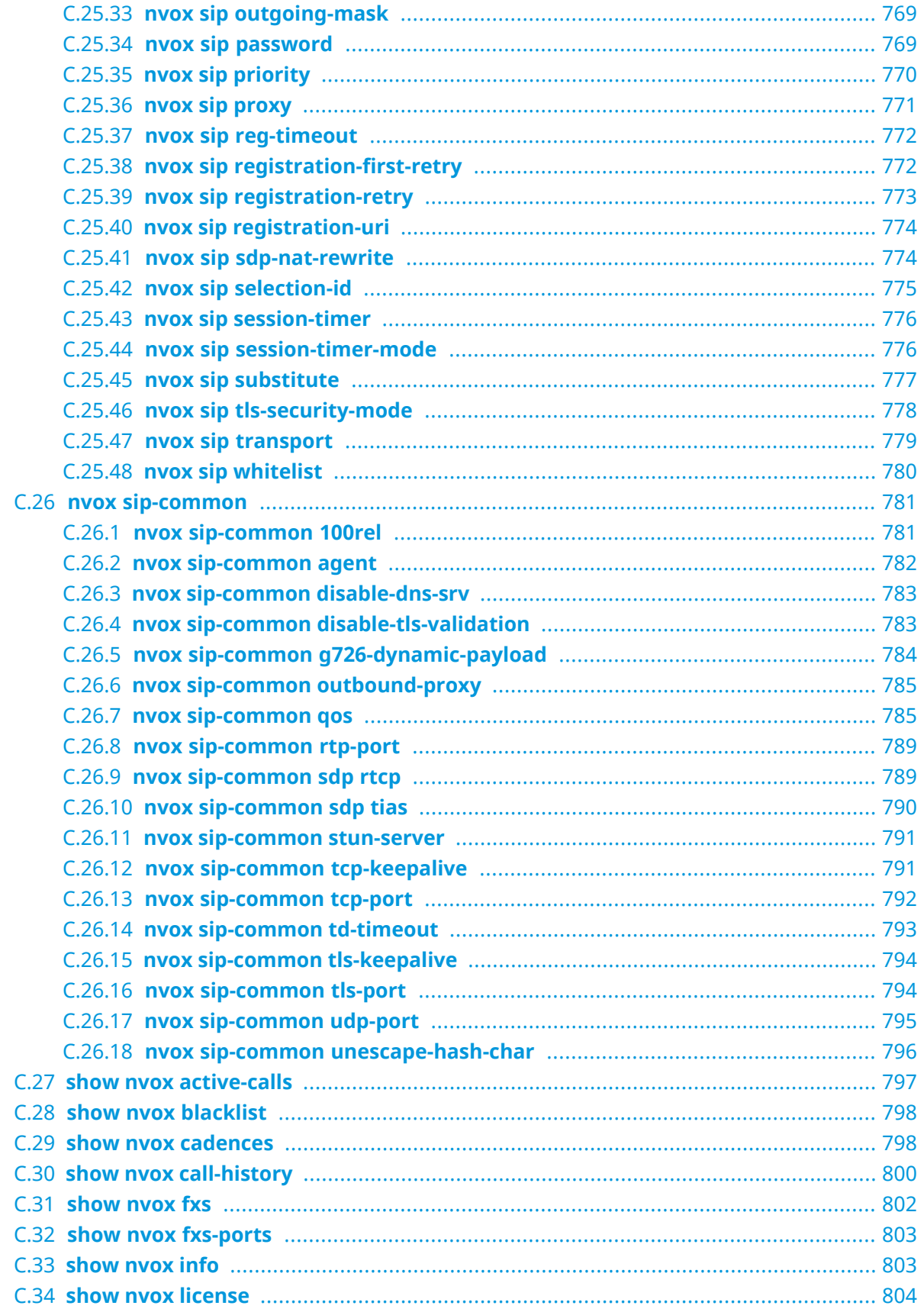

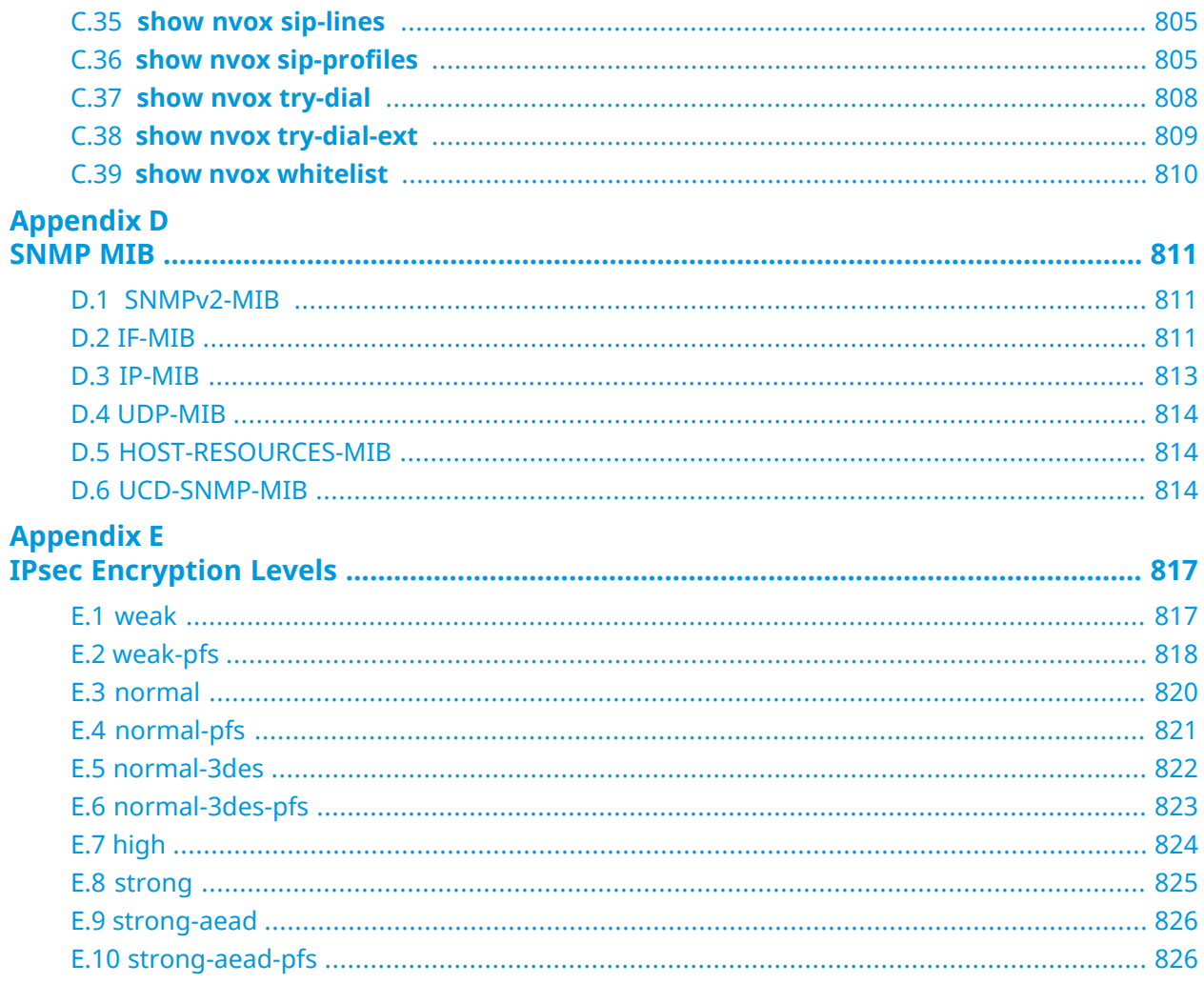

1

## Product Overview

### <span id="page-30-1"></span><span id="page-30-0"></span>**1.1 Hardware Configuration**

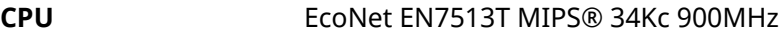

RAM Nanya NT5CC64M16GP-DI 128MB DDR3

**DSL AFE** EcoNet EN7556N (ADSL2+/VDSL2)

**Flash** ESMT F50L1G41A 128MB SPI-NAND

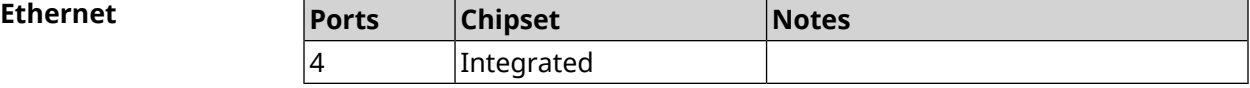

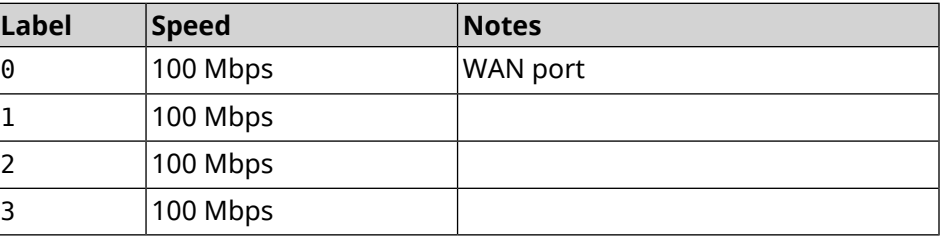

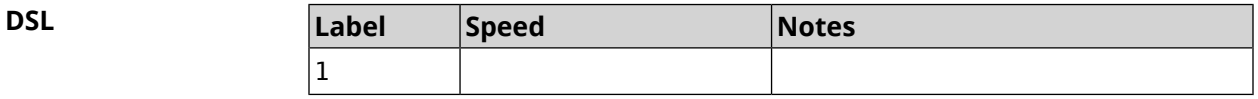

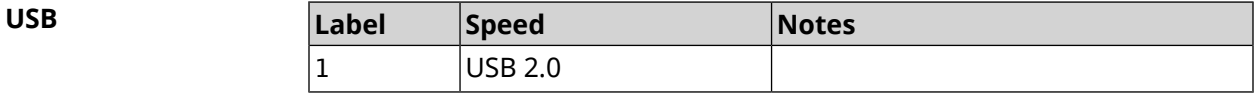

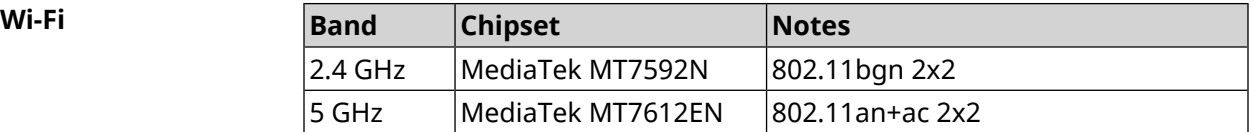

2

# Introduction to the CLI

<span id="page-32-0"></span>This chapter describes how to use the Carrier DSL Command-Line Interface (CLI), its hierarchical structure, authorization levels and its help features.

The primary tool for managing the Carrier DSL router is the command line interface (*[CLI](#page-693-0)*). System settings can be defined as a sequence of commands, which can be executed to bring the device to the specified condition.

Carrier DSL has three types of settings:

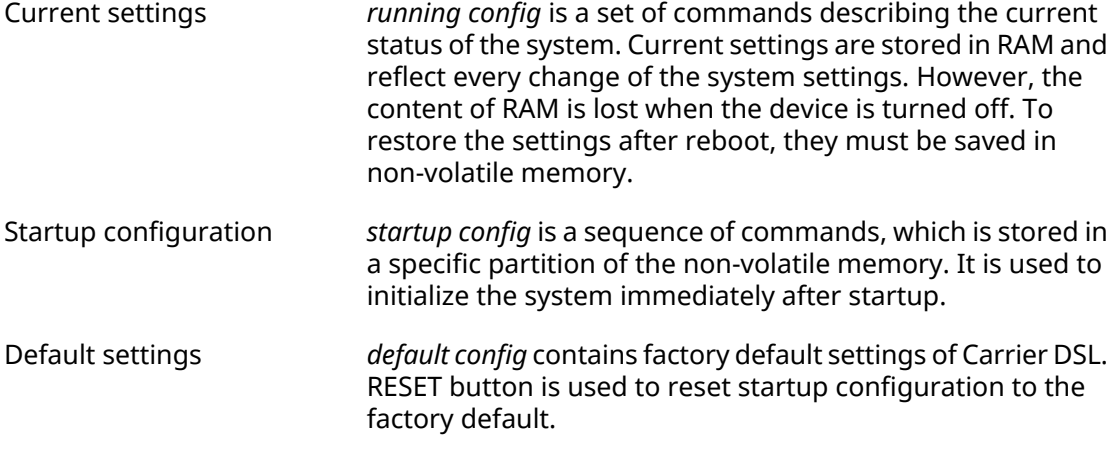

<span id="page-32-1"></span>Files startup-config and running-config can be edited manually, without participation of the command line. It should be remembered that the lines with ! in the beginning are ignored by the parser and the arguments which contain spaces must be enclosed in double quotes (for example, ssid "Free Wi-Fi"). Quotes themselves are ignored by the parser.

Responsibility for the accuracy of the changes rests with their author.

#### **2.1 Enter commands in the CLI**

Command line interpreter in Carrier DSL is designed for beginners as well as experts. All command names and options are clear and easy to remember.

Commands are divided into groups and arranged in a hierarchy. Thus, to do a setting, the operator needs to enter a sequence of nested command group names (node commands), and then enter the final command with parameters.

For example, IP-address of the Dsl0 network interface is set using the **address** command, which is located in the **interface** → **ip** group:

```
(config)>interface Dsl0 ip address 192.168.15.43/24
Network address saved.
```
#### **2.1.1 Entering a group**

<span id="page-33-0"></span>Some of the node commands (containing a group of child commands) can be "entered" to allow direct executing of the child commands without typing the node name as prefix. In this case the prompt is changed to indicate the entered group.

The **exit** command or [Ctrl]+[D] key combination can be used to exit a group.

For example, after entering the interface group the command line prompt is changed to (config-if):

```
(config)>interface Dsl0
(config-if)>ip address 192.168.15.43/24
Network address saved.
(config-if)>[Ctrl]+[D]
(config)>
```
#### **2.2 Getting Help and auto-completion**

To make the configuring process as comfortable as possible, the CLI provides auto-completion of commands and parameters, hinting the operator, which commands are available at the current level of nesting. Auto-completion works by pressing [Tab]. Example:

```
(config)>in[Tab]
interface - network interface configuration
(config)> interface Fa[Tab]
Usage template:
interface {name}
Variants:
FastEthernet0
FastEthernet0/Vlan1
Dsl0
(config)> interface FastEthernet0[Tab]
Usage template:
interface {name}
Variants:
FastEthernet0/Vlan1
Dsl0
(config)> interface FastEthernet0[Enter]
(config-if)> ip[Tab]
      address - set interface IP address
        alias - add interface IP alias
         dhcp - enable dhcp client
```

```
mtu - set Maximum Transmit Unit size
          mru - set Maximum Receive Unit size
access-group - bind access-control rules
          apn - set 3G access point name
(config-if)> ip ad[Tab]
     address - set interface IP address
(config-if)> ip address[Tab]
Usage template:
address {address} {mask}
(config-if)> ip address 192.168.15.43[Enter]
Configurator error[852002]: address: argument parse error.
(config-if)> ip address 192.168.15.43/24[Enter]
Network address saved.
(config-if)
```
Hint for the current command can always be displayed by pressing [Tab]. Example:

```
(config)> interface Dsl0 [Tab]
   description - set interface description
          alias - add interface name alias
   mac-address - set interface MAC address
         dyndns - DynDns updates
security-level - assign security level
authentication - configure authentication
            ip - set interface IP parameters
           igmp - set interface IGMP parameters
            up - enable interface
           down - disable interface
```

```
(config)> interface Dsl0
```
#### **2.3 Prefix no**

Prefix **no** is used to negate a command.

For example, the command **interface** is responsible for creating a network interface with the given name. When used with this command, prefix **no** causes the opposite action removing of the interface:

```
(config)> no interface PPPoE0
```
If the command is composite, **no** can be placed in front of any member. For example, **service dhcp** enables the *[DHCP](#page-693-1)* service. It consists of two parts: **service** — the group name in the hierarchy of commands, and **dhcp** — the final command. Prefix **no** can be placed either at the beginning, or in the middle. The action is the same in both cases: stopping of the service.

<span id="page-35-0"></span>(config)> **no service dhcp** (config)> **service no dhcp**

### **2.4 Multiple input**

Many commands have the property of *[idempotence](#page-696-0)*, which means that multiple input of a command has the same effect as as the single input. For example, entering **service http** adds a single line "service http" to the current settings, and re-entering does not change anything.

However, some of the commands allow you to add not a single, but multiple records, if they are entered with different arguments. For example, static routing table entries **ip route** or filters **access-list** are added sequentially and appear in the settings as a list:

#### **Example 2.1. Using a command with multiple input**

```
(config)> ip route 1.1.1.0/24 PPTP0
Network::RoutingTable: Added static route: 1.1.1.0/24 via PPTP0.
(config)> ip route 1.1.2.0/24 PPTP0
Network::RoutingTable: Added static route: 1.1.2.0/24 via PPTP0.
(config)> ip route 1.1.3.0/24 PPTP1
Network::RoutingTable: Added static route: 1.1.3.0/24 via PPTP1.
(config)> show running-config
...
ip route 1.1.1.0 255.255.255.0 PPTP0
ip route 1.1.2.0 255.255.255.0 PPTP0
ip route 1.1.3.0 255.255.255.0 PPTP1
...
```
Records from such tables can be removed one by one, using prefix **no** and arguments to identify the record you want to remove:

```
(config)> no ip route 1.1.2.0/24
Network::RoutingTable: Deleted static route: 1.1.2.0/24 via PPTP0.
(config)> show running-config
...
ip route 1.1.1.0 255.255.255.0 PPTP0
ip route 1.1.3.0 255.255.255.0 PPTP1
...
```
#### **2.5 Saving to startup settings**

Current and startup settings are stored in the files running-config and startup-config, respectively.To save the current settings in the non-volatile memory, copy them as shown below:

```
(config)> copy running-config startup-config
Copied: running-config -> startup-config
```
### **2.6 Delayed restart**

If Carrier DSL device is located away from the operator and is managed remotely, there is a risk to lose control over it because of a misoperation. In this case it will be difficult to reboot and return to the saved settings.

The **system reboot** command lets you set a delayed restart timer, perform "risky" settings, then turn off the timer and save the changes. If connection to the device is lost during configuration, the operator will be enough to wait for automatic reboot and connect to the device again.

3

# Command Reference

### **3.1 Core commands**

Core commands are used to manage files on your device.

#### **3.1.1 copy**

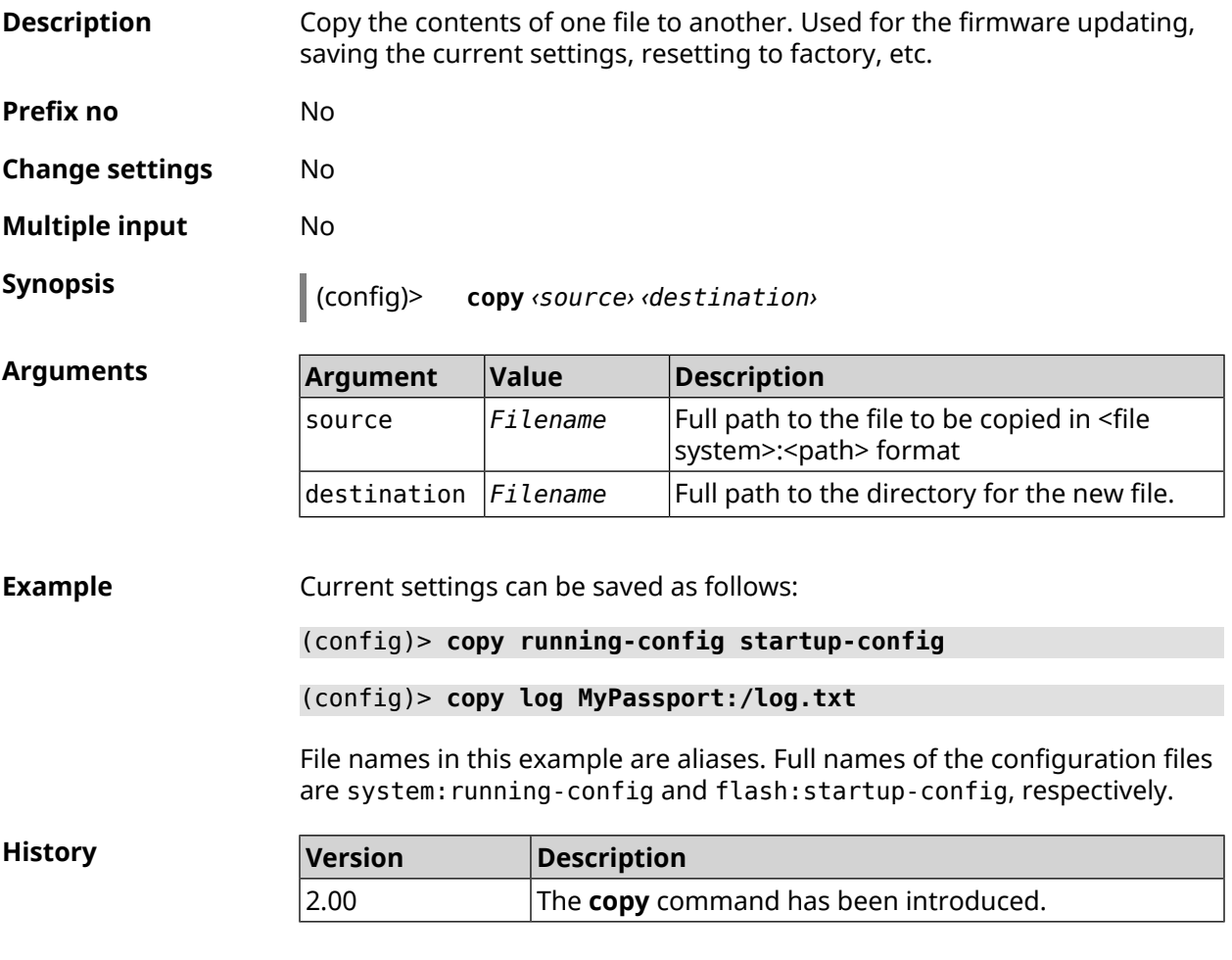

#### **3.1.2 erase**

**Description** Delete a file from the Carrier DSL device.

**Prefix no** No

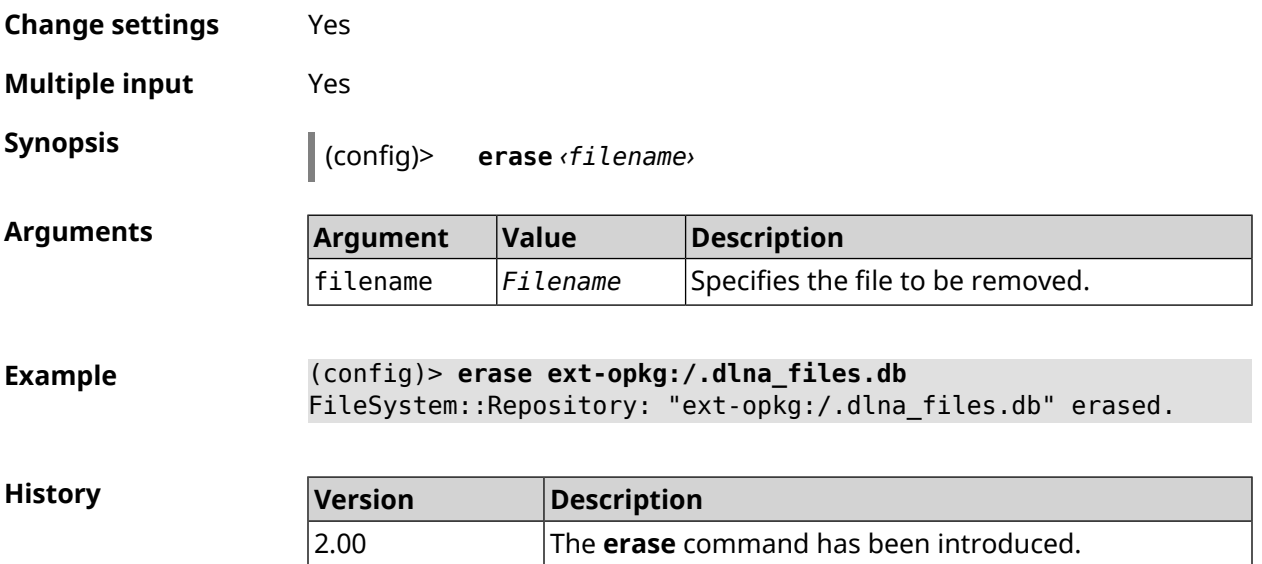

#### **3.1.3 exit**

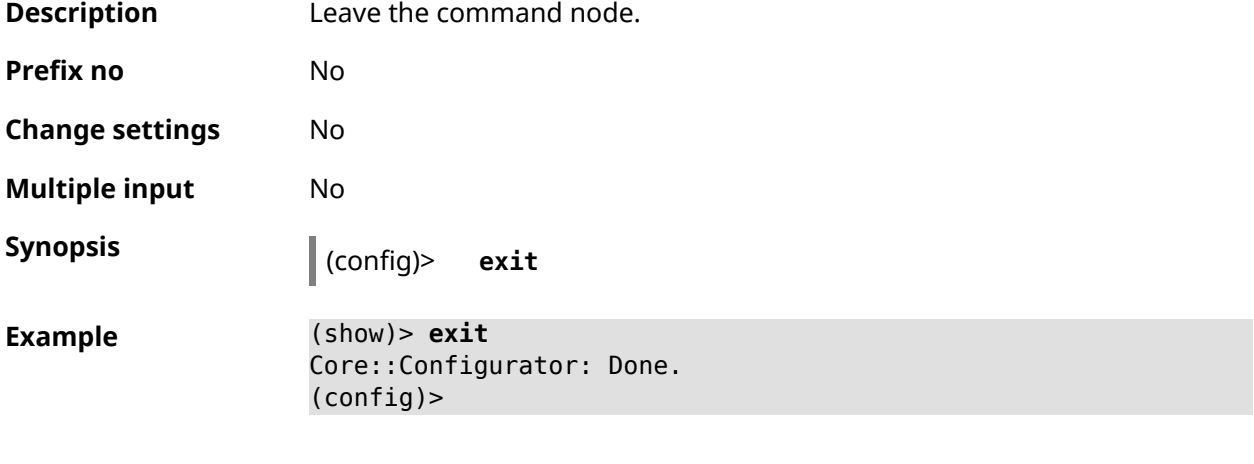

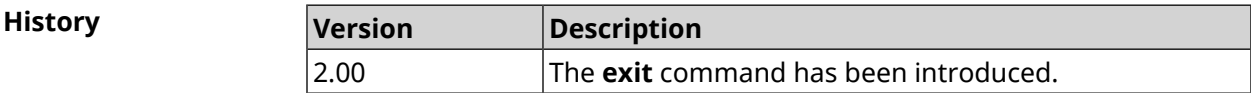

### **3.1.4 ls**

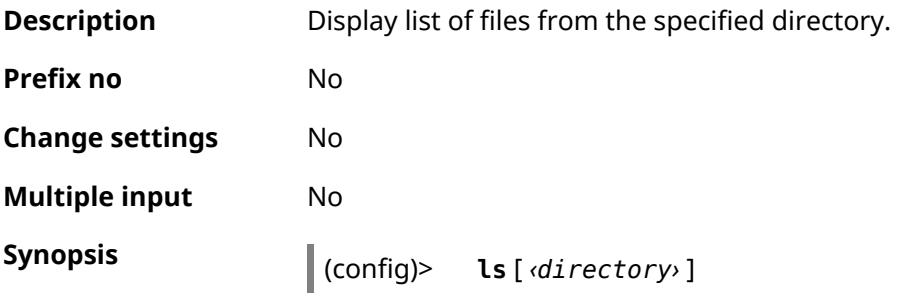

 $Arg$ **uments** 

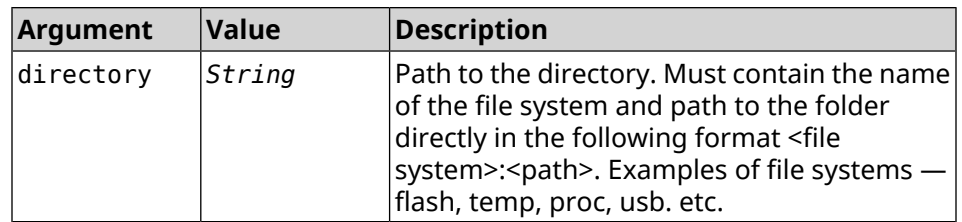

#### **Example** (config)> **ls FILES:**

```
rel: FILES:
```

```
entry, type = D:
 name: com
```

```
entry, type = R:
name: IMAX.mkv
size: 1886912512
```
entry, type =  $D$ : name: speedfan

entry, type = D: name: portable

entry, type =  $D$ : name: video

entry, type =  $D$ : name: Новая папка

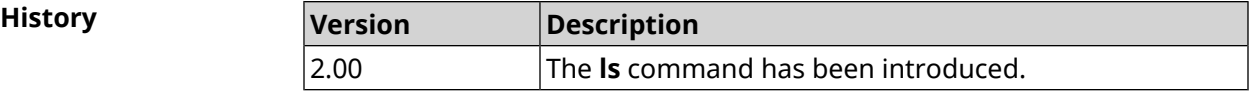

#### **3.1.5 mkdir**

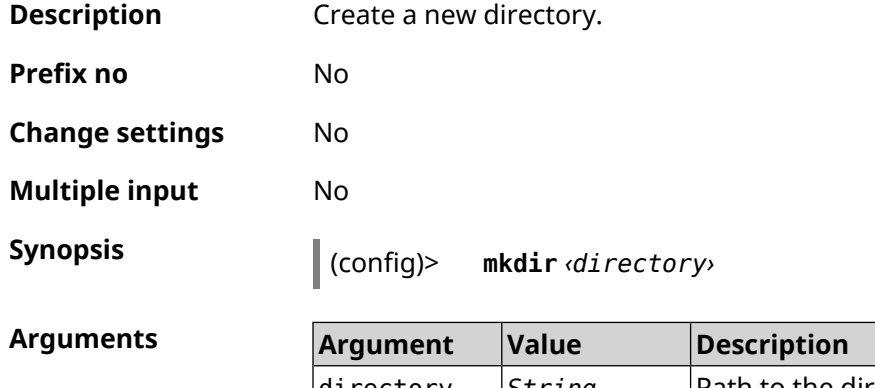

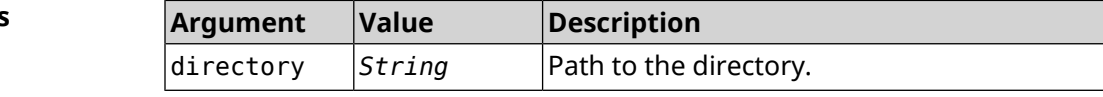

**Example** (config)> **mkdir SANDSK:/test** FileSystem::Repository: "SANDSK:/test" created.

> (config)> **mkdir SANDSK:/test/onetest** FileSystem::Repository: "SANDSK:/test/onetest" created.

**History** 

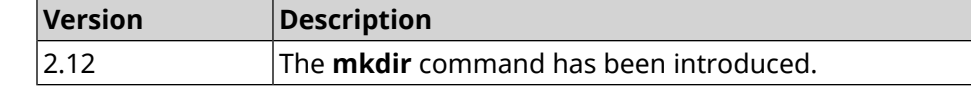

#### **3.1.6 more**

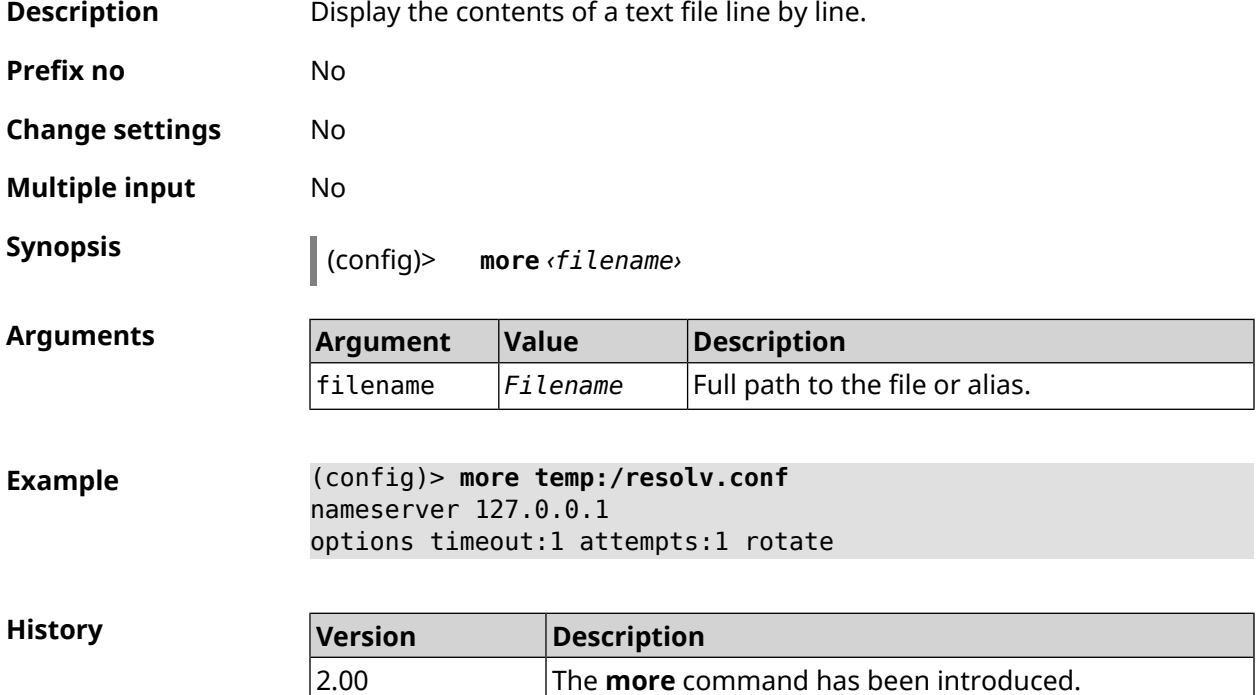

### **3.2 access**

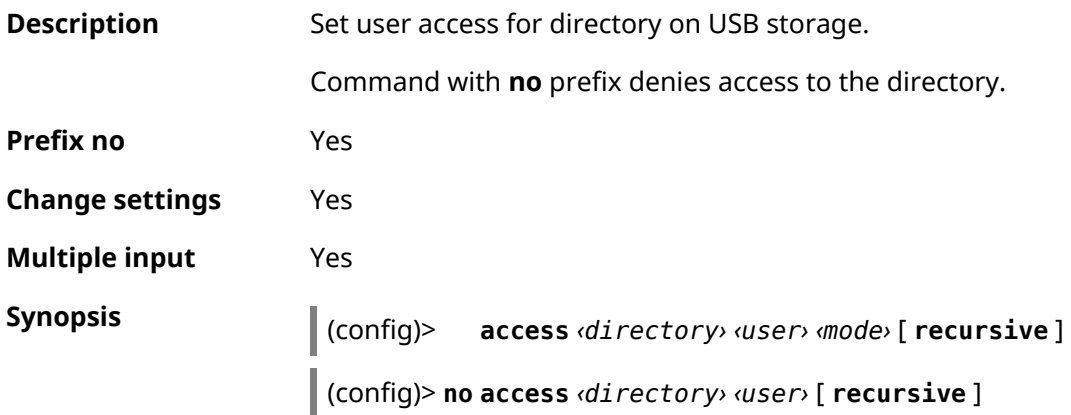

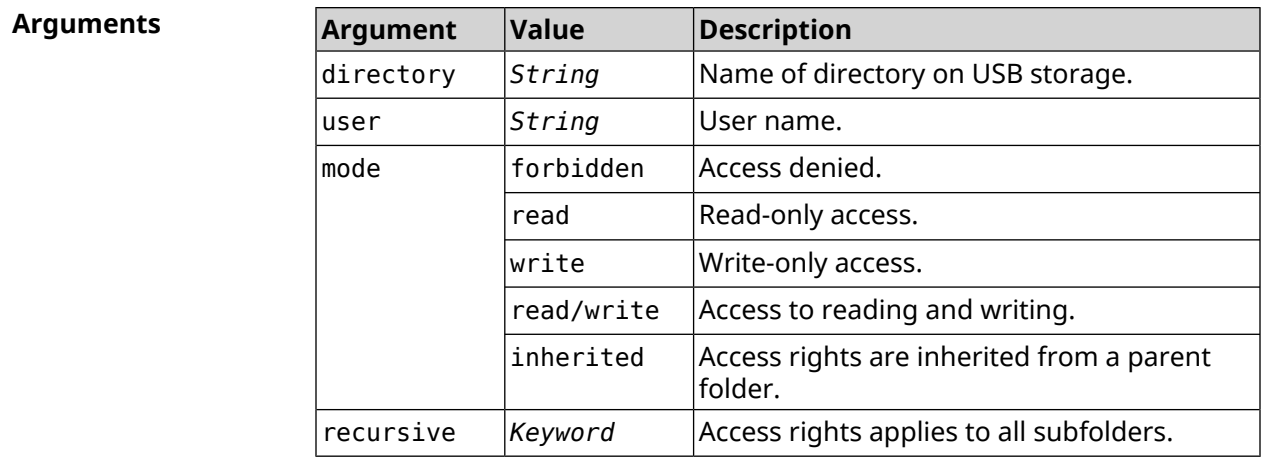

**Example** (config)> **access 0D5F-1DB6:Downloads test read/write**

(config)> **no access 0D5F-1DB6:Downloads test**

**History** 

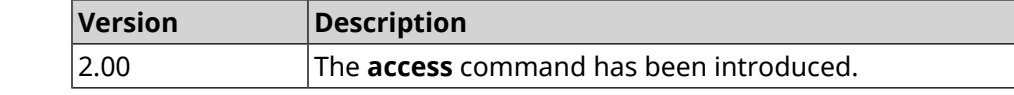

## **3.3 access-list**

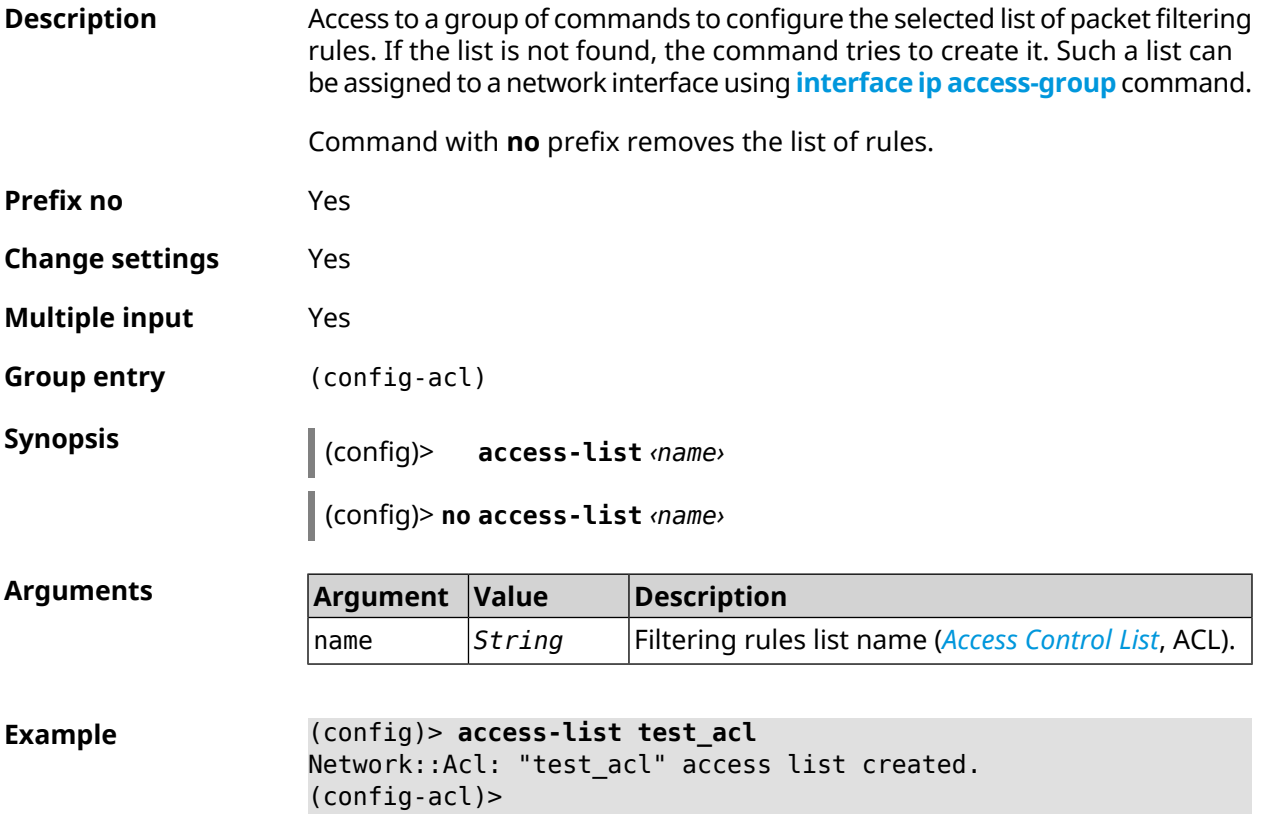

(config)> **no access-list test\_acl** Network::Acl: "test\_acl" access list removed.

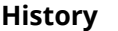

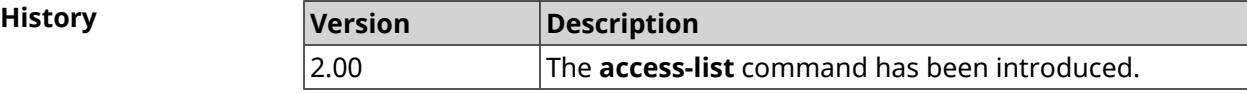

### **3.3.1 access-list auto-delete**

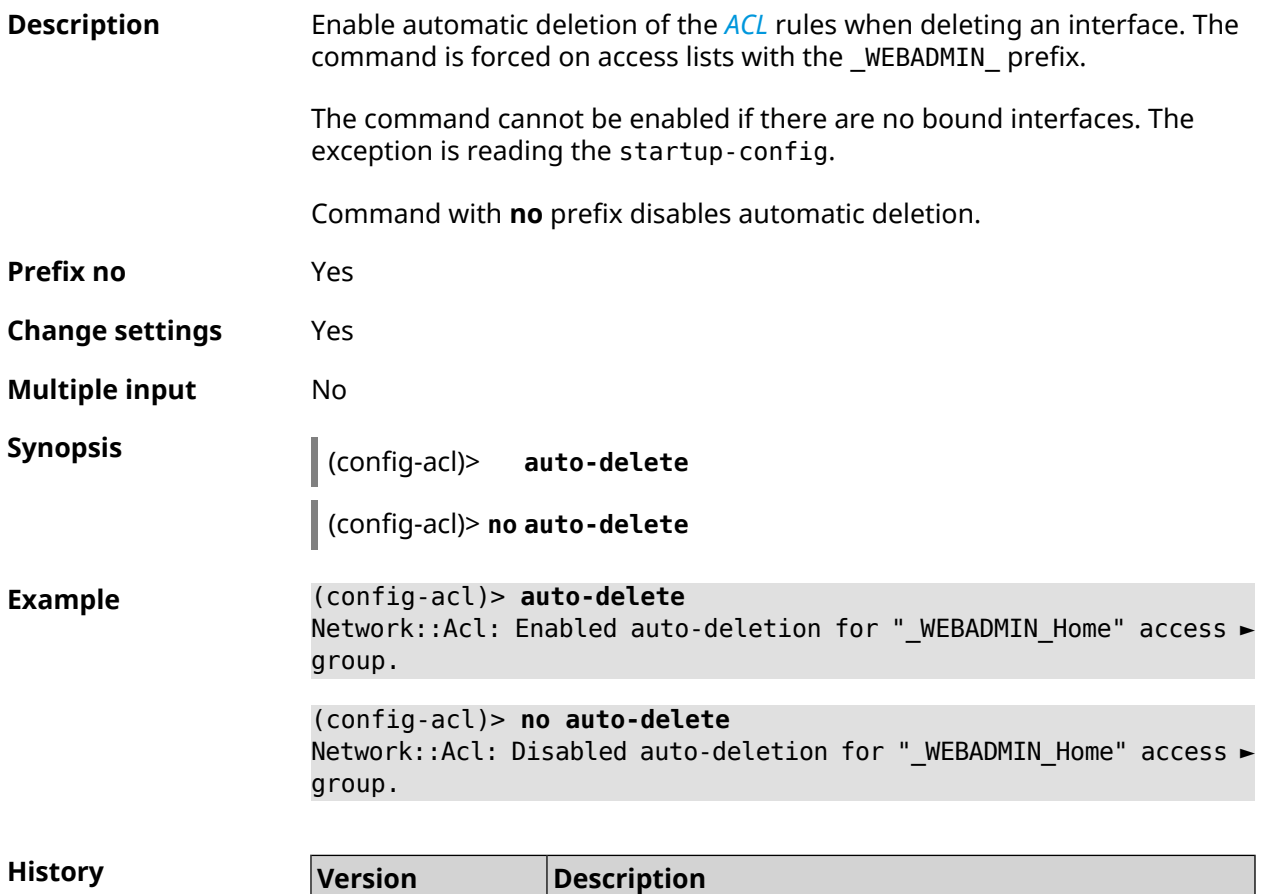

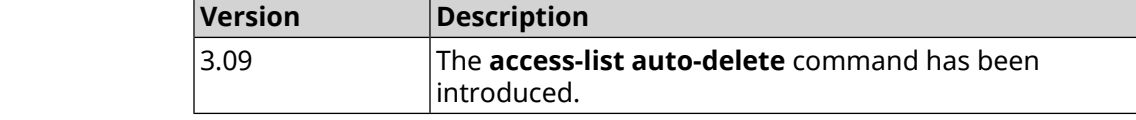

### **3.3.2 access-list deny**

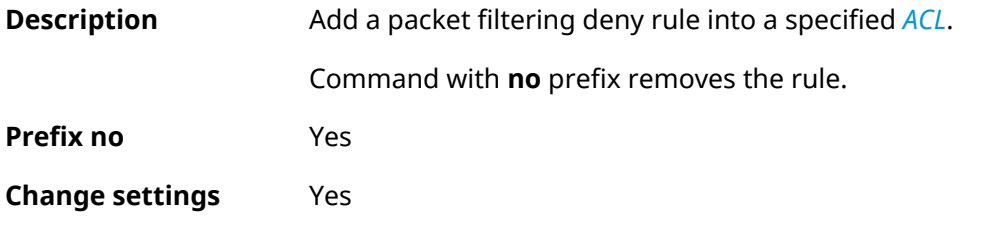

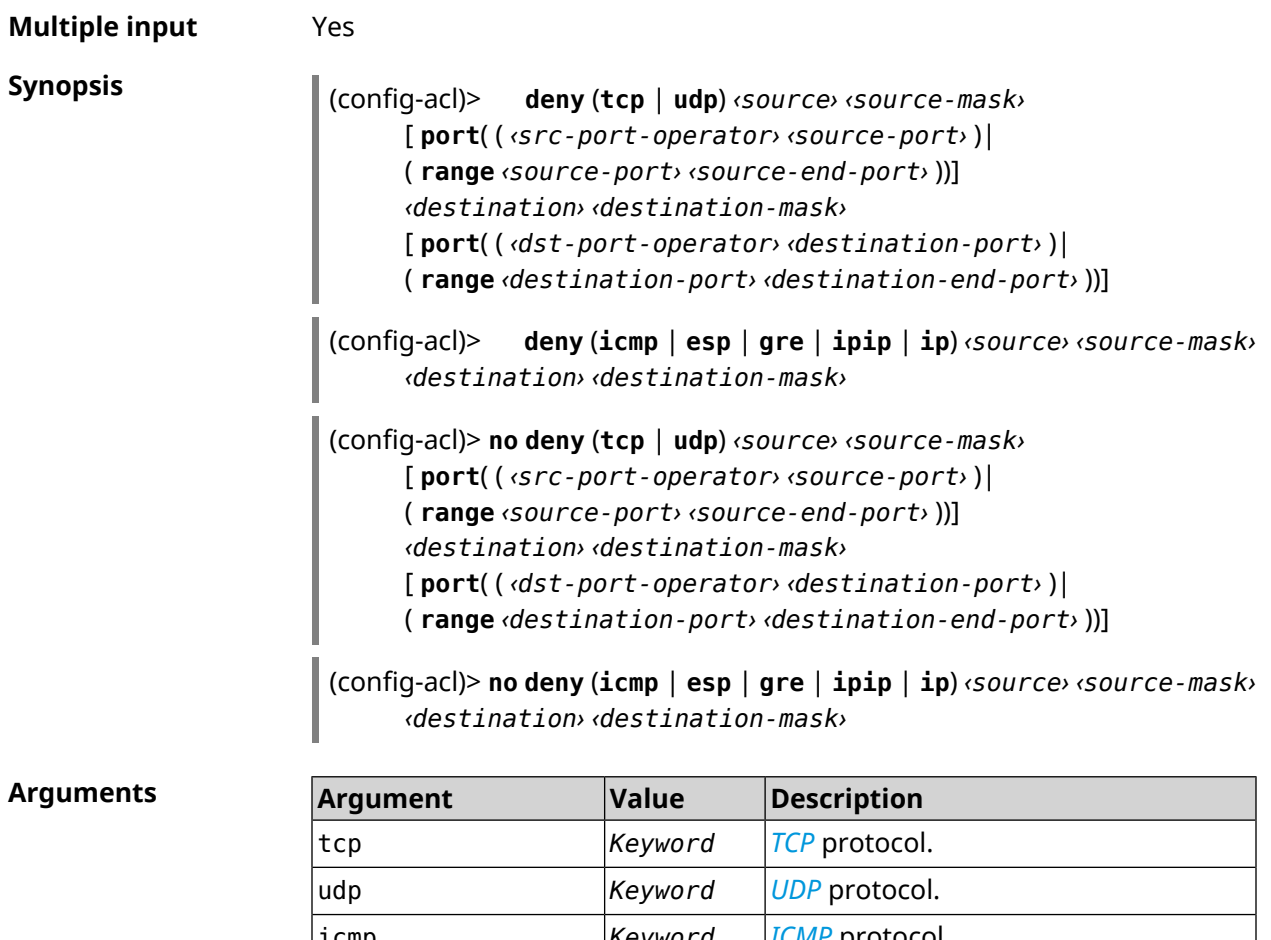

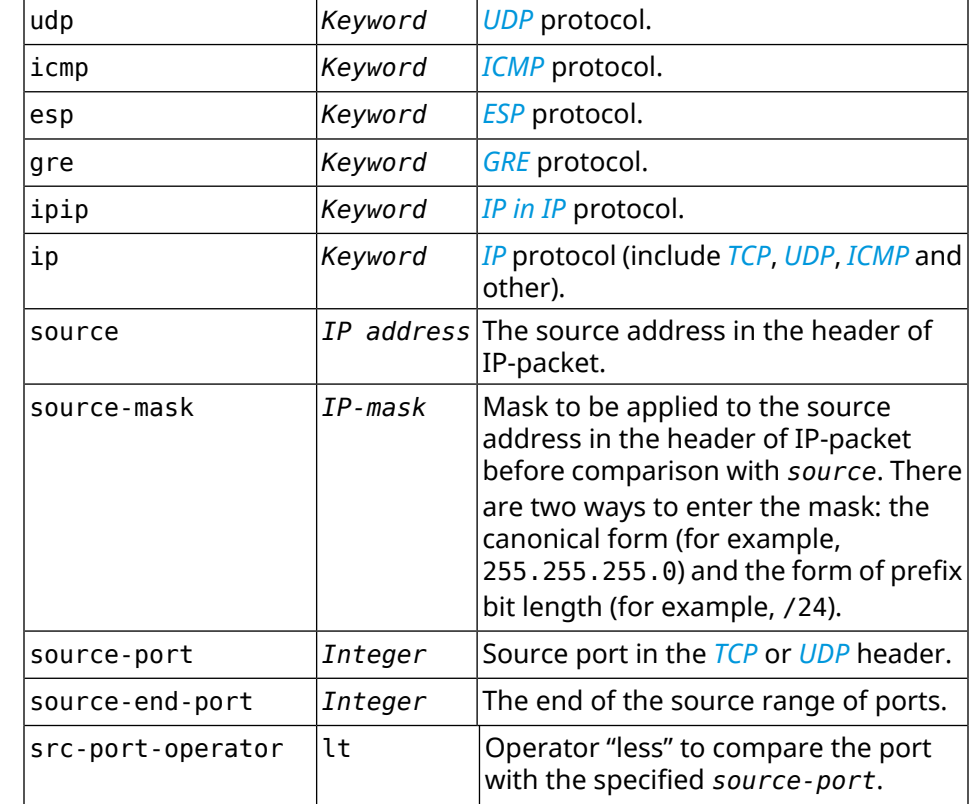

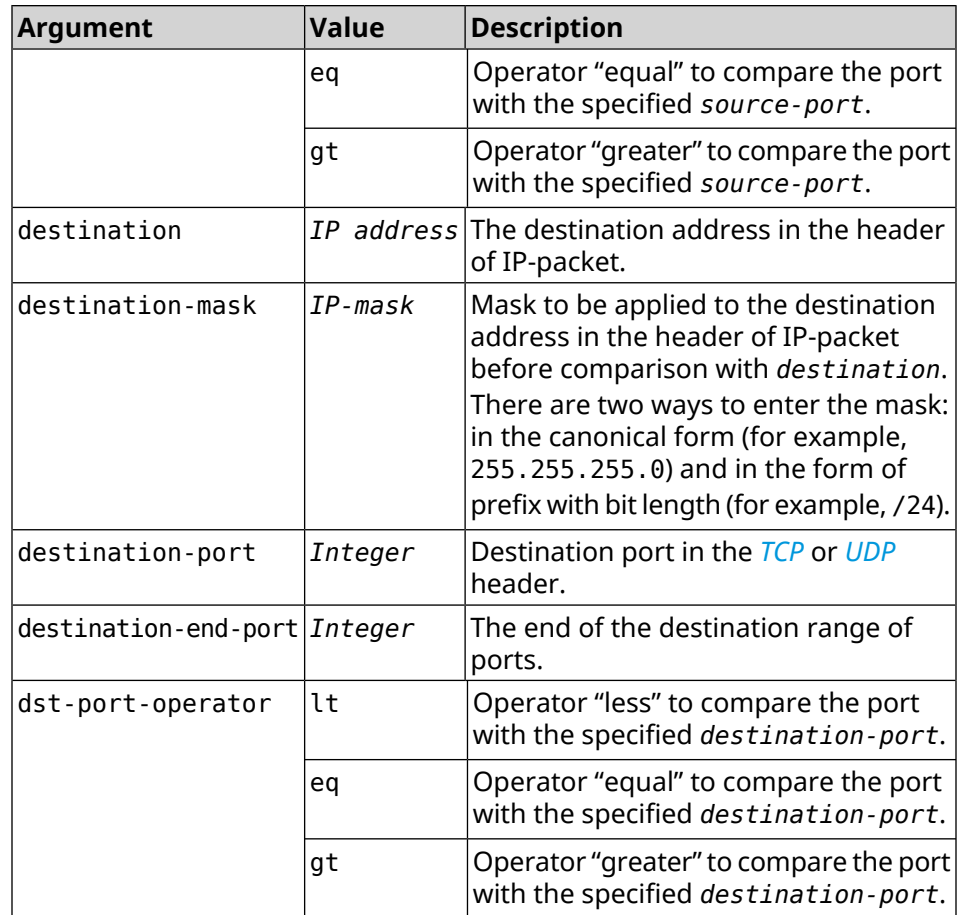

**Example** (config-acl)> **deny tcp 0.0.0.0/24 port eq 80 0.0.0.0/24 port ► range 18 88** Network::Acl: Rule accepted.

> (config-acl)> **deny icmp 192.168.0.0 255.255.255.0 192.168.1.1 ► 255.255.255.0** Network::Acl: Rule accepted.

> (config-acl)> **no deny tcp 0.0.0.0/24 port eq 80 0.0.0.0/24 port ► range 18 88** Network::Acl: Rule deleted.

> (config-acl)> **no deny icmp 192.168.0.0 255.255.255.0 192.168.1.1 ► 255.255.255.0** Network::Acl: Rule deleted.

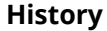

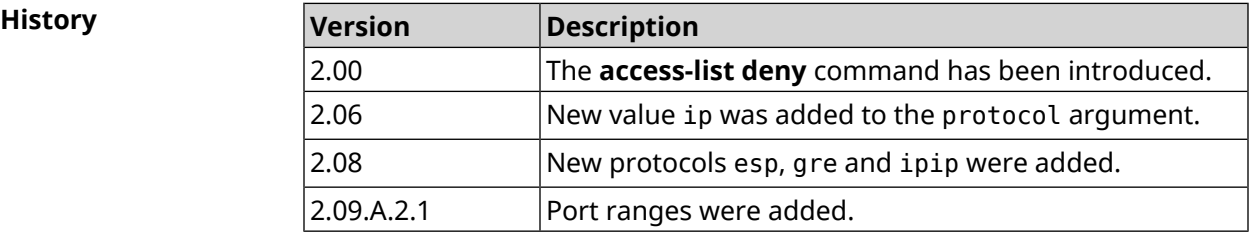

## **3.3.3 access-list permit**

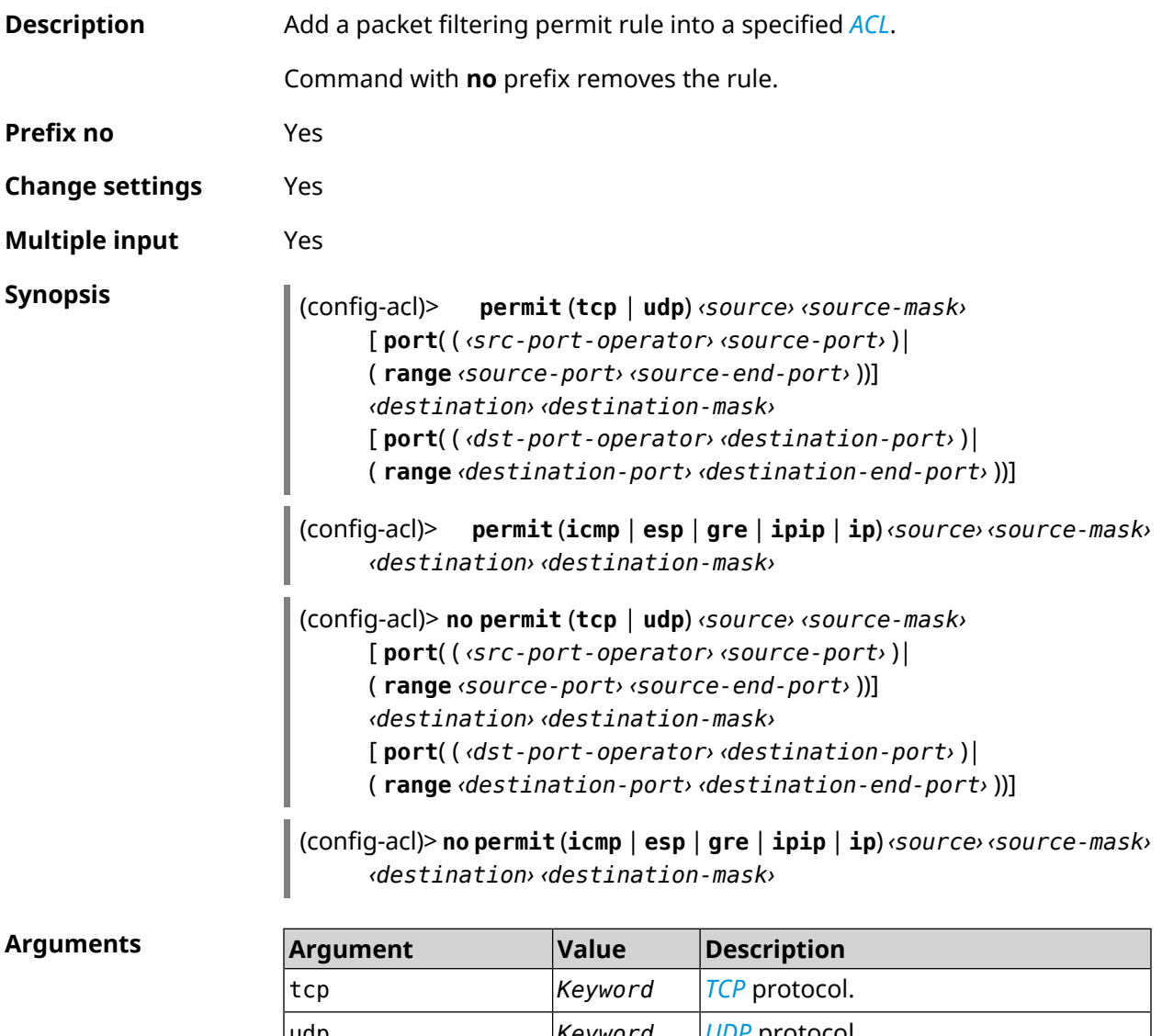

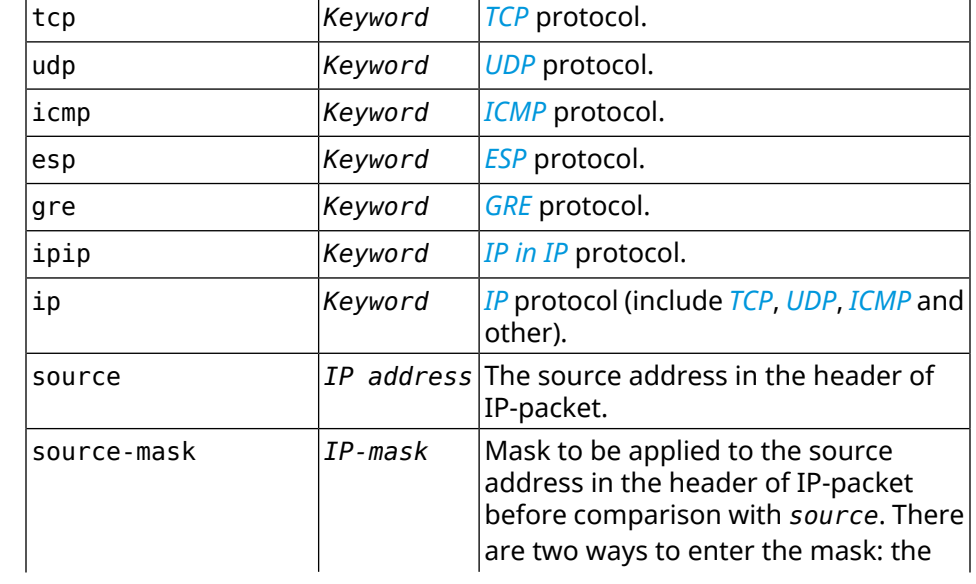

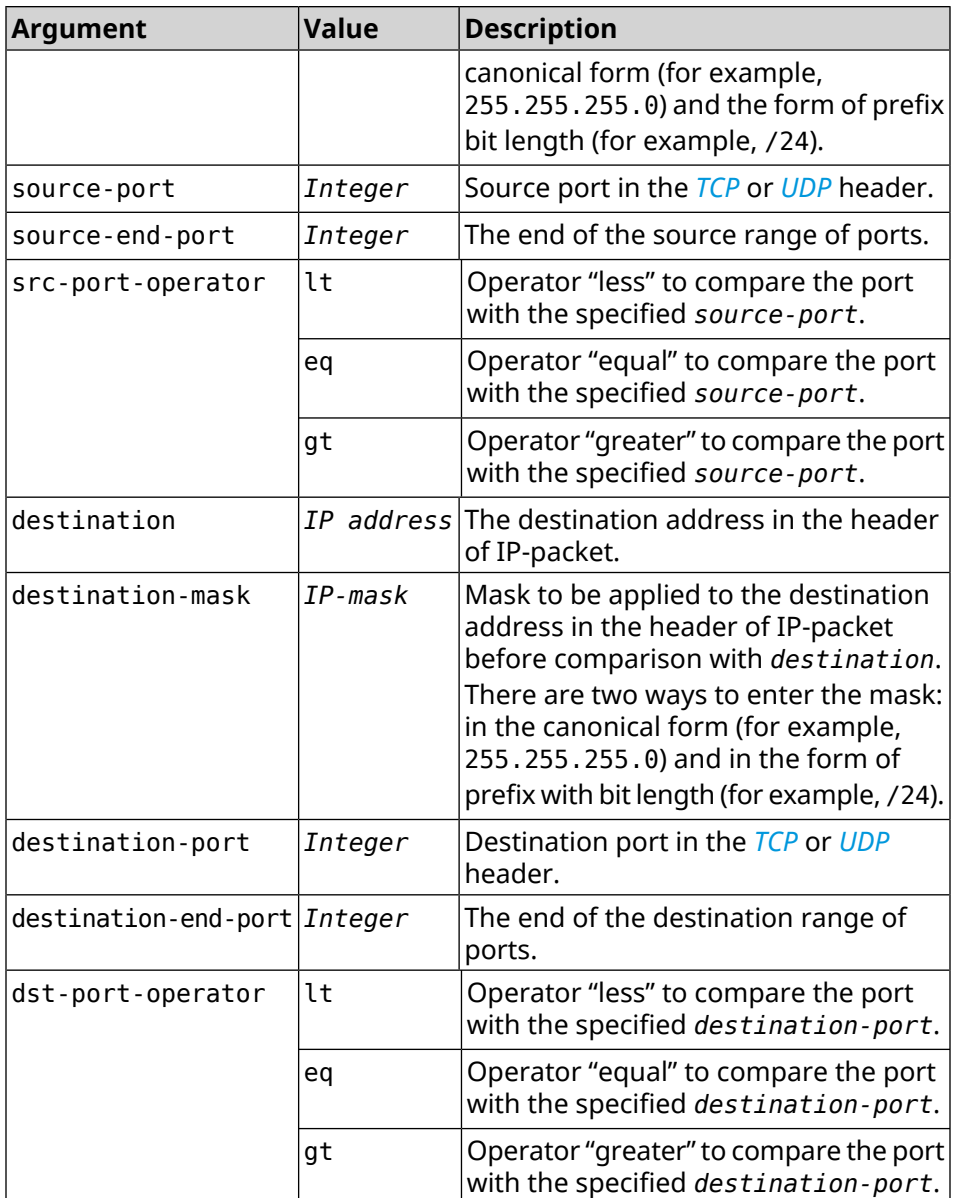

**Example** (config-acl)> **permit icmp 192.168.0.0 255.255.255.0 192.168.1.1 ► 255.255.255.0** Network::Acl: Rule accepted. (config-acl)> **permit tcp 0192.168.1.0/24 port eq 443 0.0.0.0/24 ►**

**port range 8080 9090** Network::Acl: Rule accepted.

(config-acl)> **no permit icmp 192.168.0.0 255.255.255.0 ► 192.168.1.1 255.255.255.0** Network::Acl: Rule deleted.

(config-acl)> **no permit tcp 0192.168.1.0/24 port eq 443 ► 0.0.0.0/24 port range 8080 9090** Network::Acl: Rule deleted.

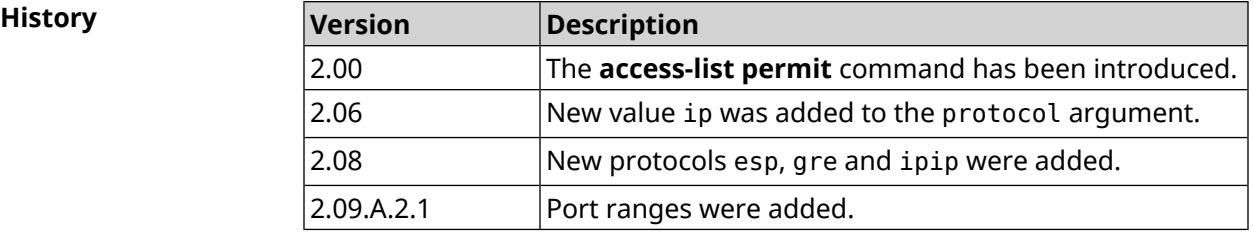

#### **3.3.4 access-list rule**

**Description** Disable, set operation time by schedule, change the order or set description for the *[ACL](#page-699-0)* rule.

> Command with **no** prefix enables the rule, removes schedule and description for *[ACL](#page-699-0)* rule.

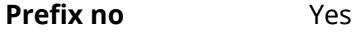

- **Change settings** Yes
- **Multiple input** Yes

**Synopsis** (config-acl)> **rule** *‹index›* (**disable** <sup>|</sup> **schedule** *‹schedule›* <sup>|</sup> **order** *‹new-index›* | **description** *‹description›*)

(config-acl)> **no rule** *‹index›* (**disable** | **schedule** | **description**)

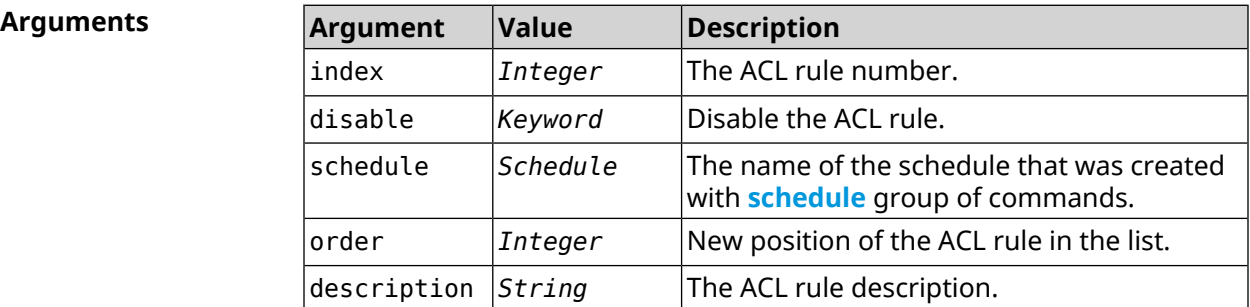

**Example** (config-acl)> **rule 0 disable** Network::Acl: Rule disabled.

> (config-acl)> **rule 0 schedule acl\_schedule** Network::Acl: Rule schedule set to "acl\_schedule".

(config-acl)>**rule 0 description myacl** Network::Acl: Rule description set to "myacl".

(config-acl)> **rule 0 order 1** Network::Acl: Rule 0 moved to position 1.

(config-acl)> **no rule 0 disable** Network::Acl: Rule enabled.

(config-acl)> **no rule 0 schedule** Network::Acl: Rule schedule removed.

(config-acl)> **no rule 0 description** Network::Acl: Rule description removed.

**History** 

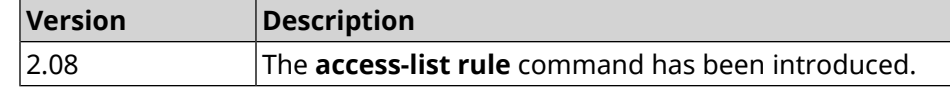

### **3.4 afp**

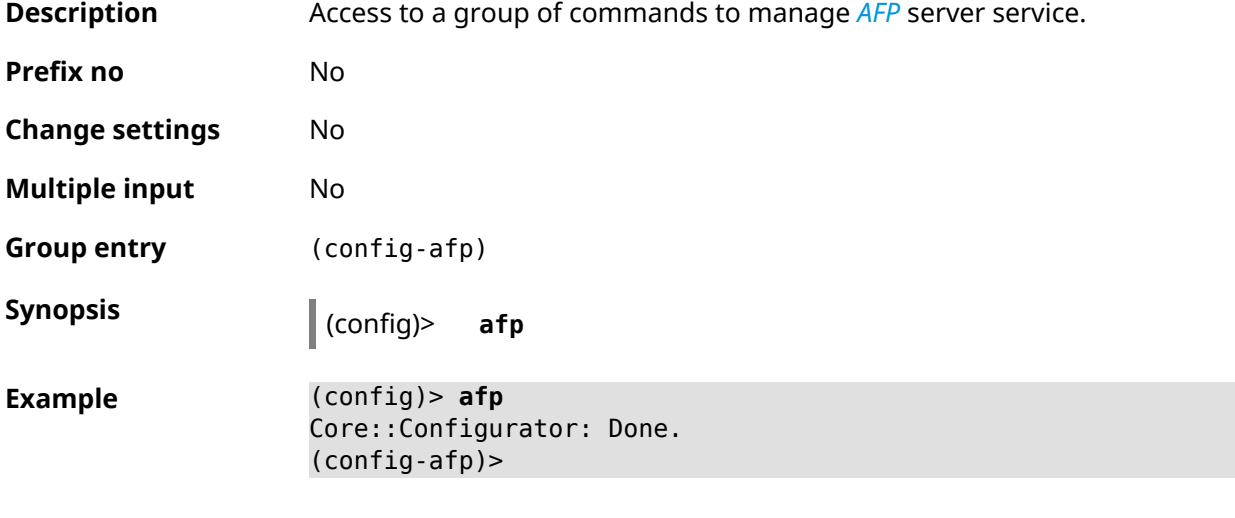

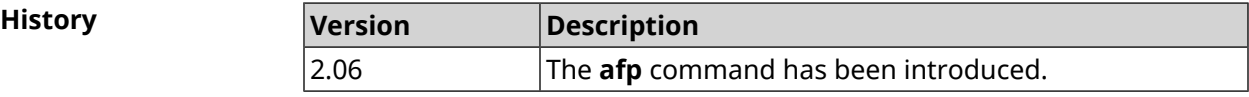

#### **3.4.1 afp automount**

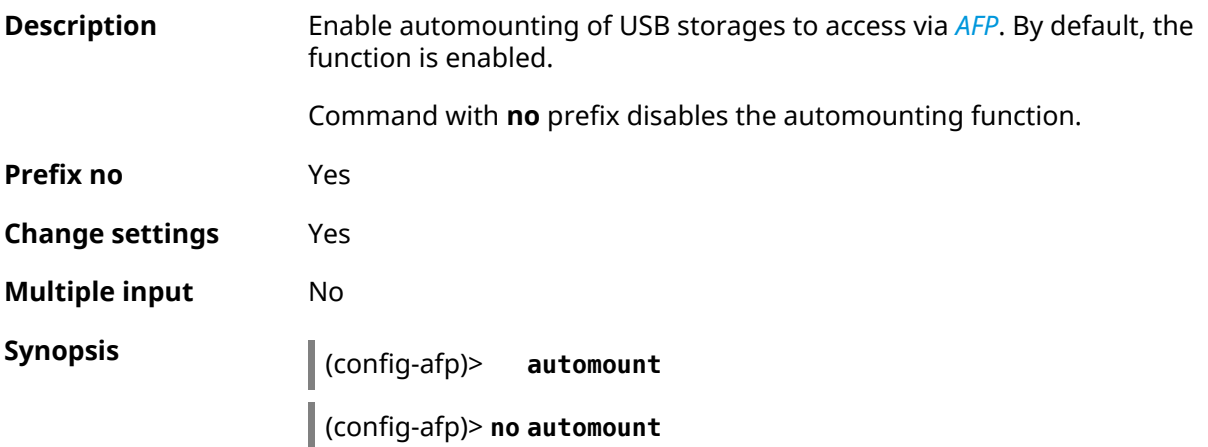

**Example** (config-afp)> **automount** Afp::Server: Automount enabled.

> (config-afp)> **no automount** Afp::Server: Automount disabled.

**History** 

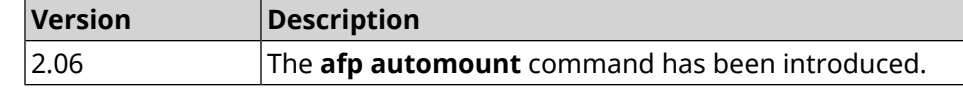

### **3.4.2 afp permissive**

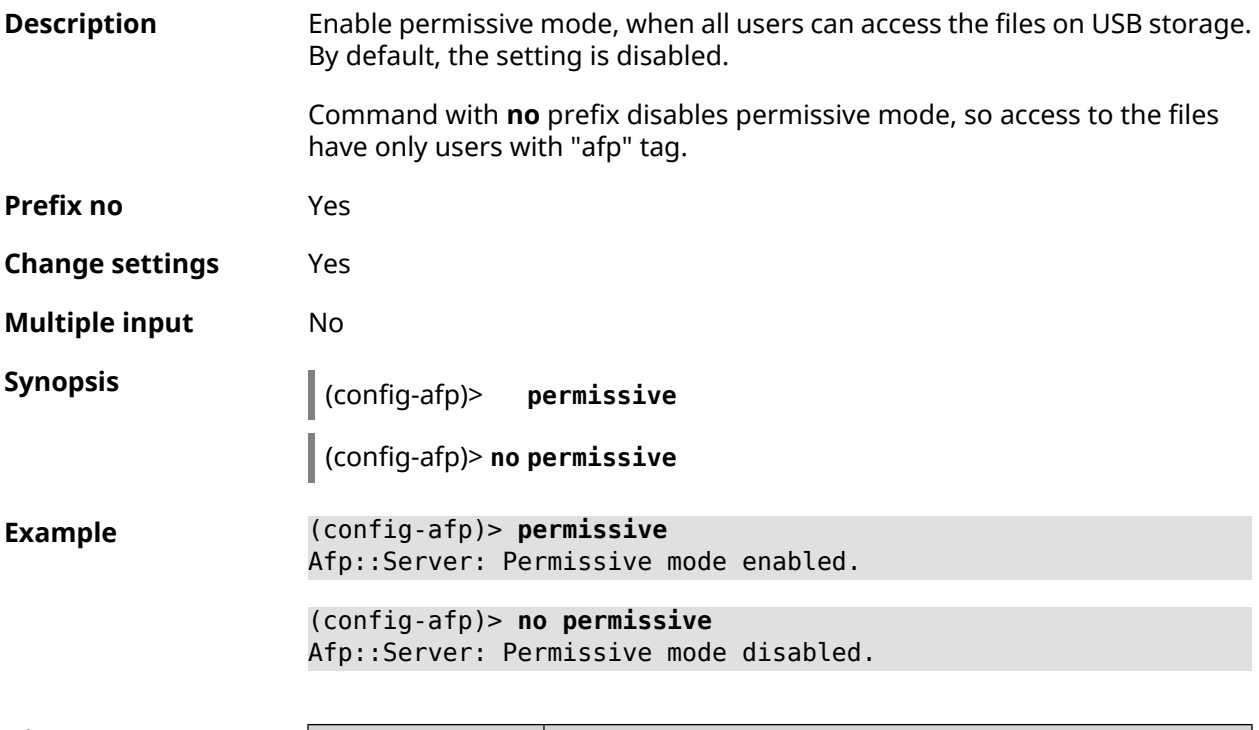

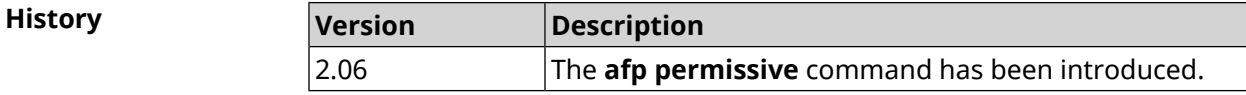

### **3.4.3 afp share**

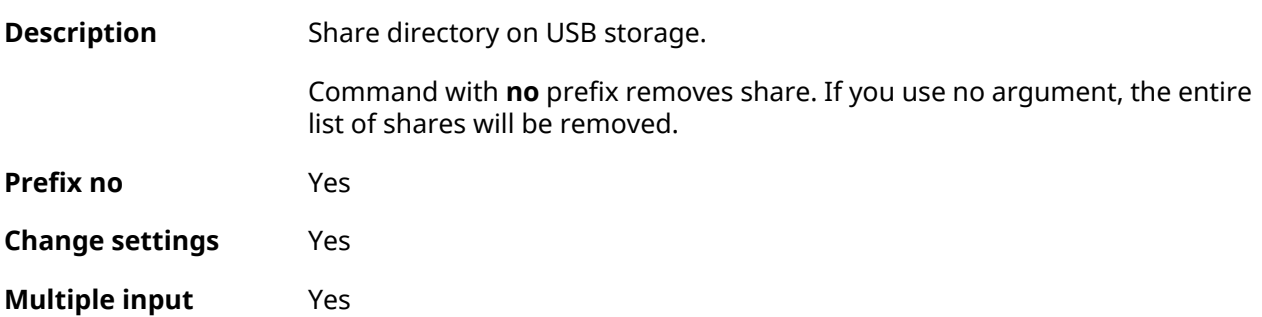

### **Synopsis** (config-afp)> **share** *‹label› ‹mount›* [**timemachine**] [ *description* ] (config-afp)> **no share** [ *label* ]

**Arguments Argument Value Description** label *String* Share name for users. mount *String* Name of directory to share. timemachine *Keyword* | Access for Time Machine application. description *String* Description of share.

**Example** (config-afp)> **share AFP C253-062D:/FOR\_AFP timemachine** Afp::Server: Added share "AFP". (config-afp)> **no share AFP**

Afp::Server: Removed share "AFP".

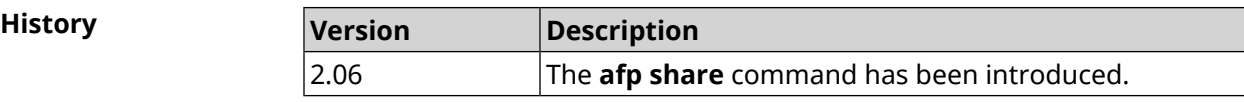

## **3.5 cifs**

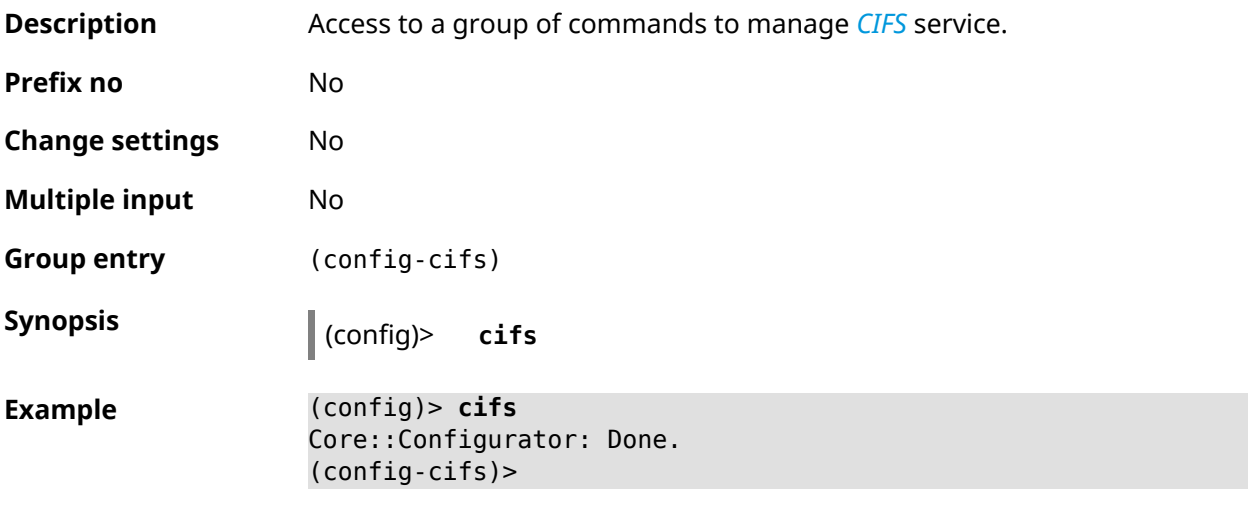

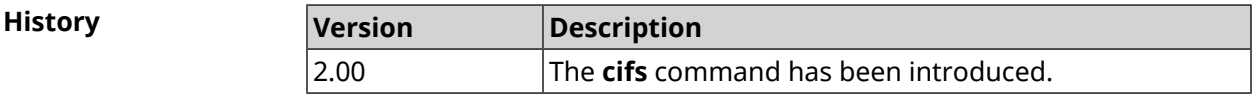

#### **3.5.1 cifs automount**

**Description** Enable automounting of USB storages to access via *[CIFS](#page-693-0)*. By default, the function is enabled.

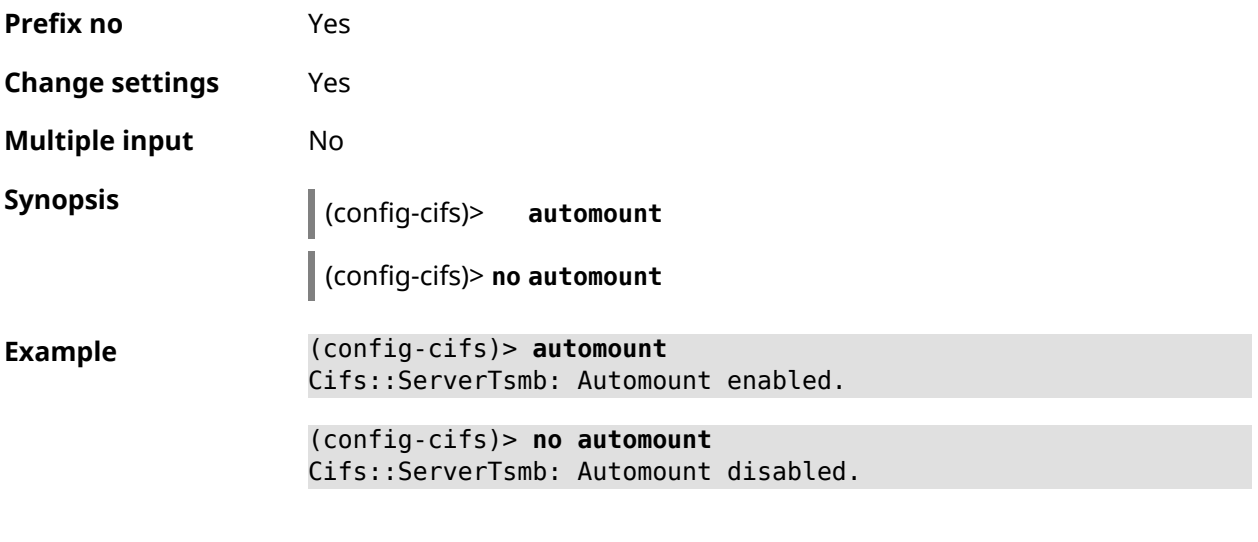

Command with **no** prefix disables the automounting function.

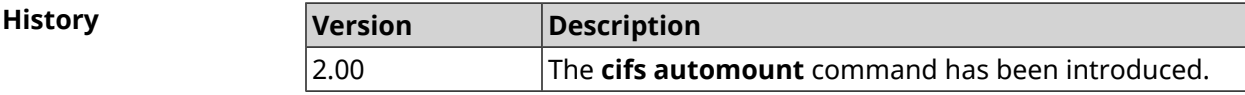

### **3.5.2 cifs map-hidden**

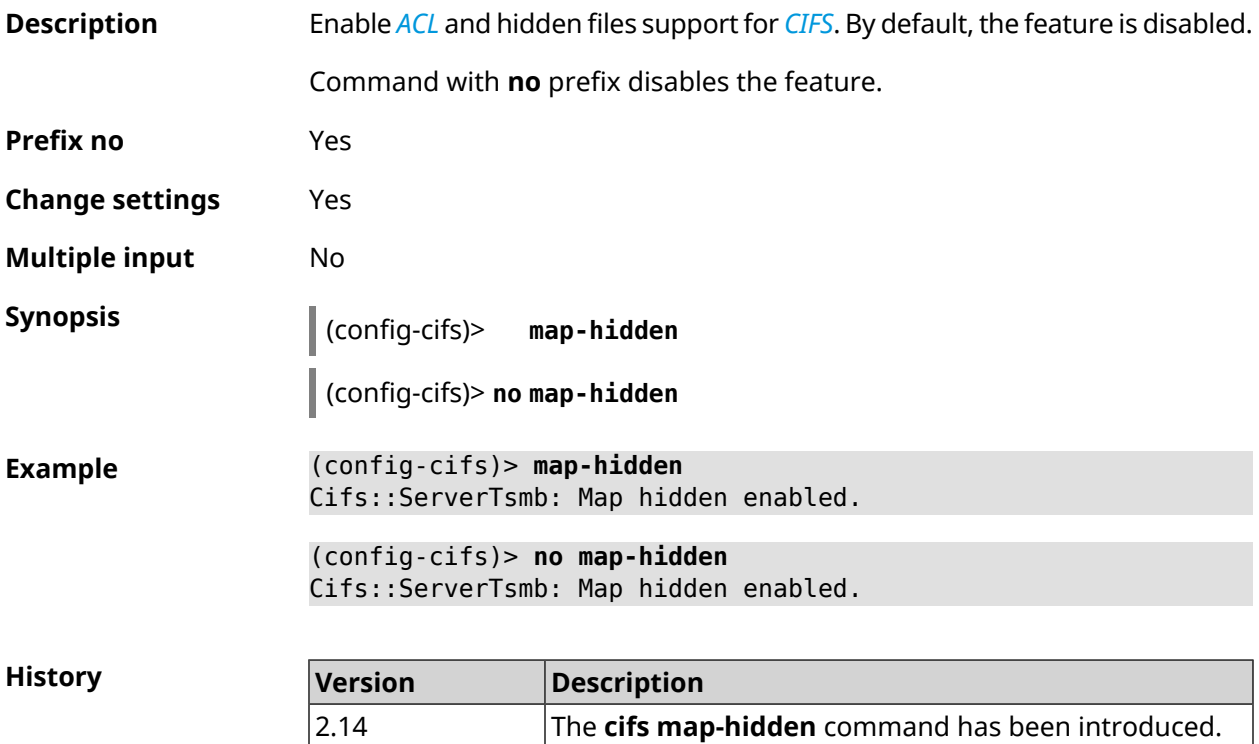

### **3.5.3 cifs master**

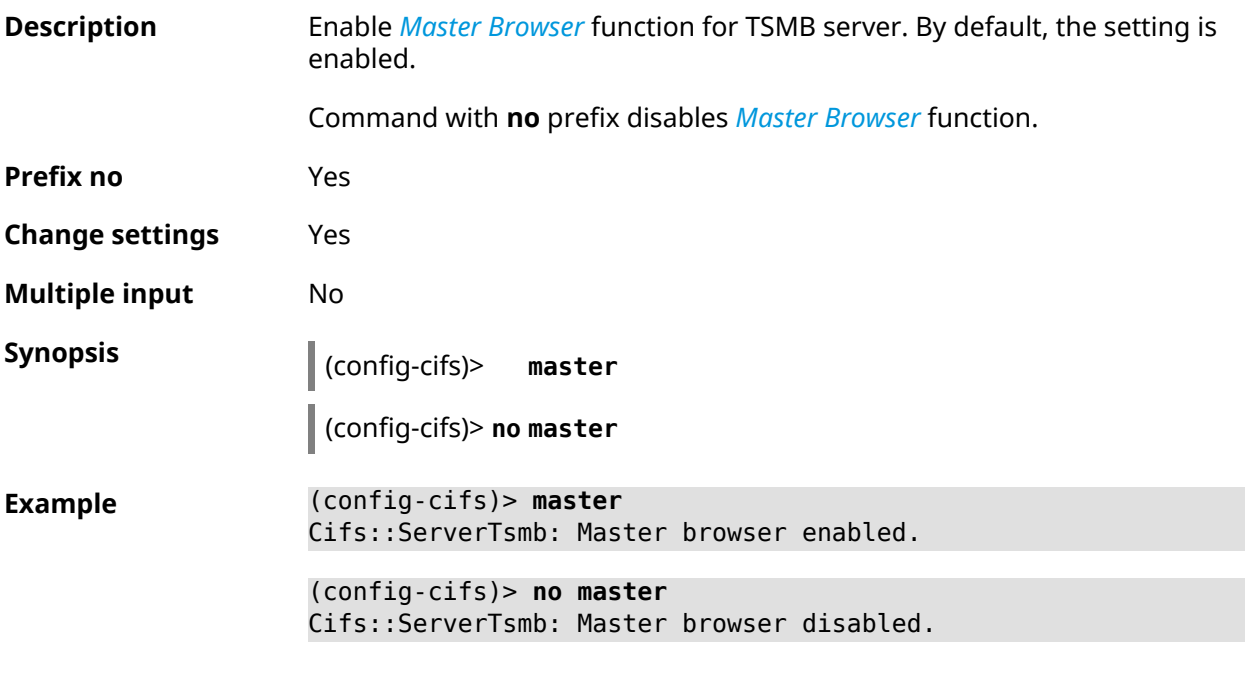

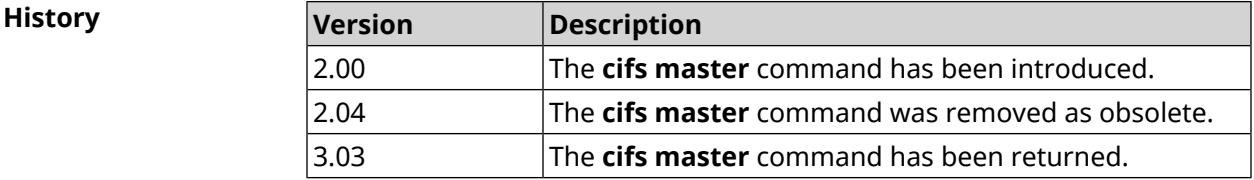

### **3.5.4 cifs permissive**

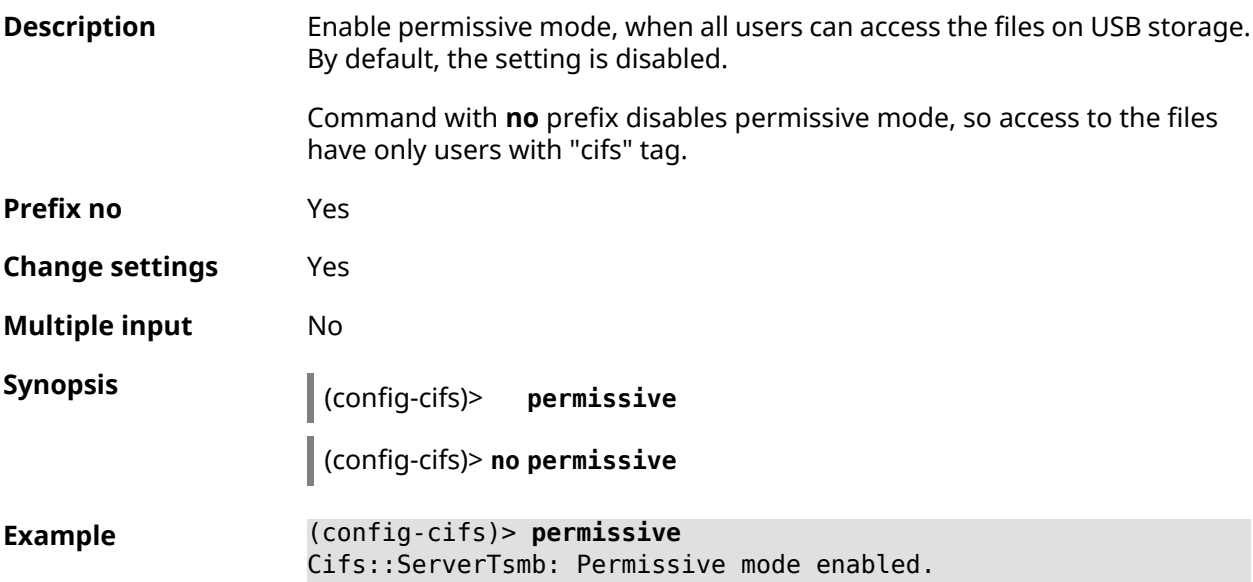

#### (config-cifs)> **no permissive** Cifs::ServerTsmb: Permissive mode disabled.

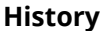

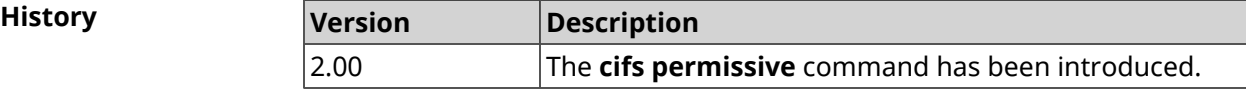

#### **3.5.5 cifs share**

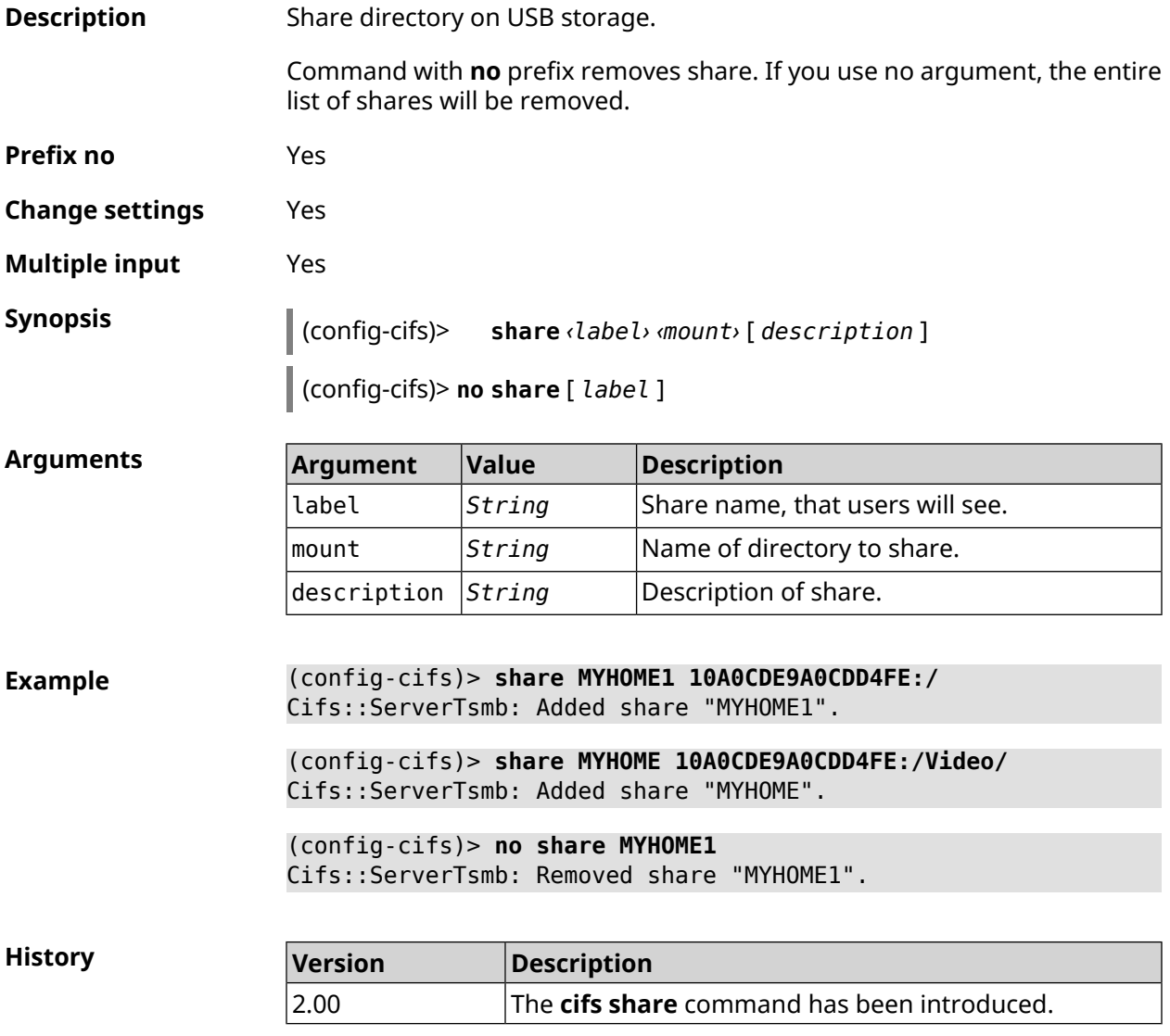

### **3.6 cloud control2 security-level**

**Description** Set Cloud Control2 service security level for Keenetic mobile application. By default, public value is set.

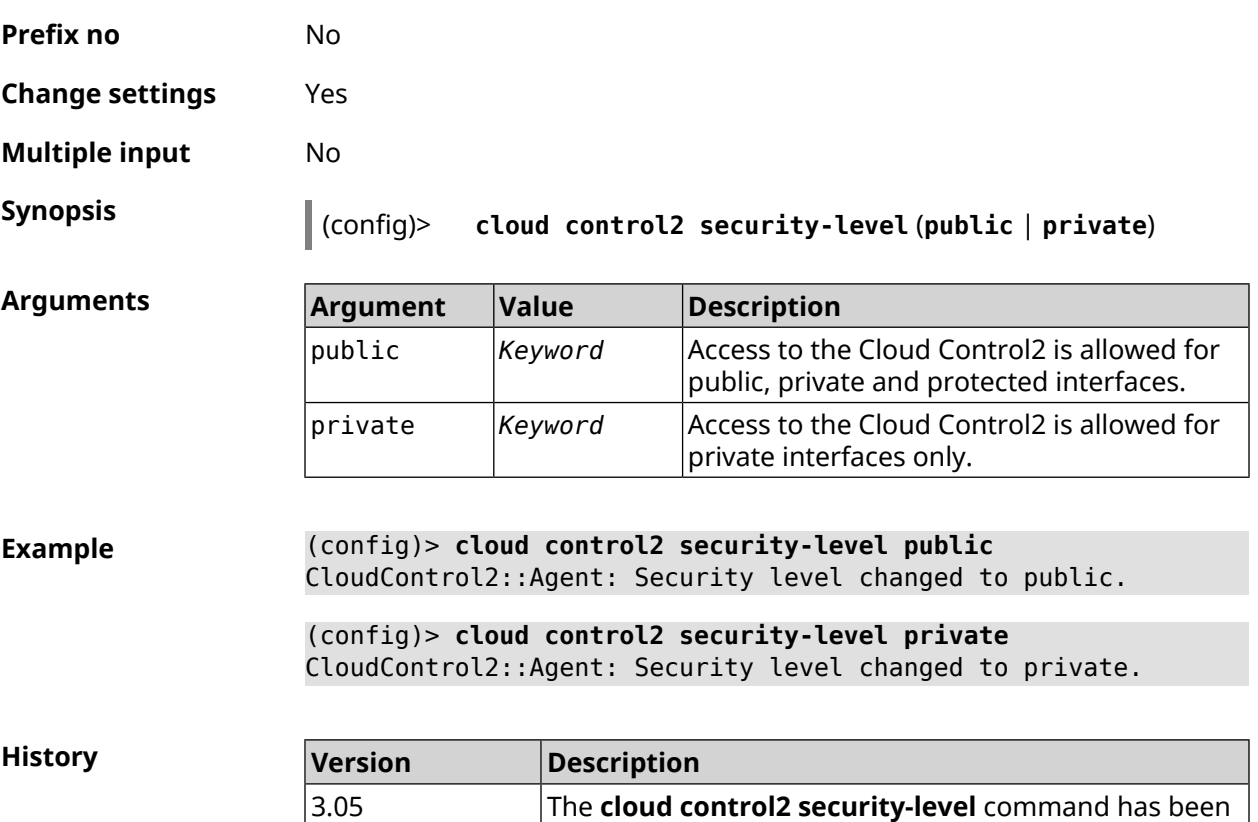

### **3.7 components**

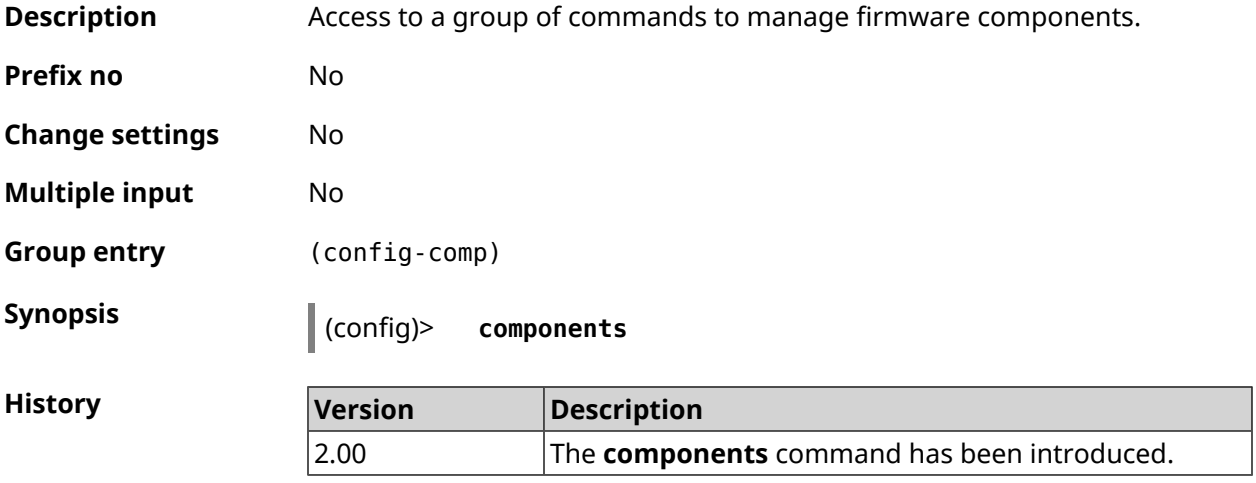

introduced.

#### **3.7.1 components auto-update channel**

**Description** Set source of components for auto-update feature. By default, value stable is used.

Command with **no** prefix resets setting to default.

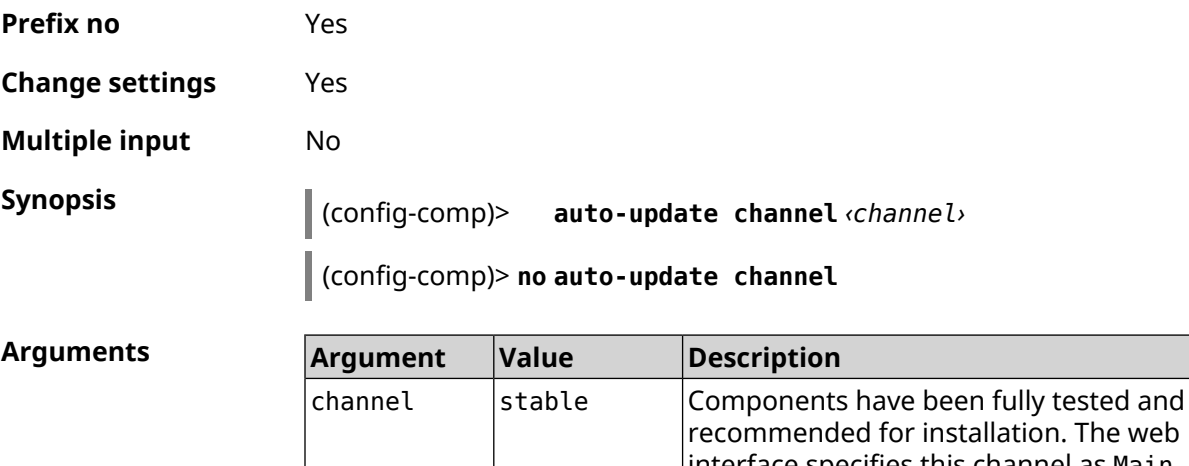

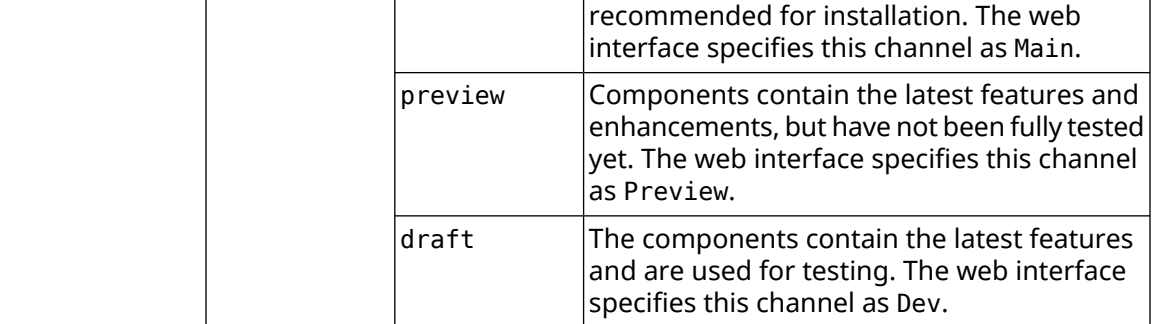

**Example** (config-comp)> **auto-update channel preview** Components::Manager: Auto-update channel is "preview". (config-comp)> **no auto-update channel** Components::Manager: Reset an auto-update channel to default.

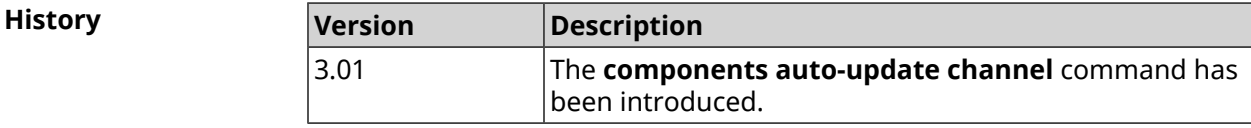

#### **3.7.2 components auto-update disable**

**Description** Components auto-update function. By default, automatic update is enabled. Command with **no** prefix enables auto-update. **Prefix no** Yes **Change settings** Yes **Multiple input** Yes **Synopsis** (config-comp)> **auto-update disable**

#### (config-comp)> **no auto-update disable**

**Example** (config-comp)> **auto-update disable** Components::Manager: Components auto-update disabled.

> (config-comp)> **no auto-update disable** Components::Manager: Components auto-update enabled.

**History** 

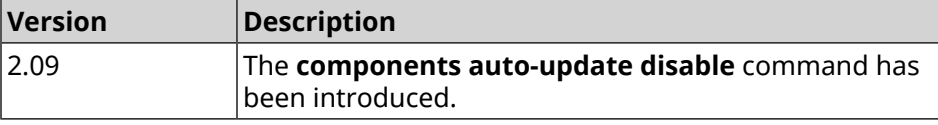

#### **3.7.3 components auto-update schedule**

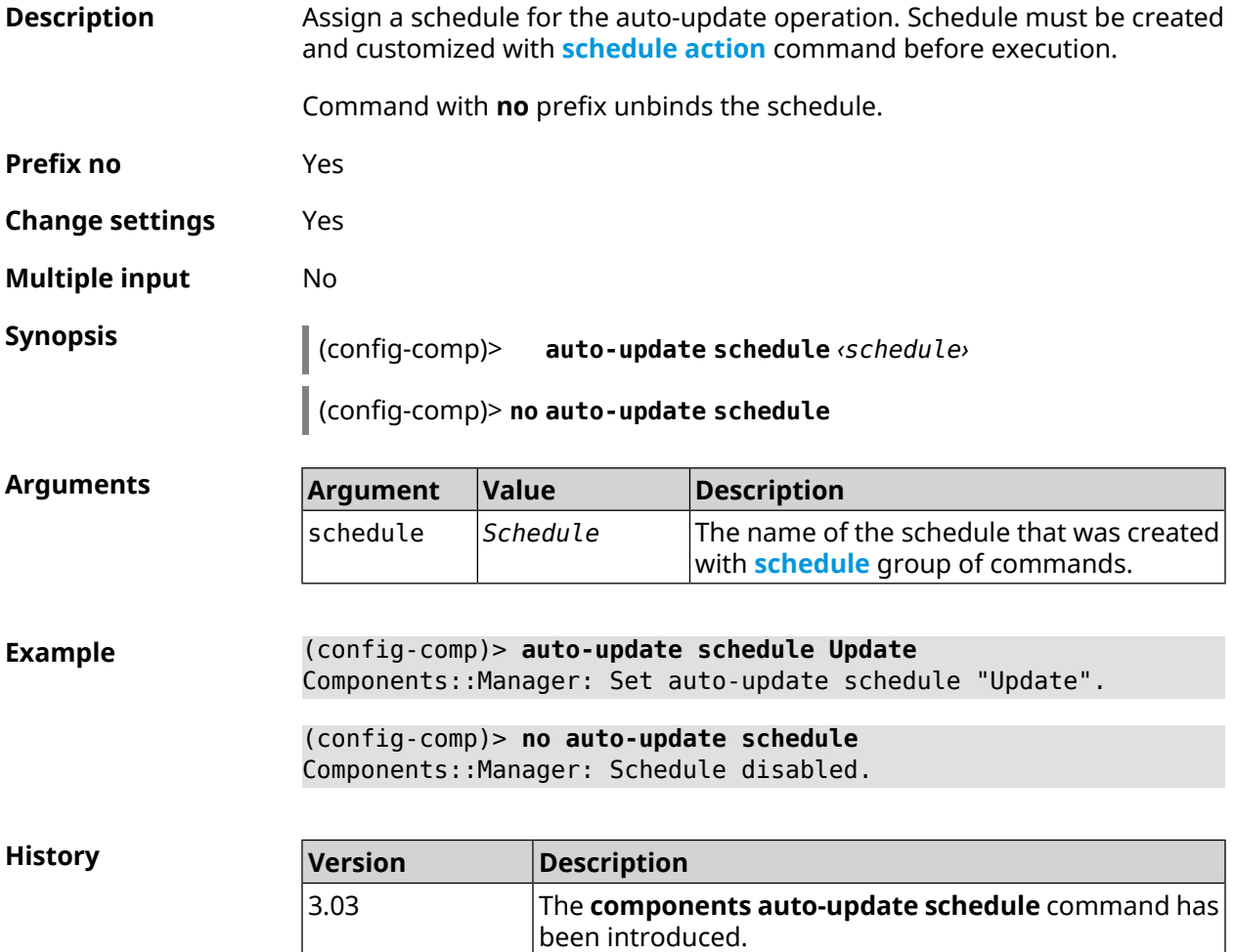

### **3.7.4 components check-update**

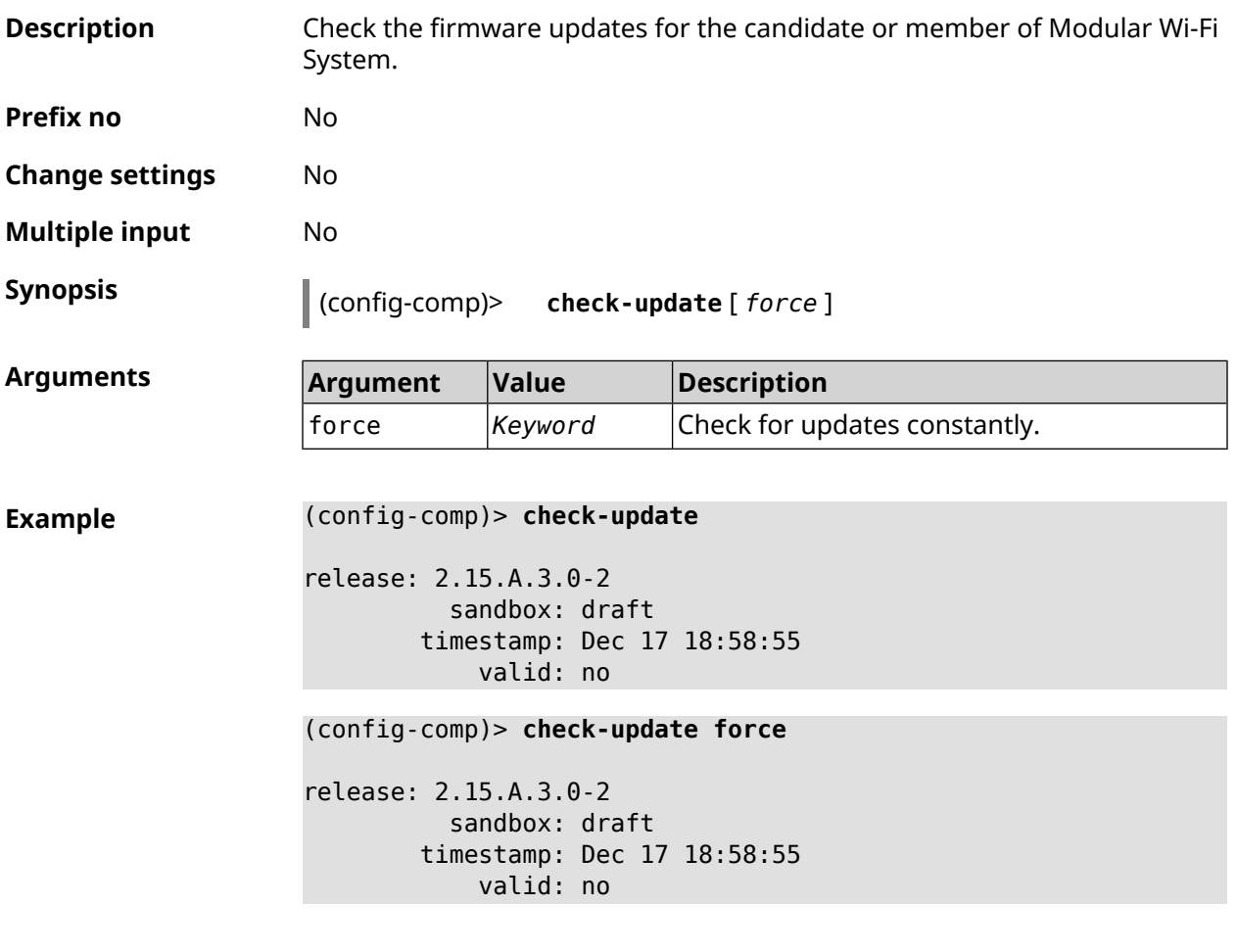

<span id="page-58-0"></span>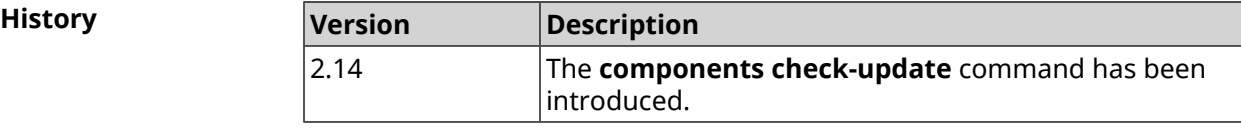

### **3.7.5 components commit**

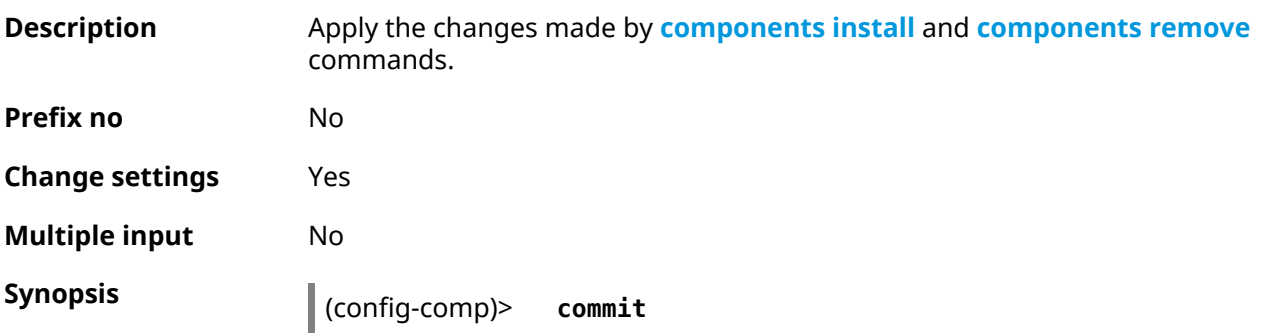

**History** 

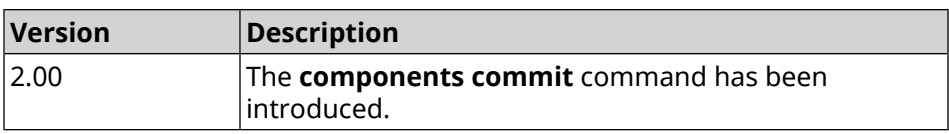

### <span id="page-59-0"></span>**3.7.6 components install**

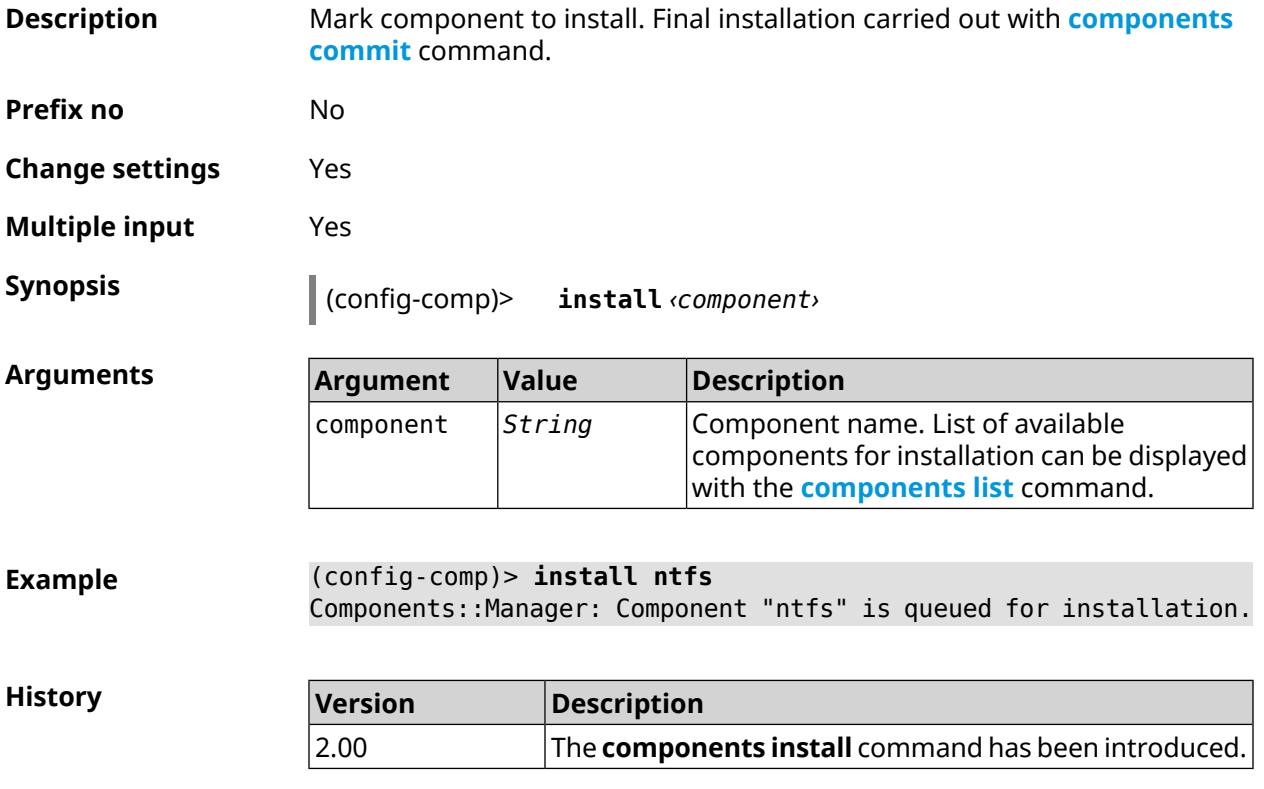

### <span id="page-59-1"></span>**3.7.7 components list**

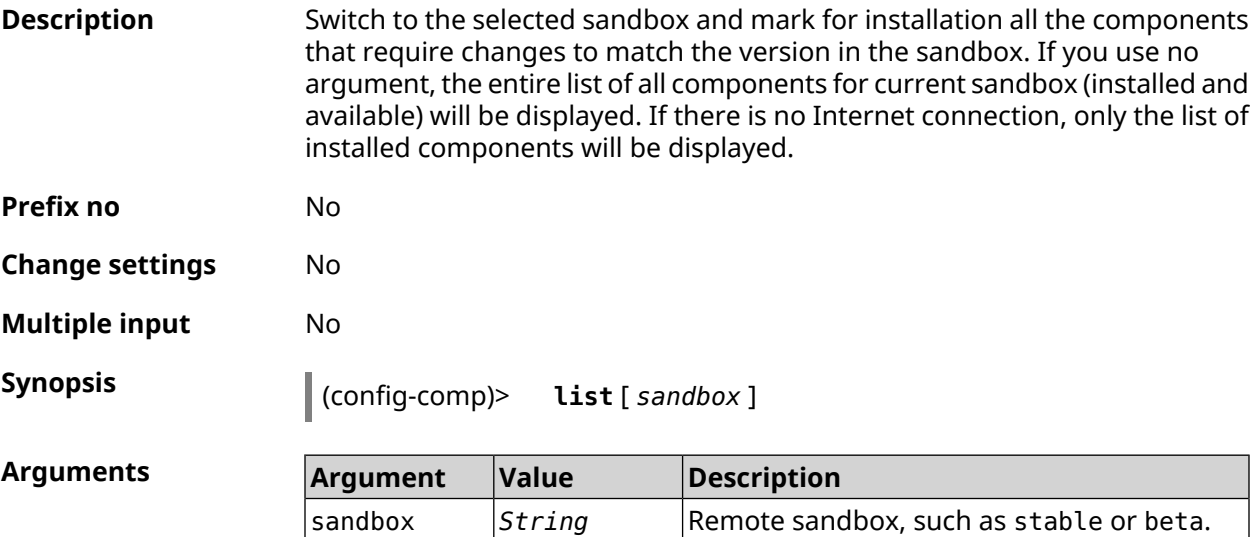

```
Example (config-comp)> list
```
firmware: version: 2.13.C.0.0-1 sandbox: stable local:

sandbox: beta

component:

...

name: base

priority: optional size: 35233 version: 2.13.C.0.0-1 hash: f65428af2a6fd636db779370deb58f40 installed: 2.13.B.1.0-1 preset: minimal preset: recommended queued: yes

**History** 

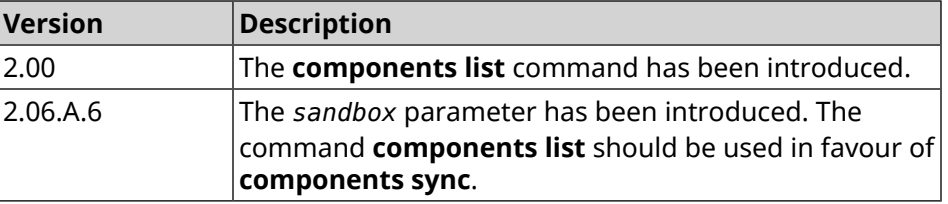

#### **3.7.8 components preset**

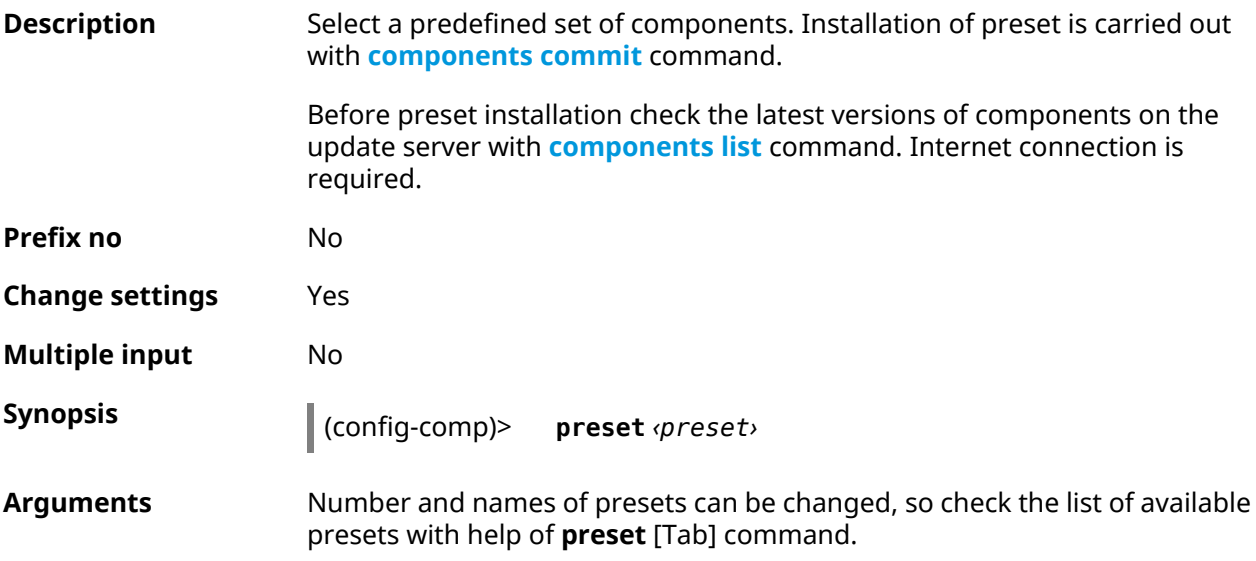

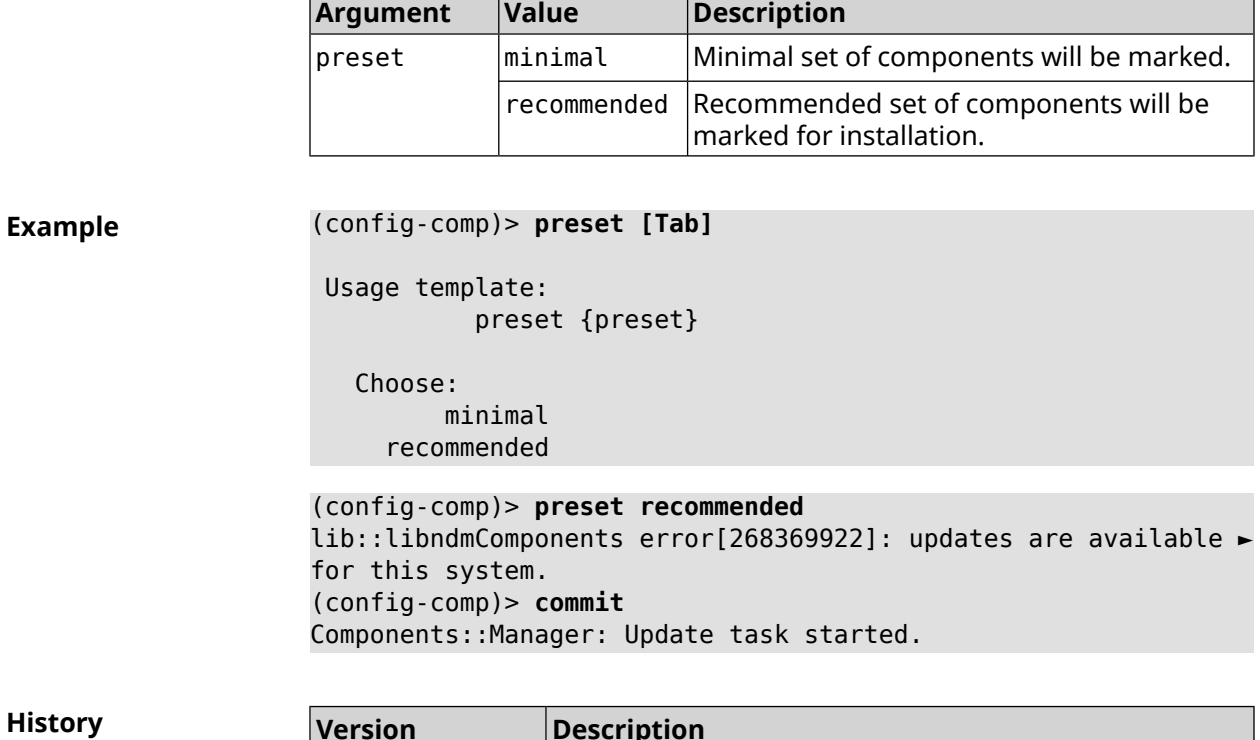

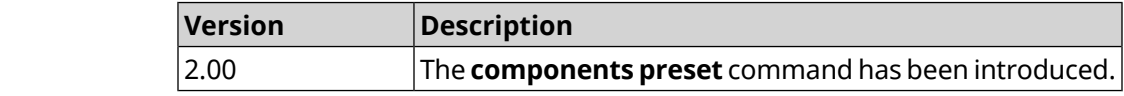

### **3.7.9 components preview**

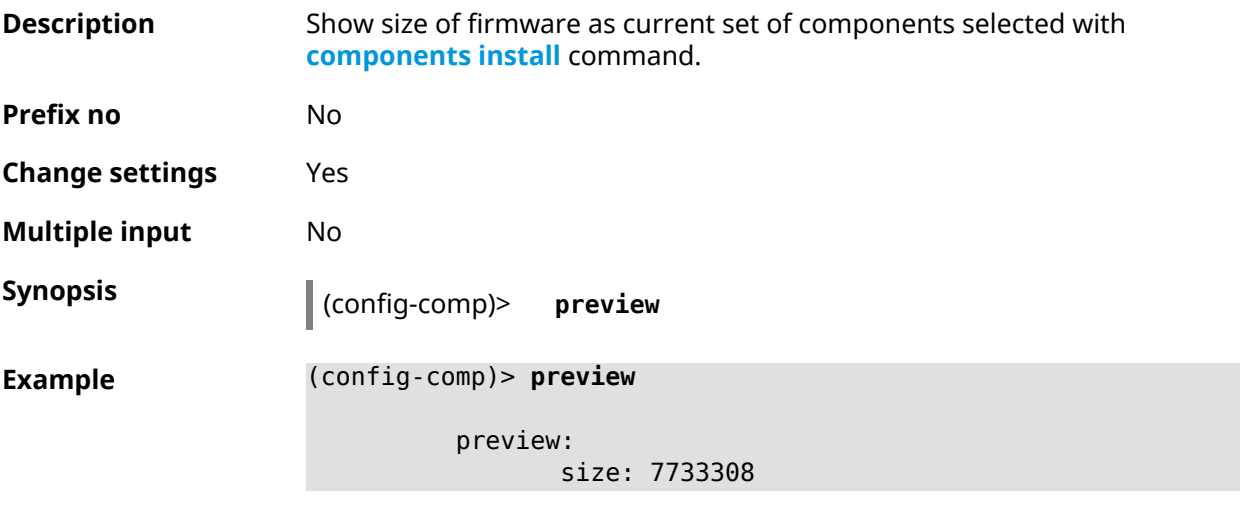

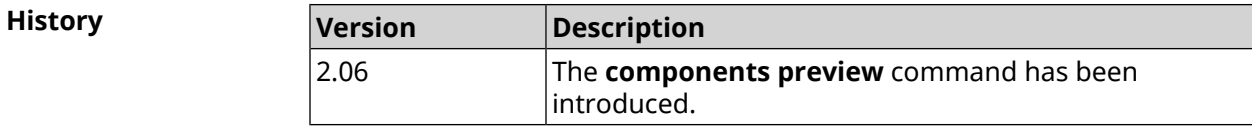

#### <span id="page-62-0"></span>**3.7.10 components remove**

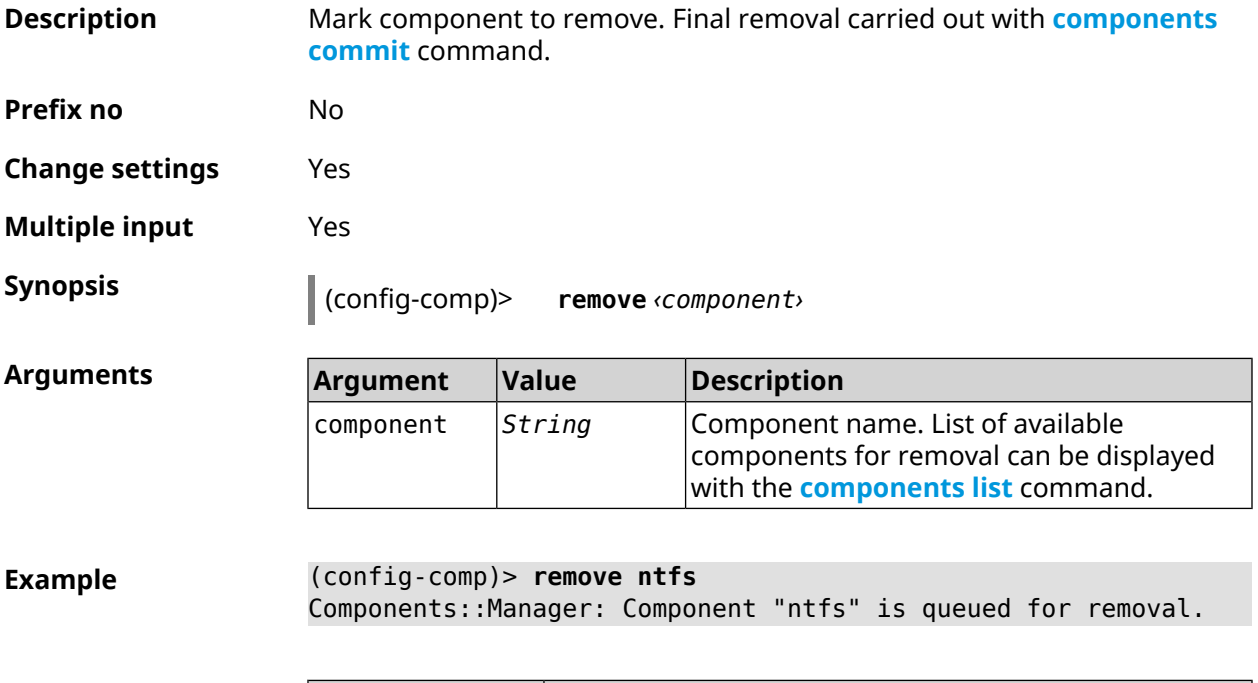

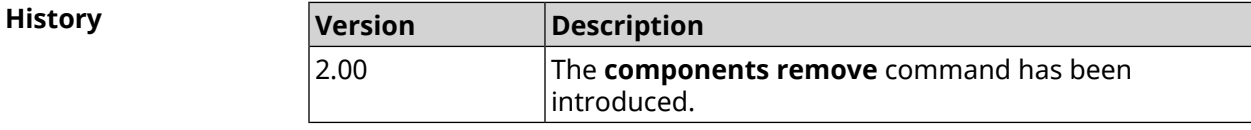

#### **3.7.11 components validity-period**

**Description** Set a validity period of a local component list. After this time the command **[components](#page-59-1) list** will be automalically executed to get actual list of components from update server. By default, value 1800 is used.

Command with **no** prefix resets period to default.

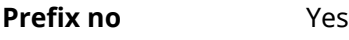

**Change settings** Yes

**Multiple input** No

**Synopsis** (config-comp)> **validity-period** *‹seconds›*

(config-comp)> **no validity-period**

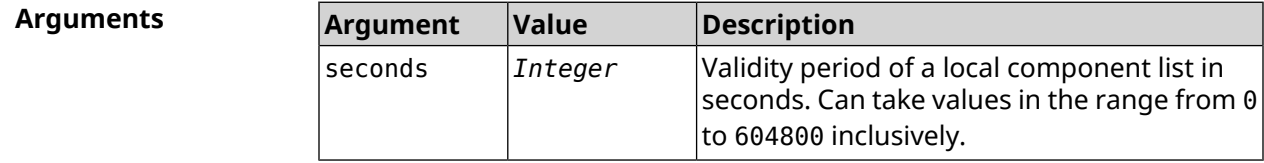

**Example** (config-comp)> **validity-period 500** Components::Manager: Validity period set to 500 seconds.

> (config-comp)> **no validity-period** Components::Manager: Validity period reset to 1800 seconds.

**History** 

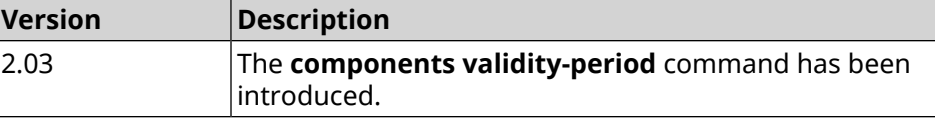

### **3.8 crypto engine**

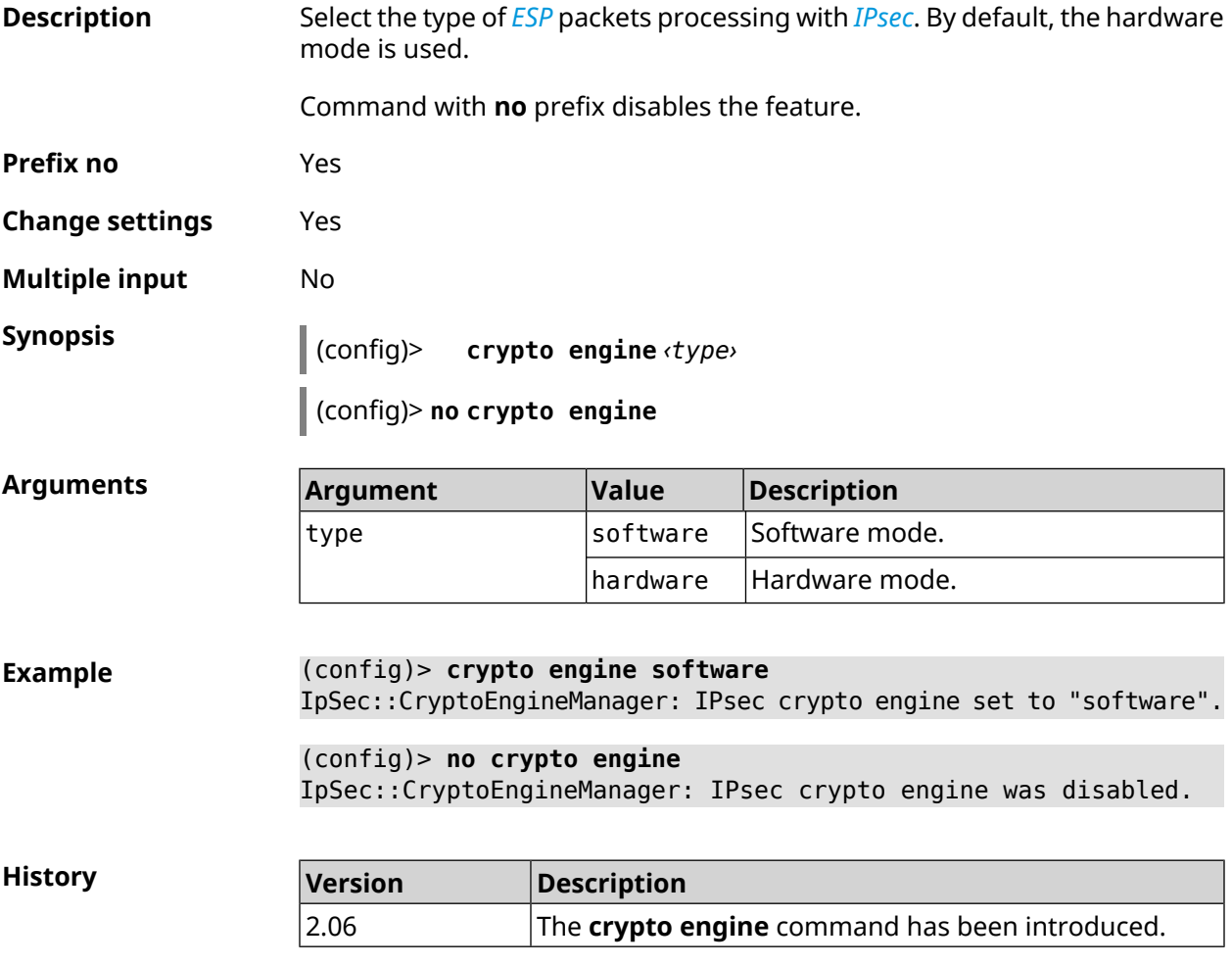

### **3.9 crypto ike key**

**Description** Add *[IKE](#page-697-2)* key with remote side ID.

Command with **no** prefix removes specified key.

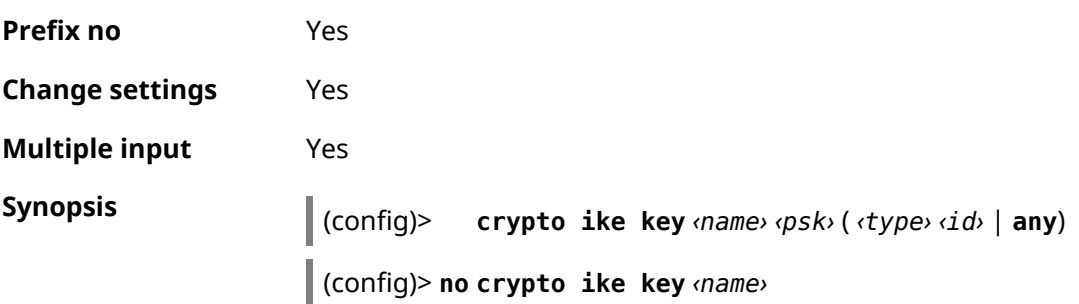

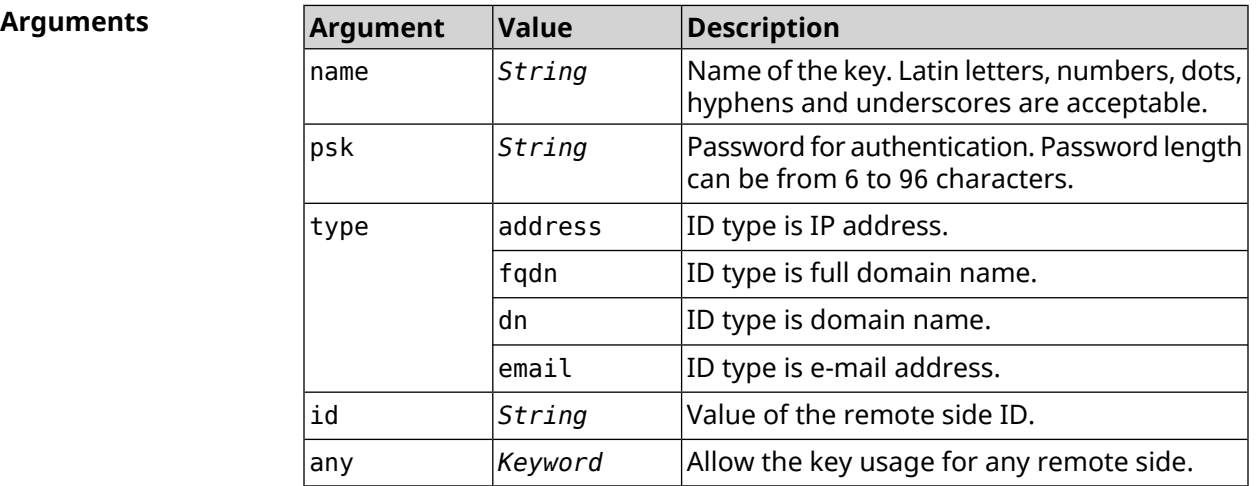

**Example** (config)> **crypto ike key VirtualIPServer ► aDjsOC1gvWCsOiE4Ijhs+HRnNPiheGA478 any** IpSec::Manager: "VirtualIPServer": crypto ike key successfully ► added.

> (config)> **crypto ike key VirtualIPServer ► aDjsOC1gvWCsOiE4Ijhs+HRnNPiheGA478R4M6d4+O54LLihe any** IpSec::Manager: "VirtualIPServer": crypto ike key successfully ► updated.

> (config)> **no crypto ike key VirtualIPServer** IpSec::Manager: "VirtualIPServer": crypto ike key successfully ► removed.

**History Version Description** 

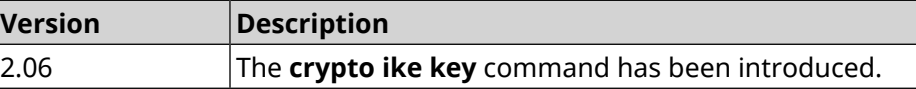

### **3.10 crypto ike mtu**

**Description** Set the *[MTU](#page-699-2)* value to be transmitted to *[IKE](#page-697-2)*. By default, the *MTU* value is inherited from the interface through which the Internet is accessed.

Command with **no** prefix resets the *[MTU](#page-699-2)* value to default.

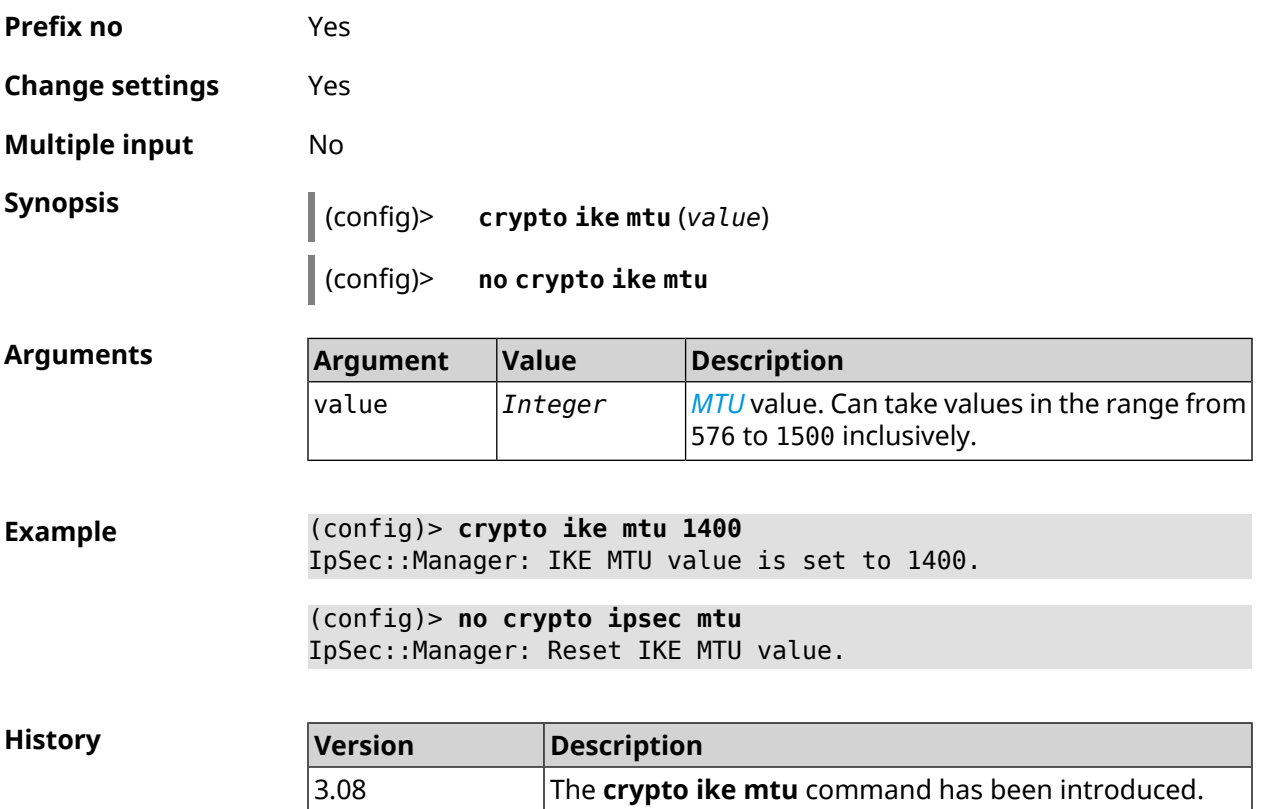

## **3.11 crypto ike nat-keepalive**

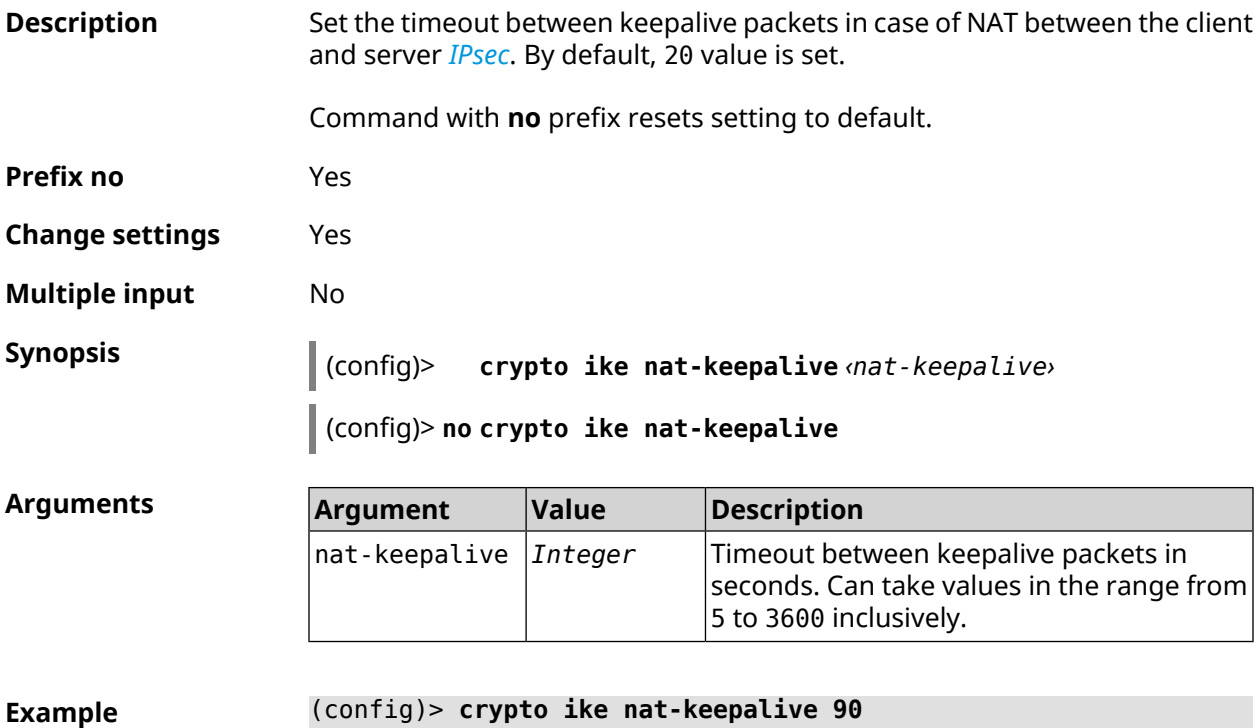

IpSec::Manager: Set crypto ike nat-keepalive timeout to 90 s.

#### (config)> **no crypto ike nat-keepalive** IpSec::Manager: Reset crypto ike nat-keepalive timeout to 20 s.

**History** 

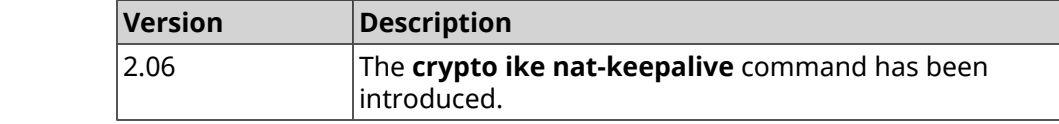

### **3.12 crypto ike policy**

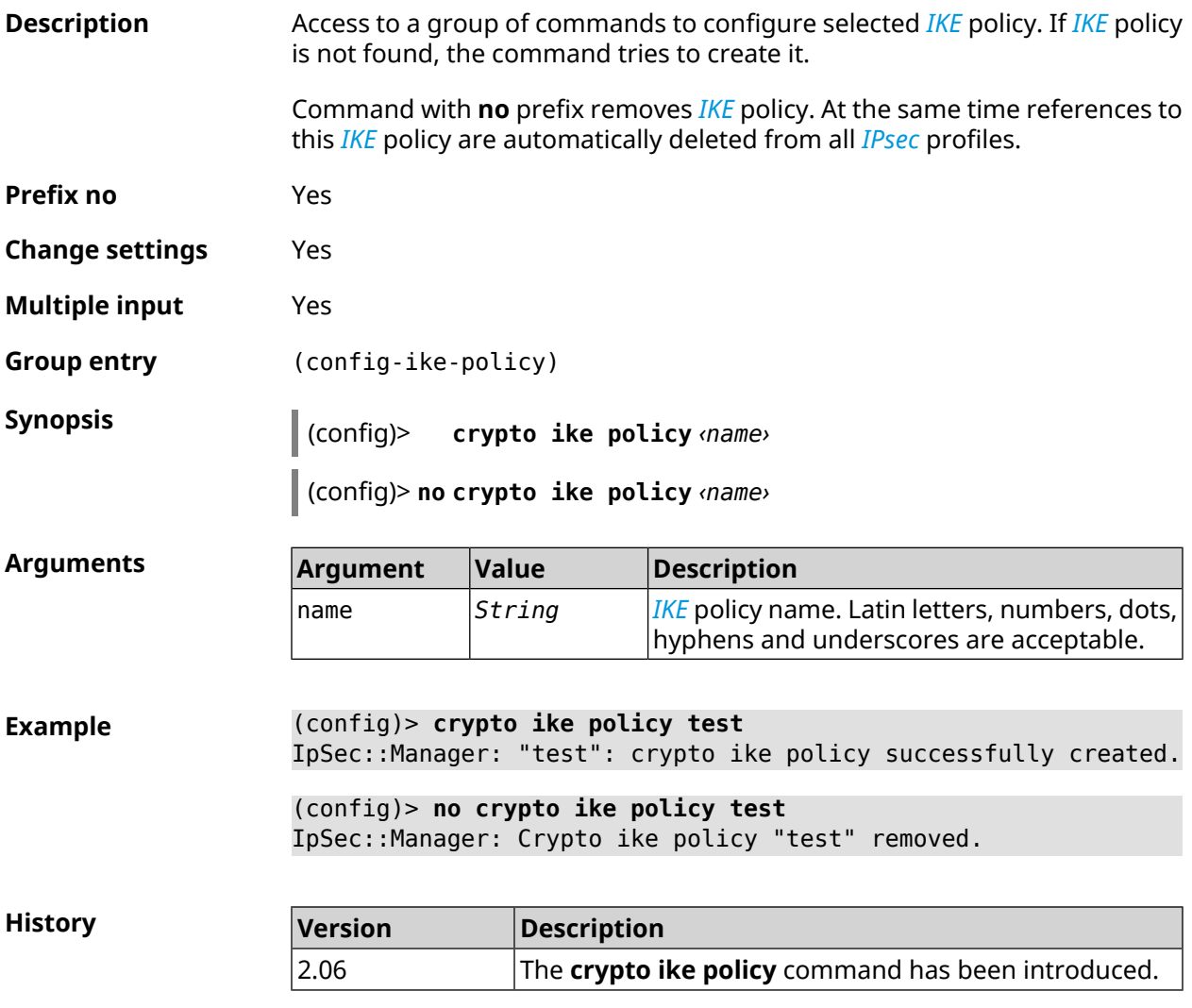

#### **3.12.1 crypto ike policy lifetime**

**Description** Set lifetime of *[IPsec](#page-697-1) [IKE](#page-697-2)* association. By default, the value 86400 is used.

Command with **no** prefix resets setting to default.

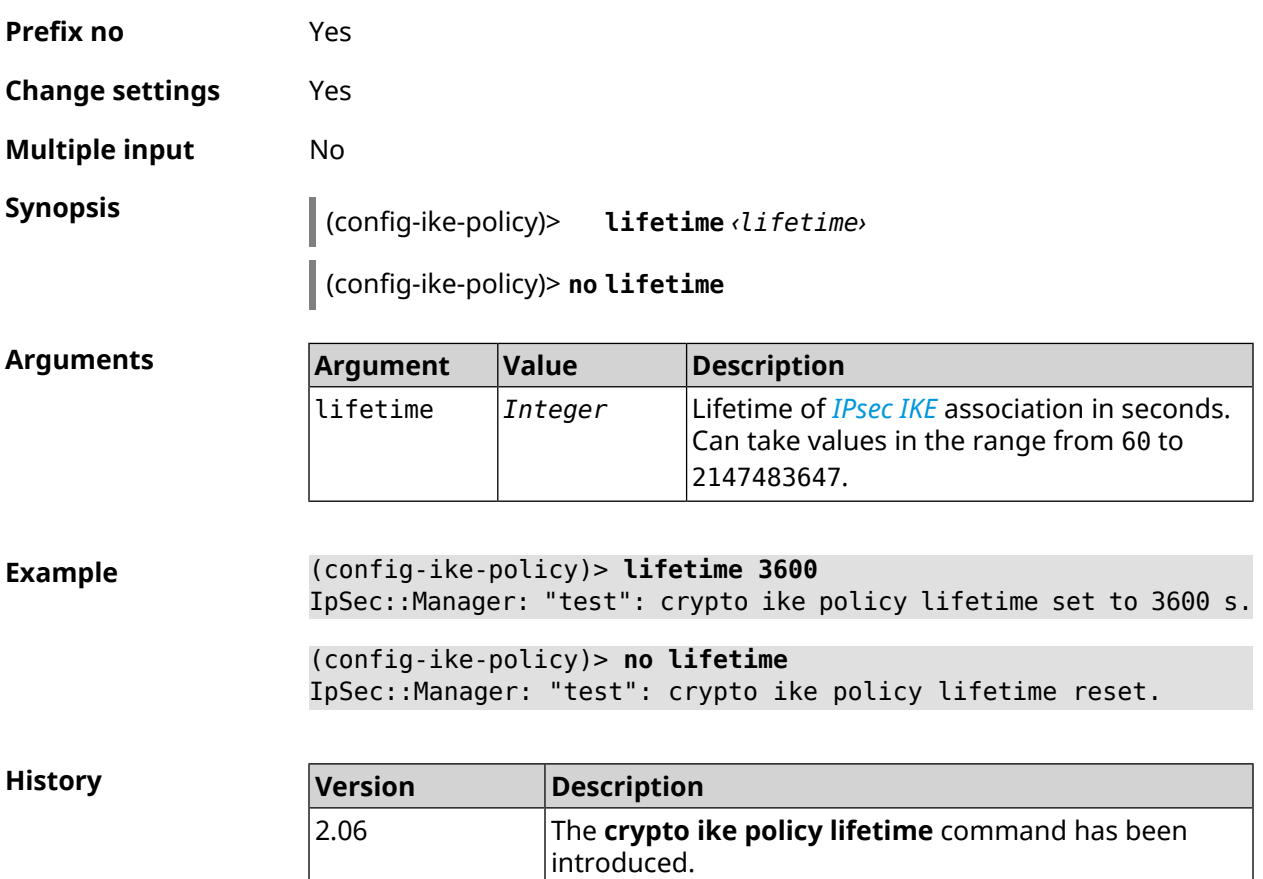

### <span id="page-67-0"></span>**3.12.2 crypto ike policy mode**

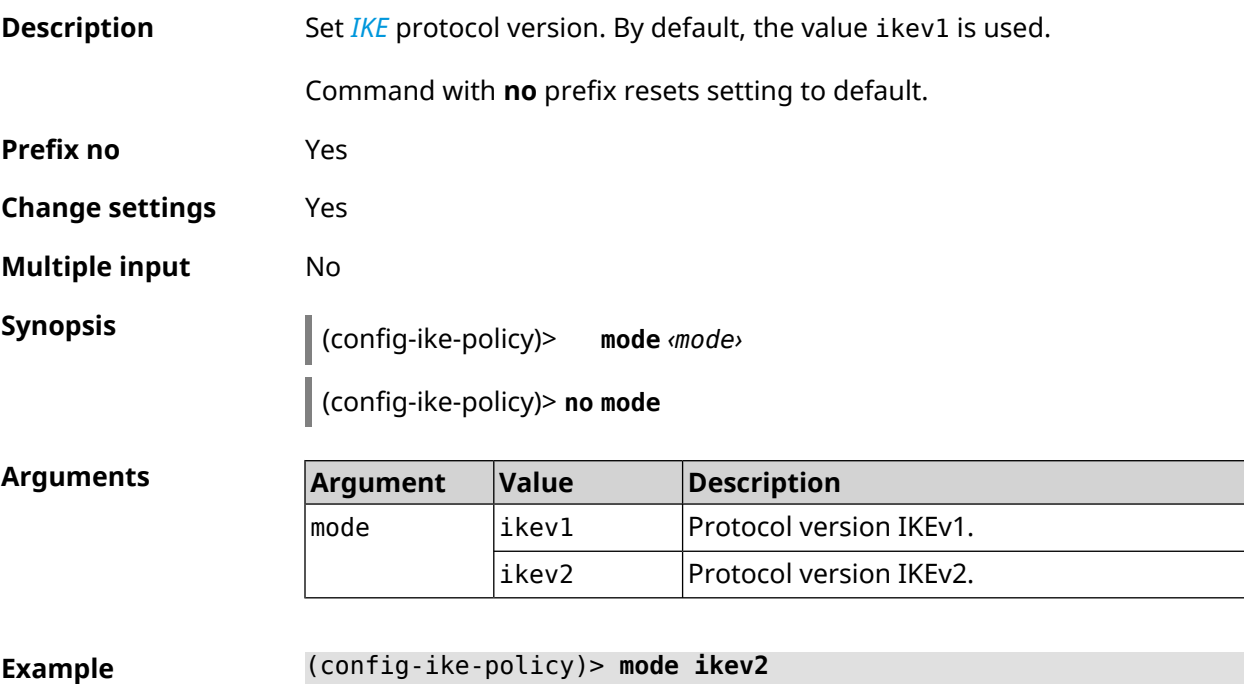

IpSec::Manager: "test": crypto ike policy mode set to "ikev2".

(config-ike-policy)> **no mode** IpSec::Manager: "test": crypto ike policy mode reset.

**History** 

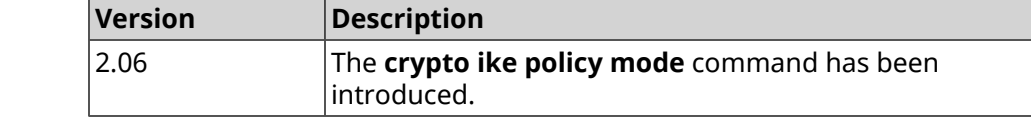

#### **3.12.3 crypto ike policy negotiation-mode**

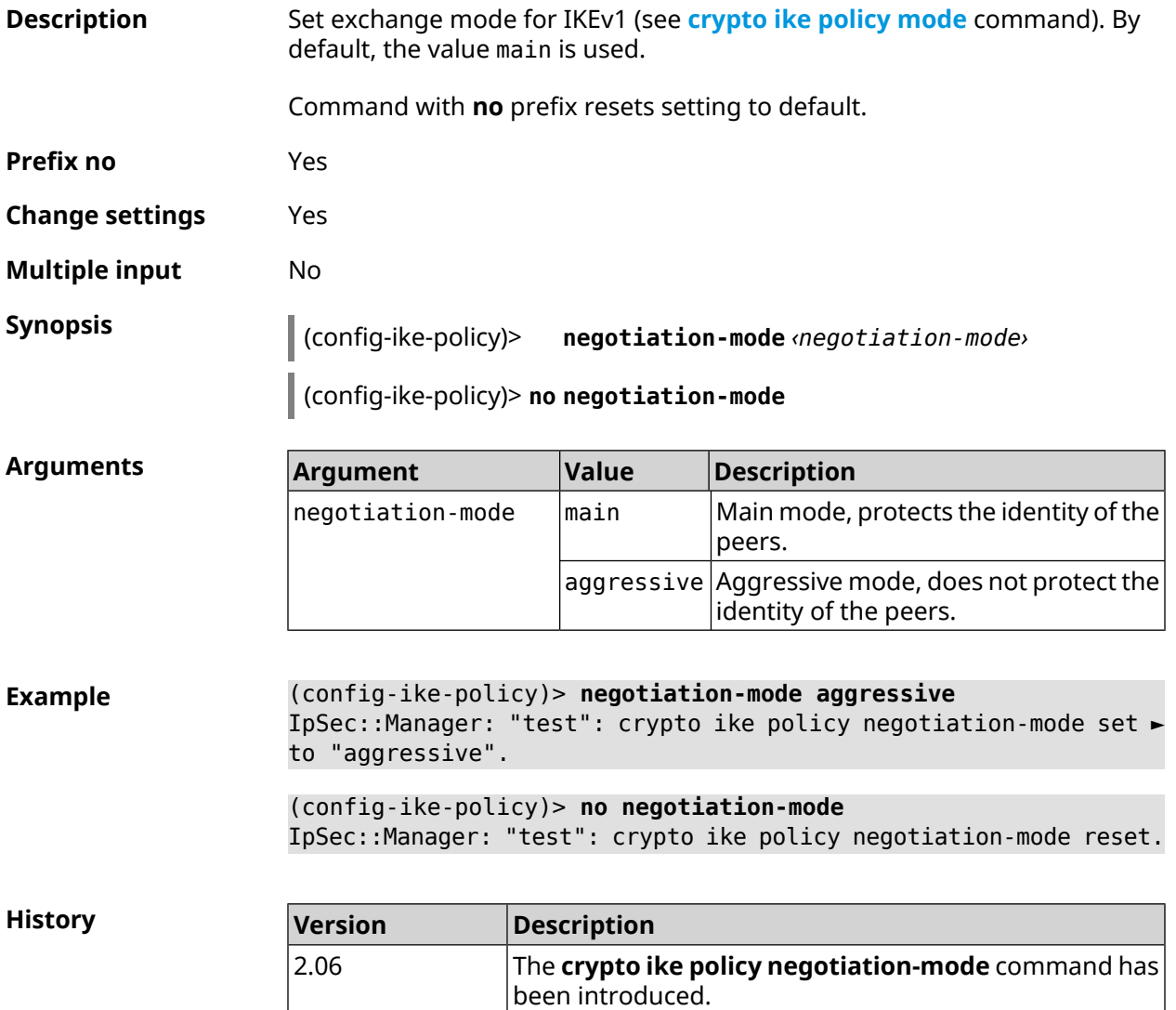

#### **3.12.4 crypto ike policy proposal**

**Description** Add reference on existing *[IKE](#page-697-2)* proposal to *IKE* policy. The order of adding has a value for data exchange on the *[IKE](#page-697-2)* protocol.

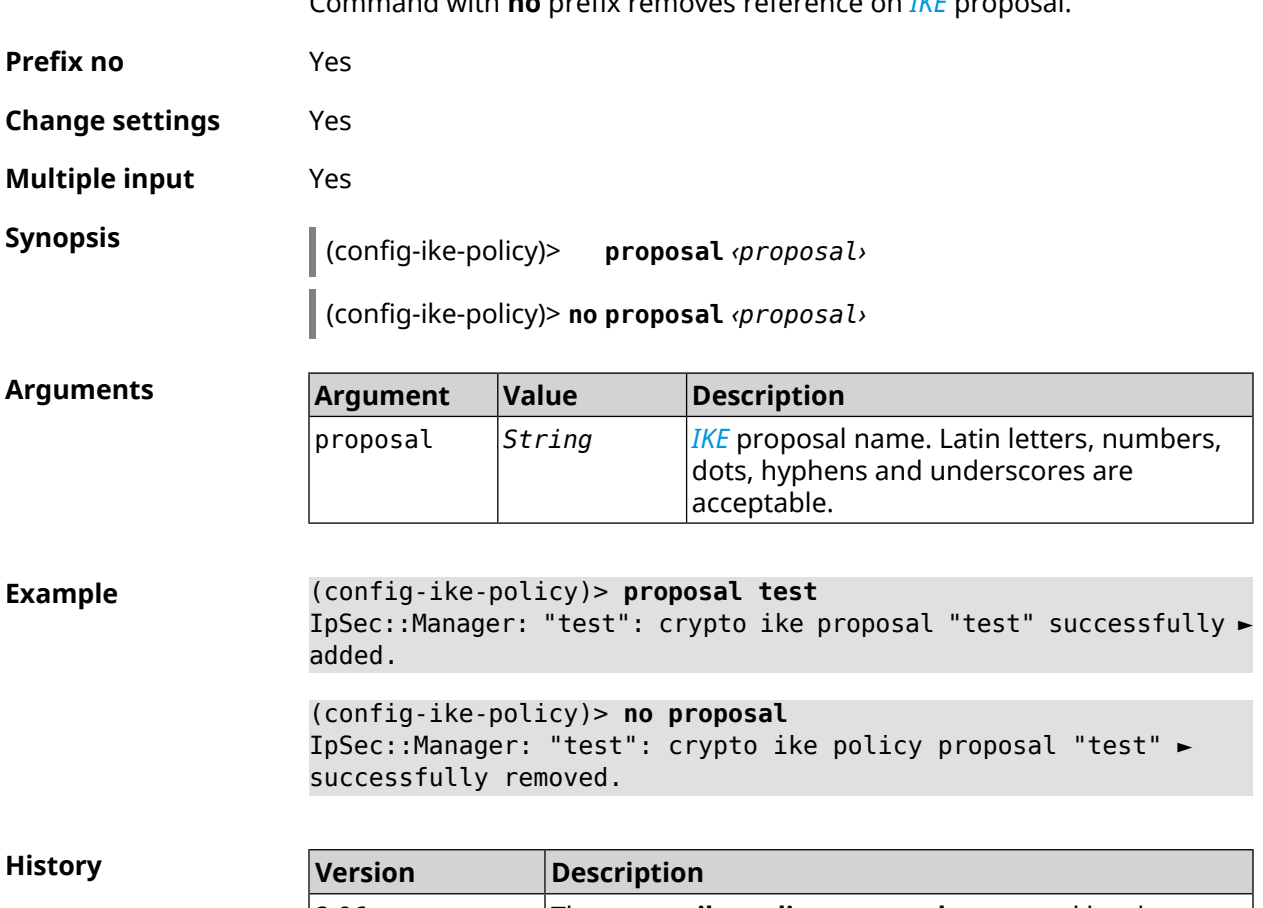

Command with **no** prefix removes reference on *[IKE](#page-697-2)* proposal.

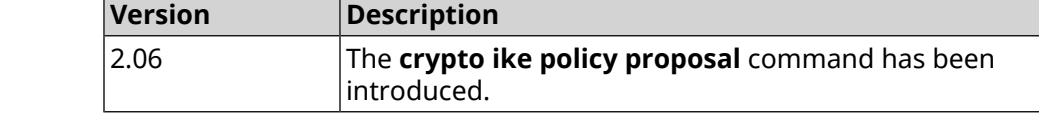

## **3.13 crypto ike proposal**

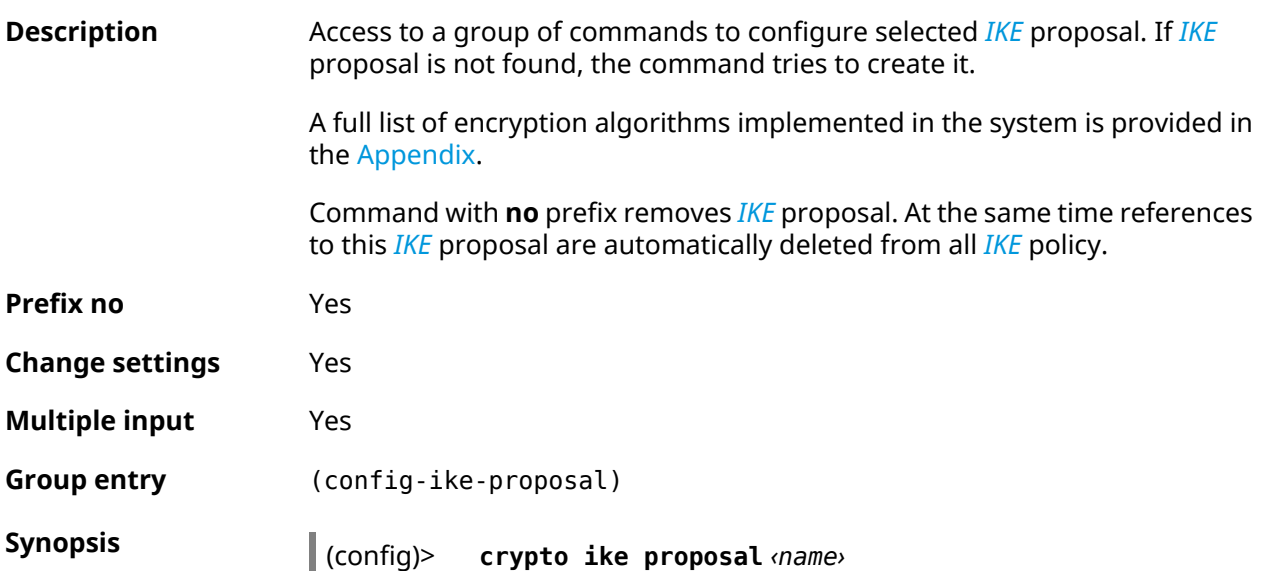

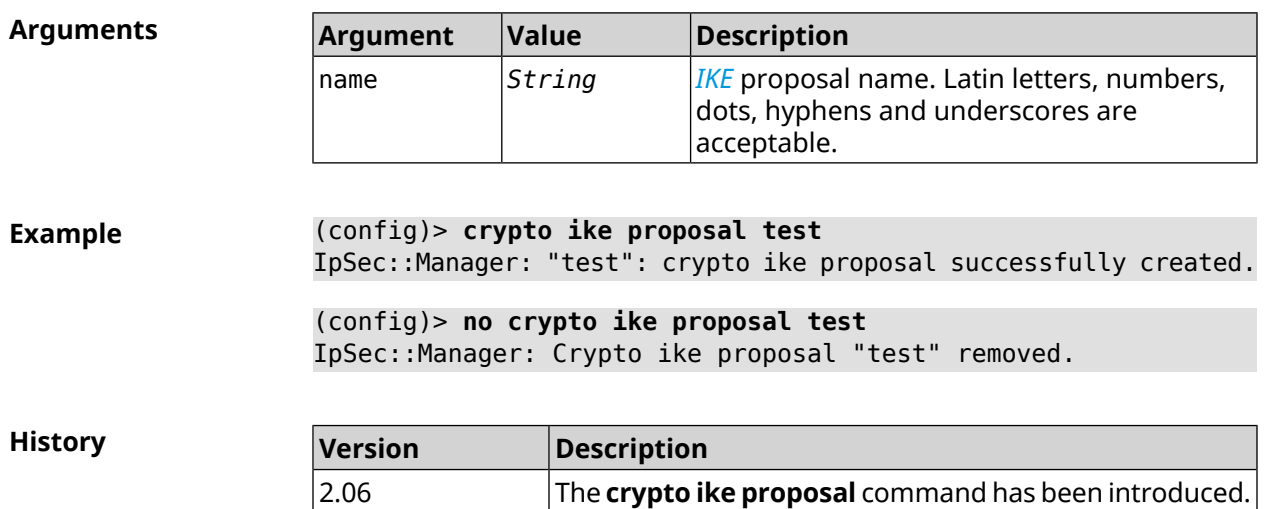

(config)> **no crypto ike proposal** *‹name›*

### **3.13.1 crypto ike proposal aead**

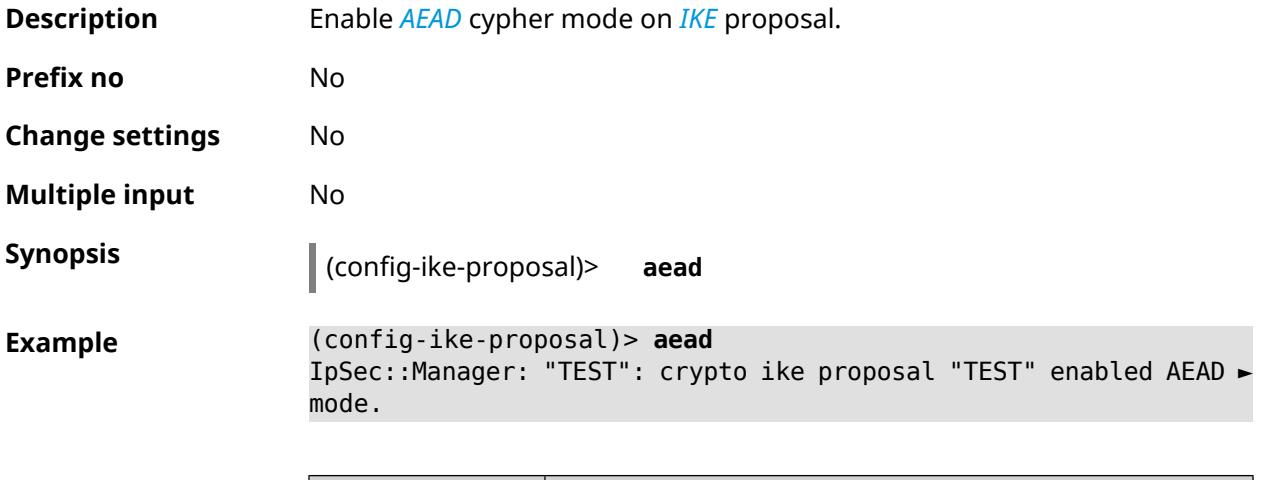

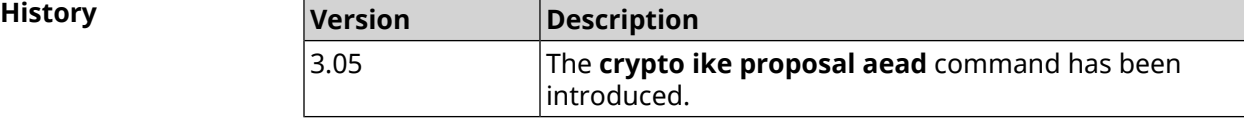

### **3.13.2 crypto ike proposal dh-group**

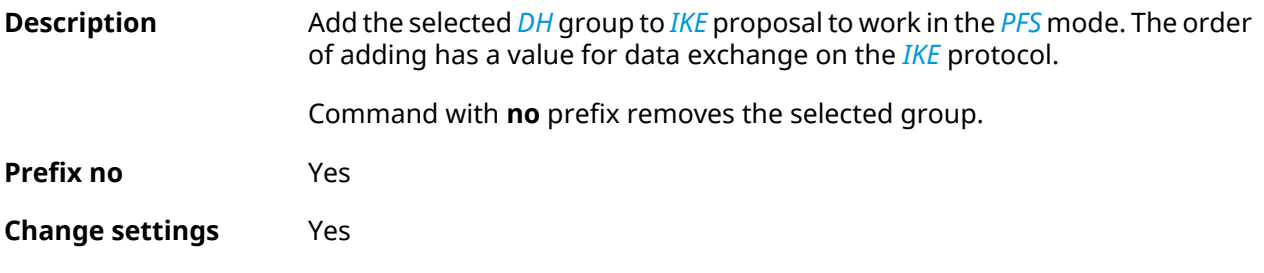

#### **Multiple input** Yes

**Synopsis** (config-ike-proposal)> **dh-group** *‹dh-group›*

(config-ike-proposal)> **no dh-group** *‹dh-group›*

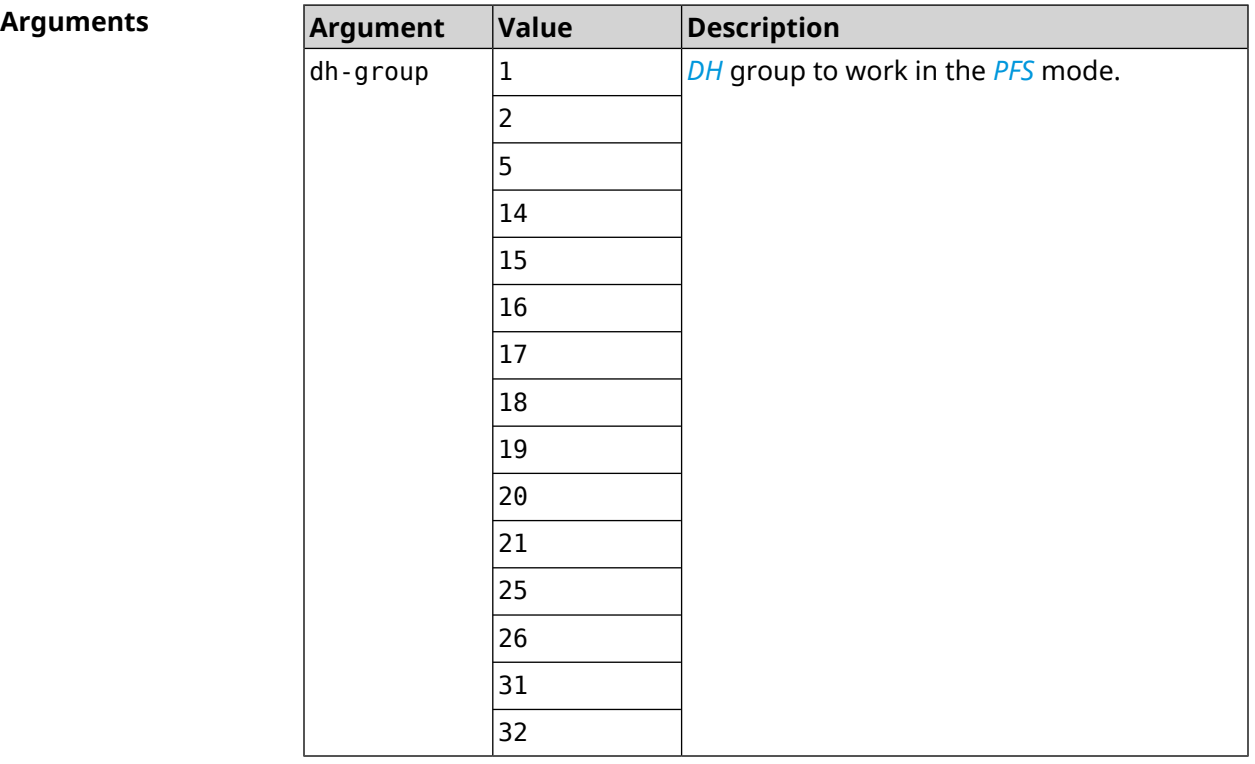

**Example** (config-ike-proposal)> **dh-group 14** IpSec::Manager: "test": crypto ike proposal DH group "14" ► successfully added.

(config-ike-proposal)> **no dh-group 14** IpSec::Manager: "test": crypto ike proposal "test" group type ► successfully removed.

**History** 

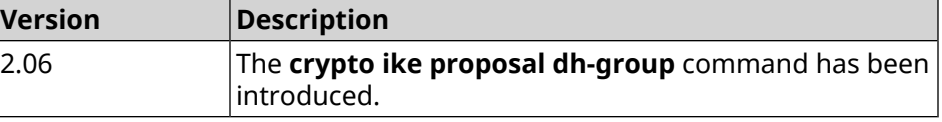

#### **3.13.3 crypto ike proposal encryption**

**Description** Add the selected type of encryption to *[IKE](#page-697-2)* proposal. The order of adding has a value for data exchange on the *[IKE](#page-697-2)* protocol.

Command with **no** prefix removes the selected type of encryption.
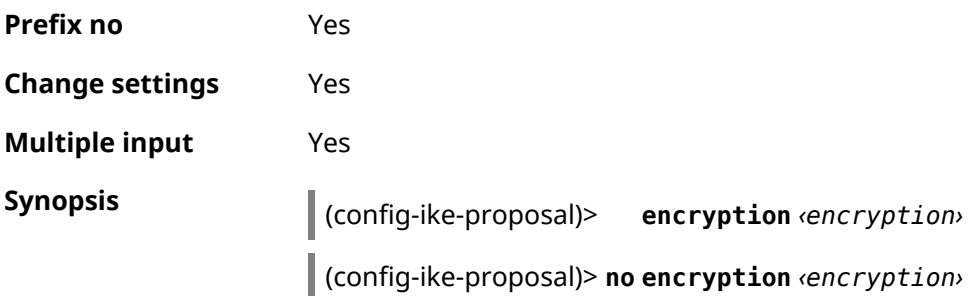

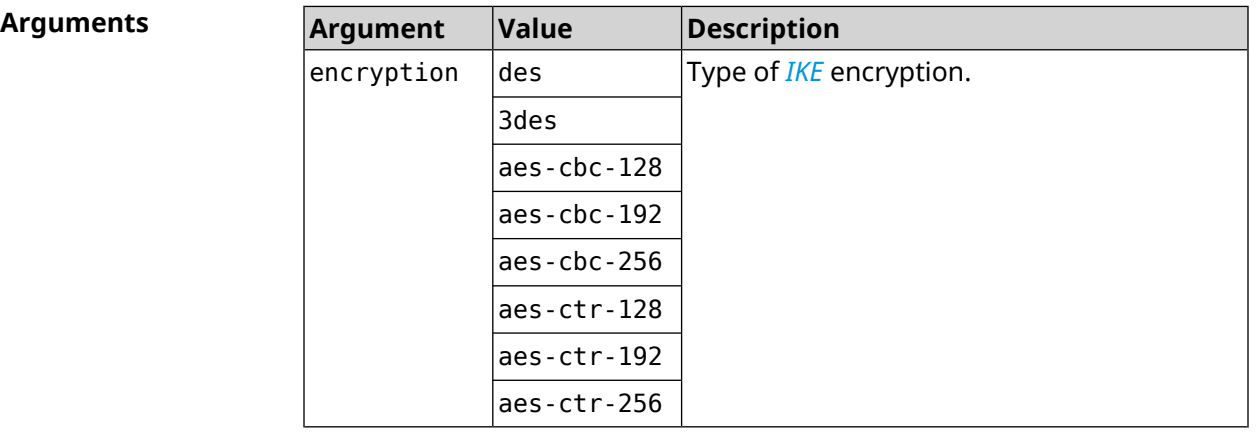

**Example** (config-ike-proposal)> **encryption des** IpSec::Manager: "test": crypto ike proposal encryption algorithm ► "des" added. (config-ike-proposal)> **no encryption des** IpSec::Manager: "test": crypto ike proposal "test" encryption ► type successfully removed.

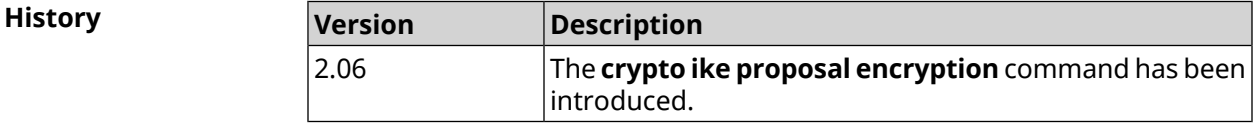

### **3.13.4 crypto ike proposal integrity**

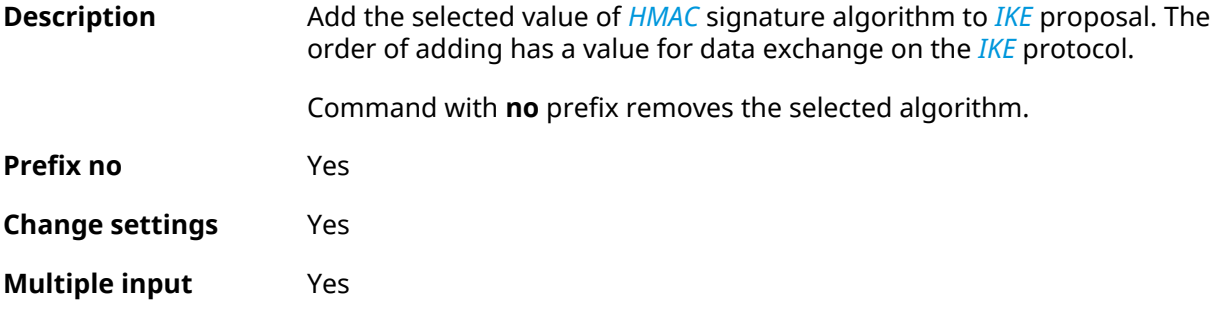

#### **Synopsis** (config-ike-proposal)> **integrity** *‹integrity›*

(config-ike-proposal)> **no integrity** *‹integrity›*

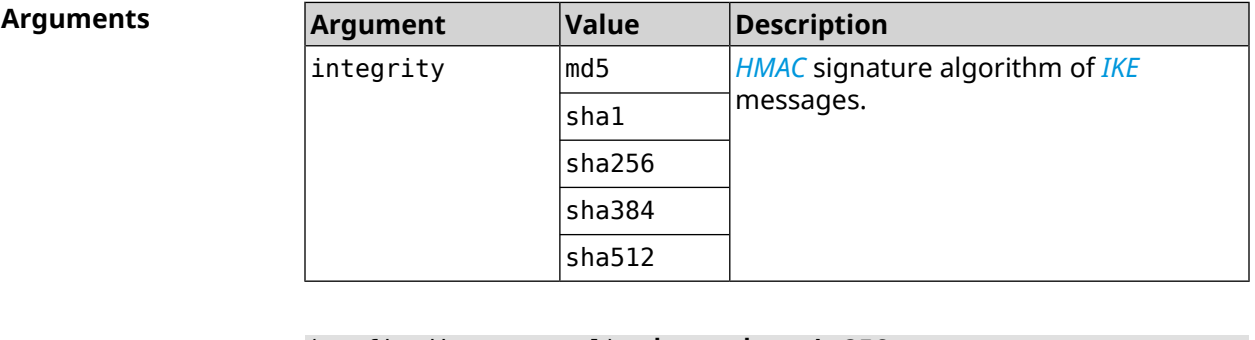

**Example** (config-ike-proposal)> **integrity sha256** IpSec::Manager: "test": crypto ike proposal integrity algorithm ► "sha256" successfully added. (config-ike-proposal)> **no integrity sha256** IpSec::Manager: "test": crypto ike proposal "test" integrity ► type successfully removed.

**History Version Description** The **crypto ike proposal integrity** command has been introduced. 2.06

#### **3.13.5 crypto ike proposal prf**

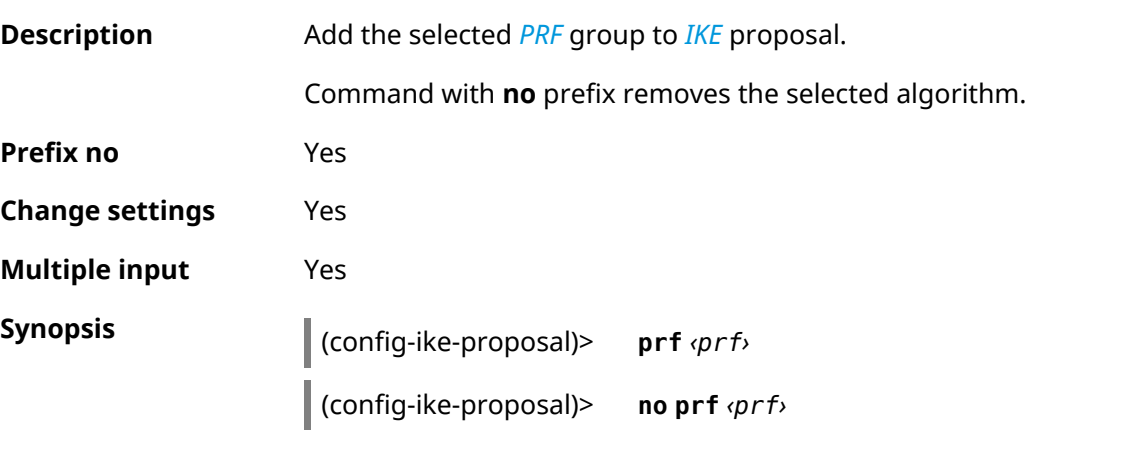

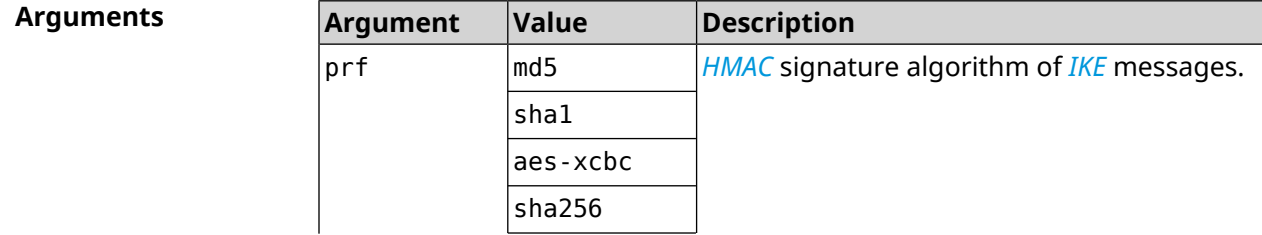

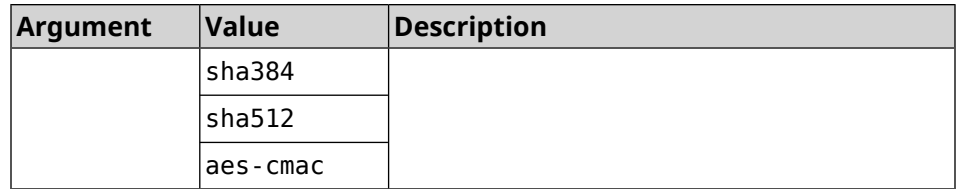

**Example** (config-ike-proposal)> **prf sha256** IpSec::Manager: "TEST": crypto ike proposal prf algorithm ► "sha256" successfully added. (config-ike-proposal)> **no prf sha256**

IpSec::Manager: "TEST": crypto ike proposal "TEST" prf type ► successfully removed.

**History** 

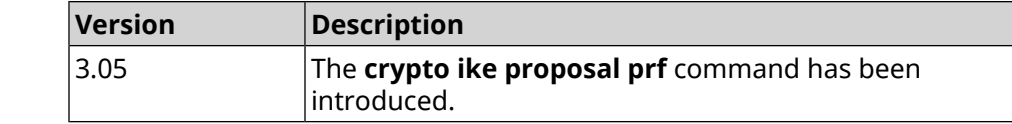

# **3.14 crypto ipsec incompatible**

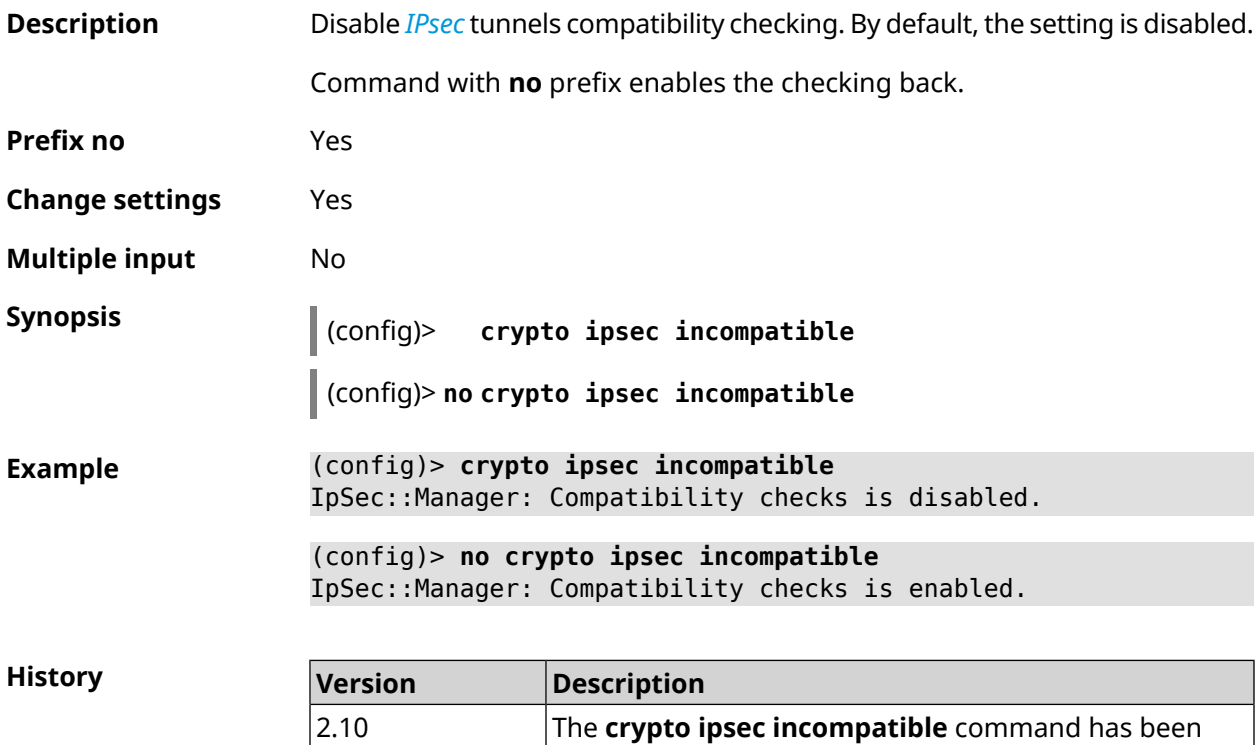

introduced.

# <span id="page-75-0"></span>**3.15 crypto ipsec profile**

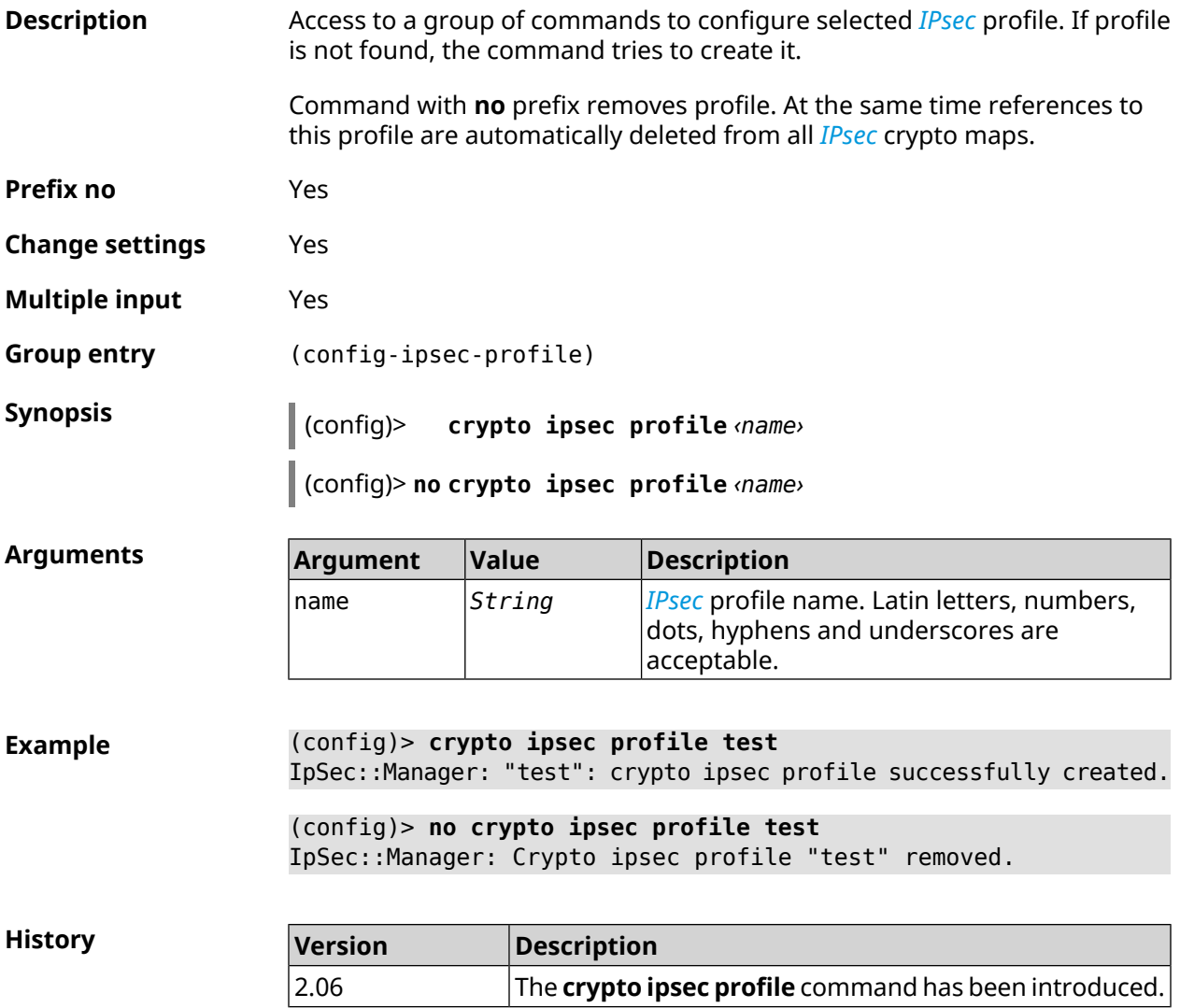

# **3.15.1 crypto ipsec profile authentication-local**

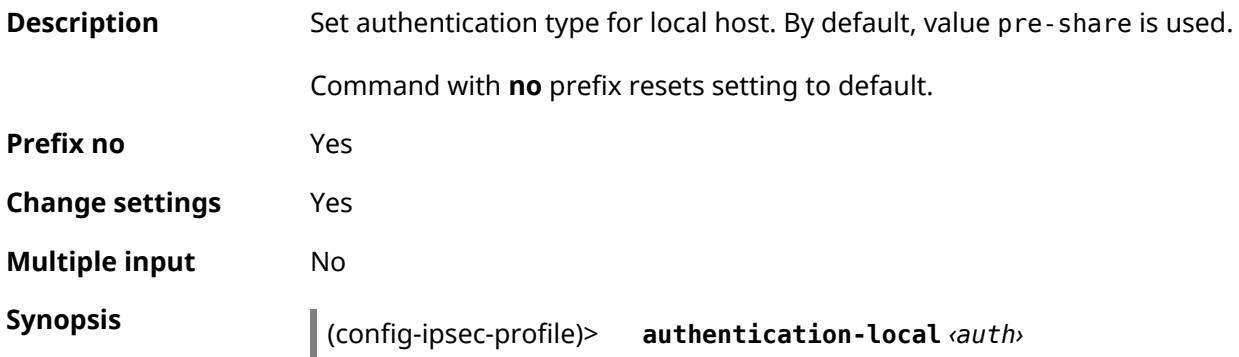

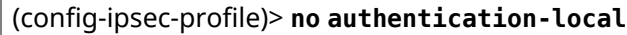

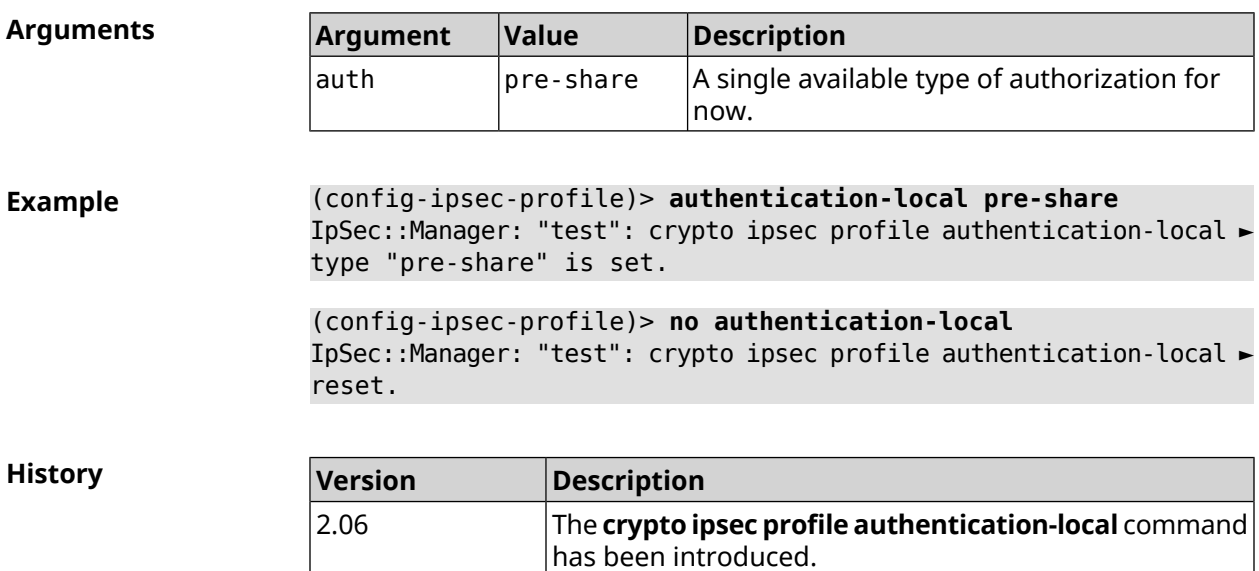

# **3.15.2 crypto ipsec profile authentication-remote**

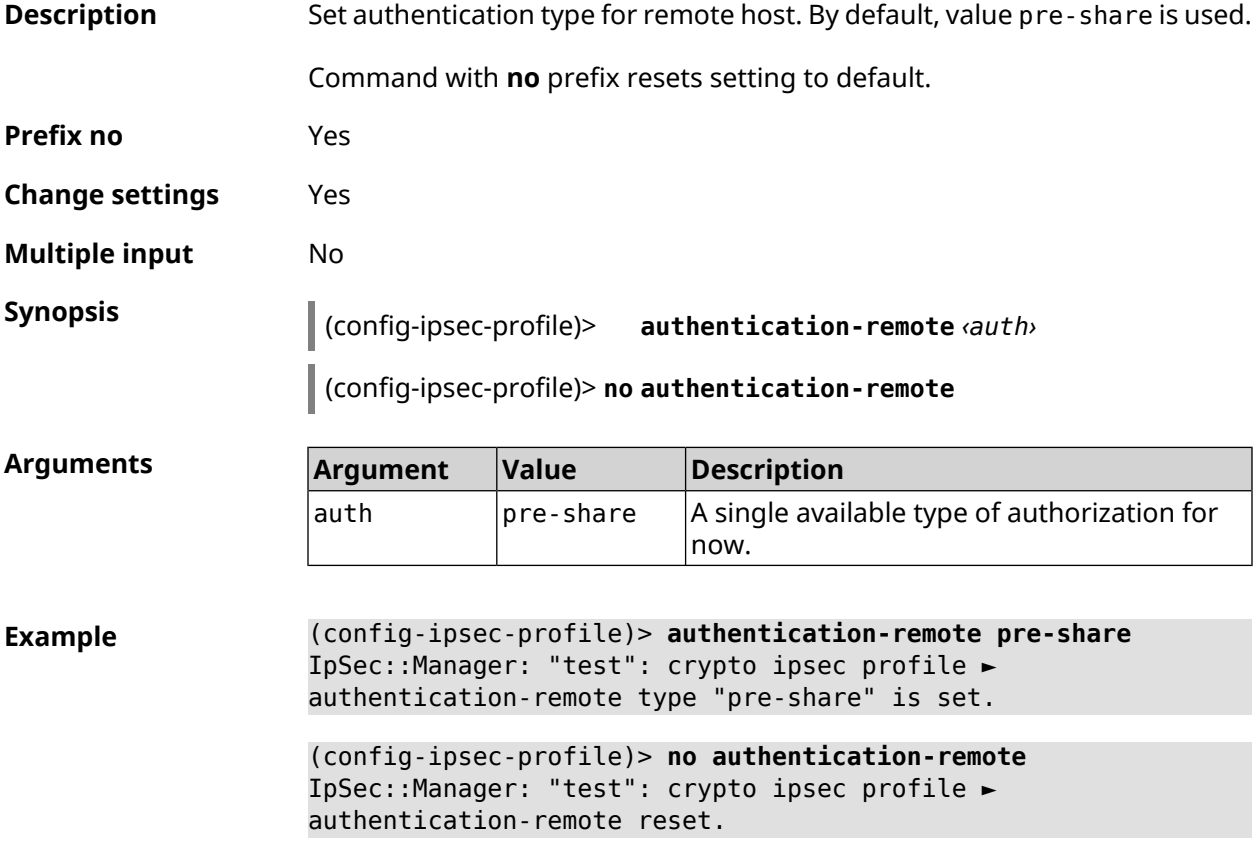

**History** 

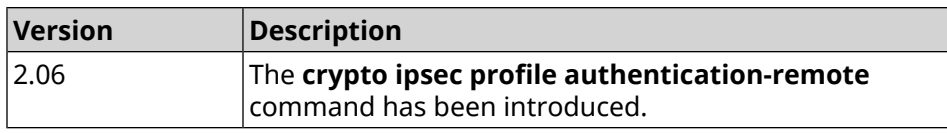

### **3.15.3 crypto ipsec profile dpd-clear**

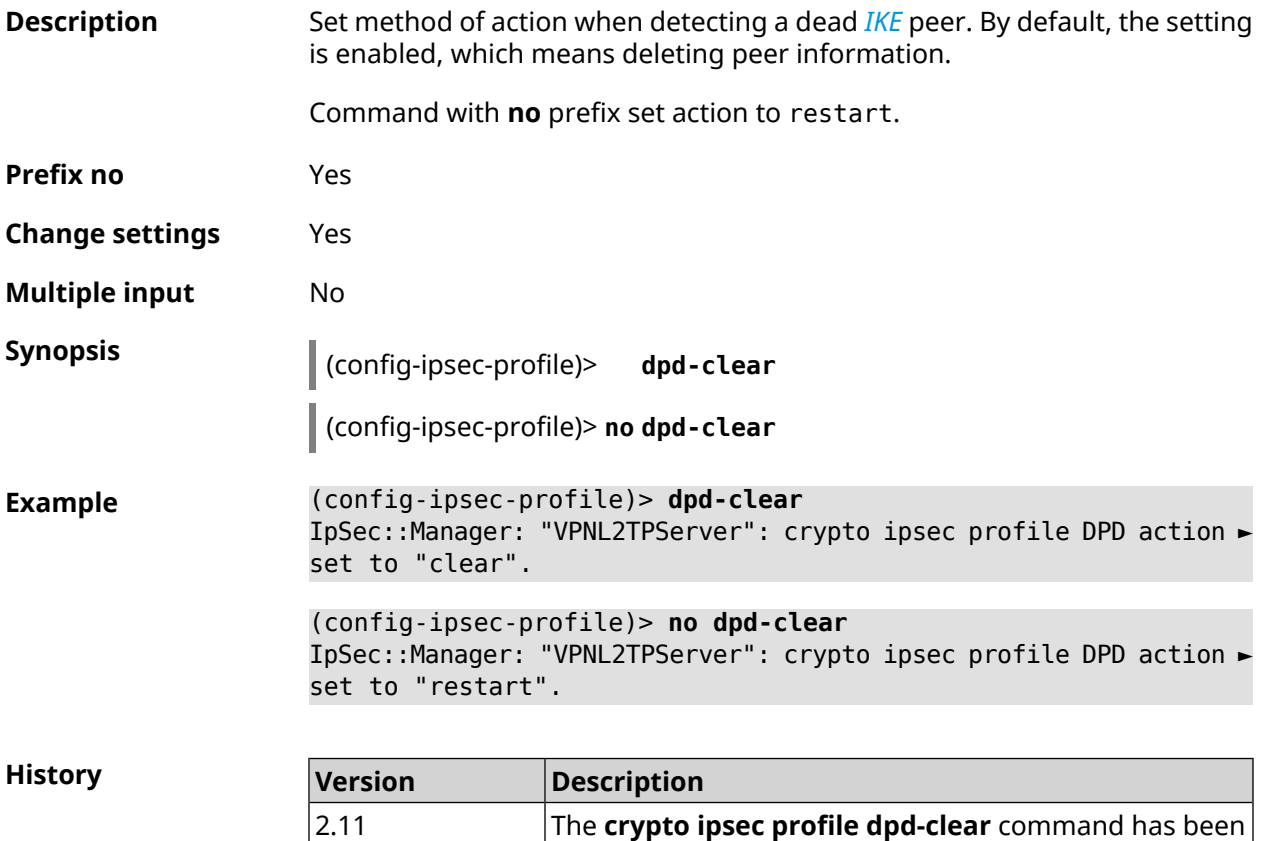

### **3.15.4 crypto ipsec profile dpd-interval**

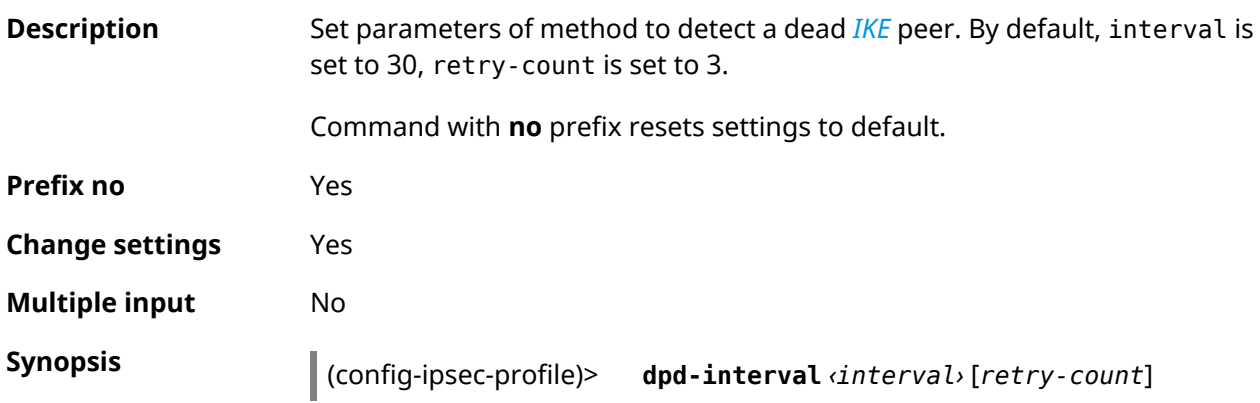

introduced.

#### (config-ipsec-profile)> **no dpd-interval**

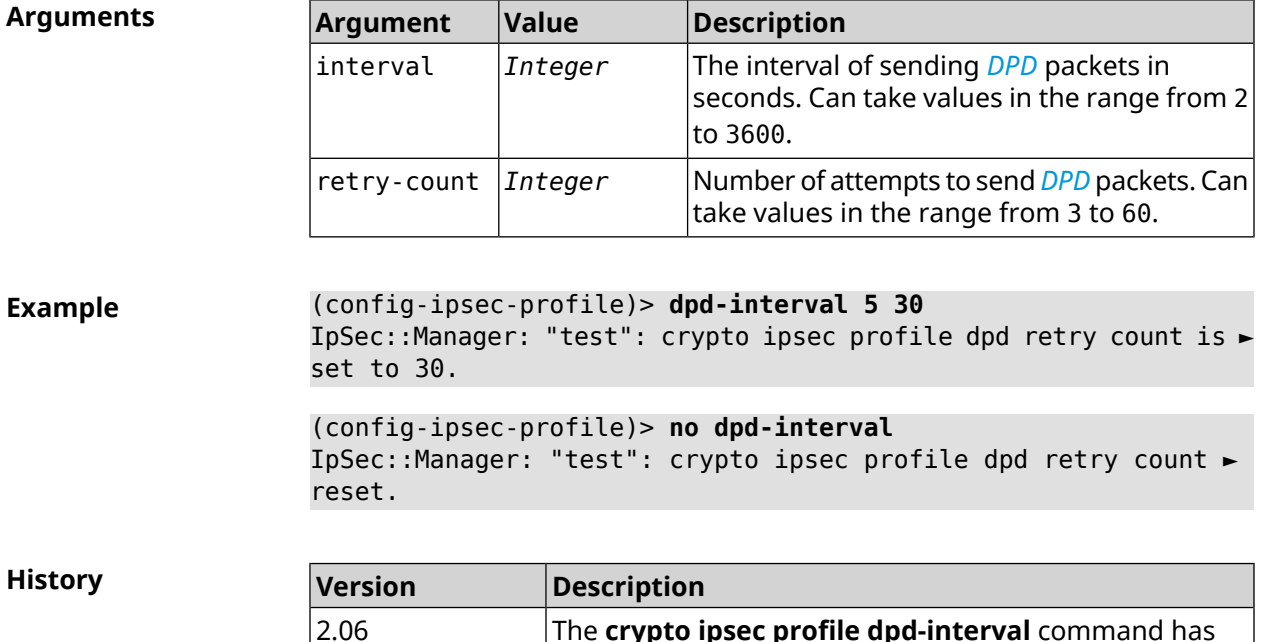

been introduced.

The **crypto ipsec profile dpd-interval** command has

## **3.15.5 crypto ipsec profile identity-local**

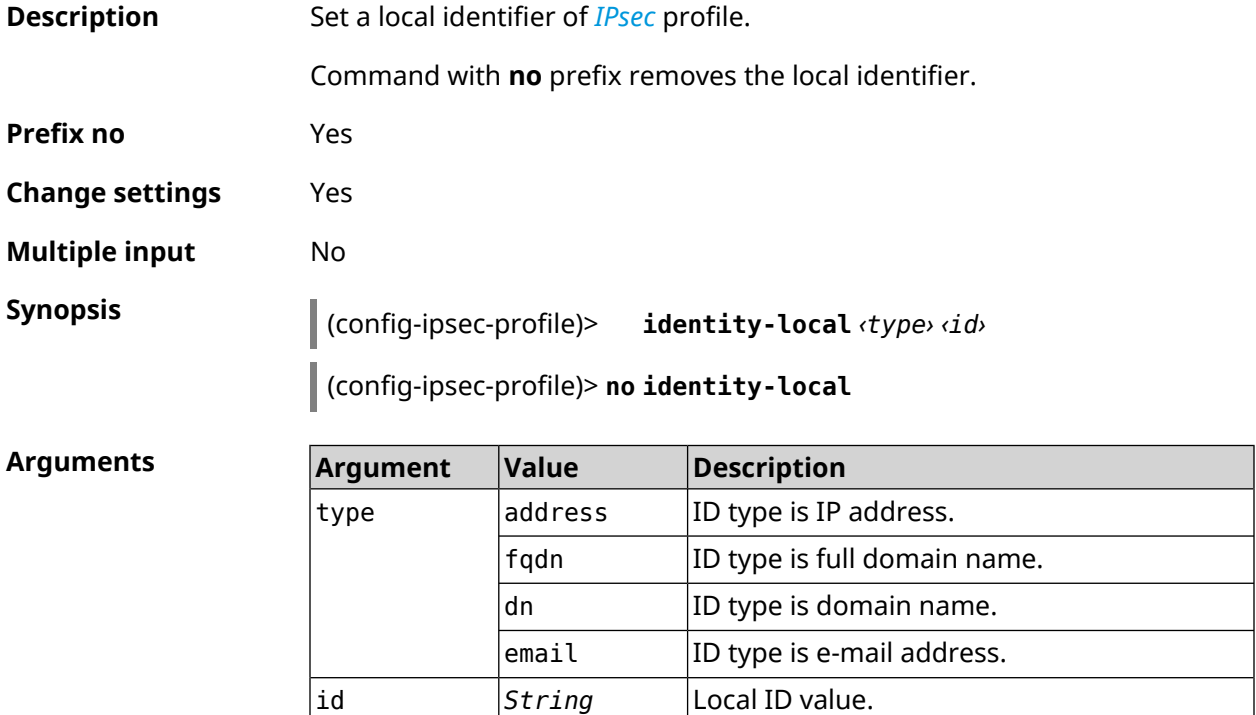

**Example** (config-ipsec-profile)> **identity-local address 10.10.10.5** IpSec::Manager: "test": crypto ipsec profile identity-local is ► set to "10.10.10.5" with type "address". (config-ipsec-profile)> **no identity-local**

IpSec::Manager: "test": crypto ipsec profile identity-local reset.

**History** 

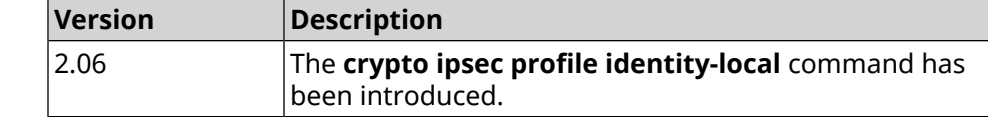

#### **3.15.6 crypto ipsec profile match-identity-remote**

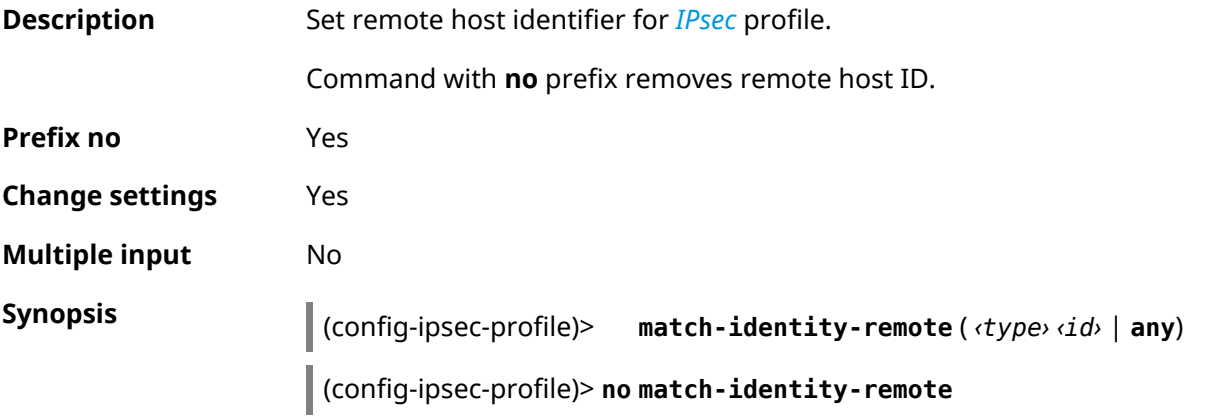

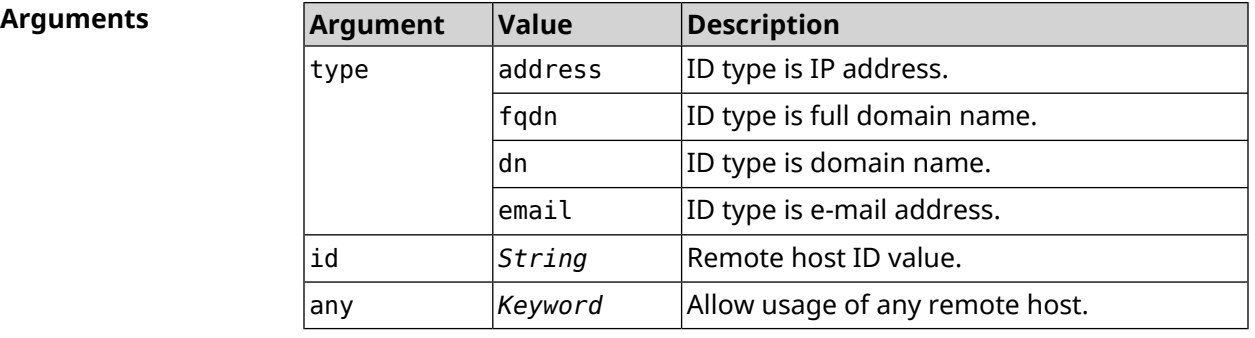

**Example** (config-ipsec-profile)> **match-identity-remote any** IpSec::Manager: "test": crypto ipsec profile ► match-identity-remote is set to any.

> (config-ipsec-profile)> **no match-identity-remote** IpSec::Manager: "test": crypto ipsec profile ► match-identity-remote reset.

**History** 

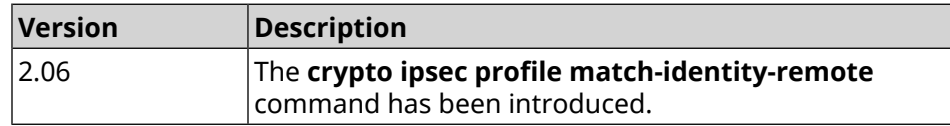

### **3.15.7 crypto ipsec profile mode**

**Description** Set the mode of operation *[IPsec](#page-697-1)*. By default, tunnel value is set.

Command with **no** prefix resets setting to default.

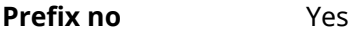

**Change settings** Yes

**Multiple input** No

**Synopsis** (config-ipsec-profile)> **mode** *‹mode›*

(config-ipsec-profile)> **no mode**

**Arguments** 

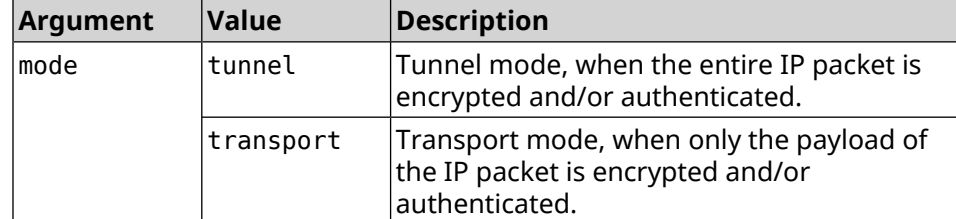

**Example** (config-ipsec-profile)> **mode transport** IpSec::Manager: "test": crypto ipsec profile mode set to ► "transport". (config-ipsec-profile)> **no mode** IpSec::Manager: "test": crypto ipsec profile mode reset.

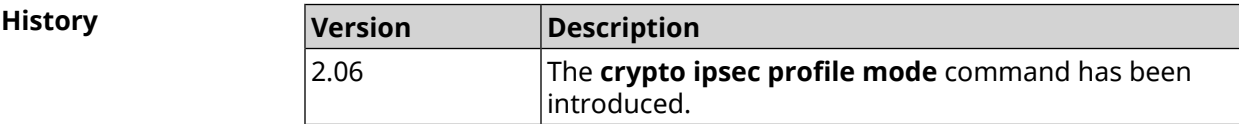

## **3.15.8 crypto ipsec profile policy**

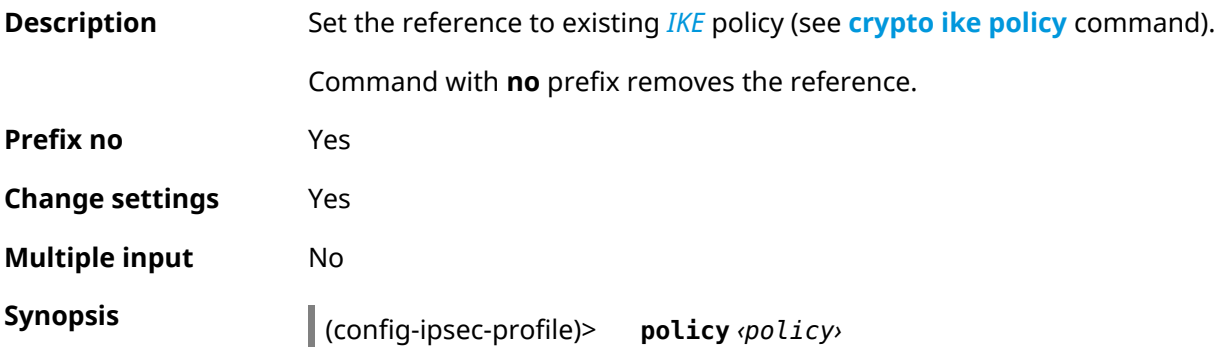

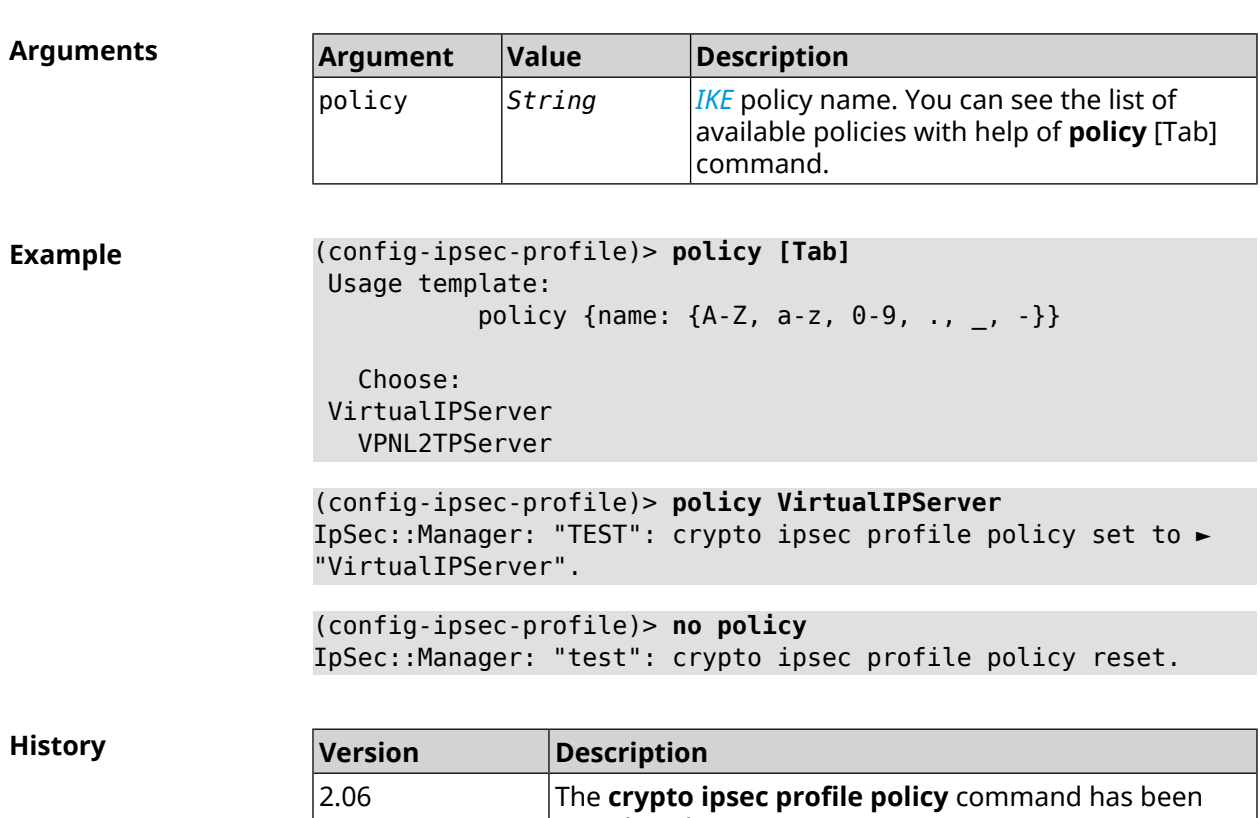

introduced.

(config-ipsec-profile)> **no policy**

## **3.15.9 crypto ipsec profile preshared-key**

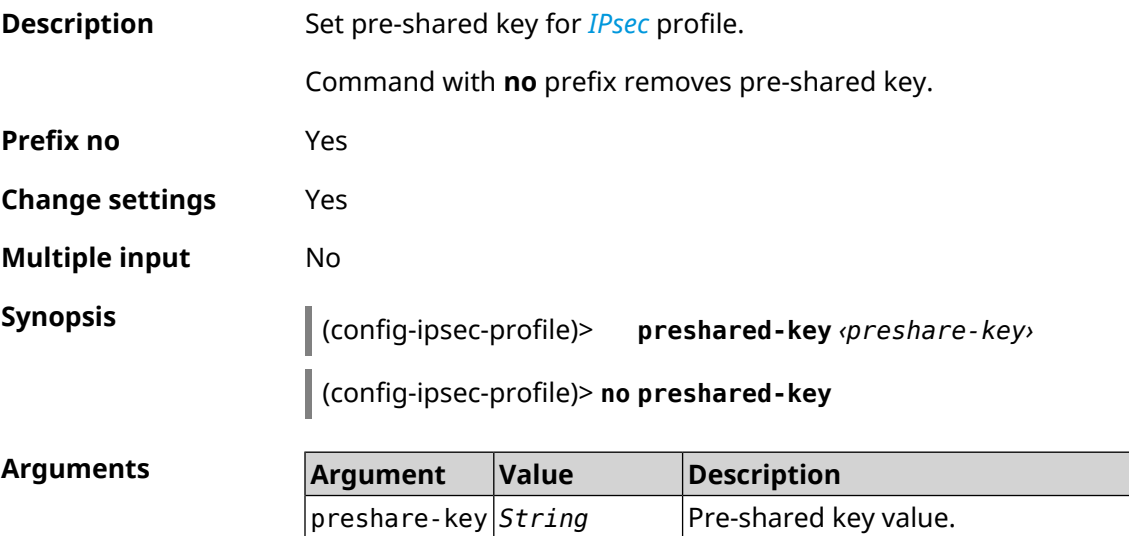

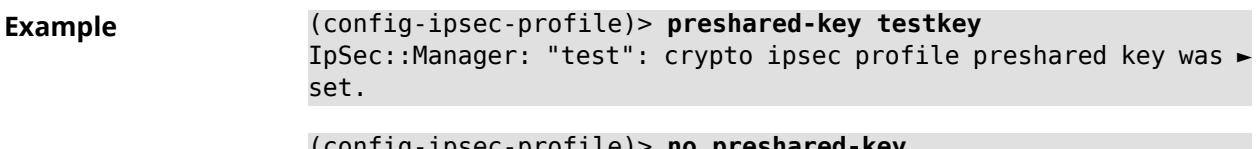

(config-ipsec-profile)> **no preshared-key** IpSec::Manager: "test": crypto ipsec profile preshared key reset.

**History** 

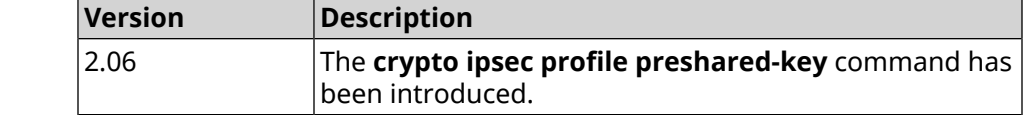

### **3.15.10 crypto ipsec profile xauth**

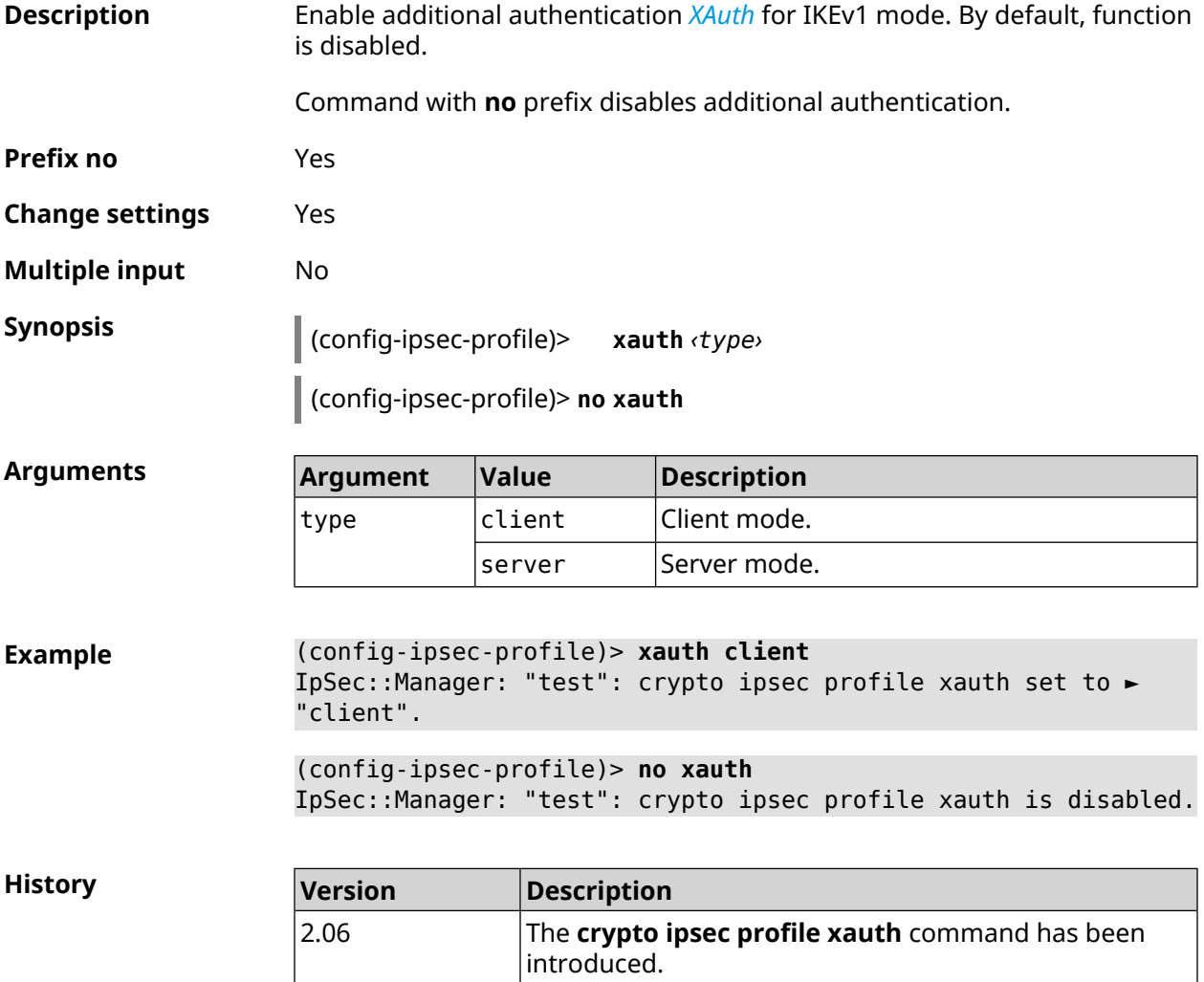

### **3.15.11 crypto ipsec profile xauth-identity**

**Description** Set login for additional authentication *[XAuth](#page-706-0)* in client mode.

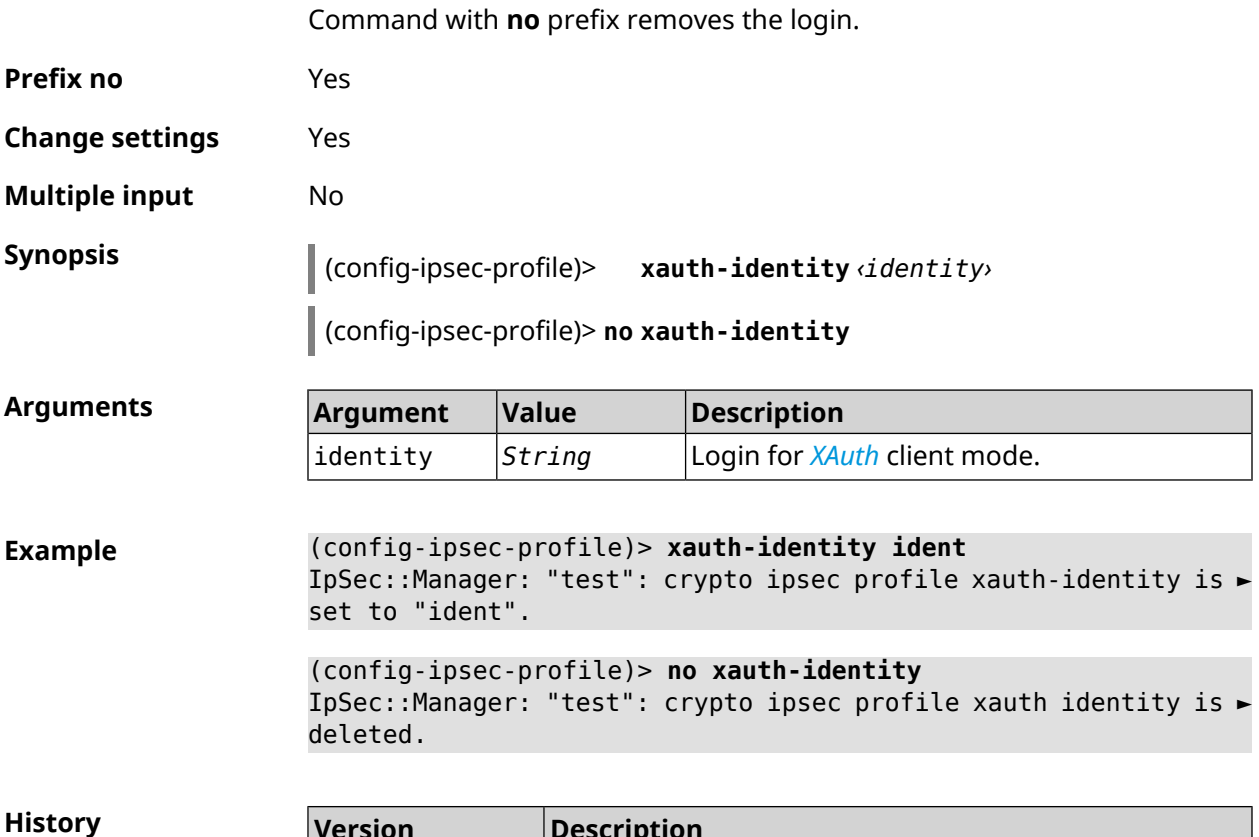

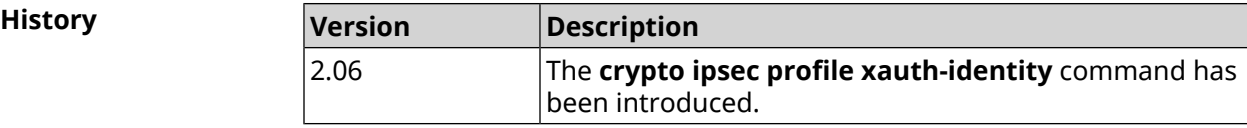

# **3.15.12 crypto ipsec profile xauth-password**

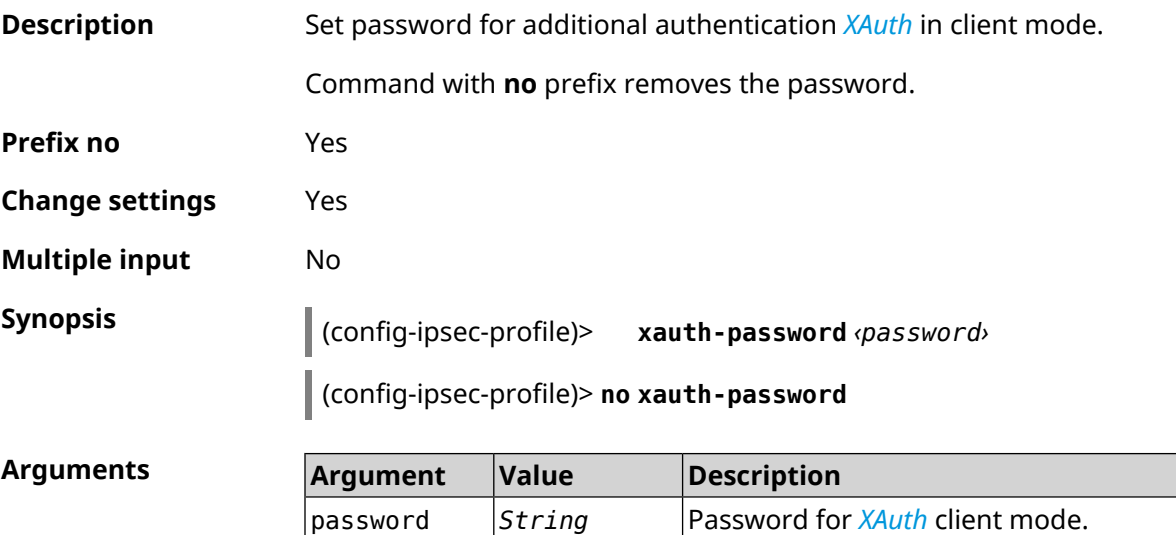

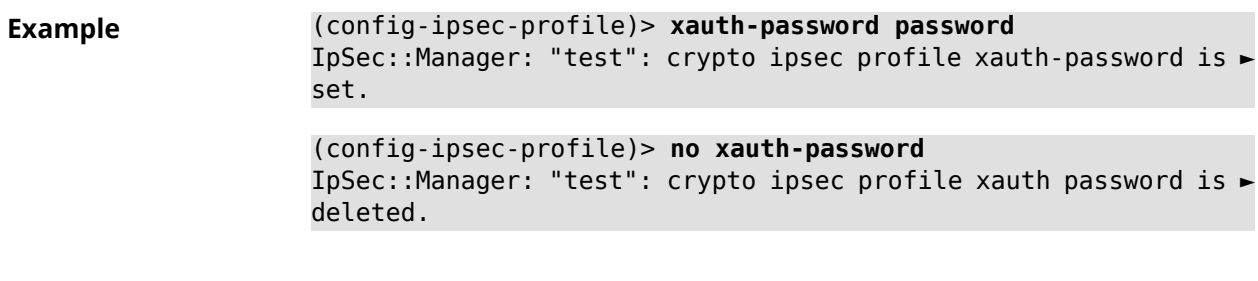

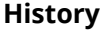

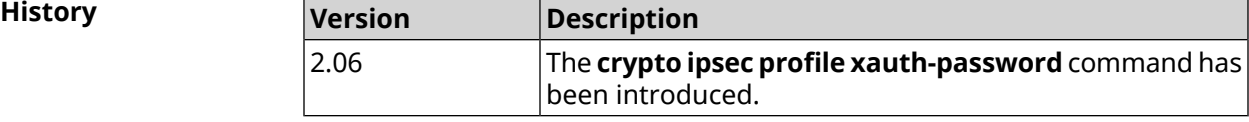

# **3.16 crypto ipsec rekey delete-delay**

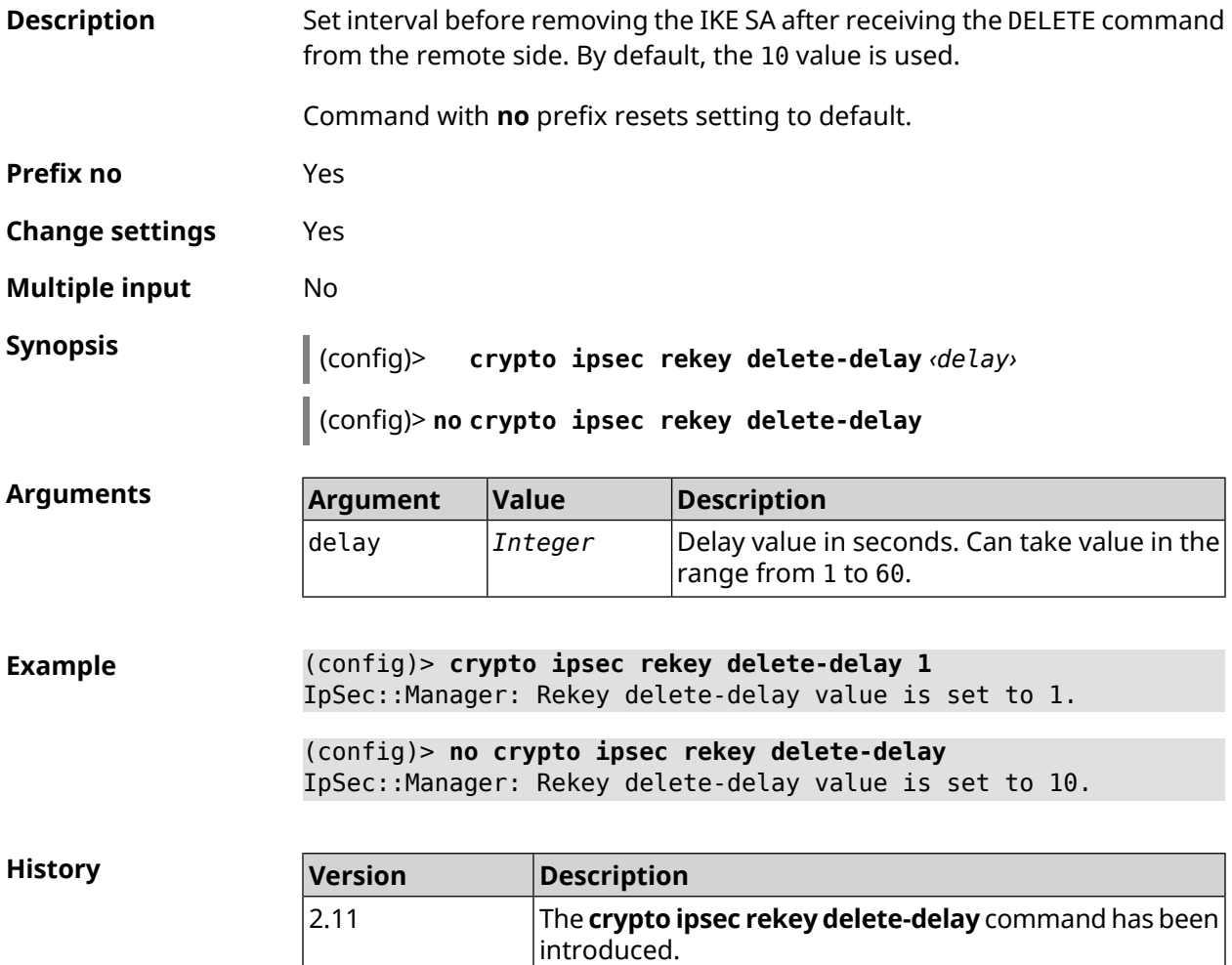

# **3.17 crypto ipsec rekey make-before**

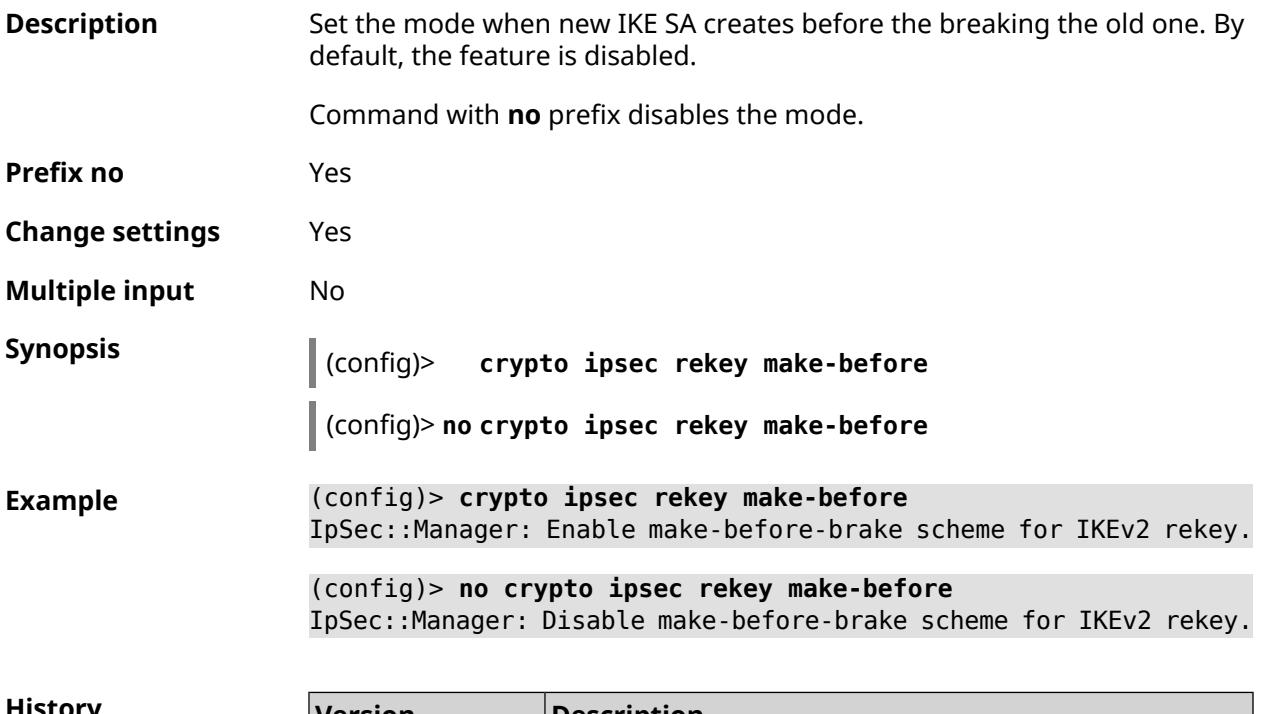

<span id="page-85-0"></span>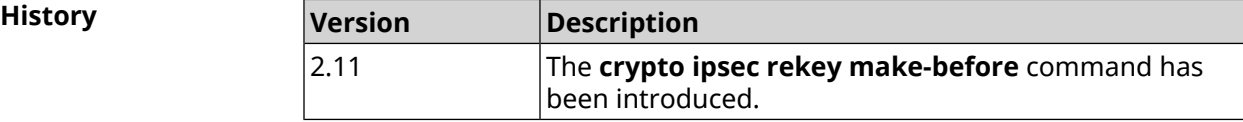

# **3.18 crypto ipsec transform-set**

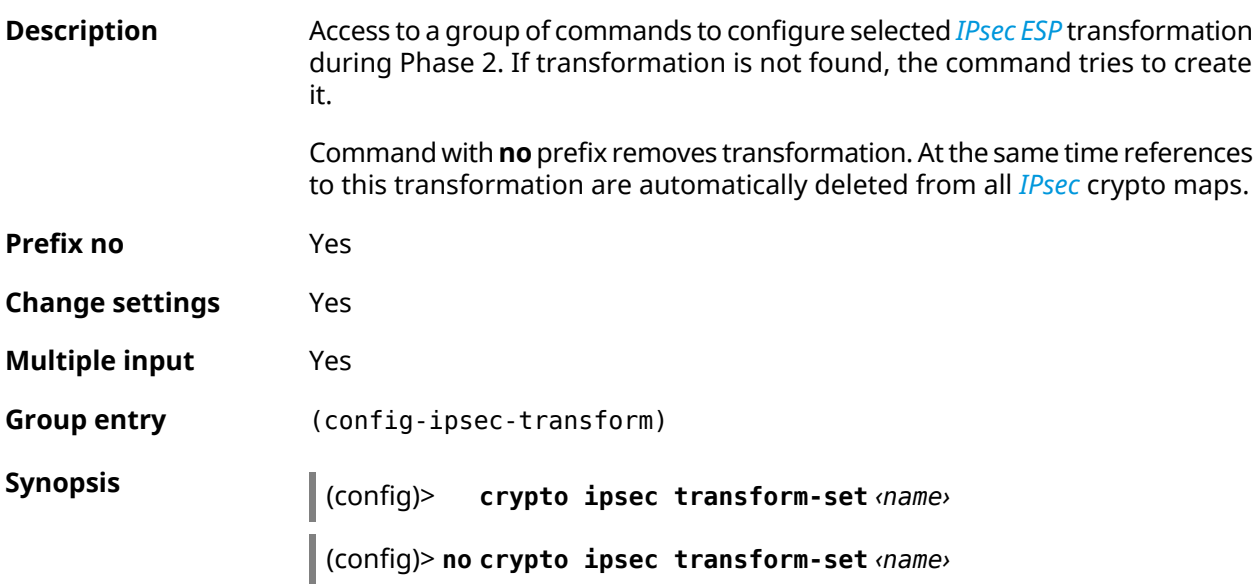

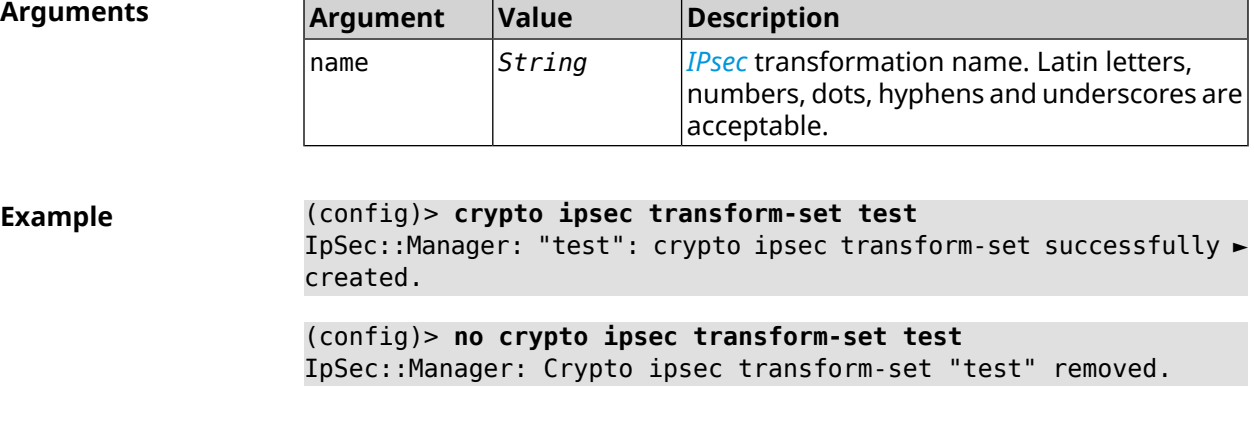

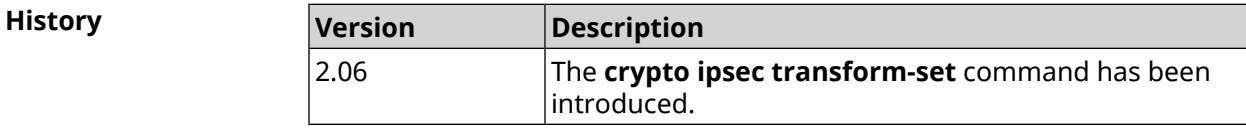

## **3.18.1 crypto ipsec transform-set aead**

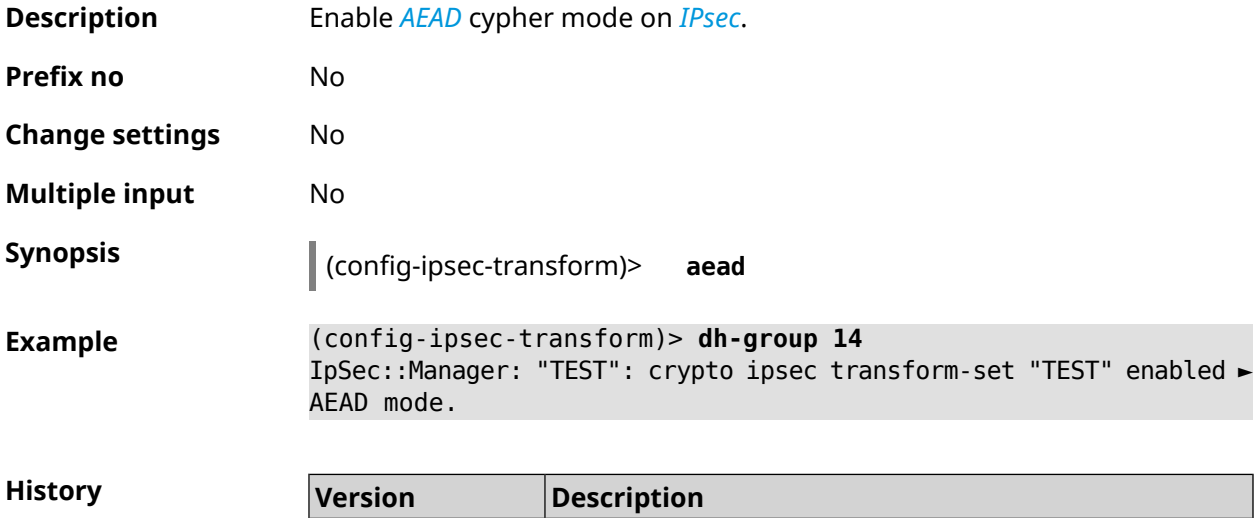

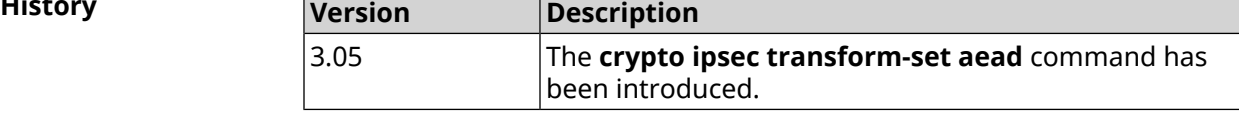

### **3.18.2 crypto ipsec transform-set cypher**

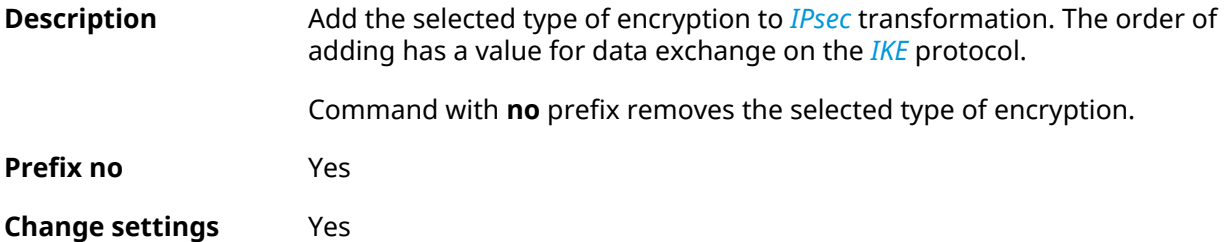

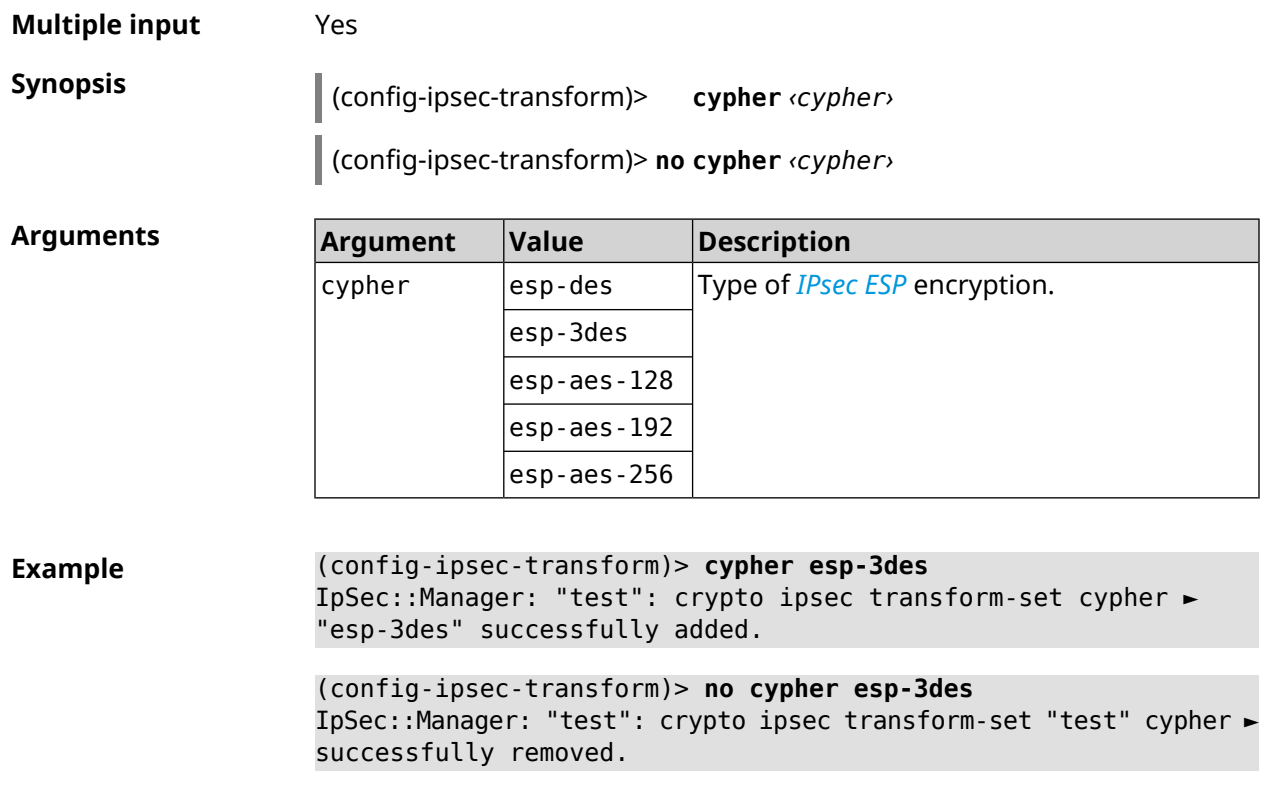

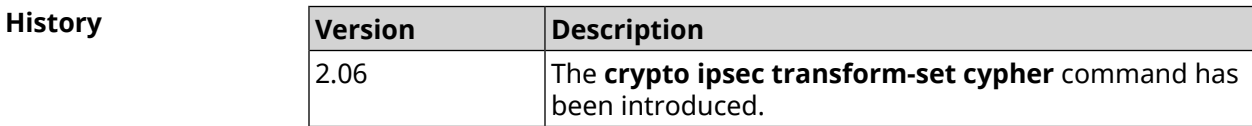

# **3.18.3 crypto ipsec transform-set dh-group**

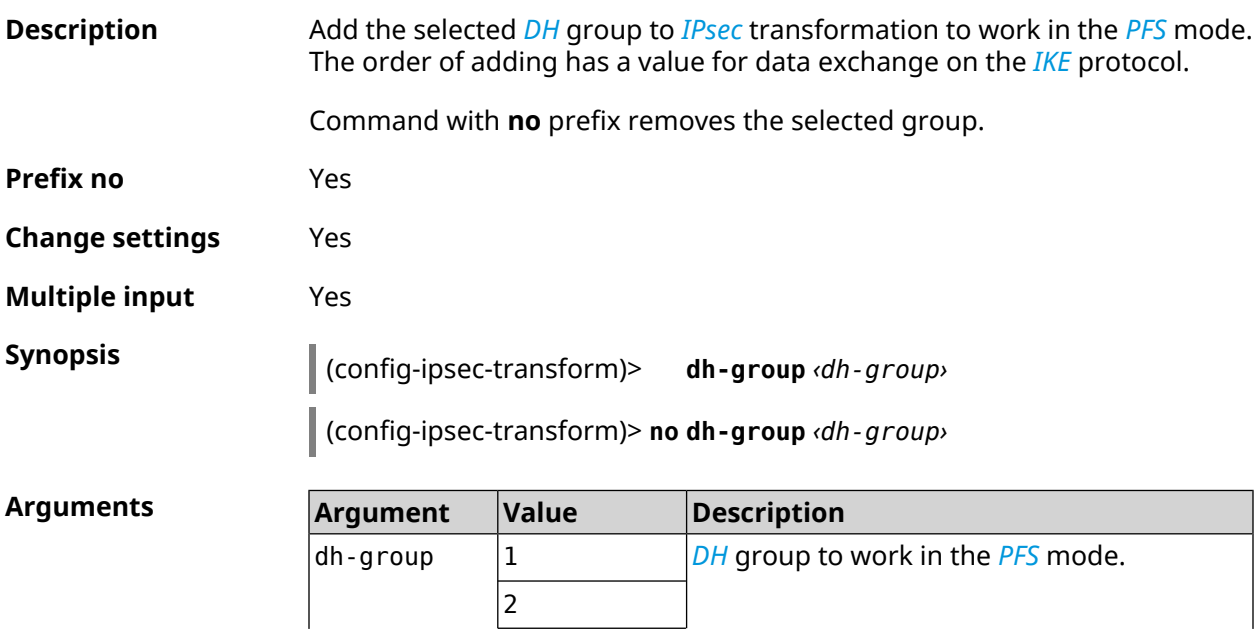

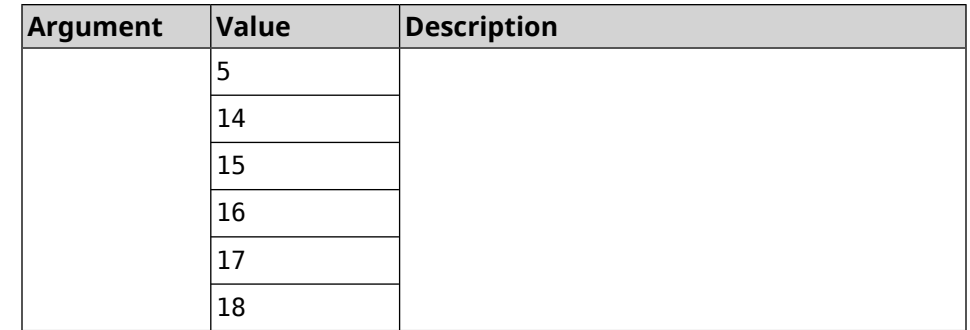

#### **Example** (config-ipsec-transform)> **dh-group 14** IpSec::Manager: "test": crypto ipsec transform-set dh-group "14" ► successfully added. (config-ipsec-transform)> **no dh-group 14**

IpSec::Manager: "test": crypto ipsec transform-set "test" ► dh-group successfully removed.

**History** 

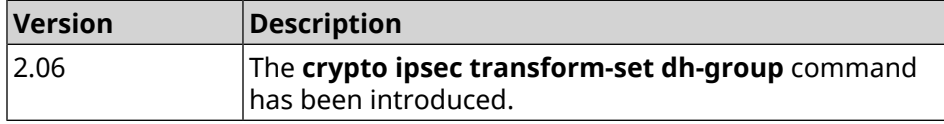

### **3.18.4 crypto ipsec transform-set hmac**

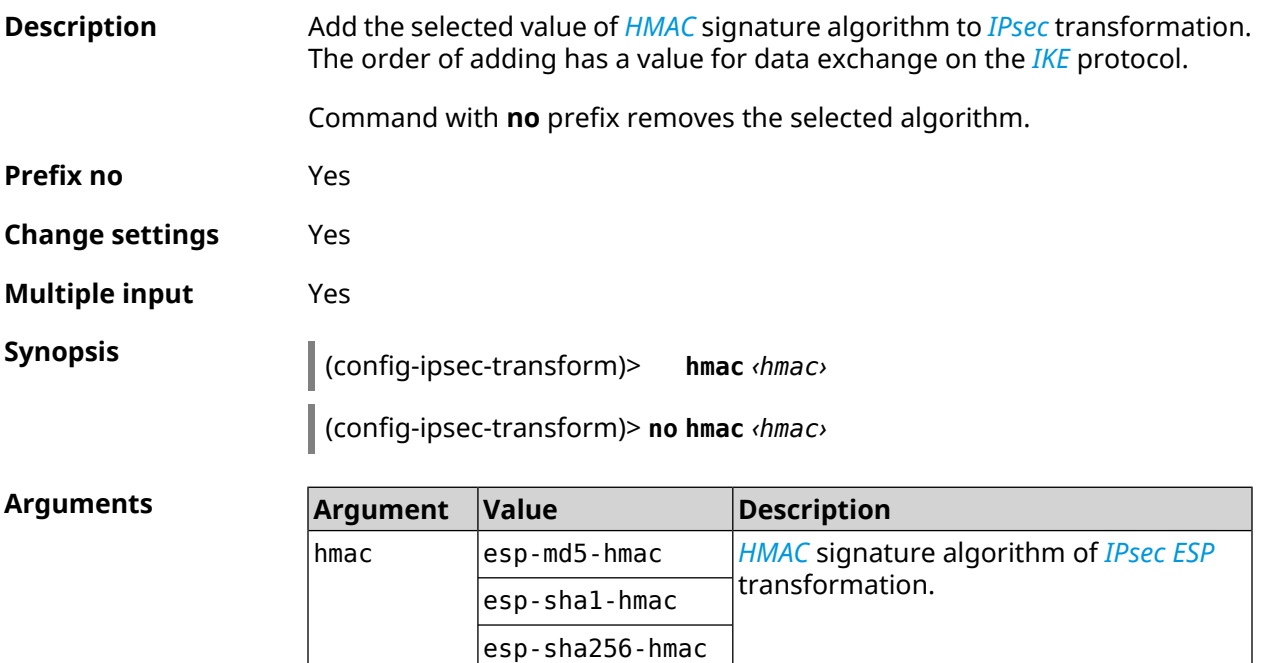

#### **Example** (config-ipsec-transform)> **hmac esp-sha1-hmac** IpSec::Manager: "test": crypto ipsec transform-set hmac ► "esp-sha1-hmac" successfully added. (config-ipsec-transform)> **no hmac esp-sha1-hmac**

IpSec::Manager: "test": crypto ipsec transform-set "test" hmac ► successfully removed.

**History** 

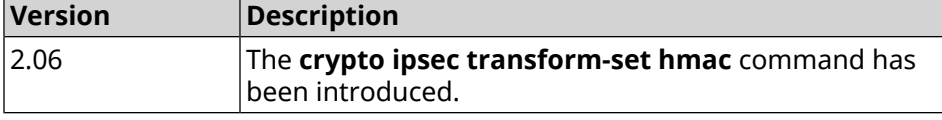

#### **3.18.5 crypto ipsec transform-set lifetime**

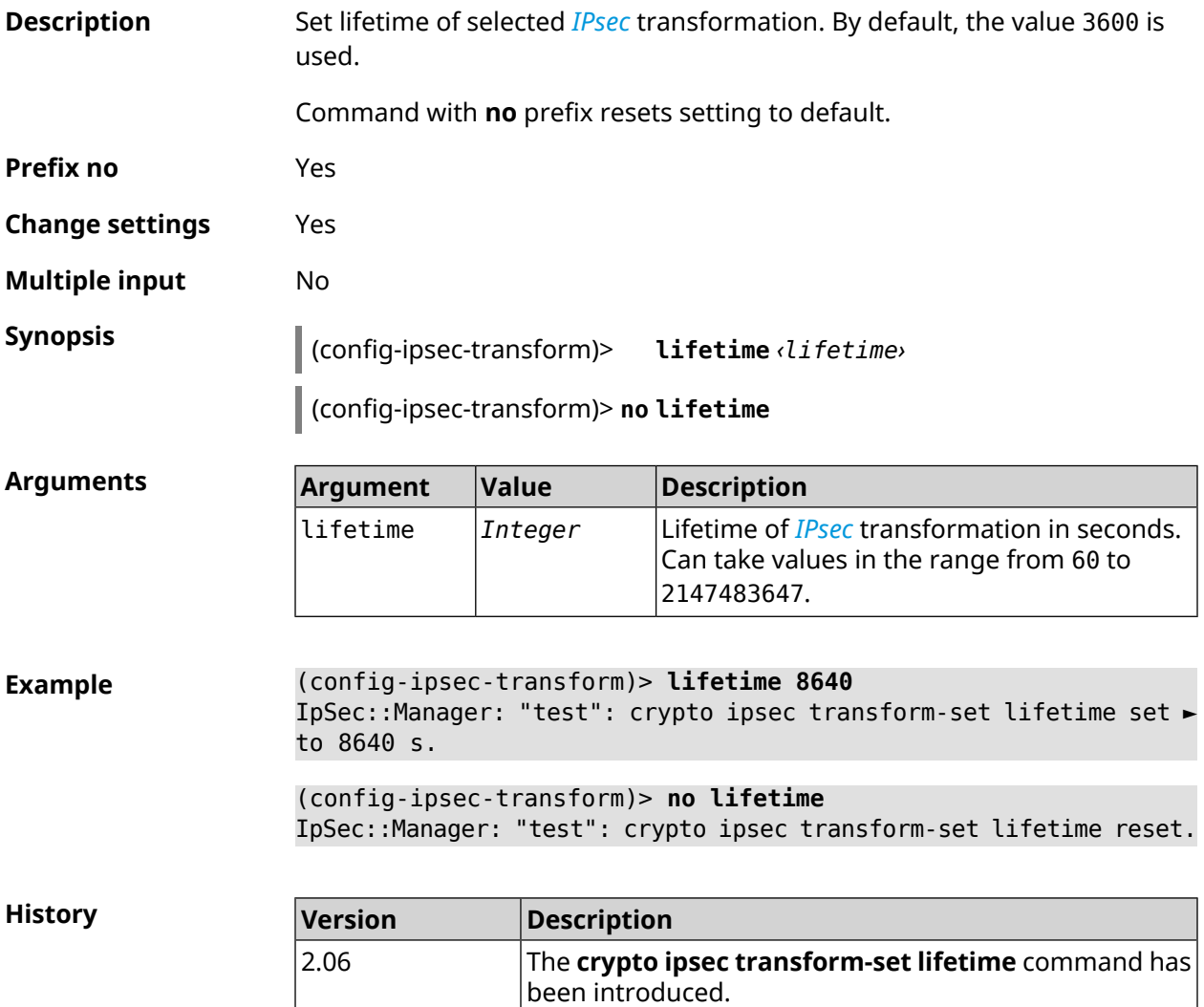

# **3.19 crypto map**

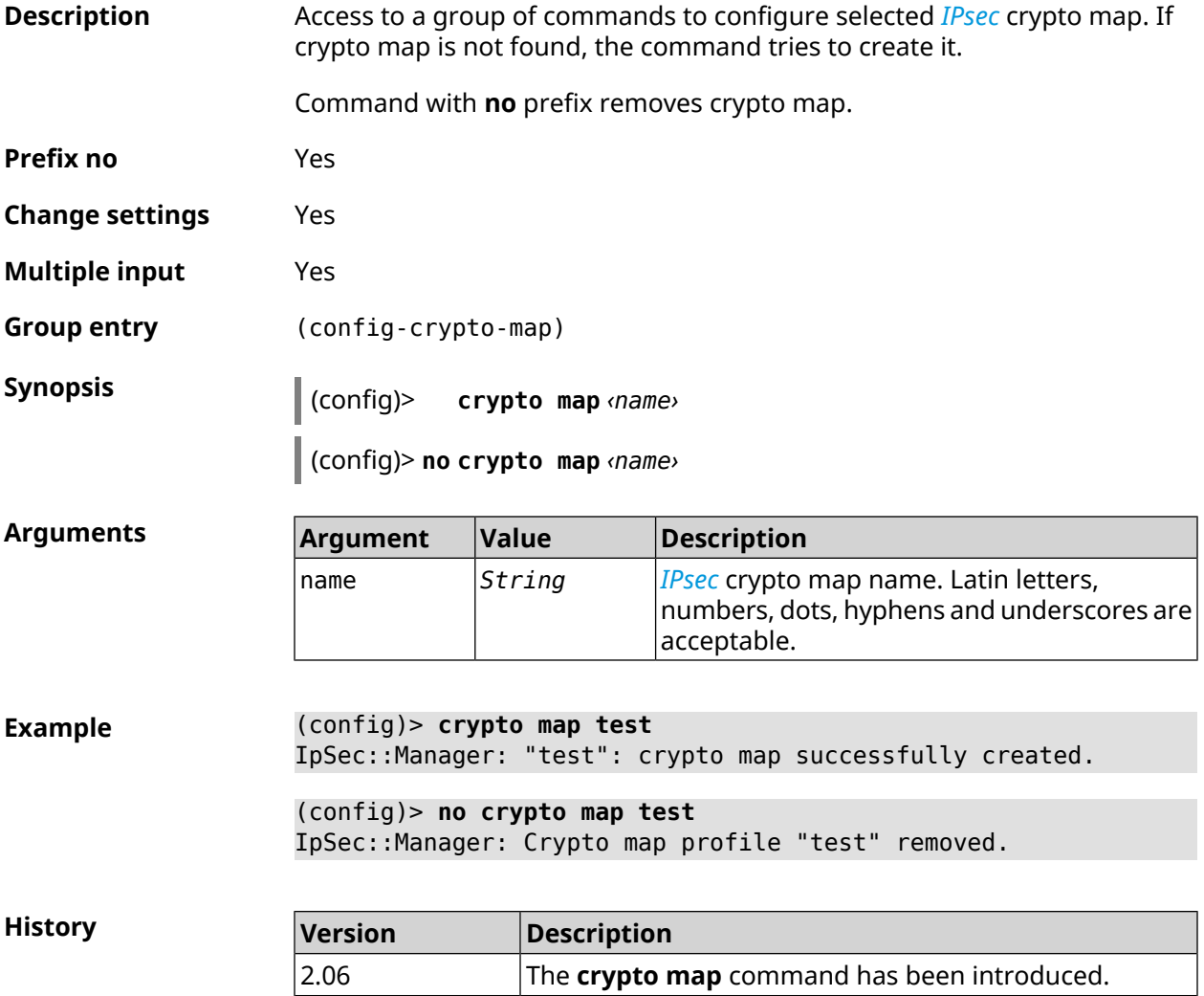

### **3.19.1 crypto map connect**

**Description** Enable automatic unconditional *[IPsec](#page-697-1)* connection to the remote host. Setting has no meaning if basic remote host was set to any (see **crypto map [set-peer](#page-102-0)** command). By default, setting is disabled and connection is established when attempting to transmit traffic through the *[IPsec](#page-697-1) [ESP](#page-695-0)* transformation. Command with **no** prefix disables automatic unconditional connection. **Prefix no** Yes **Change settings** Yes **Multiple input** No

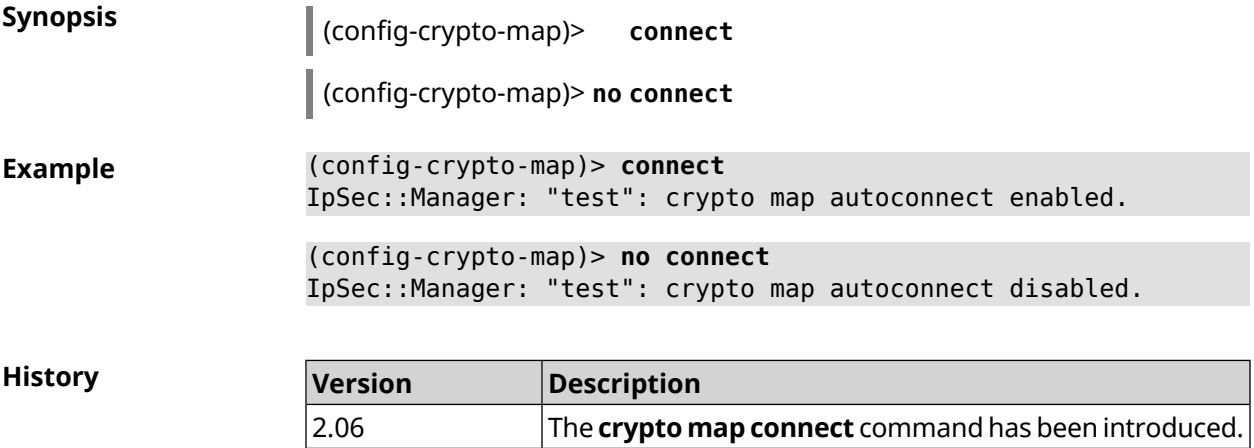

#### **3.19.2 crypto map enable**

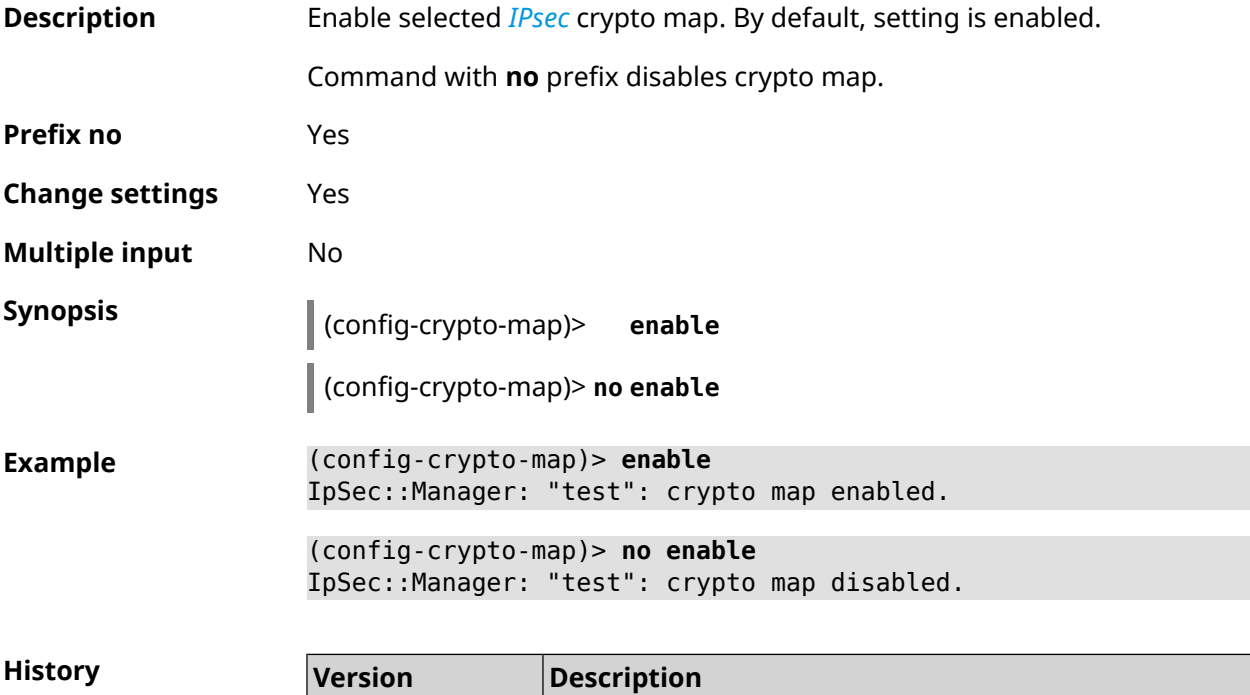

# **3.19.3 crypto map fallback-check-interval**

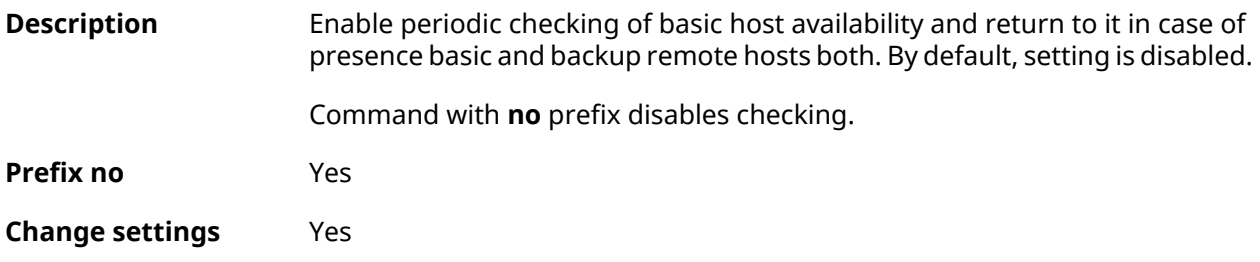

2.06 The **crypto map enable** command has been introduced.

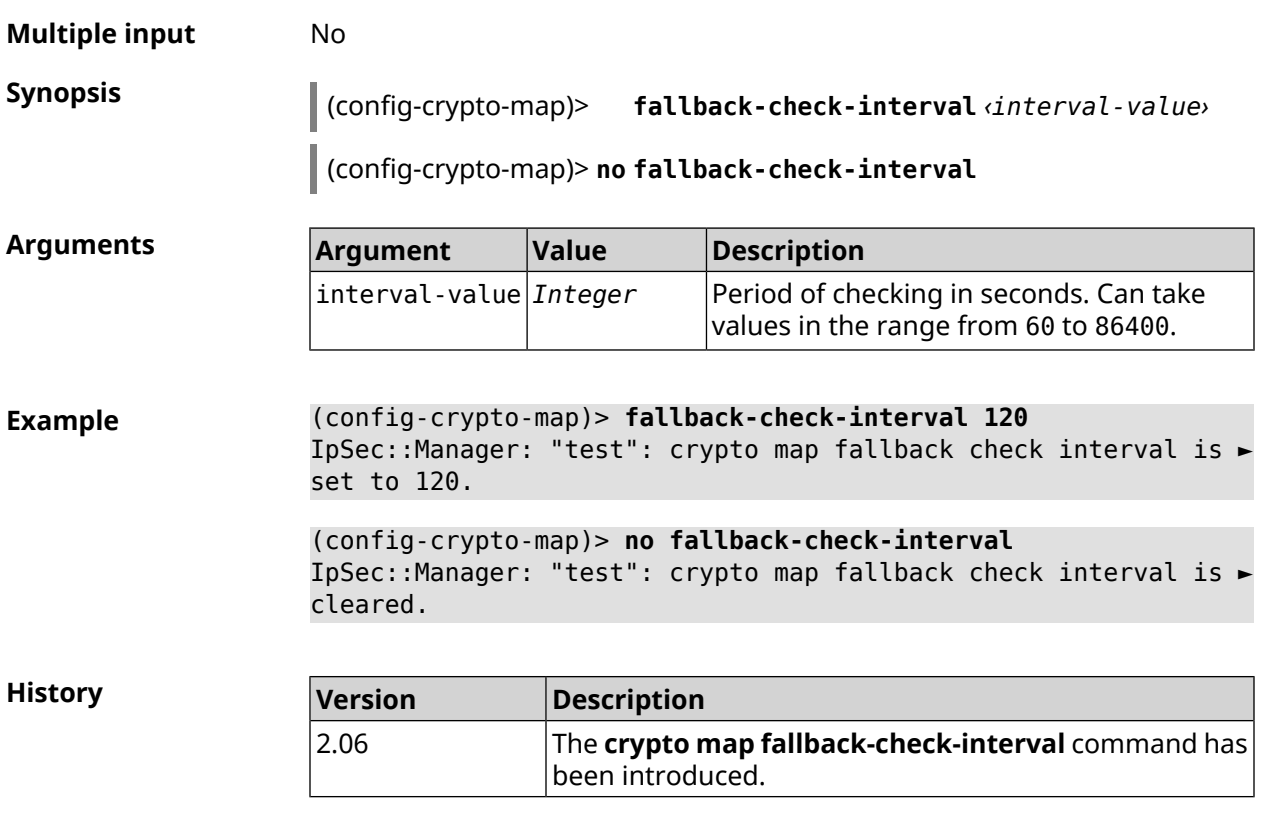

# **3.19.4 crypto map force-encaps**

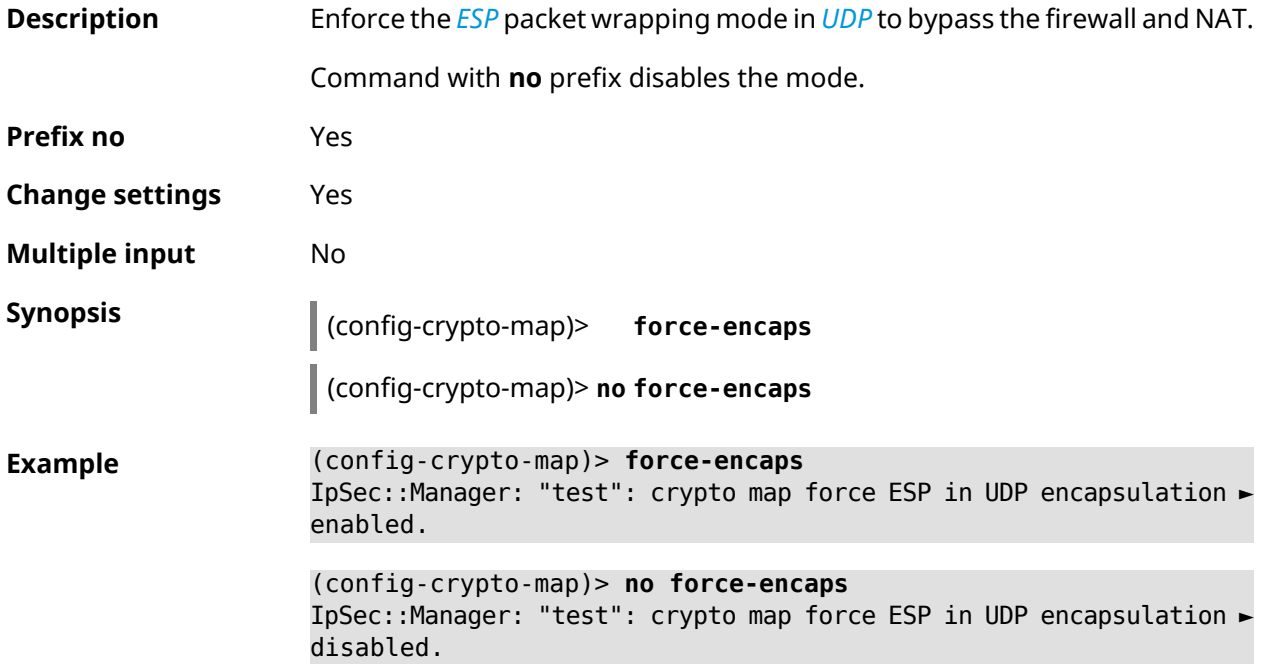

**History** 

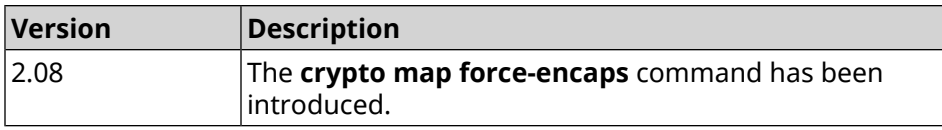

## **3.19.5 crypto map l2tp-server dhcp route**

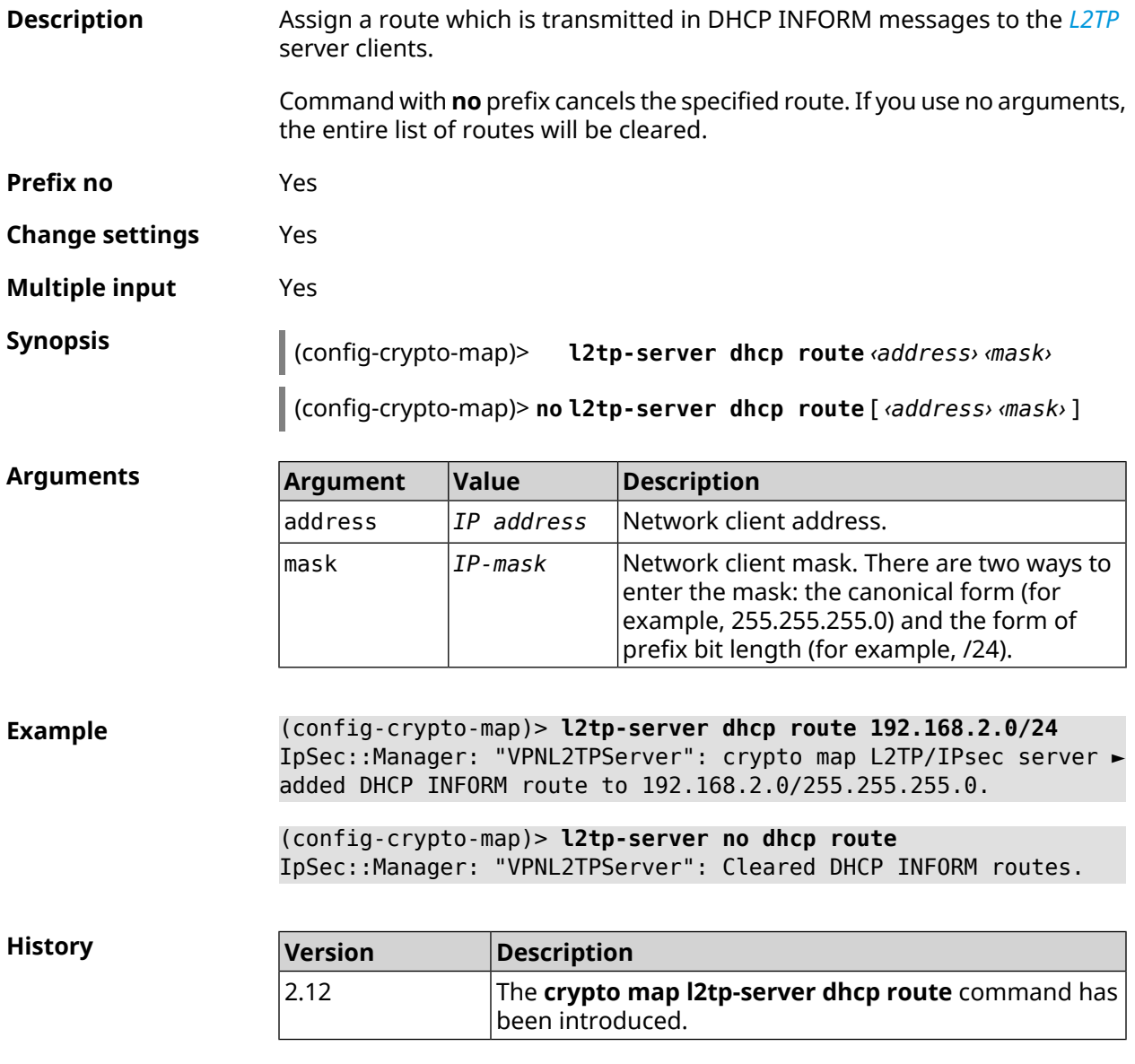

### **3.19.6 crypto map l2tp-server enable**

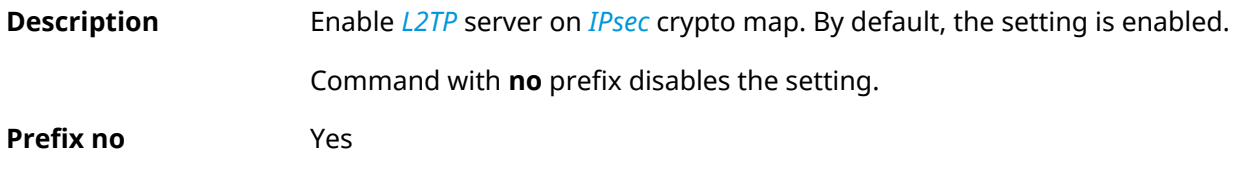

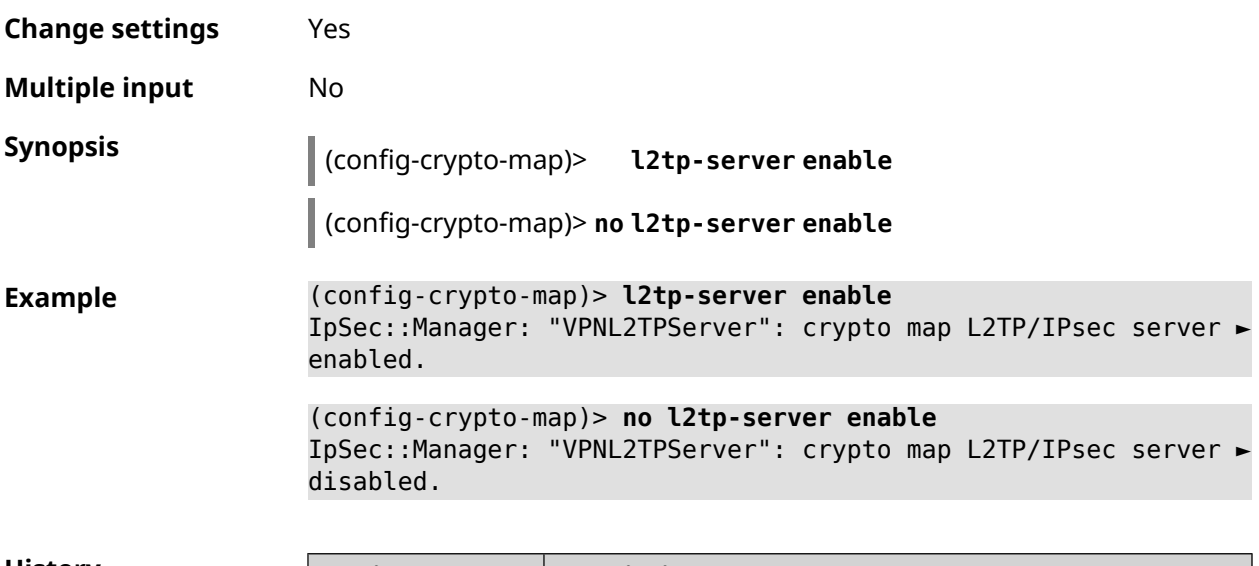

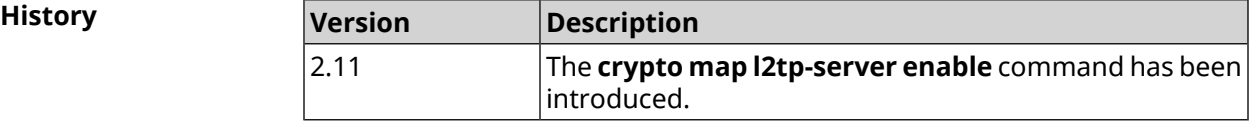

# **3.19.7 crypto map l2tp-server interface**

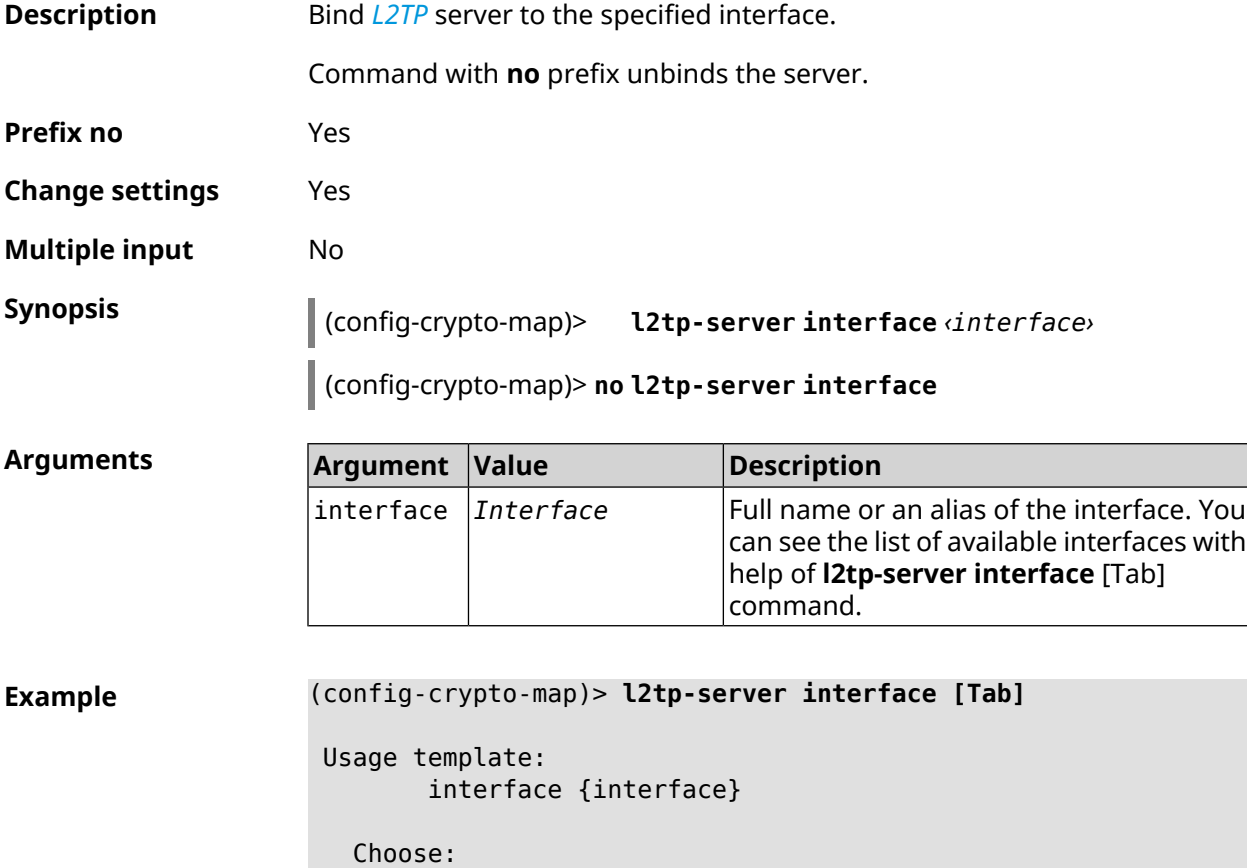

GigabitEthernet1

```
ISP
WifiMaster0/AccessPoint2
WifiMaster1/AccessPoint1
WifiMaster0/AccessPoint3
WifiMaster0/AccessPoint0
             AccessPoint
WifiMaster1/AccessPoint2
WifiMaster0/AccessPoint1
               GuestWiFi
```
(config-crypto-map)> **l2tp-server interface ISP** IpSec::Manager: "VPNL2TPServer": crypto map L2TP/IPsec server ► is bound to ISP.

(config-crypto-map)> **no l2tp-server interface ISP** IpSec::Manager: "VPNL2TPServer": crypto map L2TP/IPsec server ► is unbound.

**History** 

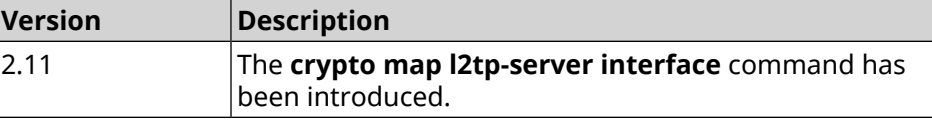

#### **3.19.8 crypto map l2tp-server ipv6cp**

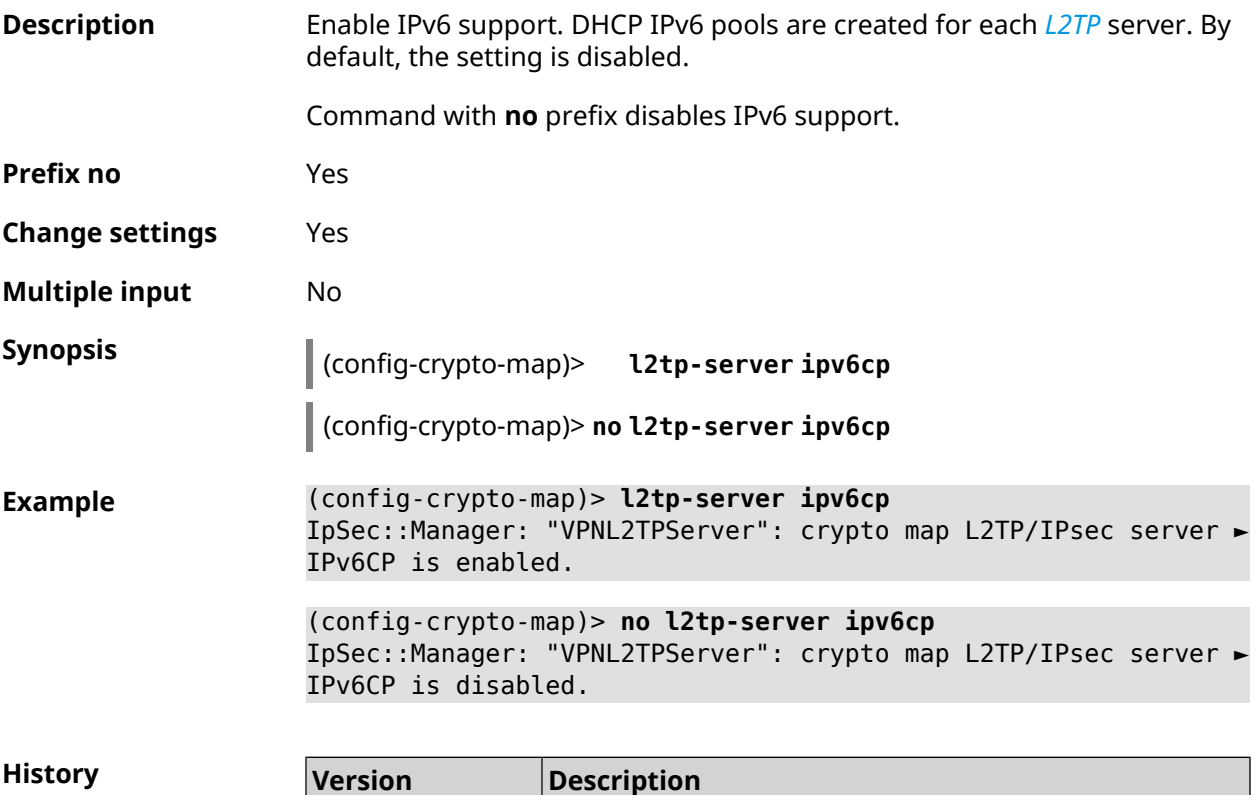

The **crypto map l2tp-server ipv6cp** command has been introduced. 3.00

#### **3.19.9 crypto map l2tp-server lcp echo**

**Description** Specify the testing rules of the *[L2TP](#page-698-0)* server connections with *[LCP](#page-698-1)* echo tools.

Command with **no** prefix disables *[LCP](#page-698-1)* echo.

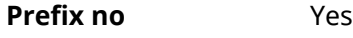

**Change settings** Yes

**Multiple input** No

**Synopsis** (config-crypto-map)> **l2tp-server lcp echo** *‹interval› ‹count›*

(config-crypto-map)> **no l2tp-server lcp echo**

#### **Arguments**

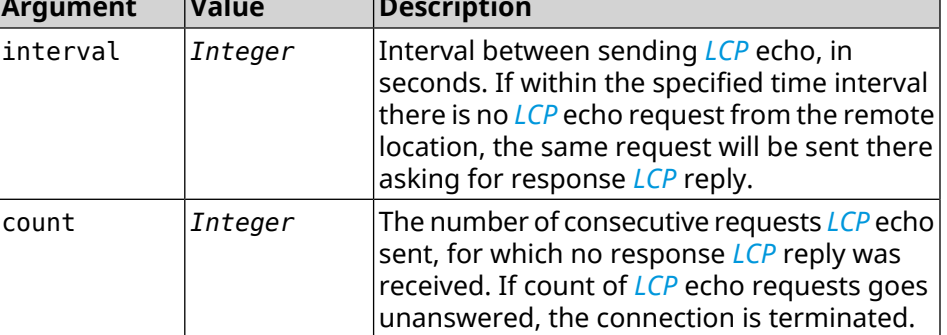

**Example** (config-crypto-map)> **l2tp-server lcp echo 5 3** IpSec::Manager: "VPNL2TPServer": crypto map L2TP/IPsec server ► set LCP echo to "5" : "3".

> (config-crypto-map)> **no l2tp-server lcp echo** IpSec::Manager: "VPNL2TPServer": crypto map L2TP/IPsec server ► LCP echo disabled.

**History** 

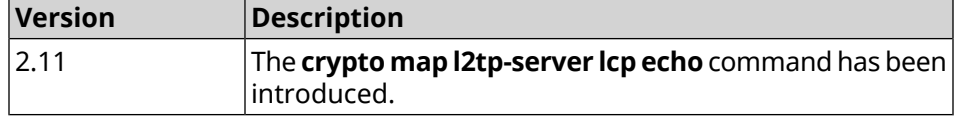

#### **3.19.10 crypto map l2tp-server mru**

**Description** Set *[MRU](#page-699-0)* value to be transmitted to *[L2TP](#page-698-0)* server. By default, 1200 value is used. Command with **no** prefix resets value to default. **Prefix no** Yes **Change settings** Yes

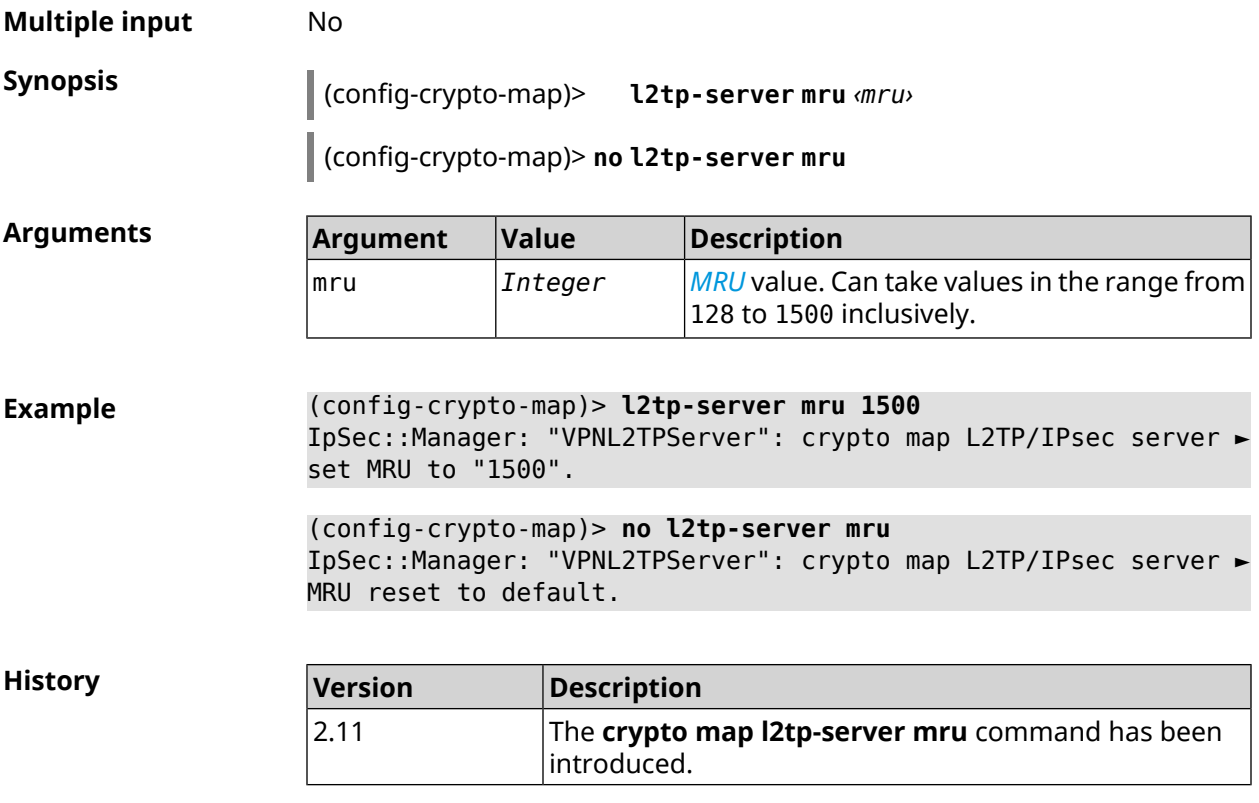

# **3.19.11 crypto map l2tp-server mtu**

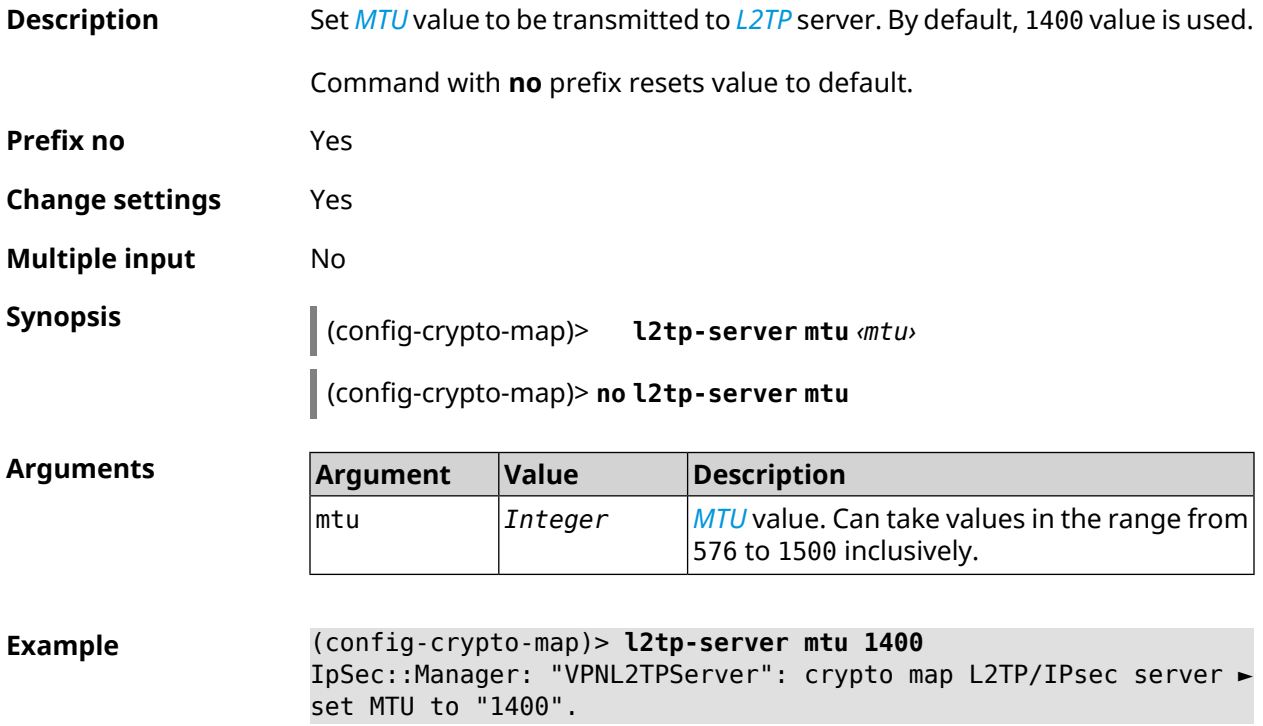

(config-crypto-map)> **no l2tp-server mtu** IpSec::Manager: "VPNL2TPServer": crypto map L2TP/IPsec server ► MTU reset to default.

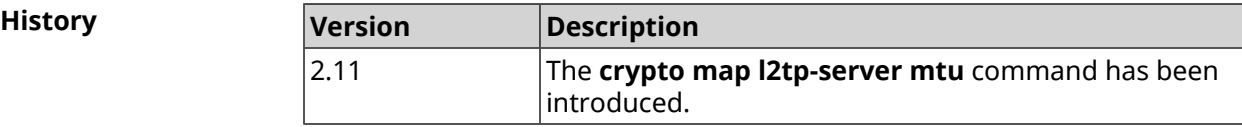

#### **3.19.12 crypto map l2tp-server multi-login**

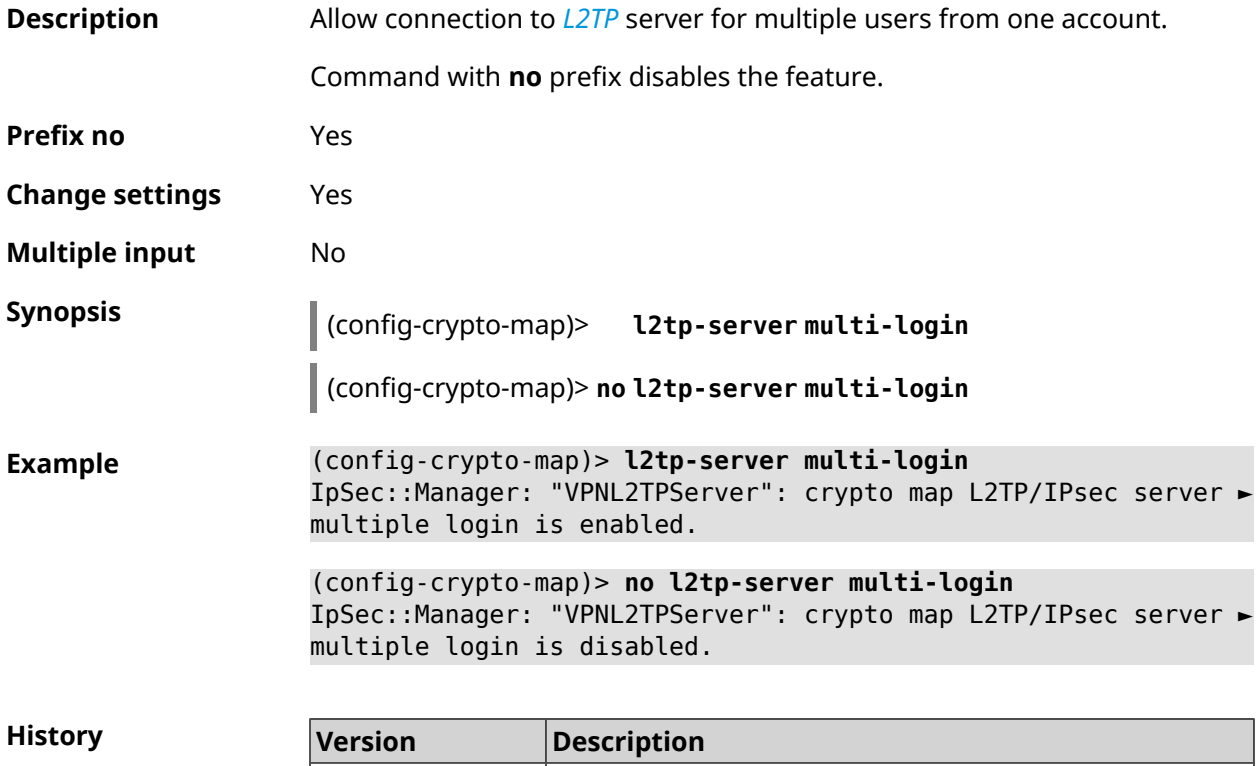

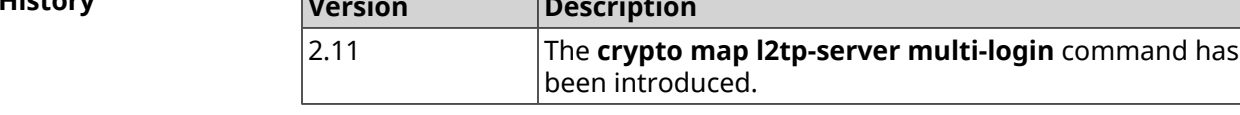

#### **3.19.13 crypto map l2tp-server nat**

**Description** Enable translation of addresses for *[L2TP](#page-698-0)* server. Command with **no** prefix disables the translation. **Prefix no** Yes **Change settings** Yes **Multiple input** No

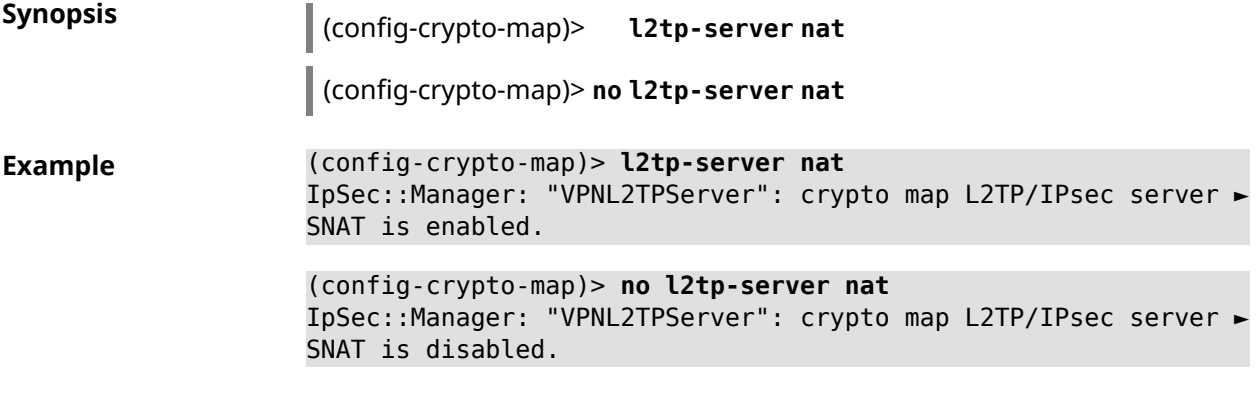

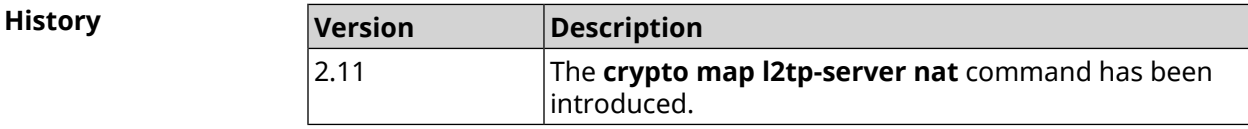

# **3.19.14 crypto map l2tp-server range**

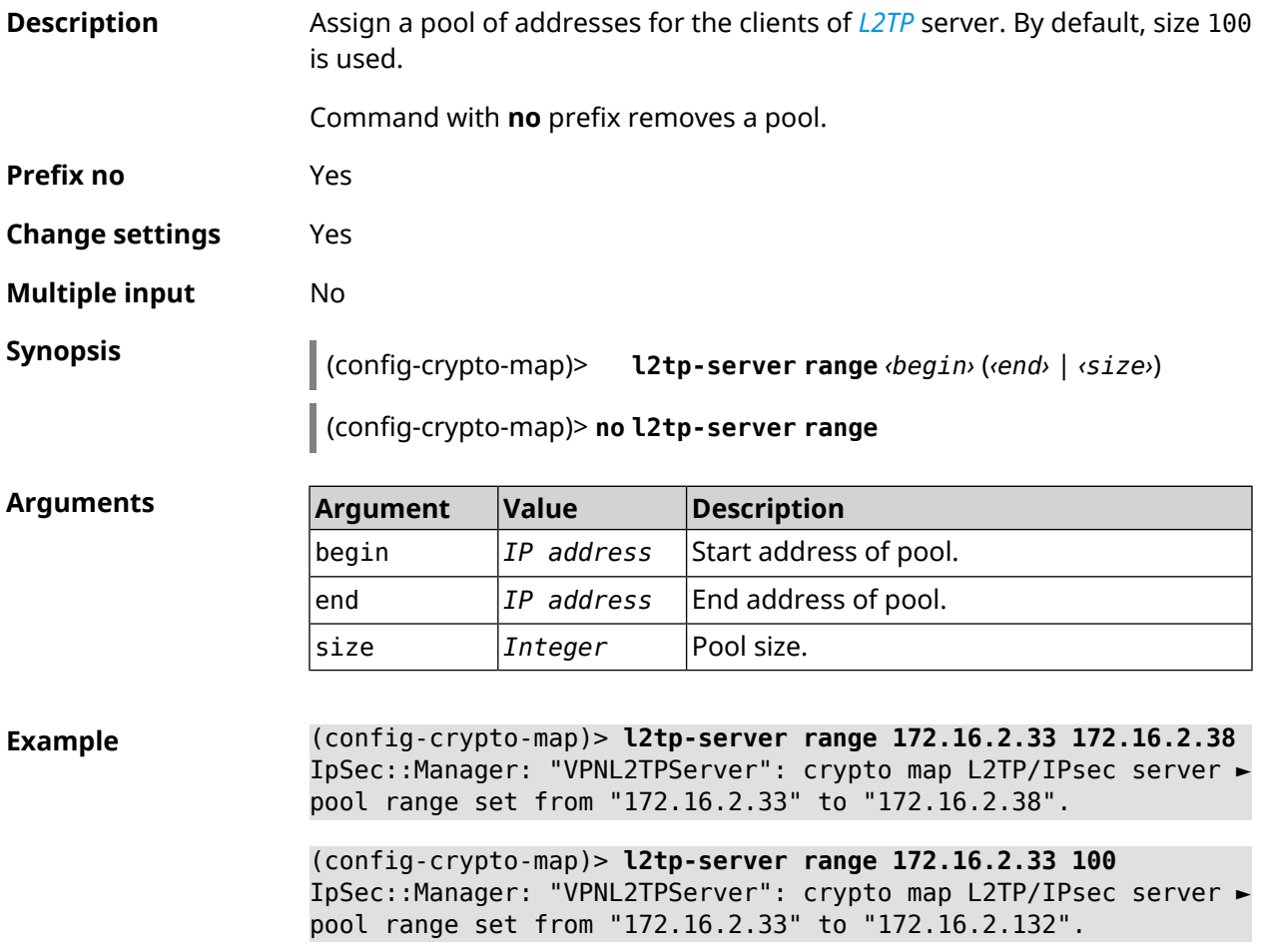

(config-crypto-map)> **no l2tp-server range** IpSec::Manager: "VPNL2TPServer": crypto map L2TP/IPsec server ► pool range deleted.

**History Version Description** The **crypto map l2tp-server range** command has been introduced. 2.11

#### **3.19.15 crypto map l2tp-server static-ip**

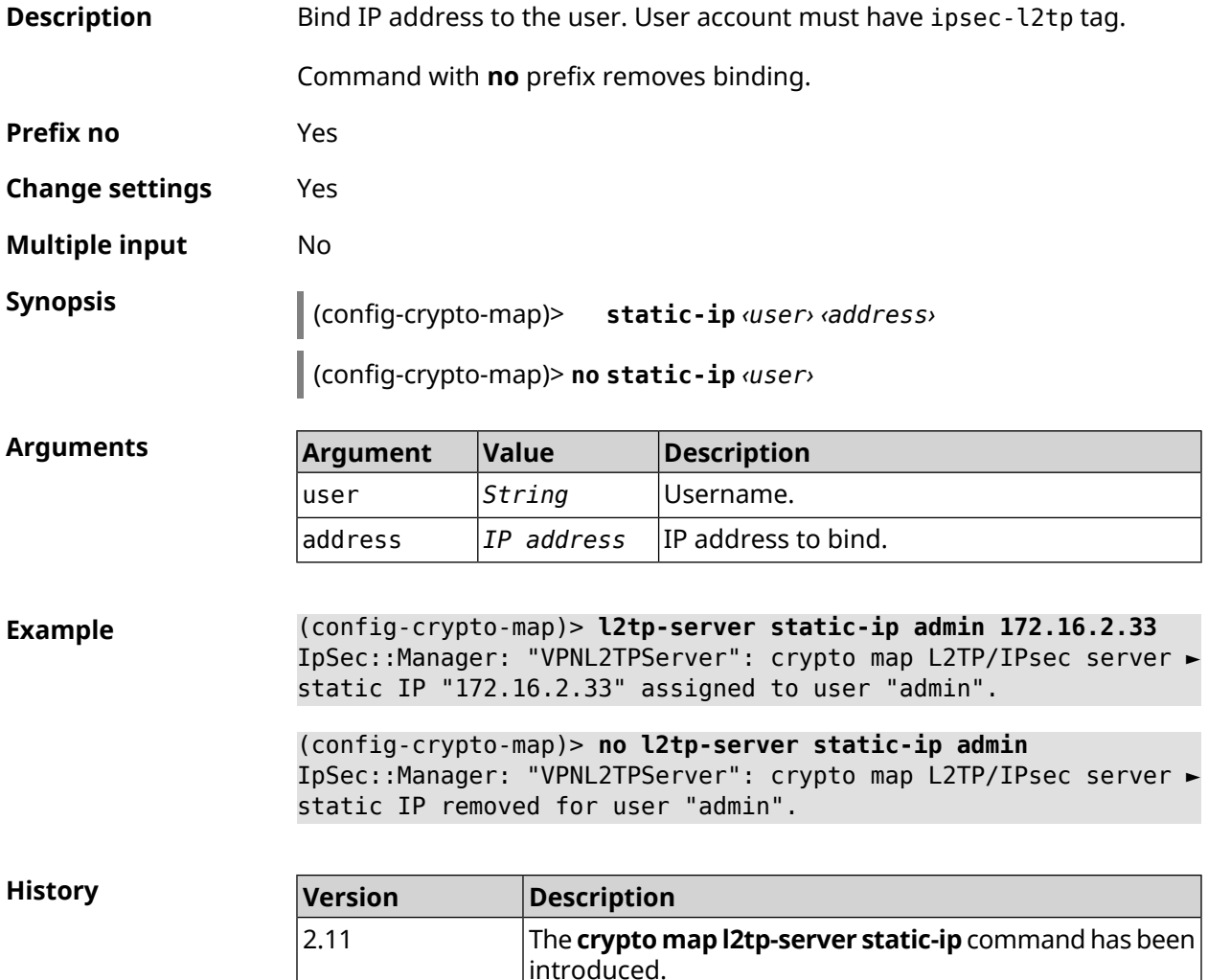

#### **3.19.16 crypto map nail-up**

**Description** Enable automatic renegotiation of *[IPsec](#page-697-1) [ESP](#page-695-0)* transformations at their obsolescence. By default, setting is disabled.

Command with **no** prefix disables automatic renegotiation.

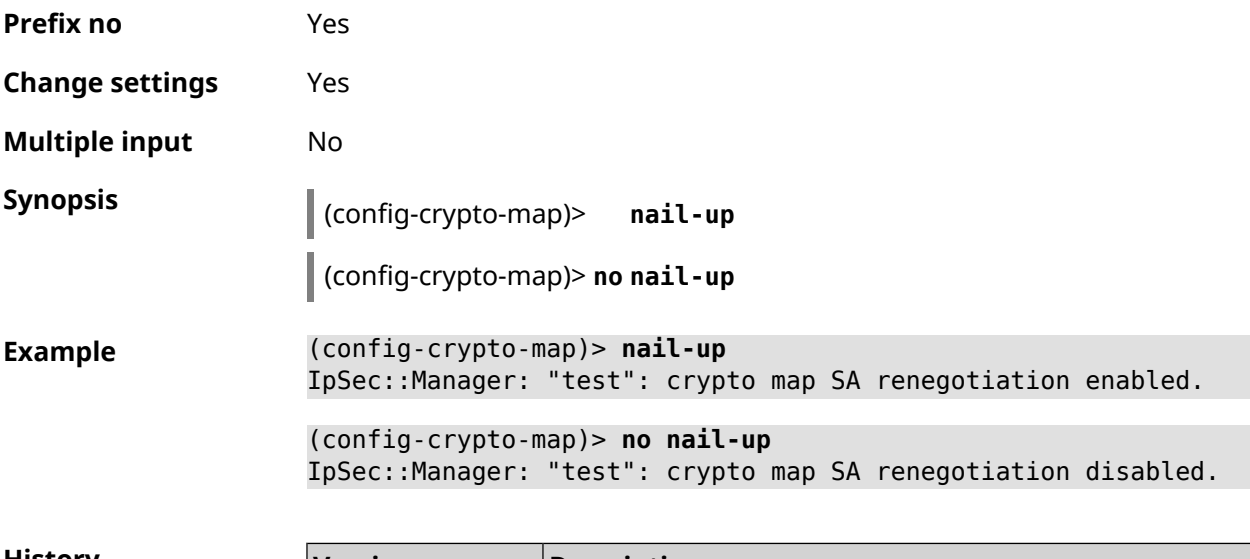

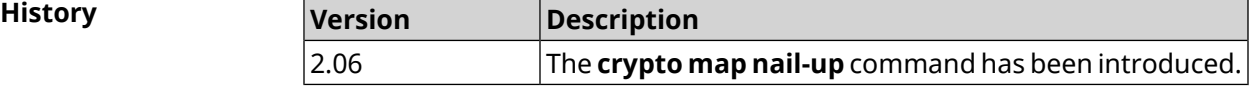

## **3.19.17 crypto map reauth-passive**

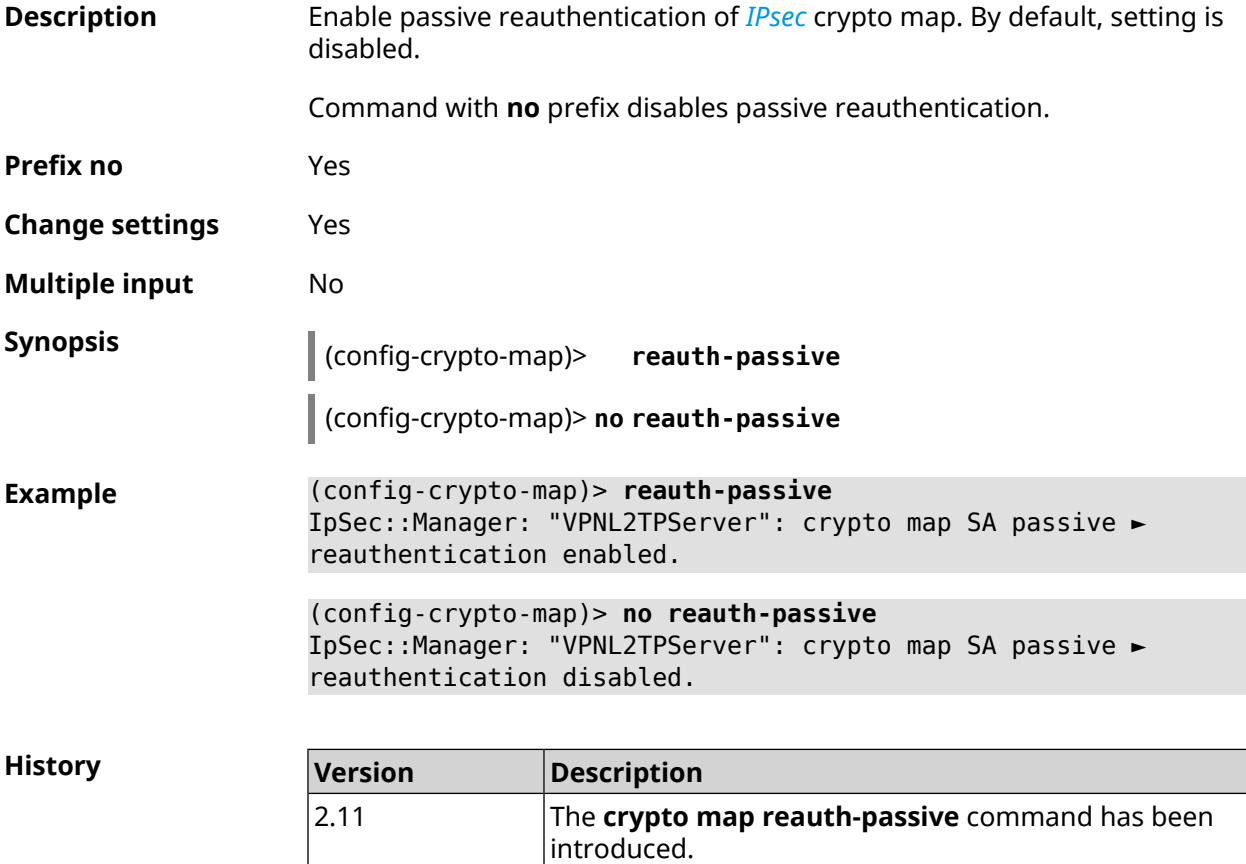

# <span id="page-102-0"></span>**3.19.18 crypto map set-peer**

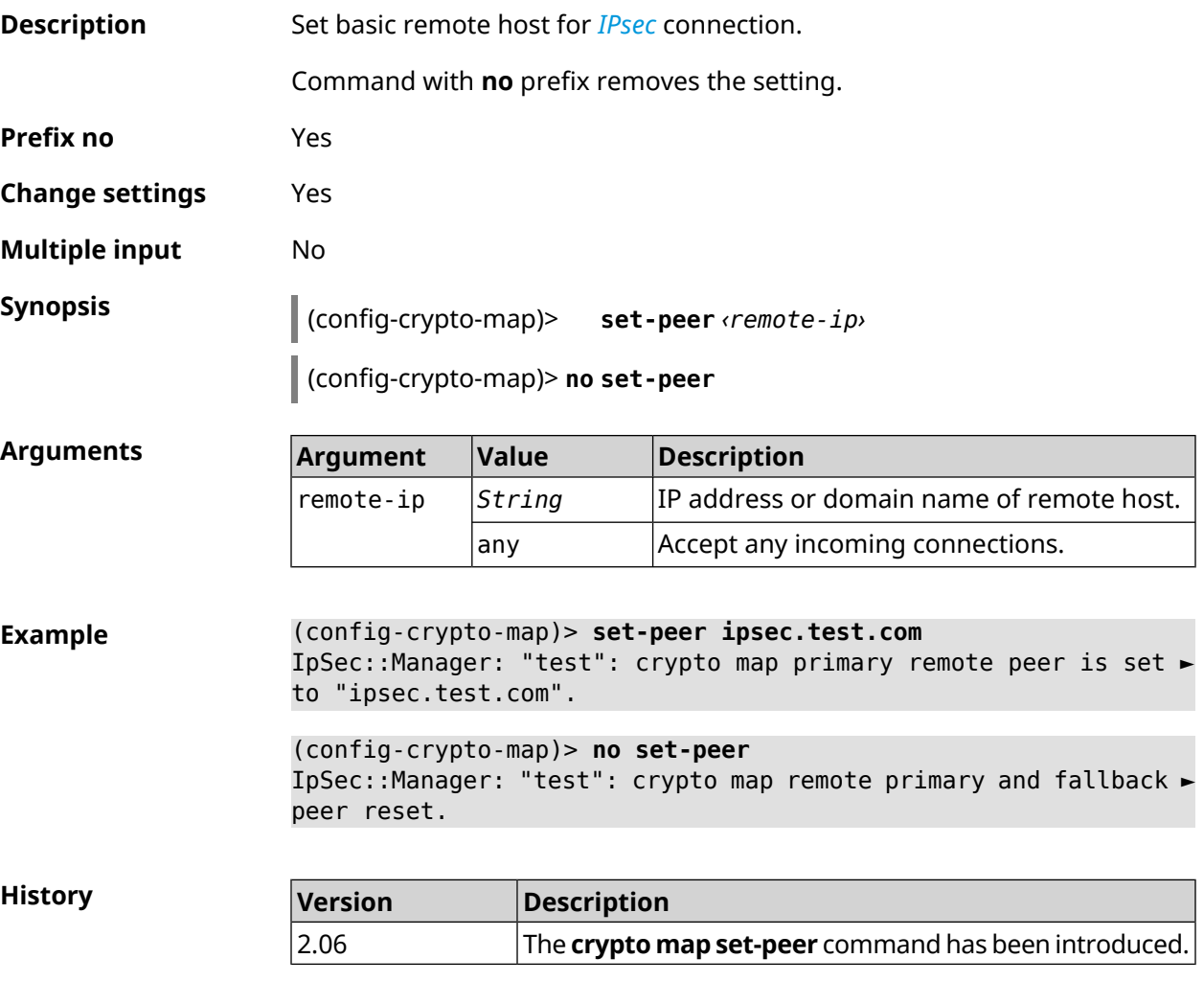

## **3.19.19 crypto map set-peer-fallback**

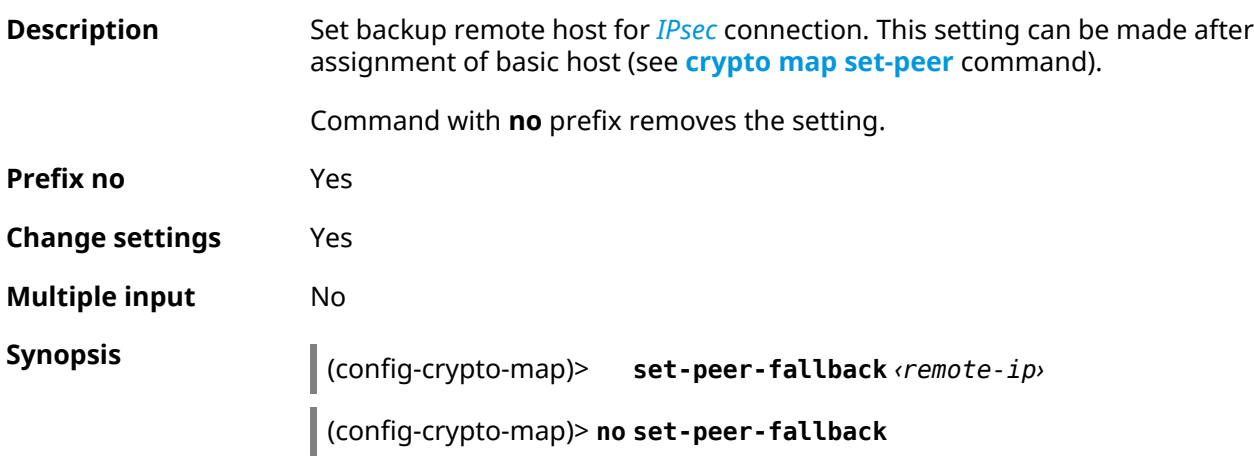

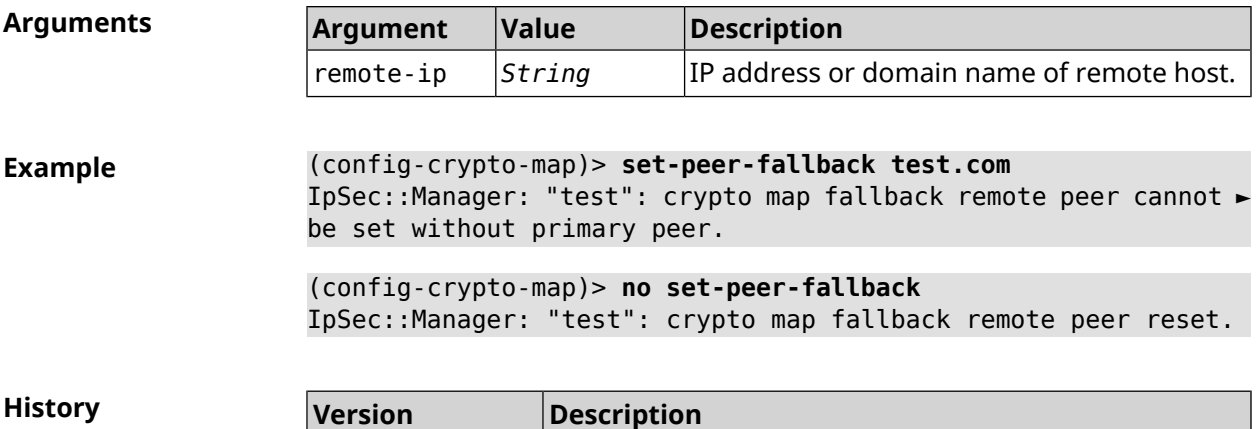

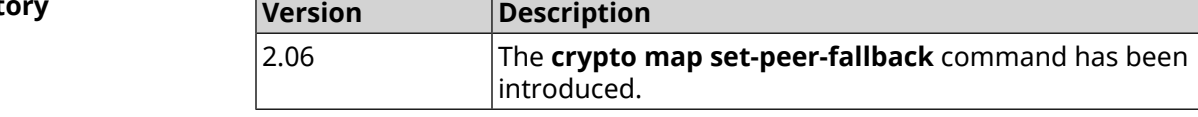

### **3.19.20 crypto map set-profile**

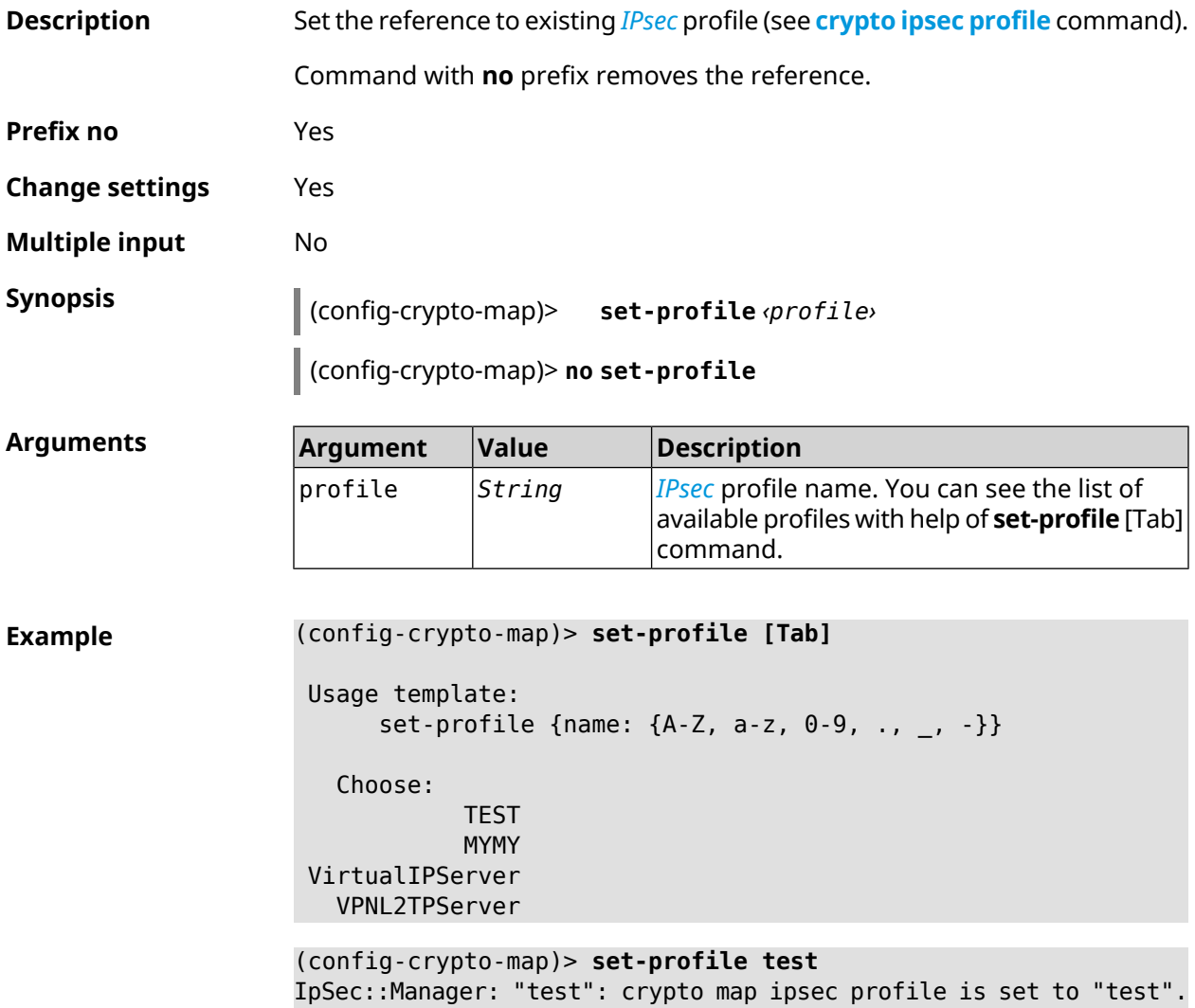

#### (config-crypto-map)> **no set-profile** IpSec::Manager: "test": crypto map ipsec profile reset.

**History** 

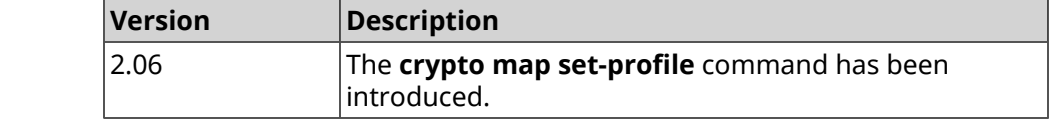

#### **3.19.21 crypto map set-tcpmss**

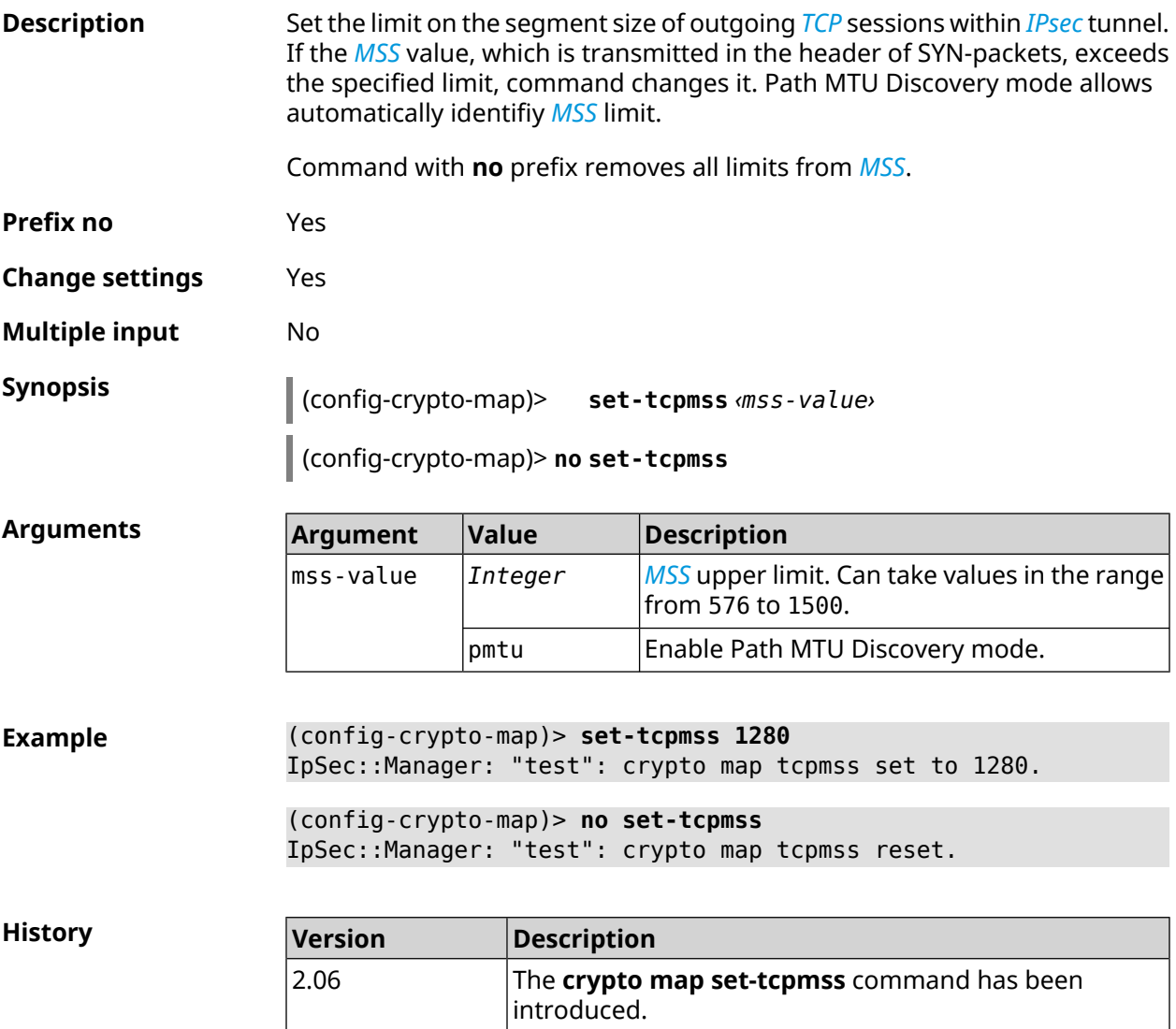

#### **3.19.22 crypto map set-transform**

**Description** Set the reference to existing *[IPsec](#page-697-1) [ESP](#page-695-0)* transformation (see **[crypto](#page-85-0) ipsec [transform-set](#page-85-0)** command).

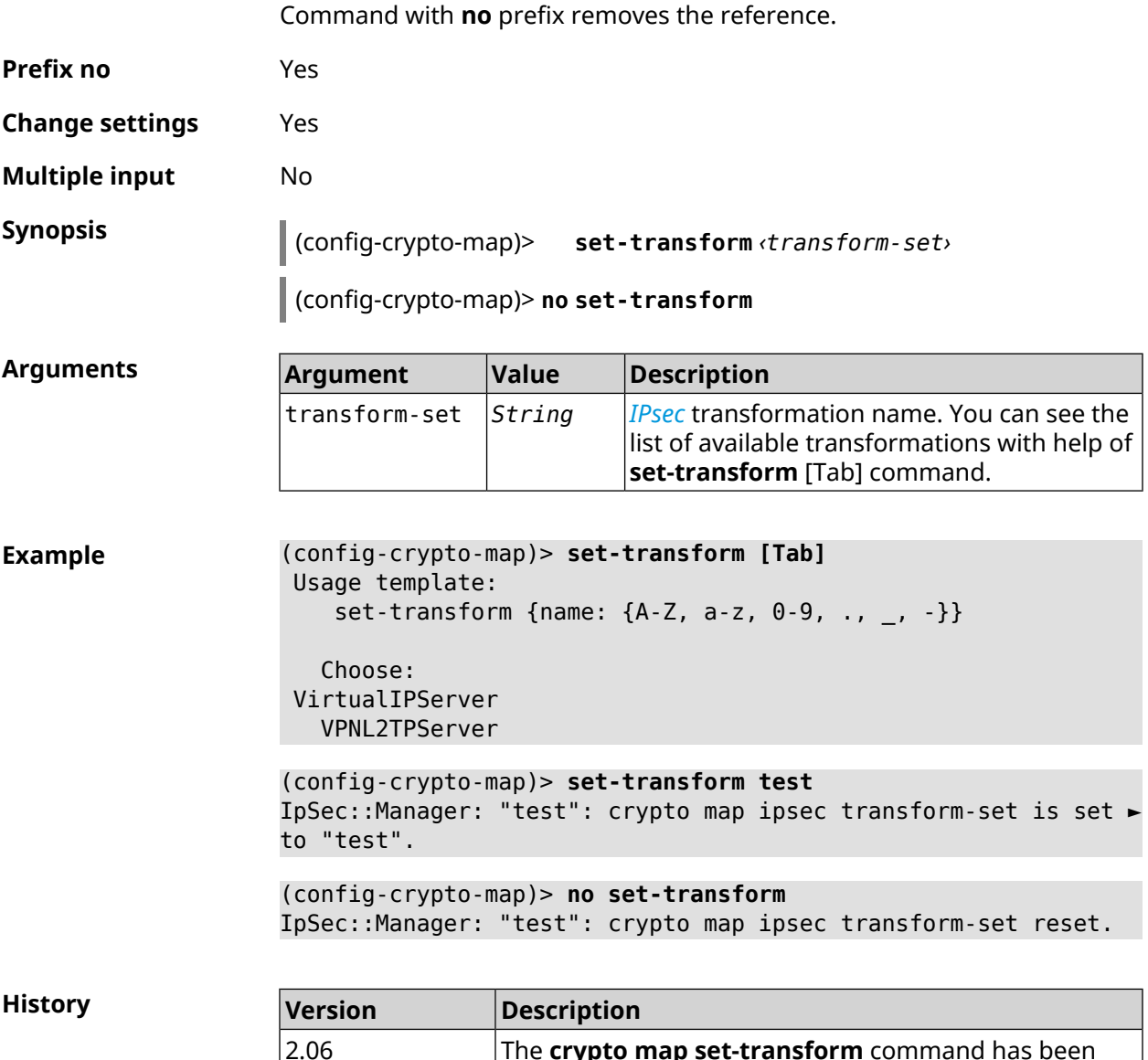

## **3.19.23 crypto map traffic-selectors**

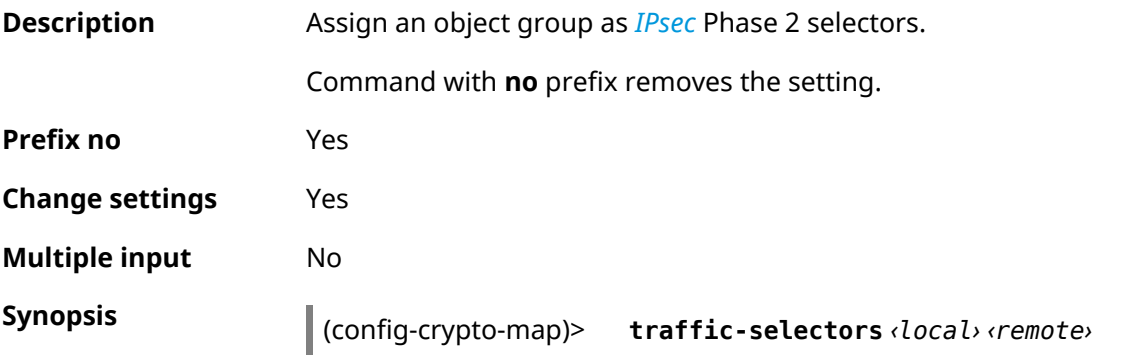

introduced.

The **crypto map set-transform** command has been

#### (config-crypto-map)> **no traffic-selectors**

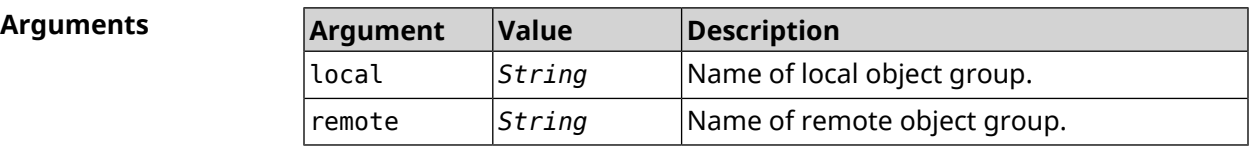

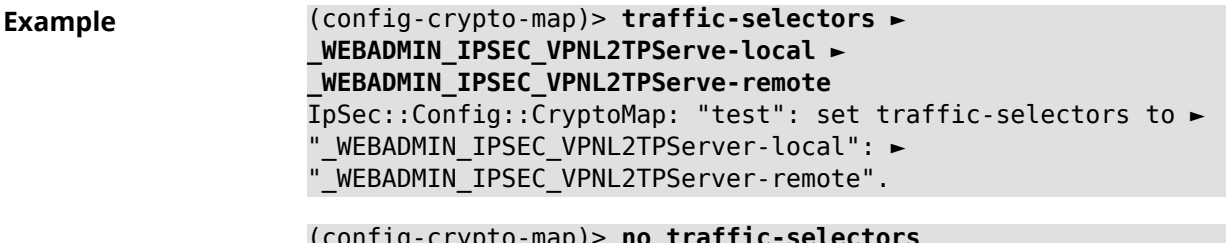

(config-crypto-map)> **no traffic-selectors** IpSec::Config::CryptoMap: "test": reset traffic-selectors.

**History Version Description** The **crypto map traffic-selectors** command has been introduced. 4.00

#### **3.19.24 crypto map tunnel-interface**

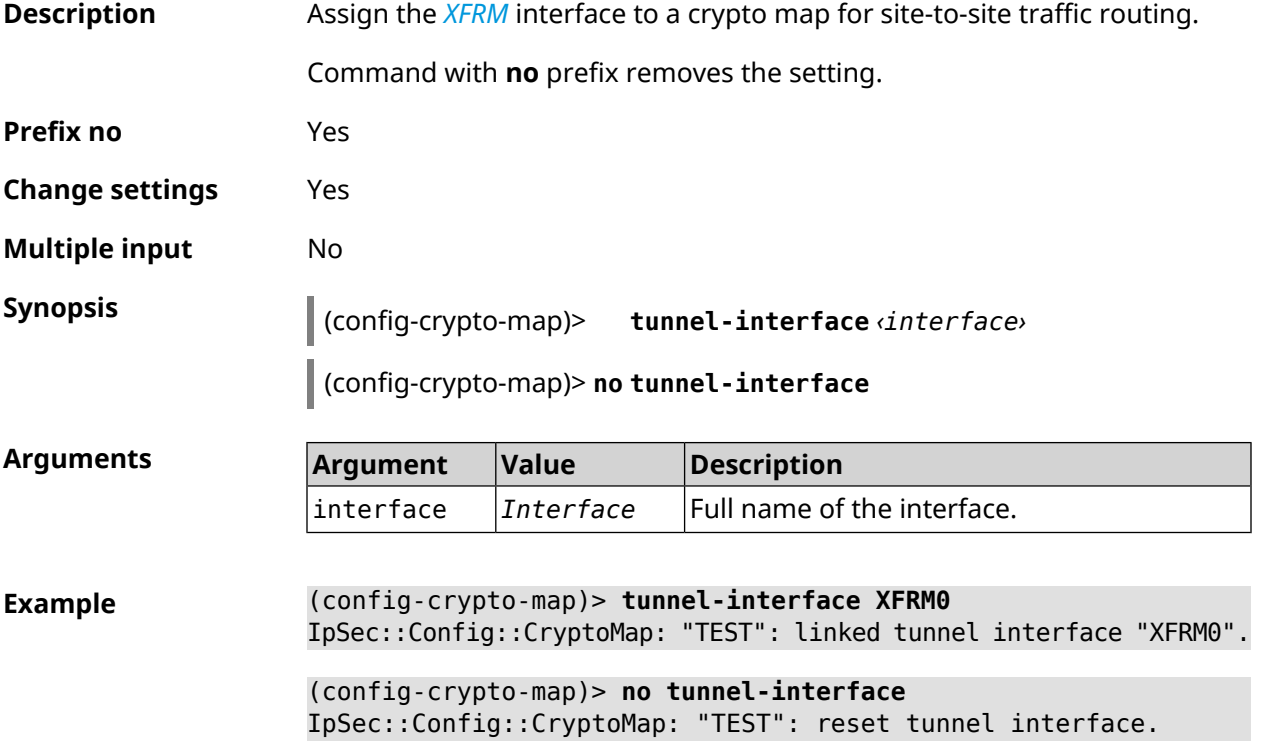

**History** 

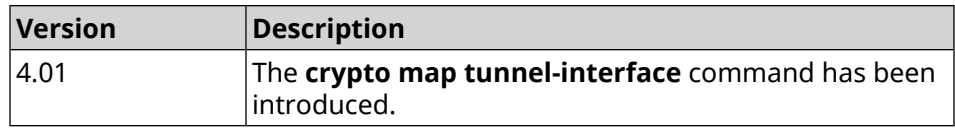

## **3.19.25 crypto map virtual-ip dhcp route**

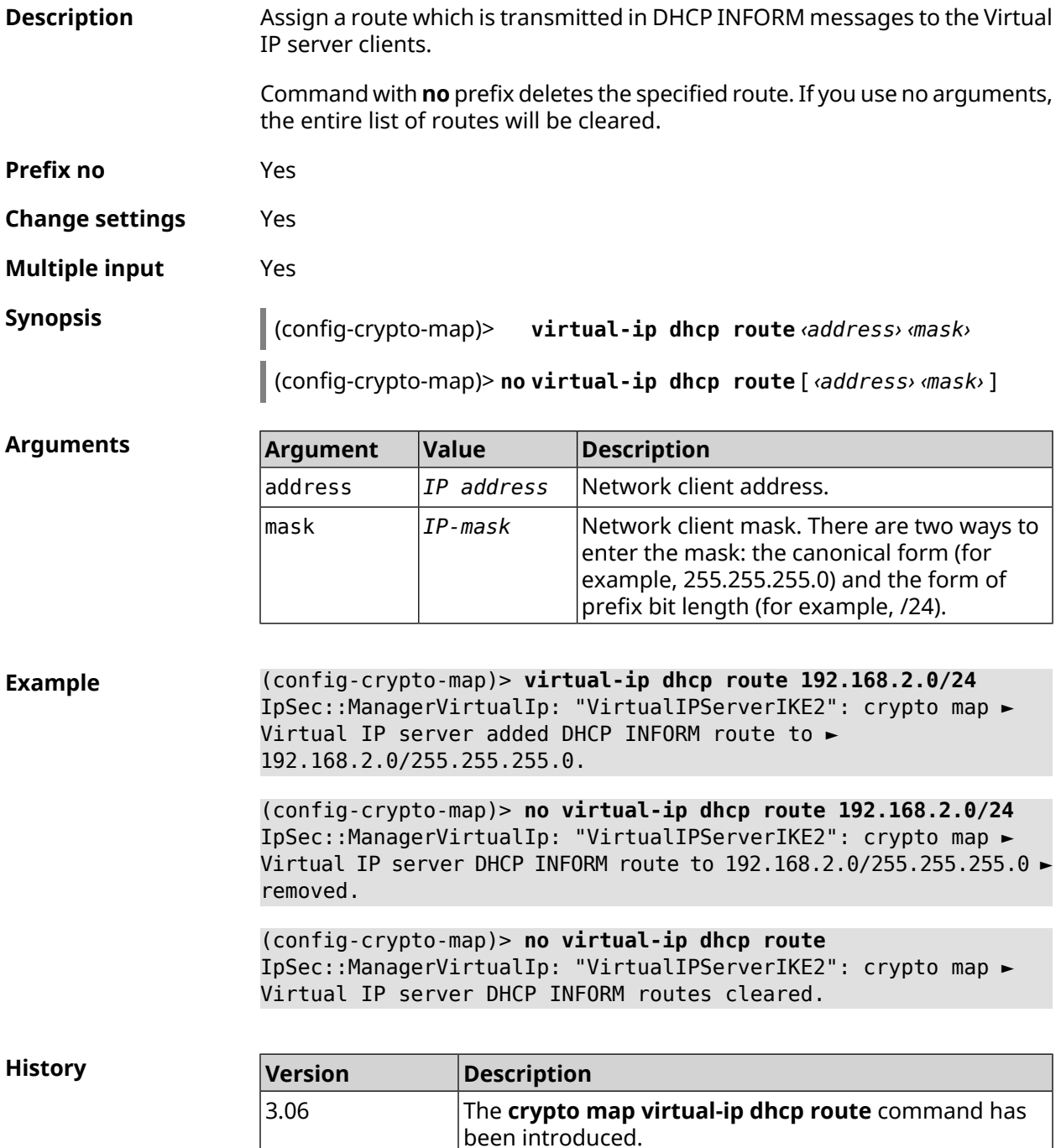
## **3.19.26 crypto map virtual-ip dns-server**

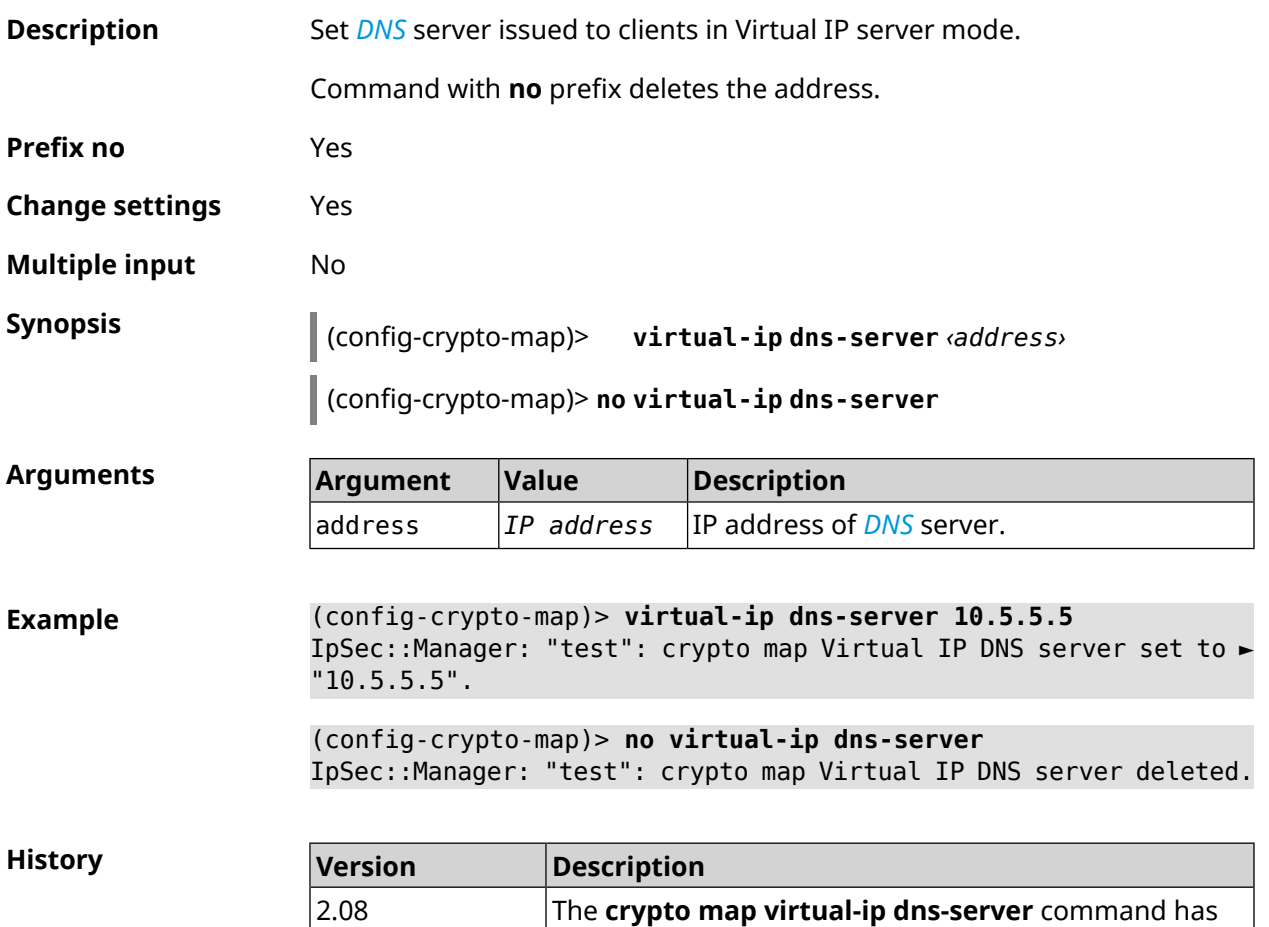

### **3.19.27 crypto map virtual-ip enable**

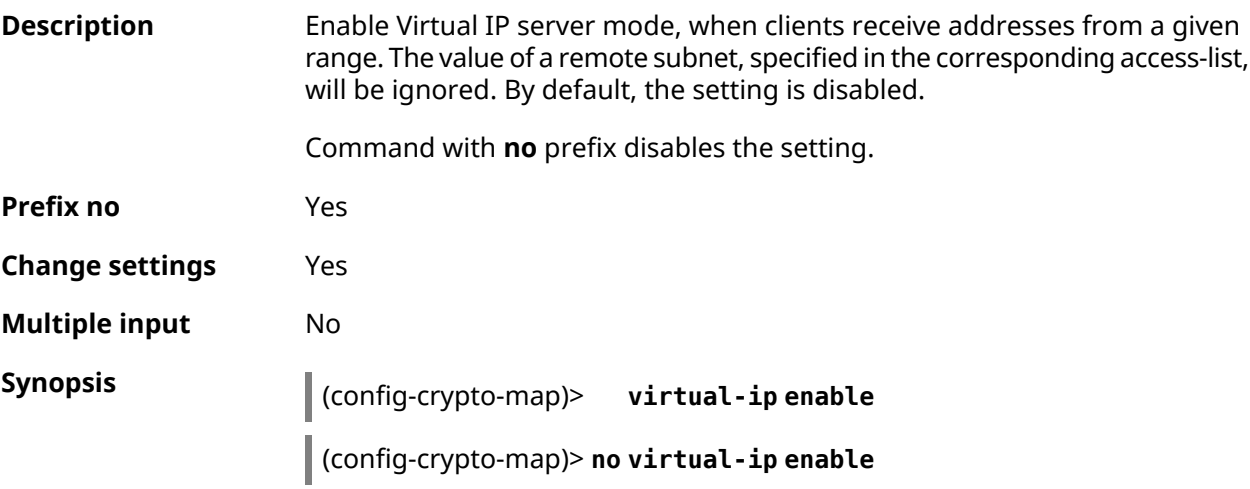

been introduced.

**Example** (config-crypto-map)> **virtual-ip enable** IpSec::Manager: "test": crypto map Virtual IP mode enabled.

> (config-crypto-map)> **no virtual-ip enable** IpSec::Manager: "test": crypto map Virtual IP mode disabled.

**History** 

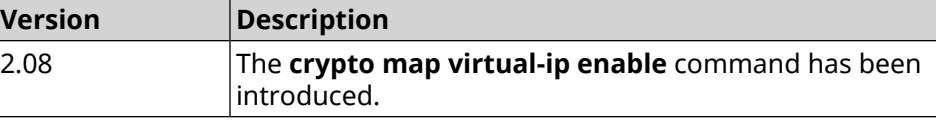

#### **3.19.28 crypto map virtual-ip multi-login**

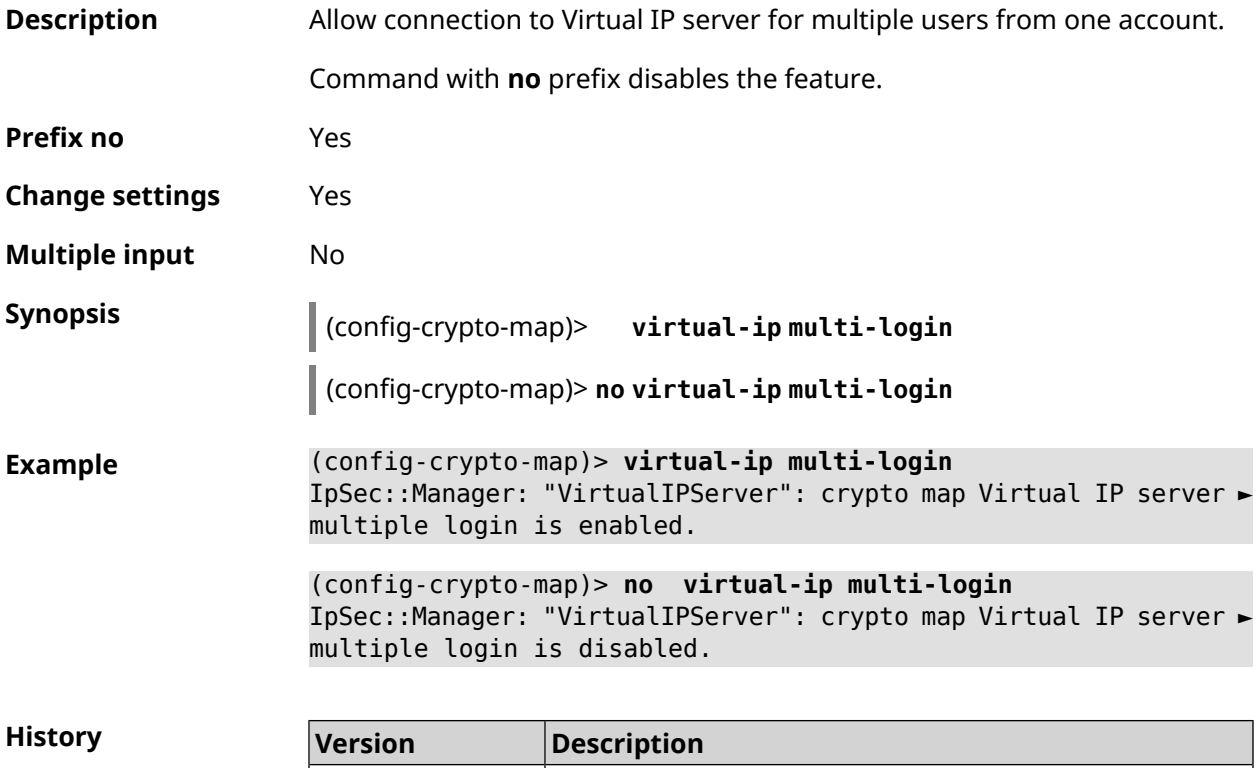

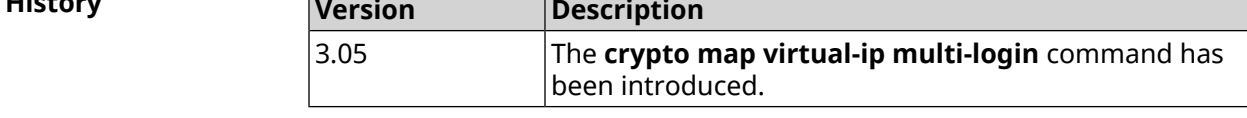

#### **3.19.29 crypto map virtual-ip nat**

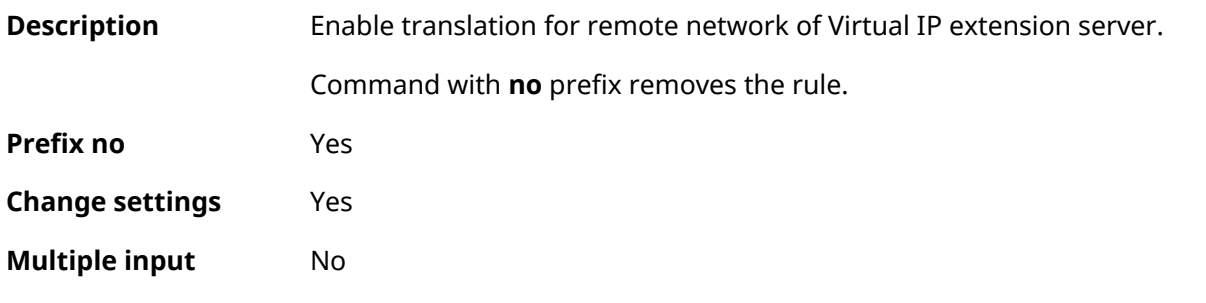

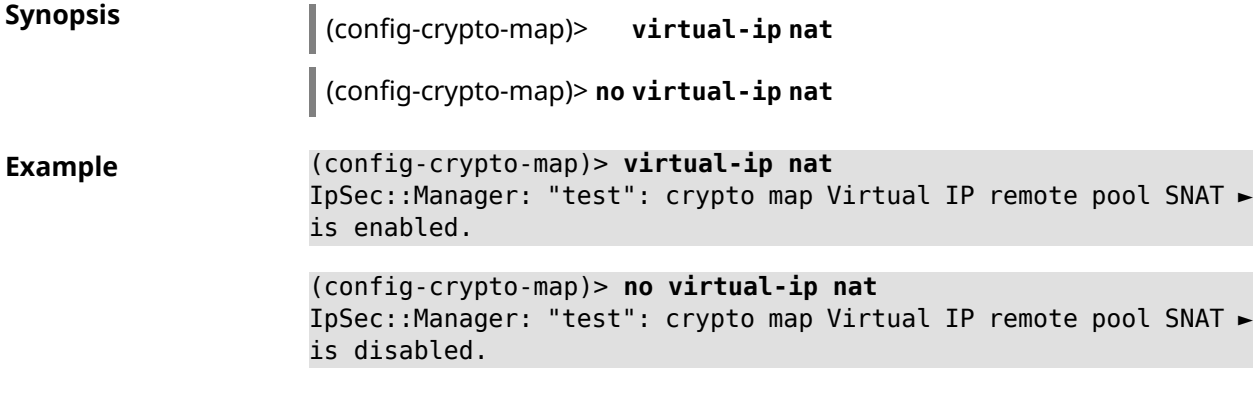

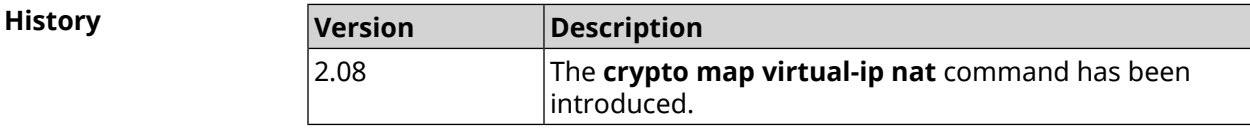

## **3.19.30 crypto map virtual-ip range**

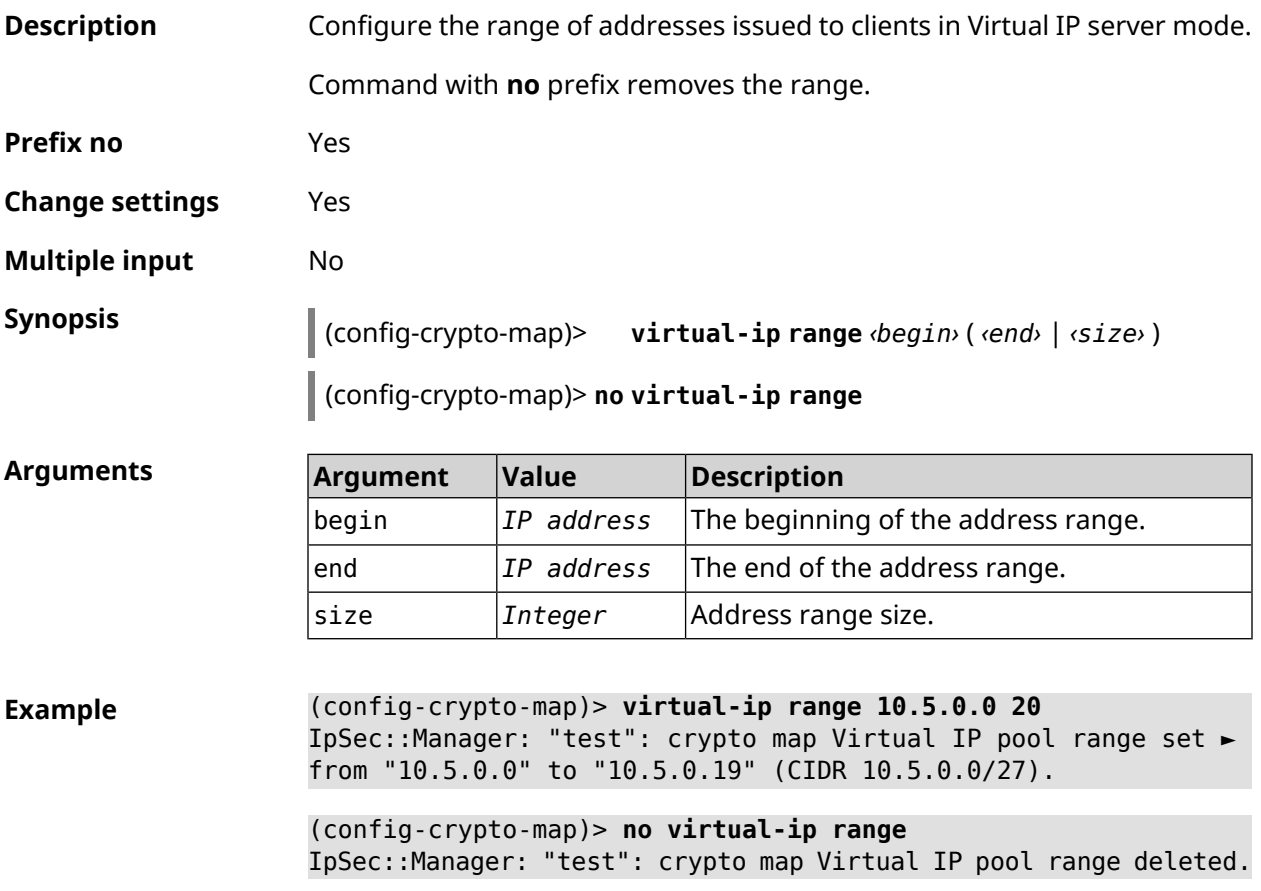

**History** 

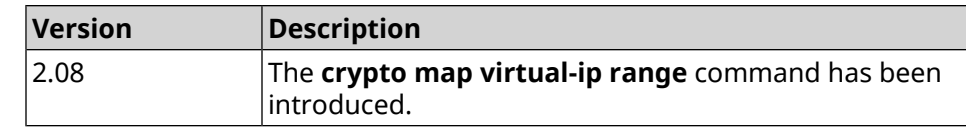

## **3.19.31 crypto map virtual-ip static-ip**

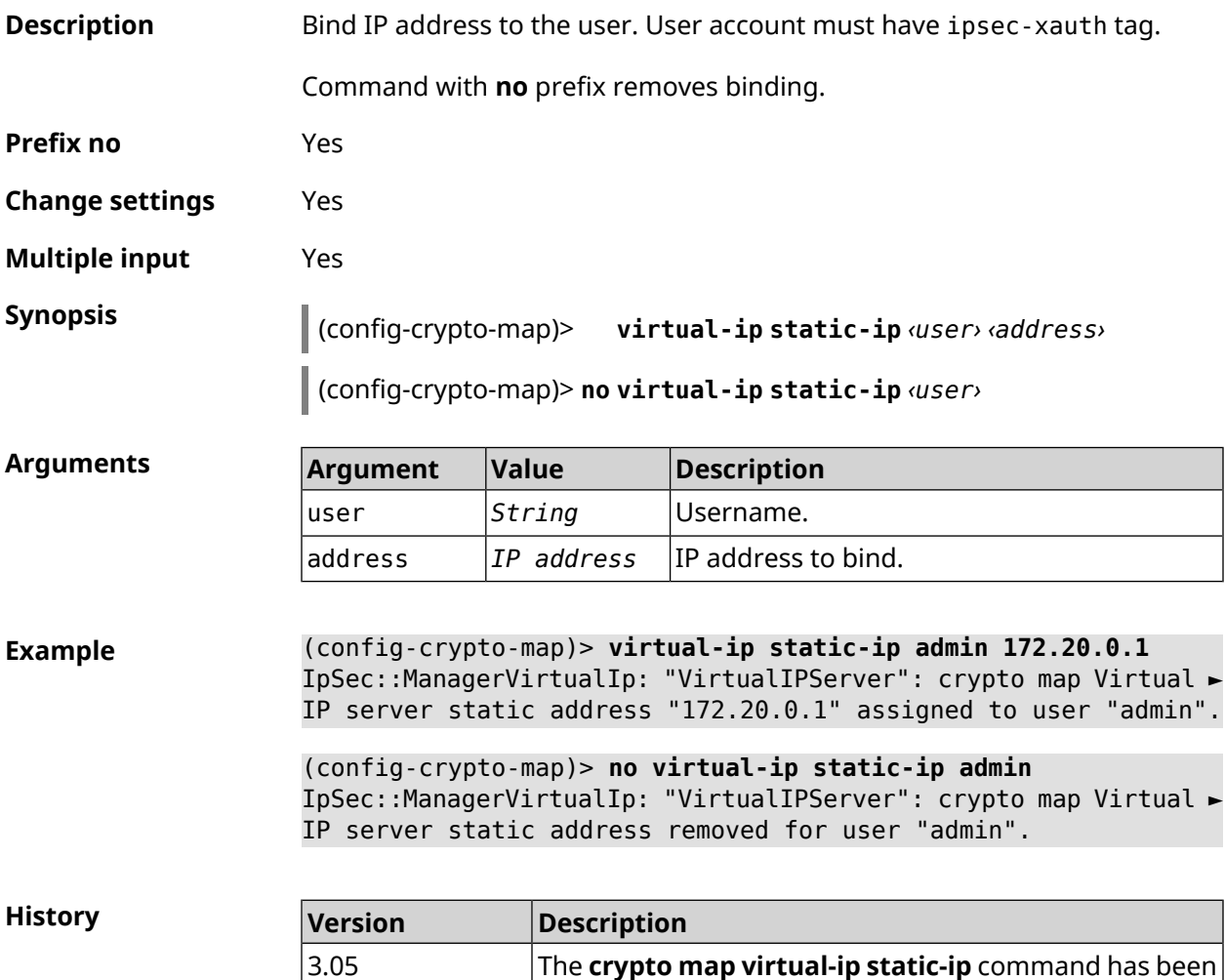

introduced.

## **3.20 dlna**

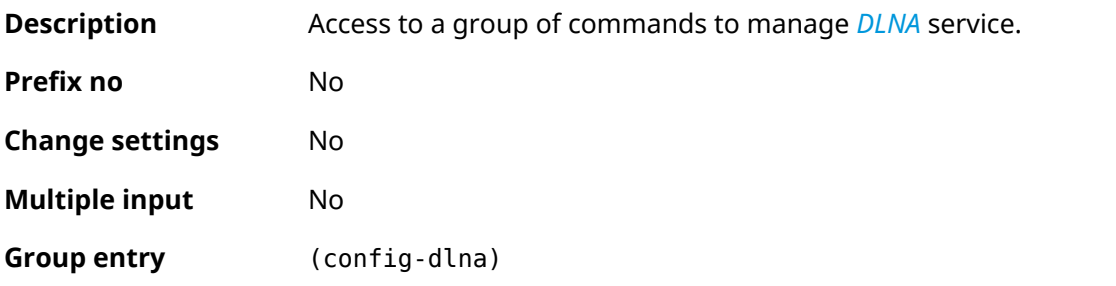

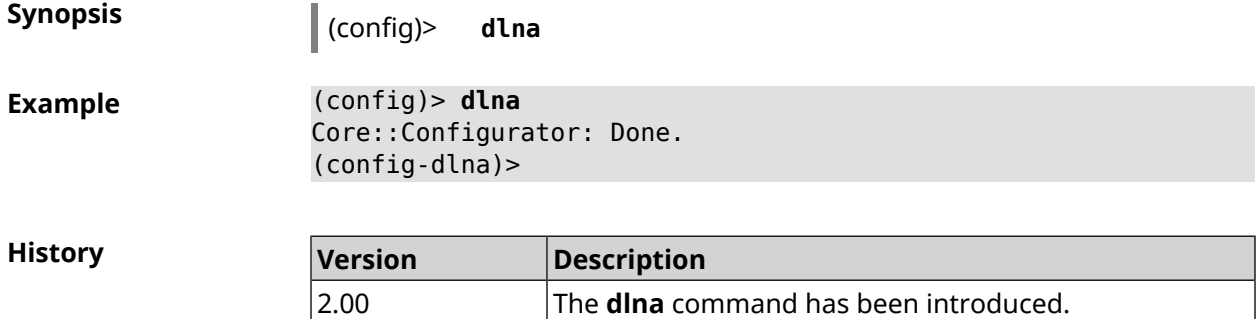

#### **3.20.1 dlna container**

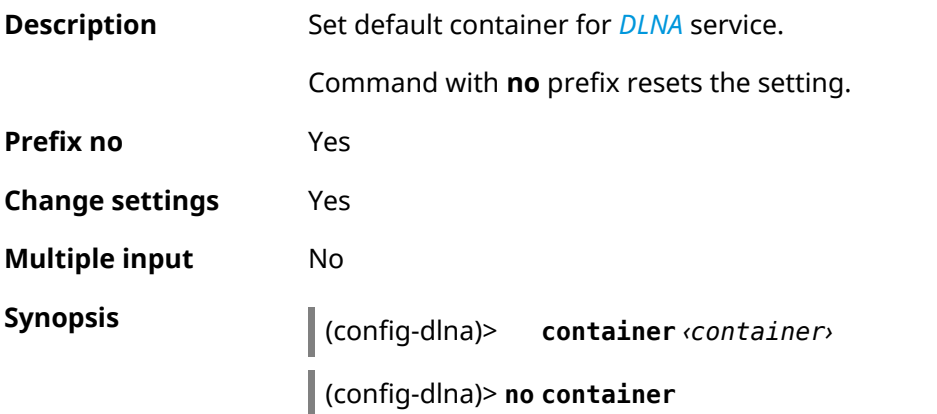

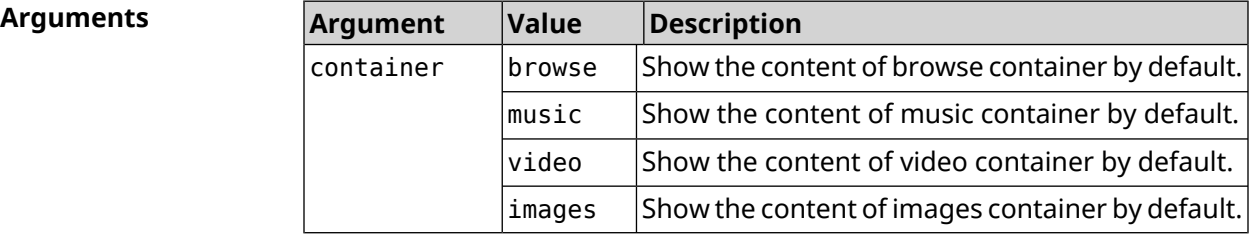

**Example** (config-dlna)> **container browse** Dlna::Server: Set default container to "browse". (config-dlna)> **no container** Dlna::Server: Reset default container.

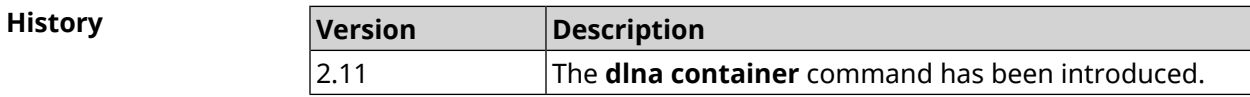

#### **3.20.2 dlna db-directory**

**Description** Specify the directory with database of multimedia content.

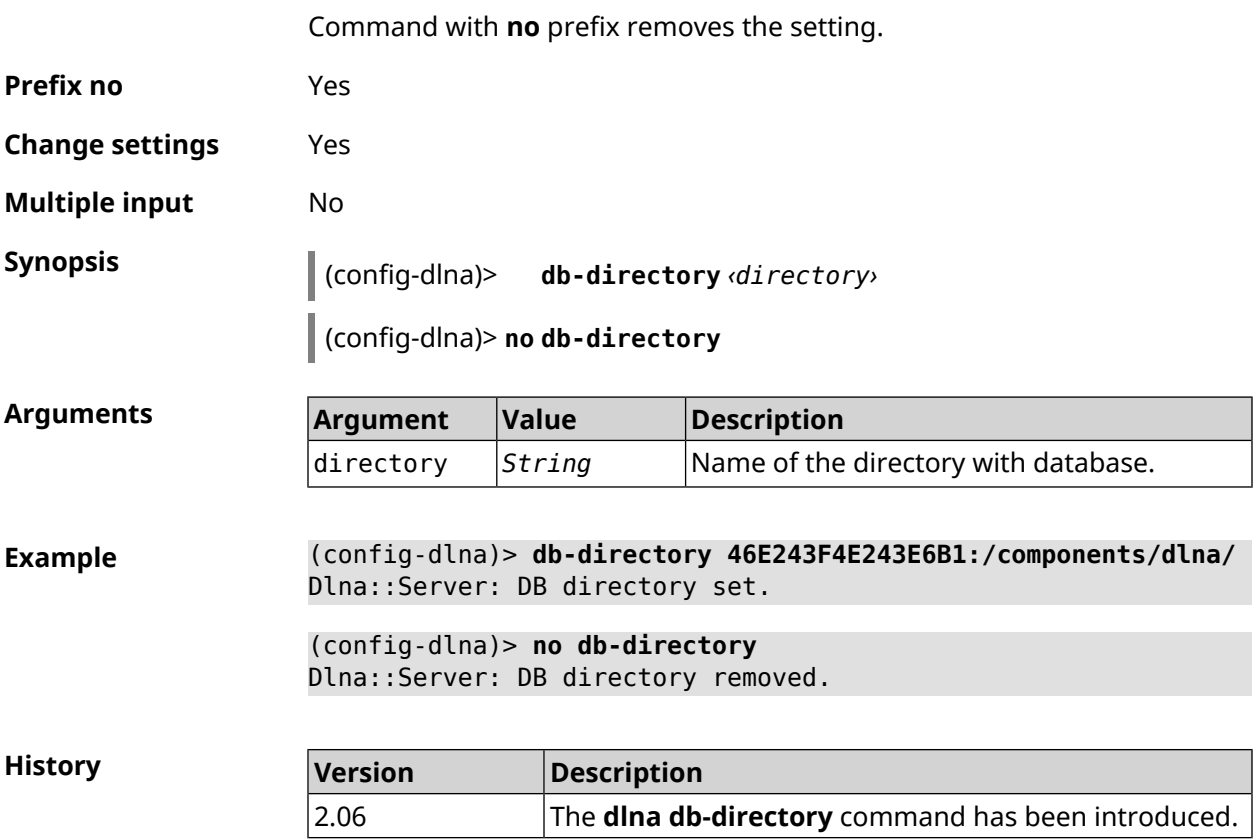

## **3.20.3 dlna directory**

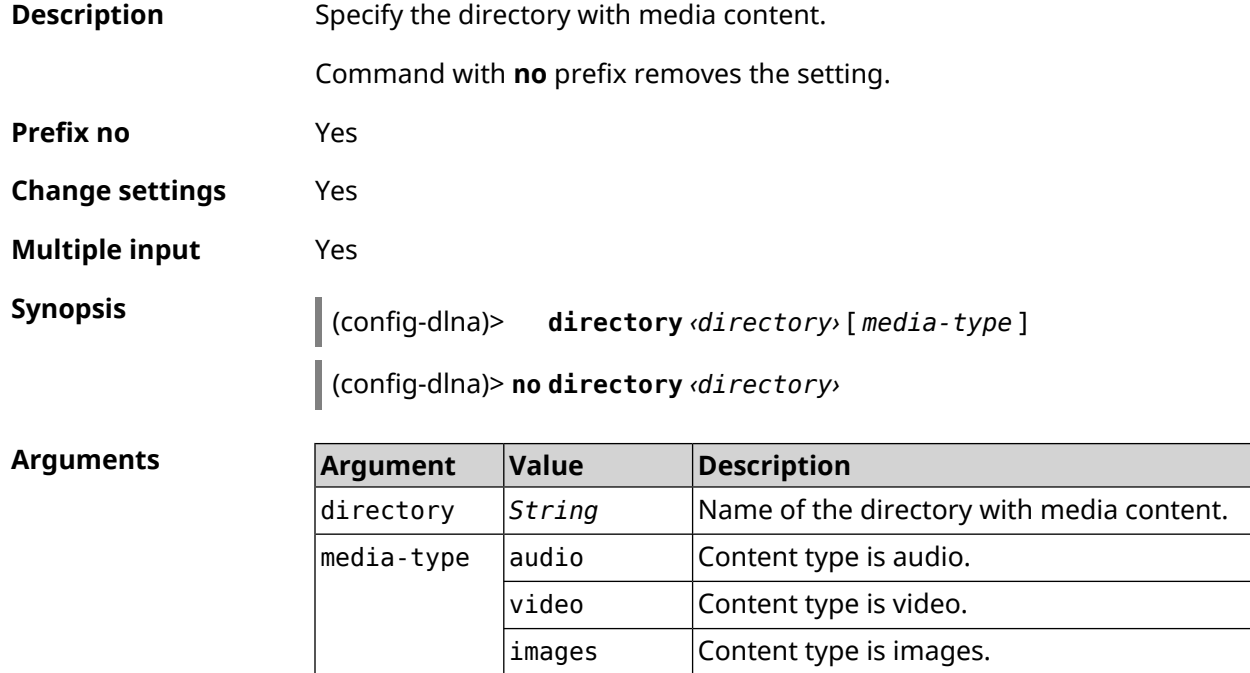

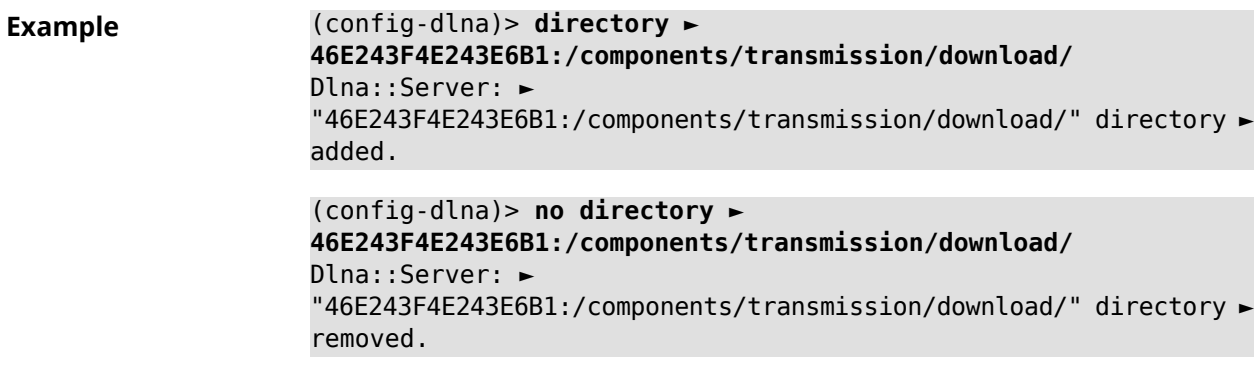

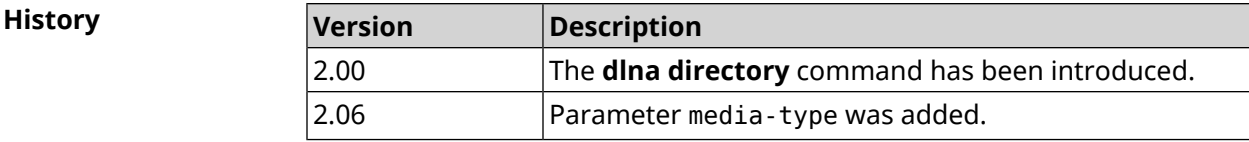

### **3.20.4 dlna display-name**

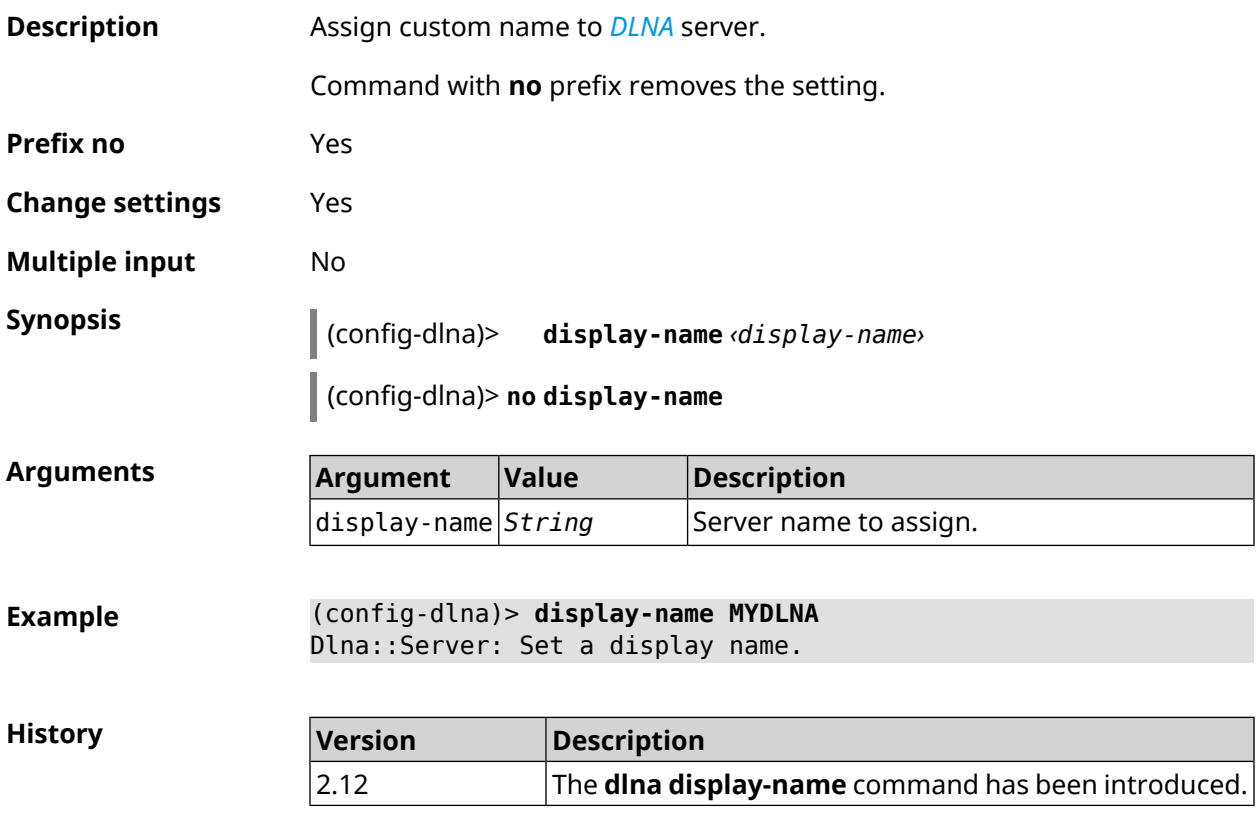

### **3.20.5 dlna interface**

**Description** Set the router interface through which media content will be transmitted. You can enter up to 16 interfaces.

Command with **no** prefix removes the defined interface from the list. If you use no argument, the entire list of interfaces will be removed.

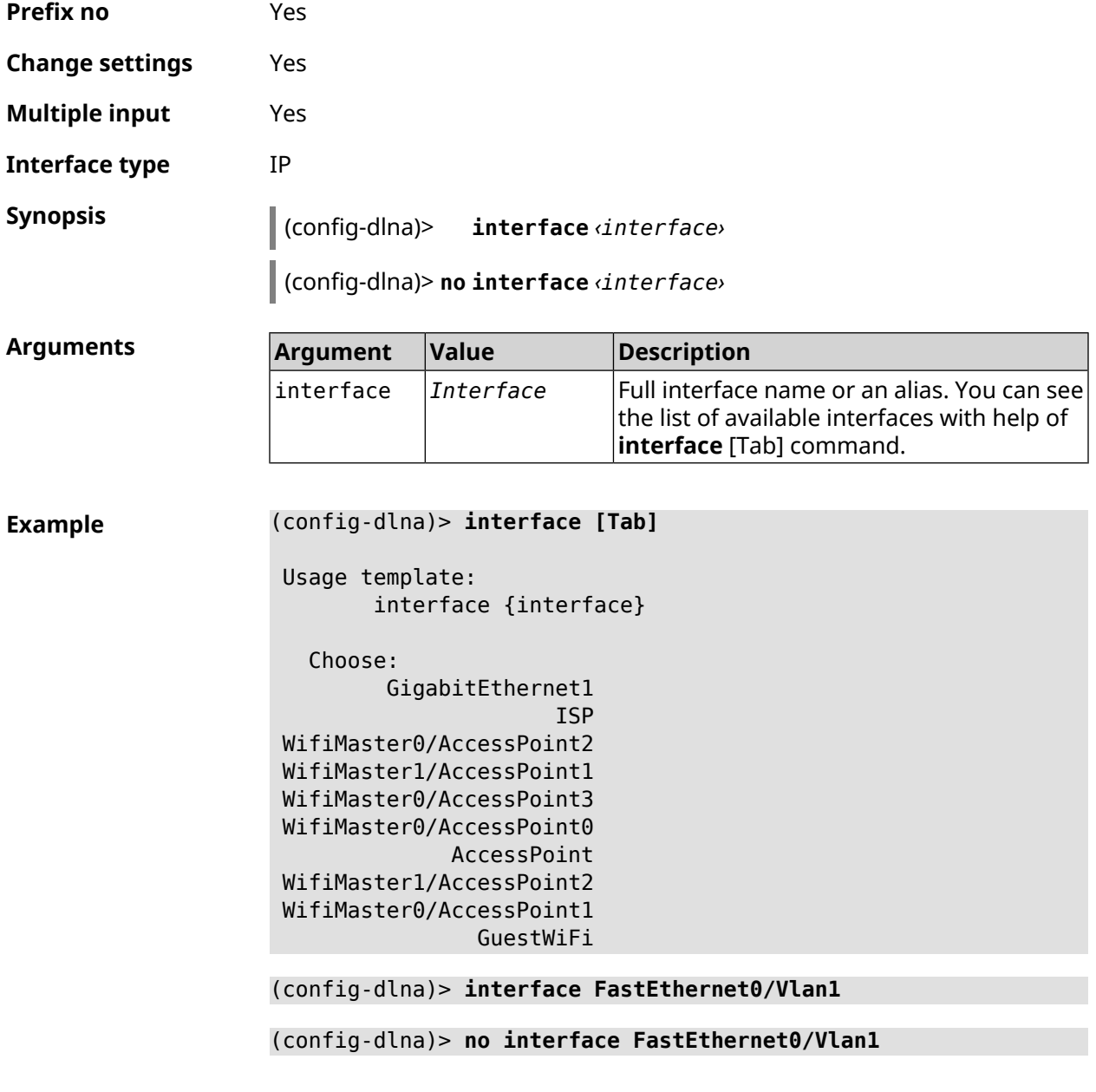

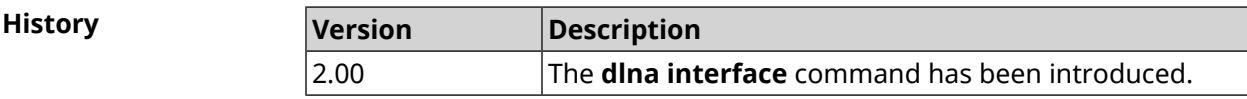

#### **3.20.6 dlna port**

**Description** Set DLNA server port for HTTP (descriptions, SOAP, media transfer) traffic. By default, value 8200 is used.

Command with **no** prefix resets port to default.

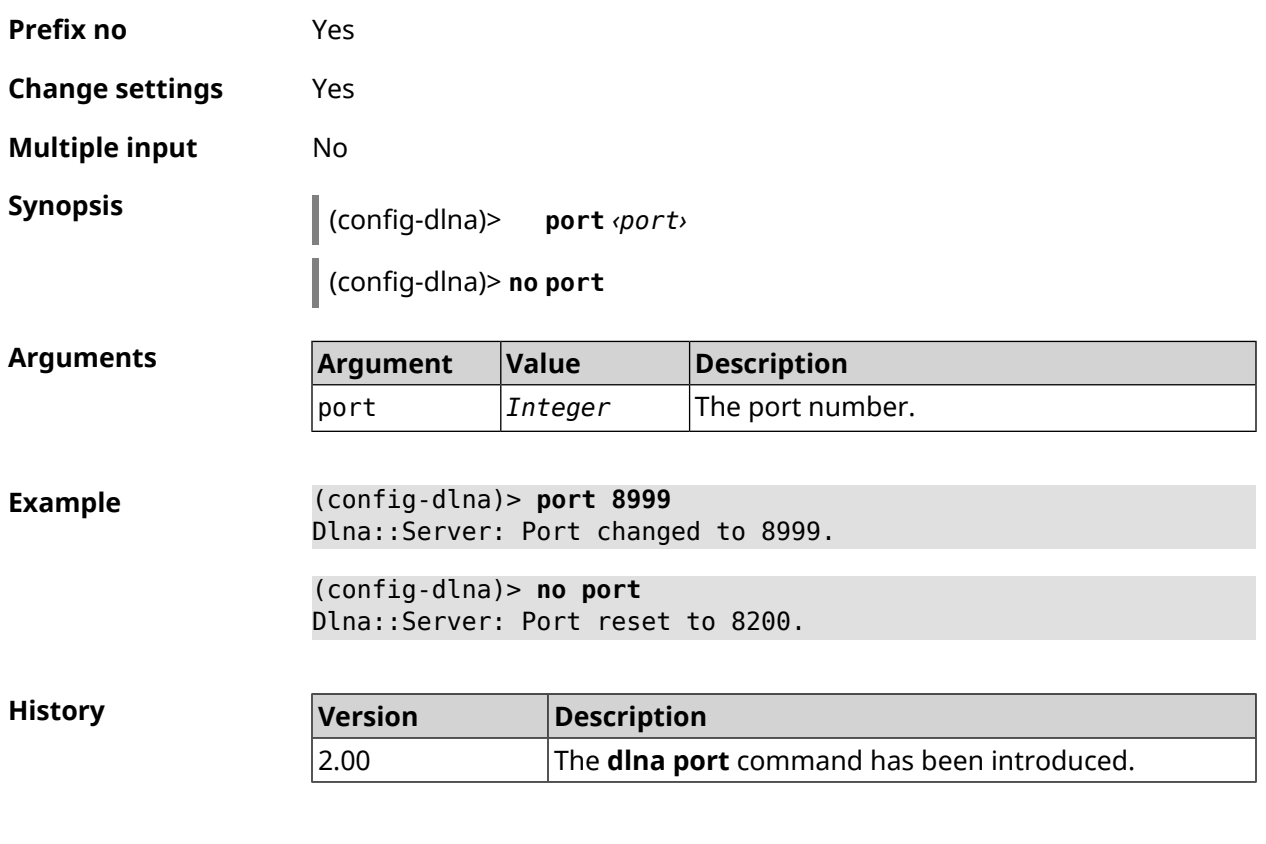

## **3.20.7 dlna rescan**

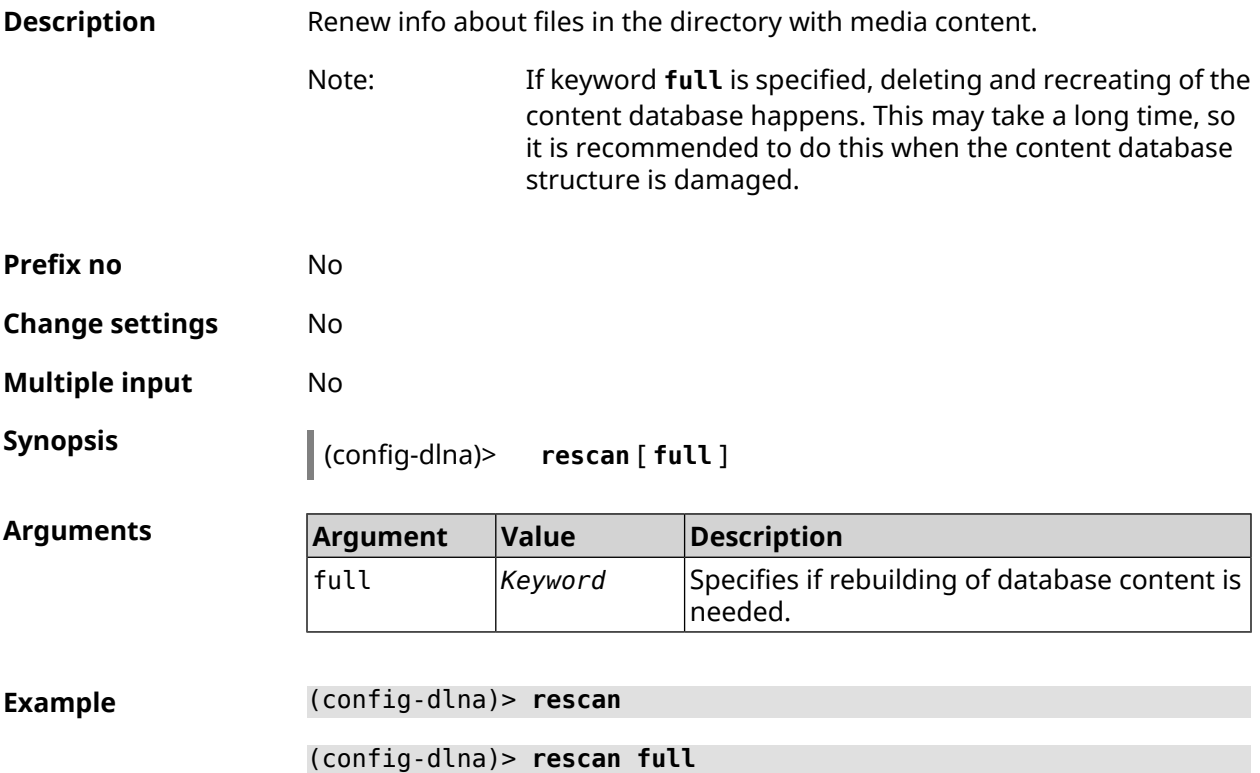

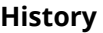

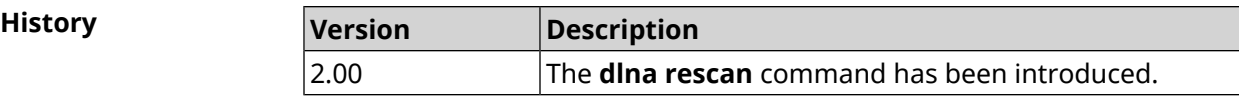

### **3.20.8 dlna sort**

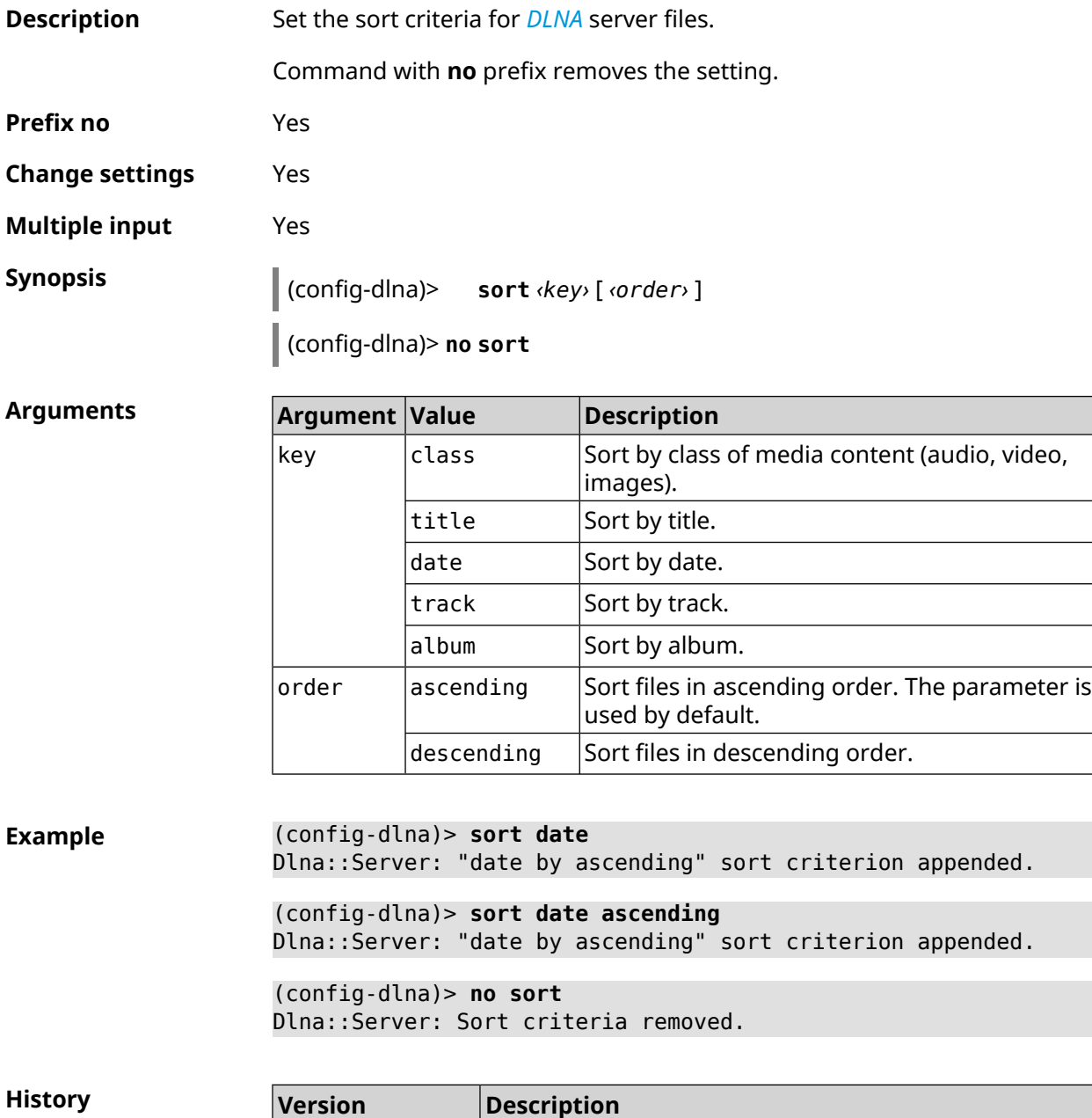

2.11 The **dlna sort** command has been introduced.

## **3.21 dns-proxy**

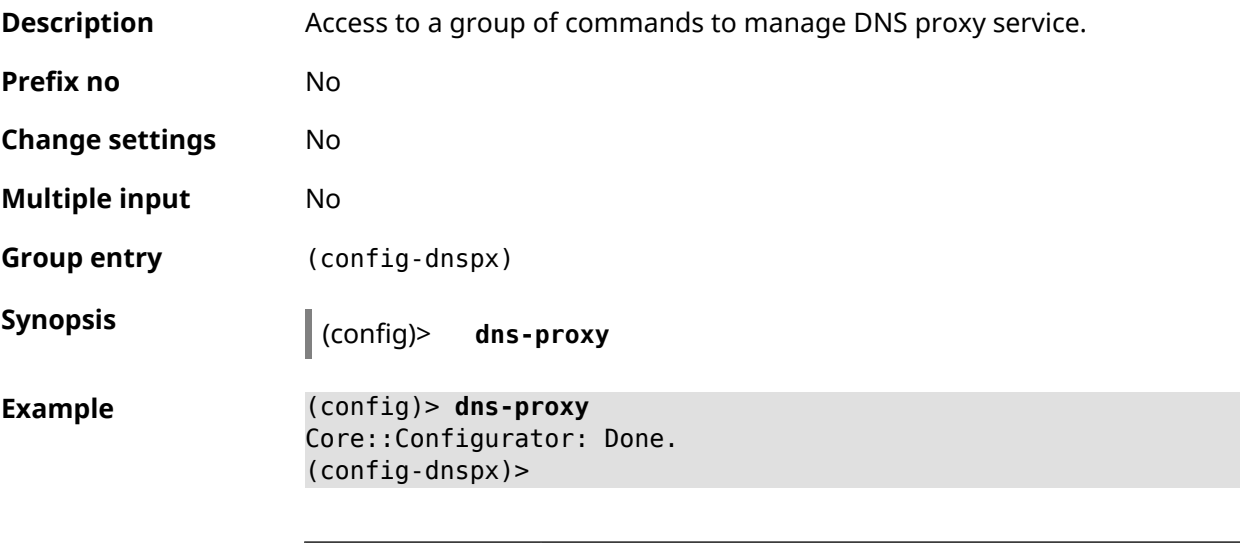

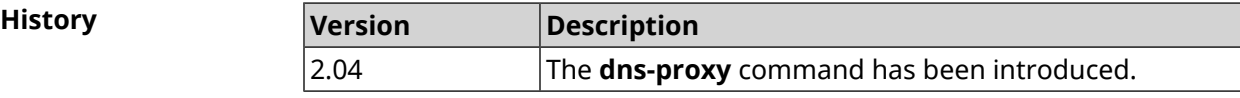

### **3.21.1 dns-proxy filter assign host preset**

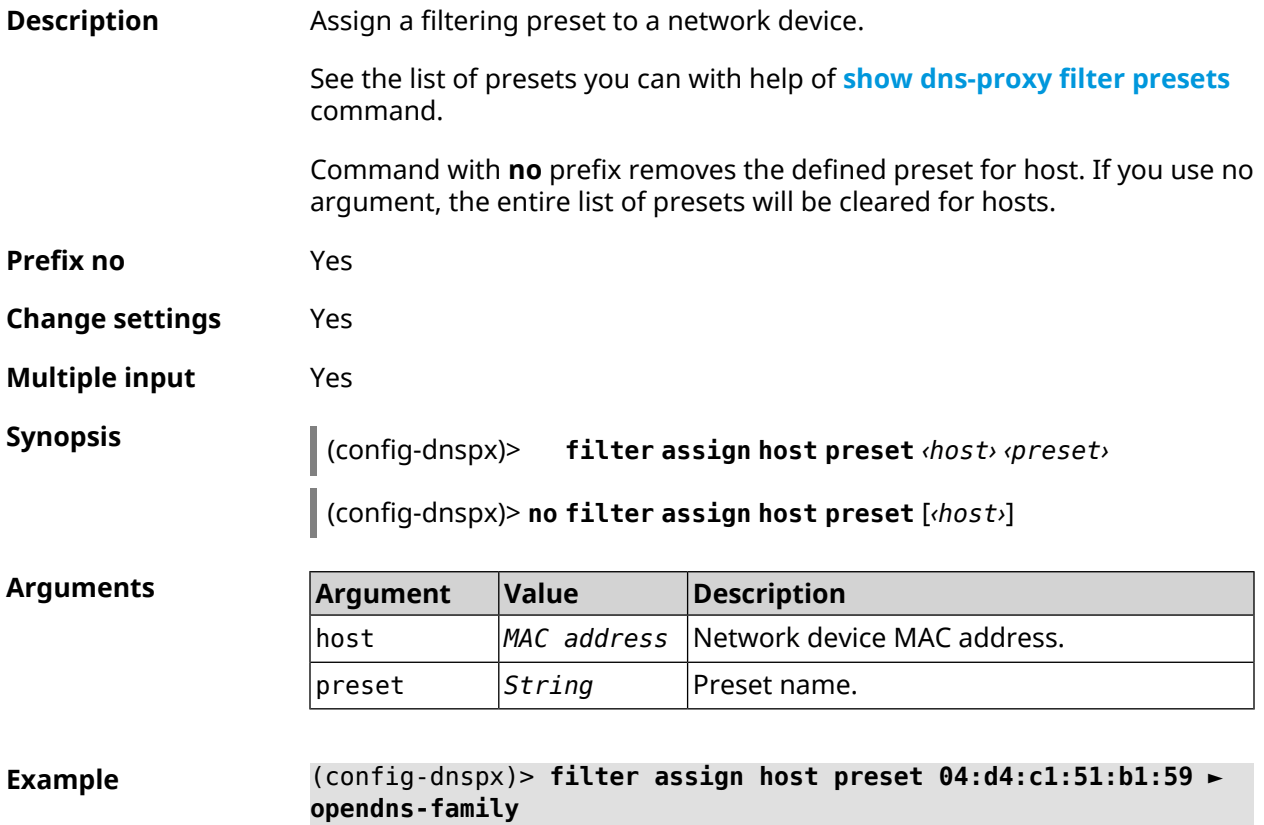

Dns::Filter::Public: Associated host "04:d4:c1:51:b1:59" with ► preset "opendns-family".

(config-dnspx)> **no filter assign host preset 04:d4:c1:51:b1:59** Dns::Filter::Public: Removed preset for host "04:d4:c1:51:b1:59".

(config-dnspx)> **no filter assign host preset** Dns::Filter::Public: Removed presets for hosts.

**History** 

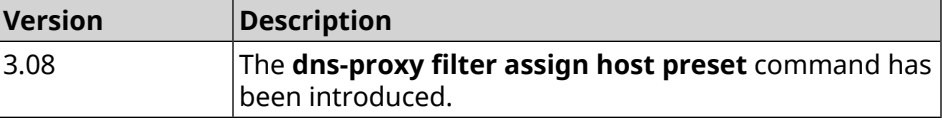

#### **3.21.2 dns-proxy filter assign host profile**

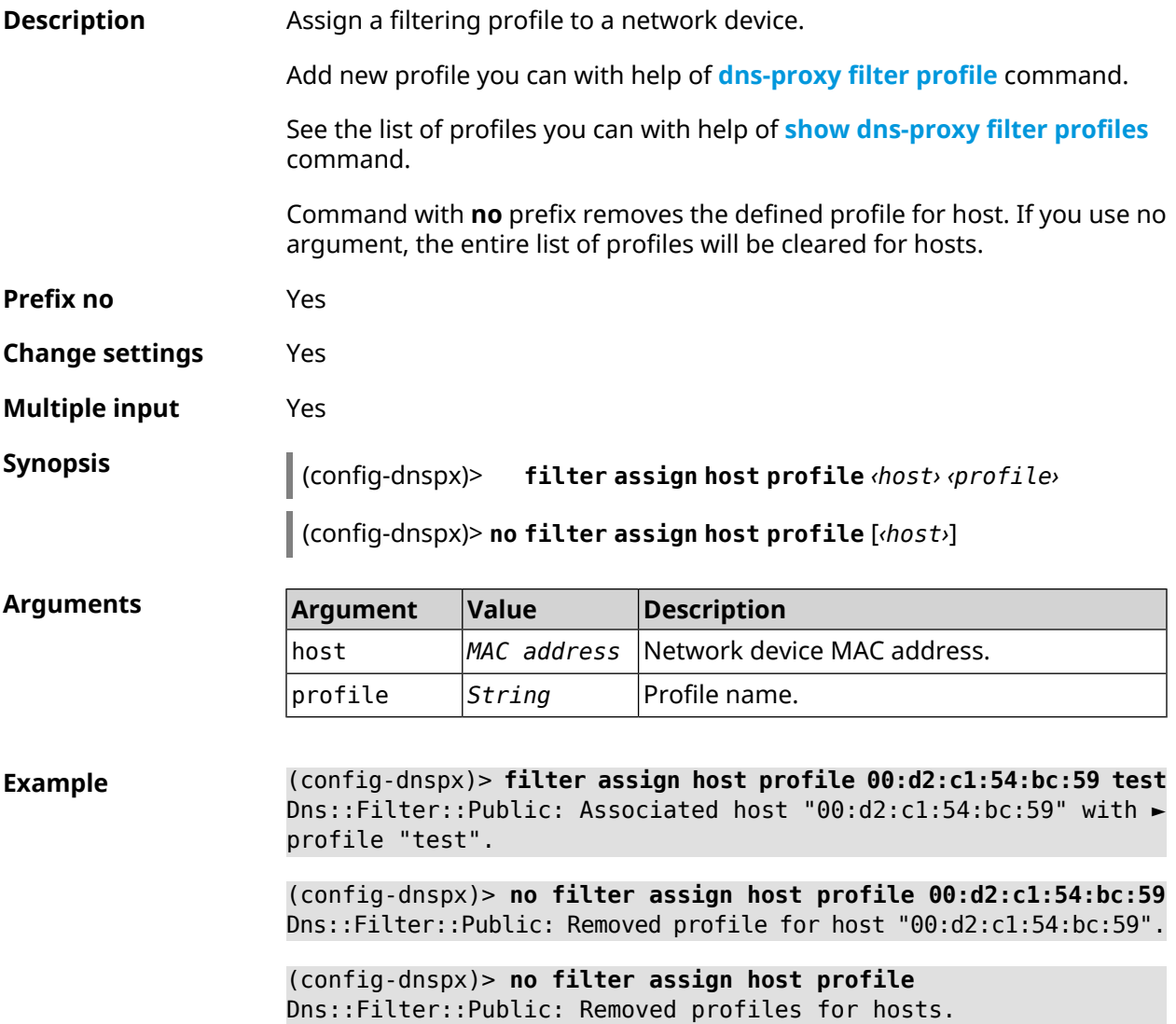

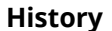

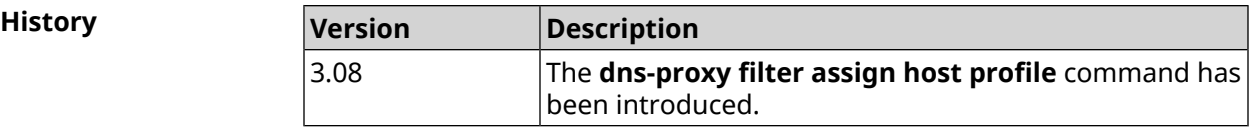

## **3.21.3 dns-proxy filter assign interface preset**

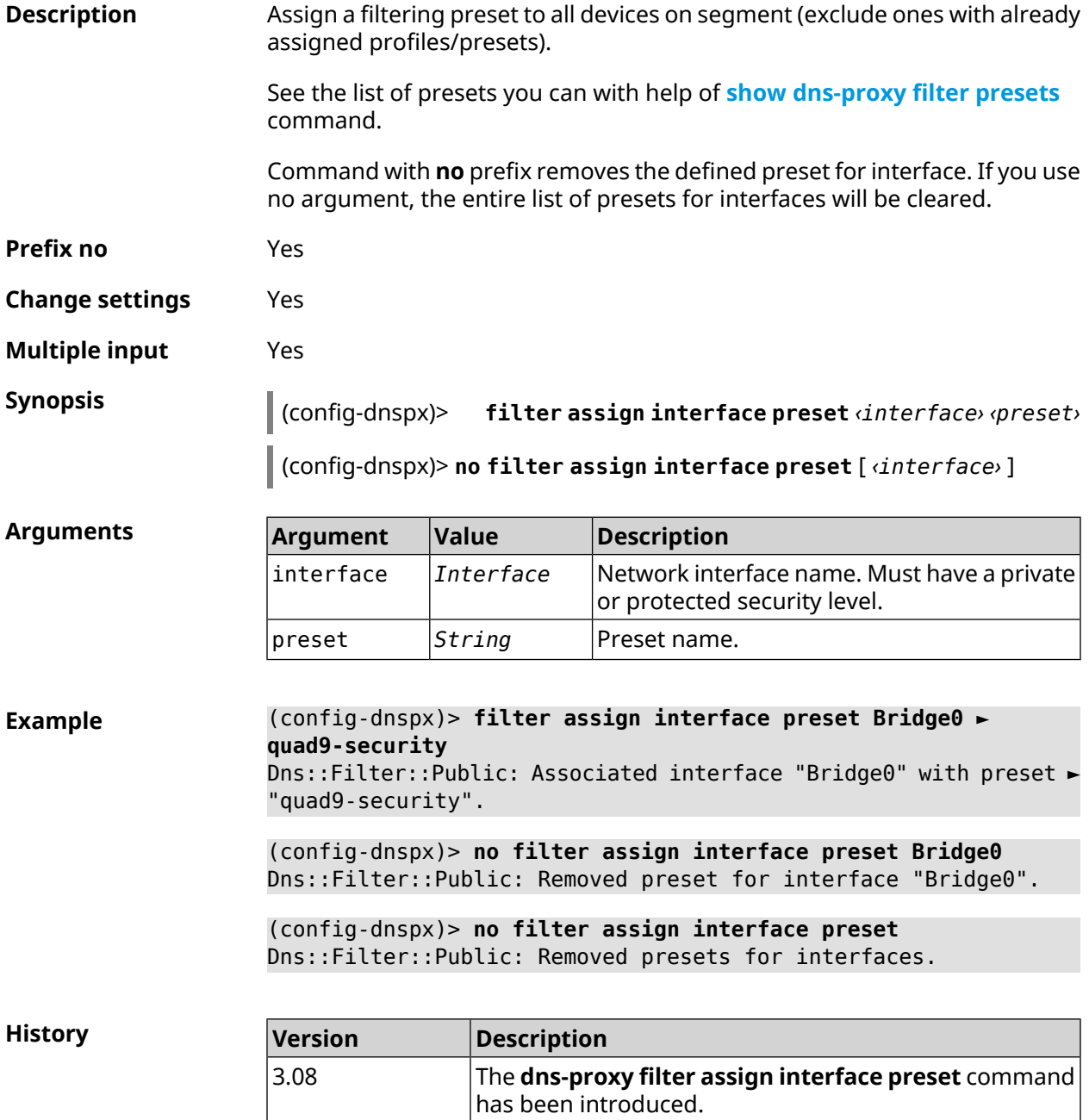

## **3.21.4 dns-proxy filter assign interface profile**

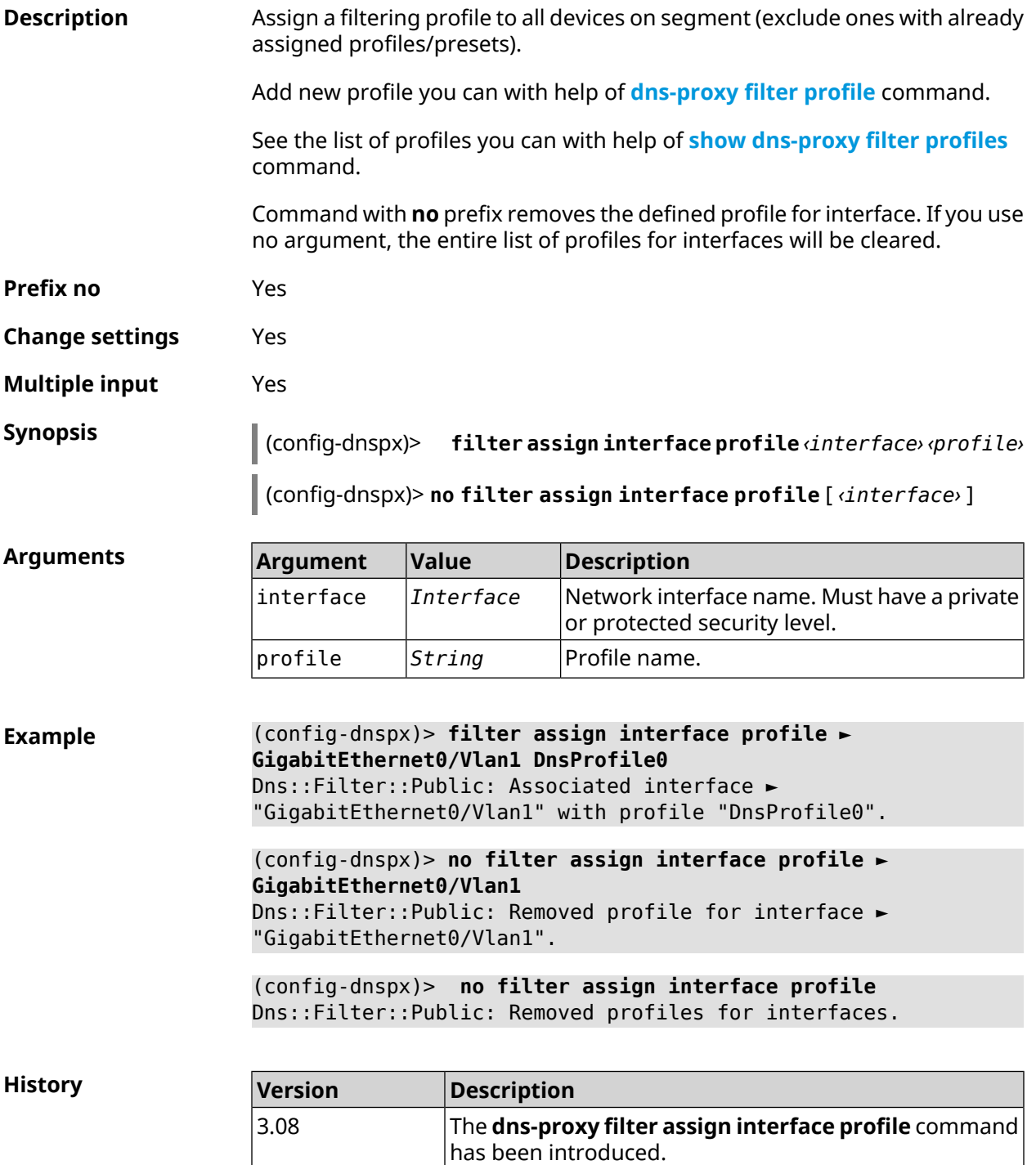

## **3.21.5 dns-proxy filter engine**

**Description** Selects DNS engine.

Command with **no** prefix disables the feature. Config request will return empty value in case of disabled filter.

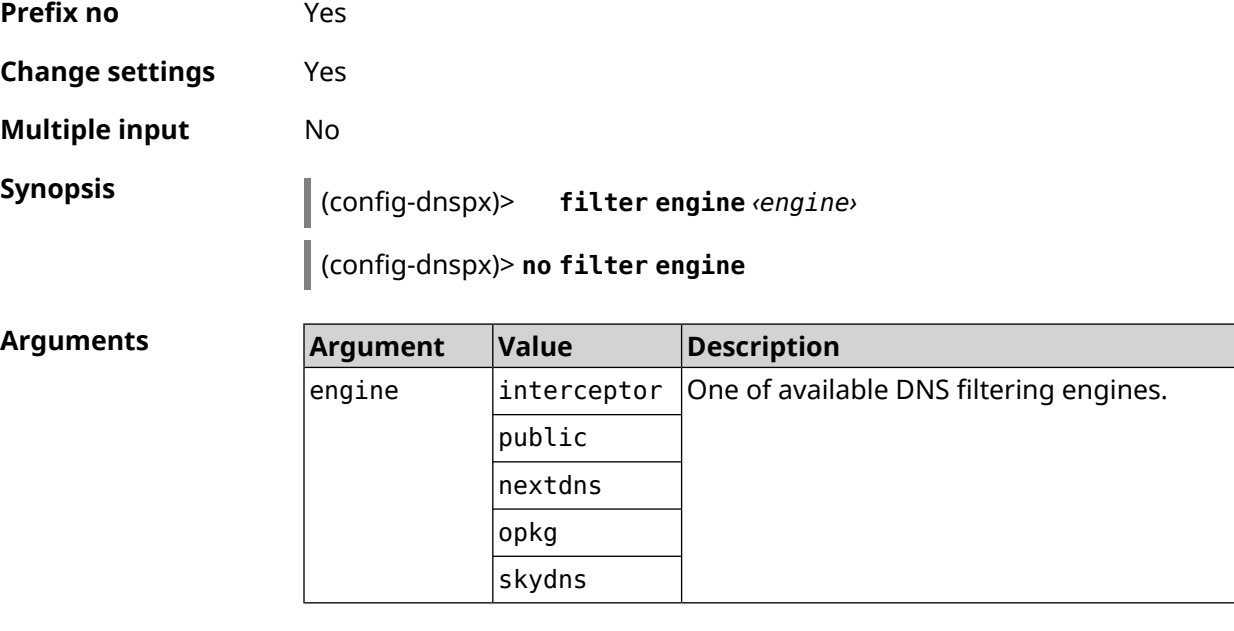

#### **Example** (config-dnspx)> **filter engine interceptor** Dns::Filter::Interceptor: Enabled.

(config-dnspx)> **no filter engine** Dns::Manager: Disabled filter engine.

<span id="page-122-0"></span>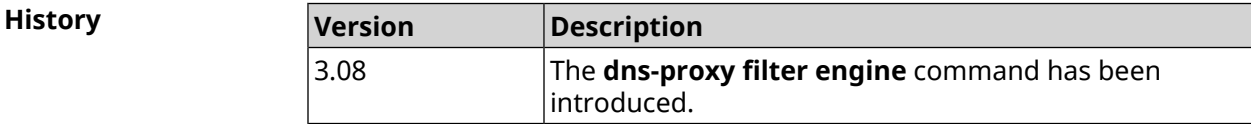

#### **3.21.6 dns-proxy filter profile**

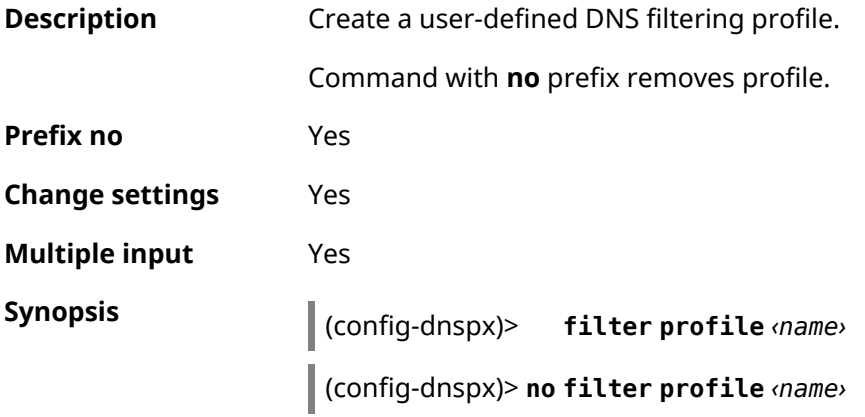

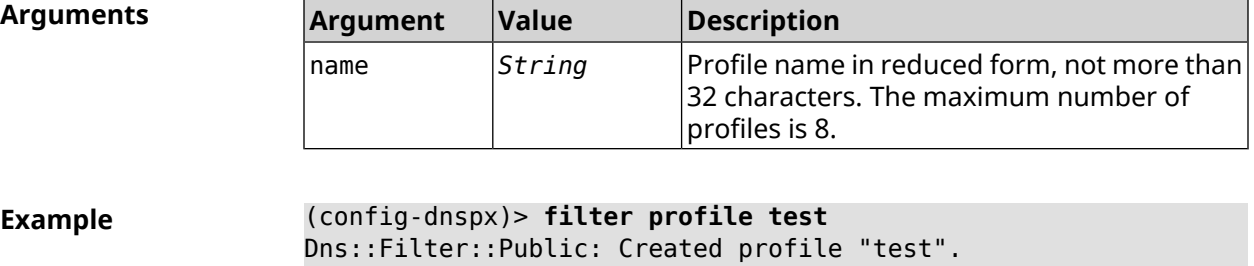

(config-dnspx)> **no filter profile test** Dns::Filter::Public: Removed profile "test".

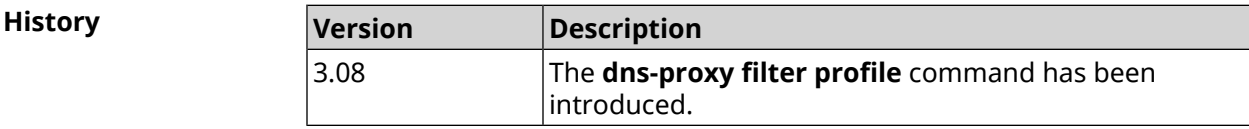

#### **3.21.7 dns-proxy filter profile description**

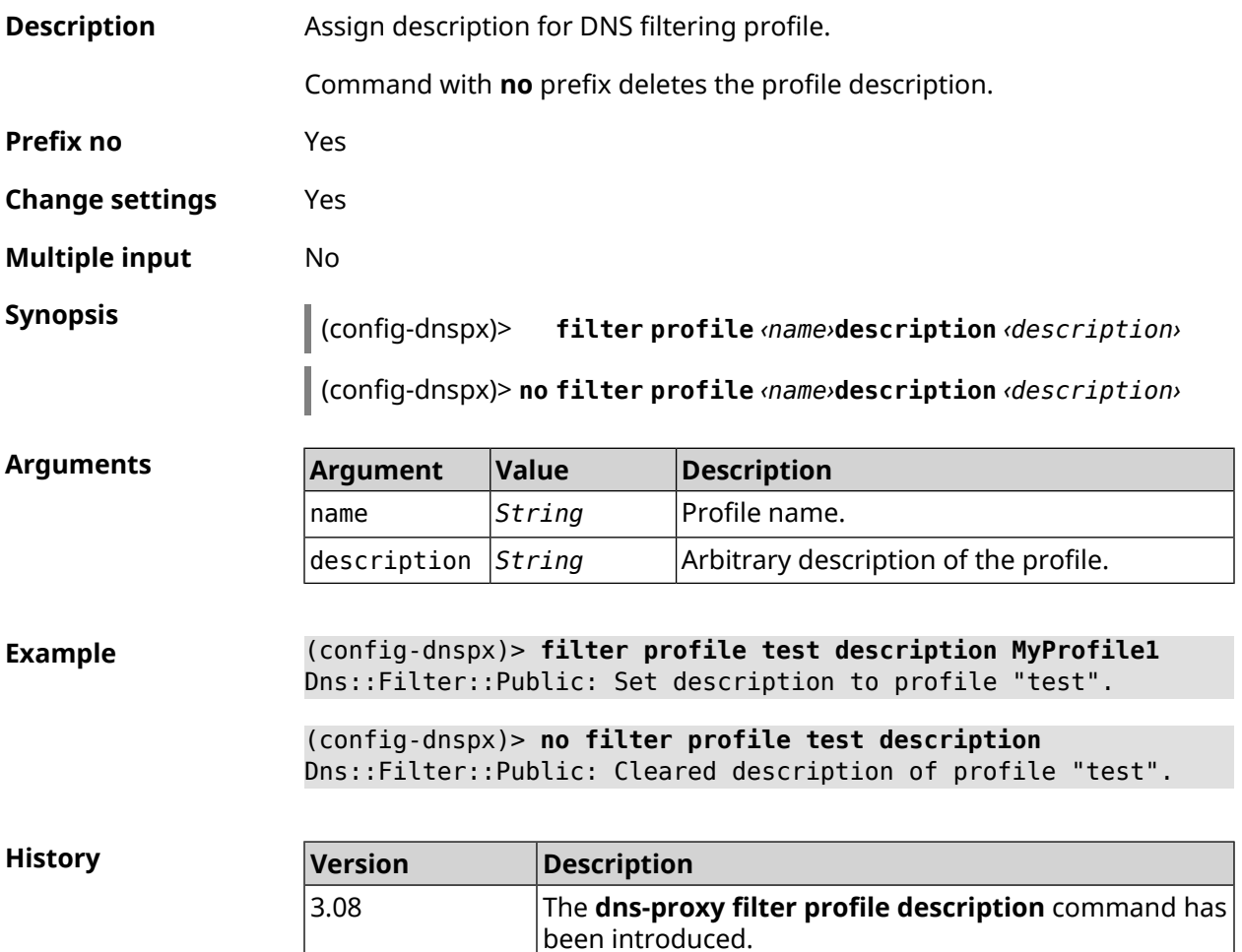

## **3.21.8 dns-proxy filter profile dns53 upstream**

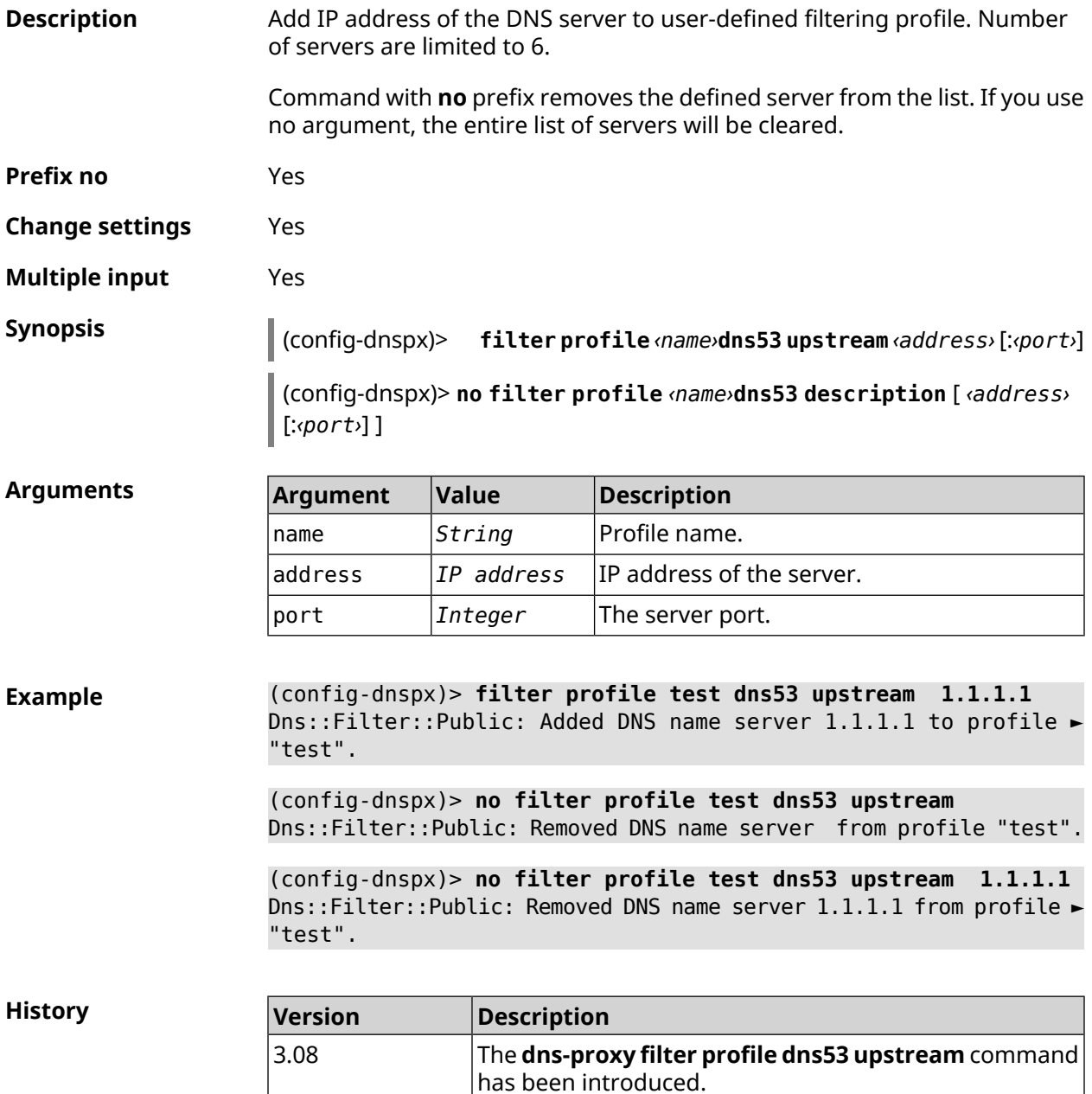

## **3.21.9 dns-proxy filter profile https upstream**

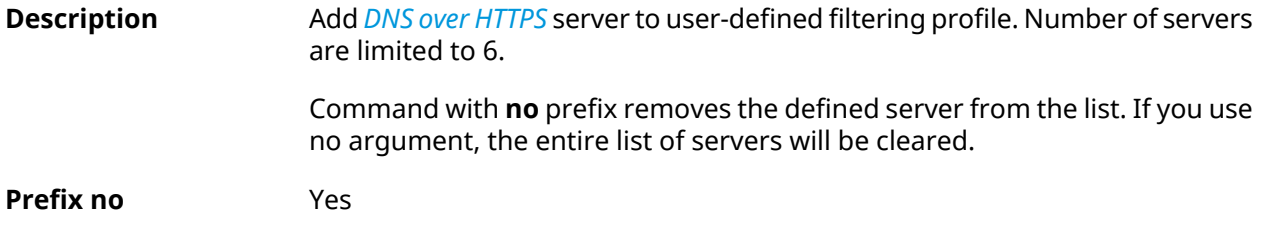

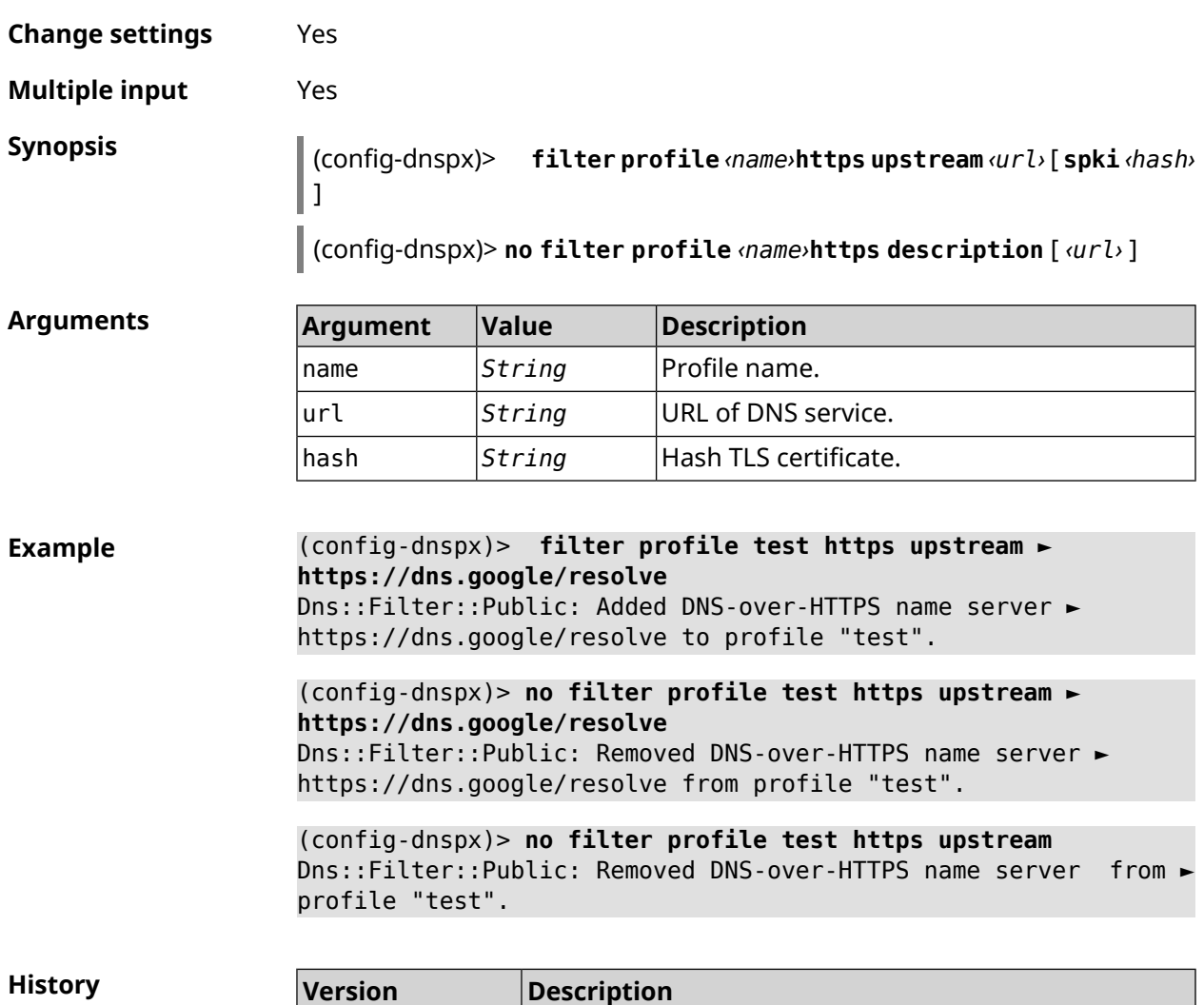

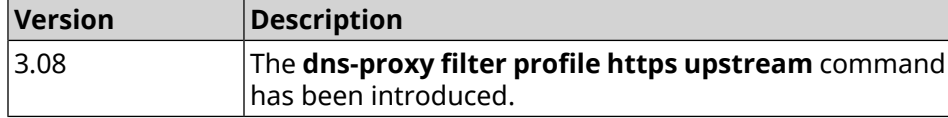

## **3.21.10 dns-proxy filter profile intercept enable**

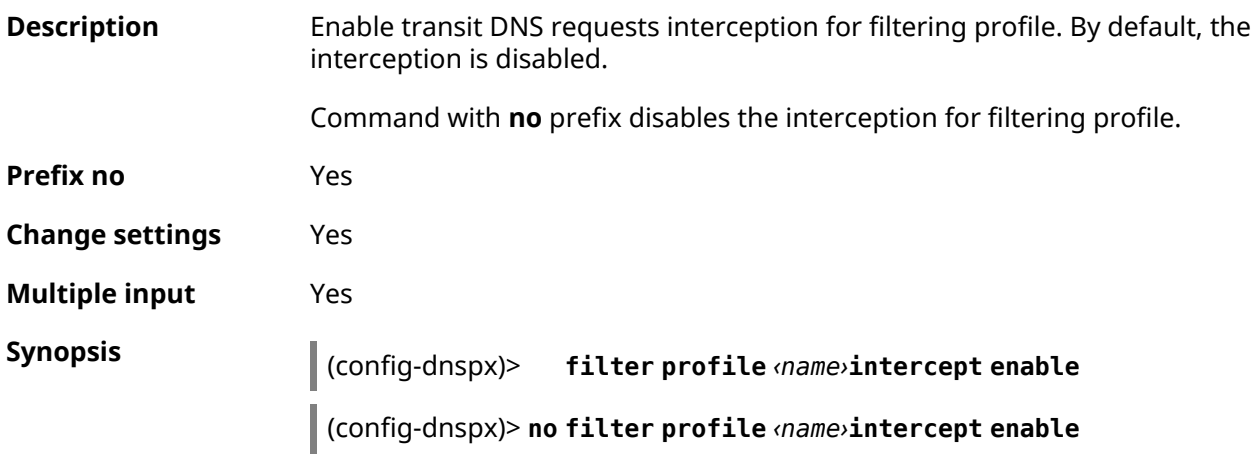

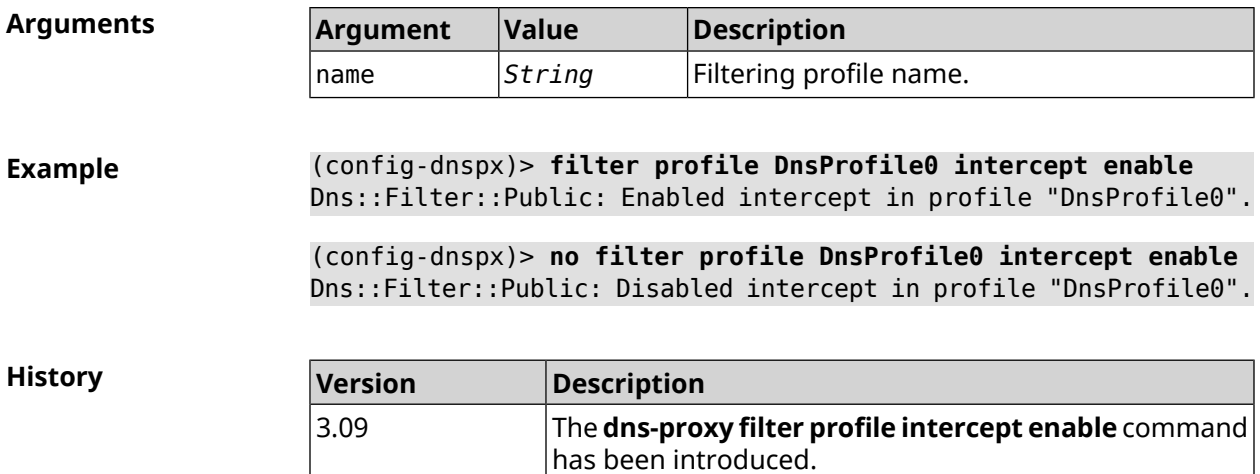

## **3.21.11 dns-proxy filter profile tls upstream**

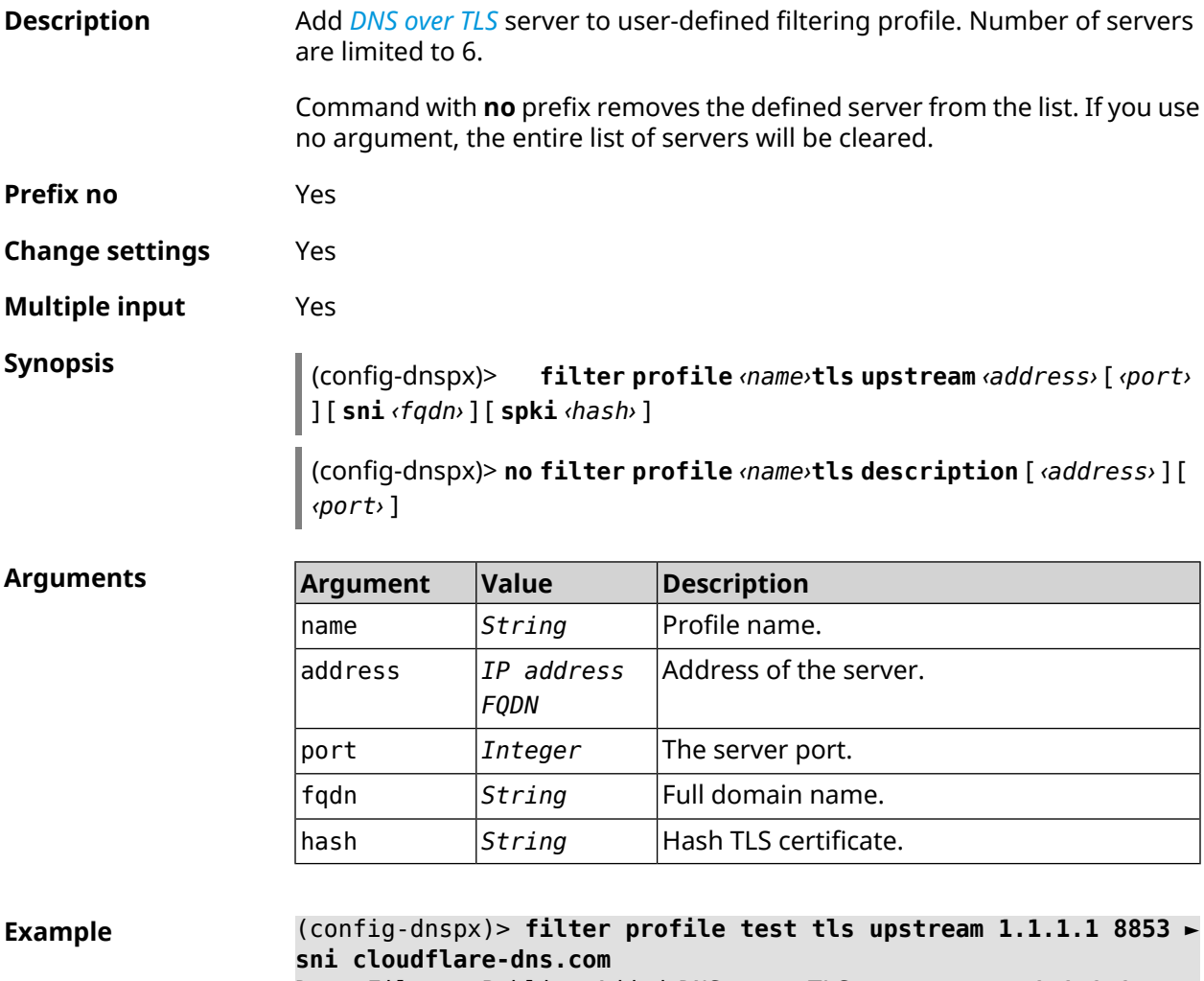

Dns::Filter::Public: Added DNS-over-TLS name server 1.1.1.1 to ► profile "test".

(config-dnspx)> **no filter profile test tls upstream 1.1.1.1 8853** Dns::Filter::Public: Removed DNS-over-TLS name server 1.1.1.1 ► from profile "test".

(config-dnspx)> **no filter profile test tls upstream** Dns::Filter::Public: Removed DNS-over-TLS name server from ► profile "test".

**History** 

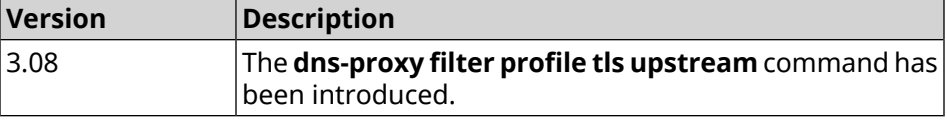

#### **3.21.12 dns-proxy https upstream**

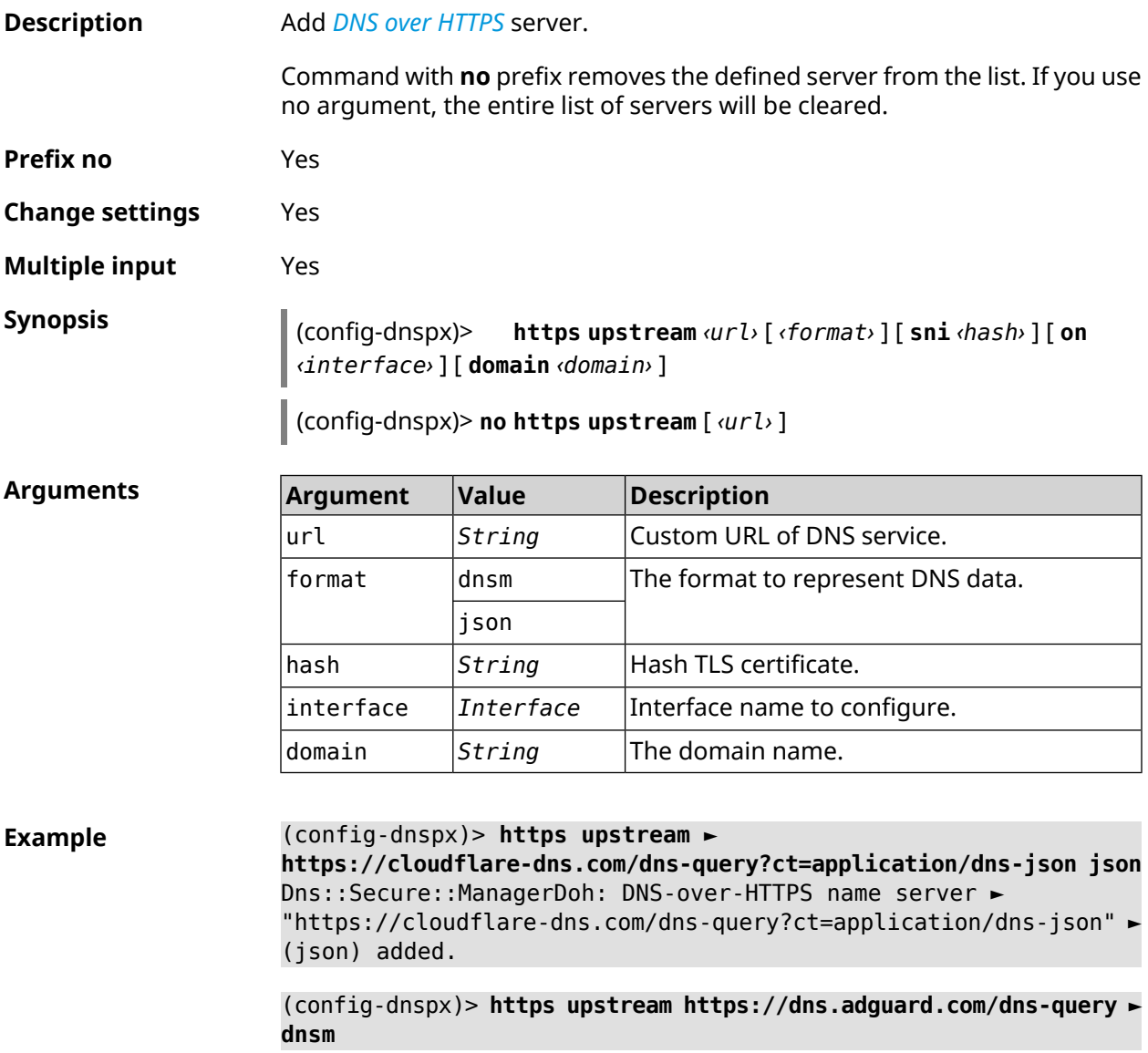

Dns::Secure::ManagerDoh: DNS-over-HTTPS name server ► "https://dns.adguard.com/dns-query" (dnsm) added.

(config-dnspx)> **https upstream https://dns.adguard.com/dns-query ► dnsm on ISP** Dns::Secure::ManagerDoh: DNS-over-HTTPS name server ►

"https://dns.adguard.com/dns-query" (dnsm) added.

(config-dnspx)> **https upstream https://my.domain.com/dns-query ► dnsm domain my.lib** Dns::Secure::ManagerDoh: DNS-over-HTTPS name server ►

"https://my.domain.com/dns-query" (dnsm) added.

(config-dnspx)> **no https upstream ► https://dns.adguard.com/dns-query** Dns::Secure::ManagerDoh: DNS-over-HTTPS name server ► "https://dns.adguard.com/dns-query" deleted.

(config-dnspx)> **no https upstream** Dns::Secure::ManagerDoh: DNS-over-HTTPS name servers cleared.

**History** 

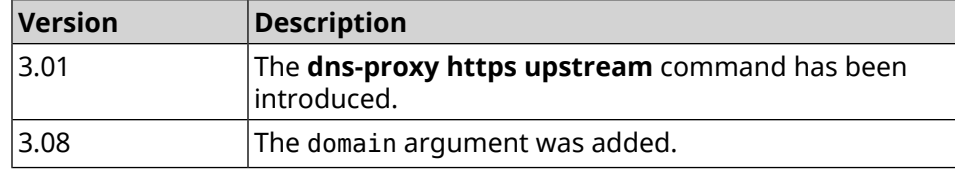

#### **3.21.13 dns-proxy intercept enable**

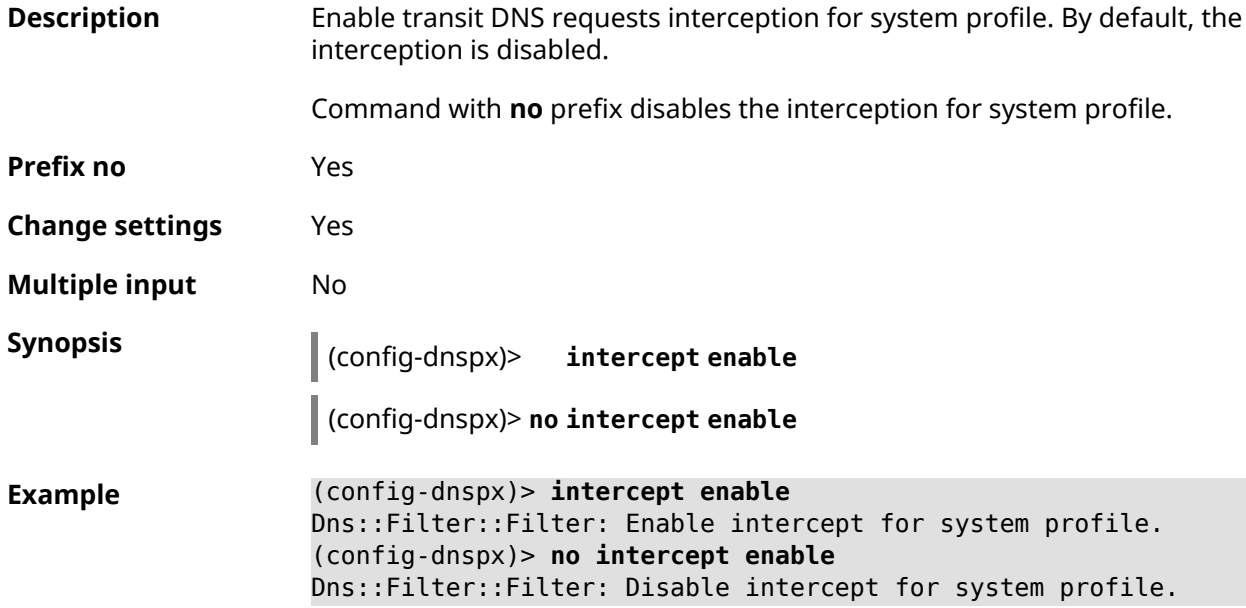

**History** 

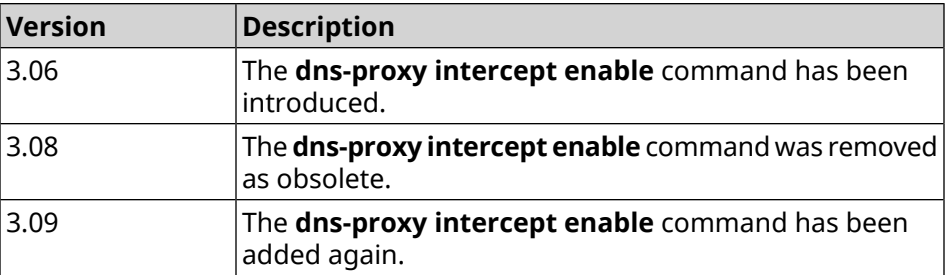

#### **3.21.14 dns-proxy max-ttl**

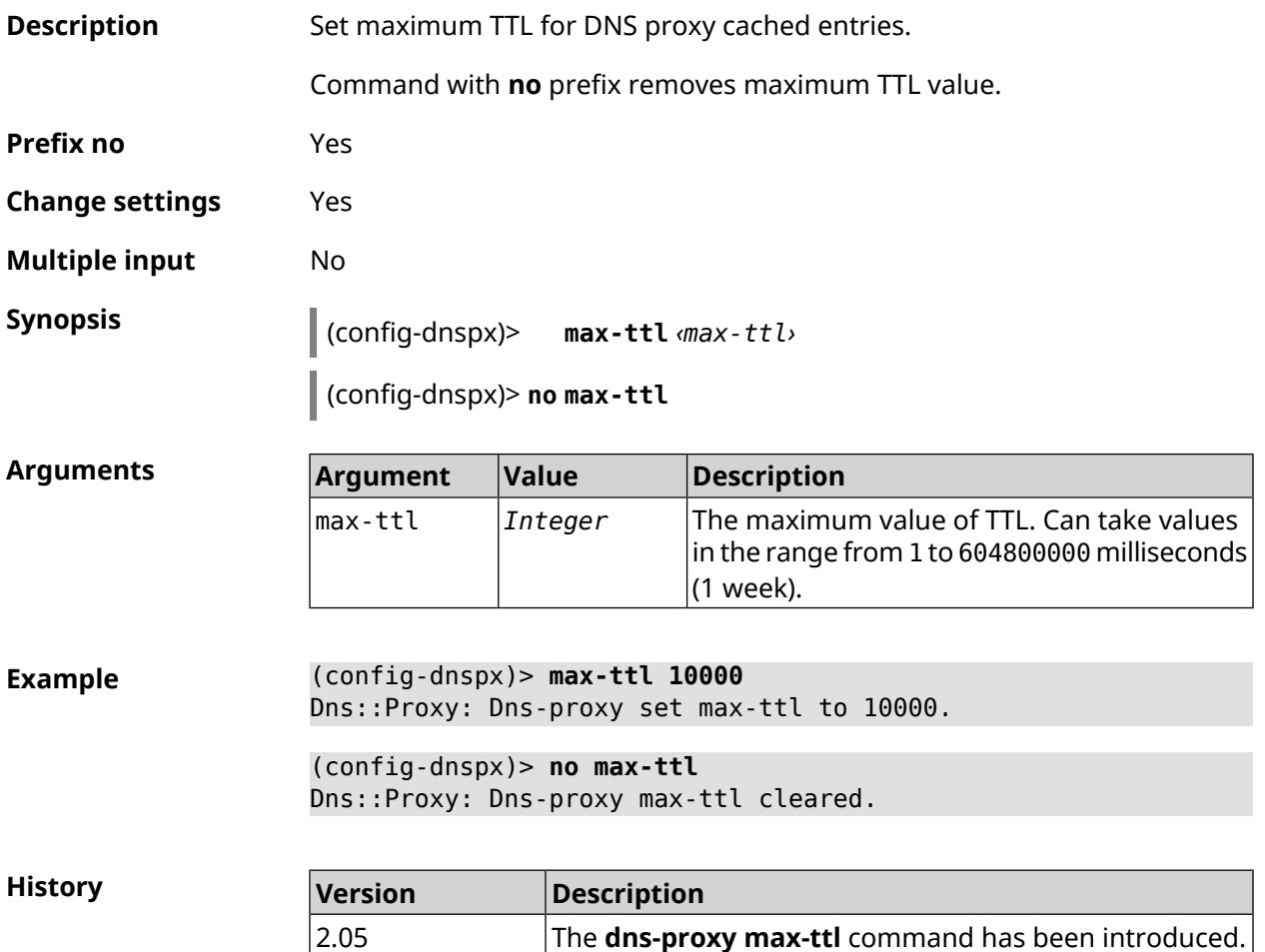

#### **3.21.15 dns-proxy proceed**

**Description** Set interval between concurrent requests, which is sent by DNS proxy to multiple DNS servers. By default, 500 value is used. Command with **no** prefix resets proceed to default. **Prefix no** Yes

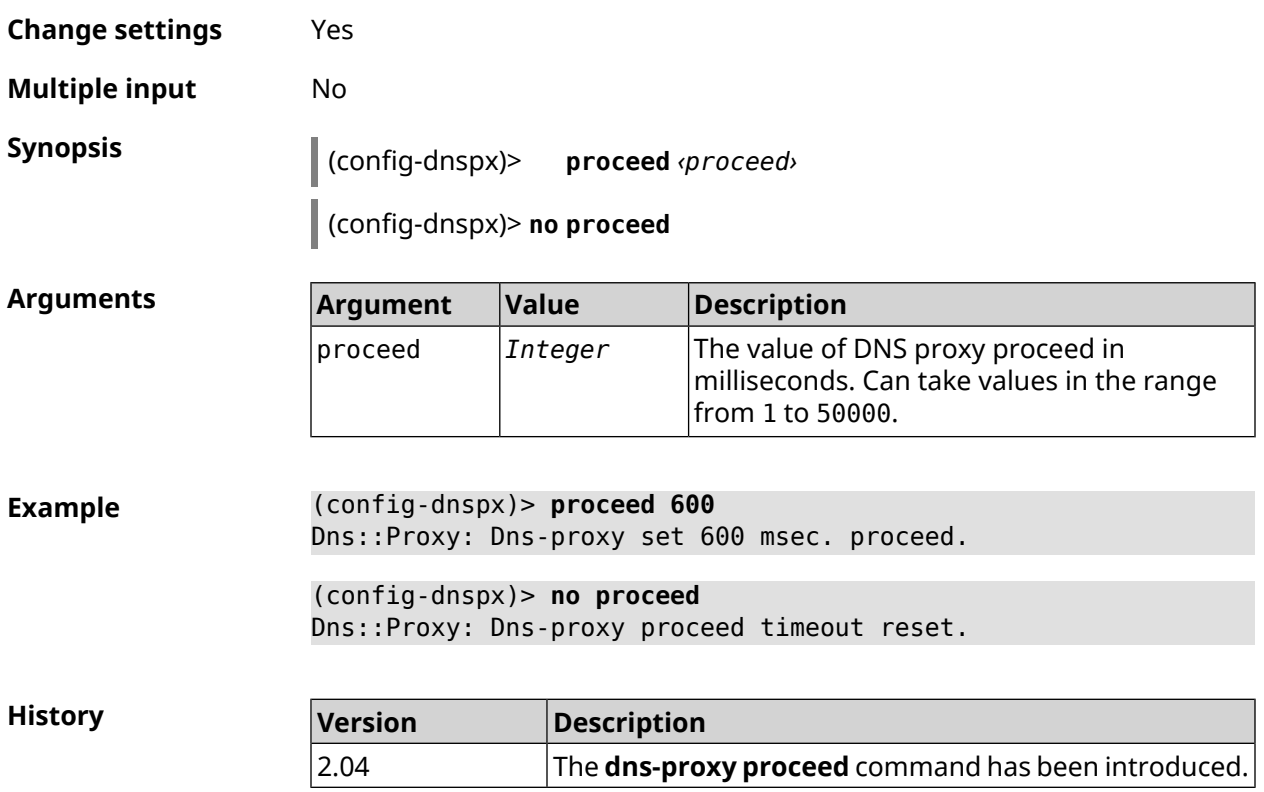

## **3.21.16 dns-proxy rebind-protect**

| <b>Description</b>     |                                                                                 | Enable protect against <i>DNS rebinding</i> attacks. By default, auto mode is used. |                                                                                        |  |
|------------------------|---------------------------------------------------------------------------------|-------------------------------------------------------------------------------------|----------------------------------------------------------------------------------------|--|
|                        | Command with no prefix disables protection.                                     |                                                                                     |                                                                                        |  |
| Prefix no              | <b>Yes</b>                                                                      |                                                                                     |                                                                                        |  |
| <b>Change settings</b> | Yes                                                                             |                                                                                     |                                                                                        |  |
| <b>Multiple input</b>  | No.                                                                             |                                                                                     |                                                                                        |  |
| <b>Synopsis</b>        | (config-dnspx)> rebind-protect (auto   strict)                                  |                                                                                     |                                                                                        |  |
|                        | (config-dnspx)> no rebind-protect                                               |                                                                                     |                                                                                        |  |
| <b>Arguments</b>       | <b>Argument</b>                                                                 | <b>Value</b>                                                                        | <b>Description</b>                                                                     |  |
|                        | auto                                                                            | Keyword                                                                             | Protect subnets for private interfaces.                                                |  |
|                        | strict                                                                          | Keyword                                                                             | Protect subnets from list IANA IPv4<br>Special-Purpose Address Registry <sup>1</sup> . |  |
|                        |                                                                                 |                                                                                     |                                                                                        |  |
| <b>Example</b>         | (config-dnspx)> rebind-protect auto<br>Dns::Manager: Enabled rebind protection. |                                                                                     |                                                                                        |  |

<sup>&</sup>lt;sup>1</sup> <https://www.iana.org/assignments/iana-ipv4-special-registry/iana-ipv4-special-registry.xhtml>

(config-dnspx)> **no rebind-protect** Dns::Manager: Disabled rebind protection.

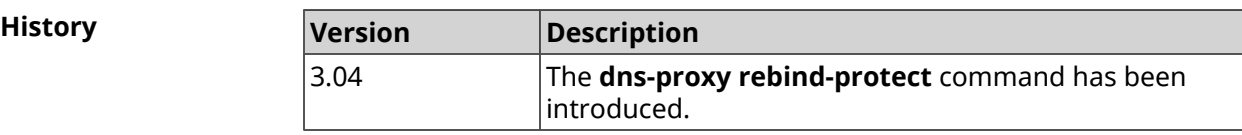

#### **3.21.17 dns-proxy srr-reset**

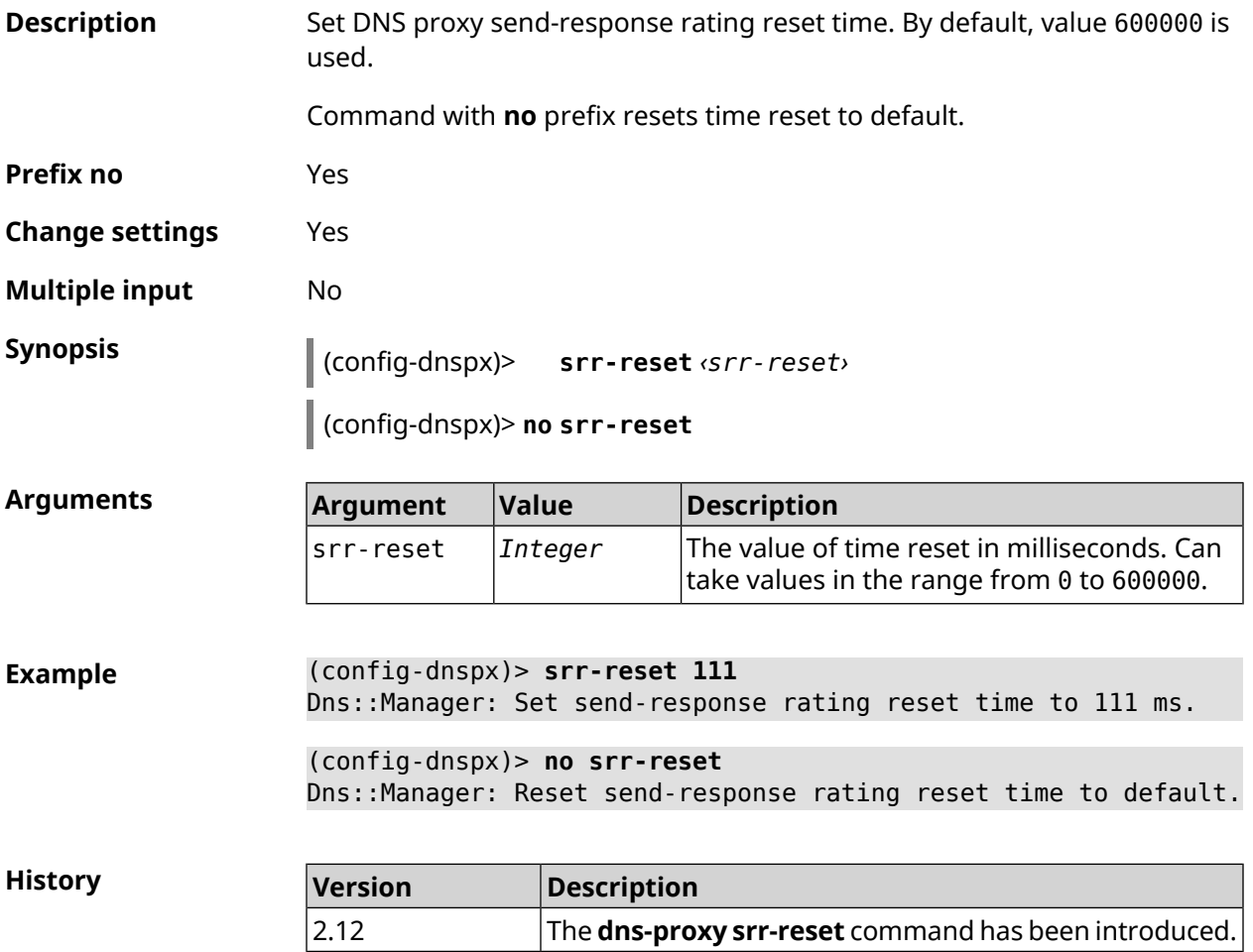

### **3.21.18 dns-proxy tls upstream**

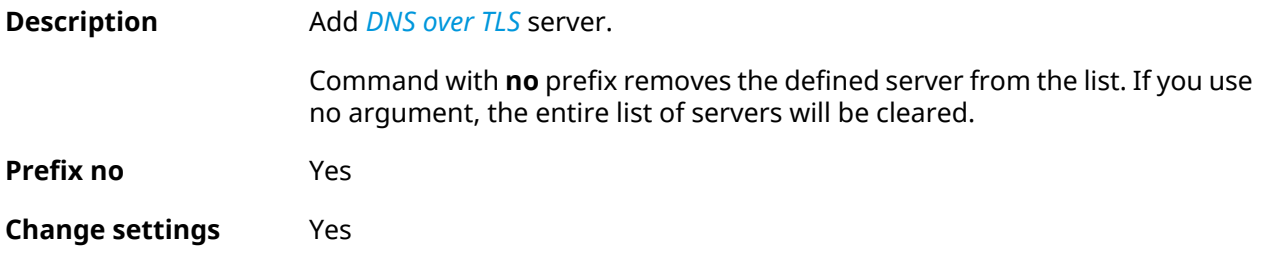

#### **Multiple input** Yes

**Synopsis** (config-dnspx)> **tls upstream** *‹address›* [ *‹port›* ] [ **sni** *‹fqdn›* ] [ **spki** *‹hash›* ] [ **on** *‹interface›* ] [ **domain** *‹domain›* ]

(config-dnspx)> **no tls upstream** [ *‹address›* ] [ *‹port›* ]

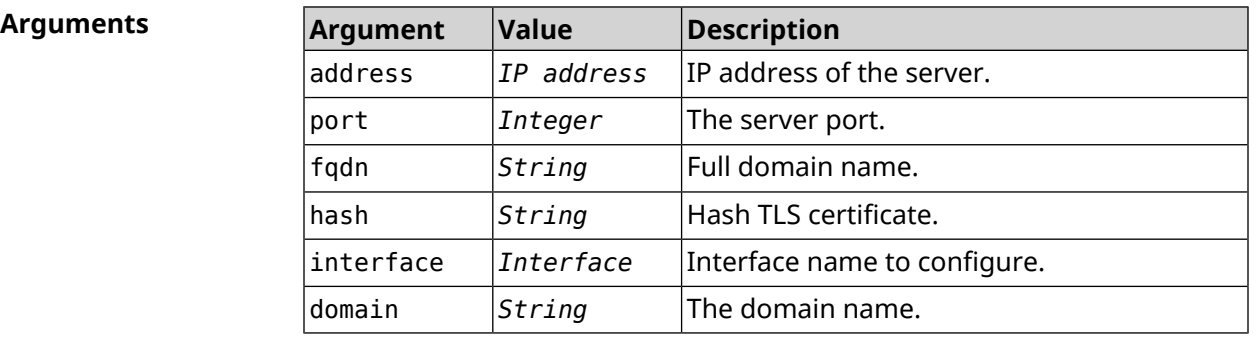

**Example** (config-dnspx)> **tls upstream 1.1.1.1 853 sni cloudflare-dns.com** Dns::Secure::ManagerDot: DNS-over-TLS name server 1.1.1.1:853 ► added.

> (config-dnspx)> **tls upstream 1.1.1.1 853 sni cloudflare-dns.com ► on ISP** Dns::Secure::ManagerDot: DNS-over-TLS name server 1.1.1.1:853 ► added.

(config-dnspx)> **tls upstream 144.144.144.143 853 sni ► my.domain.com domain my.lib** Dns::Secure::ManagerDot: DNS-over-TLS name server ► 144.144.144.143:853 added.

(config-dnspx)> **no tls upstream 1.1.1.1 853** Dns::Secure::ManagerDot: DNS-over-TLS name server 1.1.1.1:853 ► deleted.

(config-dnspx)> **no tls upstream** Dns::Secure::ManagerDot: DNS-over-TLS name servers cleared.

**History** 

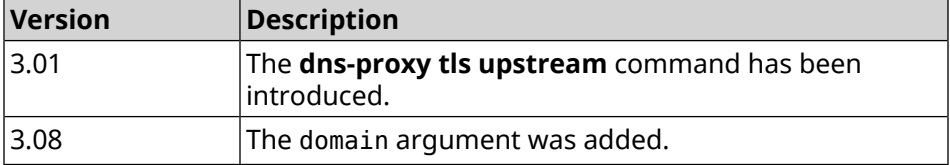

## **3.22 dpn accept**

**Description** Accept user agreement *[DPN](#page-693-0)*. Until the license is accepted, the configurator does not accept any command except READ\_ONLY.

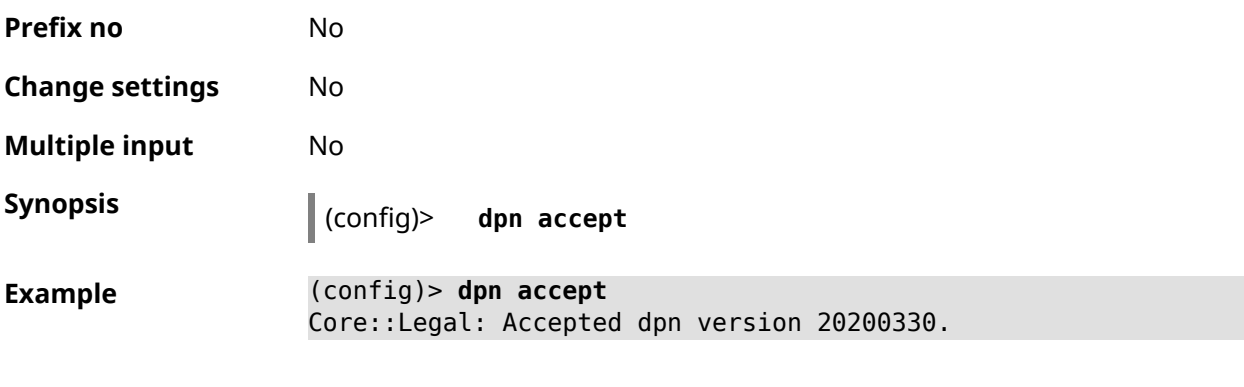

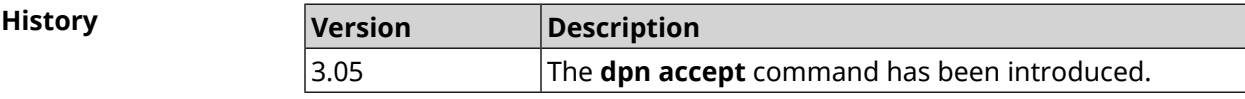

# **3.23 dyndns profile**

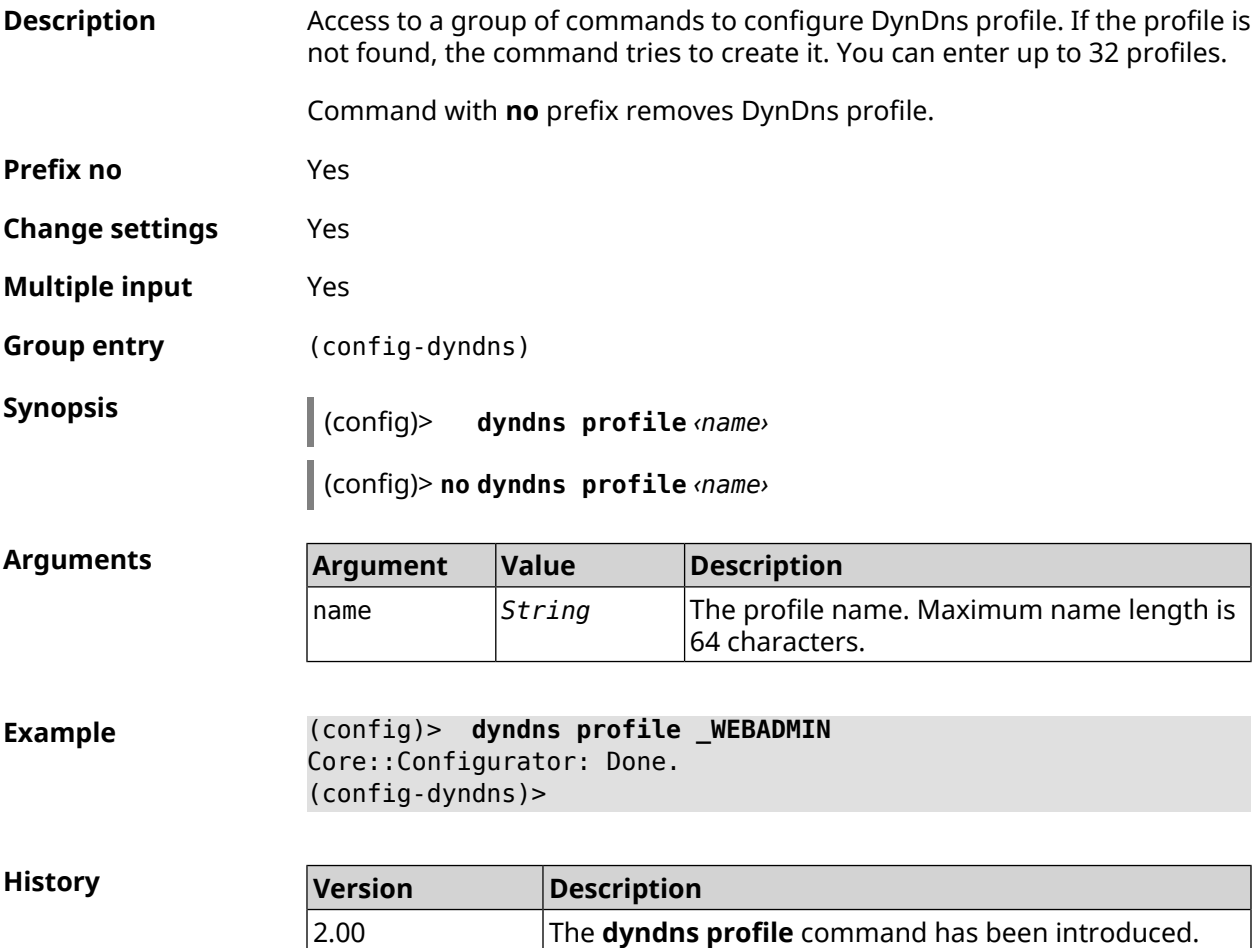

## **3.23.1 dyndns profile domain**

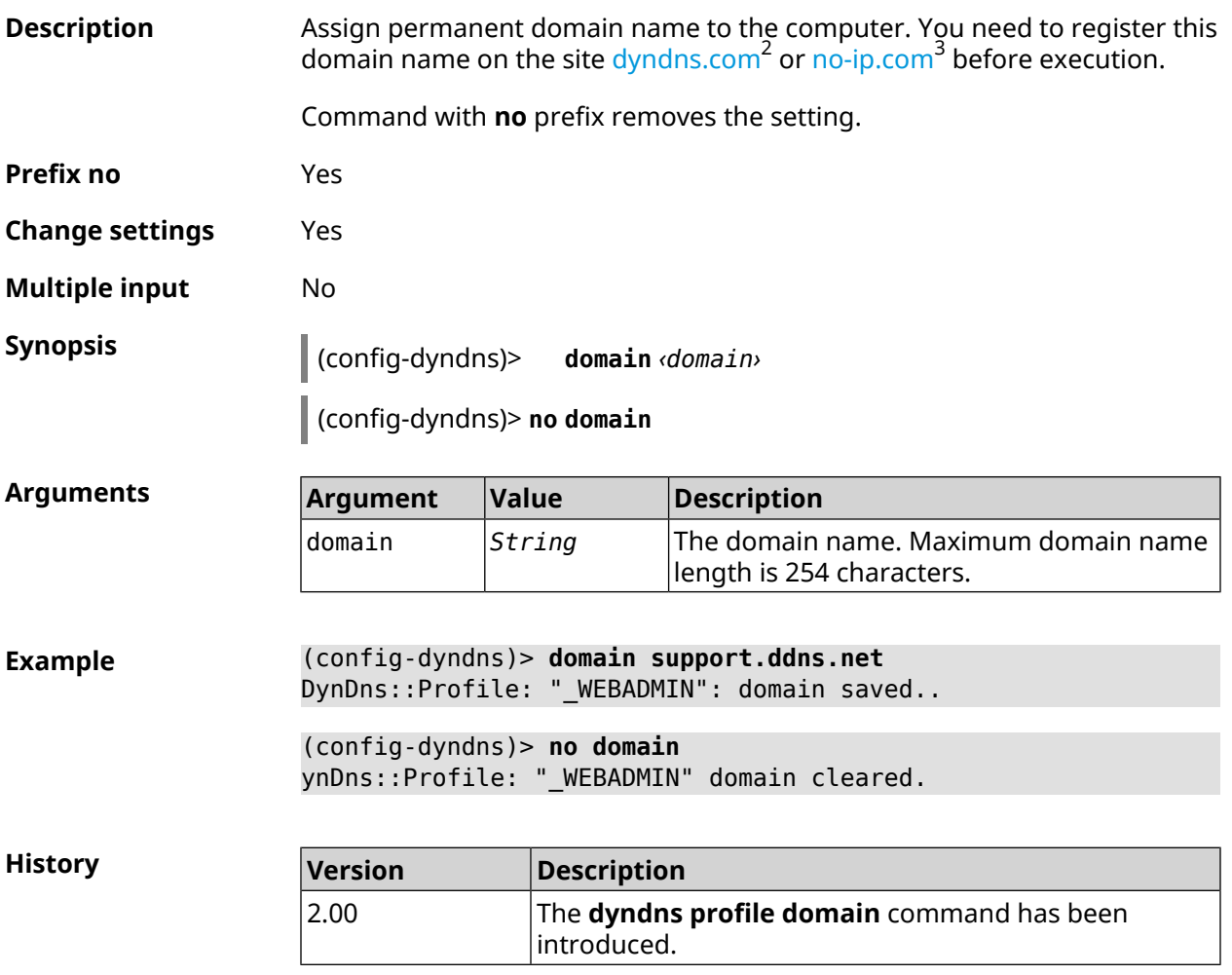

### **3.23.2 dyndns profile password**

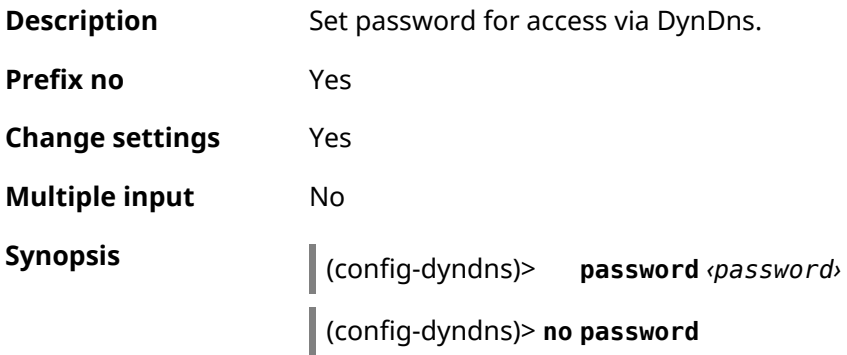

<sup>2</sup> <http:\\www.dyndns.com><br><sup>3</sup> <http:\\www.no-ip.com>

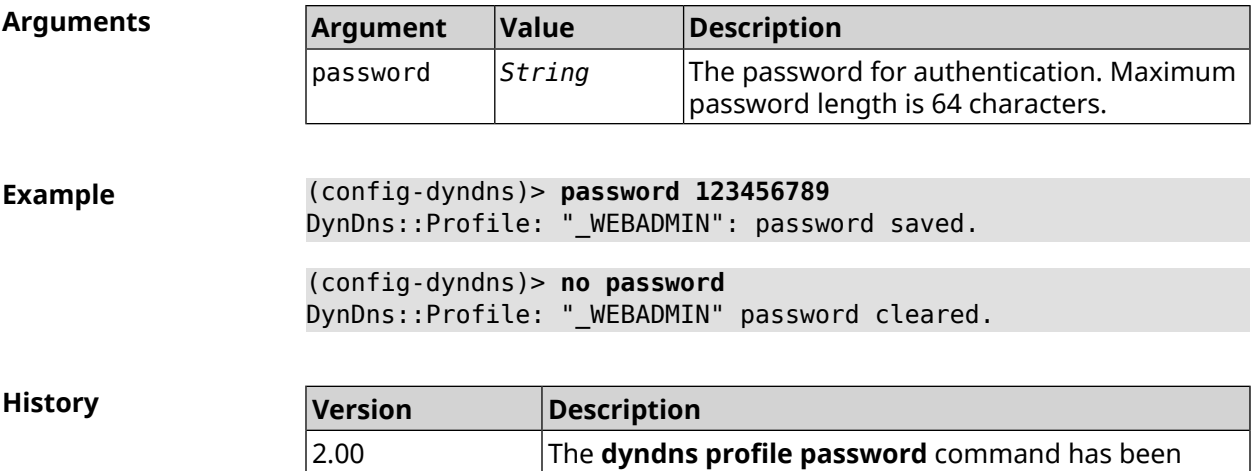

introduced.

### **3.23.3 dyndns profile send-address**

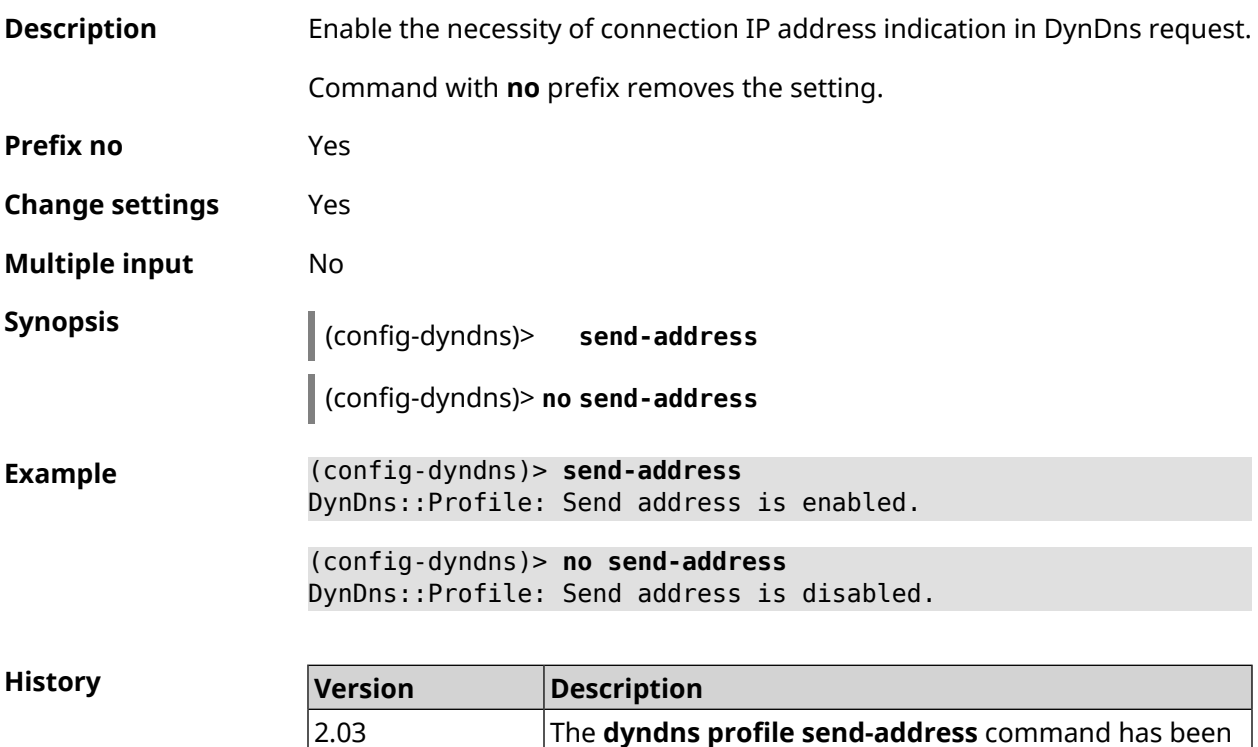

#### **3.23.4 dyndns profile type**

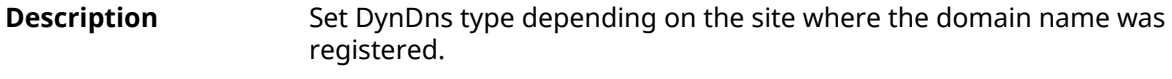

introduced.

**Prefix no** Yes

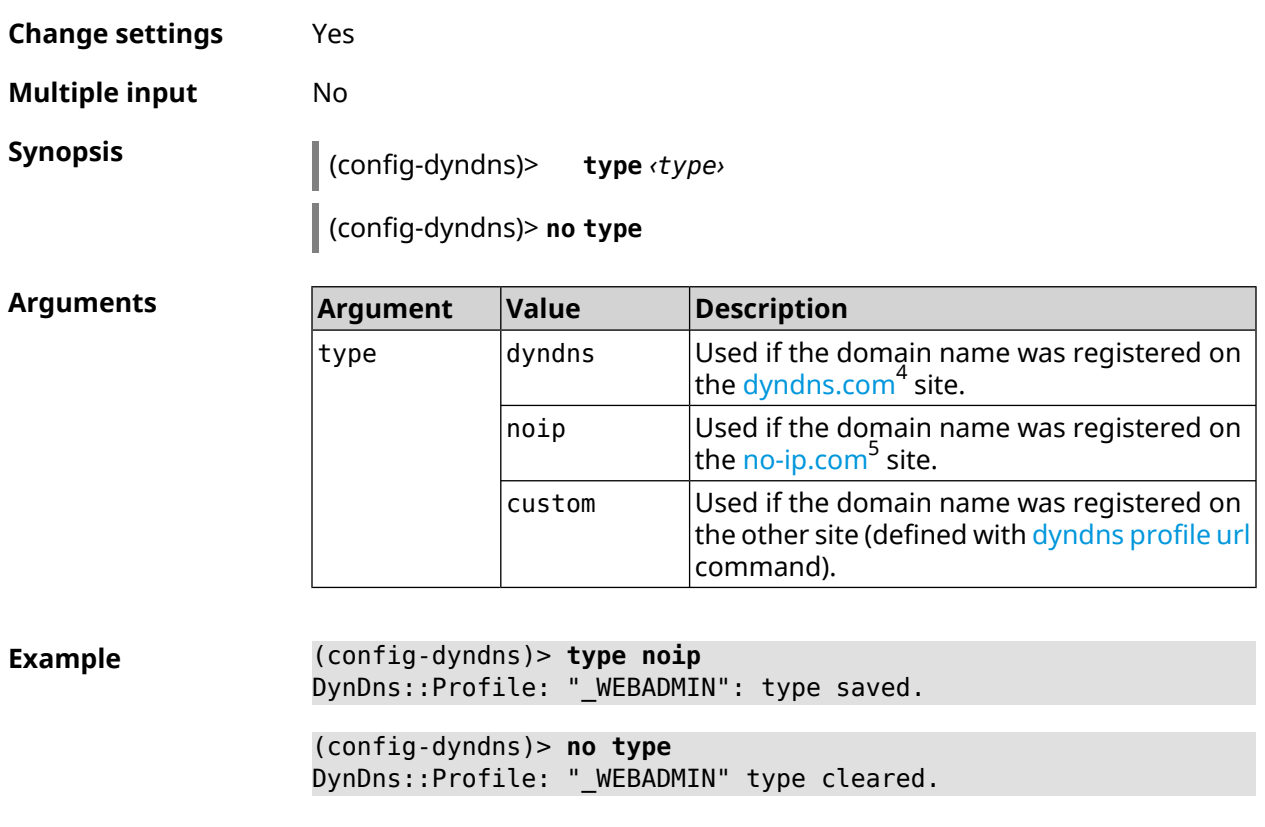

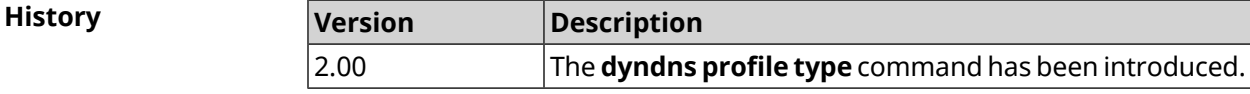

## **3.23.5 dyndns profile update-interval**

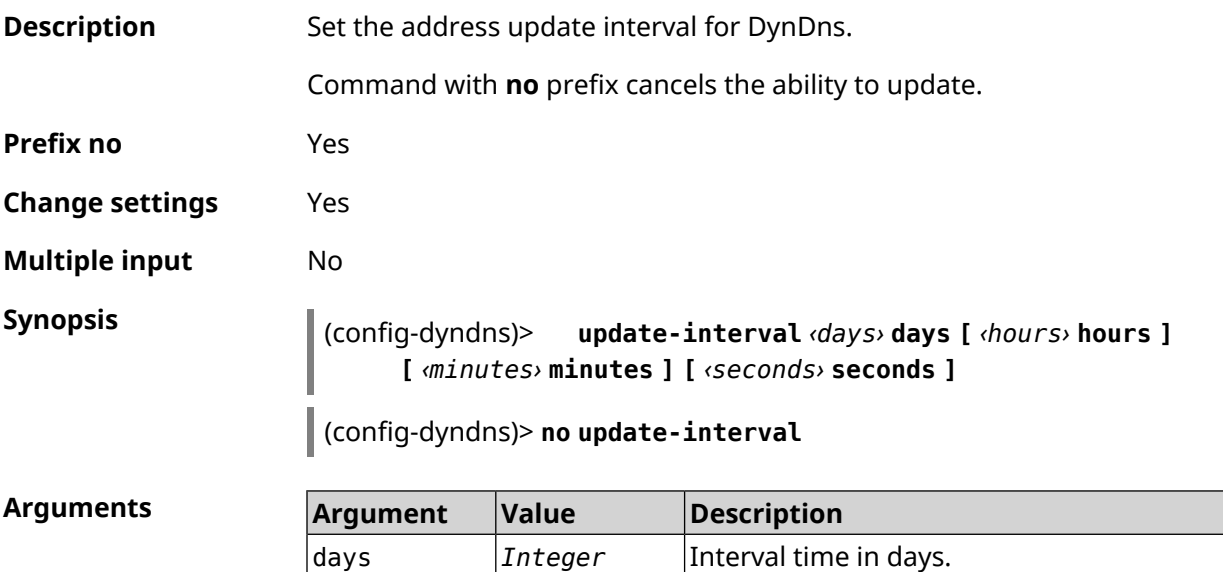

<sup>4</sup> <http://www.dyndns.com><br><sup>5</sup> <http://www.no-ip.com>

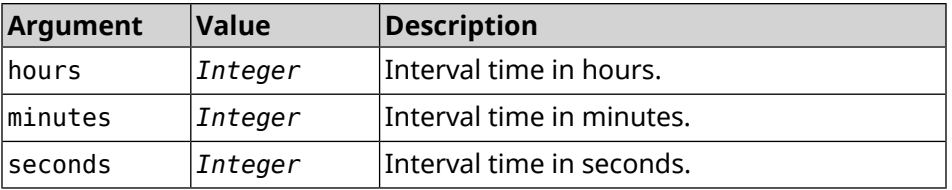

**Example** (config-dyndns)> **update-interval 5 days 5 hours 5 minutes 5 ► seconds** DynDns::Profile: Interval is set to 450305 seconds. (config-dyndns)> **update-interval 5 days** DynDns::Profile: Interval is set to 432000 seconds. (config-dyndns)> **no update-interval** DynDns::Profile: Periodic registration disabled.

<span id="page-137-0"></span>**History** 

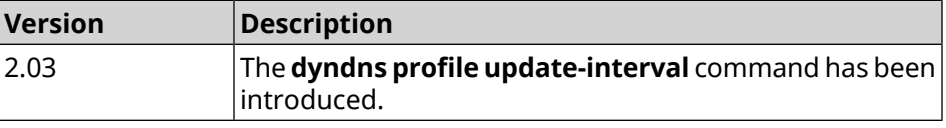

#### **3.23.6 dyndns profile url**

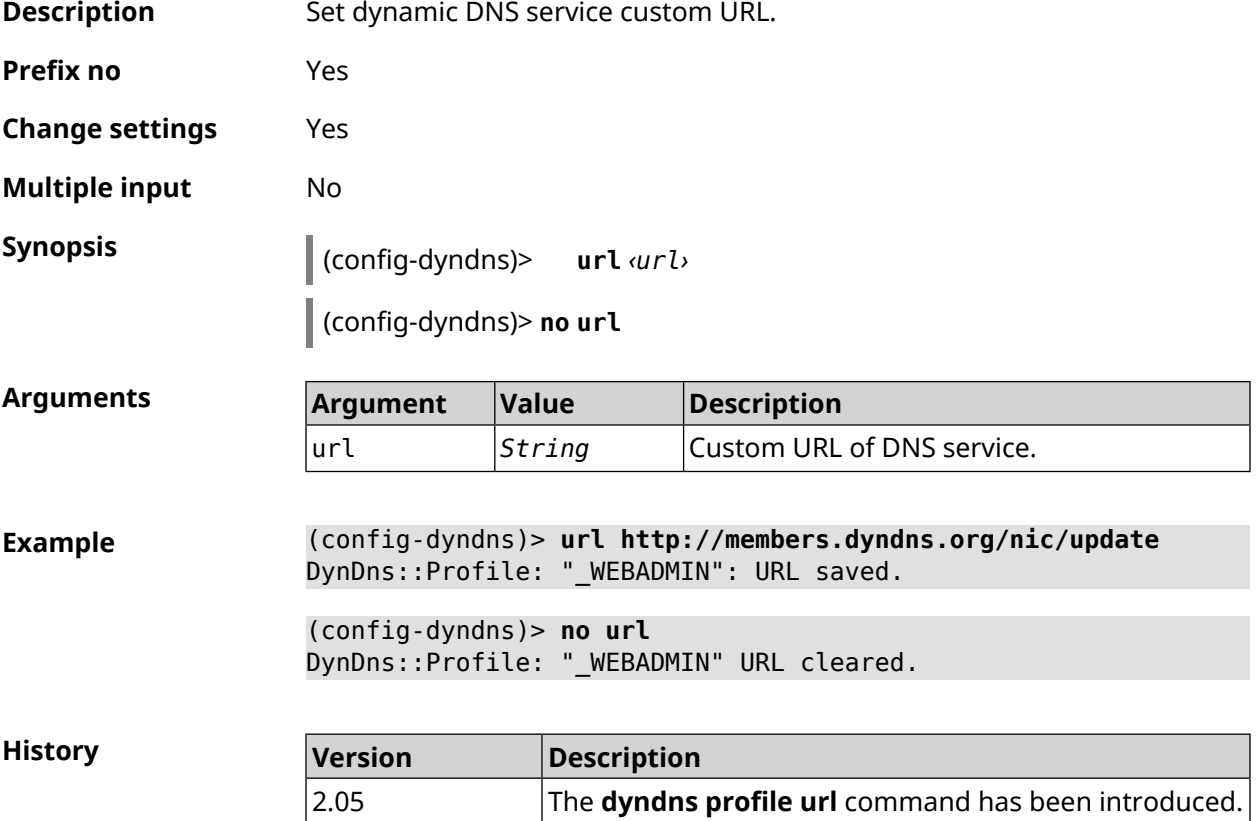

## **3.23.7 dyndns profile username**

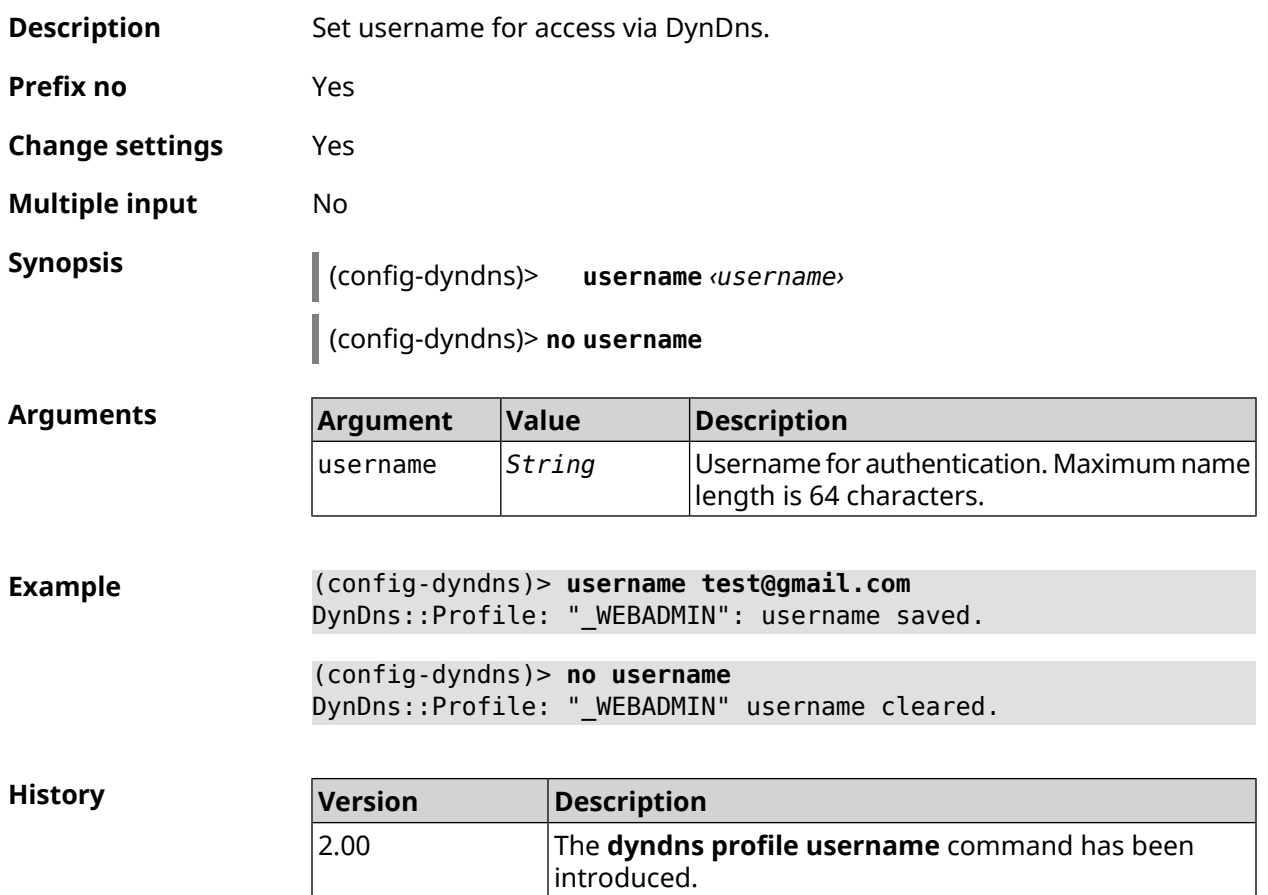

## **3.24 easyconfig check**

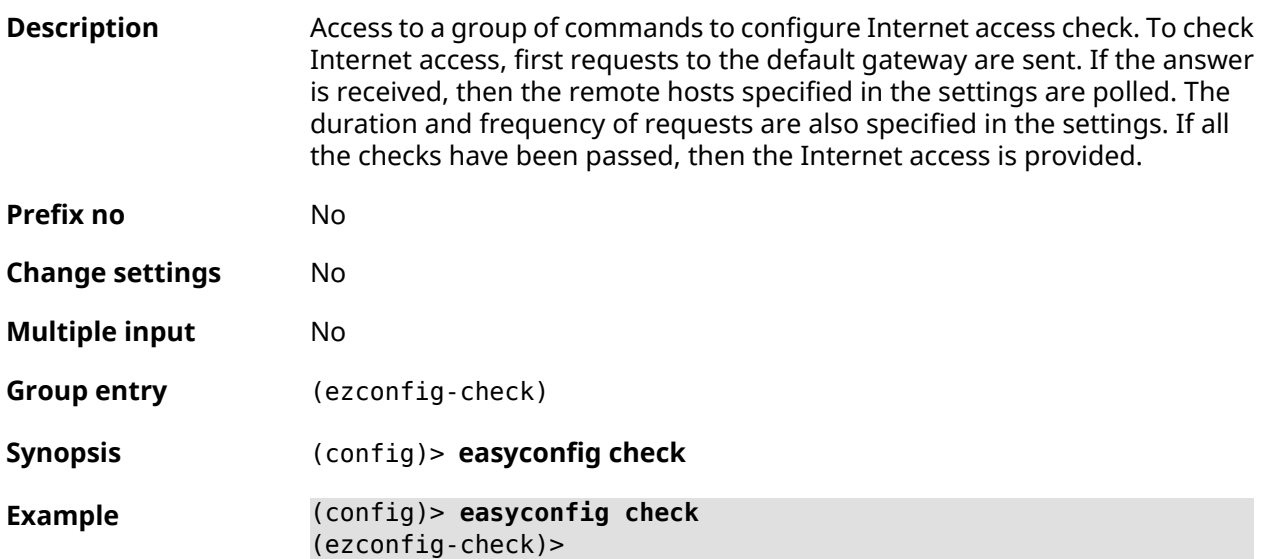

**History** 

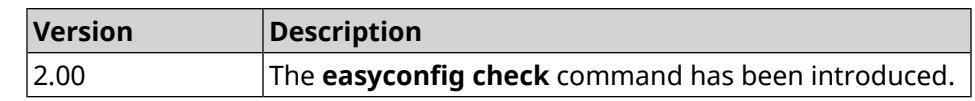

## **3.24.1 easyconfig check exclude-gateway**

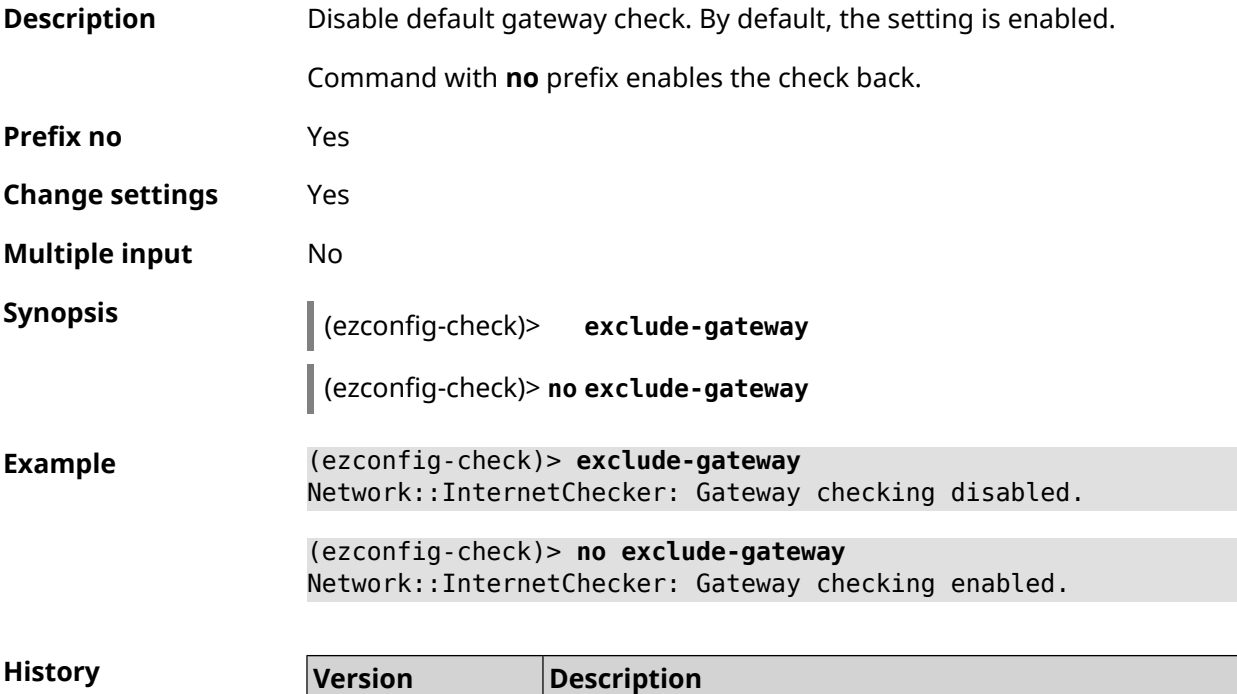

<span id="page-139-0"></span>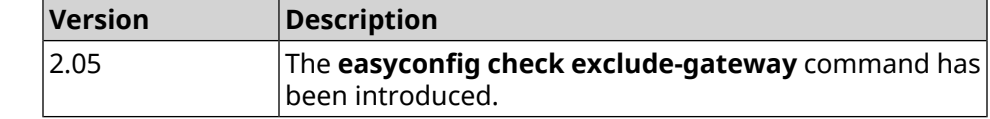

### **3.24.2 easyconfig check host**

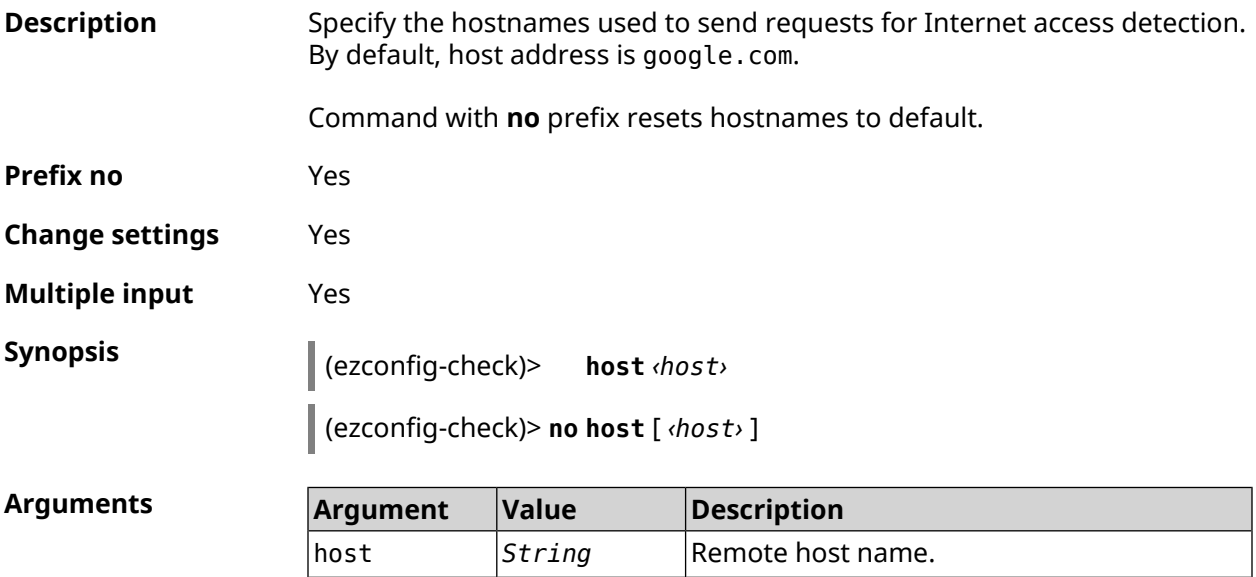

**Example** (ezconfig-check)> **host google.com** Network::InternetChecker: "google.com" name added. (ezconfig-check)> **no host google.com** Network::InternetChecker: "google.com" name removed. (ezconfig-check)> **no host** Network::InternetChecker: Domain name set reset to default. **History** 

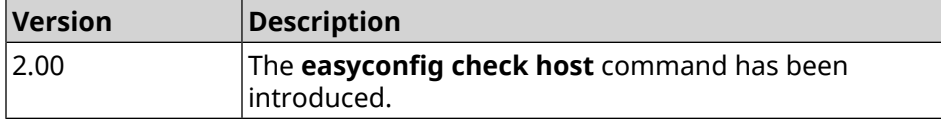

#### **3.24.3 easyconfig check max-fails**

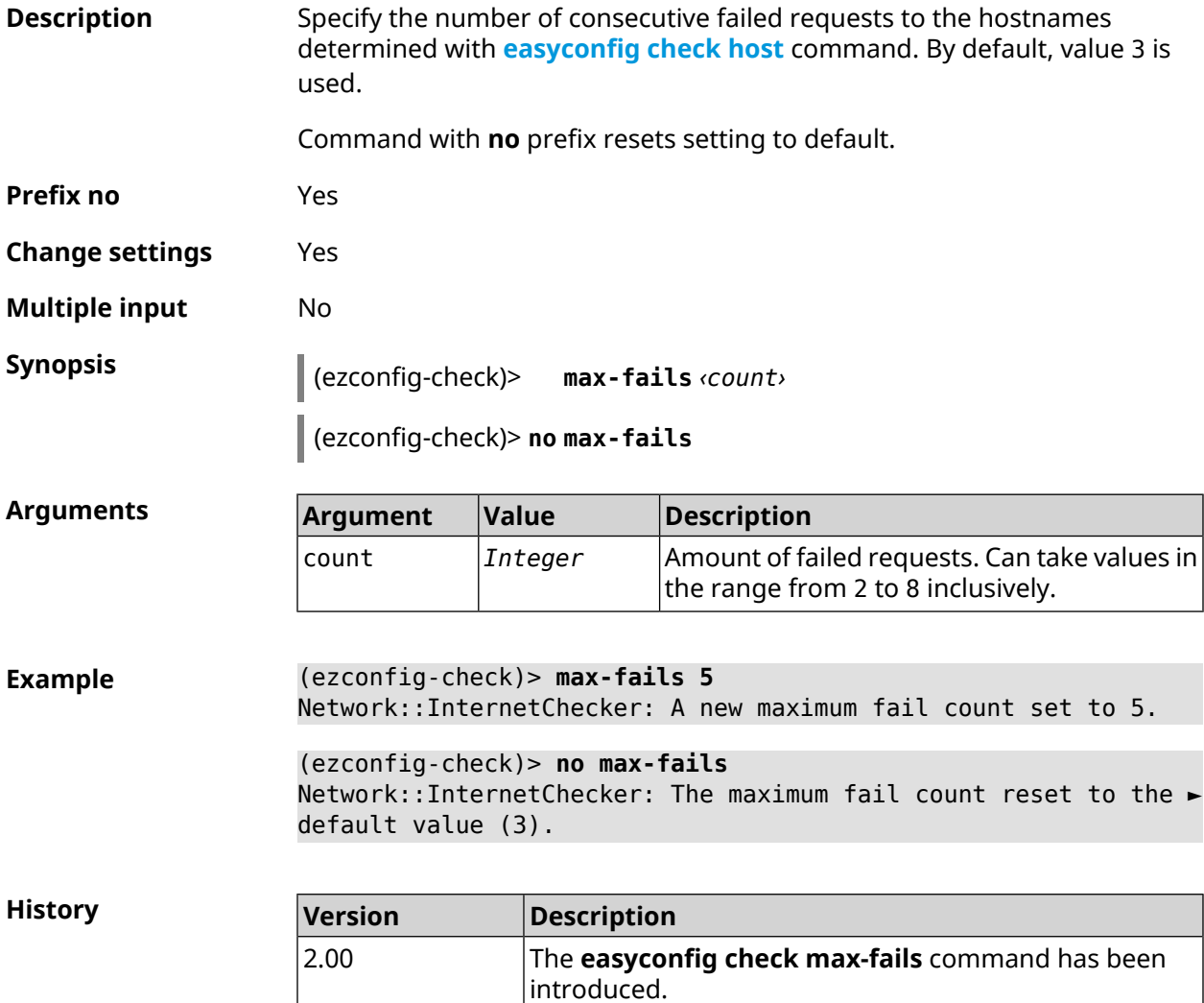

## **3.24.4 easyconfig check period**

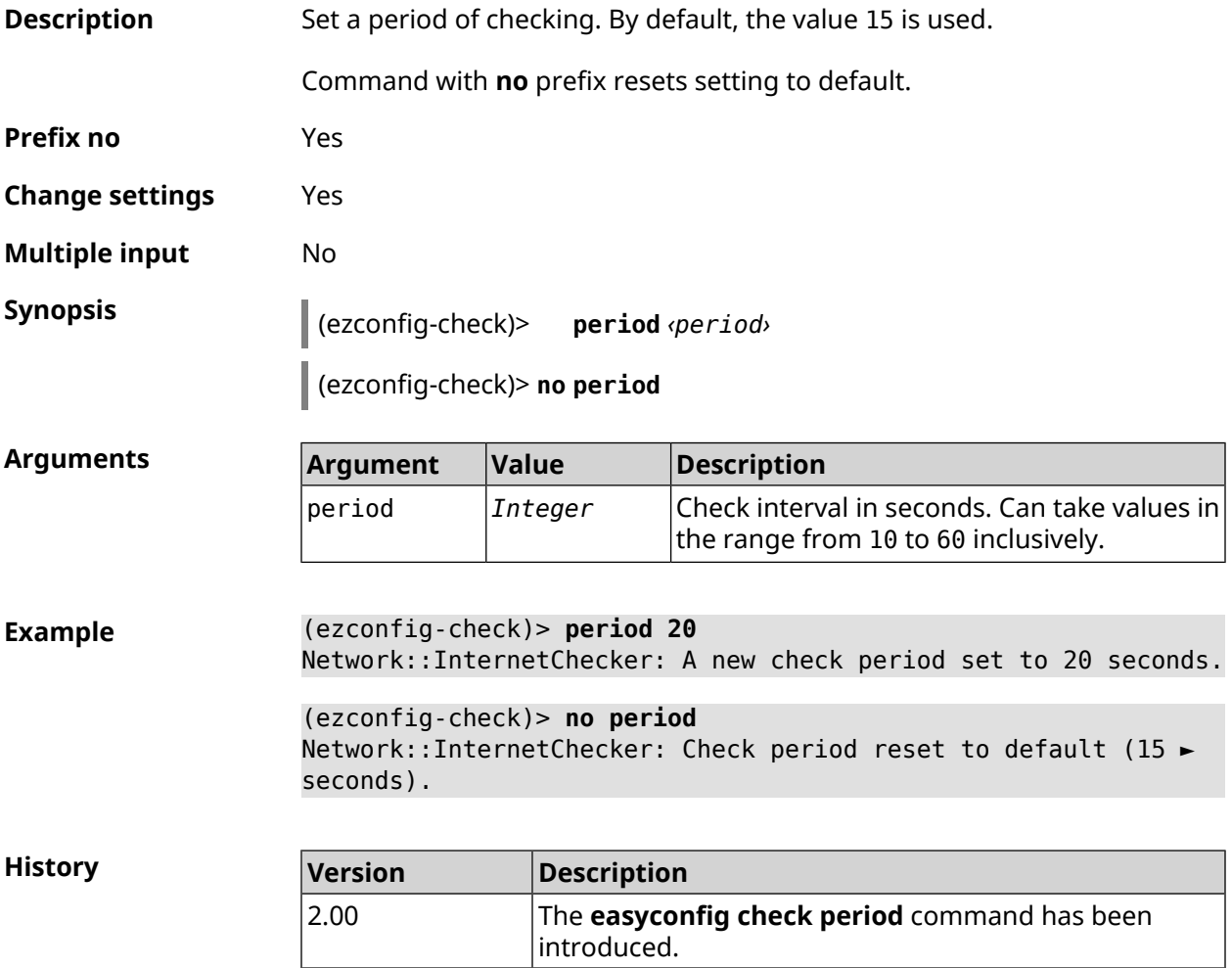

# **3.25 easyconfig disable**

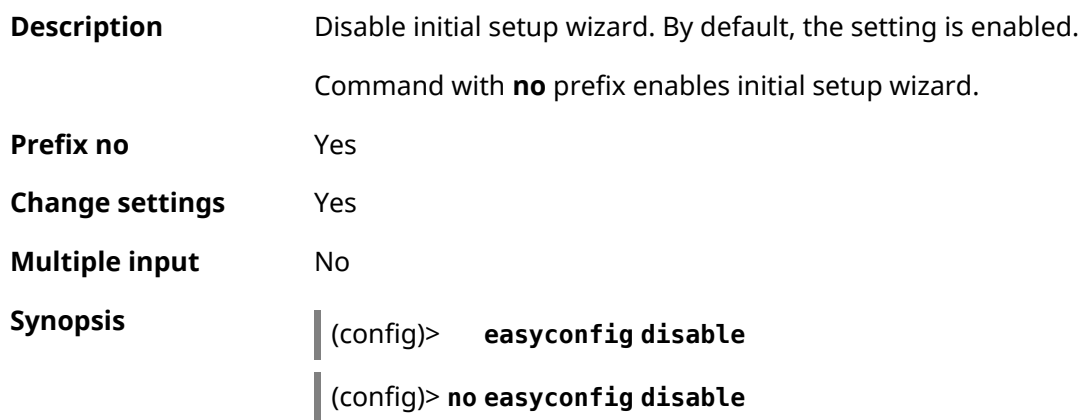

**Example** (config)> **easyconfig disable** EasyConfig::Manager: Disabled.

> (config)> **no easyconfig disable** EasyConfig::Manager: Enabled.

**History** 

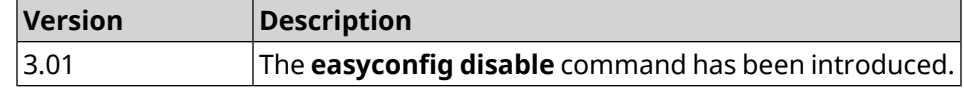

## **3.26 eula accept**

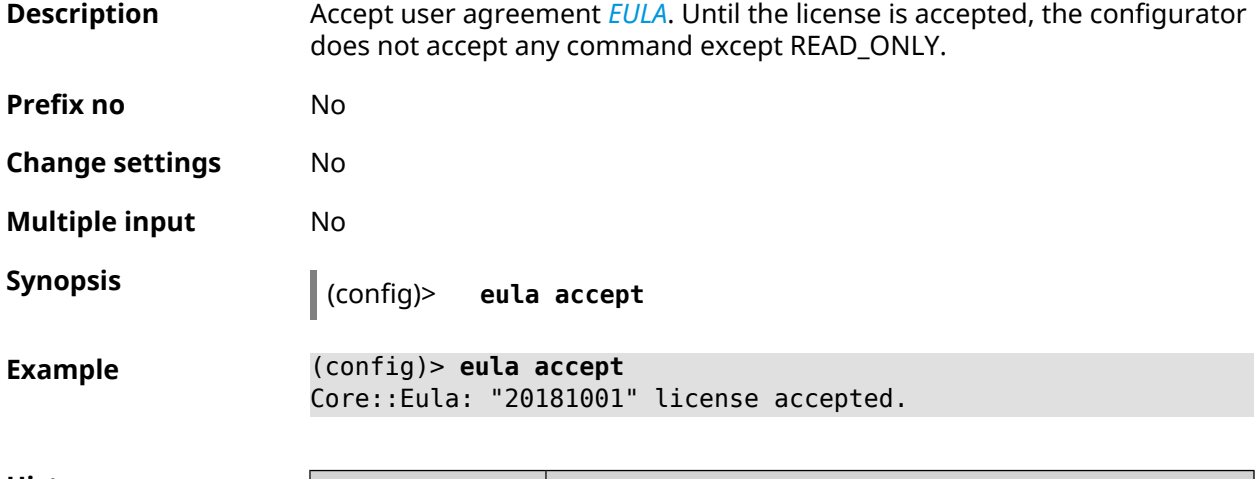

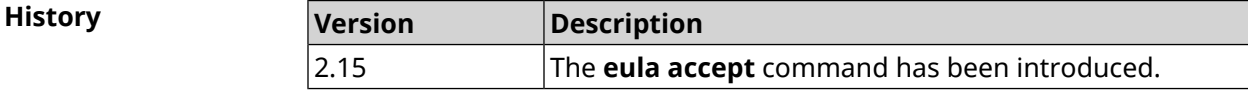

## **3.27 igmp-proxy**

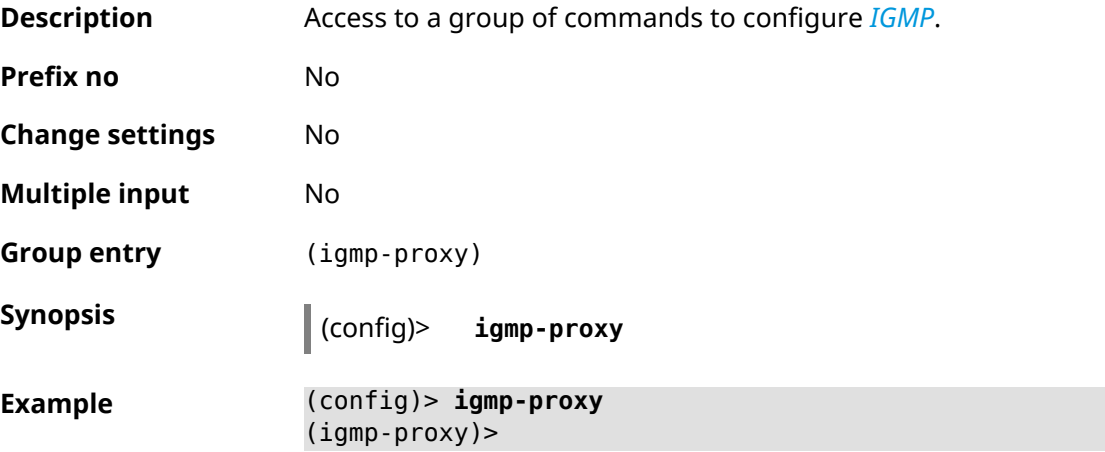

**History** 

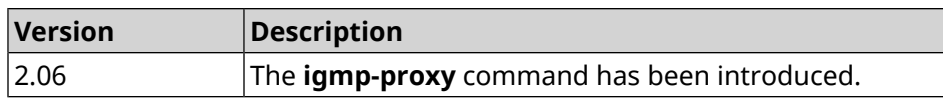

The **igmp-proxy fast-leave** command has been

## **3.27.1 igmp-proxy fast-leave**

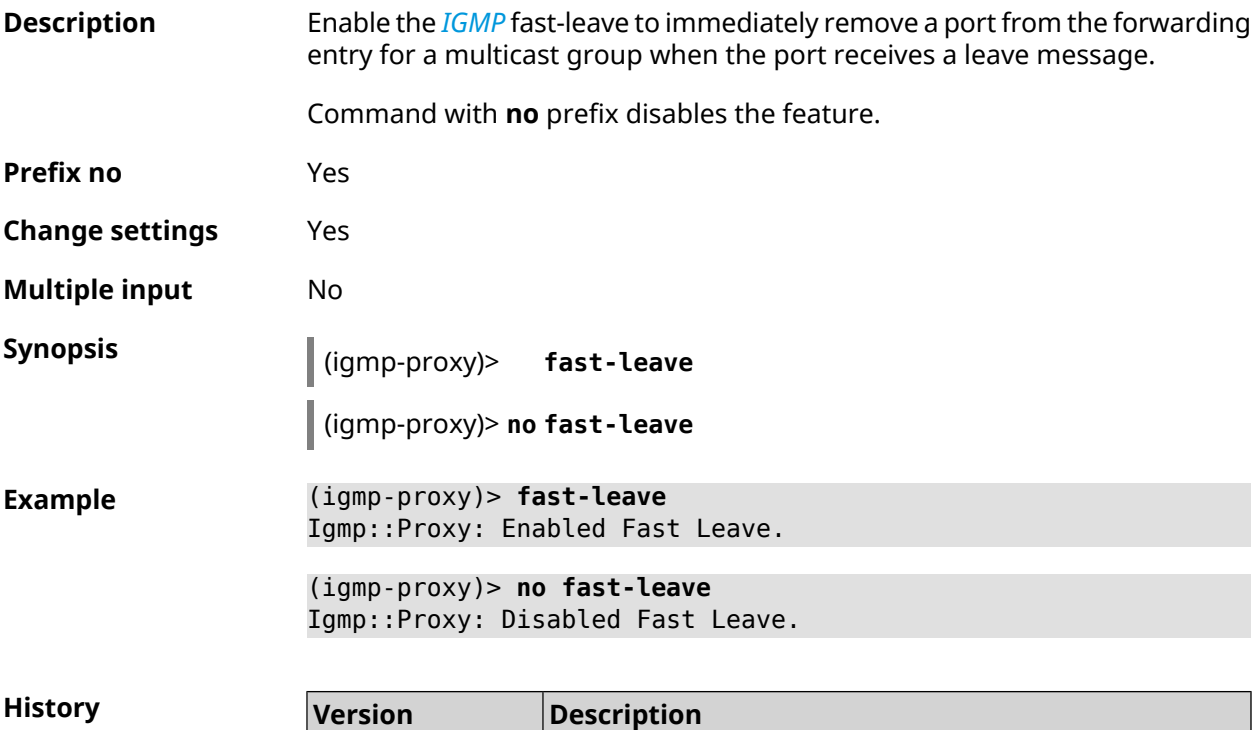

## **3.27.2 igmp-proxy force**

3.09

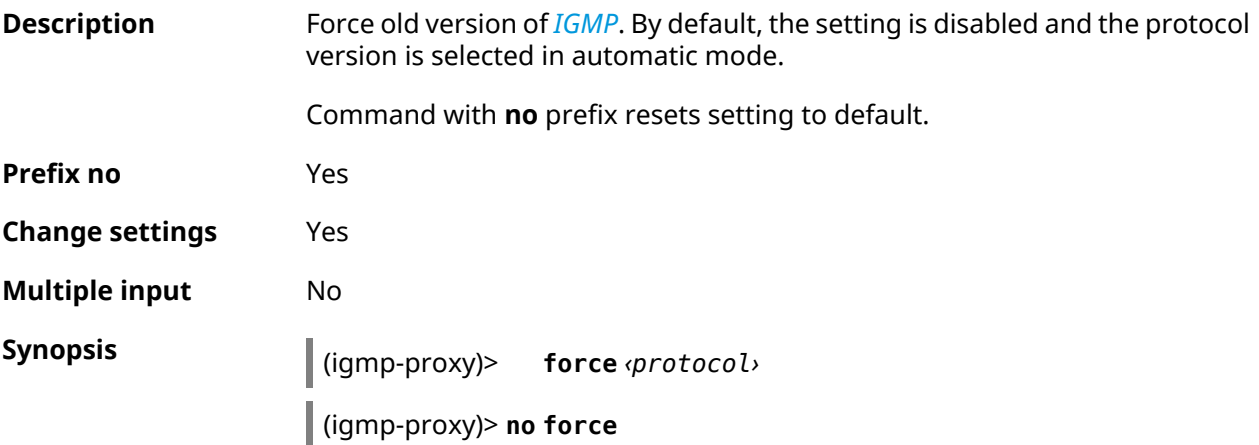

introduced.
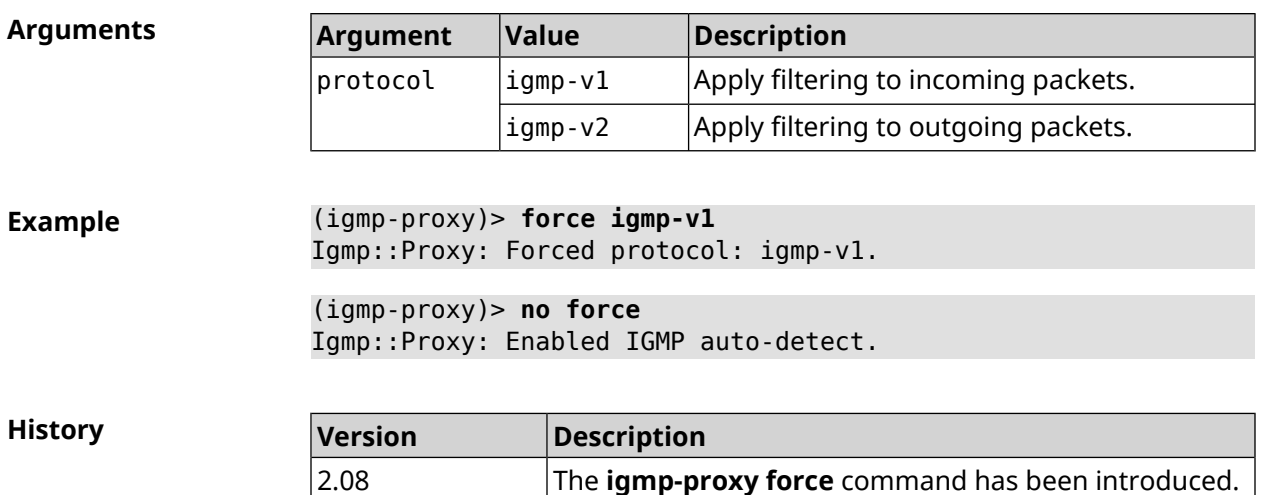

# **3.28 igmp-snooping disable**

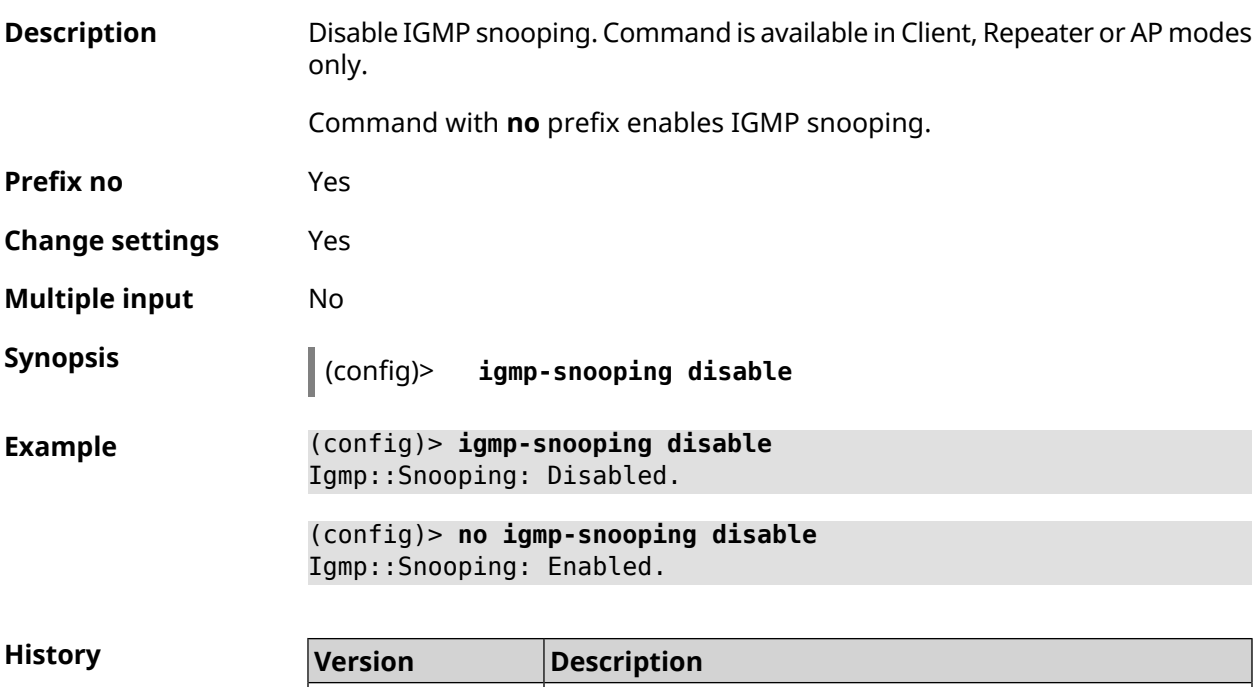

introduced.

# **3.29 interface**

**Description** Access to a group of commands to configure the selected interface. If the interface is not found, the command tries to create it.

The **igmp-snooping disable** command has been

2.12

The interface name specifies its class that inherits certain properties, see the diagrams in the [Appendix.](#page-708-0) The commands work in relation to classes. The corresponding interface class is specified in the command description.

Command with **no** prefix deletes the interface.

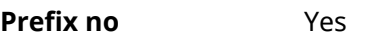

**Change settings** Yes

**Multiple input** Yes

**Group entry** (config-if)

**Synopsis** (config)> **interface** *‹name›*

(config)> **no interface** *‹name›*

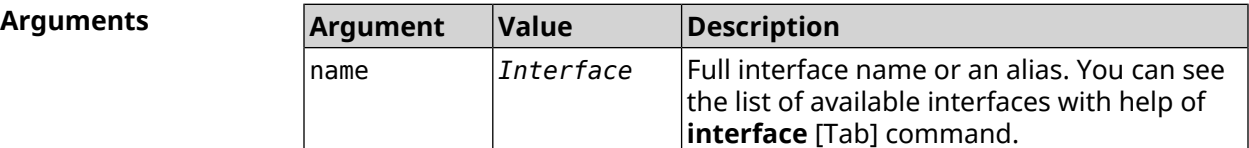

#### **Example** (config)> **interface [Tab]**

Usage template: interface {name}

Choose:

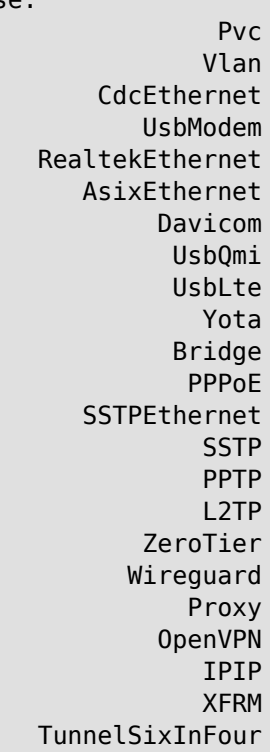

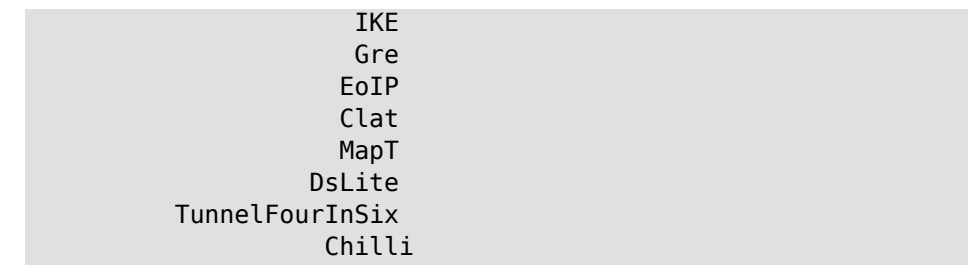

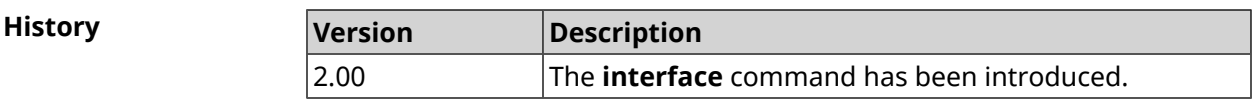

# **3.29.1 interface adsl snr-margin-offset**

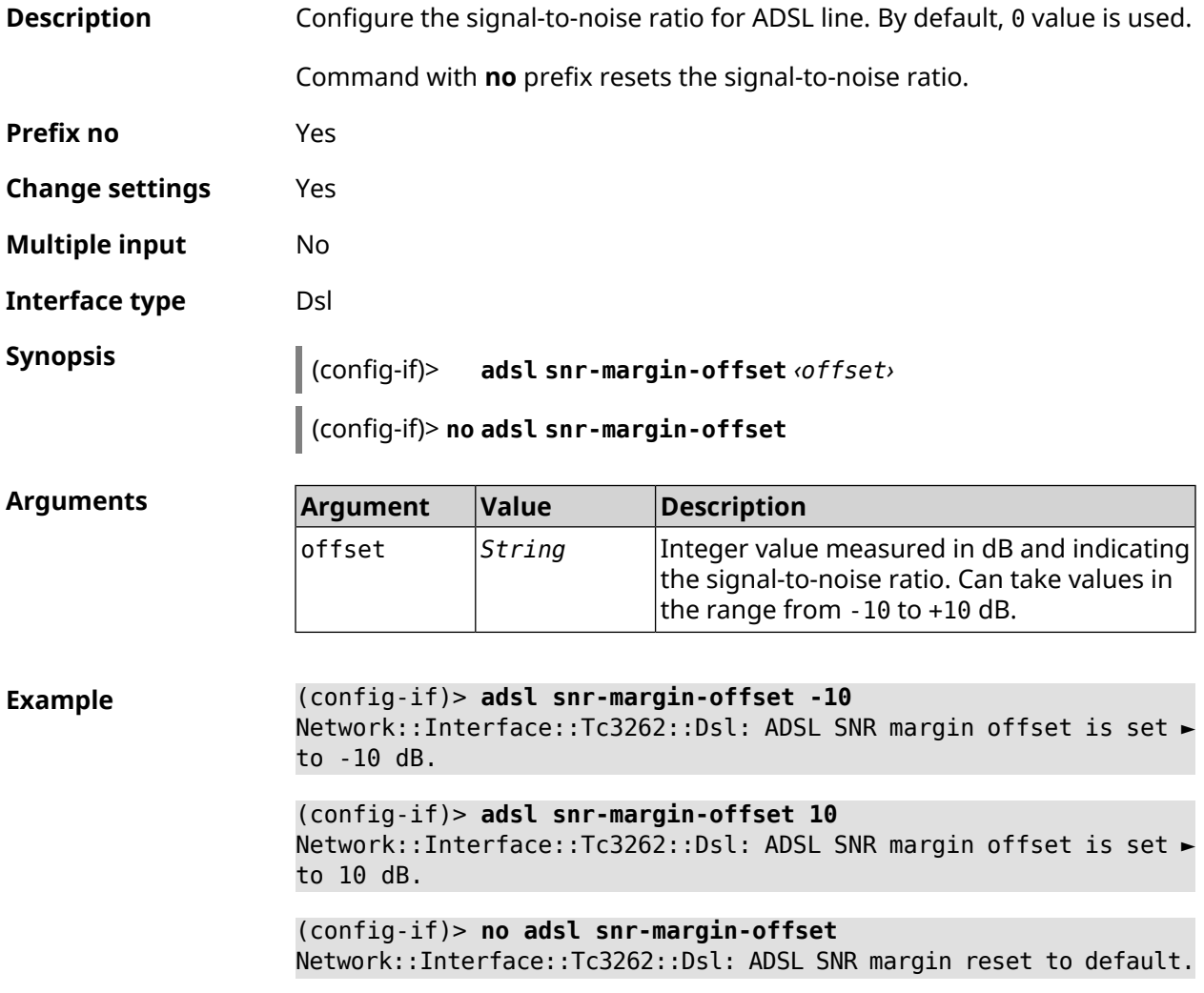

**History** 

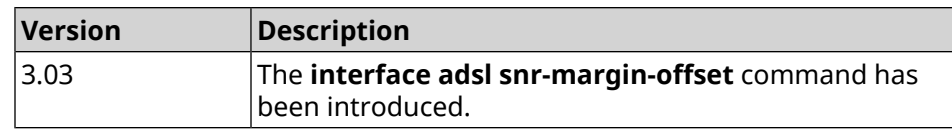

## **3.29.2 interface authentication chap**

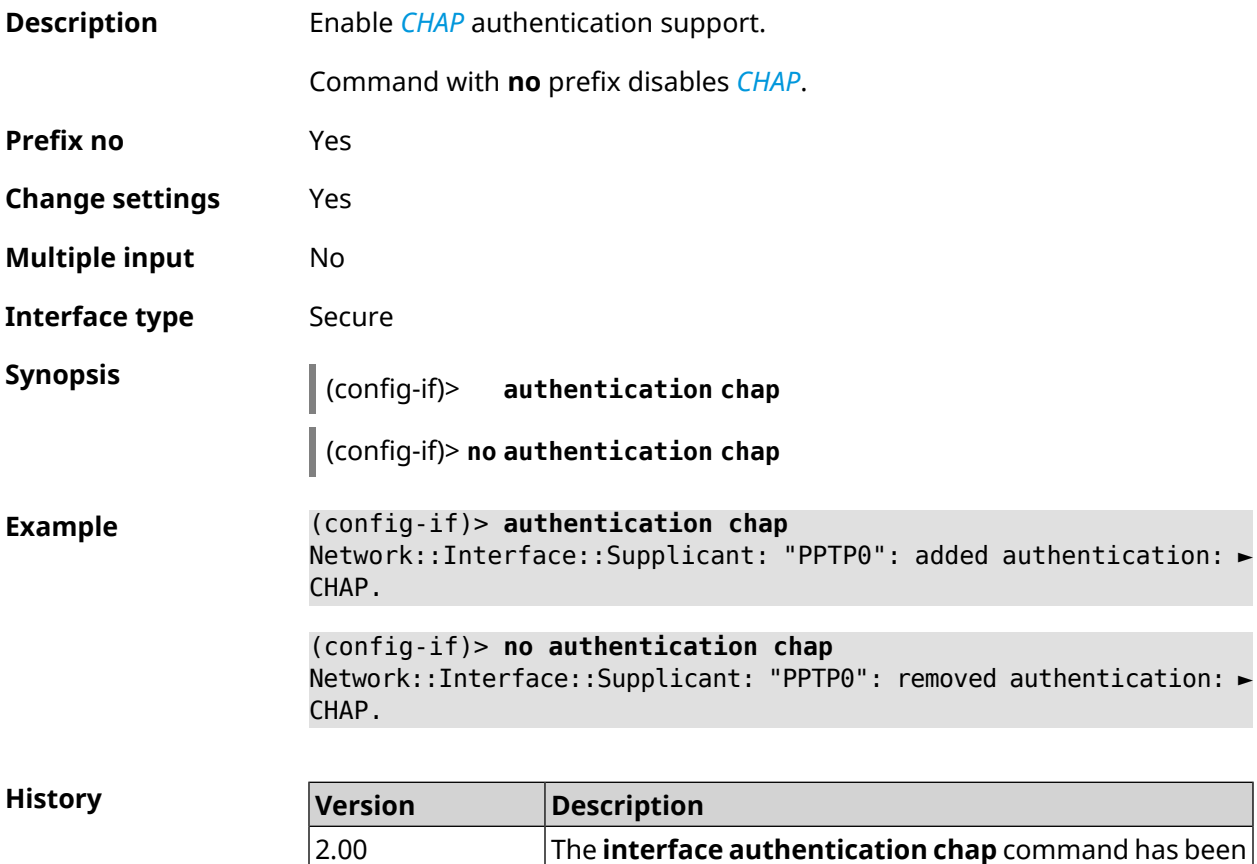

introduced.

## **3.29.3 interface authentication eap-md5**

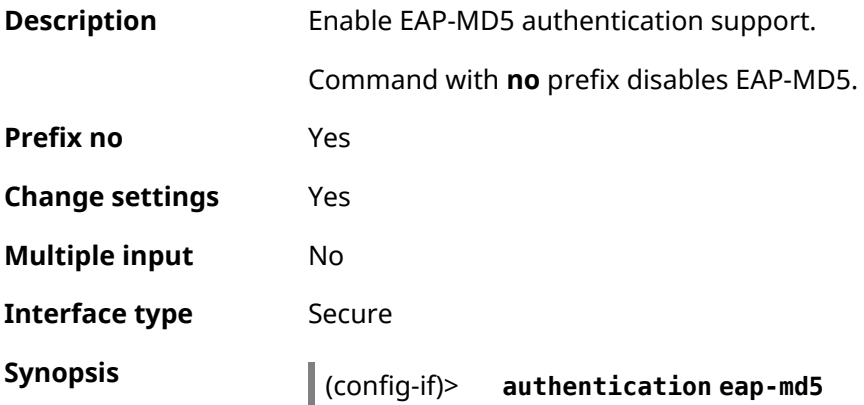

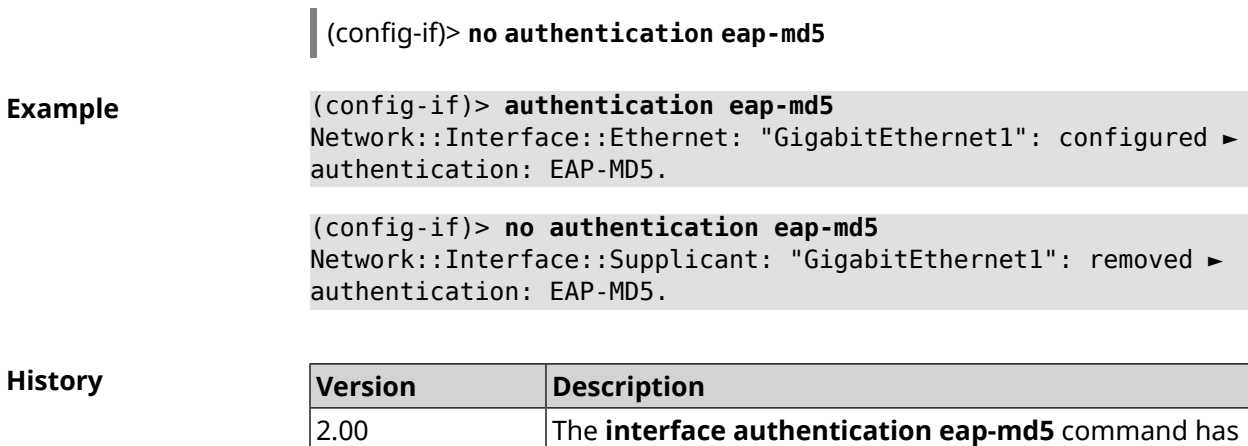

been introduced.

## **3.29.4 interface authentication eap-mschapv2**

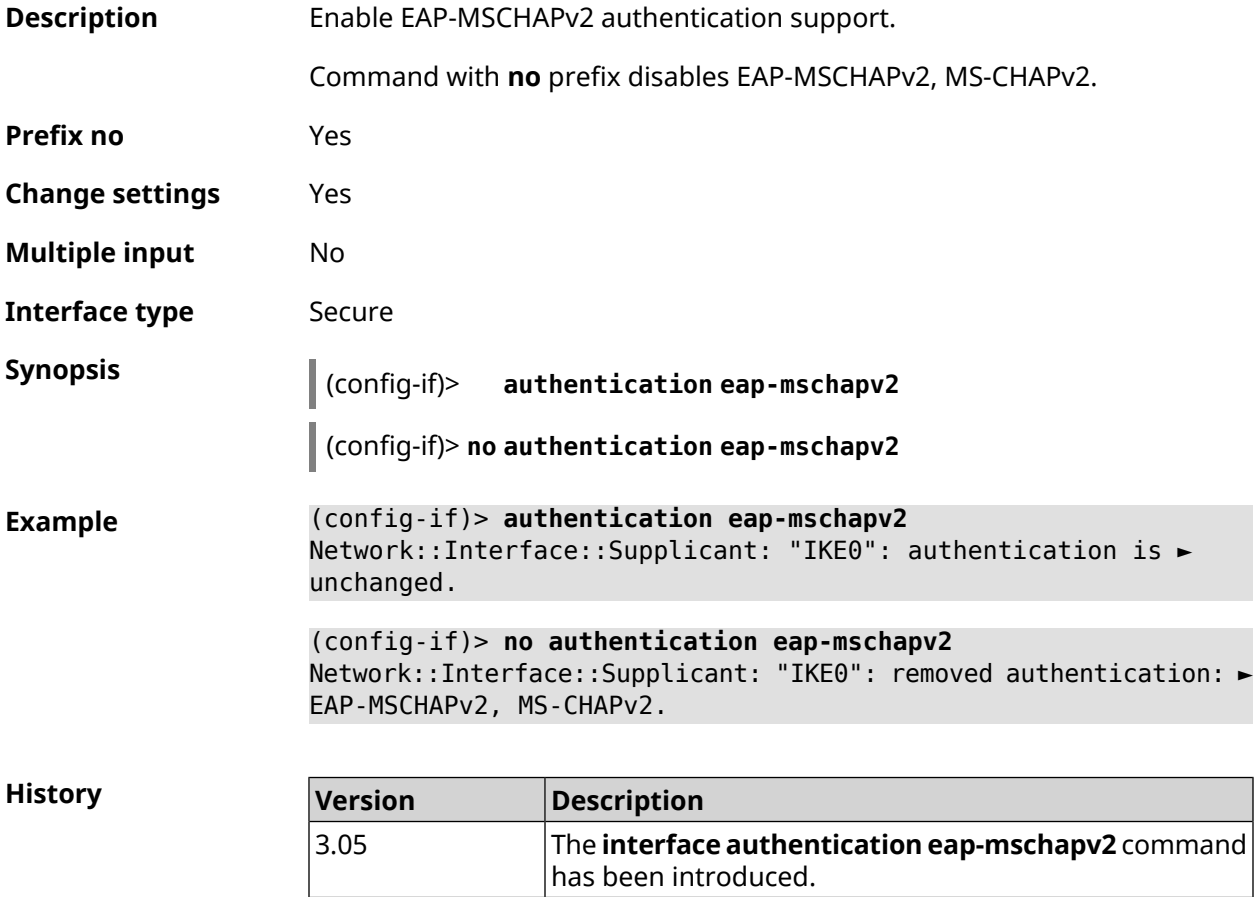

## **3.29.5 interface authentication eap-ttls**

**Description** Enable EAP-TTLS authentication support.

Command with **no** prefix disables EAP-TTLS.

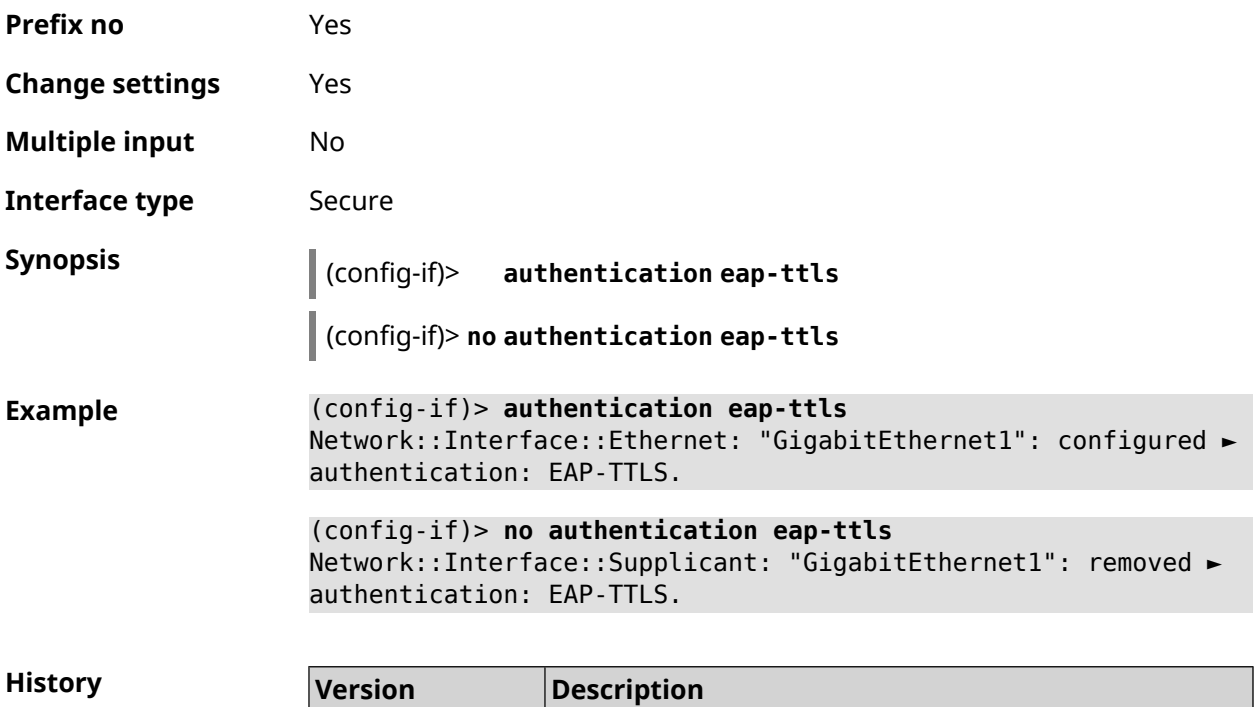

been introduced.

## **3.29.6 interface authentication identity**

2.00

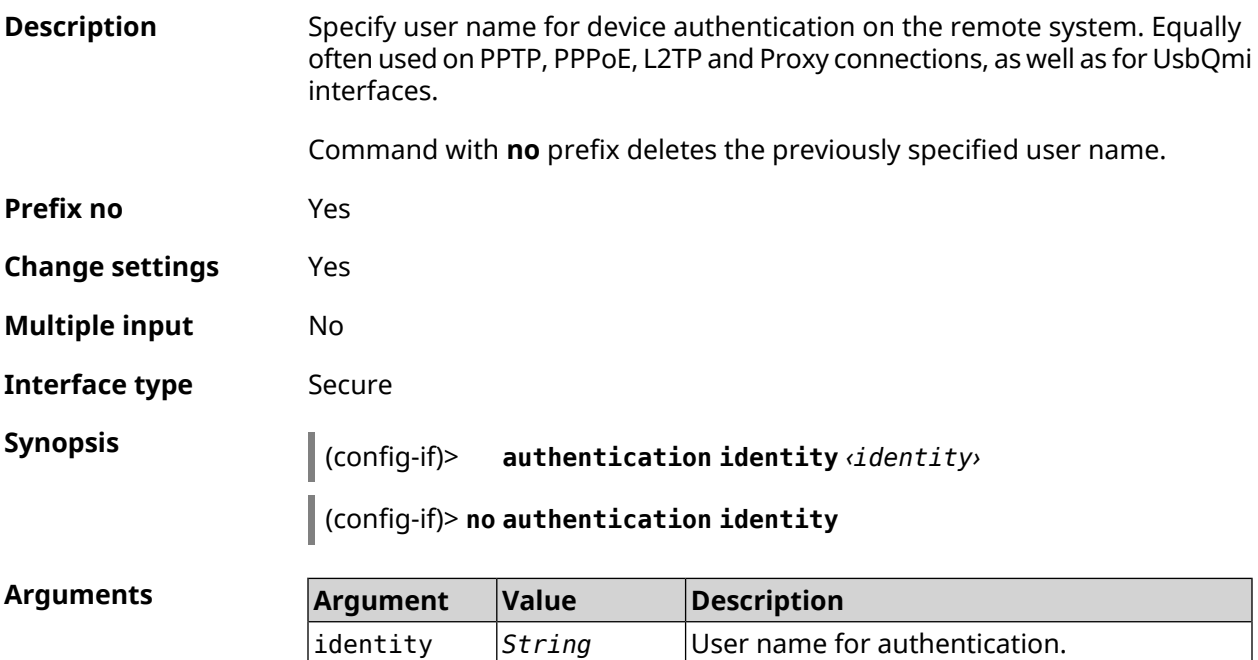

The **interface authentication eap-ttls** command has

#### **Example** (config-if)> **authentication identity mylogin** Network::Interface::Supplicant: "PPTP0": identity saved.

(config-if)> **no authentication identity** Network::Interface::Supplicant: "PPTP0": identity cleared.

**History** 

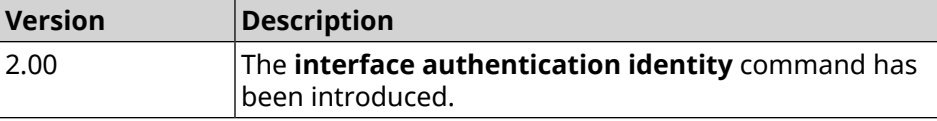

### **3.29.7 interface authentication mschap**

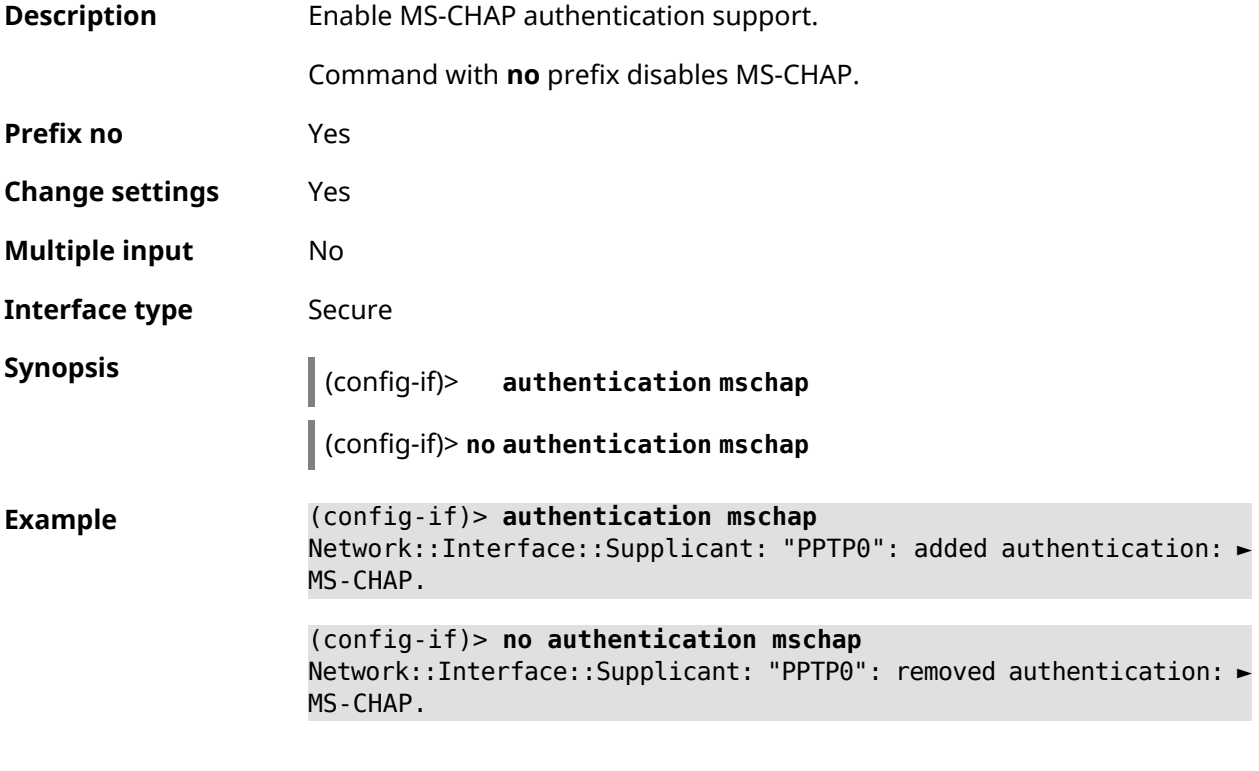

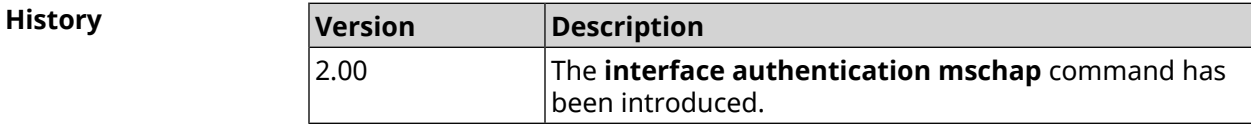

## **3.29.8 interface authentication mschap-v2**

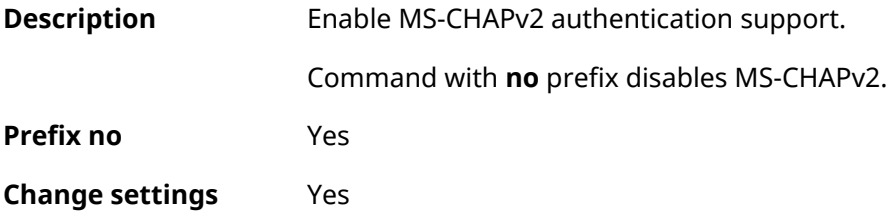

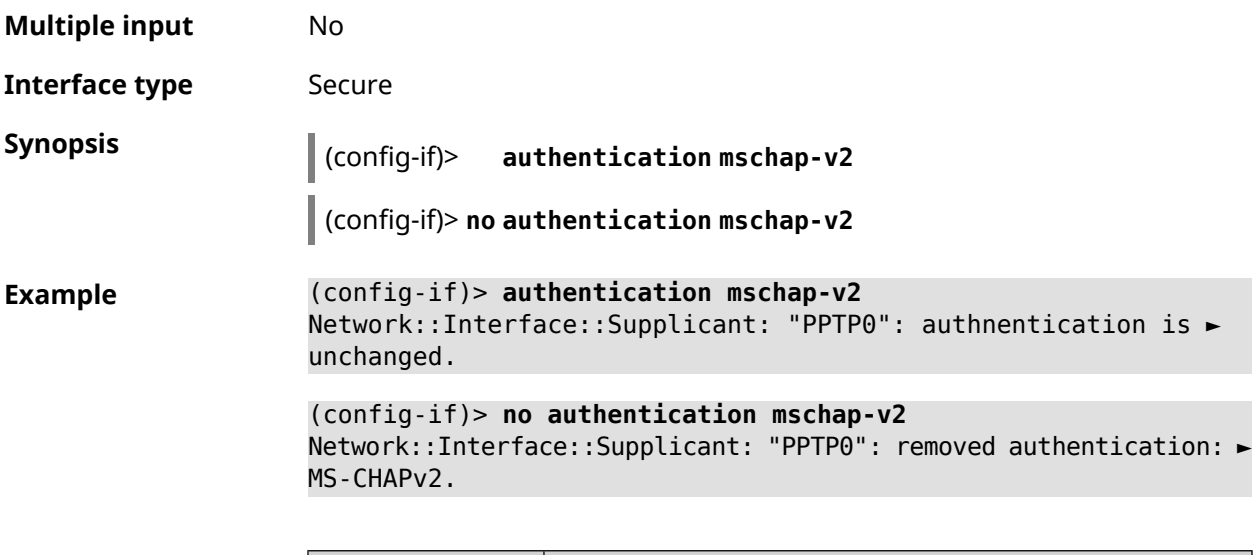

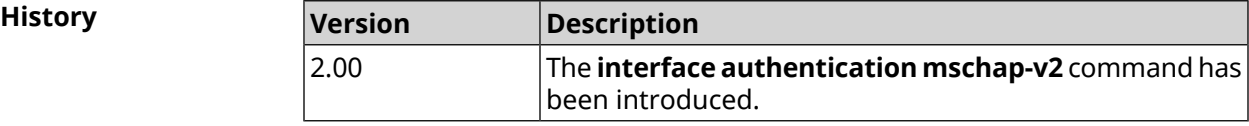

# **3.29.9 interface authentication pap**

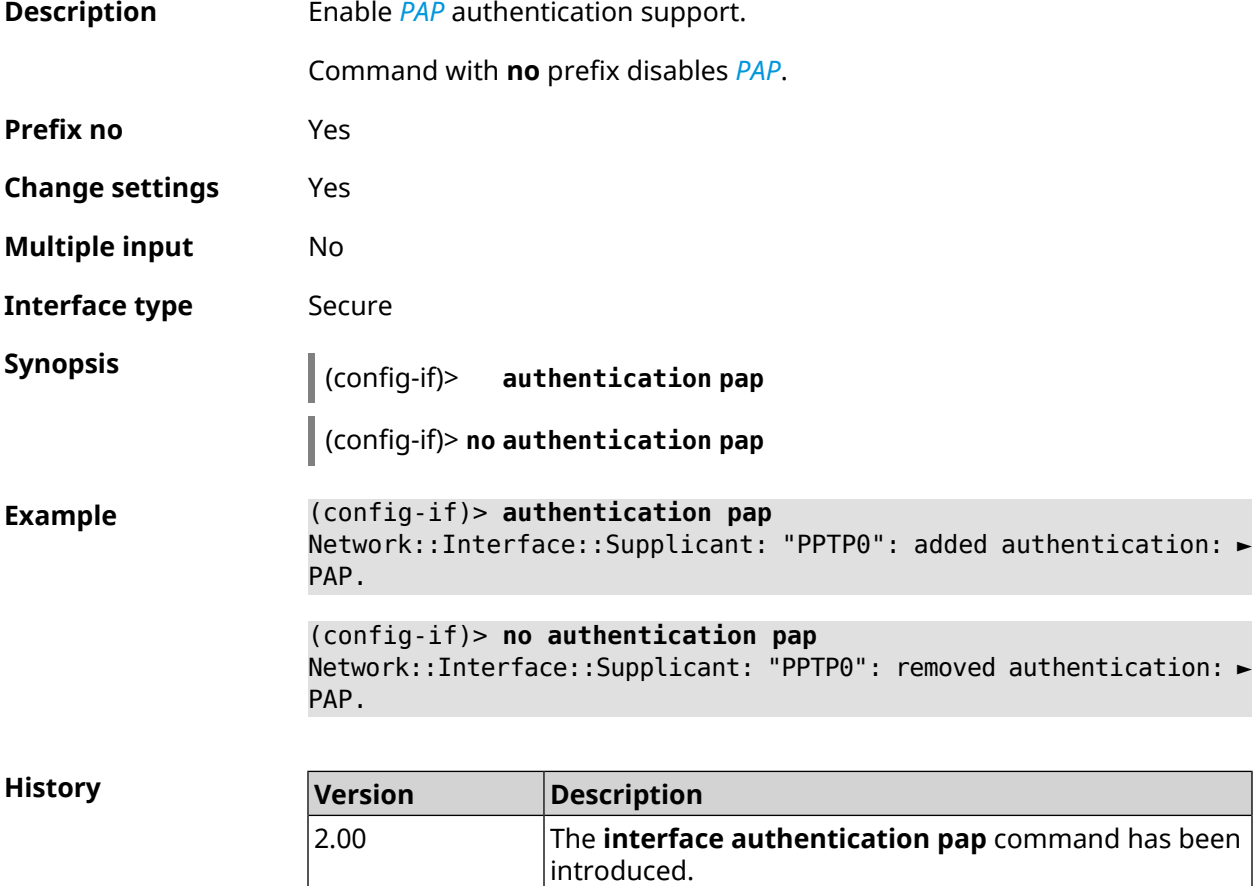

## **3.29.10 interface authentication password**

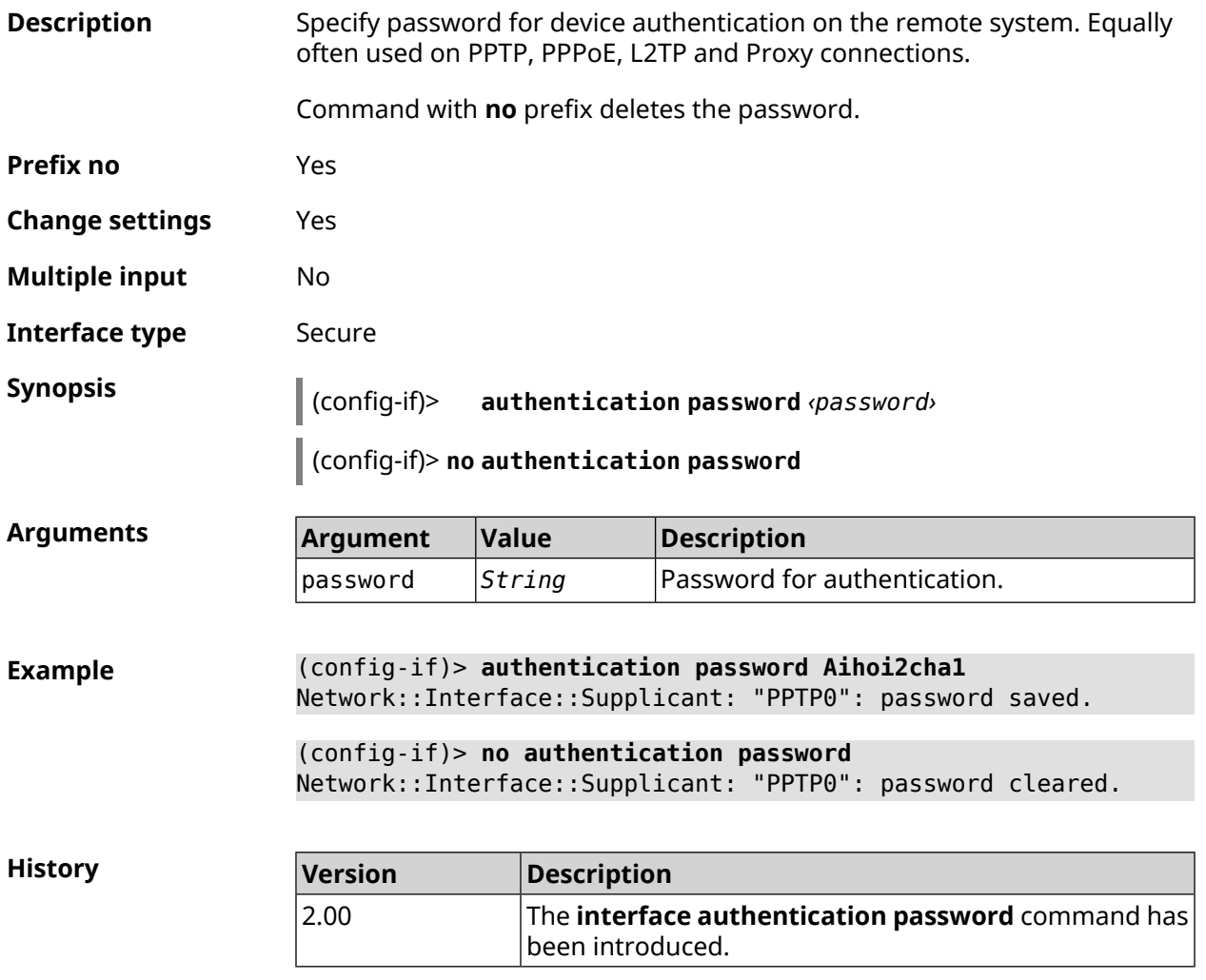

## **3.29.11 interface authentication peap**

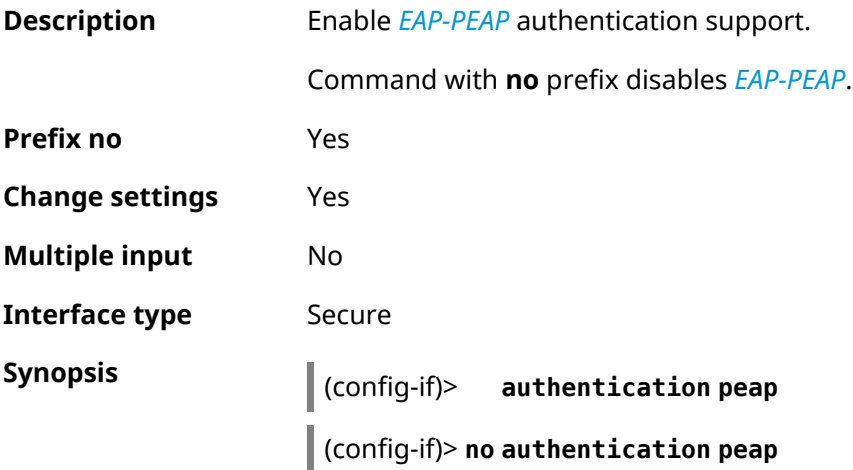

#### **Example** (config-if)> **authentication peap** Network::Interface::Ethernet: "WifiMaster1/AccessPoint0": ► configured authentication: PEAP.

(config-if)> **no authentication peap** Network::Interface::Supplicant: "WifiMaster1/AccessPoint0": ► removed authentication: PEAP.

**History** 

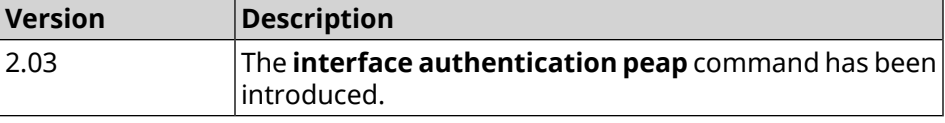

#### **3.29.12 interface authentication shared**

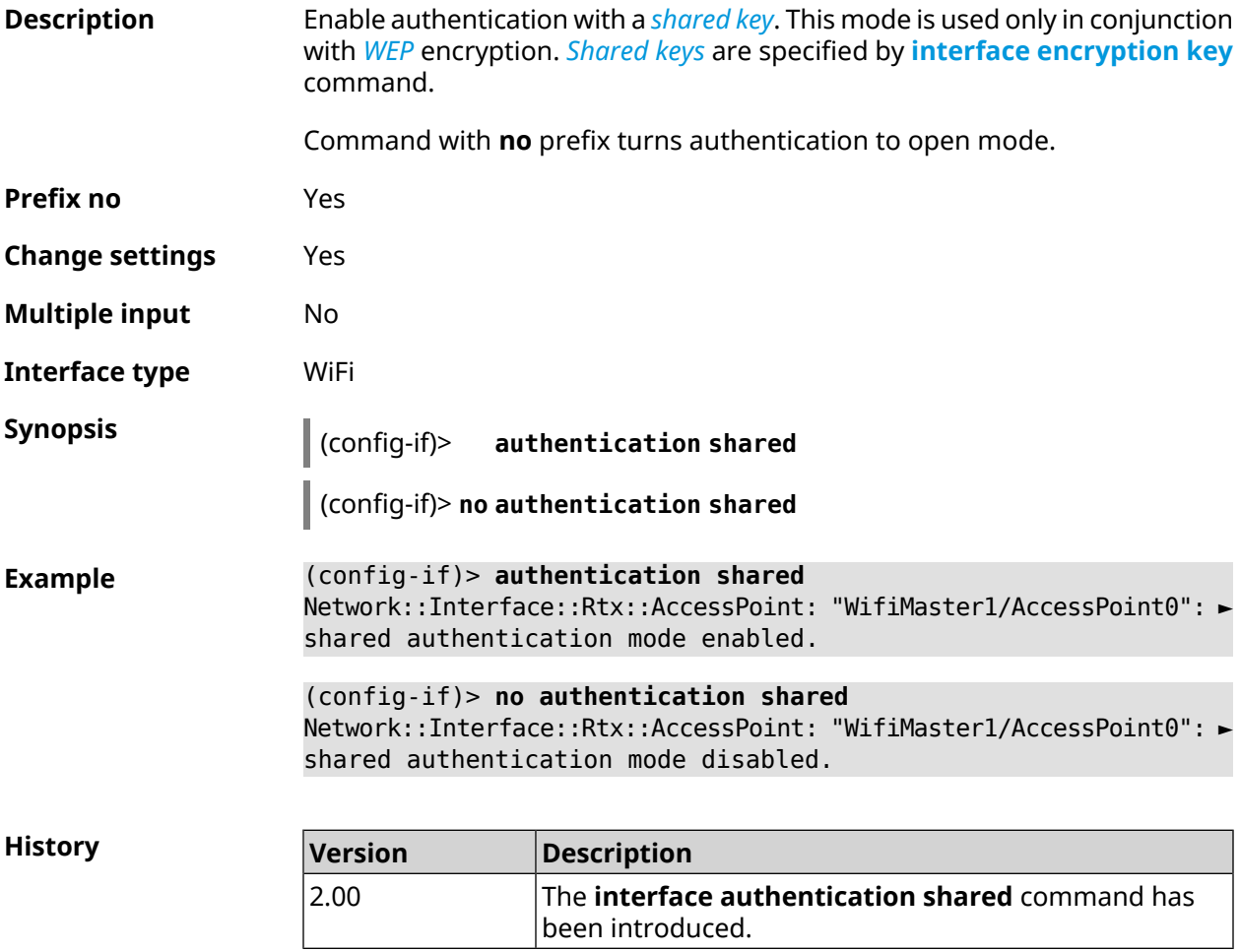

#### **3.29.13 interface authentication wpa-psk**

#### **Description** Specify the pre-agreed key for authentication via WPA-PSK protocol. It is possible to specify the key as a 256-bit hexadecimal number or as a string of

ASCII-characters. In the second case, the string is used as a code phrase to generate the key (passphrase).

Command with **no** prefix removes setting.

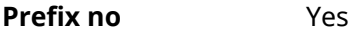

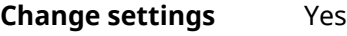

**Multiple input** No

**Interface type** WiFi

**Synopsis** (config-if)> **authentication wpa-psk** *‹psk›*

(config-if)> **no authentication wpa-psk**

**Arguments** 

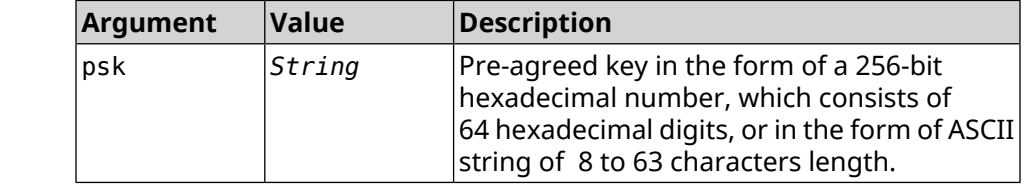

**Example** (config-if)> **authentication wpa-psk Eethaich9z** Network::Interface::Wifi: "WifiMaster1/AccessPoint0": WPA PSK set.

> (config-if)> **no authentication wpa-psk** Network::Interface::Wifi: "WifiMaster1/AccessPoint0": WPA PSK ► removed.

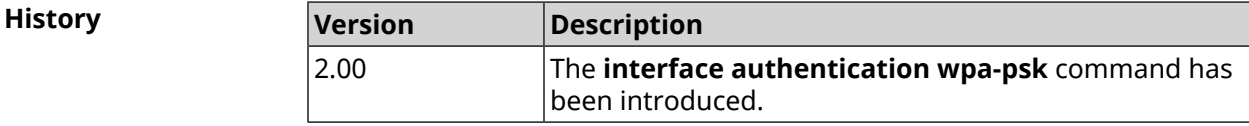

## **3.29.14 interface auto-ssid**

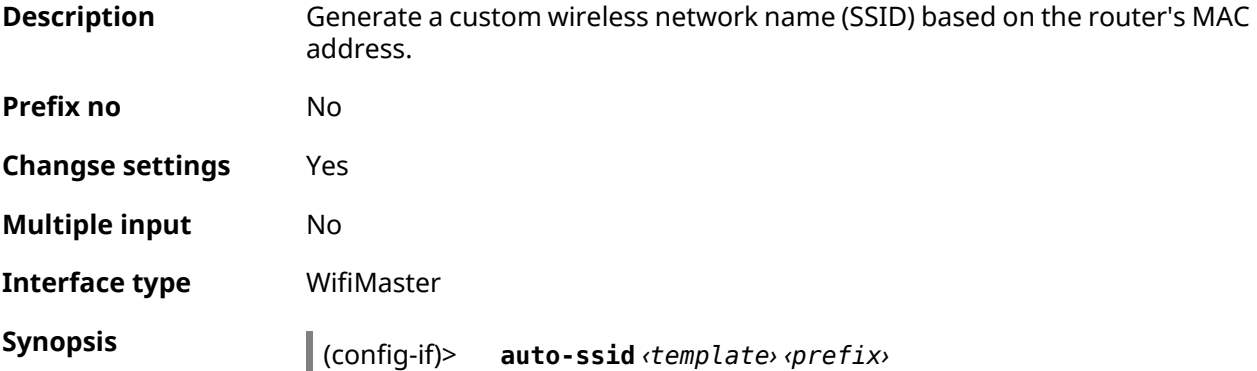

 $Arg$ **uments** 

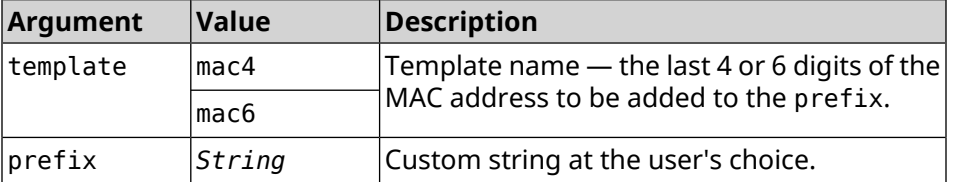

**Example** (config-if)> **auto-ssid mac4 12313213** Network::Interface::AccessPoint: "WifiMaster0/AccessPoint0": ► generated SSID "12313213207E". (config-if)> **auto-ssid mac6 12313213**

Network::Interface::AccessPoint: "WifiMaster0/AccessPoint0": ► generated SSID "1231321369207E".

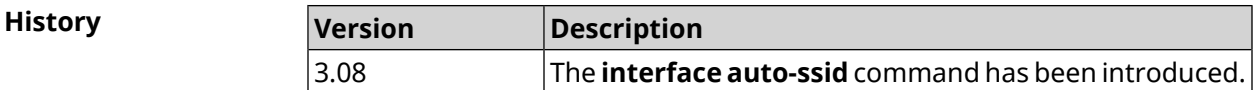

### **3.29.15 interface backhaul**

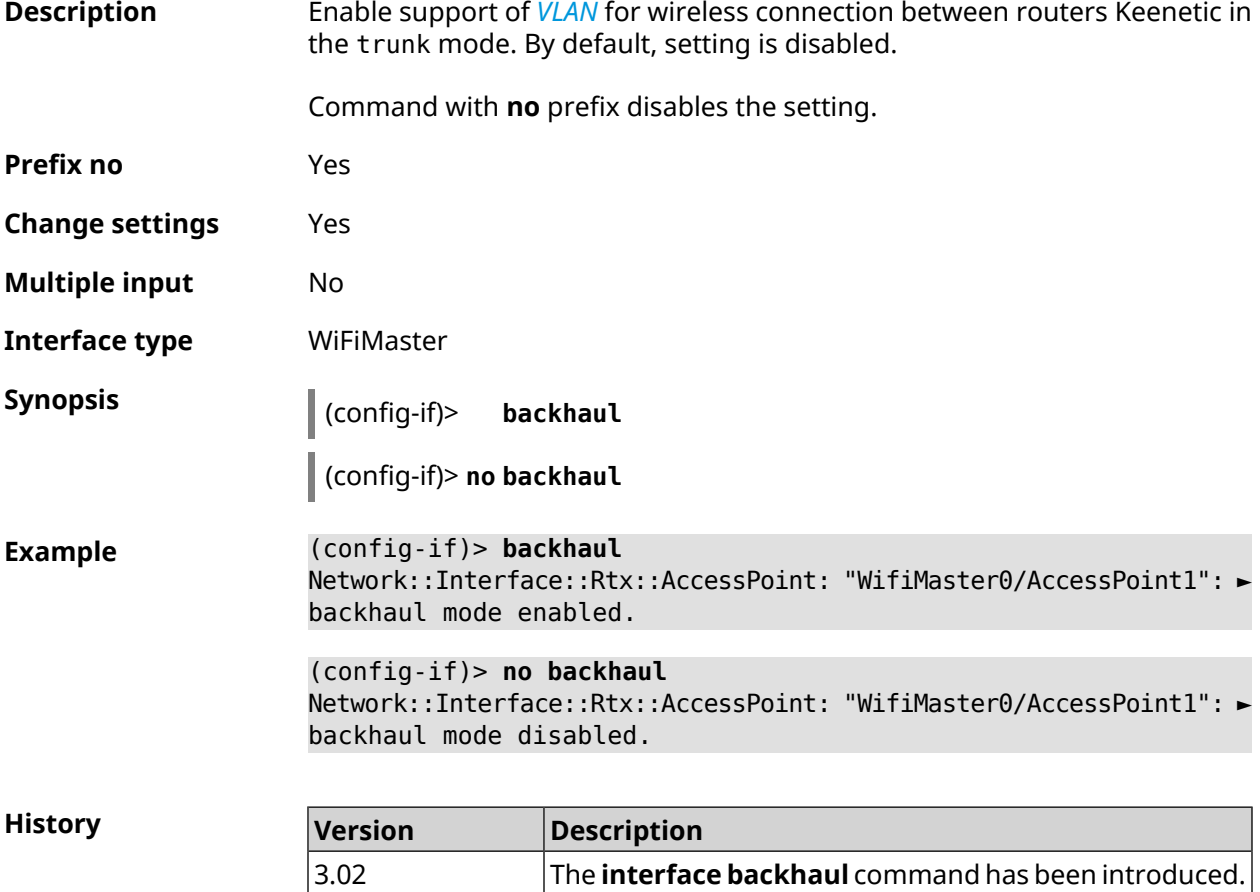

## **3.29.16 interface band-steering**

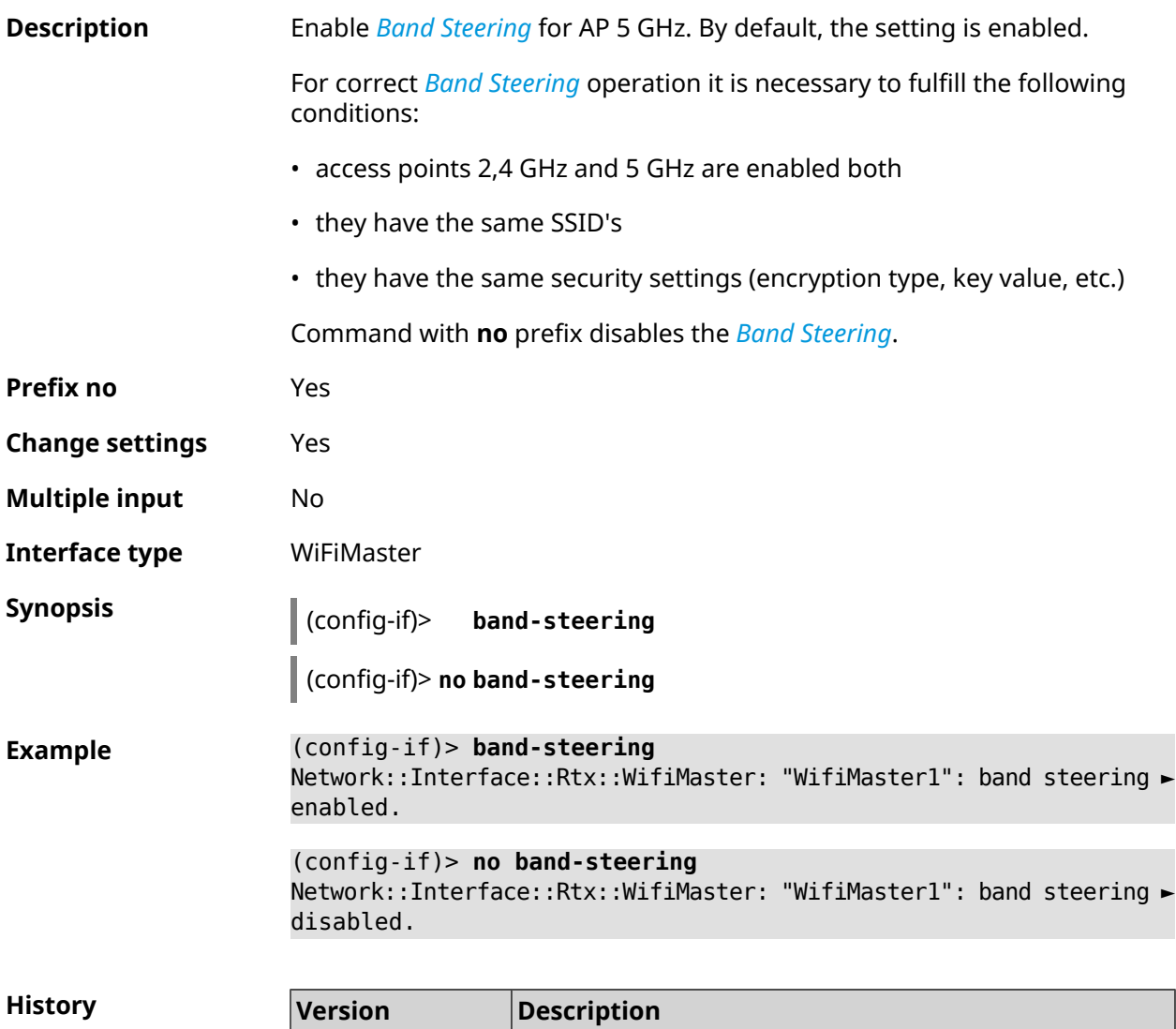

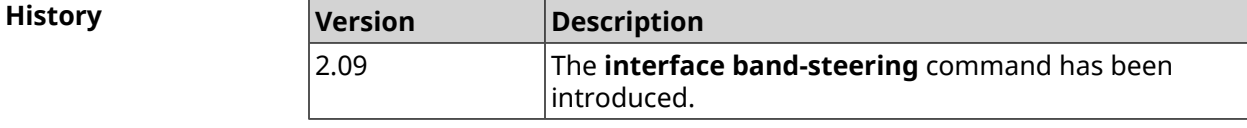

## **3.29.17 interface band-steering preference**

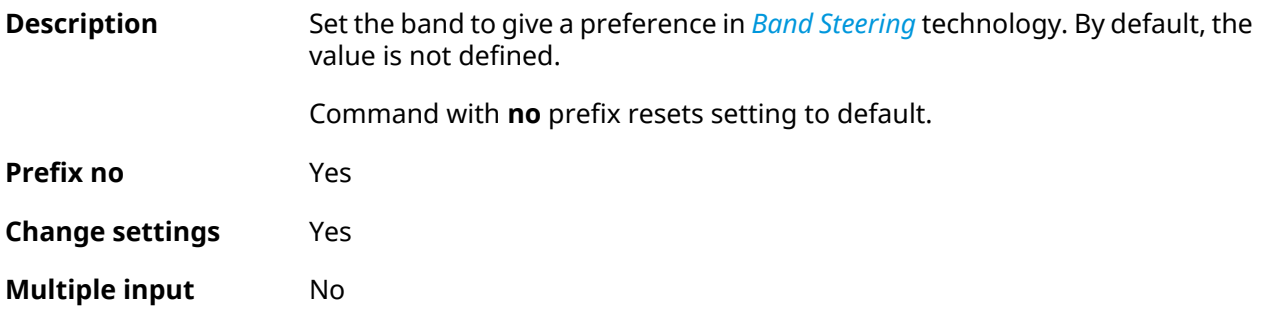

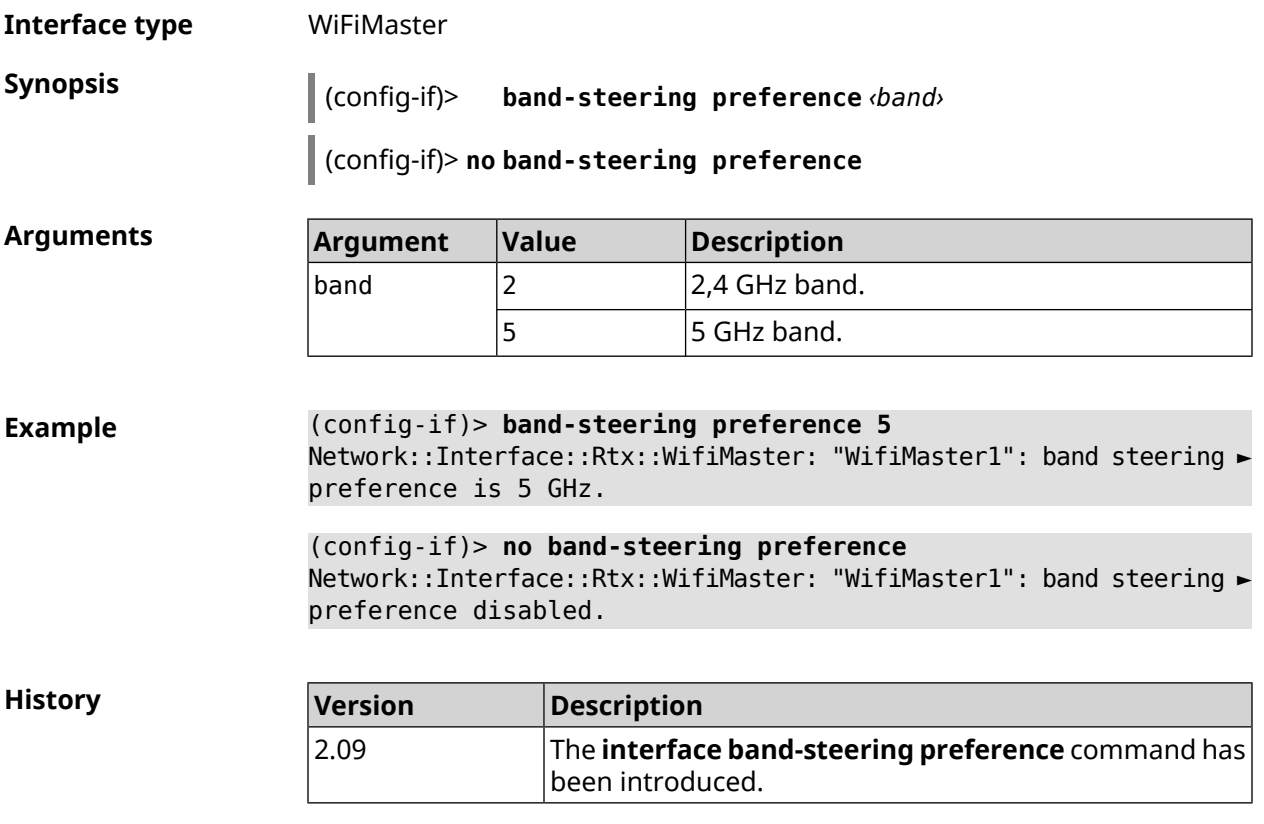

# **3.29.18 interface ccp**

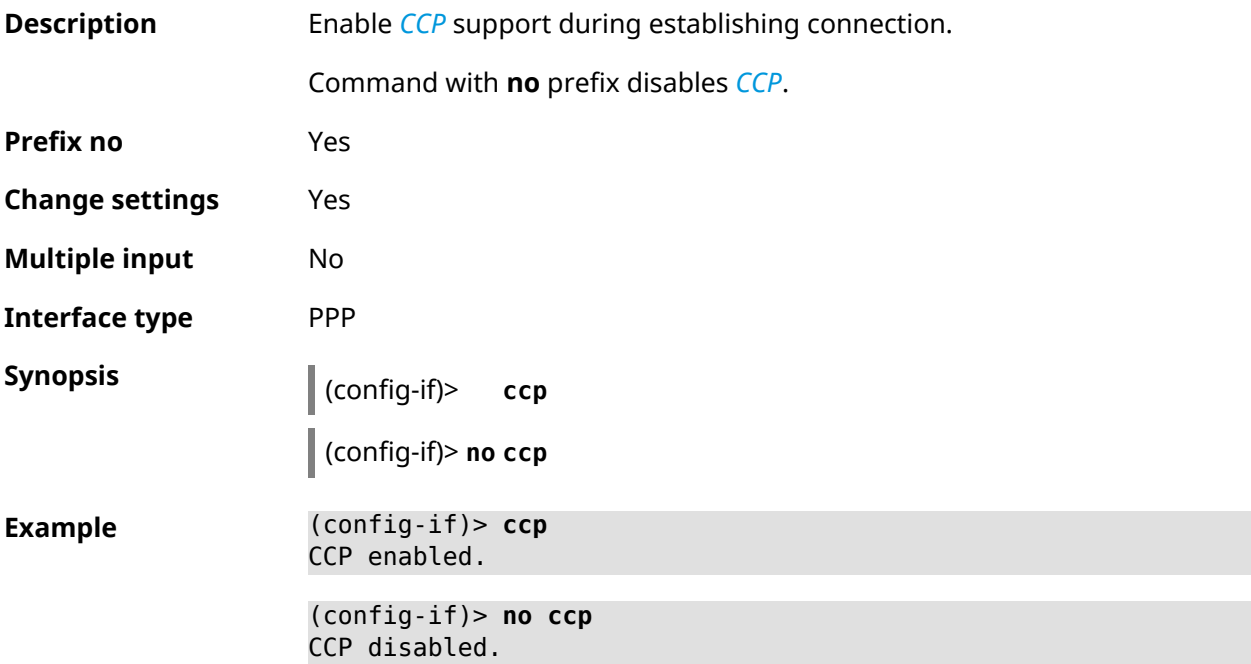

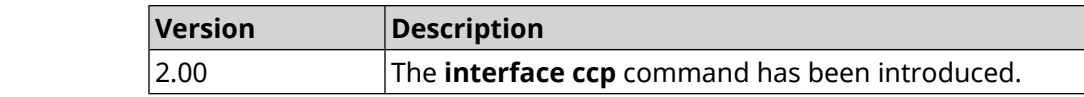

#### **3.29.19 interface channel**

**History** 

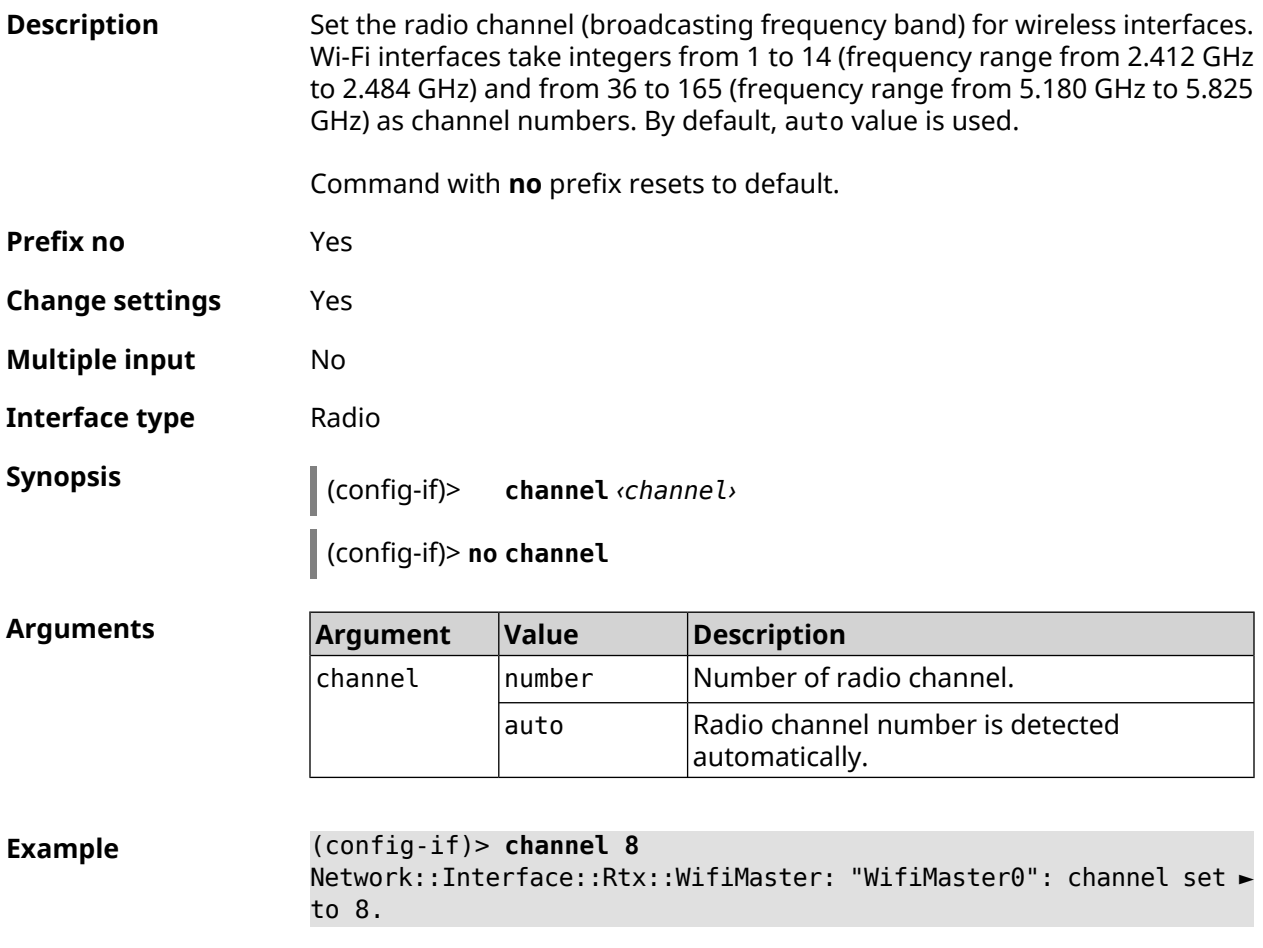

(config-if)> **channel 36** Network::Interface::Rtx::WifiMaster: "WifiMaster1": channel set ► to 36.

(config-if)> **no channel** Network::Interface::Rtx::WifiMaster: "WifiMaster0": auto channel ► mode set.

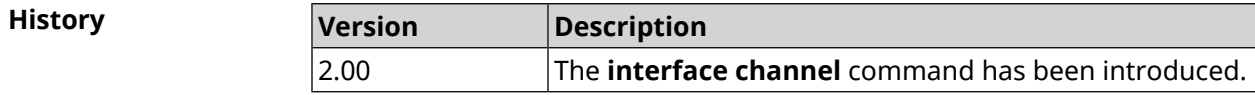

#### **3.29.20 interface channel auto-rescan**

**Description** Set a schedule for radio channel automatic scanning. By default, the setting is disabled.

Command with **no** prefix disables the setting.

**Prefix no** Yes

**Change settings** Yes

**Multiple input** No

**Interface type** Radio

**Synopsis** (config-if)> **channel auto-rescan** [ *‹hh›*:*‹mm›* ]**interval** *‹interval›*

(config-if)> **no channel auto-rescan**

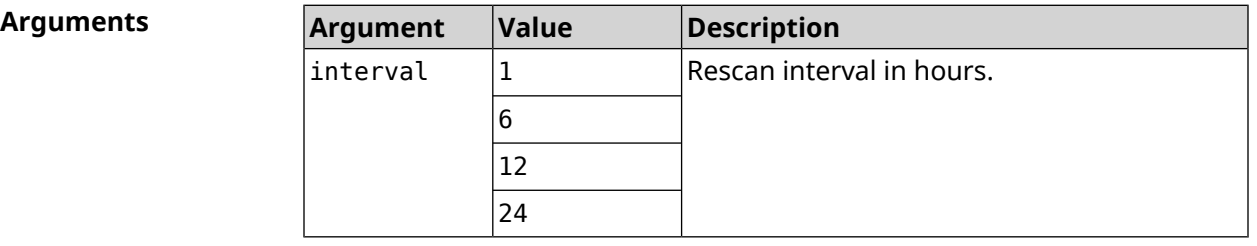

**Example** (config-if)> **channel auto-rescan interval 1** Network::Interface::Rtx::WifiMaster: "WifiMaster0": scheduled ► auto rescan, interval 1 hour.

> (config-if)> **no channel auto-rescan** Network::Interface::Rtx::WifiMaster: "WifiMaster0": auto rescan ► disabled.

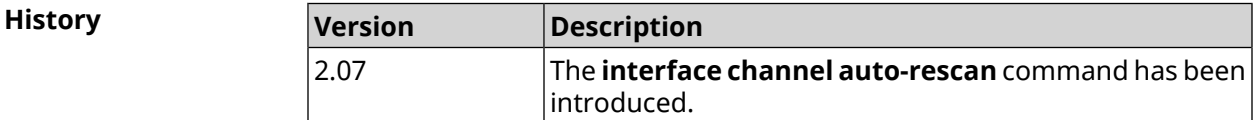

### **3.29.21 interface channel width**

**Description** Set the bandwidth for a specified channel. By default, 40-below value is used.

Command with **no** prefix resets to default.

**Prefix no** Yes

**Change settings** Yes

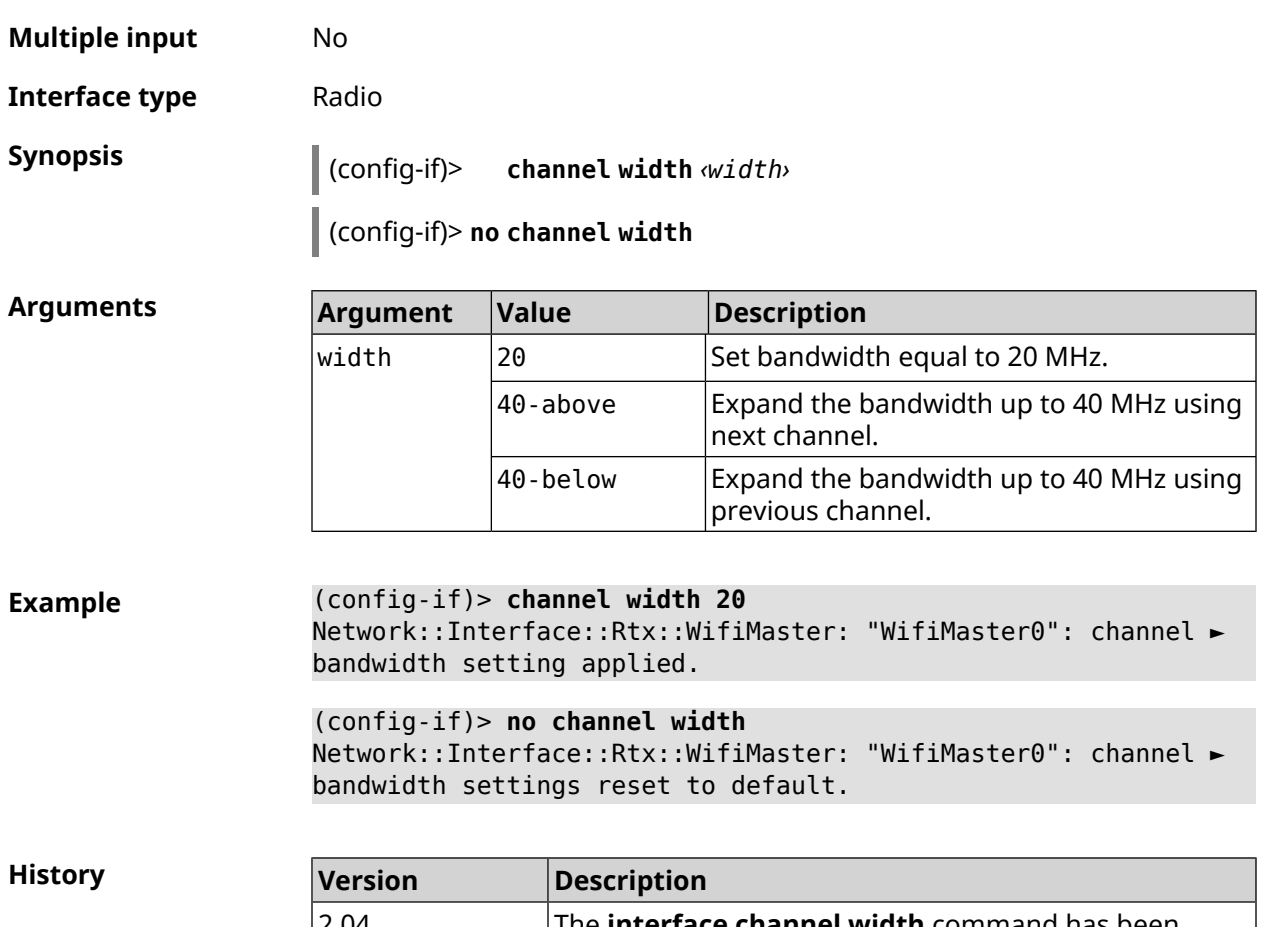

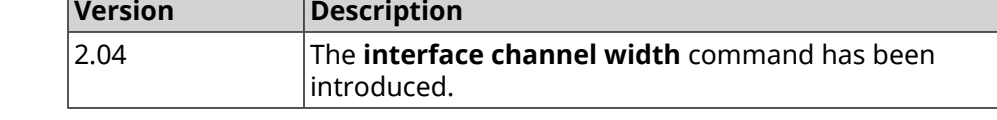

# **3.29.22 interface chilli coaport**

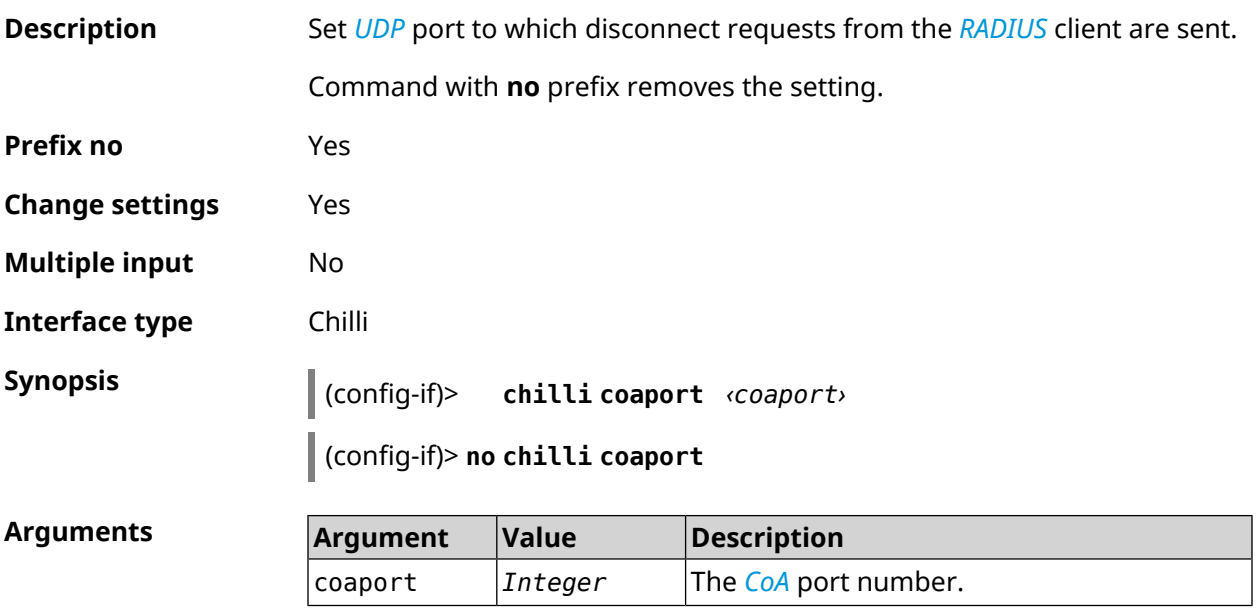

**Example** (config-if)> **chilli coaport 3940** Chilli::Interface: "Chilli0": coaport set to 3940.

> (config-if)> **no chilli coaport** Chilli::Interface: "Chilli0": coaport reset to default.

**History** 

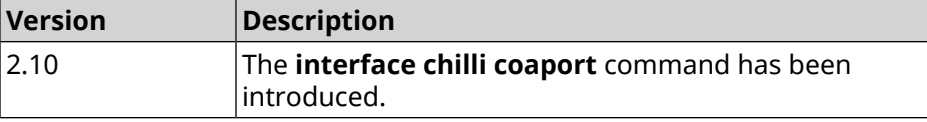

### **3.29.23 interface chilli dhcpif**

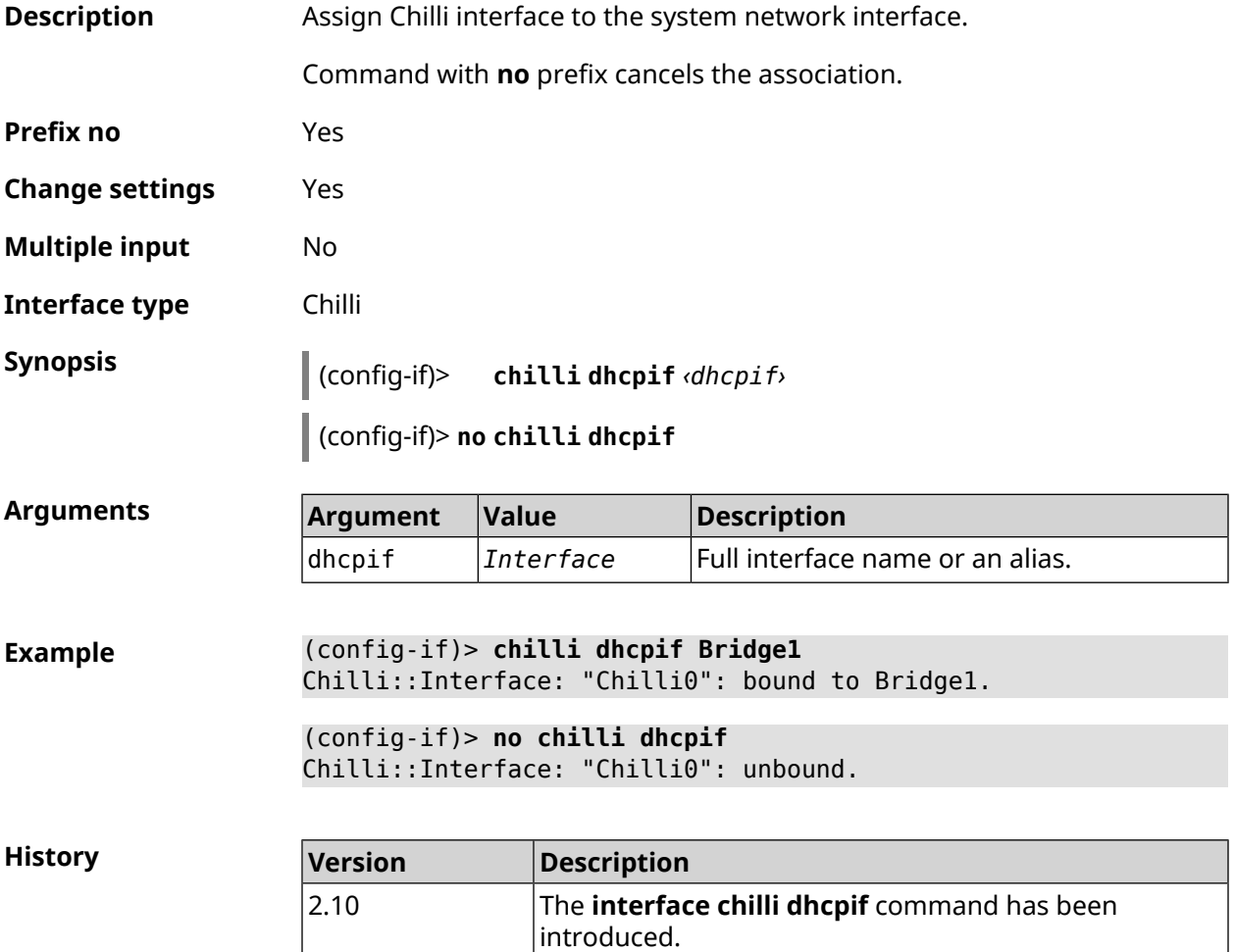

#### **3.29.24 interface chilli dns**

**Description** Set IP address of the DNS server.

Command with **no** prefix removes the setting.

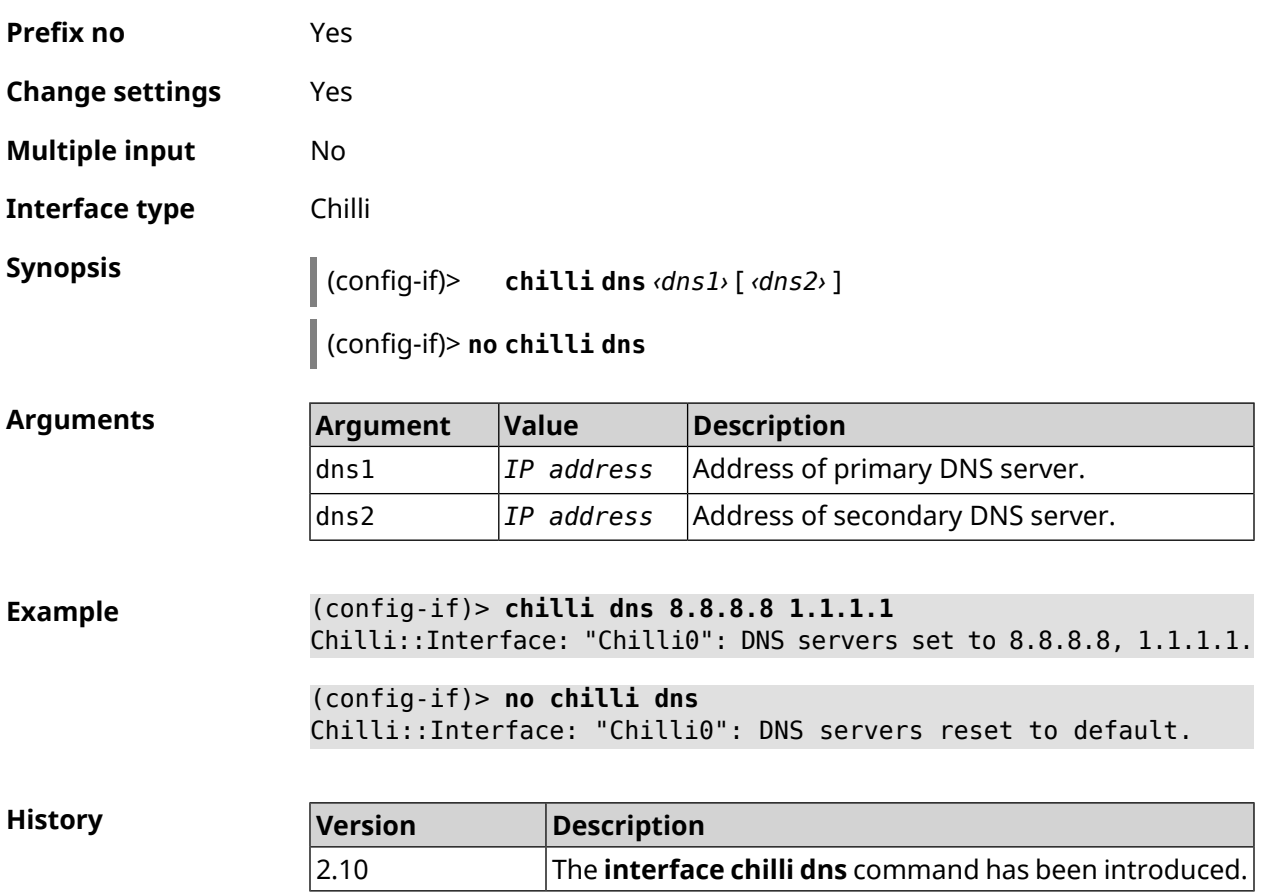

# **3.29.25 interface chilli lease**

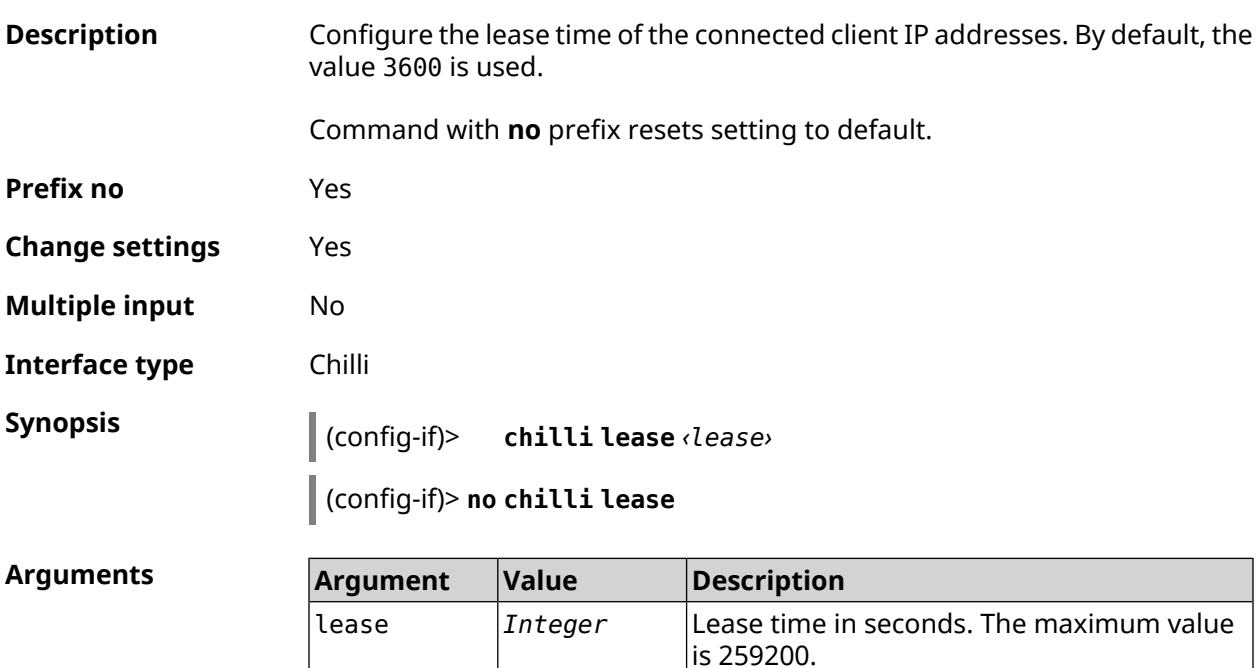

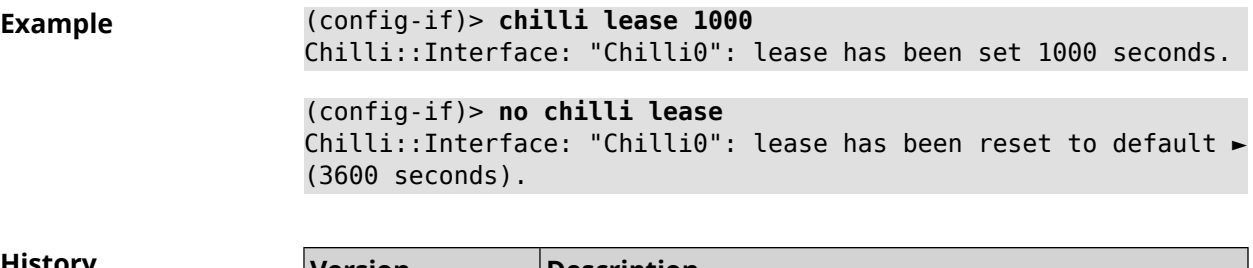

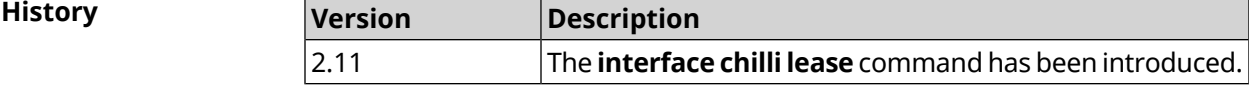

## **3.29.26 interface chilli login**

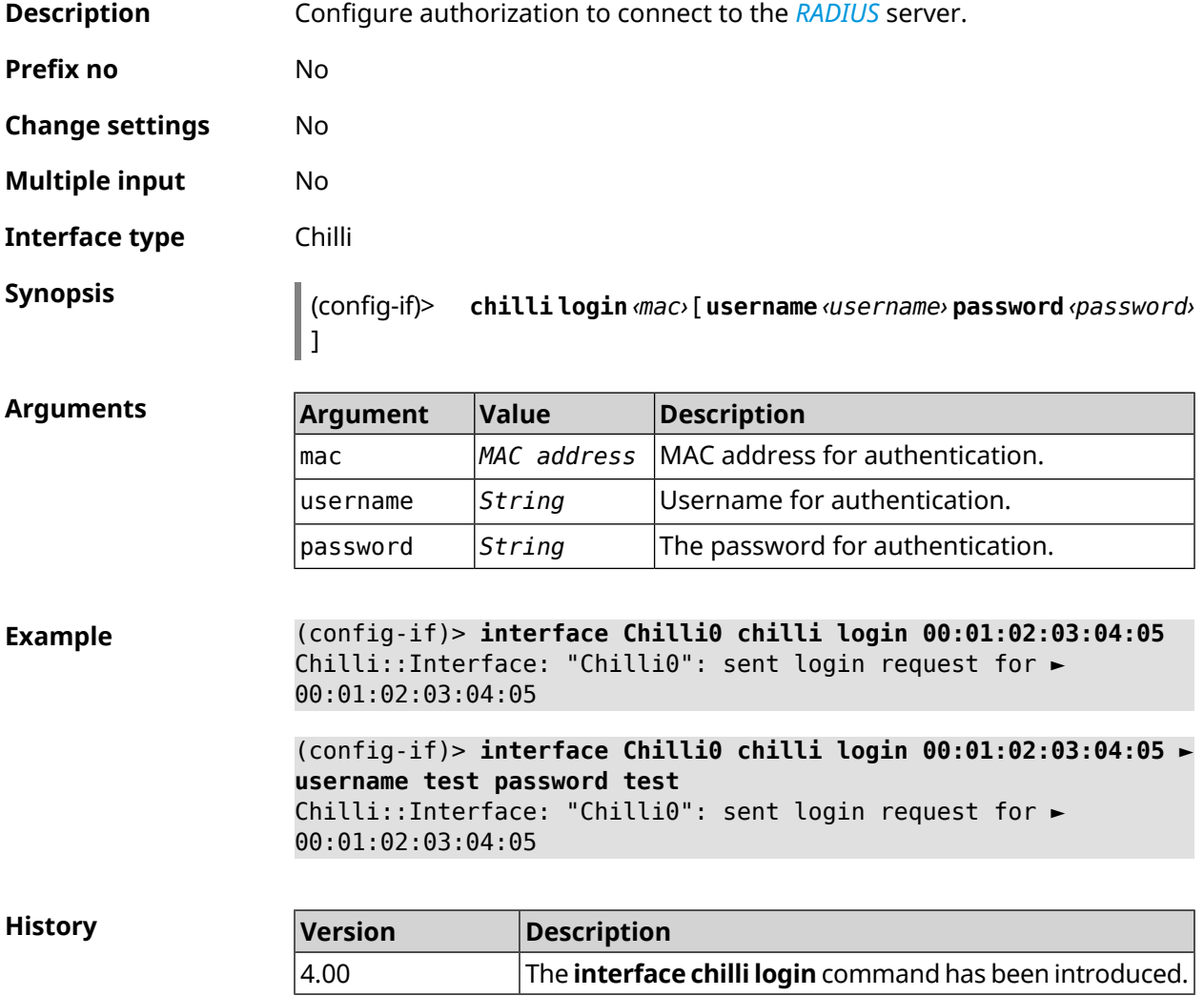

## **3.29.27 interface chilli logout**

**Description** Force the MAC address of the specified client to be disabled.

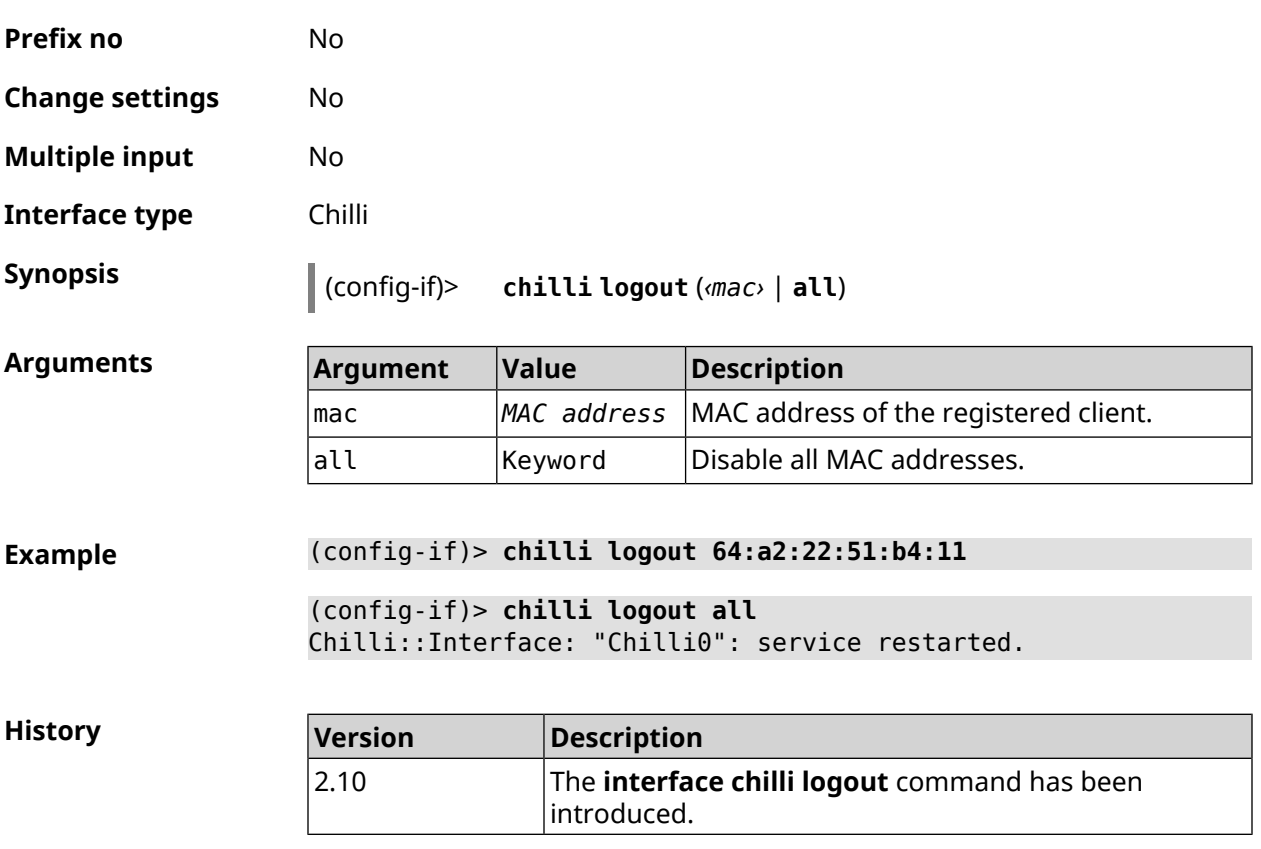

# **3.29.28 interface chilli macauth**

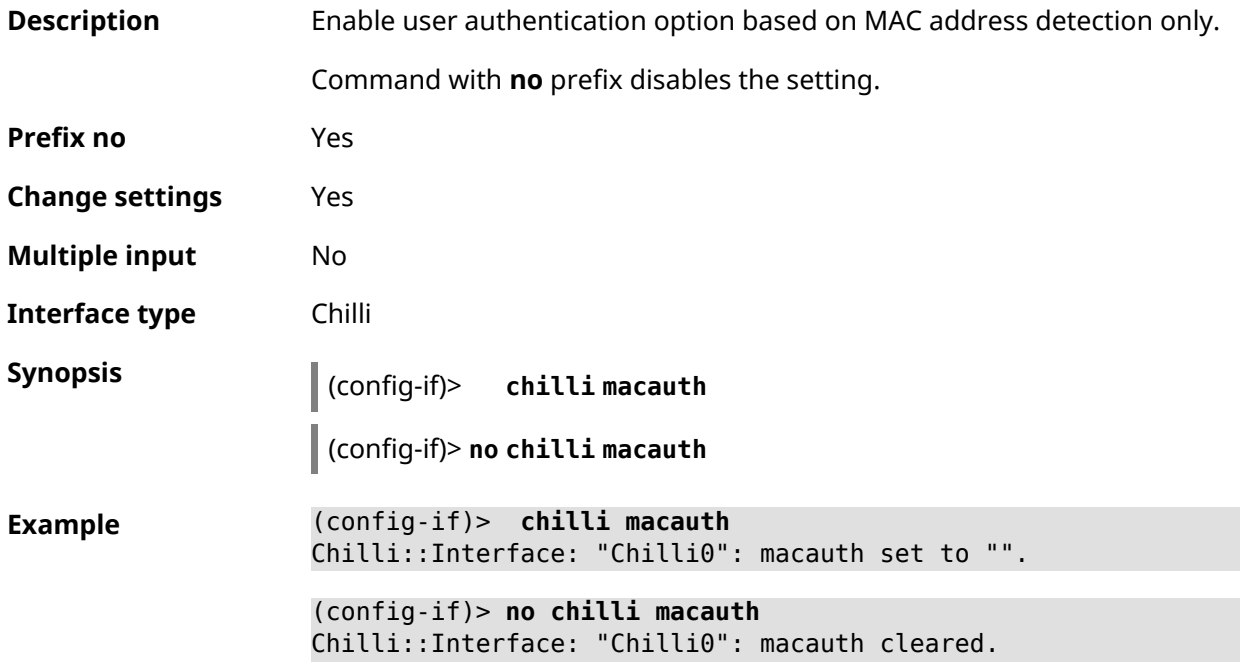

**History** 

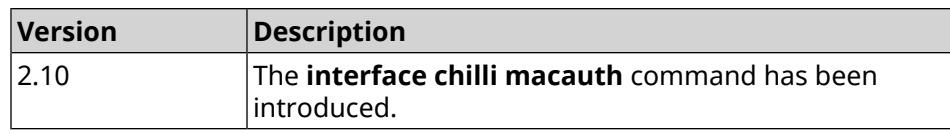

## **3.29.29 interface chilli macpasswd**

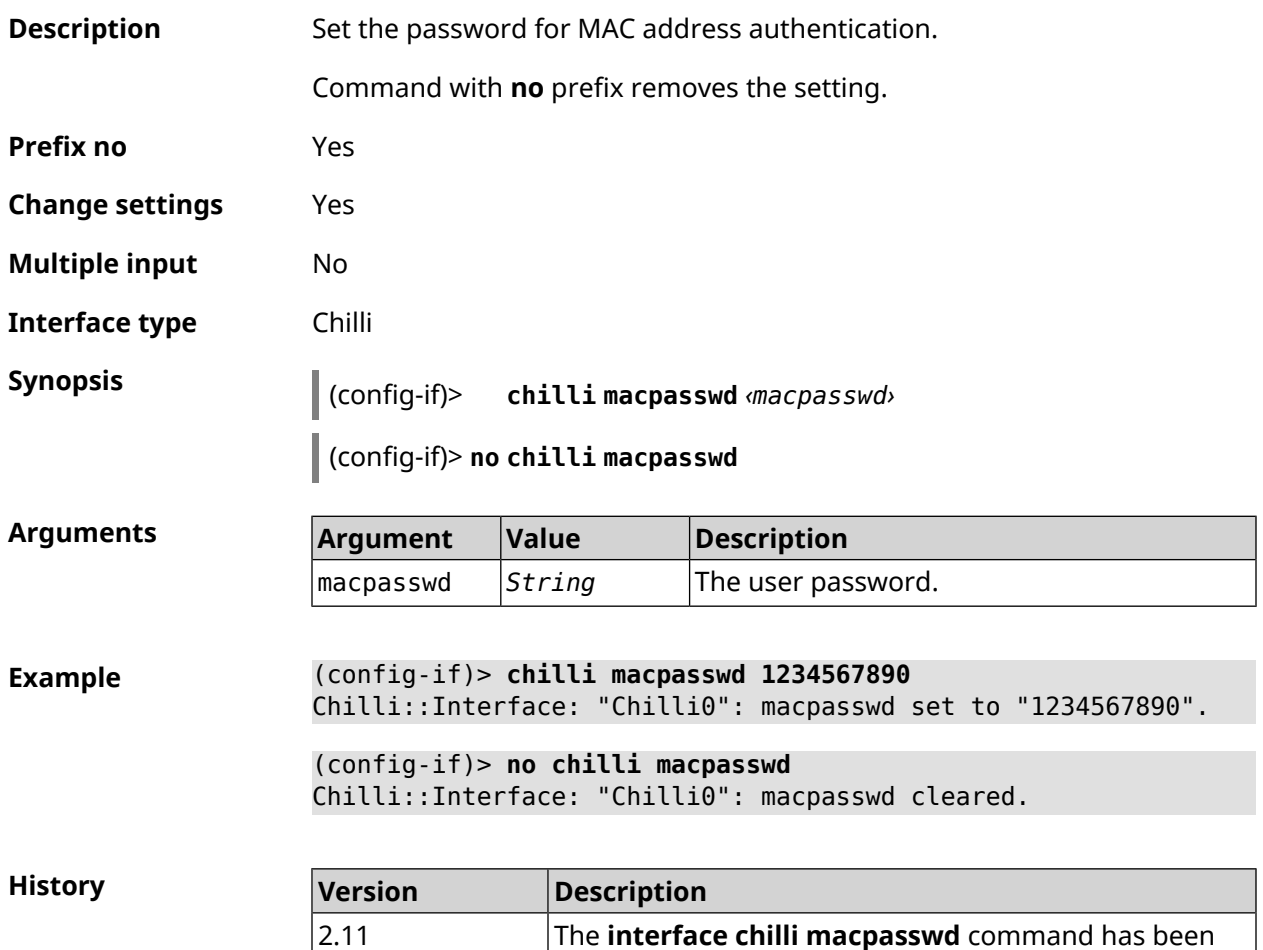

## **3.29.30 interface chilli nasip**

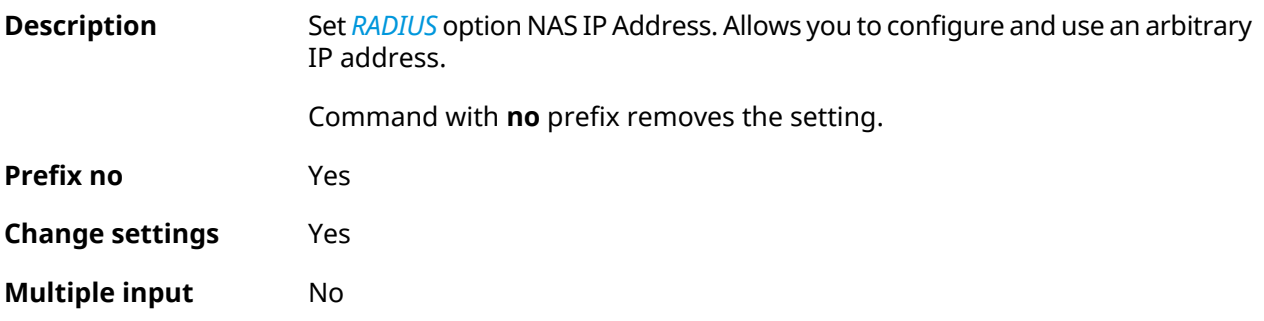

introduced.

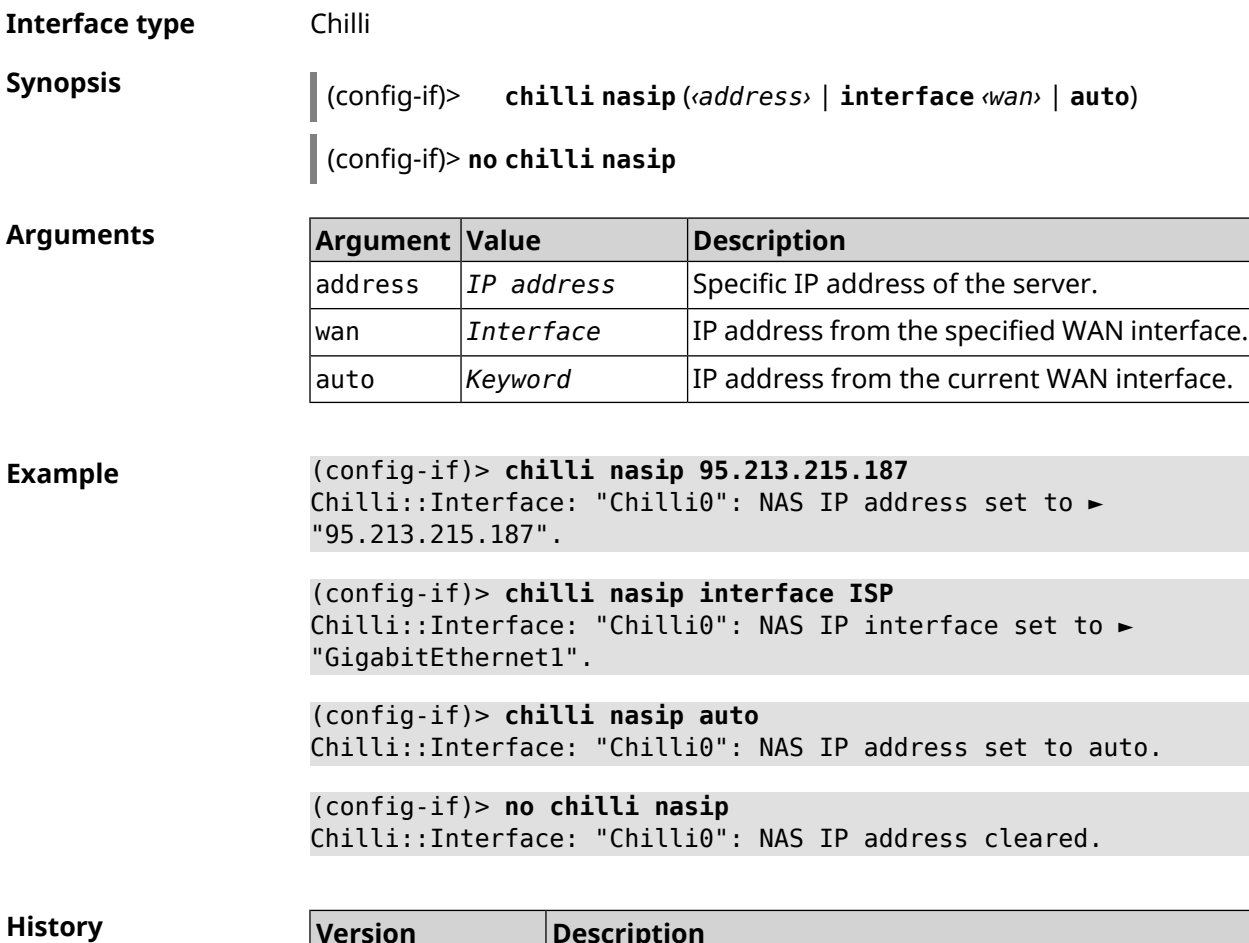

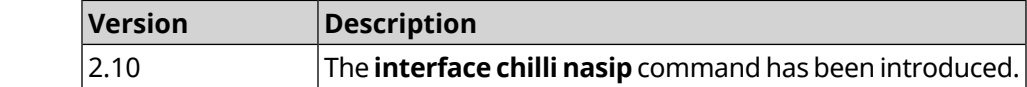

# **3.29.31 interface chilli nasmac**

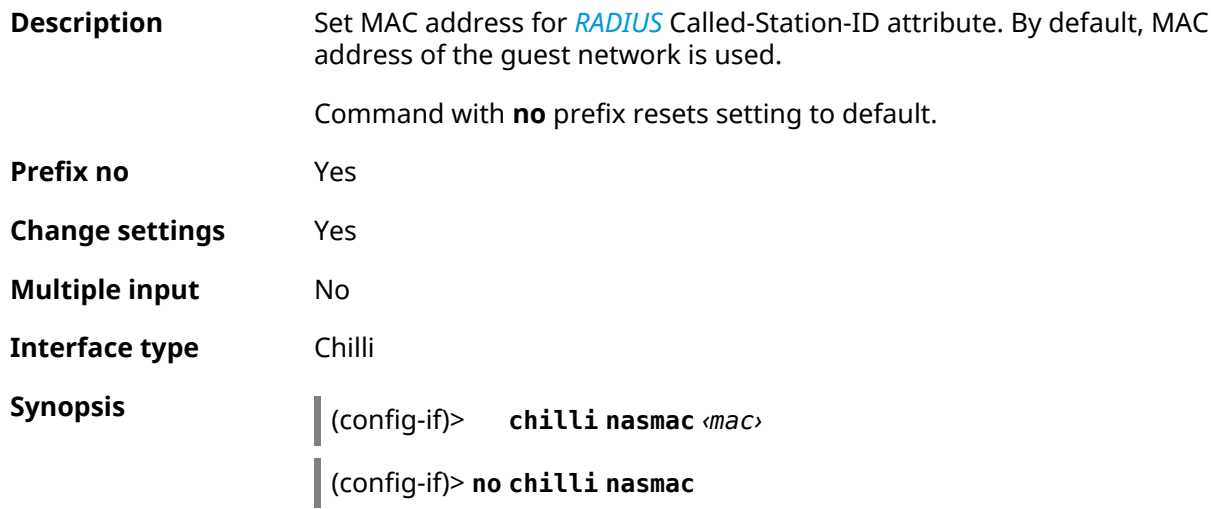

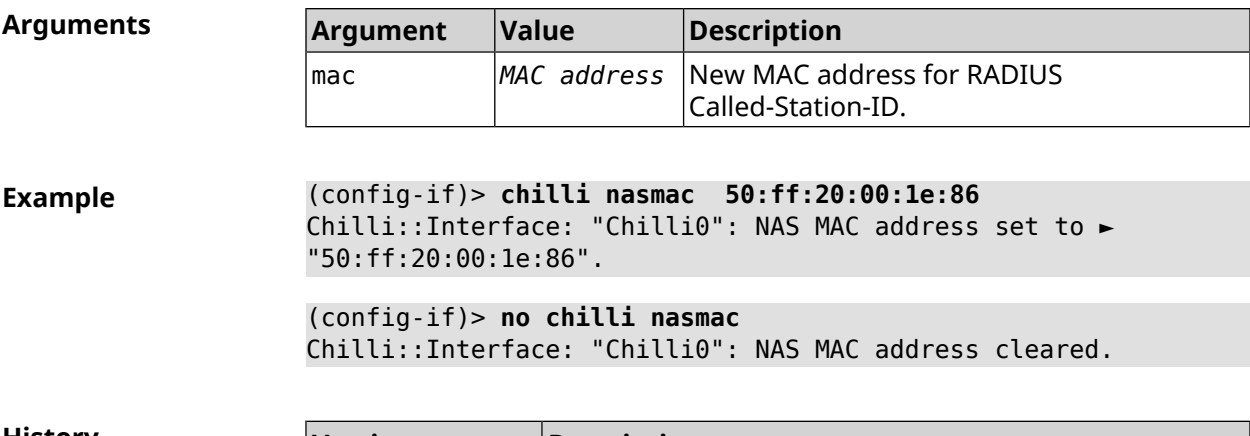

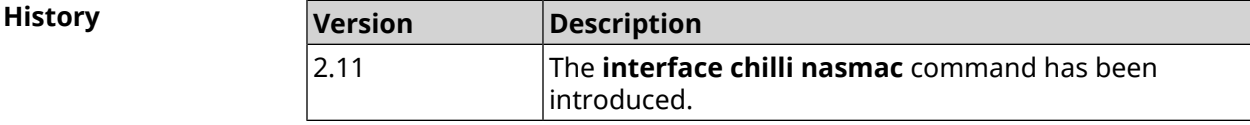

# **3.29.32 interface chilli profile**

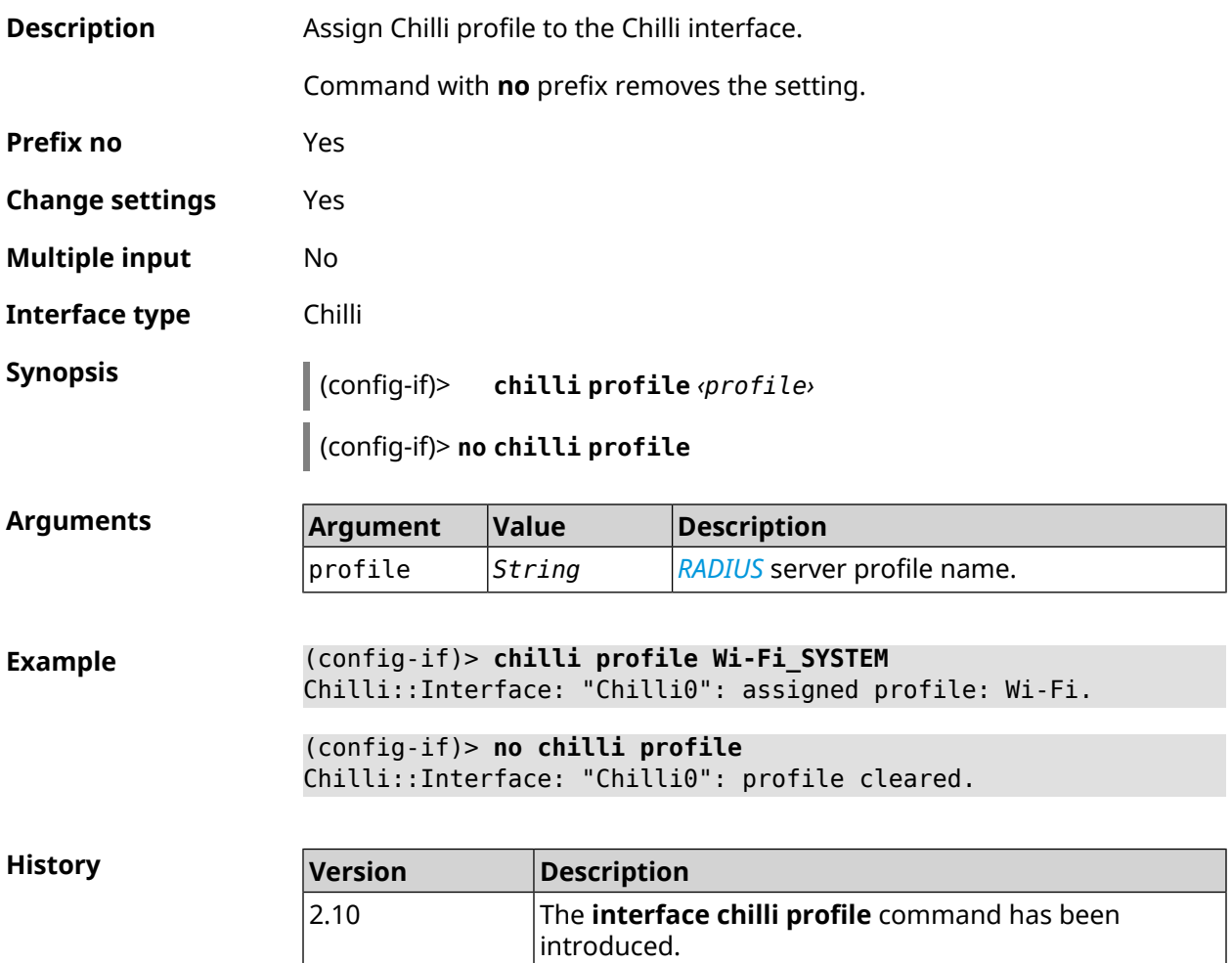

## **3.29.33 interface chilli radius**

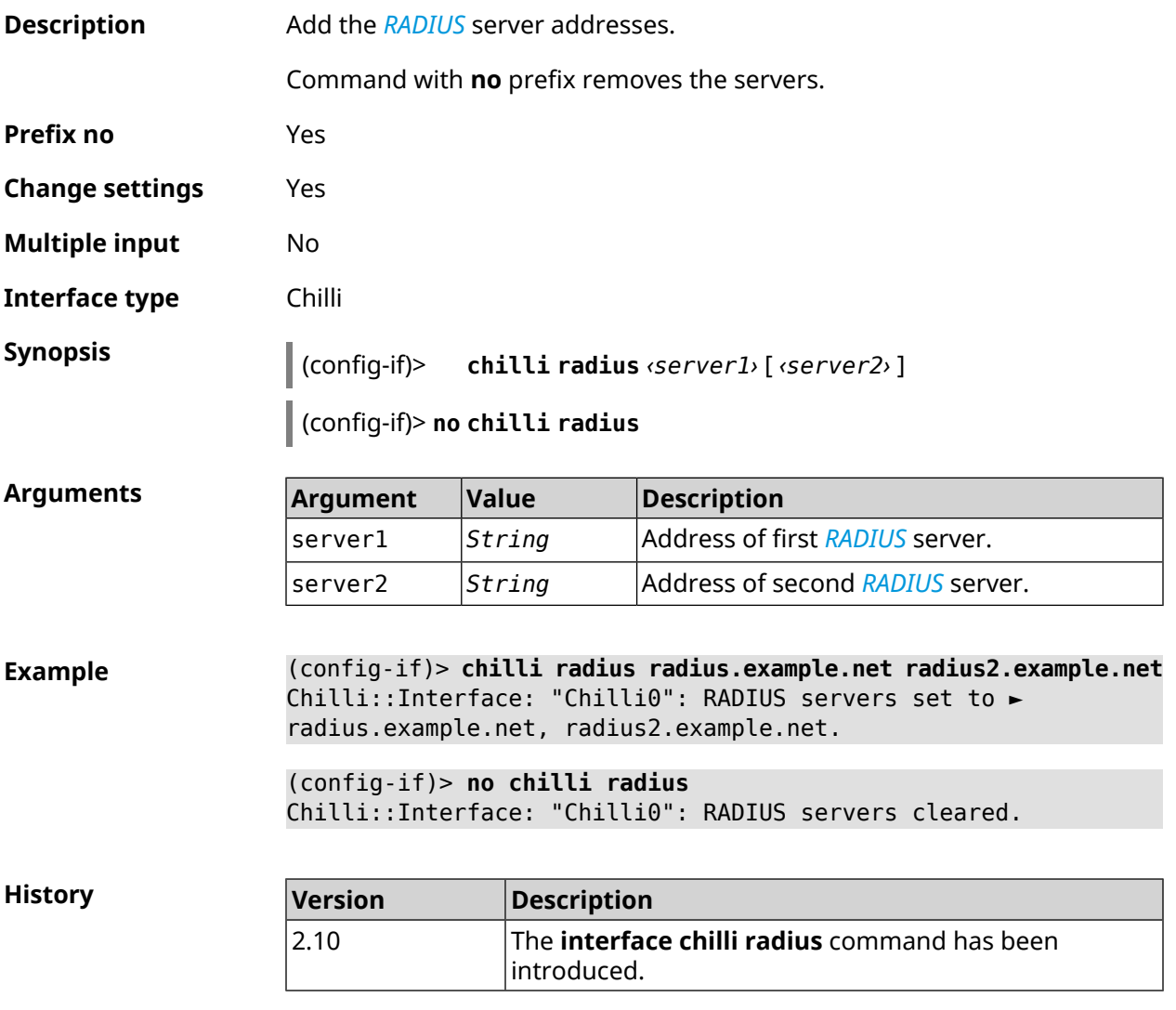

# **3.29.34 interface chilli radiusacctport**

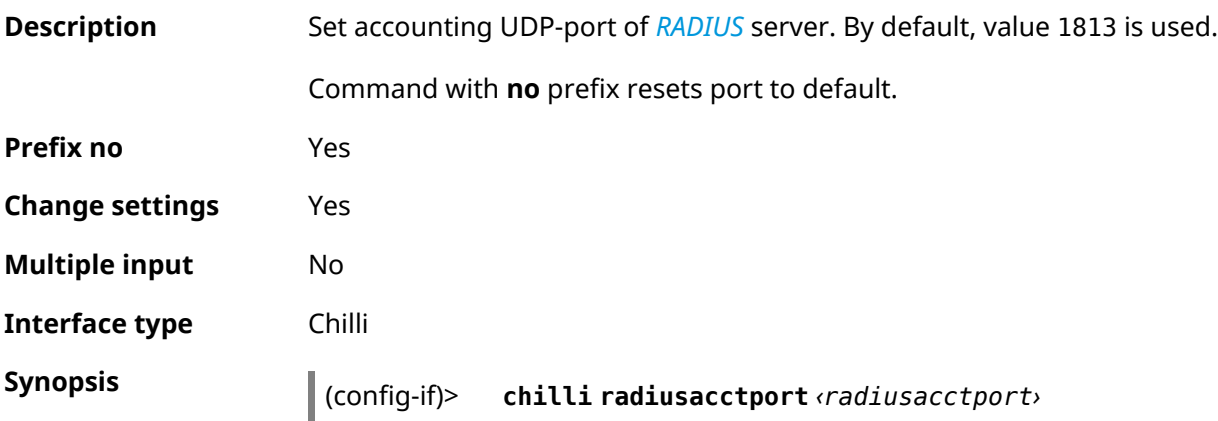

#### (config-if)> **no chilli radiusacctport**

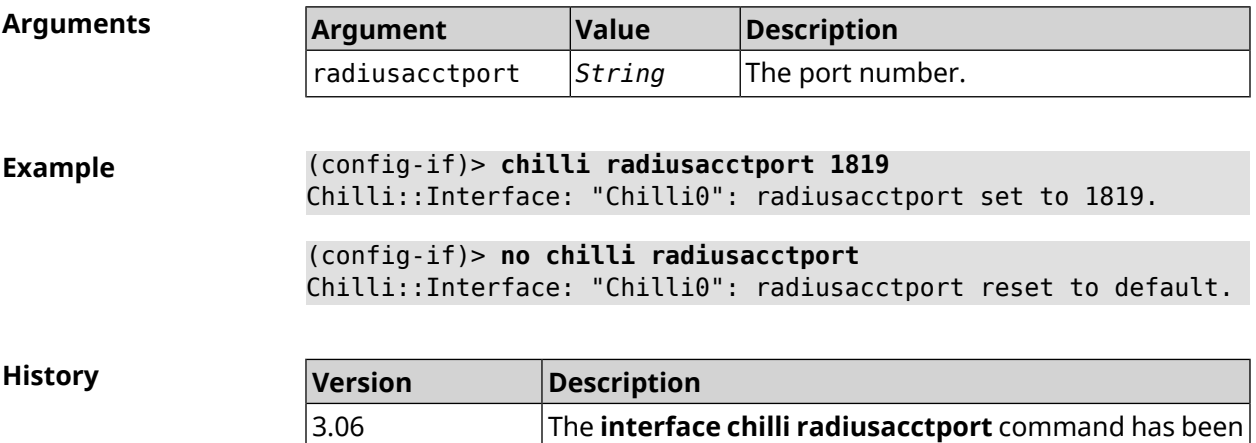

introduced.

## **3.29.35 interface chilli radiusauthport**

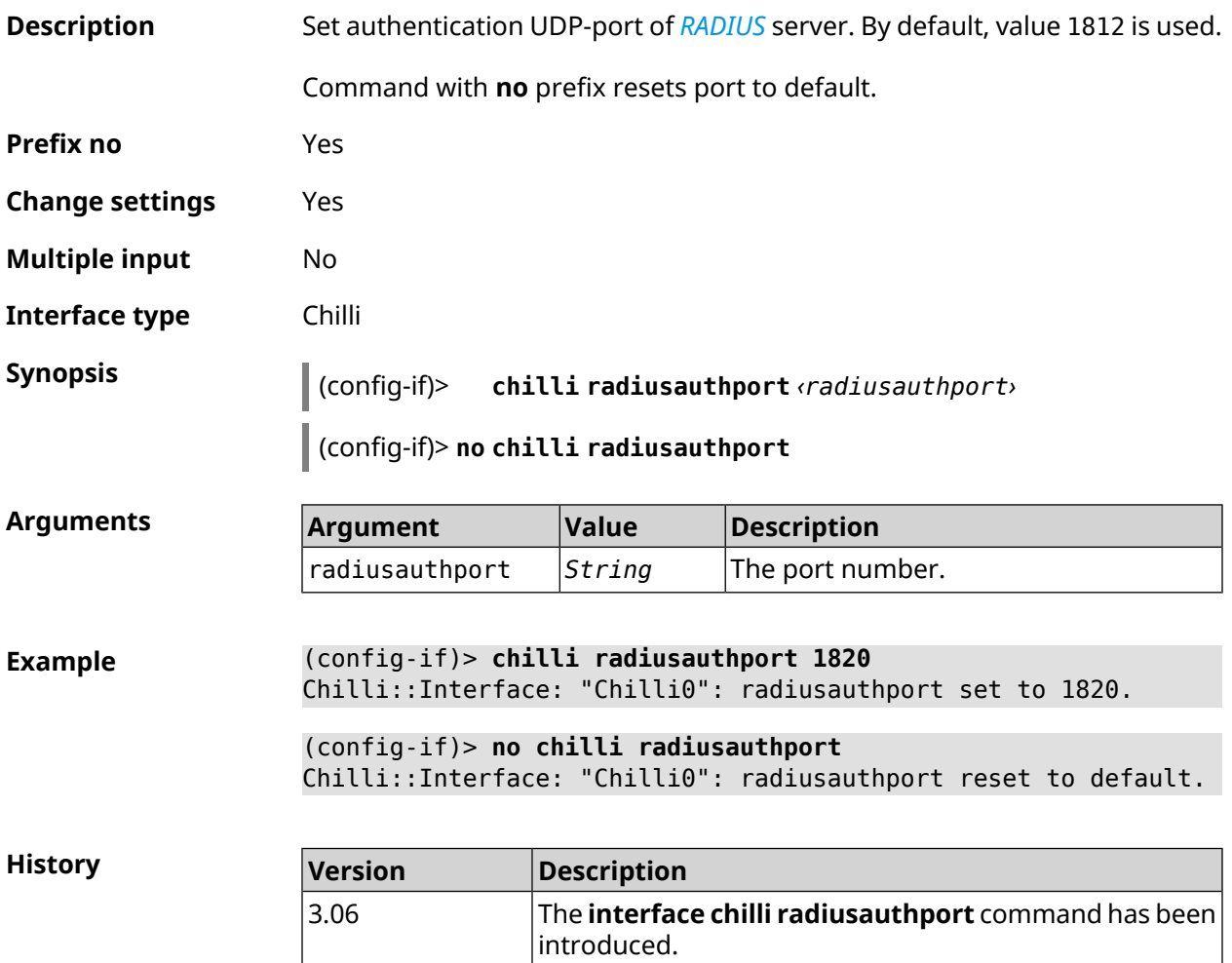

## **3.29.36 interface chilli radiuslocationid**

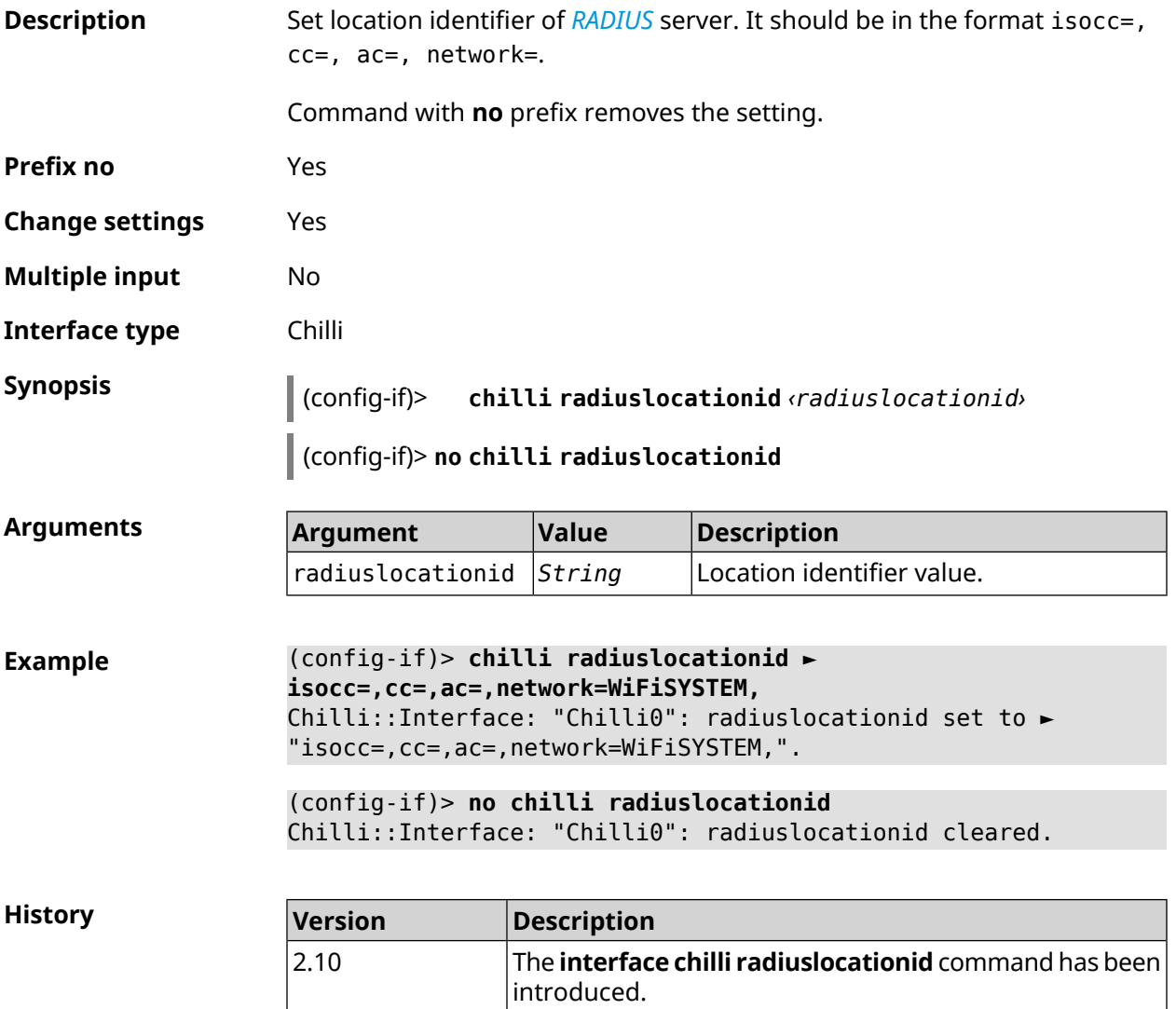

# **3.29.37 interface chilli radiuslocationname**

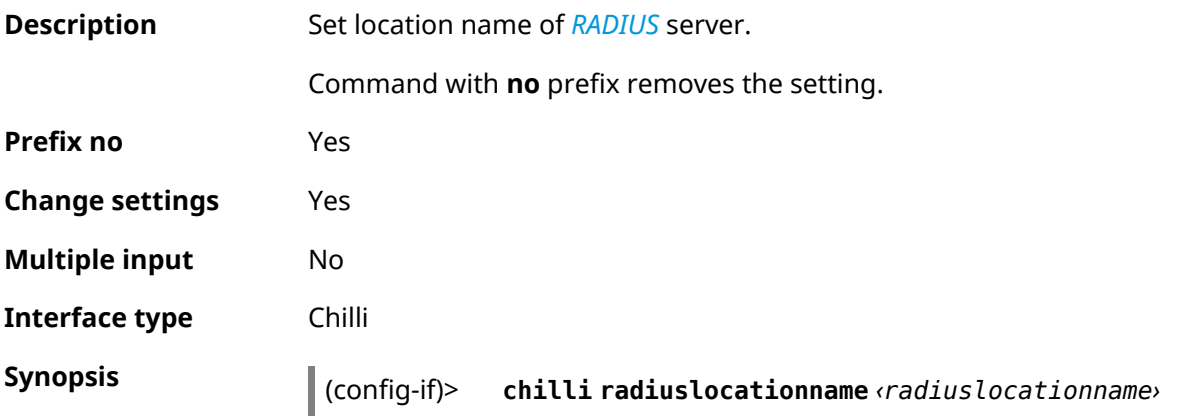

#### (config-if)> **no chilli radiuslocationname**

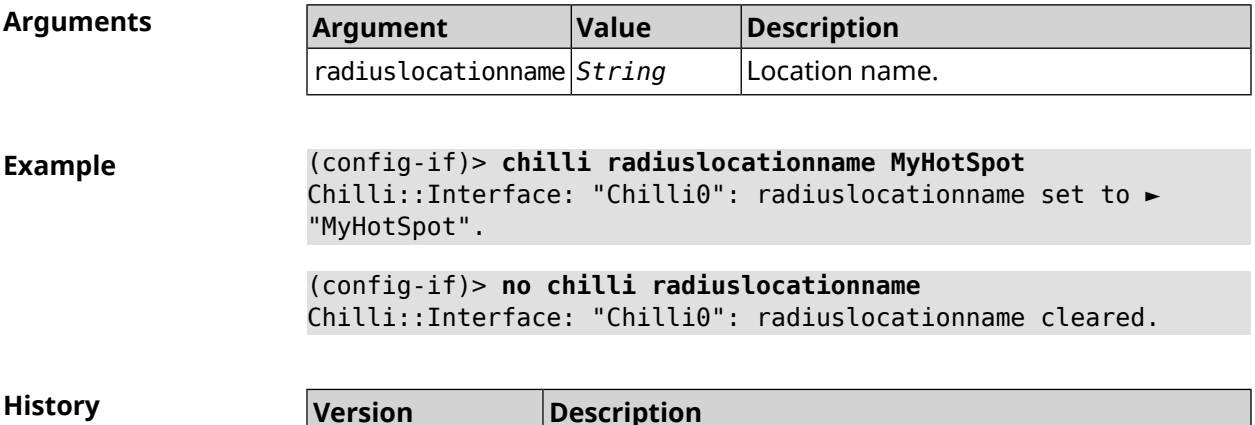

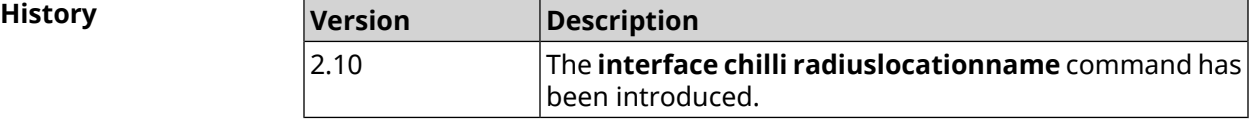

### **3.29.38 interface chilli radiusnasid**

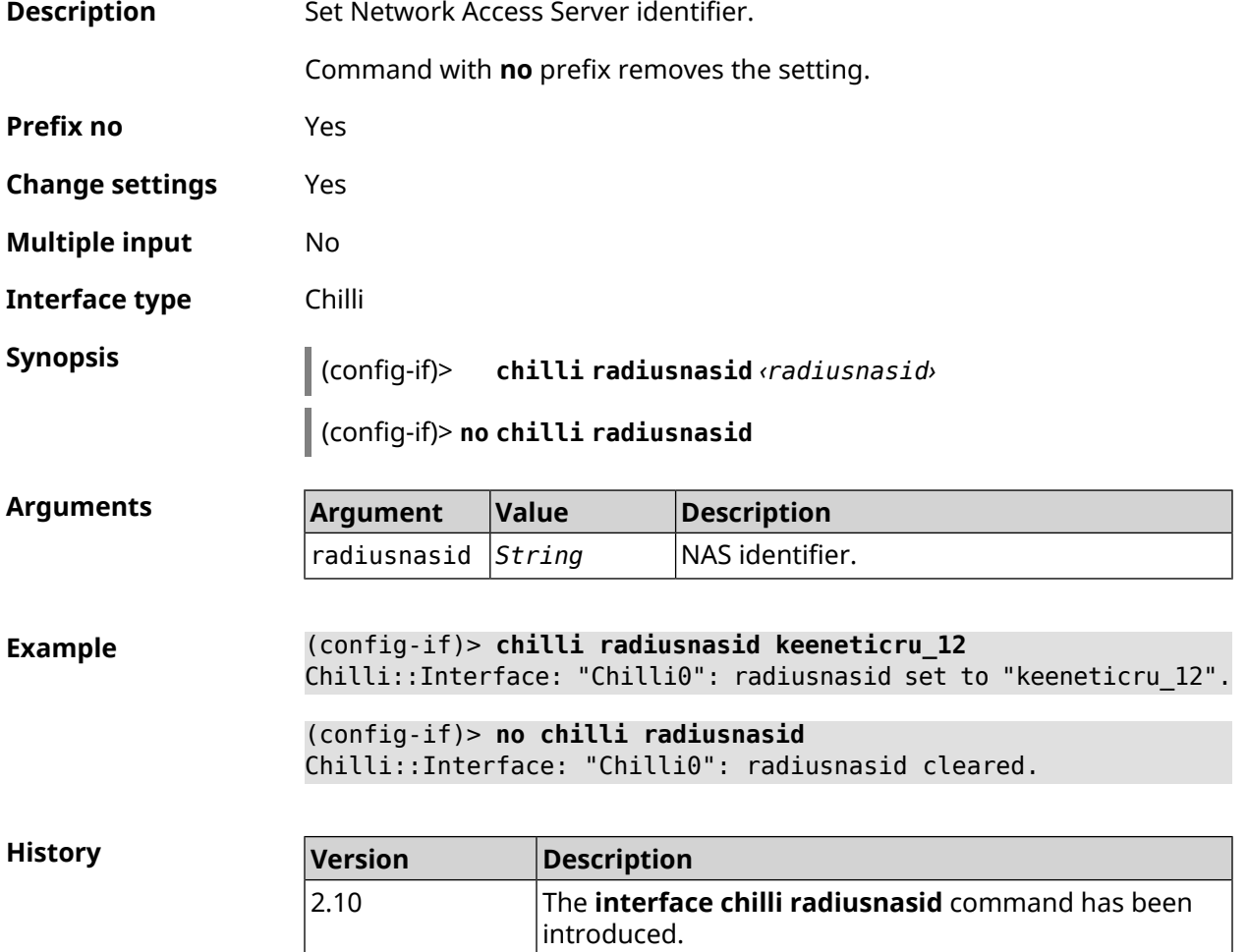

## **3.29.39 interface chilli radiussecret**

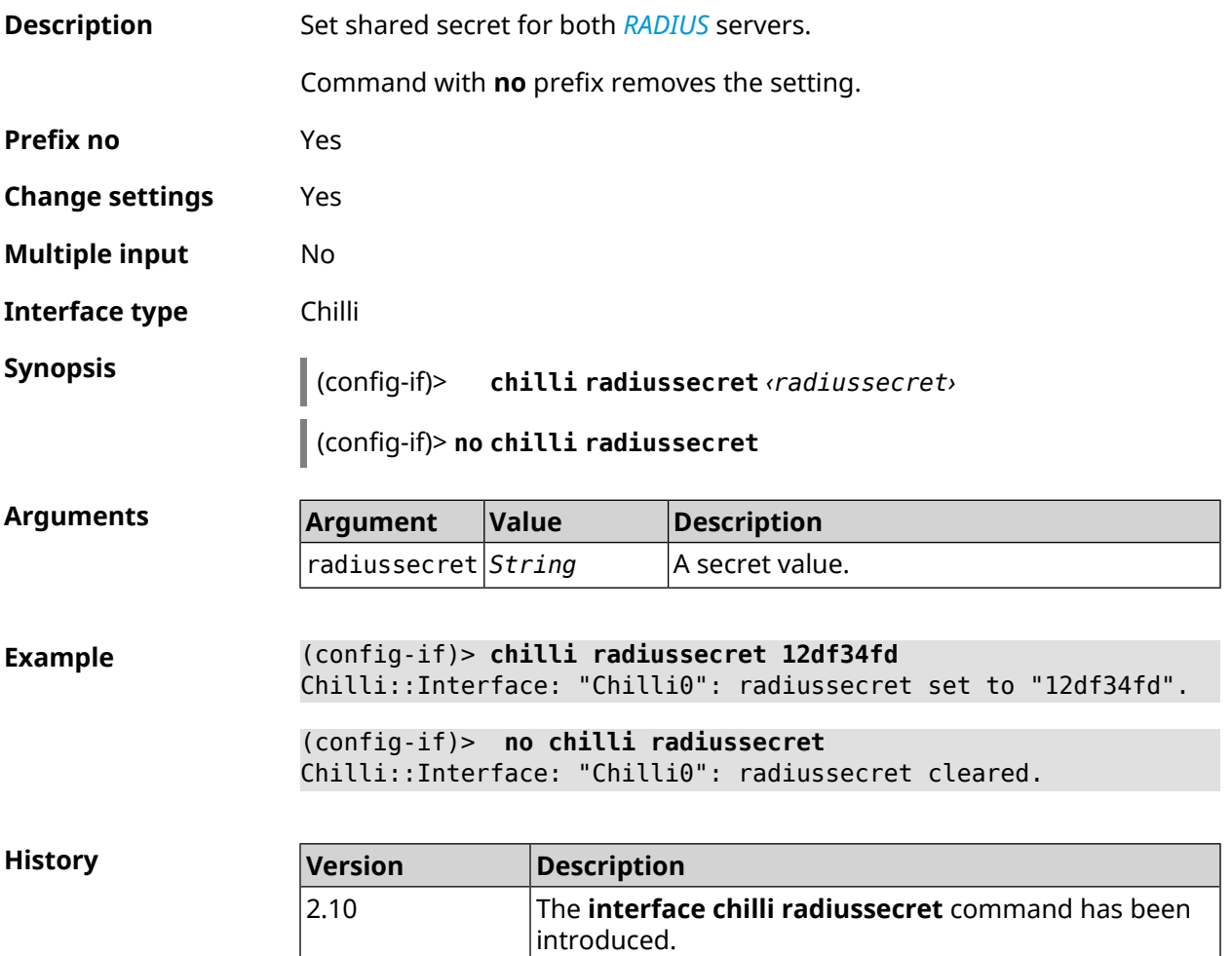

## **3.29.40 interface chilli uamallowed**

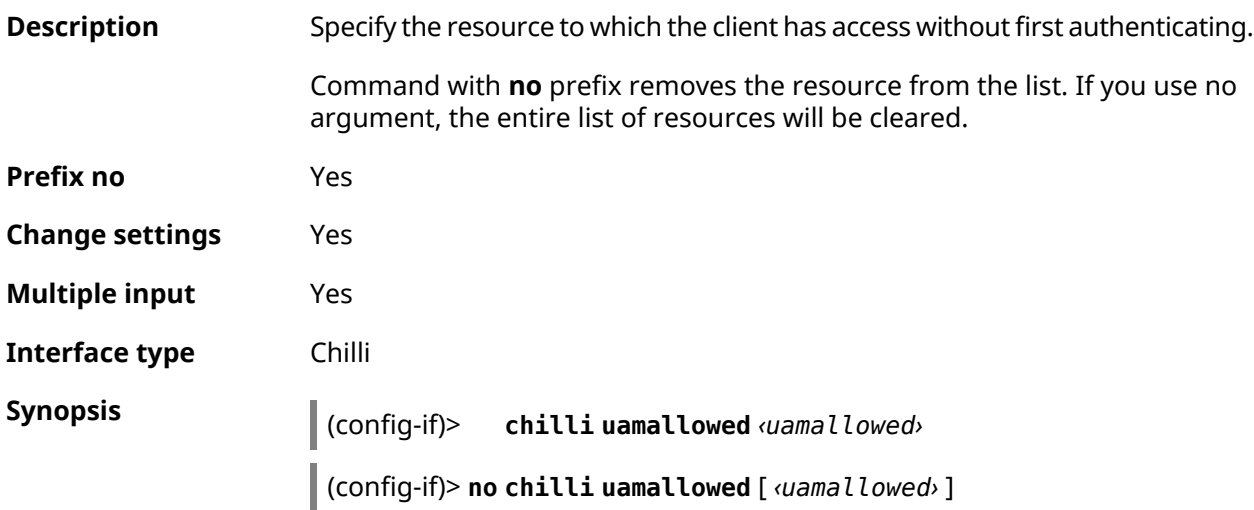

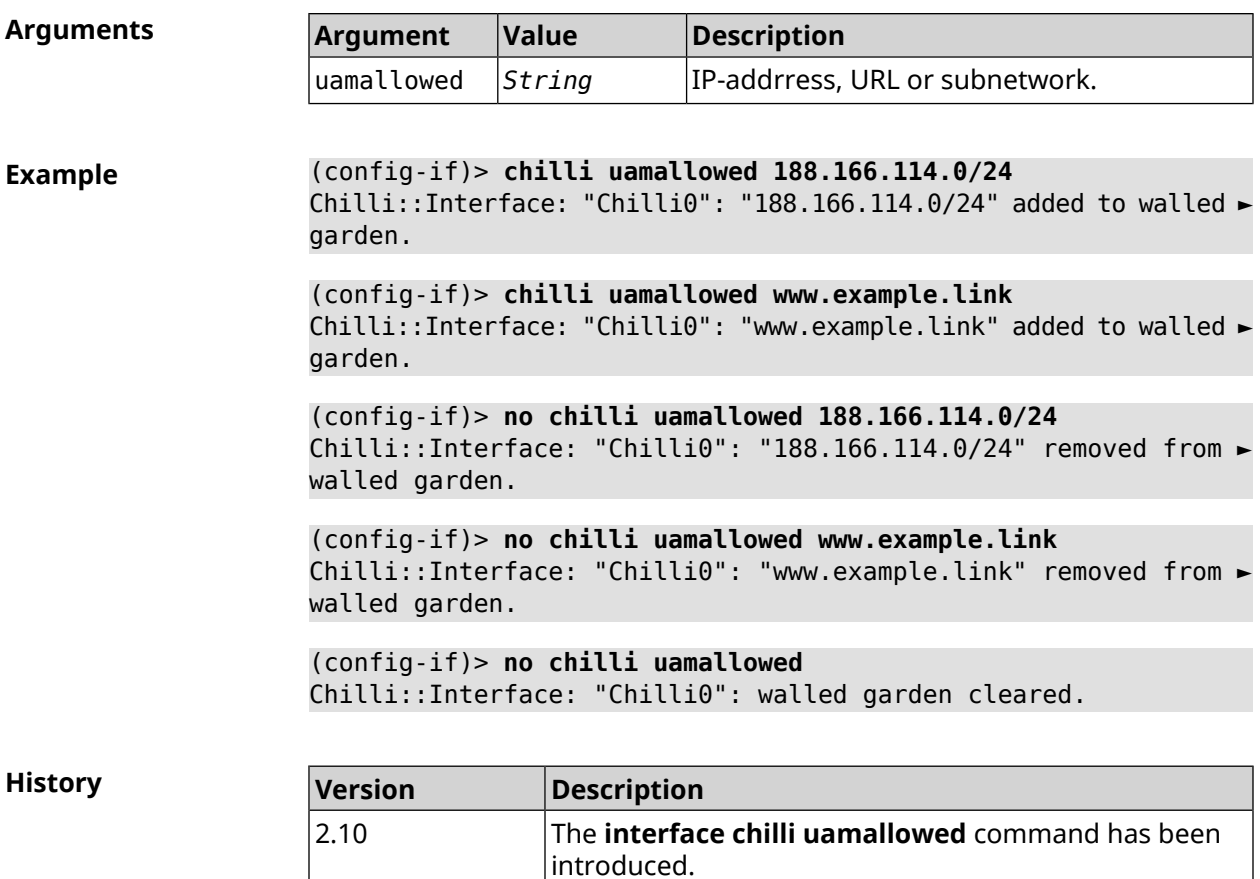

## **3.29.41 interface chilli uamdomain**

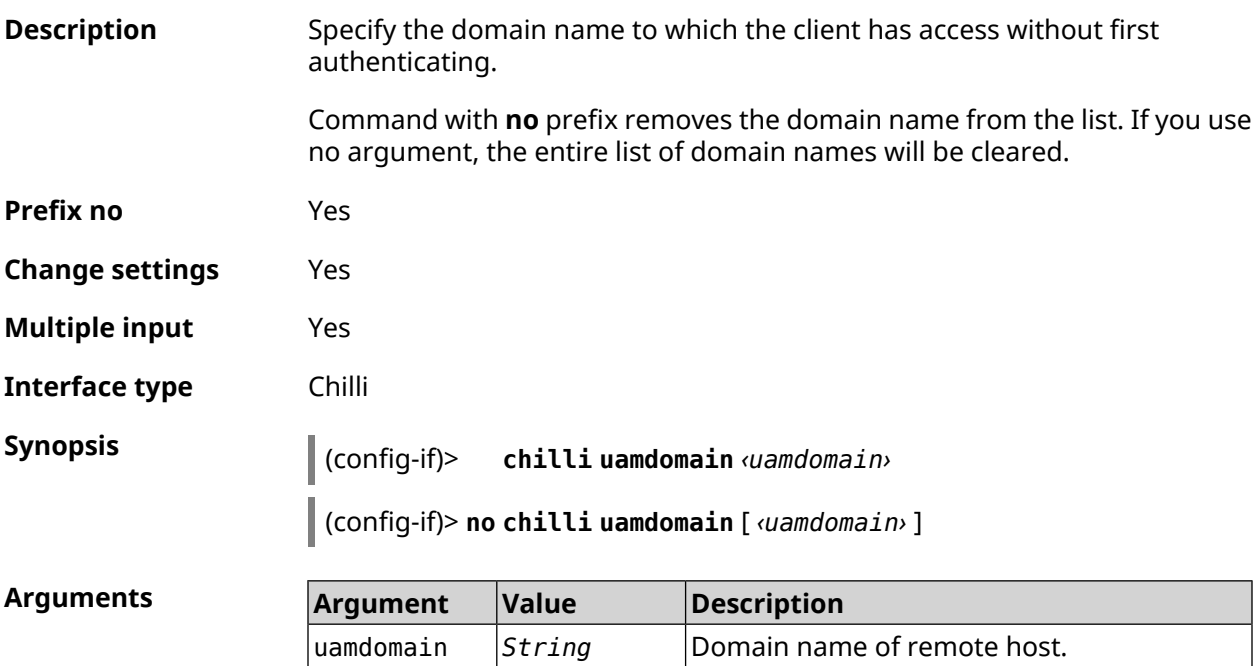

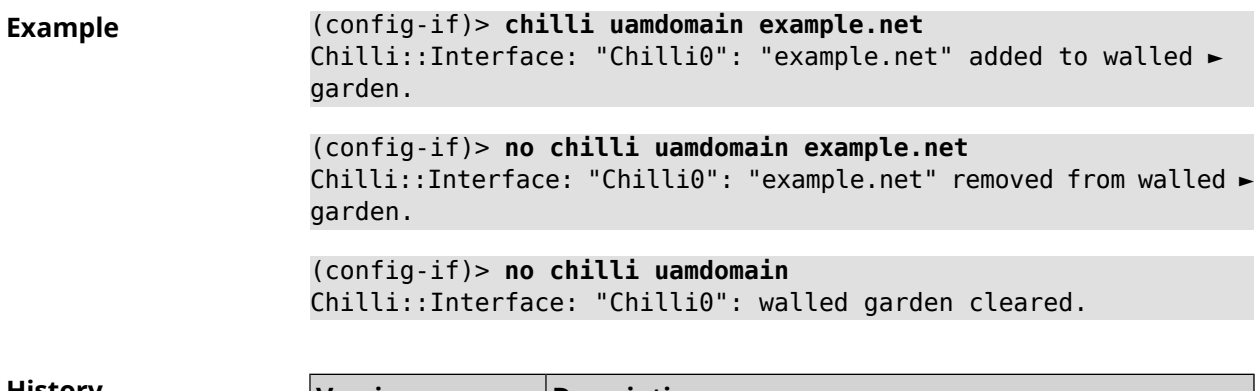

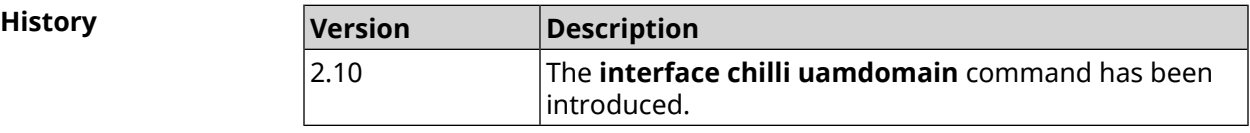

# **3.29.42 interface chilli uamhomepage**

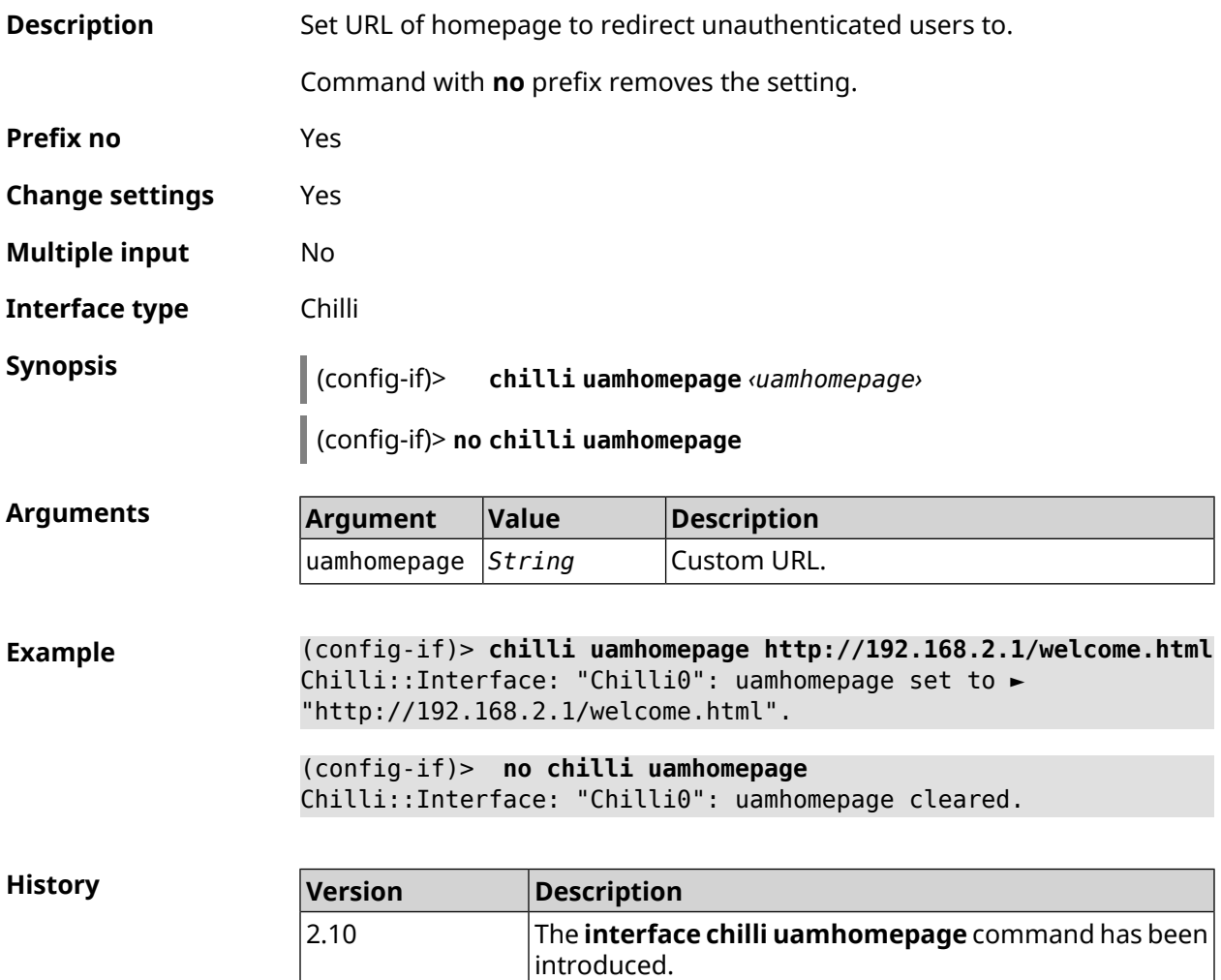

# **3.29.43 interface chilli uamport**

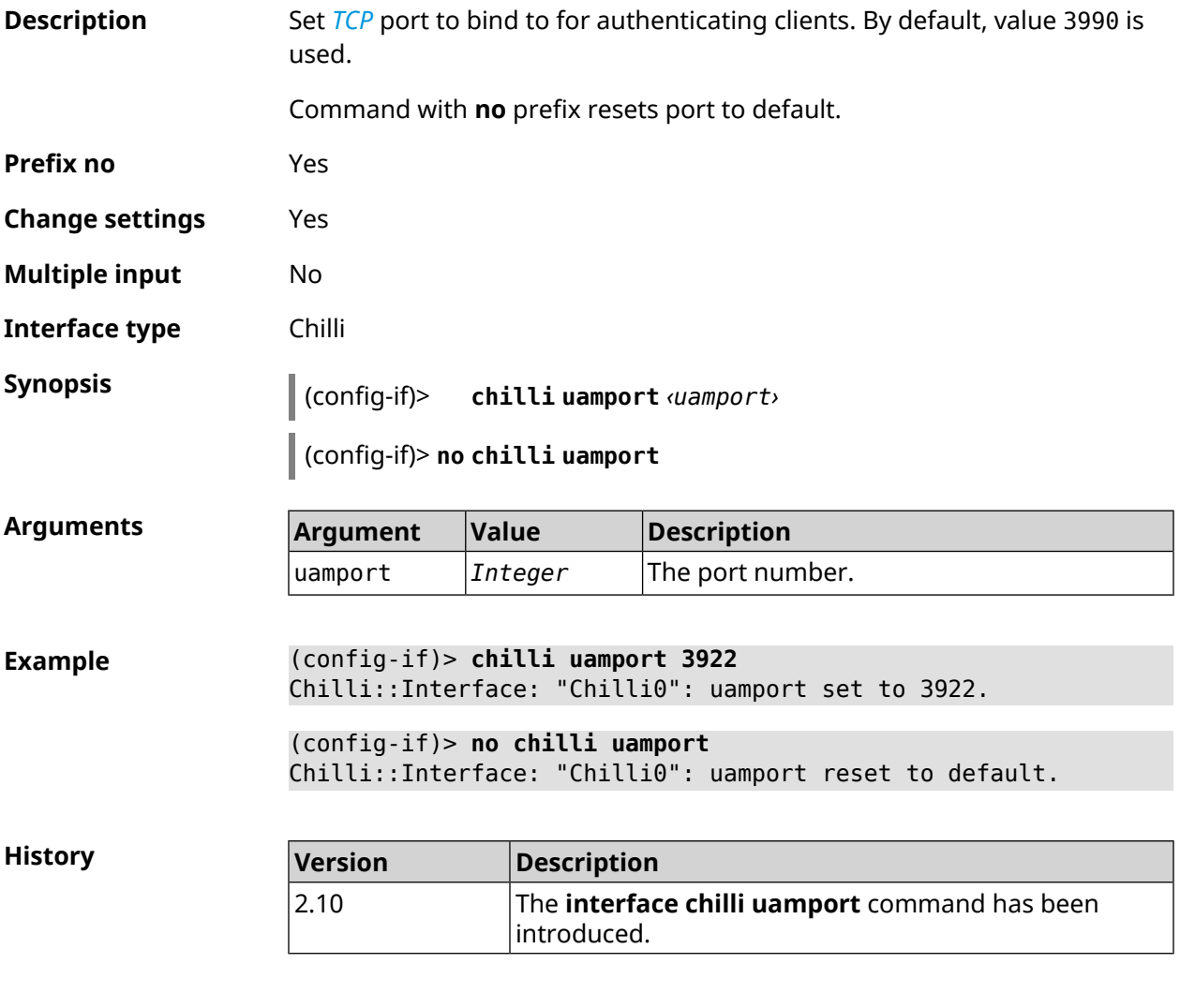

## **3.29.44 interface chilli uamsecret**

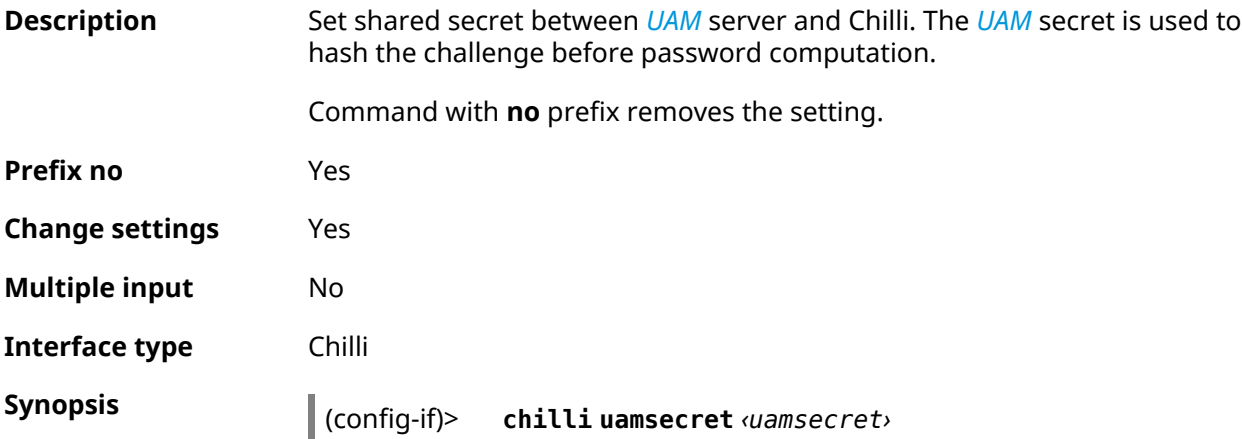

## (config-if)> **no chilli uamsecret**

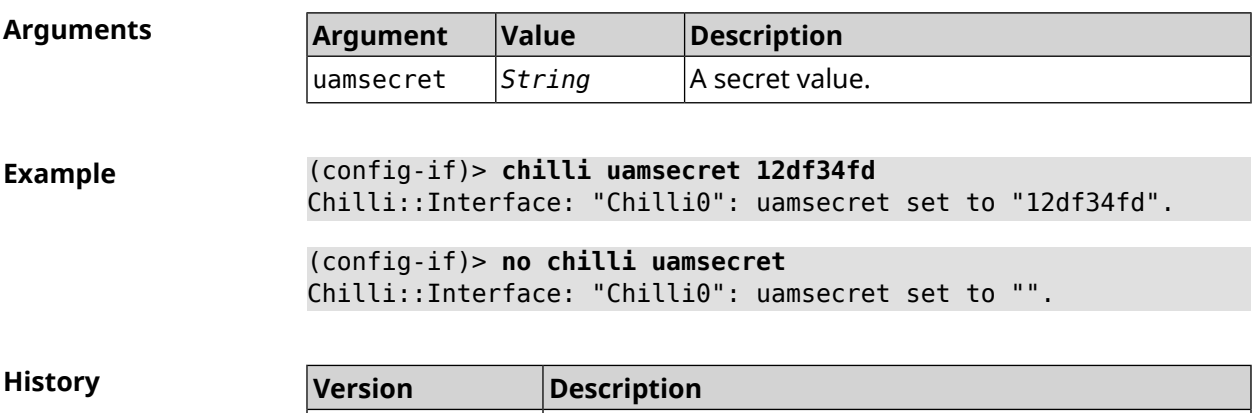

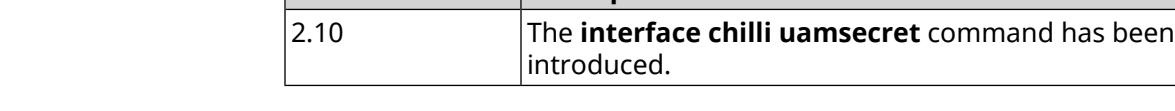

## **3.29.45 interface chilli uamserver**

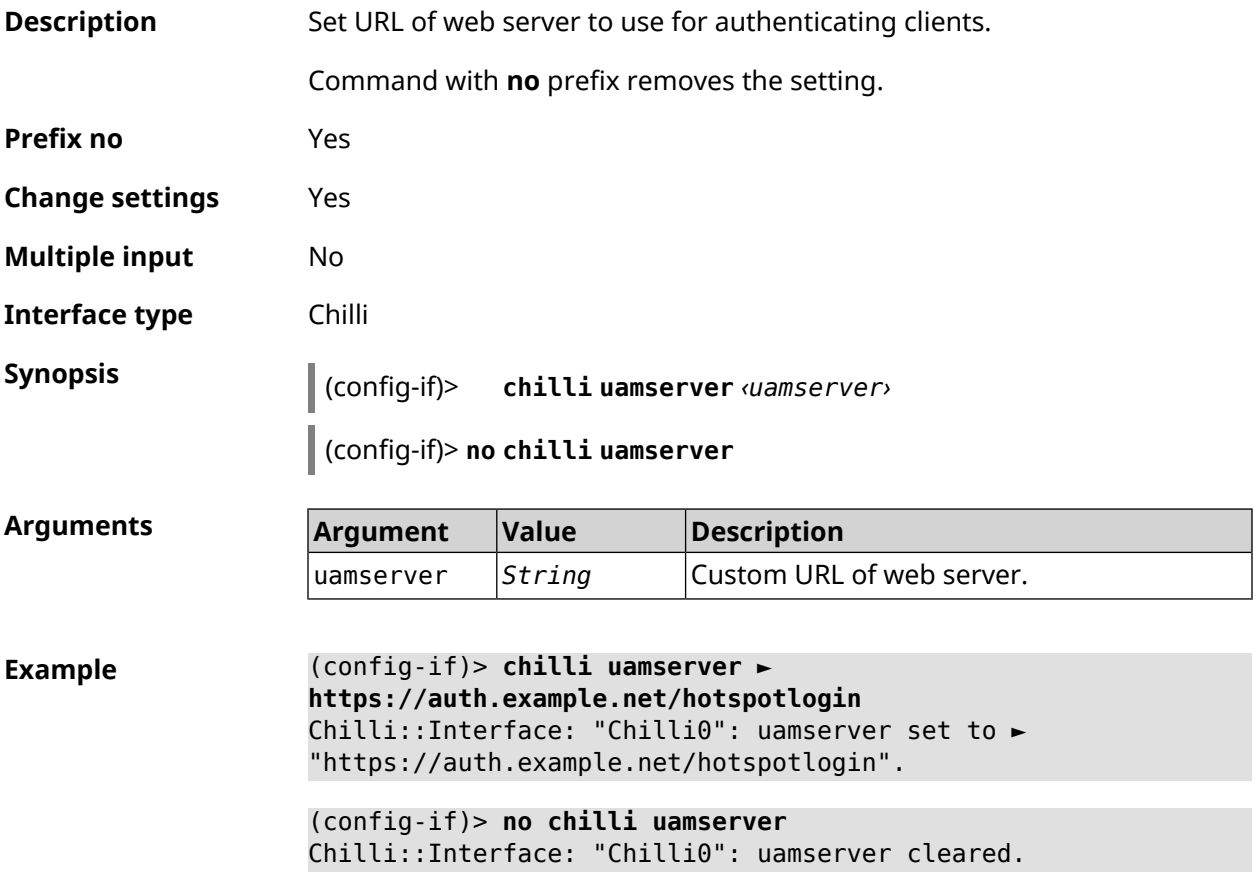

**History** 

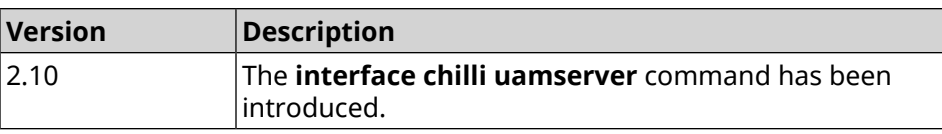

## **3.29.46 interface compatibility**

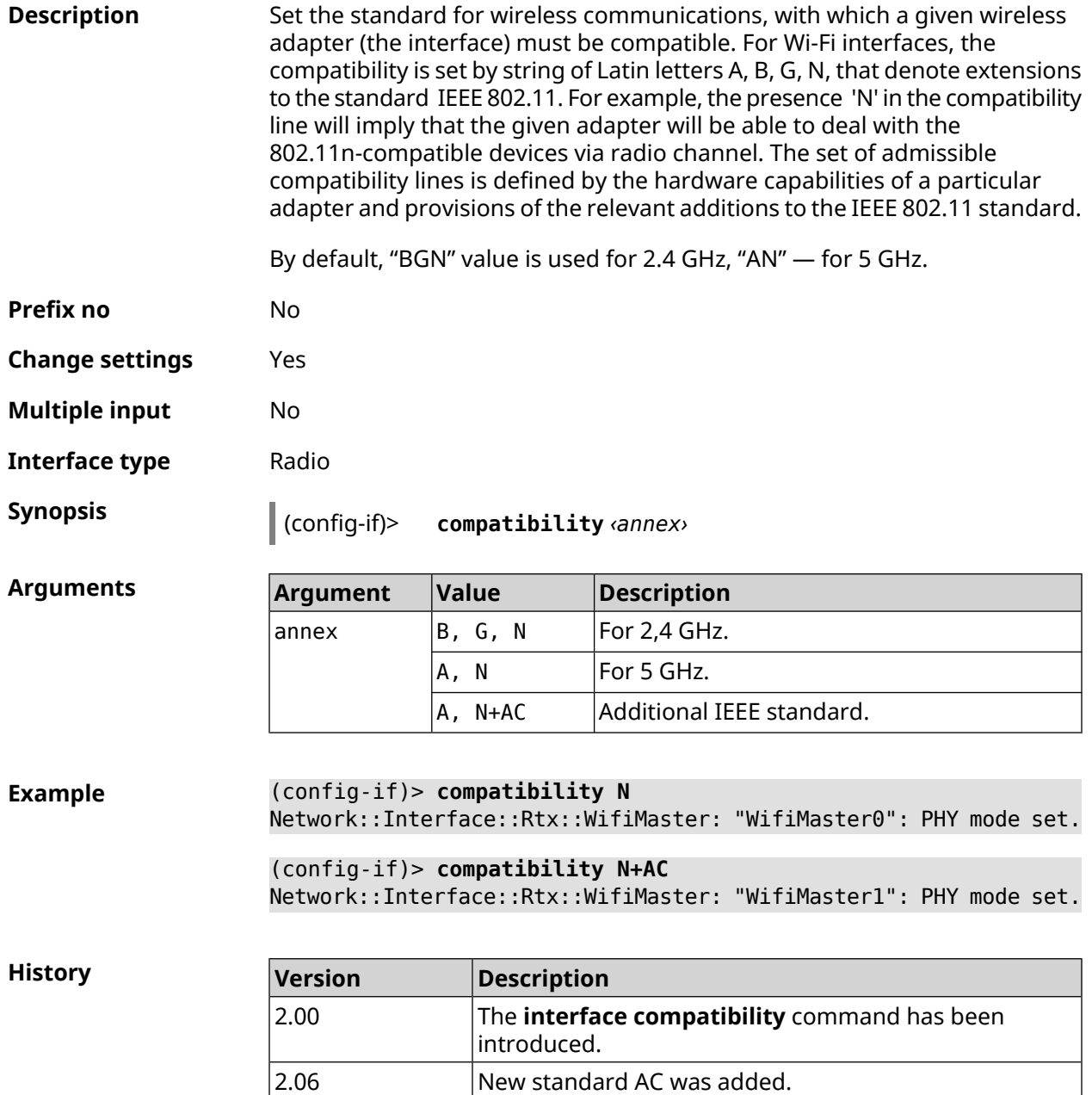

## **3.29.47 interface connect**

**Description** Start the process of connecting to a remote node.

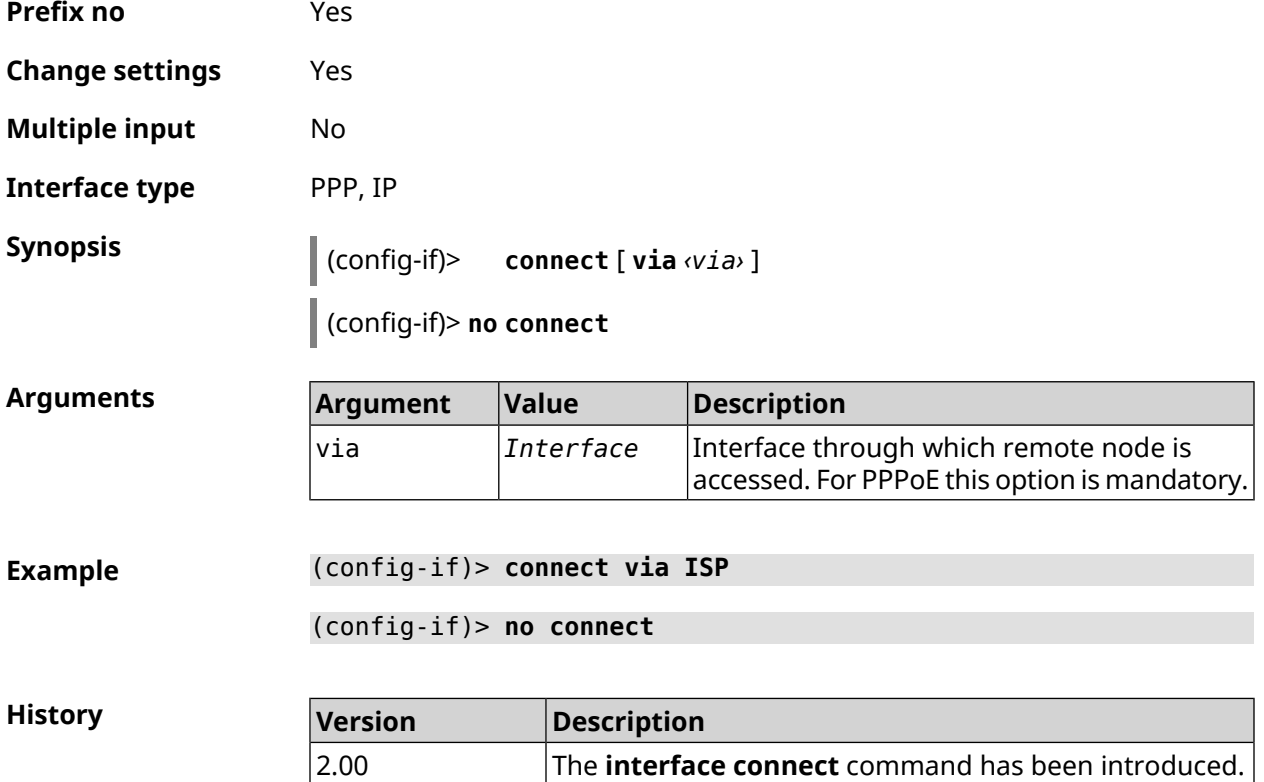

Command with **no** prefix terminates the connection.

## **3.29.48 interface country-code**

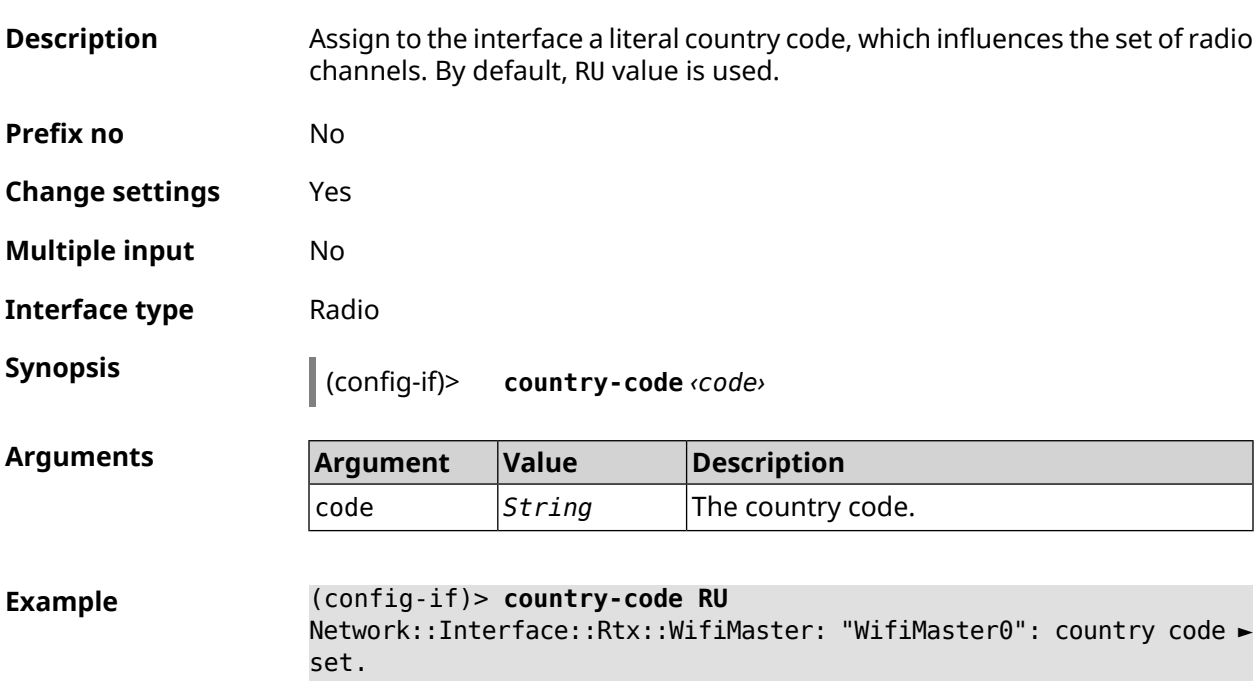

**History** 

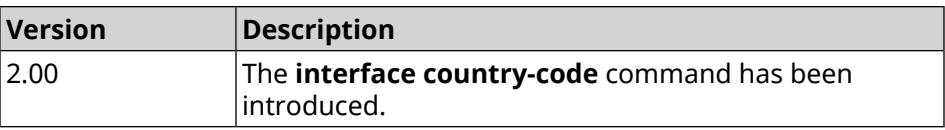

## **3.29.49 interface debug**

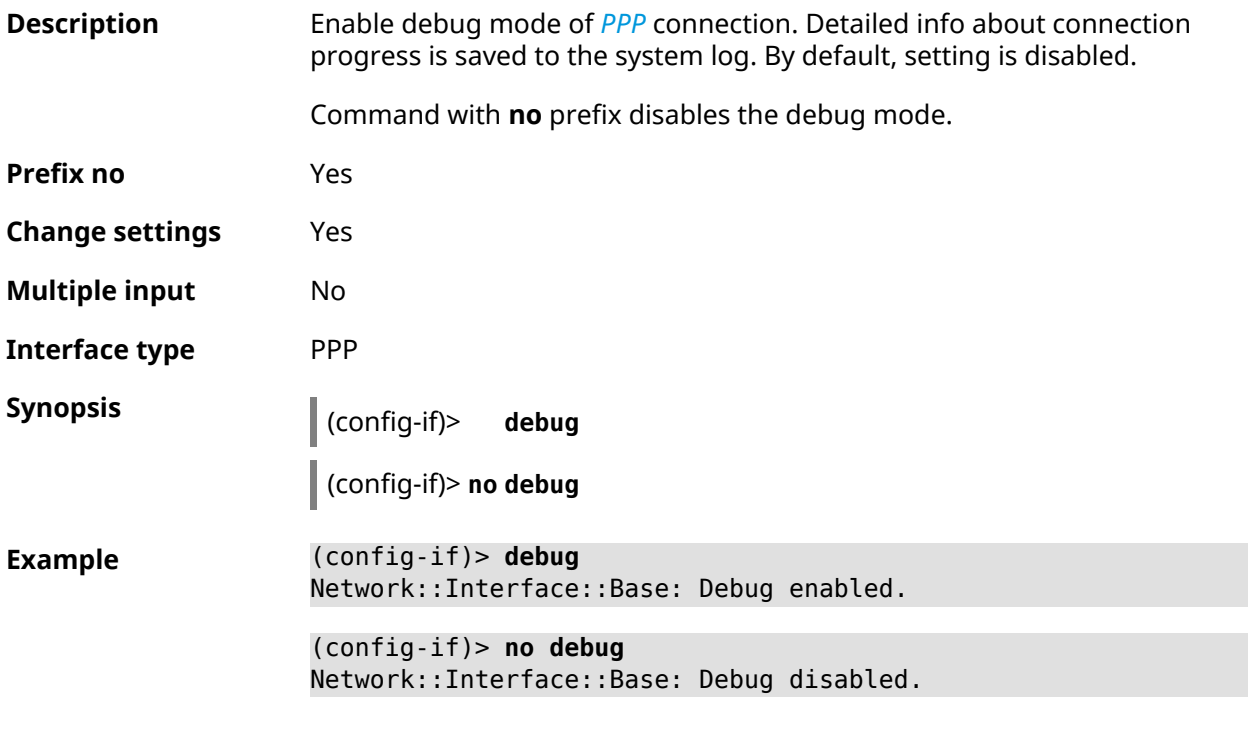

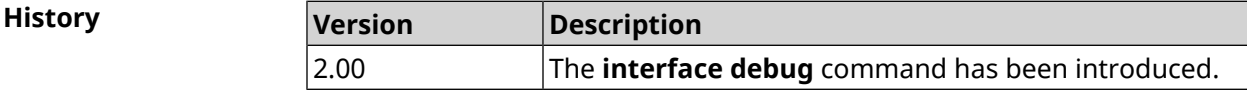

## **3.29.50 interface description**

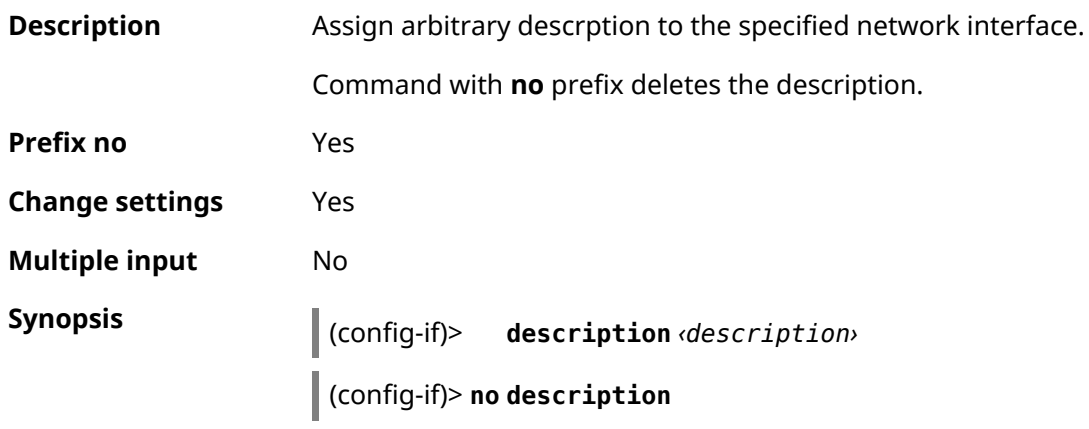
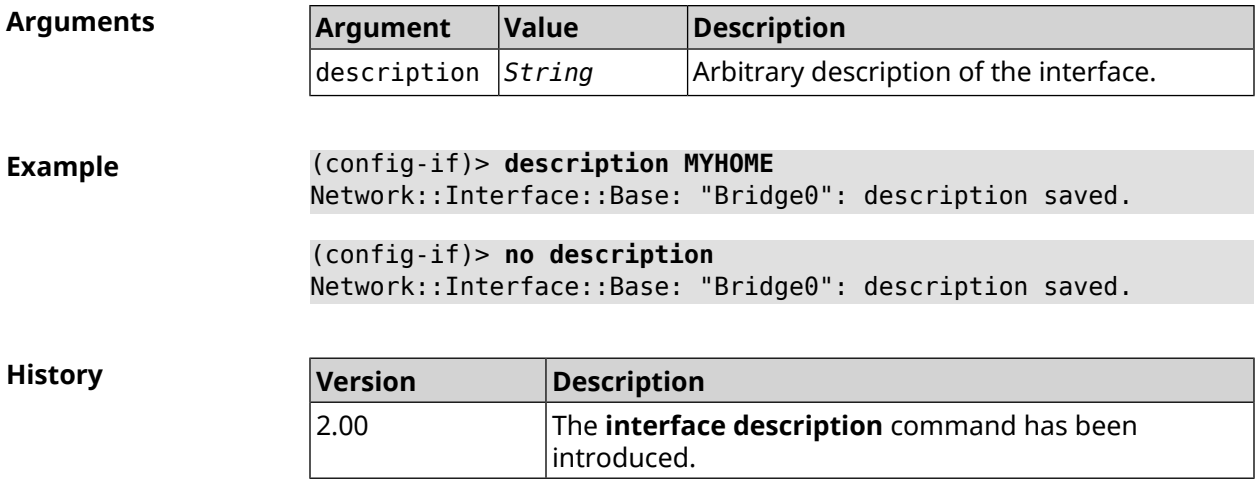

### **3.29.51 interface down**

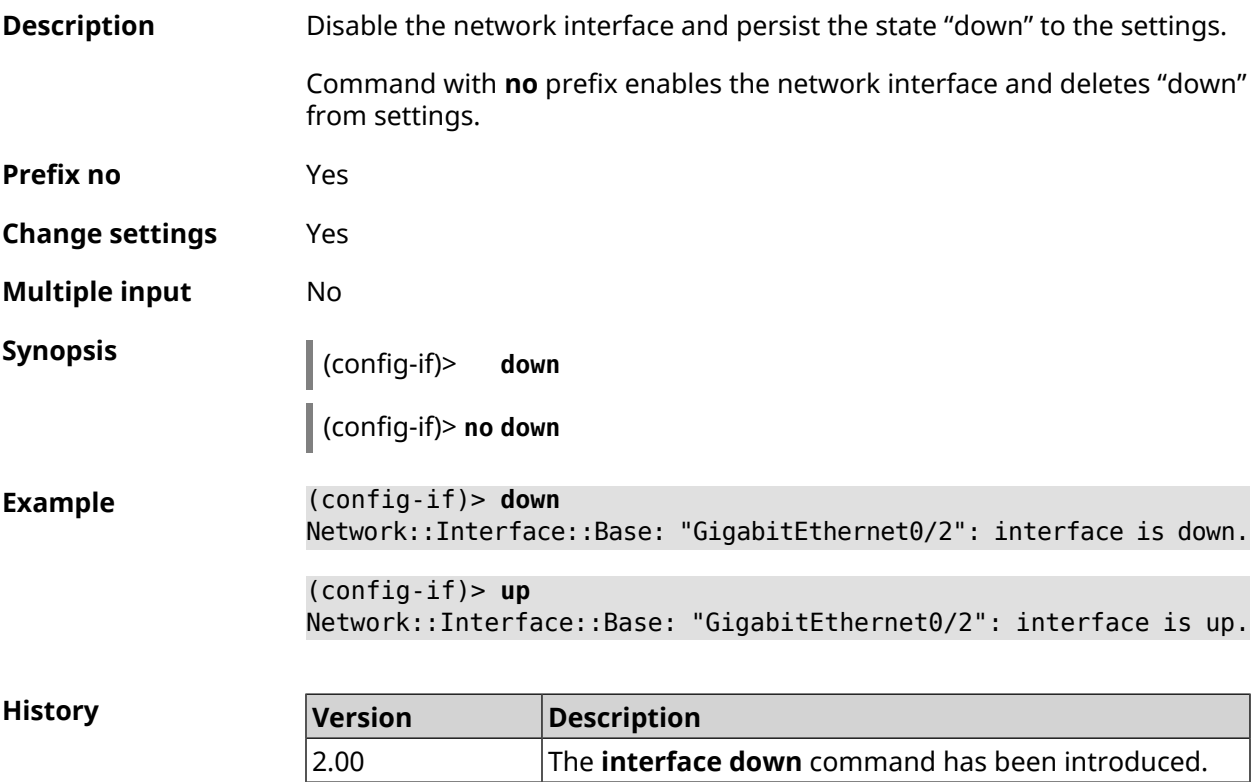

# **3.29.52 interface dsl disconnect-report**

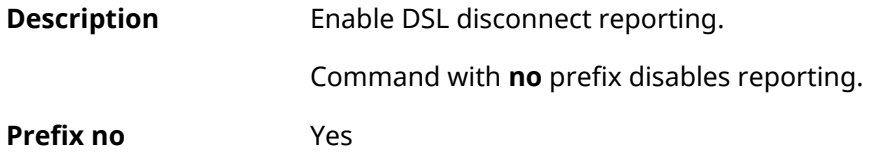

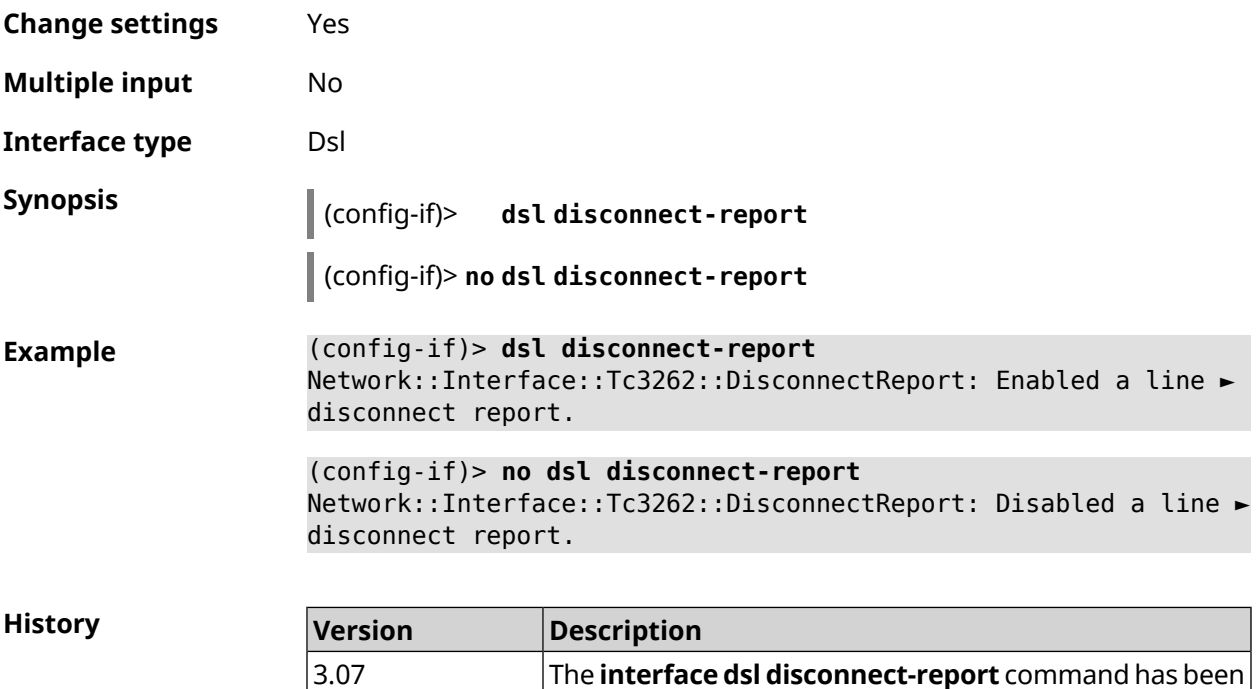

introduced.

#### **3.29.53 interface dsl dmt init**

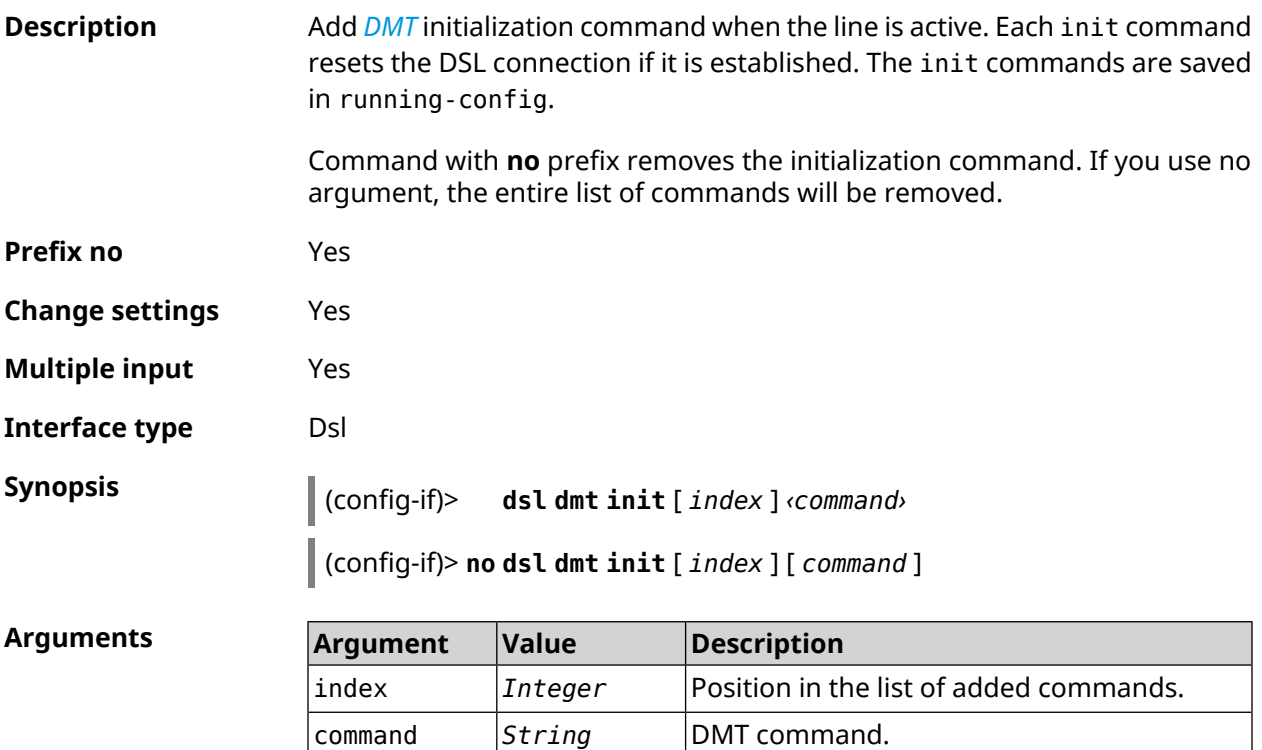

**Example** (config-if)> **dsl dmt init 0 "wan adsl reset"** Network::Interface::Tc3262::Dsl: Added "wan adsl reset" DMT ► command.

> (config-if)> **no dsl dmt init 0** Network::Interface::Tc3262::Dsl: Removed "wan adsl reset" DMT ► command at index 0.

> (config-if)> **no dsl dmt init "wan adsl reset"** NeNetwork::Interface::Tc3262::Dsl: Removed "wan adsl reset" DMT ► command.

```
(config-if)> no dsl dmt init
Network::Interface::Tc3262::Dsl: Removed all DMT commands.
```
**History** 

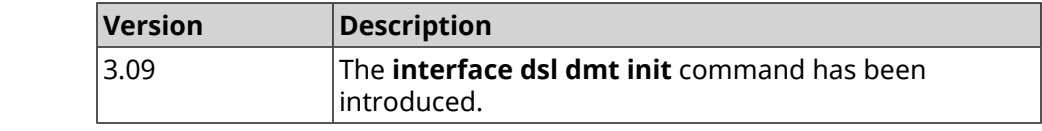

#### **3.29.54 interface dsl dmt run**

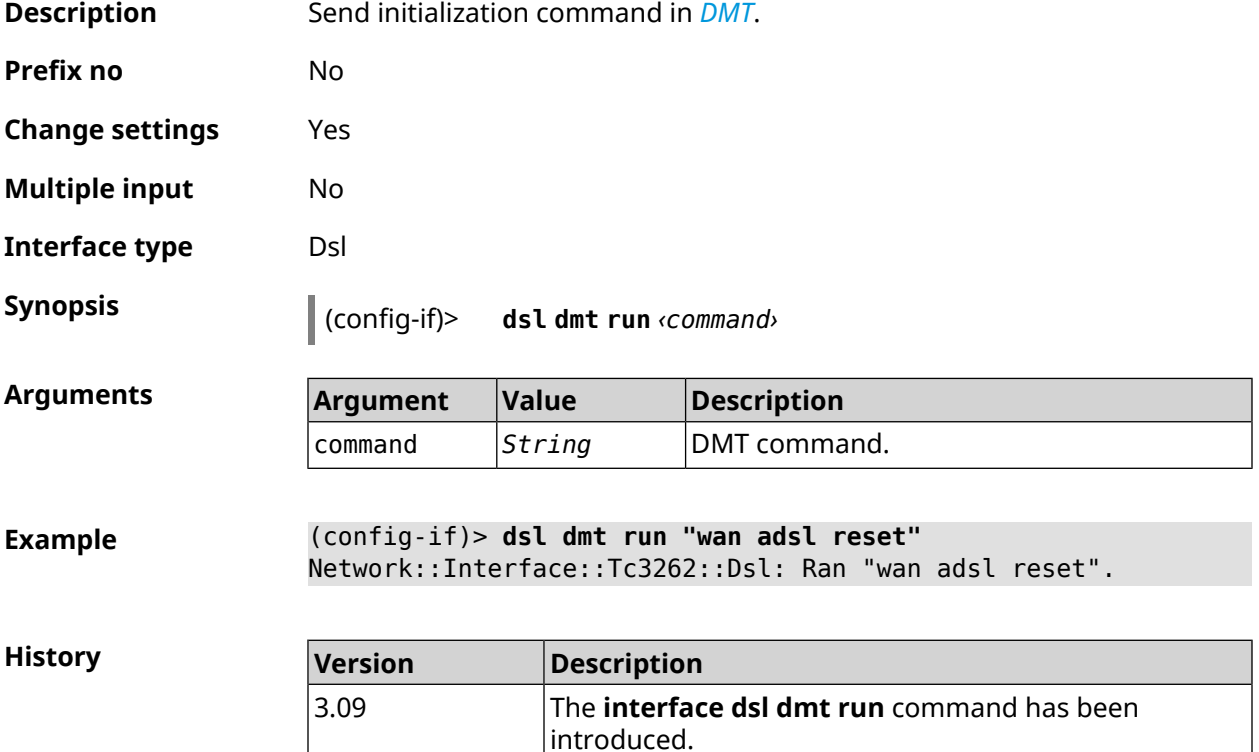

#### **3.29.55 interface dsl isp-profile**

**Description** Specify the VDSL & ADSL provider profile.

Command with **no** prefix removes the setting.

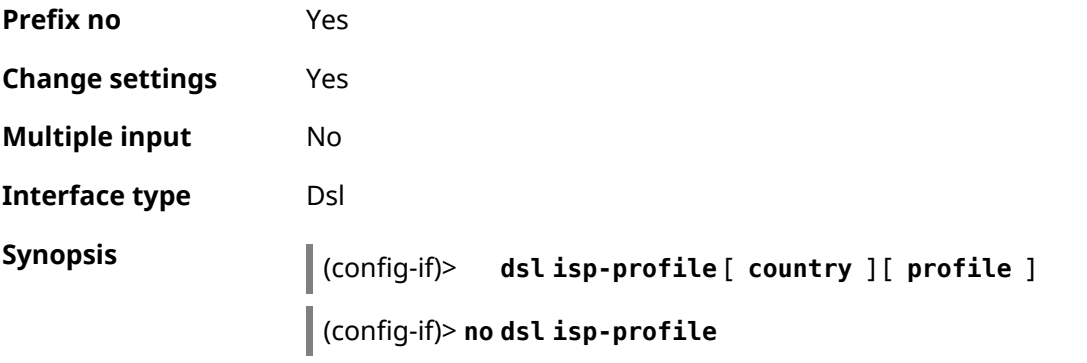

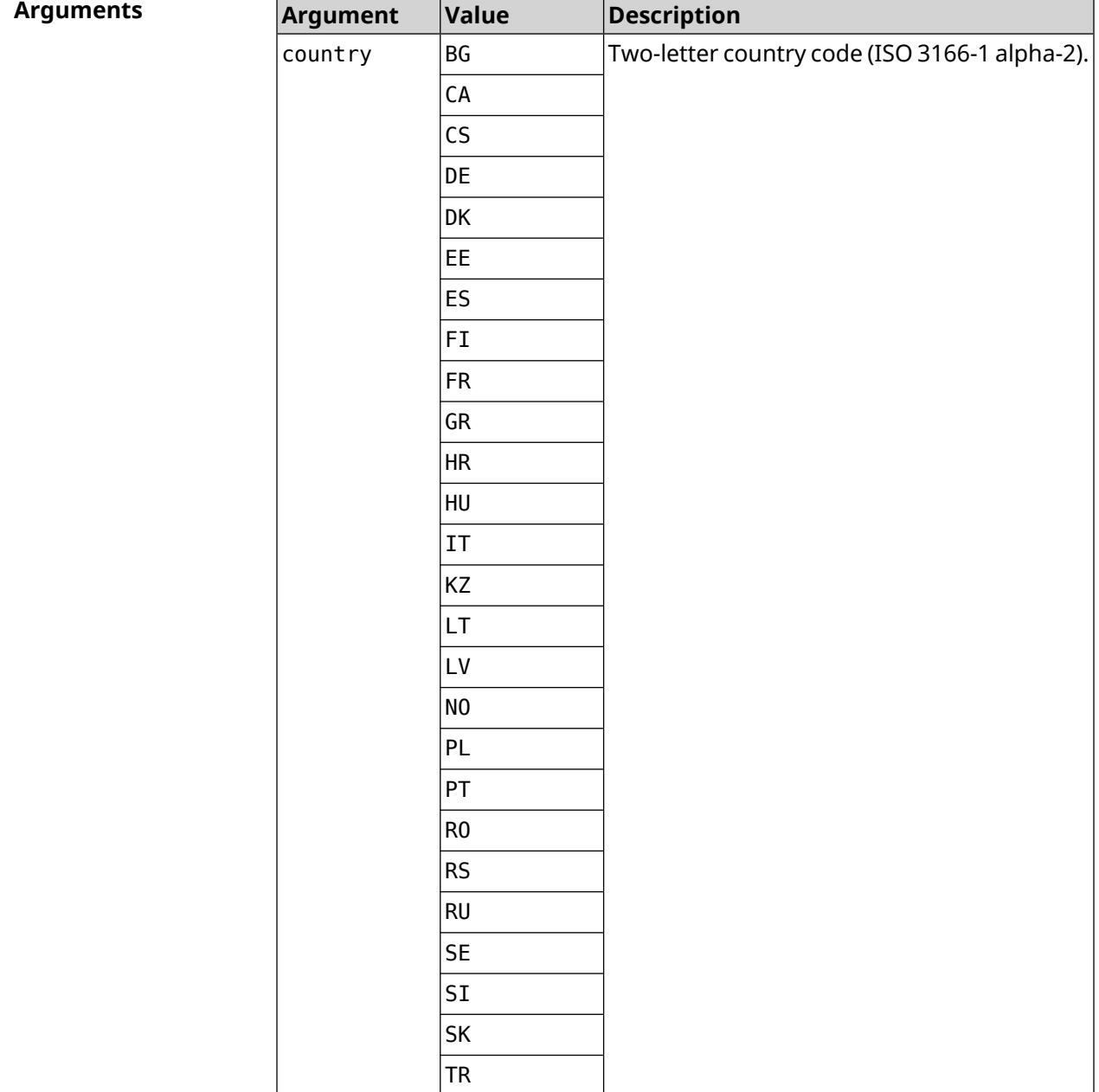

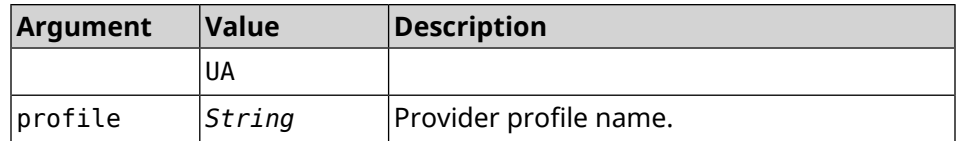

**Example** (config-if)> **dsl isp-profile DE "Deutsche Telekom (VDSL & ADSL)"** Network::Interface::Dsl: "Dsl0": set ISP profile to DE, "Deutsche ► Telekom (VDSL & ADSL)".

> (config-if)> **no dsl isp-profile** Network::Interface::Dsl: "Dsl0": cleared ISP profile.

**History Version Description** The **interface dsl isp-profile** command has been introduced. 3.09

#### **3.29.56 interface duplex**

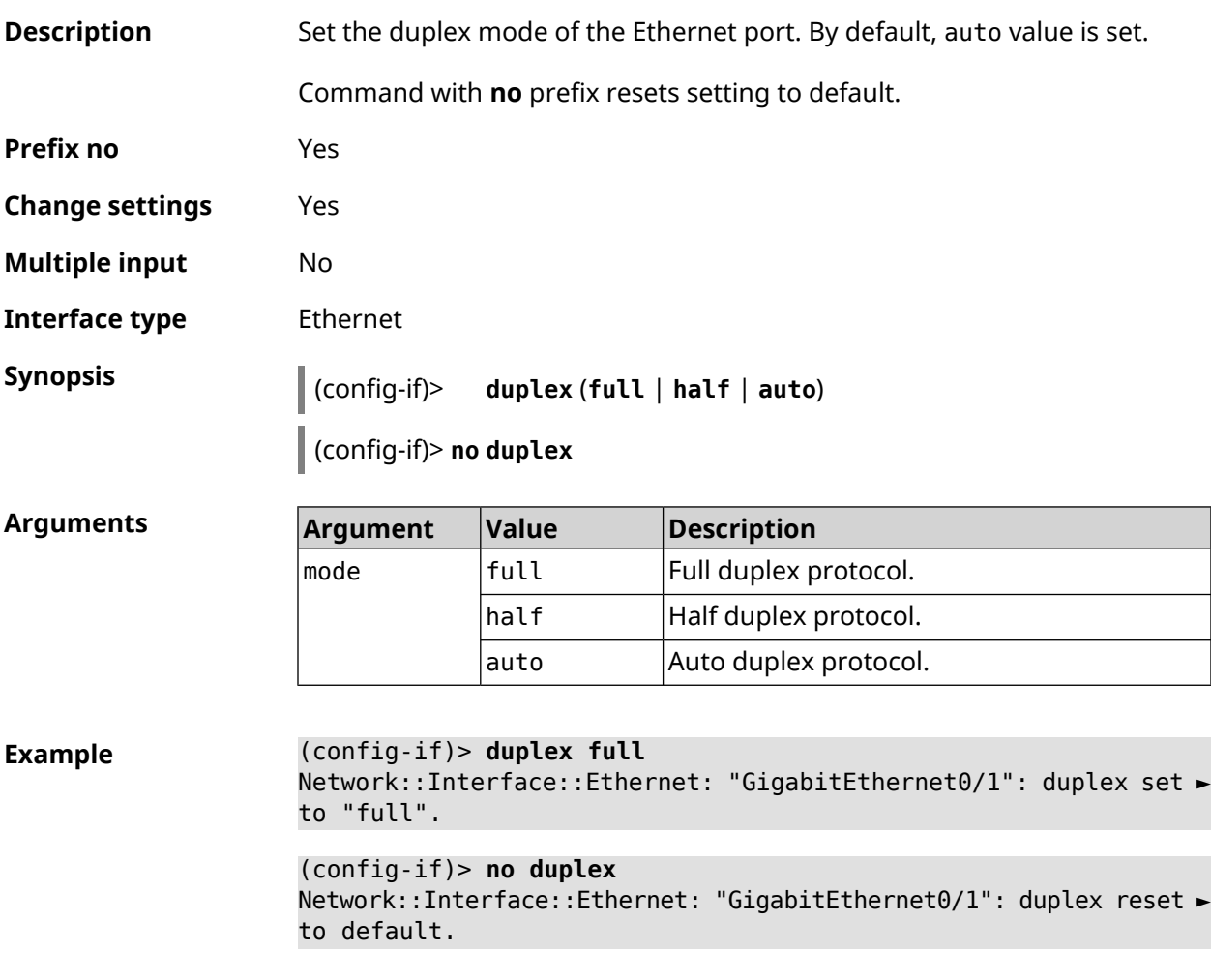

**History** 

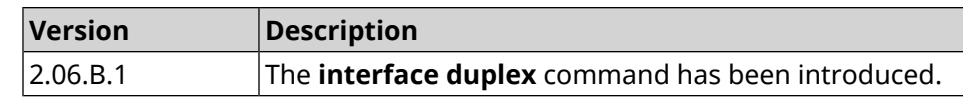

# **3.29.57 interface dyndns profile**

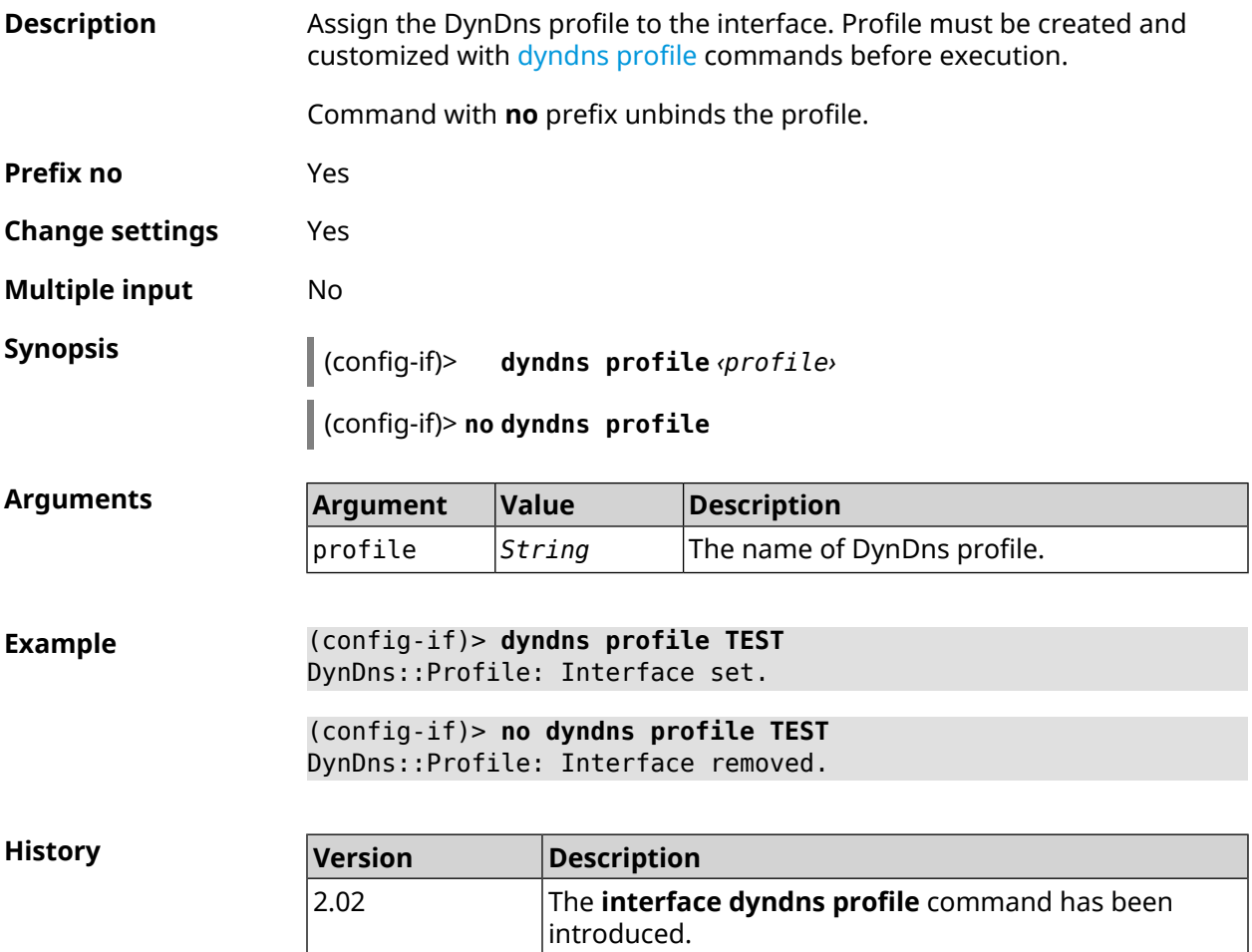

### **3.29.58 interface dyndns update**

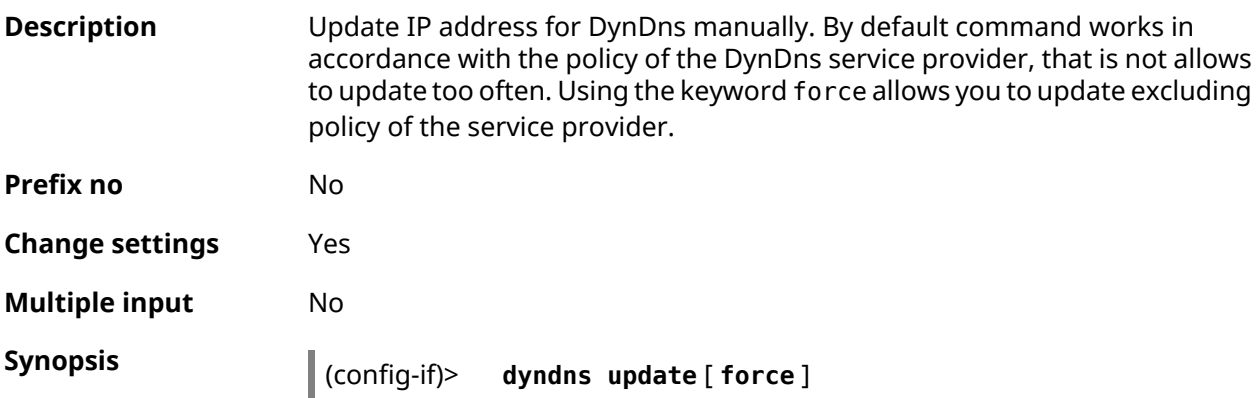

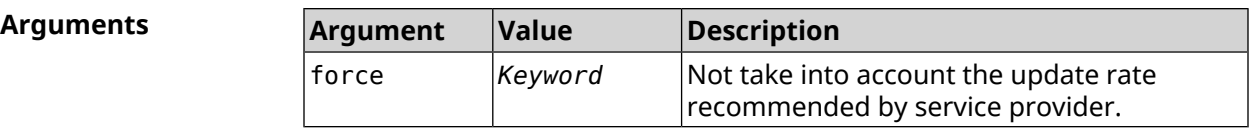

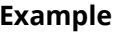

**Example** (config-if)> **dyndns update**

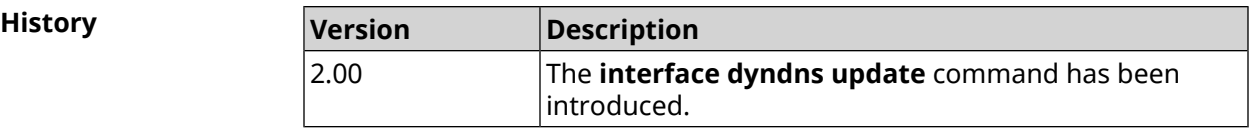

### **3.29.59 interface encryption anonymous-dh**

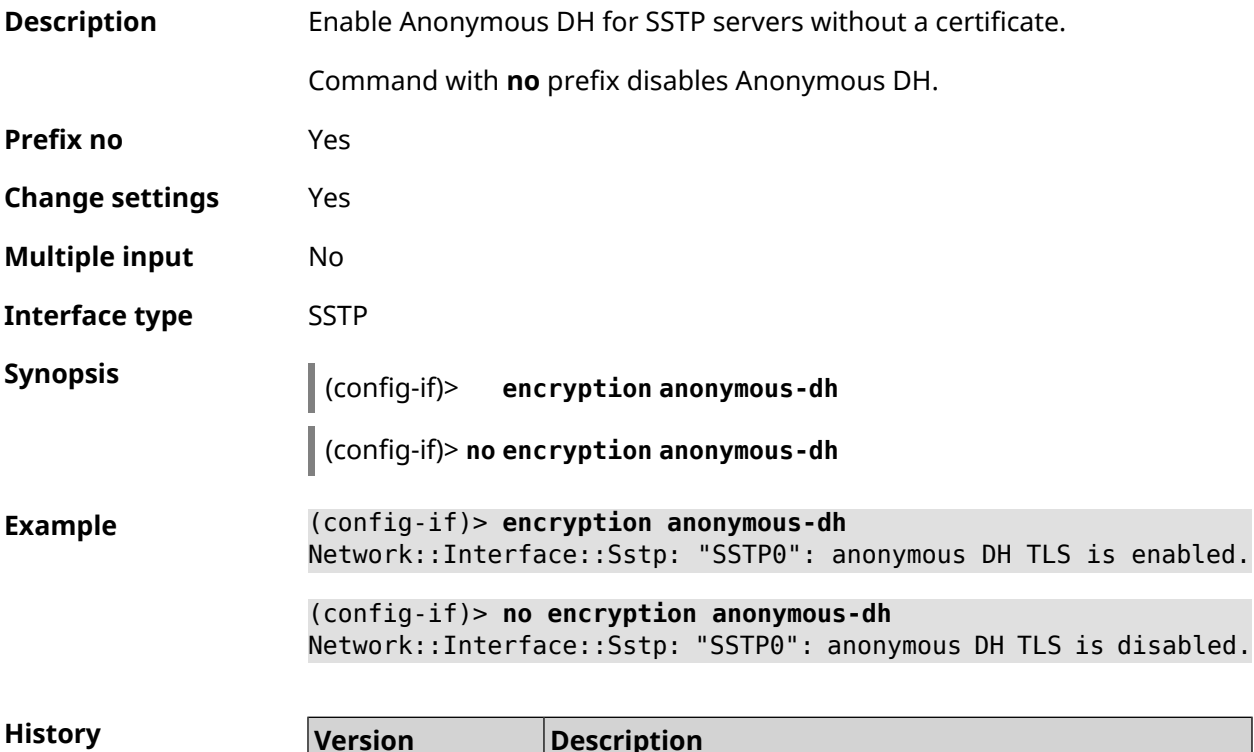

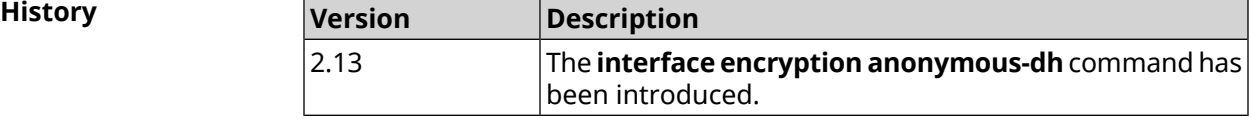

# **3.29.60 interface encryption disable**

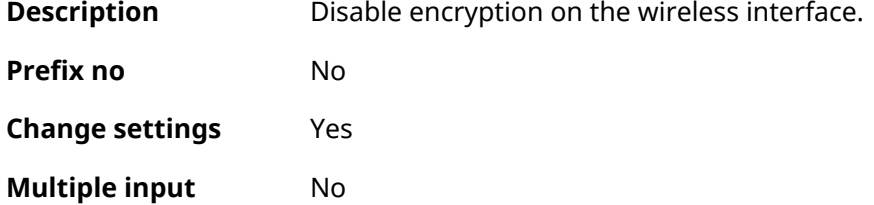

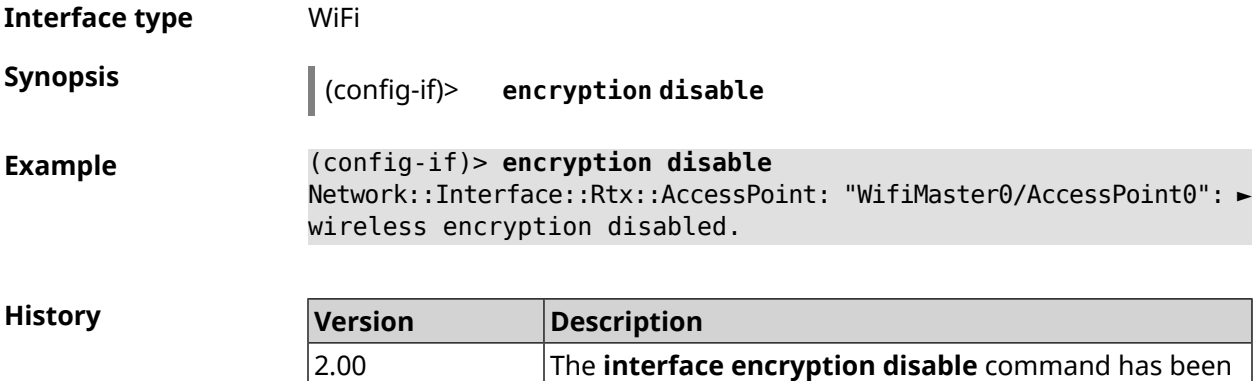

introduced.

#### **3.29.61 interface encryption enable**

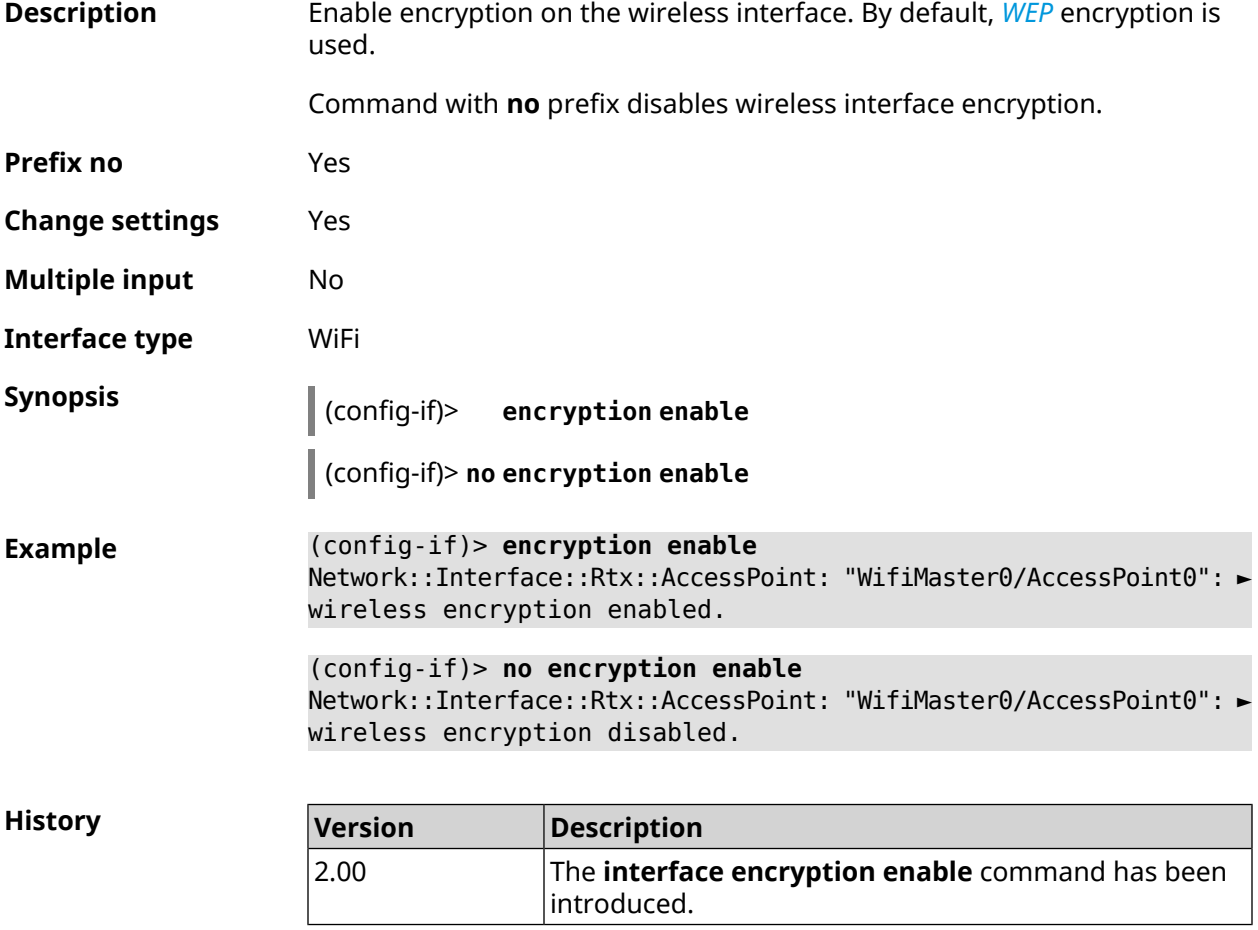

#### **3.29.62 interface encryption key**

**Description** Specify the *[WEP](#page-705-0)* encryption keys. Depending on the bit, the key can be standard 64-bit *[WEP](#page-705-0)* uses a 40 bit key (also known as WEP-40), or 128-bit *[WEP](#page-705-0)* uses a 26 hexadecimal characters (13 characters ASCII). Overall, there can be 1 to 4 encryption keys, with one of them default key must be assigned.

consisting of 10 or 26 digits.

default *Keyword* Indicates that this key will be used by default.

Command with **no** prefix removes key.

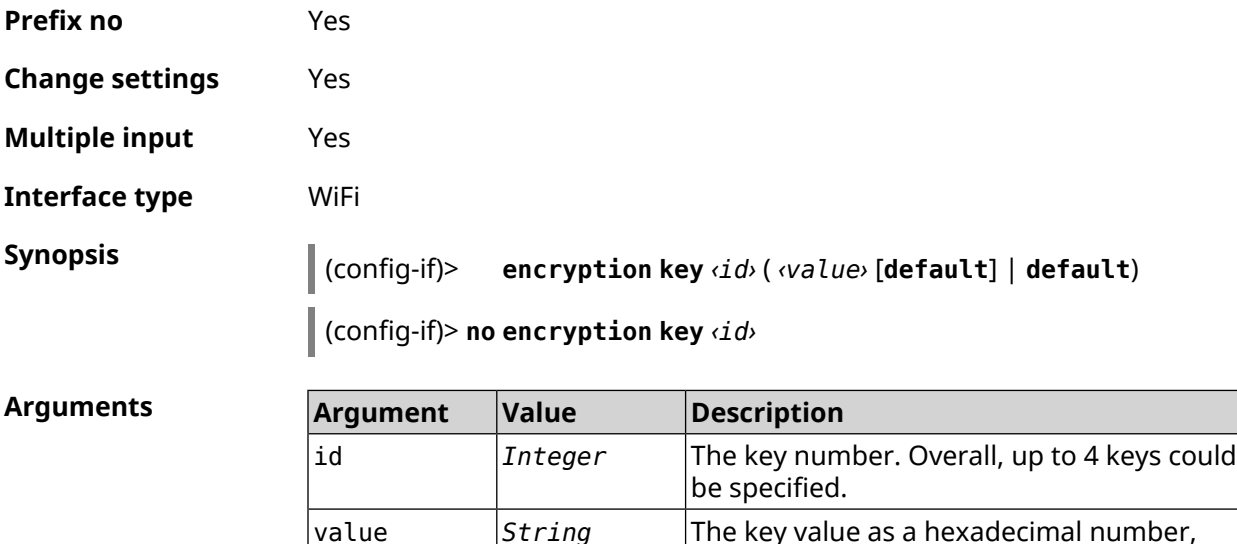

**Example** (config-if)> **encryption key 1 1231231234** Network::Interface::Wifi: "WifiMaster0/AccessPoint0": WEP key 1 ► set. (config-if)> **no encryption key 1** Network::Interface::Wifi: "WifiMaster0/AccessPoint0": WEP key 1 ► removed.

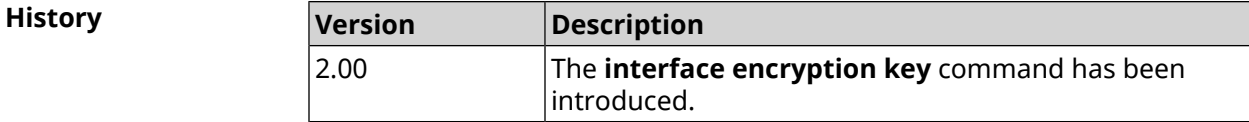

#### **3.29.63 interface encryption mppe**

**Description** Enable *[MPPE](#page-699-0)* encryption support.

Command with **no** prefix disables *[MPPE](#page-699-0)* encryption.

**Prefix no** Yes

**Change settings** Yes

**Multiple input** No

**Interface type** PPTP

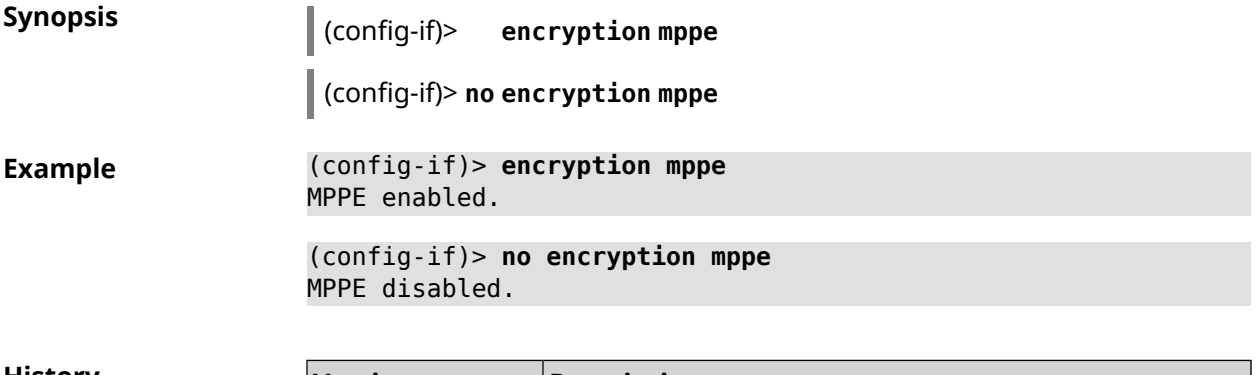

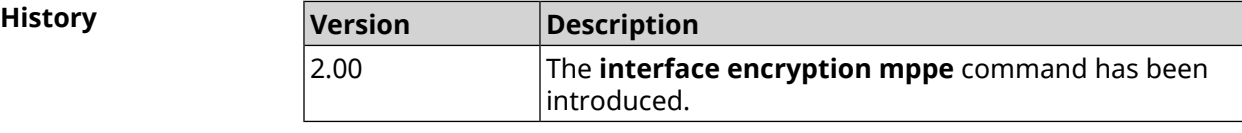

# **3.29.64 interface encryption owe**

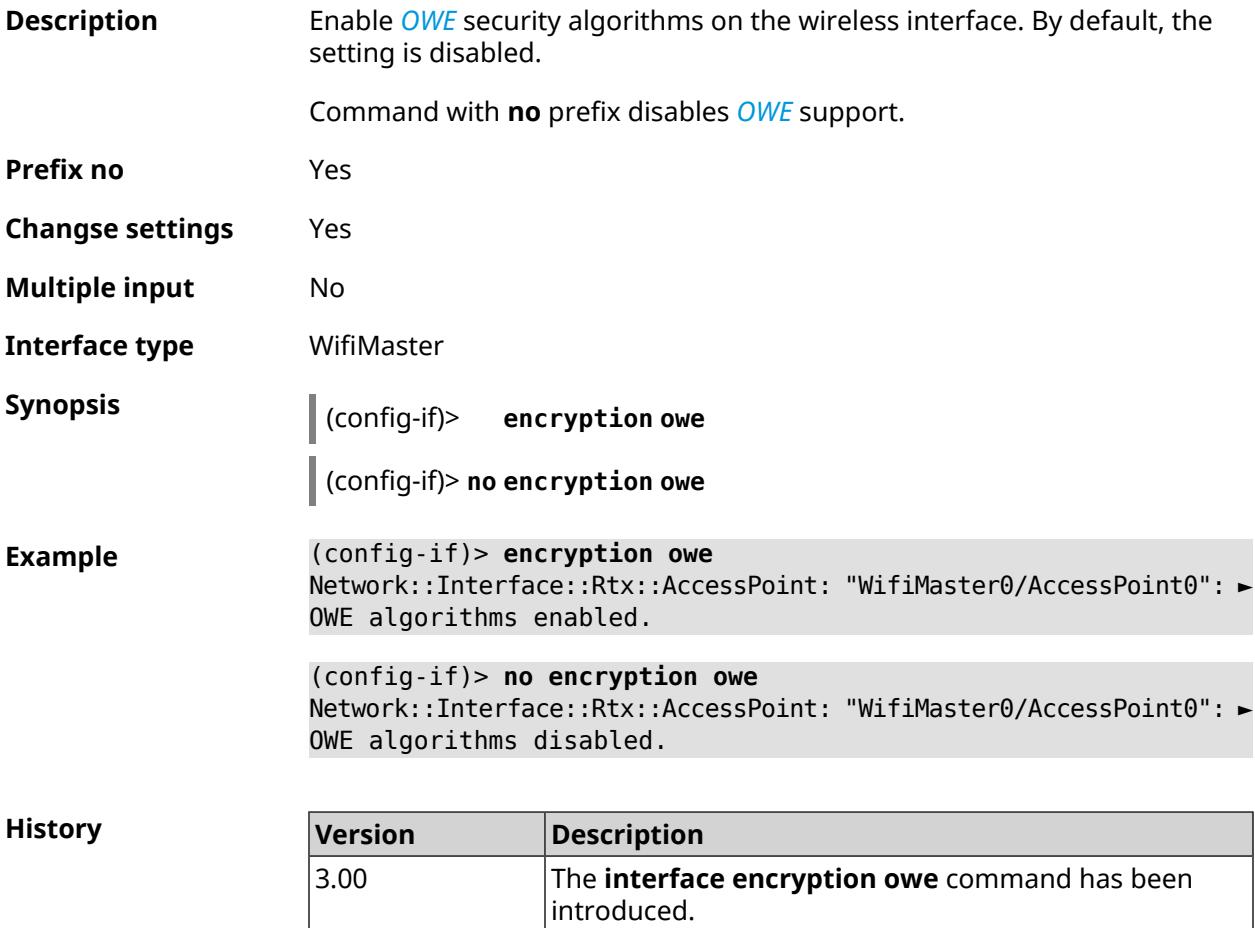

# **3.29.65 interface encryption tkip hold-down**

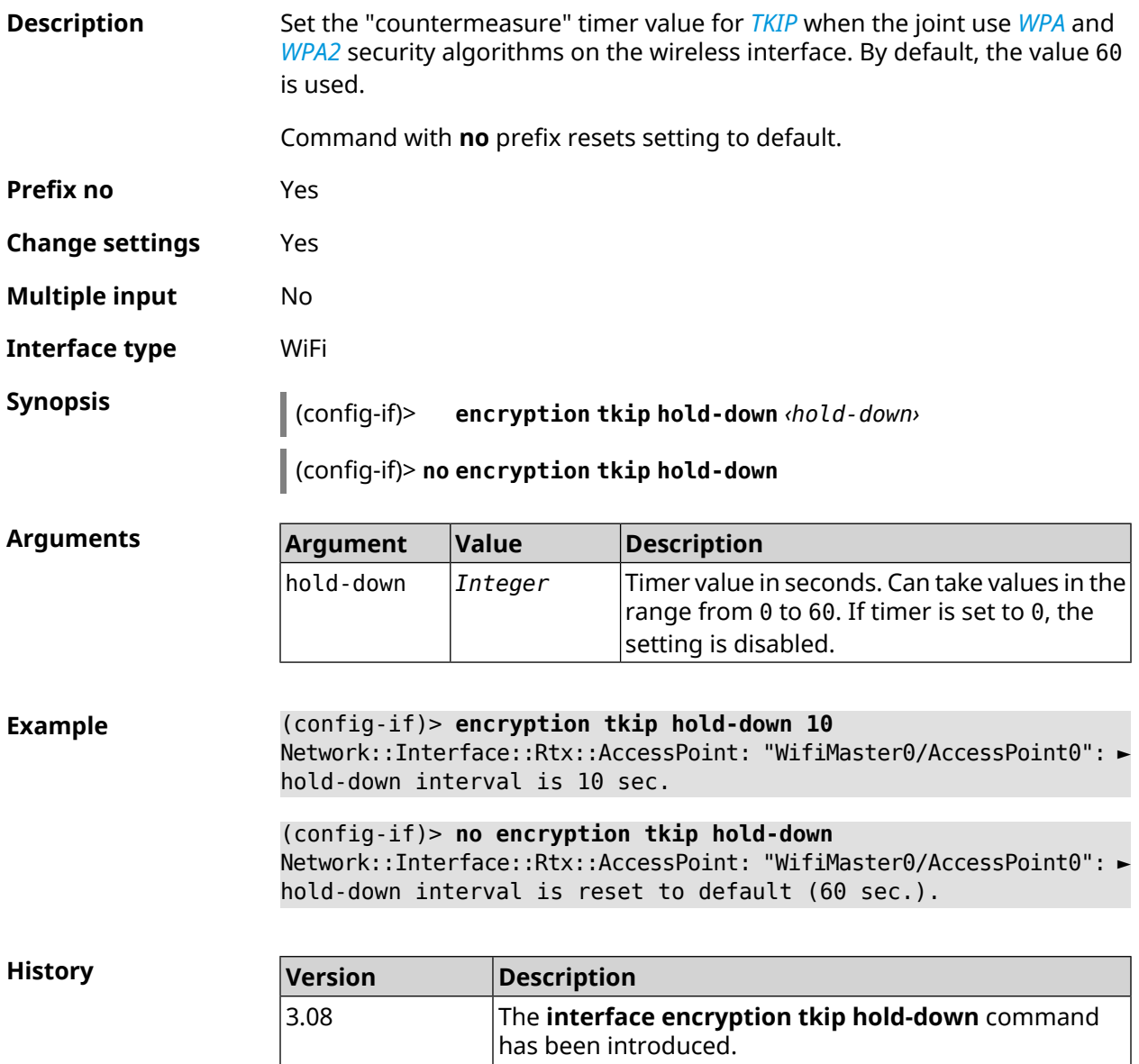

# **3.29.66 interface encryption wpa**

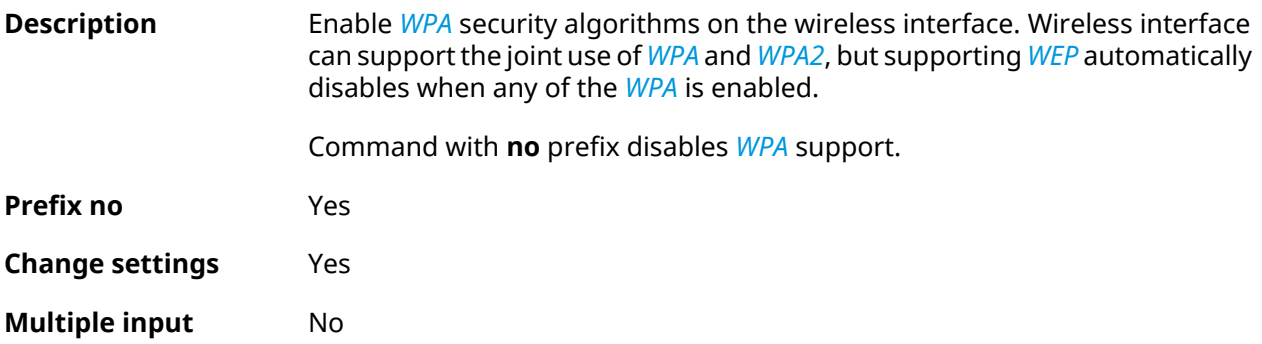

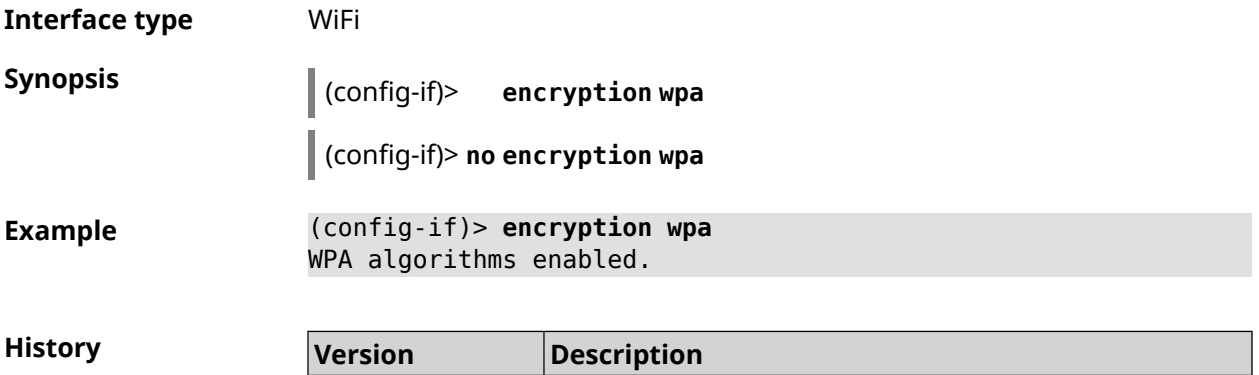

introduced.

The **interface encryption wpa** command has been

#### **3.29.67 interface encryption wpa2**

2.00

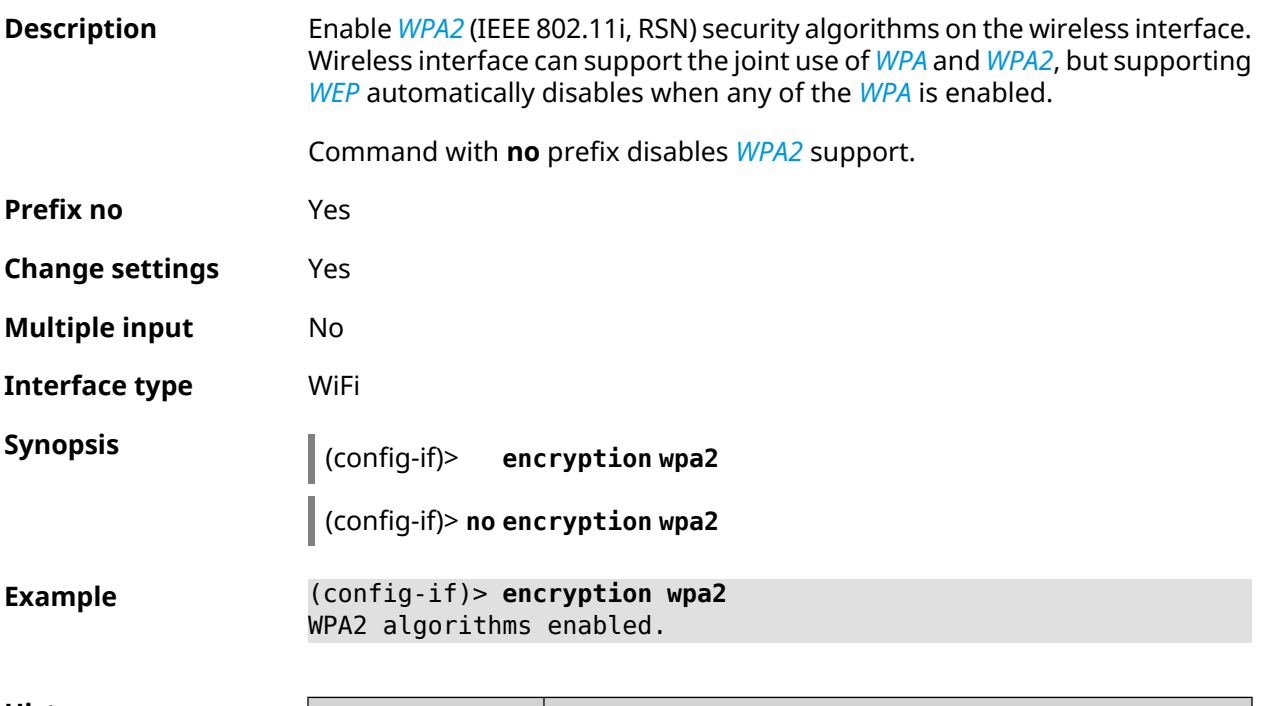

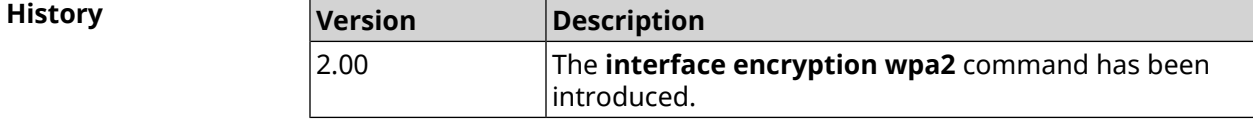

#### **3.29.68 interface encryption wpa3**

**Description** Enable *[WPA3](#page-705-1)* security algorithms on the wireless interface. Wireless interface can support the joint use of *[WPA2](#page-705-1)* and *[WPA3](#page-705-1)*. By default, the setting is disabled. Command with **no** prefix disables *[WPA3](#page-705-1)* support. **Prefix no** Yes

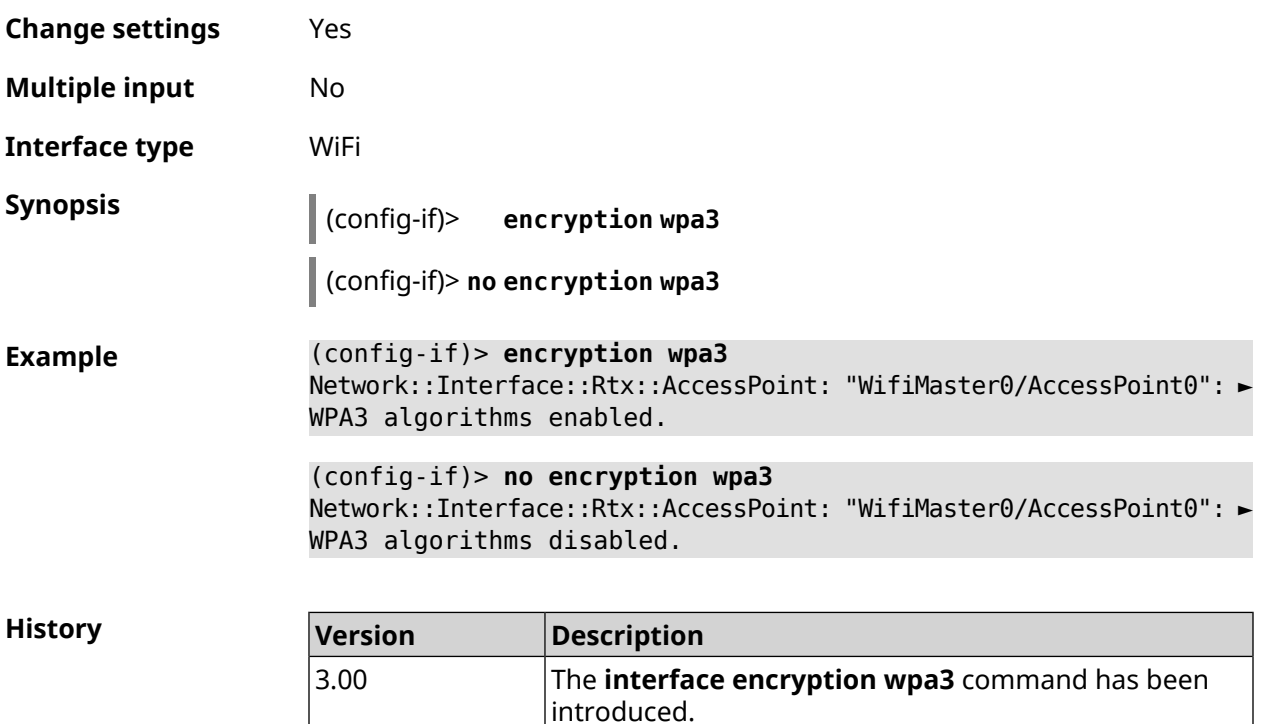

# **3.29.69 interface encryption wpa3 suite-b**

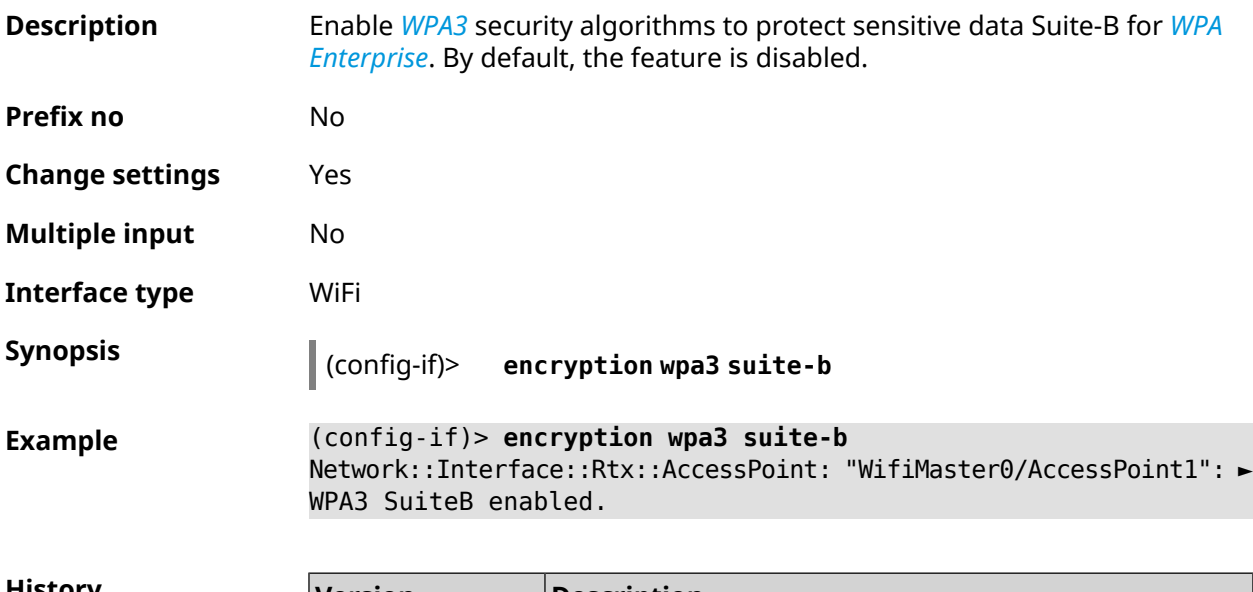

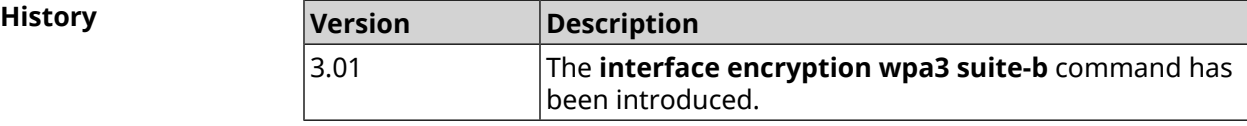

#### **3.29.70 interface flowcontrol**

**Description** Configure Ethernet flow control Tx/Rx. By default, the feature is enabled.

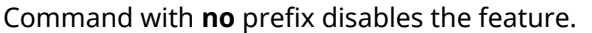

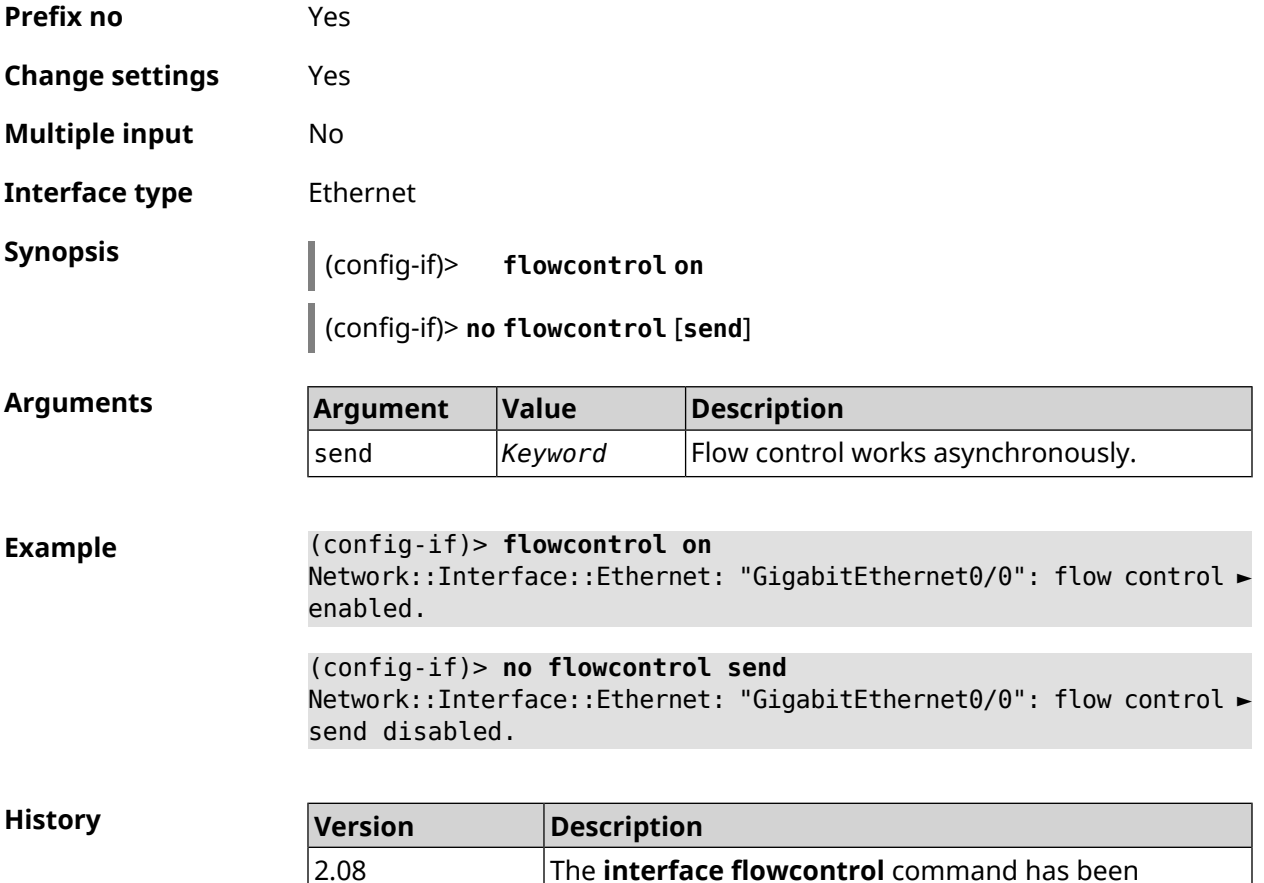

#### **3.29.71 interface follow**

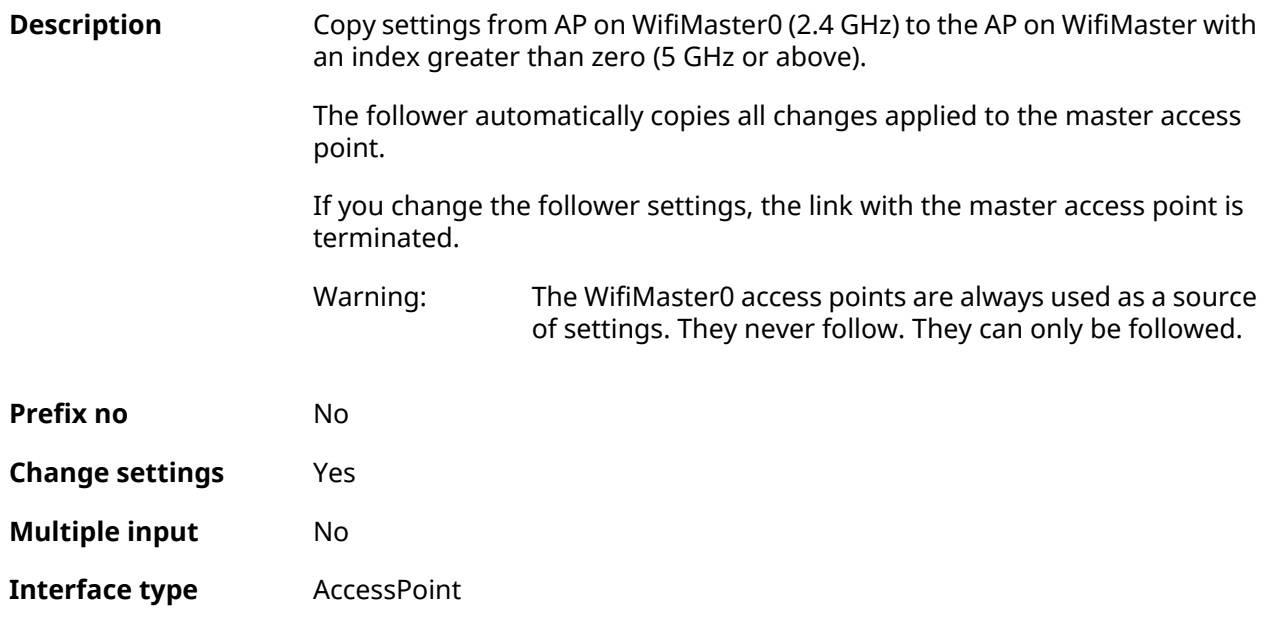

introduced.

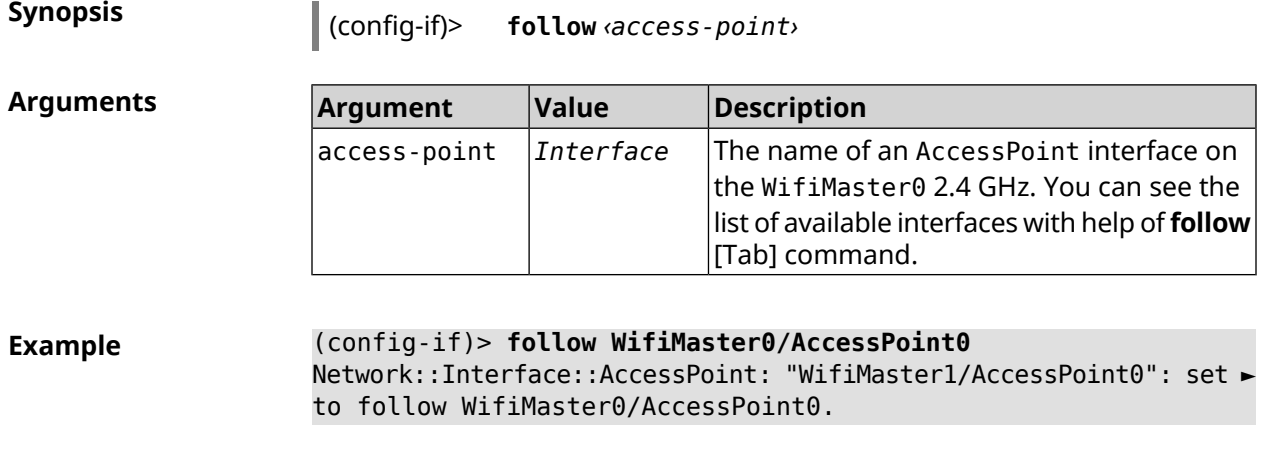

<span id="page-194-0"></span>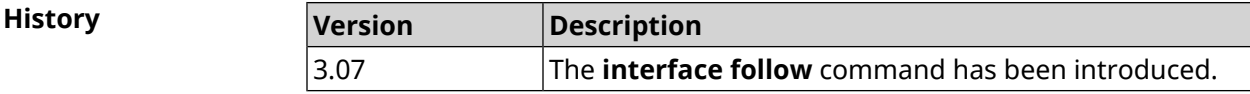

### **3.29.72 interface ft enable**

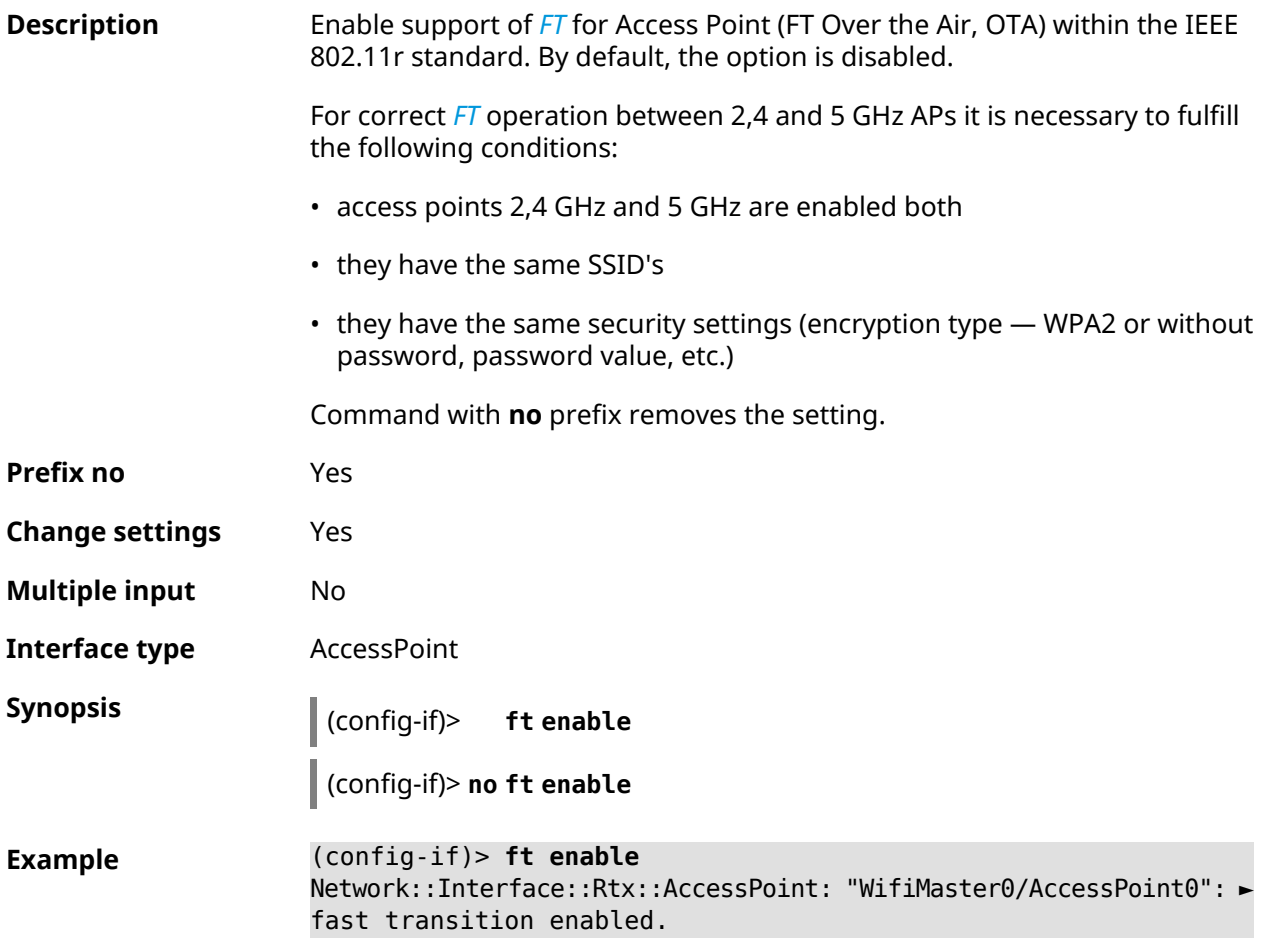

(config-if)> **no ft enable** Network::Interface::Rtx::AccessPoint: "WifiMaster0/AccessPoint0": ► fast transition disabled.

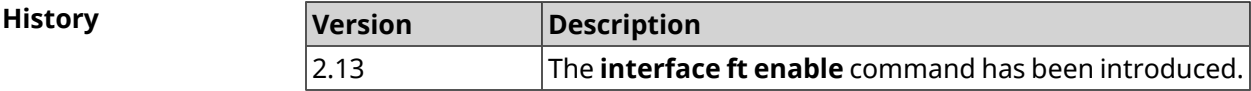

#### **3.29.73 interface ft mdid**

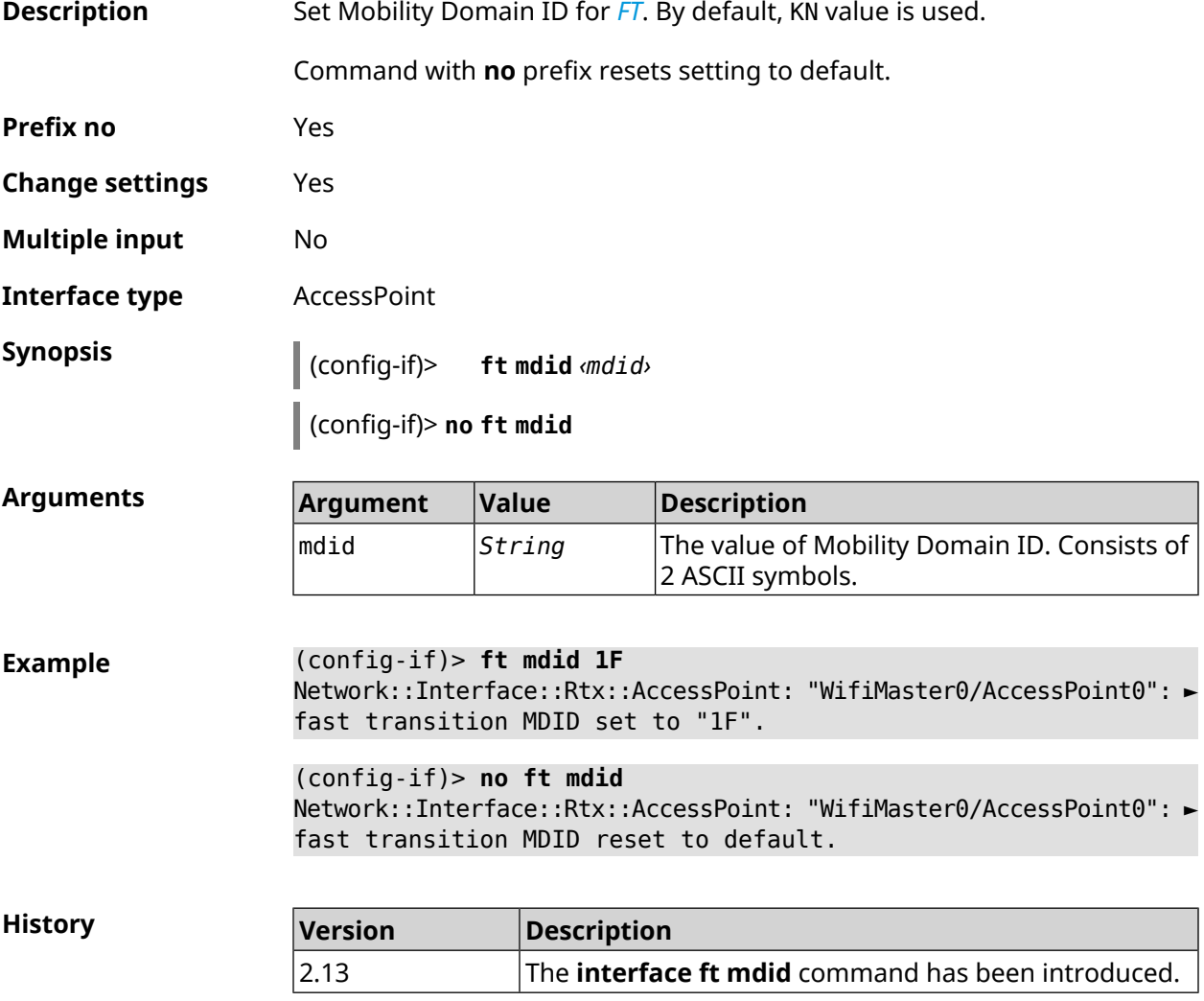

#### **3.29.74 interface ft otd**

**Description** Enable support of *[FT](#page-695-0)* Over-the-DS (Distribution System) within the IEEE 802.11r standard. This type of *[FT](#page-695-0)* is used for roaming in outdated subscriber devices, for example, in the iPhone 4s. By default, the setting is disabled.

Command with **no** prefix removes the setting.

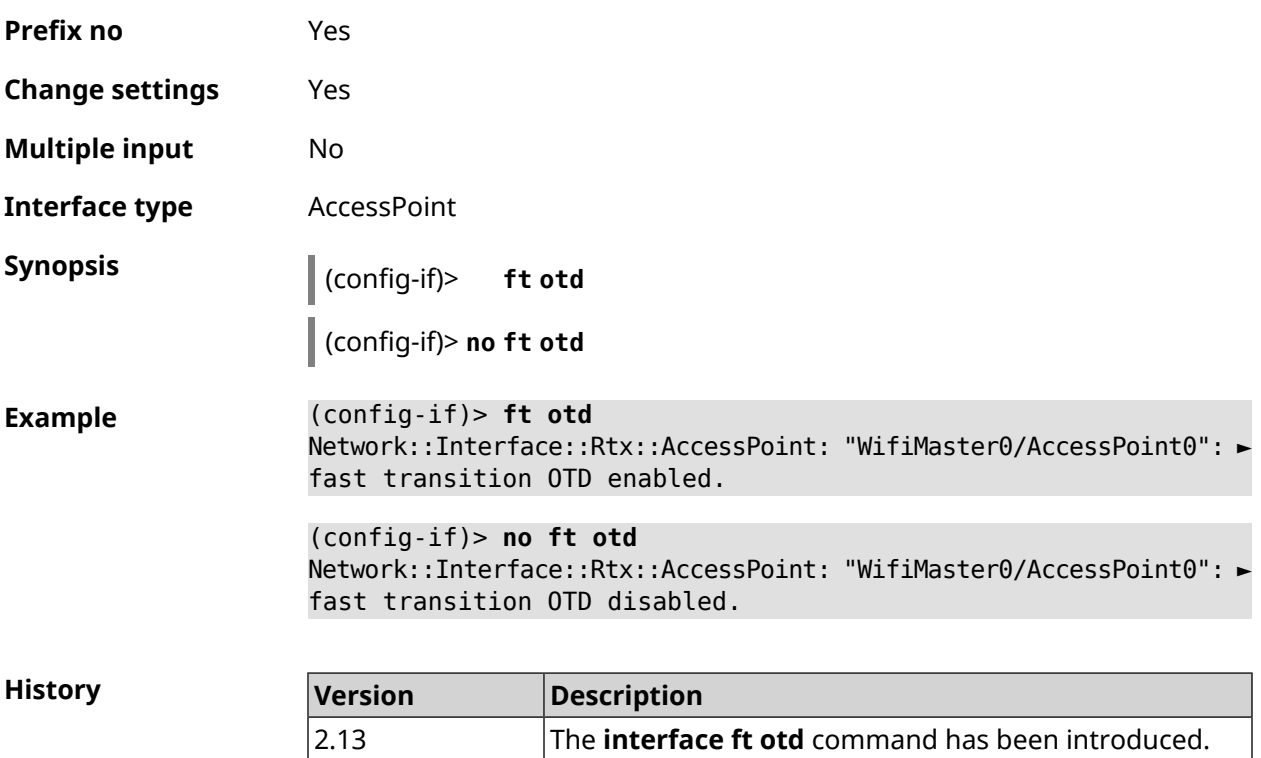

#### **3.29.75 interface hide-ssid**

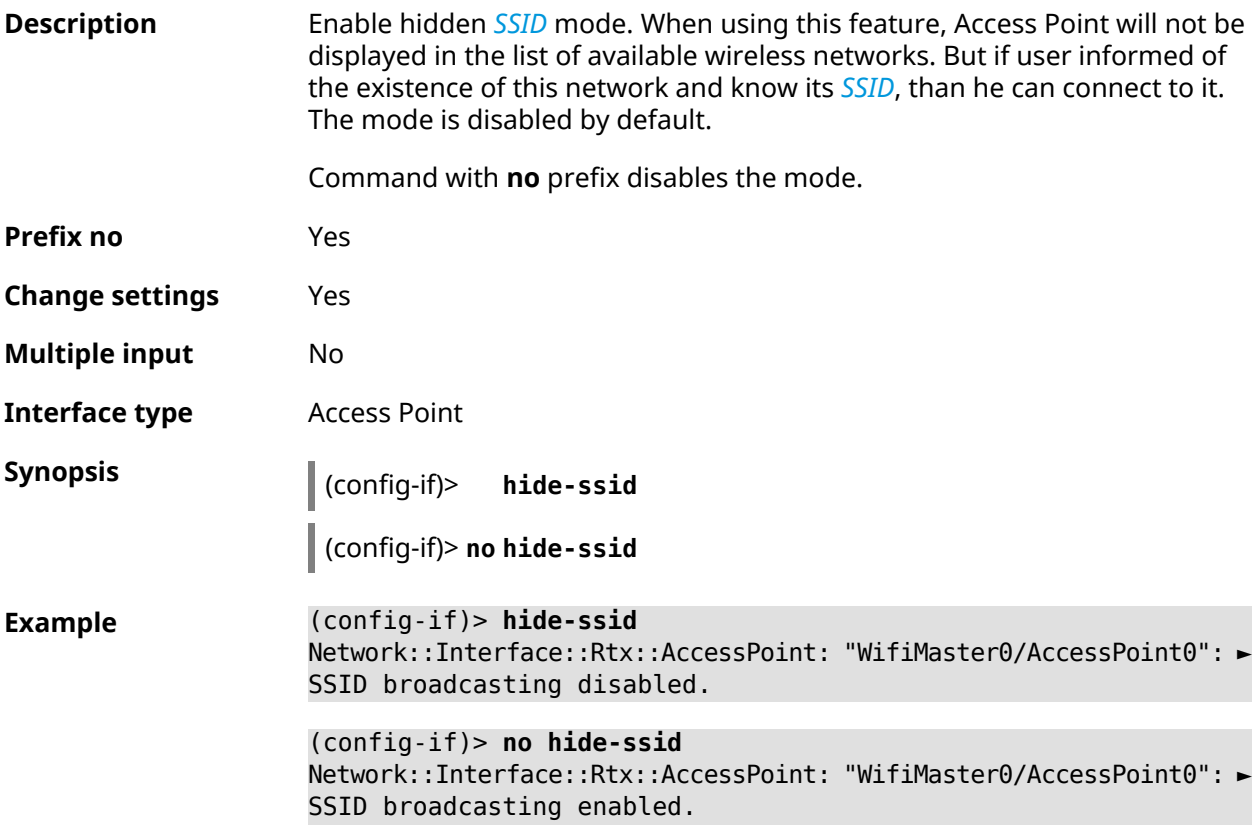

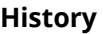

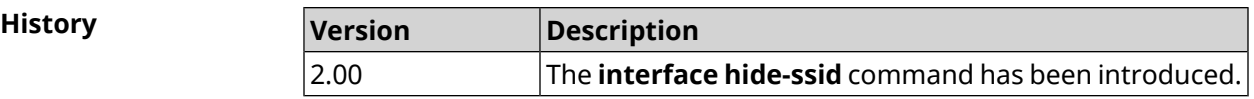

# **3.29.76 interface iapp auto**

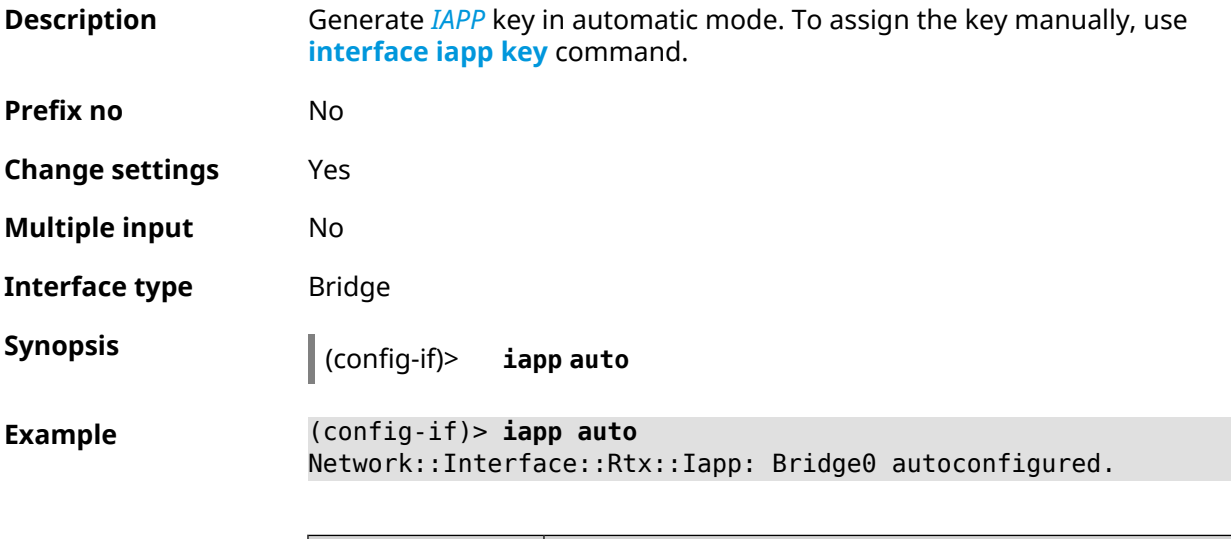

<span id="page-197-0"></span>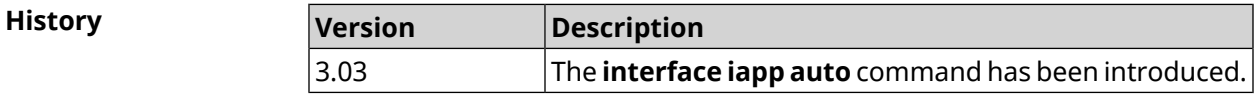

# **3.29.77 interface iapp key**

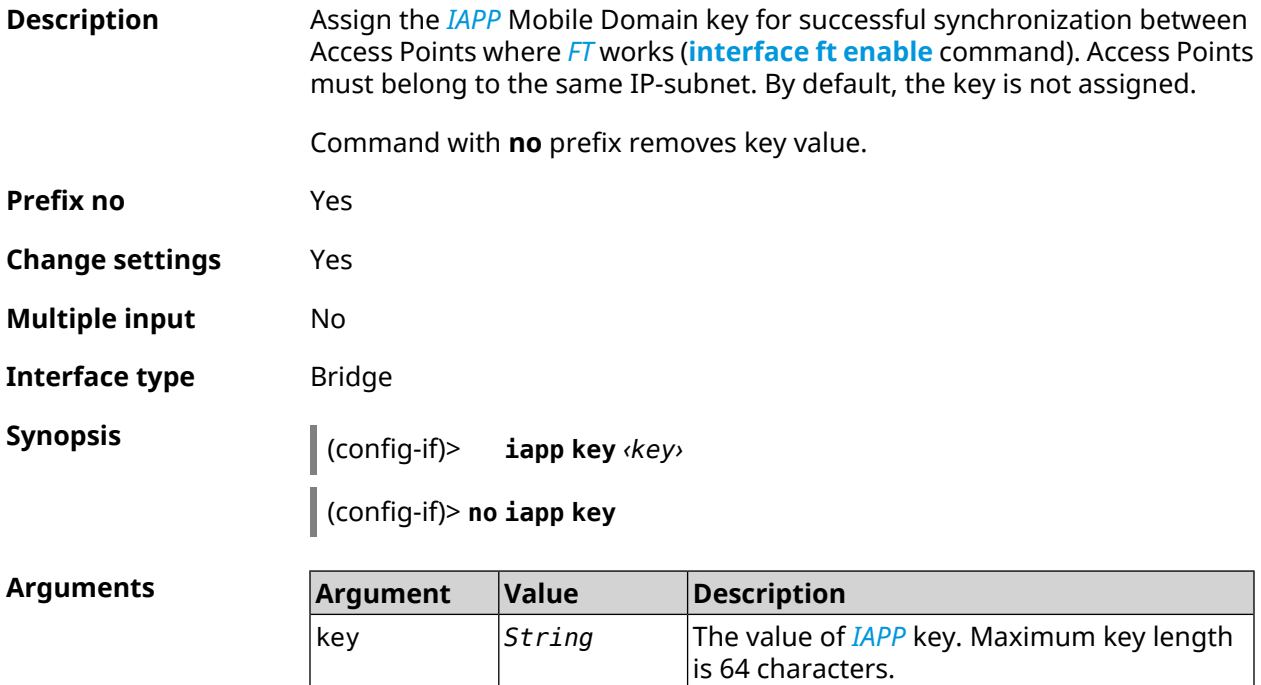

#### **Example** (config-if)> **iapp key 11223344556677** Network::Interface::Rtx::Iapp: Bridge0 key applied.

(config-if)> **no iapp key** Network::Interface::Rtx::Iapp: Bridge0 key cleared.

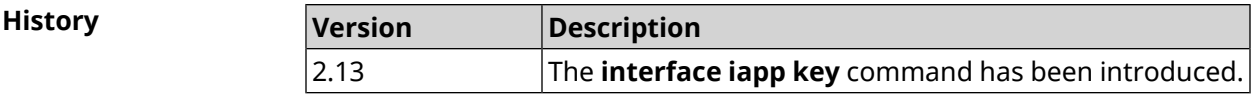

#### **3.29.78 interface idle-timeout**

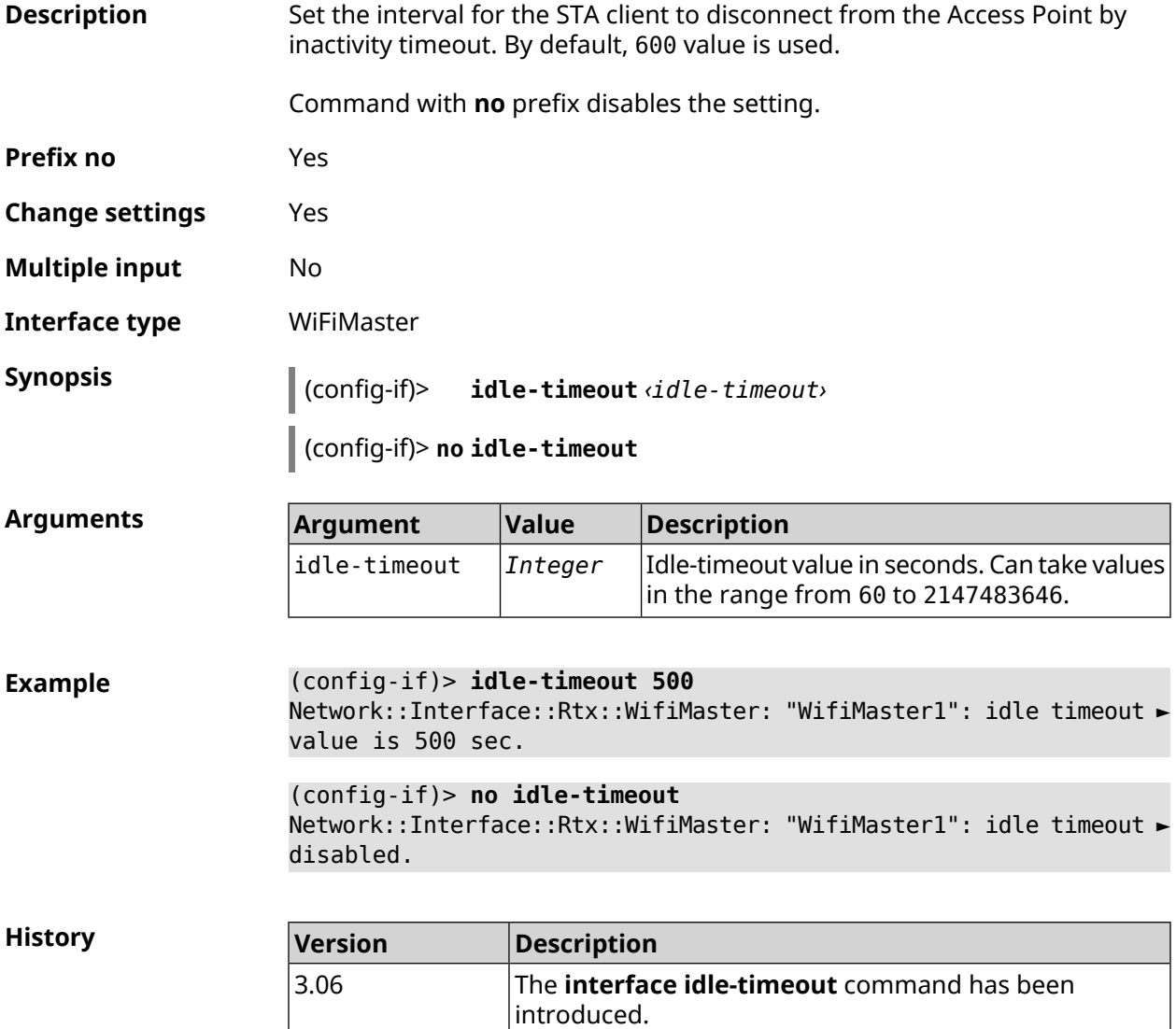

# **3.29.79 interface igmp downstream**

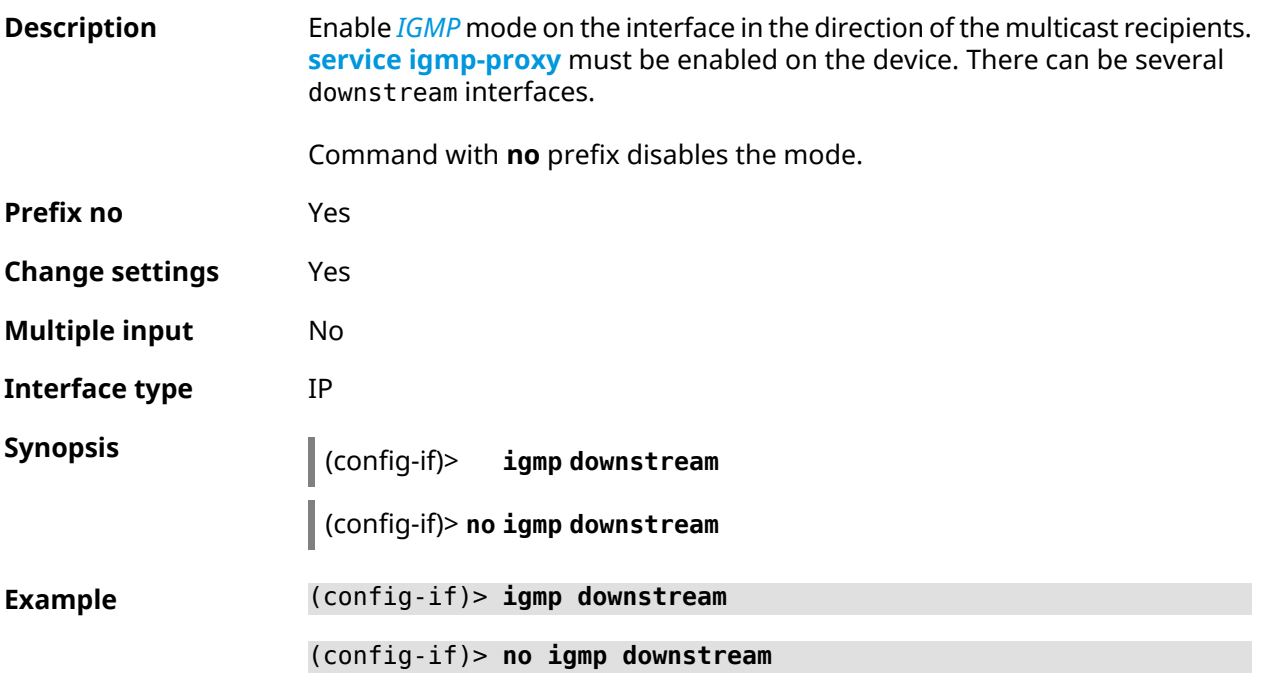

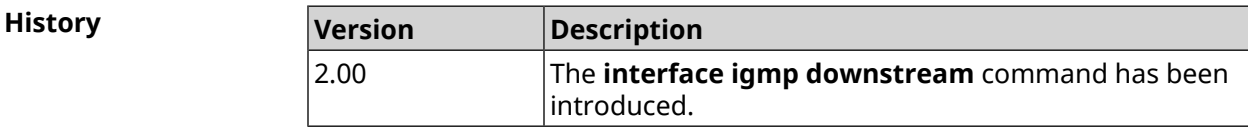

# **3.29.80 interface igmp fork**

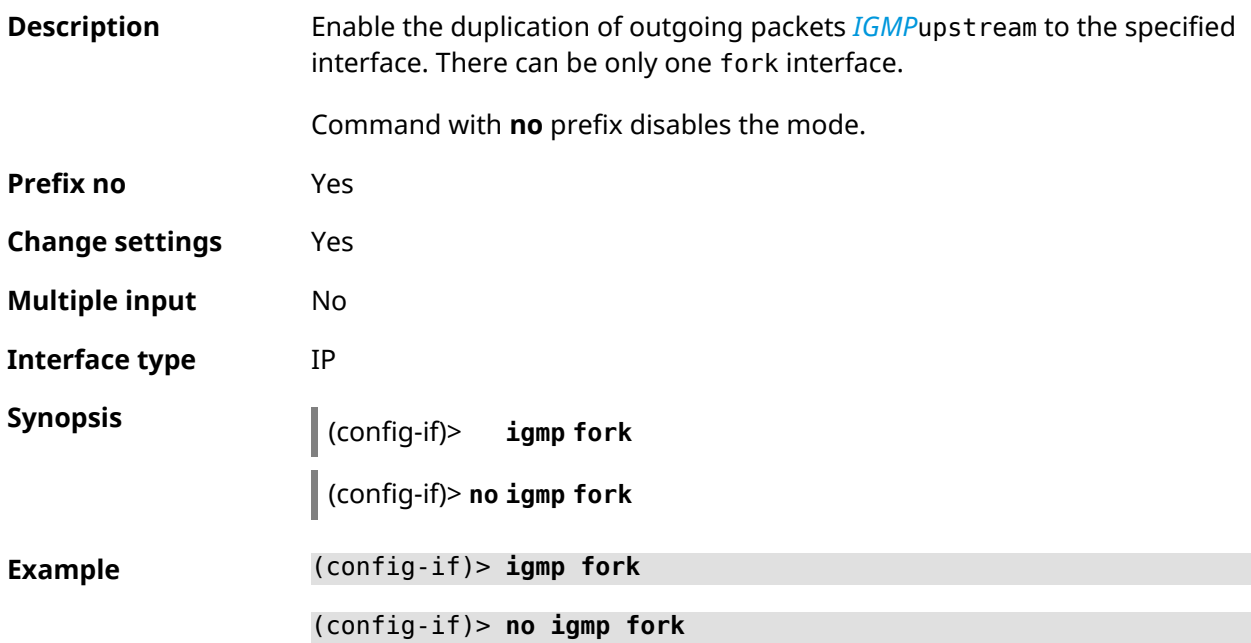

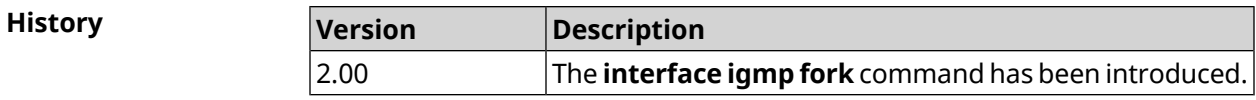

# **3.29.81 interface igmp upstream**

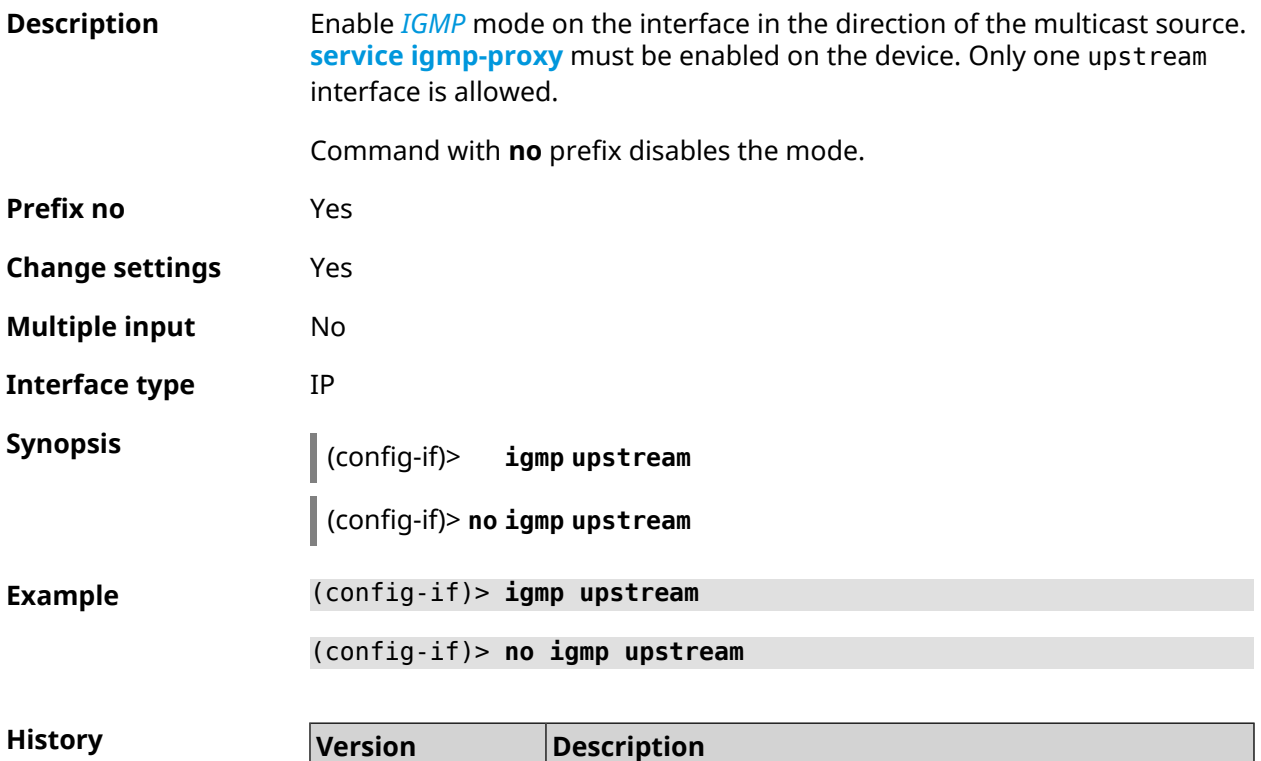

The **interface igmp upstream** command has been

#### <span id="page-200-0"></span>**3.29.82 interface include**

2.00

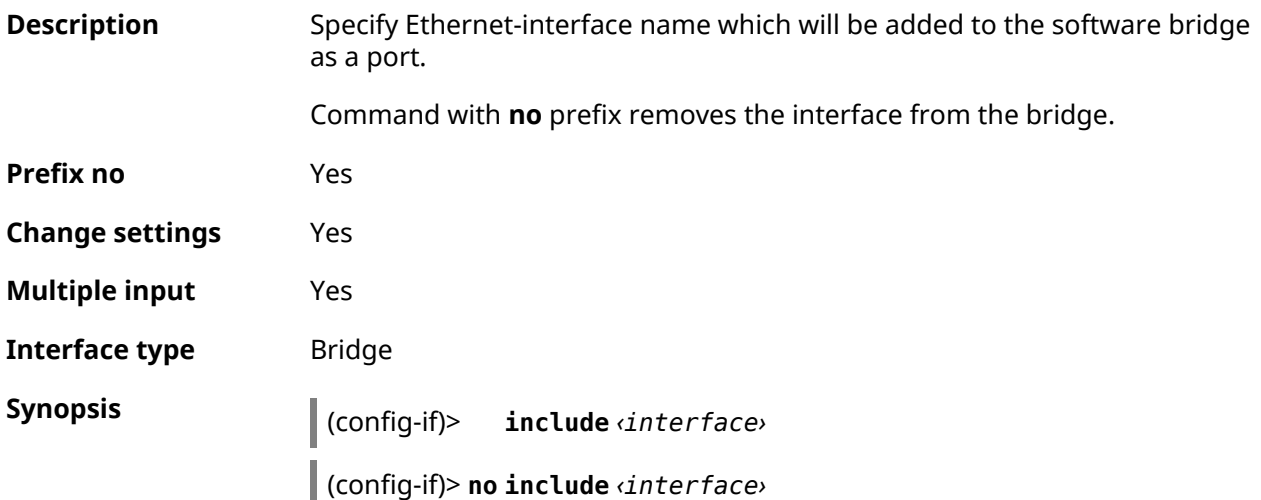

introduced.

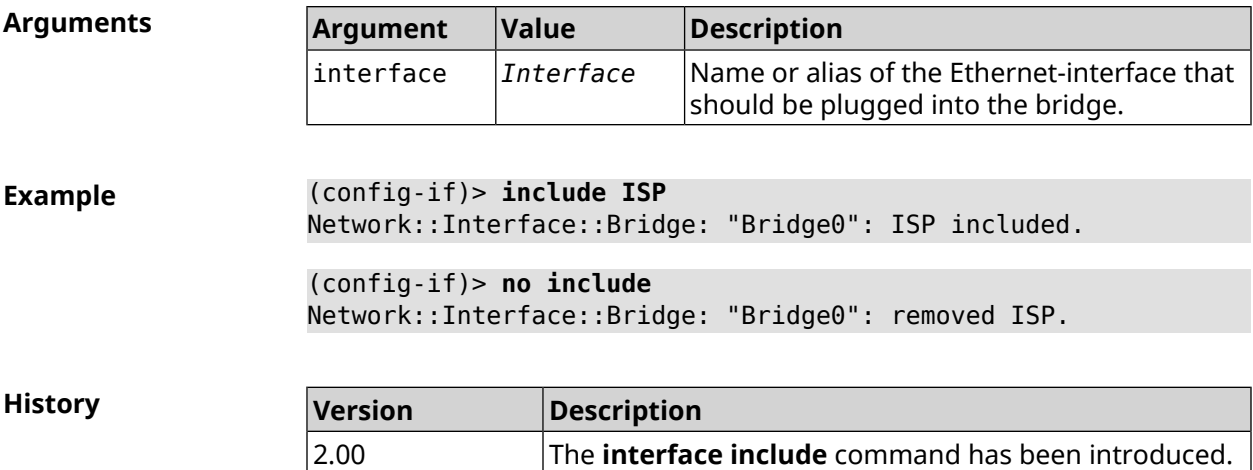

### **3.29.83 interface inherit**

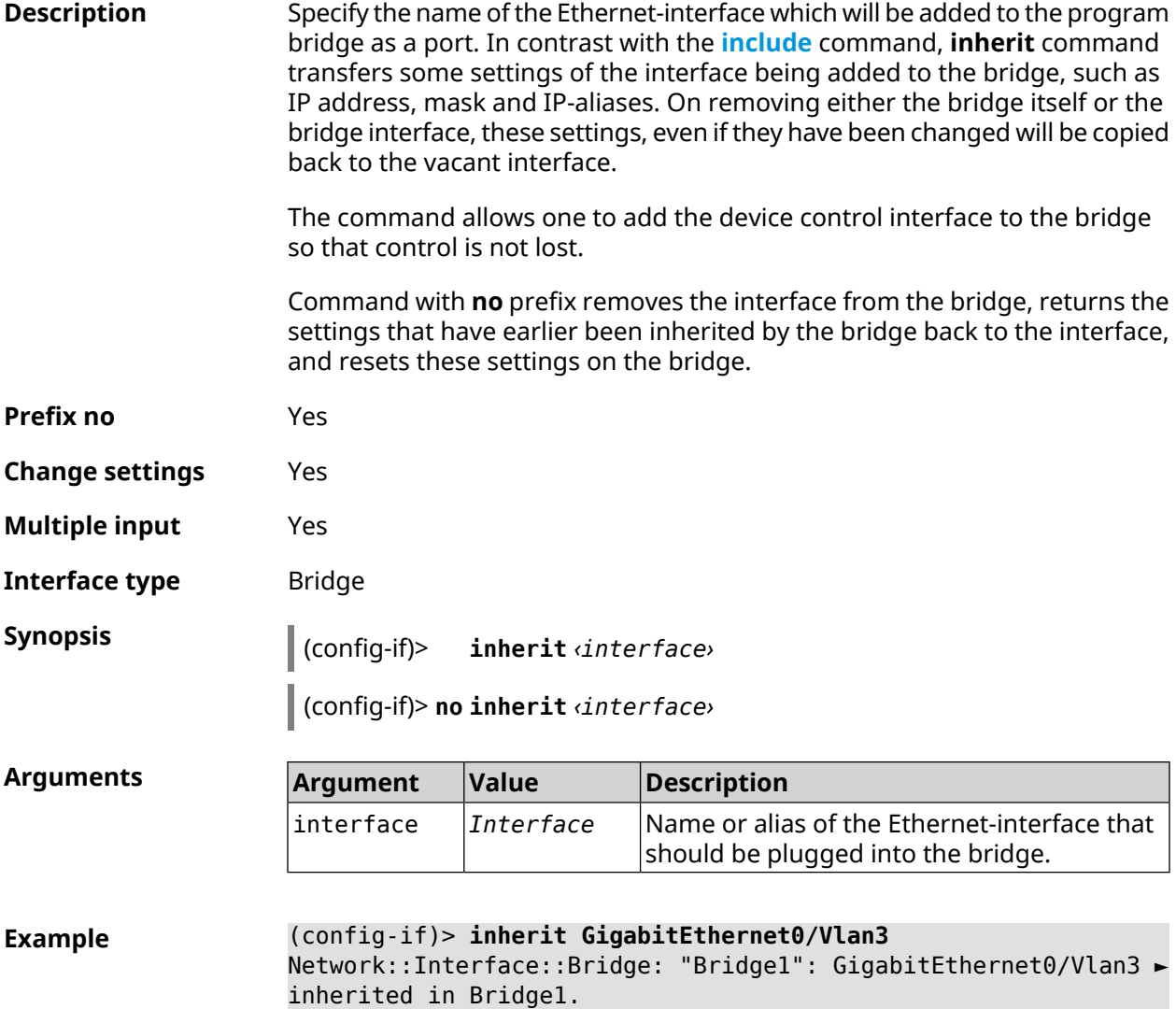

(config-if)> **no inherit** Network::Interface::Bridge: "Bridge1": inherit removed.

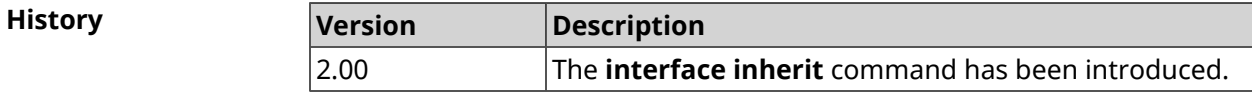

# **3.29.84 interface ip access-group**

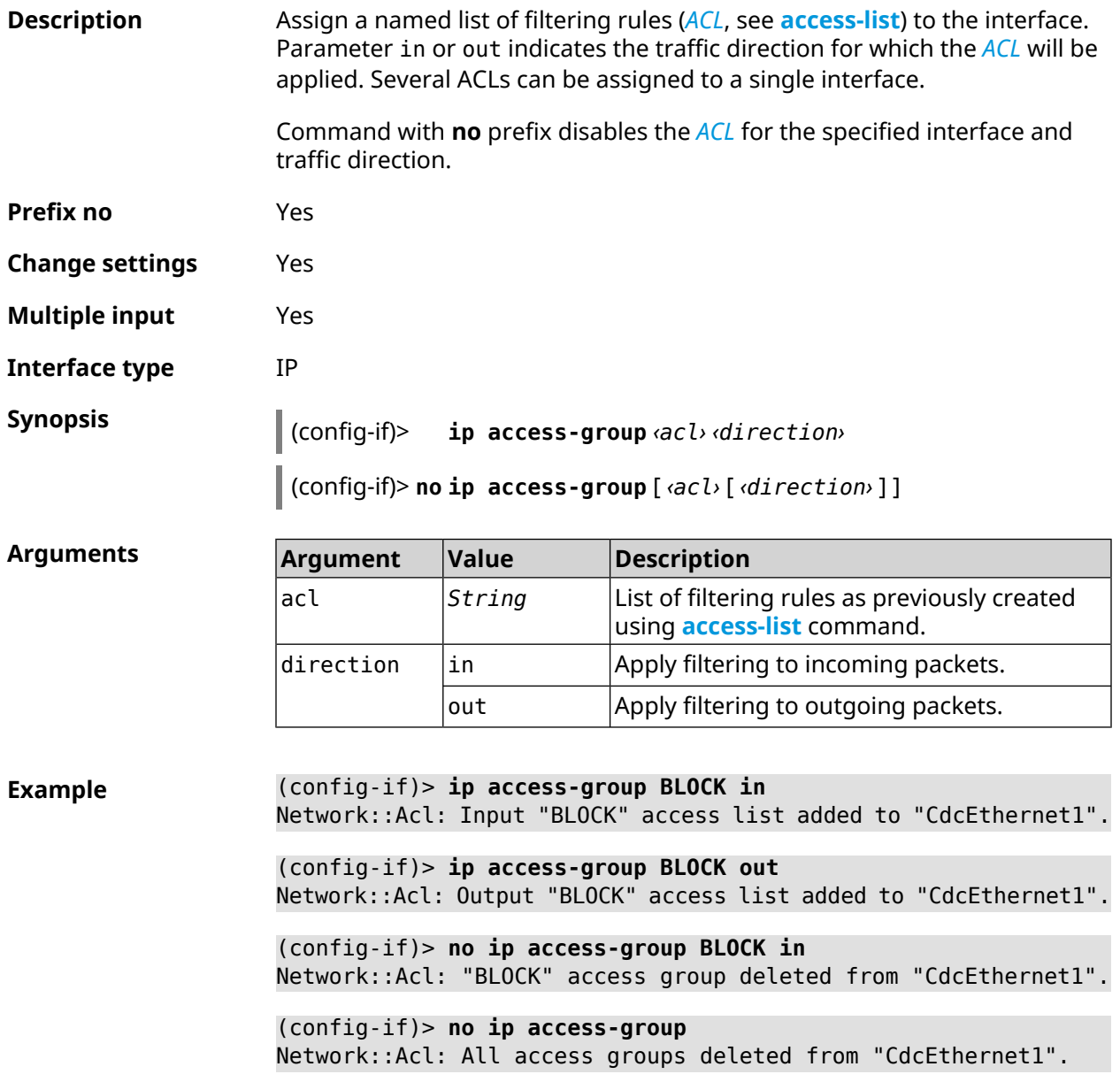

**History** 

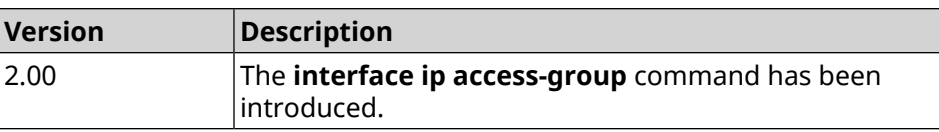

# **3.29.85 interface ip address**

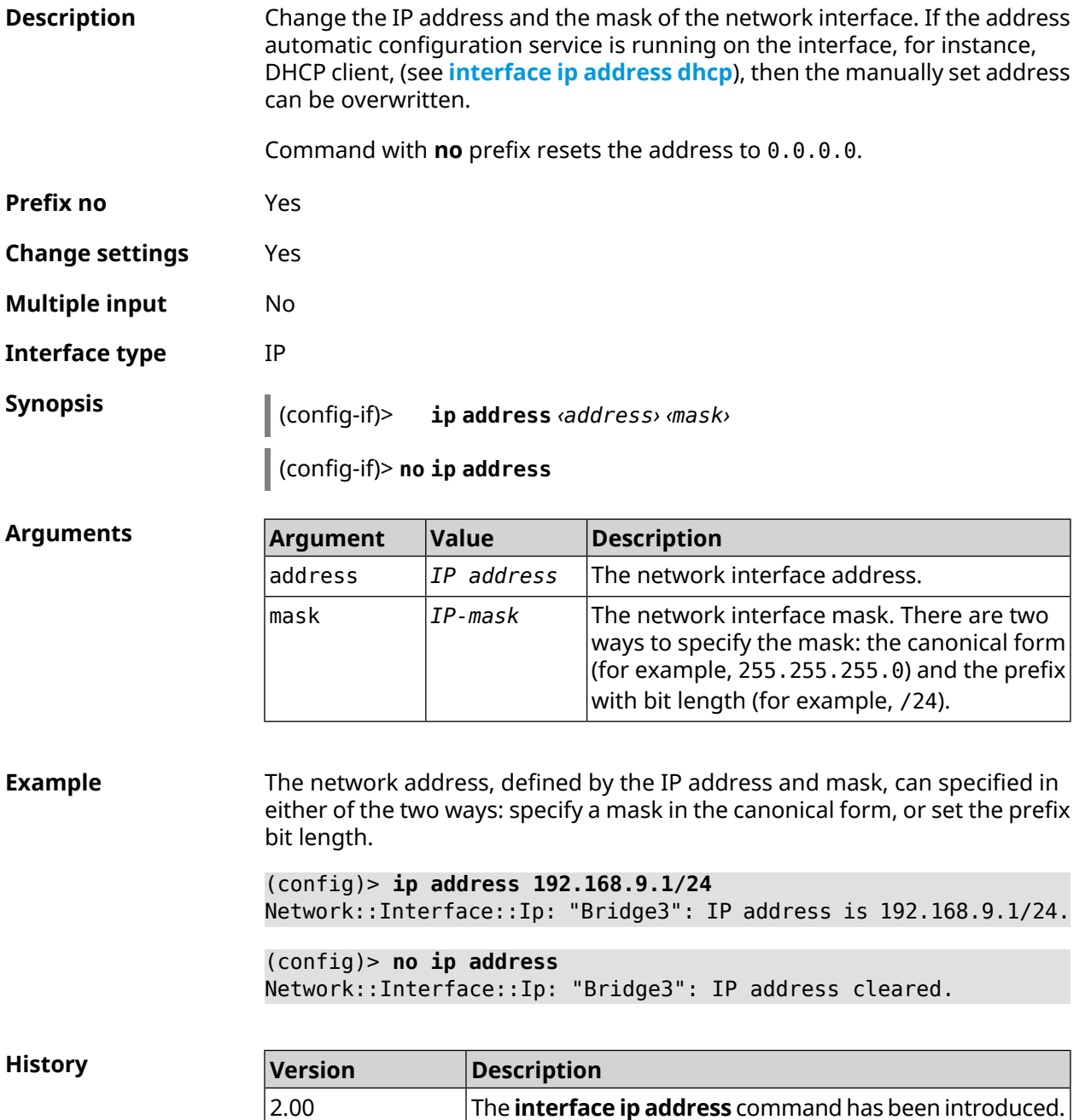

# <span id="page-204-0"></span>**3.29.86 interface ip address dhcp**

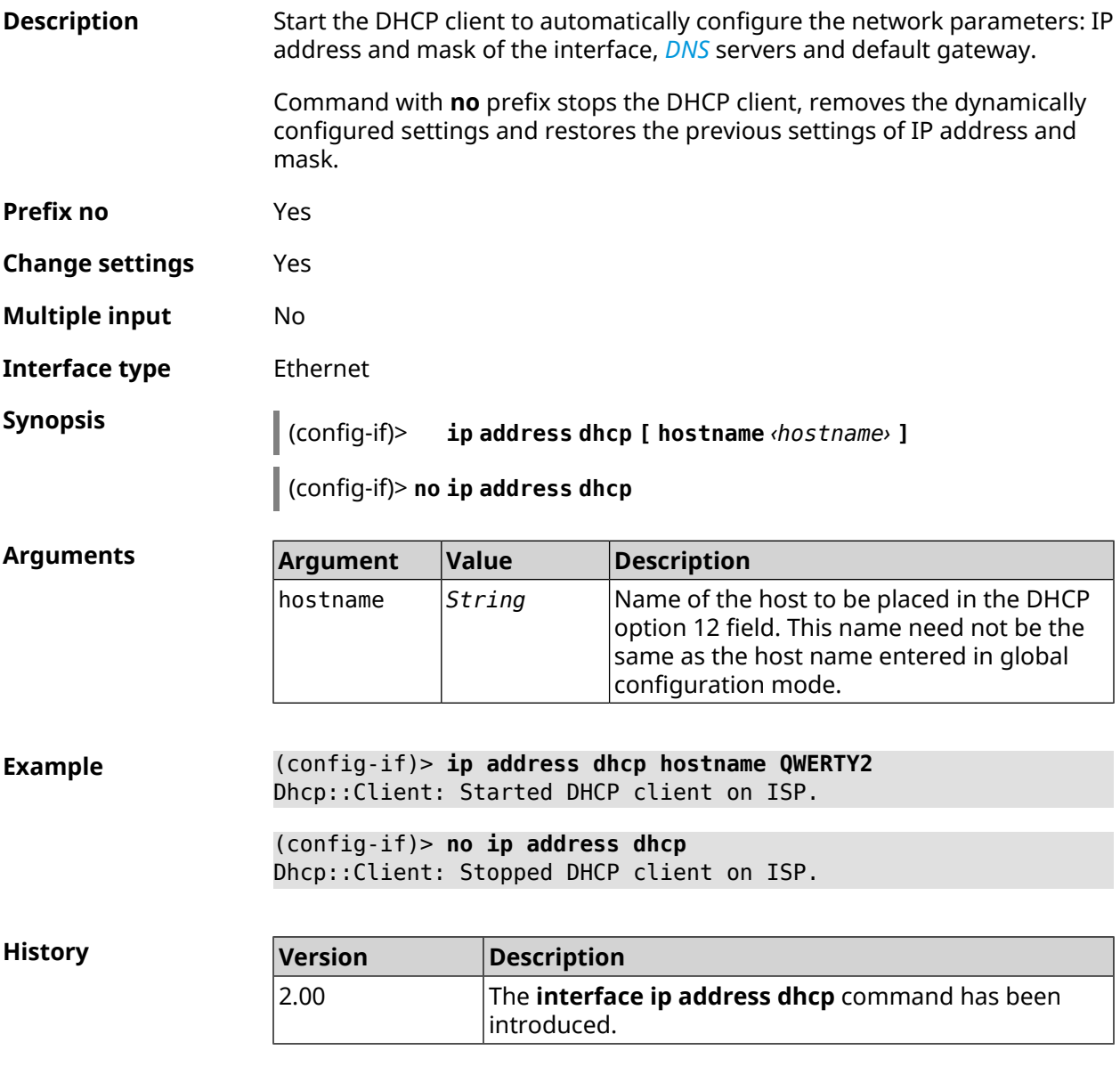

# **3.29.87 interface ip adjust-ttl recv**

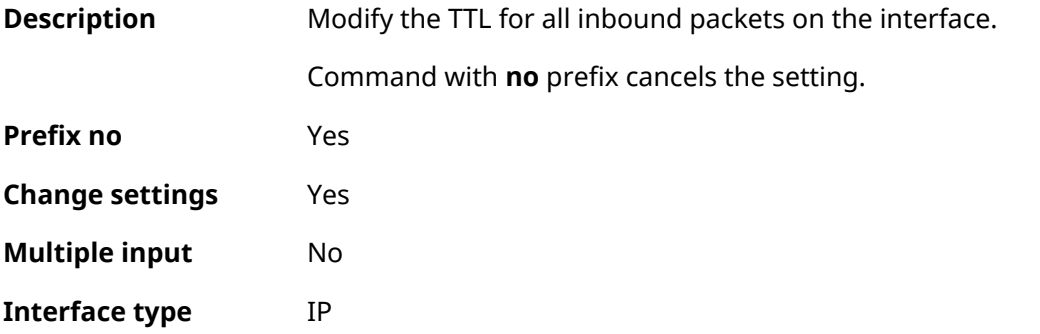

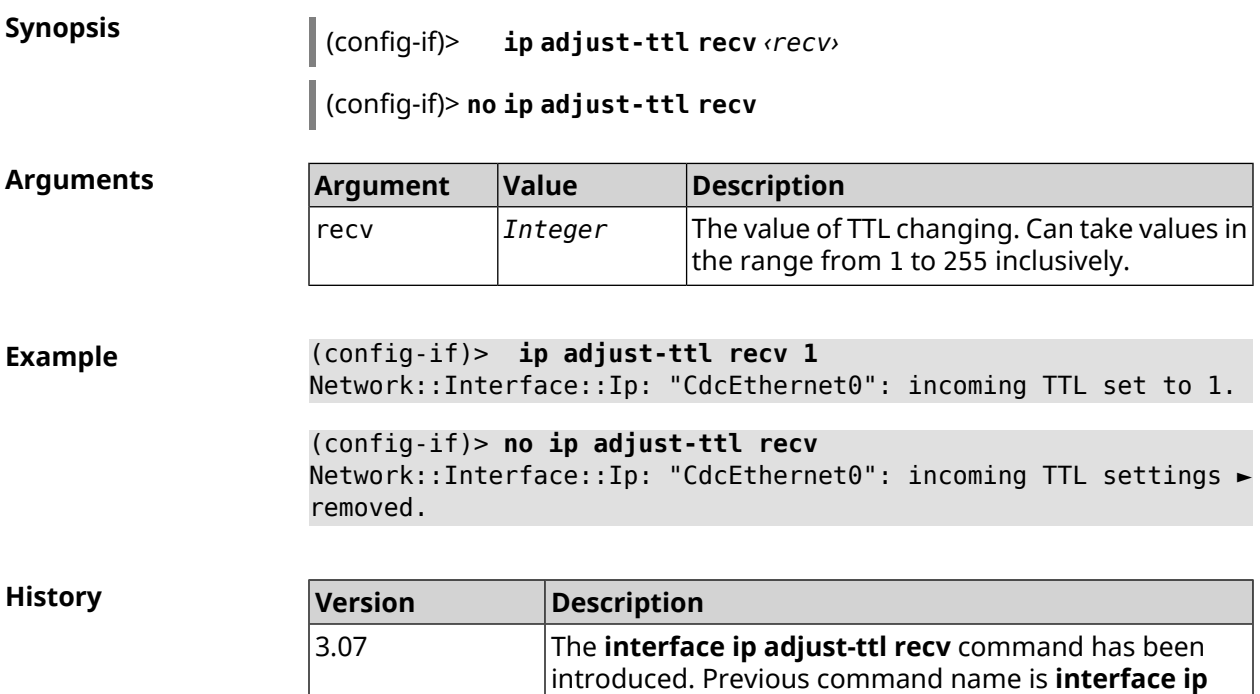

**adjust-ttl**.

# **3.29.88 interface ip adjust-ttl send**

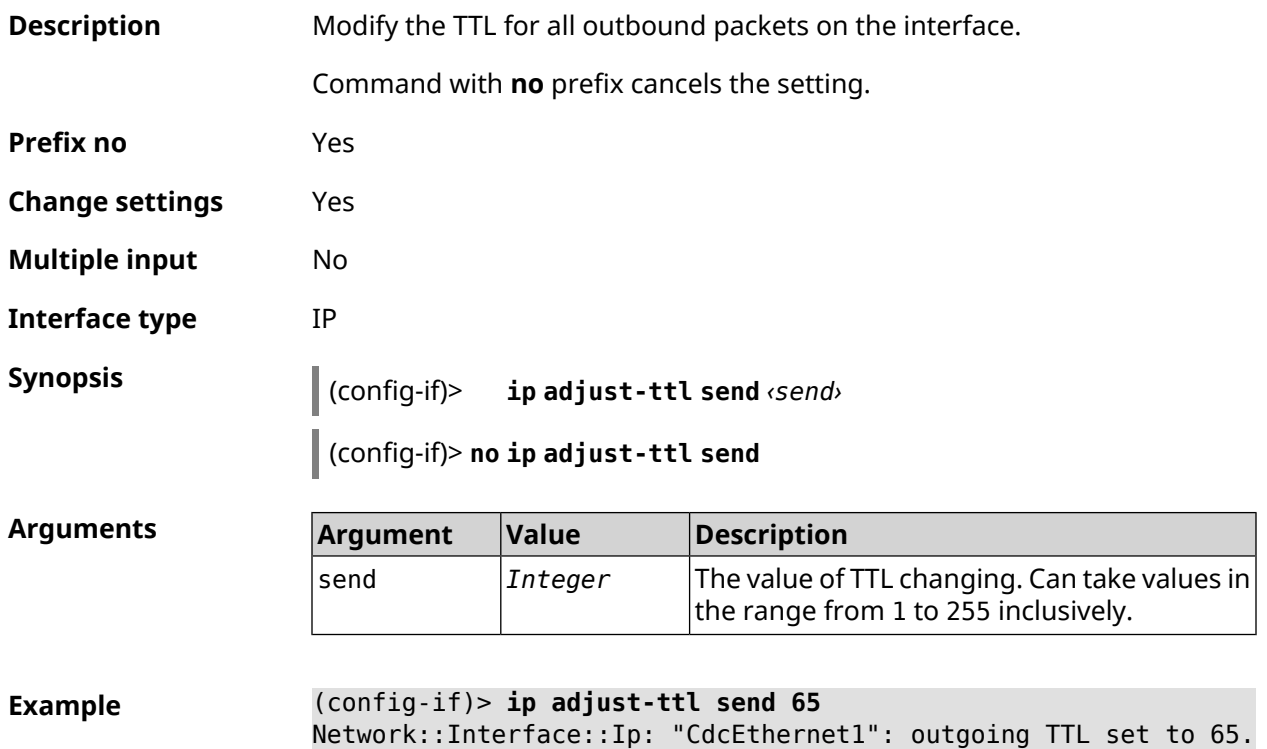

```
(config-if)> no ip adjust-ttl send
Network::Interface::Ip: "CdcEthernet1": outgoing TTL settings ►
removed.
```
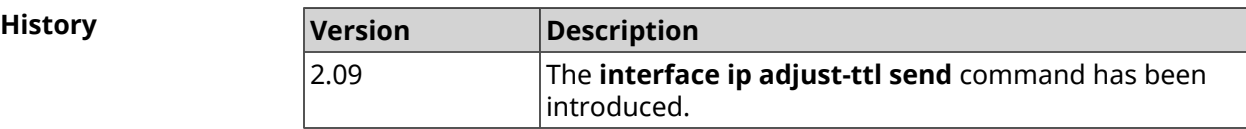

# **3.29.89 interface ip alias**

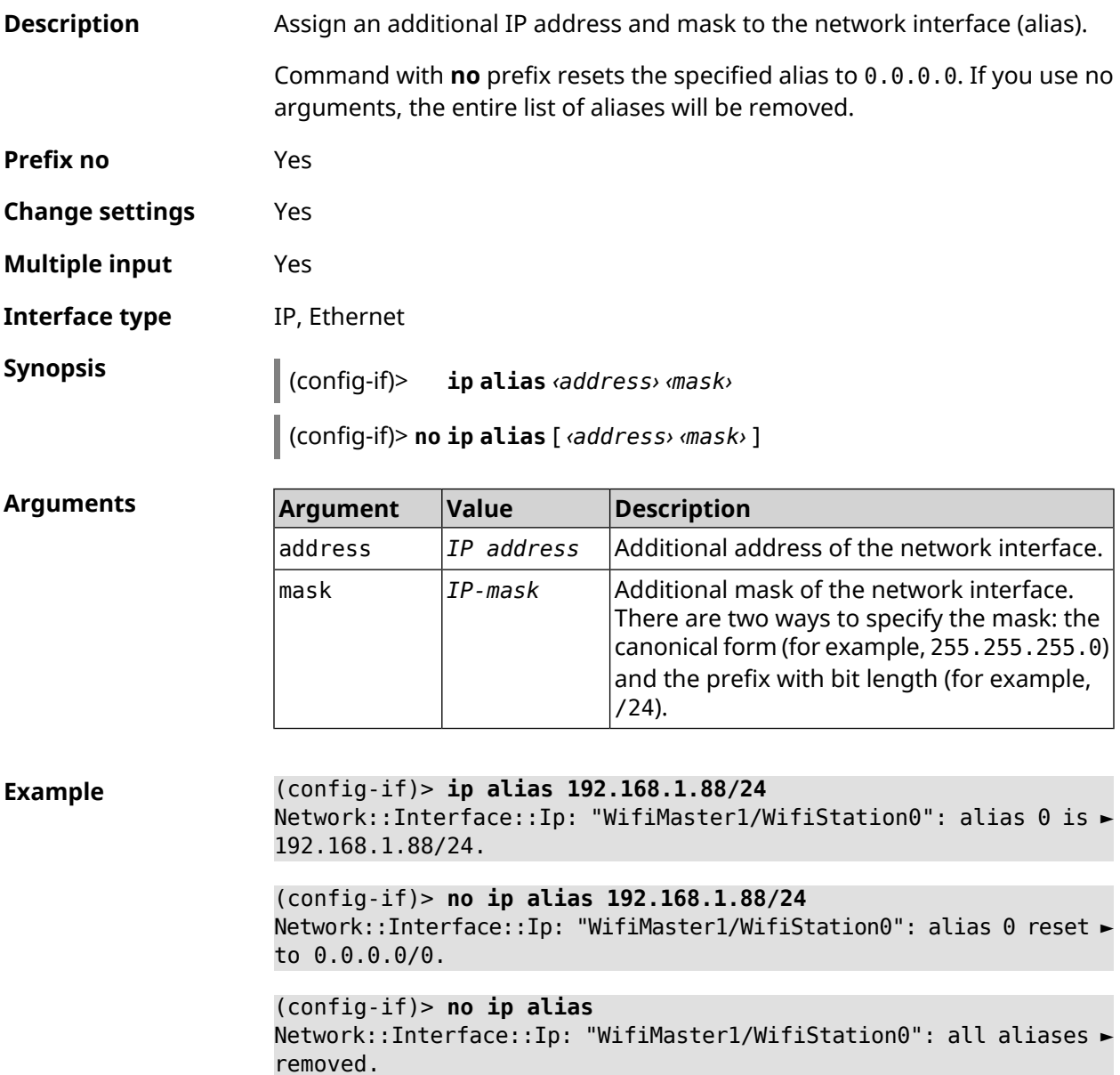

**History** 

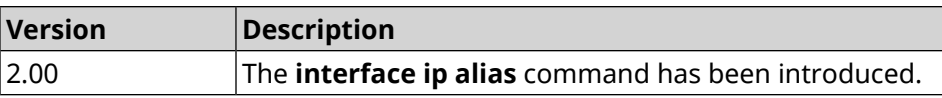

# **3.29.90 interface ip dhcp client broadcast**

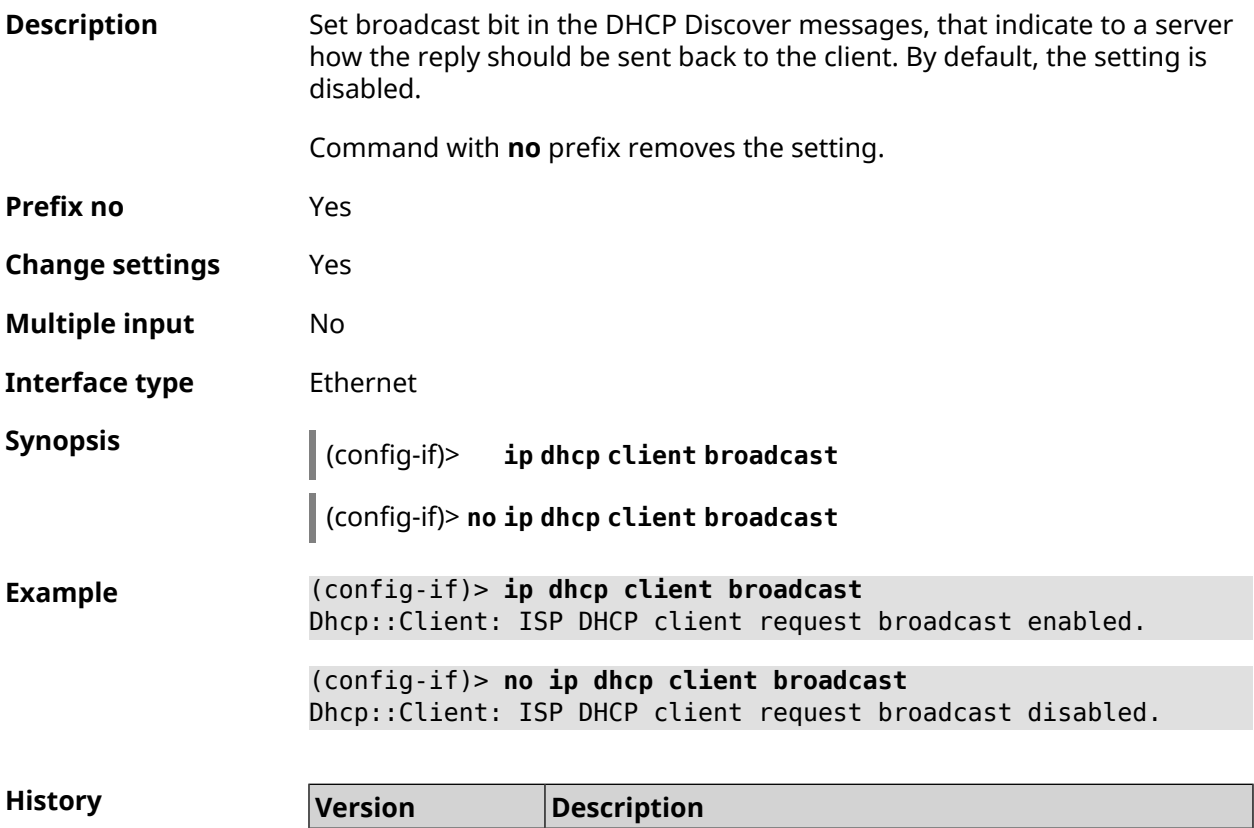

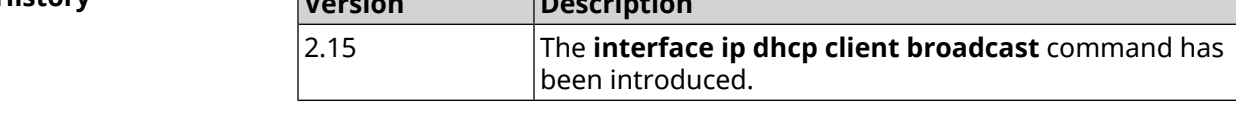

# **3.29.91 interface ip dhcp client class-id**

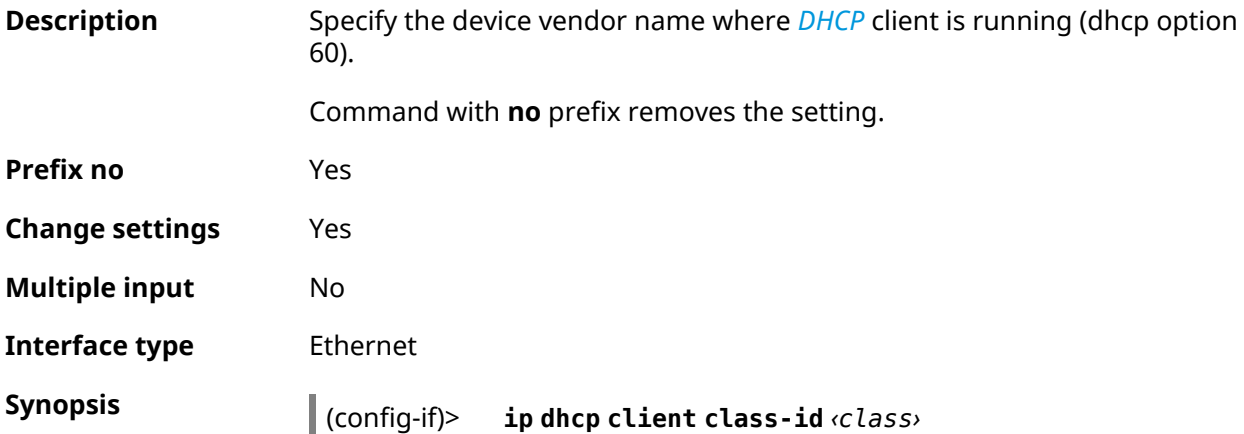

#### (config-if)> **no ip dhcp client class-id**

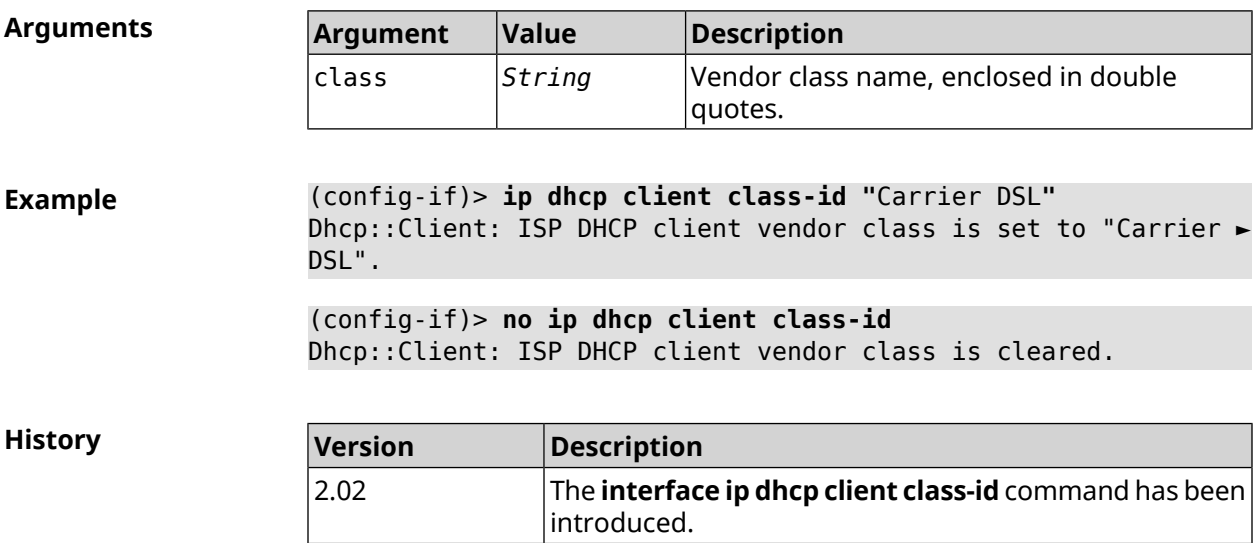

# **3.29.92 interface ip dhcp client debug**

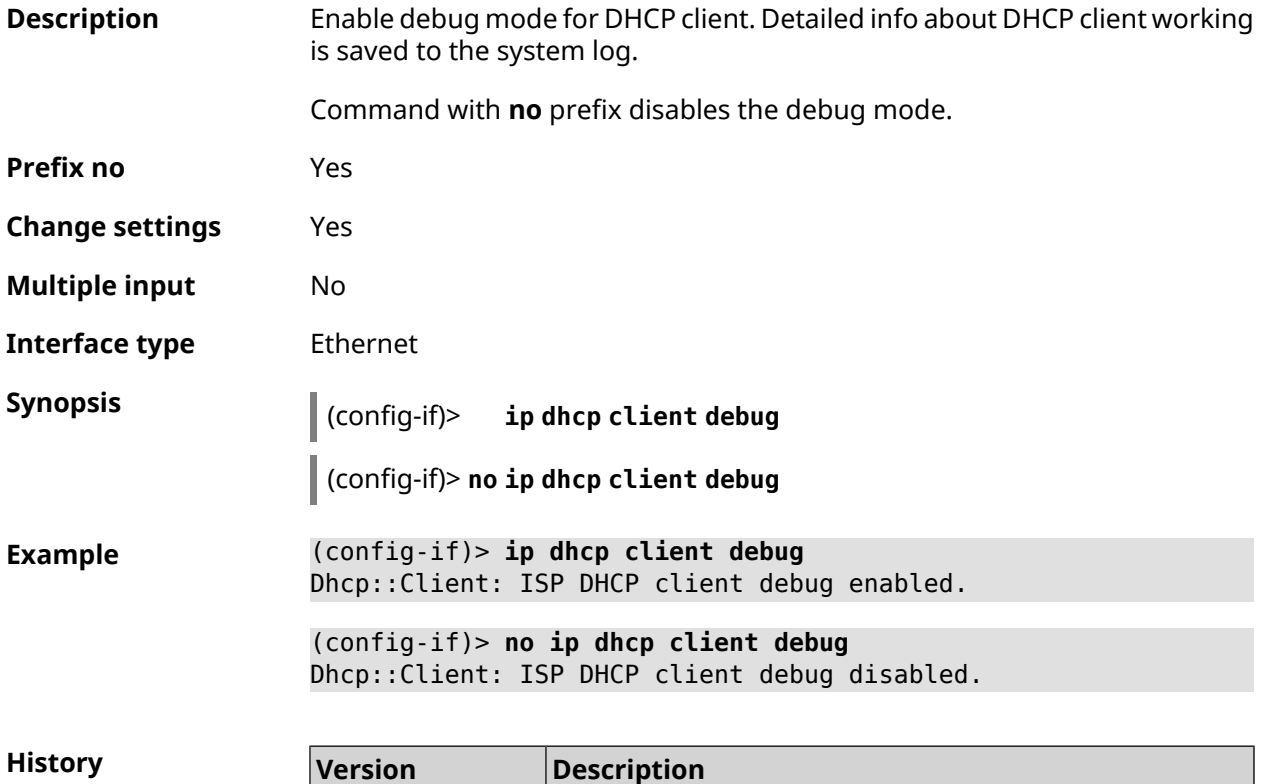

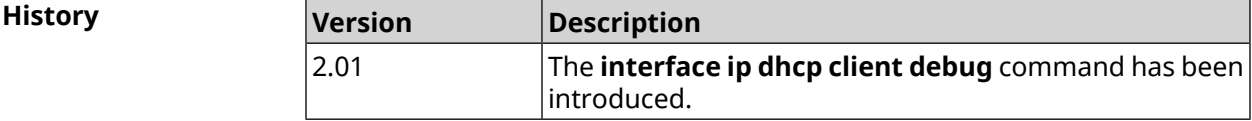

#### **3.29.93 interface ip dhcp client displace**

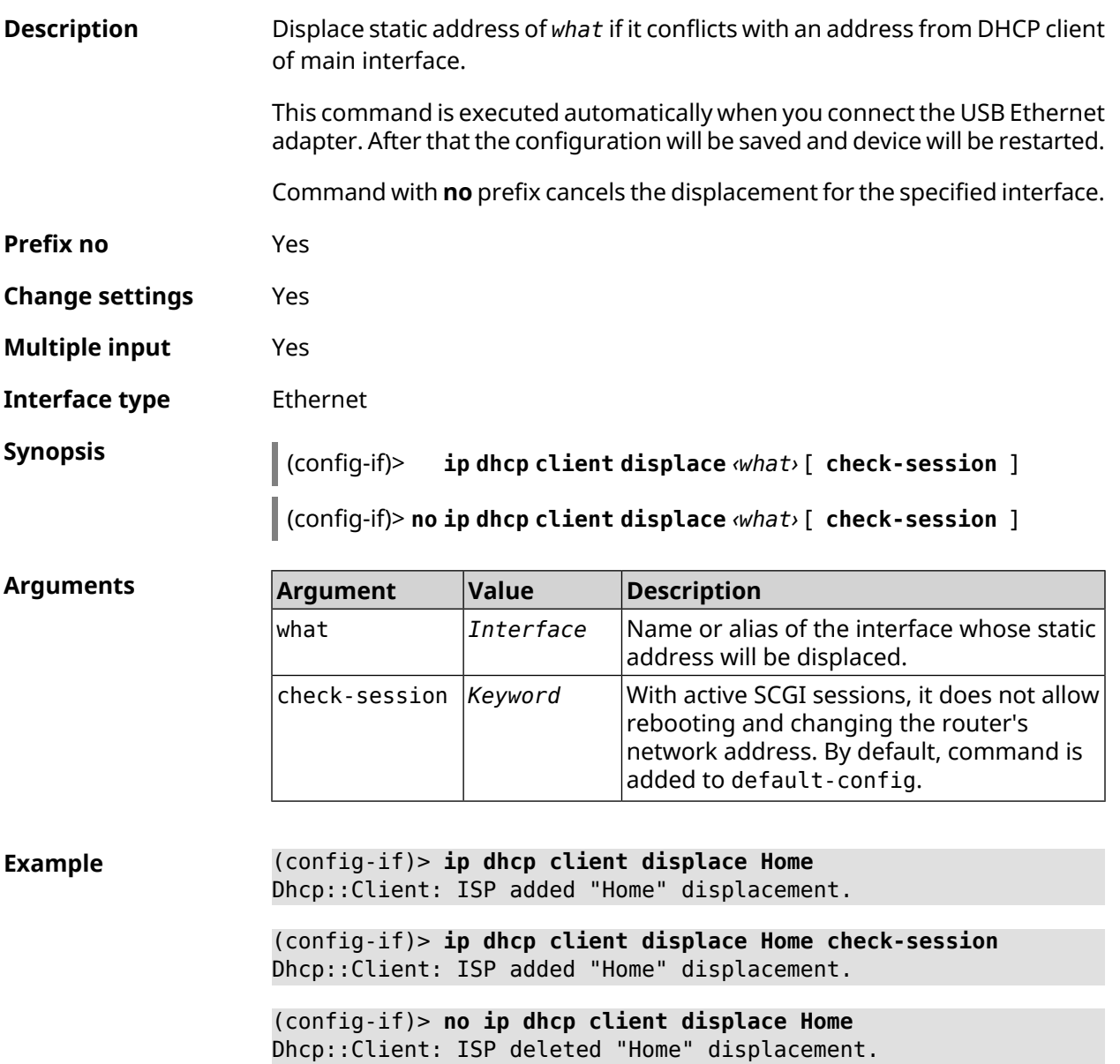

(config-if)> **no ip dhcp client displace Home check-session** Dhcp::Client: ISP deleted "Home" displacement.

**History Version Description** The **interface ip dhcp client displace** command has been introduced. 2.03 2.15 **Argument check-session was added.** 

# **3.29.94 interface ip dhcp client dns-routes**

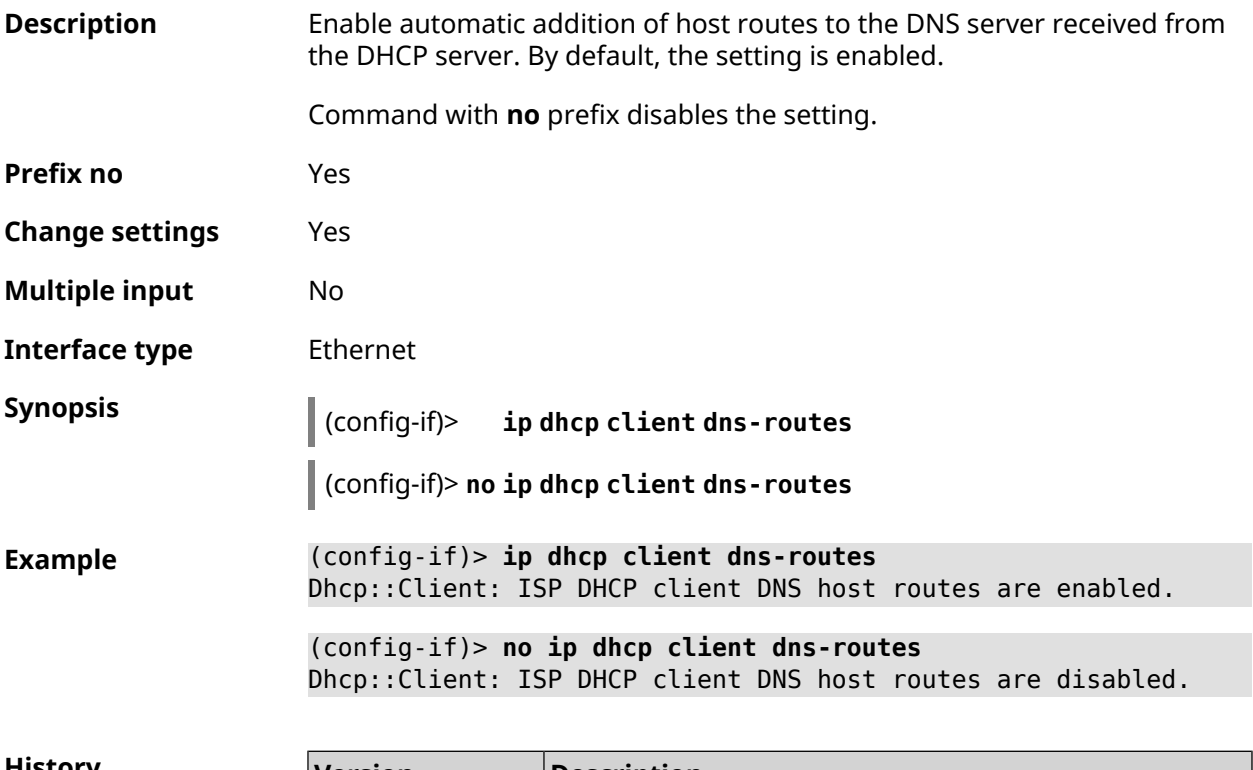

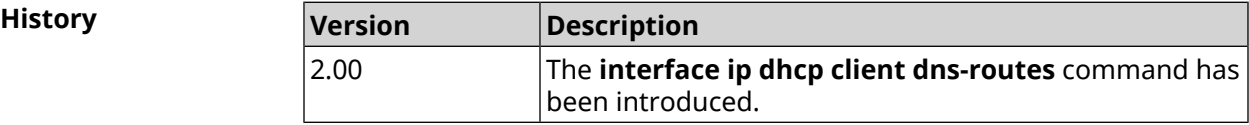

### **3.29.95 interface ip dhcp client fallback**

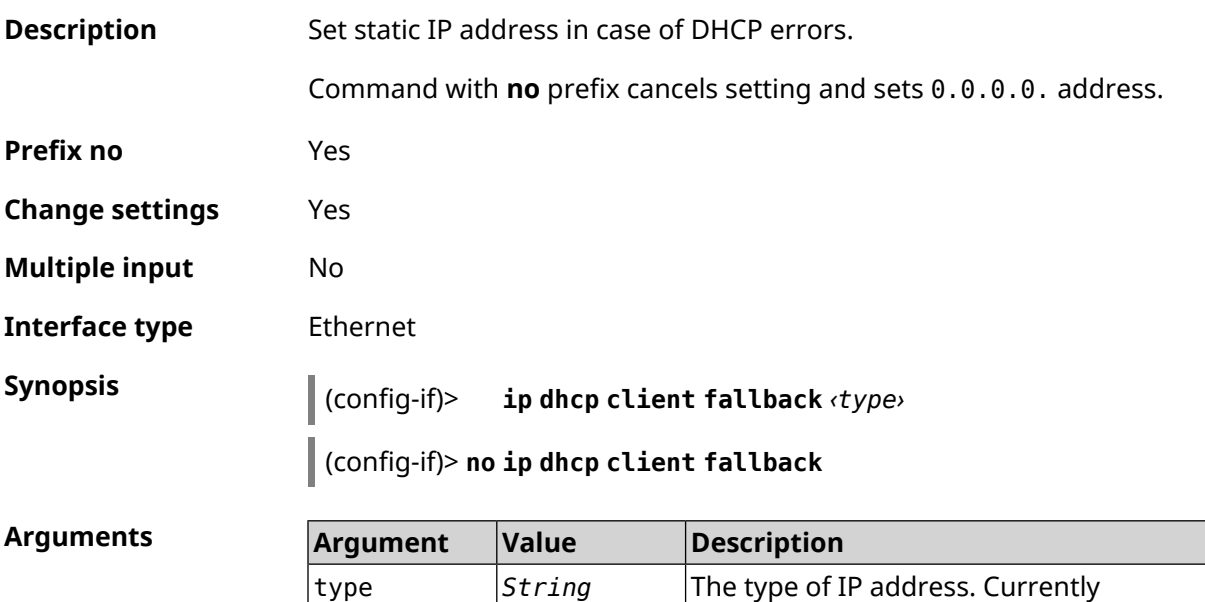

implemented only one type — static.

**Example** (config-if)> **ip dhcp client fallback static** Dhcp::Client: A DHCP address fallback is static.

> (config-if)> **no ip dhcp client fallback** Dhcp::Client: A DHCP address fallback set to zero for "ISP".

**History** 

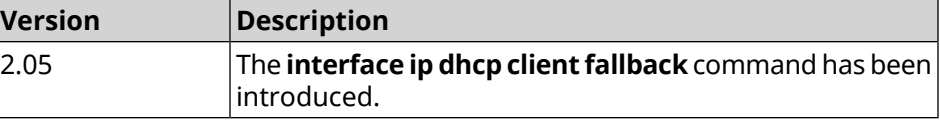

#### **3.29.96 interface ip dhcp client hostname**

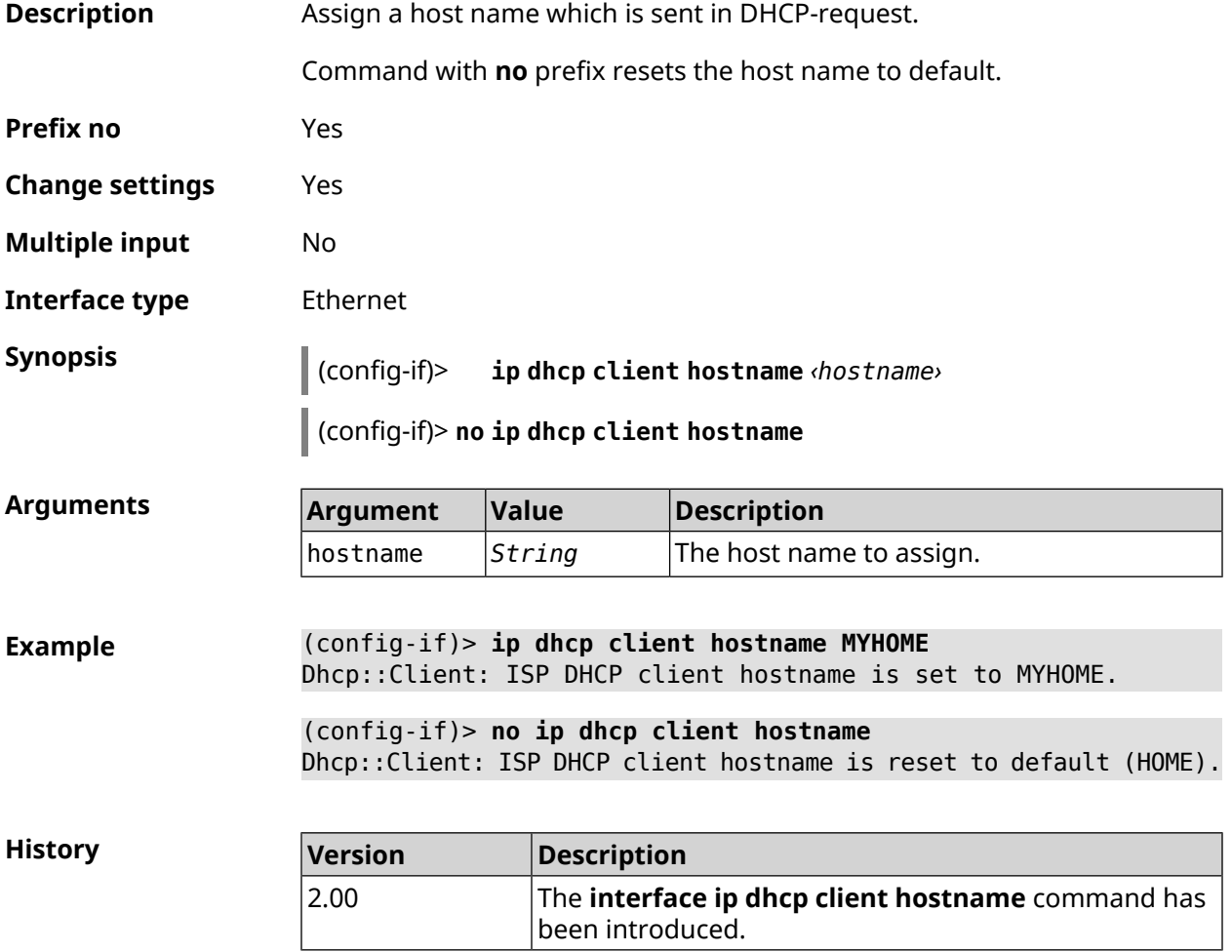

#### **3.29.97 interface ip dhcp client name-servers**

**Description** Use *[DNS](#page-695-1)* server addresses which are received via *[DHCP](#page-697-1)*. By default, the function is enabled.

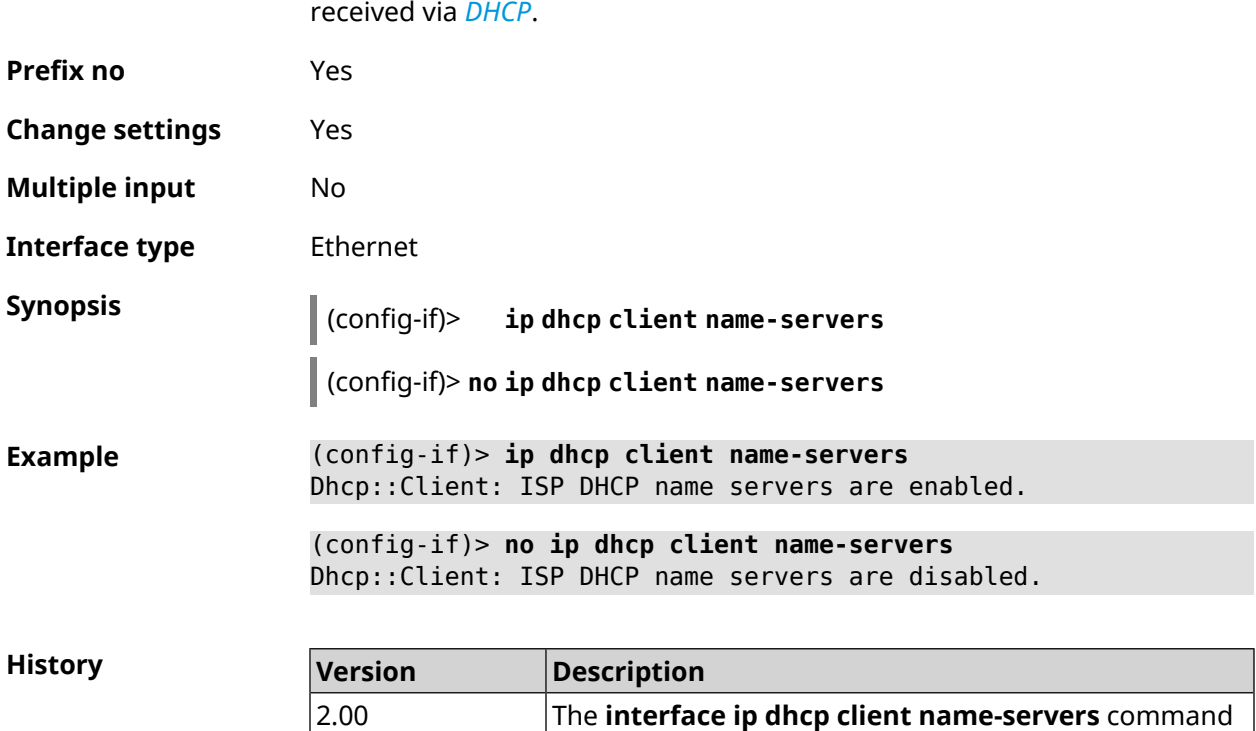

Command with **no** prefix denies using of *[DNS](#page-695-1)* server addresses which are

#### **3.29.98 interface ip dhcp client release**

**Description** DHCP client releases lease IP address and goes into sleep mode. Another execution of this command takes DHCP client to the mode of automatical obtaining of IP address.

has been introduced.

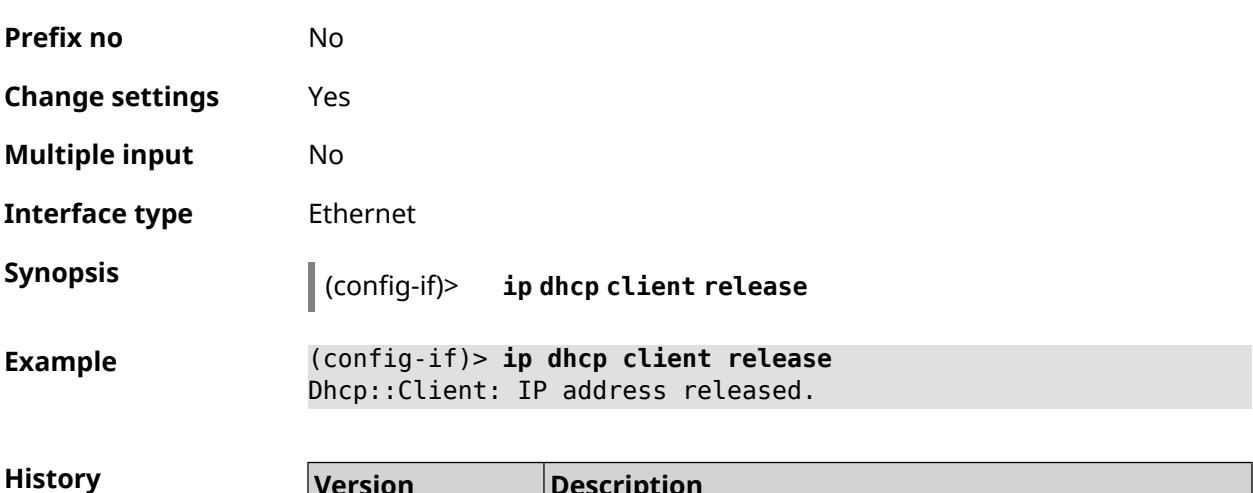

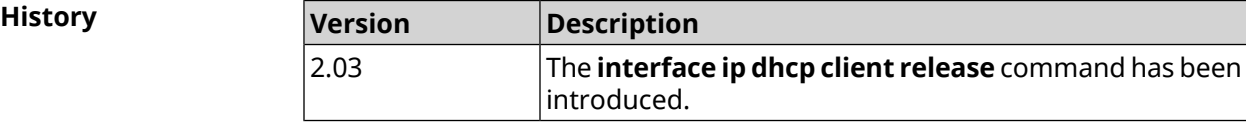

# **3.29.99 interface ip dhcp client renew**

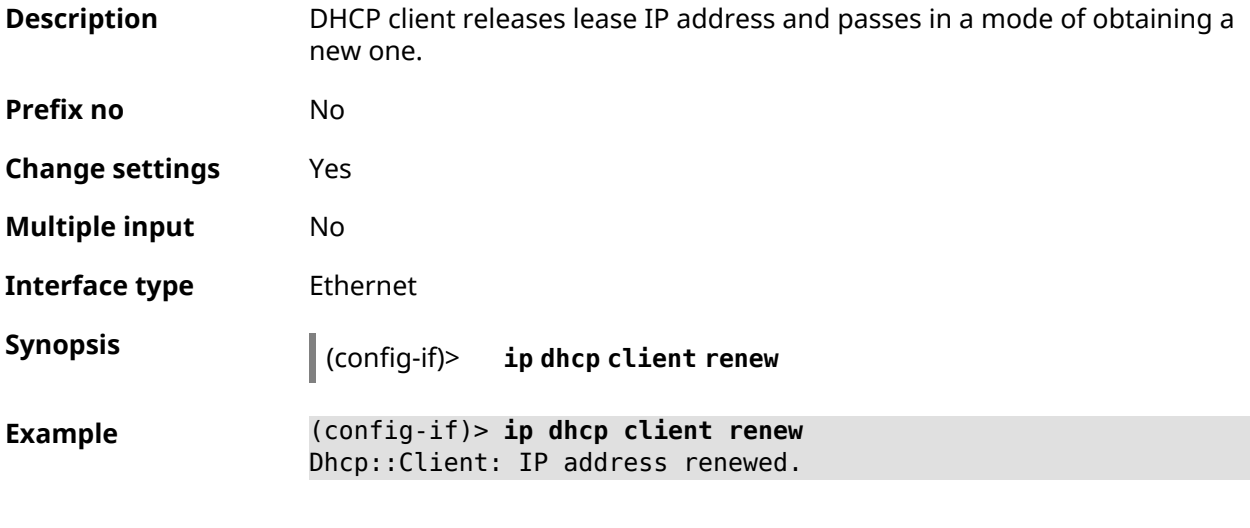

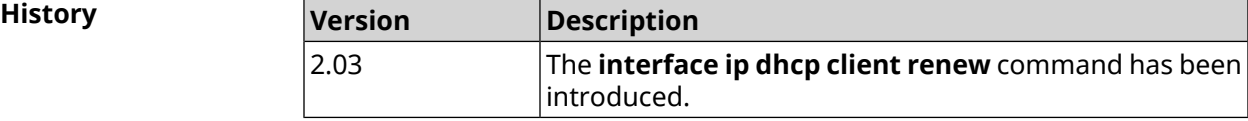

#### **3.29.100 interface ip dhcp client routes**

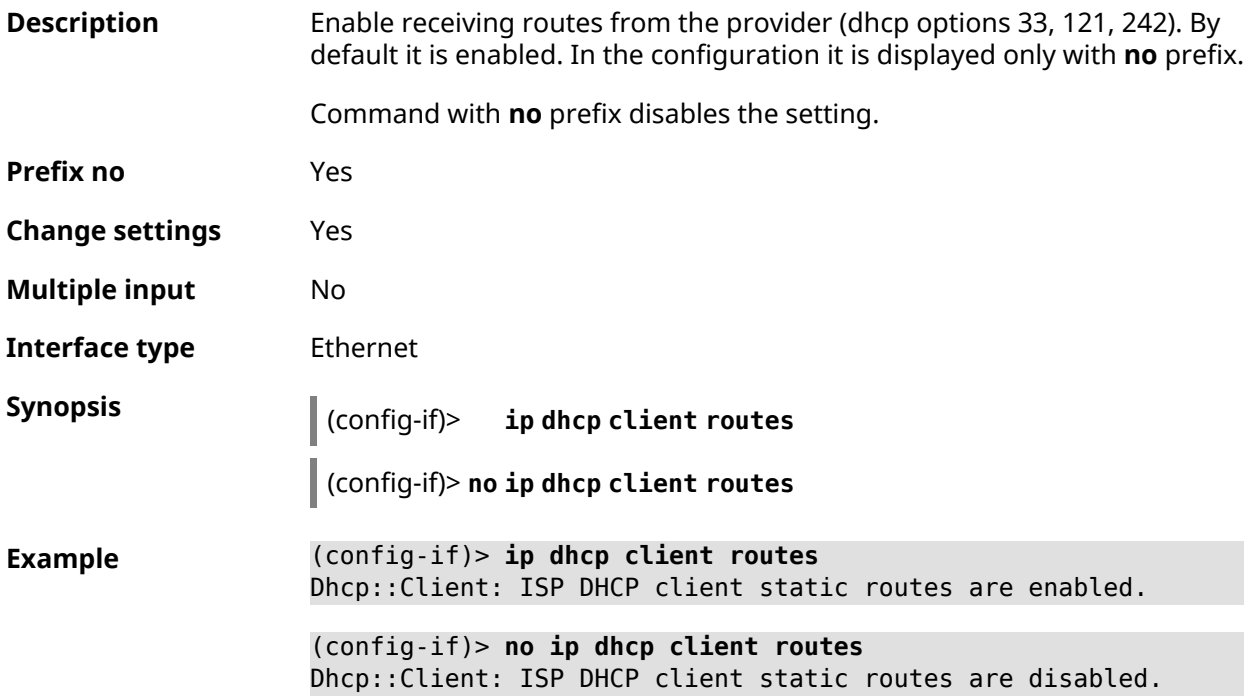

**History** 

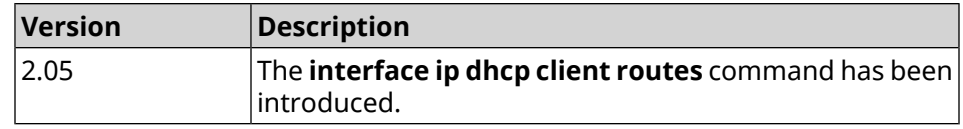

# **3.29.101 interface ip flow**

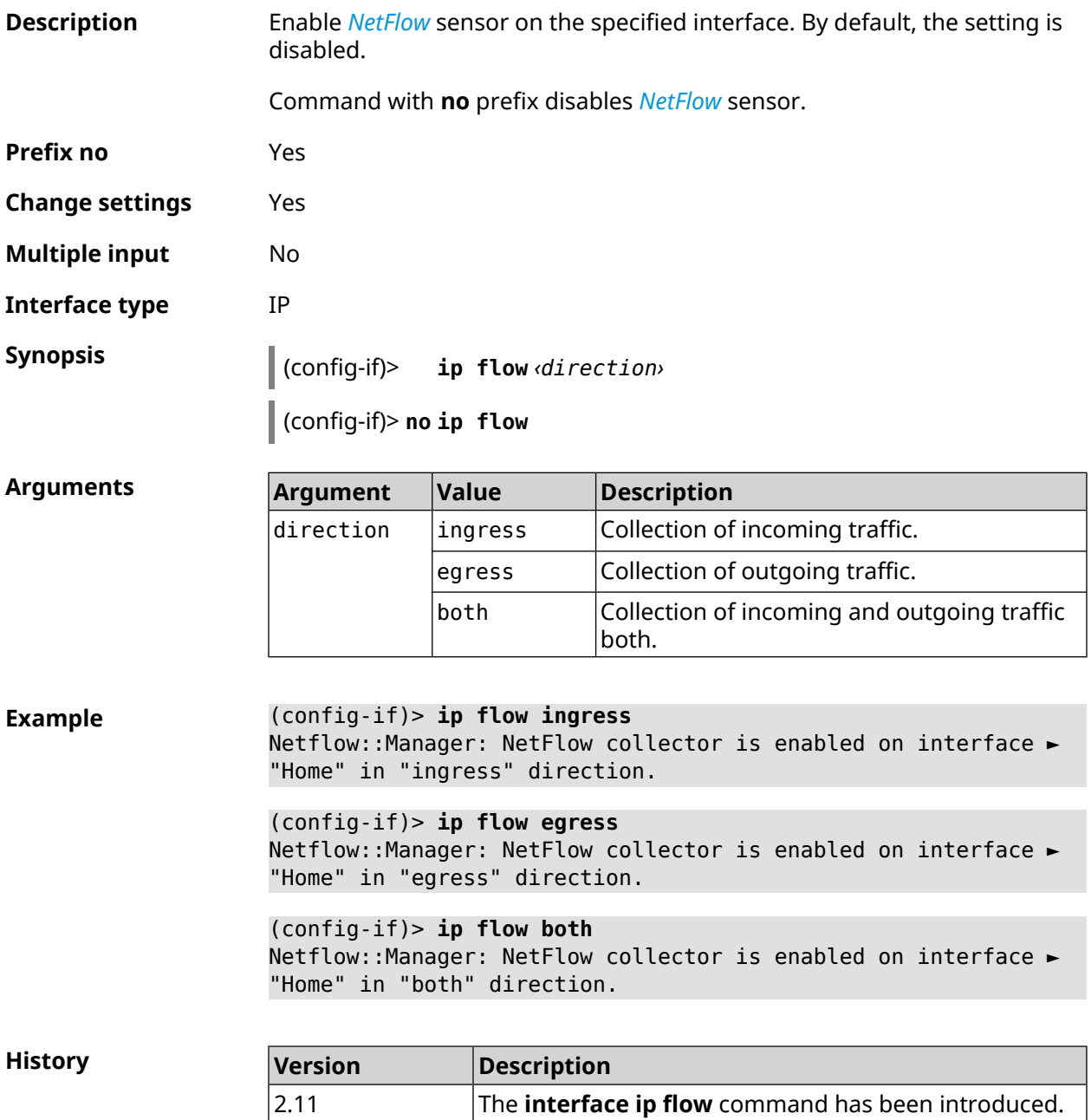

#### **3.29.102 interface ip global**

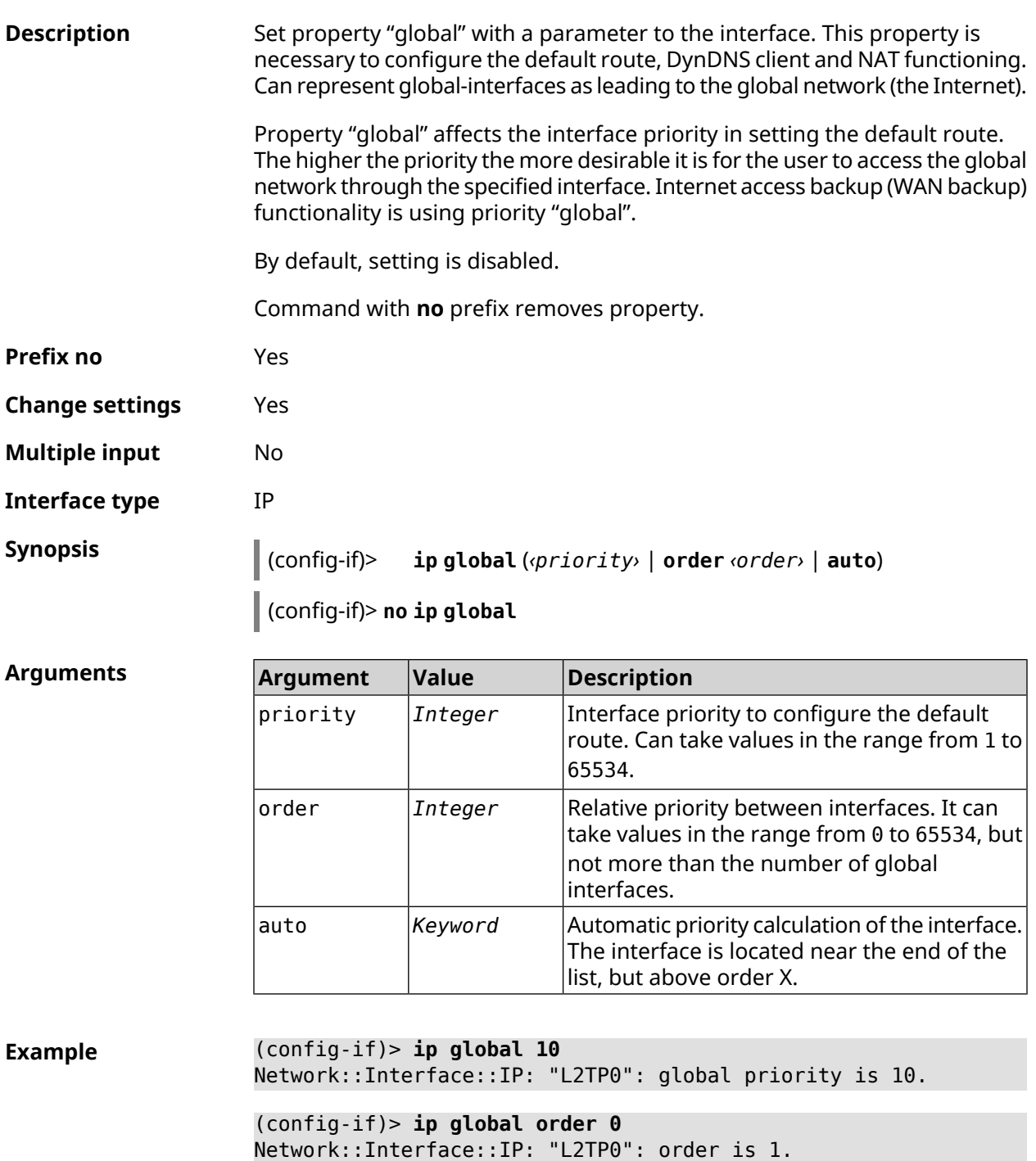

(config-if)> **ip global auto** Network::Interface::IP: Global priority recalculated.

(config-if)> **no ip global** Network::Interface::IP: "L2TP0": global priority cleared.
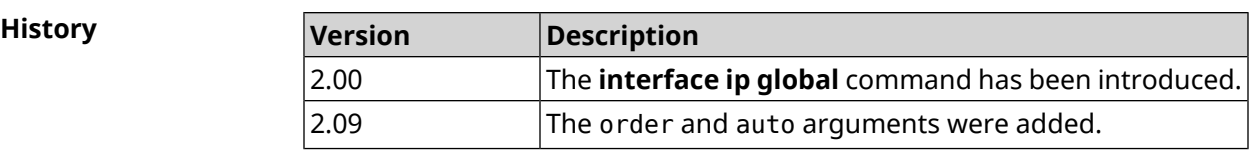

#### **3.29.103 interface ip mru**

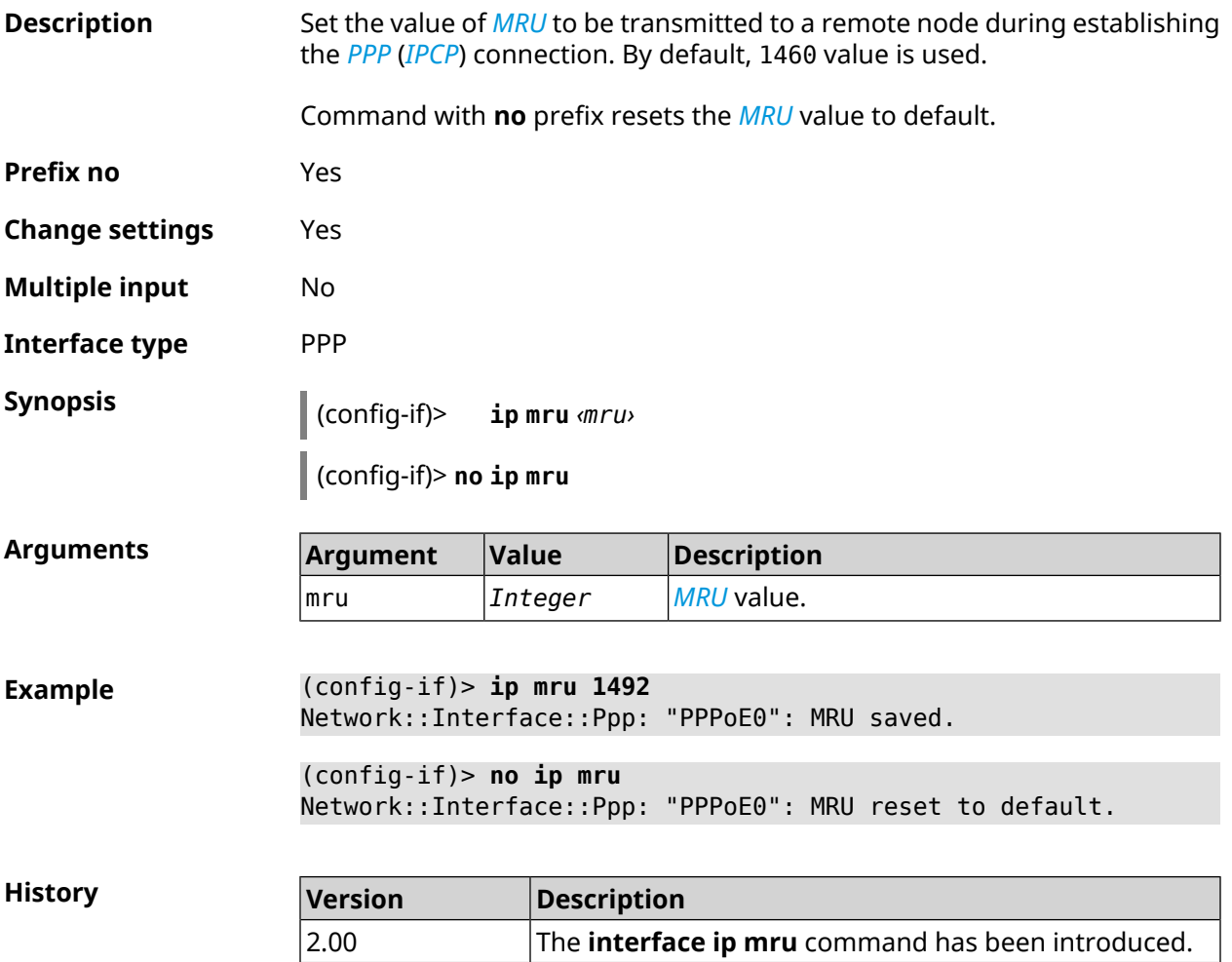

### **3.29.104 interface ip mtu**

**Description** Set the *[MTU](#page-699-1)* value on the network interface. When establishing a connection via *[PPP](#page-701-0)* (*[IPCP](#page-697-0)*), packets with defined *[MTU](#page-699-1)* size will be sent to the remote host, even if the host requested a lower *[MTU](#page-699-1)* value. Command with **no** prefix resets the *[MTU](#page-699-1)* value to that which was before the first use of the command. **Prefix no** Yes **Change settings** Yes

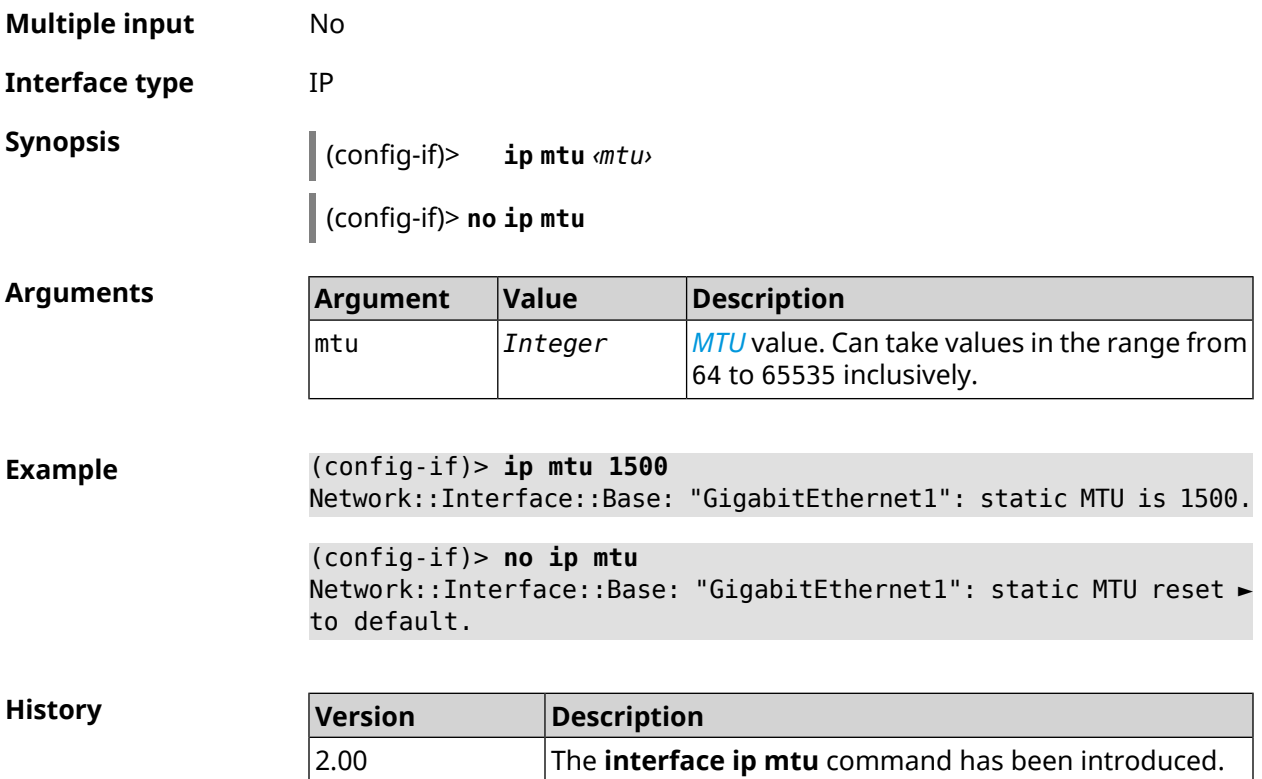

### **3.29.105 interface ip nat loopback**

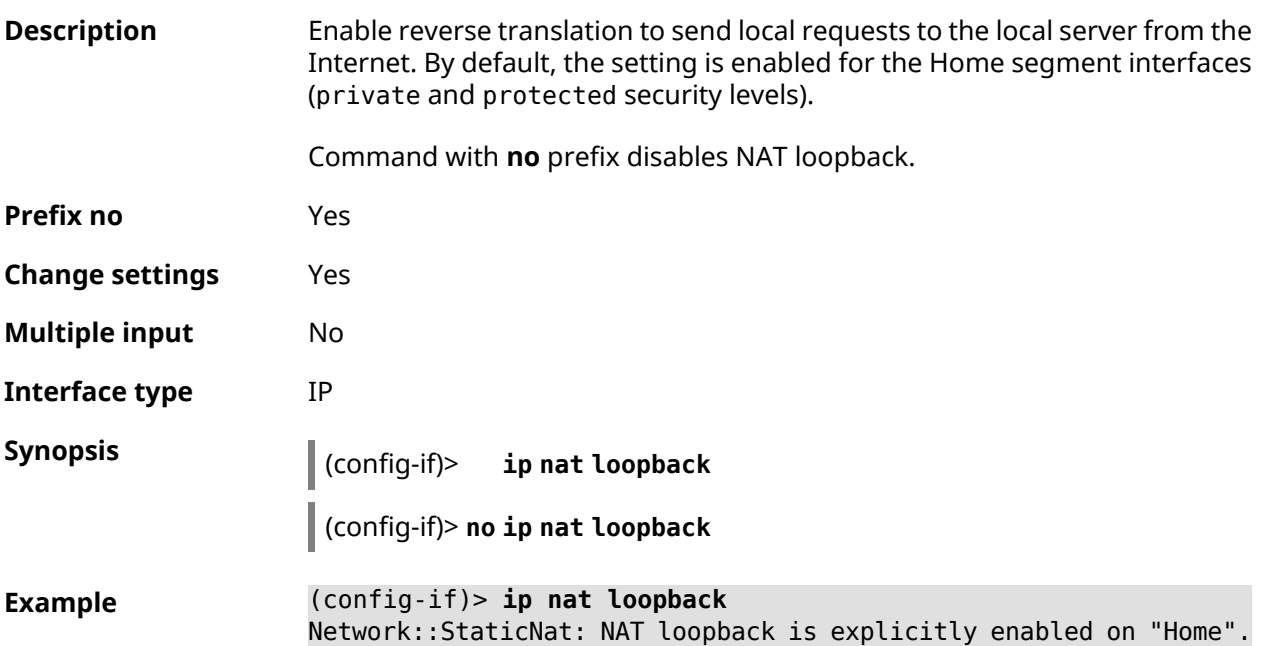

(config-if)> **no ip nat loopback** Network::StaticNat: NAT loopback is explicitly disabled on "Home".

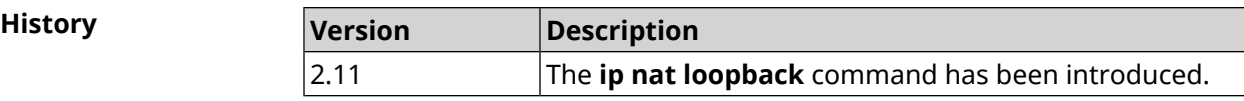

### **3.29.106 interface ip remote**

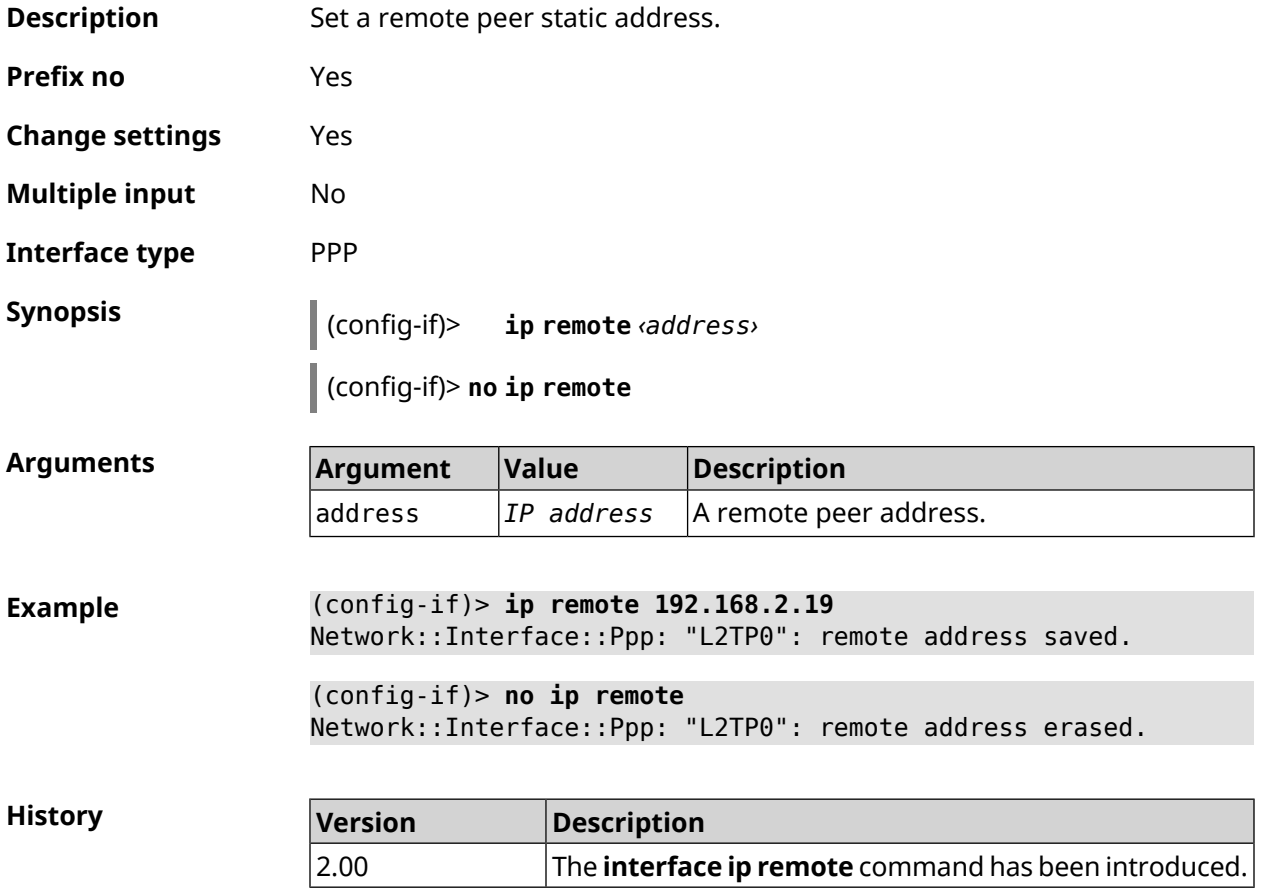

### **3.29.107 interface ip tcp adjust-mss**

**Description** Set the limit on the segment size of outgoing *[TCP](#page-703-0)* sessions. If the *[MSS](#page-699-2)* value, which is transmitted in the header of SYN-packets, exceeds the specified limit, command changes it. The command is applied to the interface and affects all outgoing *[TCP](#page-703-0)* SYN packets. Command with **no** prefix removes all limits from *[MSS](#page-699-2)*. **Prefix no** Yes **Change settings** Yes **Multiple input** No **Interface type** IP

#### **Synopsis** (config-if)> **ip tcp adjust-mss** (**pmtu** <sup>|</sup> *‹mss›* )

(config-if)> **no ip tcp adjust-mss**

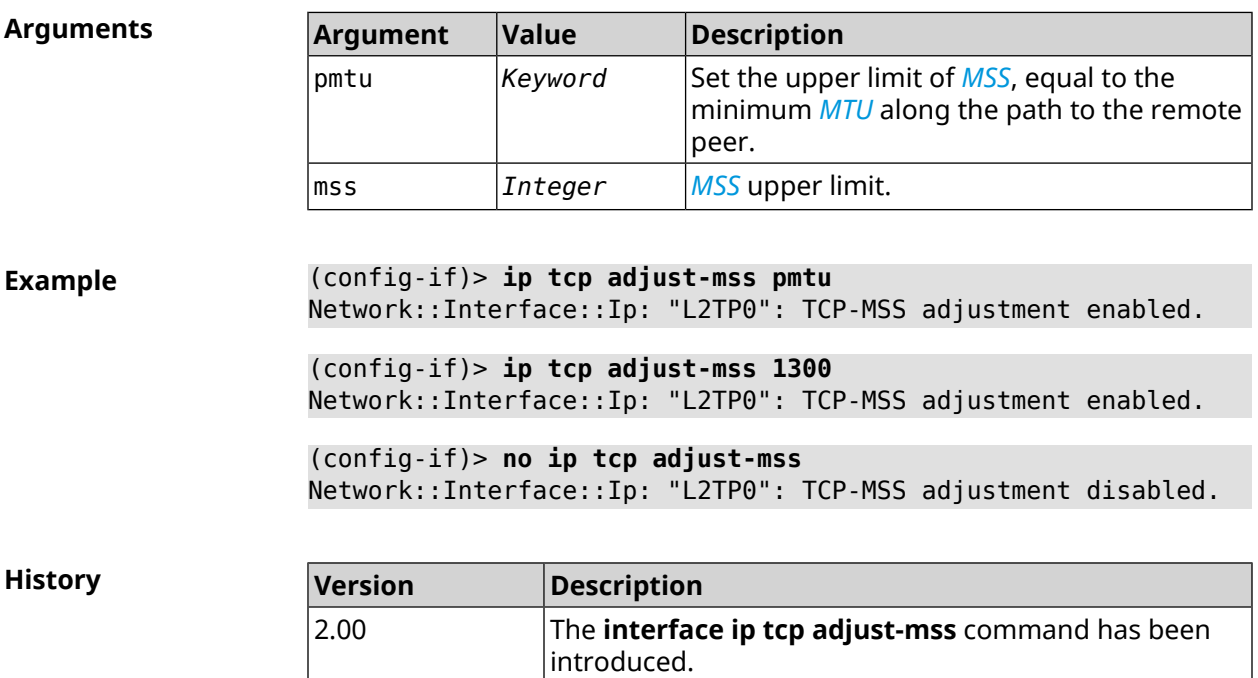

### **3.29.108 interface ipcp address**

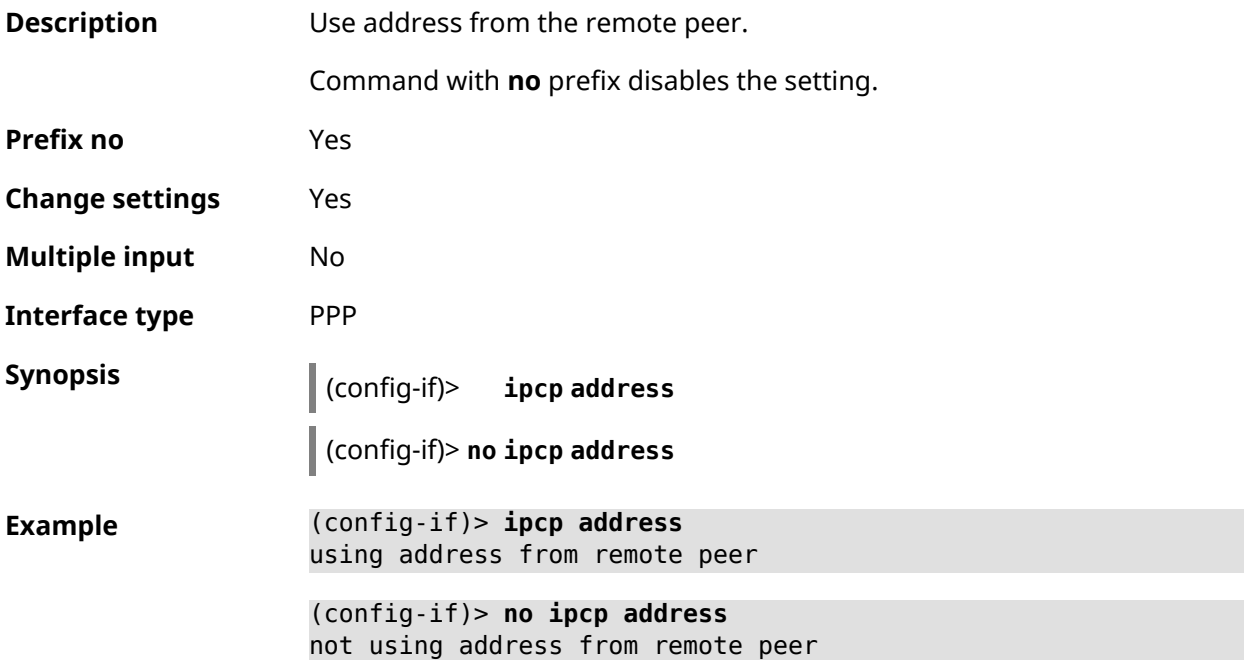

**History** 

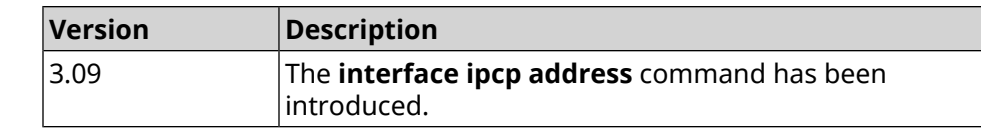

### **3.29.109 interface ipcp default-route**

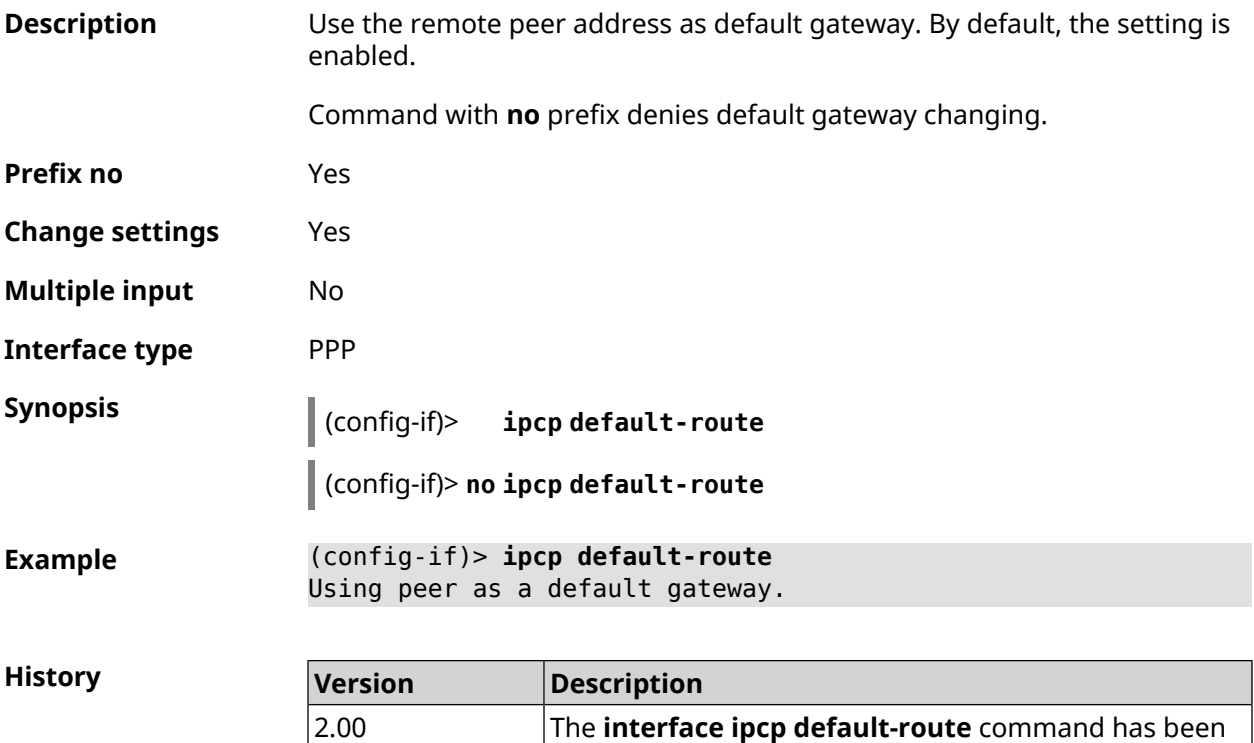

introduced.

### **3.29.110 interface ipcp dns-routes**

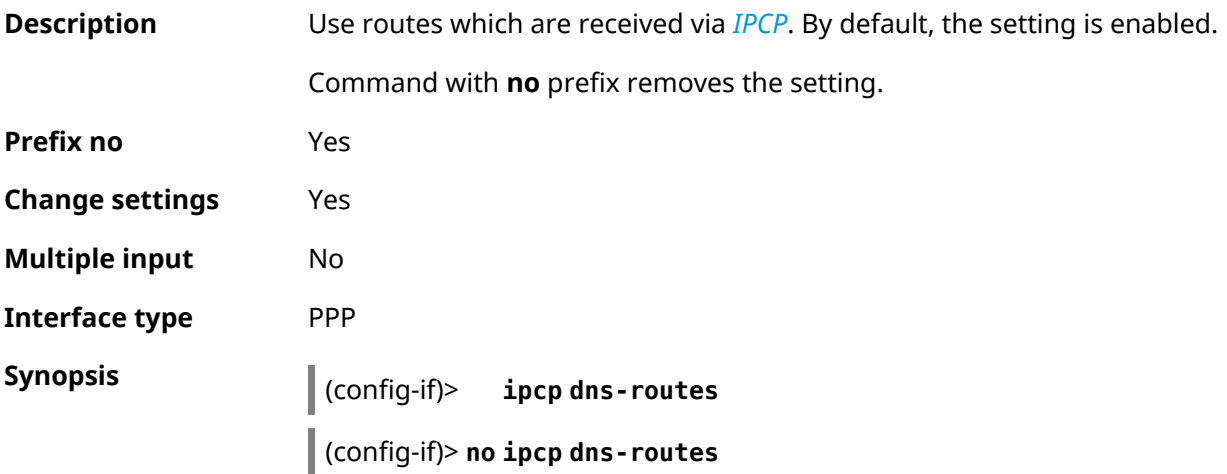

#### **Example** (config-if)> **ipcp dns-routes** DNS routes enabled

(config-if)> **no ipcp dns-routes** DNS routes disabled

**History** 

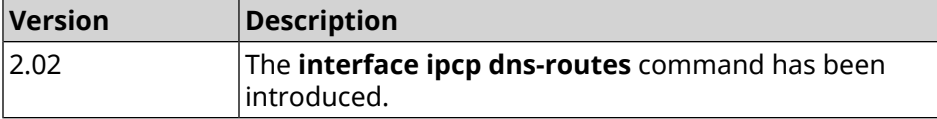

#### **3.29.111 interface ipcp name-servers**

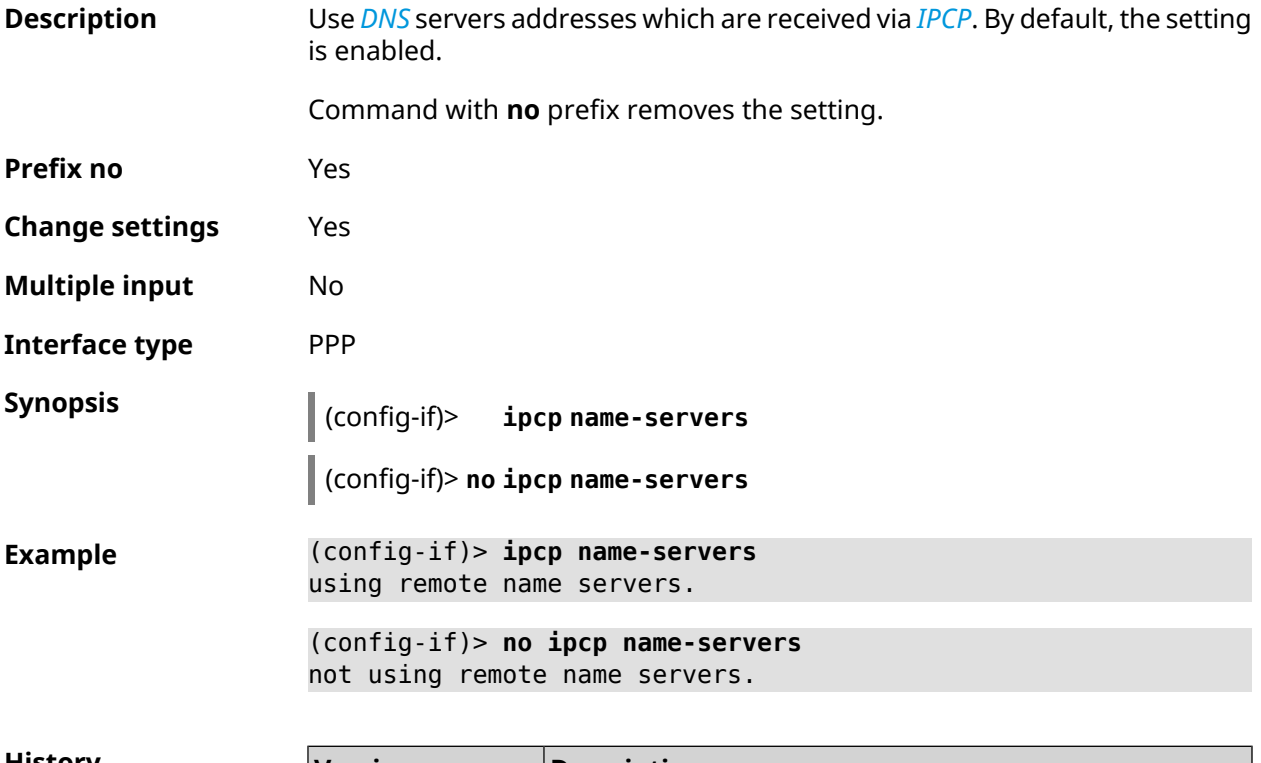

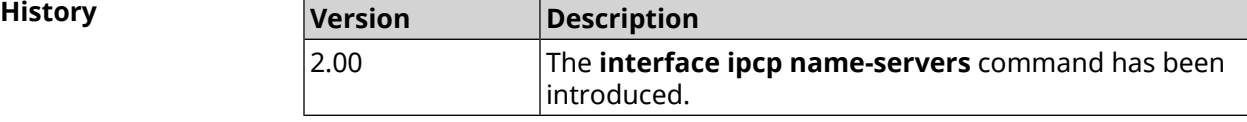

#### **3.29.112 interface ipcp vj**

**Description** Enable compression of TCP/IP headers by Van Jacobson's method. By default, the setting is disabled. Command with **no** prefix disables compression. **Prefix no** Yes **Change settings** Yes

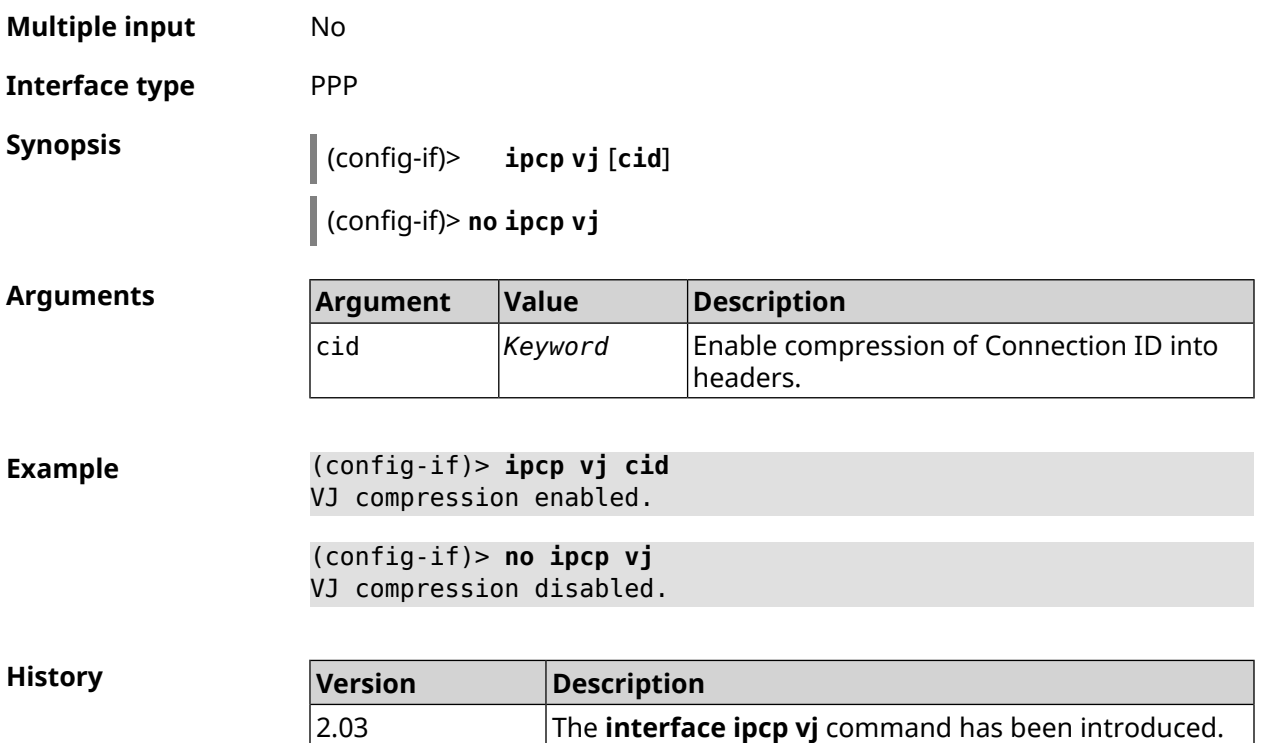

## **3.29.113 interface ipsec encryption-level**

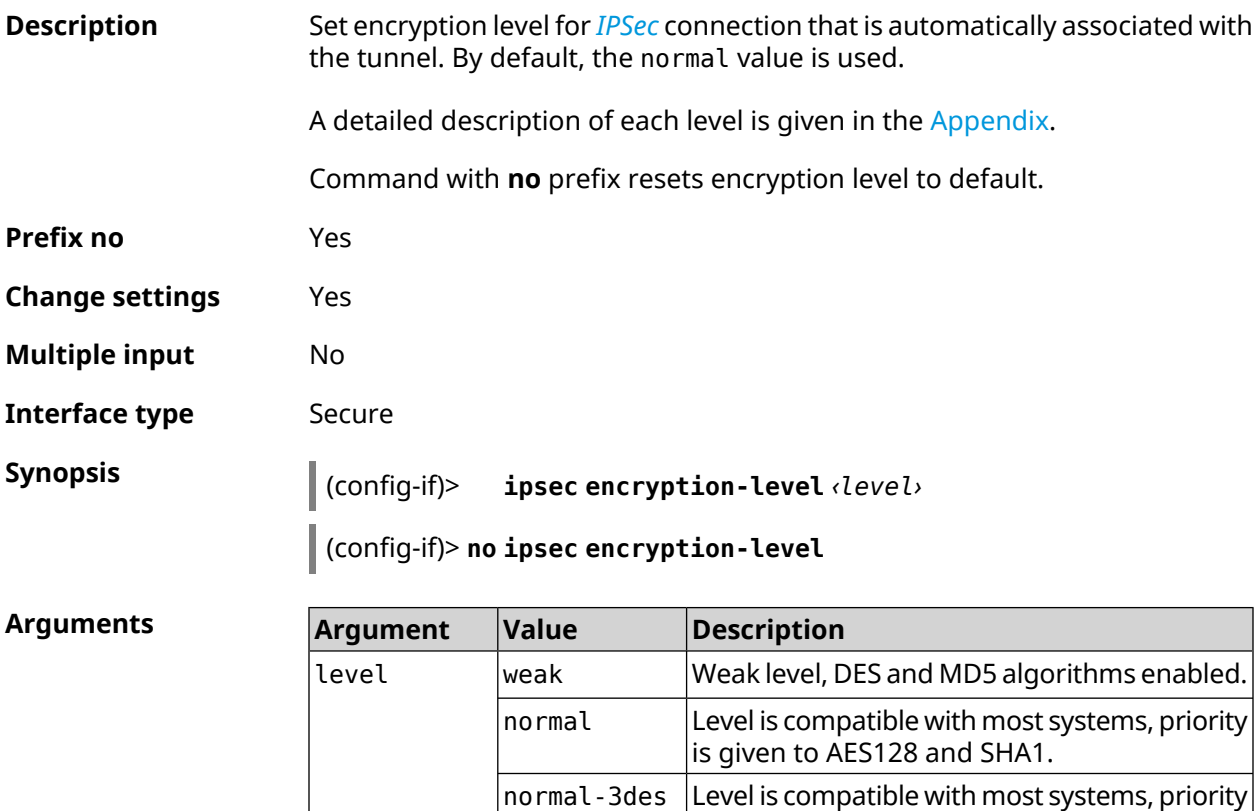

is given to 3DES and SHA1.

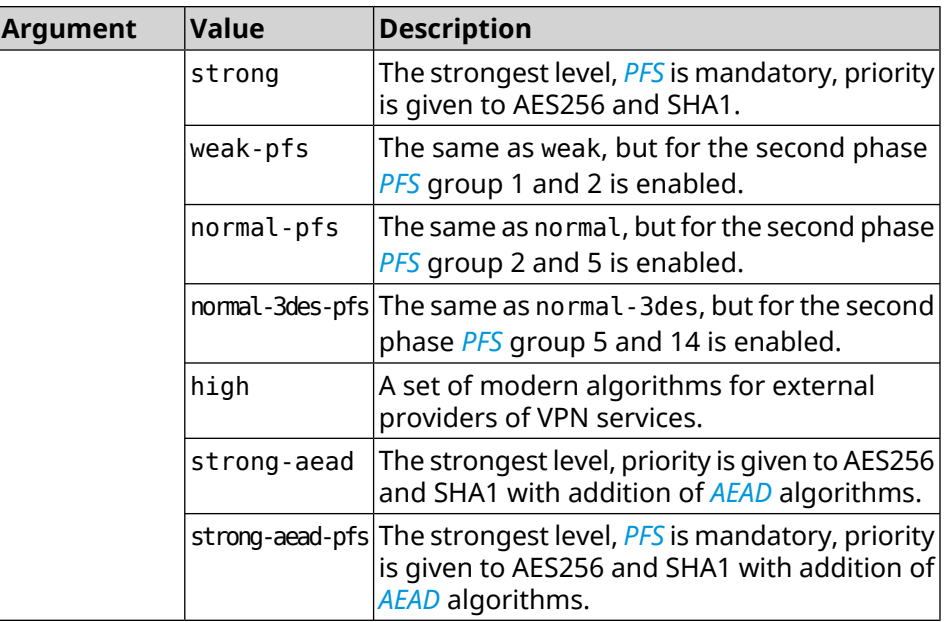

**Example** (config-if)> **ipsec encryption-level high** Network::Interface::Secure: "IKE0": security level is set to ► "high".

> (config-if)> **no ipsec encryption-level** Network::Interface::Secure: "IKE0": security level was reset.

**History** 

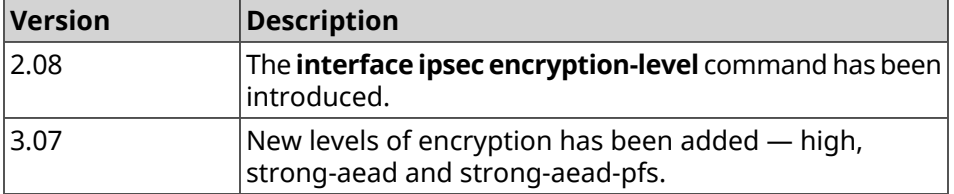

### **3.29.114 interface ipsec force-encaps**

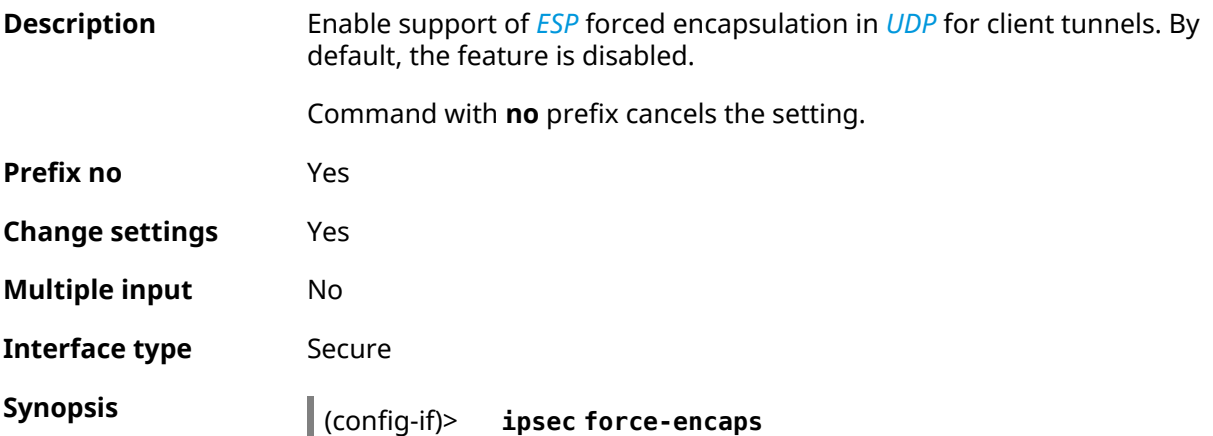

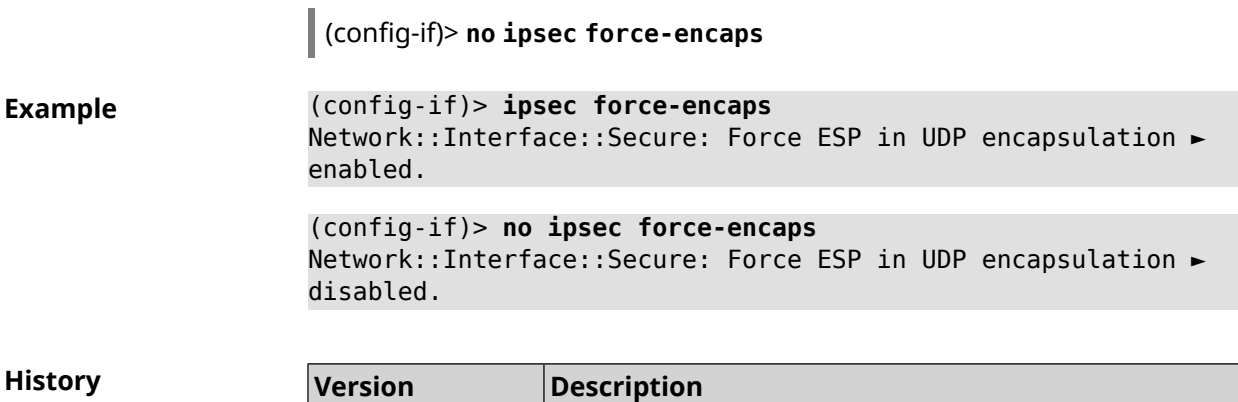

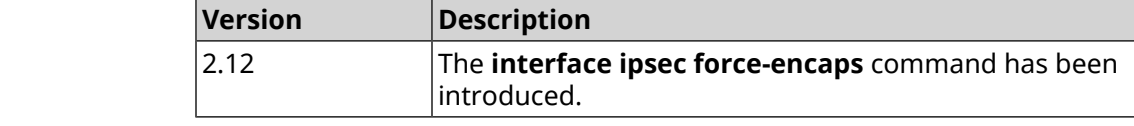

### **3.29.115 interface ipsec ignore**

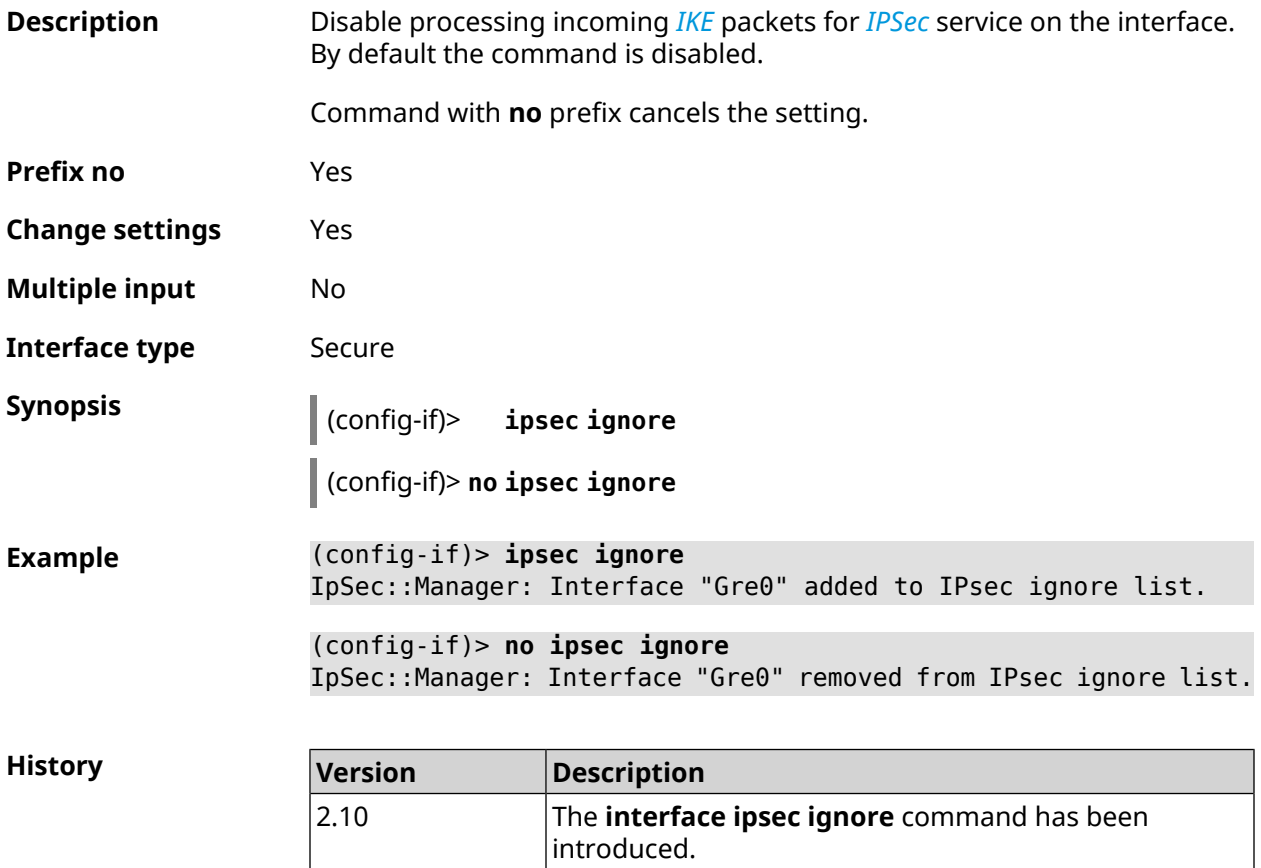

### **3.29.116 interface ipsec ikev2**

**Description** Enable IKEv2 protocol for *[IPSec](#page-697-1)* connection that is automatically associated with the tunnel. By default, IKEv1 is used.

Command with **no** prefix resets setting to default.

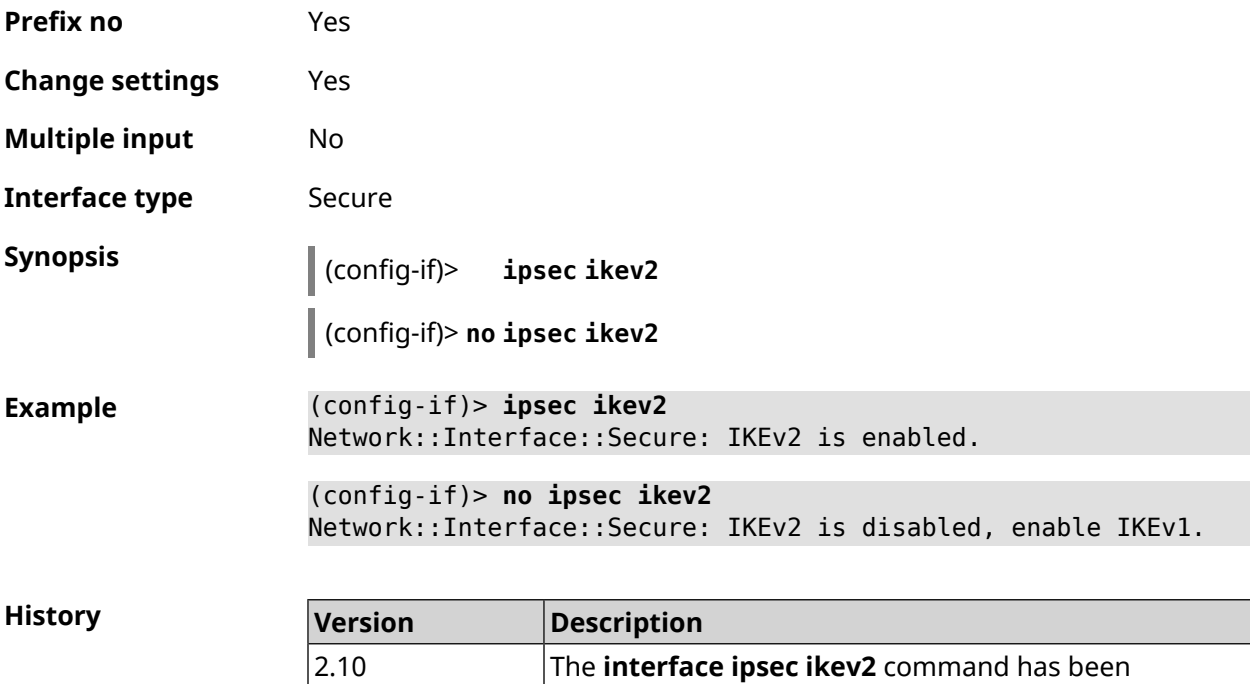

introduced.

## **3.29.117 interface ipsec nail-up**

2.10

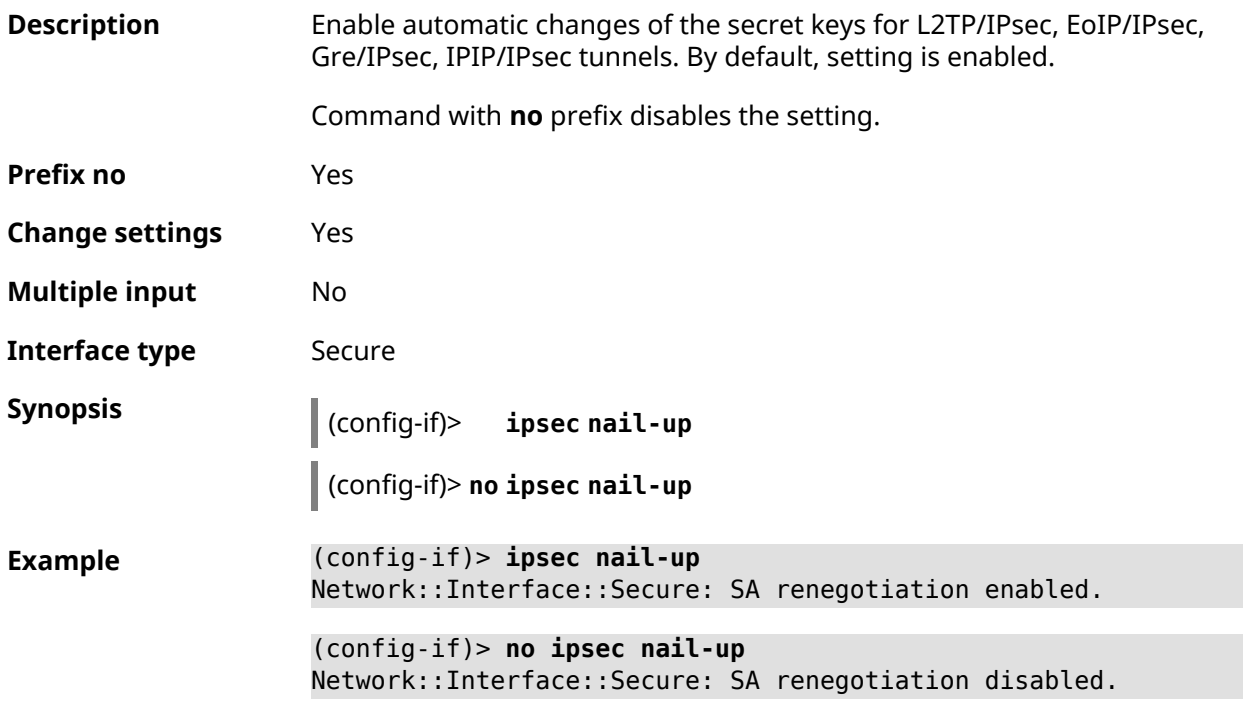

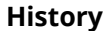

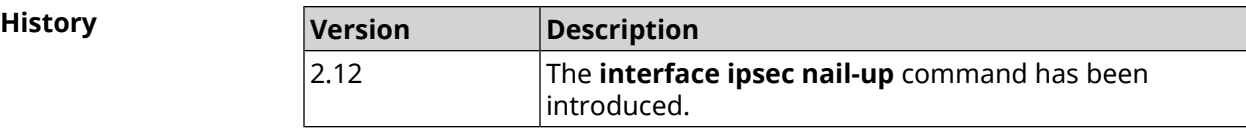

### **3.29.118 interface ipsec name-servers**

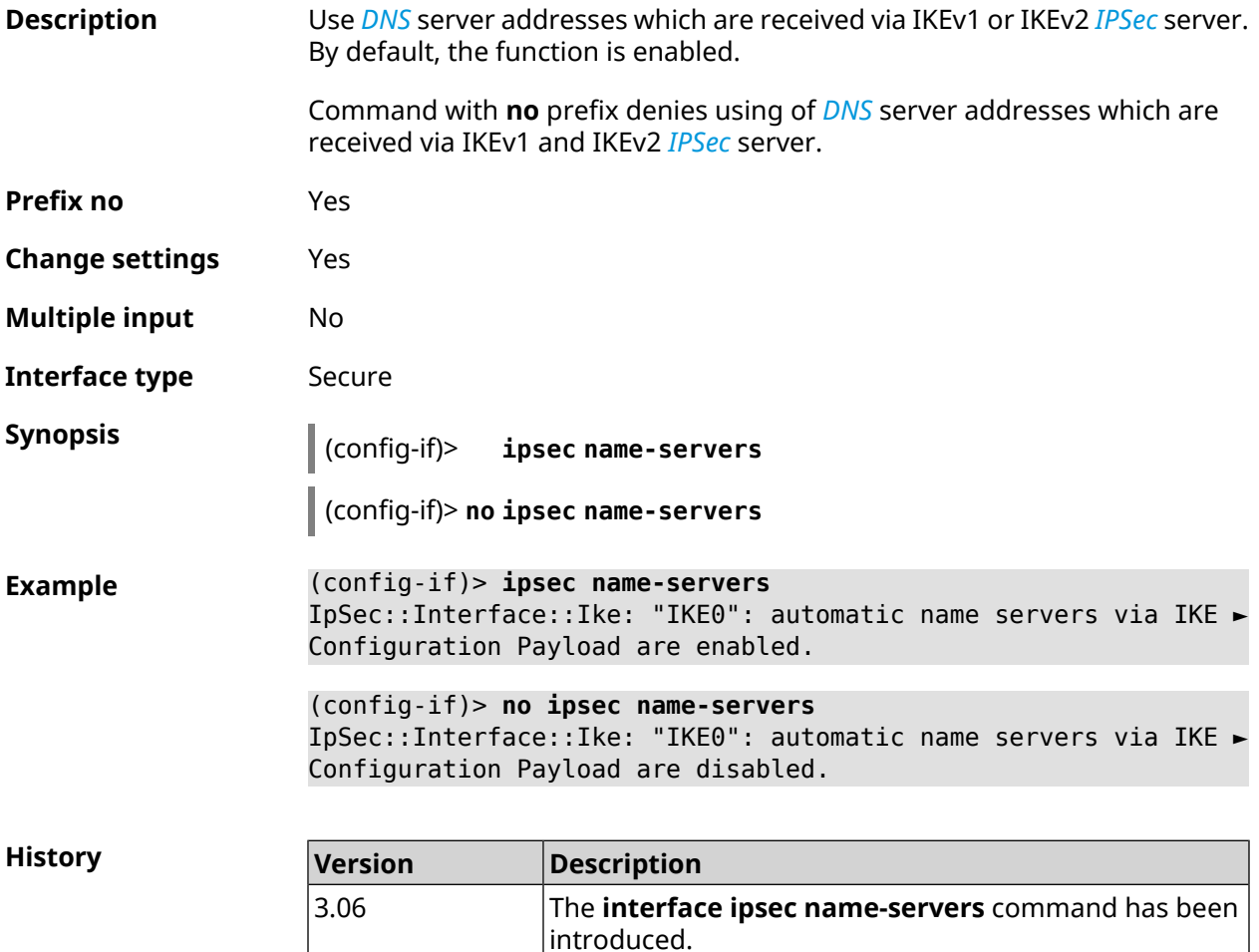

#### **3.29.119 interface ipsec preshared-key**

**Description** Set PSK key for *[IPSec](#page-697-1)* connection that is automatically associated with the tunnel. Command also enables *[IPSec](#page-697-1)* for this tunnel.

Command with **no** prefix resets the key.

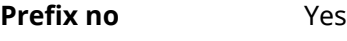

**Change settings** Yes

**Multiple input** No

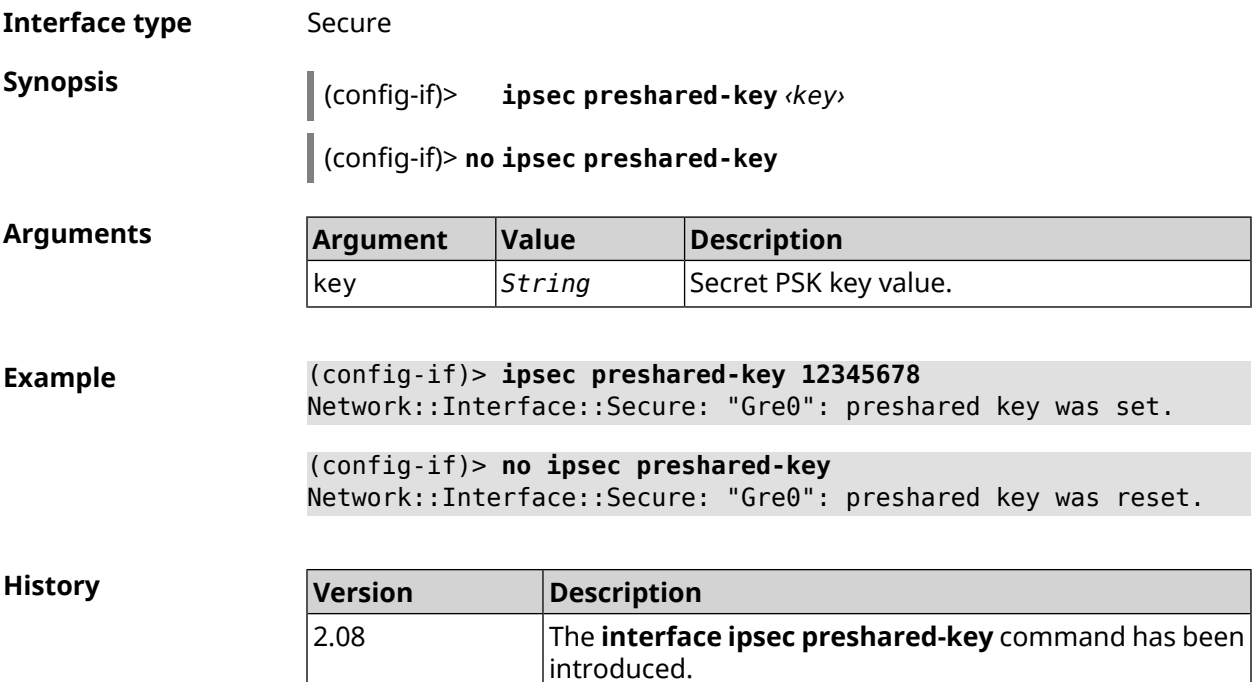

## **3.29.120 interface ipsec proposal lifetime**

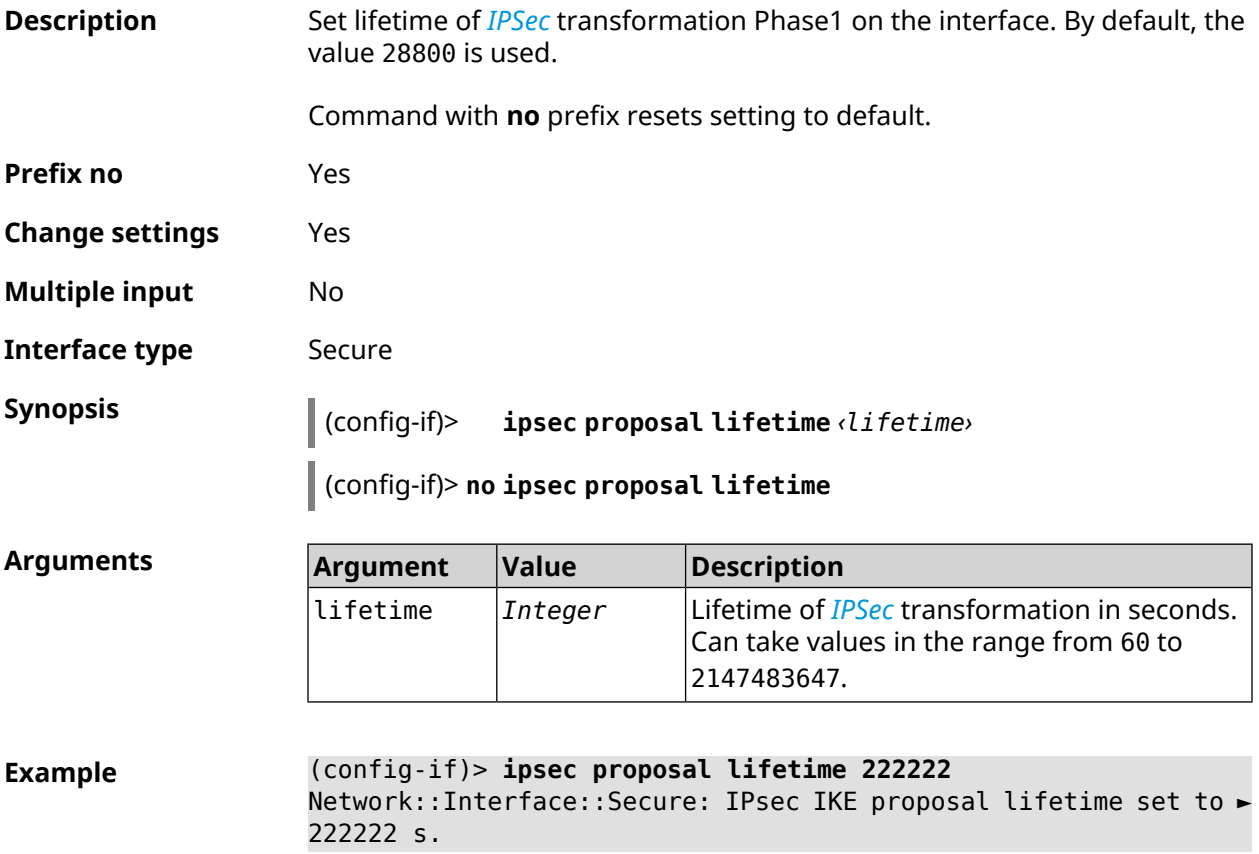

(config-if)> **no ipsec proposal lifetime** Network::Interface::Secure: IPsec IKE proposal lifetime reset ► to 28800 s.

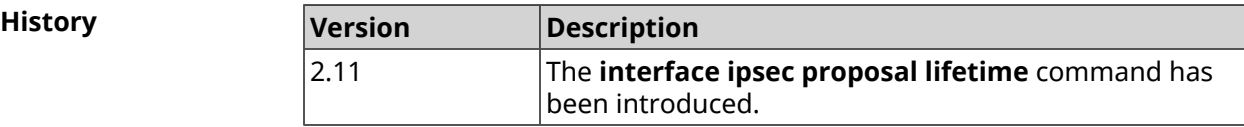

### **3.29.121 interface ipsec proposal local-id**

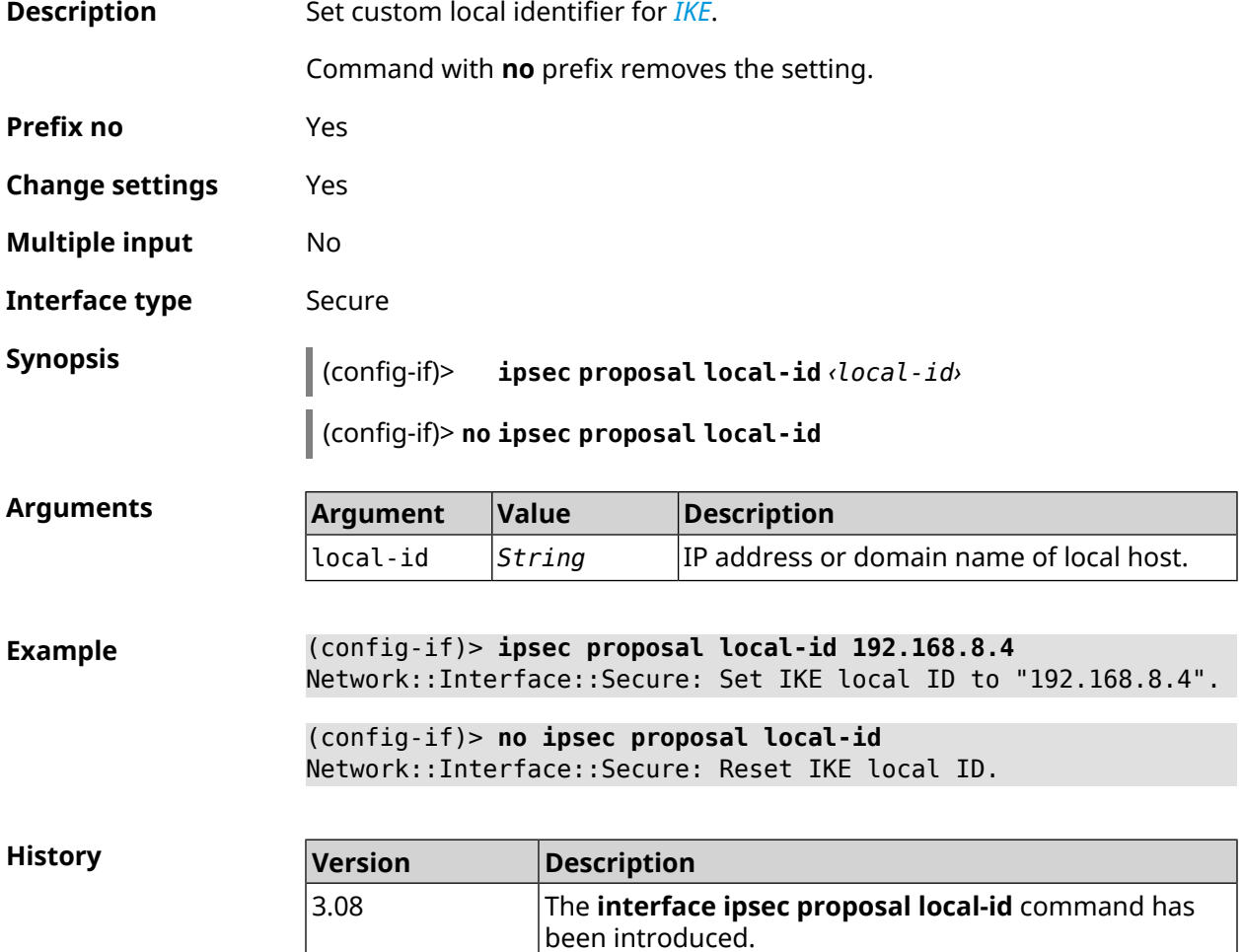

## **3.29.122 interface ipsec proposal remote-id**

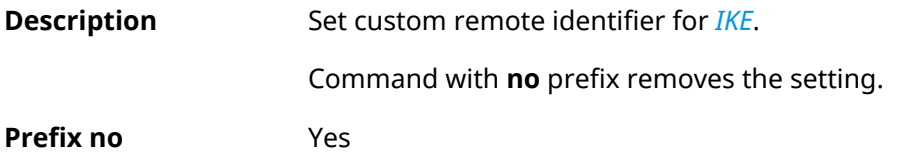

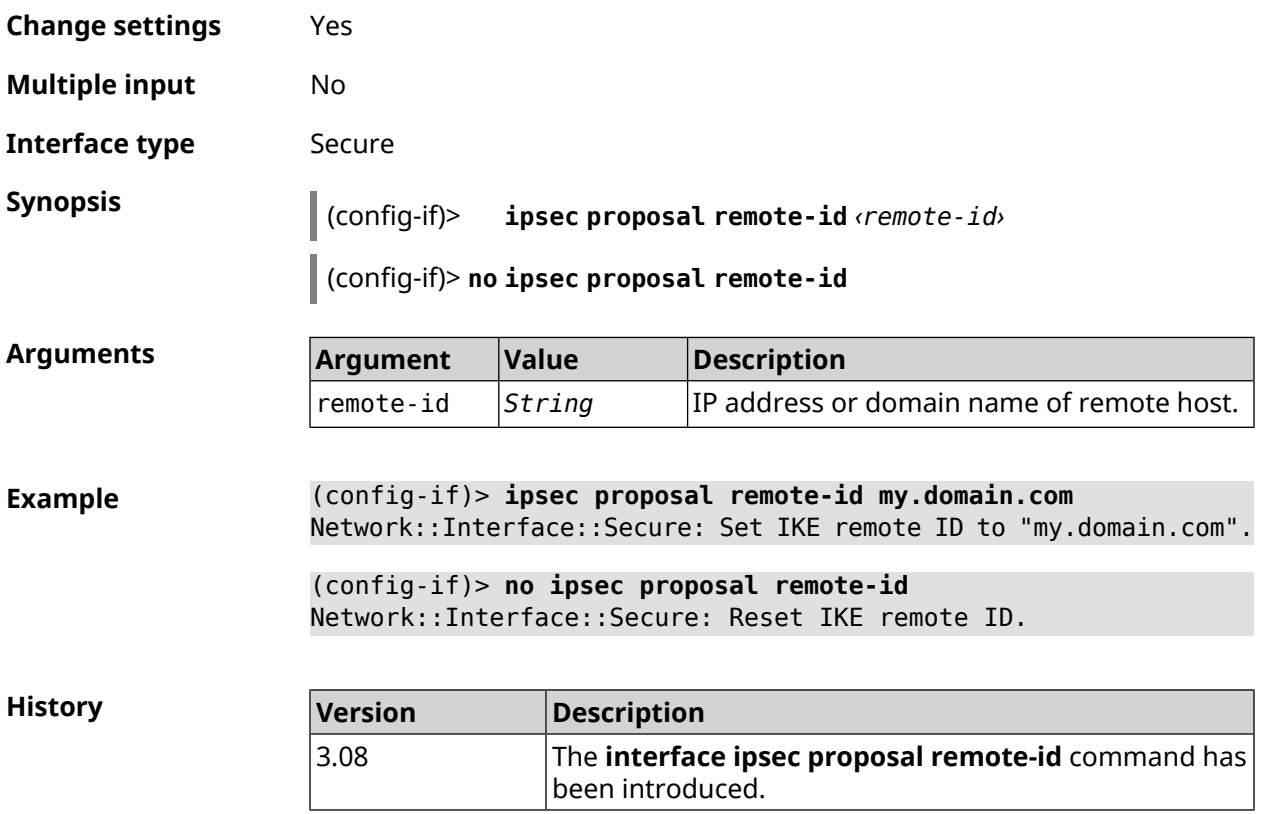

## **3.29.123 interface ipsec transform-set lifetime**

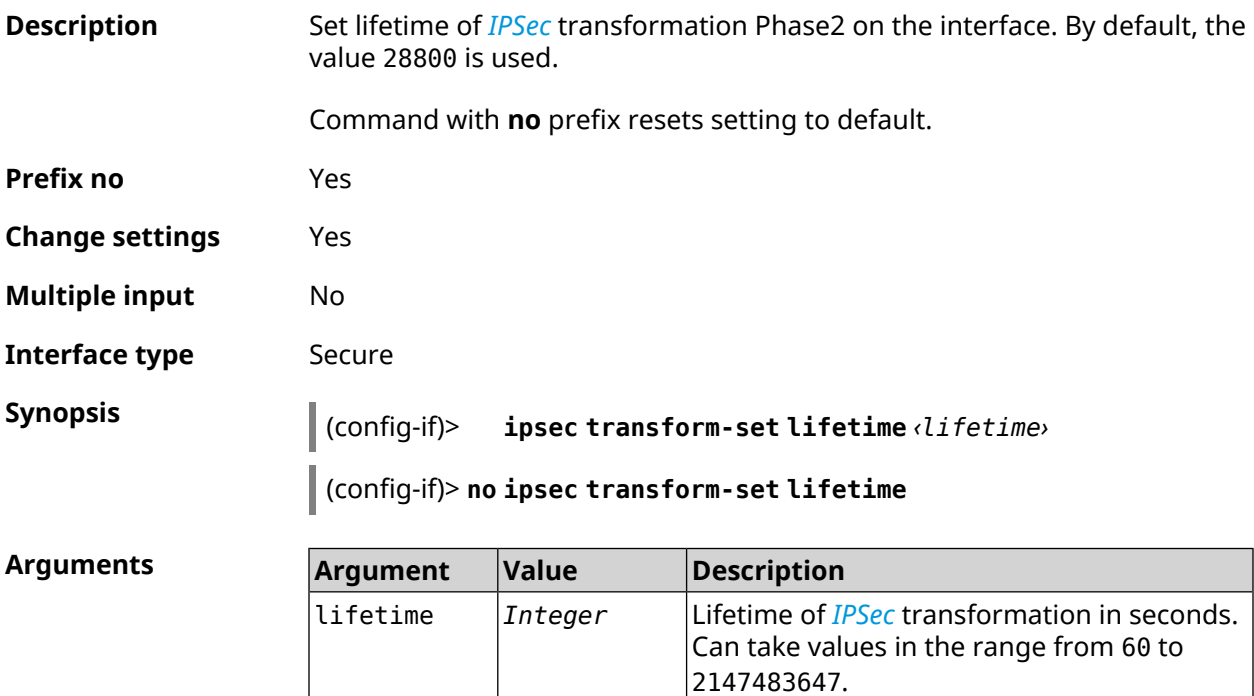

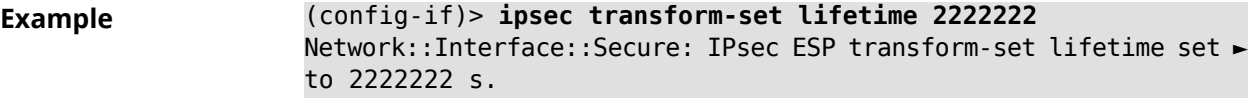

(config-if)> **no ipsec transform-set lifetime** Network::Interface::Secure: IPsec ESP transform-set lifetime ► reset to 28800 s.

**History** 

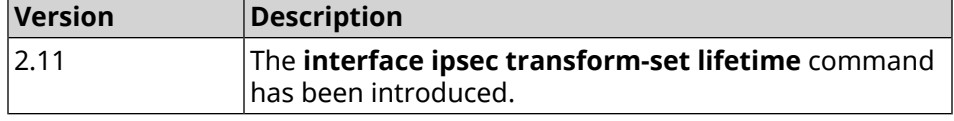

#### **3.29.124 interface ipv6 address**

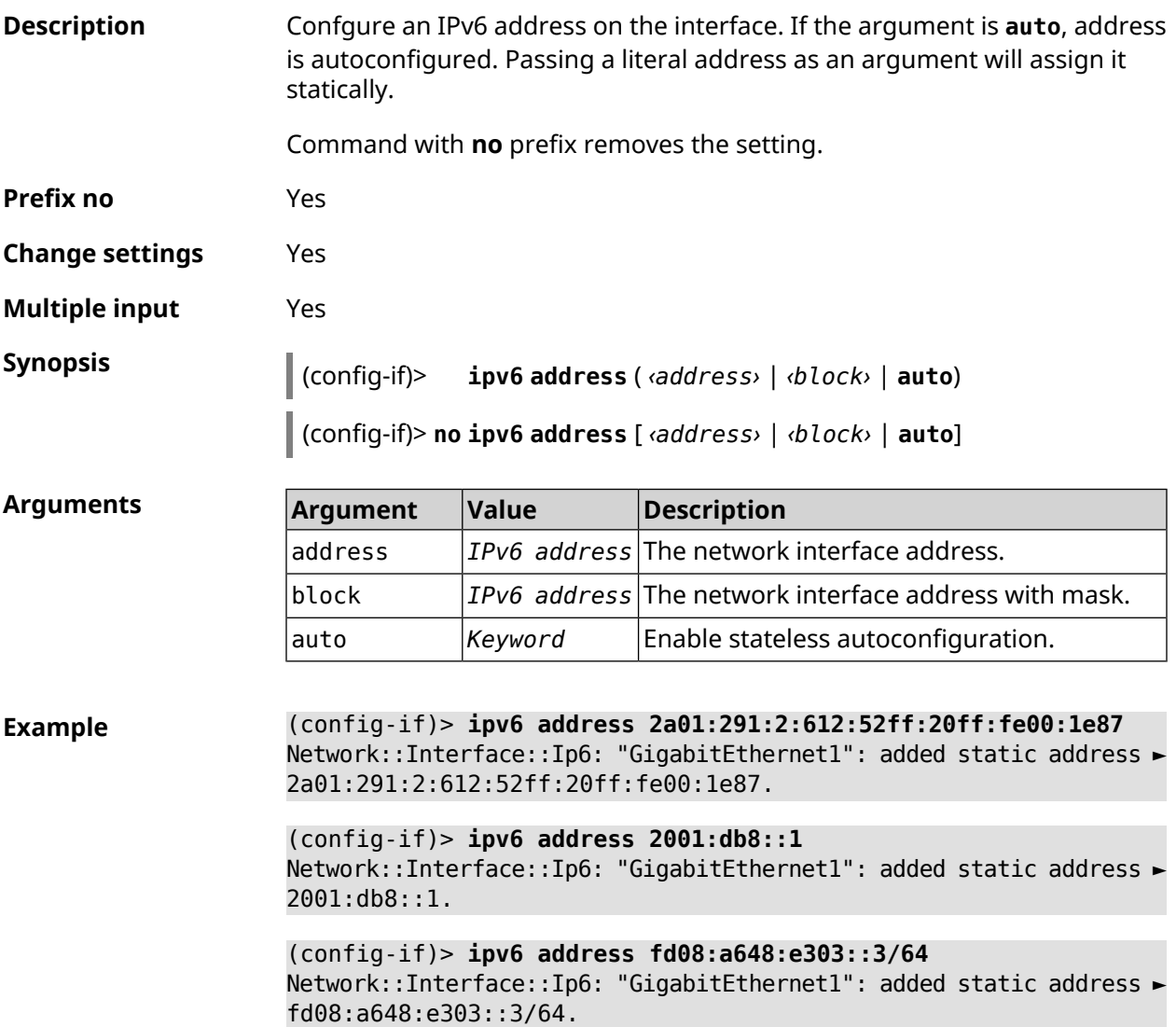

(config-if)> **no ipv6 address 2a01:291:2:612:52ff:20ff:fe00:1e87** Network::Interface::Ip6: "GigabitEthernet1": removed static ► address 2a01:291:2:612:52ff:20ff:fe00:1e87.

(config-if)> **no ipv6 address** Network::Interface::Ip6: "GigabitEthernet1": cleared addresses.

**History** 

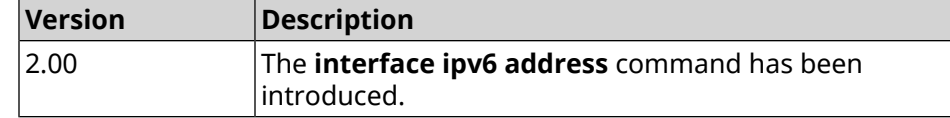

#### **3.29.125 interface ipv6 dhcp client pd hint**

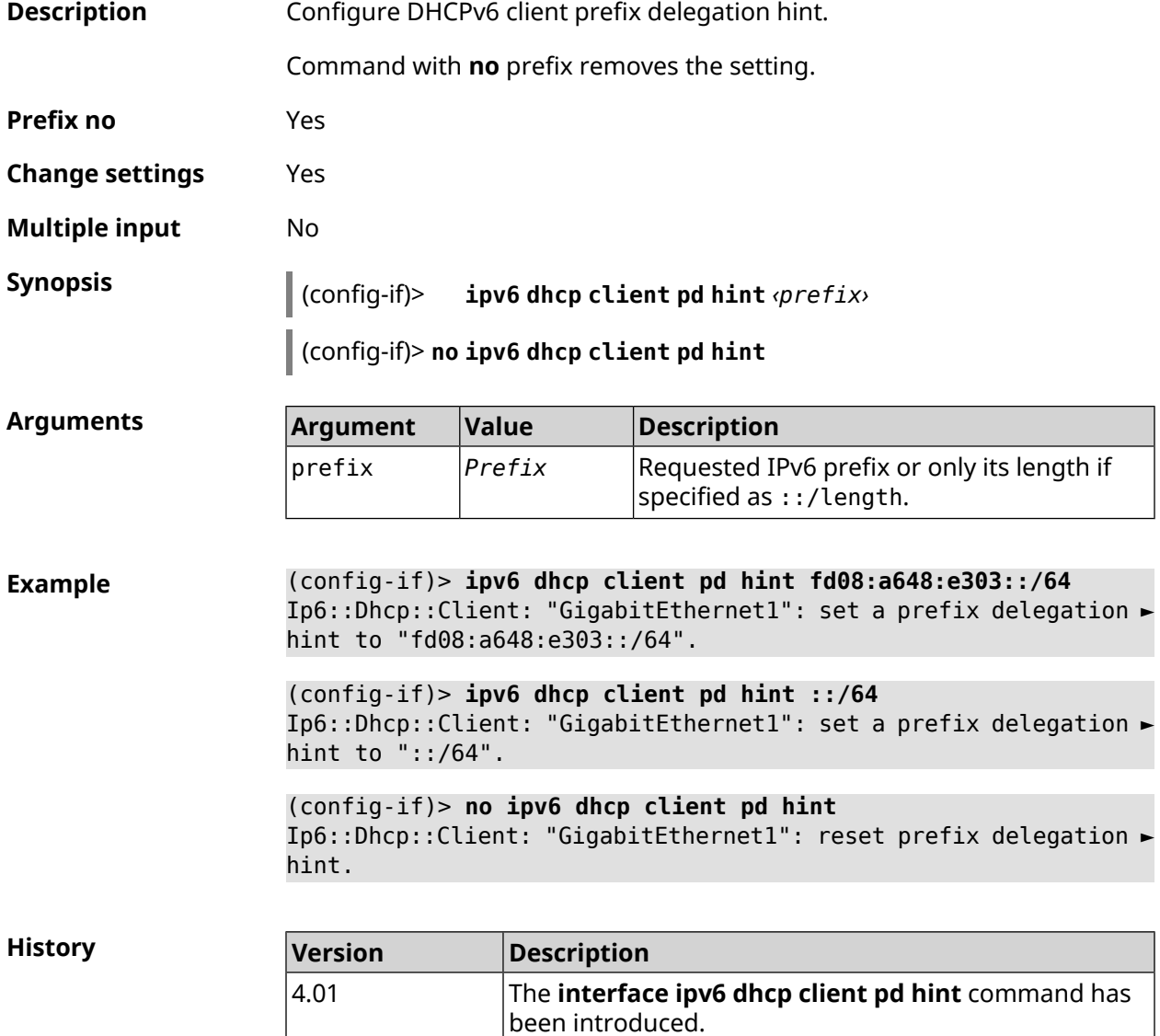

## **3.29.126 interface ipv6 id**

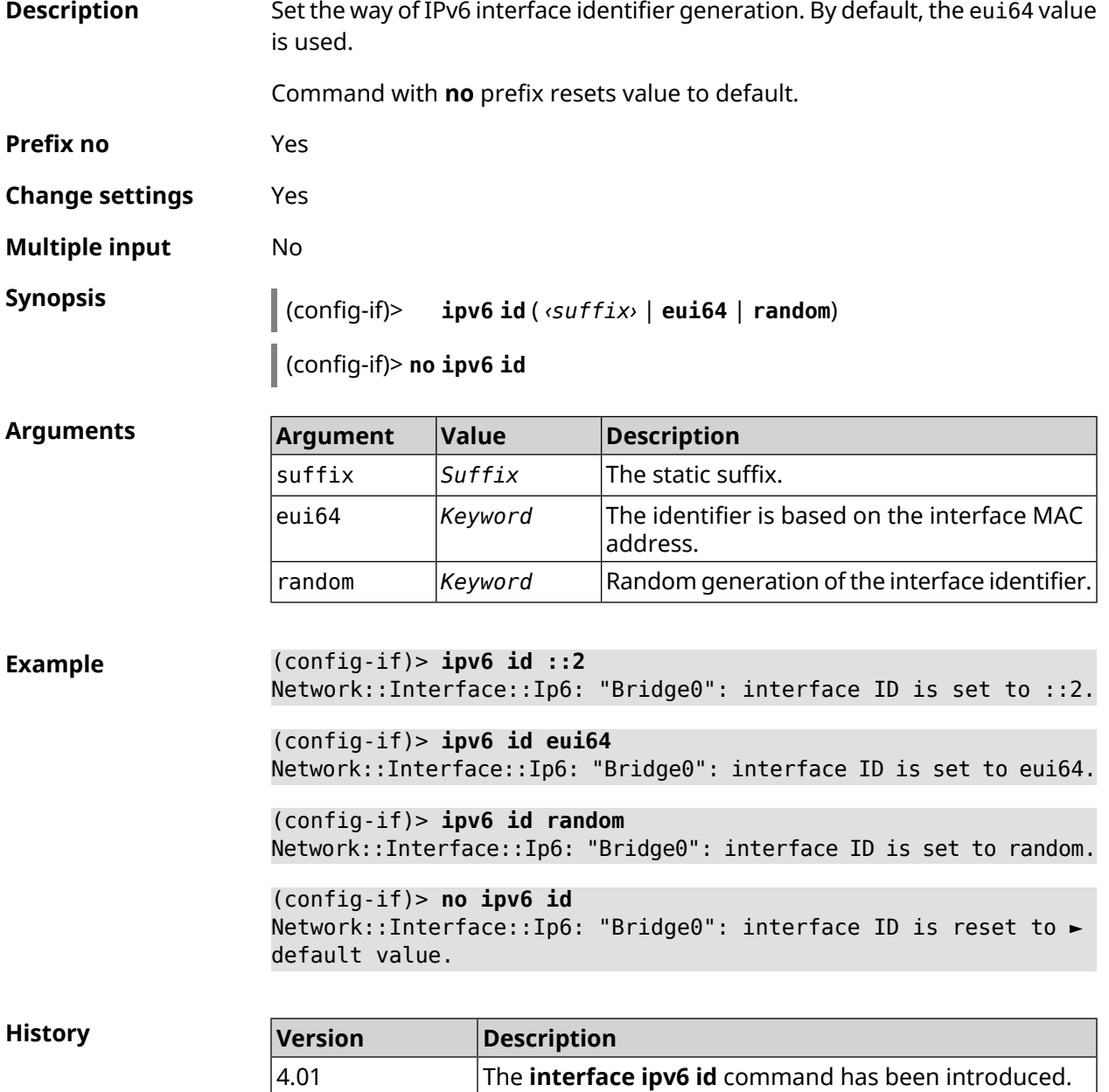

### **3.29.127 interface ipv6 name-servers**

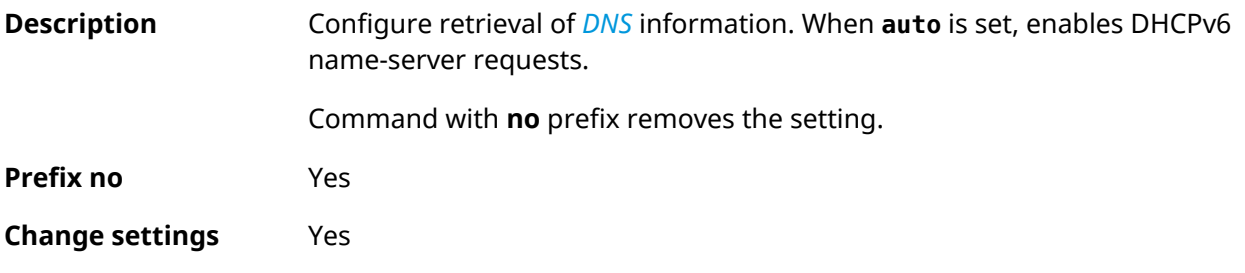

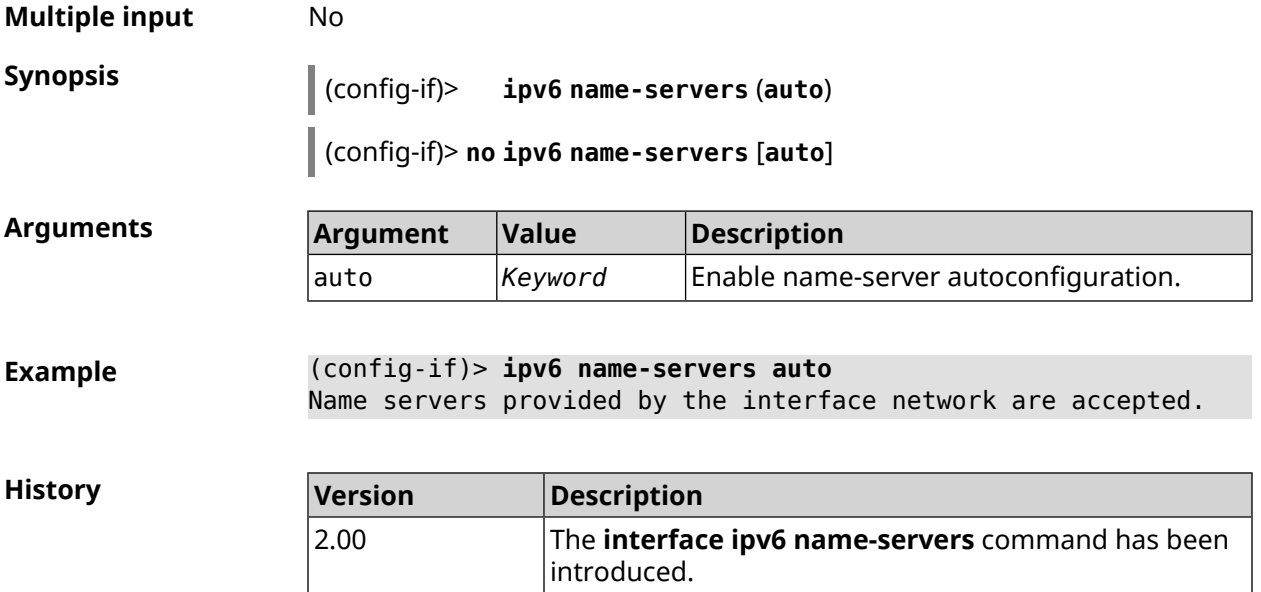

## **3.29.128 interface ipv6 prefix**

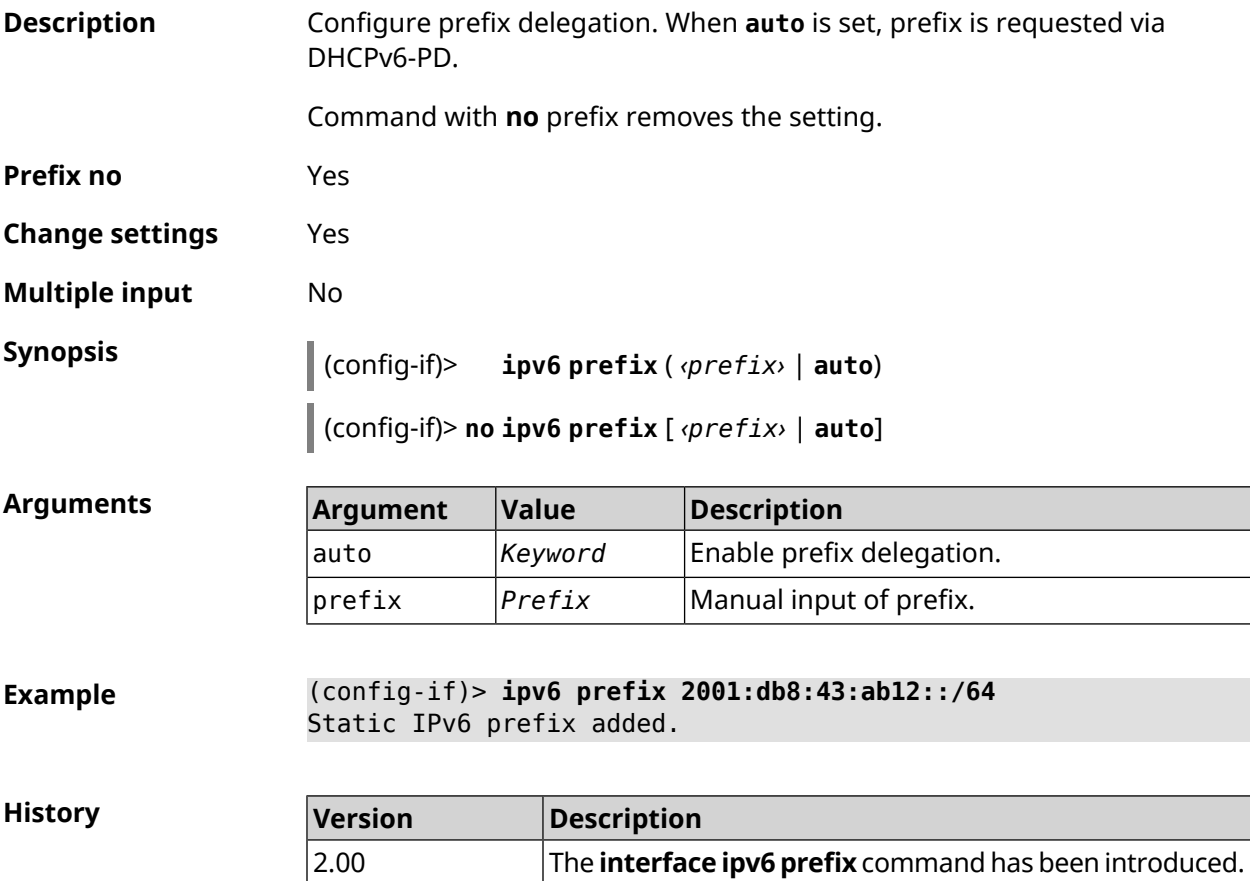

## **3.29.129 interface ipv6cp**

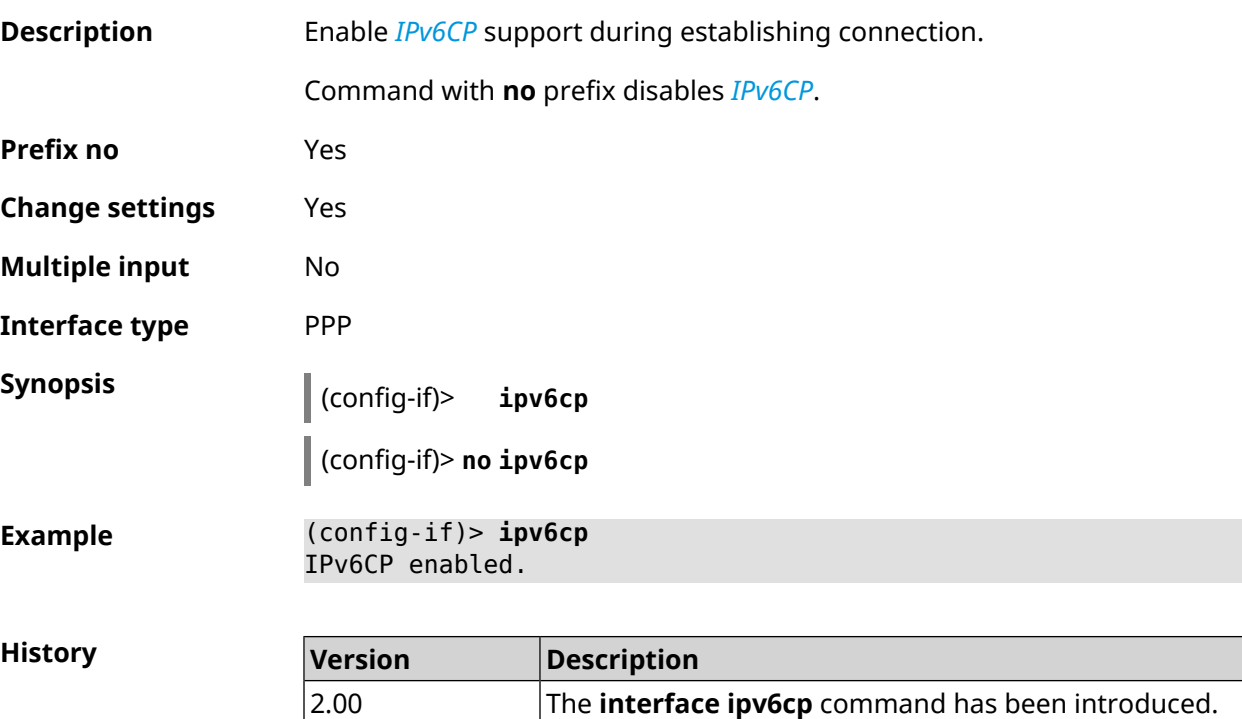

### **3.29.130 interface lcp acfc**

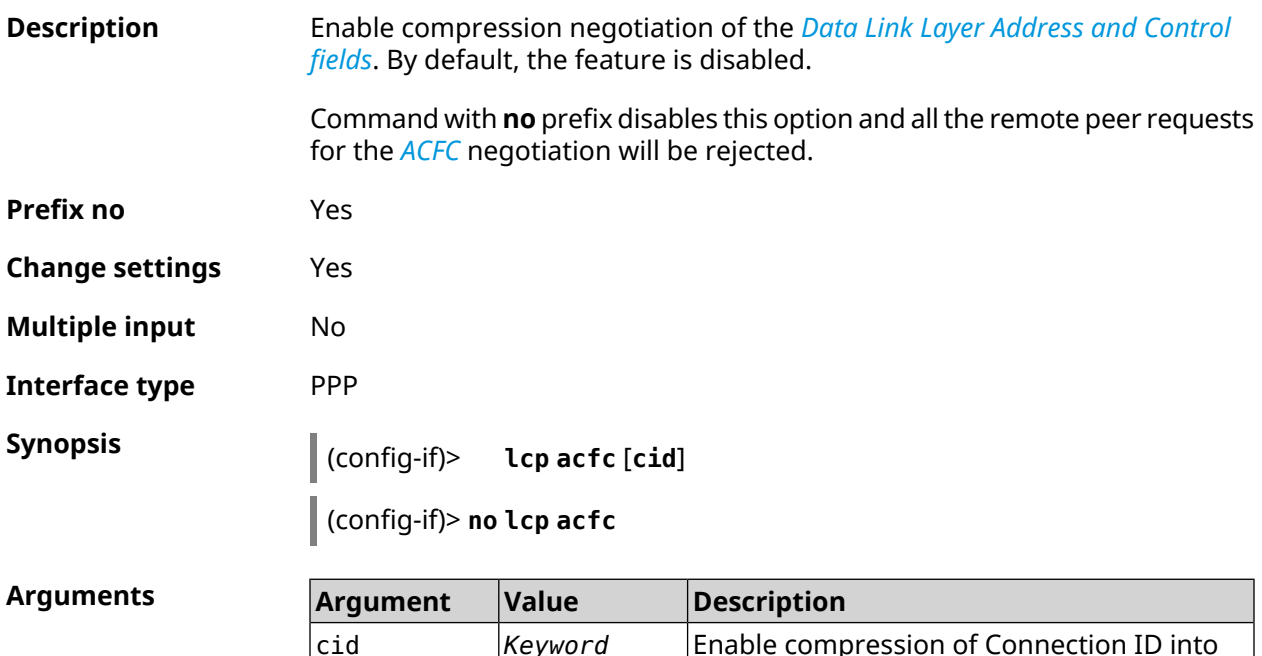

headers.

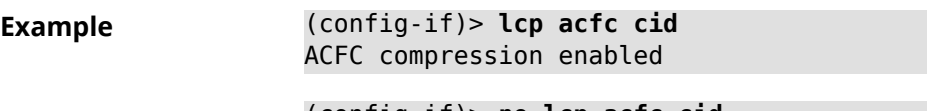

(config-if)> **no lcp acfc cid** ACFC compression disabled

**History** 

 $Arg$ **uments** 

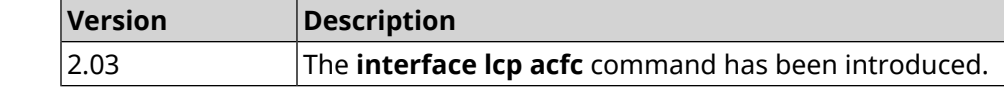

#### **3.29.131 interface lcp echo**

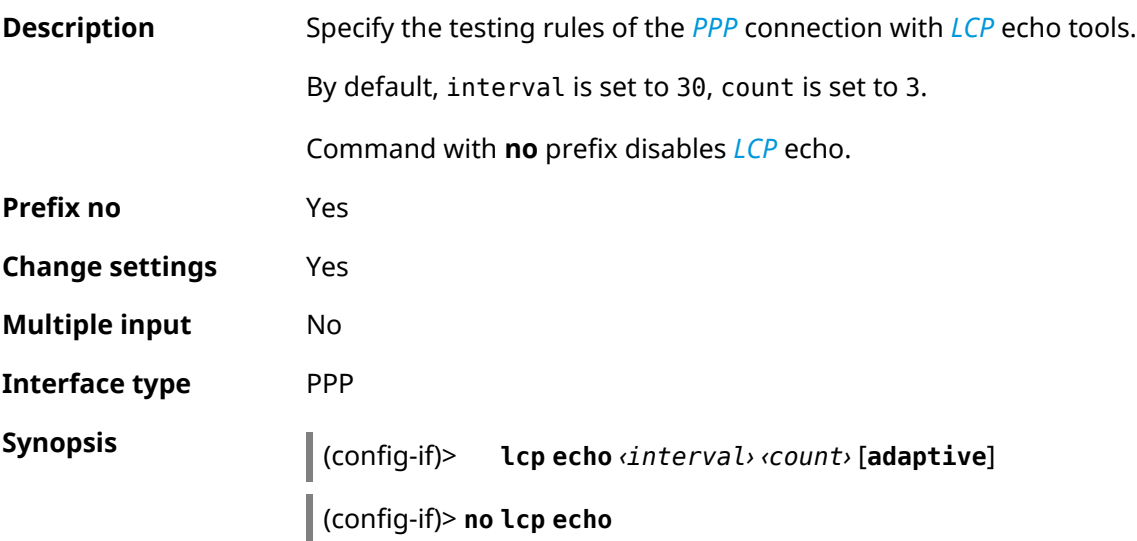

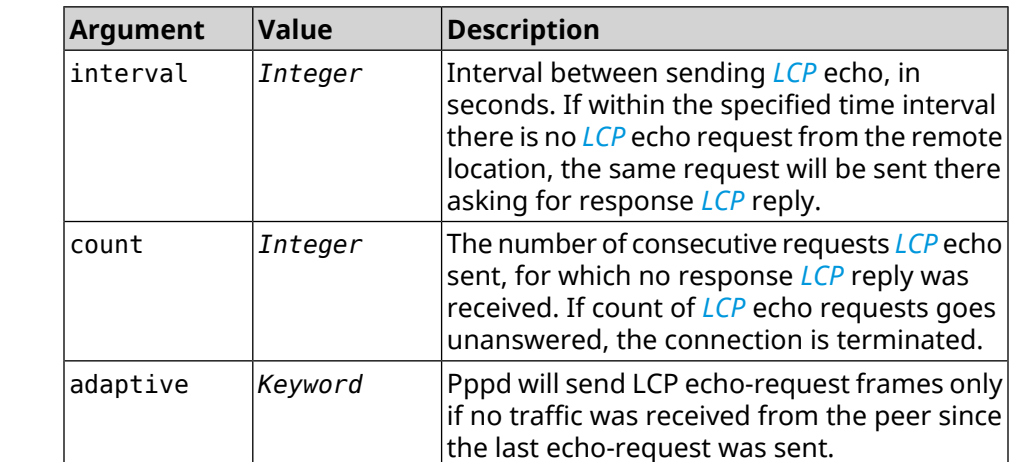

**Example** (config-if)> **lcp echo 20 2** Network::Interface::Ppp: "PPPoE0": LCP echo parameters updated. (config-if)> **no lcp echo**

Network::Interface::Ppp: "PPPoE0": LCP echo disabled.

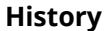

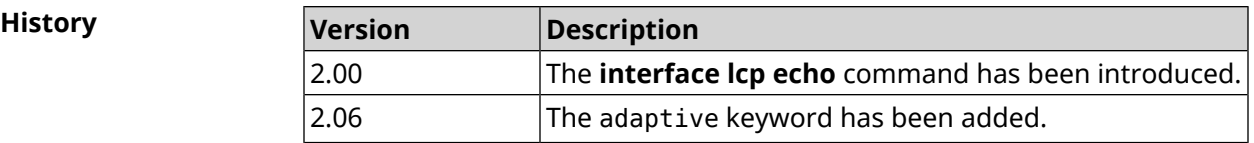

## **3.29.132 interface lcp pfc**

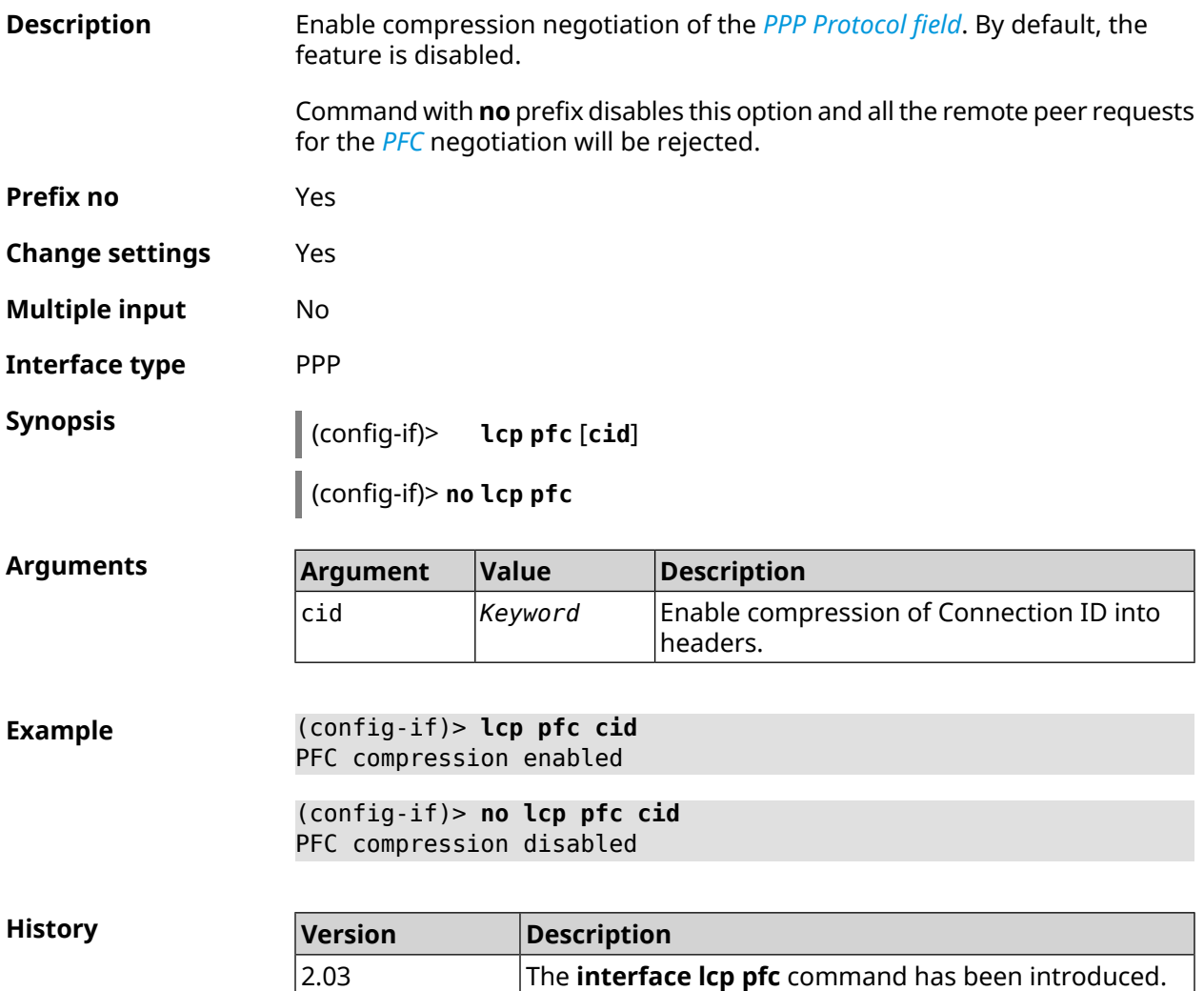

## **3.29.133 interface ldpc**

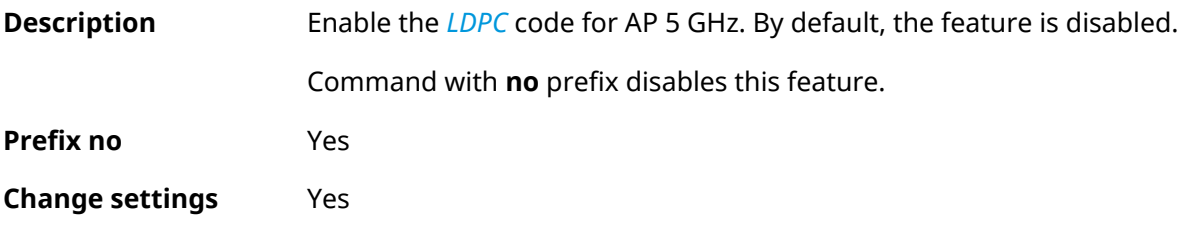

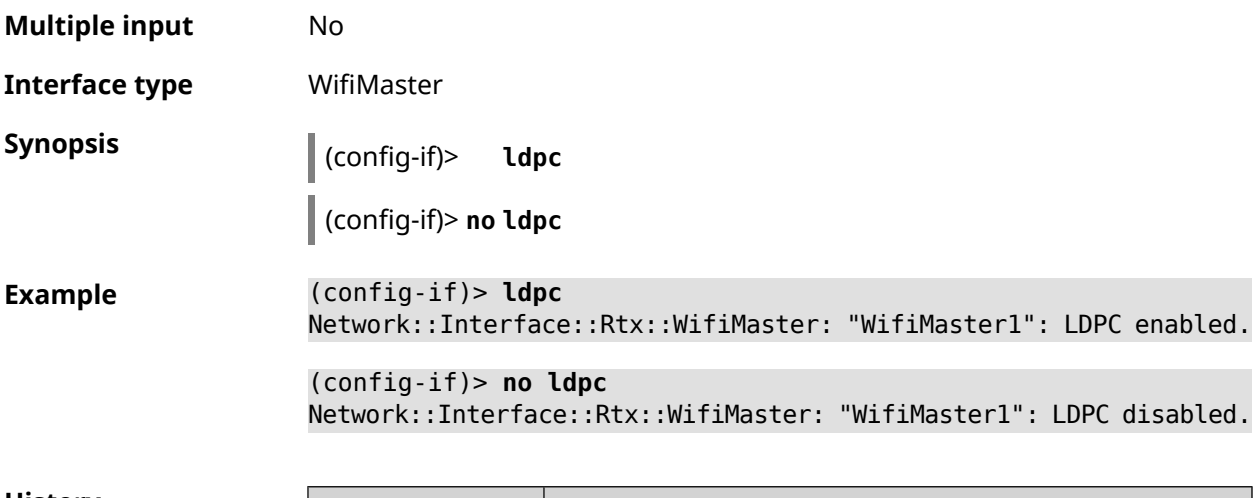

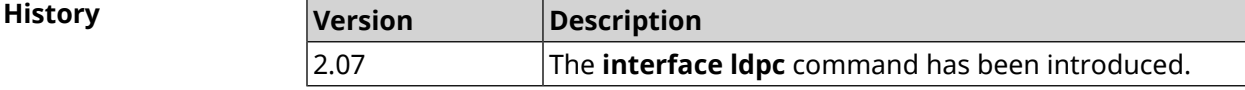

#### **3.29.134 interface led wan**

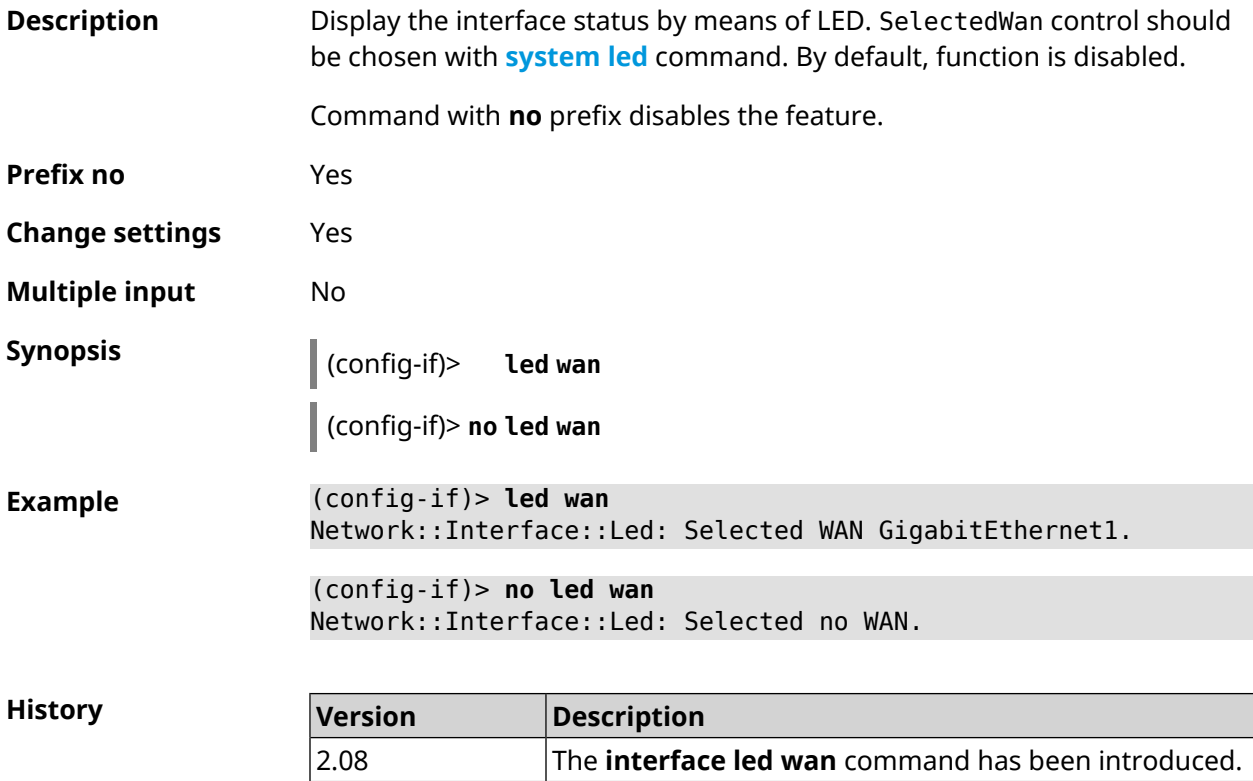

### **3.29.135 interface lldp disable**

**Description** Disable *[LLDP](#page-698-3)* agent on interface. By default, the feature is enabled.

Command with **no** prefix enables *[LLDP](#page-698-3)* agent.

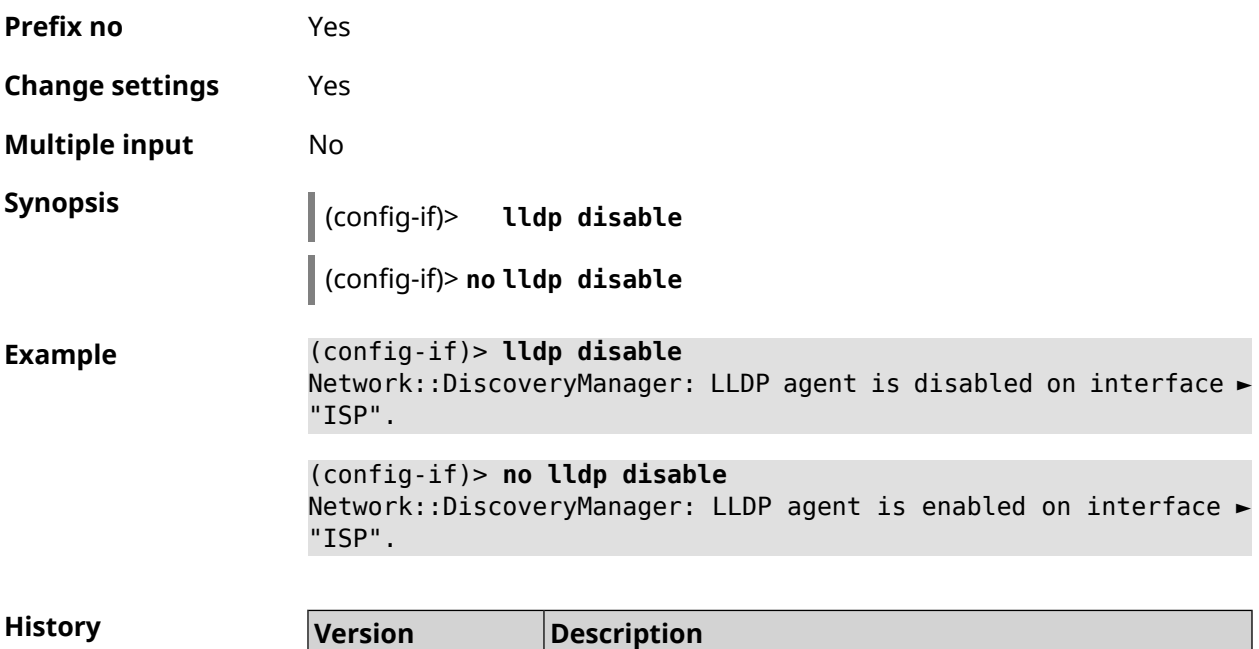

introduced.

The **interface lldp disable** command has been

### **3.29.136 interface mac access-list address**

2.11

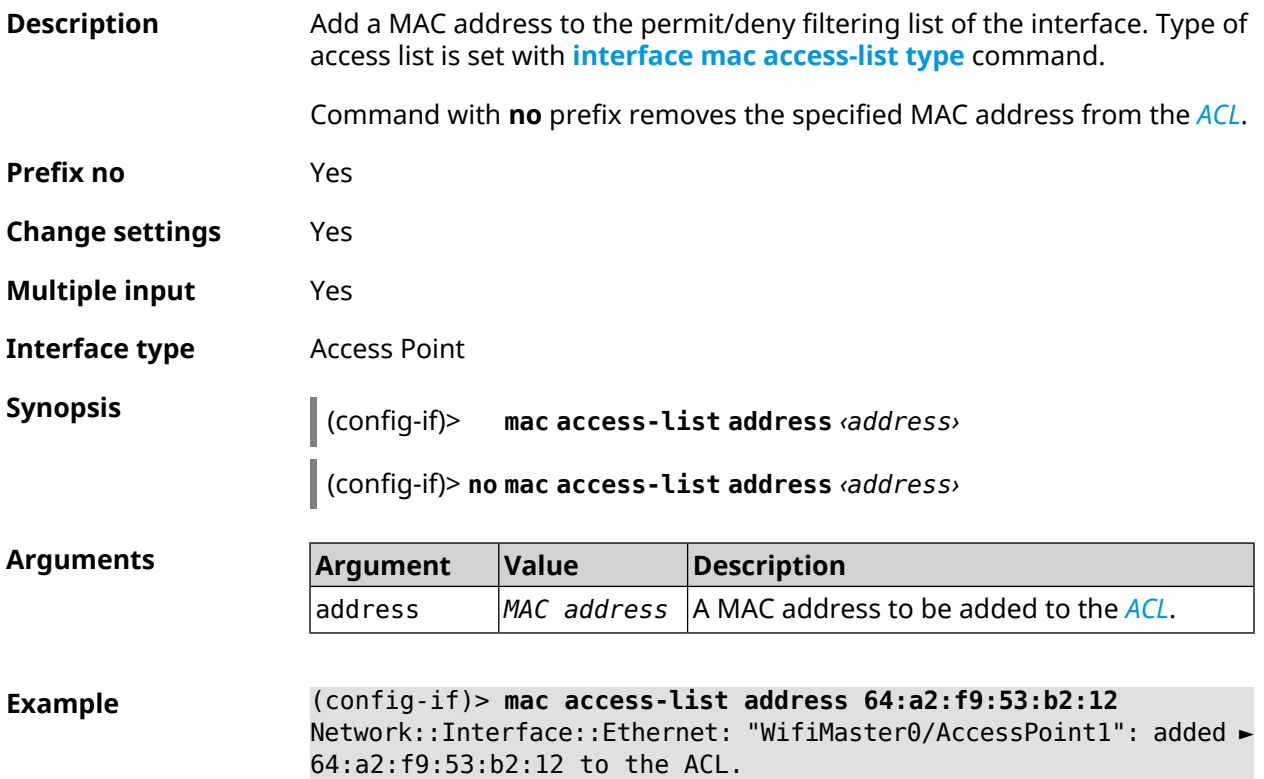

(config-if)> **no mac access-list address 64:a2:f9:53:b2:12** Network::Interface::Ethernet: "WifiMaster0/AccessPoint1": removed ► 64:a2:f9:53:b2:12 from the ACL.

(config-if)> **no mac access-list address** Network::Interface::Ethernet: "WifiMaster0/AccessPoint1": ACL ► cleared.

**History** 

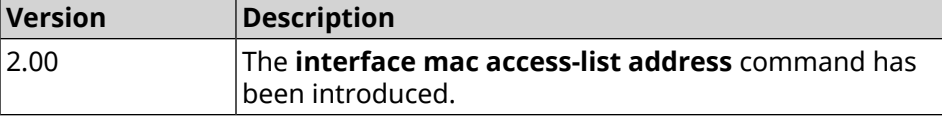

#### <span id="page-239-0"></span>**3.29.137 interface mac access-list type**

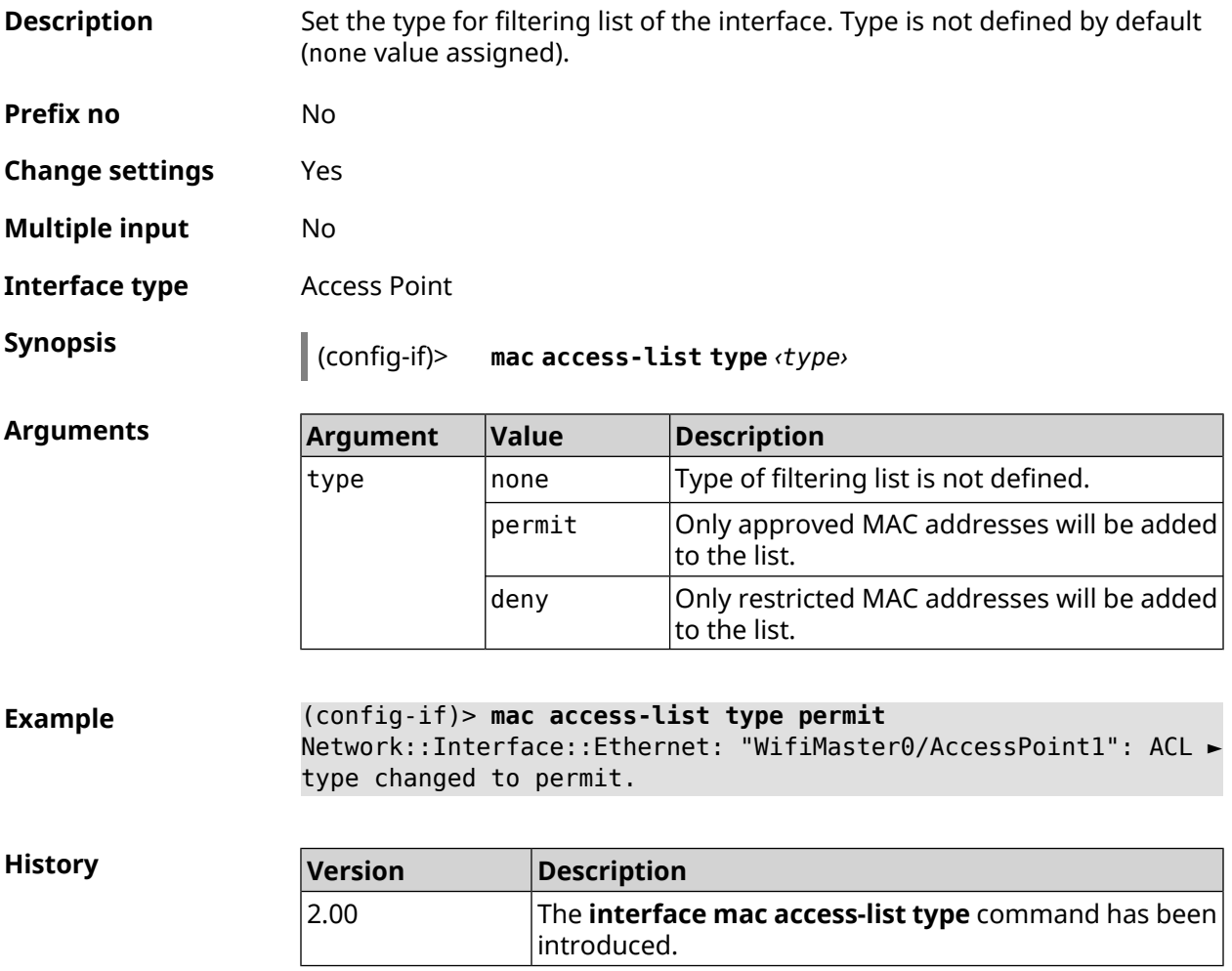

### **3.29.138 interface mac address**

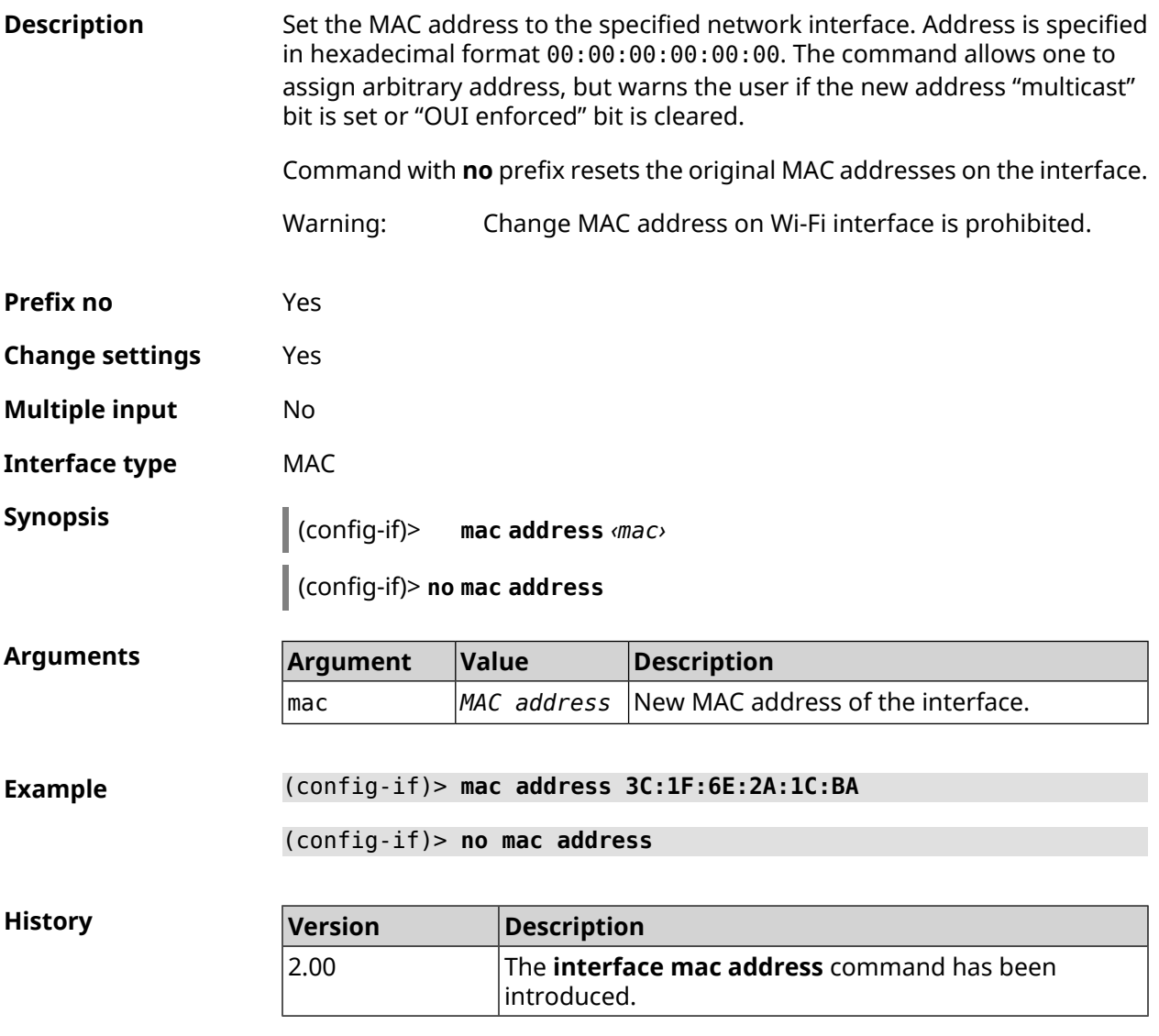

## **3.29.139 interface mac address factory**

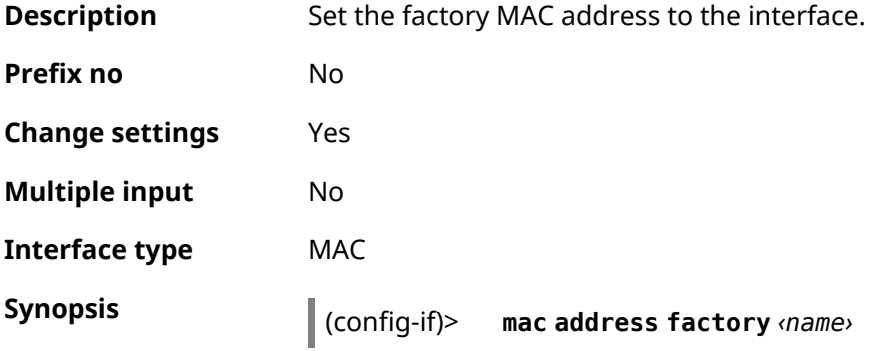

**Arguments** 

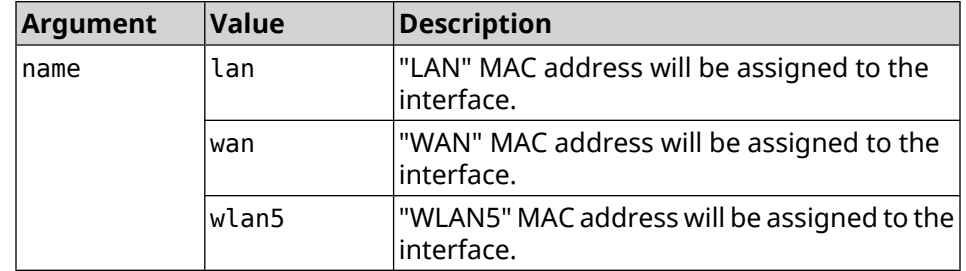

**Example** (config-if)> **mac address factory lan** Core::System::UConfig: done.

**History Version Description** The **interface mac address factory** command has been introduced. 2.00

### **3.29.140 interface mac band**

**Description** Bind a registered host to a 2.4 GHz or 5 GHz frequency band.

Command with **no** prefix removes the binding. If you use no argument, the entire list of bindings will be cleared.

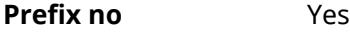

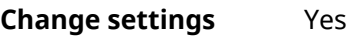

- **Multiple input** Yes
- **Interface type** Bridge

**Synopsis** (config-if)> **mac band** *‹mac› ‹band›*

(config-if)> **no mac band** [ *‹mac›* ]

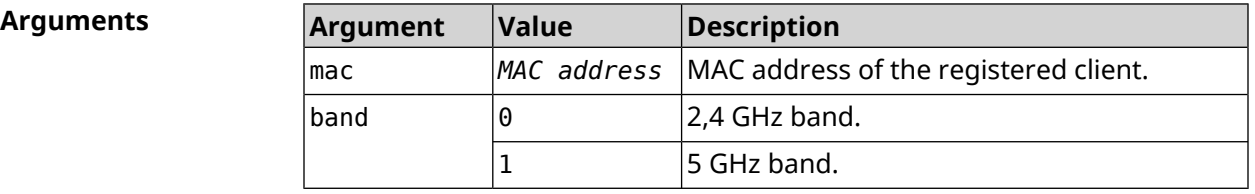

**Example** (config-if)> **mac band c0:b8:83:c2:cb:11 0** Network::Interface::Rtx::MacBand: "Bridge0": bound ► c0:b8:83:c2:cb:11 to 2.4 GHz.

(config-if)> **mac band c0:b8:83:c2:cb:11 1** Network::Interface::Rtx::MacBand: "Bridge0": bound ► c0:b8:83:c2:cb:11 to 5 GHz.

(config-if)> **no mac band c0:b8:83:c2:cb:85** Network::Interface::Rtx::MacBand: "Bridge0": unbound ► c0:b8:83:c2:cb:85 from 2.4 GHz.

(config-if)> **no mac band** Network::Interface::Rtx::MacBand: Unbound all hosts.

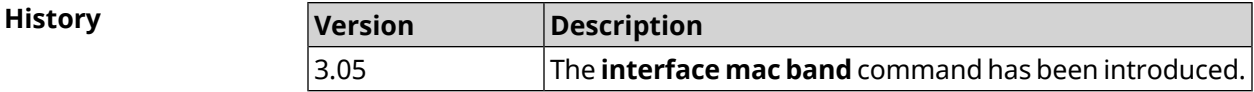

#### **3.29.141 interface mac bssid**

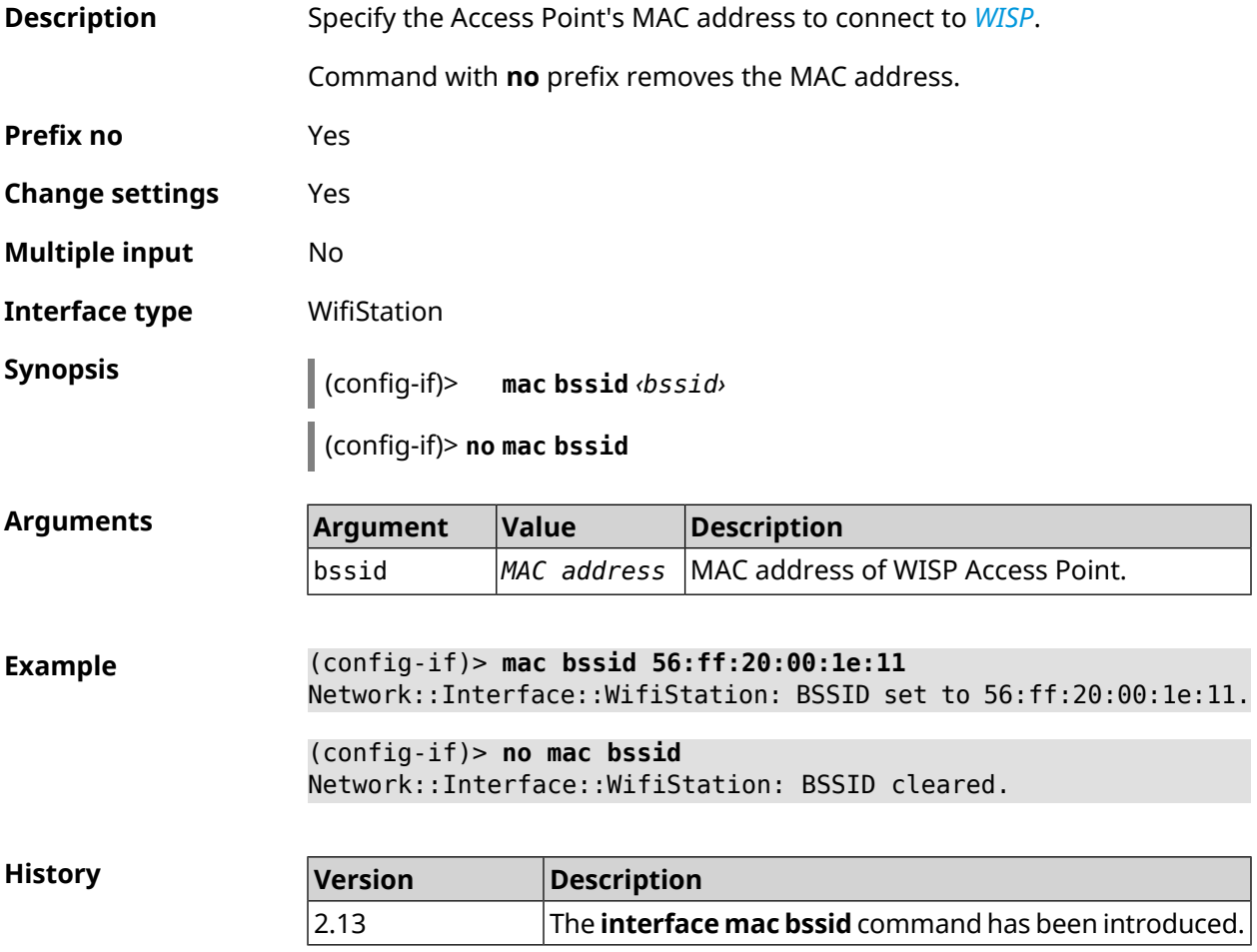

#### **3.29.142 interface mac clone**

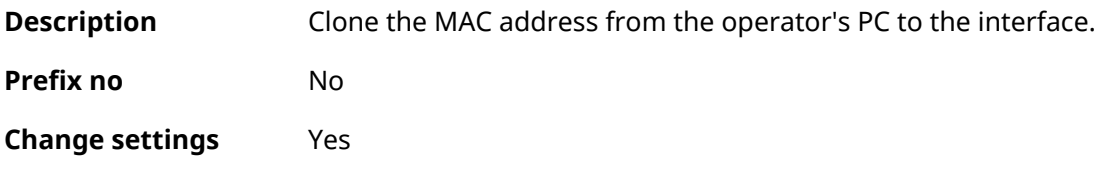

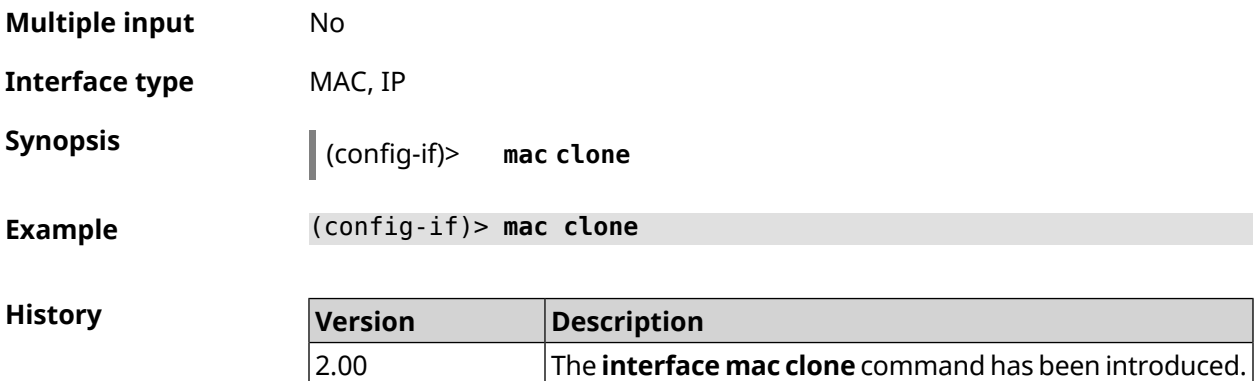

### **3.29.143 interface mobile lte disable-band**

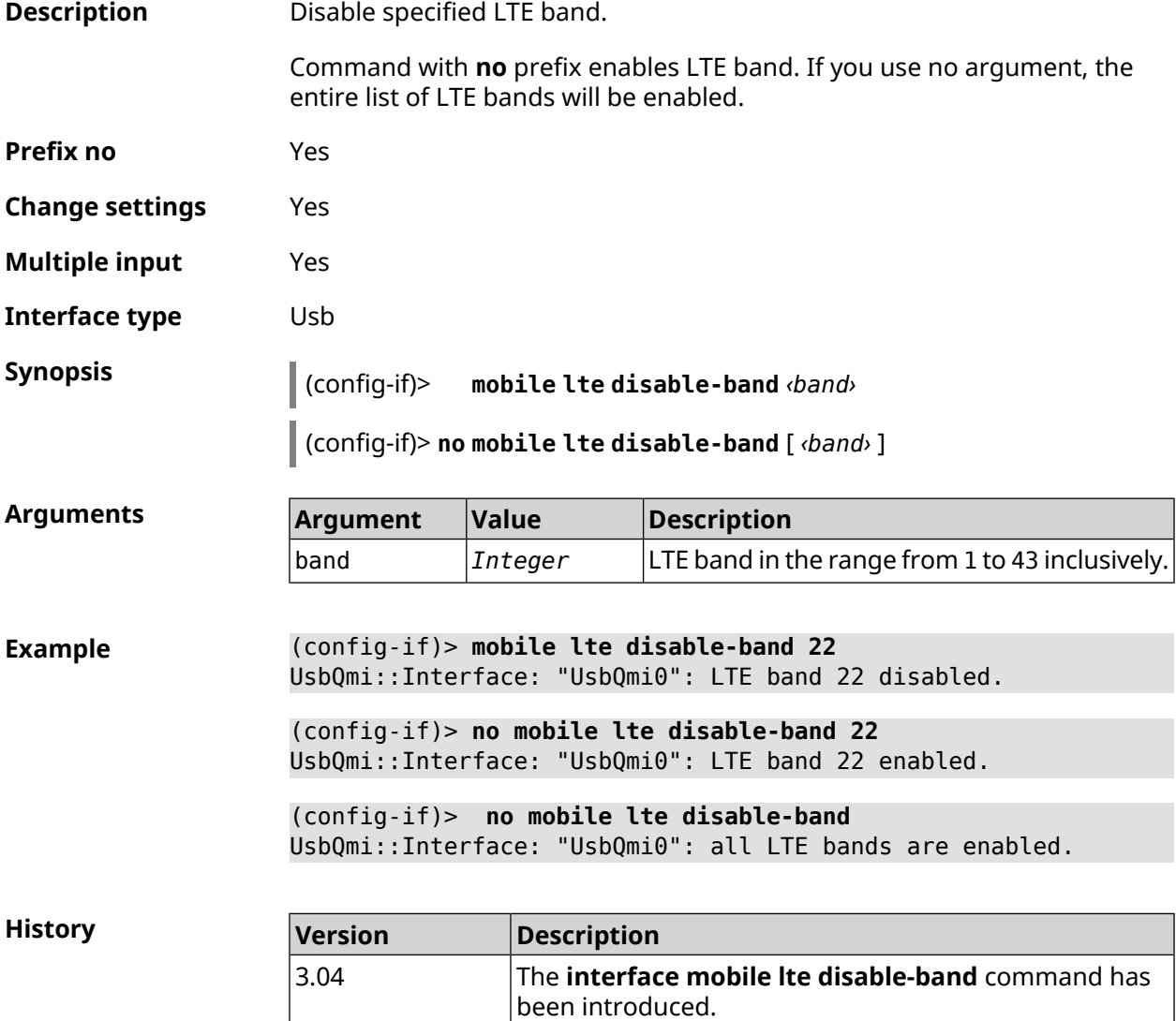

## **3.29.144 interface mobile name-servers**

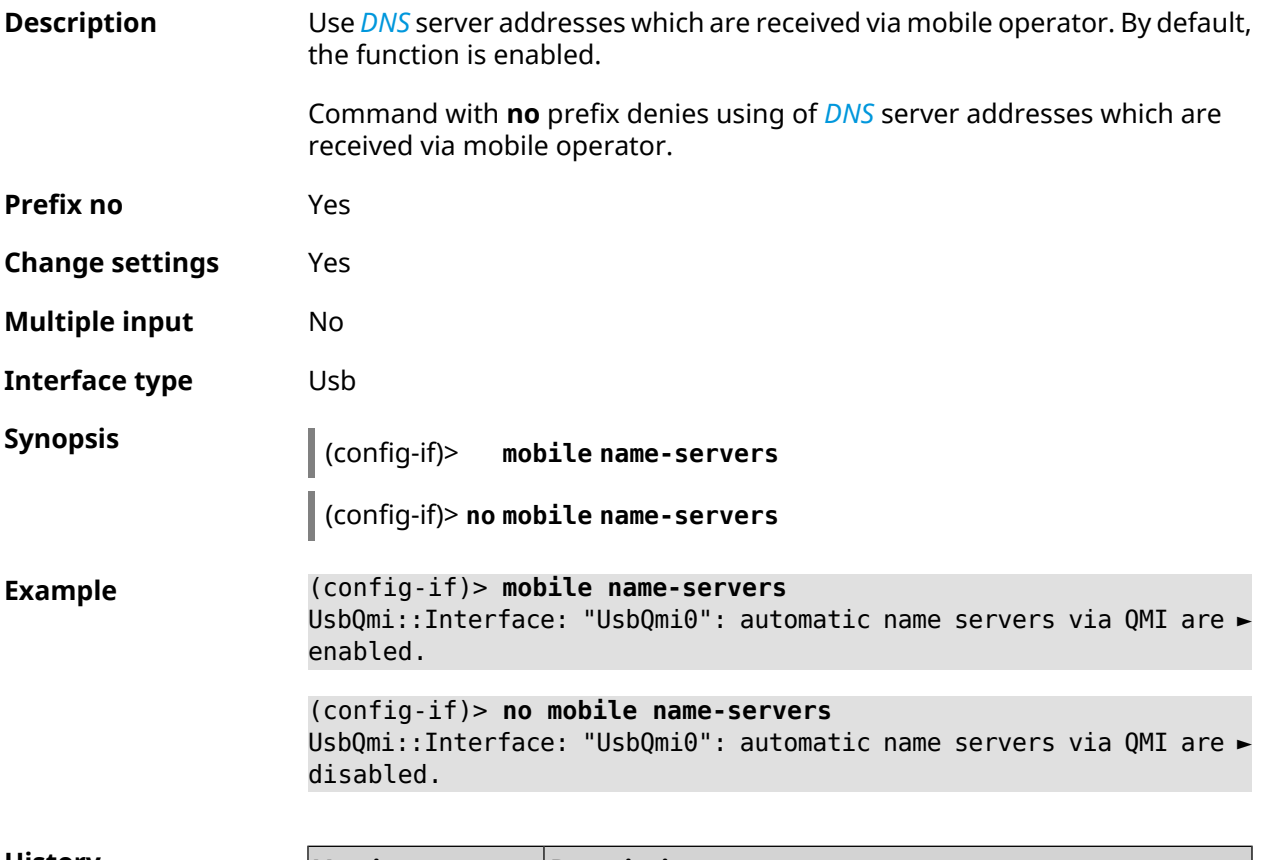

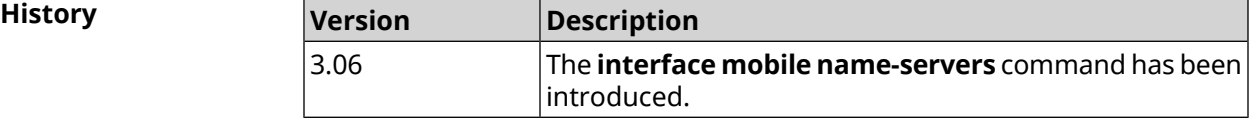

### **3.29.145 interface mobile operator**

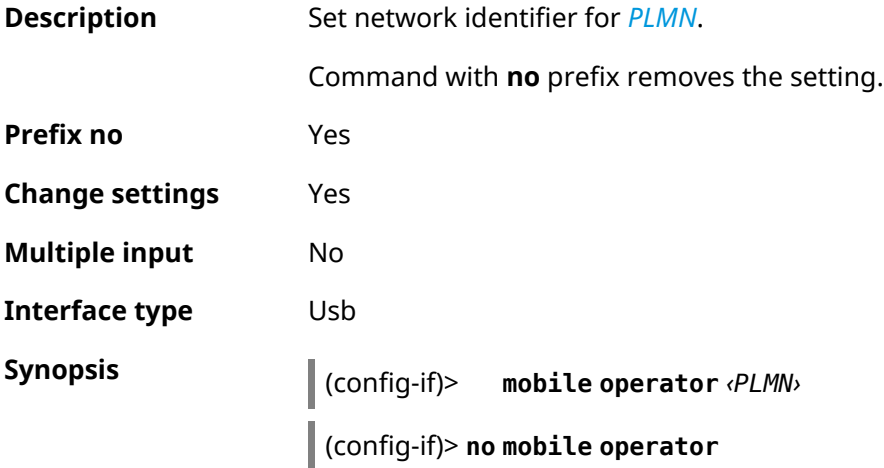

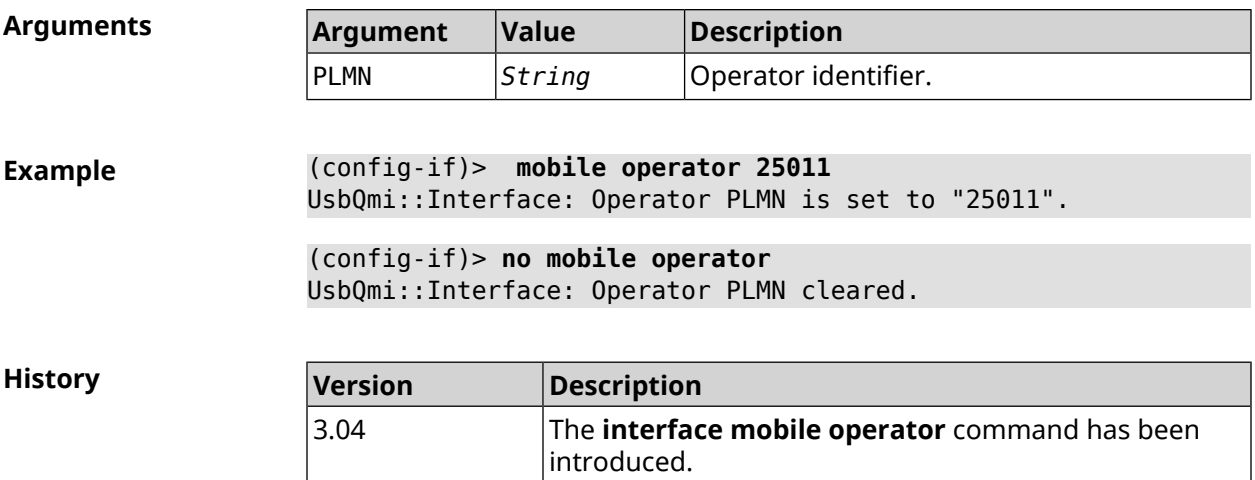

## **3.29.146 interface mobile pdp**

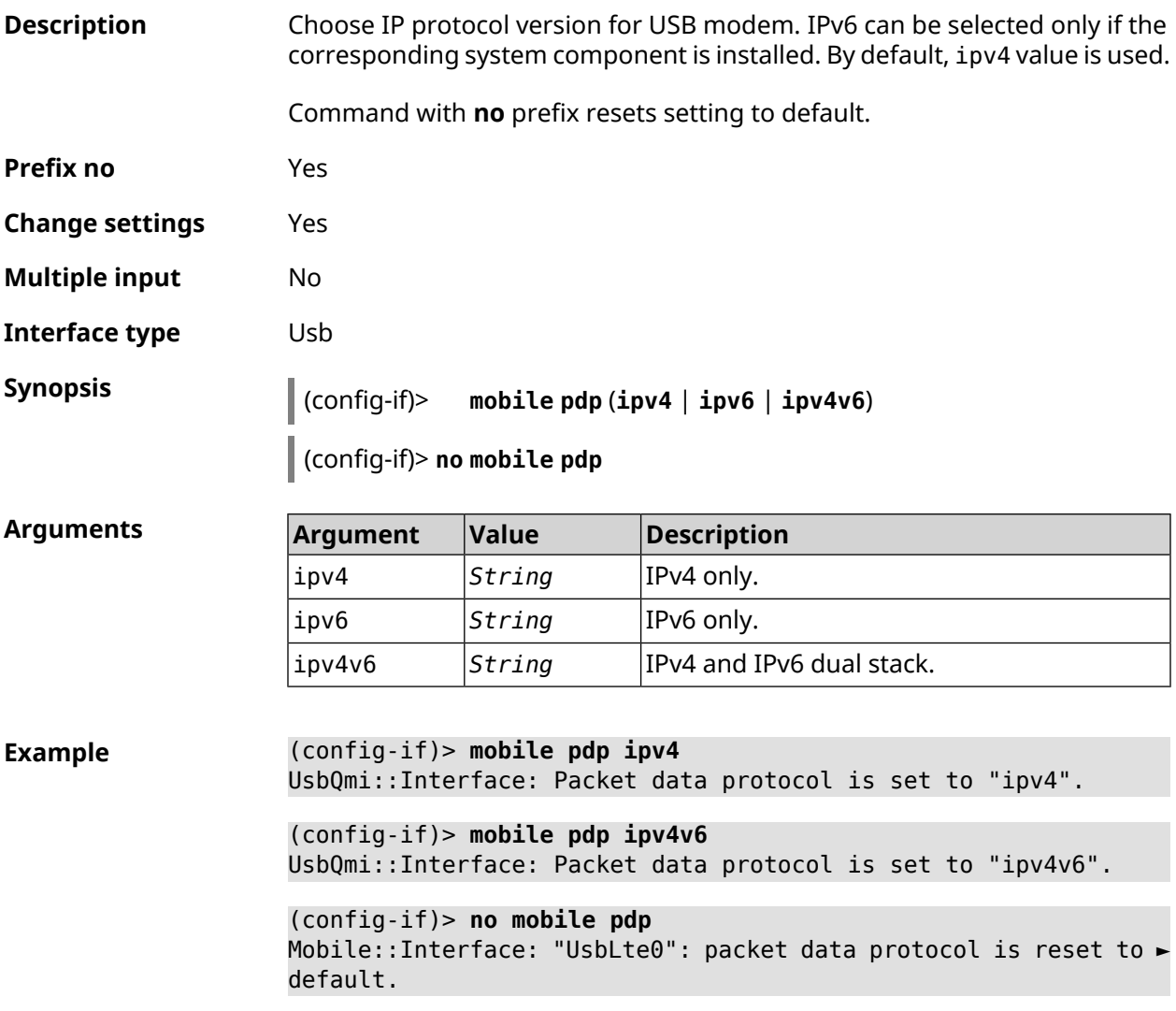

**History** 

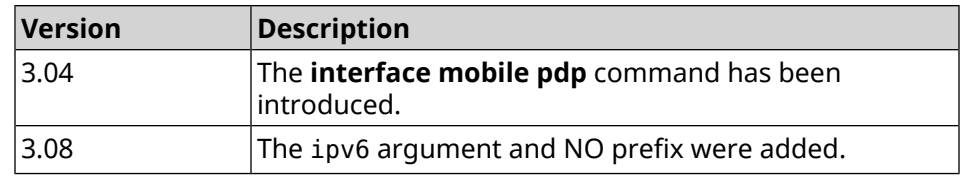

## **3.29.147 interface mobile roaming**

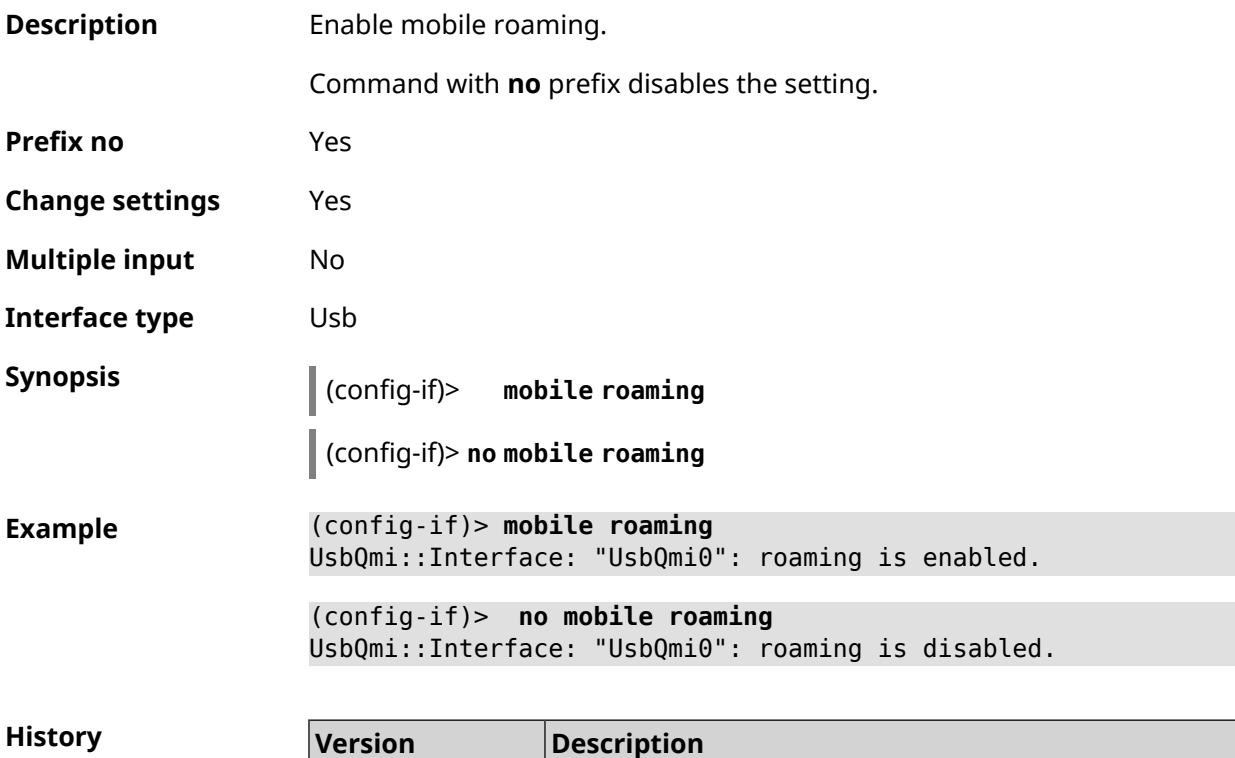

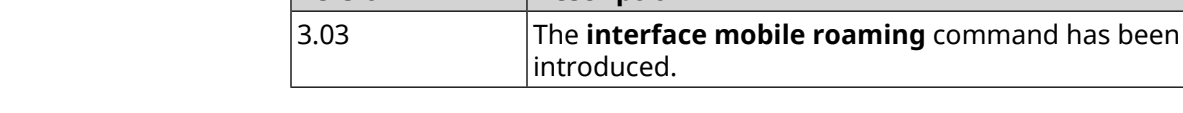

### **3.29.148 interface mobile scan**

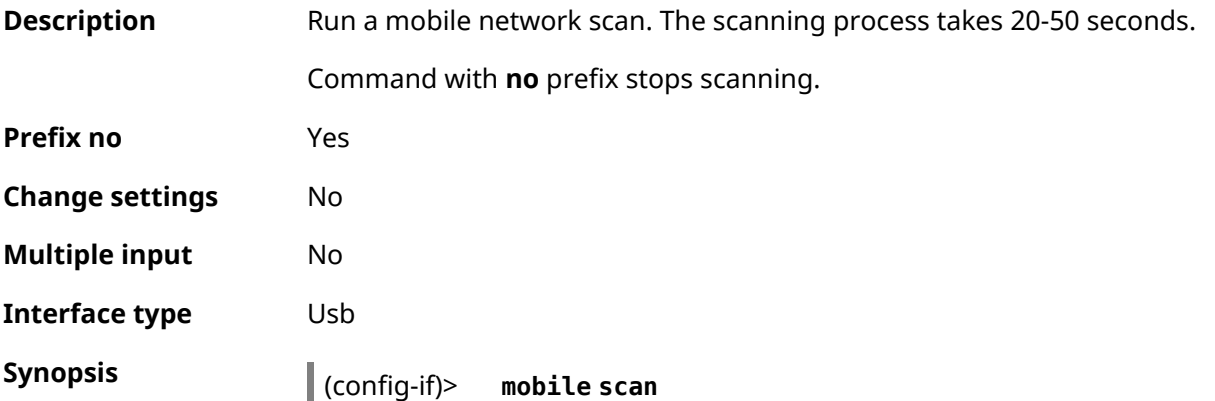

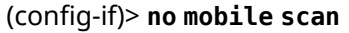

**Example** (config-if)> **mobile scan** UsbQmi::Interface: Network scanning started.

> (config-if)> **no mobile scan** UsbQmi::Interface: Network scanning stopped.

**History** 

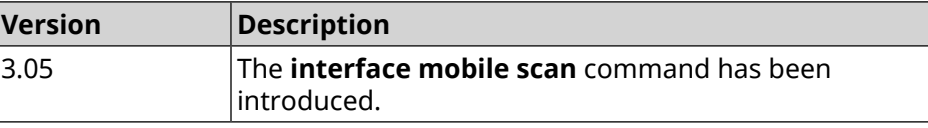

#### **3.29.149 interface mobile umts disable-band**

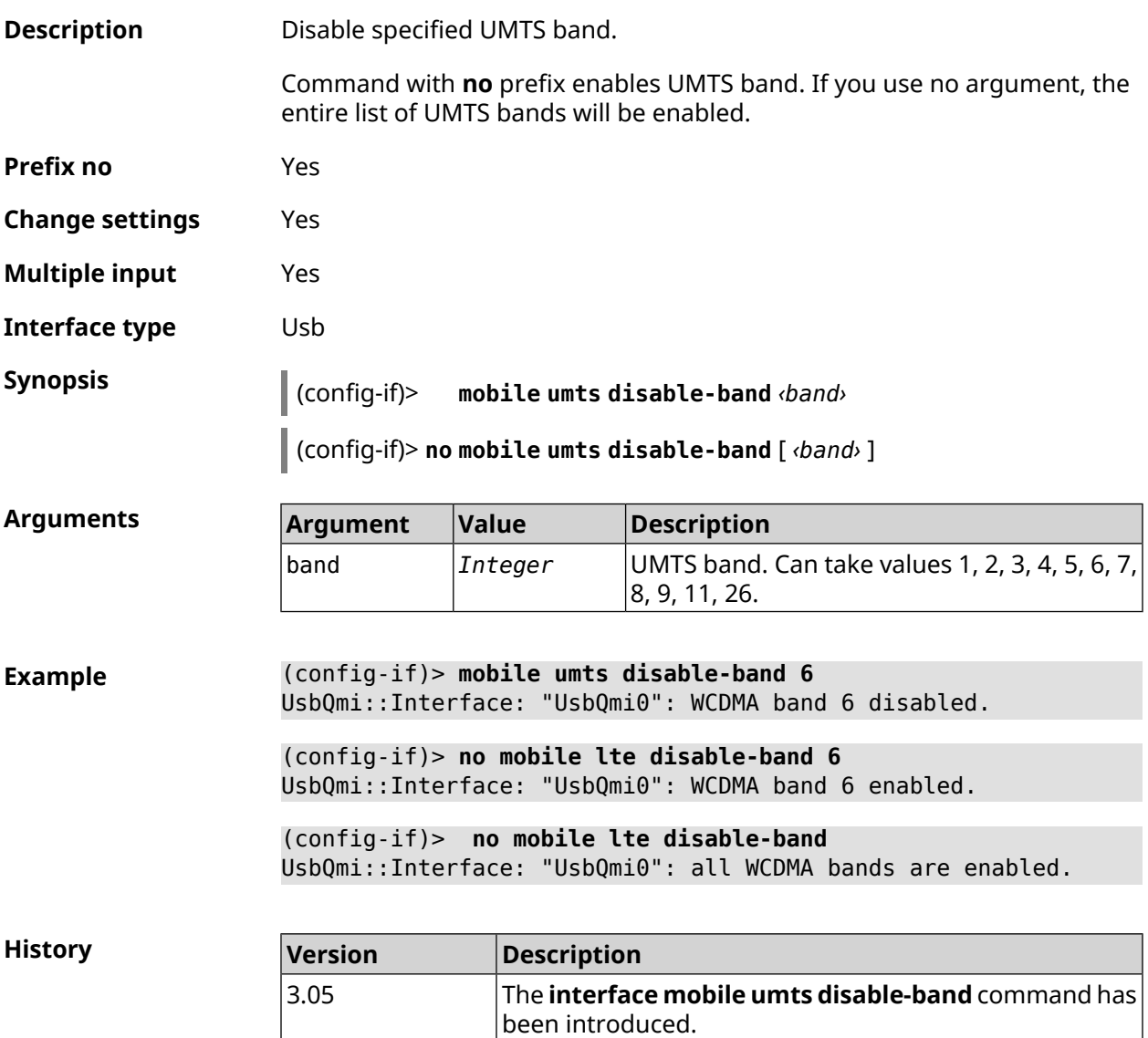

## **3.29.150 interface modem connect**

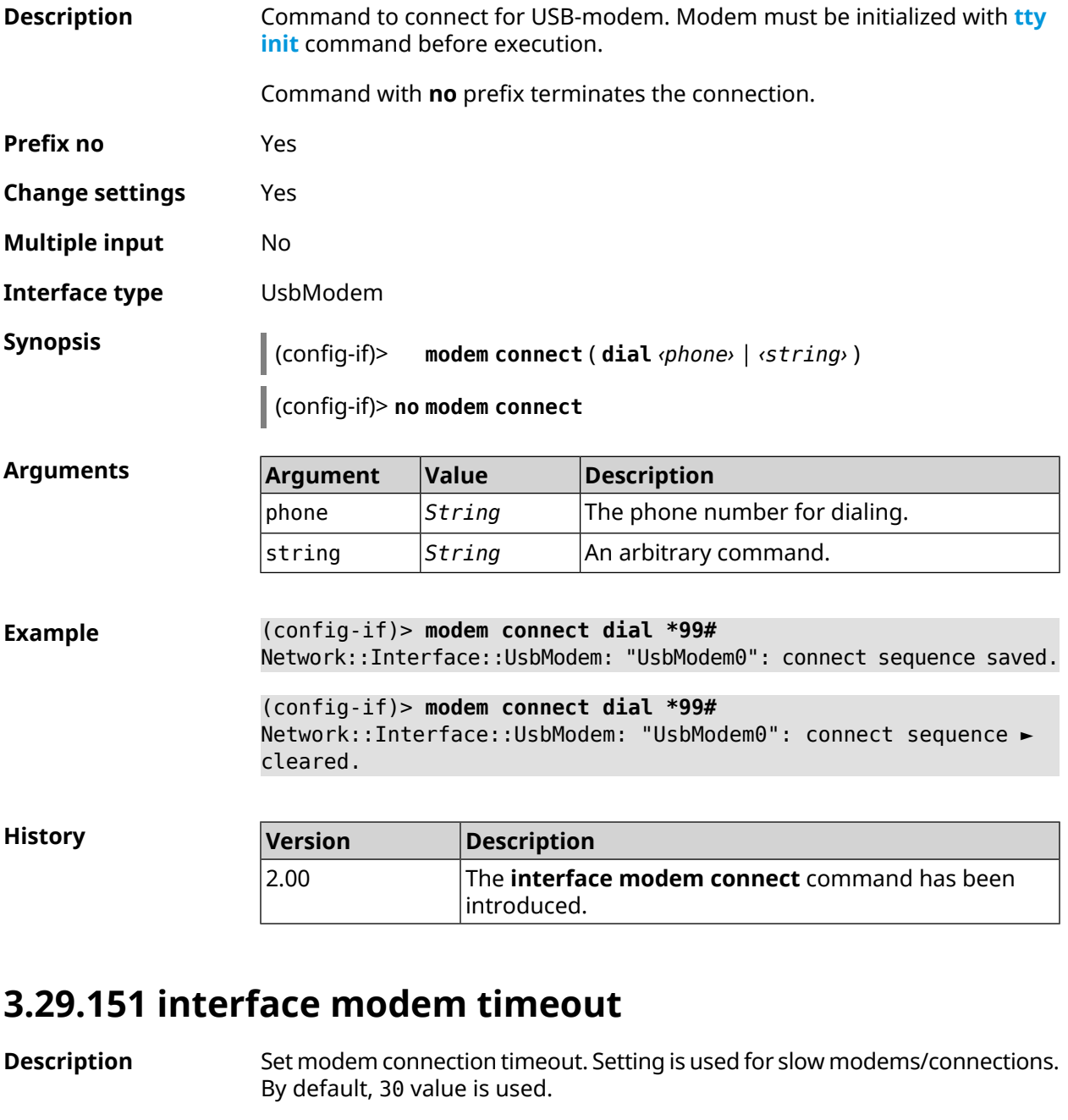

Command with **no** prefix removes the setting.

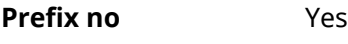

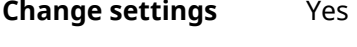

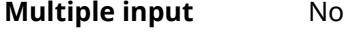

**Interface type** UsbModem

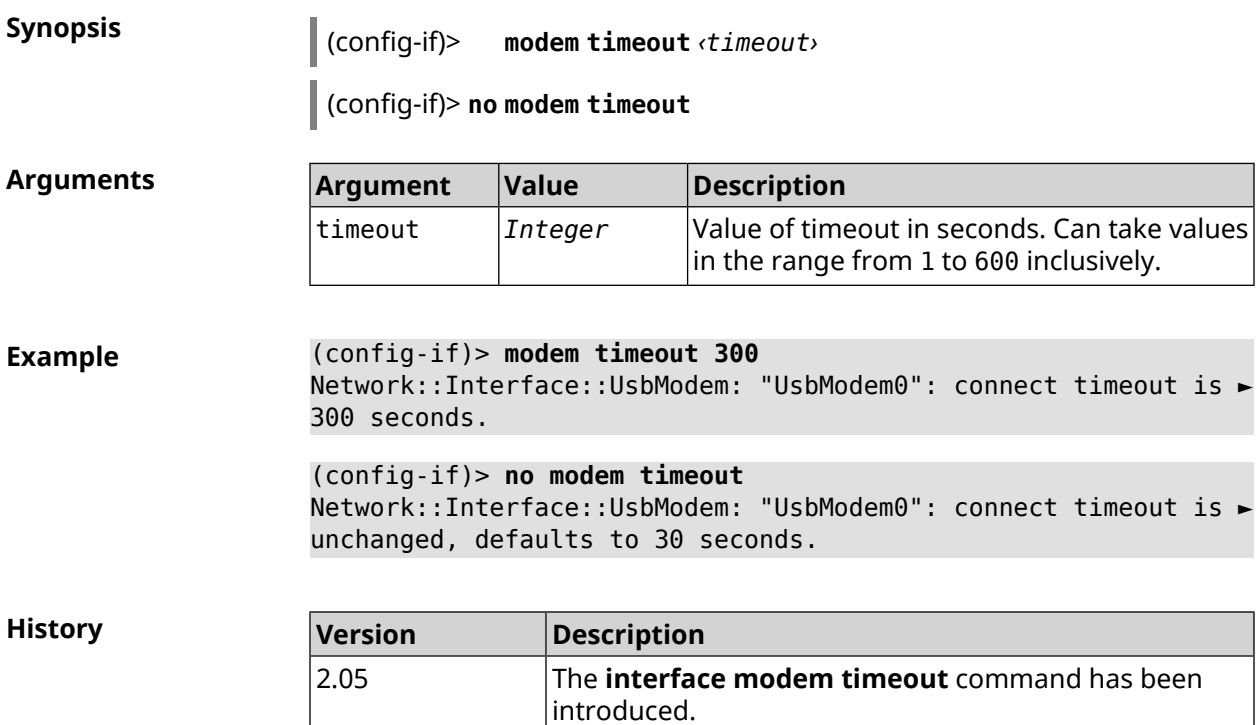

# **3.29.152 interface openvpn accept-routes**

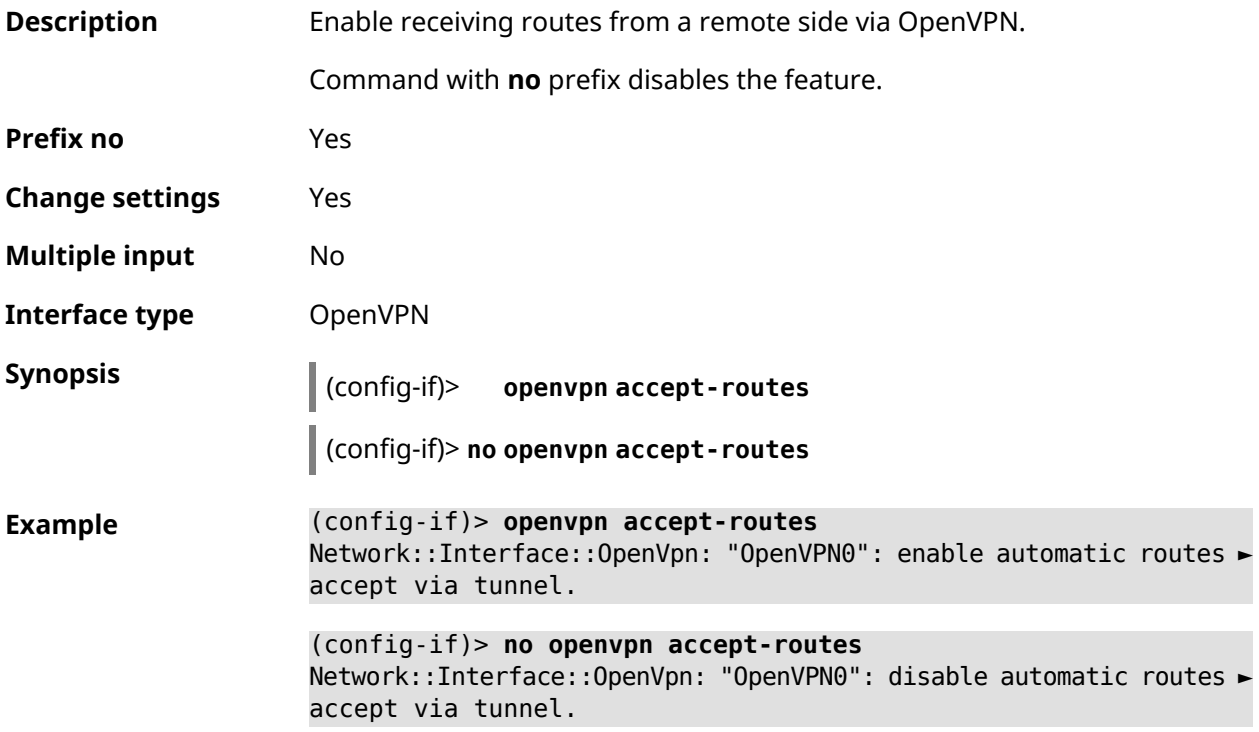

**History** 

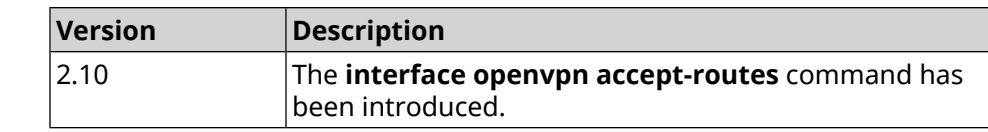

### **3.29.153 interface openvpn connect**

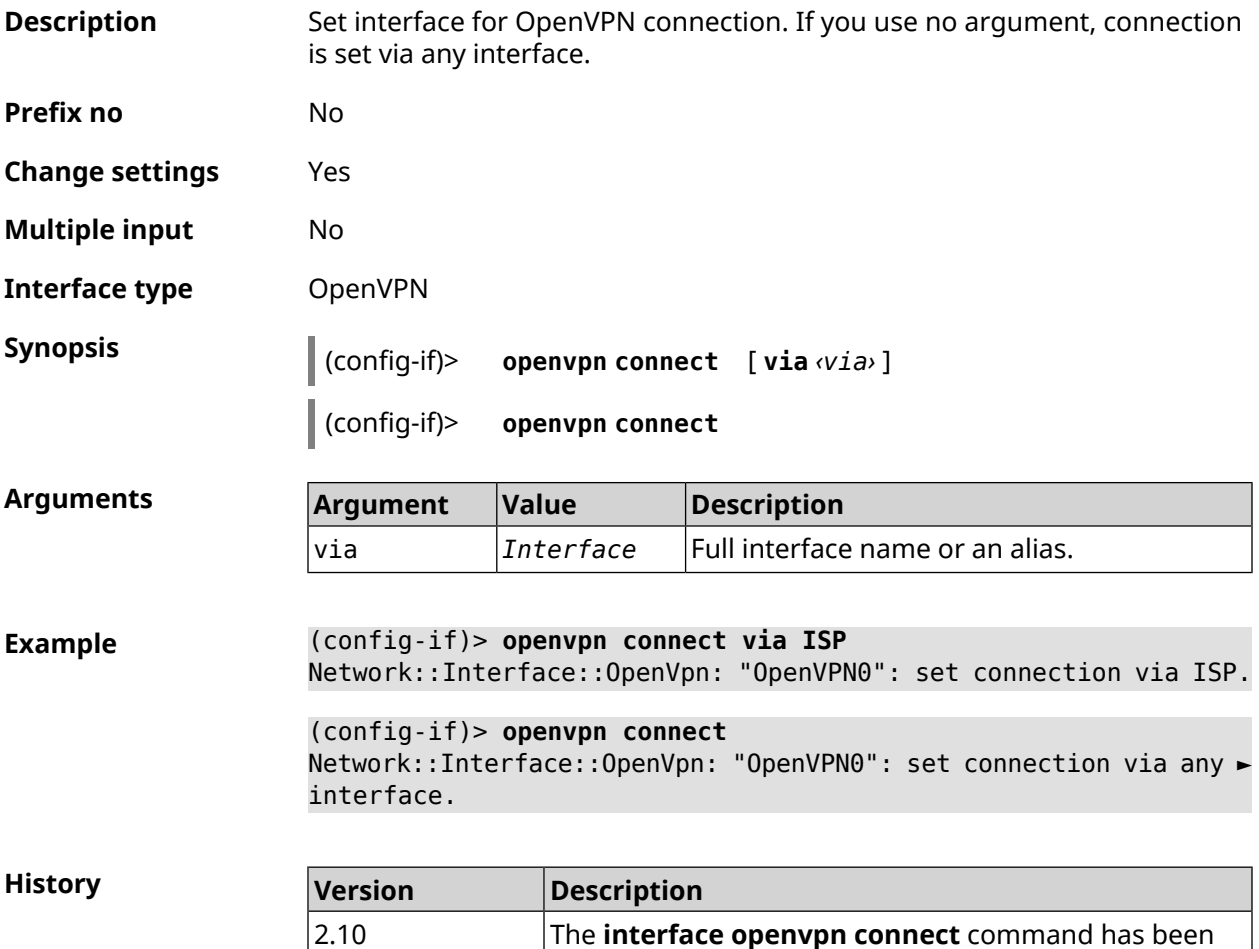

### **3.29.154 interface openvpn name-servers**

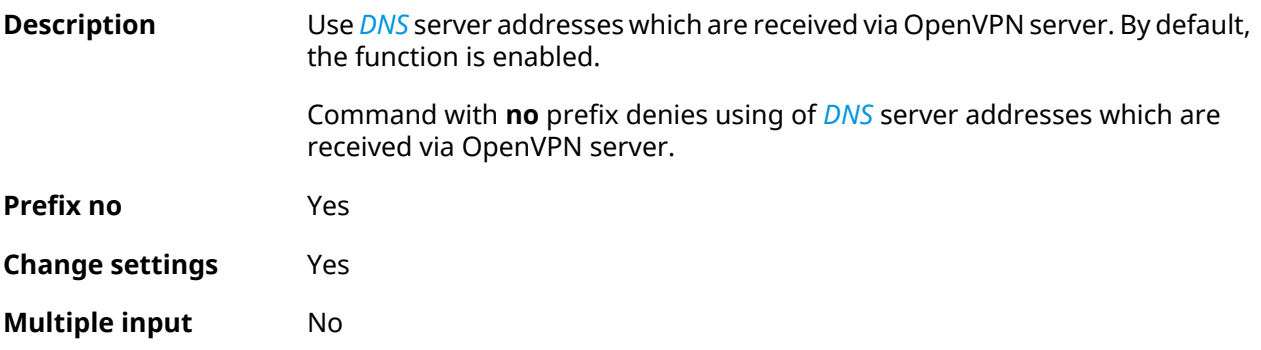

introduced.

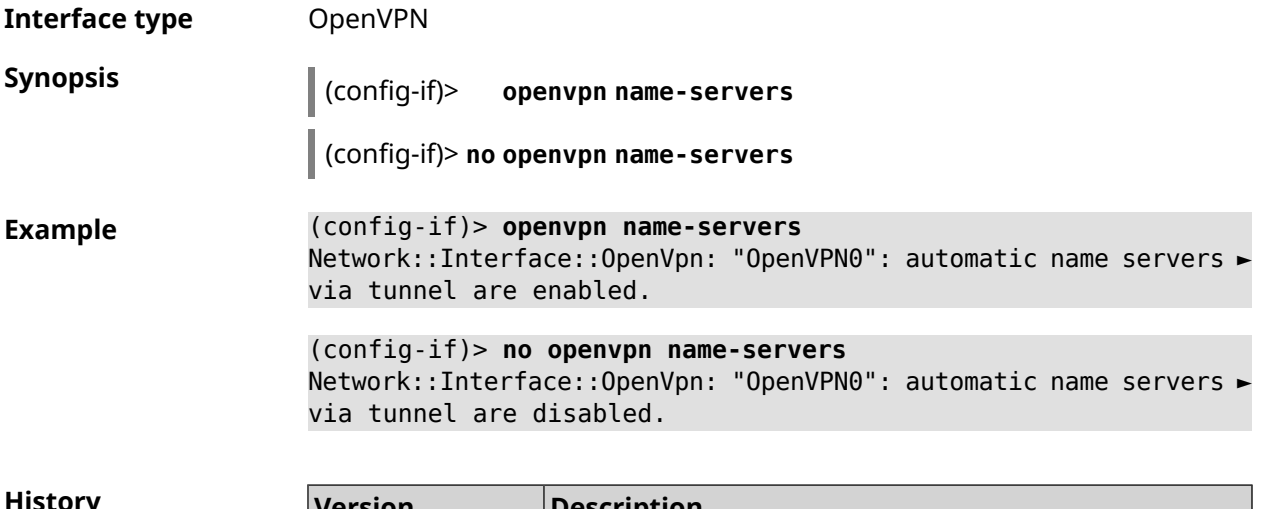

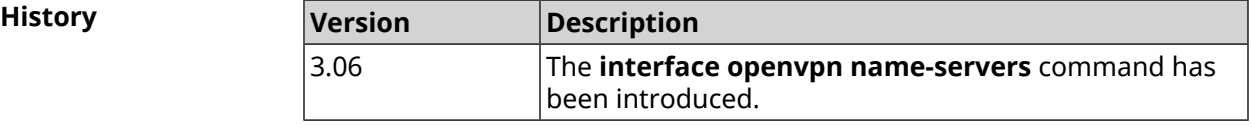

## **3.29.155 interface operating-mode**

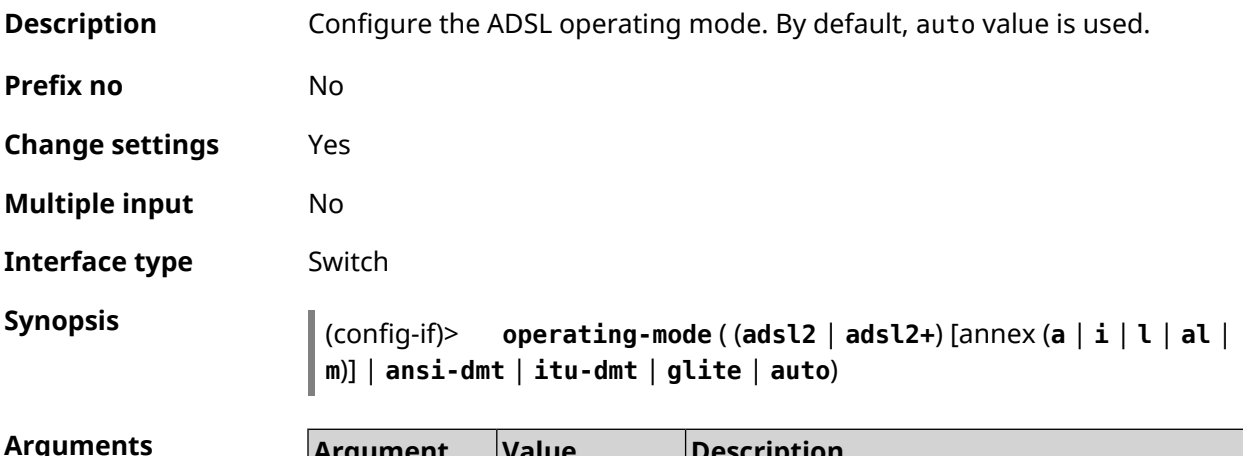

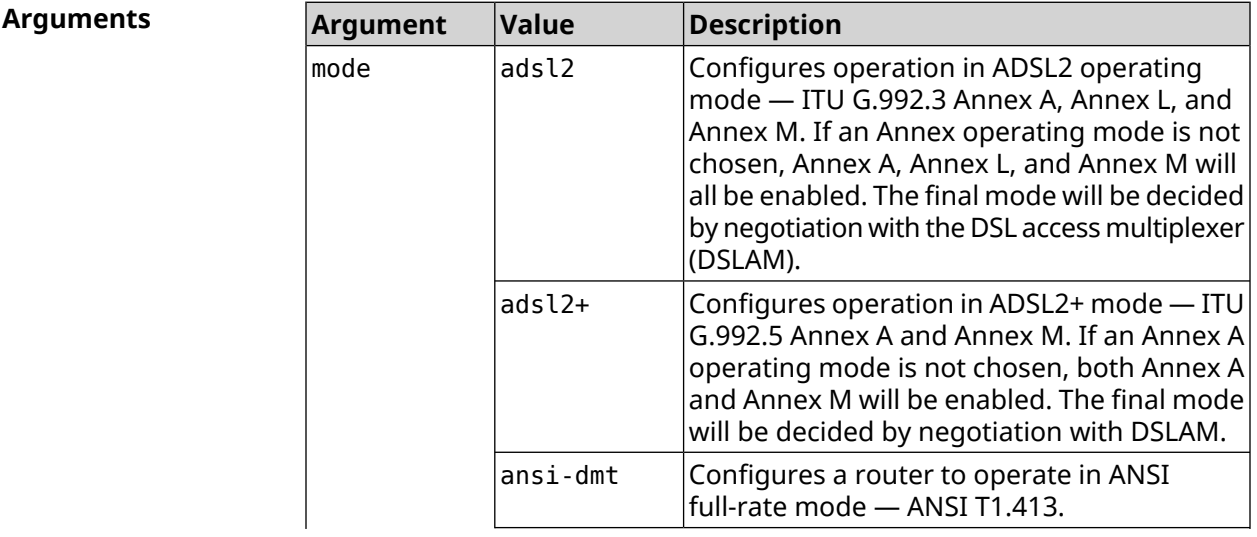
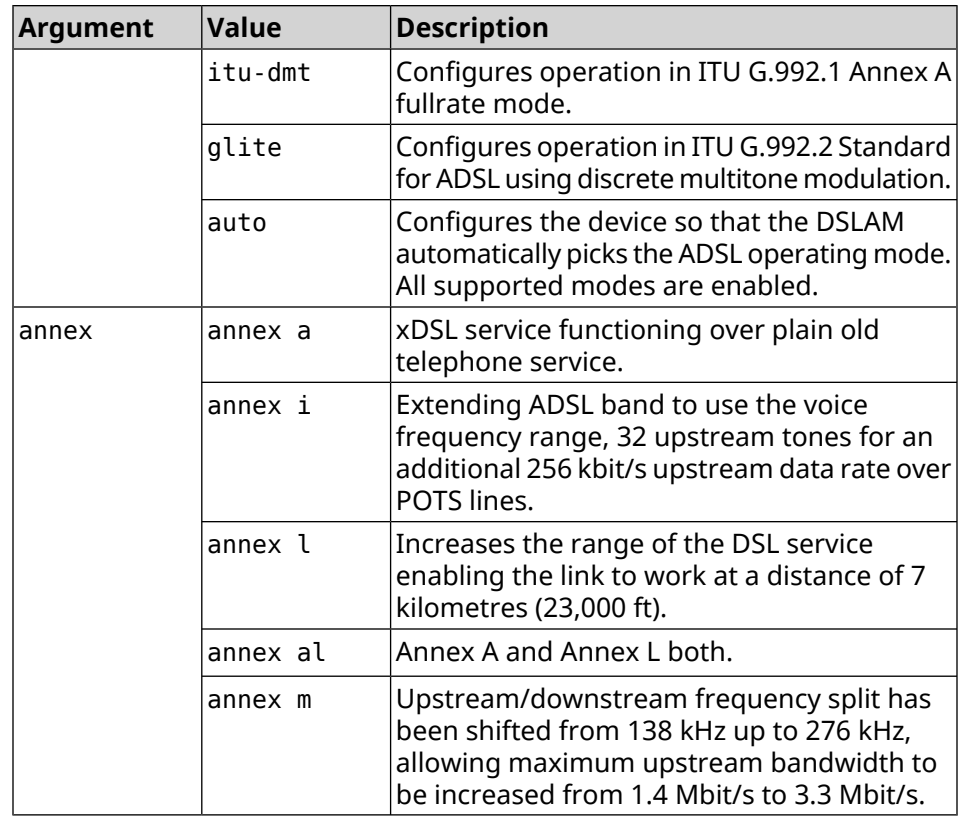

**History** 

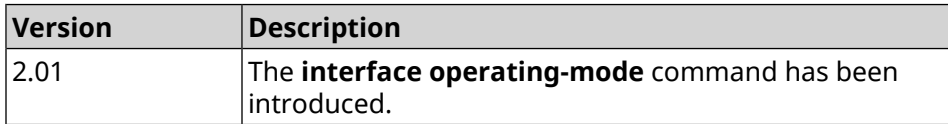

# **3.29.156 interface peer**

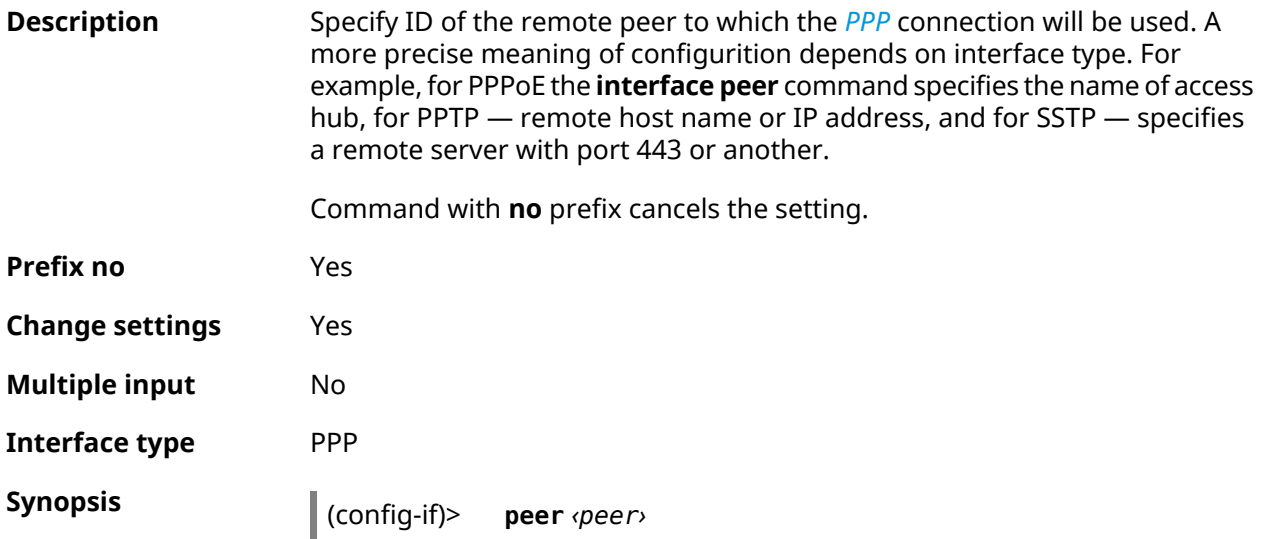

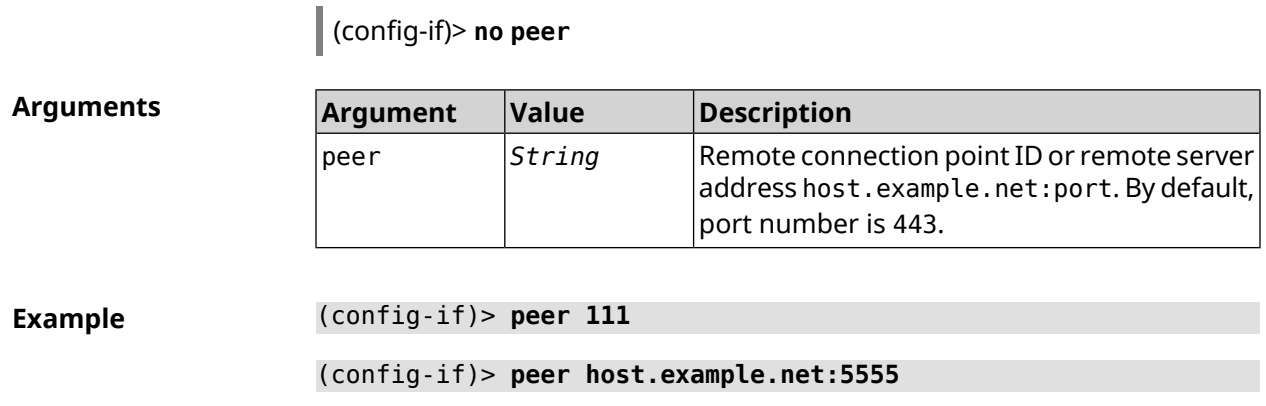

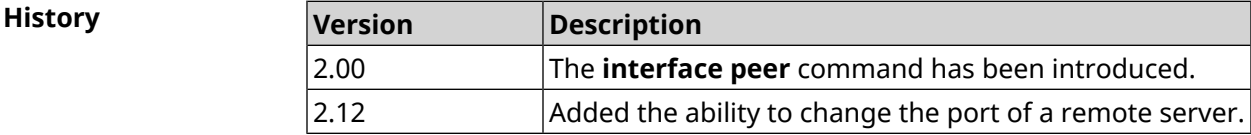

# **3.29.157 interface peer-isolation**

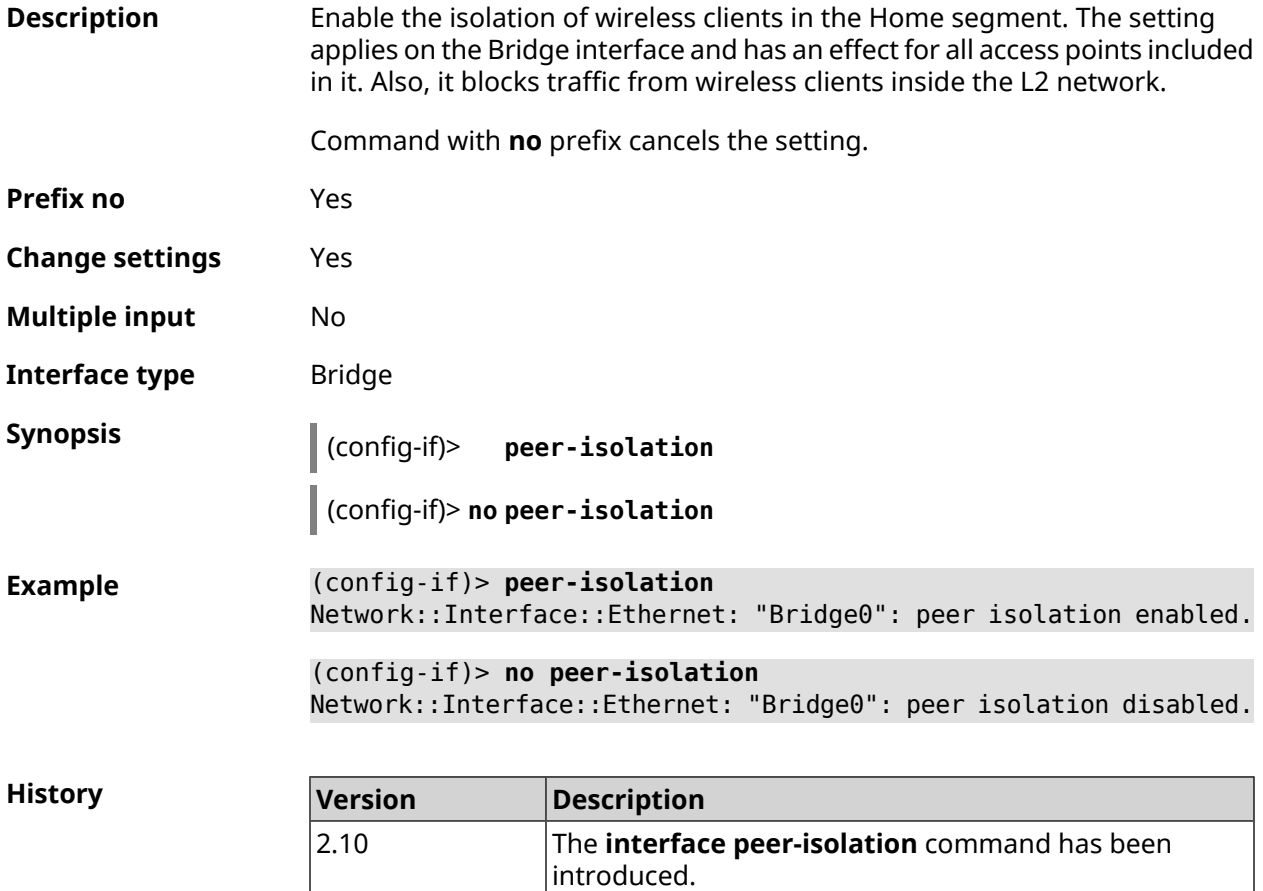

# **3.29.158 interface ping-check profile**

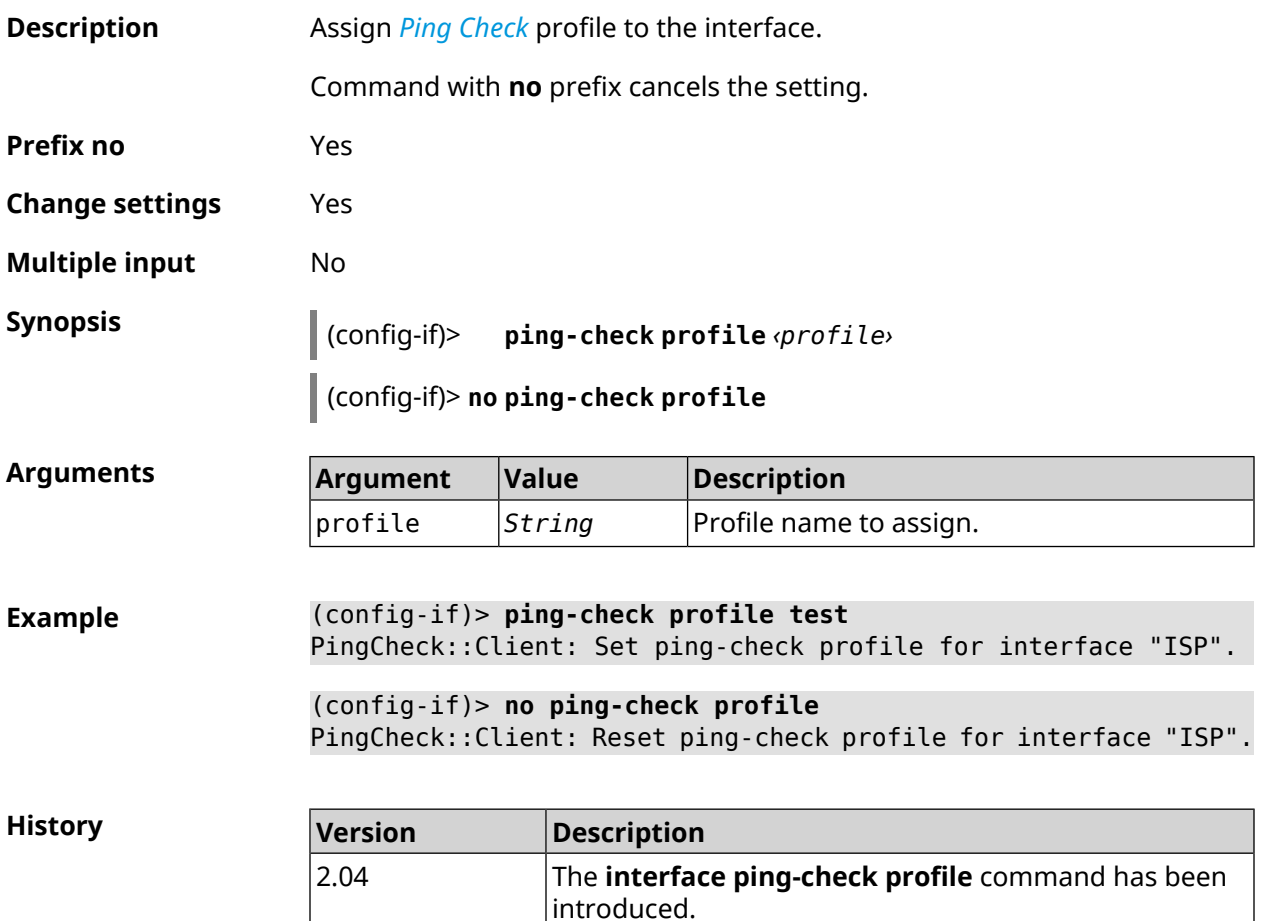

## **3.29.159 interface ping-check restart**

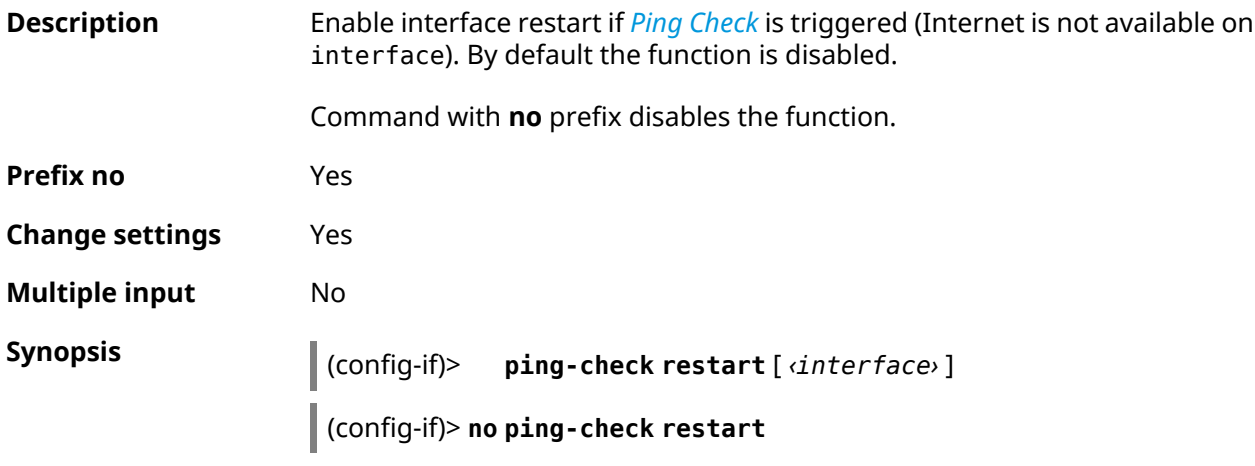

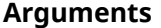

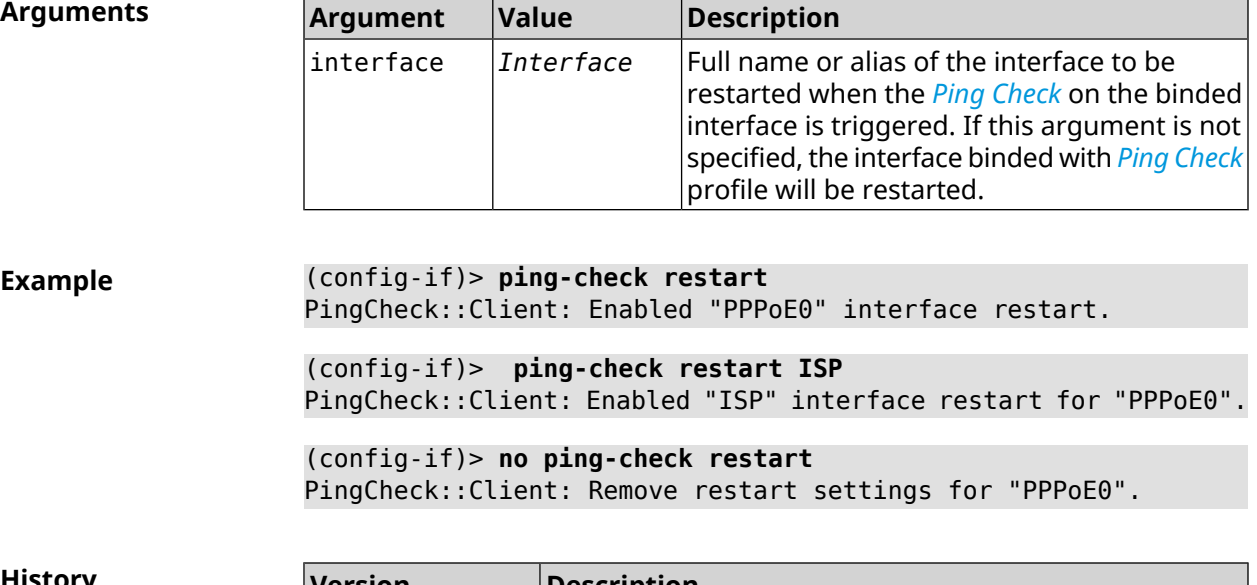

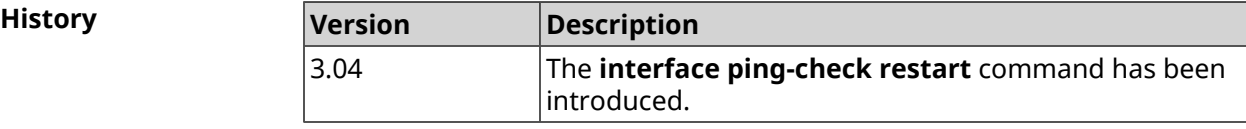

## **3.29.160 interface pmf**

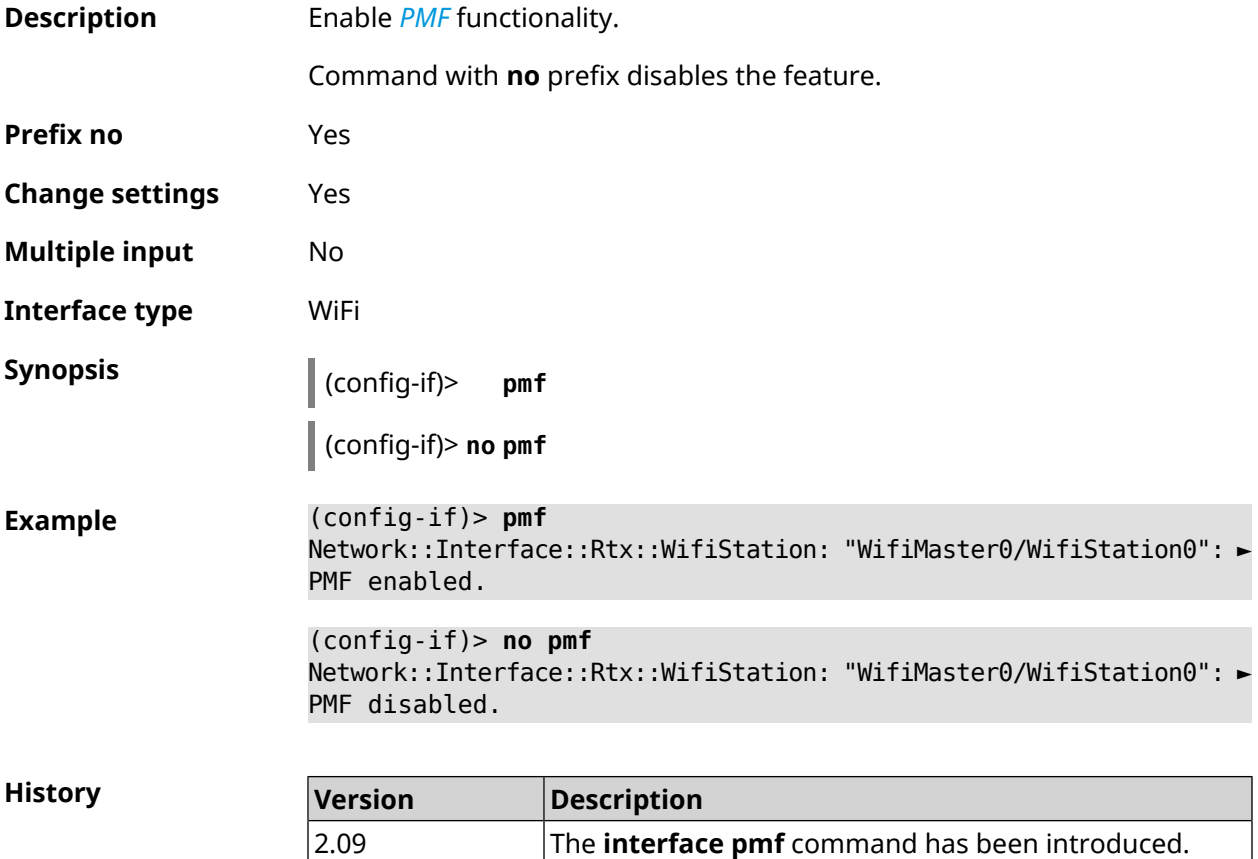

# **3.29.161 interface pmksa-lifetime**

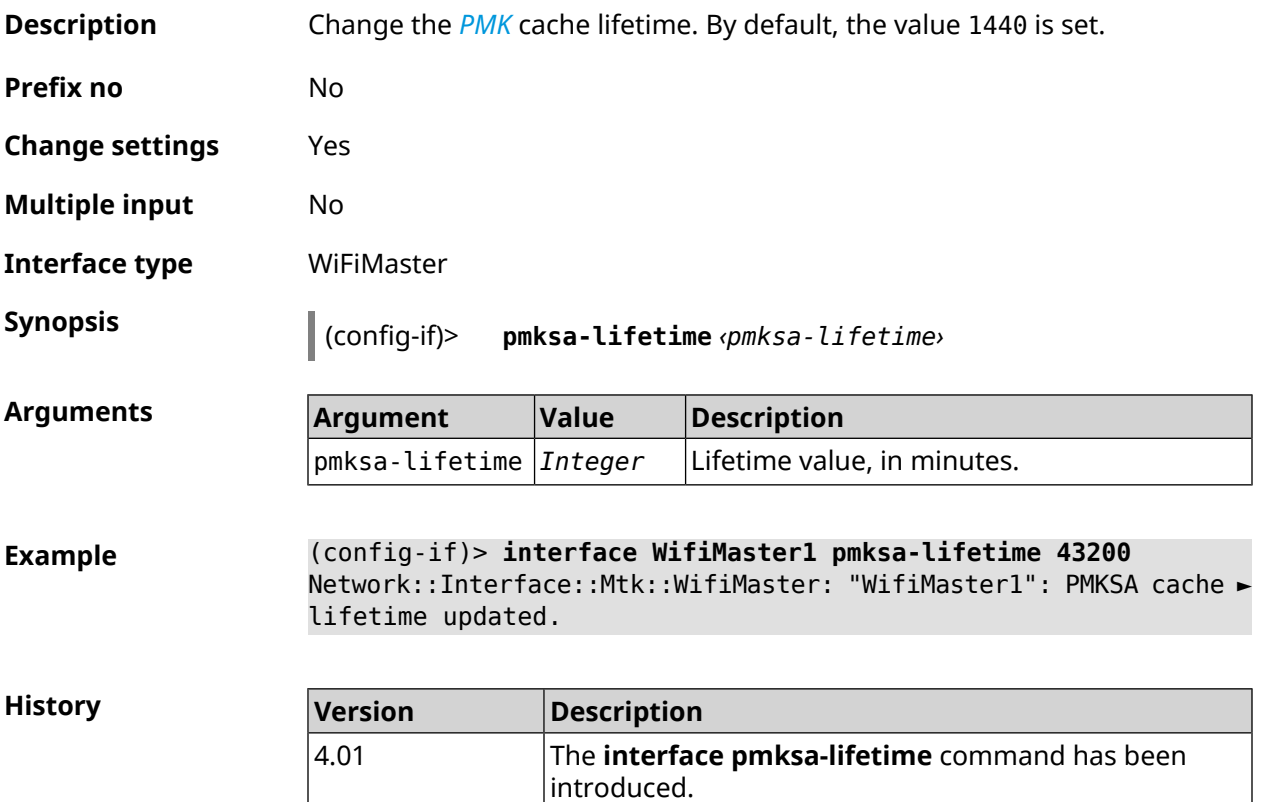

## **3.29.162 interface power**

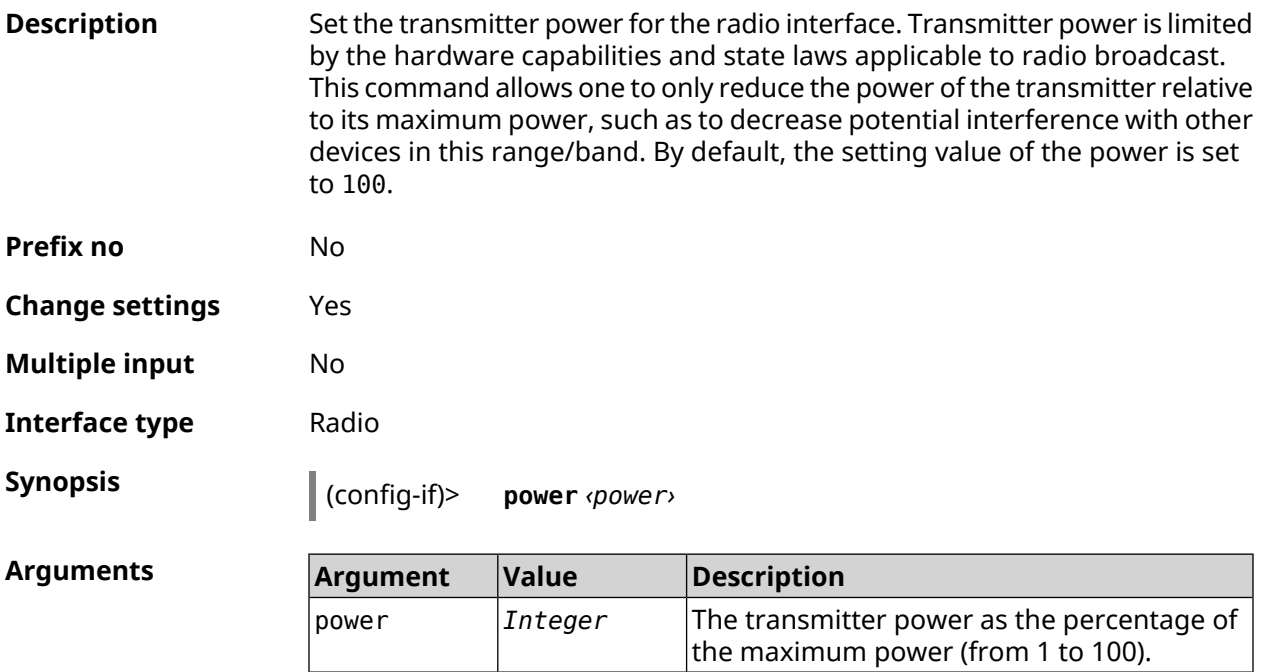

**Example** (config-if)> **power 1** Network::Interface::Rtx::WifiMaster: "WifiMaster0": TX power ► level set.

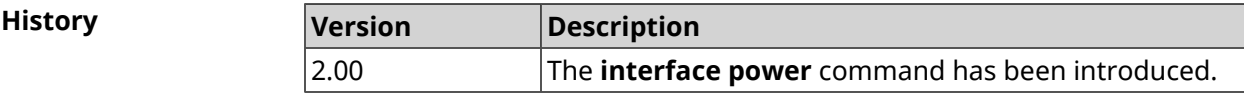

#### **3.29.163 interface pppoe service**

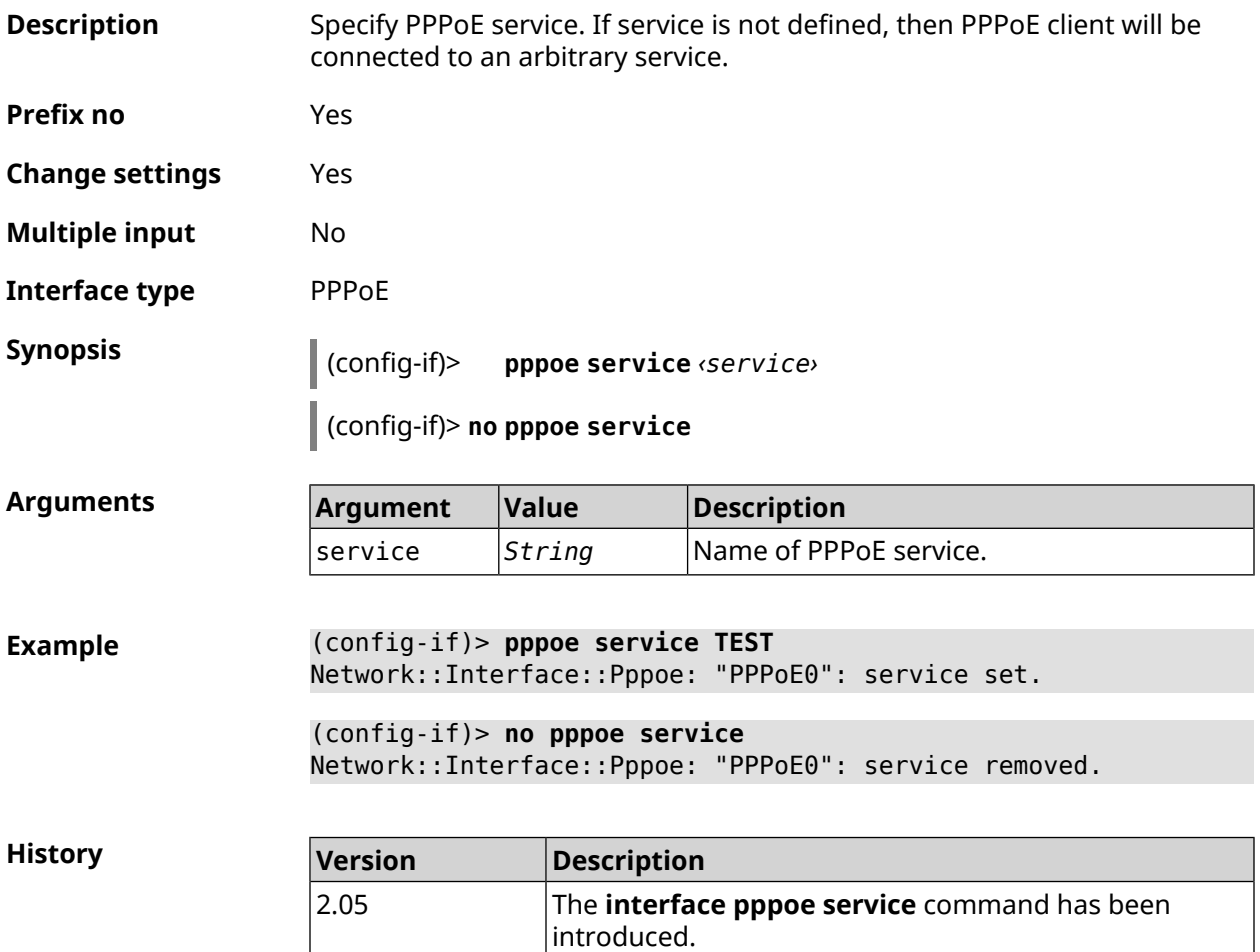

## **3.29.164 interface pppoe session auto-cleanup**

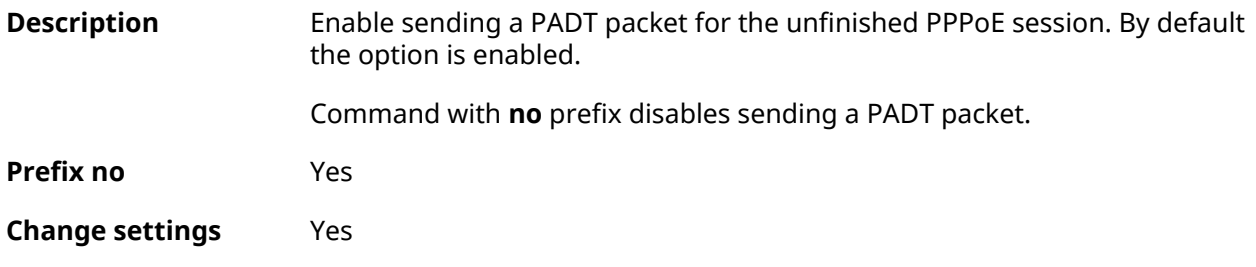

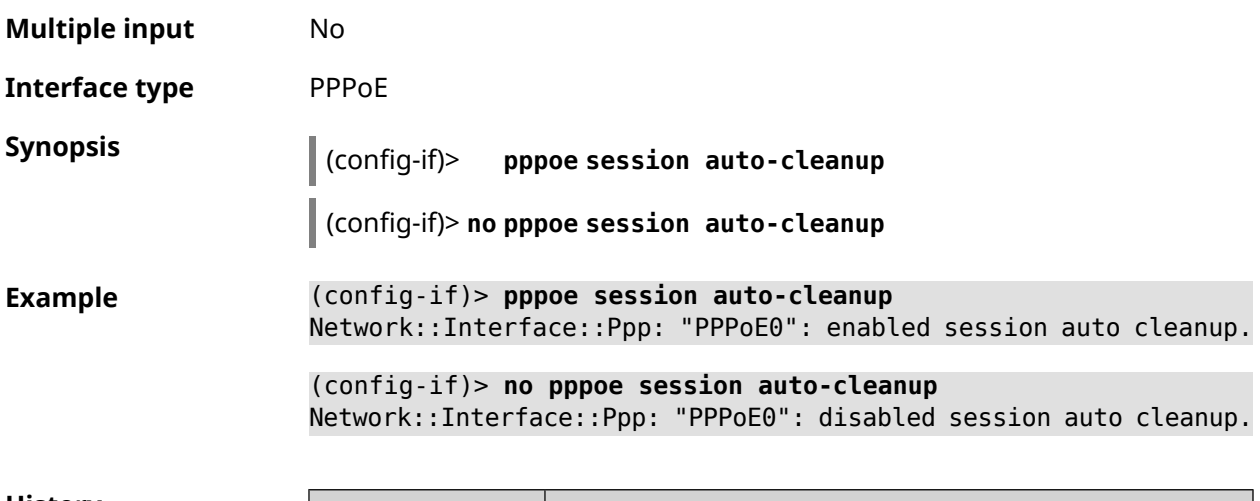

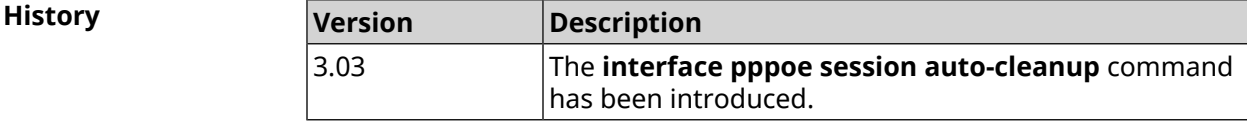

# **3.29.165 interface preamble-short**

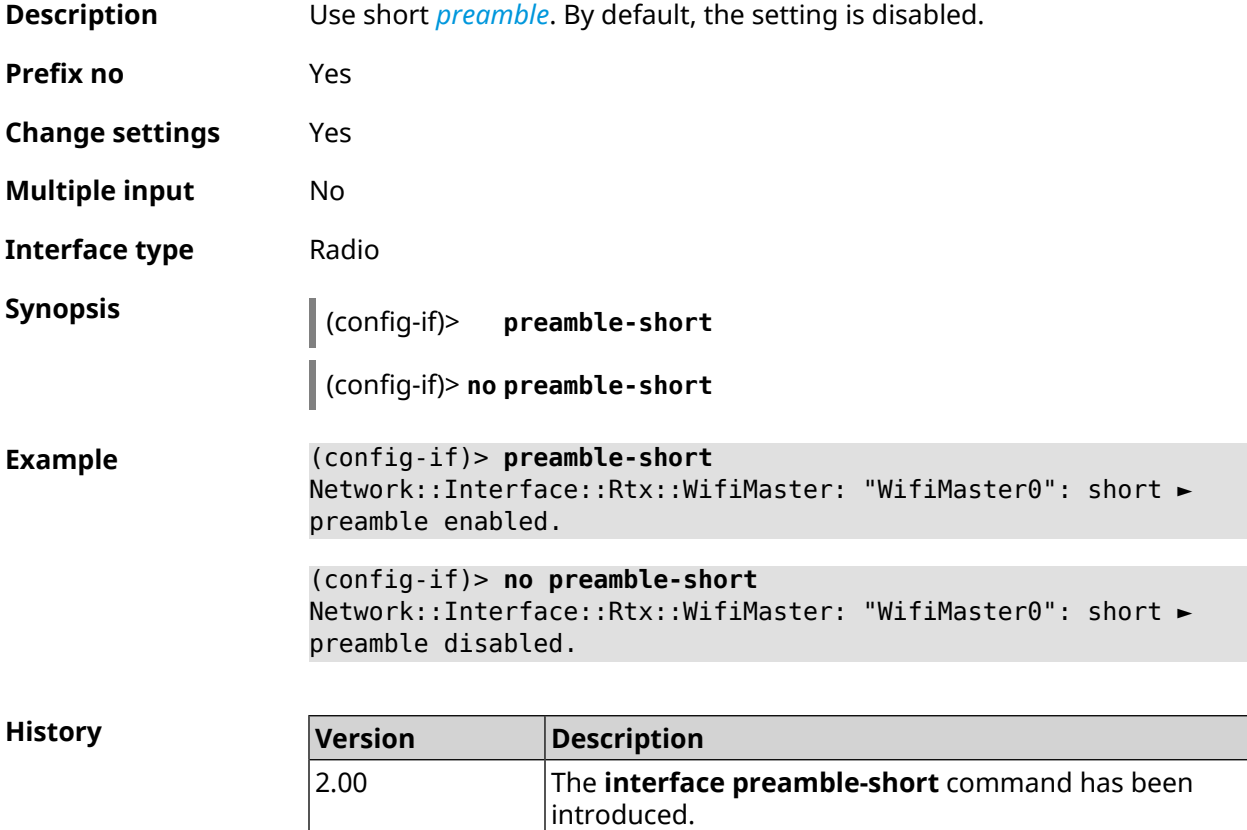

# **3.29.166 interface proxy connect**

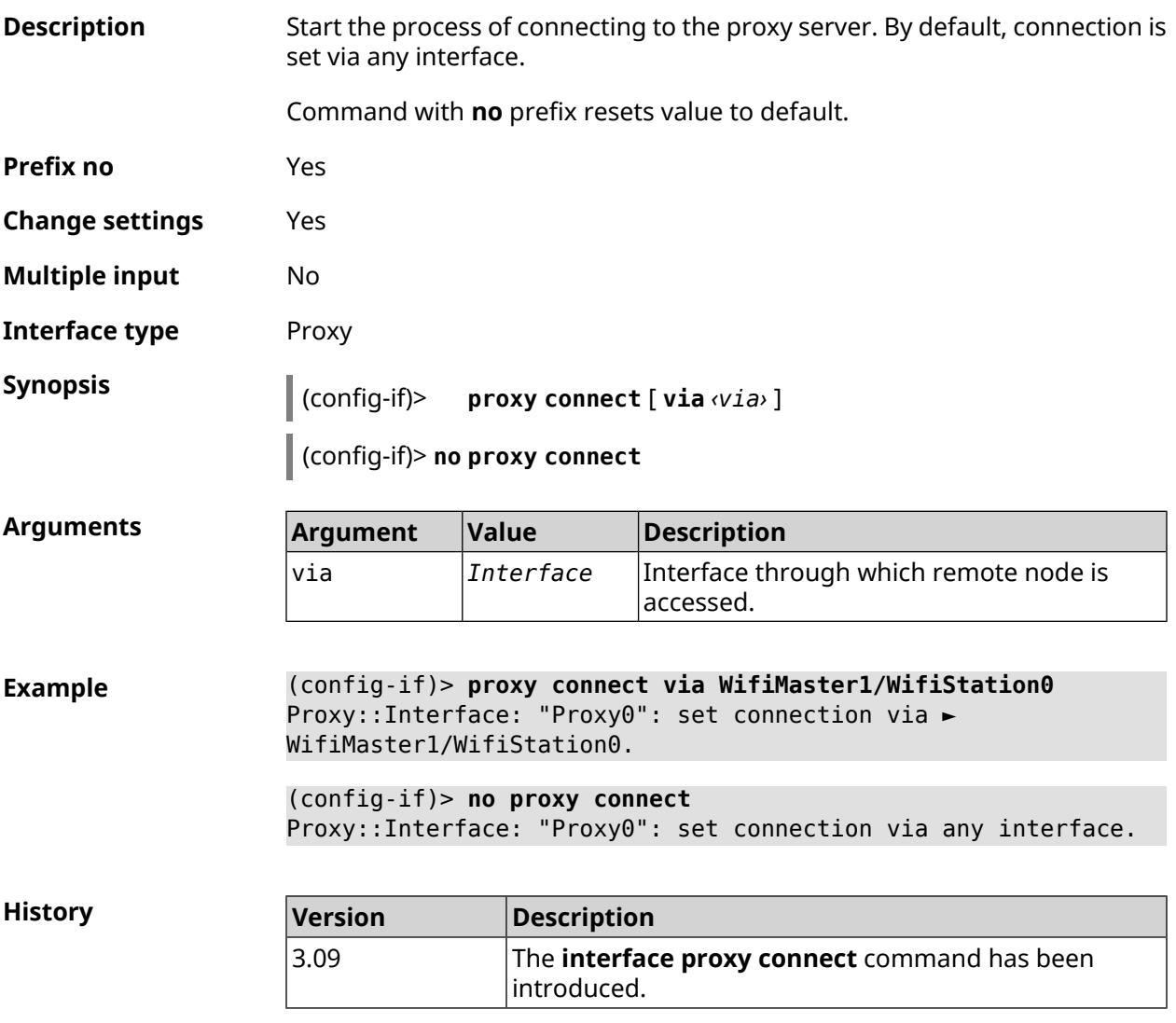

# **3.29.167 interface proxy protocol**

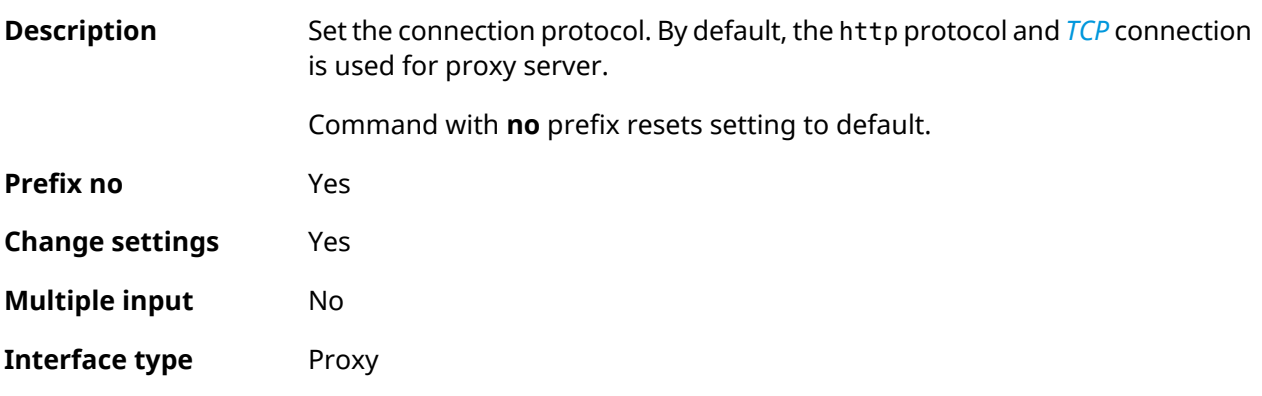

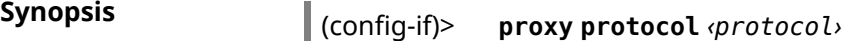

(config-if)> **no proxy protocol**

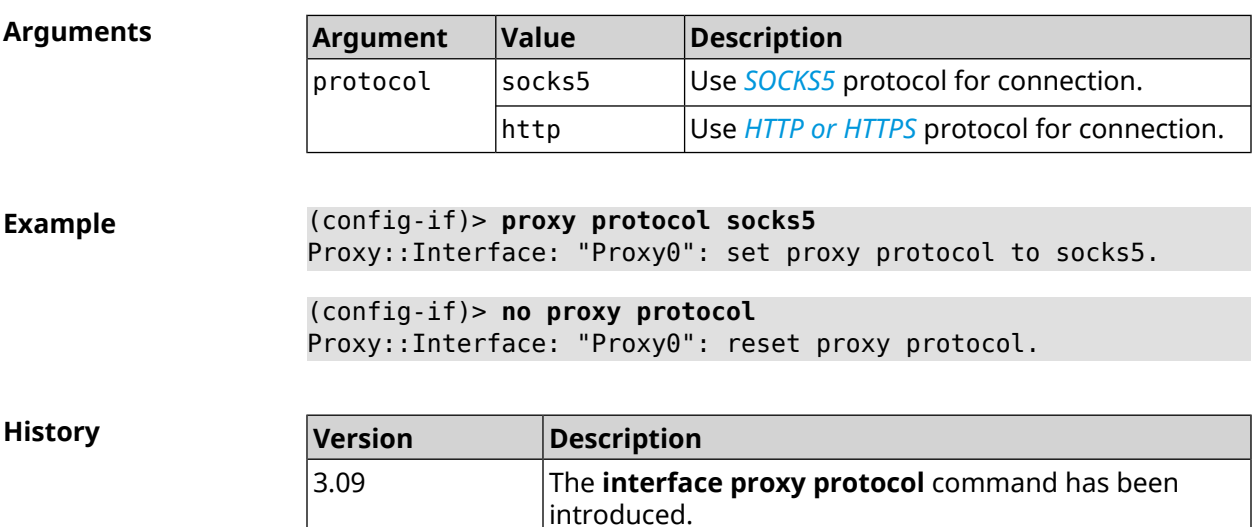

## **3.29.168 interface proxy socks5-udp**

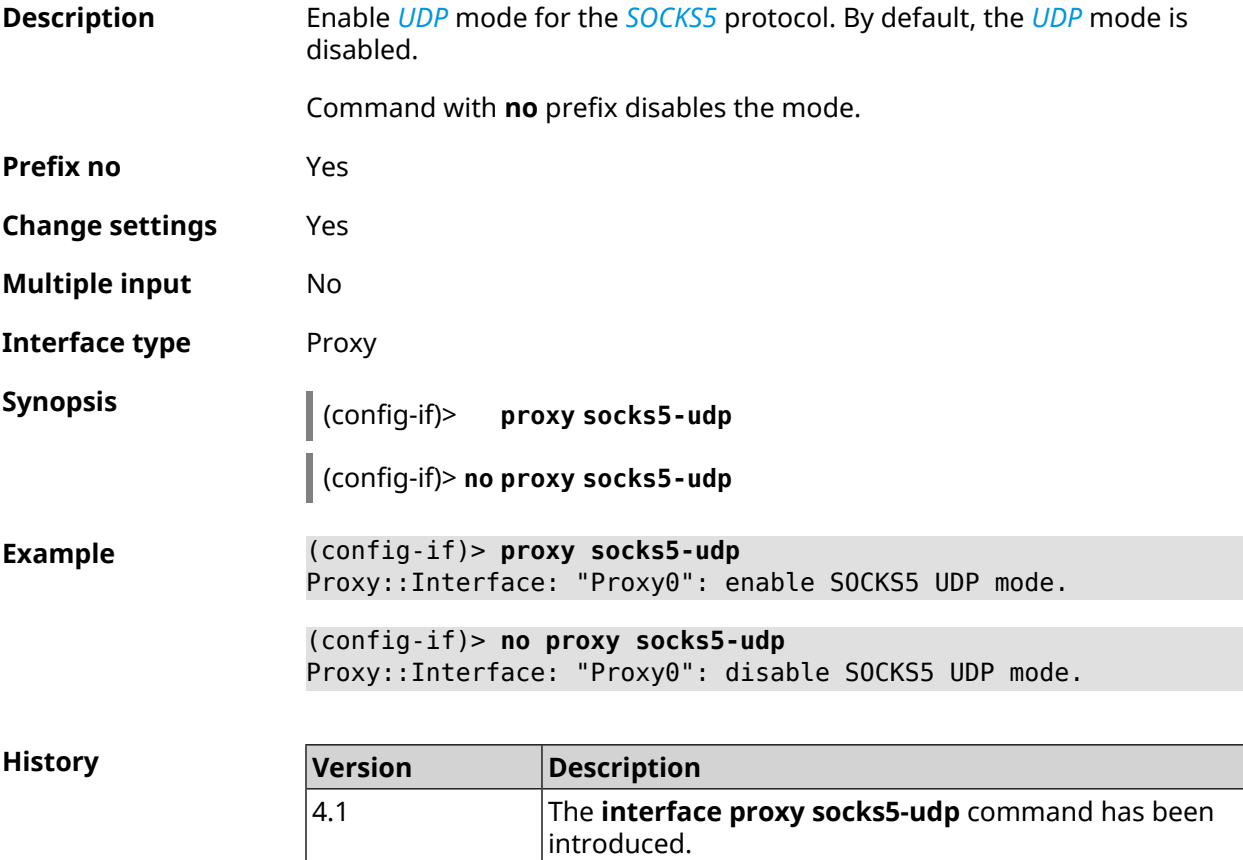

## **3.29.169 interface proxy udpgw-upstream**

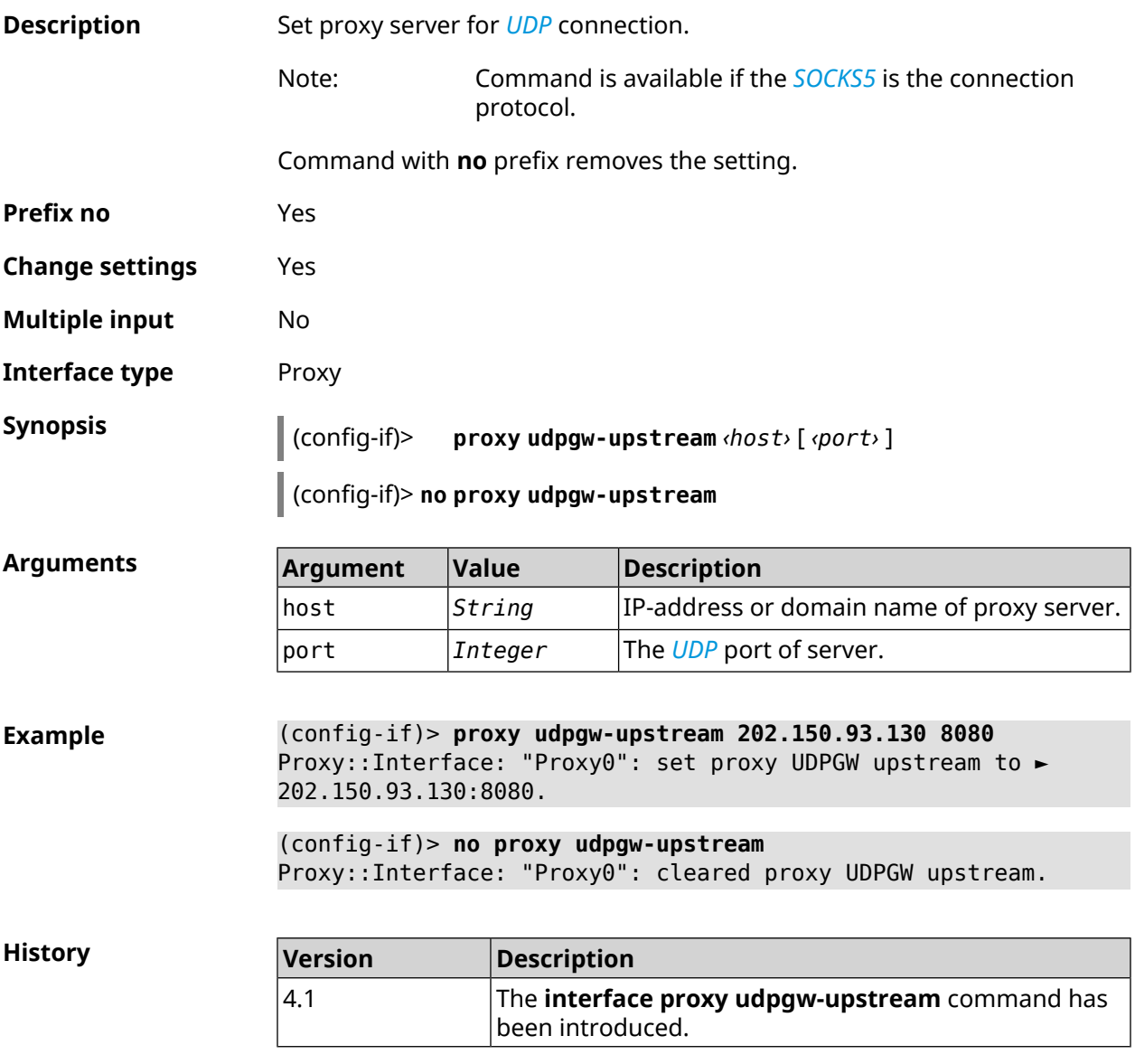

### **3.29.170 interface proxy upstream**

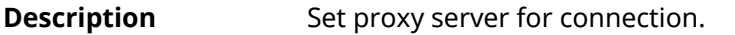

Command with **no** prefix removes the setting.

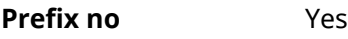

**Change settings** Yes

**Multiple input** No

**Interface type** Proxy

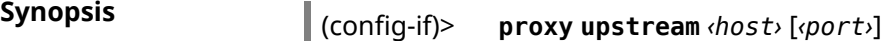

(config-if)> **no proxy upstream**

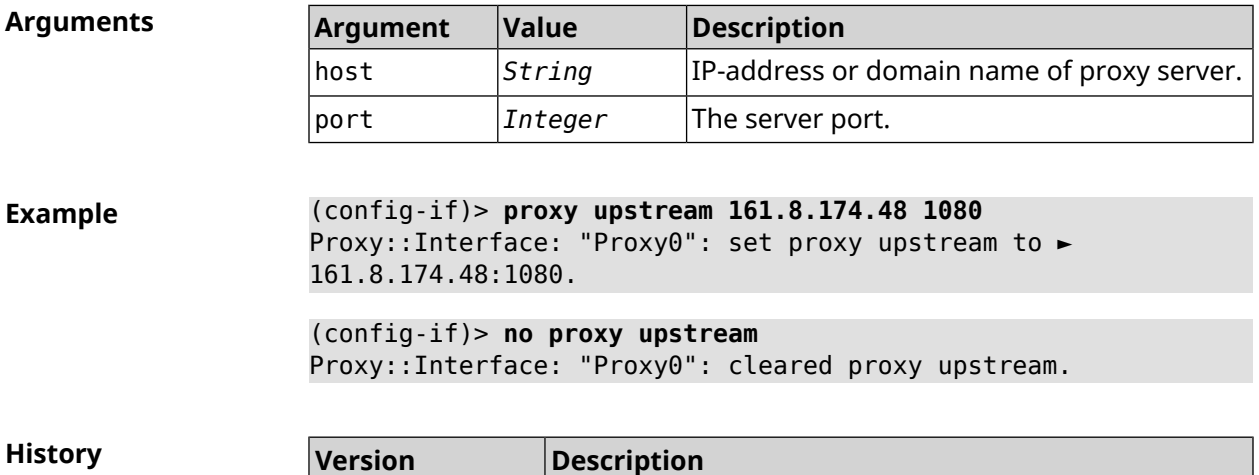

introduced.

The **interface proxy upstream** command has been

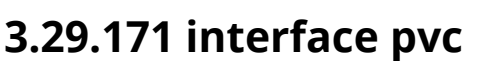

3.09

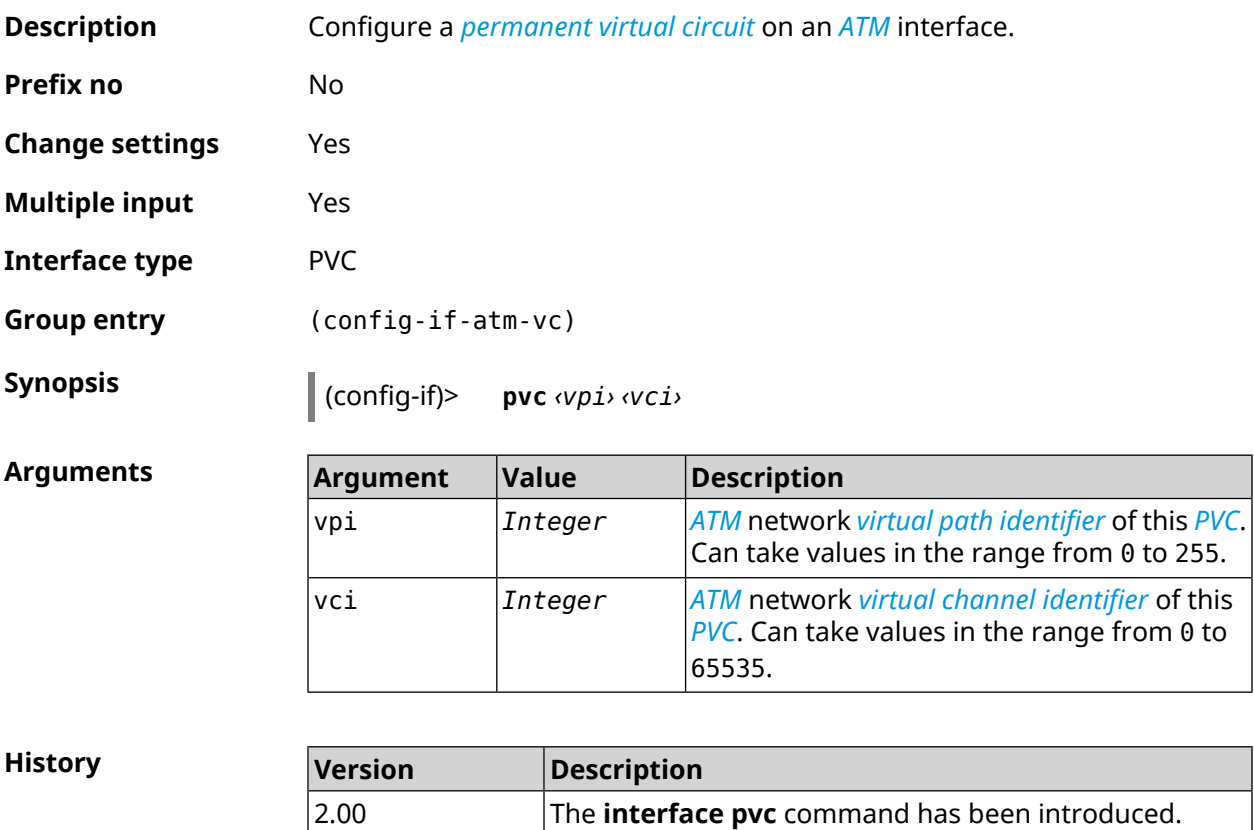

#### **3.29.171.1 interface pvc encapsulation**

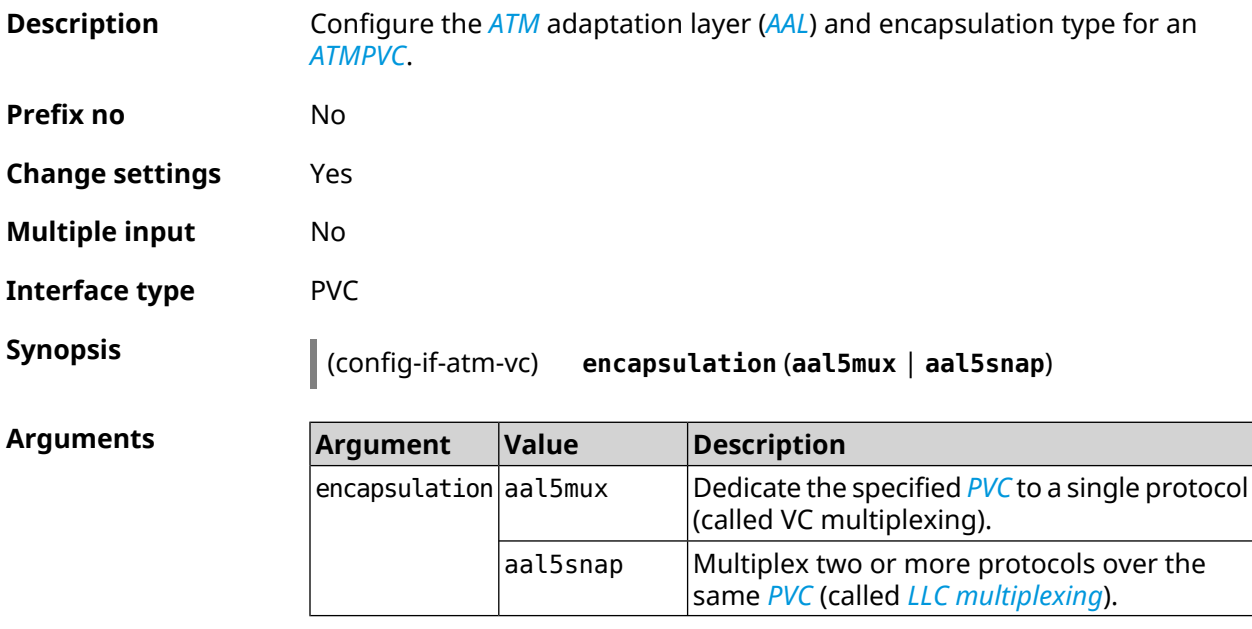

**Example** (config-if-atm-vc)> **encapsulation aal5mux** Network::Interface::Pvc: using Ethernet encapsulation, VC mux.

**History Version Description** The **interface pvc encapsulation** command has been introduced. 2.00

#### **3.29.172 interface reconnect-delay**

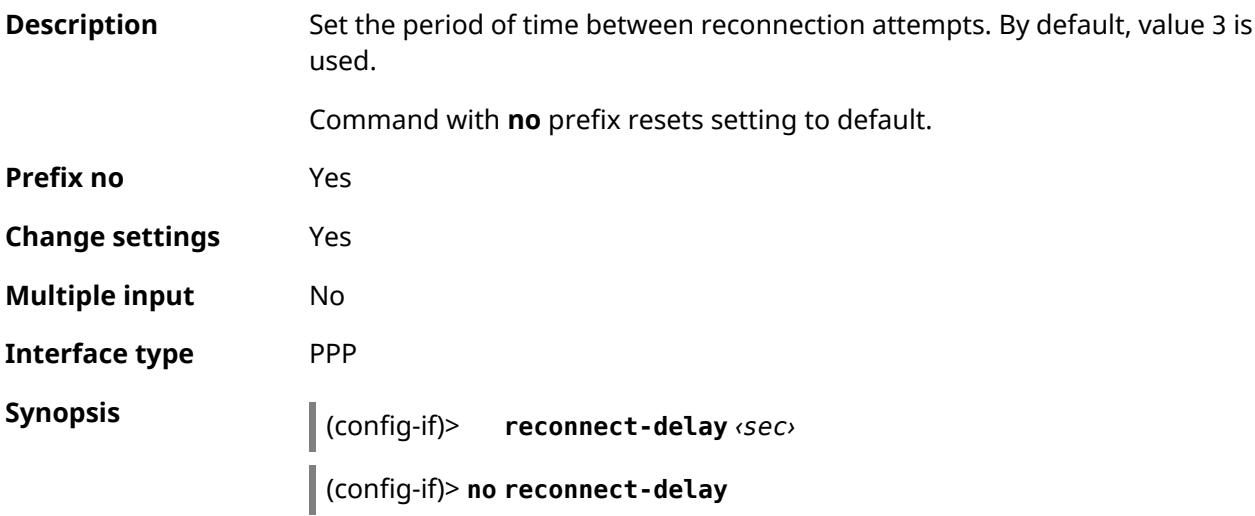

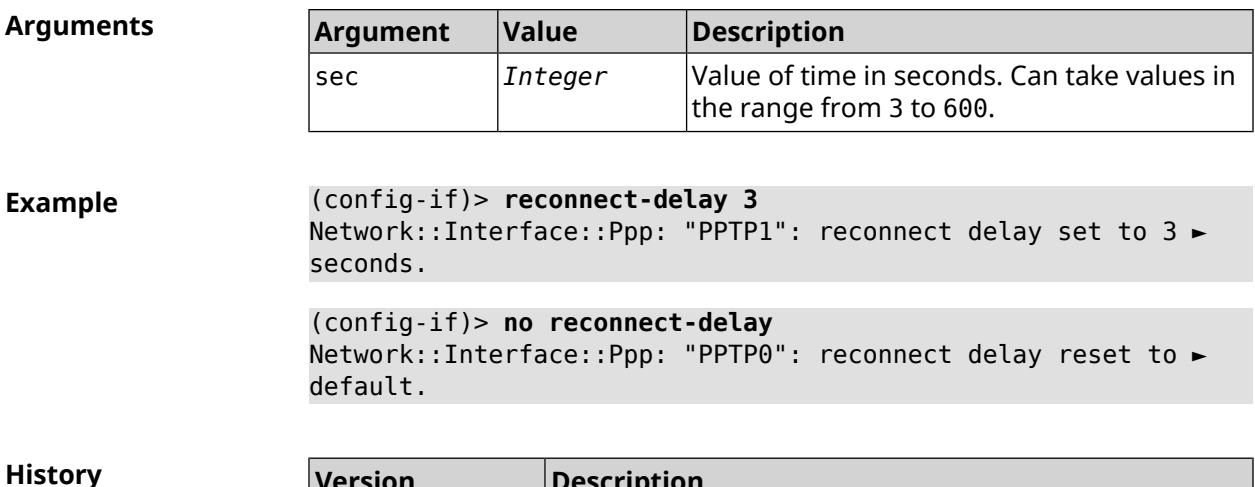

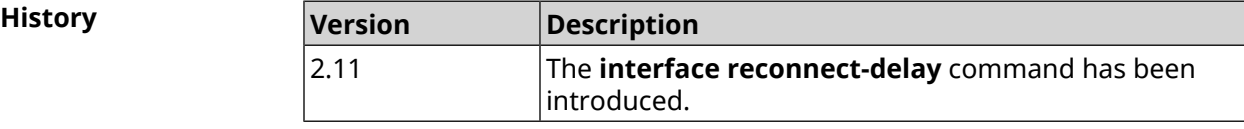

## **3.29.173 interface rekey-interval**

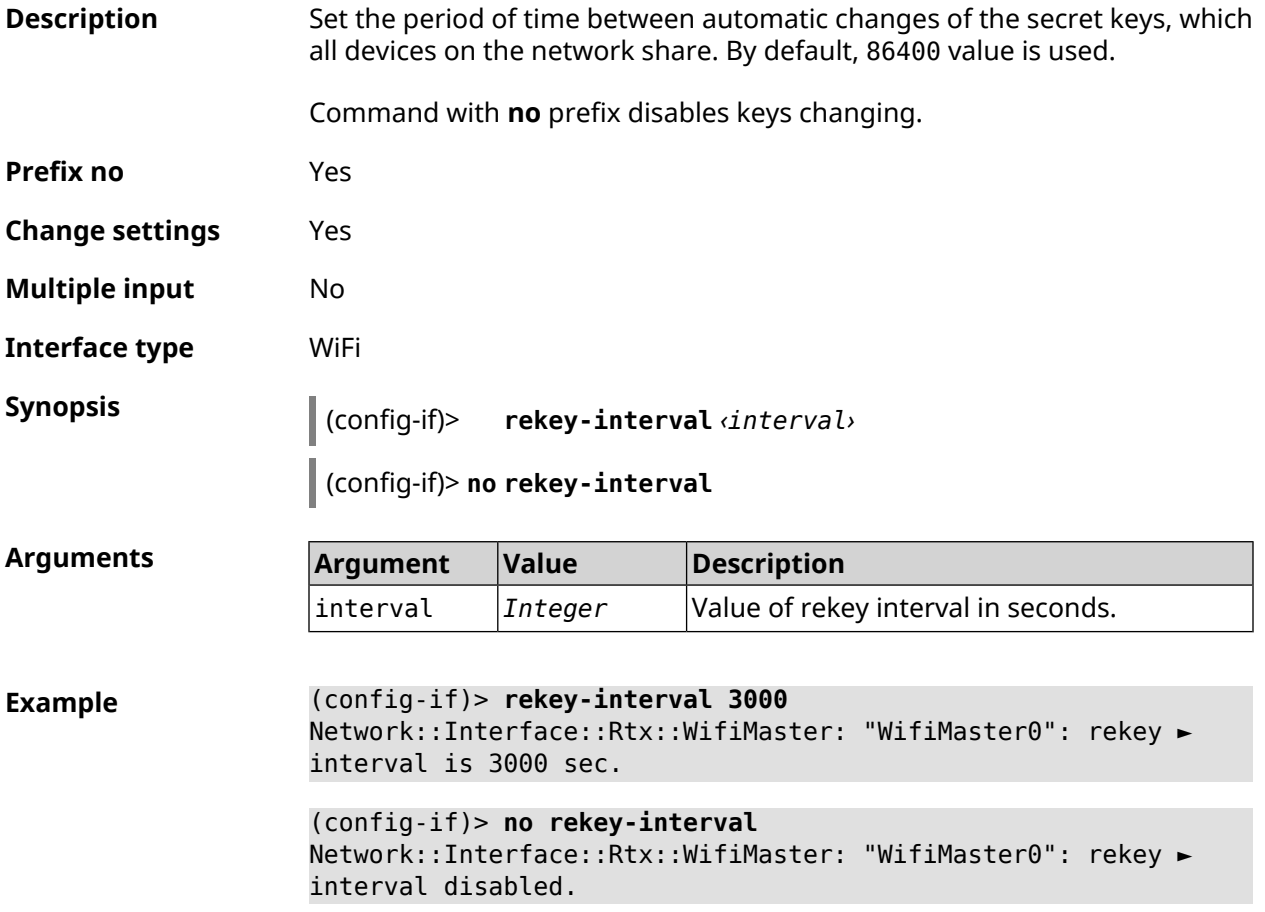

**History** 

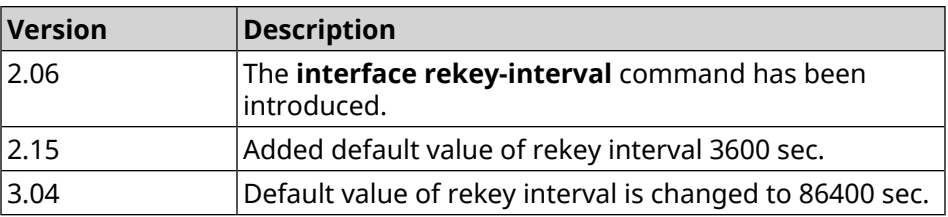

## **3.29.174 interface rename**

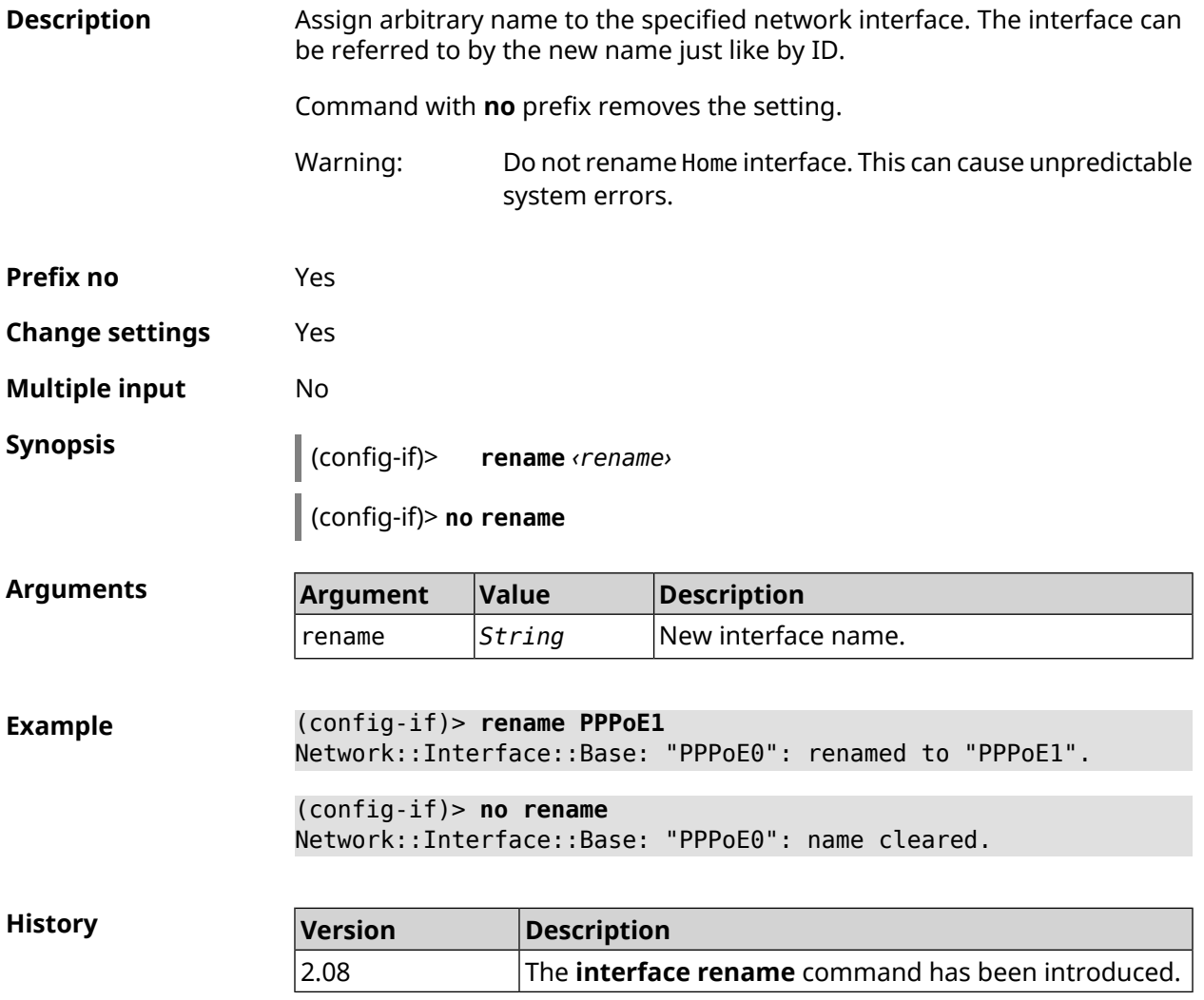

## **3.29.175 interface rf e2p set**

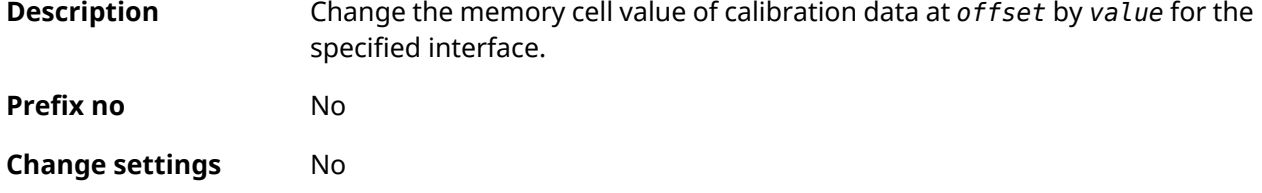

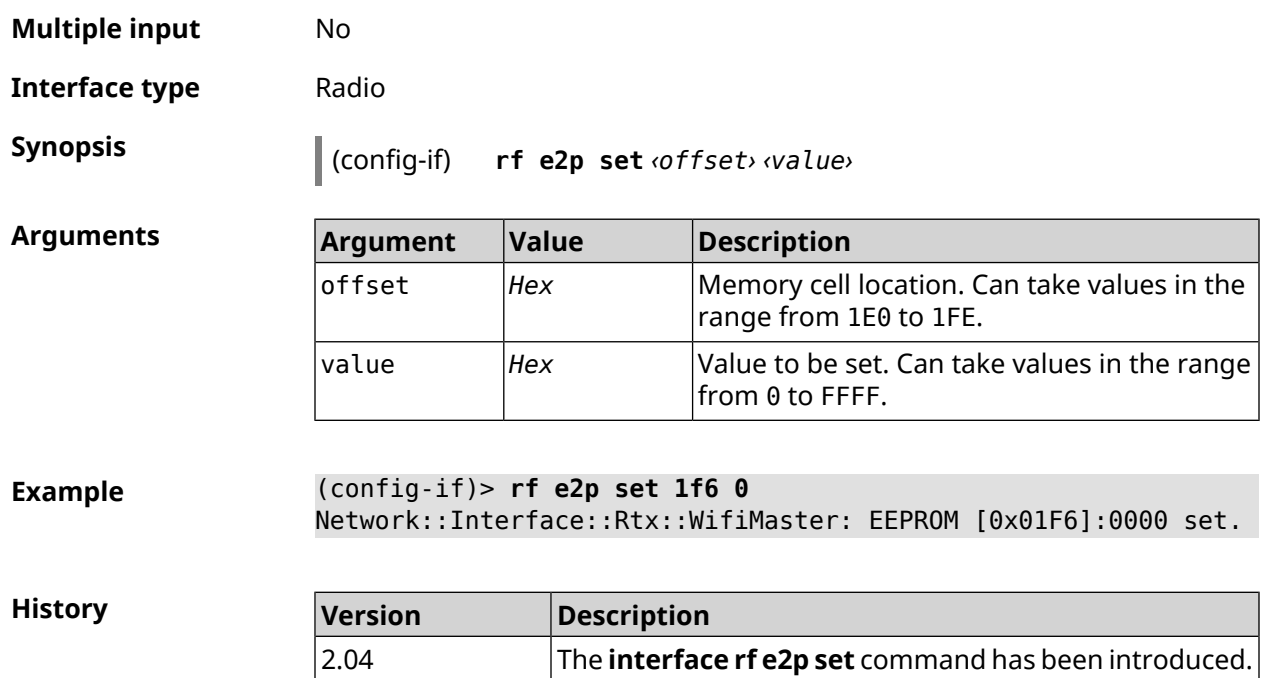

## **3.29.176 interface role**

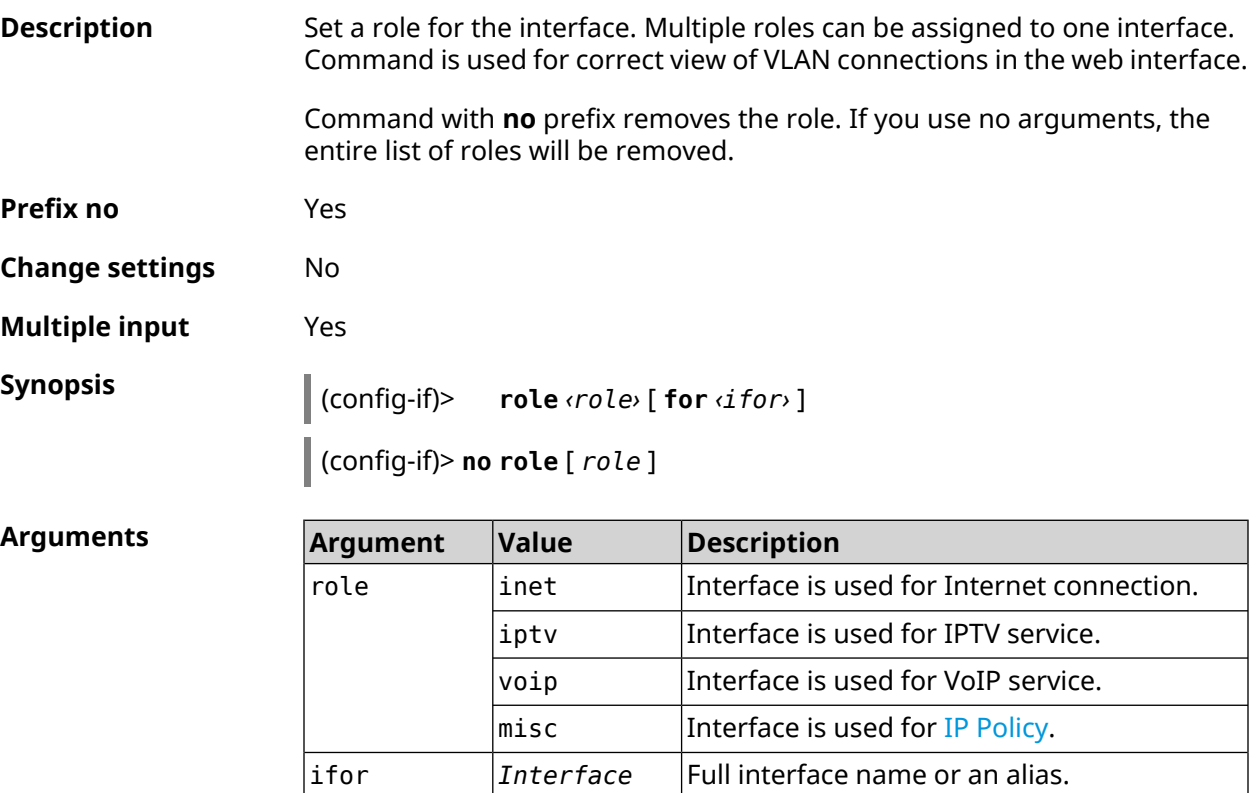

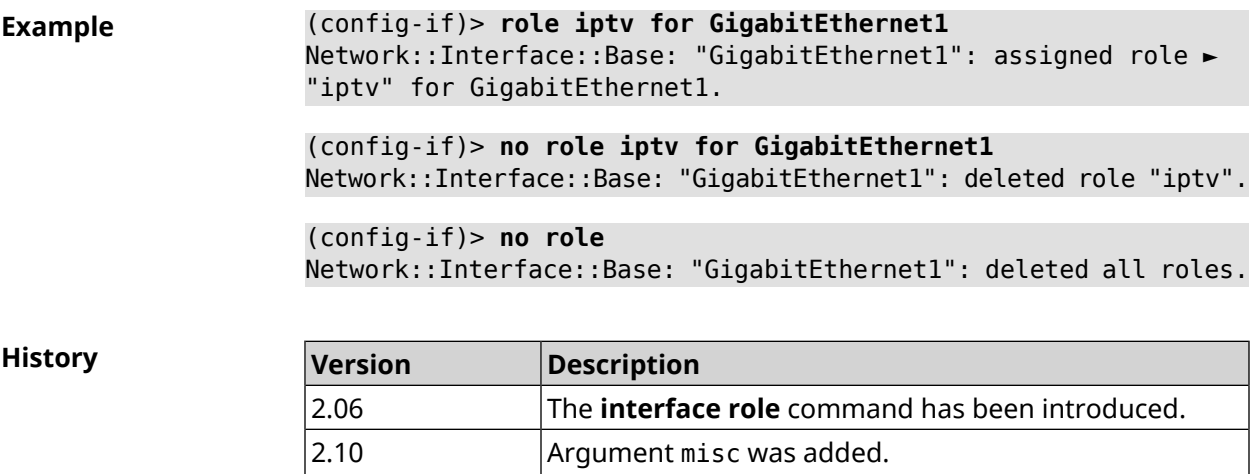

#### **3.29.177 interface rrm**

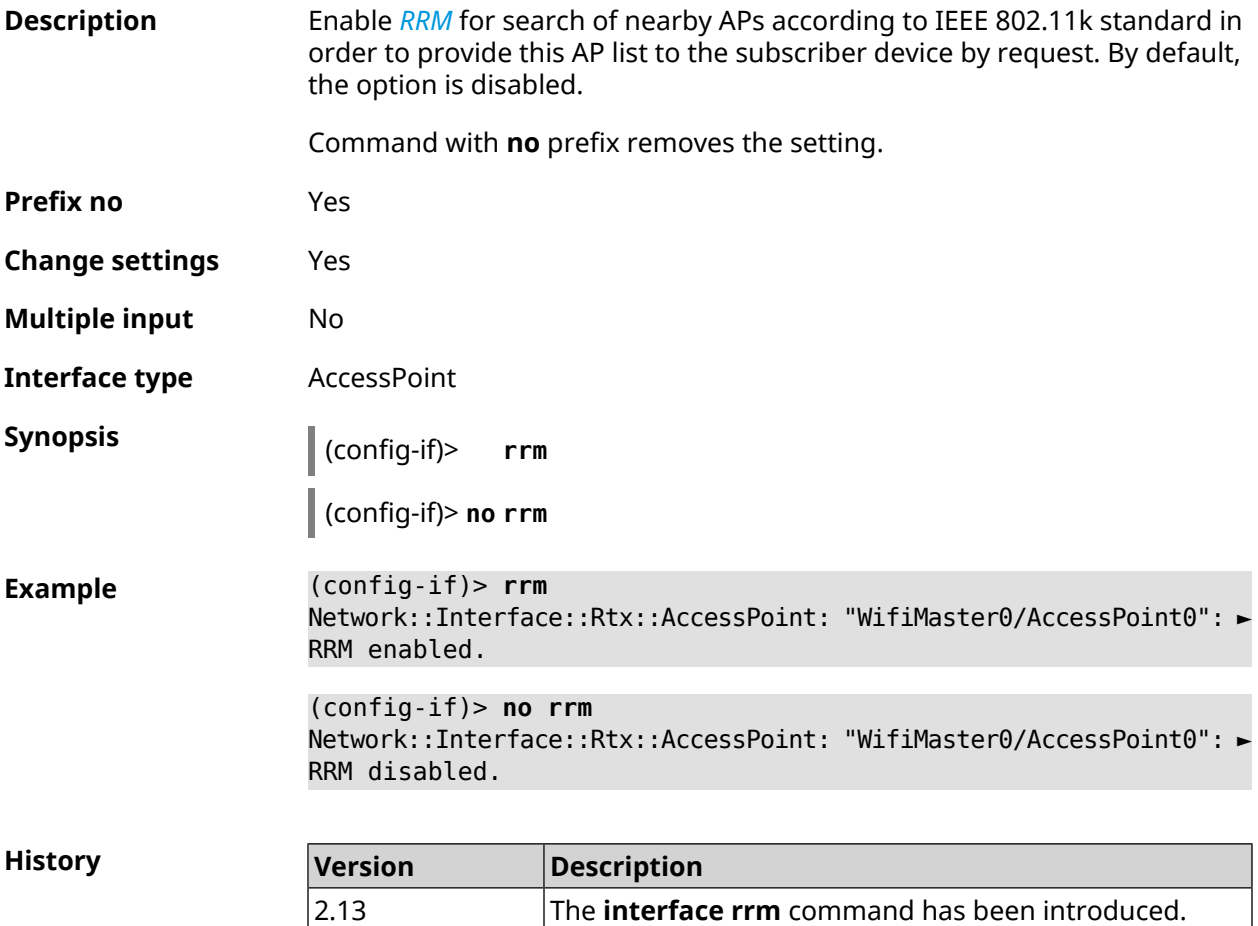

## **3.29.178 interface rssi-threshold**

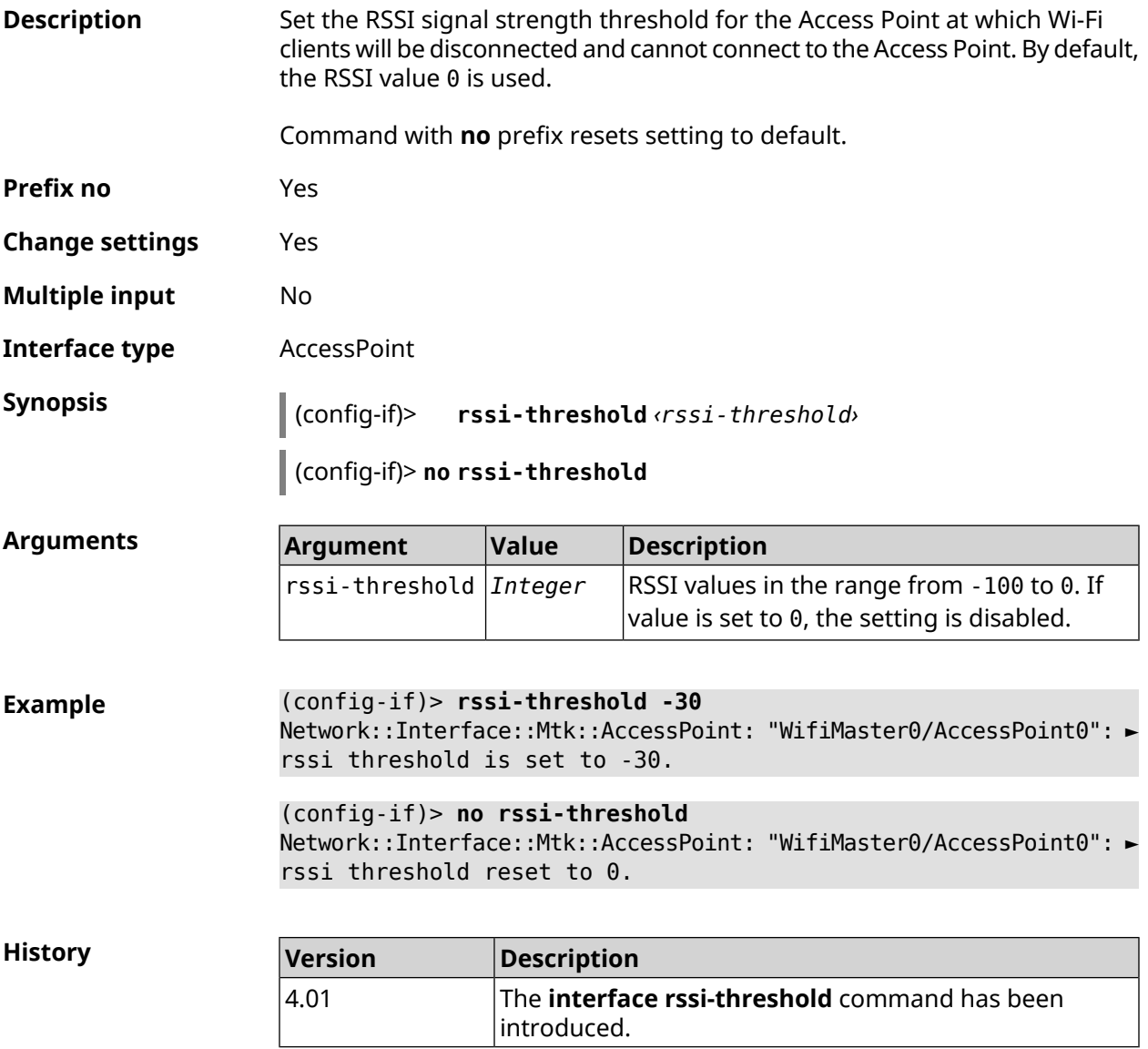

#### **3.29.179 interface schedule**

**Description** Assign a schedule to the interface. Schedule must be created and customized with **[schedule](#page-465-0) action** command before execution.

Command with **no** prefix unbinds the schedule.

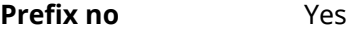

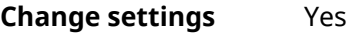

**Multiple input** No

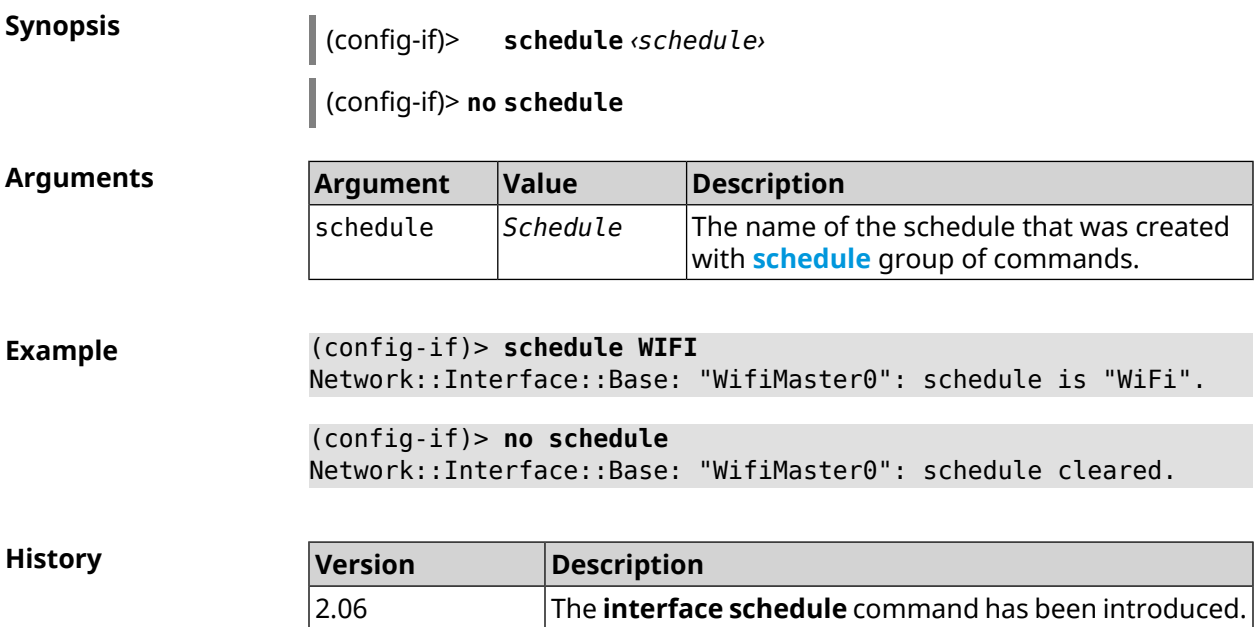

# **3.29.180 interface security-level**

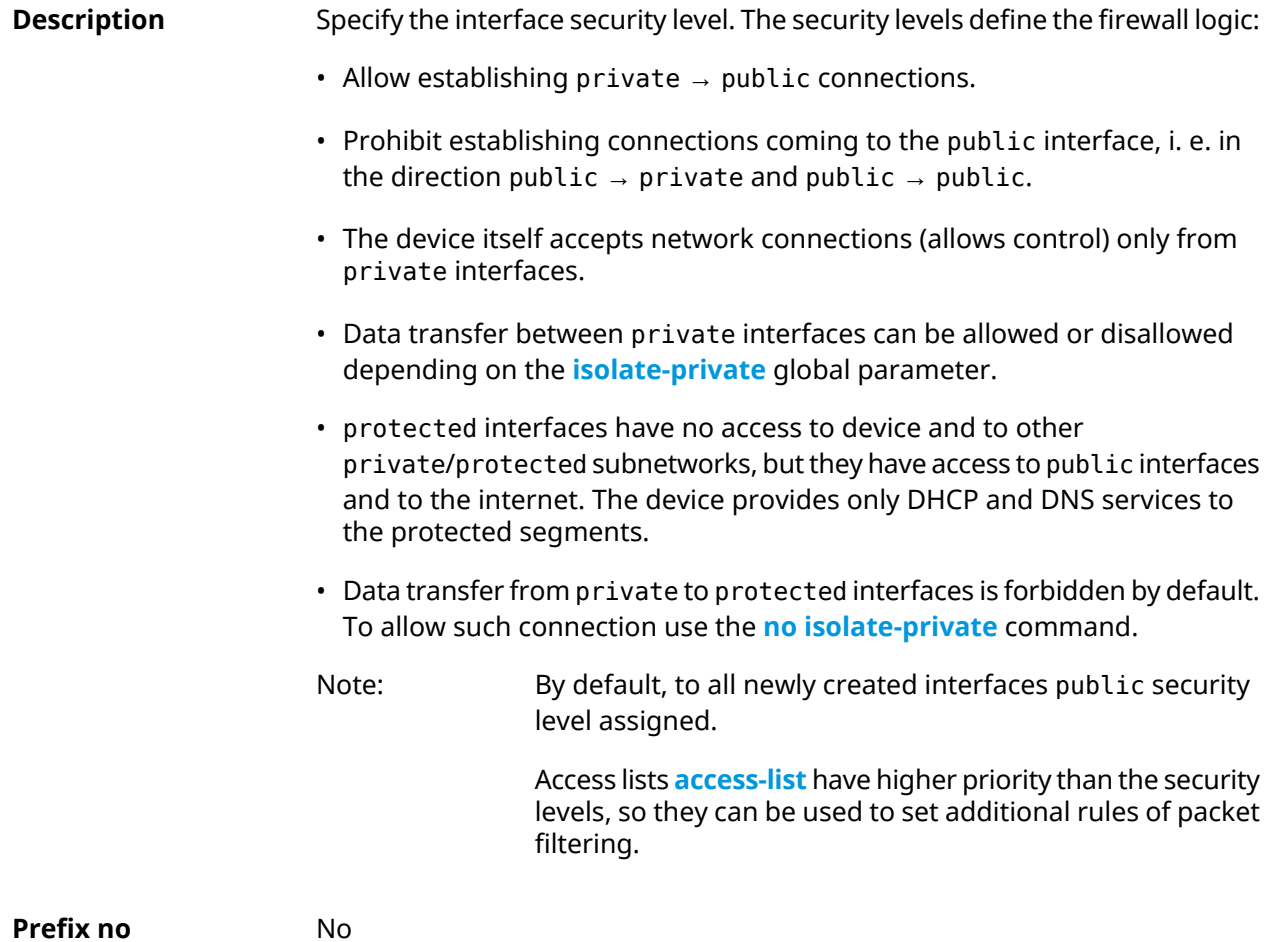

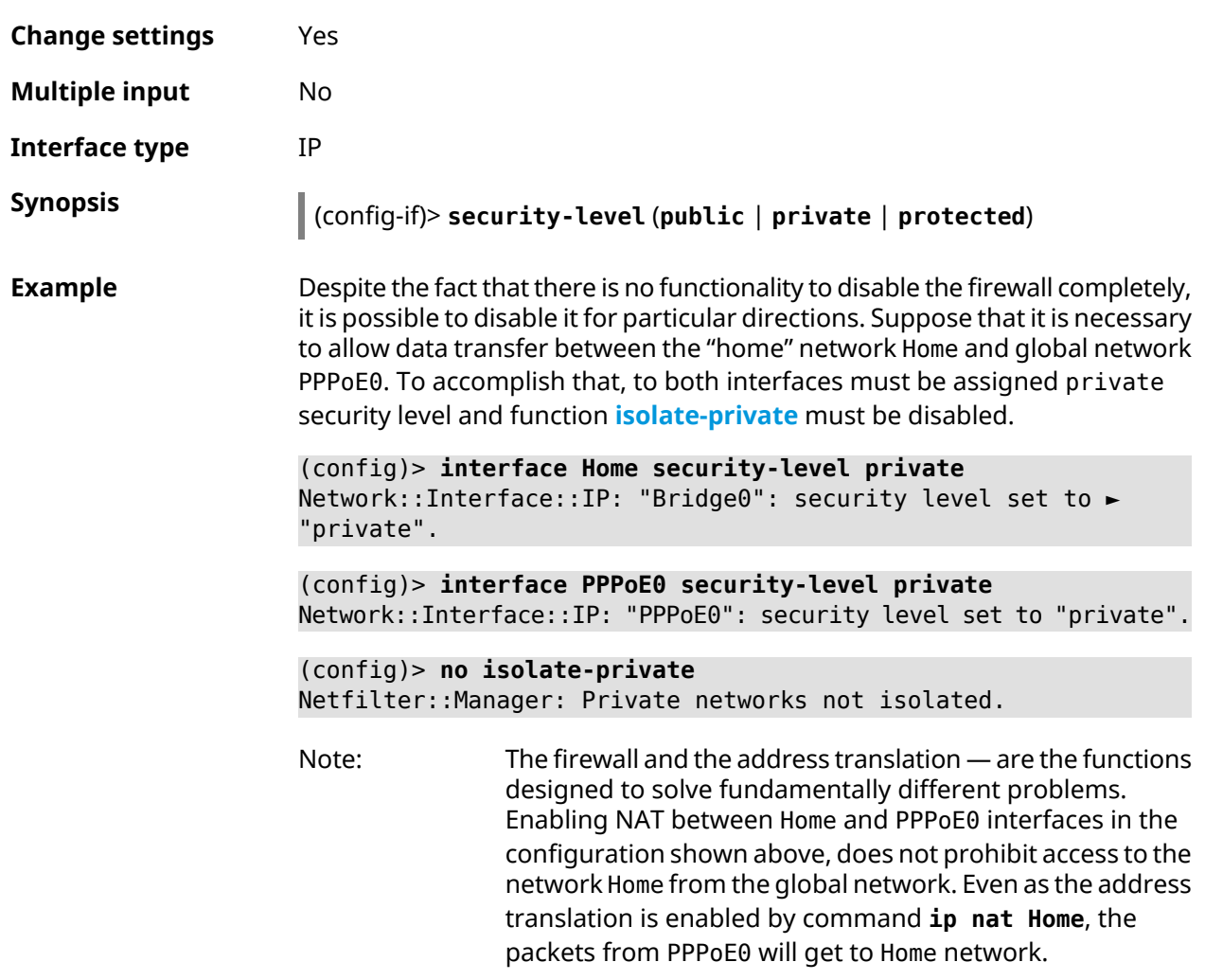

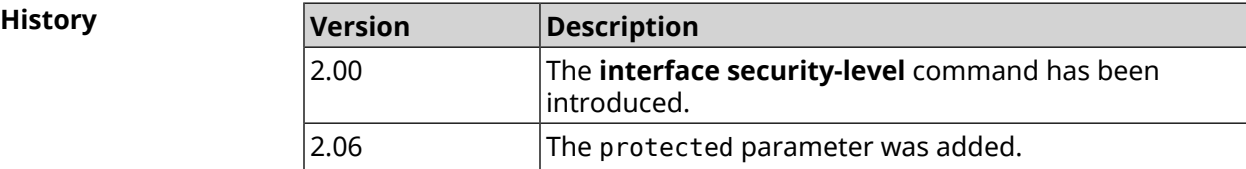

# **3.29.181 interface sim pin**

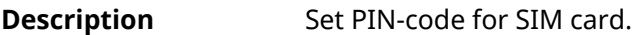

Command with **no** prefix removes PIN-code.

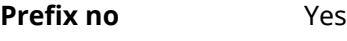

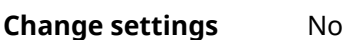

- **Multiple input** No
- **Interface type** Usb

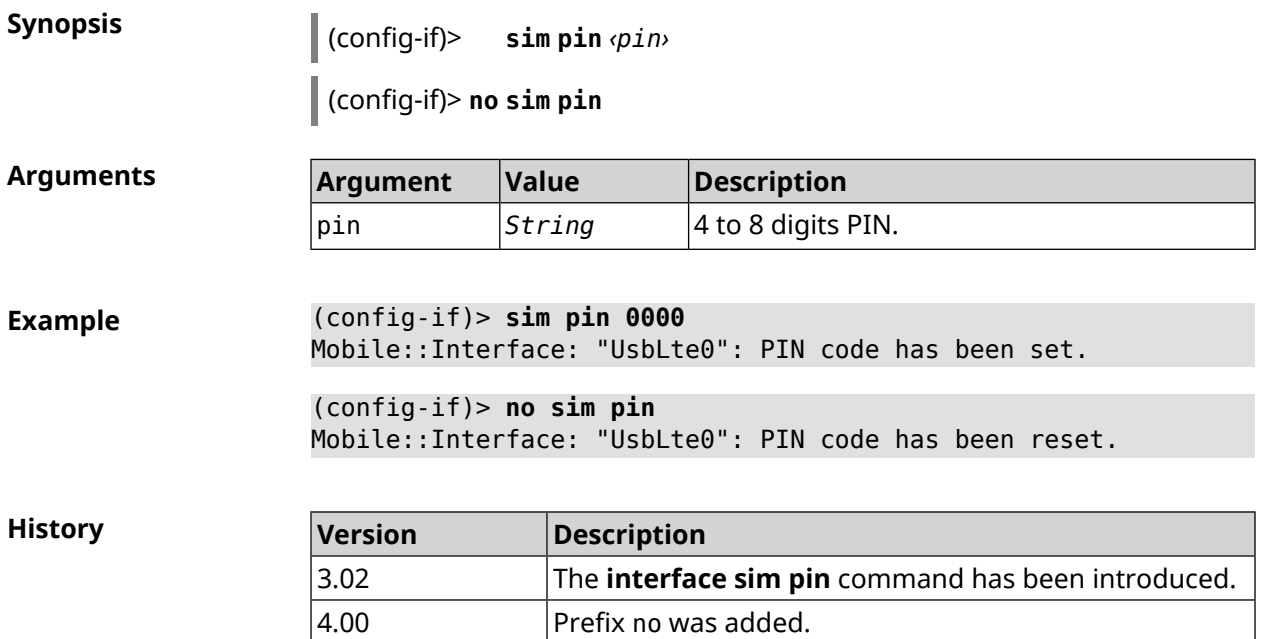

#### **3.29.182 interface sim slot**

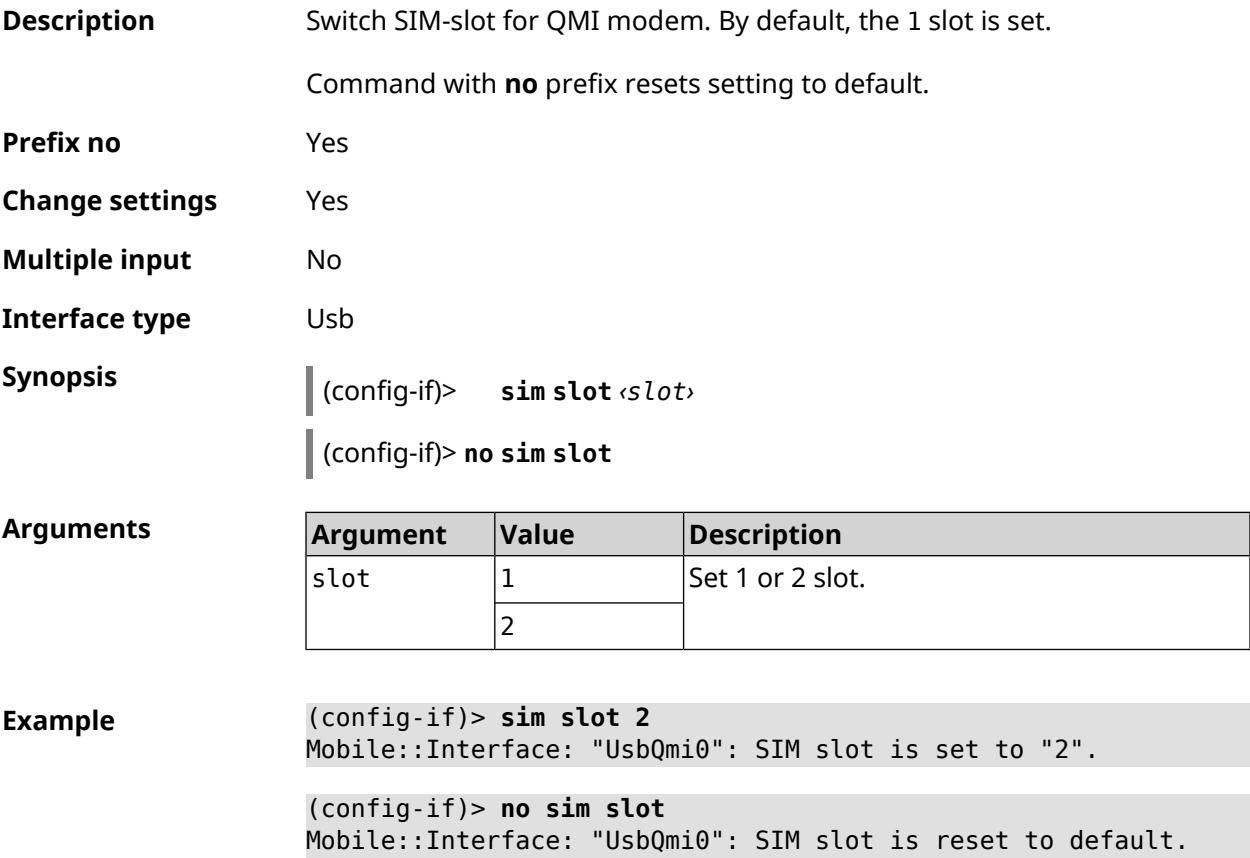

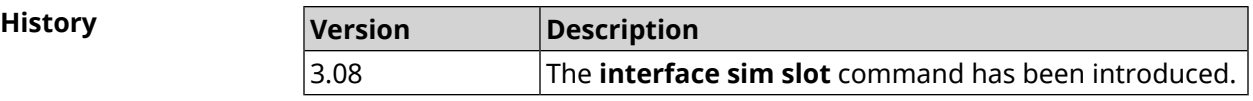

# **3.29.183 interface speed**

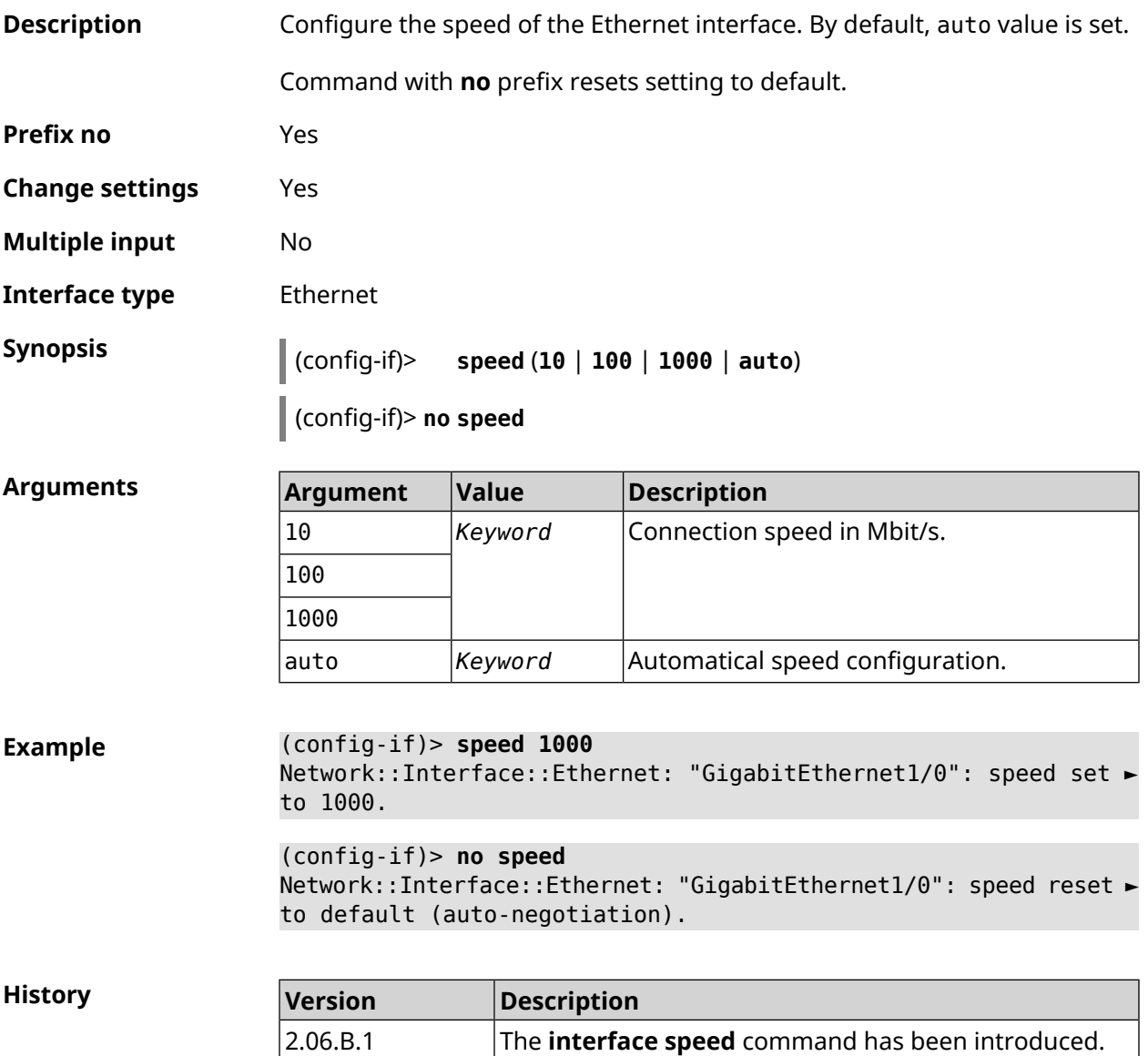

## **3.29.184 interface speed nonegotiate**

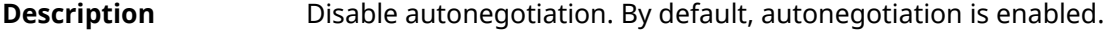

Command with **no** prefix enables autonegotiation.

**Prefix no** Yes

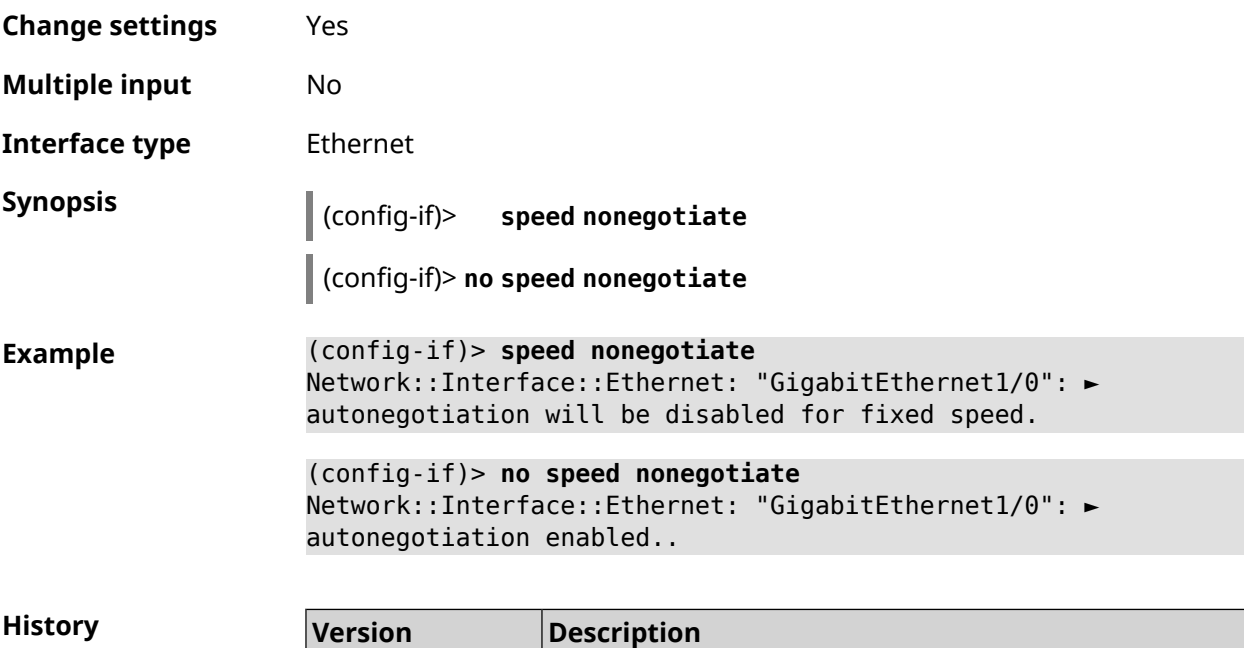

introduced.

## **3.29.185 interface ssid**

2.08

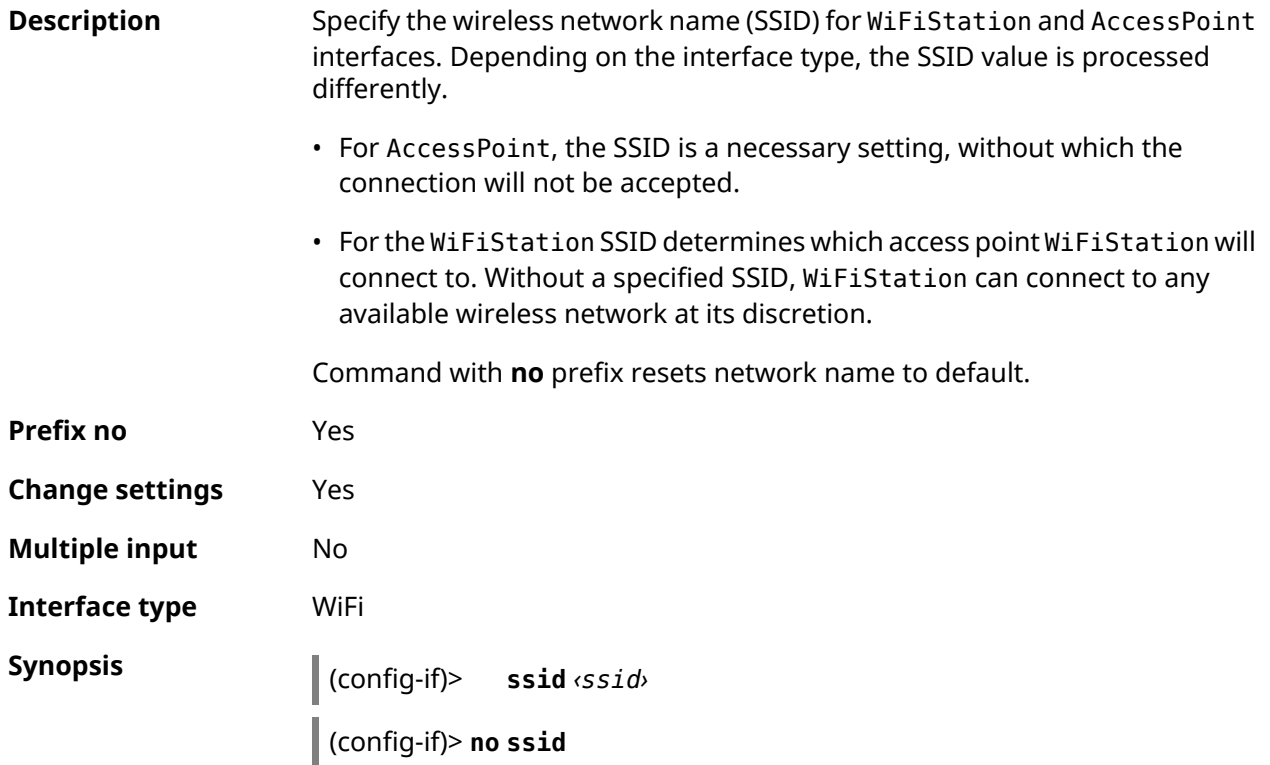

The **interface speed nonegotiate** command has been

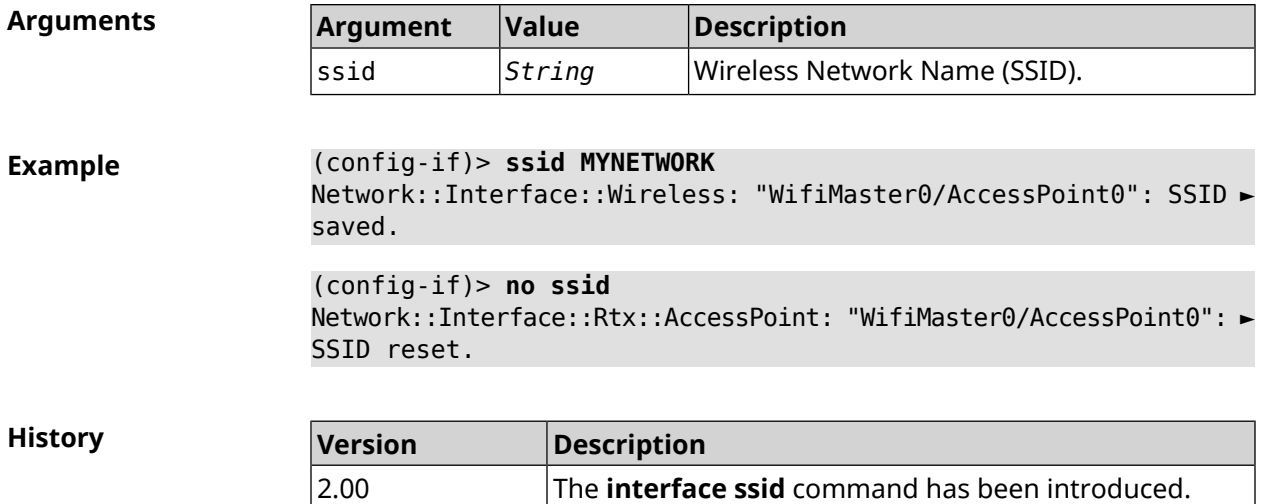

## **3.29.186 interface standby enable**

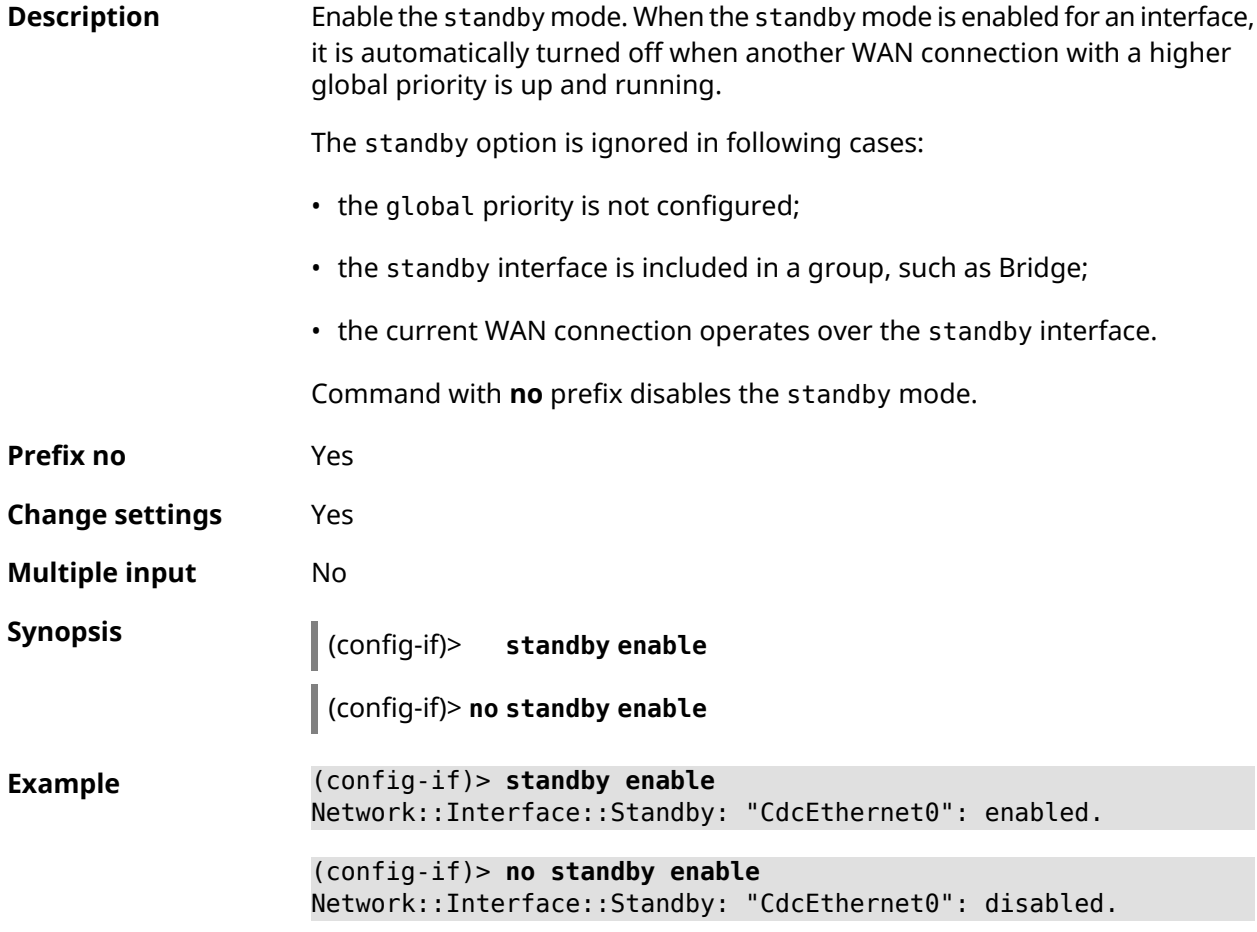

**History** 

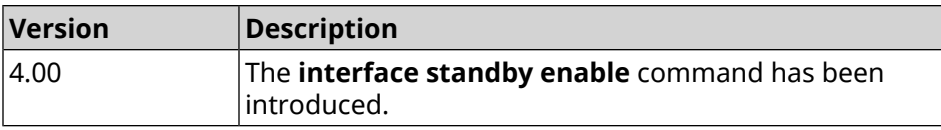

#### **3.29.187 interface storm-control disable**

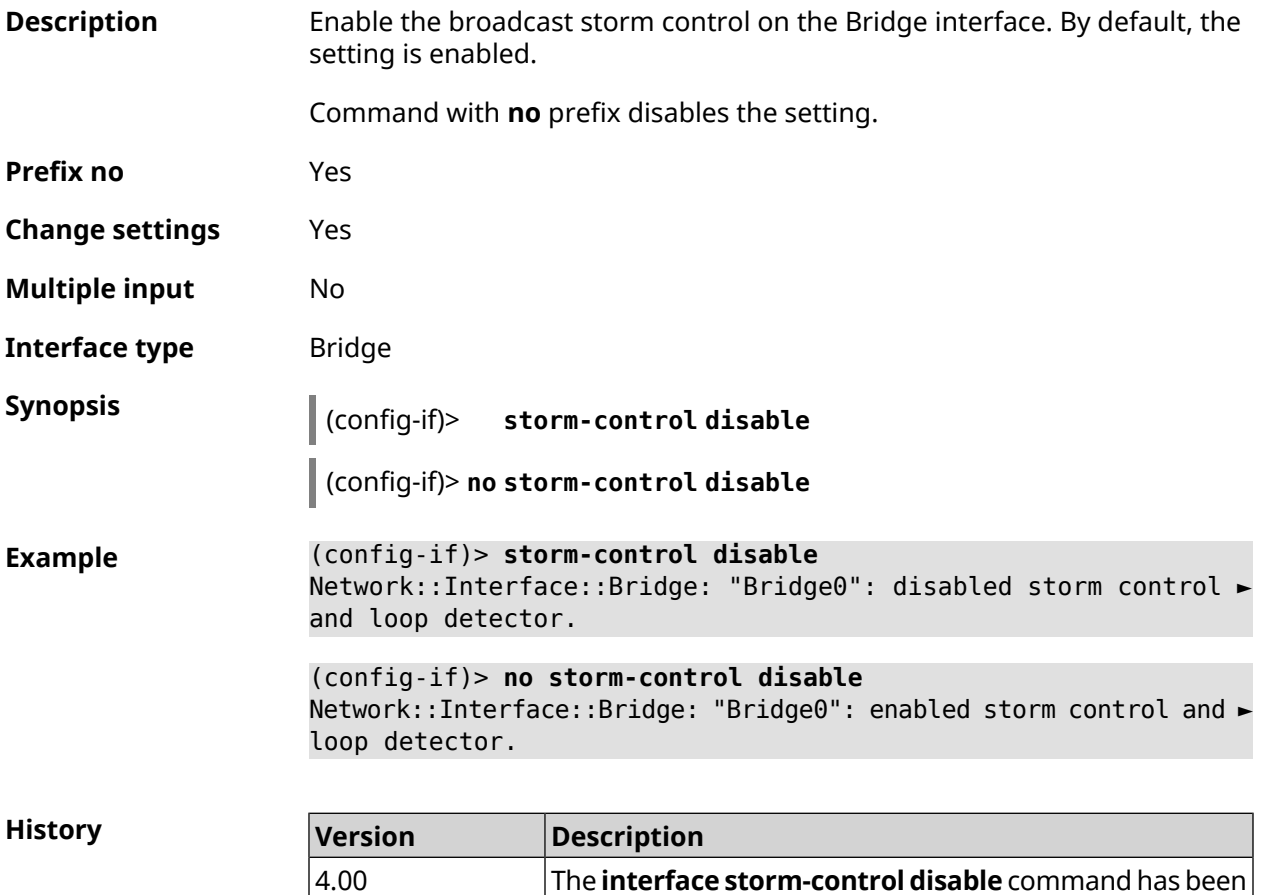

#### <span id="page-275-0"></span>**3.29.188 interface switchport access**

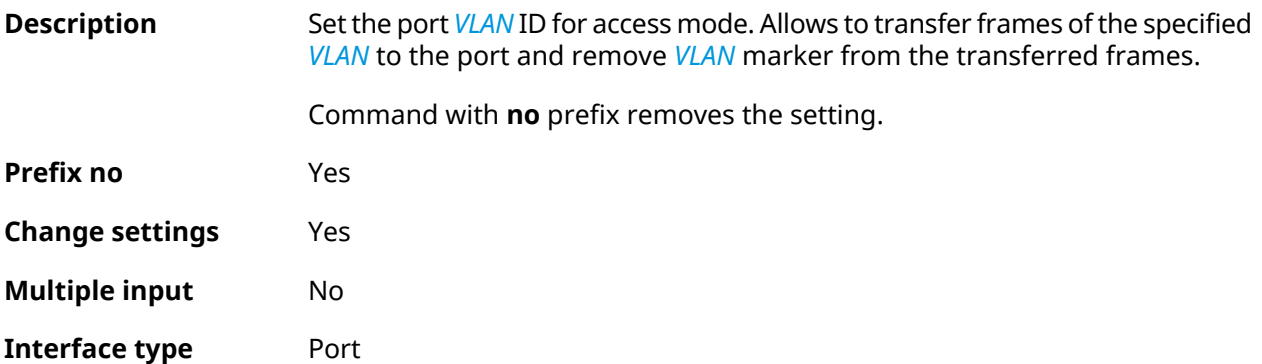

introduced.

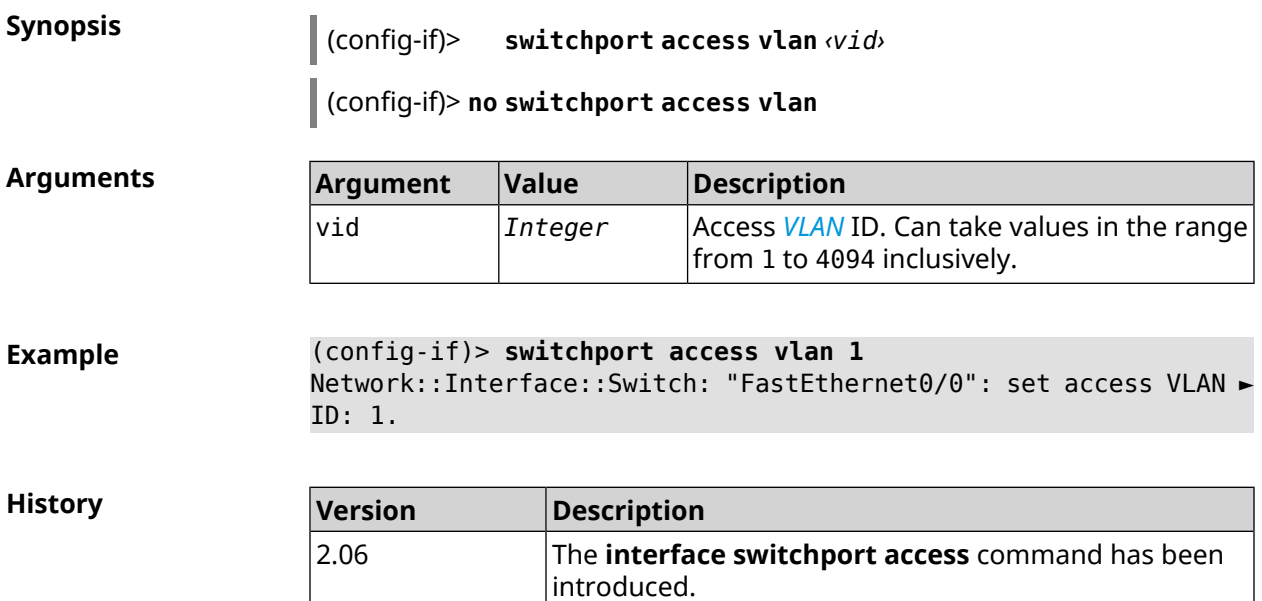

# **3.29.189 interface switchport friend**

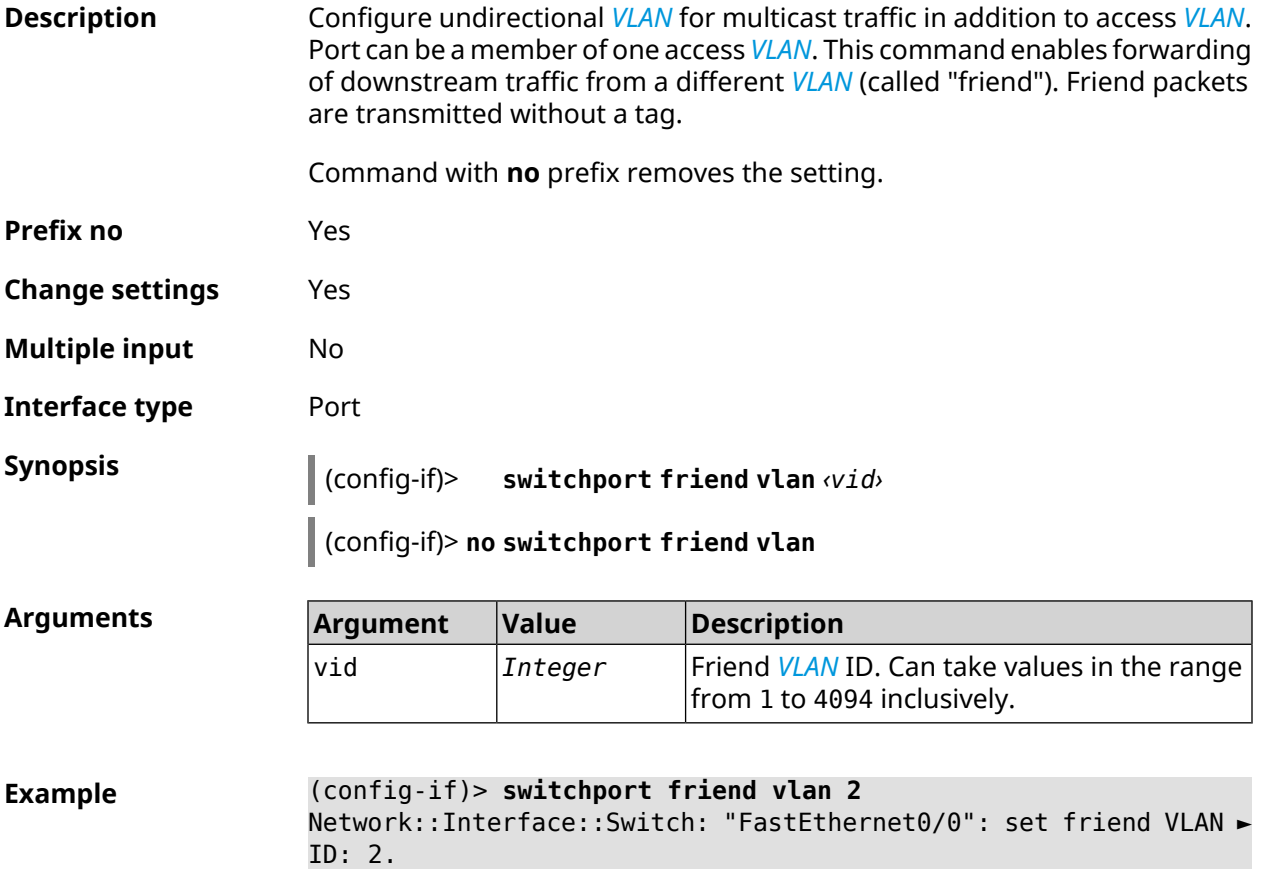

**History** 

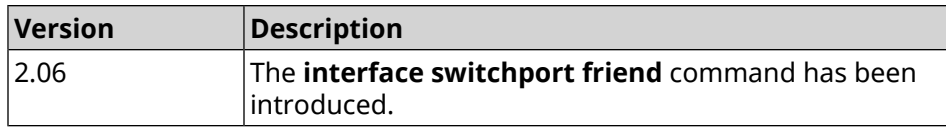

# **3.29.190 interface switchport mode**

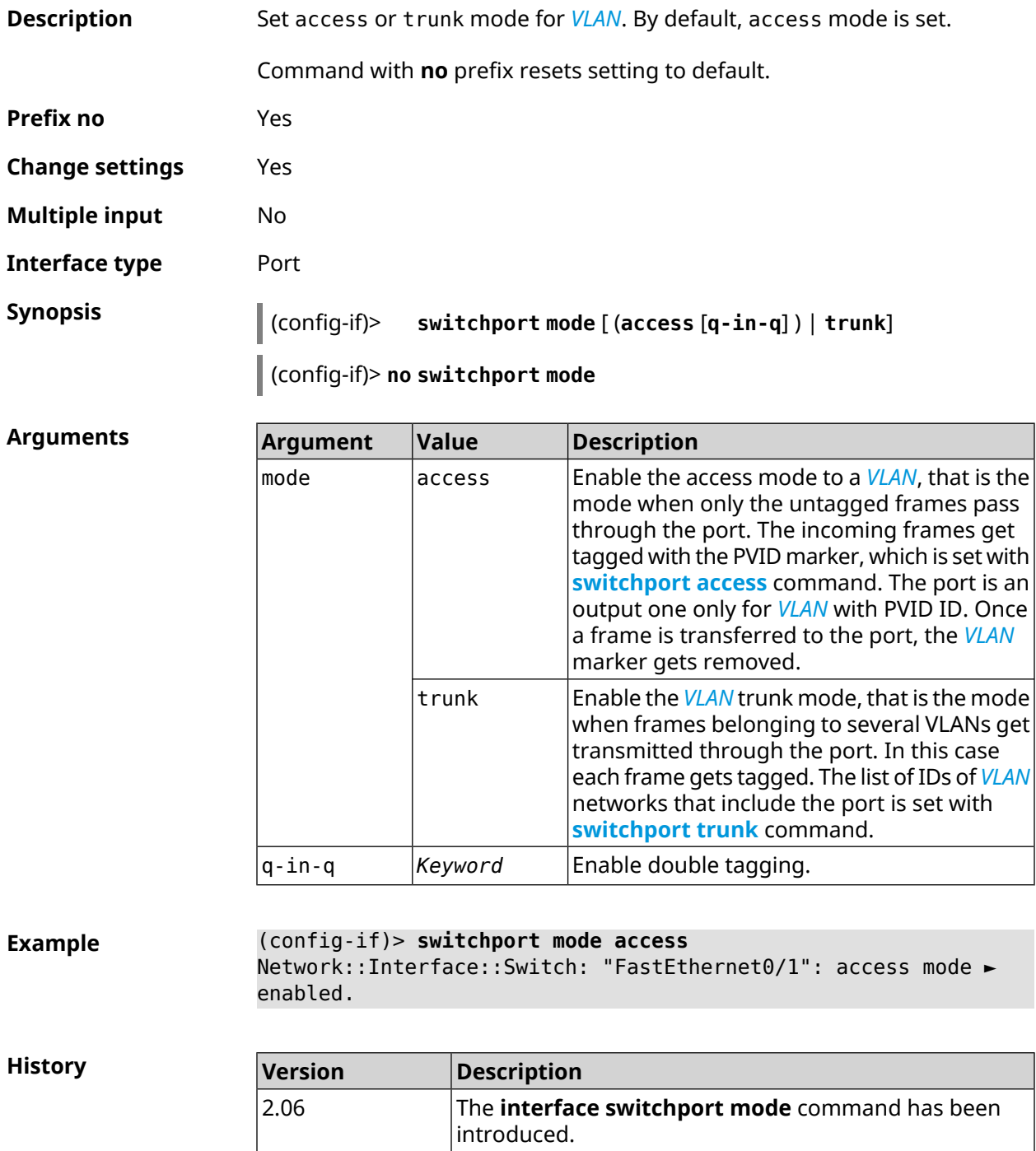

# <span id="page-278-0"></span>**3.29.191 interface switchport trunk**

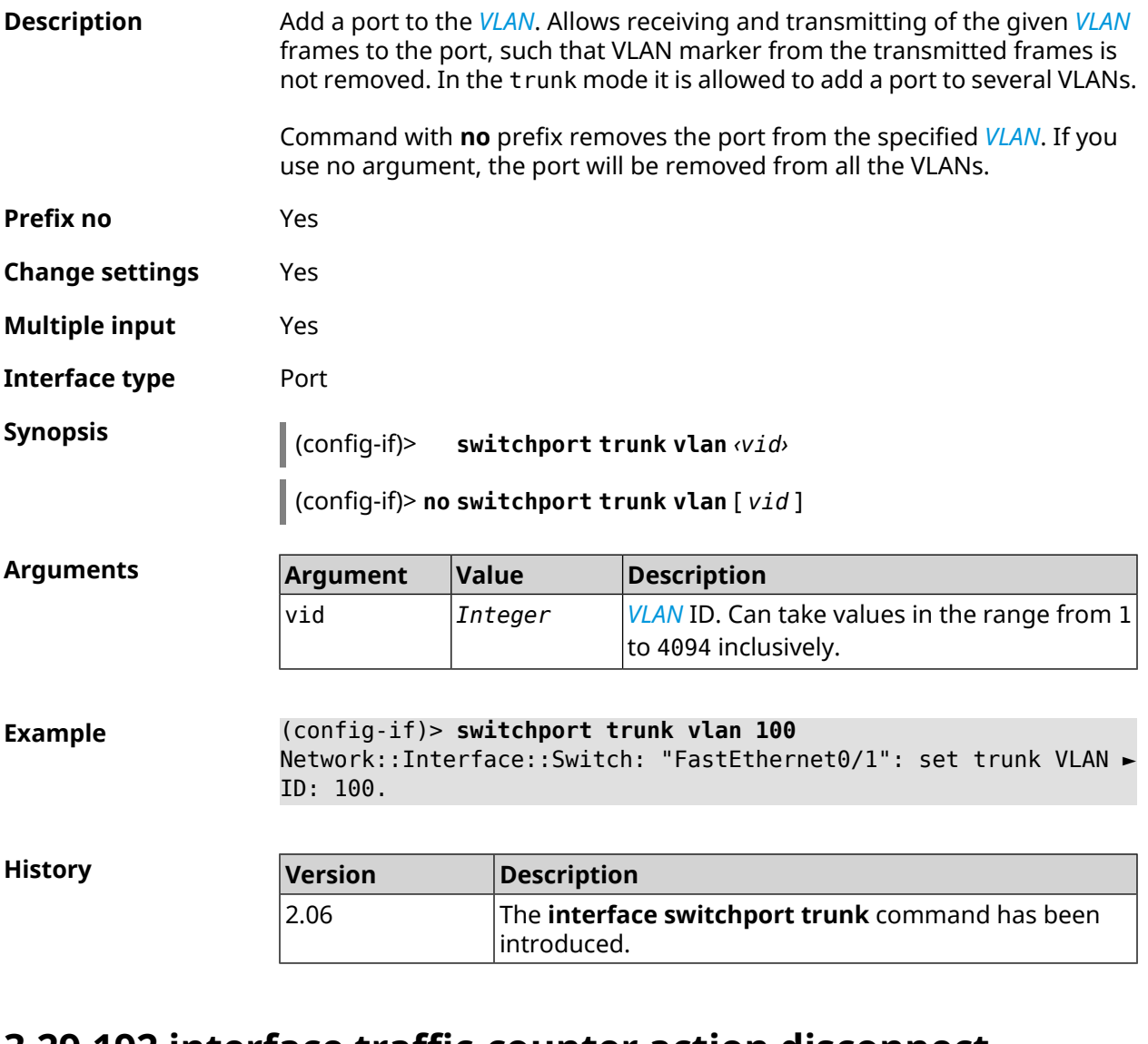

#### **3.29.192 interface traffic-counter action disconnect**

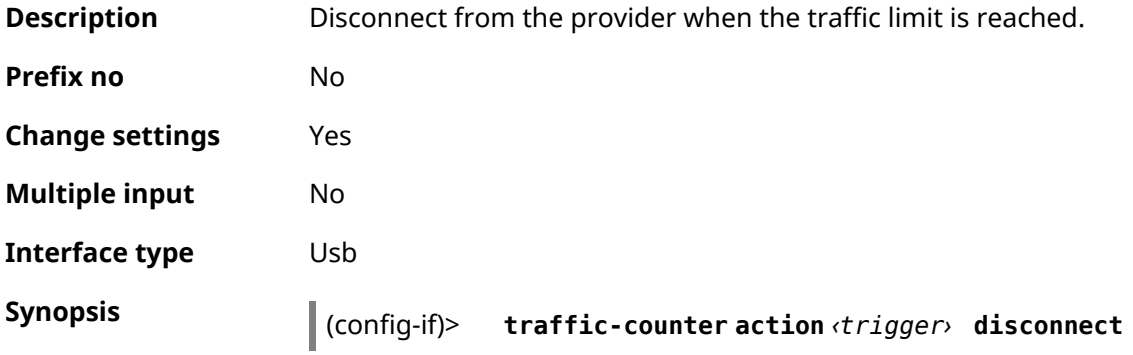

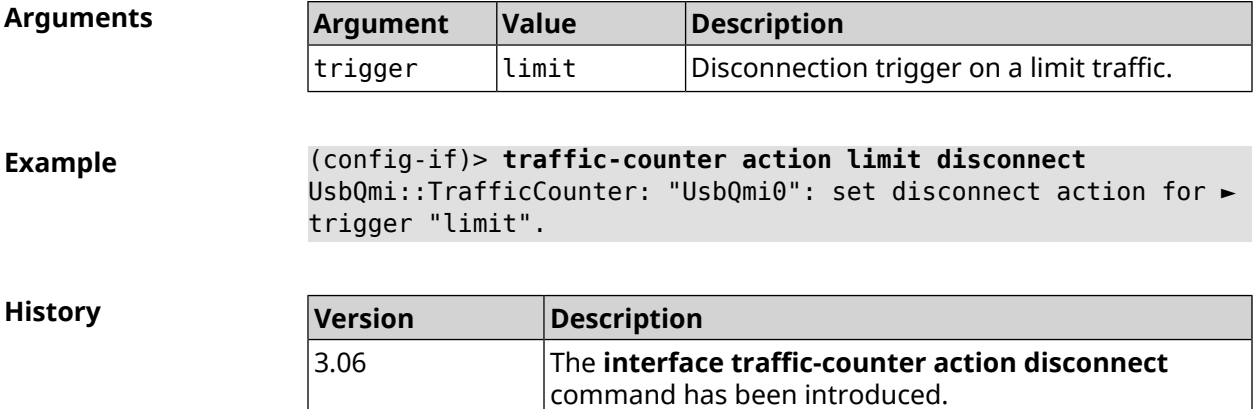

#### **3.29.193 interface traffic-counter action sms-alert message**

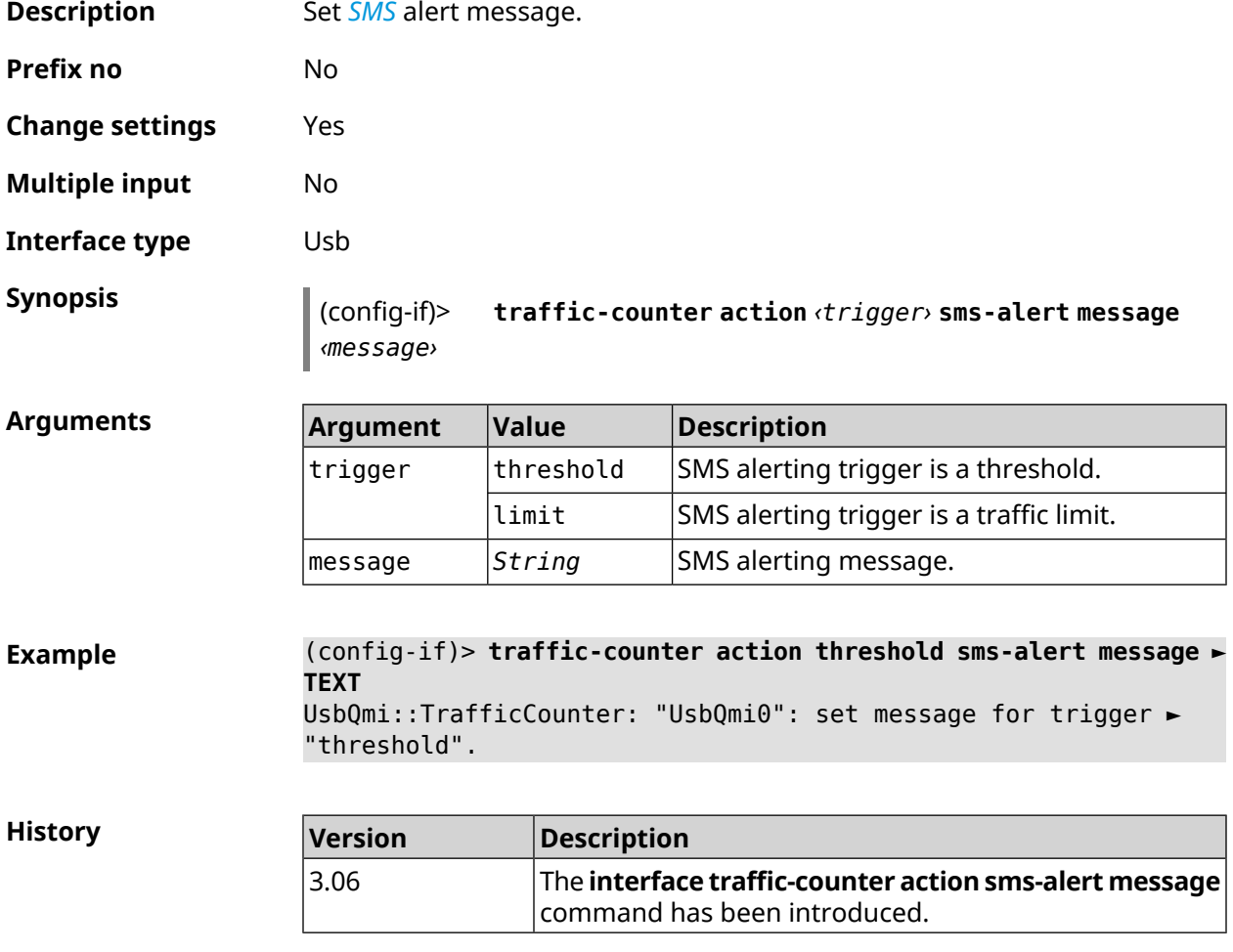

#### **3.29.194 interface traffic-counter action sms-alert phone**

**Description** Set phone numbers for *[SMS](#page-703-3)* alerting.

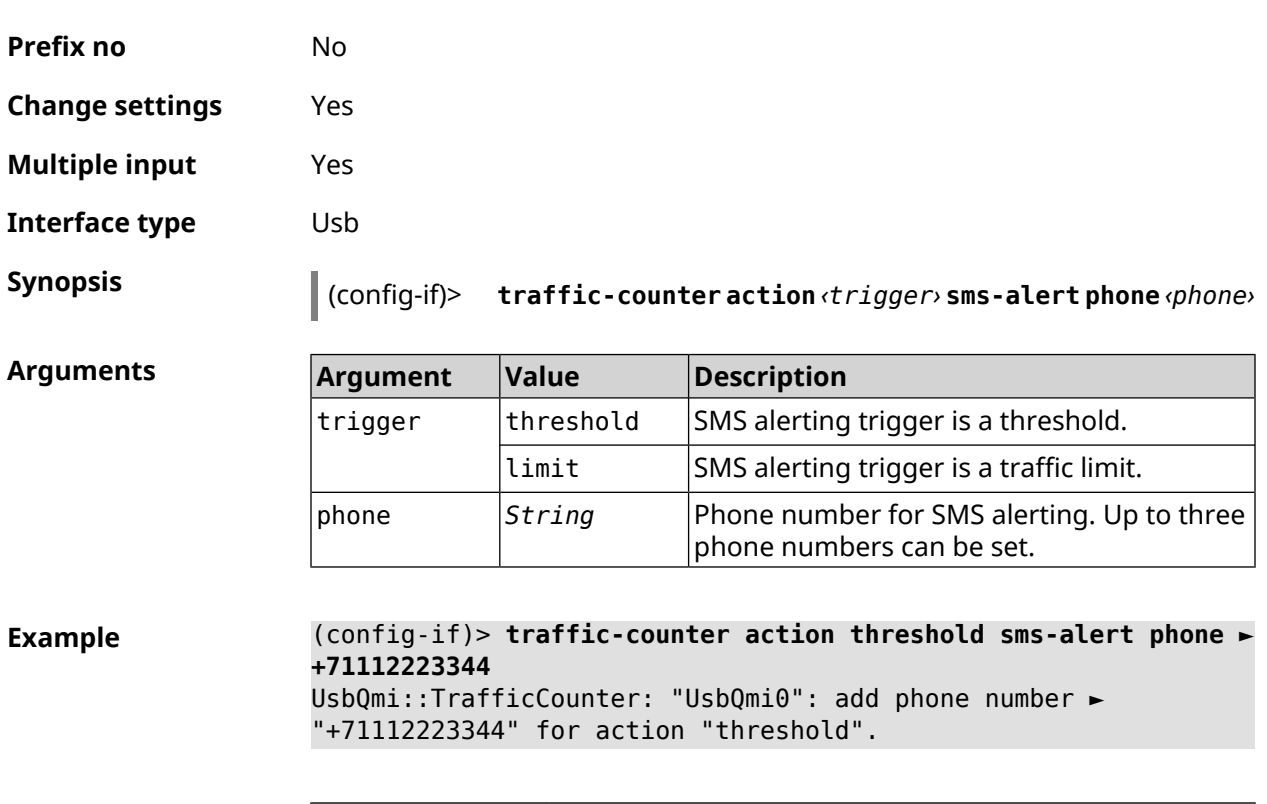

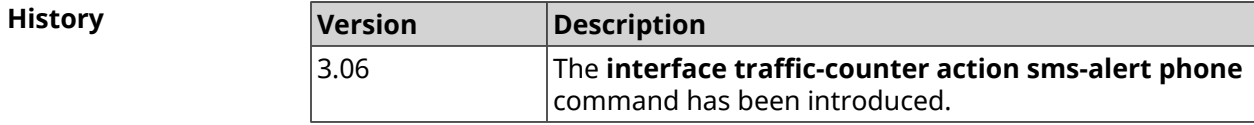

# **3.29.195 interface traffic-counter enable**

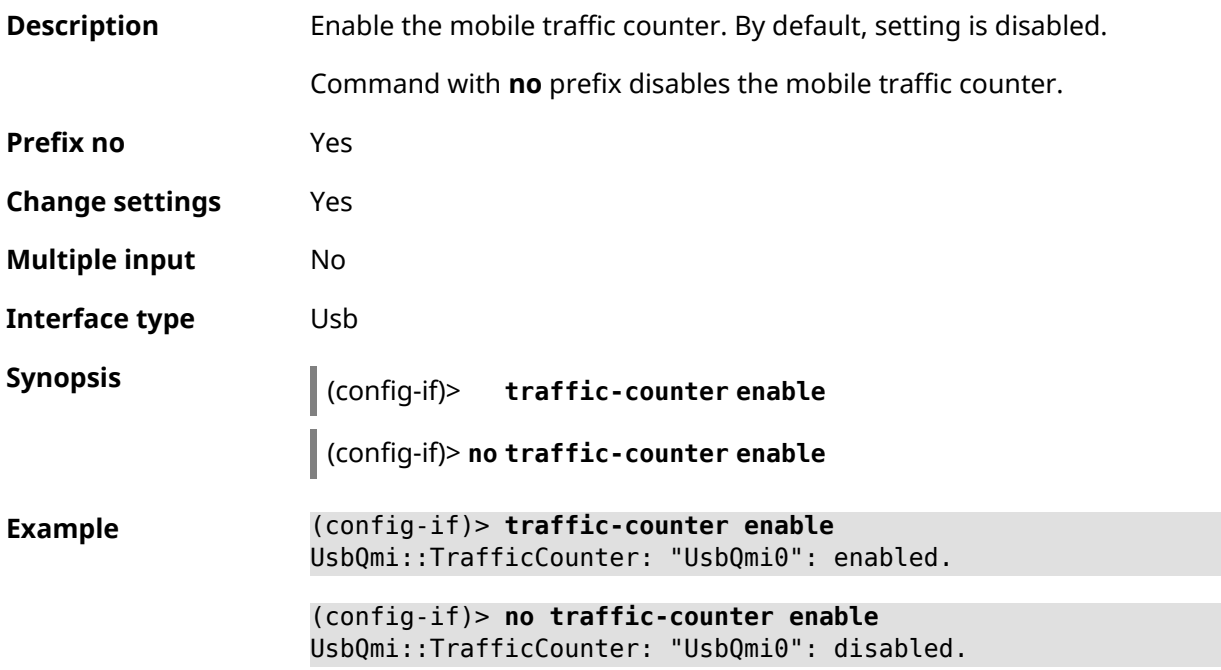

**History** 

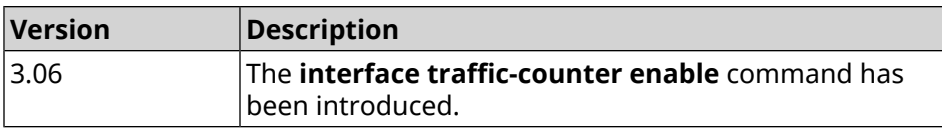

### **3.29.196 interface traffic-counter limit**

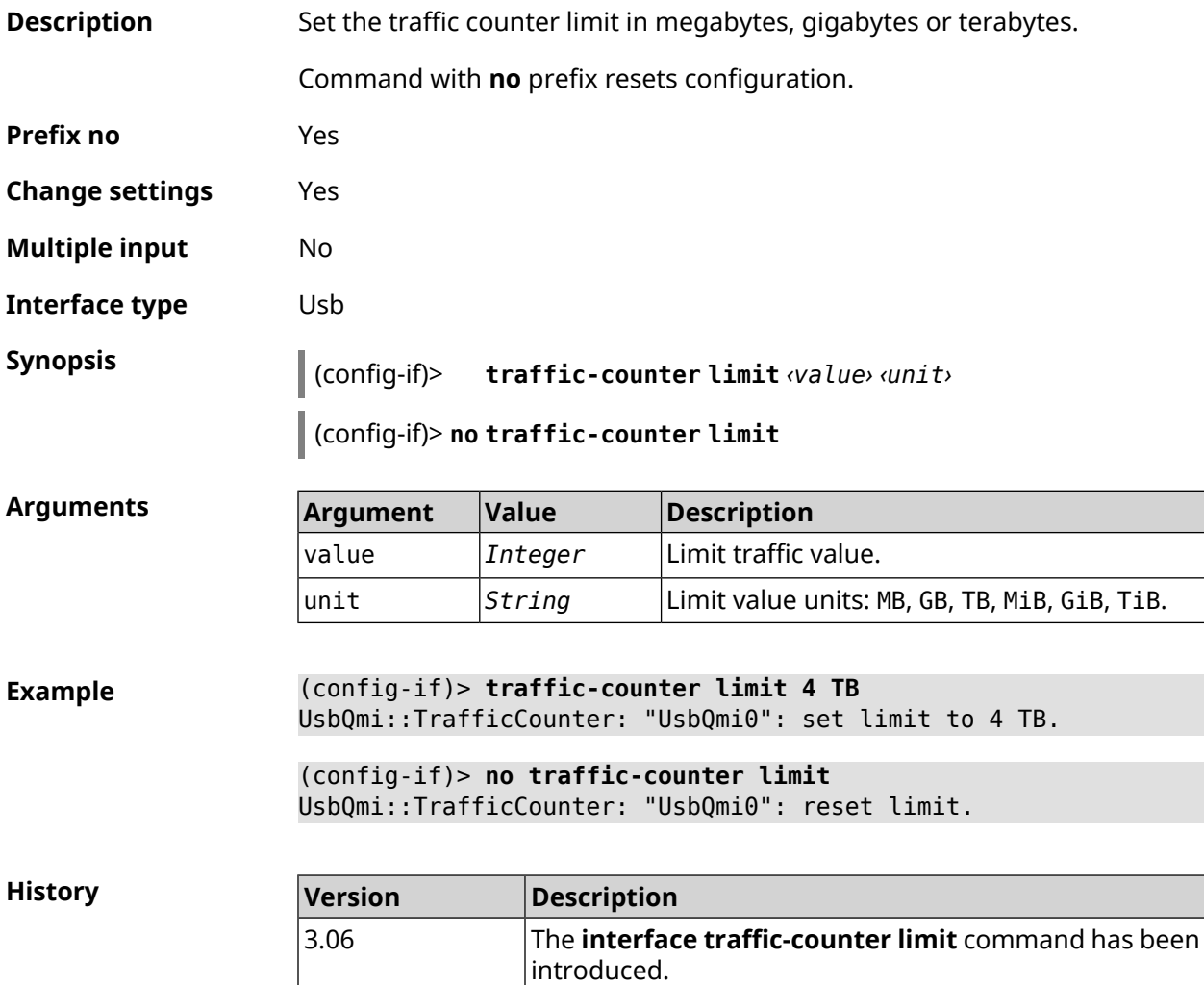

## **3.29.197 interface traffic-counter monthly**

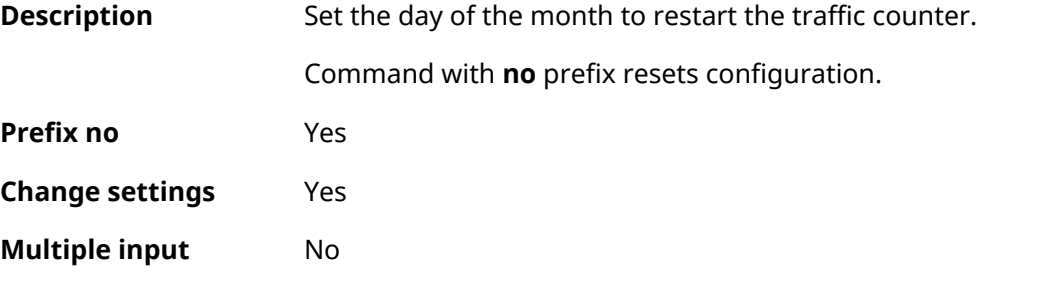

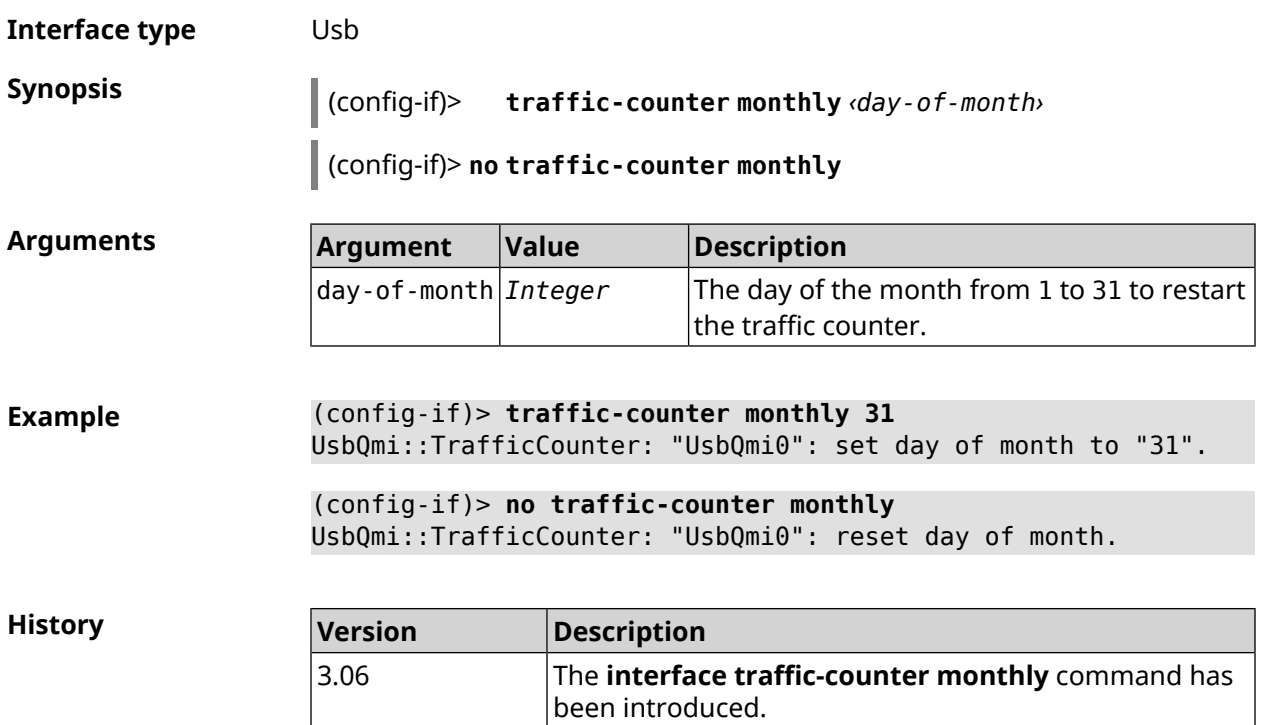

## **3.29.198 interface traffic-counter set**

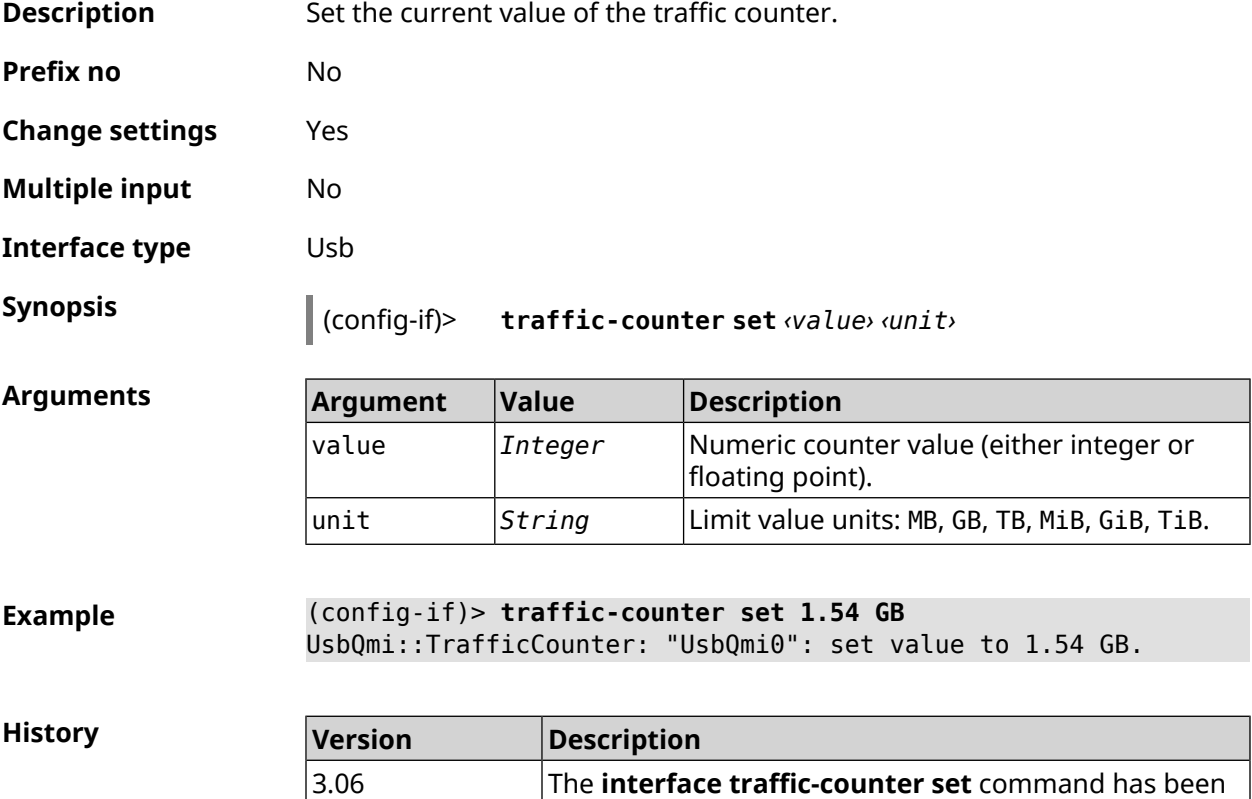

introduced.

### **3.29.199 interface traffic-counter threshold**

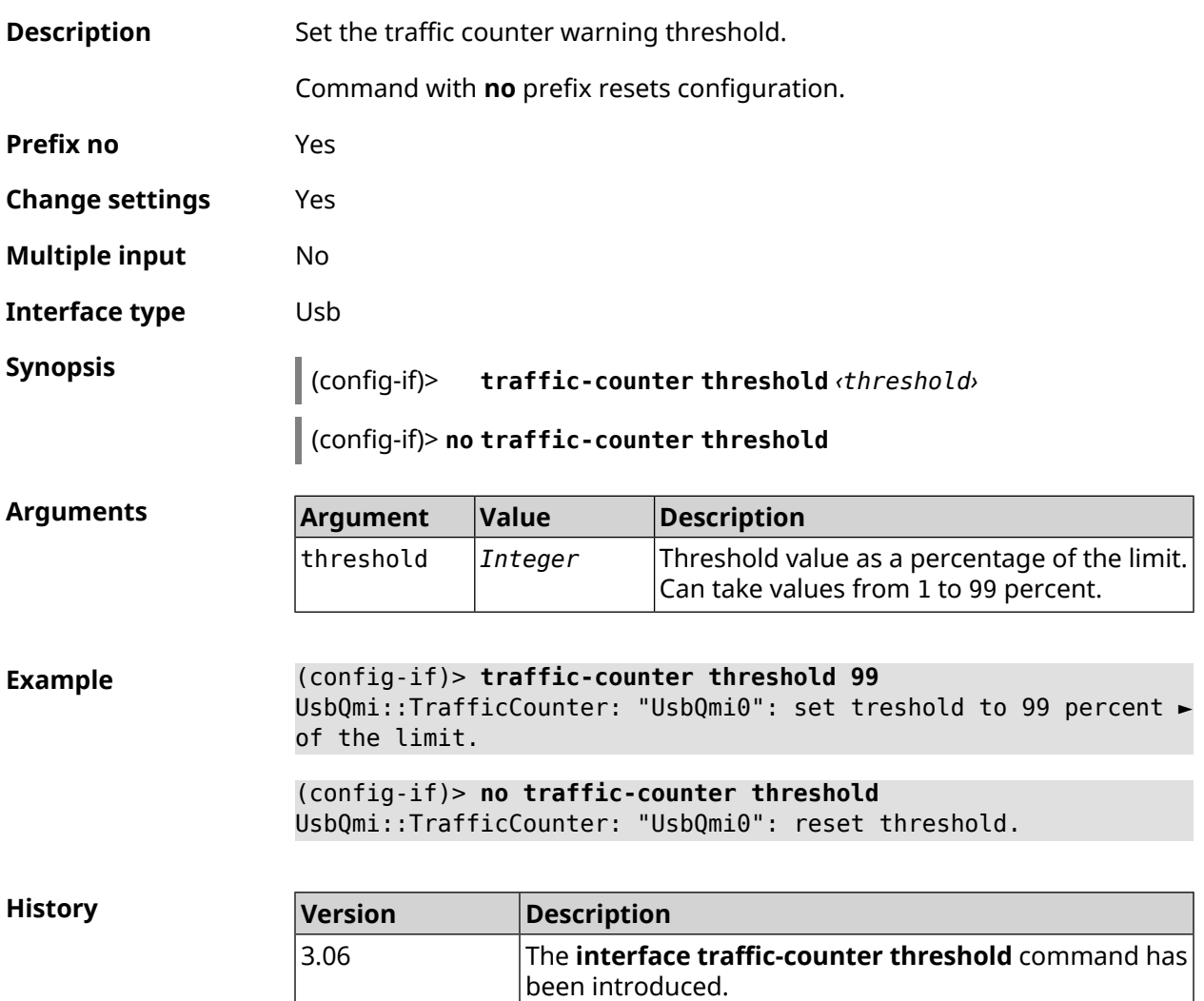

# **3.29.200 interface traffic-shape**

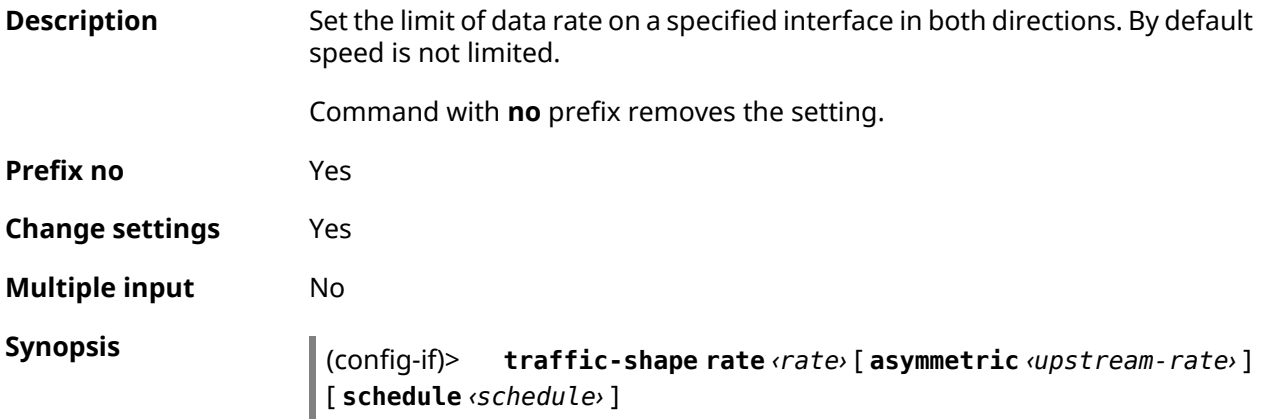

#### (config-if)> **no traffic-shape**

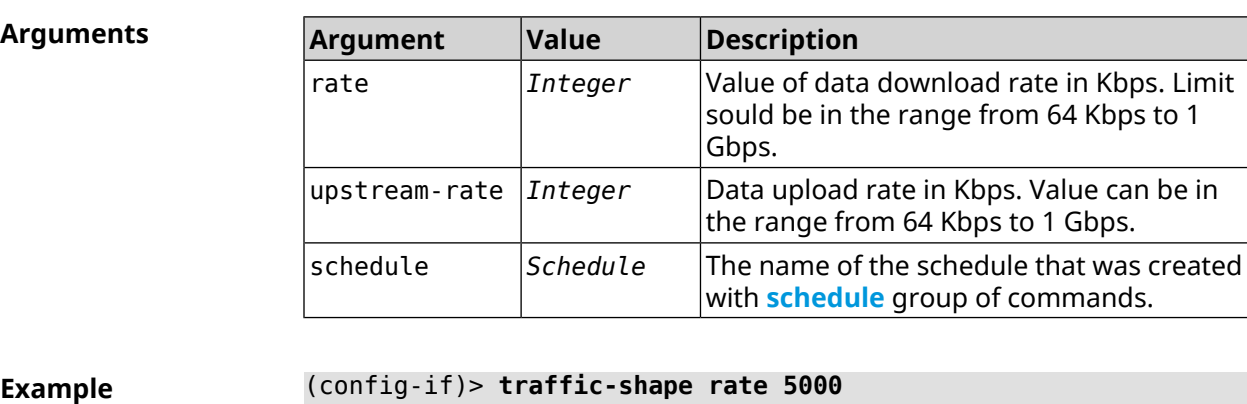

TrafficControl::Manager: "Bridge0" interface rate limited to ► 5000 kbit/s.

(config-if)> **traffic-shape rate 5000 asymmetric 500** TrafficControl::Manager: "Bridge0" interface rate limited to ► 5000/500 kbit/s.

(config-if)> **no traffic-shape** TrafficControl::Manager: Rate limit removed for "Bridge0" ► interface.

**History** 

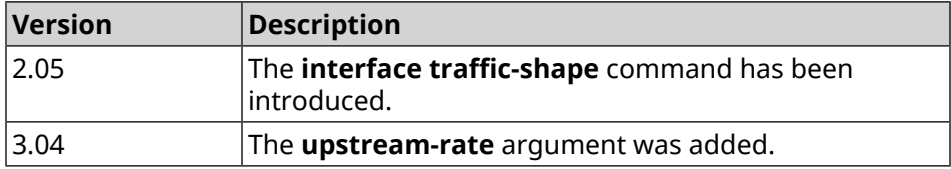

#### **3.29.201 interface tty init**

**Description** Add initialization string at specified position index for RAS (UsbModem), NDIS (UsbLte), QMI (UsbQmi) modems.

Command with **no** prefix removes the setting.

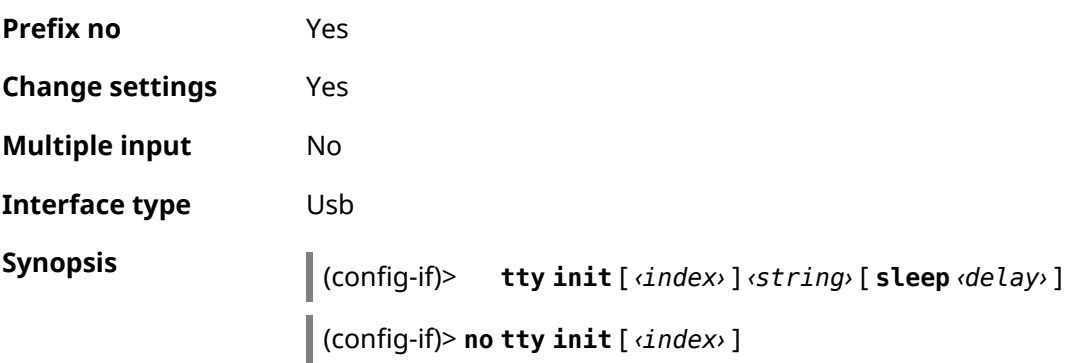

#### $Arg$ **uments**

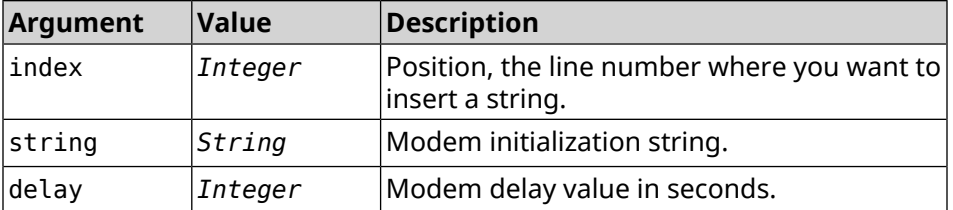

#### **Example** (config-if)> **tty init AT^SYSCFG=14,2,3fffffff,0,1** Mobile::Interface: "UsbQmi0": initialization string inserted.

(config-if)> **tty init AT^SYSCFG=14,2,3fffffff,0,1 sleep 1** Mobile::Interface: "UsbQmi0": initialization string inserted.

(config-if)> **no tty init** Mobile::Interface: "UsbQmi0": initialization strings erased.

**History** 

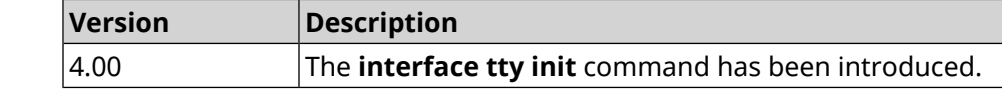

#### **3.29.202 interface tty send**

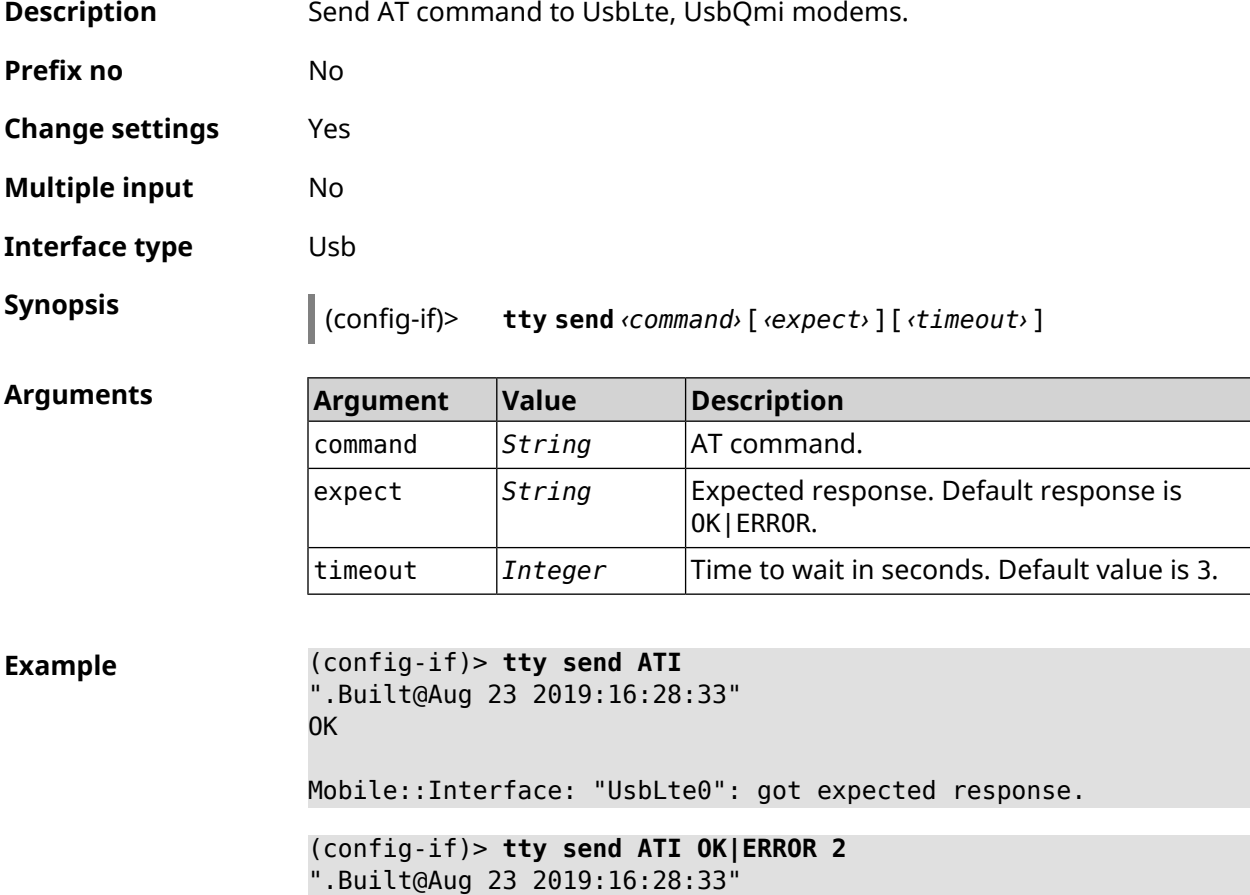

OK

Mobile::Interface: "UsbLte0": got expected response.

(config-if)> **tty send ATI OKEY 2** ".Built@Aug 23 2019:16:28:33" OK

Mobile::Interface error[73140786]: "UsbLte0": timeout waiting ► for expected response.

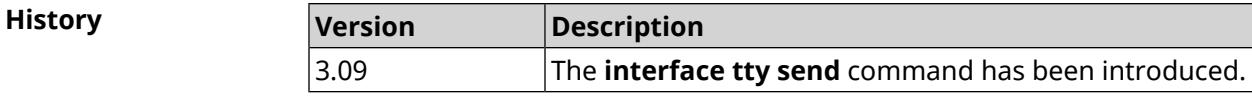

#### **3.29.203 interface tunnel destination**

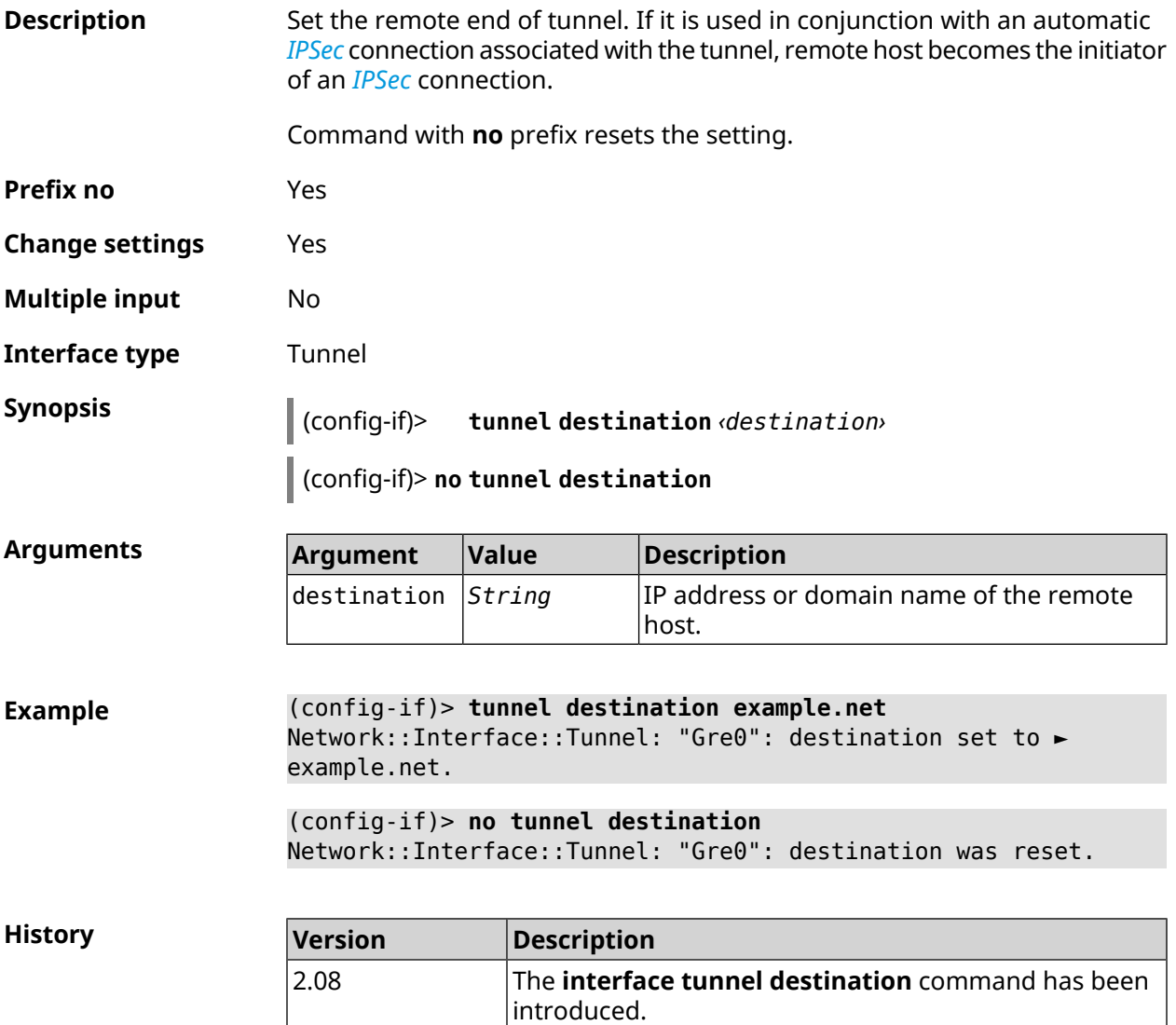

# **3.29.204 interface tunnel eoip id**

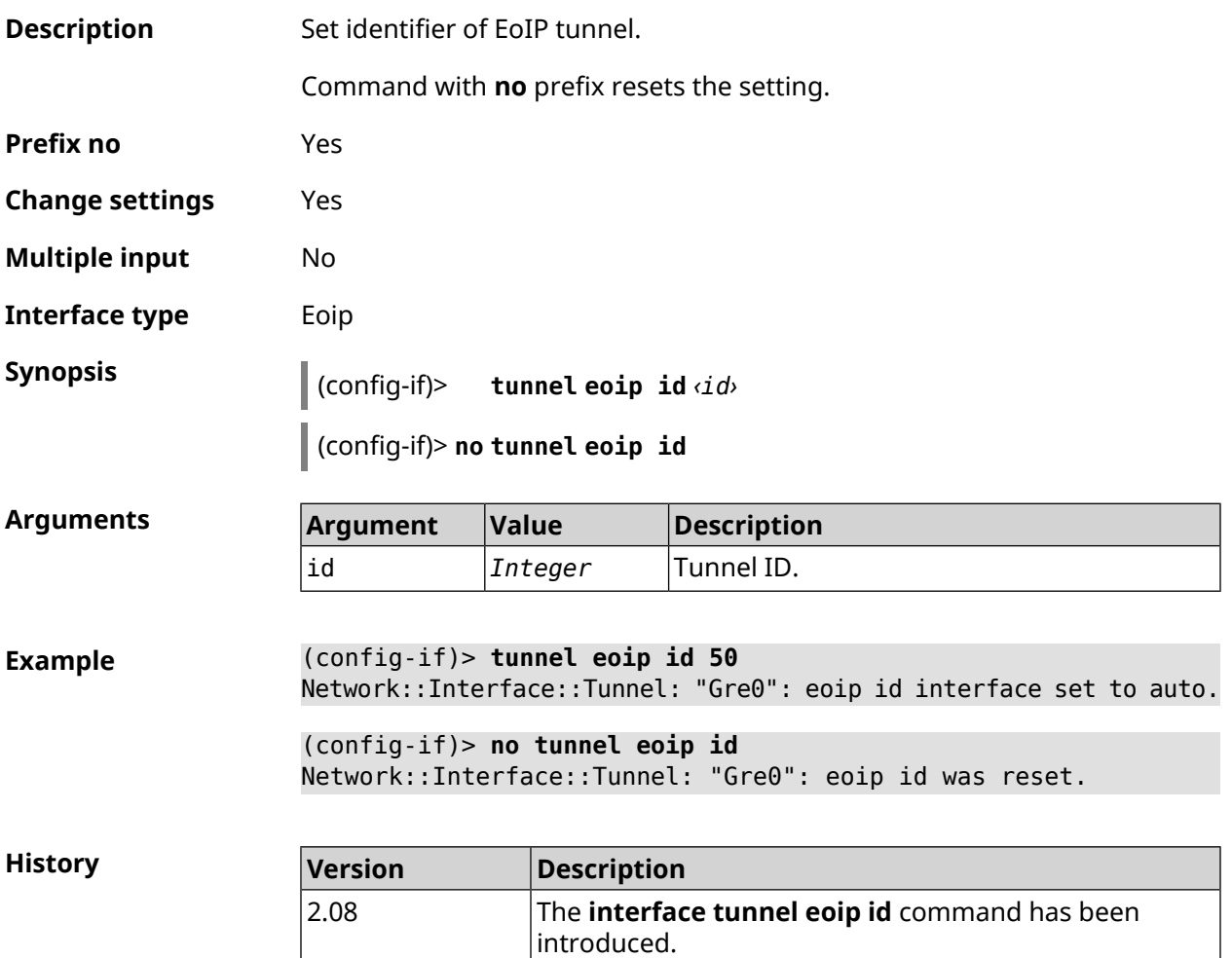

## **3.29.205 interface tunnel gre keepalive**

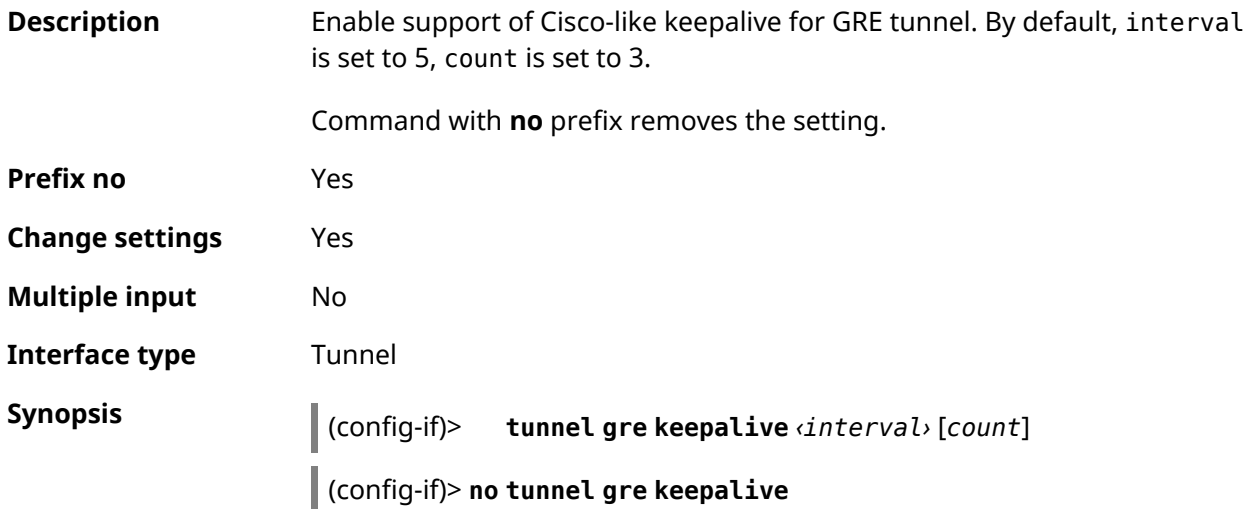
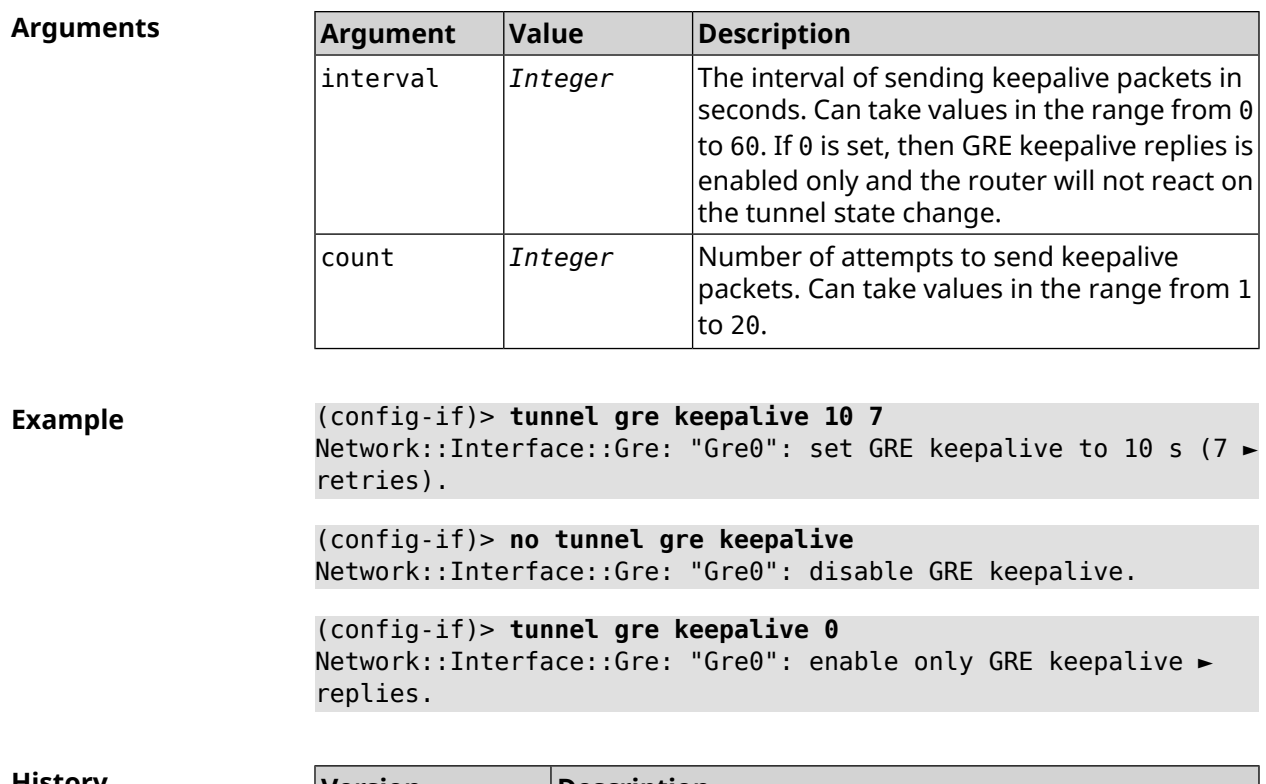

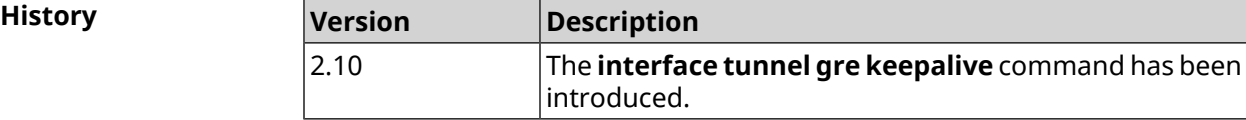

#### **3.29.206 interface tunnel source**

**Description** Set the local end of tunnel. If it is used in conjunction with an automatic *[IPSec](#page-697-0)* connection associated with the tunnel, then the reception mode of IPsec IKE connections is activated to establish a secure tunnel.

**Prefix no** No

**Change settings** Yes

**Multiple input** No

**Interface type** Tunnel

**Synopsis** (config-if)> **tunnel source** (**auto** <sup>|</sup> *‹interface›* <sup>|</sup> *‹address›*)

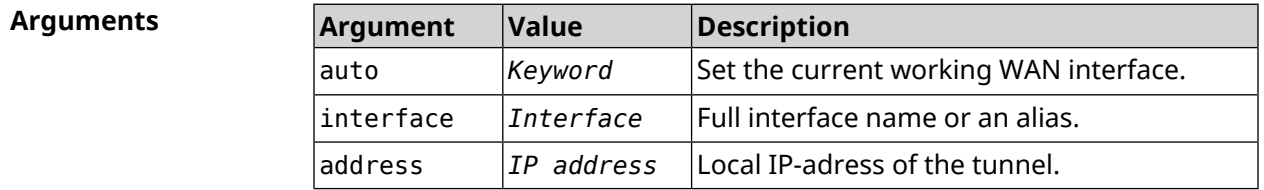

**Example** (config-if)> **tunnel source auto** Network::Interface::Tunnel: "Gre0": set source interface to auto.

**History** 

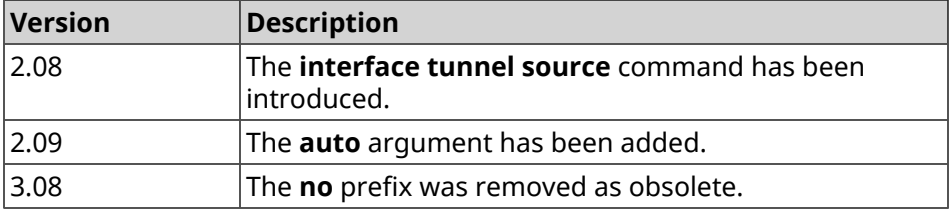

#### **3.29.207 interface tx-burst**

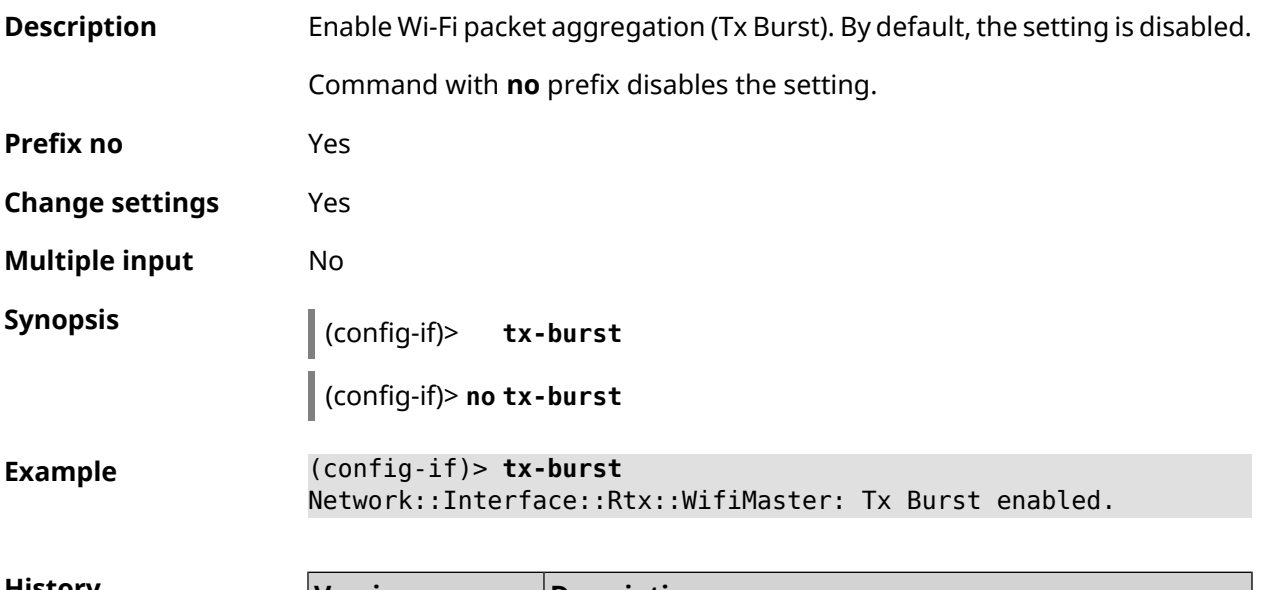

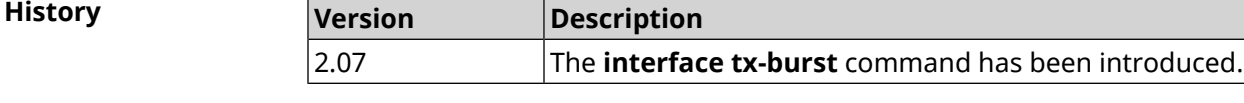

#### **3.29.208 interface tx-queue length**

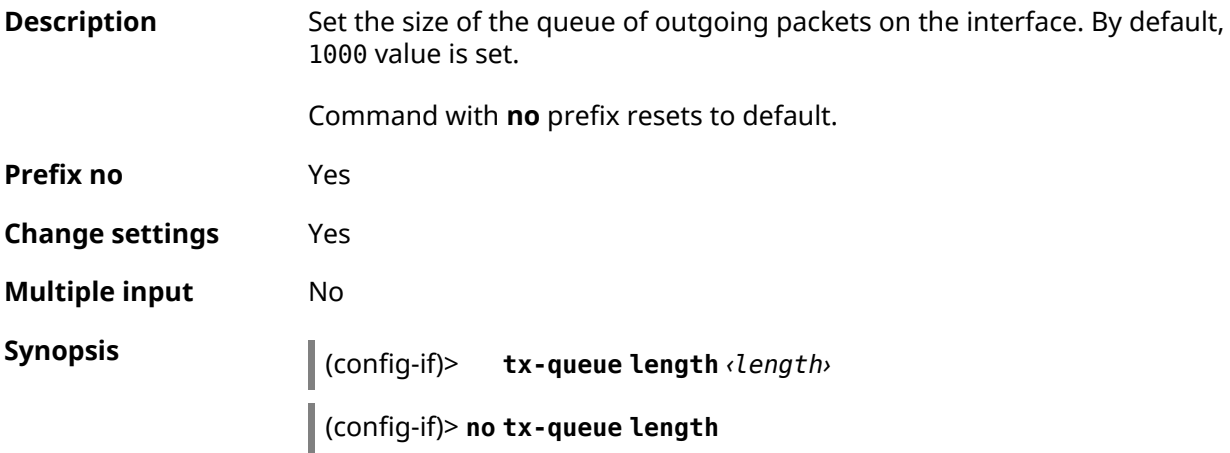

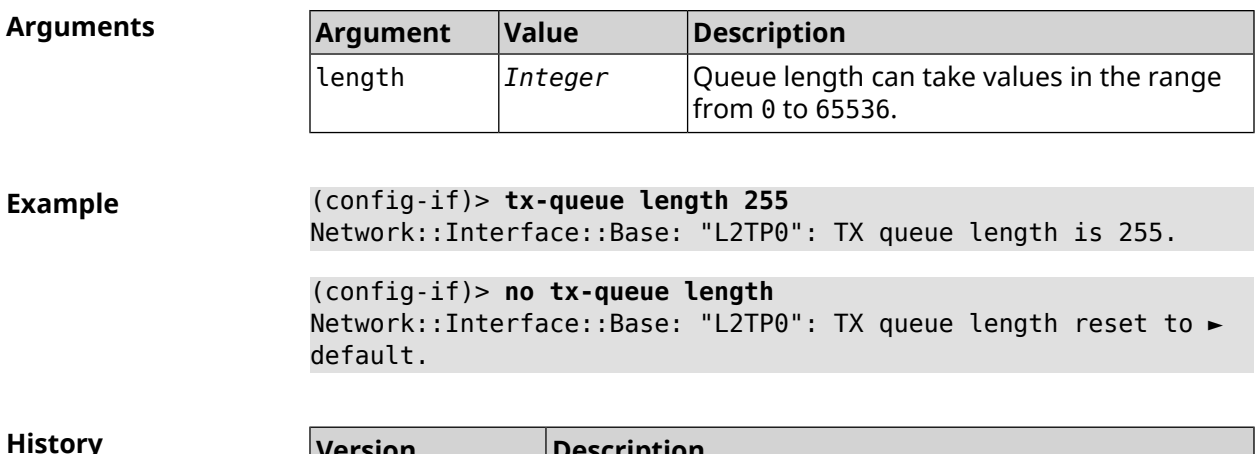

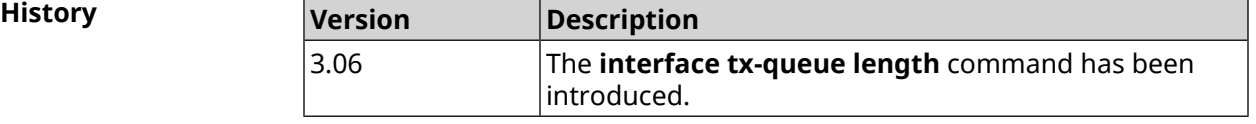

### **3.29.209 interface tx-queue scheduler cake**

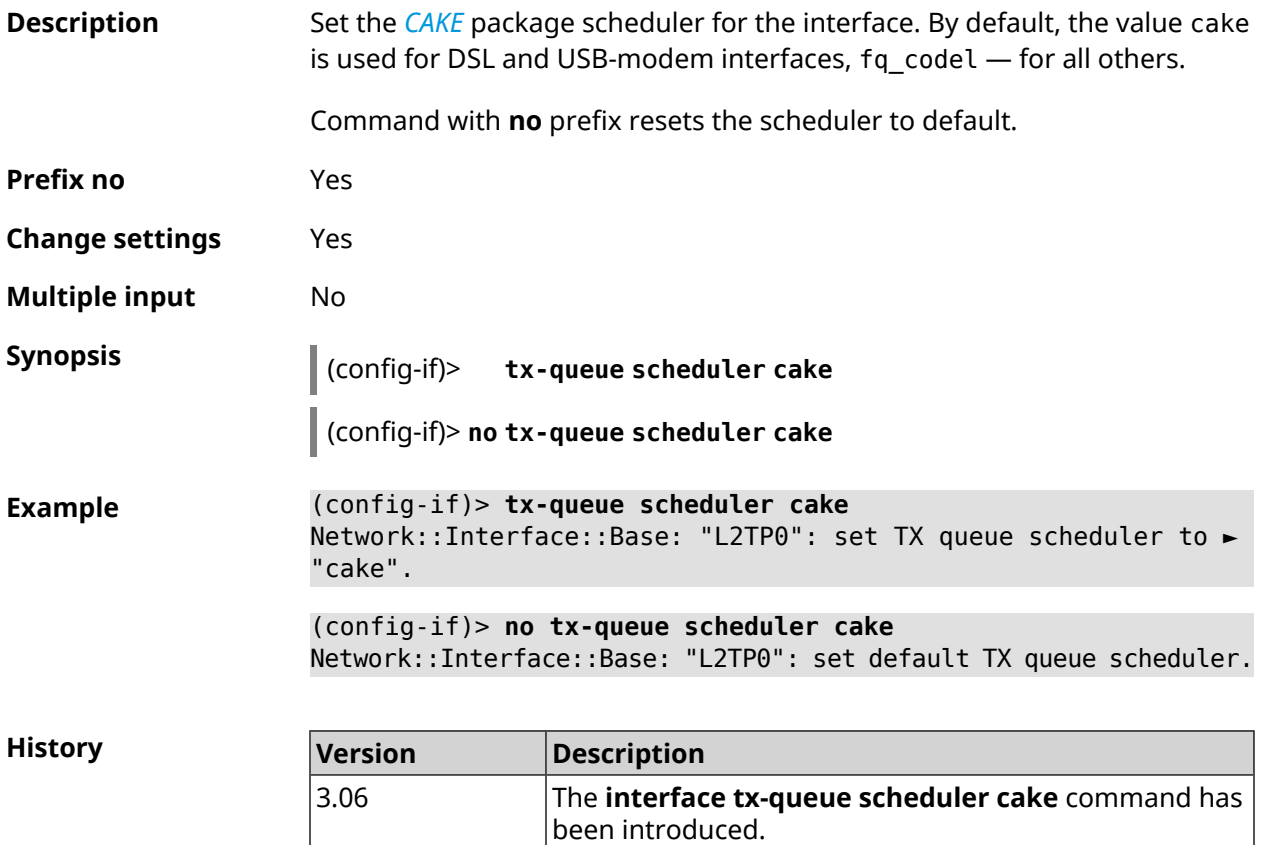

### **3.29.210 interface tx-queue scheduler fq\_codel**

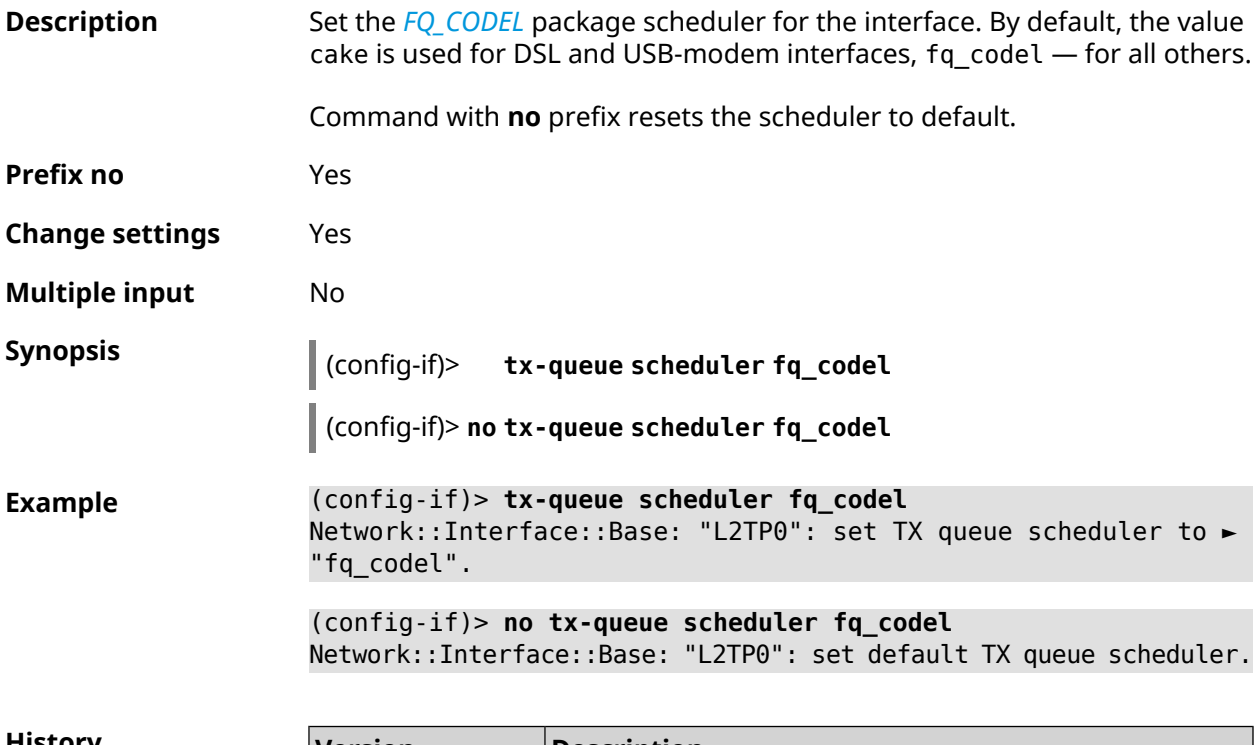

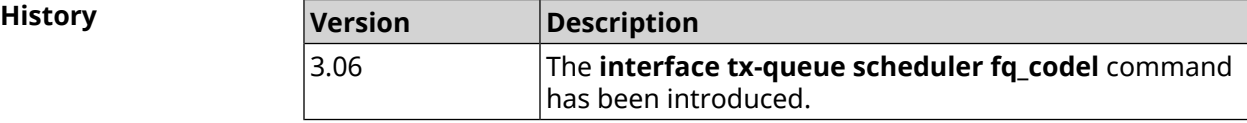

#### **3.29.211 interface up**

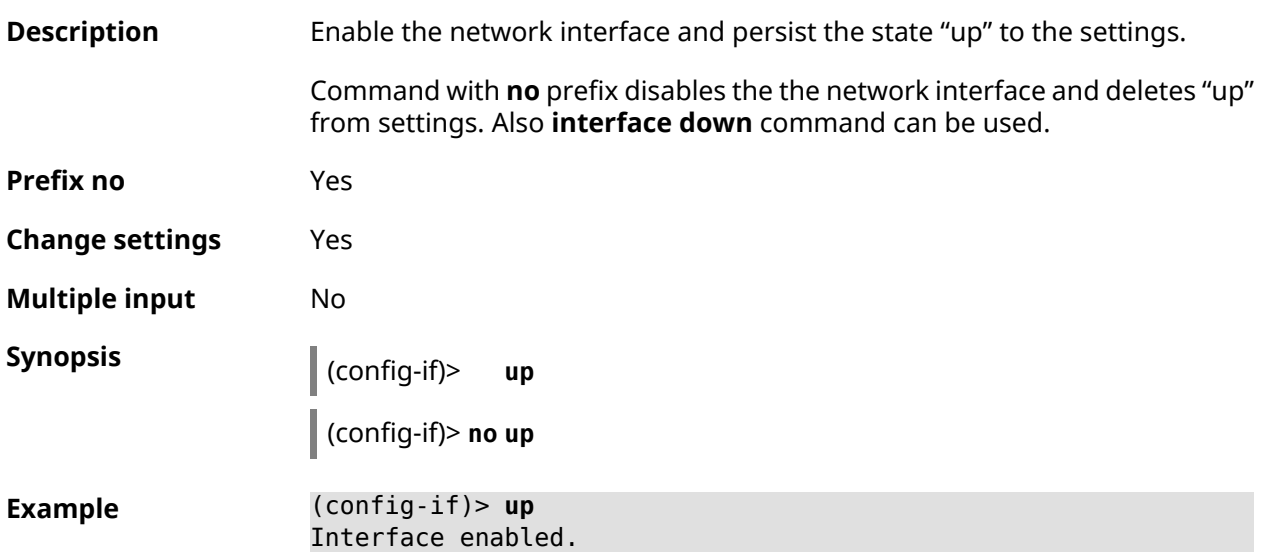

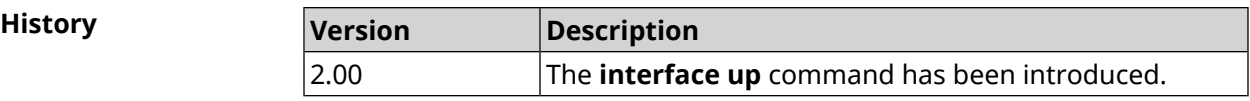

#### **3.29.212 interface usb acq**

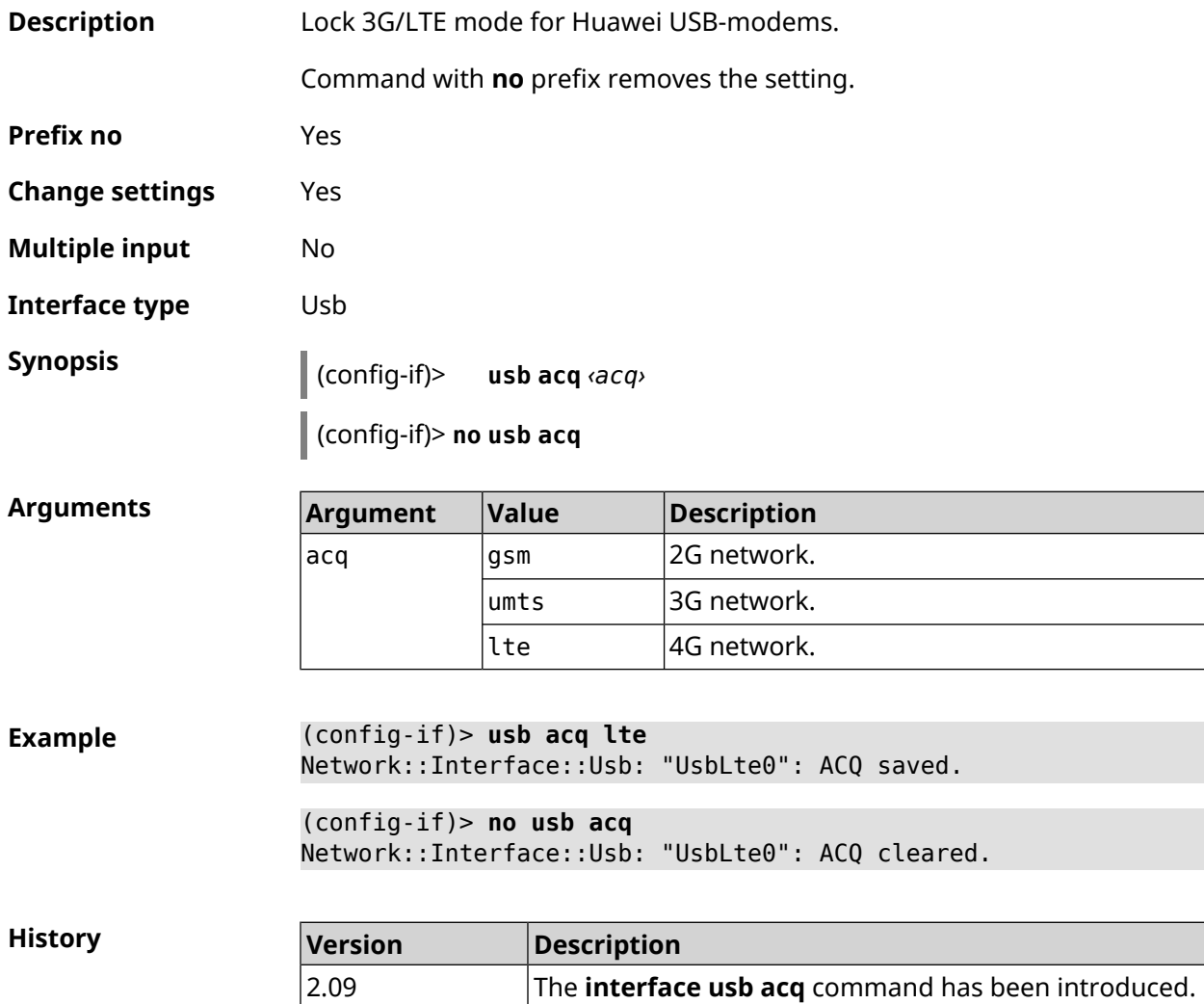

#### **3.29.213 interface usb apn**

**Description** Set access point name (APN) for USB-modems in NDIS mode. Modem reboots after applying the command.

Command with **no** prefix resets the setting.

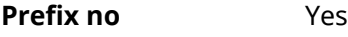

**Change settings** Yes

**Multiple input** No

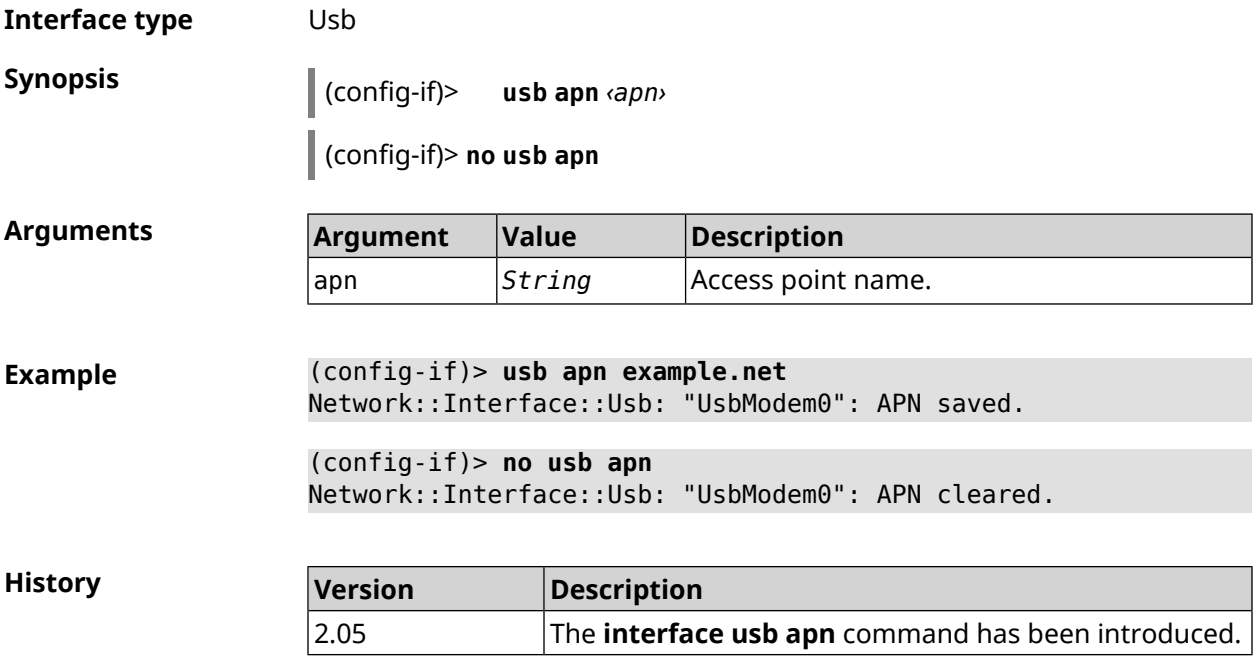

#### **3.29.214 interface usb device-id**

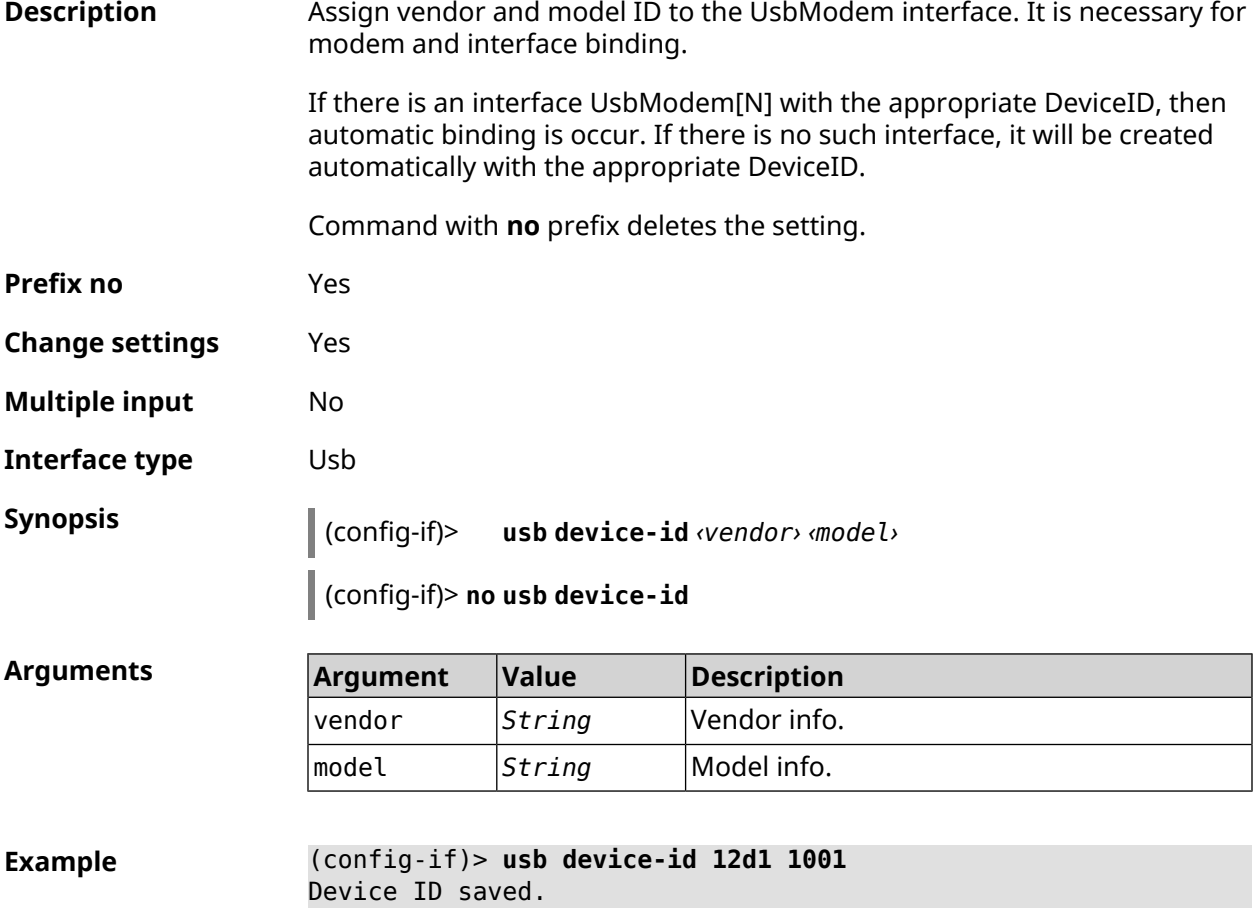

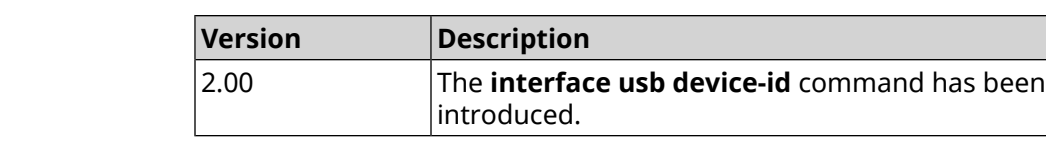

#### **3.29.215 interface usb port-id**

**History** 

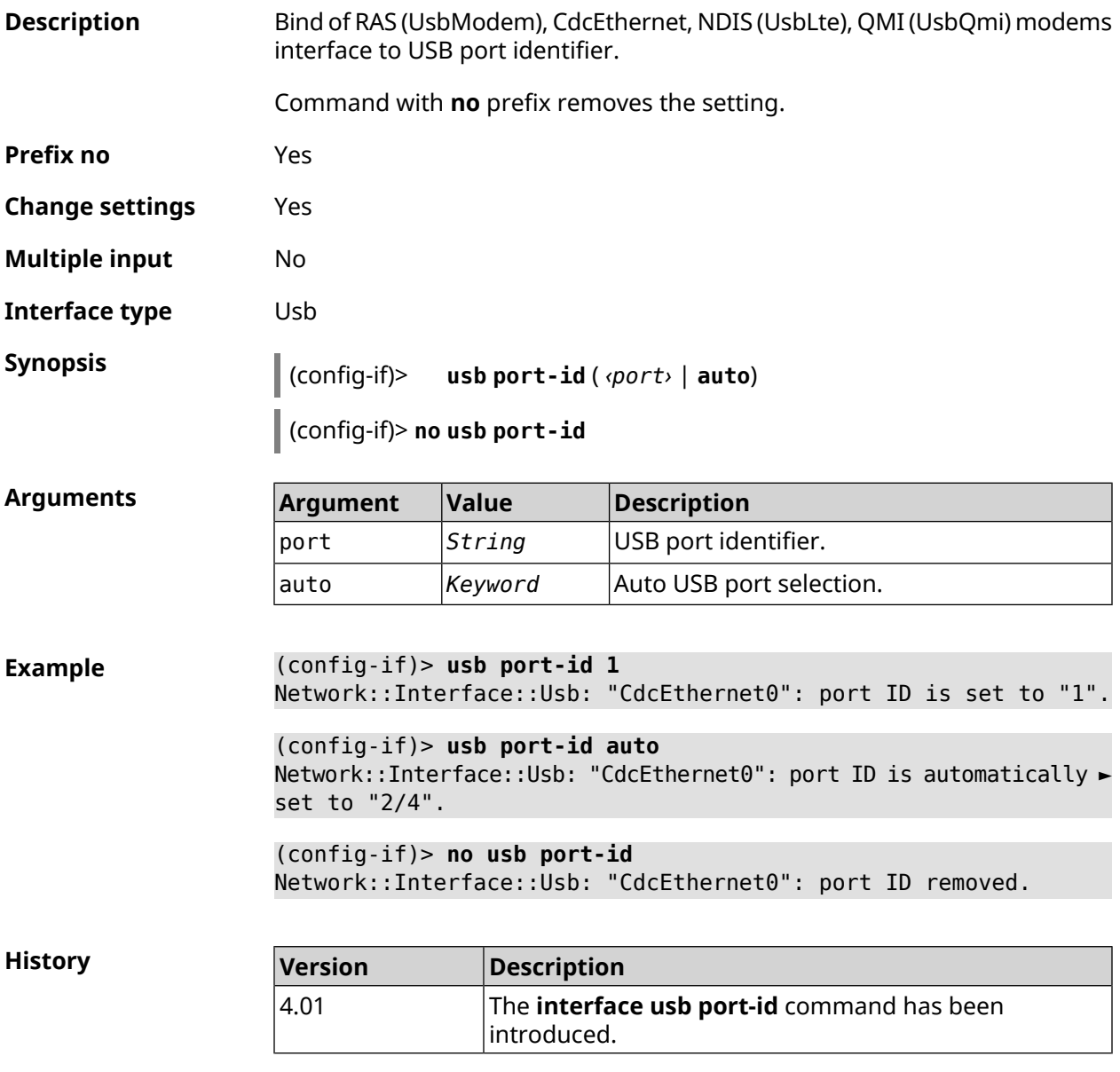

#### **3.29.216 interface usb power-cycle**

**Description** Turn off power on the usb-modem for a specified period of time. This function is used to hardware reset usb-modem in case of freezing. **Prefix no** No

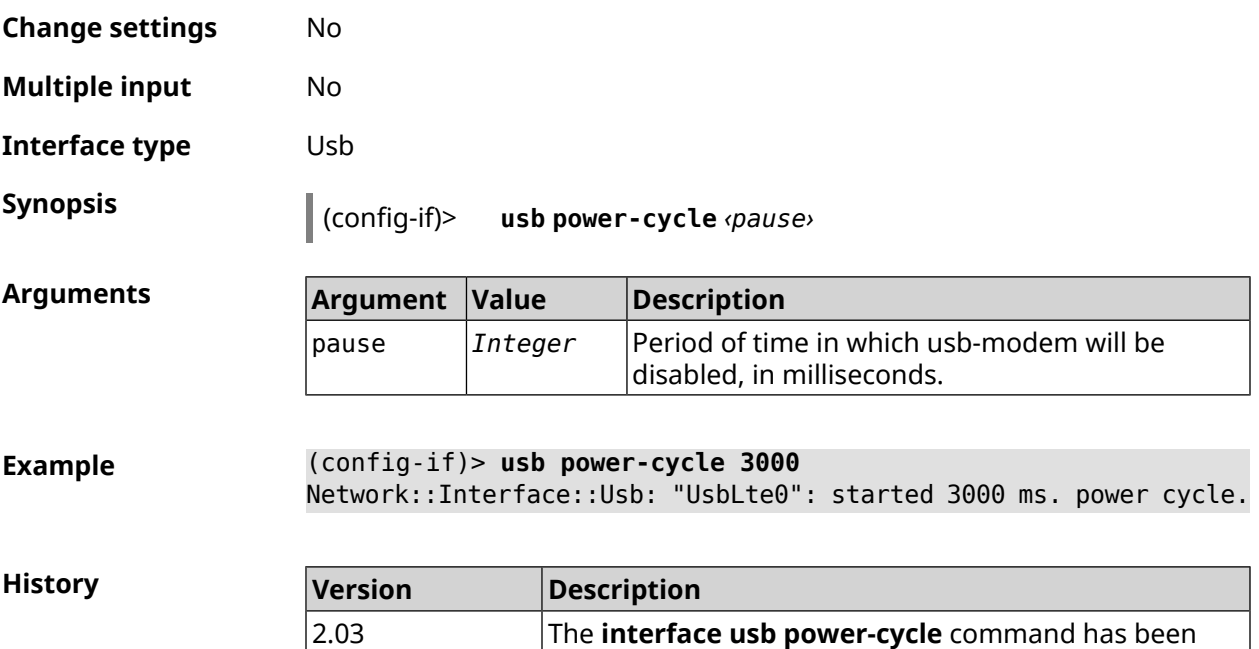

introduced.

#### **3.29.217 interface usb power-fail**

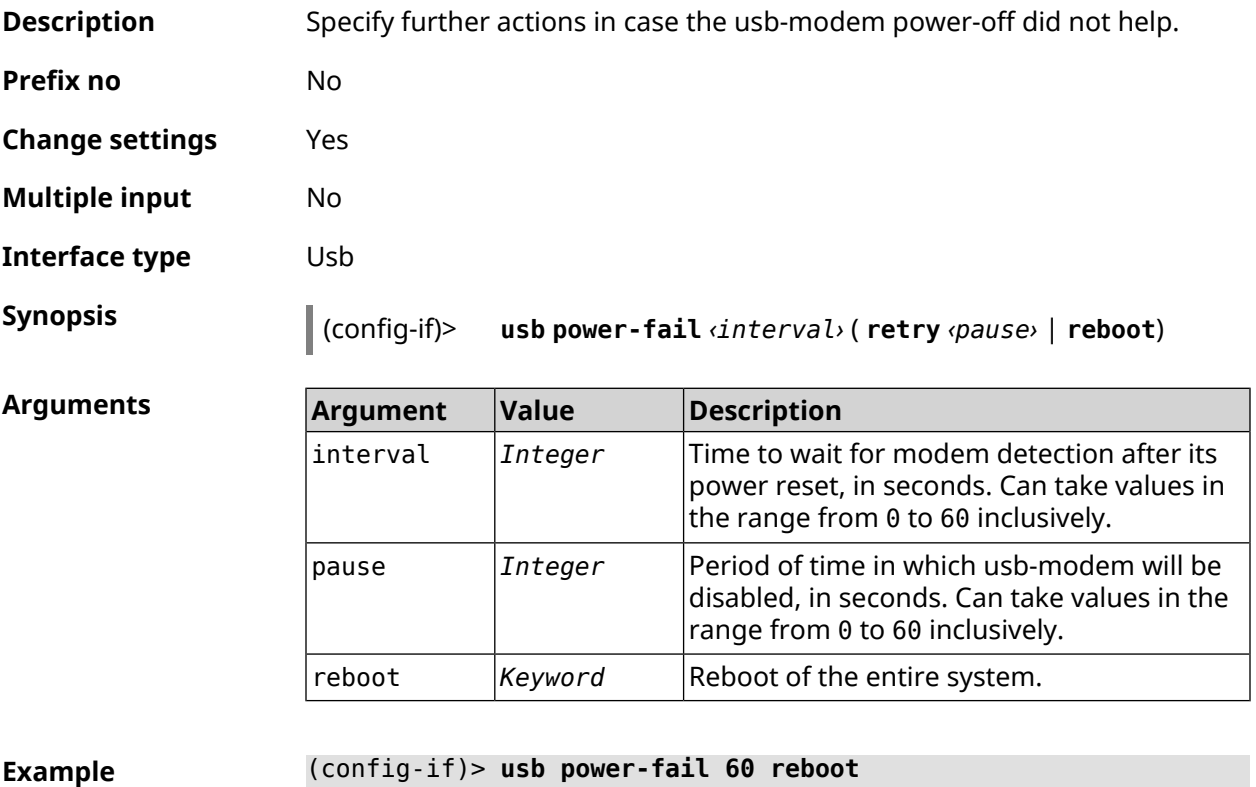

Network::Interface::Usb: "YotaOne1": enabled power fail action: ► reboot.

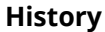

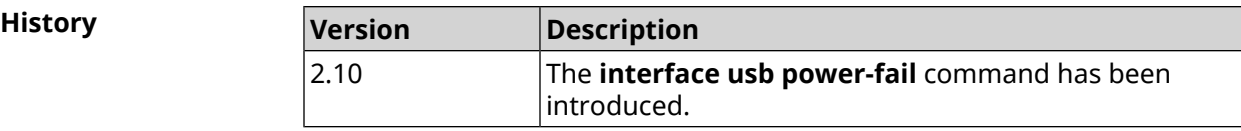

The **interface wwan-force-connected** command has

#### **3.29.218 interface usb wwan-force-connected**

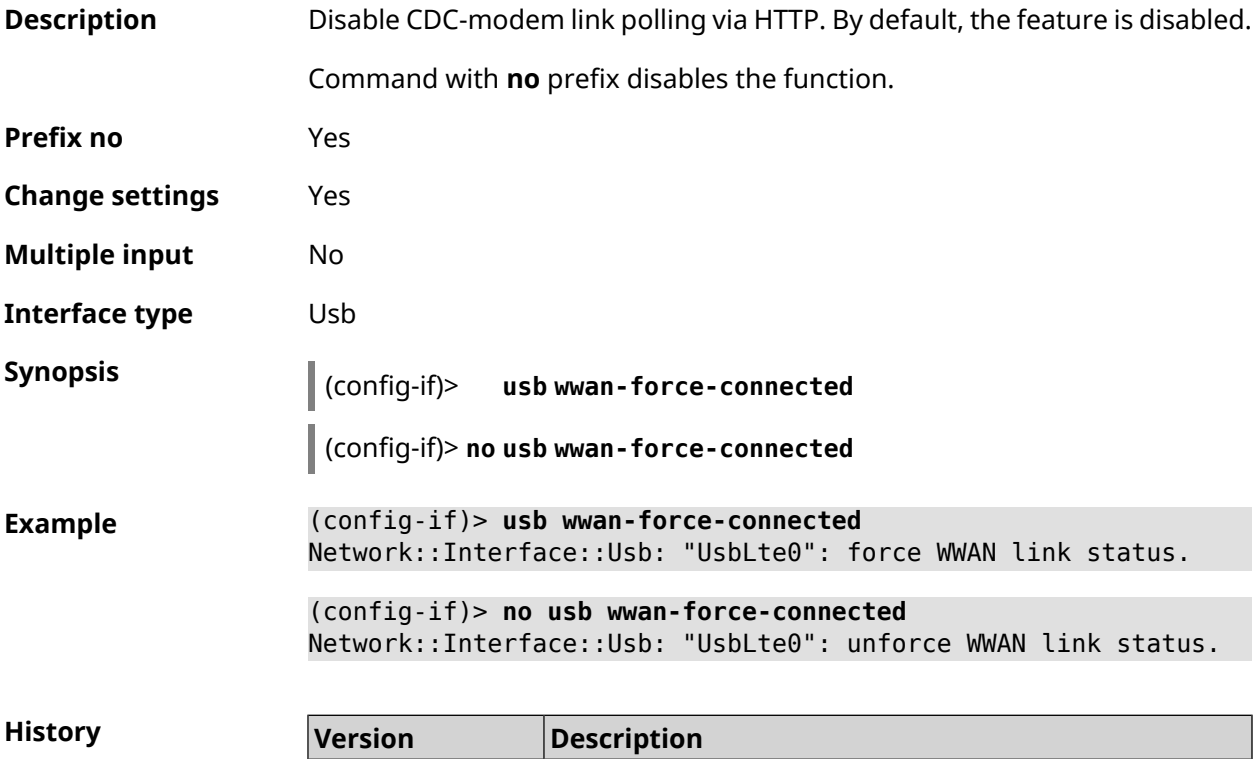

#### **3.29.219 interface vdsl snr-margin**

2.12

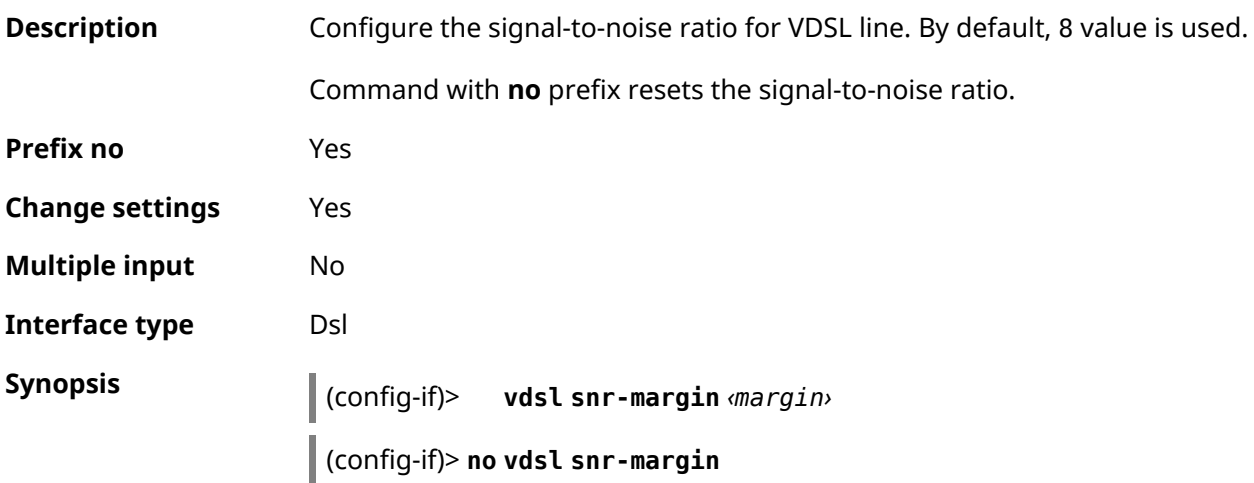

been introduced.

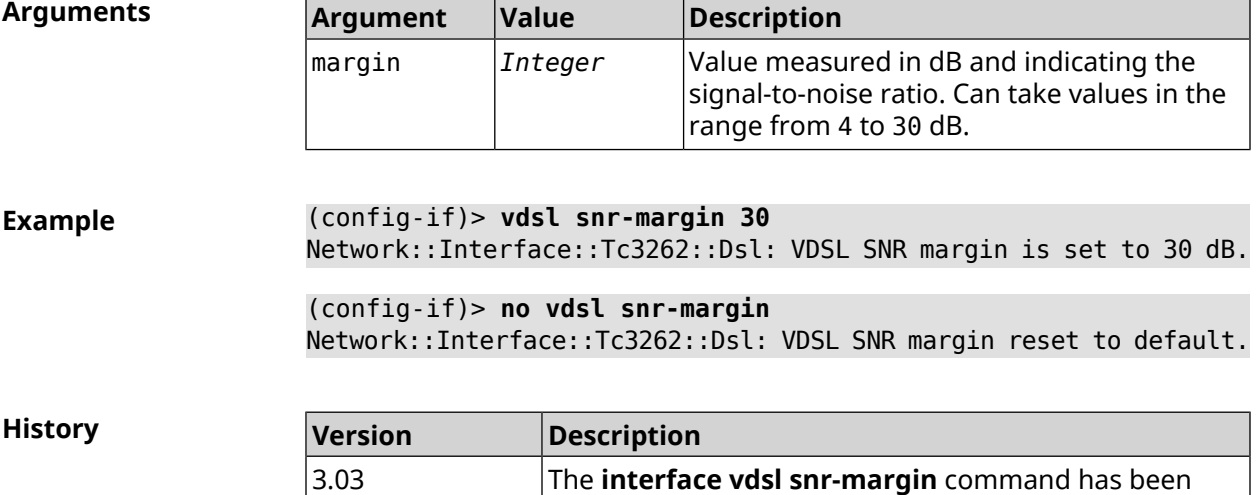

introduced.

# **3.29.220 interface vga-clamp**

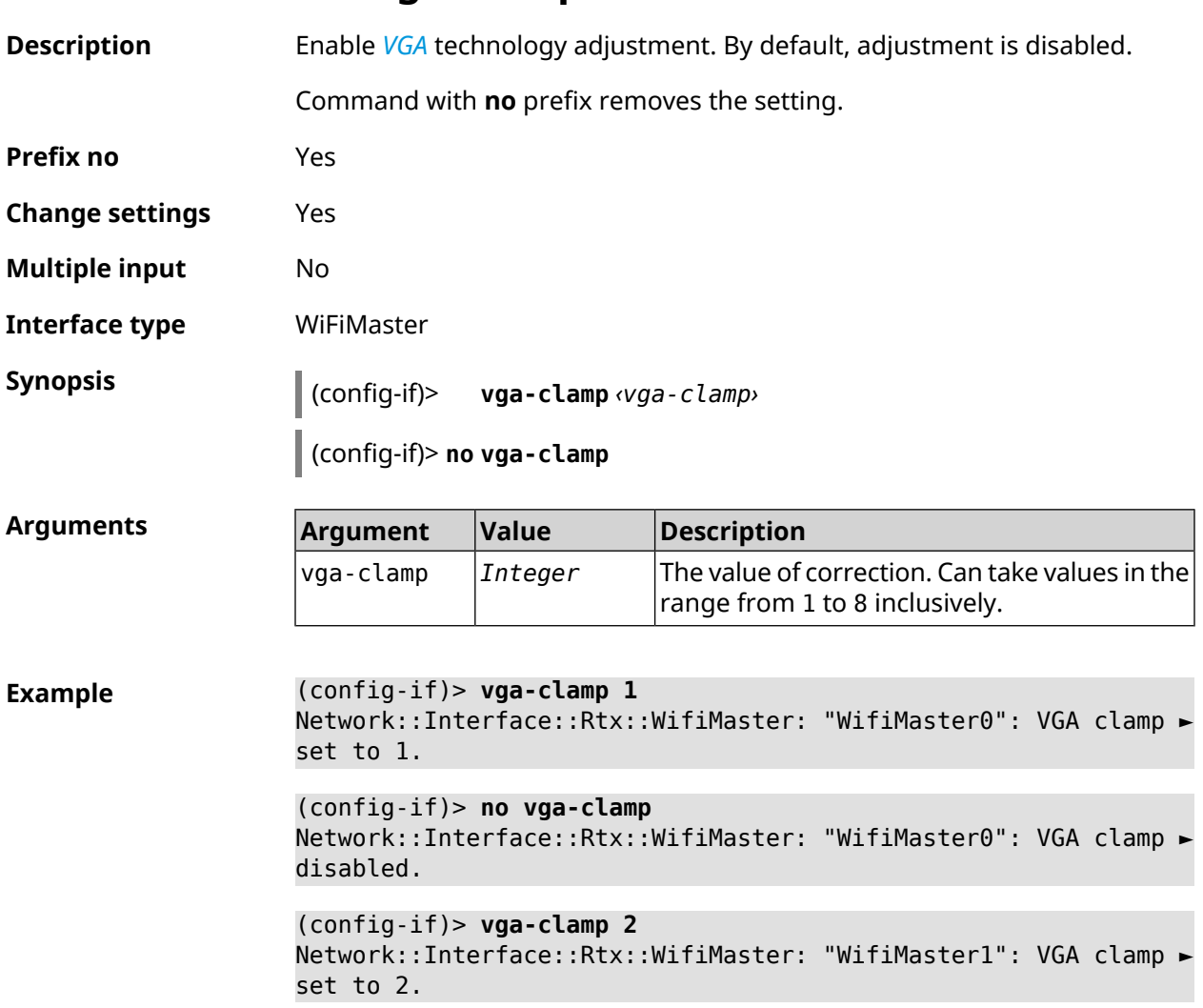

```
(config-if)> no vga-clamp
Network::Interface::Rtx::WifiMaster: "WifiMaster1": VGA clamp ►
disabled.
```
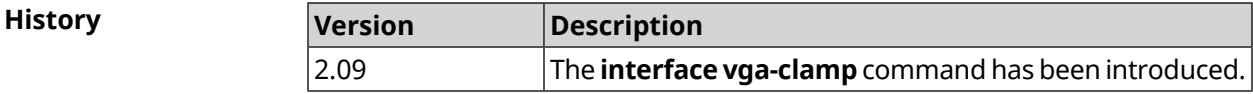

#### **3.29.221 interface web-api address**

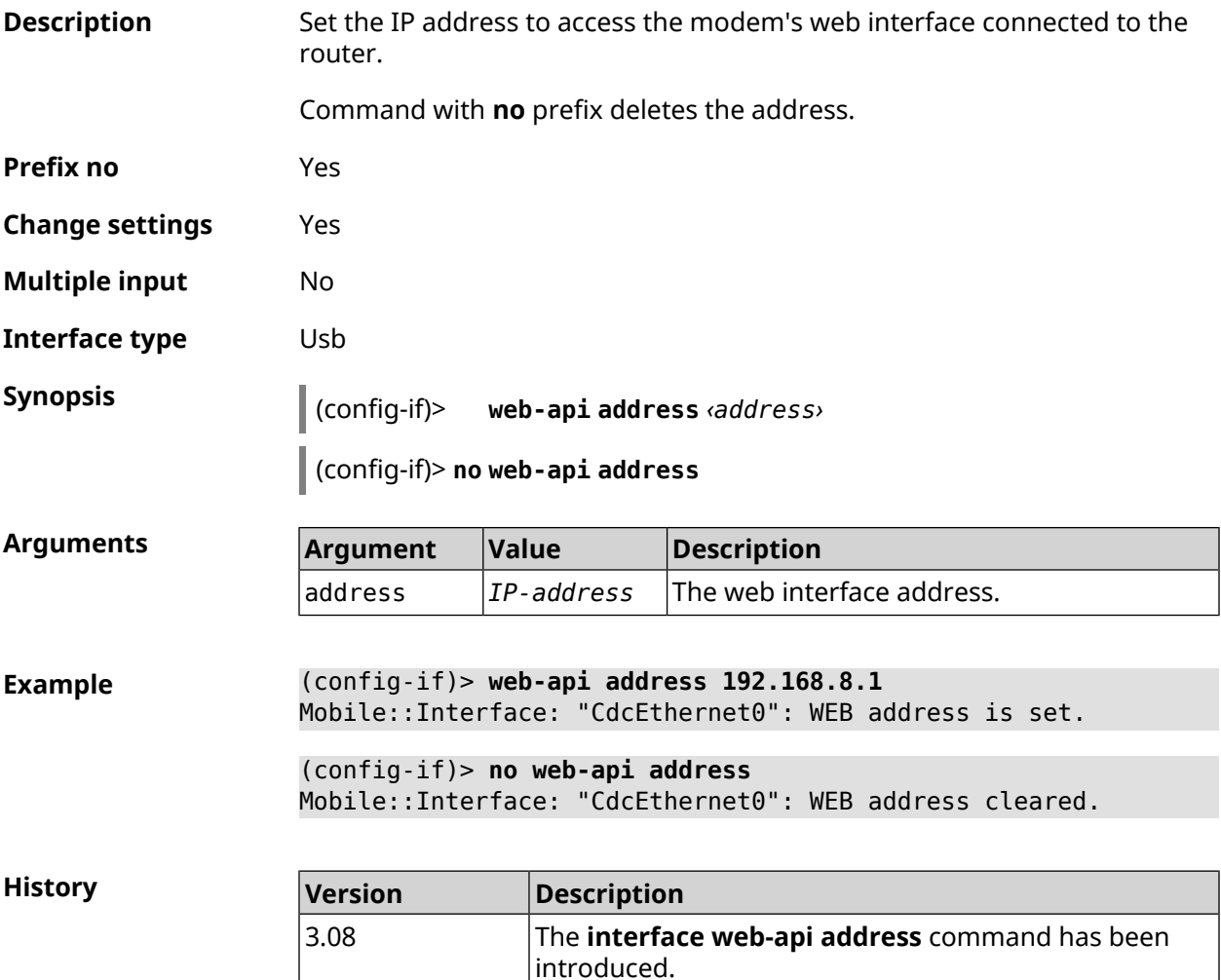

#### **3.29.222 interface web-api login**

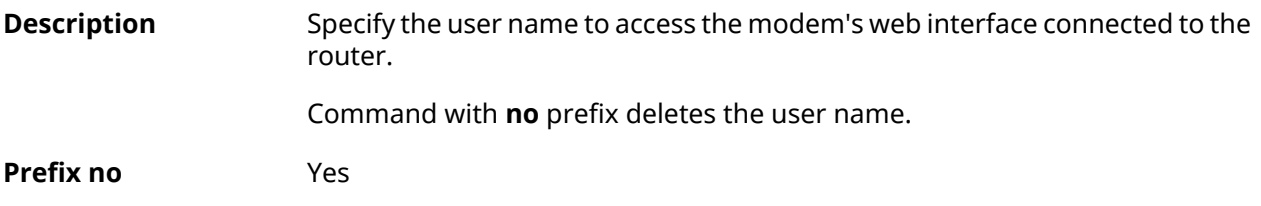

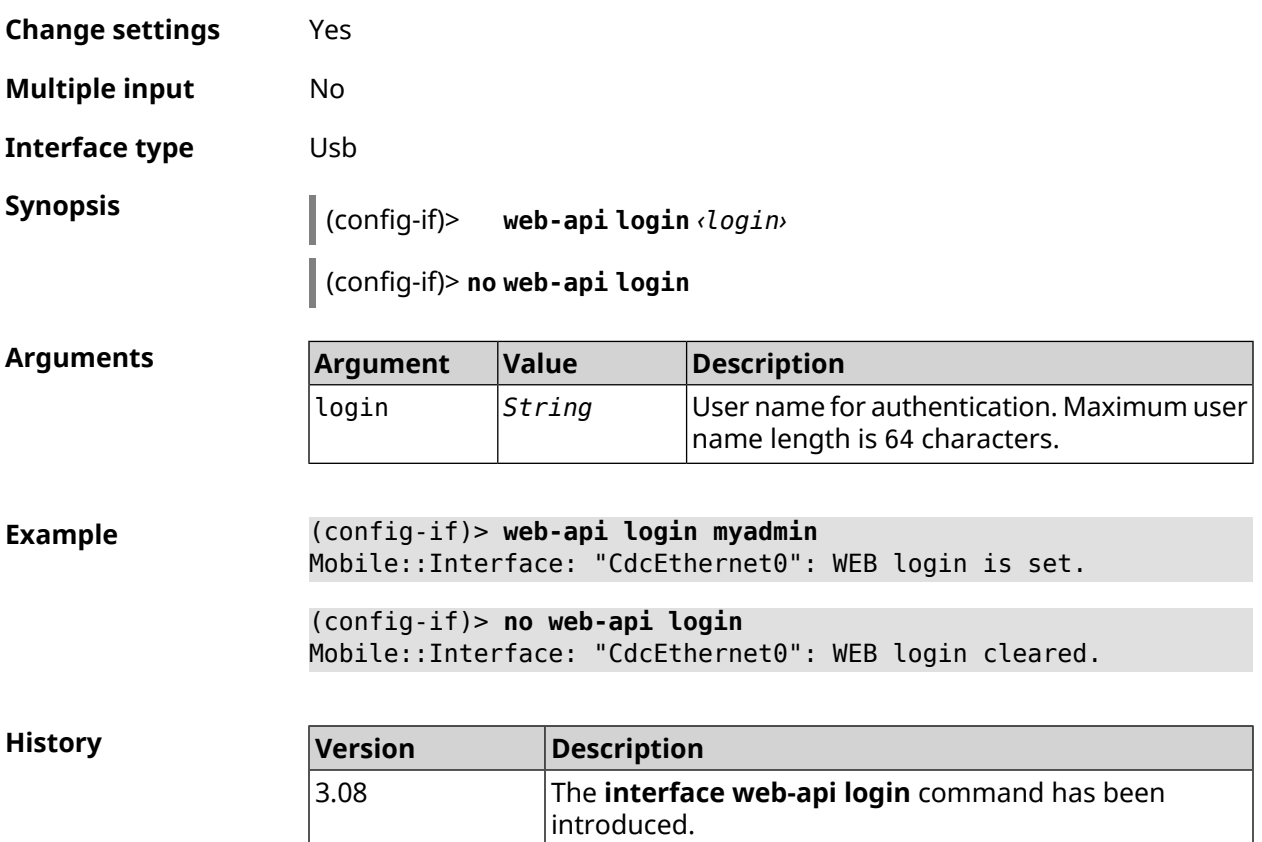

#### **3.29.223 interface web-api password**

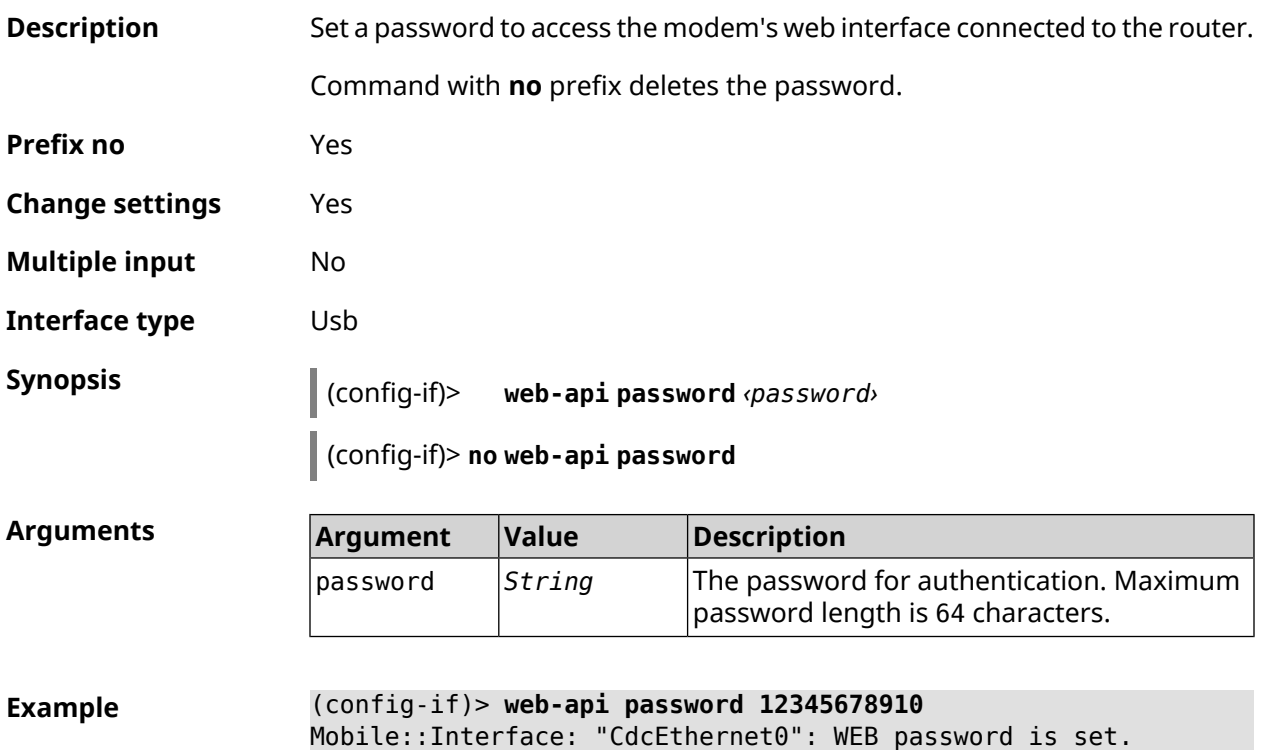

(config-if)> **no web-api password** Mobile::Interface: "CdcEthernet0": WEB password cleared.

**History** 

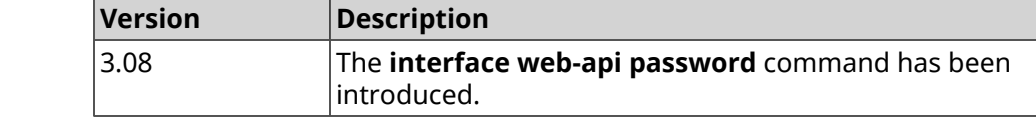

#### **3.29.224 interface wireguard listen-port**

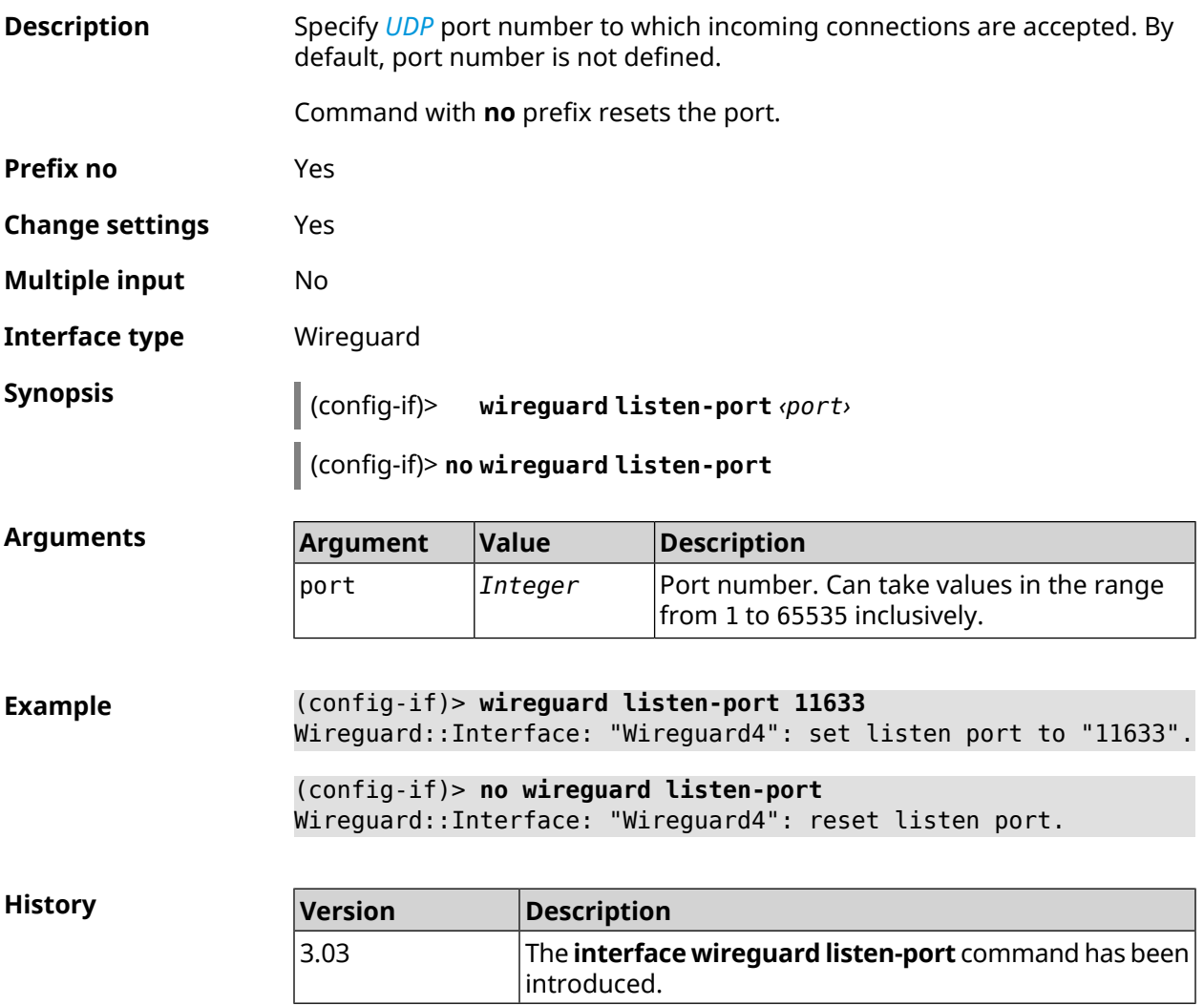

#### **3.29.225 interface wireguard peer**

**Description** Add the remote peer public key to configure the secure connection using the *[WireGuard](#page-704-1)* protocol.

Command with **no** prefix removes specified key.

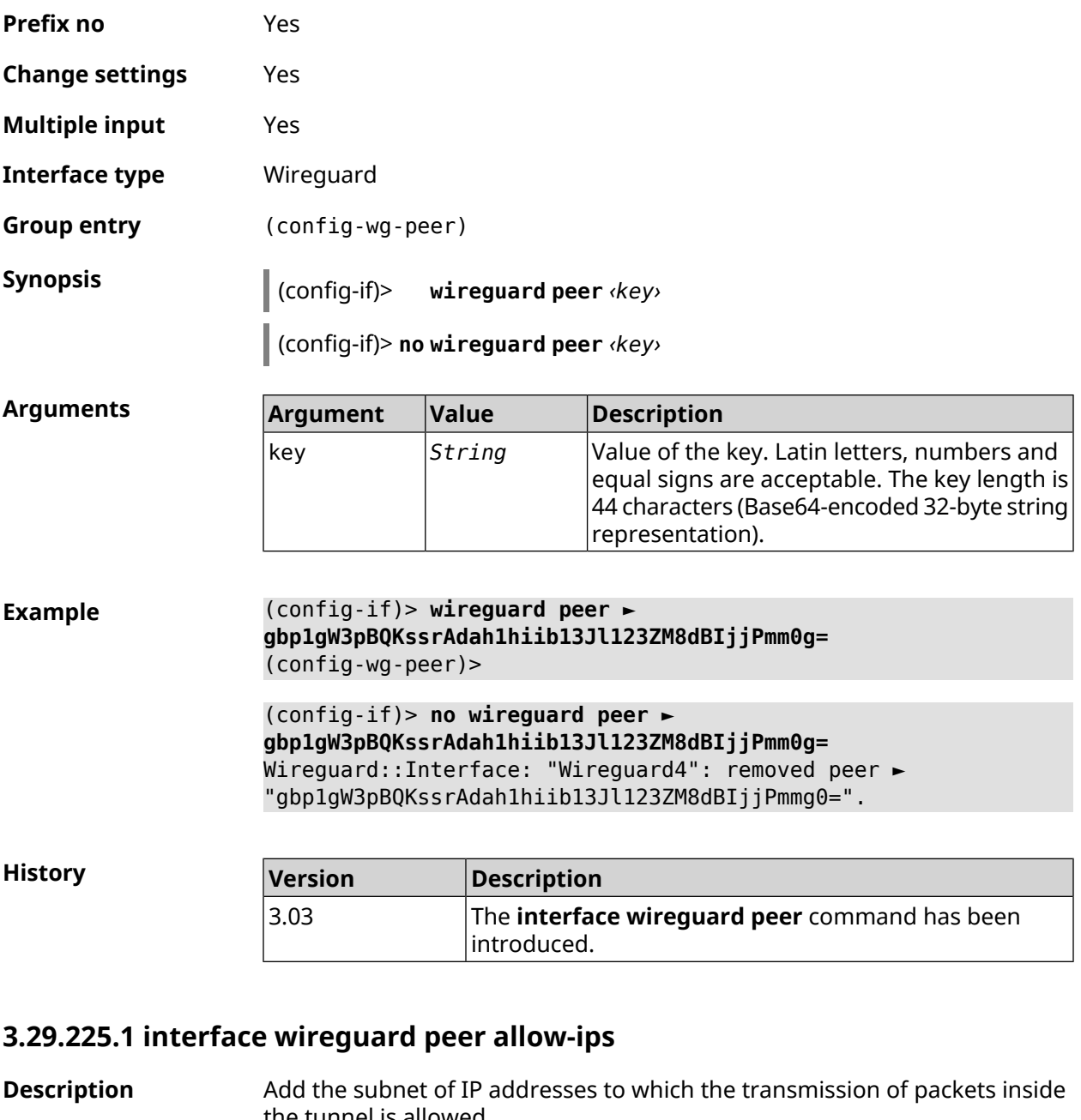

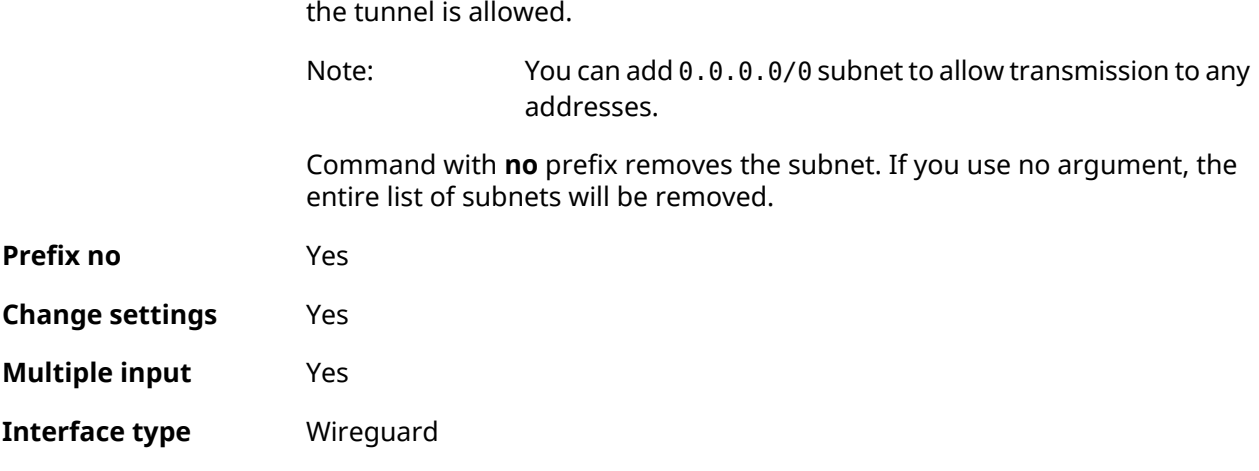

**Synopsis** (config-wg-peer)> **allow-ips** *‹address› ‹mask›*

(config-wg-peer)> **no allow-ips** [ *‹address› ‹mask›* ]

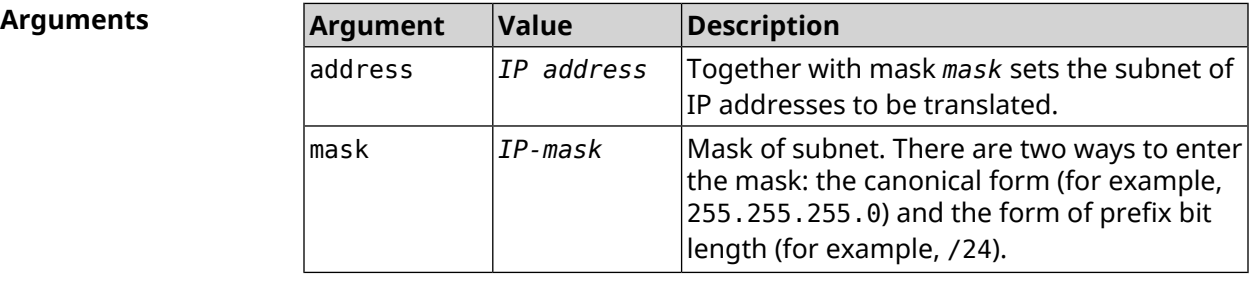

**Example** (config-wg-peer)> **allow-ips 0.0.0.0/0** Wireguard::Interface: "Wireguard4": add allowed IPs ► "0.0.0.0/0.0.0.0" from peer ► "gbp1gW3pBQKssrAdah1hiib13Jl123ZM8dBIjjPmm2g=". (config-wg-peer)> **allow-ips 192.168.11.0 255.255.255.0** Wireguard::Interface: "Wireguard4": add allowed IPs ► "192.168.11.0/255.255.255.0" from peer ► "gbp1gW3pBQKssrAdah1hiib13Jl123ZM8dBIjjPmm2g=".

> (config-wg-peer)> **no allow-ips** Wireguard::Interface: "Wireguard4": clear allowed IPs of peer ► "gbp1gW3pBQKssrAdah1hiib13Jl123ZM8dBIjjPmm2g=".

**History** 

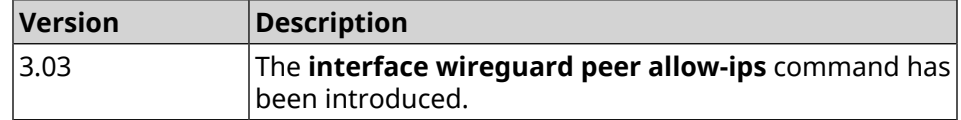

#### **3.29.225.2 interface wireguard peer connect**

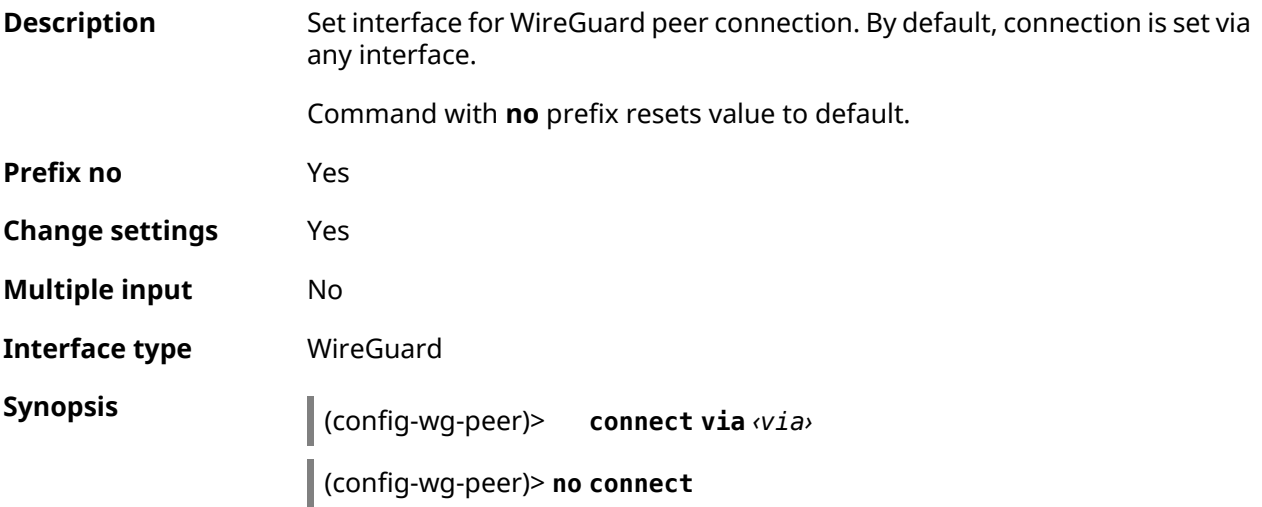

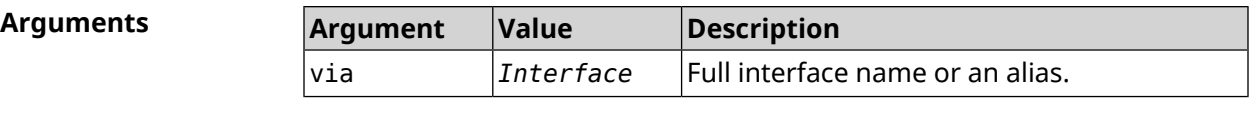

**Example** (config-wg-peer)> **connect via ISP** Wireguard::Interface: "Wireguard0": set peer ► "IrtvFcVtI5wcqxn4cCmuWc+p8s8byPOzK/MAI67VmXs=" connect via "ISP" (config-wg-peer)> **no connect** Wireguard::Interface: "Wireguard0": disabled peer ► "IrtvFcVtI5wcqxn4cCmuWc+p8s8byPOzK/MAI67VmXs=".

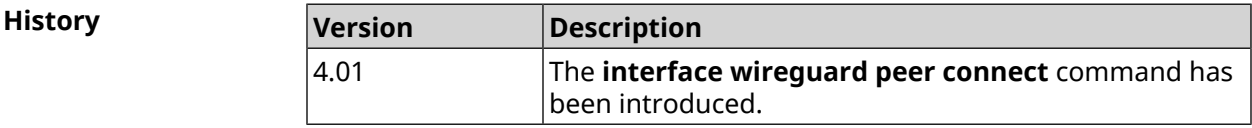

#### **3.29.225.3 interface wireguard peer endpoint**

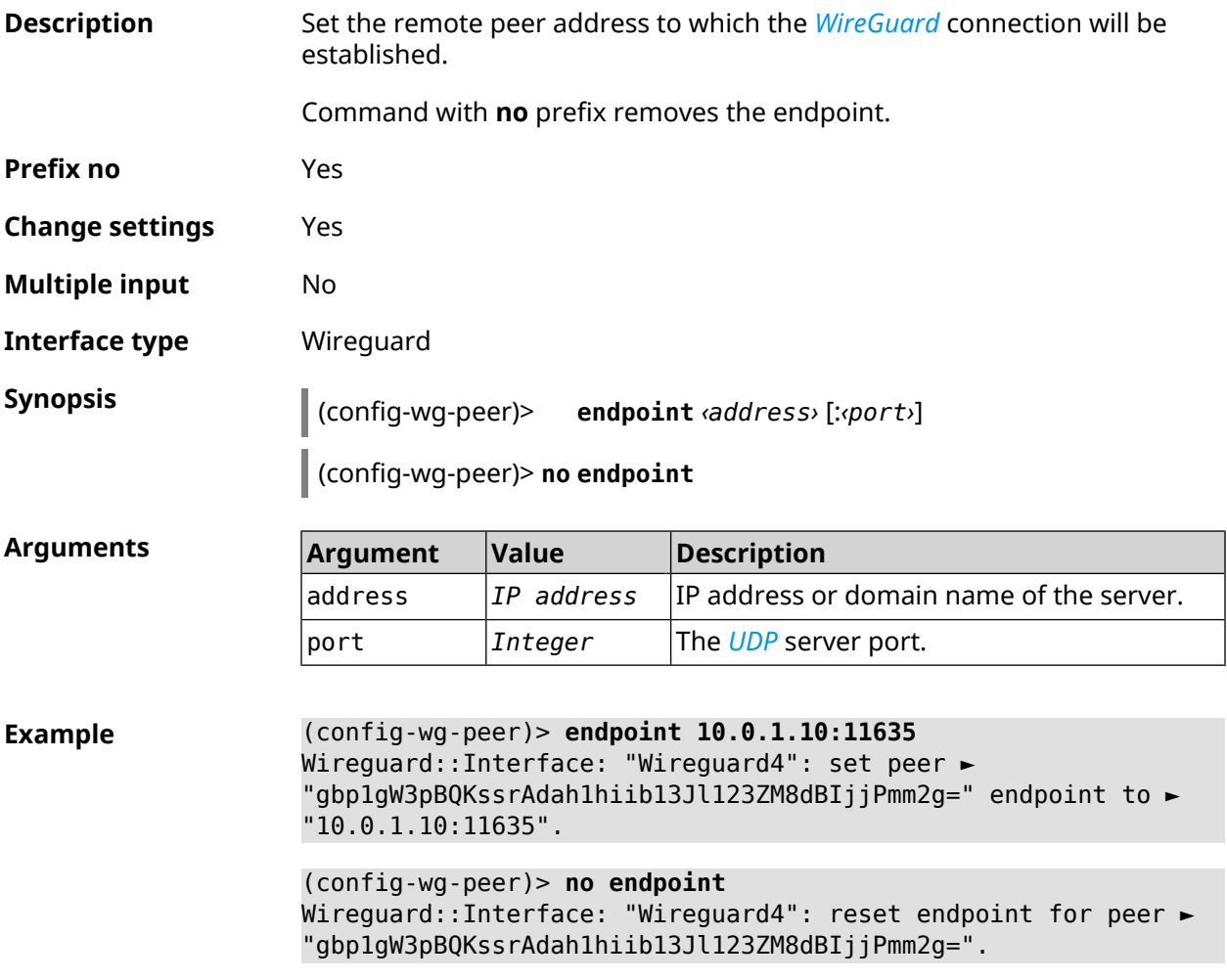

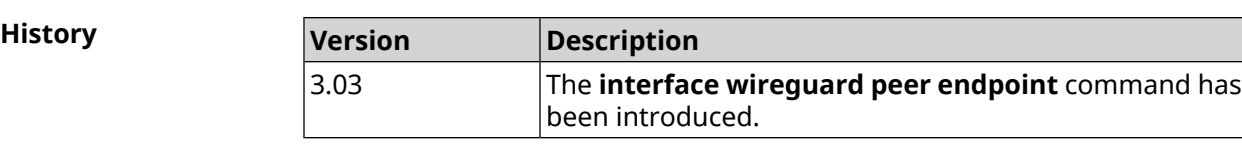

#### **3.29.225.4 interface wireguard peer keepalive-interval**

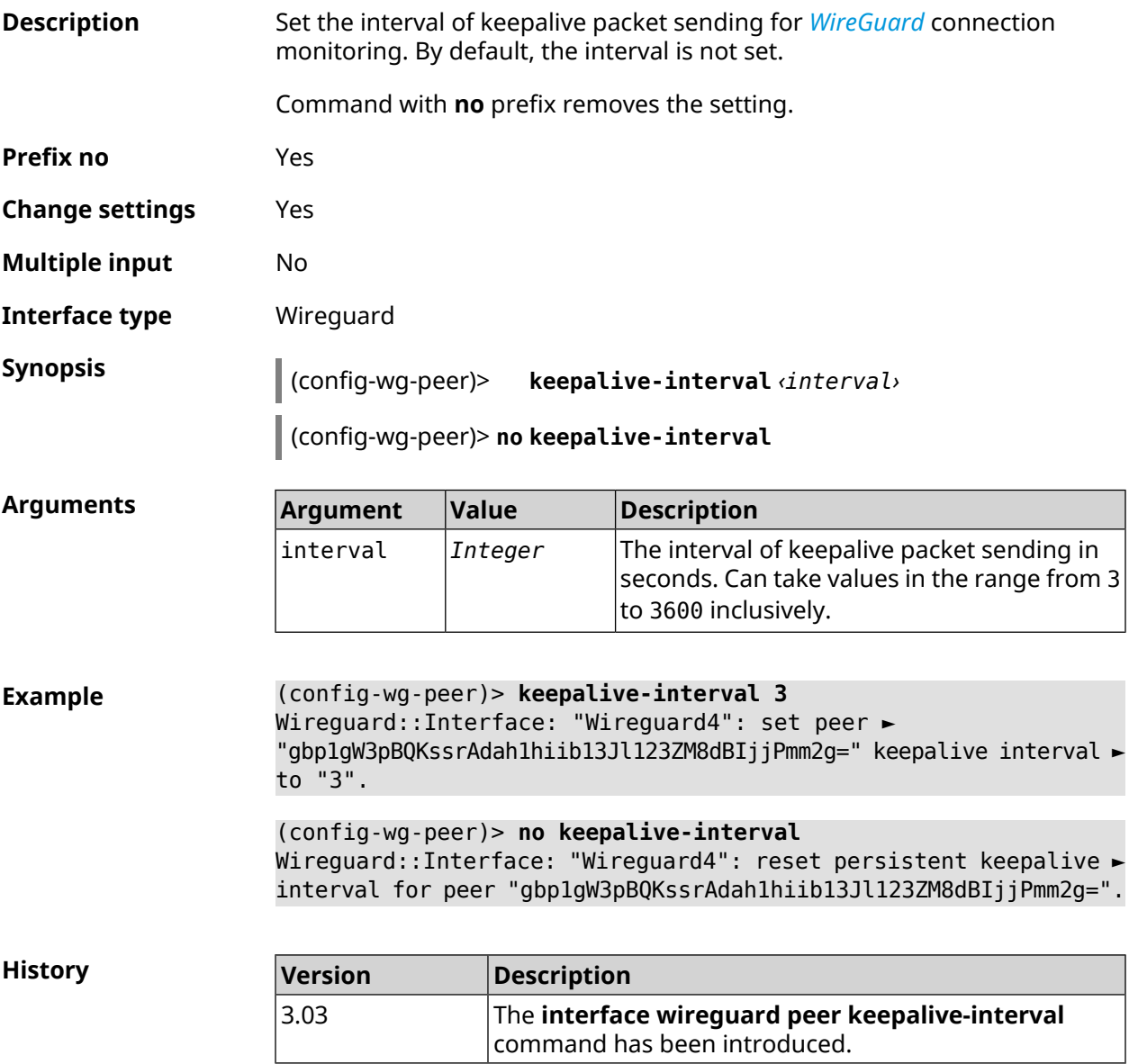

#### **3.29.225.5 interface wireguard peer preshared-key**

**Description** Set preshared key for *[WireGuard](#page-704-1)* connection to remote peer. The preshared key (PSK) is an optional security improvement as per the*[WireGuard](#page-704-1)* protocol and should be a unique PSK per client for highest security. By default, PSK is not used.

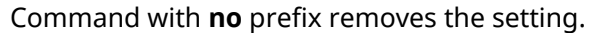

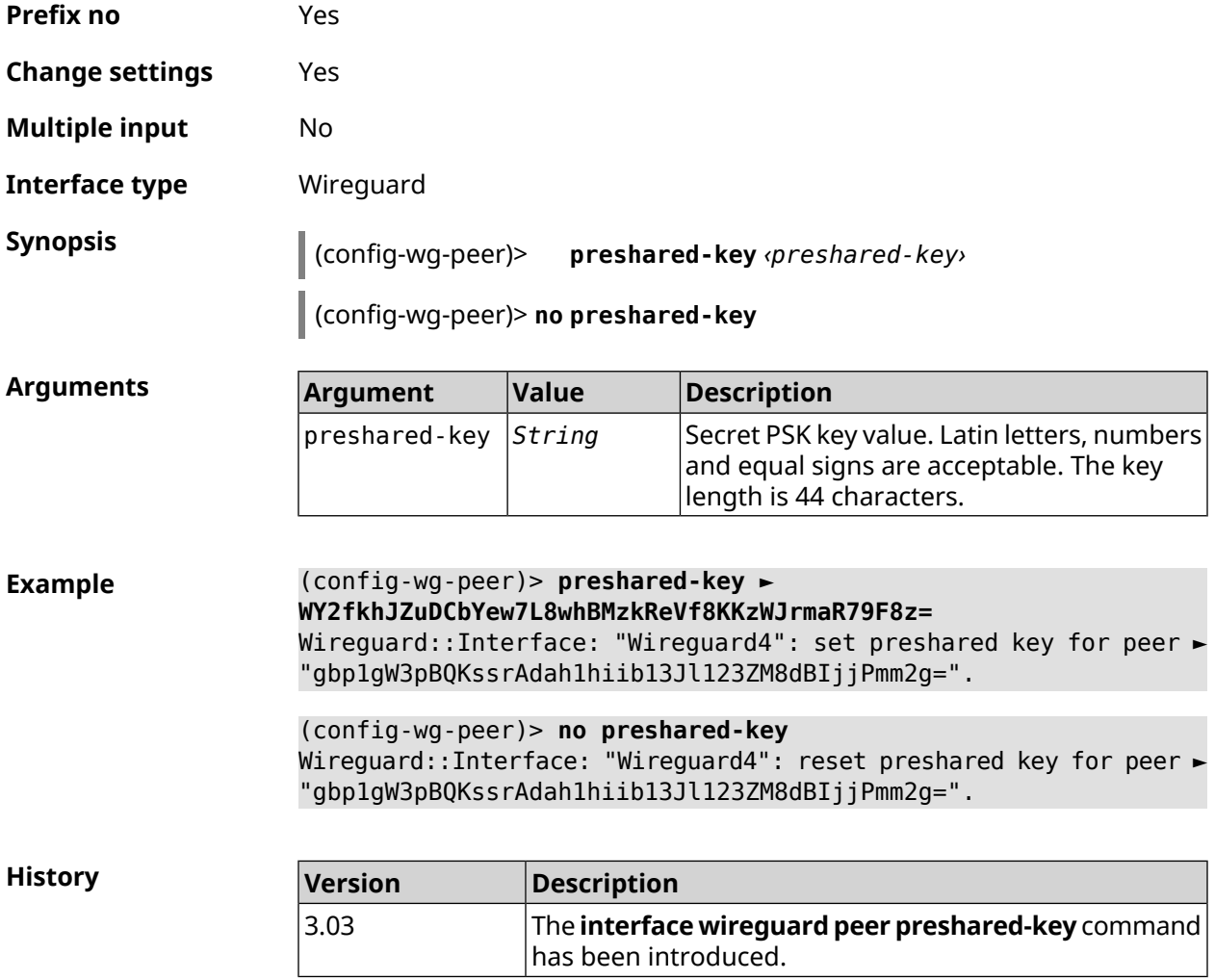

### **3.29.226 interface wireguard private-key**

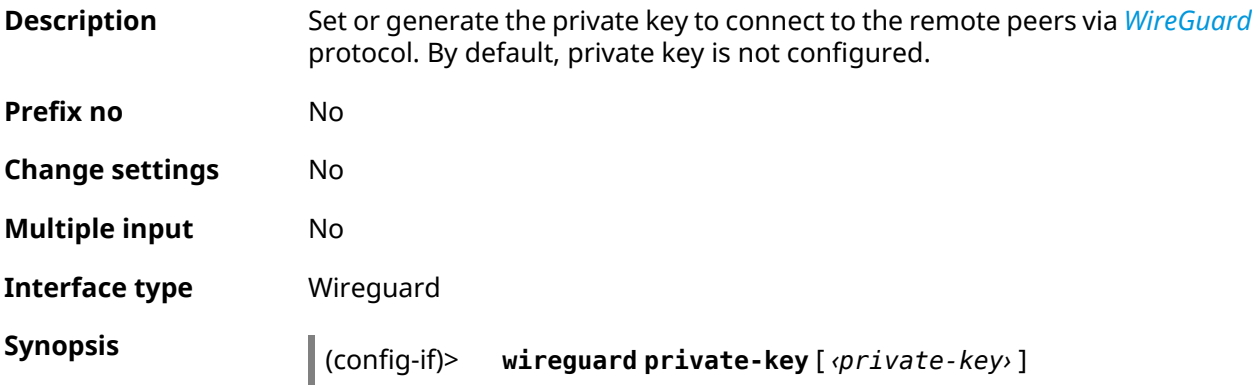

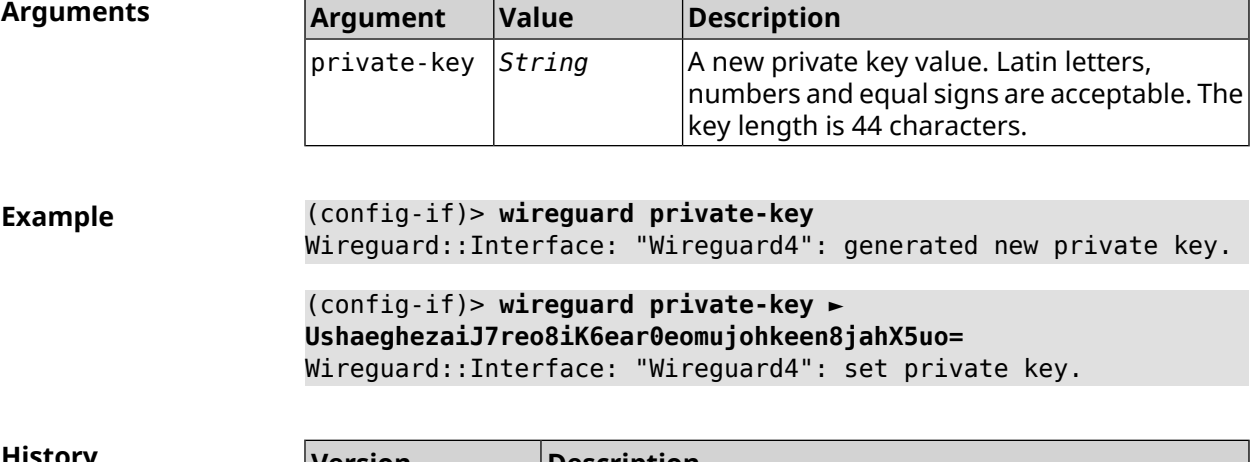

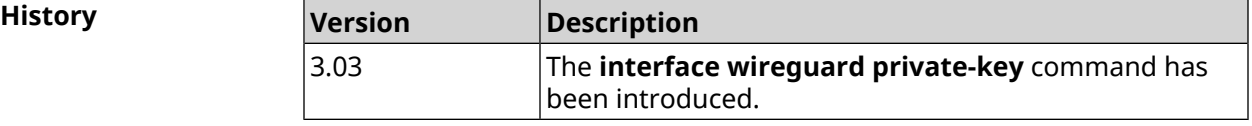

#### **3.29.227 interface wmm**

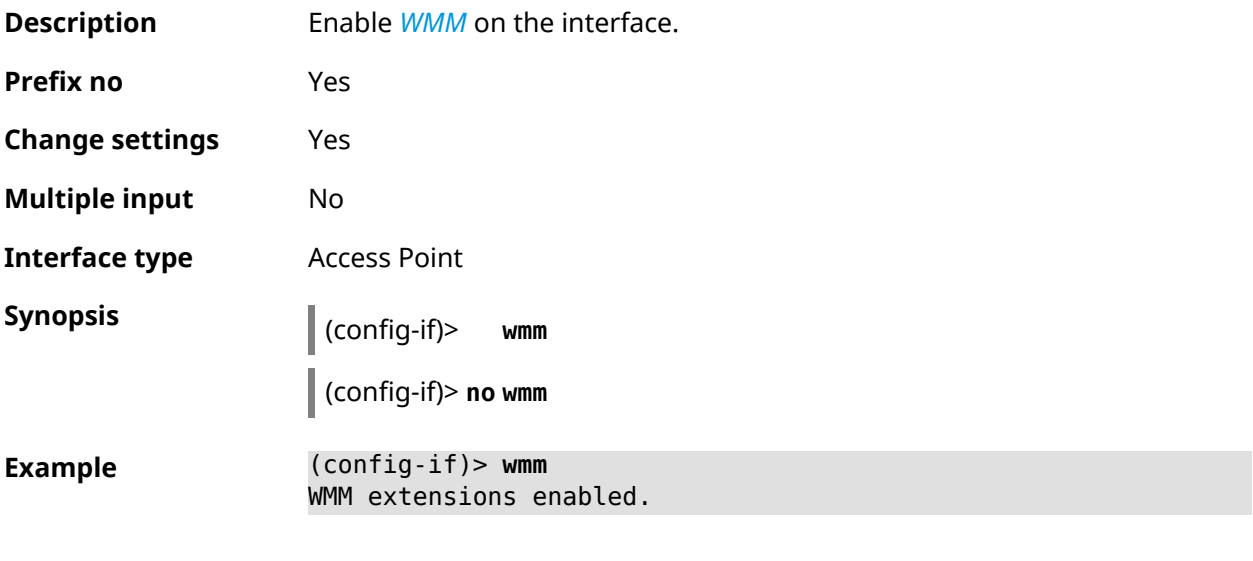

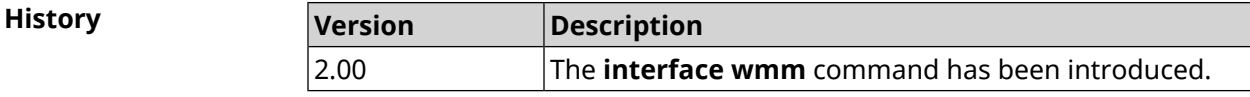

#### **3.29.228 interface wpa-eap radius secret**

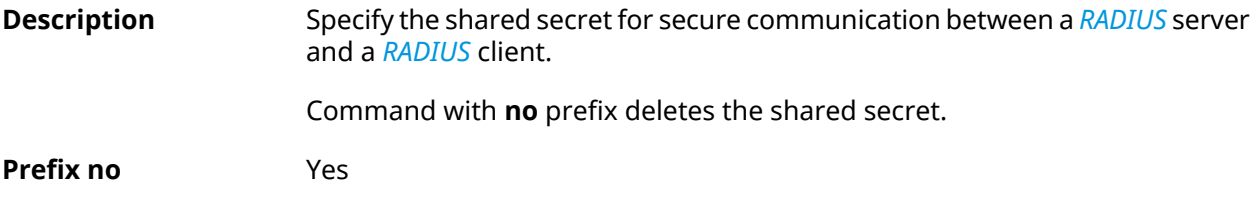

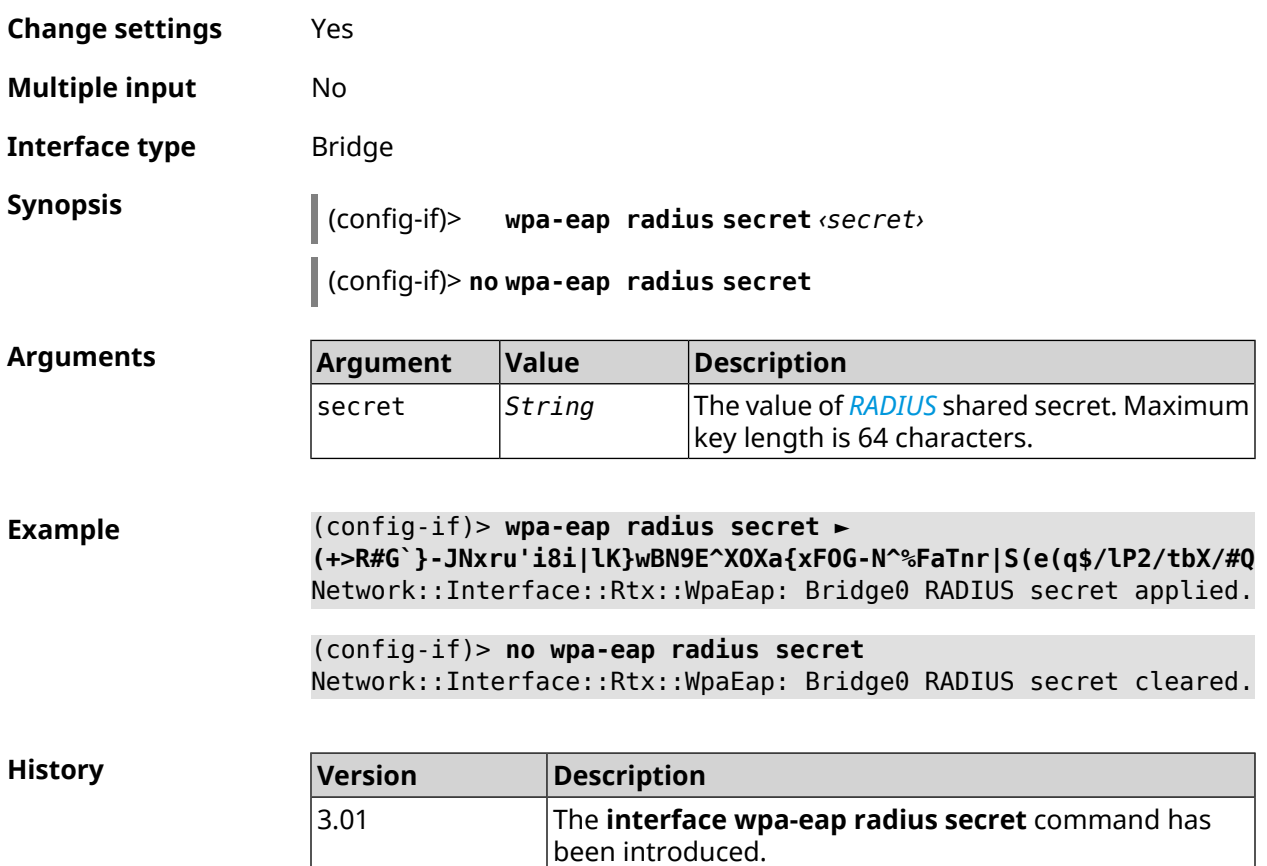

#### **3.29.229 interface wpa-eap radius server**

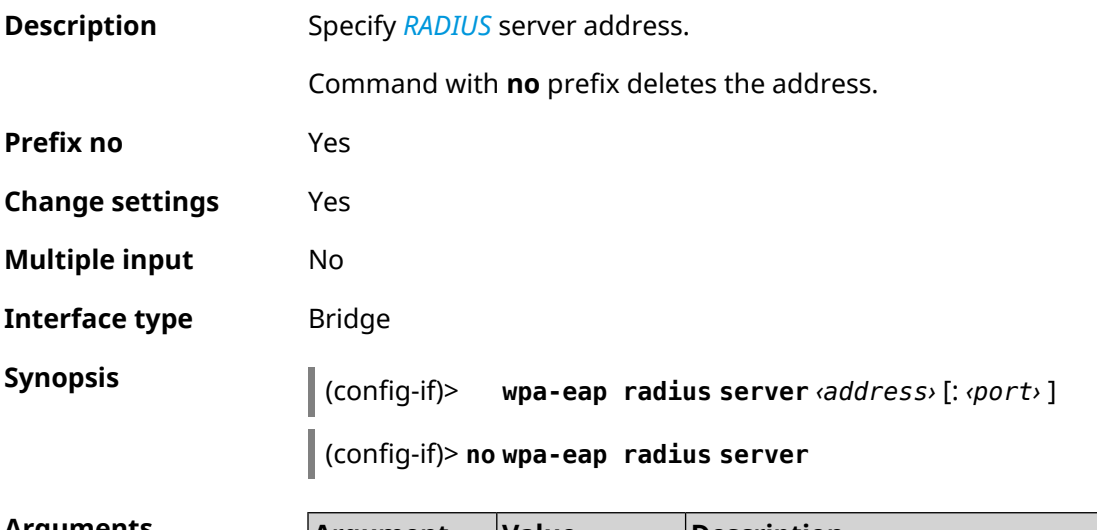

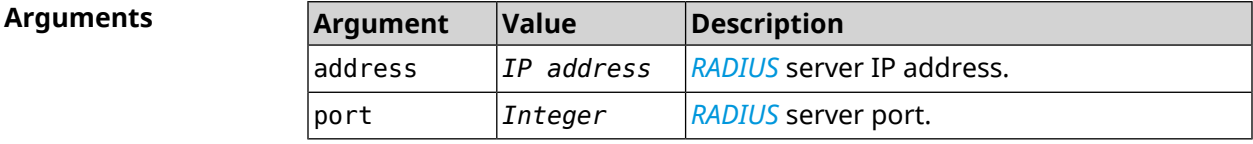

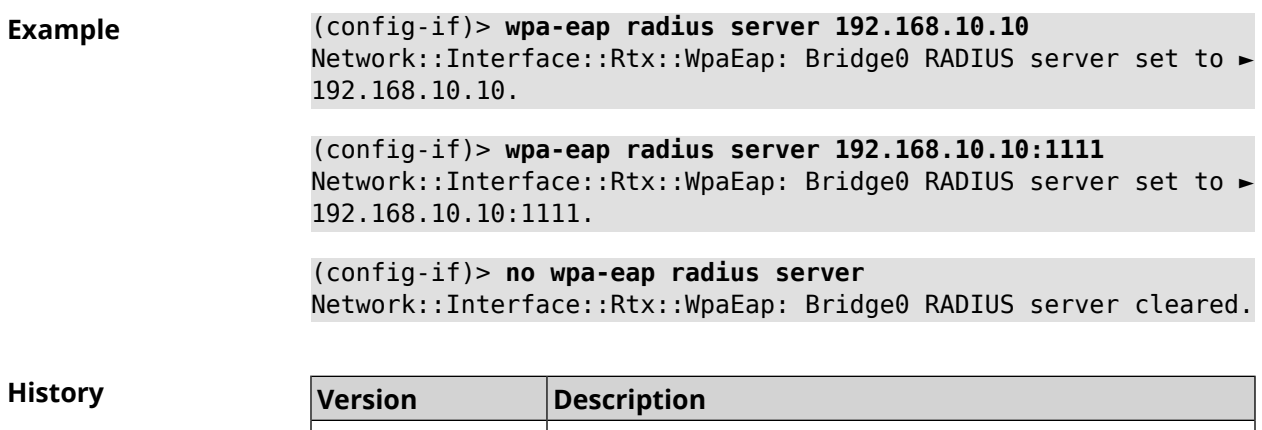

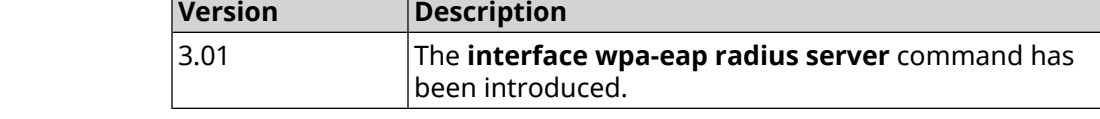

#### **3.29.230 interface wps**

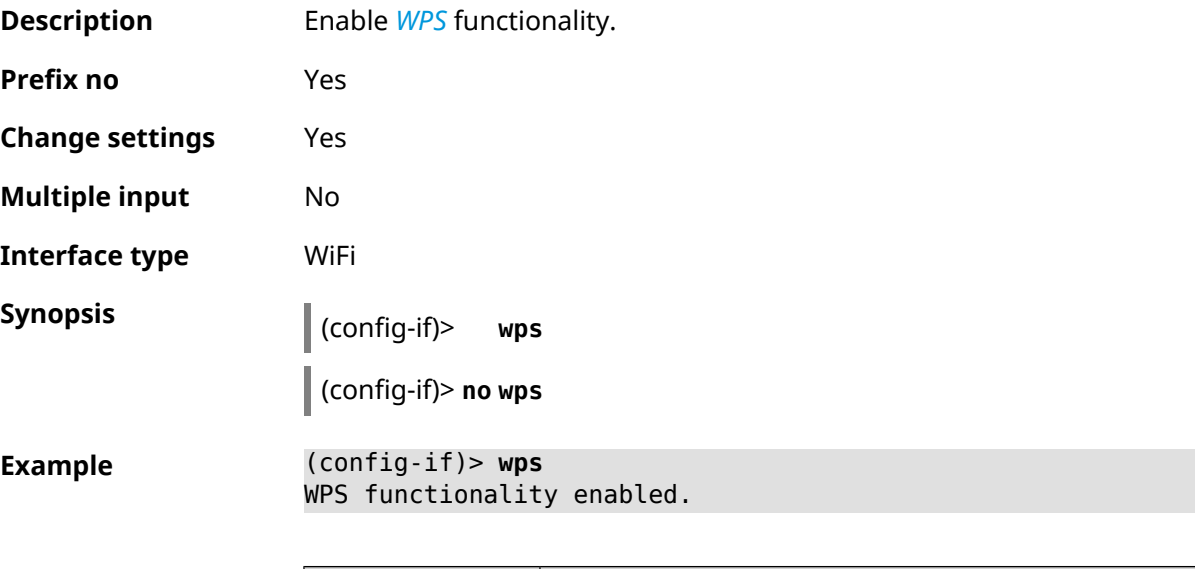

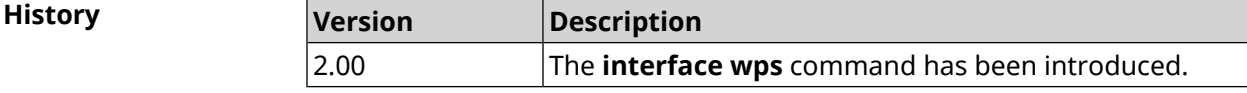

#### **3.29.231 interface wps auto-self-pin**

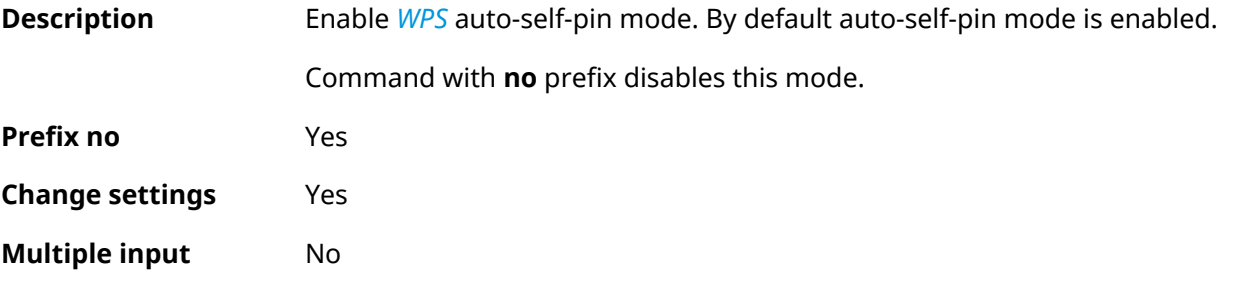

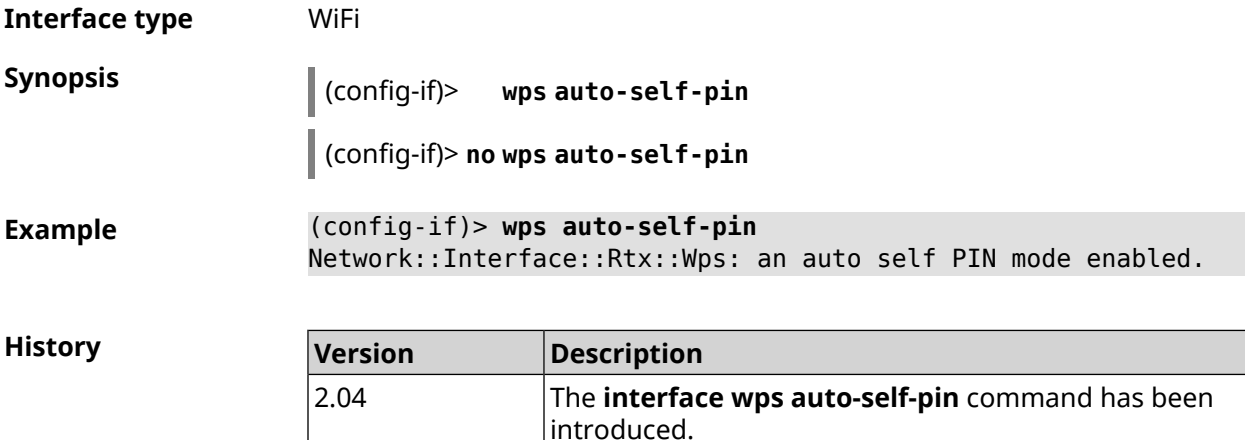

#### **3.29.232 interface wps button**

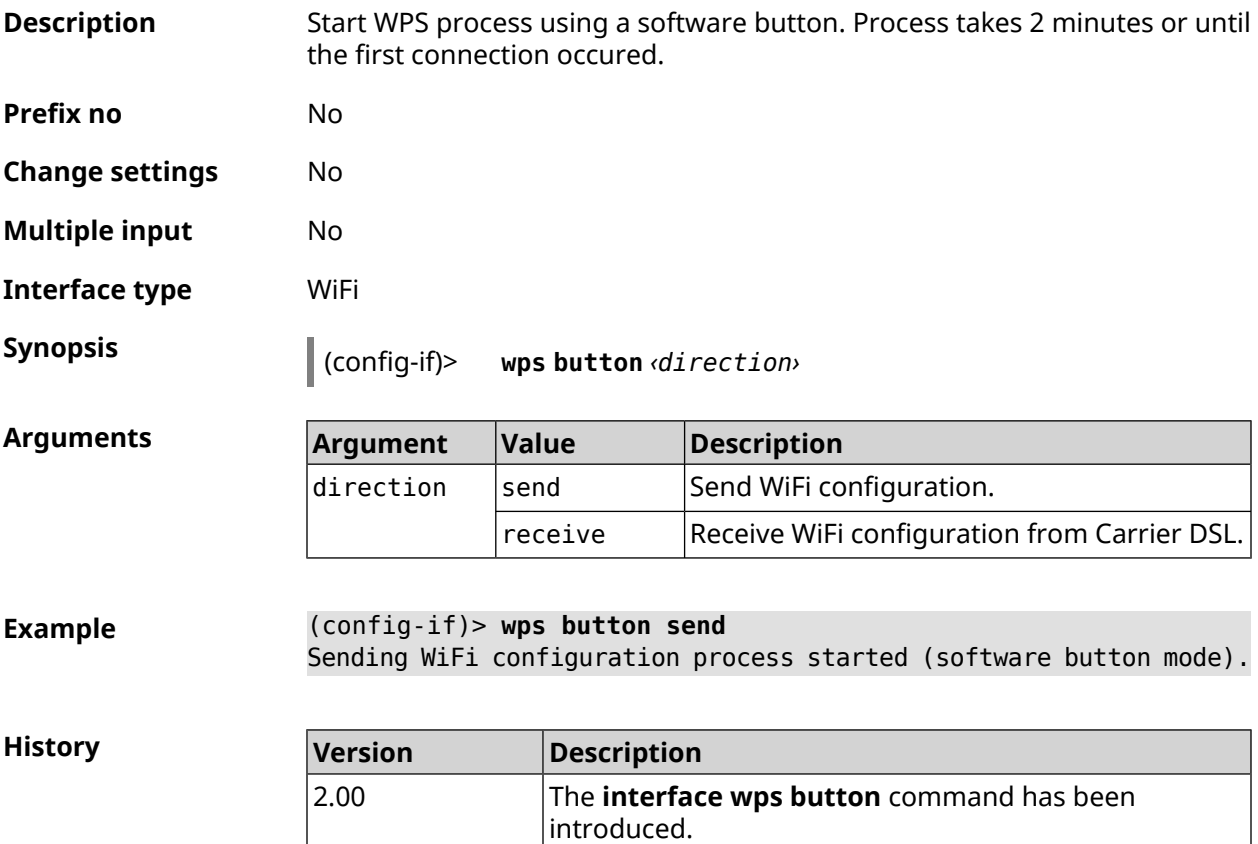

#### **3.29.233 interface wps peer**

**Description** Start WPS process using remote peer's PIN. Process takes 2 minutes or until the first connection occured. By default, WPS PIN is disabled.

**Prefix no** No

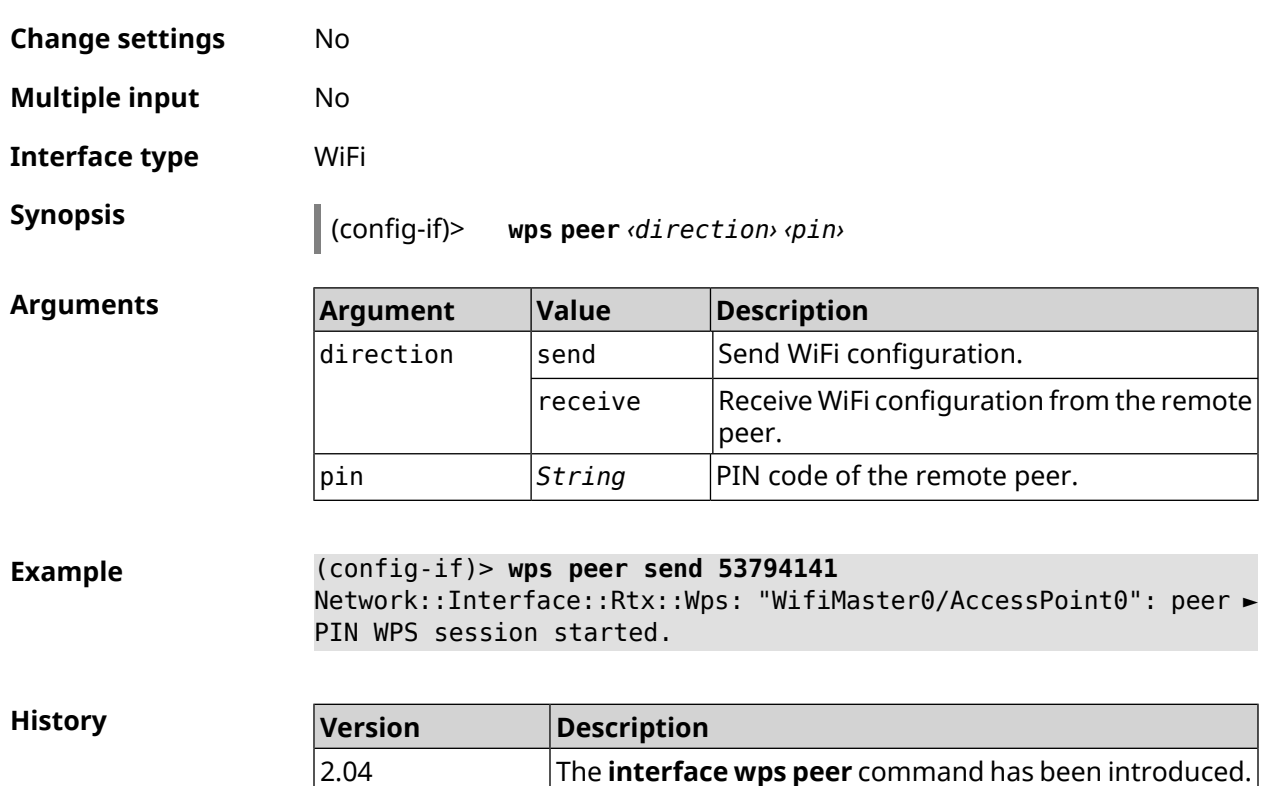

### **3.29.234 interface wps self-pin**

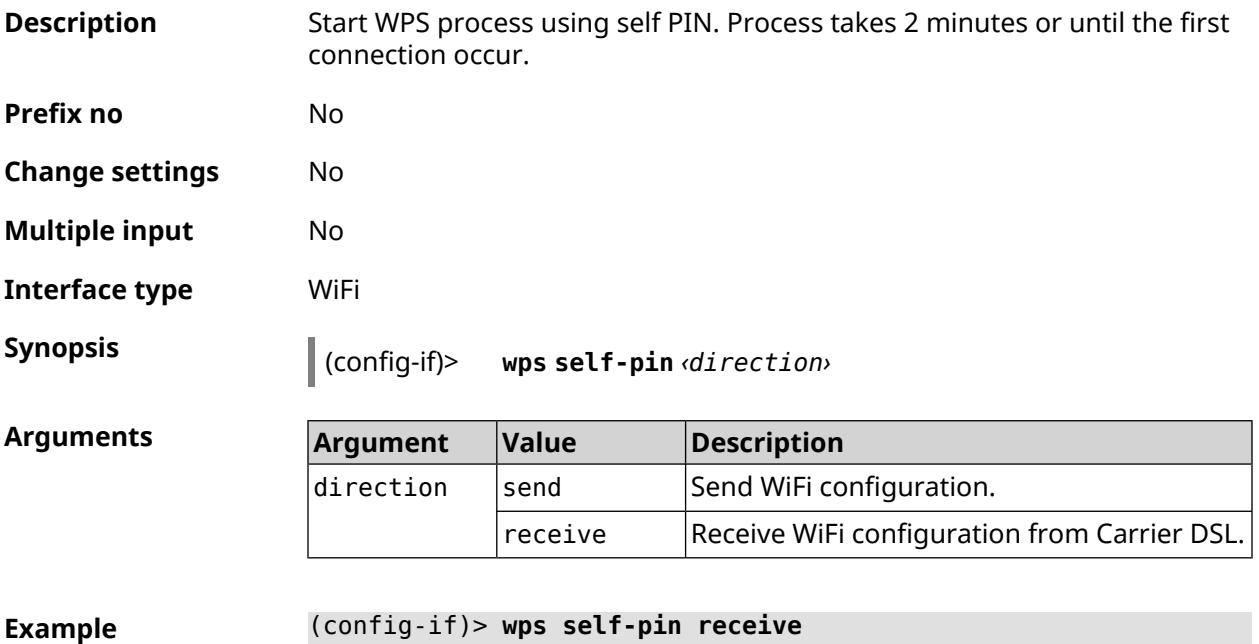

Receiving WiFi configuration process started (self PIN mode).

**History** 

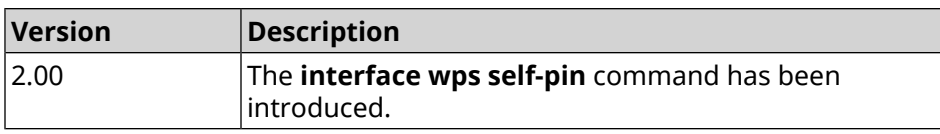

#### **3.29.235 interface zerotier accept-addresses**

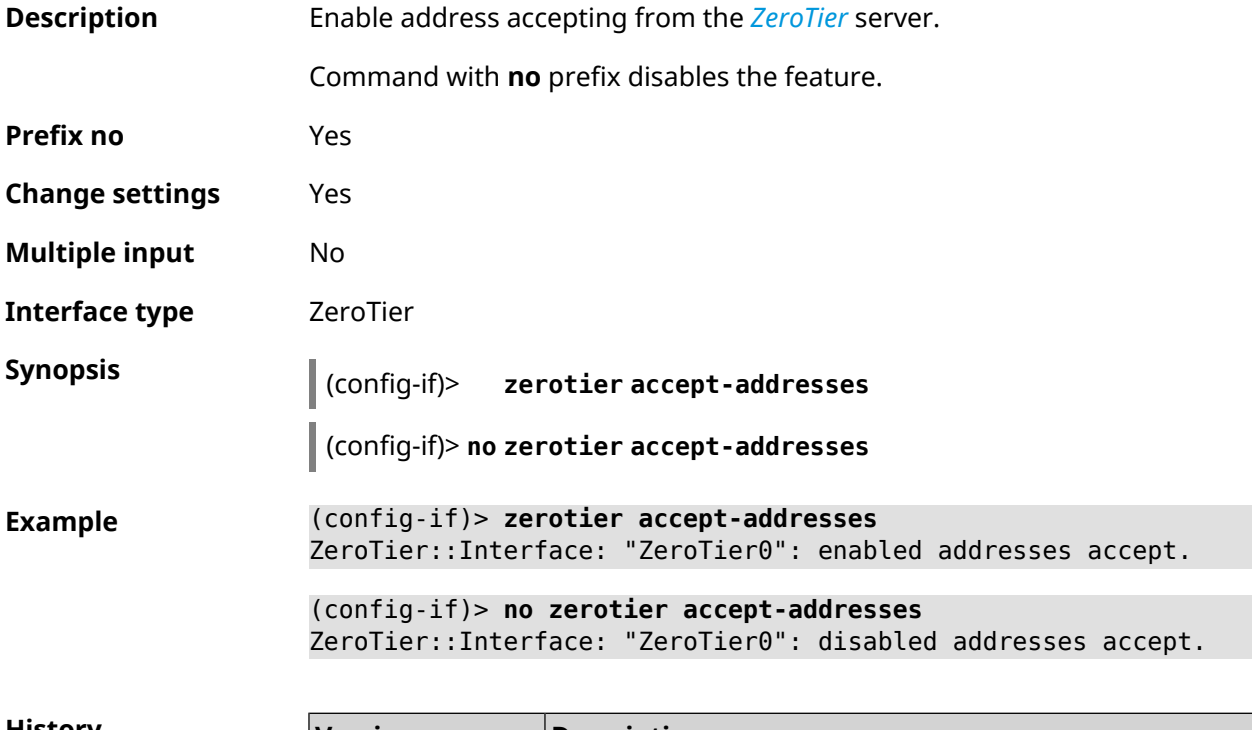

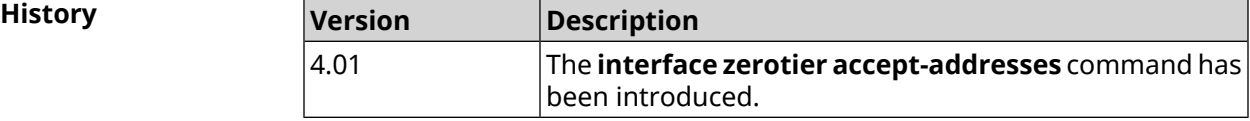

#### **3.29.236 interface zerotier accept-routes**

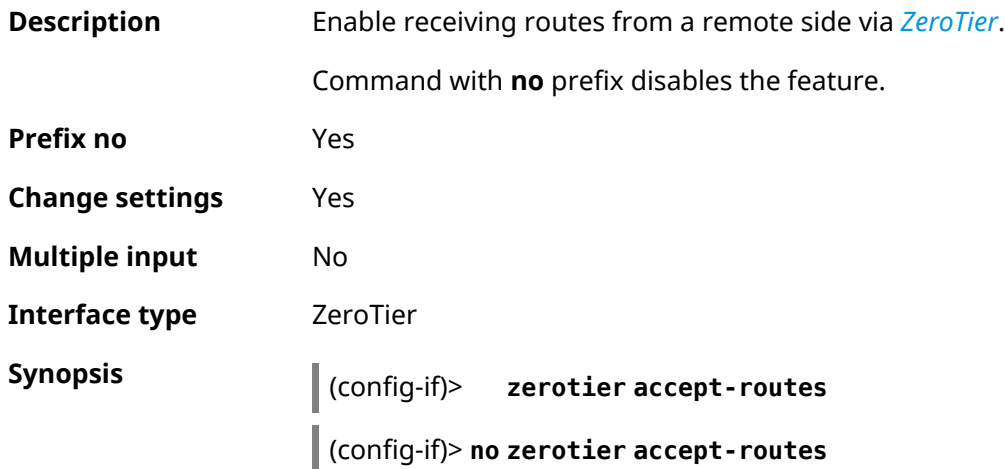

#### **Example** (config-if)> **zerotier accept-routes** ZeroTier::Interface: "ZeroTier0": enabled routes accept.

(config-if)> **no zerotier accept-routes** ZeroTier::Interface: "ZeroTier0": disabled routes accept.

**History** 

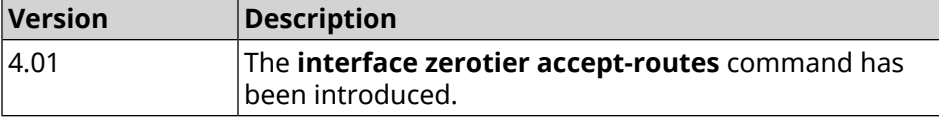

#### **3.29.237 interface zerotier connect**

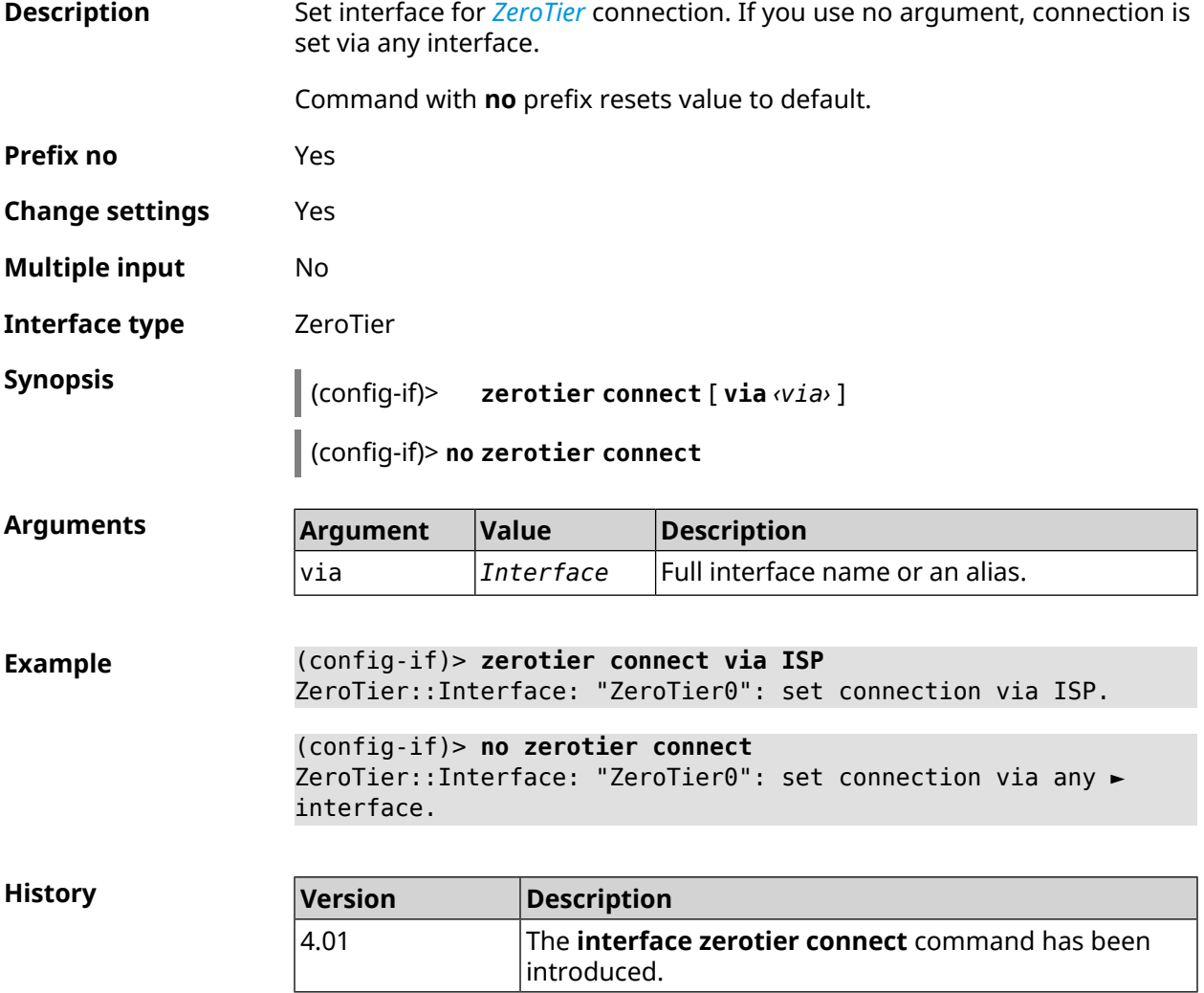

#### **3.29.238 interface zerotier network-id**

**Description** Set identifier of **[ZeroTier](#page-706-0)** tunnel.

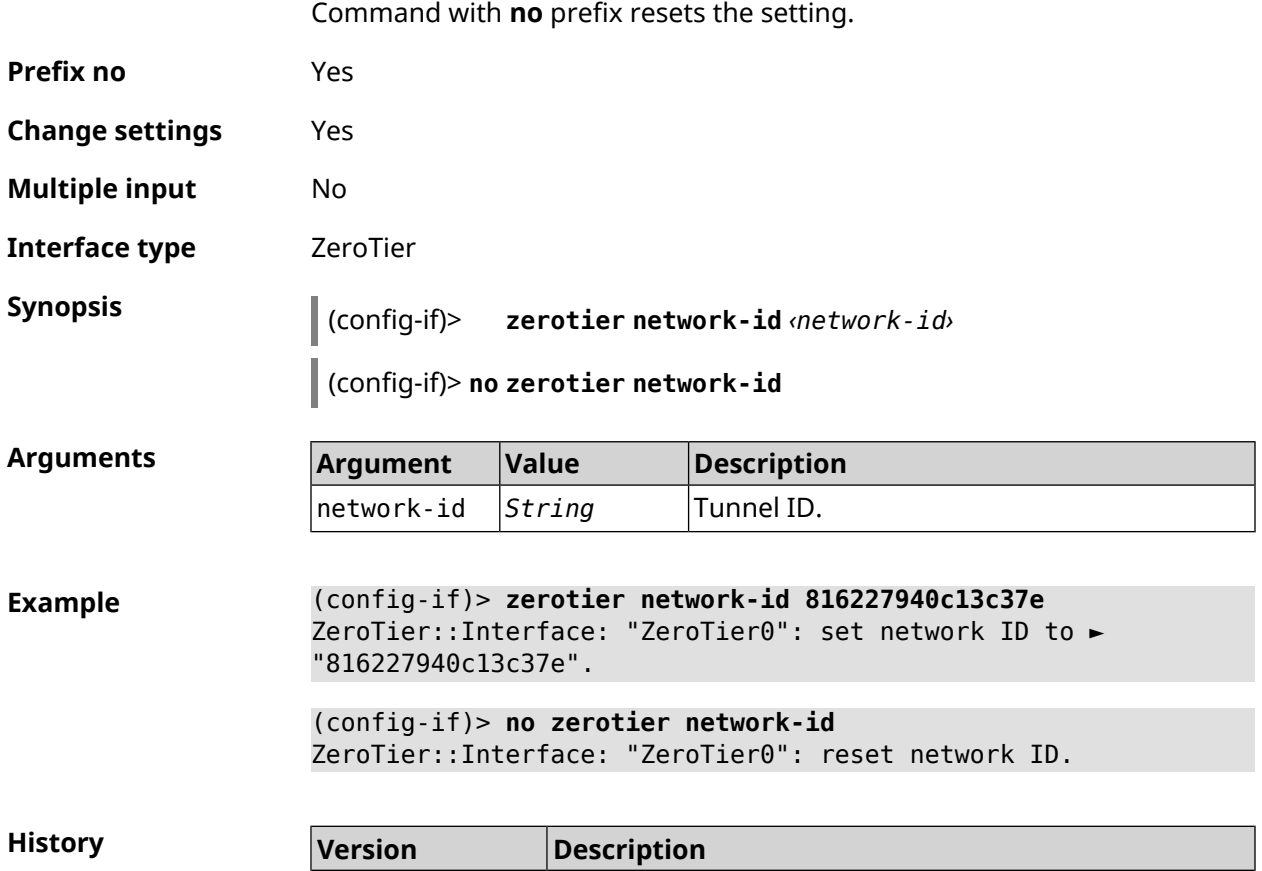

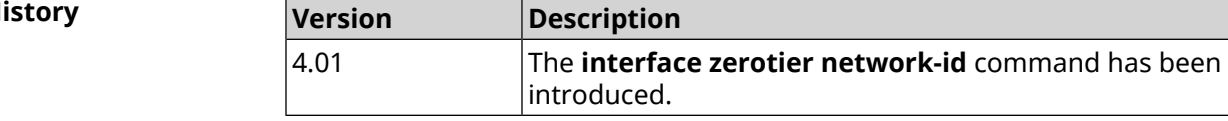

## **3.30 ip arp**

**Description** Set static mapping between an IP address and a MAC address for hosts that do not support dynamic *[ARP](#page-692-0)*. Command with **no** prefix removes entry from ARP table. If you use no arguments, the whole list of ARP entrys will be removed. **Prefix no** Yes **Change settings** Yes **Multiple input** Yes **Synopsis** (config)> **ip arp** *‹ip› ‹mac›* (config)> **no ip arp** [ *‹ip›* ]

 $Arg$ **uments** 

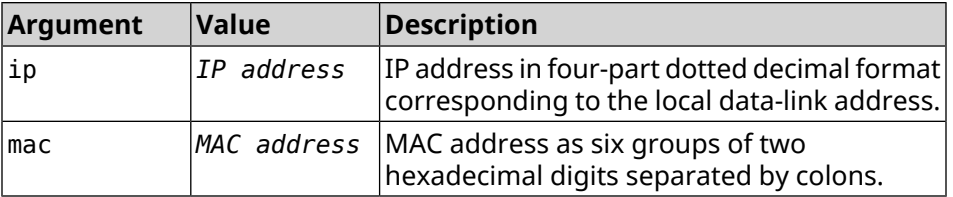

**Example** (config)> **ip arp 192.168.2.50 a1:2e:84:85:f4:21** Network::ArpTable: Static ARP entry saved.

> (config)> **no ip arp 192.168.2.50** Network::ArpTable: Static ARP entry deleted for 192.168.2.50.

(config)> **no ip arp** Network::ArpTable: Static ARP table cleared.

<span id="page-314-0"></span>**History** 

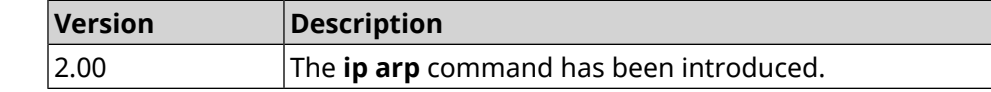

### **3.31 ip dhcp class**

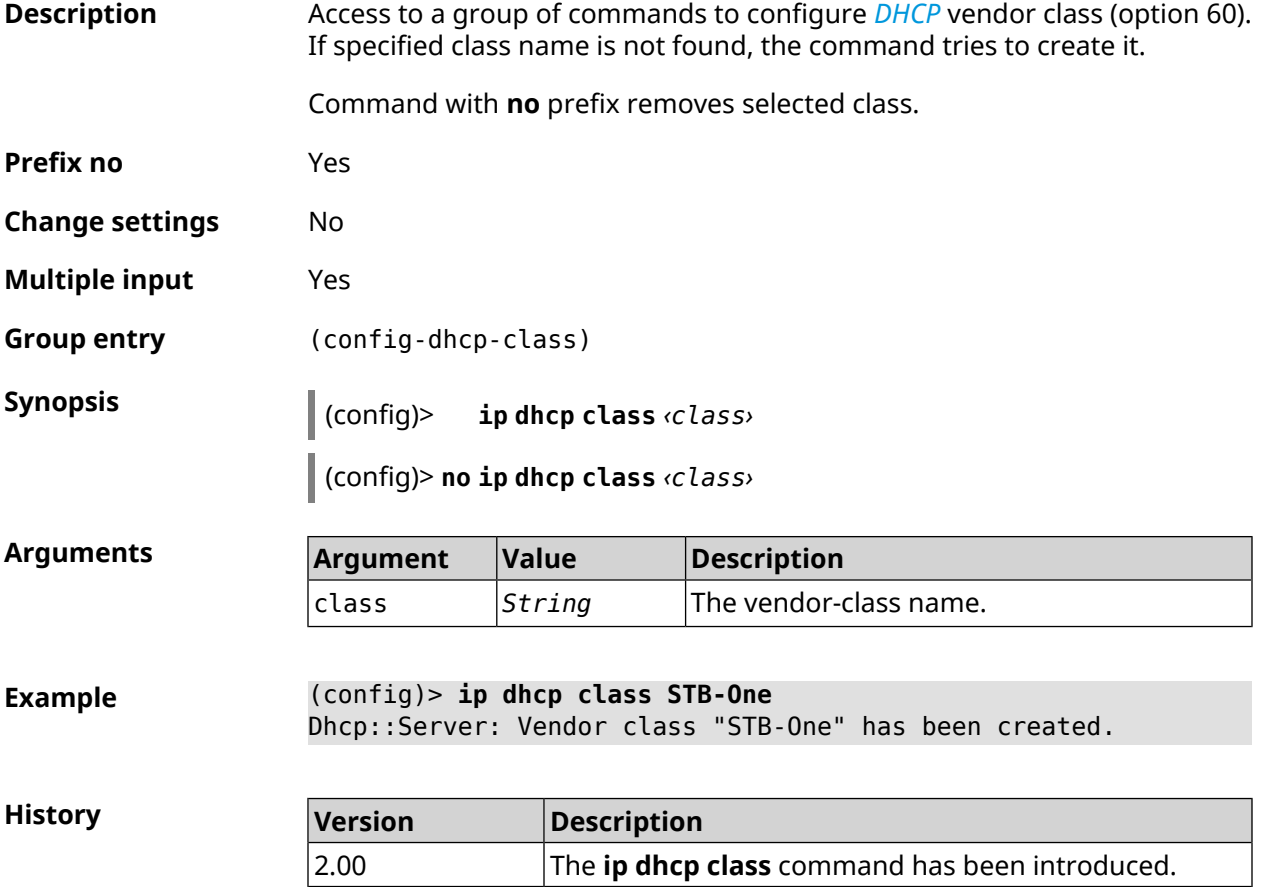

#### **3.31.1 ip dhcp class option**

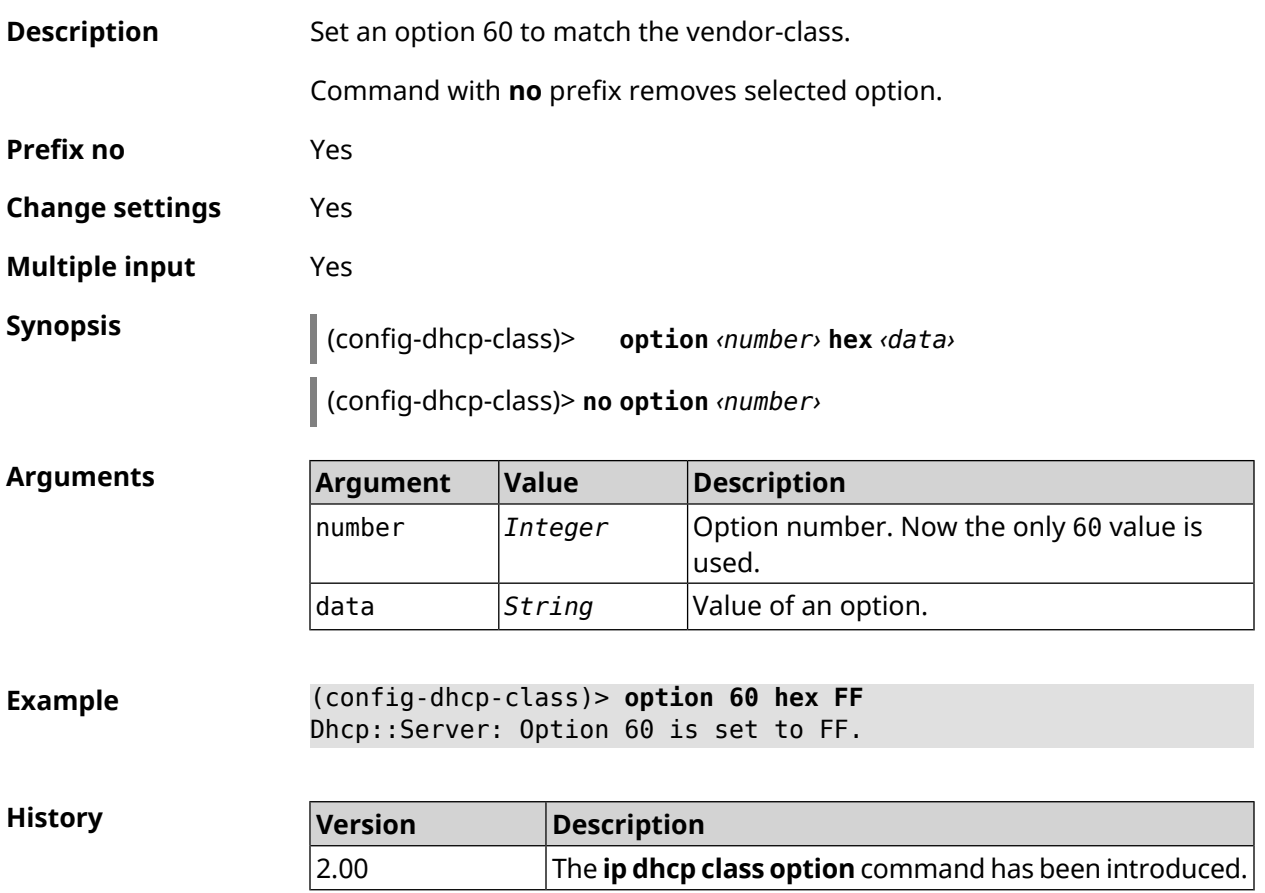

## **3.32 ip dhcp host**

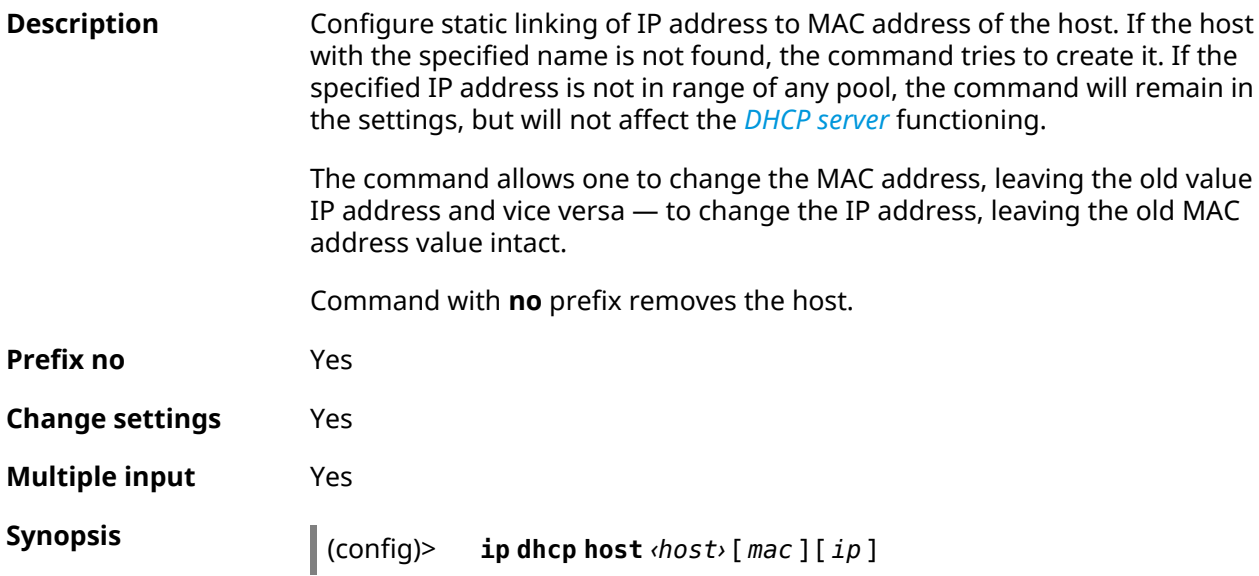

(config)> **no ip dhcp host** *‹host›*

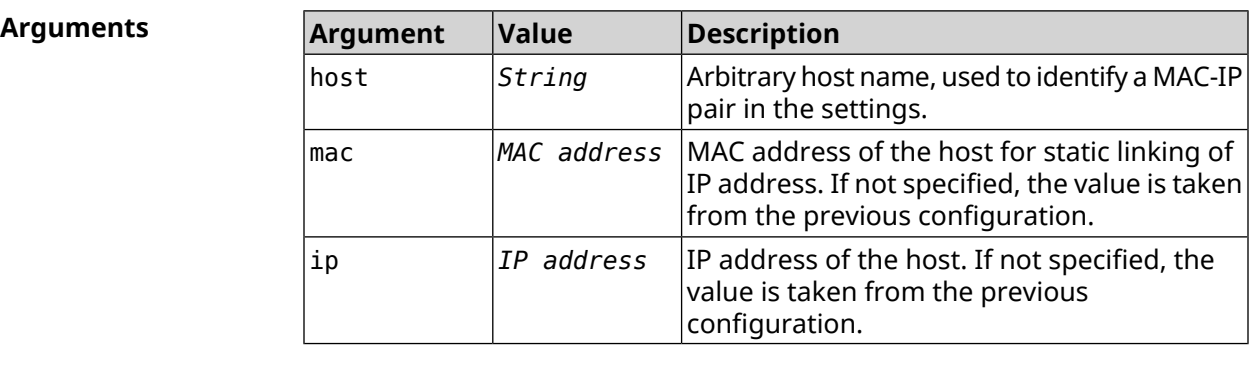

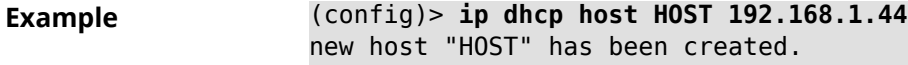

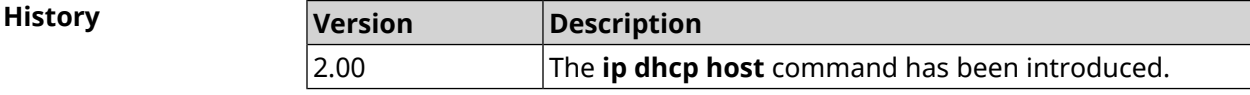

### **3.33 ip dhcp pool**

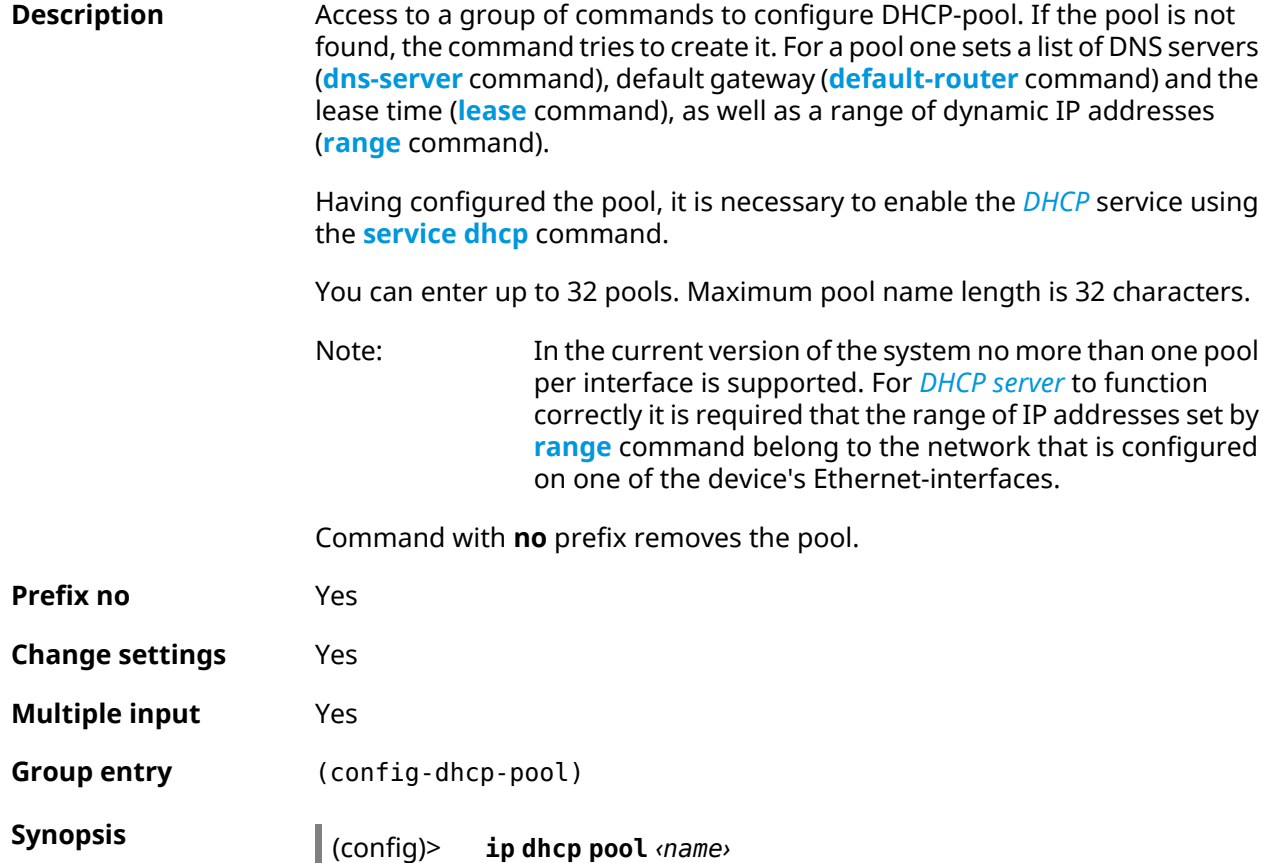

(config)> **no ip dhcp pool** *‹name›*

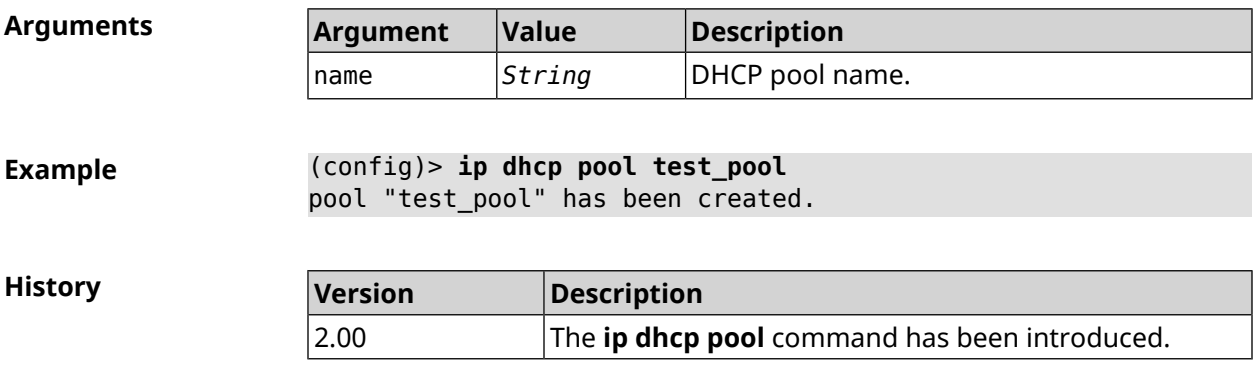

#### **3.33.1 ip dhcp pool bind**

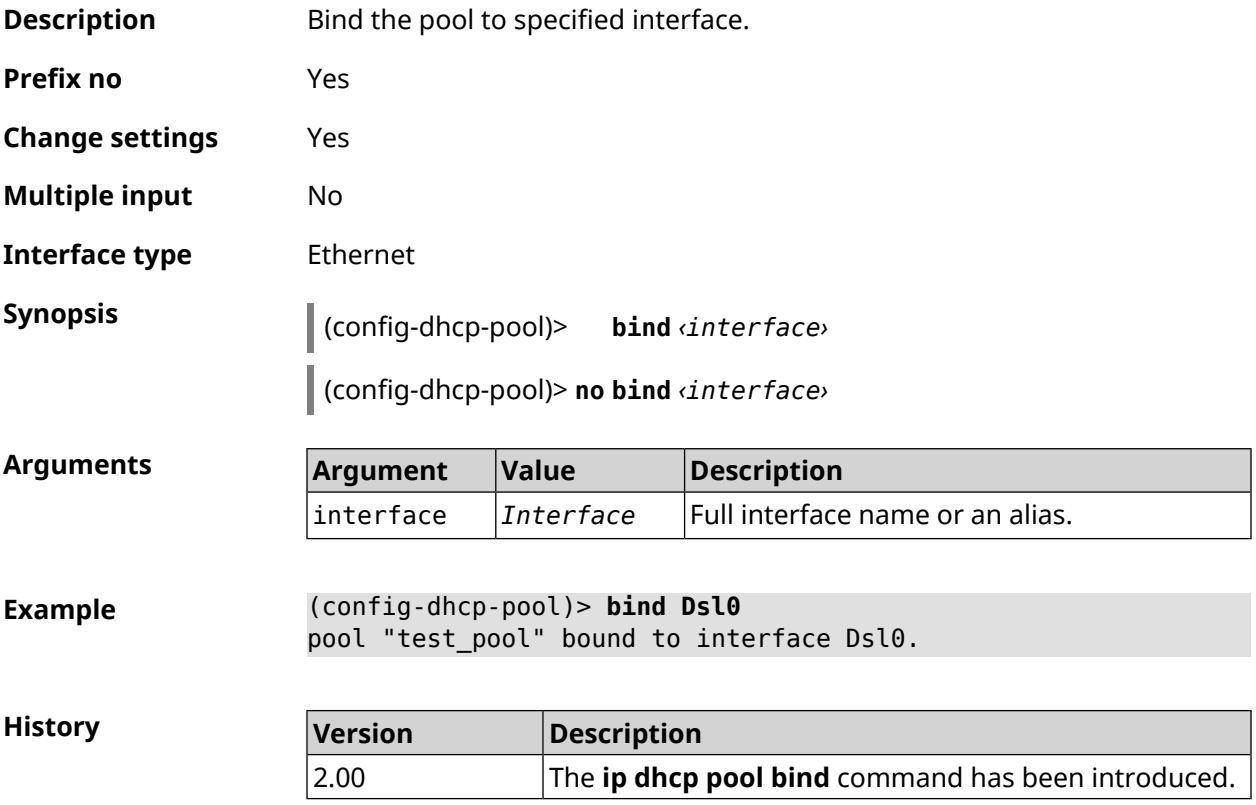

#### **3.33.2 ip dhcp pool bootfile**

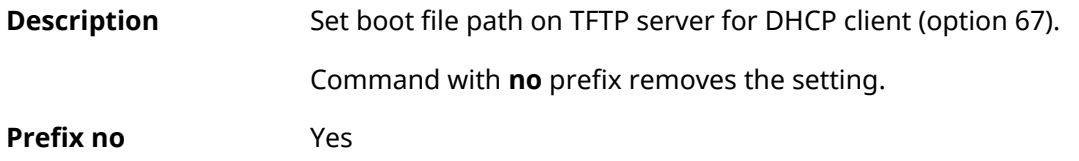

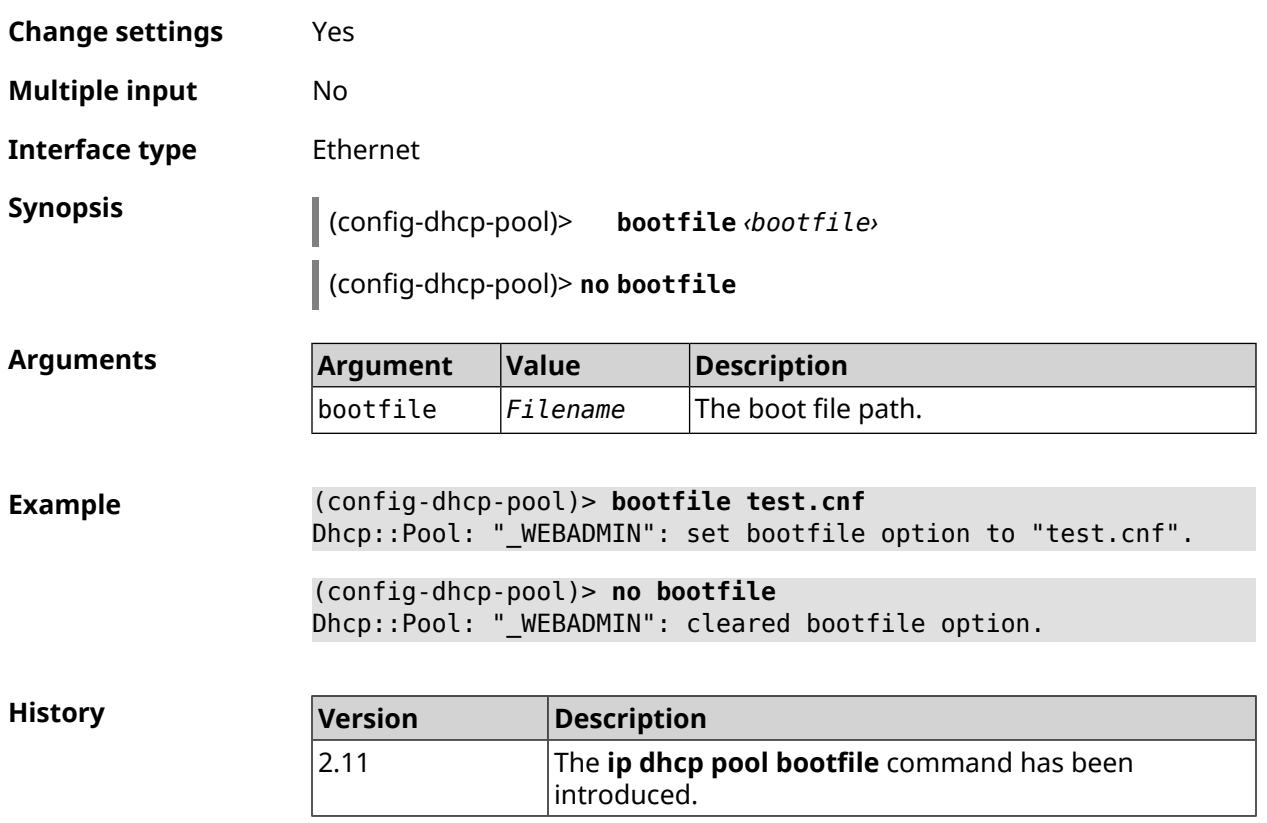

#### **3.33.3 ip dhcp pool class**

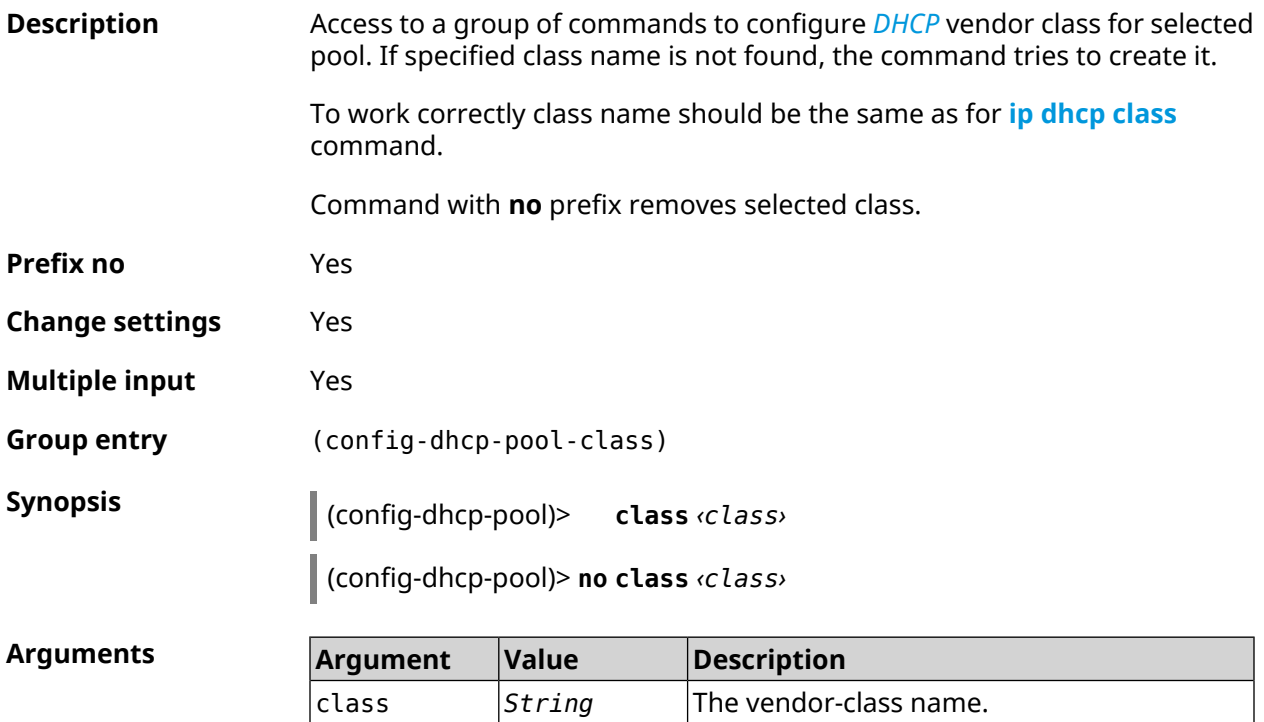

**Example** (config-dhcp-pool)> **class STB-One** Dhcp::Server: Vendor class "STB-One" has been created.

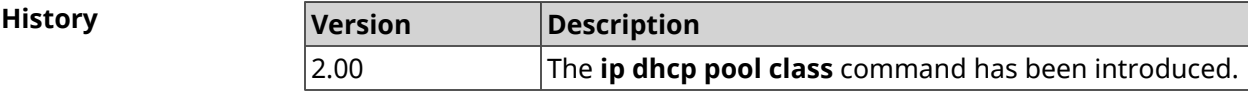

#### **3.33.3.1 ip dhcp pool class option**

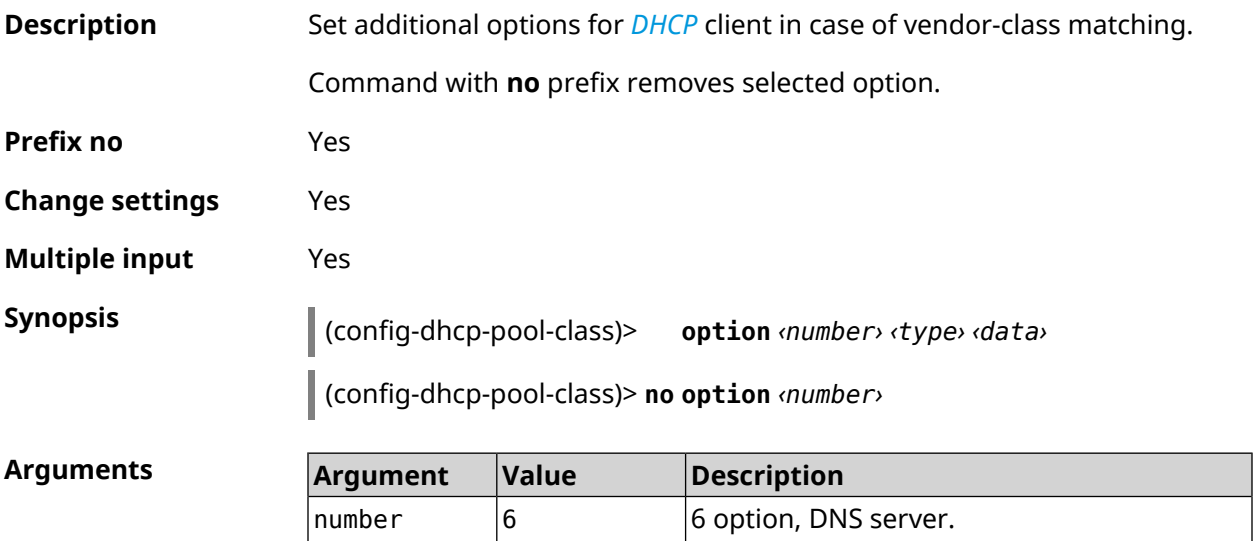

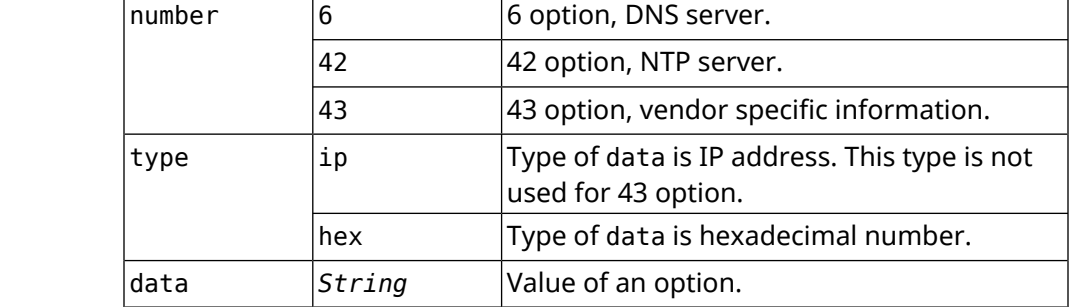

**Example** (config-dhcp-pool-class)> **option 6 ip 192.168.1.1** Dhcp::Server: Option 6 is set to 192.168.1.1.

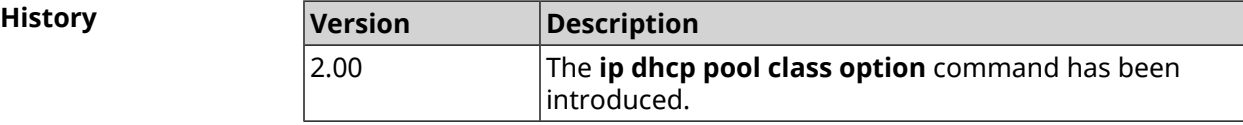

#### **3.33.4 ip dhcp pool debug**

**Description** Add debug messages to the system log. By default, the setting is disabled.

Command with **no** prefix disables debugging.

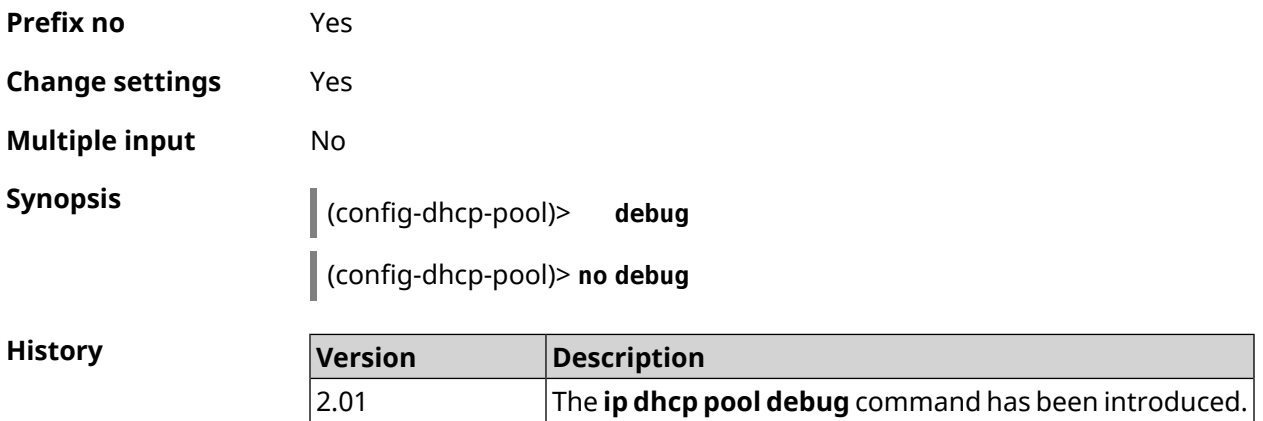

#### <span id="page-320-1"></span>**3.33.5 ip dhcp pool default-router**

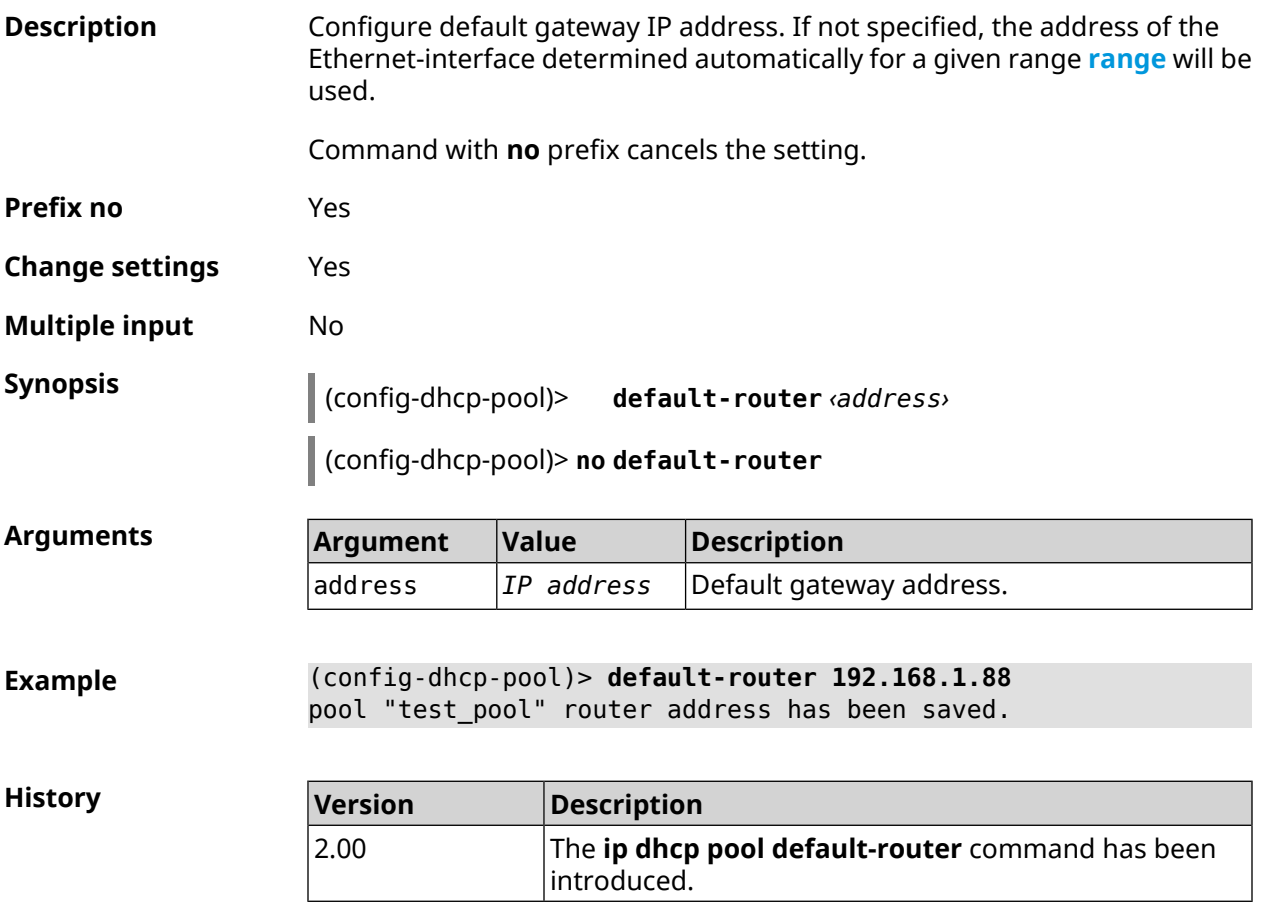

#### <span id="page-320-0"></span>**3.33.6 ip dhcp pool dns-server**

**Description** Configure IP addresses of the DNS servers (DHCP option 6). If not specified, the address of the Ethernet-interface determined automatically for a given range **[range](#page-325-0)** will be used.

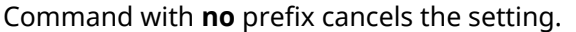

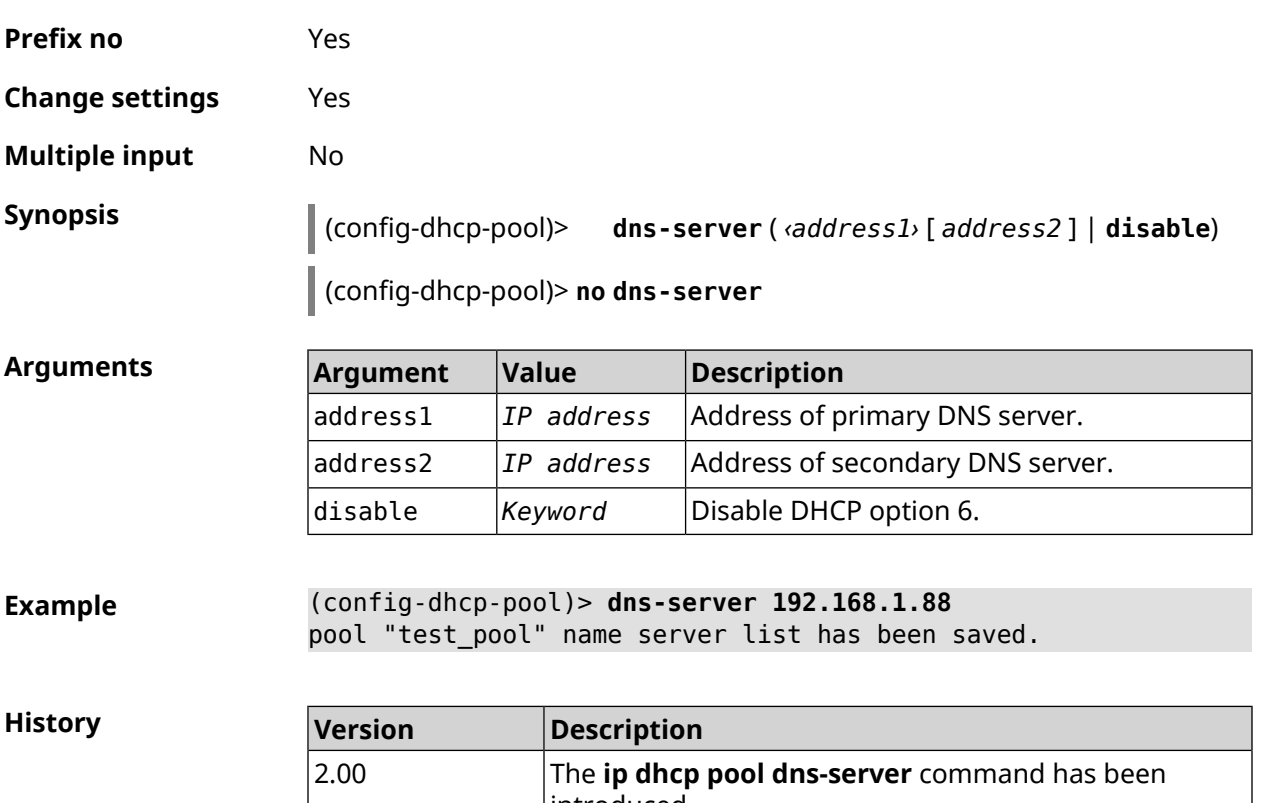

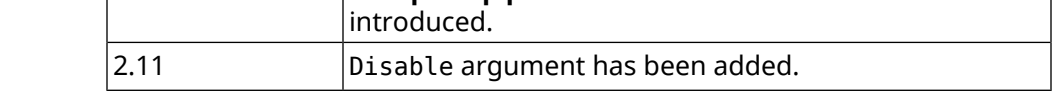

#### **3.33.7 ip dhcp pool domain**

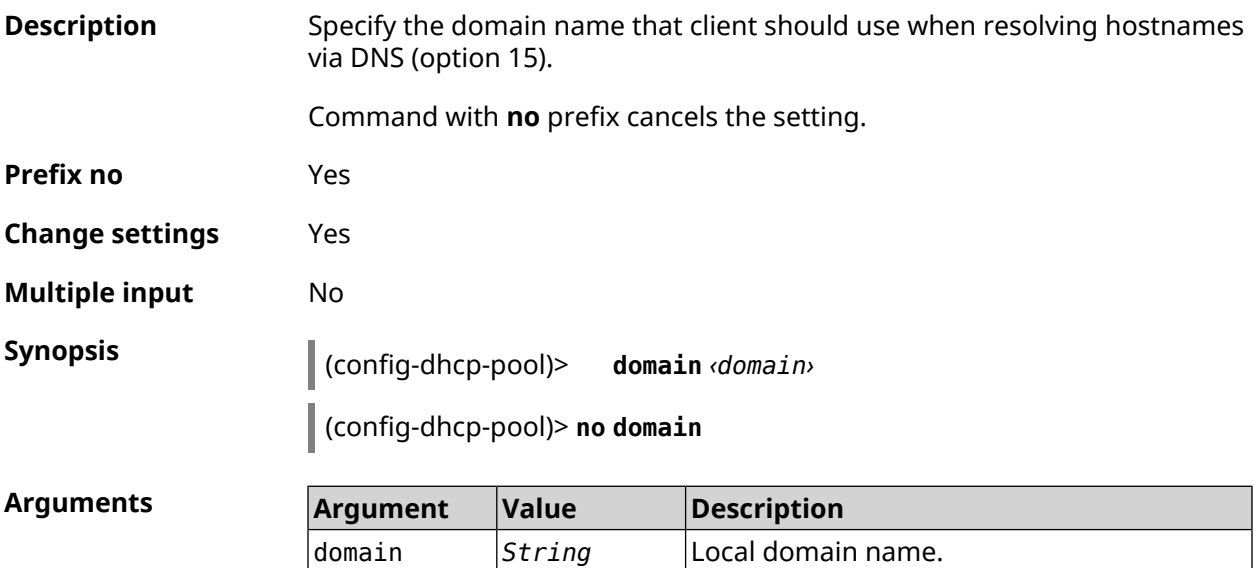

**Example** (config-dhcp-pool)> **domain example.net** Dhcp::Pool: Domain option has been saved.

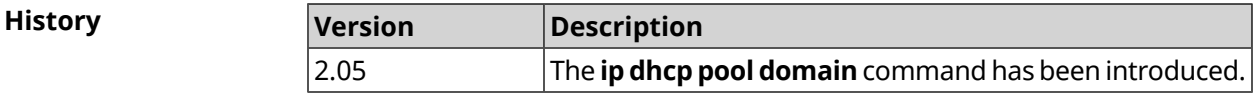

#### **3.33.8 ip dhcp pool enable**

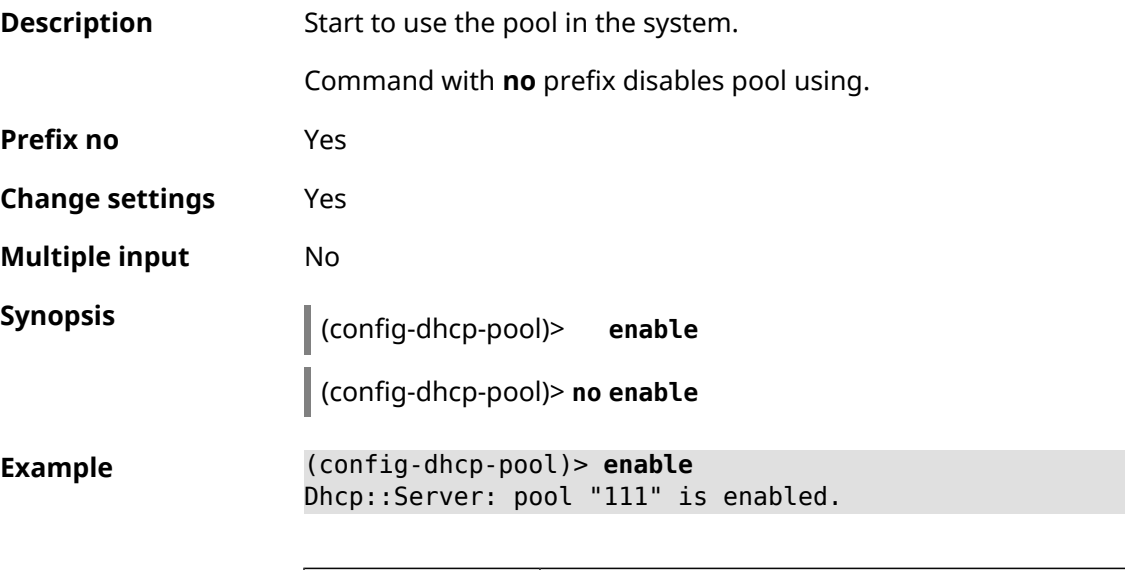

<span id="page-322-0"></span>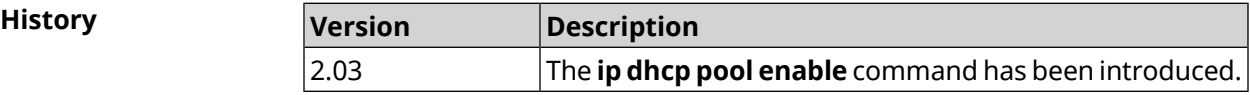

#### **3.33.9 ip dhcp pool lease**

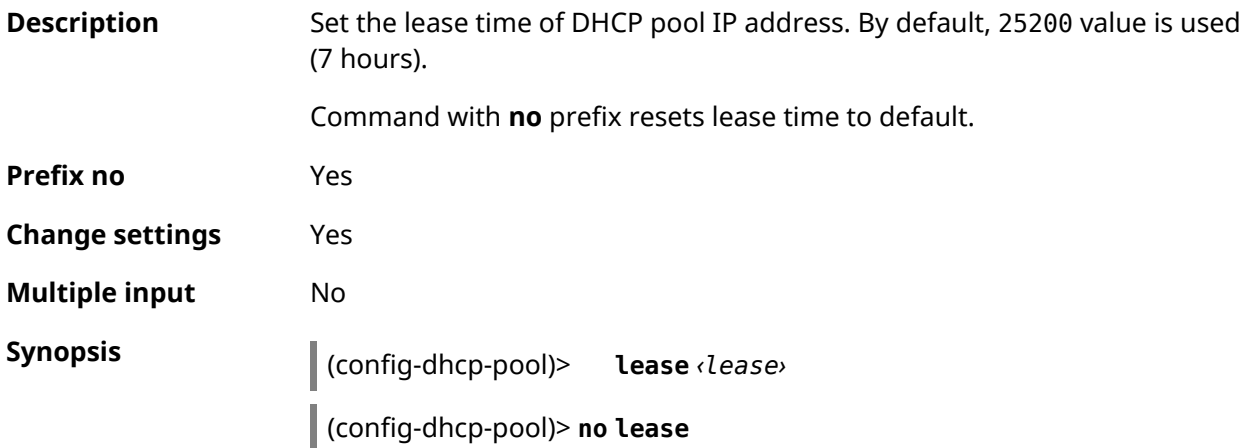

**Arguments Argument Value Description** Lease time in seconds. Can take values in the range from 1 to 259200 seconds (3 days). lease *Integer* **Example** (config-dhcp-pool)> **lease 259200** Dhcp::Pool: "\_WEBADMIN": set lease time: 259200 seconds. (config-dhcp-pool)> **no lease** Dhcp::Pool: "\_WEBADMIN": lease time reset to default (25200 ► seconds). **History Version Description**

2.00 The **ip dhcp pool lease** command has been introduced.

#### **3.33.10 ip dhcp pool next-server**

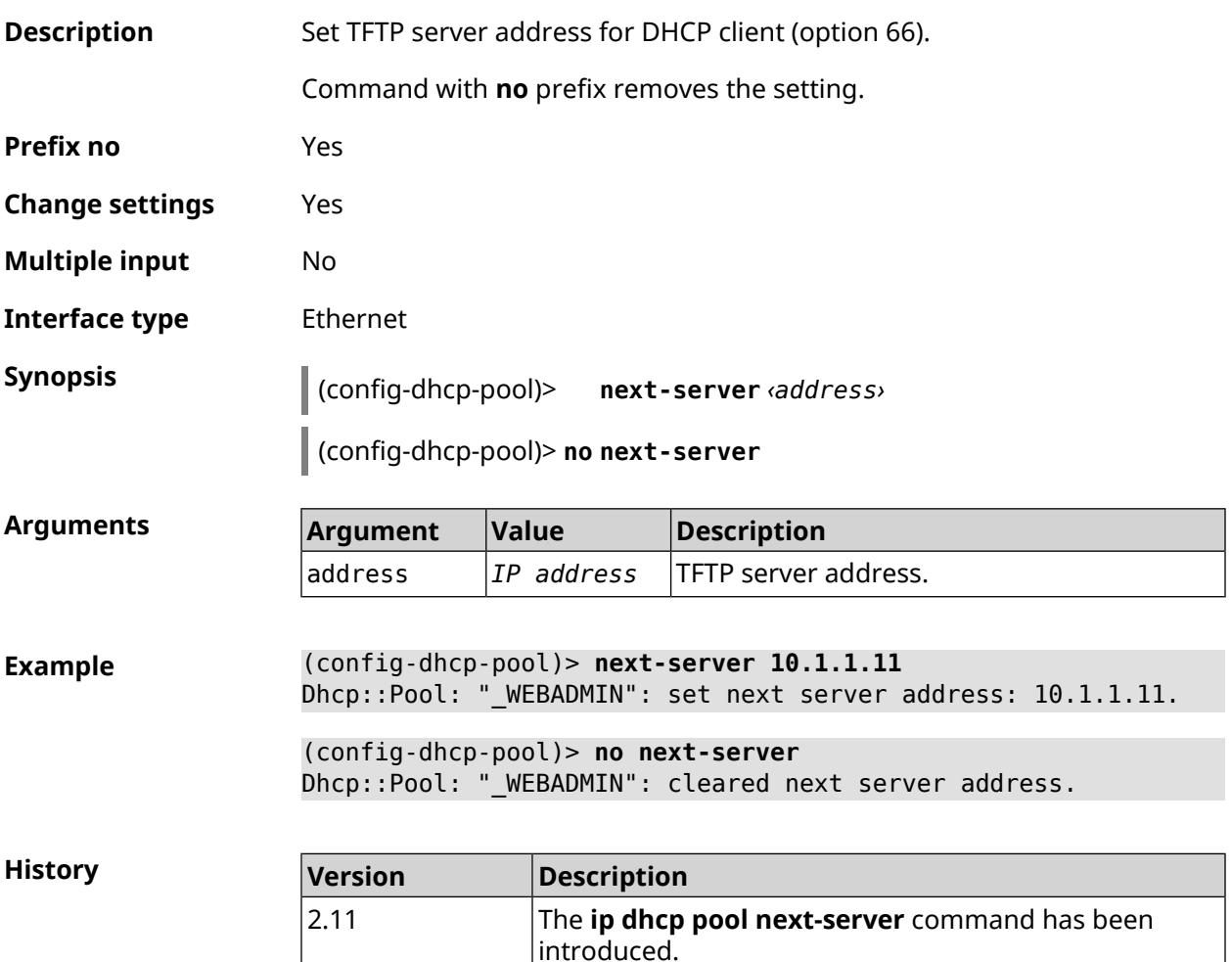
#### **3.33.11 ip dhcp pool option**

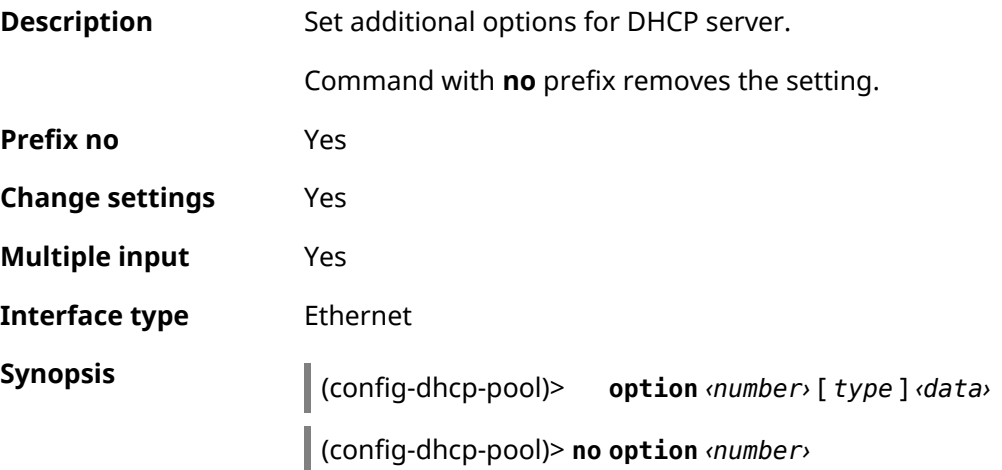

 $A$ rguments

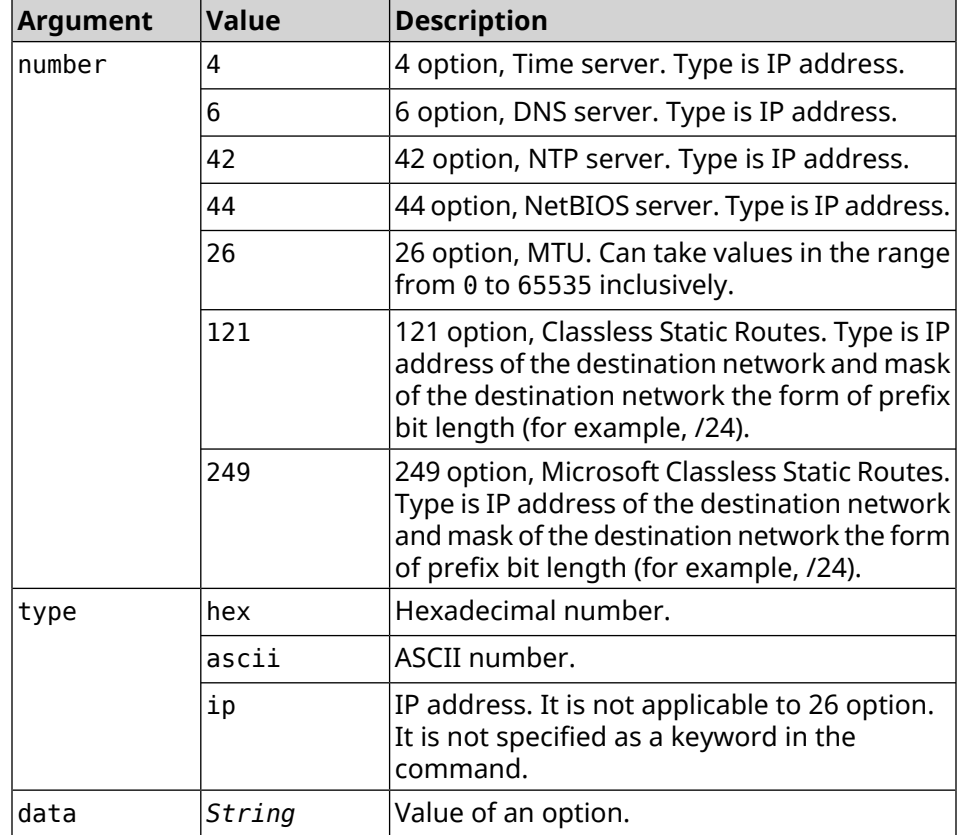

**Example** (config-dhcp-pool)> **option 4 192.168.2.1** Dhcp::Pool: "\_WEBADMIN\_BRIDGE2": set option 4.

> (config-dhcp-pool)> **option 60 ascii "MSFT 5.0"** Dhcp::Pool: "\_WEBADMIN\_BRIDGE2": set option 60.

(config-dhcp-pool)> **option 150 ip 41.57.50.46,42.54.50.46** Dhcp::Pool: "\_WEBADMIN\_BRIDGE2": set option 150.

(config-dhcp-pool)> **no option 4** Dhcp::Pool: " WEBADMIN BRIDGE2": cleared option 4.

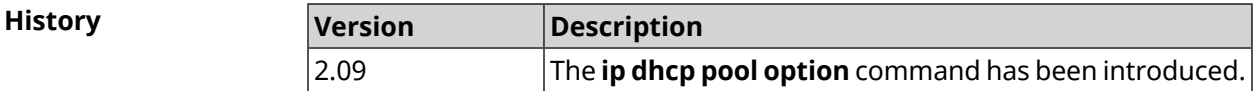

#### **3.33.12 ip dhcp pool range**

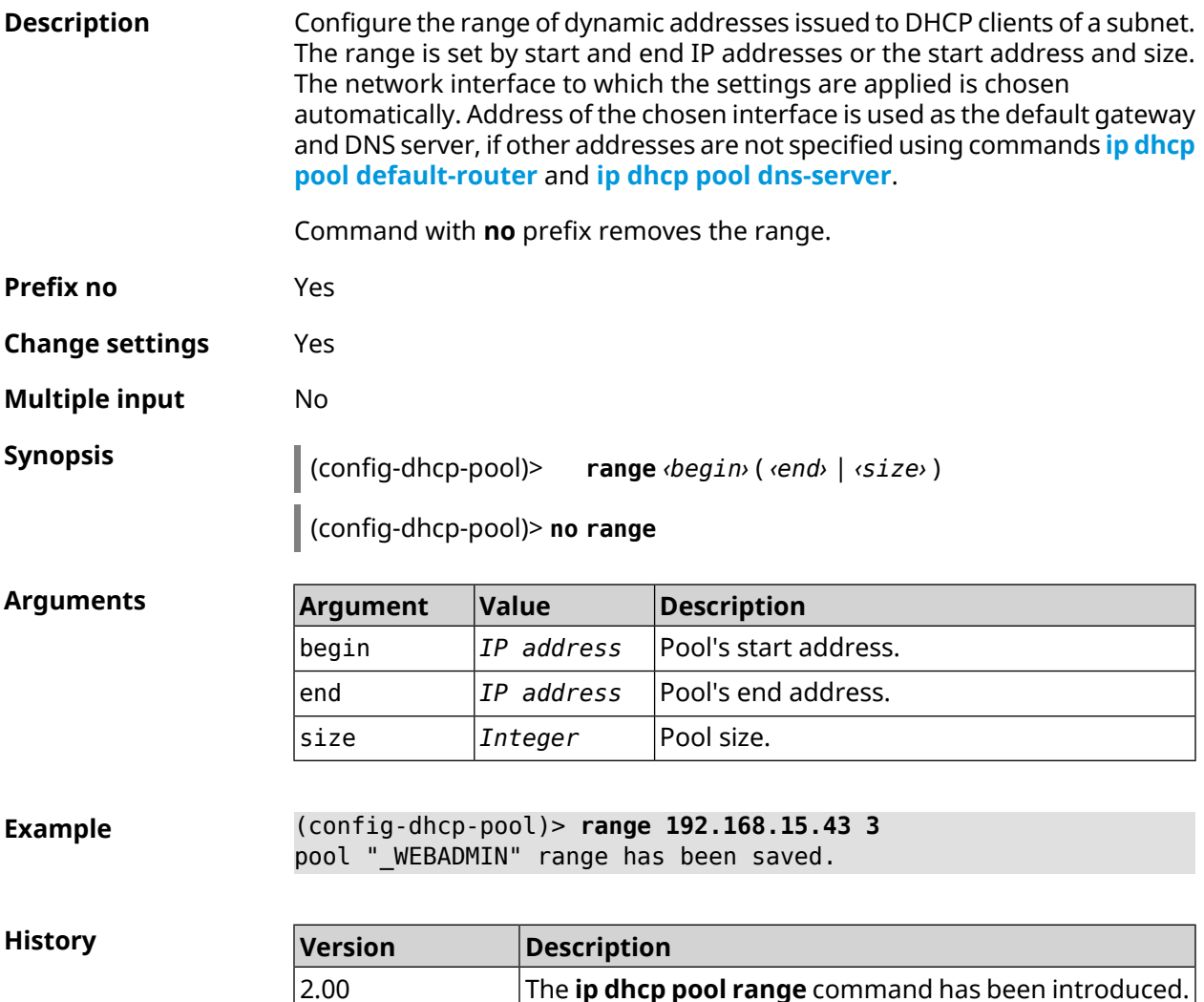

#### **3.33.13 ip dhcp pool update-dns**

**Description** Add static records into DNS-proxy when DHCP-address is assigned. The name of record is the hostname of the DHCP-request. By default, the feature is disabled.

Command with **no** prefix disables the feature.

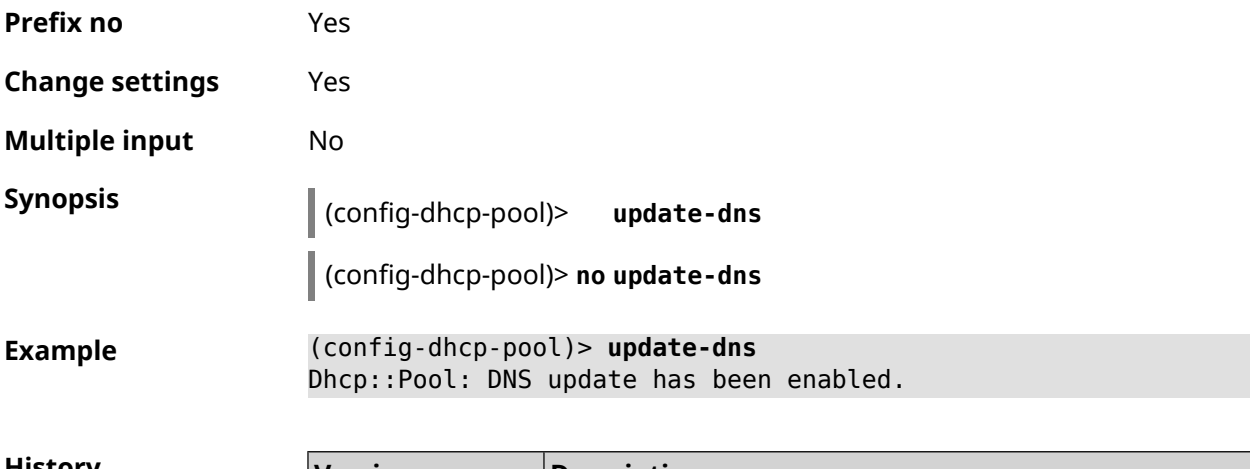

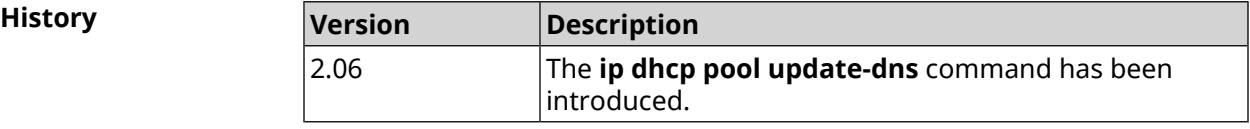

#### **3.33.14 ip dhcp pool wpad**

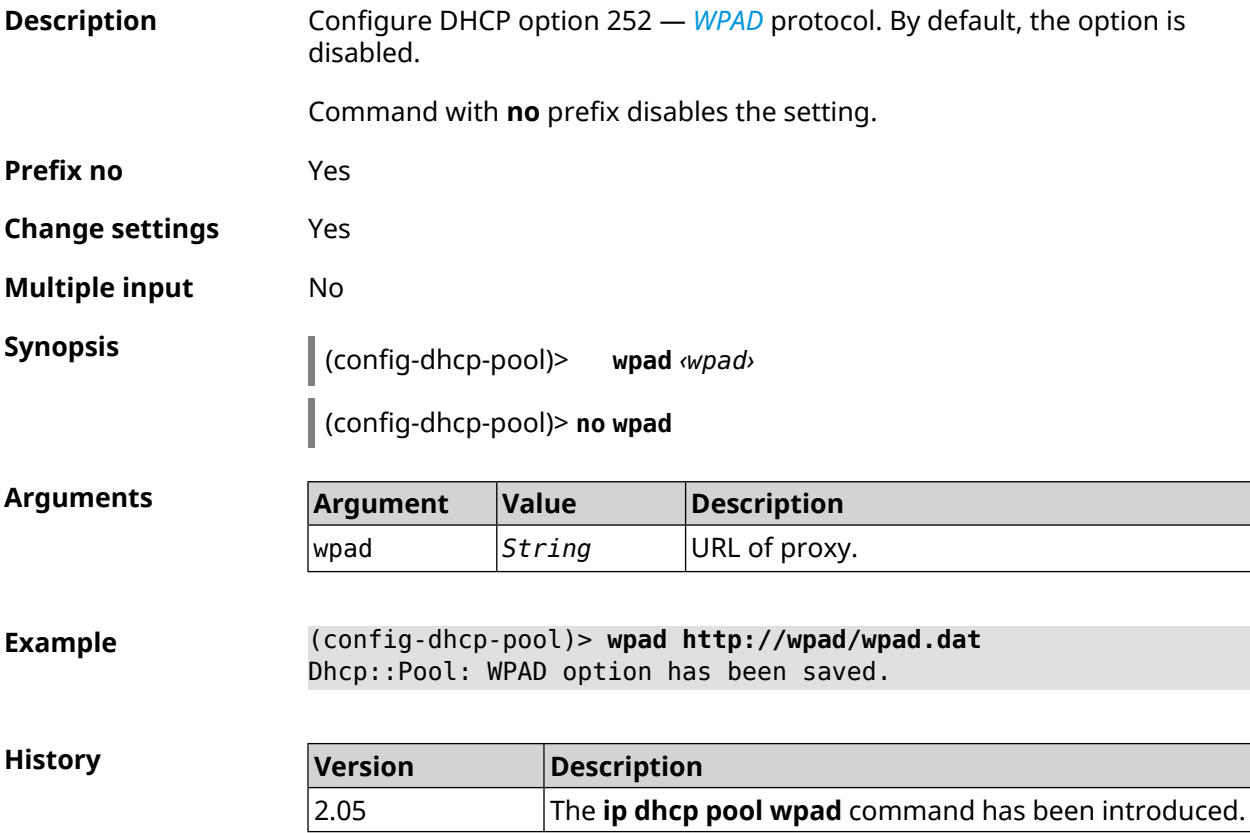

# **3.34 ip dhcp relay lan**

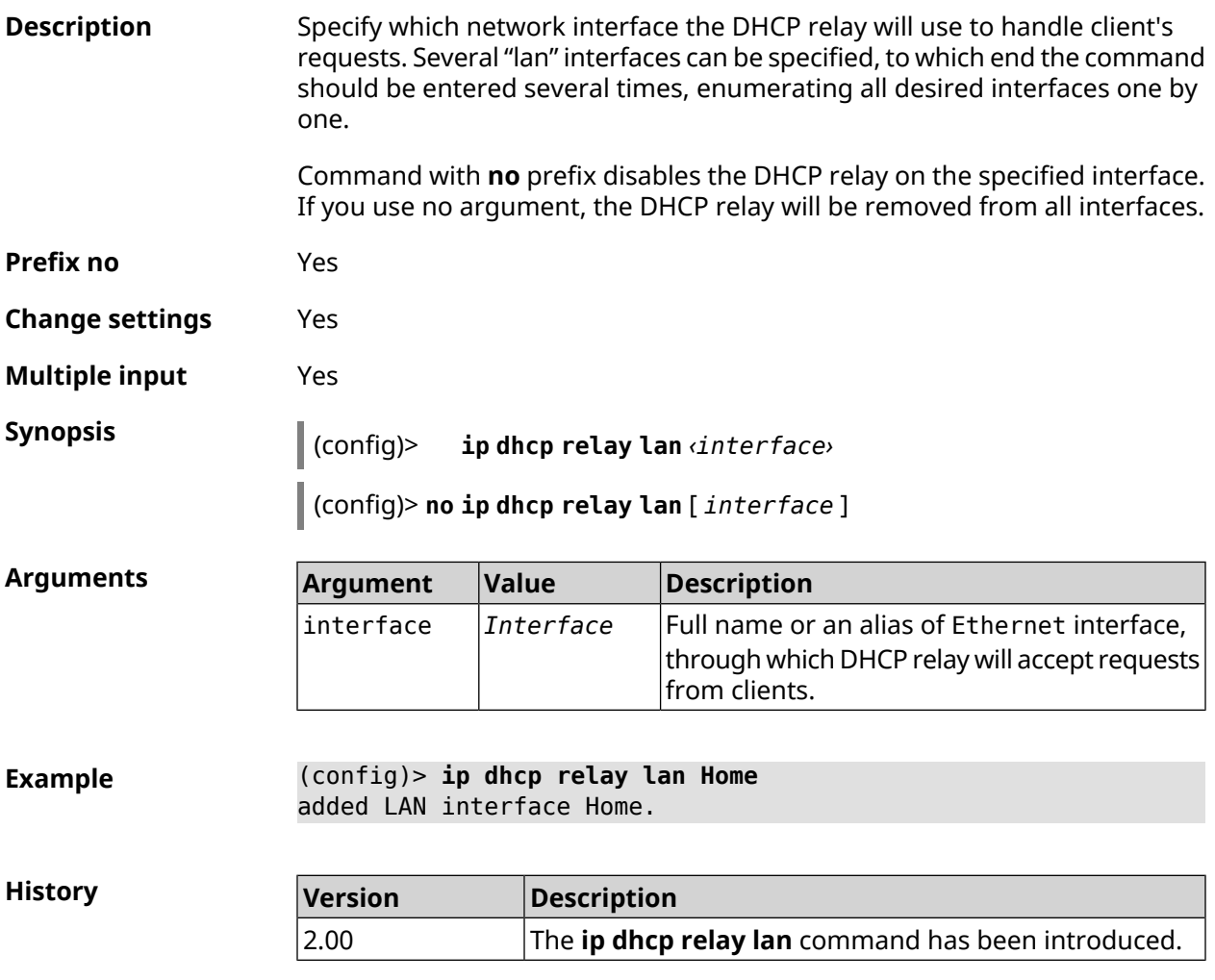

# <span id="page-327-0"></span>**3.35 ip dhcp relay server**

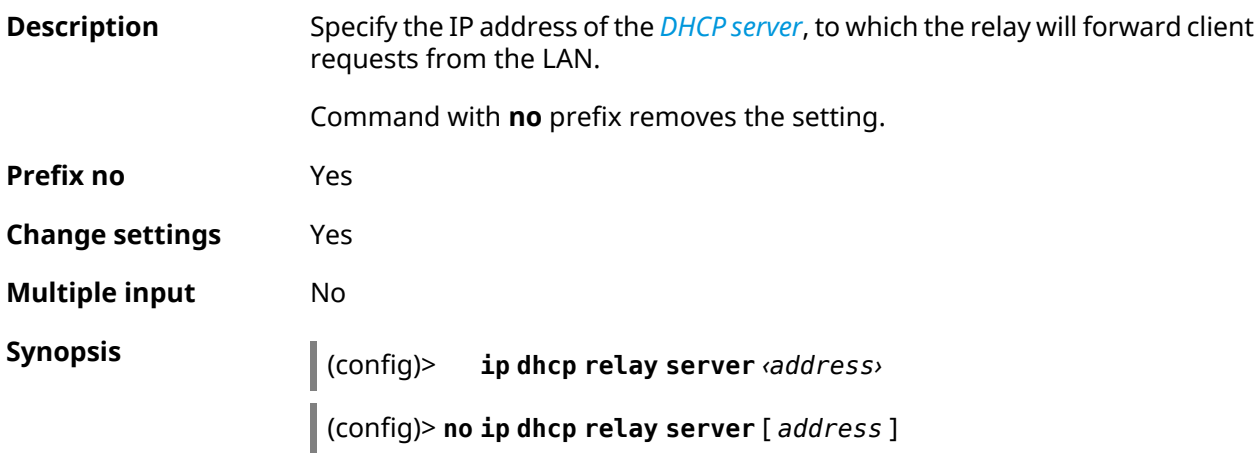

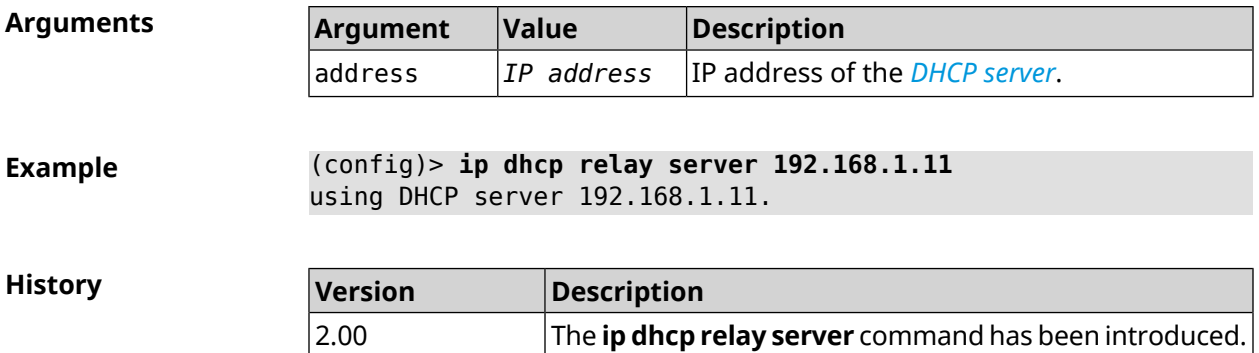

# **3.36 ip dhcp relay wan**

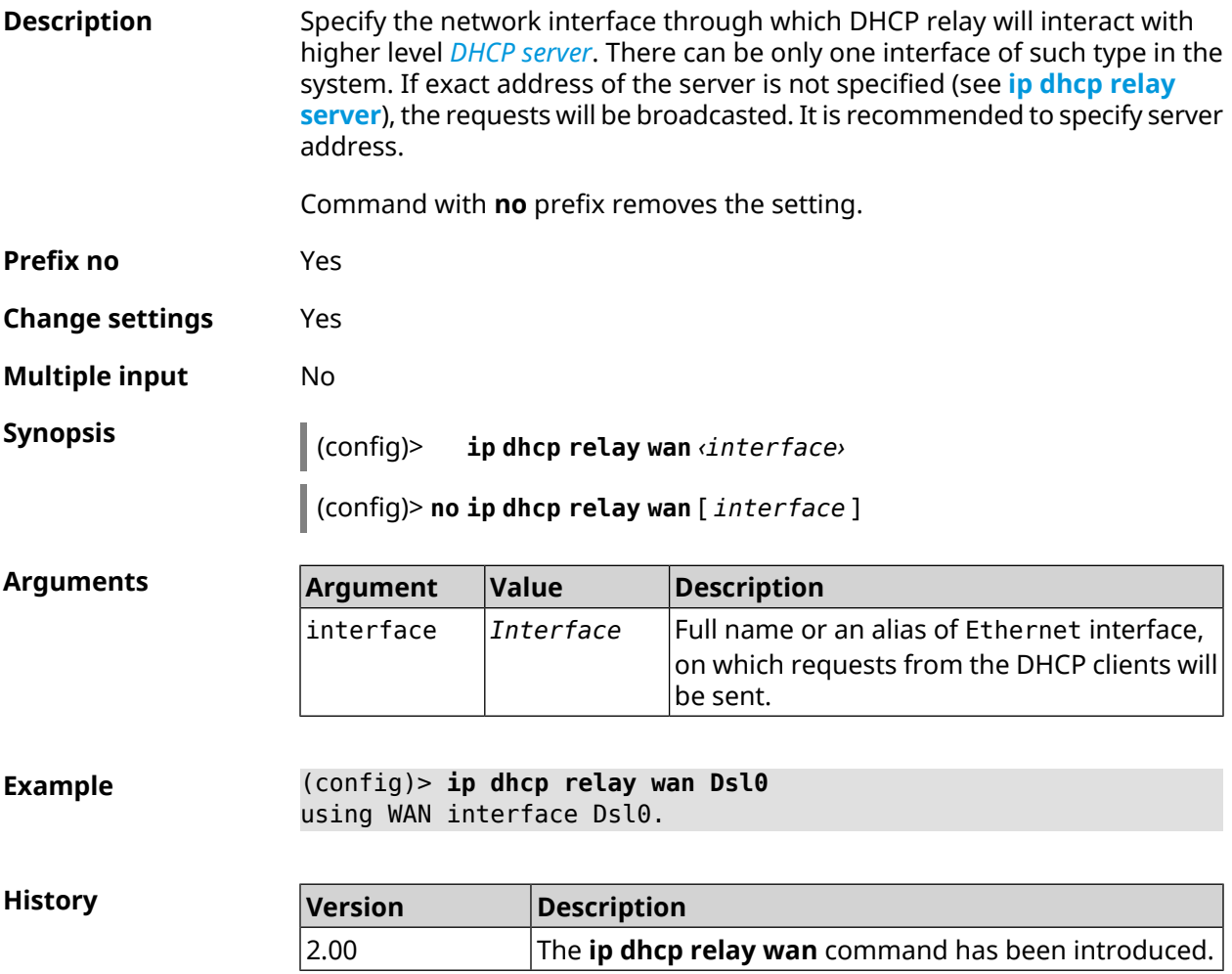

# **3.37 ip esp alg enable**

**Description** Enable *IPSec [Passthrough](#page-697-0)* mode for *[IPsec](#page-697-1) [ESP](#page-695-0)* tunnel. By default, the setting is disabled.

Command with **no** prefix disables the feature.

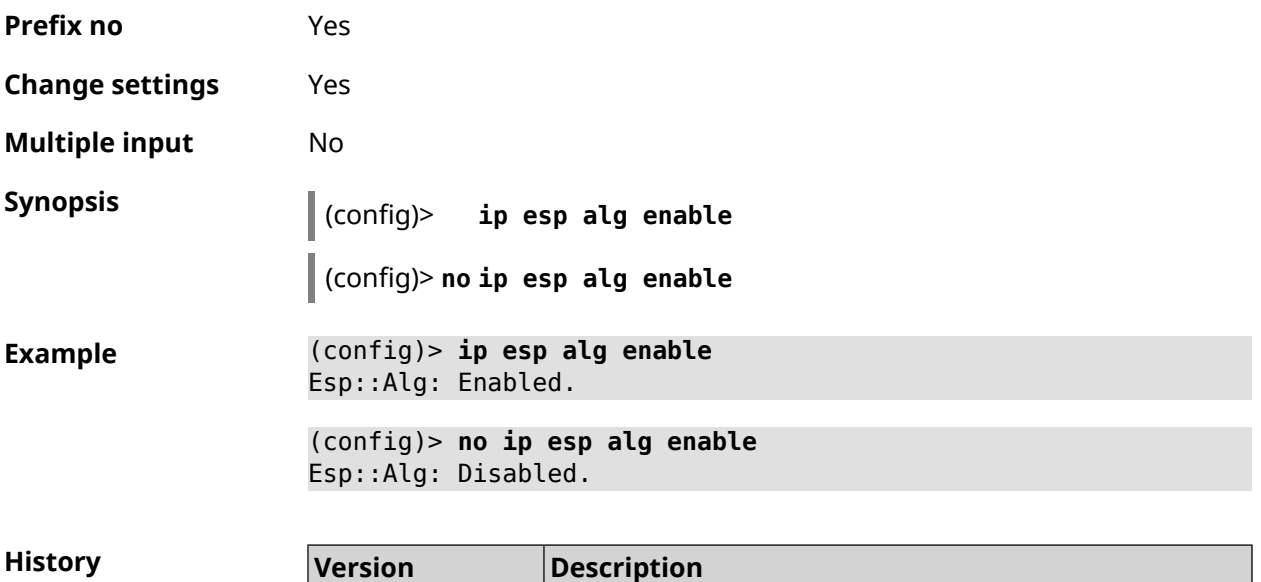

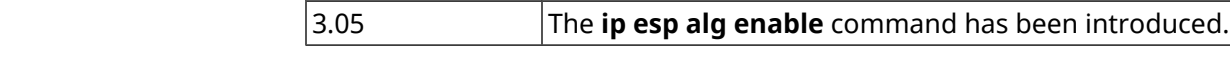

# **3.38 ip flow-cache timeout active**

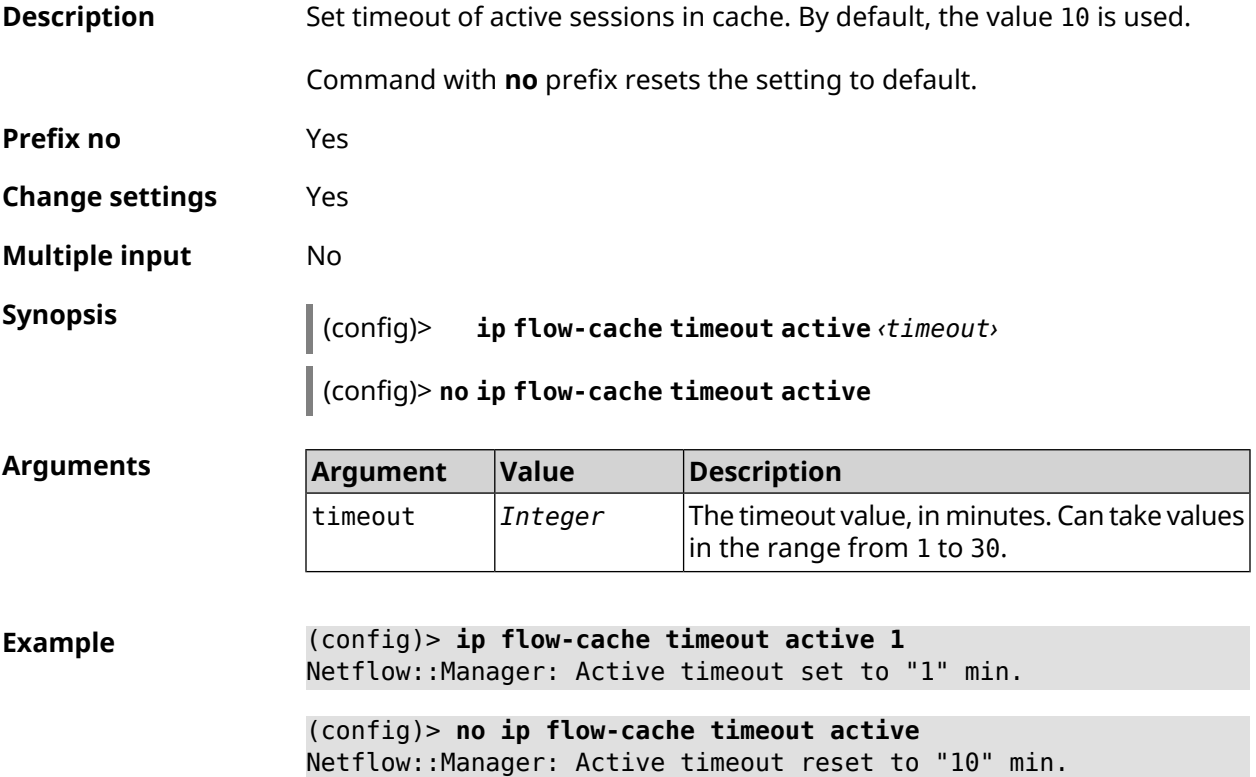

**History** 

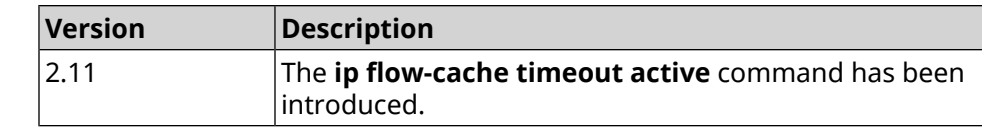

## **3.39 ip flow-cache timeout inactive**

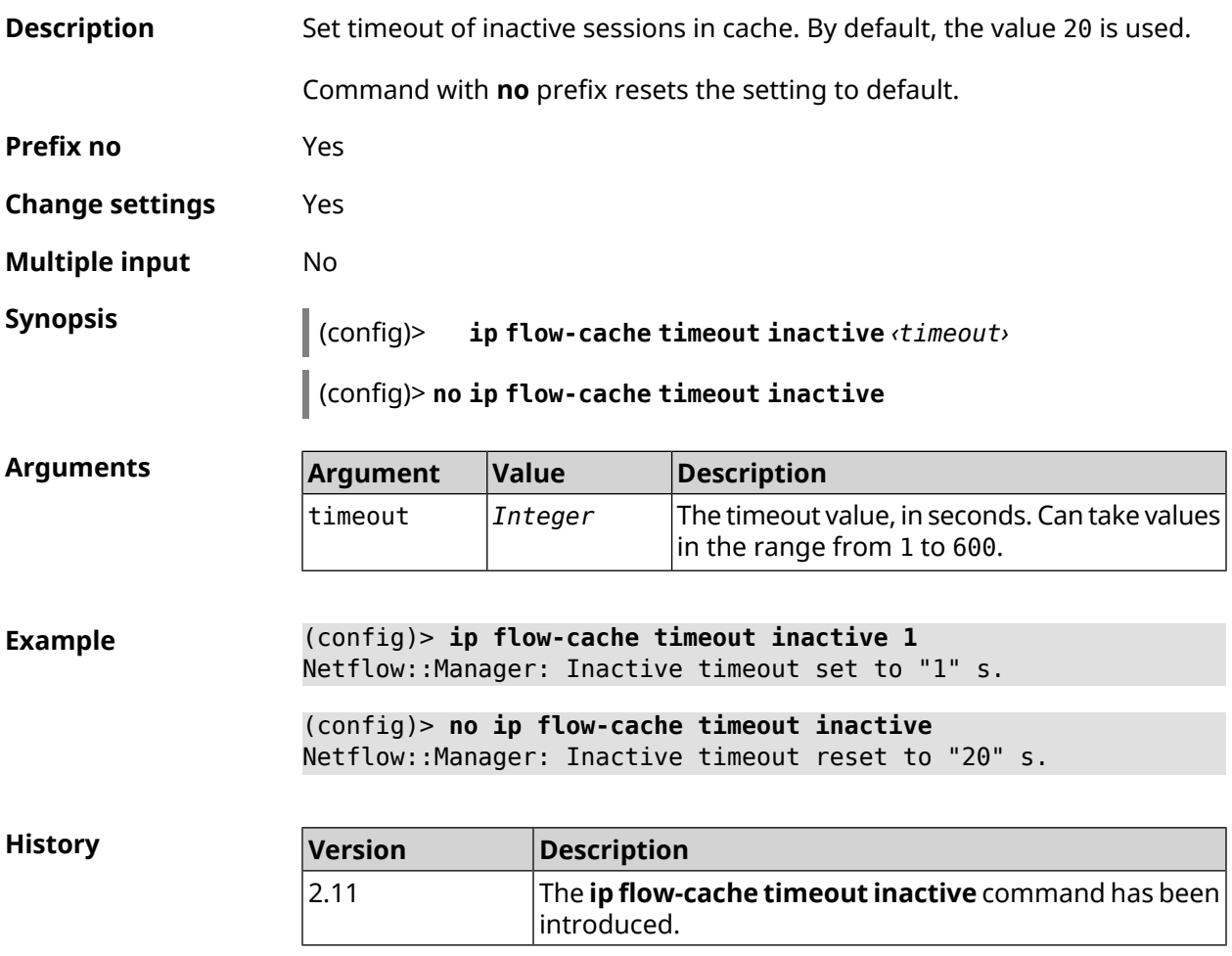

## **3.40 ip flow-export destination**

**Description** Set parameters of *[NetFlow](#page-699-0)* collector. Command with **no** prefix removes collector's parameters. **Prefix no** Yes **Change settings** Yes **Multiple input** No

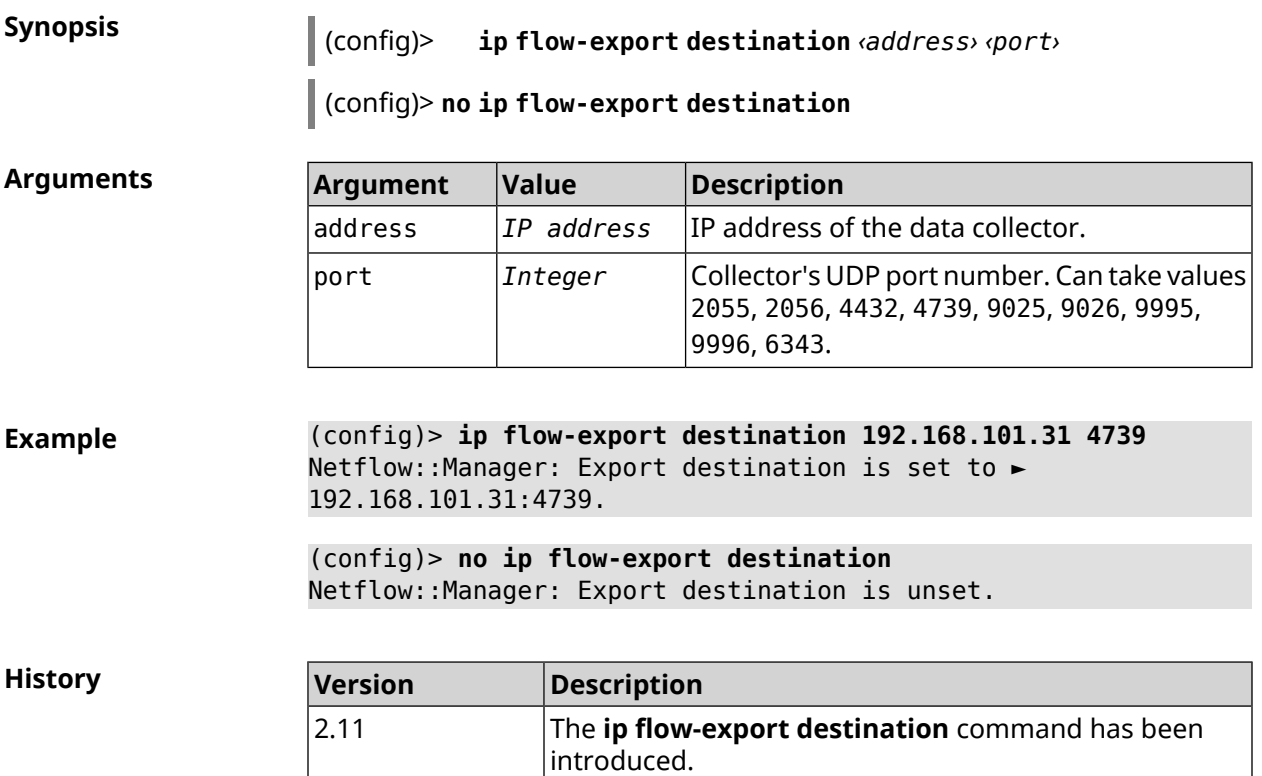

# **3.41 ip flow-export version**

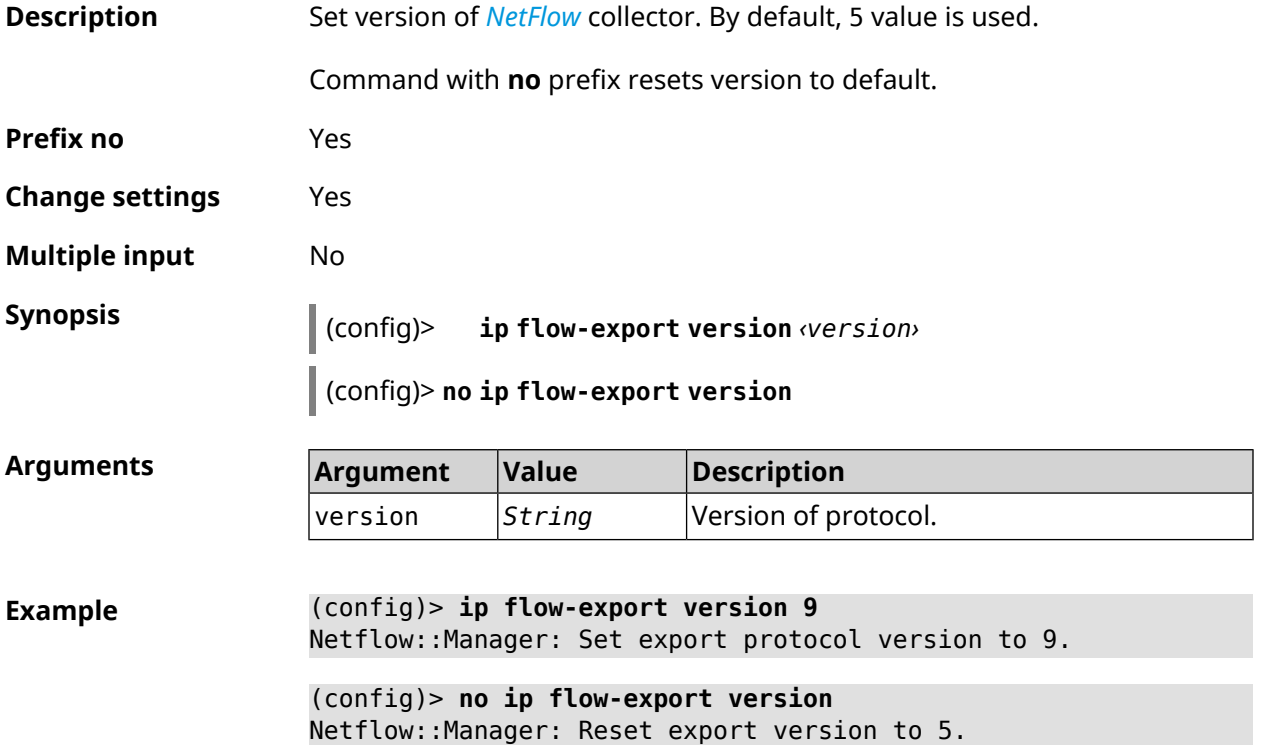

**History** 

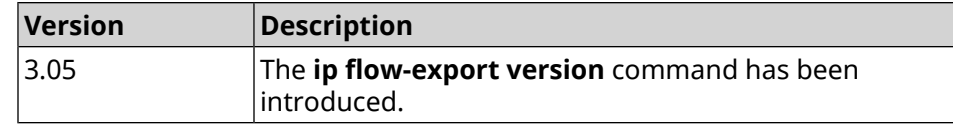

# **3.42 ip ftp**

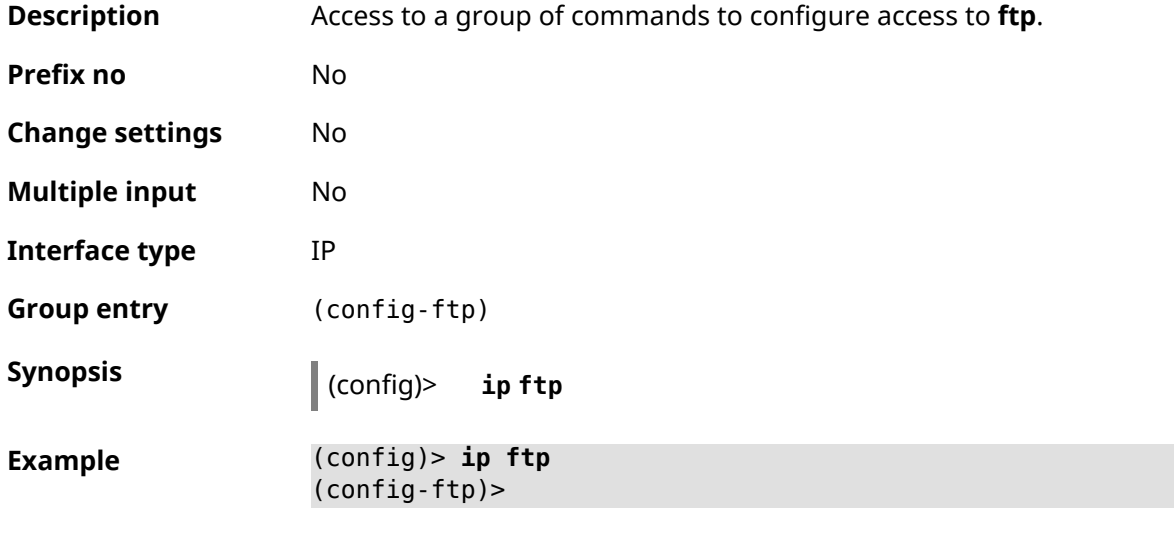

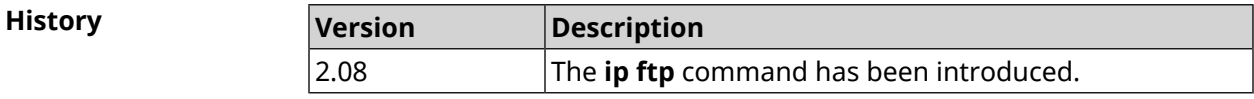

## **3.42.1 ip ftp client-charset**

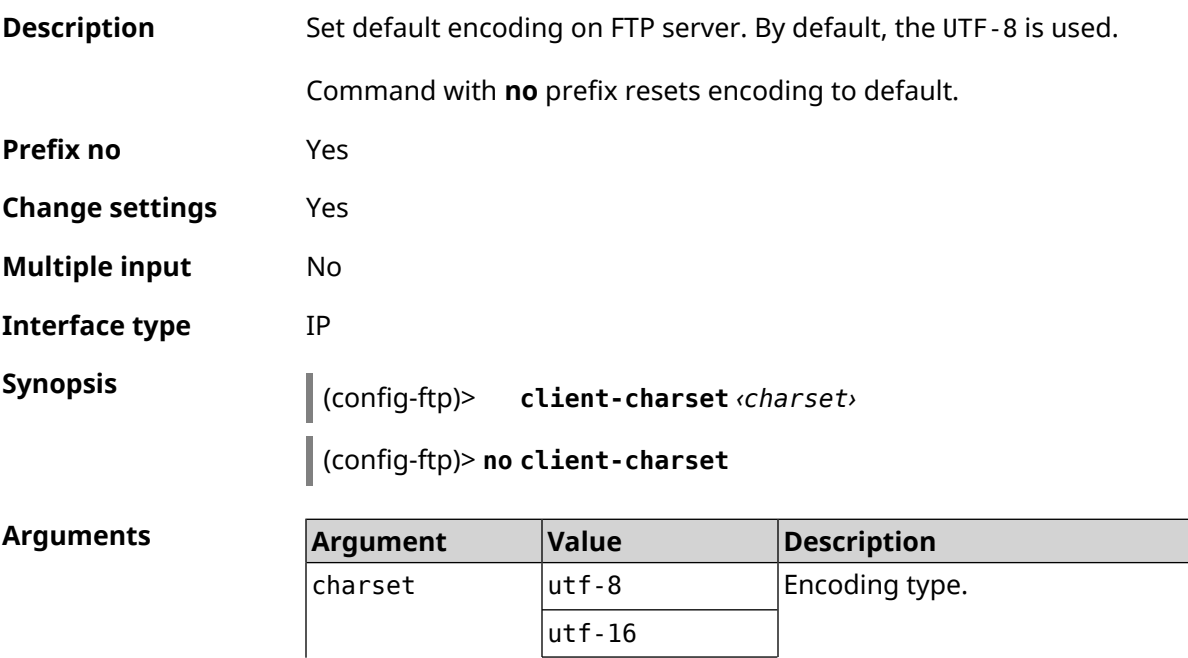

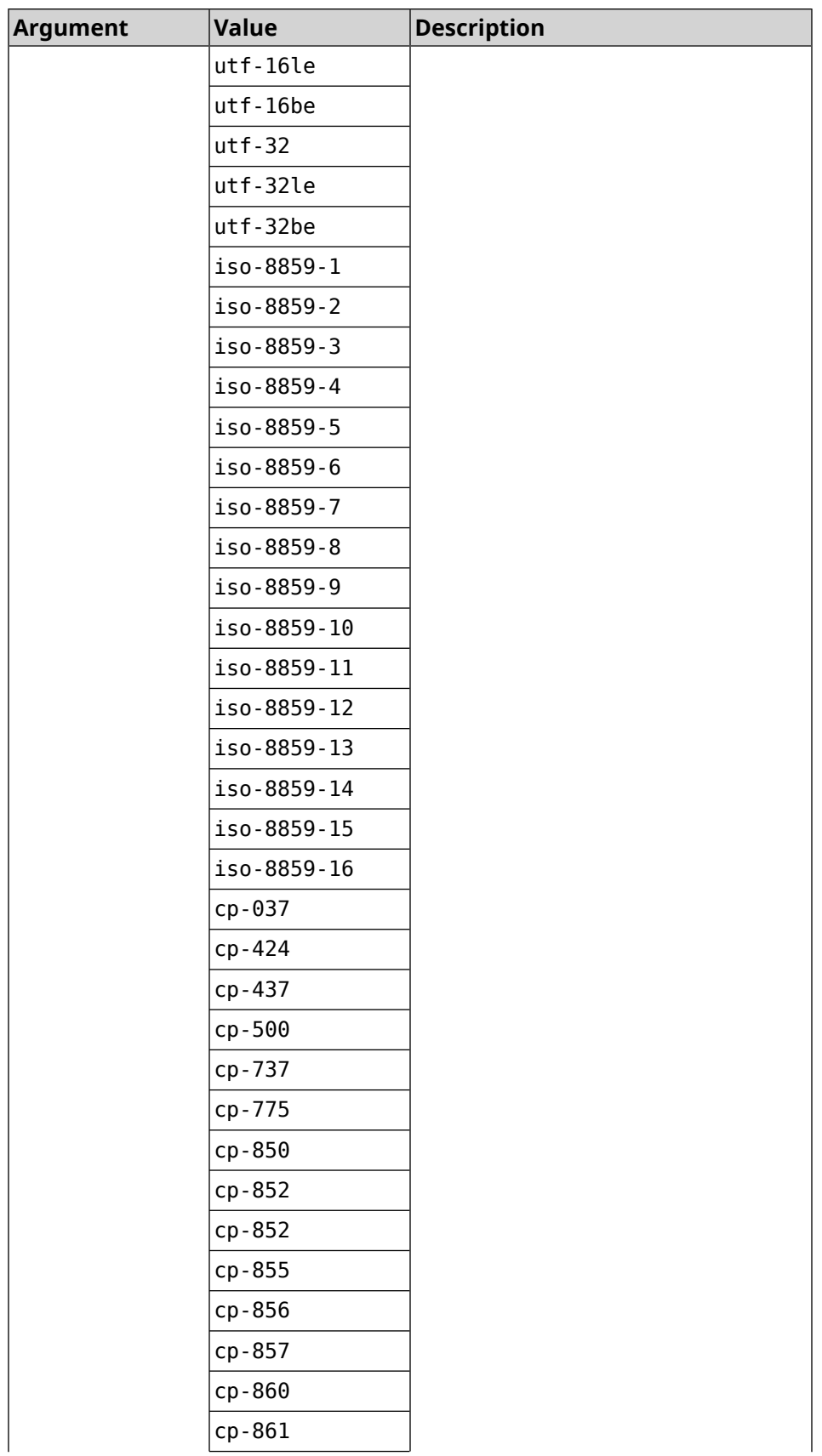

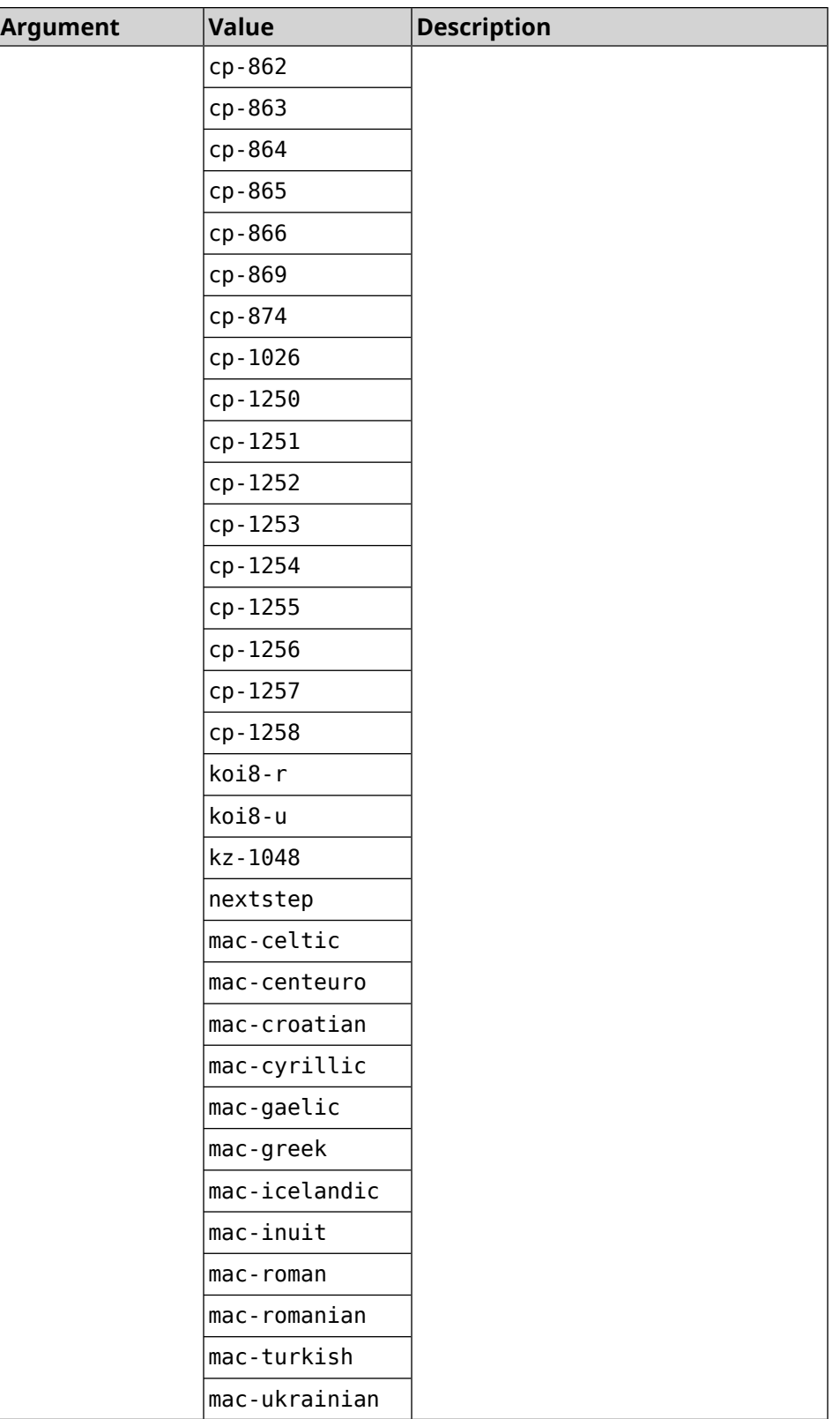

**Example** (config-ftp)> **client-charset utf-16** Ftp::Server: Set client charset to "utf-16".

(config-ftp)> **no client-charset** Ftp::Server: Reset client charset to default.

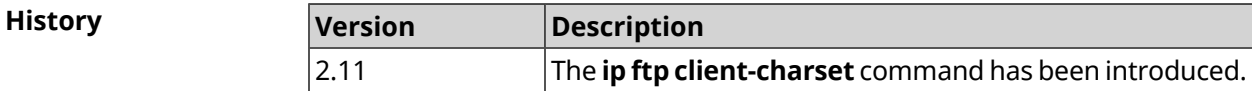

#### **3.42.2 ip ftp lockout-policy**

**Description** Set FTP server bruteforce detection parameters for public interfaces. By default, feature is enabled. If you use 0 as an argument, all bruteforce detection parameters will be reset to default.

Command with **no** prefix disables bruteforce detection.

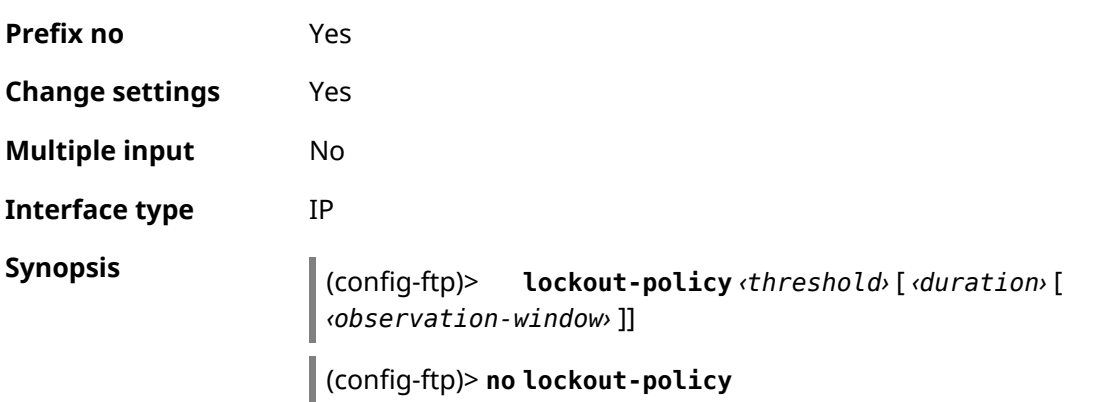

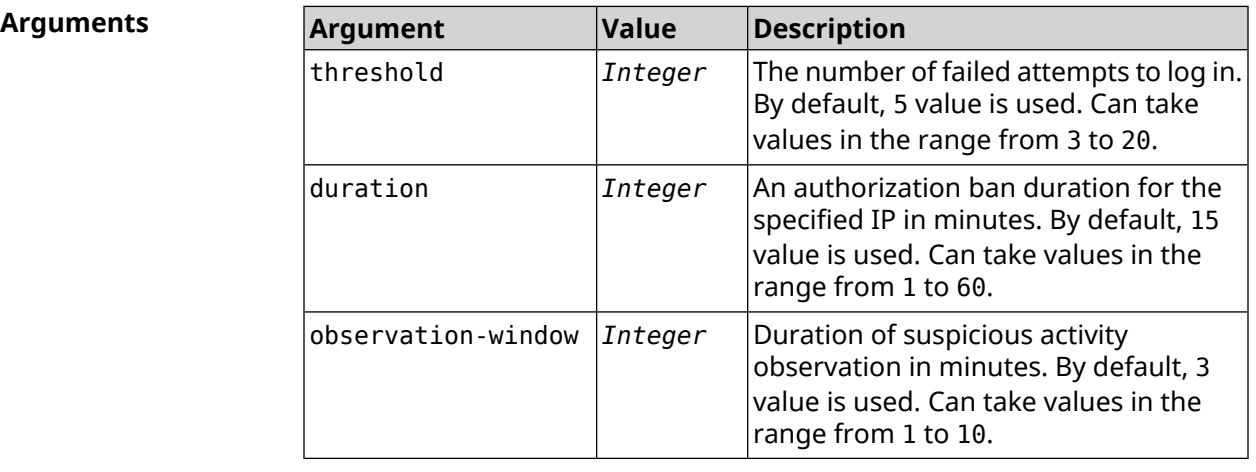

**Example** (config-ftp)> **lockout-policy 10 30 2** Ftp::Server: Bruteforce detection is enabled. (config-ftp)> **no lockout-policy** Ftp::Server: Bruteforce detection is disabled.

> (config-ftp)> **lockout-policy 0** Ftp::Server: Bruteforce detection reset to default.

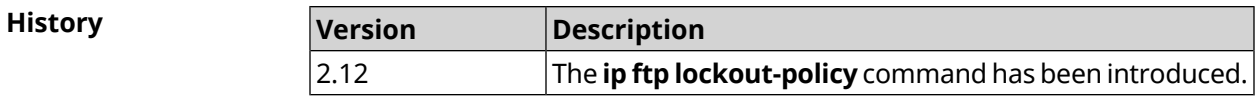

## **3.42.3 ip ftp permissive**

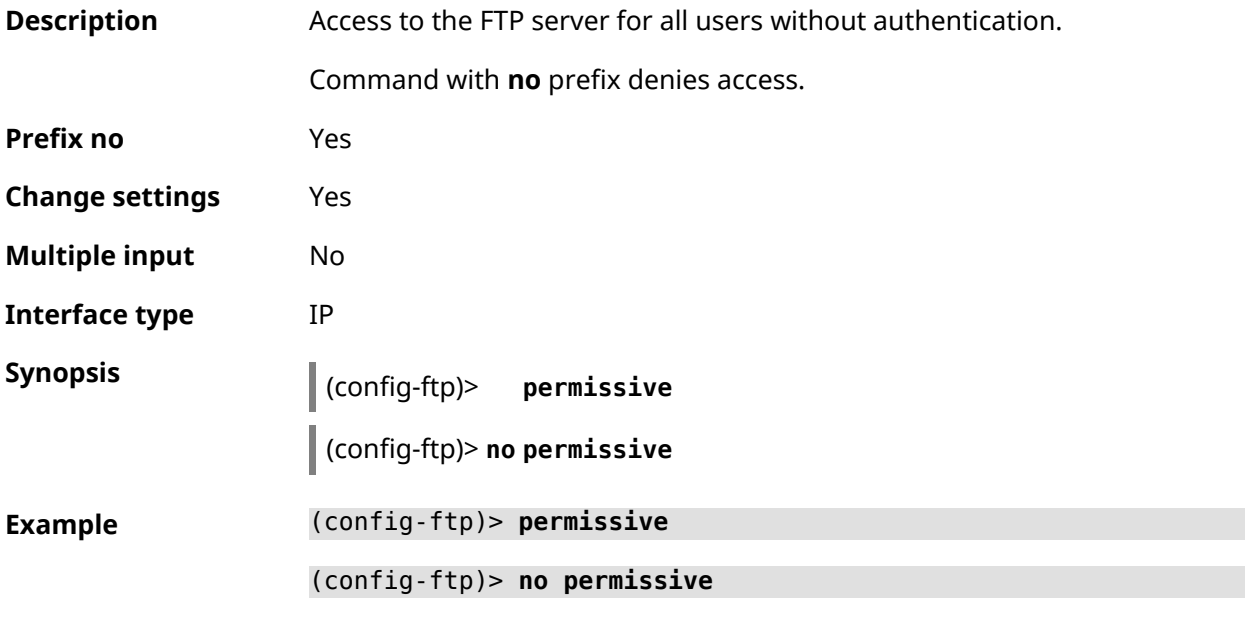

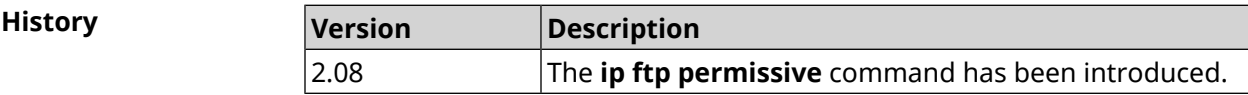

#### **3.42.4 ip ftp security-level**

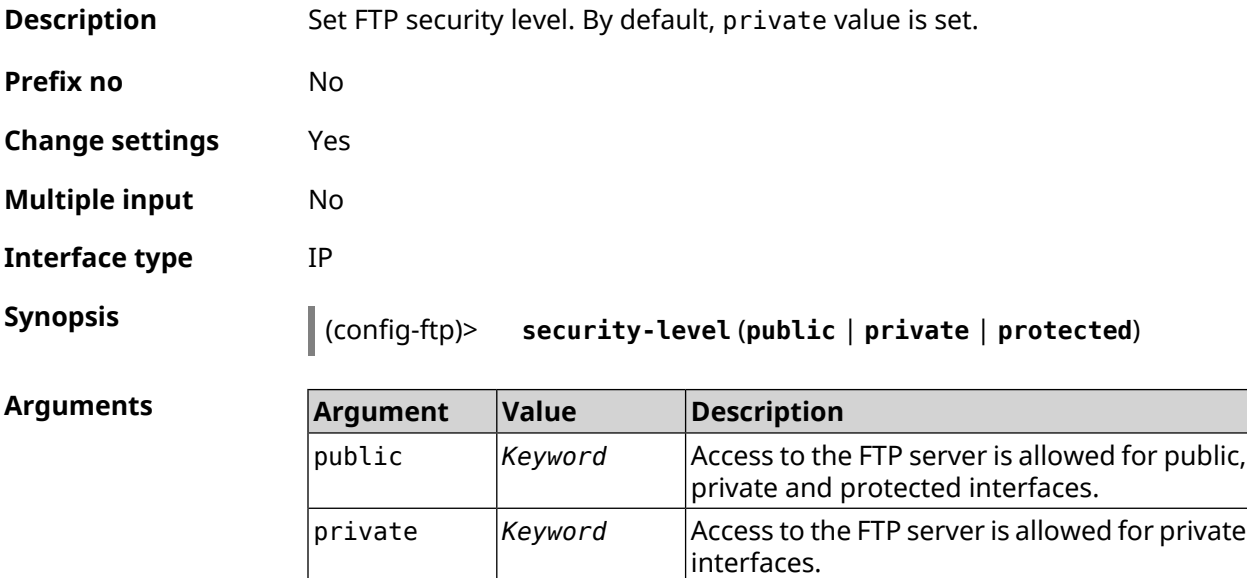

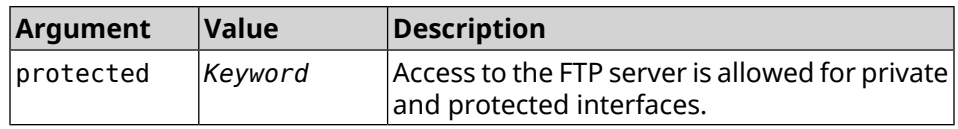

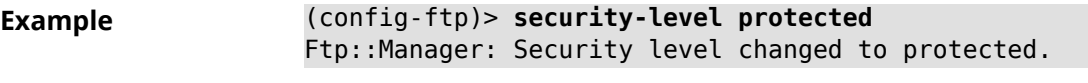

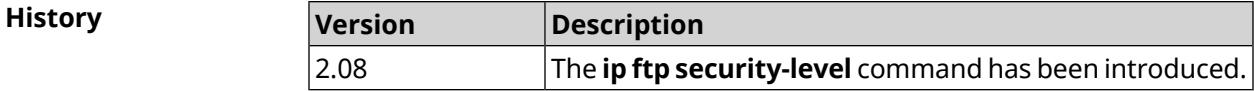

# **3.43 ip host**

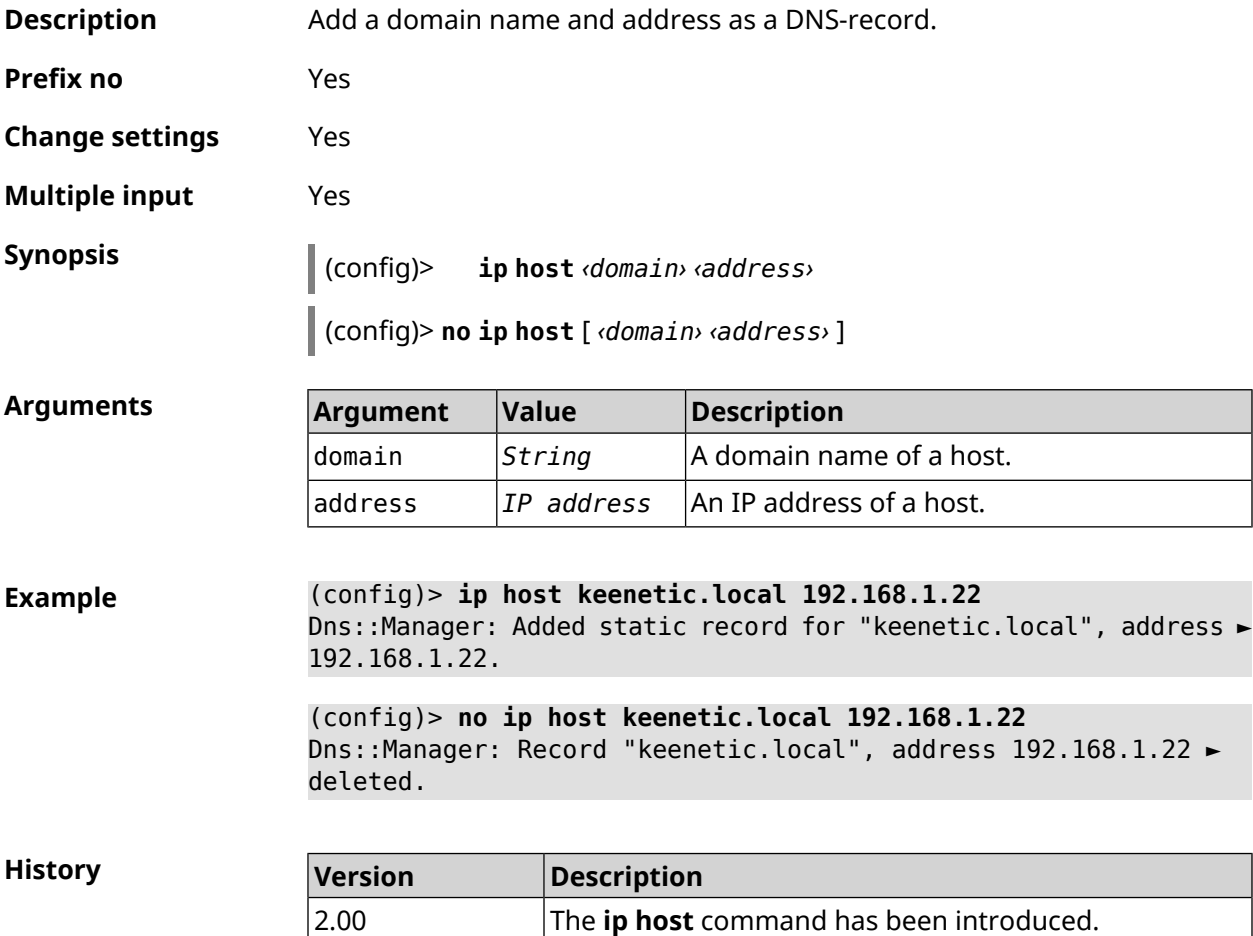

# **3.44 ip hotspot**

**Description** Access to a group of commands for Hotspot configuration.

**Prefix no** No

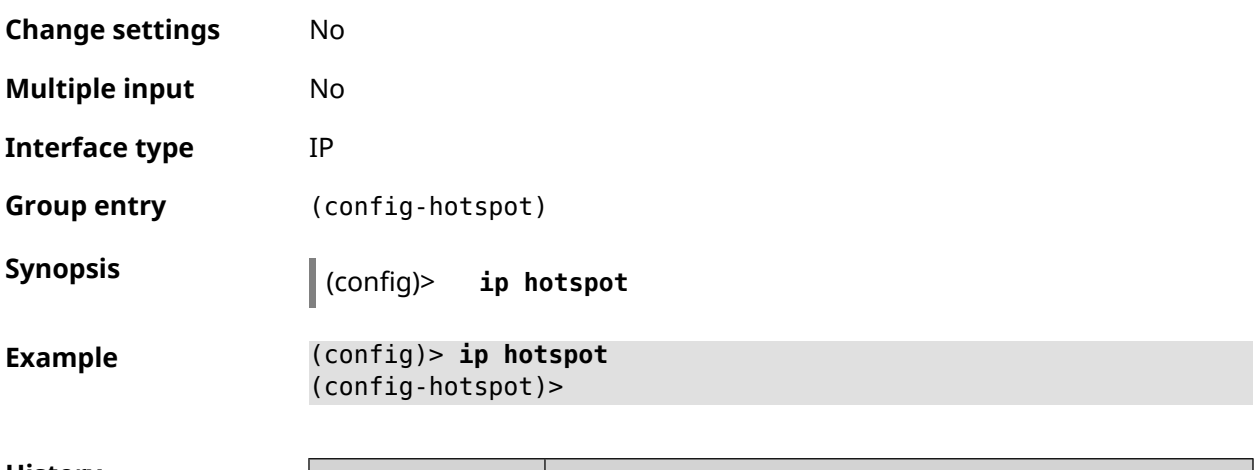

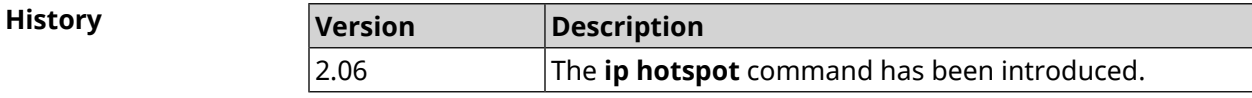

## **3.44.1 ip hotspot auto-scan interface**

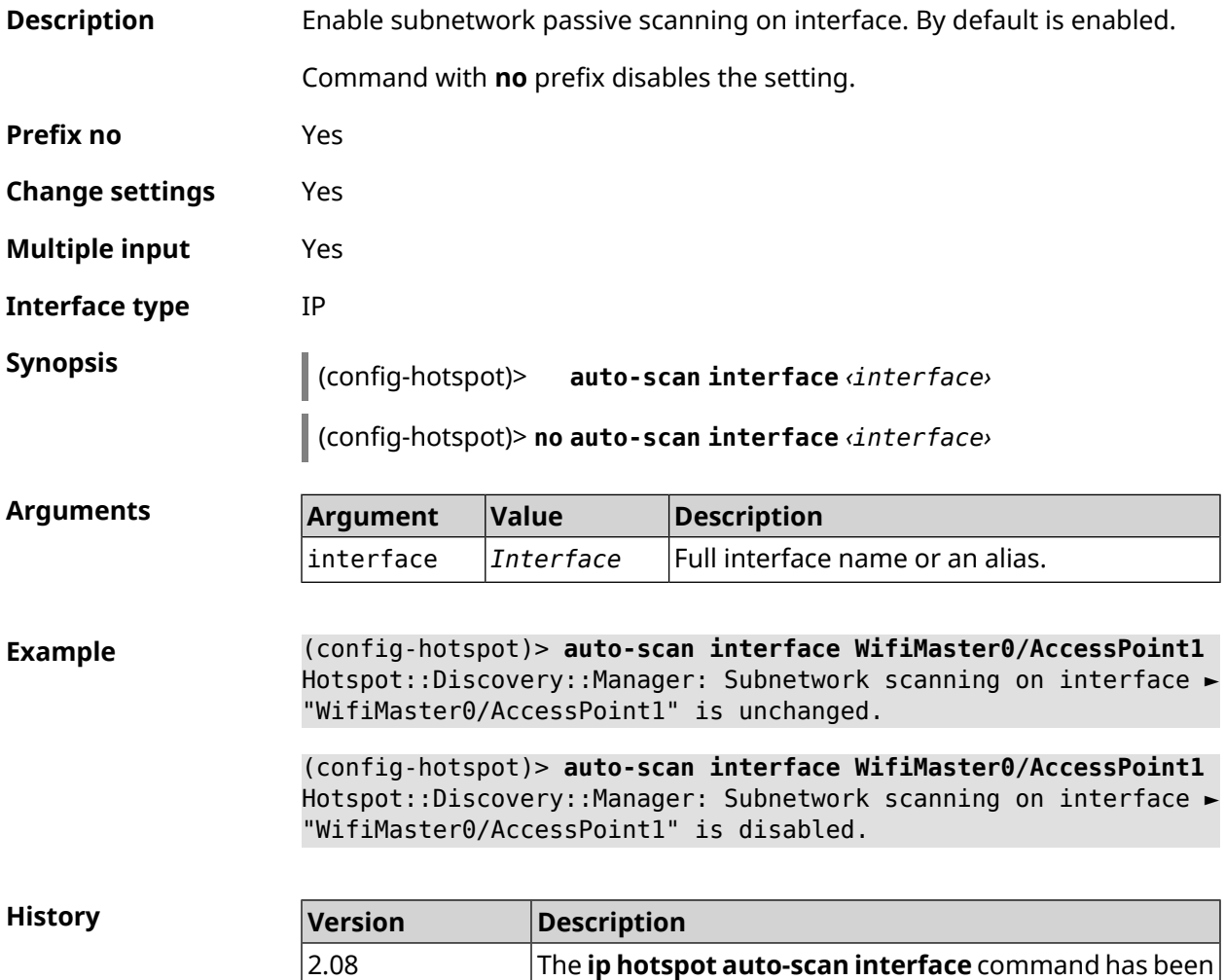

introduced.

## **3.44.2 ip hotspot auto-scan interval**

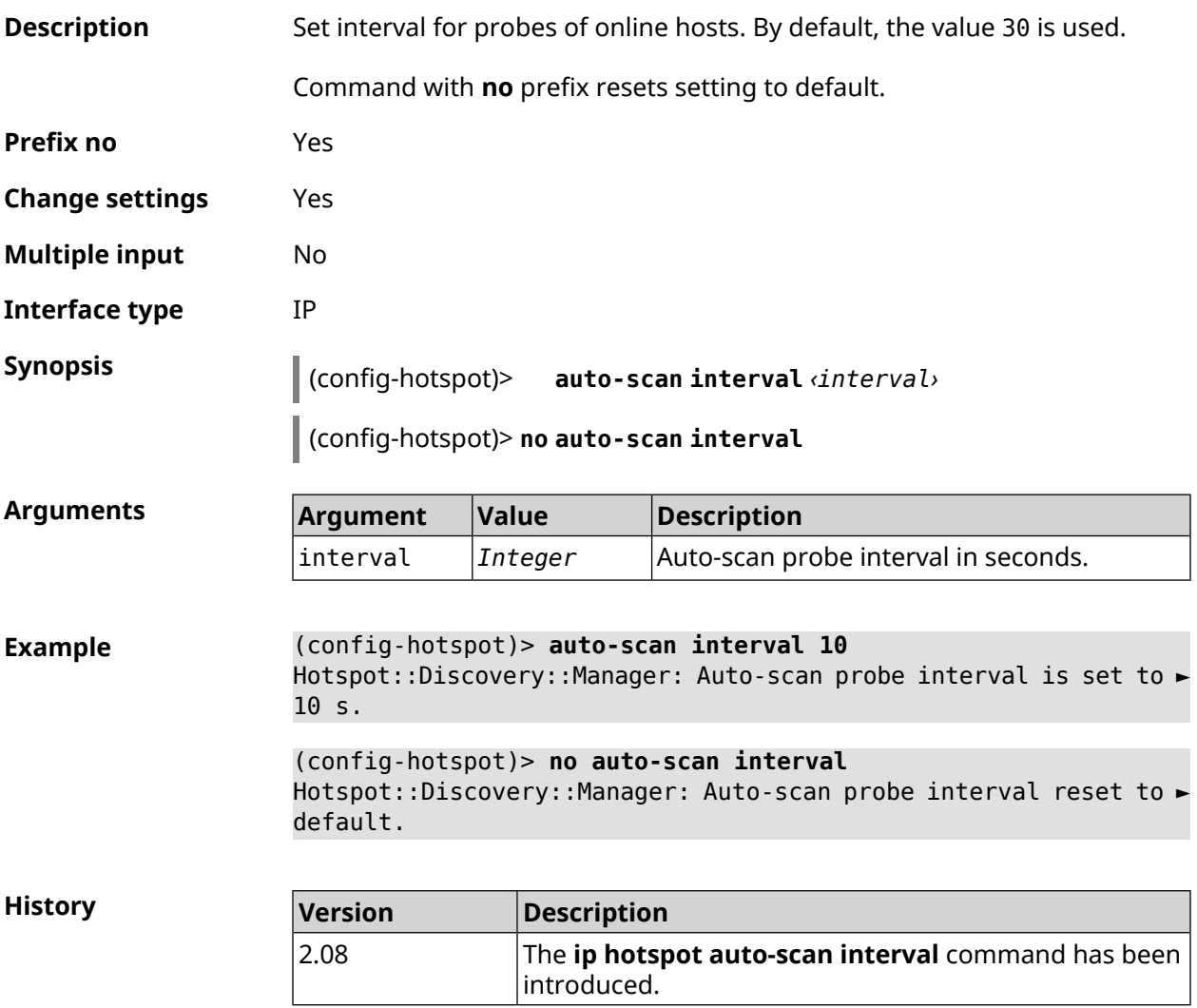

### **3.44.3 ip hotspot auto-scan passive**

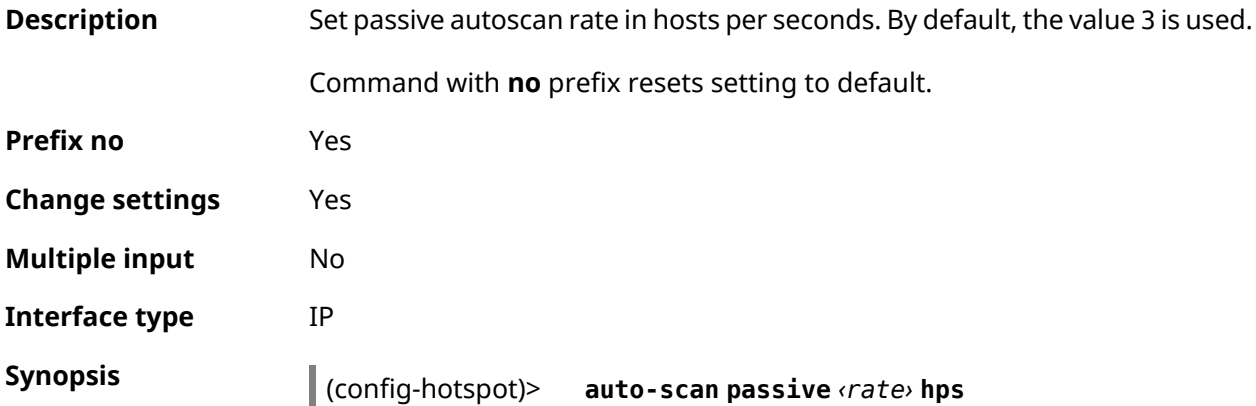

#### (config-hotspot)> **no auto-scan passive**

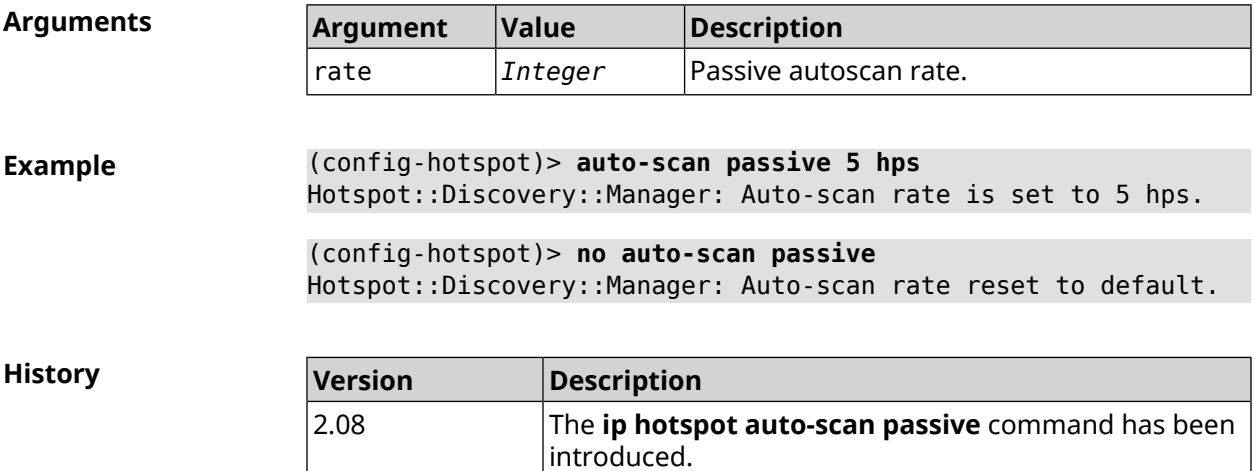

## **3.44.4 ip hotspot auto-scan timeout**

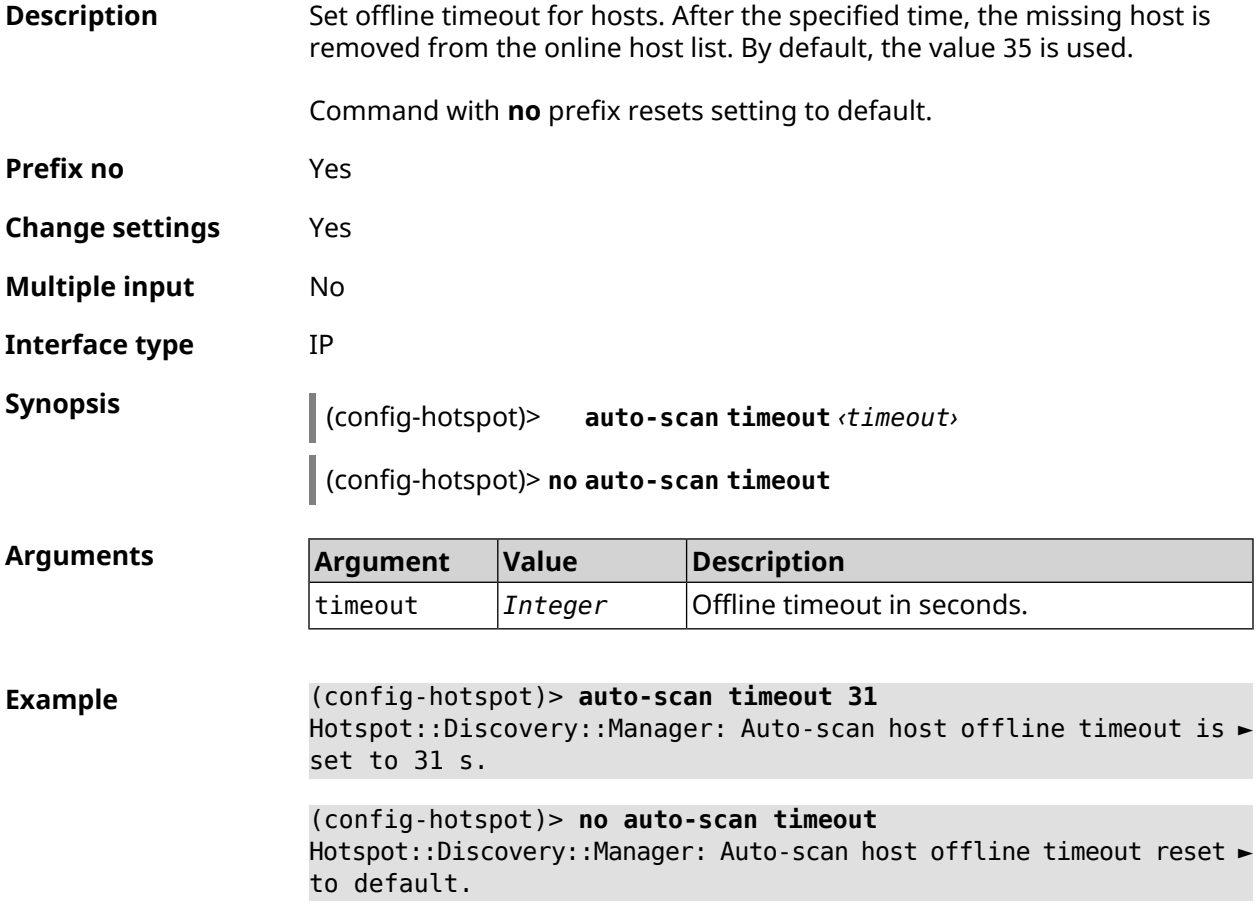

**History** 

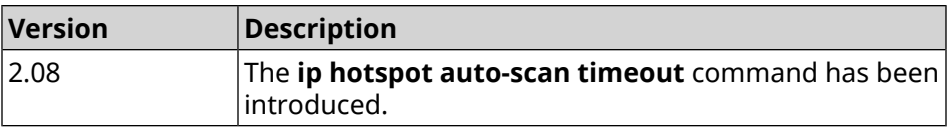

#### **3.44.5 ip hotspot default-policy**

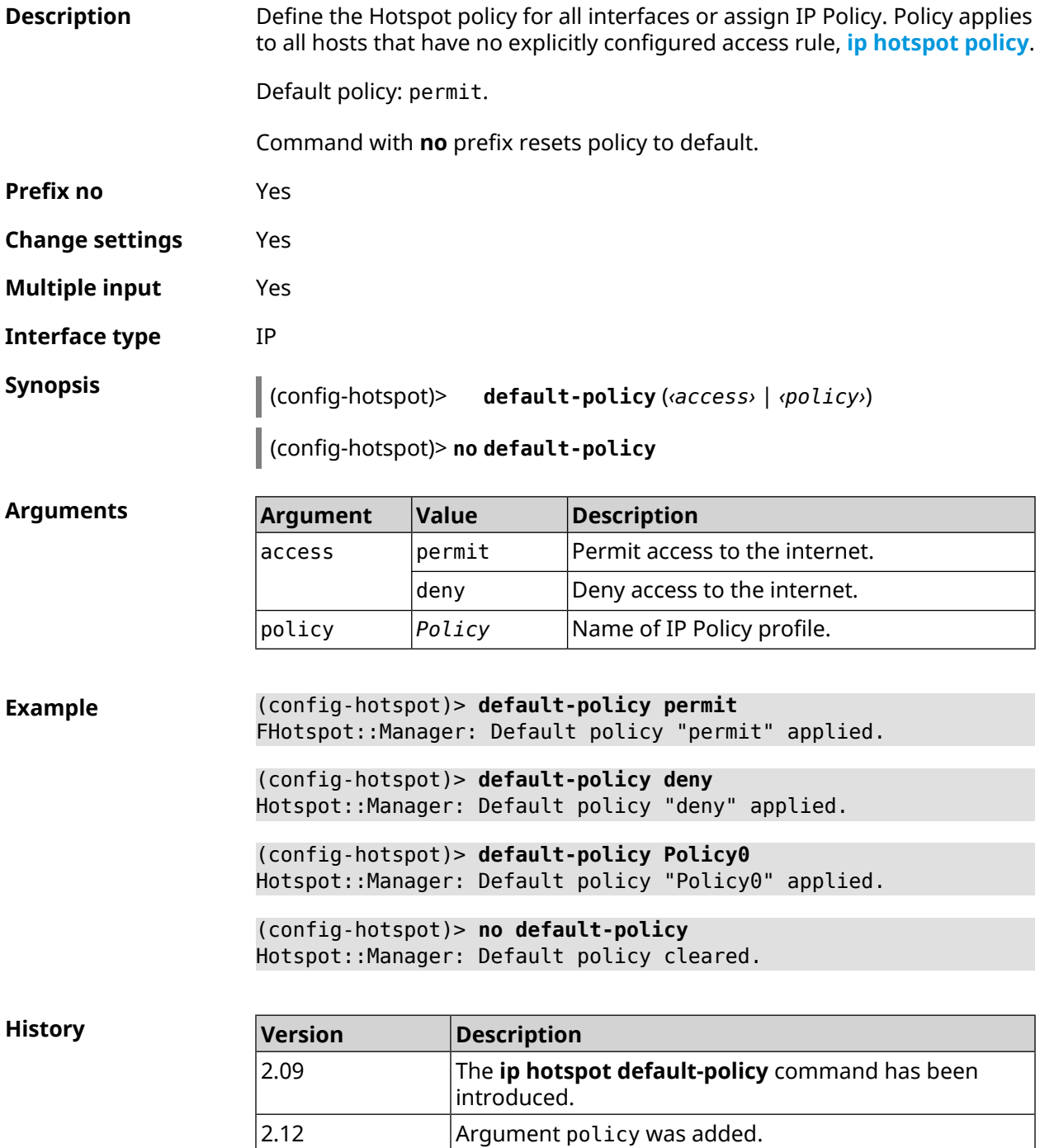

## <span id="page-342-0"></span>**3.44.6 ip hotspot host**

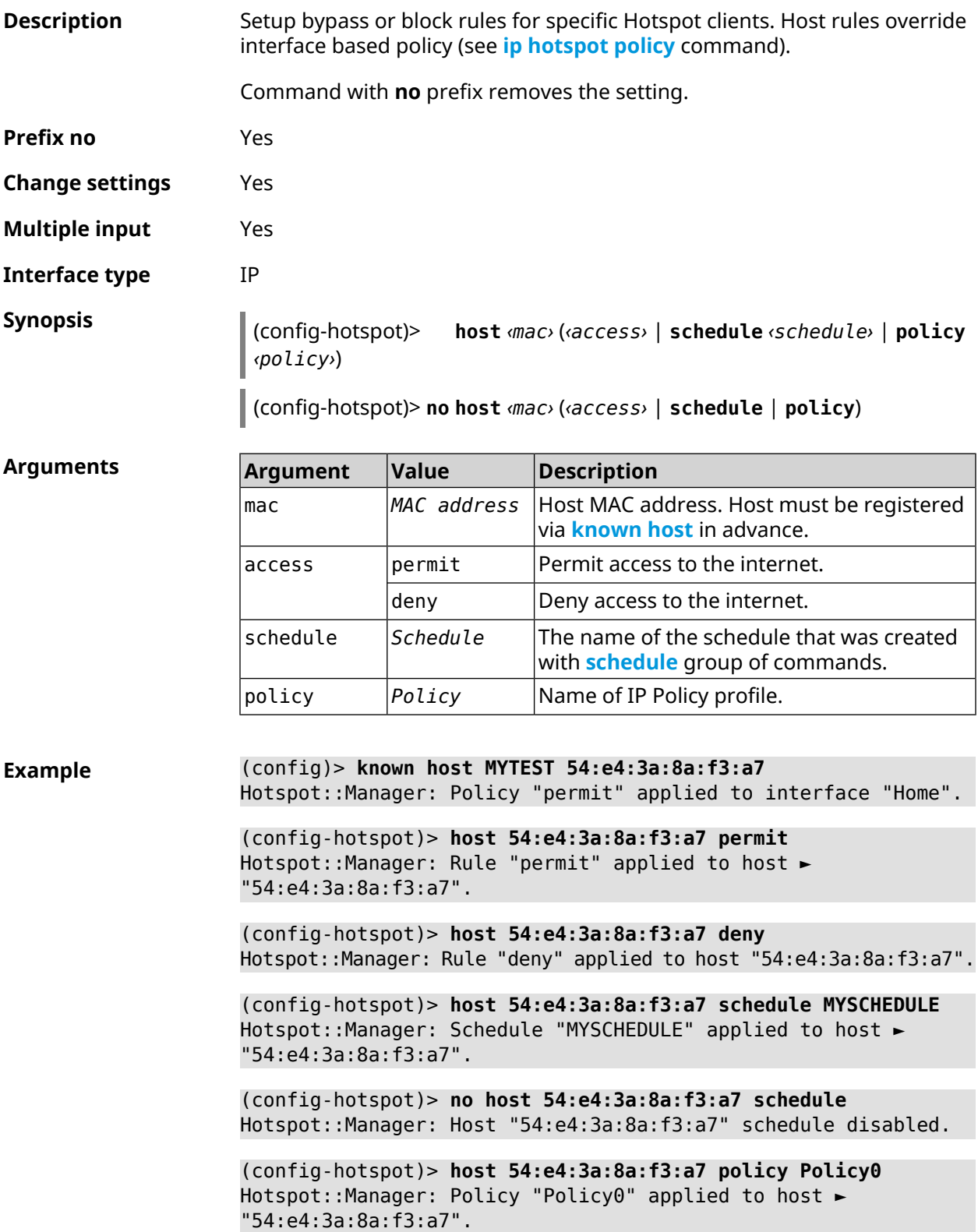

(config-hotspot)> **no host 54:e4:3a:8a:f3:a7 policy** Hotspot::Manager: Policy removed from host "54:e4:3a:8a:f3:a7".

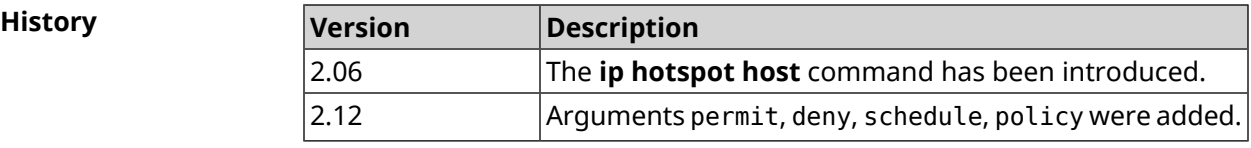

#### **3.44.7 ip hotspot host priority**

**Description** Assign a specific priority to all traffic bound to a registered host. Registration of a host is performed in advance by the **[known](#page-407-0) host** command. Command with **no** prefix removes the priority. **Prefix no** Yes **Change settings** Yes **Multiple input** No **Interface type** IP **Synopsis** (config-hotspot)> **host** *‹mac›* **priority** *‹priority›* (config-hotspot)> **no host** *‹mac›* **priority**

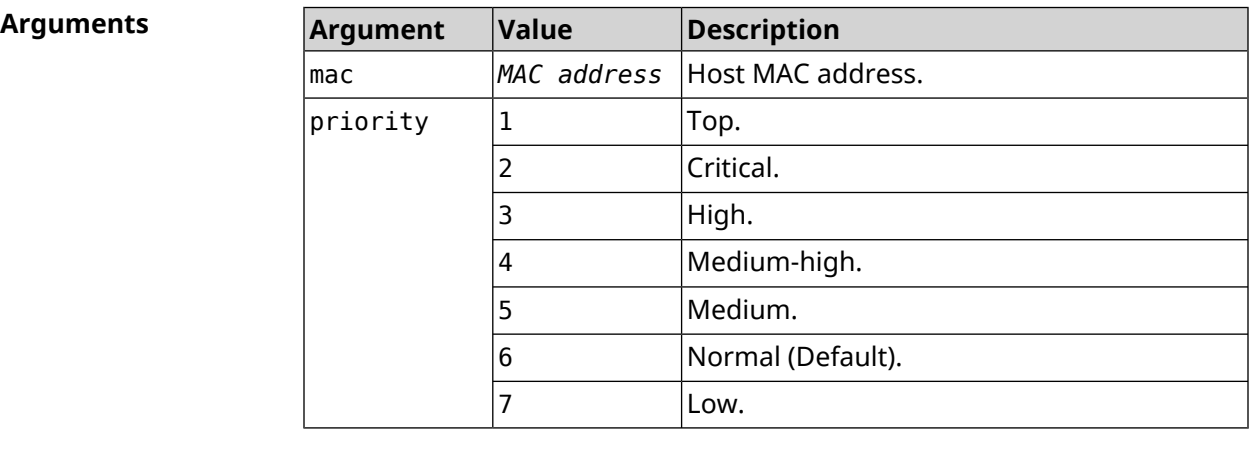

**Example** (config-hotspot)> **host 04:d2:c1:14:bc:59 priority 7** Hotspot::Manager: Applied priority "7" to host ► "04:d2:c1:14:bc:59".

> (config-hotspot)> **no host 04:d2:c1:14:bc:59 priority** Hotspot::Manager: Removed priority from host "04:d2:c1:14:bc:59".

**History** 

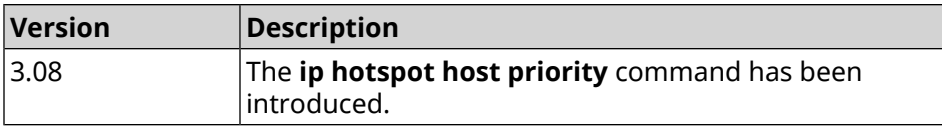

#### <span id="page-344-0"></span>**3.44.8 ip hotspot policy**

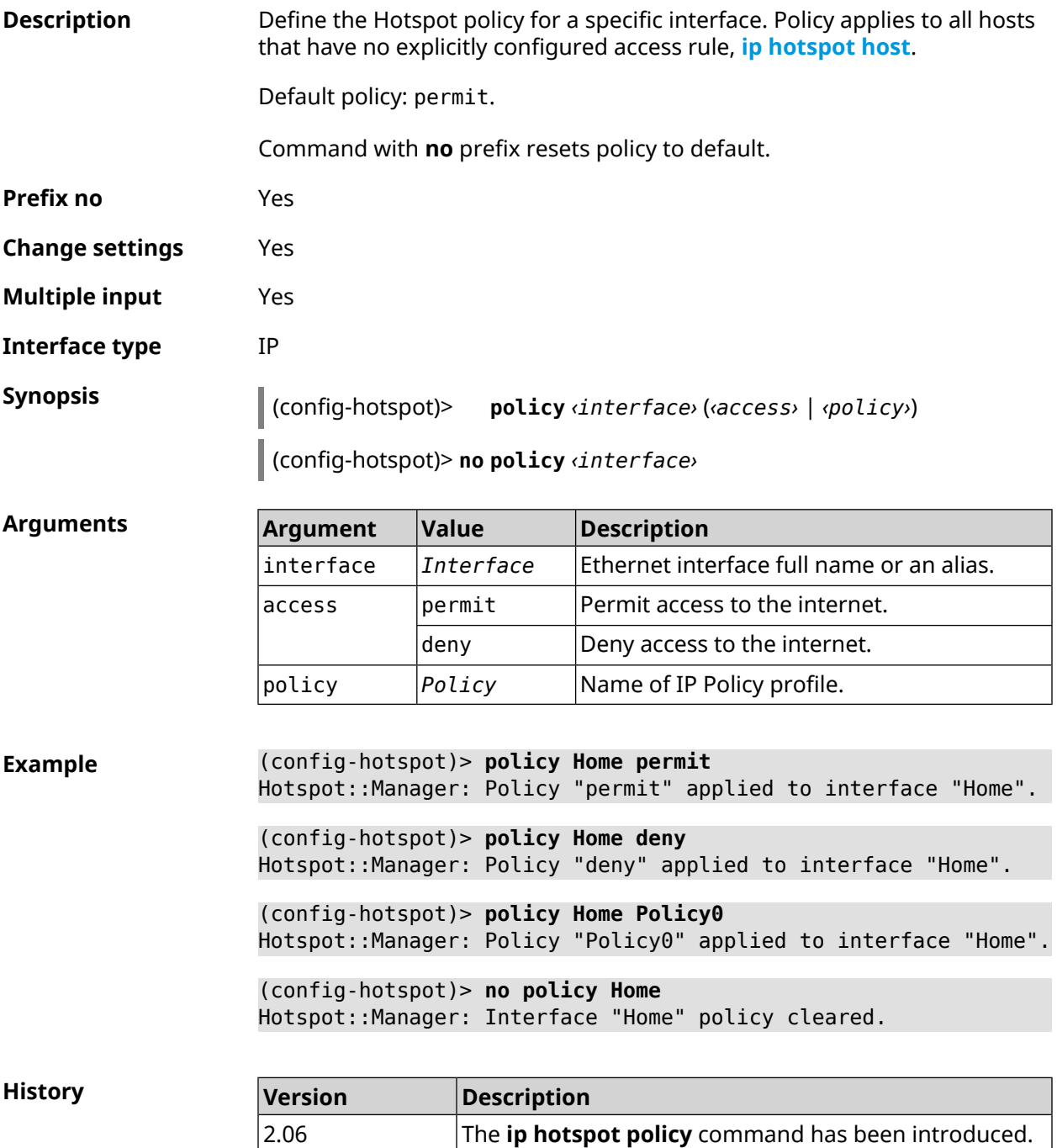

2.12 Argument policy was added.

## **3.44.9 ip hotspot priority**

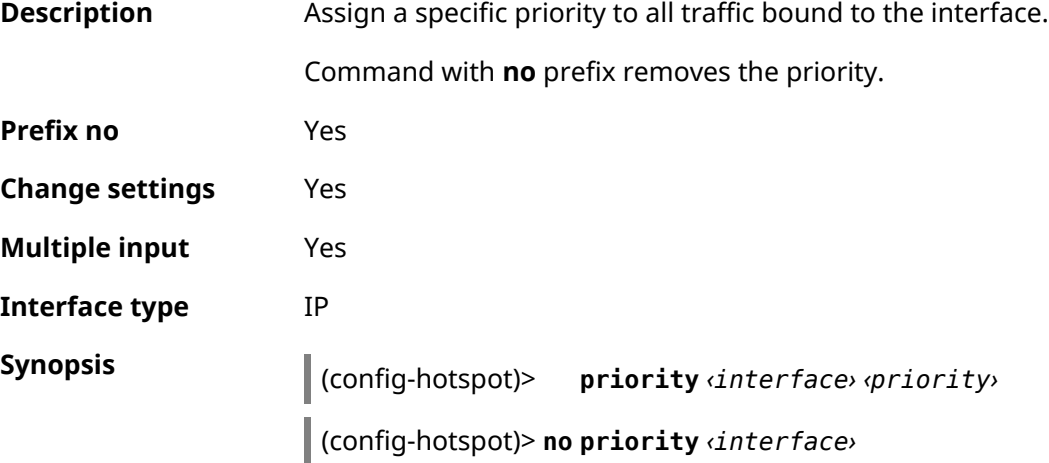

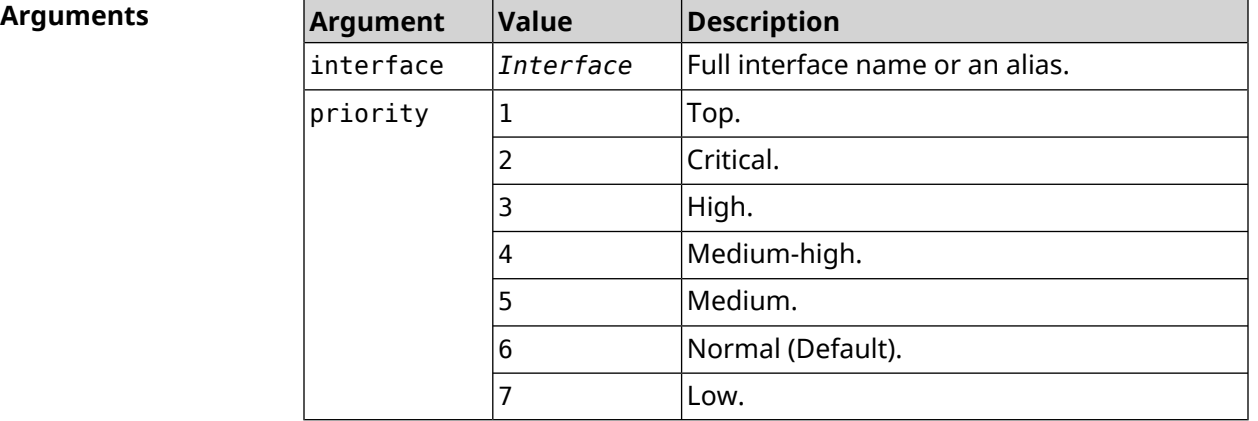

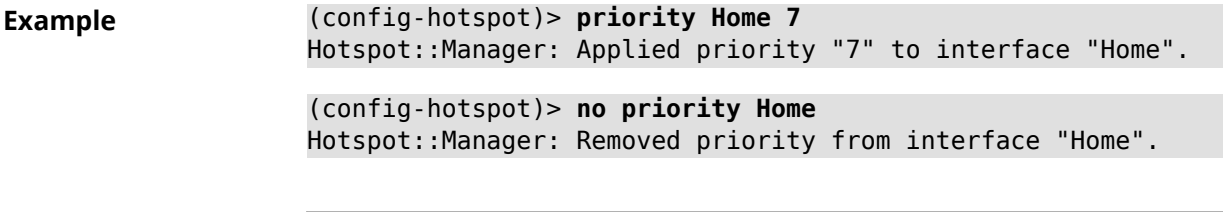

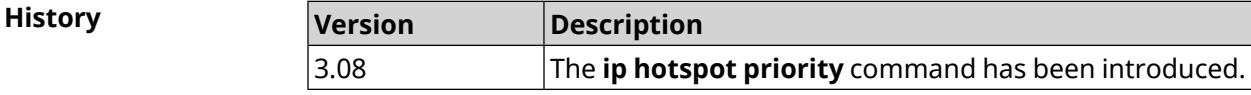

## **3.44.10 ip hotspot wake**

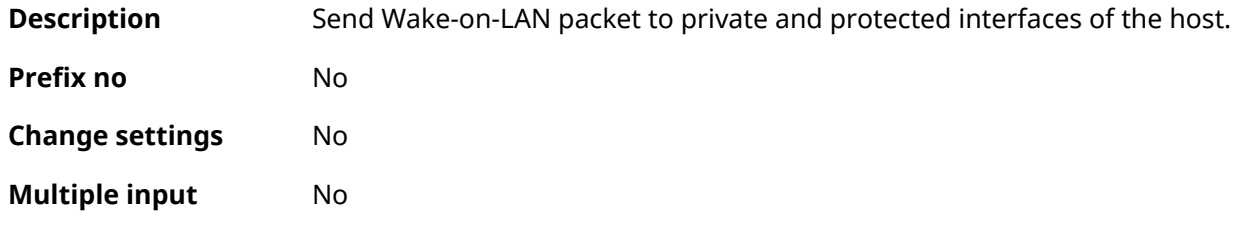

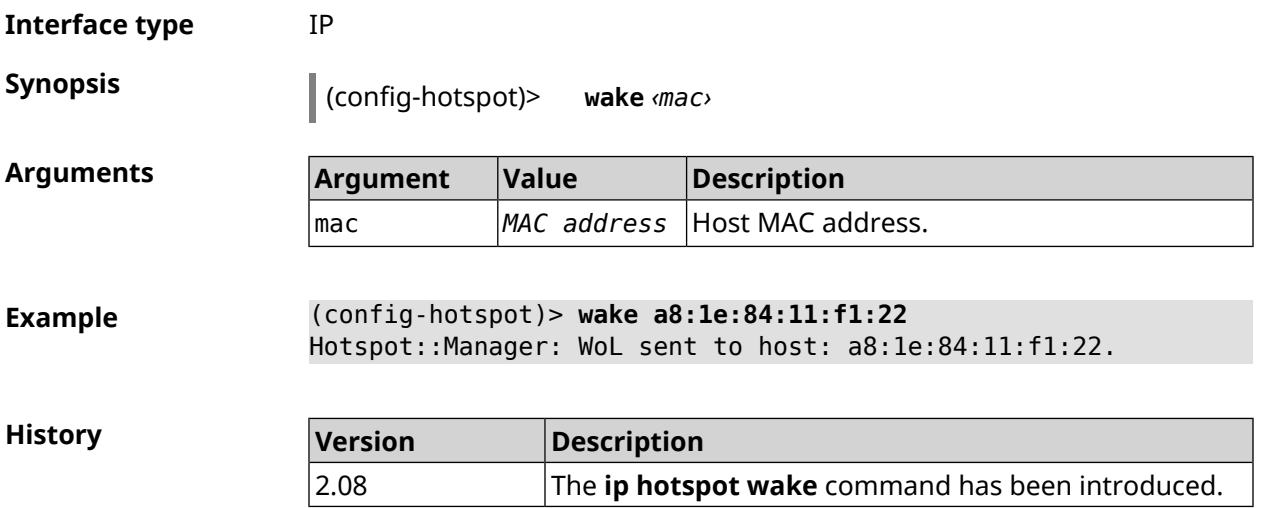

# **3.45 ip http lockout-policy**

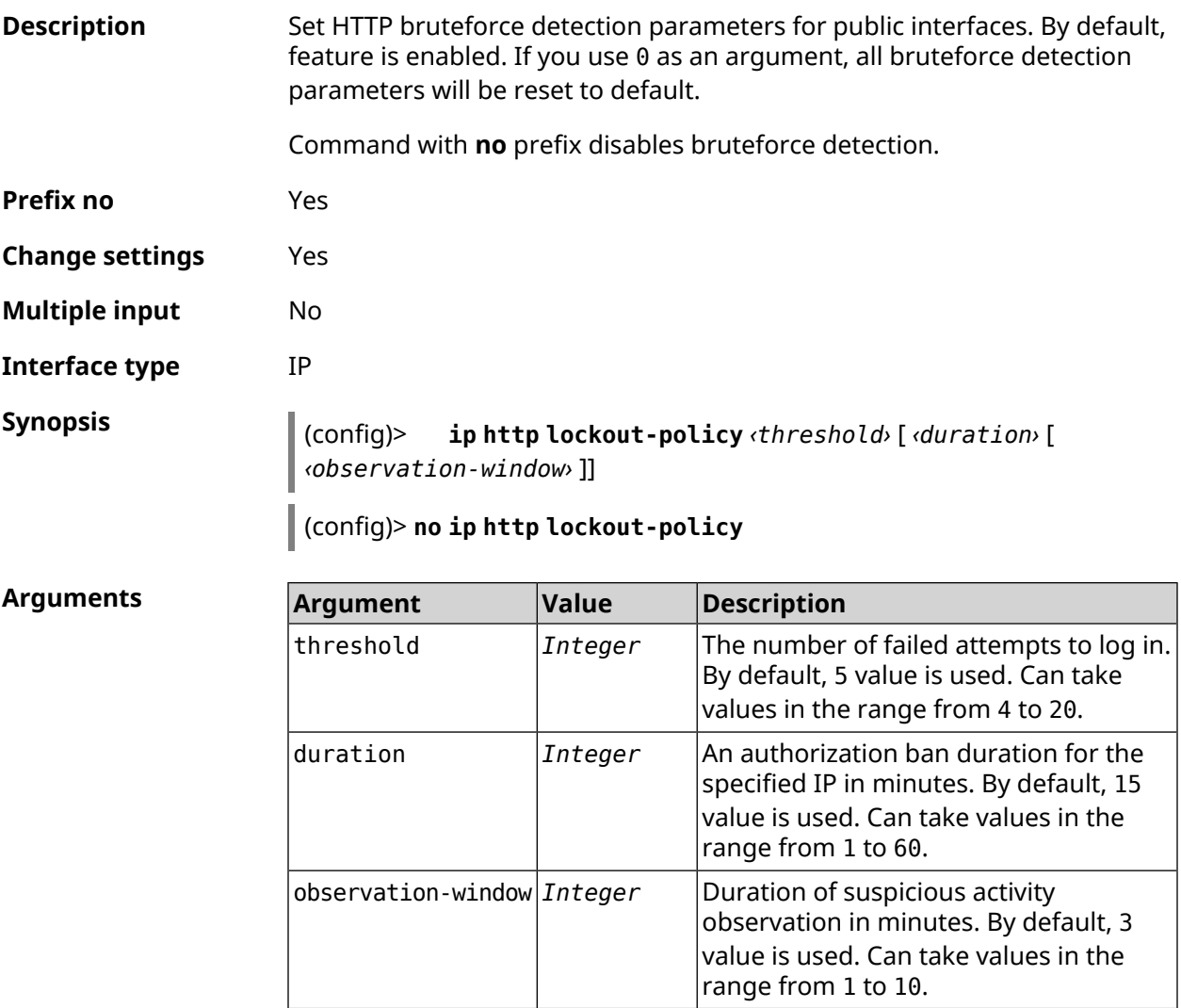

**Example** (config)> **ip http lockout-policy 10 30 2** Http::Manager: Bruteforce detection is enabled.

> (config)> **no ip http lockout-policy** Http::Manager: Bruteforce detection is disabled.

(config)> **ip http lockout-policy 0** Http::Manager: Bruteforce detection reset to default.

**History** 

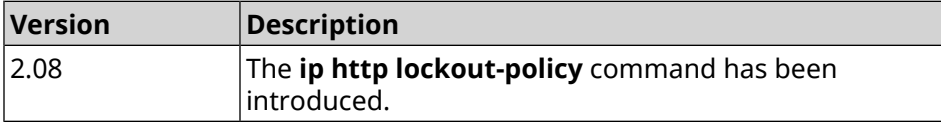

## **3.46 ip http log access**

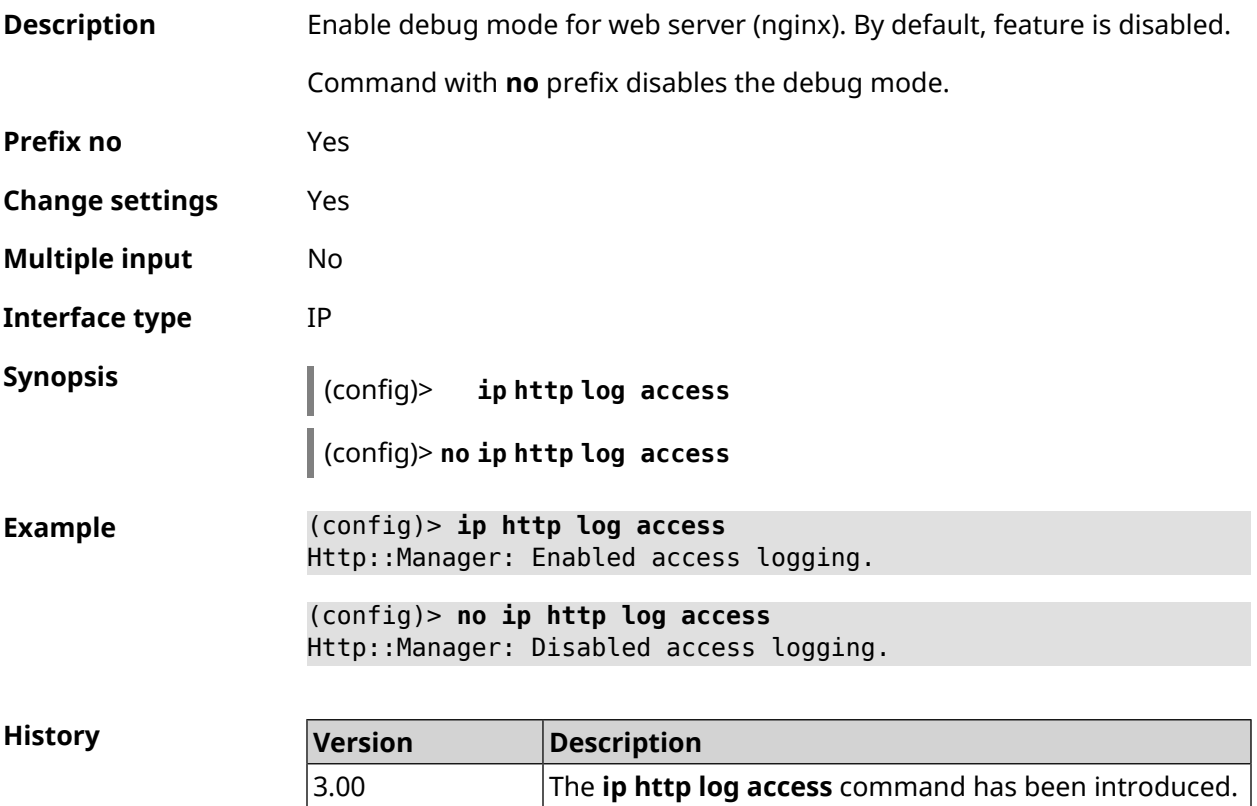

## **3.47 ip http log auth**

**Description** Enable logging of failed authorization attempts to the system. By default, feature is disabled. Command with **no** prefix disables logging. **Prefix no** Yes

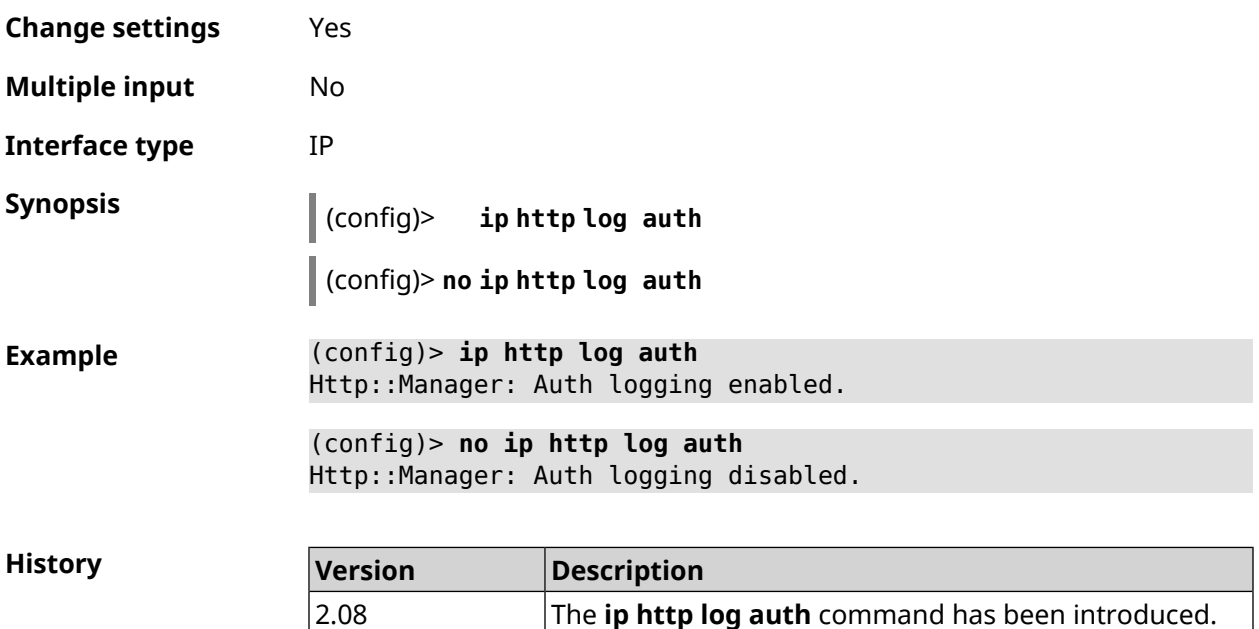

## **3.48 ip http log webdav**

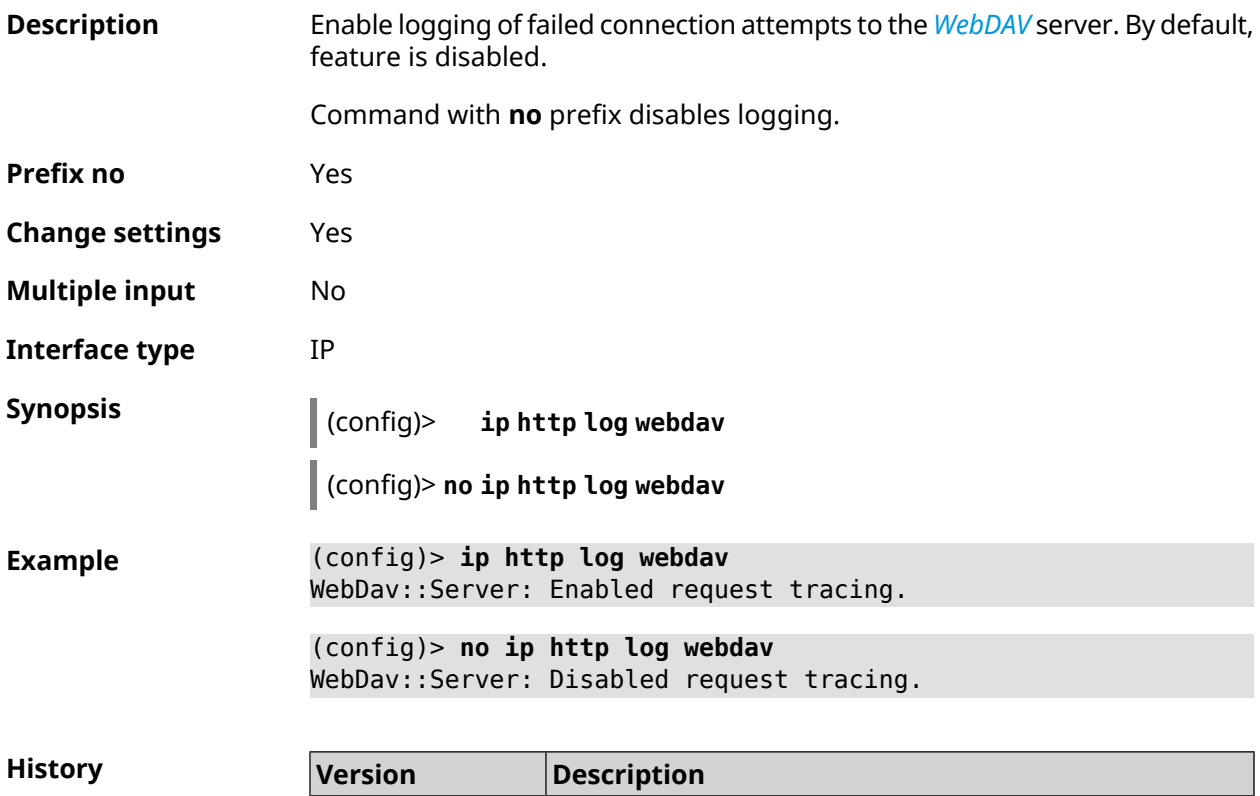

3.04 The **ip http log webdav** command has been introduced.

# **3.49 ip http port**

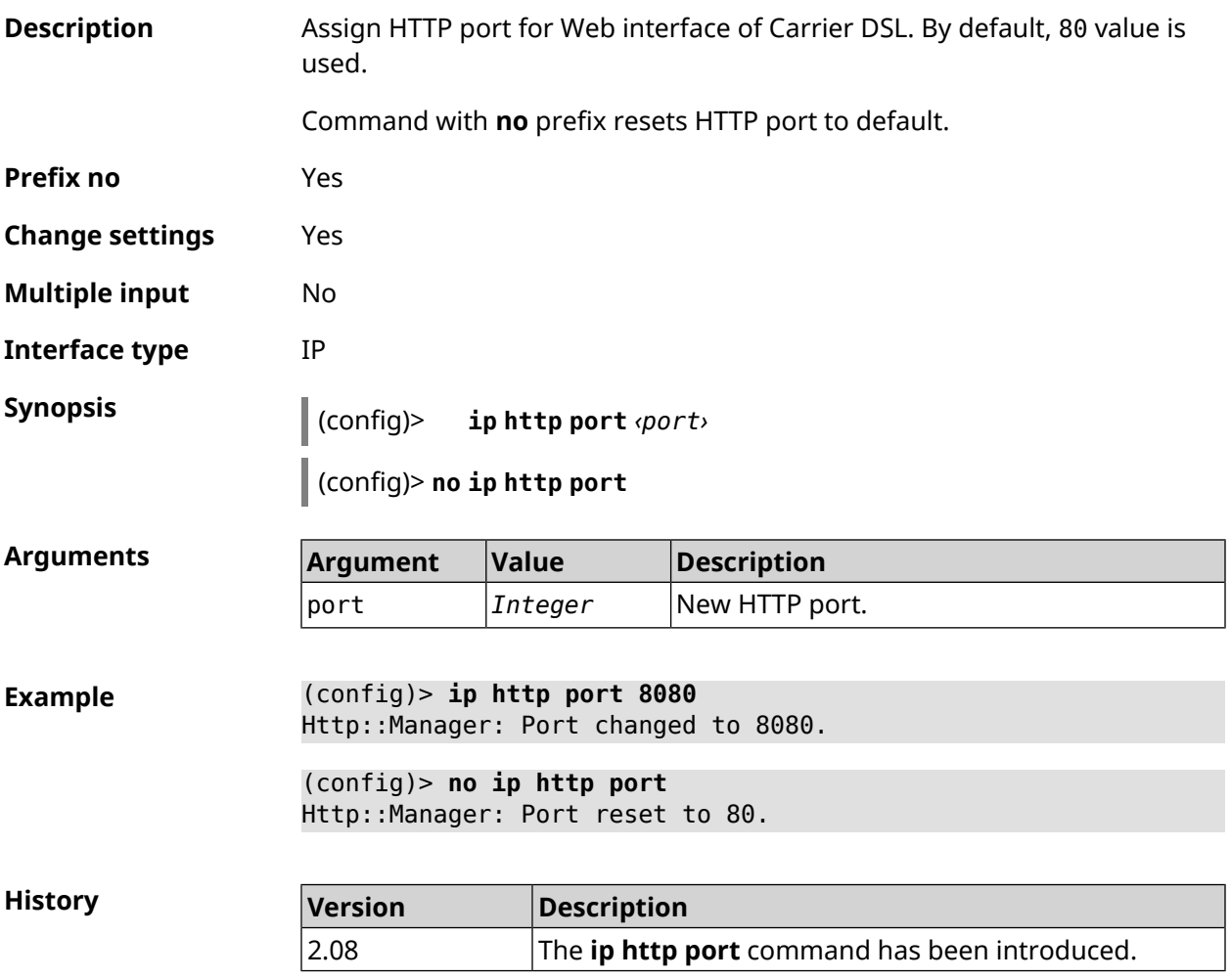

# **3.50 ip http proxy**

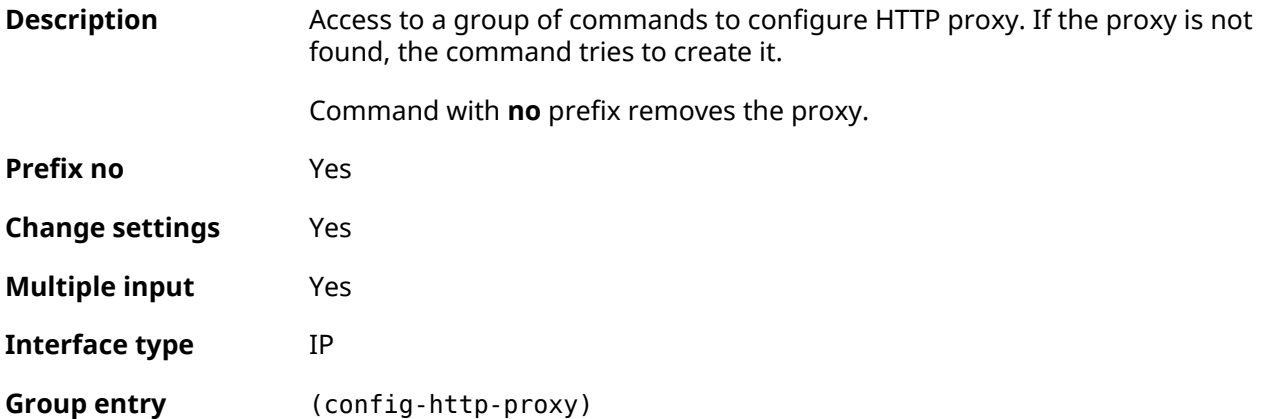

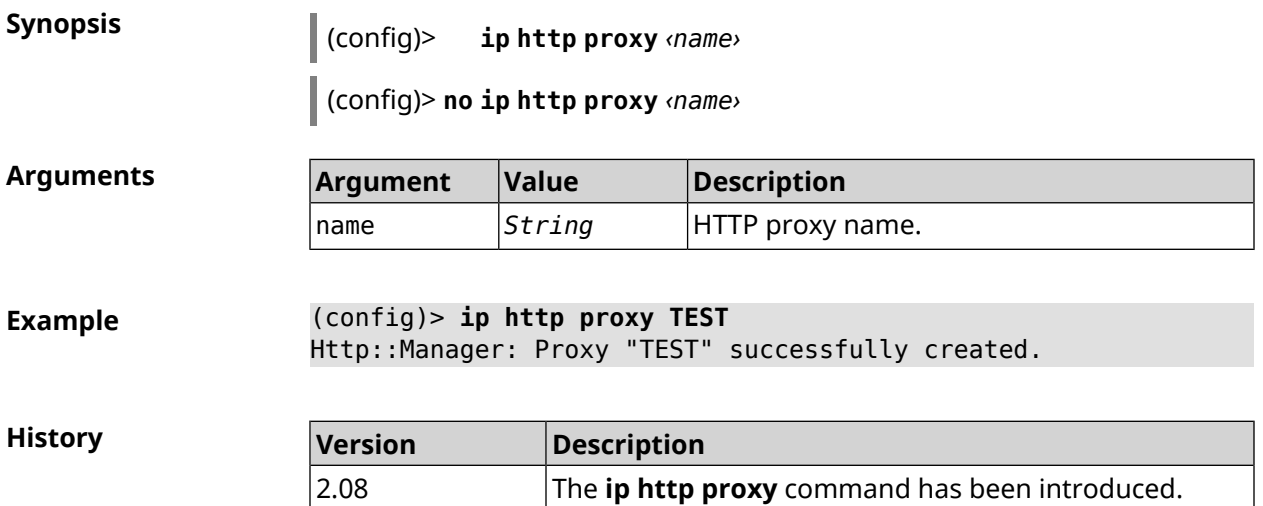

#### **3.50.1 ip http proxy auth**

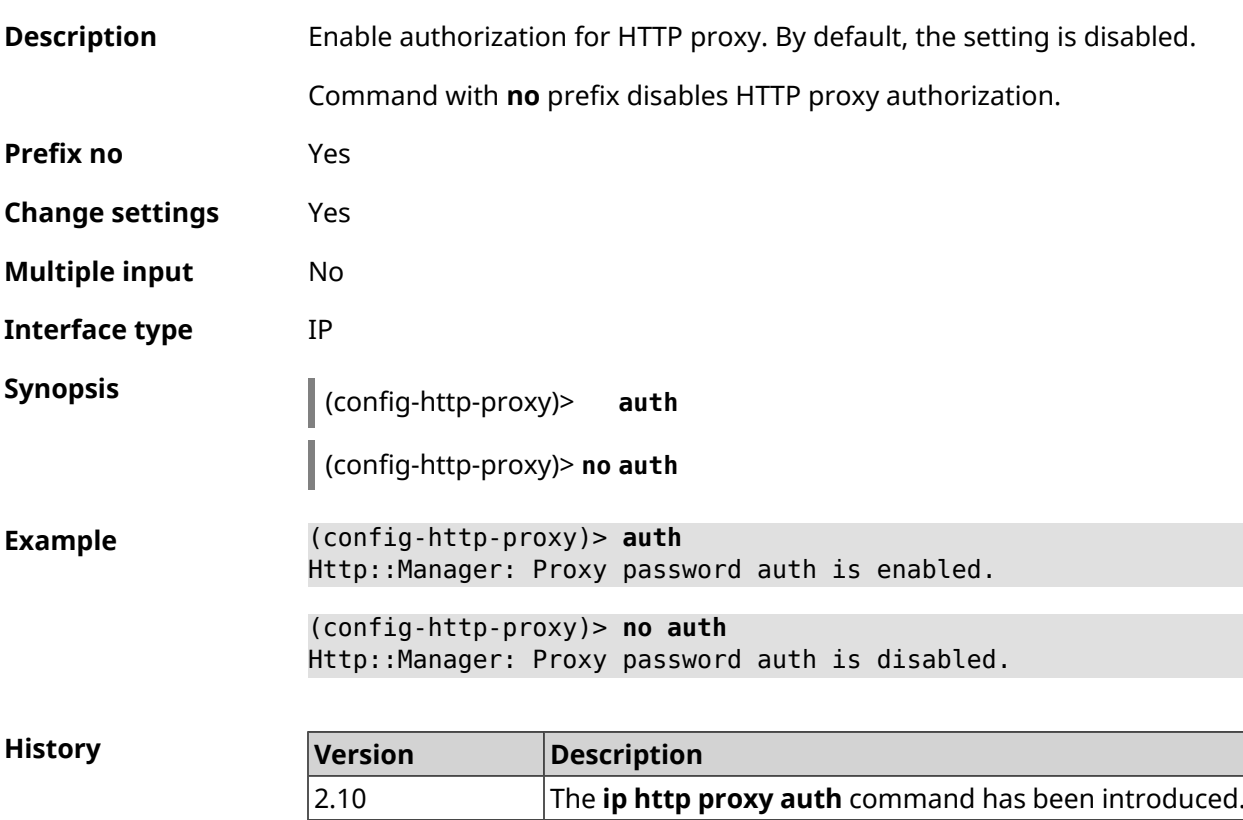

#### <span id="page-350-0"></span>**3.50.2 ip http proxy domain**

**Description** Set domain name that specifies the *[FQDN](#page-696-0)* of the virtual host.

Command with **no** prefix removes the setting.

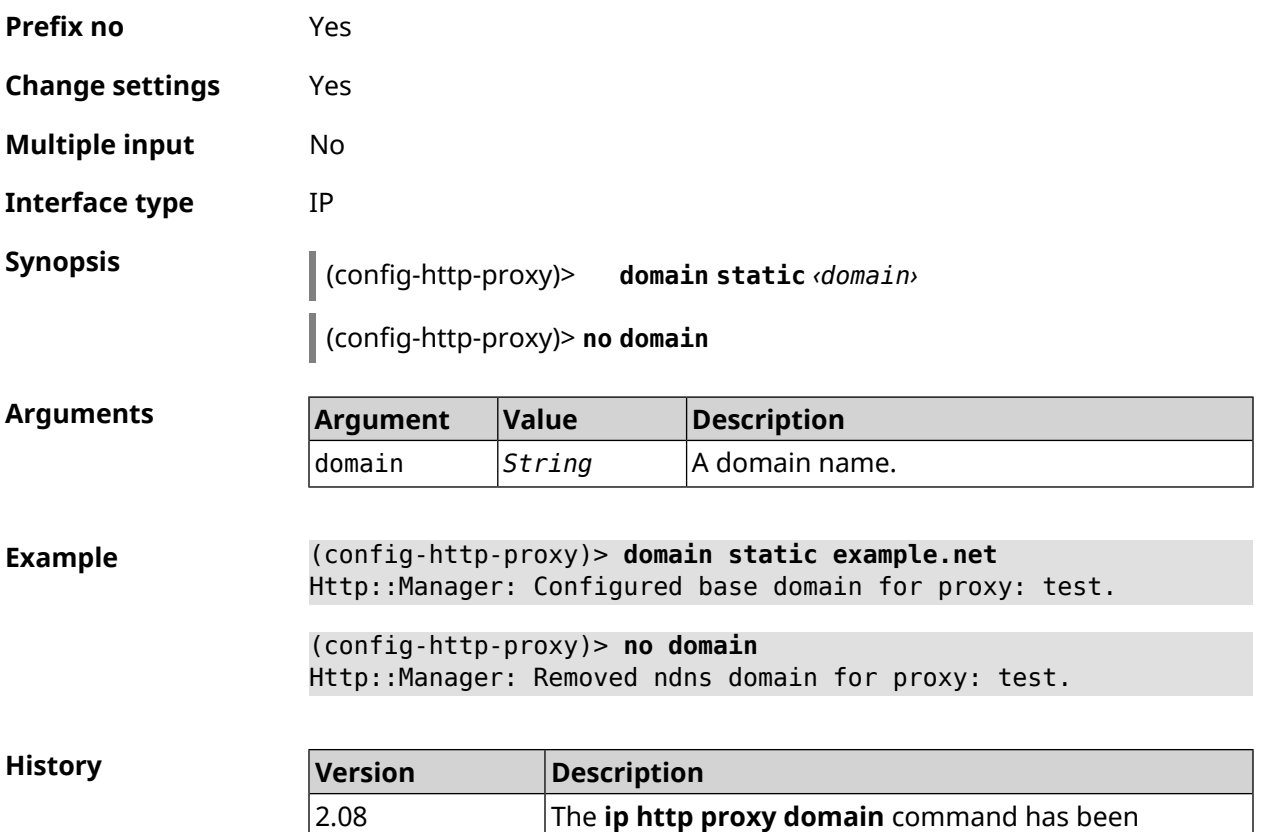

introduced.

## **3.50.3 ip http proxy domain ndns**

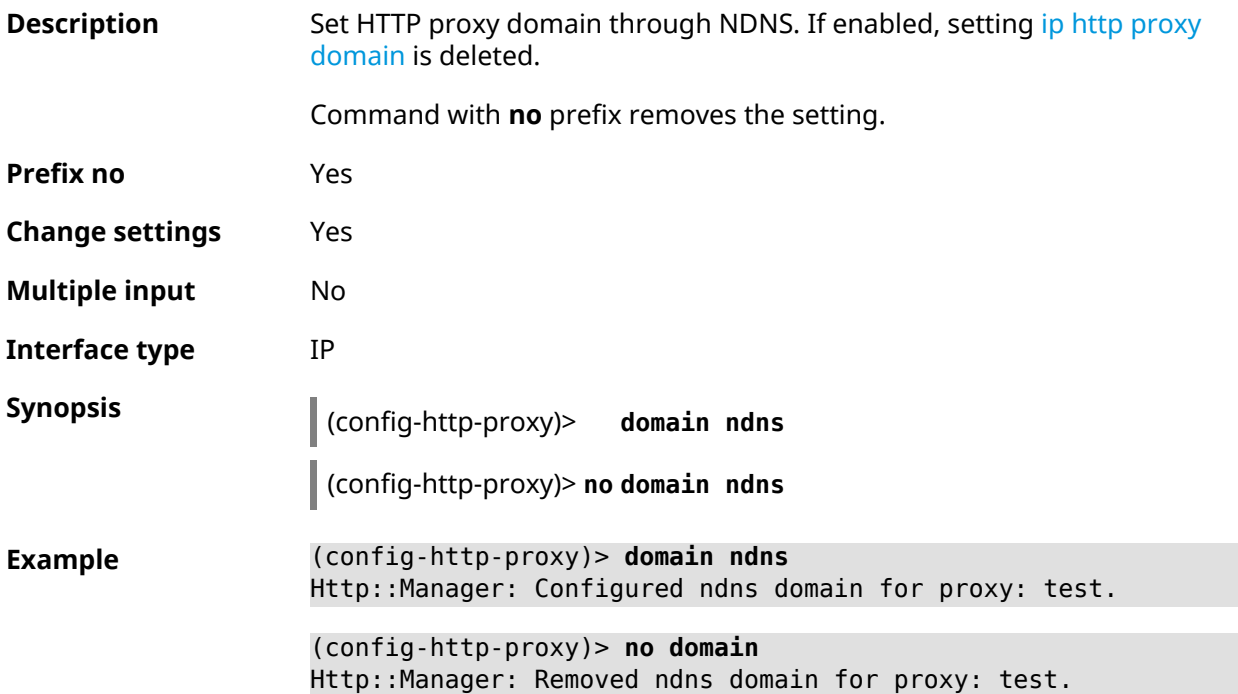

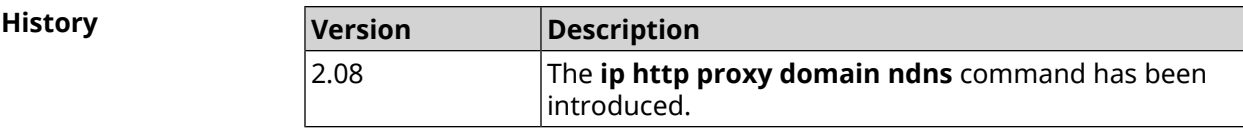

#### **3.50.4 ip http proxy force-host**

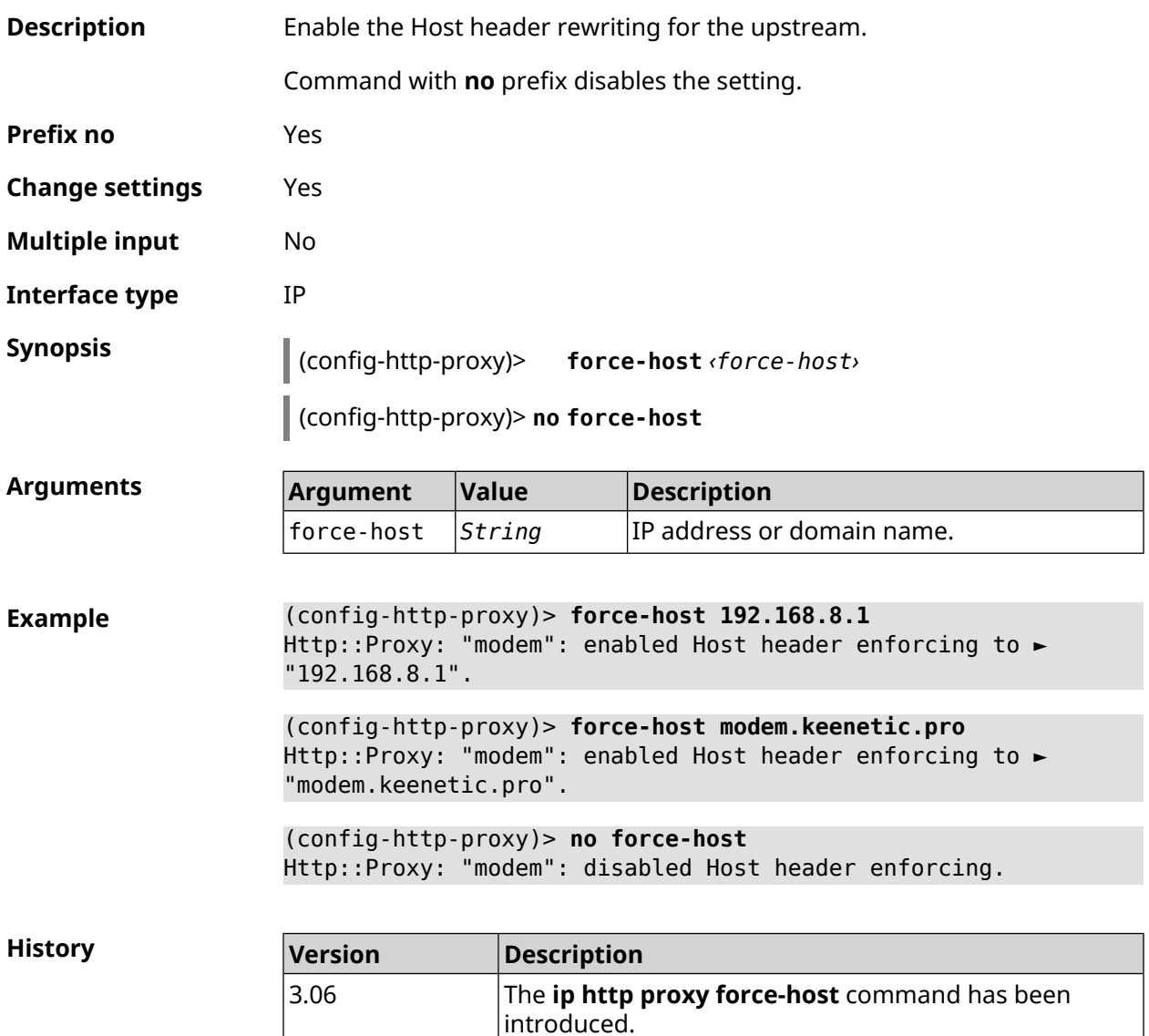

## **3.50.5 ip http proxy preserve-host**

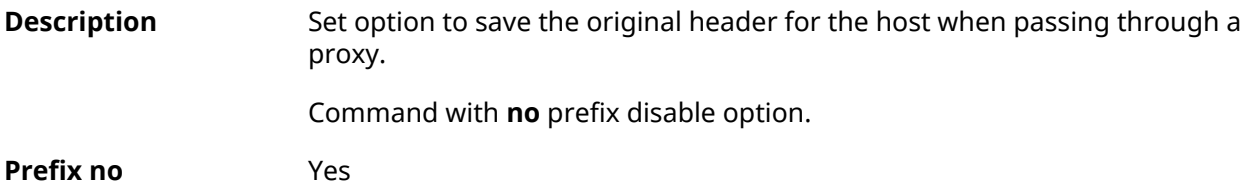

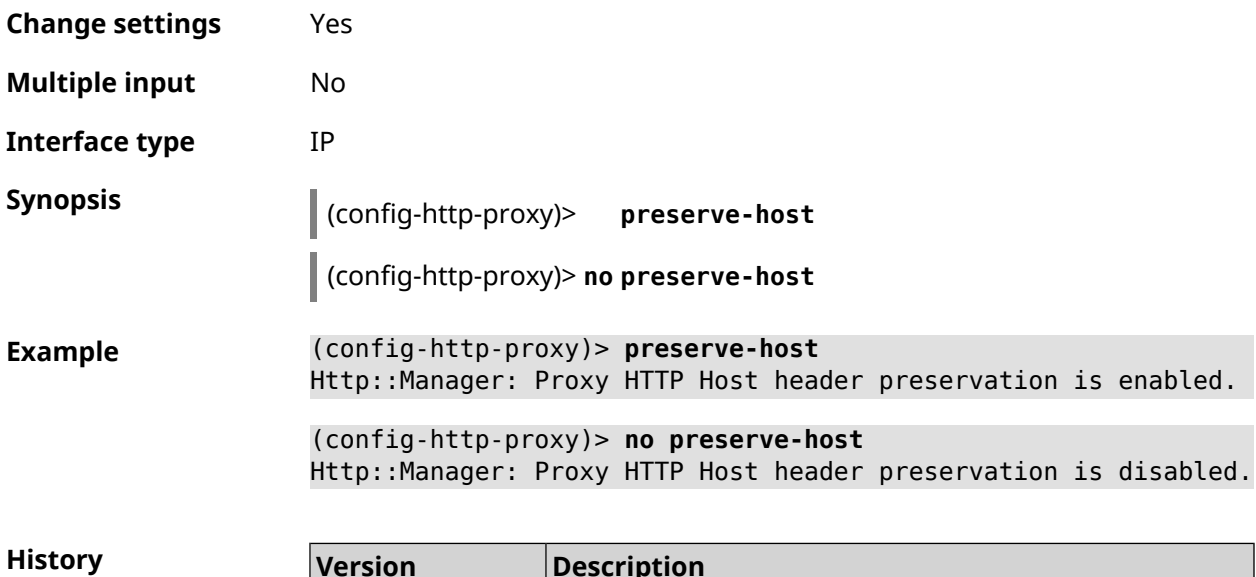

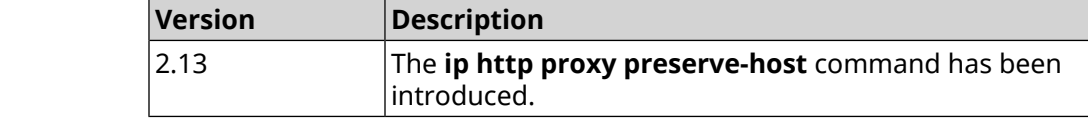

## **3.50.6 ip http proxy security-level**

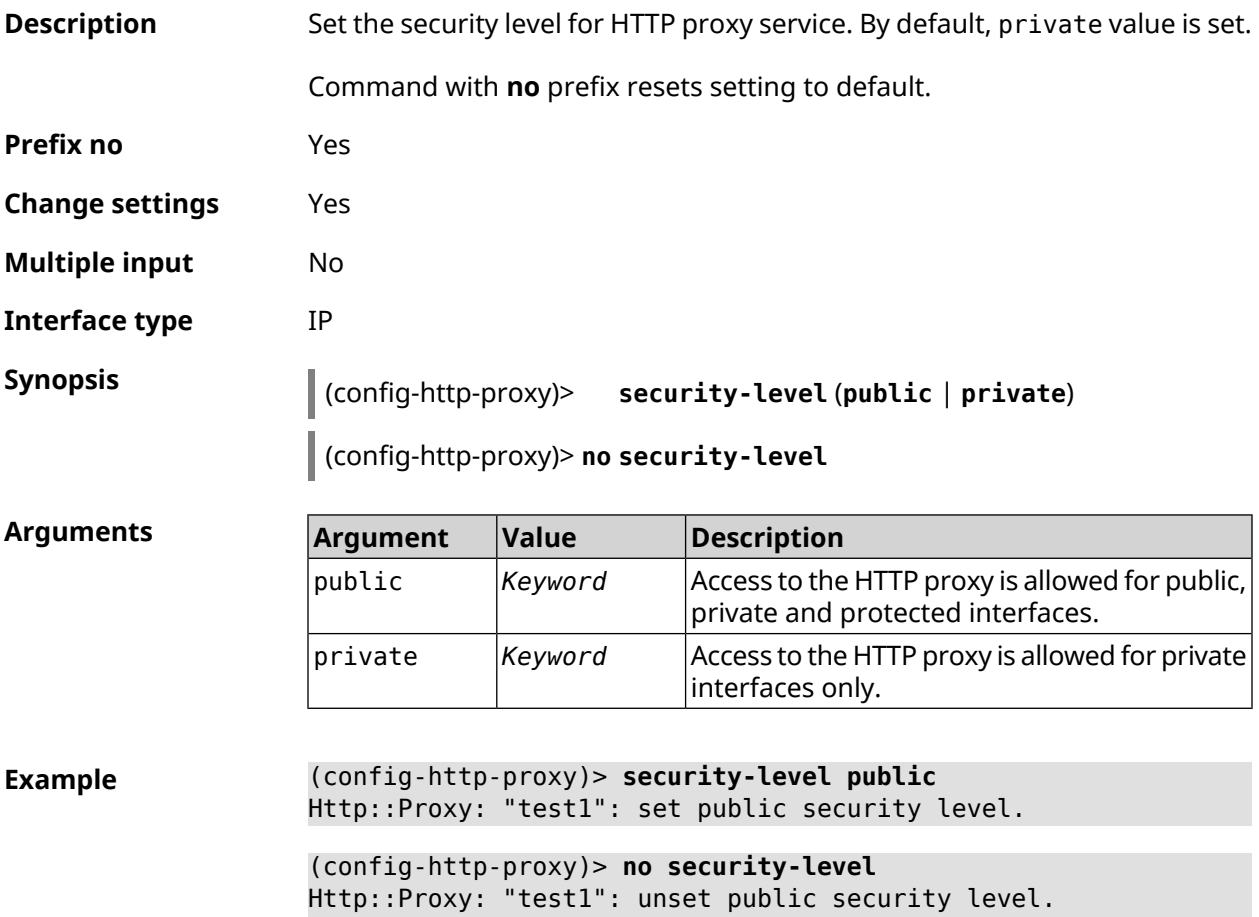

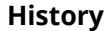

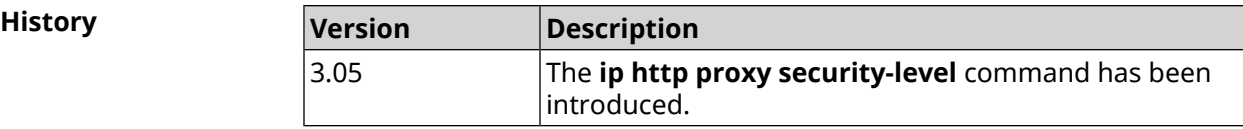

#### **3.50.7 ip http proxy ssl redirect**

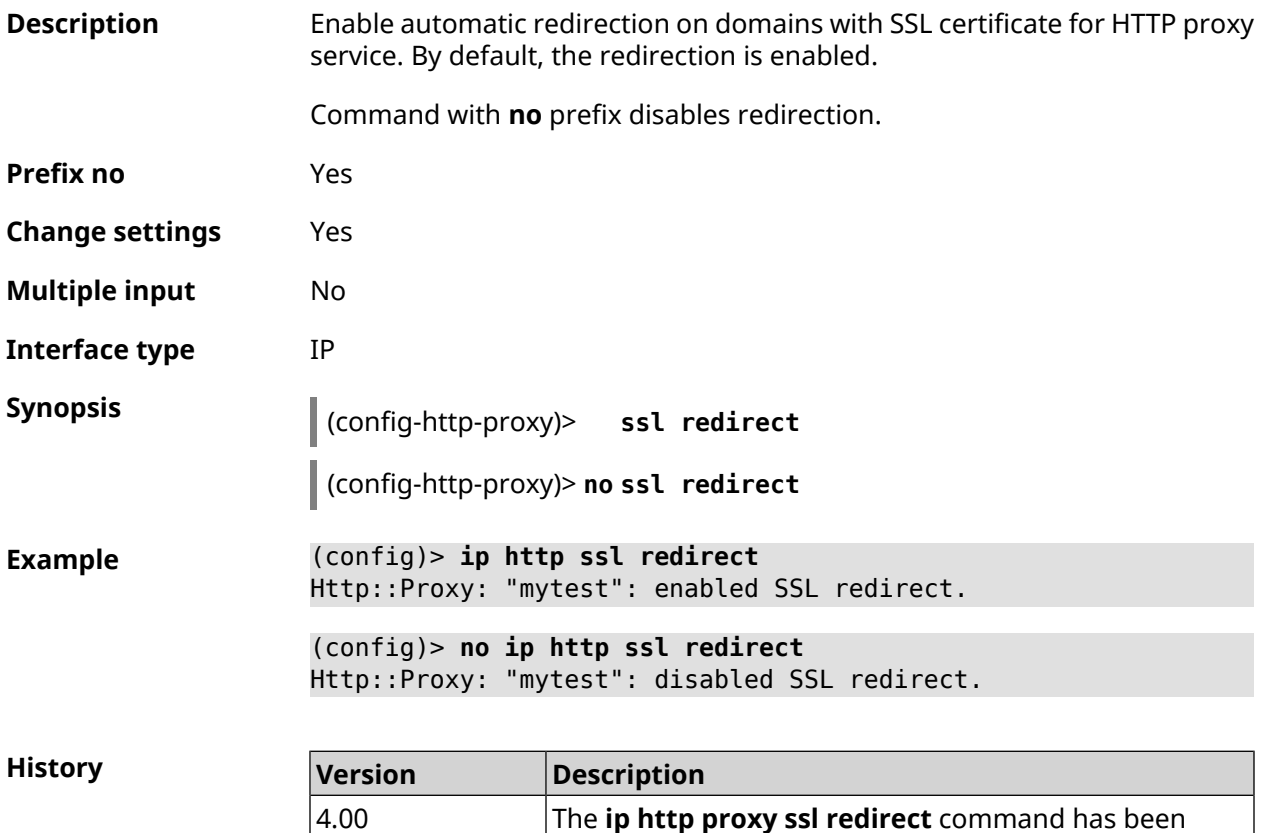

## **3.50.8 ip http proxy upstream**

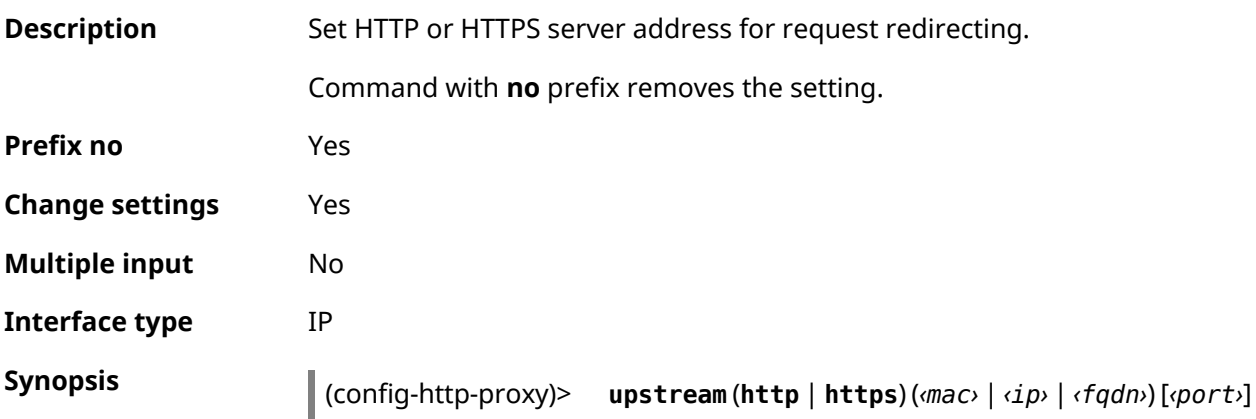

introduced.

#### (config-http-proxy)> **no upstream**

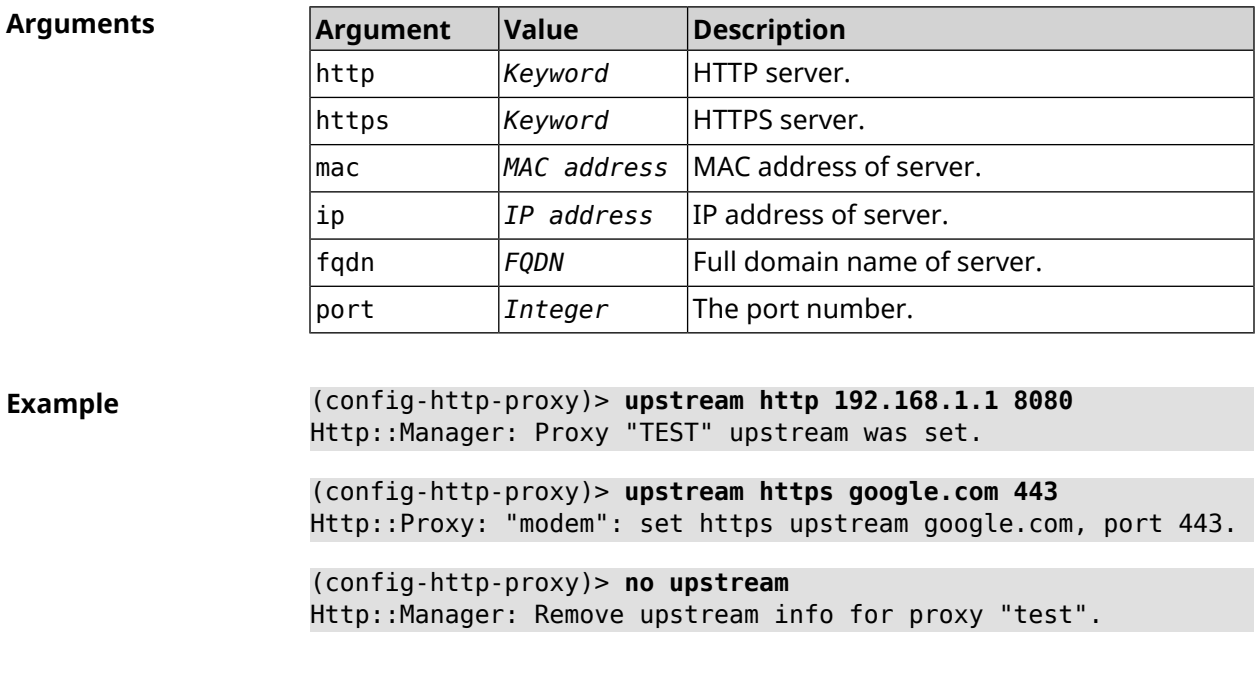

**History Version Description** The **ip http proxy upstream** command has been introduced. 2.08 3.05 https keyword was added.

#### **3.50.9 ip http proxy x-real-ip**

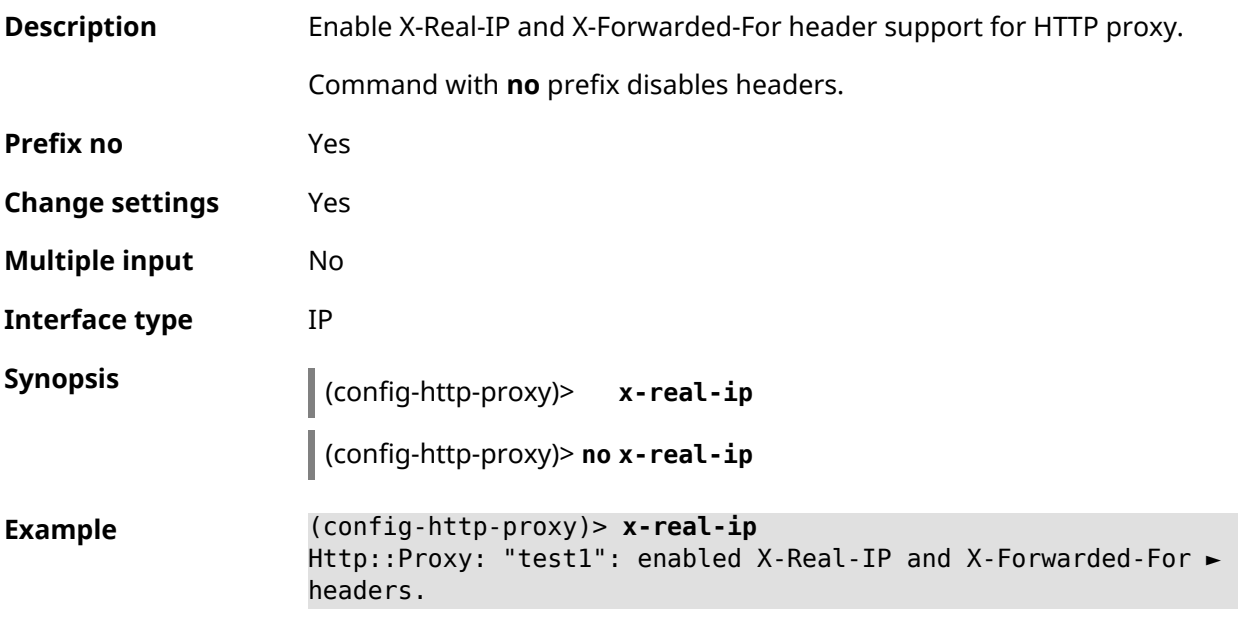

```
(config-http-proxy)> no x-real-ip
Http::Proxy: "test1": disabled X-Real-IP and X-Forwarded-For ►
headers.
```
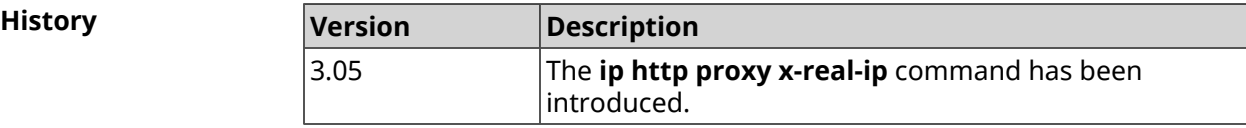

## **3.51 ip http security-level**

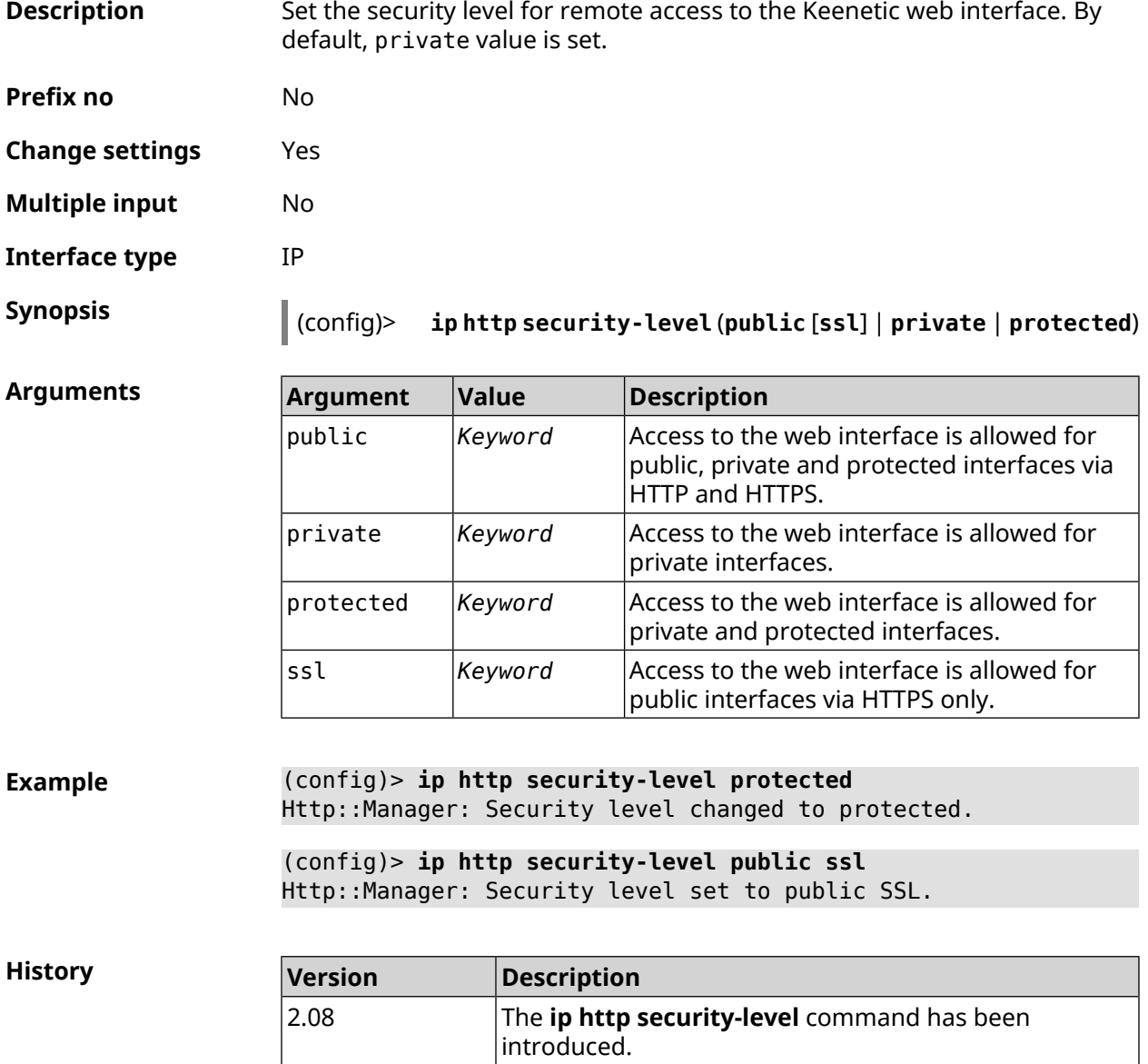

3.00 Parameter **ssl** was added.

# **3.52 ip http ssl acme ecdsa**

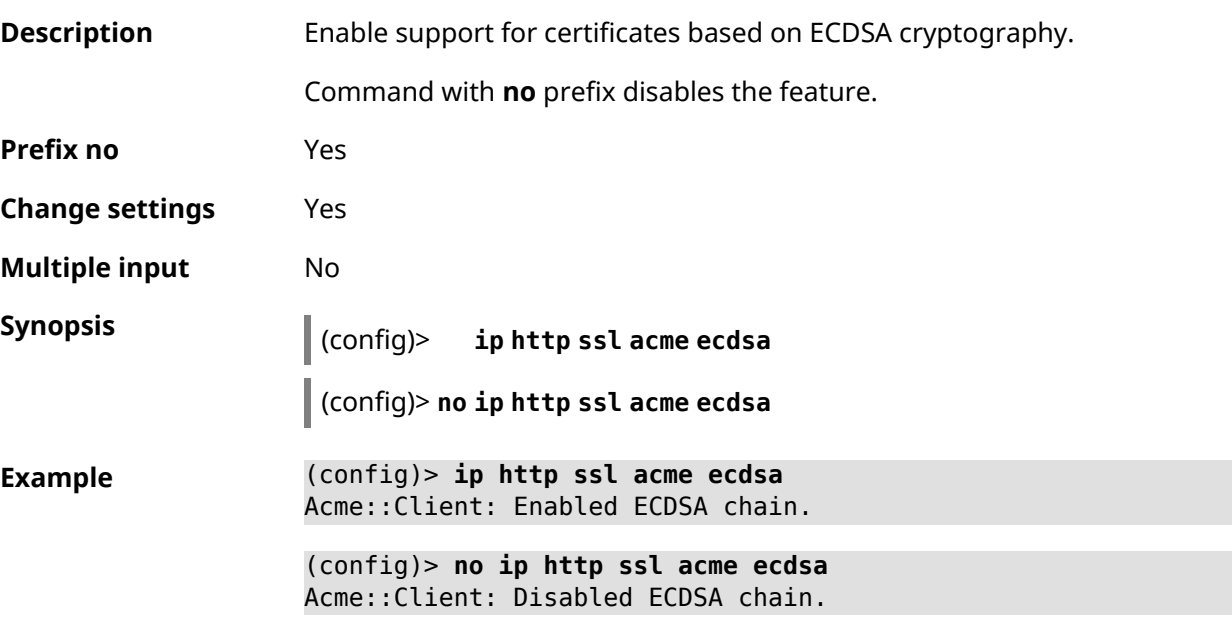

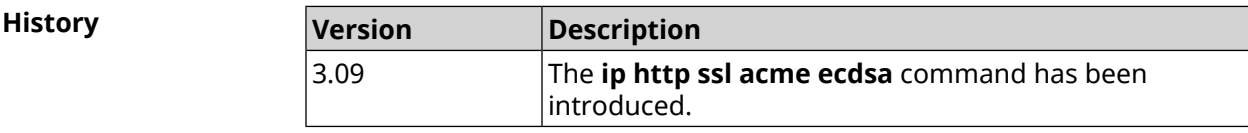

# **3.53 ip http ssl acme get**

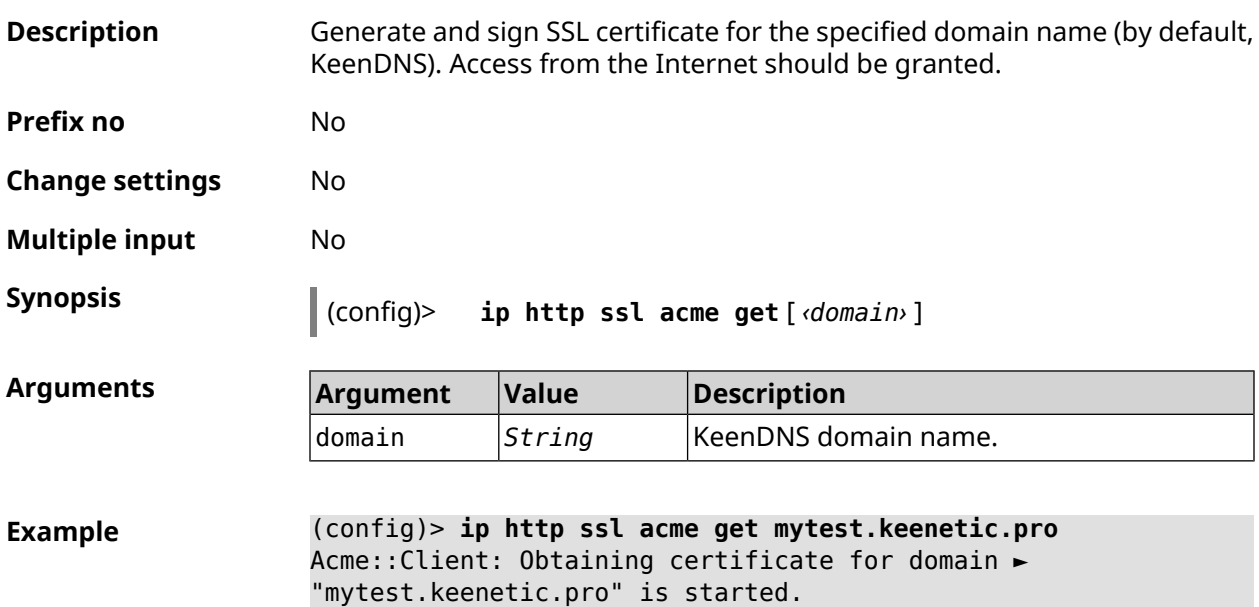

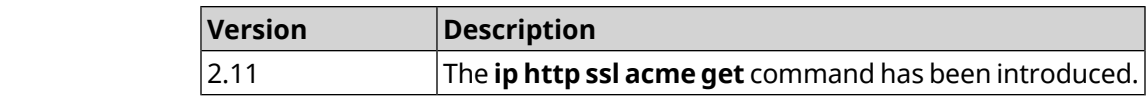

# **3.54 ip http ssl acme revoke**

**History** 

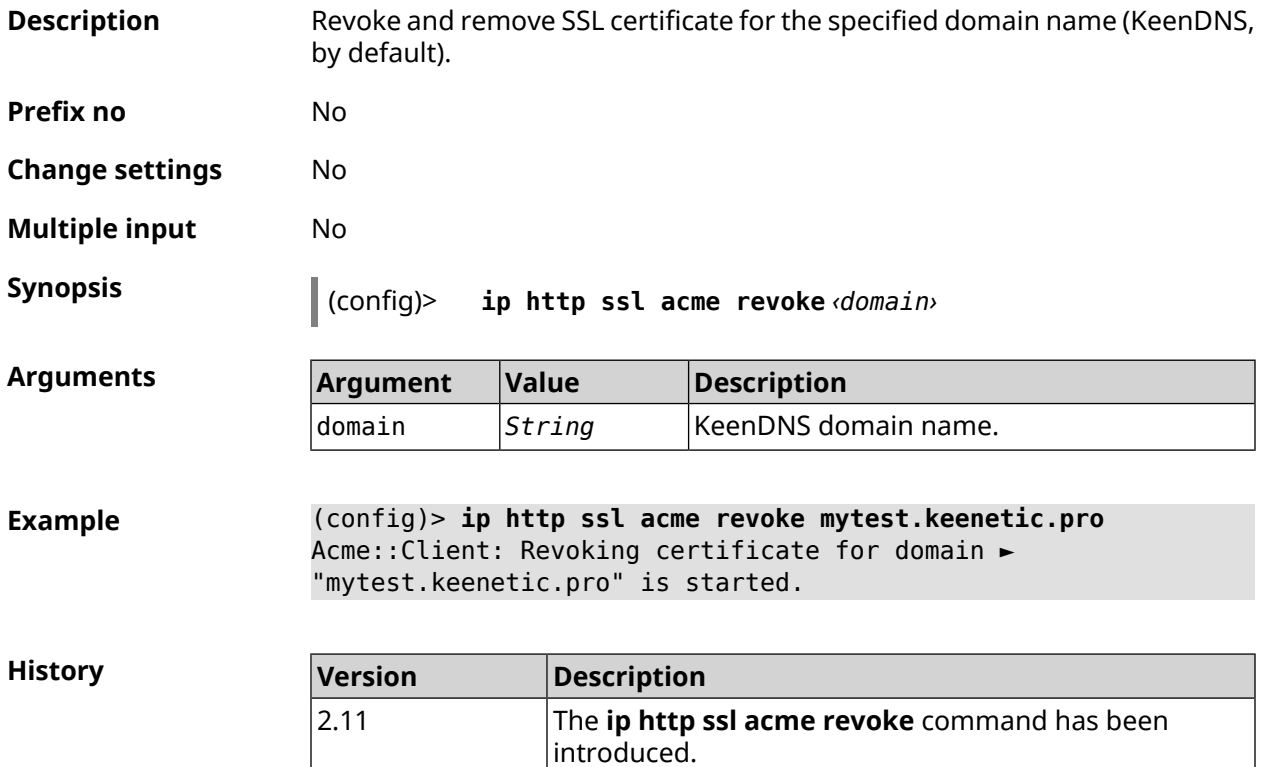

# **3.55 ip http ssl acme list**

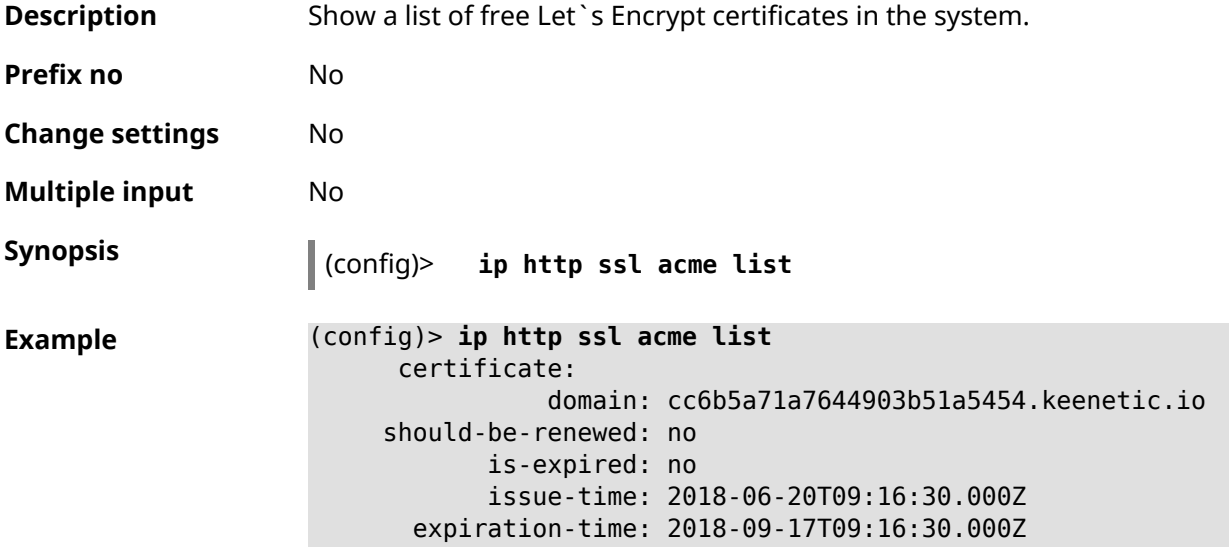

```
certificate:
          domain: mytest.keenetic.pro
should-be-renewed: no
      is-expired: no
      issue-time: 2018-06-28T16:36:56.000Z
 expiration-time: 2018-09-25T16:36:56.000Z
```
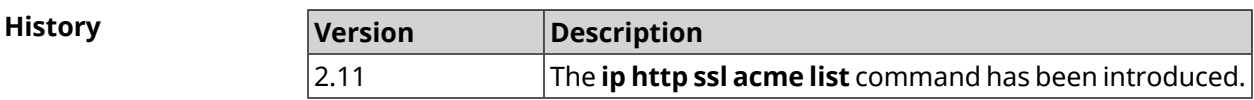

# **3.56 ip http ssl enable**

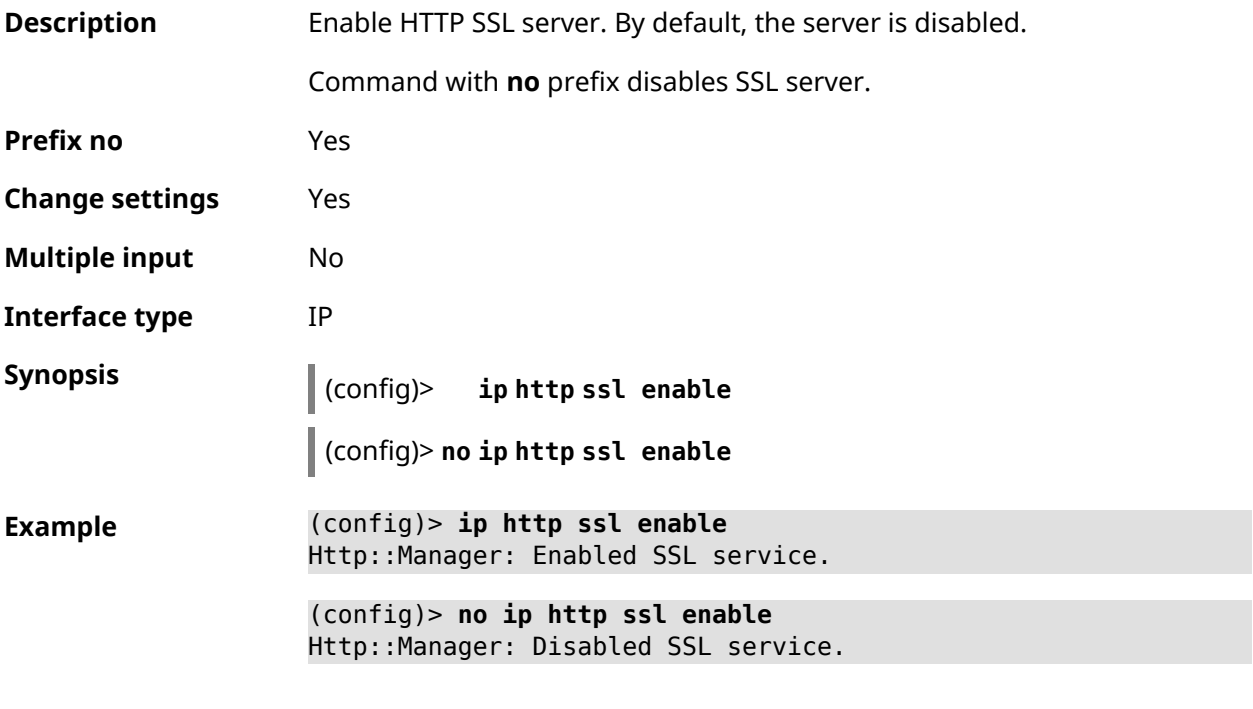

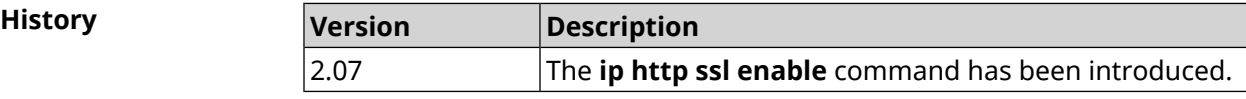

# **3.57 ip http ssl port**

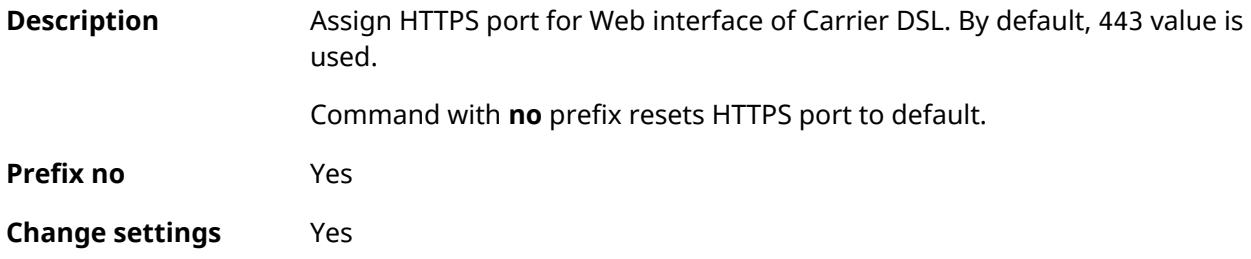
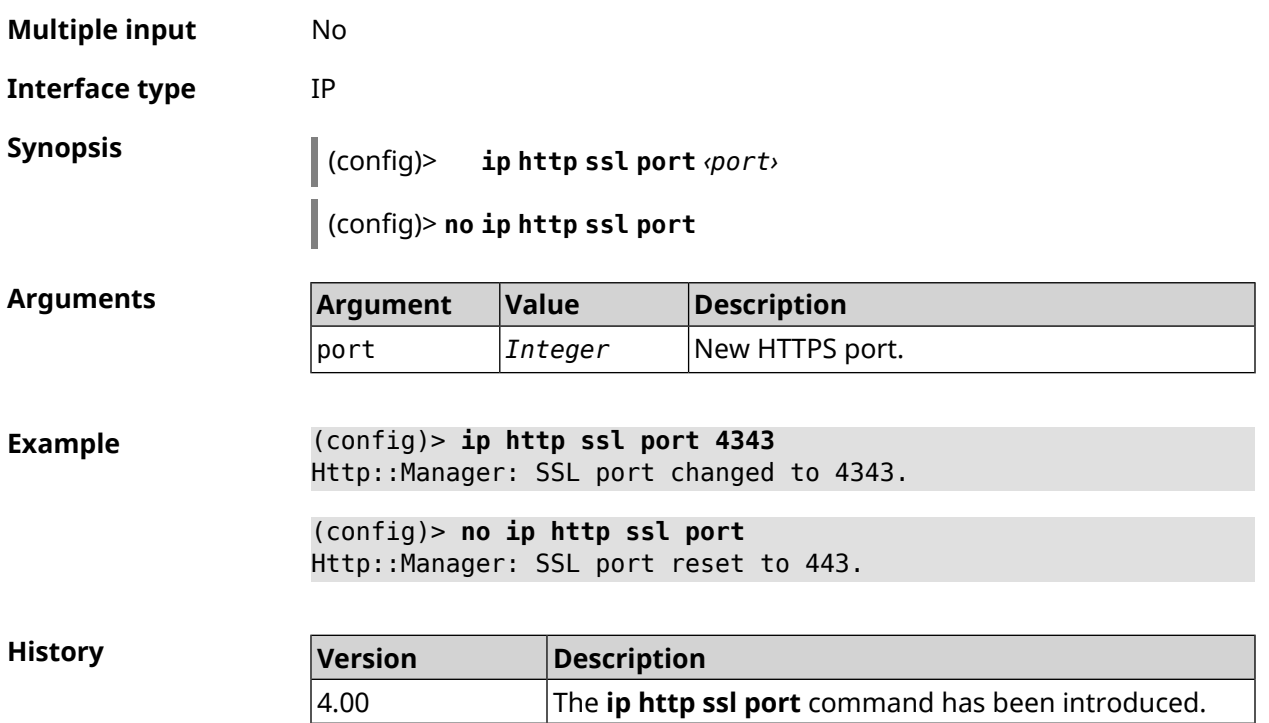

# **3.58 ip http ssl redirect**

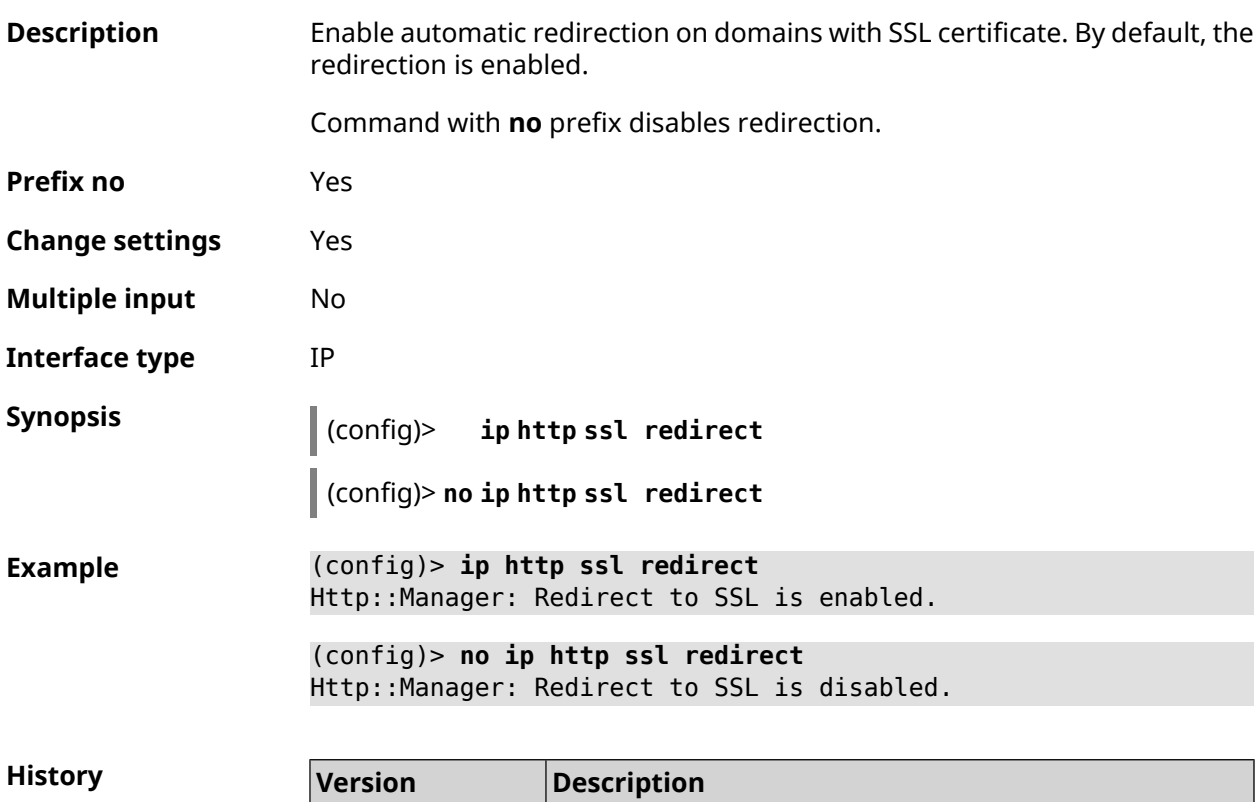

2.11 The **ip http ssl redirect** command has been introduced.

# **3.59 ip http webdav**

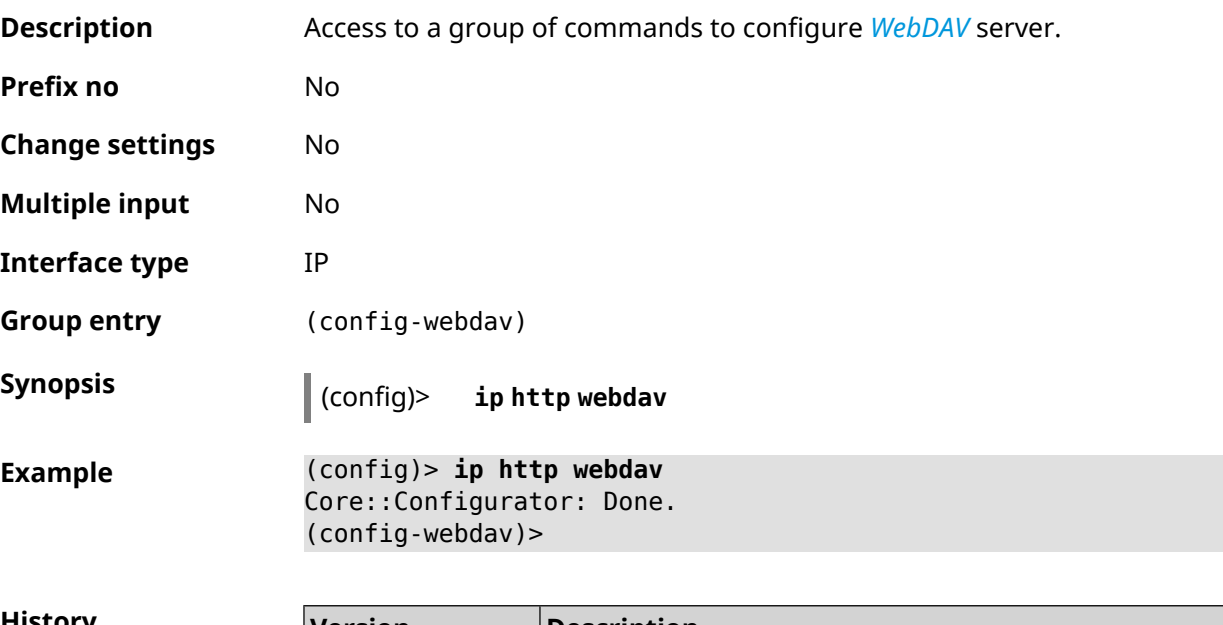

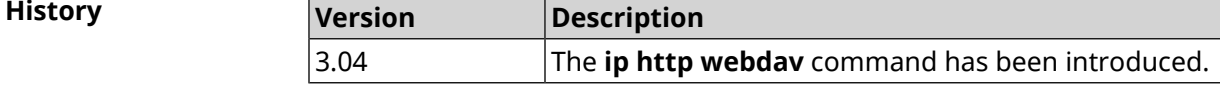

#### **3.59.1 ip http webdav enable**

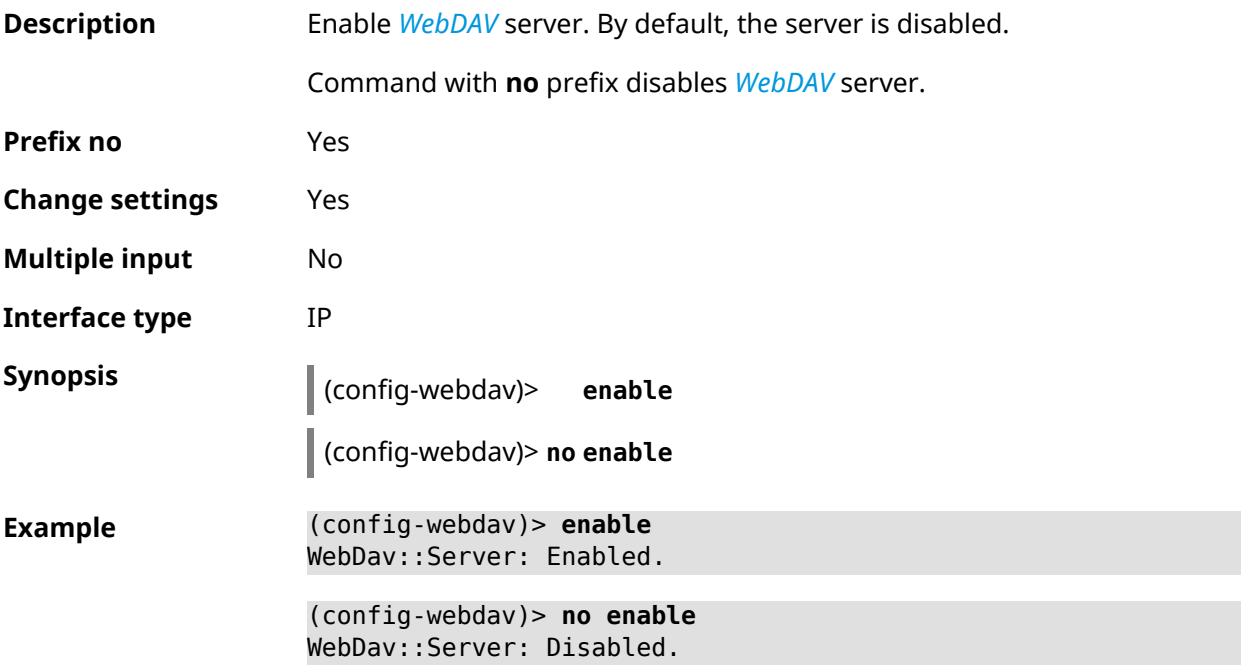

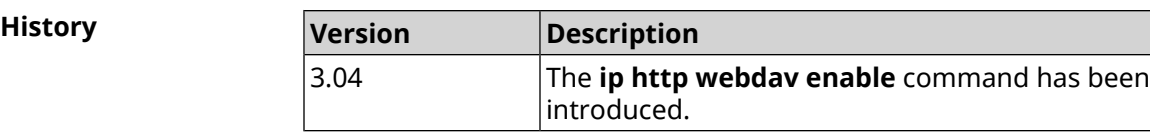

## **3.59.2 ip http webdav permissive**

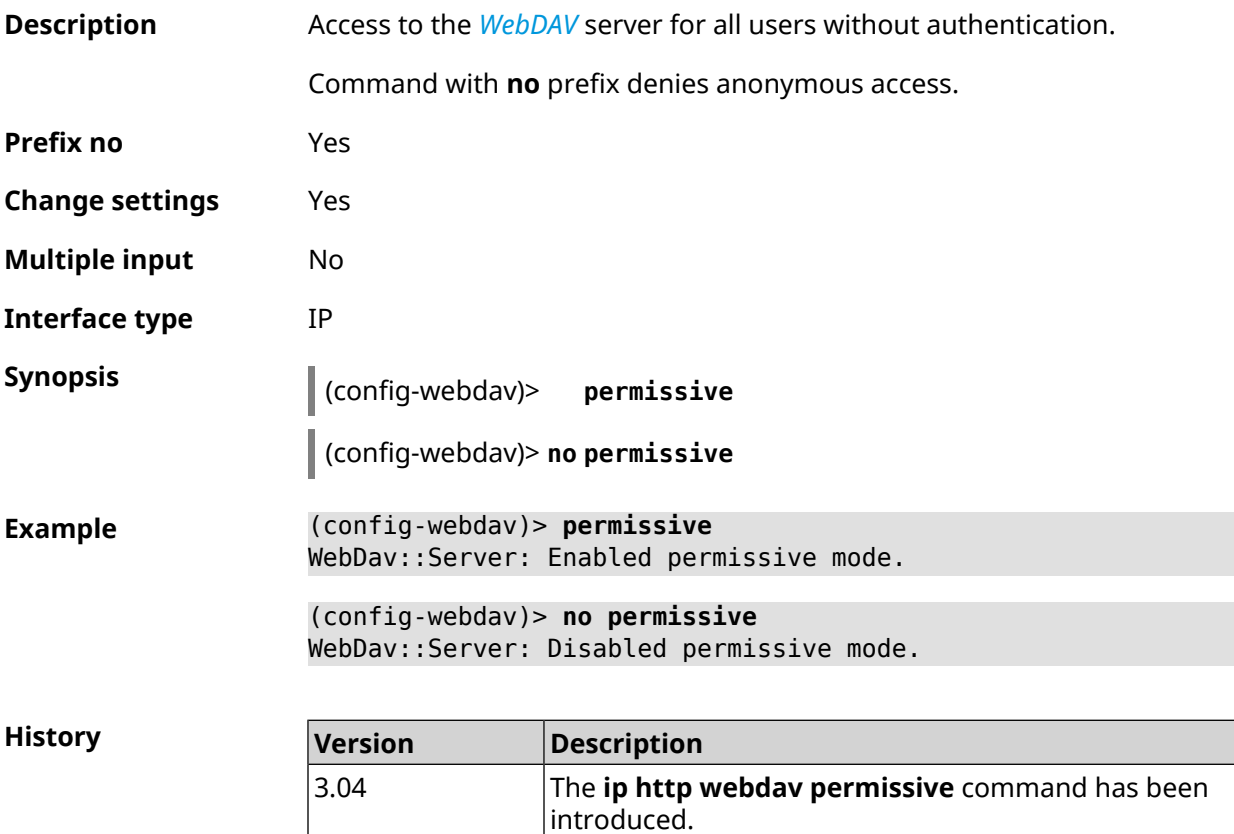

## **3.59.3 ip http webdav security-level**

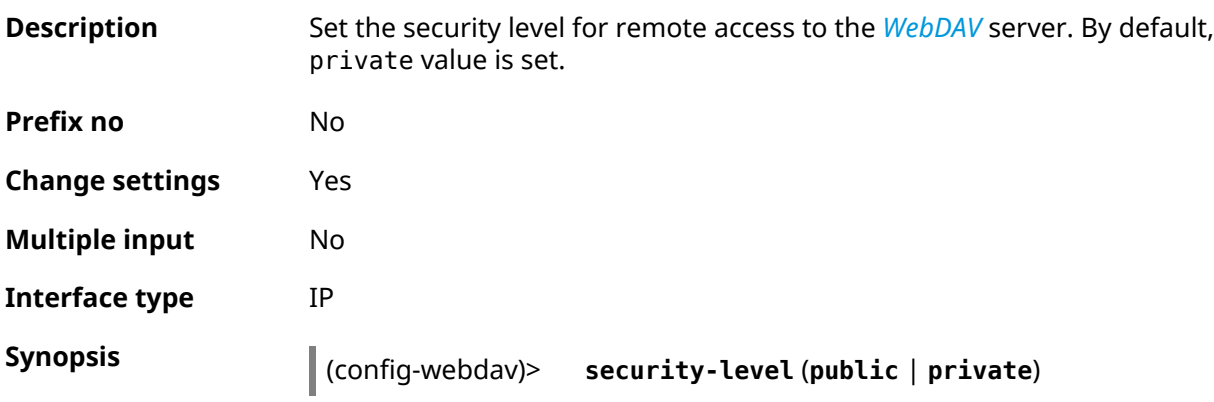

 $Arg$ **uments** 

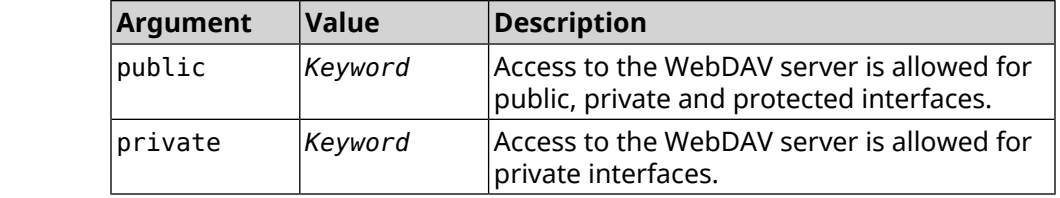

**Example** (config-webdav)> **security-level public** Http::Manager: WebDAV security level set to public.

**History** 

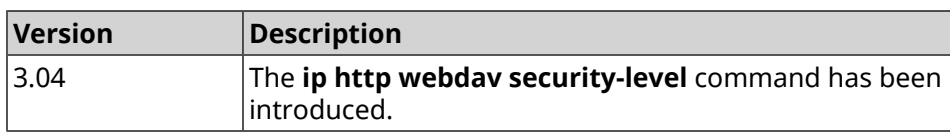

# **3.60 ip http x-frame-options**

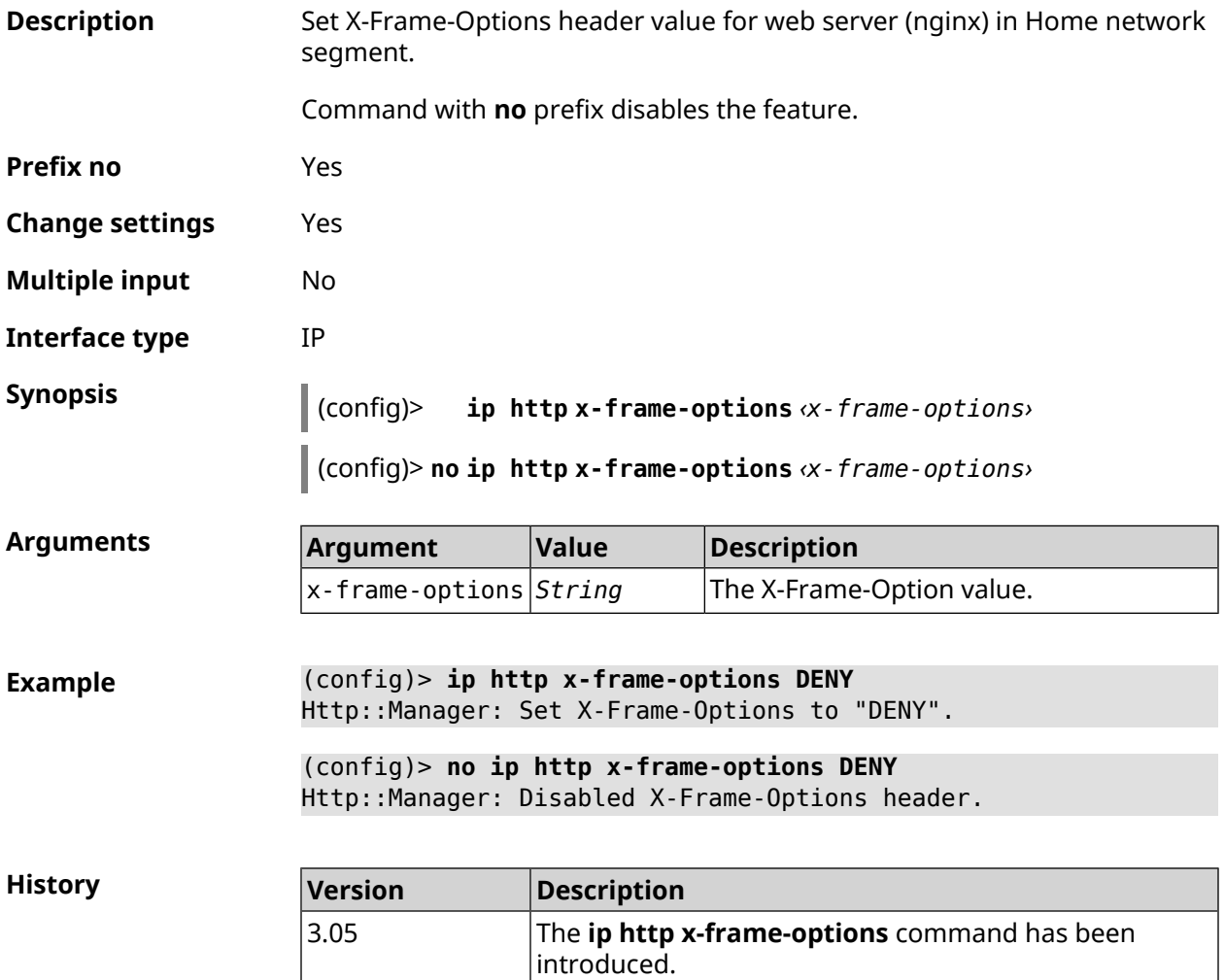

# **3.61 ip name-server**

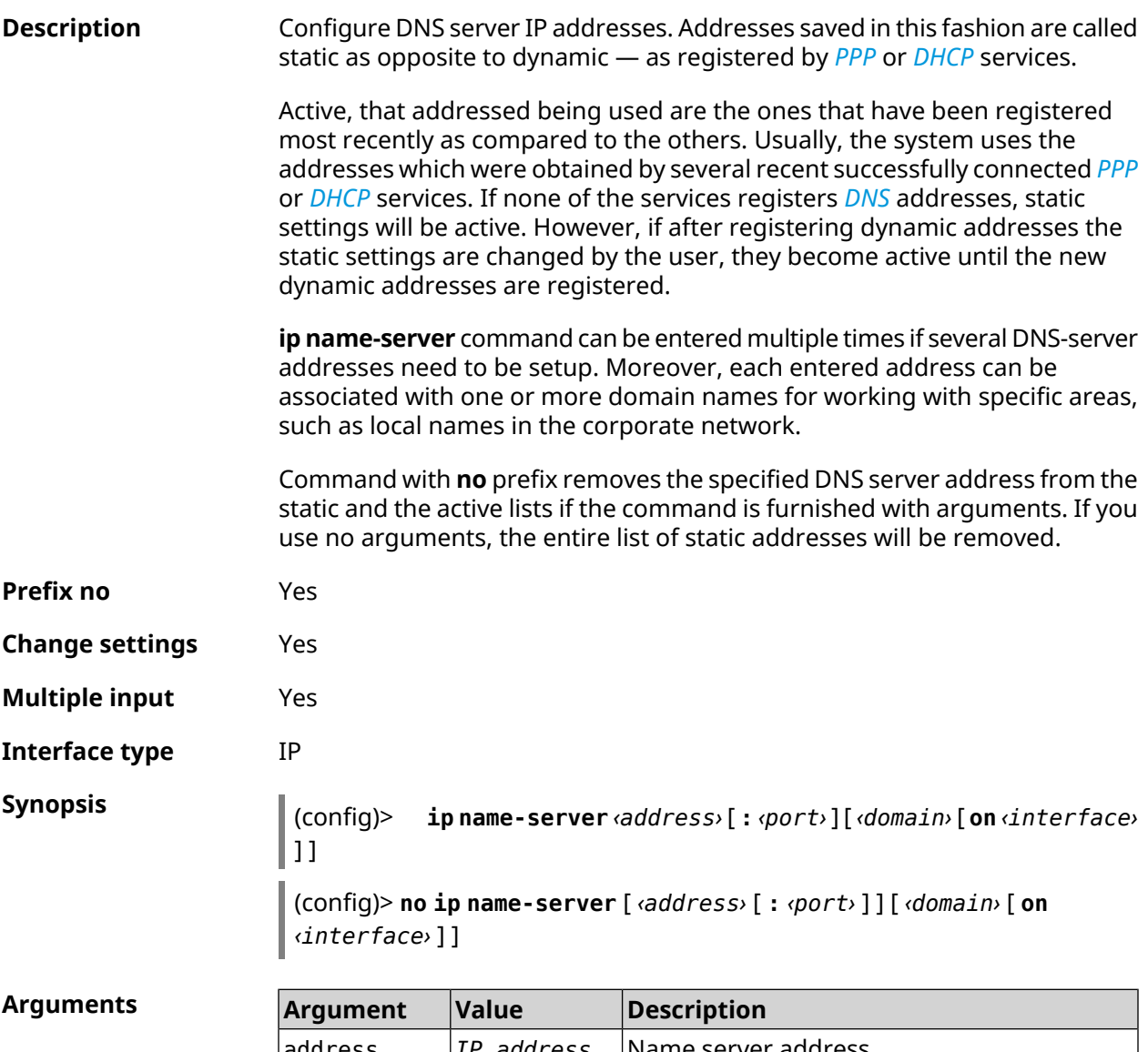

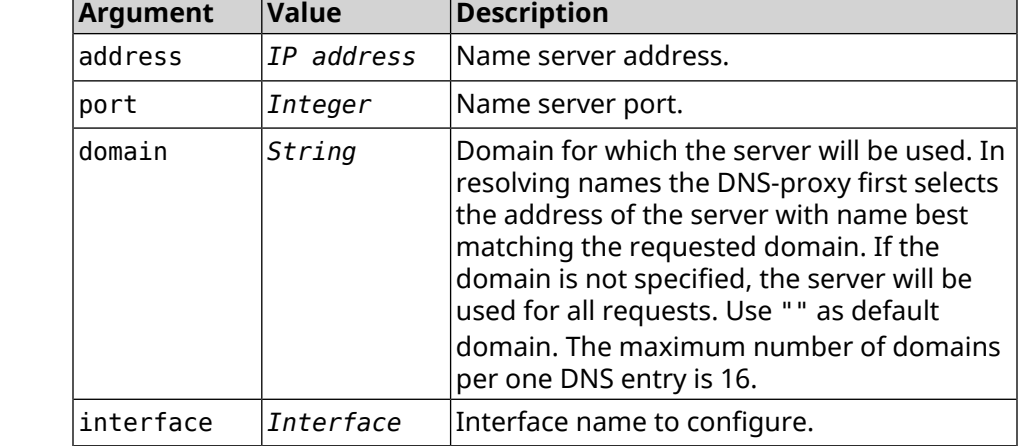

**Example** (config)> **ip name-server 8.8.8.8 "" on ISP** Dns::InterfaceSpecific: Name server 8.8.8.8 added, domain ► (default), interface ISP.

> (config)> **no ip name-server** Dns::Manager: Static name server list cleared.

**History** 

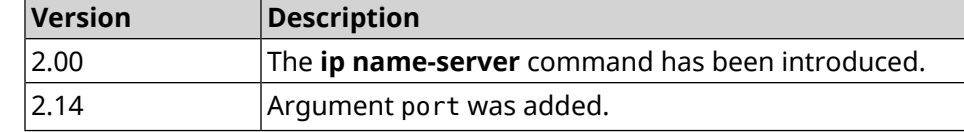

# <span id="page-365-0"></span>**3.62 ip nat**

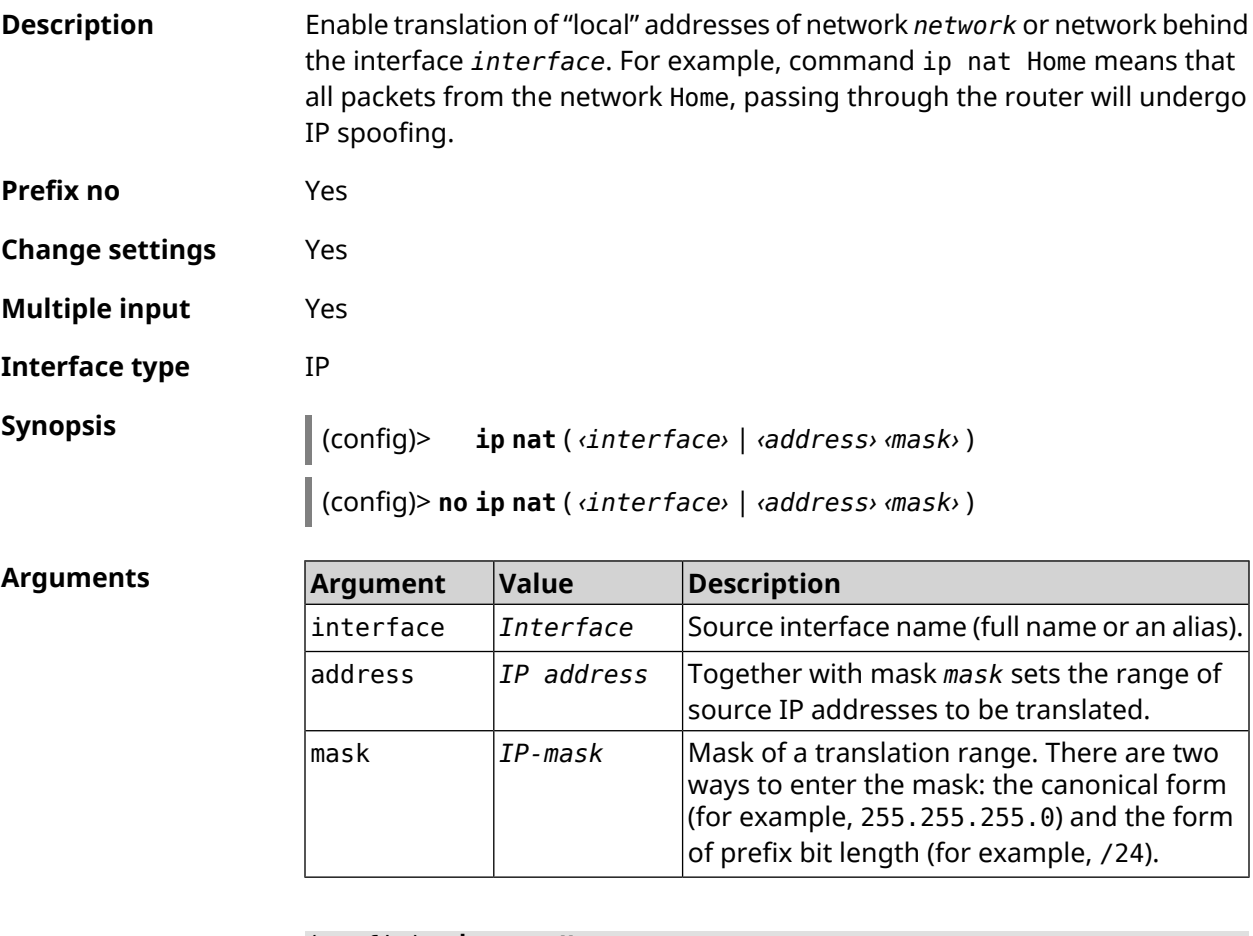

**Example** (config)> **ip nat Home** Network::Nat: A NAT rule added. (config)> **no ip nat Home**

Network::Nat: A NAT rule removed.

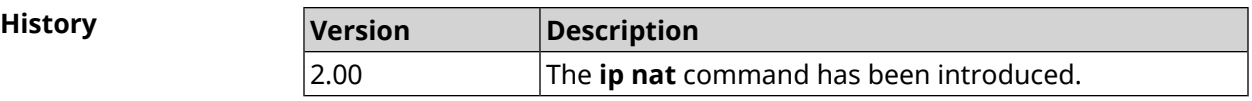

# **3.63 ip nat full-cone**

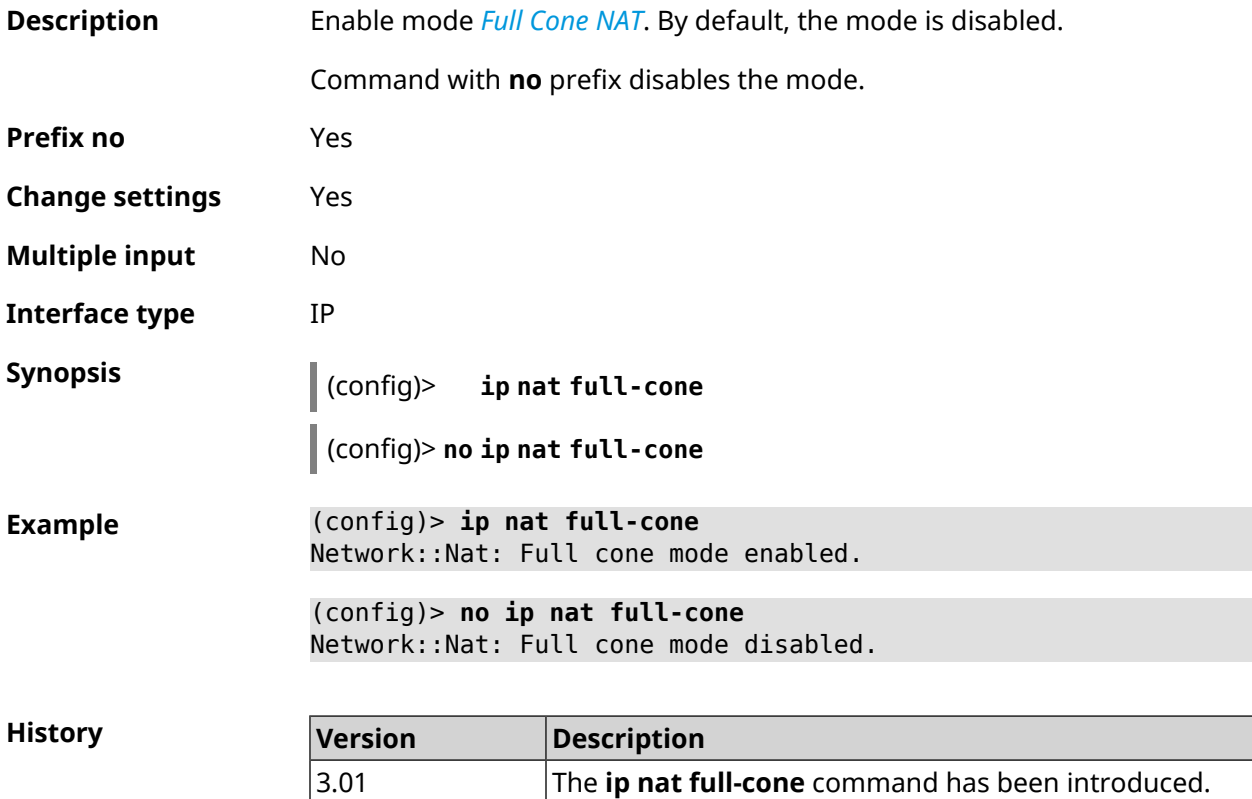

# **3.64 ip nat restricted-cone**

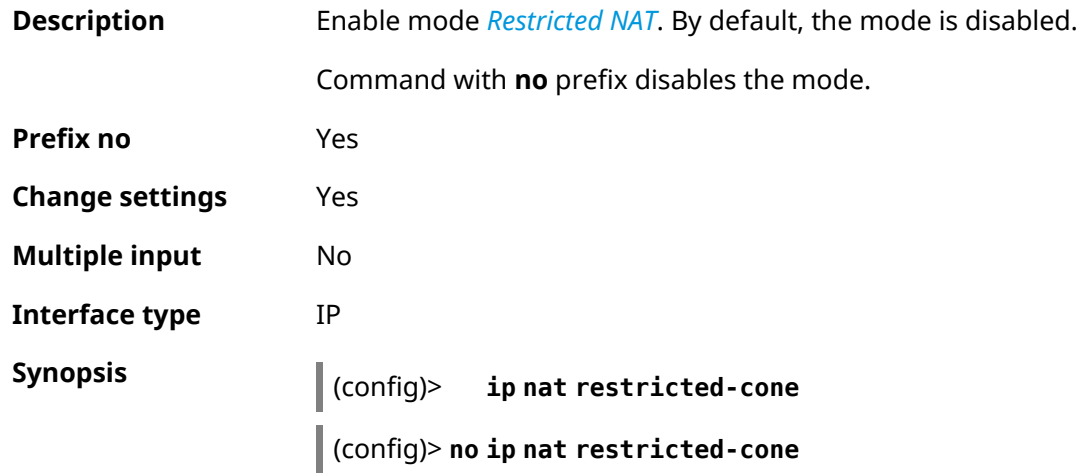

**Example** (config)> **ip nat restricted-cone** Network::Nat: Restricted cone mode enabled.

> (config)> **no ip nat restricted-cone** Network::Nat: Restricted cone mode disabled.

**History** 

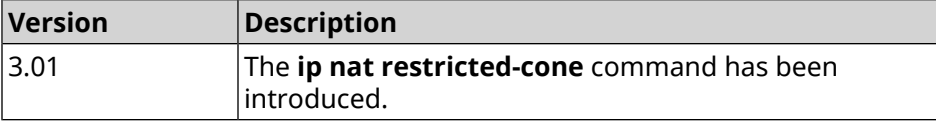

# **3.65 ip nat sstp**

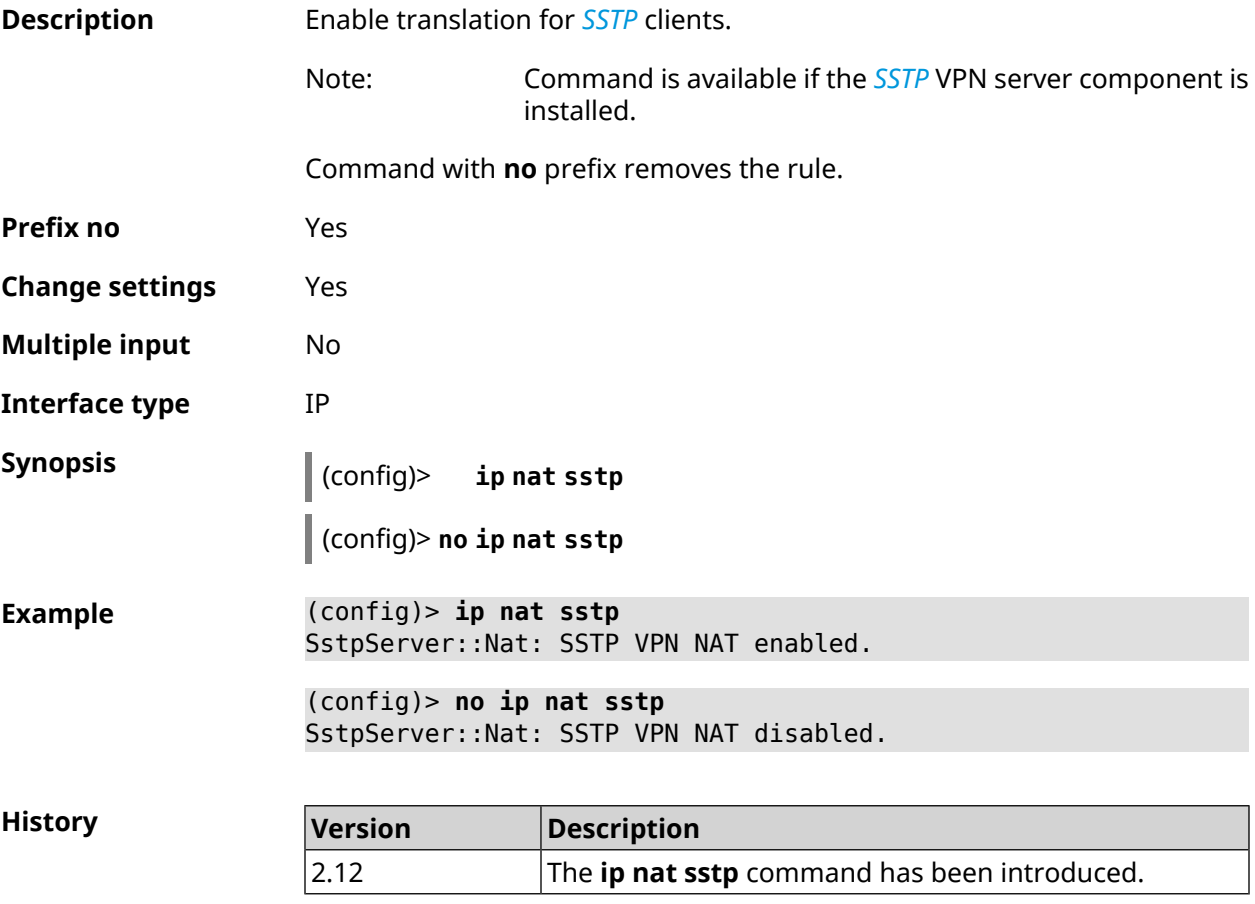

# **3.66 ip nat vpn**

**Description** Enable translation for PPTP clients.

Note: Command is available if the PPTP VPN server component is installed.

Command with **no** prefix removes the rule.

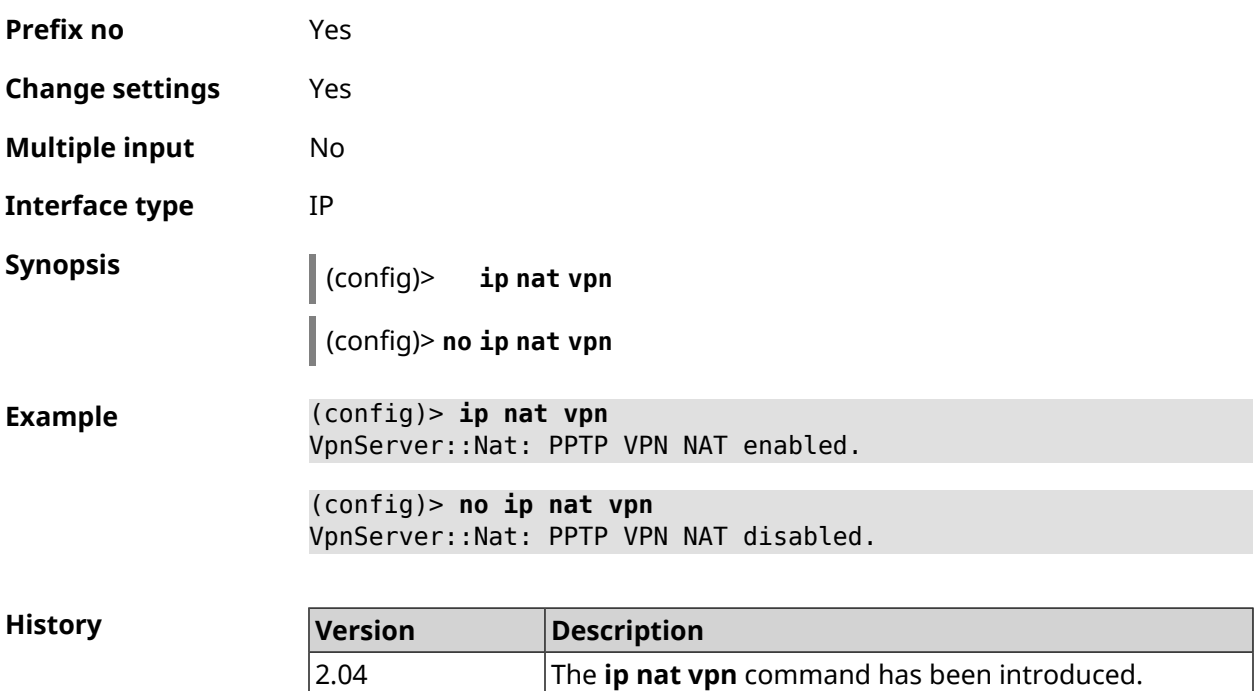

# **3.67 ip policy**

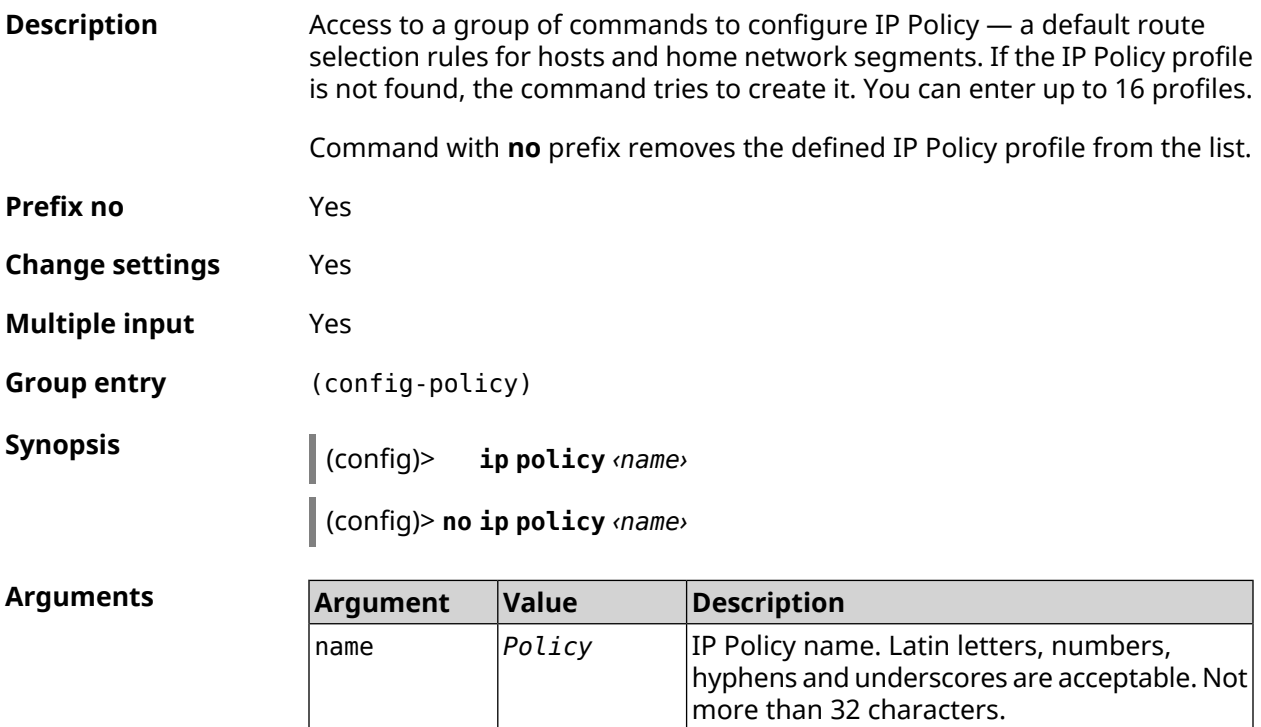

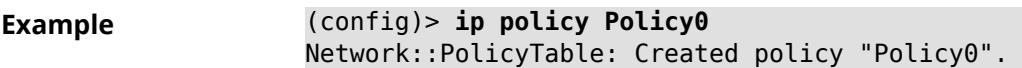

(config)> **no ip policy Policy0** Network::PolicyTable: Removed policy "Policy0".

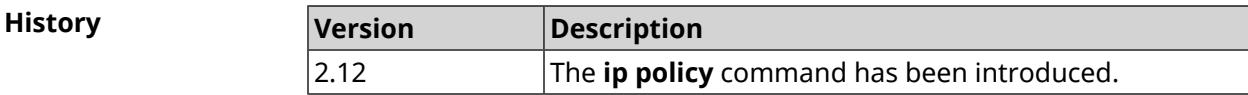

#### **3.67.1 ip policy description**

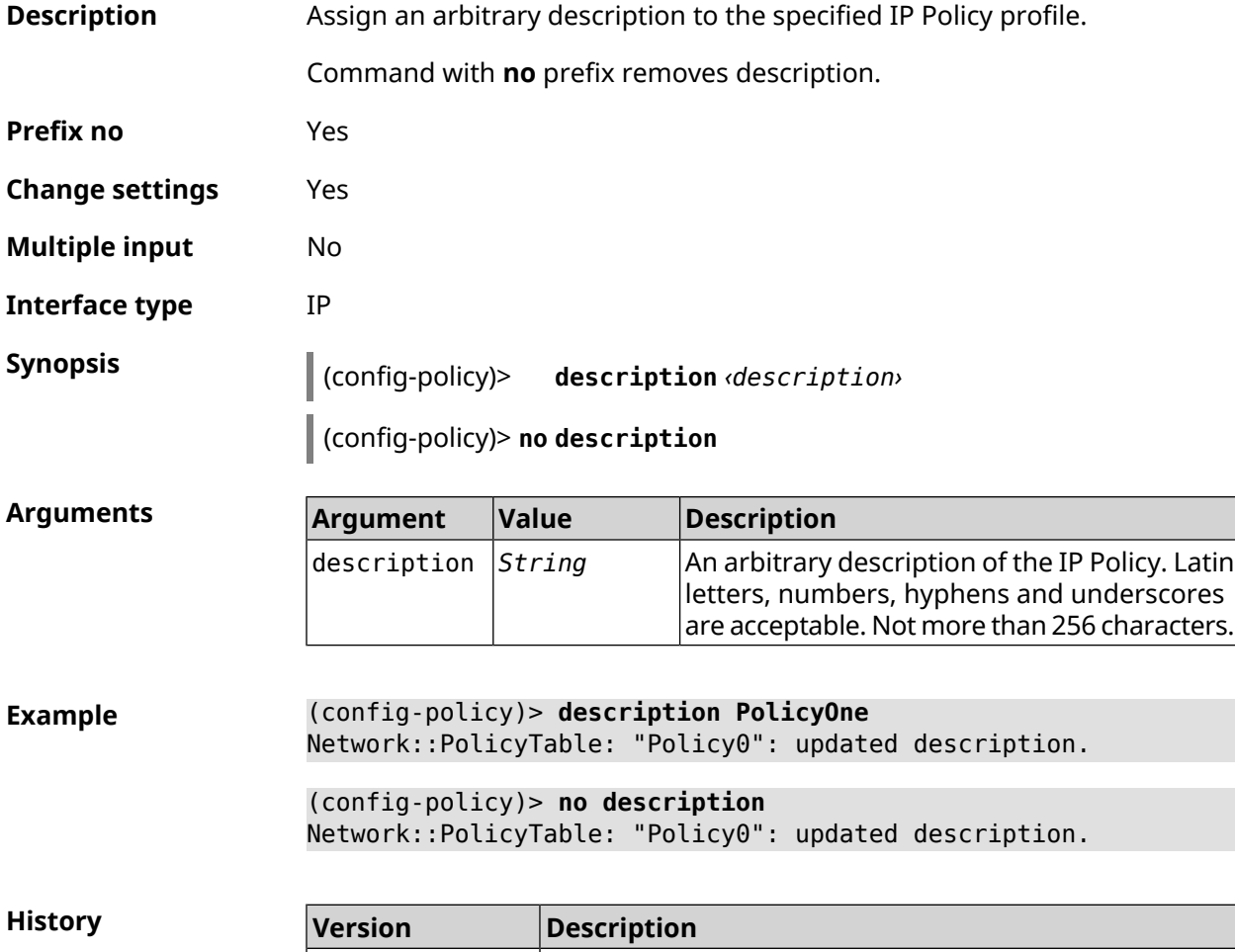

#### **3.67.2 ip policy multipath**

**Description** Enable the function of simultaneous use of WAN connections in the balancing mode. Command with **no** prefix disables the function. **Prefix no** Yes

2.12 The **ip policy description** command has been introduced.

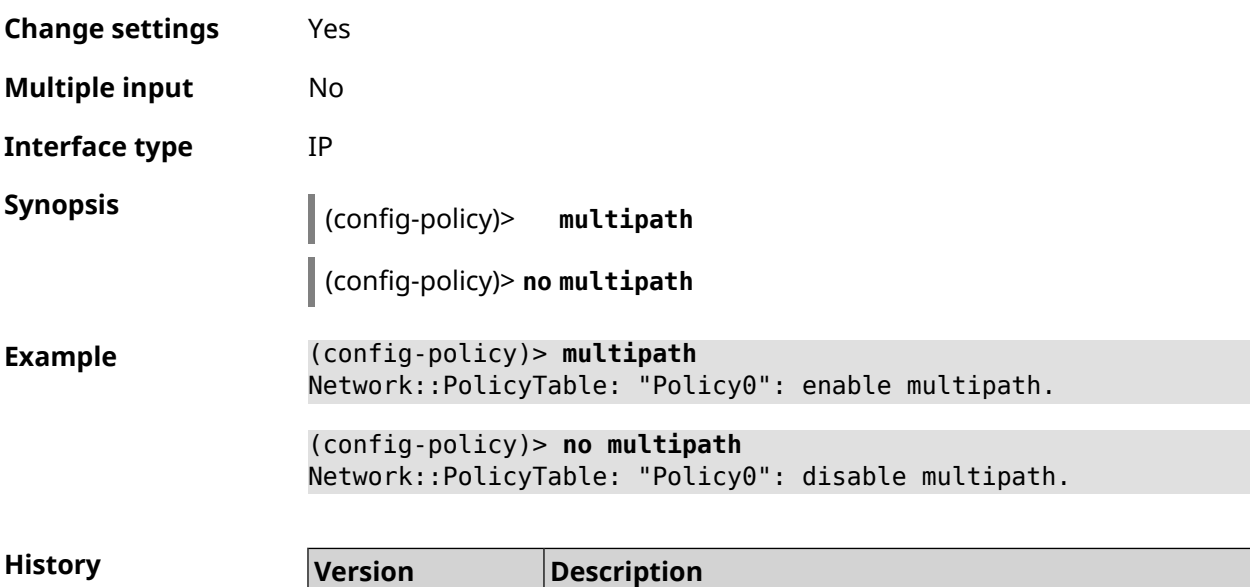

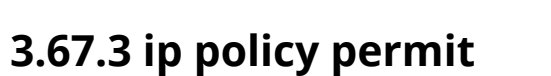

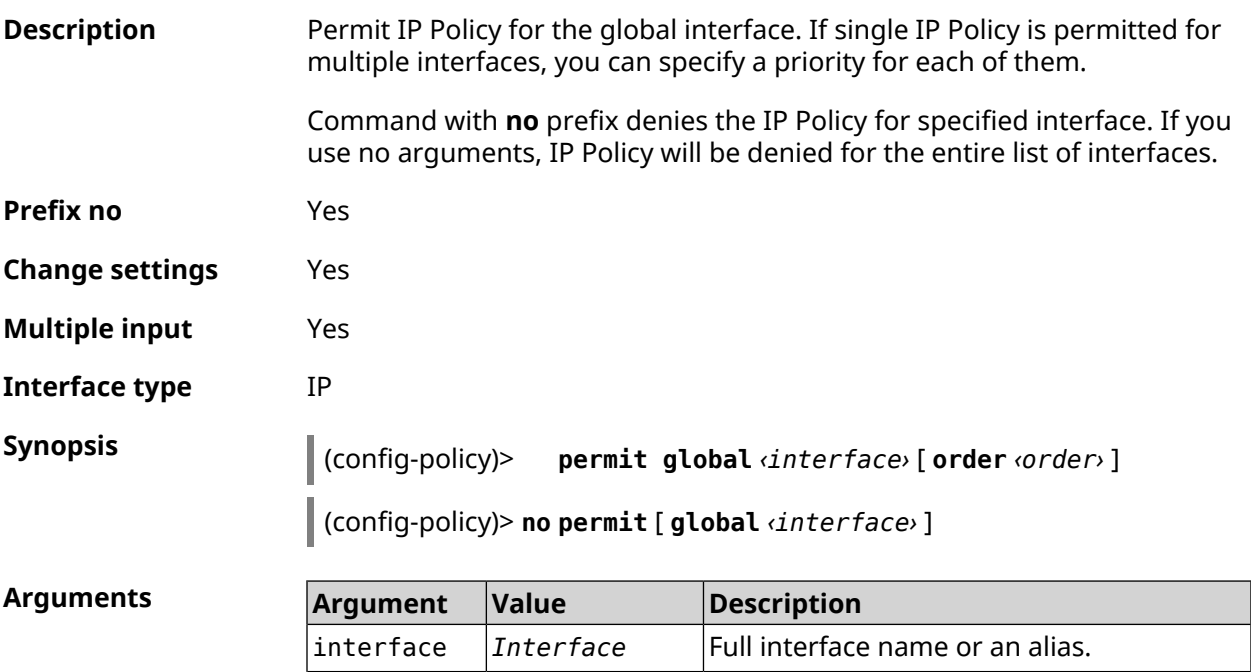

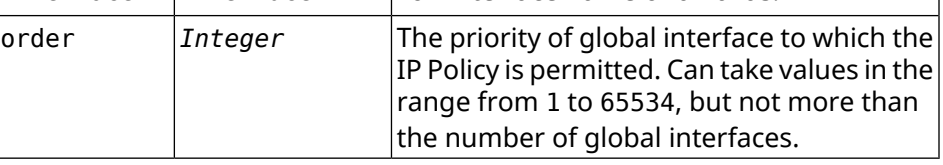

2.14 The **ip policy multipath** command has been introduced.

**Example** (config-policy)> **permit global L2TP0 order 0** Network::PolicyTable: "Policy0": set permission to use L2TP0. (config-policy)> **no permit global L2TP0** Network::PolicyTable: "Policy0": set no permission to use L2TP0.

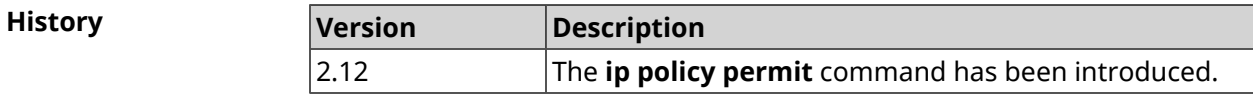

#### **3.67.4 ip policy permit auto**

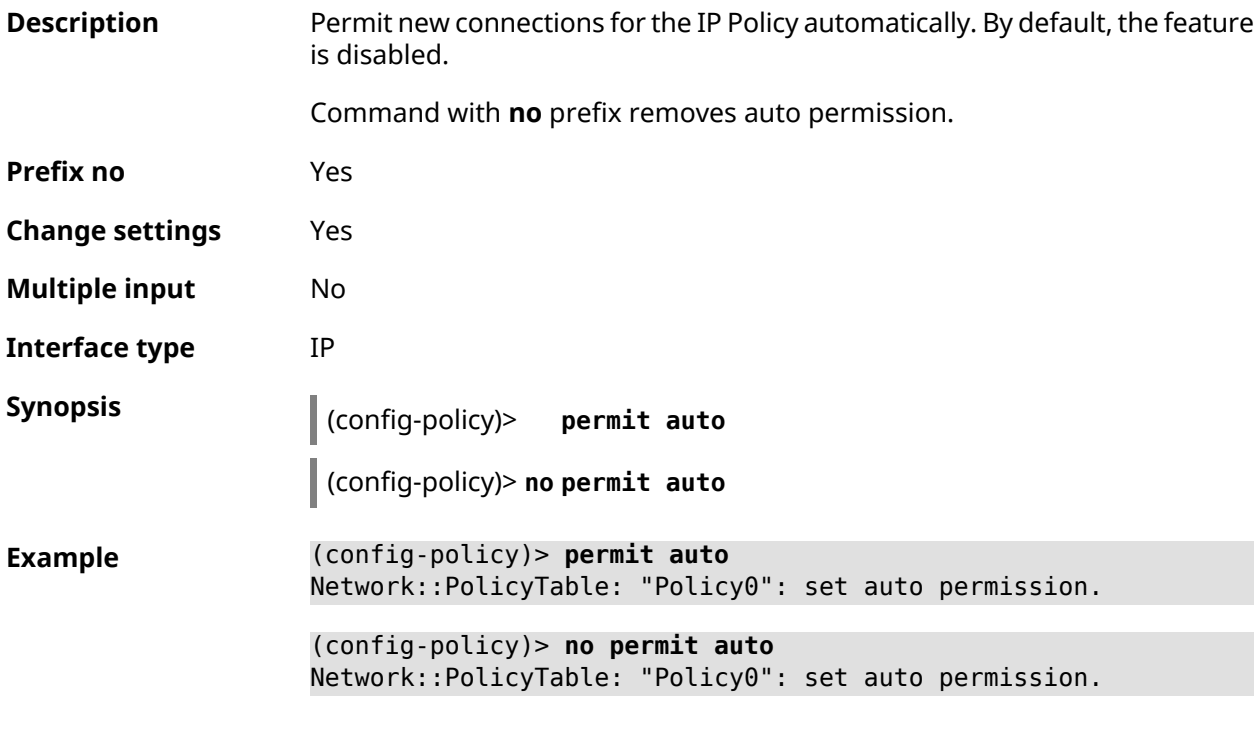

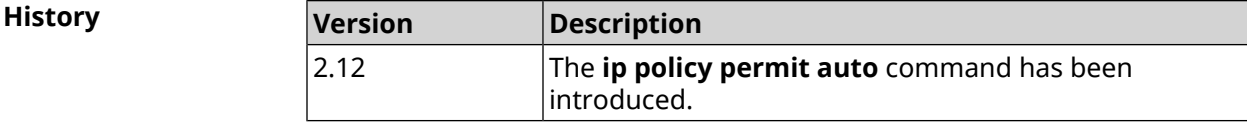

#### **3.67.5 ip policy rate-limit input**

**Description** Add the input rate-limiting parameters to global interfaces of the IP Policy.

Command with **no** prefix removes the setting.

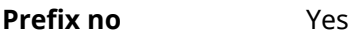

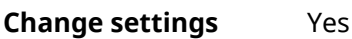

**Multiple input** No

**Interface type** IP

#### **Synopsis** (config-policy)> **rate-limit** *‹interface›* **input** (*‹rate›* <sup>|</sup> **auto**)

(config-policy)> **no rate-limit** *‹interface›* **input**

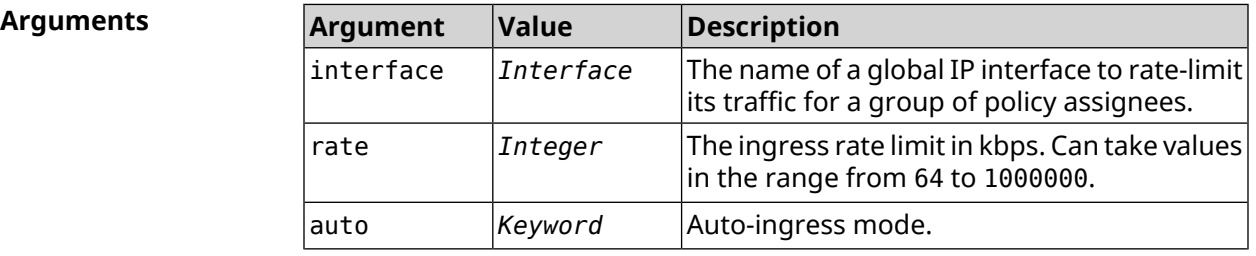

**Example** (config-policy)> **rate-limit WifiMaster1/WifiStation0 input auto** Network::PolicyTable: "Policy0": set input rate limit to "auto".

(config-policy)> **rate-limit WifiMaster1/WifiStation0 input 100000** Network::PolicyTable: "Policy0": set input rate limit to "100000" ► kbps.

(config-policy)> **rate-limit WifiMaster1/WifiStation0 no input** Network::PolicyTable: "Policy0": reset input rate limit.

**History** 

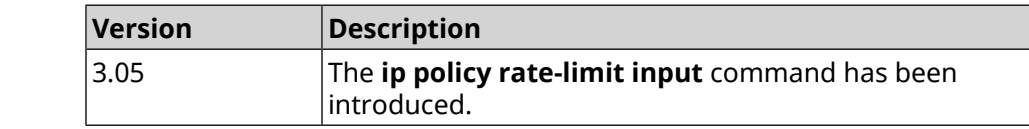

#### **3.67.6 ip policy rate-limit output**

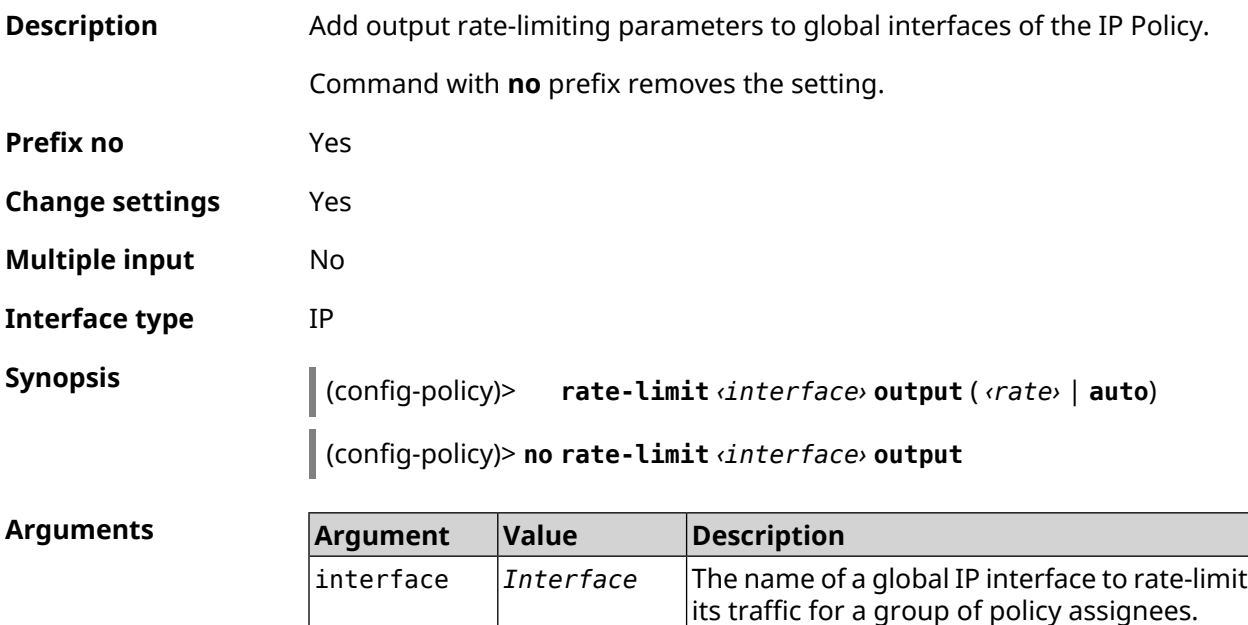

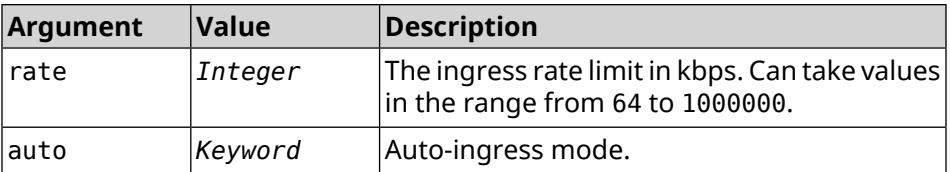

**Example** (config-policy)> **rate-limit ISP output auto** Network::PolicyTable: "Policy0": set output rate limit to "auto".

(config-policy)> **rate-limit ISP output 1000** Network::PolicyTable: "Policy0": set output rate limit to "1000" ► kbps.

(config-policy)> **rate-limit ISP no output** Network::PolicyTable: "Policy0": reset ouput rate limit.

**History** 

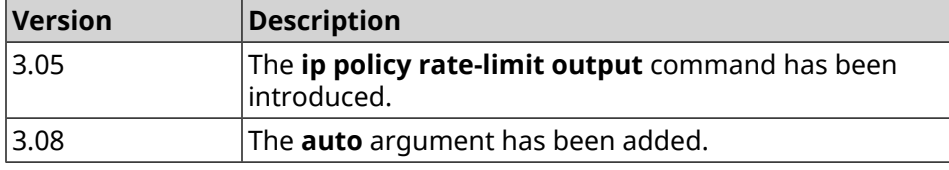

# **3.68 ip route**

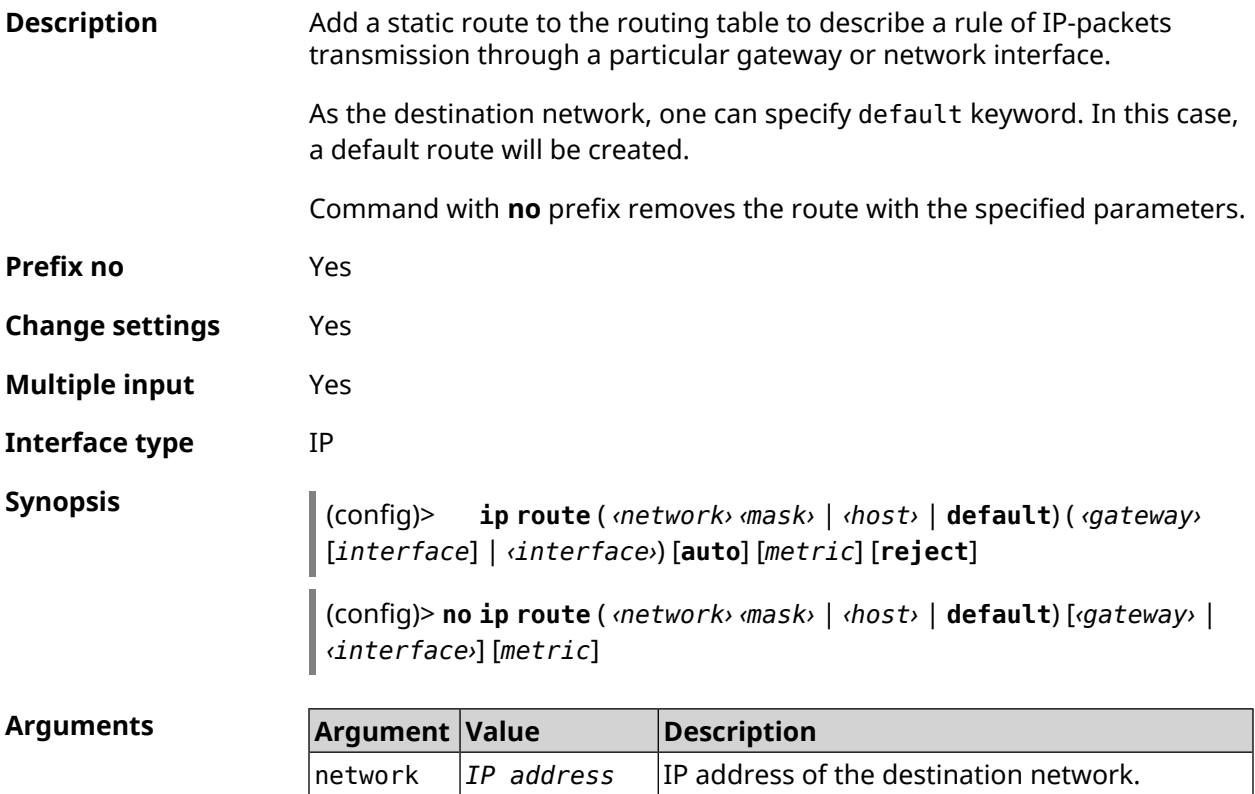

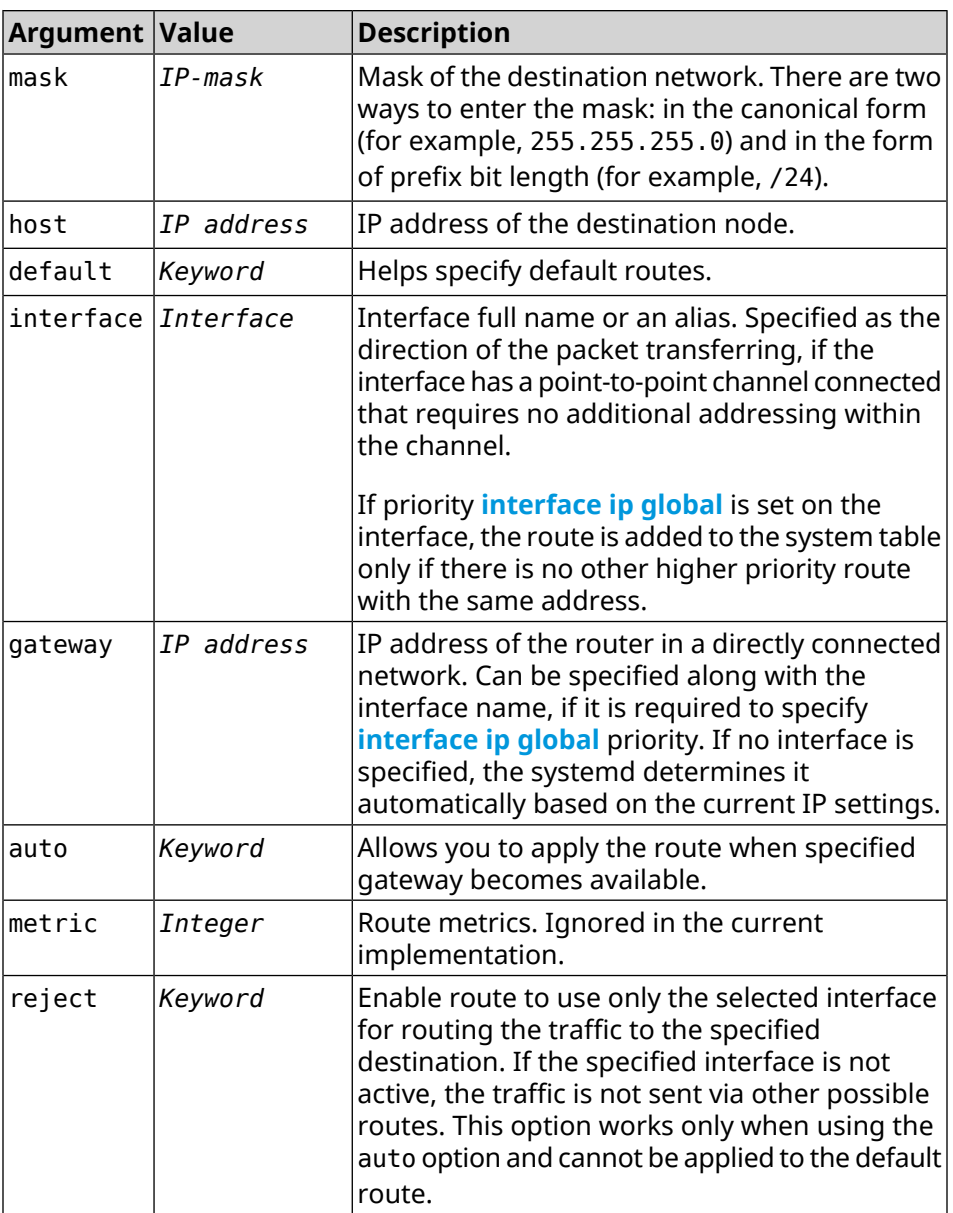

#### **Example** (config)> **ip route default Home** Network::RoutingTable: Added static route: 0.0.0.0/0 via Home.

(config)> **ip route 123.123.123.123 Wireguard1 auto reject** Network::RoutingTable: Added static route: 123.123.123.123/32 ► via Wireguard1.

(config)> **no ip route 123.123.123.123 Wireguard1** Network::RoutingTable: Deleted static route: 123.123.123.123/32 ► via Wireguard1.

(config)> **no ip route default** Network::RoutingTable: No such route: 0.0.0.0/0. **History** 

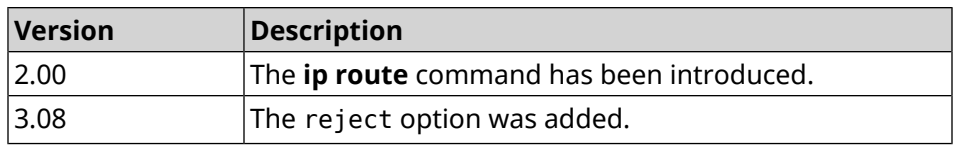

# **3.69 ip search-domain**

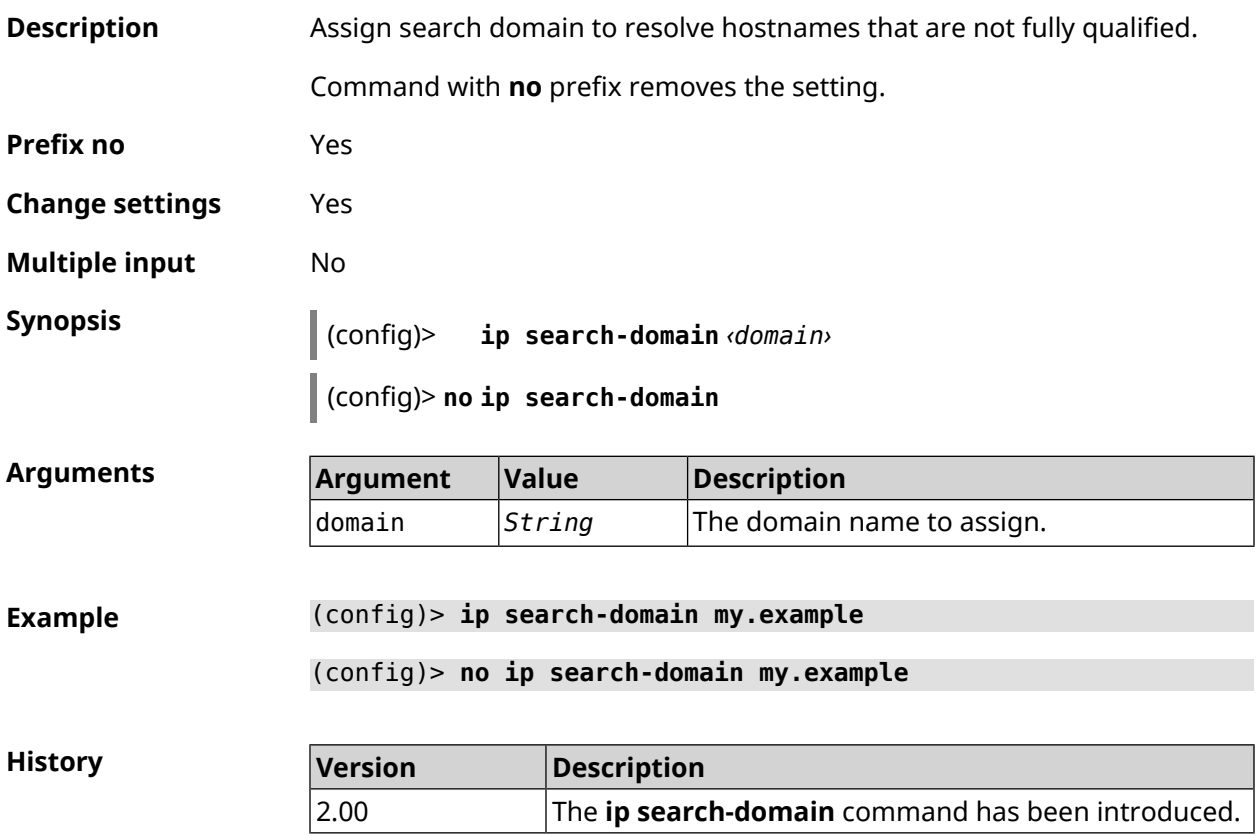

# **3.70 ip sip alg direct-media**

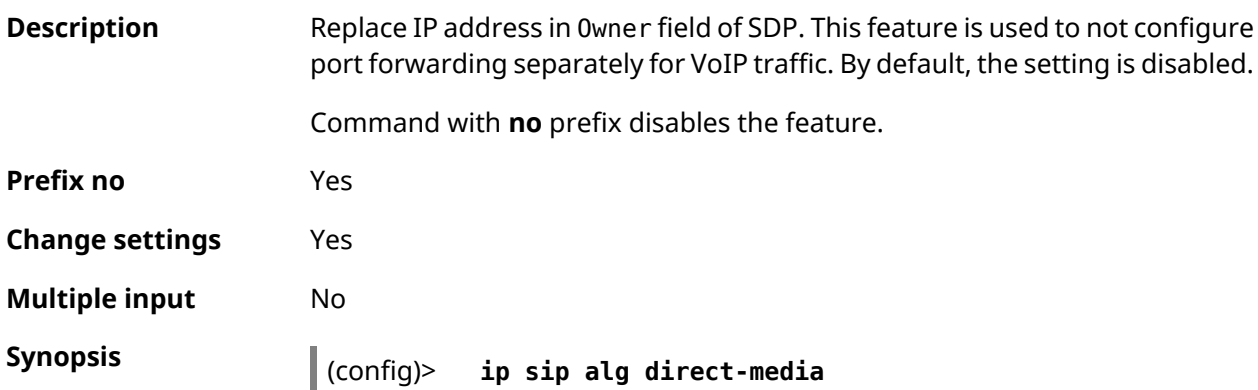

#### (config)> **no ip sip alg direct-media**

**Example** (config)> **ip sip alg direct-media** Sip::Alg: Direct media enabled.

> (config)> **no ip sip alg direct-media** Sip::Alg: Direct media disabled.

**History** 

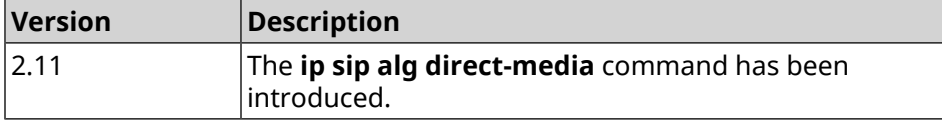

# **3.71 ip sip alg port**

**Description** Specify a port number for SIP messages other than the default port. By default, port number is 5060. Command with **no** prefix resets port to default. **Prefix no** Yes **Change settings** Yes **Multiple input** No **Synopsis** (config)> **ip sip alg port** *‹port›* (config)> **no ip sip alg port Arguments Argument Value Description** port *Integer* The port number. **Example** (config)> **ip sip alg port 7090** Sip::Alg: Port set to 7090. (config)> **no ip sip alg port** Sip::Alg: Port reset to default. **History Version Description** 2.12 The **ip sip alg port** command has been introduced.

# **3.72 ip ssh**

**Description** Access to a group of commands to manage SSH-server.

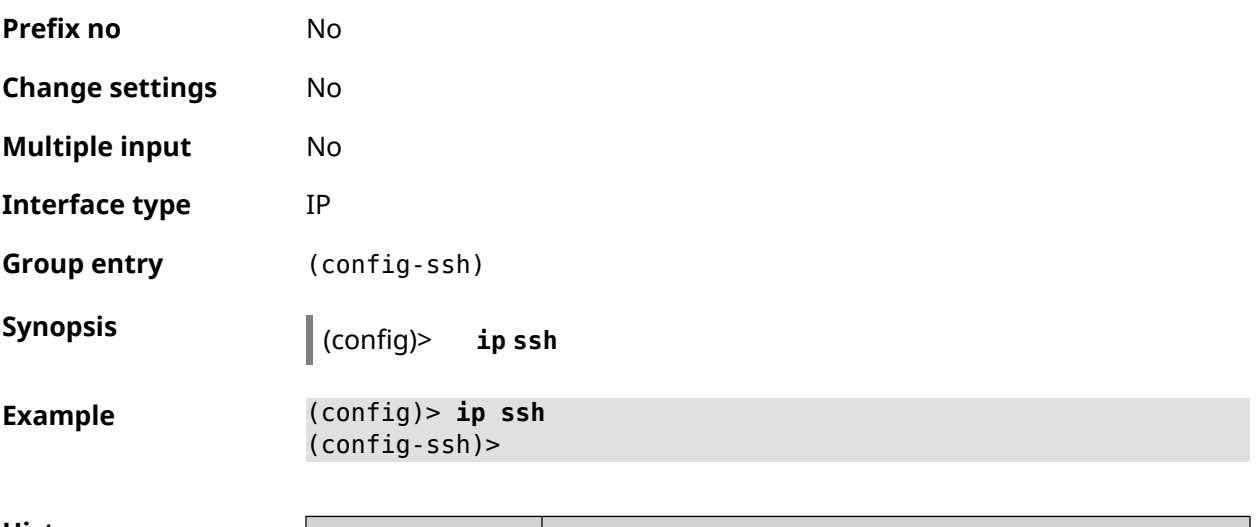

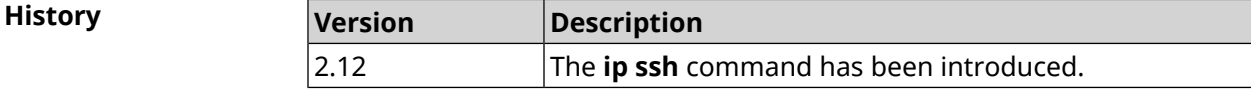

# **3.72.1 ip ssh cipher**

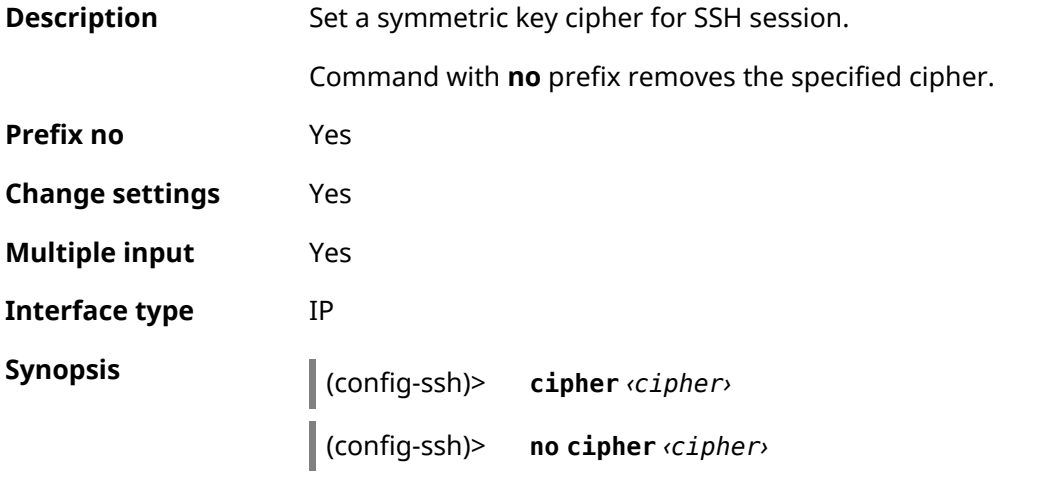

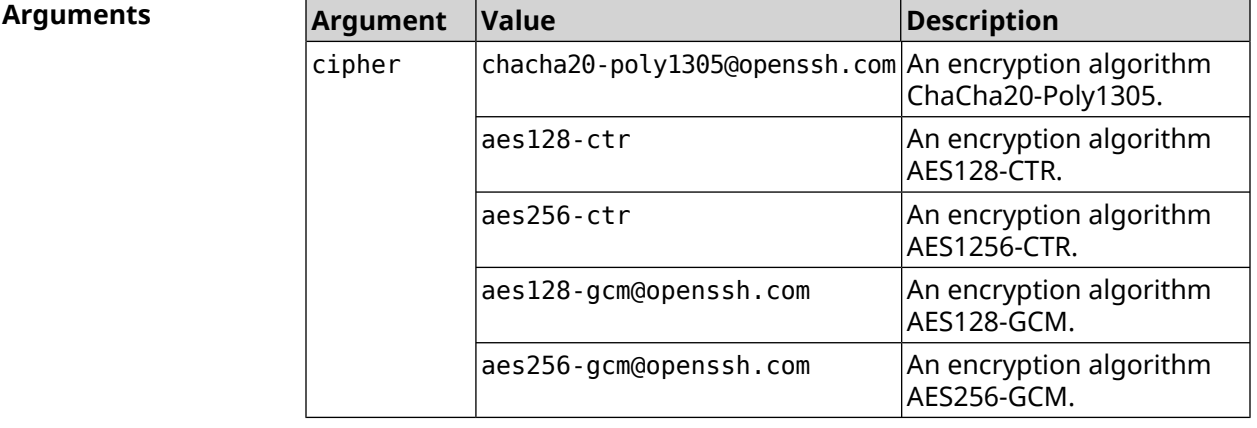

**Example** (config-ssh)> **cipher chacha20-poly1305@openssh.com** Ssh::Manager: Added cipher "chacha20-poly1305@openssh.com".

> (config-ssh)> **no cipher chacha20-poly1305@openssh.com** Ssh::Manager: Use default ciphers.

**History** 

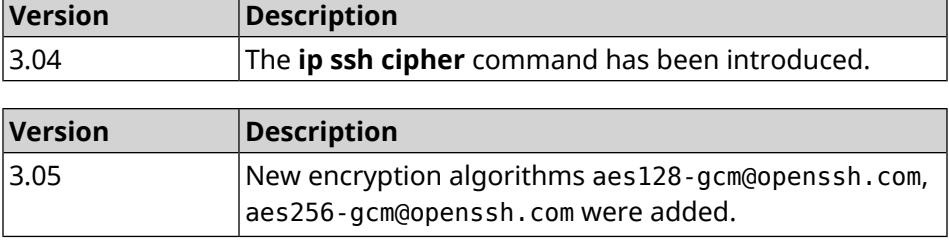

#### **3.72.2 ip ssh keygen**

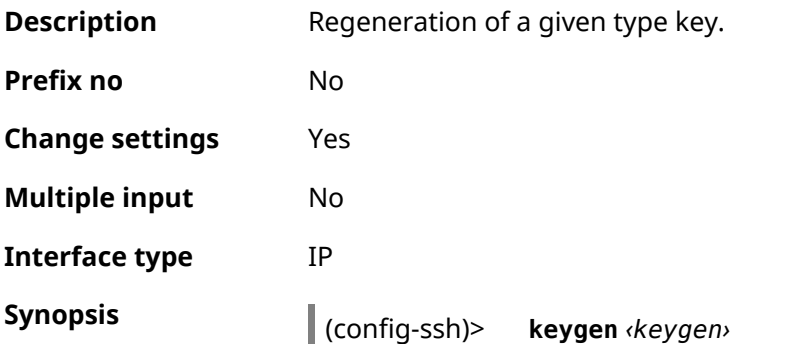

 $Arg$ **uments** 

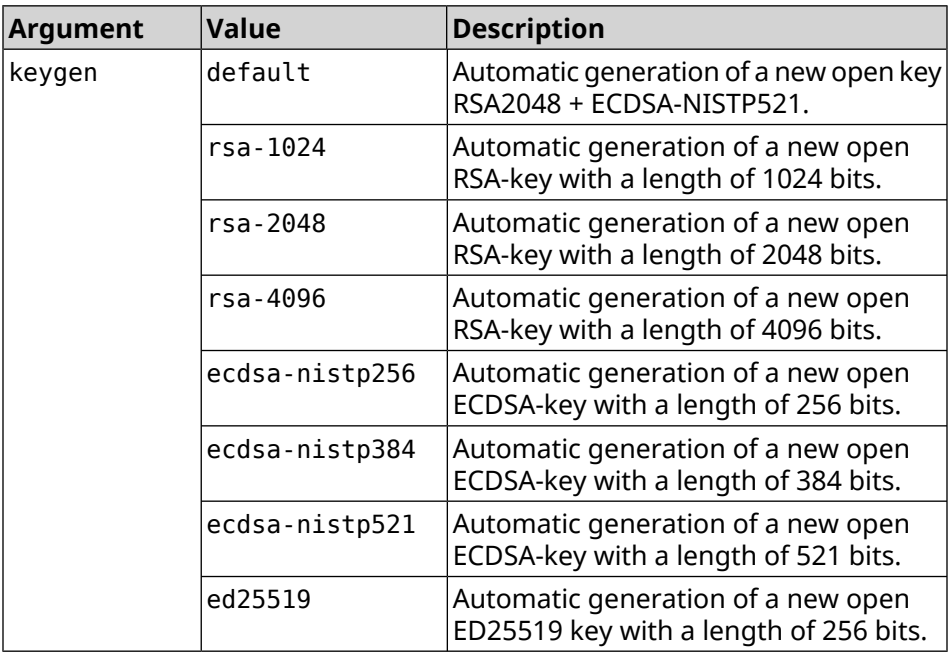

**Example** (config-ssh)> **keygen default** Ssh::Manager: Key generation is in progress...

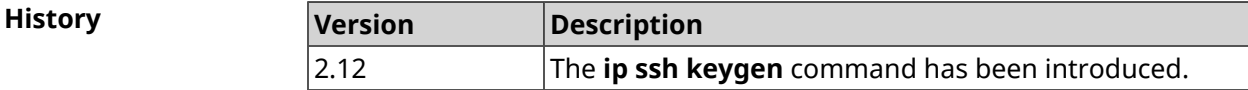

#### **3.72.3 ip ssh lockout-policy**

**Description** Set SSH bruteforce detection parameters for public interfaces. By default, feature is enabled. If you use 0 as an argument, all bruteforce detection parameters will be reset to default.

Command with **no** prefix disables bruteforce detection.

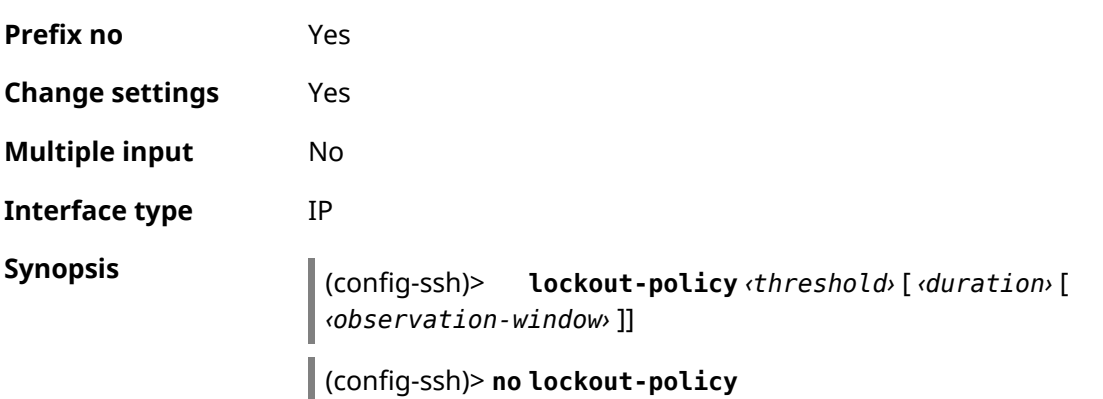

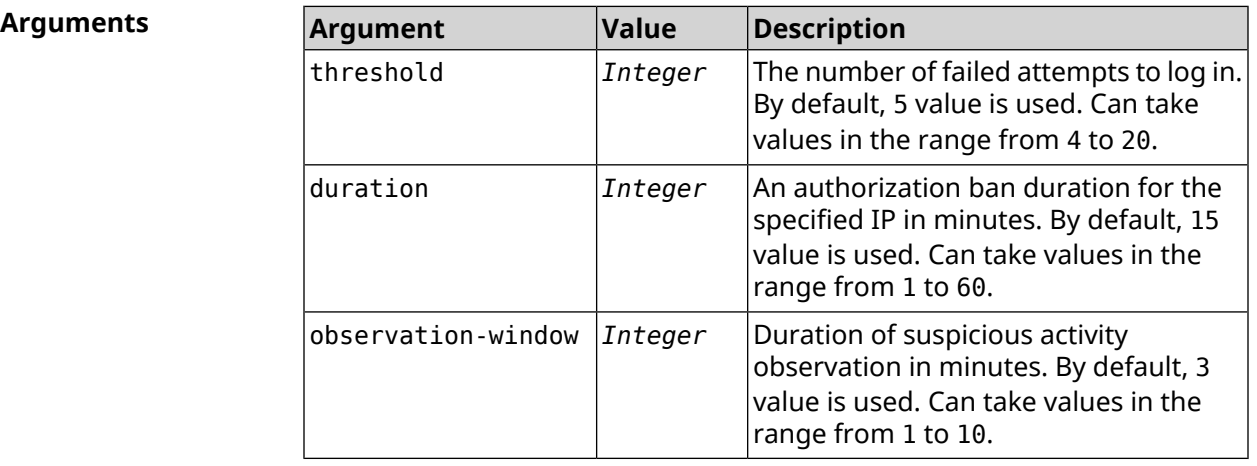

**Example** (config-ssh)> **lockout-policy 10 30 2** Ssh::Manager: Bruteforce detection is reconfigured. (config-ssh)> **no lockout-policy** Ssh::Manager: Bruteforce detection is disabled. (config-ssh)> **lockout-policy 0** Ssh::Manager: Bruteforce detection reset to default.

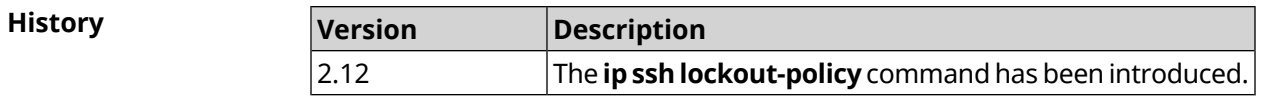

## **3.72.4 ip ssh port**

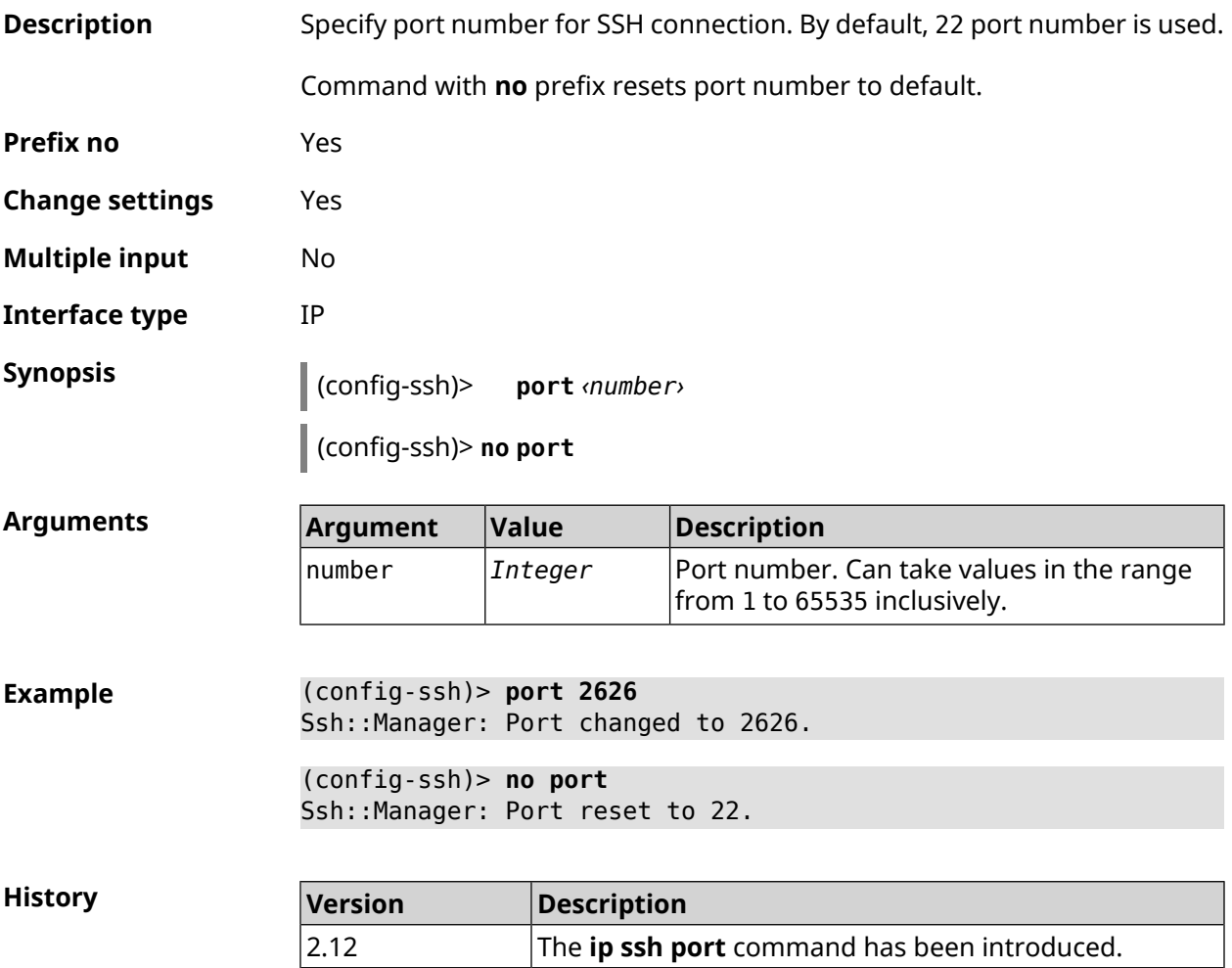

## **3.72.5 ip ssh security-level**

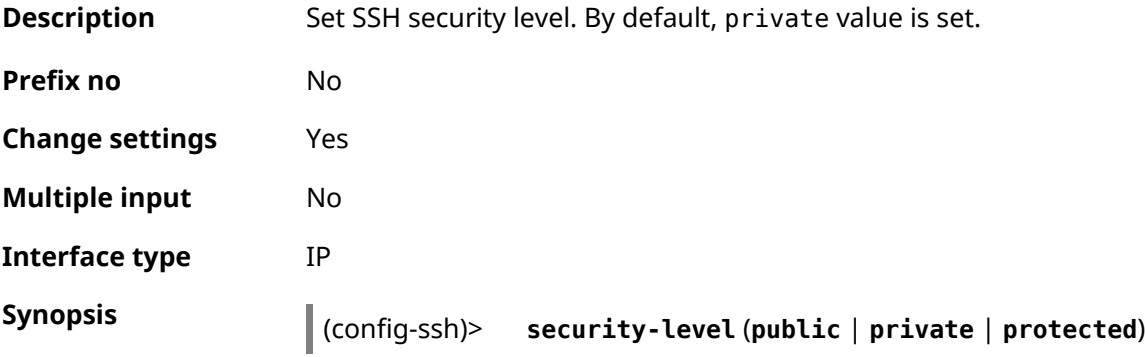

 $Arg$ **uments** 

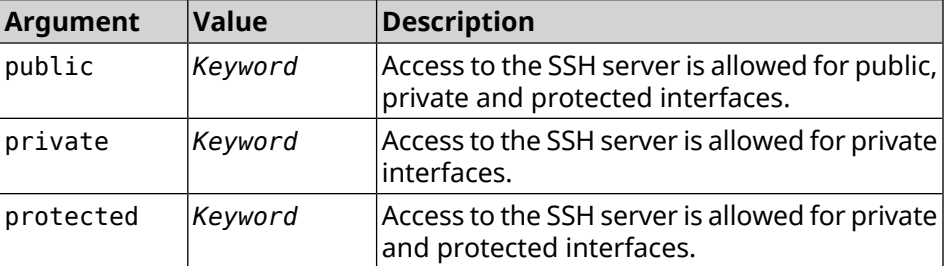

**Example** (config-ssh)> **security-level protected** Ssh::Manager: Security level changed to protected.

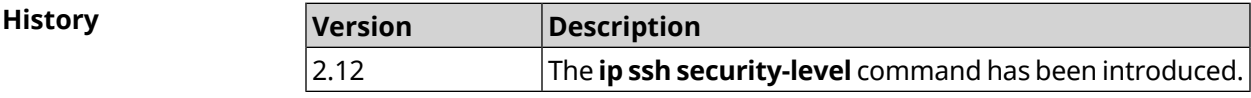

#### **3.72.6 ip ssh session timeout**

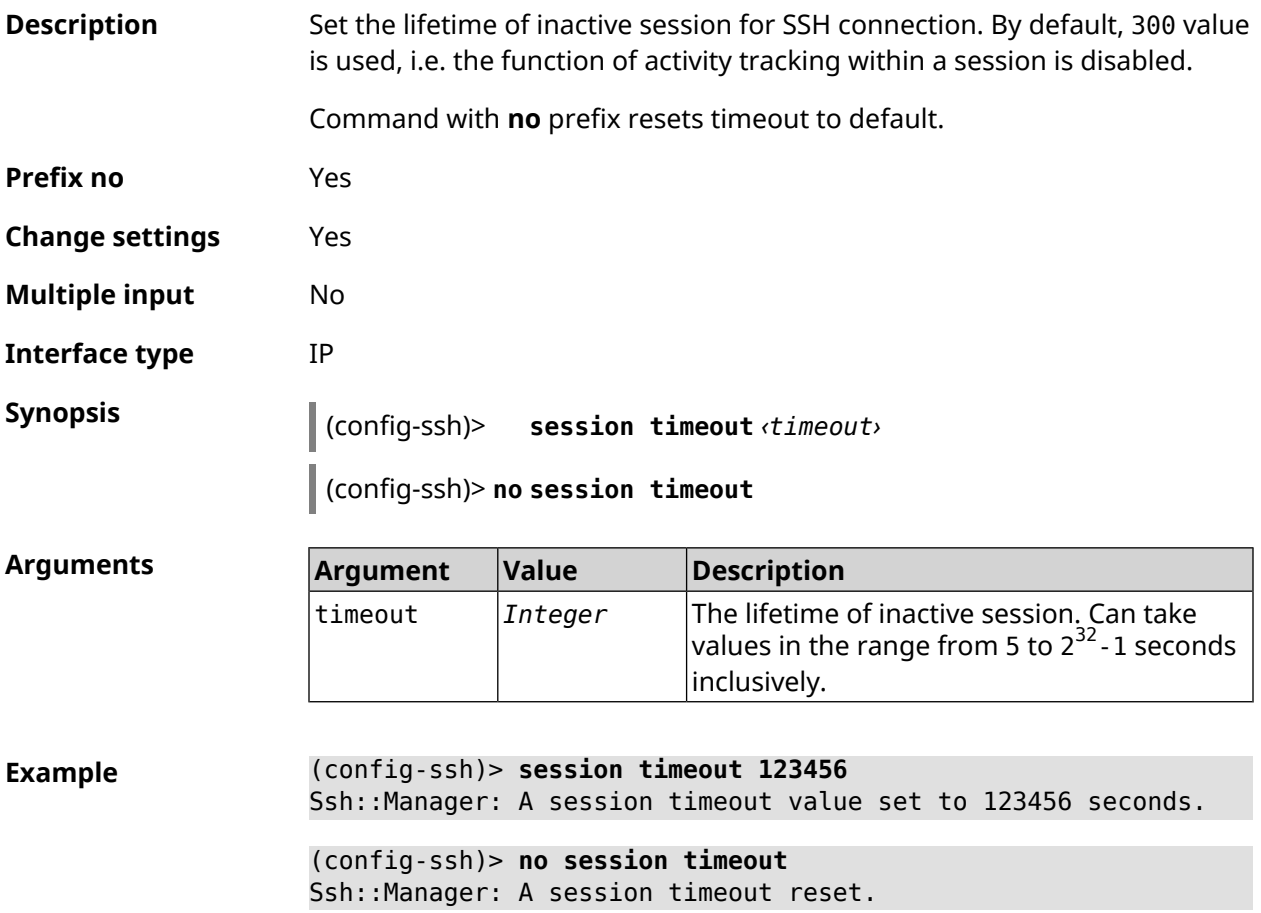

**History** 

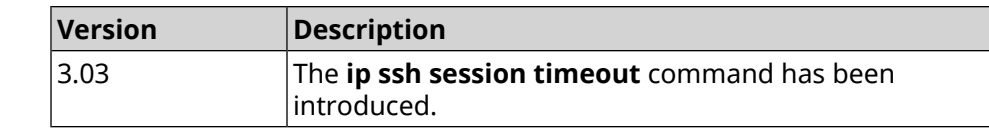

## **3.72.7 ip ssh sftp**

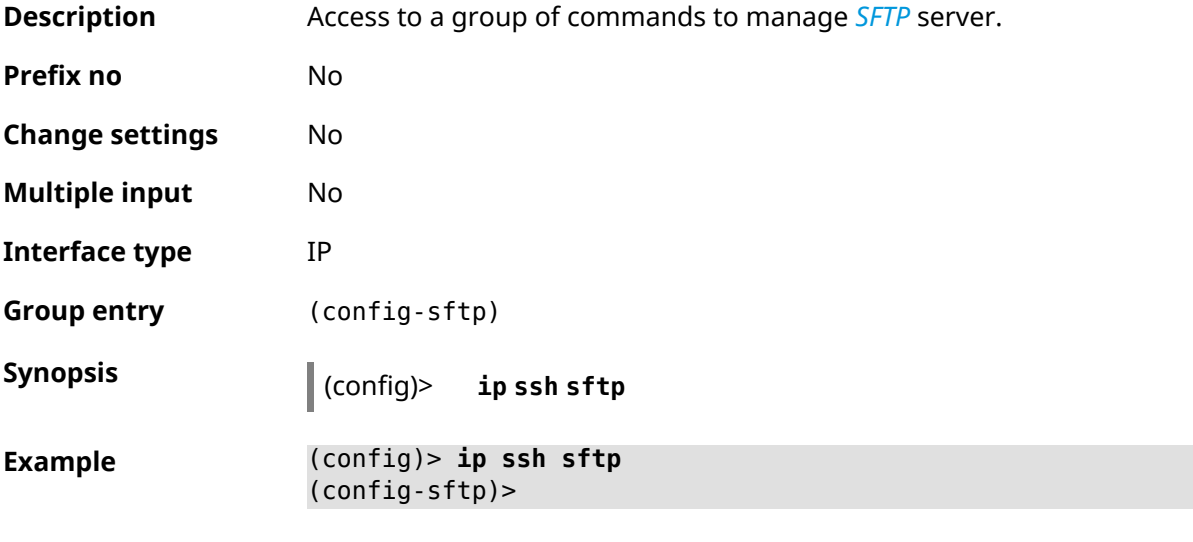

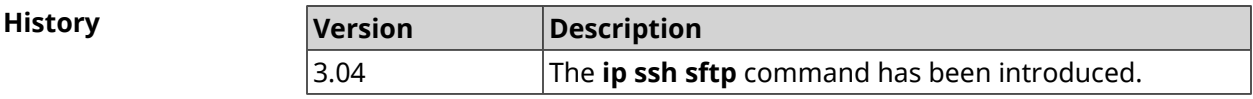

#### **3.72.7.1 ip ssh sftp enable**

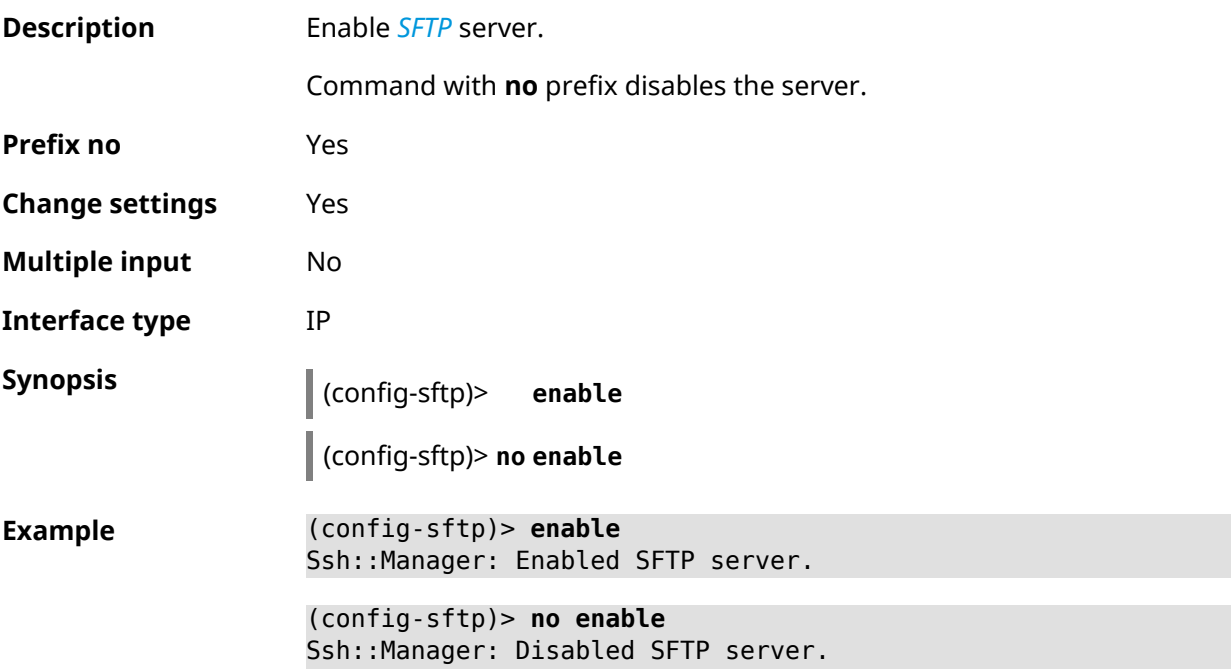

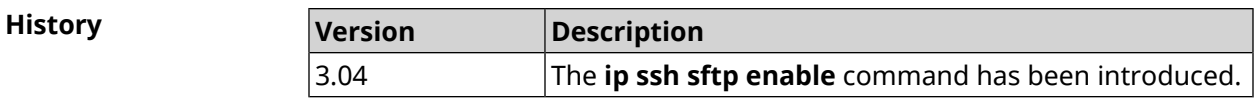

#### **3.72.7.2 ip ssh sftp permissive**

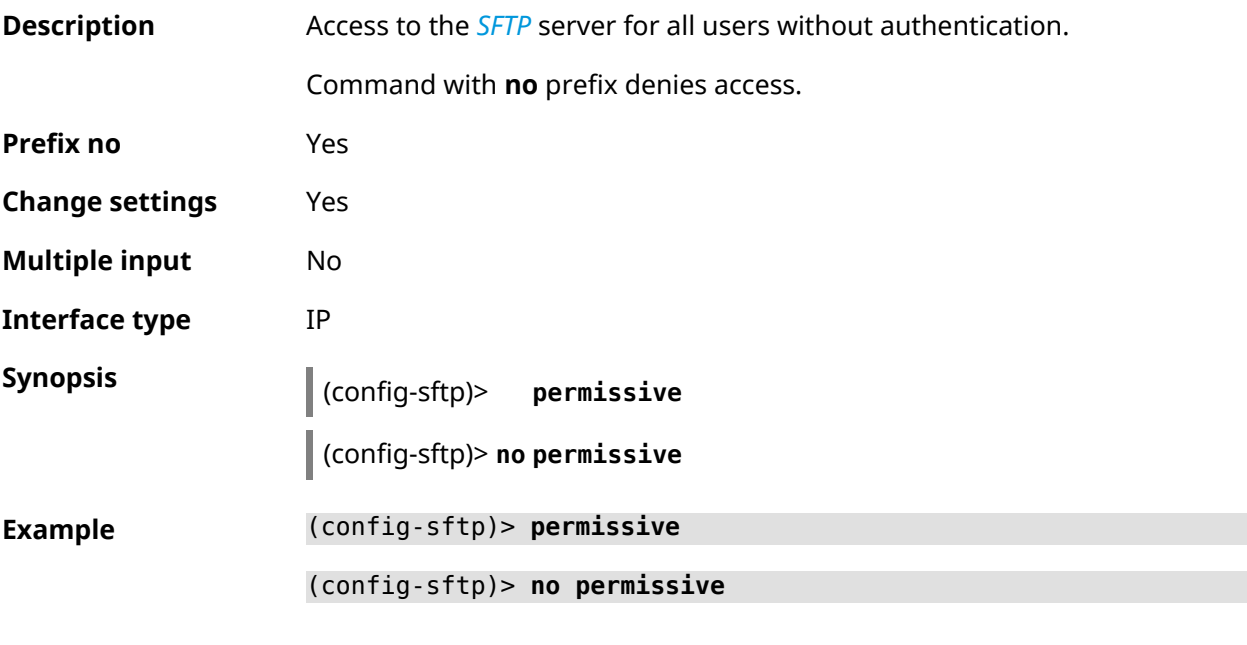

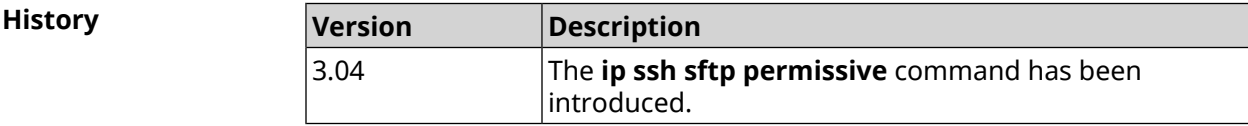

#### **3.72.7.3 ip ssh sftp root**

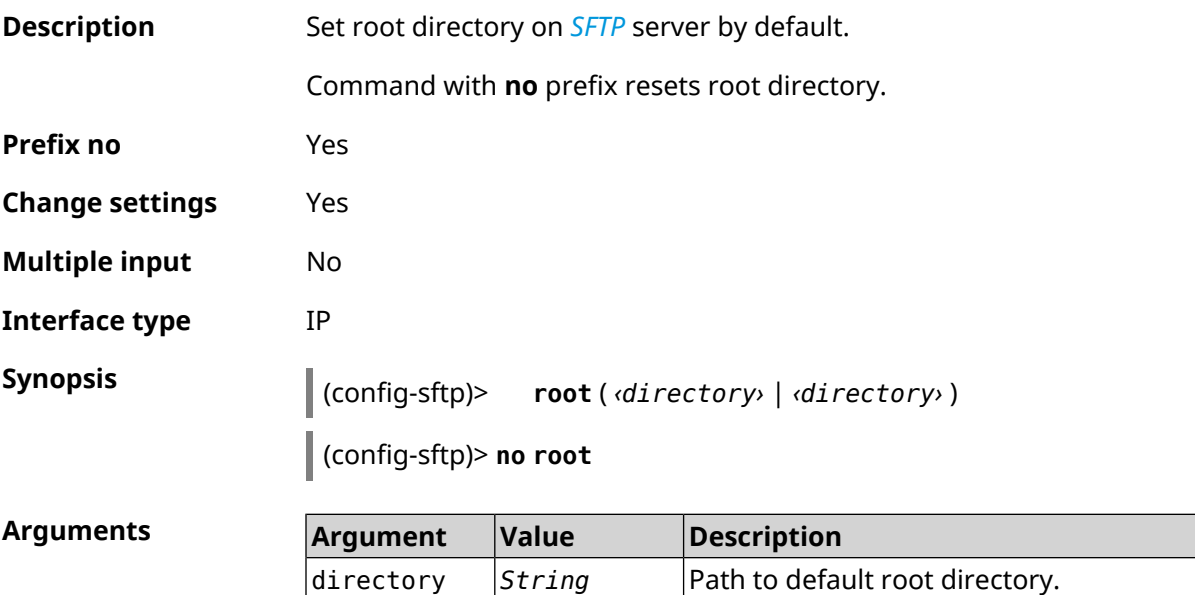

#### **Example** (config-sftp)> **root files\_ssd:/** Sftp::Server: A default root directory set to "files\_ssd:/".

(config-sftp)> **no root files\_ssd:/** Sftp::Server: A default root directory reset.

**History** 

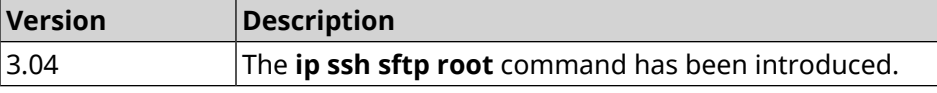

# **3.73 ip static**

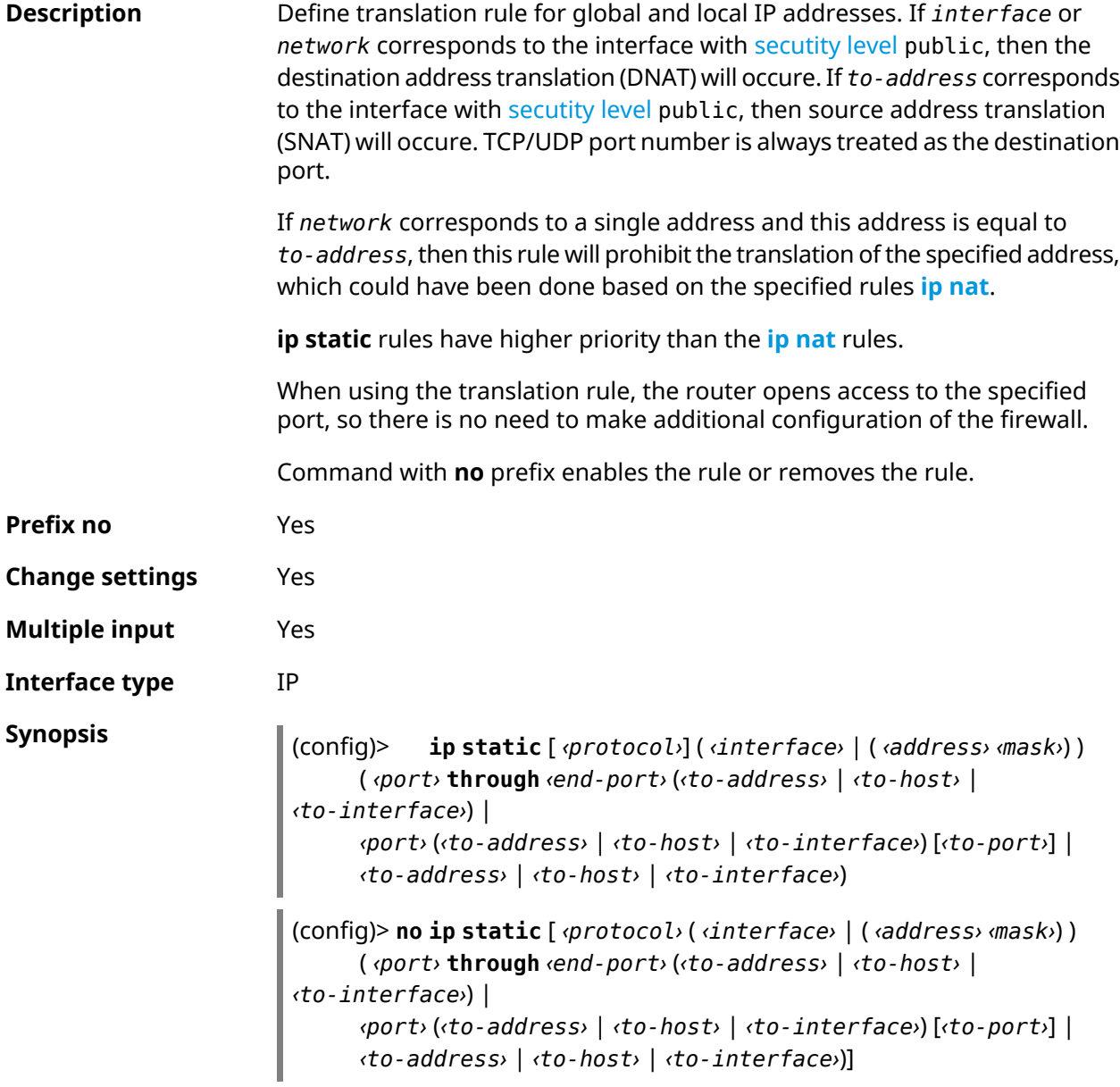

#### **Arguments**

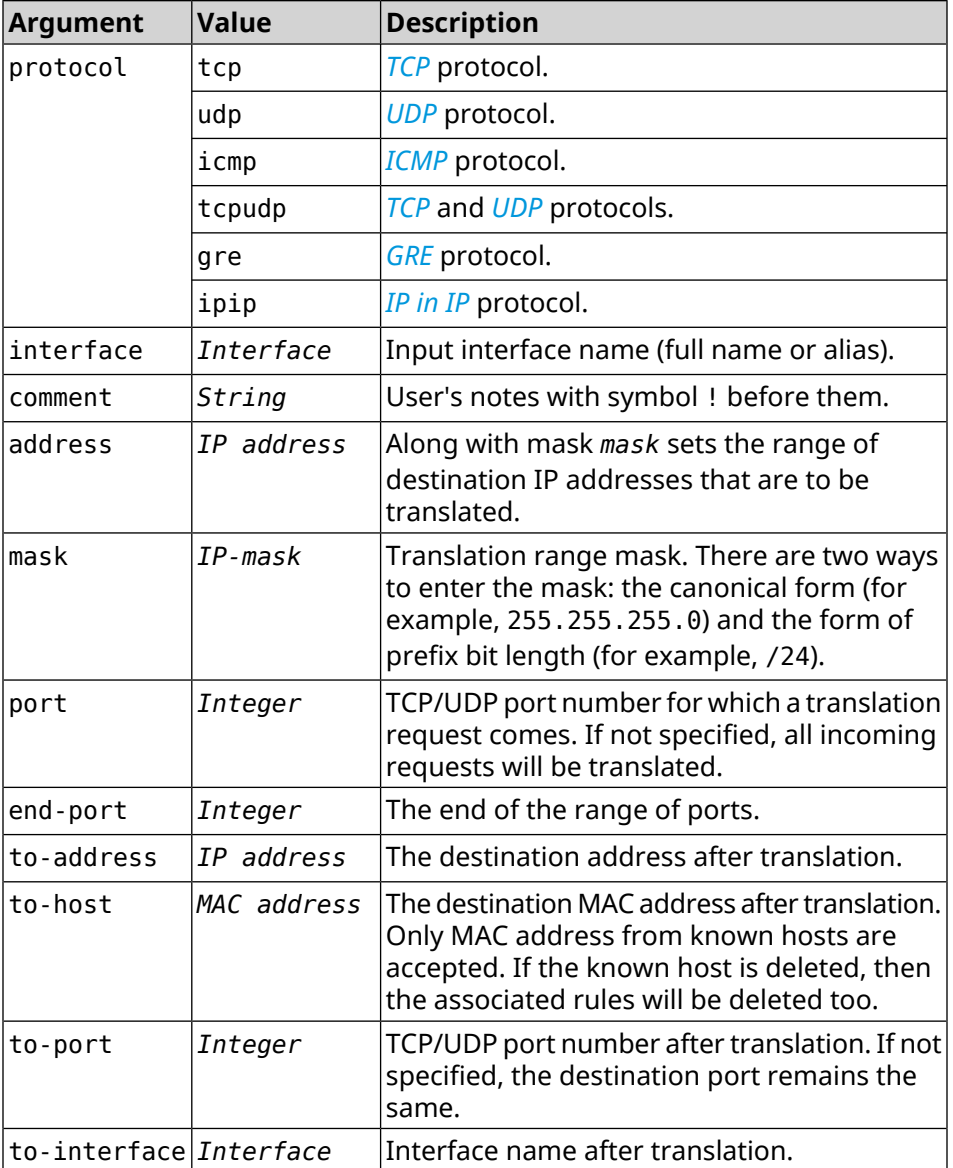

**Example** Let there be a router between the "local" network 172.16.1.0/24 [\(secutity](#page-269-0) [level](#page-269-0) private) and "global" network 10.0.0.0/16 [\(secutity](#page-269-0) level public). It is required that all requests coming to the "global" interface of this router on port 80 to be broadcast to the "local" server with the address 172.16.1.33. The sequence of commands to implement the required schema might look like this:

> (config)> **interface Home ip address 192.168.1.1/24** Network::Interface::Ip: "Bridge0": IP address is 192.168.1.1/24.

(config)> **ip static tcp ISP 80 172.16.1.33 80** Network::StaticNat: Static NAT rule has been added.

(config)> **ip static tcp ISP 21 00:0e:c6:a1:22:11 !test** Network::StaticNat: Static NAT rule is already there.

(config)> **ip static disable** Network::StaticNat: Static NAT disable unchanged.

(config)> **no ip static disable** Network::StaticNat: Static NAT rule enabled.

(config)> **no ip static** Network::StaticNat: Static NAT rules have been removed.

**History** 

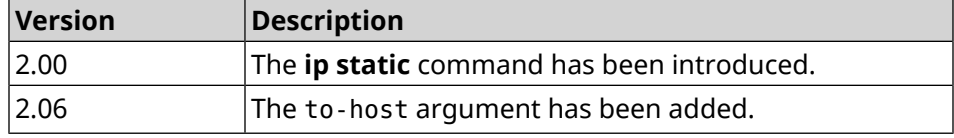

# **3.74 ip static rule**

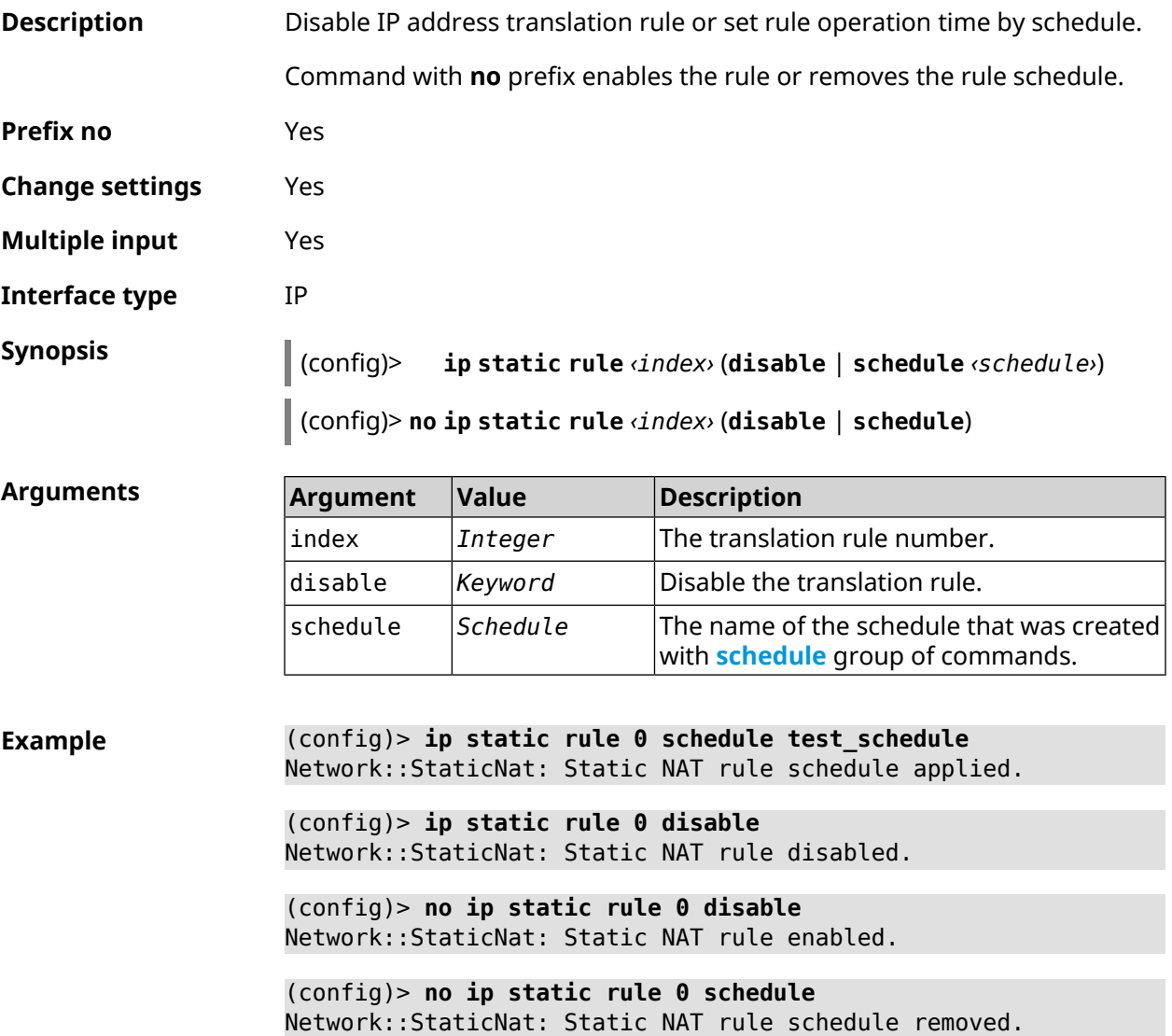

**History** 

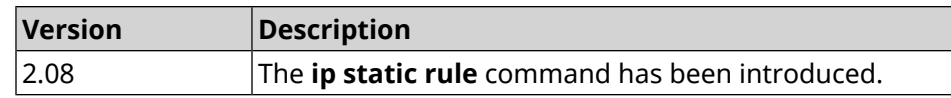

# **3.75 ip telnet**

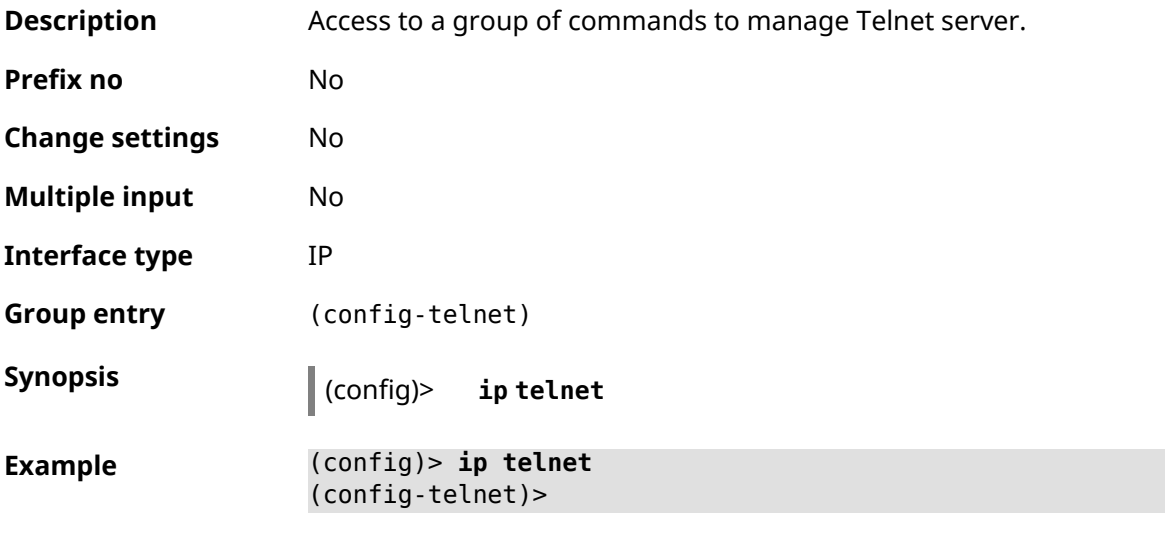

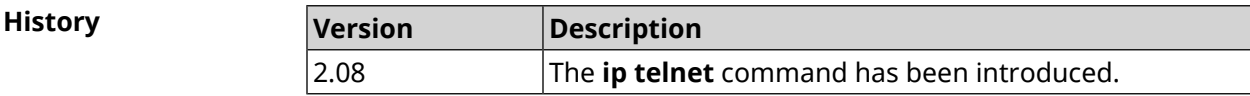

## **3.75.1 ip telnet lockout-policy**

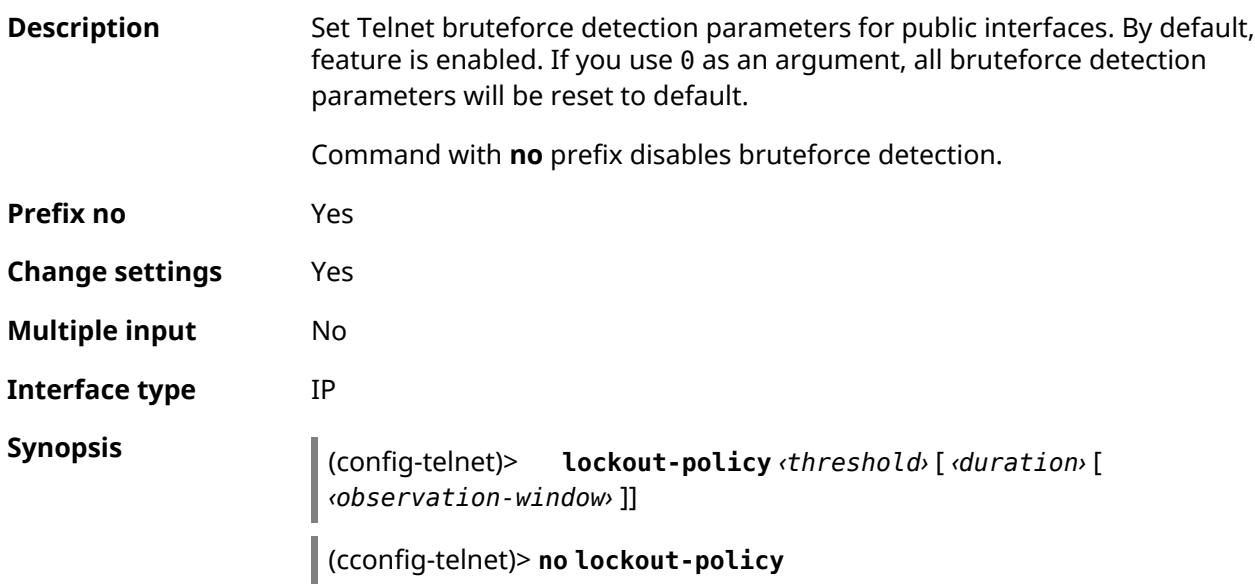

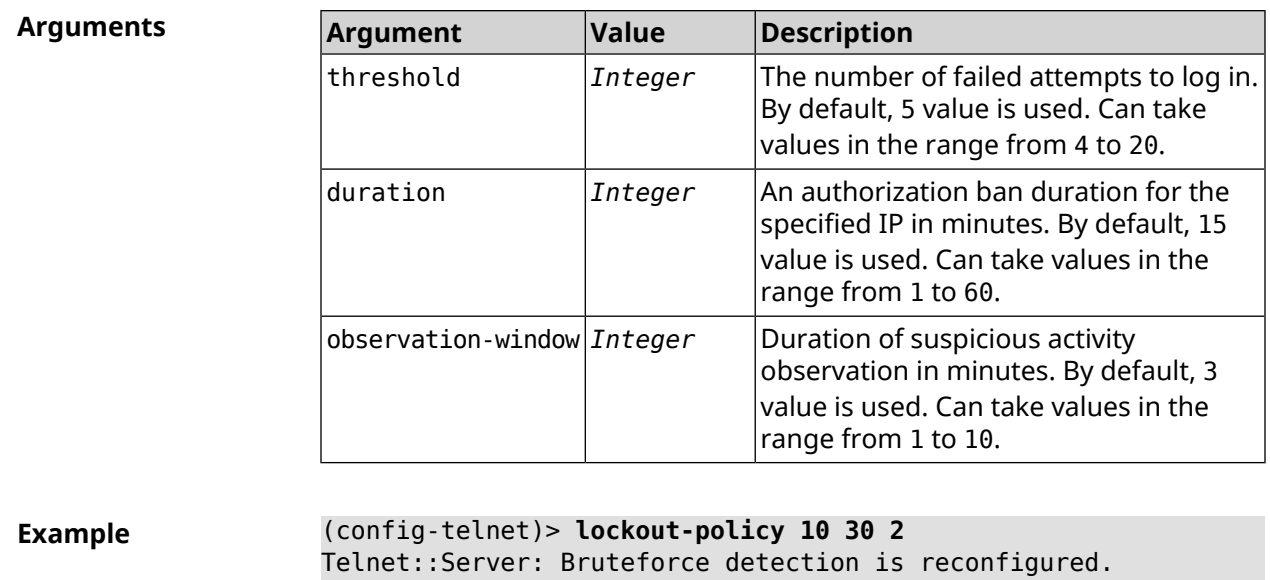

(config-telnet)> **no lockout-policy** Telnet::Server: Bruteforce detection is disabled.

(config-telnet)> **lockout-policy 0** Telnet::Server: Bruteforce detection is enabled.

**History Version Description** The **ip telnet lockout-policy** command has been introduced. 2.08

#### **3.75.2 ip telnet port**

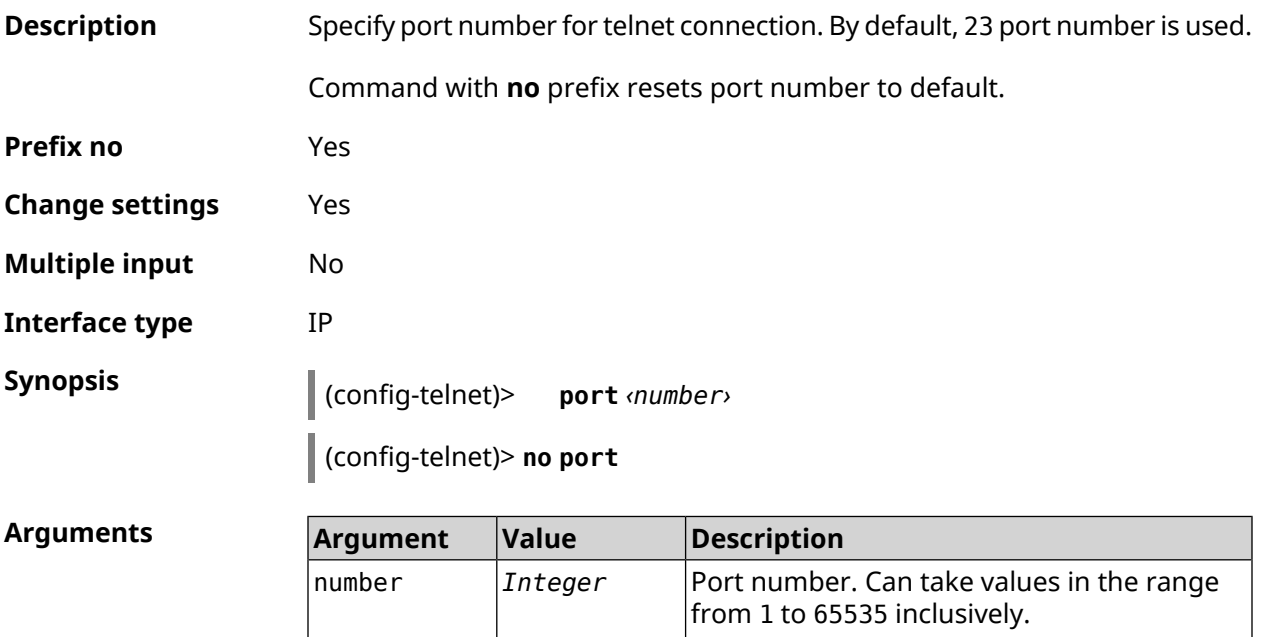

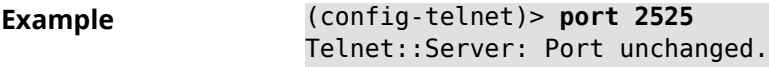

(config-telnet)> **no port** Telnet::Server: Port unchanged.

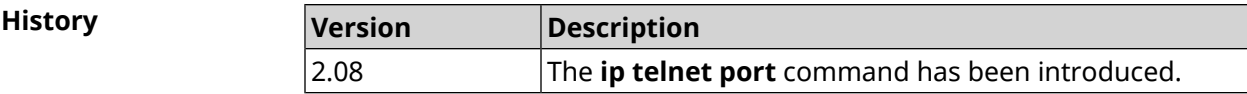

#### **3.75.3 ip telnet security-level**

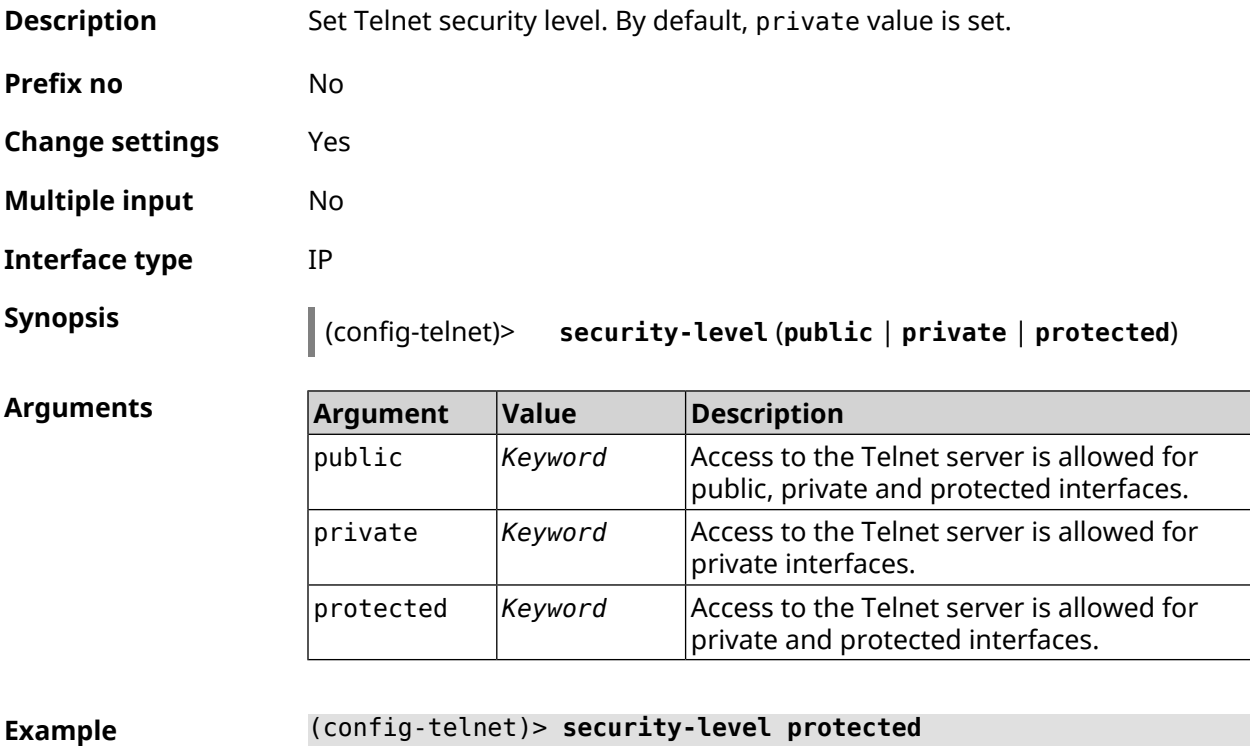

Telnet::Manager: Security level changed to protected.

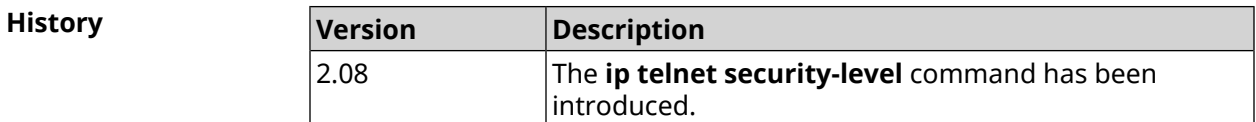

#### **3.75.4 ip telnet session max-count**

**Description** Set the maximal number of simultaneous sessions for telnet connection. By default, 4 value is used.

Command with **no** prefix resets count to default.

**Prefix no** Yes

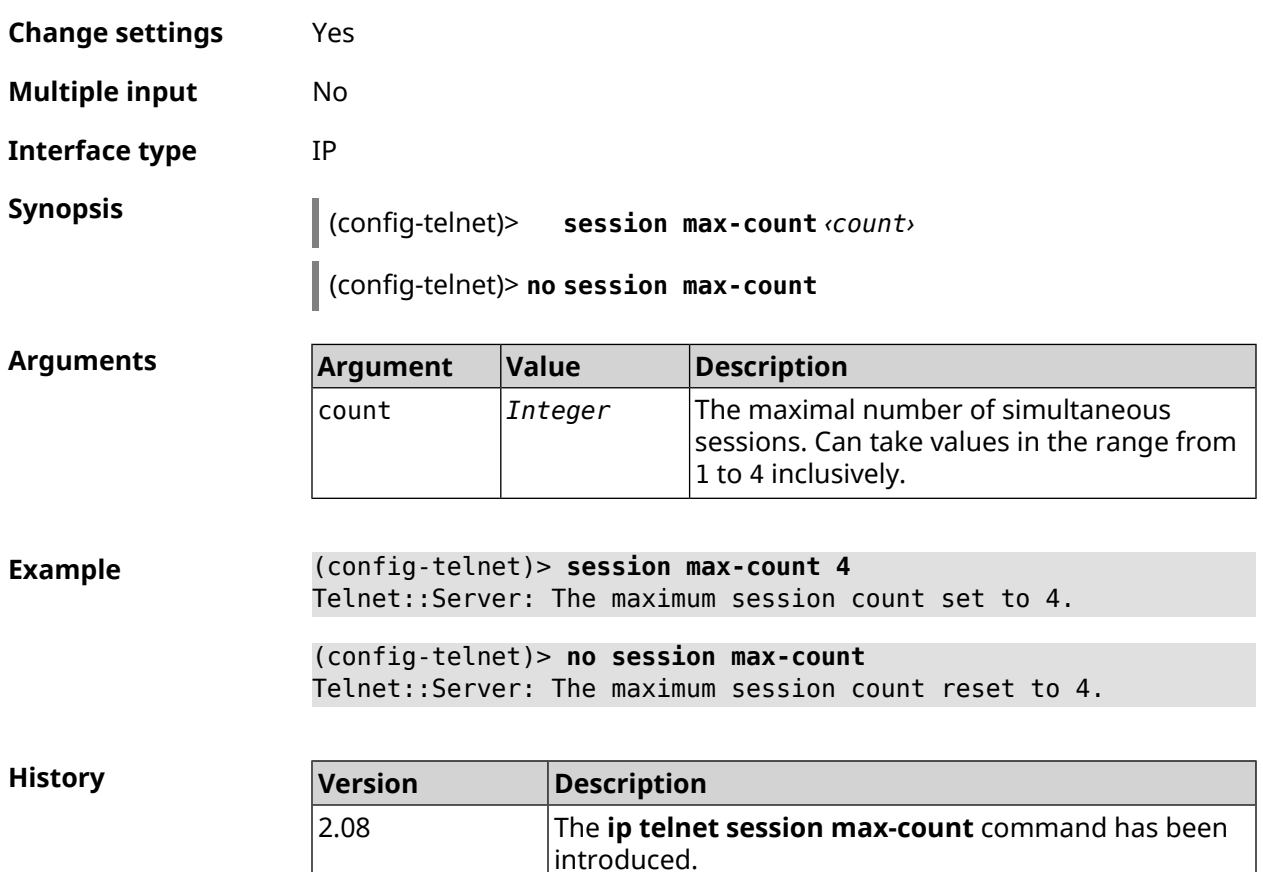

#### **3.75.5 ip telnet session timeout**

**Description** Set the lifetime of inactive session for telnet connection. By default, 300 value is used which means that the function of activity tracking within a session is disabled. Command with **no** prefix resets timeout to default. **Prefix no** Yes **Change settings** Yes **Multiple input** No **Interface type** IP **Synopsis** (config-telnet)> **session timeout** *‹timeout›* (config-telnet)> **no session timeout**

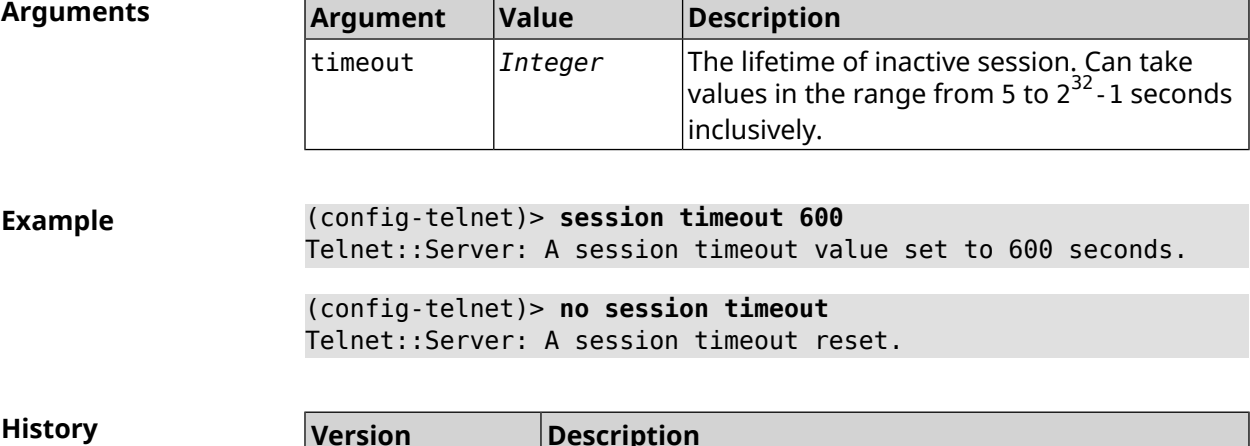

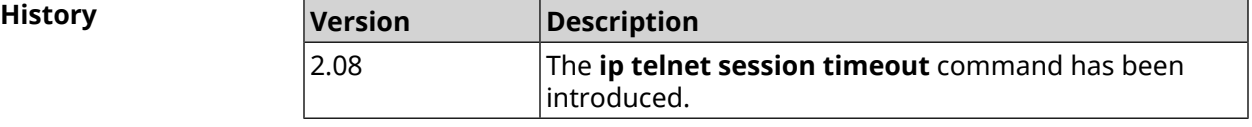

# **3.76 ip traffic-shape host**

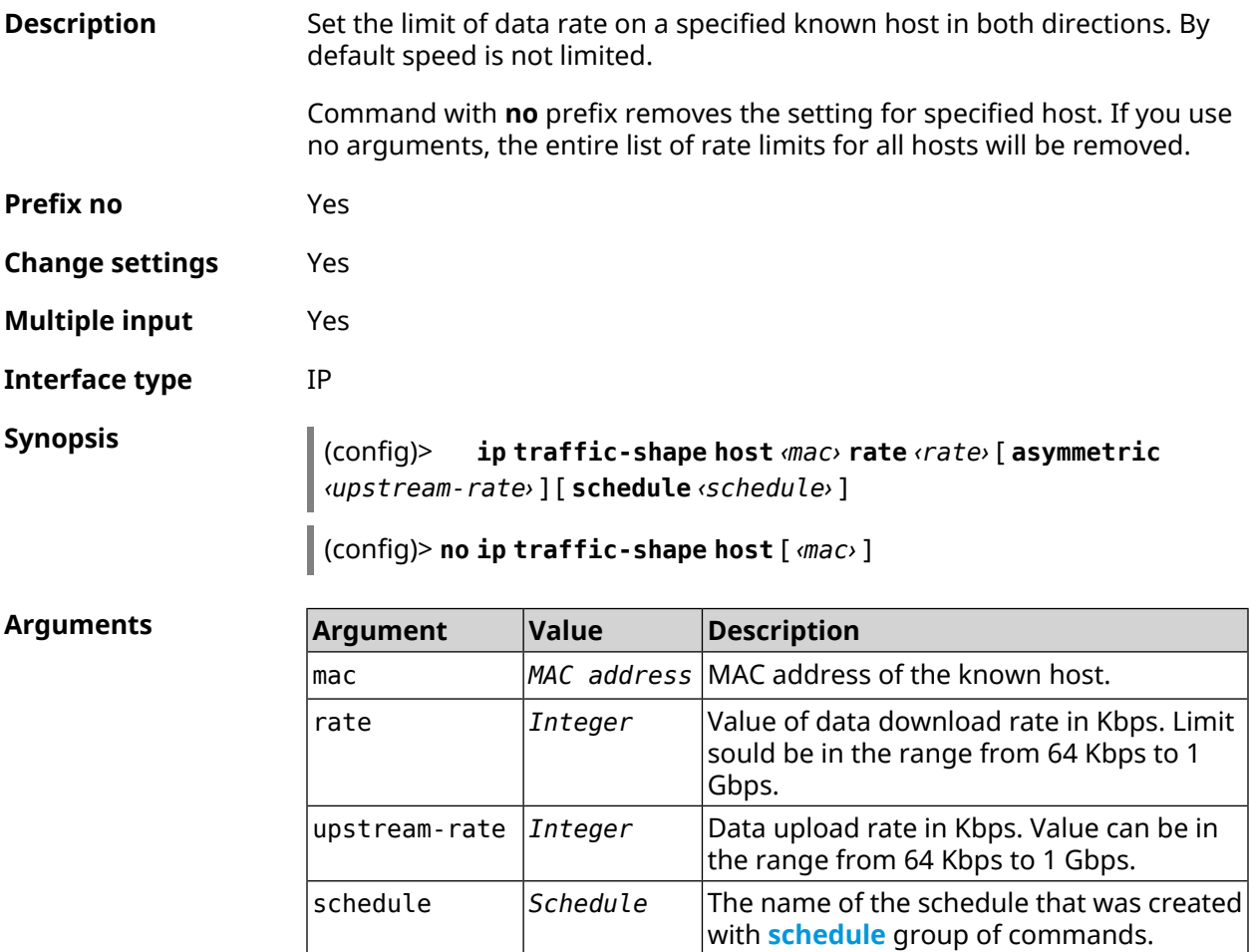

٦

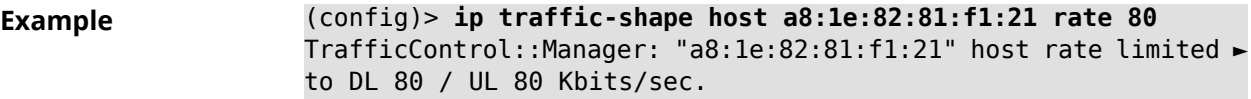

(config)> **ip traffic-shape host a8:1e:82:81:f1:21 rate 80 ► asymmetric 64**

TrafficControl::Manager: "a8:1e:82:81:f1:21" host rate limited ► to DL 80 / UL 64 Kbits/sec..

(config)> **ip traffic-shape host a8:1e:82:81:f1:21 rate 80 ► asymmetric 64 schedule Update** TrafficControl::Manager: "a8:1e:82:81:f1:21" host rate limited ► to DL 80 / UL 64 Kbits/sec (controlled by schedule Update).

(config)> **no ip traffic-shape host a8:1e:82:81:f1:21** TrafficControl::Manager: Rate limit removed for host ► "a8:1e:82:81:f1:21".

(config)> **no ip traffic-shape host a8:1e:82:81:f1:21** TrafficControl::Manager: Rate limit removed for host ► "a8:1e:82:81:f1:21".

(config)> **no ip traffic-shape host** TrafficControl::Manager: Rate limits for all hosts removed.

**History Version Description** 2.05 The **ip traffic-shape host** command has been introduced. 2.08 The **schedule** argument was added. 3.04 The **upstream-rate** argument was added.

# **3.77 ip traffic-shape unknown-host**

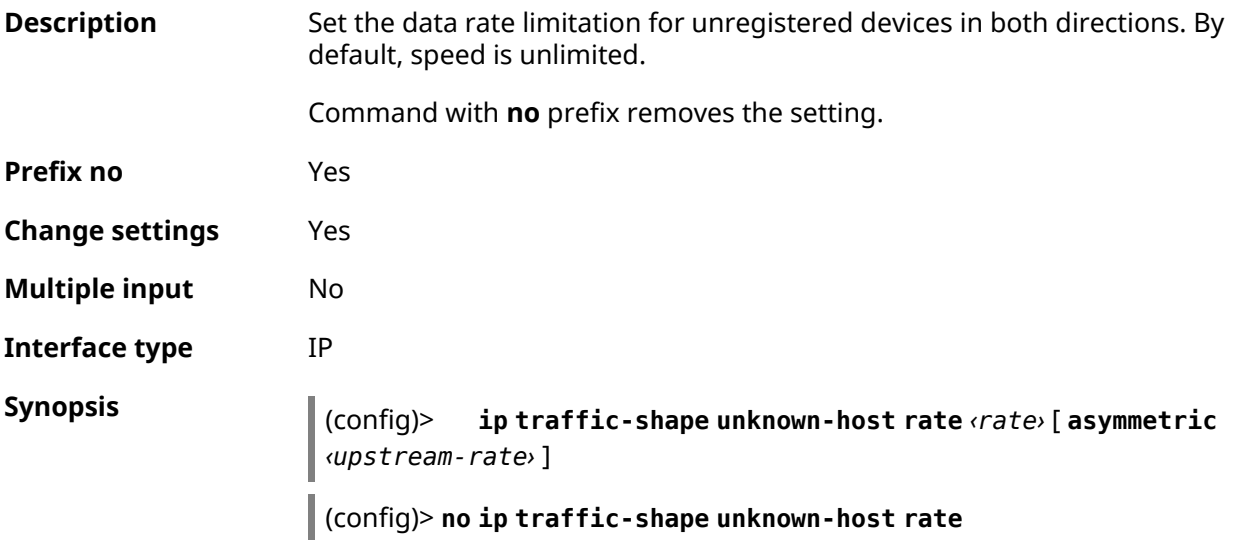

#### **Arguments**

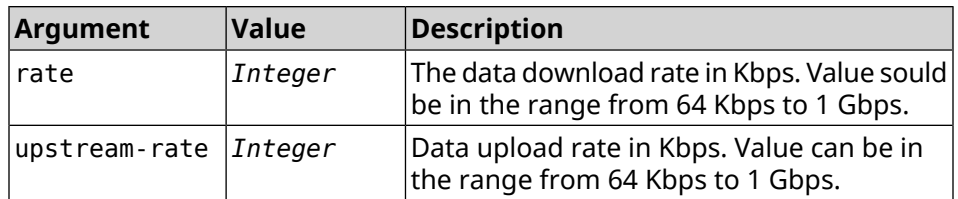

**Example** (config)> **ip traffic-shape unknown-host rate 80** TrafficControl::Manager: Rate limit for unknown hosts set to 80 ► Kbits/sec.

(config)> **ip traffic-shape unknown-host rate 80 asymmetric 64** TrafficControl::Manager: Rate limit for unknown hosts set to ► 80/64 Kbits/sec.

(config)> **no ip traffic-shape unknown-host rate** TrafficControl::Manager: Rate limit for unknown hosts removed.

**History** 

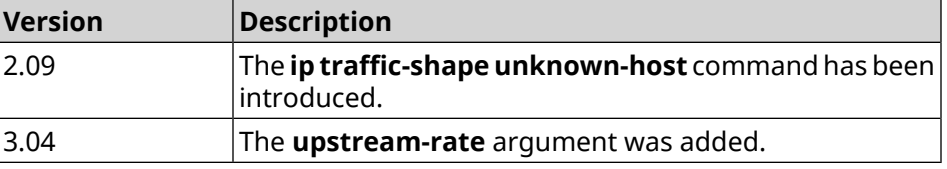

# **3.78 ipv6 local-prefix**

**Description** Configure a local (ULA) prefix. Argument can be a literal prefix or **default**, which generates a persistent unique prefix automatically.

Command with **no** prefix disables the setting.

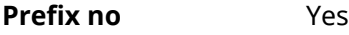

**Change settings** Yes

**Multiple input** No

**Synopsis** (config)> **ipv6 local-prefix** (**default** <sup>|</sup> *‹prefix›* )

(config)> **no ipv6 local-prefix** [**default** | *‹prefix›* ]

**Arguments Argument Value Description** default *Keyword* Generate persistent unique prefix. Local ULA prefix. Must be a valid prefix in the block fd00::/8 with a prefix length no longer than 48. prefix *Prefix*

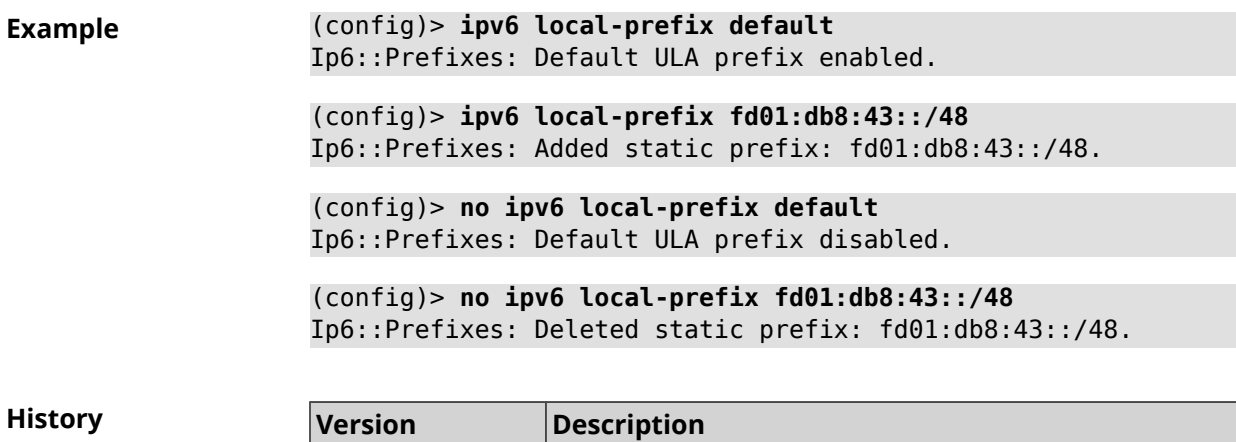

2.00 The **ipv6 local-prefix** command has been introduced.

# **3.79 ipv6 name-server**

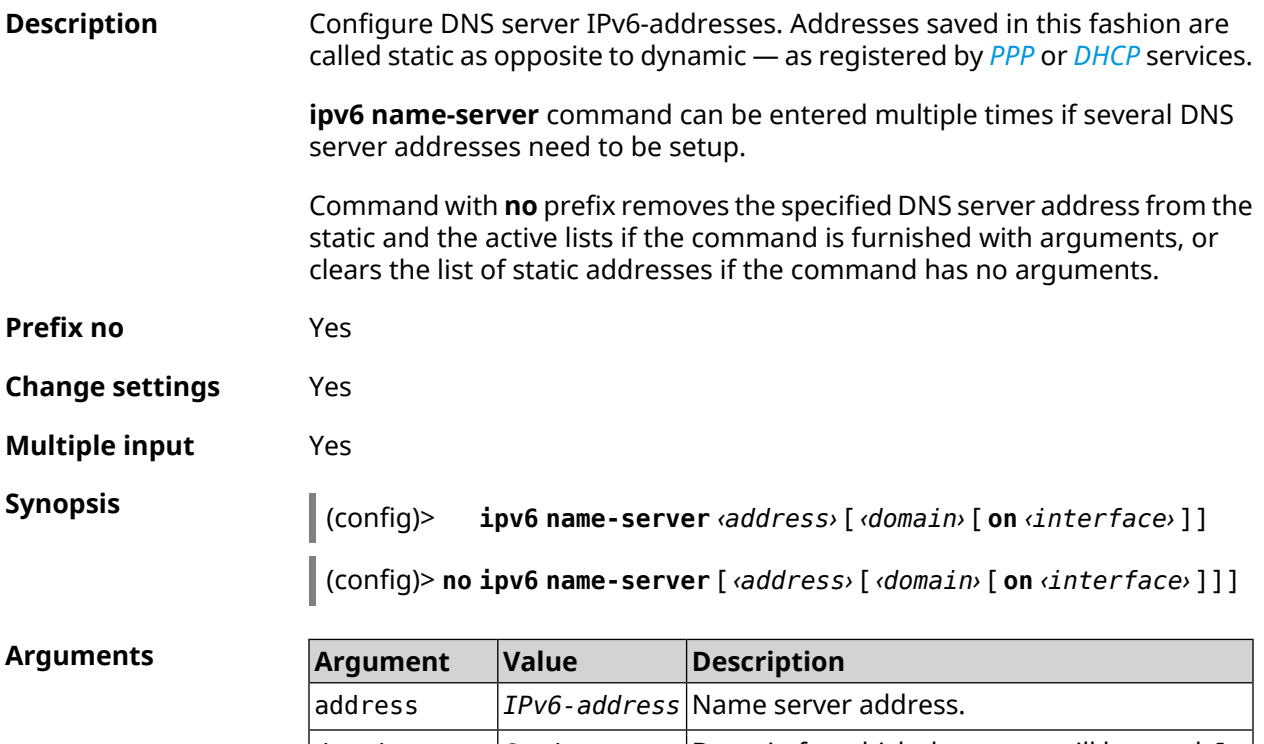

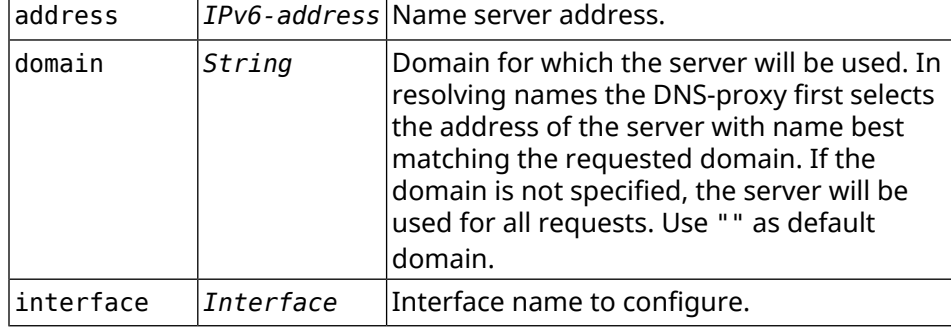

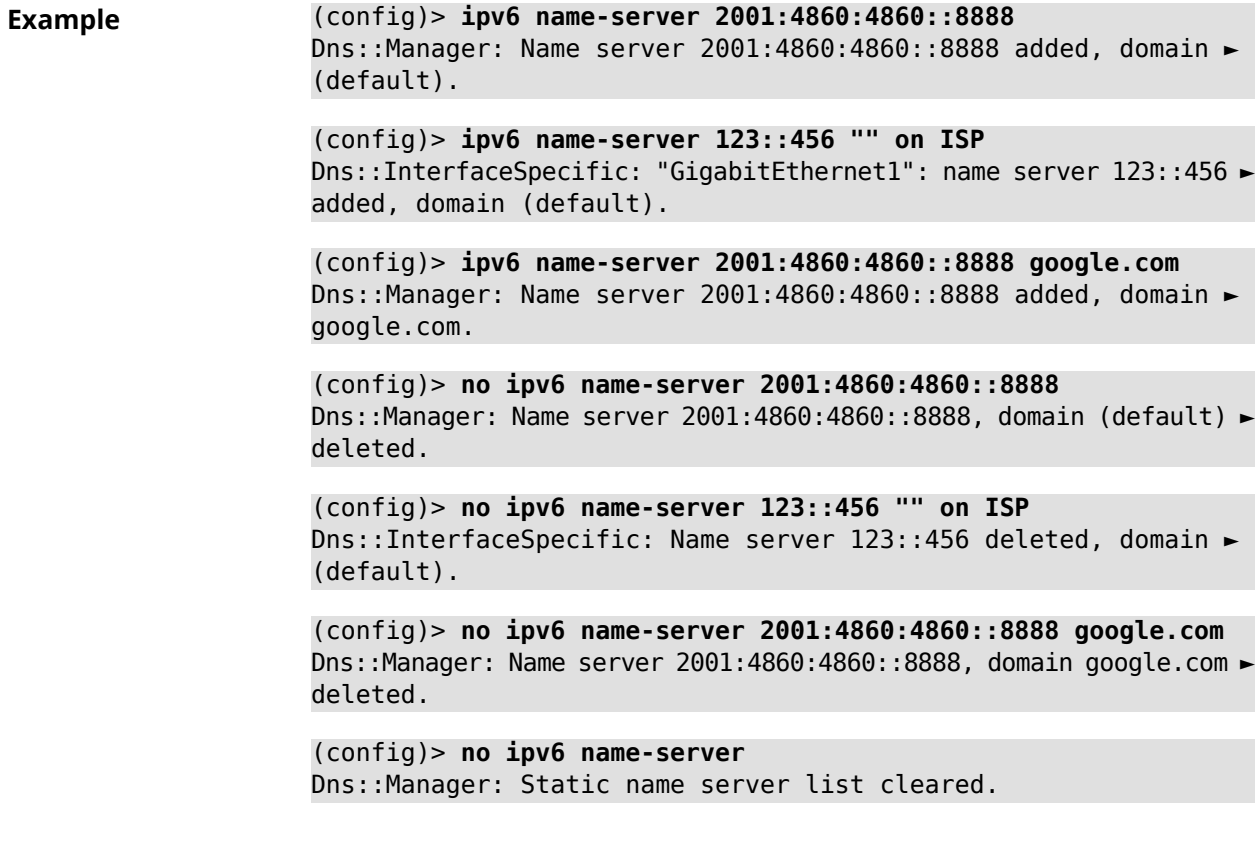

**History** 

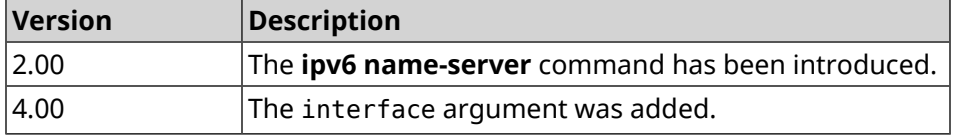

# **3.80 ipv6 pass**

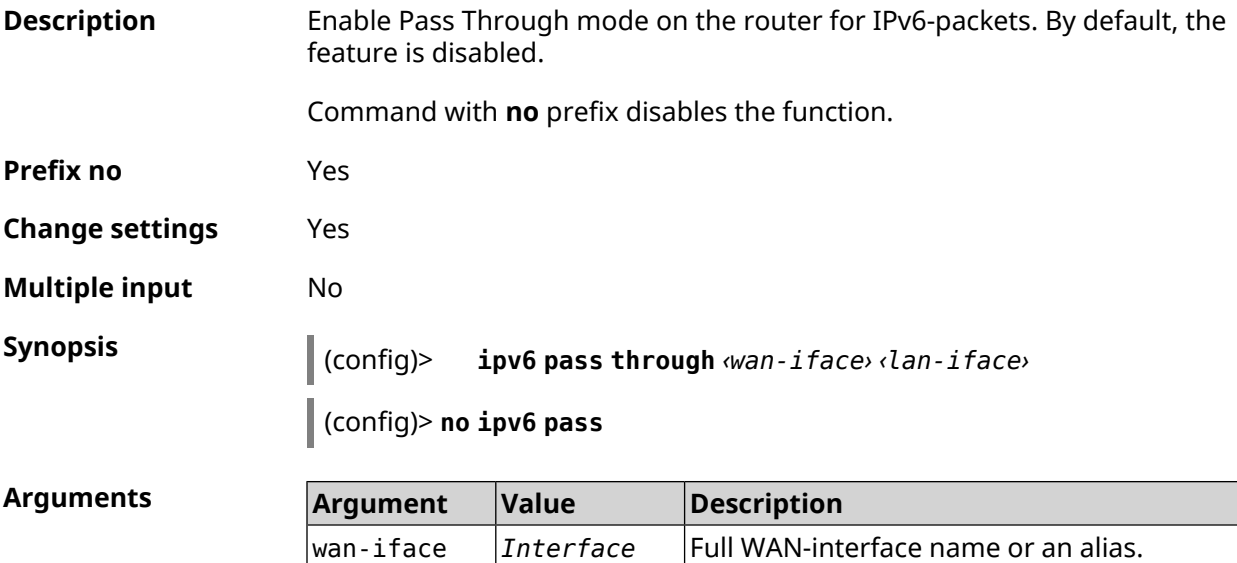
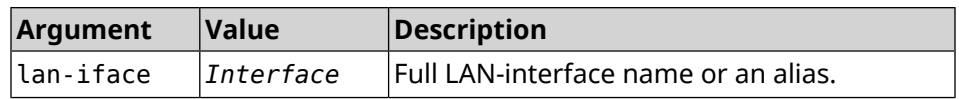

**Example** (config)> **ipv6 pass through ISP Home** Ip6::Pass: Configured pass from "GigabitEthernet1" to "Bridge0". (config)> **no ipv6 pass** Ip6::Pass: Disabled.

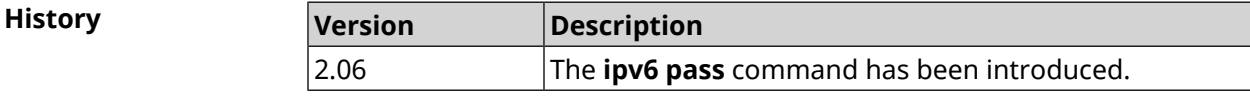

## **3.81 ipv6 route**

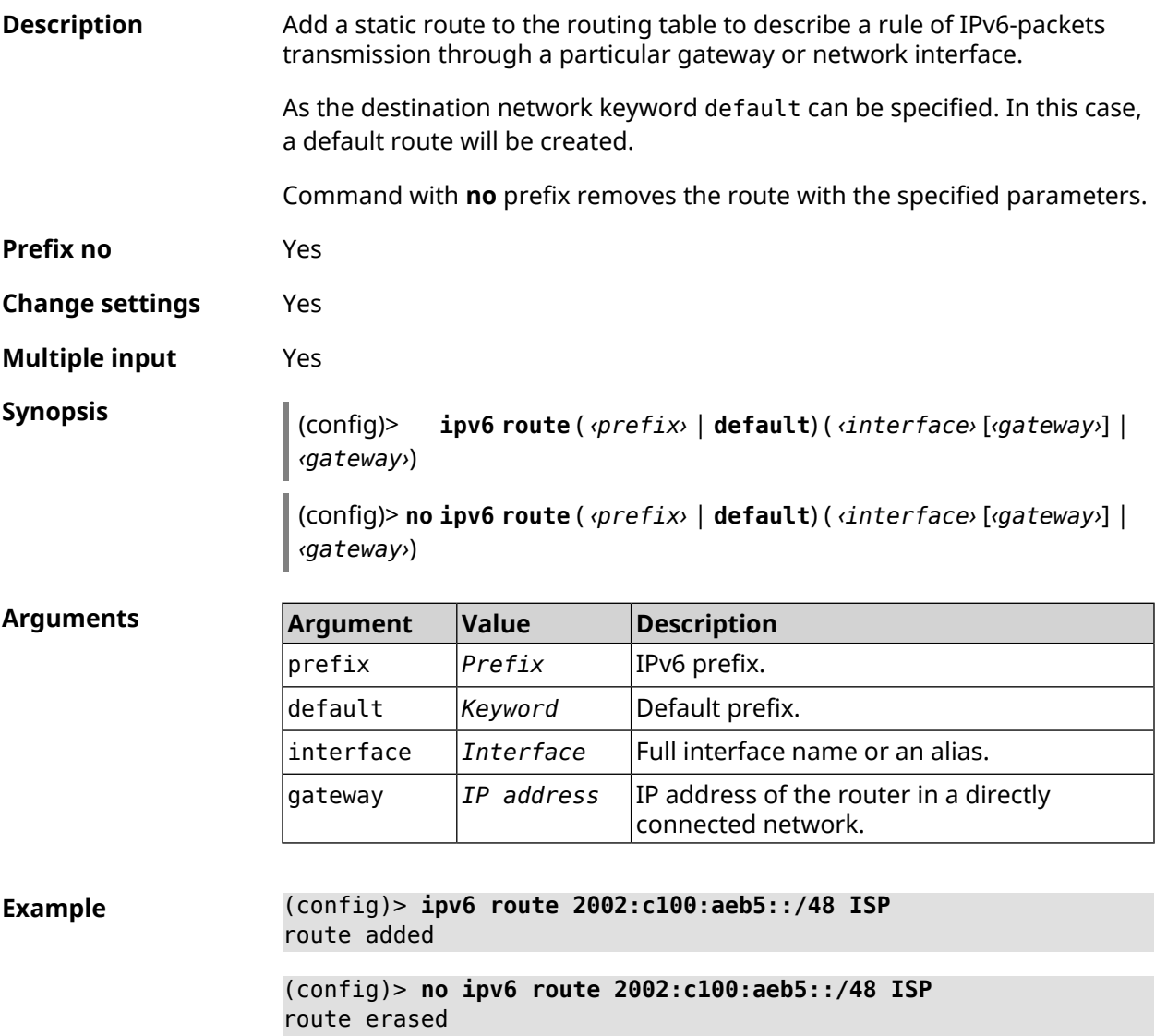

(config)> **ipv6 route 2002:c100:aeb5:100::/56 2002:c100:aeb5::33** route added

(config)> **no ipv6 route 2002:c100:aeb5:100::/56 2002:c100:aeb5::33** route erased

**History** 

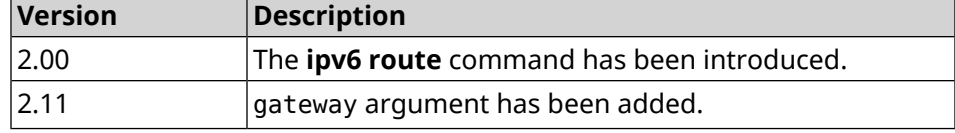

#### **3.82 ipv6 static**

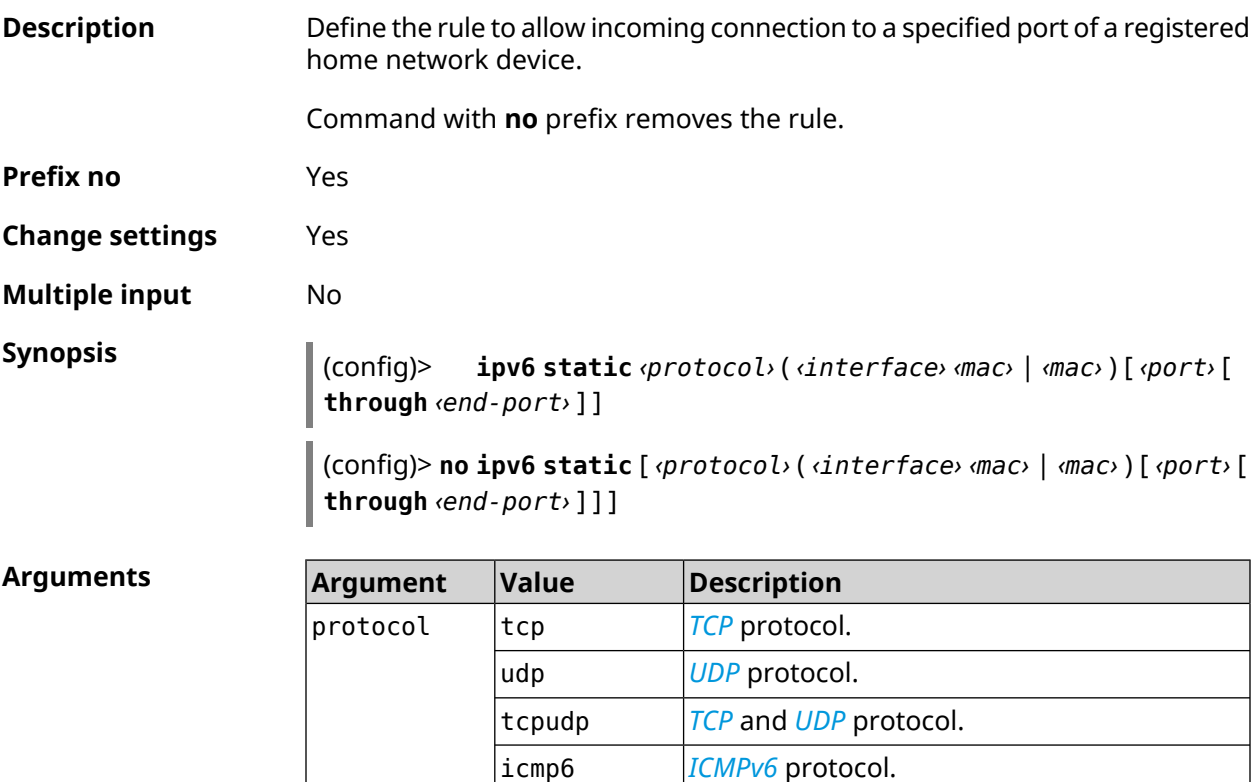

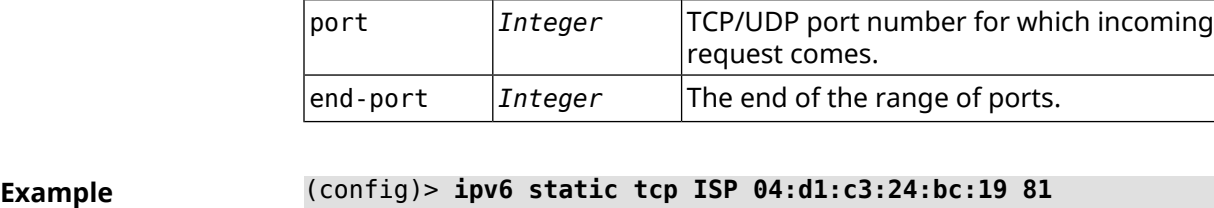

mac *MAC address* MAC address of host.

interface *Interface* Input interface name (full name or an alias).

Ip6::Firewall: Static rule added.

(config)> **ipv6 static tcp 04:d1:c3:24:bc:19 8080** Ip6::Firewall: Static rule added.

(config)> **ipv6 static tcp ISP 04:d1:c3:24:bc:19 8080 through 8081** Ip6::Firewall: Static rule added.

(config)> **ipv6 static icmpv6 ISP 04:d1:c3:24:bc:19** Ip6::Firewall: Static rule added.

(config)> **no ipv6 static icmpv6 ISP 04:d1:c3:24:bc:19** Ip6::Firewall: Static rule removed.

(config)> **no ipv6 static** Ip6::Firewall: Static rules cleared.

**History** 

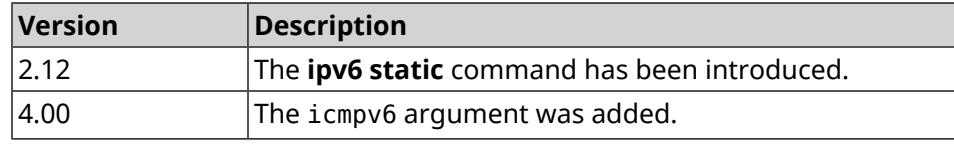

# **3.83 ipv6 subnet**

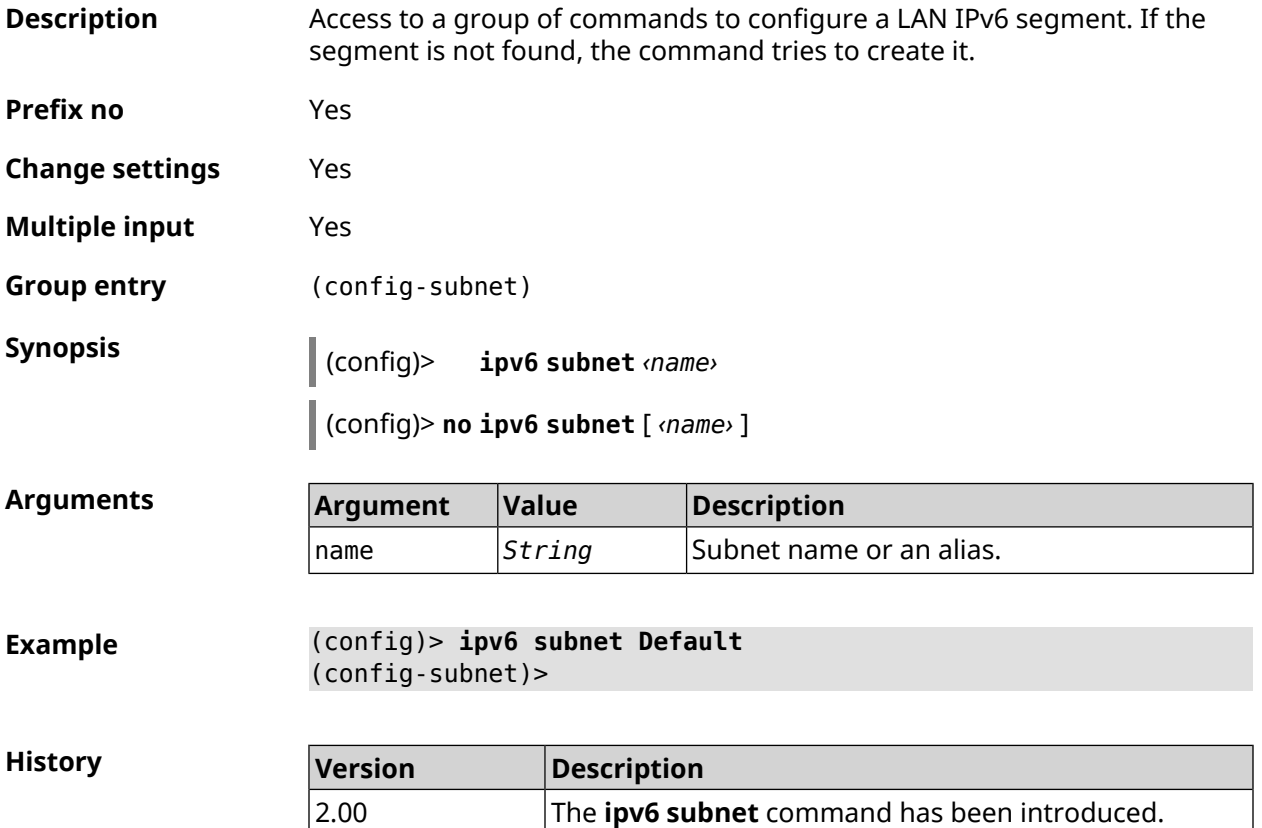

#### **3.83.1 ipv6 subnet bind**

**Description** Bind the subnet to an interface.

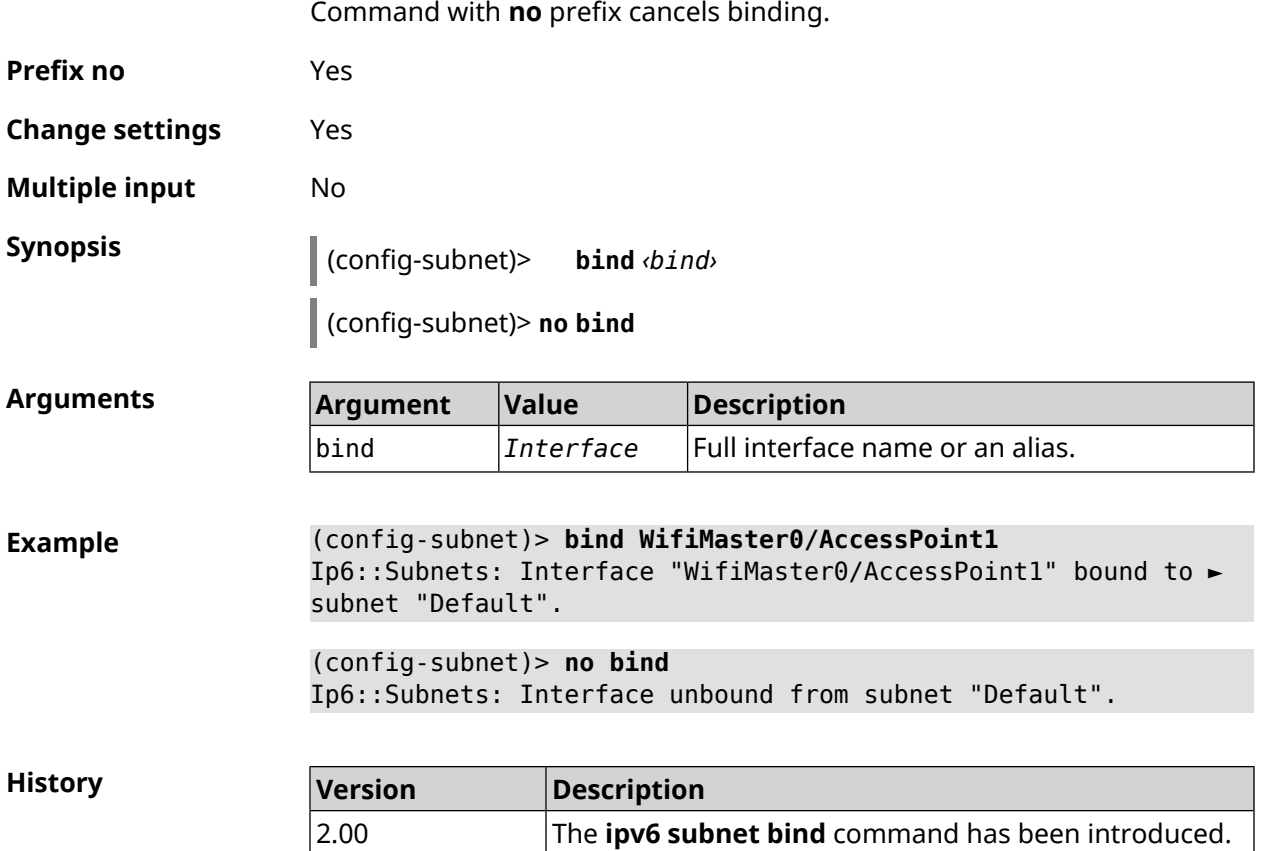

#### **3.83.2 ipv6 subnet mode**

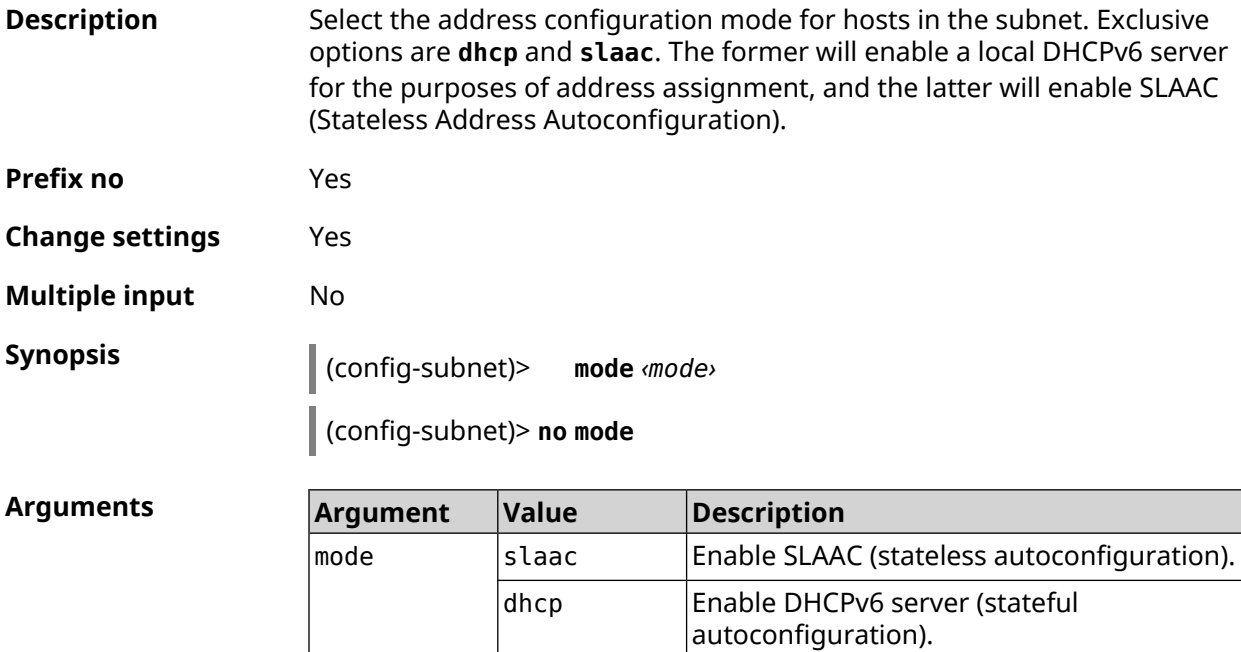

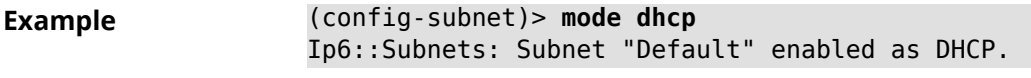

(config-subnet)> **no mode** Ip6::Subnets: Subnet "Default" disabled.

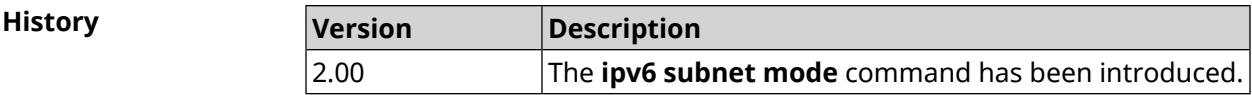

**Description** Assign the subnet ID, which will determine the advertised prefix for the

#### **3.83.3 ipv6 subnet number**

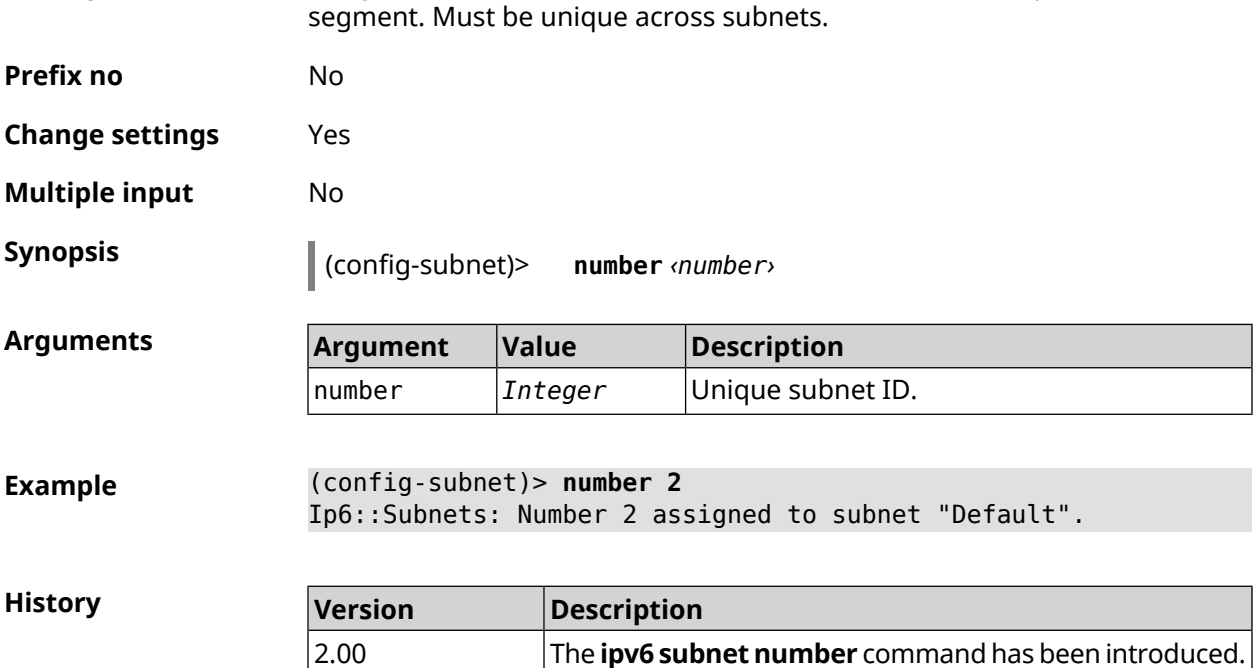

#### **3.83.4 ipv6 subnet prefix delegate**

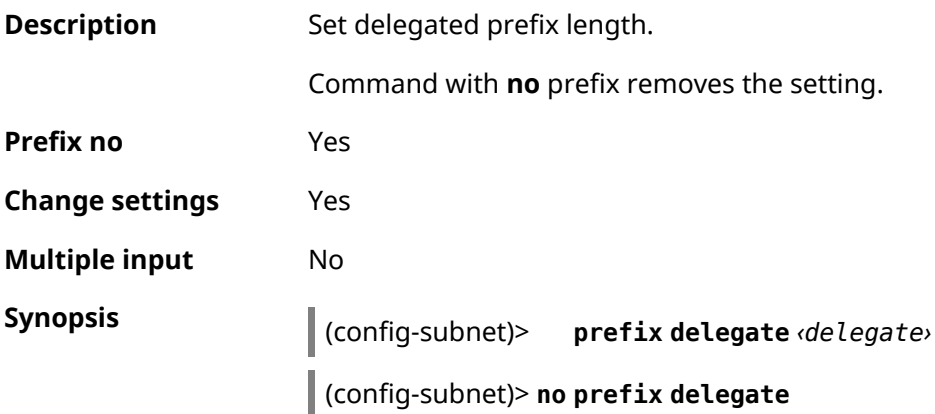

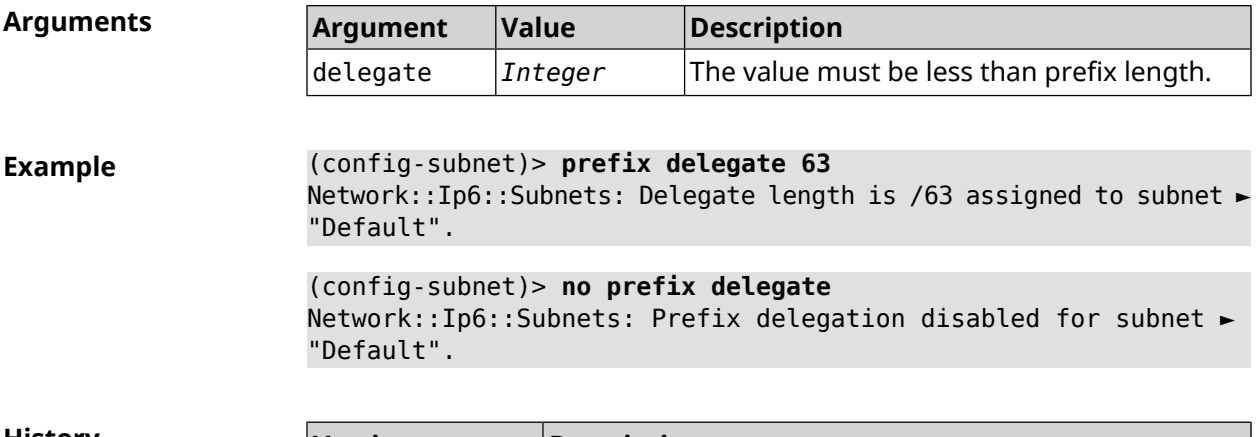

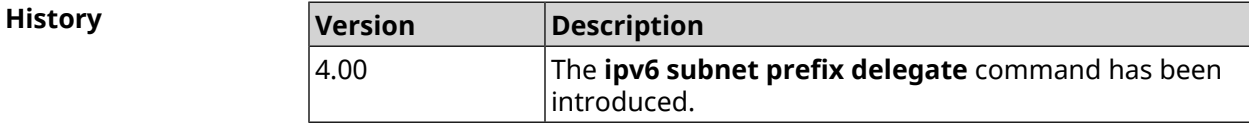

#### **3.83.5 ipv6 subnet prefix length**

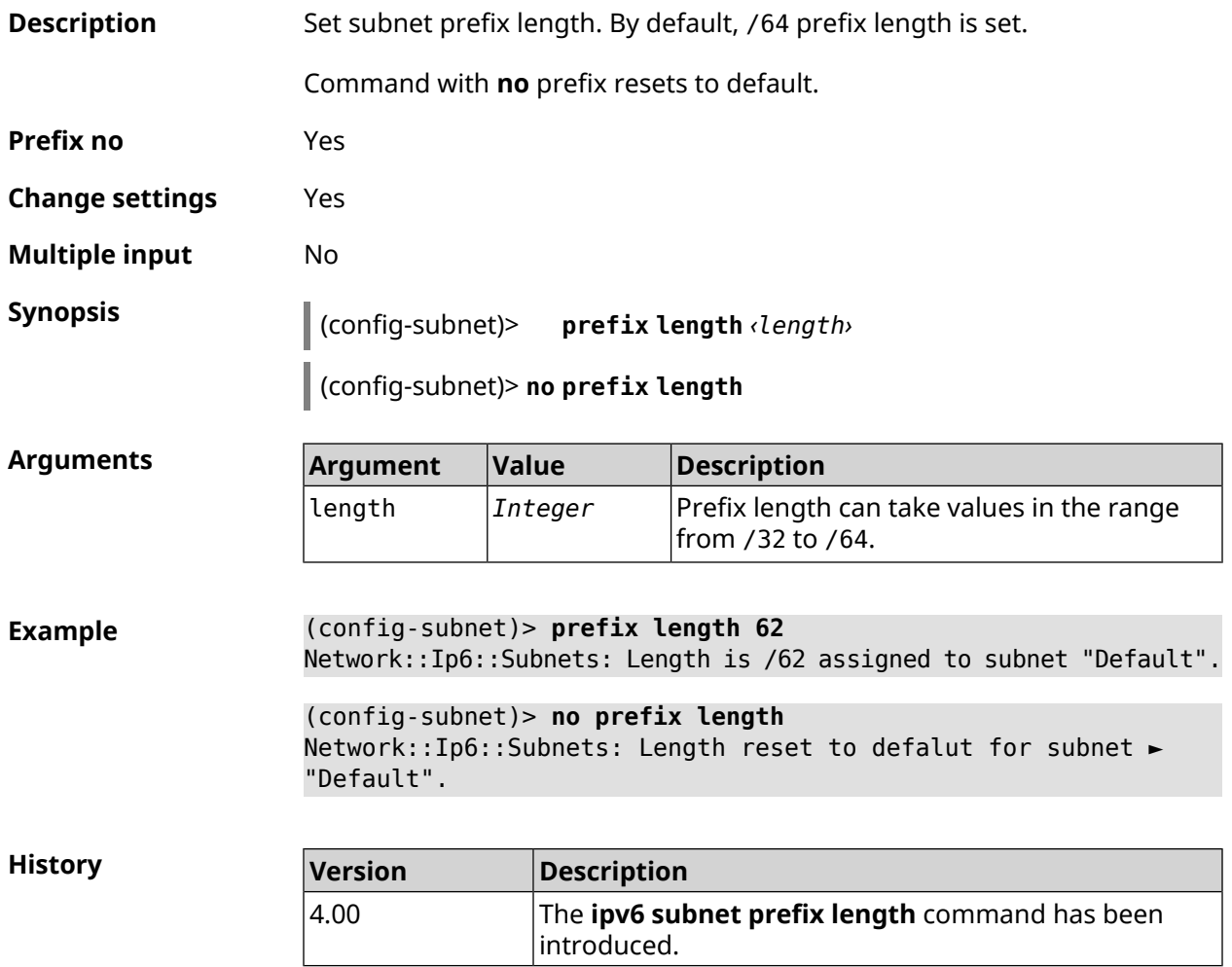

# **3.84 isolate-private**

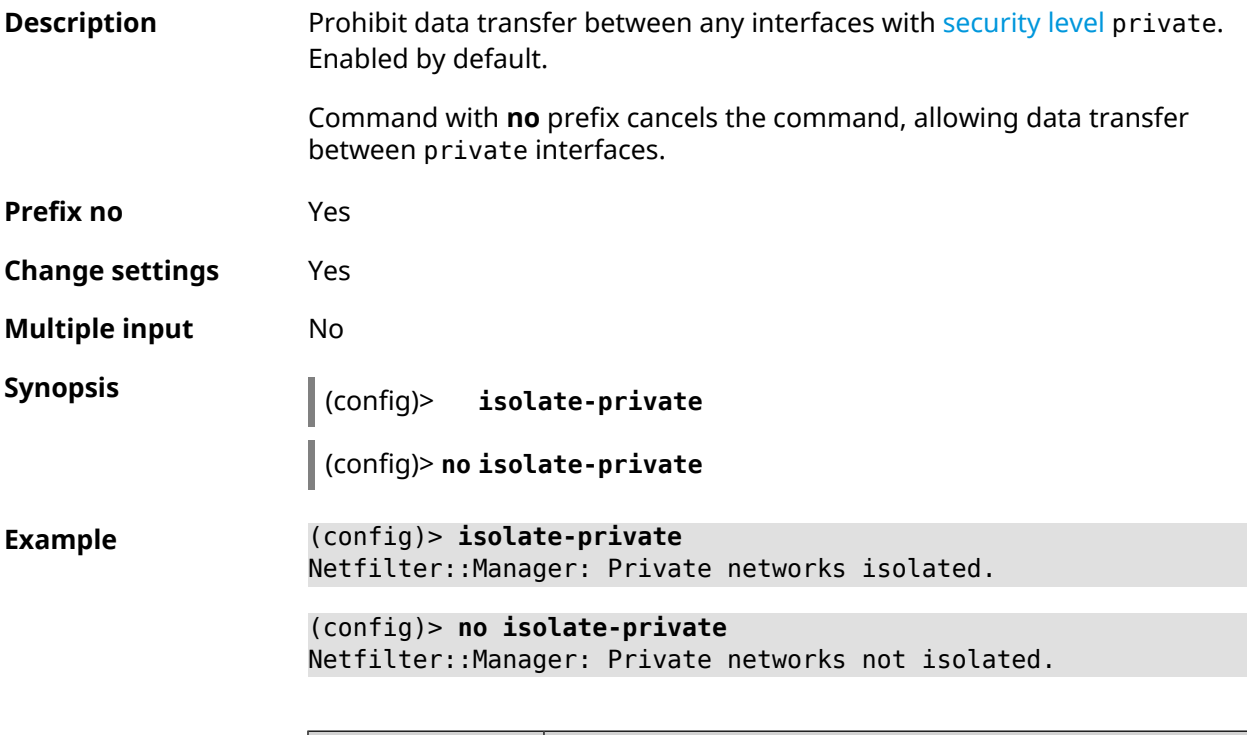

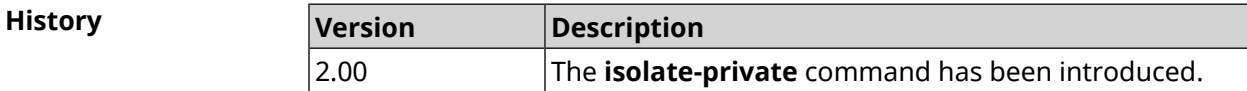

# **3.85 kabinet**

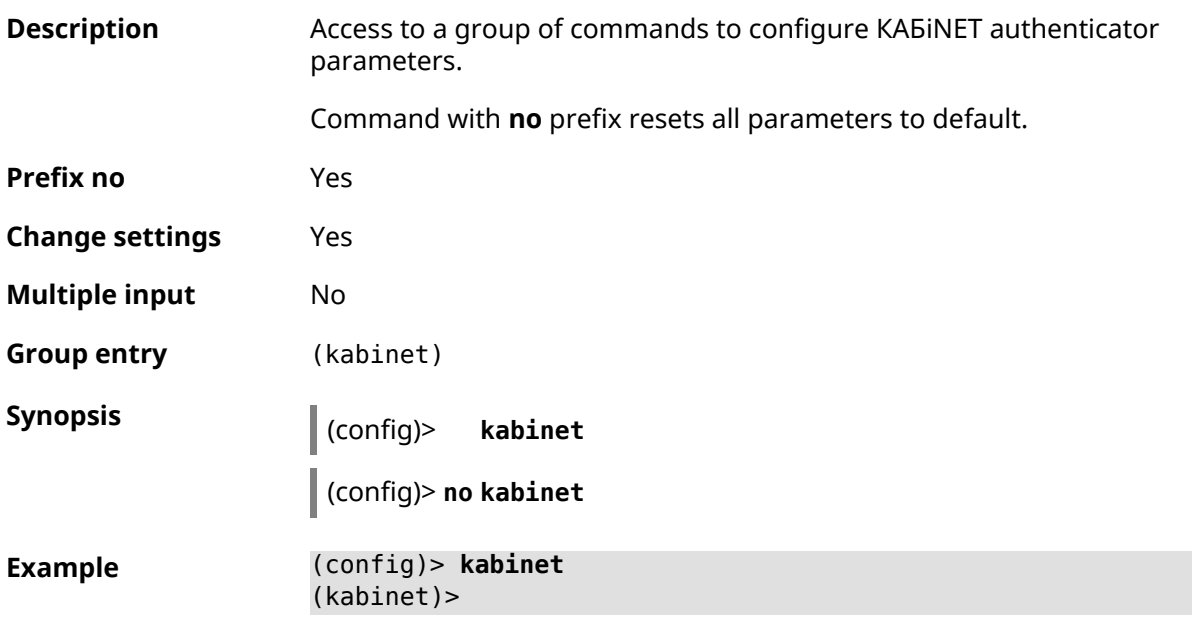

(config)> **no kabinet** Kabinet::Authenticator: A configuration reset.

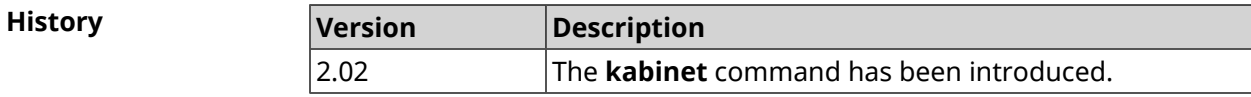

#### **3.85.1 kabinet access-level**

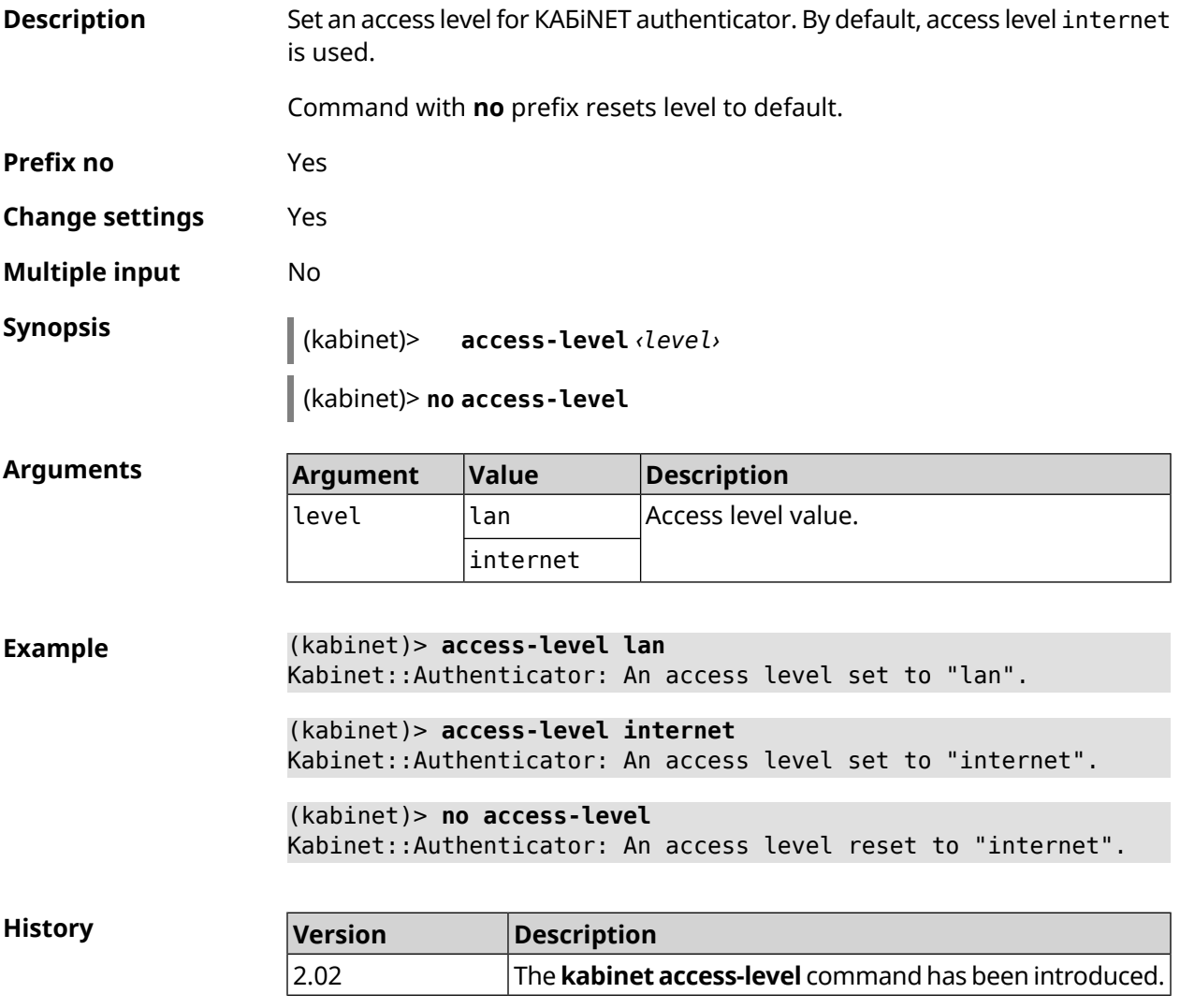

#### **3.85.2 kabinet interface**

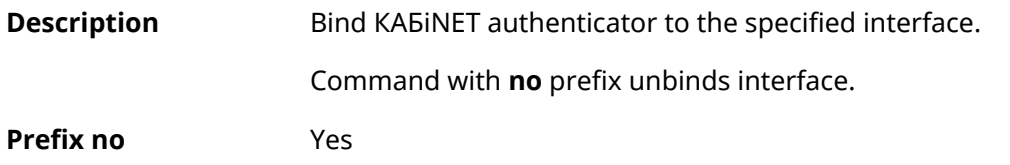

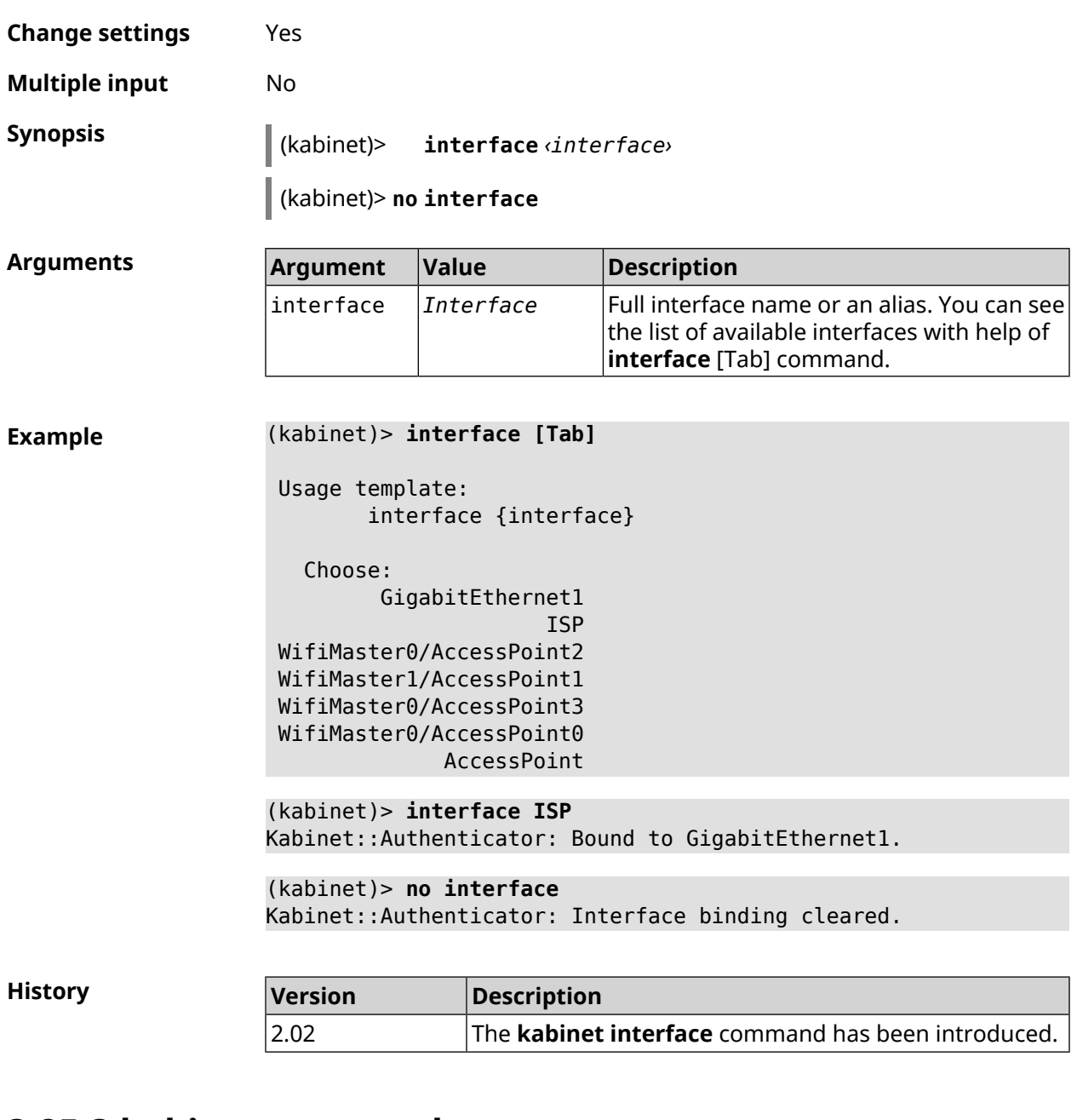

#### **3.85.3 kabinet password**

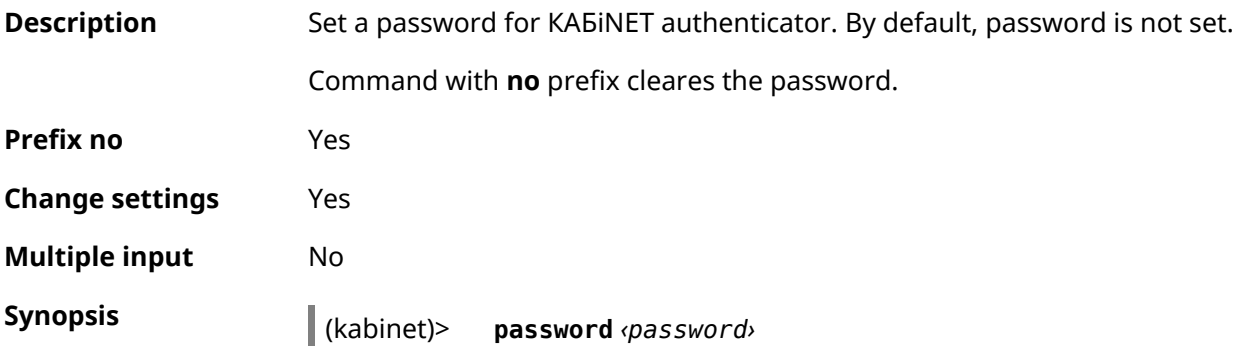

 $\mathbf{r}$ 

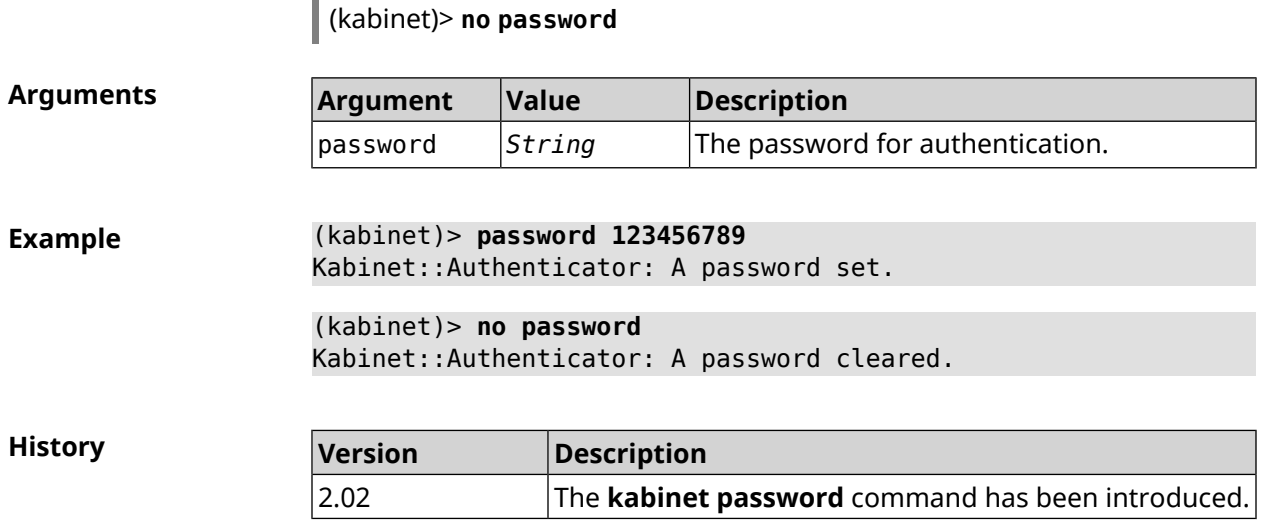

#### **3.85.4 kabinet port**

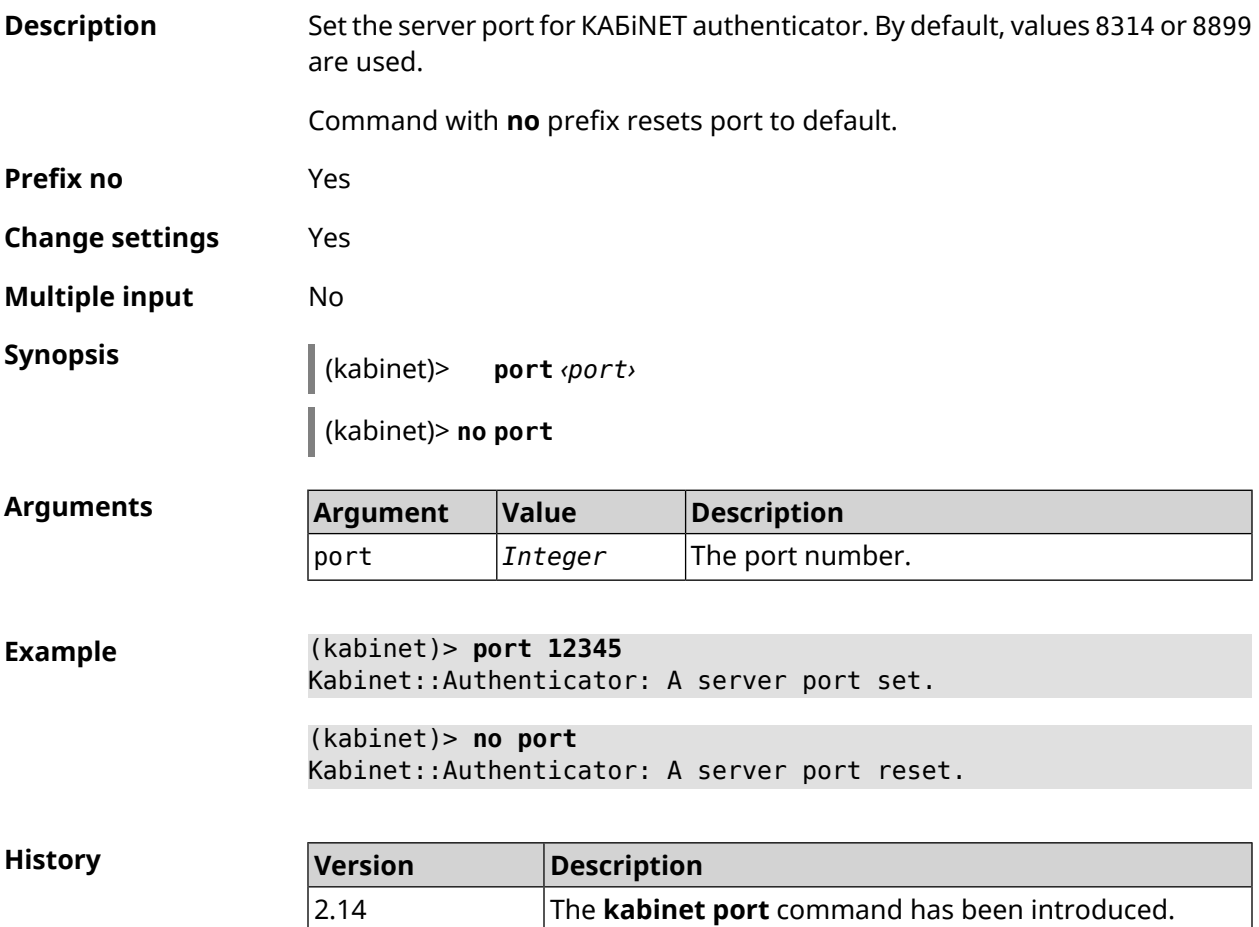

# **3.85.5 kabinet protocol-version**

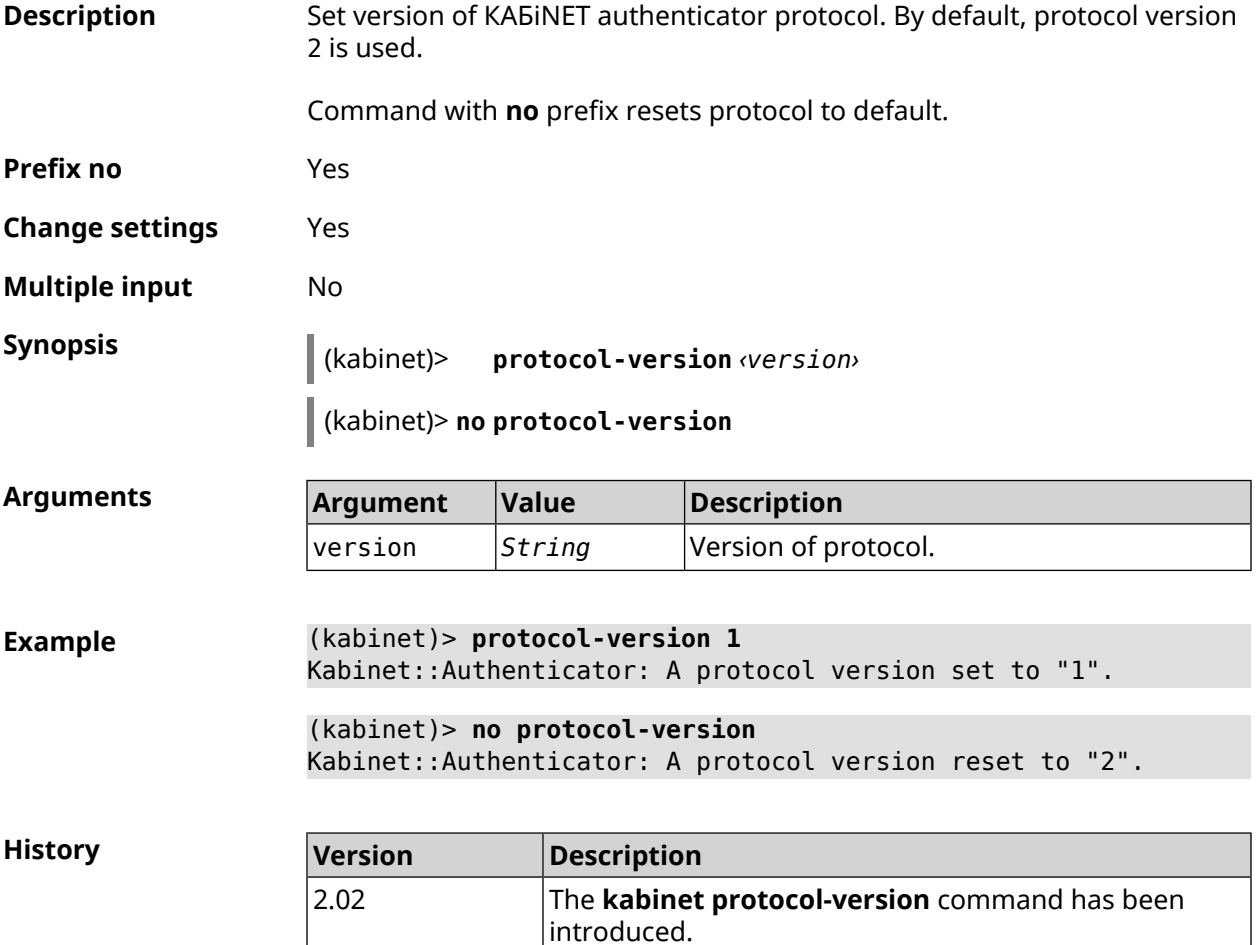

#### **3.85.6 kabinet server**

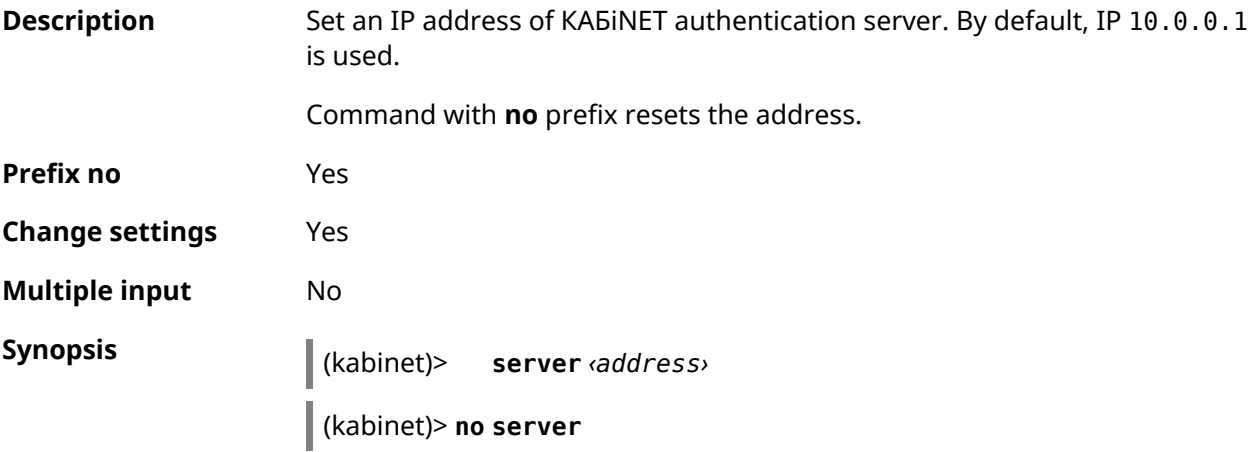

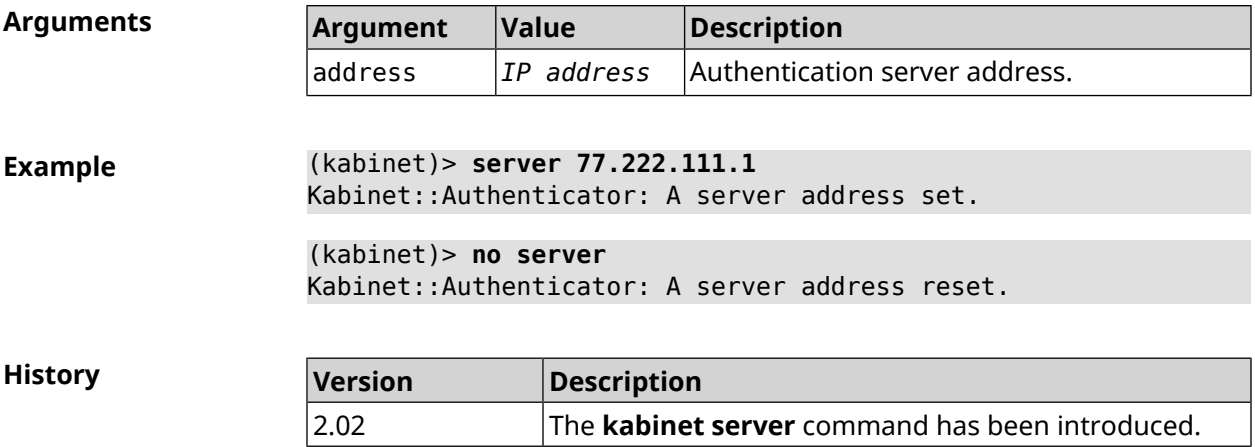

# **3.86 known host**

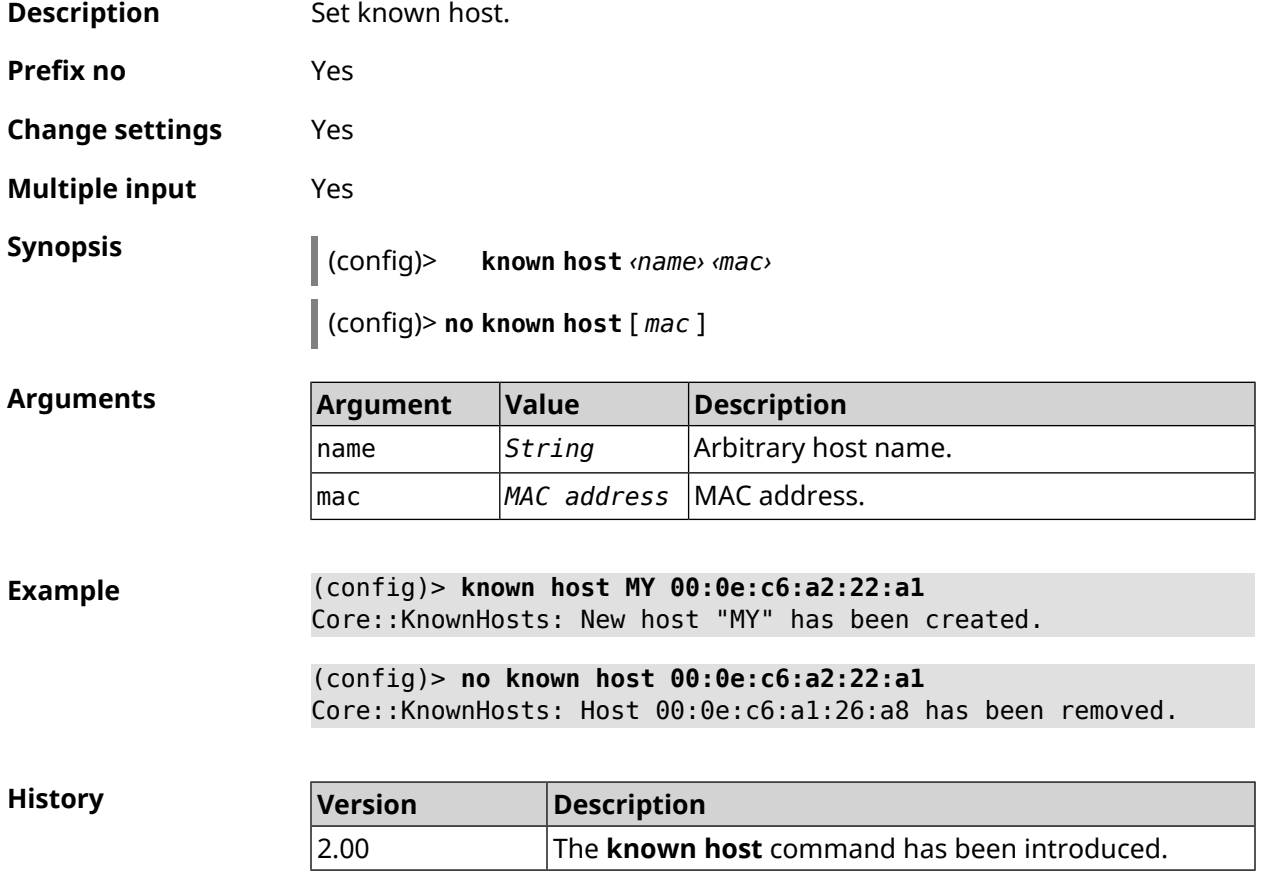

# **3.87 mdns**

**Description** Access to a group of commands to manage *[mDNS](#page-699-0)* service.

**Prefix no** No

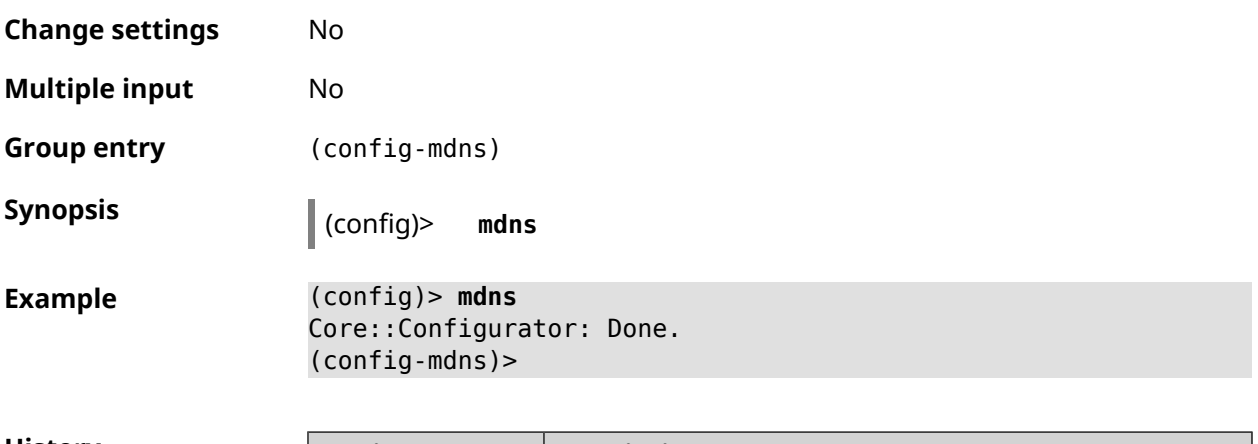

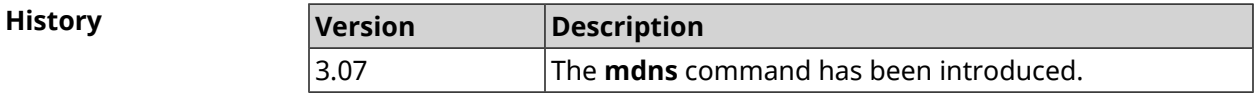

#### **3.87.1 mdns reflector disable**

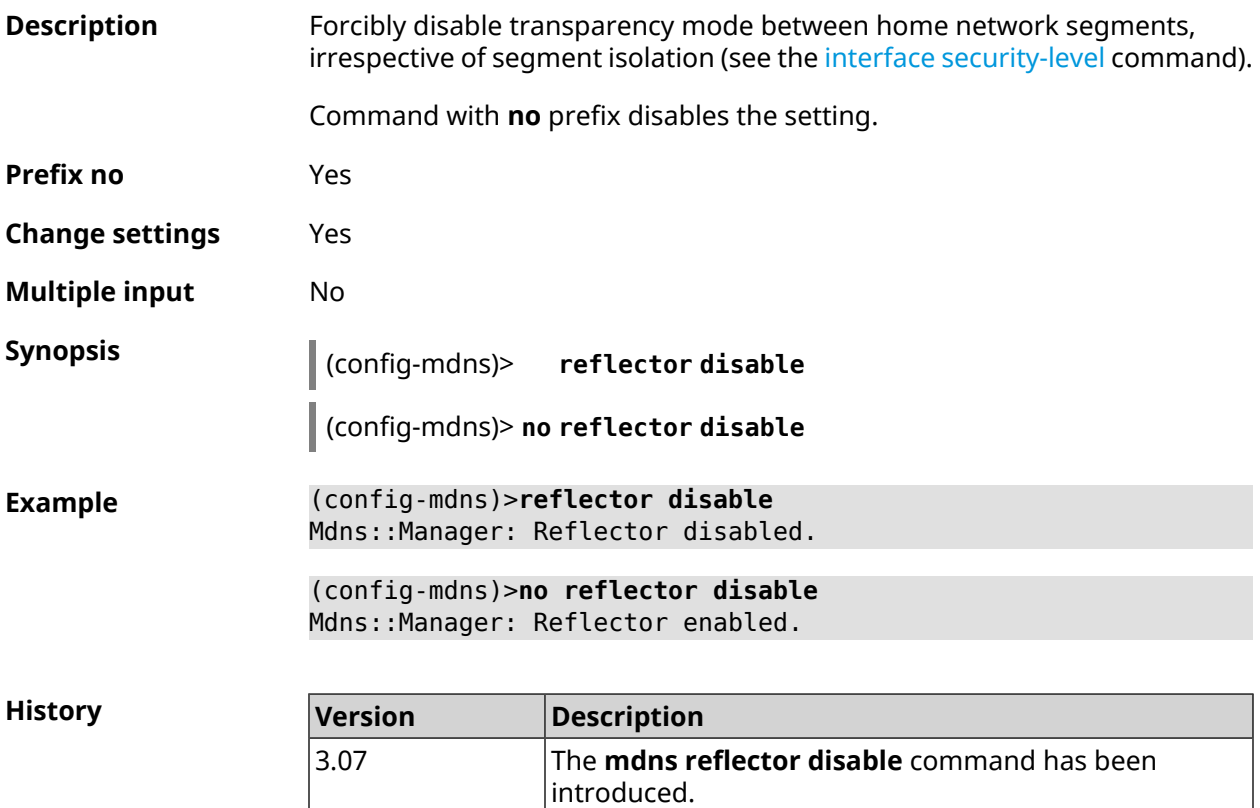

#### **3.87.2 mdns reflector enforce**

**Description** Forcibly enable transparency mode between home network segments, irrespective of segment isolation (see the interface [security-level](#page-269-0) command).

Command with **no** prefix disables the setting.

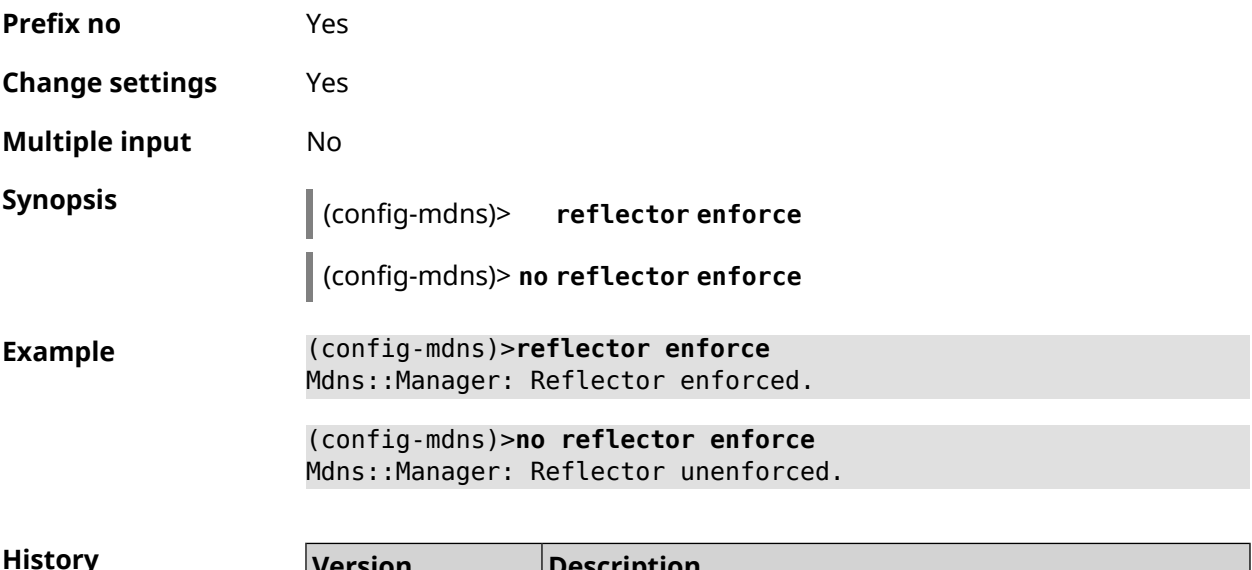

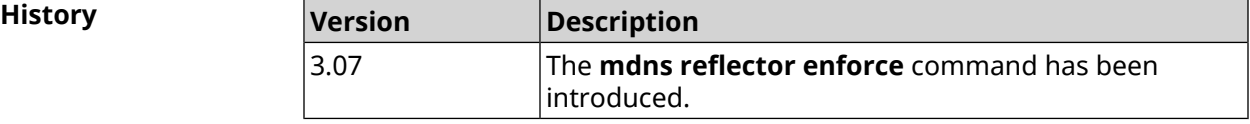

# **3.88 mws acquire**

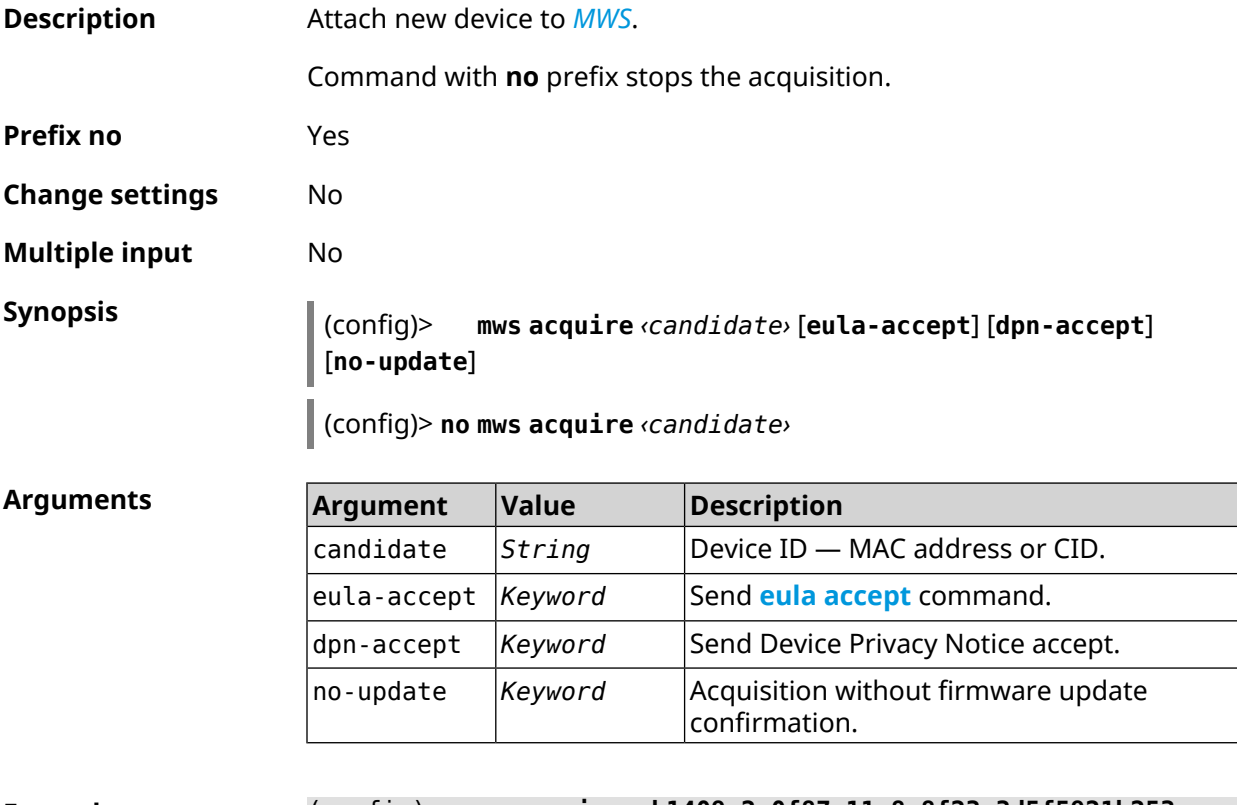

**Example** (config)> **mws acquire ab1409a2-0f87-11e8-8f23-3d5f5921b253 ► eula-accept**

Mws::Controller: Candidate "ab1409a2-0f87-11e8-8f23-3d5f5921b253" ► acquire started.

(config)> **mws acquire 7207838e-af7d-11e6-8029-25463bd03811 ► eula-accept dpn-accept no-update** Mws::Controller: Candidate "7207838e-af7d-11e6-8029-25463bd03811" ► acquire started.

(config)> **no mws acquire 60:31:97:3f:36:00** Mws::Controller: Candidate "60:31:97:3f:36:00" acquire stopped.

**History Version Description** 2.15 The **mws acquire** command has been introduced.

#### **3.89 mws auto-ap-shutdown**

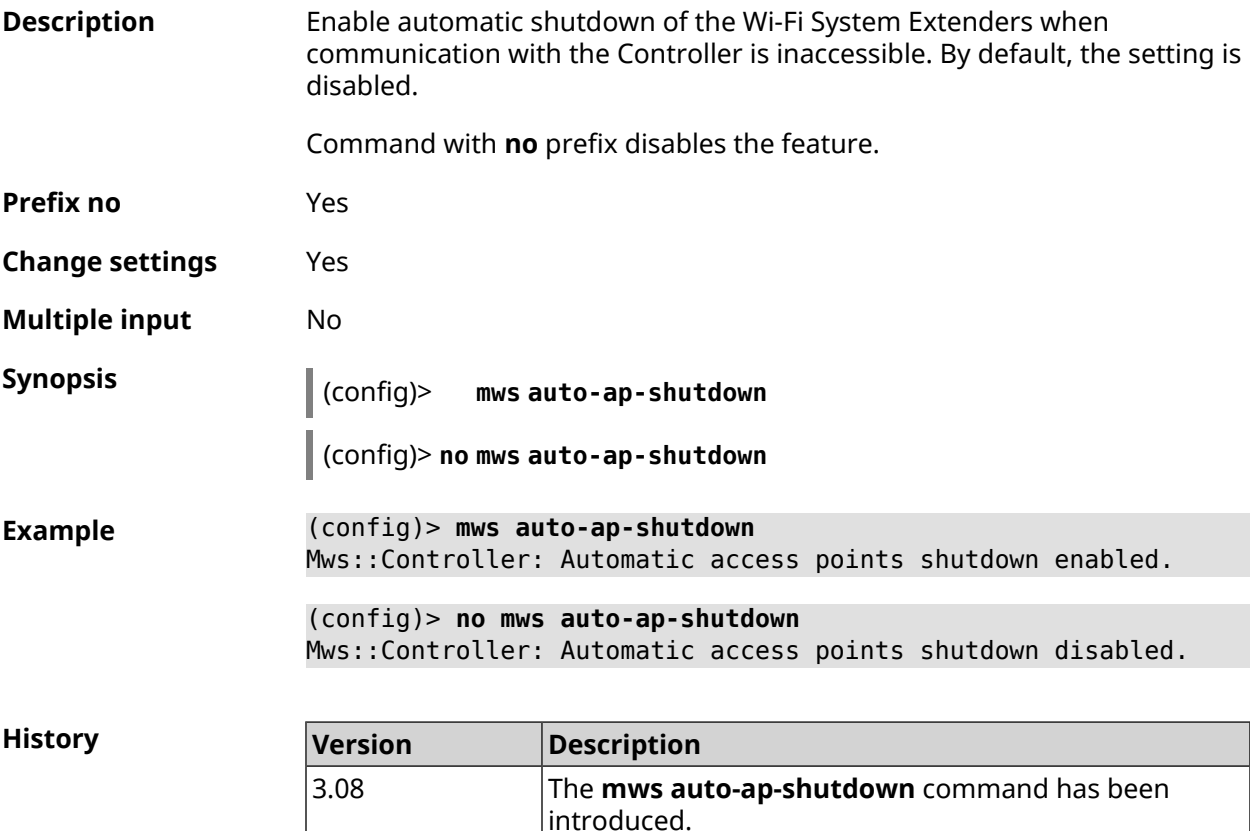

#### **3.90 mws backhaul shutdown**

**Description** Disable hidden wireless backhaul access points for *[MWS](#page-699-1)* service. By default, the setting is enabled.

Command with **no** prefix enables hidden wireless backhaul access points.

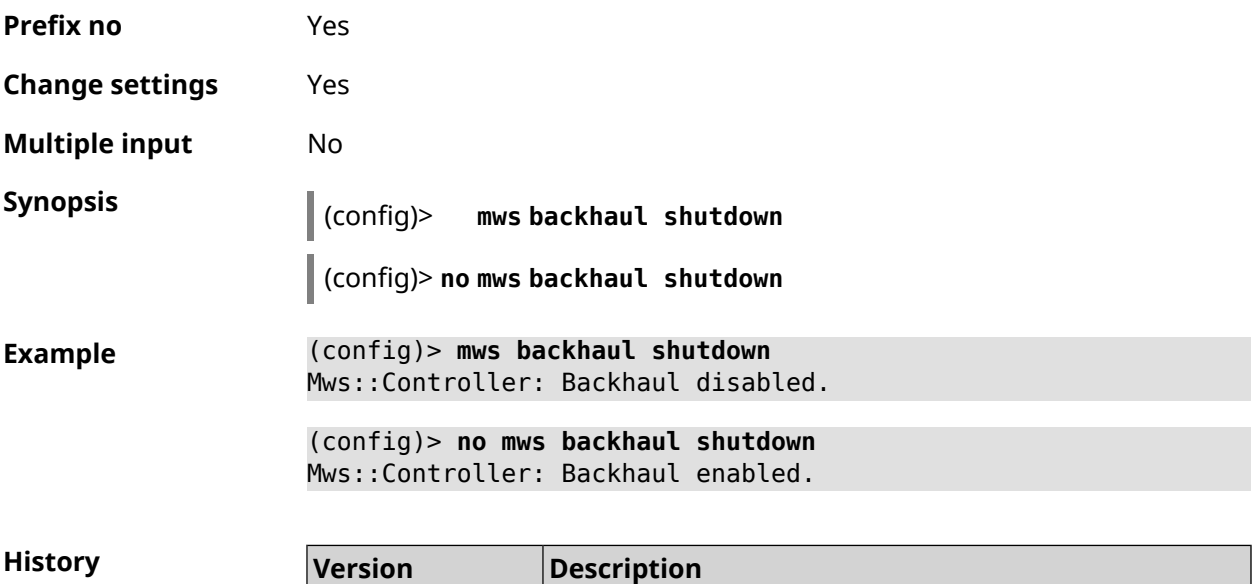

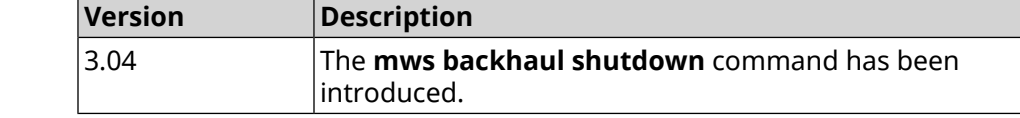

# **3.91 mws log stp**

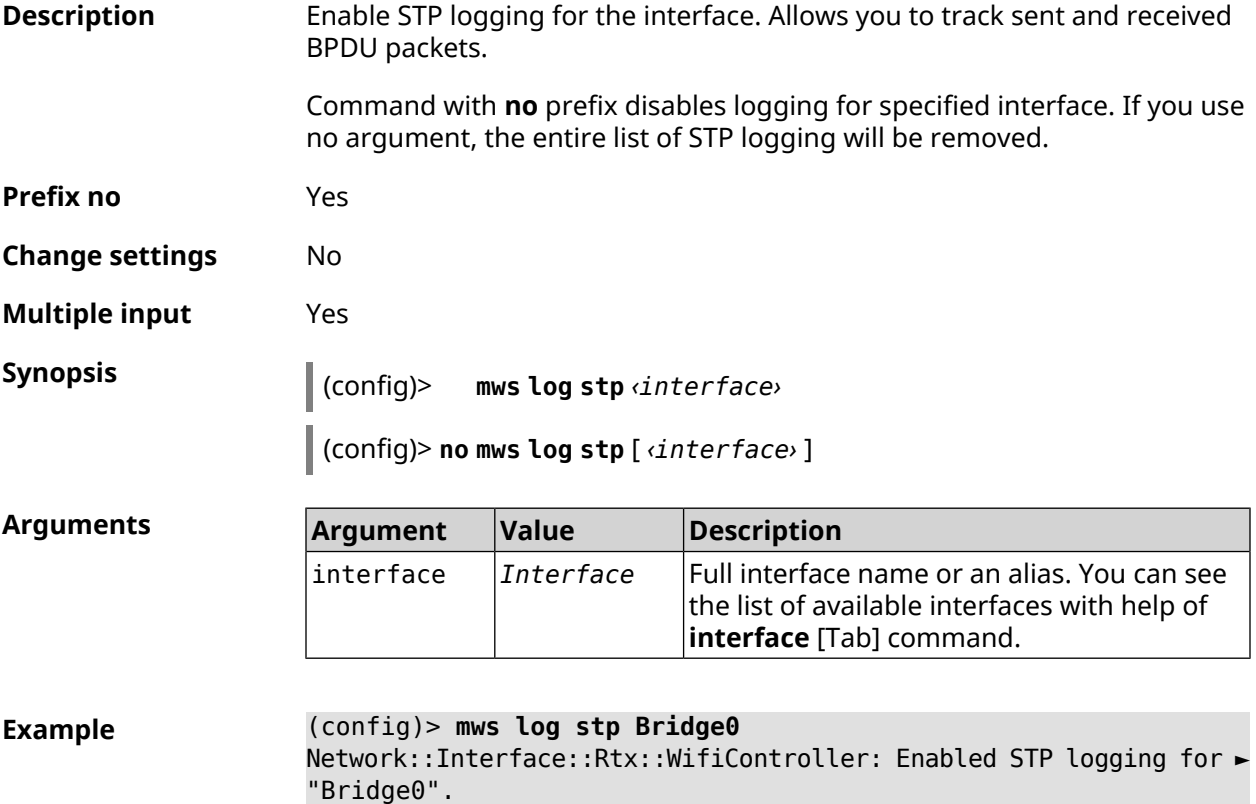

(config)> **no mws log stp Bridge0** Network::Interface::Rtx::WifiController: Disabled STP logging ► for "Bridge0".

(config)> **no mws log stp** Network::Interface::Rtx::WifiController: Disabled all STP logging.

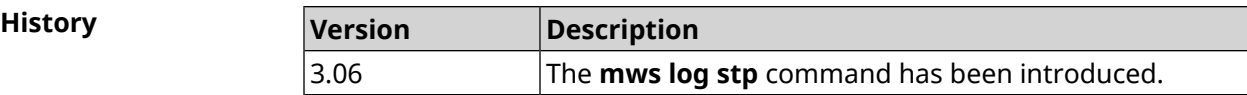

# **3.92 mws member**

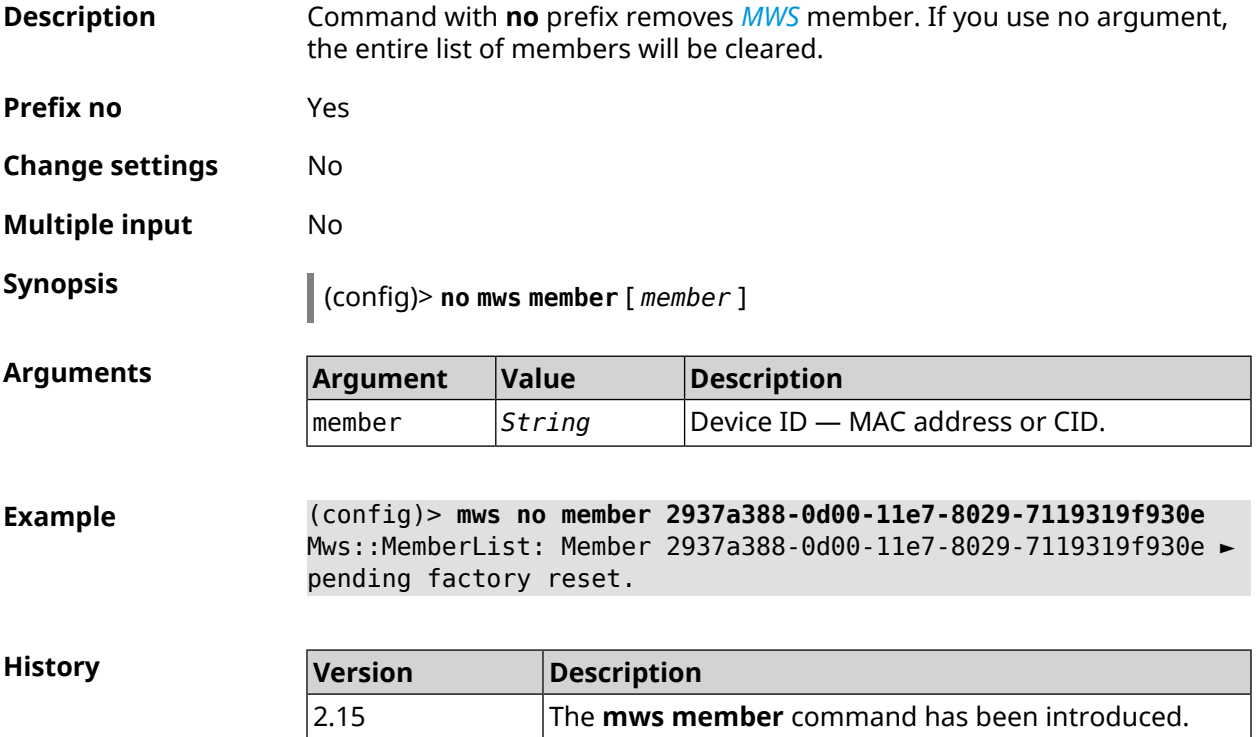

## **3.93 mws member debug**

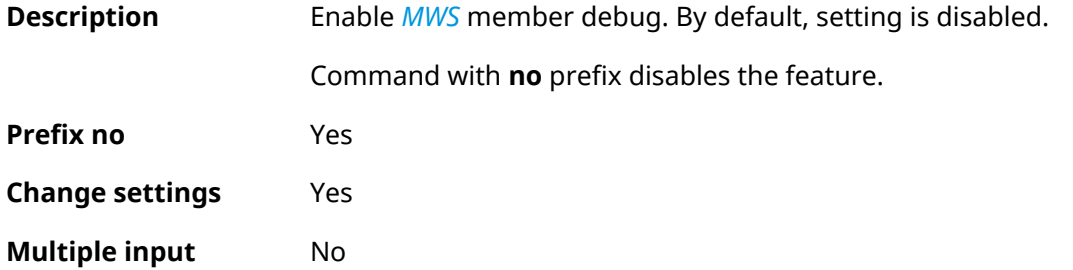

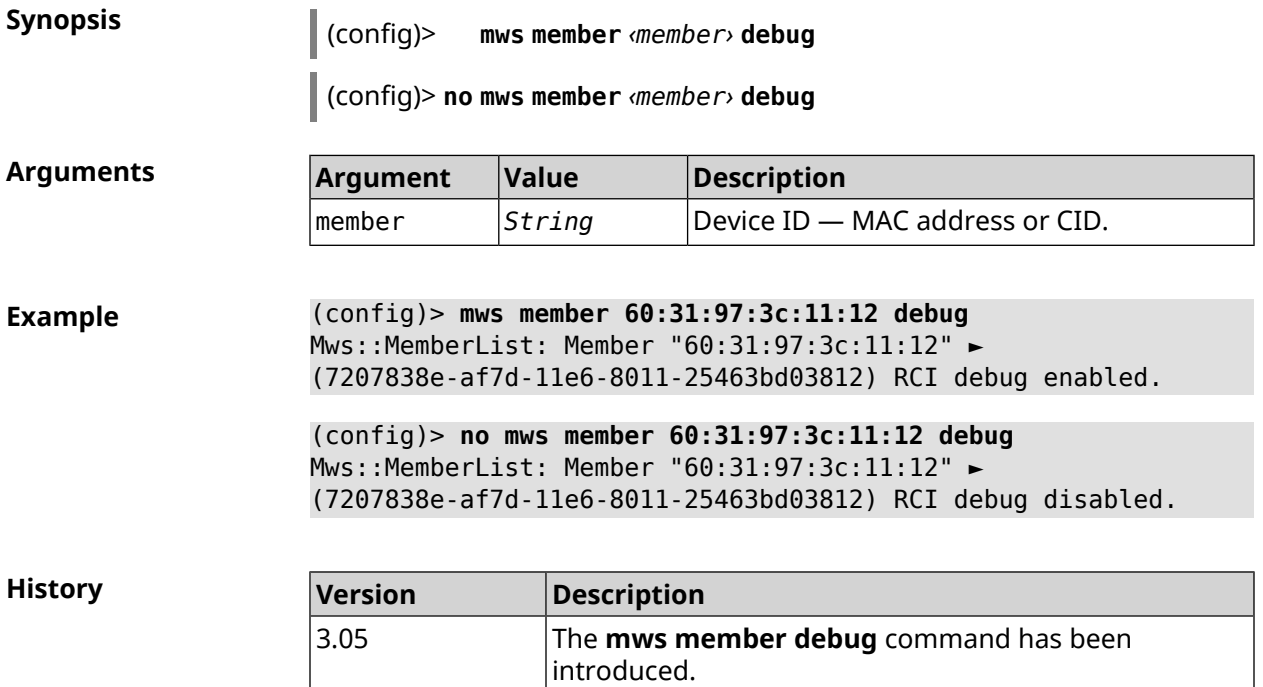

# **3.94 mws member dpn-accept**

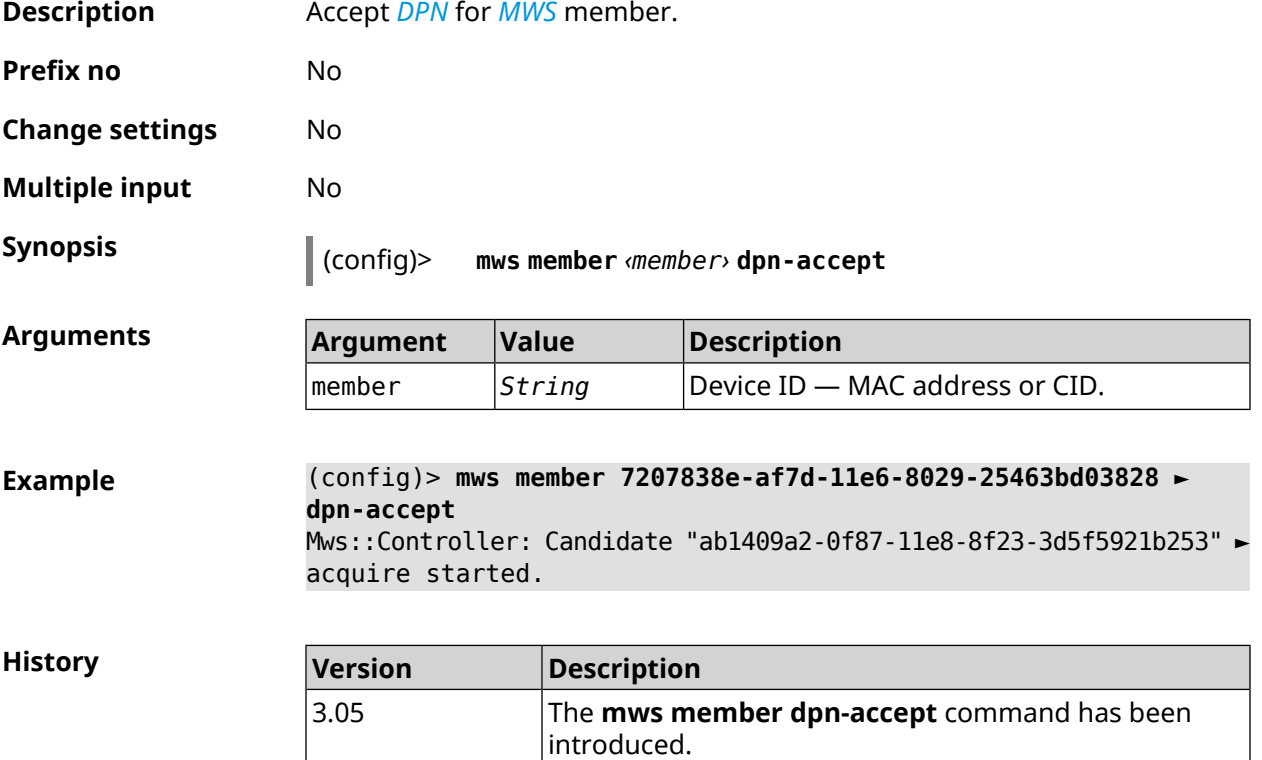

# **3.95 mws member reboot**

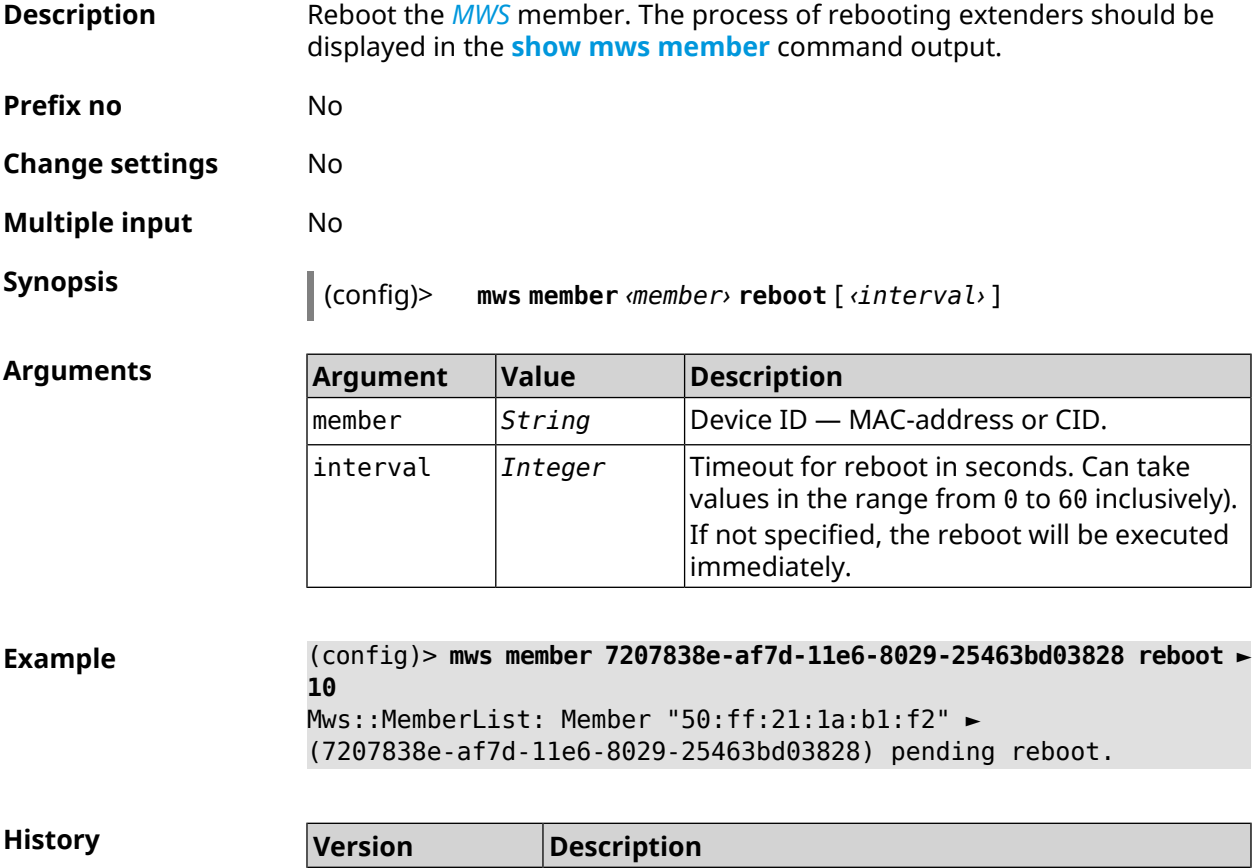

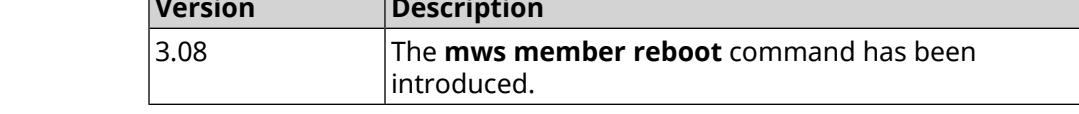

# **3.96 mws member update check**

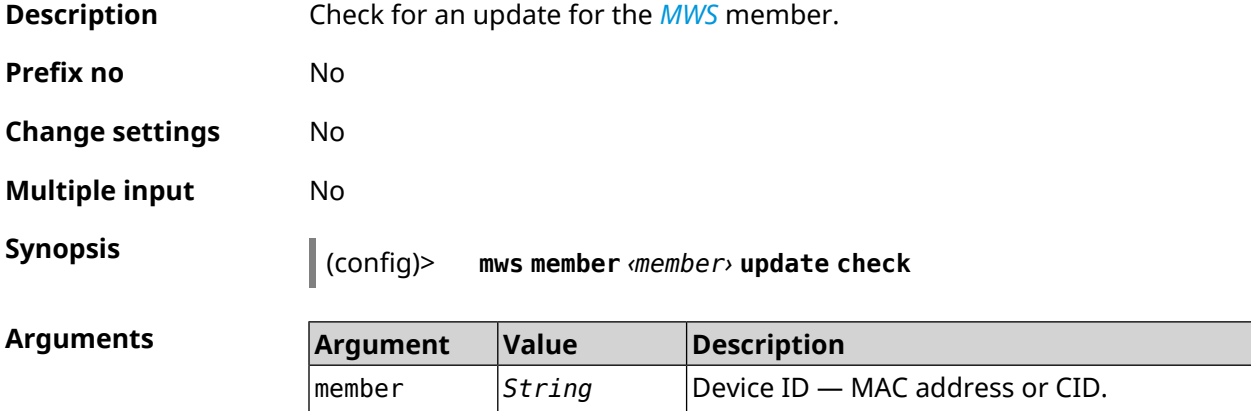

**Example** (config)> **mws member 21:ff:22:32:18:af update check** Mws::Controller::Updater: "21:ff:22:32:18:af": checking for an ► update.

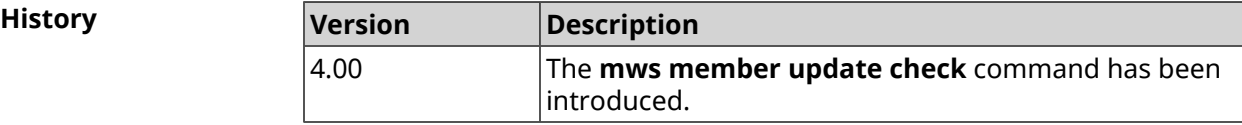

#### **3.97 mws member update start**

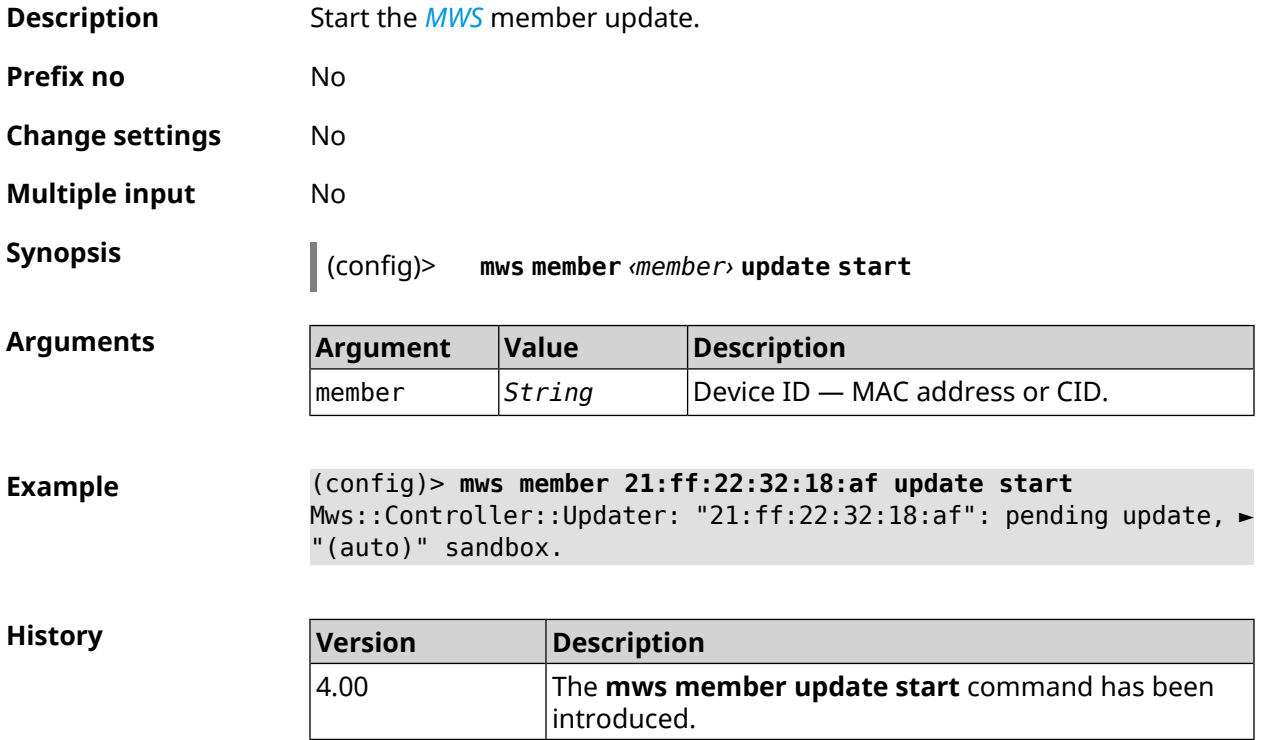

#### **3.98 mws member update stop**

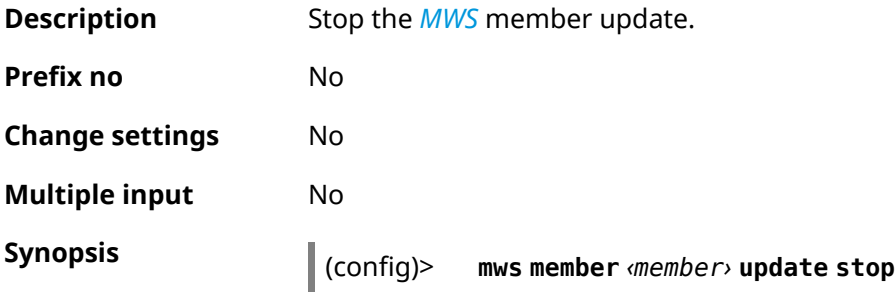

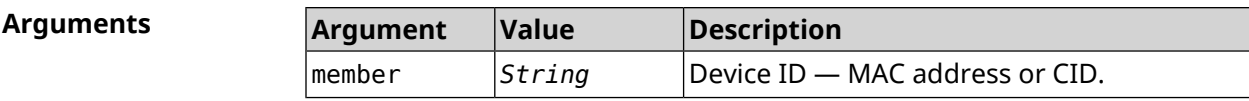

**Example** (config)> **mws member 21:ff:22:32:18:af update stop** Mws::Controller::Updater: "21:ff:22:32:18:af": update stopped.

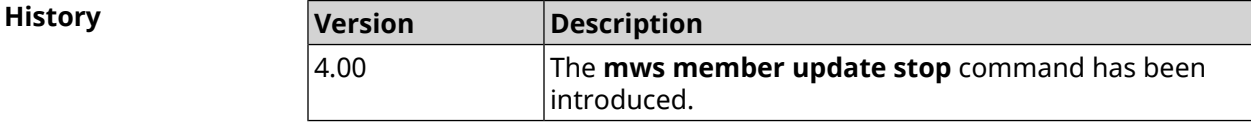

# **3.99 mws reboot**

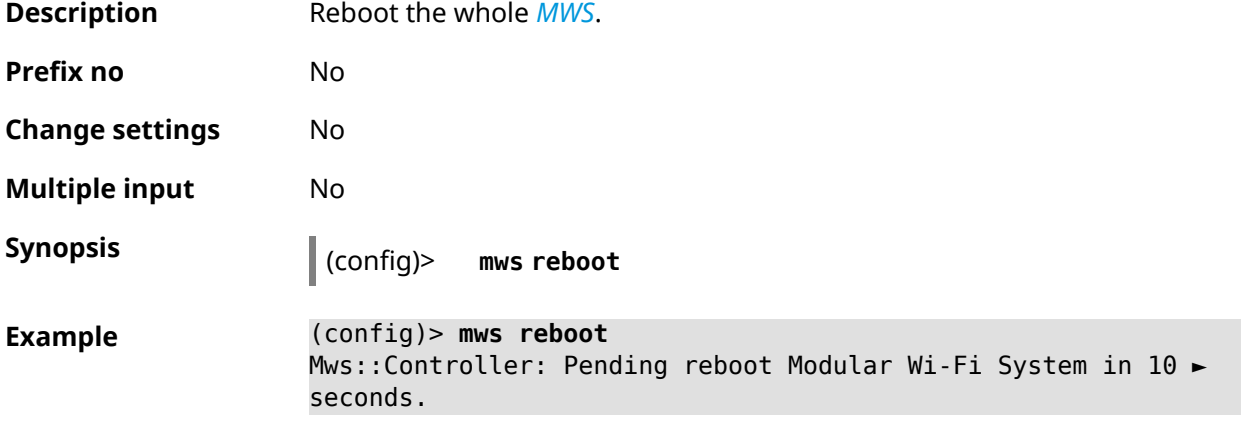

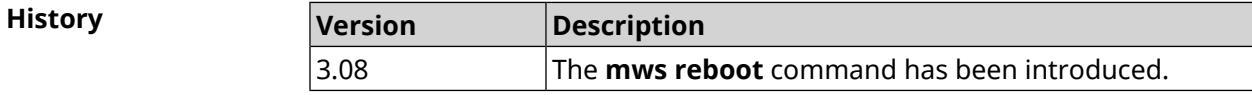

# **3.100 mws revisit**

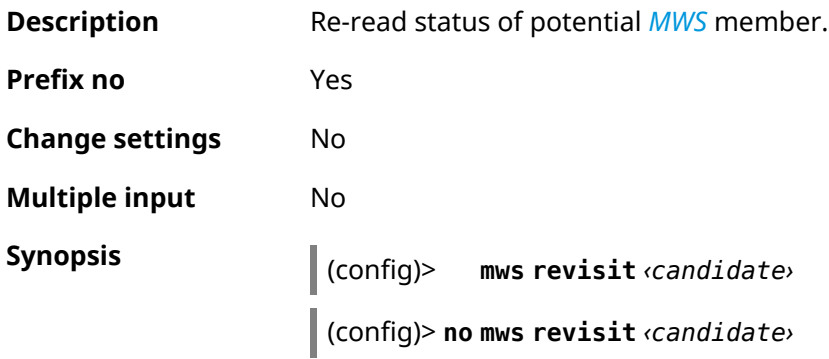

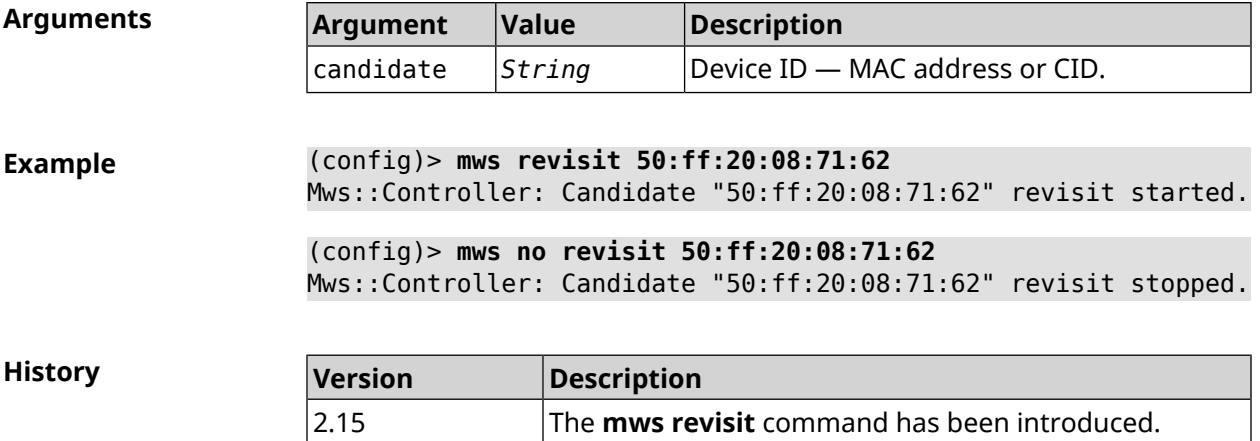

# **3.101 mws stp priority**

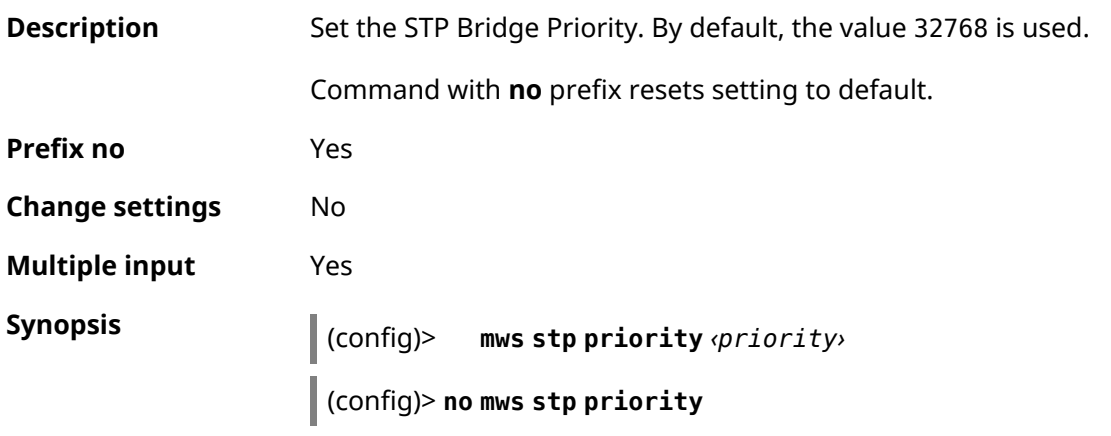

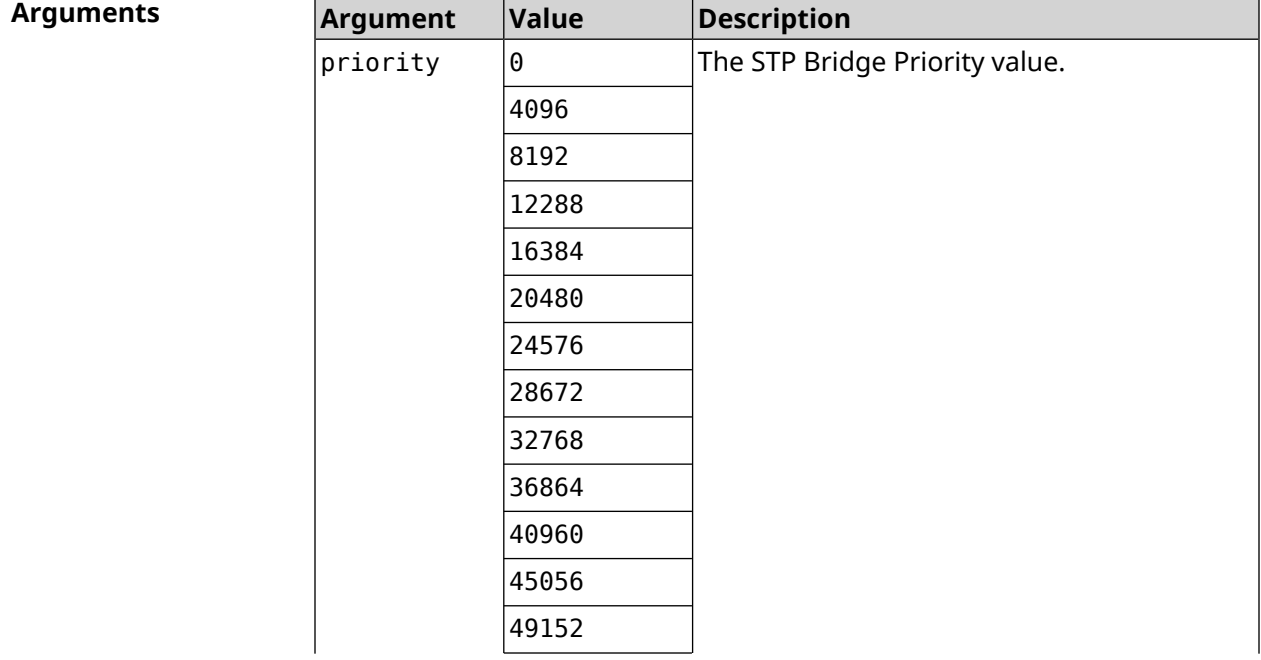

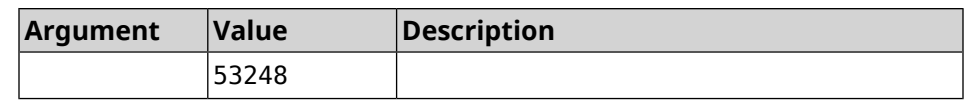

**Example** (config)> **mws stp priority 4096** Mws::Controller::Manager: Applied STP priority 4096. (config)> **no mws stp priority** Mws::Controller::Manager: STP priority reset to default (32768).

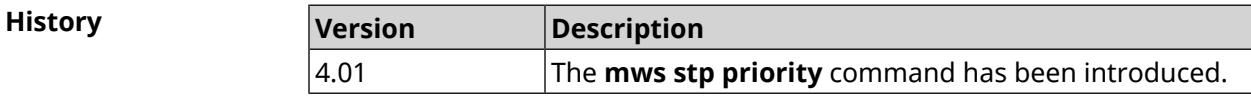

#### **3.102 mws update start**

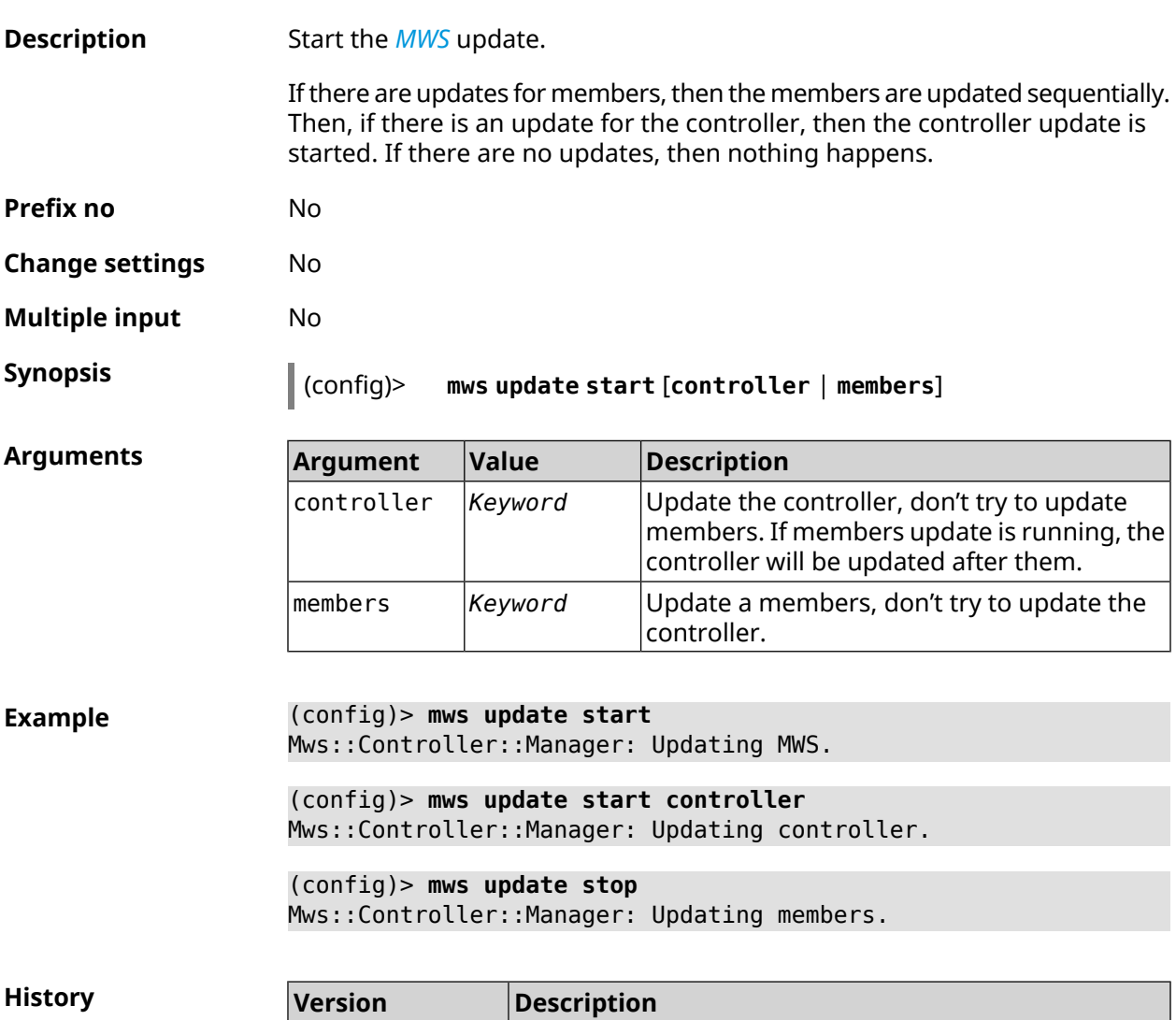

4.00 The **mws update start** command has been introduced.

# **3.103 mws update stop**

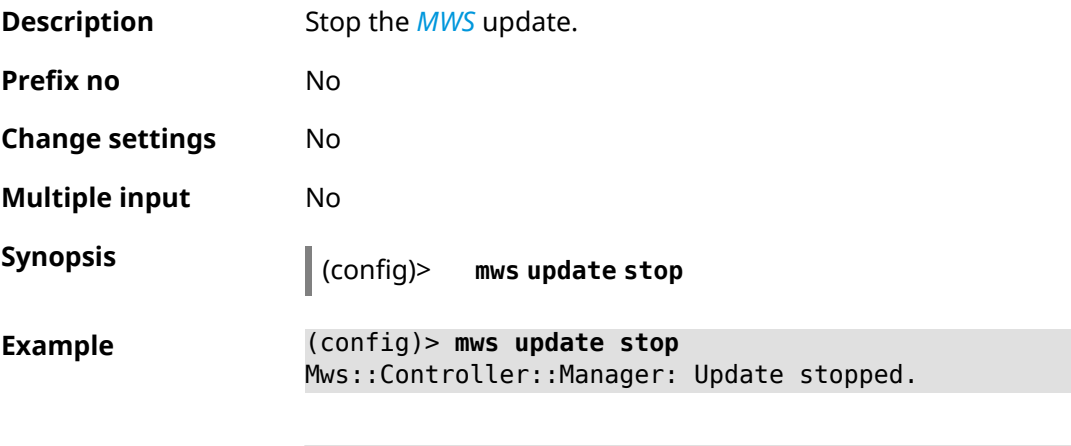

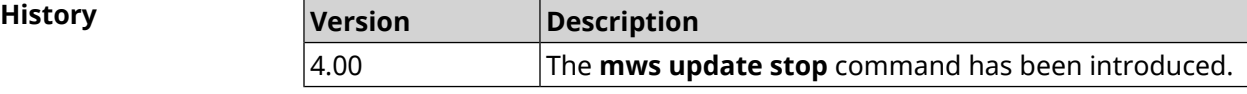

#### **3.104 mws zone**

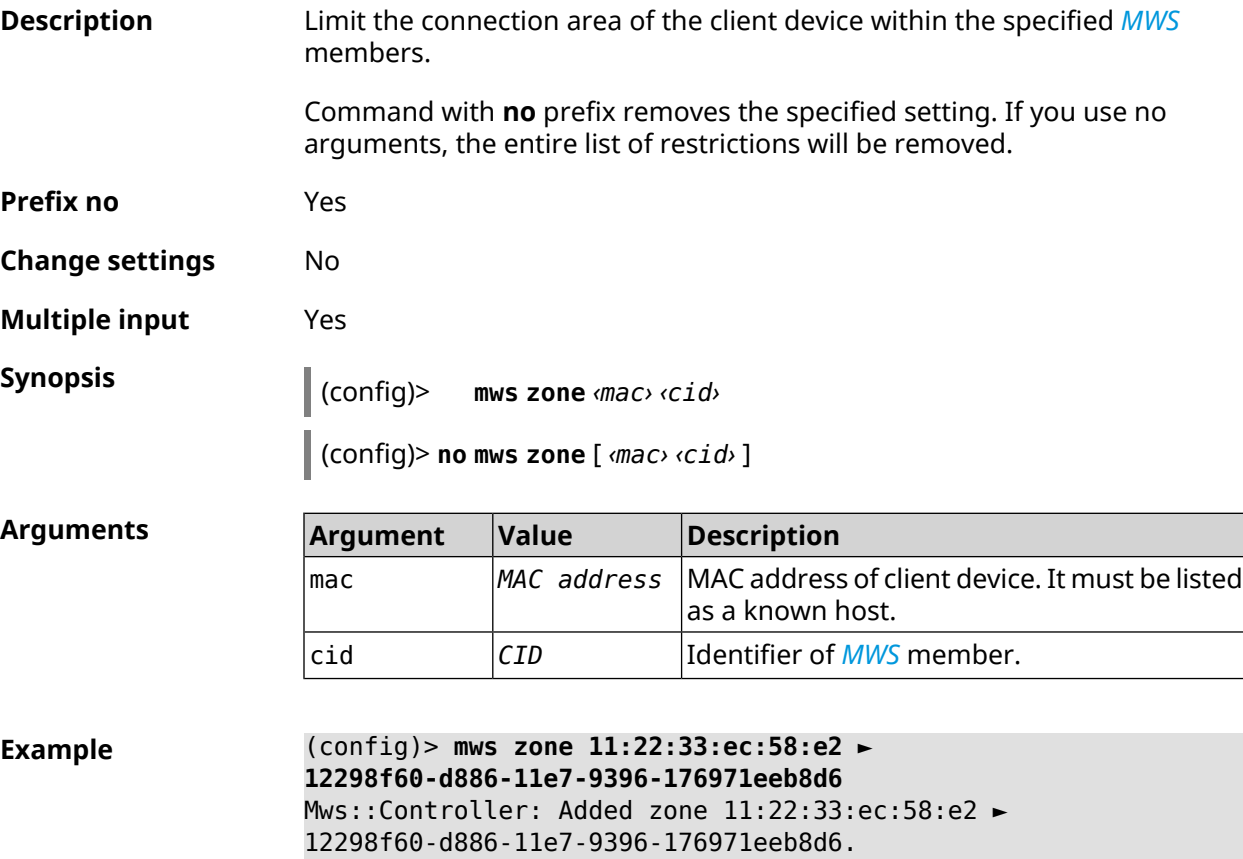

(config)> **no mws zone 11:22:33:ec:58:e2 ► 12298f60-d886-11e7-9396-176971eeb8d6**

Mws::Controller: Deleted zone 11:22:33:ec:58:e2 ► 12298f60-d886-11e7-9396-176971eeb8d6.

(config)> **no mws zone** Mws::Controller: Cleared all zones.

**History** 

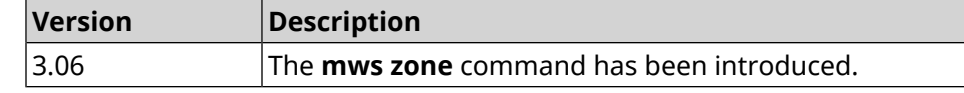

## **3.105 nextdns**

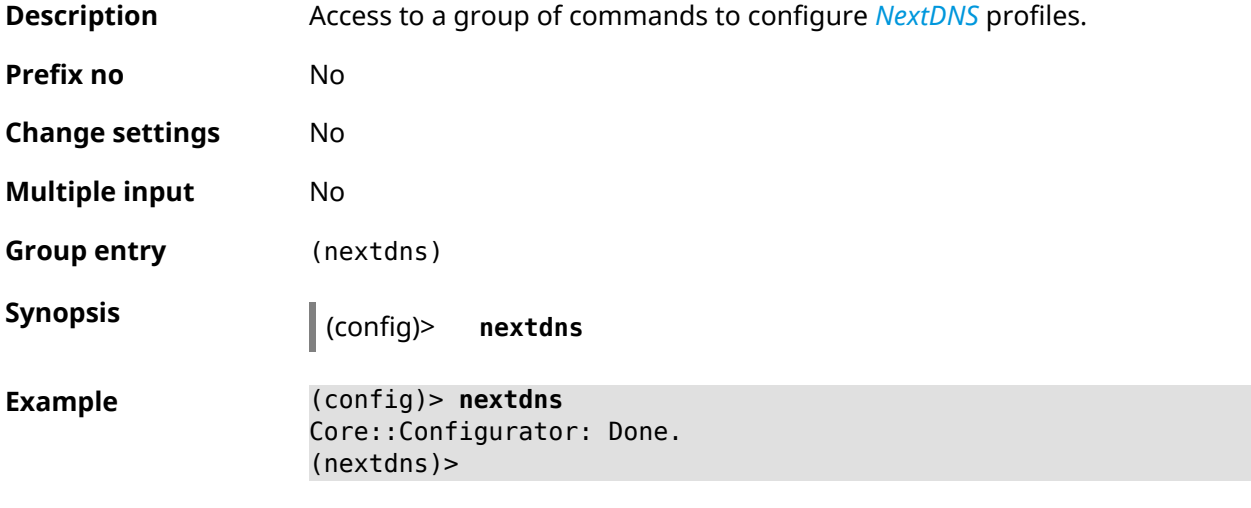

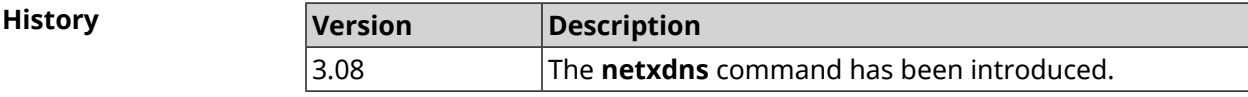

#### **3.105.1 nextdns assign**

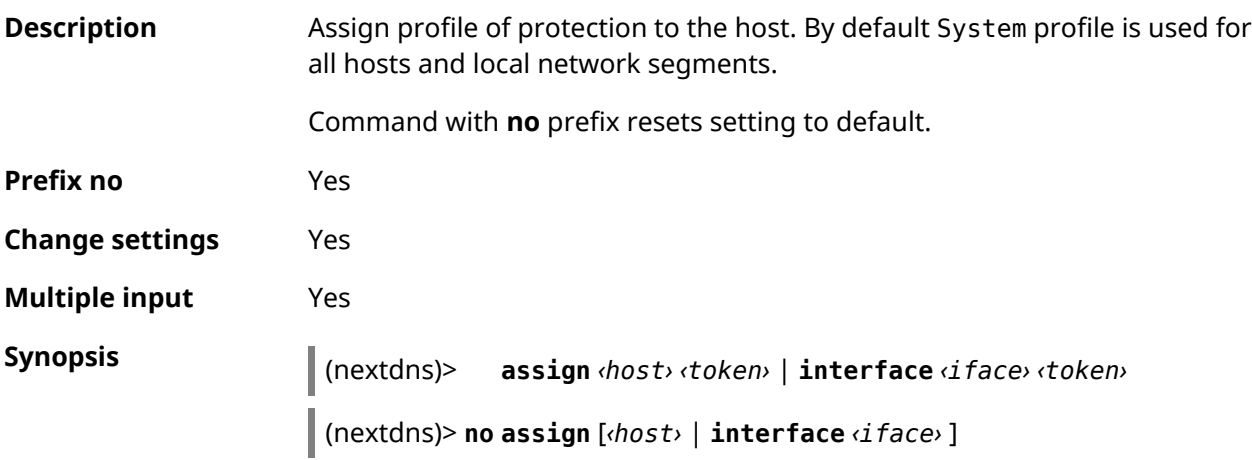

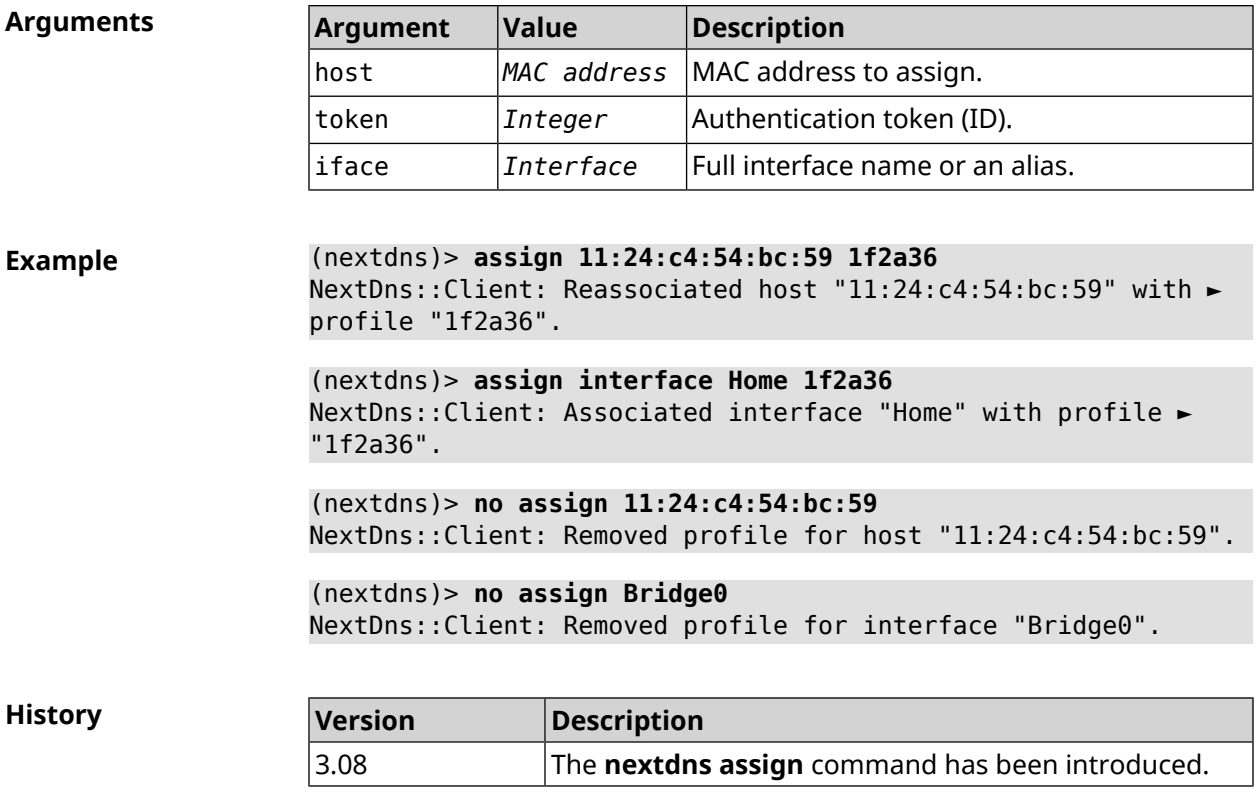

#### **3.105.2 nextdns authenticate**

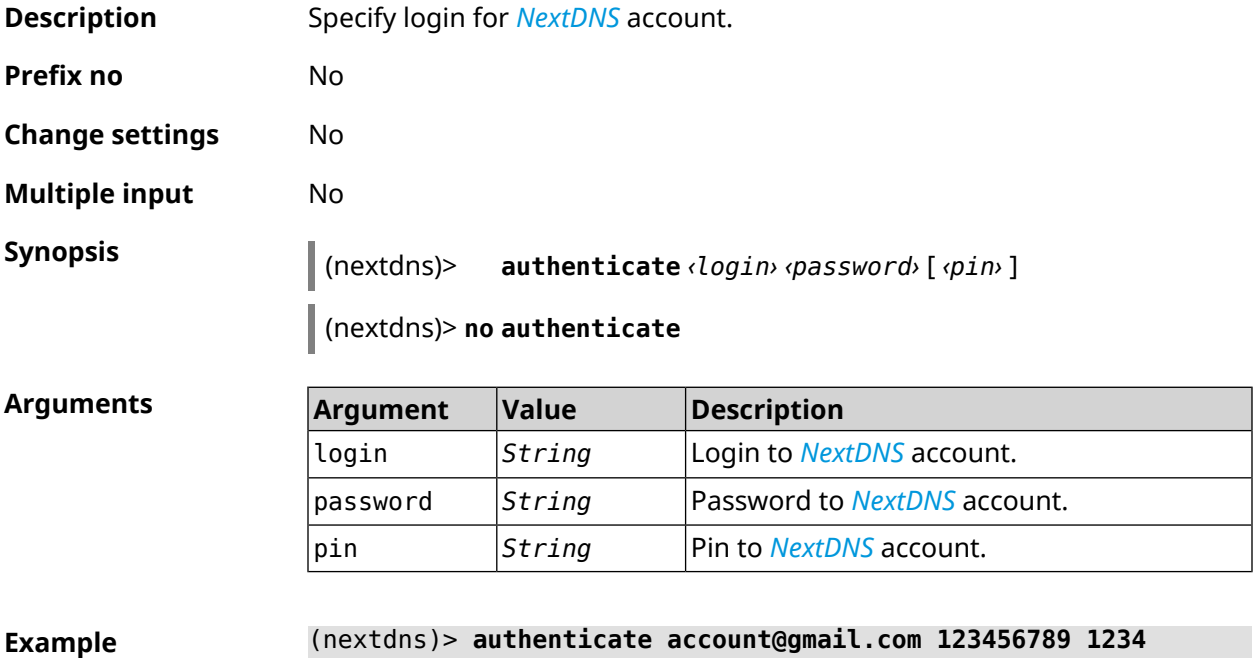

NextDns::Client: Authenticated successfully.

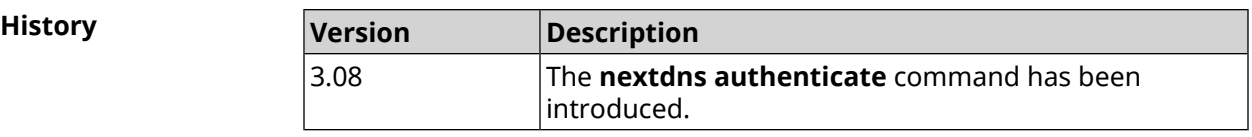

#### **3.105.3 nextdns authtoken**

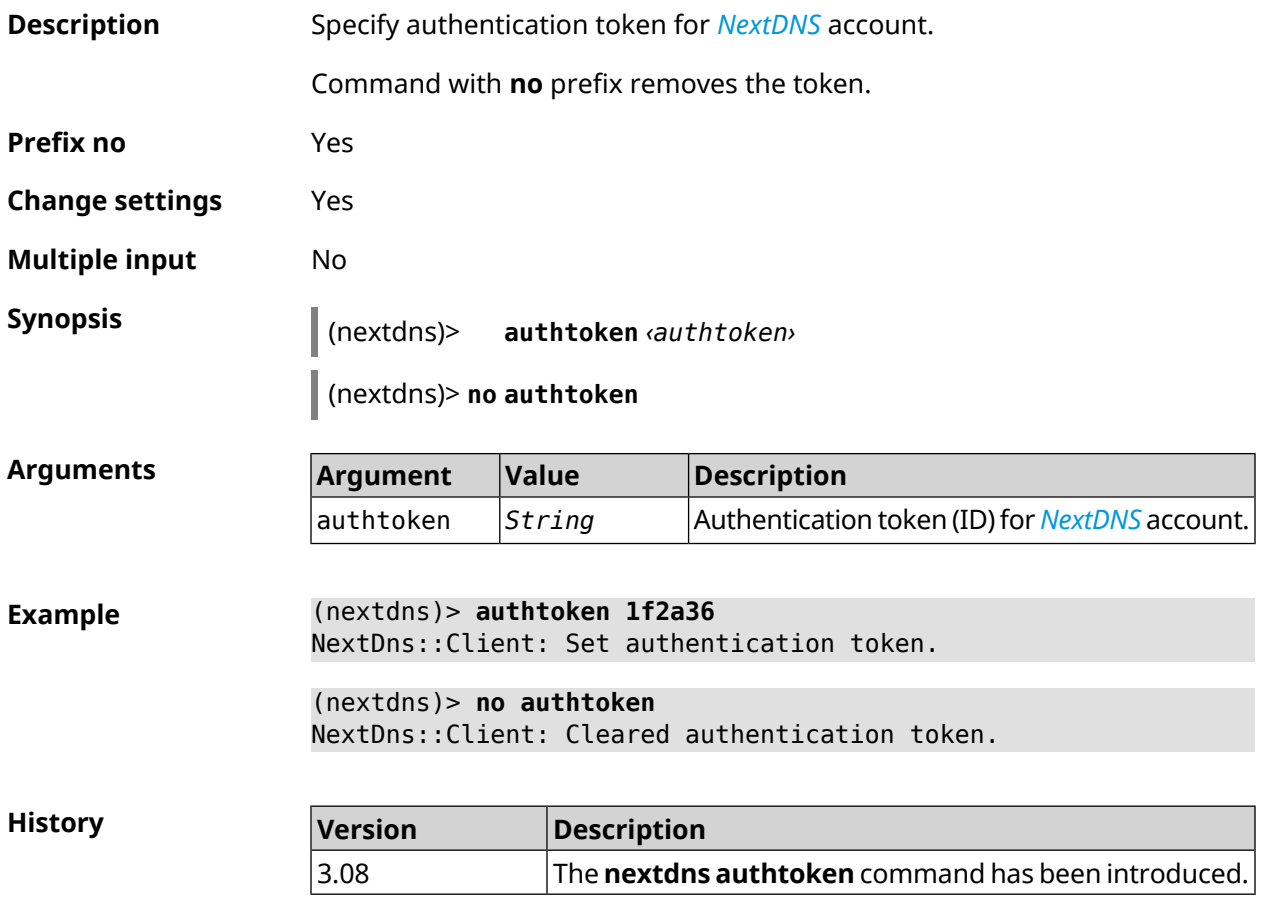

#### **3.105.4 nextdns check-availability**

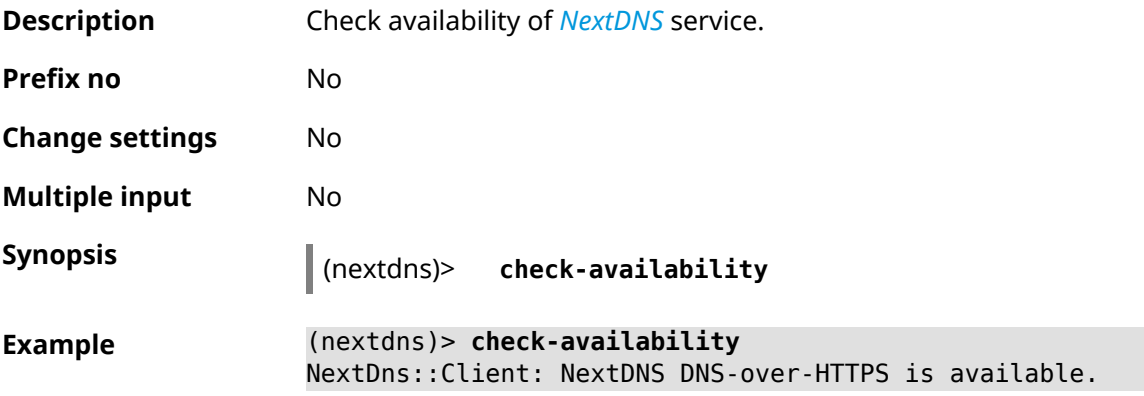

**History** 

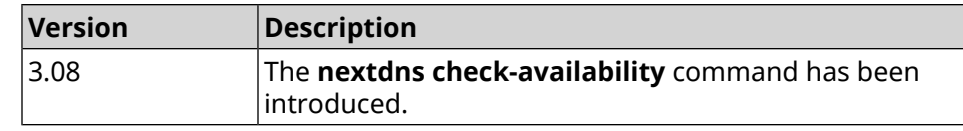

# **3.106 ndns**

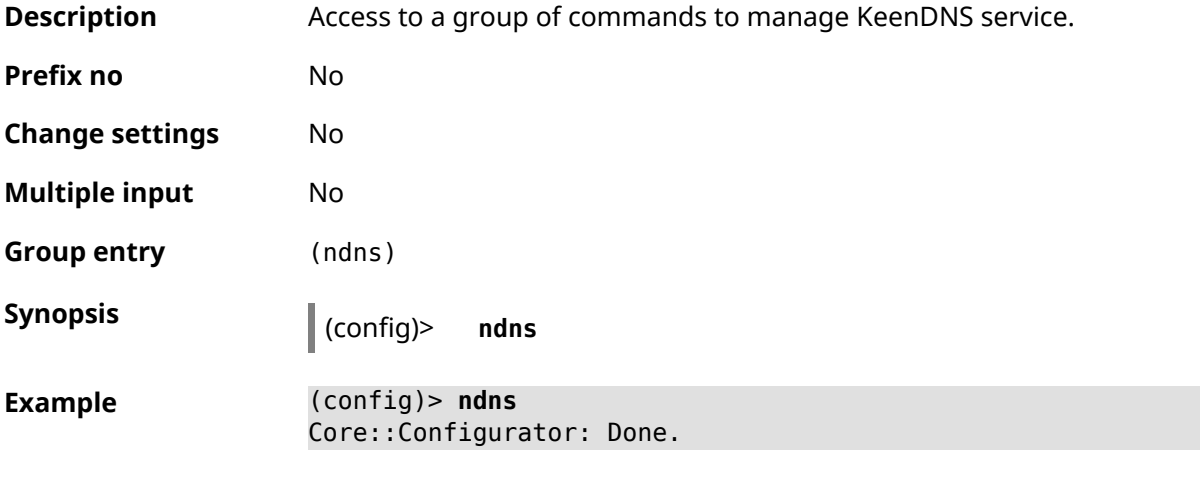

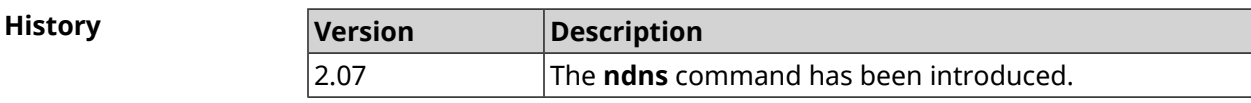

#### **3.106.1 ndns book-name**

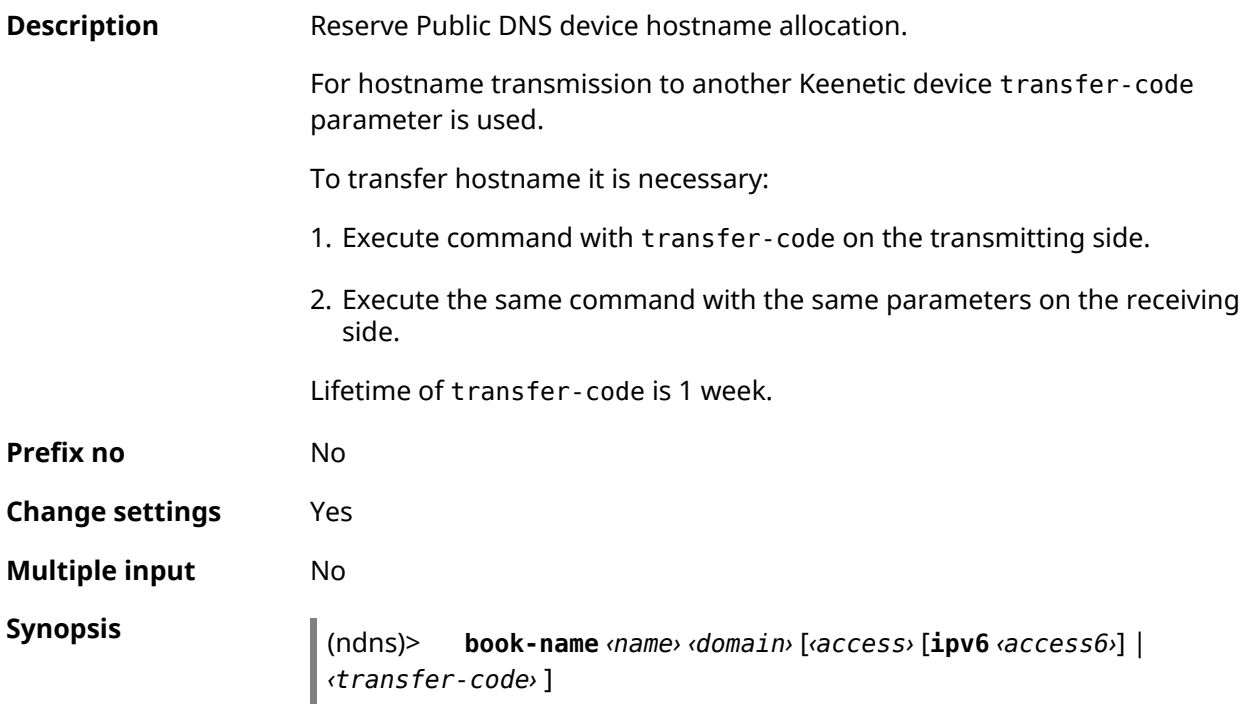

#### **Arguments**

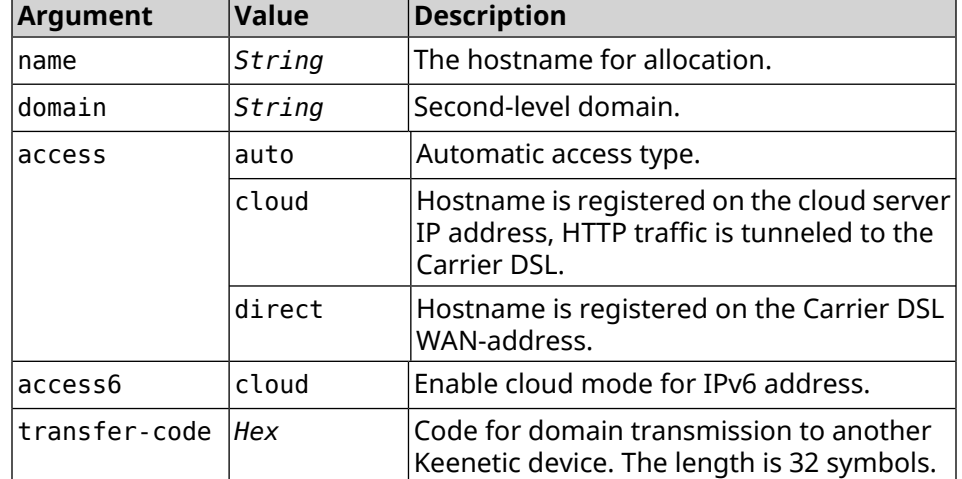

**Example** (ndns)> **book-name myhome23 keenetic.pro**

done, layout = view, title = NDSS::ndns/bookName ► (Public DNS Hostname Booking), sub-title = The name booking was ► successful.: client, geo = RU, ip =  $193.0.174.200$ , format = ►  $clean, date = 2019-05-23T09:46:54.536Z, standardone = false:$ fields: field, name = name, title = Public Name: field, name = domain, title = Domain Name: field, name = updated, title = Updated, type  $\blacktriangleright$  $=$  date, variant  $=$  date: field, name = address, title = IP Address: field, name = access, title = Access Mode ►  $IP4$ , default = unknown: field, name = address6, title = IPv6 Address: field, name = access6, title = Access Mode ►  $IPv6$ , default = unknown: field, name = transfer, title = Transfer: name: myhome23 domain: keenetic.pro acme: LE updated: 2019-05-23T09:46:51.013Z address: 193.0.174.200 access: direct access6: none transfer: false suffix, layout = message, code =  $200$ , message =  $\blacktriangleright$ The name booking was successful.: detail, layout = list: columns:  $column, id = type, title = Type:$ 

column, id = peer, title = Peer: column, id = detail, title = Detail: column, id = elapsed, title = Time,  $\blacktriangleright$ variant = period, scale =  $1:$ item, elapsed = 18, origin =  $\blacktriangleright$ [TaskUdpSingle "ndss111h2.ndm9.xyz" [MsgNdssMessage ► ["ndns/bookPrepare","014635737374513","myhome23","keenetic.pro",undefined]] ► / started], type = reply-final, peer = ndss111h2.ndm9.xyz, detail = [MsgCack]: item, elapsed = 19, origin =  $\blacktriangleright$ [TaskBookName, ► {"name":"myhome23","domain":"keenetic.pro","license":"014635737374513"}], ► type = prepare-reply, peer = ndss111h2.ndm9.xyz, detail = success reply: [MsgCack], quorumLeft=3: item, elapsed = 27, origin =  $\blacktriangleright$ [TaskUdpSingle "ndss112o1.ndm9.xyz" [MsgNdssMessage ► ["ndns/bookPrepare","014635737374513","myhome23","keenetic.pro",undefined]] ► / started], type = reply-final,  $peer = ndss112o1.ndm9.xyz, detail = [MsgCack]:$ item, elapsed = 27, origin =  $\blacktriangleright$ [TaskBookName, ► {"name":"myhome23","domain":"keenetic.pro","license":"014635737374513"}], ►  $type = prepare-reply, peer = ndss112o1.ndm9.xyz, detail = success$ reply: [MsgCack], quorumLeft=2: item, elapsed =  $67$ , origin =  $\blacktriangleright$ [TaskUdpSingle "ndss111r3.ndm9.xyz" [MsgNdssMessage ► ["ndns/bookPrepare","014635737374513","myhome23","keenetic.pro",undefined]] ► / started], type = reply-final, peer = ndss111r3.ndm9.xyz, detail = [MsgCack]: item, elapsed =  $68$ , origin =  $\blacktriangleright$ [TaskBookName, ► {"name":"myhome23","domain":"keenetic.pro","license":"014635737374513"}], ► type =  $prepare-reply$ ,  $peer = ndssl111r3.$ ndm $9.xyz$ , detail =  $success$ reply: [MsgCack], quorumLeft=1: item, elapsed = 70, origin =  $\blacktriangleright$ [TaskUdpSingle "ndss112r3.ndm9.xyz" [MsgNdssMessage ► ["ndns/bookPrepare","014635737374513","myhome23","keenetic.pro",undefined]] ► / started], type = reply-final,  $peer = ndss112r3.ndm9.xyz, detail = [MsqCack]:$ item, elapsed = 79, origin =  $\blacktriangleright$ [TaskBookName, ► {"name":"myhome23","domain":"keenetic.pro","license":"014635737374513"}], ► type = done, peer = local, detail = finalize: the name allocation commited.:

item, elapsed = 91, origin =  $\blacktriangleright$ [TaskBookName, ► {"name":"myhome23","domain":"keenetic.pro","license":"014635737374513"}], ► type = complete, peer = finalizer, detail = address updated: 193.0.174.200: item, elapsed = 91, origin =  $\blacktriangleright$ [TaskBookName, ► {"name":"myhome23","domain":"keenetic.pro","license":"014635737374513"}], ► type = finalize, peer = local, detail = post-process triggers executed.: item, elapsed = 91, origin =  $\blacktriangleright$ [TaskBookName, ► {"name":"myhome23","domain":"keenetic.pro","license":"014635737374513"}], ►  $type = prepare-reply, peer = nds112r3.ndm9.xyz, detail = success$ reply: [MsgCack]: item, elapsed = 97, origin =  $\blacktriangleright$ [TaskUdpSingle "ndss112o1.ndm9.xyz" [MsgNdssMessage ► ["ndns/bookFinalize","014635737374513","myhome23","keenetic.pro","193.0.174.200","::2",undefined,"2019-05- 23T09:46:51.013Z"]] / started], type = reply-final, peer = ► ndss112o1.ndm9.xyz, detail = [MsgCack]: item, elapsed = 106, origin =  $\blacktriangleright$ [TaskUdpSingle "ndss111h2.ndm9.xyz" [MsgNdssMessage ► ["ndns/bookFinalize","014635737374513","myhome23","keenetic.pro","193.0.174.200","::2",undefined,"2019-05- 23T09:46:51.013Z"]] / started], type = reply-final, peer = ►  $ndssl111h2.ndm9.xyz, detail = [MsgCack]:$ item, elapsed = 153, origin =  $\blacktriangleright$ [TaskUdpSingle "ndss112r3.ndm9.xyz" [MsgNdssMessage ► ["ndns/bookFinalize","014635737374513","myhome23","keenetic.pro","193.0.174.200","::2",undefined,"2019-05- 23T09:46:51.013Z"]] / started], type = reply-final, peer = ► ndss112r3.ndm9.xyz, detail = [MsgCack]: item, elapsed = 153, origin =  $\blacktriangleright$ [TaskUdpSingle "ndss111r3.ndm9.xyz" [MsgNdssMessage ► ["ndns/bookFinalize","014635737374513","myhome23","keenetic.pro","193.0.174.200","::2",undefined,"2019-05-  $23T09:46:51.013Z"]$  / started], type = reply-final, peer =  $\blacktriangleright$ ndss111r3.ndm9.xyz, detail = [MsgCack]: item, elapsed =  $3465$ , origin =  $\blacktriangleright$ [TaskUdpSingle "ndss112h2.ndm9.xyz" [MsgNdssMessage ► ["ndns/bookFinalize","014635737374513","myhome23","keenetic.pro","193.0.174.200","::2",undefined,"2019-05- 23T09:46:51.013Z"]] / started], type = reply-final, peer = ► ndss112h2.ndm9.xyz, detail = [MsgCack]: item, elapsed =  $3520$ , origin =  $\blacktriangleright$ [TaskUdpSingle "ndss112h2.ndm9.xyz" [MsgNdssMessage ► ["ndns/bookPrepare","014635737374513","myhome23","keenetic.pro",undefined]] ►  $\frac{1}{2}$  started], type = reply-final,  $peer = ndss112h2.ndm9.xyz, detail = [MsgCack]:$ 

```
item, elapsed = 3521, origin = \blacktriangleright[TaskBookName, ►
{"name":"myhome23","domain":"keenetic.pro","license":"014635737374513"}], ►
type = prepare-reply, peer = nds112h2.ndm9.xyz, detail = success
reply: [MsgCack]:
                           item, elapsed = 3521, origin = \blacktriangleright[TaskBookName, ►
{"name":"myhome23","domain":"keenetic.pro","license":"014635737374513"}], ►
type = complete, peer = *, detail = All done.:
Ndns::Client: Booked "myhome23.keenetic.pro".
(ndns)> book-name nnttnn keenetic.pro ►
121d567f901a345b289c121b567c903c
               done, layout = view, title = NDSS::ndns/bookName ►
(Public DNS Hostname Booking), sub-title =
The name booking was successful.: client, geo = RU, ip = \blacktriangleright193.0.174.137, format =
clean, date = 2018-12-13T09:04:41.939Z, standardone = false:fields:
                      field, name = name, title = Public Name:
                      field, name = domain, title = Domain Name:
                    field, name = updated, title = Updated, type \blacktriangleright= date, variant = date:
                      field, name = address, title = IP Address:
                      field, name = access, title = Access Mode ►
IP4, default = unknown:
                    field, name = address6, title = IPv6 Address:
                     field, name = access6, title = Access Mode \blacktrianglerightIPv6, default = unknown:
                      field, name = transfer, title = Transfer:
                   name: nnttnn
                domain: keenetic.pro
                   acme: LE
               updated: 2018-12-13T08:47:11.014Z
               address: 0.0.0.0
                access: cloud
               access6: none
              transfer: true
                suffix, layout = message, code = 200, message = \blacktrianglerightThe name booking was successful.:
                     detail, layout = list:
                        columns:
                              column, id = 0, title = Operation:column, id = d, title = Detail:
                           column, id = t, title = Time, variant \blacktriangleright
```
 $=$  period, scale  $= 1$ : item, hl = false,  $o = start$ ,  $d = \rightarrow$ [TaskBookName, {"name":"nnttnn","domain": ► "keenetic.pro","license":"730102642155400"}], t = 0: item, hl = false,  $o =$  lock-local,  $d = \rightarrow$ the name is locked (for current transaction),  $t = 1$ : item, hl = false, o = cluster,  $d = \blacktriangleright$ quorumRemaining: 2, quorumPossible: 4, quorumTotal: 4, t = 1: item, hl = false,  $o =$  lock-reply,  $d = \rightarrow$ Success: prepare, [NDSS (key=Binary('PuR10V/kVezuoVCE'), alt=Binary('0gJ/Wh1606jlAm1M'), ► dst="/192.168.21.14:17047")], [MsgCack], quorumLeft=2, t = 10: item, hl = false,  $o =$  lock-reply,  $d = \rightarrow$ Success: prepare, [NDSS (key=Binary('EbxdTB4ne4ef/+p/'), alt=Binary('1c+3/pP6zaUjuE5w'), ► dst="/88.198.177.100:17047")], [MsgCack], quorumLeft=1, t = 57: item, hl = false,  $o =$  lock-reply,  $d = \rightarrow$ Quorum reached, finalizing,  $t = 57$ : item, hl = false, o = finalize,  $d = \rightarrow$ local changes commited.,  $t = 65$ : item, hl = false,  $o =$  refreshed,  $d = \rightarrow$ address updated:  $0.0.0.0$ , t = 77: item, hl = false, o = finalize,  $d = \rightarrow$ post-process triggers executed.,  $t = 77$ : item, hl = false,  $o =$  lock-reply,  $d = \rightarrow$ Success: prepare, [NDSS (key=Binary('+sSJ5Oow6hn05f6n'), alt=Binary('7FsVtTpEppYeP7aj'), dst="/46.105.148.85:17047")], [MsgCack], quorumLeft=0, t = 78: item, hl = false,  $o =$  lock-reply,  $d = \rightarrow$ Success: prepare, [NDSS (key=Binary('KveTxYekUYk2BwXz'), alt=Binary('s1OR6mJvMmfQSeOs'),  $dst=" 198.197.100:16047")$ ], [MsgCack], quorumLeft=0, t = 78: item, hl = false,  $o =$  lock-reply,  $d = \rightarrow$ Done, all replies collected.,  $t = 79$ : item, hl = false,  $o =$  commit-reply,  $d \succ$ = Success: finalize, [NDSS (key=Binary('PuR10V/kVezuoVCE'), alt=Binary('0gJ/Wh1606jlAm1M'), dst="/192.168.21.14:17047")], [MsqCack],  $t = 84$ : item, hl = false,  $o =$  commit-reply,  $d \succ$  = Success: finalize, [NDSS (key=Binary('EbxdTB4ne4ef/+p/'), alt=Binary('1c+3/pP6zaUjuE5w'), ► dst="/88.198.177.100:17047")], [MsgCack], t = 126: item, hl = false,  $o =$  commit-reply,  $d \rightarrow$ = Success: finalize, [NDSS (key=Binary('+sSJ5Oow6hn05f6n'), alt=Binary('7FsVtTpEppYeP7aj'), ► dst="/46.105.148.85:17047")], [MsqCack],  $t = 133$ : item, hl = false,  $o =$  commit-reply,  $d \rightarrow$ = Success: finalize, [NDSS key=Binary('KveTxYekUYk2BwXz'), alt=Binary('s1OR6mJvMmfQSeOs'), ► dst="/88.198.177.100:16047")], [MsqCack],  $t = 145$ : item, hl = false,  $o =$  commit-reply,  $d \rightarrow$  $=$  Commit stage complete.,  $t = 146$ : item, hl = false,  $o =$  complete,  $d =$  All  $\blacktriangleright$ done.,  $t = 146$ : Ndns::Client: Booked "nnttnn.keenetic.pro". (ndns)> **book-name myhome23 keenetic.pro cloud ipv6 cloud** done, layout = view, title = NDSS::ndns/bookName ► (Public DNS Hostname Booking), sub-title = The name booking was ► successful.: client, geo = RU, ip = 193.0.174.200, format =  $\blacktriangleright$ clean, date = 2019-05-23T09:12:29.145Z, standalone = false: fields: field, name = name, title = Public Name: field, name = domain, title = Domain Name: field, name = updated, title = Updated, type  $\blacktriangleright$ = date, variant = date: field, name = address, title = IP Address: field, name =  $access$ , title =  $Access$  Mode  $\blacktriangleright$ IP4, default = unknown: field, name = address6, title = IPv6 Address: field, name = access6, title = Access Mode ►  $IPv6$ , default = unknown: field, name = transfer, title = Transfer: name: myhome23 domain: keenetic.pro acme: LE updated: 2019-05-23T09:12:16.197Z address: 0.0.0.0 access: cloud address6: :: access6: cloud transfer: false suffix, layout = message, code =  $200$ , message =  $\blacktriangleright$ 

```
The name booking was successful.:
                     deltail, layout = list:
                         columns:
                               column, id = type, title = Type:column, id = peer, title = peer:column, id = detail, title = Detail:
                              column, id = elapsed, title = Time, \blacktrianglerightvariant = period, scale = 1:
                            item, elapsed = 11, origin = \blacktriangleright[TaskUdpSingle "ndss112h2.ndm9.xyz" [MsgNdssMessage ►
["ndns/bookPrepare","014635737374513","myhome23","keenetic.pro",undefined]] ►
/ started], type = reply-final,
peer = ndss112h2.ndm9.xyz, detail = [MsgCack]:
                            item, elapsed = 11, origin = \blacktriangleright[TaskBookName, ►
{"name":"myhome23","domain":"keenetic.pro","license":"014635737374513"}], ►
type = prepare-reply, peer = ndss112h2.ndm9.xyz, detail = successreply: [MsgCack], quorumLeft=3:
                            item, elapsed = 17, origin = \blacktriangleright[TaskUdpSingle "ndss112o1.ndm9.xyz" [MsgNdssMessage ►
["ndns/bookPrepare","014635737374513","myhome23","keenetic.pro",undefined]] ►
/ started], type = reply-final,
peer = ndss112o1.ndm9.xyz, detail = [MsgCack]:
                            item, elapsed = 18, origin = \blacktriangleright[TaskBookName, ►
{"name":"myhome23","domain":"keenetic.pro","license":"014635737374513"}], ►
type = prepare-reply, peer = ndss112o1.ndm9.xyz, detail = successreply: [MsgCack], quorumLeft=2:
                            item, elapsed = 18, origin = \blacktriangleright[TaskUdpSingle "ndss111o1.ndm9.xyz" [MsgNdssMessage ►
["ndns/bookPrepare","014635737374513","myhome23","keenetic.pro",undefined]] ►
/ started], type = reply-final,
peer = ndss111o1.ndm9.xyz, detail = [MsgCack]:
                            item, elapsed = 19, origin = \blacktriangleright[TaskBookName, ►
{"name":"myhome23","domain":"keenetic.pro","license":"014635737374513"}], ►
type = prepare-reply, peer = ndss111o1.ndm9.xyz, detail = successreply: [MsgCack], quorumLeft=1:
                            item, elapsed = 25, origin = \blacktriangleright[TaskBookName, ►
{"name":"myhome23","domain":"keenetic.pro","license":"014635737374513"}], ►
type = done, peer = local, detail = finalize: the name allocation
commited.:
```
item, elapsed = 40, origin =  $\blacktriangleright$ [TaskBookName, ► {"name":"myhome23","domain":"keenetic.pro","license":"014635737374513"}], ► type = complete, peer = finalizer, detail = address updated: ► 0.0.0.0: item, elapsed = 40, origin =  $\blacktriangleright$ [TaskBookName, ► {"name":"myhome23","domain":"keenetic.pro","license":"014635737374513"}], ► type = finalize, peer = local, detail = post-process triggers executed.: item, elapsed = 49, origin =  $\blacktriangleright$ [TaskUdpSingle "ndss112o1.ndm9.xyz" [MsgNdssMessage ► ["ndns/bookFinalize","014635737374513","myhome23","keenetic.pro","0.0.0.0","::",undefined,"2019-05- 23T09:12:28.977Z"]] / started], type = reply-final, peer = ► ndss112o1.ndm9.xyz, detail = [MsgCack]: item, elapsed = 49, origin =  $\blacktriangleright$ [TaskUdpSingle "ndss111o1.ndm9.xyz" [MsgNdssMessage ► ["ndns/bookFinalize","014635737374513","myhome23","keenetic.pro","0.0.0.0","::",undefined,"2019-05- 23T09:12:28.977Z"]] / started], type = reply-final, peer = ► ndss111o1.ndm9.xyz, detail = [MsgCack]: item, elapsed =  $50$ , origin =  $\blacktriangleright$ [TaskUdpSingle "ndss111r3.ndm9.xyz" [MsgNdssMessage ► ["ndns/bookPrepare","014635737374513","myhome23","keenetic.pro",undefined]] ► / started], type = reply-final, peer = ndss111r3.ndm9.xyz, detail = [MsgCack]: item, elapsed =  $50$ , origin =  $\blacktriangleright$ [TaskBookName, ► {"name":"myhome23","domain":"keenetic.pro","license":"014635737374513"}], ►  $type = prepare-reply, peer = ndss111r3.ndm9.xyz, detail = success$ reply: [MsgCack]: item, elapsed =  $50$ , origin =  $\blacktriangleright$ [TaskUdpSingle "ndss112r3.ndm9.xyz" [MsgNdssMessage ► ["ndns/bookPrepare","014635737374513","myhome23","keenetic.pro",undefined]] ► / started], type = reply-final,  $peer = ndss112r3.ndm9.xyz, detail = [MsqCack]:$ item, elapsed =  $51$ , origin =  $\blacktriangleright$ [TaskBookName, ► {"name":"myhome23","domain":"keenetic.pro","license":"014635737374513"}], ►  $type = prepare-reply$ ,  $peer = ndss112r3.$   $ndm9.xyz$ ,  $detail = success$ reply: [MsgCack]: item, elapsed = 80, origin =  $\blacktriangleright$ [TaskUdpSingle "ndss112r3.ndm9.xyz" [MsgNdssMessage ► ["ndns/bookFinalize","014635737374513","myhome23","keenetic.pro","0.0.0.0","::",undefined,"2019-05-  $23T09:12:28.977Z"]$ ] / started], type = reply-final, peer =  $\blacktriangleright$ ndss112r3.ndm9.xyz, detail = [MsgCack]:
item, elapsed = 122, origin =  $\blacktriangleright$ [TaskUdpSingle "ndss112h2.ndm9.xyz" [MsgNdssMessage ► ["ndns/bookFinalize","014635737374513","myhome23","keenetic.pro","0.0.0.0","::",undefined,"2019-05- 23T09:12:28.977Z"]] / started], type = reply-final, peer = ► ndss112h2.ndm9.xyz, detail = [MsgCack]: item, elapsed = 165, origin =  $\blacktriangleright$ [TaskUdpSingle "ndss111r3.ndm9.xyz" [MsgNdssMessage ► ["ndns/bookFinalize","014635737374513","myhome23","keenetic.pro","0.0.0.0","::",undefined,"2019-05- 23T09:12:28.977Z"]] / started], type = reply-final, peer = ► ndss111r3.ndm9.xyz, detail = [MsgCack]: item, elapsed = 166, origin =  $\blacktriangleright$ [TaskBookName, ► {"name":"myhome23","domain":"keenetic.pro","license":"014635737374513"}], ► type = complete, peer =  $*$ , detail = All done.:

Ndns::Client: Booked "myhome23.keenetic.pro".

**History** 

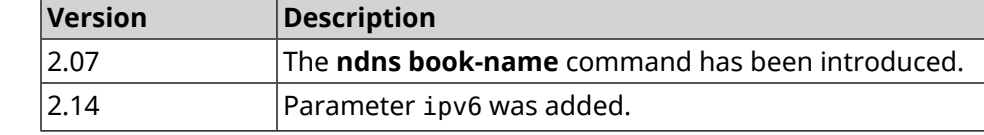

#### **3.106.2 ndns check-name**

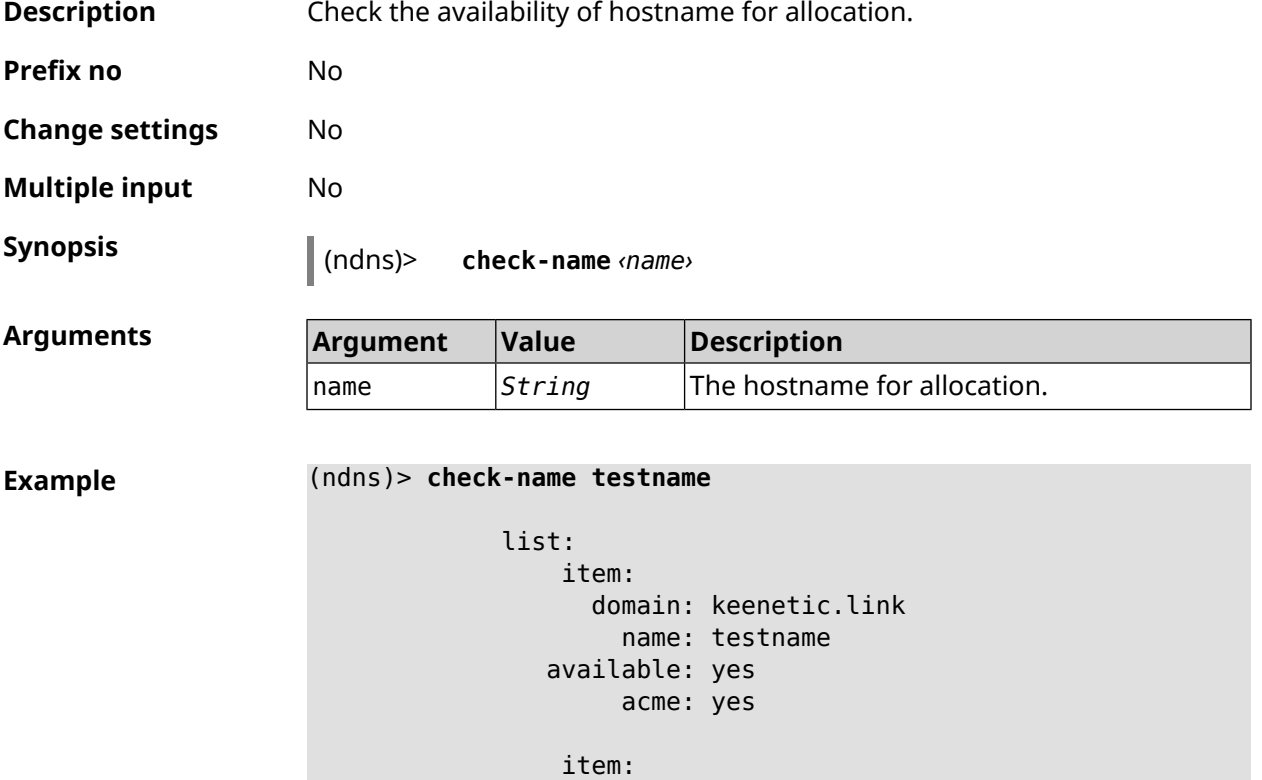

```
domain: keenetic.name
     name: testname
available: yes
     acme: yes
item:
  domain: keenetic.pro
    name: testname
available: no
     acme: yes
```

```
Ndns::Client: Check completed.
```
**History Version Description** 2.07 The **ndns check-name** command has been introduced.

#### **3.106.3 ndns drop-name**

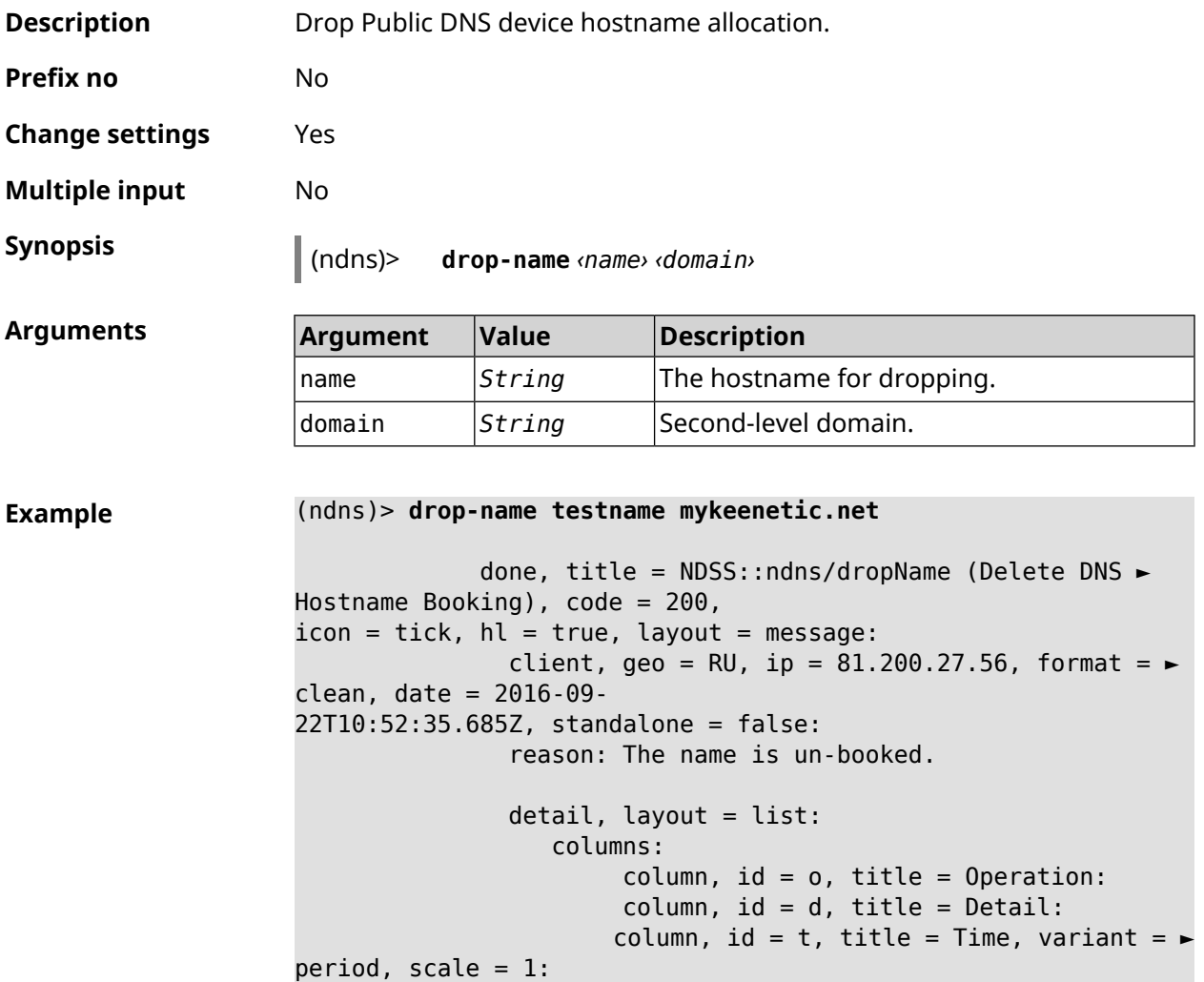

item, hl = false,  $o = start$ ,  $d = \rightarrow$ [TaskDropName, {"name":"testname", "domain":"mykeenetic.net","license":"243992935221479"}], t = 0: item, hl = false,  $o = lock-local$ ,  $d = the$ name is locked (for current transaction),  $t = 1$ : item, hl = false,  $o = cluster$ ,  $d = \rightarrow$ quorumRemaining: 2, quorumPossible: 4, quorumTotal:  $4, t = 1$ : item, hl = false, o = lock-reply,  $d = \rightarrow$ Success: prepare, [NDSS (key=Binary('vNEqUcIAWtrIaC5O'), alt=Binary('L2hVqanJmGJrzvKh'), dst="/148.251.63.154:17047")], [MsgCack], quorumLeft=2, t = 55: item, hl = false,  $o =$  lock-reply,  $d = \rightarrow$ Success: prepare, [NDSS (key=Binary('yp/ghaehxe5EtXyc'), alt=Binary('t+JluEWuGguJ+28h'), dst="/46.105.148.81:17047")], [MsgCack], quorumLeft=1, t = 72: item, hl = false, o = lock-reply, d = Quorum  $\blacktriangleright$ reached, finalizing,  $t = 73$ : item, hl = false, o = finalize, d = local  $\blacktriangleright$ changes commited.,  $t = 79$ : item,  $hl = false$ ,  $o = reference$  refreshed,  $d = address$ cleared,  $t = 85$ : item, hl = false, o = finalize,  $d = \blacktriangleright$ post-process triggers executed.,  $t = 85$ : item, hl = false,  $o =$  commit-reply,  $d = \rightarrow$ Success: finalize, [NDSS (key=Binary('vNEqUcIAWtrIaC5O'), alt=Binary('L2hVqanJmGJrzvKh'), dst="/148.251.63.154:17047")], [MsgCack], t = 134: item, hl = false, o = commit-reply,  $d = \rightarrow$ Success: finalize, [NDSS (key=Binary('yp/ghaehxe5EtXyc'), alt=Binary('t+JluEWuGguJ+28h'), dst="/46.105.148.81:17047")], [MsgCack],  $t = 161$ : item, hl = false,  $o =$  lock-reply,  $d = \rightarrow$ Success: prepare, [NDSS (key=Binary('SyptNue2bys/mxiO'), alt=Binary('yPrQwfa/4yn676wk'), dst="/148.251.129.152:17047")], [MsgCack], quorumLeft=0, t = 231: item, hl = false,  $o =$  commit-reply,  $d = \rightarrow$ Success: finalize, [NDSS (key=Binary('SyptNue2bys/mxiO'), alt=Binary('yPrQwfa/4yn676wk'), dst="/148.251.129.152:17047")], [MsgCack], t = 235: item, hl = false,  $o =$  commit-reply,  $d = \rightarrow$ Success: finalize, [NDSS (key=Binary('pLNIsTXD+OP4D9Fc'), alt=Binary('kGImY2U/LublZ/Zr'), dst="/91.218.112.118:17047")], [MsgCack],  $t = 3608$ : item, hl = false,  $o =$  commit-reply,  $d = \rightarrow$ Commit stage complete.,  $t = 3608$ : item, hl = false, o = complete, d = All  $\blacktriangleright$ done.,  $t = 3608$ : Ndns::Client: Dropped "testname.mykeenetic.net".

**History** 

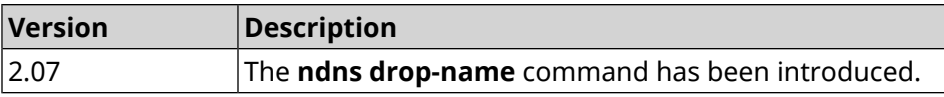

### **3.106.4 ndns get-booked**

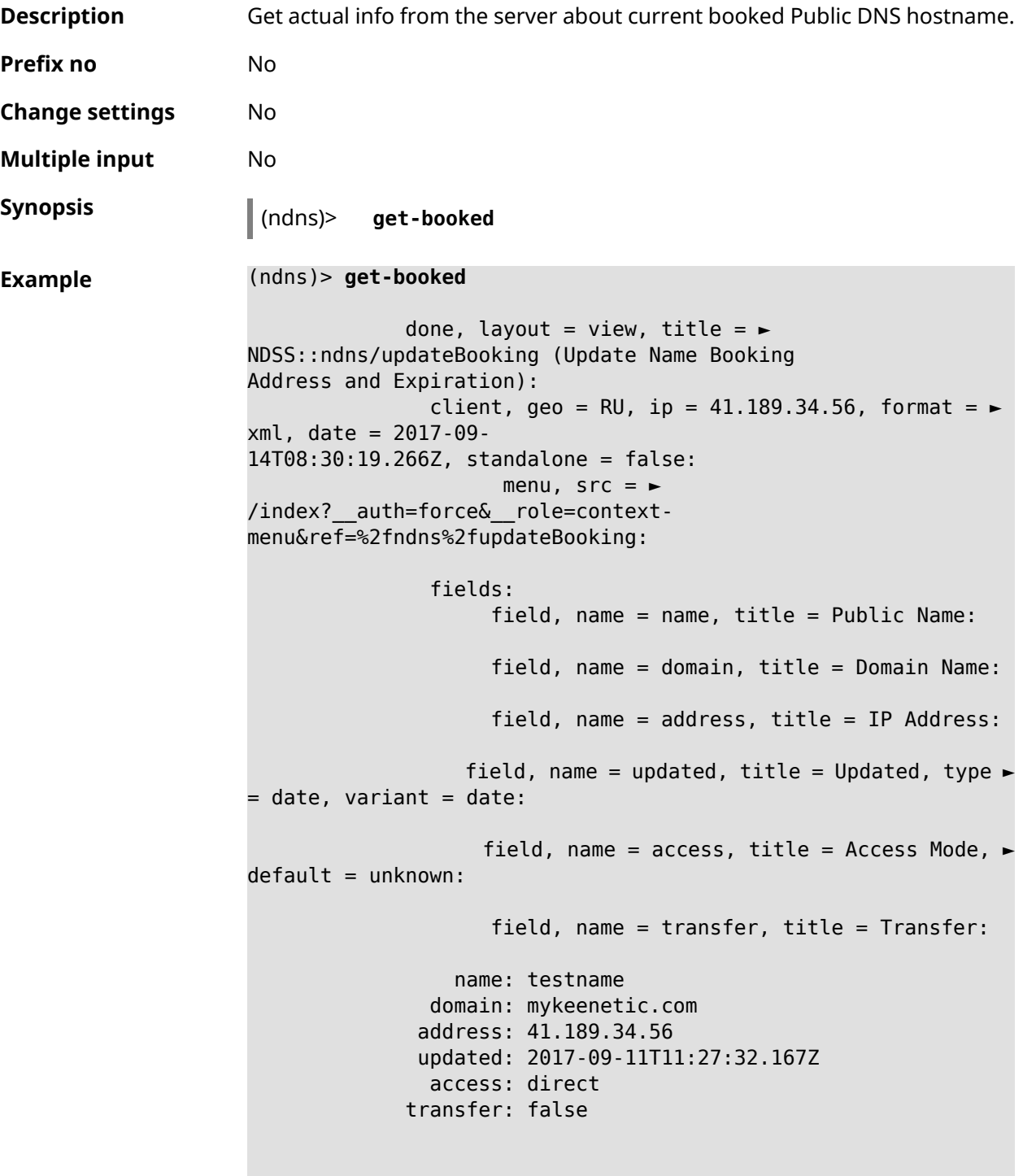

Ndns::Client: Get-booked completed.

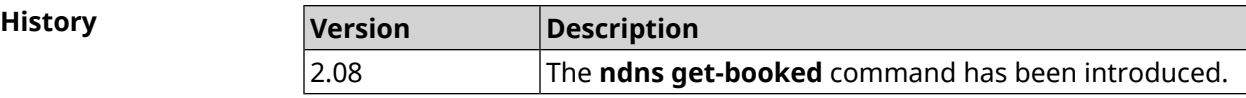

## **3.106.5 ndns get-update**

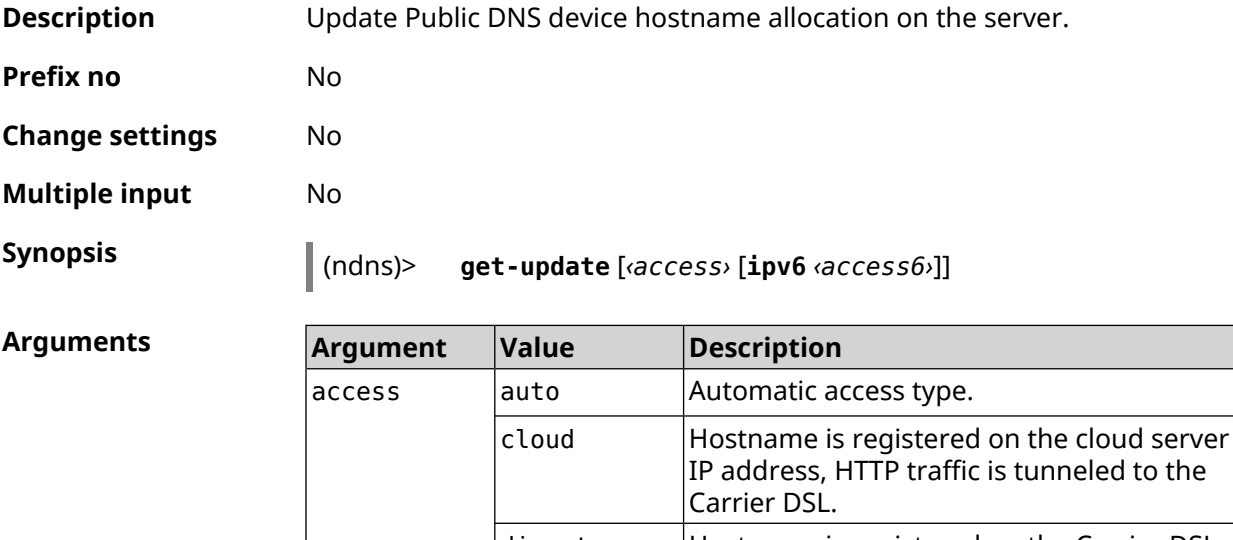

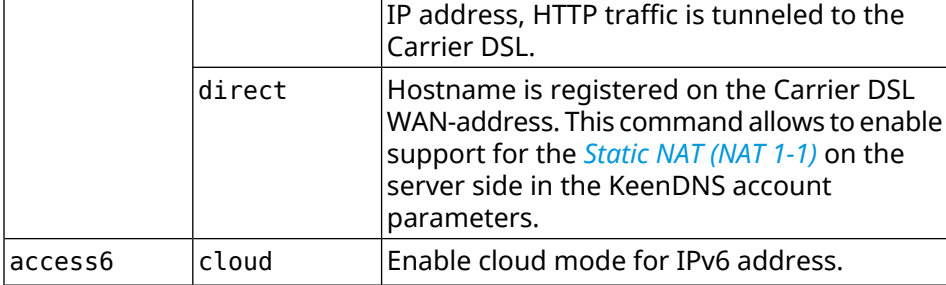

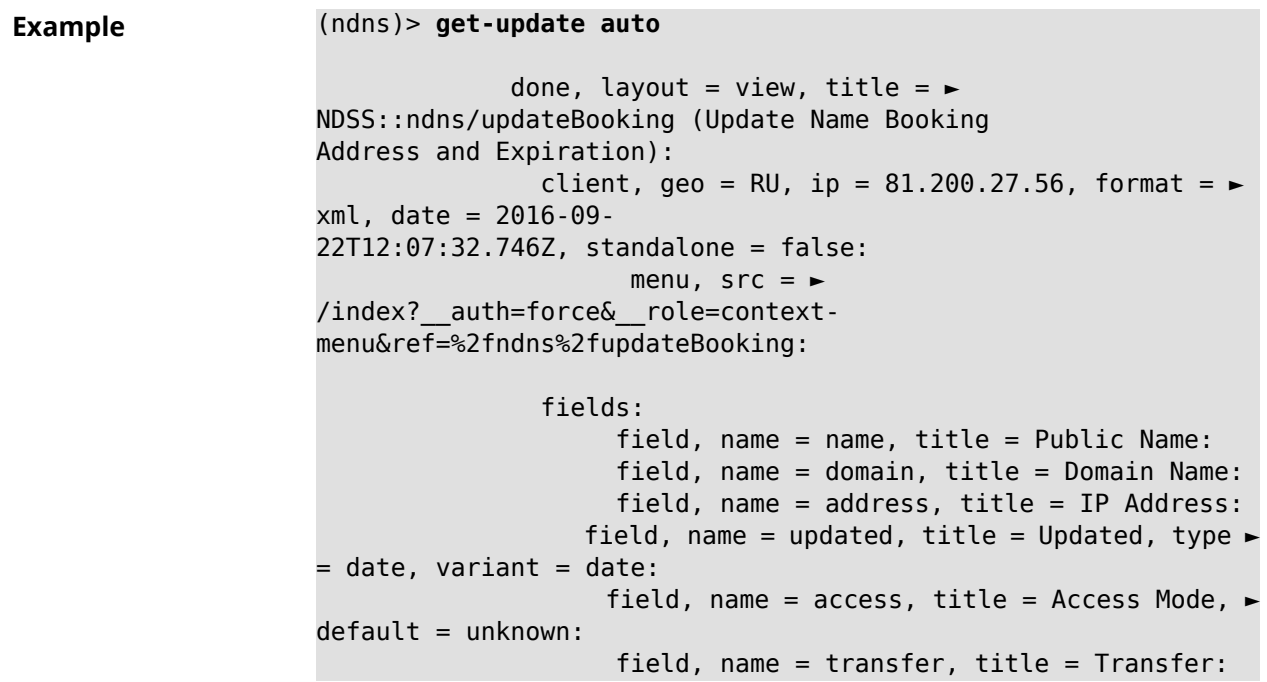

```
name: testname
                domain: mykeenetic.net
               address: 81.200.27.56
               updated: 2016-09-22T12:07:32.744Z
                access: direct
              transfer: false
Ndns::Client: Get-update completed.
(ndns)> get-update cloud ipv6 cloud
              done, layout = view, title = \blacktrianglerightNDSS::ndns/updateBooking (Update Name Booking Address and ►
Expiration):
                client, geo = RU, ip = 193.0.174.168, format = \blacktrianglerightxml, date = 2019-05-21T15:26:45.552Z, standalone = false:
                       menu, src =/index?__auth=force&__role=context-menu&ref=%2fndns%2fupdateBooking:
                fields:
                      field, name = name, title = Public Name:
                      field, name = domain, title = Domain Name:
                   field, name = updated, title = Updated, type \blacktriangleright= date, variant = date:
                      field, name = address, title = IP Address:
                      field, name = access, title = Access Mode \blacktriangleright(ip4), default = unknown:
                   field, name = address6, title = IPv6 Address:
                     field, name = access6, title = Access Mode \blacktriangleright(ipv6), default = unknown:
                      field, name = transfer, title = Transfer:
                  name: mytest
                domain: keenetic.pro
                  acme: LE
               address: 0.0.0.0
                access: cloud
              address6: ::
               access6: cloud
               updated: 2019-05-21T15:26:45.547Z
              transfer: false
Ndns::Client: Get-update completed.
(ndns)> get-update direct
              done, layout = view, title = \blacktrianglerightNDSS::ndns/updateBooking (Update Name Booking Address and ►
Expiration):
                client, geo = RU, ip = 193.0.174.159, format = \blacktrianglerightxml, date = 2019-11-13T16:53:30.782Z, standalone = false:
                       menu, src =/index?__auth=force&__role=context-menu&ref=%2fndns%2fupdateBooking:
```

```
fields:
                     field, name = name, title = Public Name:
                    field, name = domain, title = Domain Name:
                  field, name = updated, title = Updated, type ►
= date, variant = date:
                    field, name = address, title = IP Address:
                    field, name = access, title = Access Mode \blacktriangleright(ip4), default = unknown:
                  field, name = address6, title = IPv6 Address:
                    field, name = access6, title = Access Mode ►
(ipv6), default = unknown:
                    field, name = transfer, title = Transfer:
                 name: myworknow
               domain: keenetic.link
                 acme: LE
              address: 193.0.174.159
               access: direct
              access6: none
              updated: 2019-11-13T16:50:34.298Z
             transfer: false
```
#### **History**

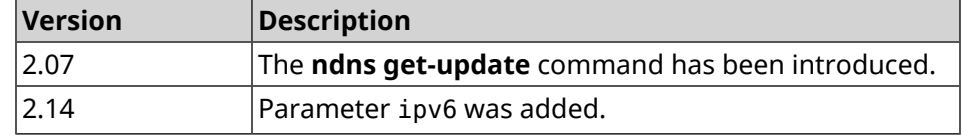

## **3.107 ntce**

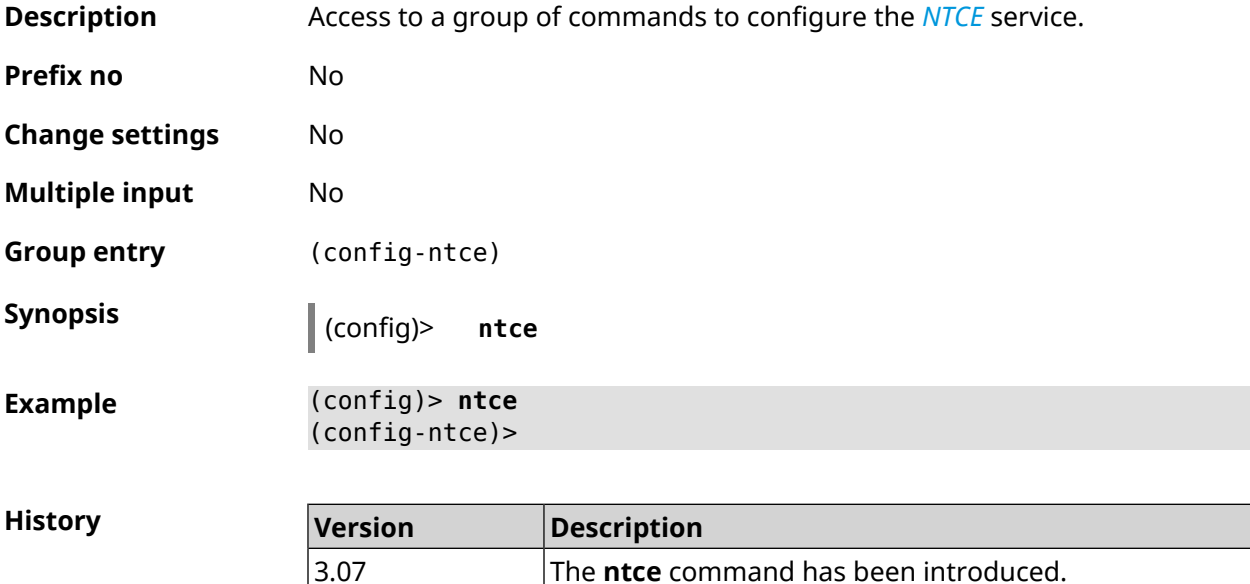

## **3.107.1 ntce debug**

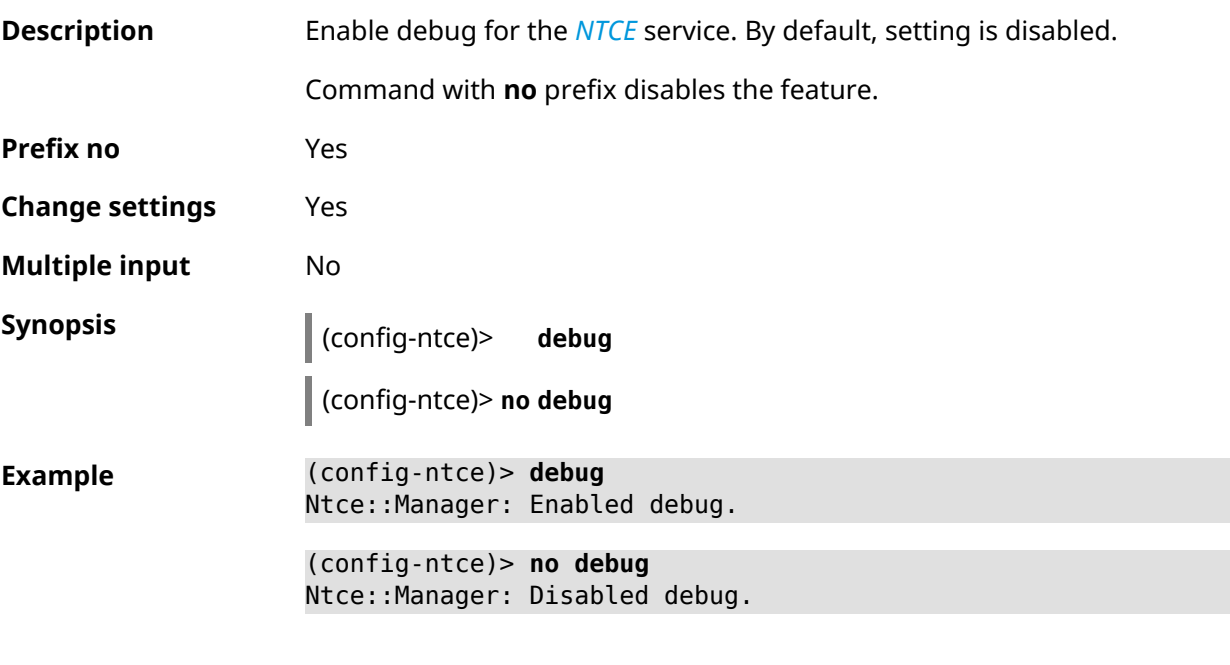

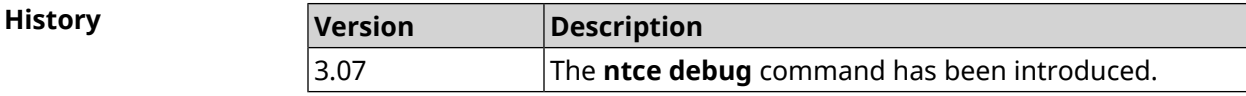

## **3.107.2 ntce memory-watcher**

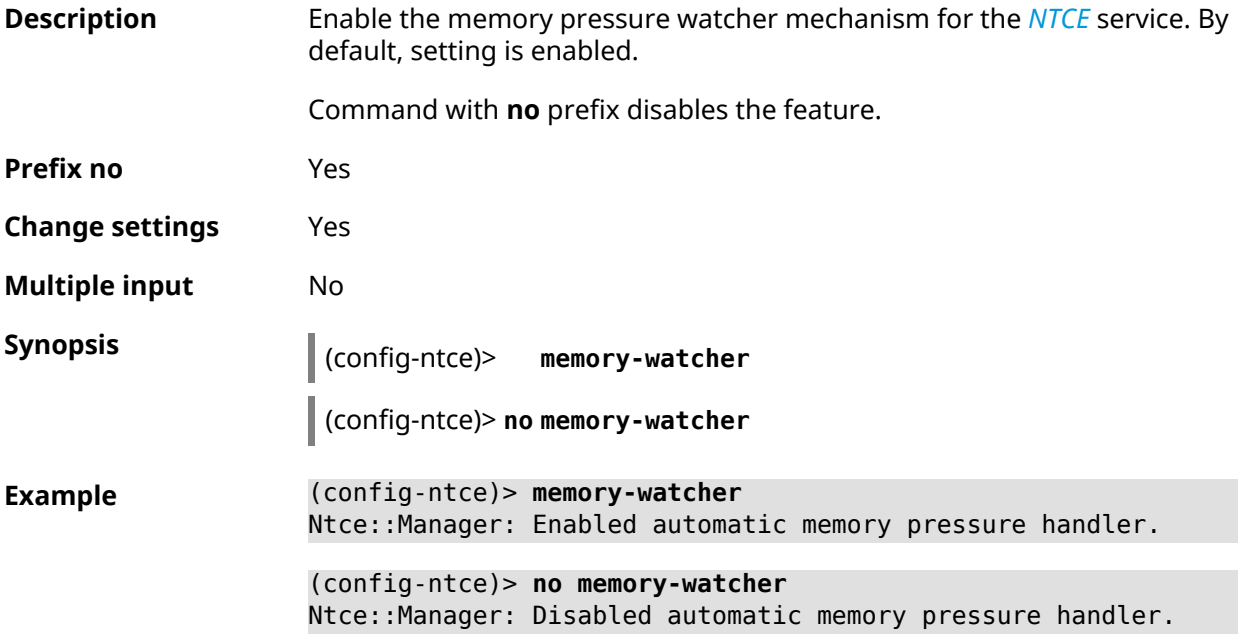

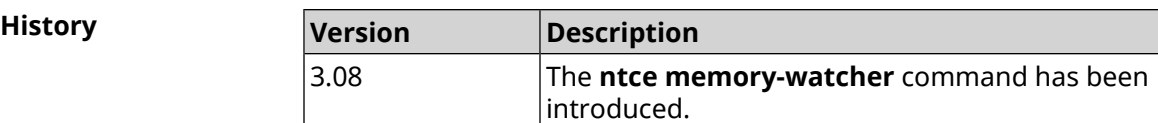

### **3.107.3 ntce qos category priority**

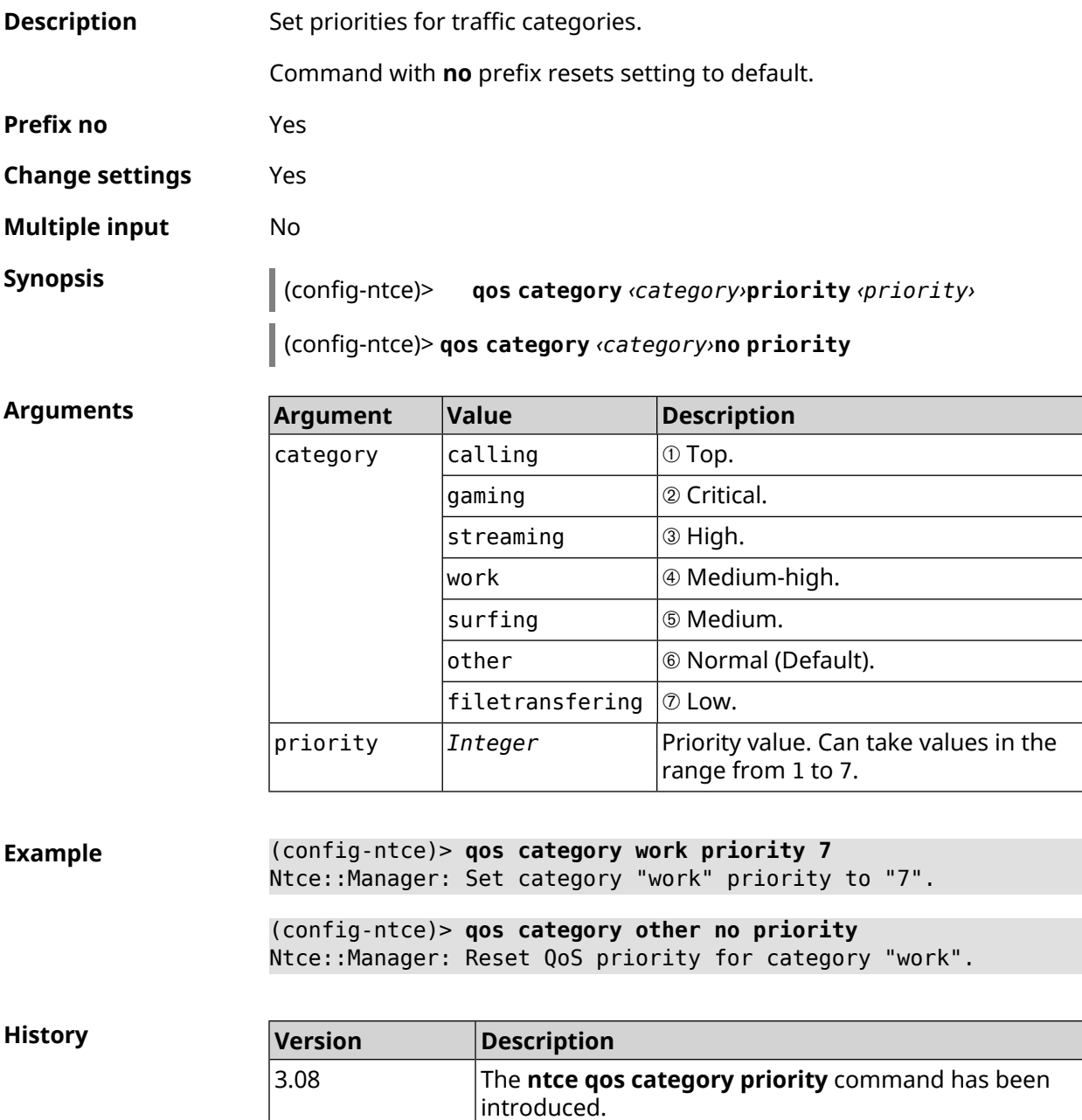

## **3.107.4 ntce qos enable**

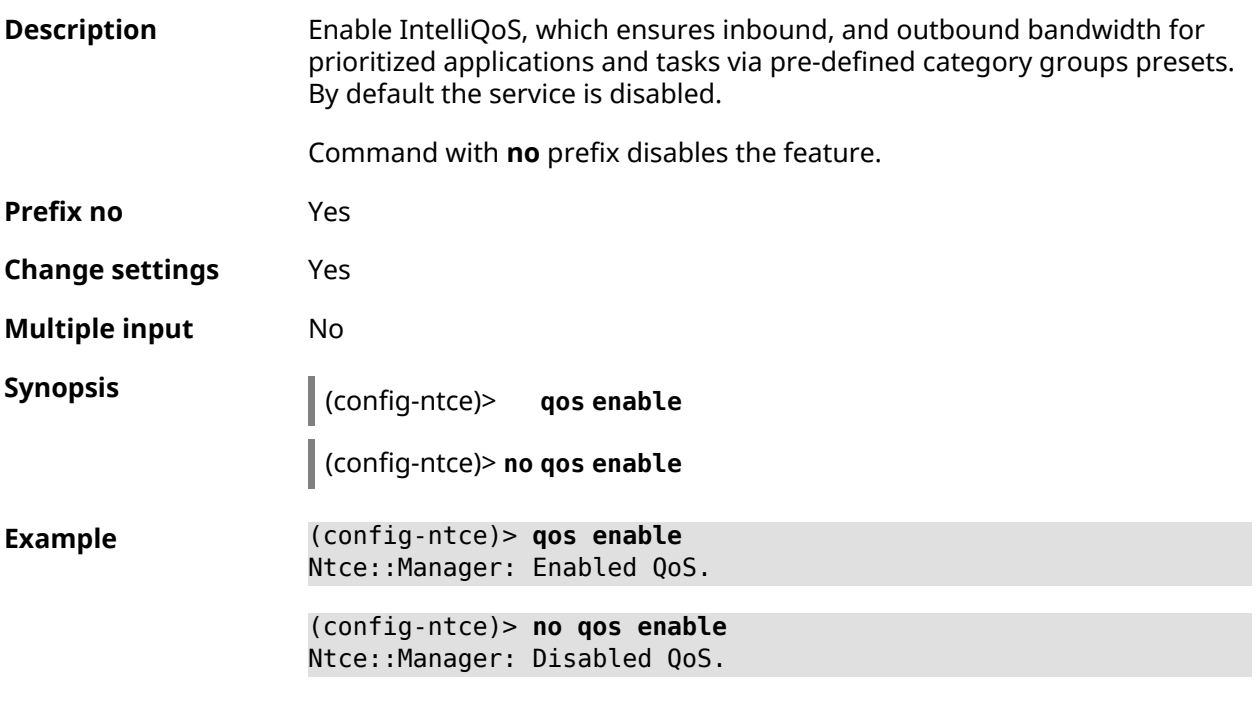

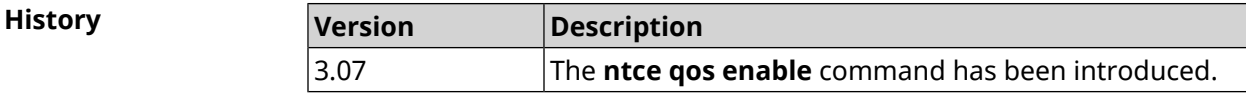

## **3.107.5 ntce upstream rate-limit input**

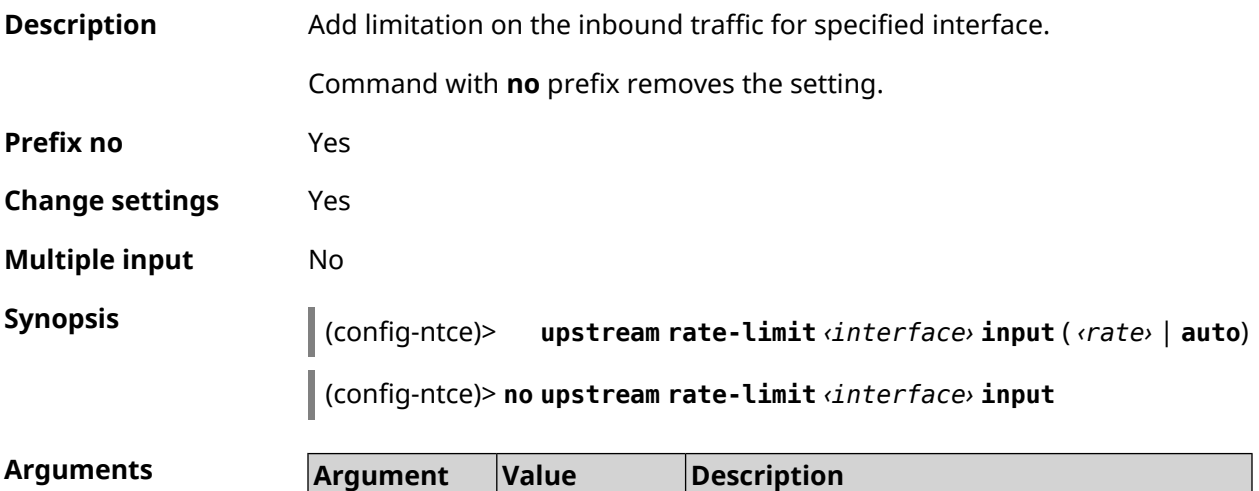

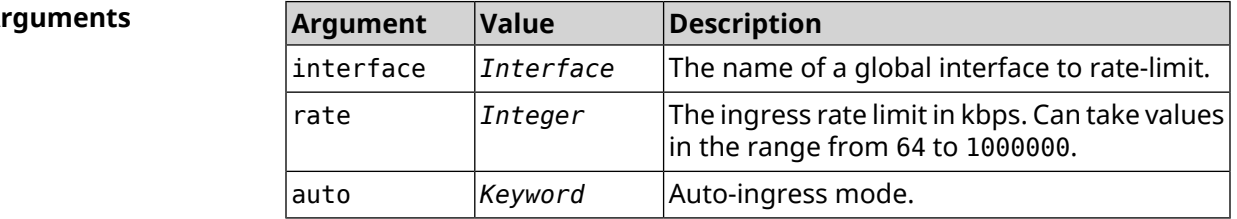

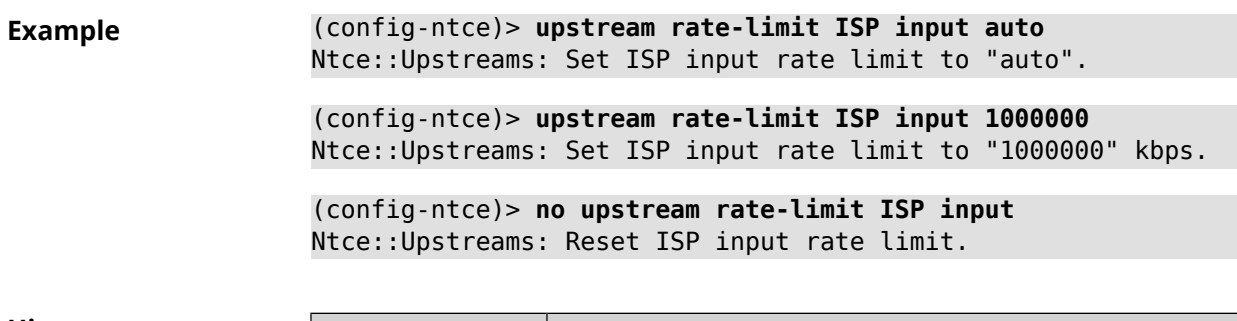

**History** 

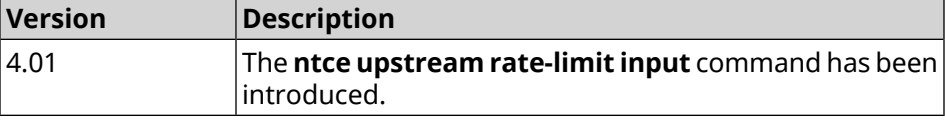

## **3.107.6 ntce upstream rate-limit output**

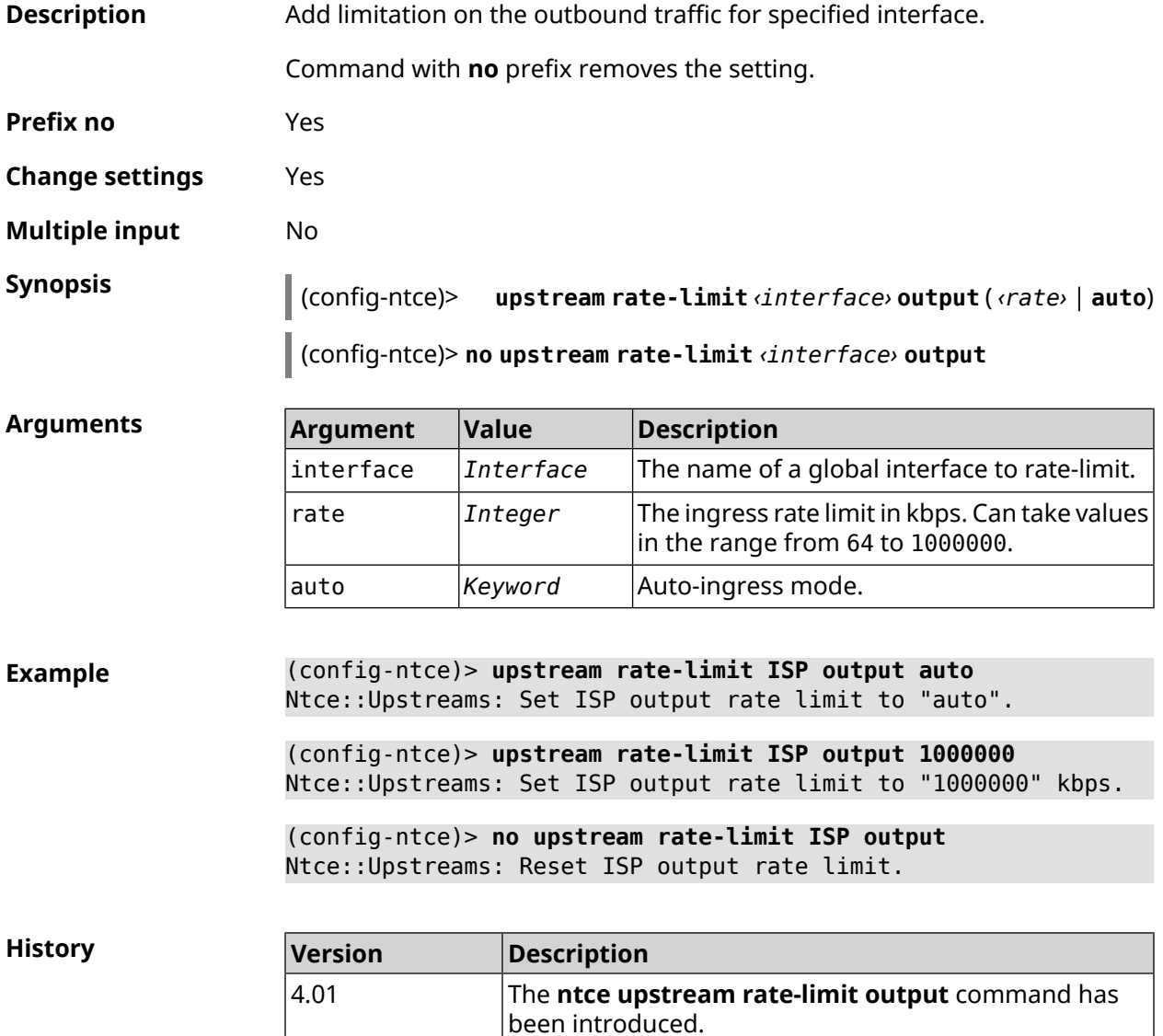

# **3.108 ntp**

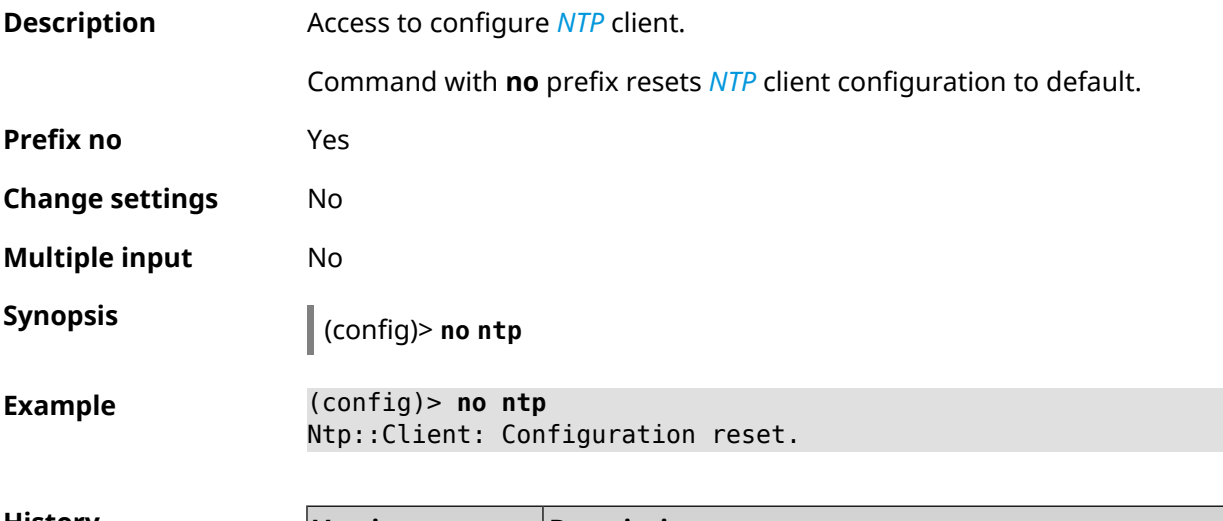

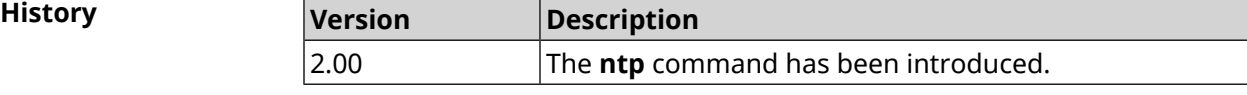

# **3.109 ntp master**

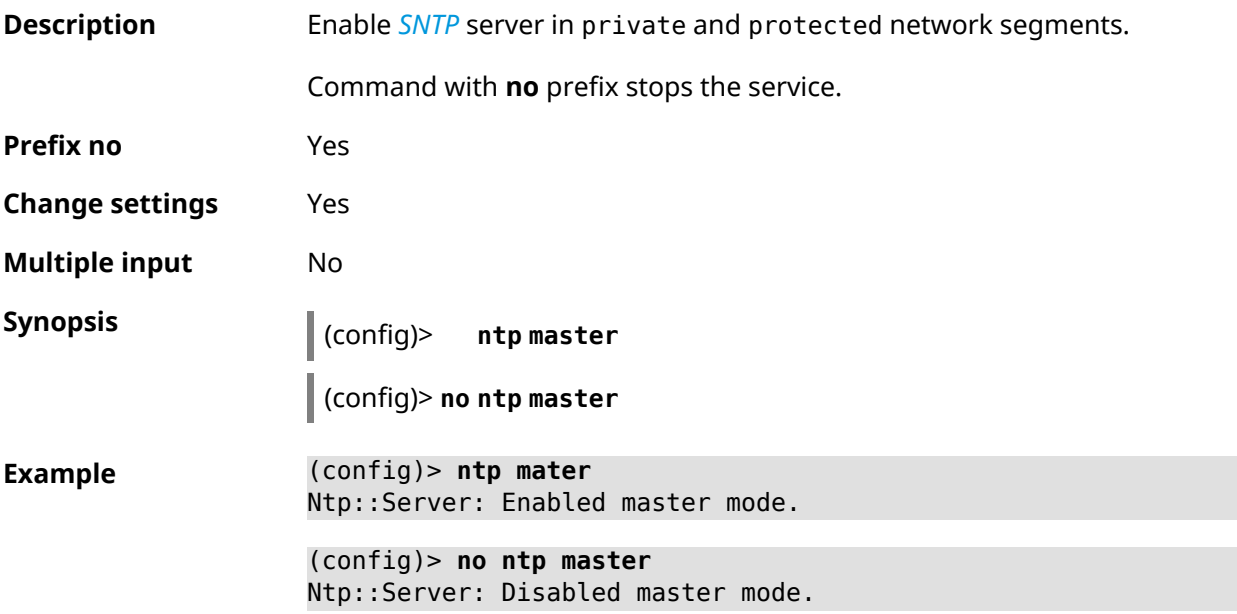

#### **History**

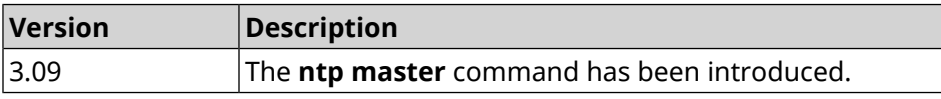

## **3.110 ntp server**

**Description** Add a new *[NTP](#page-700-1)* server to the list. You can enter up to 8 *[NTP](#page-700-1)* servers.

Command with **no** prefix deletes *[NTP](#page-700-1)* server from the list. If you use no argument, the entire list of *[NTP](#page-700-1)* servers will be removed.

**Prefix no** Yes

**Change settings** Yes

**Multiple input** Yes

**Synopsis** (config)> **ntp server** *‹server›*

(config)> **no ntp server** [ *‹server›* ]

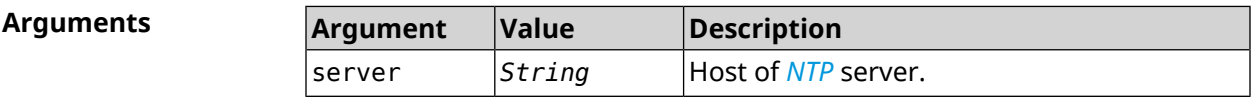

**Example** (config)> **ntp server pool.ntp.org** Ntp::Client: Server "pool.ntp.org" has been added.

> (config)> **no ntp server** Ntp::Client: All NTP servers removed.

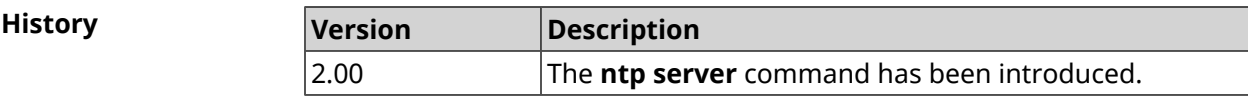

# **3.111 ntp source**

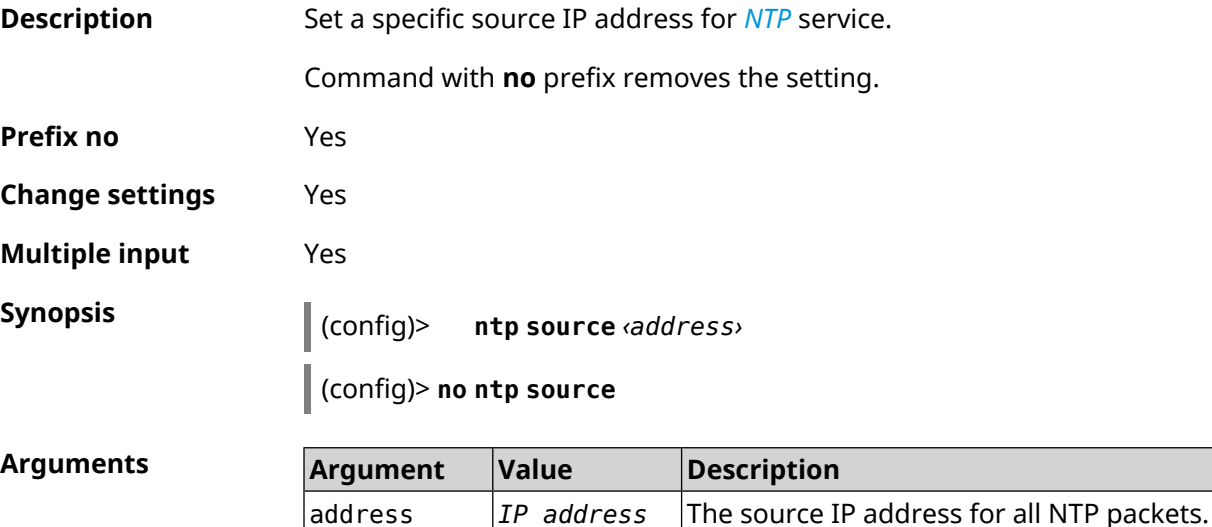

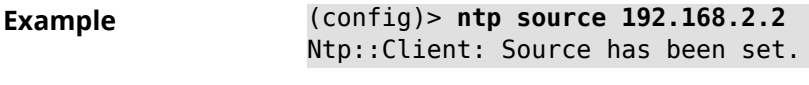

(config)> **no ntp source** Ntp::Client: Source has been reset.

**History** 

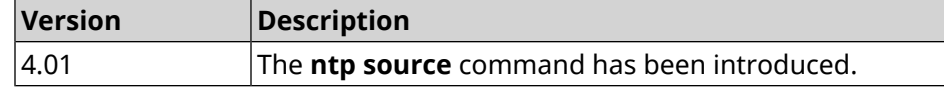

## **3.112 ntp sync-period**

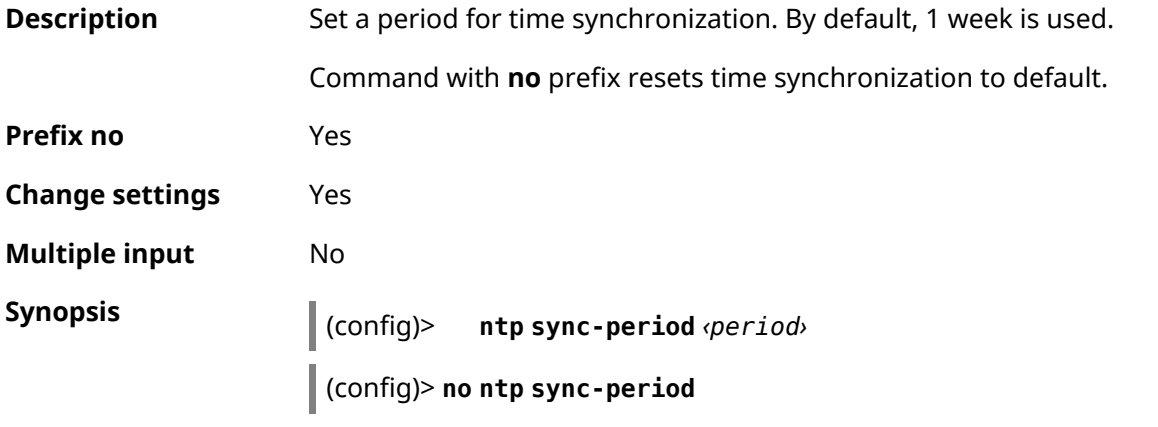

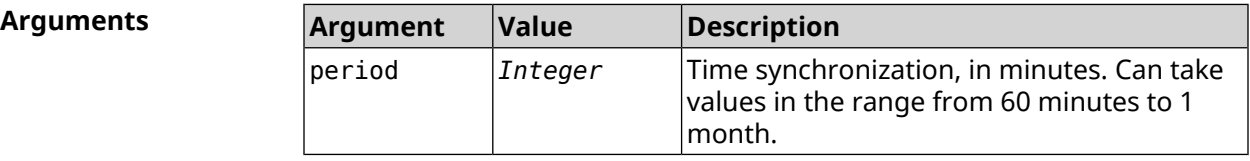

**Example** (config)> **ntp sync-period 60** Ntp::Client: A synchronization period set to 60 minutes. (config)> **no ntp sync-period** Ntp::Client: Synchronization period value reset.

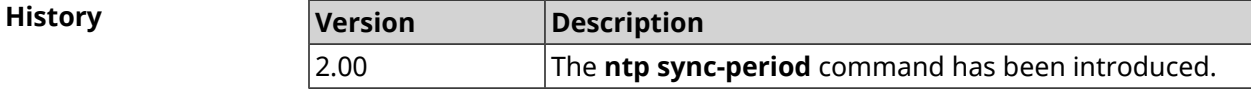

# **3.113 object-group ip**

**Description** Create an object group of IP type, which can store IPv4 subnets with optional L4 protocol and port range info.

Command with **no** prefix removes the group.

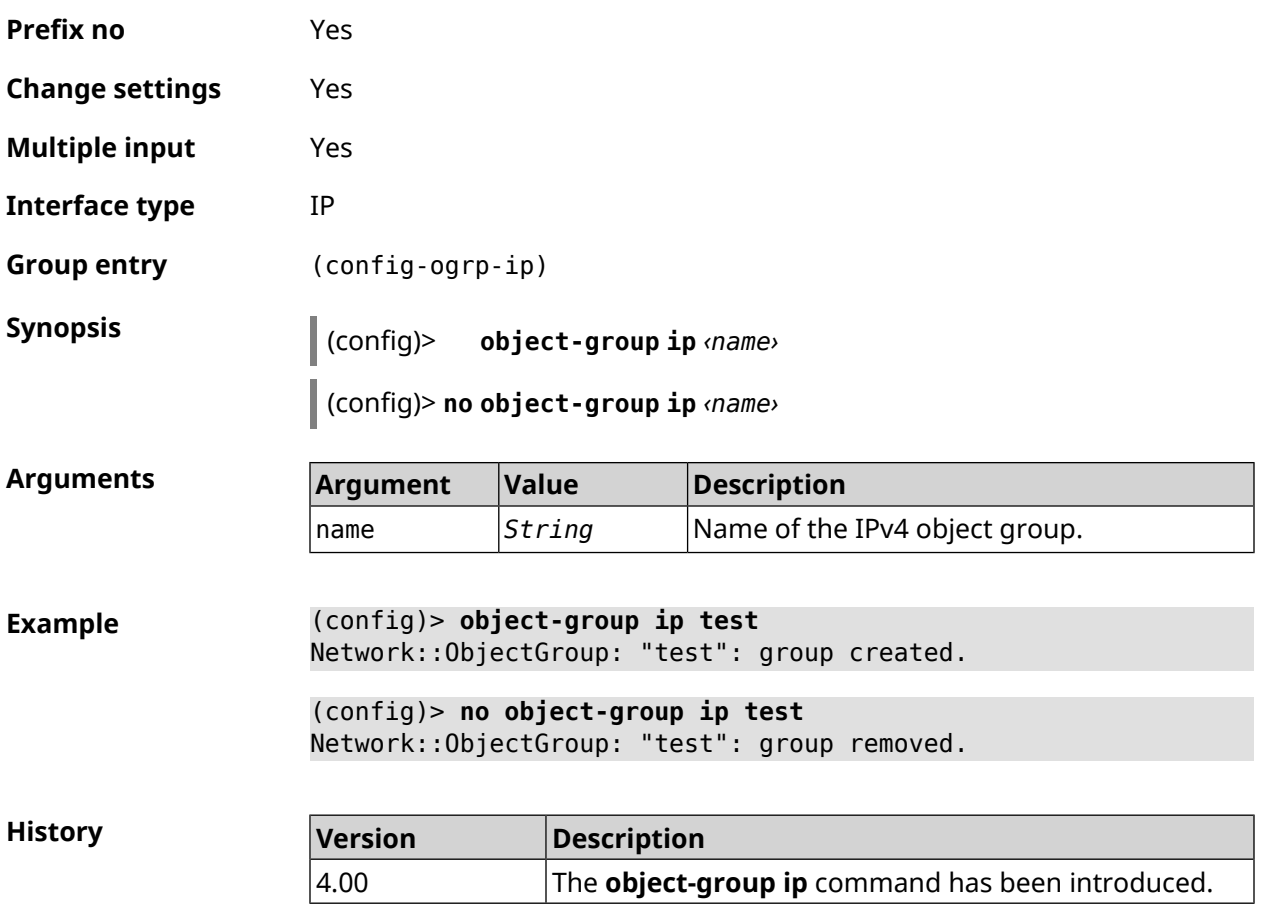

## **3.113.1 object-group ip exclude**

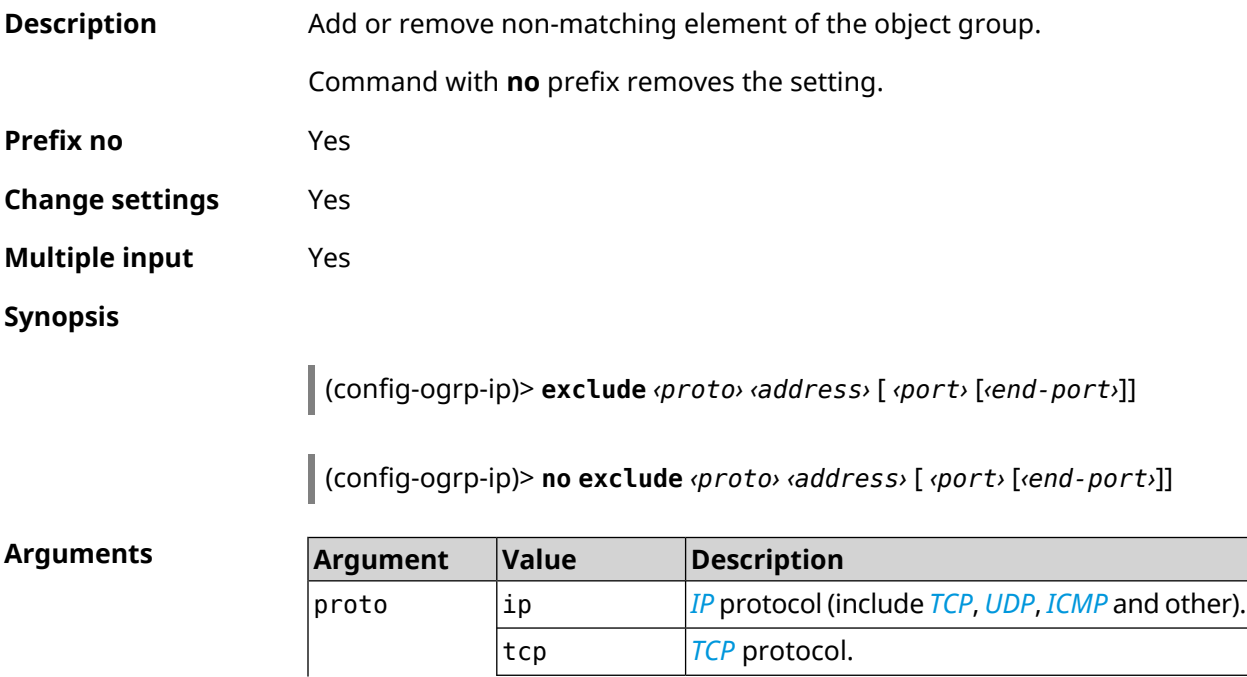

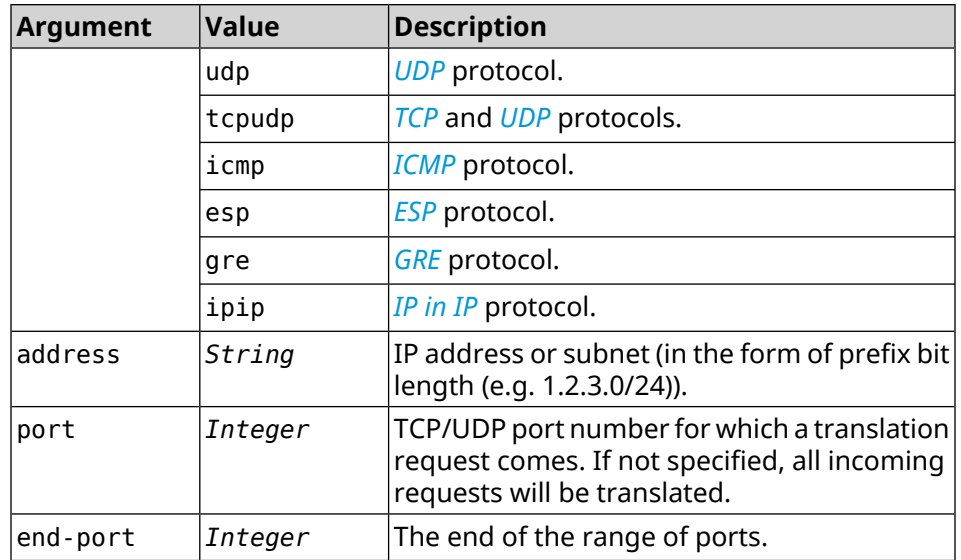

**Example** (config-ogrp-ip)> **exclude tcpudp 1.2.3.0/24 70 80** Network::ObjectGroup: "test": added exclude tcpudp 1.2.3.0/24 ► 70-80. (config-ogrp-ip)> **no exclude tcpudp 1.2.3.0/24 70 80** Network::ObjectGroup: "test": removed exclude tcpudp 1.2.3.0/24 ► 70-80.

**History** 

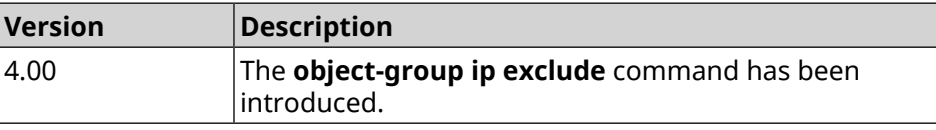

#### **3.113.2 object-group ip include**

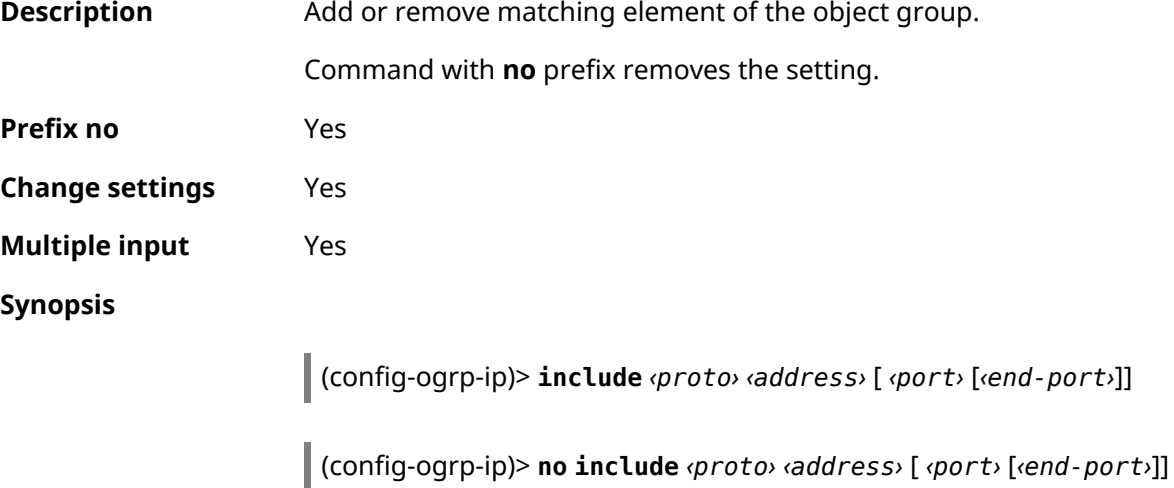

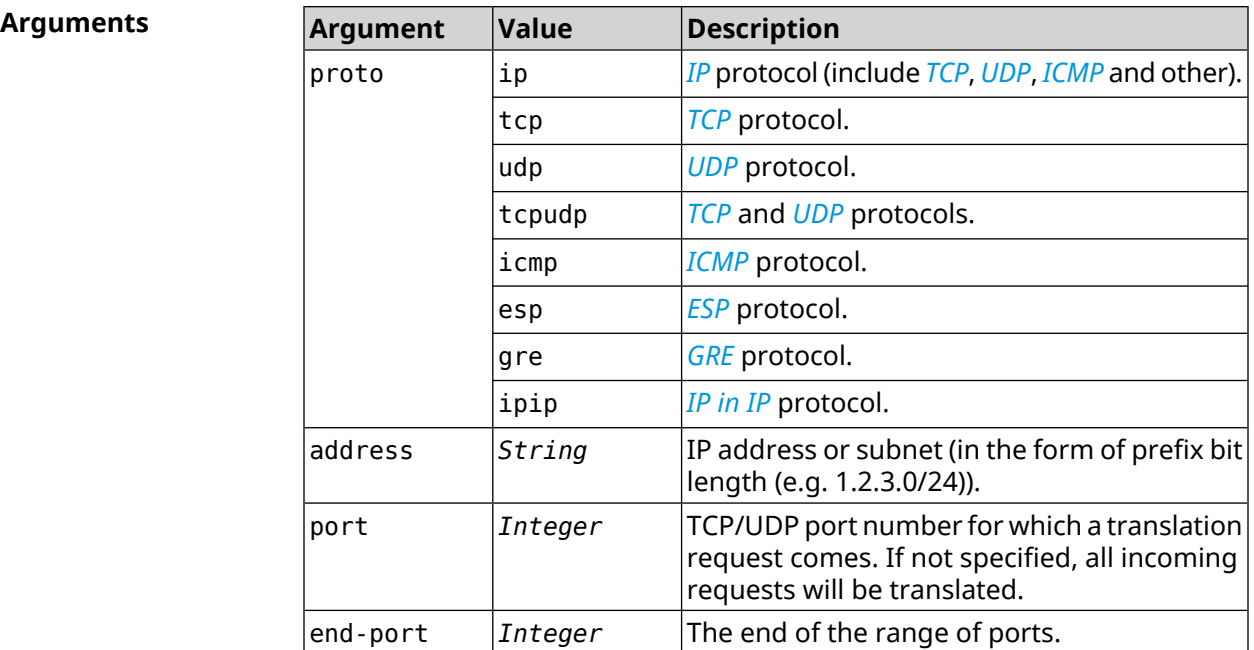

#### **Example** (config-ogrp-ip)> **include tcpudp 1.2.3.0/24 75 80** Network::ObjectGroup: "test": added include tcpudp 1.2.3.0/24 ► 75-80.

(config-ogrp-ip)> **no include tcpudp 1.2.3.0/24 75 80** Network::ObjectGroup: "test": removed include tcpudp 1.2.3.0/24 ► 75-80.

**History** 

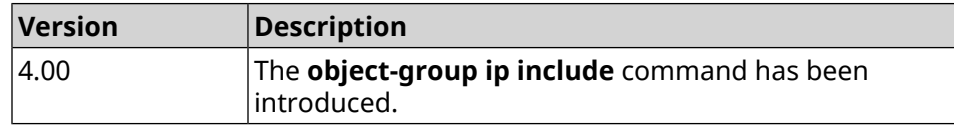

# **3.114 opkg chroot**

**Description** Enable chroot for *[opkg](#page-700-2)*. If enabled, root directory is changed to /opt before executing any opkg script. By default, the setting is disabled.

Command with **no** prefix disables chroot mode.

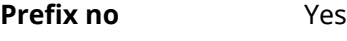

**Change settings** Yes **Multiple input** No

**Synopsis** (config)> **opkg chroot**

(config)> **no opkg chroot**

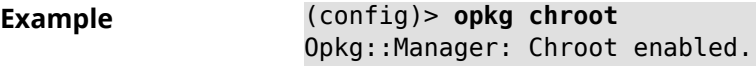

(config)> **no opkg chroot** Opkg::Manager: Chroot disabled.

**History** 

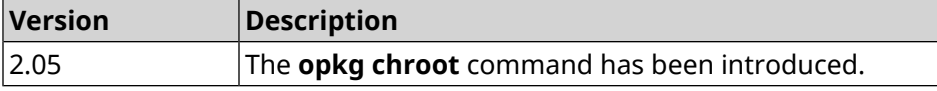

# <span id="page-449-0"></span>**3.115 opkg disk**

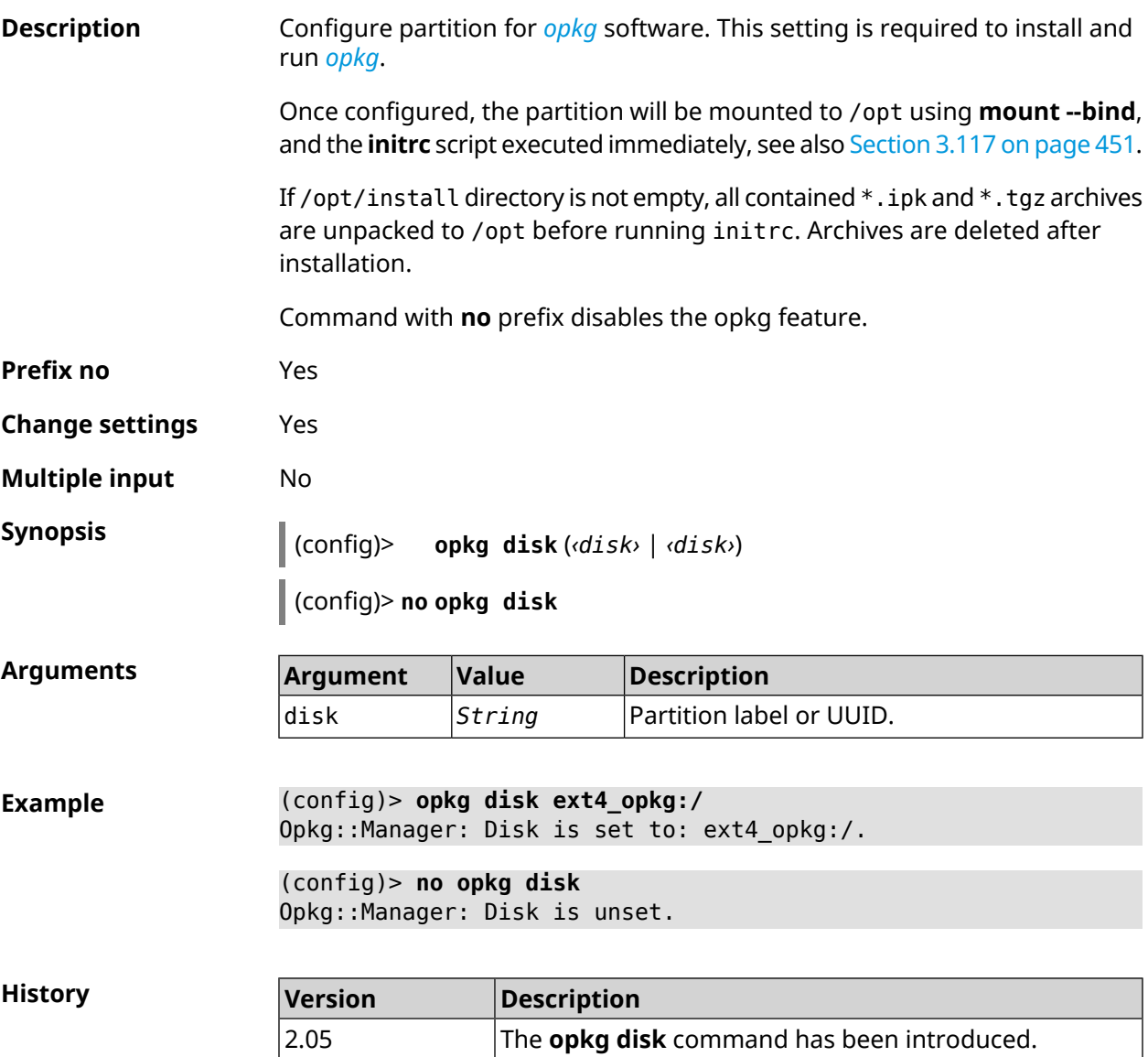

# **3.116 opkg dns-override**

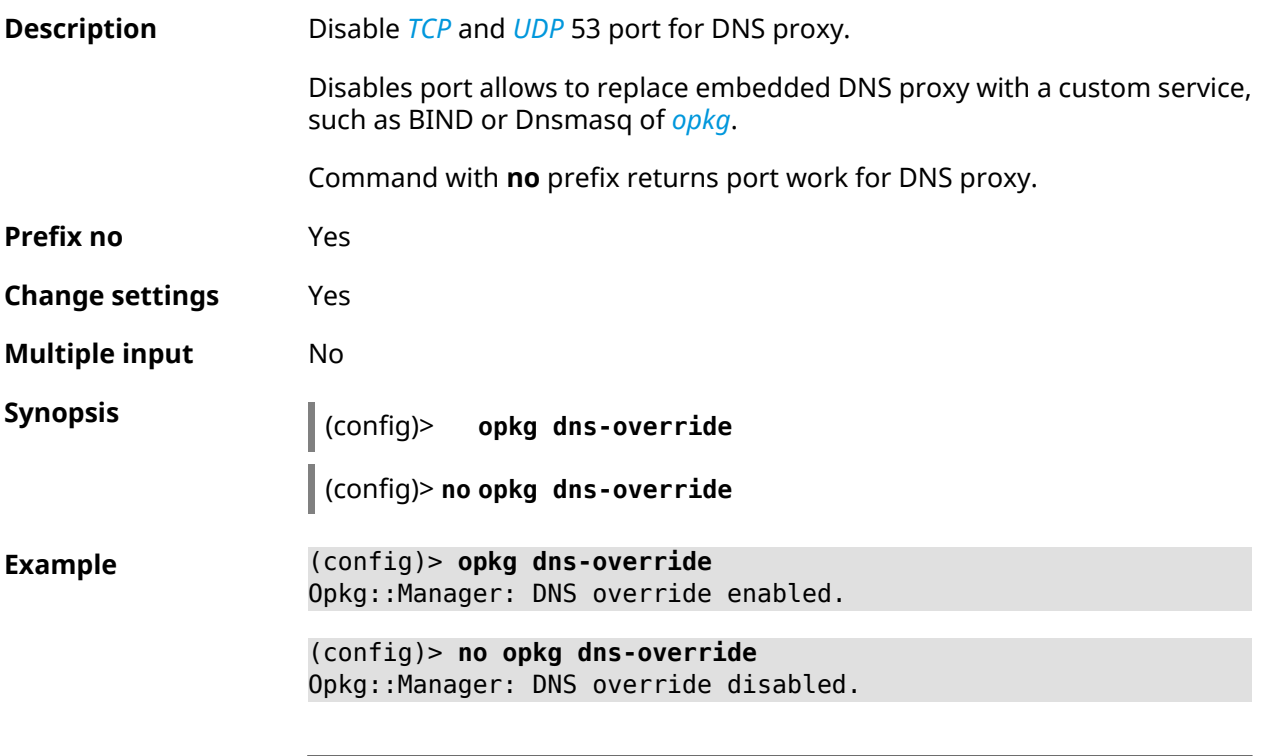

<span id="page-450-0"></span>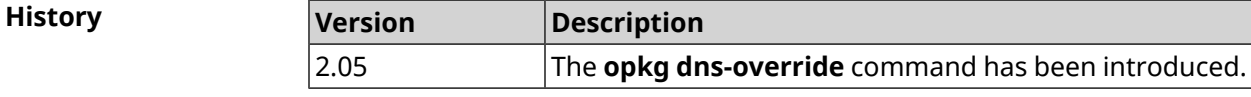

# **3.117 opkg initrc**

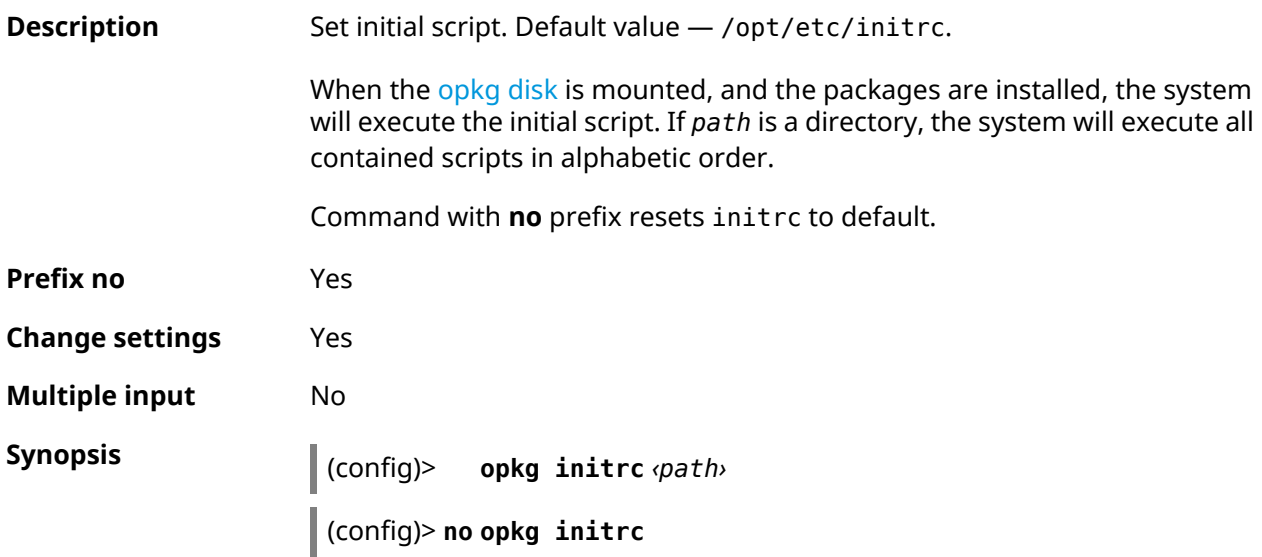

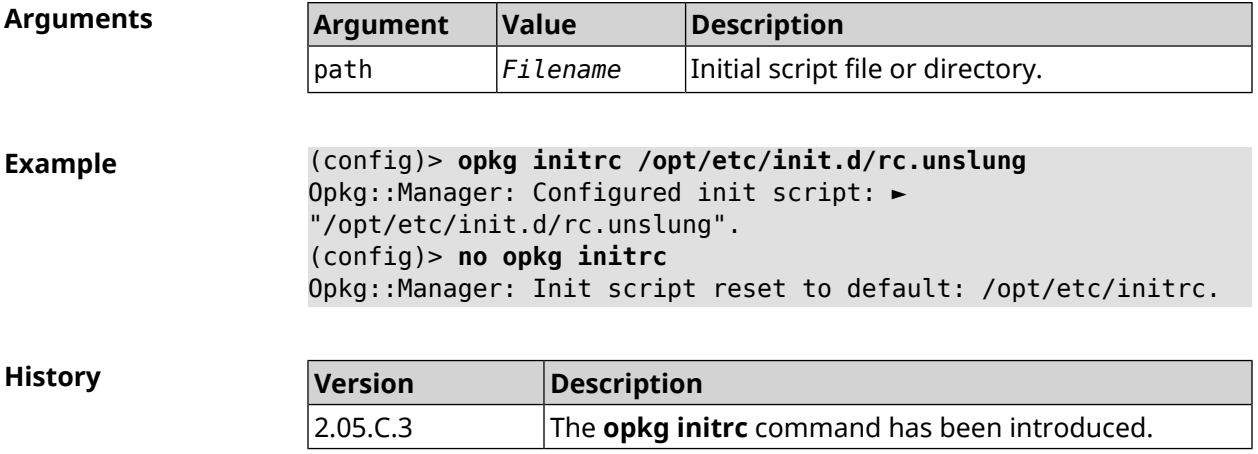

# **3.118 opkg timezone**

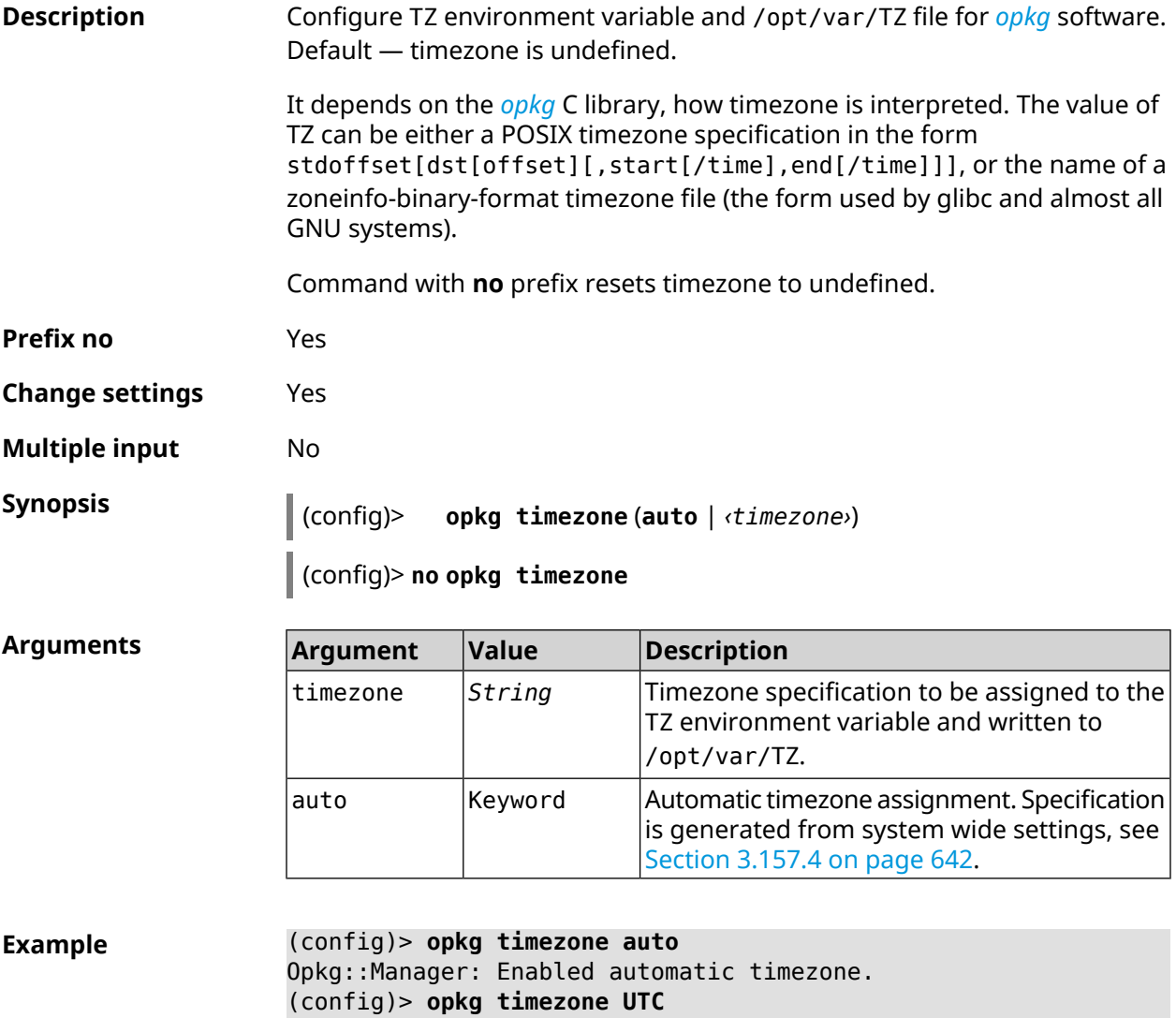

Opkg::Manager: Enabled timezone "UTC".

#### (config)> **no opkg timezone** Opkg::Manager: Timezone reset to undefined.

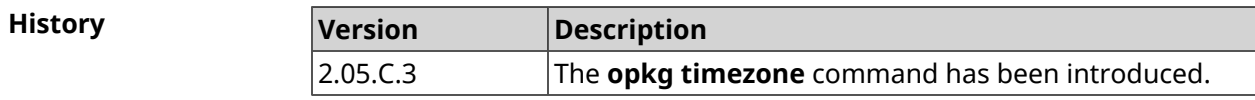

# **3.119 ping-check profile**

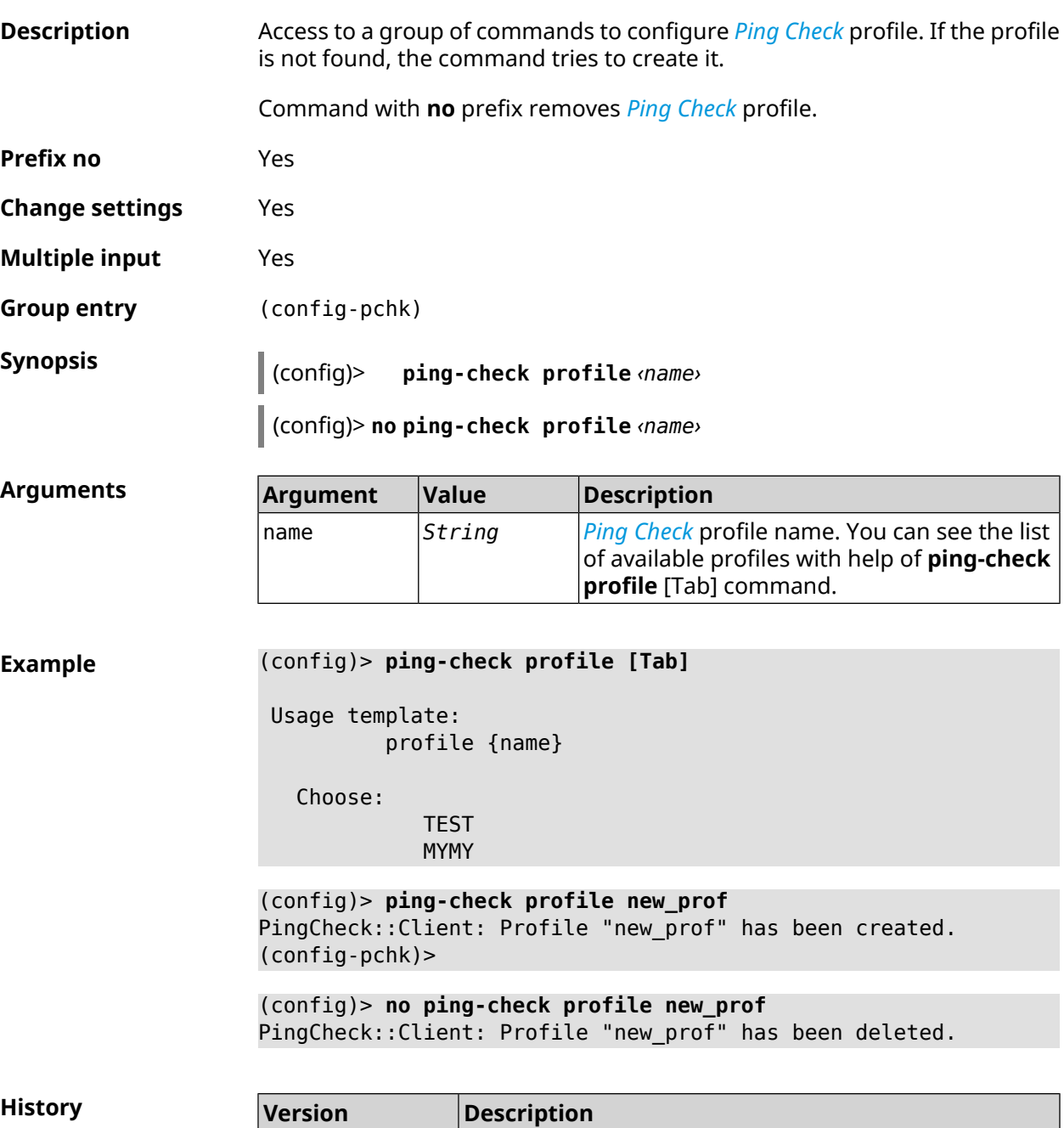

2.04 The **ping-check profile** command has been introduced.

### **3.119.1 ping-check profile host**

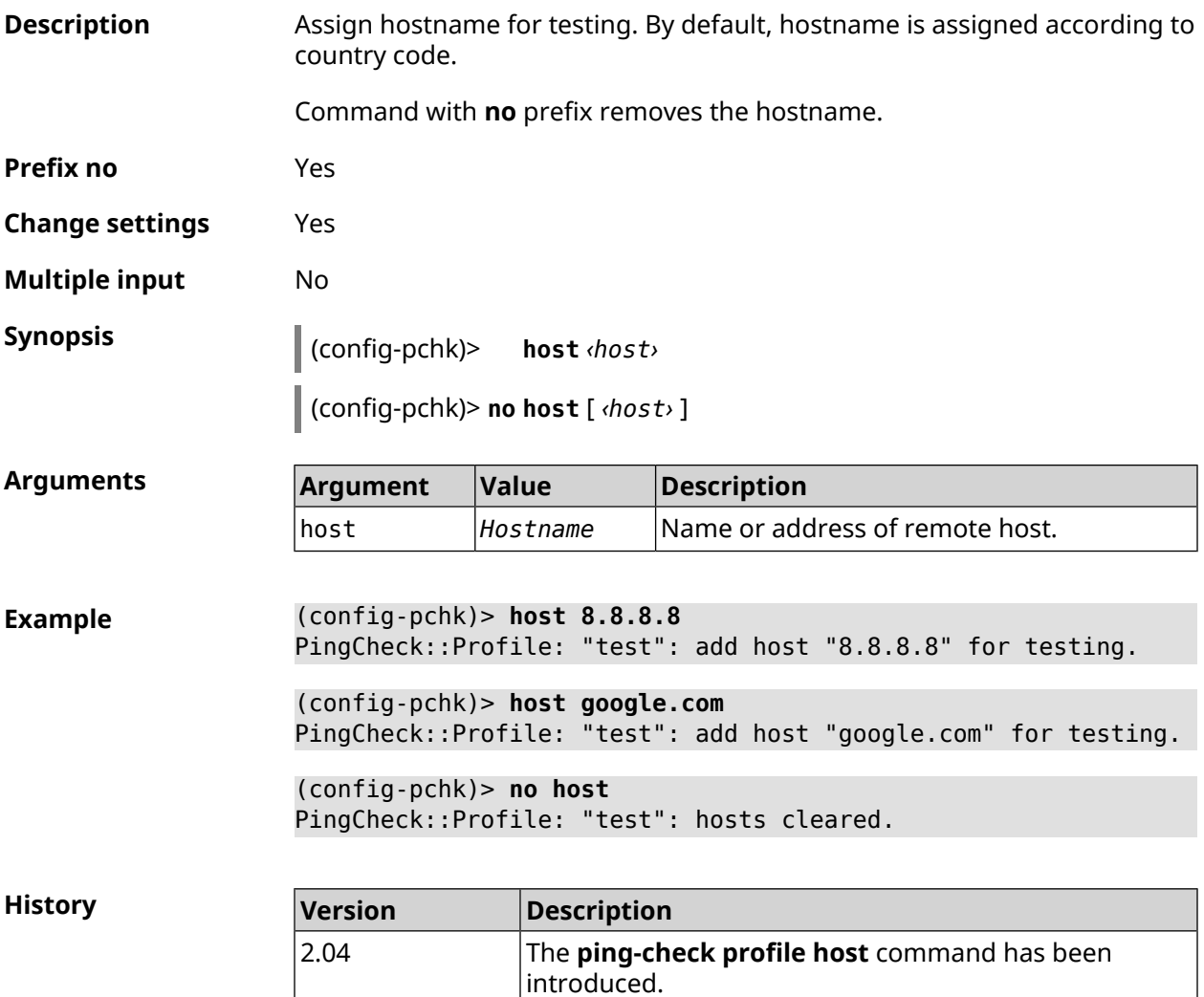

## **3.119.2 ping-check profile max-fails**

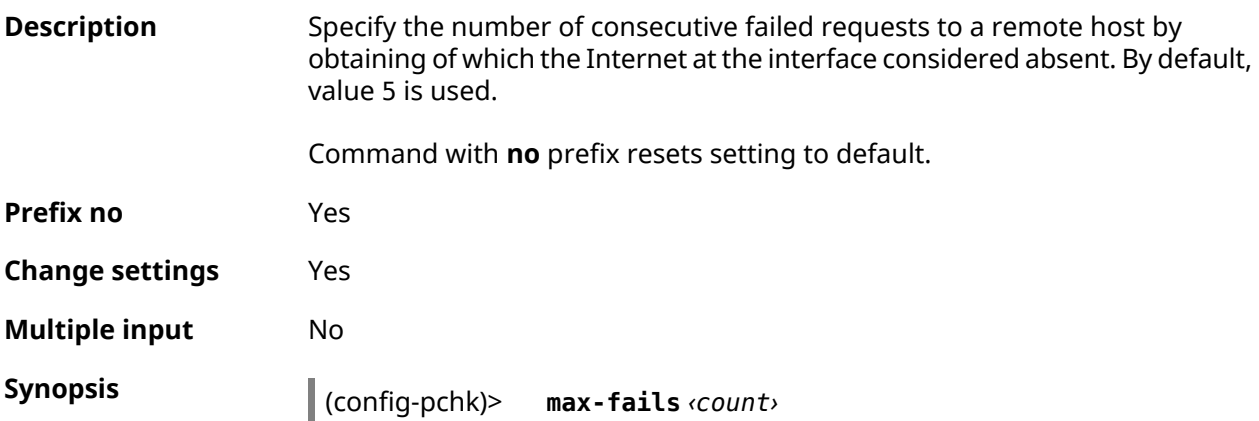

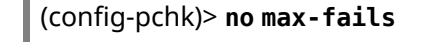

 $\mathbf{r}$ 

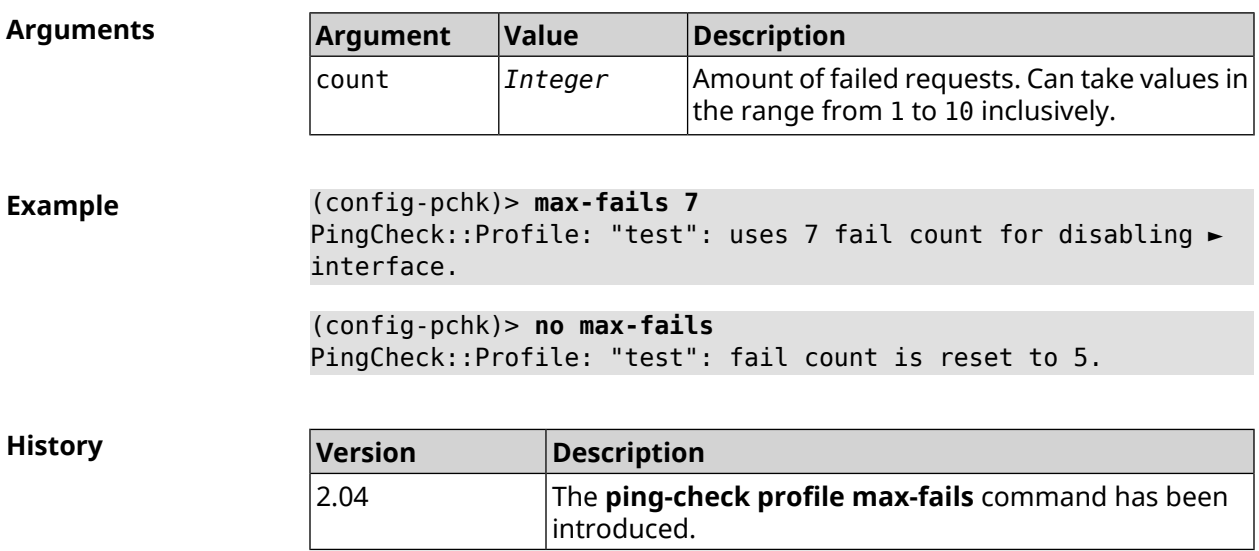

### **3.119.3 ping-check profile min-success**

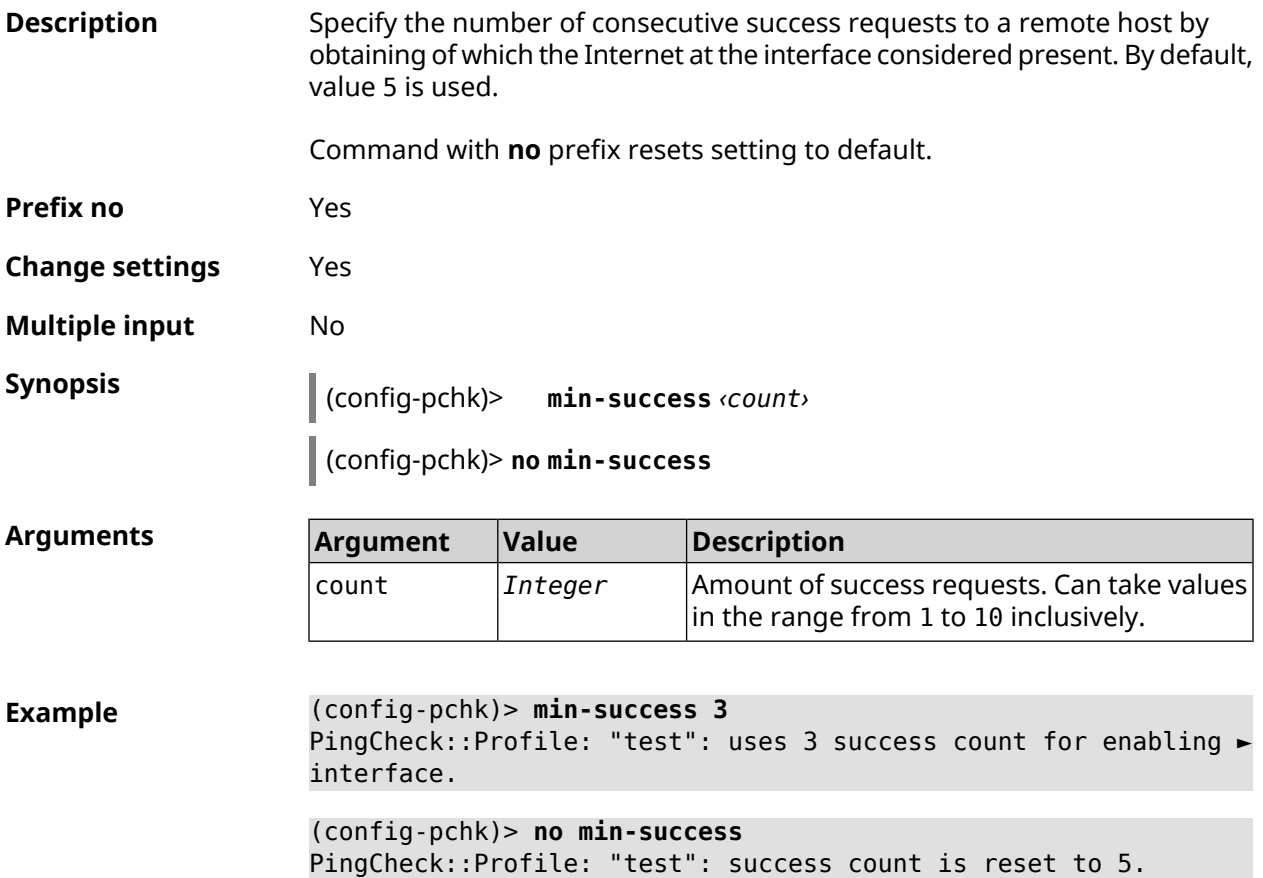

**History** 

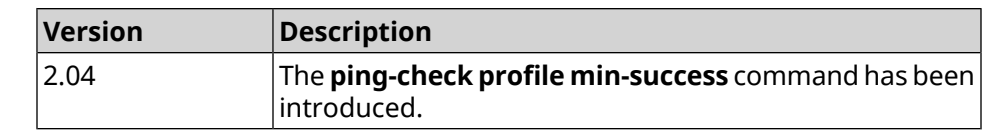

#### <span id="page-455-0"></span>**3.119.4 ping-check profile mode**

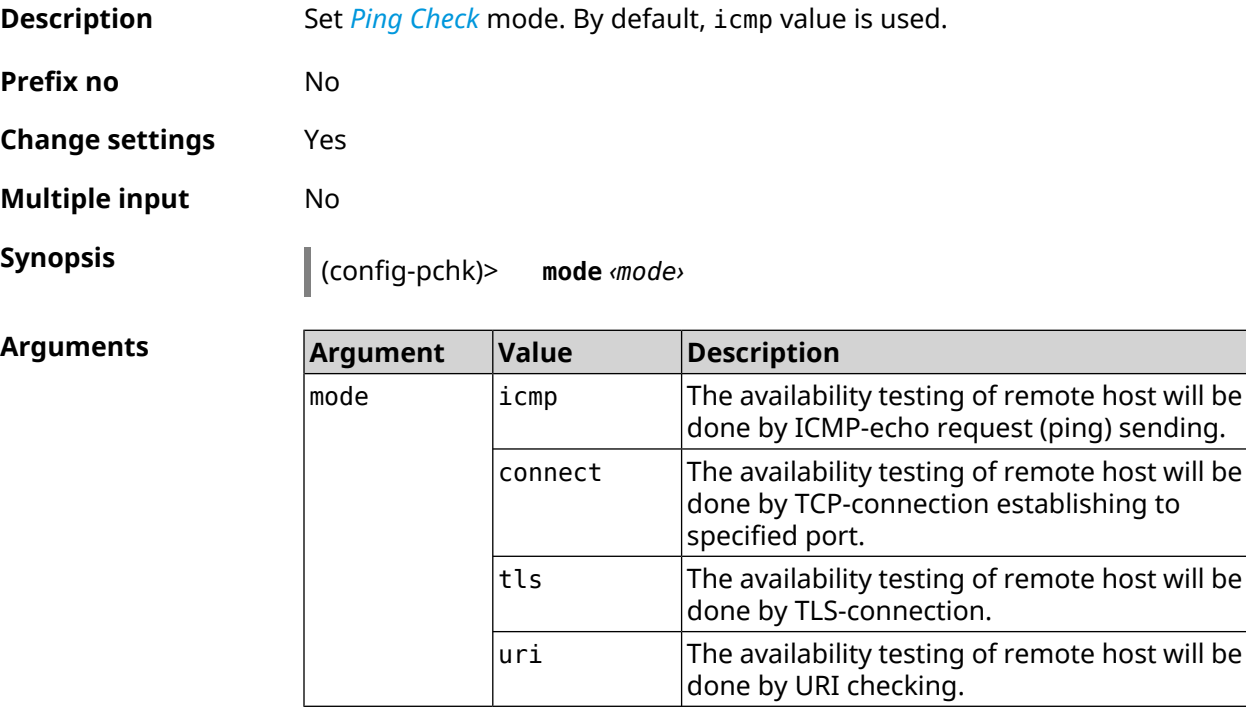

**Example** (config-pchk)> **mode tls** PingCheck::Profile: "test": uses tls mode.

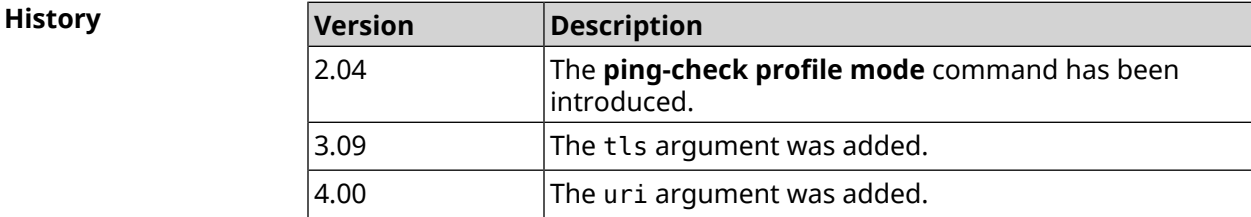

#### **3.119.5 ping-check profile port**

**Description** Specify port for connection to the remote host. Setting has a meaning for connect mode of *Ping [Check](#page-701-0)* (see **[ping-check](#page-455-0) profile mode** command).

Command with **no** prefix removes the setting.

**Prefix no** Yes

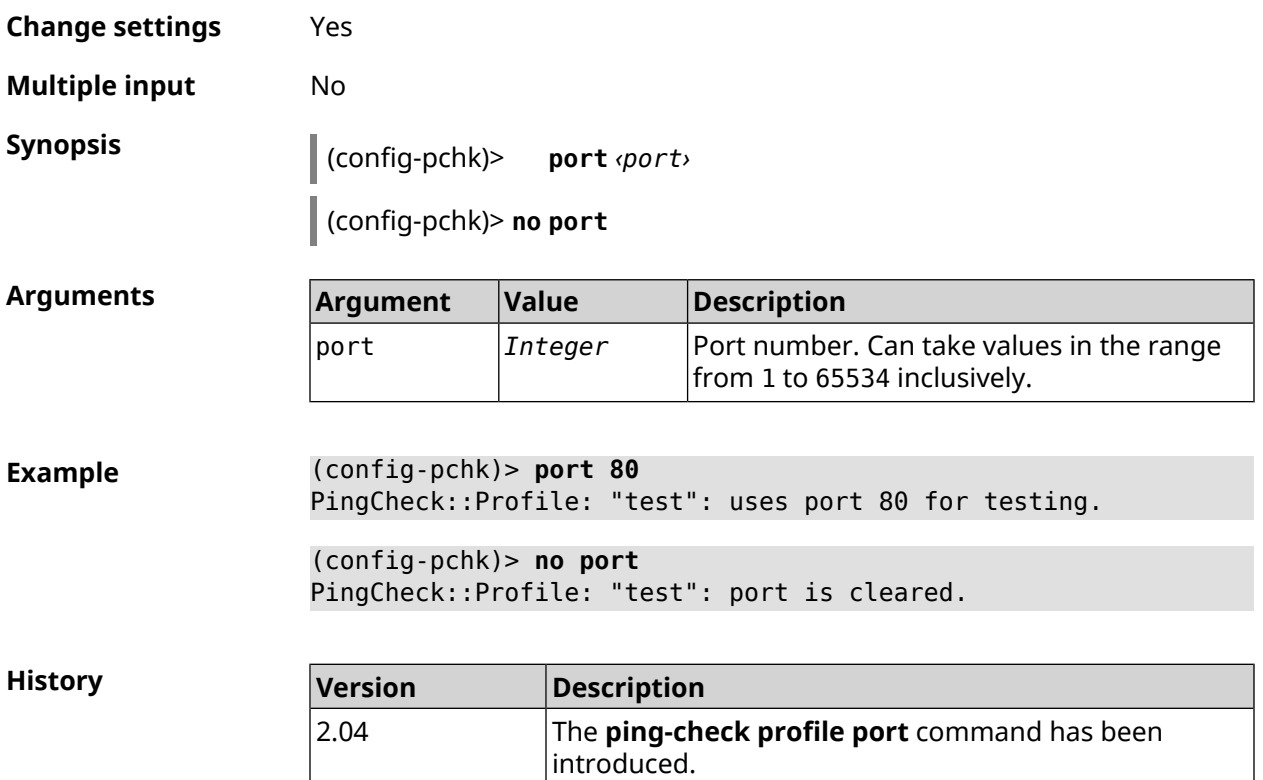

## **3.119.6 ping-check profile power-cycle**

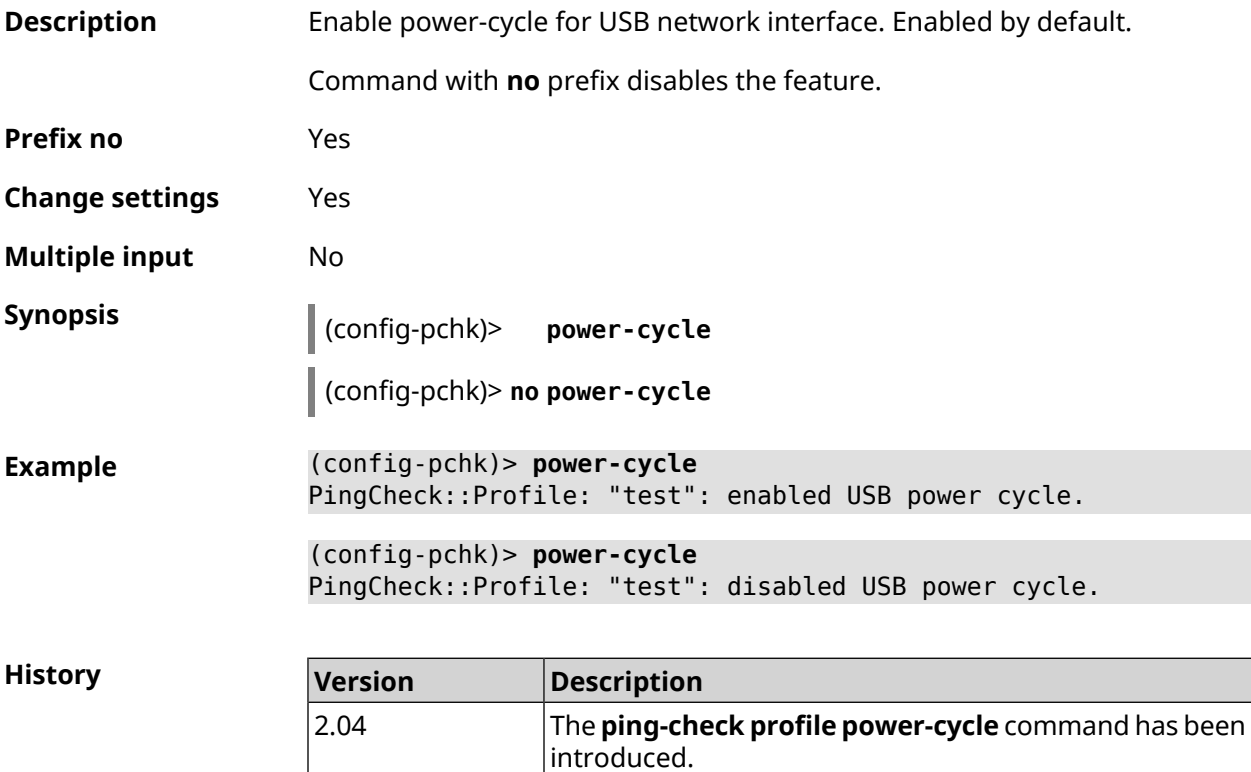

#### **3.119.7 ping-check profile timeout**

**Description** Set the maximum response time of the remote host for a single request in seconds. By default, 2 value is used.

Command with **no** prefix resets setting to default.

**Prefix no** Yes

**Change settings** Yes

**Multiple input** No

**Synopsis** (config-pchk)> **timeout** *‹timeout›*

(config-pchk)> **no timeout**

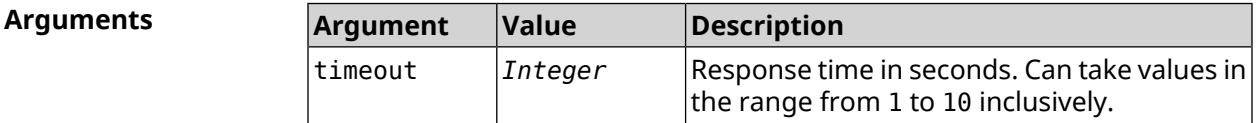

**Example** (config-pchk)> **timeout 4** PingCheck::Profile: "test": timeout is changed to 4 seconds. (config-pchk)> **no timeout** PingCheck::Profile: "test": timeout is reset to 2.

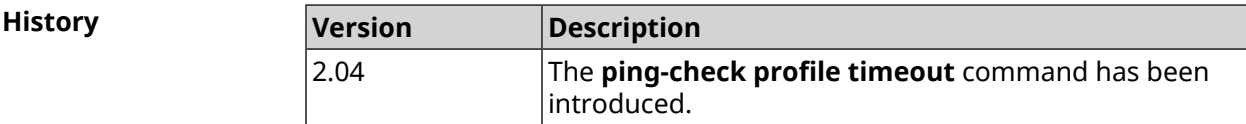

#### **3.119.8 ping-check profile update-interval**

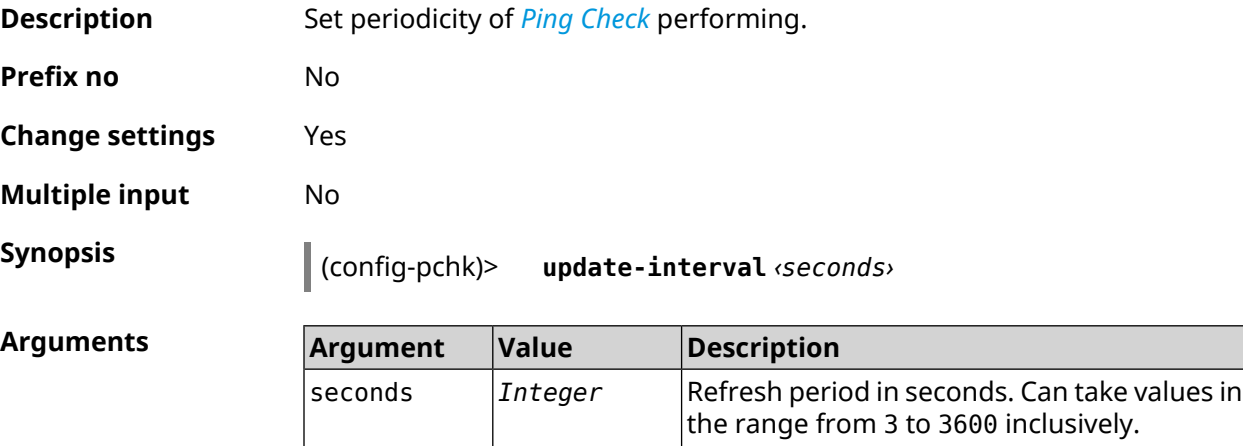

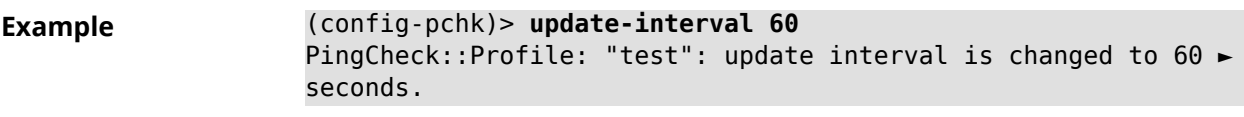

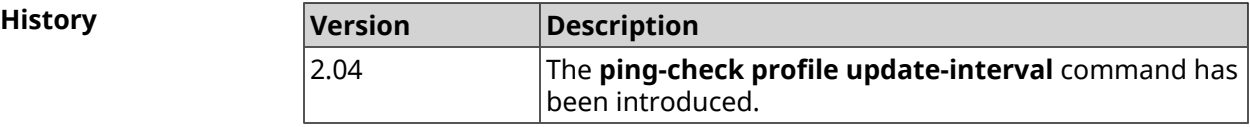

## **3.119.9 ping-check profile uri**

| <b>Description</b>     | Assign URI (Uniform Resource Identifier <sup>6</sup> ) host for testing.                                                                                                    |                    |                                                  |
|------------------------|----------------------------------------------------------------------------------------------------|--------------------|--------------------------------------------------|
|                        | Command with no prefix removes the host.                                                                                                    |                    |                                                  |
| Prefix no              | Yes                                                                                                    |                    |                                                  |
| <b>Change settings</b> | Yes                                                                                                    |                    |                                                  |
| <b>Multiple input</b>  | <b>No</b>                                                                                                    |                    |                                                  |
| <b>Synopsis</b>        | (config-pchk)> $uri$ $uri$                                                                                                    |                    |                                                  |
|                        | (config-pchk)> no uri [ $urr$ )                                                                                                    |                    |                                                  |
| <b>Arguments</b>       | <b>Argument</b>                                                                                                    | <b>Value</b>       | <b>Description</b>                               |
|                        | uri                                                                                                    | Hostname           | Name or address of remote HTTP or HTTPS<br>host. |
| <b>Example</b>         | (config-pchk)> uri http://localhost:8888/<br>PingCheck::Profile: "TEST": add URI "http://localhost:8888/" for ►<br>testing.<br>(config-pchk)> uri https://localhost:4343/<br>PingCheck::Profile: "TEST": add URI "https://localhost:4343/" ►<br>for testing.<br>(config-pchk)> no uri http://localhost:8888/<br>PingCheck::Profile: "TEST": URIs cleared.<br>(config-pchk)> no uri<br>PingCheck::Profile: "TEST": URIs cleared. |                    |                                                  |
| <b>History</b>         | <b>Version</b>                                                                                                    | <b>Description</b> |                                                  |
|                        | 4.00                                                                                                    | introduced.        | The ping-check profile uri command has been      |

<sup>&</sup>lt;sup>6</sup> [https://en.wikipedia.org/wiki/Uniform\\_Resource\\_Identifier](https://en.wikipedia.org/wiki/Uniform_Resource_Identifier)

# **3.120 ppe**

**Description** Enable Packet Processing Engine. By default, the setting is turned on for SWNAT and HWNAT both.

Command with **no** prefix disables specified accelerator.

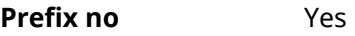

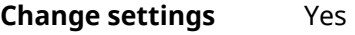

**Multiple input** No

**Synopsis** (config)> **ppe** *‹engine›*

(config)> **no ppe** [*‹engine›*]

 $A$ rguments

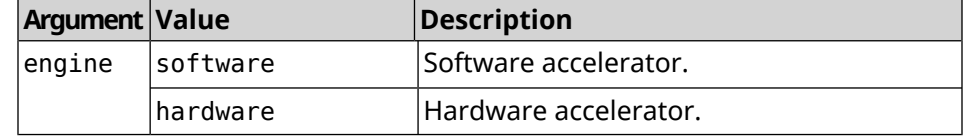

**Example** (config)> **ppe software** Network::Interface::Rtx::Ppe: Software PPE enabled.

> (config)> **no ppe** Network::Interface::Rtx::Ppe: All PPE disabled.

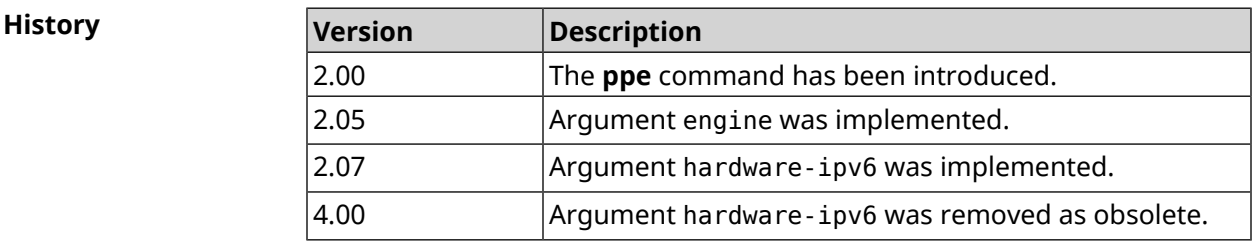

## **3.121 pppoe pass**

**Description** Enable PPPoE Pass Through function. You can enter up to 10 network nodes.

Command with **no** prefix disables the function.

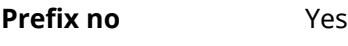

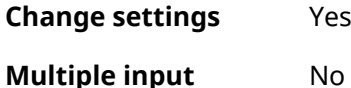

**Interface type** Ethernet

#### **Synopsis** (config)> **pppoe pass through** *‹wan-iface› ‹lan-iface›*

(config)> **no pppoe pass through**

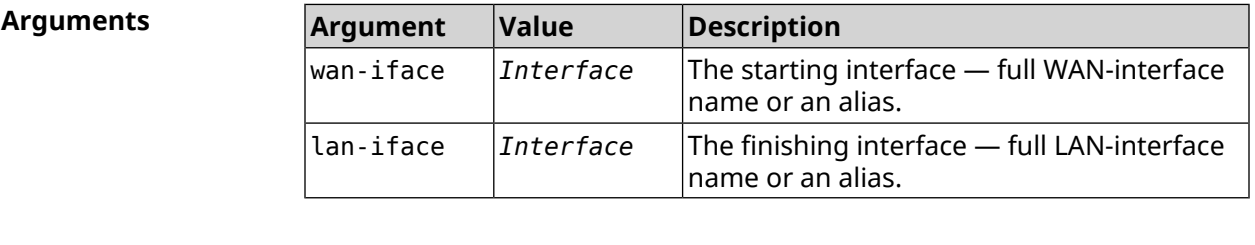

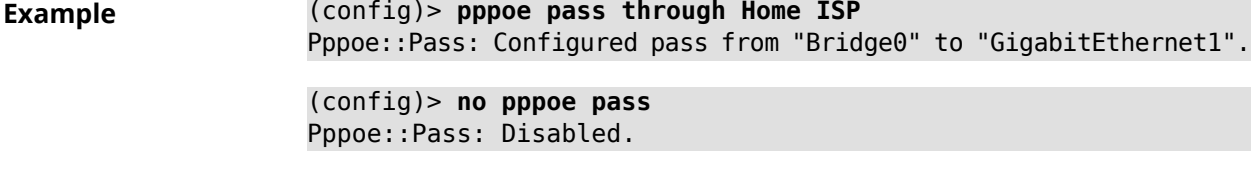

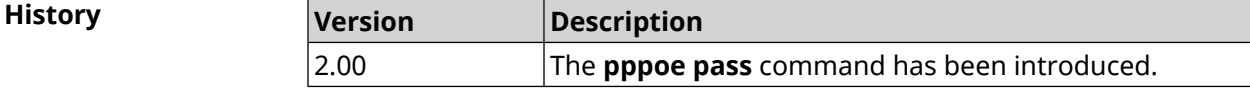

# **3.122 printer**

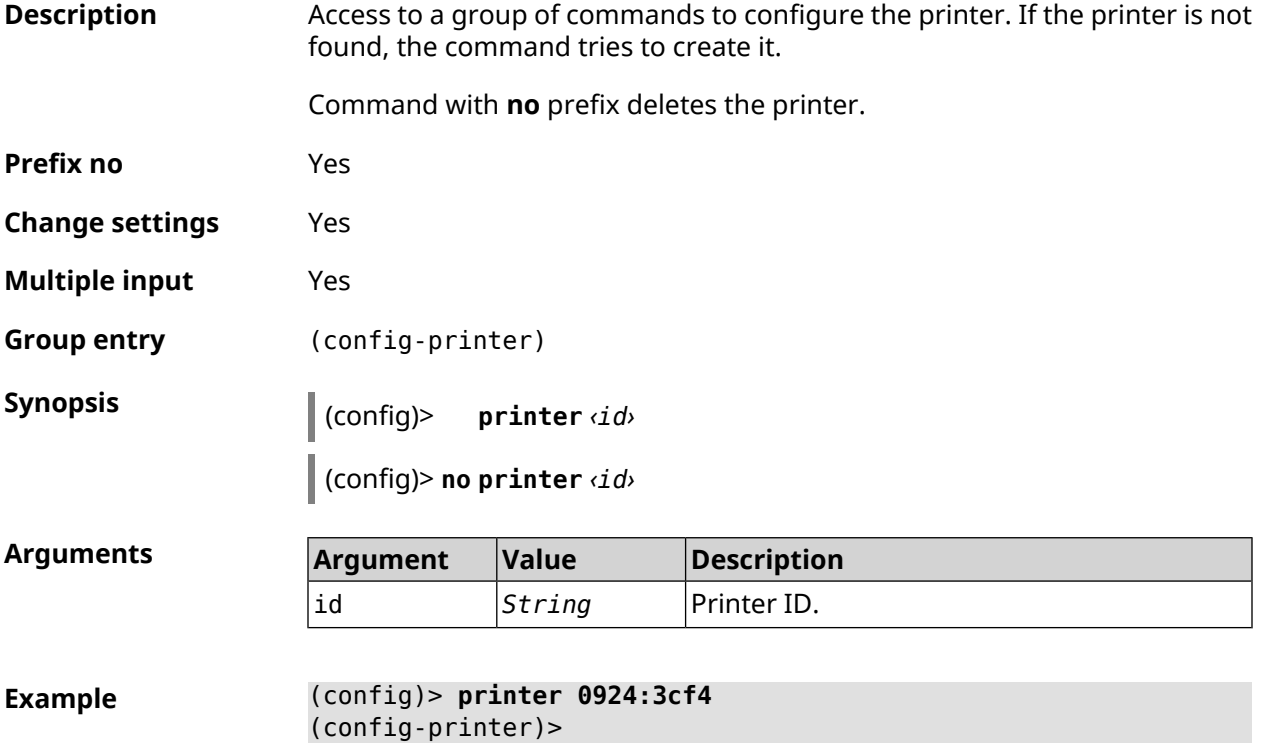

**History** 

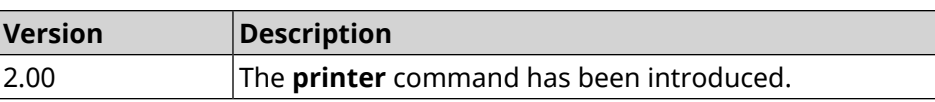

### **3.122.1 printer bidirectional**

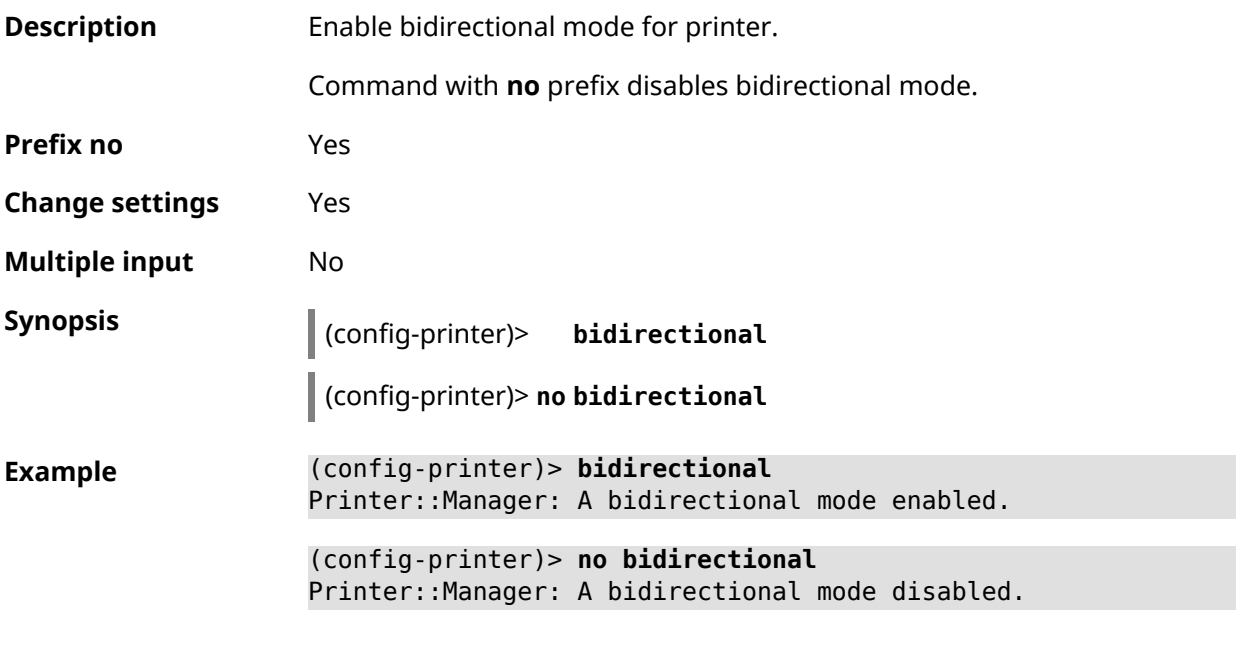

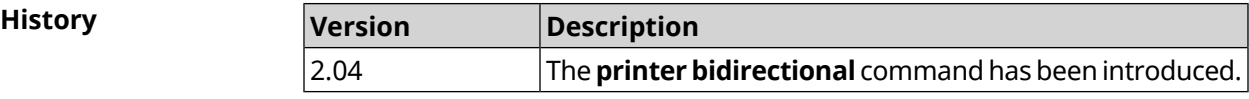

### **3.122.2 printer debug**

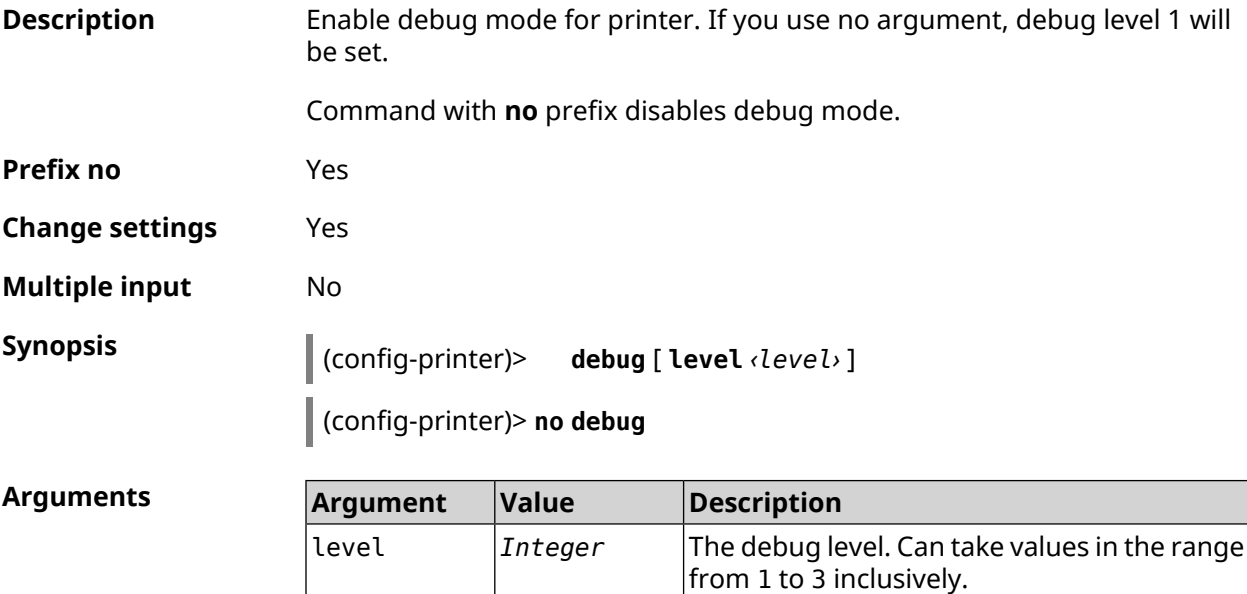

**Example** (config-printer)> **debug level 3** Printer::Manager: a debug level set to 3.

> (config-printer)> **no debug** Printer::Manager: A debug mode disabled.

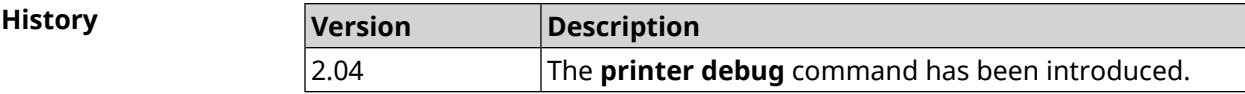

#### **3.122.3 printer firmware**

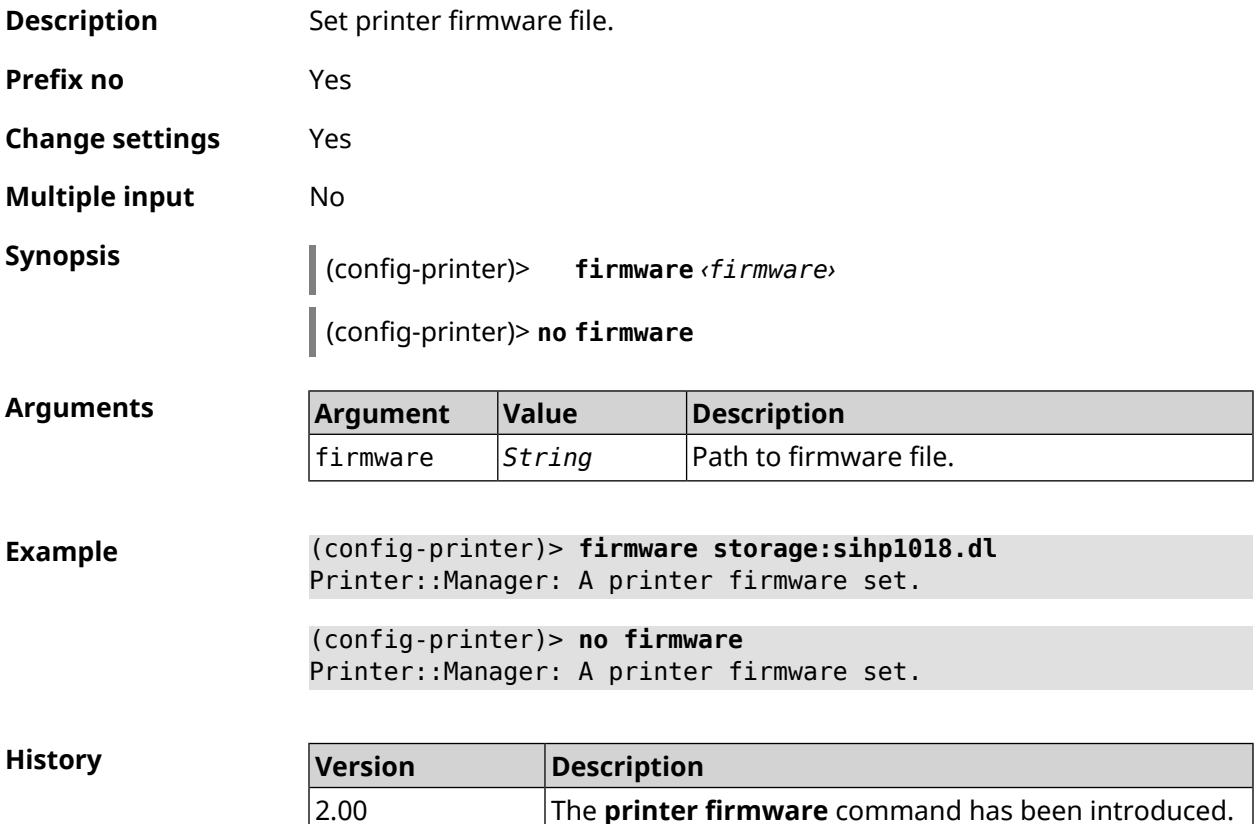

#### **3.122.4 printer name**

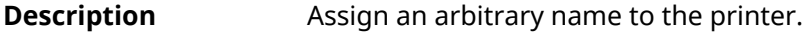

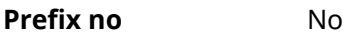

**Change settings** Yes

**Multiple input** No

**Synopsis** (config-printer)> **name** *‹name›*

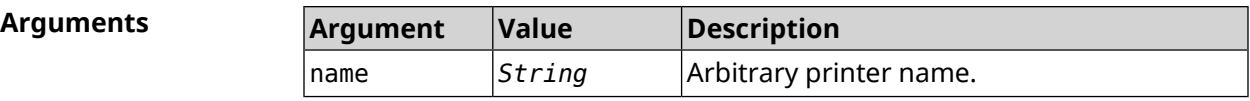

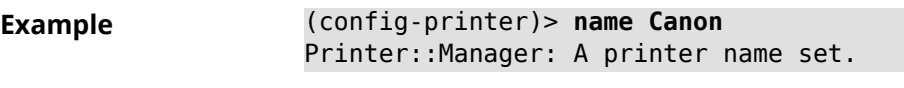

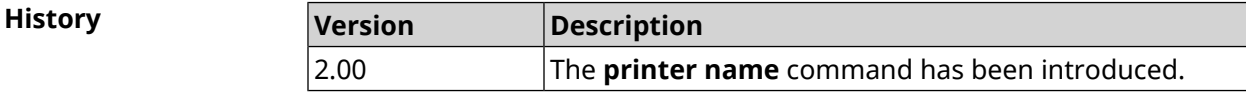

#### **3.122.5 printer port**

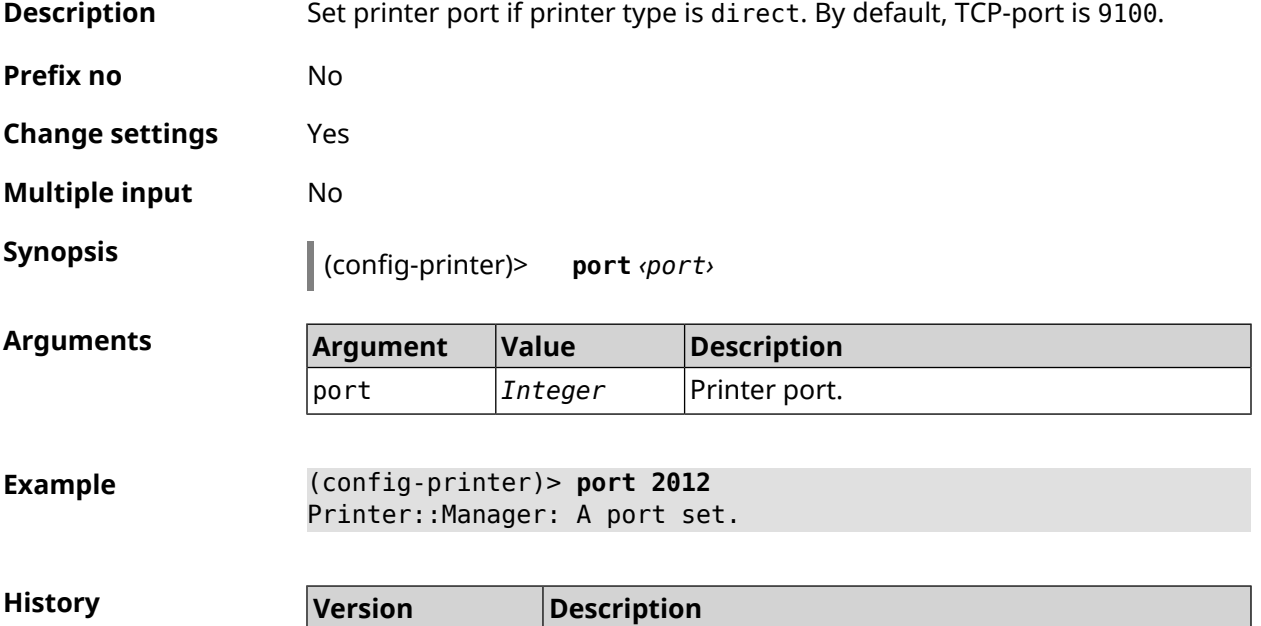

2.00 The **printer port** command has been introduced.

### **3.122.6 printer status-polling**

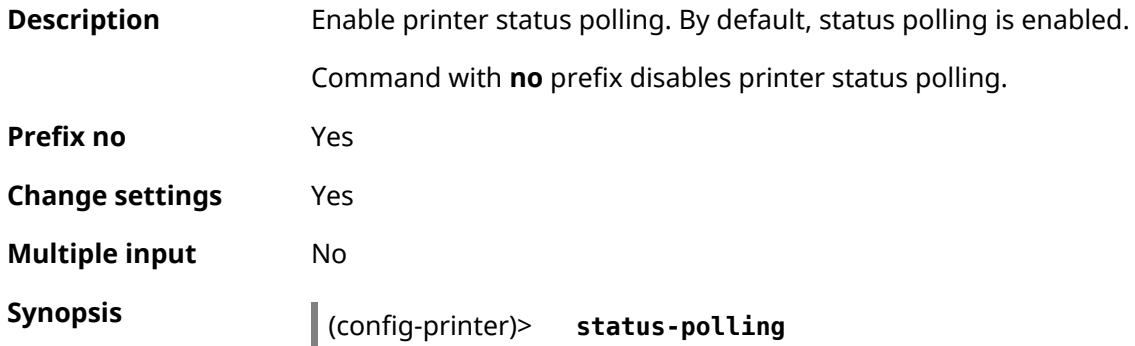

#### (config-printer)> **no status-polling**

**Example** (config-printer)> **status-polling** Printer::Manager: Status polling enabled.

> (config-printer)> **no status-polling** Printer::Manager: Status polling disabled.

**History** 

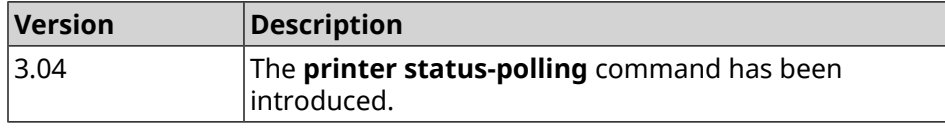

#### **3.122.7 printer type**

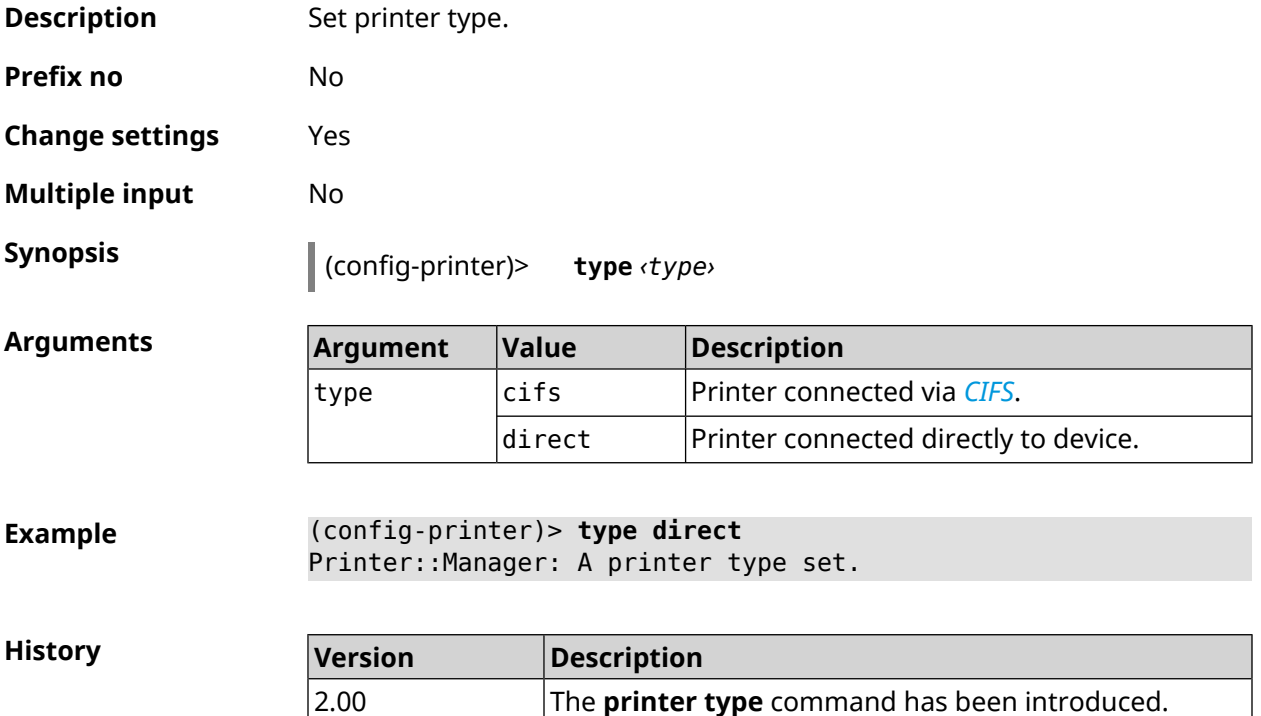

## **3.123 schedule**

**Description** Access to a group of commands to configure the schedule. If the schedule is not found, the command tries to create it. Command with **no** prefix deletes the schedule. **Prefix no** Yes **Change settings** Yes

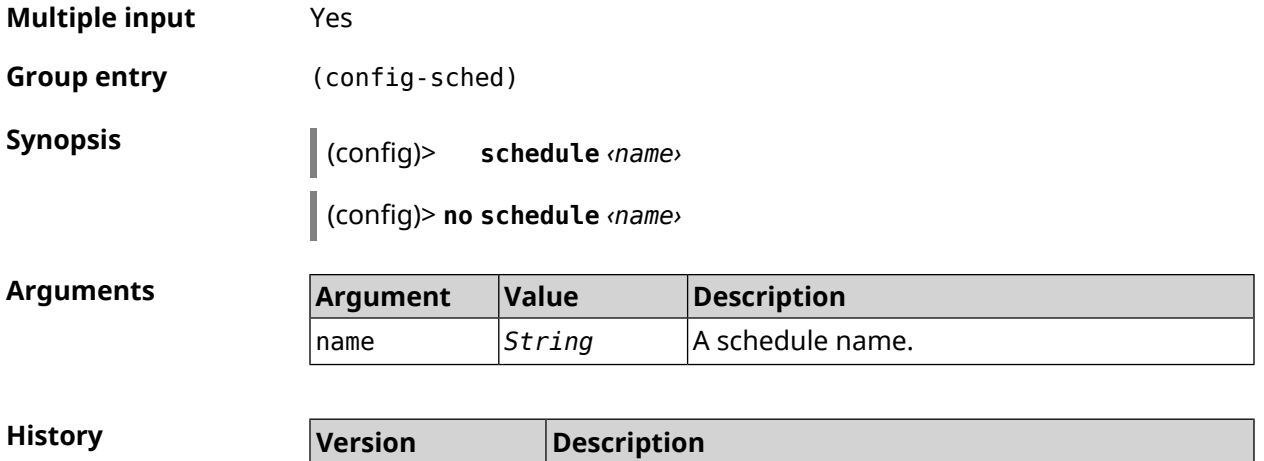

2.06 The **schedule** command has been introduced.

#### **3.123.1 schedule action**

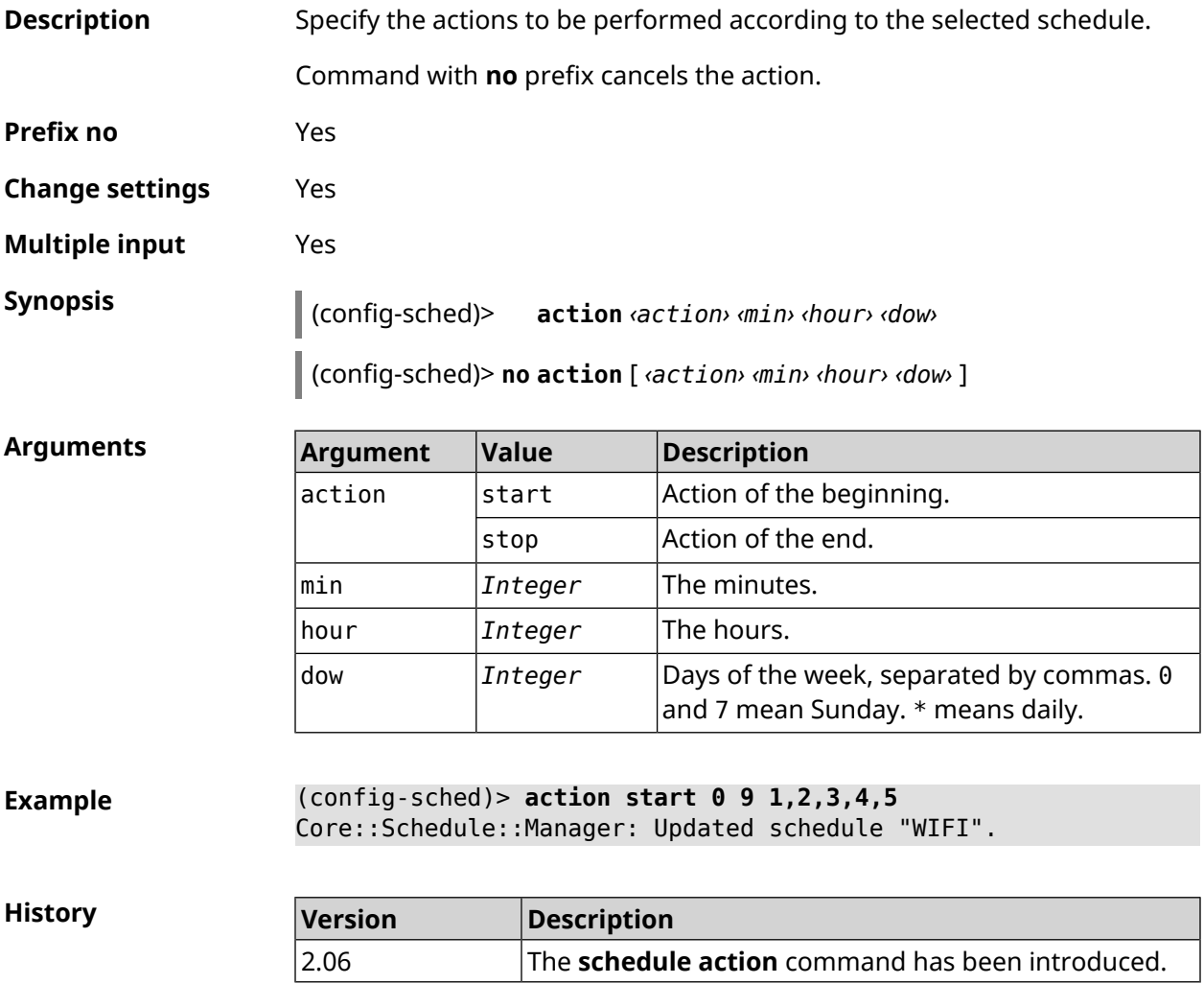

## **3.123.2 schedule description**

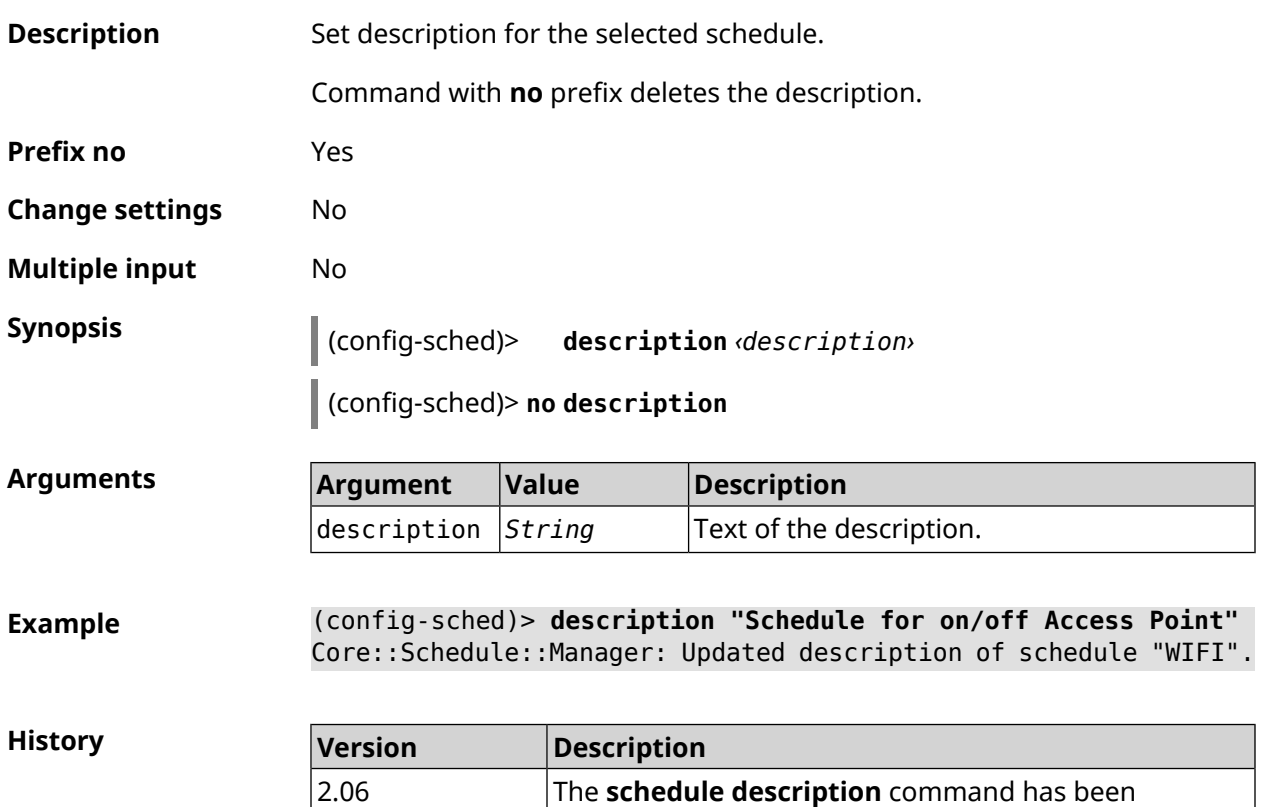

introduced.

#### **3.123.3 schedule led**

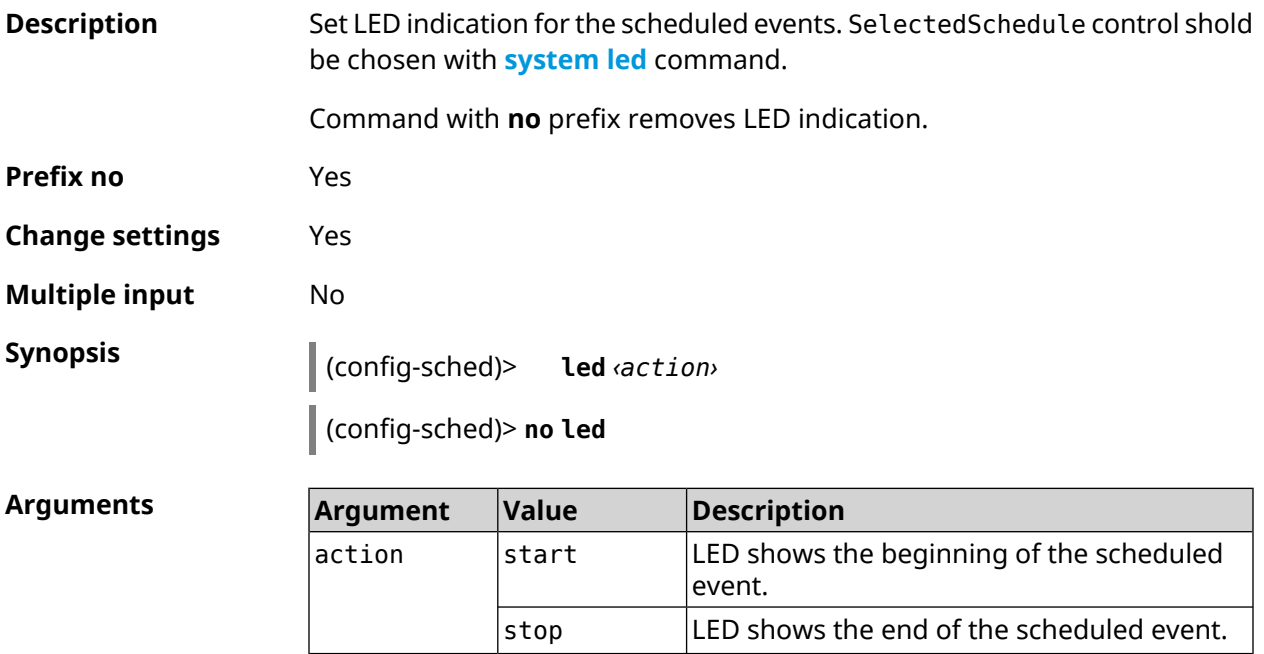

**Example** (config-sched)> **led start** Core::Schedule::Led: Selected schedule "111".

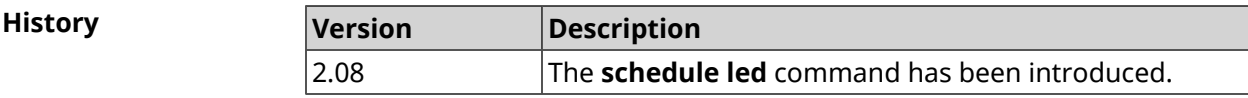

# **3.124 service afp**

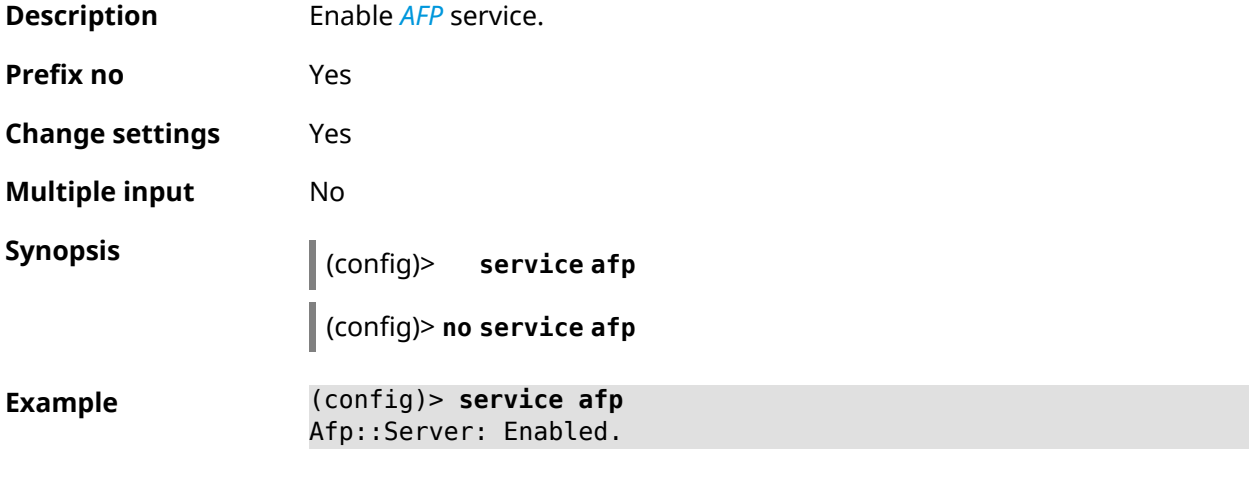

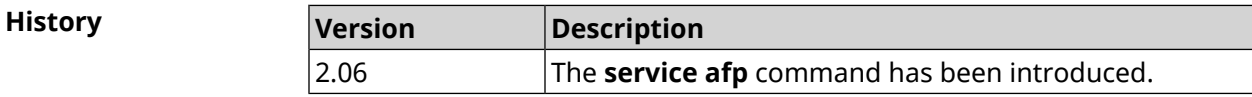

## **3.125 service cifs**

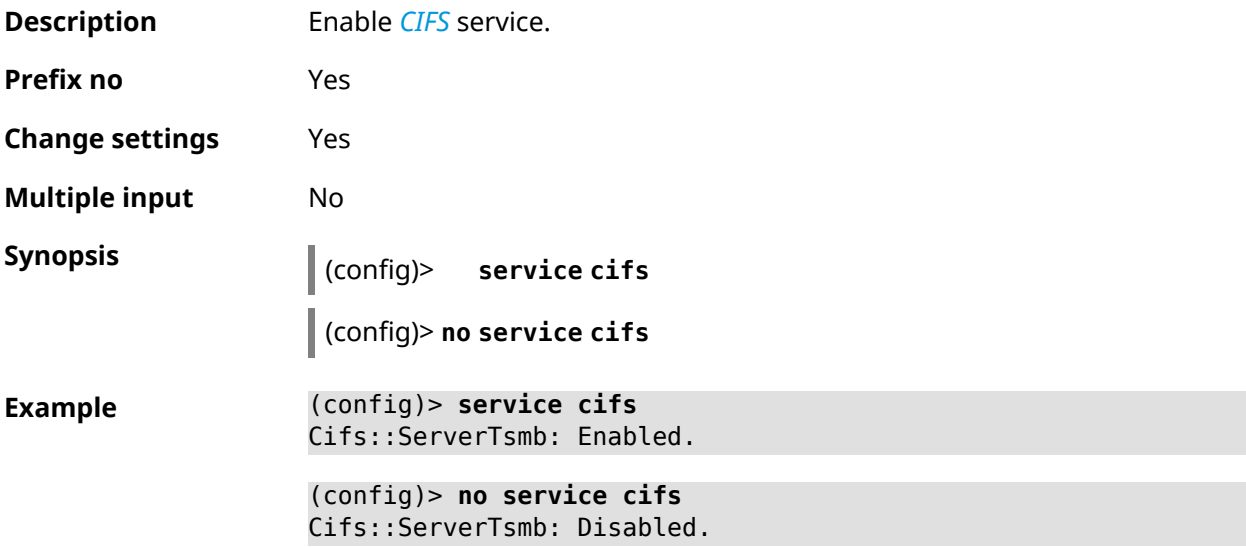
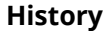

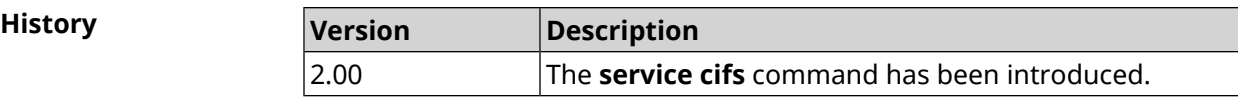

## **3.126 service dhcp**

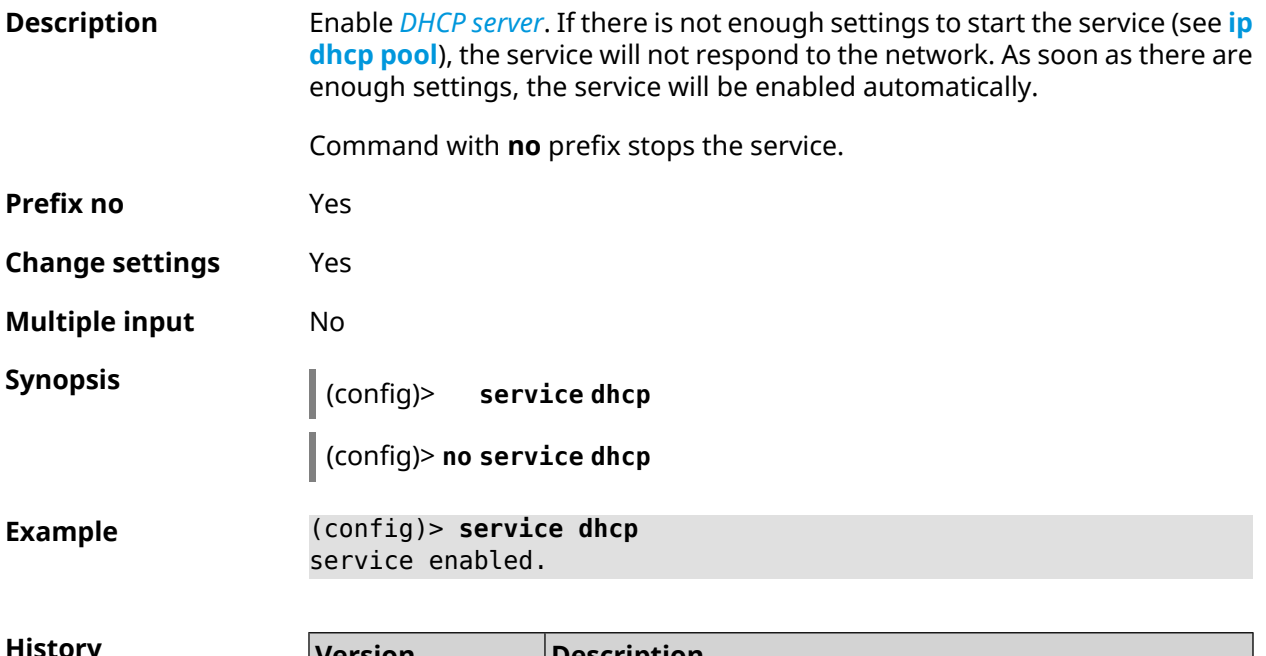

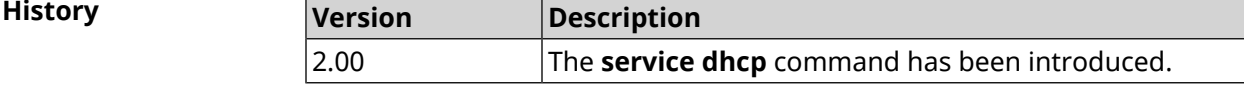

# **3.127 service dhcp-relay**

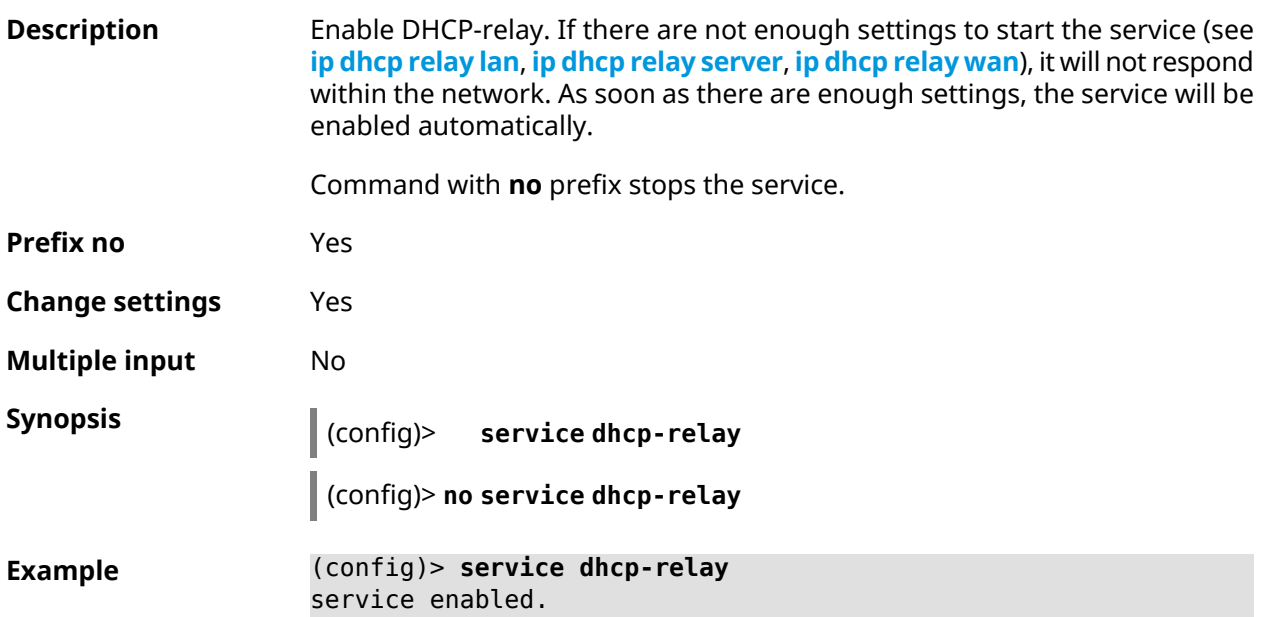

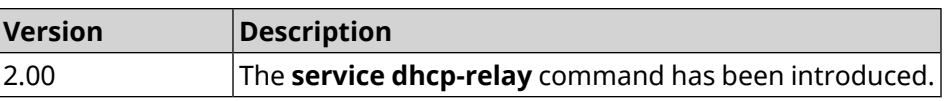

## **3.128 service dlna**

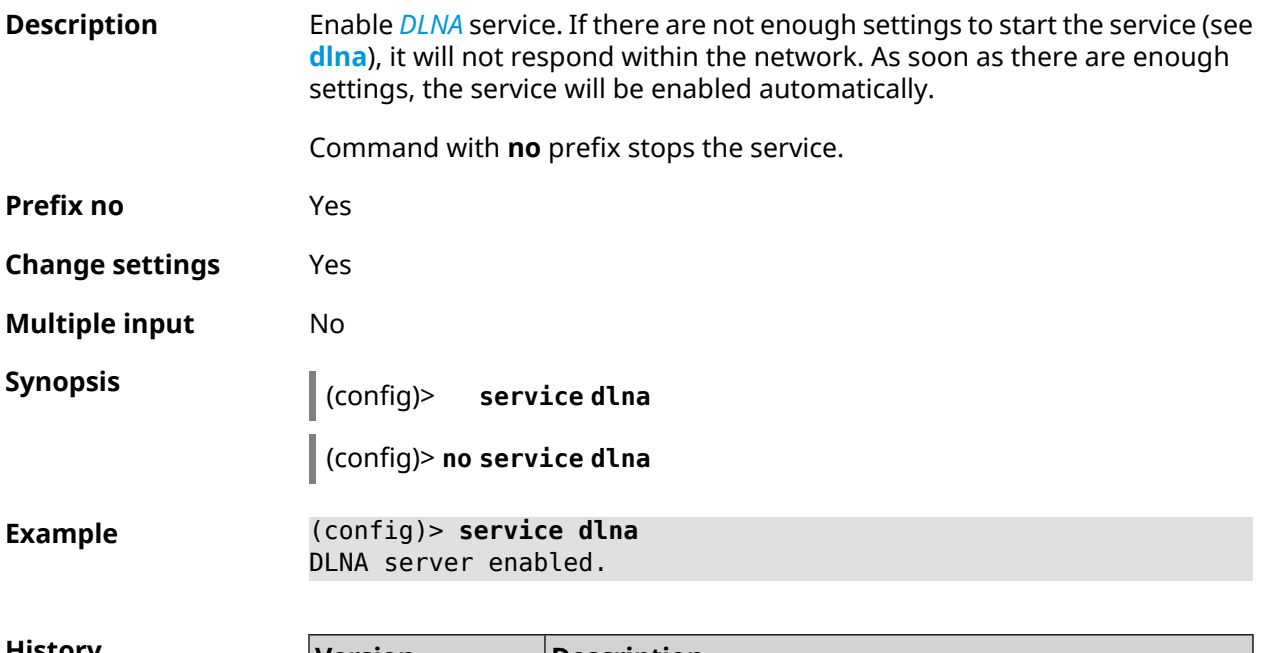

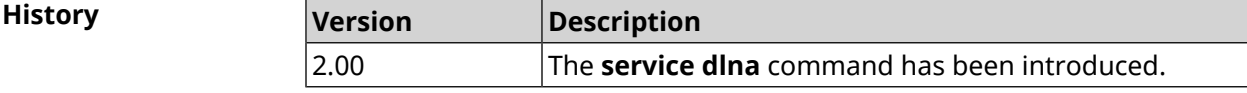

## **3.129 service dns-proxy**

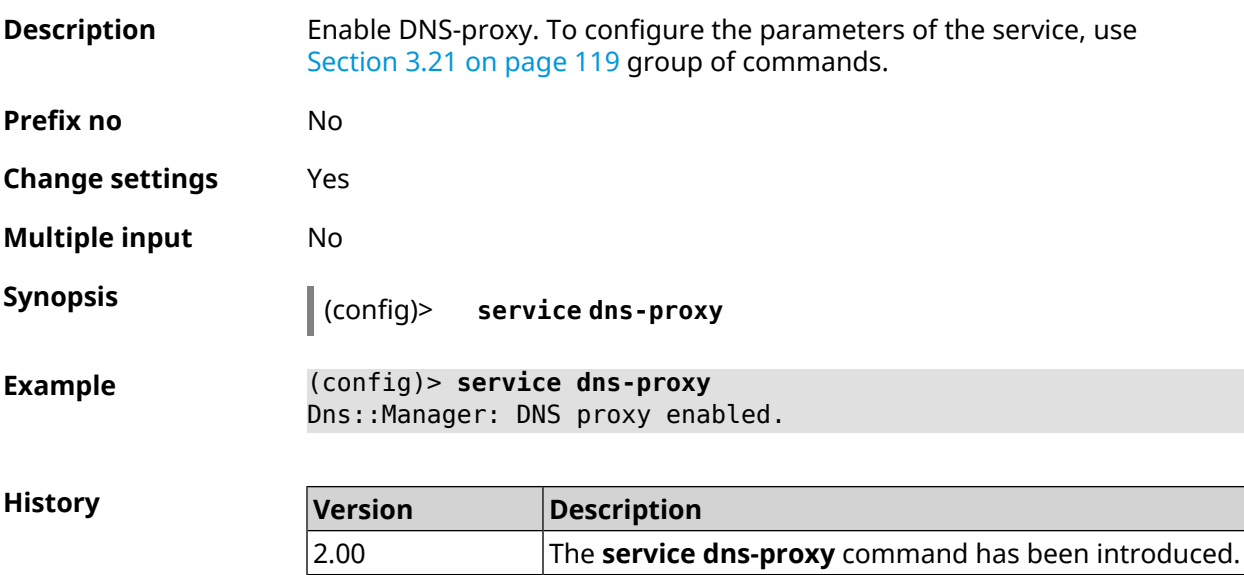

# **3.130 service ftp**

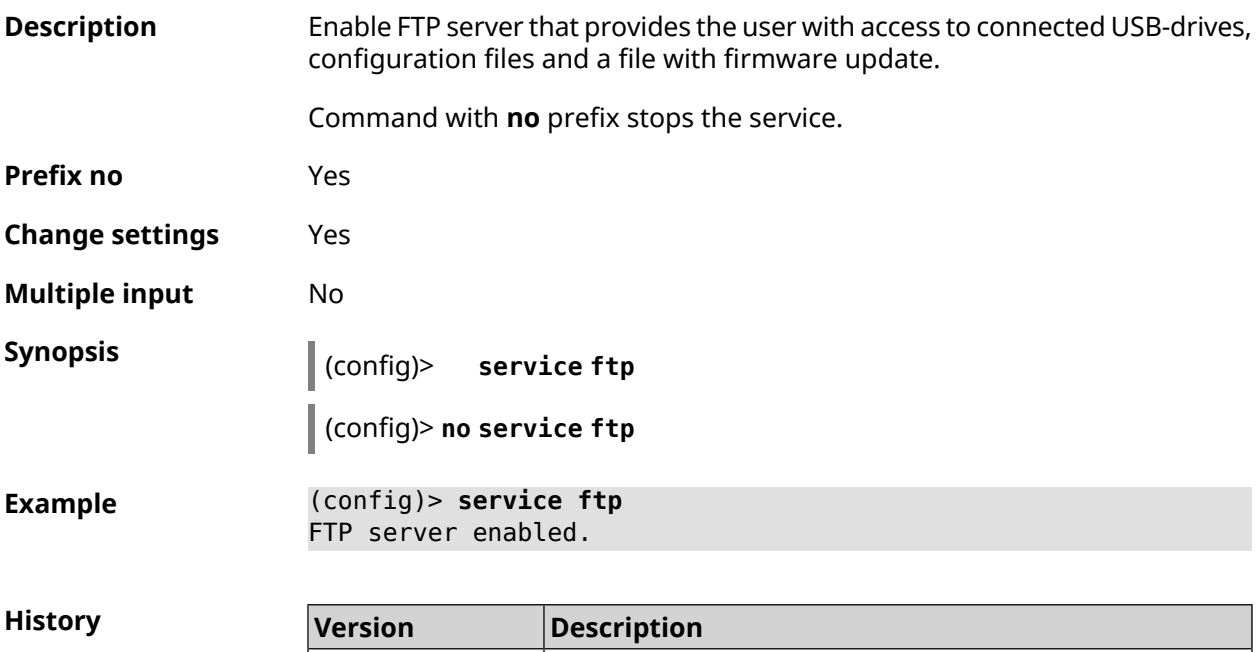

2.00 The **service ftp** command has been introduced.

# **3.131 service http**

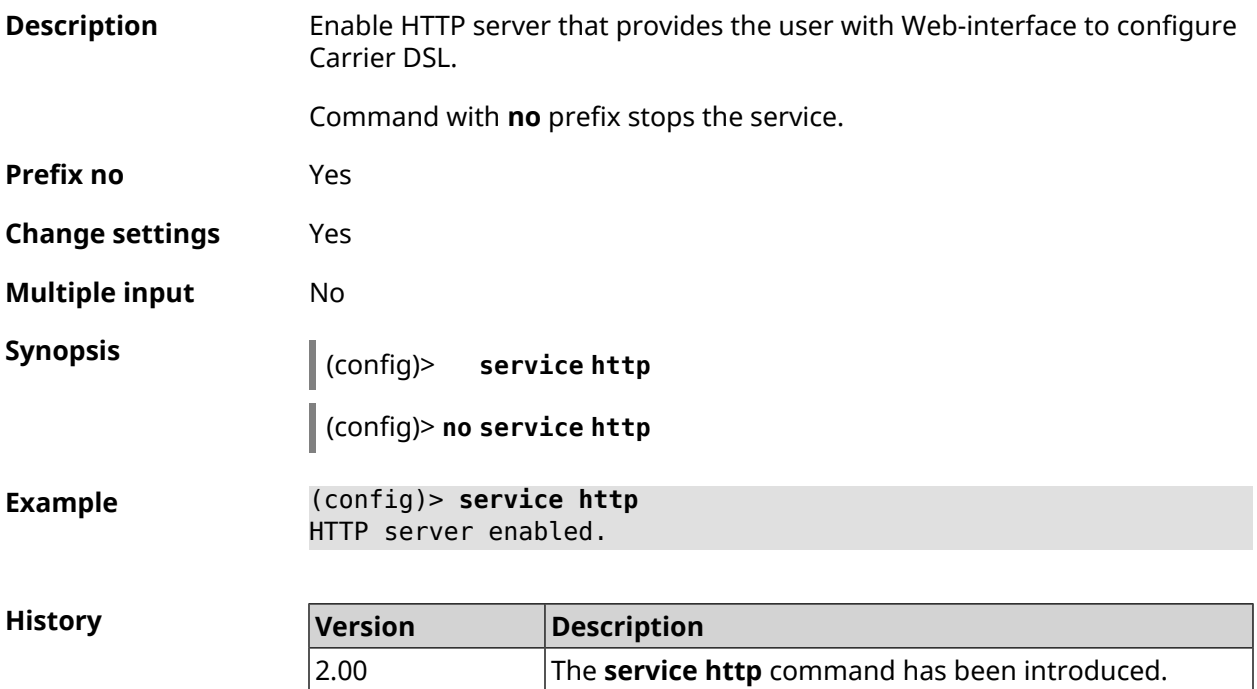

# **3.132 service igmp-proxy**

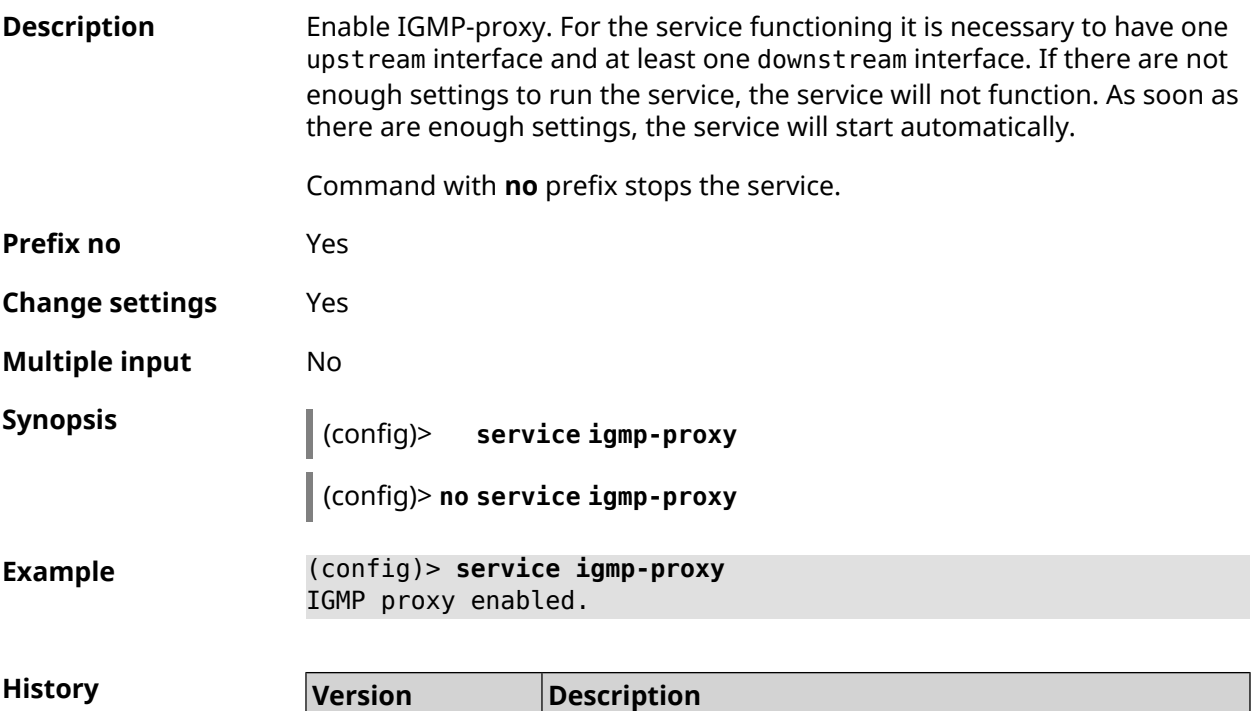

2.00 The **service igmp-proxy** command has been introduced.

## **3.133 service internet-checker**

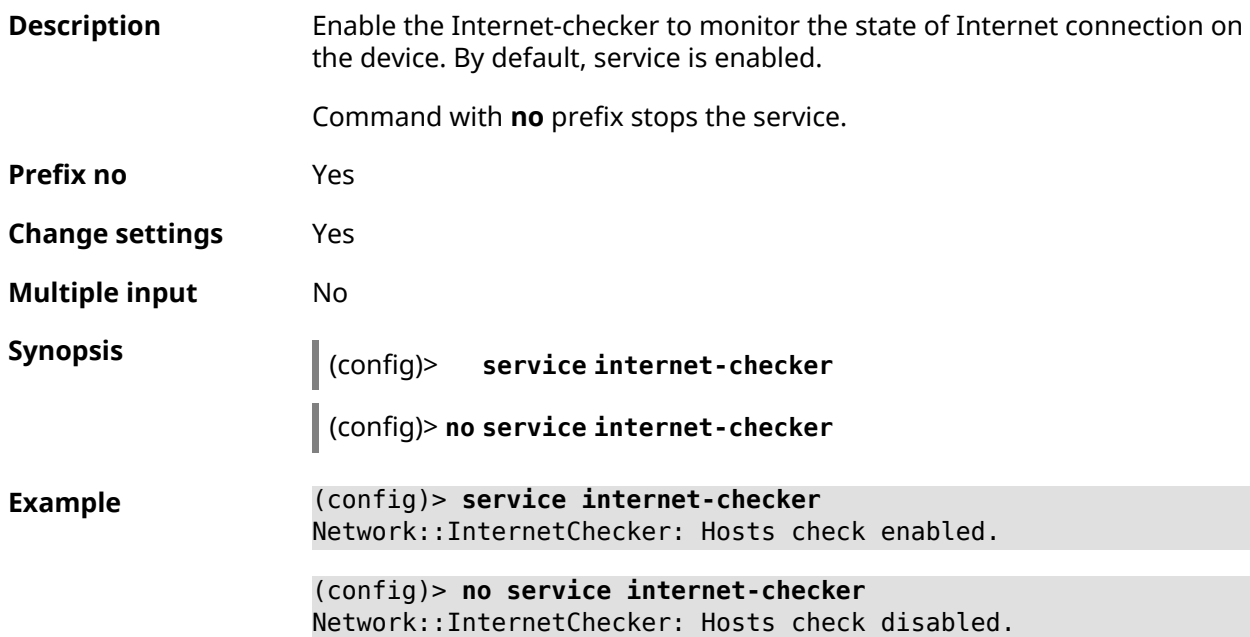

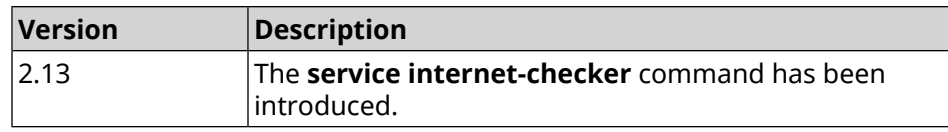

# **3.134 service ipsec**

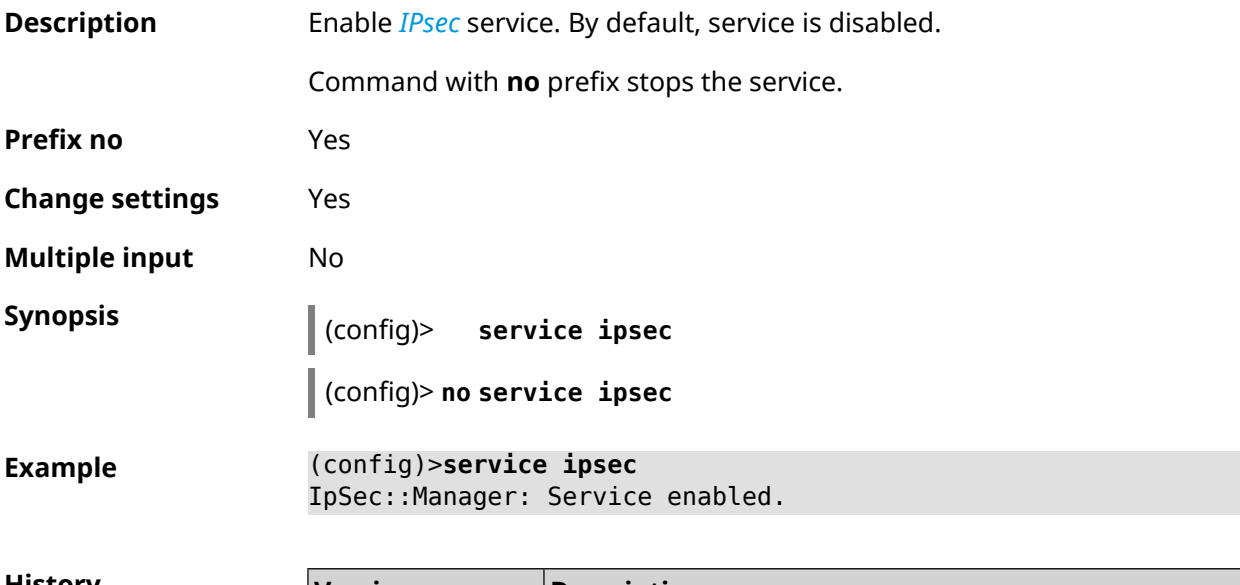

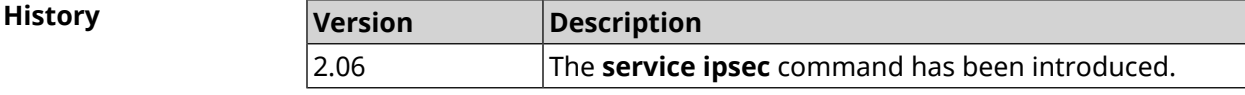

# **3.135 service kabinet**

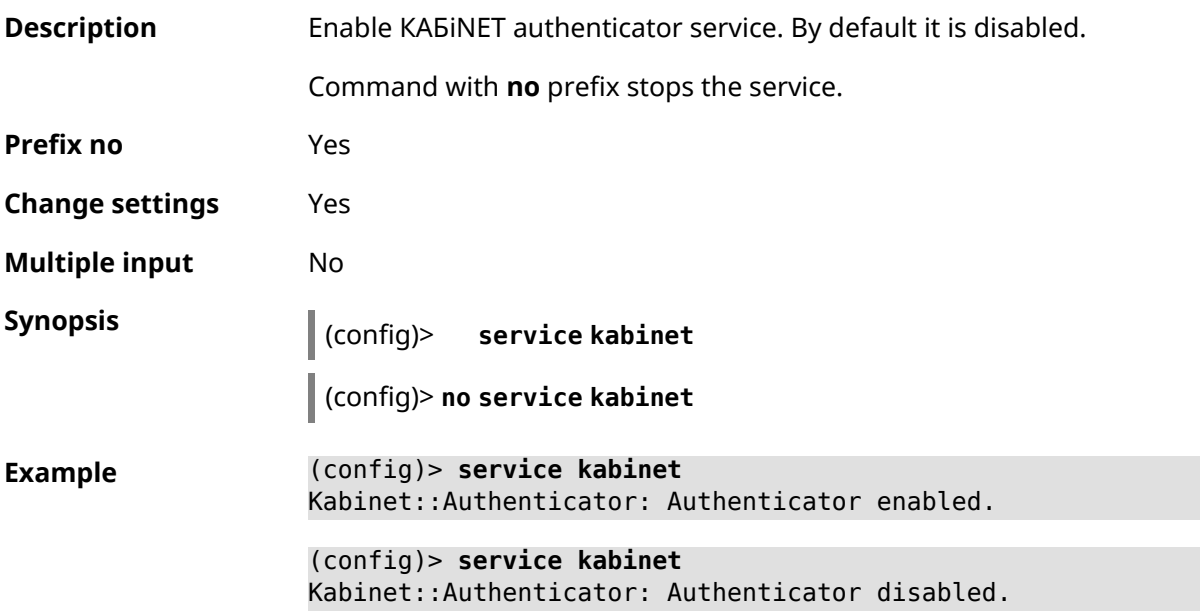

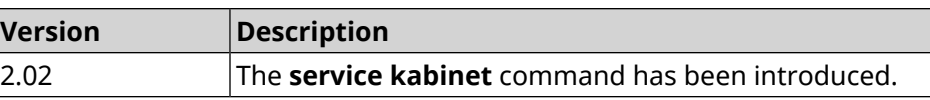

### **3.136 service mdns**

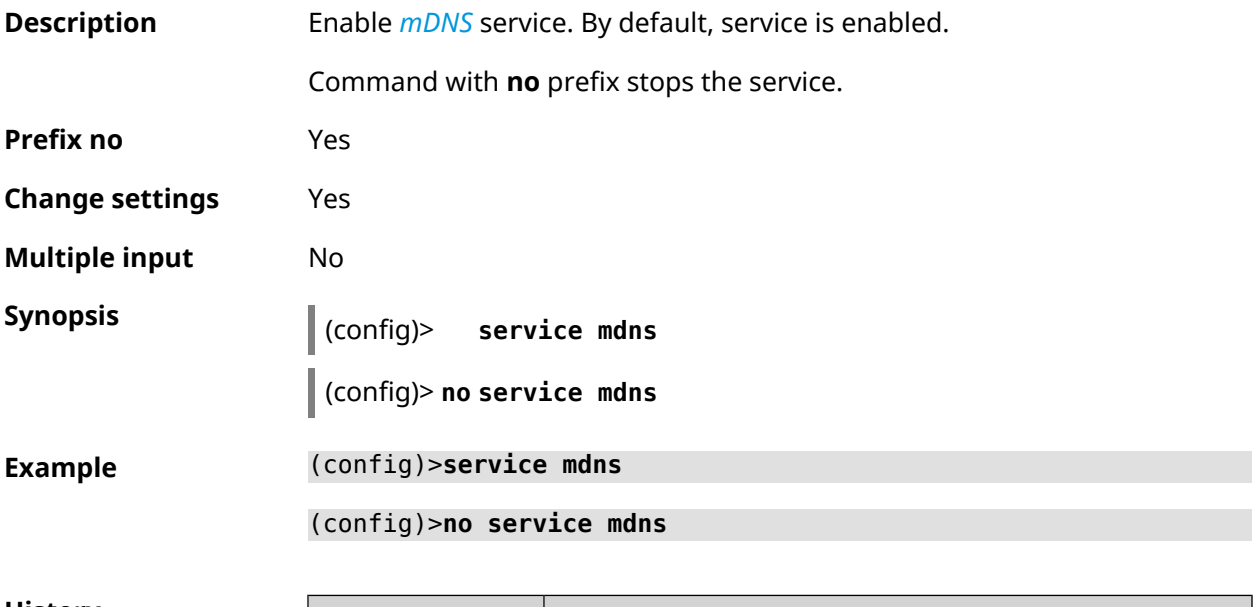

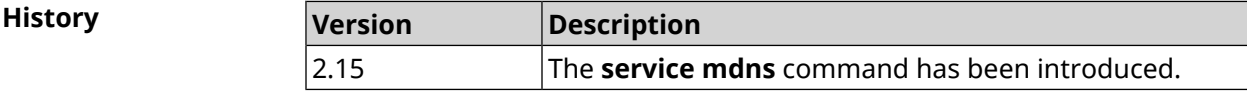

# **3.137 service mws**

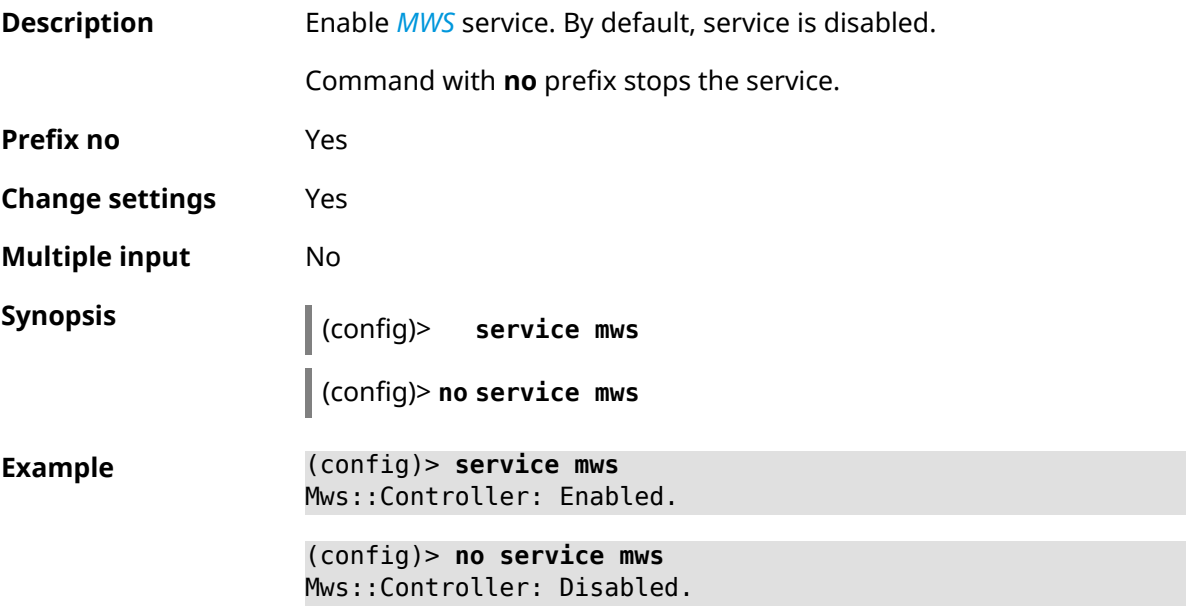

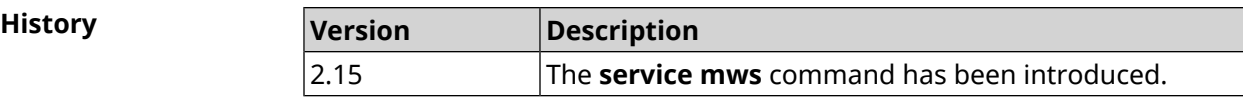

## **3.138 service ntce**

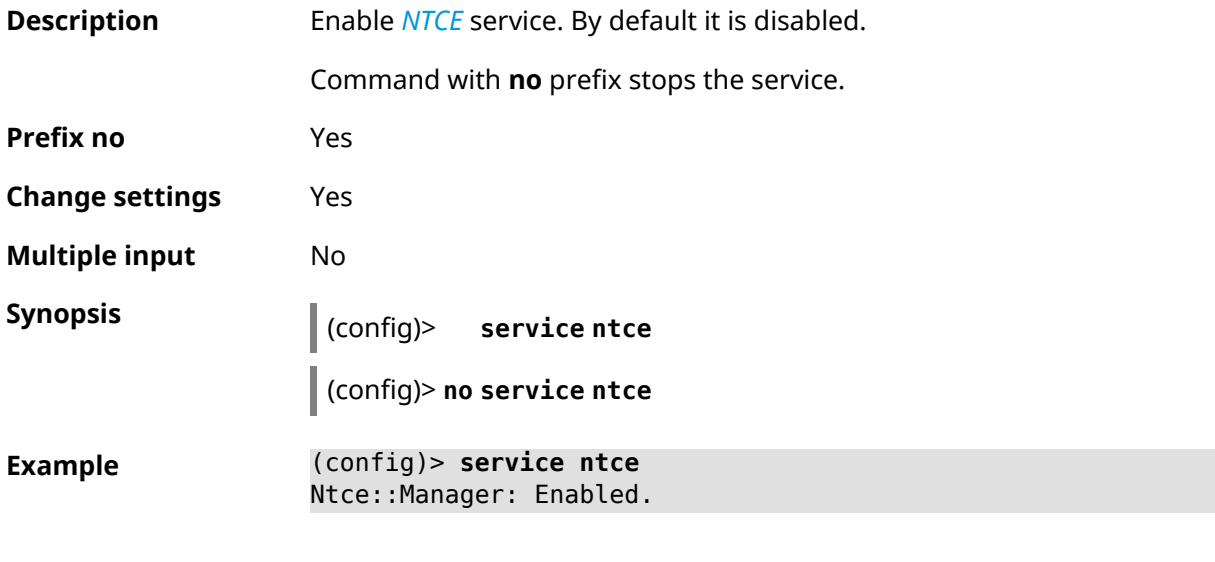

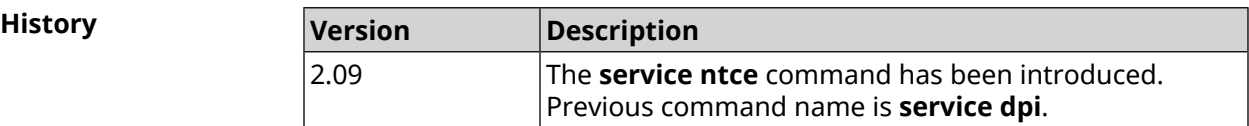

# **3.139 service ntp**

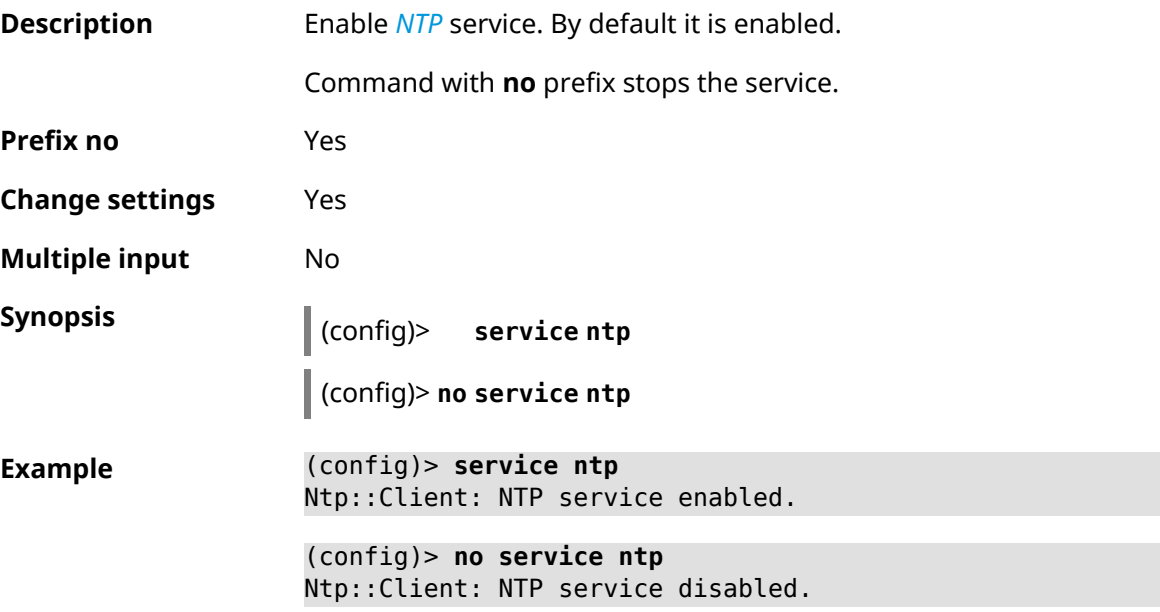

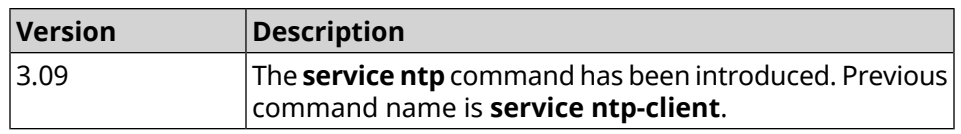

## **3.140 service snmp**

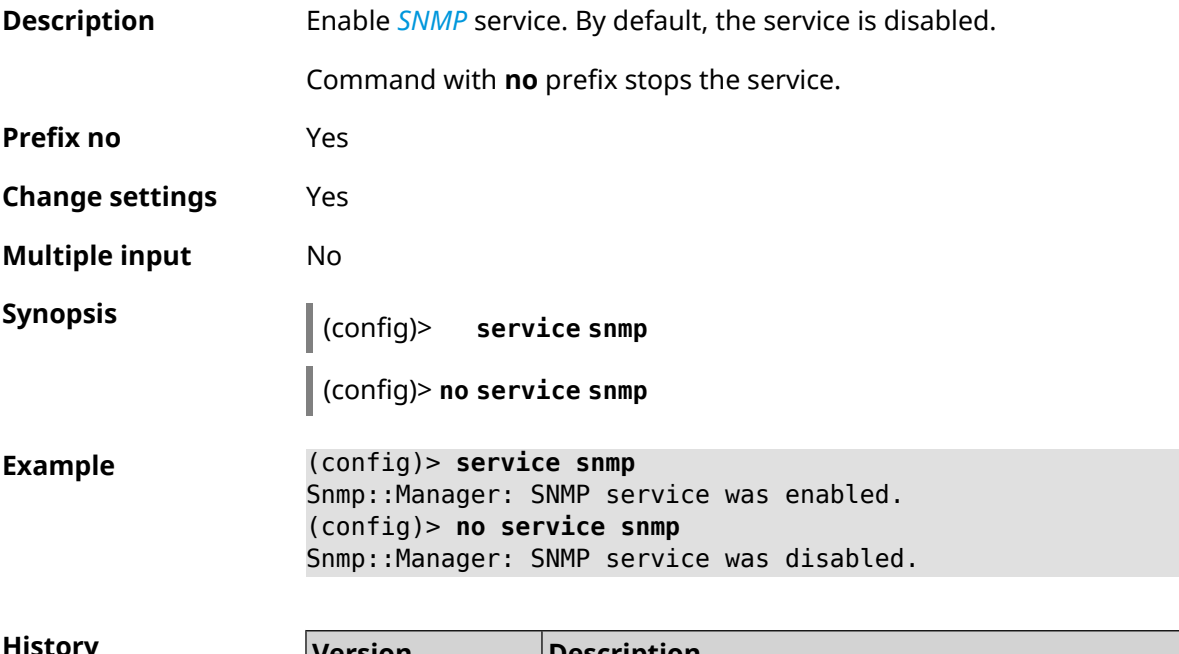

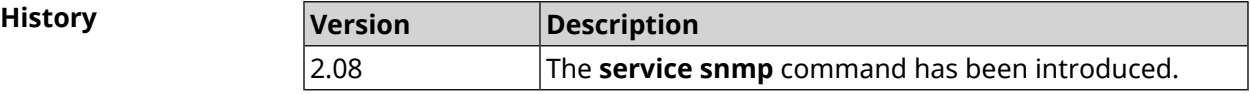

# **3.141 service ssh**

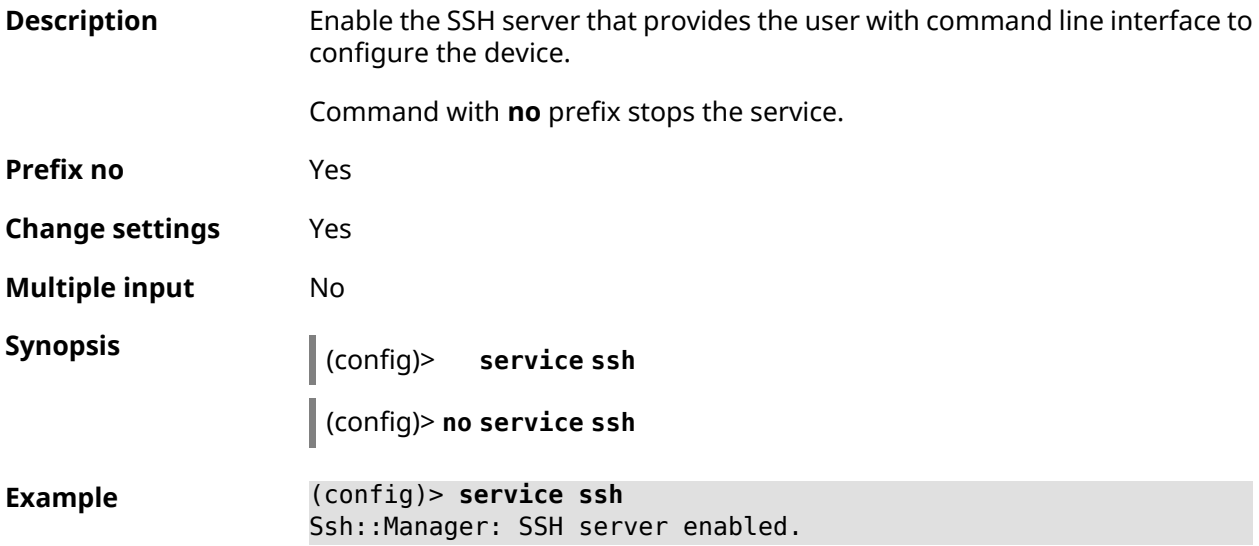

(config)> **no service ssh** Ssh::Manager: SSH server disabled.

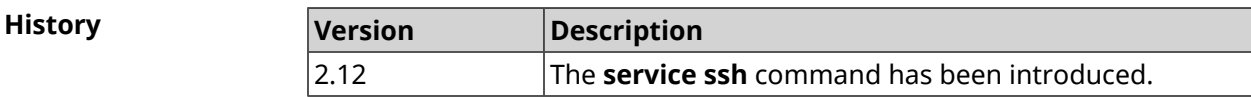

## **3.142 service sstp-server**

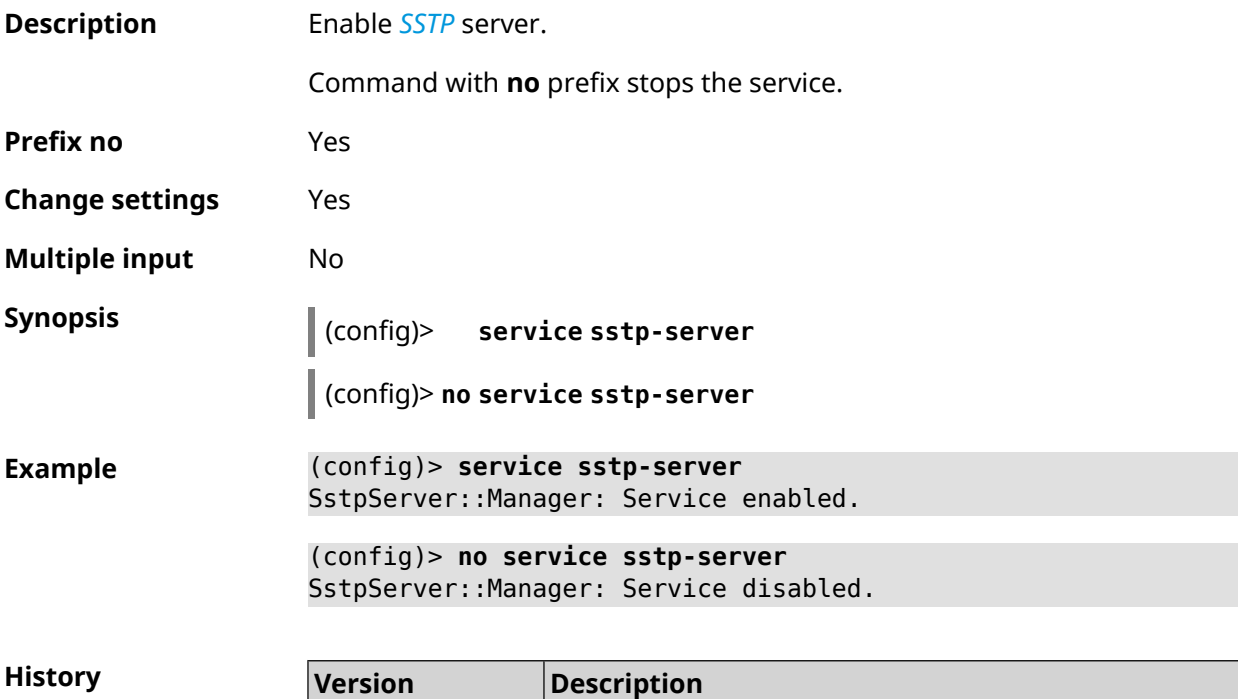

### **3.143 service telnet**

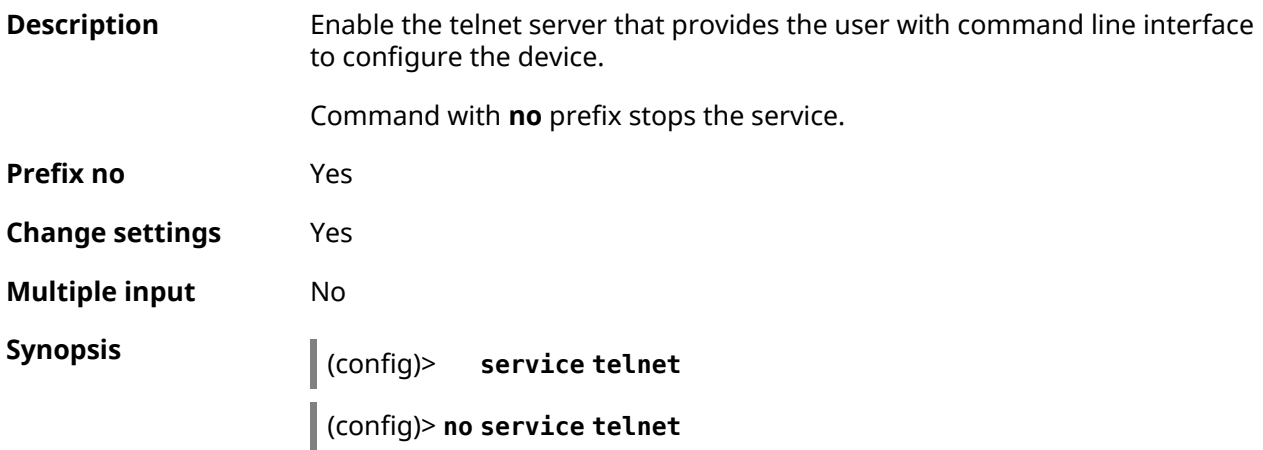

2.12 The **service sstp-server** command has been introduced.

**Example** (config)> **service tel** Telnet server enabled.

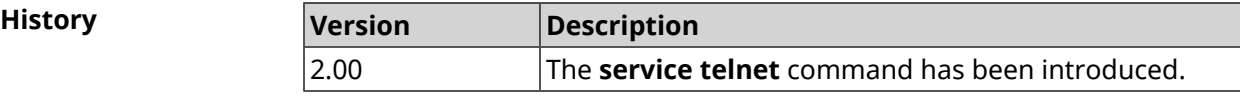

### **3.144 service torrent**

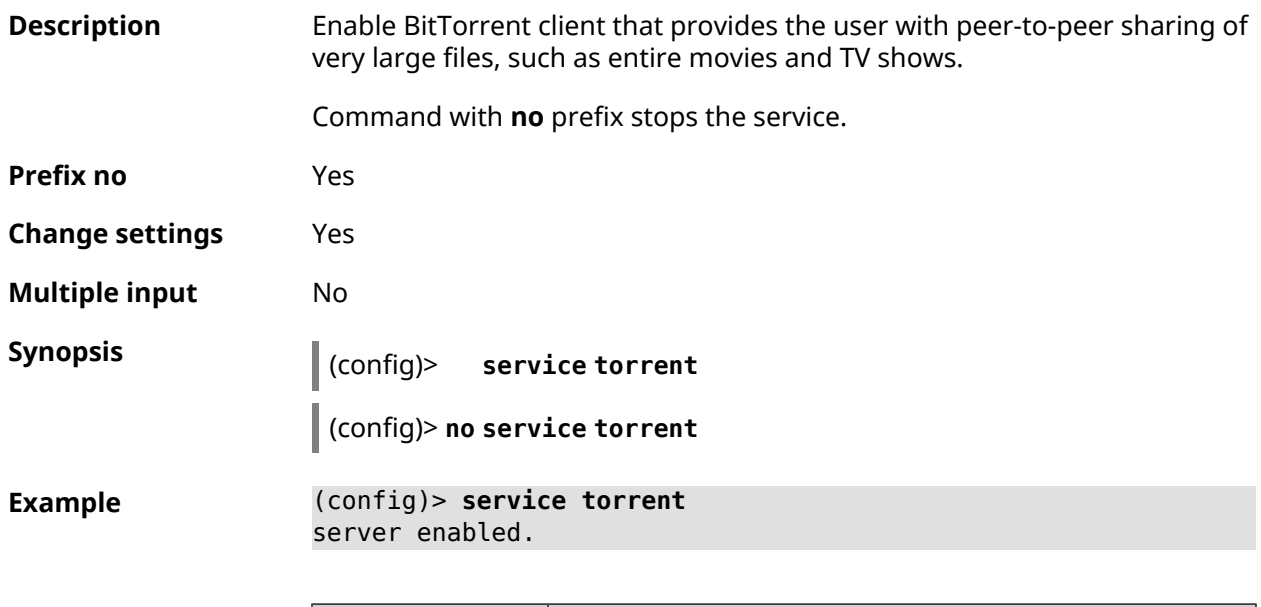

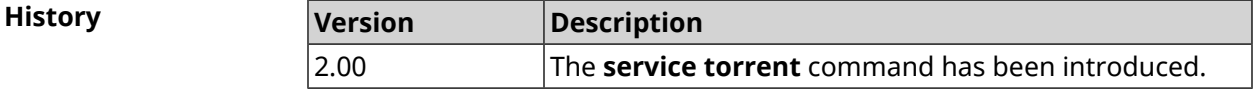

## **3.145 service udpxy**

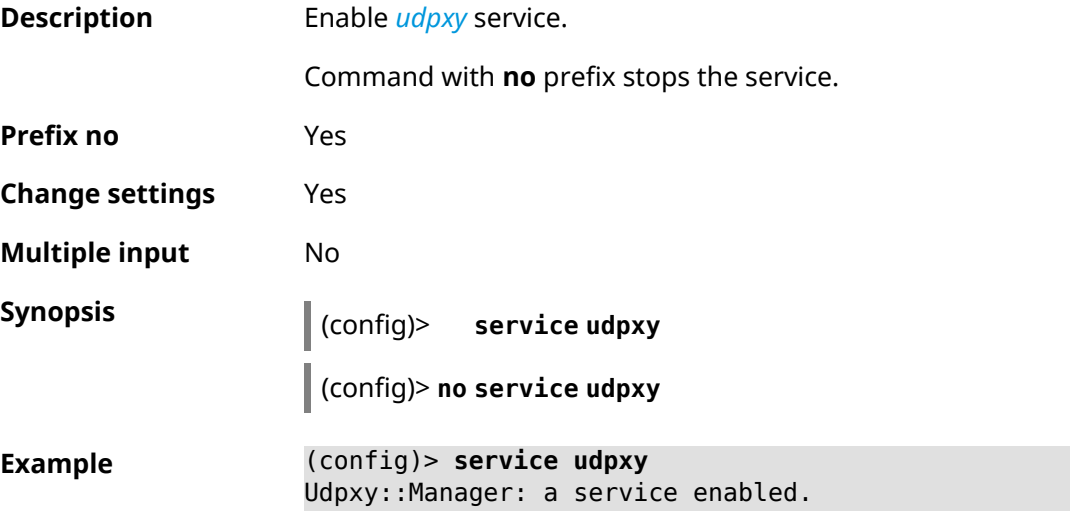

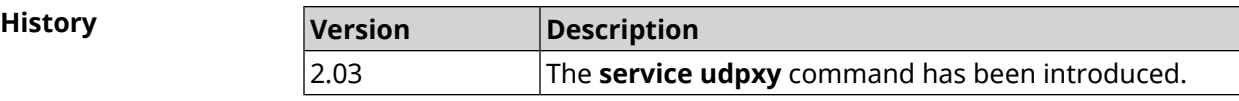

## **3.146 service upnp**

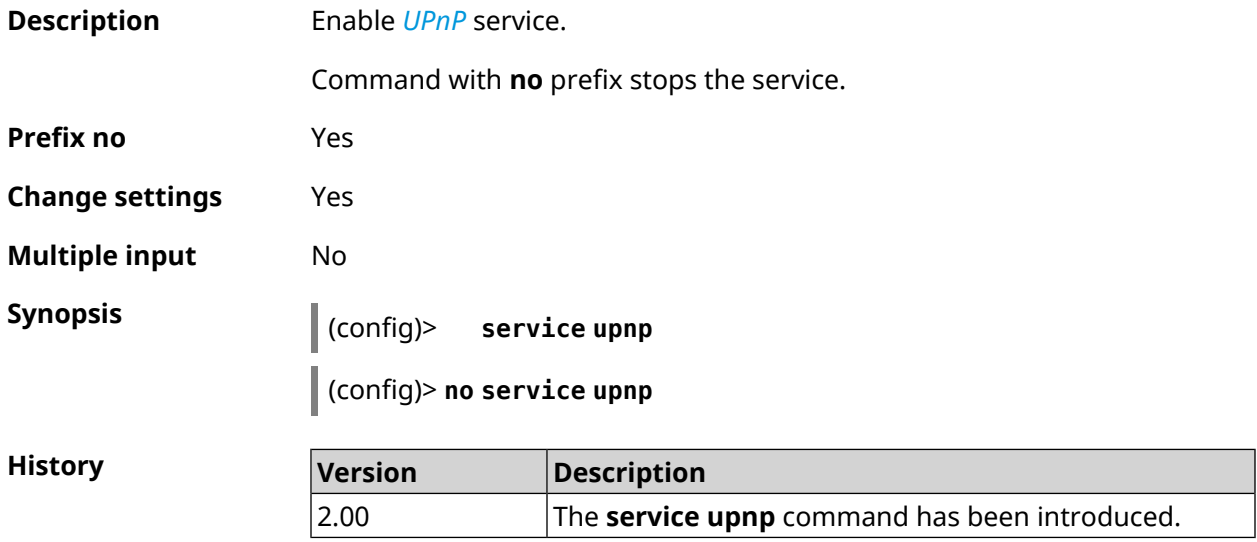

# **3.147 service vpn-server**

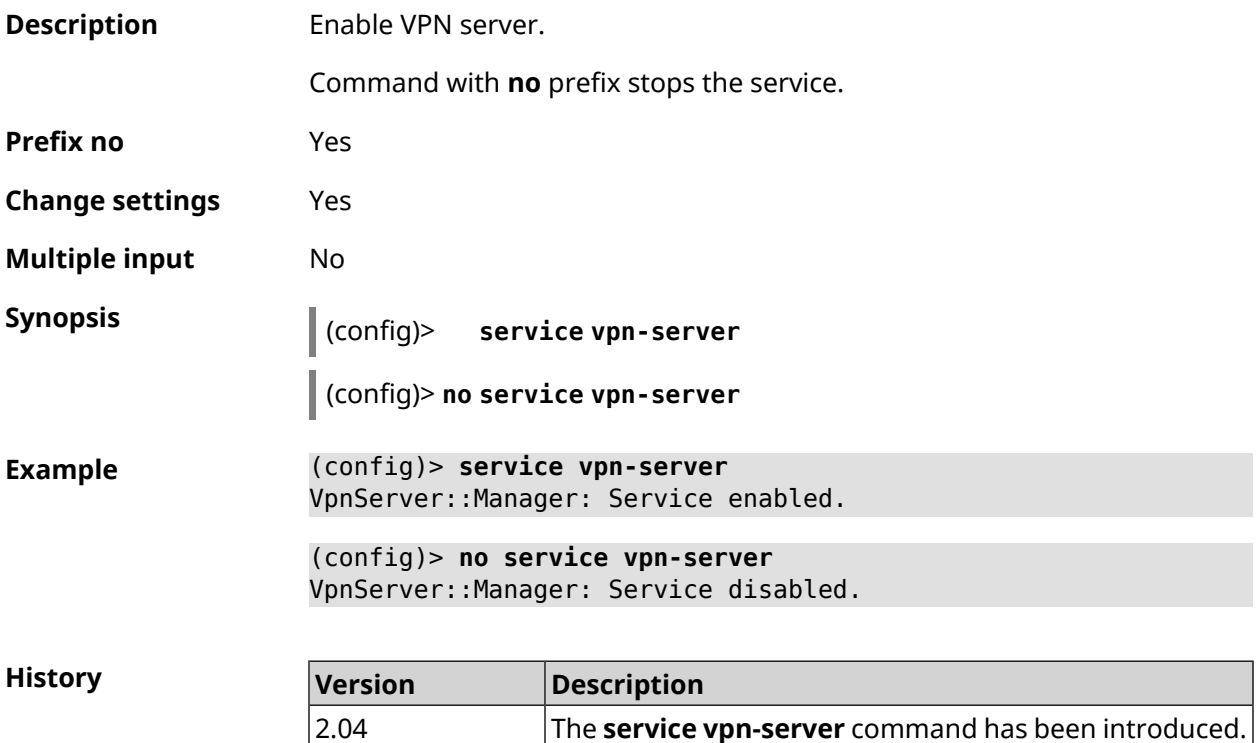

# **3.148 show**

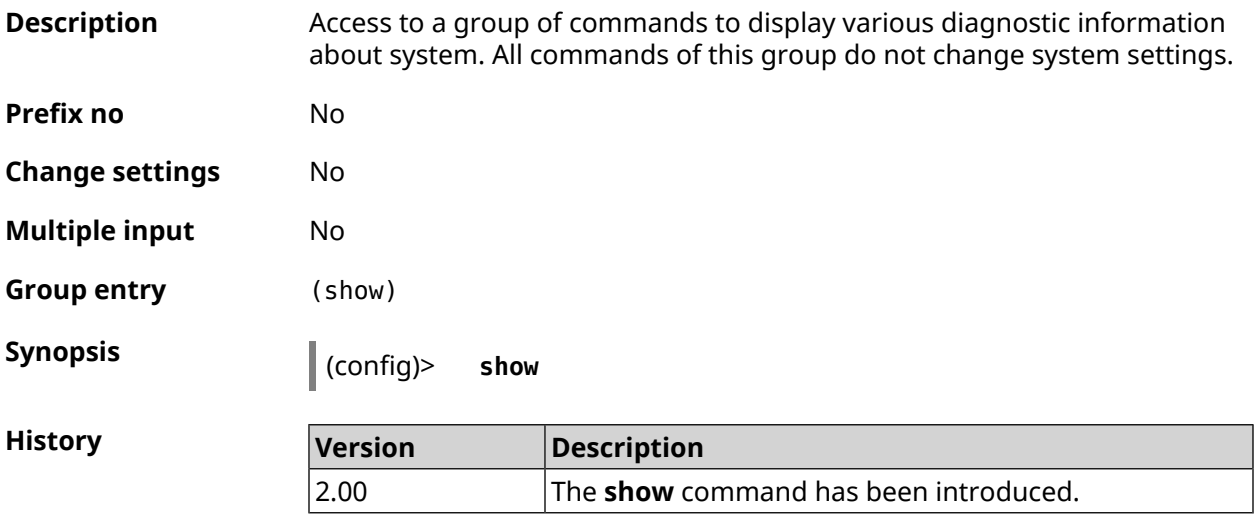

#### **3.148.1 show access**

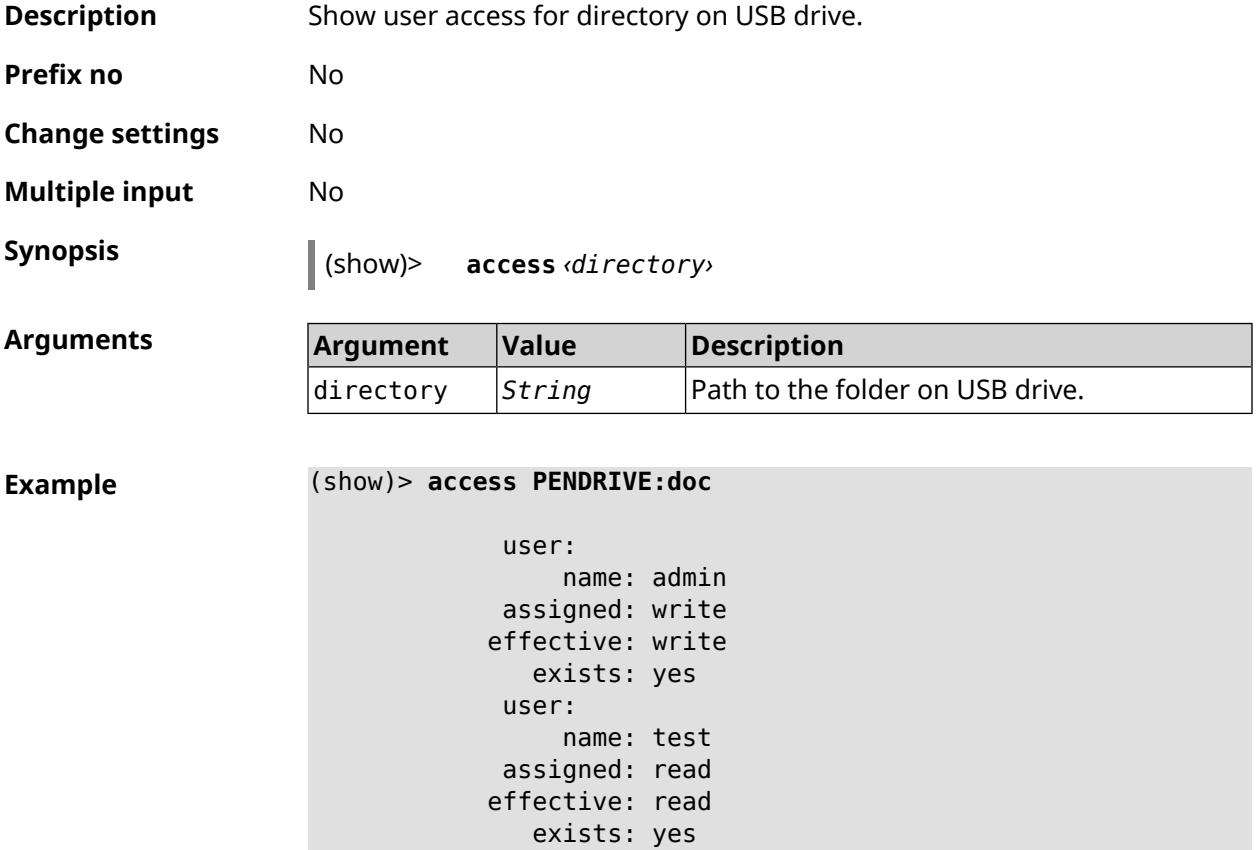

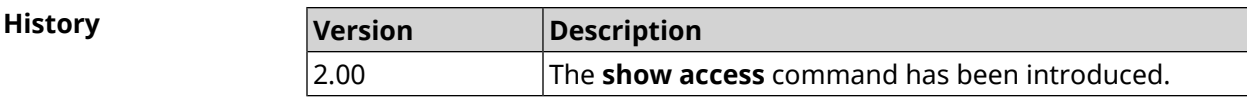

#### **3.148.2 show acme**

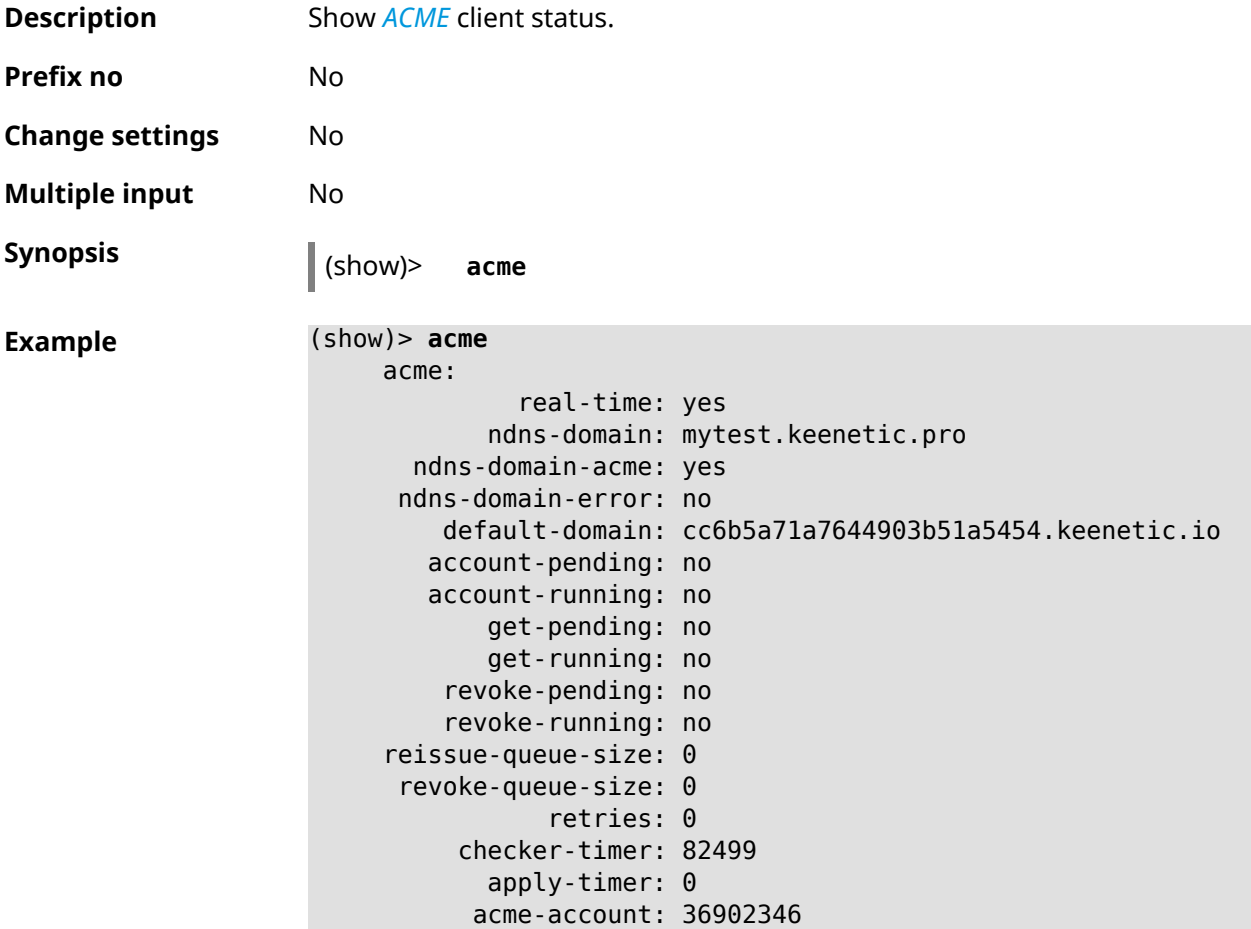

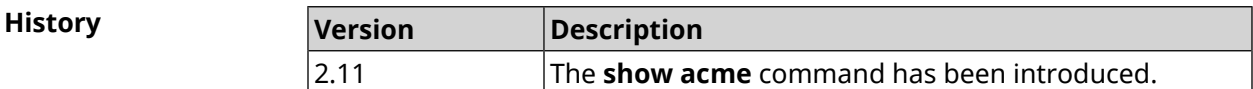

### **3.148.3 show afp**

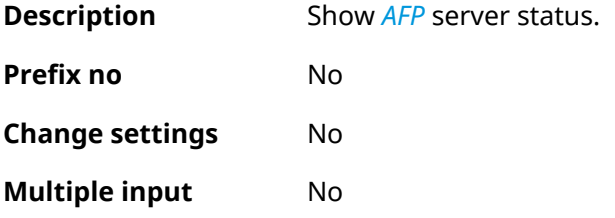

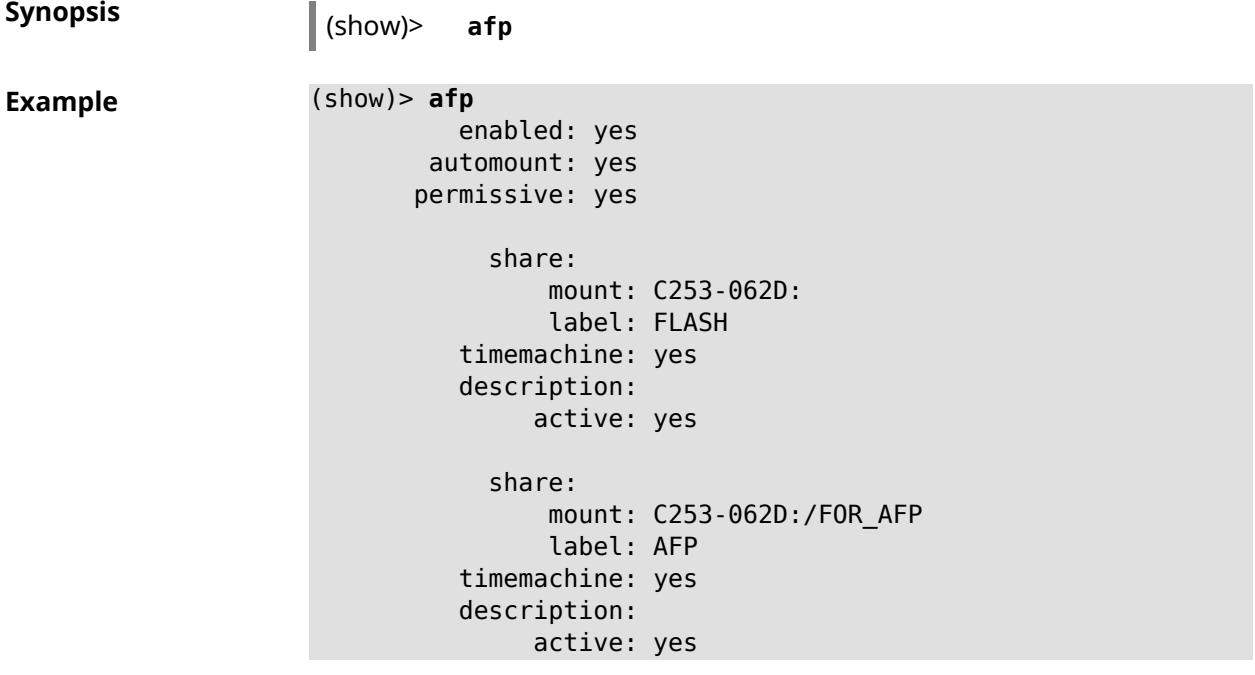

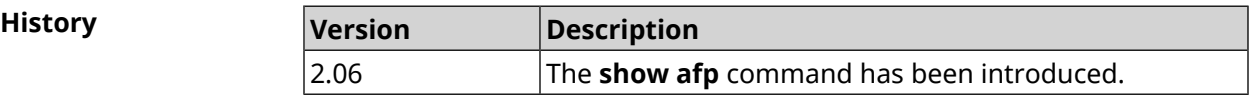

### **3.148.4 show associations**

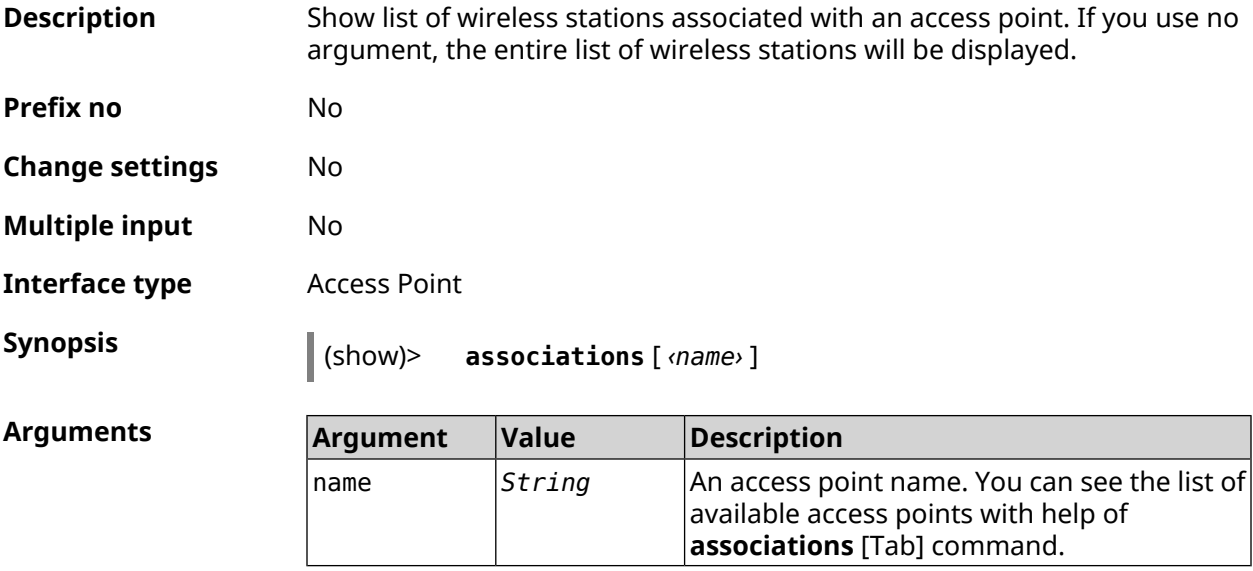

#### **Example**

(show)> **associations [Tab]**

Usage template:

```
associations [{name}]
  Choose:
WifiMaster0/AccessPoint2
WifiMaster1/AccessPoint1
WifiMaster0/AccessPoint3
WifiMaster0/AccessPoint0
             AccessPoint
WifiMaster1/AccessPoint2
WifiMaster0/AccessPoint1
               GuestWiFi
WifiMaster1/AccessPoint3
WifiMaster1/AccessPoint0
          AccessPoint_5G
(show)> associations WifiMaster0/AccessPoint0
         station:
                  mac: ec:1f:72:d3:6d:3f
```
ap: WifiMaster0/AccessPoint0 authenticated: 1 txrate: 130 uptime: 3804 txbytes: 2058837 rxbytes: 25023483 ht: 20 mode: 11n gi: 800 rssi: -26 mcs: 15 station: mac: 20:aa:4b:5c:09:0e ap: WifiMaster0/AccessPoint0 authenticated: 1 txrate: 270 uptime: 19662 txbytes: 19450396 rxbytes: 70800065 ht: 40 mode: 11n gi: 800 rssi: -41 mcs: 15

#### **History**

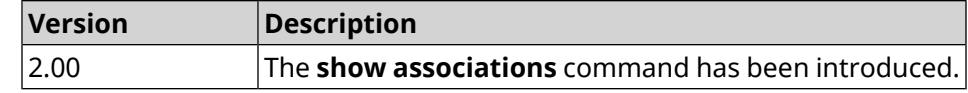

#### **3.148.5 show button**

**Description** Show information about specified system button. If you use no argument, the entire list of all buttons on the device will be displayed. Available buttons depend on hardware configuration.

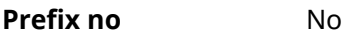

**Change settings** No

**Multiple input** No

**Synopsis** (show)> **button** [*‹name›*]

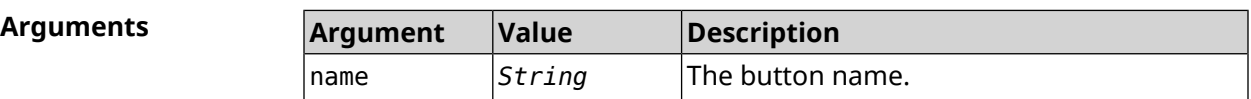

**Example** (show)> **button FN1**

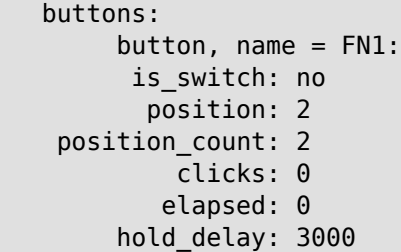

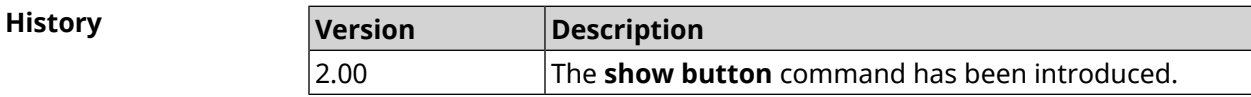

#### **3.148.6 show button bindings**

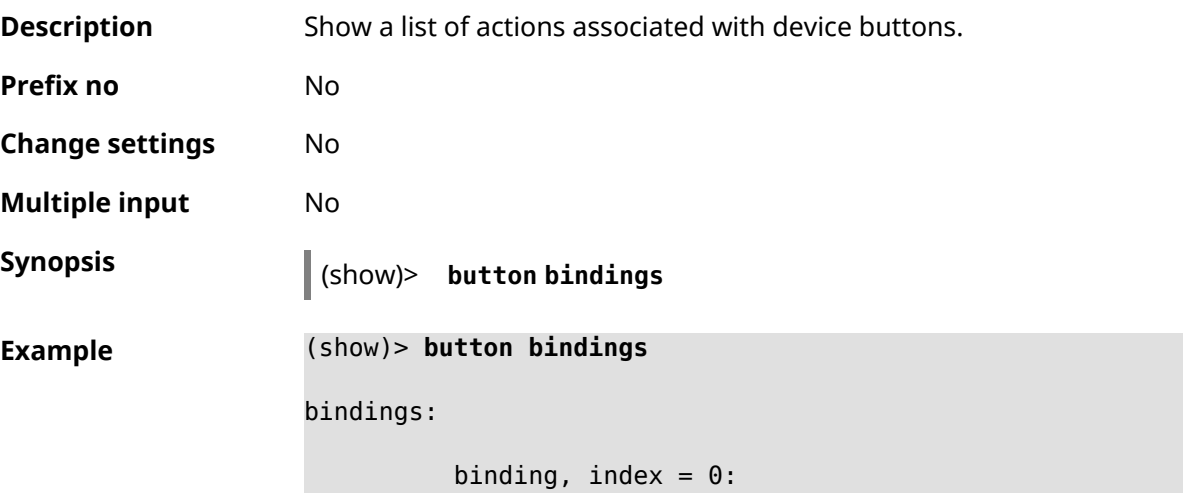

```
button: RESET
         action: click
active_handler: Reboot
default_handler: Reboot
      protected: yes
   binding, index = 1:
         button: RESET
         action: hold
active_handler: FactoryReset
default_handler: FactoryReset
      protected: yes
   binding, index = 2:
         button: WLAN
         action: click
active_handler: WpsStartMainAp
default_handler: WpsStartMainAp
      protected: no
   binding, index = 3:
         button: WLAN
         action: double-click
active_handler: WpsStartMainAp5
default_handler: WpsStartMainAp5
      protected: no
   binding, index = 4:
         button: WLAN
         action: hold
active_handler: WifiToggle
default_handler: WifiToggle
      protected: no
   binding, index = 5:
         button: FN1
         action: click
active handler: UnmountUsb1
default_handler: UnmountUsb1
      protected: no
   binding, index = 6:
         button: FN1
         action: double-click
active handler:
default handler:
      protected: no
   binding, index = 7:button: FN1
         action: hold
active handler:
default handler:
      protected: no
```

```
binding, index = 8:
         button: FN2
         action: click
active_handler: UnmountUsb2
default_handler: UnmountUsb2
      protected: no
    binding, index = 9:
         button: FN2
         action: double-click
active_handler:
default_handler:
      protected: no
    binding, index = 10:
         button: FN2
         action: hold
active handler:
default handler:
      protected: no
```
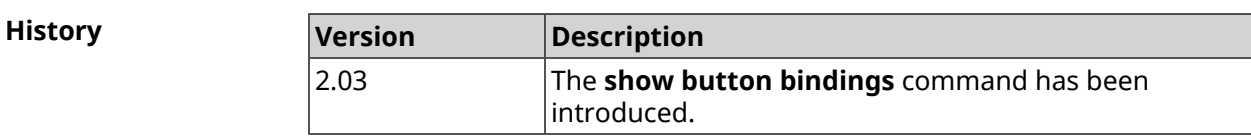

#### **3.148.7 show button handlers**

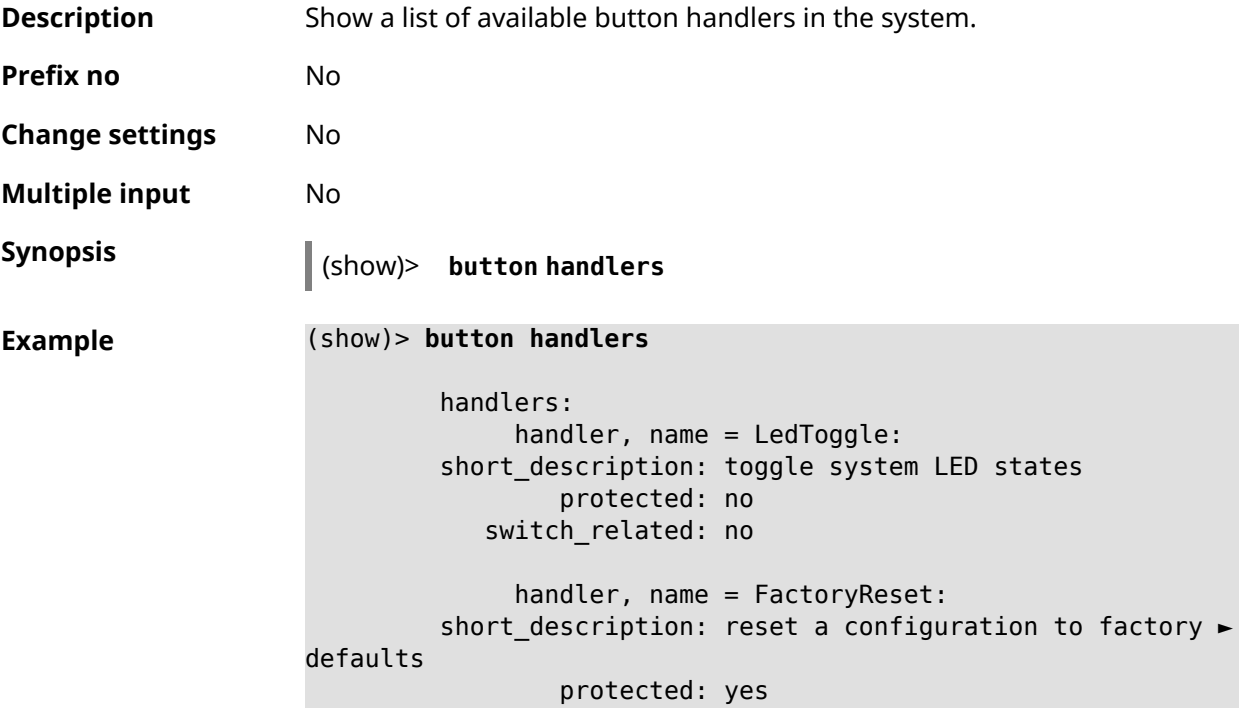

```
switch_related: no
              handler, name = UnmountUsb1:
         short description: unmount USB 1 port storages
                 protected: no
            switch_related: no
              handler, name = UnmountUsb2:
         short description: unmount USB 2 port storages
                 protected: no
            switch_related: no
              handler, name = Reboot:
         short description: reboot the system
                 protected: yes
            switch_related: no
              handler, name = DlnaDirectoryRescan:
       short description: rescan DLNA directory for newer media ►
files
                 protected: no
            switch_related: no
              handler, name = DlnaDirectoryFullRescan:
        short description: remove a DLNA database and rescan a ►
DLNA directory
                 protected: no
            switch_related: no
              handler, name = DectHandsetRegistrationToggle:
         short description: toggle a DECT handset registration
                 protected: no
            switch_related: no
              handler, name = DectHandsetPagingToggle:
         short description: toggle a DECT handset paging
                 protected: no
            switch_related: no
              handler, name = OpkgRunScript:
         short description: run Opkg script
                 protected: no
            switch_related: no
              handler, name = TorrentAltSpeedToggle:
        short description: toggle a Torrent alternative speed ►
mode
                 protected: no
            switch_related: no
              handler, name = TorrentClientStateToggle:
         short description: toggle a Torrent client state
                 protected: no
            switch_related: no
```

```
handler, name = WifiToggle:
         short description: on/off all Wi-Fi interfaces
                 protected: no
           switch_related: no
             handler, name = WpsStartMainAp:
       short description: start WPS (2.4 GHz main access point)
                 protected: no
           switch_related: no
             handler, name = WpsStartMainAp5:
         short description: start WPS (5 GHz main access point)
                 protected: no
            switch_related: no
              handler, name = WifiGuestApToggle:
         short description: toggle a guest access point state ►
(2.4 GHz)
                 protected: no
           switch_related: no
             handler, name = WpsStartStation:
         short description: start WPS (2.4 GHz Wi-Fi station)
                 protected: no
            switch_related: no
             handler, name = WpsStartStation5:
         short description: start WPS (5 GHz Wi-Fi station)
                 protected: no
            switch_related: no
```
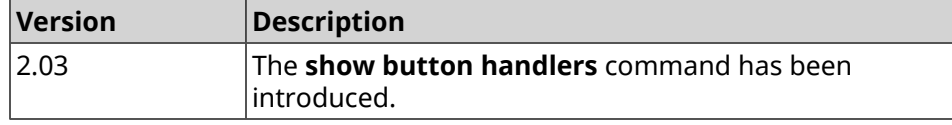

#### **3.148.8 show chilli profiles**

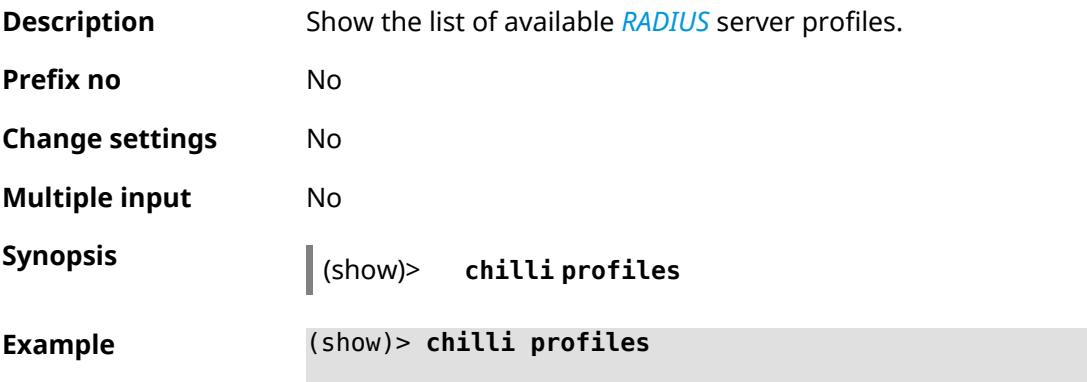

profile: name: Iron Wi-Fi url: https://www.ironwifi.com/ description: Hosted RADIUS and Captive Portal preset: uamserver: ► https://europe-west3.ironwifi.com/api/pages/uam/ radius: server1: 35.198.88.176 radiuslocationid: dns: dns1: 8.8.8.8 dns2: 8.8.4.4 custom: uamsecret custom: radiussecret custom: radiusnasid

**History** 

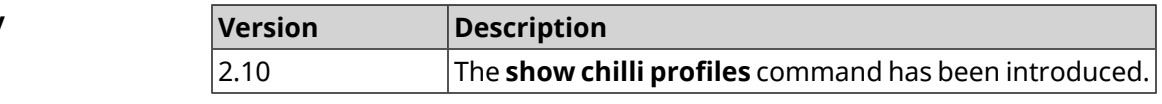

#### **3.148.9 show cifs**

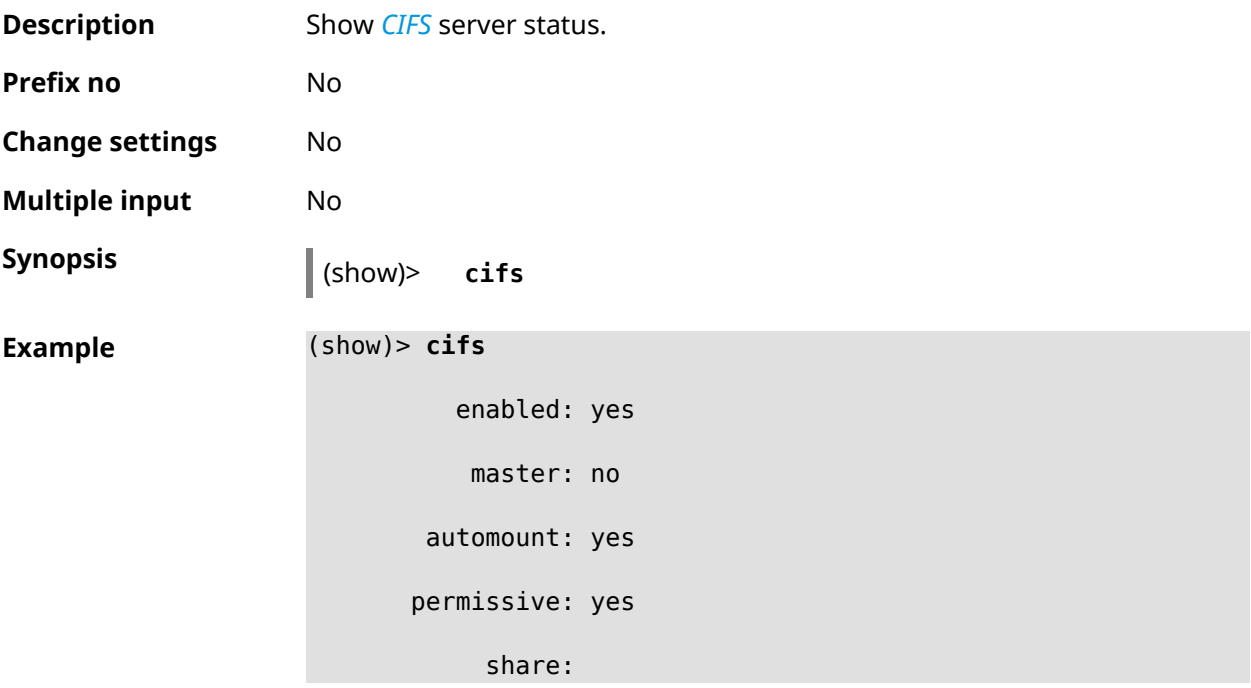

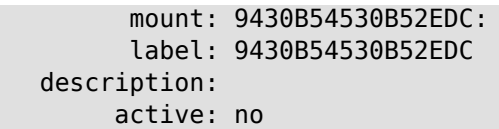

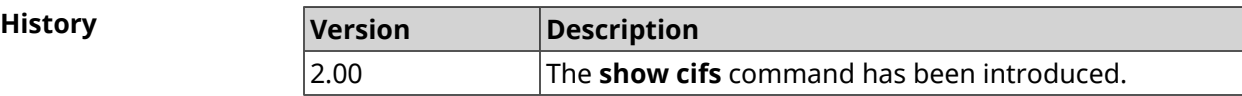

#### **3.148.10 show clock date**

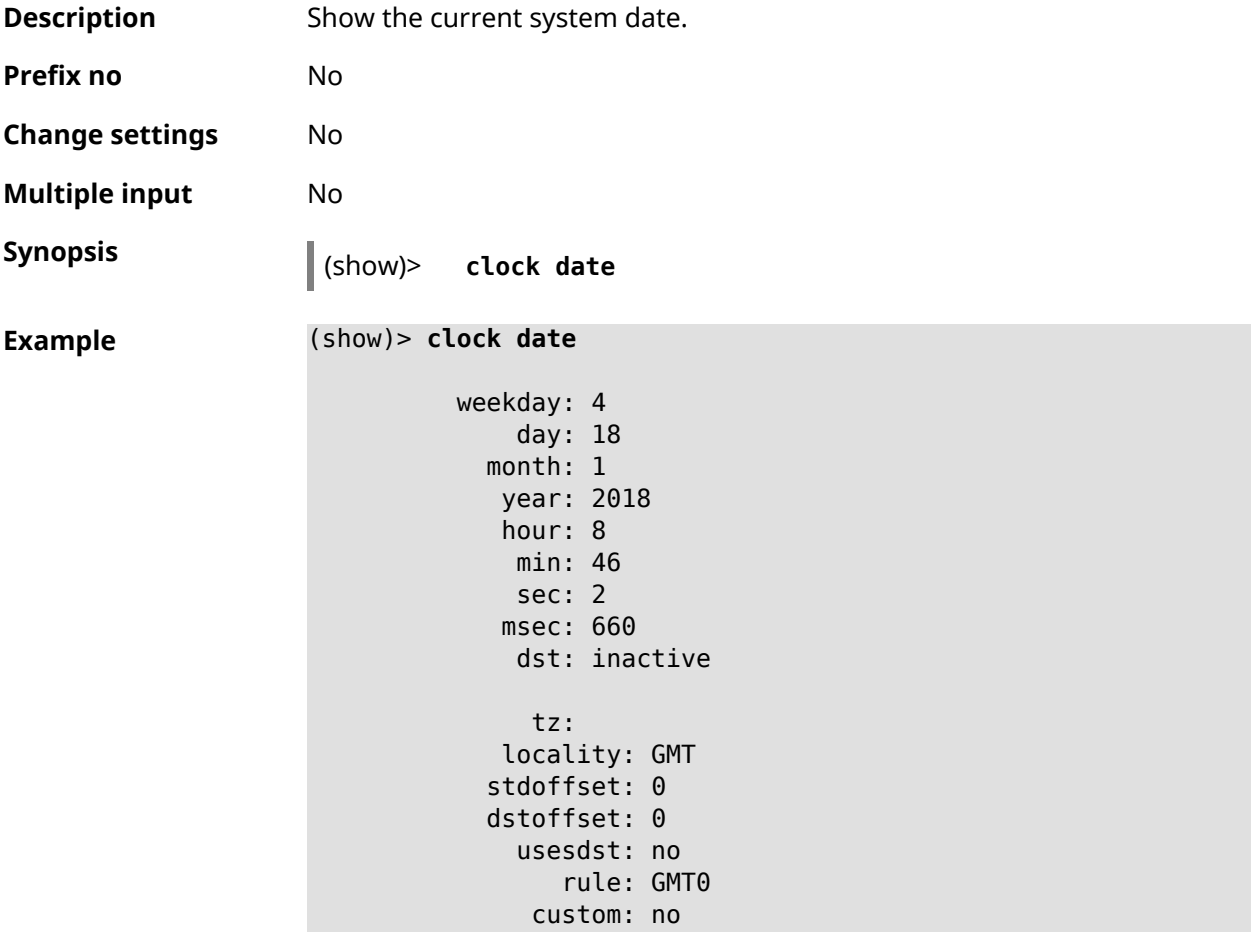

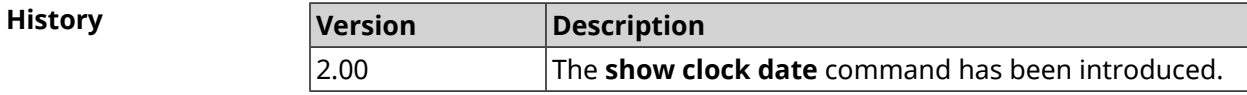

#### **3.148.11 show clock timezone-list**

**Description** Show the list of available timezones.

**Prefix no** No

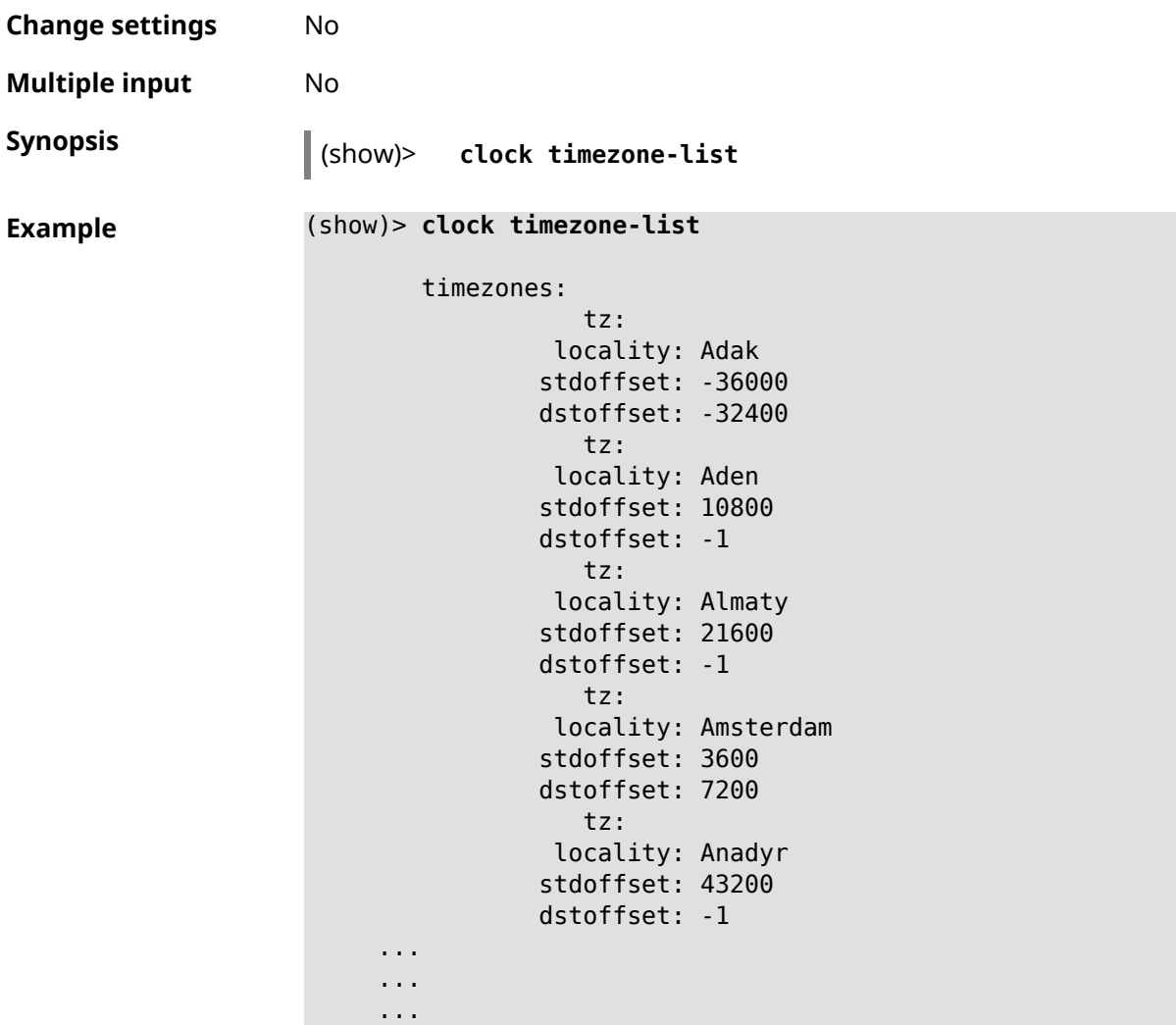

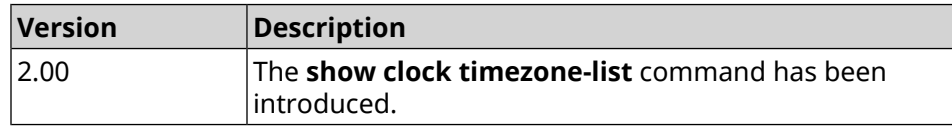

### **3.148.12 show components status**

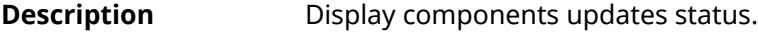

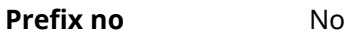

**Change settings** No

**Multiple input** No

**Synopsis** (show)> **component status**

#### **Example**

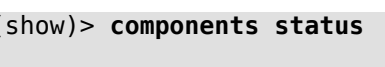

update: state: idle

(show)> **components status**

update: state: running progress: 41

**History** 

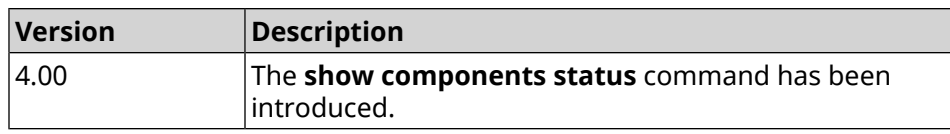

### **3.148.13 show configurator status**

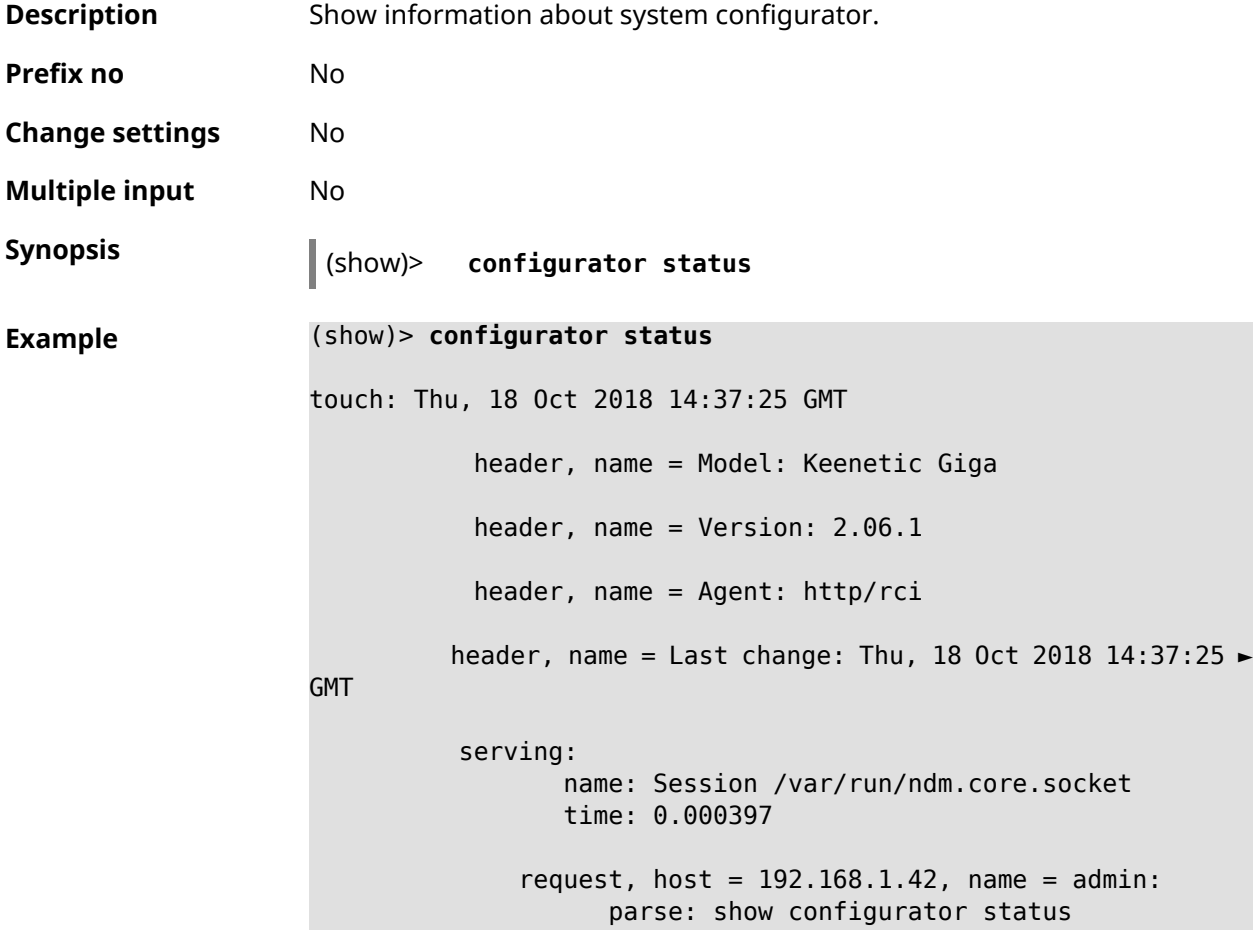

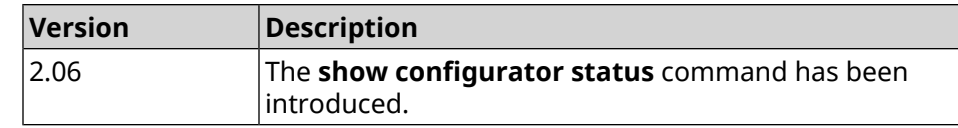

#### **3.148.14 show credits**

**Description** Show the license information about specified installed package in KeeneticOS. If you use no argument, the entire list of all installed packages on the device will be displayed.

**Prefix no** No

**Change settings** No

**Multiple input** No

**Synopsis** (show)> **credits** [ *‹package›* ]

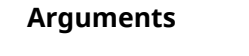

package *String* Package name.

**Argument Value Description** 

```
Example (show)> credits
```
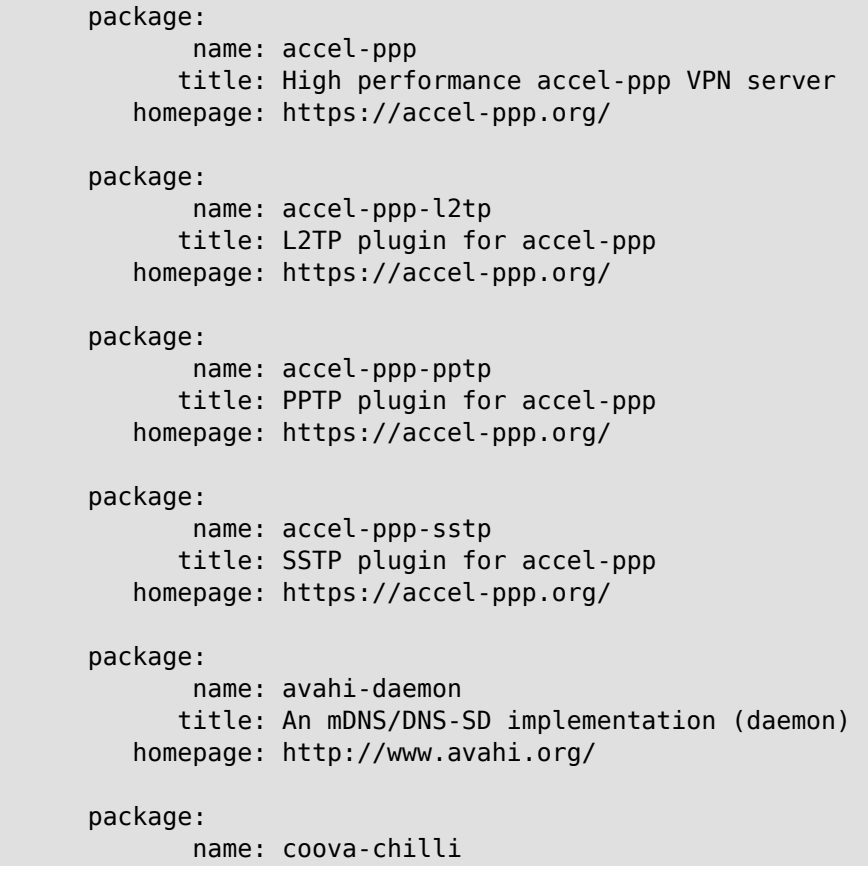

```
title: Wireless LAN HotSpot controller (Coova ►
Chilli Version)
             homepage: http://www.coova.org/CoovaChilli
          package:
                 name: crconf
                title: Netlink-based CryptoAPI userspace ►
management utility
             homepage:
          package:
                 name: dhcpv6
                title: DHCPv6 client + server
             homepage: http://wide-dhcpv6.sourceforge.net/
          package:
                 name: dropbear
                title: Small SSH2 client/server
             homepage: http://matt.ucc.asn.au/dropbear/
          package:
                 name: iperf3-ssl
                title: Internet Protocol bandwidth measuring ►
tool with iperf_auth support
             homepage: https://github.com/esnet/iperf
          package:
                 name: kernel
                title: Linux kernel
             homepage: http://www.kernel.org/
          package:
                 name: kmod-ipt-account
                title: ACCOUNT netfilter module
             homepage:
          package:
                 name: kmod-ipt-chaos
                title: CHAOS netfilter module
             homepage:
          package:
                 name: kmod-ipt-compat-xtables
                title: API compatibilty layer netfilter module
             homepage:
          package:
                 name: kmod-ipt-condition
                title: Condition netfilter module
             homepage:
          package:
                 name: kmod-ipt-delude
                title: DELUDE netfilter module
```

```
homepage:
package:
       name: kmod-ipt-dhcpmac
      title: DHCPMAC netfilter module
   homepage:
package:
       name: kmod-ipt-dnetmap
      title: DNETMAP netfilter module
   homepage:
package:
      name: kmod-ipt-fuzzy
      title: fuzzy netfilter module
   homepage:
package:
       name: kmod-ipt-geoip
      title: geoip netfilter module
   homepage:
package:
       name: kmod-ipt-iface
      title: iface netfilter module
   homepage:
package:
      name: kmod-ipt-ipmark
      title: IPMARK netfilter module
   homepage:
package:
       name: kmod-ipt-ipp2p
      title: IPP2P netfilter module
   homepage:
package:
       name: kmod-ipt-ipv4options
      title: ipv4options netfilter module
   homepage:
package:
       name: kmod-ipt-length2
      title: length2 netfilter module
   homepage:
package:
       name: kmod-ipt-logmark
      title: LOGMARK netfilter module
   homepage:
package:
       name: kmod-ipt-lscan
```

```
title: lscan netfilter module
             homepage:
          package:
                 name: kmod-ipt-netflow
               title: Netflow netfilter module for Linux kernel
             homepage: http://ipt-netflow.sourceforge.net/
          package:
                 name: kmod-ipt-psd
                title: psd netfilter module
             homepage:
          package:
                 name: kmod-ipt-quota2
                title: quota2 netfilter module
             homepage:
          package:
                 name: kmod-ipt-sysrq
                title: SYSRQ netfilter module
             homepage:
          package:
                 name: kmod-ipt-tarpit
                title: TARPIT netfilter module
             homepage:
          package:
                 name: kmod-nf-nathelper-rtsp
                title: RTSP Conntrack and NAT helpers
             homepage: https://github.com/maru-sama/rtsp-linux
          package:
                 name: kmod-wireguard
                title: WireGuard kernel module
             homepage:
          package:
                 name: libattr
              title: Extended attributes (xattr) manipulation ►
library
             homepage: http://savannah.nongnu.org/projects/attr
          package:
                 name: libav
                title: This package contains Libav library
             homepage: https://libav.org/
          package:
                 name: libavahi
                title: An mDNS/DNS-SD implementation (No D-Bus)
             homepage: http://www.avahi.org/
```

```
package:
                 name: libcurl
                title: A client-side URL transfer library
             homepage: http://curl.haxx.se/
          package:
                 name: libdaemon
                title: A lightweight C library that eases the ►
writing of UNIX daemons
             homepage: ►
http://0pointer.de/lennart/projects/libdaemon/
          package:
                 name: libdb47
                title: Berkeley DB library (4.7)
           homepage: http://www.sleepycat.com/products/db.shtml
          package:
                 name: libevent
                title: Event notification library
             homepage: http://www.monkey.org/~provos/libevent/
          package:
                 name: libexif
                title: Library for JPEG files with EXIF tags
             homepage: https://libexif.github.io
          package:
                 name: libexpat
                title: An XML parsing library
             homepage: https://libexpat.github.io/
          package:
                 name: libgcrypt
                title: GNU crypto library
             homepage: ►
http://directory.fsf.org/security/libgcrypt.html
          package:
                 name: libgpg-error
                title: GnuPG error handling helper library
             homepage: ►
http://www.gnupg.org/related_software/libgpg-error/
          package:
                 name: libid3tag
                title: An ID3 tag manipulation library
             homepage: https://www.underbit.com/products/mad/
          package:
                 name: libjpeg
              title: The Independent JPEG Group's JPEG runtime ►
library
             homepage: http://www.ijg.org/
```

```
package:
                 name: liblzo
                title: A real-time data compression library
             homepage: http://www.oberhumer.com/opensource/lzo/
          package:
                 name: libnghttp2
                title: Library implementing the framing layer ►
of HTTP/2
             homepage: https://nghttp2.org/
          package:
                 name: libopenssl
                title: Open source SSL toolkit (libraries ►
(libcrypto.so, libssl.so))
             homepage: http://www.openssl.org/
          package:
                 name: libpcap
                title: Low-level packet capture library
             homepage: http://www.tcpdump.org/
          package:
                 name: libtommath
              title: A free number theoretic multiple-precision ►
integer library
             homepage: https://www.libtom.net/
          package:
                 name: libusb
               title: A library for accessing Linux USB devices
             homepage: http://libusb.info/
          package:
                 name: mini_snmpd
                title: Lightweight SNMP daemon
           homepage: http://troglobit.github.io/mini-snmpd.html
          package:
                 name: minidlna
                title: UPnP A/V & DLNA Media Server
             homepage: http://minidlna.sourceforge.net/
          package:
                 name: miniupnpd
                title: Lightweight UPnP daemon
             homepage: http://miniupnp.tuxfamily.org/
          package:
                 name: netatalk
                title: netatalk
             homepage: http://netatalk.sourceforge.net
```

```
package:
                 name: nginx
                title: Nginx web server
             homepage: http://nginx.org/
          package:
                 name: nginx-stream-module
                title: Nginx stream module
             homepage:
          package:
                 name: openvpn
                title: Open source VPN solution using OpenSSL
             homepage: http://openvpn.net
          package:
                 name: pjproject
                title: PJSIP
             homepage: http://www.pjsip.org/
          package:
                 name: pureftpd
                title: FTP server
             homepage: http://www.pureftpd.org
          package:
                 name: radvd
                title: Router advertisement daemon
             homepage: http://www.litech.org/radvd/
          package:
                 name: sstp-client
                title: SSTP client for Linux
             homepage: http://sstp-client.sourceforge.net/
          package:
                 name: strongswan
               title: Strongswan IKEv1/IKEv2 ISAKMP and IPSec ►
suite
             homepage: https://www.strongswan.org/
          package:
                 name: transmission-daemon
                title: A free, lightweight BitTorrent client
             homepage: http://www.transmissionbt.com
          package:
                 name: tspc
                title: TSP client
             homepage: http://www.broker.ipv6.ac.uk
          package:
                 name: tzdata
                title: Timezone data files
```
homepage: https://www.iana.org/time-zones package: name: udpxy title: Convert UDP IPTV streams into HTTP stream homepage: http://sourceforge.net/projects/udpxy package: name: zlib title: Library implementing the deflate ► compression method homepage: http://www.zlib.net/ (show)> **credits nginx** copying: /\* \* Copyright (C) 2002-2019 Igor Sysoev  $*$  Copyright (C) 2011-2019 Nginx, Inc. \* All rights reserved. \* \* Redistribution and use in source and binary ► forms, with or without \* modification, are permitted provided that ► the following conditions \* are met: \* 1. Redistributions of source code must ► retain the above copyright notice, this list of conditions and the ► following disclaimer. \* 2. Redistributions in binary form must ► reproduce the above copyright notice, this list of conditions and the ► following disclaimer in the documentation and/or other materials ► provided with the distribution. \* \* THIS SOFTWARE IS PROVIDED BY THE AUTHOR AND ► CONTRIBUTORS ``AS IS'' AND \* ANY EXPRESS OR IMPLIED WARRANTIES, ► INCLUDING, BUT NOT LIMITED TO, THE \* IMPLIED WARRANTIES OF MERCHANTABILITY AND ► FITNESS FOR A PARTICULAR PURPOSE \* ARE DISCLAIMED. IN NO EVENT SHALL THE ► AUTHOR OR CONTRIBUTORS BE LIABLE \* FOR ANY DIRECT, INDIRECT, INCIDENTAL, ► SPECIAL, EXEMPLARY, OR CONSEQUENTIAL \* DAMAGES (INCLUDING, BUT NOT LIMITED TO, ► PROCUREMENT OF SUBSTITUTE GOODS \* OR SERVICES; LOSS OF USE, DATA, OR PROFITS; ► OR BUSINESS INTERRUPTION) \* HOWEVER CAUSED AND ON ANY THEORY OF ► LIABILITY, WHETHER IN CONTRACT, STRICT \* LIABILITY, OR TORT (INCLUDING NEGLIGENCE ► OR OTHERWISE) ARISING IN ANY WAY

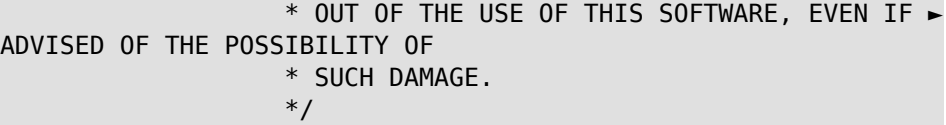

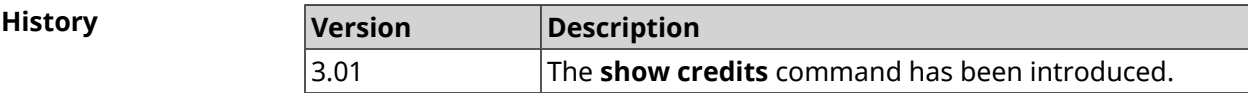

#### **3.148.15 show crypto ike key**

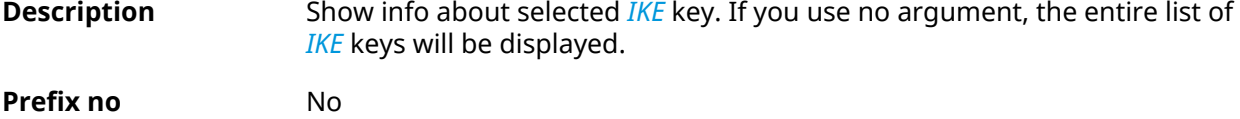

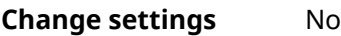

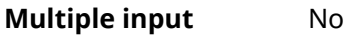

**Synopsis** (show)> **crypto ike key** [*name*]

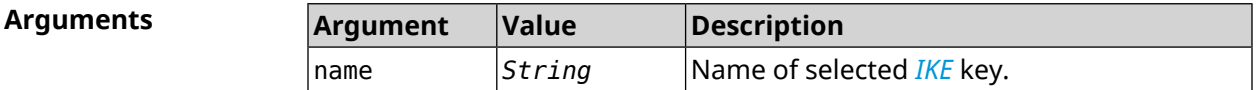

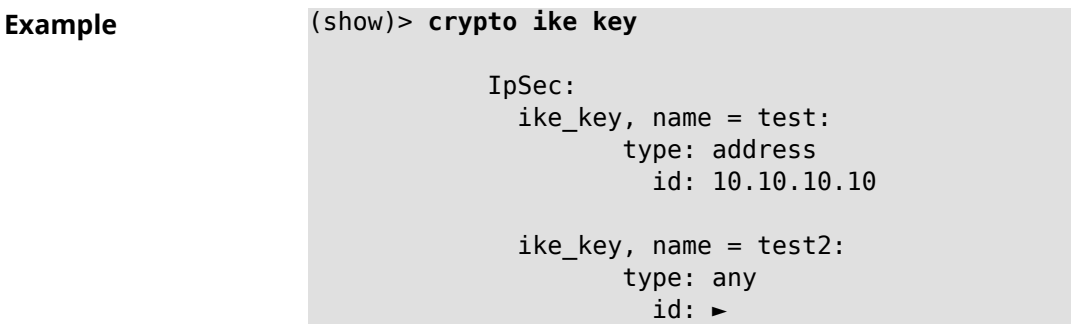

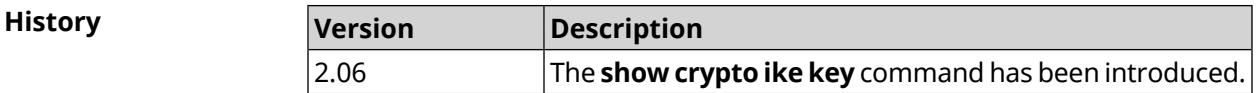

#### **3.148.16 show crypto map**

**Description** Show info about selected *[IPsec](#page-697-0)* crypto map. If you use no argument, the entire list of *[IPsec](#page-697-0)* crypto maps will be displayed.

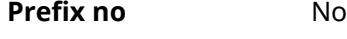

**Change settings** No

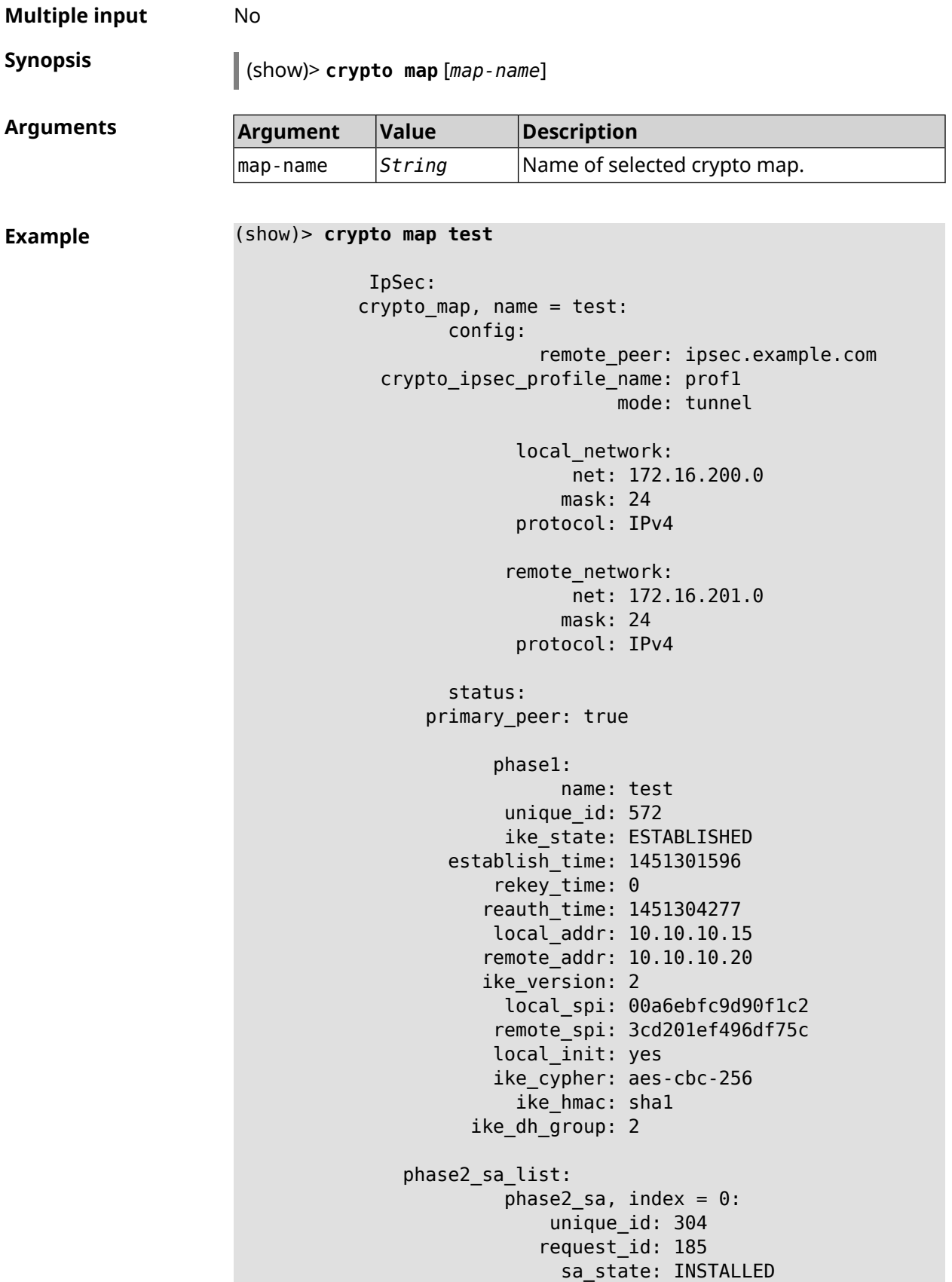

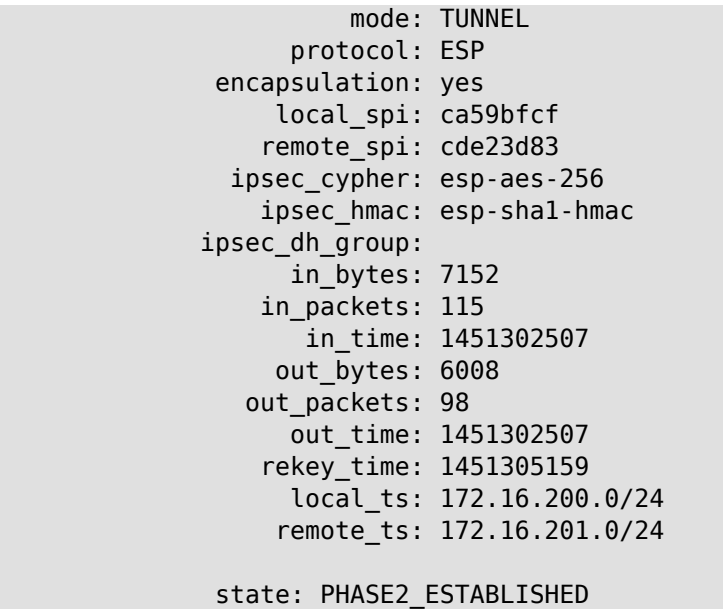

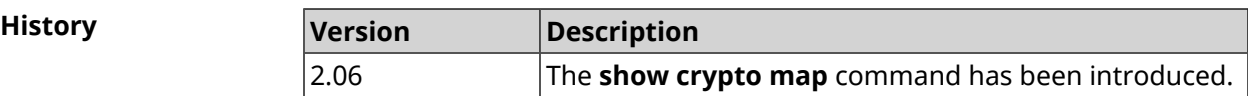

#### **3.148.17 show defaults**

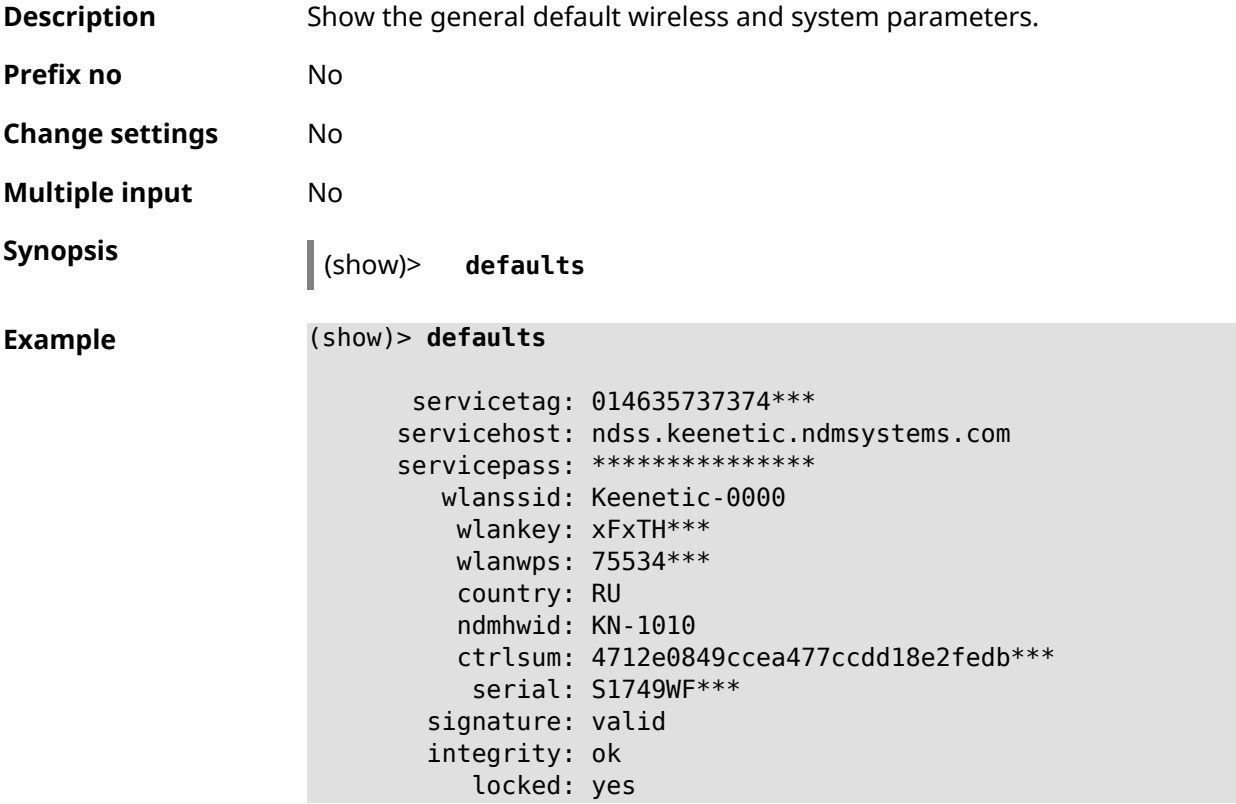

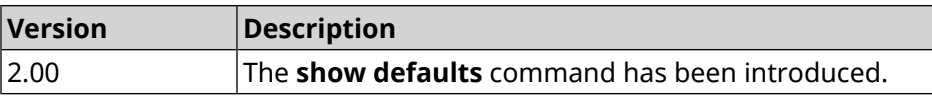

#### **3.148.18 show dlna**

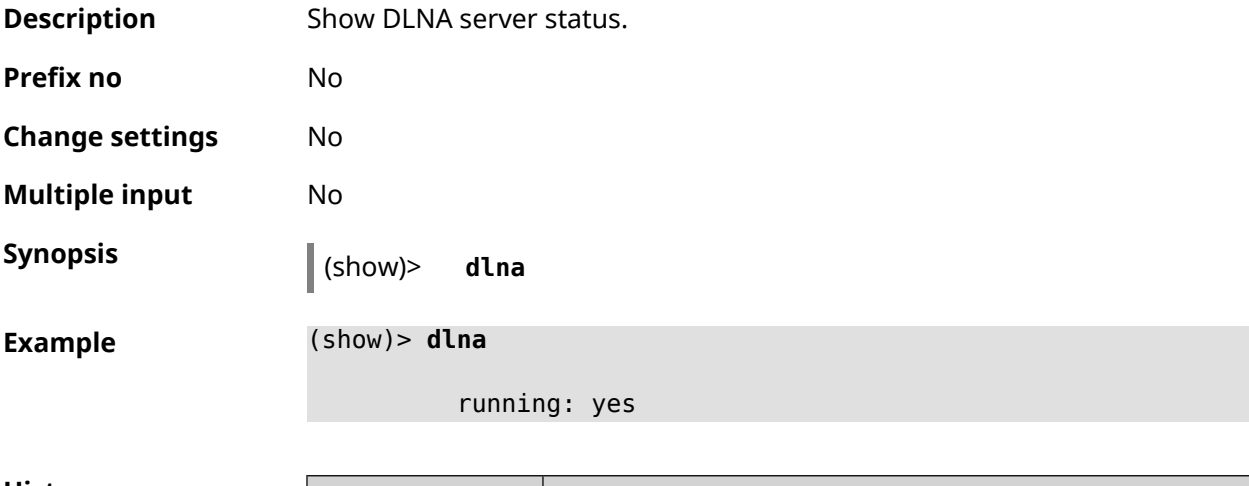

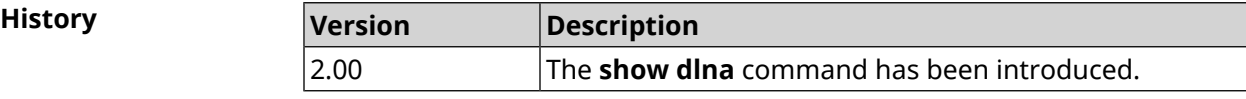

### **3.148.19 show dns-proxy**

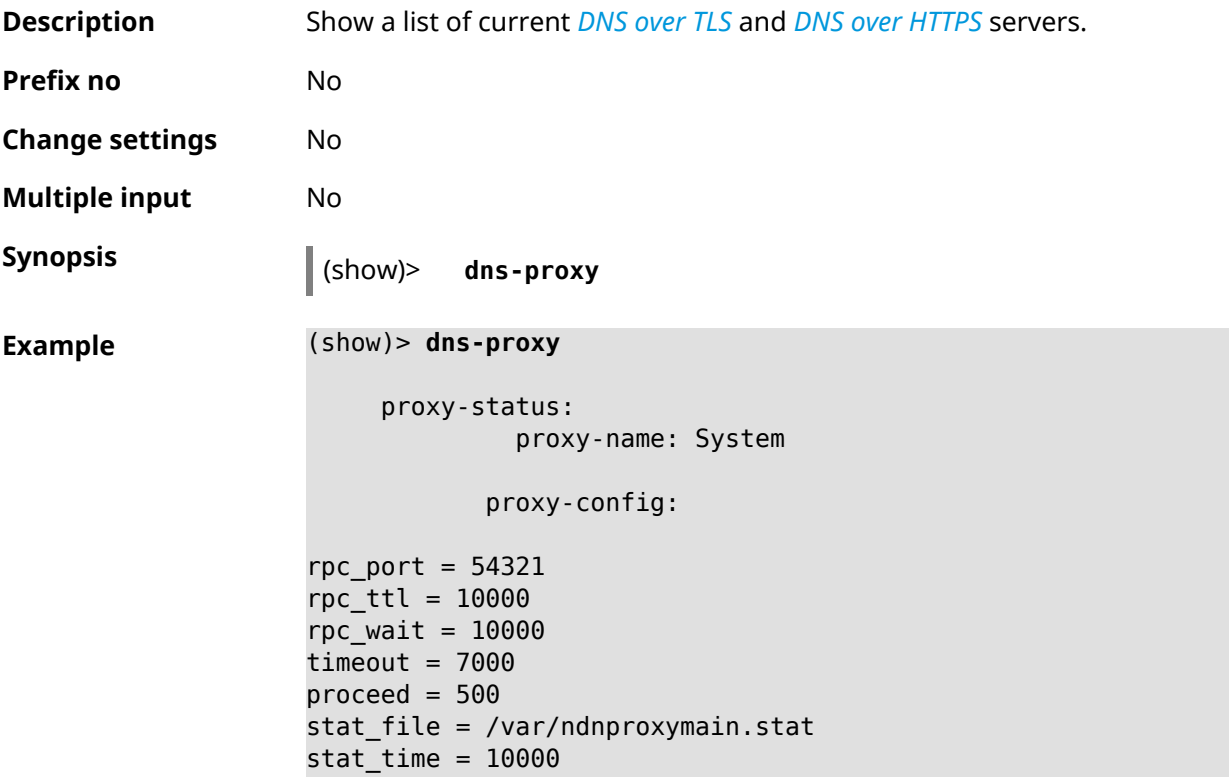
```
dns_server = 127.0.0.1:40500 .
dns server = 127.0.0.1:40501 .
dns server = 127.0.0.1:40508 .
dns server = 127.0.0.1:40509.
static a = my.keenetic.net 78.47.125.180static_a = cc6b5a71a7644903b51a5454.keenetic.io 78.47.125.180
static a = myhome23.keenetic.pro 78.47.125.180
set-profile-ip 127.0.0.1 0
set-profile-ip ::1 0
dns_tcp_port = 53dns udp port = 53proxy-stat:
# ndnproxy statistics file
Total incoming requests: 809
Proxy requests sent: 659
Cache hits ratio: 0.192 (155)
Memory usage: 44.41K
DNS Servers
                   Ip Port R.Sent A.Rcvd NX.Rcvd ►
Med.Resp Avg.Resp Rank
             127.0.0.1 40500 2 2 0
40ms 40ms 10
             127.0.0.1 40501 652 651 0
17ms 17ms 10
            127.0.0.1 40508 2 0 0
0ms 0ms 4
             127.0.0.1 40509 3 1 0
326ms 326ms 3
            proxy-safe:
             proxy-tls:
             server-tls:
                   address: 1.1.1.1
                      port: 853
                      sni: cloudflare-dns.com
                      spki:
                 interface:
             server-tls:
                   address: 8.8.8.8
                      port: 853
                      sni: dns.google.com
                      spki:
                 interface:
      proxy-tls-filters:
```
proxy-https: server-https: uri: https://dns.adguard.com/dns-query format: dnsm spki: interface: server-https: uri: ► https://cloudflare-dns.com/dns-query?ct=application/dns-json format: json spki: interface: proxy-https-filters:

**History Version Description** 3.01 The **show dns-proxy** command has been introduced.

#### **3.148.20 show dns-proxy filter presets**

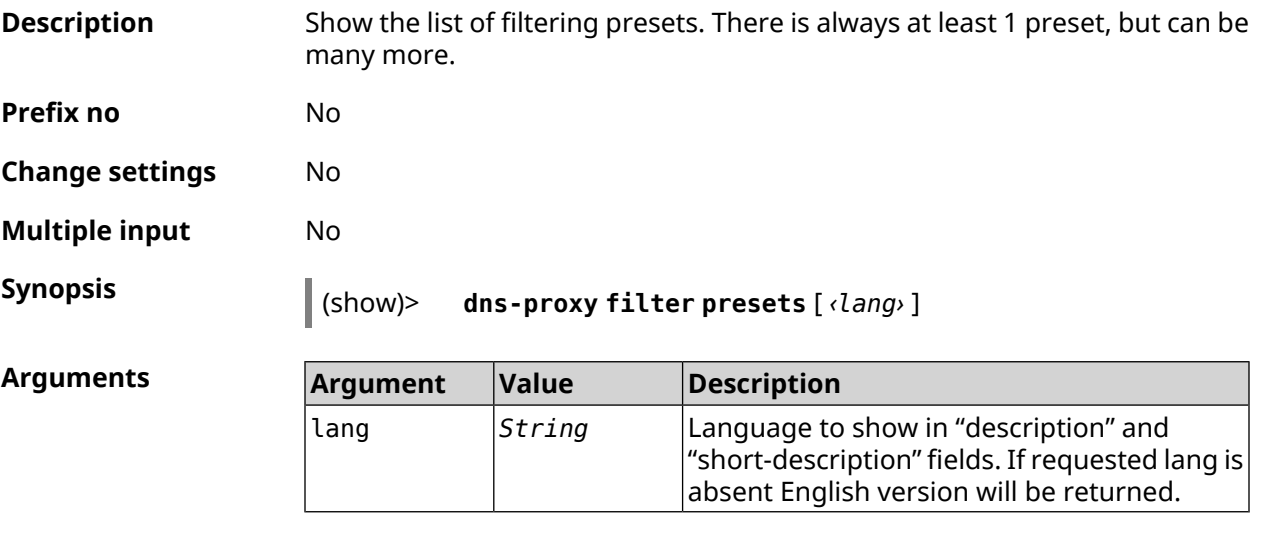

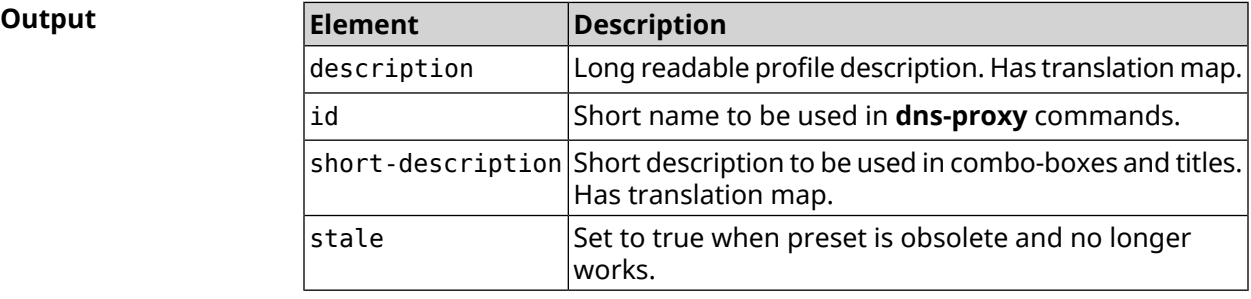

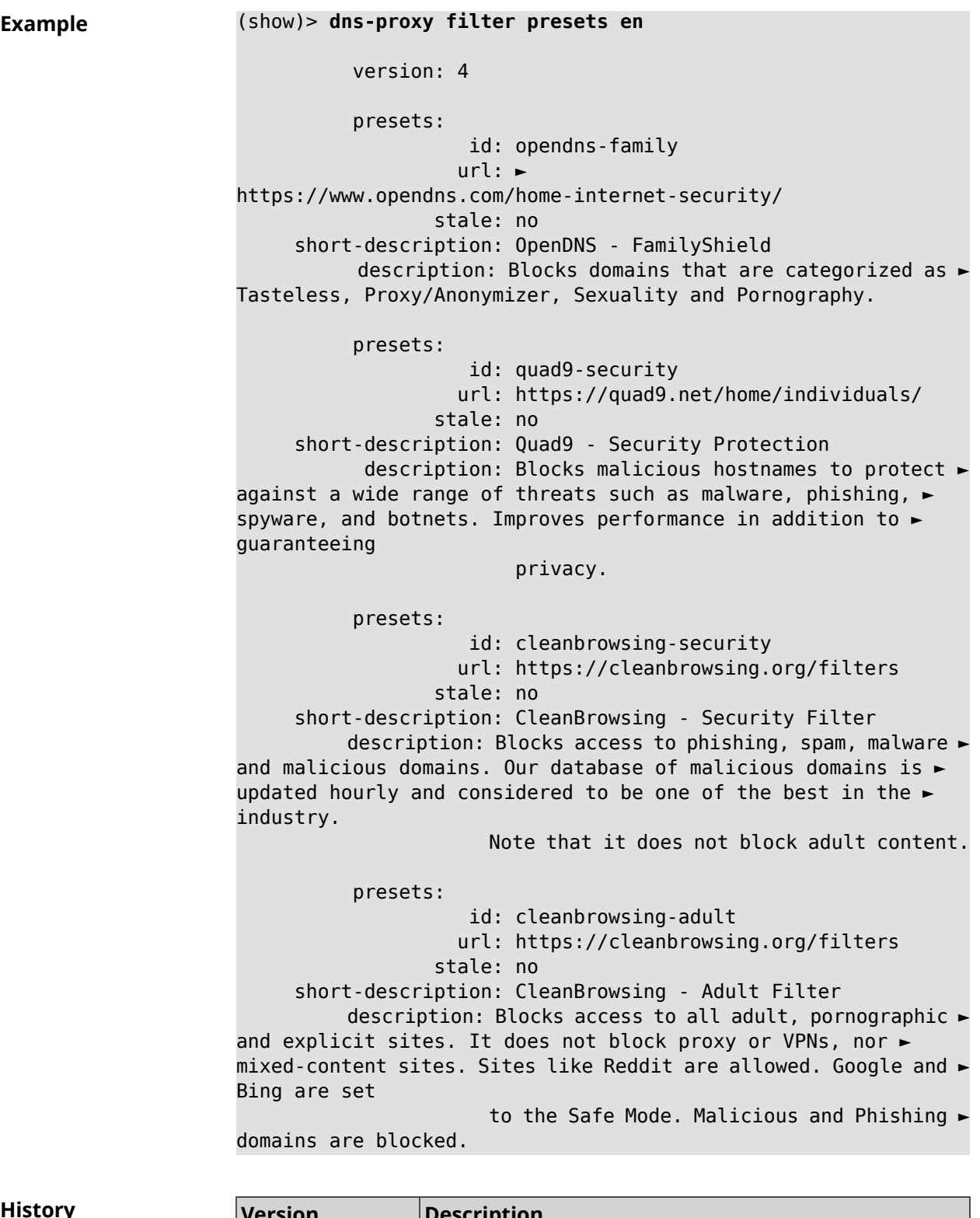

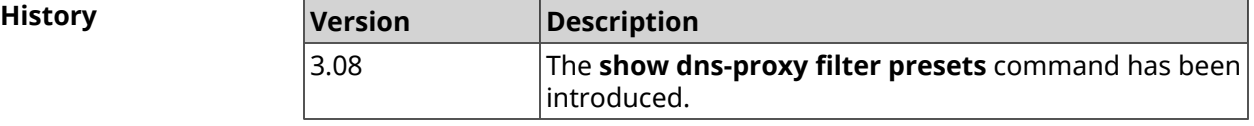

# **3.148.21 show dns-proxy filter profiles**

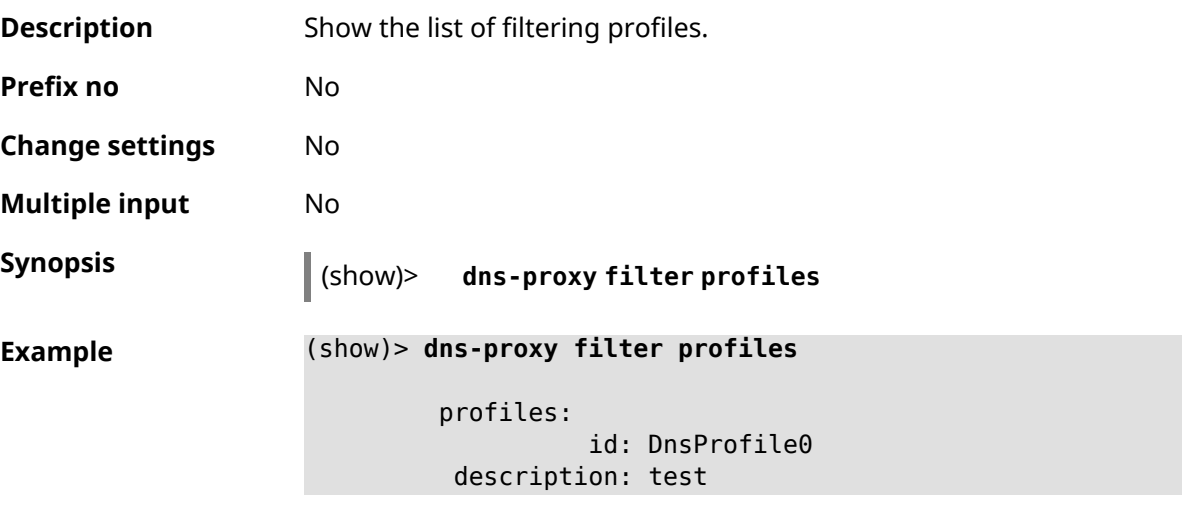

**History Version Description** The **show dns-proxy filter profiles** command has been introduced. 3.08

# **3.148.22 show dpn document**

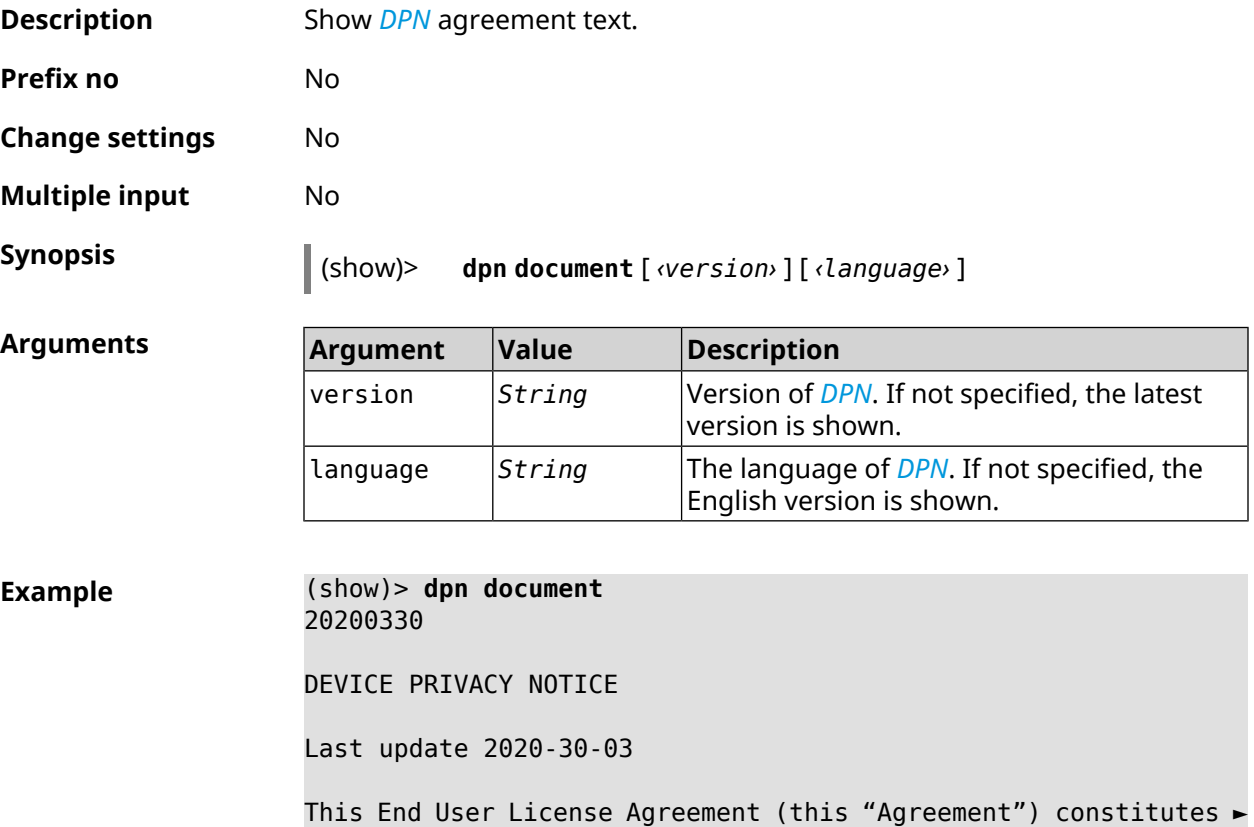

a valid and binding agreement between Keenetic Limited, including all ► affiliates and subsidiaries ("Keenetic", "us", "our" or "we") and You (as ► defined below) of the Software (as defined below), including the Software ► installed onto any one of our Keenetic products (the "Product") and/or the ► Software legally obtained from or provided by an App Platform (as defined ► below) authorised by Keenetic. Keenetic and You shall be collectively ► referred to as the "Parties", and individually as a "Party". (show)> **dpn document 20200330 es** 20200330 CONTRATO DE LICENCIA DEL USUARIO FINAL Última actualización 30/03/2020 El presente contrato de licencia del usuario final (el presente ► Contrato") constituye un acuerdo válido y vinculante celebrado entre Keenetic Limited, incluidas todas las filiales y sucursales ("Keenetic", "nosotros", "nuestro/a" o "nos") y Usted (tal y como se define a continuación) del Software (tal y como se define a continuación), ► incluido el Software instalado en cualquiera de nuestros productos de ► Keenetic (el "Producto") y/o el Software obtenido o proporcionado legalmente ► por la Plataforma de la aplicación (tal y como se define a continuación) autorizado por Keenetic. Se referirá a Keenetic y Usted, en ► conjunto, como las "Partes" y, de forma individual, como una "Parte".

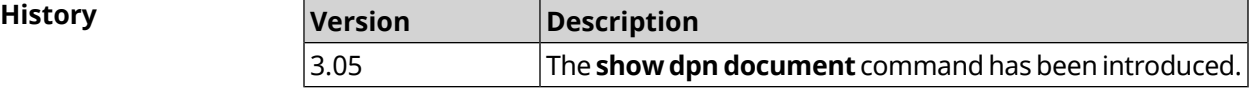

#### **3.148.23 show dpn list**

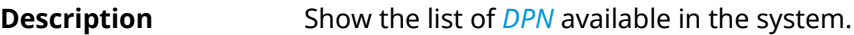

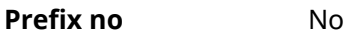

**Change settings** No

**Multiple input** No

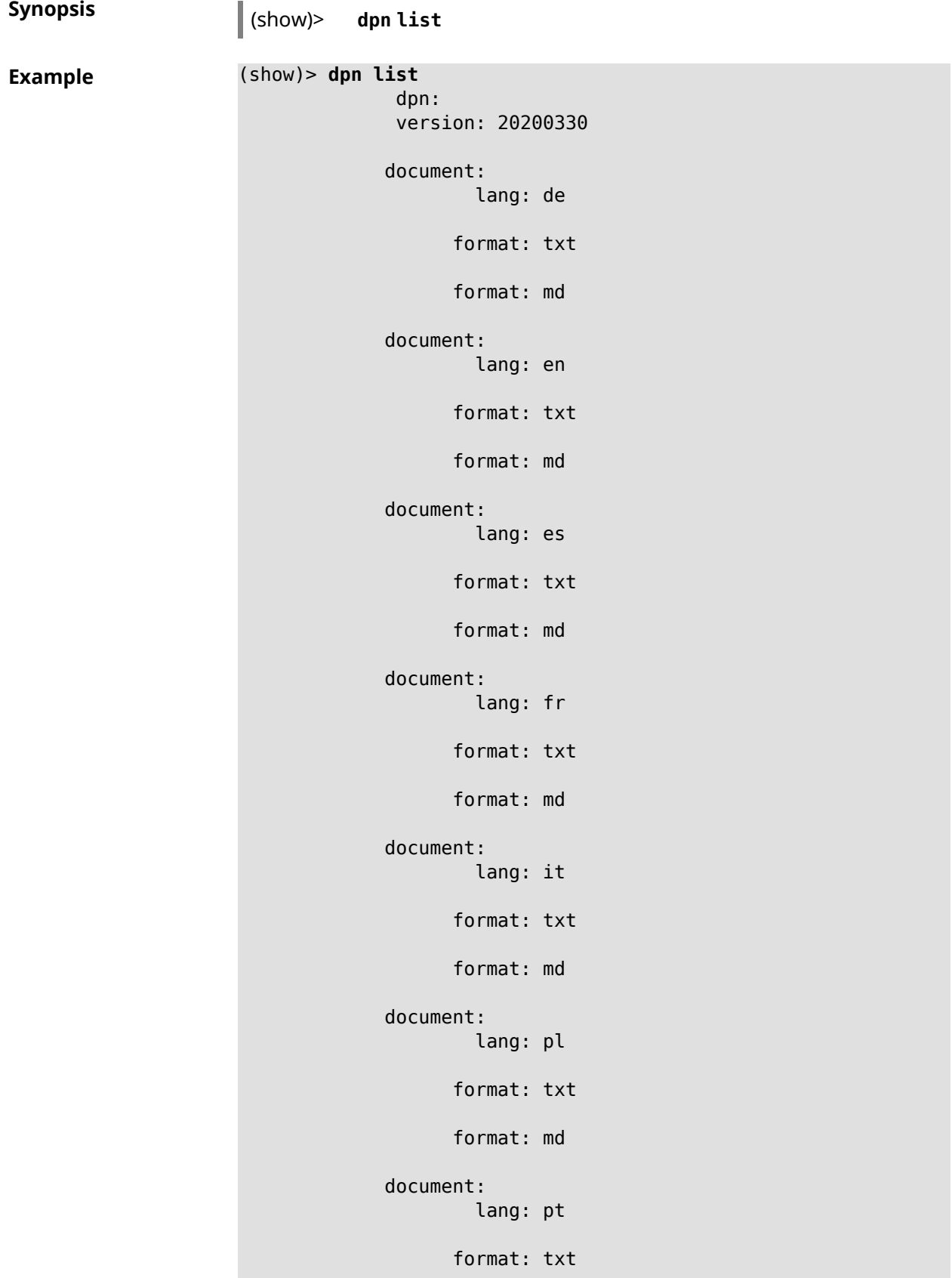

format: md document: lang: ru format: txt format: md document: lang: sv format: txt format: md document: lang: tr format: txt format: md document: lang: uk format: txt format: md

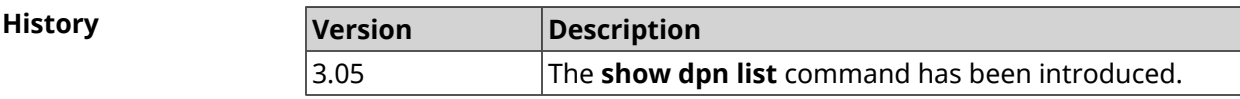

## **3.148.24 show dot1x**

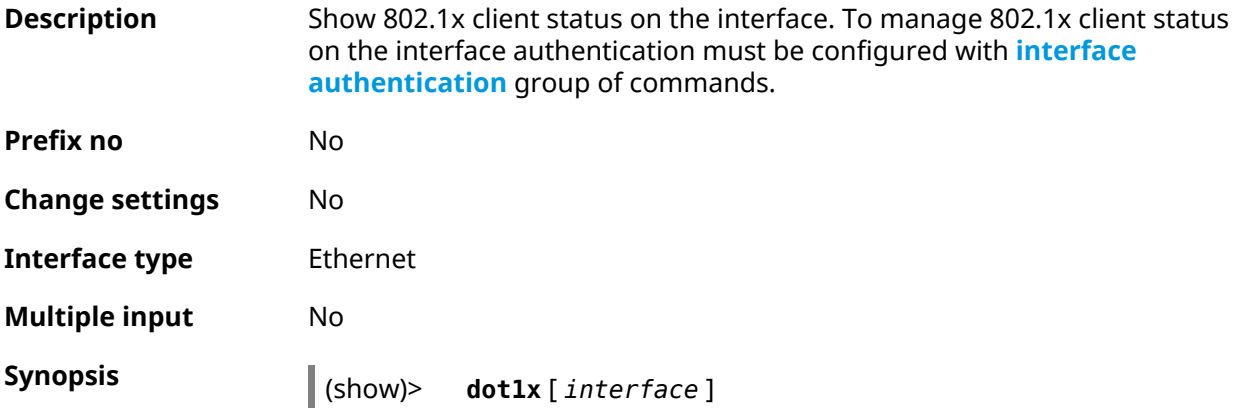

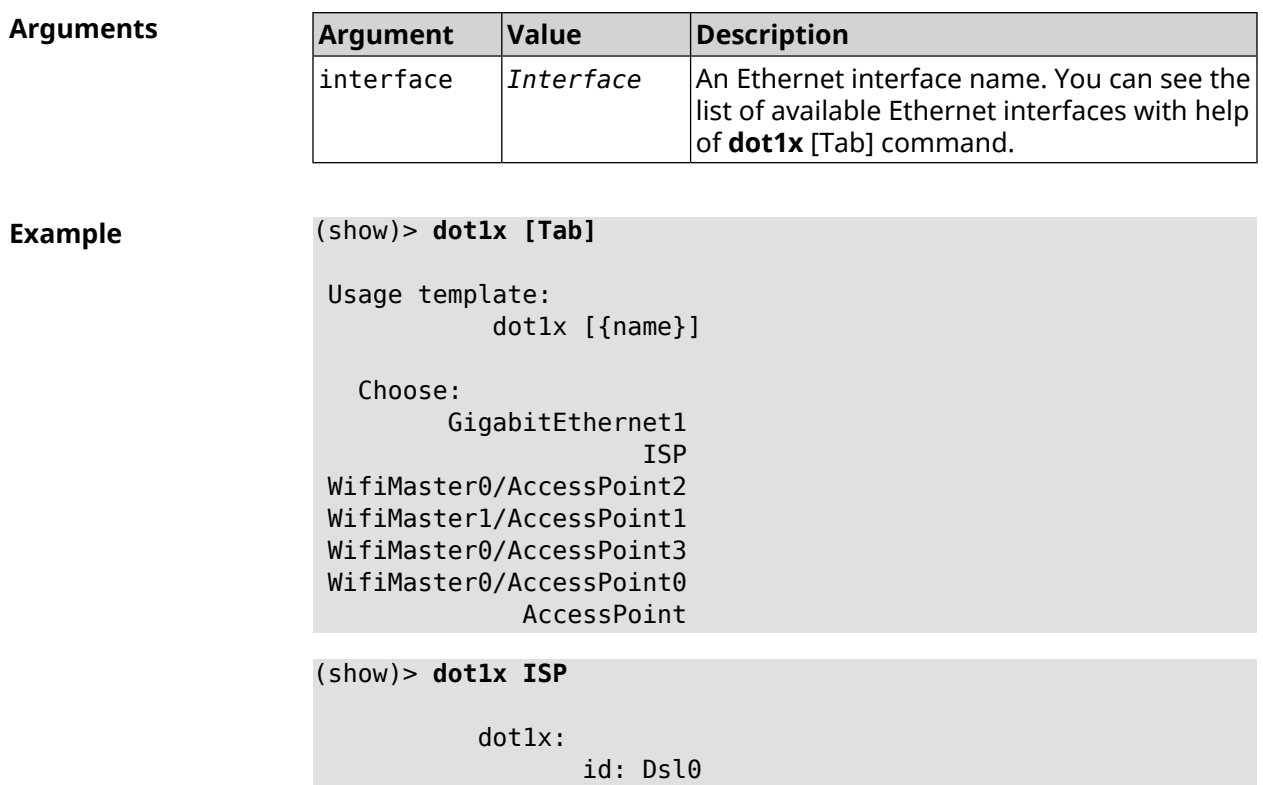

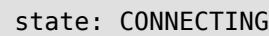

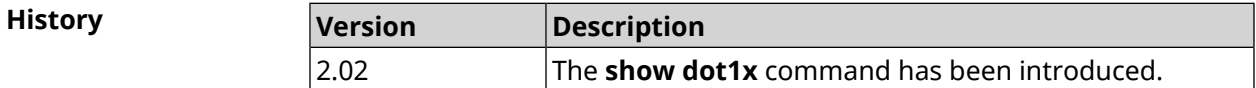

# **3.148.25 show drivers**

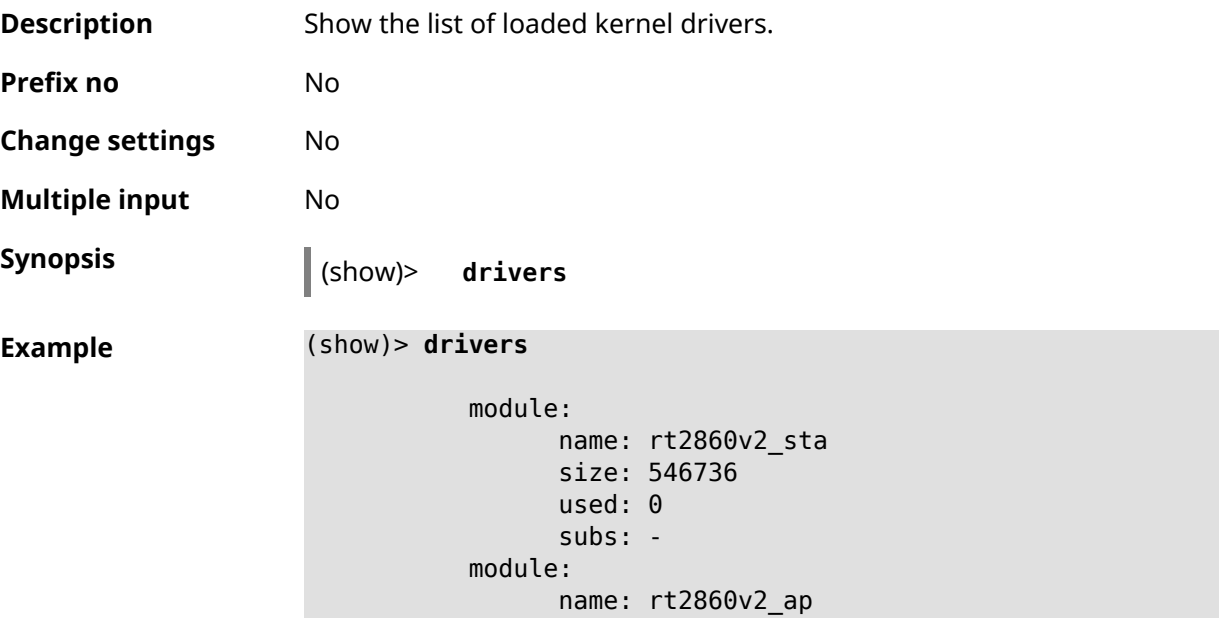

```
size: 554192
           used: 2
            subs: -
     module:
           name: rndis_host
           size: 5024
           used: 0
           subs: -
     module:
           name: dwc_otg
           size: 68416
           used: 0
           subs: -
     module:
           name: lm
           size: 1344
           used: 1
           subs: dwc_otg,[permanent]
...
...
...
```
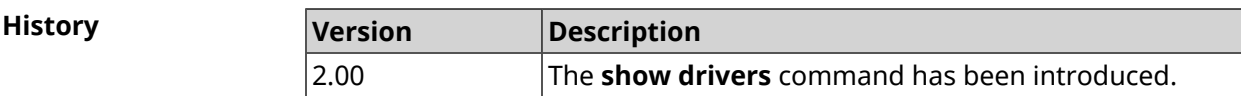

## **3.148.26 show dyndns updaters**

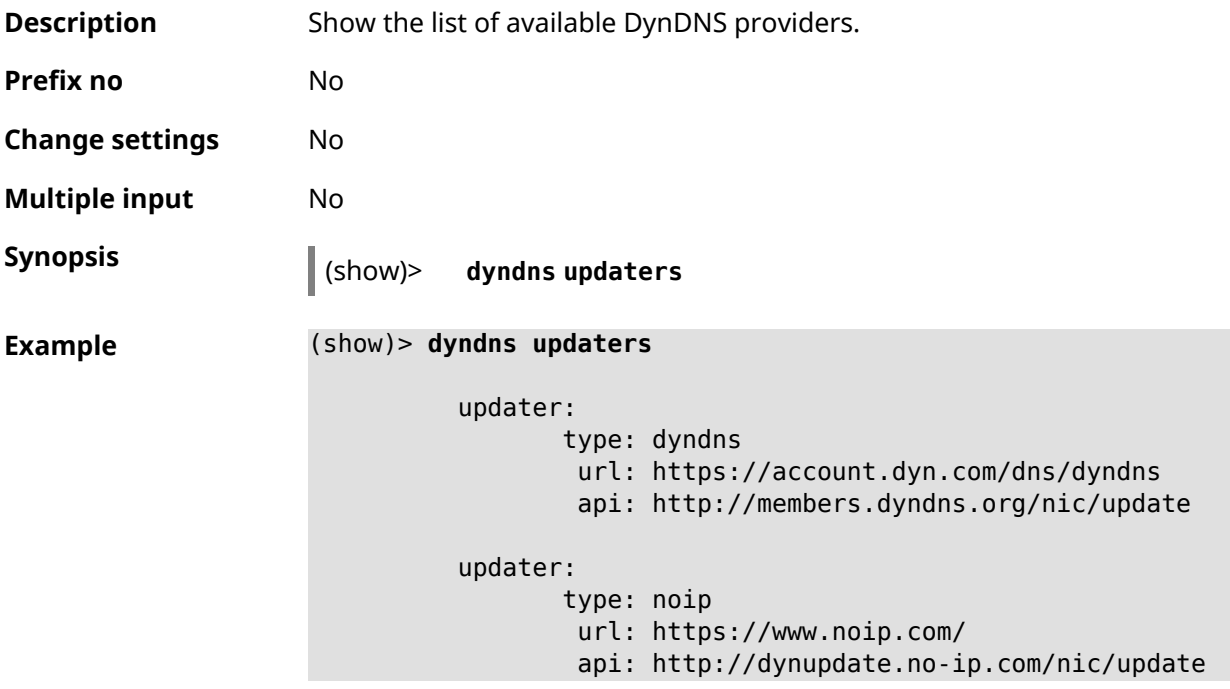

**History** 

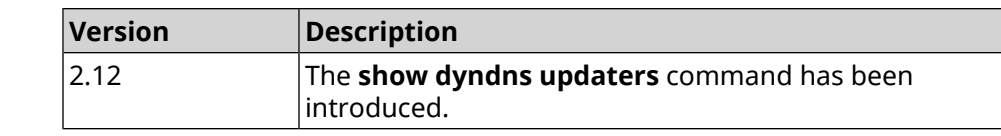

## **3.148.27 show easyconfig status**

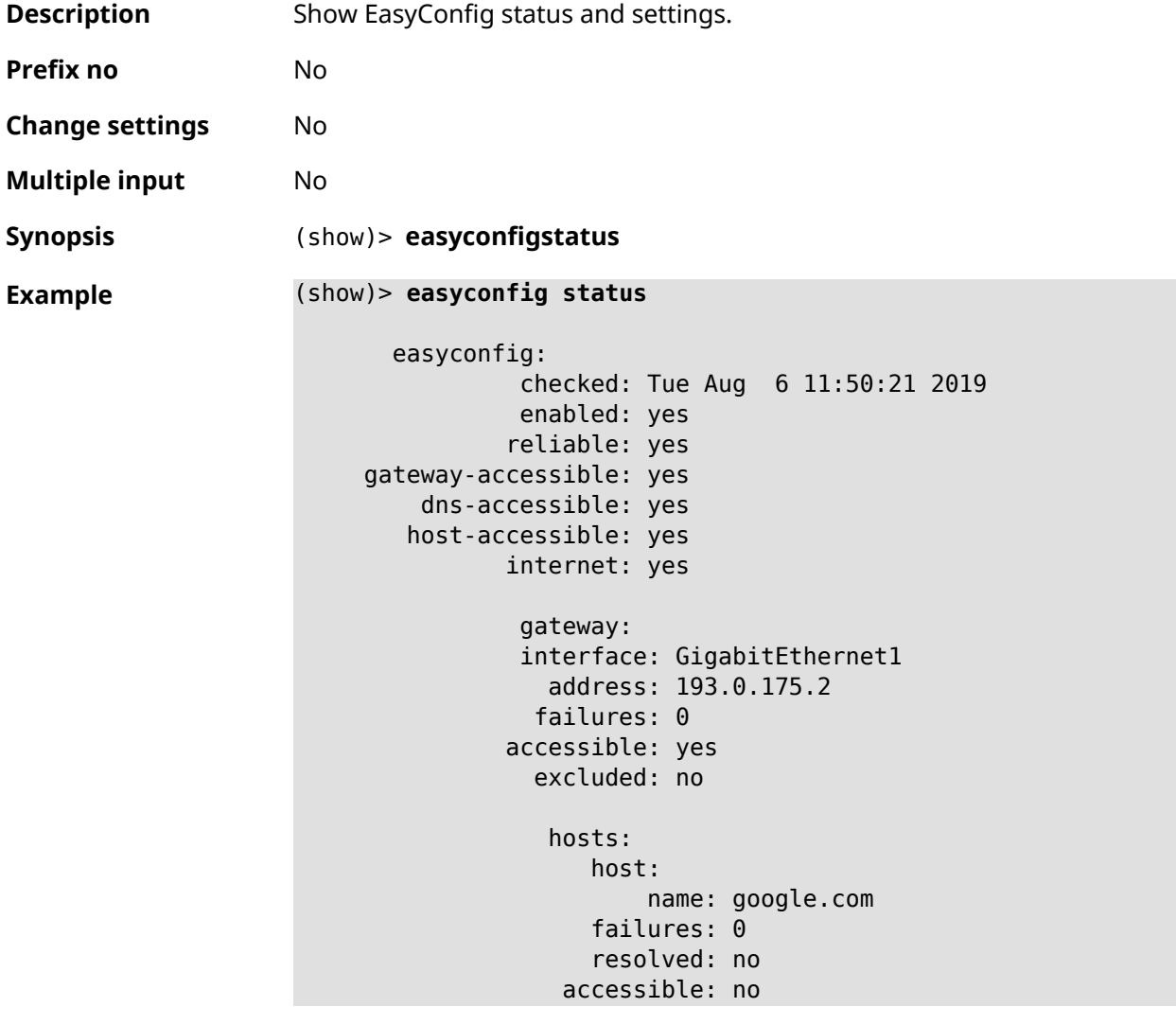

**History** 

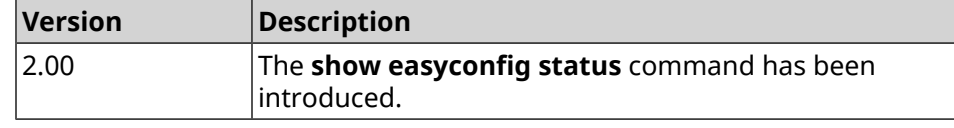

#### **3.148.28 show eula document**

**Description** Show **[EULA](#page-695-0)** agreement text.

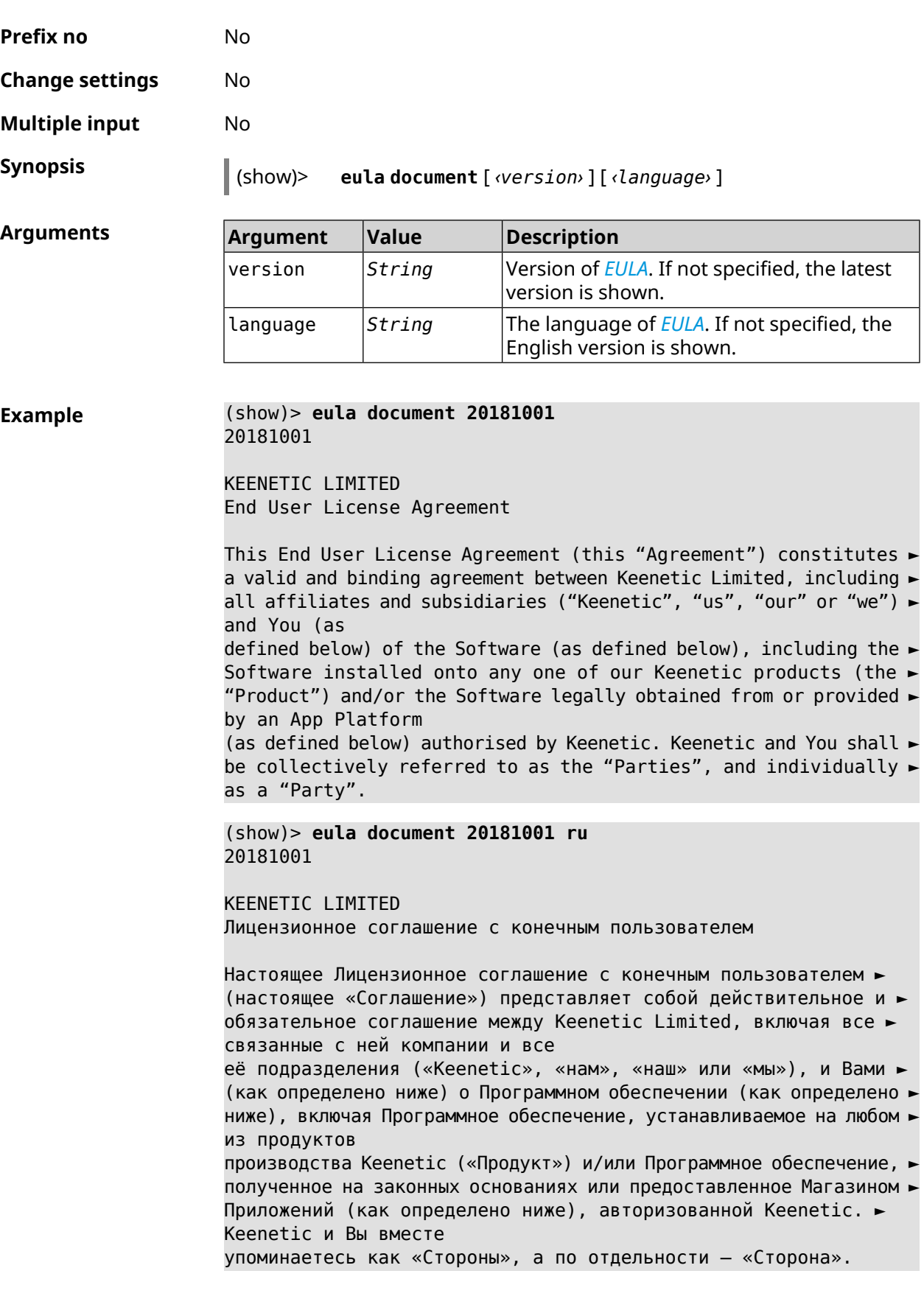

**History** 

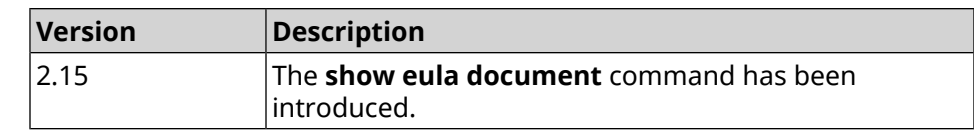

## **3.148.29 show eula list**

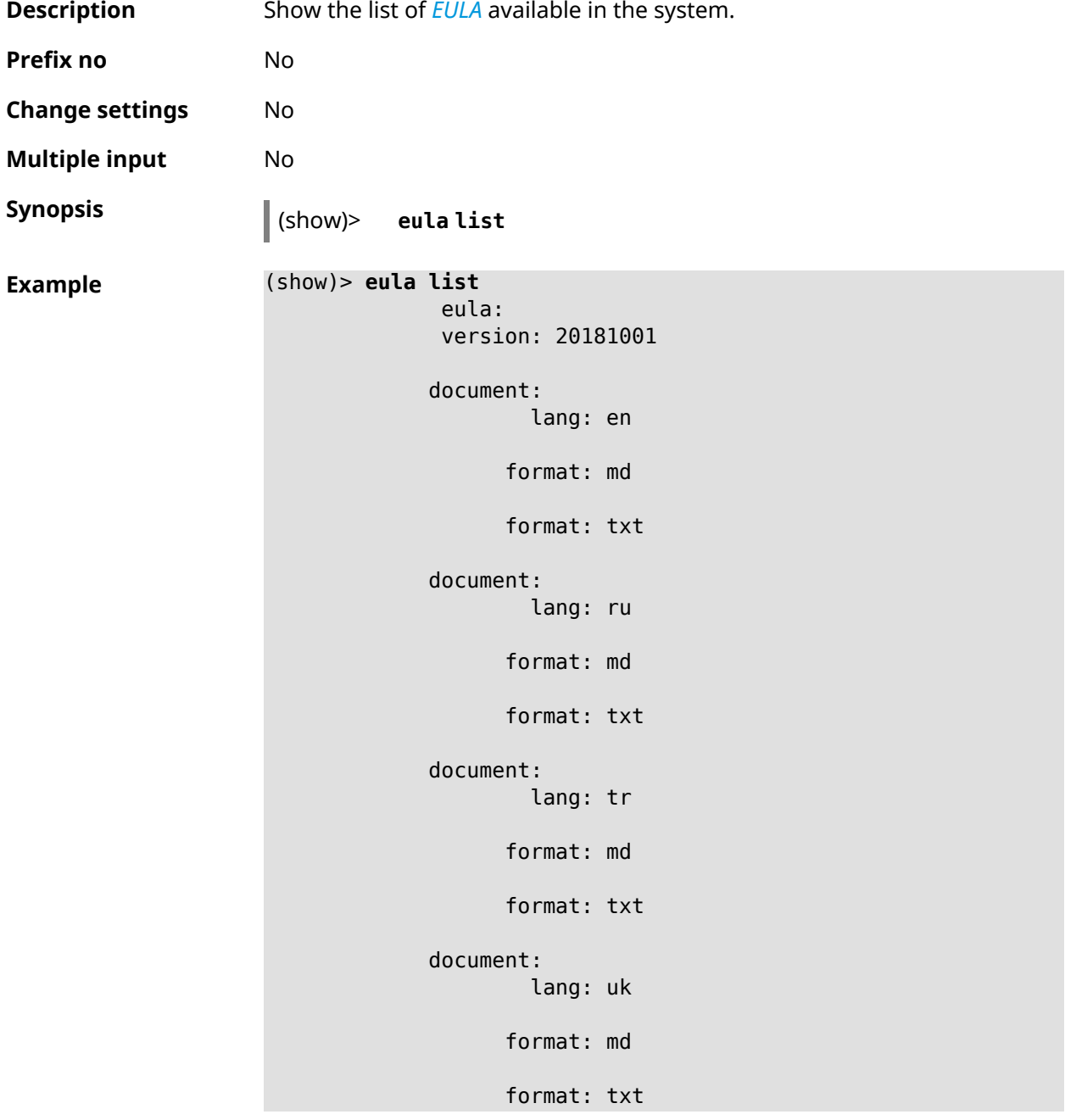

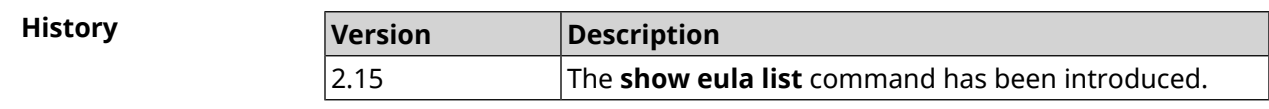

#### **3.148.30 show interface**

**Description** Show information of specified interface. If you use no argument, the entire list of all network interfaces will be displayed.

**Prefix no** No

**Change settings** No

**Multiple input** No

**Interface type** IP

**Synopsis** (show)> **interface** *‹name›*

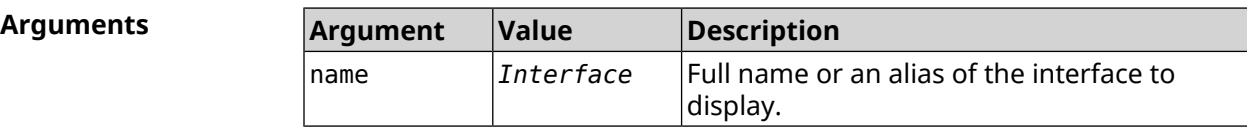

#### **Example Example 3.1. Review the status of switch ports**

The command **show interface** displays different information depending on the interface type. In particular, for FastEthernet0 switch it shows current state of physical ports, speed and duplex, on top of general information.

#### (config)> **show interface FastEthernet0**

id: GigabitEthernet0 index: 0 type: GigabitEthernet description: interface-name: GigabitEthernet0 link: up connected: yes state: up mtu: 1500 tx-queue: 2000 port, name  $= 1$ : id: GigabitEthernet0/0 index: 0 interface-name: 1 type: Port link: up speed: 1000 duplex: full auto-negotiation: on flow-control: on eee: off last-change: 4578.185413 last-overflow: 0 public: no

```
port, name = 2:
              id: GigabitEthernet0/1
           index: 1
  interface-name: 2
            type: Port
            link: down
     last-change: 4590.205656
   last-overflow: 0
          public: no
        port, name = 3:
              id: GigabitEthernet0/2
           index: 2
  interface-name: 3
            type: Port
            link: up
            role, for = GigabitEthernet0/Vlan2: inet
           speed: 100
          duplex: full
auto-negotiation: on
    flow-control: off
             eee: off
     last-change: 4570.078144
   last-overflow: 0
          public: yes
        port, name = 4:
              id: GigabitEthernet0/3
           index: 3
  interface-name: 4
            type: Port
            link: down
     last-change: 4590.202571
   last-overflow: 0
          public: no
```
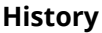

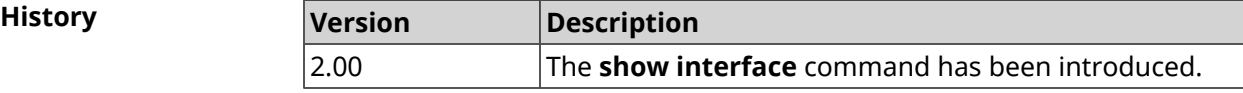

#### **3.148.31 show interface antennas**

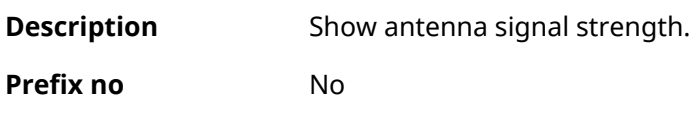

**Change settings** No

**Multiple input** No

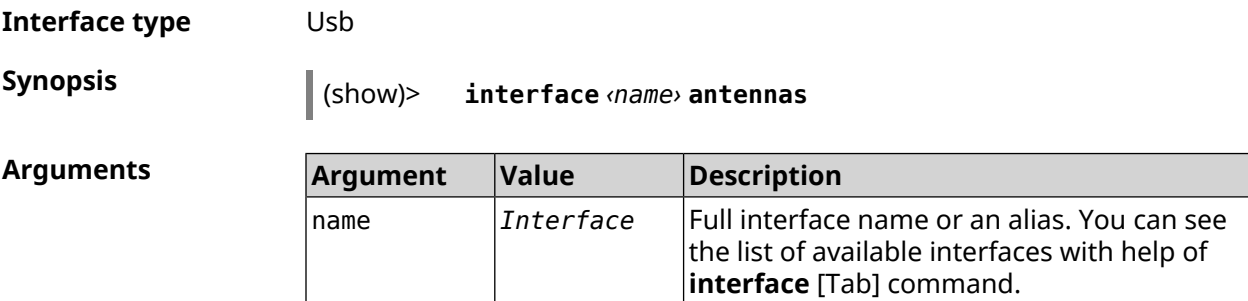

**Output** 

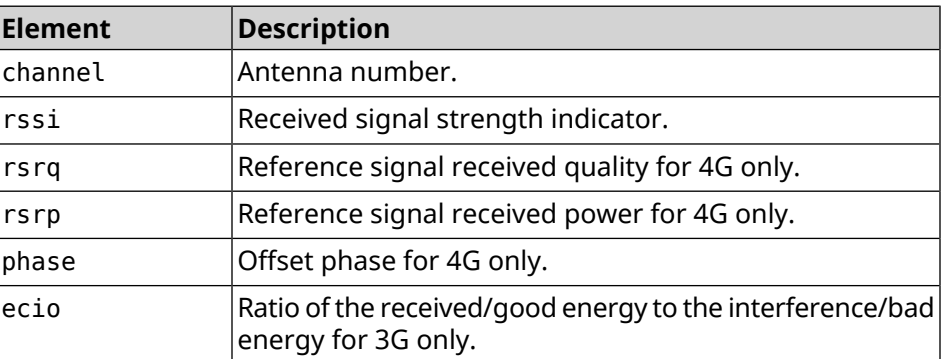

#### **Example** (show)> **interface UsbQmi0 antennas**

antenna: channel: 0 rssi: -61 rsrp: -81 rsrq: -8 phase: 0 antenna: channel: 1 rssi: -94 rsrp: -120 rsrq: -10 phase: 6

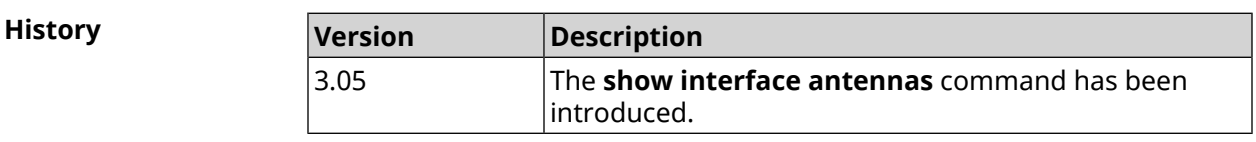

#### **3.148.32 show interface bands**

**Description** Show available 3G/LTE bands.

**Prefix no** No

**Change settings** No

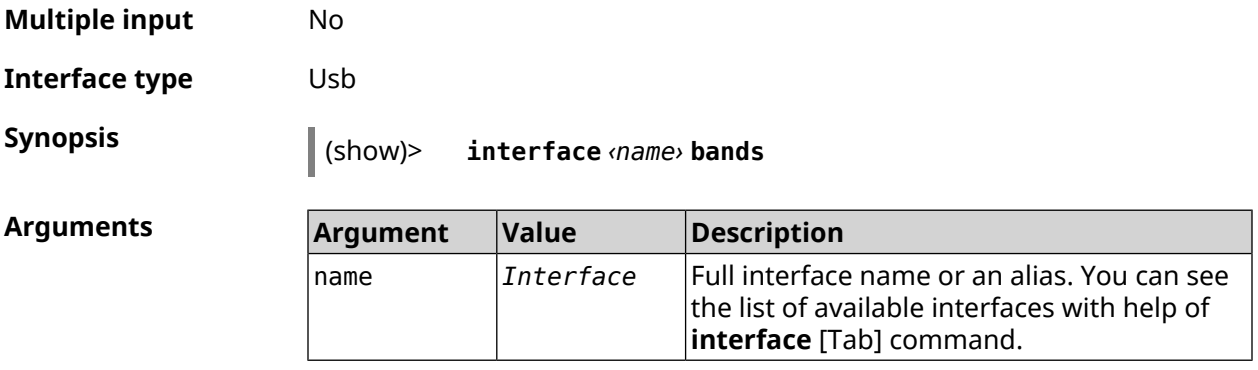

#### **Example** (show)> **interface UsbQmi0 bands**

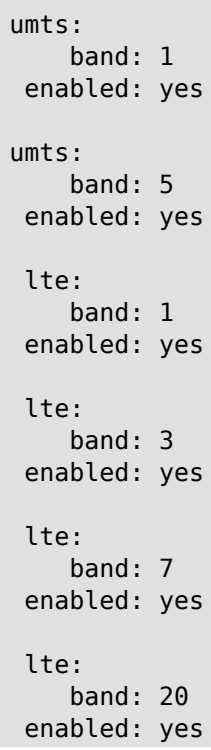

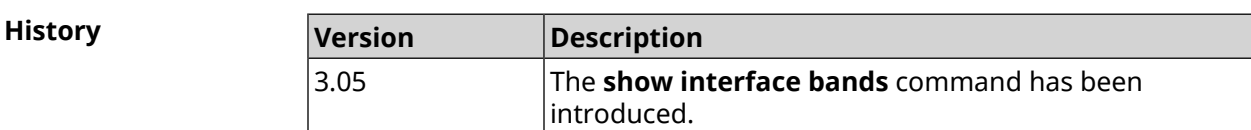

# **3.148.33 show interface bridge**

**Description Display interface bridge status.** 

**Prefix no** No

**Change settings** No

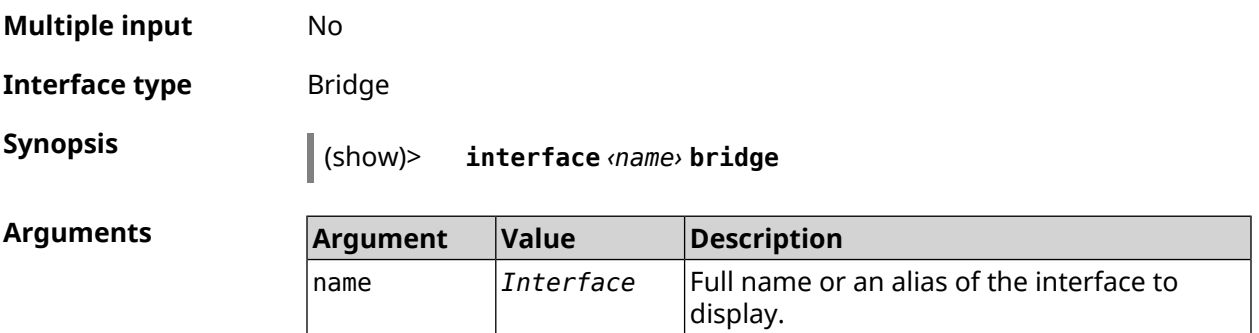

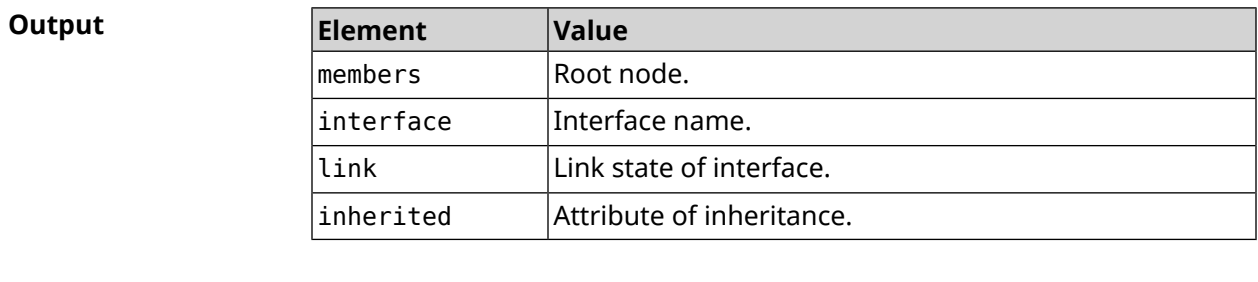

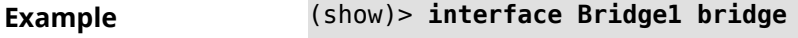

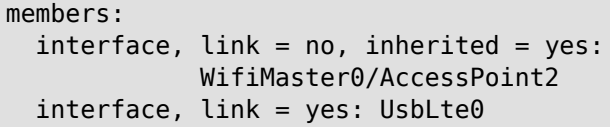

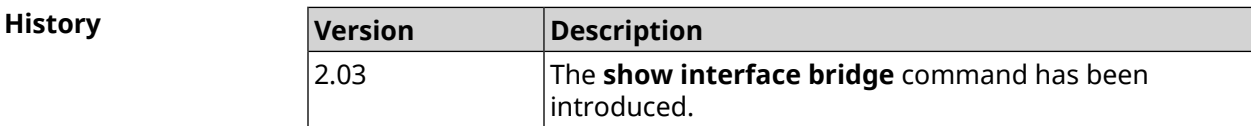

# **3.148.34 show interface cells**

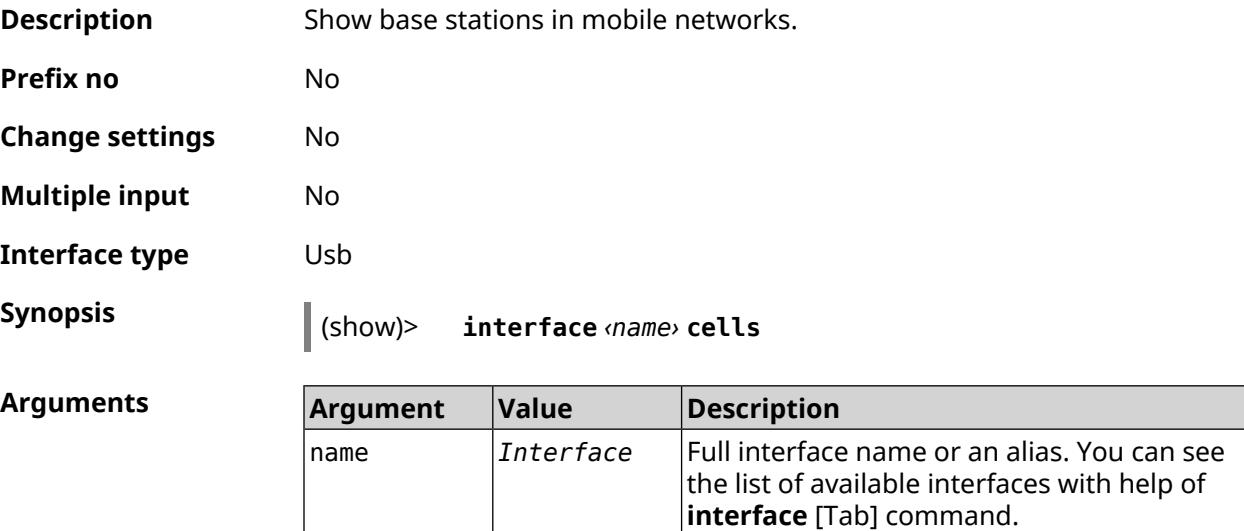

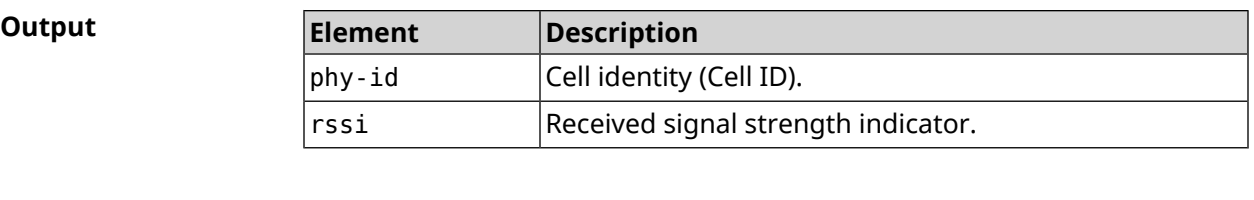

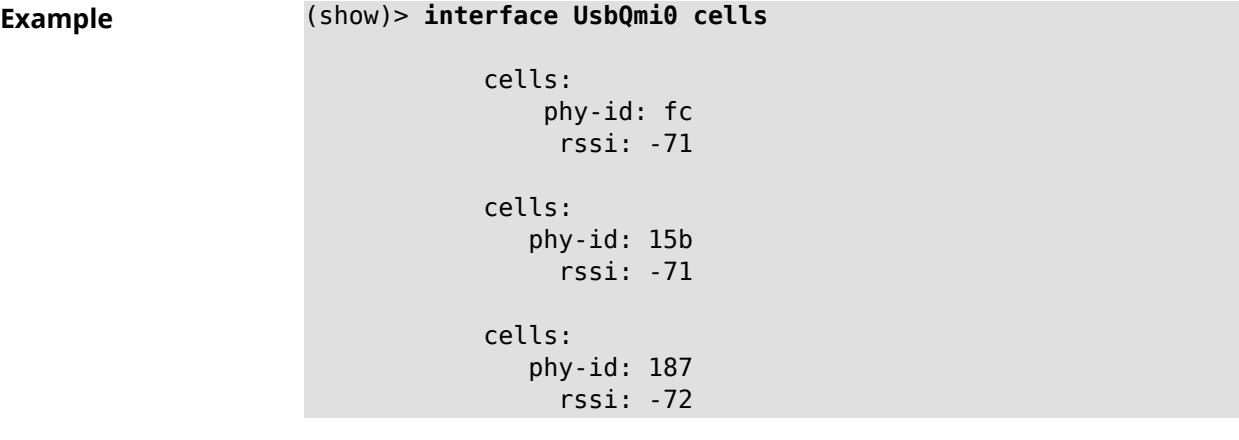

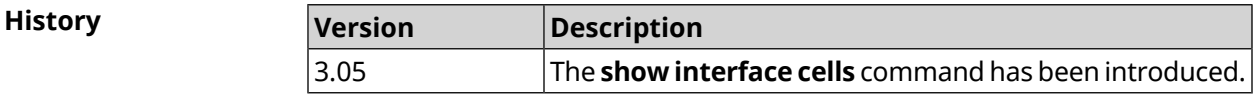

## **3.148.35 show interface channel-utilization rrd**

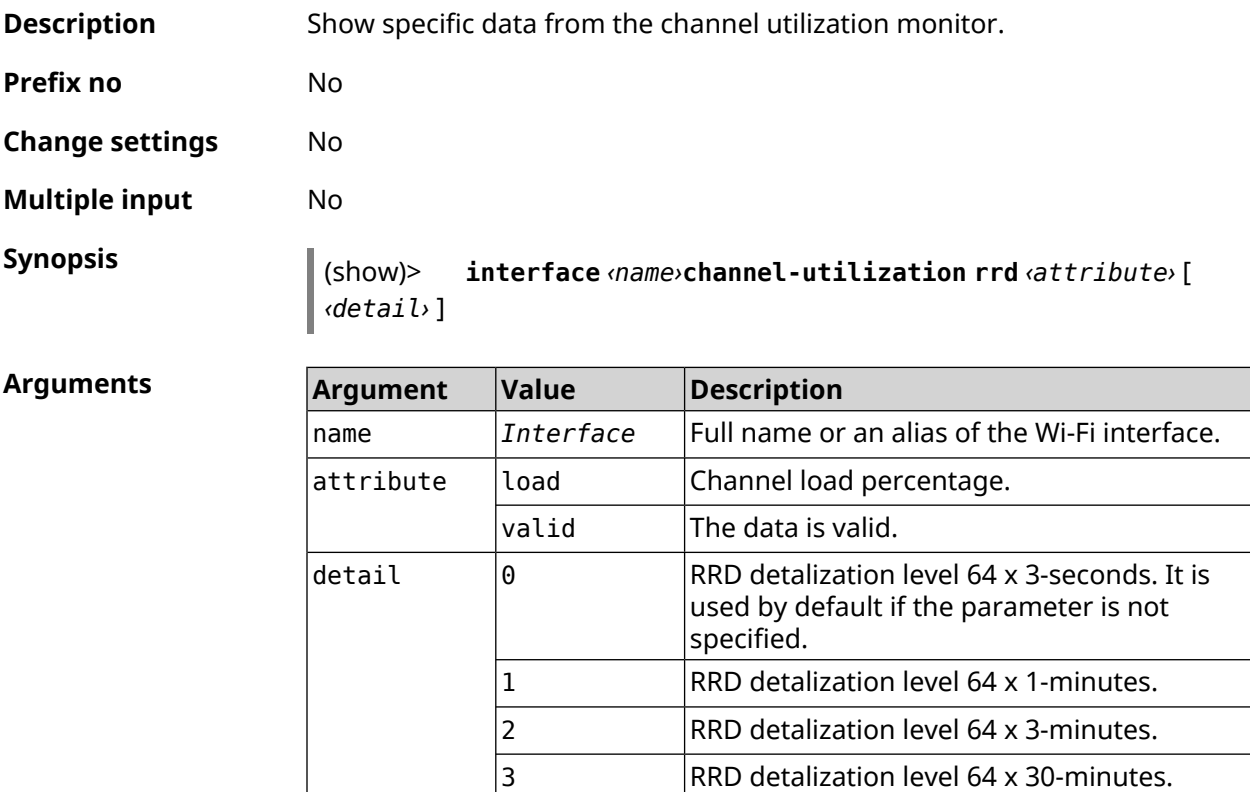

**Example** (show)> **interface WifiMaster1 channel-utilization rrd load 1**

```
data:
      t: 578928.500000
      v: 0
data:
      t: 578868.500000
       v: 1
data:
      t: 578808.500000
      v: 1
data:
      t: 578748.500000
       v: 2
data:
      t: 578688.500000
       v: 1
data:
       t: 578628.500000
       v: 0
data:
      t: 578568.500000
      v: 1
data:
       t: 578508.500000
      v: 1
data:
      t: 578448.500000
      v: 1
data:
      t: 578388.500000
      v: 0
data:
      t: 578328.500000
      v: 1
data:
      t: 578268.500000
      v: 1
data:
      t: 578208.500000
       v: 1
```

```
data:
       t: 578148.500000
       v: 6
data:
       t: 578088.500000
       v: 1
data:
       t: 578028.500000
       v: 11
```
**History** 

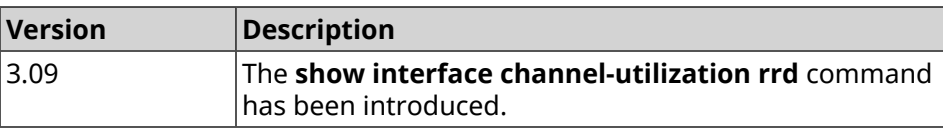

#### **3.148.36 show interface channels**

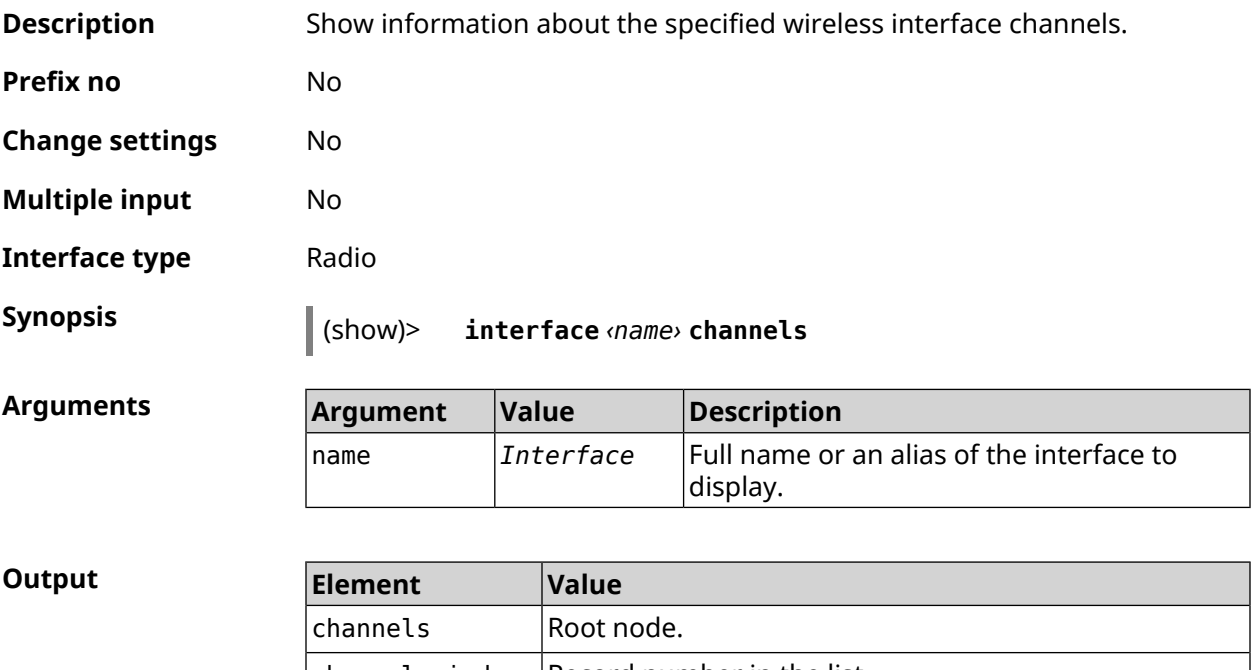

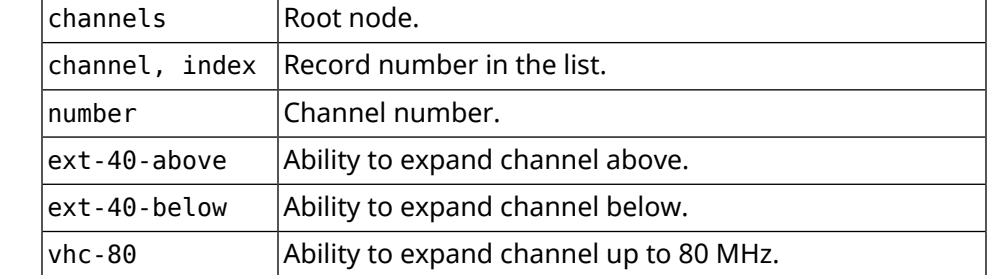

#### **Example** (show)> **interface WifiMaster0 channels**

channels:

```
channel, index = 0:
      number: 1
ext-40-above: yes
ext-40-below: no
      vht-80: yes
channel, index = 1:
      number: 2
ext-40-above: yes
ext-40-below: yes
      vht-80: yes
 channel, index = 2:
      number: 3
ext-40-above: yes
ext-40-below: yes
      vht-80: yes
 channel, index = 3:
      number: 4
ext-40-above: yes
ext-40-below: yes
      vht-80: yes
 channel, index = 4:
      number: 5
ext-40-above: yes
ext-40-below: yes
      vht-80: yes
channel, index = 5:
      number: 6
ext-40-above: yes
ext-40-below: yes
      vht-80: yes
 channel, index = 6:
      number: 7
ext-40-above: yes
ext-40-below: yes
      vht-80: yes
 channel, index = 7:
      number: 8
ext-40-above: yes
ext-40-below: yes
      vht-80: yes
```
... ... ... **History** 

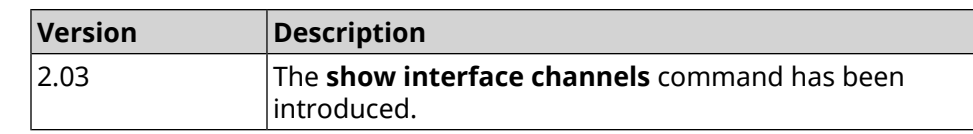

## **3.148.37 show interface chilli**

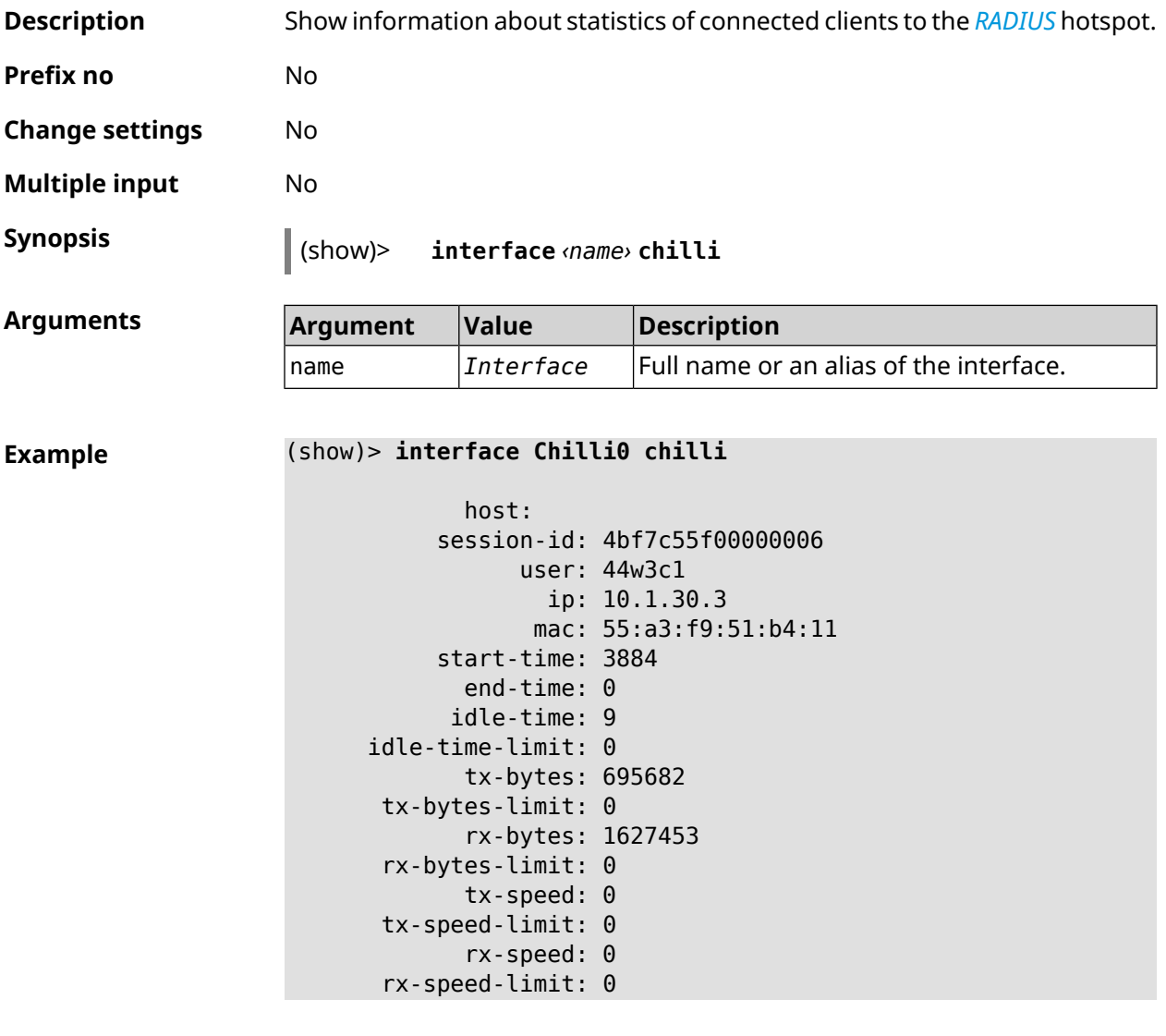

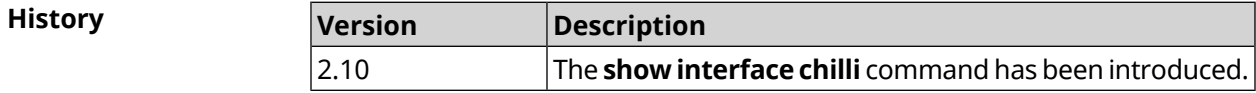

## **3.148.38 show interface country-codes**

**Description** Show the list of available country codes on a radio interface.

**Prefix no** No

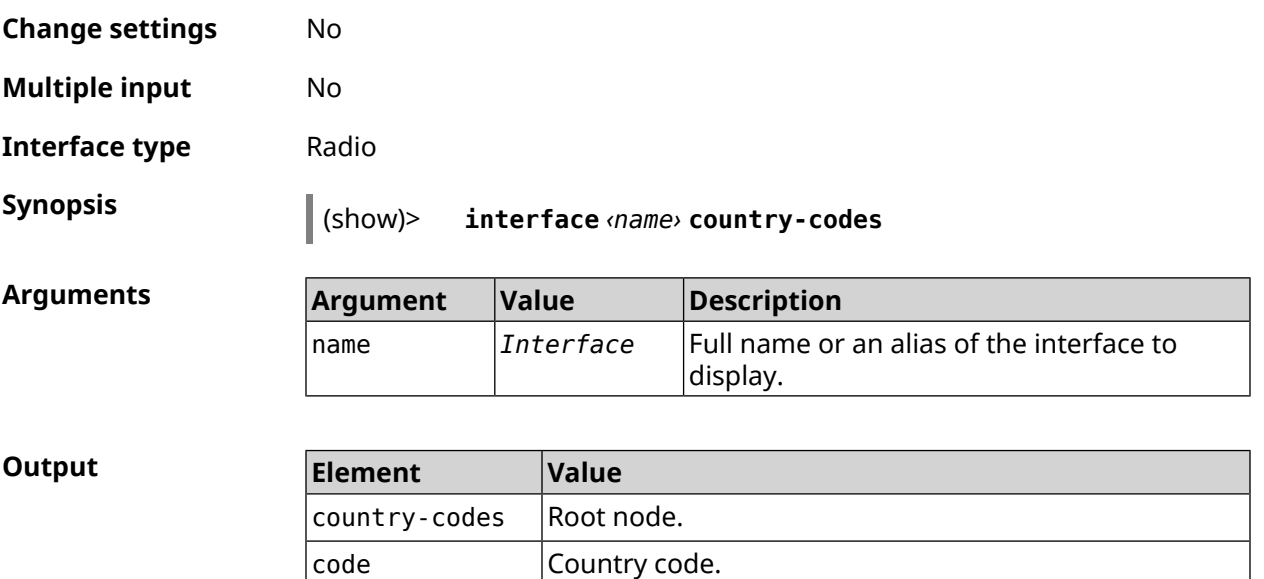

#### **Example** (show)> **interface WifiMaster0 country-codes**

country Country name.

country-codes: country-code: code: AL country: Albania

> country-code: code: DZ country: Algeria

country-code: code: AR country: Argentina

country-code: code: AM country: Armenia

country-code: code: AU country: Australia

... ...

...

**History** 

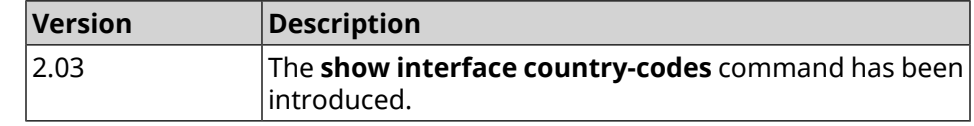

# **3.148.39 show interface dsl disconnect-report**

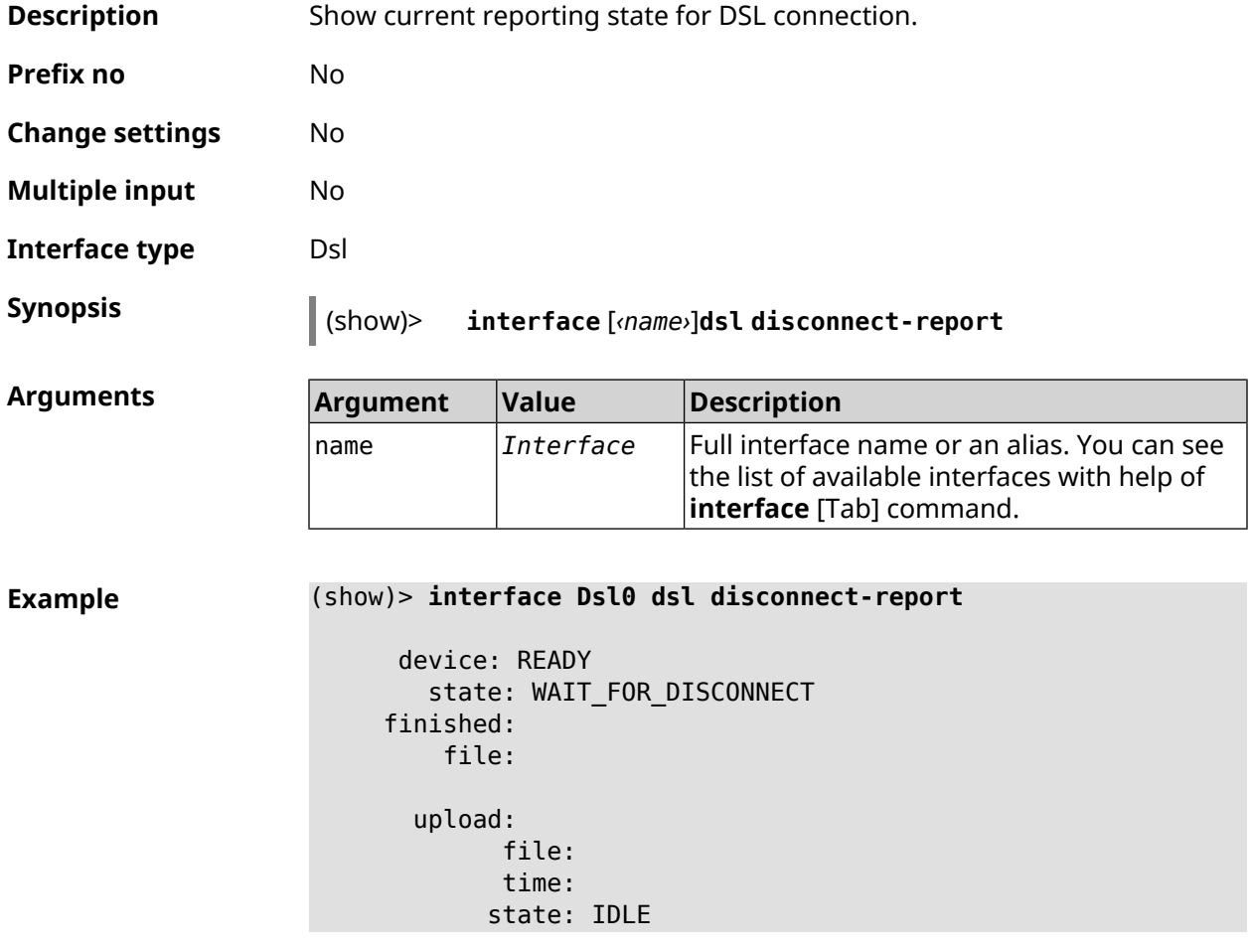

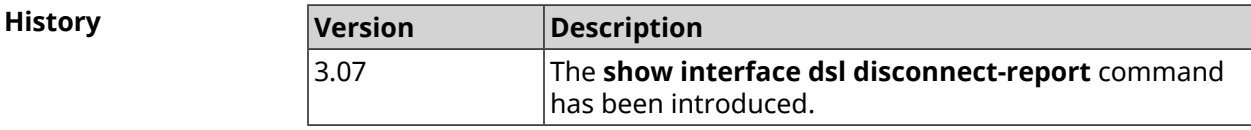

## **3.148.40 show interface mac**

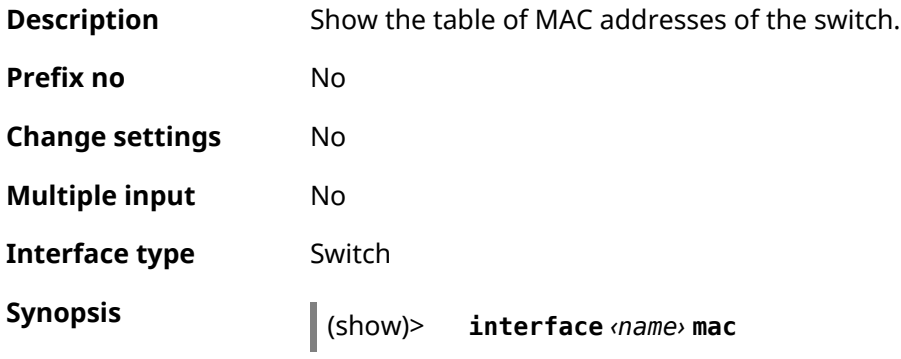

 $\Box$ 

#### $Arg$ **uments**

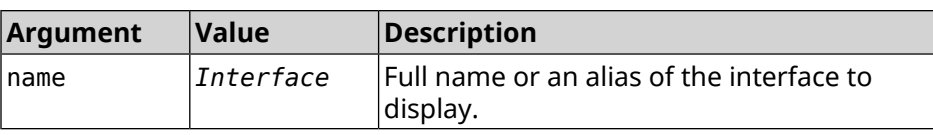

#### **Example** (show)> **interface FastEthernet0 mac**

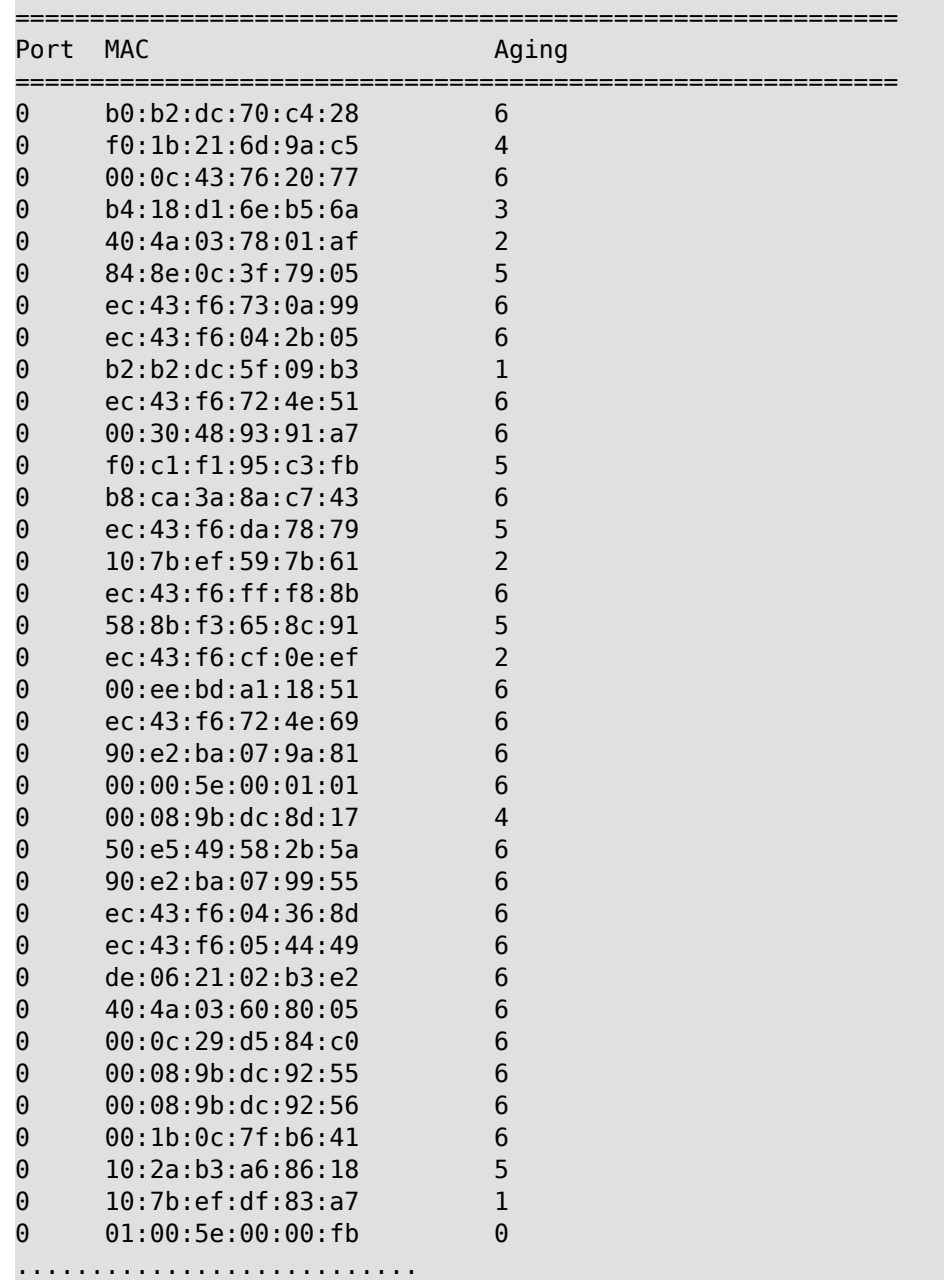

#### **History**

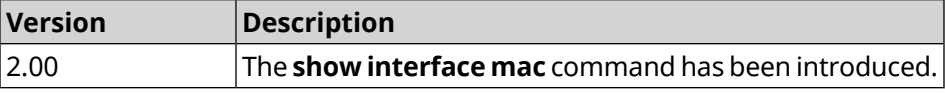

## **3.148.41 show interface name-server**

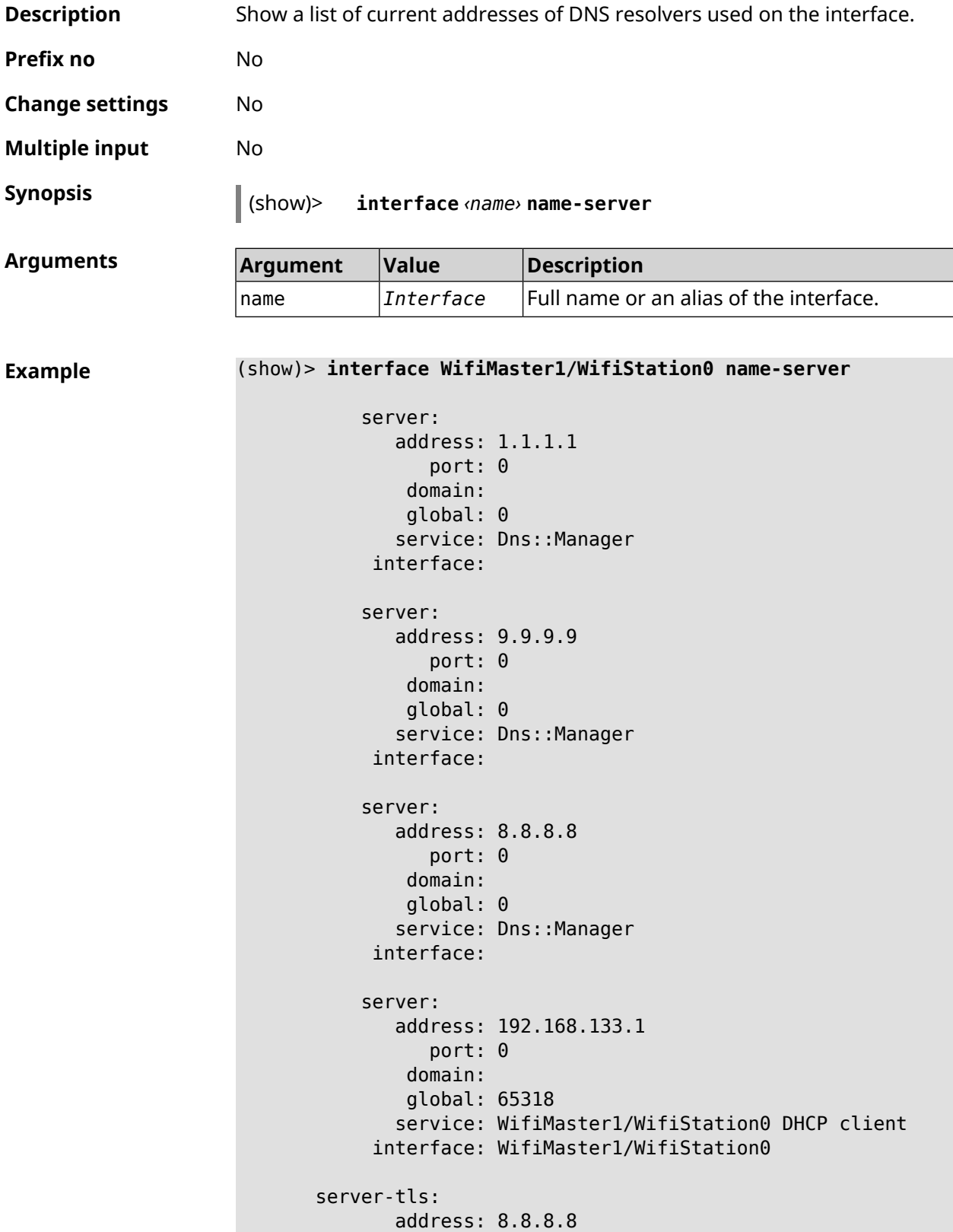

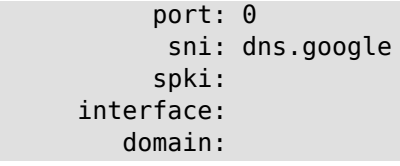

**History** 

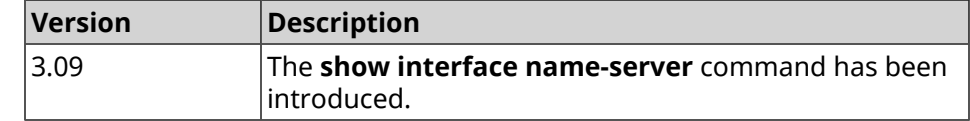

# **3.148.42 show interface operators**

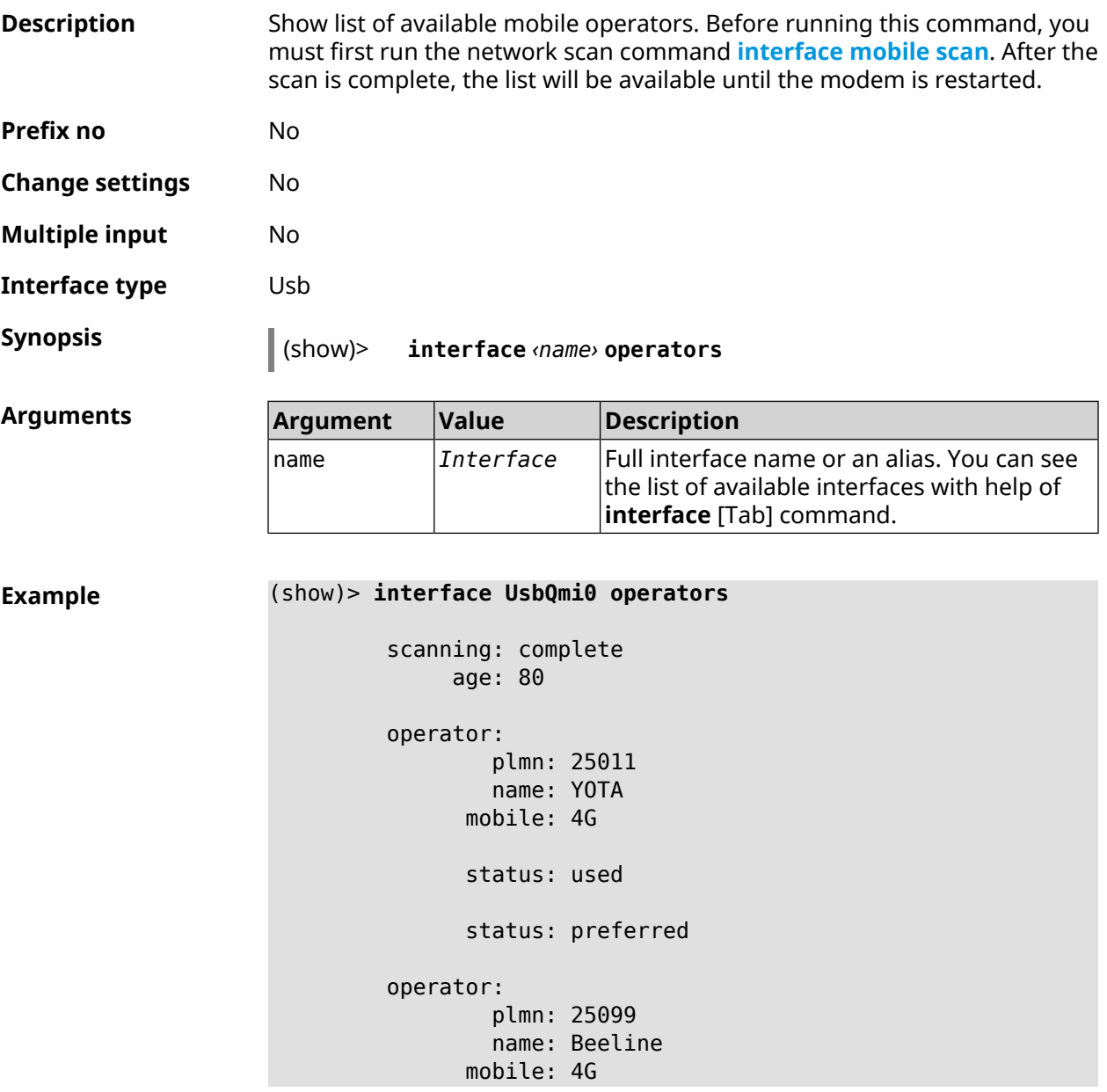

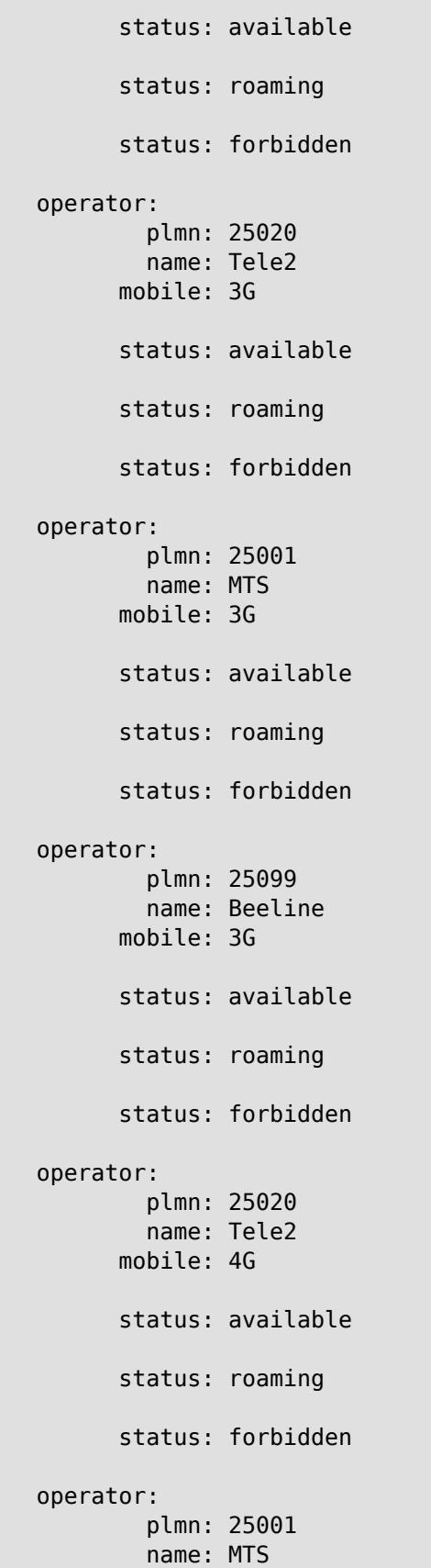

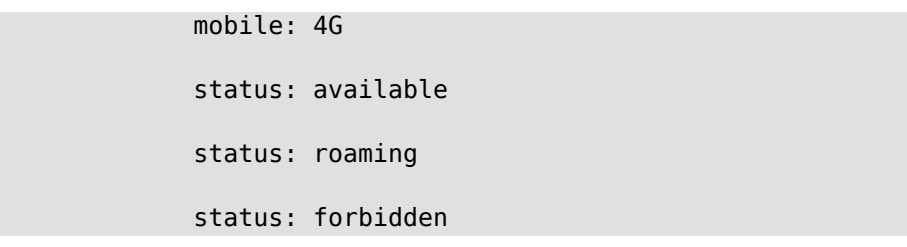

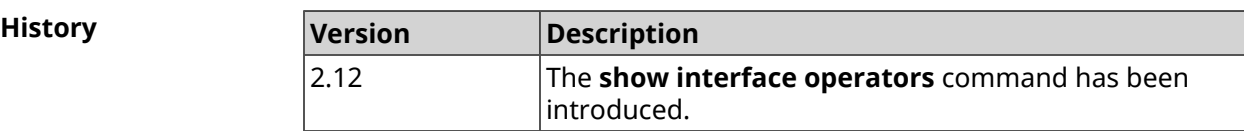

# **3.148.43 show interface rf e2p**

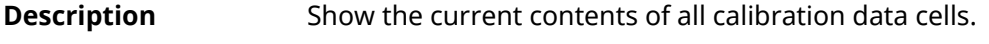

**Prefix no** No

**Change settings** No

**Multiple input** No

**Interface type** Radio

**Synopsis** (show)> **interface** *‹name›* **rf e2p**

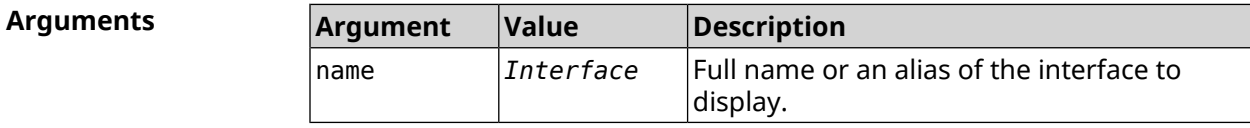

#### **Example** (show)> **interface WifiMaster0 rf e2p**

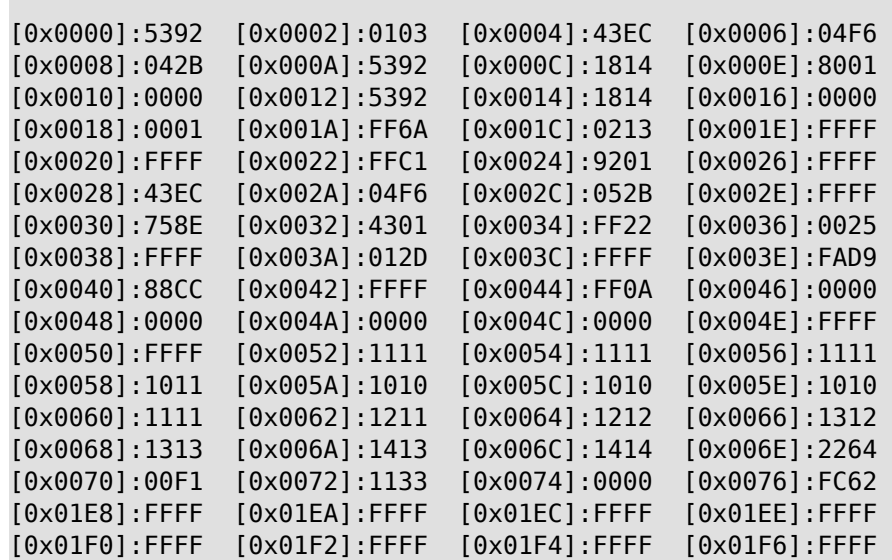

[0x01F8]:FFFF [0x01FA]:FFFF [0x01FC]:FFFF [0x01FE]:FFFF .....................................

**History** 

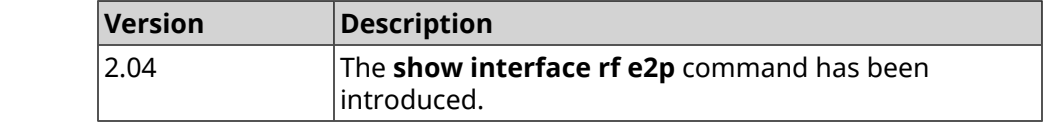

#### **3.148.44 show interface rrd**

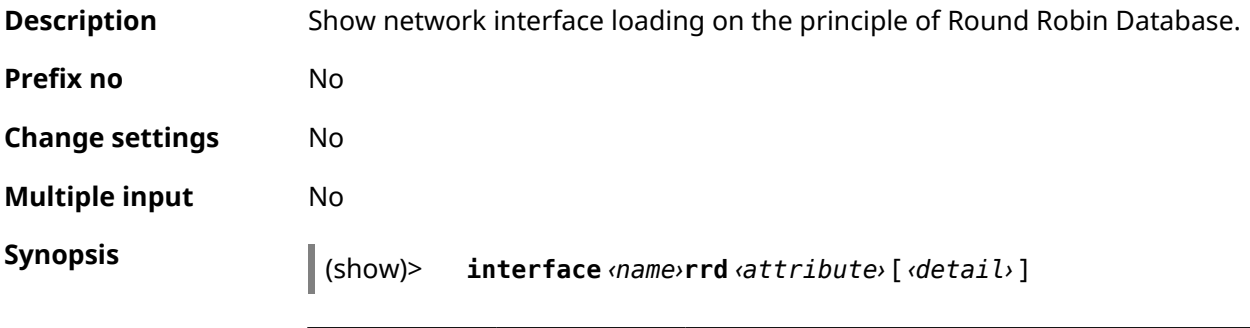

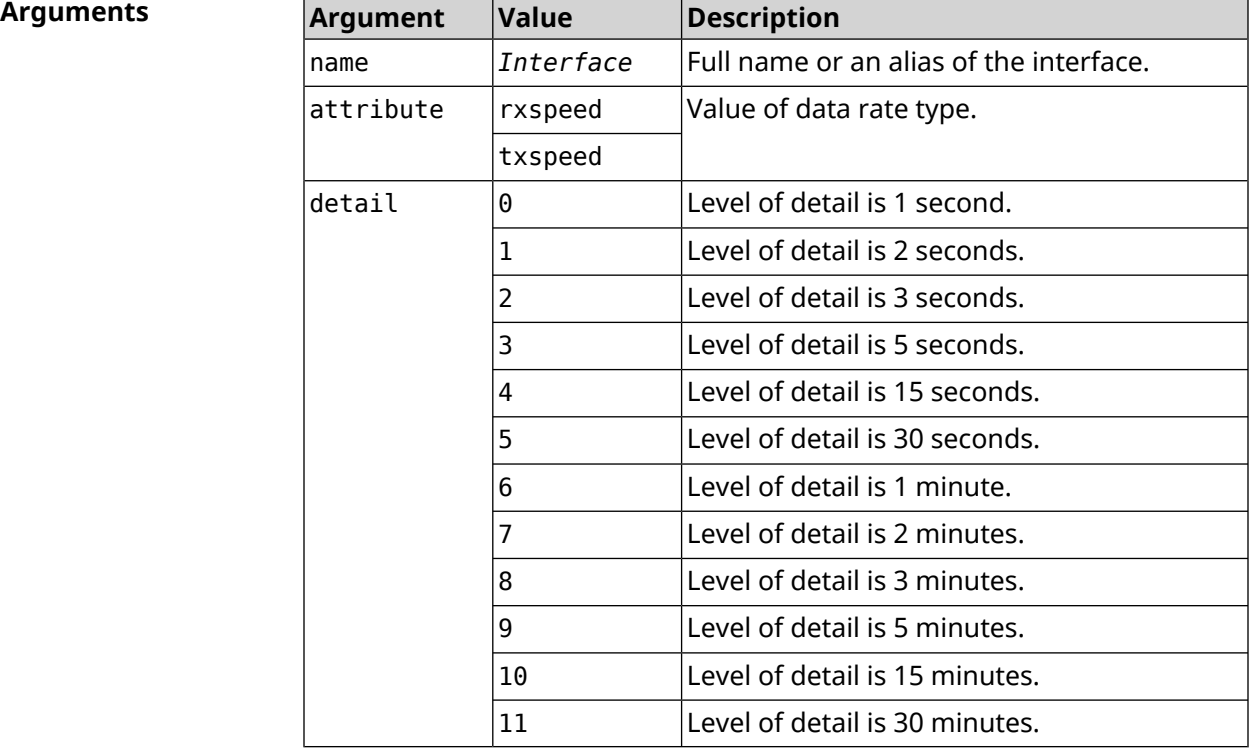

**Example** (show)> **interface GigabitEthernet1 rrd rxspeed**

data:

t: 90083.990183

v: 200880

```
data:
      t: 90082.990128
      v: 152392
data:
       t: 90081.990193
       v: 110976
data:
       t: 90080.990142
       v: 48000
data:
       t: 90079.990178
       v: 38366
```
#### (show)> **interface GigabitEthernet1 rrd txspeed**

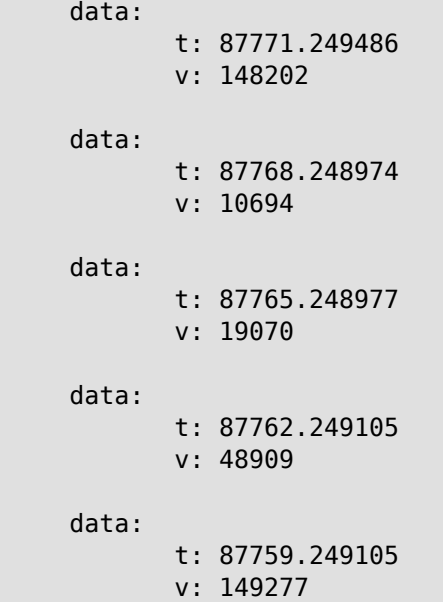

(show)> **interface GigabitEthernet1 rrd rxspeed 1**

```
data:
                   t: 90176.990054
                   v: 164766
            data:
                   t: 90174.990061
                   v: 121828
            data:
                   t: 90172.990052
                   v: 95430
            data:
                   t: 90170.990085
```
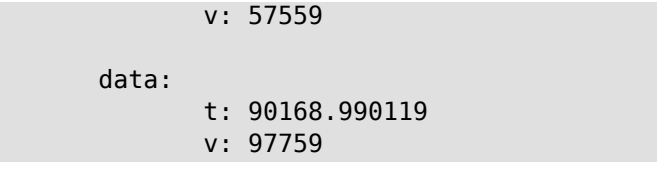

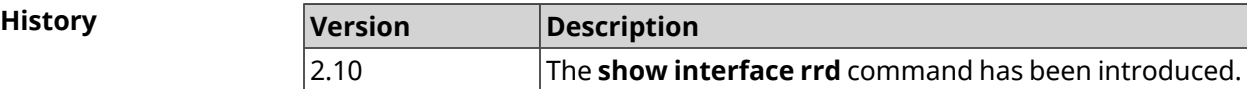

## **3.148.45 show interface spectrum rrd**

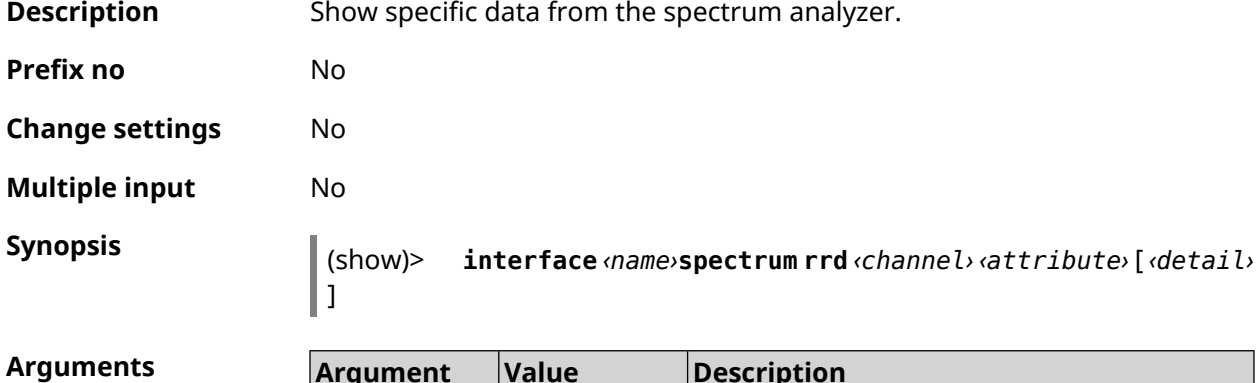

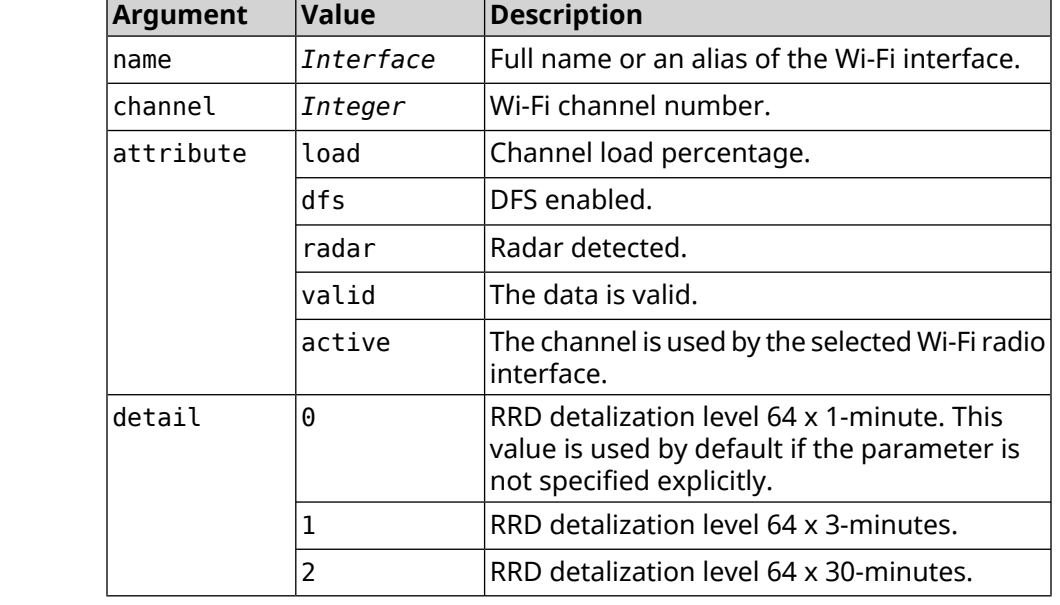

#### **Example** (show)> **interface WifiMaster1 spectrum rrd 36 active**

data: t: 976.500000 v: 1 data: t: 916.500000 v: 1

```
data:
      t: 856.500000
      v: 0
data:
      t: 796.500000
      v: 0
data:
      t: 736.500000
      v: 0
data:
      t: 676.500000
      v: 0
data:
      t: 616.500000
      v: 0
data:
      t: 556.500000
      v: 0
data:
      t: 496.500000
      v: 0
data:
      t: 436.500000
      v: 0
data:
      t: 376.500000
      v: 0
data:
      t: 316.500000
      v: 0
data:
      t: 256.500000
      v: 0
data:
      t: 196.500000
      v: 0
data:
      t: 136.500000
      v: 0
data:
```
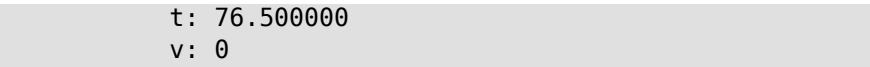

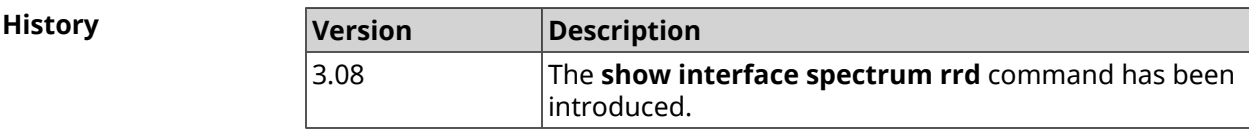

## **3.148.46 show interface stat**

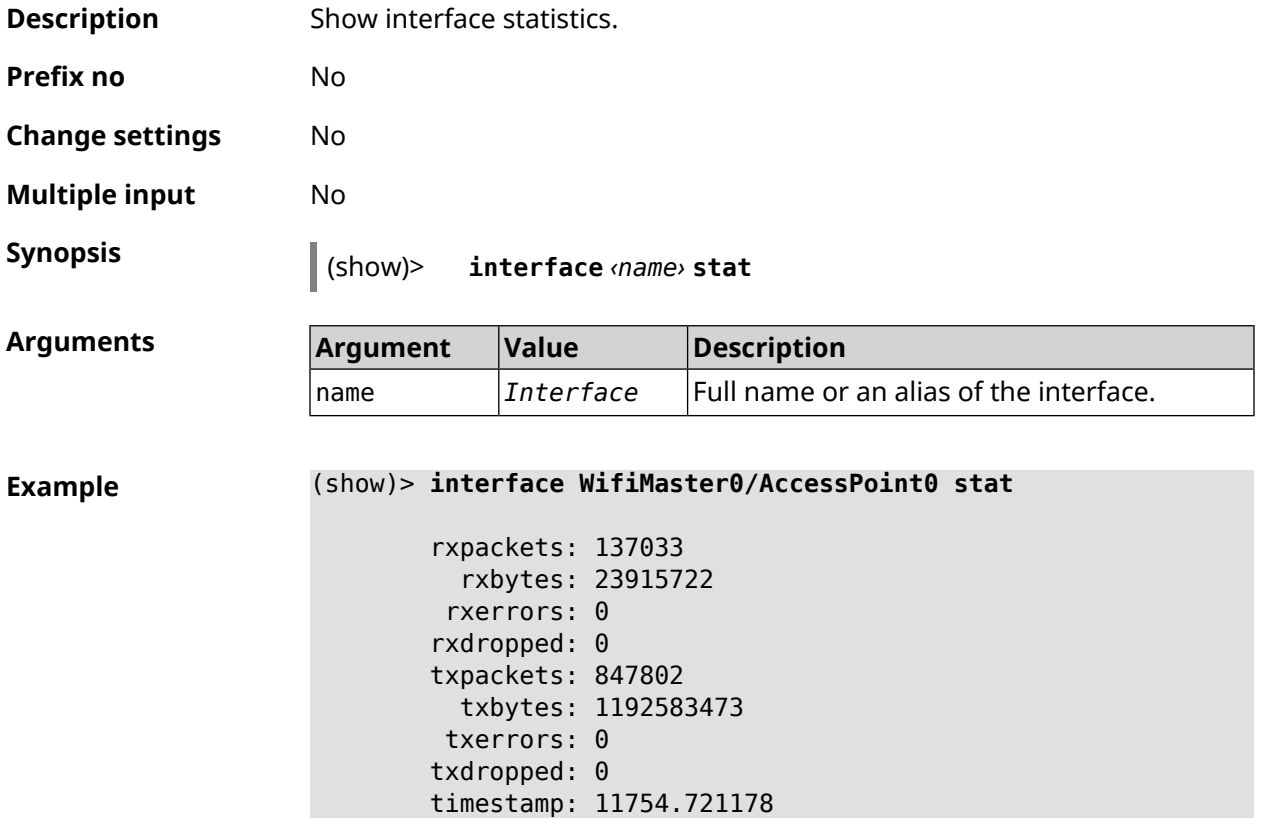

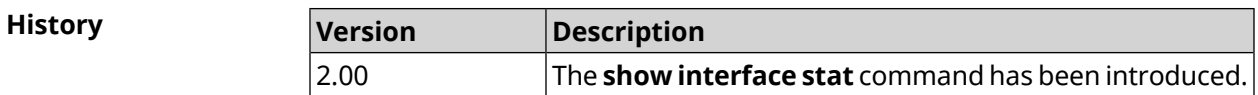

## **3.148.47 show interface traffic-counter**

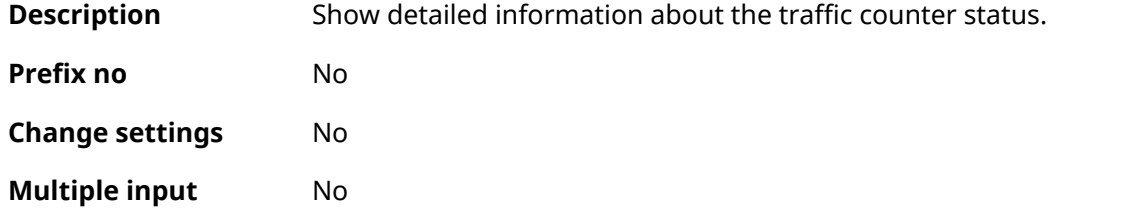

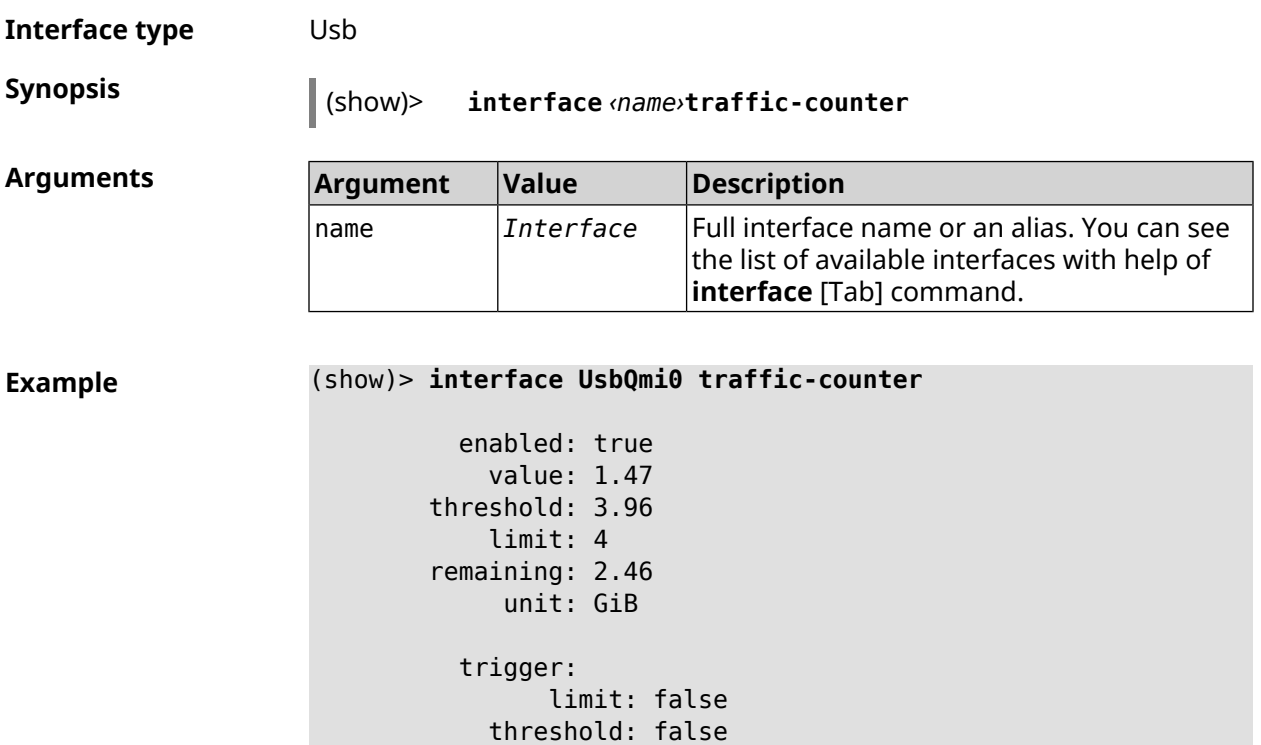

saved: Fri Feb 19 18:56:29 2021

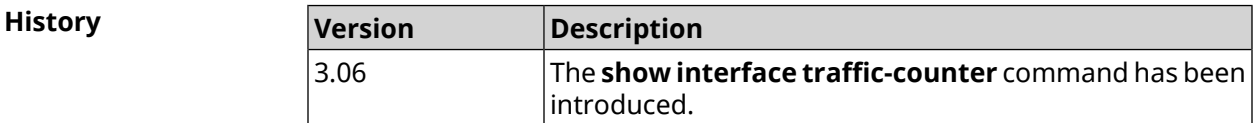

# **3.148.48 show interface wps pin**

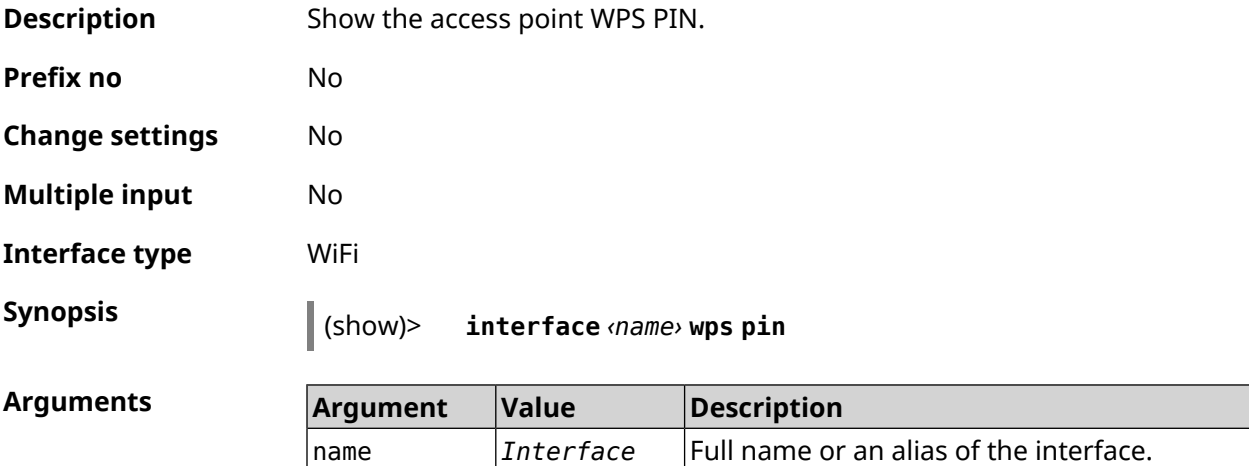

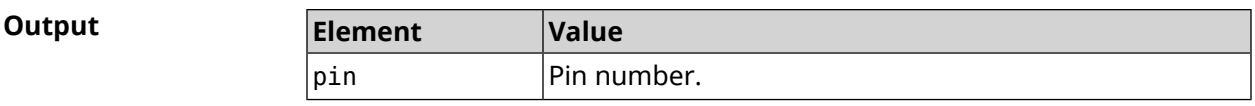

**Example** (show)> **interface WifiMaster0/AccessPoint0 wps pin**

pin: 60180360

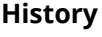

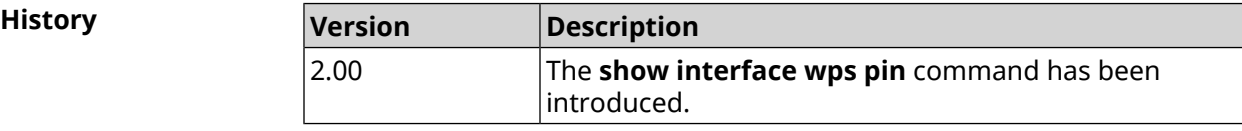

# **3.148.49 show interface wps status**

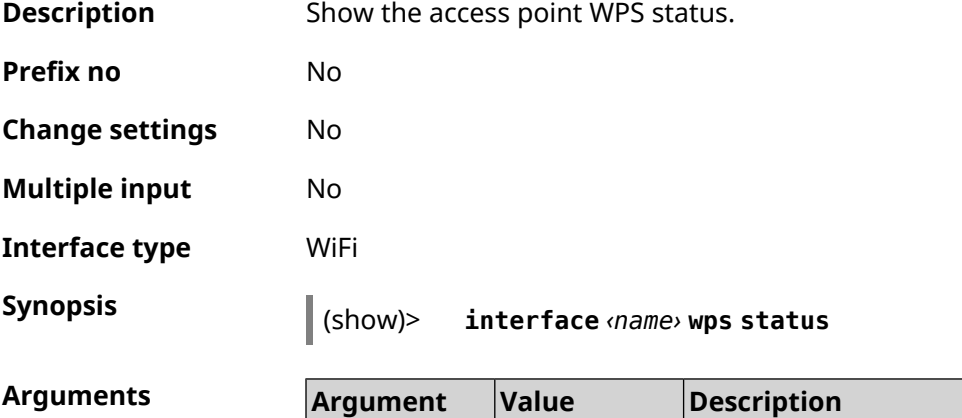

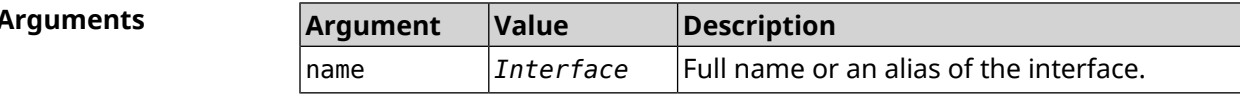

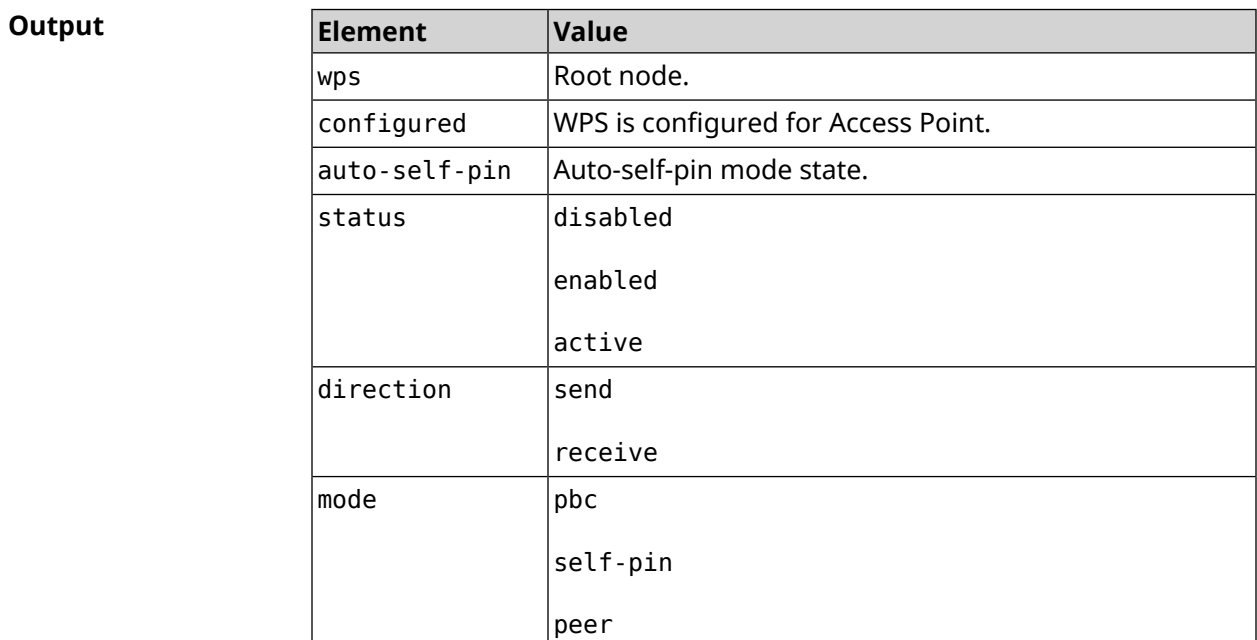
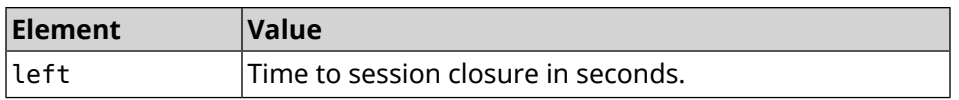

**Example** (show)> **interface WifiMaster0/AccessPoint0 wps status** wps: configured: yes auto-self-pin: yes status: active direction: send mode: self-pin left: infinite

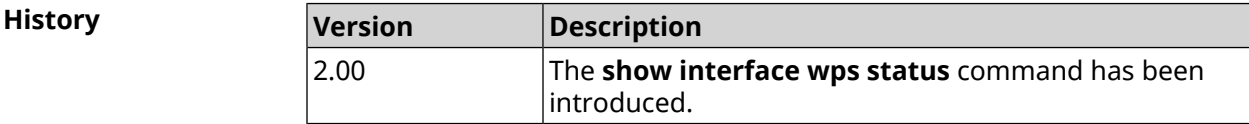

# **3.148.50 show interface zerotier peers**

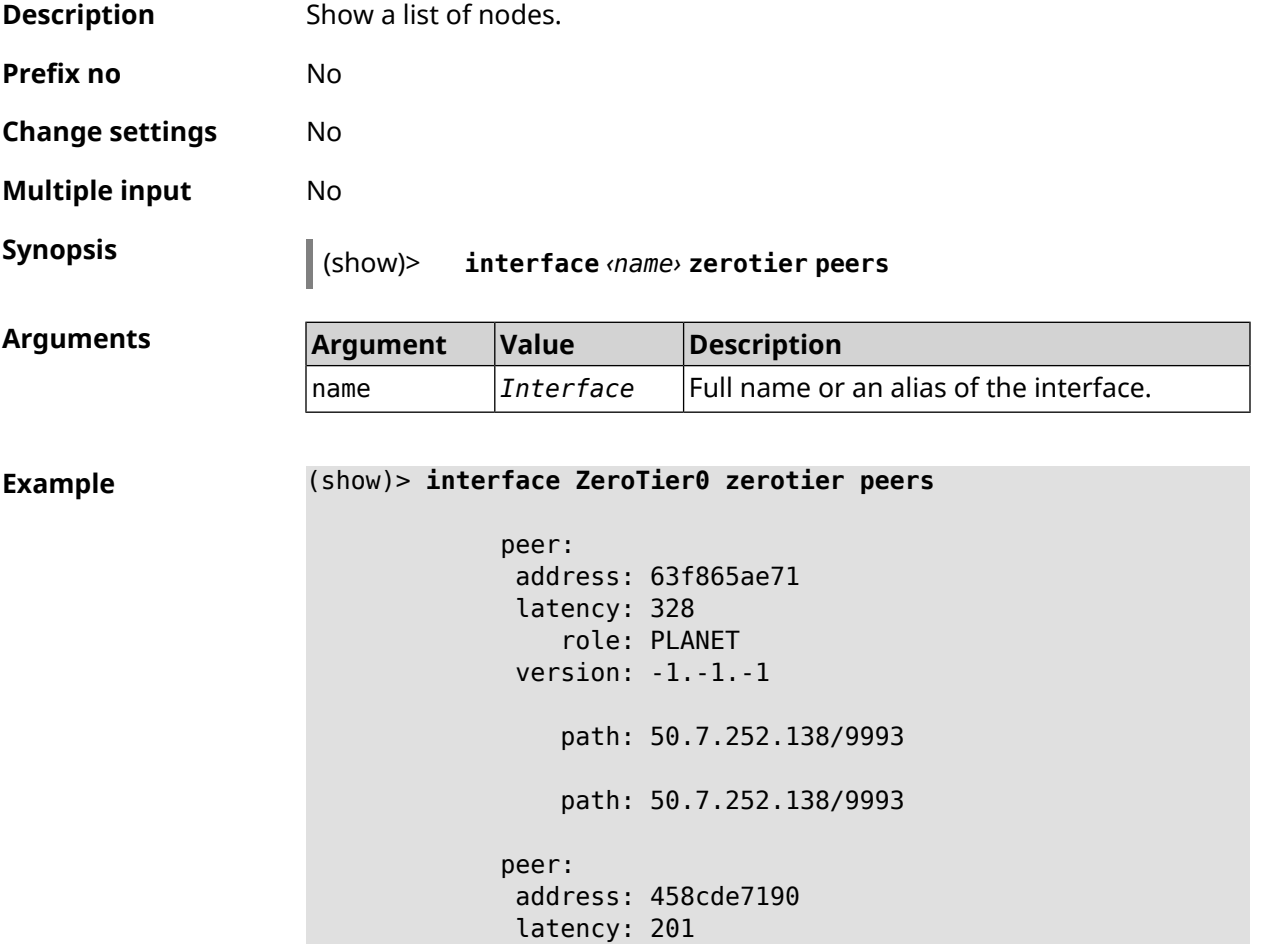

```
role: PLANET
version: -1.-1.-1
    path: 103.195.103.66/9993
peer:
address: 126127940c
latency: 153
    role: LEAF
version: 1.12.2
    path: 35.209.81.208/53871
    path: 35.209.81.208/53871
    path: 35.209.81.208/53871
peer:
address: fdfe04eba9
latency: 129
    role: PLANET
version: -1.-1.-1
    path: 84.17.53.155/9993
peer:
address: dfde9efeb9
latency: 246
    role: PLANET
version: -1.-1.-1
    path: 104.194.8.134/9993
```
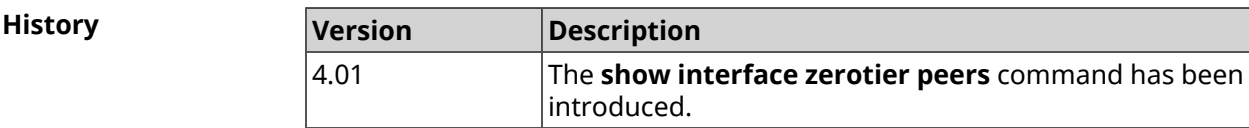

### **3.148.51 show internet status**

**Description** Check for an Internet connection on the device. The "Internet" LED (the globe) lights up as a result of connecting to popular internet sites.

**Prefix no** No

**Change settings** No

**Multiple input** No

**Synopsis** (show)> **internet status**

```
Example (show)> internet status
                             checked: Tue Apr 24 17:14:37 2018
                             reliable: yes
                    gateway-accessible: yes
                       dns-accessible: yes
                     host-accessible: yes
                            internet: yes
                     gateway:
                               interface: GigabitEthernet1
                                 address: 192.168.1.1
                                failures: 0
                              accessible: yes
                                excluded: no
                         hosts:
                                    host:
                                        name: example.net
                                    failures: 0
                                     resolved: yes
                                  accessible: yes
                                    host:
                                        name: google.com
                                    failures: 0
                                     resolved: no
                                  accessible: no
```
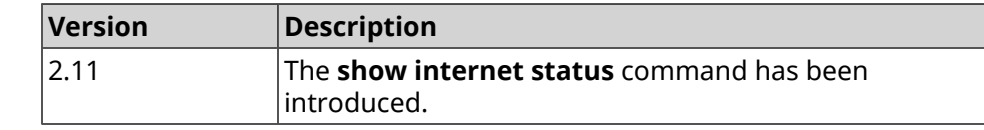

### **3.148.52 show ip arp**

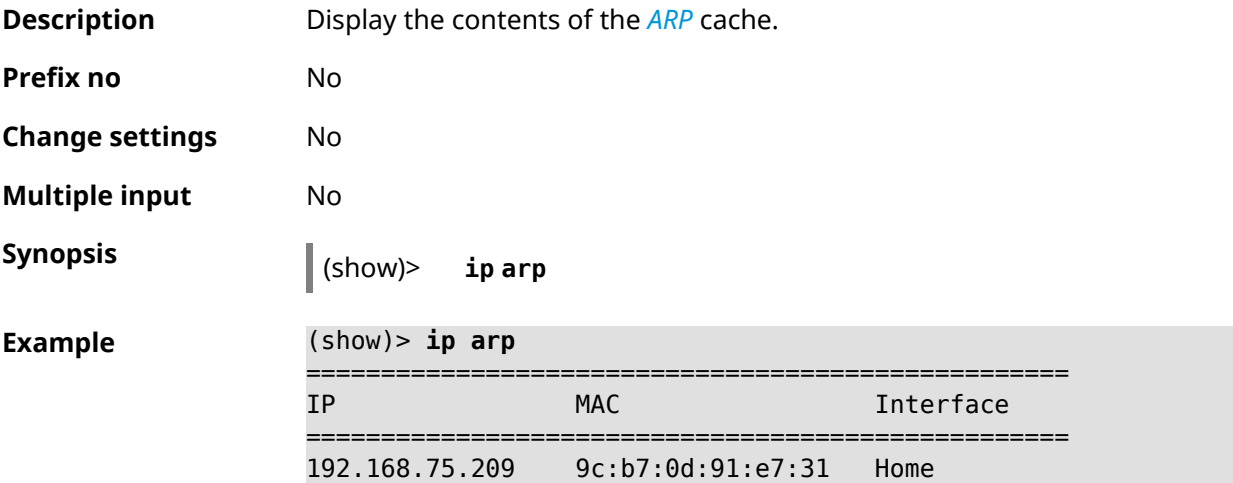

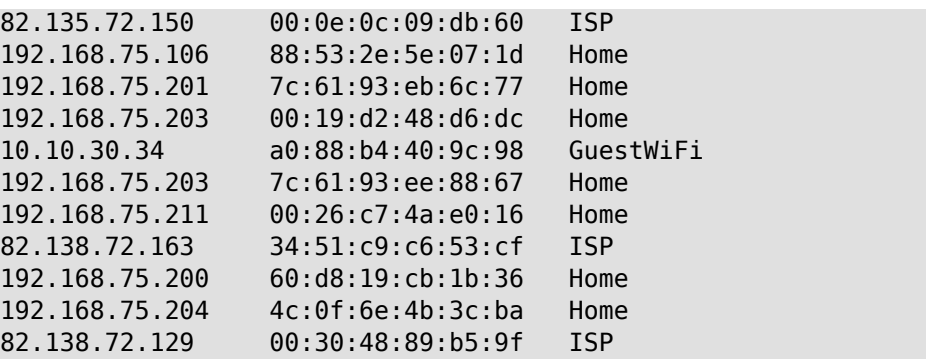

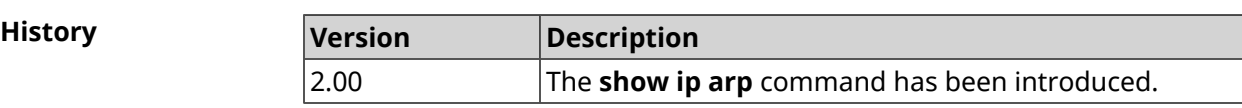

# **3.148.53 show ip dhcp bindings**

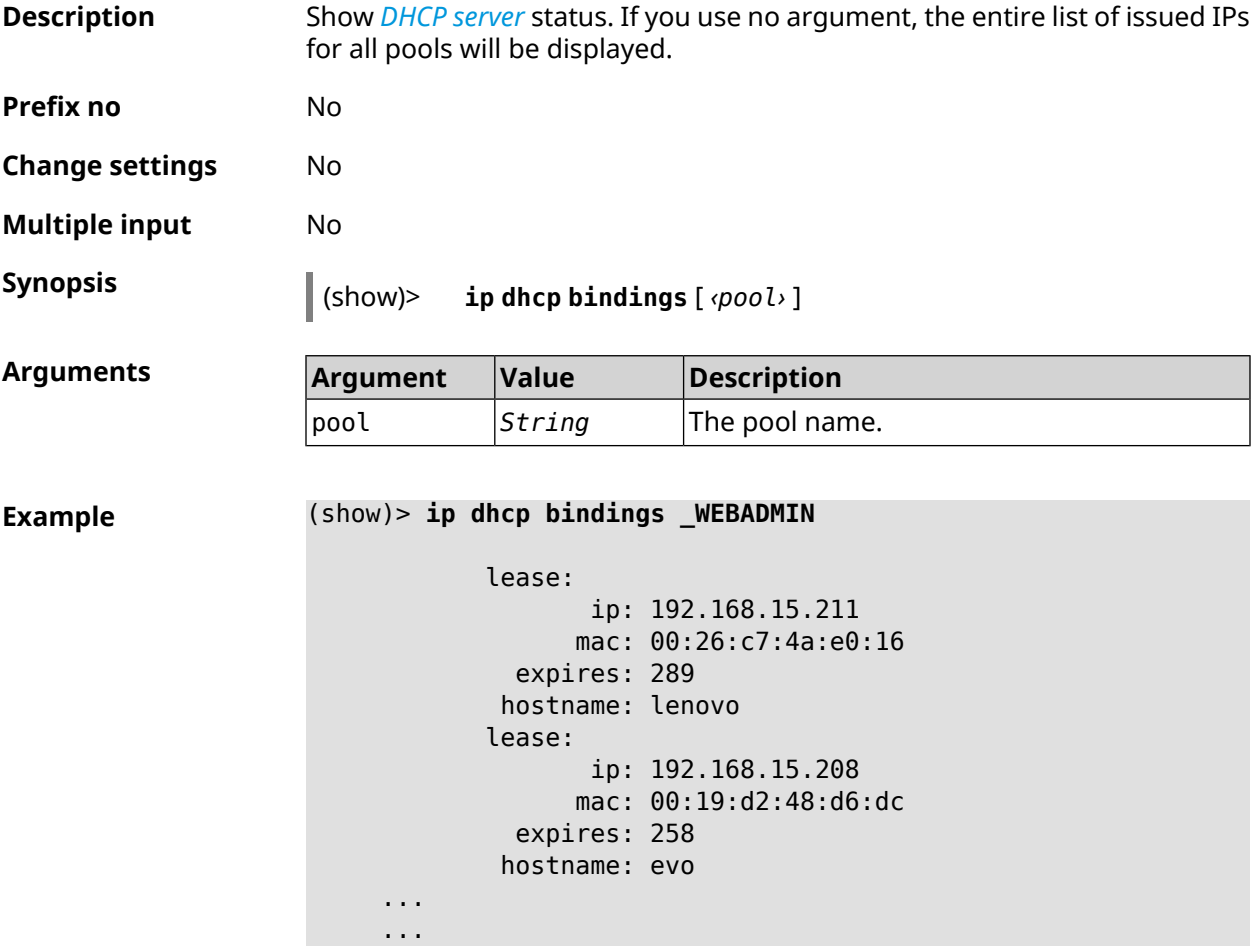

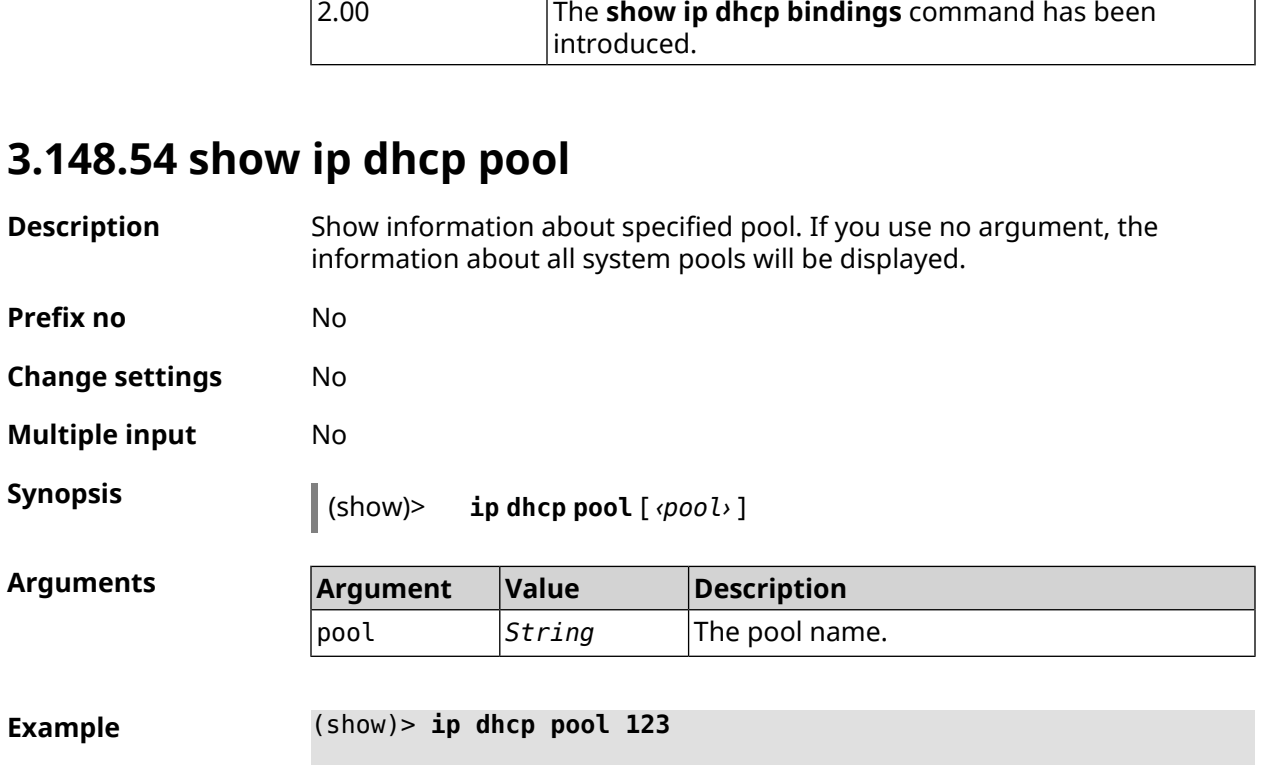

**History Version Description**

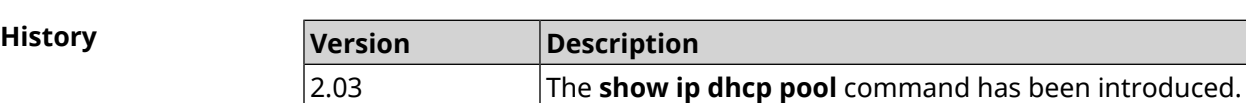

state: down debug: no

pool, name =  $123$ :

interface, binding = auto: network: 0.0.0.0/0 begin: 0.0.0.0 end: 0.0.0.0

router, default =  $yes: 0.0.0.0$ lease, default = yes: 25200

# **3.148.55 show ip ftp**

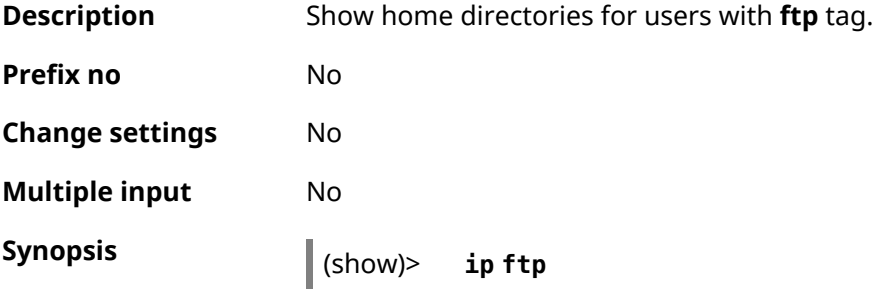

```
Example (show)> ip ftp
```

```
enabled: yes
permissive: yes
      root: ADATA SD600:
      path: /tmp/mnt/ADATA SD600
      user, index = 0:
          name: admin
          root: ADATA SD600:
          path: /tmp/mnt/ADATA SD600
```
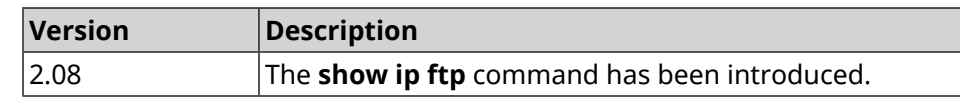

### **3.148.56 show ip hotspot**

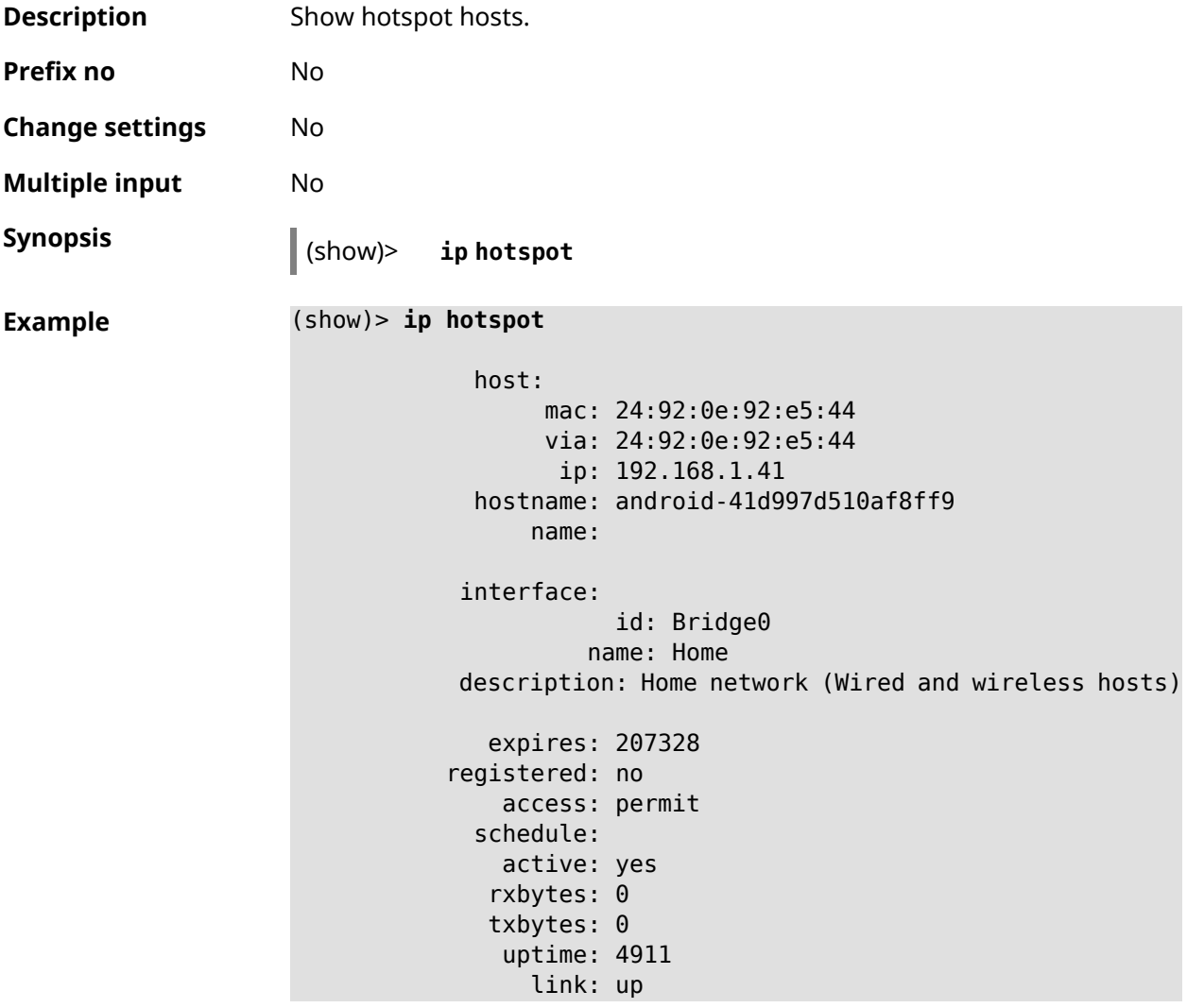

```
ssid: Bewilderbeast
           ap: WifiMaster0/AccessPoint0
authenticated: yes
       txrate: 65
           ht: 20
         mode: 11n
           gi: 800
         rssi: -24
          mcs: 7
     host:
          mac: 20:aa:4b:5c:09:0e
          via: 20:aa:4b:5c:09:0e
           ip: 192.168.1.51
     hostname: Julia-PC
         name:
    interface:
               id: Bridge0
             name: Home
    description: Home network (Wired and wireless hosts)
      expires: 212967
   registered: no
       access: permit
     schedule:
       active: yes
      rxbytes: 0
      txbytes: 0
       uptime: 884
         link: up
         ssid: Bewilderbeast
           ap: WifiMaster0/AccessPoint0
authenticated: yes
       txrate: 130
           ht: 20
        mode: 11n
           gi: 800
         rssi: -37
          mcs: 15
```
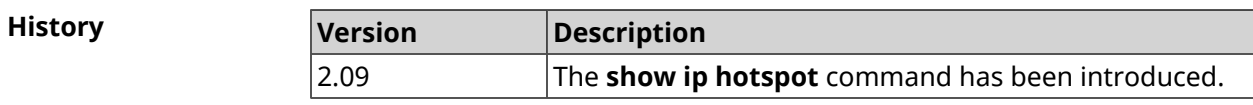

### **3.148.57 show ip hotspot rrd**

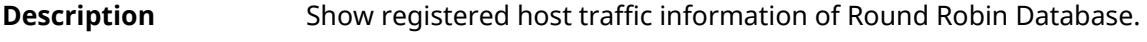

**Prefix no** No

**Change settings** No

#### **Multiple input** No

 $Arg$ **uments** 

**Synopsis** (show)> **ip hotspot** *‹mac›* **rrd** *‹attribute›* [ *‹detail›* ]

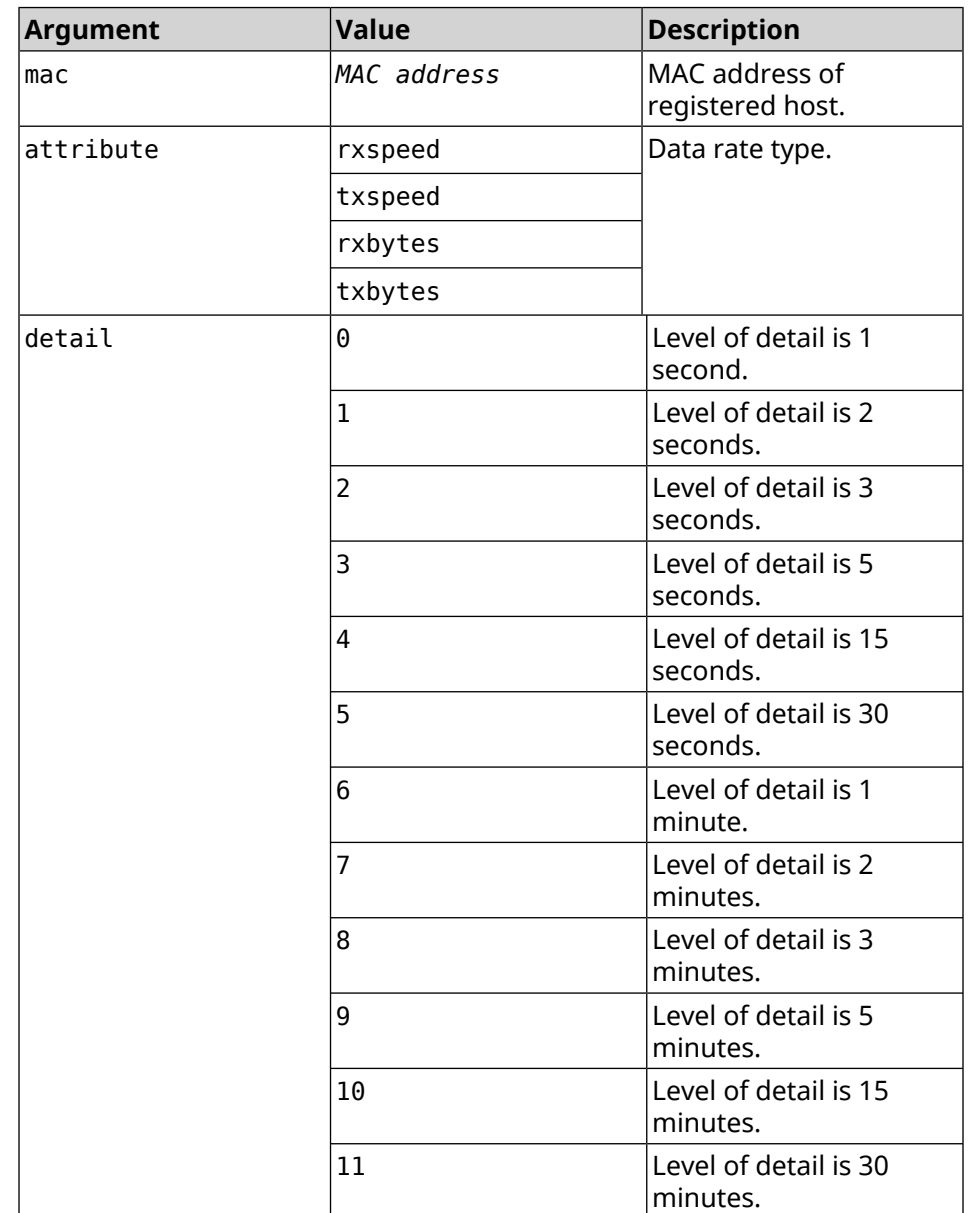

#### **Example** (show)> **ip hotspot a8:1e:84:85:f2:11 rrd rxspeed**

data: t: 2180.491855 v: 16298 data: t: 2177.492050 v: 9026

data: t: 2174.491916 v: 11450 data: t: 2171.491843 v: 626

(show)> **ip hotspot a8:1e:84:85:f2:11 rrd txspeed**

data: t: 2228.491841 v: 952 data: t: 2225.491920 v: 8813 data: t: 2222.492053 v: 28746 data: t: 2219.491845 v: 22474

(show)> **ip hotspot a8:1e:84:85:f2:11 rrd rxbytes**

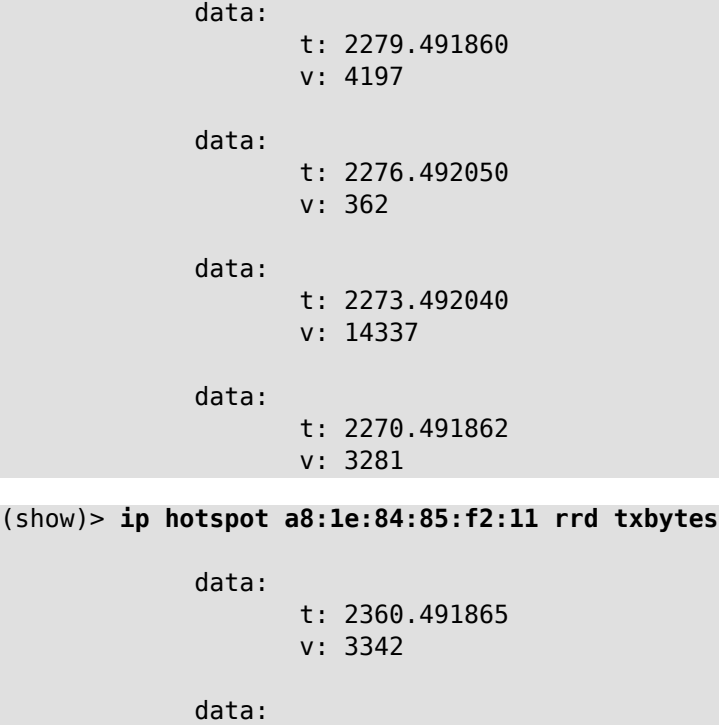

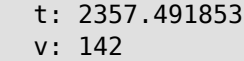

```
data:
       t: 2354.491949
      v: 3333
data:
      t: 2351.491847
       v: 3390
```
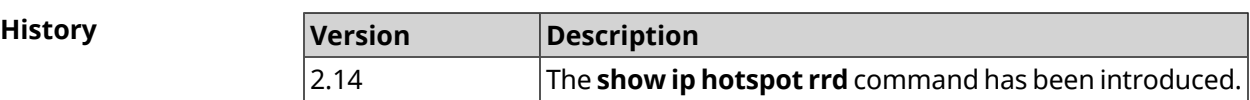

# **3.148.58 show ip hotspot summary**

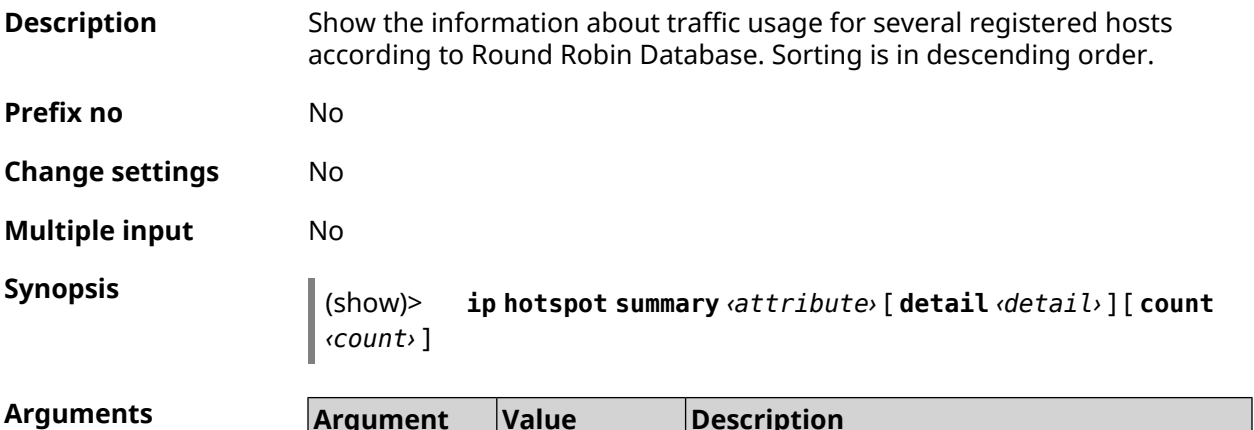

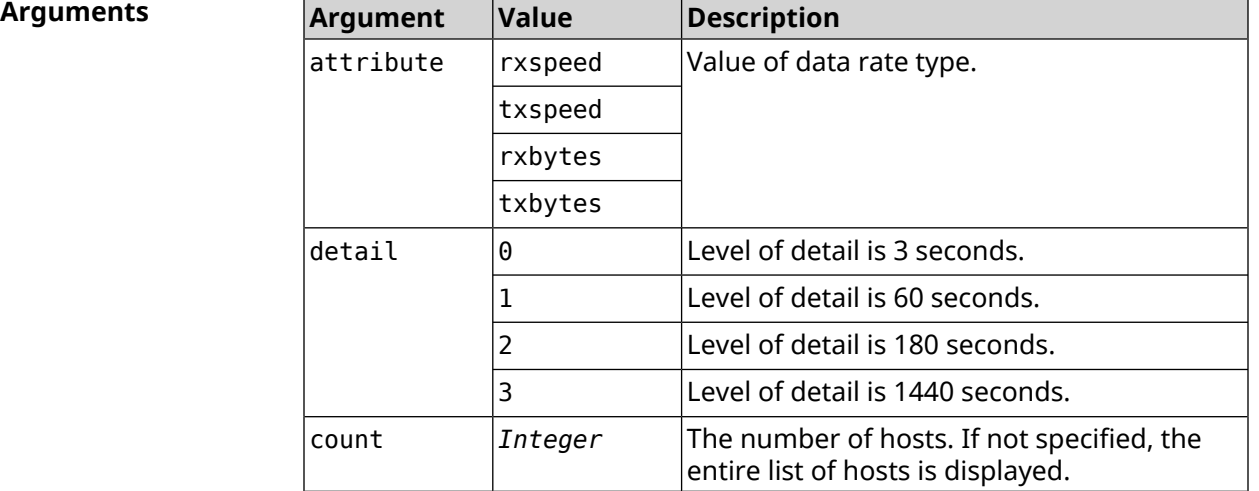

**Example** (show)> **ip hotspot summary rxspeed**

t: 255

host: active: yes name: toshiba

```
rxspeed: 143964
             host:
               active: yes
                 name: lnx
              rxspeed: 24749
             host:
               active: yes
                 name: oneplus6
              rxspeed: 2558
(show)> ip hotspot summary rxspeed detail 0
                t: 0
             host:
               active: yes
                 name: toshiba
              rxspeed: 186519
             host:
               active: yes
                 name: oneplus6
              rxspeed: 94298
             host:
               active: yes
                 name: lnx
              rxspeed: 8237
(show)> ip hotspot summary rxspeed count 3
                t: 255
             host:
               active: yes
                 name: toshiba
              rxspeed: 390322
             host:
               active: yes
                 name: lnx
              rxspeed: 53518
             host:
               active: yes
                 name: oneplus6
              rxspeed: 5284
```
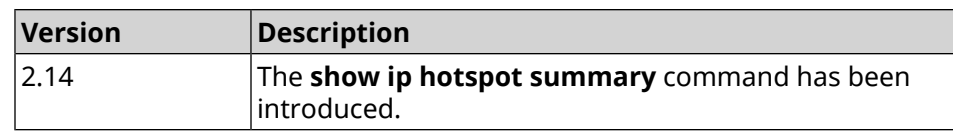

# **3.148.59 show ip http proxy**

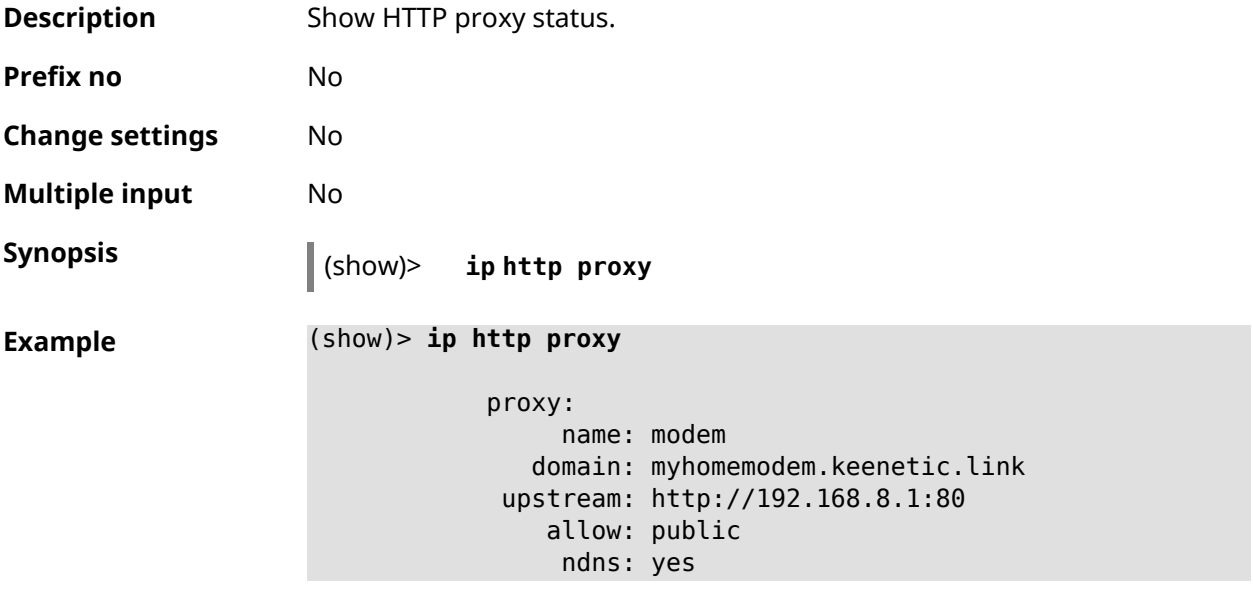

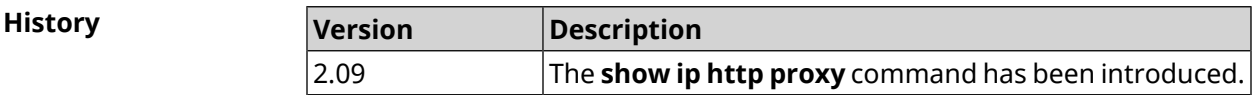

# **3.148.60 show ip http webdav**

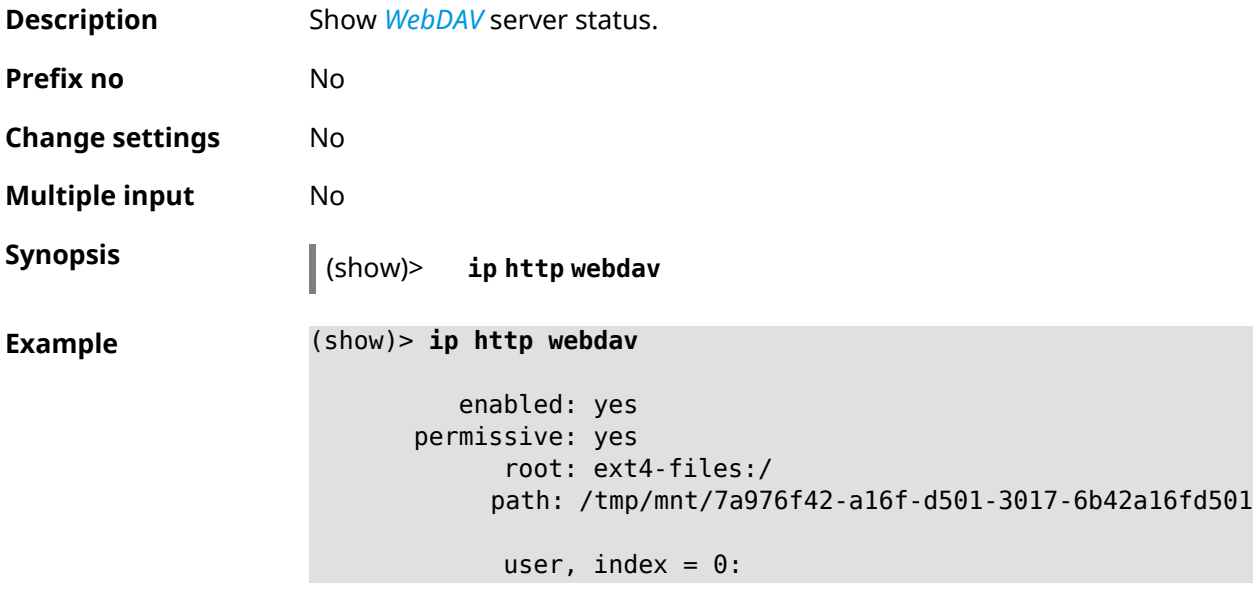

```
name: admin
                 root:
                 path:
            user, index = 1:name: enpa
                 root: ext4-files:/
                 path: ►
/tmp/mnt/7a976f42-a16f-d501-3017-6b42a16fd501
```
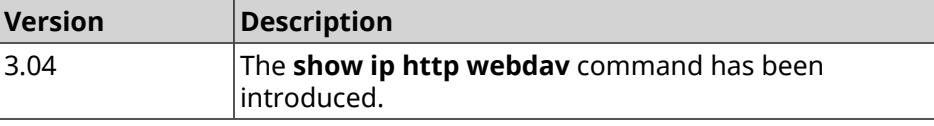

### **3.148.61 show ip name-server**

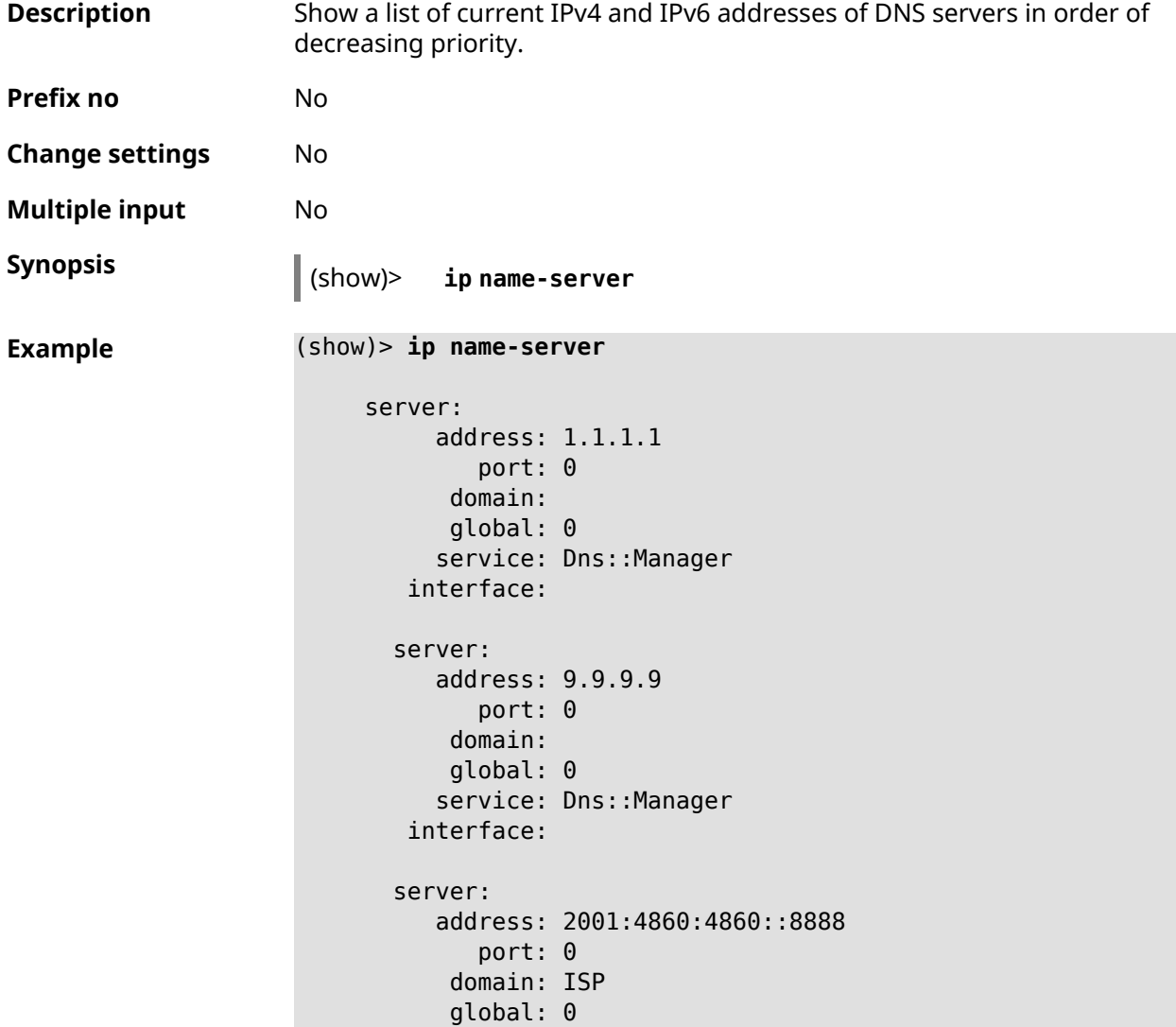

```
service: Dns:: Manager
 interface:
server:
  address: 193.0.174.21
      port: 0
    domain:
    global: 64520
   service: Dhcp::Client-GigabitEthernet1
 interface: GigabitEthernet1
server:
  address: 2a02:290:0:1::4
      port: 0
    domain:
    global: 64520
   service: Ip6::Dhcp::Client-GigabitEthernet1
 interface: GigabitEthernet1
server:
  address: 10.2.0.1
     port: 0
    domain:
    global: 43
   service: Dns::InterfaceSpecific-Wireguard5
 interface: Wireguard5
```
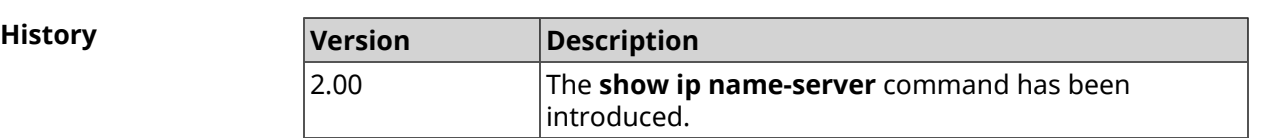

### **3.148.62 show ip nat**

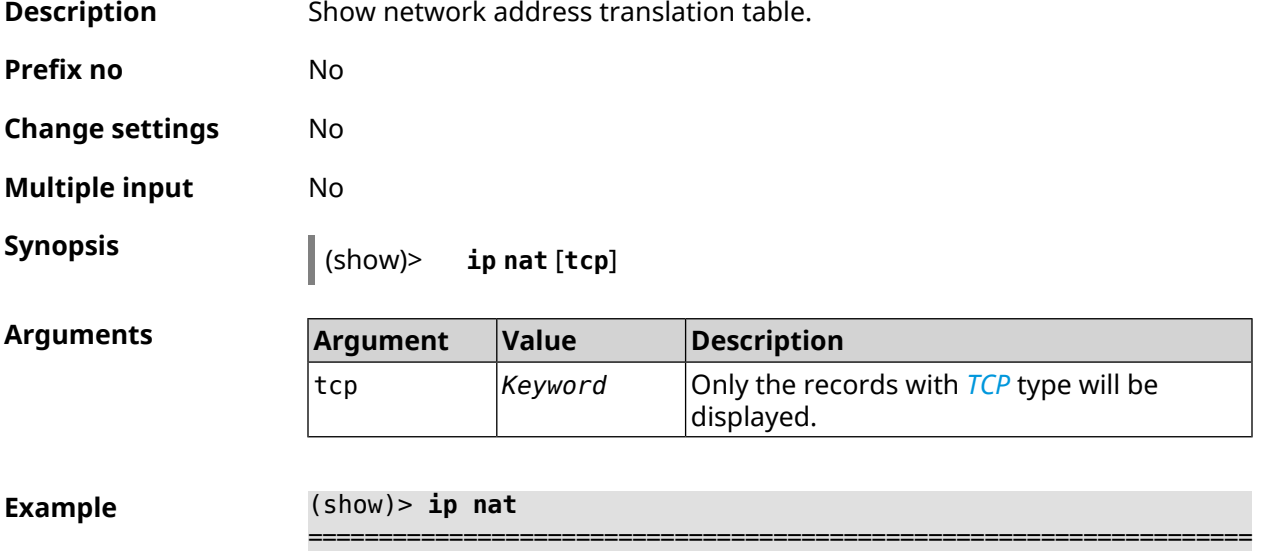

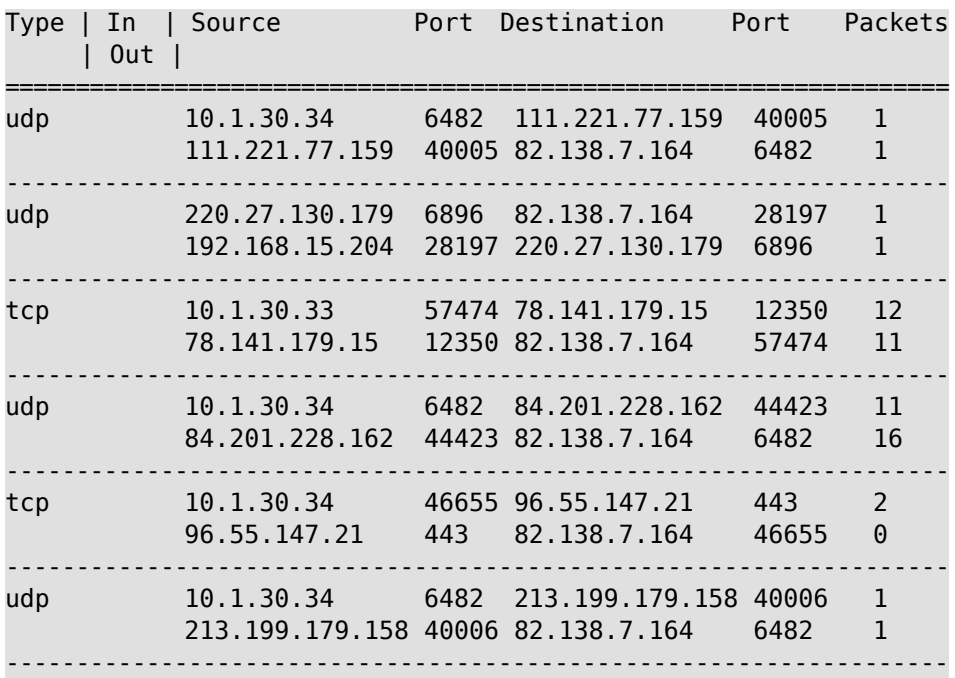

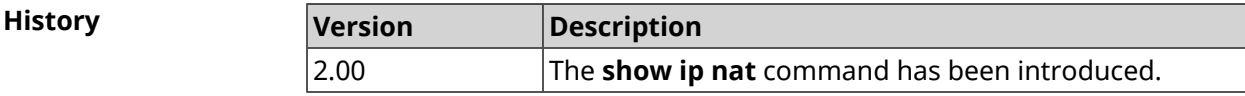

# **3.148.63 show ip neighbour**

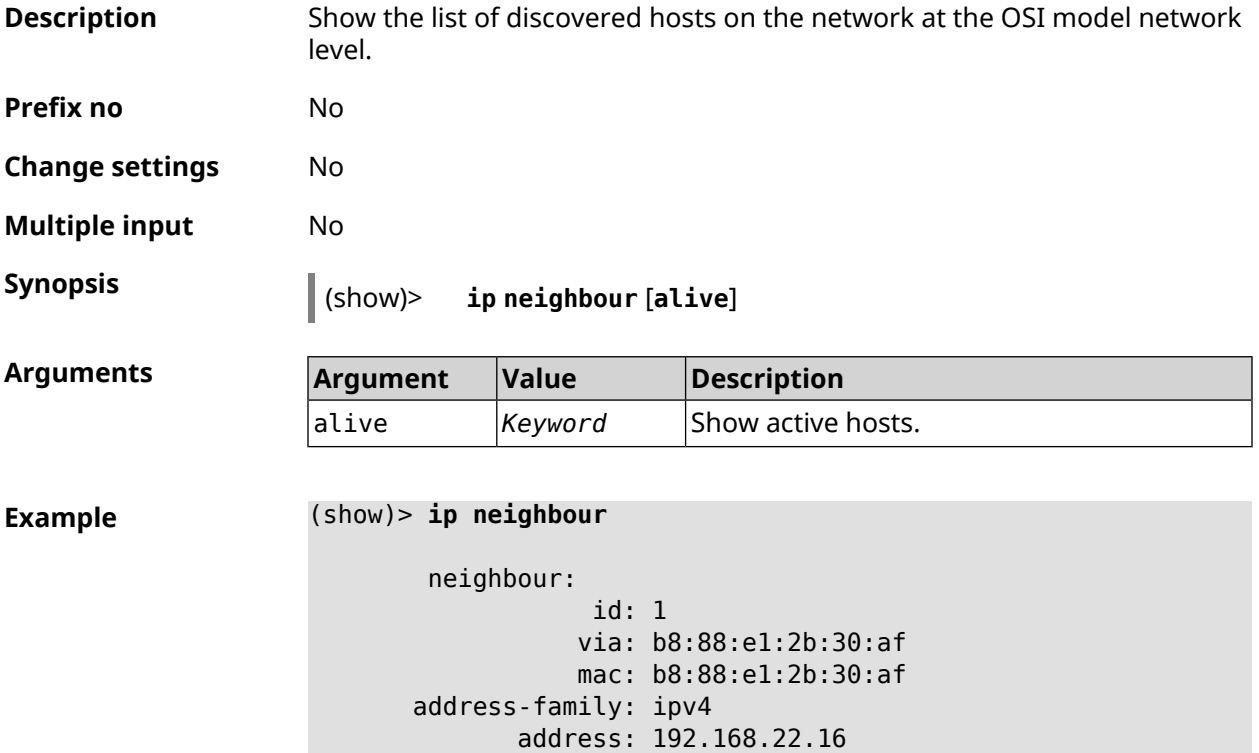

```
interface: Bridge0
    first-seen: 251387
     last-seen: 0
     leasetime: 7372
       expired: no
      wireless: no
 neighbour:
            id: 4
           via: b8:88:e2:4b:30:af
           mac: b8:88:e2:4b:30:af
address-family: ipv6
     addresses:
           address:
               address: fe80::a022:a505:fae6:c891
                status: active
             last-seen: 3
     interface: Bridge0
    first-seen: 251371
     last-seen: 251371
     leasetime: 0
       expired: no
      wireless: no
```
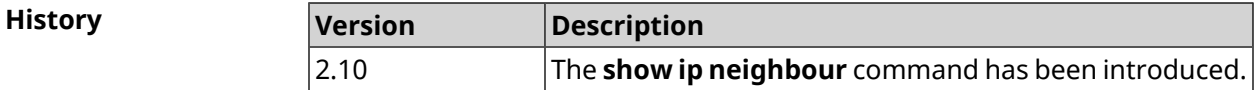

### **3.148.64 show ip policy**

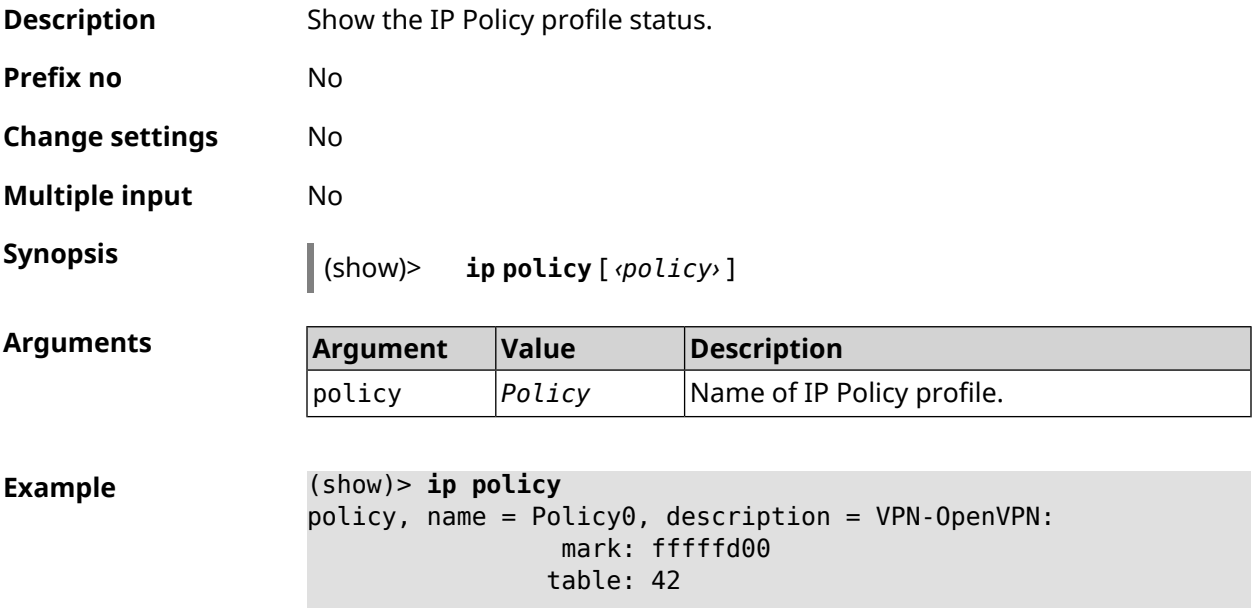

```
route:
   destination: 10.1.30.0/24
       gateway: 0.0.0.0
     interface: Guest
        metric: 0
         proto: boot
      floating: no
     route:
   destination: 172.16.3.33/32
       gateway: 0.0.0.0
     interface: L2TPVPN
        metric: 0
         proto: boot
      floating: no
     route:
   destination: 192.168.1.0/24
       gateway: 0.0.0.0
     interface: Home
        metric: 0
         proto: boot
      floating: no
policy, name = Policy3, description = Home:
     mark: fffffd03
     table: 45
     route:
   destination: 10.1.30.0/24
       gateway: 0.0.0.0
     interface: Guest
        metric: 0
         proto: boot
      floating: no
     route:
   destination: 172.16.3.33/32
       gateway: 0.0.0.0
     interface: L2TPVPN
        metric: 0
         proto: boot
      floating: no
     route:
   destination: 192.168.1.0/24
       gateway: 0.0.0.0
     interface: Home
        metric: 0
         proto: boot
      floating: no
```
(show)> **ip policy Policy0** policy, name = Policy0:

```
mark: fffffd00
  table: 42
  route:
destination: 0.0.0.0/0
    gateway: 193.0.174.1
  interface: ISP
    metric: 0
      proto: boot
   floating: no
  route:
destination: 10.1.30.0/24
    gateway: 0.0.0.0
  interface: Guest
     metric: 0
      proto: boot
   floating: no
  route:
destination: 185.230.127.84/32
    gateway: 193.0.174.1
  interface: ISP
     metric: 0
      proto: boot
   floating: no
  route:
destination: 192.168.1.0/24
    gateway: 0.0.0.0
  interface: Home
     metric: 0
      proto: boot
   floating: no
  route:
destination: 193.0.174.0/24
    gateway: 0.0.0.0
  interface: ISP
     metric: 0
      proto: boot
   floating: no
  route:
destination: 193.0.175.0/25
    gateway: 193.0.174.10
  interface: ISP
     metric: 0
      proto: boot
   floating: no
  route:
destination: 193.0.175.22/32
    gateway: 193.0.174.1
```
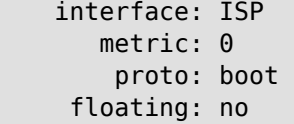

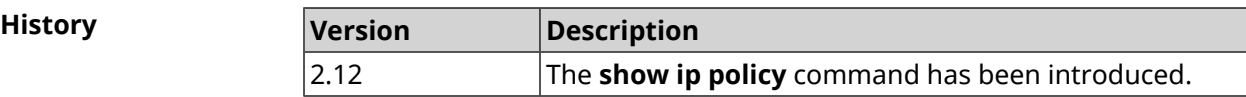

# **3.148.65 show ip route**

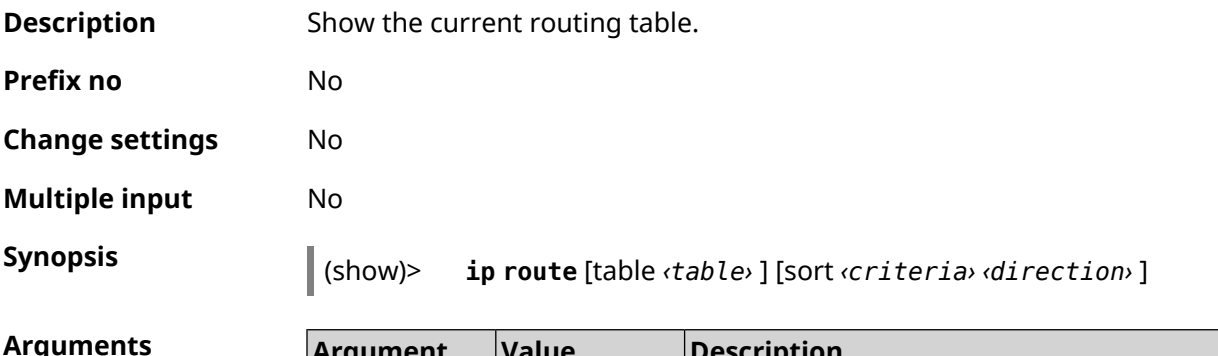

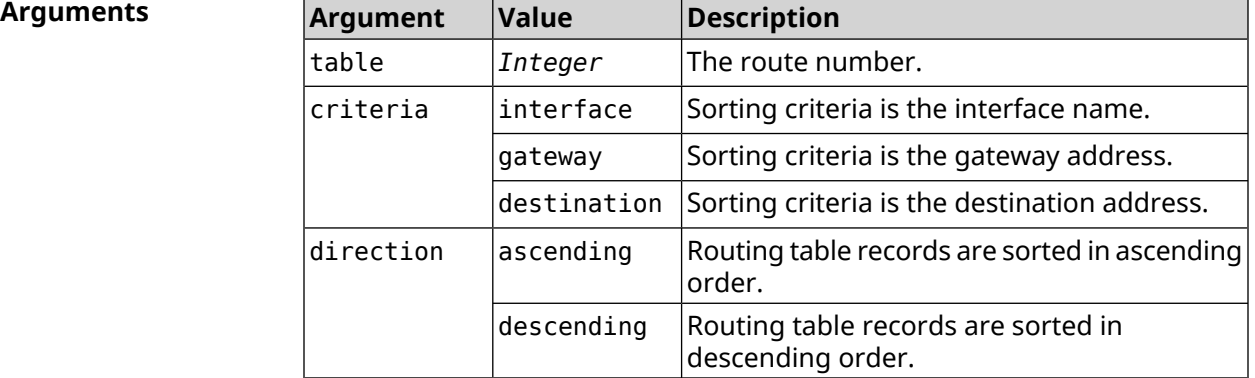

**Example** (show)> **ip route table 254**

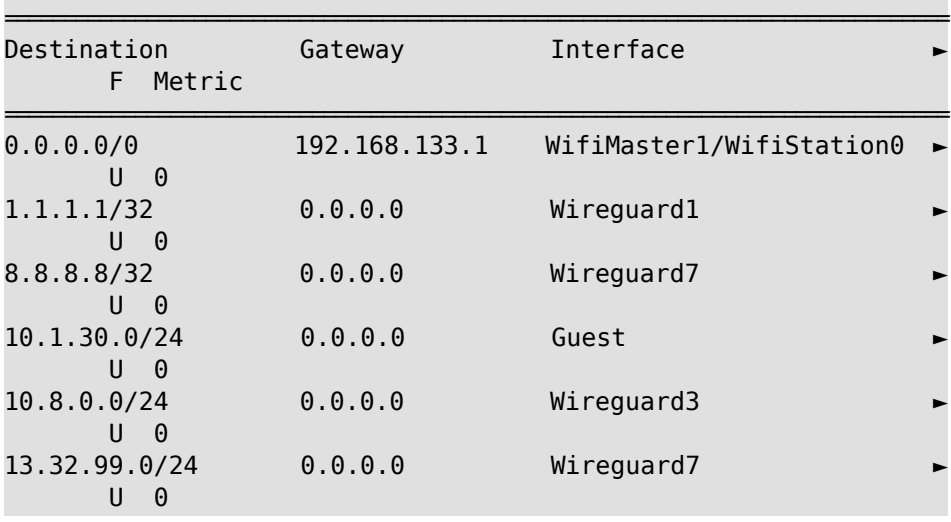

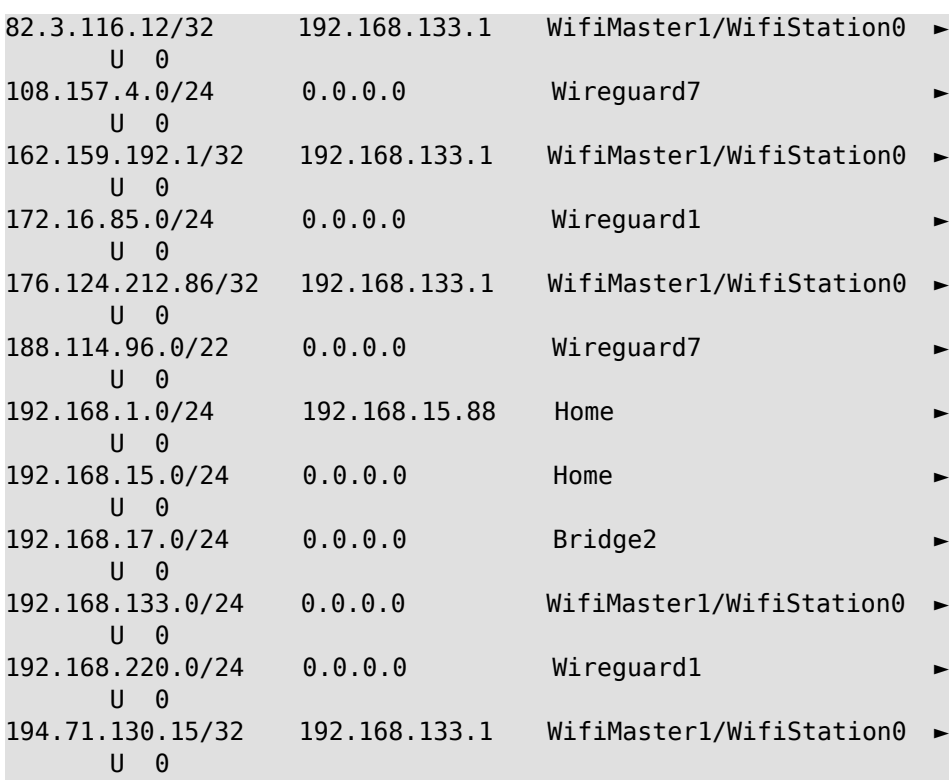

### (show)> **ip route sort interface ascending**

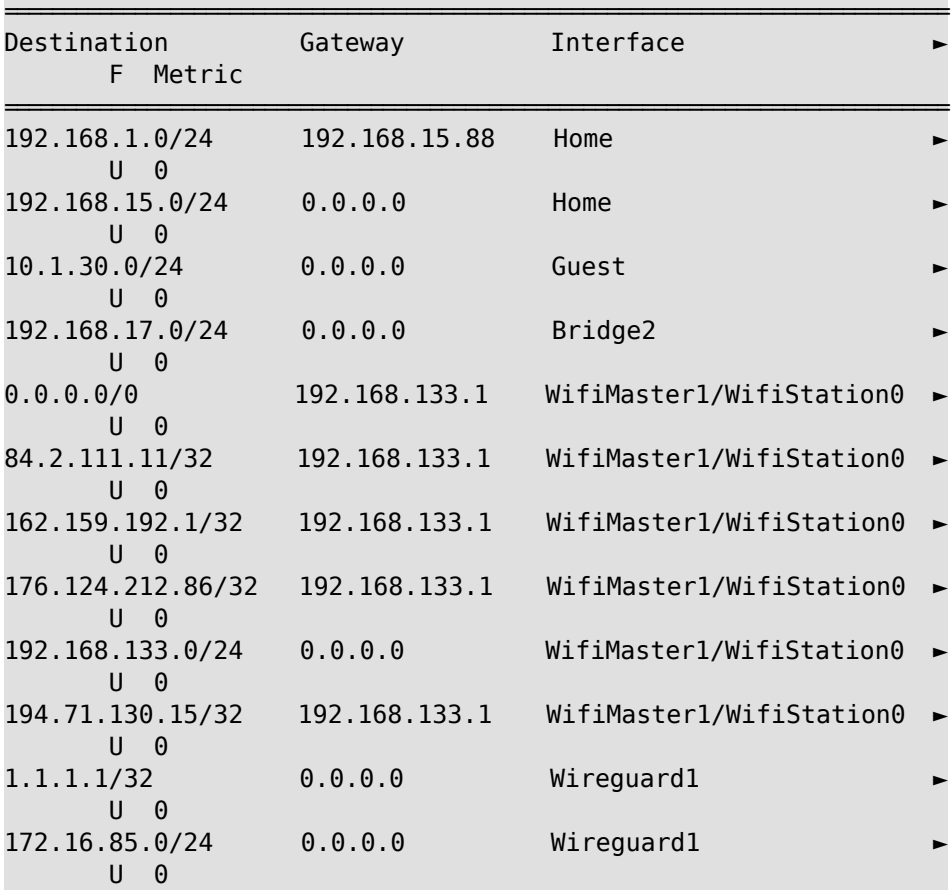

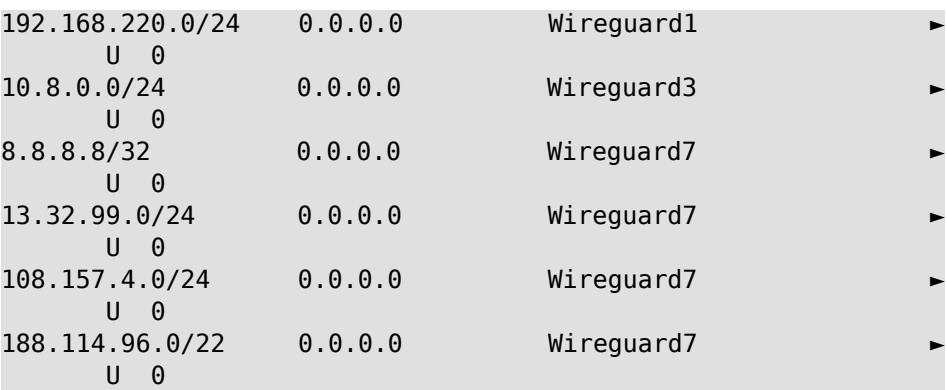

#### (show)> **ip route sort interface descending**

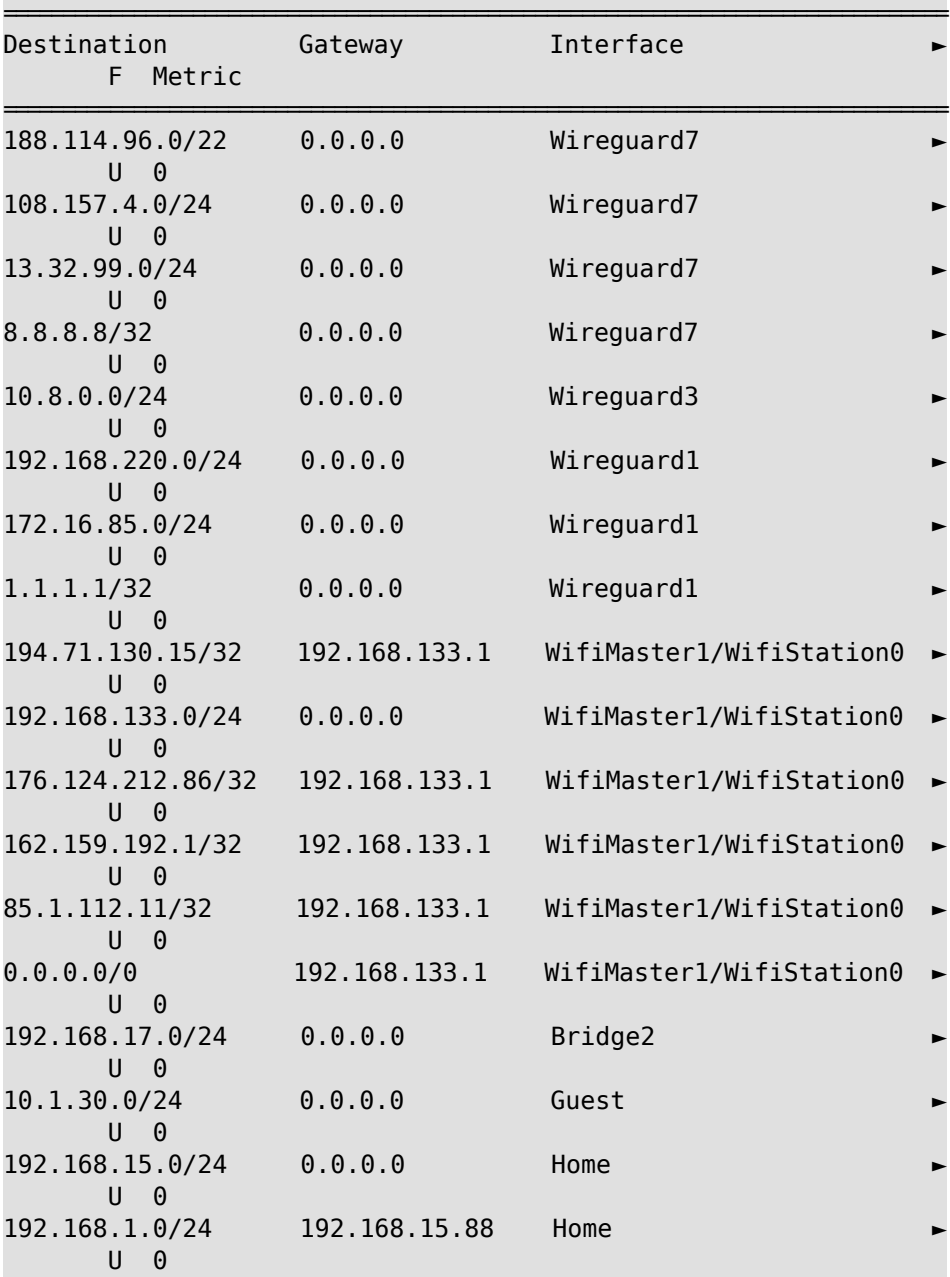

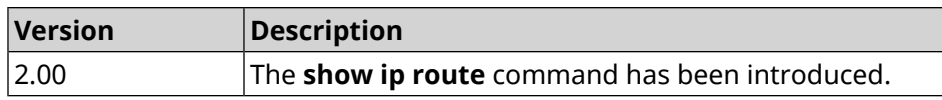

# **3.148.66 show ip service**

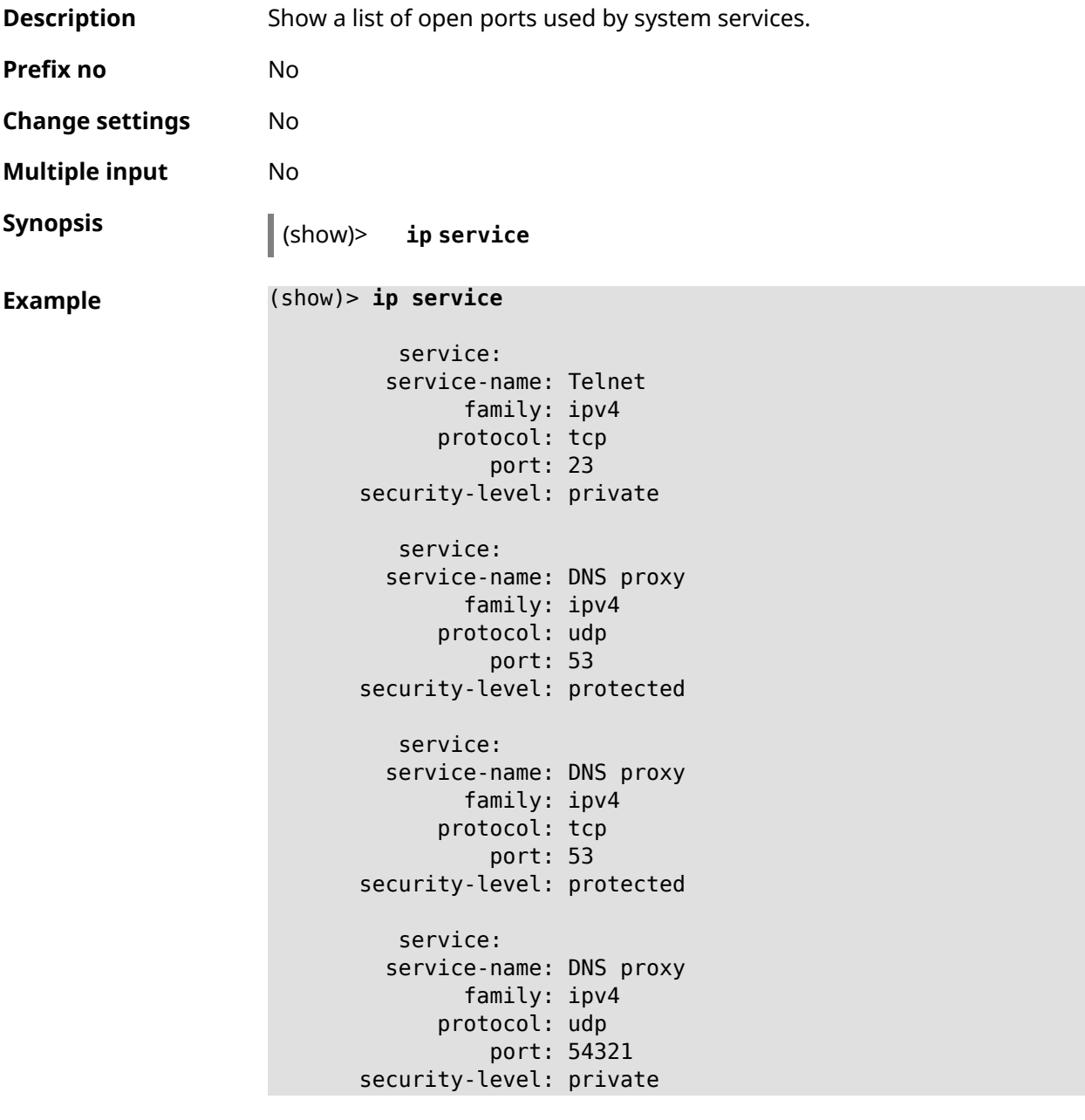

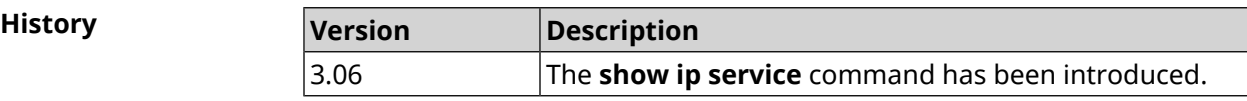

# **3.148.67 show ipsec**

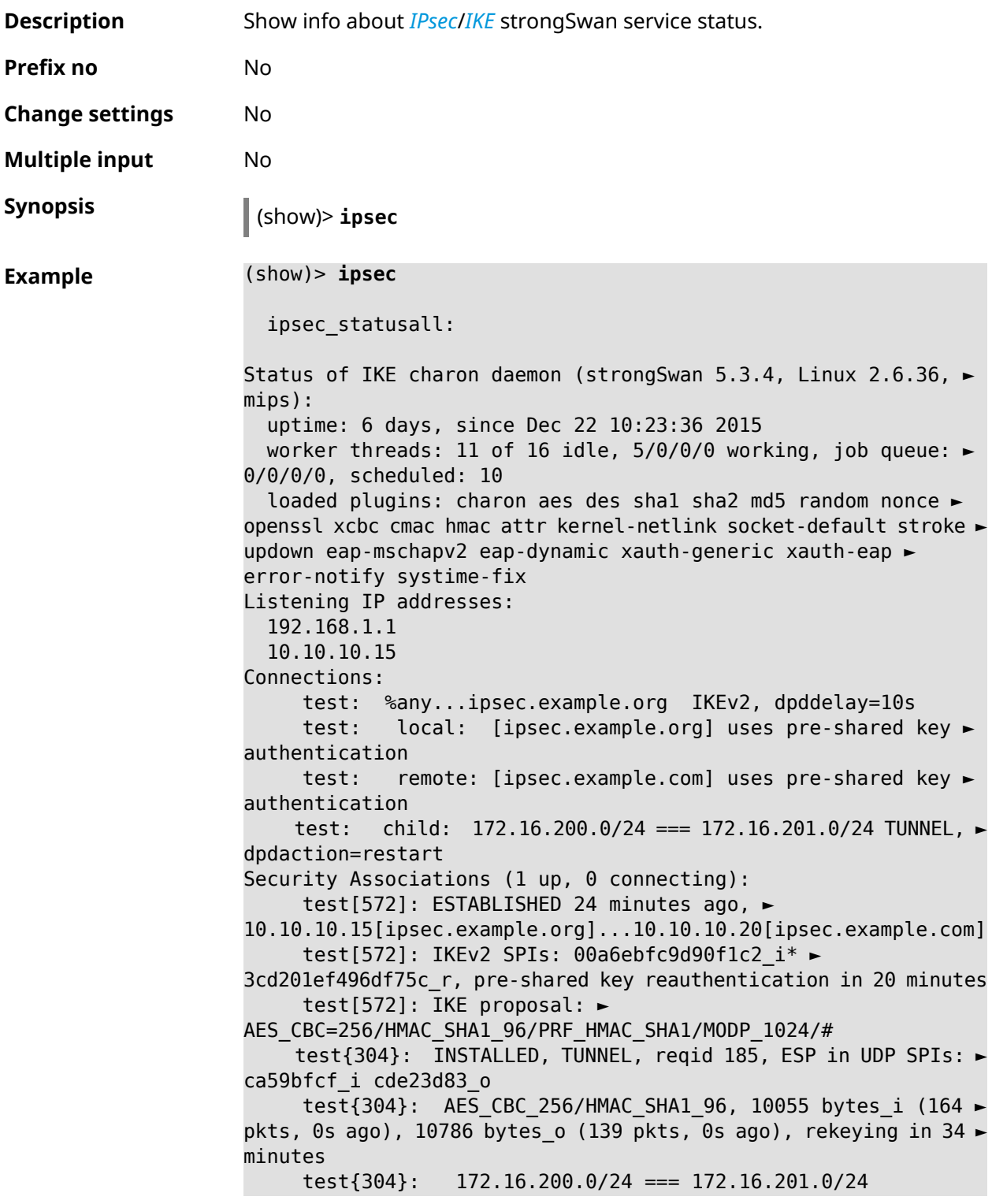

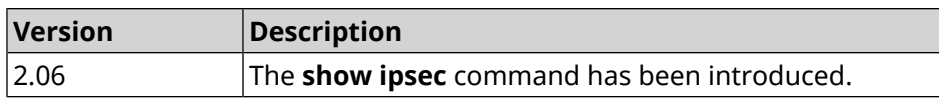

 $\overline{\phantom{a}}$ 

# **3.148.68 show ipv6 addresses**

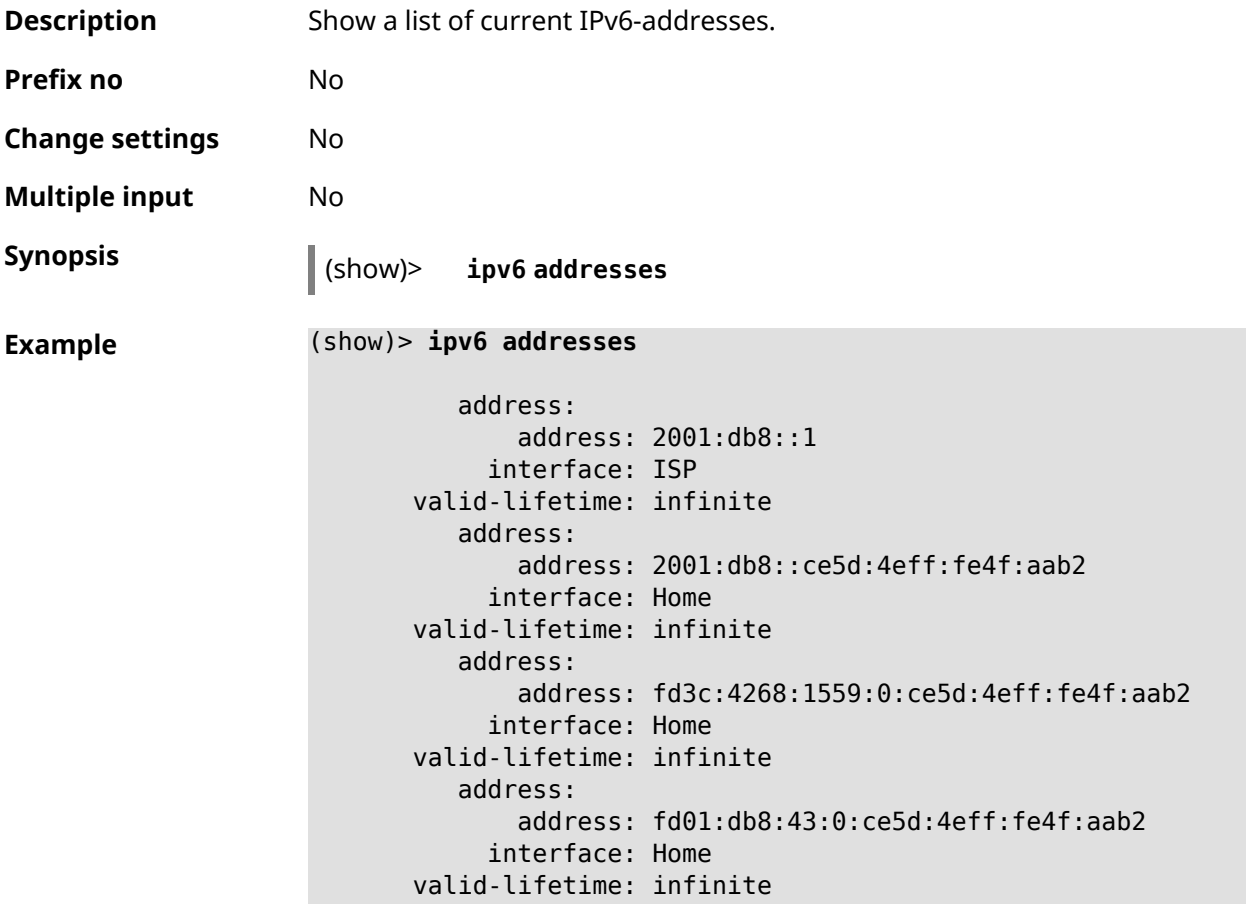

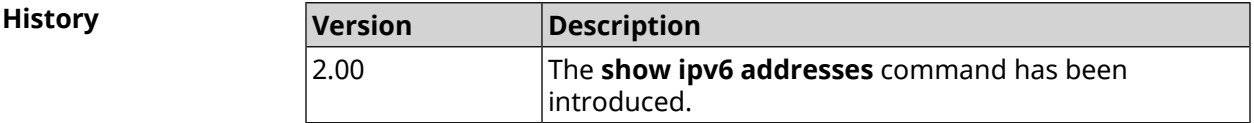

# **3.148.69 show ipv6 dhcp bindings**

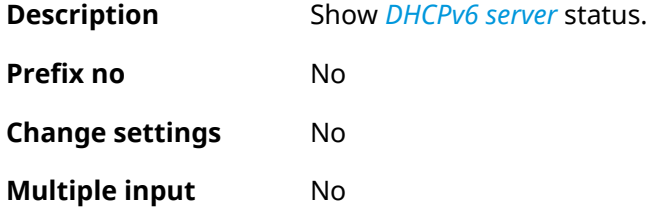

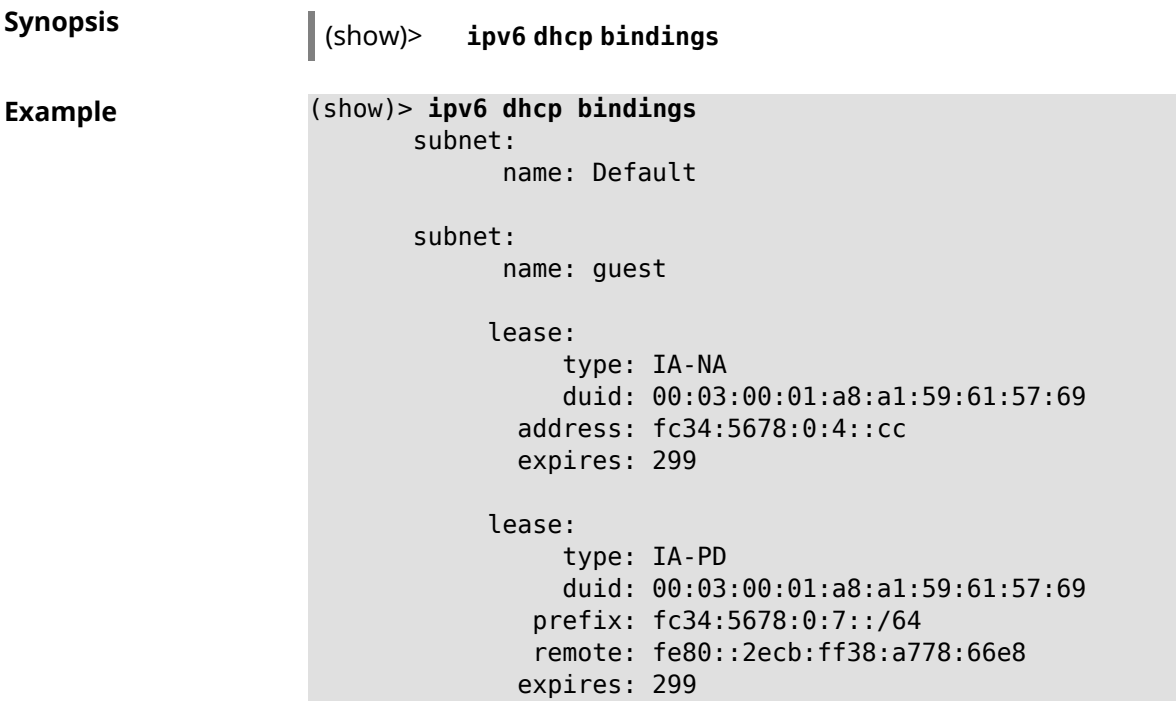

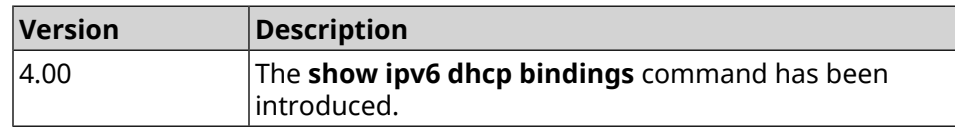

# **3.148.70 show ipv6 prefixes**

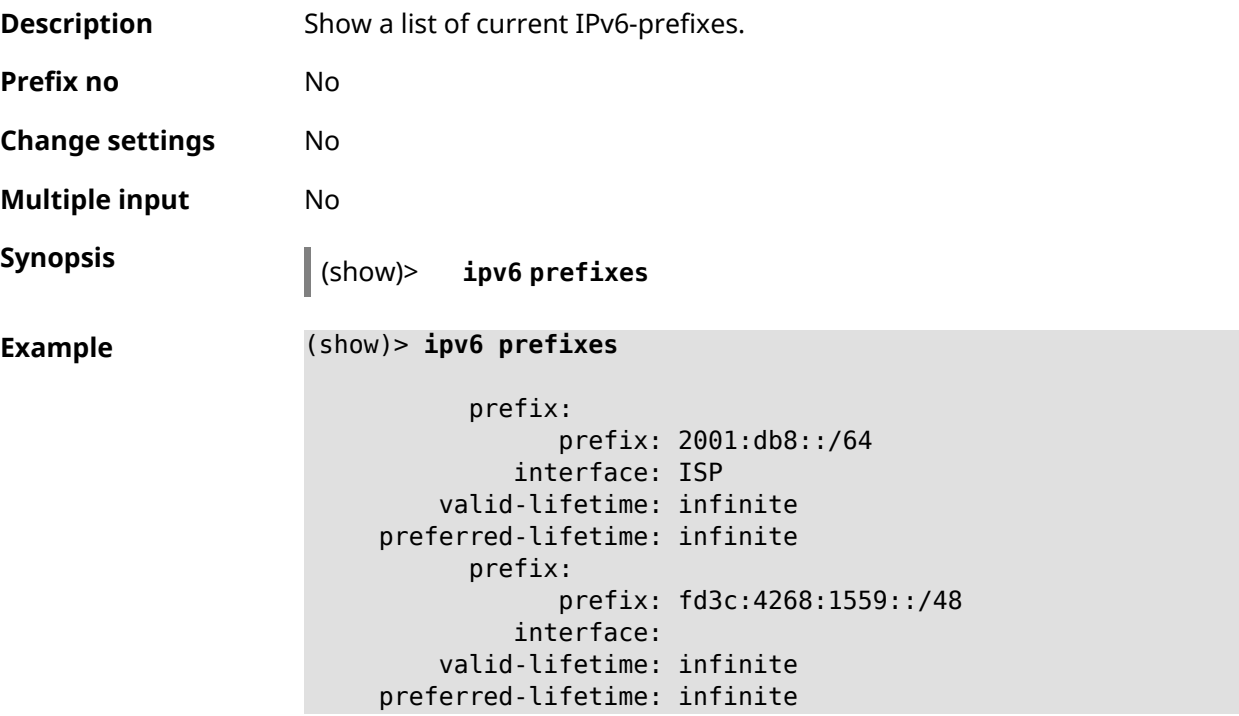

prefix: prefix: fd01:db8:43::/48 interface: valid-lifetime: infinite preferred-lifetime: infinite

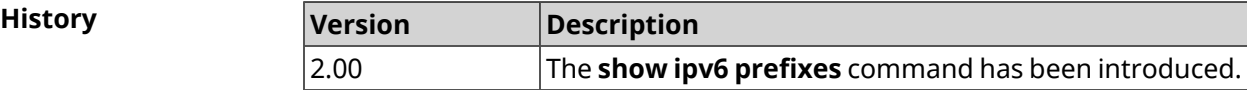

# **3.148.71 show ipv6 route**

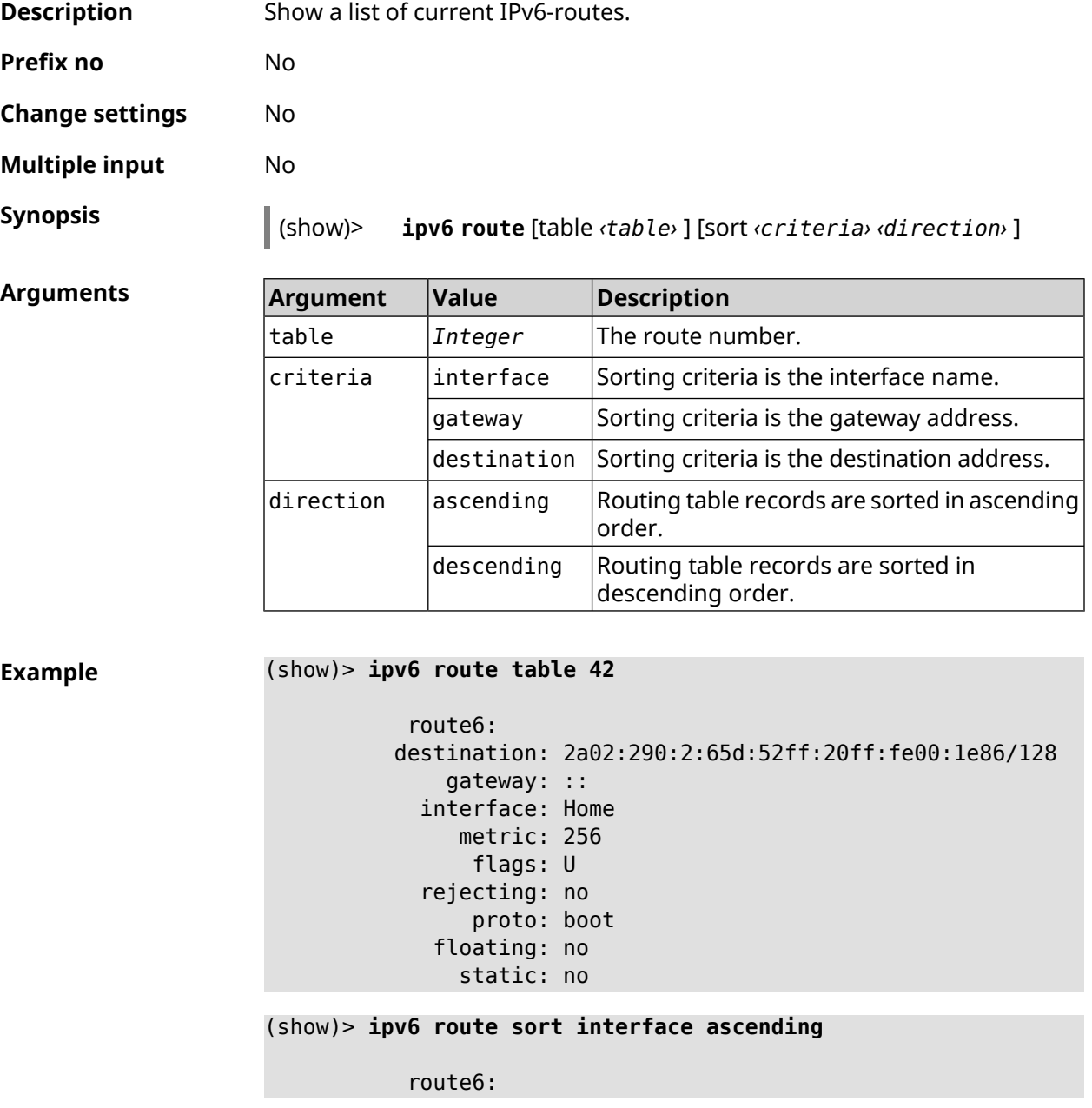

destination: 2a02:290:2:65d:52ff:20ff:fe00:1e86/128 gateway: :: interface: Home metric: 256 flags: U rejecting: no proto: kernel floating: no static: no

#### (show)> **ipv6 route sort gateway descending**

```
route6:
destination: ::/0
    gateway: fe80::66a0:e7ff:fef5:6392
  interface: ISP
    metric: 1024
      flags: U
  rejecting: no
      proto: boot
   floating: no
     static: no
```
**History** 

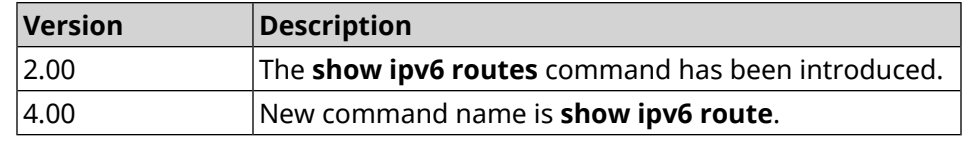

# **3.148.72 show ipv6 subnets**

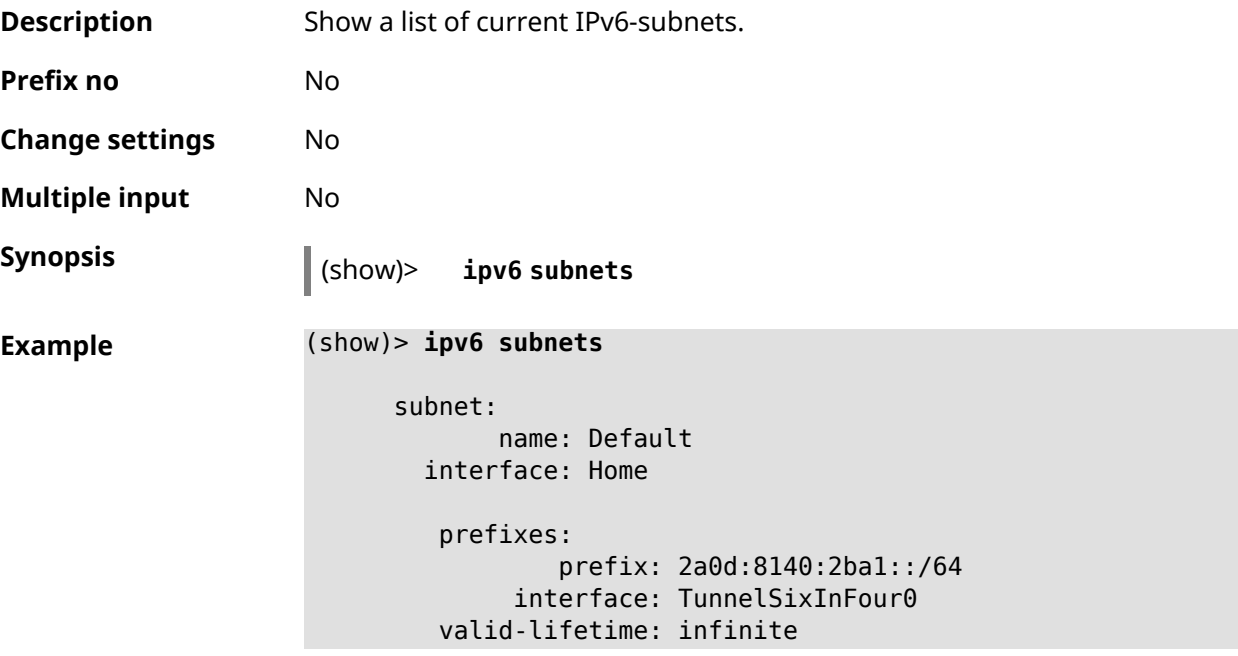

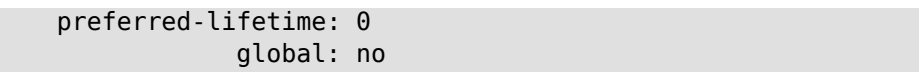

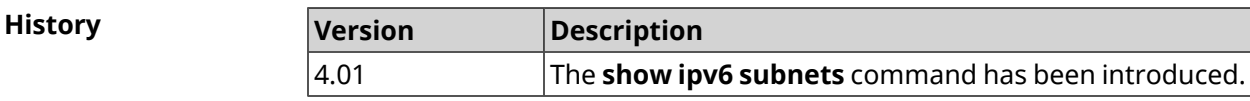

# **3.148.73 show kabinet status**

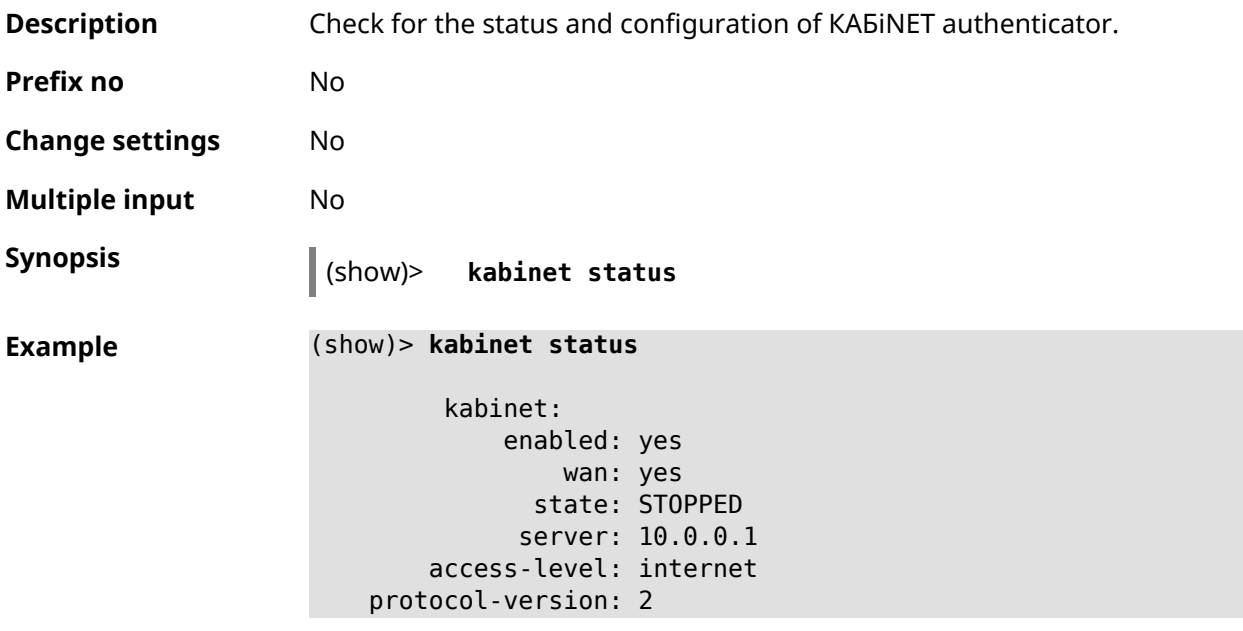

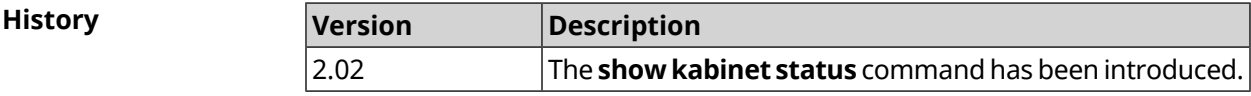

# **3.148.74 show last-change**

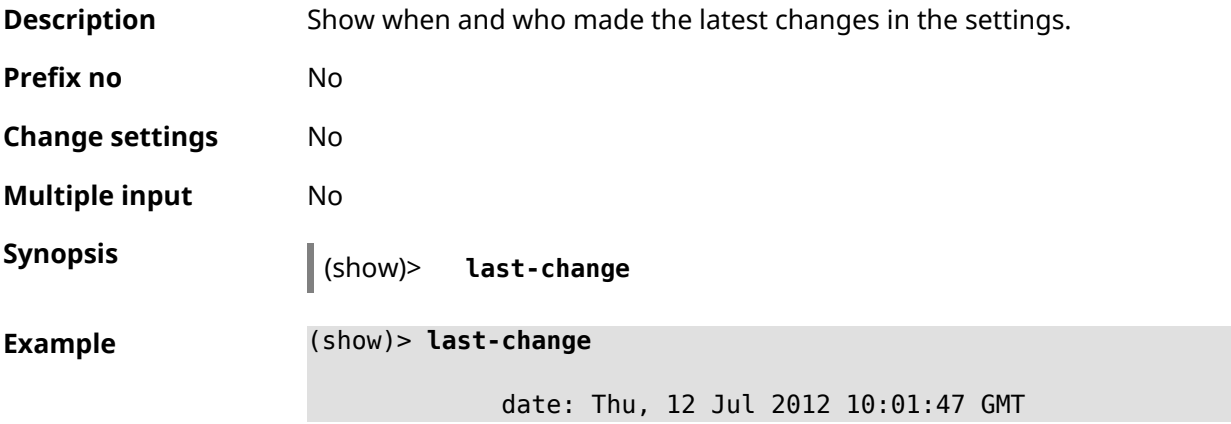

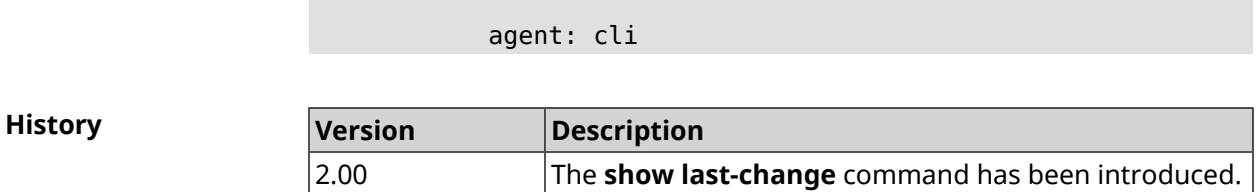

# **3.148.75 show led**

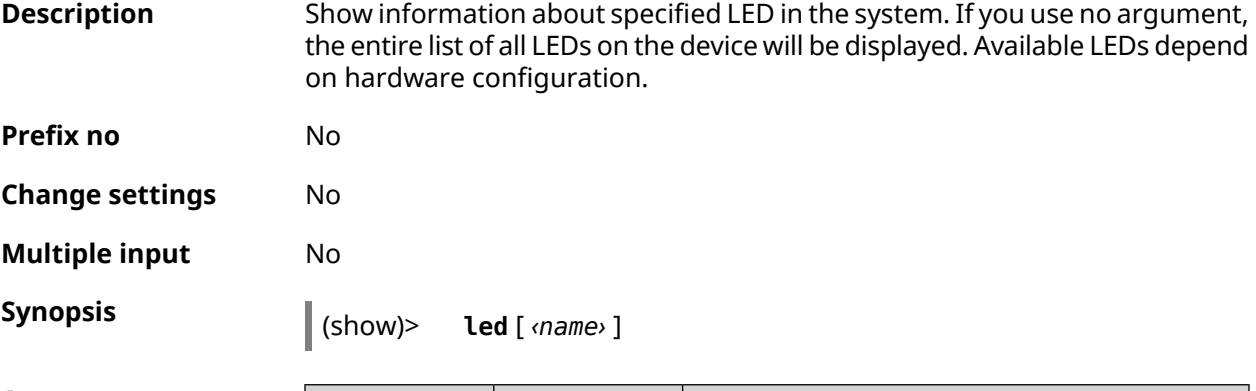

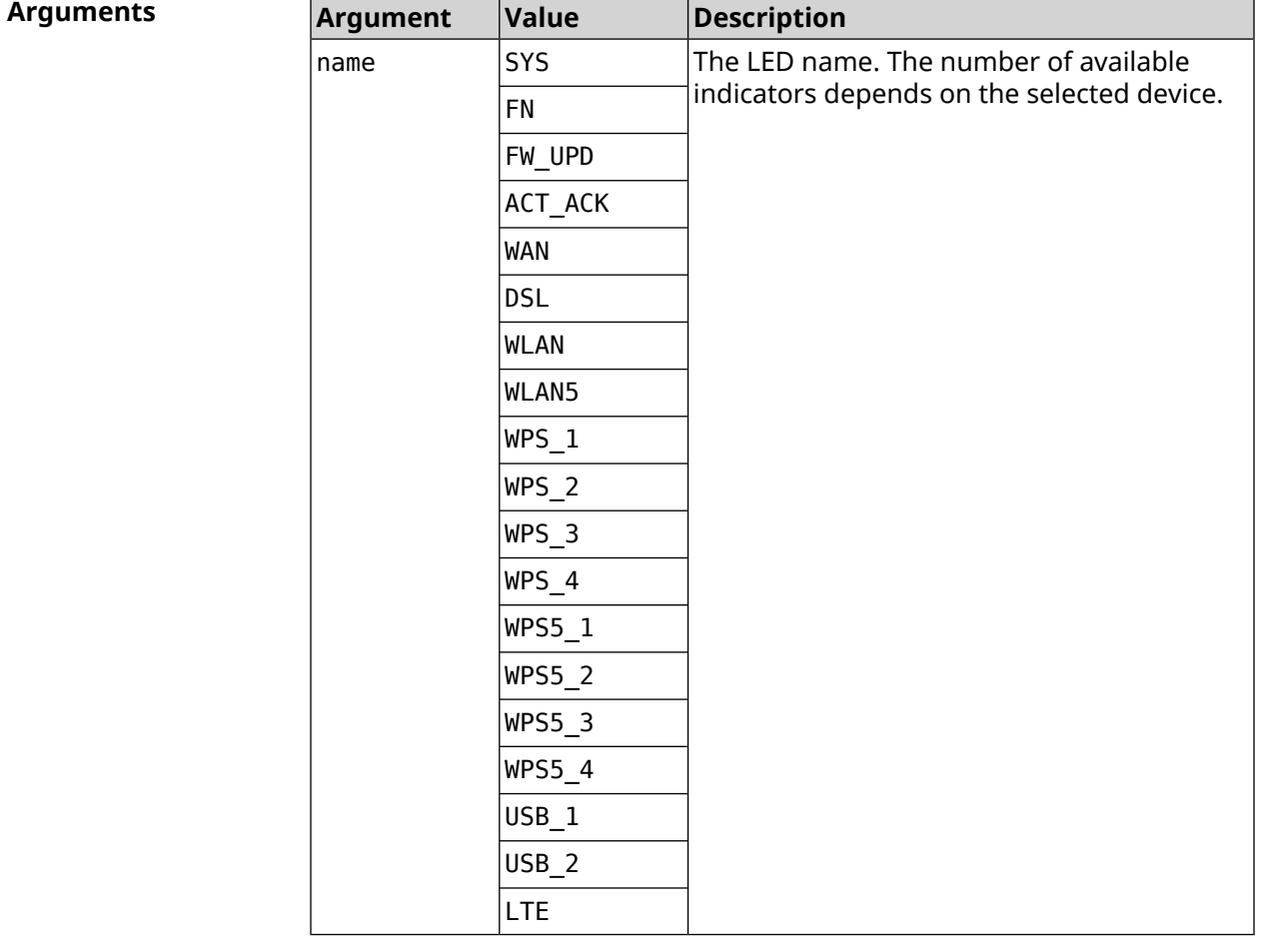

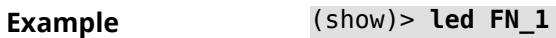

leds: led, index =  $0$ : name: FN\_1 user\_configurable: yes virtual: no

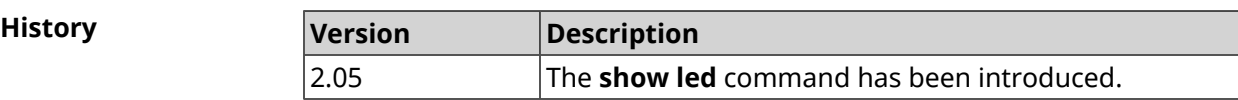

### **3.148.76 show led bindings**

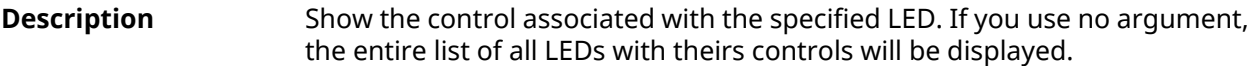

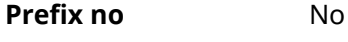

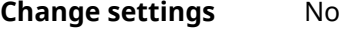

**Multiple input** No

## **Synopsis** (show)> **led** [ *‹name›* ]**bindings**

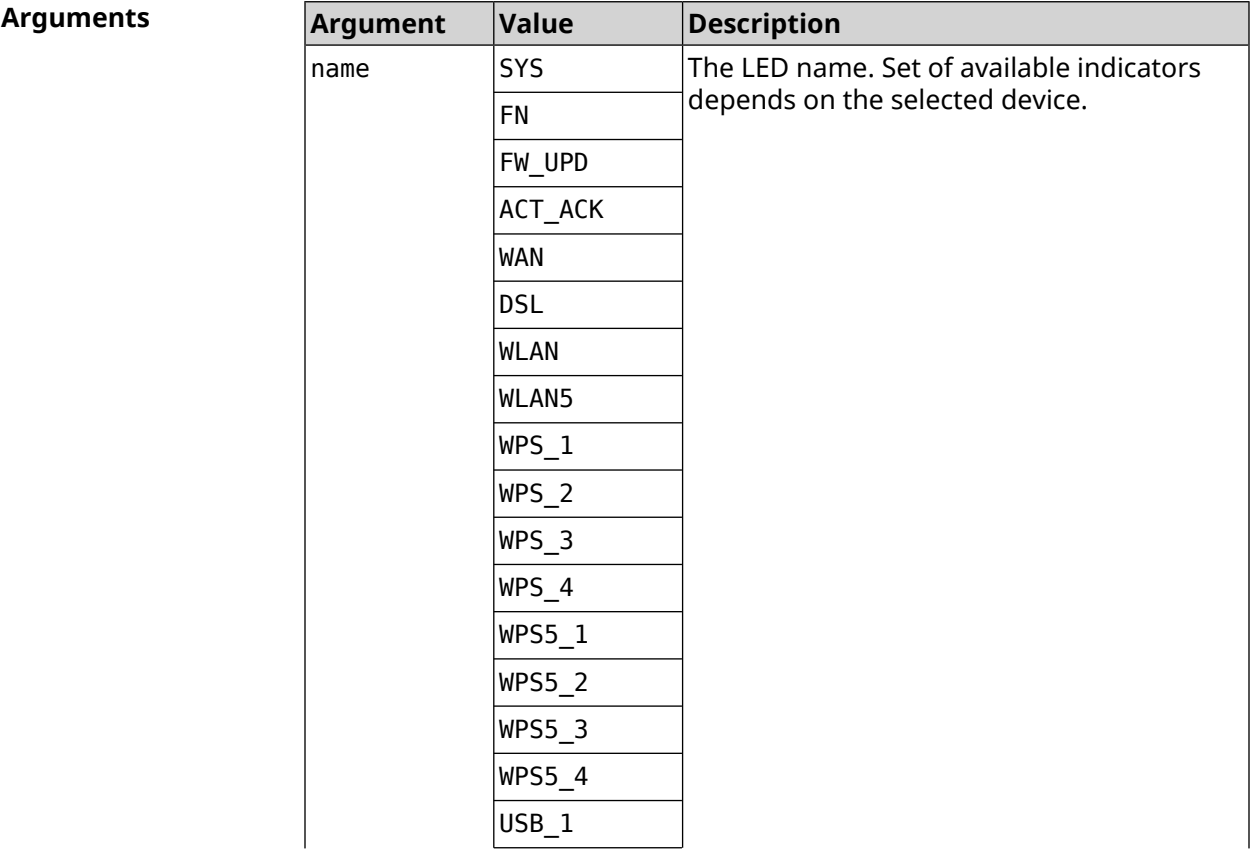

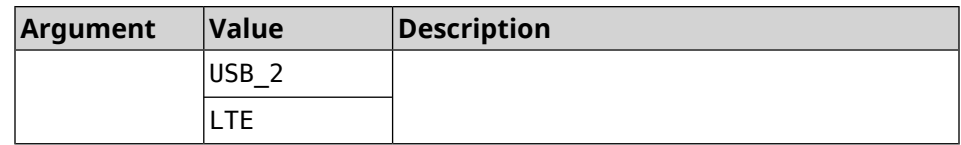

**Example** (show)> **led bindings** bindings: binding, index =  $0$ : led: SYS user\_configurable: no active\_control: SystemState default\_control: SystemState binding, index  $= 1$ : led: FN\_1 user\_configurable: yes active\_control: Usb1PortDeviceAttached default\_control: Usb1PortDeviceAttached binding, index  $= 2$ : led: FN\_2 user\_configurable: yes active\_control: Usb2PortDeviceAttached default\_control: Usb2PortDeviceAttached binding, index  $= 3$ : led: ACT\_ACK user\_configurable: no active\_control: ButtonActivityAcknowledgement default\_control: ButtonActivityAcknowledgement binding, index  $= 4$ : led: FW\_UPD user configurable: no active\_control: default\_control: binding, index  $= 5$ : led: WAN user\_configurable: no active\_control: WanConnected default\_control: WanConnected binding, index =  $6:$ led: WLAN user\_configurable: no active\_control: WlanActivity default\_control: WlanActivity binding, index =  $7:$ led: WPS\_1

```
user_configurable: no
   active control: WlanWps1Activity
  default_control: WlanWps1Activity
     binding, index = 8:
              led: WPS_2
user_configurable: no
   active_control: WlanWps2Activity
  default_control: WlanWps2Activity
     binding, index = 9:
              led: WPS_3
user_configurable: no
   active_control: WlanWps3Activity
  default_control: WlanWps3Activity
     binding, index = 10:
              led: WPS_4
user_configurable: no
   active_control: WlanWps4Activity
  default_control: WlanWps4Activity
     binding, index = 11:
              led: WPS_STA
user_configurable: no
  active control: WstaWpsActivity
  default_control: WstaWpsActivity
     binding, index = 12:
              led: WLAN5
user_configurable: no
   active_control: Wlan5Activity
  default_control: Wlan5Activity
     binding, index = 13:
              led: WPS5_1
user_configurable: no
   active_control: Wlan5Wps1Activity
  default_control: Wlan5Wps1Activity
     binding, index = 14:
              led: WPS5_2
user_configurable: no
   active_control: Wlan5Wps2Activity
  default_control: Wlan5Wps2Activity
     binding, index = 15:
              led: WPS5_3
user_configurable: no
  active_control: Wlan5Wps3Activity
  default_control: Wlan5Wps3Activity
     binding, index = 16:
              led: WPS5_4
```
user\_configurable: no active\_control: Wlan5Wps4Activity default\_control: Wlan5Wps4Activity binding, index = 17: led: WPS5\_STA user\_configurable: no active\_control: Wsta5WpsActivity default\_control: Wsta5WpsActivity

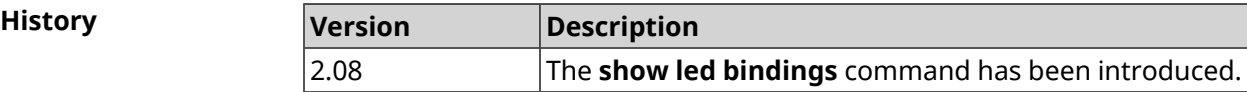

### **3.148.77 show led controls**

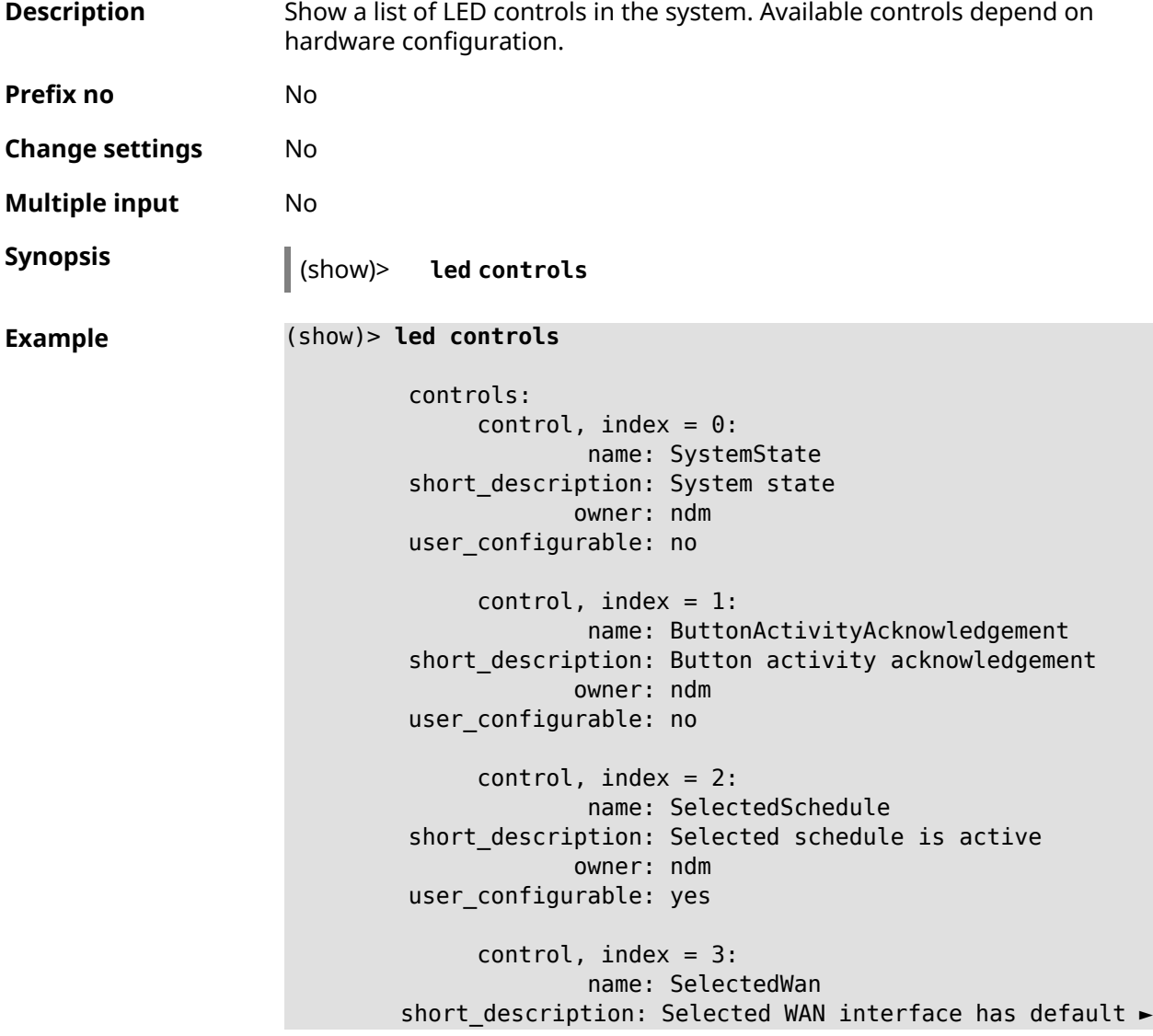

```
route
                     owner: ndm
        user_configurable: yes
              control, index = 4:name: BackupWan
       short description: Backup WAN interface has default route
                     owner: ndm
         user_configurable: yes
              control, index = 5:name: WanConnected
         short description: WAN interface connected
                     owner: ndm
         user_configurable: no
              control, index = 6:name: Usb1PortDeviceAttached
         short description: USB port 1 known device attached
                     owner: ndm
         user_configurable: yes
              control, index = 7:name: Usb2PortDeviceAttached
         short description: USB port 2 known device attached
                     owner: ndm
         user_configurable: yes
              control, index = 8:name: UpdatesAvailable
         short description: Firmware updates available
                     owner: ndm
         user_configurable: yes
              control, index = 9:name: OpkgLedControl
         short description: OPKG LED control
                     owner: ndm
         user_configurable: yes
              control, index = 10:name: Wlan5Activity
         short description: WLAN 5GHz interface activity
                     owner: mt7615_ap
         user_configurable: no
              control, index = 11:
                      name: Wlan5Wps1Activity
         short description: WLAN 5GHz SSID 1 WPS activity
                     owner: mt7615_ap
         user_configurable: no
              control, index = 12:
                      name: Wlan5Wps2Activity
```

```
short description: WLAN 5GHz SSID 2 WPS activity
            owner: mt7615_ap
user_configurable: no
     control, index = 13:name: Wlan5Wps3Activity
short description: WLAN 5GHz SSID 3 WPS activity
            owner: mt7615_ap
user_configurable: no
     control, index = 14:
             name: Wlan5Wps4Activity
short description: WLAN 5GHz SSID 4 WPS activity
            owner: mt7615_ap
user_configurable: no
     control, index = 15:
             name: WlanActivity
short description: WLAN 2.4GHz interface activity
            owner: mt7615_ap
user_configurable: no
     control, index = 16:
             name: WlanWps1Activity
short_description: WLAN 2.4GHz SSID 1 WPS activity
            owner: mt7615_ap
user_configurable: no
     control, index = 17:
             name: WlanWps2Activity
short_description: WLAN 2.4GHz SSID 2 WPS activity
            owner: mt7615_ap
user_configurable: no
     control, index = 18:
             name: WlanWps3Activity
short description: WLAN 2.4GHz SSID 3 WPS activity
            owner: mt7615_ap
user_configurable: no
     control, index = 19:
            name: WlanWps4Activity
short description: WLAN 2.4GHz SSID 4 WPS activity
            owner: mt7615_ap
user_configurable: no
     control, index = 20:name: Wsta5WpsActivity
short description: Station 5GHz WPS activity
            owner: mt7615_ap
user_configurable: no
     control, index = 21:
             name: WstaWpsActivity
```
#### short\_description: Station 2.4GHz WPS activity owner: mt7615\_ap user\_configurable: no

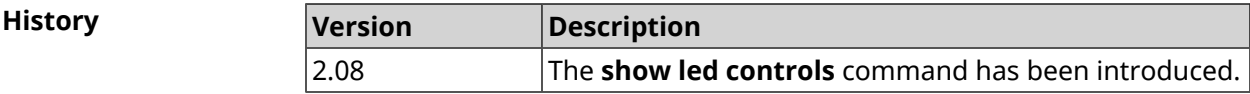

### **3.148.78 show log**

**Description** Show system log contents (records that are present in a circular buffer). The command executes in the background, that is, until forced to stop by the user pressing [Ctrl]+[C].

**Prefix no** No

**Change settings** No

**Multiple input** No

**Synopsis** (show)> **log** [ *‹max-lines›* ] [**once**]

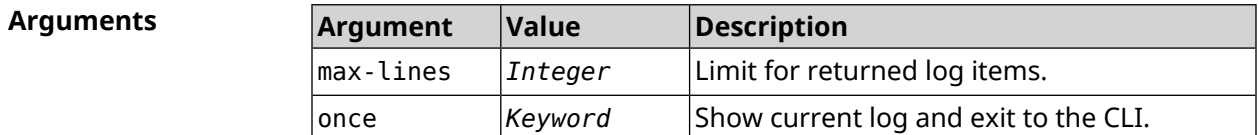

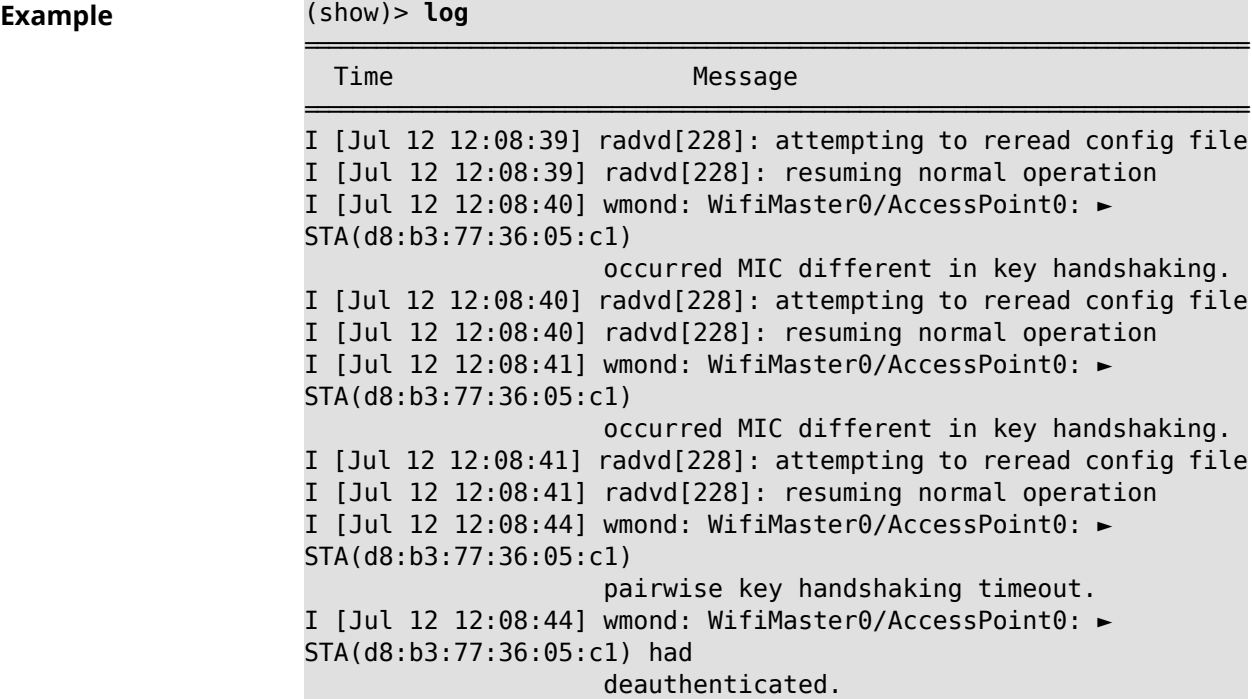
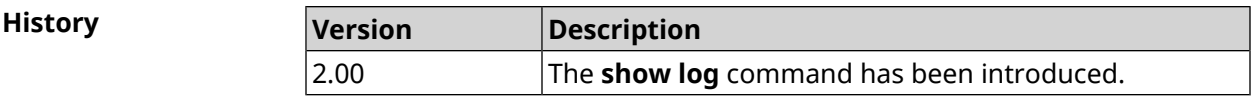

# **3.148.79 show media**

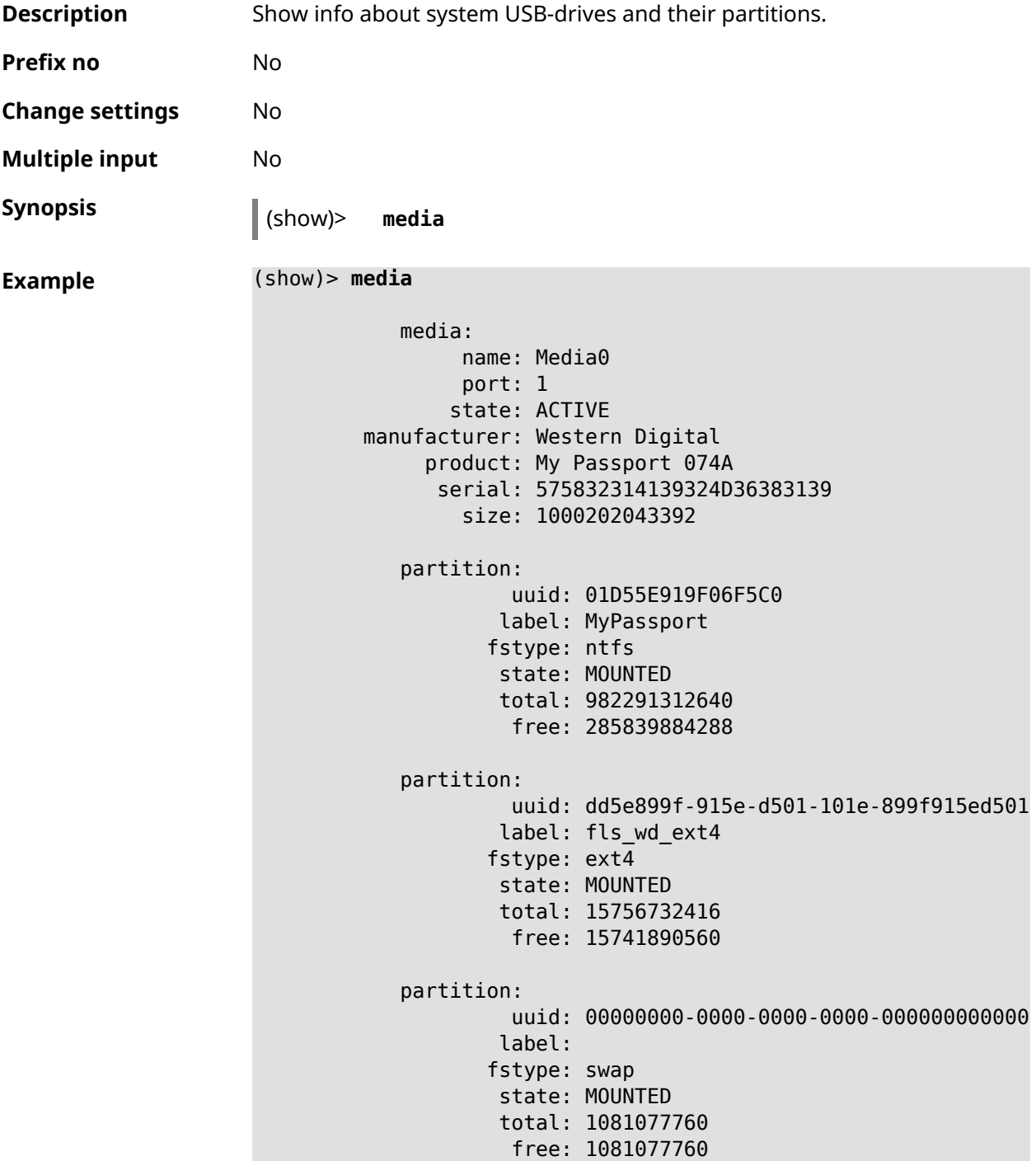

**History** 

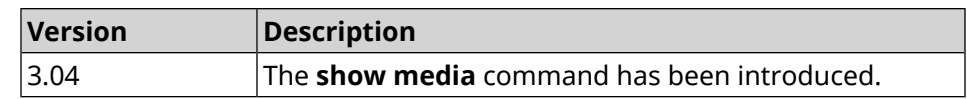

## **3.148.80 show mws associations**

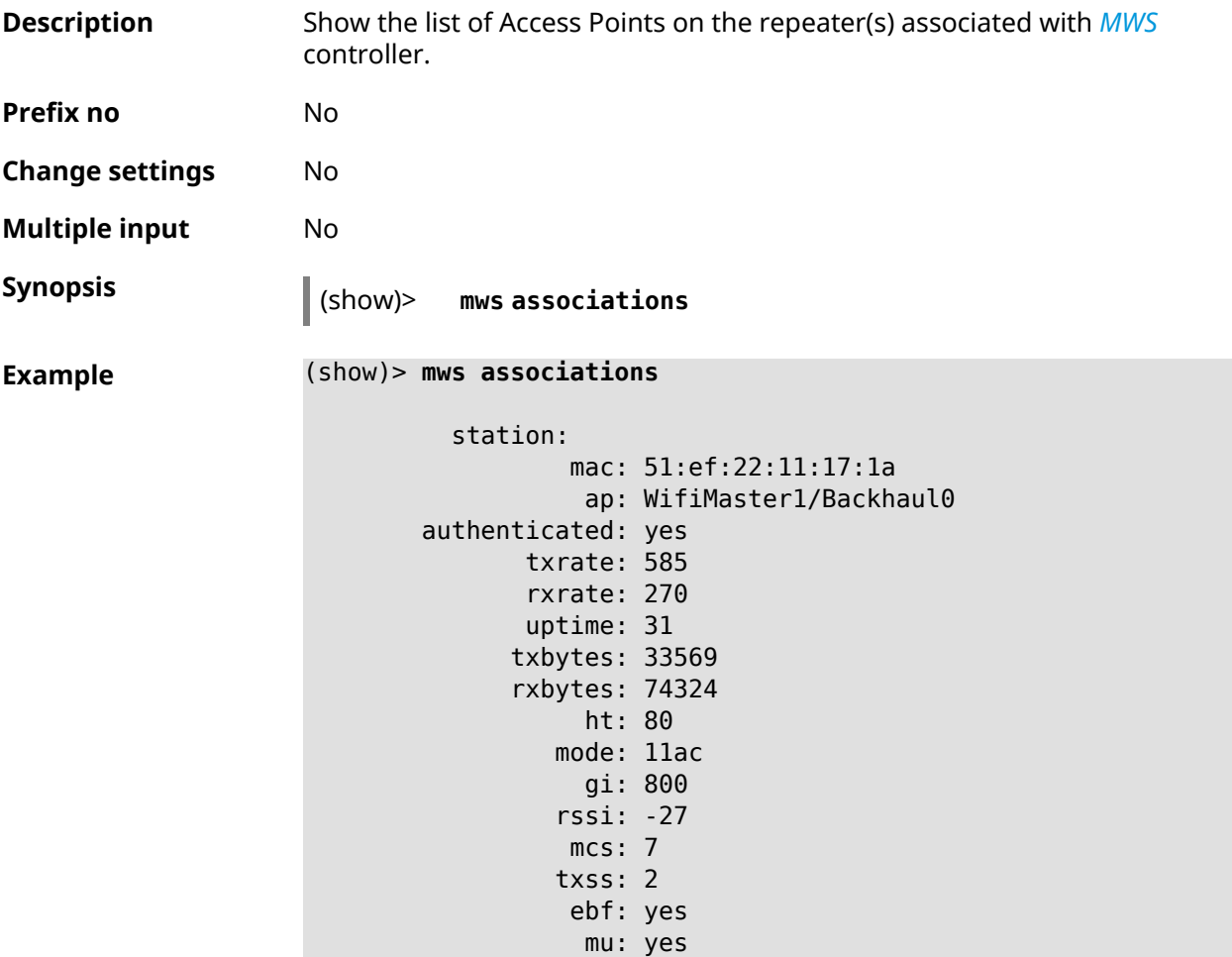

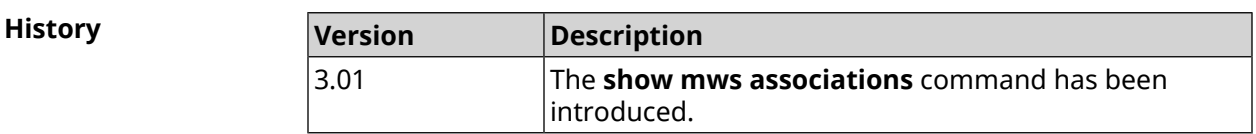

## **3.148.81 show mws candidate**

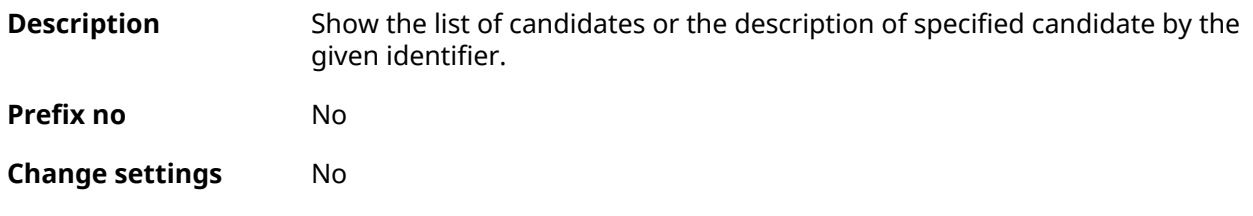

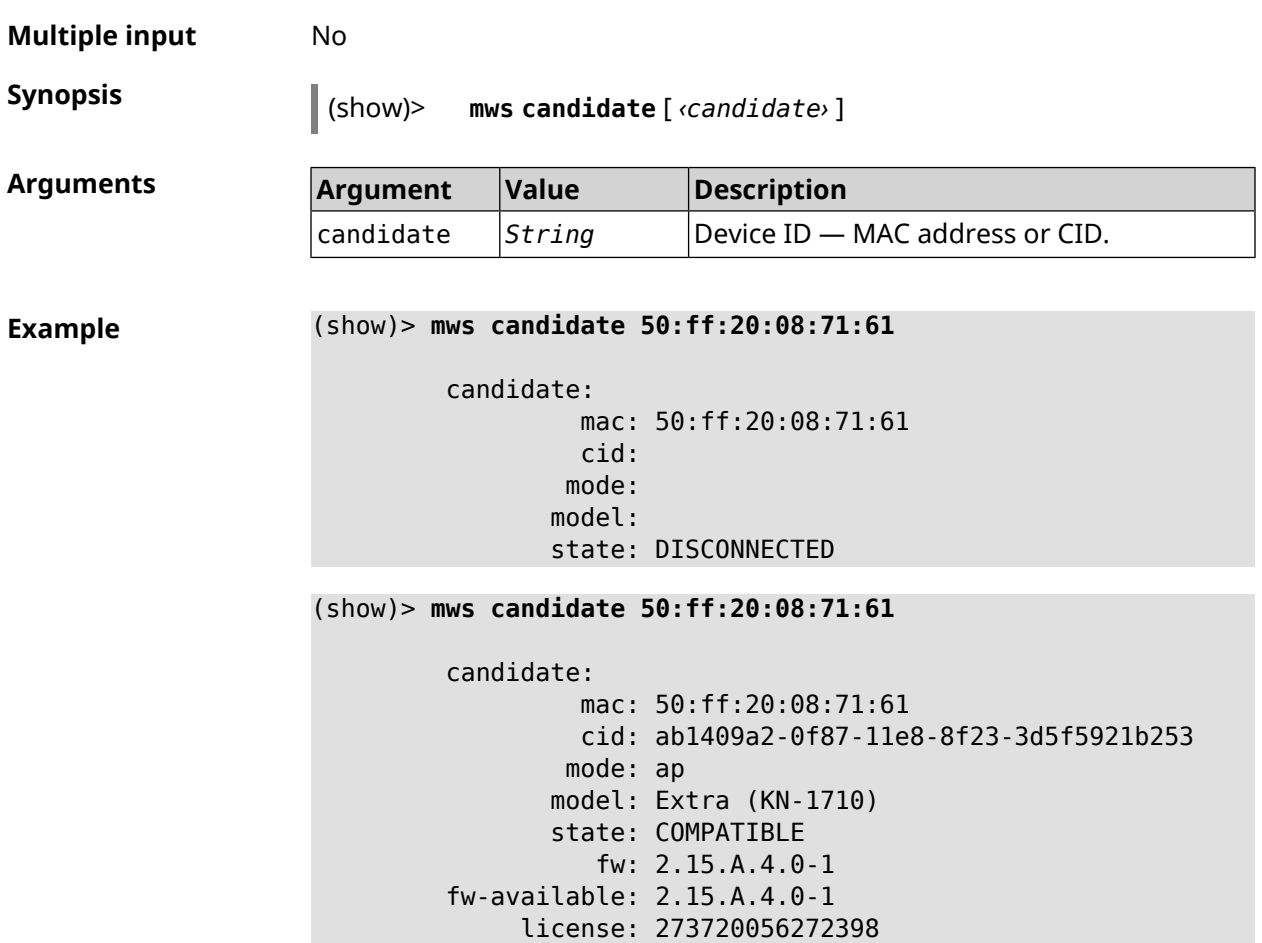

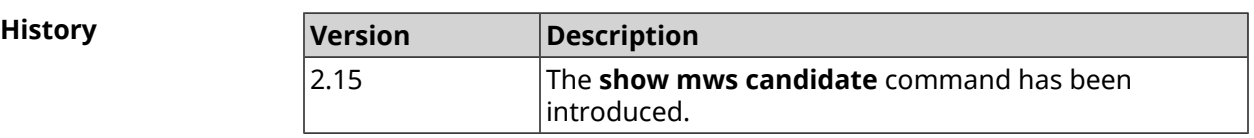

# **3.148.82 show mws log**

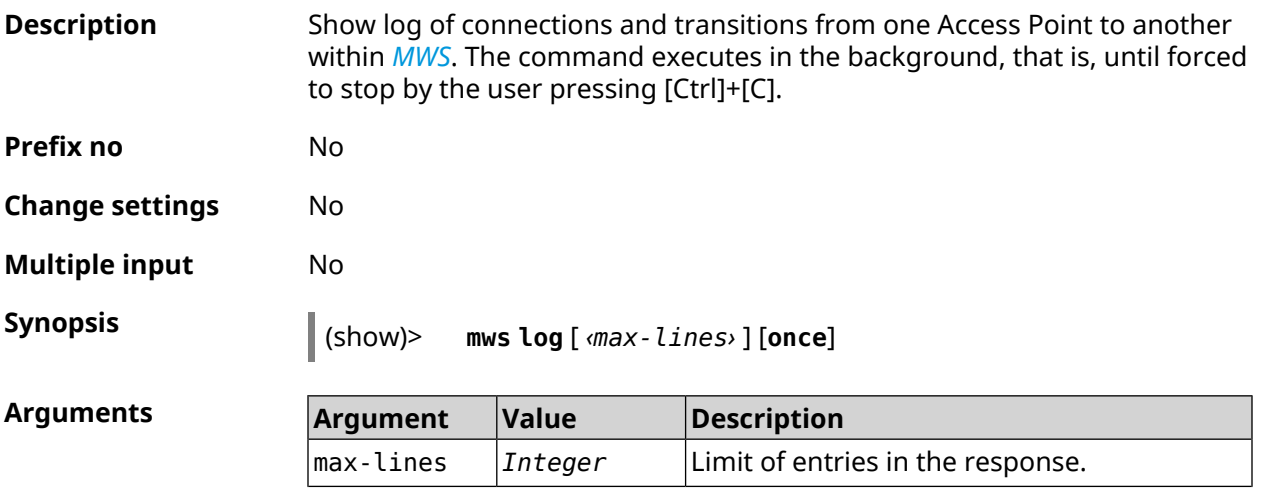

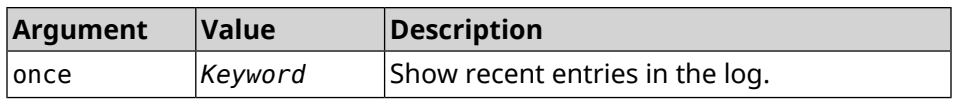

===================================================================================

#### **Example** (show)> **mws log 1**

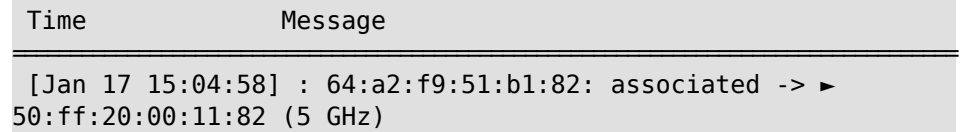

(show)> **mws log once**

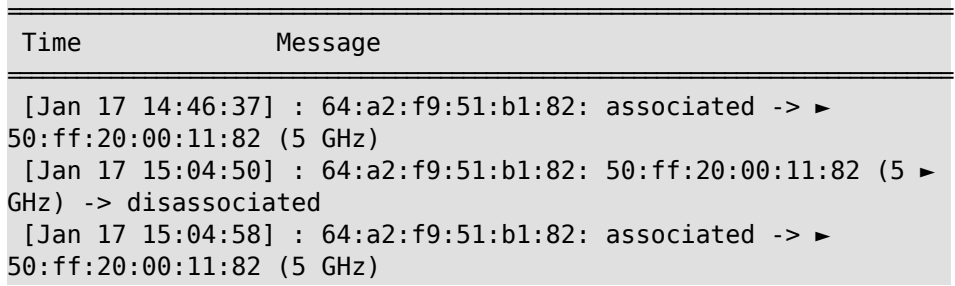

**History** 

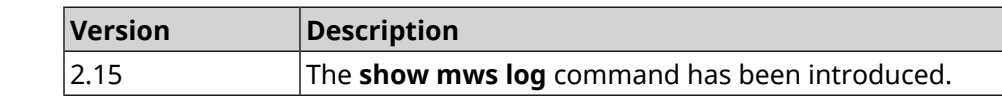

#### **3.148.83 show mws member**

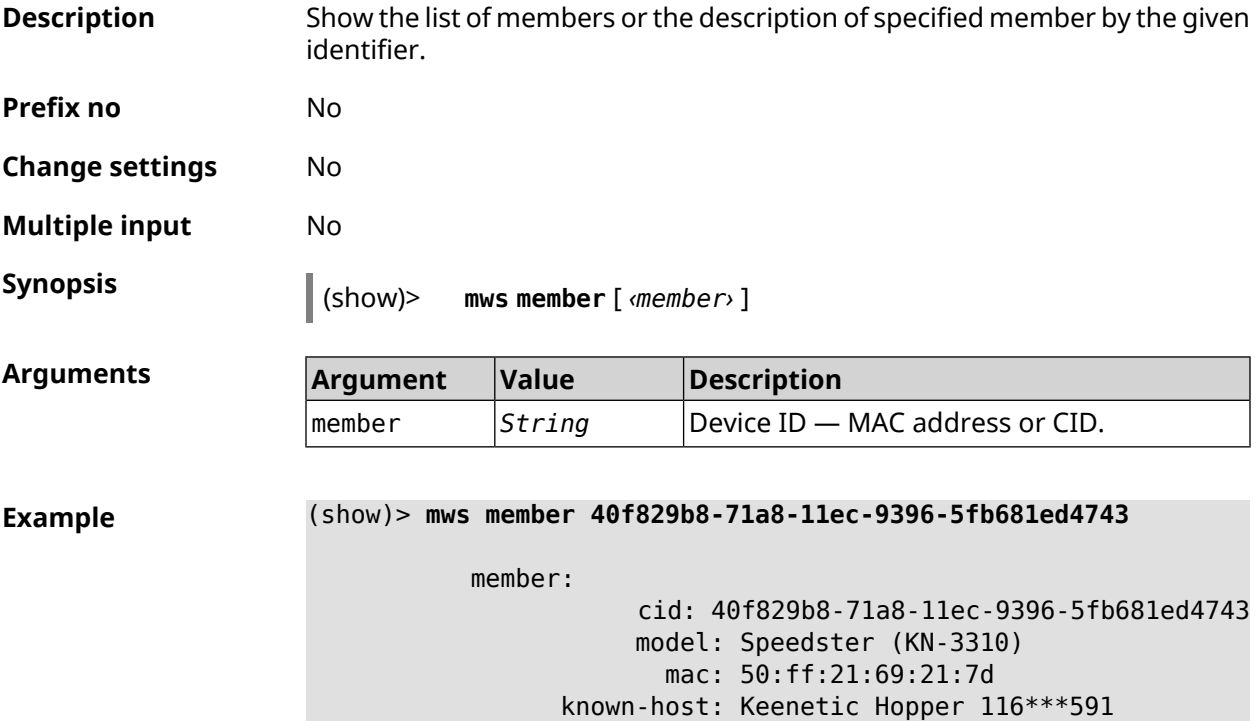

```
ip: 192.168.15.42
                  mode: extender
               hw-type: router
               license: 116232491843591
                fqdn: 1fb1227d6b44e5863f46cb5a.keenetic.io
fqdn-certificate-valid: yes
                    fw: 3.8 Beta 2
          fw-available: 3.8.2
                region: EU
          associations: 0
             rebooting: yes
          capabilities:
             mode-hw: no
           dual-band: yes
    auto-ap-shutdown: yes
                wpa3: yes
                 owe: yes
                wind: yes
             wpa-eap: no
                acme: yes
          auth-token: yes
        backhaul-bss: yes
            sta-mask: yes
        country-code: yes
              notify: yes
                system:
             cpuload: 2
              memory: 97592/262144
              uptime: 567
              backhaul:
              uplink: GigabitEthernet0/Vlan1
              bridge: 8000.50:ff:21:69:21:7d
                cost: 5
               speed: 1000
              duplex: full
                   rci:
              errors: 0
```
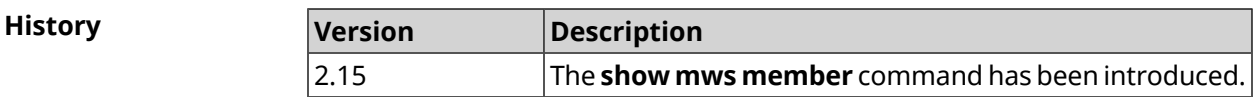

#### **3.148.84 show ndns**

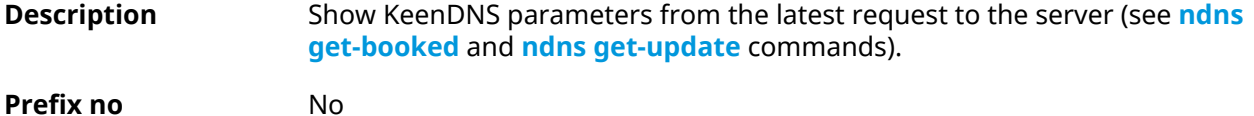

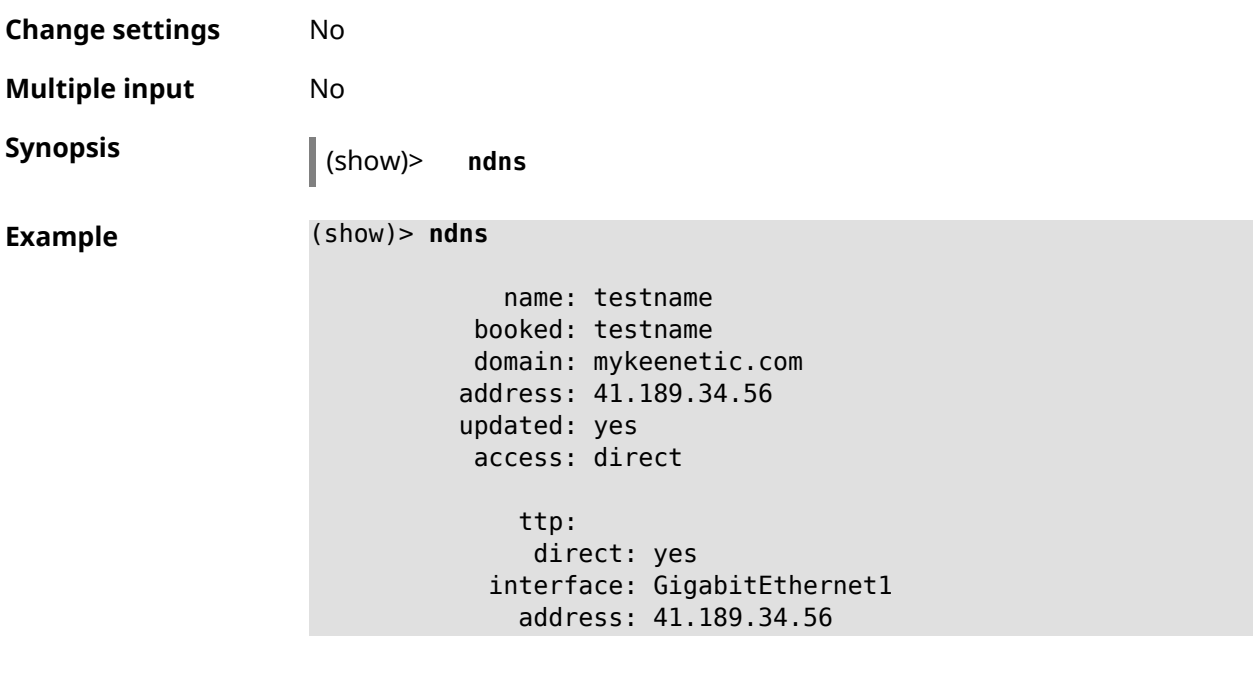

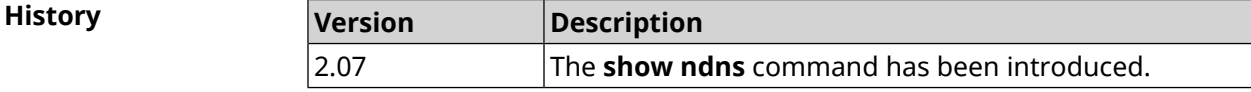

## **3.148.85 show netfilter**

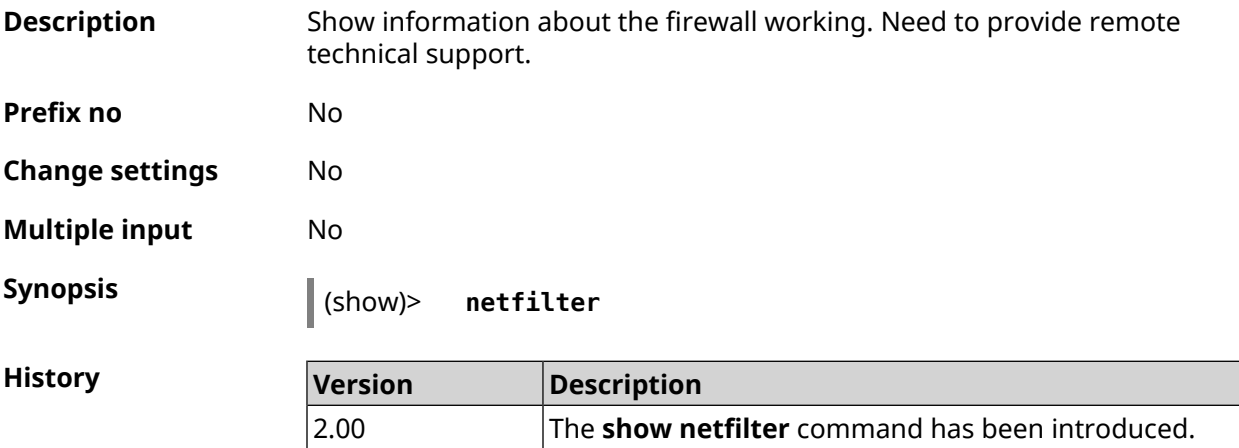

# **3.148.86 show nextdns availability**

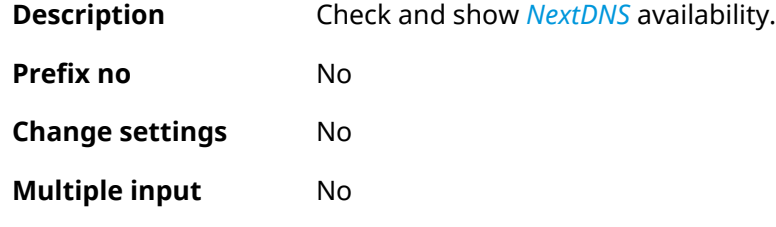

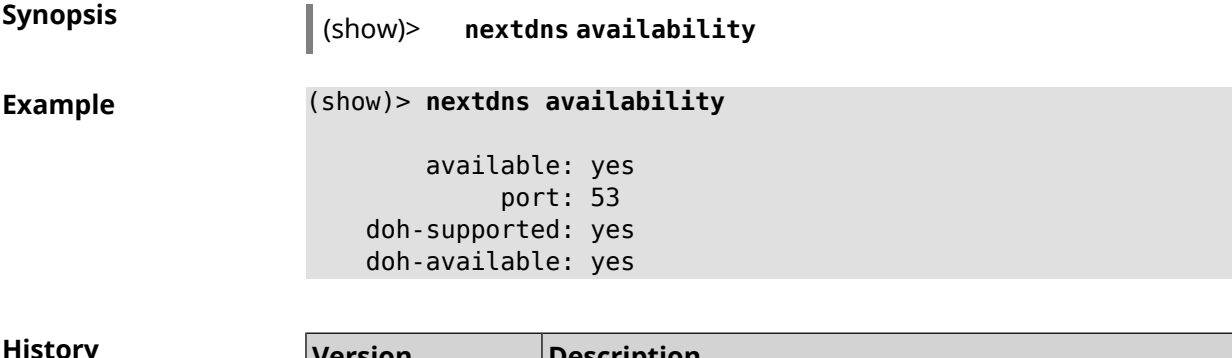

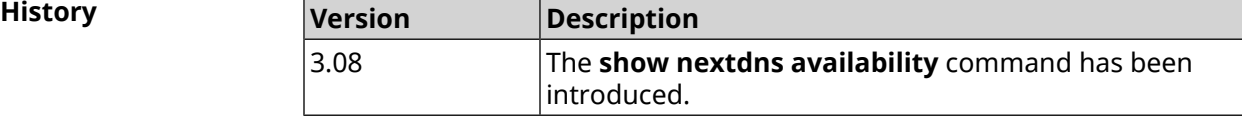

## **3.148.87 show nextdns profiles**

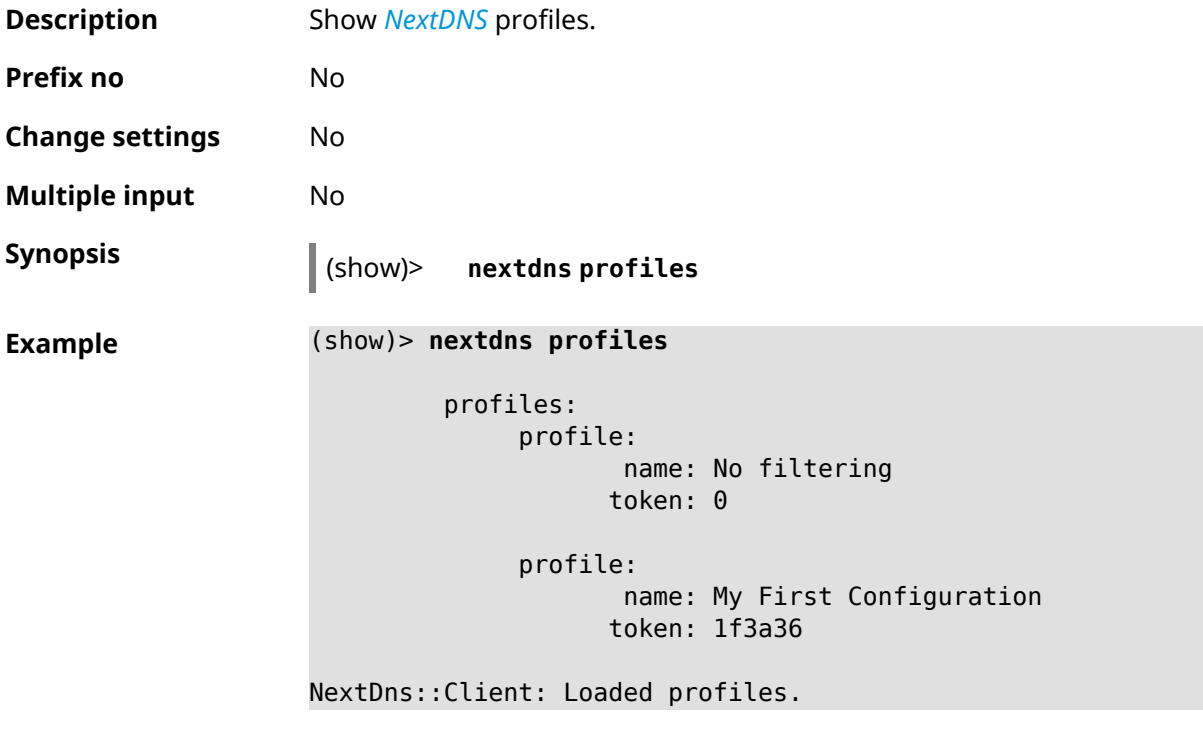

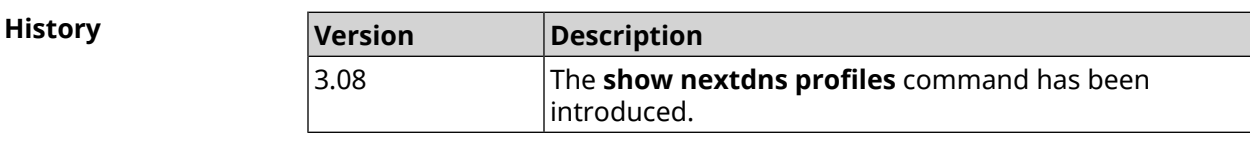

## **3.148.88 show ntce applications**

**Description** Show the list of applications supported by the *[NTCE](#page-700-1)* service.

**Prefix no** No

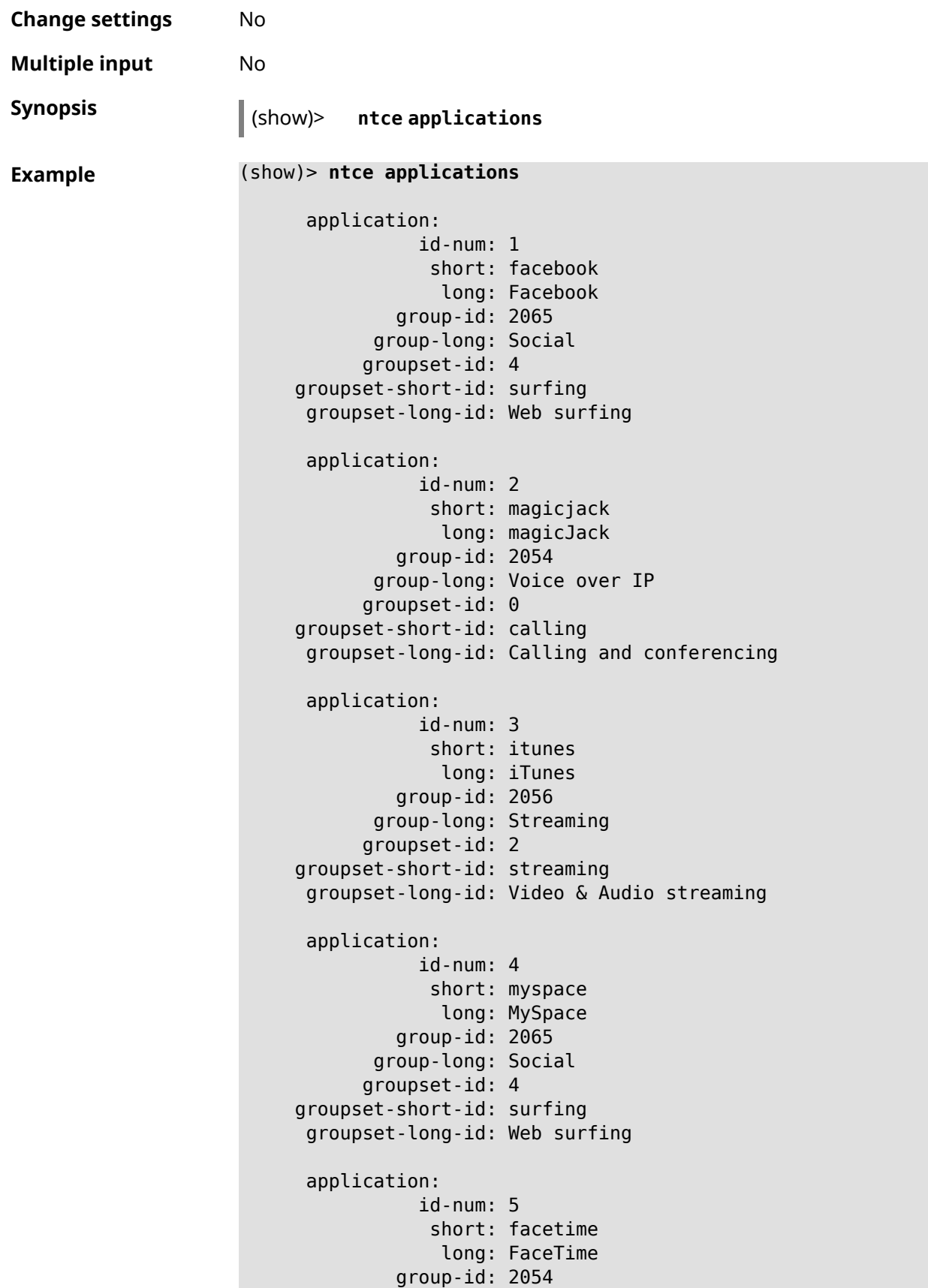

```
group-long: Voice over IP
      groupset-id: 0
groupset-short-id: calling
groupset-long-id: Calling and conferencing
application:
           id-num: 6
            short: truphone
             long: Truphone
         group-id: 2054
      group-long: Voice over IP
      groupset-id: 0
groupset-short-id: calling
groupset-long-id: Calling and conferencing
application:
           id-num: 7
            short: twitter
            long: Twitter
         group-id: 2065
      group-long: Social
      groupset-id: 4
groupset-short-id: surfing
groupset-long-id: Web surfing
application:
           id-num: 8
            short: xbox
             long: XBOX gaming console
         group-id: 2050
      group-long: Gaming
      groupset-id: 1
groupset-short-id: gaming
groupset-long-id: Gaming
application:
           id-num: 9
            short: realmedia
             long: RealMedia
         group-id: 2088
      group-long: Removed
      groupset-id: 5
groupset-short-id: other
groupset-long-id: Other
application:
           id-num: 10
            short: google-mail
            long: Google Mail
         group-id: 2059
      group-long: Mail
      groupset-id: 3
groupset-short-id: work
groupset-long-id: Work & Learn from home
```
**History** 

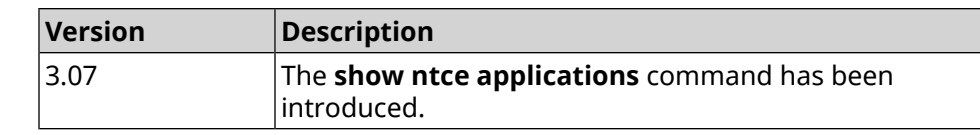

## **3.148.89 show ntce attributes**

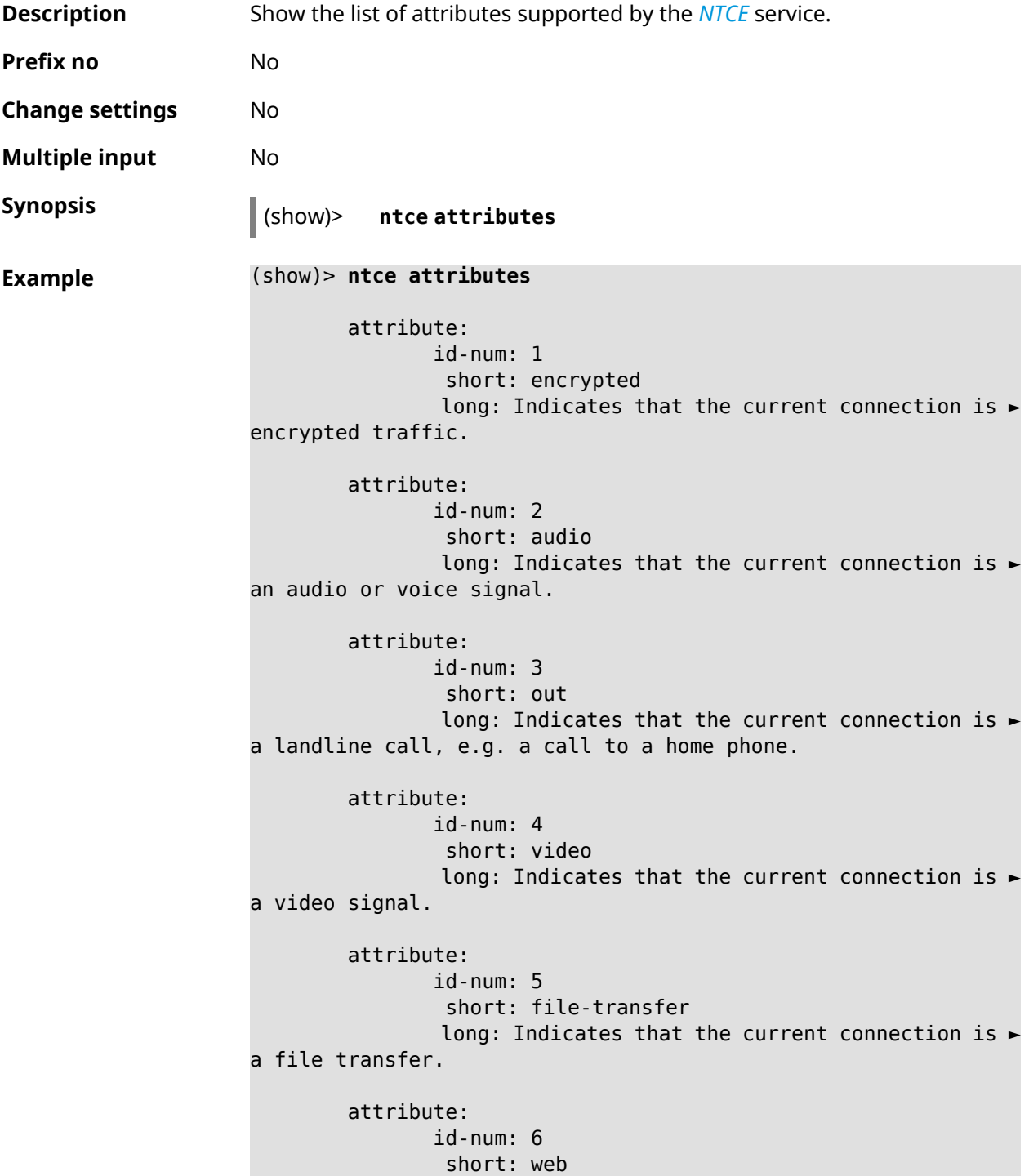

long: Indicates that the current connection is ► a surf the Internet session. attribute: id-num: 7 short: chat long: Indicates that the current connection is ► a chat session. attribute: id-num: 8 short: mail long: Indicates that the current connection is ► mail traffic. attribute: id-num: 9 short: stream long: Indicates that the current connection is ► a continues unidirectional stream of audio and / or video. attribute: id-num: 10 short: android long: Indicates that the client side uses the ► operating system Android. attribute: id-num: 11 short: ios long: Indicates that the client side uses the ► operating system iOS. attribute: id-num: 12 short: windows-mobile long: Indicates that the client side uses the ► operating system Windows Mobile. attribute: id-num: 13 short: blackberry long: Indicates that the client side uses the ► operating system Blackberry. attribute: id-num: 14 short: picture long: Indicates that the current connection ► transfers pictures. attribute: id-num: 15 short: ddl

long: Indicates that the current connection is ► a Direct Download Hoster. attribute: id-num: 16 short: google long: Indicates that the current connection is ► a Google service. attribute: id-num: 17 short: outlook\_web\_access long: Indicates that the current connection ► uses the Microsoft Exchange Outlook Web Access as authentication ► mechanism. attribute: id-num: 18 short: amazon-cloud long: Indicates that the current connection is ► a service of Amazon Cloud. attribute: id-num: 19 short: apache long: Indicates that the server side is an ► Apache server. attribute: id-num: 20 short: mysql-server long: Indicates that the server side is a MySQL ► database server. attribute: id-num: 21 short: mariadb-server long: Indicates that the server side is a ► MariaDB database server. attribute: id-num: 22 short: ntlm long: Current connection uses NTLM as ► authentication mechanism. attribute: id-num: 23 short: microsoft-windows long: Indicates that the client side is the ► operating system Microsoft Windows. attribute:

id-num: 24

short: chrome long: Indicates that the client side is the ► operating system Chrome. attribute: id-num: 25 short: akamai-cloud long: Indicates that the current connection is ► a service of Akamai Cloud. attribute: id-num: 26 short: dox long: Indicates that the current connection is ► DoT (DNS over TLS) or DoH (DNS over HTTPS). attribute: id-num: 27 short: rcs long: Indicates that the current connection is ► RCS (Rich Communication Services).

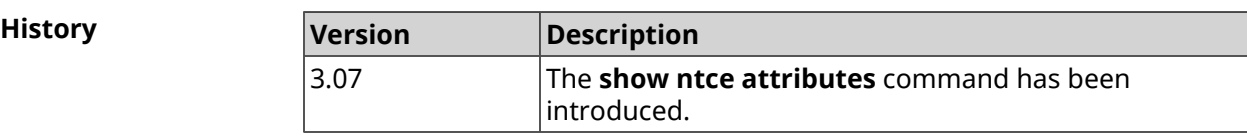

#### **3.148.90 show ntce groups**

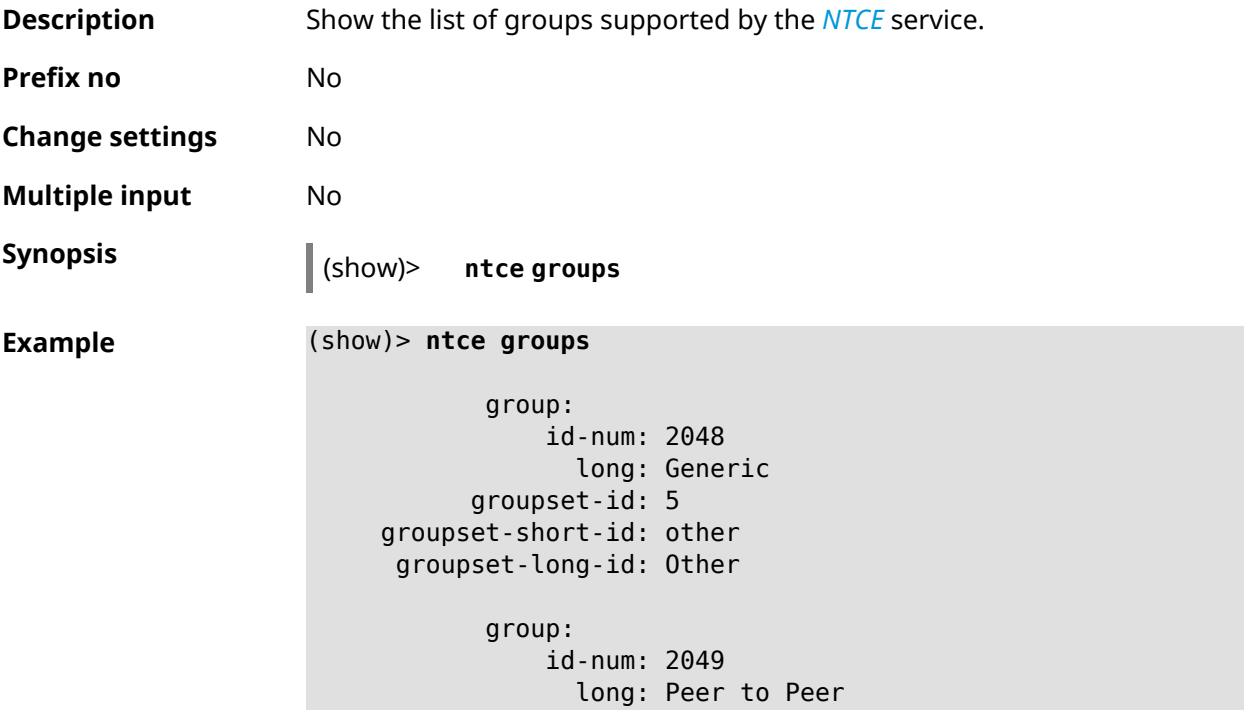

groupset-id: 6 groupset-short-id: filetransfering groupset-long-id: File transfering group: id-num: 2050 long: Gaming groupset-id: 1 groupset-short-id: gaming groupset-long-id: Gaming group: id-num: 2051 long: Tunnel groupset-id: 3 groupset-short-id: work groupset-long-id: Work & Learn from home group: id-num: 2052 long: Business groupset-id: 3 groupset-short-id: work groupset-long-id: Work & Learn from home group: id-num: 2053 long: E-Commerce groupset-id: 3 groupset-short-id: work groupset-long-id: Work & Learn from home group: id-num: 2054 long: Voice over IP groupset-id: 0 groupset-short-id: calling groupset-long-id: Calling and conferencing group: id-num: 2055 long: Messaging groupset-id: 0 groupset-short-id: calling groupset-long-id: Calling and conferencing group: id-num: 2056 long: Streaming groupset-id: 2 groupset-short-id: streaming groupset-long-id: Video & Audio streaming

```
group:
```

```
id-num: 2057
             long: Mobile
      groupset-id: 0
groupset-short-id: calling
groupset-long-id: Calling and conferencing
       group:
           id-num: 2058
             long: Remote Control
      groupset-id: 3
groupset-short-id: work
groupset-long-id: Work & Learn from home
       group:
           id-num: 2059
             long: Mail
      groupset-id: 3
groupset-short-id: work
groupset-long-id: Work & Learn from home
       group:
           id-num: 2060
             long: Network Management
      groupset-id: 5
groupset-short-id: other
groupset-long-id: Other
       group:
           id-num: 2061
             long: Database
      groupset-id: 3
groupset-short-id: work
groupset-long-id: Work & Learn from home
       group:
           id-num: 2062
             long: Filetransfer
      groupset-id: 6
groupset-short-id: filetransfering
groupset-long-id: File transfering
       group:
           id-num: 2063
             long: Web
      groupset-id: 4
groupset-short-id: surfing
groupset-long-id: Web surfing
       group:
           id-num: 2064
             long: Conference
      groupset-id: 0
groupset-short-id: calling
groupset-long-id: Calling and conferencing
```
group: id-num: 2065 long: Social groupset-id: 4 groupset-short-id: surfing groupset-long-id: Web surfing group: id-num: 2066 long: Sharehosting groupset-id: 6 groupset-short-id: filetransfering groupset-long-id: File transfering group: id-num: 2067 long: Deprecated groupset-id: 5 groupset-short-id: other groupset-long-id: Other group: id-num: 2068 long: Industrial groupset-id: 5 groupset-short-id: other groupset-long-id: Other group: id-num: 2069 long: Encrypted groupset-id: 5 groupset-short-id: other groupset-long-id: Other group: id-num: 2070 long: Advertisement and Analytic Services groupset-id: 5 groupset-short-id: other groupset-long-id: Other group: id-num: 2071 long: News groupset-id: 4 groupset-short-id: surfing groupset-long-id: Web surfing group: id-num: 2072 long: Health and Fitness groupset-id: 5

```
groupset-short-id: other
groupset-long-id: Other
       group:
           id-num: 2073
             long: Cloud and CDN Services
      groupset-id: 5
groupset-short-id: other
groupset-long-id: Other
      group:
           id-num: 2074
             long: Navigation
      groupset-id: 4
groupset-short-id: surfing
groupset-long-id: Web surfing
      group:
           id-num: 2075
             long: Finance
      groupset-id: 5
groupset-short-id: other
groupset-long-id: Other
      group:
           id-num: 2076
             long: Travel and Transportation
      groupset-id: 5
groupset-short-id: other
groupset-long-id: Other
      group:
           id-num: 2077
             long: Pornography
      groupset-id: 5
groupset-short-id: other
groupset-long-id: Other
       group:
           id-num: 2078
             long: Books and Magazines
      groupset-id: 5
groupset-short-id: other
groupset-long-id: Other
       group:
           id-num: 2079
             long: Audio Entertainment
      groupset-id: 2
groupset-short-id: streaming
groupset-long-id: Video & Audio streaming
       group:
           id-num: 2080
```

```
long: Education
      groupset-id: 5
groupset-short-id: other
groupset-long-id: Other
       group:
           id-num: 2081
             long: M2M and IoT
      groupset-id: 3
groupset-short-id: work
groupset-long-id: Work & Learn from home
       group:
           id-num: 2082
             long: Device Security
      groupset-id: 4
groupset-short-id: surfing
groupset-long-id: Web surfing
      group:
           id-num: 2083
             long: Multimedia Service Providers
      groupset-id: 2
groupset-short-id: streaming
groupset-long-id: Video & Audio streaming
      group:
           id-num: 2084
             long: Organizers
      groupset-id: 3
groupset-short-id: work
groupset-long-id: Work & Learn from home
      group:
           id-num: 2085
             long: Enterprise Services
      groupset-id: 4
groupset-short-id: surfing
groupset-long-id: Web surfing
      group:
           id-num: 2086
             long: App-Stores and OS Updates
      groupset-id: 6
groupset-short-id: filetransfering
groupset-long-id: File transfering
       group:
           id-num: 2087
            long: Browsers
      groupset-id: 4
groupset-short-id: surfing
groupset-long-id: Web surfing
```
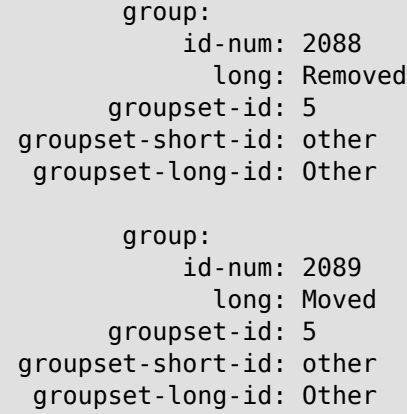

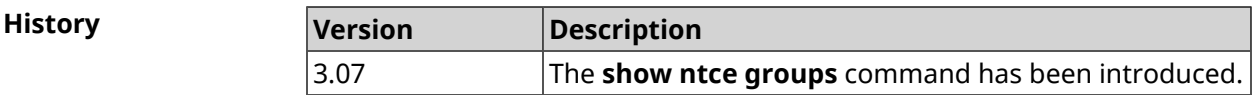

# **3.148.91 show ntce groupsets**

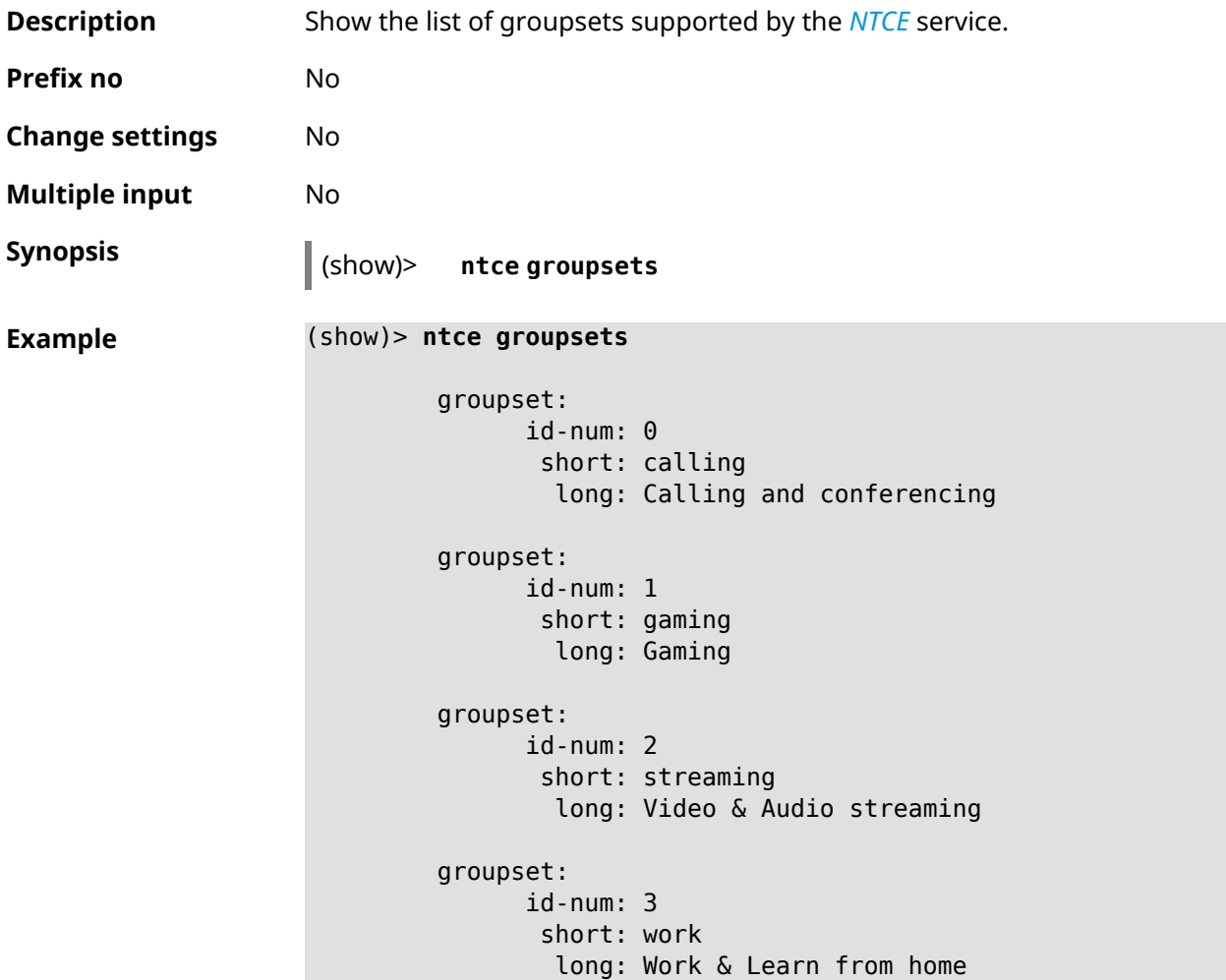

```
groupset:
     id-num: 4
      short: surfing
       long: Web surfing
groupset:
     id-num: 5
      short: other
       long: Other
groupset:
     id-num: 6
      short: filetransfering
       long: File transfering
```
**History Version Description** The **show ntce groupsets** command has been introduced. 3.07

#### **3.148.92 show ntce hosts**

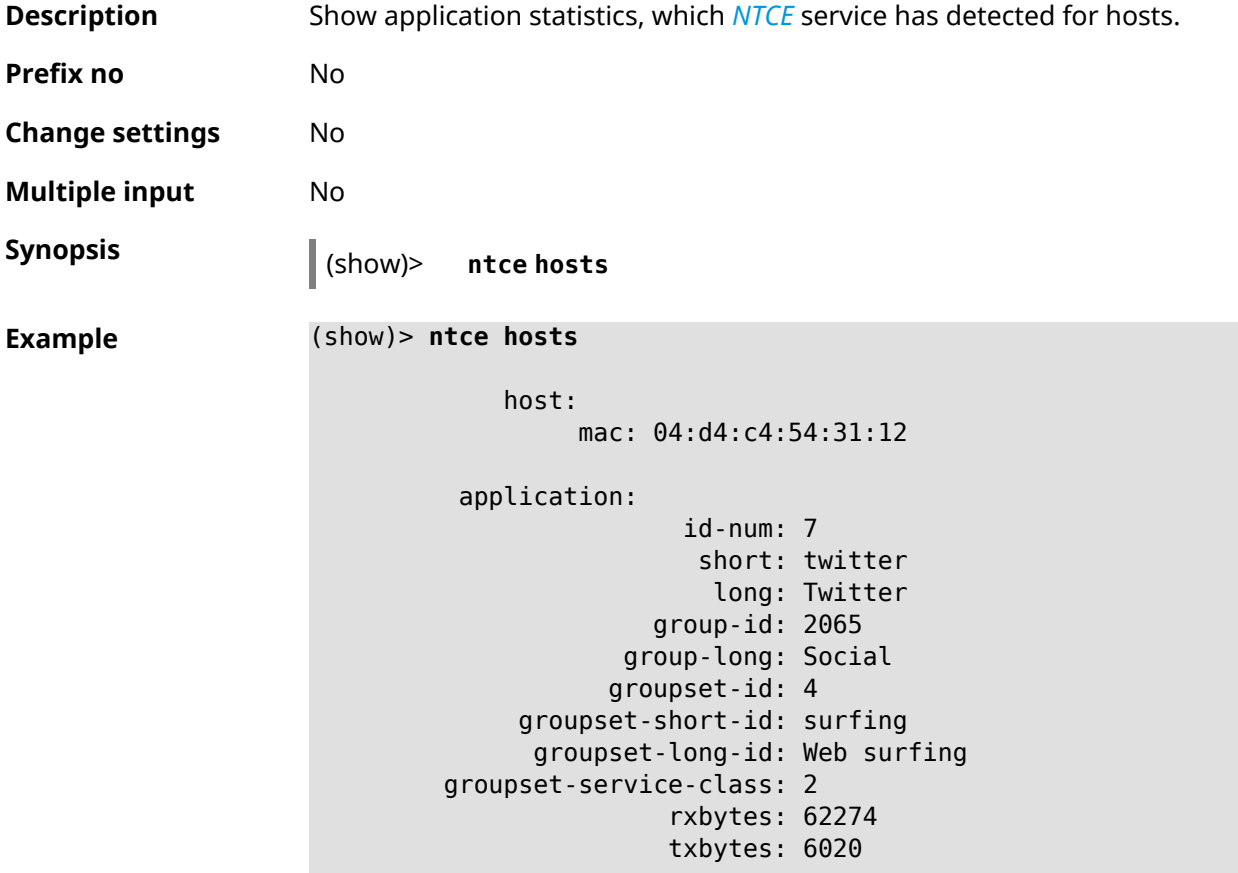

```
application:
                id-num: 43
                 short: instagram
                  long: Instagram
              group-id: 2065
            group-long: Social
           groupset-id: 4
    groupset-short-id: surfing
      groupset-long-id: Web surfing
groupset-service-class: 2
               rxbytes: 57606
               txbytes: 11148
application:
                id-num: 428
                 short: spotify
                  long: Spotify
              group-id: 2079
            group-long: Audio Entertainment
           groupset-id: 2
     groupset-short-id: streaming
      groupset-long-id: Video & Audio streaming
groupset-service-class: 2
               rxbytes: 155317
               txbytes: 80526
application:
                id-num: 438
                 short: whatsapp
                  long: WhatsApp
              group-id: 2055
            group-long: Messaging
           groupset-id: 0
     groupset-short-id: calling
      groupset-long-id: Calling and conferencing
groupset-service-class: 2
               rxbytes: 826
               txbytes: 706
application:
                id-num: 461
                 short: google-cloud
                  long: Google Cloud
              group-id: 2073
            group-long: Cloud and CDN Services
           groupset-id: 5
    groupset-short-id: other
     groupset-long-id: Other
groupset-service-class: 2
               rxbytes: 313
               txbytes: 352
application:
                id-num: 498
```

```
short: telegram
                  long: Telegram
              group-id: 2055
            group-long: Messaging
           groupset-id: 0
     groupset-short-id: calling
      groupset-long-id: Calling and conferencing
groupset-service-class: 2
               rxbytes: 109895
               txbytes: 15561
application:
                id-num: 559
                 short: google-play
                  long: Google Play
              group-id: 2086
            group-long: App-Stores and OS Updates
           groupset-id: 6
    groupset-short-id: filetransfering
      groupset-long-id: File transfering
groupset-service-class: 2
               rxbytes: 16736
               txbytes: 28451
application:
                id-num: 611
                 short: zendesk
                  long: ZenDesk
              group-id: 2052
            group-long: Business
           groupset-id: 3
     groupset-short-id: work
     groupset-long-id: Work & Learn from home
groupset-service-class: 2
               rxbytes: 101697
               txbytes: 187527
application:
                id-num: 621
                 short: slack
                  long: Slack
              group-id: 2064
            group-long: Conference
           groupset-id: 0
    groupset-short-id: calling
      groupset-long-id: Calling and conferencing
groupset-service-class: 2
               rxbytes: 30568
               txbytes: 3650
application:
                id-num: 632
                 short: google-services
                  long: Google Shared Services
```

```
group-id: 2085
            group-long: Enterprise Services
           groupset-id: 4
     groupset-short-id: surfing
     groupset-long-id: Web surfing
groupset-service-class: 2
               rxbytes: 614512
               txbytes: 202174
application:
                id-num: 664
                 short: microsoft-services
                  long: Microsoft Services
              group-id: 2085
            group-long: Enterprise Services
           groupset-id: 4
    groupset-short-id: surfing
      groupset-long-id: Web surfing
groupset-service-class: 2
               rxbytes: 20243
               txbytes: 10699
application:
                id-num: 700
                 short: fastly
                  long: Fastly
              group-id: 2073
            group-long: Cloud and CDN Services
           groupset-id: 5
    groupset-short-id: other
      groupset-long-id: Other
groupset-service-class: 2
               rxbytes: 14859
               txbytes: 3147
application:
                id-num: 703
                 short: cloudflare
                  long: Cloudflare
              group-id: 2073
            group-long: Cloud and CDN Services
           groupset-id: 5
     groupset-short-id: other
      groupset-long-id: Other
groupset-service-class: 2
               rxbytes: 2172
               txbytes: 3593
application:
                id-num: 719
                 short: google-apis
                  long: Google APIs
              group-id: 2052
            group-long: Business
```

```
groupset-id: 3
    groupset-short-id: work
     groupset-long-id: Work & Learn from home
groupset-service-class: 2
               rxbytes: 11837
               txbytes: 7602
application:
                id-num: 933
                 short: bamtech-media
                  long: BAMTech Media
              group-id: 2083
            group-long: Multimedia Service Providers
           groupset-id: 2
    groupset-short-id: streaming
      groupset-long-id: Video & Audio streaming
groupset-service-class: 2
               rxbytes: 4734
               txbytes: 6006
       os-id: 3
    os-long: Windows
        host:
             mac: 04:d4:c4:54:31:12
             via: 04:d4:c4:54:31:12
              ip: 192.168.11.19
        hostname: MyHost
            name: MyHost
       interface:
                  id: Bridge0
                name: Home
         description: Home network
            dhcp:
              static: yes
      registered: yes
          access: permit
        schedule:
          active: yes
         rxbytes: 0
         txbytes: 0
          uptime: 9083
      first-seen: 9097
       last-seen: 1
            link: up
auto-negotiation: yes
           speed: 1000
          duplex: yes
            port: 2
```

```
traffic-shape:
```
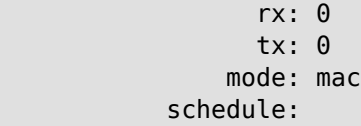

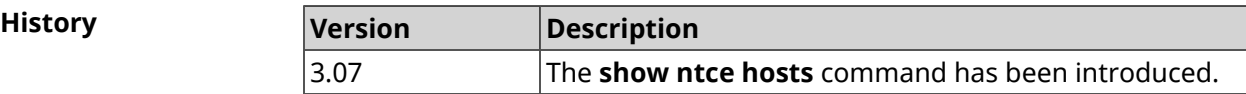

## **3.148.93 show ntce oses**

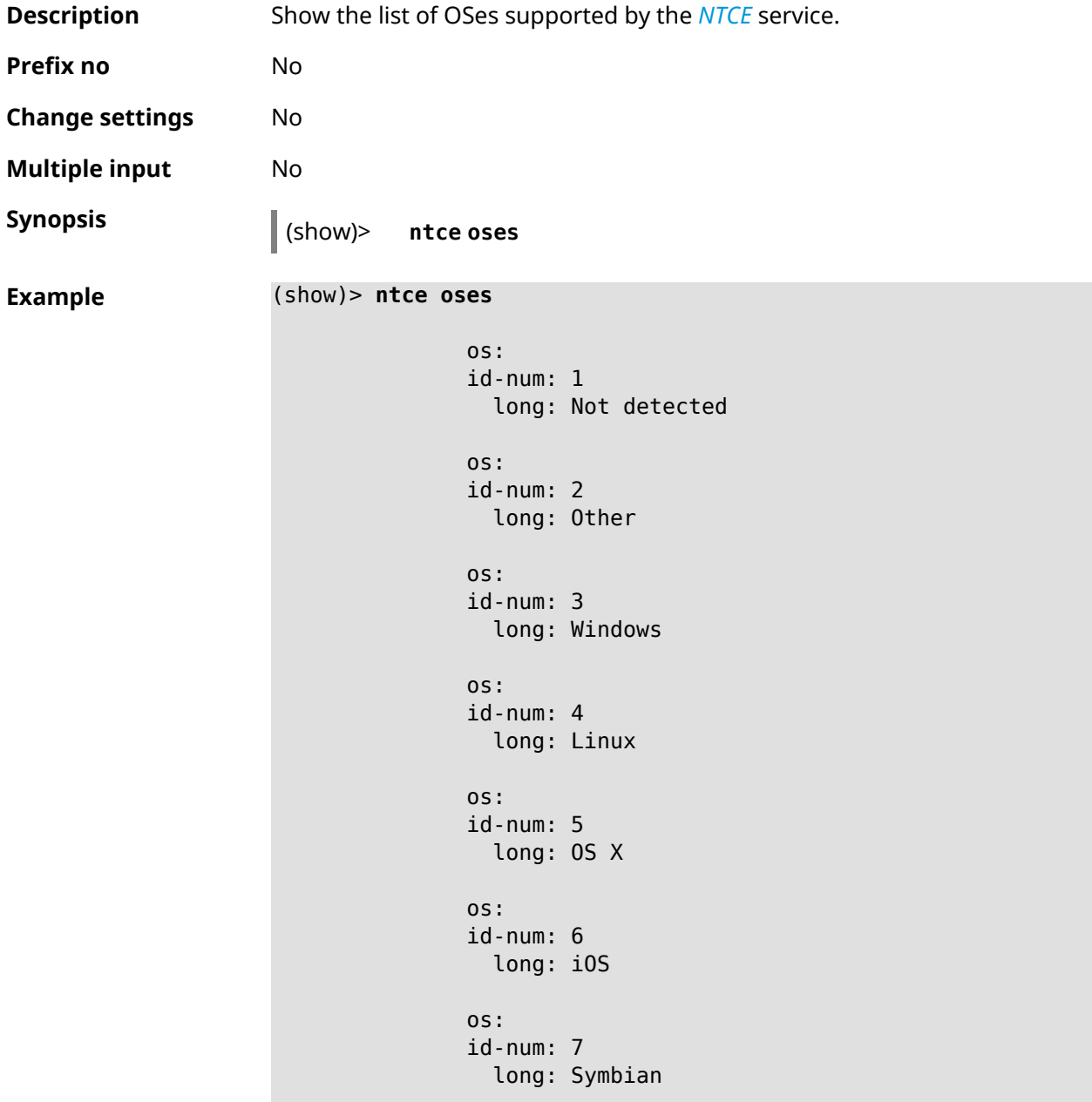

```
os:
id-num: 8
 long: Android
os:
id-num: 9
 long: Blackberry
os:
id-num: 10
 long: WindowsMobile
os:
id-num: 11
 long: WindowsPhone
os:
id-num: 12
 long: Chrome
os:
id-num: 13
  long: Darwin
```
**History** 

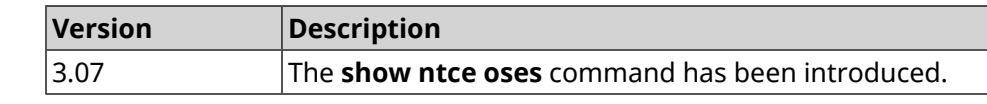

#### **3.148.94 show ntce status**

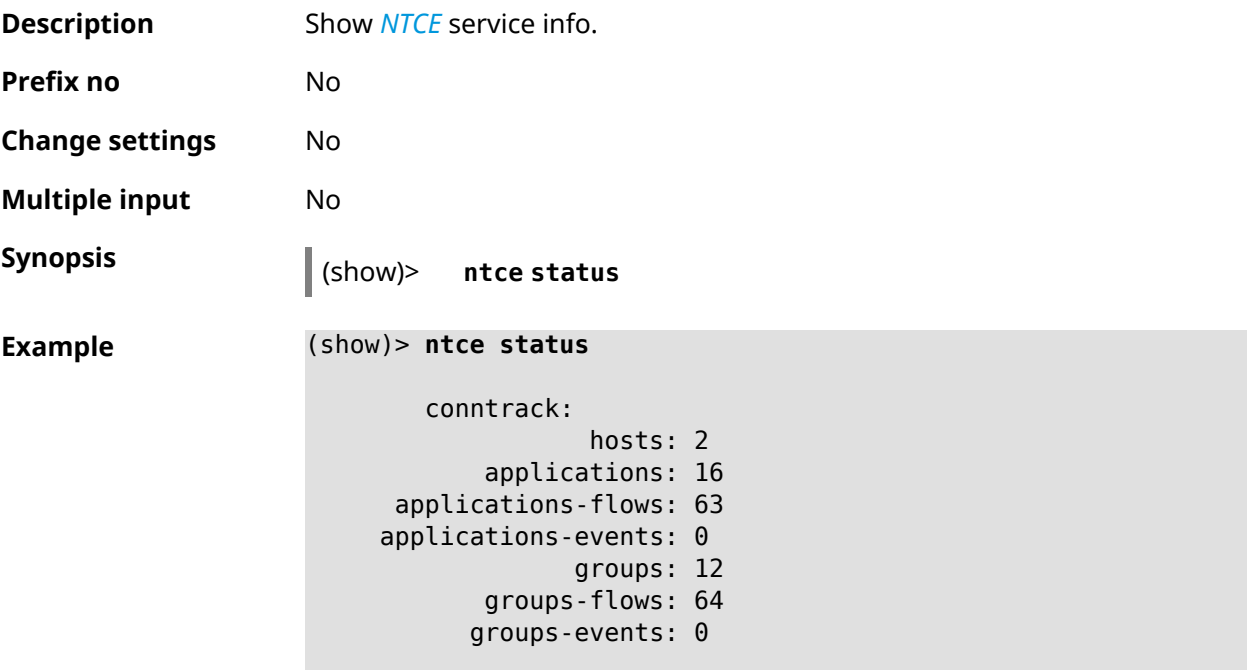

```
memory:
applications-flows: 1512
applications-events: 0
       applications: 512
       groups-flows: 1536
      groups-events: 0
             groups: 384
              hosts: 72
              total: 4016
  event:
       count: 0
     memory:
           total: 0
database:
       hosts: 1
applications: 54
     groups: 30
 attributes: 6
     memory:
    applications: 2372976
          groups: 1318320
      attributes: 263664
           total: 3954960
```
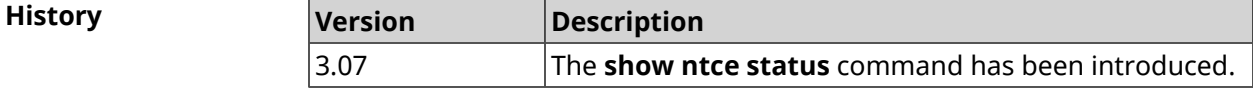

#### **3.148.95 show ntp status**

**Description** Show *[NTP](#page-700-2)* system settings.

#### **NTP state general info**

- ❶ The time elapsed since the last synchronization in seconds.
- ❷ The indicator of the last synchronization.
- ❸ The indicator of the initial synchronization.
- **<sup>O</sup>** Time is taken from NDSS server.
- ❺ Time is set by the user manually.

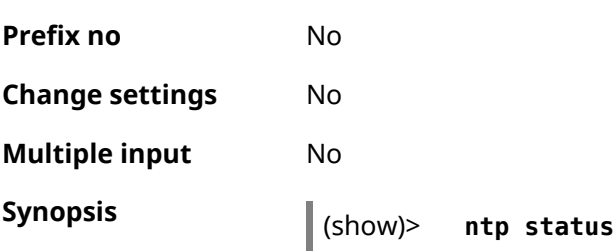

```
Example (show)> ntp status
```

```
status:
    elapsed: 435146 ❶
    server: 1.pool.ntp.org
   accurate: yes ❷
synchronized: yes ❸
   ndsstime: no ❹
   usertime: no ❺
```
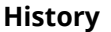

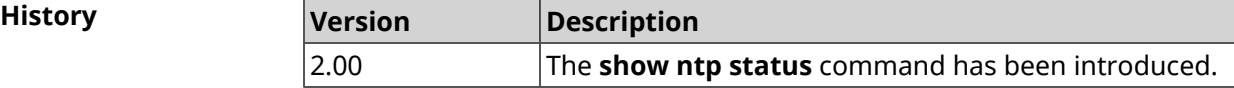

## **3.148.96 show ping-check**

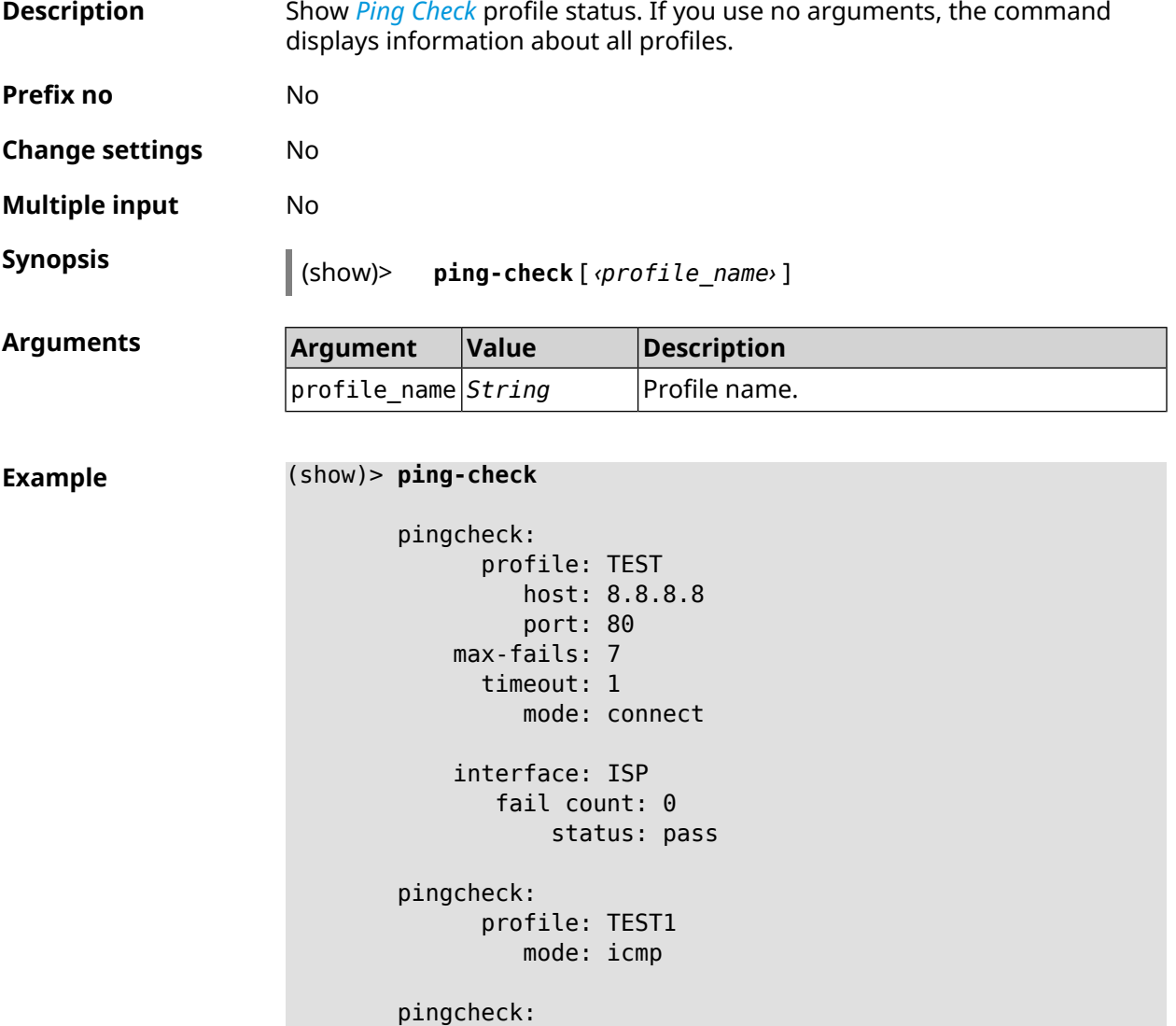

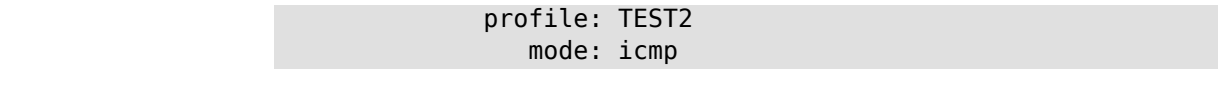

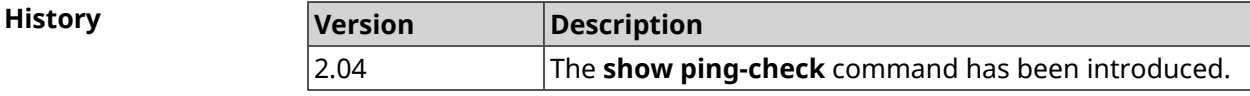

# **3.148.97 show printers**

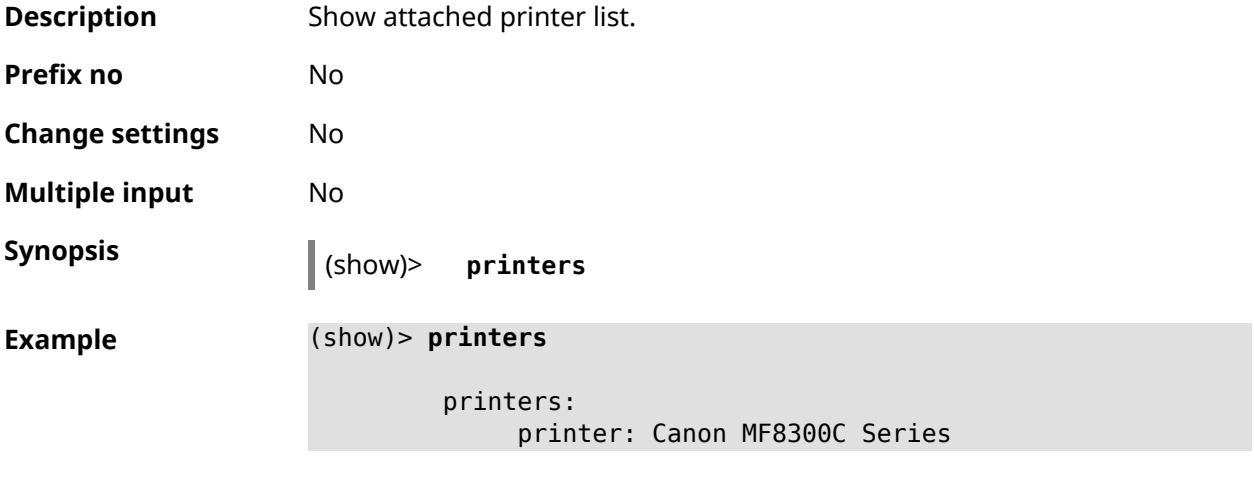

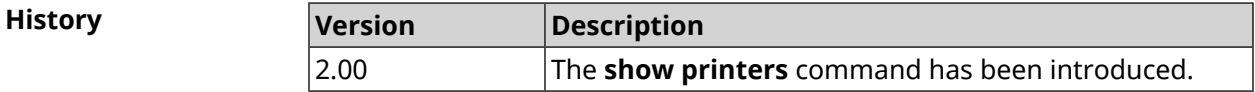

# **3.148.98 show processes**

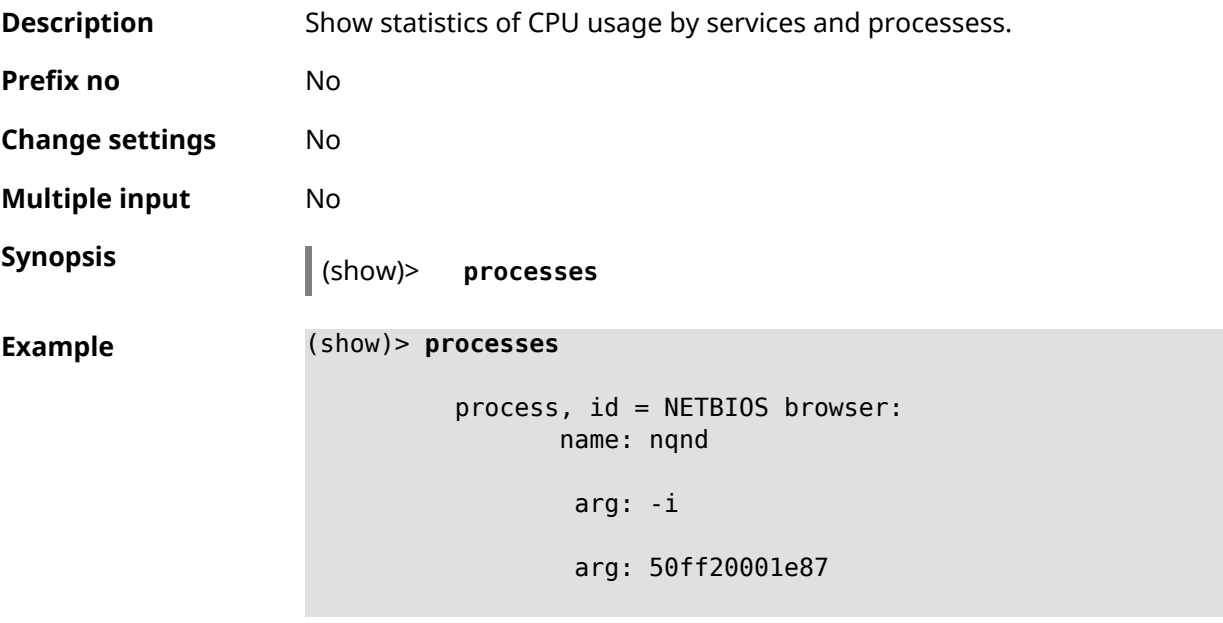

```
state: S (sleeping)
        pid: 629
       ppid: 192
    vm-size: 3188 kB
    vm-data: 1548 kB
     vm-stk: 136 kB
     vm-exe: 4 kB
    vm-lib: 1448 kB
    vm-swap: 0 kB
    threads: 1
        fds: 15
 statistics:
       interval: 30
            cpu:
                now: 17319.483753
                min: 0
                max: 0
                avg: 0
                cur: 0
    service:
     configured: yes
          alive: yes
        started: yes
          state: STARTED
process, id = Dns::Proxy::Policy0:
       name: ndnproxy
        arg: -c
        arg: /var/ndnproxy_Policy0.conf
        arg: -p
        arg: /var/ndnproxy_Policy0.pid
      state: S (sleeping)
        pid: 630
       ppid: 192
    vm-size: 1676 kB
    vm-data: 504 kB
     vm-stk: 136 kB
     vm-exe: 108 kB
     vm-lib: 896 kB
    vm-swap: 0 kB
    threads: 1
        fds: 10
 statistics:
       interval: 30
```

```
cpu:
            now: 17319.483764
            min: 0
            max: 0
            avg: 0
            cur: 0
service:
configured: yes
      alive: yes
   started: yes
      state: STARTED
```
**History** 

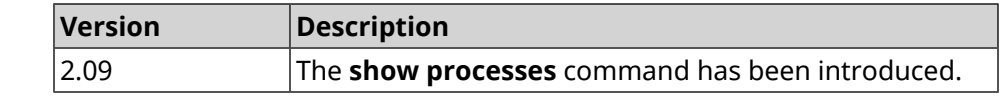

### **3.148.99 show running-config**

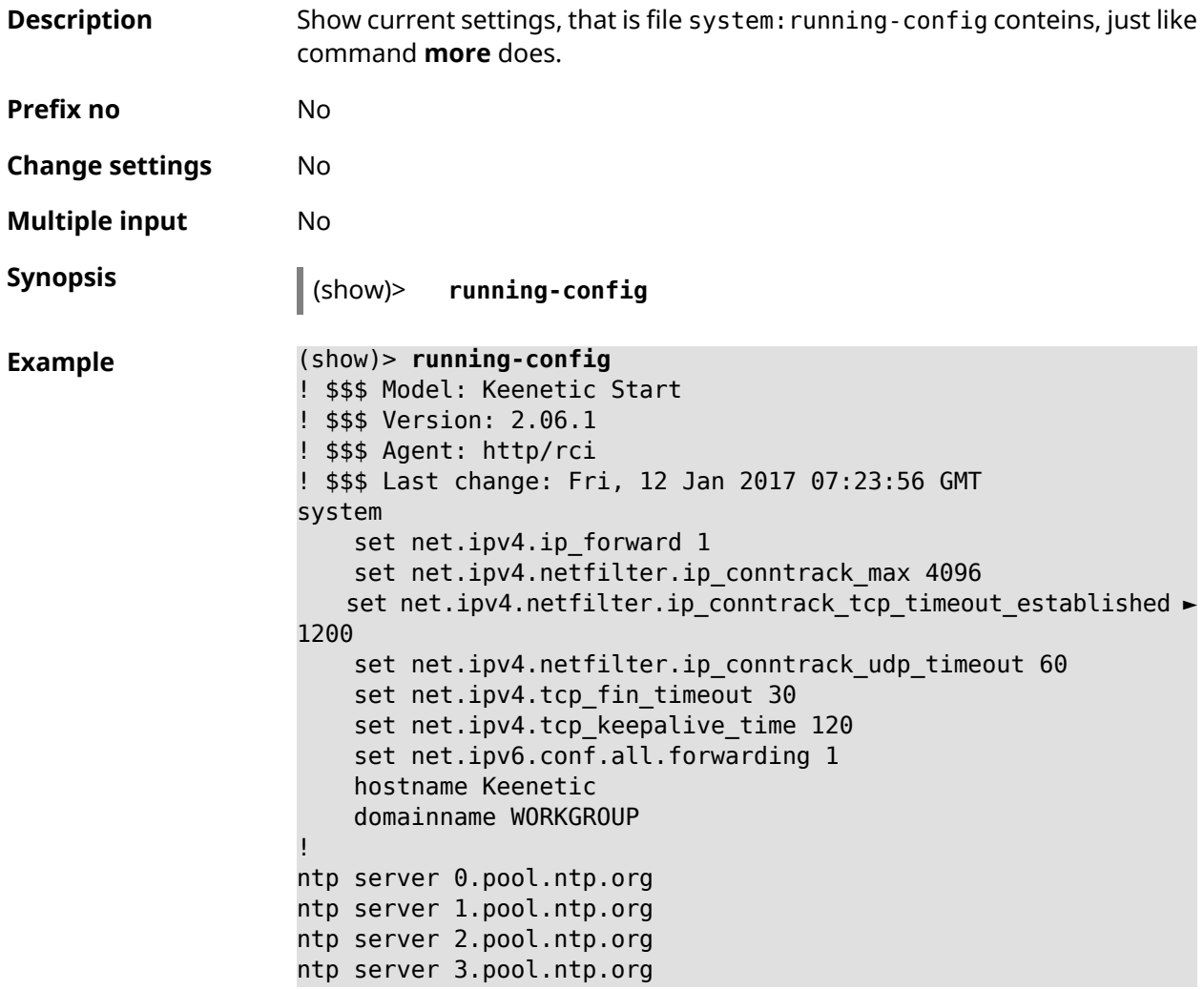

```
access-list _WEBADMIN_GuestWiFi
    deny tcp 0.0.0.0 0.0.0.0 10.1.30.1 255.255.255.255
!
access-list _WEBADMIN_ISP
    permit tcp 0.0.0.0 0.0.0.0 192.168.15.200 255.255.255.255 ►
port eq 3389
    permit icmp 0.0.0.0 0.0.0.0 0.0.0.0 0.0.0.0
!
isolate-private
dyndns profile _ABCD
!
dyndns profile _WEBADMIN
    type dyndns
!
interface FastEthernet0
    up
!
interface FastEthernet0/0
    switchport mode access
    switchport access vlan 1
!
interface FastEthernet0/1
    switchport mode access
    switchport access vlan 1
!
interface Bridge0
    name Home
    description "Home network"
    inherit FastEthernet0/Vlan1
    include AccessPoint
    security-level private
    ip address 192.168.15.43 255.255.255.0
    up
!
interface WiMax0
    description Yota
    security-level public
    ip address auto
    ip global 400
    up
!
interface PPTP0
    description "Office VPN"
    peer crypton.example.net
    lcp echo 30 3
    ipcp default-route
    ipcp name-servers
    ccp
    security-level public
    authentication identity "00441"
    authentication password 123456
    authentication mschap
    authentication mschap-v2
    encryption mppe
```

```
ip tcp adjust-mss pmtu
    connect via ISP
    up
!
ip route 82.138.7.141 ISP auto
ip route 82.138.7.132 ISP auto
ip route 82.138.7.27 PPTP0 auto
ip dhcp pool _WEBADMIN
    range 192.168.15.200 192.168.15.219
    bind Home
!
ip dhcp pool _WEBADMIN_GUEST_AP
    range 10.1.30.33 10.1.30.52
    bind GuestWiFi
!
ip dhcp host A 00:01:02:03:04:05 1.1.1.1
ip dhcp host B 00:01:02:03:04:06 1.1.1.2
ip nat Home
ip nat GuestWiFi
ipv6 subnet Default
    bind Home
    number 0
    mode slaac
!
ipv6 local-prefix default
no ppe
upnp lan Home
torrent
    rpc-port 8090
    peer-port 51413
!
user admin
    password md5 2320924ba6e5c1fec3957e587a21535b
    tag cli
    tag cifs
    tag http
    tag ftp
!
user test
    password md5 baadfb946f5d516379cfd75e31e409d9
    tag readonly
!
service dhcp
service dns-proxy
service ftp
service cifs
service http
service telnet
service ntp
service upnp
cifs
    share 9430B54530B52EDC 9430B54530B52EDC:
    automount
    permissive
```
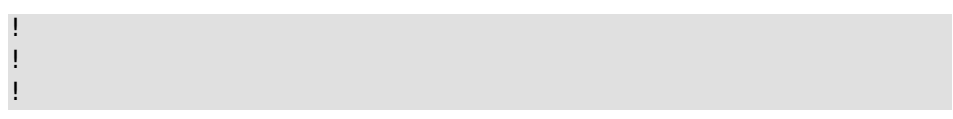

**History Version Description** The **show running-config** command has been introduced. 2.00

#### **3.148.100 show schedule**

**Description** Show parameters of defined schedule. If you use no argument, the entire list of system schedules will be displayed.

**Prefix no** No

**Change settings** No

**Multiple input** No

**Synopsis** (show)> **schedule** [ *‹name›* ]

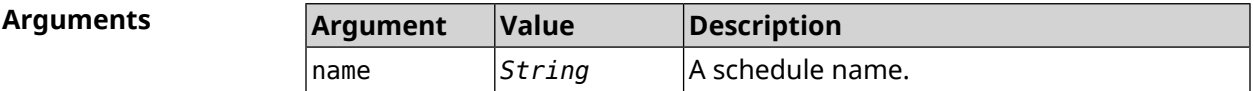

**Example** (show)> **schedule 123** schedule, name = 123: action, type = start, left =  $561514$ , next = yes: dow: Tue time: 01:29 action, type =  $stop$ , left =  $564274$ : dow: Tue time: 02:15

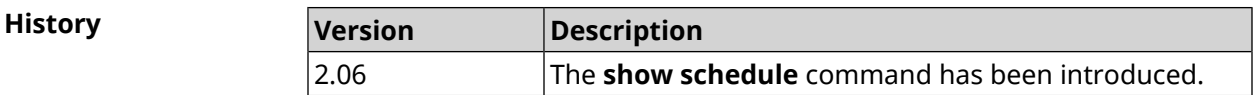

#### **3.148.101 show self-test**

**Description** Show summary information about system activity. Need to provide remote technical support. **Prefix no** No

**Change settings** No

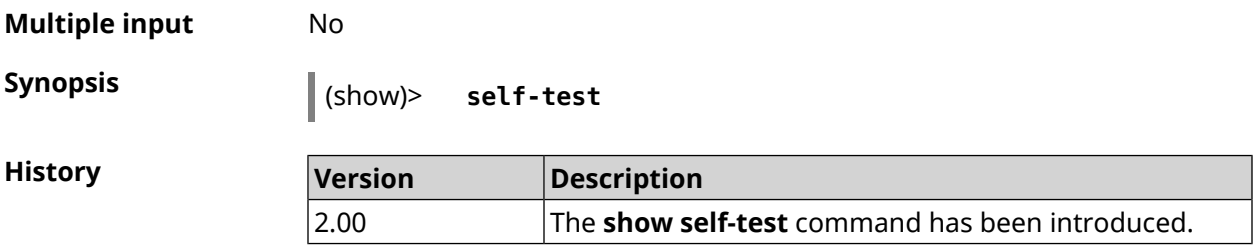

## **3.148.102 show site-survey**

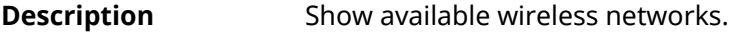

**Prefix no** No

**Change settings** No

**Multiple input** No

**Interface type** Radio

**Synopsis** (show)> **site-survey** *‹name›*

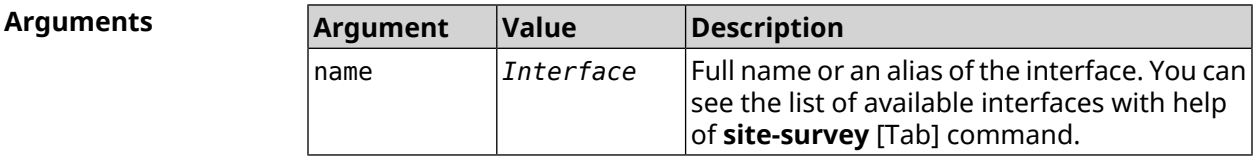

#### **Example**

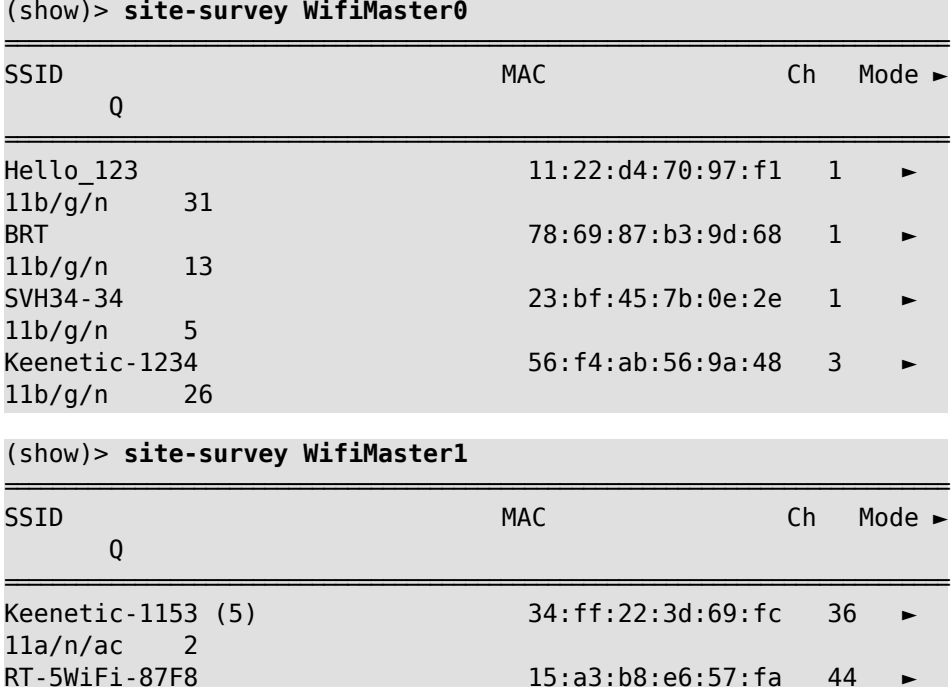

15:a3:b8:e6:57:fa 44 ►

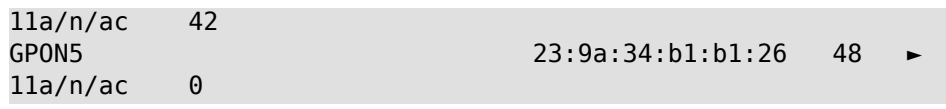

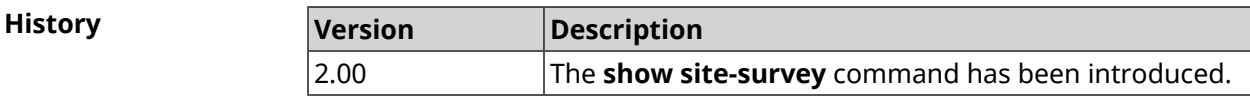

# **3.148.103 show snmp view**

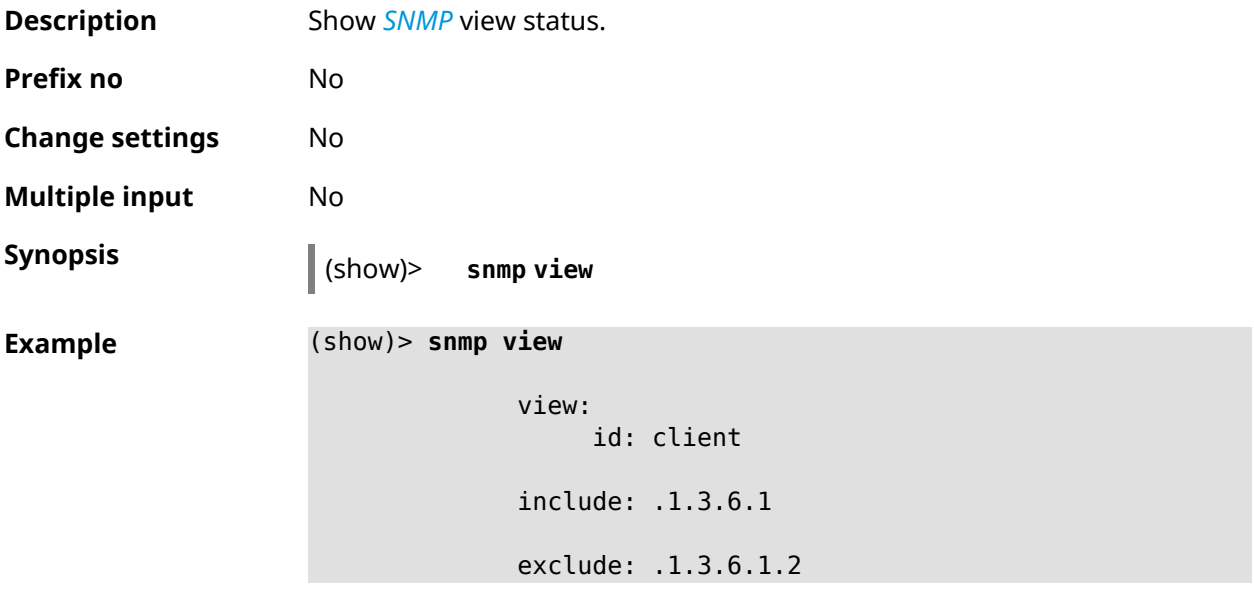

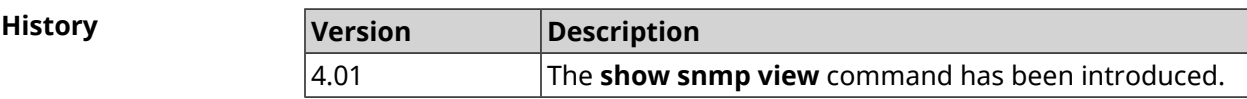

# **3.148.104 show ssh fingerprint**

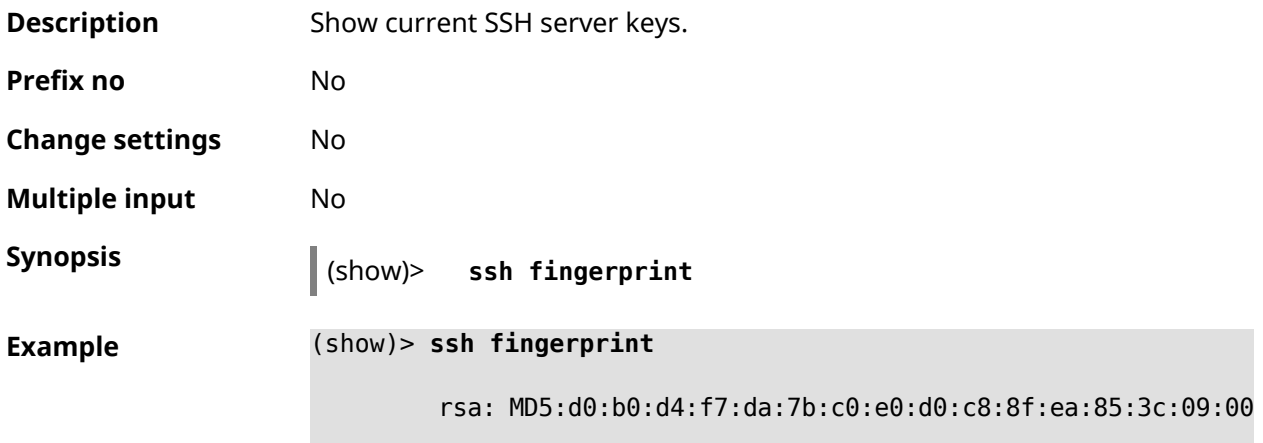
rsa: SHA1:Nhxg8KNeE62E8zAZJngImcrJkmA rsa: SHA256:lM7MyrIaq4qFGT/dyF/t8TbJk5tCzreeGuhO3zaydu4 ecdsa: ► MD5:a6:db:b4:fb:3c:b9:ae:31:ca:6d:ca:ed:62:73:a5:7e ecdsa: SHA1:ndWg/dx/dP/P8rMkJcVC3XB8nFo ecdsa: ► SHA256:Wp1K9d8MsquQBtlBeBlpVlyKdCN1Vay3BtBWbj0xs+o

**History** 

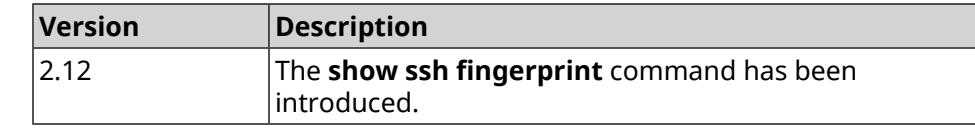

### **3.148.105 show ssh sftp**

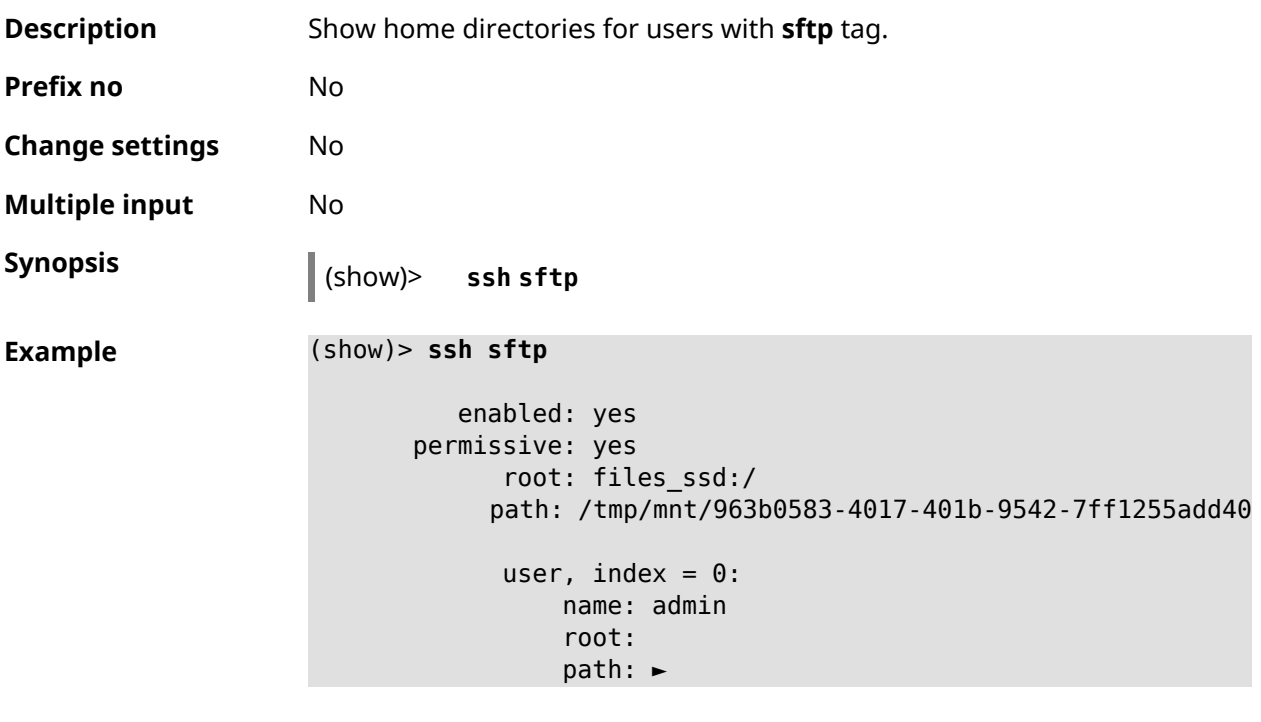

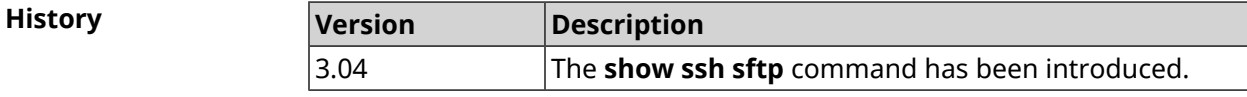

#### **3.148.106 show sstp-server**

**Description** Show current connections to the **[SSTP](#page-702-0)** server.

**Prefix no** No

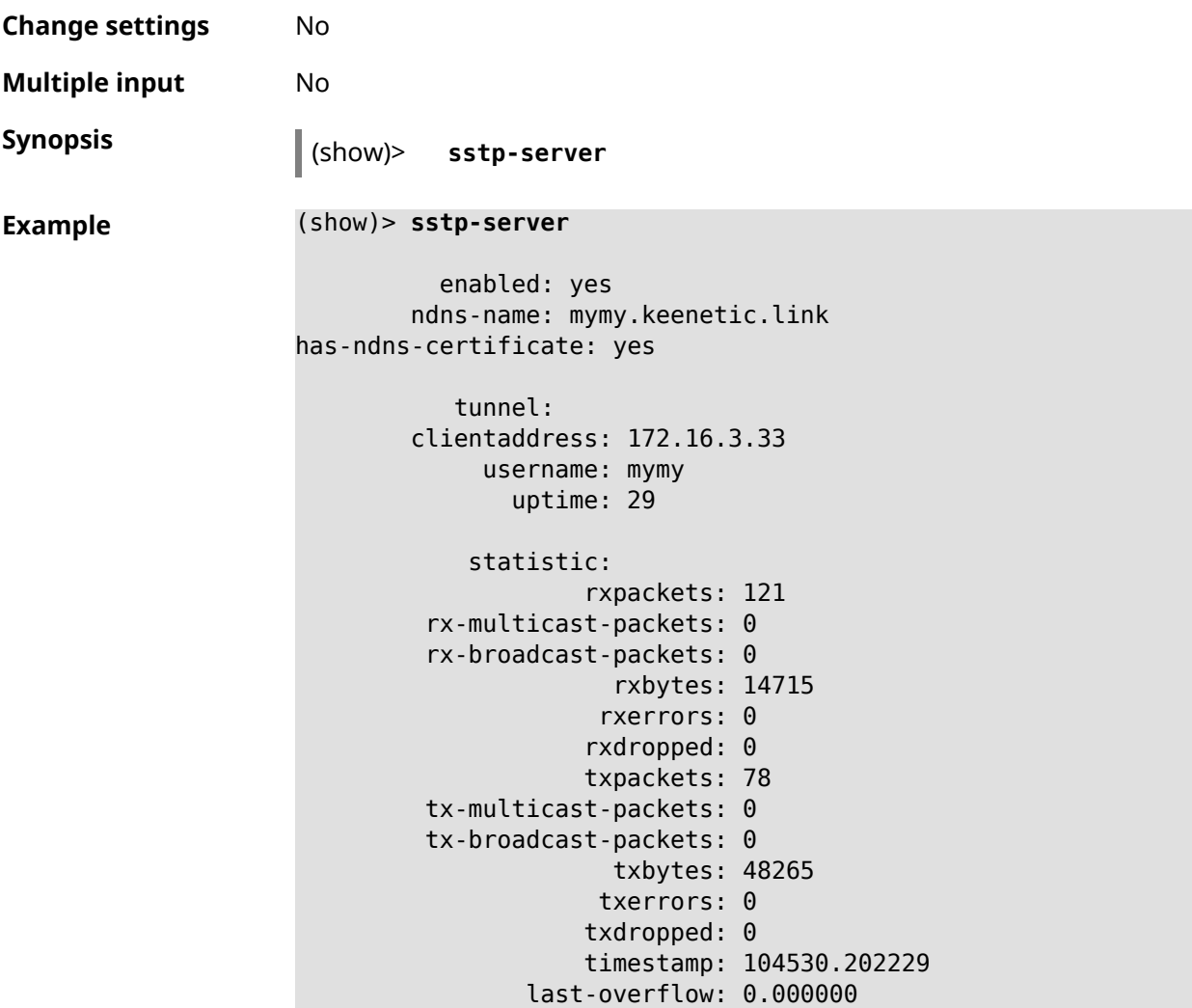

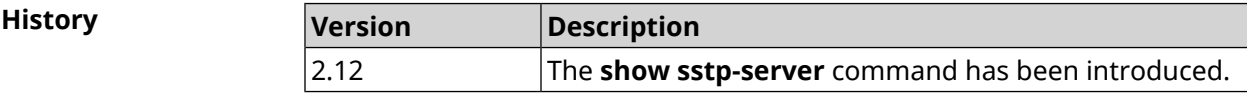

#### **3.148.107 show system**

**Description** Show the general state of the system.

#### **System state general info**

- ❶ CPU load, percentage.
- ❷ Occupied and available memory info, kilobytes.
- ❸ Swap file usage info, kilobytes.
- ❹ System uptime from the start, seconds.

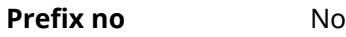

**Change settings** No

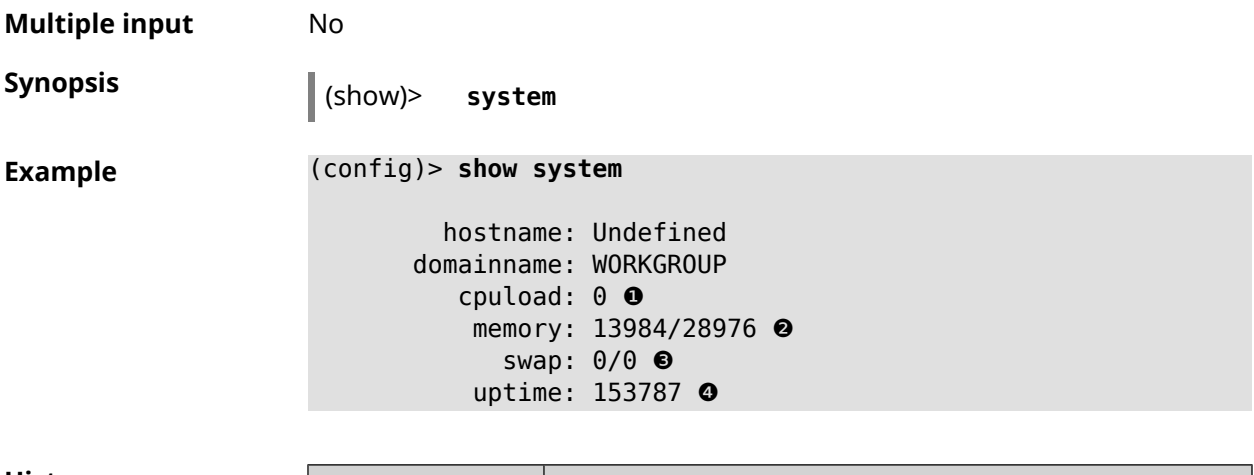

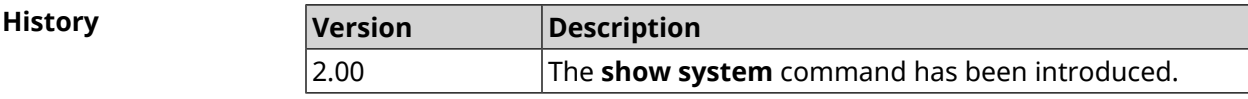

# **3.148.108 show system country**

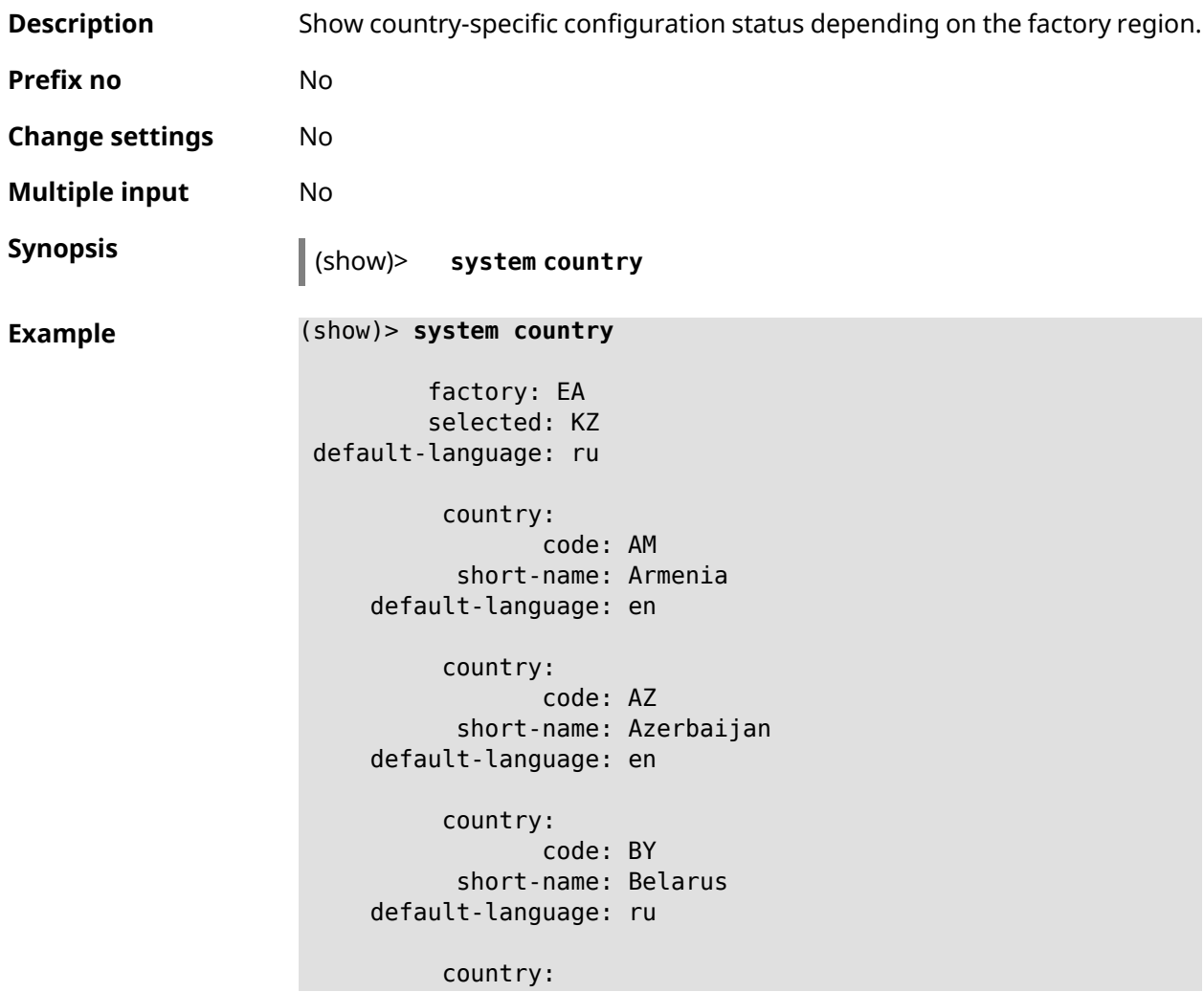

code: KG short-name: Kyrgyzstan default-language: en country: code: KZ short-name: Kazakhstan default-language: ru country: code: RU short-name: Russian Federation default-language: ru country: code: UZ short-name: Uzbekistan default-language: en

**History** 

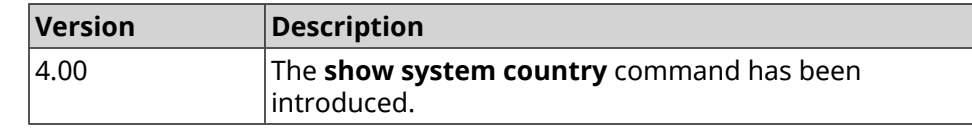

#### **3.148.109 show system cpustat**

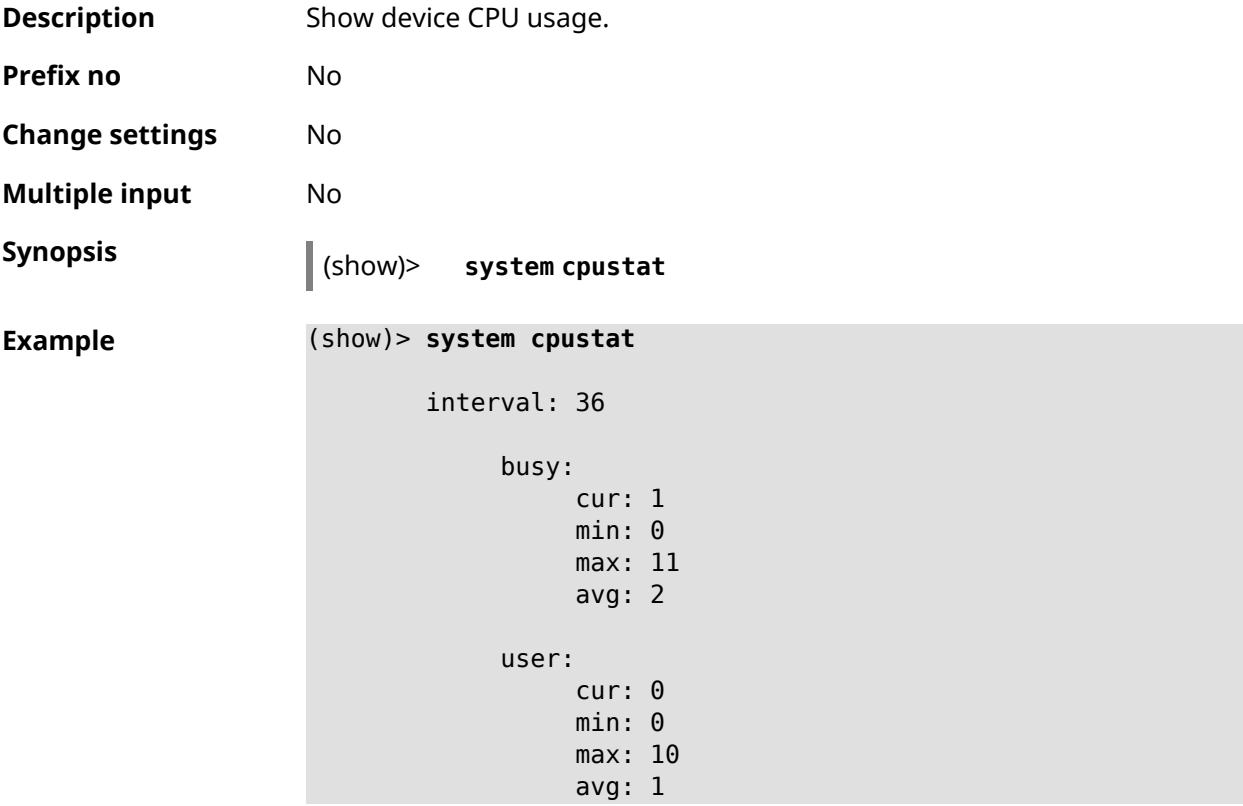

```
nice:
       cur: 0
       min: 0
       max: 0
       avg: 0
system:
       cur: 0
       min: 0
       max: 2
       avg: 0
iowait:
       cur: 0
       min: 0
       max: 0
       avg: 0
   irq:
       cur: 0
       min: 0
       max: 0
       avg: 0
  sirq:
       cur: 0
       min: 0
       max: 0
       avg: 0
```
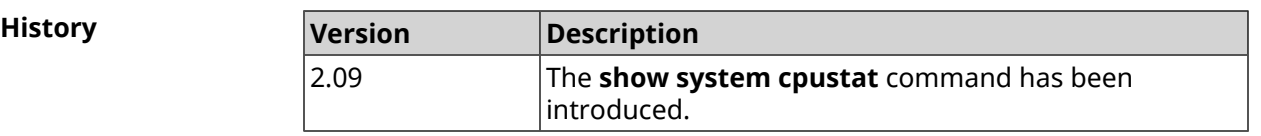

# **3.148.110 show system zram**

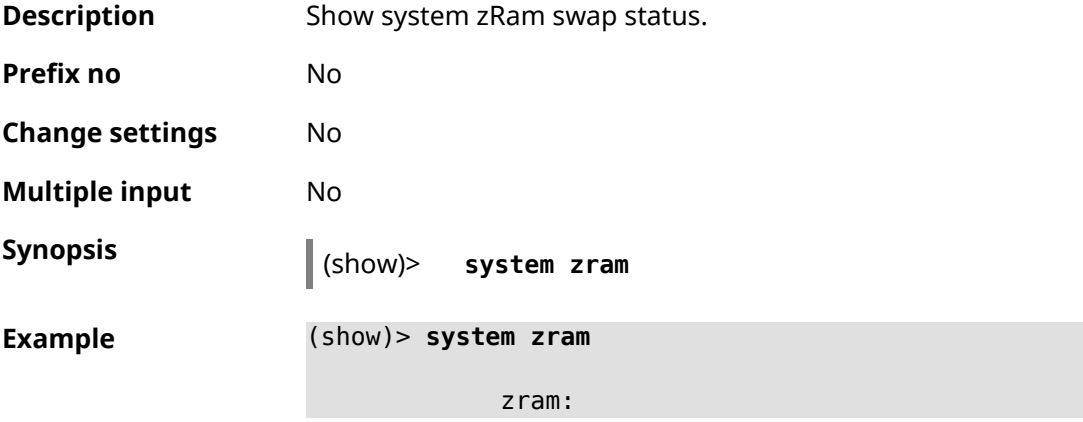

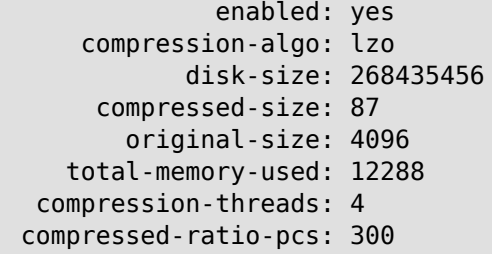

**History** 

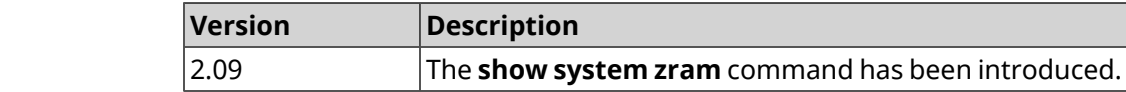

# **3.148.111 show tags**

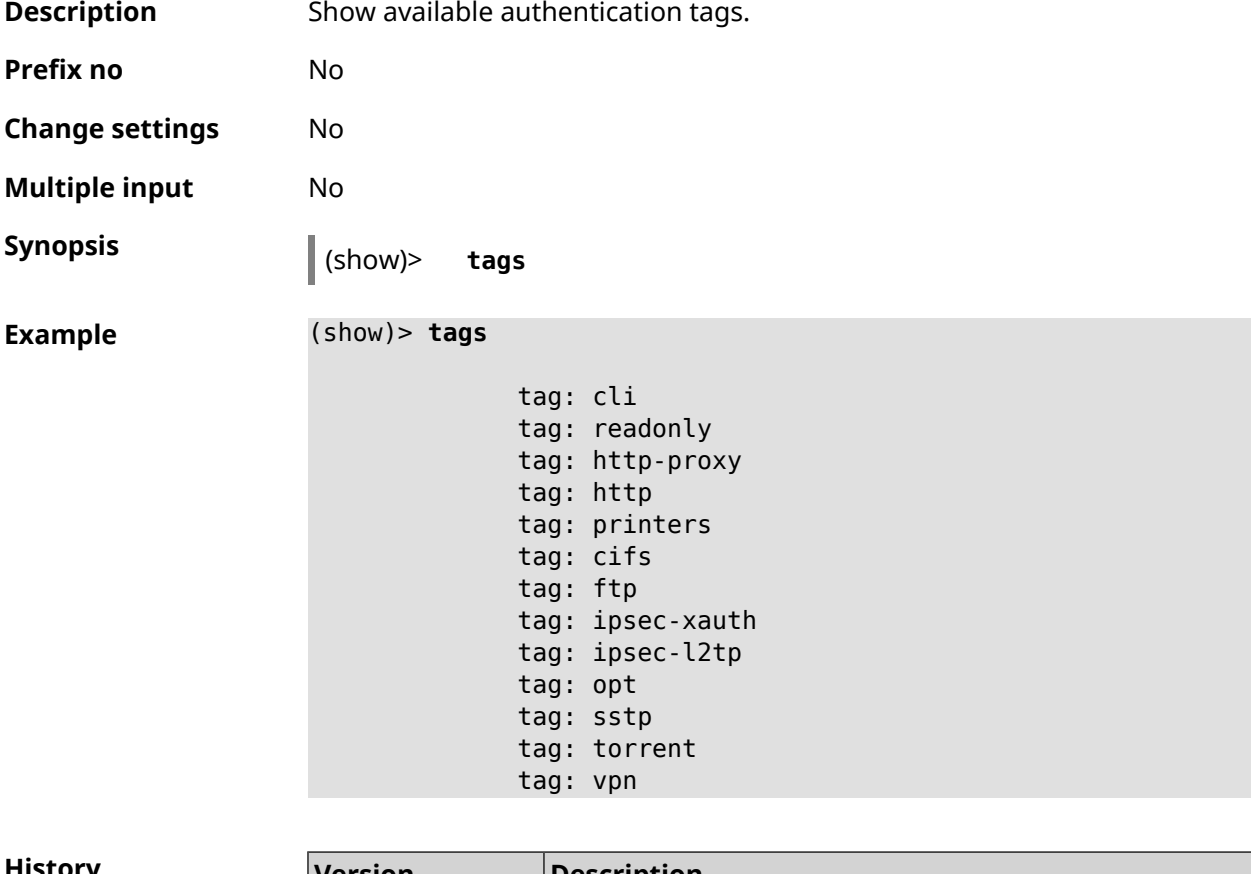

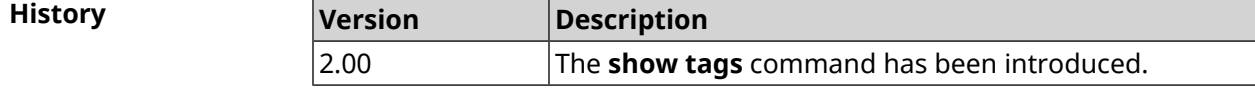

# **3.148.112 show threads**

**Description** Show the list of active threads in NDM.

**Prefix no** No

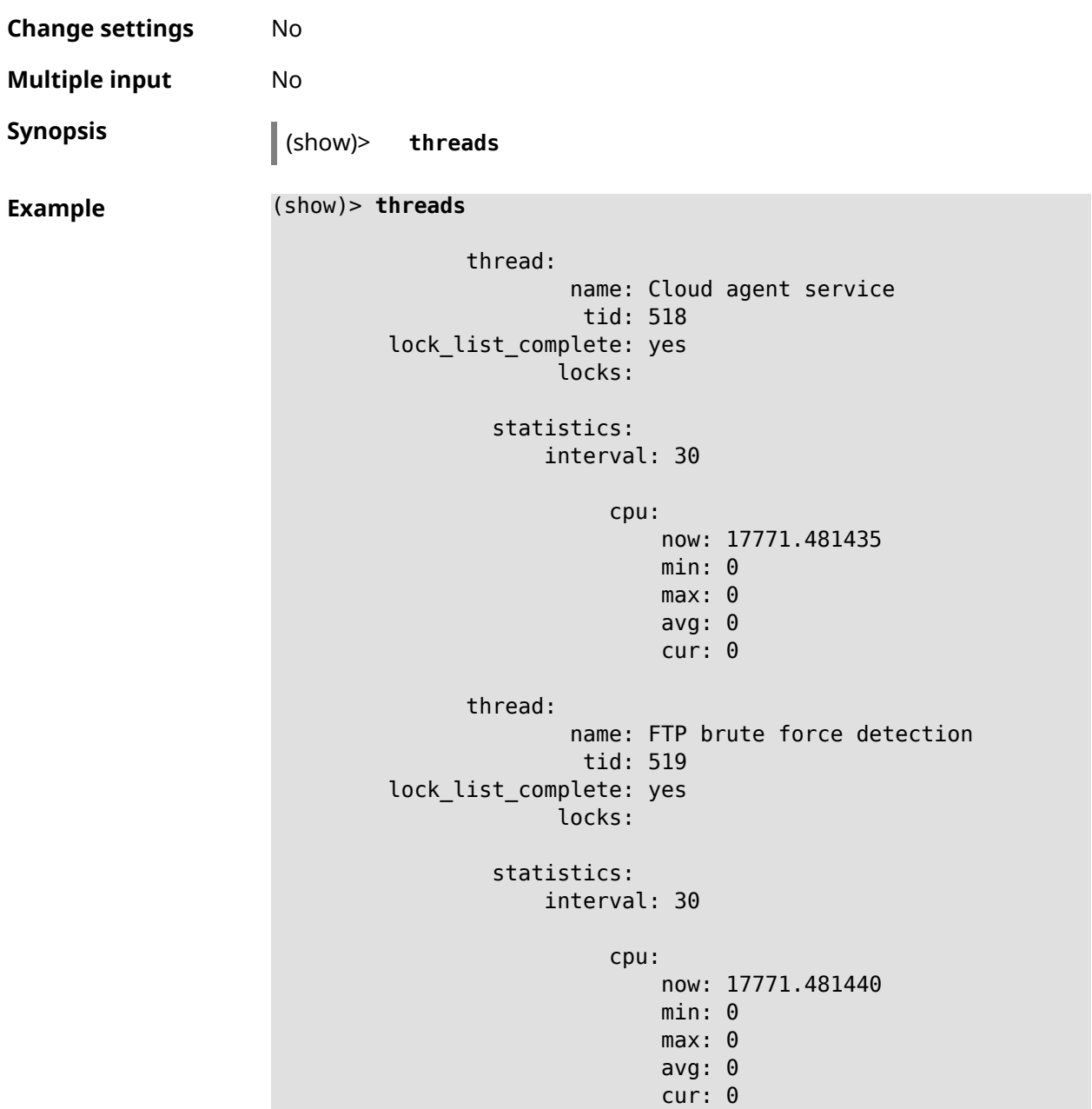

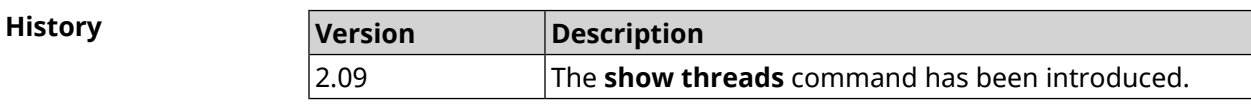

#### **3.148.113 show torrent status**

**Description** Show BitTorrent client status.

**Prefix no** No

**Change settings** No

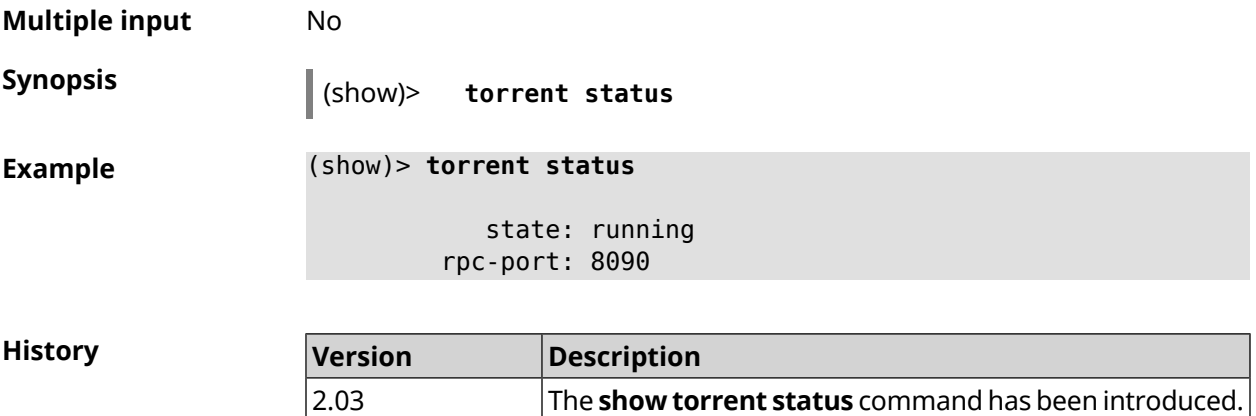

### **3.148.114 show upnp redirect**

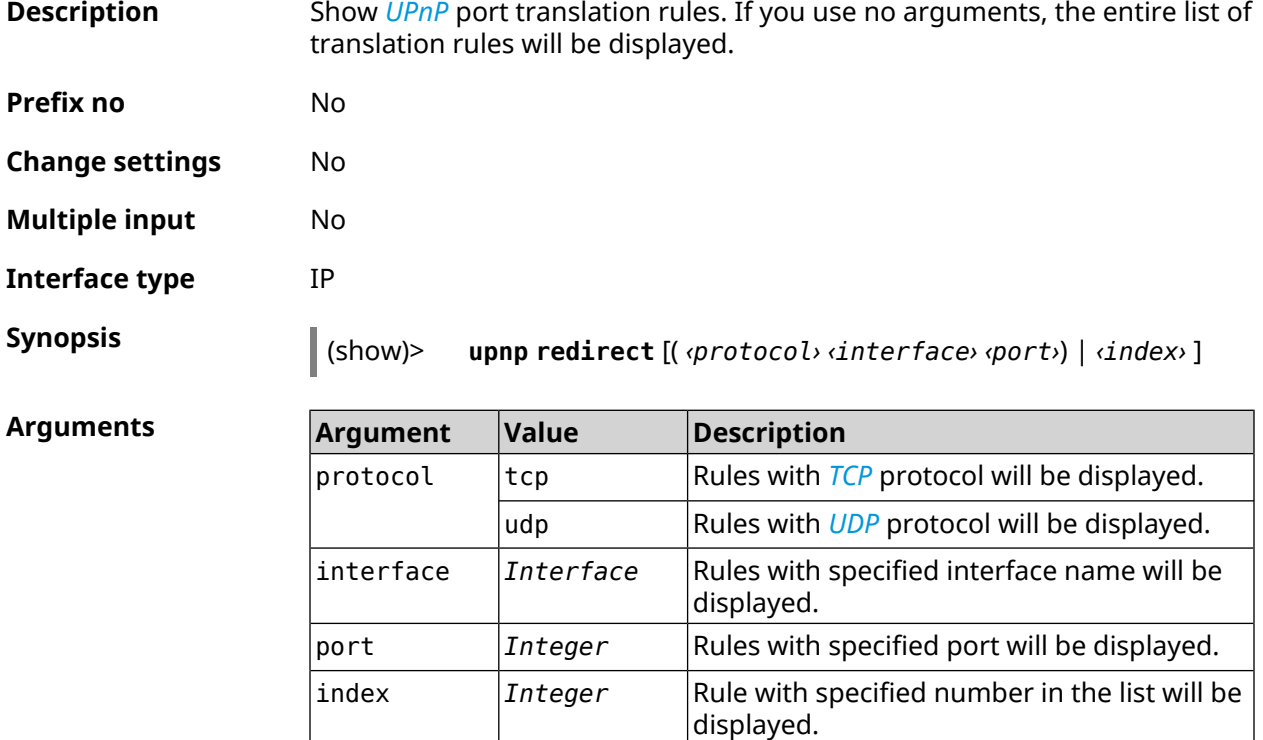

**Example** (show)> **upnp redirect udp ISP 11175**

```
entry:
     index: 1
  interface: ISP
  protocol: udp
       port: 11175
 to-address: 192.168.15.206
    to-port: 11175
description: Skype UDP at 192.168.12.286:11175 (2024)
```
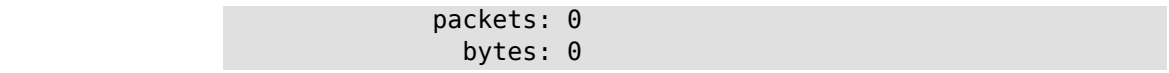

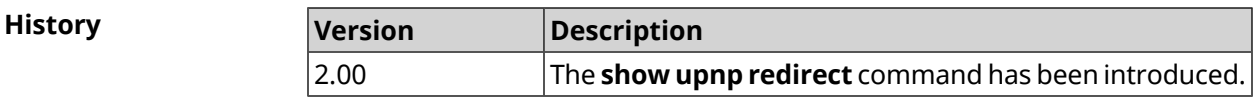

# **3.148.115 show usb**

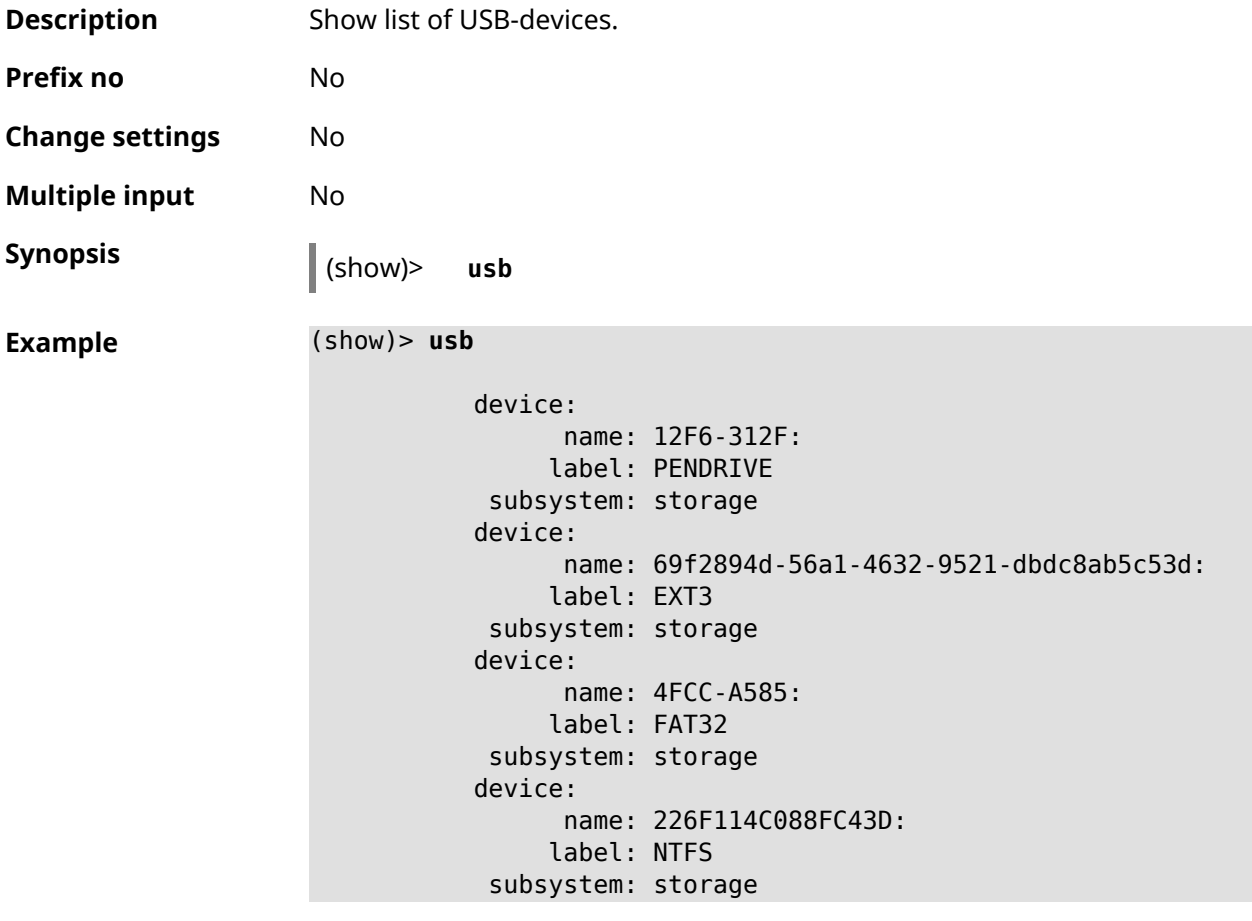

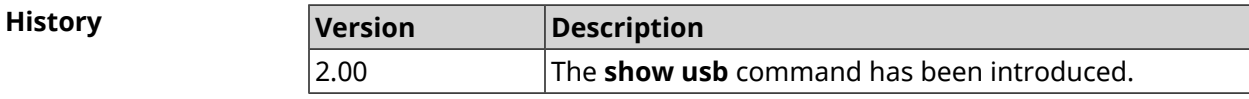

# **3.148.116 show version**

**Description** Show firmware version.

**Prefix no** No

**Change settings** No

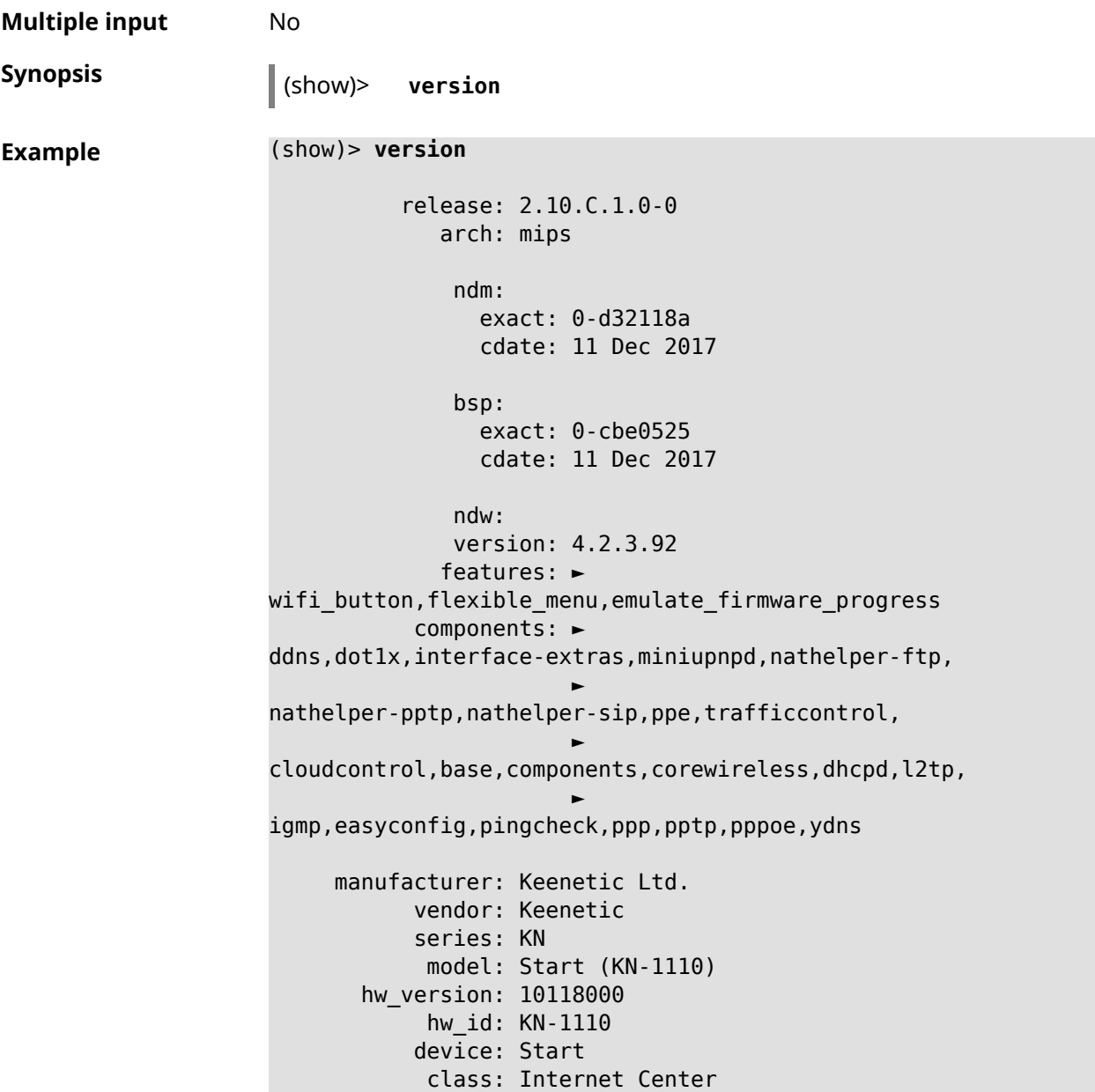

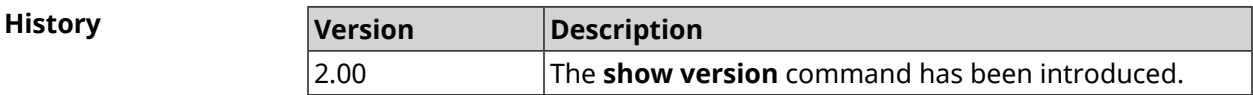

# **3.148.117 show vpn-server**

**Description** Show current connections to the VPN server.

**Prefix no** No

**Change settings** No

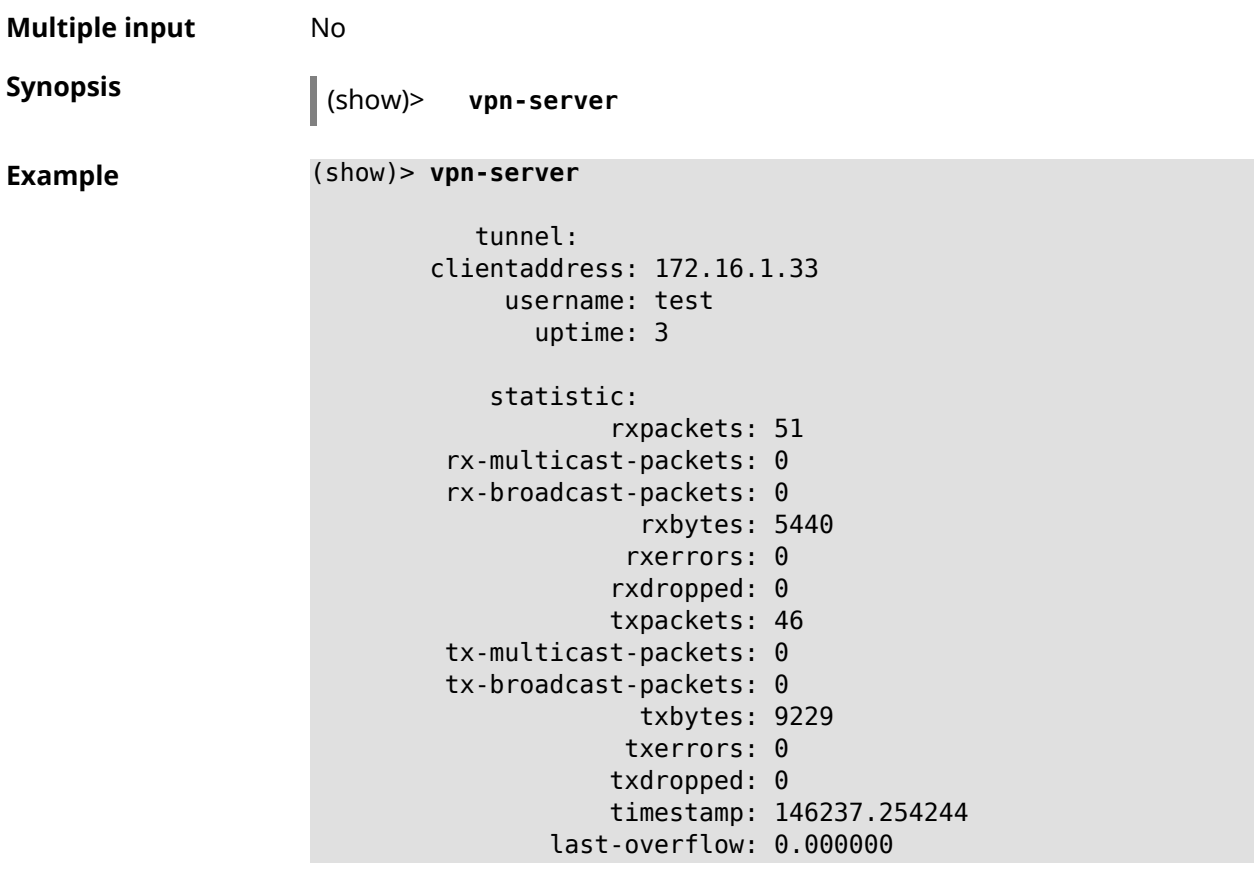

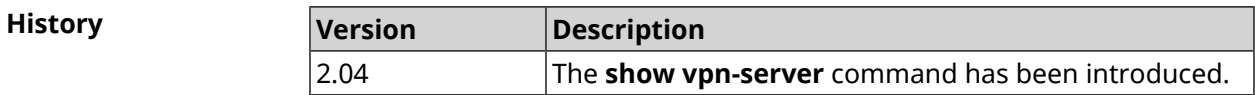

# **3.149 sms**

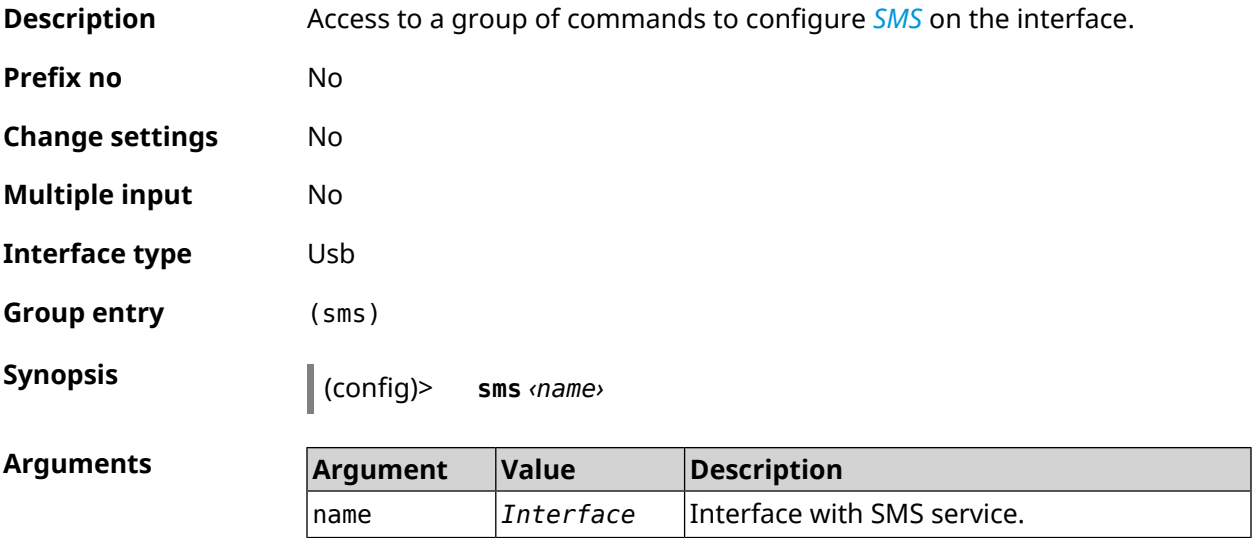

**Example** (config)> **sms UsbQmi0**  $(sms)$ 

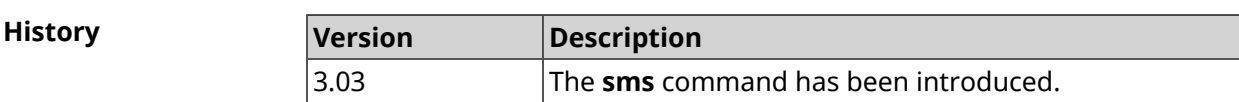

# **3.149.1 sms delete**

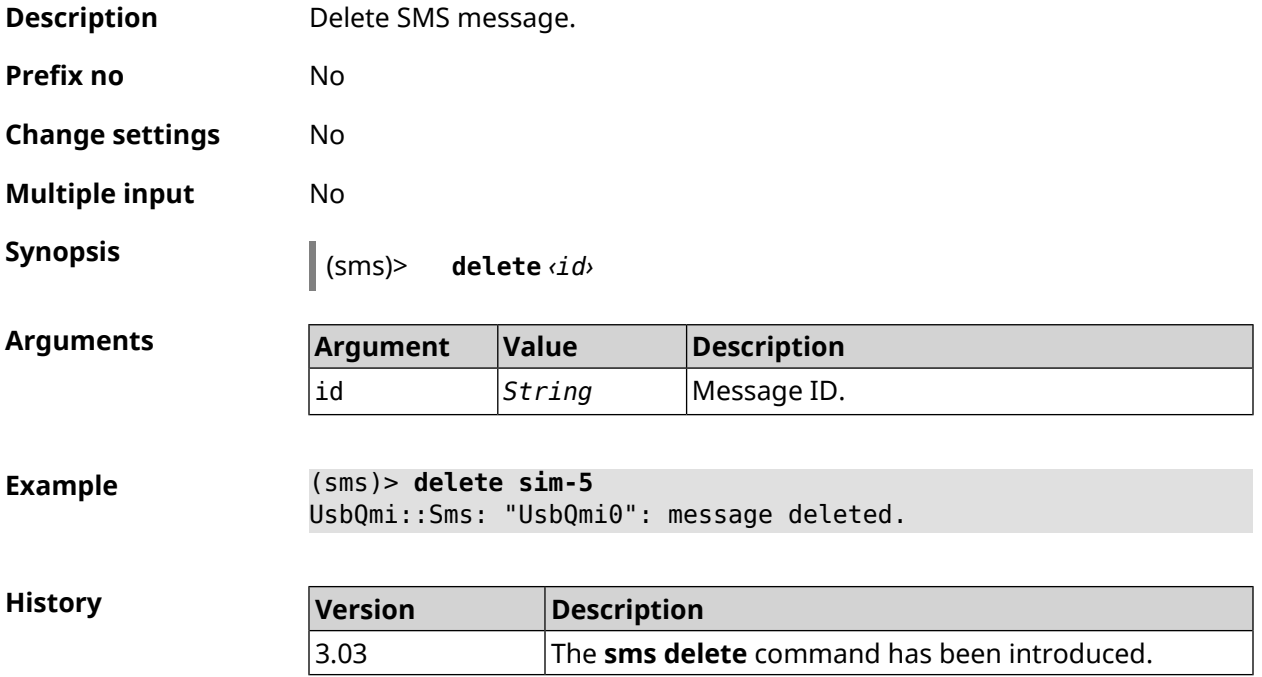

### **3.149.2 sms list**

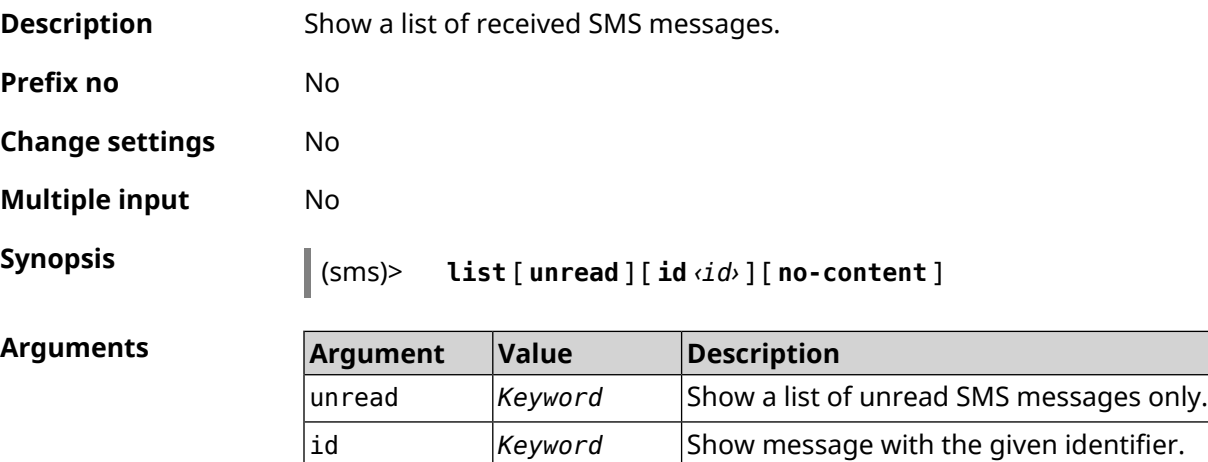

no-content *Keyword* Disable message text output.

```
Example (sms)> list
                        nv-free-slots: 23
                       nv-total-slots: 23
                       sim-free-slots: 0
                      sim-total-slots: 15
                             messages, id = sim-0:
                                     read: yes
                                     from: +79658283425
                                timestamp: Thu Aug 20 14:39:57 2020
                                    parts: 1
                              total-parts: 1
                                     text: Accepted
                             messages, id = sim-1:
                                     read: yes
                                     from: MegaFon
                                timestamp: Wed Sep 9 13:57:21 2020
                                    parts: 2
                              total-parts: 2
                                     text: 636-269 — your personal login code.
                                            Do not share this code with anyone.
                             messages, id = sim-3:
                                     read: yes
                                     from: +79658283425
                                timestamp: Wed Sep 9 16:32:26 2020
                                    parts: 1
                              total-parts: 1
                                     text: Our time to your time to yes to
                             messages, id = sim-4:
                                     read: yes
                                     from: +79658283425
                                timestamp: Mon Sep 14 17:14:11 2020
                                    parts: 1
                              total-parts: 1
                                     text: Ok
                             messages, id = sim-5:
                                     read: yes
                                     from: MegaFon
                                timestamp: Wed Sep 16 10:24:46 2020
                                    parts: 7
                              total-parts: 7
                                     text: Listen to audiobooks on management, ►
                    leadership,
                                          personal efficiency and self-development ►
                    2 weeks free!
                                          Just subscribe to the MegaFon AudioBooks ►
                    and
                                         listen to them without advertising on any ►
```

```
convenient device.
                      The cost after the trial period - 1 euro \blacktriangleright/ day.
                        Payment from the phone account without ►
card binding. Cancel
                       subscriptions at any time: pay only for ►
days
                        of usage. Learn more:
                        http://i.megafon.com/Q2XadzRp9xusLwS1
         messages, id = sim-12:
                 read: no
                 from: +79252384670
            timestamp: Fri Sep 18 19:02:27 2020
                parts: 3
          total-parts: 4
                 text: This subscriber left you 18.09.2020 at ►
18:35
                       voice message. You can listen to it for ►
free by
                        number 0525. / Listen to podcasts and ►
book parodies in
                    convenient application without advertising ►
for 5 e/d. Detailed[...].
(sms)> list id xnv-64
    nv-free-slots: 68
   nv-total-slots: 128
   sim-free-slots: 15
  sim-total-slots: 15
   messages-count: 1
         messages, id = xnv-64:
                 read: yes
                 from: mTinkoff
            timestamp: Sat Jul 3 17:30:46 2021
                parts: 2
          total-parts: 2
               text: Replenishment: 10.00 €. Available: 31.00 €.
(sms)> list no-content
    nv-free-slots: 12
   nv-total-slots: 23
   sim-free-slots: 10
  sim-total-slots: 10
   messages-count: 5
         messages, id = nv-3:
                 read: yes
```

```
messages, id = nv-7:
```

```
read: yes
messages, id = nv-2:
        read: yes
messages, id = nv-0:
        read: yes
messages, id = nv-1:
        read: yes
```
**History** 

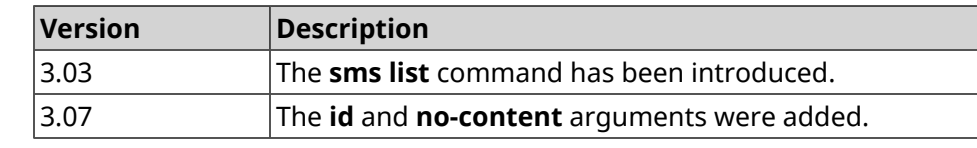

#### **3.149.3 sms read**

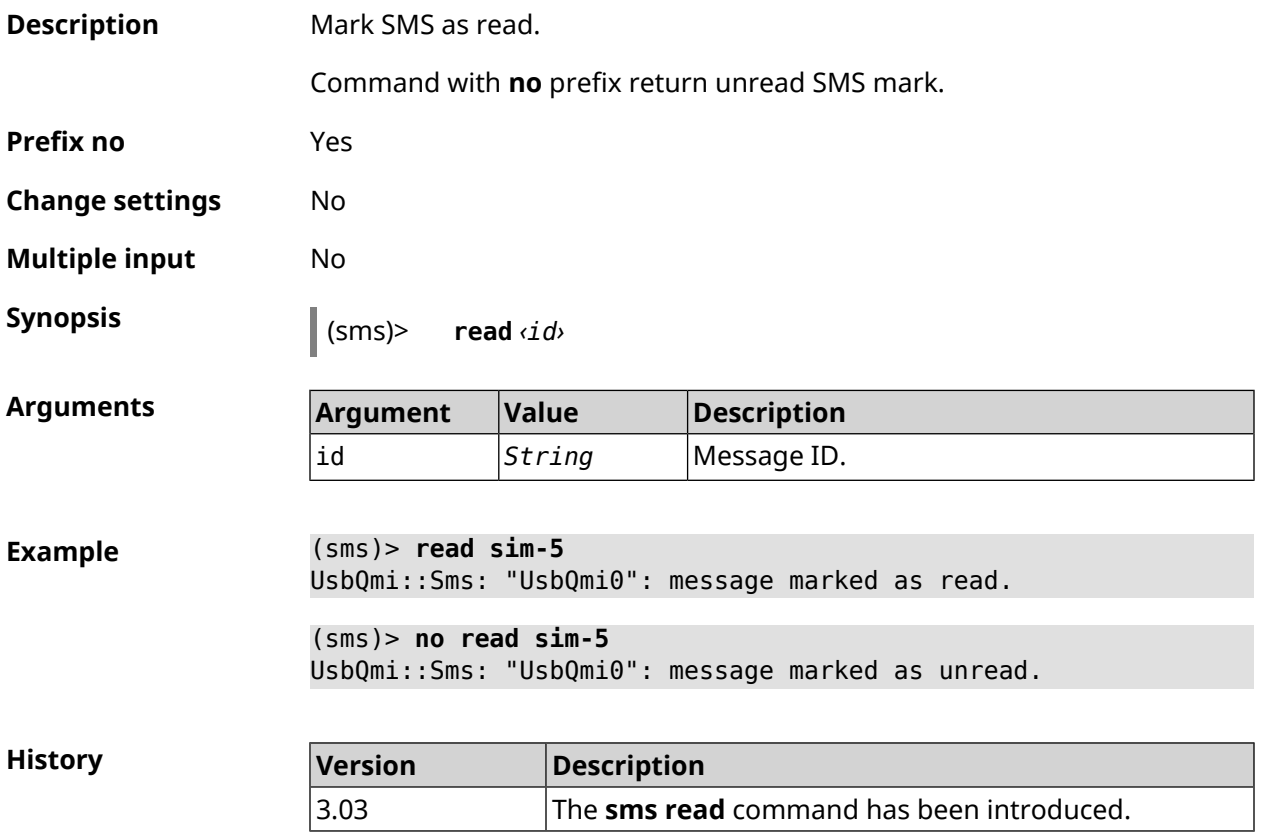

# **3.149.4 sms send**

**Description** Send SMS to specified number. The maximum value of saved incoming SMS messages in the router's memory is 128. If the memory is full, the oldest SMS from the memory will be automatically deleted when a new SMS is received.

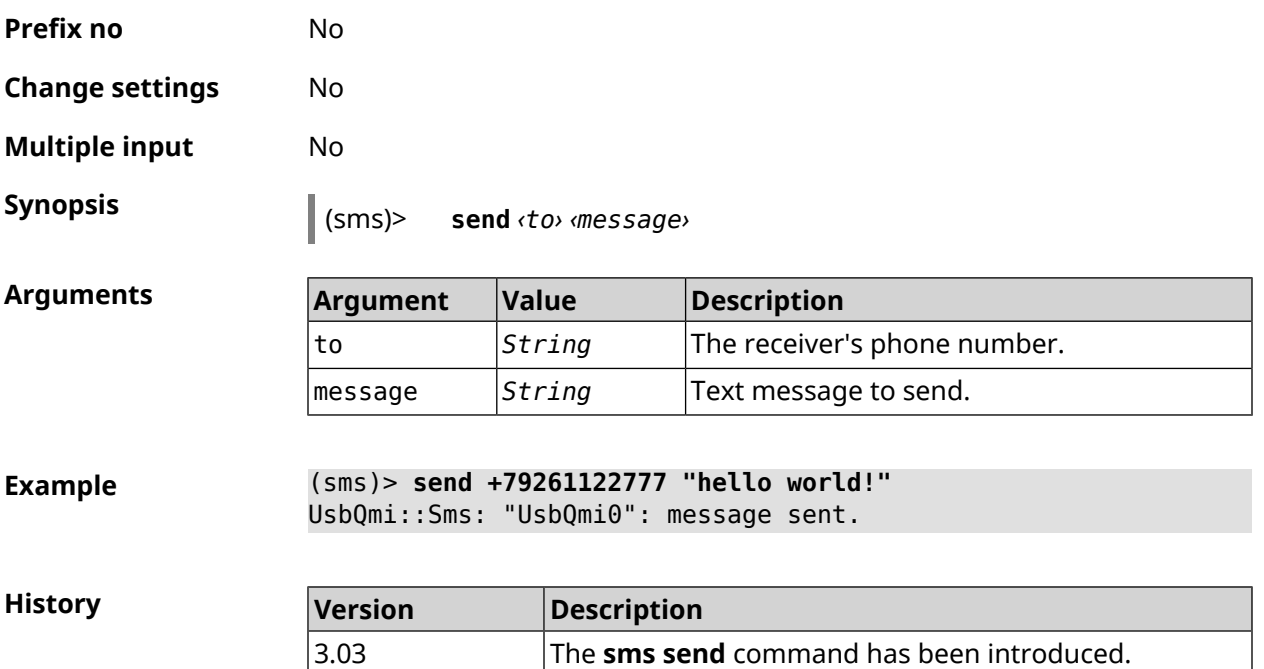

# **3.150 snmp community**

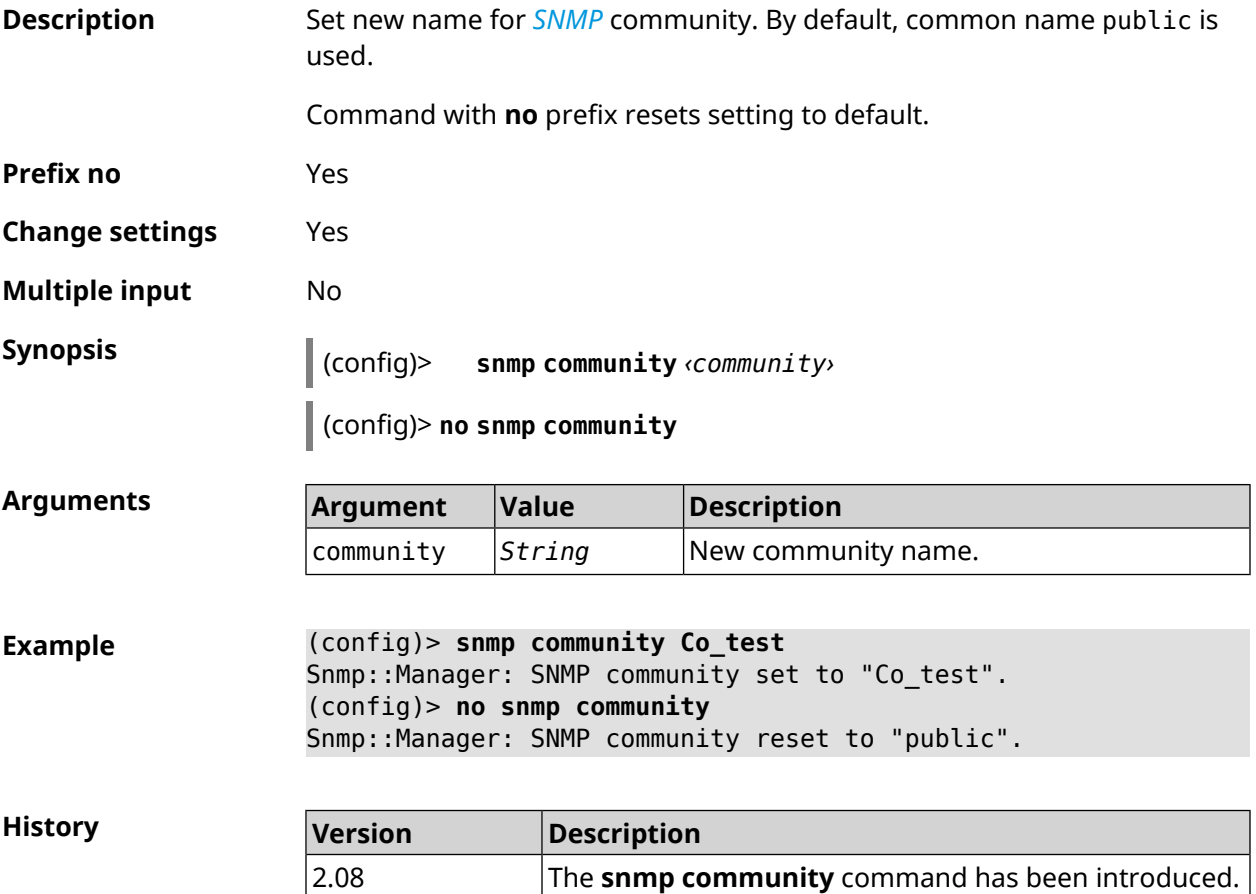

# **3.151 snmp contact**

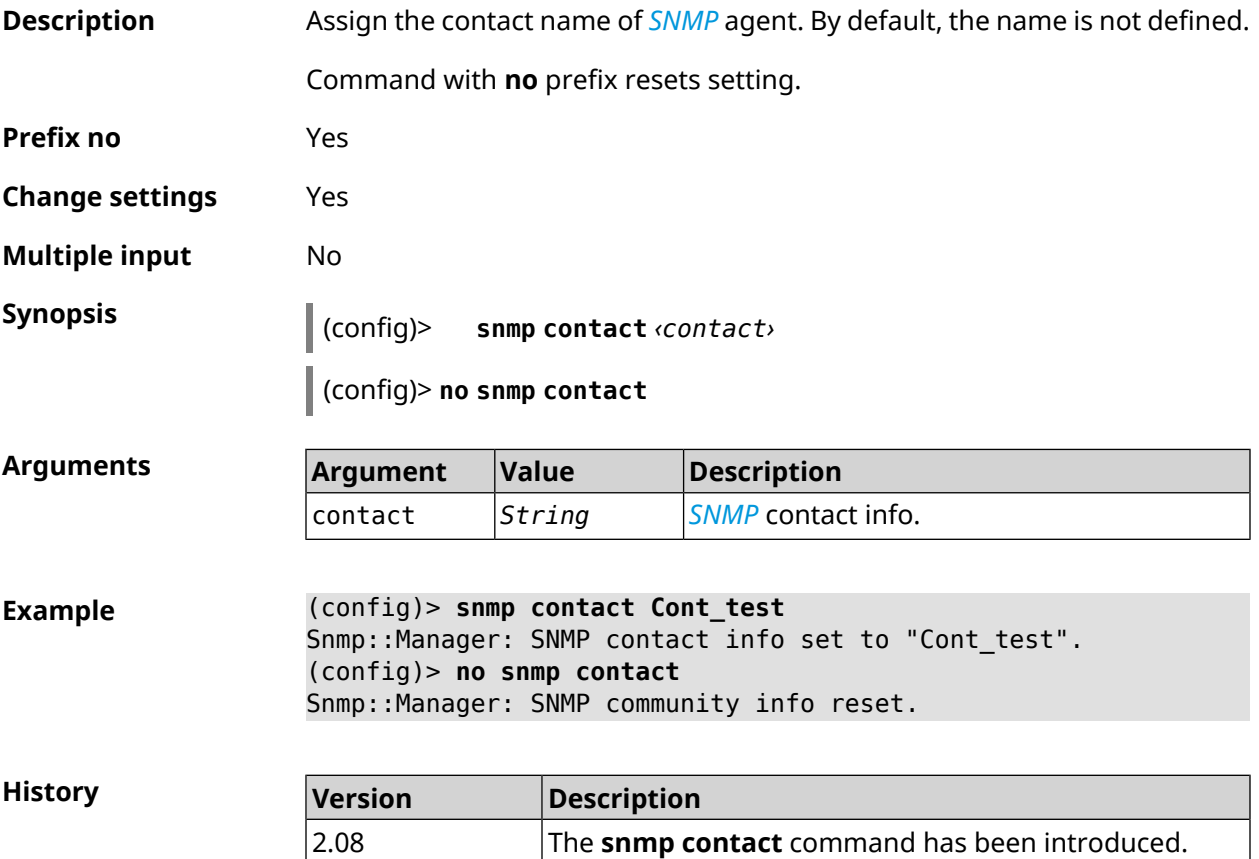

# **3.152 snmp location**

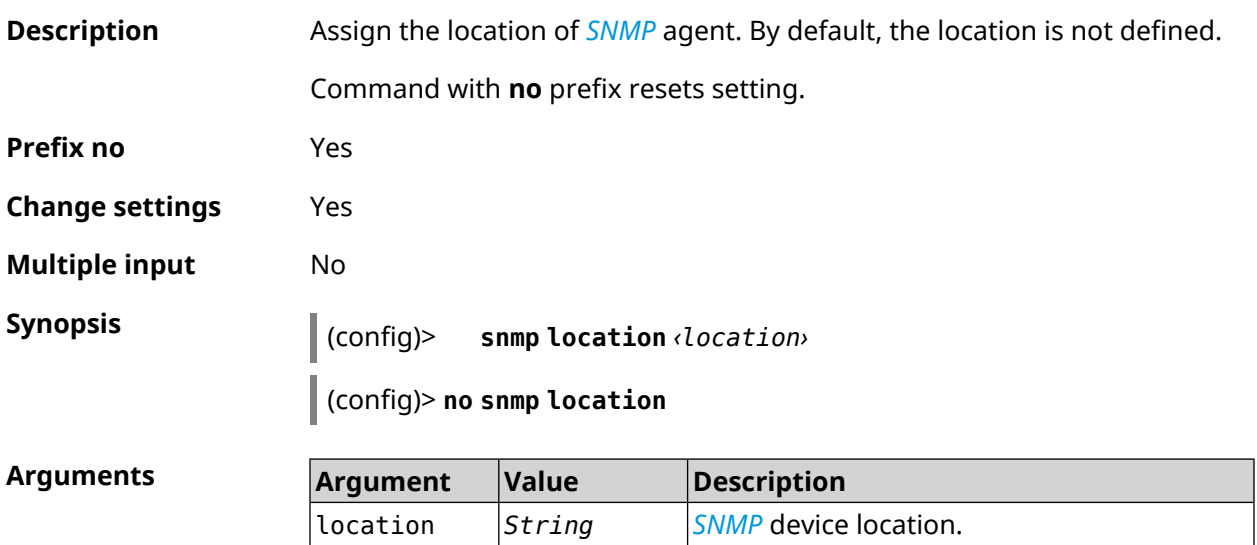

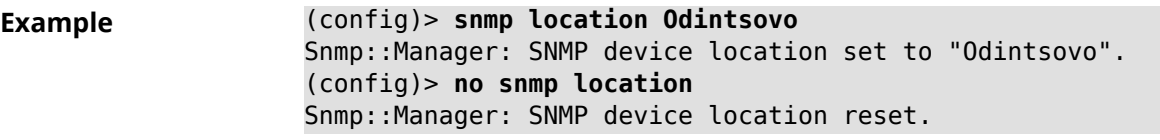

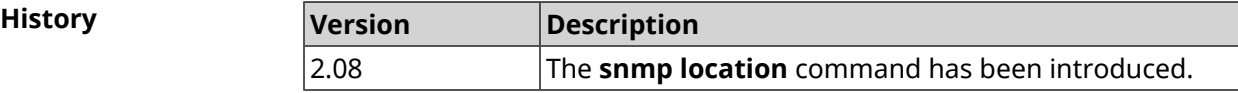

# **3.153 snmp view**

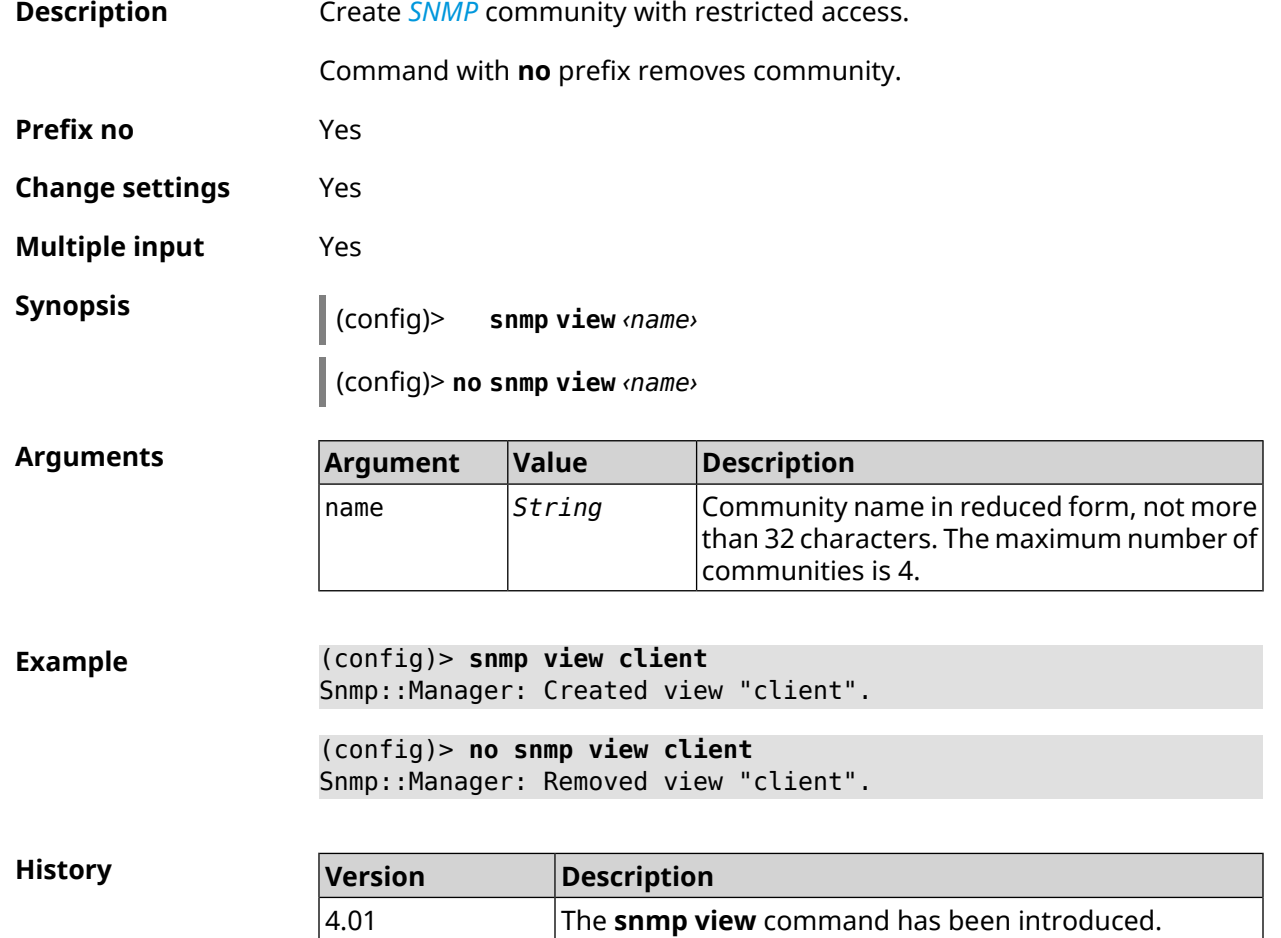

# **3.154 snmp view exclude**

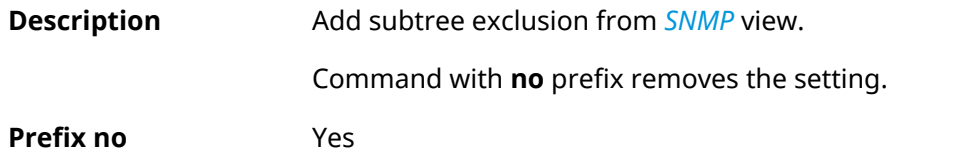

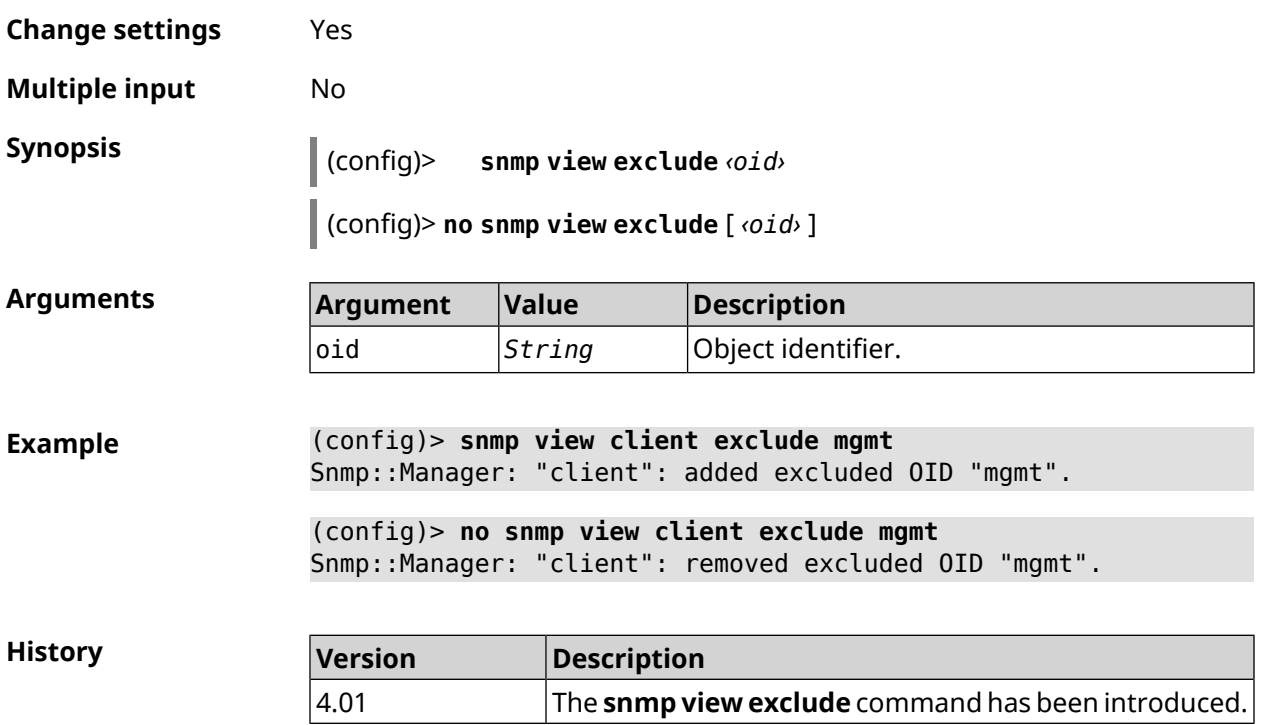

# **3.155 snmp view include**

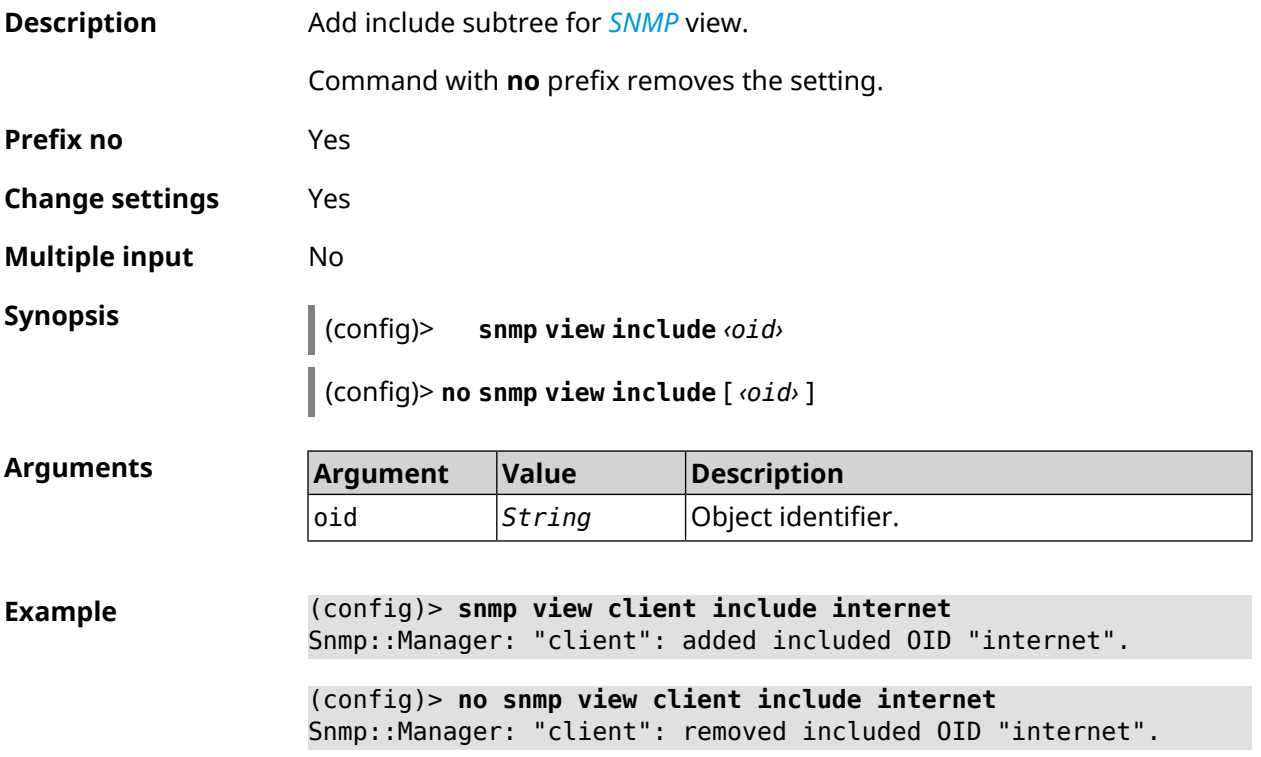

**History** 

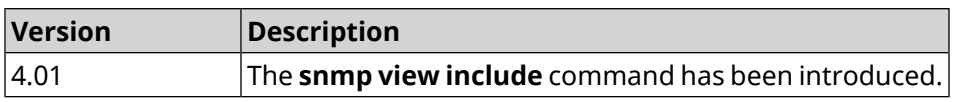

# **3.156 sstp-server**

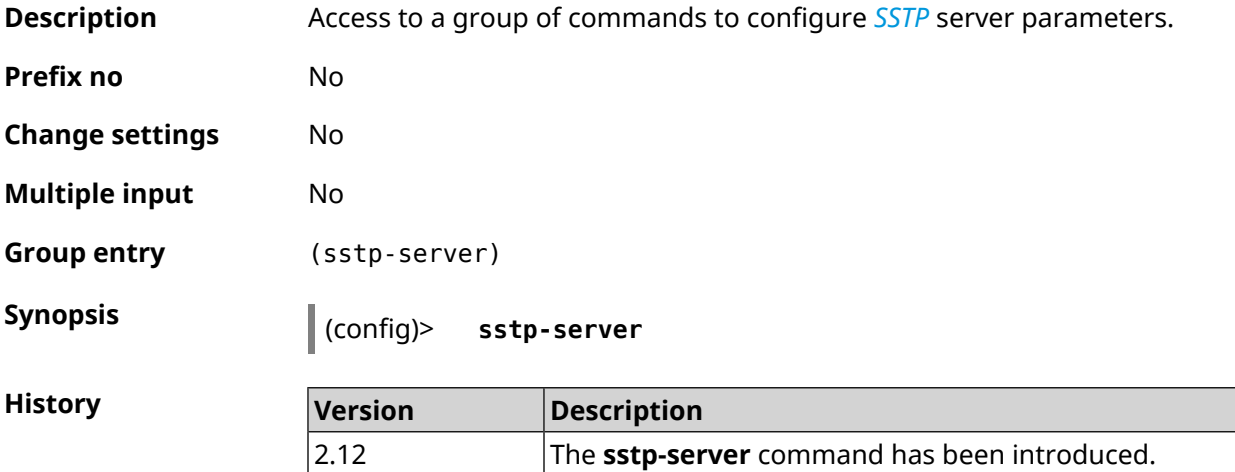

# **3.156.1 sstp-server allow-bridging**

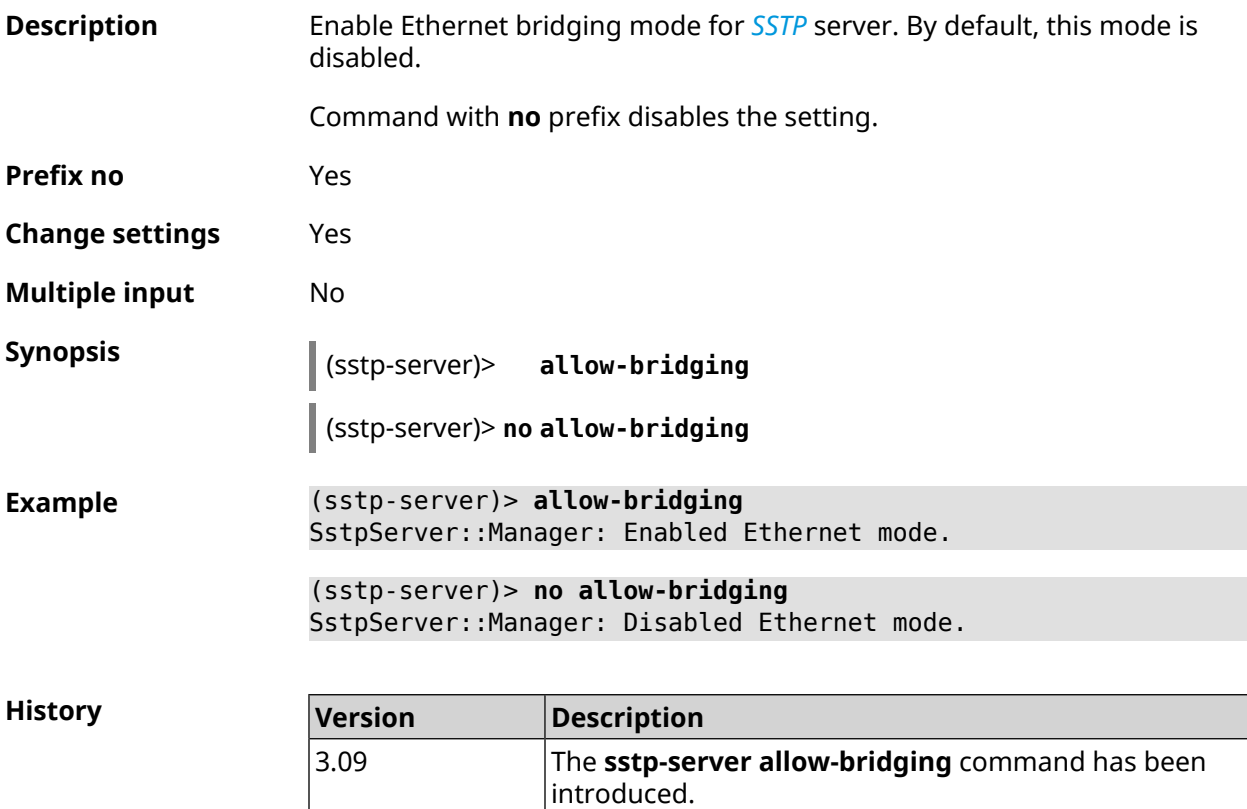

# **3.156.2 sstp-server dhcp route**

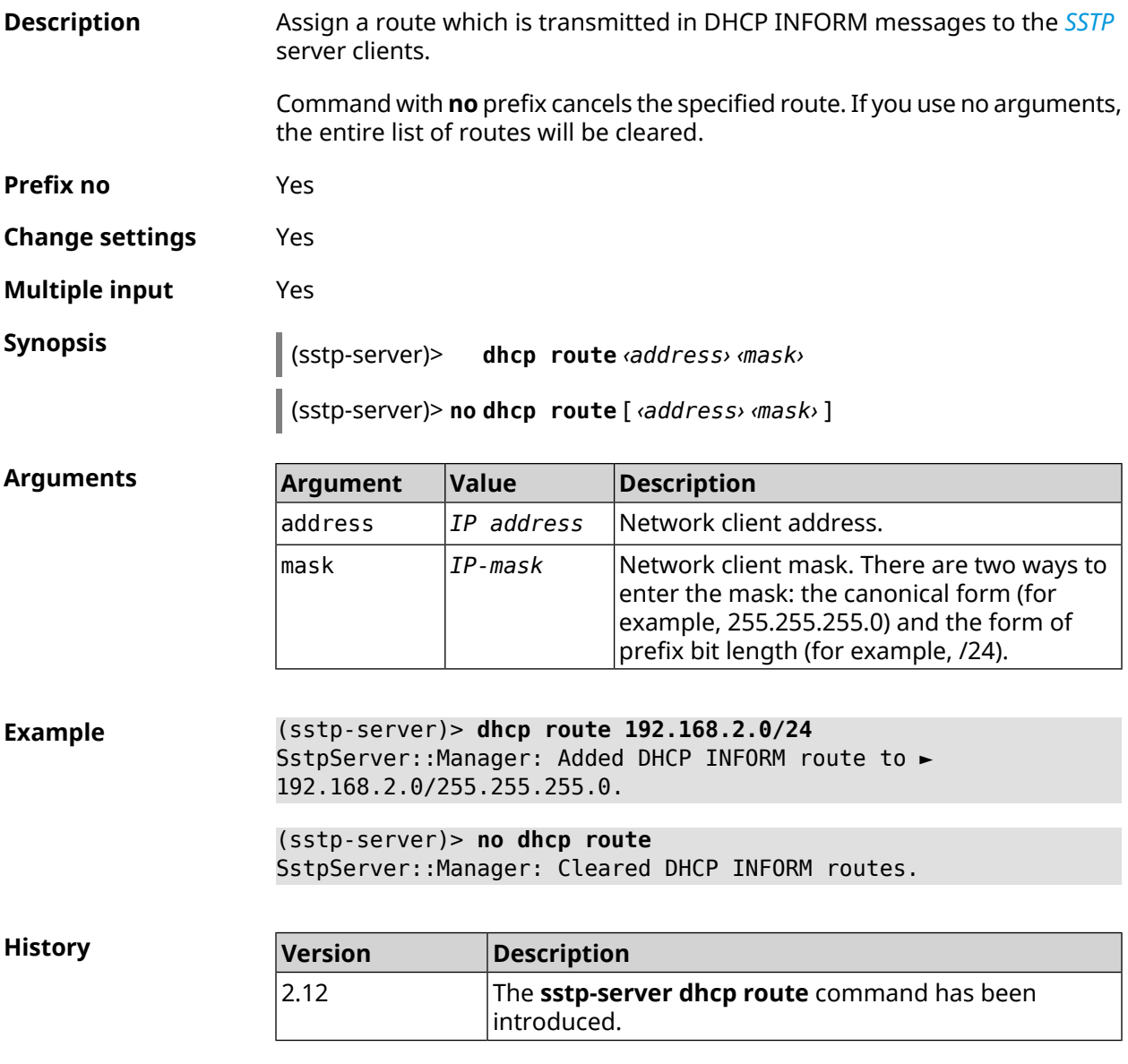

# **3.156.3 sstp-server interface**

**Description** Bind *[SSTP](#page-702-0)* server to the specified interface.

Command with **no** prefix unbinds the interface.

**Prefix no** Yes

**Change settings** Yes

**Multiple input** No

**Synopsis** (sstp-server)> **interface** *‹interface›*

(sstp-server)> **no interface**

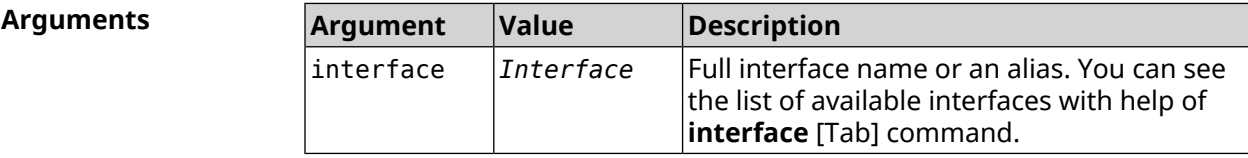

**Example** (sstp-server)> **interface [Tab]**

Usage template: interface {interface} Choose: GigabitEthernet1 **TSP** WifiMaster0/AccessPoint2 WifiMaster1/AccessPoint1 WifiMaster0/AccessPoint3 WifiMaster0/AccessPoint0 AccessPoint WifiMaster1/AccessPoint2 WifiMaster0/AccessPoint1 GuestWiFi

(sstp-server)> **interface Bridge0** SstpServer::Manager: Bound to Bridge0.

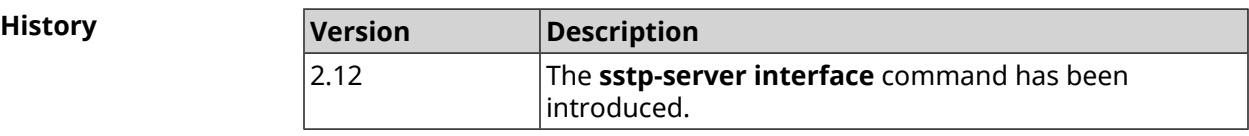

# **3.156.4 sstp-server ipv6cp**

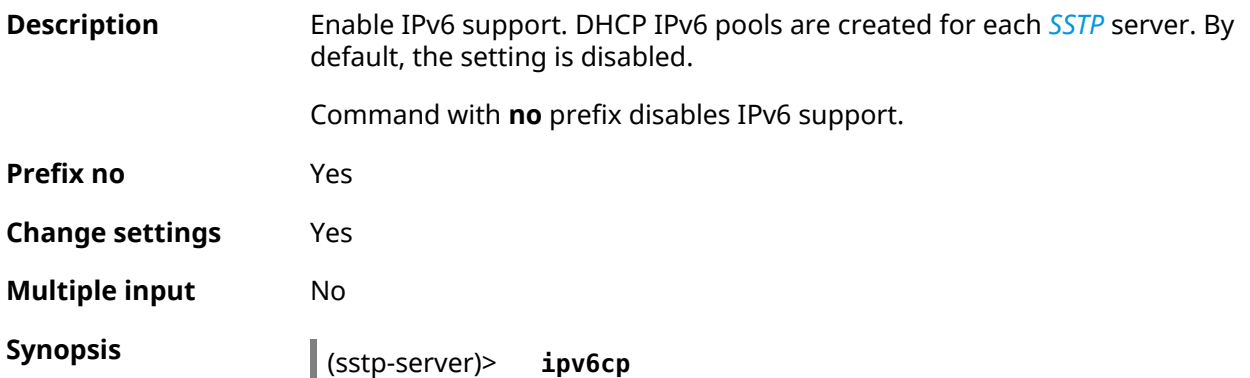

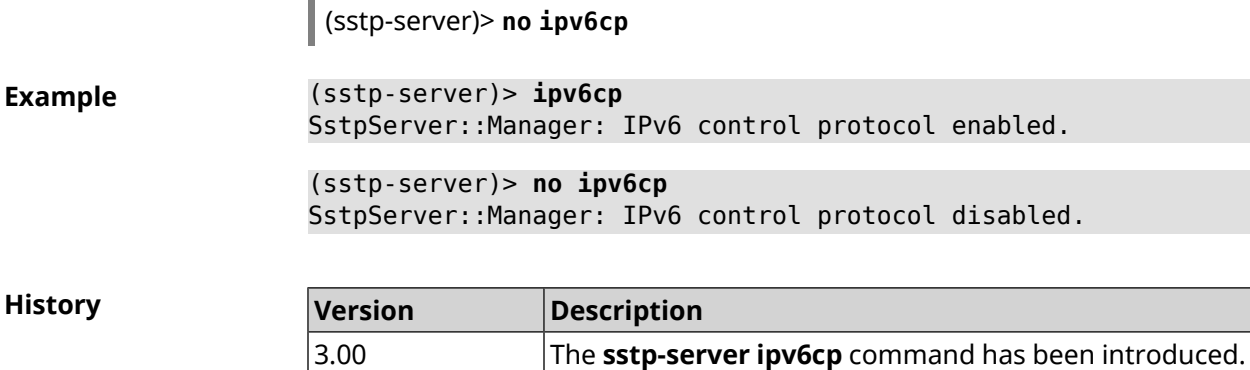

# **3.156.5 sstp-server lcp echo**

 $Arg$ **uments** 

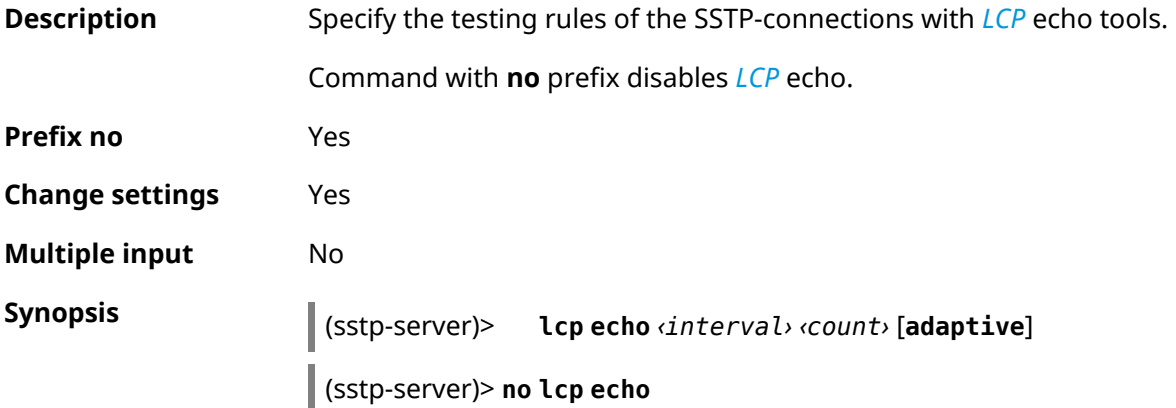

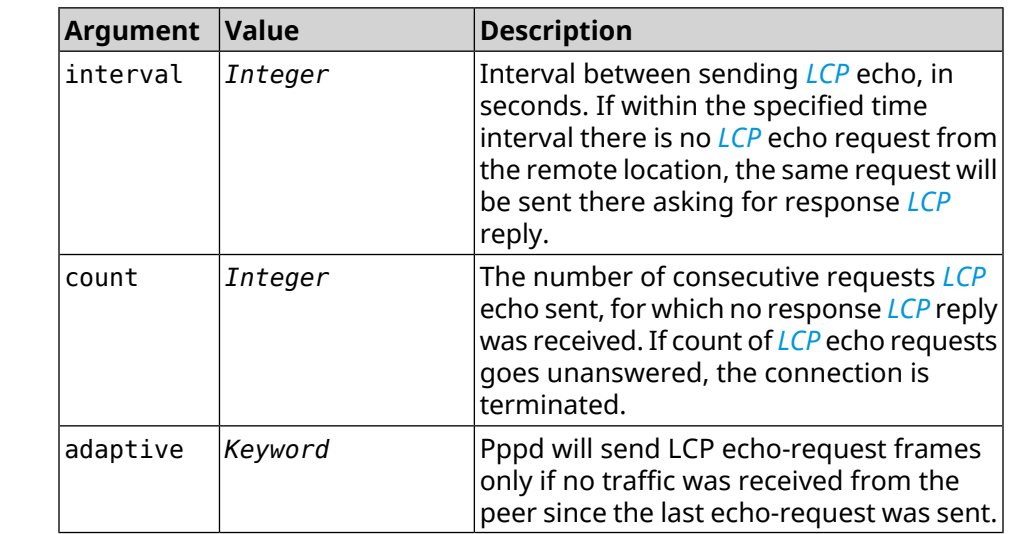

**Example** (sstp-server)> **lcp echo 5 3** SstpServer::Manager: LCP echo parameters updated. **History** 

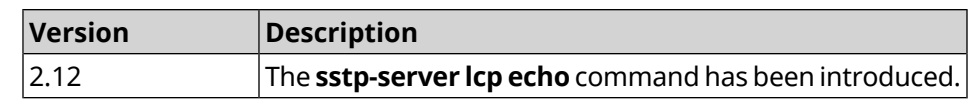

# **3.156.6 sstp-server lcp force-pap**

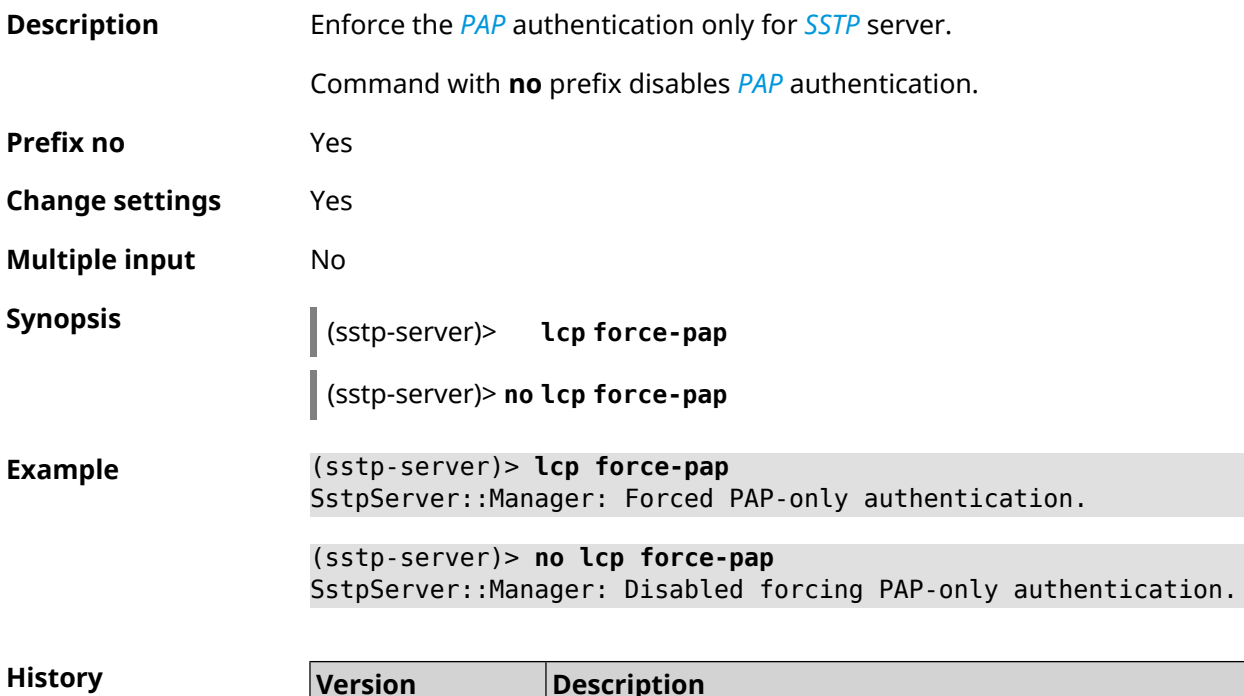

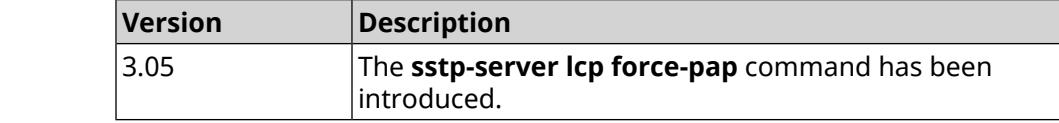

#### **3.156.7 sstp-server mru**

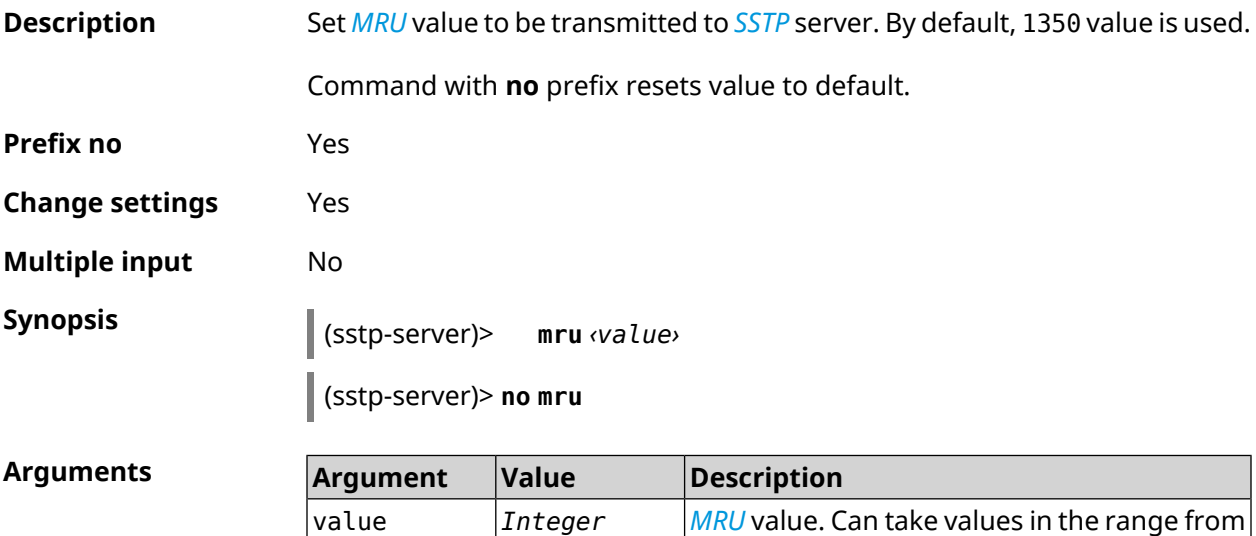

 $\vert$ 128 to 1500 inclusively.

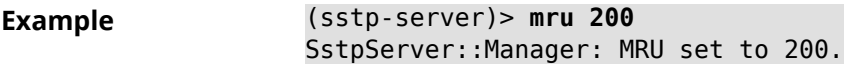

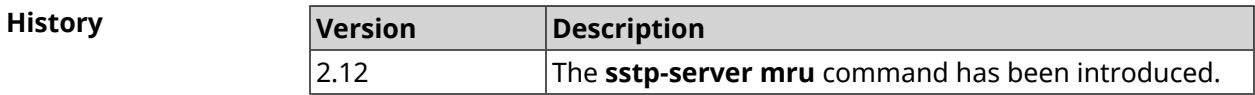

## **3.156.8 sstp-server mtu**

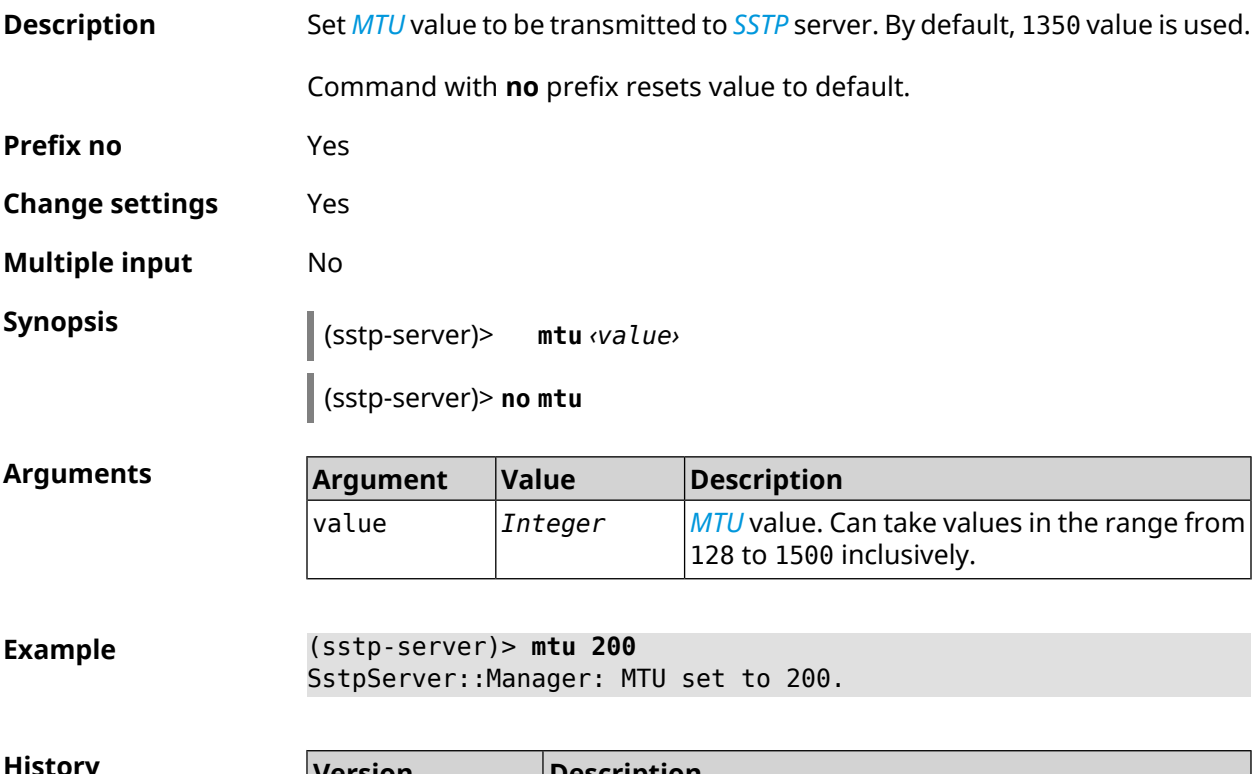

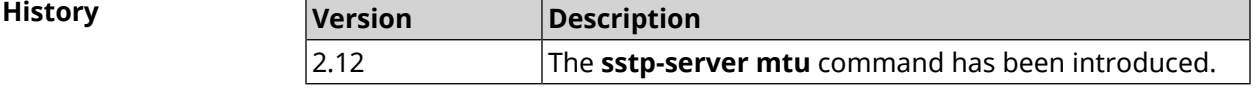

# **3.156.9 sstp-server multi-login**

**Description** Allow connection to **[SSTP](#page-702-0)** server for multiple users from one account. Command with **no** prefix disables this feature. **Prefix no** Yes **Change settings** Yes **Multiple input** No **Synopsis** (sstp-server)> **multi-login**

(sstp-server)> **no multi-login**

**Example** (sstp-server)> **multi-login** SstpServer::Manager: Enabled multiple login.

**History** 

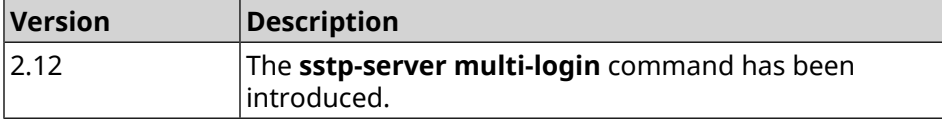

# **3.156.10 sstp-server pool-range**

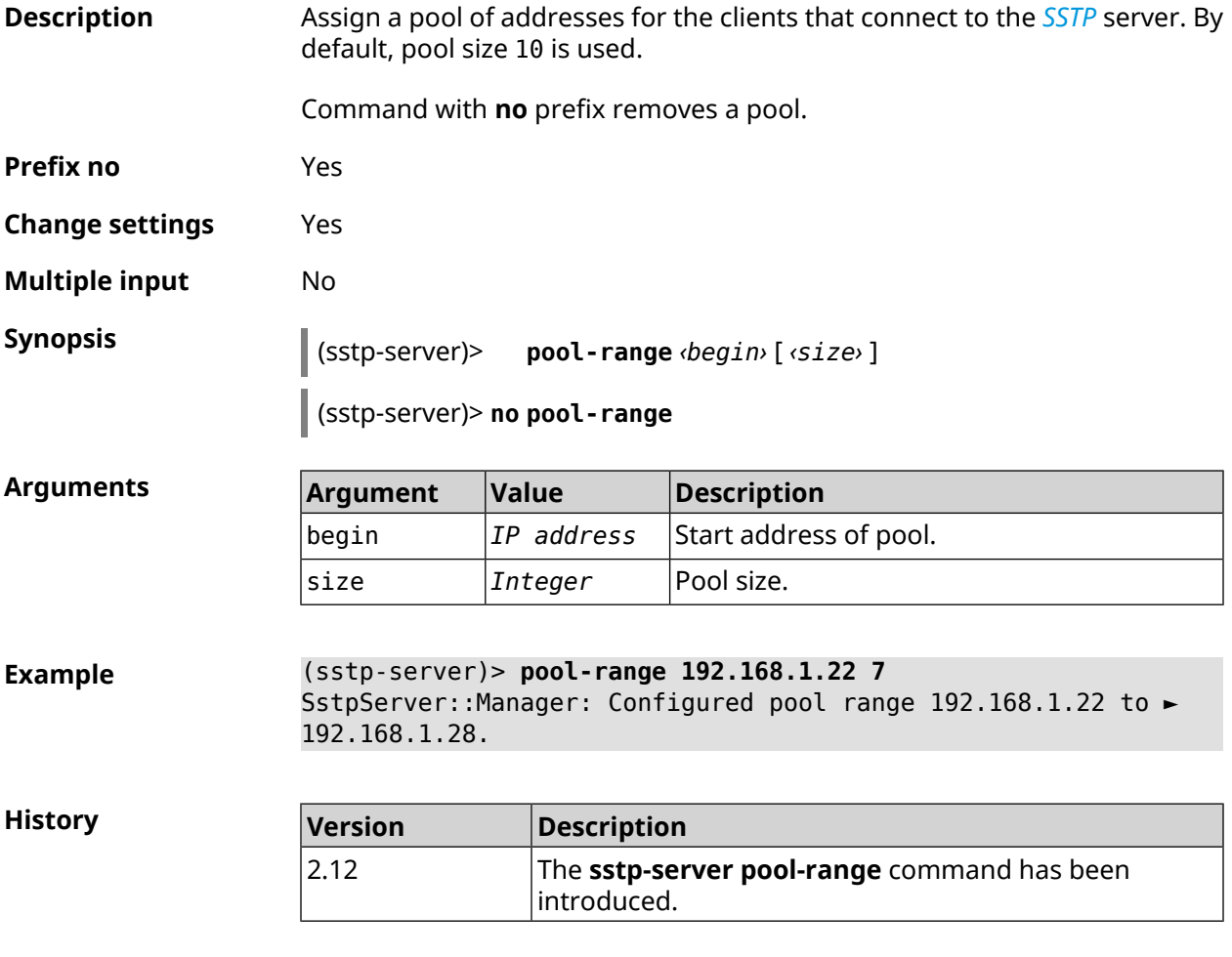

# **3.156.11 sstp-server static-ip**

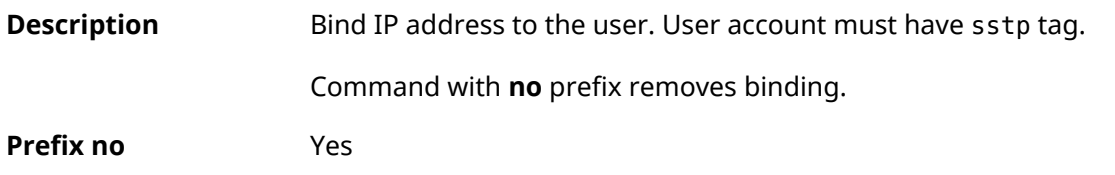

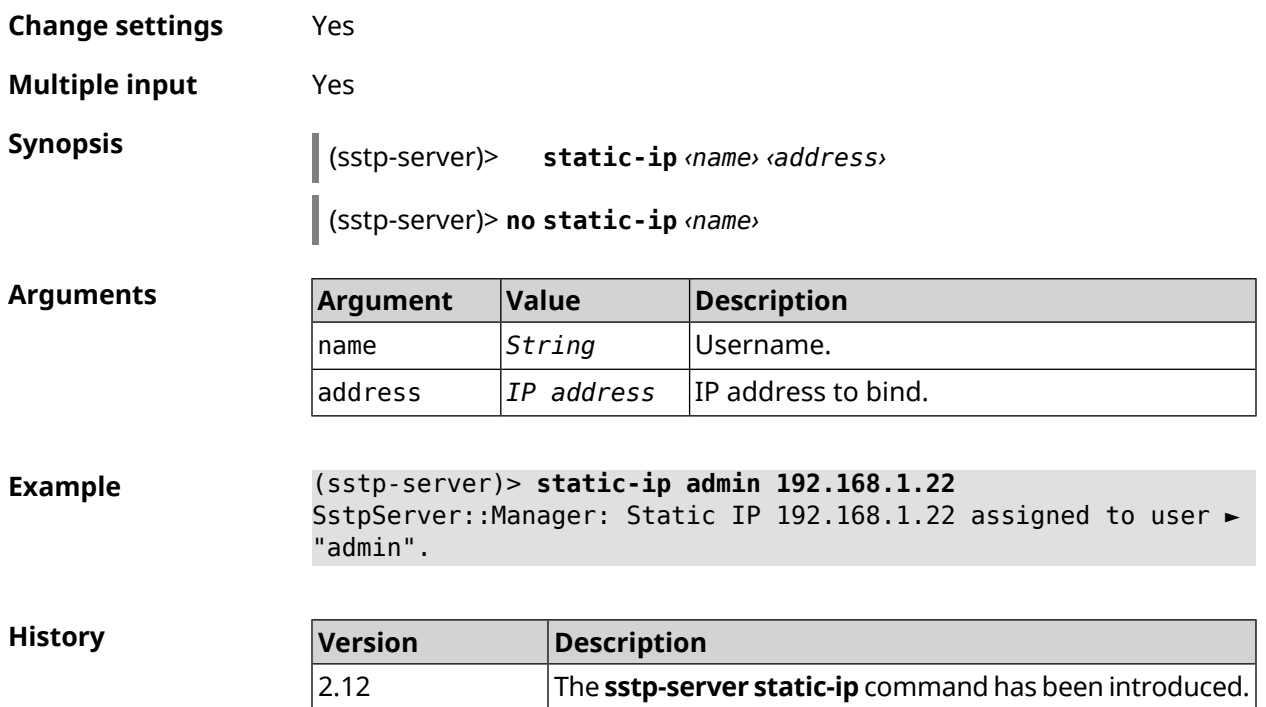

# **3.157 system**

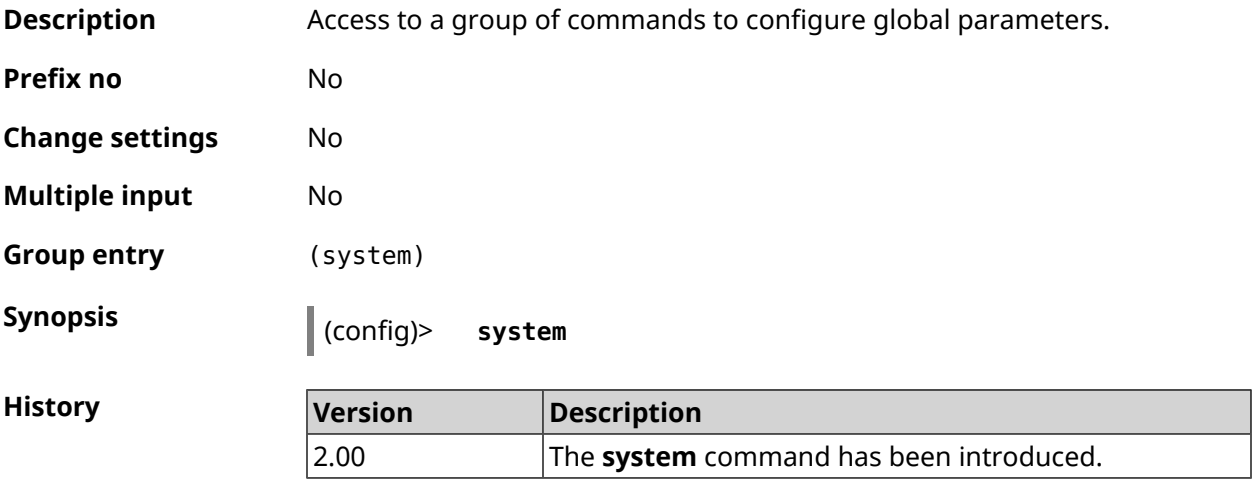

## **3.157.1 system button**

**Description** Configure device buttons to handle specific actions. Available handlers depend on hardware configuration and installed modules. Command with **no** prefix remove setting. **Prefix no** Yes **Change settings** Yes

#### **Multiple input** No

**Synopsis** (system)> **button** *‹button›* **on** *‹action›* **do** *‹handler›*

(system)> **no button** *‹button›*

#### $Arg$ **uments**

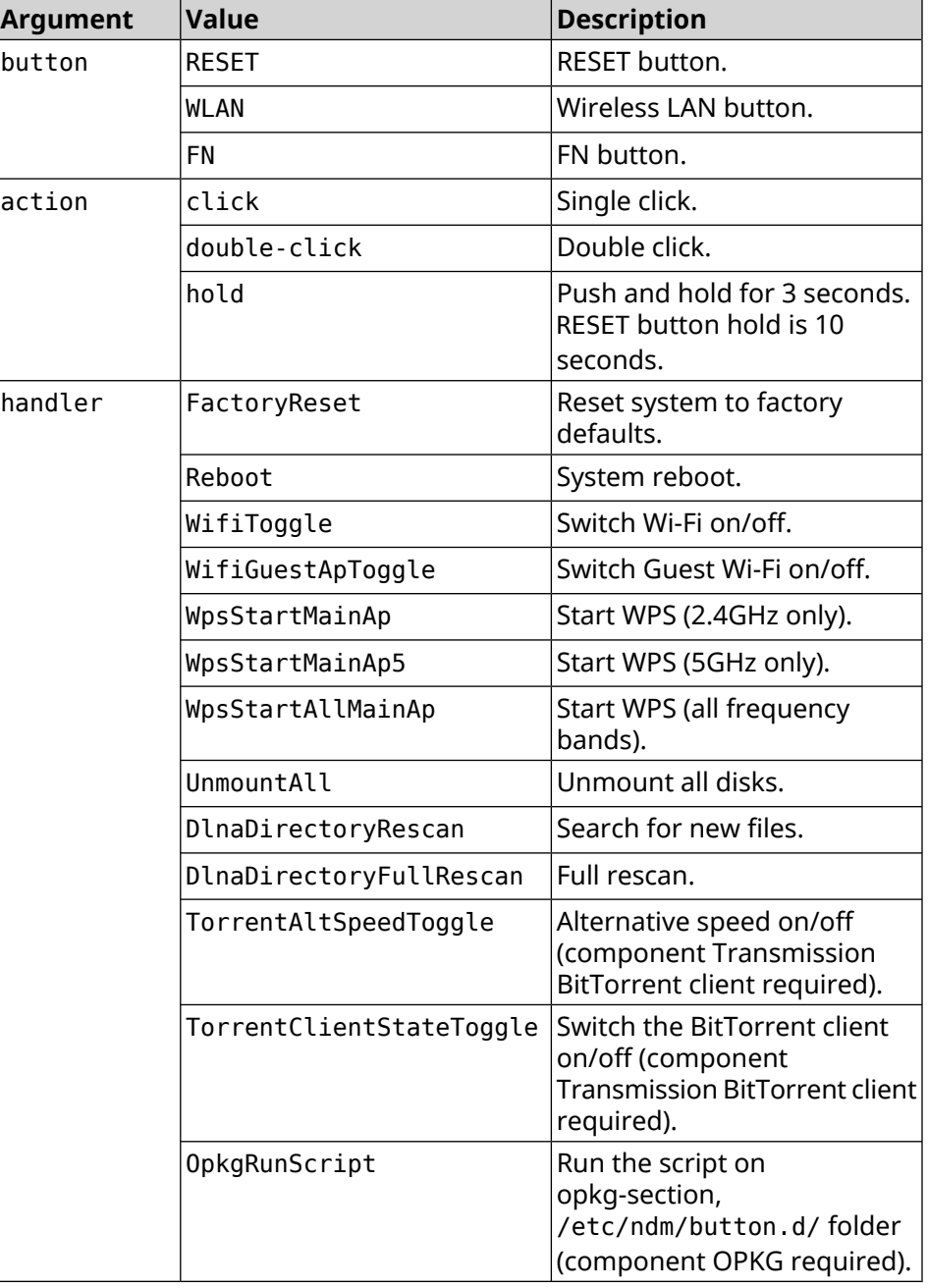

**Example** (system)> **button WLAN on double-click do WifiGuestApToggle** Peripheral::Manager: "WLAN/double-click" handler set.

**History** 

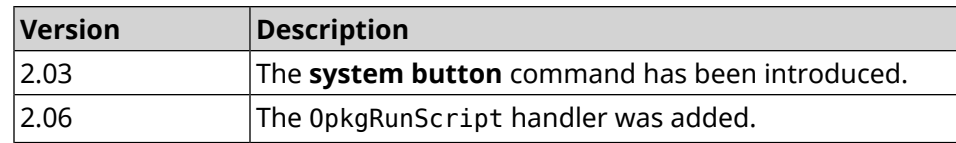

# **3.157.2 system caption**

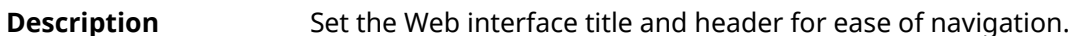

**Prefix no** No **Change settings** Yes

**Multiple input** No

**Synopsis** (system)> **caption** *‹template›*

 $Arg$ **uments** 

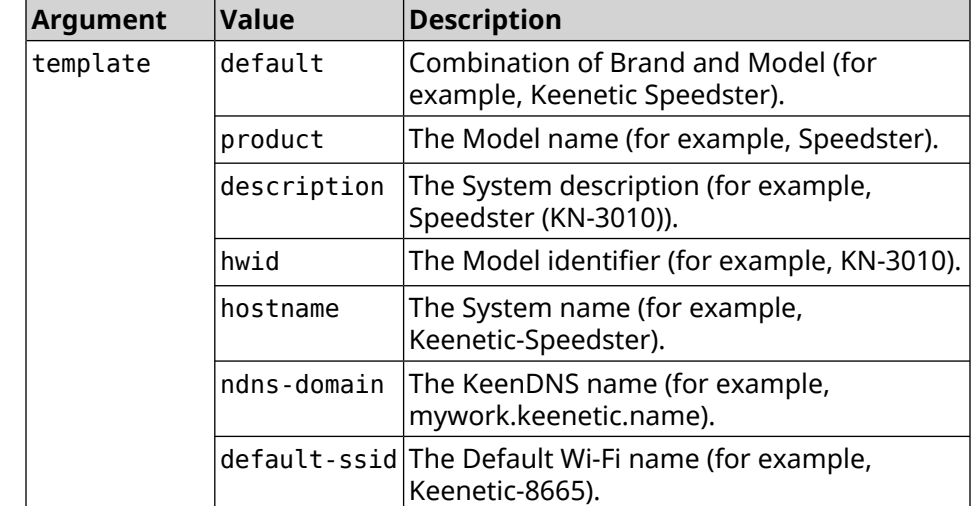

**Example** (system)> **caption product** Core::System::Caption: Template set to product.

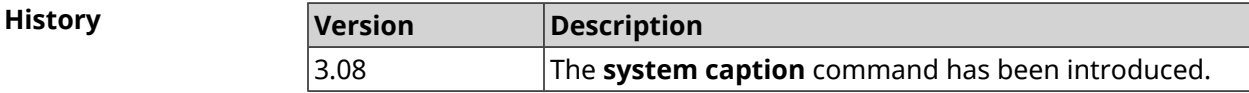

# **3.157.3 system clock date**

**Description** Adjust system date and time.

**Prefix no** No

**Change settings** Yes

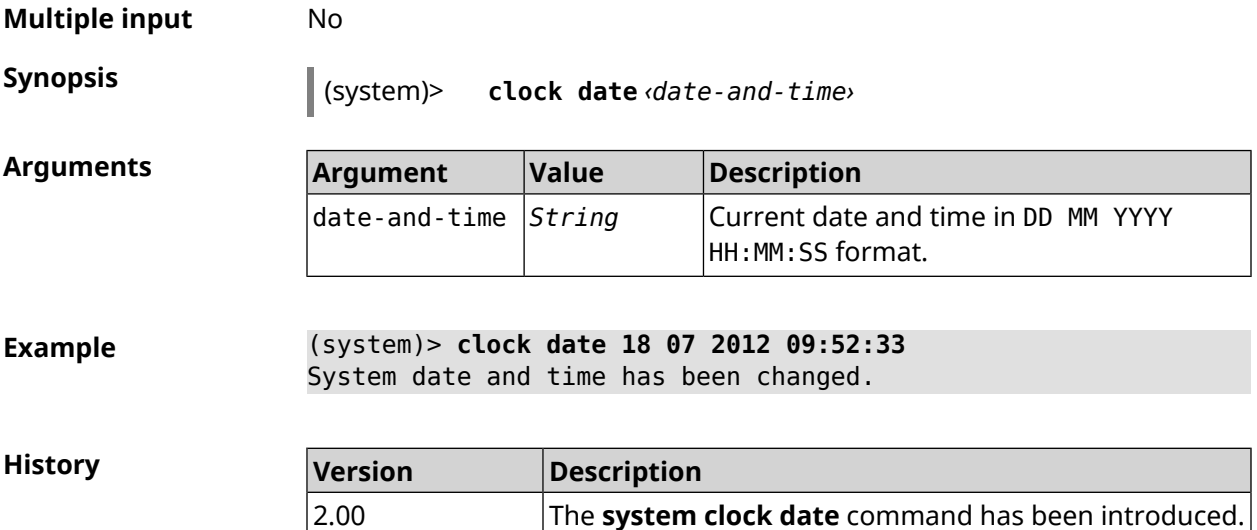

# **3.157.4 system clock timezone**

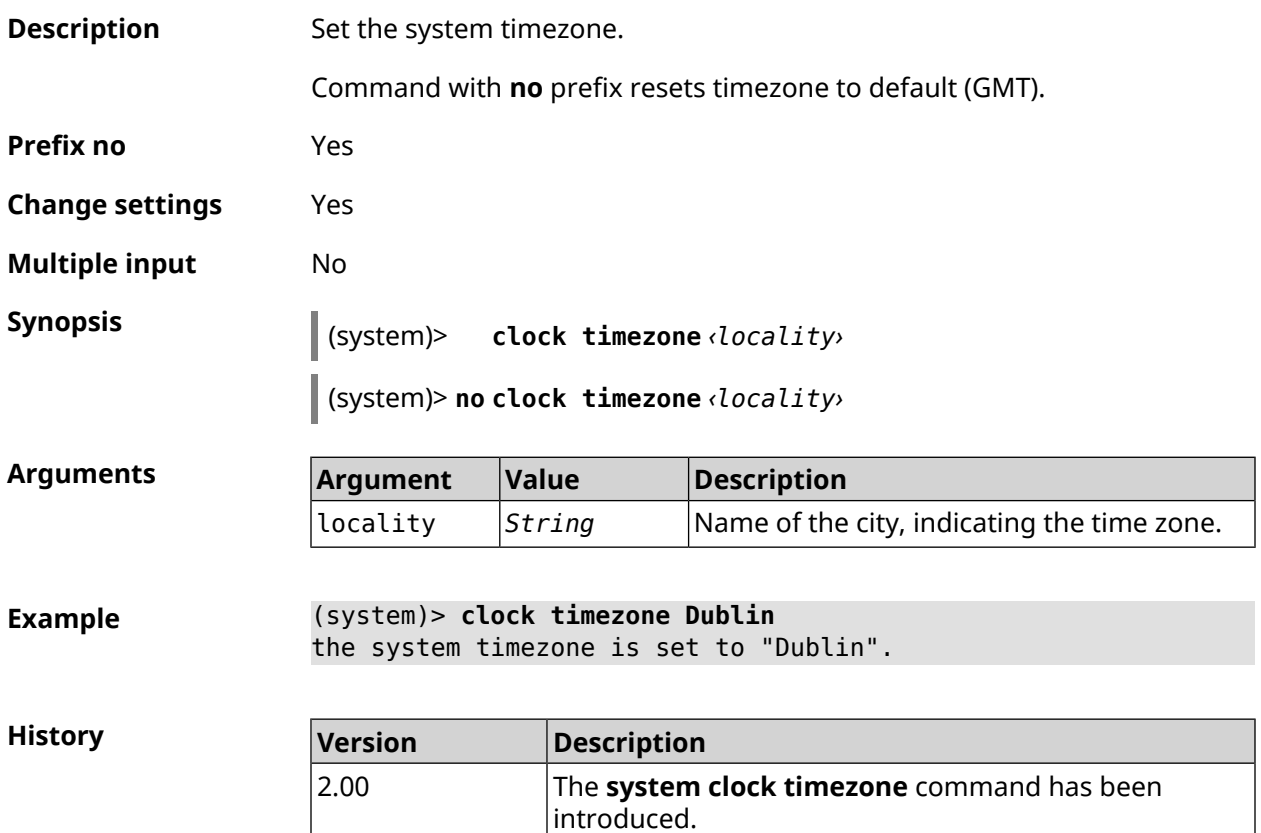

# **3.157.5 system configuration factory-reset**

**Description** Reset configuration to the factory settings for all modes.

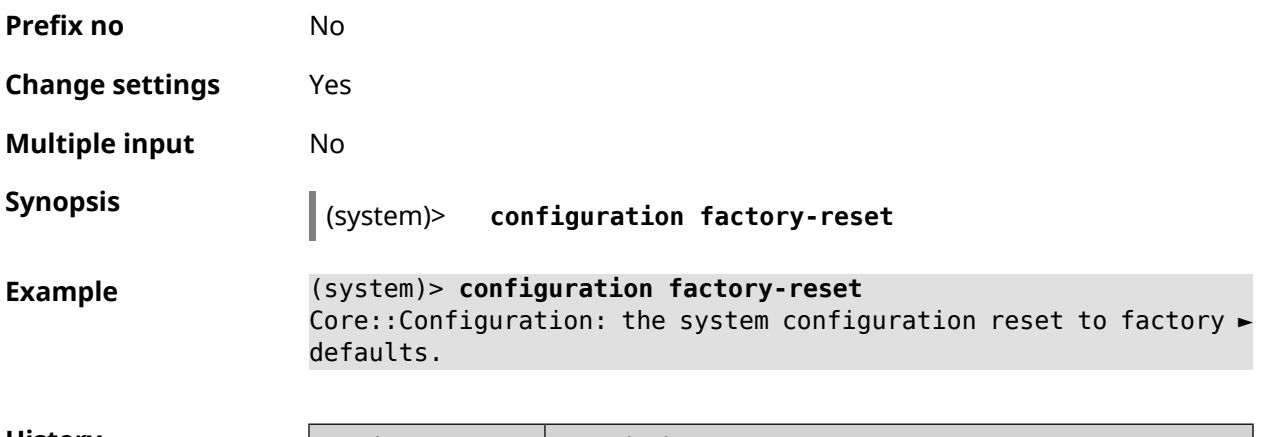

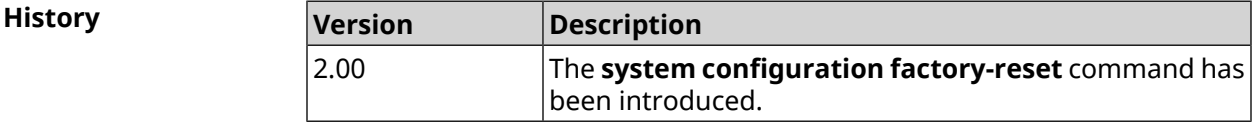

# **3.157.6 system configuration fail-safe commit**

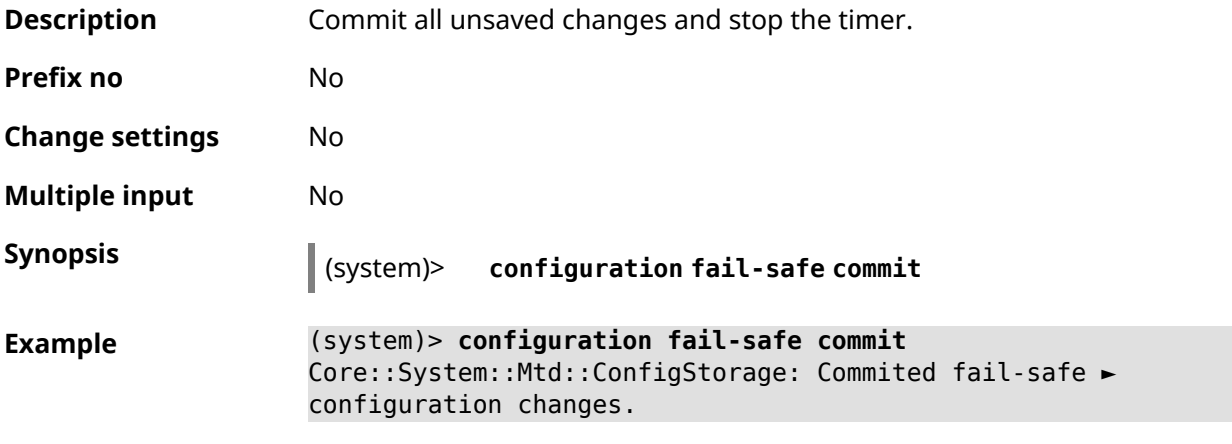

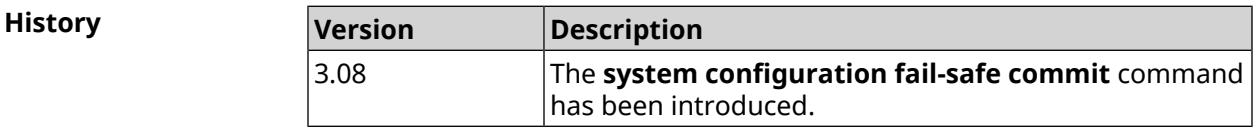

# **3.157.7 system configuration fail-safe keep-alive**

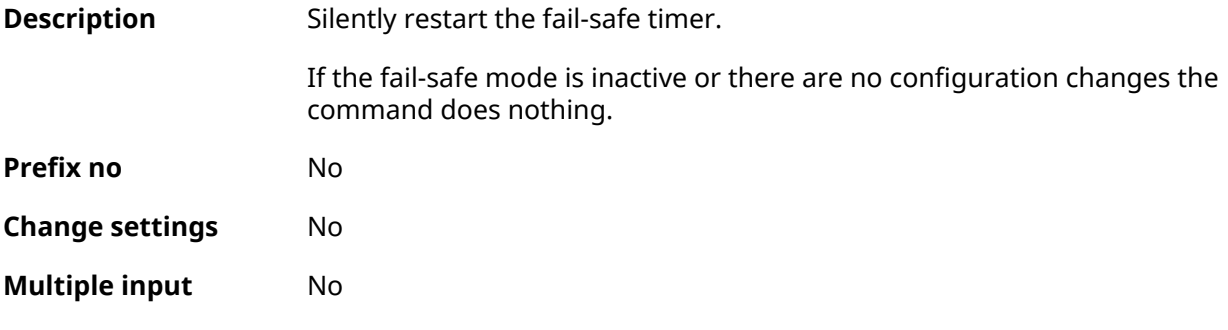

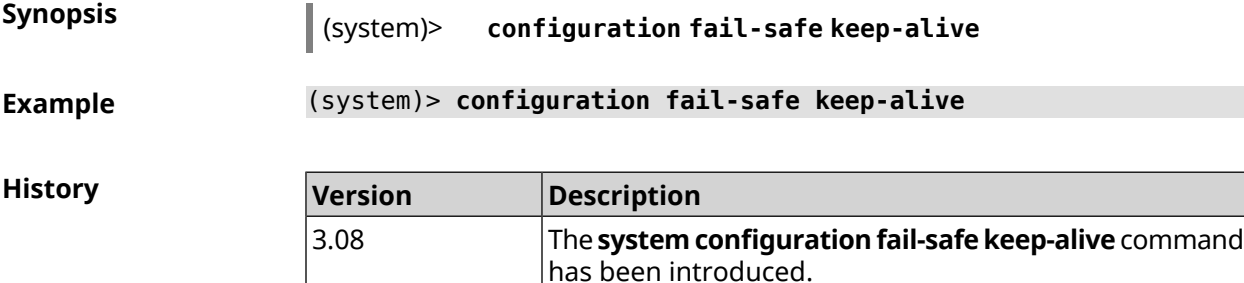

# **3.157.8 system configuration fail-safe rollback**

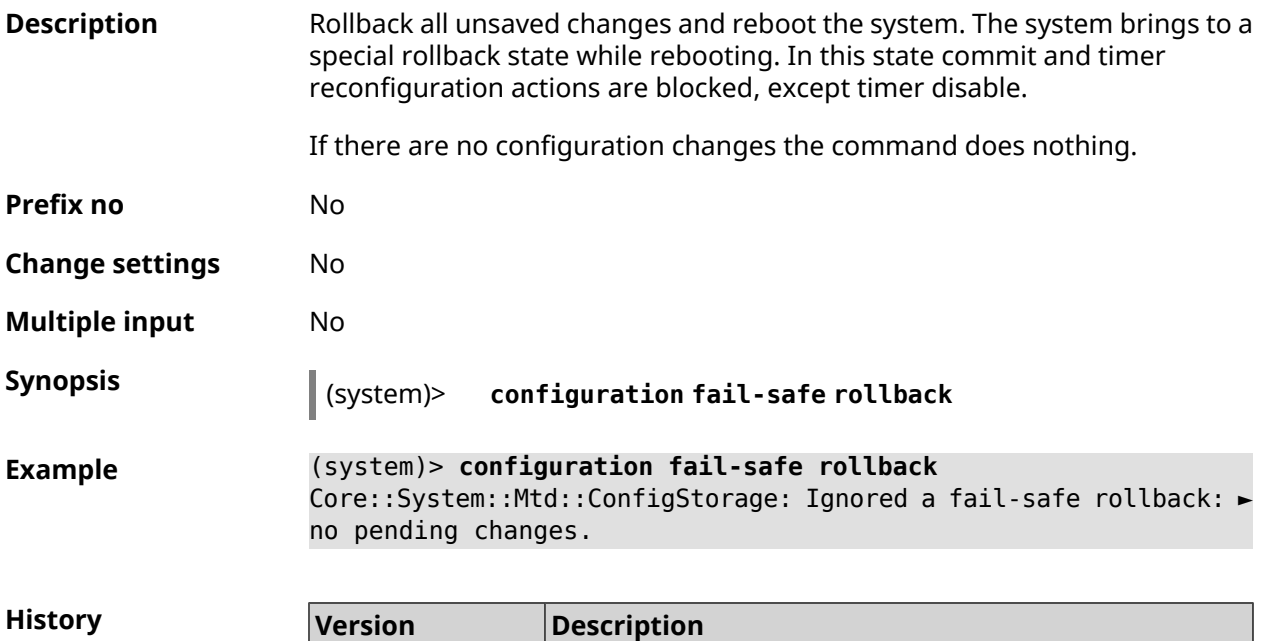

has been introduced.

# **3.157.9 system configuration fail-safe timer**

3.08

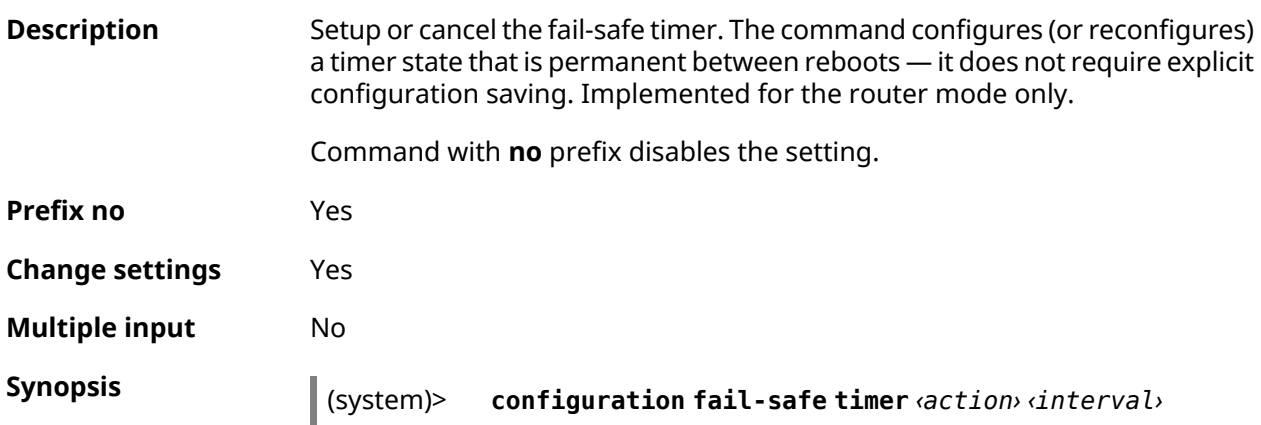

The **system configuration fail-safe rollback** command

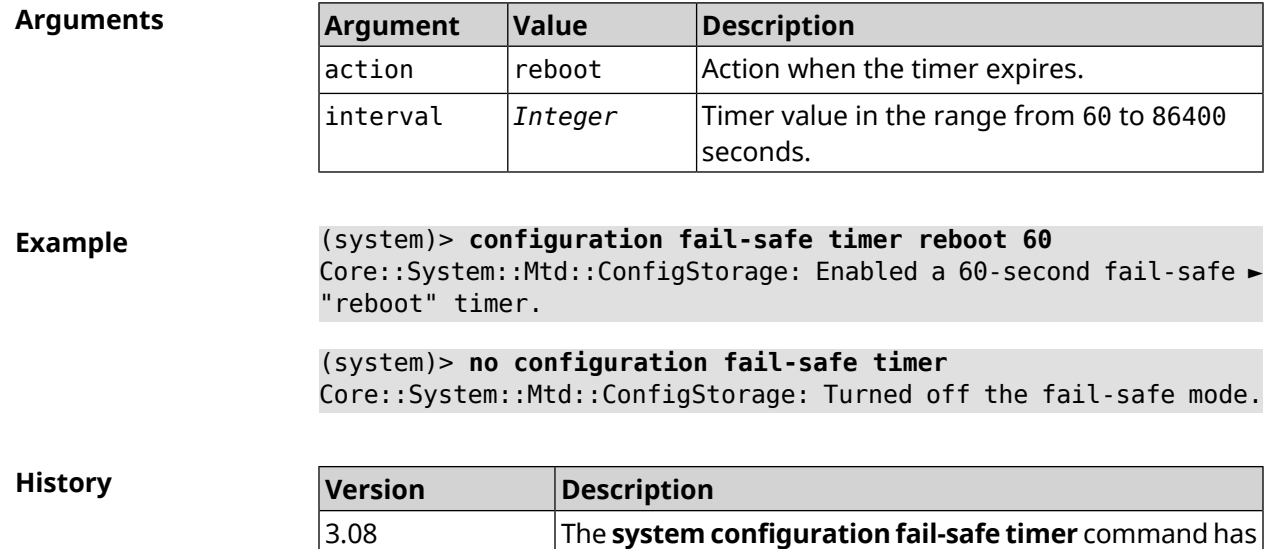

been introduced.

#### (system)> **no configuration fail-safe timer**

### **3.157.10 system configuration save**

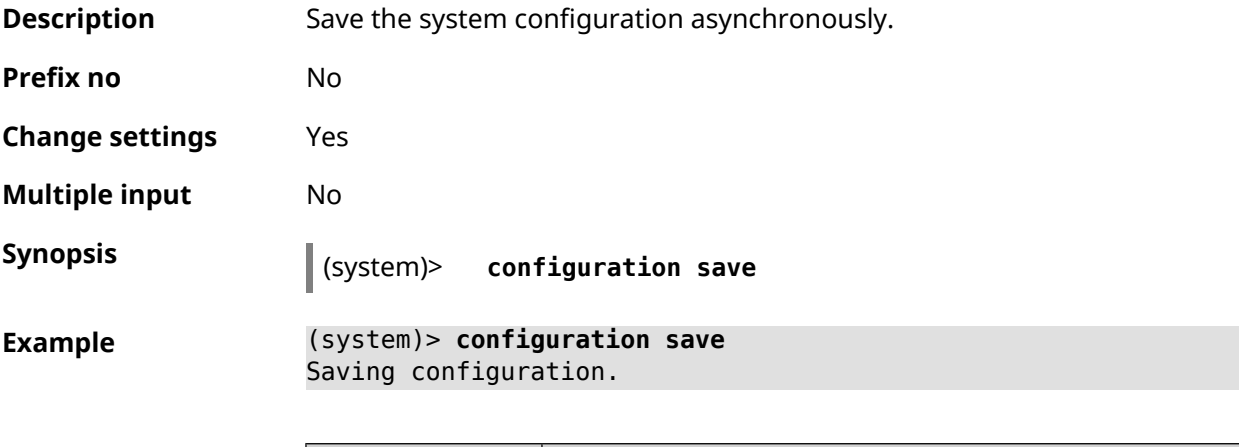

**History** 

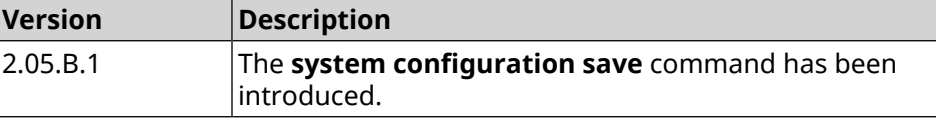

#### **3.157.11 system country**

**Description** Select a country from the list of countries available in the factory region. The selected country is permanently stored in the persistent storage and does not require configuration save commands.

The country setting affects all system modes.

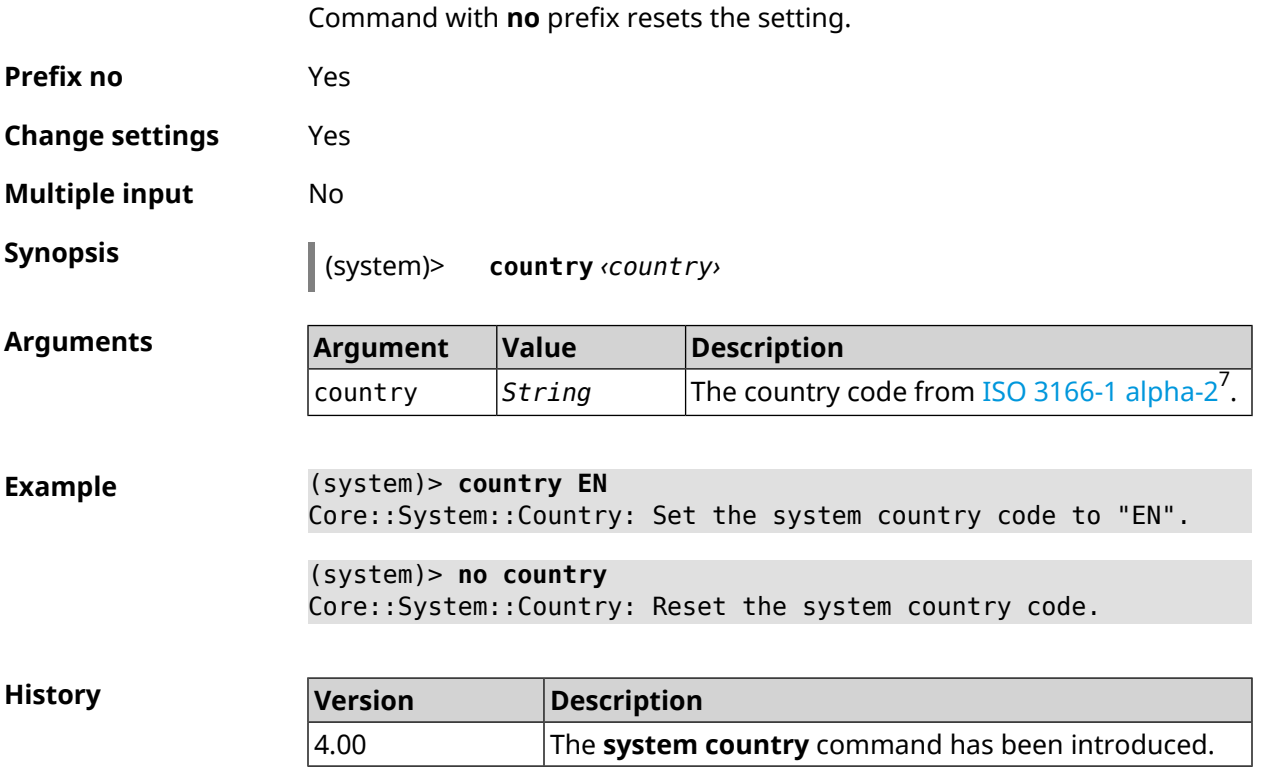

# **3.157.12 system debug**

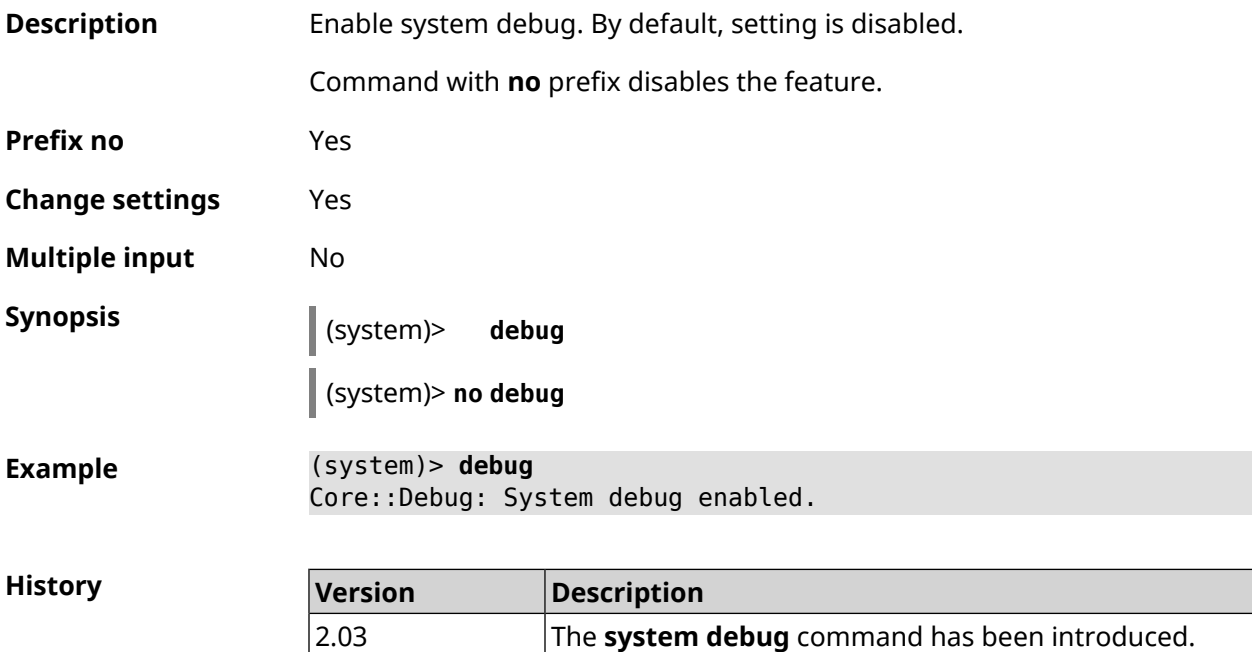

<sup>&</sup>lt;sup>7</sup> [https://en.wikipedia.org/wiki/ISO\\_3166-1\\_alpha-2](https://en.wikipedia.org/wiki/ISO_3166-1_alpha-2)

# **3.157.13 system description**

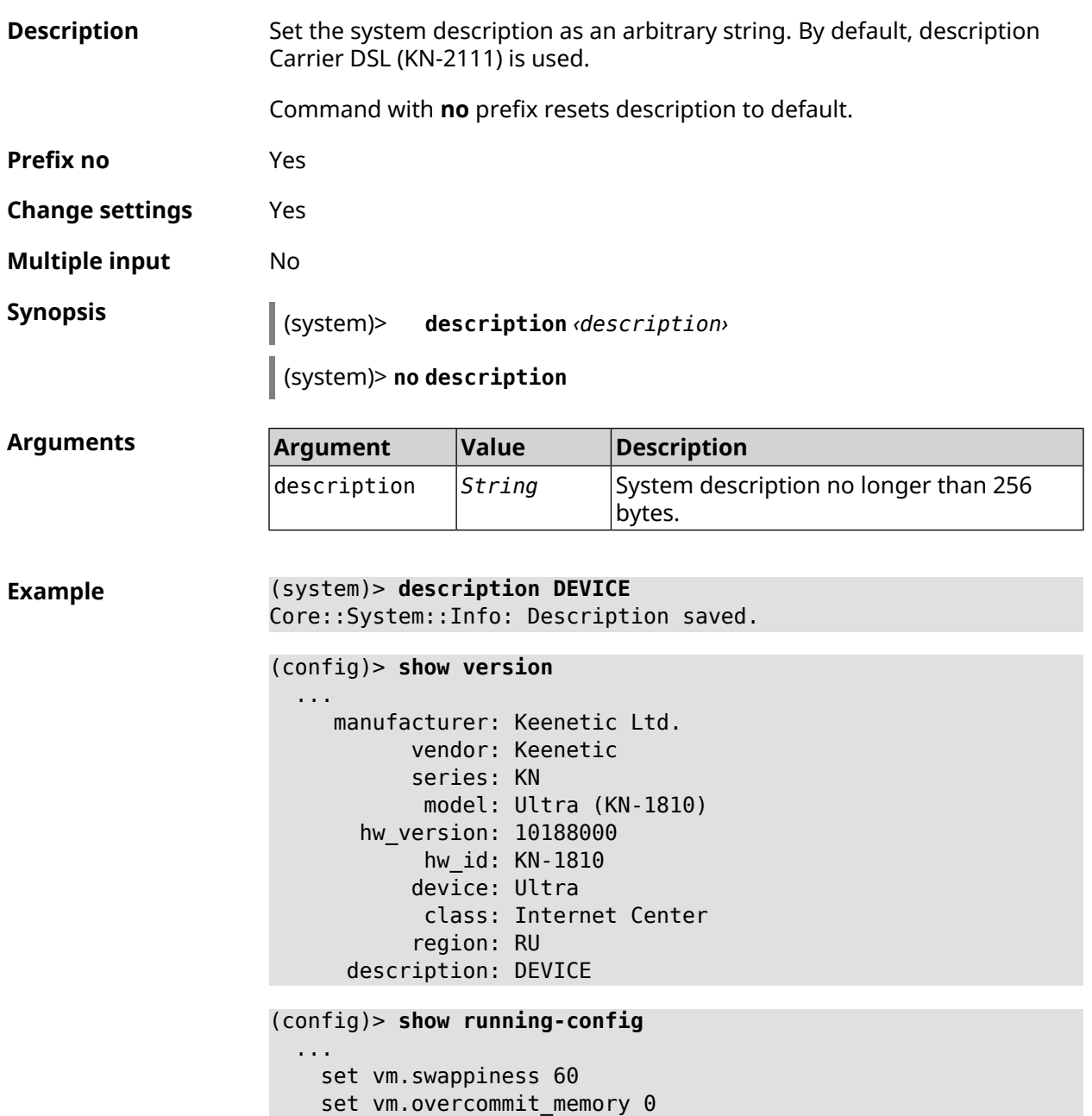

domainname WORKGROUP hostname Keenetic\_Ultra

set dev.usb.force\_usb2 0

set vm.vfs\_cache\_pressure 1000

description DEVICE

...

```
(system)> no description
Core::System::Info: Description reset to default.
```

```
(config)> show version
  ...
    manufacturer: Keenetic Ltd.
          vendor: Keenetic
          series: KN
           model: Ultra (KN-1810)
      hw_version: 10188000
           hw_id: KN-1810
           device: Ultra
           class: Internet Center
           region: RU
     description: Keenetic Ultra (KN-1810)
```
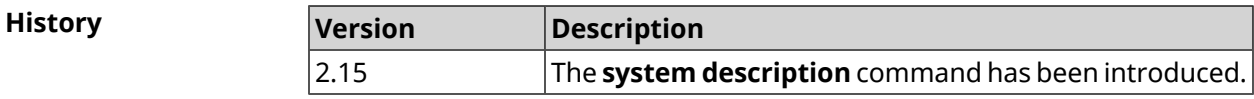

# **3.157.14 system domainname**

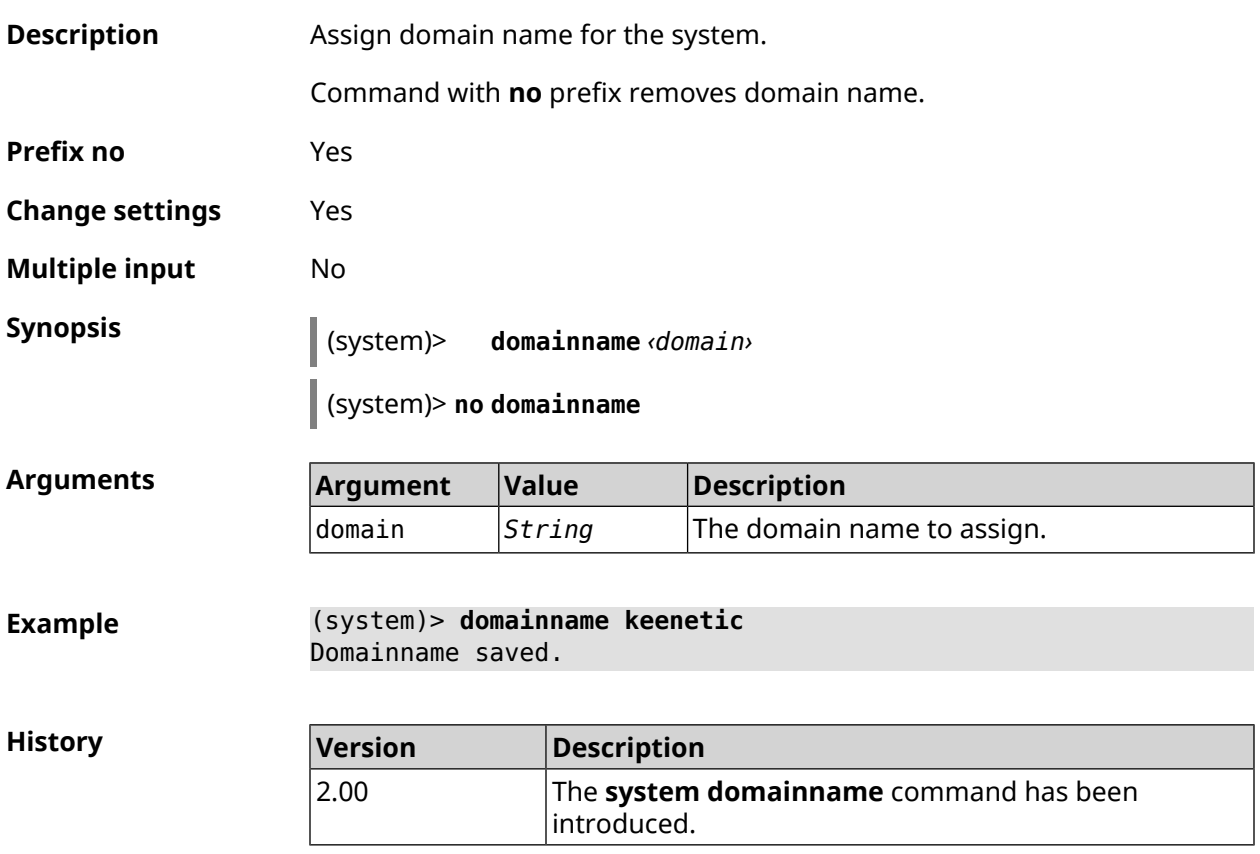

# **3.157.15 system eject**

**Description** Stop and eject SCSI/SATA USB-drive. To display all media drive names, use **show [media](#page-576-0)** command.
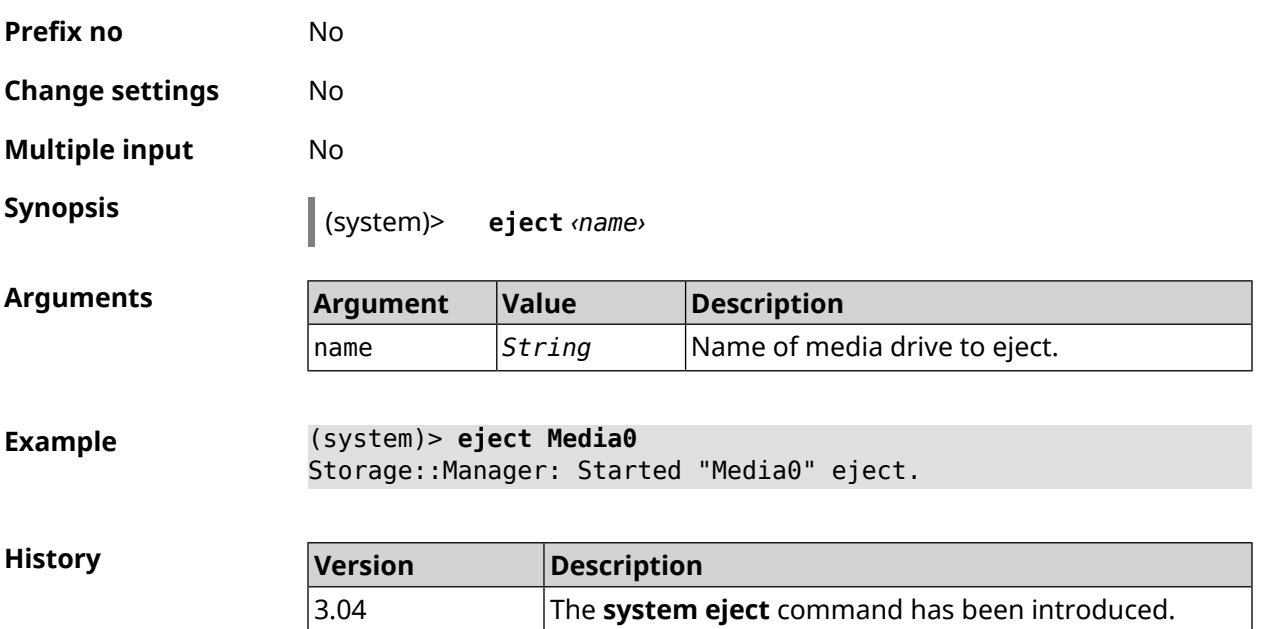

## **3.157.16 system hostname**

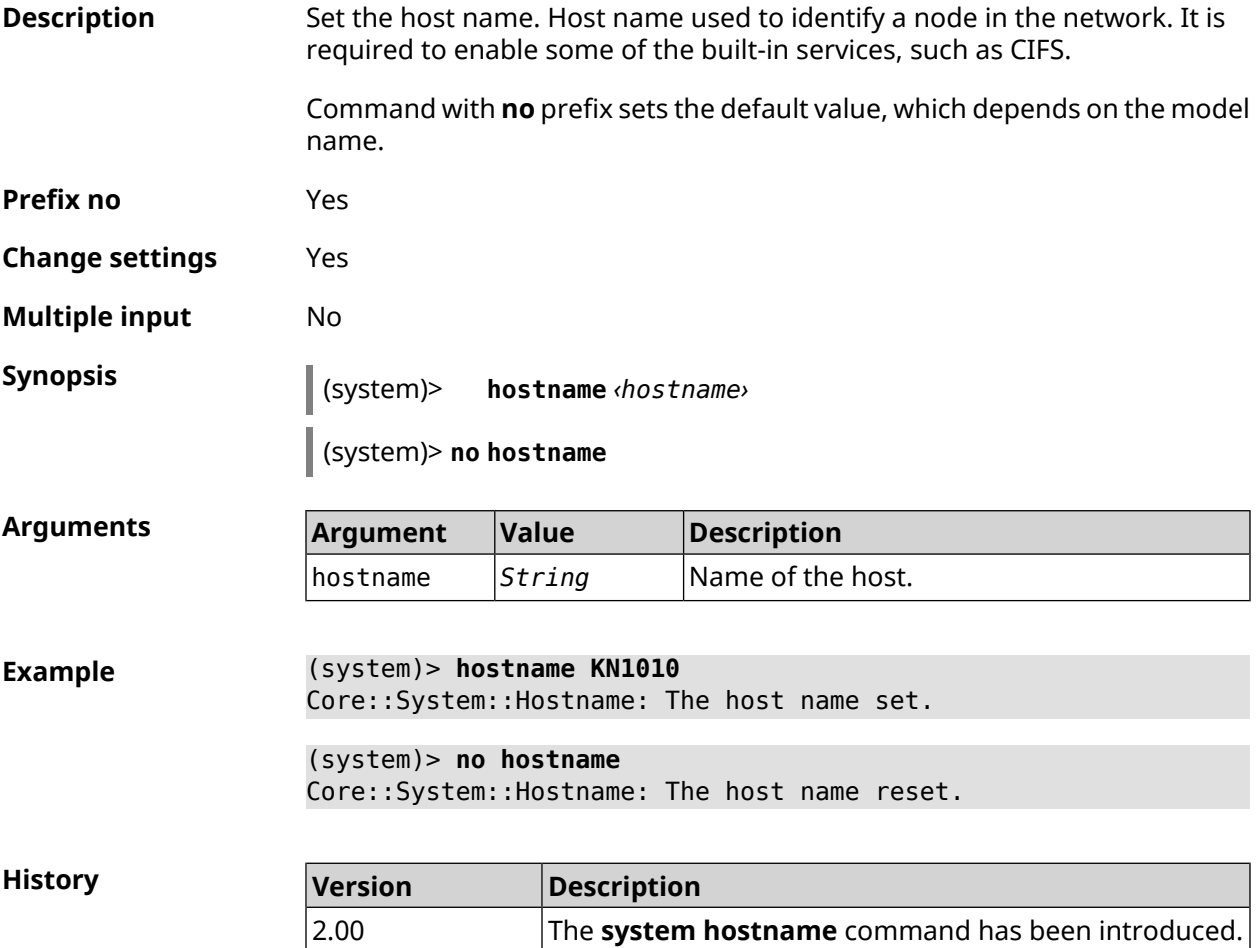

#### **3.157.17 system led**

**Description** Configure general purpose LEDs. By default, LED FN shows the status of device connected to USB.

Command with **no** prefix resets the setting to default.

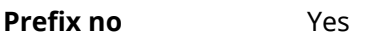

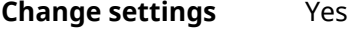

**Multiple input** Yes

**Synopsis** (system)> **led** *‹led›* **indicate** *‹control›*

(system)> **no led** [ *‹led›* [ **indicate**] ]

#### $Arg$ **uments**

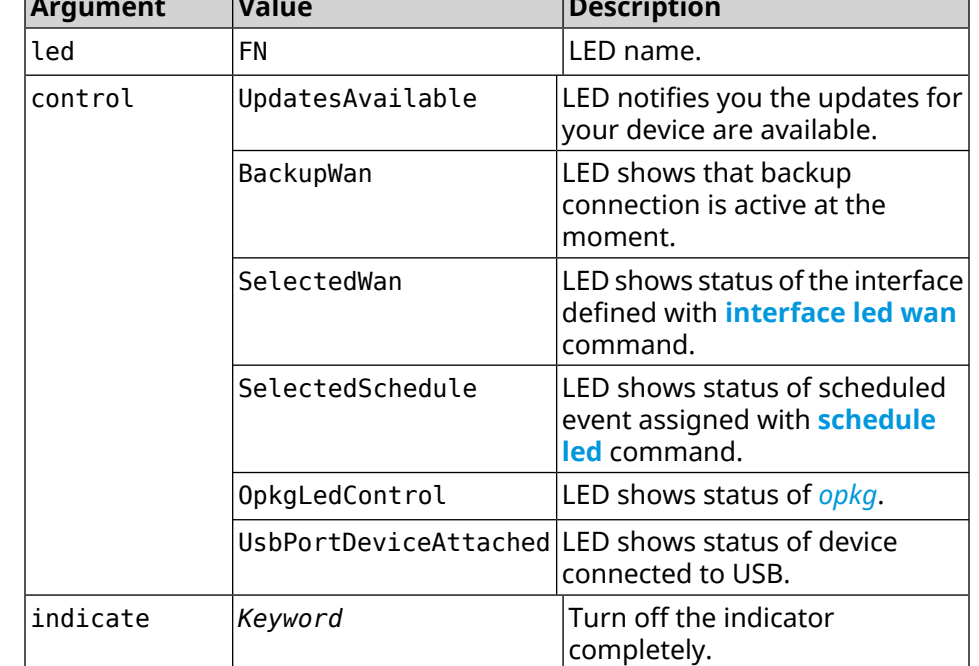

**Example** (system)> **led FN indicate SelectedWan** Peripheral::Manager: "SelectedWan" control bound to "FN" LED.

> (system)> **no led FN indicate** Peripheral::Manager: "FN" LED control binding removed.

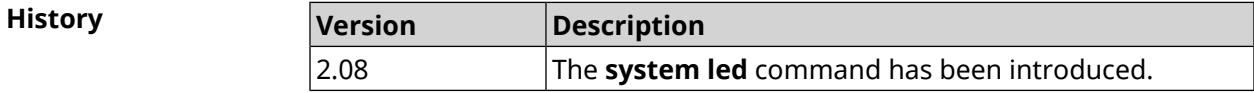

# **3.157.18 system led power schedule**

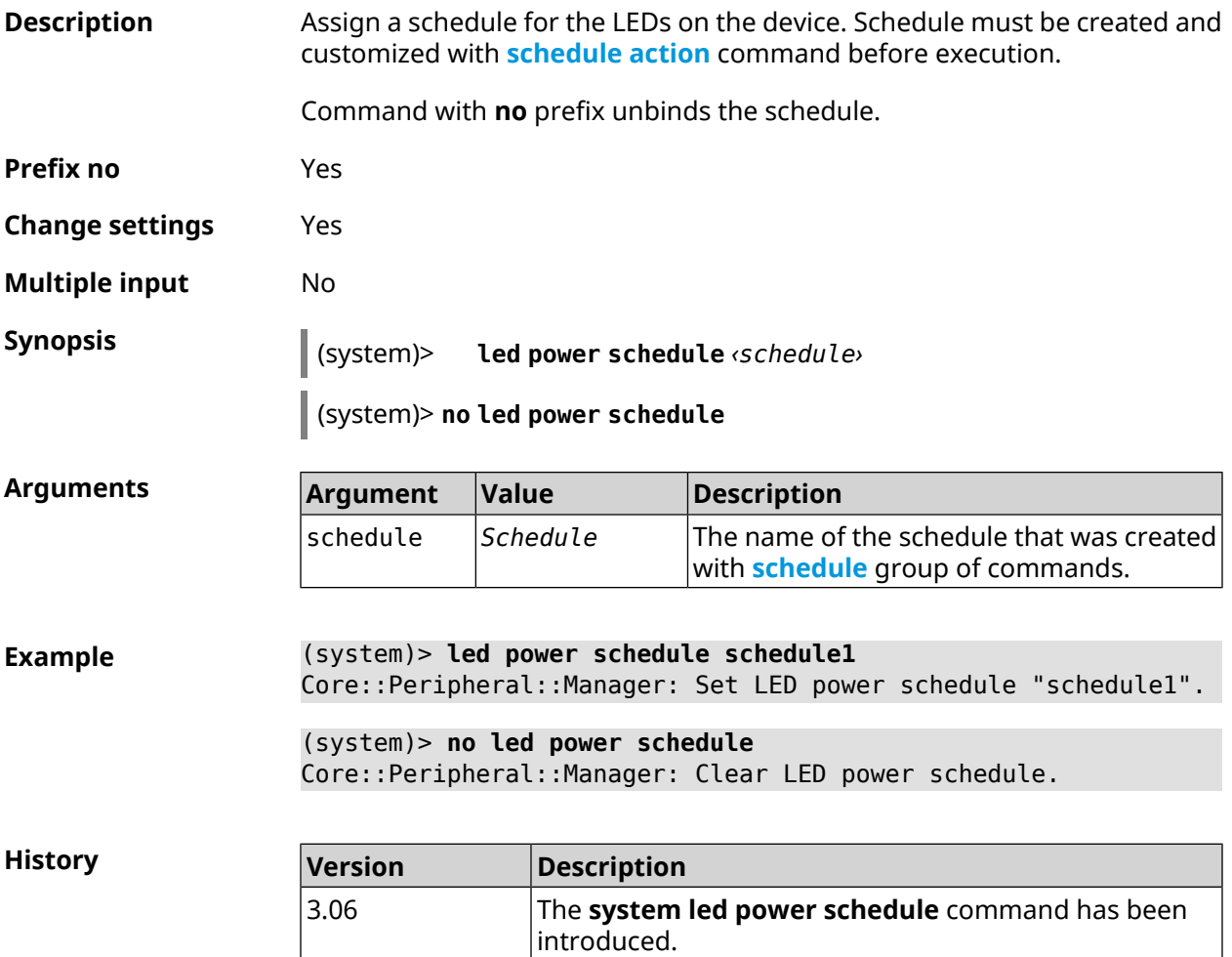

## **3.157.19 system led power shutdown**

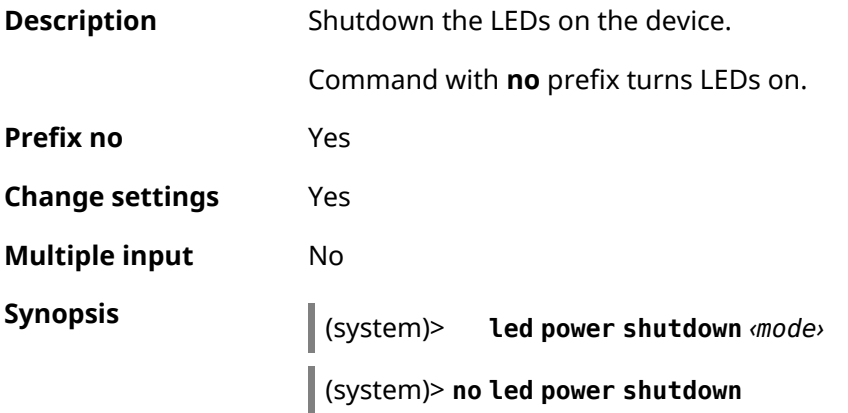

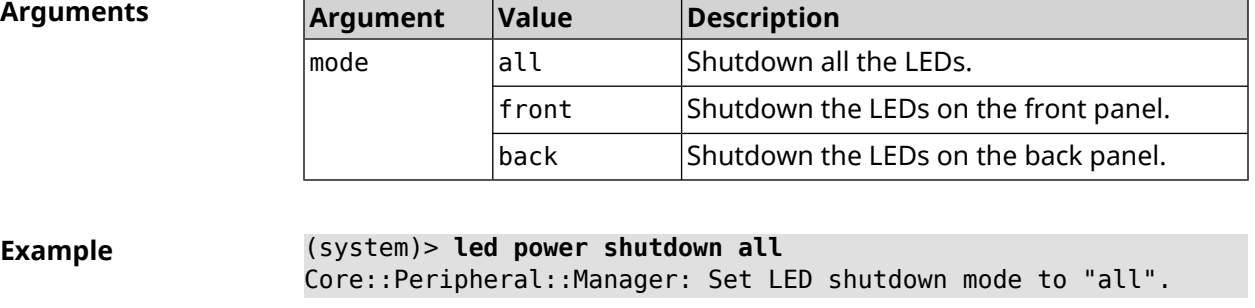

(system)> **no led power shutdown** Core::Peripheral::Manager: Set LED shutdown mode to "none".

**History Version Description** The **system led power shutdown** command has been introduced. Previous command name is **system led shutdown**. 3.06

### **3.157.20 system log clear**

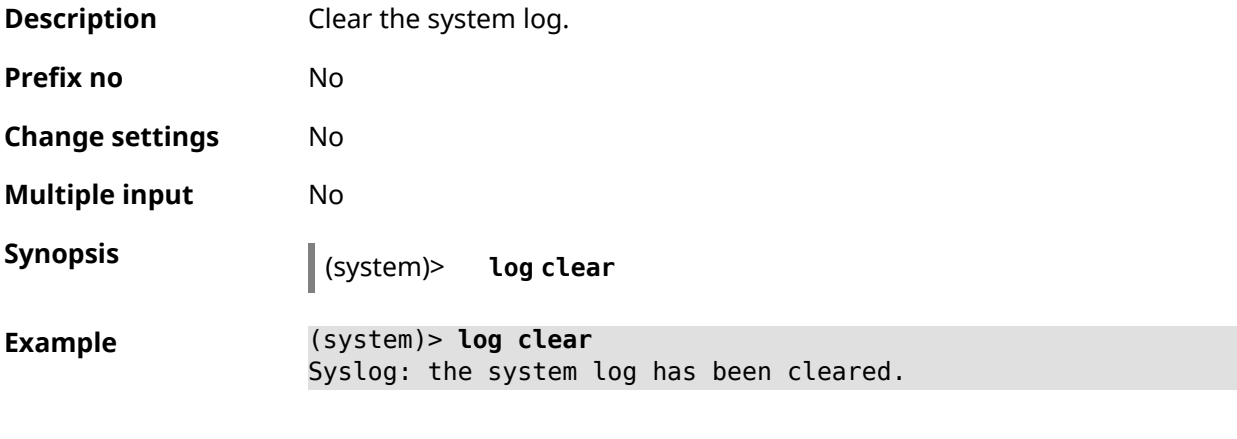

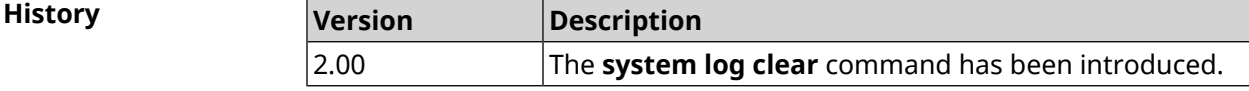

#### **3.157.21 system log reduction**

**Prefix no** Yes

**Description** Enable repeated message reduction. By default, the setting is enabled.

Command with **no** prefix disables the feature.

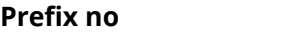

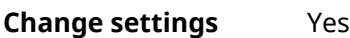

**Multiple input** No

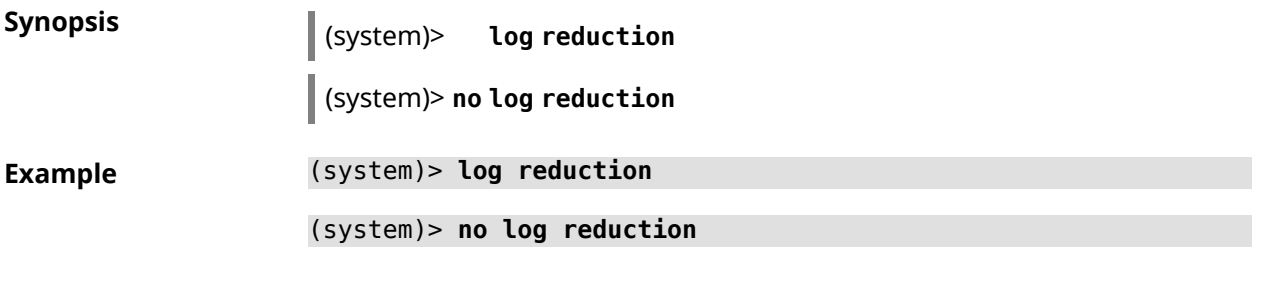

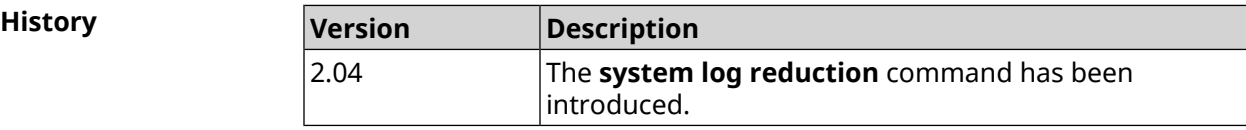

#### **3.157.22 system log server**

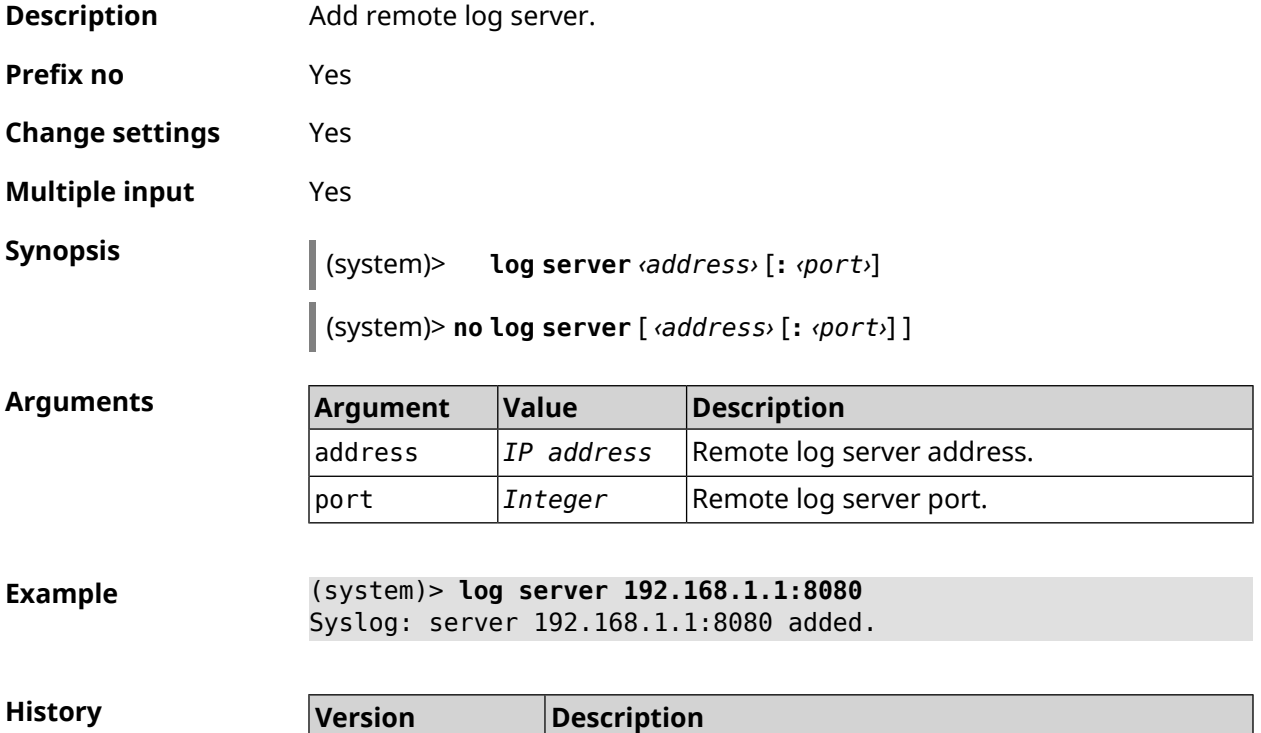

2.00 The **system log server** command has been introduced.

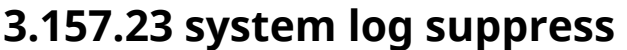

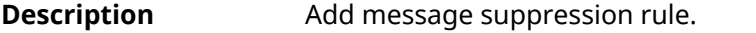

Command with **no** prefix removes the rule.

**Prefix no** Yes

**Change settings** Yes

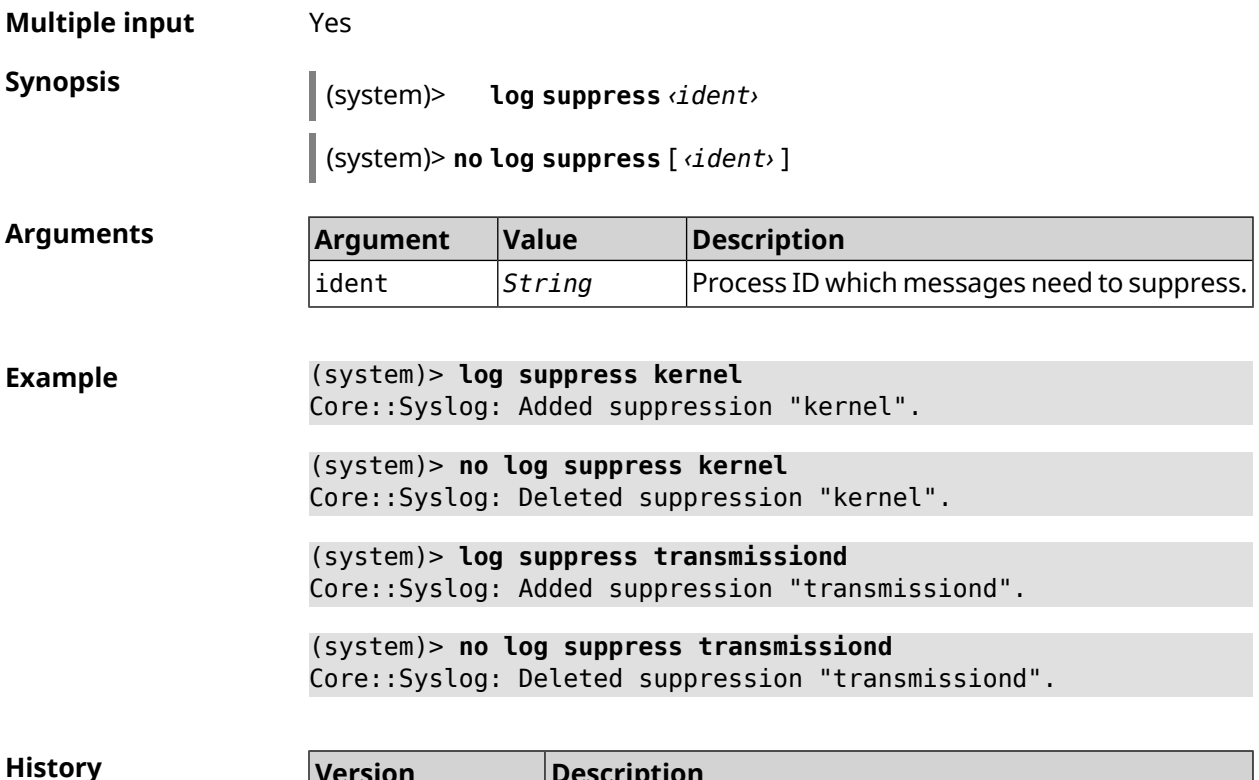

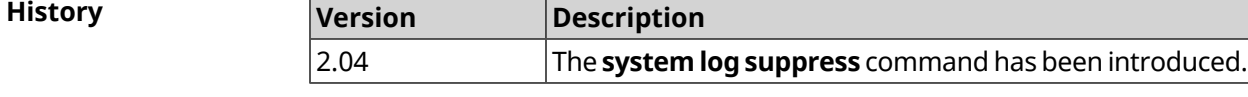

## **3.157.24 system mode**

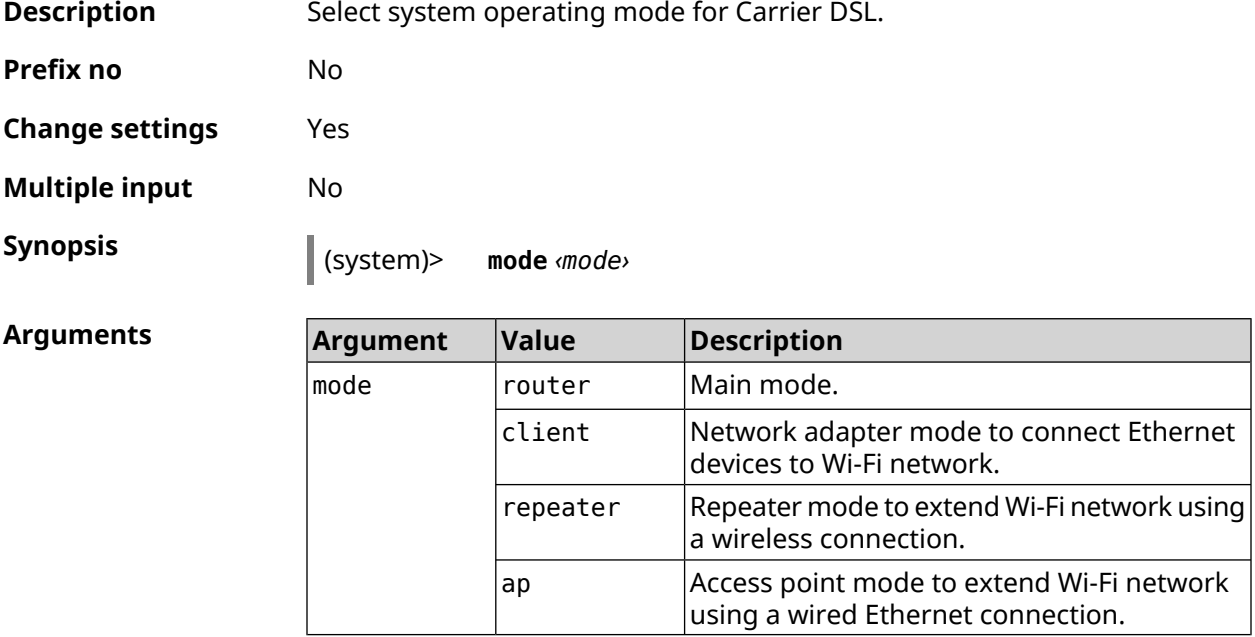

**Example** (system)> **mode repeater** Core::Mode: The system switched to "repeater" mode, reboot the ► device to apply the settings.

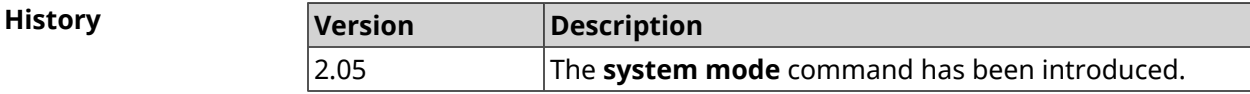

#### **3.157.25 system mount**

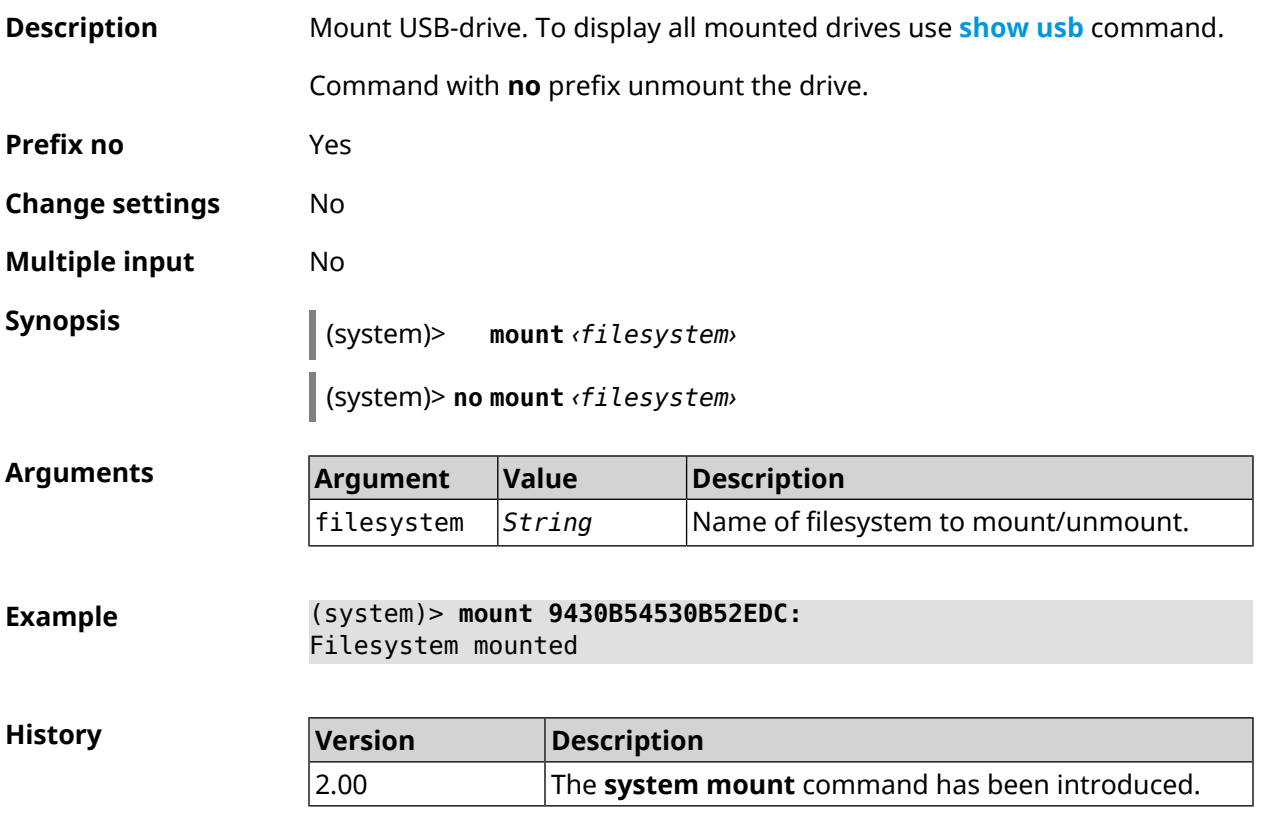

#### **3.157.26 system ndss dump-report disable**

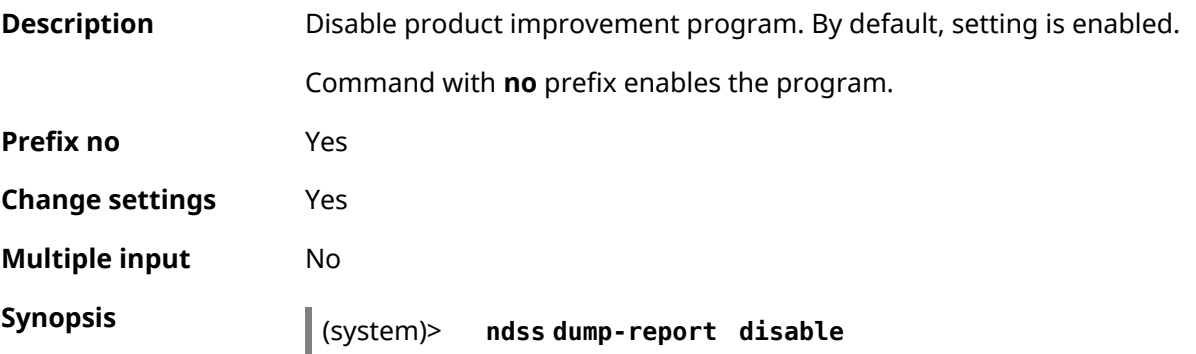

#### (system)> **no ndss dump-report disable**

**Example** (system)> **ndss dump-report disable** Core::Ndss: Dump-reporting disabled.

> (system)> **no ndss dump-report disable** Core::Ndss: Dump-reporting enabled.

**History** 

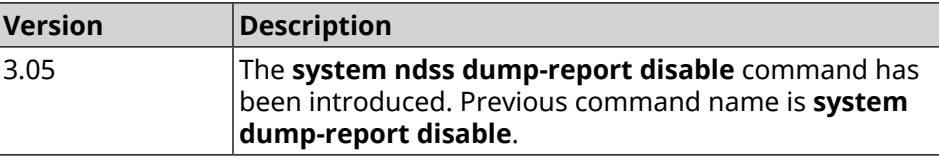

#### **3.157.27 system reboot**

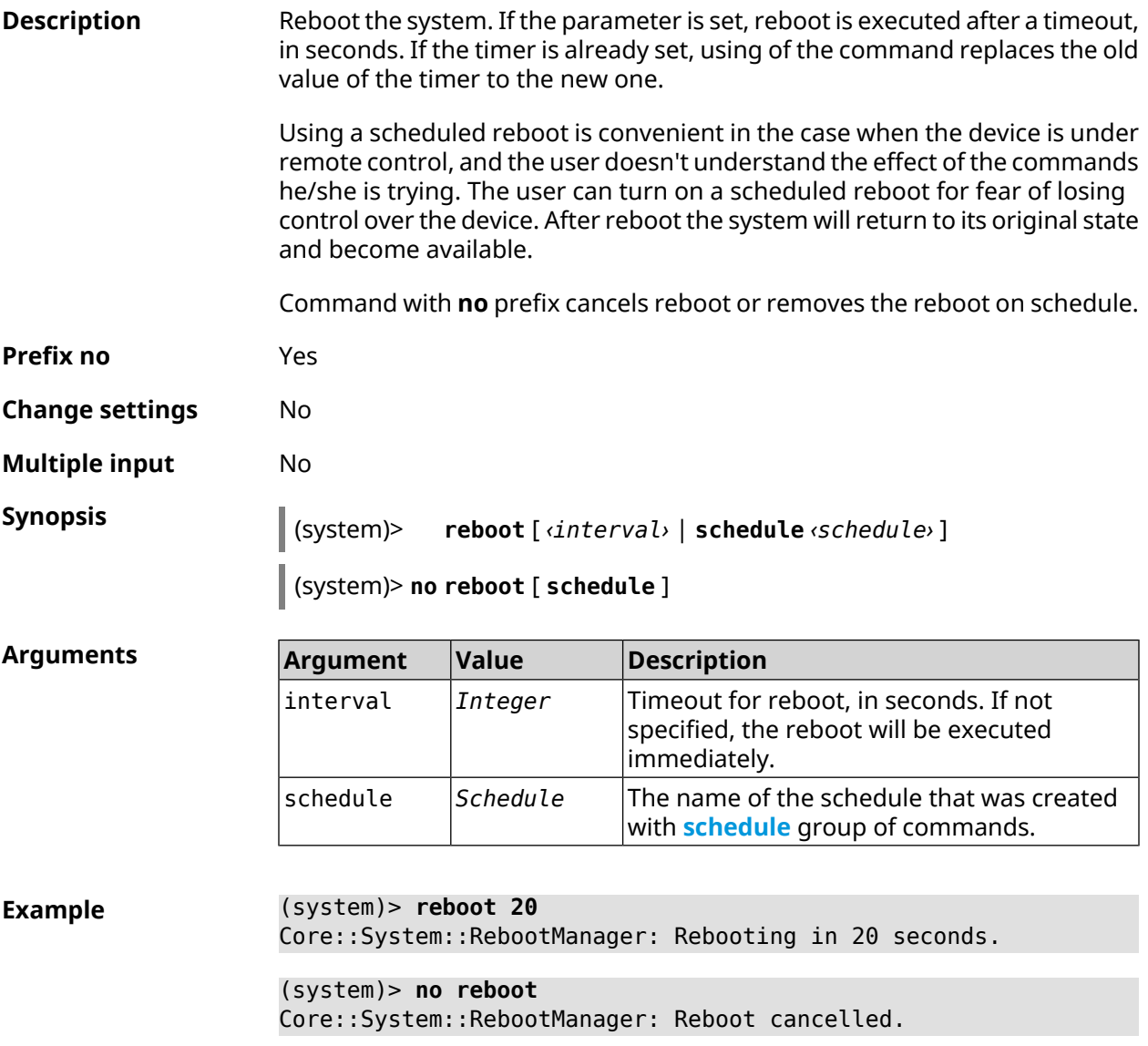

#### (system)> **reboot schedule rebootroute**

Core::System::RebootManager: Set reboot schedule "rebootroute".

(system)> **no reboot schedule** Core::System::RebootManager: Schedule disabled.

**History** 

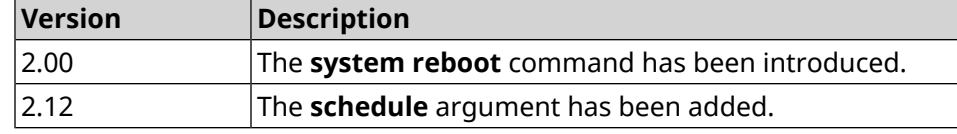

#### **3.157.28 system set**

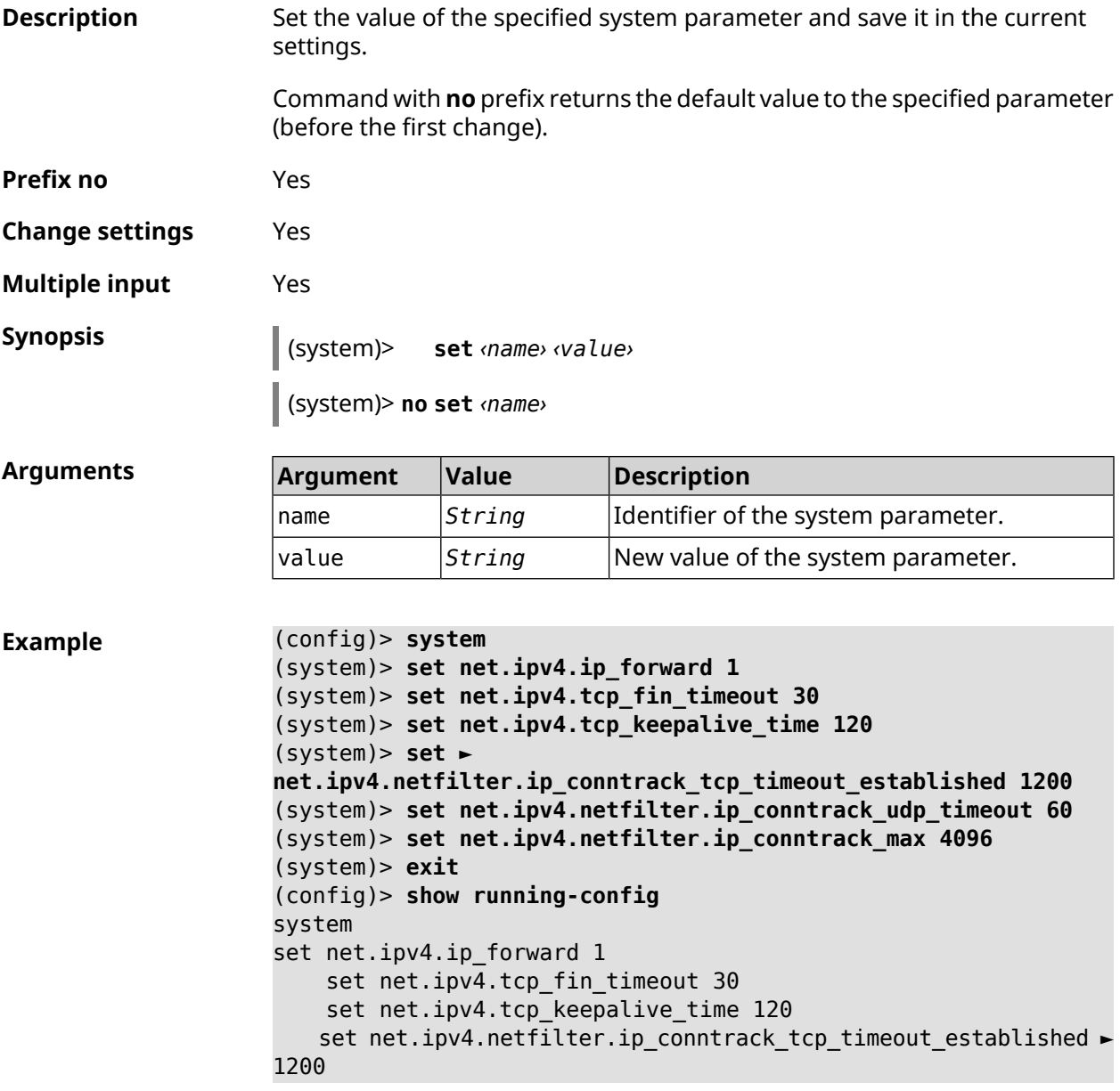

set net.ipv4.netfilter.ip\_conntrack\_udp\_timeout 60 set net.ipv4.netfilter.ip conntrack max 4096 ! ... (config)>

**History Version Description** 2.00 The **system set** command has been introduced.

#### **3.157.29 system swap**

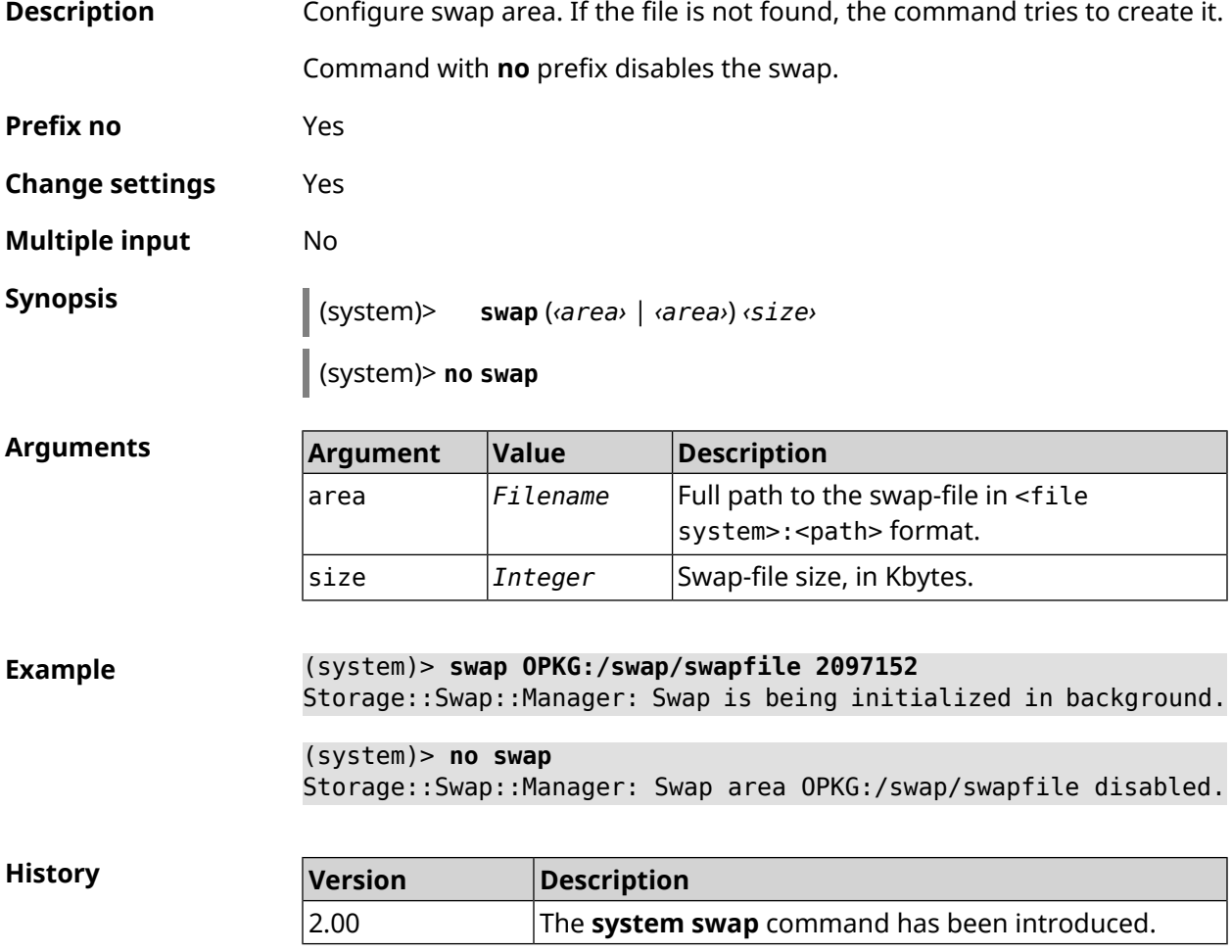

#### **3.157.30 system trace lock threshold**

**Description** Set a trace lock threshold for the system threads. If the threshold value is exceeded, information about this thread (for example, SCGI session) is saved in the system log. By default, setting is disabled.

Command with **no** prefix disables the trace lock threshold feature.

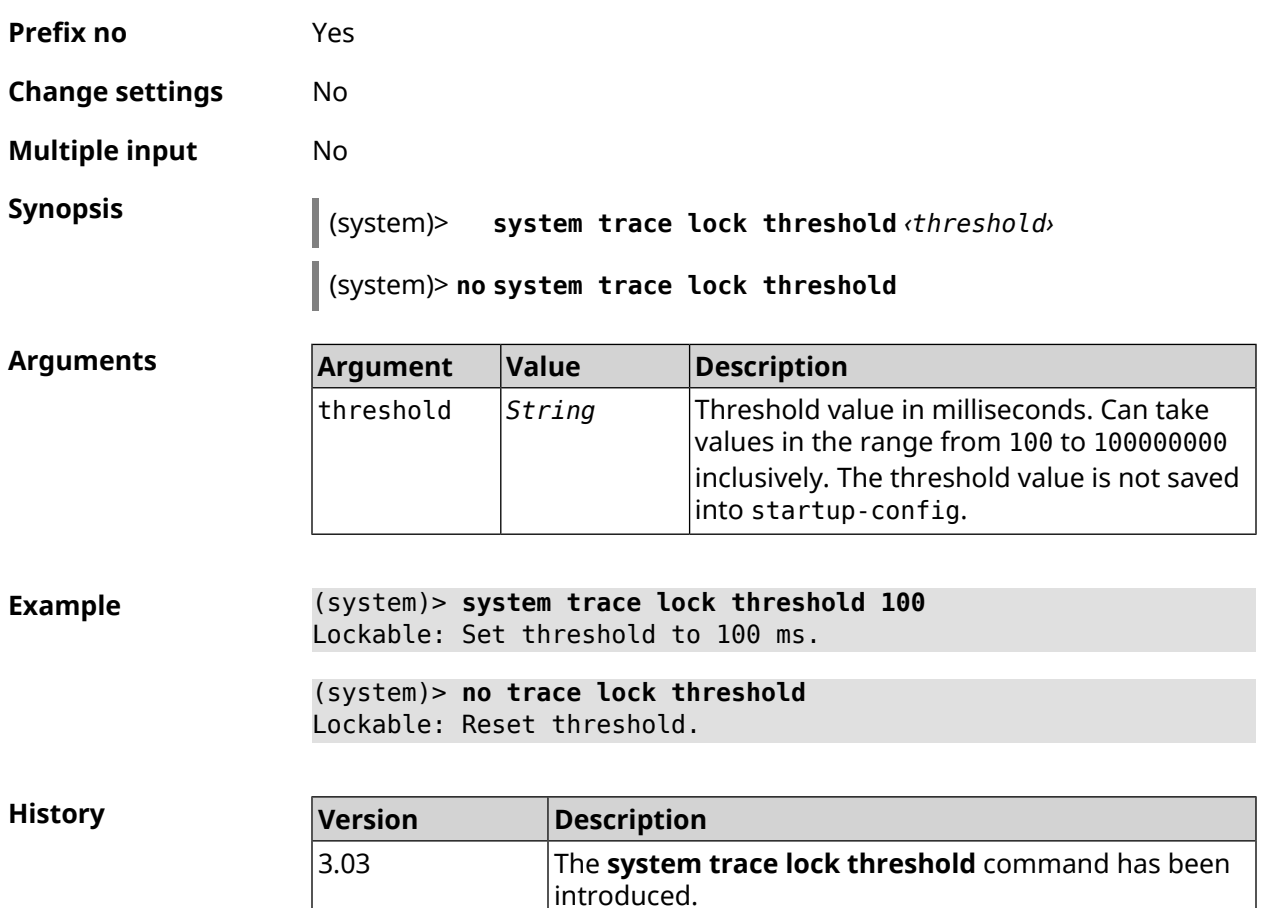

#### **3.157.31 system usb power schedule**

**Description** Assign a schedule for the USB port. Schedule must be created and customized with **[schedule](#page-465-0) action** command before execution. Command with **no** prefix unbinds the schedule. **Prefix no** Yes **Change settings** Yes **Multiple input** No Synopsis (system)> **usb** *<sub>\*port</sub>* **power schedule** *·schedule* (system)> **no usb** *‹port›* **power schedule** *‹schedule›* **Arguments Argument Value Description** port  $\vert 1$   $\vert$  USB port 1. The name of the schedule that was created with **[schedule](#page-464-0)** group of commands. schedule *Schedule*

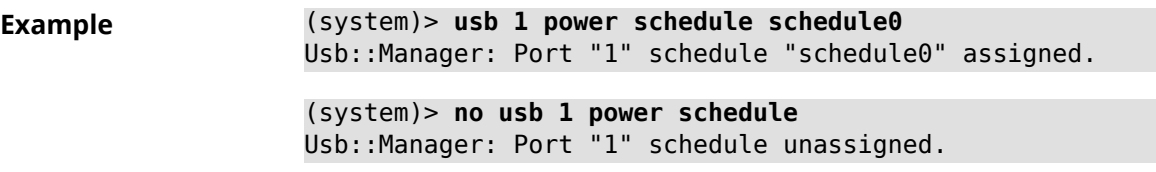

**History** 

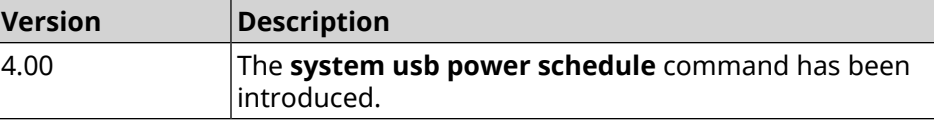

#### **3.157.32 system usb power shutdown**

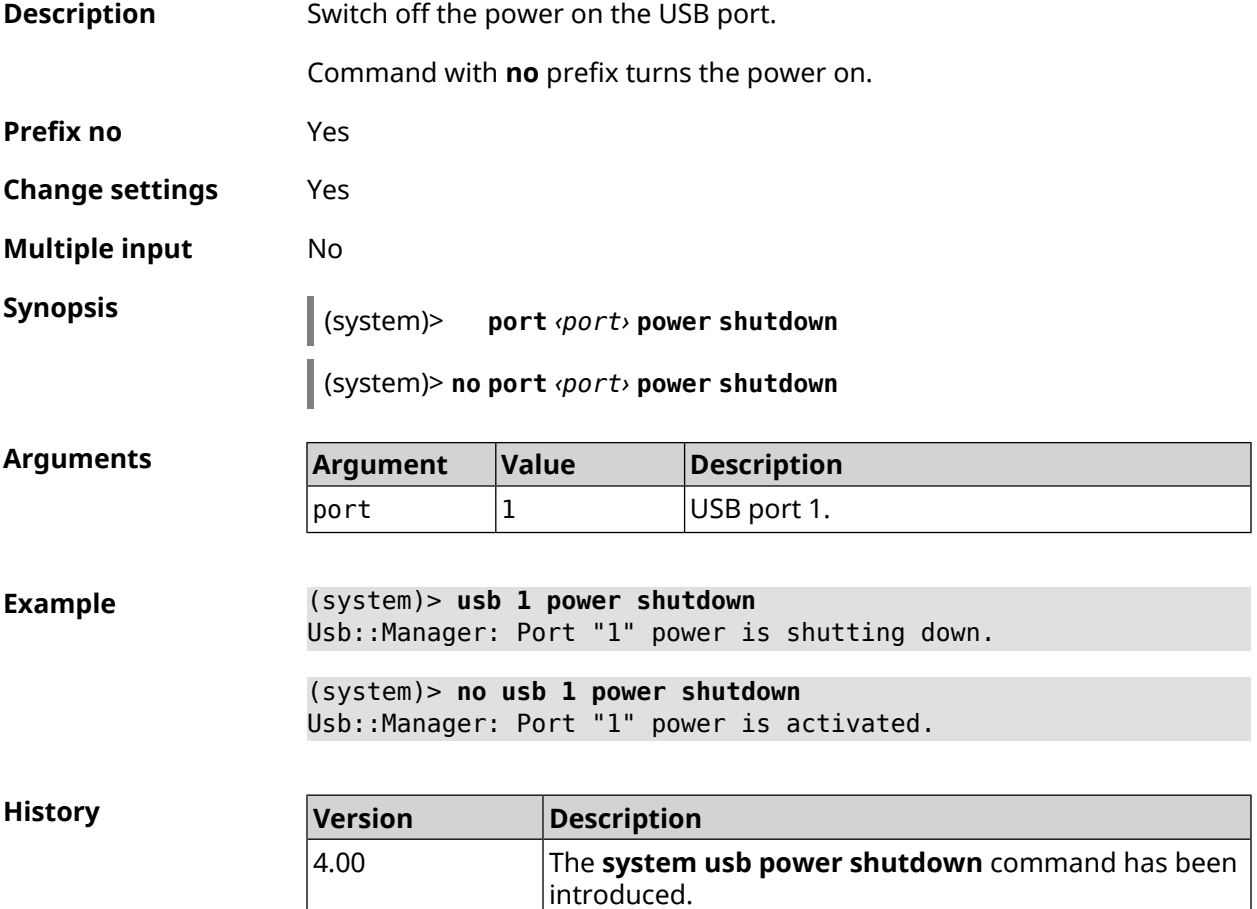

#### **3.157.33 system zram**

**Description** Configure zRam swap file. If you use no argument, size of zRam file will be set automatically. Command with **no** prefix removes zRam file. **Prefix no** Yes

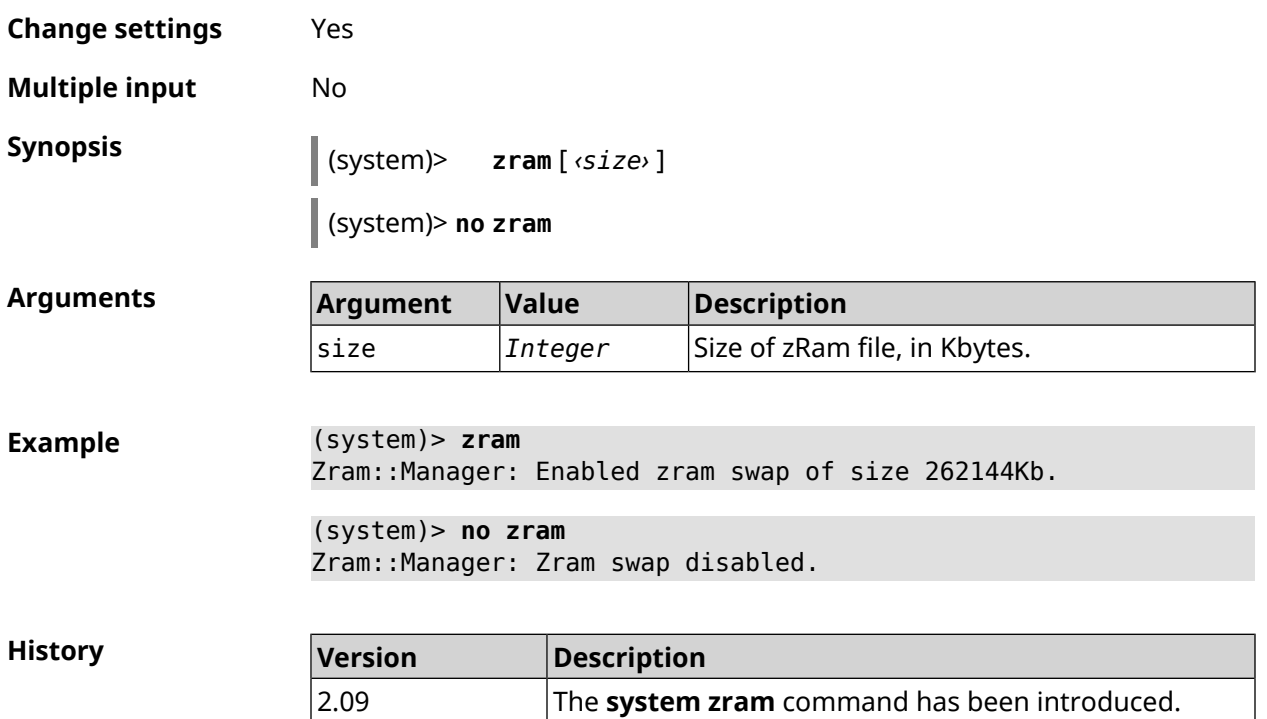

# **3.158 tools**

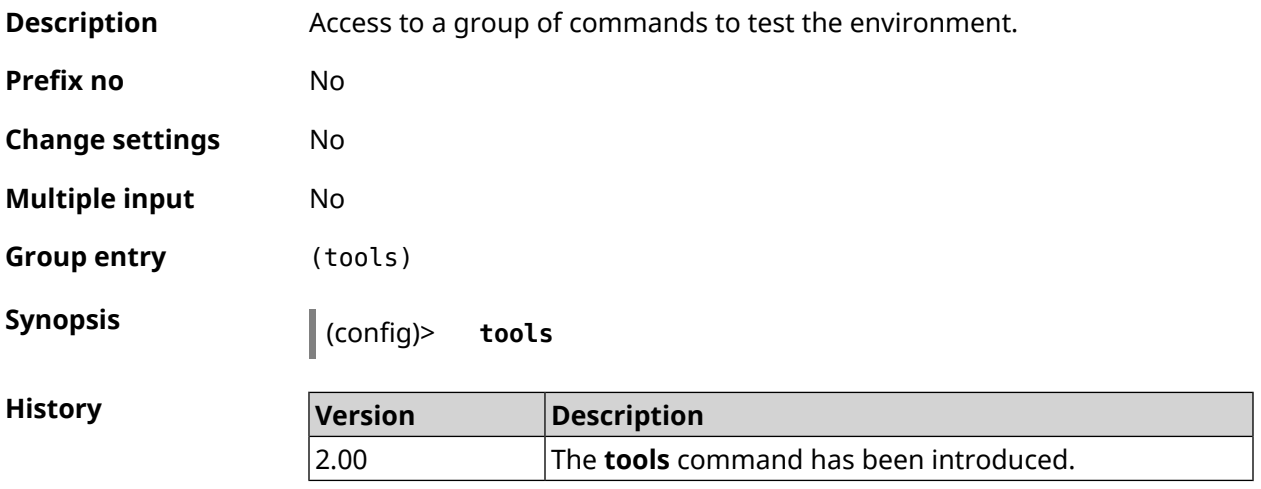

### **3.158.1 tools arping**

**Description** Command action is analogous to **[tools](#page-661-0) ping** command, but operates at the link layer of the OSI model using the *[ARP](#page-692-0)* protocol.

**Prefix no** No

**Change settings** No

#### **Multiple input** No

**Synopsis** (tools)> **arping** *‹address›* **source-interface** *‹source-interface›* [ **count** *‹count›* ] [ **wait-time** *‹wait-time›* ]

**Arguments** 

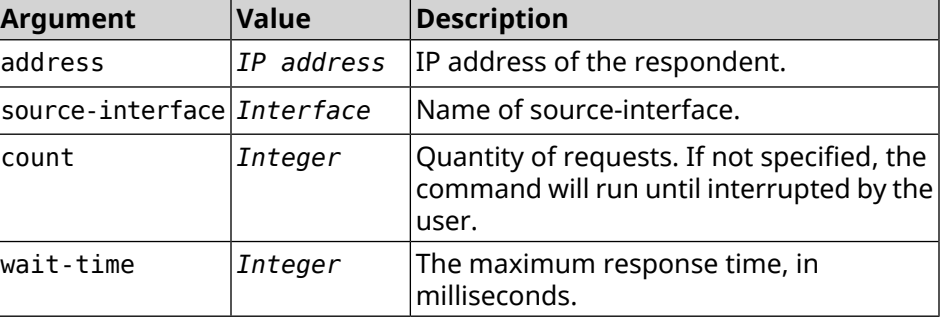

**Example** (tools)> **arping 192.168.15.51 source-interface Home count 4 ► wait-time 3000** Starting the ARP ping to "192.168.15.51"... ARPING 192.168.15.51 from 192.168.15.1 br0. Unicast reply from 192.168.15.51 [9c:b7:0d:ce:51:6a] 1.884 ms. Unicast reply from 192.168.15.51 [9c:b7:0d:ce:51:6a] 1.831 ms. Sent 4 probes, received 2 responses. Process terminated.

<span id="page-661-0"></span>**History** 

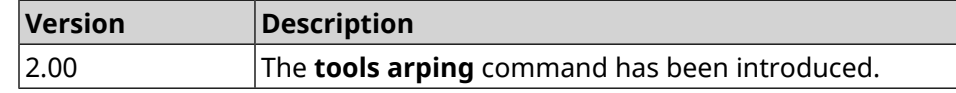

#### **3.158.2 tools ping**

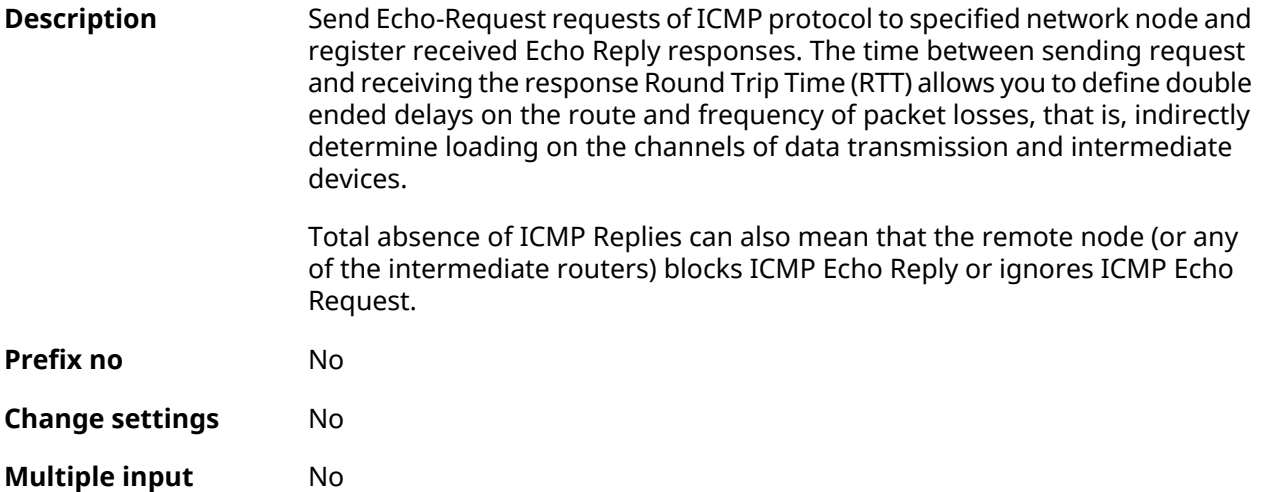

**Synopsis** (tools)> **ping** *‹host›* [ **count** *‹count›* ] [ **size** *‹packetsize›* ] [ **sequence-id** *‹sequence-id›* ] [ **source** ( *‹source-interface›* | *‹source-address›* ) ] [ **tos** *‹tos›* ] [ **ttl** *‹ttl›* ]

#### **Arguments**

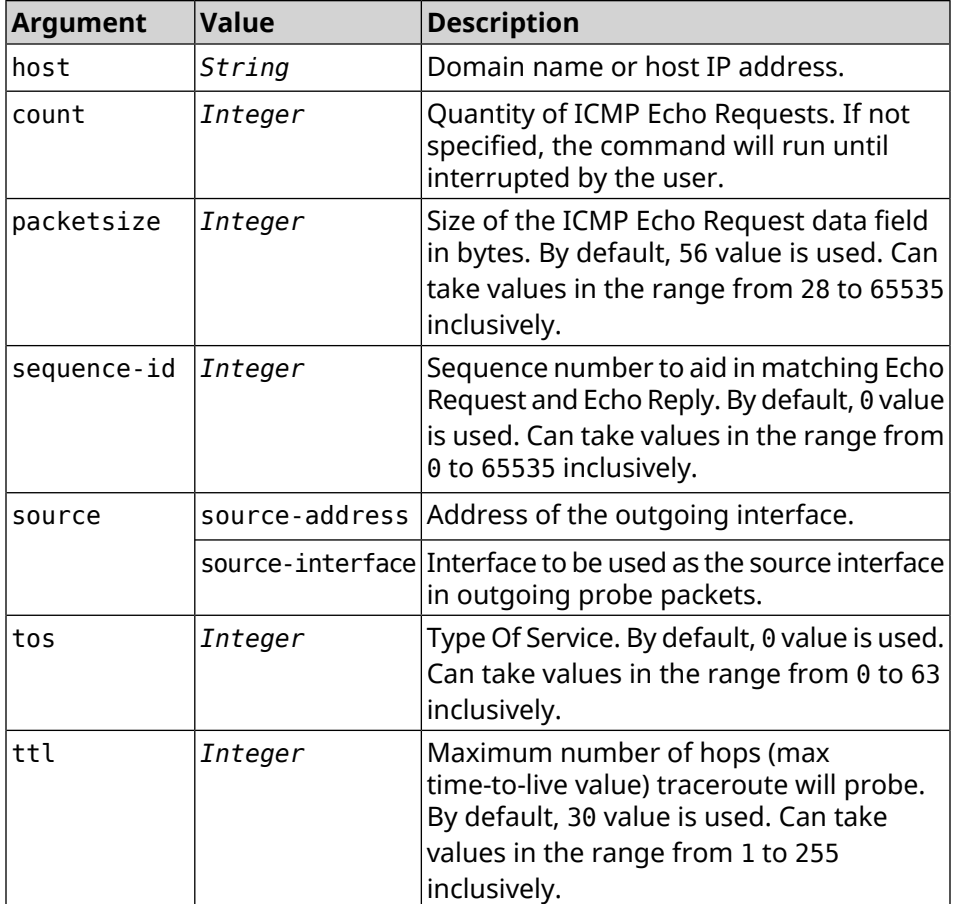

**Example** (tools)> **ping 8.8.8.8 count 5 size 100** Sending ICMP ECHO request to 192.168.1.33 PING 192.168.1.33 (192.168.1.33) 72 (100) bytes of data. 100 bytes from 192.168.1.33: icmp\_req=1, ttl=128, time=2.35 ms. 100 bytes from 192.168.1.33: icmp\_req=2, ttl=128, time=1.07 ms. 100 bytes from 192.168.1.33: icmp\_req=3, ttl=128, time=1.06 ms. --- 192.168.1.33 ping statistics --- 3 packets transmitted, 3 packets received, 0% packet loss, 0 duplicate(s), time 2002.65 ms. Round-trip  $min/avg/max = 1.06/1.49/2.35 ms$ . Process terminated. (tools)> **ping 8.8.8.8 source Wireguard1** sending ICMP ECHO request to 8.8.8.8... PING 8.8.8.8 (8.8.8.8) 72 (100) bytes of data. 96 bytes from 8.8.8.8: icmp\_req=1, ttl=108, time=17.58 ms. ► (truncated). 96 bytes from 8.8.8.8: icmp req=2, ttl=108, time=17.62 ms. ► (truncated).

96 bytes from 8.8.8.8: icmp\_req=3, ttl=108, time=17.29 ms. ► (truncated). 96 bytes from 8.8.8.8: icmp\_req=4, ttl=108, time=17.17 ms. ► (truncated). 96 bytes from 8.8.8.8: icmp\_req=5, ttl=108, time=17.41 ms. ► (truncated). --- 8.8.8.8 ping statistics --- 5 packets transmitted, 5 packets received, 0% packet loss, 0 duplicate(s), time 4019.72 ms. Round-trip min/avg/max = 17.17/17.41/17.62 ms.

**History** 

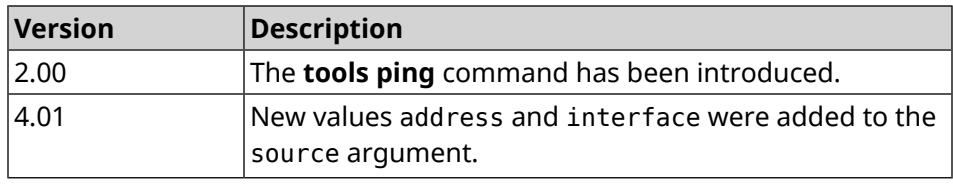

#### **3.158.3 tools ping6**

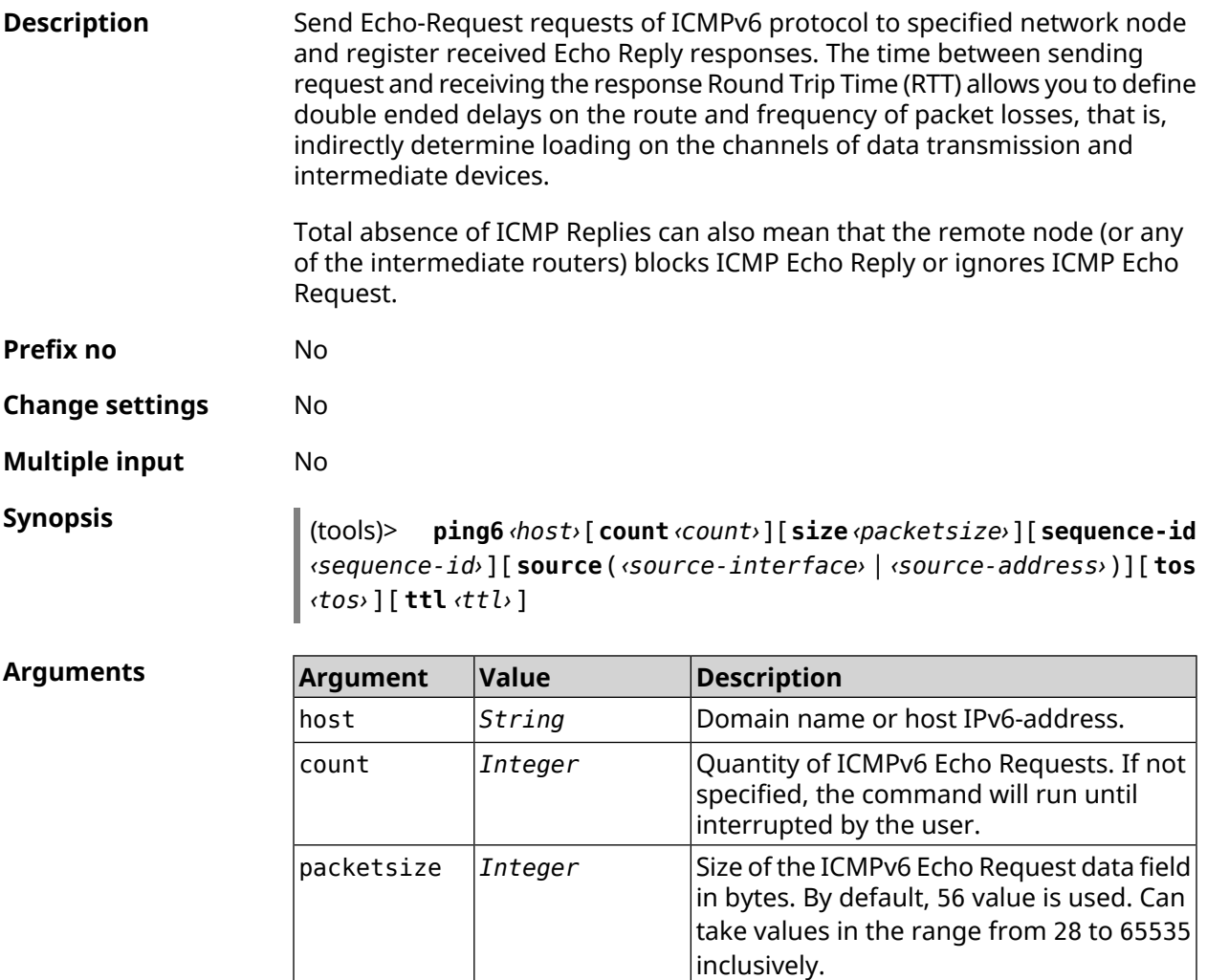

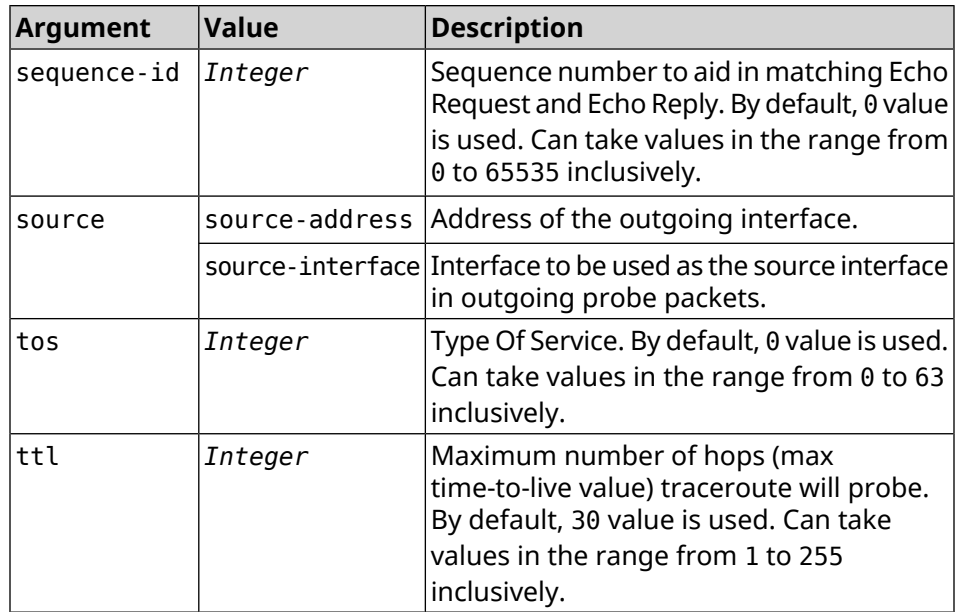

**Example** (tools)> **ping6 2001:4860:4860::8888 count 5 size 111** sending ICMPv6 ECHO request to 2001:4860:4860::8888... PING 2001:4860:4860::8888 (2001:4860:4860::8888) 63 (111) bytes ► of data. 71 bytes from 2001:4860:4860::8888: icmp\_req=1, ttl=108, ► time=19.84 ms. 71 bytes from 2001:4860:4860::8888: icmp\_req=2, ttl=108, ► time=19.73 ms. 71 bytes from 2001:4860:4860::8888: icmp\_req=3, ttl=108, ► time=19.96 ms. 71 bytes from 2001:4860:4860::8888: icmp\_req=4, ttl=108, ► time=19.86 ms. 71 bytes from 2001:4860:4860::8888: icmp\_req=5, ttl=108, ► time=19.76 ms. --- 2001:4860:4860::8888 ping statistics --- 5 packets transmitted, 5 packets received, 0% packet loss, 0 duplicate(s), time 4021.21 ms. Round-trip min/avg/max = 19.73/19.83/19.96 ms. (tools)> **ping6 2001:4860:4860::8888 source ISP** sending ICMPv6 ECHO request to 2001:4860:4860::8888... PING 2001:4860:4860::8888 (2001:4860:4860::8888) from eth3: 56 ► (104) bytes of data. 64 bytes from 2001:4860:4860::8888: icmp\_req=1, ttl=108, ► time=19.90 ms. 64 bytes from 2001:4860:4860::8888: icmp\_req=2, ttl=108, ► time=19.75 ms. 64 bytes from 2001:4860:4860::8888: icmp\_req=3, ttl=108, ► time=19.64 ms. 64 bytes from 2001:4860:4860::8888: icmp\_req=4, ttl=108, ► time=19.66 ms. 64 bytes from 2001:4860:4860::8888: icmp\_req=5, ttl=108, ► time=19.88 ms.

64 bytes from 2001:4860:4860::8888: icmp\_req=6, ttl=108, ► time=19.72 ms. 64 bytes from 2001:4860:4860::8888: icmp\_req=7, ttl=108, ► time=19.71 ms. --- 2001:4860:4860::8888 ping statistics --- 7 packets transmitted, 7 packets received, 0% packet loss, 0 duplicate(s), time 6221.53 ms. Round-trip min/avg/max = 19.64/19.75/19.90 ms.

**History** 

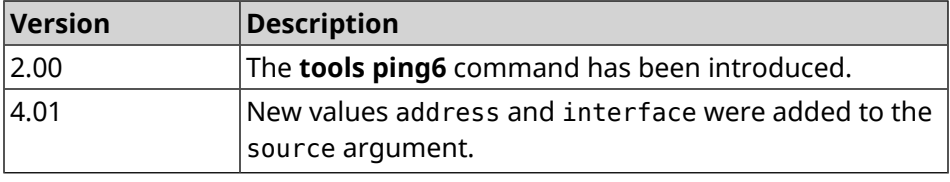

#### **3.158.4 tools traceroute**

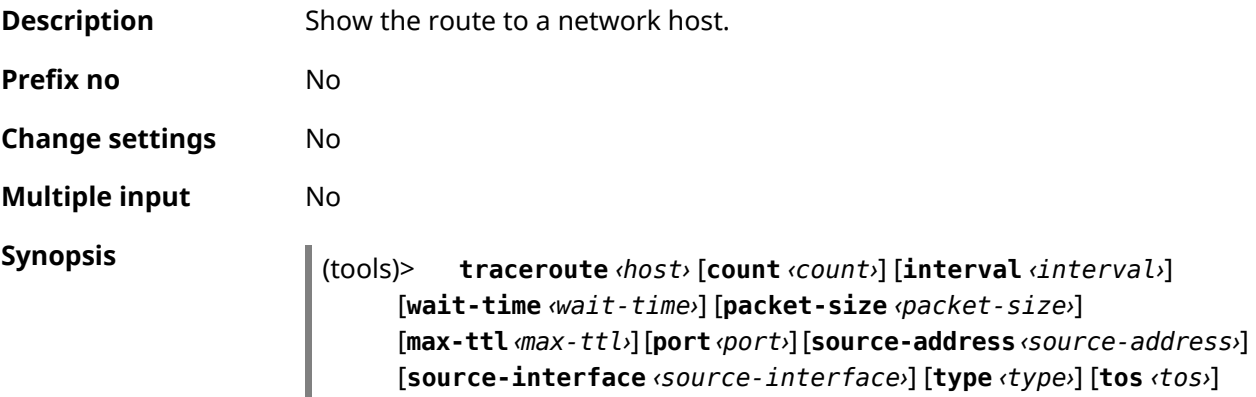

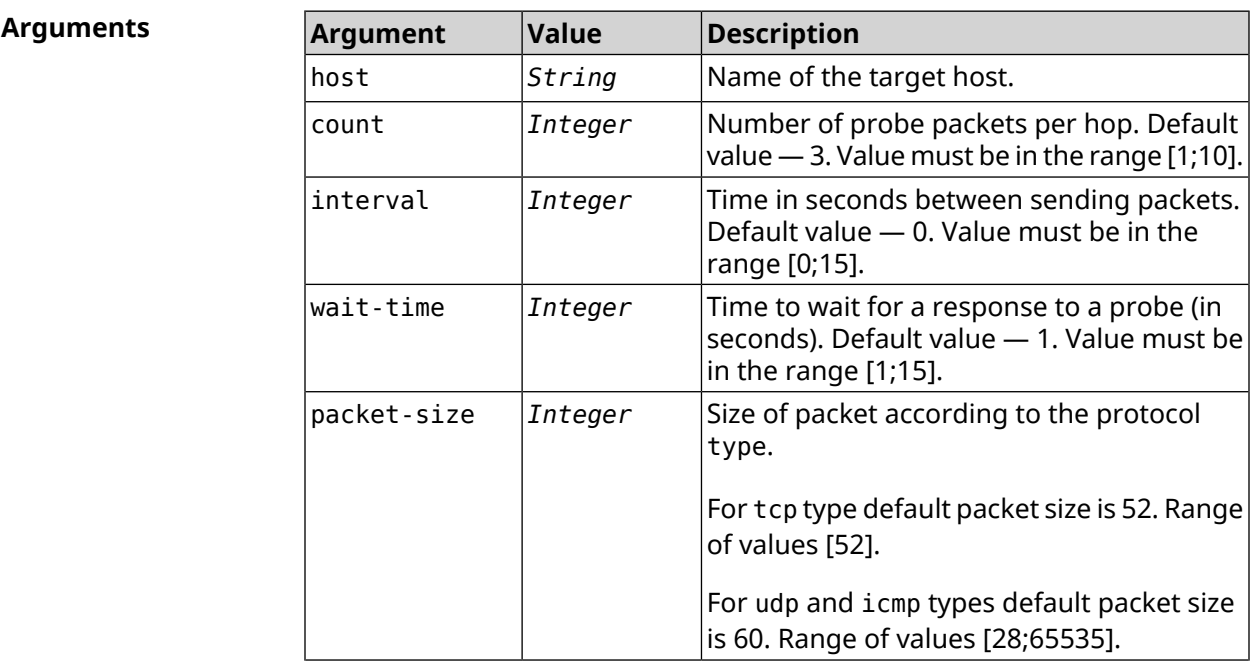

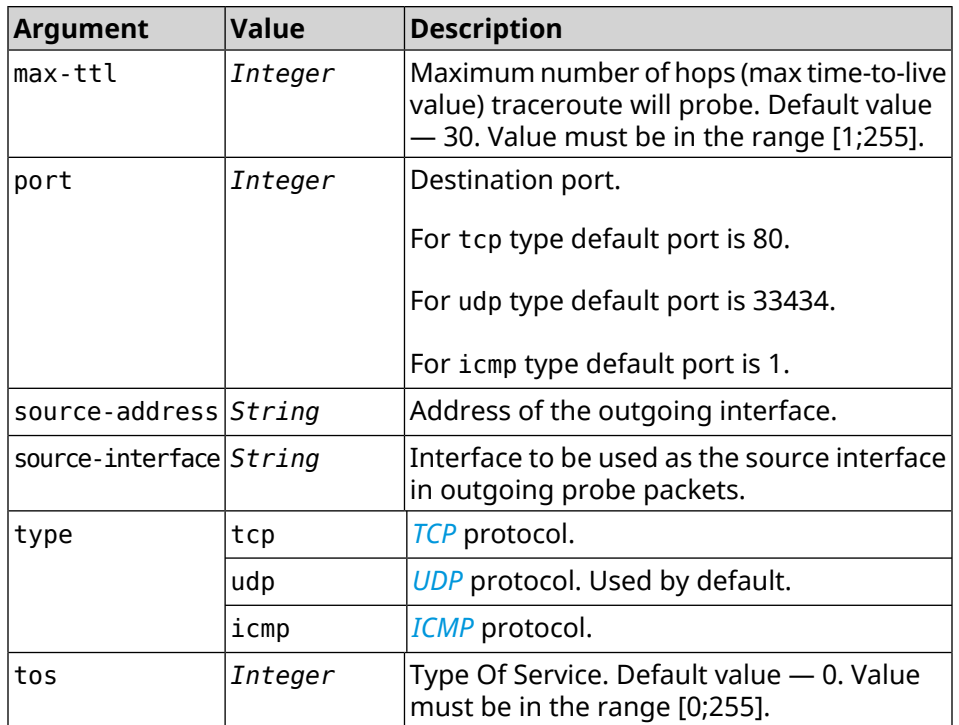

**Example** (tools)> **traceroute google.com count 5 interval 5** starting traceroute to google.com... traceroute to google.com (64.233.161.113), 30 hops maximum, 60 ► byte packets. 1 192.168.233.1 (192.168.233.1) 2.742 ms 2.406 ms 2.460 ms ► 2.191 ms 2.957 ms 2 10.77.140.1 (10.77.140.1) 3.301 ms 3.847 ms 3.839 ms process terminated

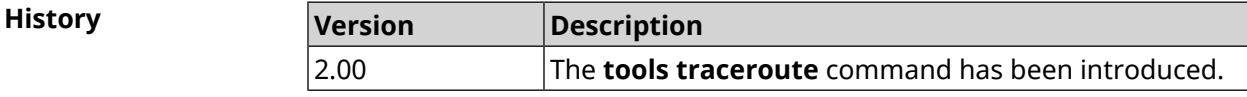

# **3.159 torrent**

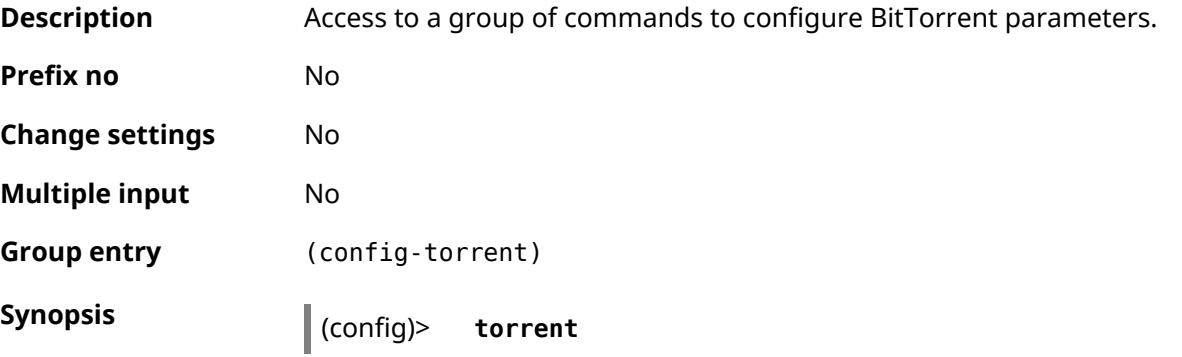

**History** 

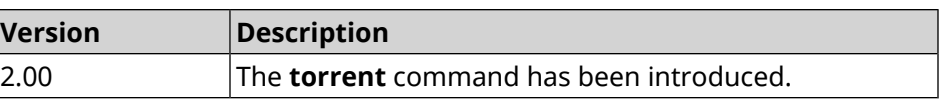

## **3.159.1 torrent directory**

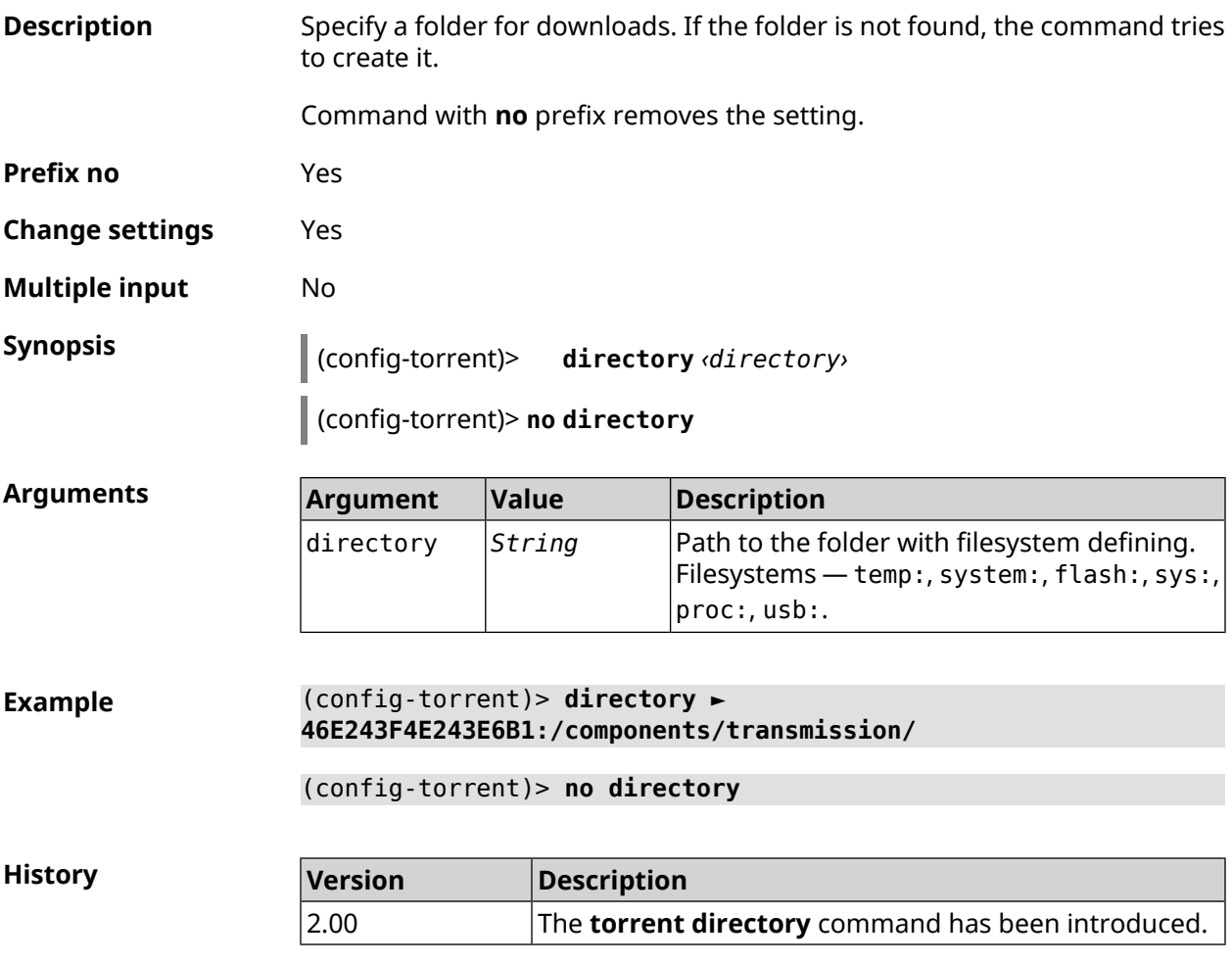

## **3.159.2 torrent peer-port**

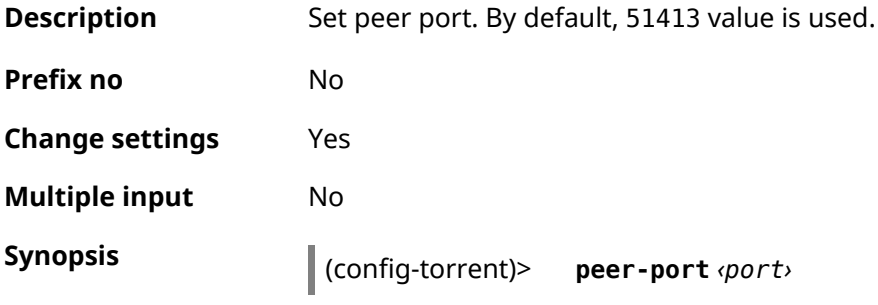

 $Arg$ **uments** 

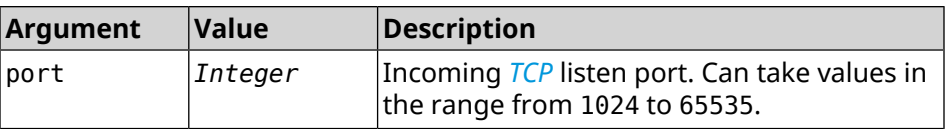

**Example** (config-torrent)> **peer-port 11122** Torrent::Client: Peer port changed to 11122.

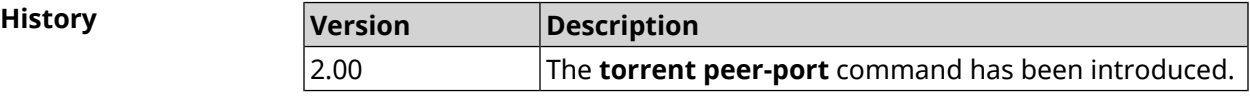

#### **3.159.3 torrent policy**

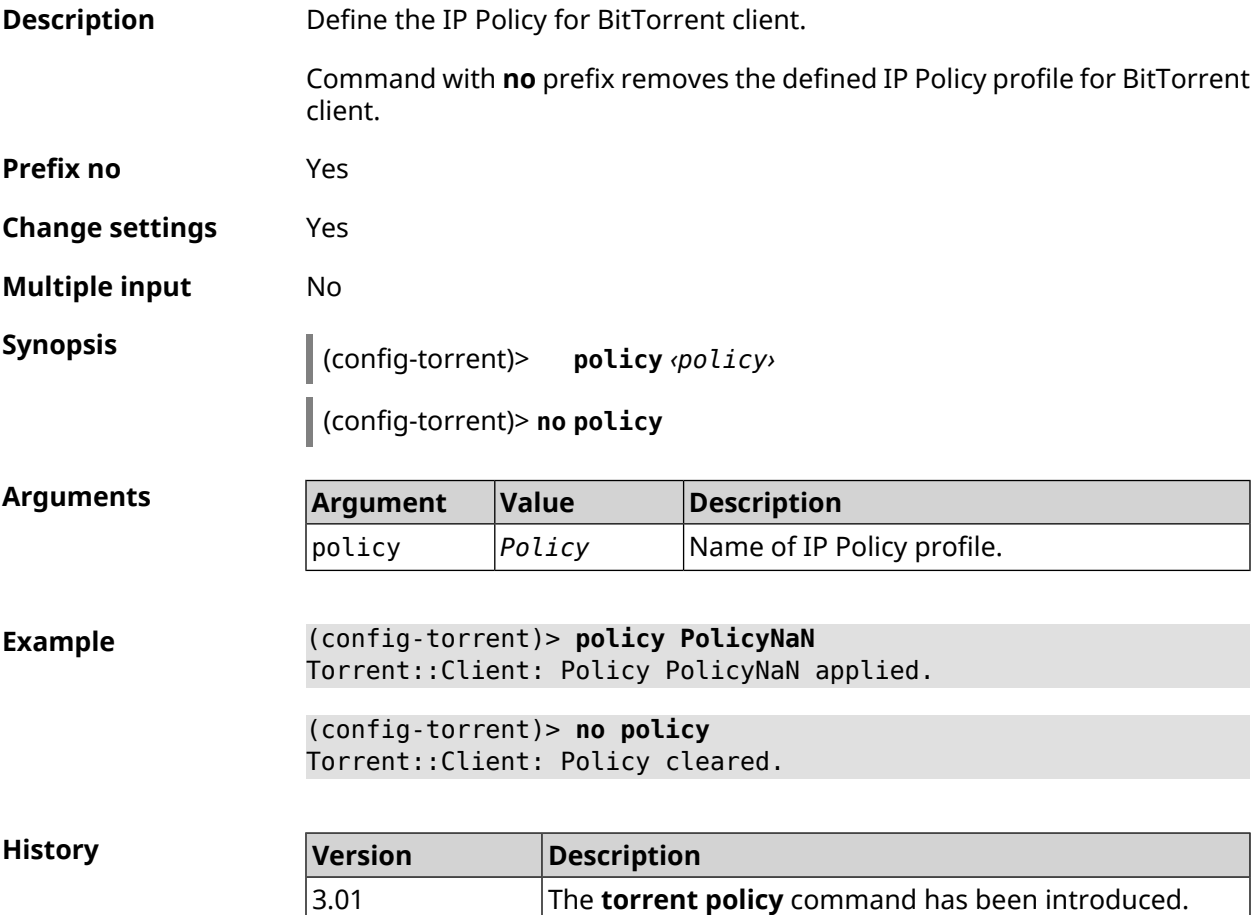

#### **3.159.4 torrent reset**

**Description** Reset settings of BitTorrent client.

**Prefix no** No

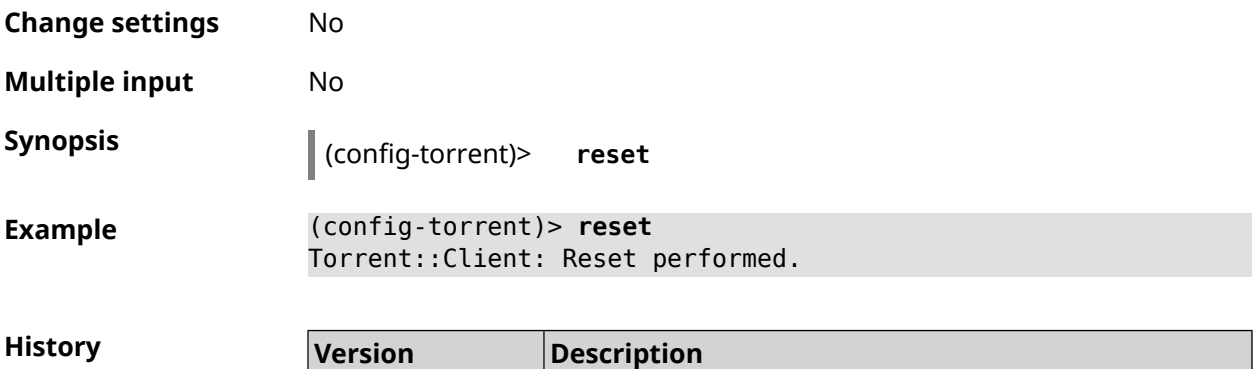

2.10 The **torrent reset** command has been introduced.

#### **3.159.5 torrent rpc-port**

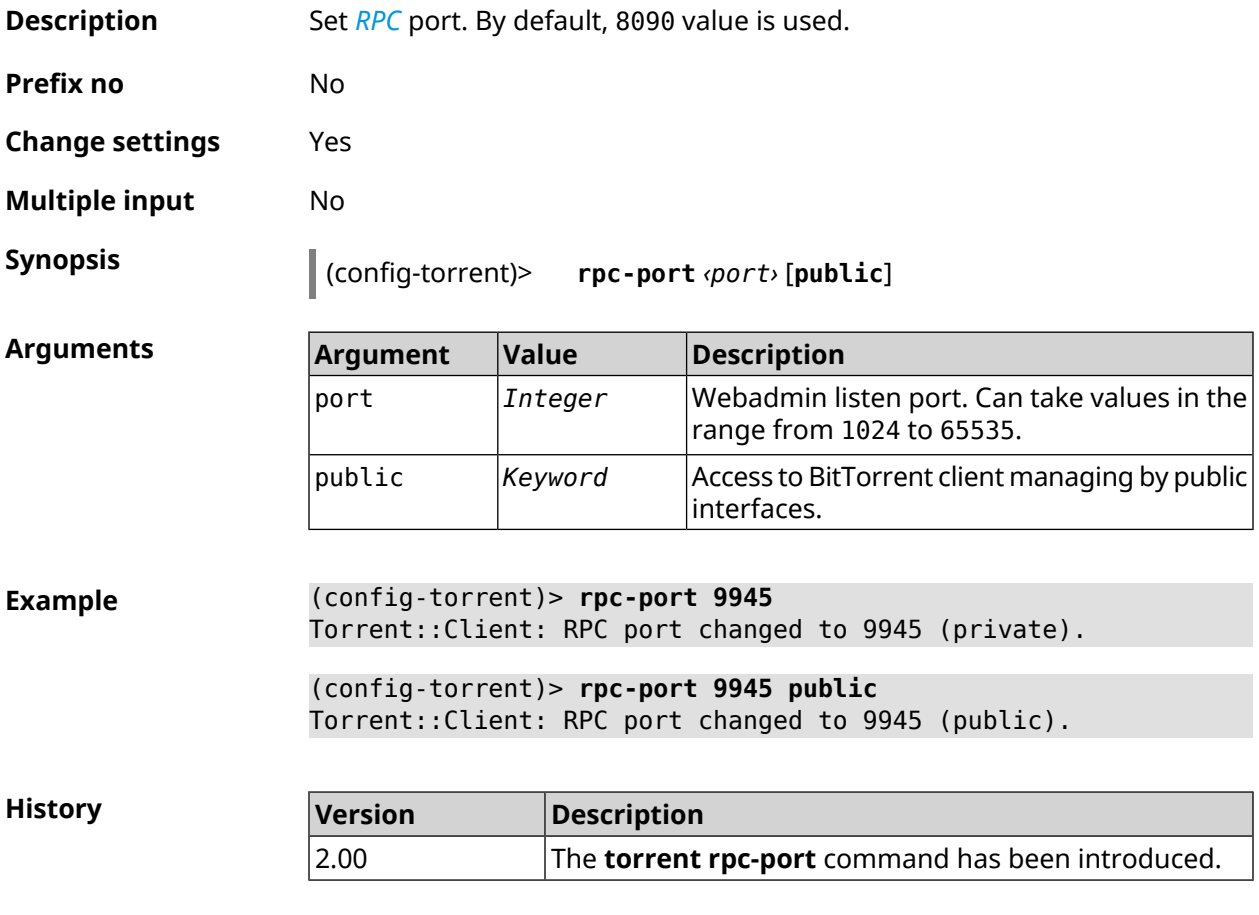

# **3.160 udpxy**

**Description** Access to a group of commands to configure *[udpxy](#page-704-0)* parameters.

**Prefix no** No

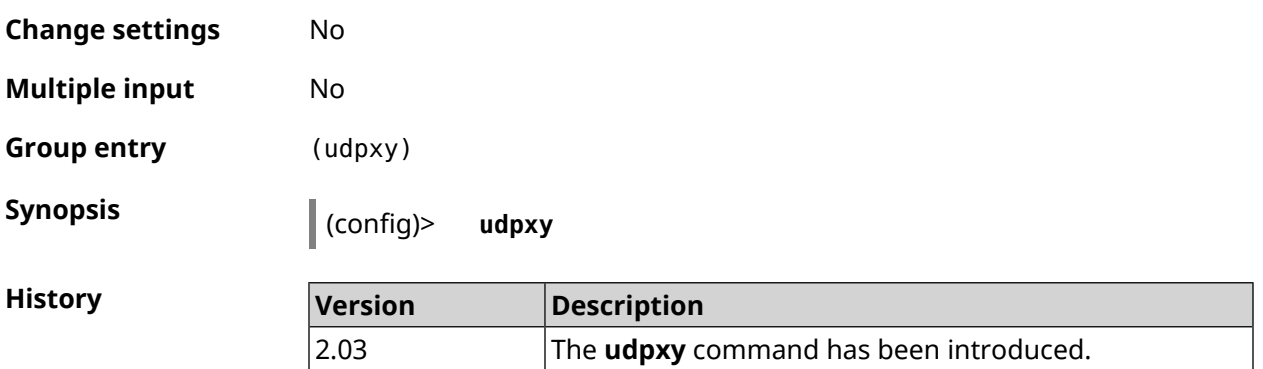

#### **3.160.1 udpxy buffer-size**

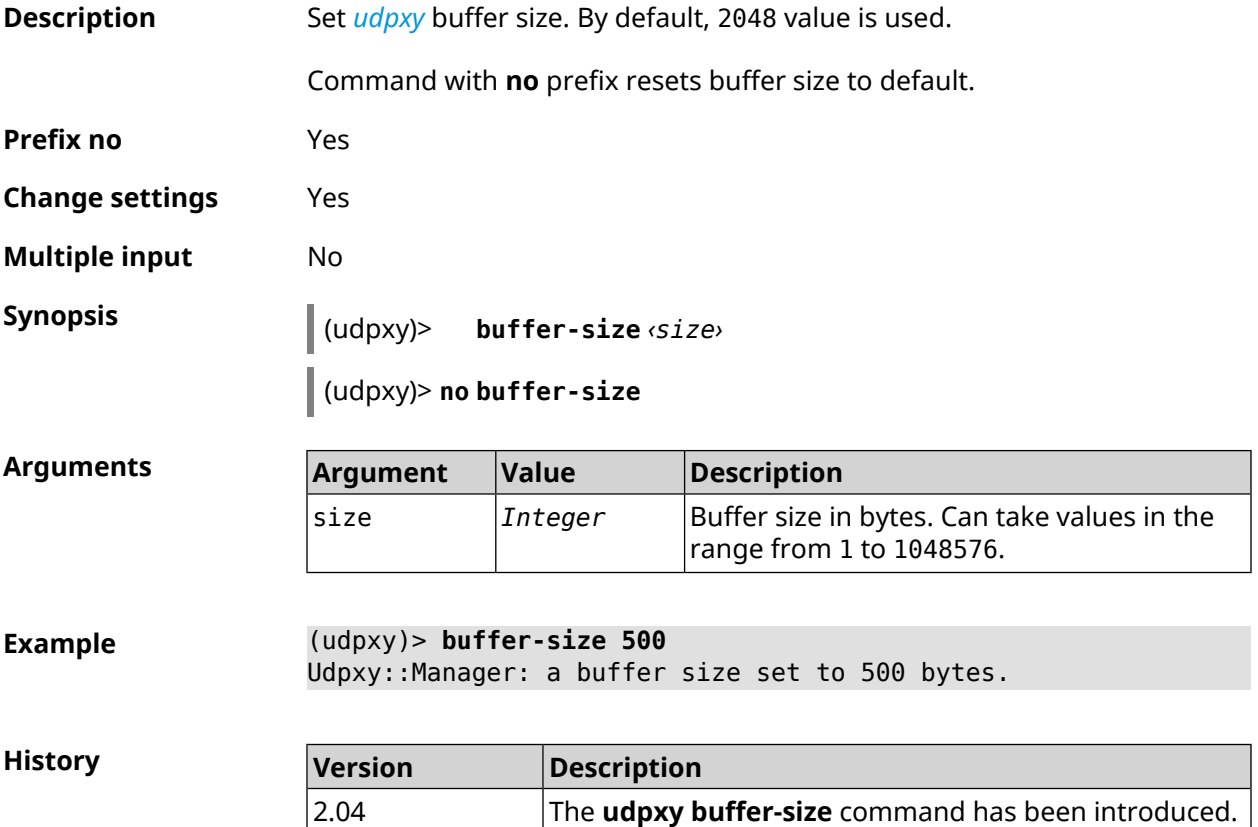

## **3.160.2 udpxy buffer-timeout**

**Description** Set *[udpxy](#page-704-0)* timeout to hold data in the buffer. By default, 1 value is used.

Command with **no** prefix resets timeout to default.

**Prefix no** Yes

**Change settings** Yes

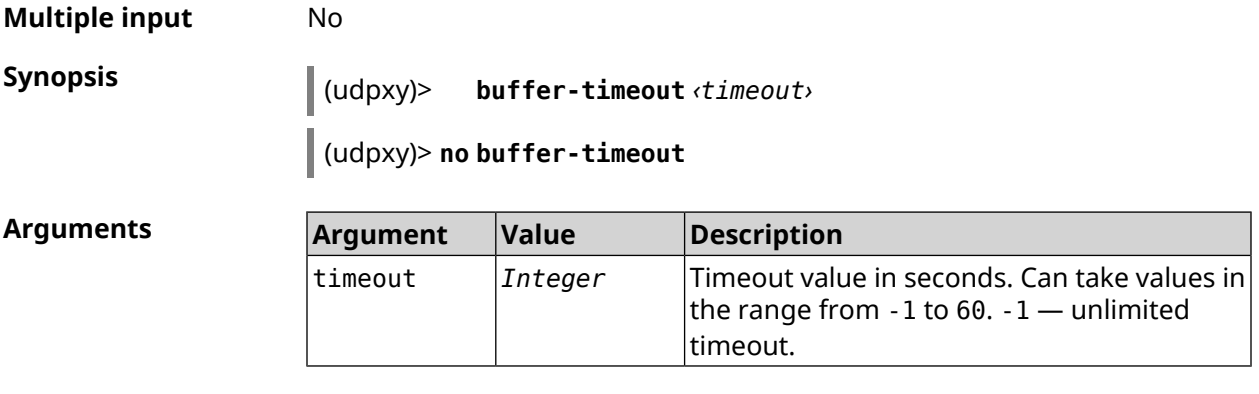

**Example** (udpxy)> **buffer-timeout 10** Udpxy::Manager: a hold data timeout set to 10 sec.

**History Version Description** The **udpxy buffer-timeout** command has been introduced. 2.04

#### **3.160.3 udpxy interface**

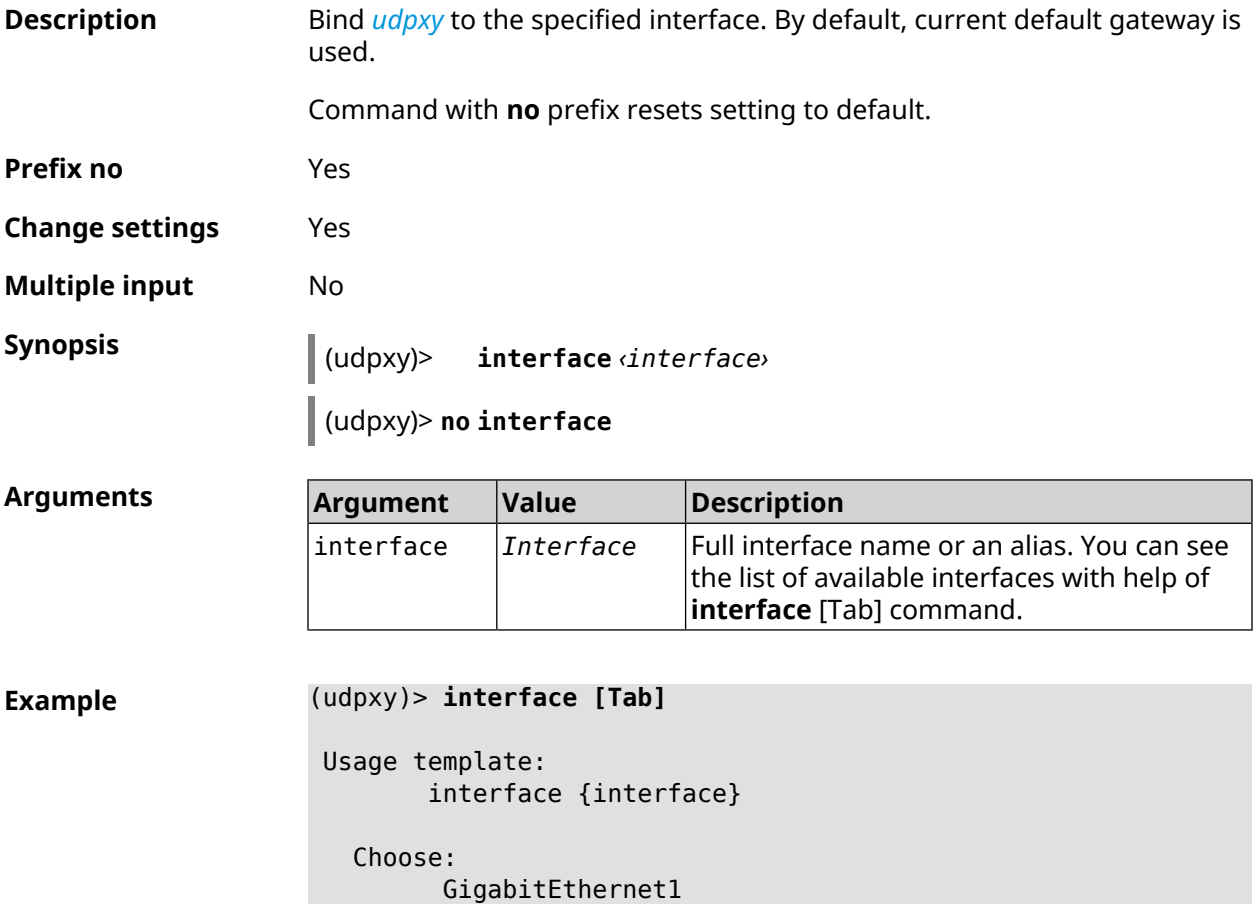

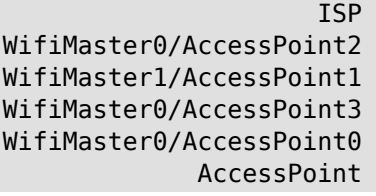

(udpxy)> **interface ISP** Udpxy::Manager: bound to Dsl0.

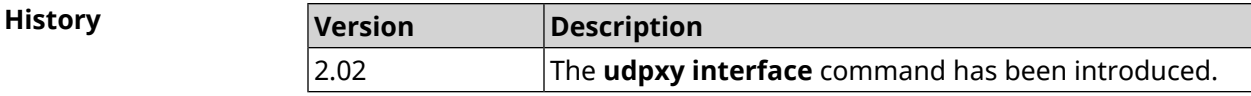

#### **3.160.4 udpxy port**

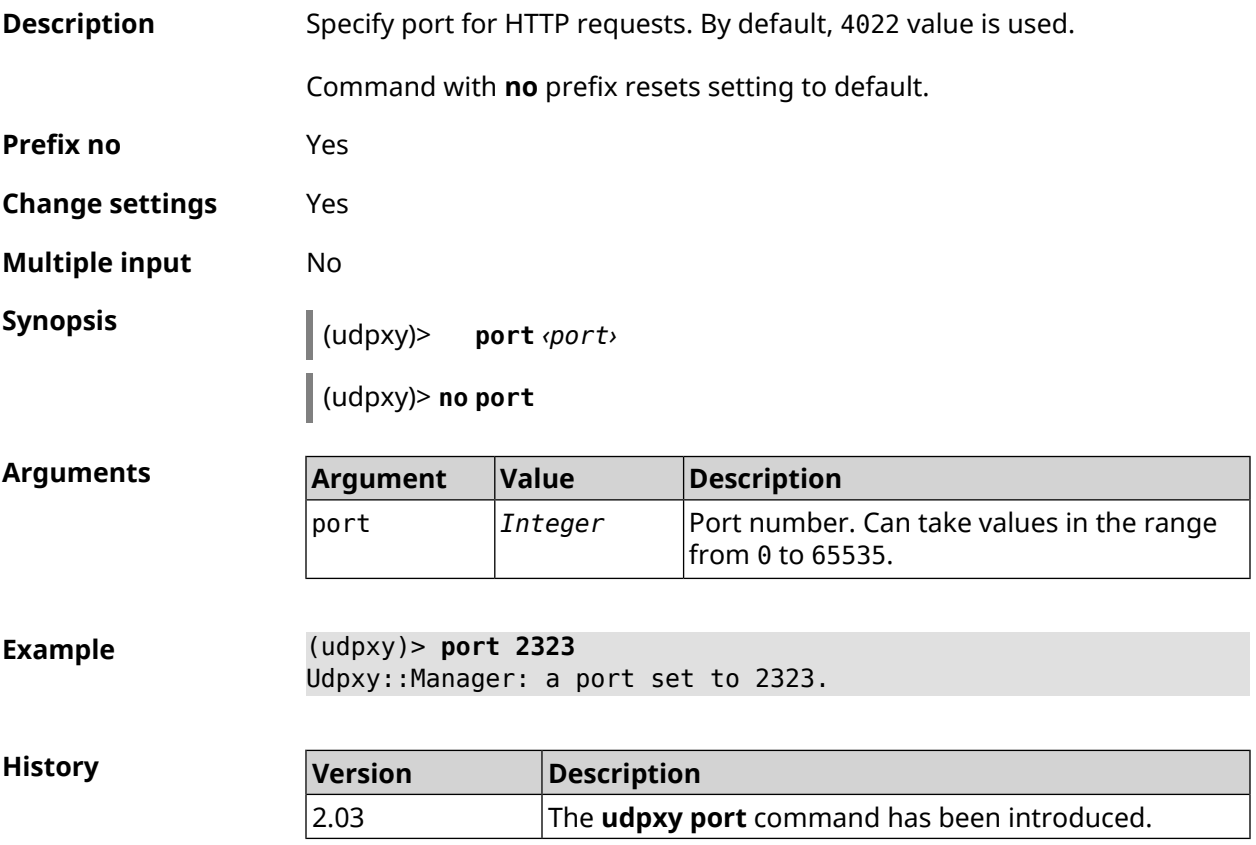

#### **3.160.5 udpxy renew-interval**

**Description** Set renew interval of subscription to the multicast channel. By default, 0 value is used, i.e. the subscription is not renewed.

Command with **no** prefix resets setting to default.

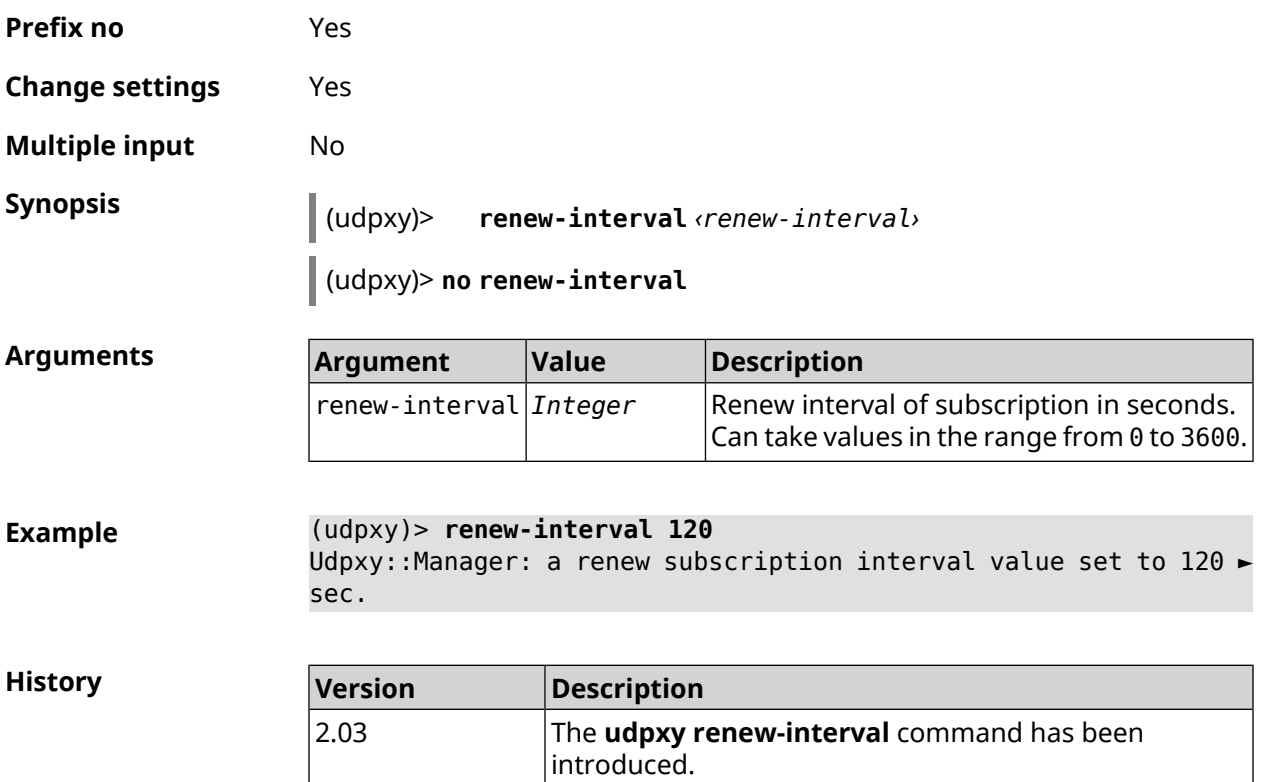

# **3.160.6 udpxy timeout**

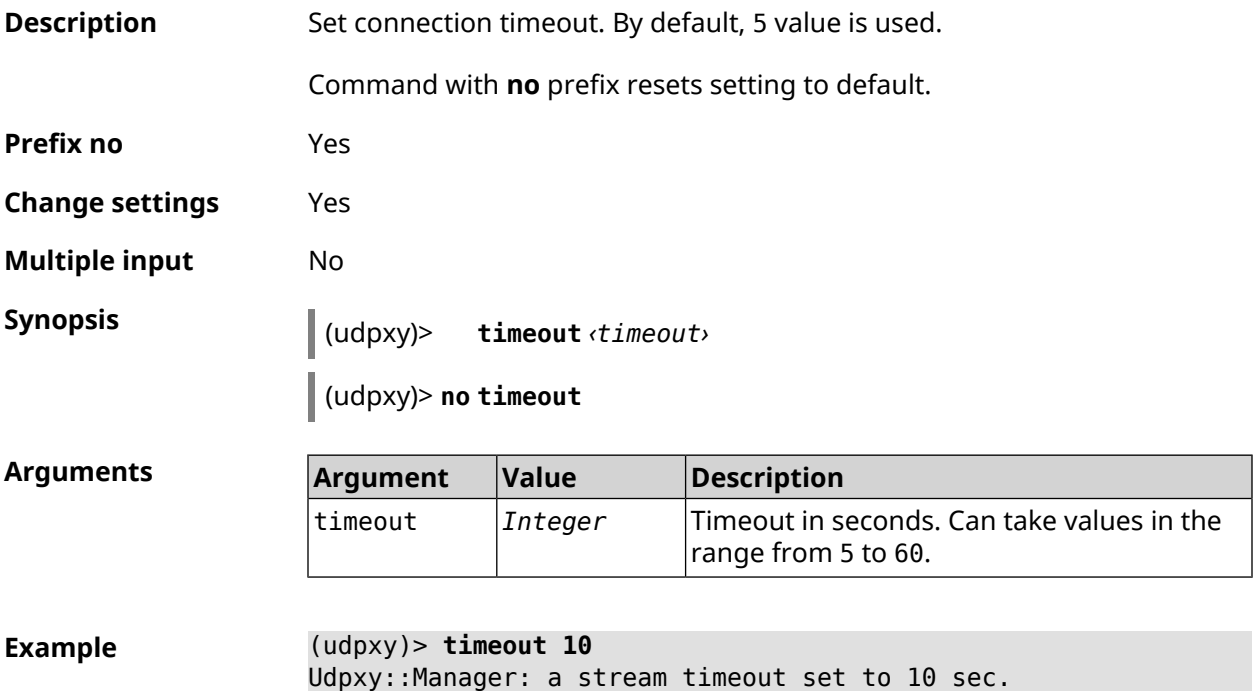

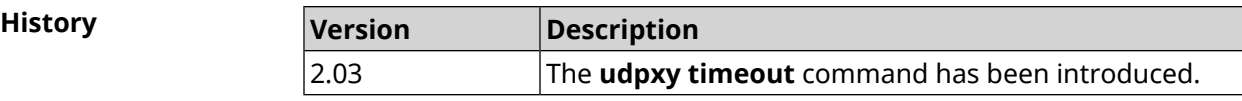

# **3.161 upnp forward**

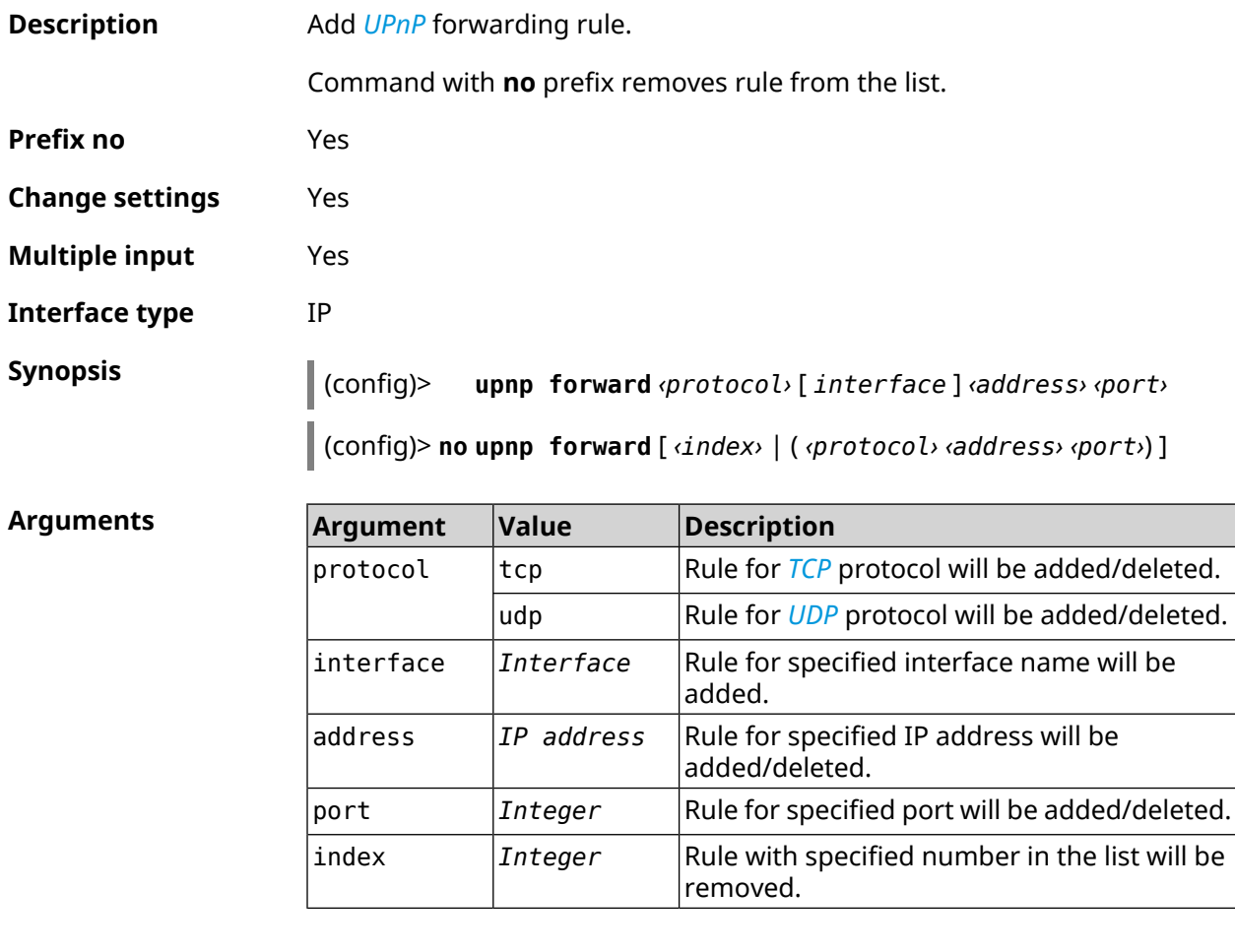

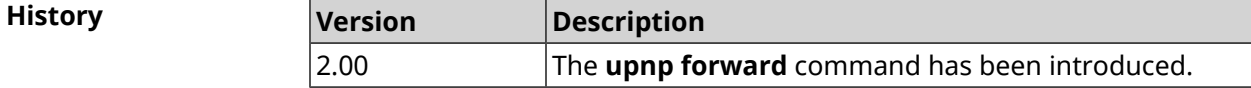

# **3.162 upnp lan**

**Description** Set LAN interface where the *[UPnP](#page-704-1)* service is running. The service works for one network segment only. Command with **no** prefix removes setting. **Prefix no** Yes

**Change settings** Yes

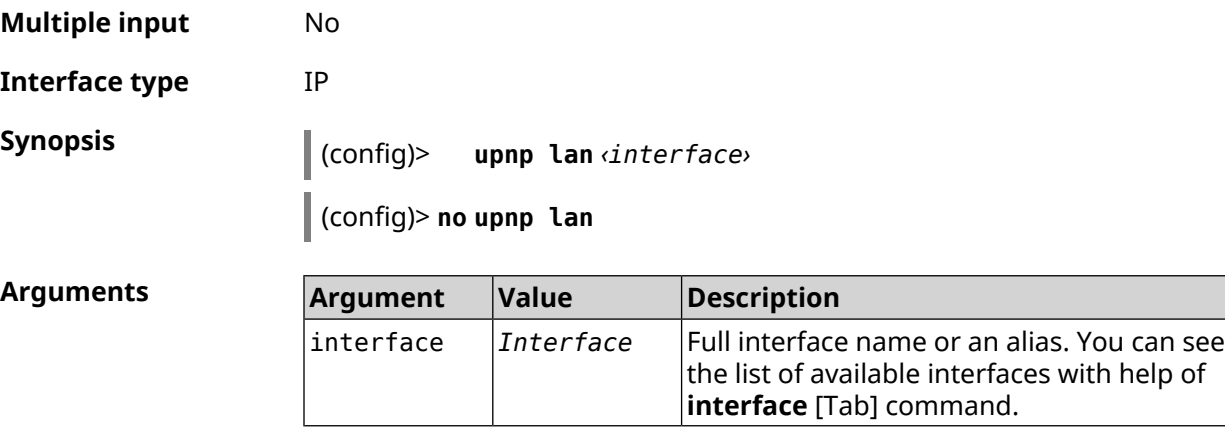

**Example**

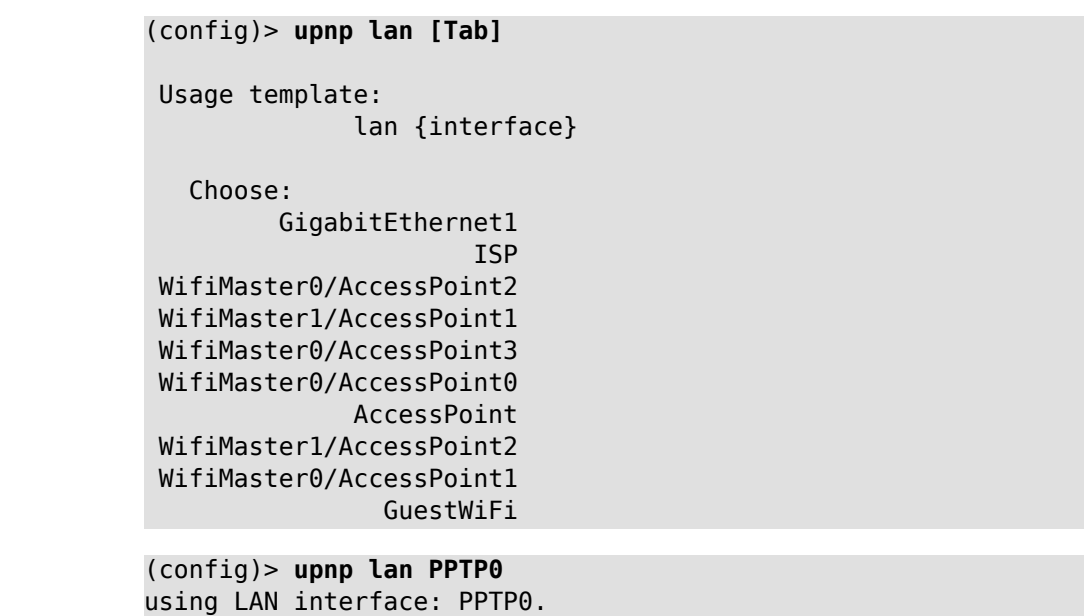

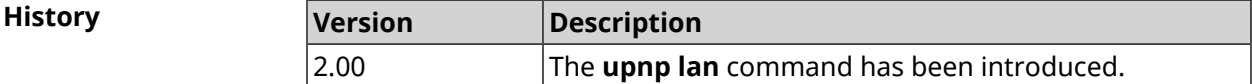

# **3.163 upnp redirect**

**Description** Add *[UPnP](#page-704-1)* port translation rule. Command with **no** prefix removes rule from the list. If you use no arguments, the entire list of rules will be removed. **Prefix no** Yes **Change settings** Yes

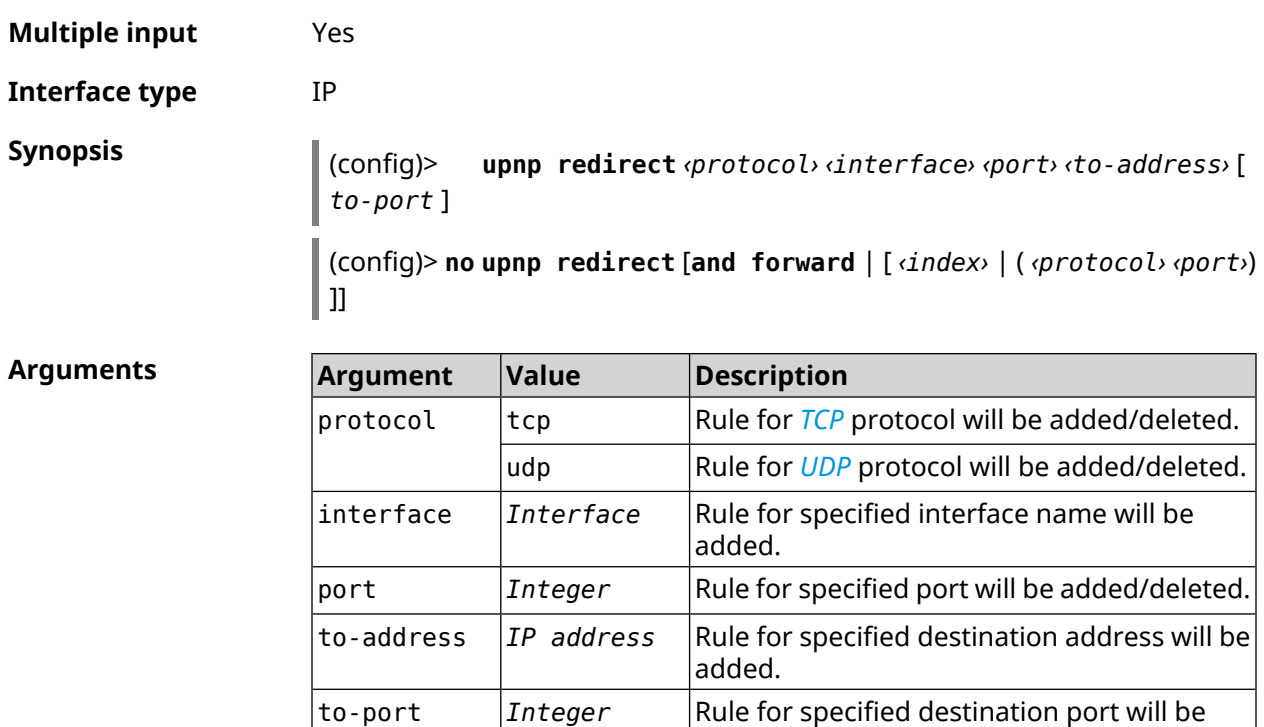

and forward *Keyword*

index *Integer*

**History Version Description**

added.

be cleared.

removed.

2.00 The **upnp redirect** command has been introduced.

Lists of forwarding and redirecting rules will

Rule with specified number in the list will be

# **3.164 user**

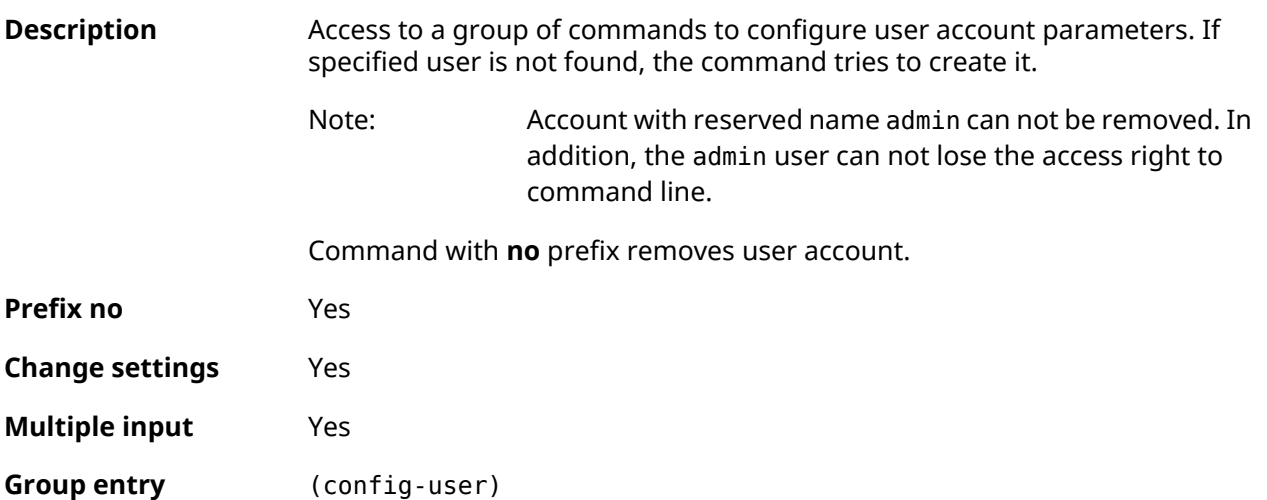

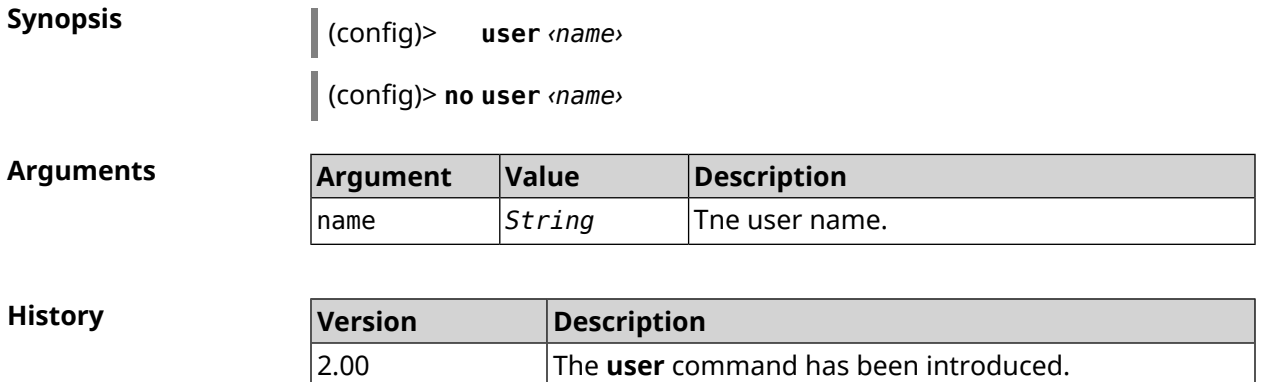

#### **3.164.1 user home**

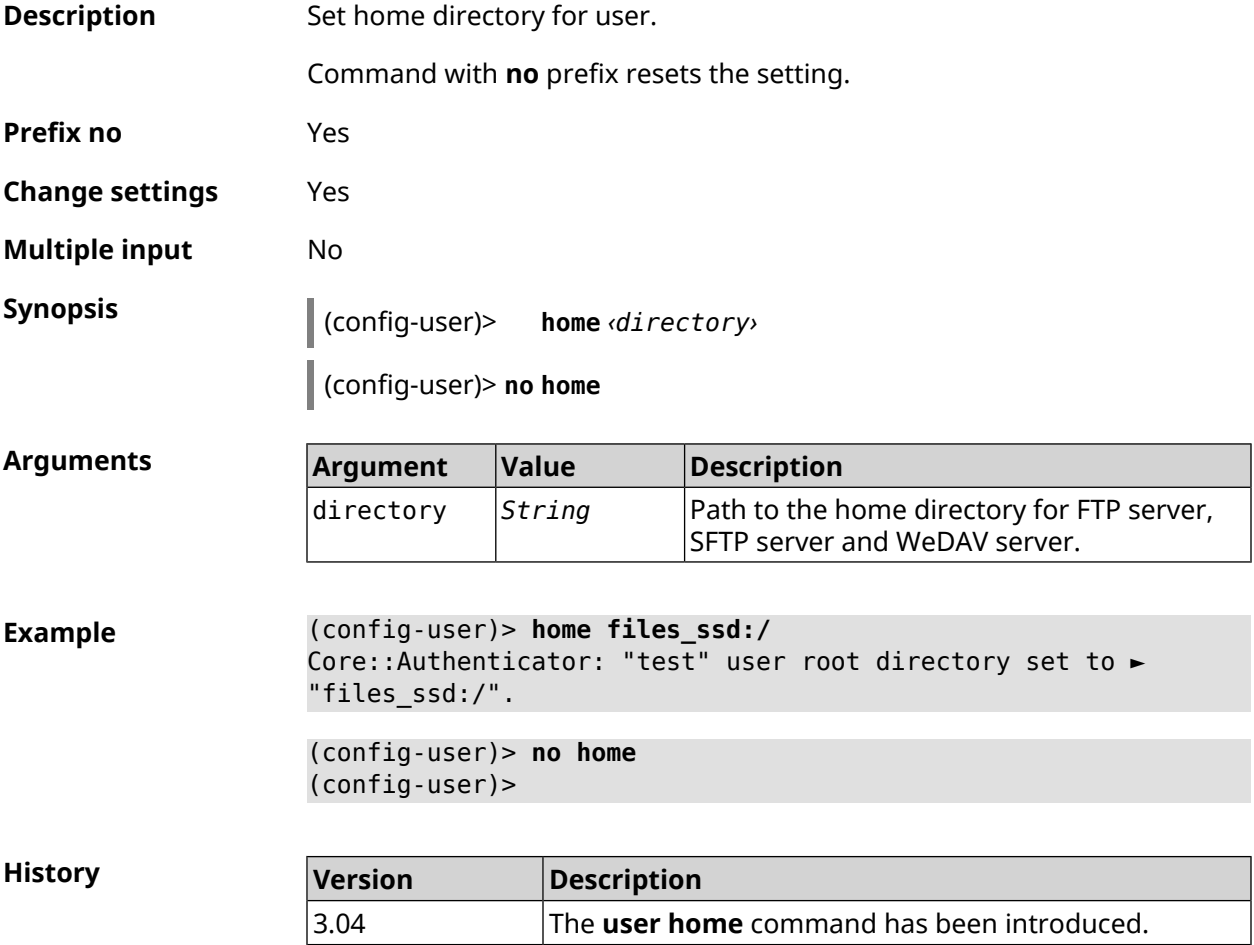

#### **3.164.2 user password**

**Description** Set the user password. The password is stored as MD5-hash, computed from the "*user*:*realm*:*password*" string. *realm* is the device model name from startup-config.txt file.

The command takes open string or hash-function value as argument. Saved password is used for user authentication.

Command with **no** prefix removes the password so that the user can access to the device unauthenticated.

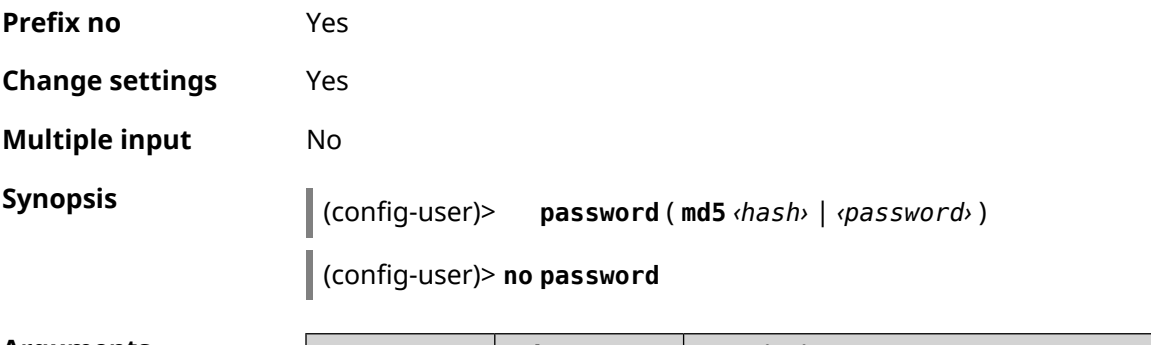

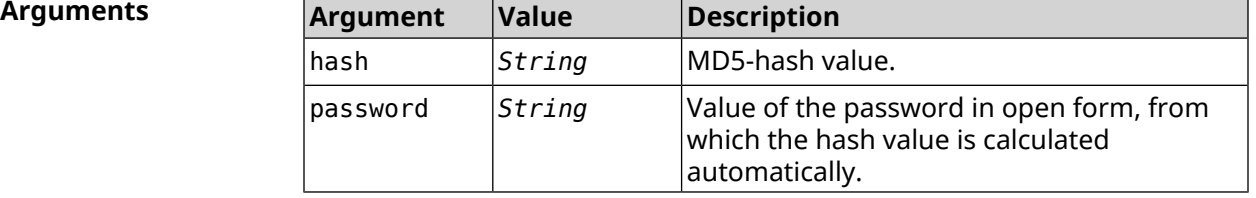

**Example** (config-user)> **password 1111**

Core::Authenticator: Password set has been changed for user ► "test".

**History** 

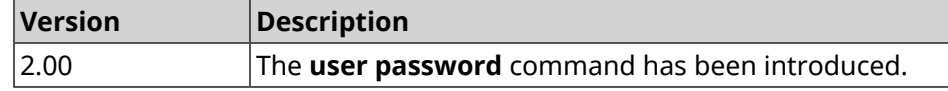

#### **3.164.3 user tag**

**Description** Assign a special tag to the user account, which presence is checked at the time of user authorization as well as performing any action in the system. Set of permitted tag values depends on the system functionality. The full list is shown in the table below.

> Several different tags can be assigned to one account by entering the command several times. Each tag can be viewed as granting or revoking certain permissions.

Command with **no** prefix removes the specified tag.

Note: The admin account can not be untagged cli.

The admin account can not be untagged http in Repeater mode.

**Prefix no** Yes

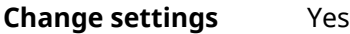

**Multiple input** Yes

**Synopsis** (config-user)> **tag** *‹tag›*

(config-user)> **no tag** [ *‹tag›* ]

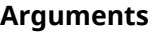

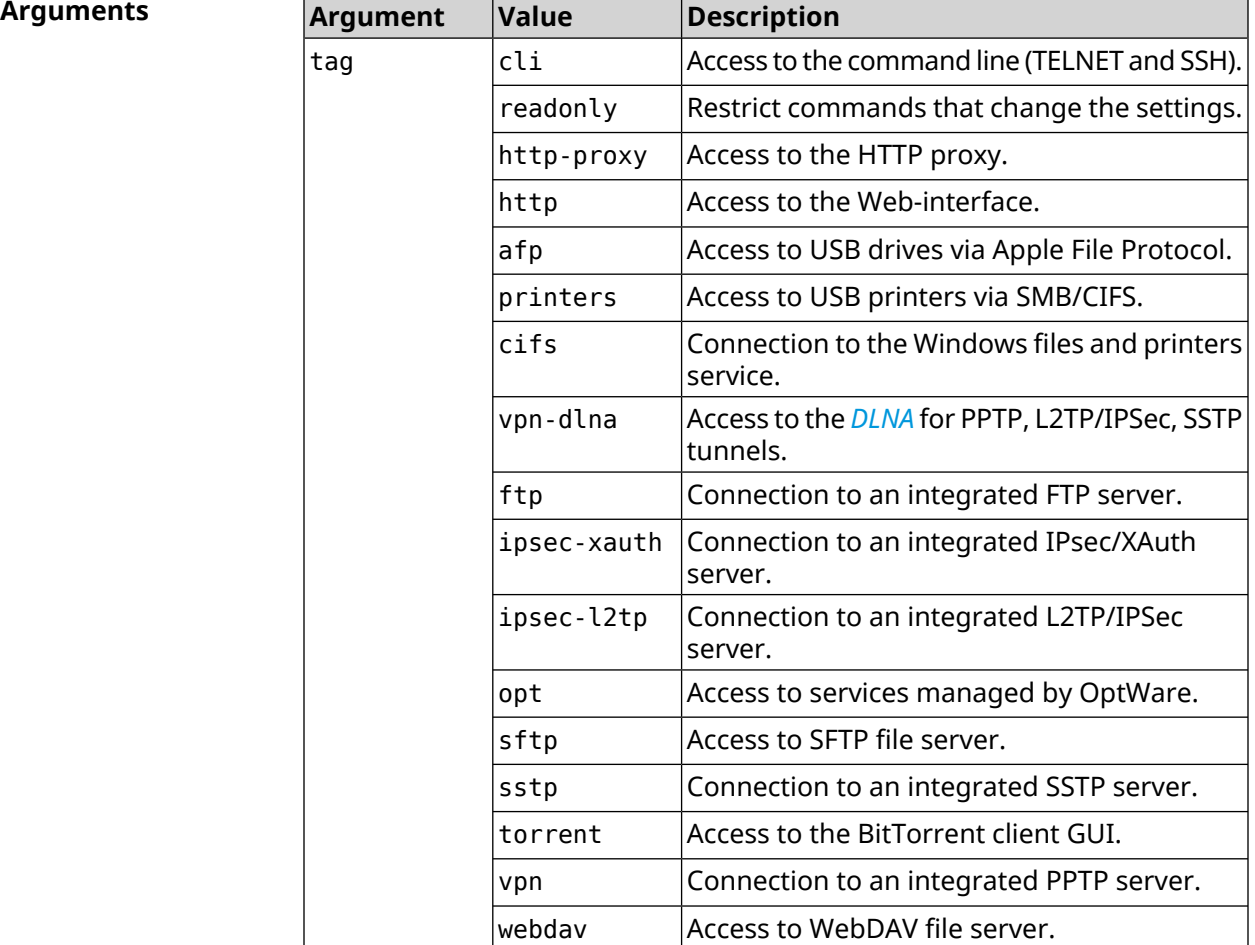

**Example** (config-user)> **tag cli** Core::Authenticator: User "test" tagged with "cli". (config-user)> **tag readonly** Core::Authenticator: User "test" tagged with "readonly". (config-user)> **tag http-proxy** Core::Authenticator: User "test" tagged with "http-proxy". (config-user)> **tag http** Core::Authenticator: User "test" tagged with "http". (config-user)> **tag afp**

Core::Authenticator: User "test" tagged with "afp".

(config-user)> **tag printers** Core::Authenticator: User "test" tagged with "printers". (config-user)> **tag cifs** Core::Authenticator: User "test" tagged with "cifs". (config-user)> **tag vpn-dlna** Core::Authenticator: User "test" tagged with "vpn-dlna". (config-user)> **tag ftp** Core::Authenticator: User "test" tagged with "ftp". (config-user)> **tag ipsec-xauth** Core::Authenticator: User "test" tagged with "ipsec-xauth". (config-user)> **tag ipsec-l2tp** Core::Authenticator: User "test" tagged with "ipsec-l2tp". (config-user)> **tag opt** Core::Authenticator: User "test" tagged with "opt". (config-user)> **tag sftp** Core::Authenticator: User "test" tagged with "sftp". (config-user)> **tag sstp** Core::Authenticator: User "test" tagged with "sstp". (config-user)> **tag torrent** Core::Authenticator: User "test" tagged with "torrent". (config-user)> **tag vpn** Core::Authenticator: User "test" tagged with "vpn". (config-user)> **tag webdav** Core::Authenticator: User "test" tagged with "webdav". (config-user)> **no tag readonly** Core::Authenticator: User "test": "readonly" tag deleted.

#### **History**

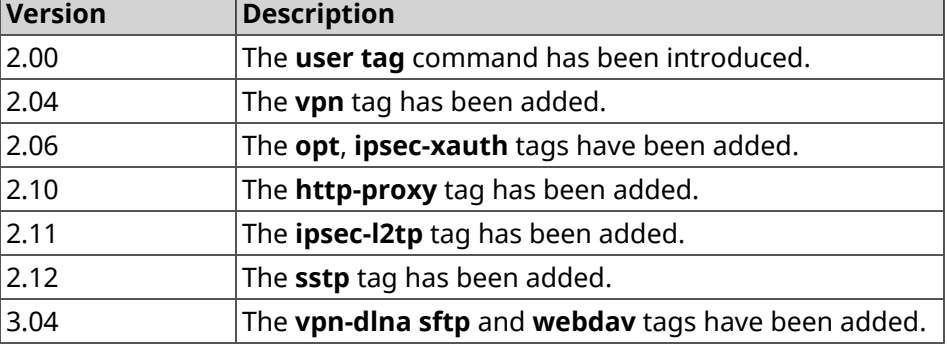

# **3.165 ussd send**

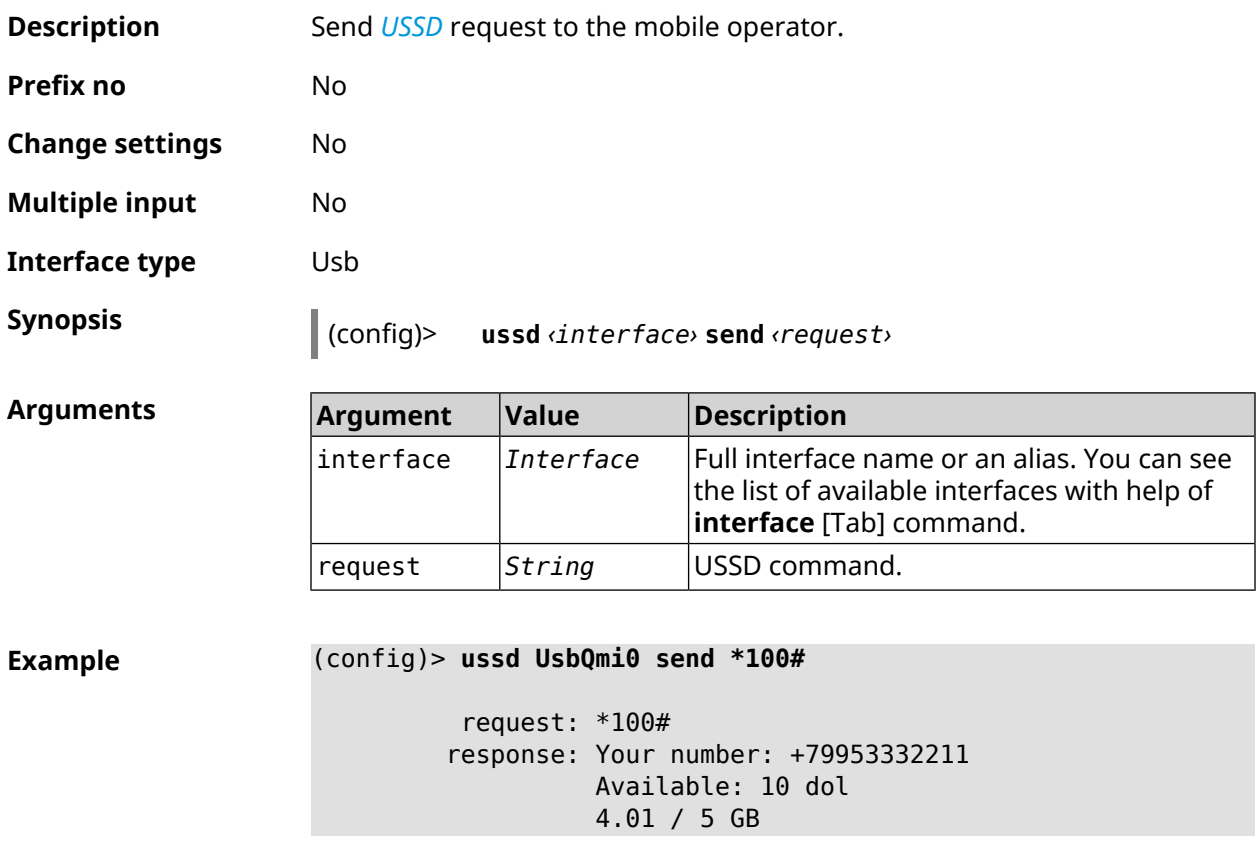

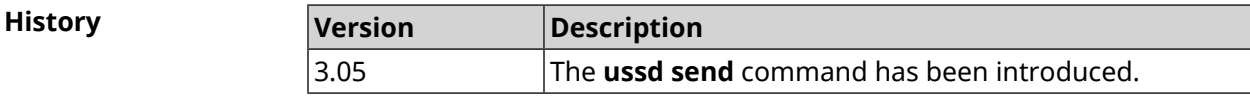

# **3.166 vpn-server**

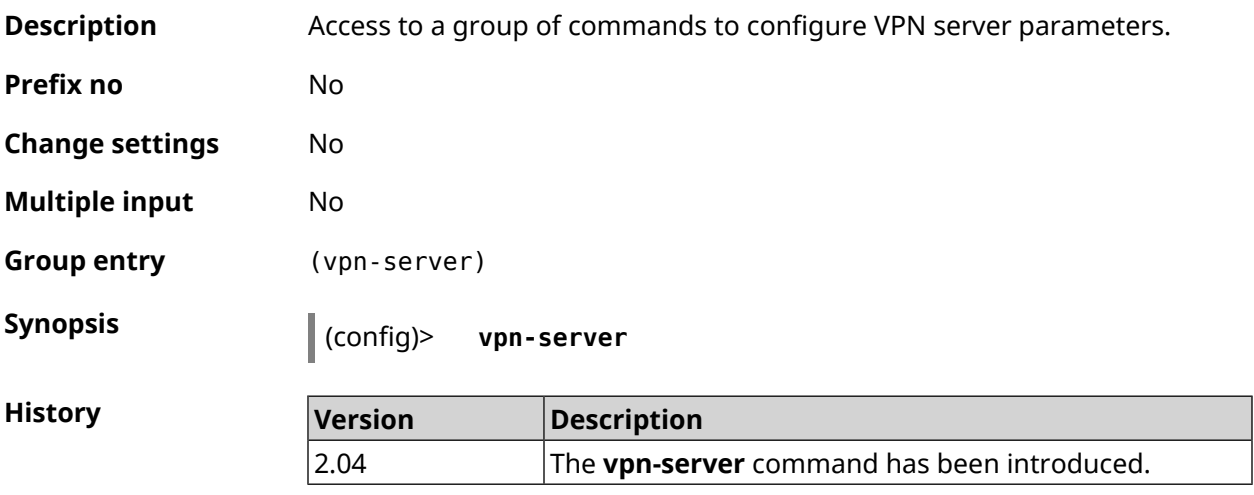

#### **3.166.1 vpn-server dhcp route**

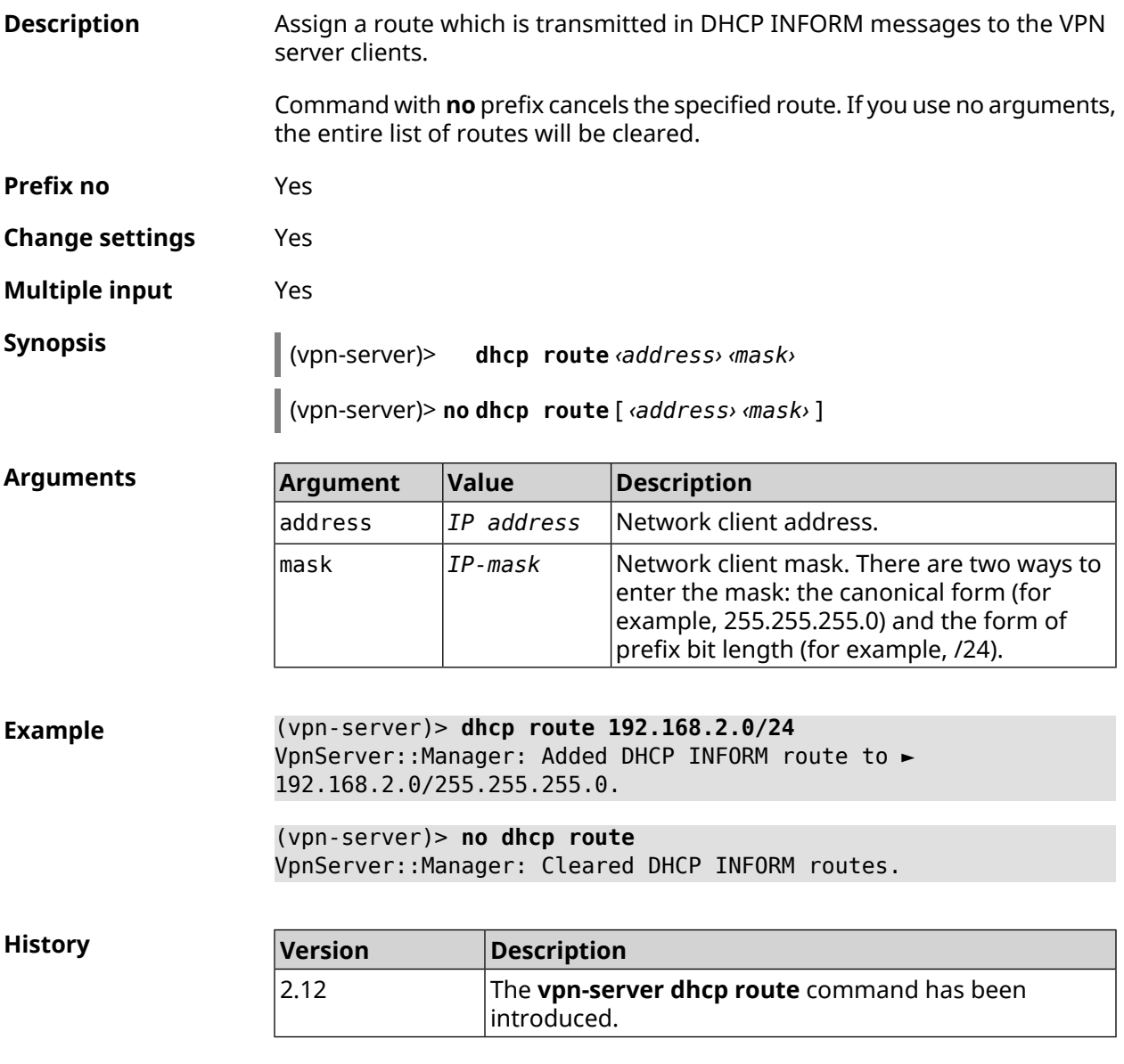

## **3.166.2 vpn-server interface**

**Description** Bind VPN server to the specified interface.

Command with **no** prefix unbinds the interface.

**Prefix no** Yes

**Change settings** Yes

**Multiple input** No

**Synopsis** (vpn-server)> **interface** *‹interface›*

(vpn-server)> **no interface**

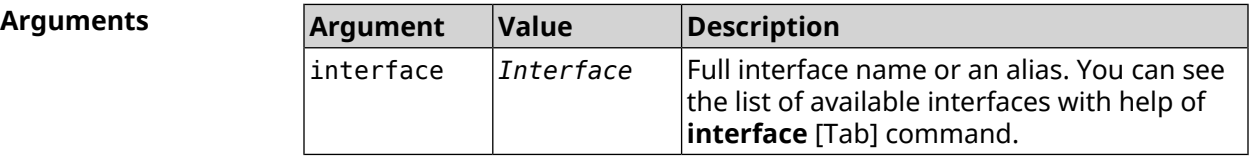

**Example** (vpn-server)> **interface [Tab]**

Usage template: interface {interface} Choose: GigabitEthernet1 **TSP** WifiMaster0/AccessPoint2 WifiMaster1/AccessPoint1

WifiMaster0/AccessPoint3 WifiMaster0/AccessPoint0 AccessPoint

(vpn-server)> **interface FastEthernet0/Vlan1** VpnServer::Manager: Bound to FastEthernet0/Vlan1

(vpn-server)> **no interface** VpnServer::Manager: Reset interface binding.

**History** 

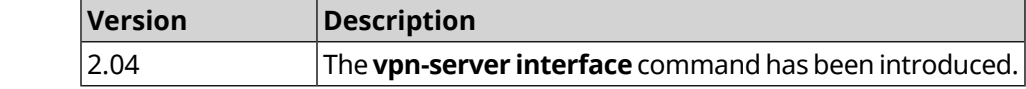

#### **3.166.3 vpn-server ipv6cp**

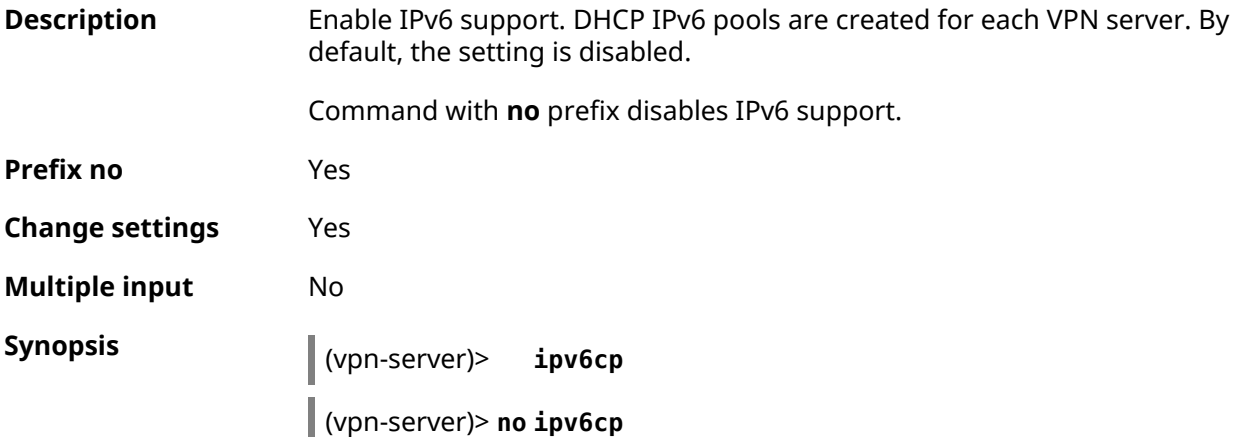
**Example** (vpn-server)> **ipv6cp** VpnServer::Manager: IPv6 control protocol enabled.

(vpn-server)> **no ipv6cp** VpnServer::Manager: IPv6 control protocol disabled.

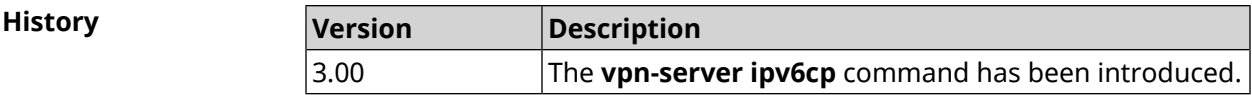

# **3.166.4 vpn-server lcp echo**

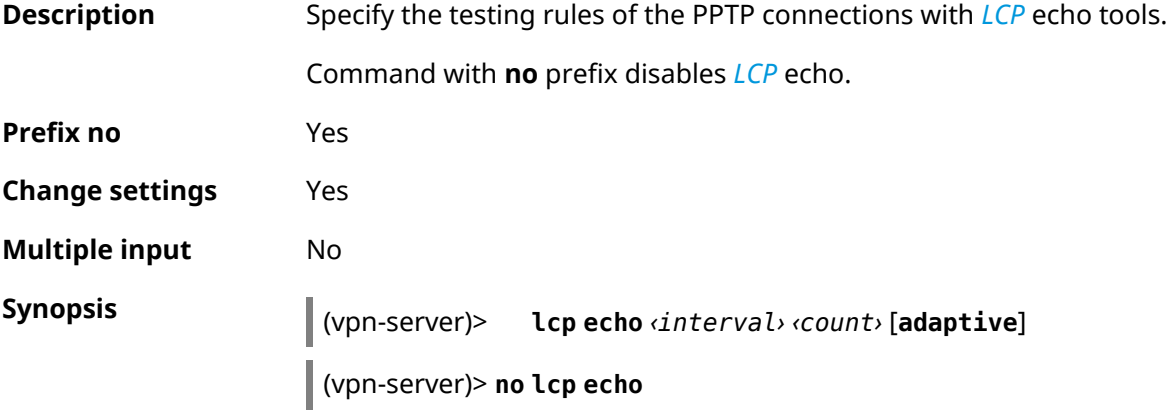

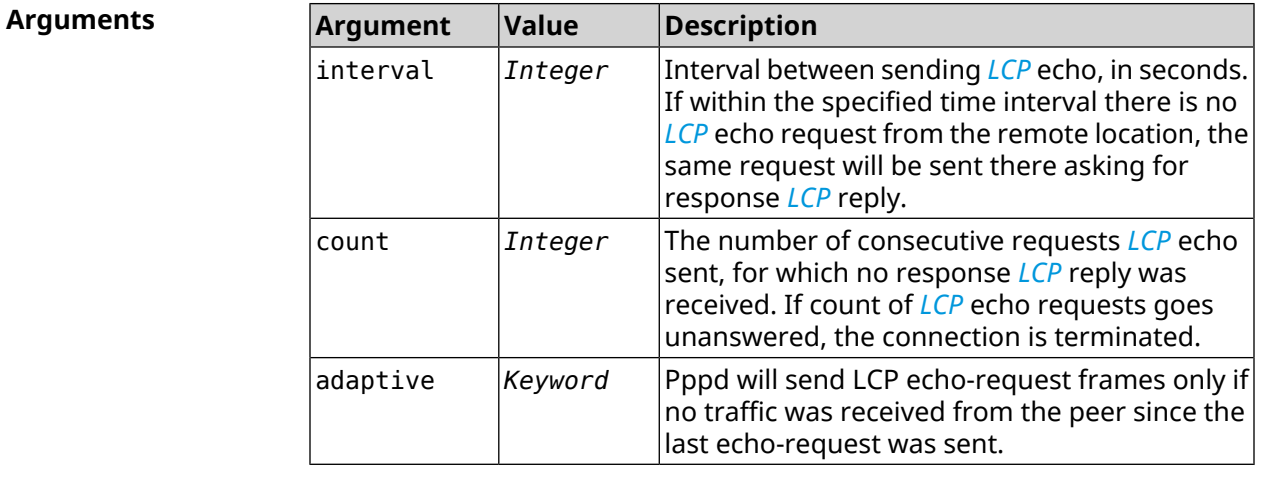

**Example** (vpn-server)> **lcp echo 5 3** LCP echo parameters updated.

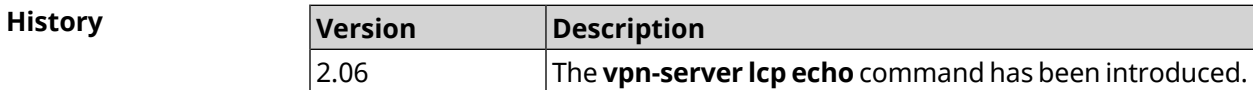

# **3.166.5 vpn-server lockout-policy**

**Description** Set VPN server bruteforce detection parameters. By default, feature is enabled. If you use 0 as an argument, all bruteforce detection parameters will be reset to default.

Command with **no** prefix disables bruteforce detection.

**Prefix no** Yes

**Change settings** Yes

**Multiple input** No

**Synopsis** (vpn-server)> **lockout-policy** *‹threshold›* [ *‹duration›* [ *‹observation-window›* ]]

(vpn-server)> **no lockout-policy**

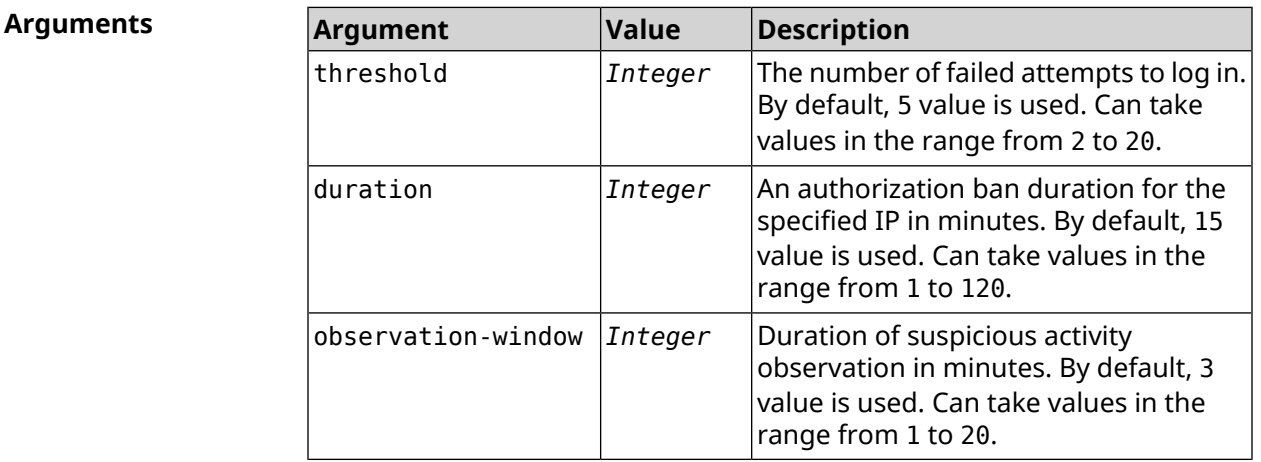

**Example** (vpn-server)> **lockout-policy 10 30 2** VpnServer::Manager: Bruteforce detection is reconfigured. (vpn-server)> **no lockout-policy** VpnServer::Manager: Bruteforce detection is disabled. (vpn-server)> **lockout-policy 0** VpnServer::Manager: Bruteforce detection reset to default. **History Version Description** The **vpn-server lockout-policy** command has been 3.01

introduced.

# **3.166.6 vpn-server mppe**

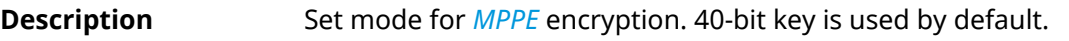

Command with **no** prefix disables selected mode.

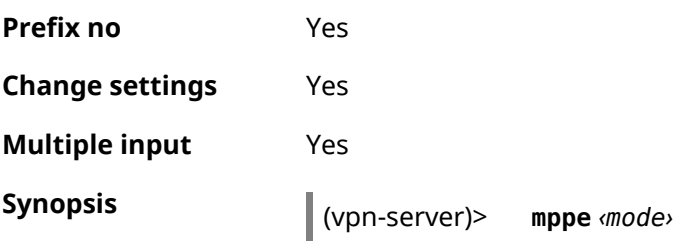

**Arguments Argument Value Description** mode  $|40|$  Length of the encryption key is 40 bits.

(vpn-server)> **no mppe** *‹mode›*

**Example** (vpn-server)> **mppe 40** VpnServer::Manager: Set encryption 40.

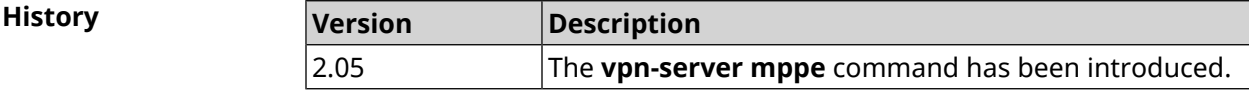

128 **Length of the encryption key is 128 bits.** 

# **3.166.7 vpn-server mppe-optional**

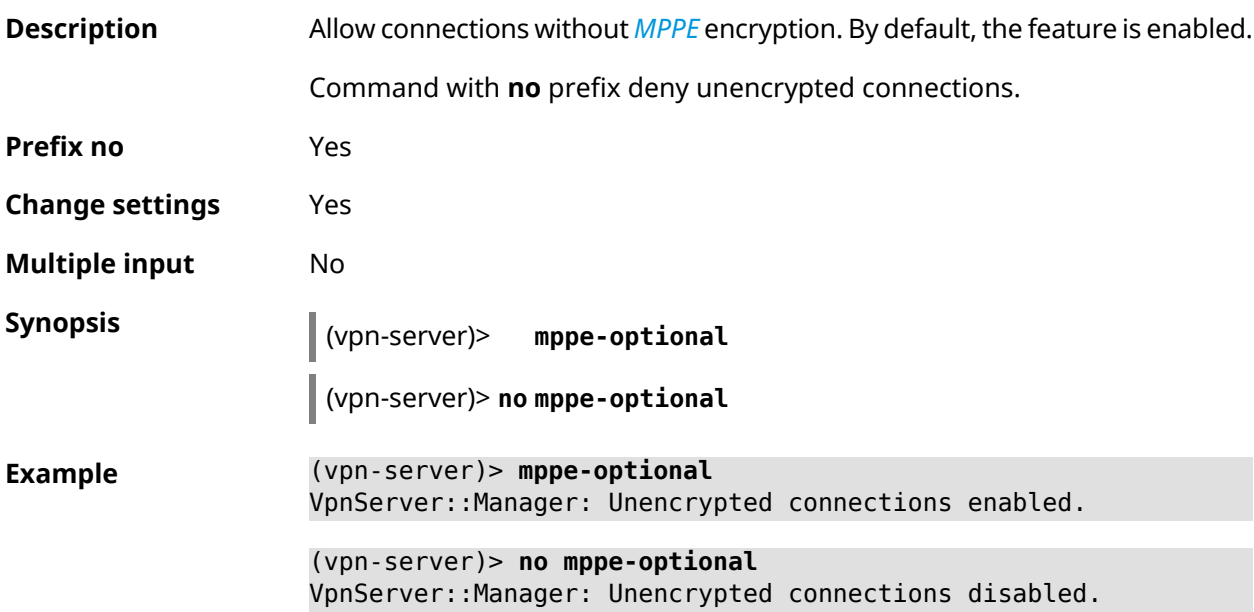

**History** 

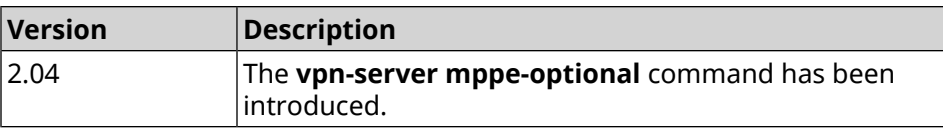

## **3.166.8 vpn-server mru**

**Description** Set *[MRU](#page-699-1)* value to be transmitted to PPTP server. By default, 1350 value is used. Command with **no** prefix resets value to default. **Prefix no** Yes **Change settings** Yes **Multiple input** No **Synopsis** (vpn-server)> **mru** *‹value›* (vpn-server)> **no mru Arguments Argument Value Description** *[MRU](#page-699-1)* value. Can take values in the range from 128 to 1500 inclusively. value *Integer* **Example** (vpn-server)> **mru 200** VpnServer::Manager: mru set to 200.

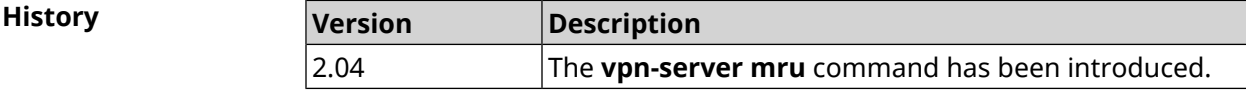

### **3.166.9 vpn-server mtu**

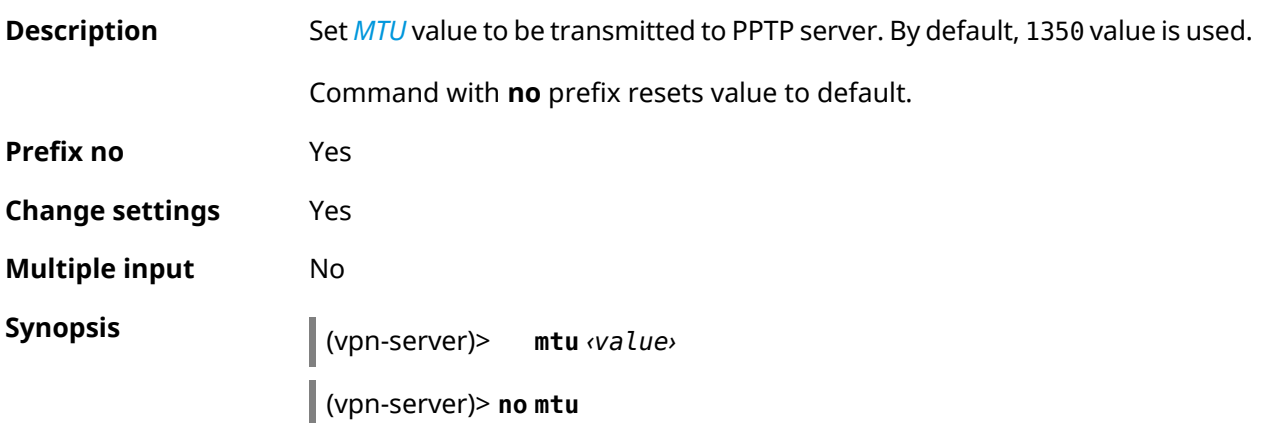

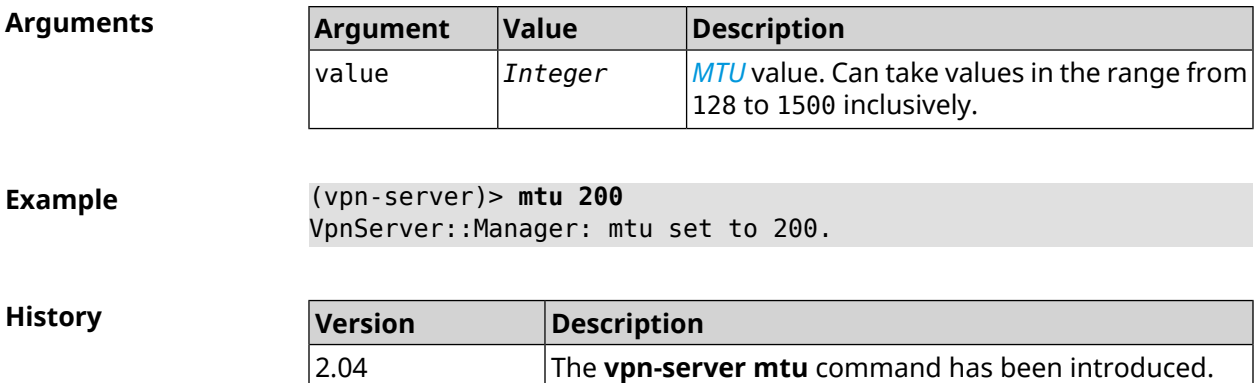

# **3.166.10 vpn-server multi-login**

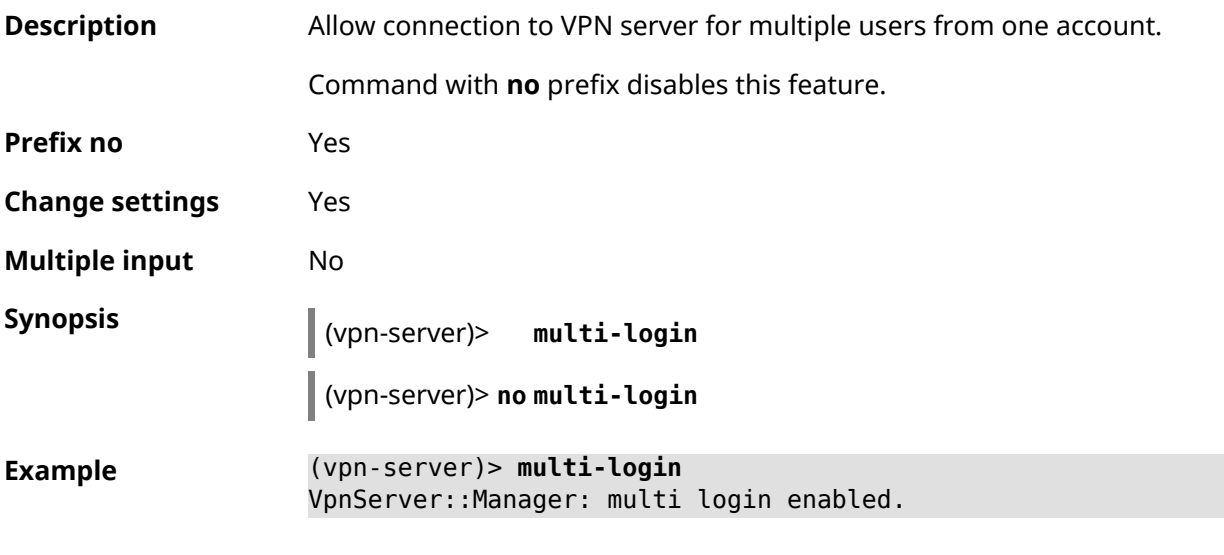

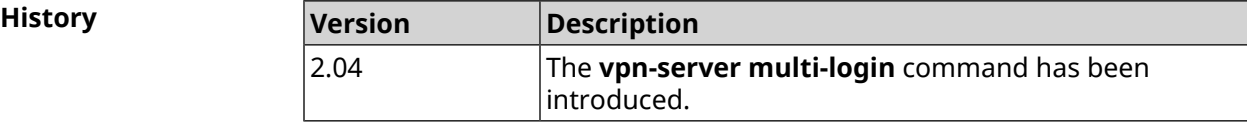

# **3.166.11 vpn-server pool-range**

**Description** Assign a pool of addresses for the clients that connect to the VPN server.

Command with **no** prefix removes a pool.

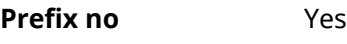

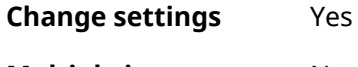

**Multiple input** No

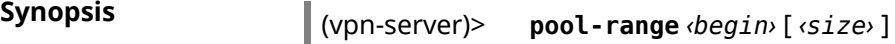

(vpn-server)> **no pool-range**

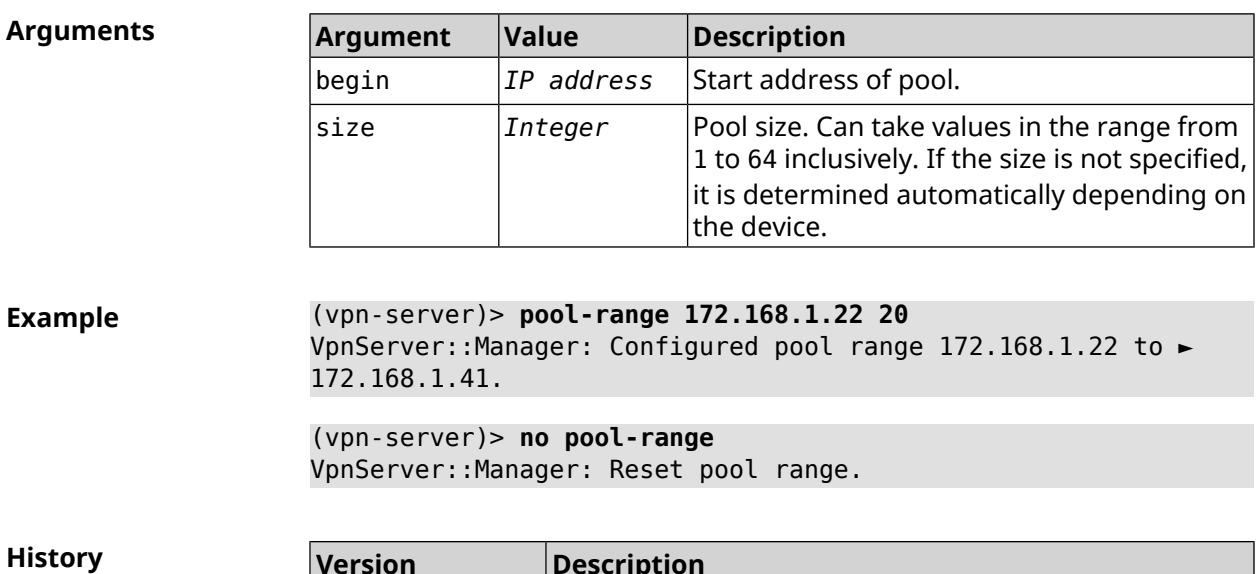

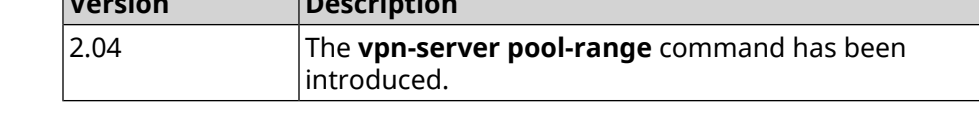

# **3.166.12 vpn-server static-ip**

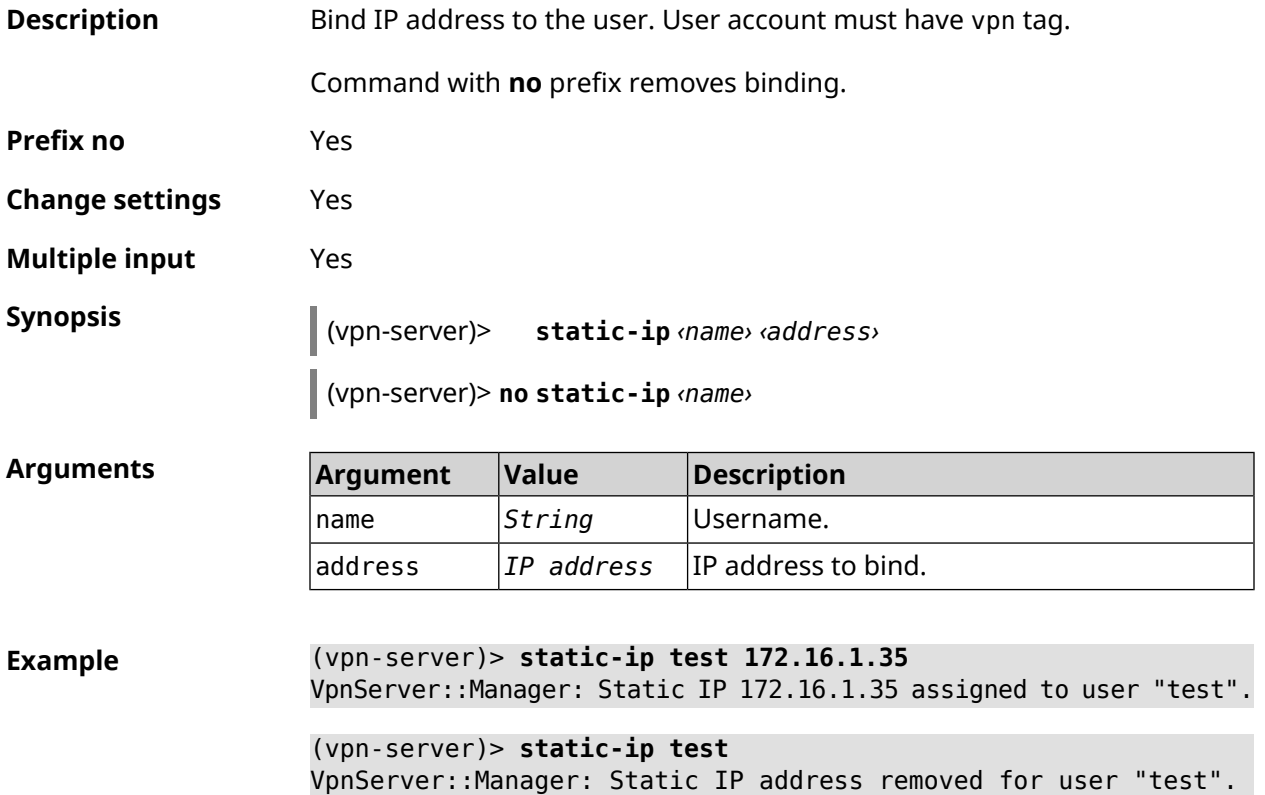

#### **History**

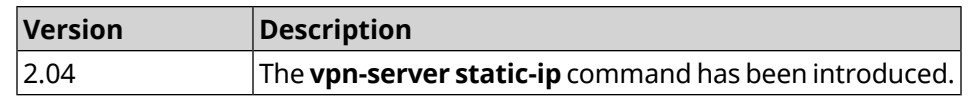

# Glossary

<span id="page-692-0"></span>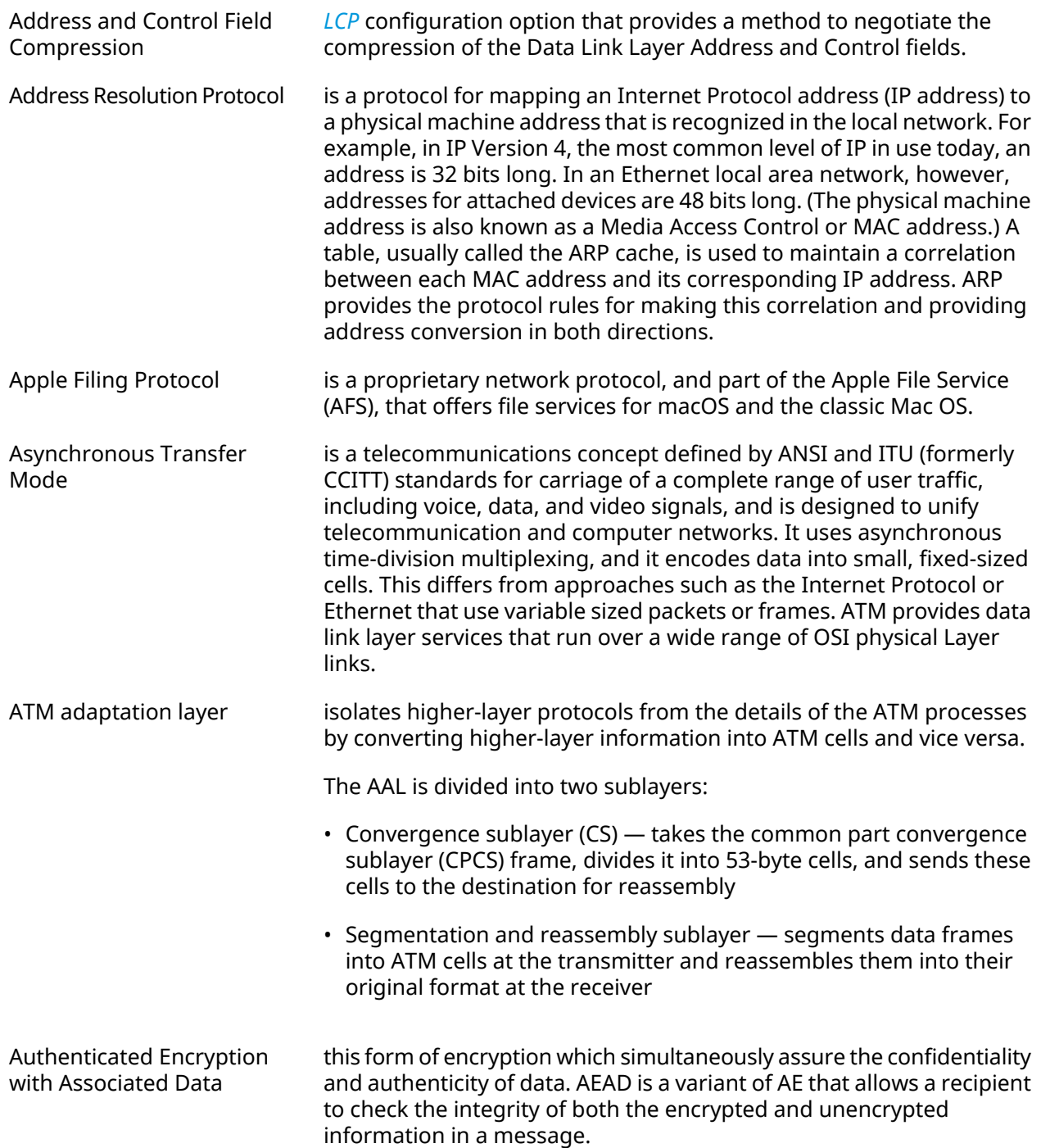

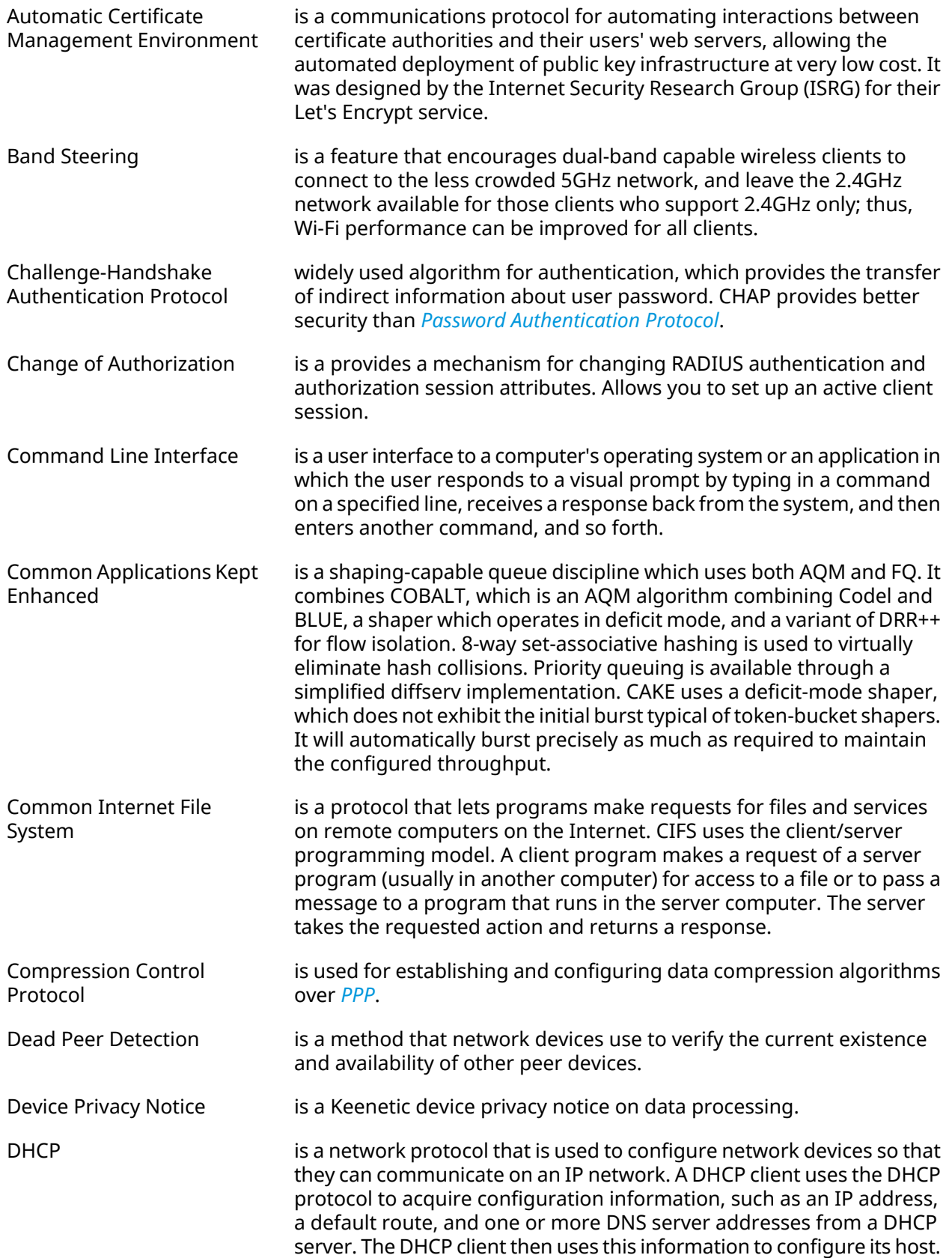

|                                  | Once the configuration process is complete, the host is able to<br>communicate on the Internet.                                                                                                    |
|----------------------------------|----------------------------------------------------------------------------------------------------|
| DHCP server                      | manages a pool of IP addresses and information about client<br>configuration parameters such as default gateway, domain name, the<br>name servers, other servers such as time servers, and so forth. On<br>receiving a valid request, the server assigns the computer an IP address,<br>a lease (length of time the allocation is valid), and other IP configuration<br>parameters, such as the subnet mask and the default gateway.<br>Depending on implementation, the DHCP server may have three<br>methods of allocating IP-addresses:                                                                                                    |
|                                  | · dynamic allocation: A network administrator assigns a range of IP<br>addresses to DHCP, and each client computer on the LAN is<br>configured to request an IP address from the DHCP server during<br>network initialization. The request-and-grant process uses a lease<br>concept with a controllable time period, allowing the DHCP server<br>to reclaim (and then reallocate) IP addresses that are not renewed.                                                                                                    |
|                                  | • automatic allocation: The DHCP server permanently a free IP address<br>to a requesting client from the range defined by the administrator.<br>This is like dynamic allocation, but the DHCP server keeps a table of<br>past IP address assignments, so that it can preferentially assign to<br>a client the same IP address that the client previously had.                                                                                                    |
|                                  | • static allocation: The DHCP server allocates an IP address based on<br>a table with MAC address/IP address pairs, which are manually filled<br>in (perhaps by a network administrator). Only requesting clients with<br>a MAC address listed in this table will be allocated an IP address. This<br>feature (which is not supported by all DHCP servers) is variously<br>called Static DHCP Assignment (by DD-WRT), fixed-address (by the<br>dhcpd documentation), Address Reservation (by Netgear), DHCP<br>reservation or Static DHCP (by Cisco/Linksys), and IP reservation or<br>MAC/IP binding (by various other router manufacturers). |
| DHCPv6 server                    | is a network protocol for configuring Internet Protocol version 6 (IPv6)<br>hosts with IP addresses, IP prefixes, default route, local segment MTU,<br>and other configuration data required to operate in an IPv6 network.<br>IPv6 hosts may automatically generate IP addresses internally using<br>stateless address autoconfiguration <sup>1</sup> (SLAAC), or they may be assigned<br>configuration data with DHCPv6.                                                                                                    |
| Diffie-Hellman                   | is that part of the <i>IKE</i> protocol used for exchanging the material from<br>which the symmetrical keys are built. The Diffie-Hellman algorithm<br>builds an encryption key known as a "shared secret" from the private<br>key of one party and the public key of the other. Since the <i>IPsec</i><br>symmetrical keys are derived from this DH key shared between the<br>peers, at no point are symmetric keys actually exchanged.                                                                                                    |
| Discrete Multitone<br>Modulation | is a signal transmission method in which the total bandwidth is divided<br>between 255 subcarriers or subchannels with a bandwidth of 4 kHz                                                                                                    |

<span id="page-694-0"></span><sup>&</sup>lt;sup>1</sup> [https://en.wikipedia.org/wiki/IPv6#Stateless\\_address\\_autoconfiguration\\_\(SLAAC\)](https://en.wikipedia.org/wiki/IPv6#Stateless_address_autoconfiguration_(SLAAC))

<span id="page-695-0"></span>

|                                          | each. It is one of the main modulation algorithms in ADSL and VDSL<br>technologies.                                                                                                    |
|------------------------------------------|----------------------------------------------------------------------------------------------------|
| <b>DLNA</b>                              | standard that allows compatible devices to transfer media content<br>(images, music, videos) over the home network and display it in real<br>time. This technology is to connect home computers, mobile phones,<br>notebooks and home electronics in a single digital network.<br>DLNA-certified devices can be configured and combined in a home<br>network automatically.                                                                                                    |
| Domain Name System                       | is a hierarchical distributed naming system for computers, services, or<br>any resource connected to the Internet or a private network. It<br>associates various information with domain names assigned to each<br>of the participating entities. A Domain Name Service resolves queries<br>for these names into IP addresses for the purpose of locating computer<br>services and devices worldwide. By providing a worldwide, distributed<br>keyword-based redirection service, the Domain Name System is an<br>essential component of the functionality of the Internet. |
| <b>DNS over HTTPS</b>                    | is a domain name system, computer distributed system for obtaining<br>information about domains using secure data transfer between internet<br>nodes resolution via the HTTPS protocol. The method is to increase<br>user privacy and security by preventing eavesdropping and<br>manipulation of DNS data by man-in-the-middle attacks. The standard<br>is described in RFC 8484 <sup>2</sup> .                                                                                                    |
| <b>DNS over TLS</b>                      | is a domain name system, computer distributed system for obtaining<br>information about domains using secure data transfer between internet<br>nodes. The standard is described in RFC 7858 <sup>3</sup> and RFC 8310 <sup>4</sup> .                                                                                                    |
| DNS rebinding                            | is a method of manipulating resolution of domain names. In this attack,<br>a malicious web page causes visitors to run a client-side script that<br>attacks machines elsewhere on the network. This attack can be used<br>to breach a private network by causing the victim's web browser to<br>access computers at private IP addresses and return the results to the<br>attacker.                                                                                                    |
| <b>Encapsulating Security</b><br>Payload | is a member of the <i>IPsec</i> protocol suite. In IPsec it provides origin<br>authenticity, integrity, and confidentiality protection of packets.                                                                                                    |
| End-user license agreement               | is a legal contract between a software application author or publisher<br>and the user of that application.                                                                                                    |
| <b>Fast Transition</b>                   | is a new concept of roaming where the initial handshake with the new<br>AP is done even before the client roams to the target AP.                                                                                                    |
| <b>Fair Queuing Controlled</b><br>Delay  | is queuing discipline that combines Fair Queuing with the CoDel AQM<br>scheme. FQ_Codel uses a stochastic model to classify incoming packets<br>into different flows and is used to provide a fair share of the bandwidth<br>to all the flows using the queue. Each such flow is managed by the<br>CoDel queuing discipline.                                                                                                    |

<sup>&</sup>lt;sup>2</sup> <https://tools.ietf.org/html/rfc8484><br><sup>3</sup> <https://tools.ietf.org/html/rfc7858><br><sup>4</sup> <https://tools.ietf.org/html/rfc8310>

<span id="page-696-0"></span>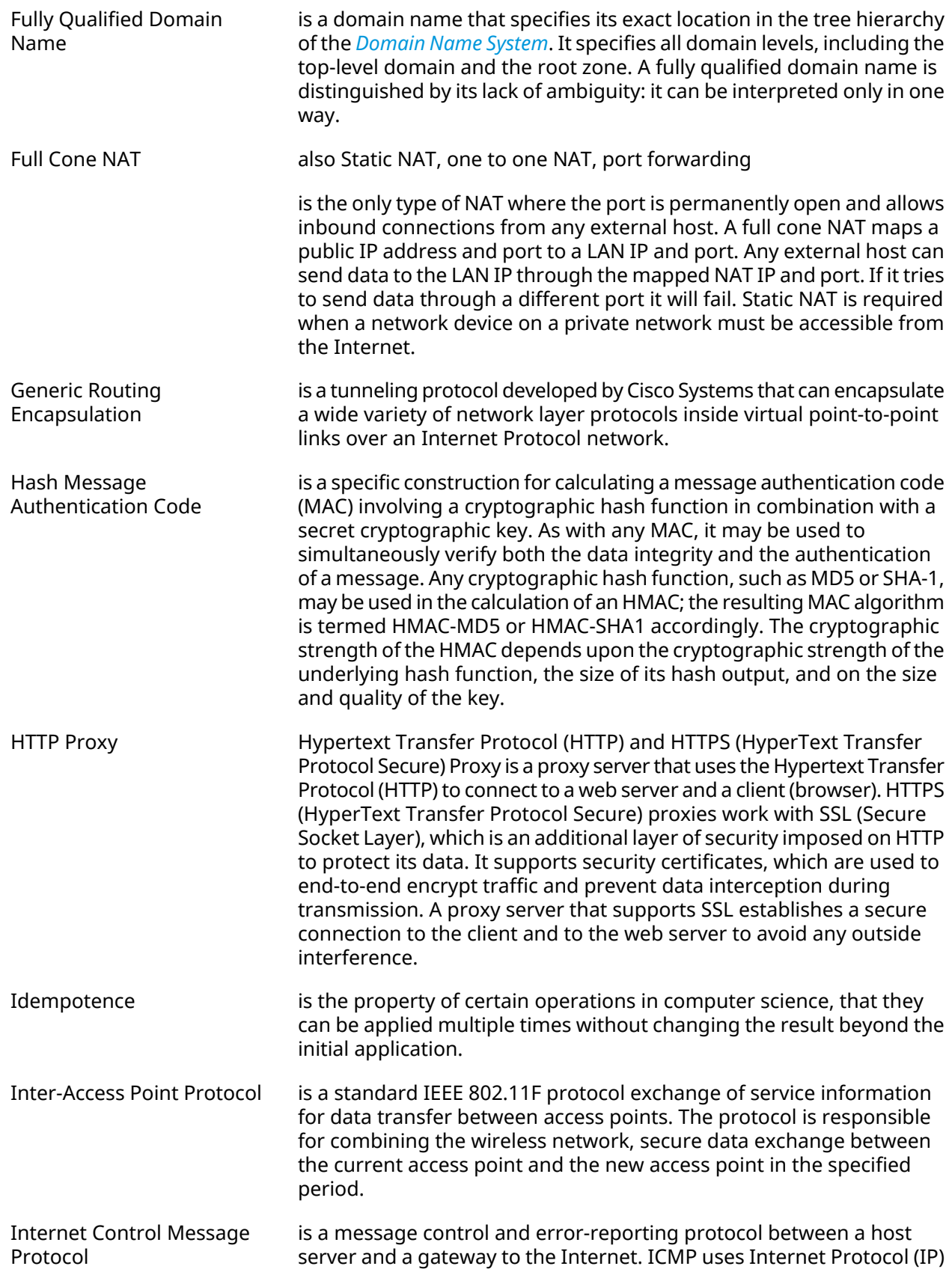

<span id="page-697-3"></span><span id="page-697-2"></span><span id="page-697-0"></span>

|                                                       | datagrams, but the messages are processed by the IP software and<br>are not directly apparent to the application user.                                                                                                    |
|-------------------------------------------------------|----------------------------------------------------------------------------------------------------|
| <b>Internet Control Message</b><br>Protocol version 6 | is the implementation of the Internet Control Message Protocol (ICMP)<br>for Internet Protocol version 6 (IPv6). ICMPv6 is an integral part of IPv6<br>and performs error reporting and diagnostic functions. ICMPv6 is<br>defined in RFC 4443 <sup>5</sup> .                                                                                                    |
| <b>Internet Group</b><br><b>Management Protocol</b>   | is an Internet protocol that provides a way for an Internet computer<br>to report its multicast group membership to adjacent routers.<br>Multicasting allows one computer on the Internet to send content to<br>multiple other computers. Multicasting can be used for streaming<br>media to an audience that has "tuned in" by setting up a multicast<br>group membership.                                                                                                    |
| Internet Key Exchange                                 | is a standard protocol IPsec, used to ensure the safety of interaction<br>in virtual private networks. IKE purpose is to establish a secure<br>authenticated communication channel by using the <i>Diffie-Hellman</i> key<br>exchange algorithm to generate a shared secret key to encrypt further<br><i>IPsec</i> communications.                                                                                                    |
| <b>Internet Protocol</b>                              | is the principal communications protocol in the Internet. The first major<br>version of IP, Internet Protocol Version 4 (IPv4), is the dominant protocol<br>of the Internet. Its successor is Internet Protocol Version 6 (IPv6).                                                                                                    |
| <b>Internet Protocol Control</b><br>Protocol          | is a network control protocol for establishing and configuring Internet<br>Protocol over a Point-to-Point Protocol (PPP) link. IPCP uses the same<br>packet exchange mechanism as the Link Control Protocol. IPCP packets<br>may not be exchanged until PPP has reached the Network-Layer<br>Protocol phase, and any IPCP packets received before this phase is<br>reached should be silently discarded.                                                                                                    |
| <b>Internet Protocol Security</b>                     | commonly called IPsec, is a protocol suite for secure <i>Internet Protocol</i><br>(IP) communications by authenticating and encrypting each IP packet<br>of a communication session. IPsec includes protocols for establishing<br>mutual authentication between agents at the beginning of the session<br>and negotiation of cryptographic keys to be used during the session.<br>IPsec can be used in protecting data flows between a pair of hosts<br>(host-to-host), between a pair of security gateways<br>(network-to-network), or between a security gateway and a host<br>(network-to-host). Internet Protocol security (IPsec) uses cryptographic<br>security services to protect communications over Internet Protocol (IP)<br>networks. IPsec supports network-level peer authentication, data origin<br>authentication, data integrity, data confidentiality (encryption), and<br>replay protection. |
| IPsec Passthrough                                     | is technology that allows VPN-traffic to pass through NAT.                                                                                                    |
| <b>IPsec Security Association</b>                     | is fundamental to IPsec. An SA is a relationship between two or more<br>entities that describes how the entities will use security services to<br>communicate securely. Each IPsec connection can provide encryption,<br>integrity, authenticity, or all three. When the security service is<br>determined, the two IPsec peers must determine exactly which                                                                                                    |

<span id="page-697-1"></span><sup>&</sup>lt;sup>5</sup> <https://datatracker.ietf.org/doc/html/rfc4443>

<span id="page-698-0"></span>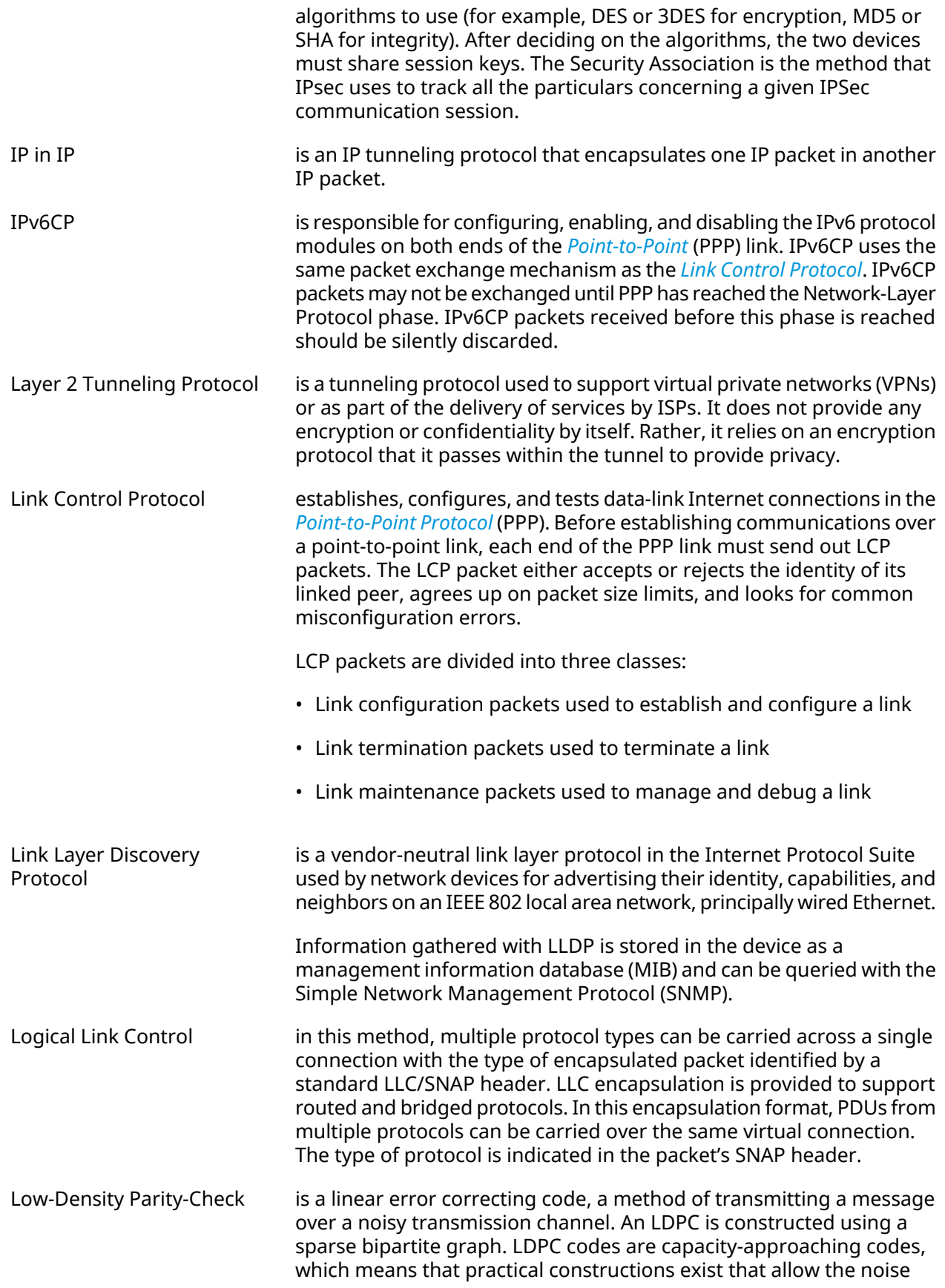

<span id="page-699-2"></span><span id="page-699-1"></span><span id="page-699-0"></span>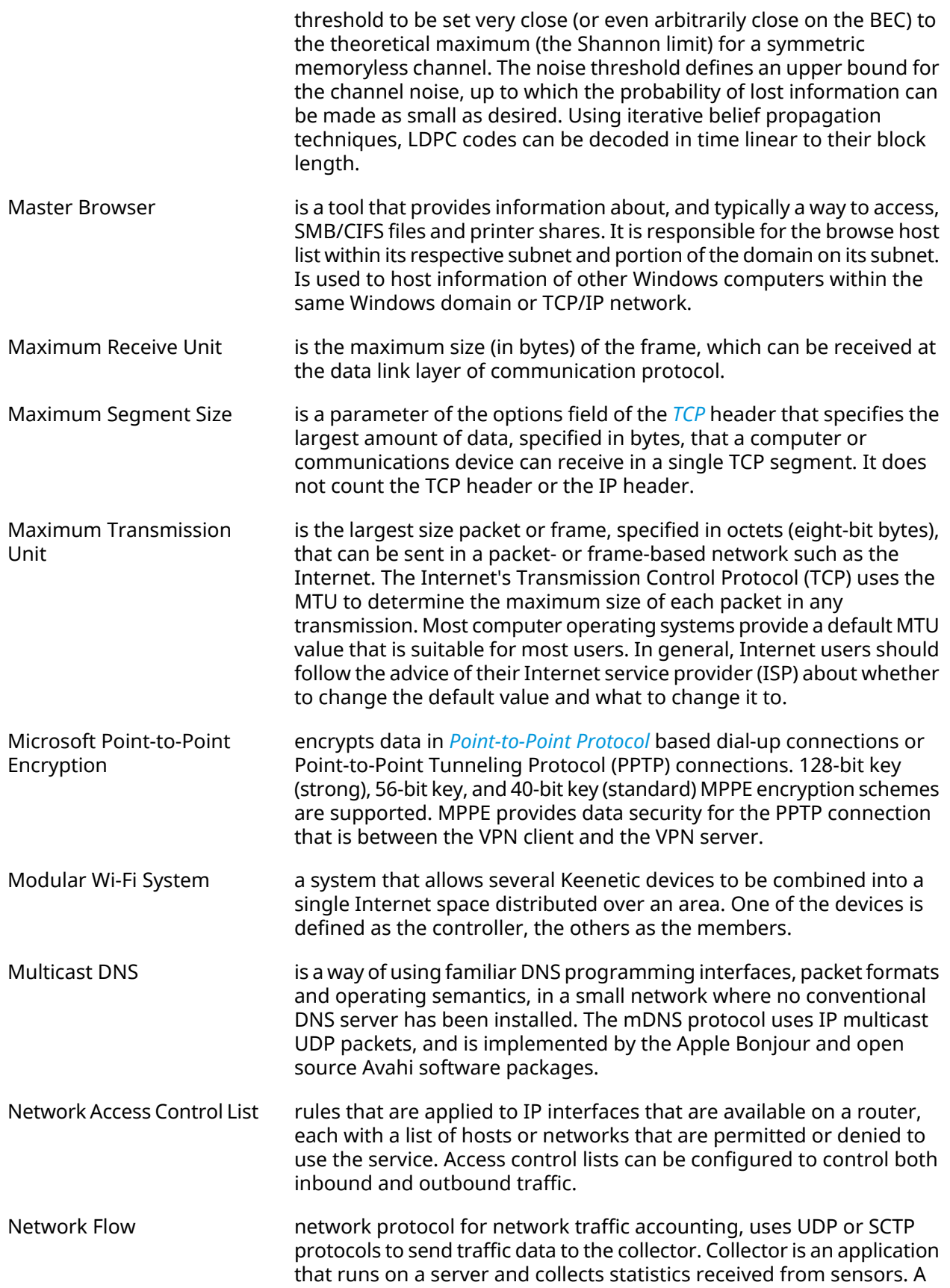

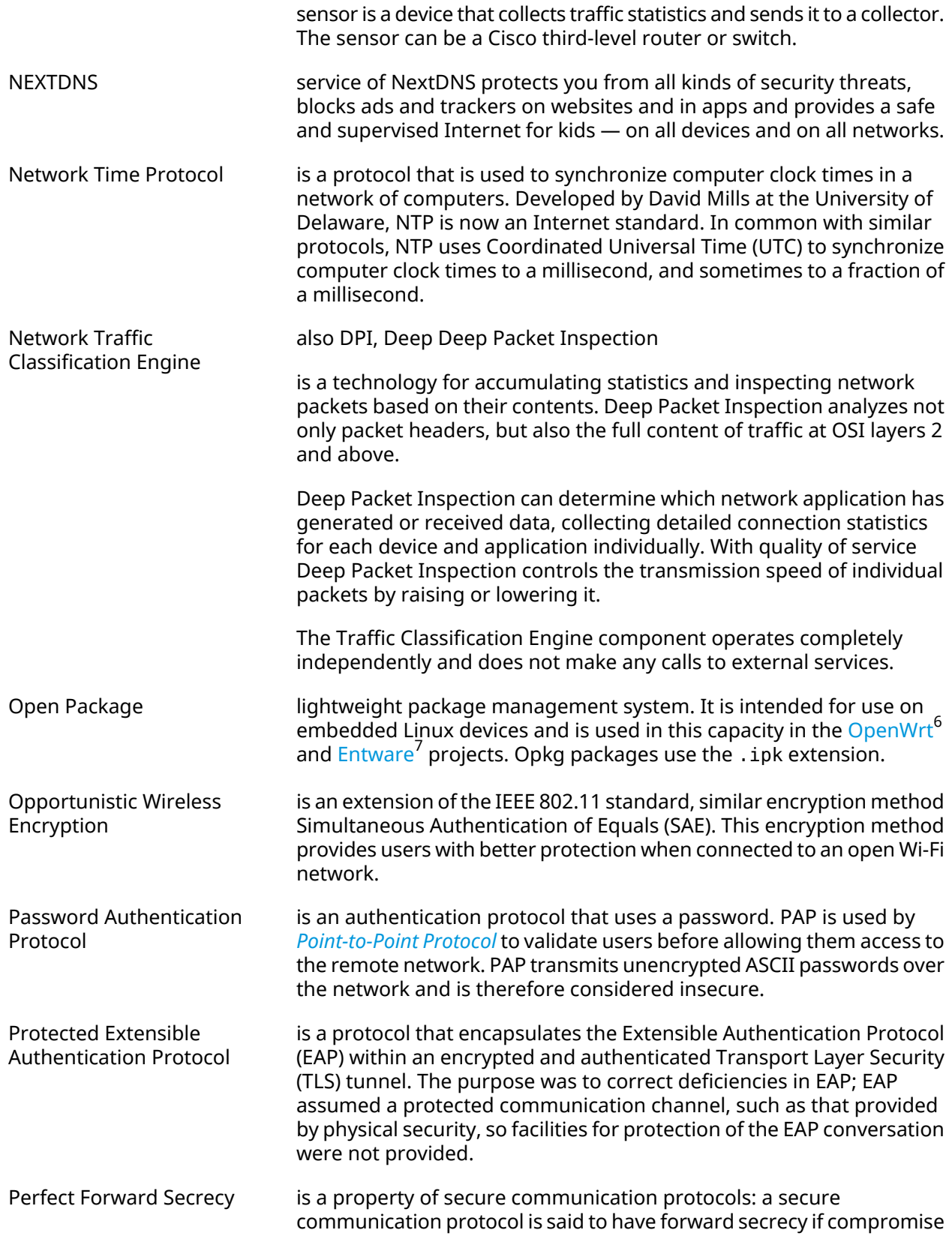

<span id="page-700-0"></span><sup>6</sup> <https://www.openwrt.org/><br><sup>7</sup> <https://github.com/Entware/Entware>

<span id="page-701-0"></span>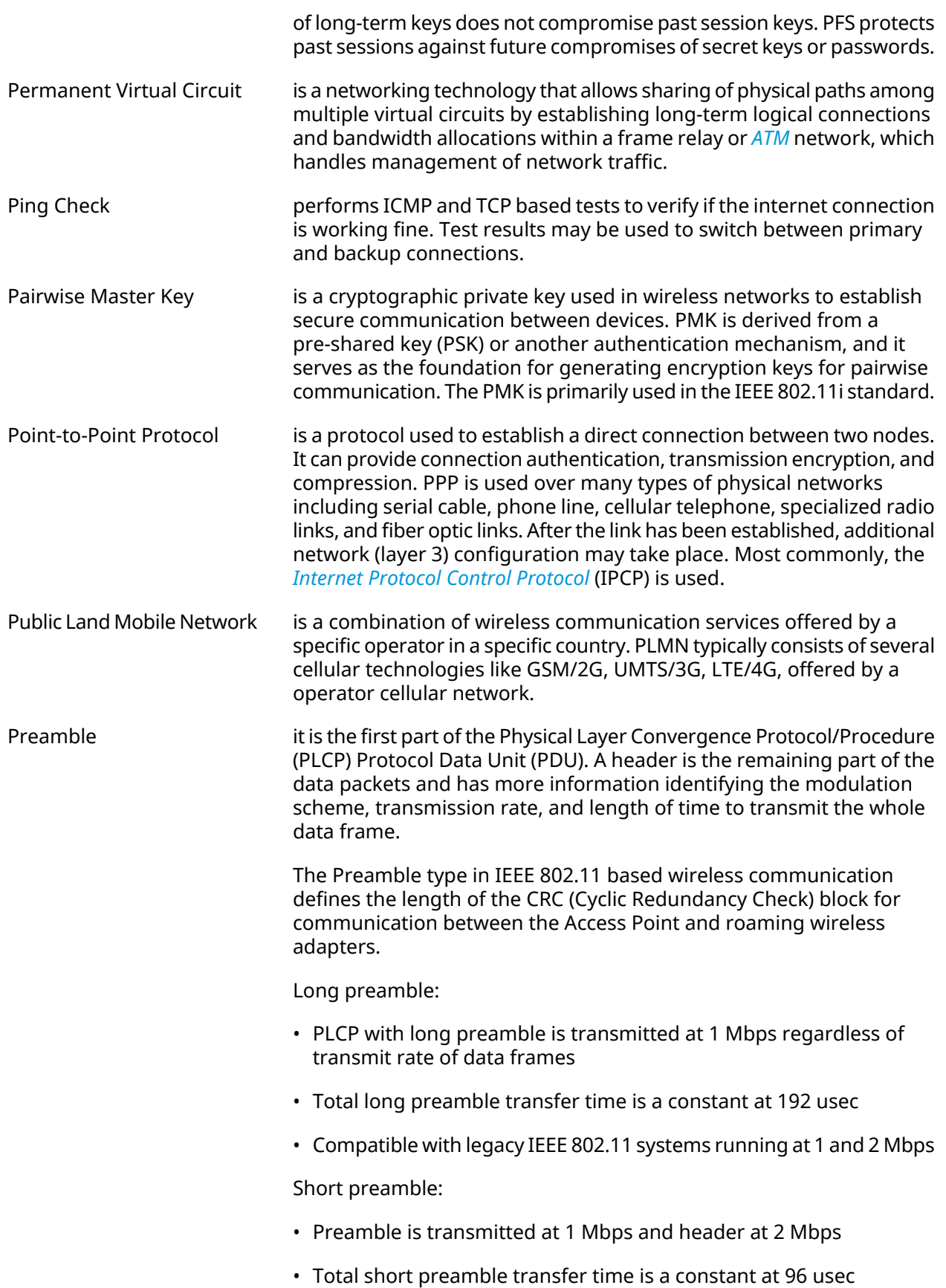

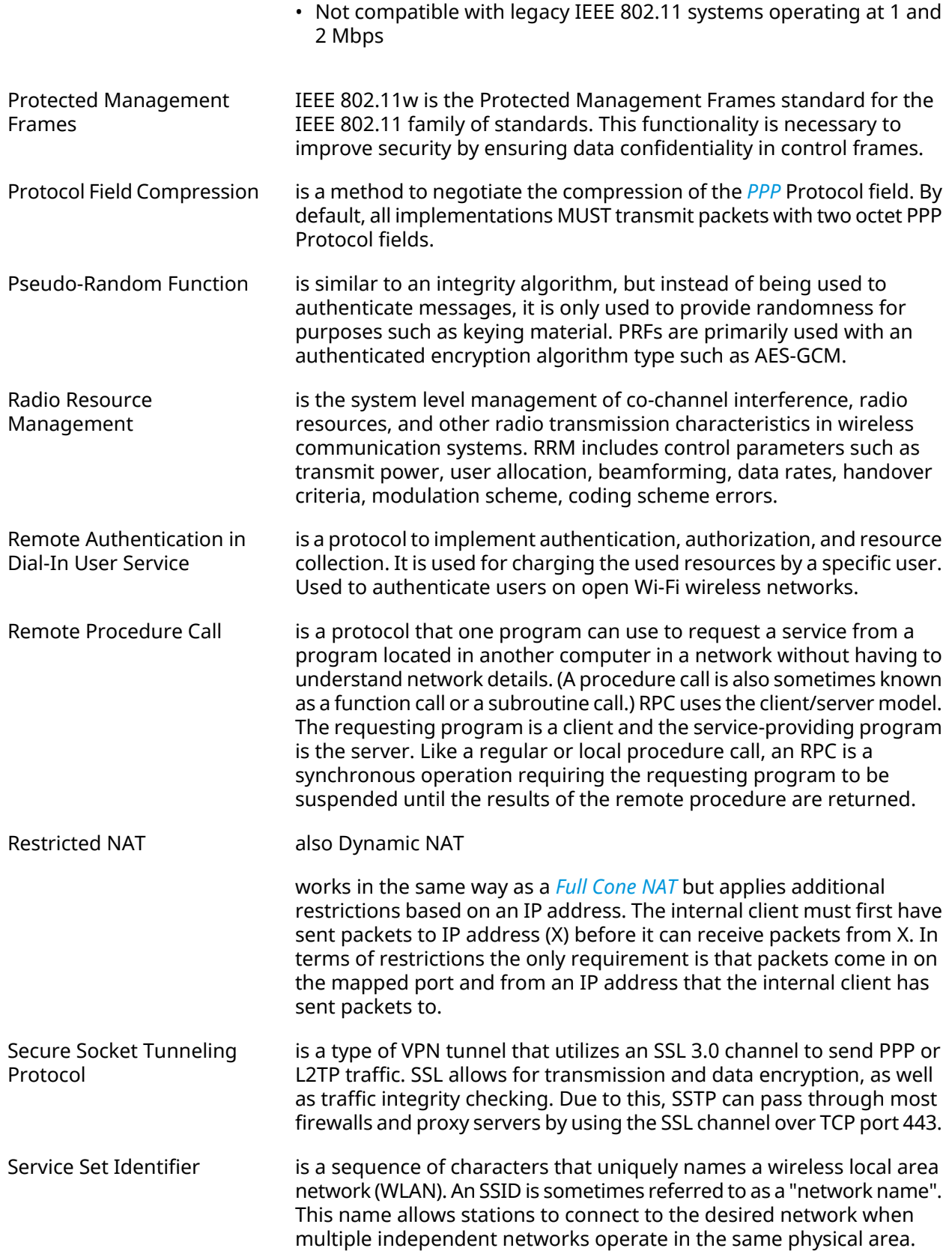

| Simple Network<br><b>Management Protocol</b> | is an Internet-standard protocol for collecting and organizing<br>information about managed devices on IP networks and for modifying<br>that information to change device behavior. Devices that typically<br>support SNMP include routers, switches, servers, workstations, printers,<br>modem racks and more.                                                     |
|----------------------------------------------|----------------------------------------------------------------------------------------------------|
| Simple Network Time<br>Protocol              | is an Internet Protocol (IP) used to synchronize the clocks of networks<br>of computers.                                                                                                    |
|                                              | SNTP is based upon the TCP/IP protocol suite. It is an application layer<br>time protocol, part of the Network Time Protocol base protocol. Along<br>with NTP, SNTP communicates using the User Datagram Protocol (UDP).<br>By default, UDP port 123 is used.                                                                                                    |
|                                              | SNTP can operate on IPv4 and IPv6 networks. The standard is described<br>in RFC 4330 <sup>8</sup> .                                                                                                    |
| <b>SOCKS</b>                                 | is an Internet protocol that exchanges network packets between a<br>client and server through a proxy server. SOCKS5 optionally provides<br>authentication so only authorized users may access a server. SOCKS<br>server proxies TCP connections to an arbitrary IP address, and provides<br>a means for UDP packets to be forwarded.                               |
| Shared key                                   | is a mode by which a computer can gain access to a wireless network<br>that uses the Wired Equivalent Privacy protocol. With Shared Key, a<br>computer equipped with a wireless modem can fully access any WEP<br>network and exchange encrypted or unencrypted data.                                                                                               |
| <b>Short Message Service</b>                 | is a text messaging service component of most telephone, Internet,<br>and mobile device systems. It uses standardized communication<br>protocols to enable mobile devices to exchange short text messages.                                                                                                    |
| <b>SSH File Transfer Protocol</b>            | is a application layer protocol for transferring files over a reliable and<br>secure connection over TCP port 22.                                                                                                    |
| <b>Transmission Control</b><br>Protocol      | is a core protocol of the <i>Internet Protocol</i> suite. TCP provides reliable,<br>ordered, and error-checked delivery of a stream of octets between<br>applications running on hosts communicating over an IP network.                                                                                                    |
| Temporal Key Integrity<br>Protocol           | is a security protocol used in the IEEE 802.11 wireless networking<br>standard. TKIP was designed by the IEEE 802.11i task group and the<br>Wi-Fi Alliance as an interim solution to replace WEP without requiring<br>the replacement of legacy hardware.                                                                                                    |
| Universal Access Method                      | is a method that allows a subscriber to access a wireless Wi-Fi network.<br>The Internet browser will open a login page where the user should fill<br>in his credentials before he can access. UAM uses the RADIUS client<br>and the RADIUS server for authorization.                                                                                               |
| User Datagram Protocol                       | is a core protocol of the <i>Internet Protocol</i> suite. UDP uses a simple<br>connectionless transmission model with a minimum of protocol<br>mechanism. It has no handshaking dialogues, and thus exposes the<br>user's program to any unreliability of the underlying network protocol.<br>There is no guarantee of delivery, ordering, or duplicate protection. |

<span id="page-703-0"></span><sup>&</sup>lt;sup>8</sup> <https://www.rfc-editor.org/rfc/rfc4330>

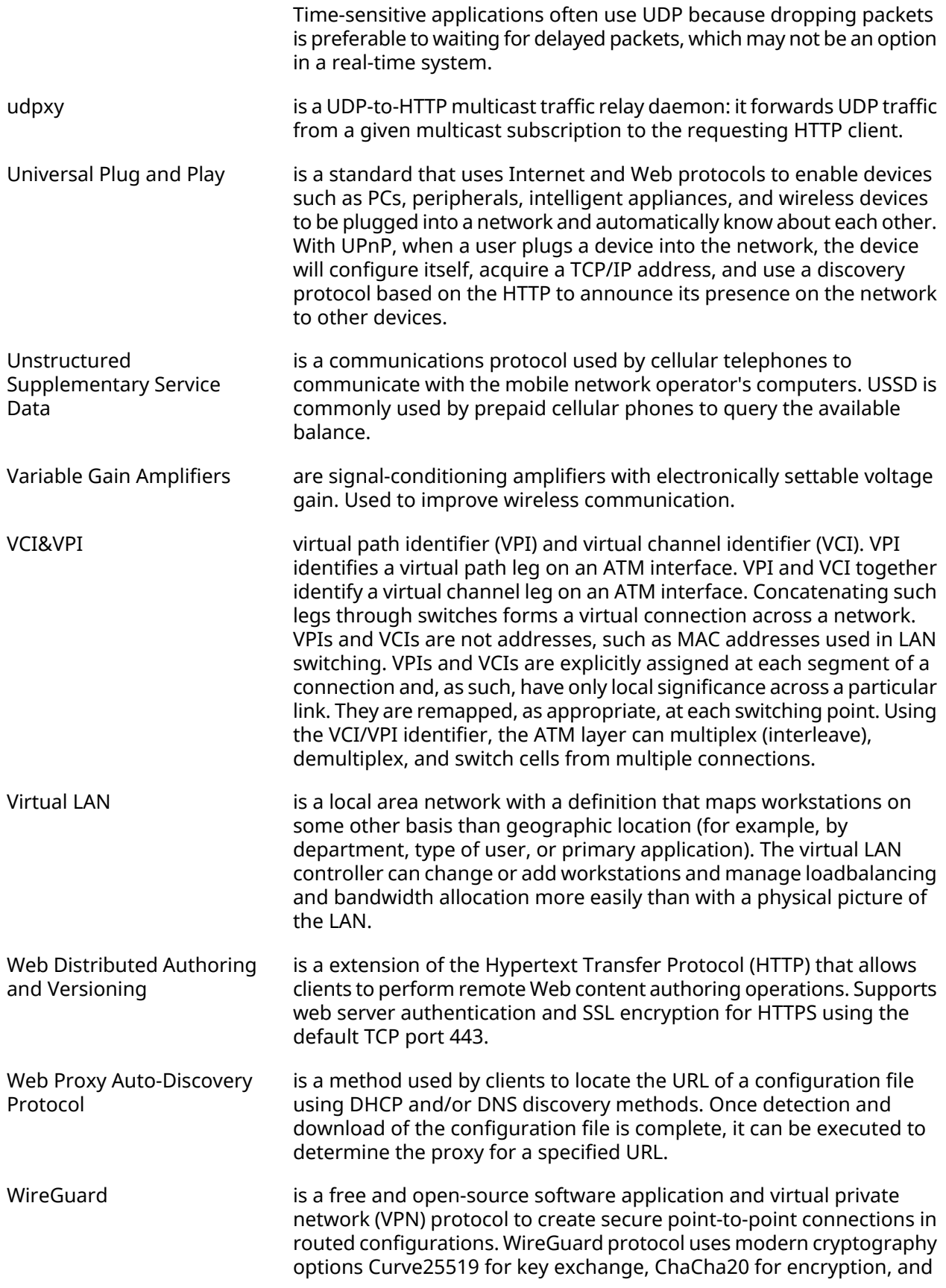

<span id="page-705-0"></span>![](_page_705_Picture_976.jpeg)

![](_page_706_Picture_709.jpeg)

A

# Interface Hierarchy

#### **Figure A.1. Core interfaces**

![](_page_708_Figure_3.jpeg)

**Figure A.2. Tunnel interfaces**

![](_page_708_Figure_5.jpeg)

#### **Figure A.3. USB interfaces**

![](_page_709_Figure_2.jpeg)

#### **Figure A.4. Wi-Fi interfaces**

![](_page_709_Figure_4.jpeg)

# B

# HTTP API

# **B.1 REST Core Interface**

Carrier DSL HTTP API lets you develop a custom application, that will access Carrier DSL settings using simple HTTP methods, such as GET and POST.

The base URL for all operations is /rci, that simply stands for REST Core Interface. It replaces the XML Core [Interface,](#page-714-0) which is now deprecated but continues to be functional.

## **B.1.1 Resource Location**

RCI is based on the Carrier DSL command tree. Device settings are mapped to RCI resources in such a way that every "a b c" command corresponds to the /rci/a/b/c URL.

As a result, hereby [Command](#page-38-0) Reference gives you a complete picture of all RCI resources and their parameters. The words "command" and "resource" are used interchangeably in this manual.

Parameters are listed in the Arguments table of each command. They can be passed as part of the request using HTTP query: /rci/a/b/c?*parameter*=*value*. Unless otherwise specified for a certain command, query parameters are optional. Multiple parameters should be separated by ampersand (&) characters.

Parameters can also be passed in the POST request body, as described in [Section](#page-711-0) B.1.3 on [page](#page-711-0) 712.

## **B.1.2 Methods**

Method semantics depend on the type of resource. There are three types of resources in RCI:

- Settings
- Actions
- Background processes

#### **B.1.2.1 Settings**

Settings are device configuration elements. You can view, modify, or delete settings using standard HTTP methods.

GET Retrieve settings.

- POST Create or modify settings.
- DELETE Delete settings (reset to default).

#### **B.1.2.2 Actions**

Actions are commands that do not modify settings. Actions run instantly as opposed to background processes, see also [Section](#page-711-1) B.1.2.3 on [page](#page-711-1) 712

- GET Mapped to POST for /rci/show. Not applicable to other actions.
- POST Execute a command and return its output.
- <span id="page-711-1"></span>DELETE Not applicable.

#### **B.1.2.3 Background processes**

Background processes are instances that can be created and polled for updates. Such processes are bound to a particular session, and cannot be accessed from anywhere else.

- GET Retrieve updates from existing process. Returns 404 if there is no such process.
- <span id="page-711-0"></span>POST Create a background process.
- DELETE Terminate a background process.

## **B.1.3 Data Format**

HTTP POST requests must be submitted in a free-form JSON, $^1$  that is interpreted as a batch of parameters and nested settings, depending on the data type. Conversely, HTTP GET returns JSON data that was previously POSTed to the specified resource.

The primary data type is Object. This is unordered collection of key-value pairs, enclosed in curly brackets {}. Each key must be unique within an object.

Objects can be put one into another, or be combined in arrays as detailed in [Section](#page-712-0) B.1.3.2 on [page](#page-712-0) 713 and [Section](#page-712-1) B.1.3.3 on [page](#page-712-1) 713

#### **B.1.3.1 Parameters**

String, boolean and number values of an object are interpreted as parameters of the resource being addressed.

{ "*parameter*": *value* }

#### **Example B.1. Set hotspot policy**

Set policy "permit" for the Home network. Refer to [Section](#page-344-0) 3.44.8 on [page](#page-344-0) 345 to see how "interface" and "access" parameters are mentioned in the Arguments table.

 $1$ In compliance with RFC 7159.

```
POST /rci/ip/hotspot/policy HTTP/1.1
Host: 192.168.1.1
Content-length: 48
Content-type: application/json
{
 "interface":"Home",
 "access":"permit"
}
```
#### <span id="page-712-0"></span>**B.1.3.2 Nested resources**

Object and array values of a parent object are interpreted as nested resources.

```
{
 "command": {
  "parameter": value
}
}
```
In particular, empty object denotes a command with no parameters.

{ "*command*": {} }

Using this rule, you can address multiple resources at a time. RCI engine will process your request from top to bottom, recursing over the JSON structure. Parameters of a parent resource apply to all nested resources within the nearest surrounding scope.

#### **Example B.2. Create and enable a PPP interface**

Call "interface" to create a new PPPoE connection, as described in [Section](#page-144-0) 3.29 on [page](#page-144-0) 145, and enable it with "interface up". The "name" parameter applies to both "interface" and "up".

<span id="page-712-1"></span>POST /rci HTTP/1.1 Host: 192.168.1.1 Content-length: 39 Content-type: application/json

{"interface":{"name":"PPPoE1","up":{}}}

#### **B.1.3.3 Arrays**

Arrays can be used to operate on a specific resource multiple times. The important thing is that arrays preserve the order of their elements, in contrast to object members.

```
{
"command": [
 {"parameter1": value1},
 {"parameter2": value2} ]
}
```
#### **B.1.3.4 Response structure**

The structure of POST output strictly corresponds to input. RCI reproduces input arrays and nested objects, and replaces input parameters with output data. This approach lets you locate any part of the response using a resource name.

#### **Example B.3. Show version and interface Home**

Run two different "show" commands in a certain order.

POST /rci/show HTTP/1.1 Host: 192.168.1.1 Content-length: 46 Content-type: application/json

```
[{"version":{}},{"interface":{"name":"Home"}}]
```
Response is an array of two elements, in accordance with the request.

```
[
{
  "version": {
   "release": "2.12.A.1.0-1",
   "arch": "mips",
   "ndm": {
    "exact": "0-cbf8590",
    "cdate": "15 Jan 2018"
   },
   "bsp": {
    "exact": "0-06ee10b",
    "cdate": "15 Jan 2018"
   },
   "ndw": {
    "version": "0.2.1",
    "features": "wifi_button,single_usb_port,dual_image",
    "components": "base,cloudcontrol,..."
   },
   "manufacturer": "Keenetic Ltd.",
   "vendor": "Keenetic",
   "series": "KN",
   "model": "4G (KN-1210)",
   "hw_version": "10128000",
   "hw_id": "KN-1210",
   "device": "4G",
   "class": "Internet Center"
 }
},
 {
  "interface": {
   "id": "Bridge0",
   "index": 0,
   "type": "Bridge",
   "description": "Home network",
   "interface-name": "Home",
```
"link": "up", "connected": "yes", "state": "up", "mtu": 1500, "tx-queue": 1000, "address": "192.168.1.1", "mask": "255.255.255.0", "uptime": 2621, "global": false, "security-level": "private", "mac": "50:ff:20:00:00:08", "auth-type": "none" } }

# **B.2 XML Core Interface**

<span id="page-714-0"></span>]

Warning: XML Core Interface is deprecated and is maintained for backward compatibility.

Carrier DSL provides an HTTP XML API. The API is implemented as /ci resource that accepts POST XML requests and returns XML after the user agent has been authenticated.

If Carrier DSL is reset to factory defaults, authentication is not required.

#### **Example B.4. XML API call**

Execute the "**show interface**" command for the WAN interface named ISP. This interface exists by default in Carrier DSL.

```
POST /ci HTTP/1.1
Host: 192.168.1.1
Connection: keep-alive
Content-Length: 177
Origin: http://192.168.1.1
User-Agent: Mozilla/5.0 (Windows NT 6.1; WOW64)
Content-Type: application/xml
Referer: http://192.168.1.1/
<packet ref="/">
   <request id="1" ref="former.ifaces[load]">
        <command name="show interface">
            <name>ISP</name>
       </command>
   </request>
</packet>
```
The device responds with the current status of ISP:

```
HTTP/1.0 200 OK
Server: Ag [47]
Set-Cookie: authorized=*; path=/
```

```
Content-type: text/xml
Content-Length: 760
<packet>
   <response id="1">
        <interface name="ISP">
            <mac>ec:43:f6:d3:22:d9</mac>
            <id>Dsl0</id>
            <index>2</index>
            <type>VLAN</type>
            <description>Broadband connection</description>
            <link>down</link>
            <connected>no</connected>
            <state>up</state>
            <mtu>1500</mtu>
            <tx-queue>1000</tx-queue>
            <global>yes</global>
            <defaultgw>no</defaultgw>
            <priority>700</priority>
            <security-level>public</security-level>
            <auth-type>none</auth-type>
       </interface>
       <message code="268370345" ident="Network::Interface::Base"
source="">done</message>
    </response>
</packet>
```
The <request> element is always sent from the user agent to the device.The device always responds with a <response>. The id attribute can be used to establish one-to-one correspondence between them.

#### **Figure B.1. Request Element**

```
<request id="identifier">
   <!-- request content -->
</request>
```
#### **Figure B.2. Response Element**

```
<response id="identifier">
   <!-- response content -->
</response>
```
There are two basic types of XML requests:

![](_page_715_Picture_366.jpeg)

# **B.2.1 Command Request**

Command request can be used to execute a specific command on the device.

#### **Figure B.3. Command Request**

```
<request id="identifier">
    <command name="command">
        <no/><argument>value</argument>
        ...
    </command>
</request>
```
- *command* Space separated name of the command. Available commands are listed in [Chapter](#page-38-0) 3 on [page](#page-38-0) 39.
- *argument* Name of the argument. Available arguments for each command are listed in [Chapter](#page-38-0) 3 on [page](#page-38-0) 39. Some commands do not require any arguments.
- *value* Value of the argument.
- no Optional element that is used to negate the action of the command. It has the same effect as the prefix no, see [Section](#page-34-0) 2.3 on [page](#page-34-0) 35.

# **B.2.2 Configuration Request**

Configuration request can be used to get configured parameters. Web interface uses this kind of request to fill out the HTML forms.

#### **Figure B.4. Configuration Request**

```
<request id="identifier">
    <config name="command"/>
</request>
```
# **B.2.3 Request Packet**

Multiple requests can be arranged in packets to optimize the performance.

#### **Figure B.5. Request Packet**

```
<packet>
    <request id="1">
        <!-- request content -->
   </request>
   <request id="2">
        <!-- request content -->
   </request>
    ...
</packet>
```
Response elements are returned as a packet. Response identifiers are used to bind response elements to requests. If there is no response, an empty <response/> element is returned.

#### **Figure B.6. Response Packet**

```
<packet>
   <response id="1">
       <!-- response content -->
   </response>
   <response id="2"/>
       <!-- no response for id=2 -->
    ...
</packet>
```
C

# NVOX CLI commands

NVOX is an IP telephony application designed to work with Keenetic Linear USB module. Allows you to connect telephones to your Keenetic router to make and receive calls over the Internet using SIP.

#### **Why the prefix substitution rule is used**

In some cases, in incoming calls, the calling numbers are defined in a format that is not compatible with the dialing rules of the IP telephony operator. This makes it impossible to call back the number from the phone's call log.

For example: during an incoming call on the phone display, you can see +393921234567 and to call back the subscriber, you need to dial 3921234567. In this case, the prefix substitution rule **(+39>)x.** can remove **+39** from the caller's number. With this rule, when a call comes in, the handset display shows the number 3921234567, compatible with the operator's dialing rules.

#### **Syntax of prefix substitution rules**

**01234567890\*#+ABCDx[]()|-.>** — allowed characters.

**T** — waiting for the next digit of the number.

**x** — any digit from 0 to 9.

**[146]** — any of the numbers in square brackets (1, 4, or 6).

**[1-6]** — any of the digits in the range specified in square brackets (1,2,3,4,5 or 6).

**(8>+7)** — replacement/substitution/deletion.To the left of the **>** symbol, there is a sequence of digits that should be replaced with the sequence to the right of the **>**. If only the sequence on the left is specified, it will be deleted from the dialed number. If only the sequence on the right is specified, it will be added. The expression must be enclosed in parentheses.

**2.** — the digit to the left of the dot is repeated any number of times.

The **|** character separates two or more prefix replacement rules in a string.

#### **Examples of a prefix substitution rules**

**(+7>8)49(589)x.** — in numbers with the prefix **+7** and code **495**, **498** or **499** the prefix changes to 8, the rest of the number remains unchanged.

**8[49]xxxxxxxxx** — any number with 11 digits, the first digit of which is **8** and the second digit of which is **4** or **9**.

**10xx** — any four-digit number in which the first digits are **10**.

**\*xx#** — a four-digit sequence in which the first character is **\***, followed by any two digits and the character **#**.

**[1-79]xxxxxx** — any number of seven digits in which the first digit is any digit except 8.

**x.** — any number consists of digits from 0 to 9.

**0T|00T|000** — the numbers 0, 00 or 000.The **T** symbol is used to wait for dialing to continue after dialling 0 and 00. It should be used if you need to dial in conversational mode (press the call button, then dial the number).

**(8>+7)x.** — in any number, the first digit of **8** will be replaced by **+7**.

**(\*2>84951234567)** — dialing **\*2** will send a call to 84951234567. You can configure a speed dialing.

**8[49]xxxxxxxxx|10xx|\*xx#** — the three rules discussed above are written on one line, separated by **|**. The telephone exchange checks such rules one by one, from left to the right.

# **C.1 nvox**

![](_page_719_Picture_514.jpeg)

![](_page_719_Picture_515.jpeg)

# **C.2 nvox call-history clear**

![](_page_719_Picture_516.jpeg)
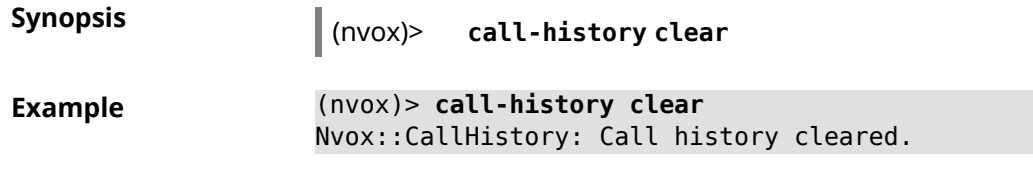

**History** 

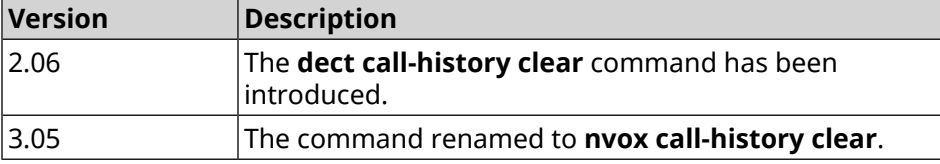

## **C.3 nvox call-history delete-call**

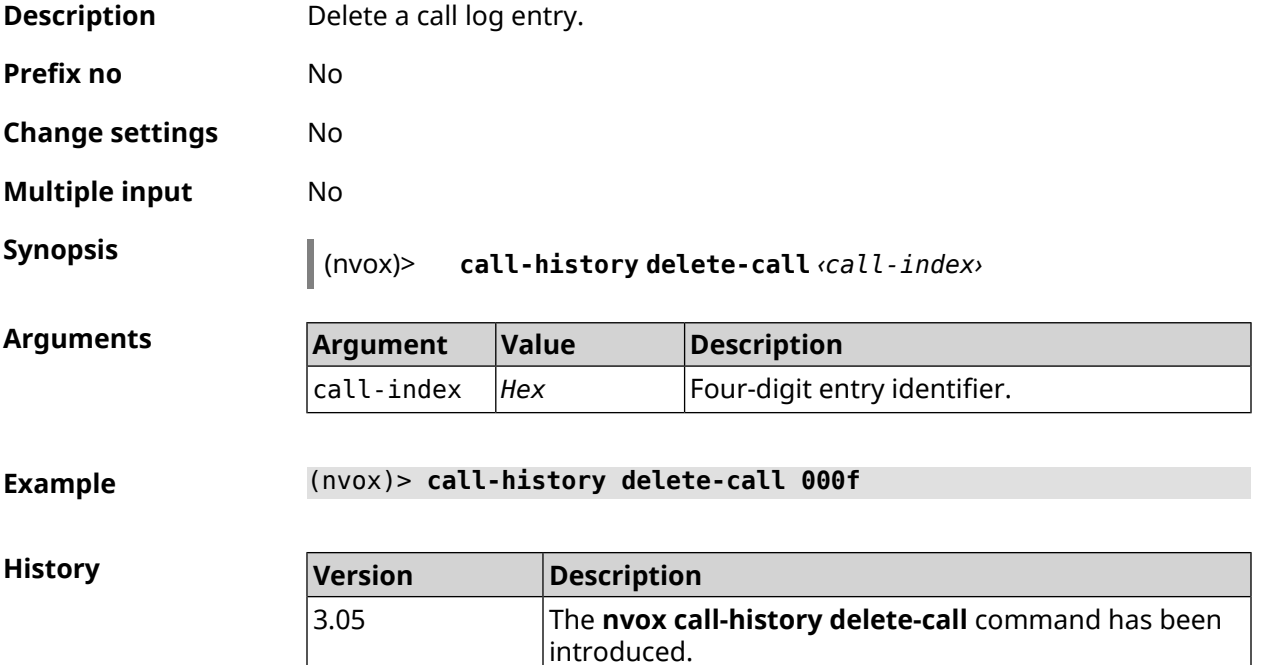

# **C.4 nvox call-history directory**

**Description** Specify a directory on the external USB drive to store call log files. By default, the call log is stored in the Keenetic router's RAM and is cleared after a reboot. Command with **no** prefix resets setting to default. Note: The phone book is stored in the same directory as the call log. **Prefix no** Yes **Change settings** Yes

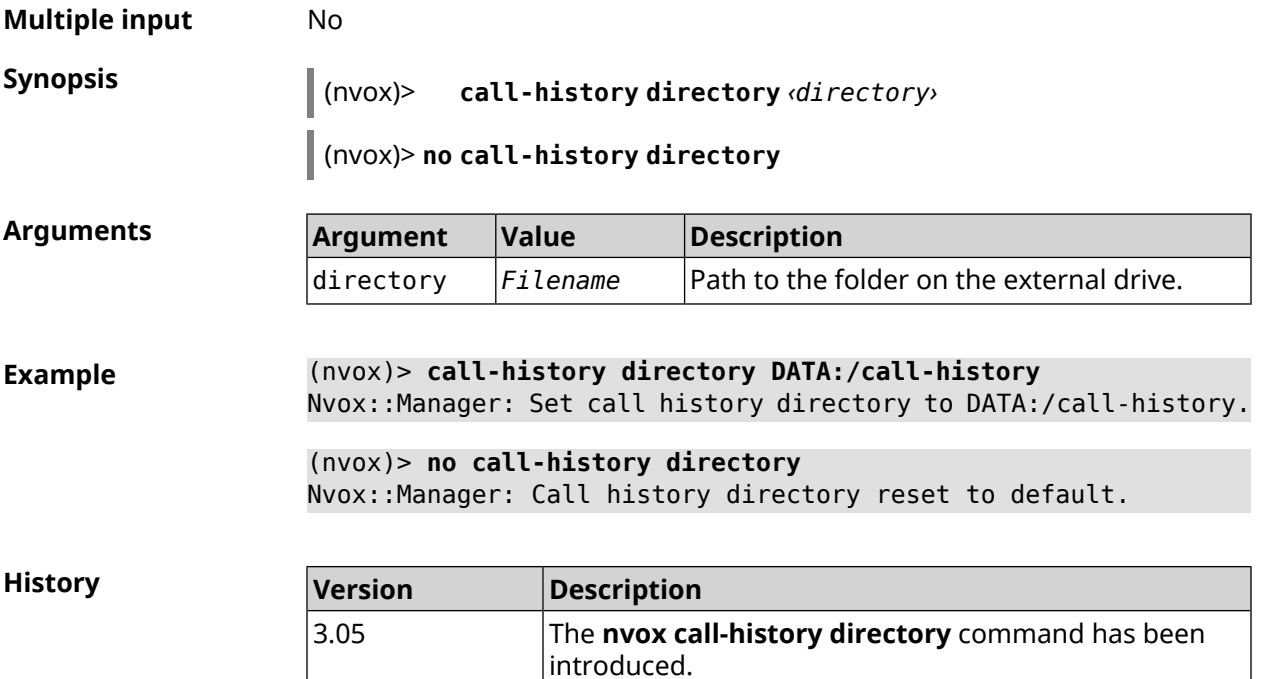

# **C.5 nvox call-history dump**

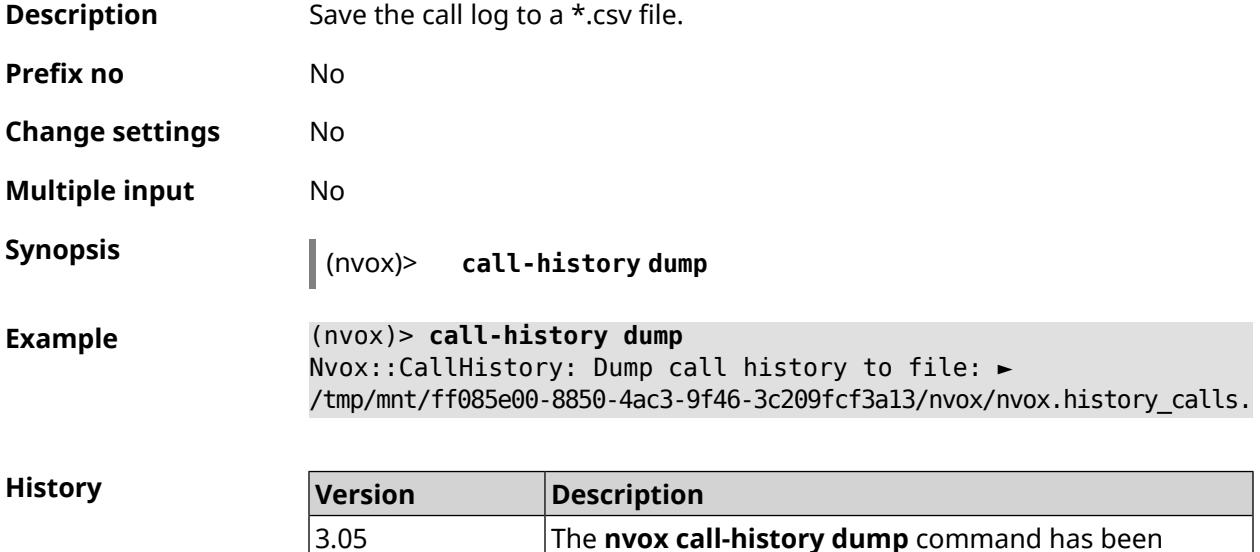

# **C.6 nvox call-history filter**

**Description** Configure a filter to output the call history by the **show nvox [call-history](#page-799-0)** command.

introduced.

Command with **no** prefix disables the filter.

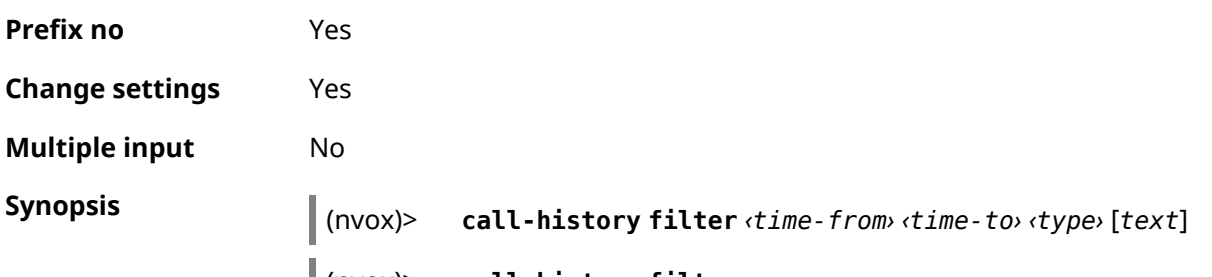

(nvox)> **no call-history filter**

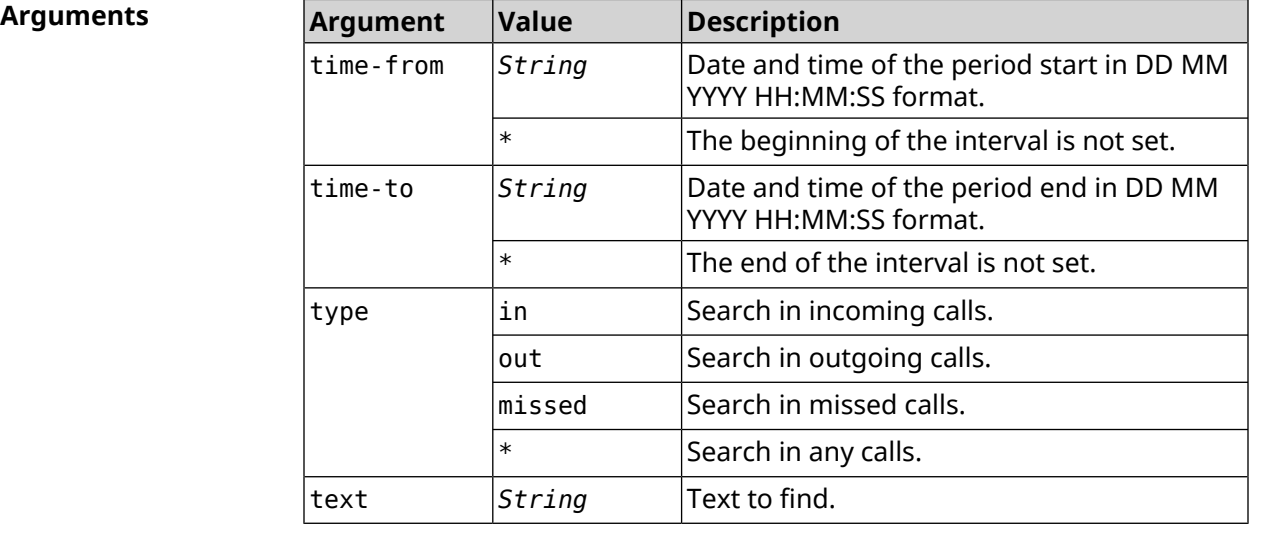

**Example** (nvox)> **call-history filter "12 Aug 2021 00:00:00" "15 Aug 2021 ► 23:59:59" in 1234567** Nvox::CallHistory: Filter enabled.

> (nvox)> **no call-history filter** Nvox::CallHistory: Filter disabled.

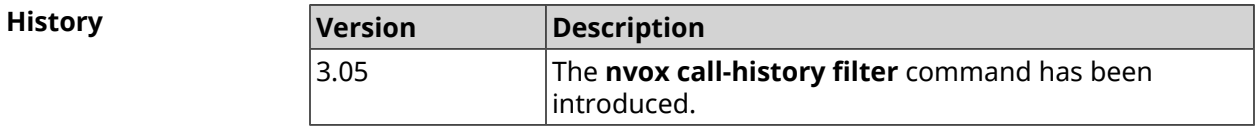

# **C.7 nvox call-history length**

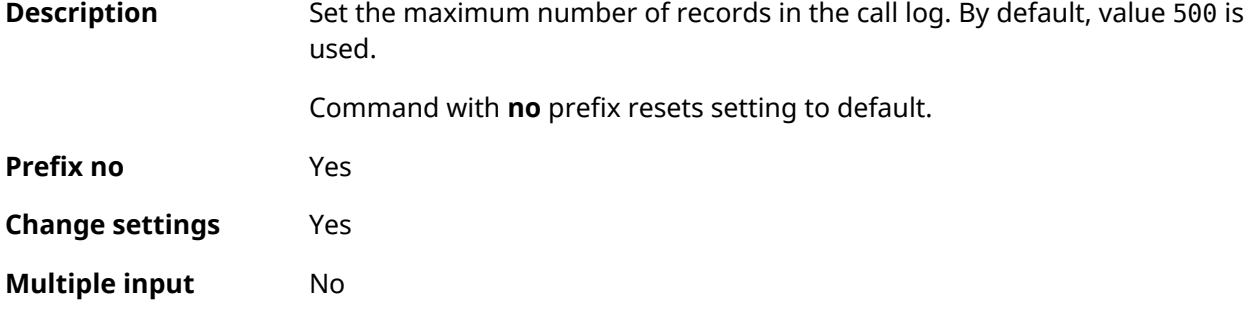

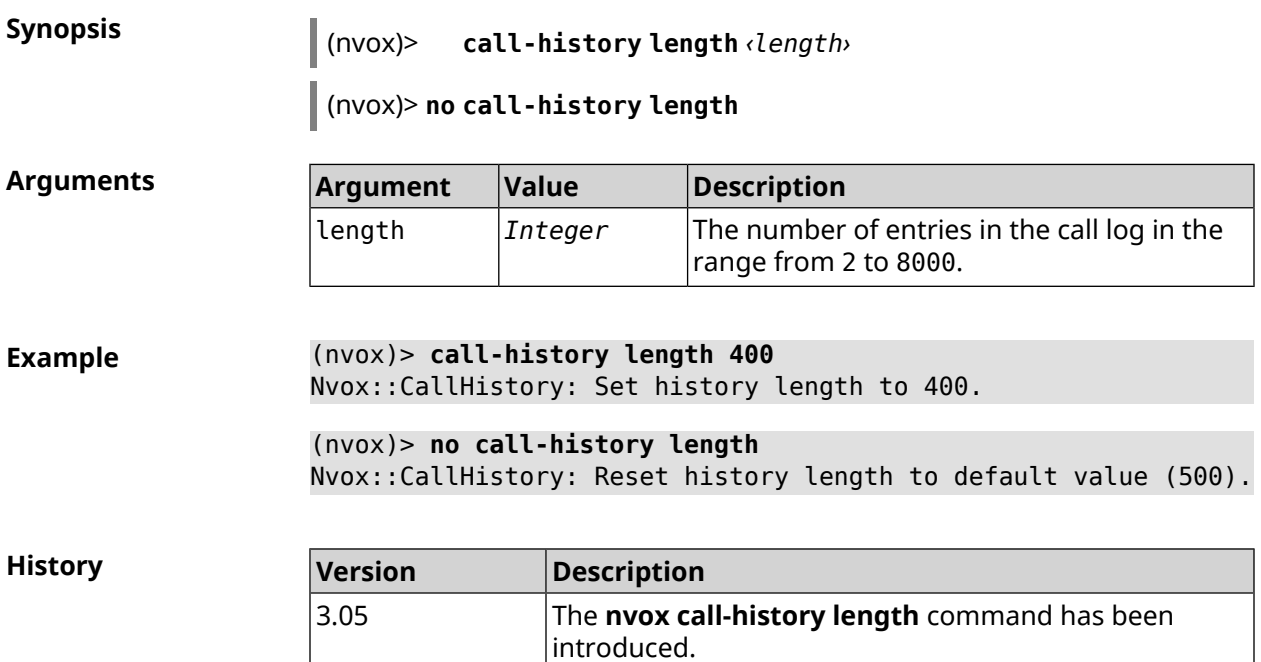

# **C.8 nvox fxs**

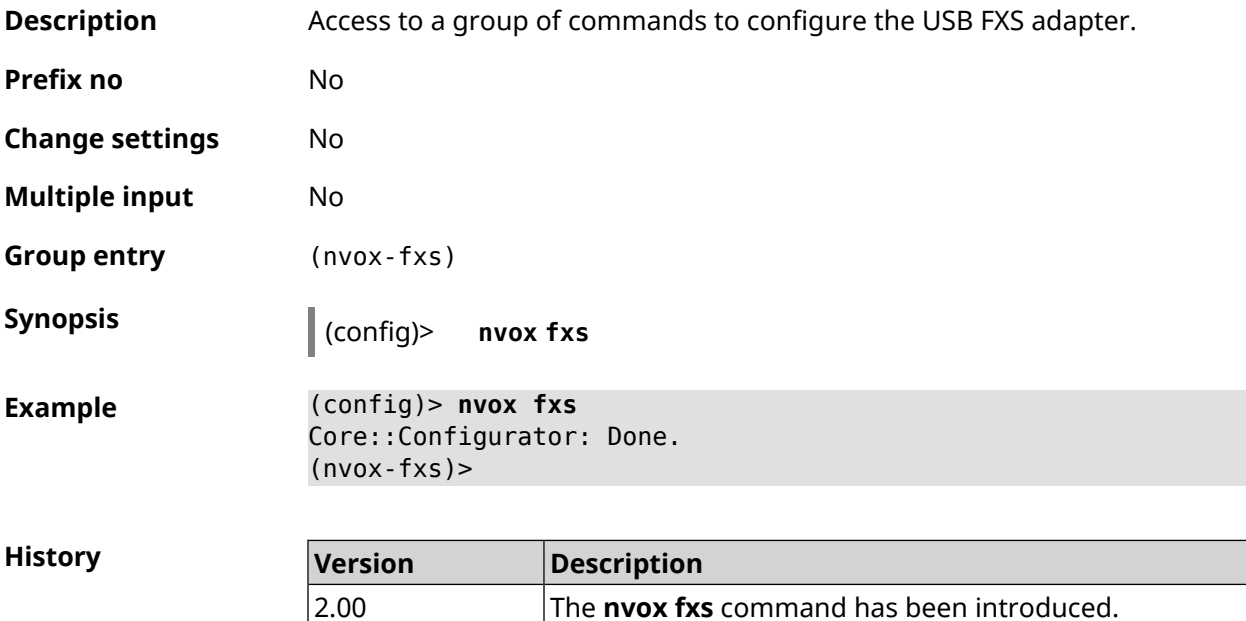

### **C.8.1 nvox fxs country**

**Description** Set the national FXS settings profile. Tones, ringtone, port impedance, etc. will be configured according to the standards in force in that country.

Command with **no** prefix resets the country code value to what is hardwired into the router.

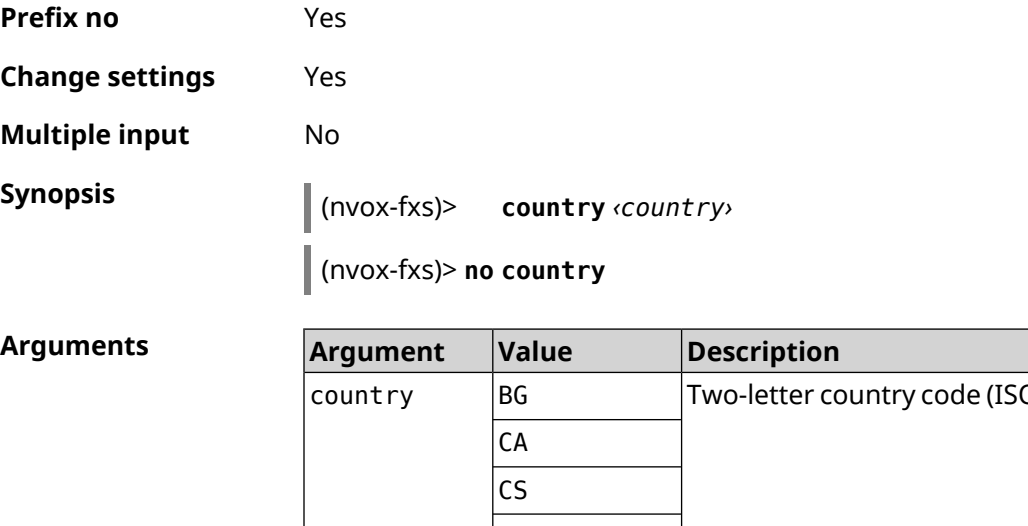

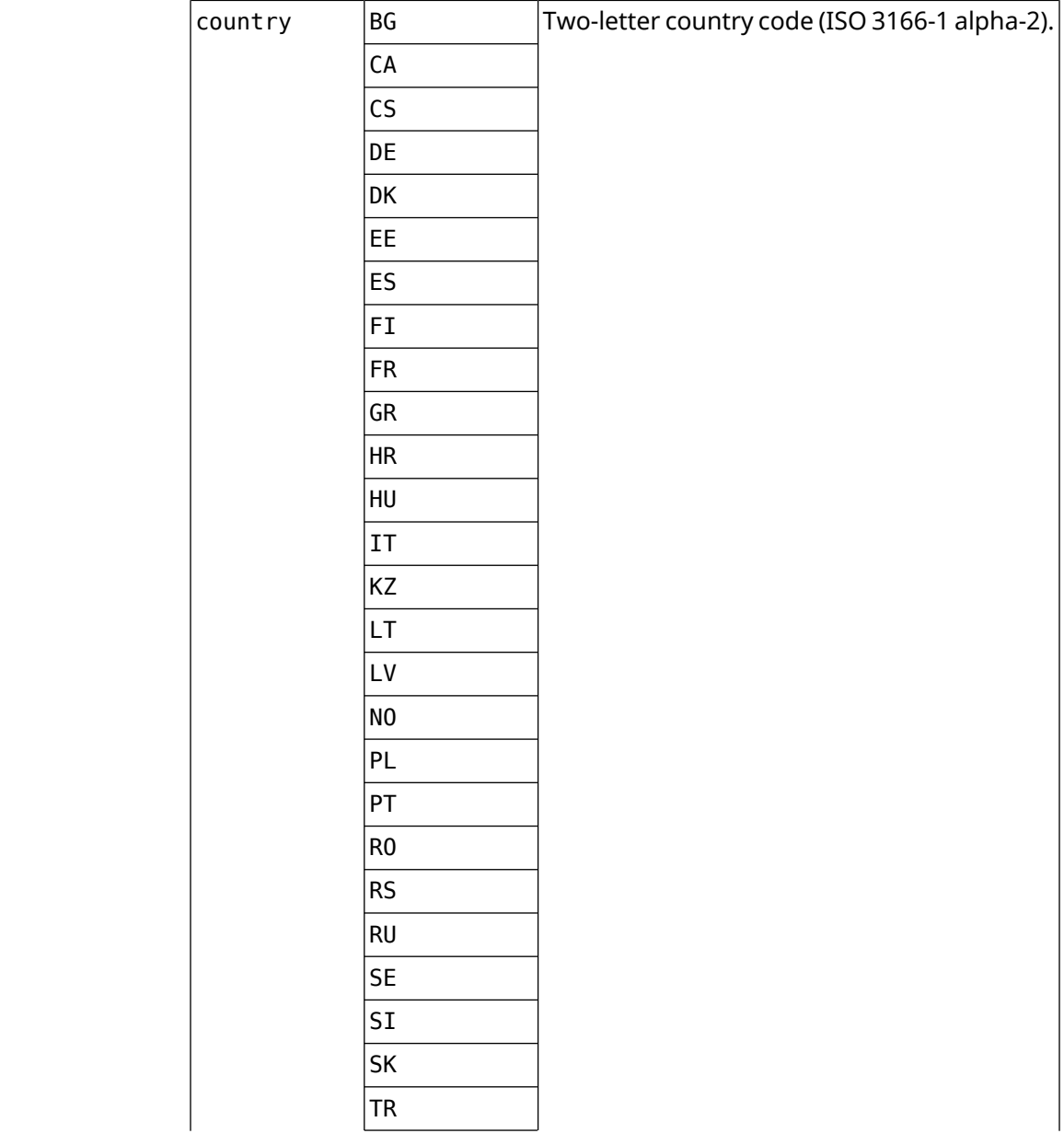

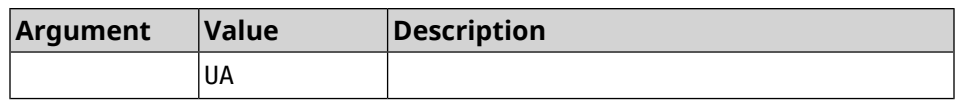

**Example** (nvox-fxs)> **country DE** Nvox::Manager: Set FXS Country for FXS configuration to "DE". (nvox-fxs)> **no country** Nvox::Manager: Reset FXS Country for FXS configuration to "TR". **History Version Description** 3.05 The **nvox fxs country** command has been introduced.

#### **C.8.2 nvox fxs echo-canc-mode**

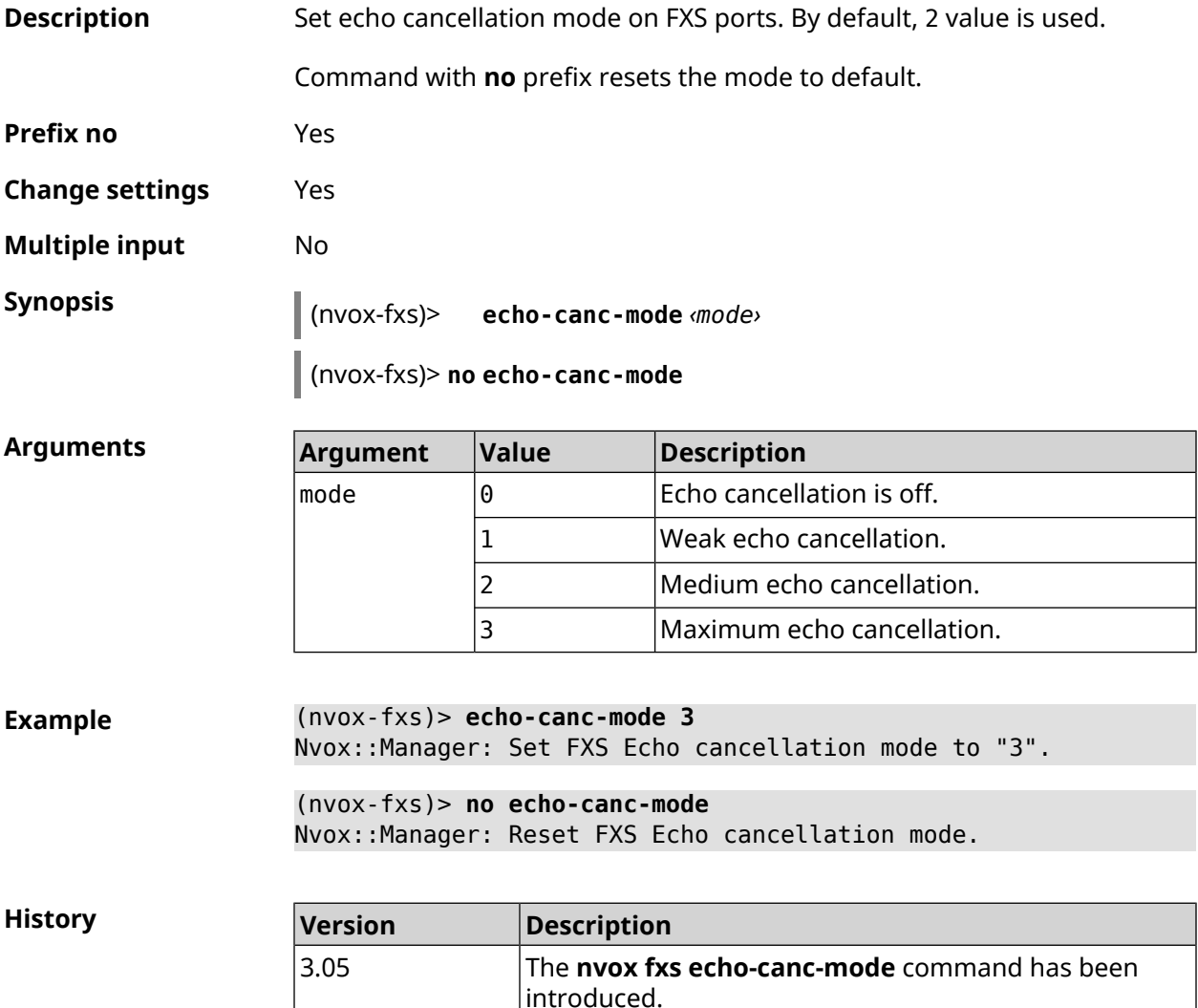

#### **C.8.3 nvox fxs echo-canc-thresholds**

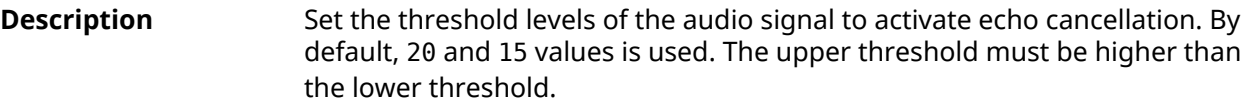

Command with **no** prefix resets settings to default.

**Prefix no** Yes

**Change settings** Yes

**Multiple input** Yes

**Synopsis** (nvox-fxs)> **echo-canc-thresholds** *‹mute\_threshold› ‹unmute\_threshold›*

(nvox-fxs)> **no echo-canc-thresholds**

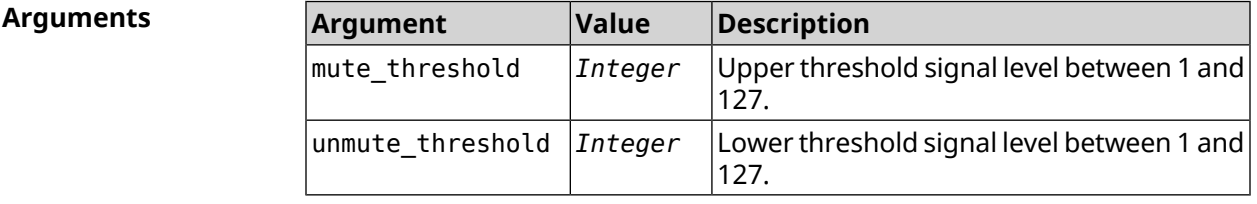

**Example** (nvox-fxs)> **echo-canc-thresholds 15 10** Nvox::Manager: Set FXS Echo cancellation mute threshold to "15" ► and Echo cancellation unmute threshold to "10". (nvox-fxs)> **no echo-canc-thresholds**

Nvox::Manager: Reset FXS Echo cancellation mute threshold and ► Echo cancellation unmute threshold.

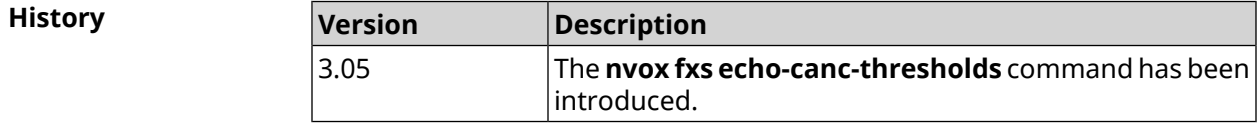

#### **C.8.4 nvox fxs force-calibration**

**Description** Perform LB calibration for FXS ports each time FXS is initialized.

Command with **no** prefix disables LB calibration, using factory calibration data.

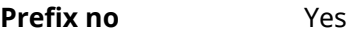

**Change settings** Yes

**Multiple input** No

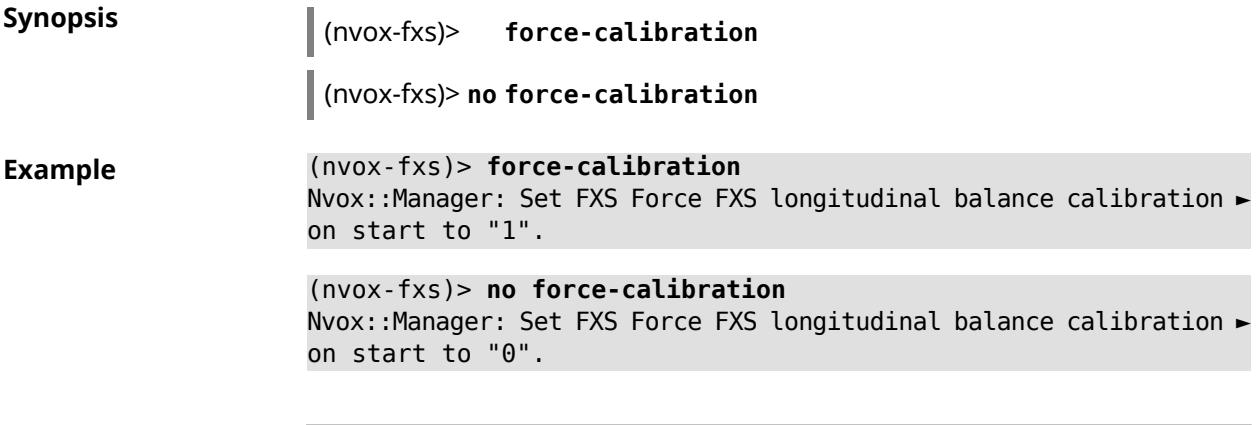

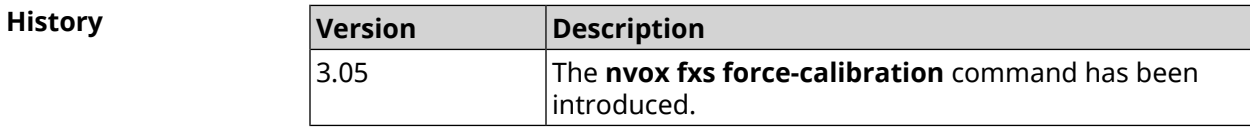

## **C.8.5 nvox fxs init-timer**

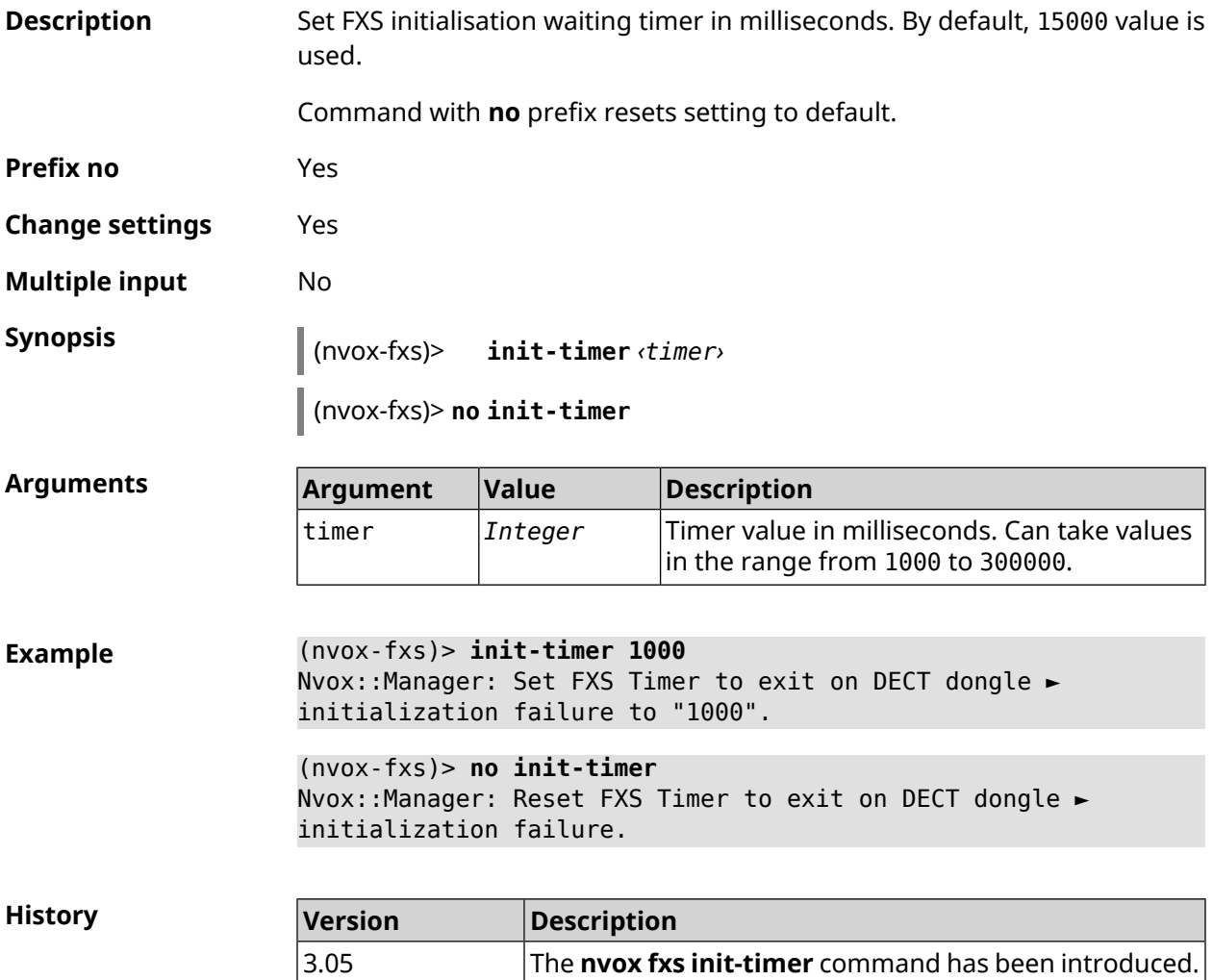

## **C.8.6 nvox fxs led-blinking-timer**

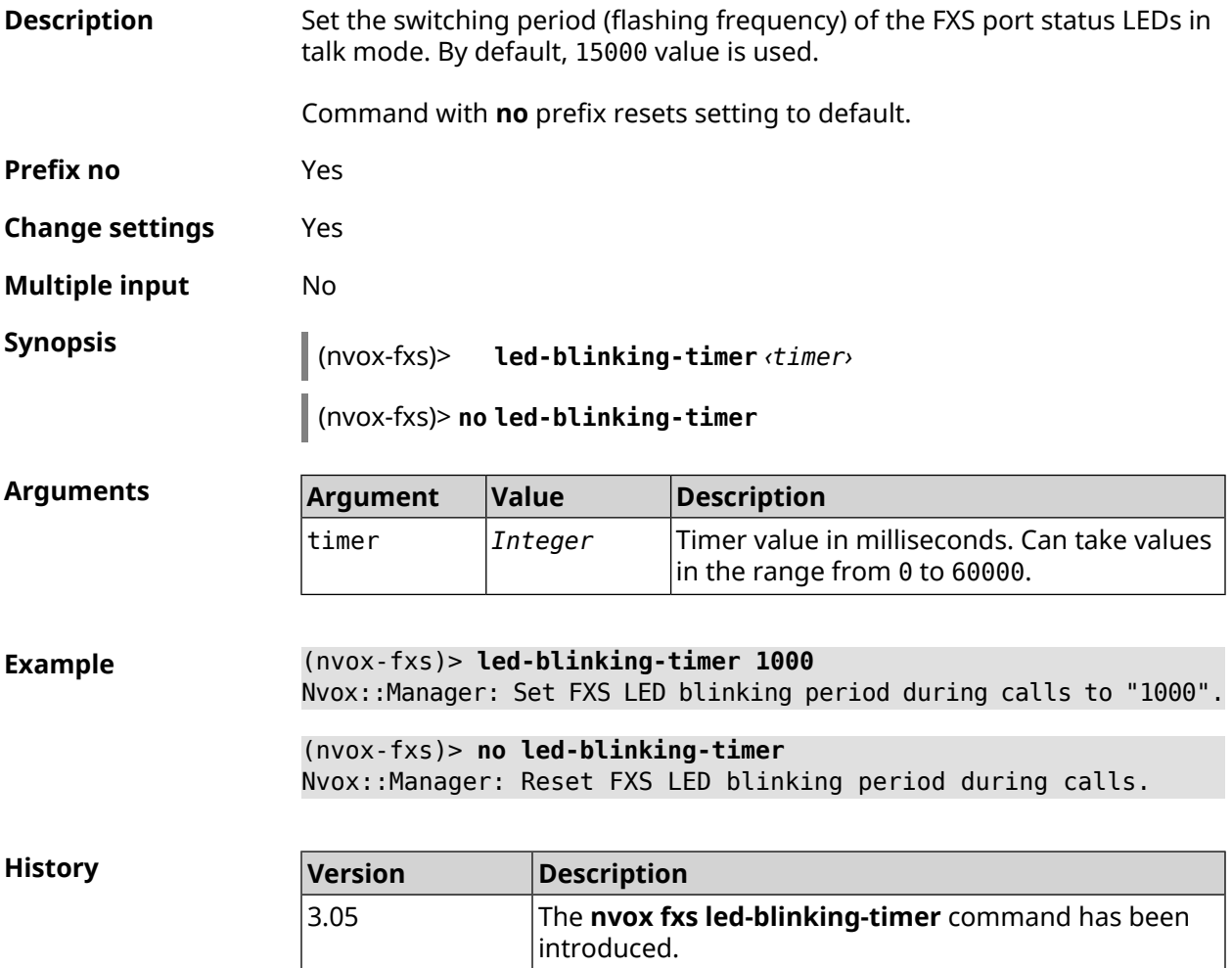

## **C.8.7 nvox fxs port-paging**

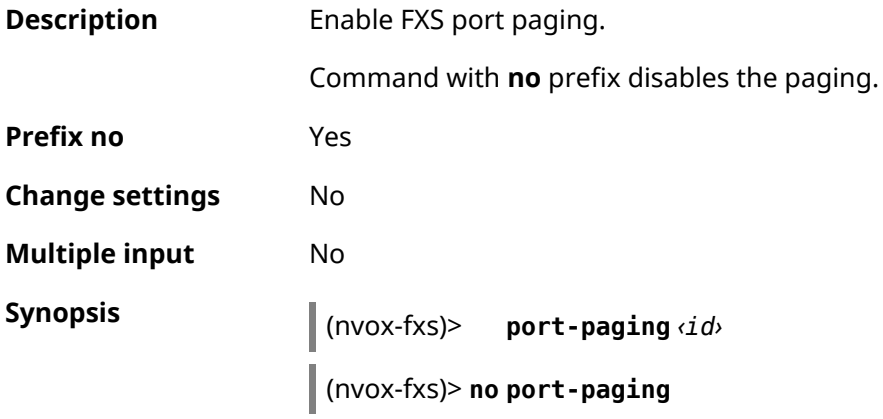

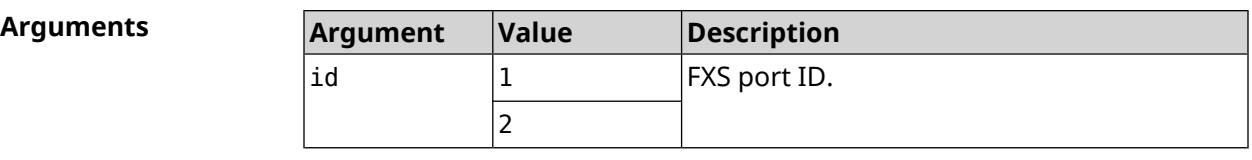

**Example** (nvox-fxs)> **port-paging 1** Nvox::Fxs: Start paging FXS port 1.

> (nvox-fxs)> **no port-paging** Nvox::Fxs: Stop paging FXS ports.

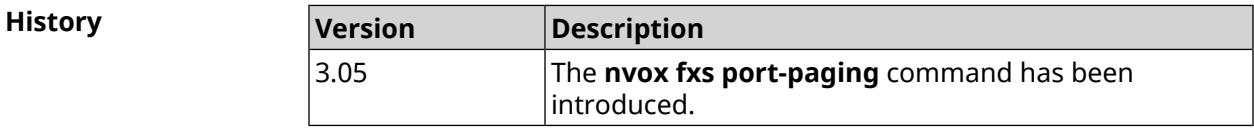

#### **C.8.8 nvox fxs pulse-dial-mode**

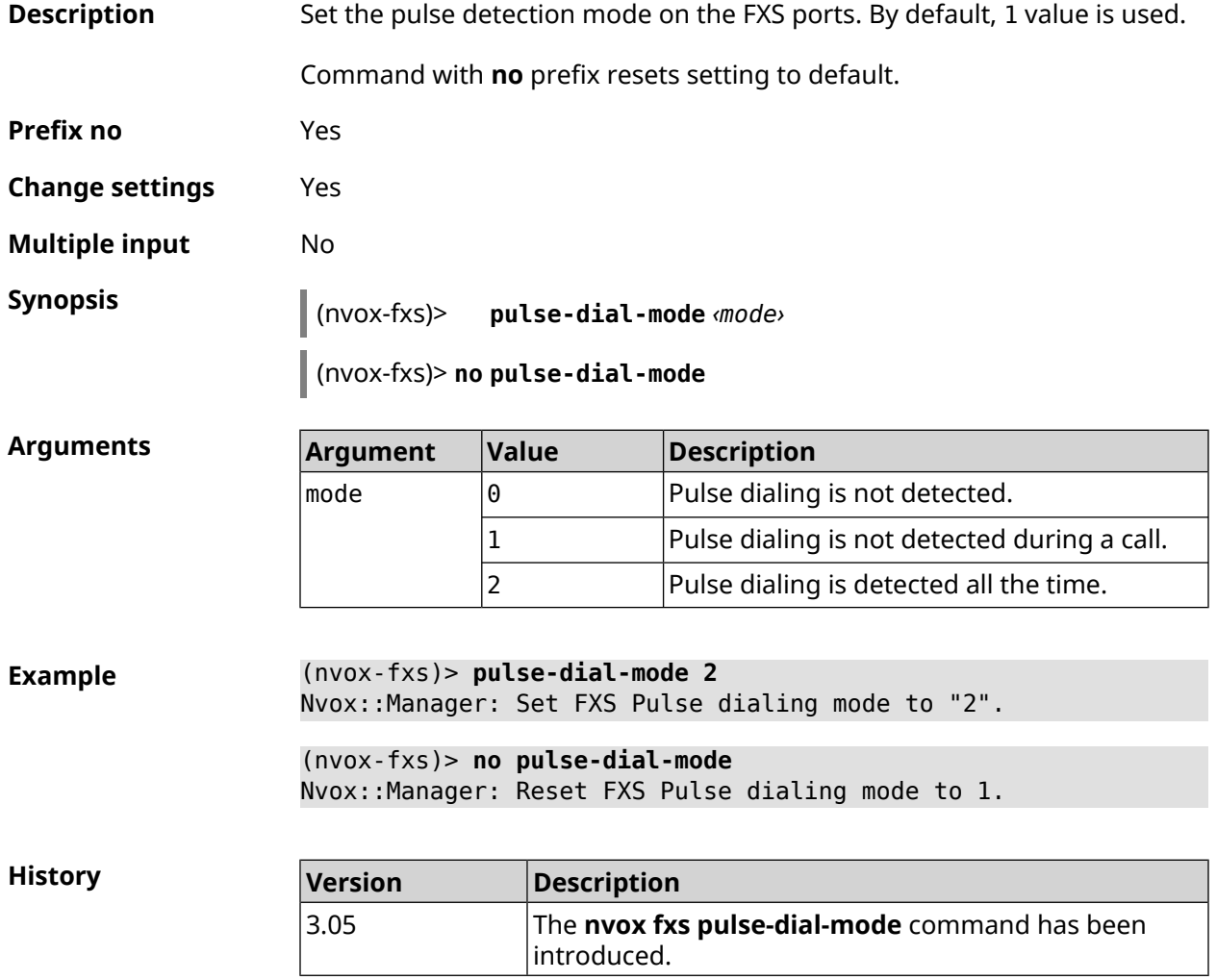

### **C.8.9 nvox fxs unmute-timer**

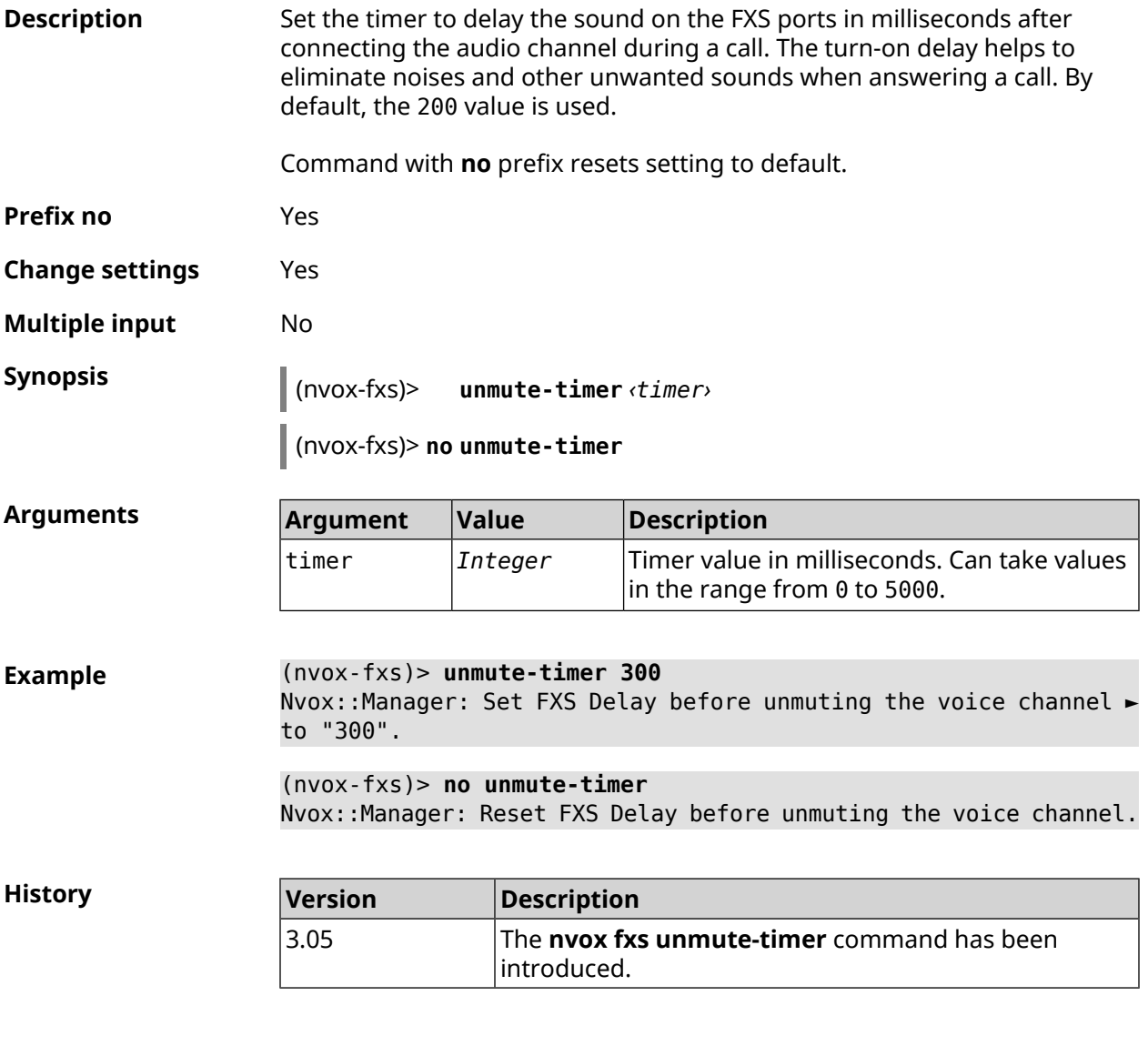

## **C.9 nvox parallel accept**

**Description** Set the code to answer a parallel incoming call. Dial this code to answer a call that comes in during a call. By default, the R value is used. Command with **no** prefix disables the answer to a parallel incoming call function. **Prefix no** Yes **Change settings** Yes **Multiple input** No

**Synopsis** (nvox)> **parallel accept** *‹accept›*

(nvox)> **no parallel accept**

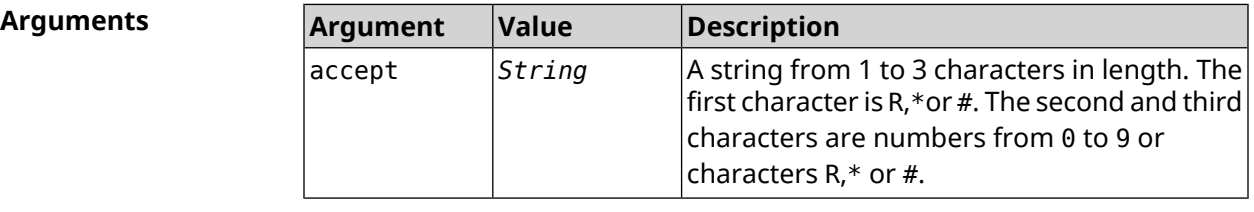

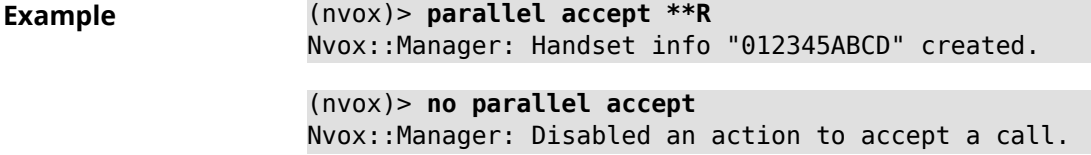

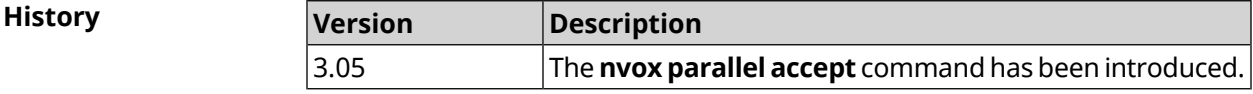

# **C.10 nvox parallel disable**

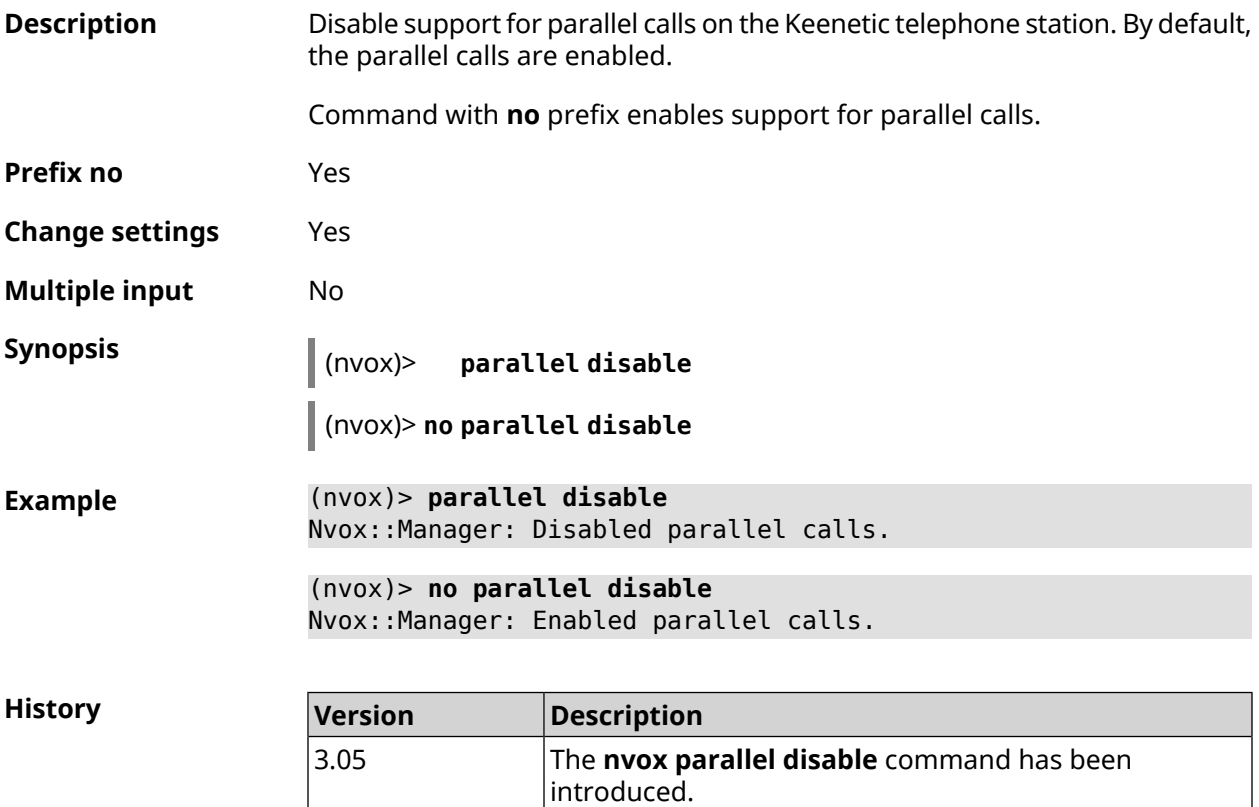

## **C.11 nvox parallel call-external**

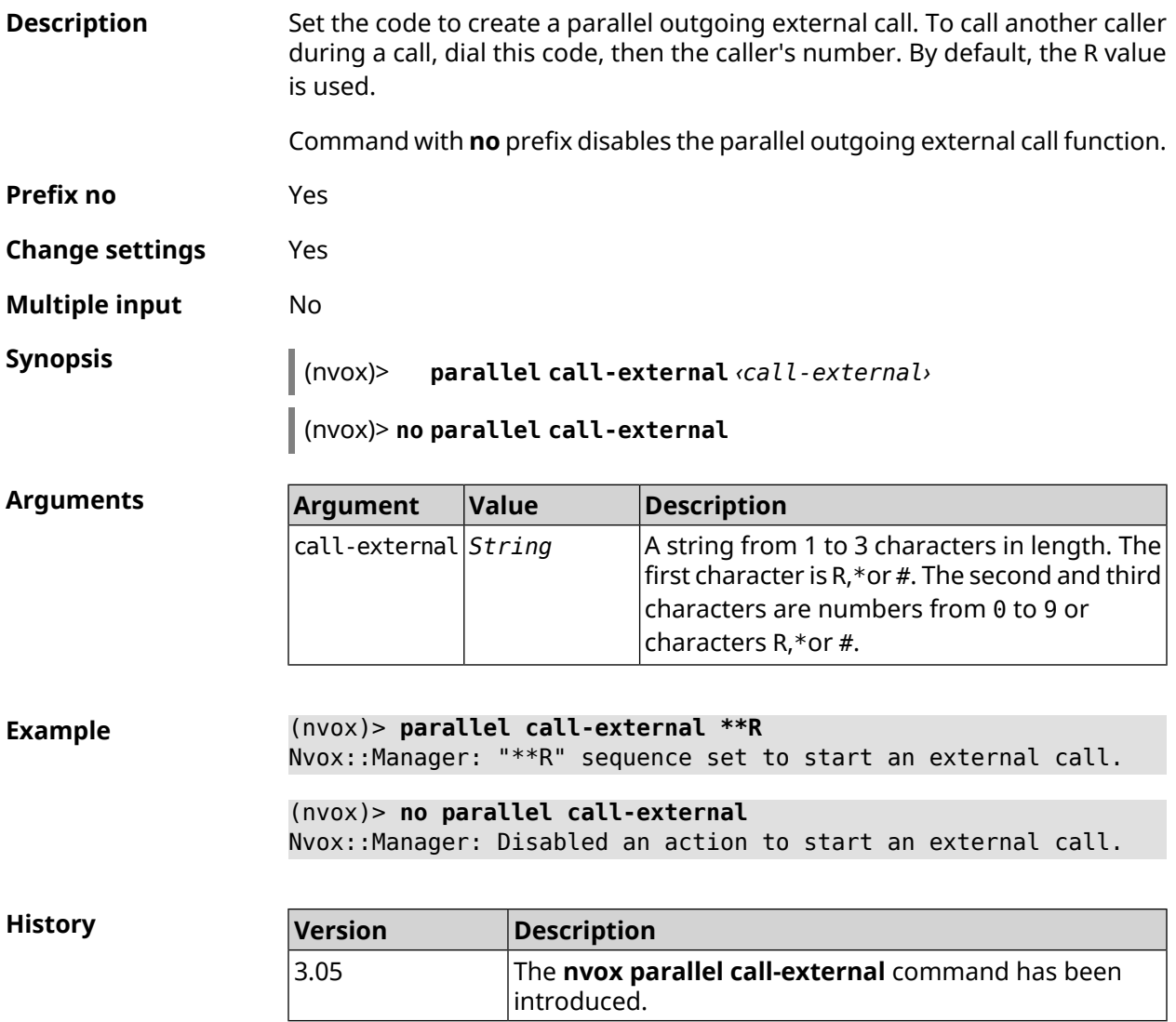

# **C.12 nvox parallel call-internal**

**Description** Set the code to create a parallel outgoing internal call. To call another phone port or DECT-handset during a call, dial this code, then the extension number of the port or handset. By default, the \* value is used.

Command with **no** prefix disables this feature.

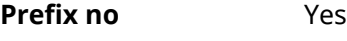

**Change settings** Yes

**Multiple input** No

**Synopsis** (nvox)> **parallel call-internal** *‹call-internal›*

(nvox)> **no parallel call-internal**

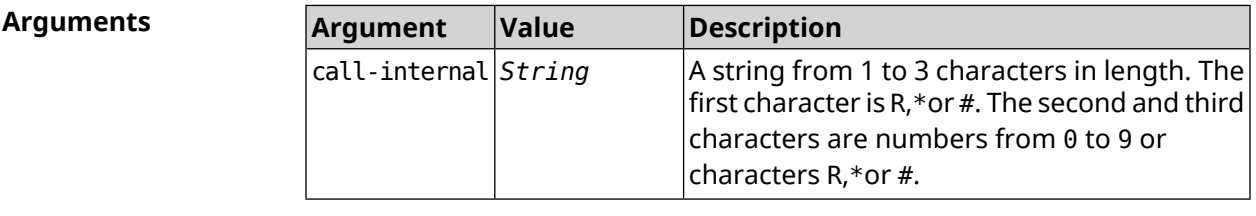

**Example** (nvox)> **parallel call-internal \*\*\*** Nvox::Manager: "\*\*\*" sequence set to start an internal call. (nvox)> **no parallel call-internal** Nvox::Manager: Disabled an action to start an internal call.

**History** 

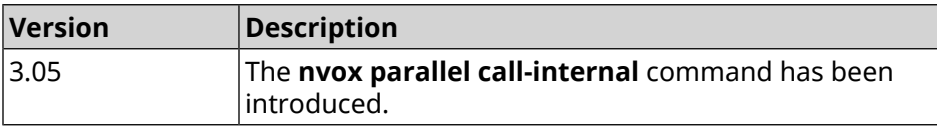

## **C.13 nvox parallel hold-resume**

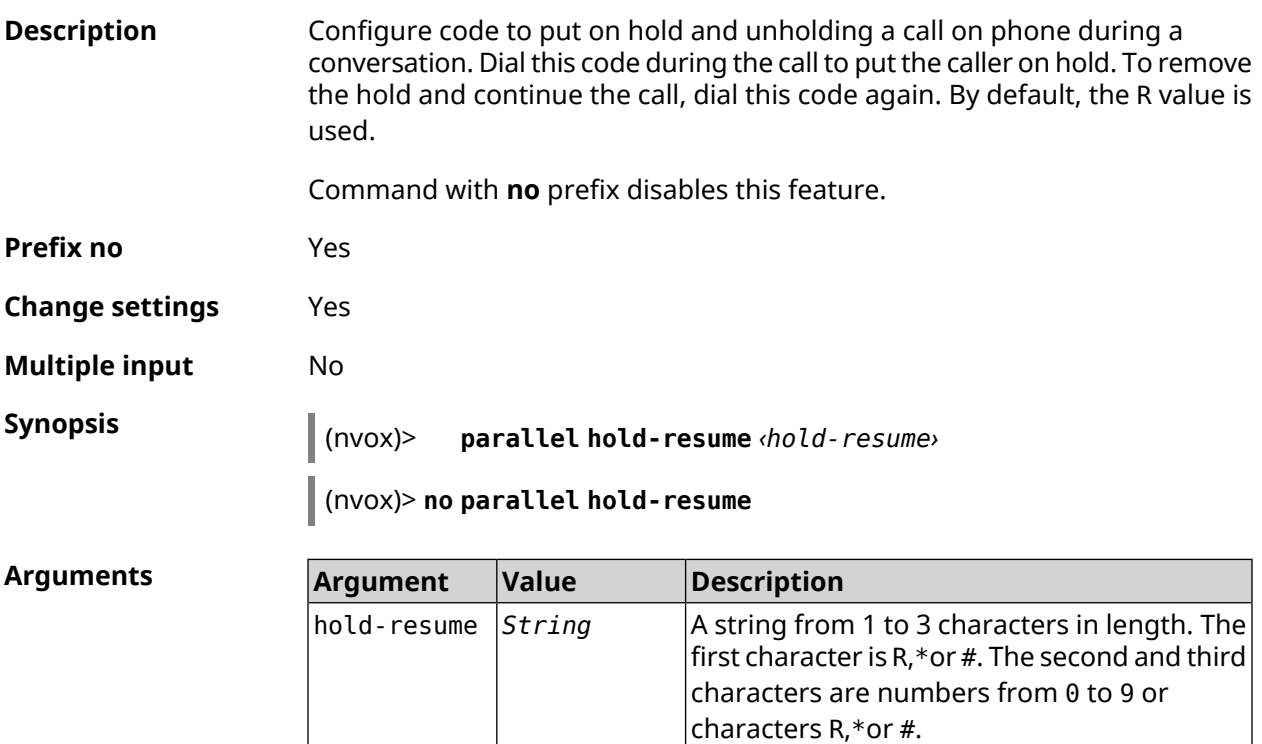

**Example** (nvox)> **parallel hold-resume \*\*R** Nvox::Manager: "\*\*R" sequence set to hold or resume a call. (nvox)> **no parallel hold-resume**

Nvox::Manager: Disabled an action to hold or resume a call.

**History** 

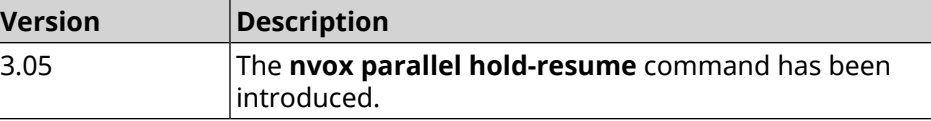

## **C.14 nvox parallel intercept**

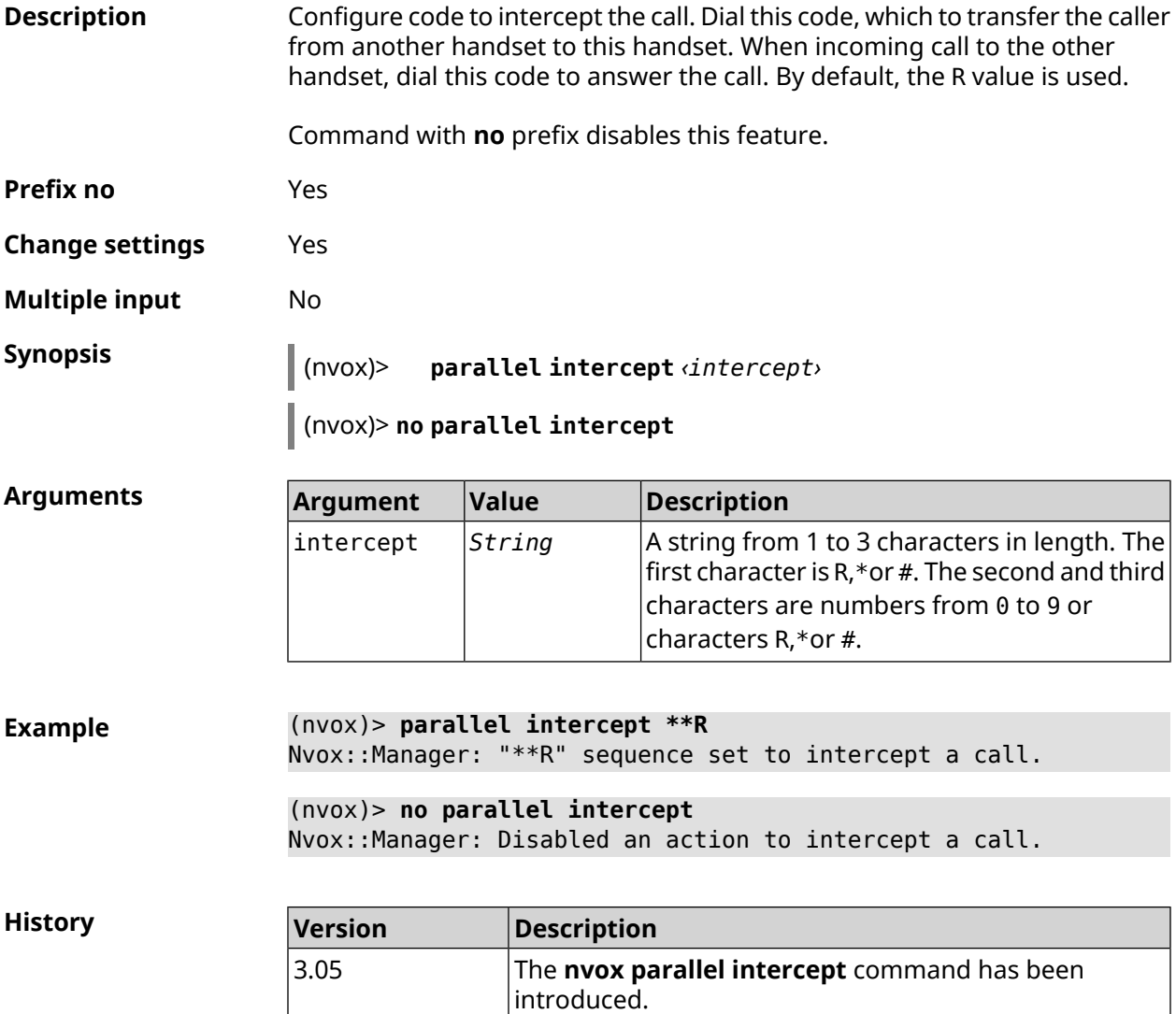

# **C.15 nvox parallel reject**

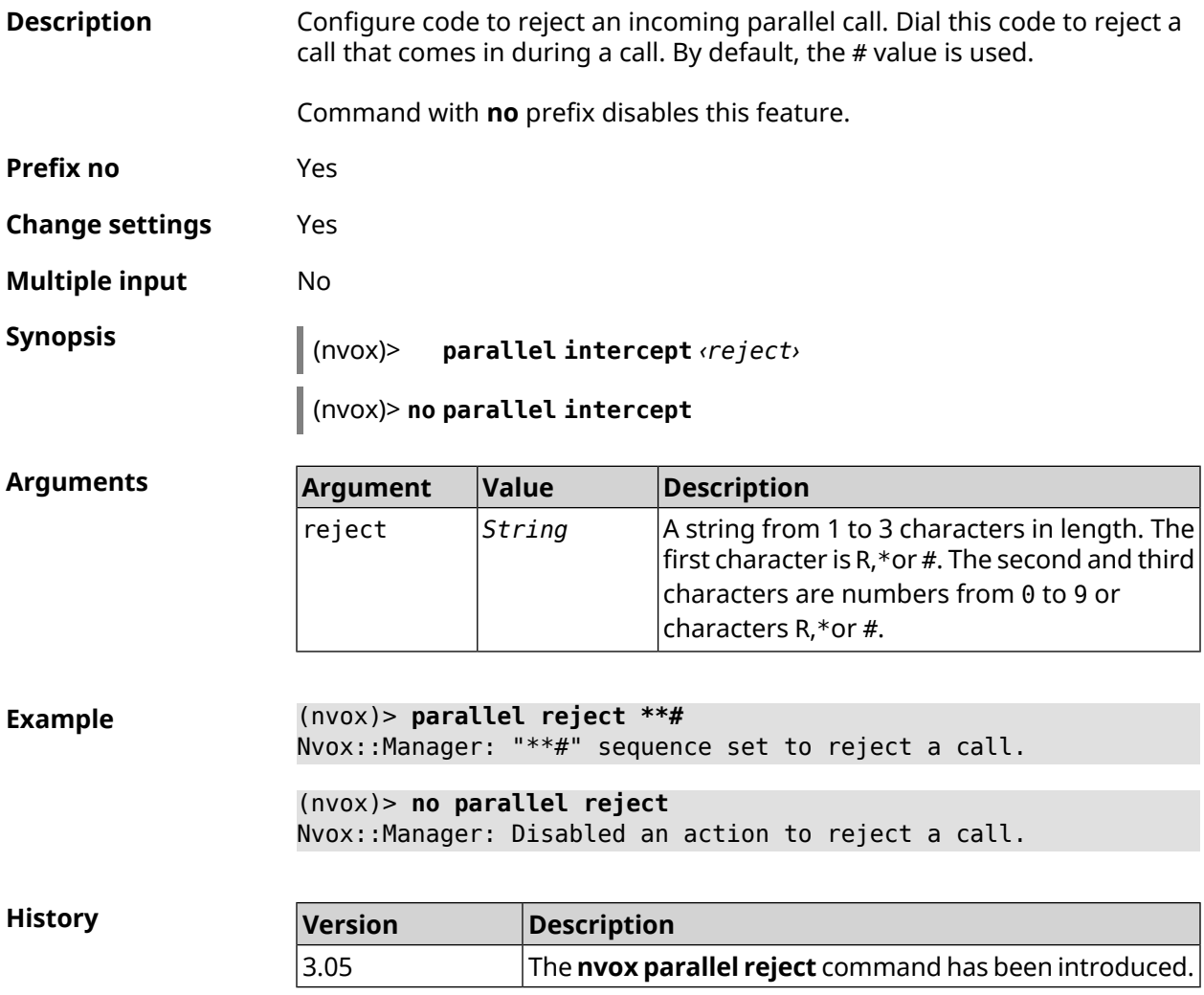

# **C.16 nvox parallel release-active**

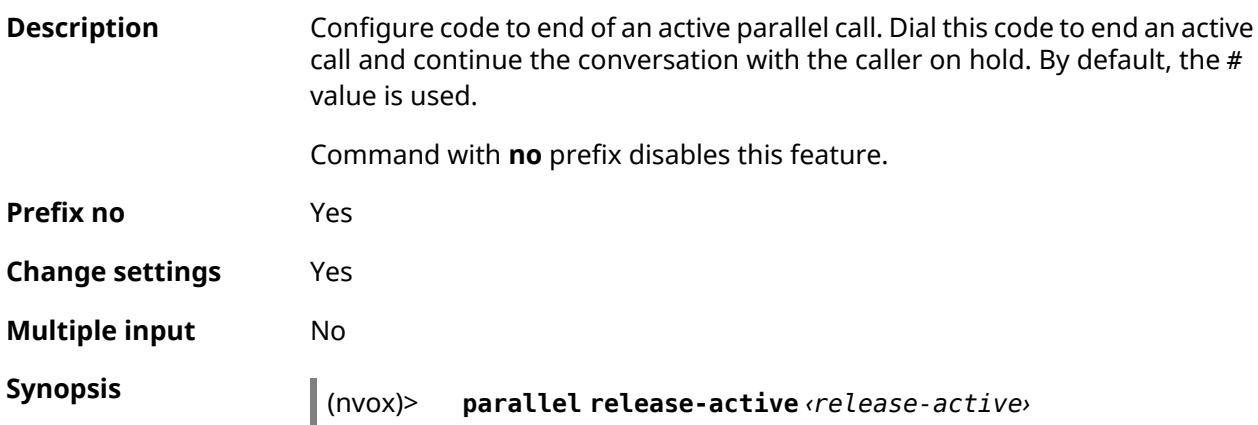

#### (nvox)> **no parallel release-active**

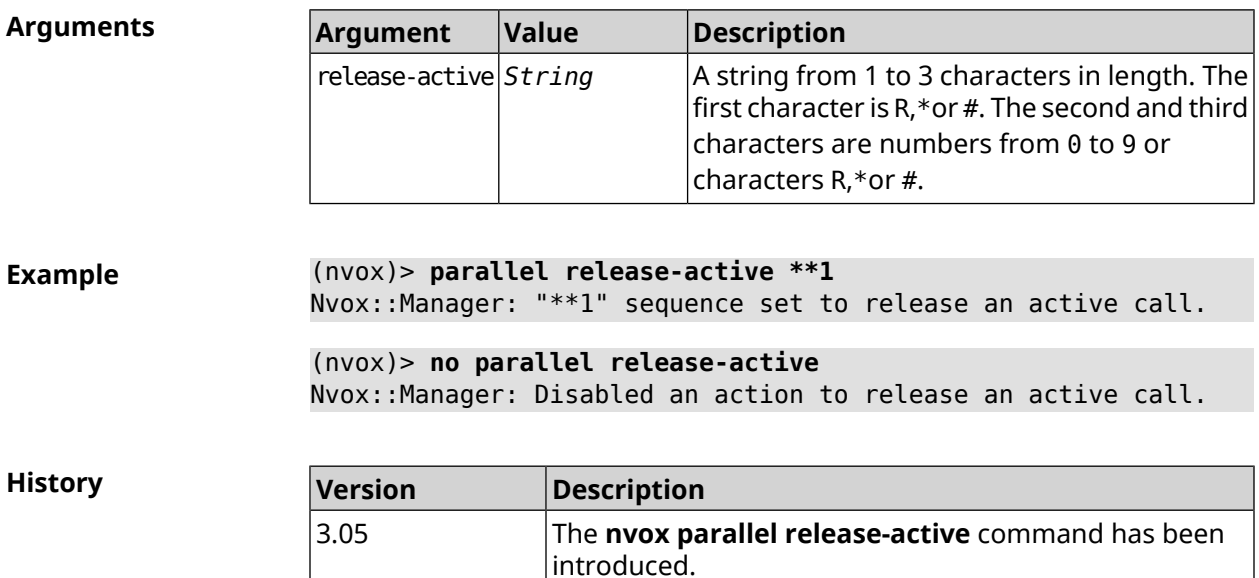

# **C.17 nvox parallel release-passive**

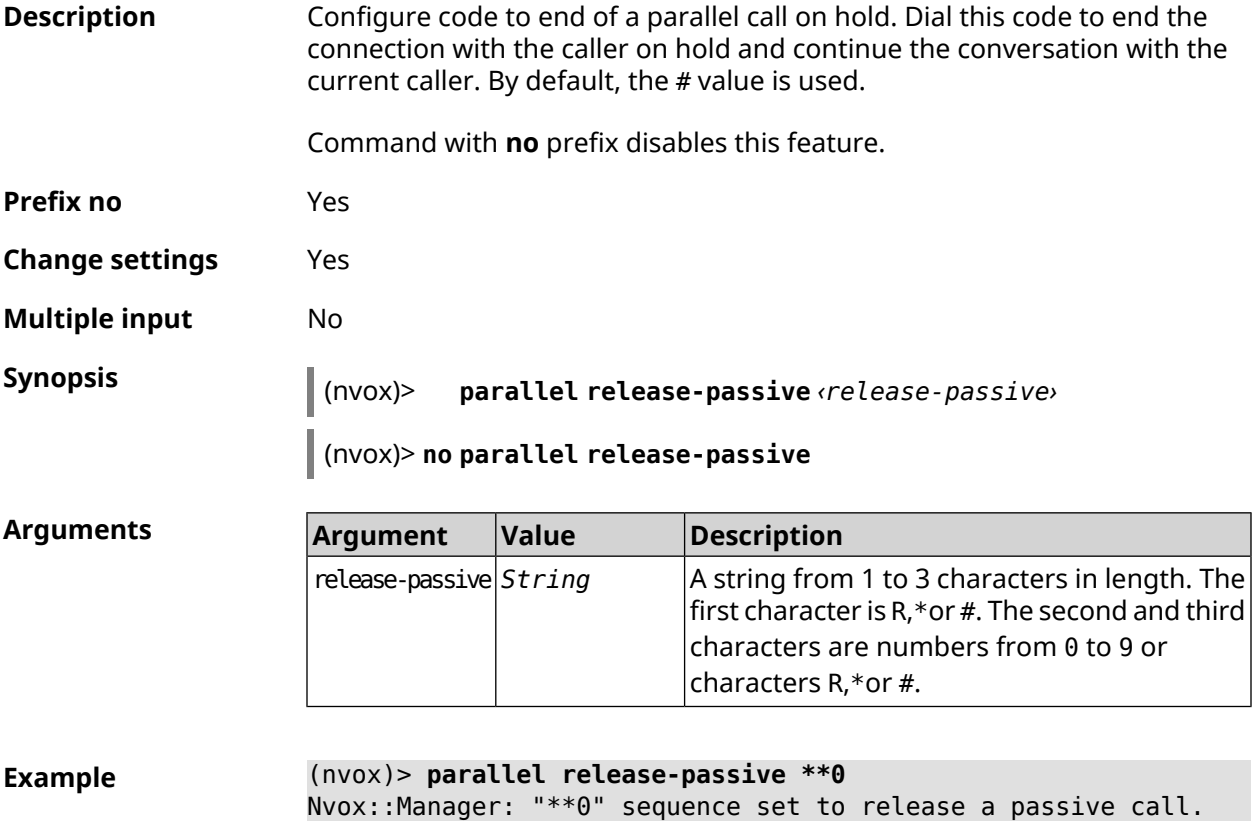

#### (nvox)> **no parallel release-passive**

Nvox::Manager: Disabled an action to release a passive call.

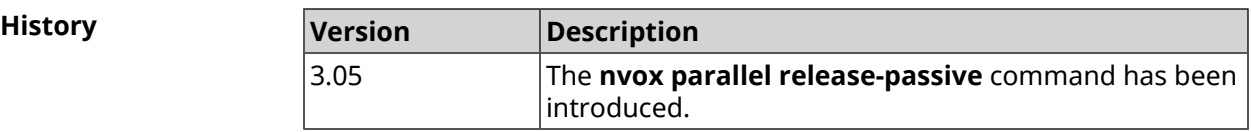

# **C.18 nvox parallel toggle**

**Description** Configure code to switch between two parallel calls. Dial this code to continue a call on hold and put the current call on hold. By default, the R value is used.

Command with **no** prefix disables this feature.

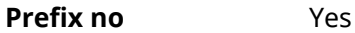

**Change settings** Yes

**Multiple input** No

**Synopsis** (nvox)> **parallel toggle** *‹toggle›*

(nvox)> **no parallel toggle**

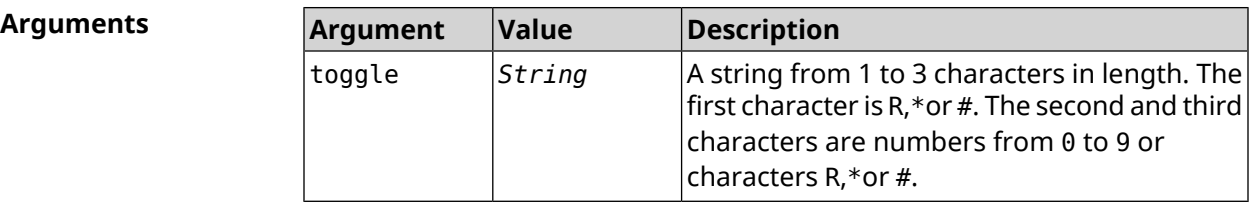

**Example** (nvox)> **parallel toggle \*\*5** Nvox::Manager: "\*\*5" sequence set to toggle a call.

(nvox)> **no parallel toggle** Nvox::Manager: Disabled an action to toggle a call.

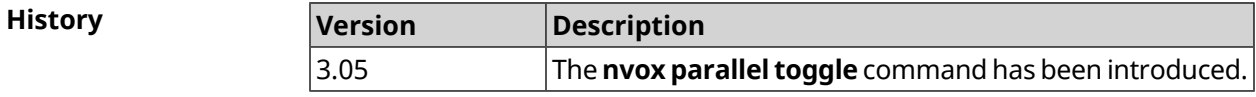

## **C.19 nvox parallel transfer**

**Description** Configure code to transfer the caller on hold to another caller or phone port/DECT-handset. Dial this code to connect the caller on hold with the caller who is talking to you at the moment. By default, the \* value is used.

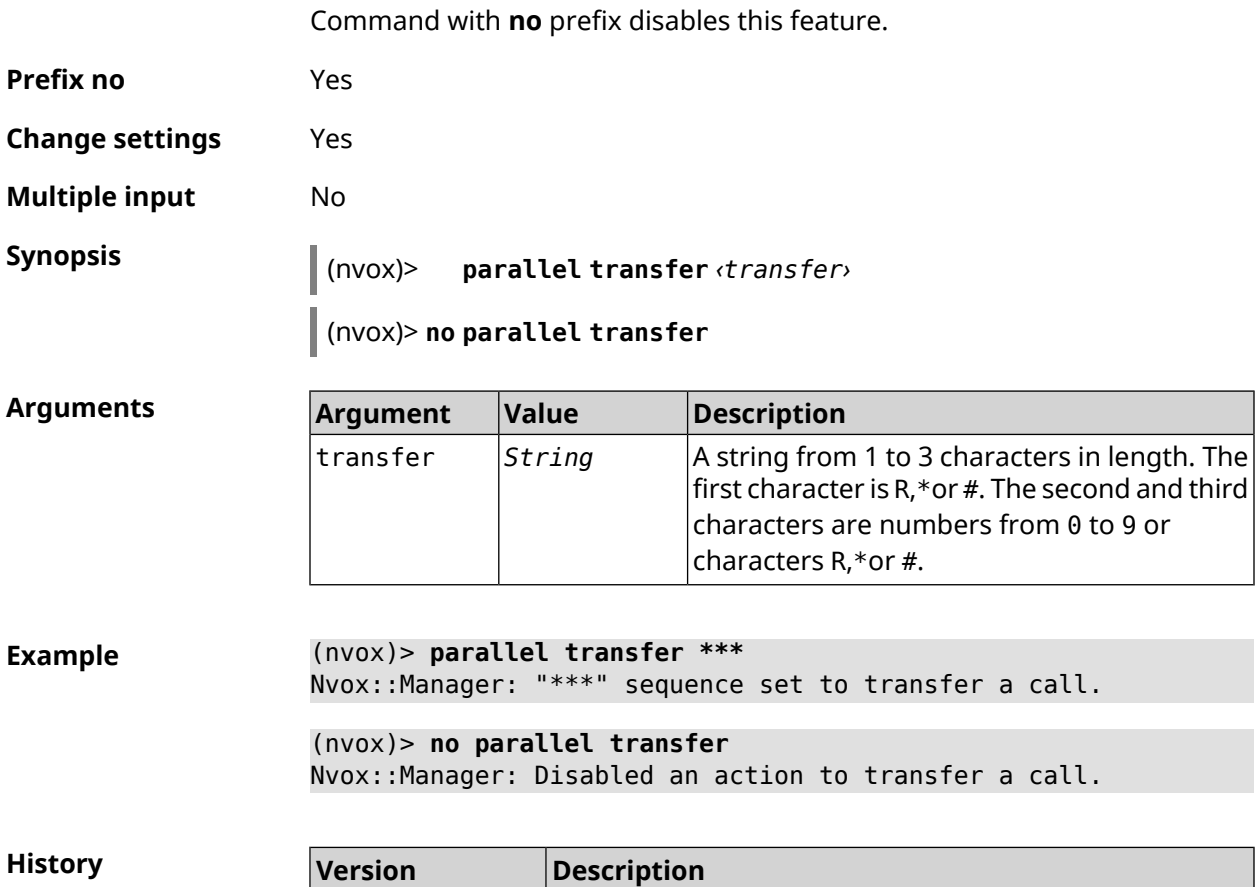

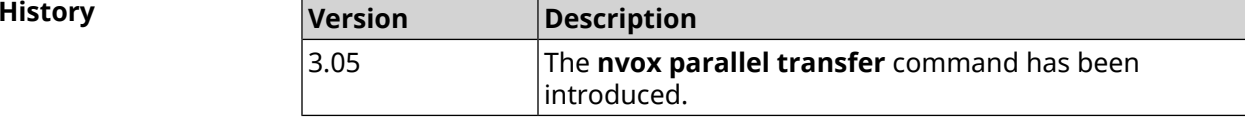

# **C.20 nvox phone**

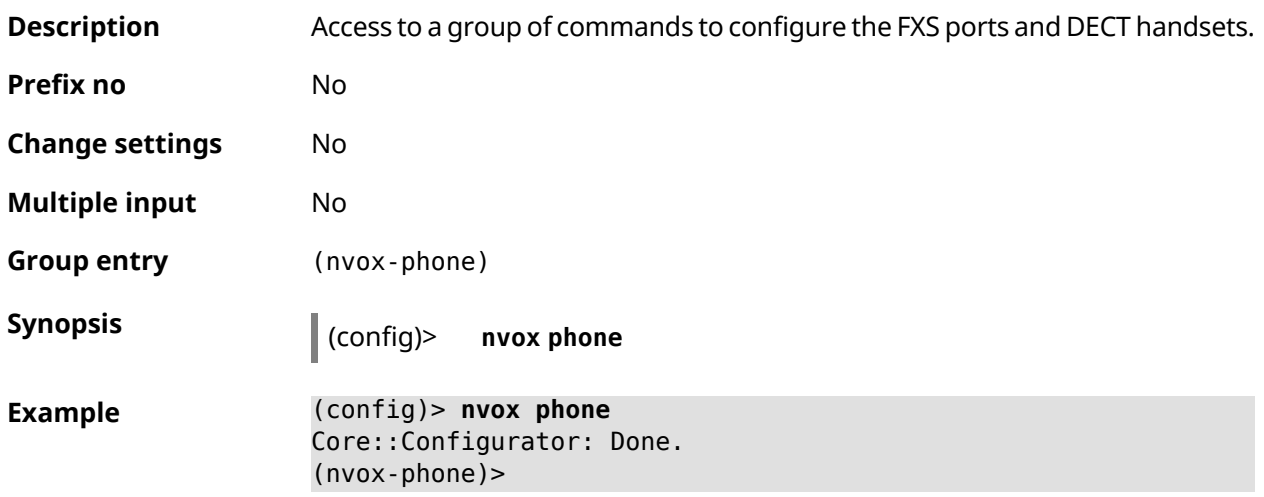

**History** 

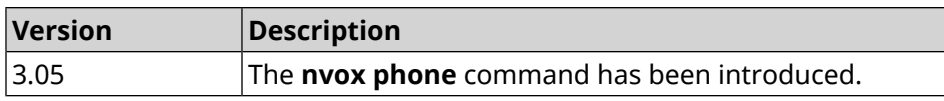

#### **C.20.1 nvox phone cadence**

**Description** Set the parameters for one of the six ringtones, each of which can be linked to a specific type of incoming call (external, internal, paging, call from a particular number). Such a setting will allow you to identify the type of call by the sound of the ringtone.

Default values:

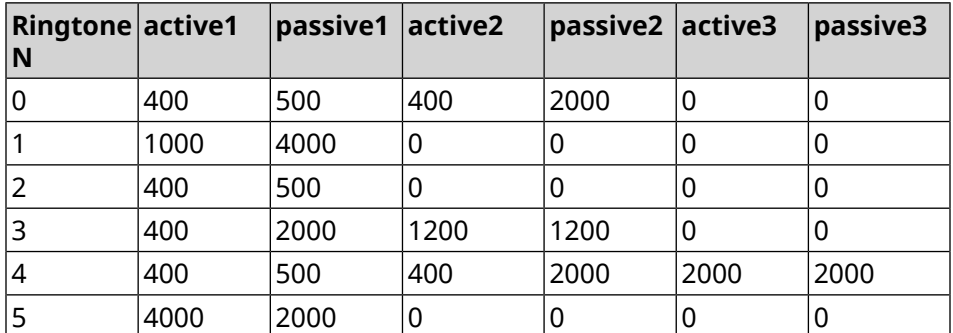

Command with **no** prefix resets settings to default.

- **Prefix no** Yes
- **Change settings** Yes
- **Multiple input** Yes
- 

**Synopsis** (nvox-phone)> **cadence** *‹cadence› ‹active1› ‹passive1› ‹active2› ‹passive2› ‹active3› ‹passive3›*

(nvox-phone)> **no cadence** [*‹cadence›*]

**Arguments** 

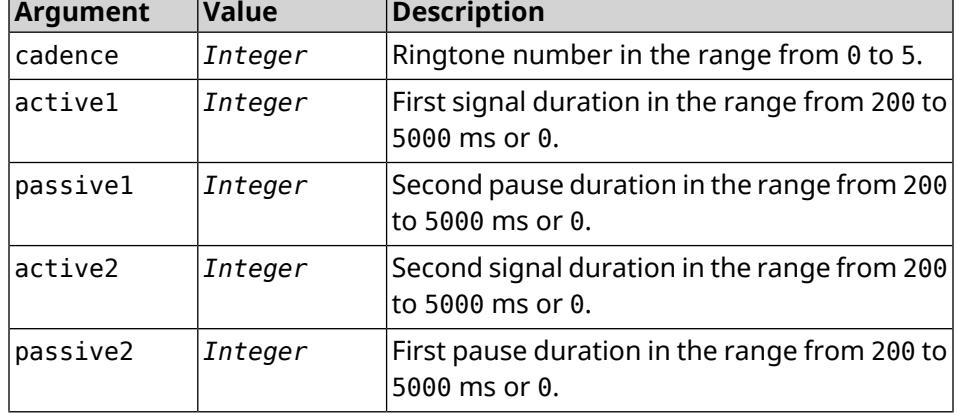

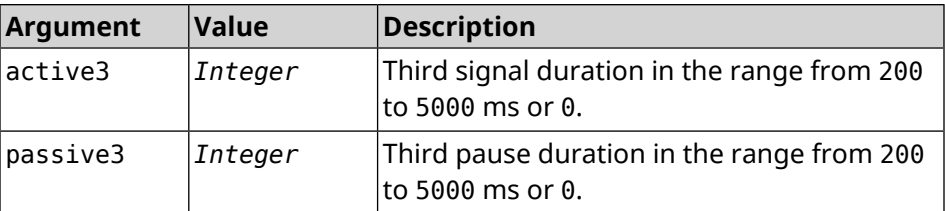

**Example** (nvox-phone)> **cadence 1 800 320 0 0 0 0** Nvox::Phone: Set phone cadence 1 to 800/320, 0/0, 0/0 ► (active/passive periods). (nvox-phone)> **no cadence 1** Nvox::Phone: Reset phone cadence 1 to 1000/4000, 0/0, 0/0 ►

(active/passive periods).

**History Version Description** 3.05 The**nvox phone cadence** command has been introduced.

#### **C.20.2 nvox phone dial-digit-timer**

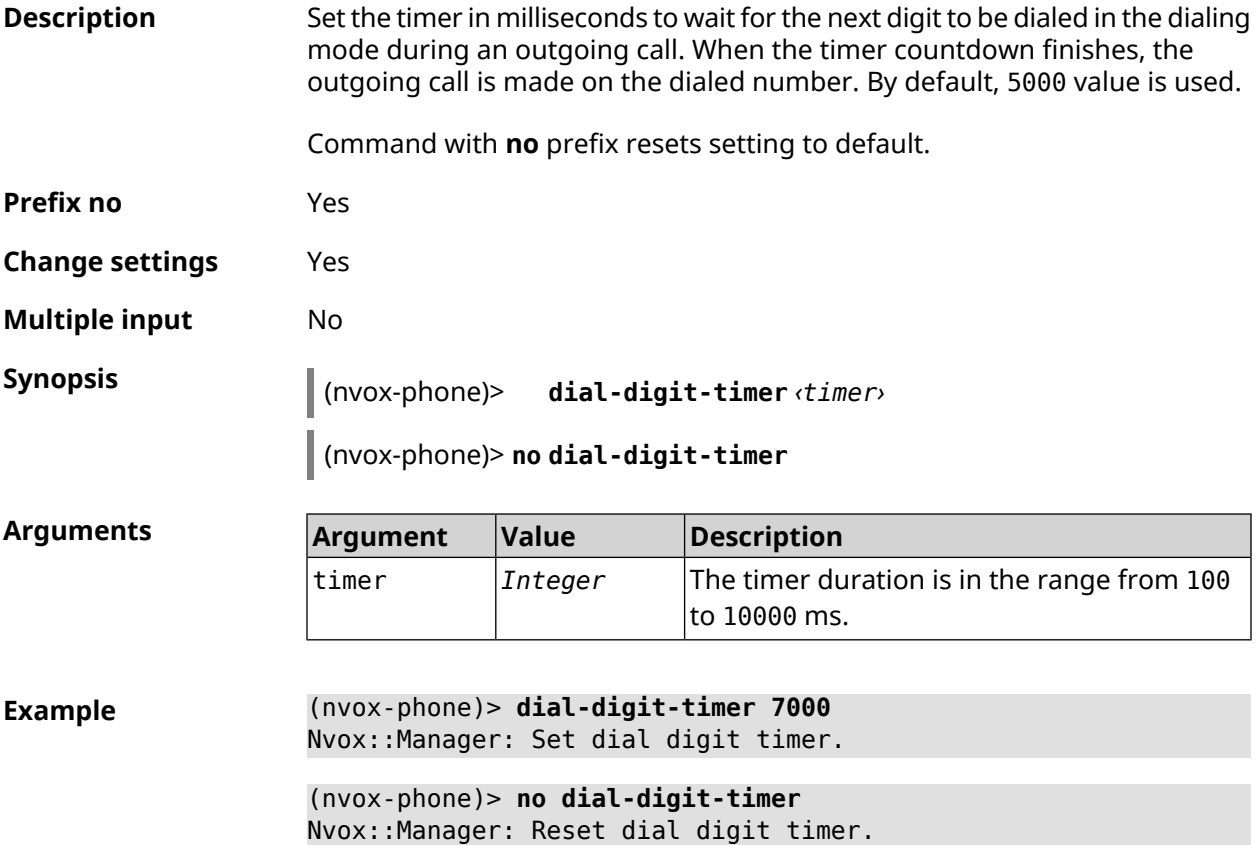

**History** 

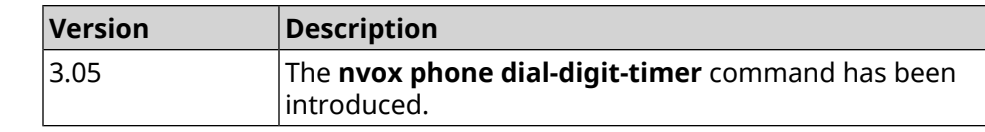

## **C.20.3 nvox phone intercom-cadence**

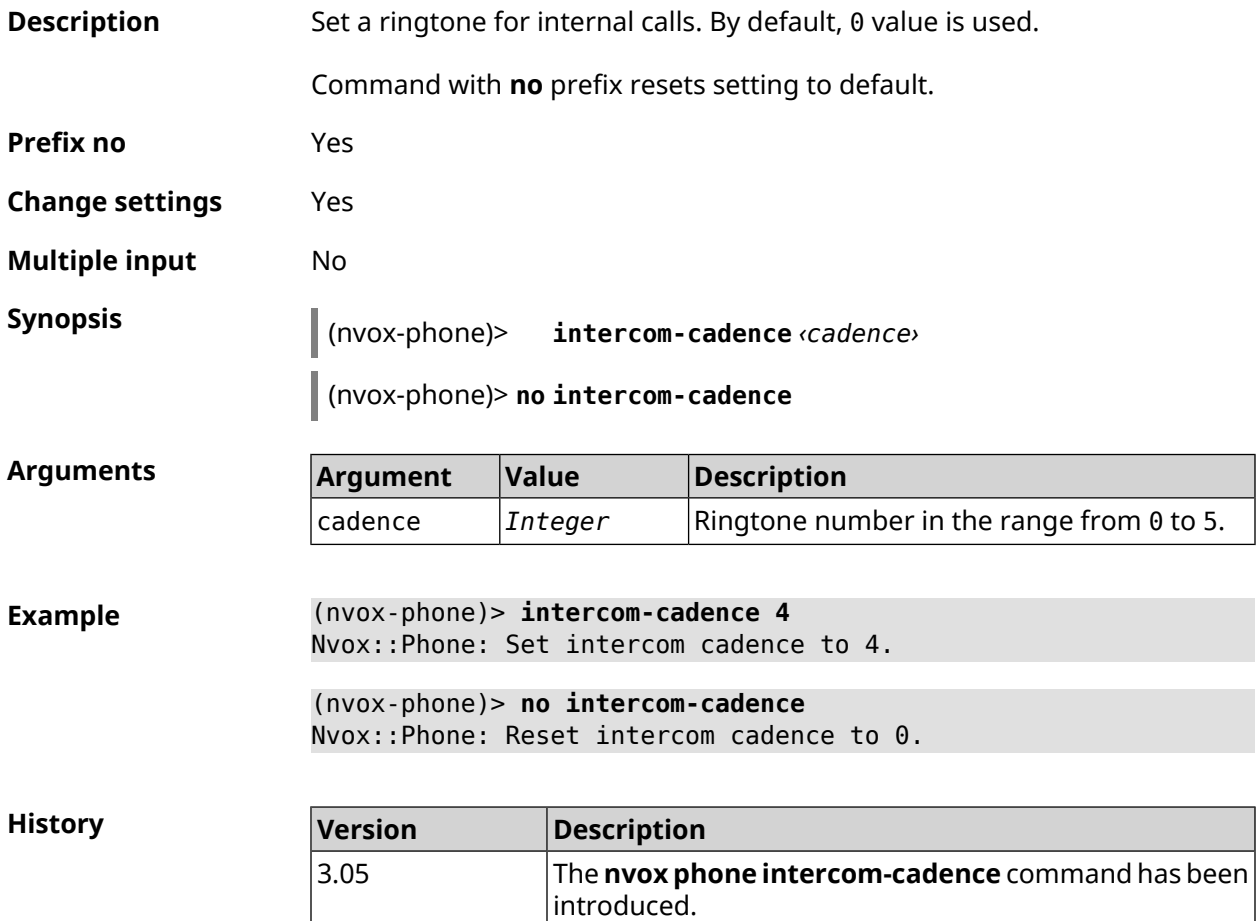

### **C.20.4 nvox phone offhook-timer**

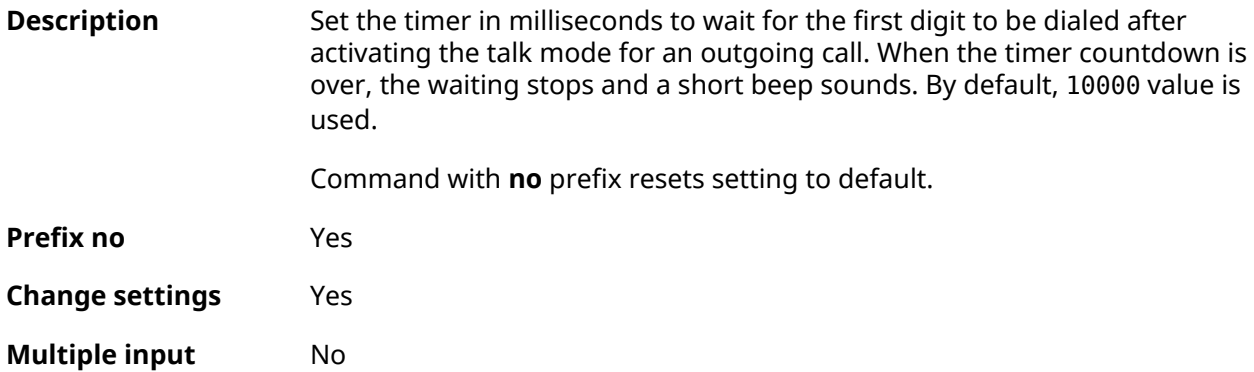

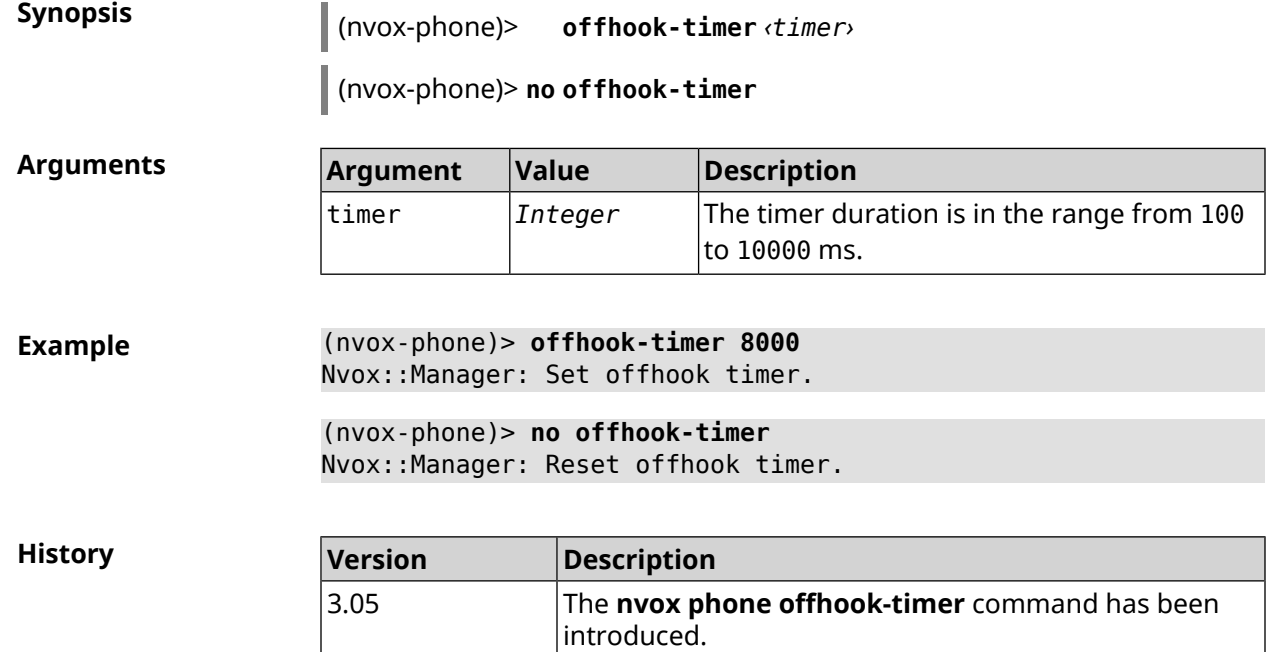

## **C.20.5 nvox phone paging-cadence**

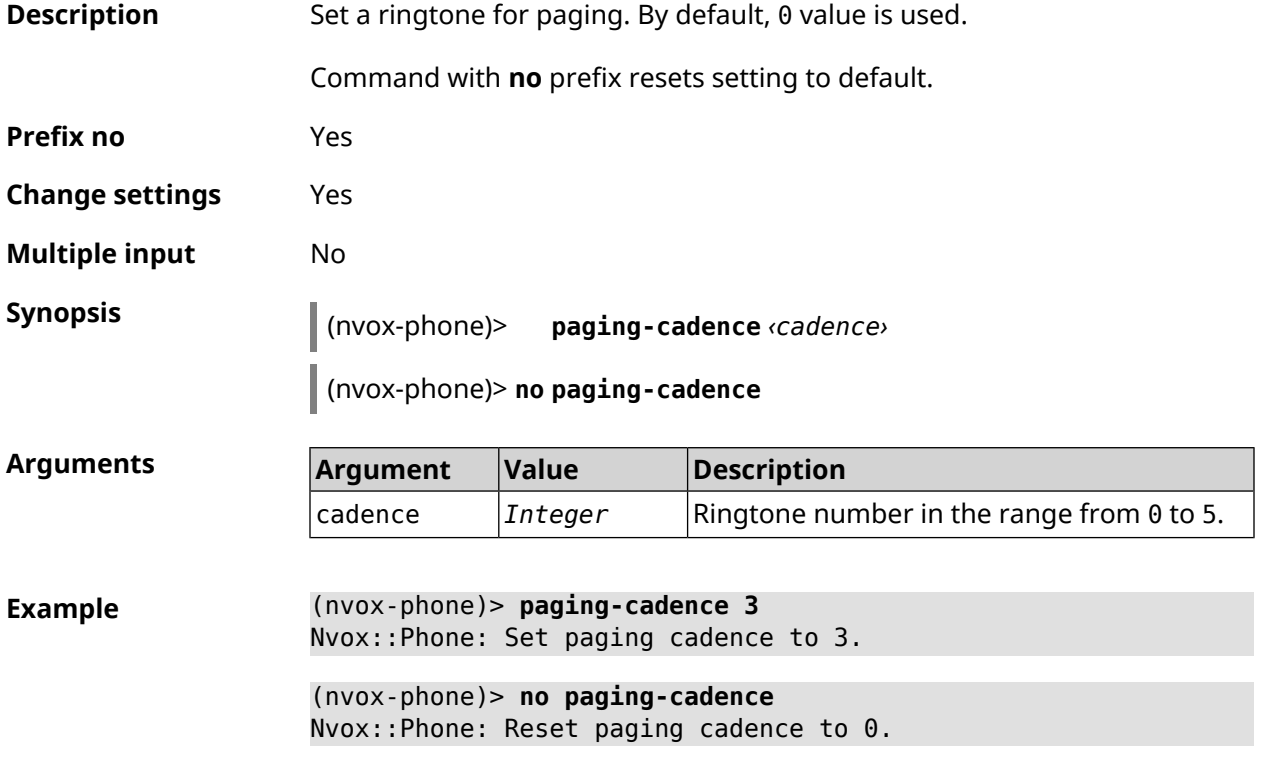

**History** 

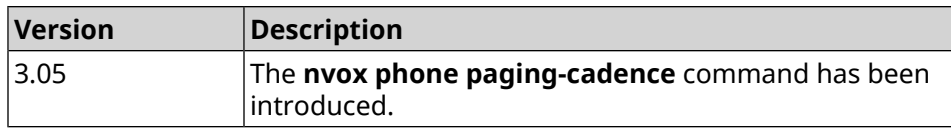

# **C.21 nvox postdial key**

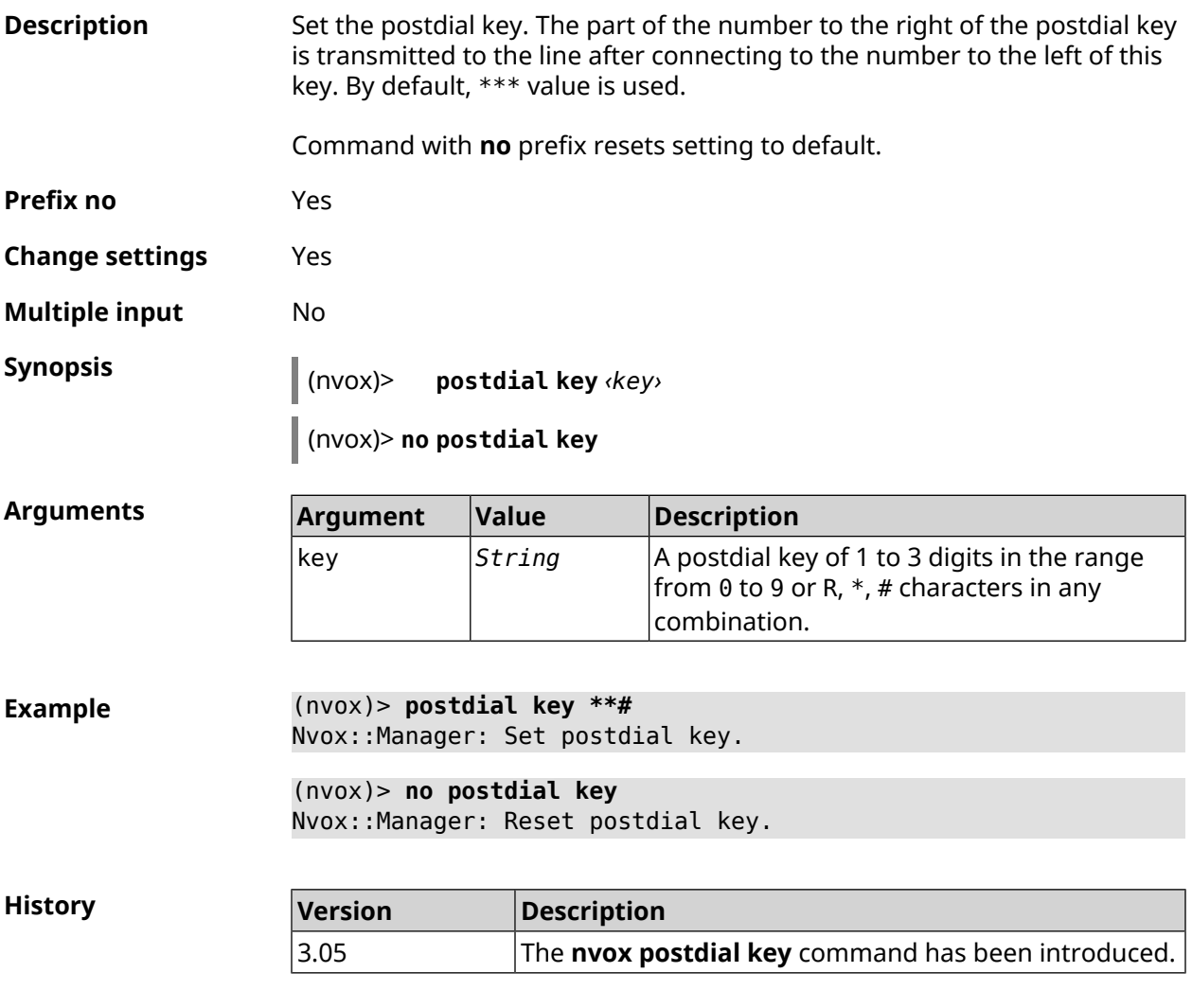

## **C.22 nvox postdial mid-timer**

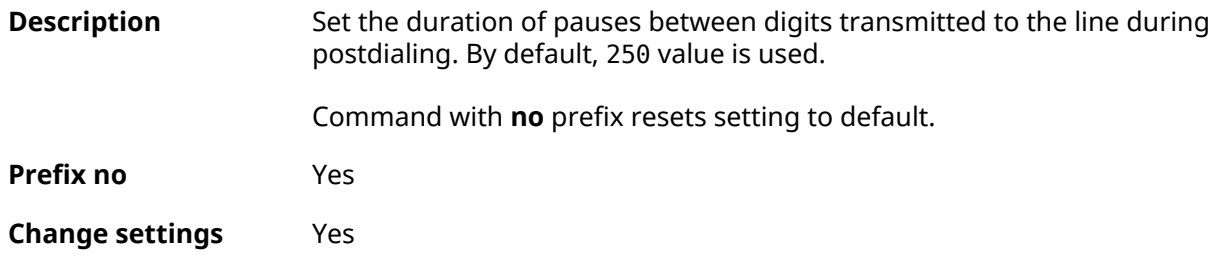

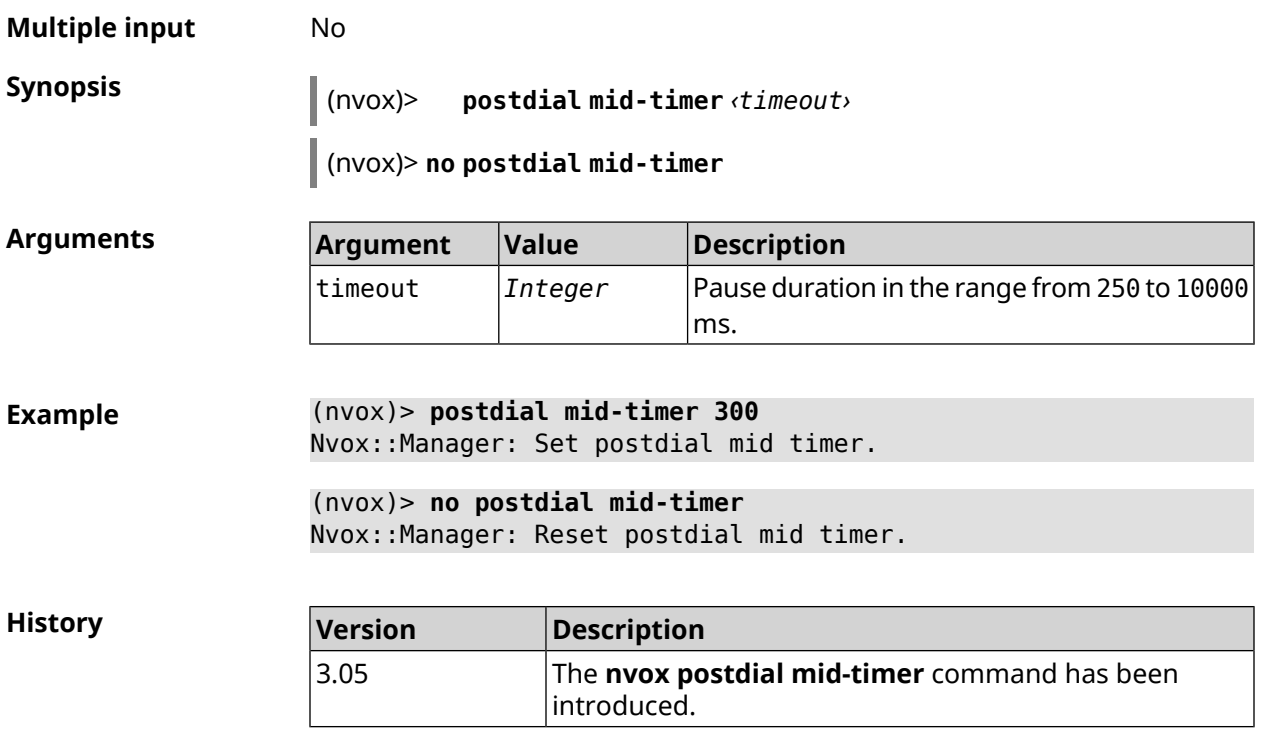

# **C.23 nvox postdial post-timer**

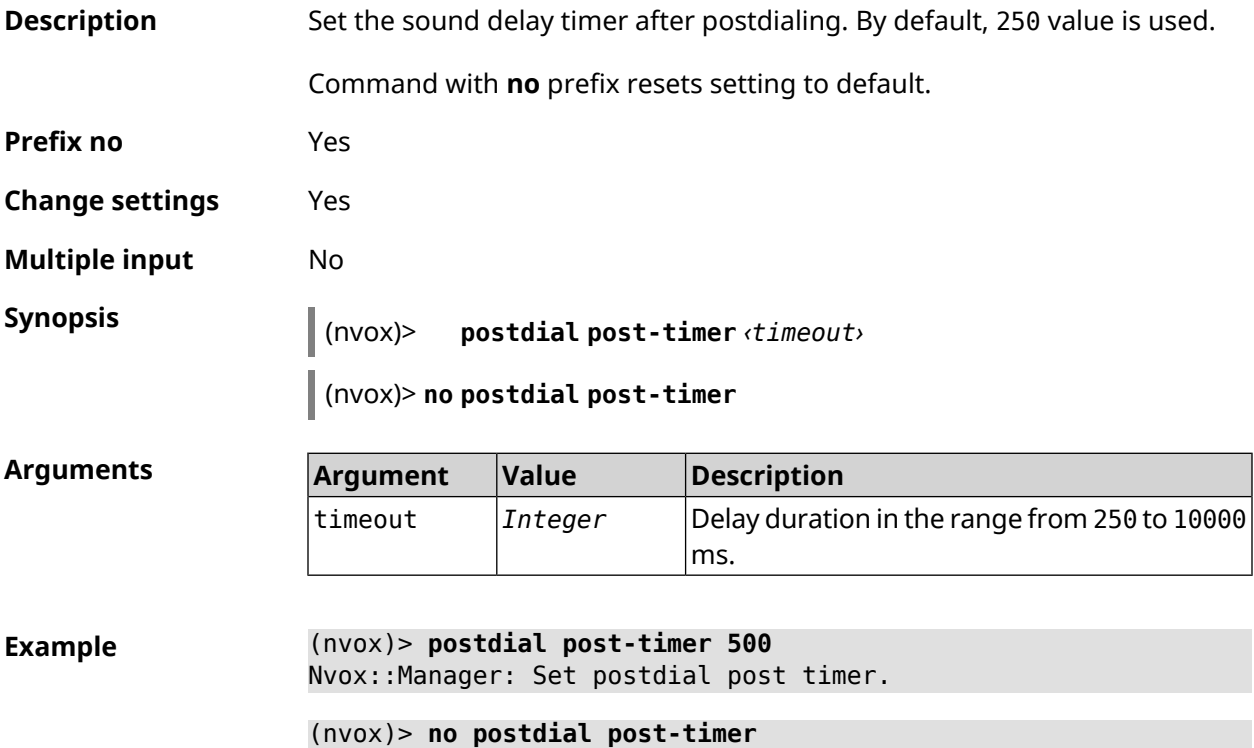

Nvox::Manager: Reset postdial post timer.

**History** 

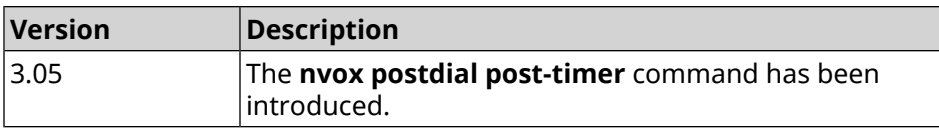

# **C.24 nvox postdial pre-timer**

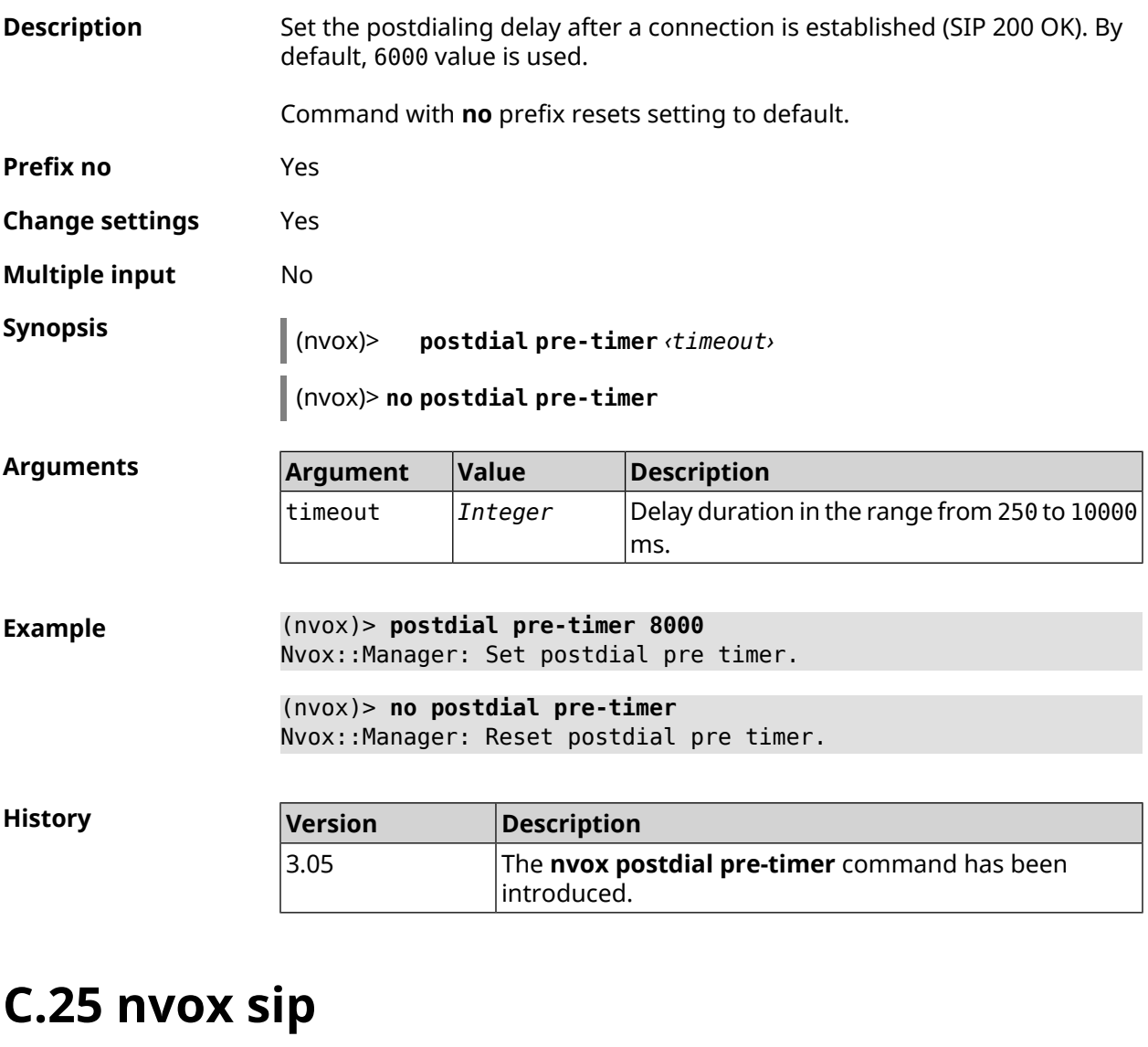

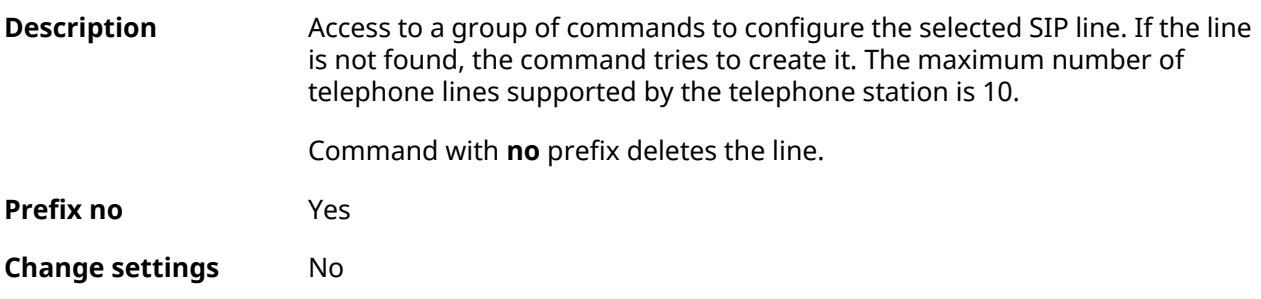

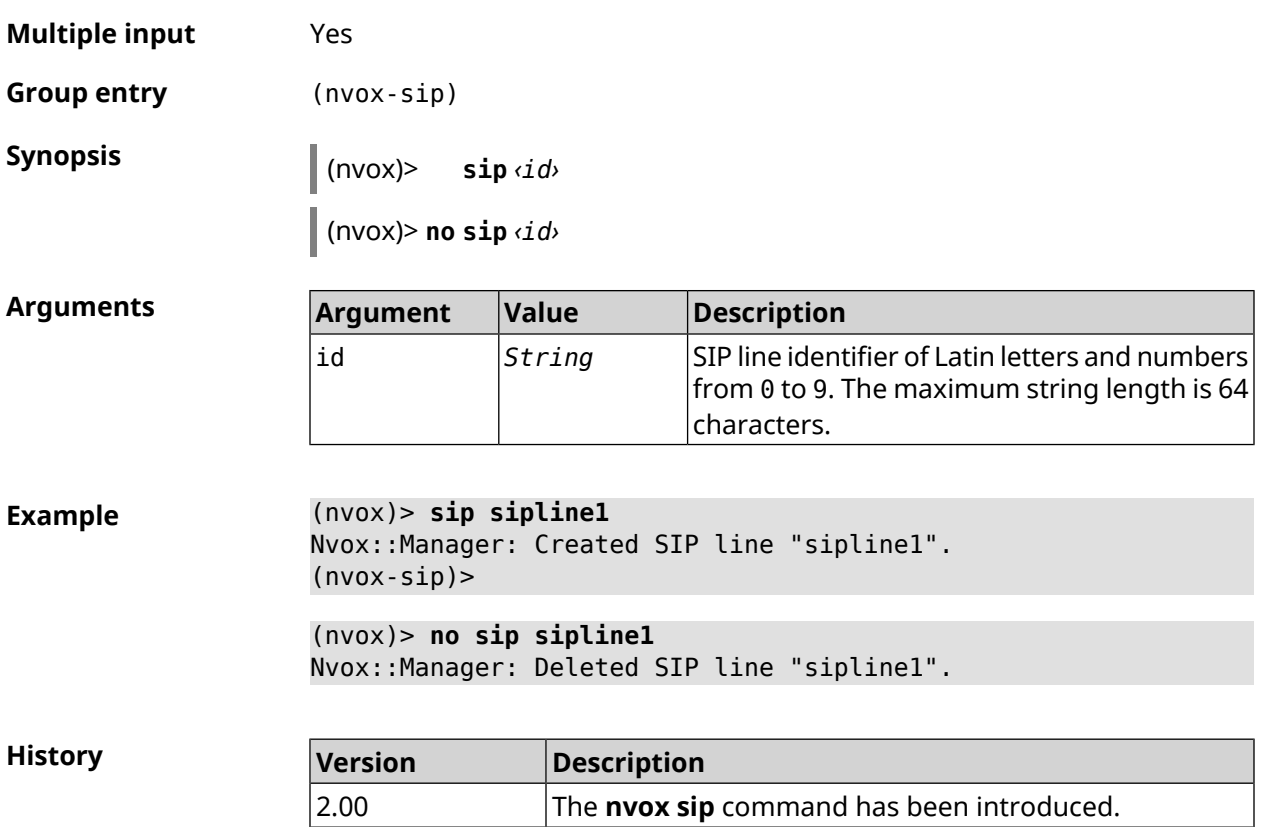

## **C.25.1 nvox sip audio-protocol**

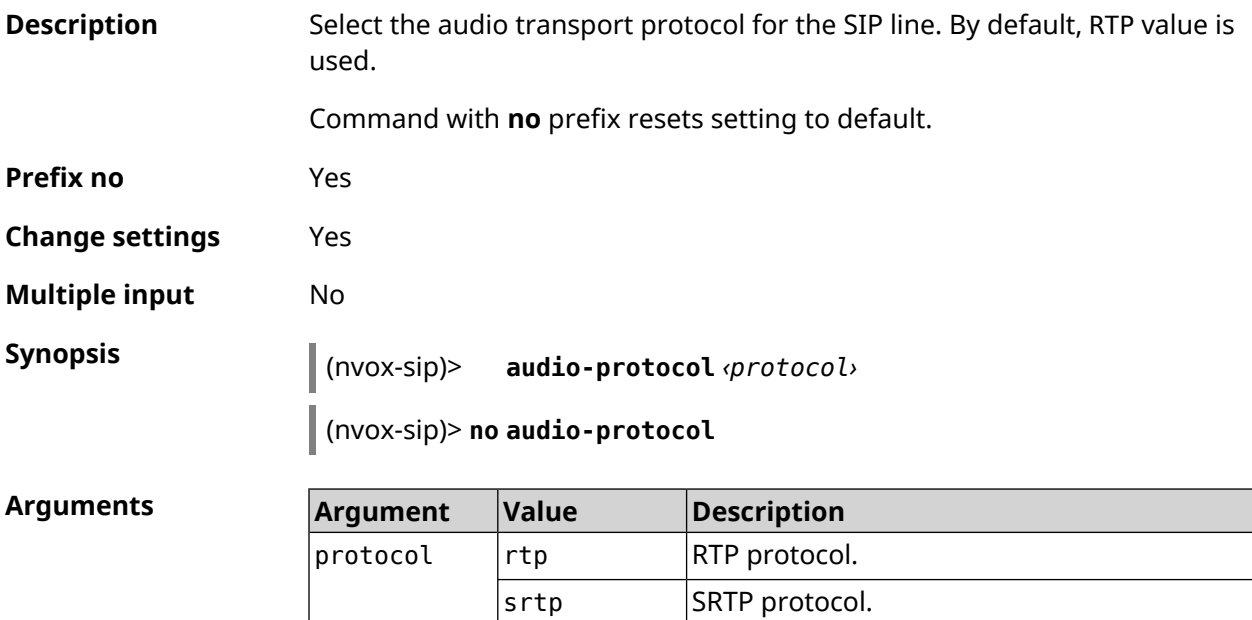

both Where possible, SRTP is used, otherwise RTP.

**Example** (nvox-sip)> **audio-protocol srtp** Nvox::Manager: Set SIP line sipline1 audio protocol to "srtp".

(nvox-sip)> **no audio-protocol** Nvox::Manager: Reset SIP line sipline1 audio protocol.

**History** 

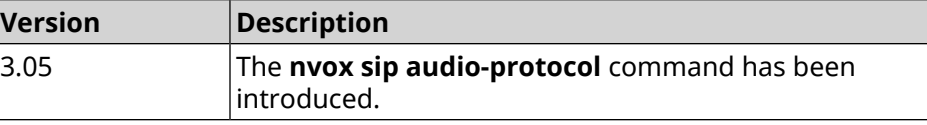

#### **C.25.2 nvox sip blacklist**

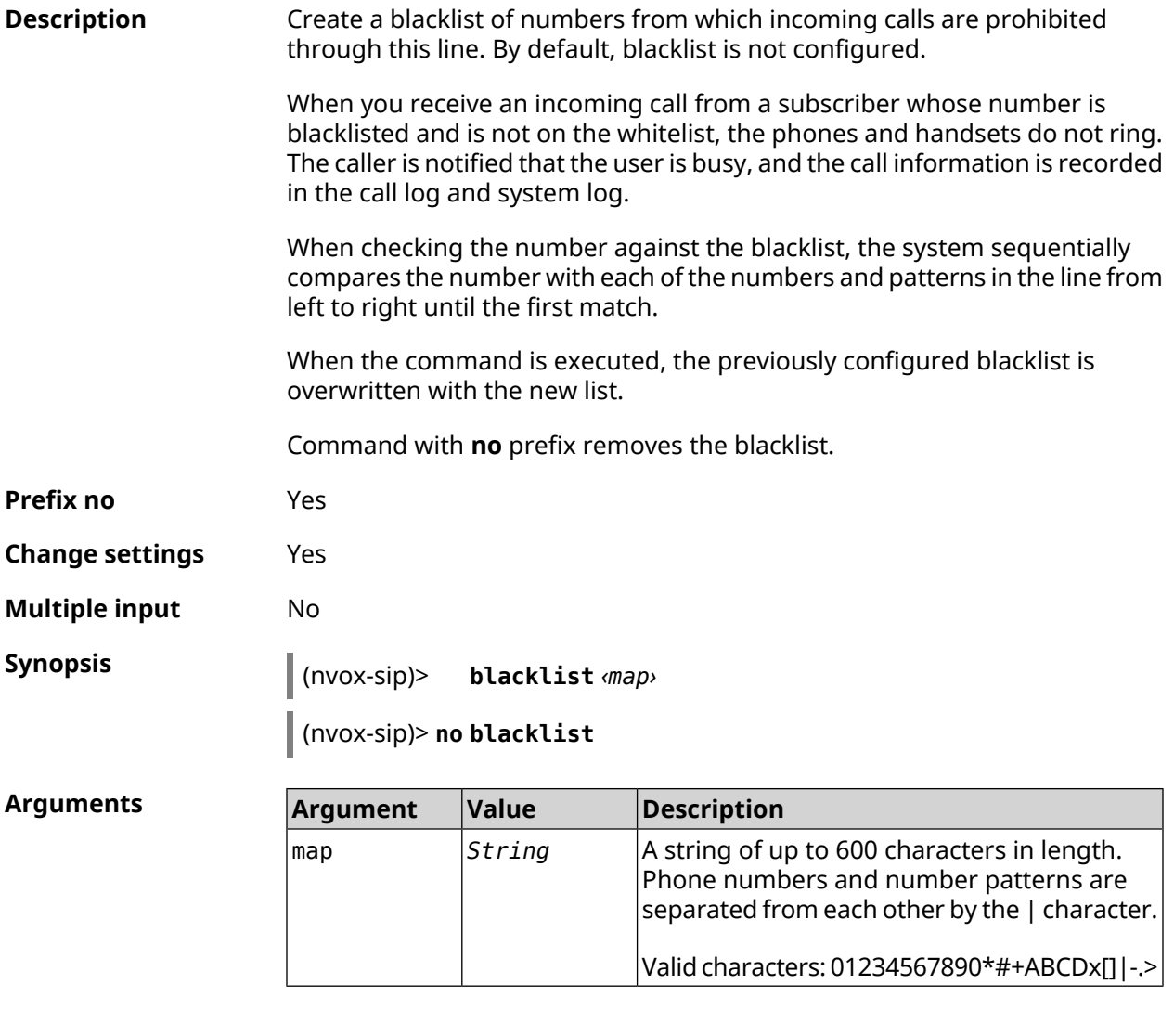

**Example** (nvox-sip)> **blacklist 1234x** Nvox::Manager: Set SIP line 1 blacklist to "1234x". (nvox-sip)> **blacklist +749[589]1234567** Nvox::Manager: Set SIP line 1 blacklist to "+749[589]1234567".

(nvox-sip)> **blacklist [1-69]x.|+792[67]x.|000x.|1234567** Nvox::Manager: Set SIP line 1 blacklist to ► "[1-69]x.|+792[67]x.|000x.|1234567".

(nvox-sip)> **no blacklist** Nvox::Manager: Reset SIP line 1 blacklist.

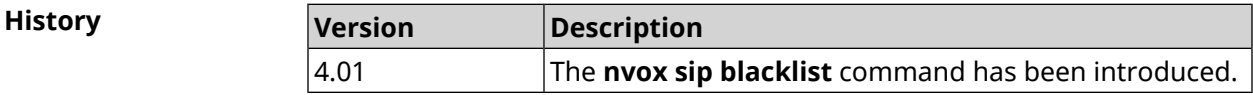

#### **C.25.3 nvox sip cadence**

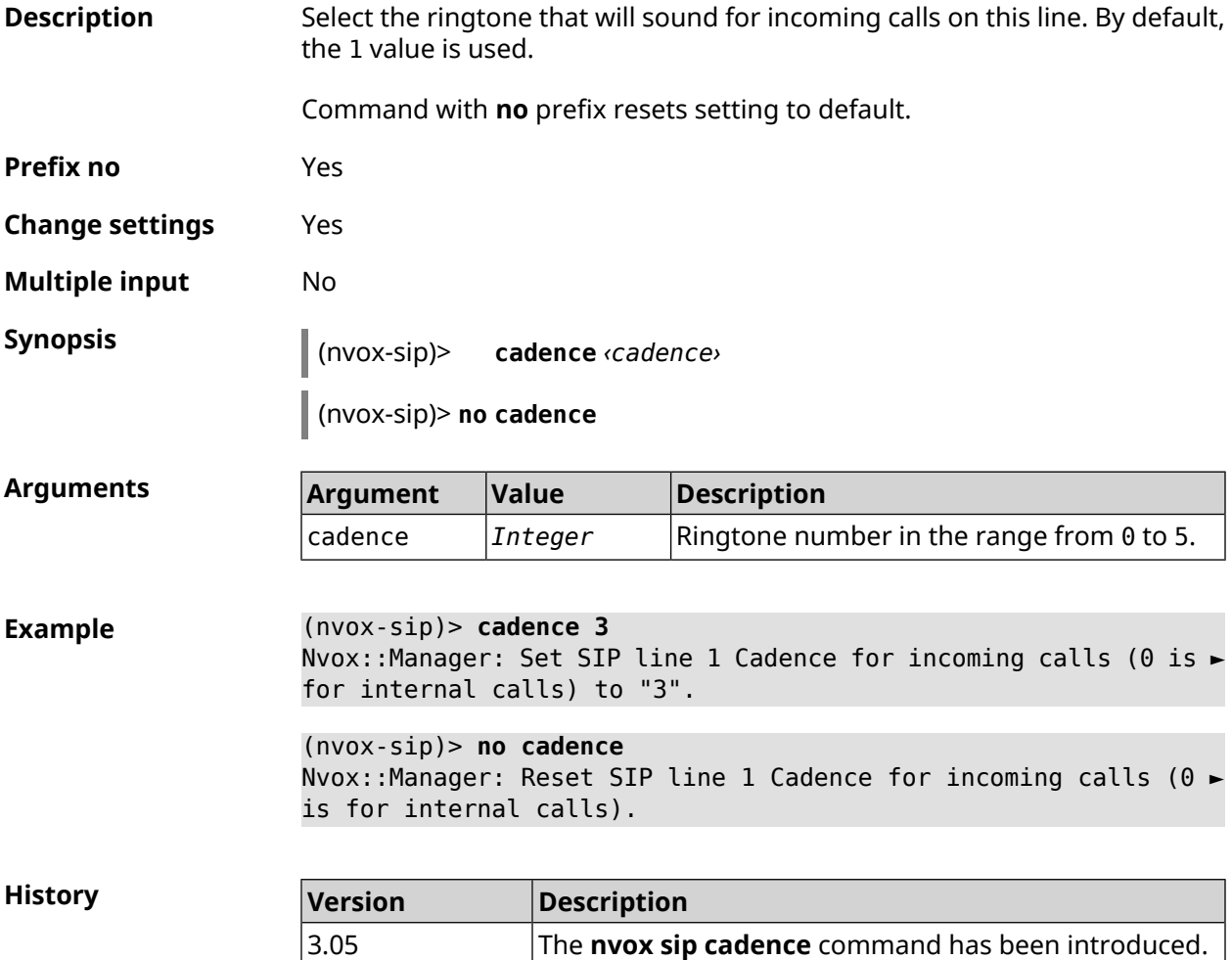

#### **C.25.4 nvox sip cadence-rule**

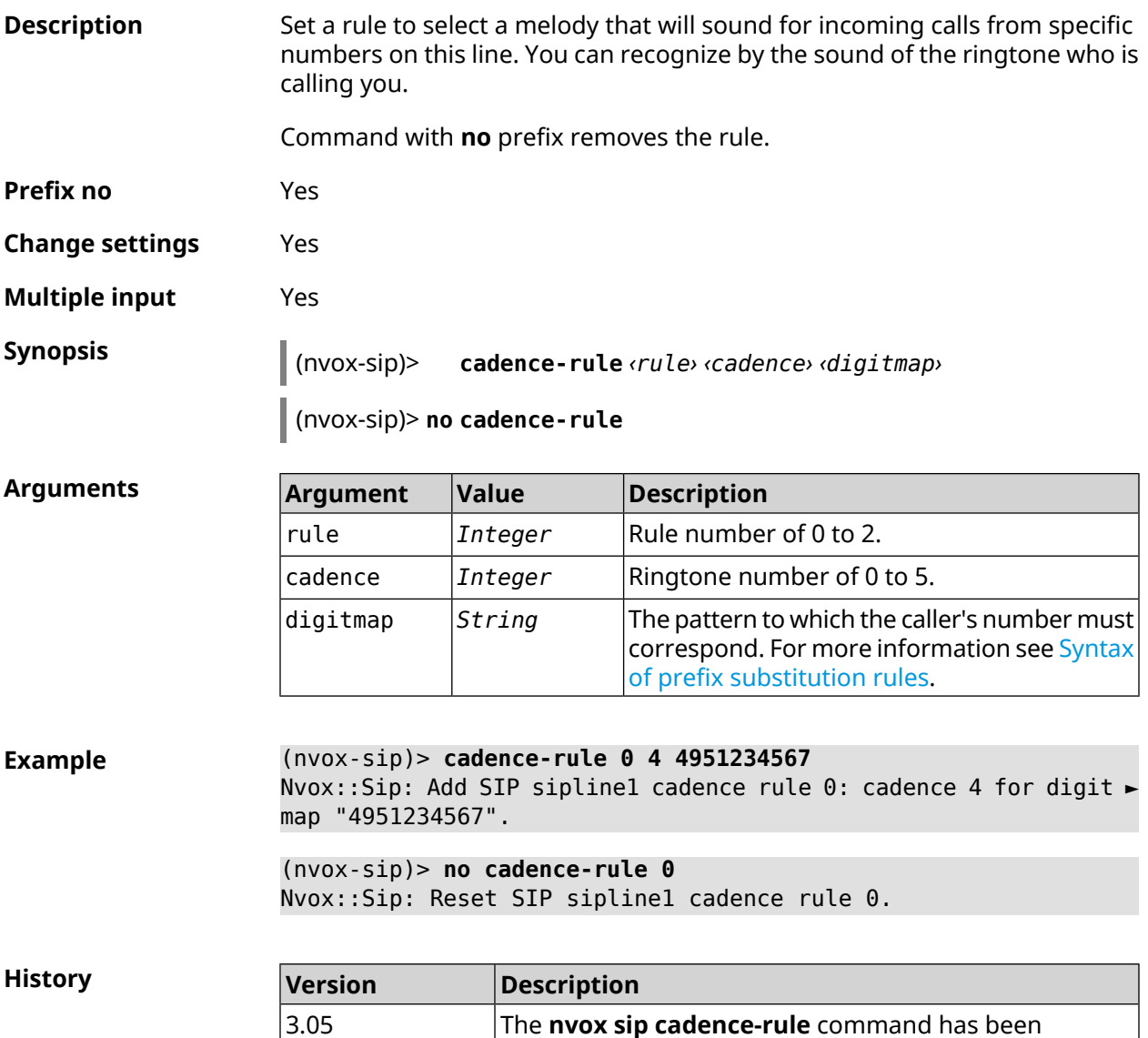

#### **C.25.5 nvox sip codec**

**Description** Allow use of audio codec for calls on this line. When configuring codecs with this command, you should consider: 1) Keenetic Linear only supports codecs G.711a and G.711u; 2) Codec G.722 only supports DECT-handset with support CAT-iq 1/CAT-iq 2.x (handset Gigaset). Command with **no** prefix denies the use of this codec or resets configuration. **Prefix no** Yes

introduced.

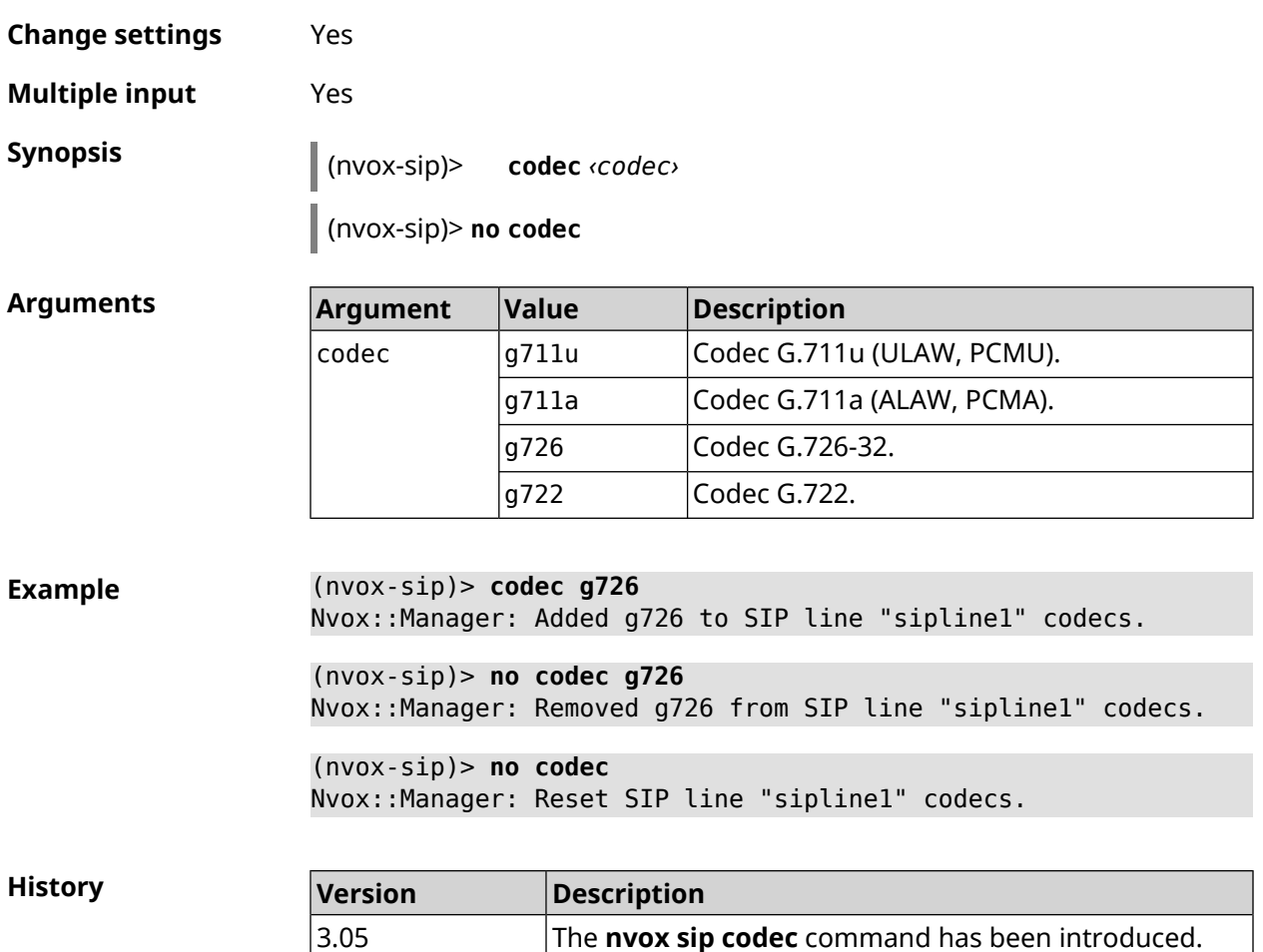

## **C.25.6 nvox sip deny-interception**

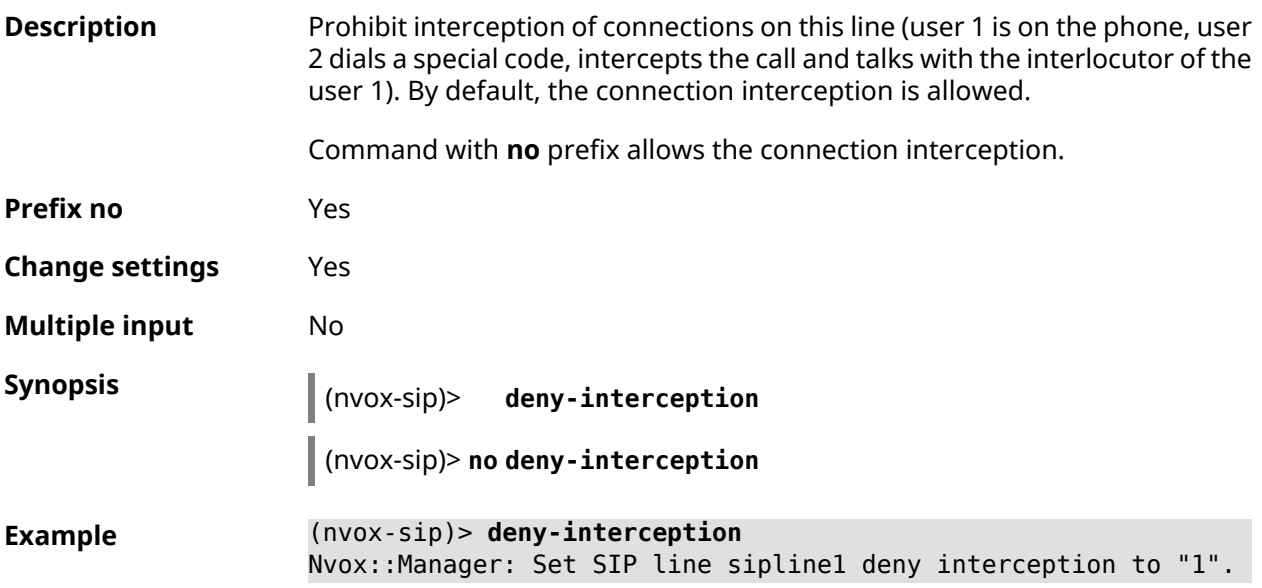

(nvox-sip)> **no deny-interceptiond** Nvox::Manager: Set SIP line sipline1 deny interception to "0".

**History Version Description** The **nvox sip deny-interception** command has been introduced. 3.05

#### **C.25.7 nvox sip deny-pickup**

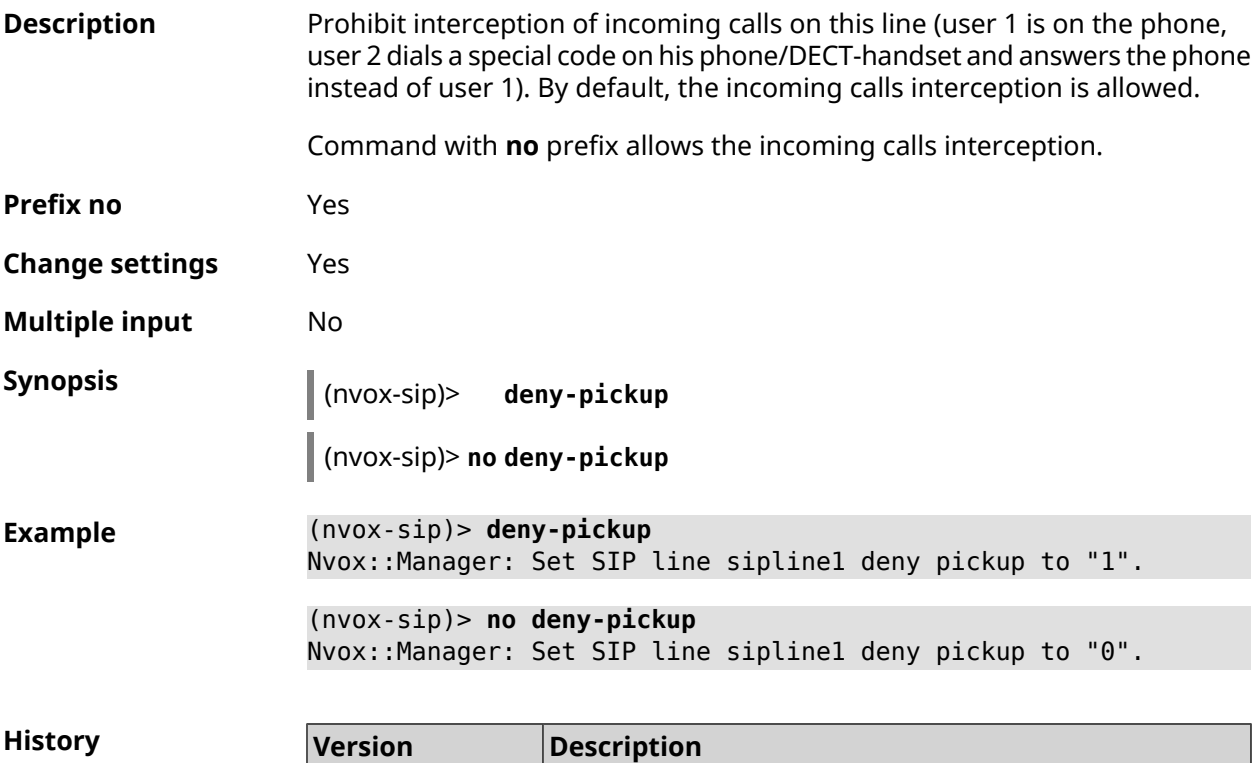

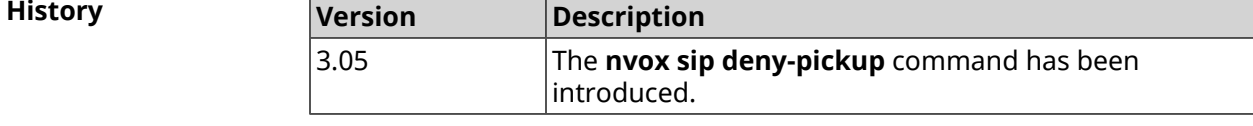

#### **C.25.8 nvox sip digit-map**

**Description** Create dialing rules the number, outgoing calls to which are allowed through this line. If the dialed number doesn`t match any of the dialing rules, the outgoing call will be dismiss. If there are no dialing rules, calls to any number are allowed. By default, dialing rules is not configured. For more information see Syntax of prefix [substitution](#page-718-0) rules. Command with **no** prefix removes the dialing rules. **Prefix no** Yes

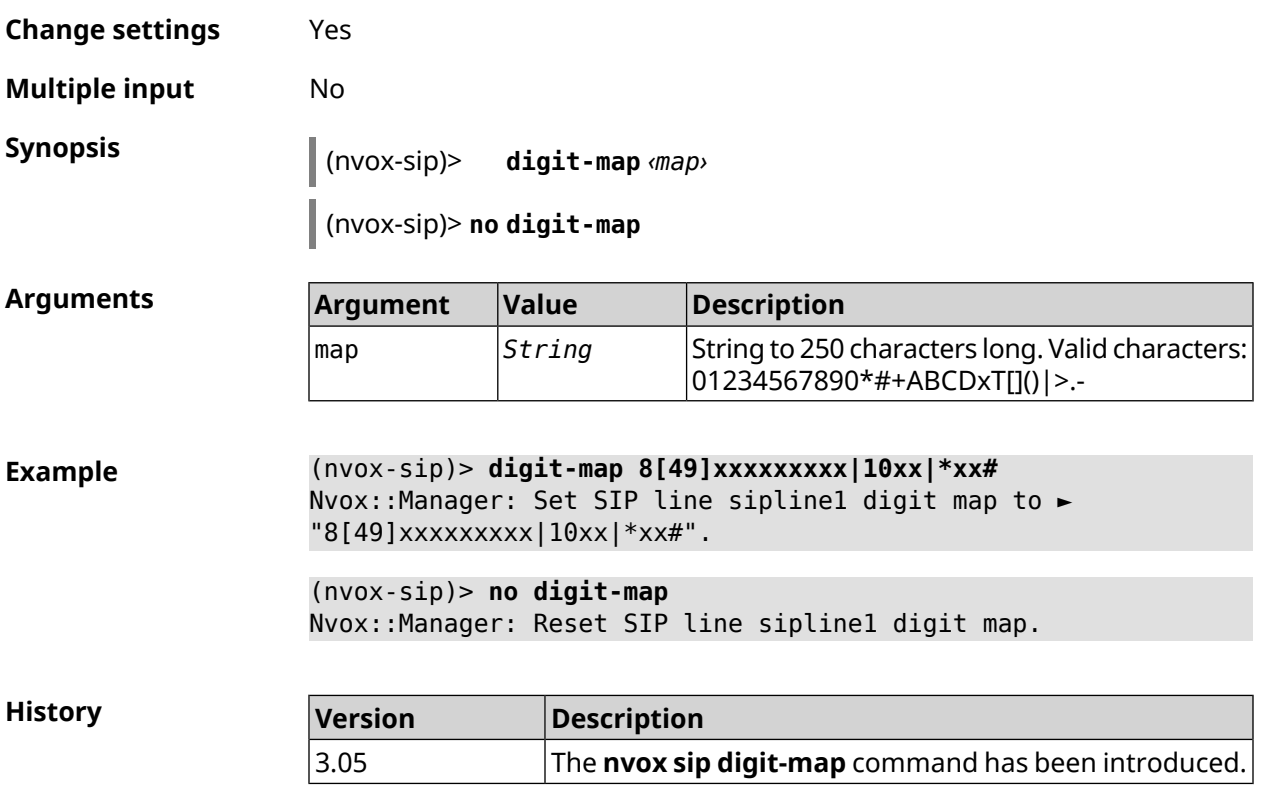

## **C.25.9 nvox sip disable**

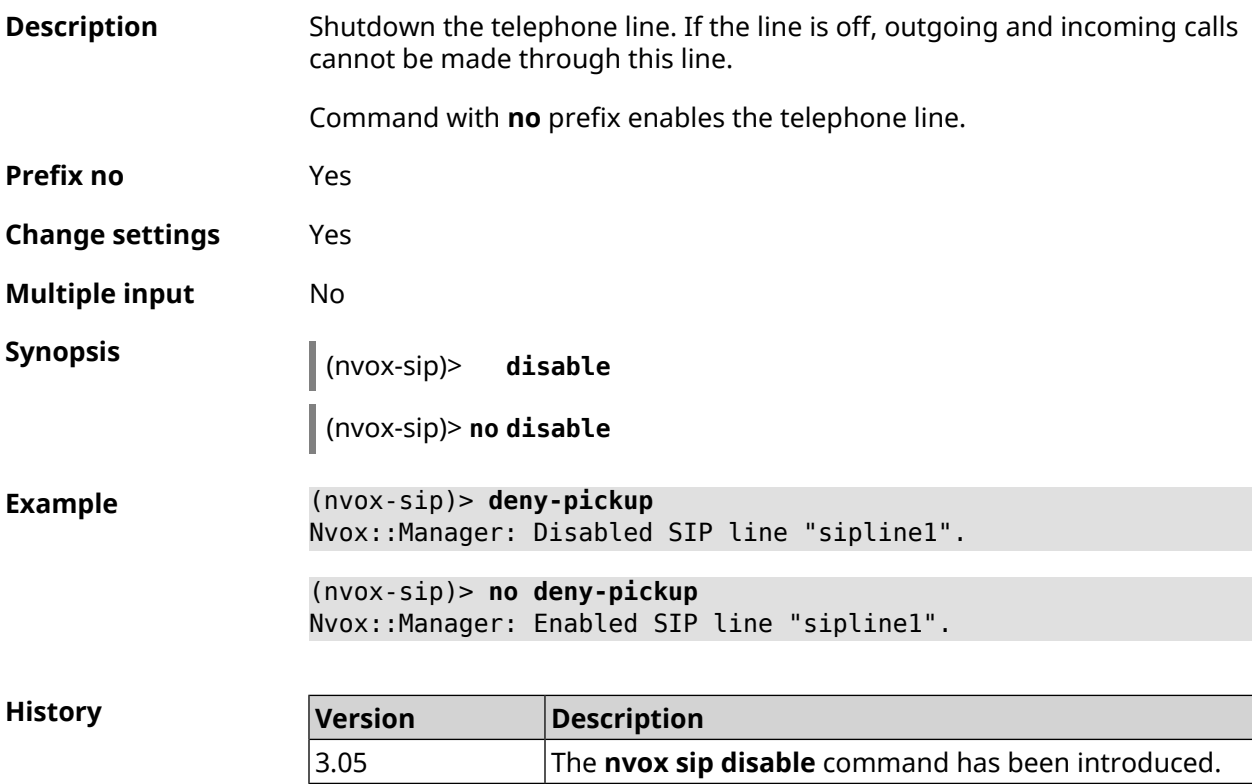

#### **C.25.10 nvox sip disable-extended-keepalive**

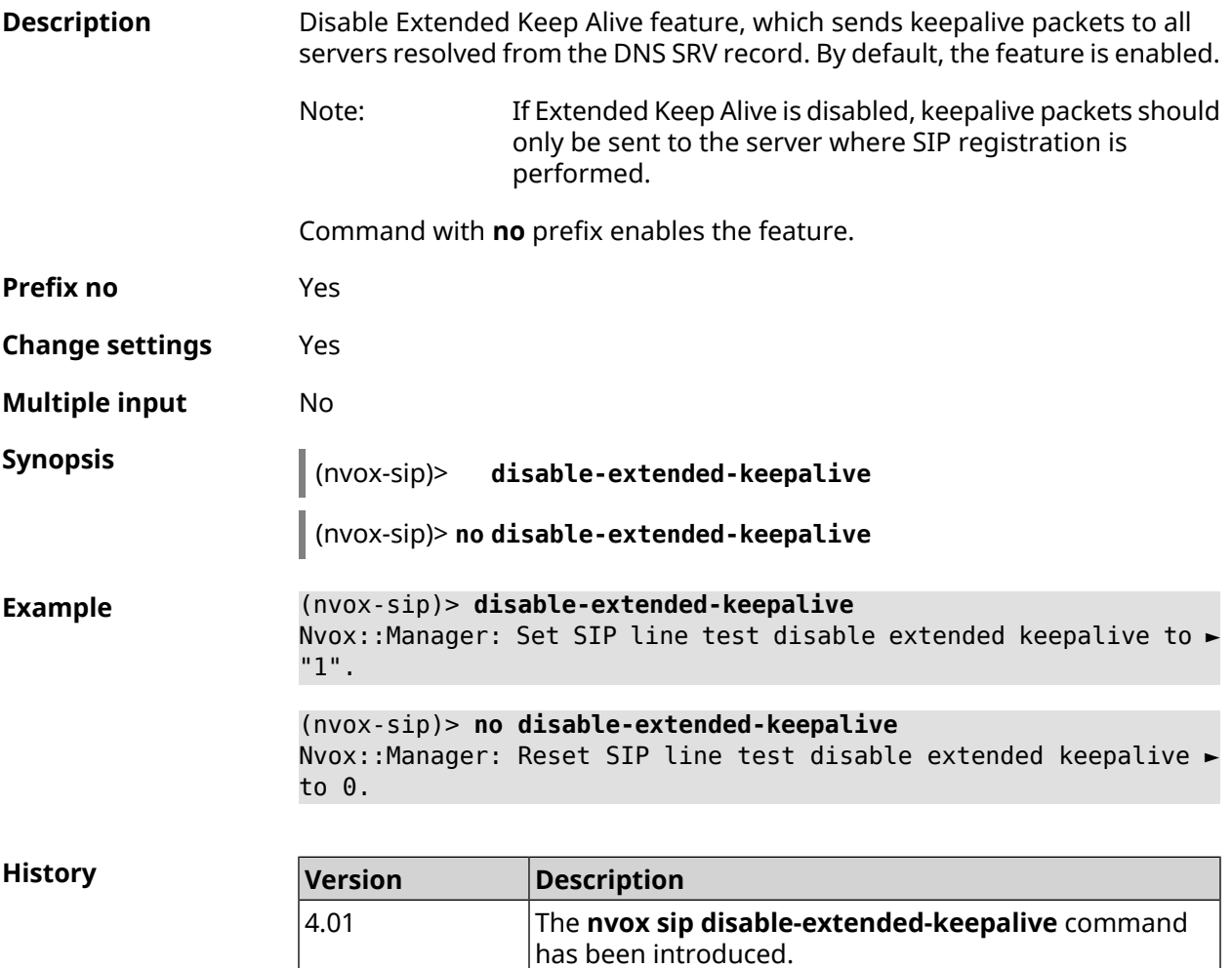

#### **C.25.11 nvox sip disable-force-registration-retry**

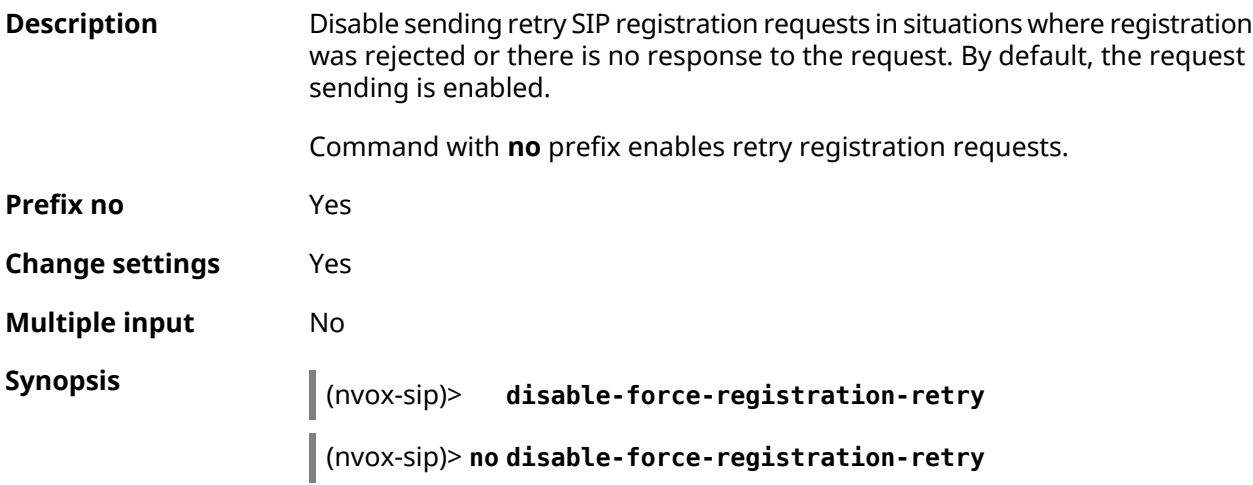

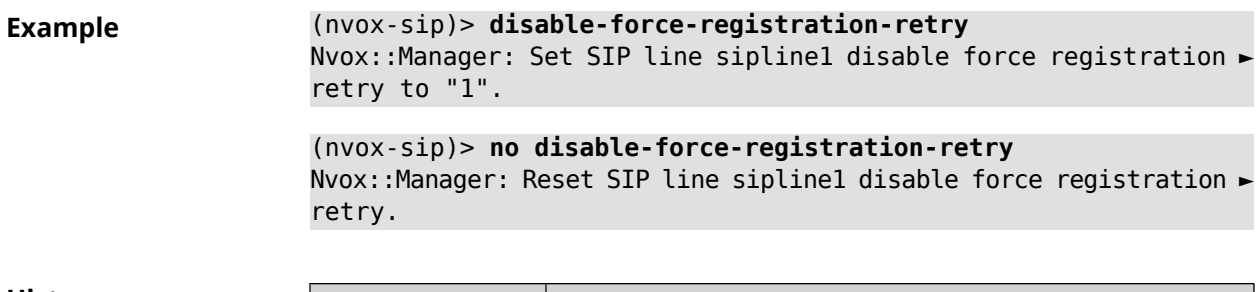

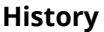

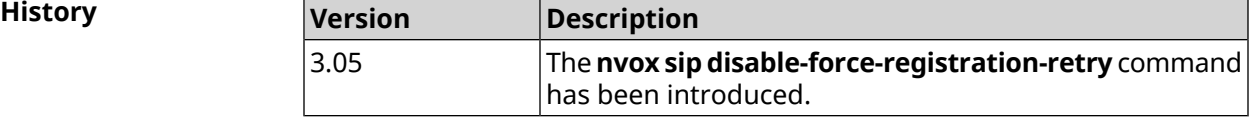

### **C.25.12 nvox sip disable-stun**

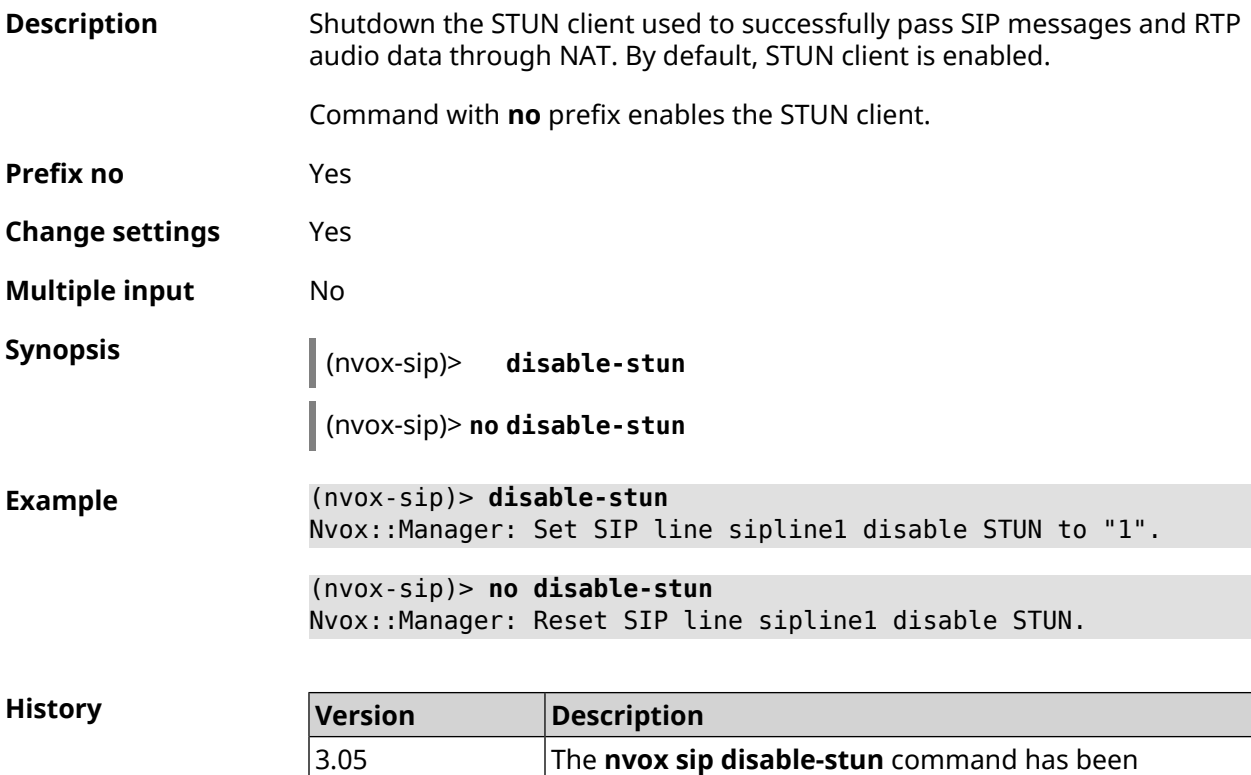

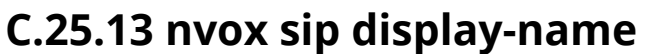

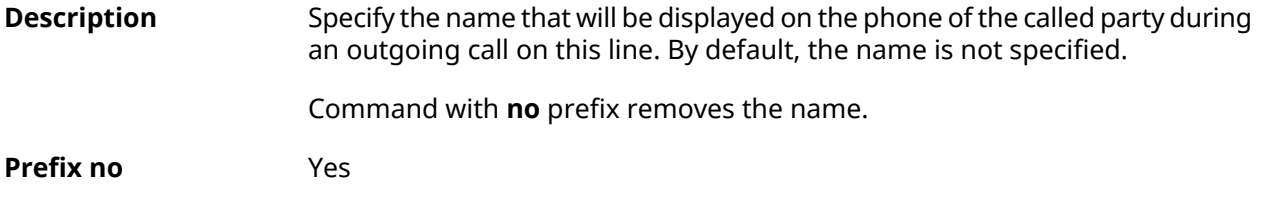

introduced.

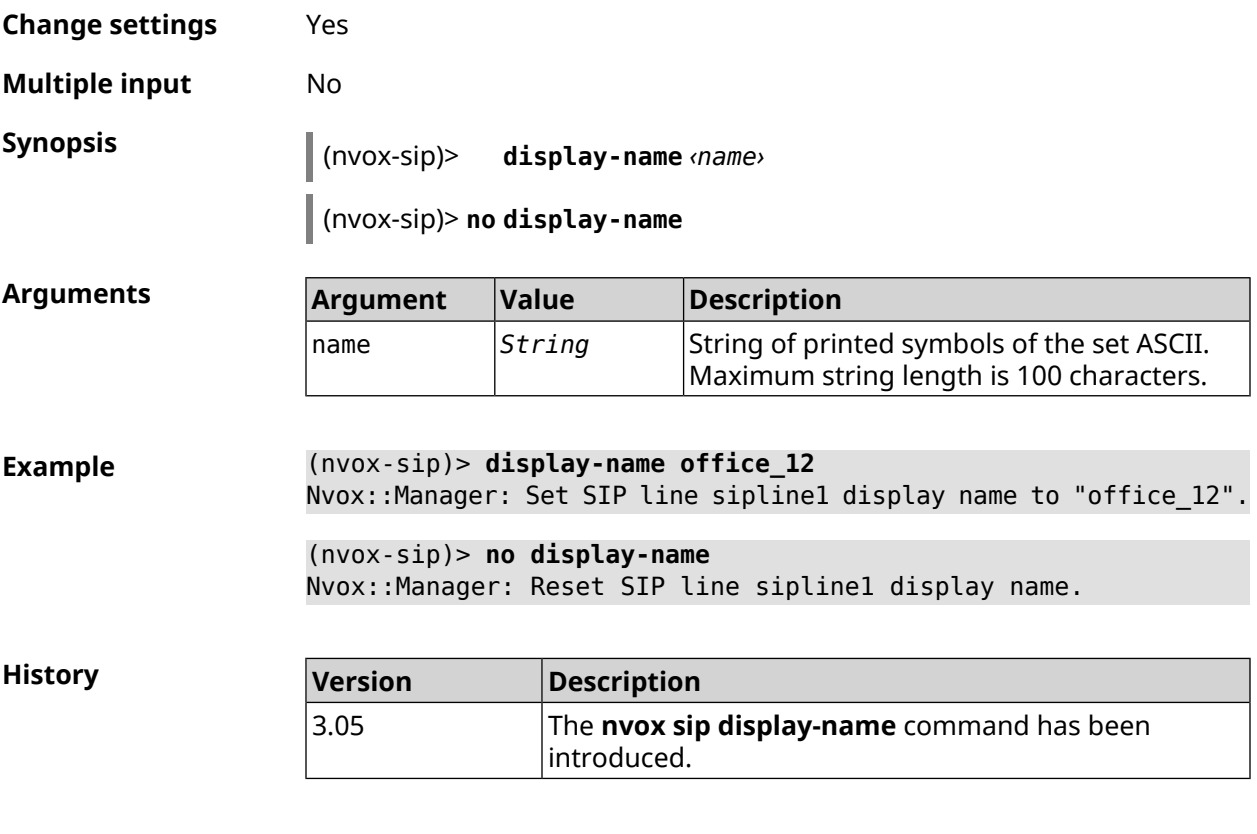

## **C.25.14 nvox sip dnd**

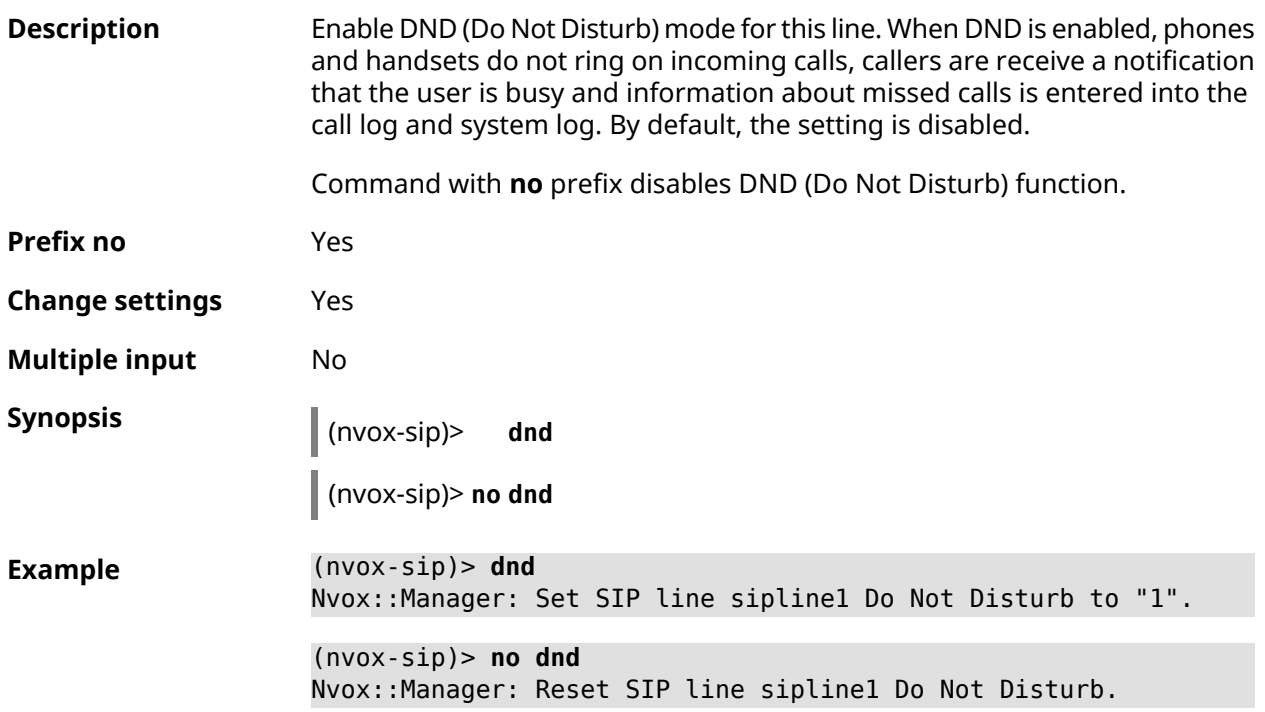
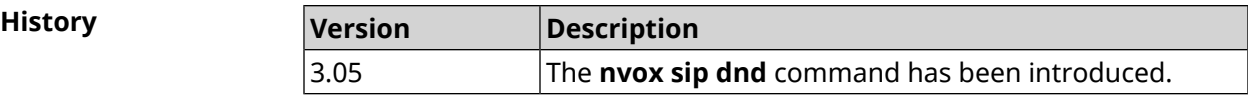

### **C.25.15 nvox sip dnd-schedule**

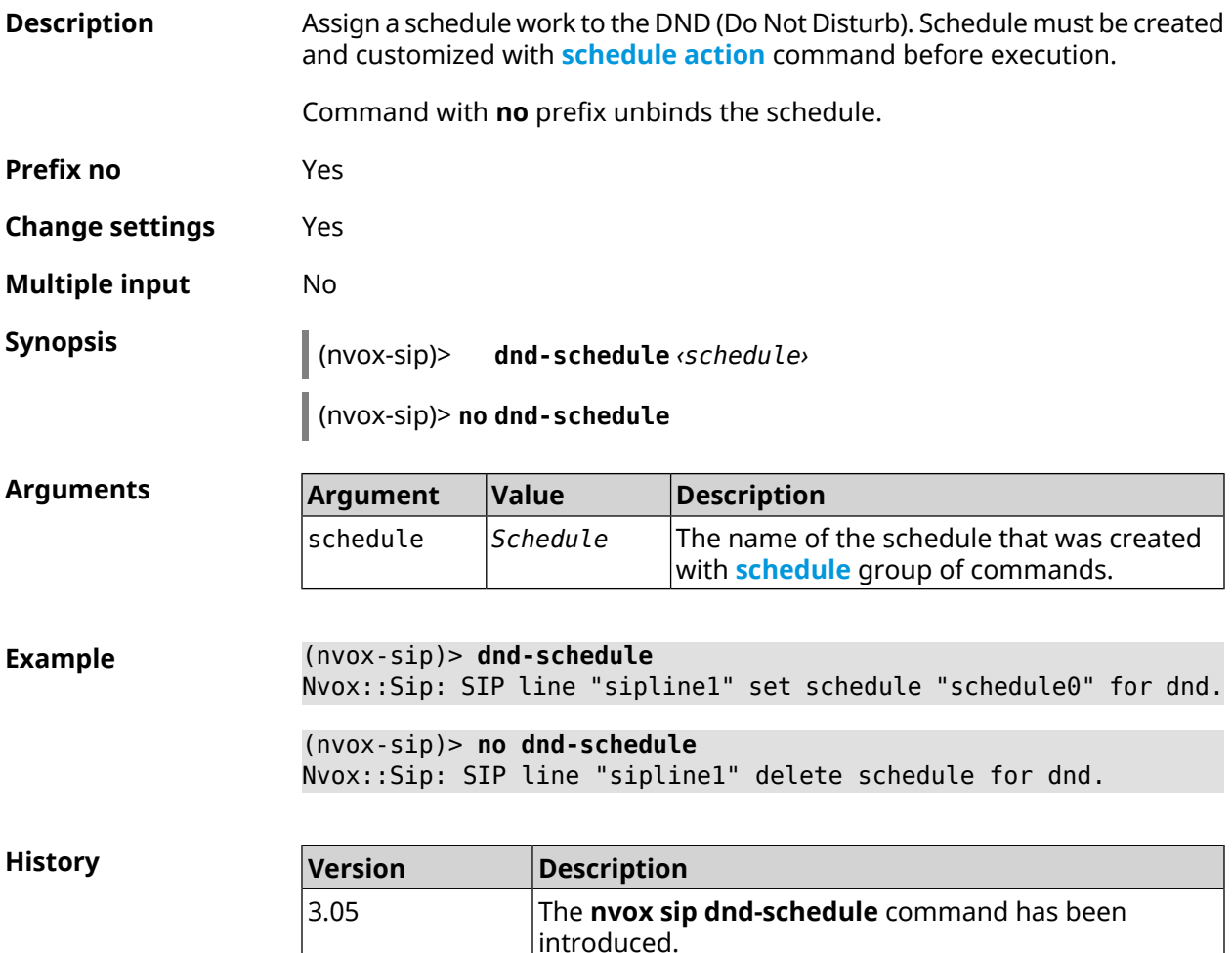

### **C.25.16 nvox sip domain**

**Description** Specify the domain name of the IP Telephony operator to which this line is connected.

Command with **no** prefix removes the domain name.

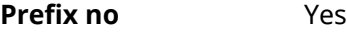

**Change settings** Yes

**Multiple input** No

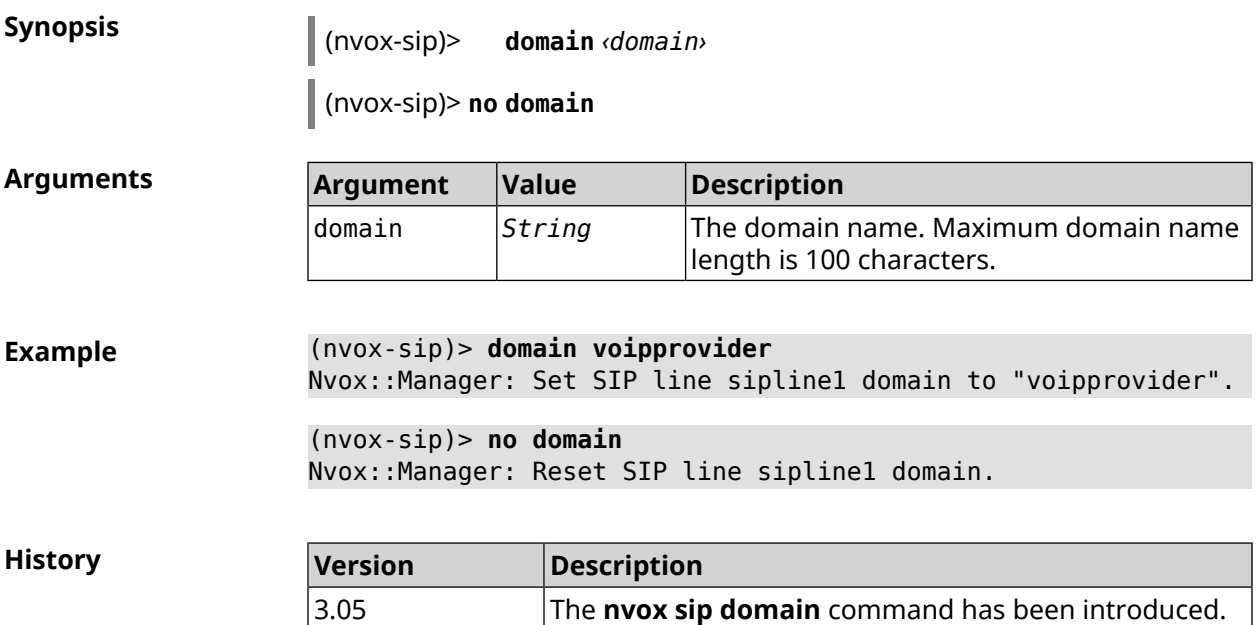

## **C.25.17 nvox sip dtmf-flash-signal**

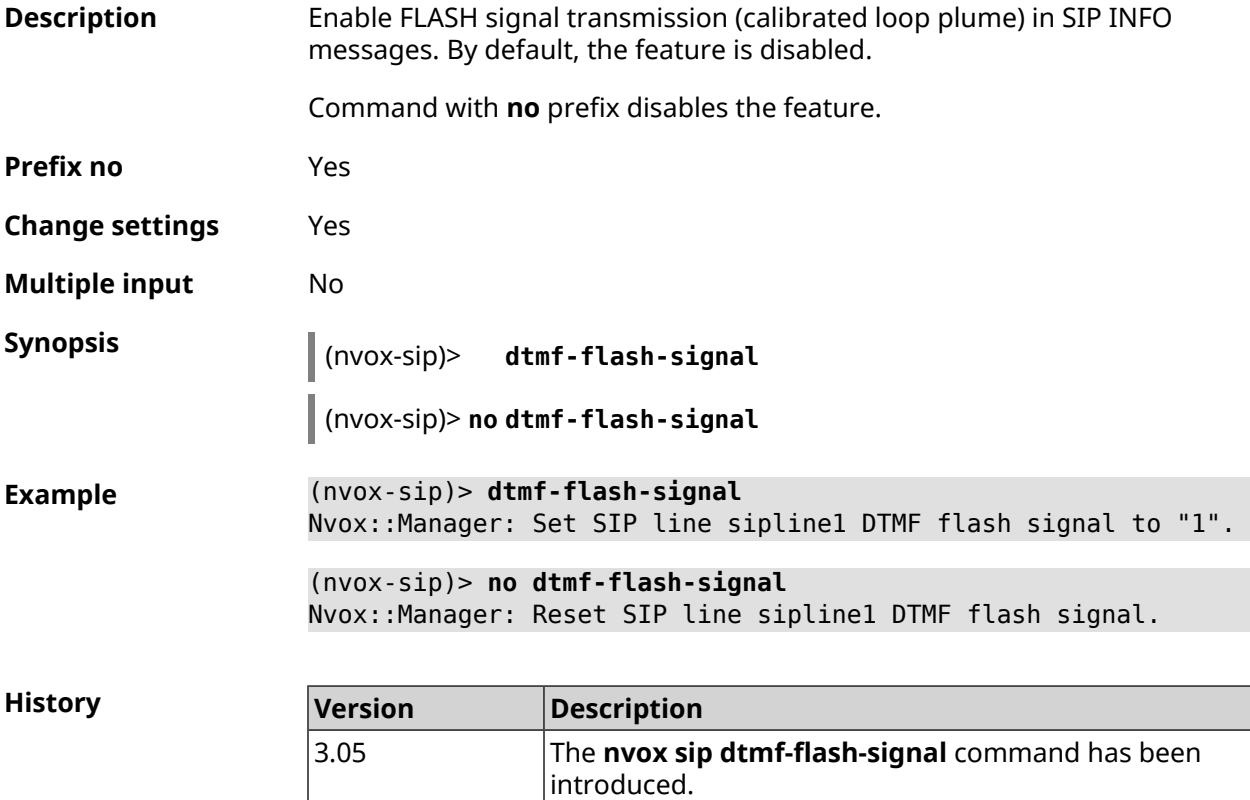

#### **C.25.18 nvox sip dtmf-mode**

**Description** Set the DTMF transmission method for this line. By default, method rfc2833 is used.

Command with **no** prefix resets transmission method to default.

**Prefix no** Yes

- **Change settings** Yes
- **Multiple input** No
- **Synopsis** (nvox-sip)> **dtmf-mode** *‹mode›*

(nvox-sip)> **no dtmf-mode**

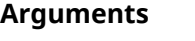

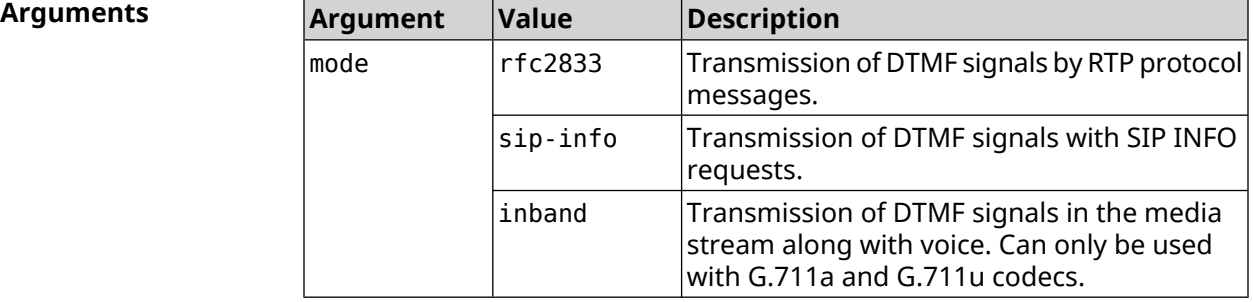

**Example** (nvox-sip)> **dtmf-mode rfc2833** Nvox::Manager: Set SIP line sipline1 DTMF mode to "rfc2833".

> (nvox-sip)> **no dtmf-mode** Nvox::Manager: Reset SIP line sipline1 DTMF mode.

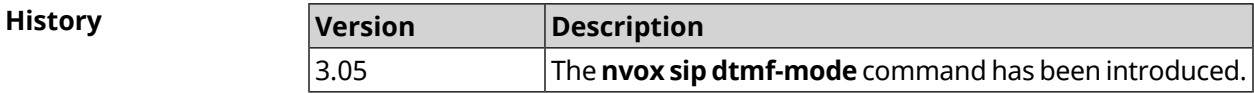

### **C.25.19 nvox sip enable-blacklist**

**Description** Enable blacklist. By default, setting is disabled.

Command with **no** prefix disables the setting.

Note: The **nvox sip [blacklist](#page-747-0)** command is used to create a blacklist.

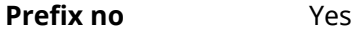

**Change settings** Yes

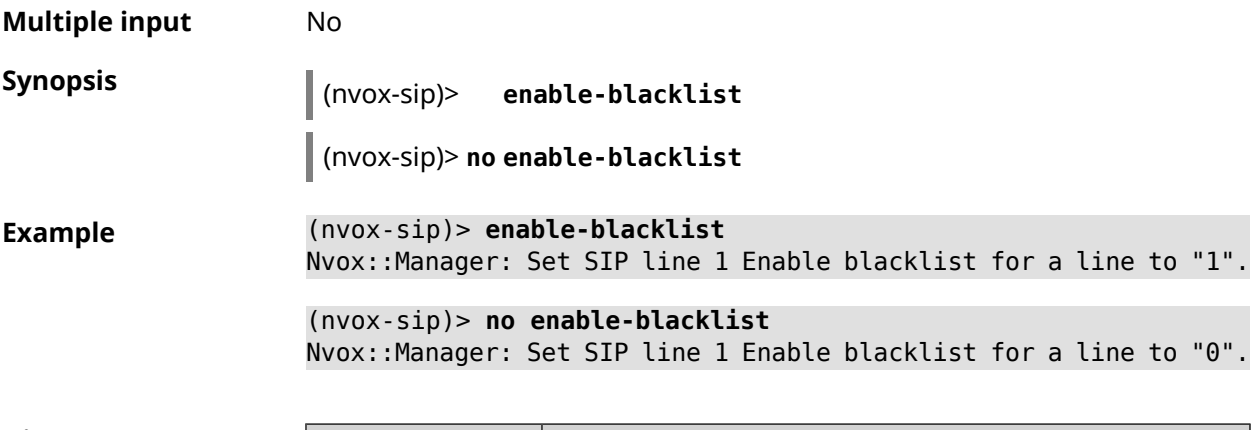

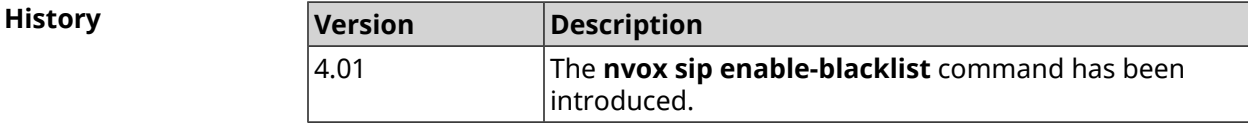

## **C.25.20 nvox sip enable-whitelist**

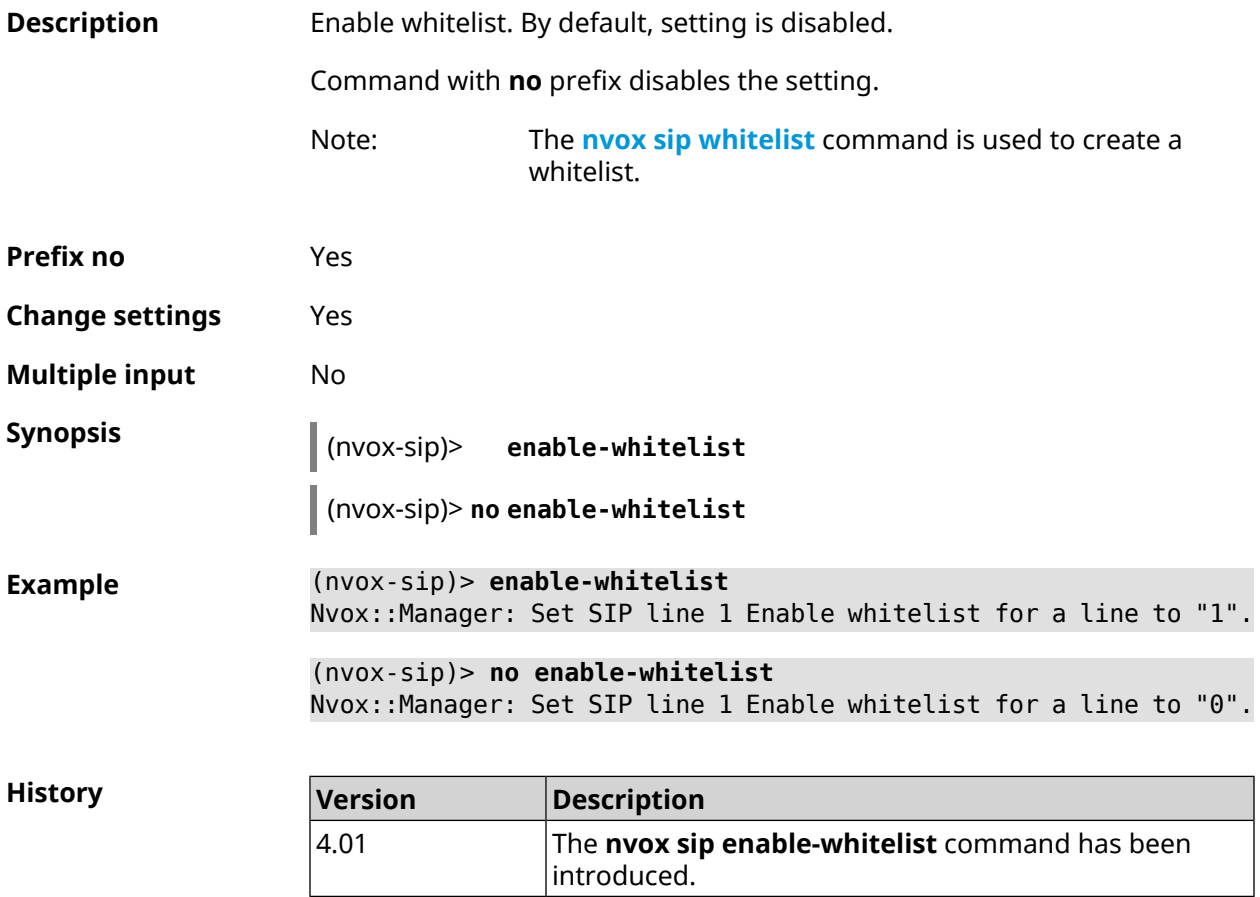

### **C.25.21 nvox sip forward**

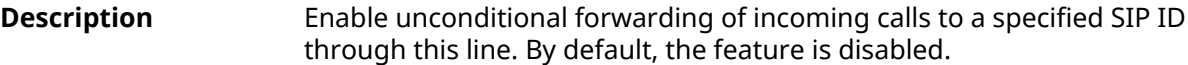

Command with **no** prefix resets the setting.

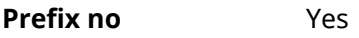

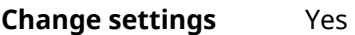

**Multiple input** No

**Synopsis** (nvox-sip)> **forward** *‹number›*

(nvox-sip)> **no forward**

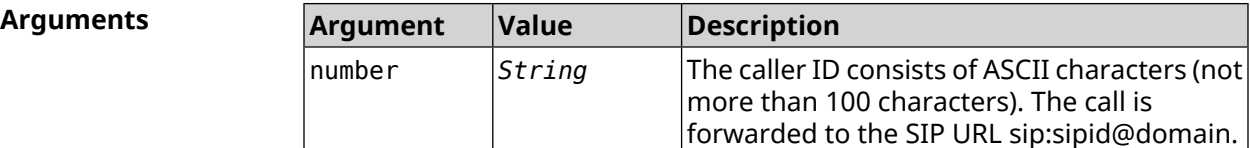

**Example** (nvox-sip)> **forward +49301234567** Nvox::Manager: Set SIP line 1 unconditional forward to ► "+49301234567". (nvox-sip)> **no forward** Nvox::Manager: Reset SIP line 1 unconditional forward.

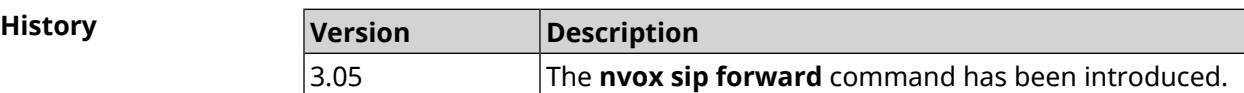

### **C.25.22 nvox sip forward-if-busy**

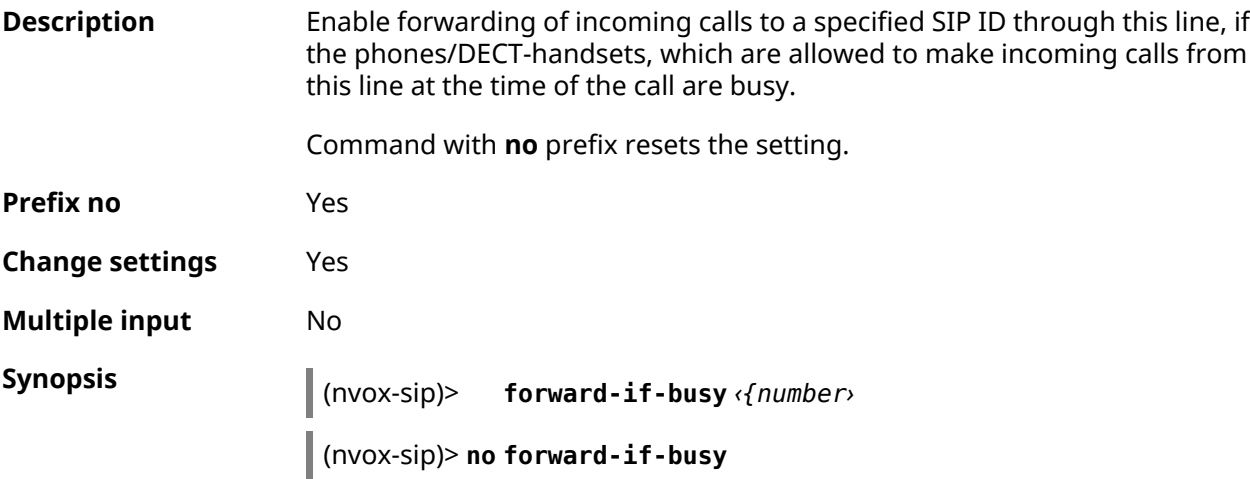

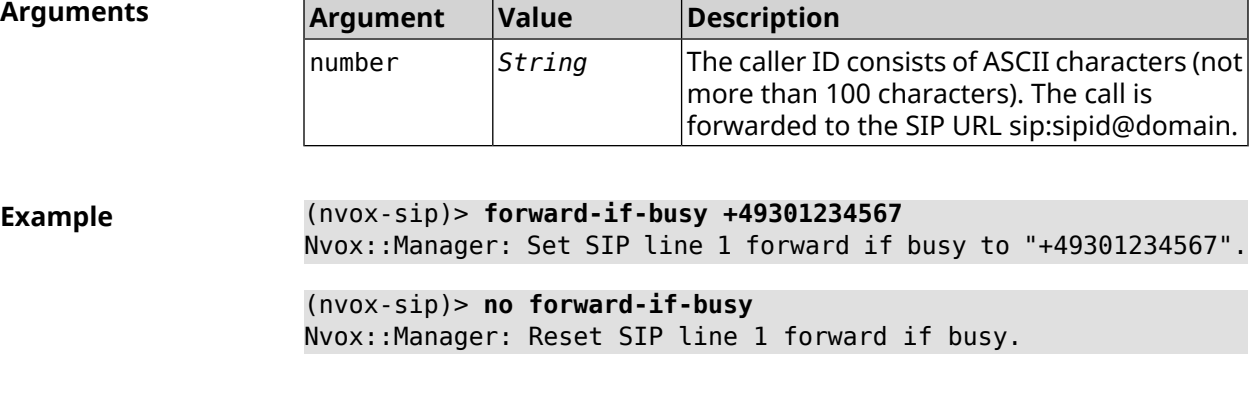

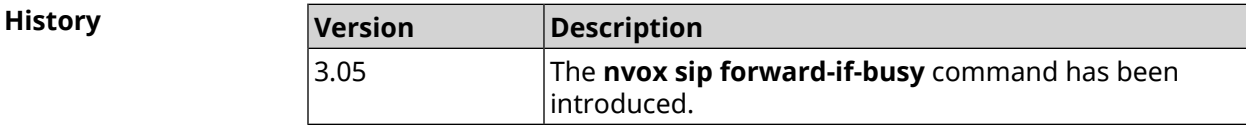

## **C.25.23 nvox sip forward-if-busy-schedule**

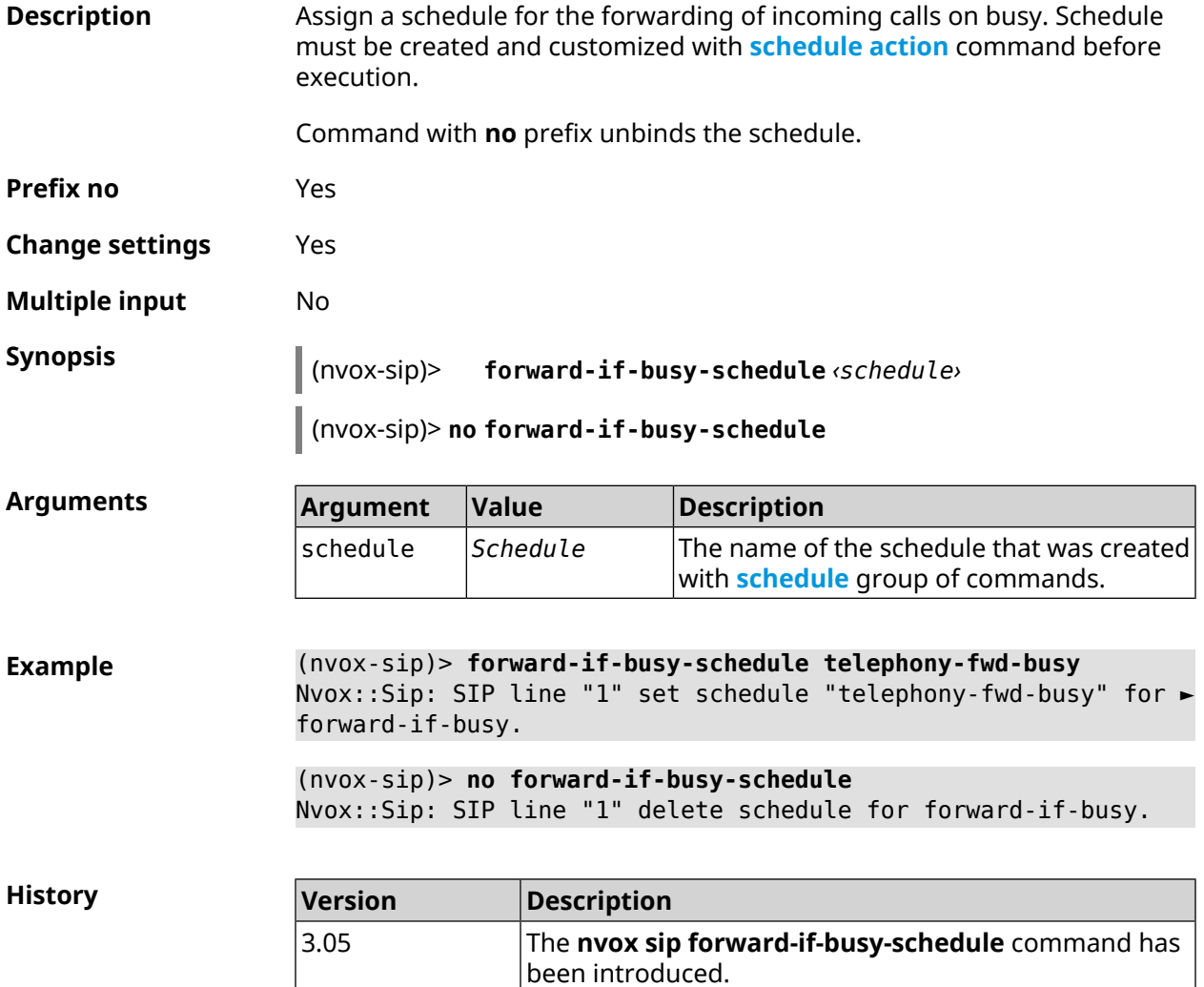

## **C.25.24 nvox sip forward-if-timeout**

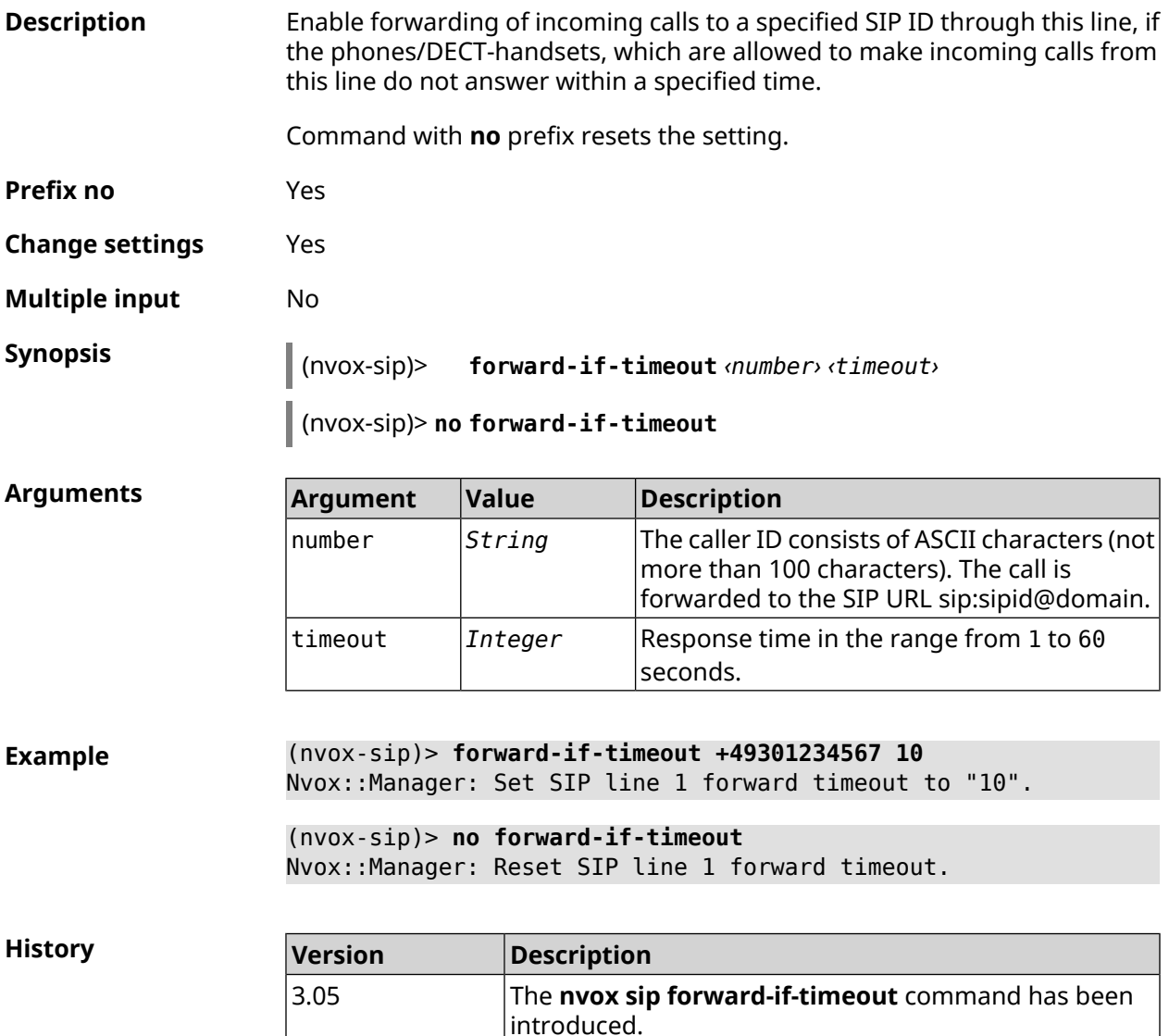

## **C.25.25 nvox sip forward-if-timeout-schedule**

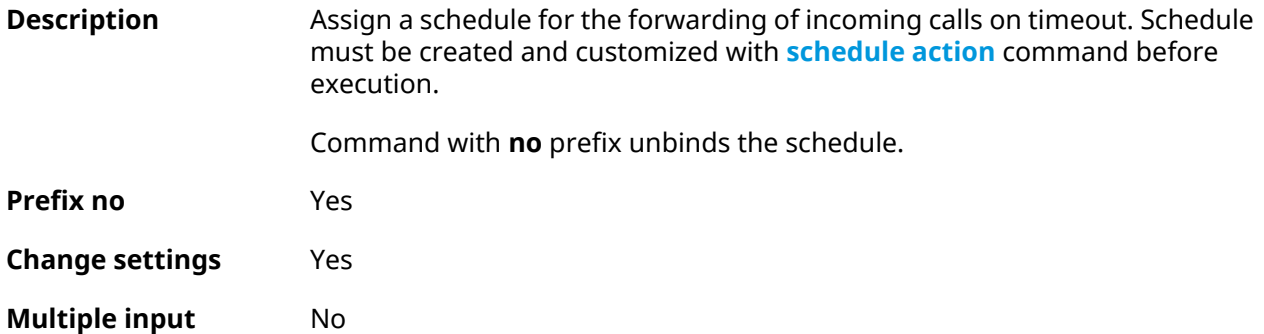

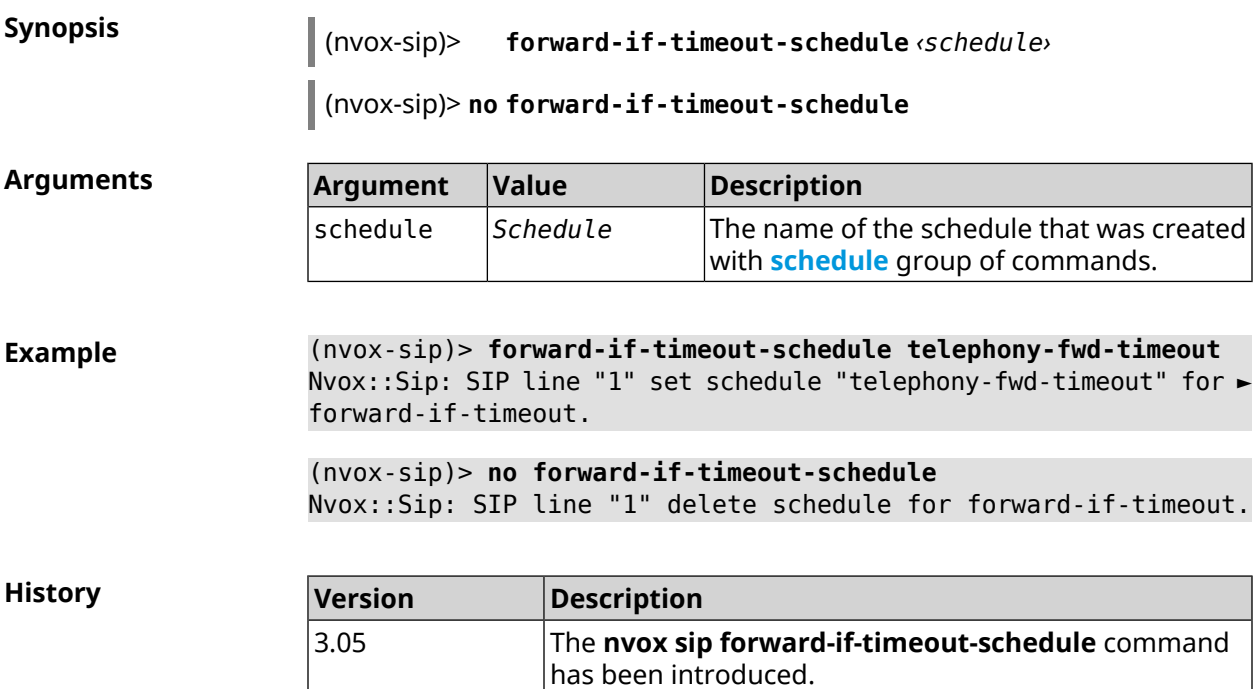

## **C.25.26 nvox sip forward-schedule**

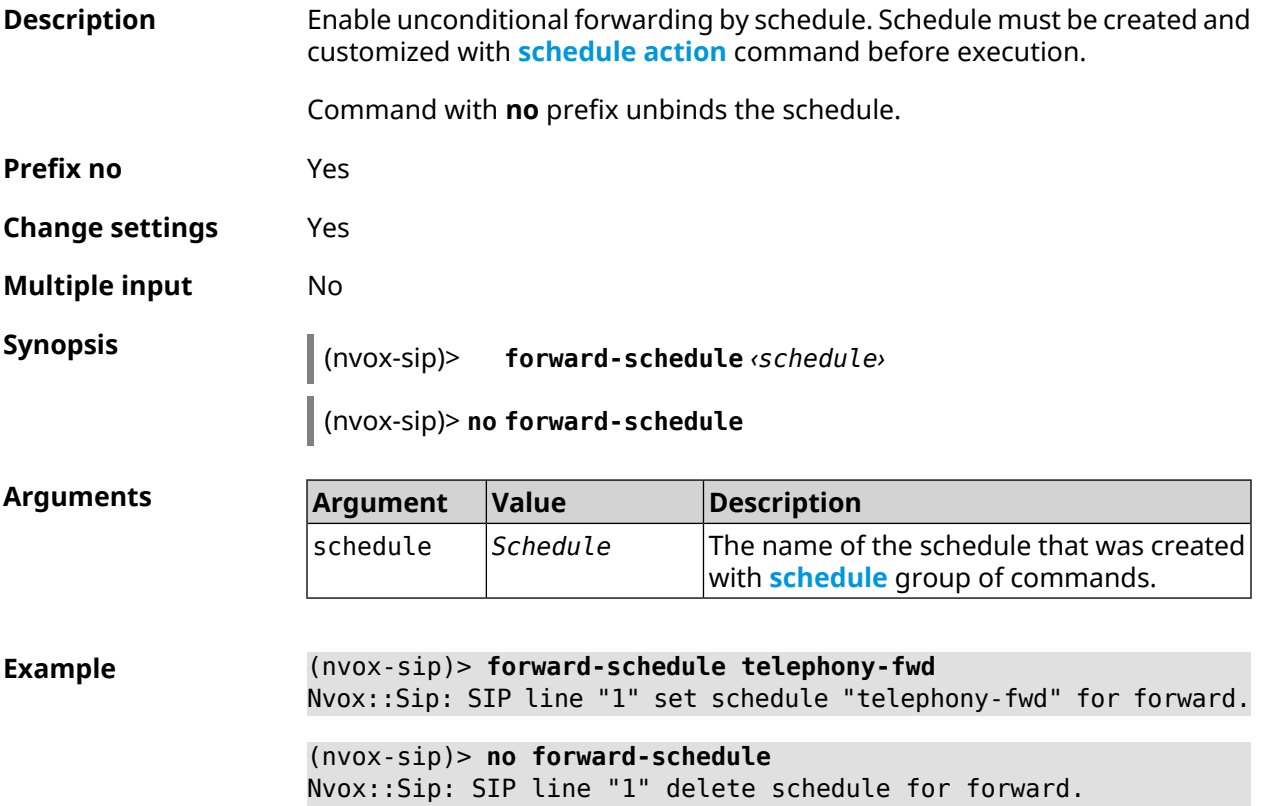

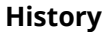

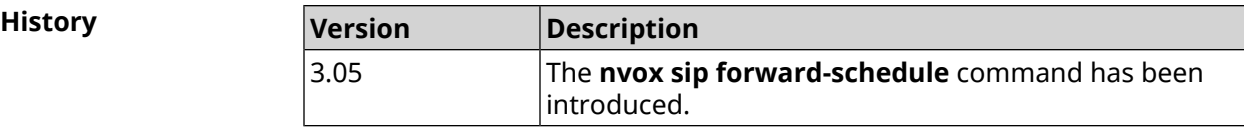

### **C.25.27 nvox sip identity**

**Description** Set the SIP user ID for this line received from your IP telephony provider. Command with **no** prefix removes SIP ID. **Prefix no** Yes **Change settings** Yes **Multiple input** No **Synopsis** (nvox-sip)> **identity** *‹identity›* (nvox-sip)> **no identity Arguments Argument Value Description** The caller ID consists of ASCII characters (not more than 100 characters). identity *String* **Example** (nvox-sip)> **identity sipuser1001** Nvox::Manager: Set SIP line 1 identity to "sipuser1001". (nvox-sip)> **no identity** Nvox::Manager: Reset SIP line 1 identity. **History Version Description** 3.05 The **nvox sip identity** command has been introduced.

### **C.25.28 nvox sip incoming-mask**

**Description** Allow a telephone (Keenetic Linear) or DECT handset with a given ID to receive incoming calls on this line. By default, all phones and handsets are not allowed to receive incoming calls through this line.

Command with **no** prefix denies incoming calls for this handset.

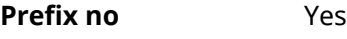

**Change settings** Yes

**Multiple input** Yes

#### **Synopsis** (nvox-sip)> **incoming-mask** *‹ipui›*

(nvox-sip)> **no incoming-mask** *‹ipui›*

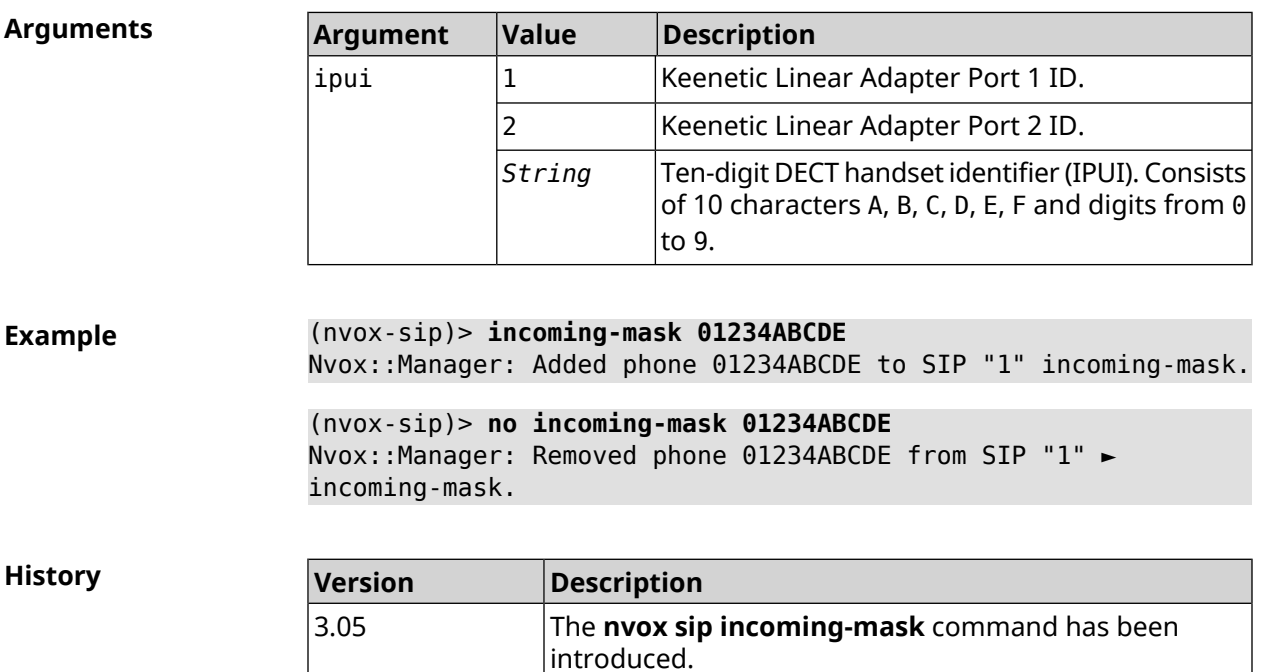

### **C.25.29 nvox sip keepalive**

**Prefix no** Yes

**Description** Set a timeout for sending keepalive messages to the SIP proxy server signal port to keep the server connection open through NAT. By default, 15 value is used.

Command with **no** prefix resets setting to default.

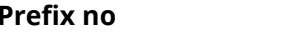

**Change settings** Yes

**Multiple input** No

**Synopsis** (nvox-sip)> **keepalive** *‹keepalive›*

(nvox-sip)> **no keepalive**

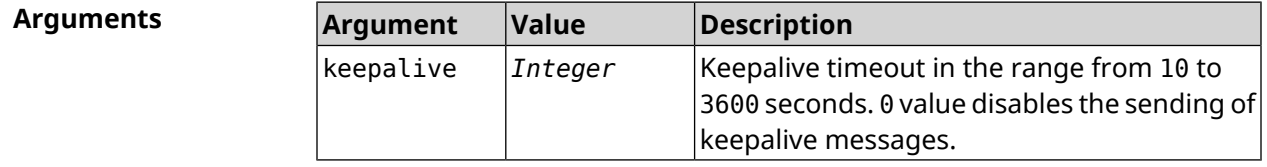

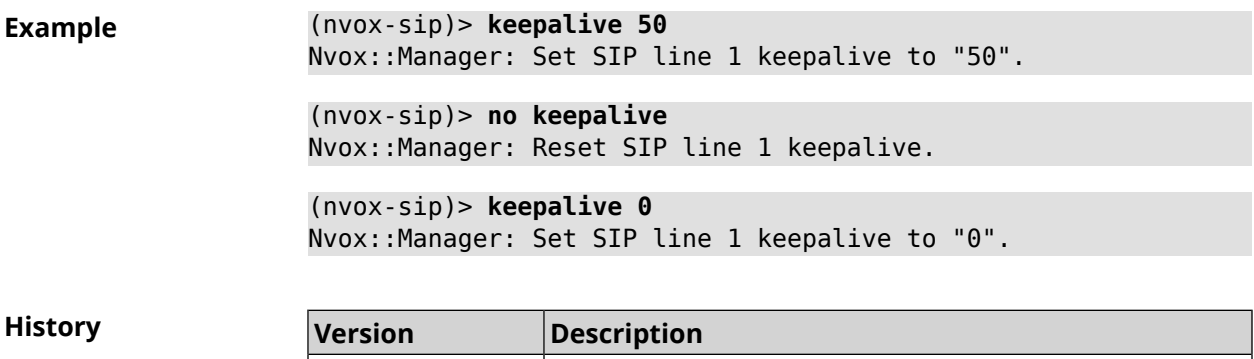

3.05 The **nvox sip keepalive** command has been introduced.

### **C.25.30 nvox sip lock-codec**

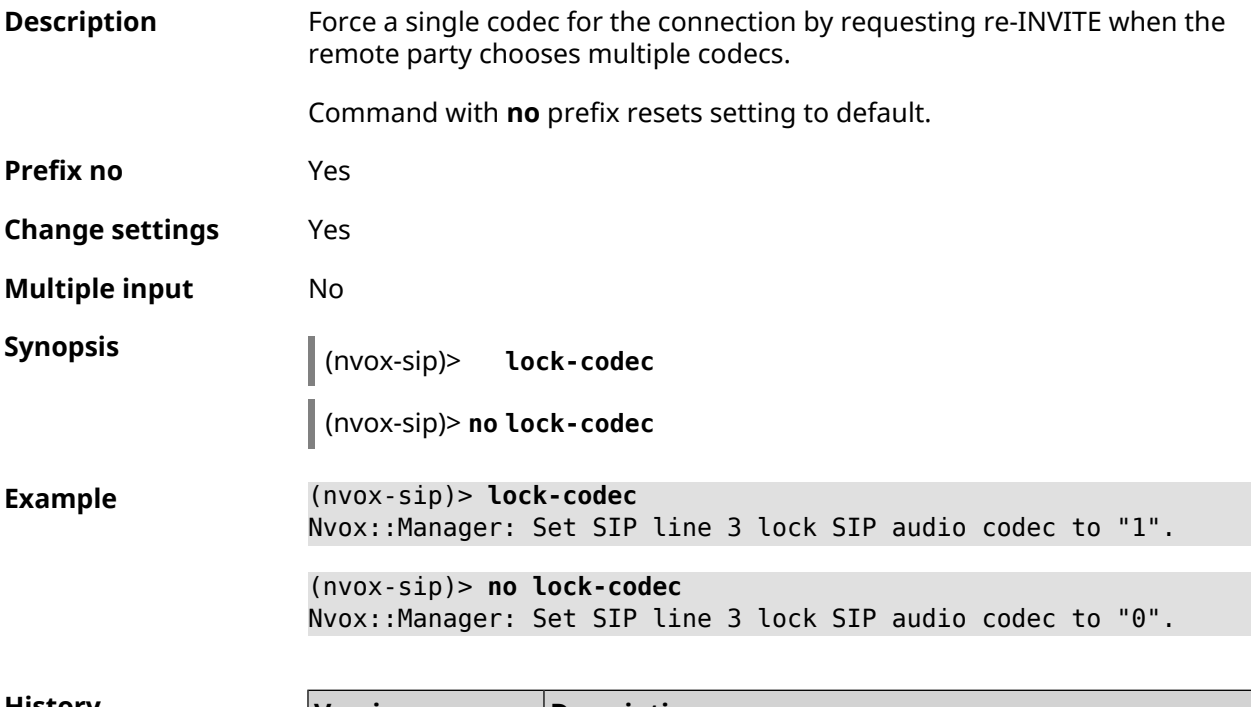

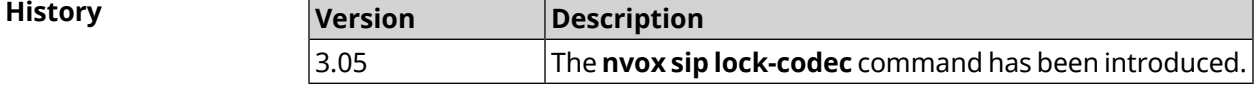

### **C.25.31 nvox sip login**

**Description** Set SIP Auth ID — the name used for authentication on the IP-telephony provider's servers. By default, SIP Auth ID is not configured. Command with **no** prefix removes the SIP Auth ID from the line parameters. **Prefix no** Yes **Change settings** Yes

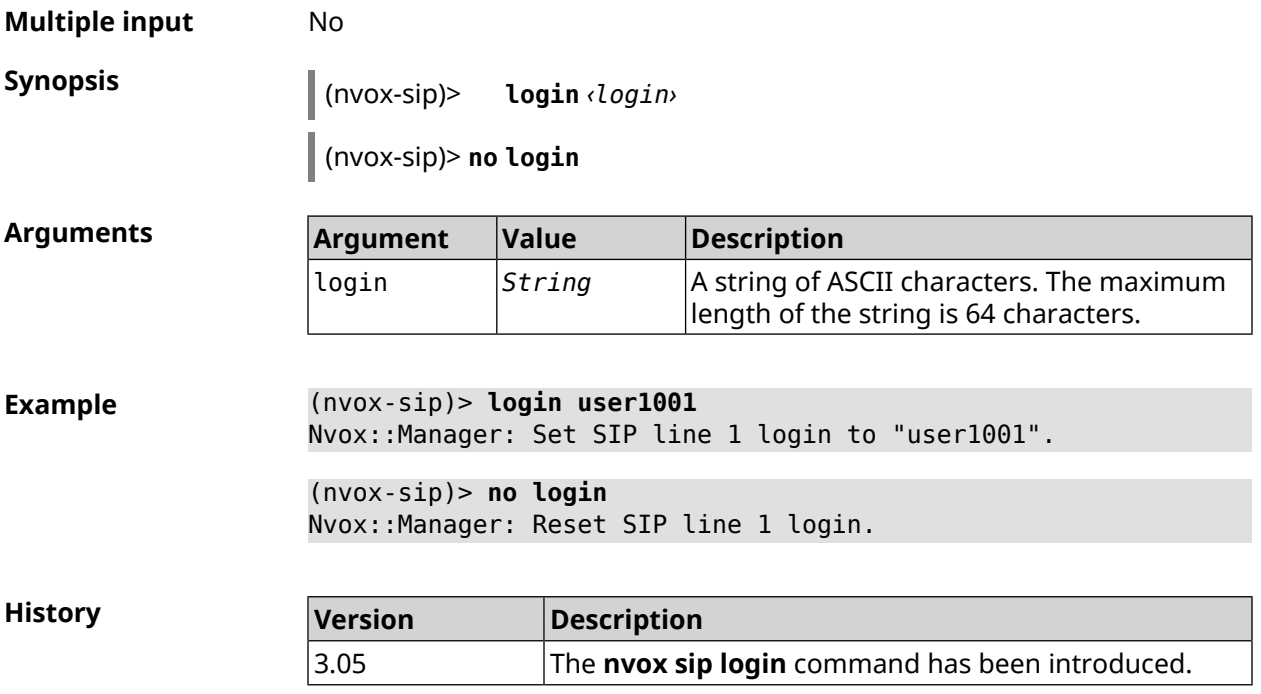

## **C.25.32 nvox sip name**

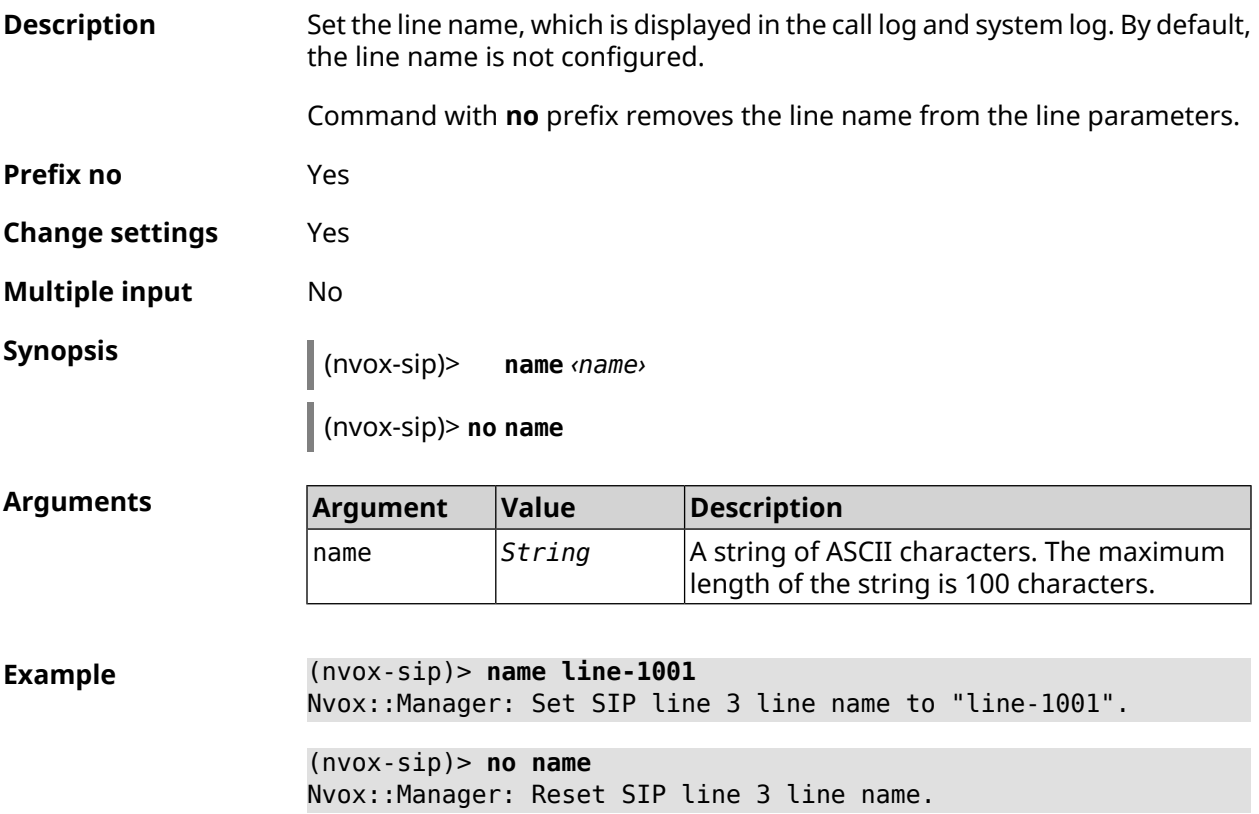

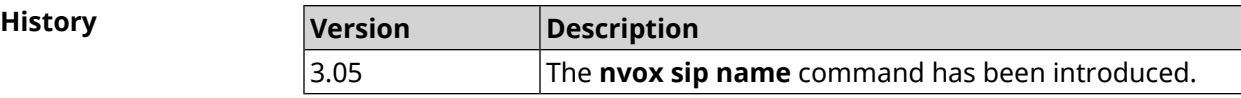

### **C.25.33 nvox sip outgoing-mask**

**Description** Allow a telephone (Keenetic Linear) or DECT handset with a given ID to perform outgoing calls via this line. By default, for all phones and handsets outgoing calls are denied via this line.

Command with **no** prefix denies outgoing calls for this handset.

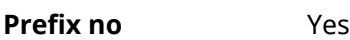

**Change settings** Yes

**Multiple input** Yes

**Synopsis** (nvox-sip)> **outgoing-mask** *‹ipui›*

(nvox-sip)> **no outgoing-mask** *‹ipui›*

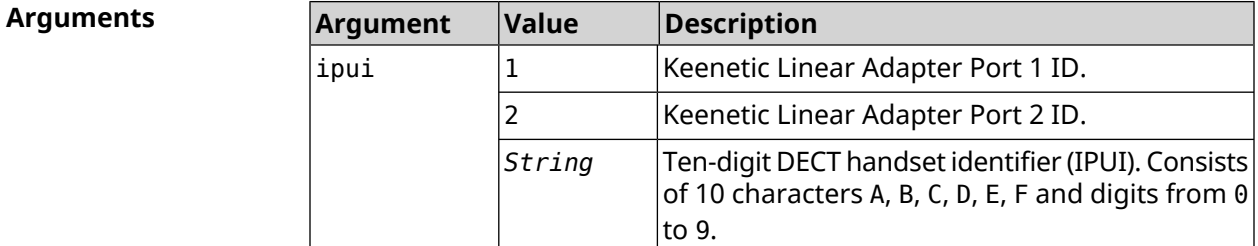

**Example** (nvox-sip)> **outgoing-mask 1** Nvox::Manager: Added phone 1 to SIP "1" outgoing-mask. (nvox-sip)> **outgoing-mask 034725D054** Nvox::Manager: Added phone 034725D054 to SIP "1" outgoing-mask. (nvox-sip)> **no outgoing-mask 2** Nvox::Manager: Removed phone 2 from SIP "1" outgoing-mask. **History Version Description** The **nvox sip outgoing-mask** command has been 3.05

introduced.

#### **C.25.34 nvox sip password**

**Description** Set the password used for authentication on the IP-telephony provider's servers. By default, the password is not configured.

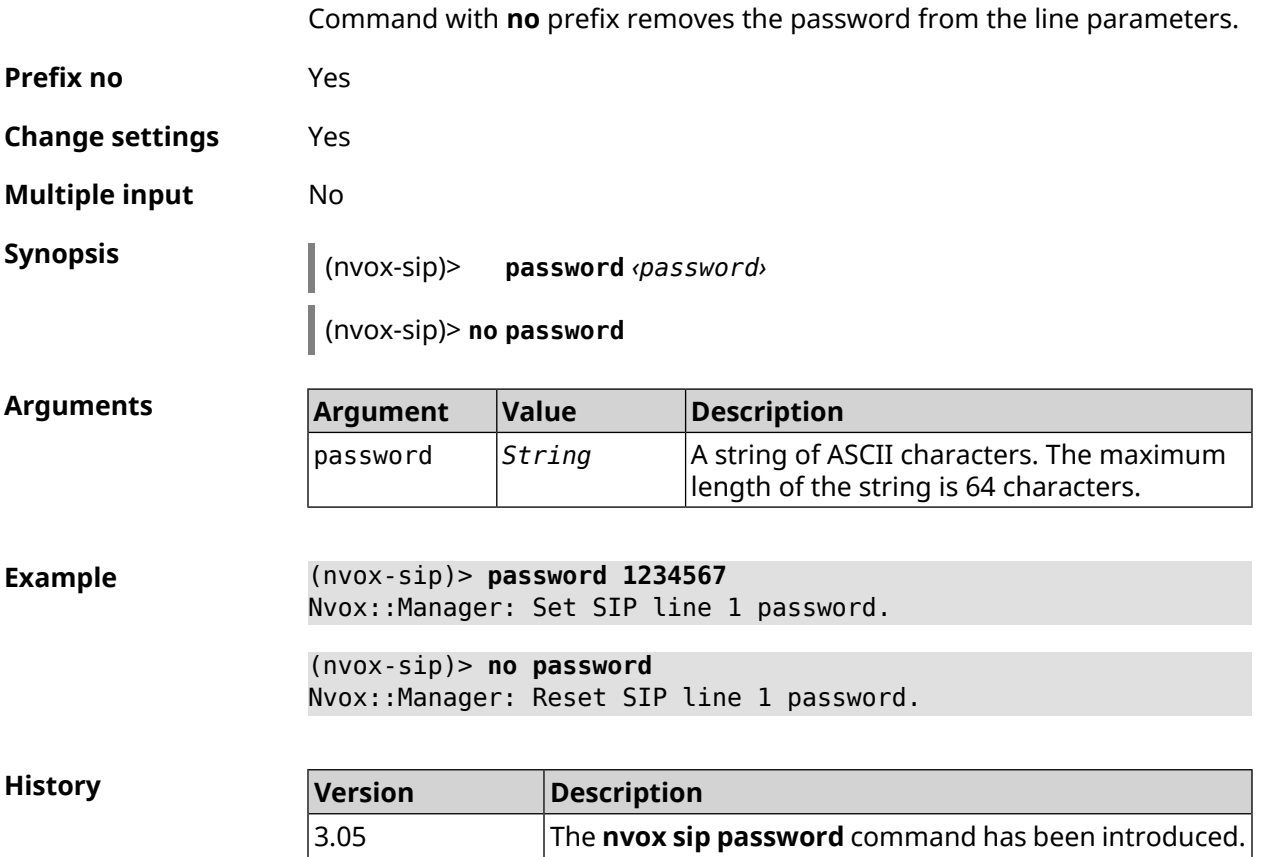

## **C.25.35 nvox sip priority**

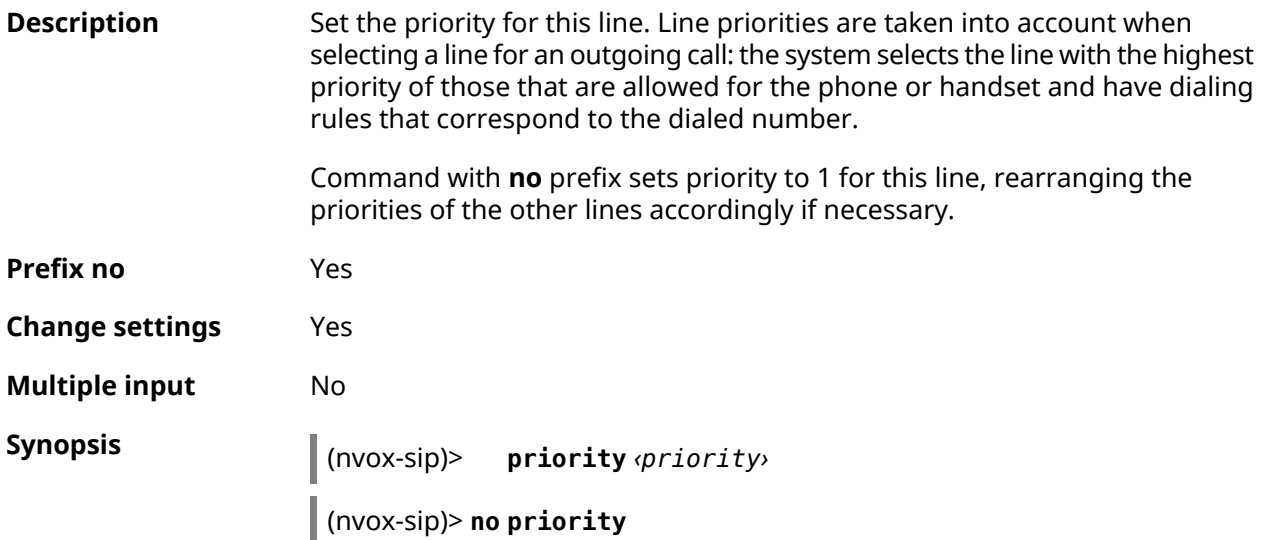

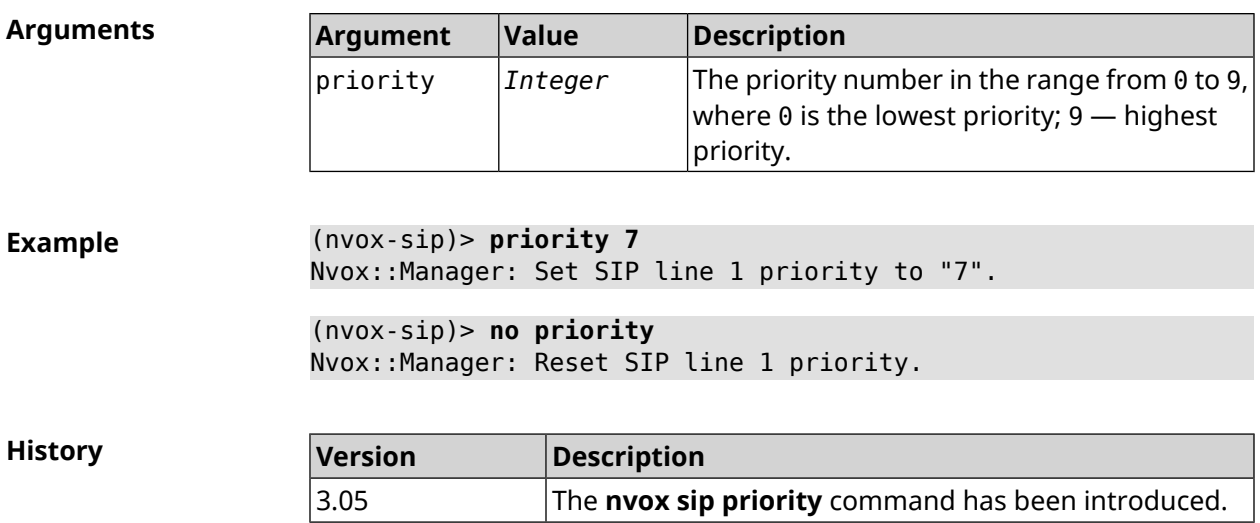

# **C.25.36 nvox sip proxy**

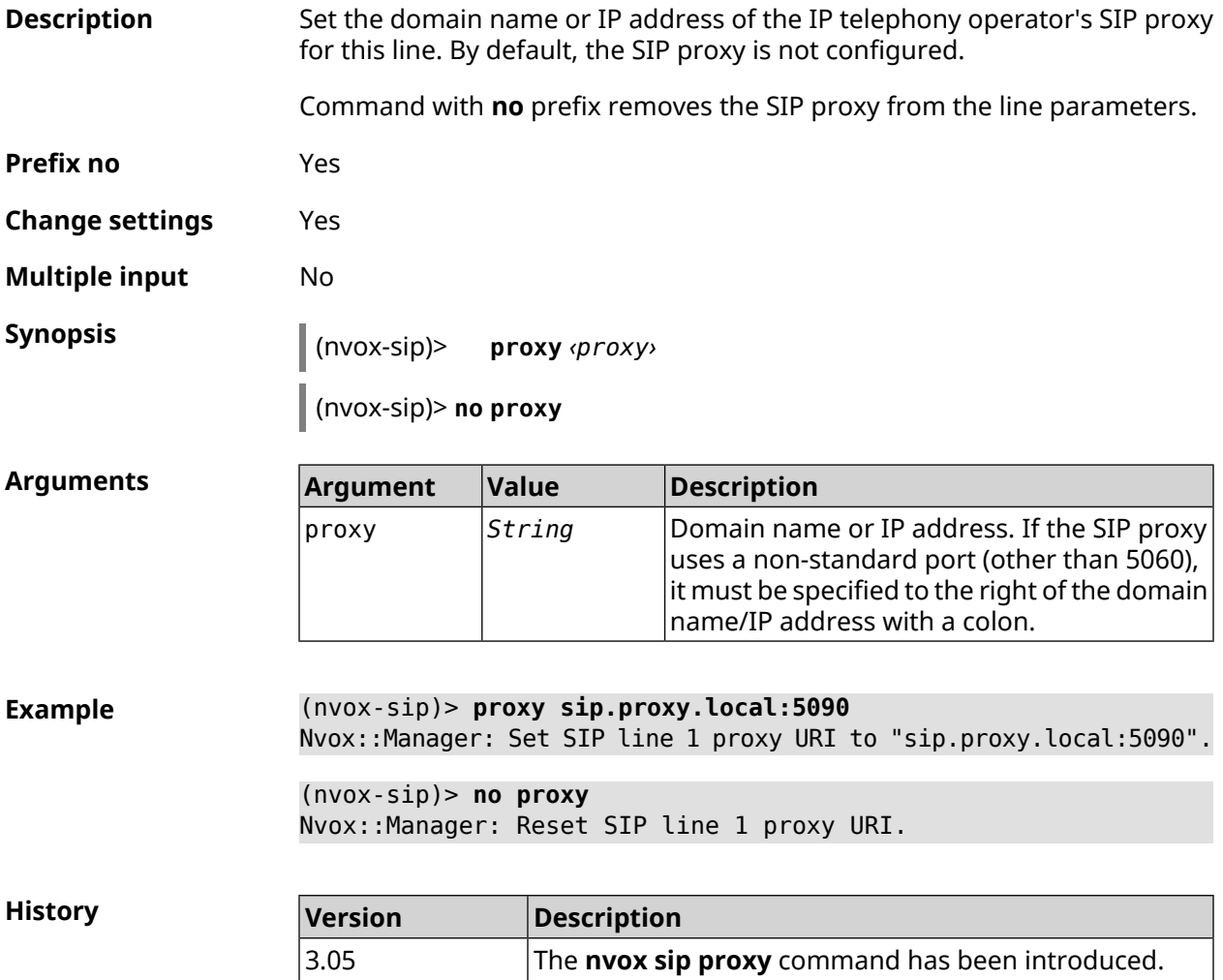

## **C.25.37 nvox sip reg-timeout**

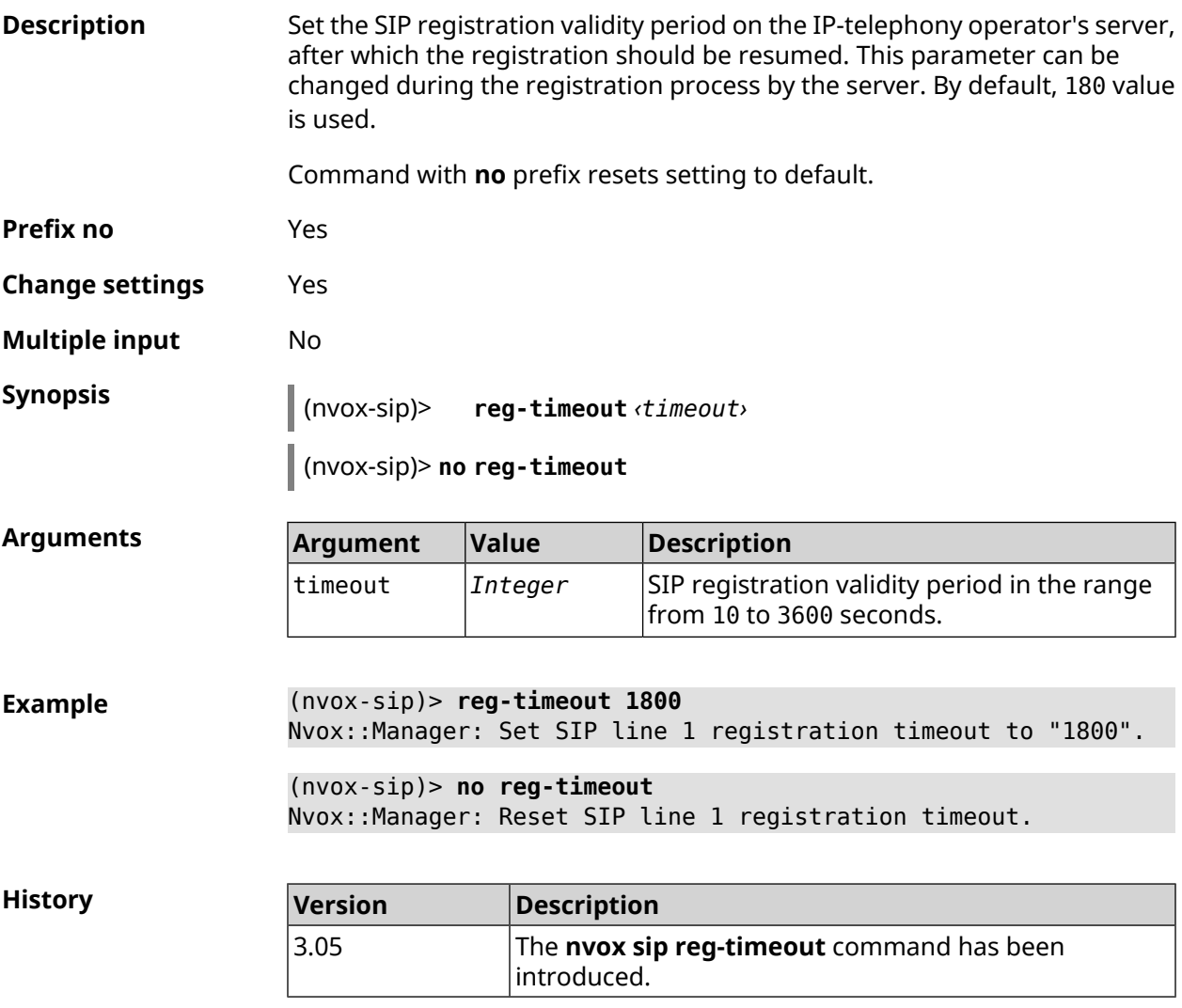

## **C.25.38 nvox sip registration-first-retry**

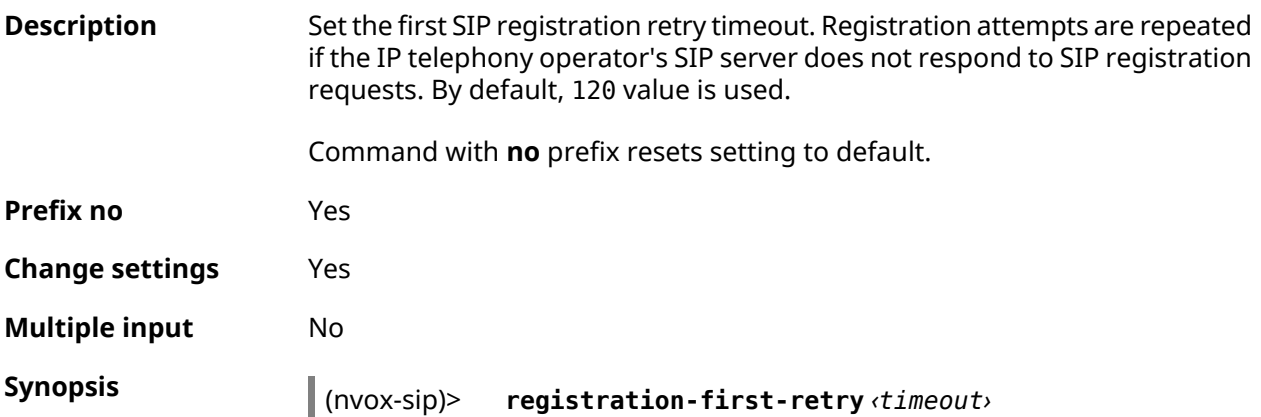

#### (nvox-sip)> **no registration-first-retry**

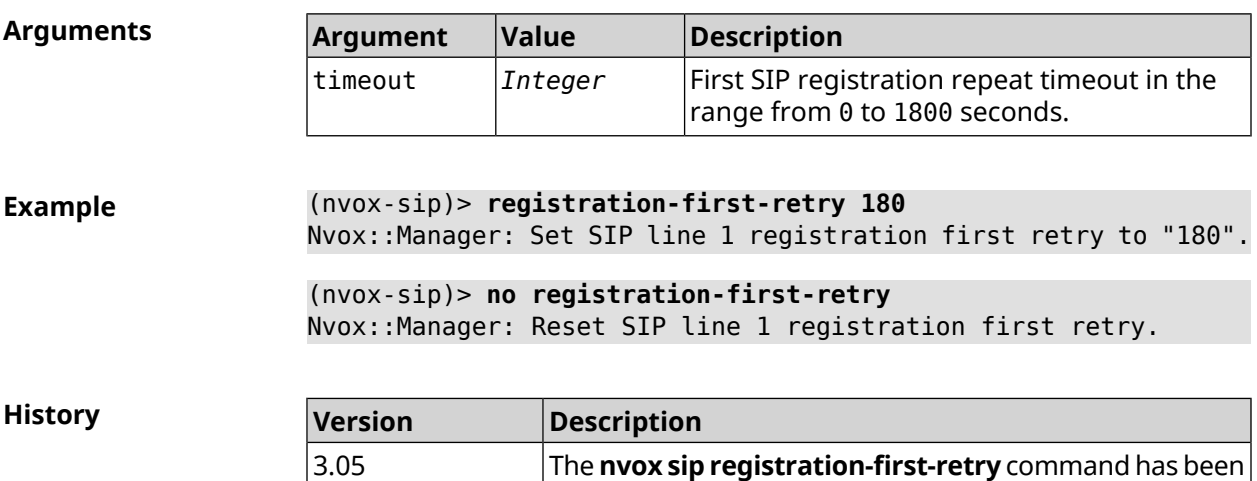

introduced.

## **C.25.39 nvox sip registration-retry**

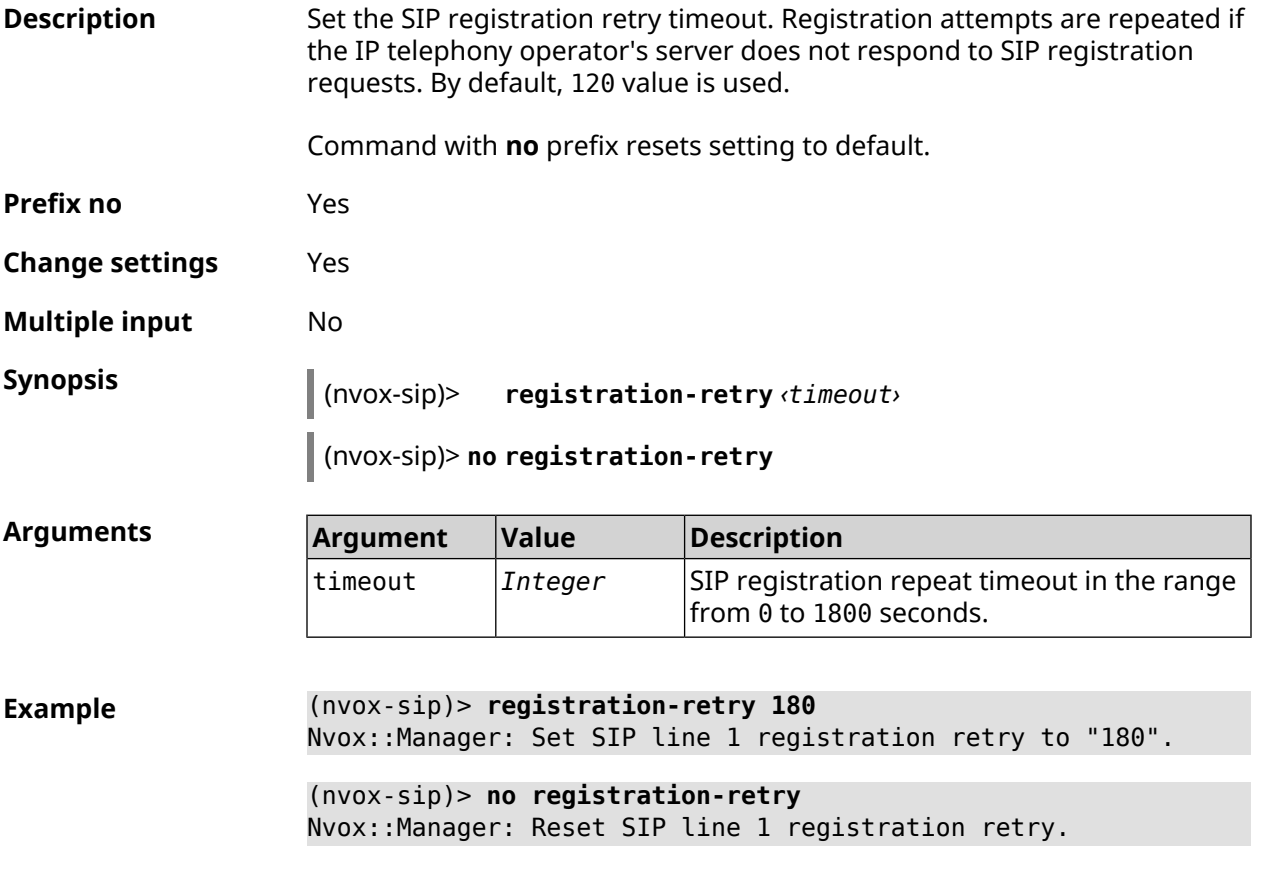

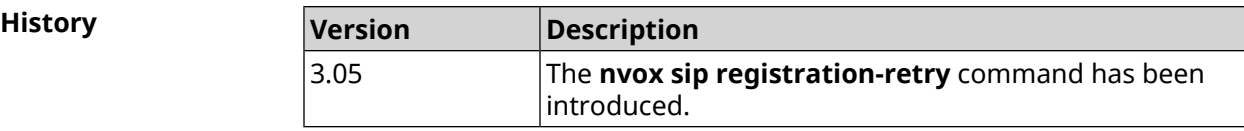

#### **C.25.40 nvox sip registration-uri**

**Description** Set the domain name or IP address of the SIP registration server of the IP telephony operator for this line. By default, the registration server is not set.

Command with **no** prefix removes the registration server from parameters.

**Prefix no** Yes

**Change settings** Yes

**Multiple input** No

**Synopsis** (nvox-sip)> **registration-uri** *‹uri›*

(nvox-sip)> **no registration-uri**

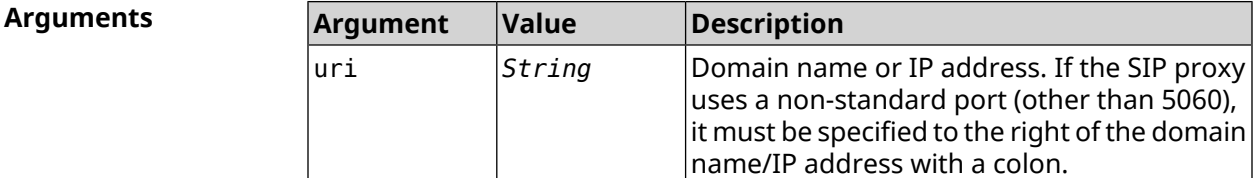

**Example** (nvox-sip)> **registration-uri sip.registrar.local:5090** Nvox::Manager: Set SIP line 1 registration URI to ► "sip.registrar.local:5090".

> (nvox-sip)> **no registration-uri** Nvox::Manager: Reset SIP line 1 registration URI.

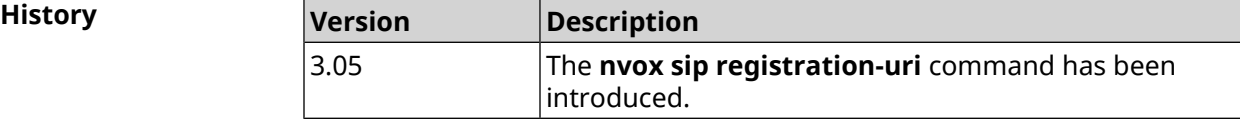

#### **C.25.41 nvox sip sdp-nat-rewrite**

**Description** Enable receiving your IP address (or NAT IP address) from the registration server and overwriting by it the appropriate fields in the Via, Contact headers, as well as in SIP/SDP in all further outgoing SIP messages. This ensures the successful exchange of SIP signaling messages and two-way audibility. Use this option when a secondary channel, such as a VPN tunnel, is used to communicate with the server, or when there is a symmetric NAT between

the Keenetic device and the operator's public server that STUN technology does not work with. By default, the feature is disabled.

Command with **no** prefix disables IP address rewriting.

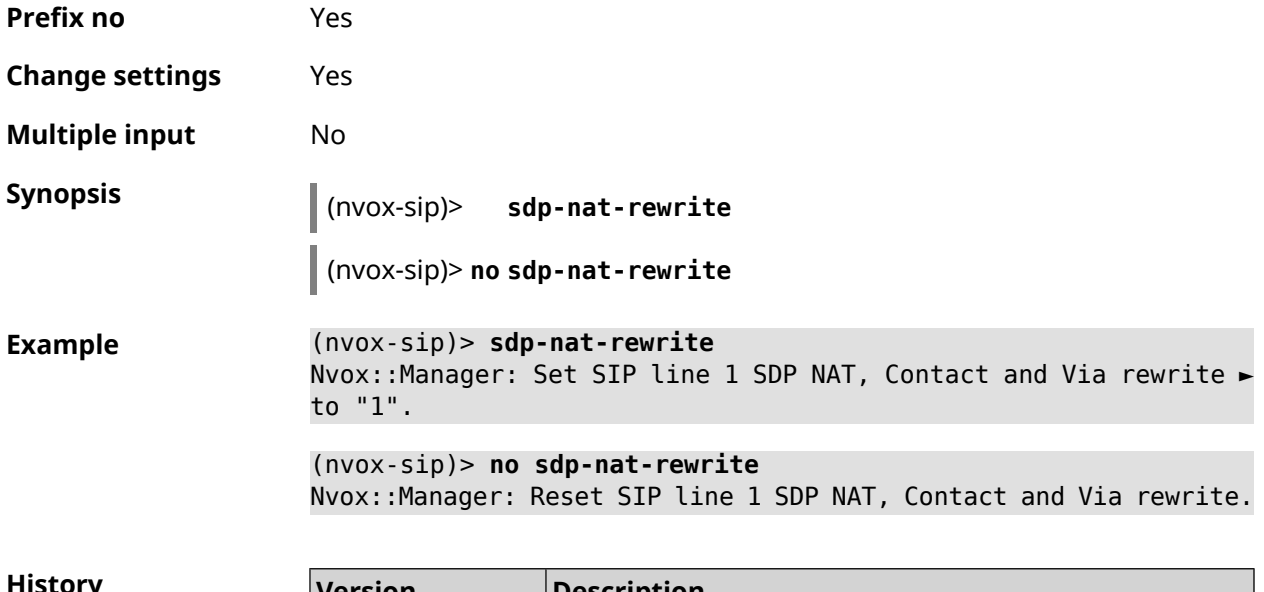

**History Version Description** The **nvox sip sdp-nat-rewrite** command has been introduced. 3.05

## **C.25.42 nvox sip selection-id**

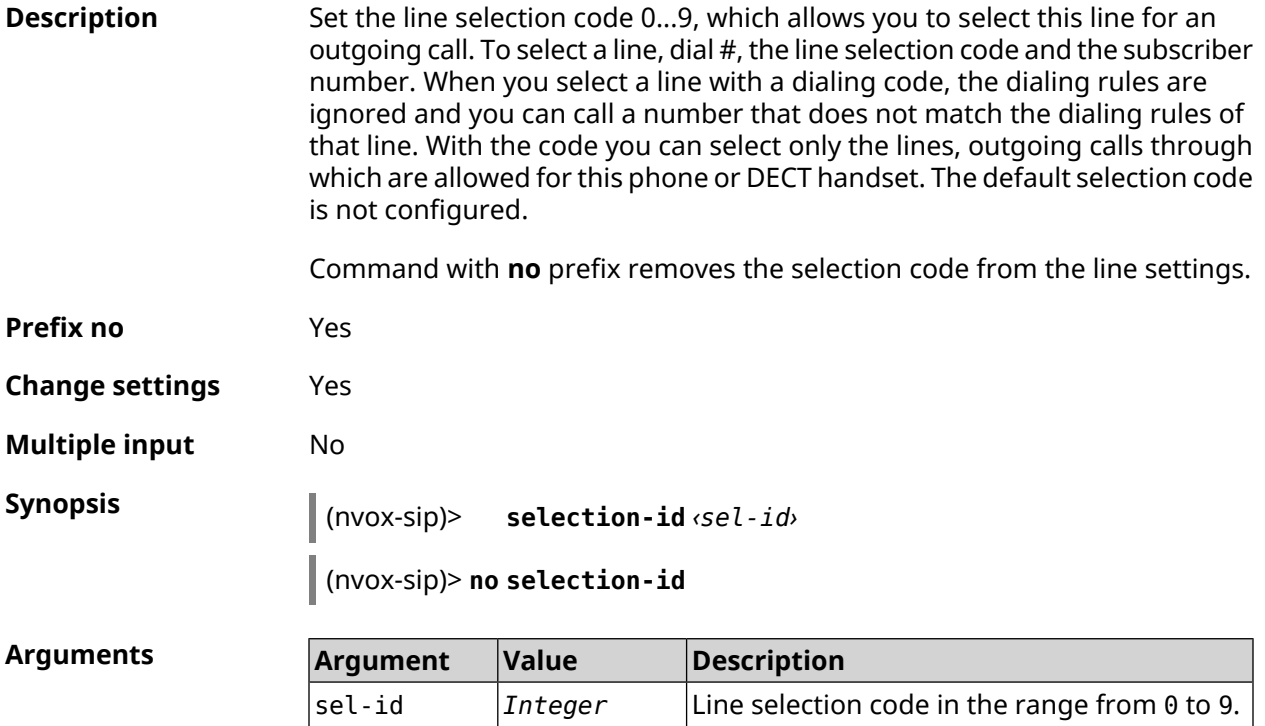

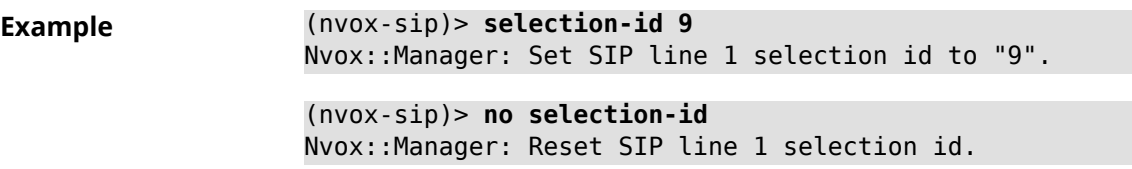

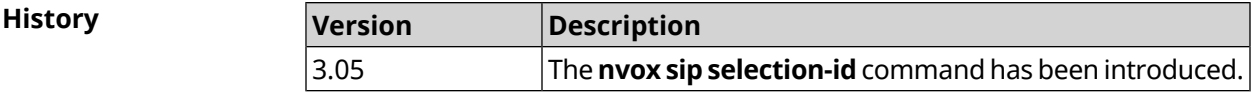

## **C.25.43 nvox sip session-timer**

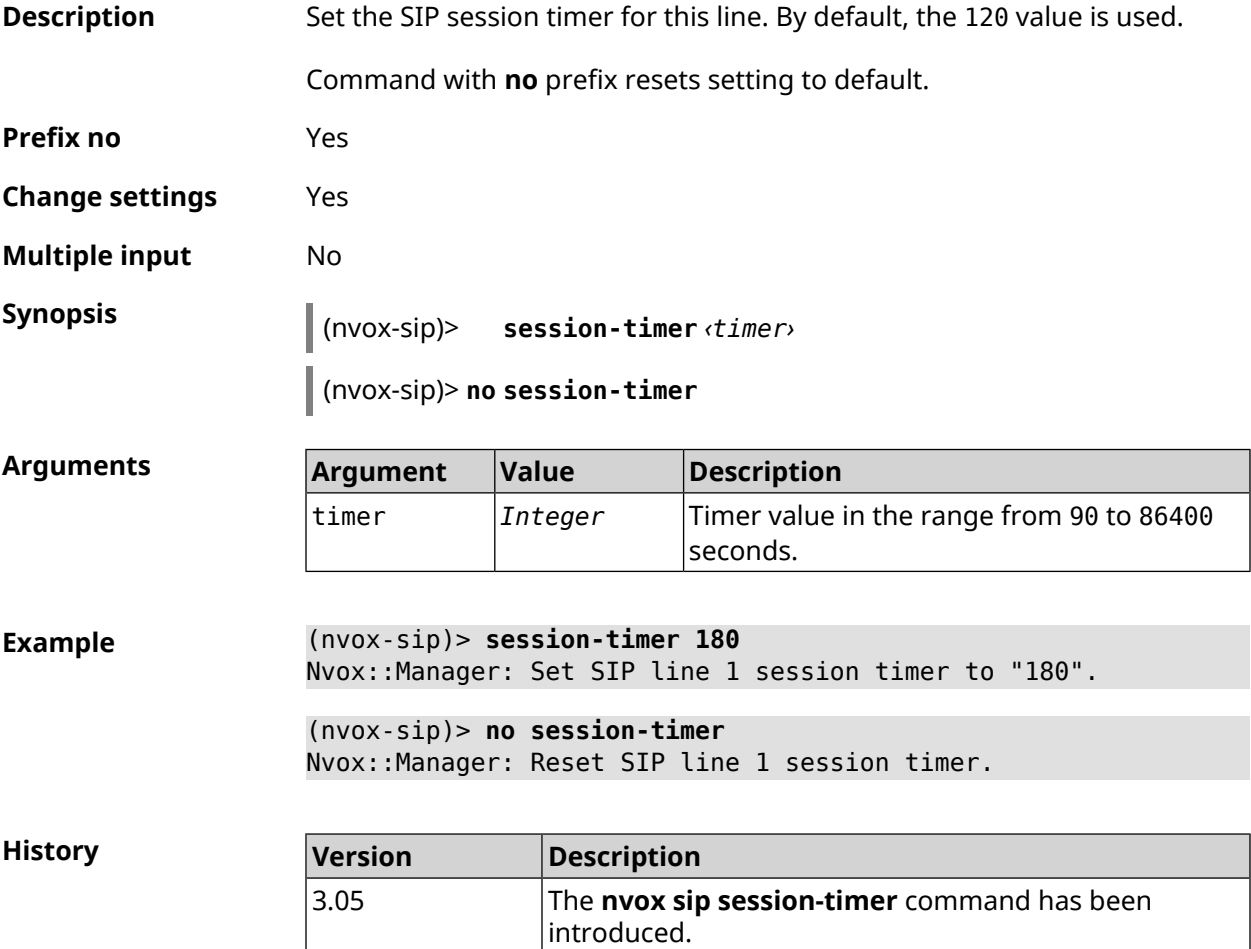

## **C.25.44 nvox sip session-timer-mode**

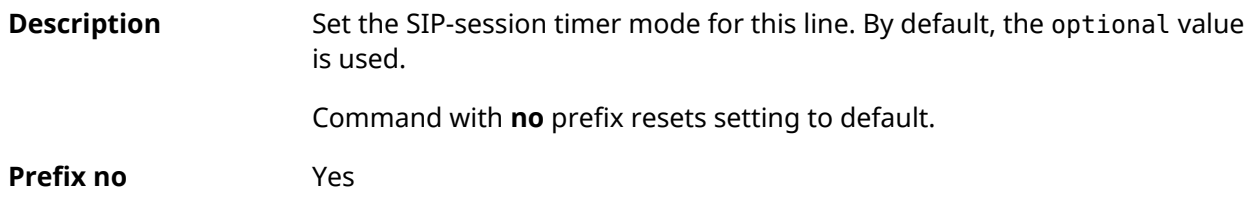

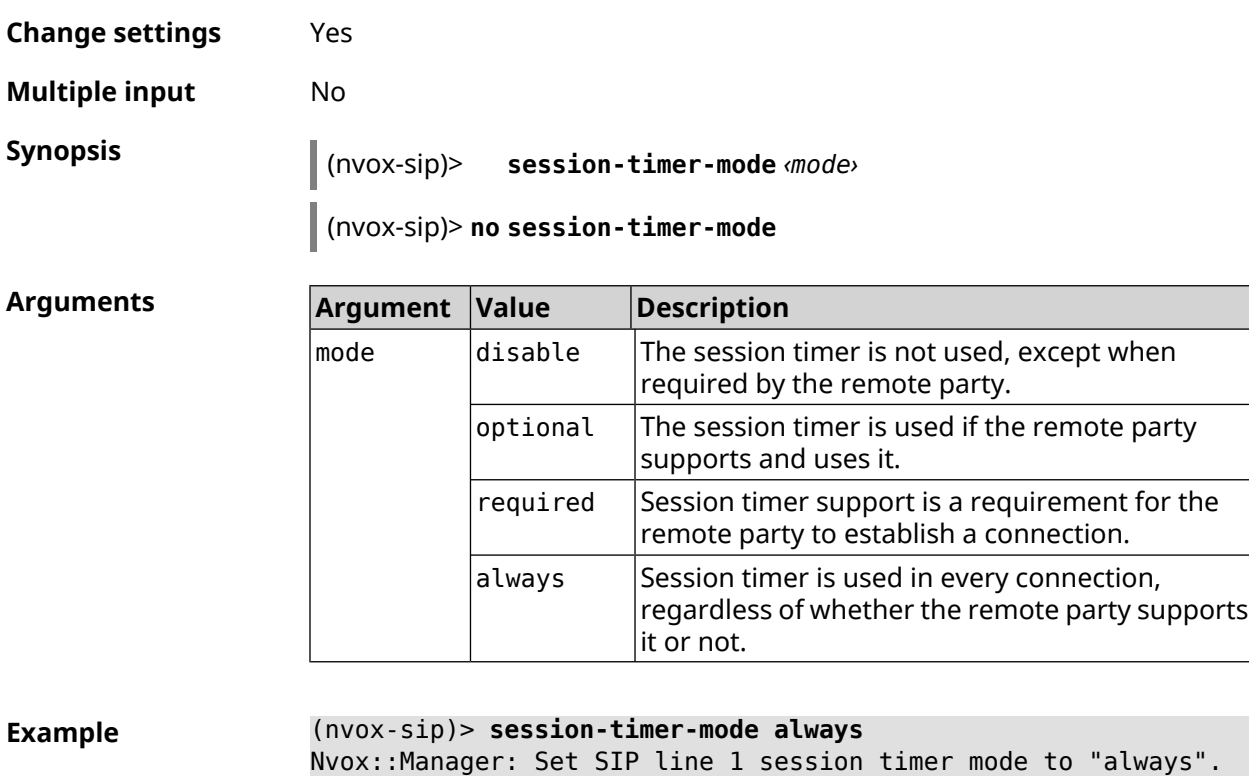

(nvox-sip)> **no session-timer-mode** Nvox::Manager: Reset SIP line 1 session timer mode.

**History** 

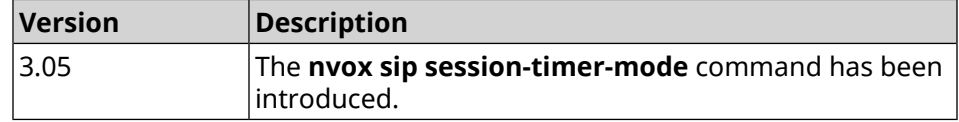

## **C.25.45 nvox sip substitute**

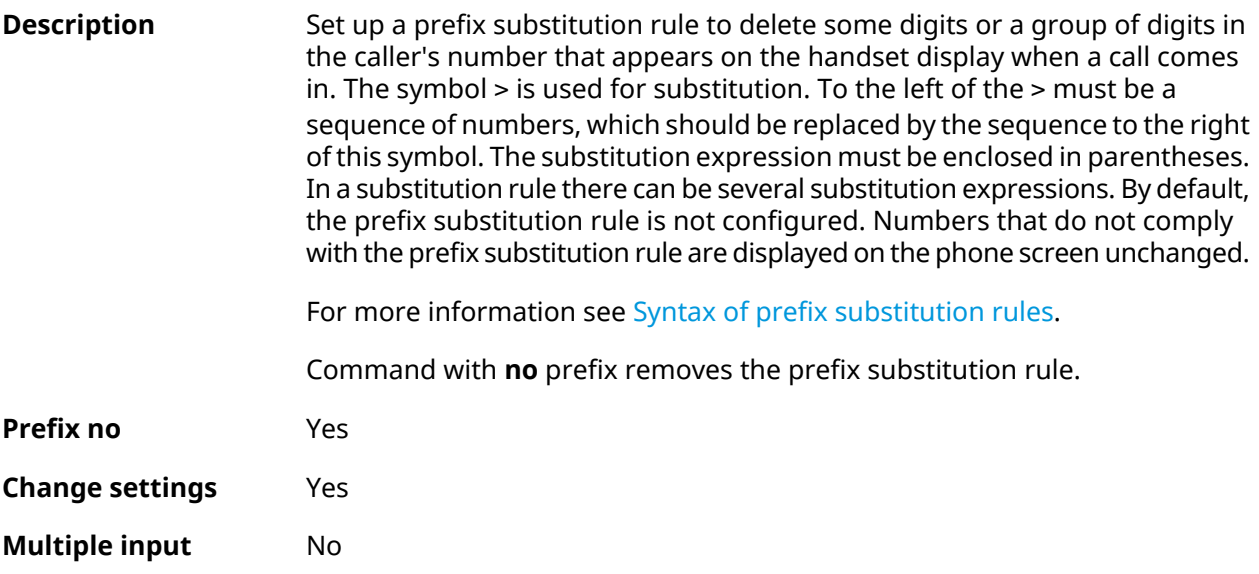

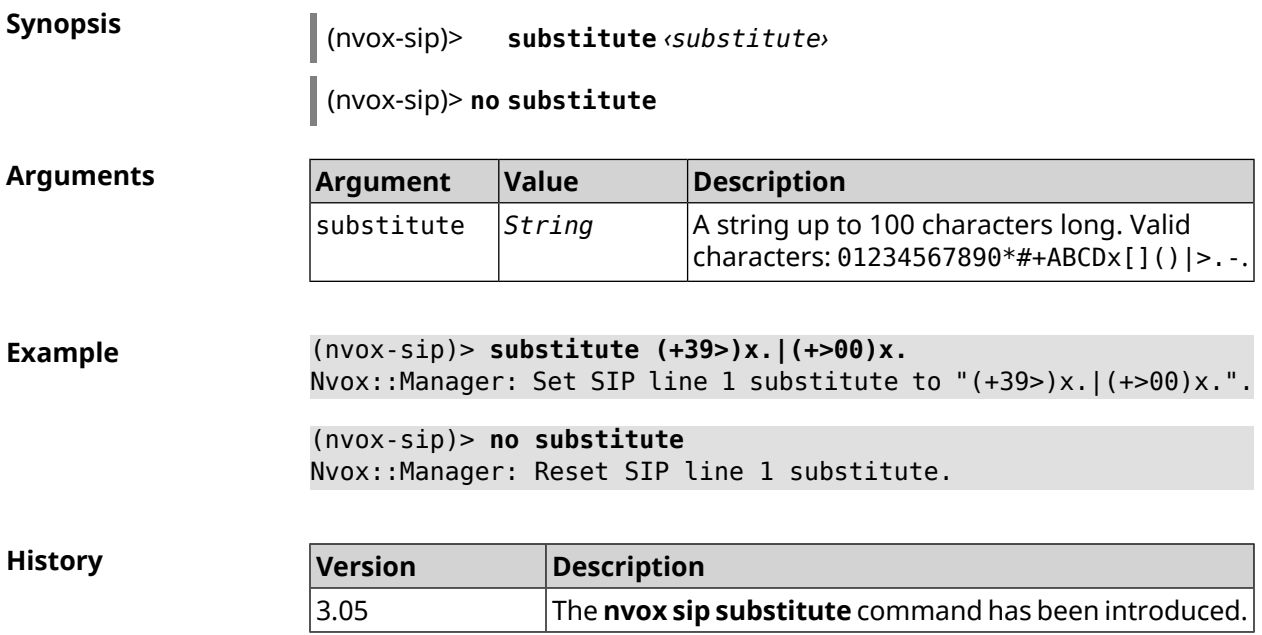

## **C.25.46 nvox sip tls-security-mode**

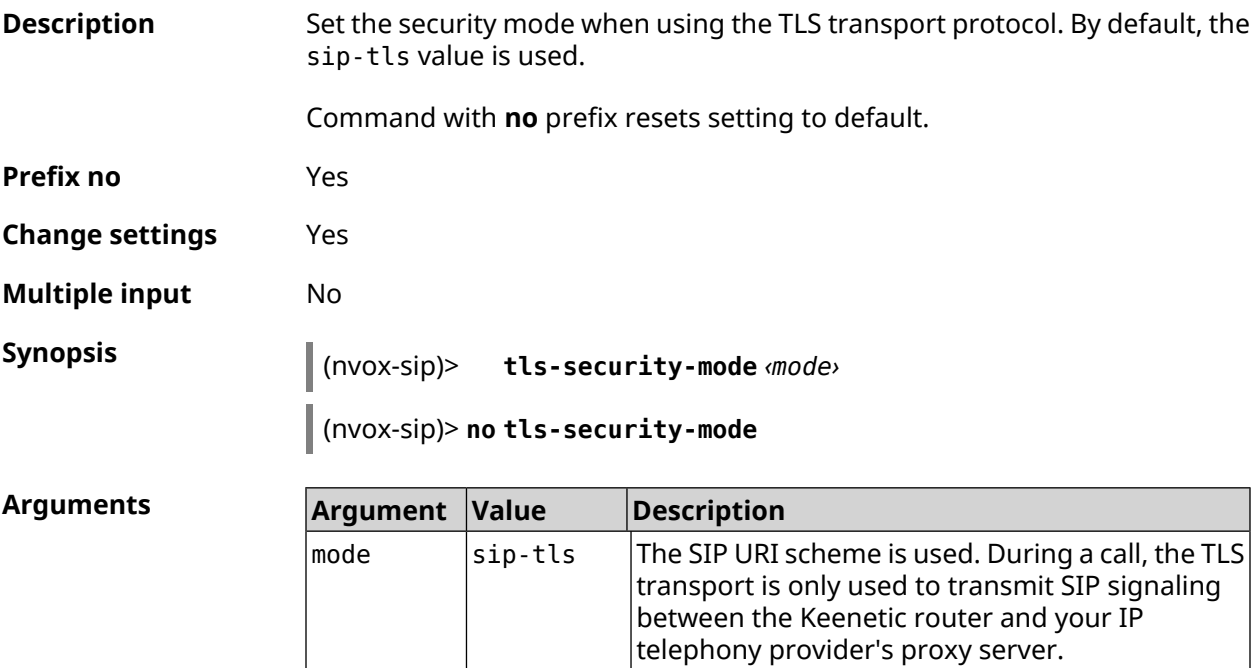

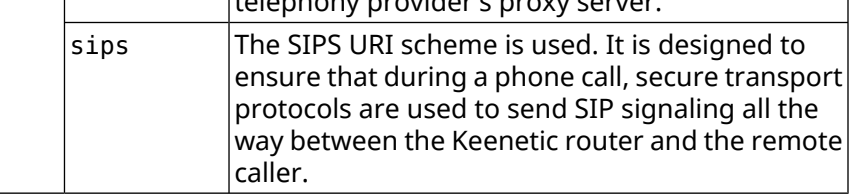

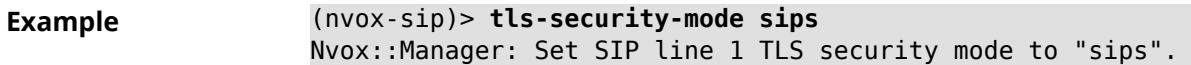

(nvox-sip)> **no tls-security-mode** Nvox::Manager: Reset SIP line 1 TLS security mode to sip-tls.

**History** 

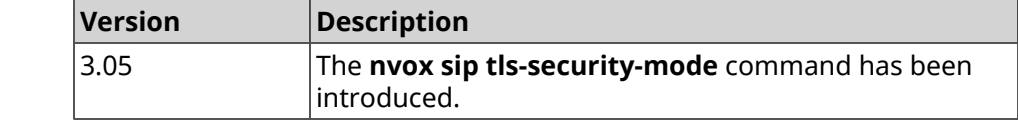

#### **C.25.47 nvox sip transport**

**Description** Set the transport protocol used to transmit SIP signaling messages. By default, the udp value is used.

> Note: If communication is only possible over IPv4, the UDP over IPv4 transport will be used, even if UDP over IPv6 was selected.

Command with **no** prefix resets setting to default.

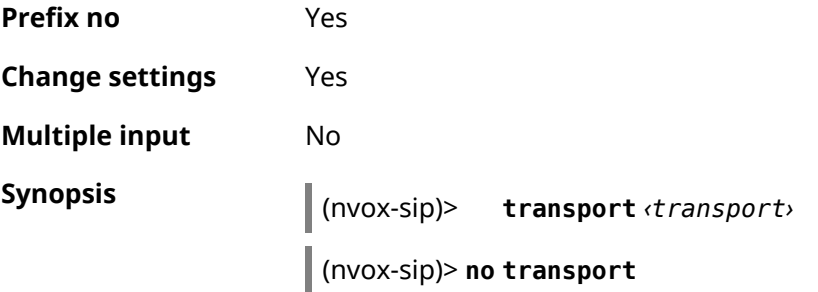

**Arguments**  $\vert \mu \vert$ 

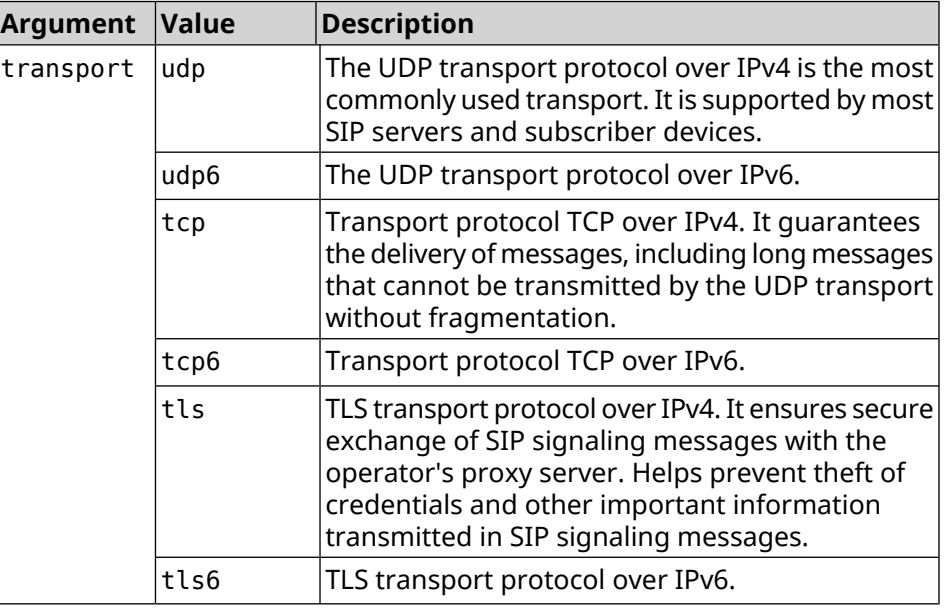

**Example** (nvox-sip)> **transport tls** Nvox::Manager: Set SIP line 1 transport to "tls". (nvox-sip)> **transport udp6** Nvox::Manager: Set SIP line 1 transport to "udp6".

(nvox-sip)> **no transport** Nvox::Manager: Reset SIP line 1 transport to udp.

**History** 

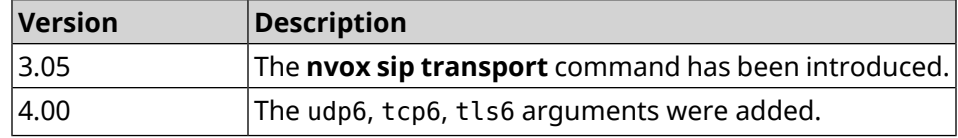

### <span id="page-779-0"></span>**C.25.48 nvox sip whitelist**

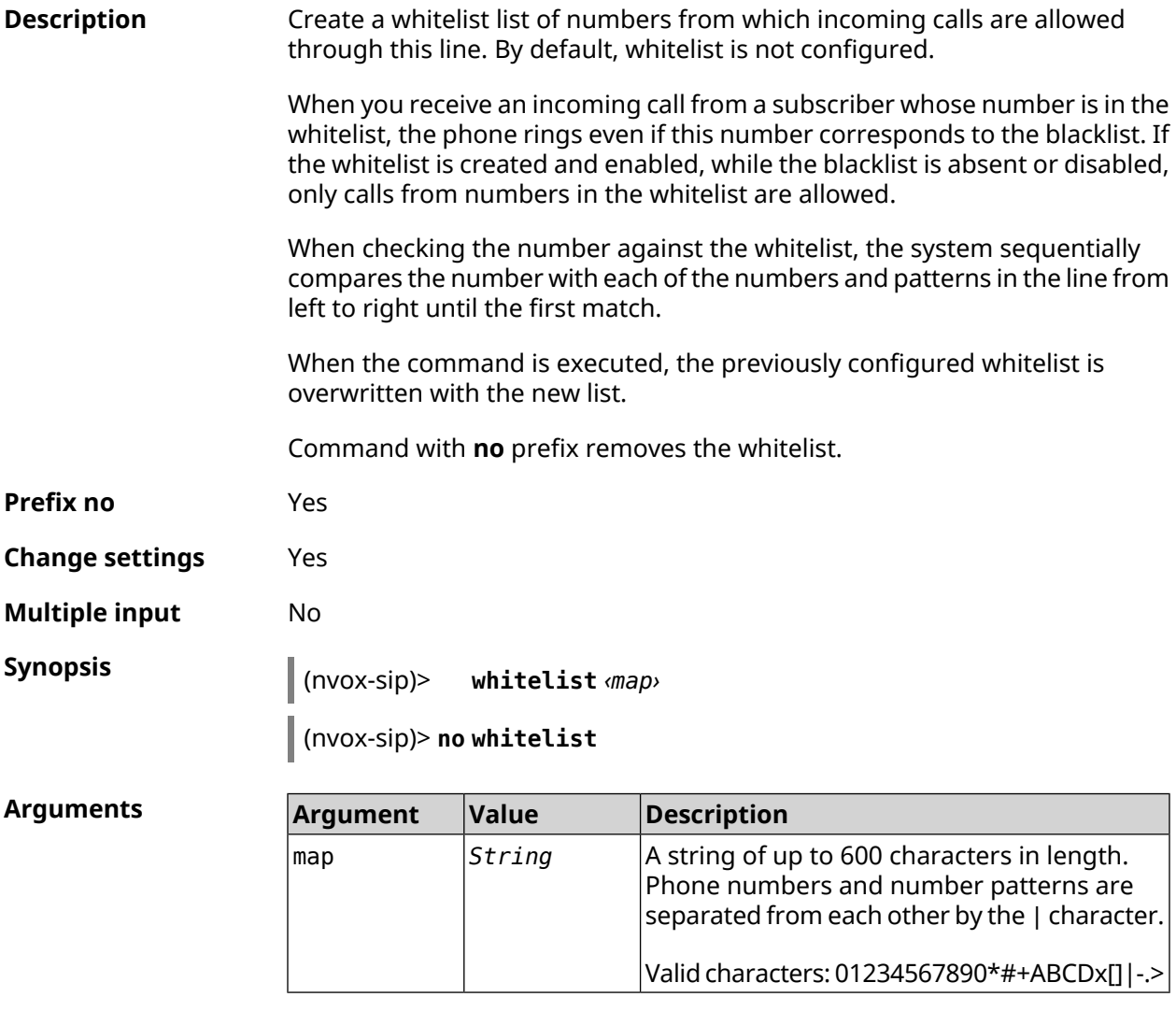

**Example** (nvox-sip)> **whitelist 1234x** Nvox::Manager: Set SIP line 1 whitelist to "1234x".

(nvox-sip)> **whitelist +749[589]1234567** Nvox::Manager: Set SIP line 1 whitelist to "+749[589]1234567".

(nvox-sip)> **whitelist 1234567890|+79261234567|000123456|1234567** Nvox::Manager: Set SIP line 1 whitelist to ► "1234567890|+79261234567|000123456|1234567".

(nvox-sip)> **no whitelist** Nvox::Manager: Reset SIP line 1 whitelist.

**History** 

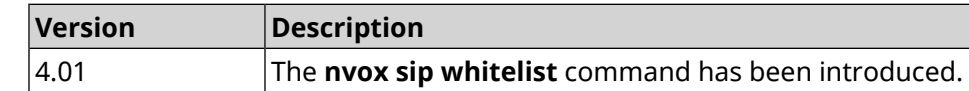

# **C.26 nvox sip-common**

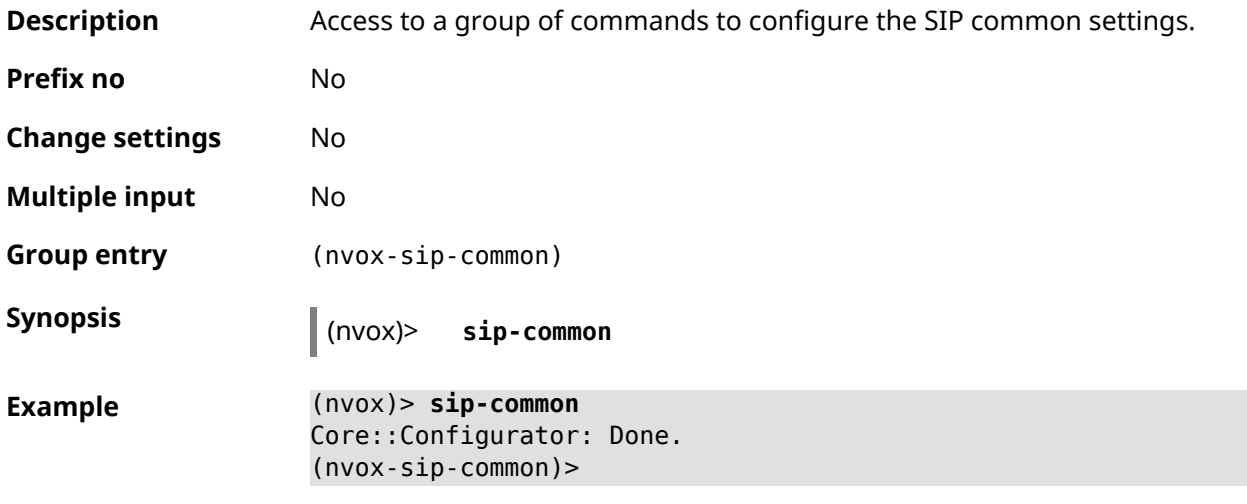

**History Version Description** 2.00 The **nvox sip-common** command has been introduced.

### **C.26.1 nvox sip-common 100rel**

**Description** Enable support of 100rel for reliable SIP Class 100 messaging on incoming and outgoing calls. By default, 100rel is enabled. Command with **no** prefix disables 100rel support. **Prefix no** Yes **Change settings** Yes **Multiple input** No

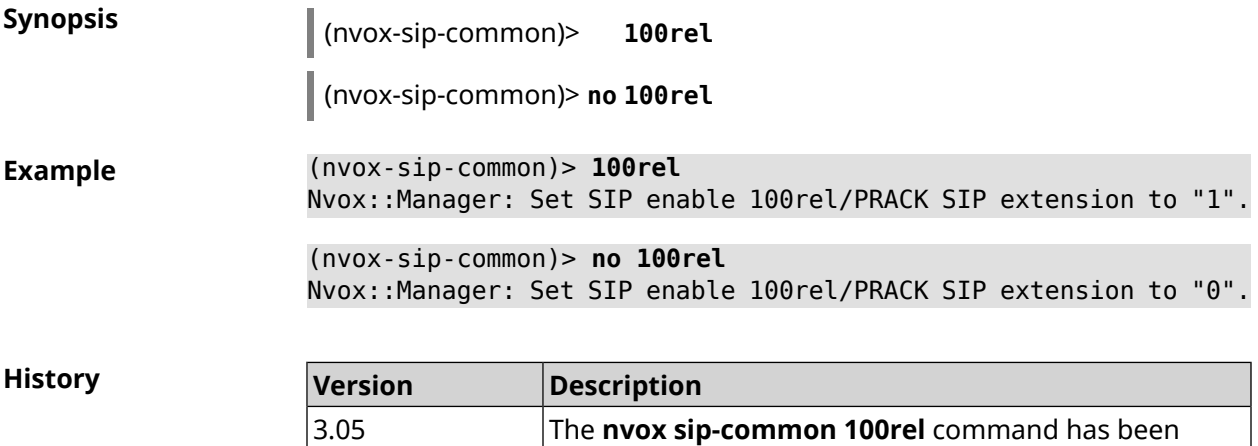

introduced.

## **C.26.2 nvox sip-common agent**

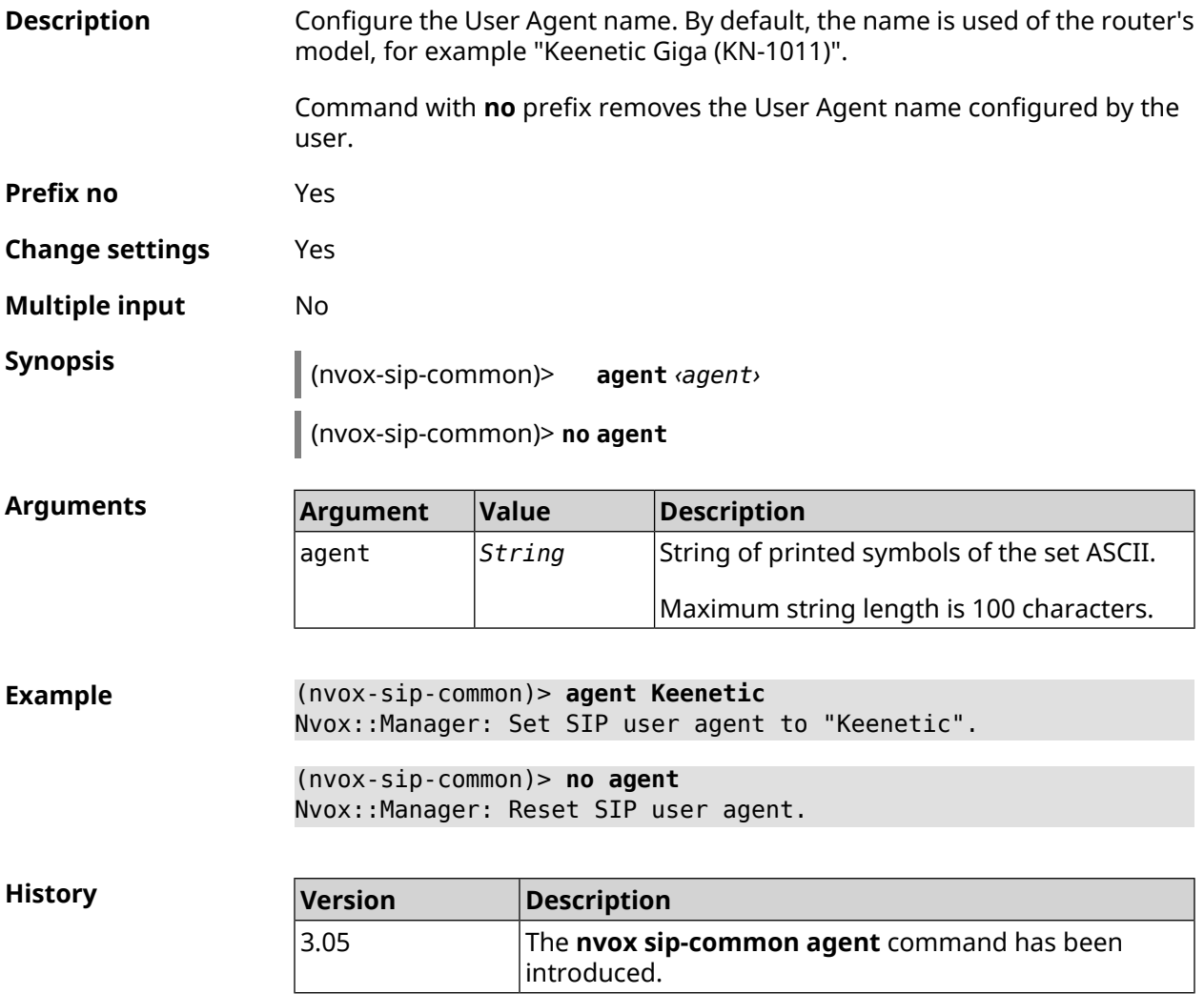

#### **C.26.3 nvox sip-common disable-dns-srv**

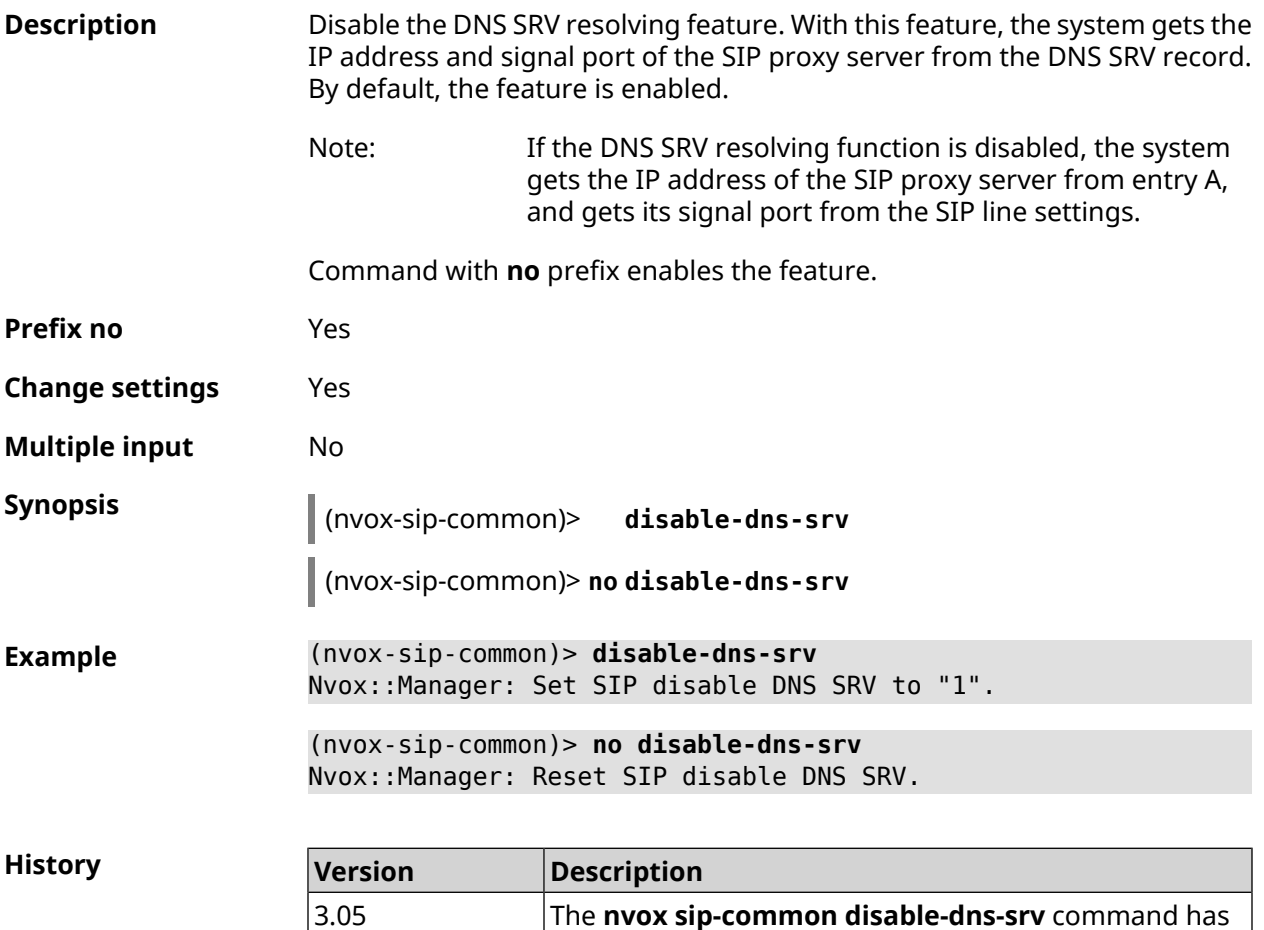

### **C.26.4 nvox sip-common disable-tls-validation**

**Description** Disable the SIP proxy validation when using SIP TLS transport. By default, the SIP proxy validation is enabled.

been introduced.

Validation is performed when a TLS connection is established with a SIP proxy server. A proxy server is considered valid if the following conditions are met:

1) The x.509 certificate of the proxy server is signed by one of the trusted certificate authorities whose root certificates are in the certificate store of the Keenetic device.

2) The SIP proxy server domain name in the SIP telephone line settings must match the "commonName" field in the SIP proxy certificate.

Keenetic establishes a TLS connection if the validation is successful and starts exchanging SIP messages with the SIP proxy server. Keenetic terminates the TLS connection if a validation error occurs, and displays "503 SSL certificate validation error" in the system log.

Command with **no** prefix enables the feature.

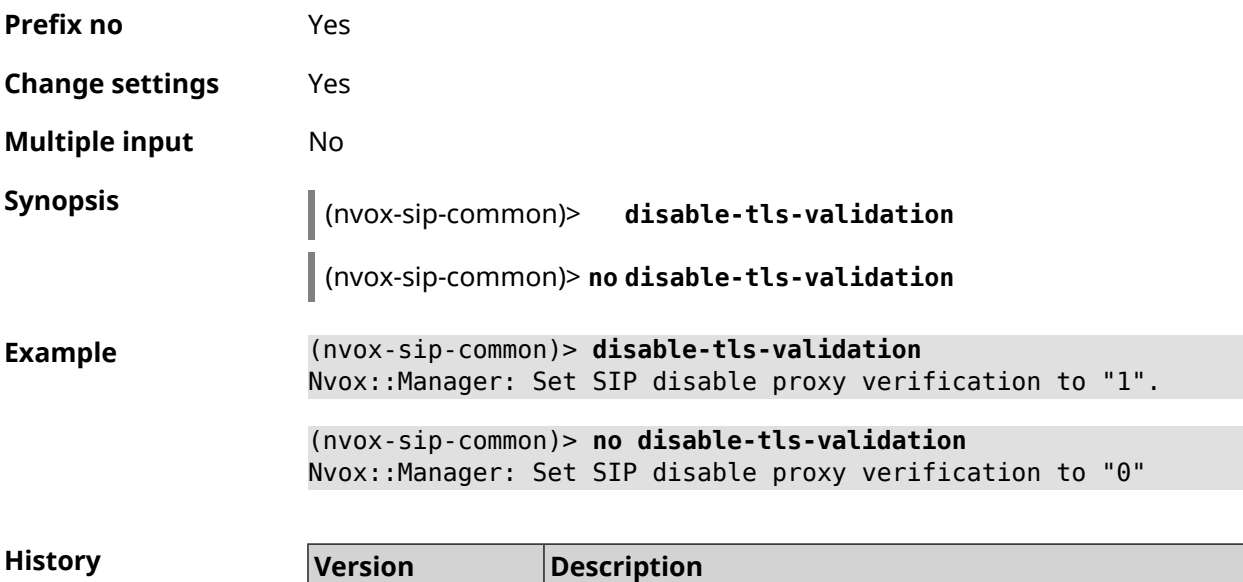

has been introduced.

## **C.26.5 nvox sip-common g726-dynamic-payload**

3.09

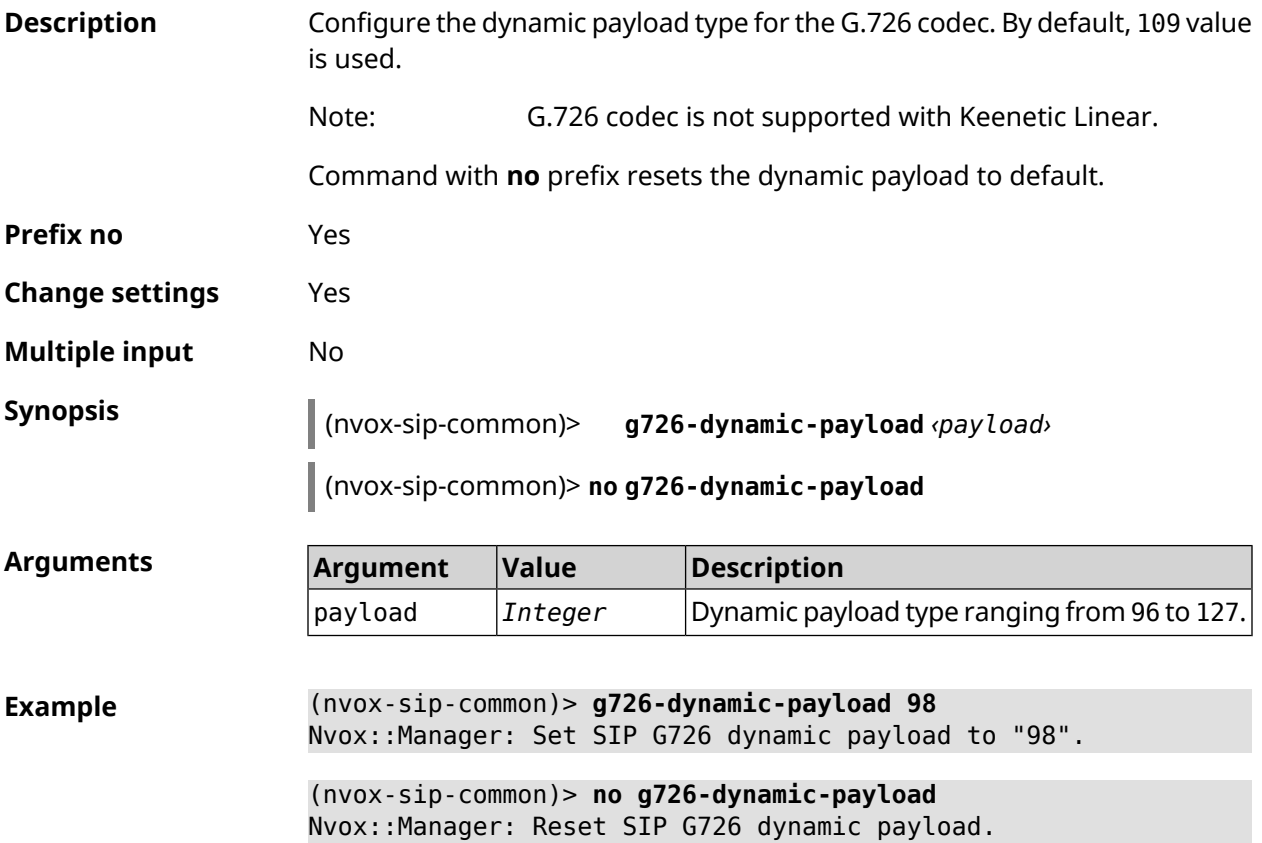

The **nvox sip-common disable-tls-validation** command

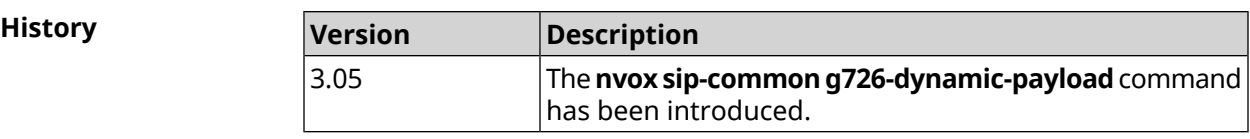

#### **C.26.6 nvox sip-common outbound-proxy**

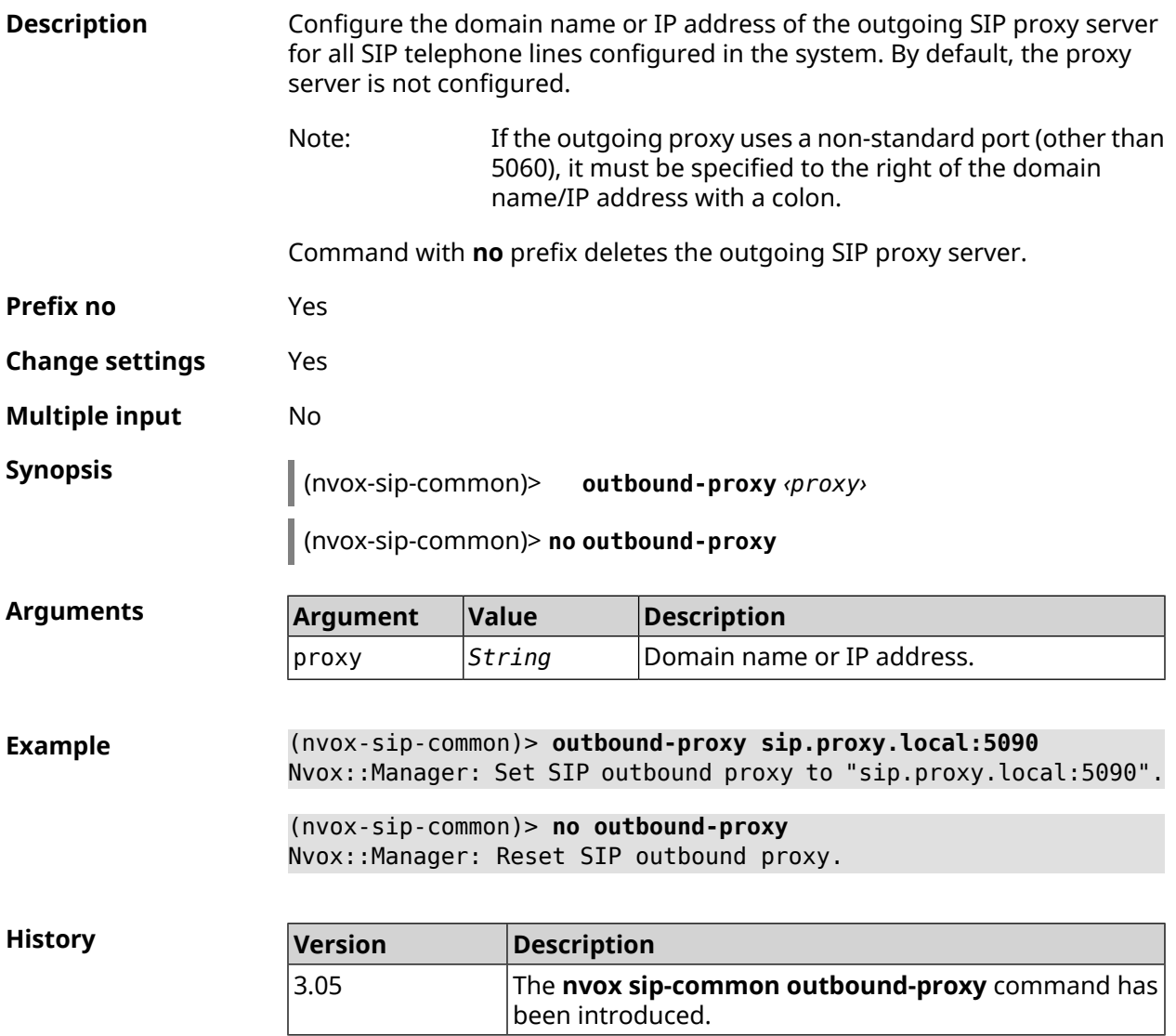

### **C.26.7 nvox sip-common qos**

**Description** Access to a group of commands to configure the QoS. These settings apply to all SIP lines in the system.

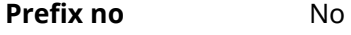

**Change settings** No

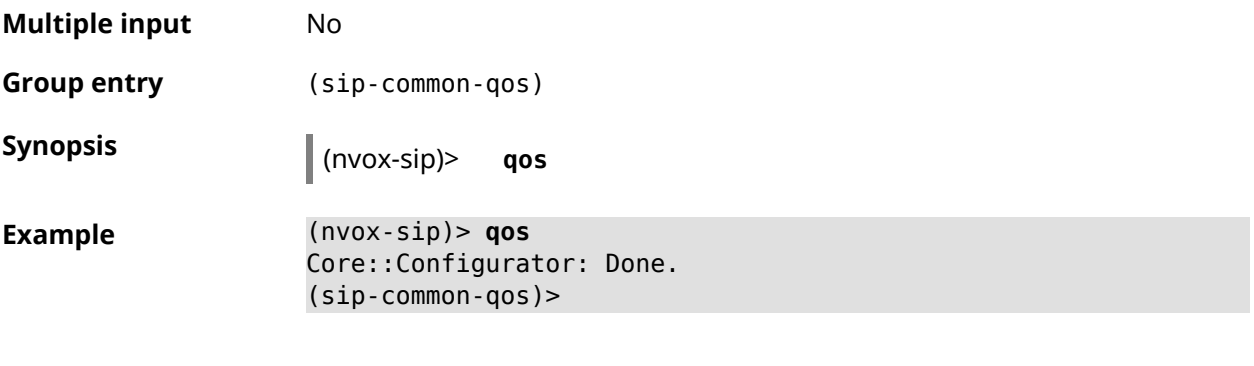

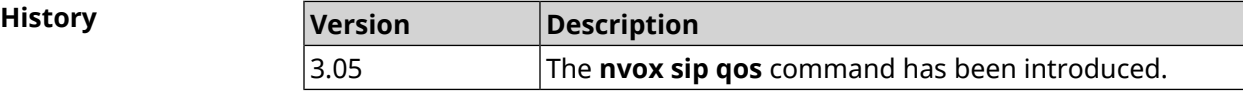

#### **C.26.7.1 nvox sip-common qos rtp-dscp**

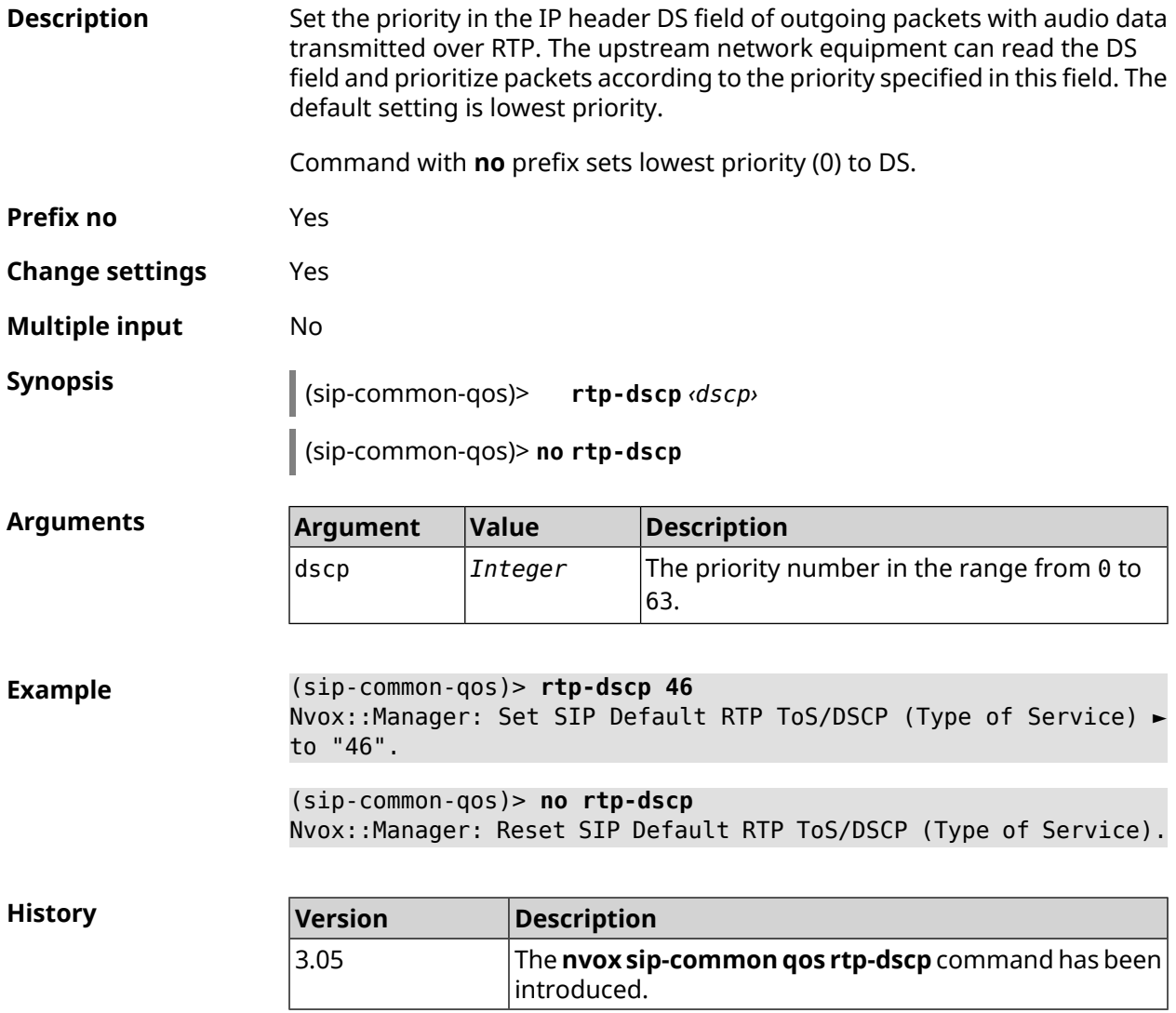

#### **C.26.7.2 nvox sip-common qos rtp-so-prio**

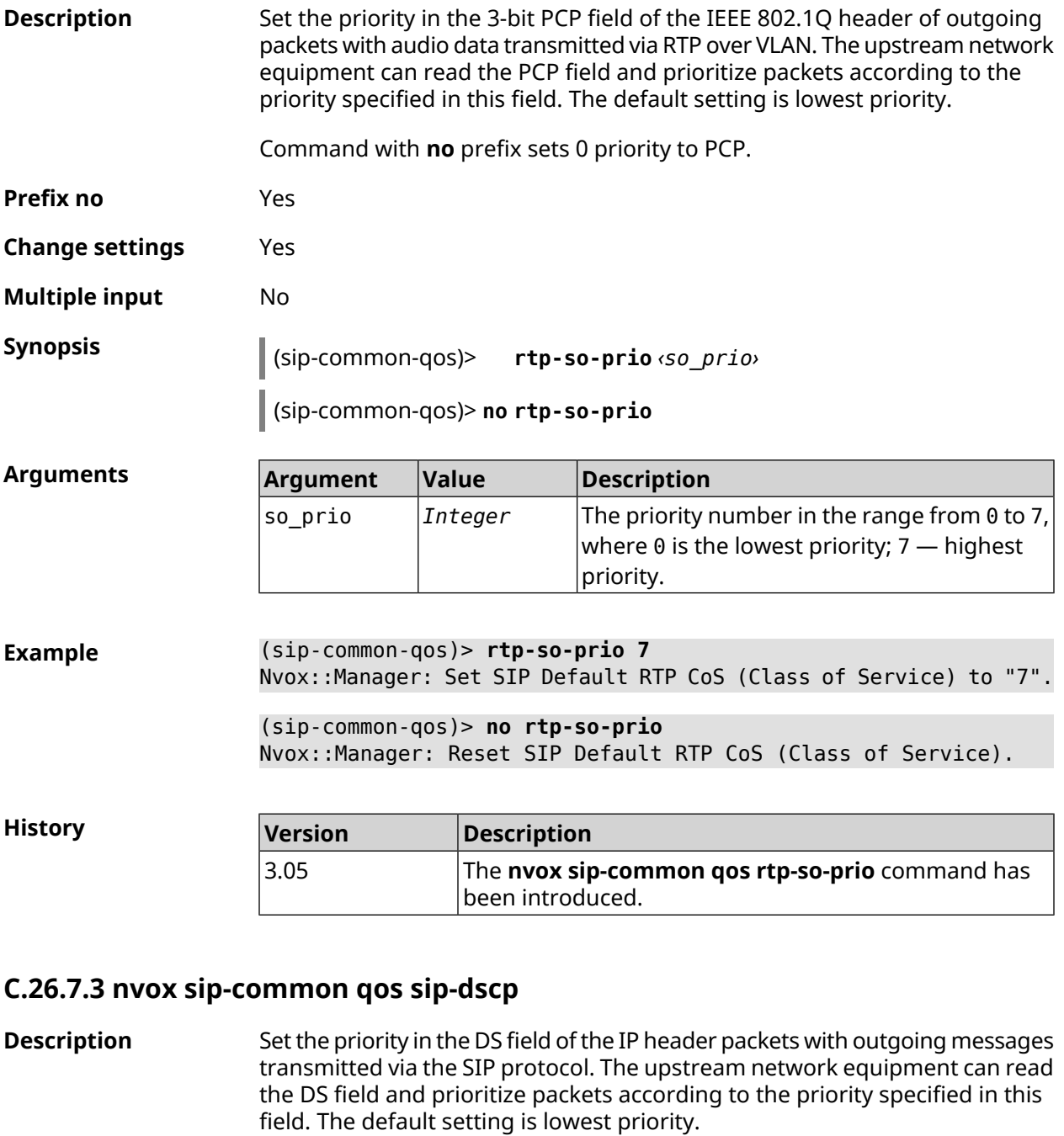

Command with **no** prefix sets lowest priority (0) to DS.

**Prefix no** Yes

**Change settings** Yes

**Multiple input** No

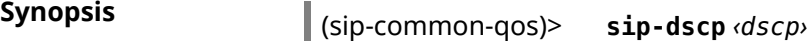

(sip-common-qos)> **no sip-dscp**

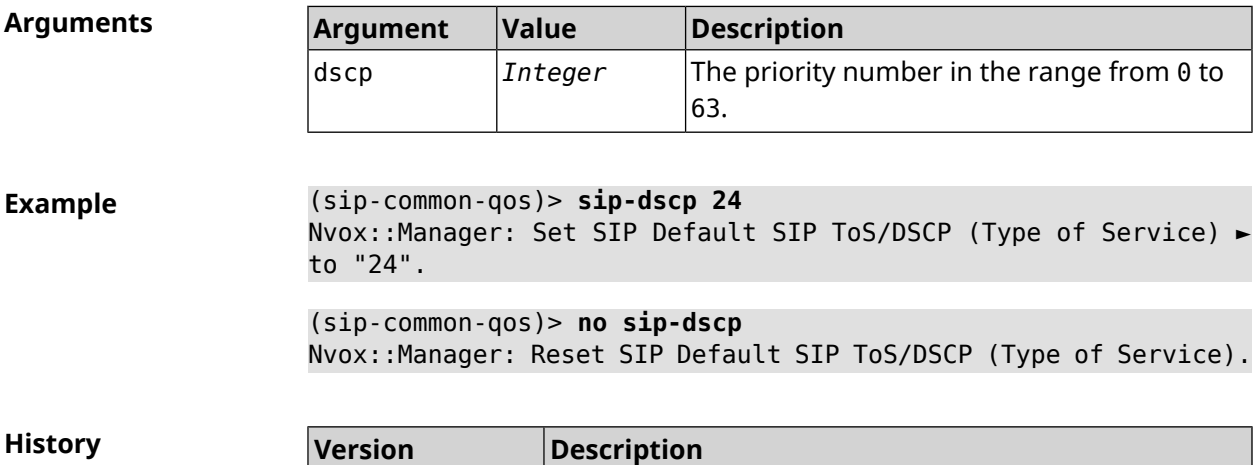

introduced.

#### **C.26.7.4 nvox sip-common qos sip-so-prio**

3.05

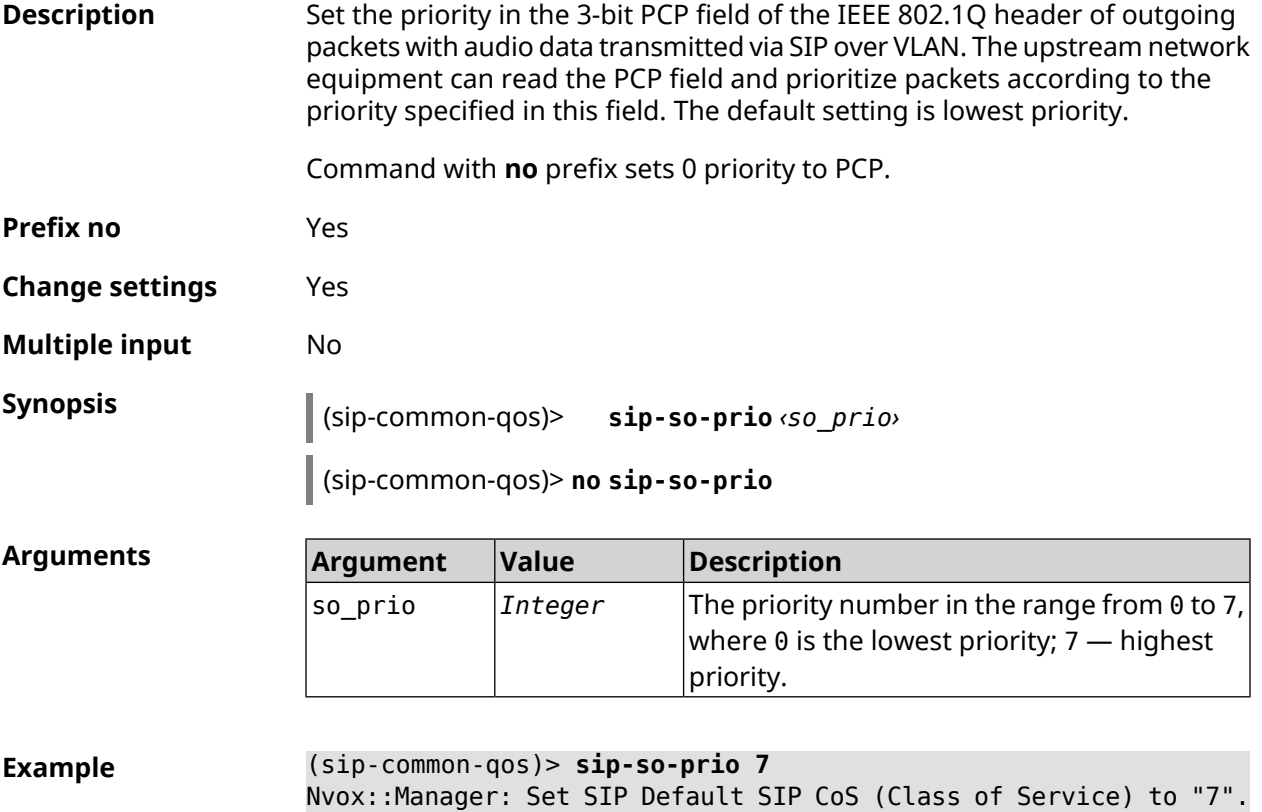

The **nvox sip-common qos sip-dscp** command has been

(sip-common-qos)> **no sip-so-prio** Nvox::Manager: Reset SIP Default SIP CoS (Class of Service).

**History** 

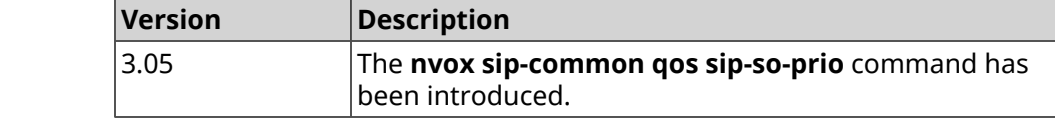

#### **C.26.8 nvox sip-common rtp-port**

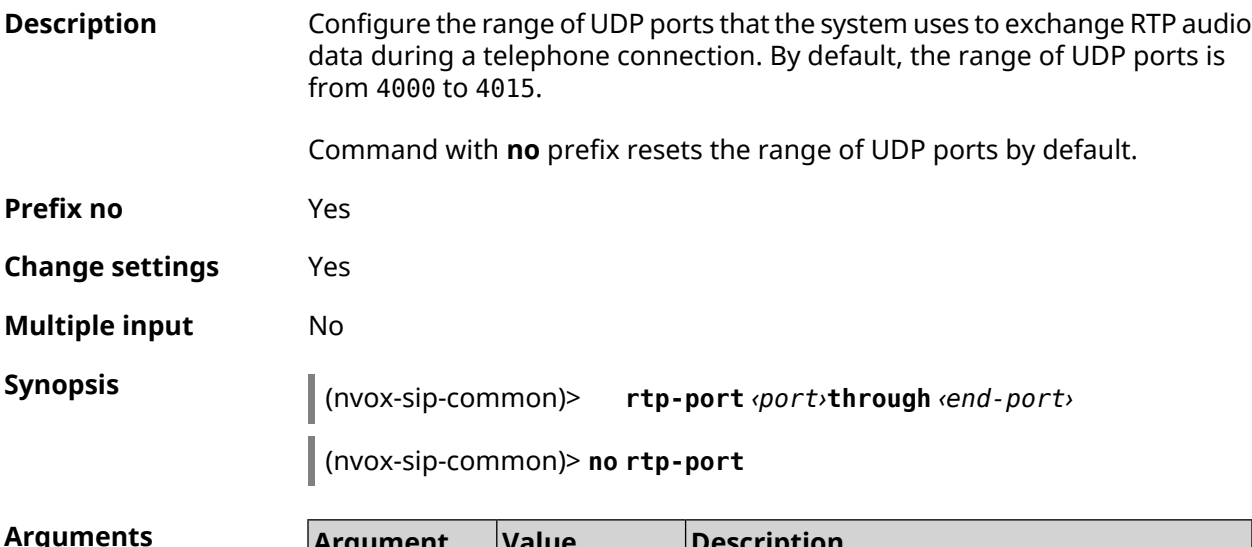

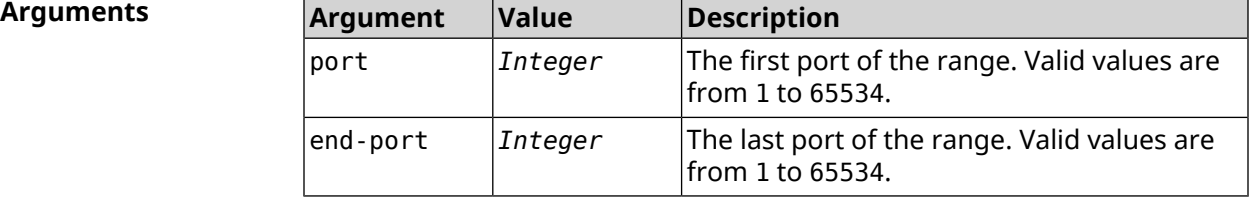

**Example** (nvox-sip-common)> **rtp-port 10000 through 10200** Nvox::Manager: Set RTP port range from 10000 to 10200. (nvox-sip-common)> **no rtp-port**

Nvox::Manager: Reset SIP RTP port range to default, the transport ► will be bound to any available port.

**History** 

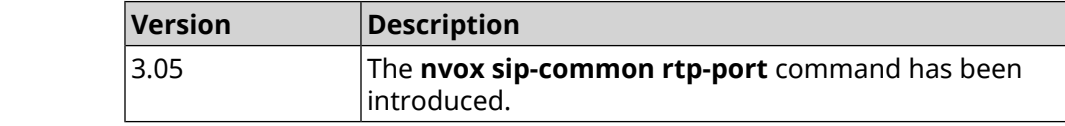

### **C.26.9 nvox sip-common sdp rtcp**

**Description** Enable RTCP parameter negotiation in SDP. By default, function is disabled.

Command with **no** prefix disables the feature.

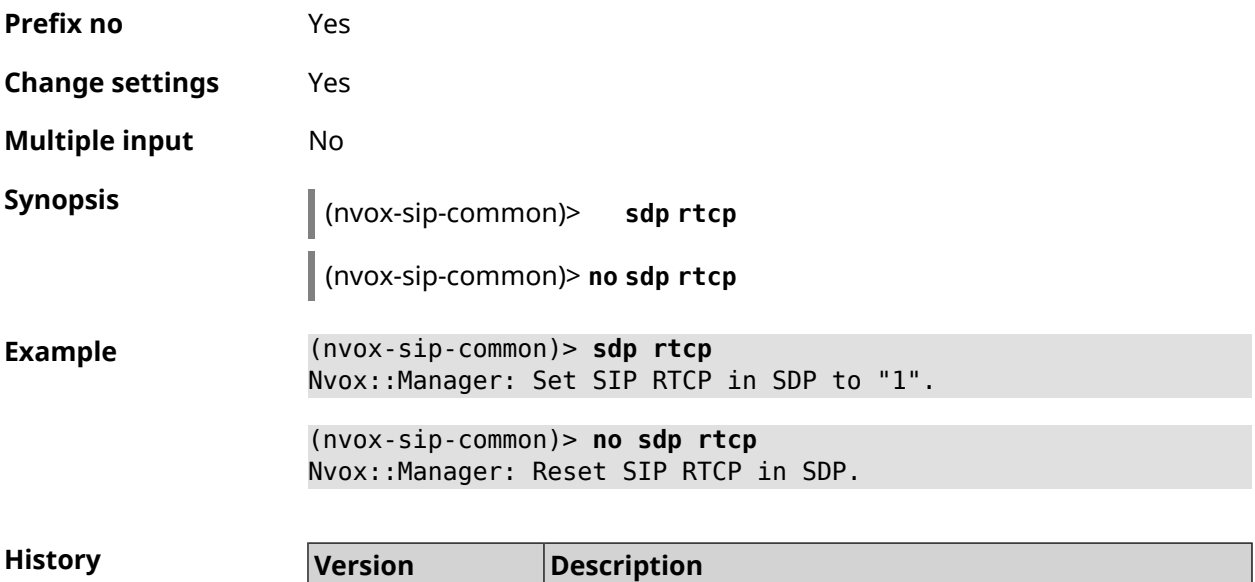

introduced.

### **C.26.10 nvox sip-common sdp tias**

3.05

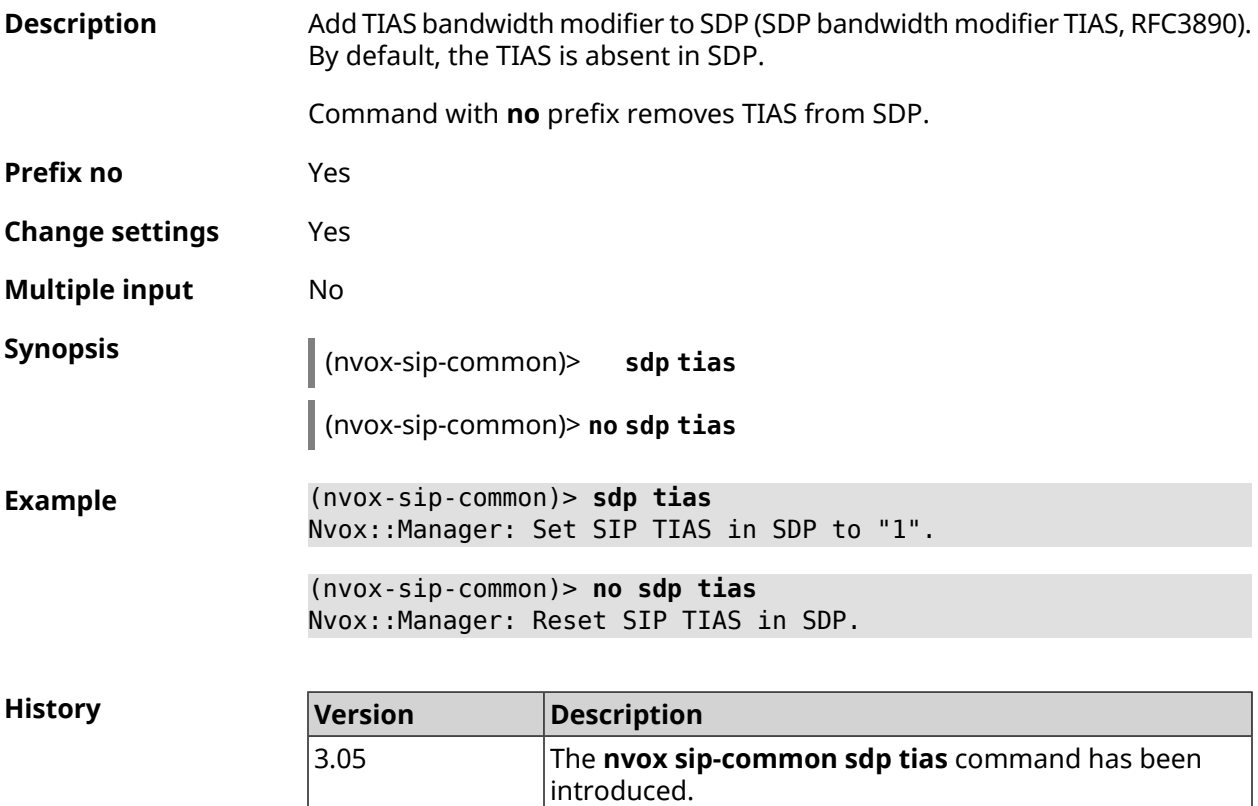

The **nvox sip-common sdp rtcp** command has been

## **C.26.11 nvox sip-common stun-server**

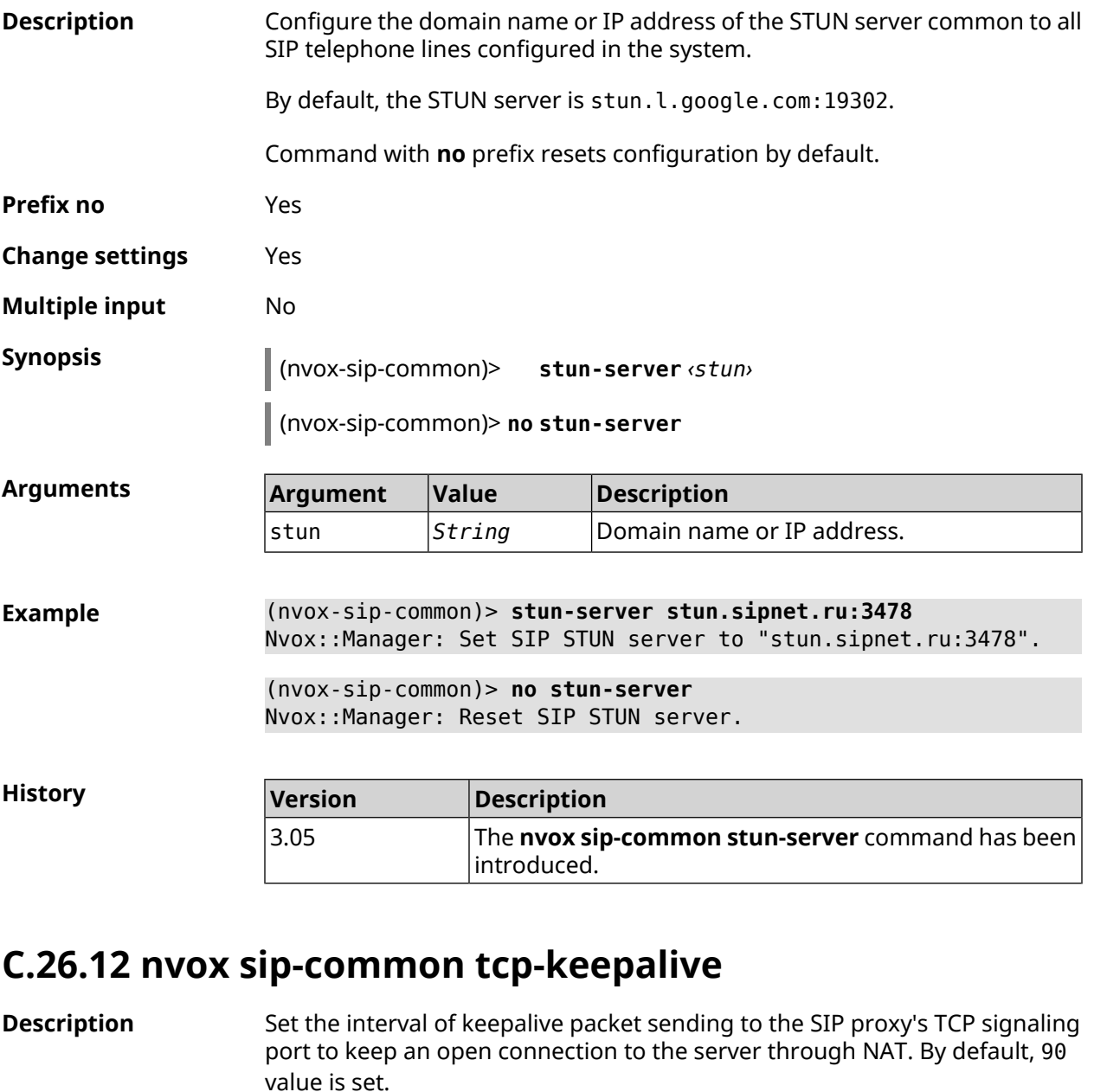

Command with **no** prefix resets setting to default.

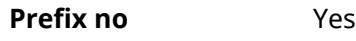

**Change settings** Yes

**Multiple input** No

**Synopsis** (nvox-sip-common)> **tcp-keepalive** *‹interval›*

(nvox-sip-common)> **no tcp-keepalive**

 $Argumen$ 

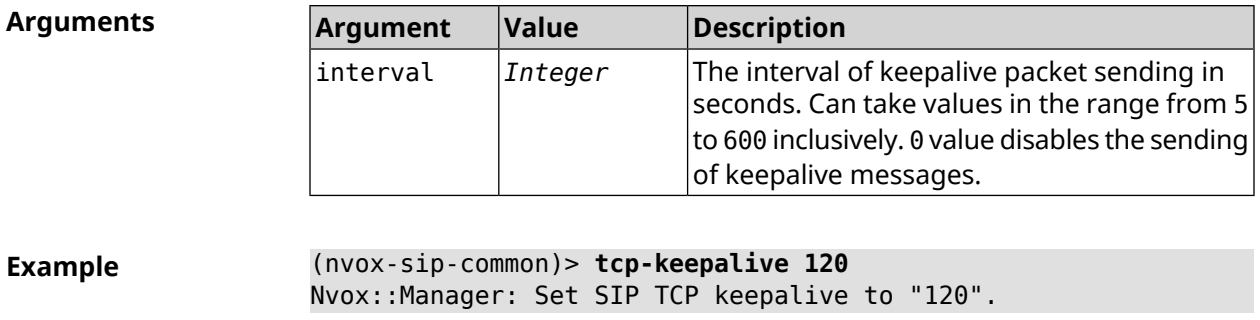

(nvox-sip-common)> **no tcp-keepalive** Nvox::Manager: Reset SIP TCP keepalive.

(nvox-sip-common)> **tcp-keepalive 0** Nvox::Manager: Set SIP TCP keepalive to "0".

**History** 

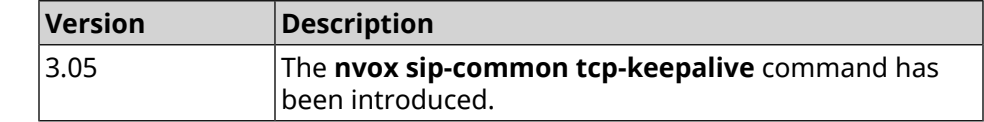

## **C.26.13 nvox sip-common tcp-port**

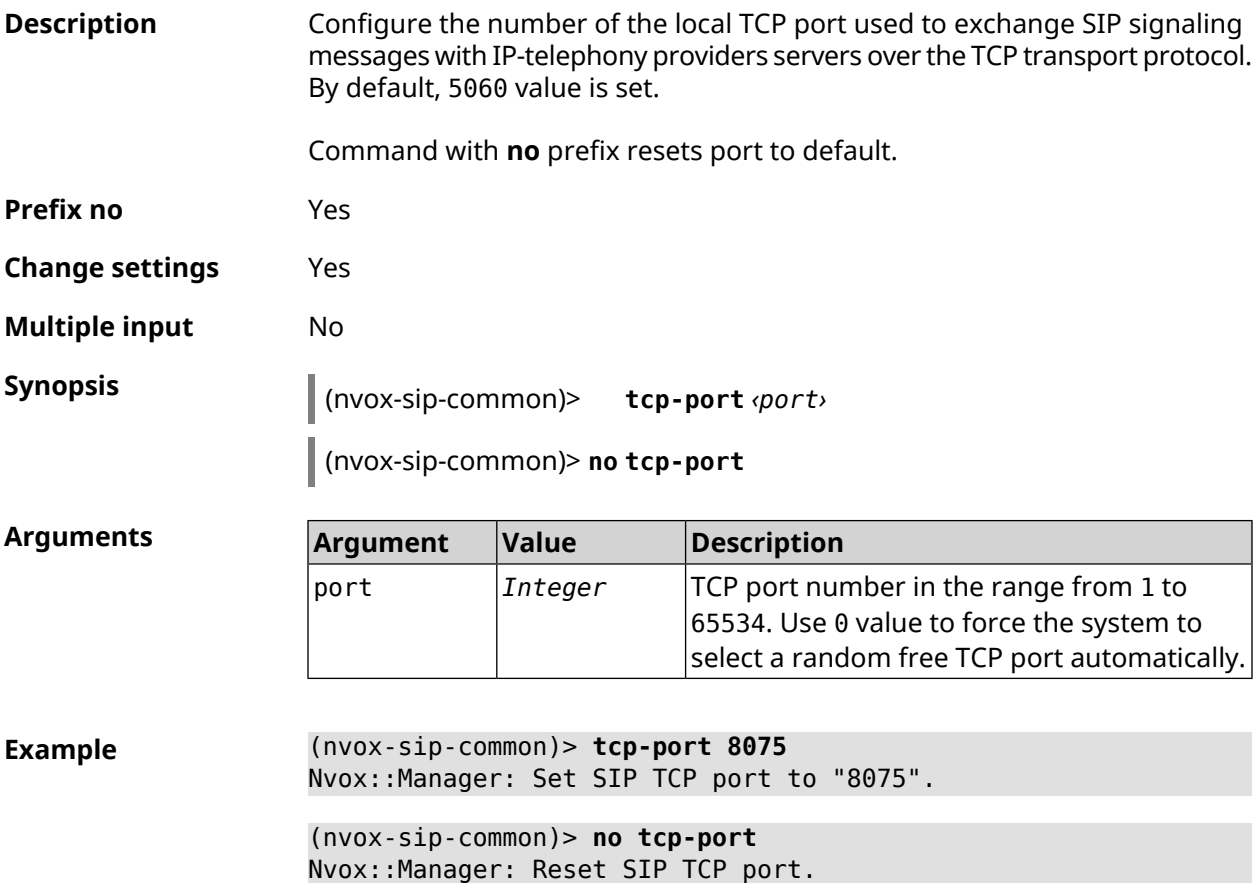
(nvox-sip-common)> **tcp-port 0** Nvox::Manager: Set SIP TCP port to "0".

**History** 

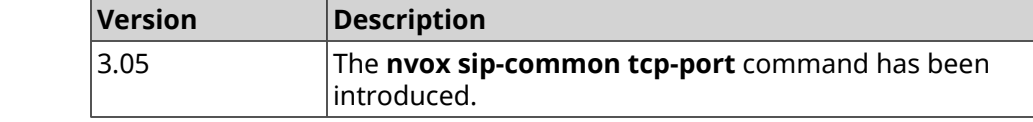

#### **C.26.14 nvox sip-common td-timeout**

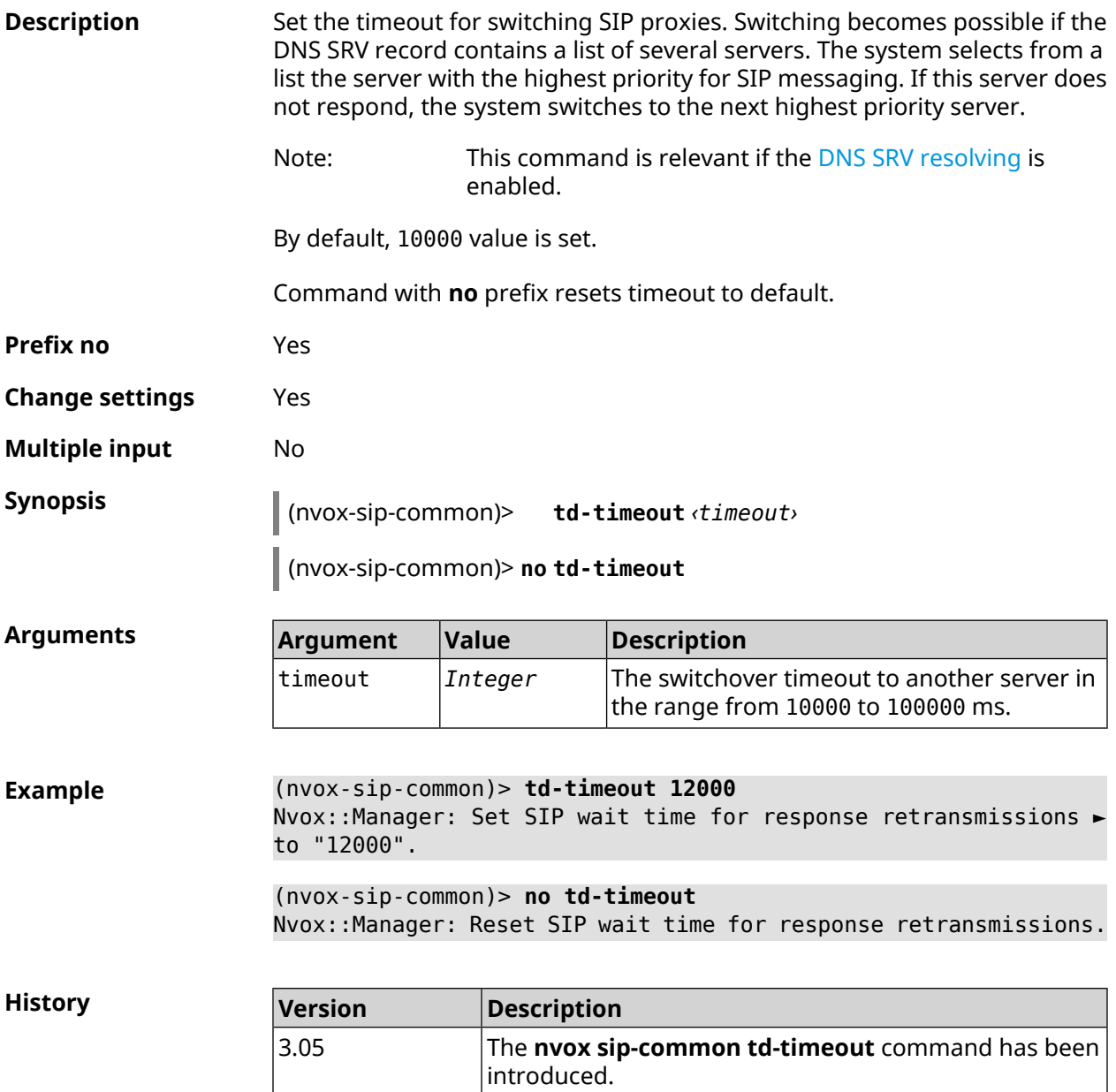

#### **C.26.15 nvox sip-common tls-keepalive**

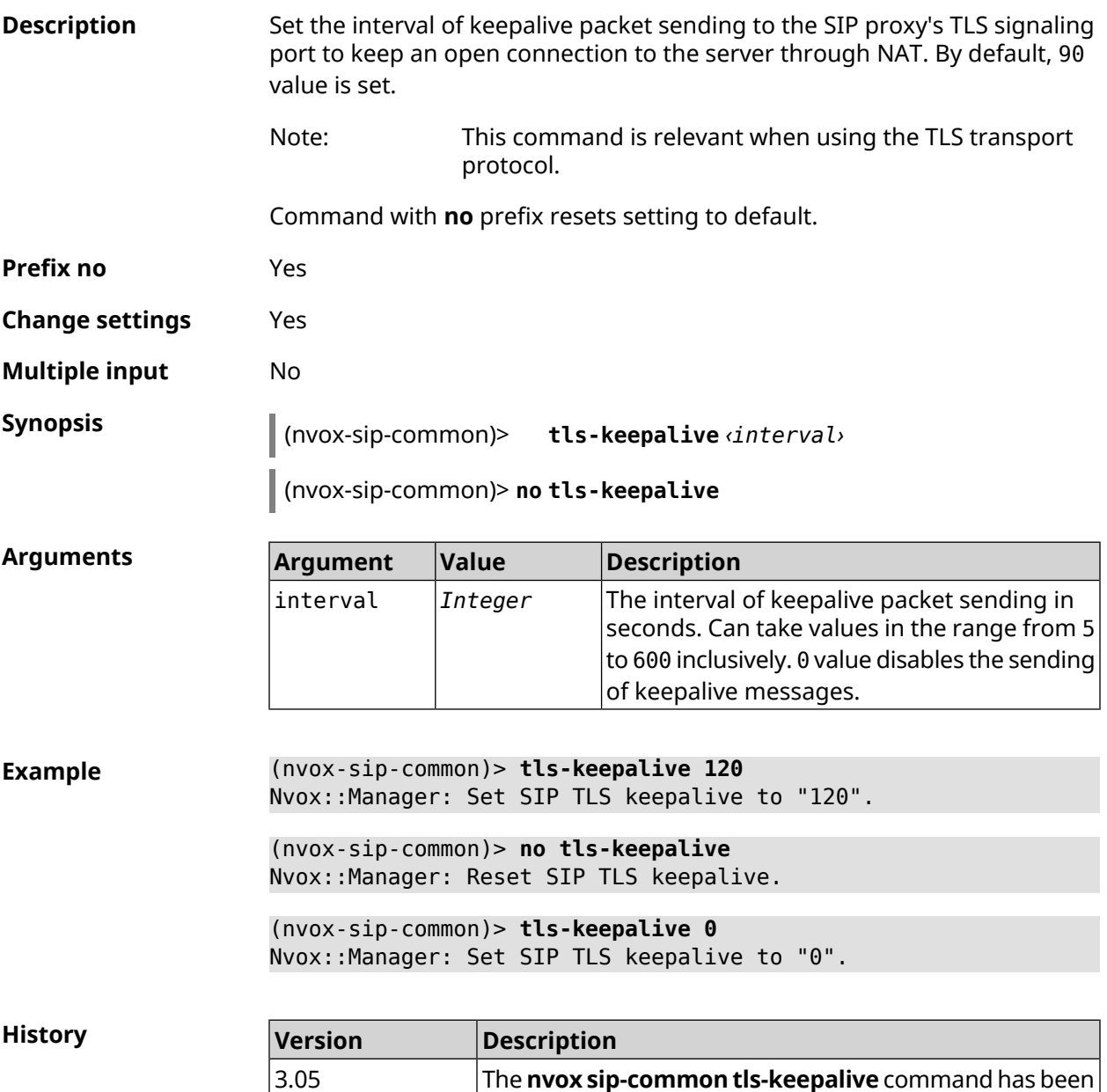

#### **C.26.16 nvox sip-common tls-port**

**Description** Configure the number of the local TLS port used to exchange SIP signaling messages with IP-telephony providers servers over the TLS protocol. By default, 5061 value is set. Note: Local TLS port number must not be the same as the local UDP and TCP port numbers that the system uses to

exchange SIP messages.

 $|$ introduced.

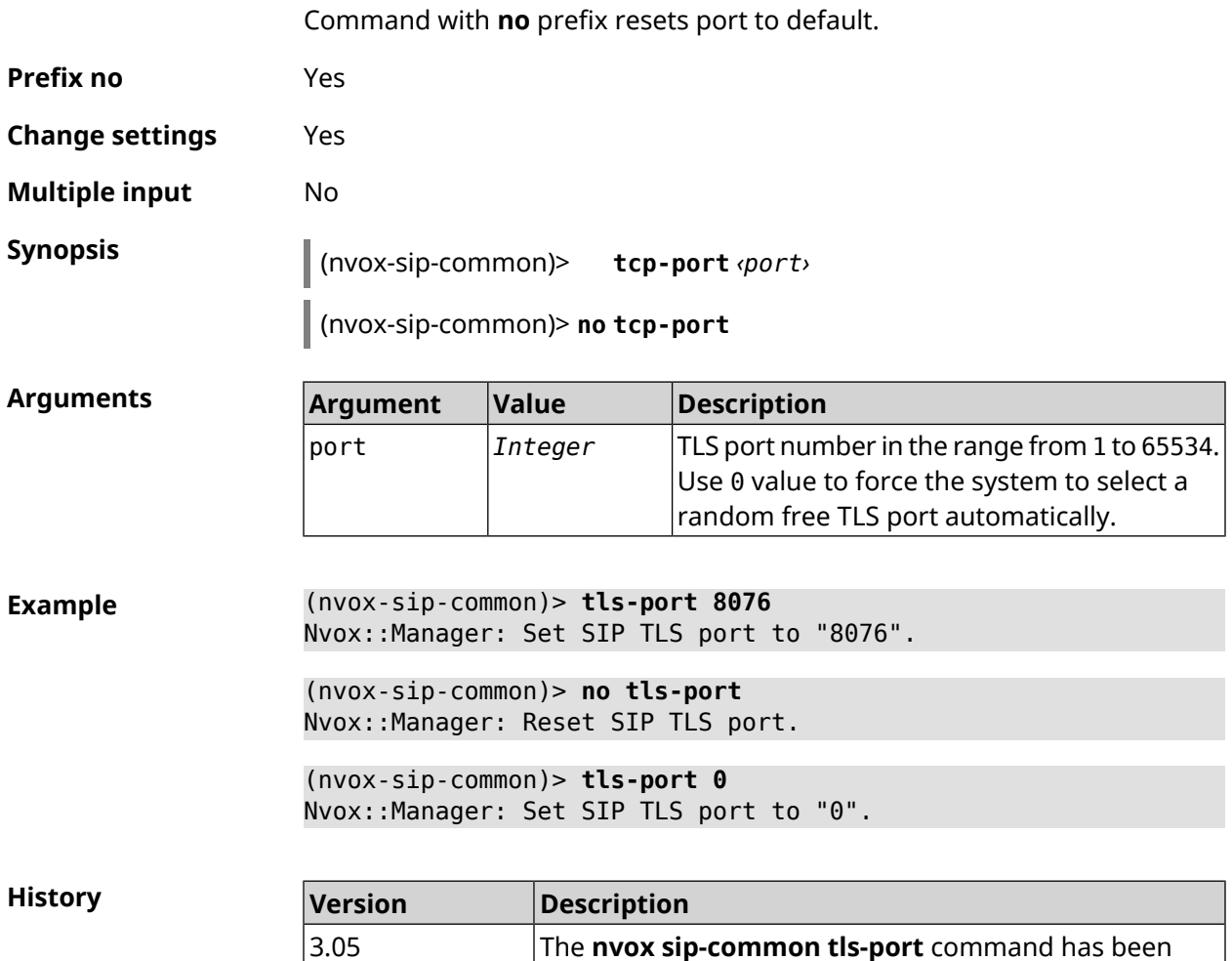

#### **C.26.17 nvox sip-common udp-port**

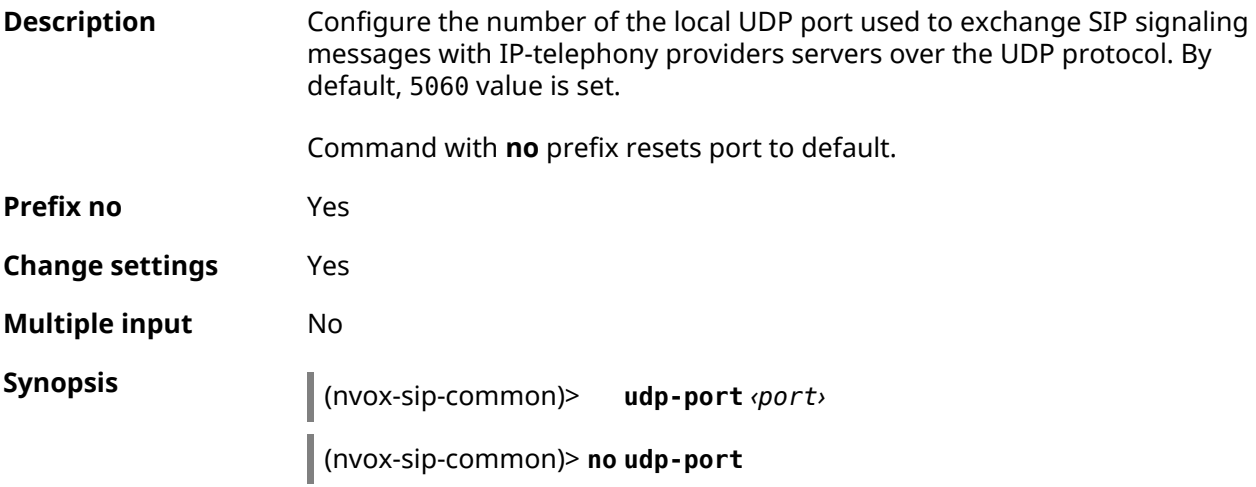

introduced.

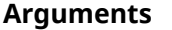

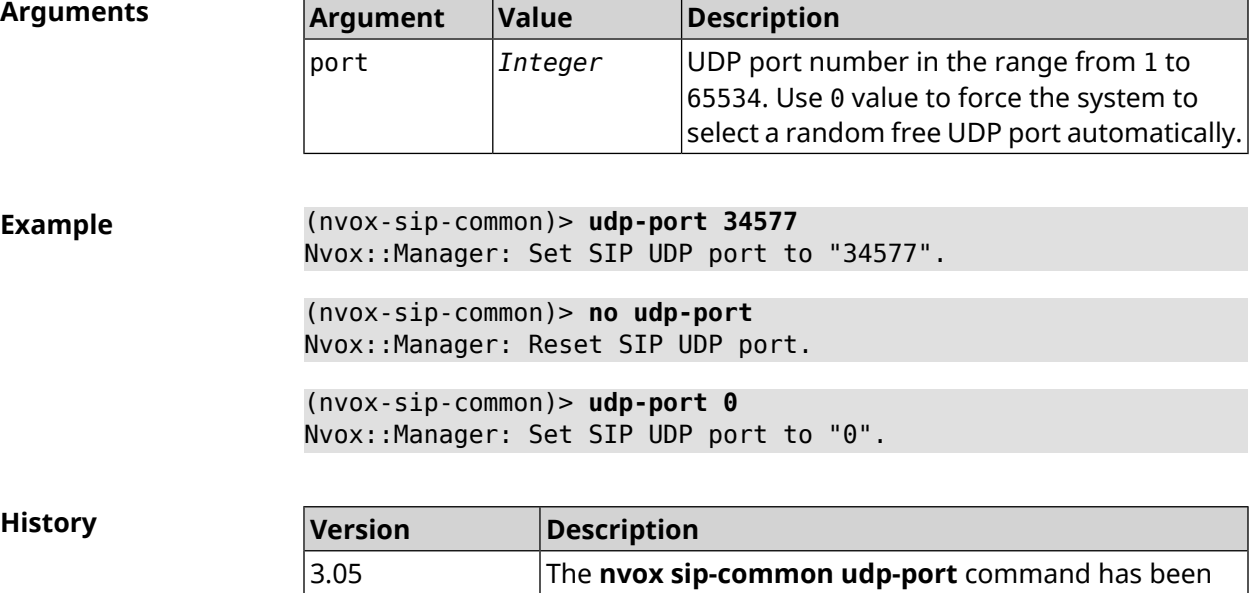

introduced.

#### **C.26.18 nvox sip-common unescape-hash-char**

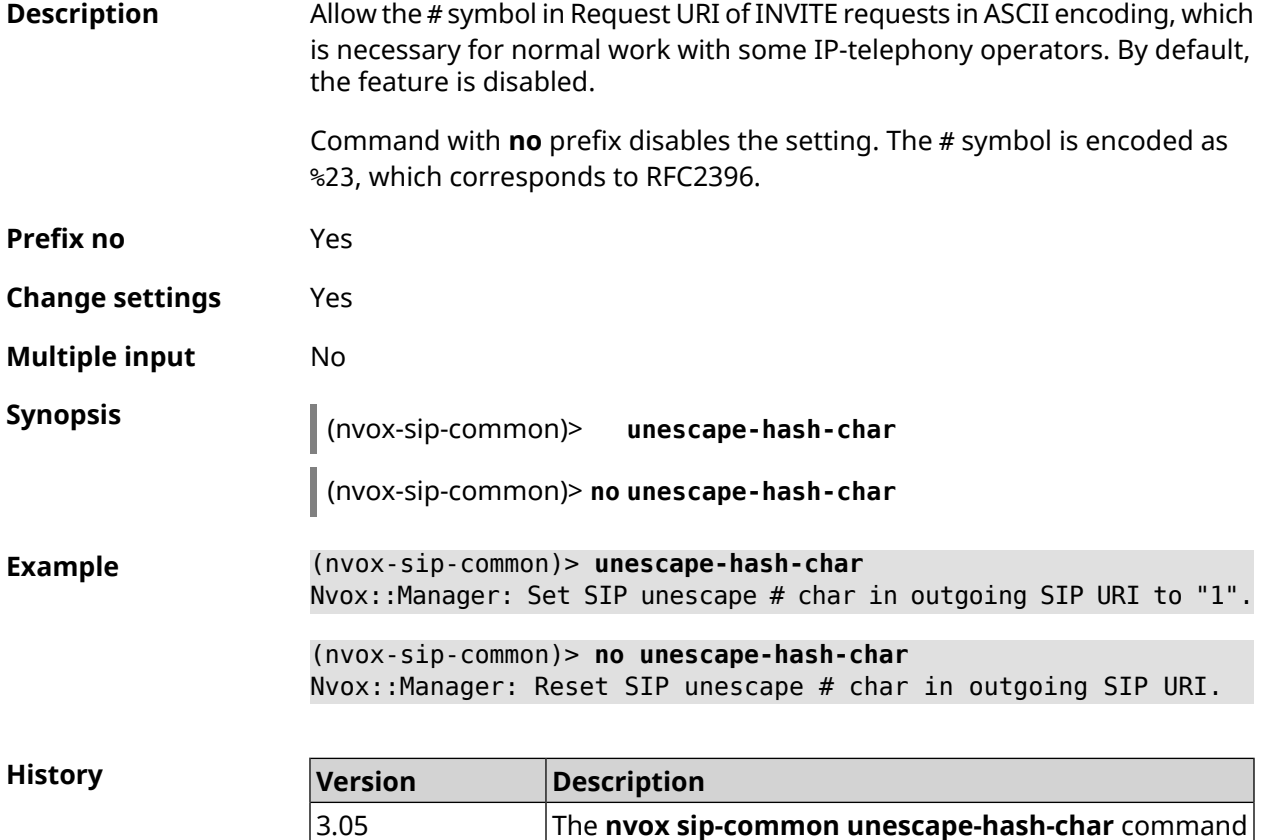

has been introduced.

# **C.27 show nvox active-calls**

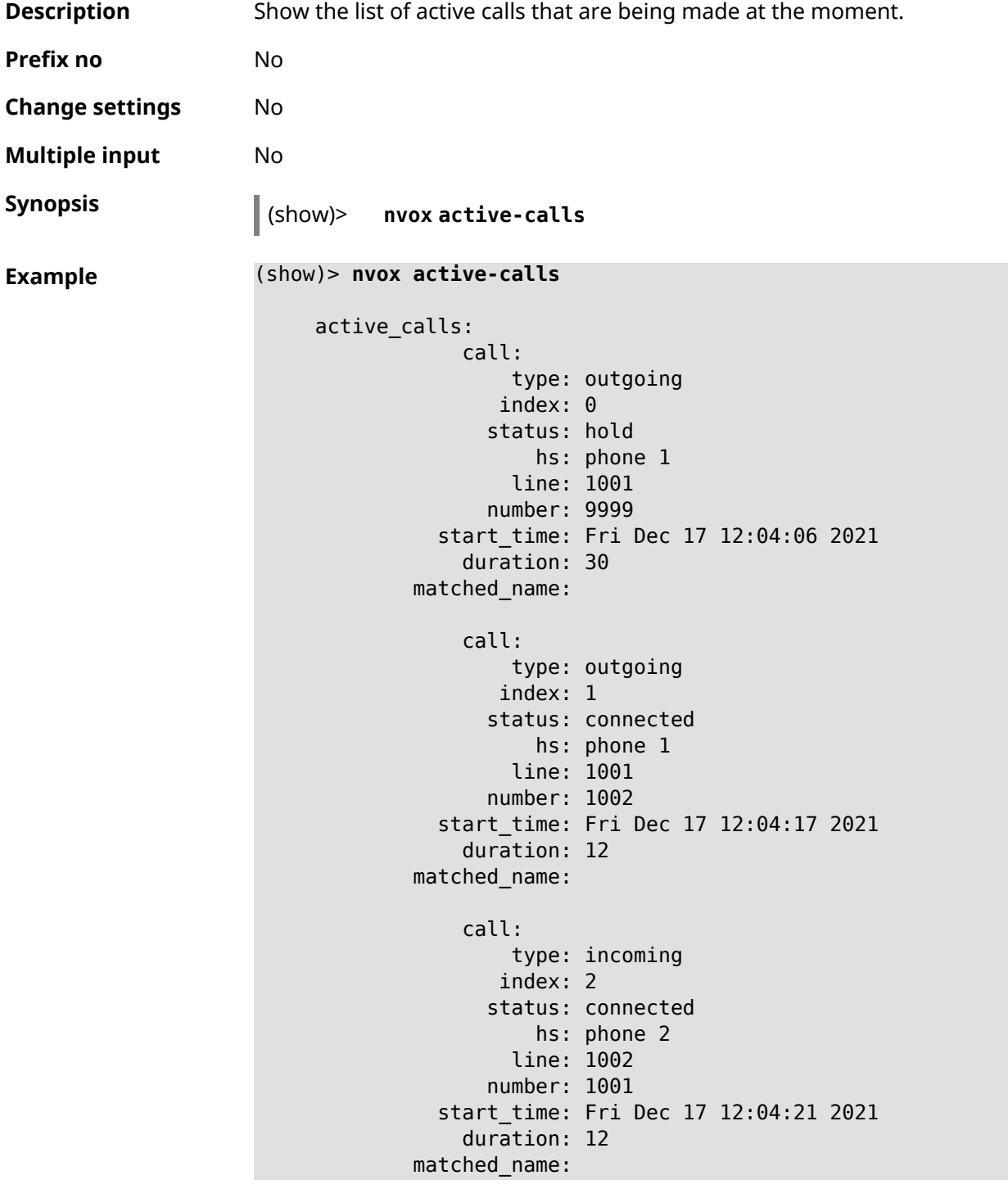

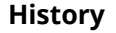

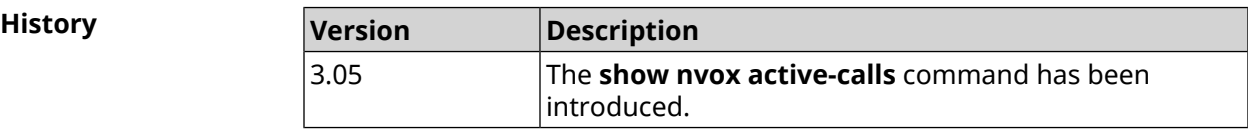

## **C.28 show nvox blacklist**

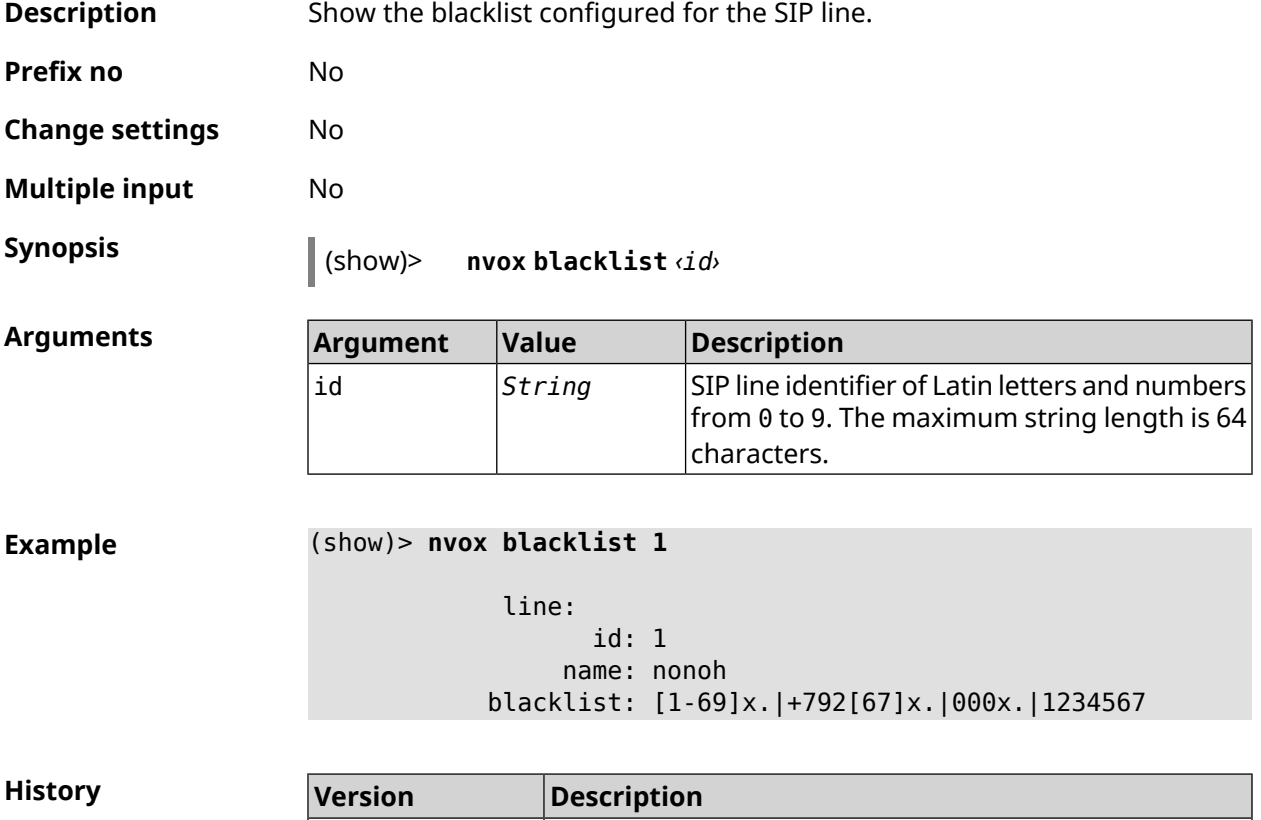

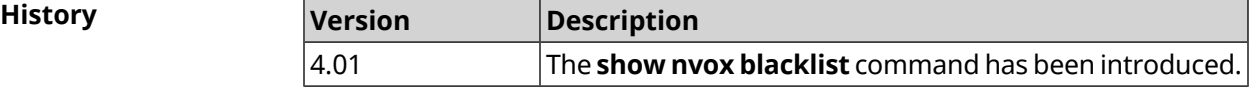

#### **C.29 show nvox cadences**

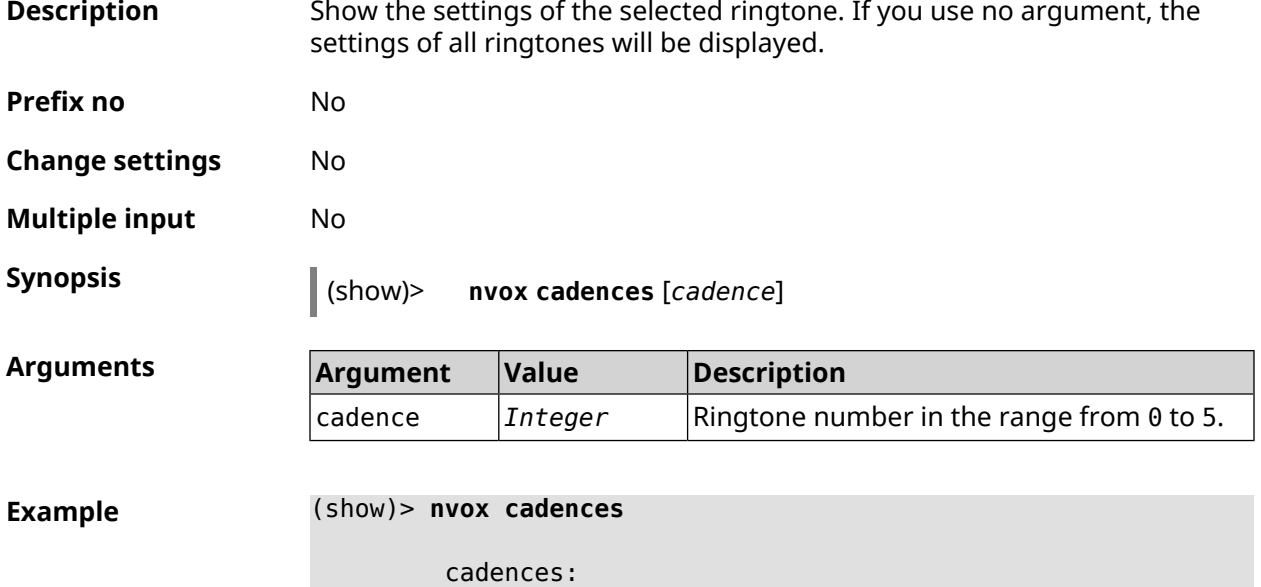

```
cadence:
         id: 0
   active1: 400
   passive1: 500
   active2: 400
   passive2: 2000
    active3: 0
   passive3: 0
cadence:
         id: 1
   active1: 1000
   passive1: 4000
   active2: 0
   passive2: 0
   active3: 0
   passive3: 0
cadence:
         id: 2
   active1: 400
   passive1: 500
   active2: 0
   passive2: 0
   active3: 0
   passive3: 0
cadence:
         id: 3
   active1: 400
   passive1: 2000
   active2: 1200
   passive2: 1200
   active3: 0
   passive3: 0
cadence:
         id: 4
    active1: 400
   passive1: 500
   active2: 400
   passive2: 2000
   active3: 2000
   passive3: 2000
cadence:
         id: 5
    active1: 4000
   passive1: 2000
    active2: 0
   passive2: 0
   active3: 0
   passive3: 0
```
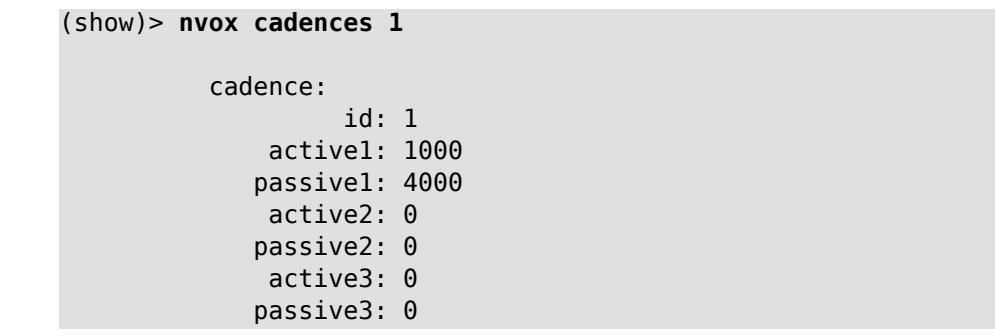

**History** 

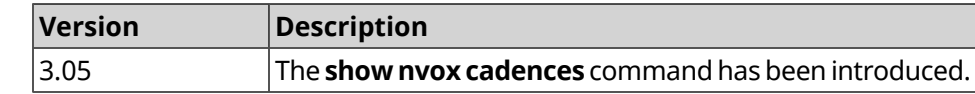

## **C.30 show nvox call-history**

**Description** Show list of calls registered since the router is switched on. If you use no arguments, the entire call log will be displayed.

**Prefix no** No

**Change settings** No

**Multiple input** No

 $Arg$ **uments** 

**Synopsis** (show)> **nvox call-history** [ *‹offset›* [ *‹count›* ] ]

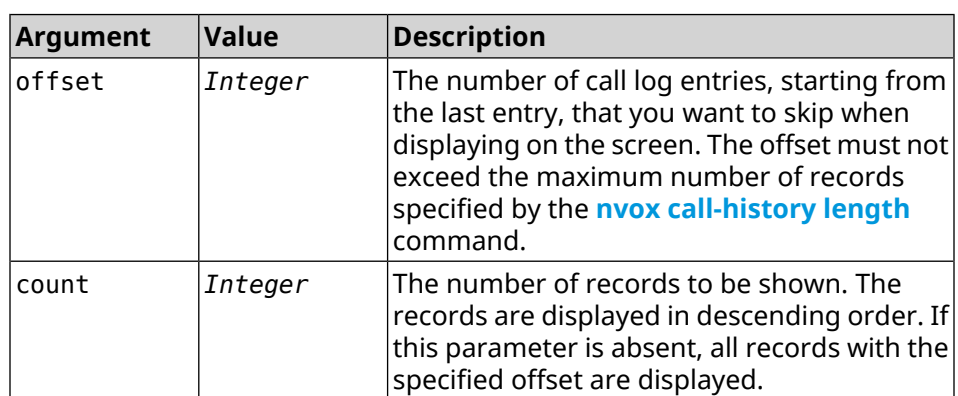

#### **Example** (show)> **nvox call-history**

```
call_history:
            call:
                  type: outgoing
                 index: 3
            start_time: Wed Dec 29 13:15:17 2021
                  line: 1002
                    hs: phone 2
```

```
other_party_number: 9996
           other party name:
                   duration: 47
               release_code:
             release_reason:
                 call:
                       type: outgoing
                      index: 2
                 start_time: Wed Dec 29 13:15:17 2021
                       line: 1001
                         hs: phone 1
         other_party_number: 9997
           other_party_name:
                   duration: 48
               release_code:
             release_reason:
                 call:
                       type: outgoing
                      index: 1
                 start_time: Wed Dec 29 13:13:39 2021
                       line: 1002
                         hs: phone 2
         other_party_number: 9998
           other_party_name:
                   duration: 13
               release_code:
             release_reason:
                 call:
                       type: outgoing
                      index: 0
                 start_time: Wed Dec 29 13:13:36 2021
                       line: 1001
                         hs: phone 1
         other_party_number: 9999
           other_party_name:
                   duration: 18
               release_code:
             release_reason:
(show)> nvox call-history 2 2
     call_history:
                 call:
                       type: outgoing
                      index: 1
                 start_time: Wed Dec 29 13:13:39 2021
                       line: 1002
                         hs: phone 2
         other_party_number: 9998
           other party name:
                   duration: 13
```

```
release_code:
    release_reason:
        call:
              type: outgoing
             index: 0
        start_time: Wed Dec 29 13:13:36 2021
              line: 1001
                hs: phone 1
other_party_number: 9999
  other_party_name:
          duration: 18
      release_code:
    release_reason:
```
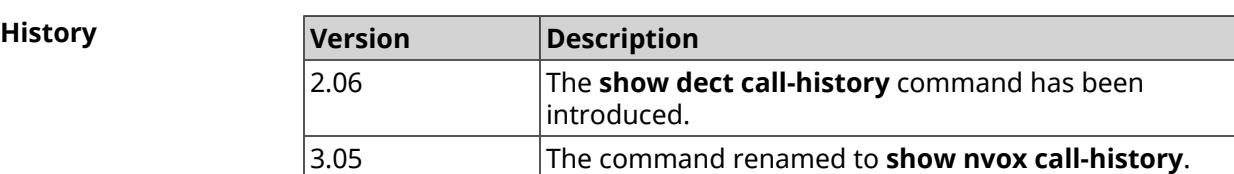

## **C.31 show nvox fxs**

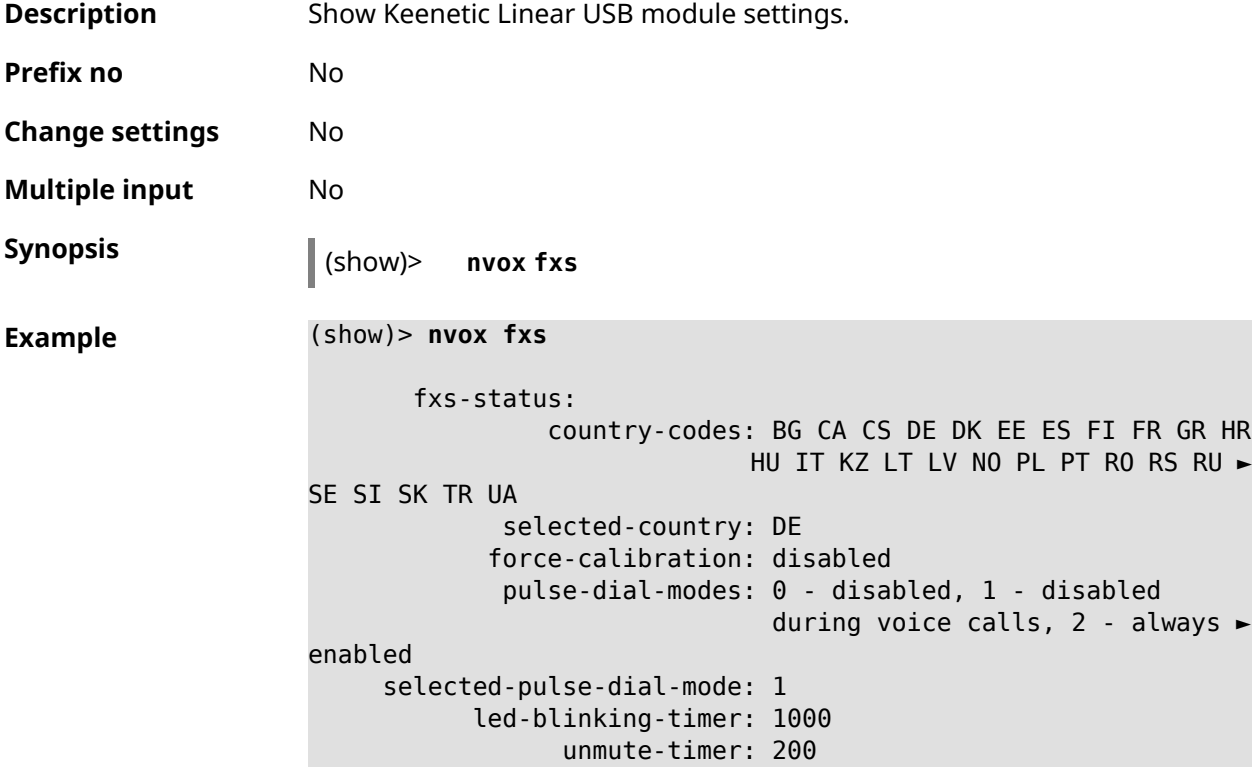

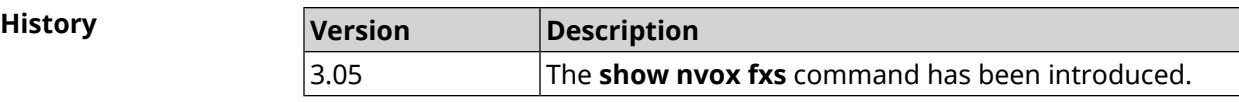

## **C.32 show nvox fxs-ports**

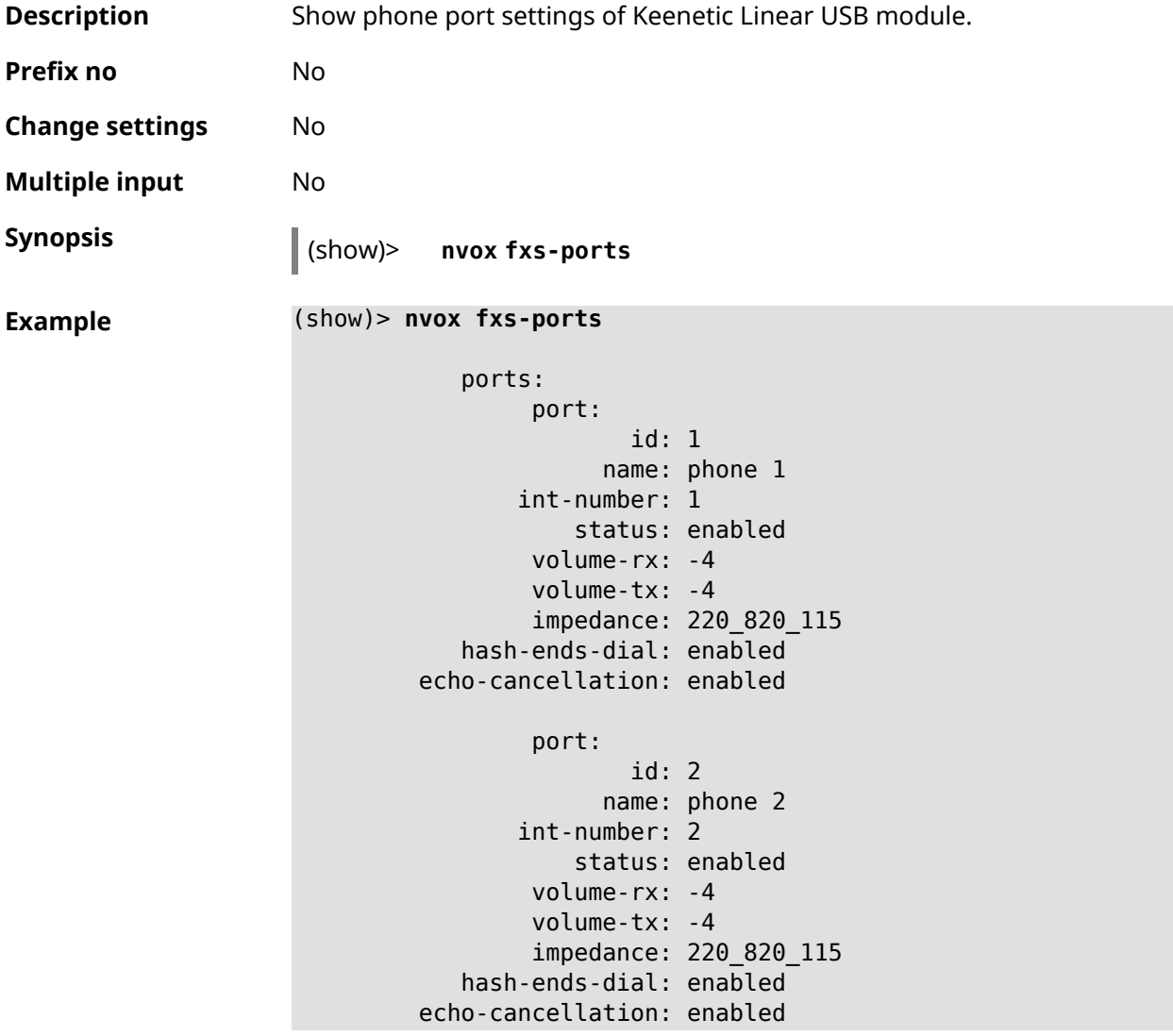

**History** 

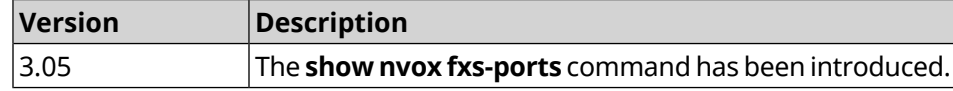

## **C.33 show nvox info**

**Description** Show information about the IP telephony system application installed on Keenetic OS.

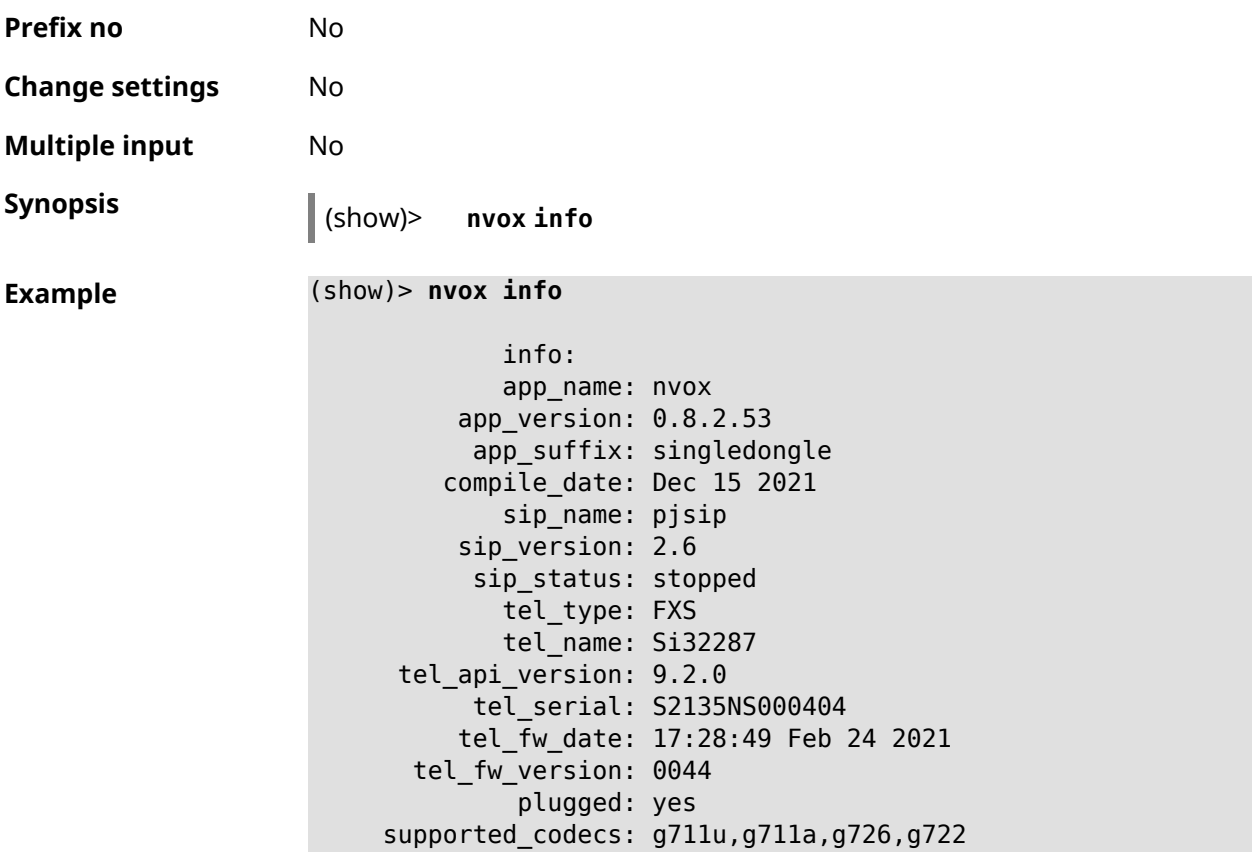

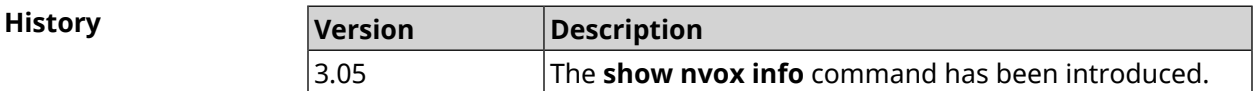

# **C.34 show nvox license**

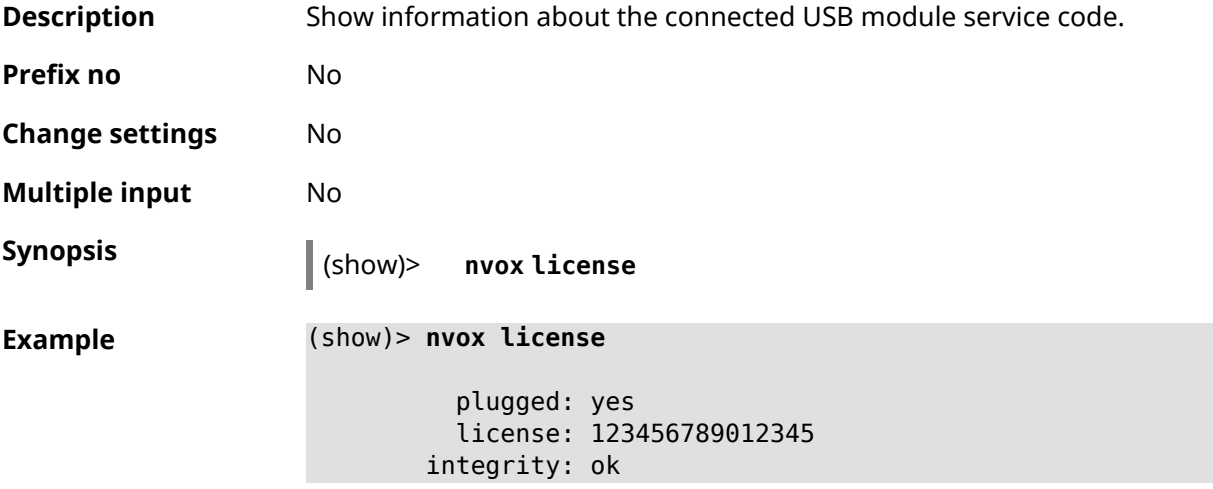

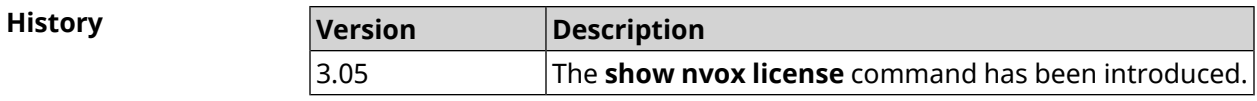

# **C.35 show nvox sip-lines**

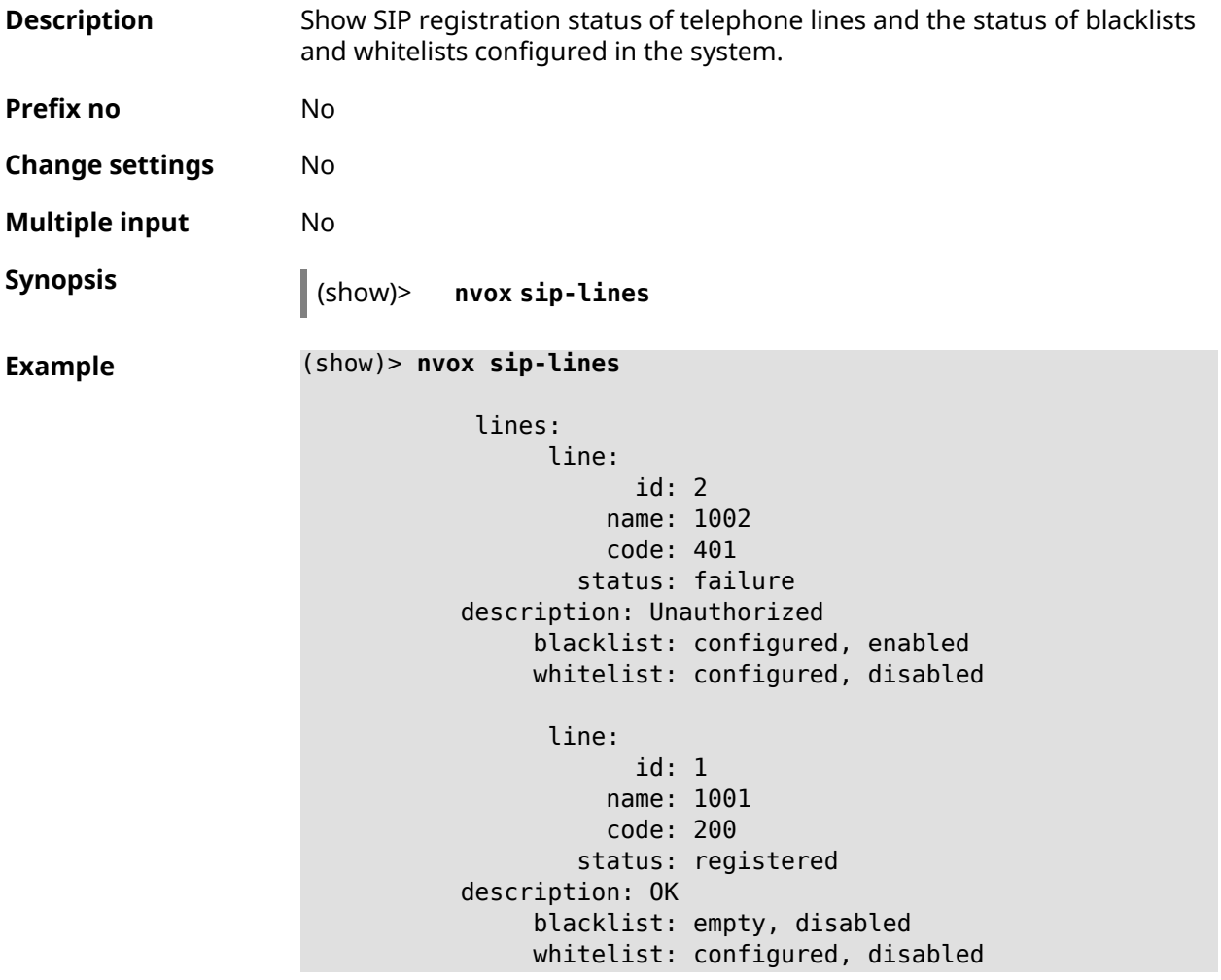

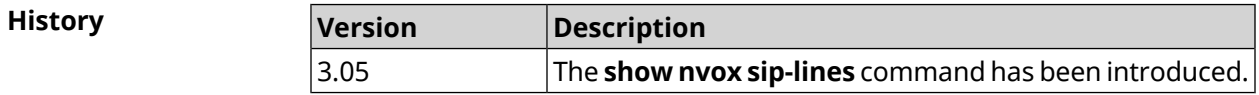

## **C.36 show nvox sip-profiles**

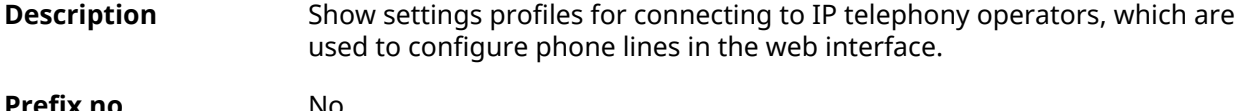

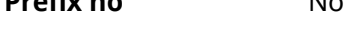

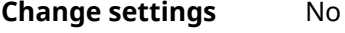

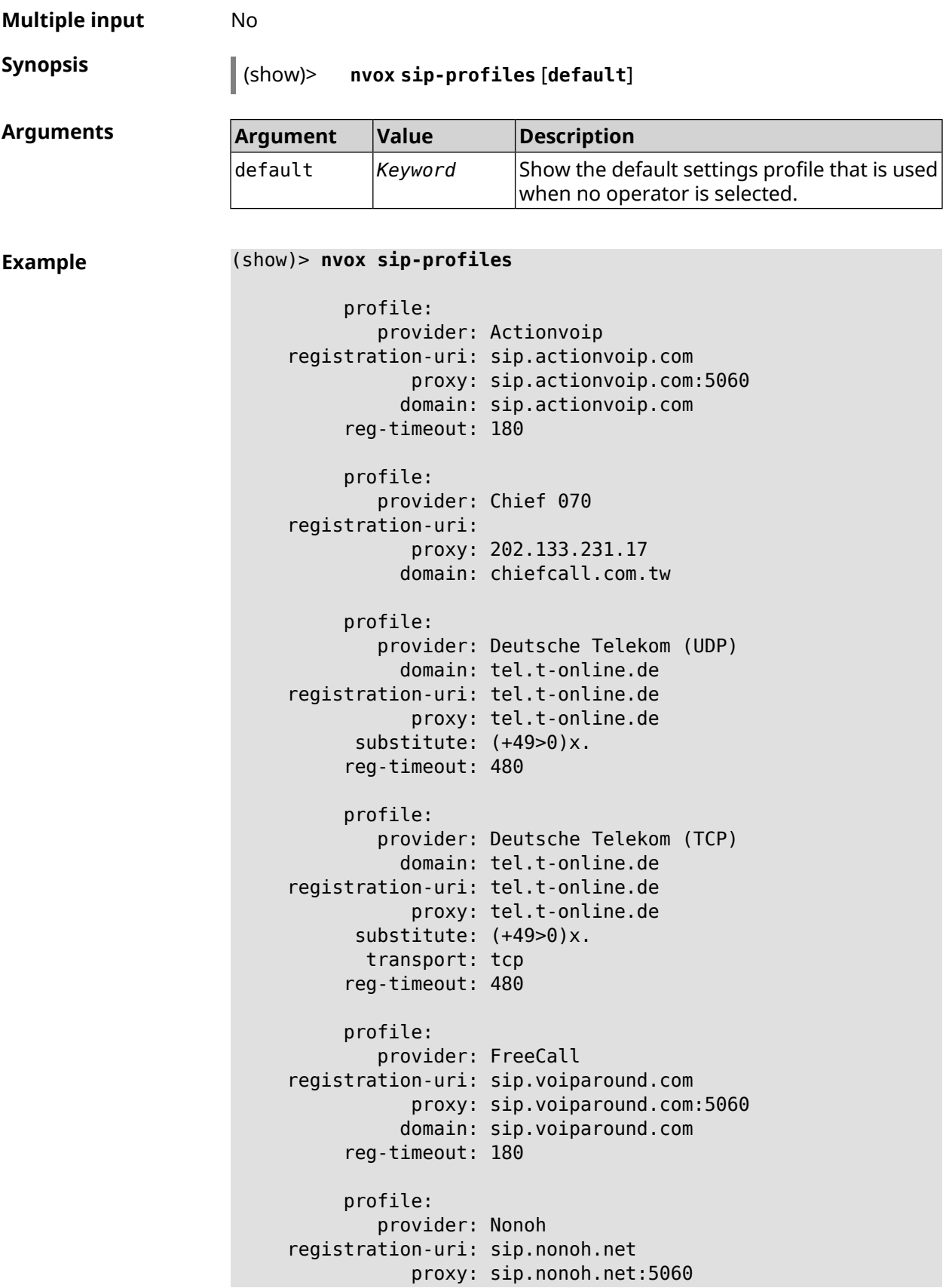

```
domain: sip.nonoh.net
          reg-timeout: 180
         profile:
             provider: Telbo
    registration-uri: telbo.com
                proxy: telbo.com
               domain: telbo.com
         profile:
             provider: TIM Telecom Italia
    registration-uri: telecomitalia.it
              domain: telecomitalia.it
           transport: udp
            keepalive: 30
           substitute: (+39>)x.|(+>00)x.
                codec: g711a
                codec: g711u
          reg-timeout: 3600
         profile:
             provider: VoipDiscount
     registration-uri: sip.voipdiscount.com
                proxy: sip.voipdiscount.com:5060
               domain: sip.voipdiscount.com
          reg-timeout: 180
         profile:
             provider: WebCallDirect
    registration-uri: webcalldirect.com
                proxy: webcalldirect.com
               domain: webcalldirect.com
          reg-timeout: 180
(show)> nvox sip-profiles default
     profile:
         provider: CUSTOM
             name: CUSTOM
 registration-uri:
      reg-timeout: 180
             proxy:
            domain:
         transport: udp
tls-security-mode: SIP-TLS
         dtmf-mode: rfc2833
       lock-codec: yes
     disable-stun: yes
  sdp-nat-rewrite: no
         keepalive: 30
```
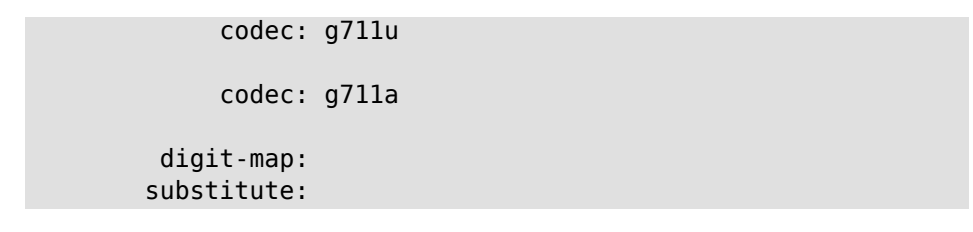

**History** 

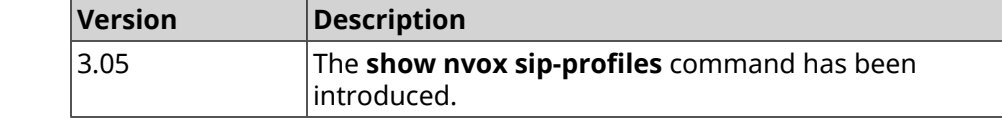

## **C.37 show nvox try-dial**

**Description** Show the telephone line through which an outgoing call will go to a specified telephone number from a specified DECT handset or telephone port.

**Prefix no** No

**Change settings** No

**Multiple input** No

**Synopsis** (show)> **nvox try-dial** *‹ipui› ‹number›*

**Arguments** 

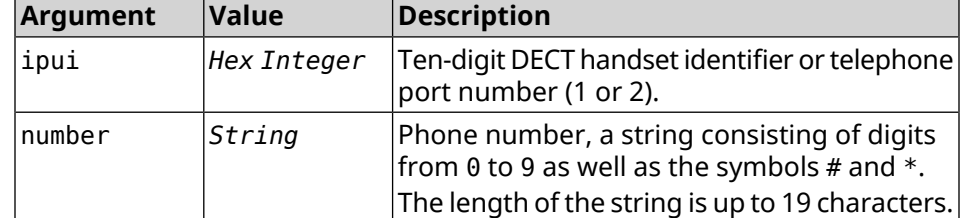

**Example** (show)> **nvox try-dial 034725D054 1234567**

line: 1 line\_id: 1 line\_name: 1001 status: registered code: 200 description: OK

#### (show)> **nvox try-dial 1 1234567**

line: 1 line id: 1 line name: 1001 status: registered code: 200 description: OK

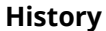

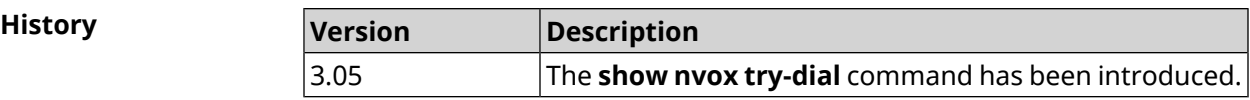

## **C.38 show nvox try-dial-ext**

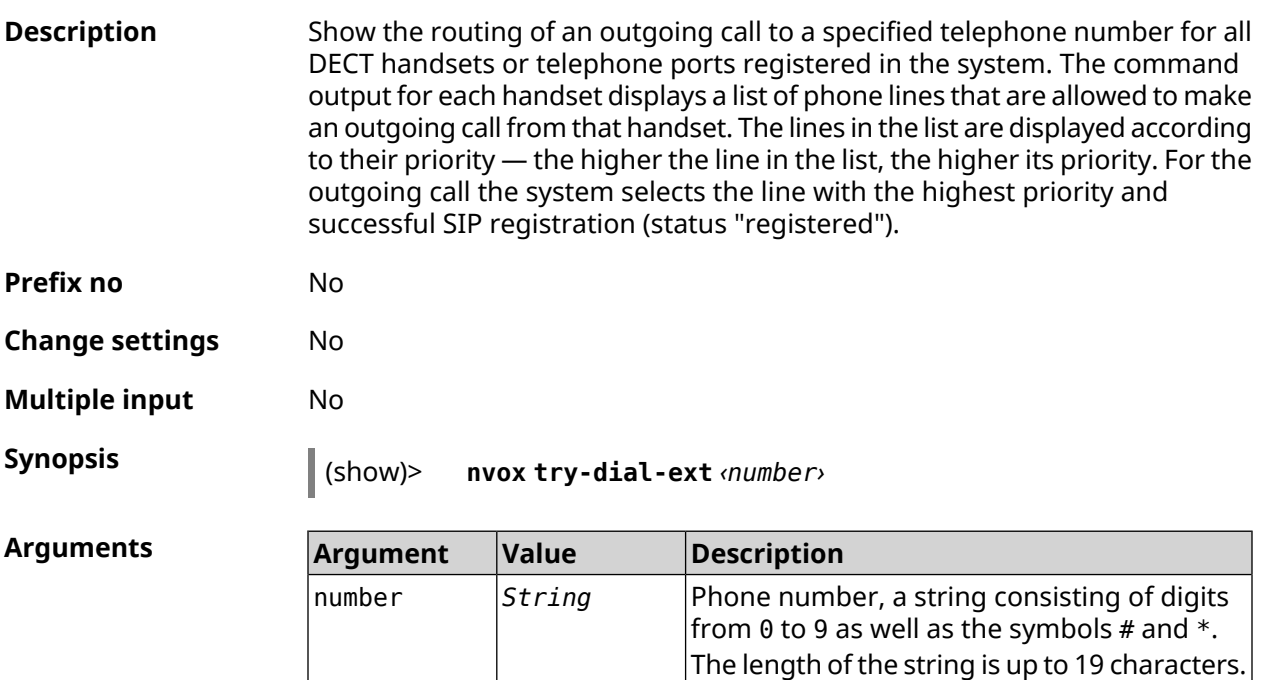

```
Example (show)> nvox try-dial-ext 1234567
```

```
number: 1234567
handset:
       name: phone 1
       line:
             id: 1
           name: 1001
         status: registered
handset:
       name: phone 2
       line:
             id: 3
           name: 1003
         status: registered
       line:
             id: 2
```
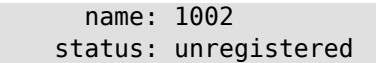

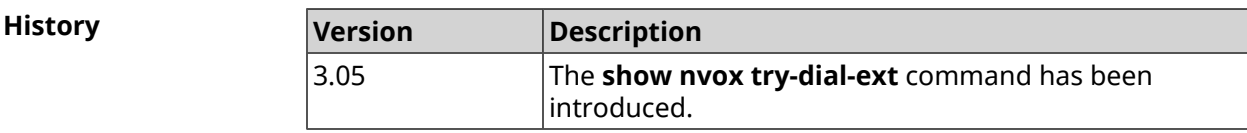

## **C.39 show nvox whitelist**

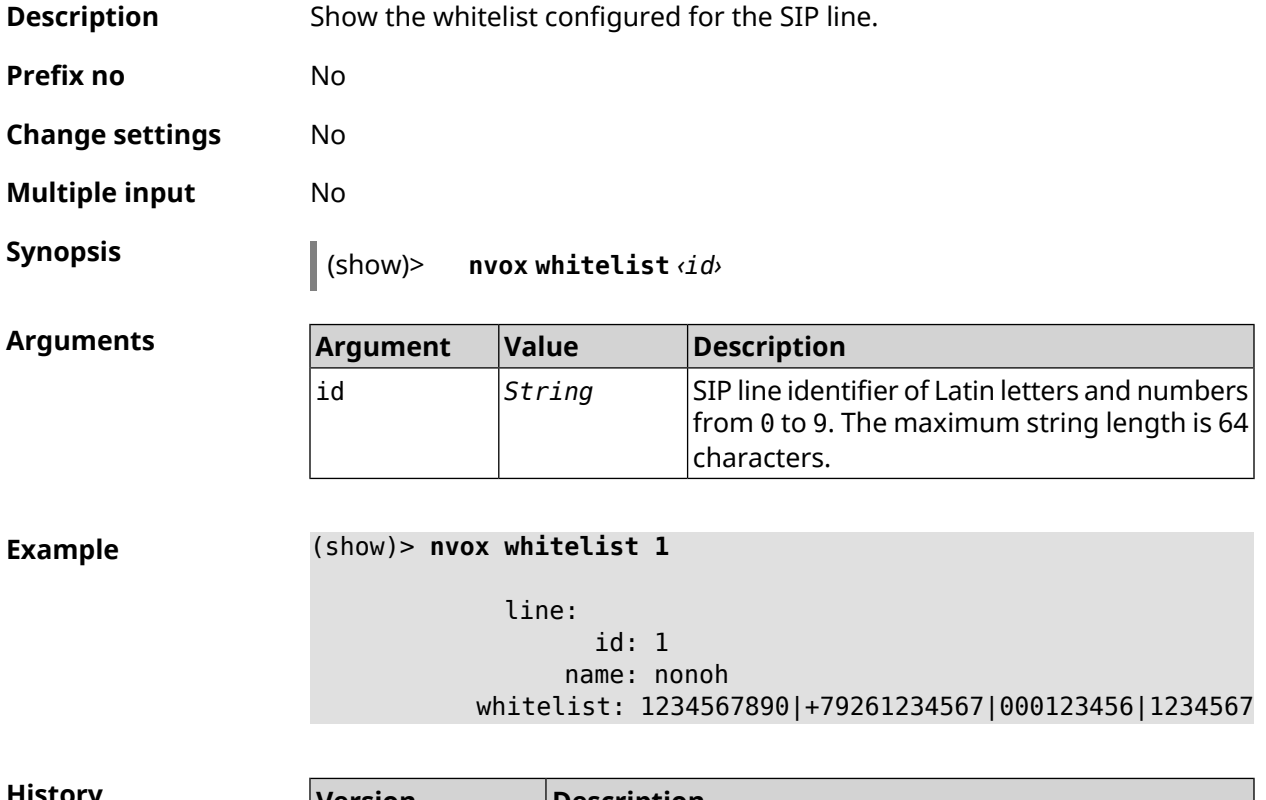

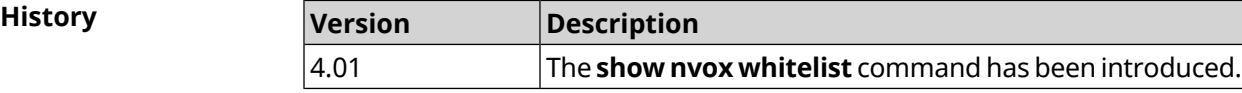

SNMP MIB D

Management Information Bases (MIBs) are read-only.

The following MIBs are supported:

#### **D.1 SNMPv2-MIB**

OID: 1.3.6.1.2.1.1

The following data elements are supported:

- SNMPv2-MIB::sysDescr
- SNMPv2-MIB::sysUpTime
- SNMPv2-MIB::sysContact
- SNMPv2-MIB::sysName
- SNMPv2-MIB::sysLocation
- SNMPv2-MIB::sysServices

#### **D.2 IF-MIB**

OID: 1.3.6.1.2.1.2 and 1.3.6.1.2.1.31

The following data elements are supported:

**Basical** OID: 1.3.6.1.2.1.2

- IF-MIB::ifNumber
- IF-MIB::ifIndex
- IF-MIB::ifDescr
- IF-MIB::ifType
- IF-MIB::ifMtu
- IF-MIB::ifSpeed
- IF-MIB::ifPhysAddress
- IF-MIB::ifAdminStatus
- IF-MIB::ifOperStatus
- IF-MIB::ifLastChange
- IF-MIB::ifInOctets
- IF-MIB::ifInUcastPkts
- IF-MIB::ifInDiscards
- IF-MIB::ifInErrors
- IF-MIB::ifOutOctets
- IF-MIB::ifOutUcastPkts
- IF-MIB::ifOutDiscards
- IF-MIB::ifOutErrors

#### **Advanced** OID 1.3.6.1.2.1.31

- IF-MIB::ifName
- IF-MIB::ifInMulticastPkts
- IF-MIB::ifInBroadcastPkts
- IF-MIB::ifOutMulticastPkts
- IF-MIB::ifOutBroadcastPkts
- IF-MIB::ifHCInOctets
- IF-MIB::ifHCInUcastPkts
- IF-MIB::ifHCInMulticastPkts
- IF-MIB::ifHCInBroadcastPkts
- IF-MIB::ifHCOutOctets
- IF-MIB::ifHCOutUcastPkts
- IF-MIB::ifHCOutMulticastPkts
- IF-MIB::ifHCOutBroadcastPkts
- IF-MIB::ifLinkUpDownTrapEnable
- IF-MIB::ifHighSpeed
- IF-MIB::ifPromiscuousMode
- IF-MIB::ifConnectorPresent
- IF-MIB::ifAlias

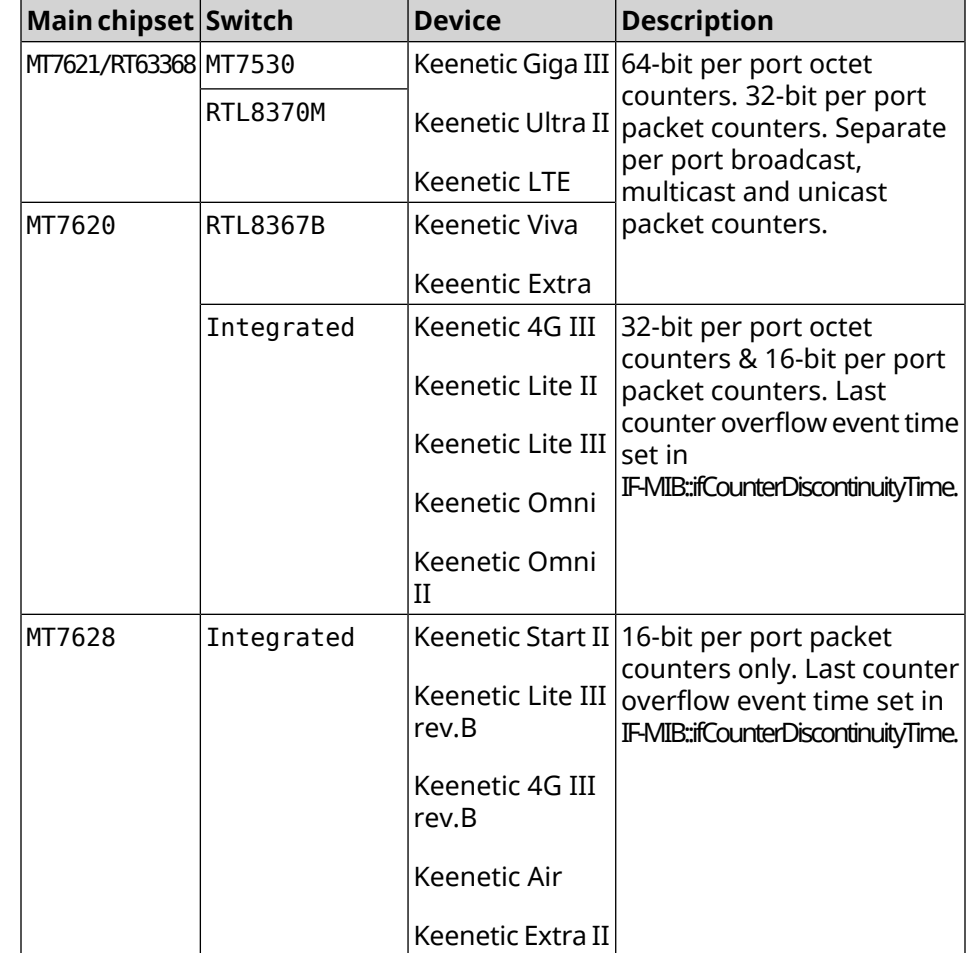

• IF-MIB::ifCounterDiscontinuityTime

#### **D.3 IP-MIB**

OID: 1.3.6.1.2.1.49

The following data elements are supported:

- TCP-MIB::tcpRtoAlgorithm
- TCP-MIB::tcpRtoMin
- TCP-MIB::tcpRtoMax
- TCP-MIB::tcpMaxConn
- TCP-MIB::tcpActiveOpens
- TCP-MIB::tcpPassiveOpens
- TCP-MIB::tcpAttemptFails
- TCP-MIB::tcpEstabResets
- TCP-MIB::tcpCurrEstab
- TCP-MIB::tcpInSegs
- TCP-MIB::tcpOutSegs
- TCP-MIB::tcpRetransSegs
- TCP-MIB::tcpInErrs
- TCP-MIB::tcpOutRsts

#### **D.4 UDP-MIB**

OID: 1.3.6.1.2.1.50

The following data elements are supported:

- UDP-MIB::udpInDatagrams
- UDP-MIB::udpNoPorts
- UDP-MIB::udpInErrors
- UDP-MIB::udpOutDatagrams
- UDP-MIB::udpHCInDatagrams
- UDP-MIB::udpHCOutDatagrams

## **D.5 HOST-RESOURCES-MIB**

OID: 1.3.6.1.2.1.25

The following data elements are supported:

• HOST-RESOURCES-MIB::hrSystemUptime

#### **D.6 UCD-SNMP-MIB**

OID 1.3.6.1.4.1.2021

The following data elements are supported:

- **RAM info** UCD-SNMP-MIB::memTotalReal
	- UCD-SNMP-MIB::memAvailReal
	- UCD-SNMP-MIB::memShared
	- UCD-SNMP-MIB::memBuffer

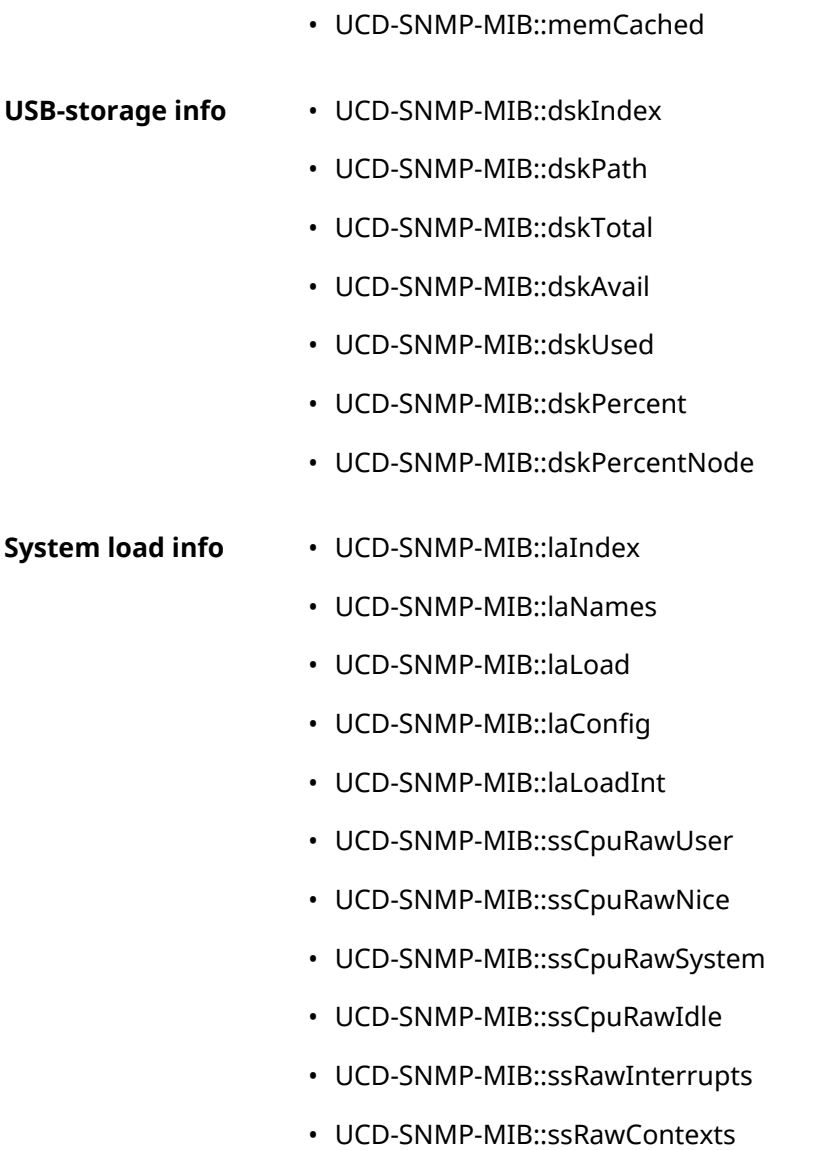

# IPsec Encryption Levels

The encryption level defines a set of *[IKE](#page-697-0)* and *[IPsec](#page-697-1) SA* algorithms.

Below a complete list of algorithms is displayed for each level in order of decreasing priority, as well as a set of commands **crypto ike proposal** to setup this profile manually.

In the list of algorithms is indicated:

- encryption with key length
- hash function for *[HMAC](#page-696-0)* forming
- *[PFS](#page-700-0)* mode (NO if disabled)

#### **E.1 weak**

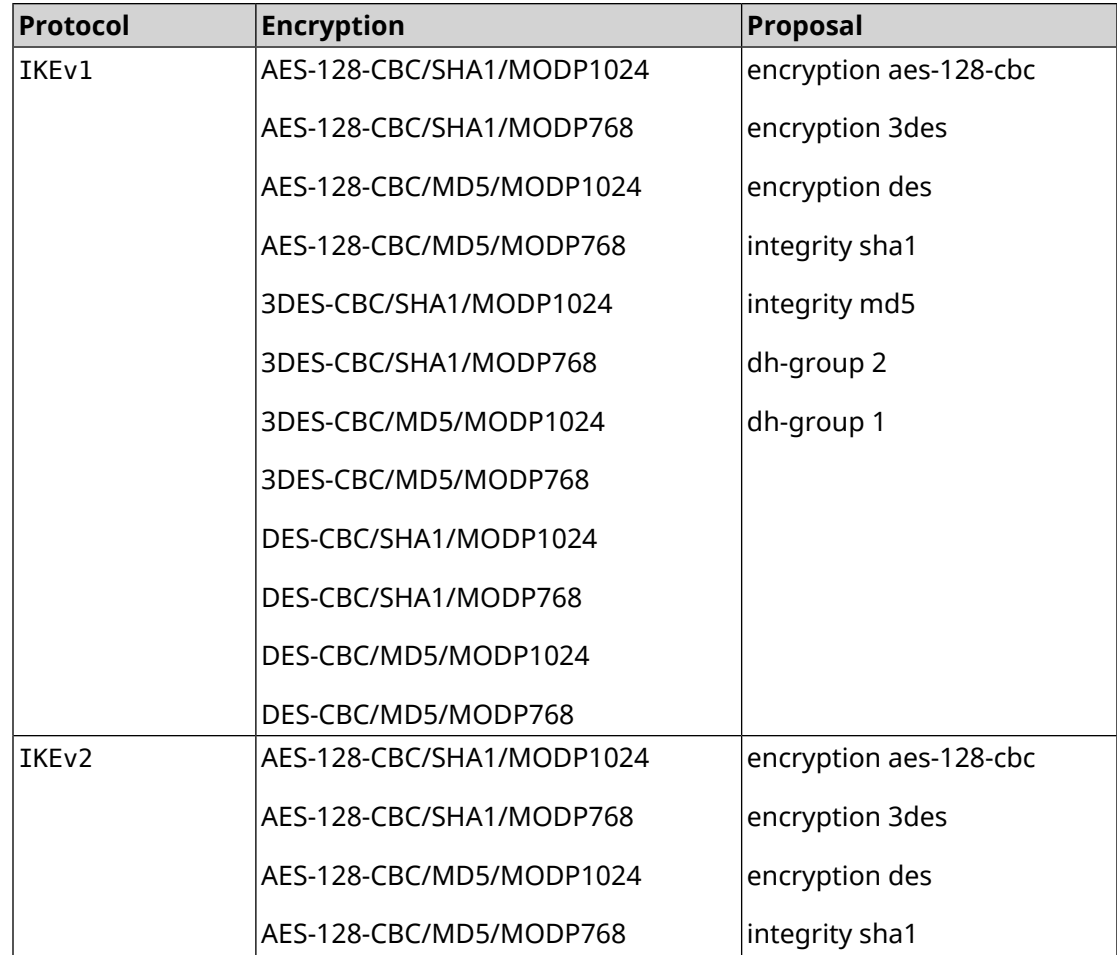

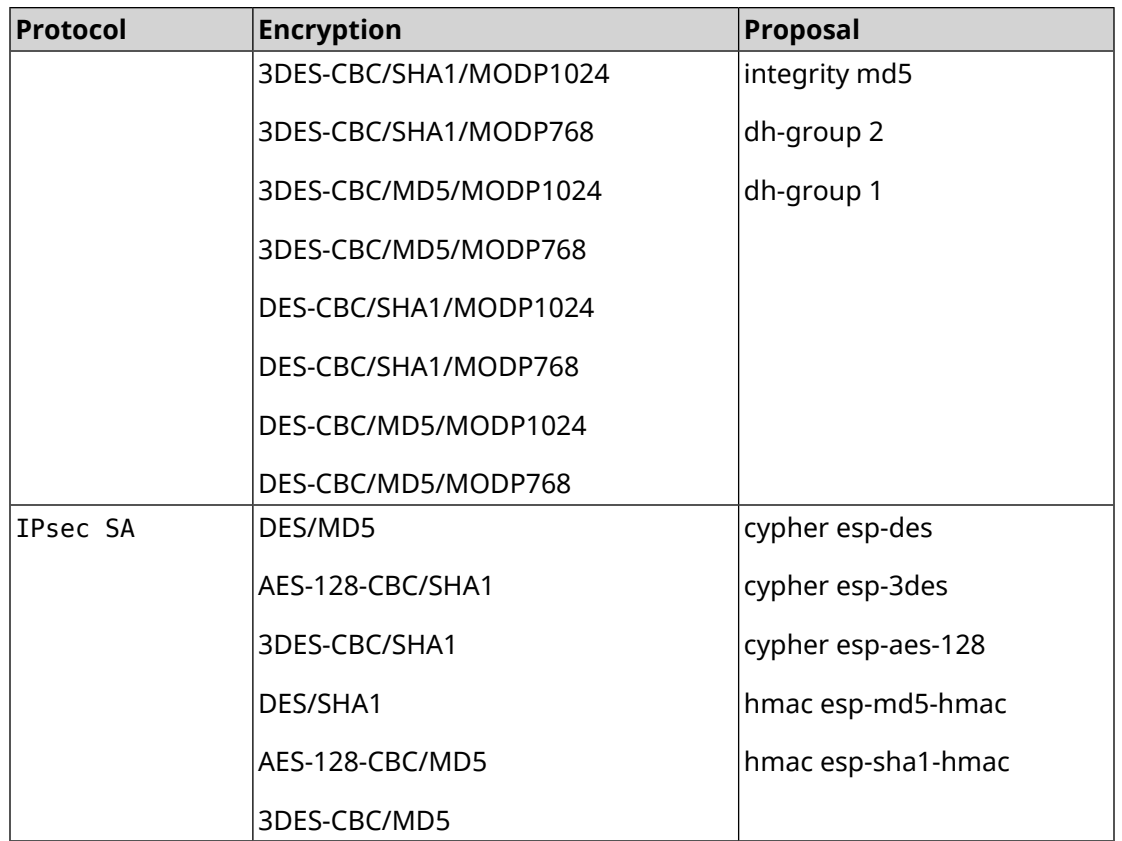

# **E.2 weak-pfs**

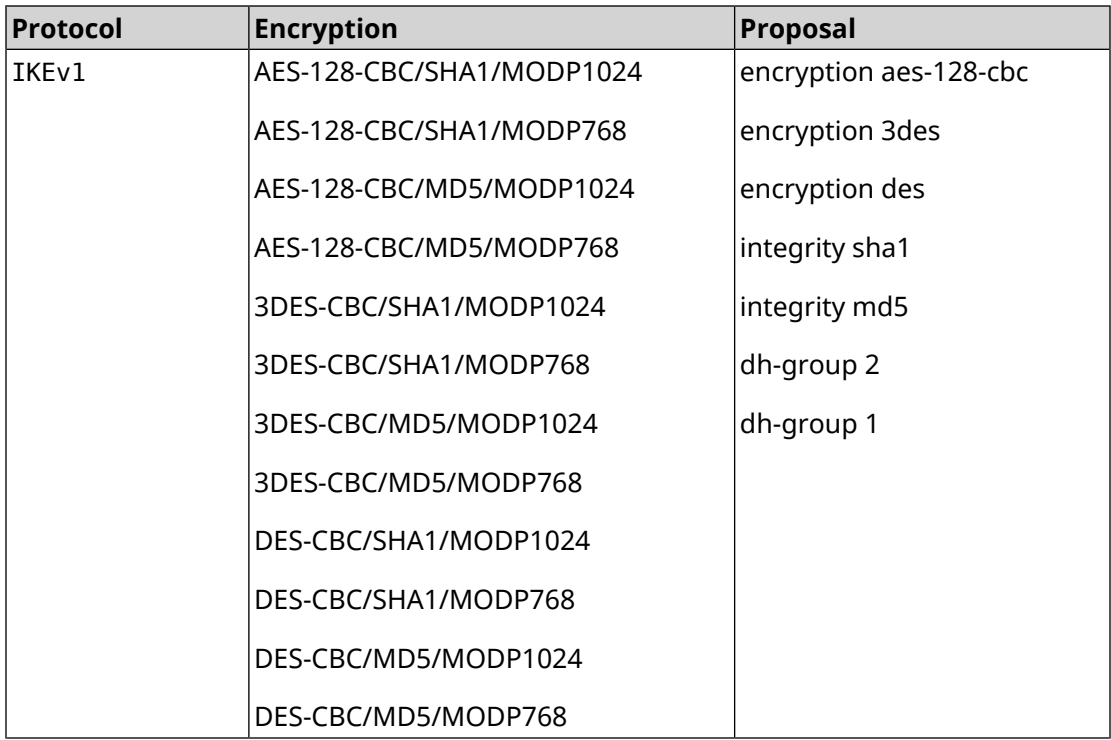

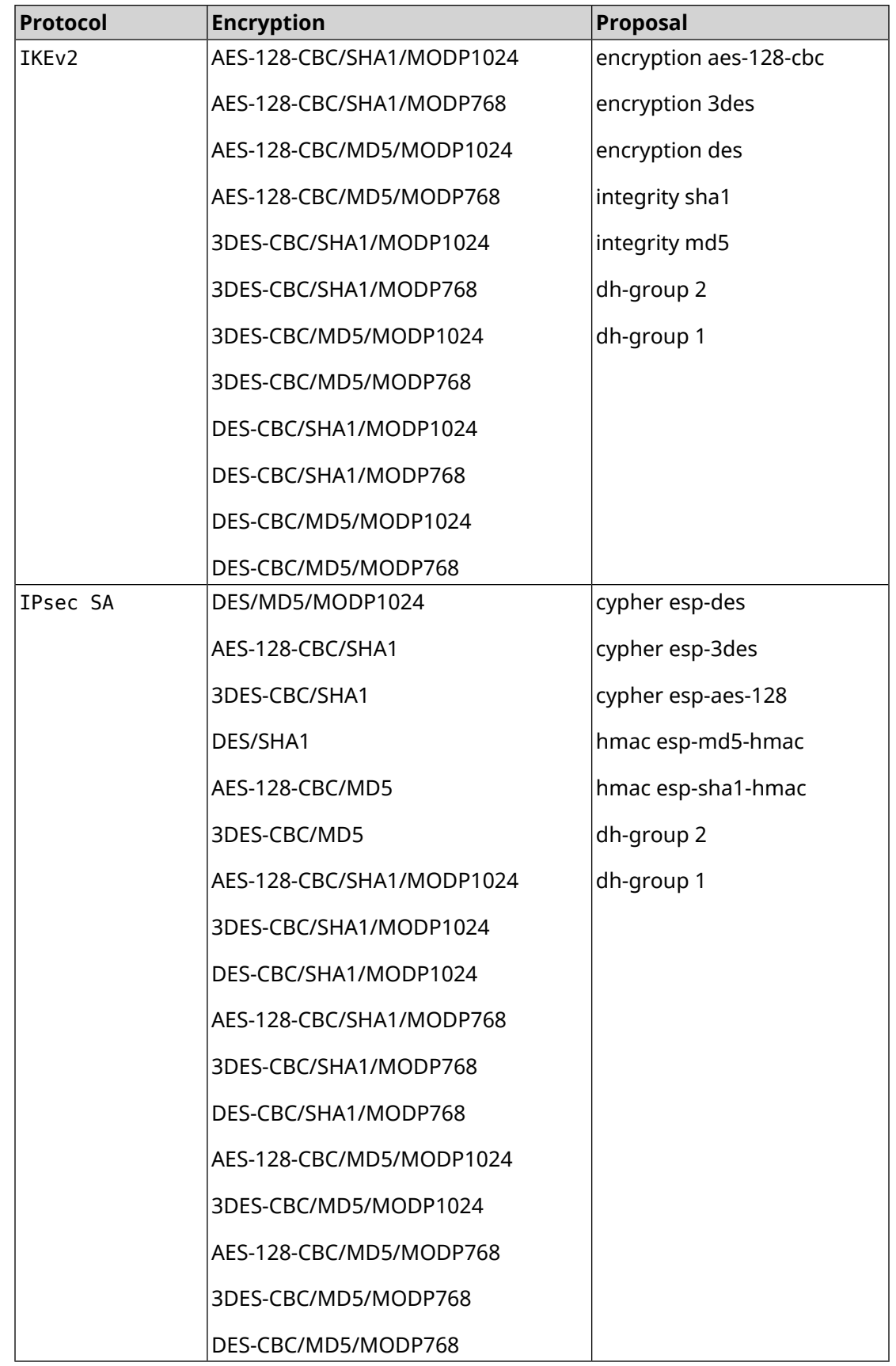

# **E.3 normal**

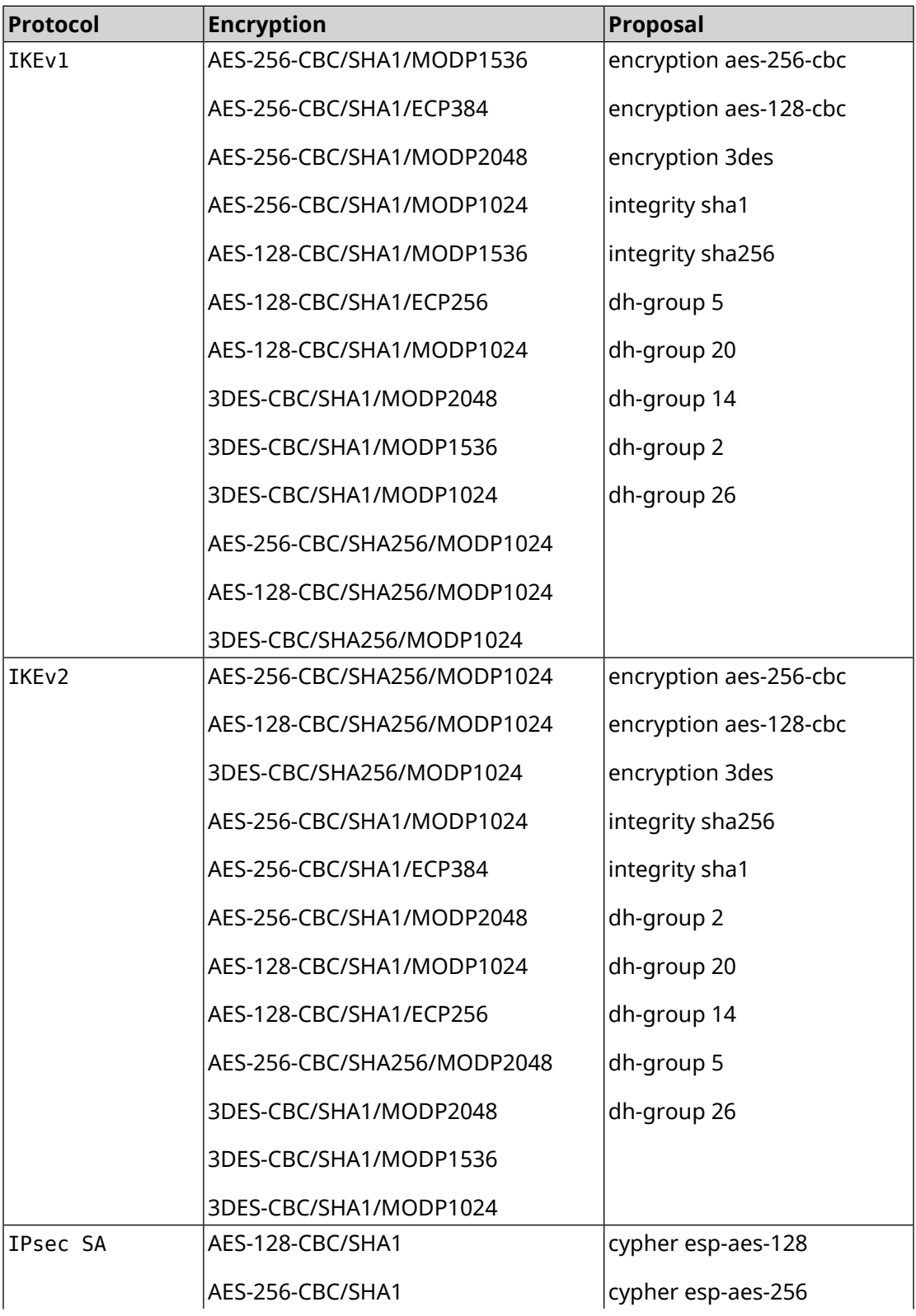

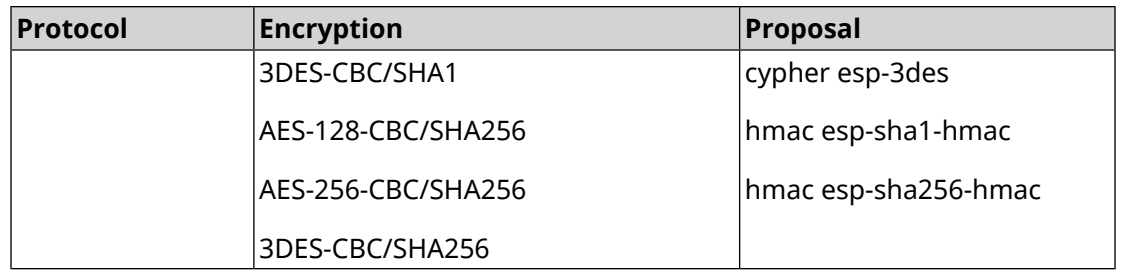

# **E.4 normal-pfs**

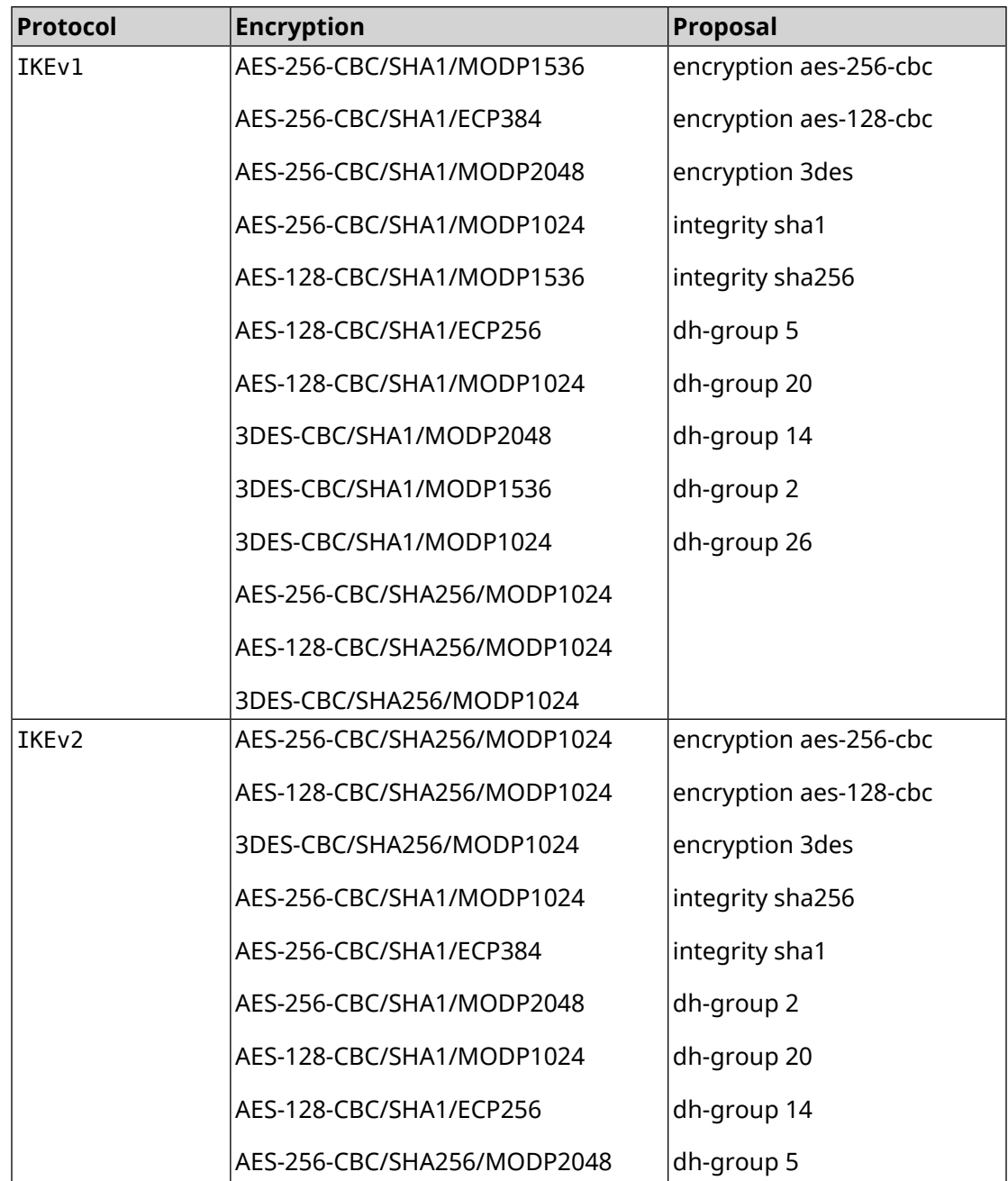

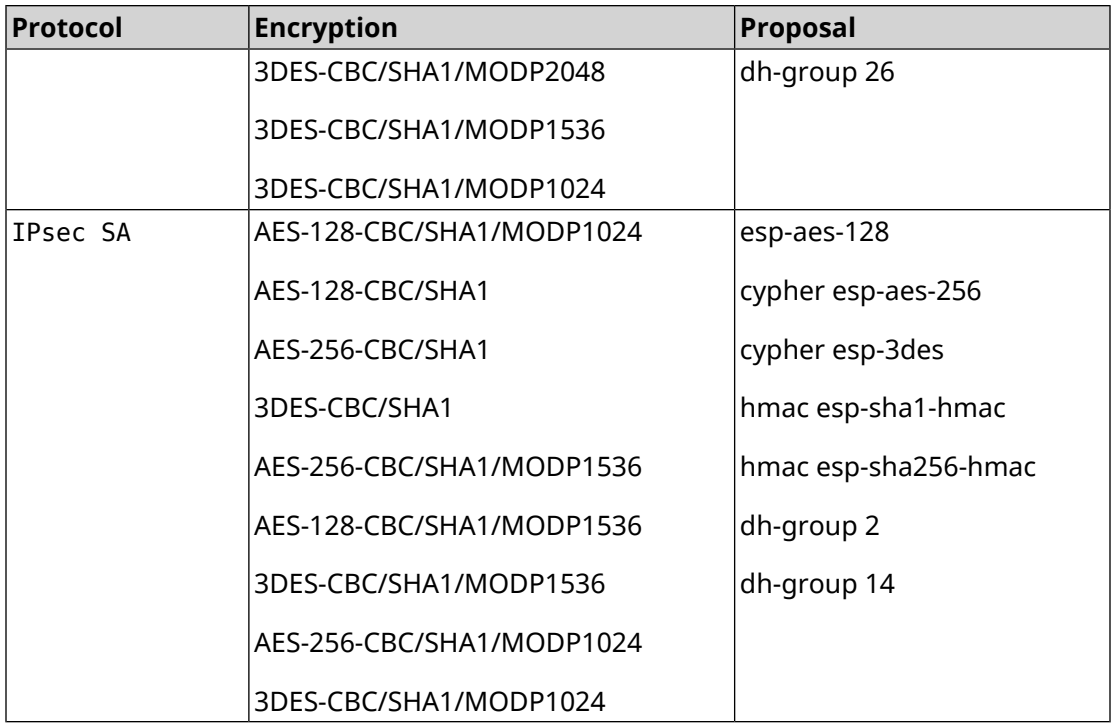

# **E.5 normal-3des**

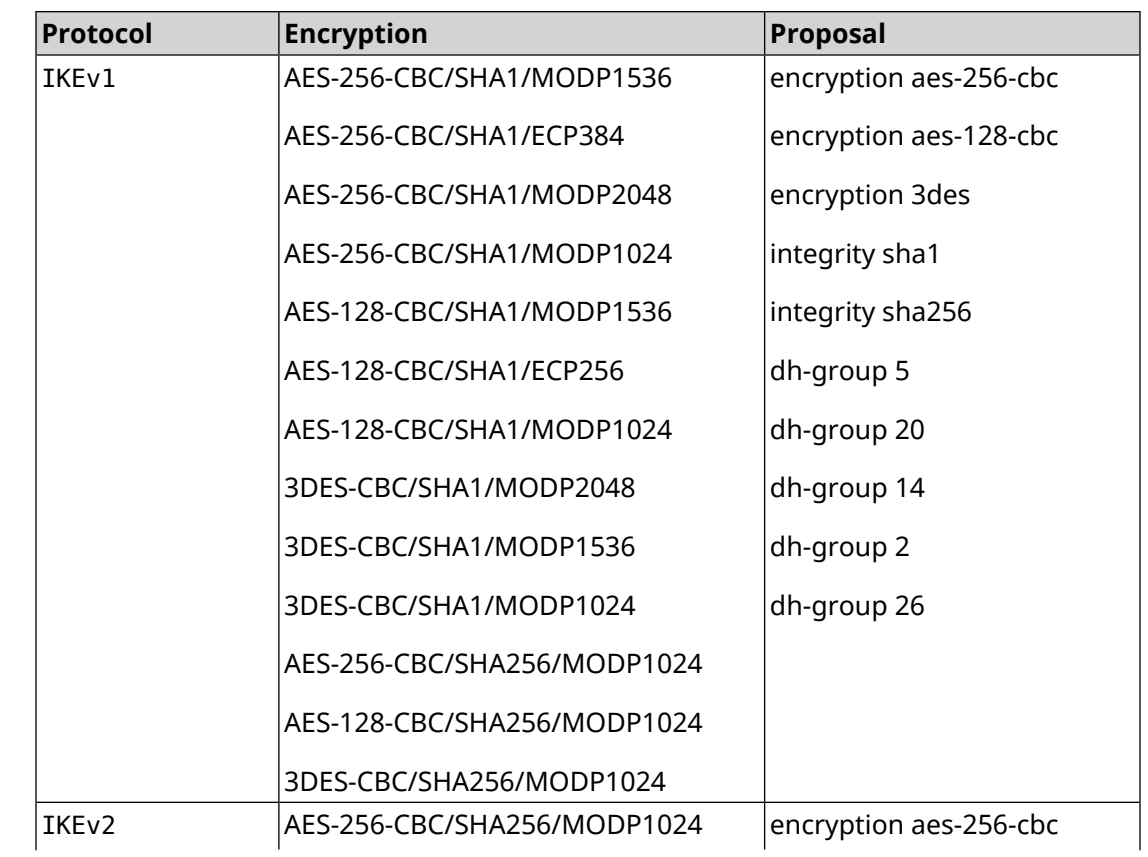

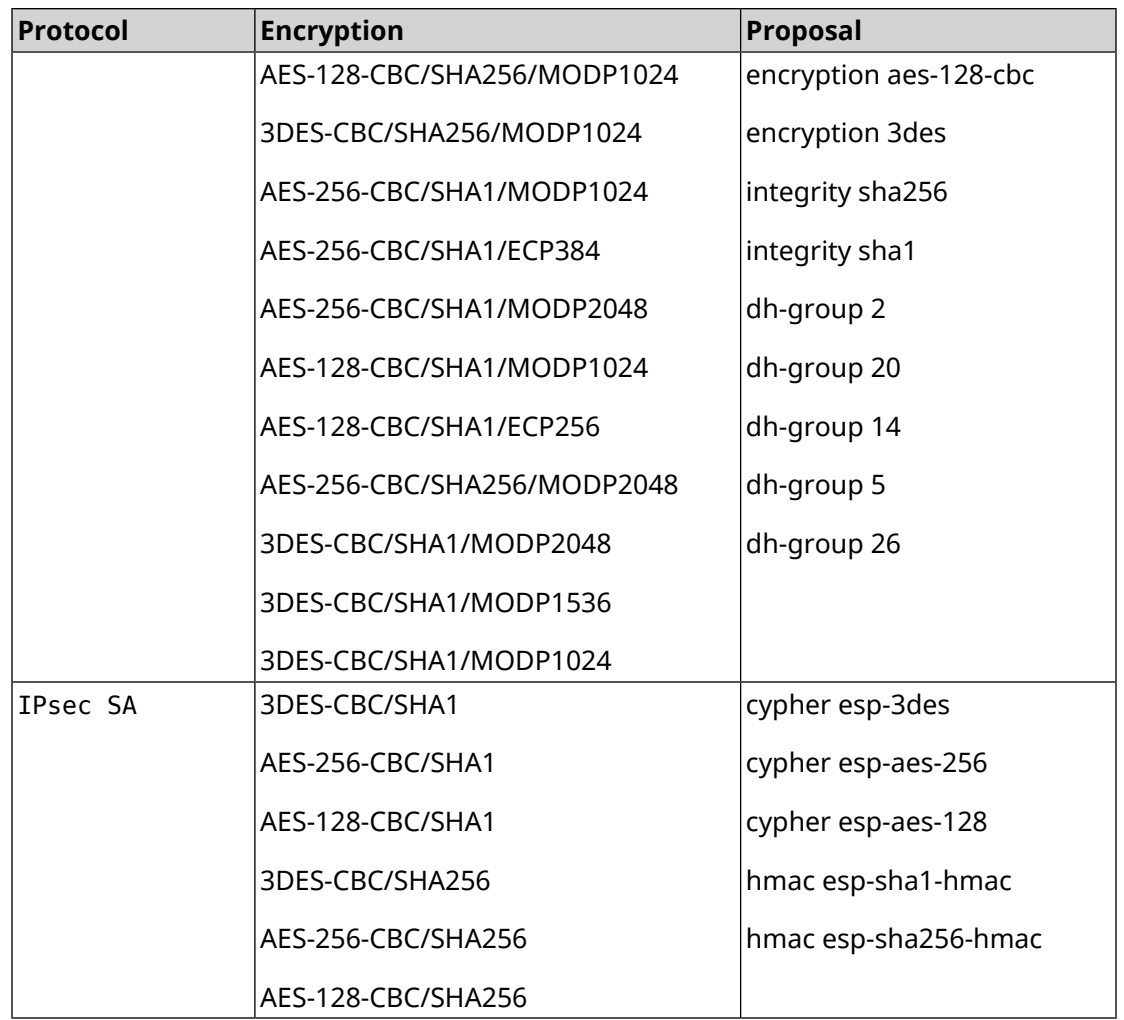

# **E.6 normal-3des-pfs**

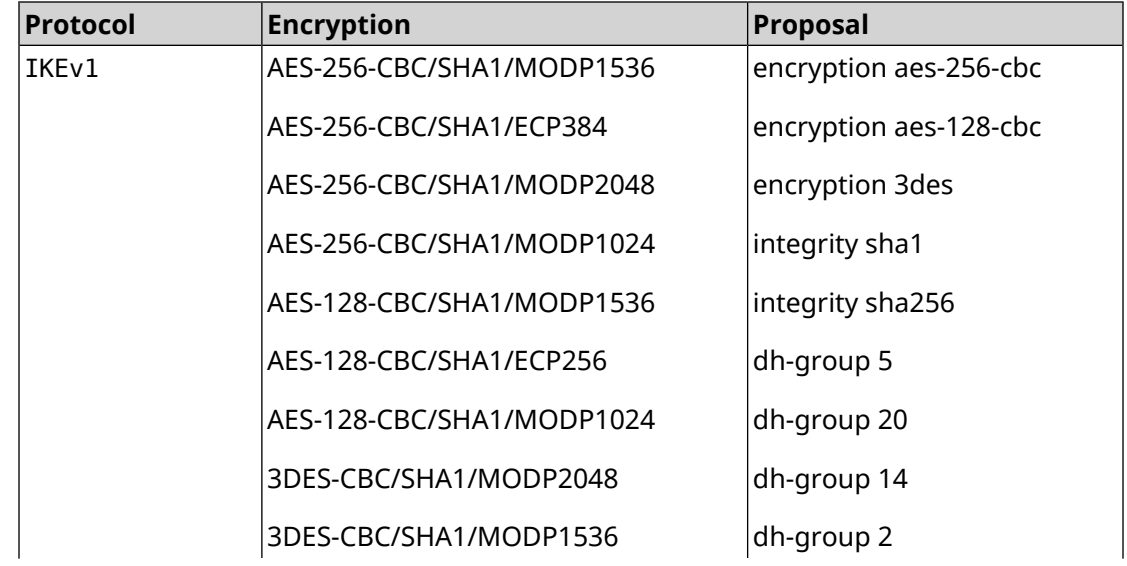

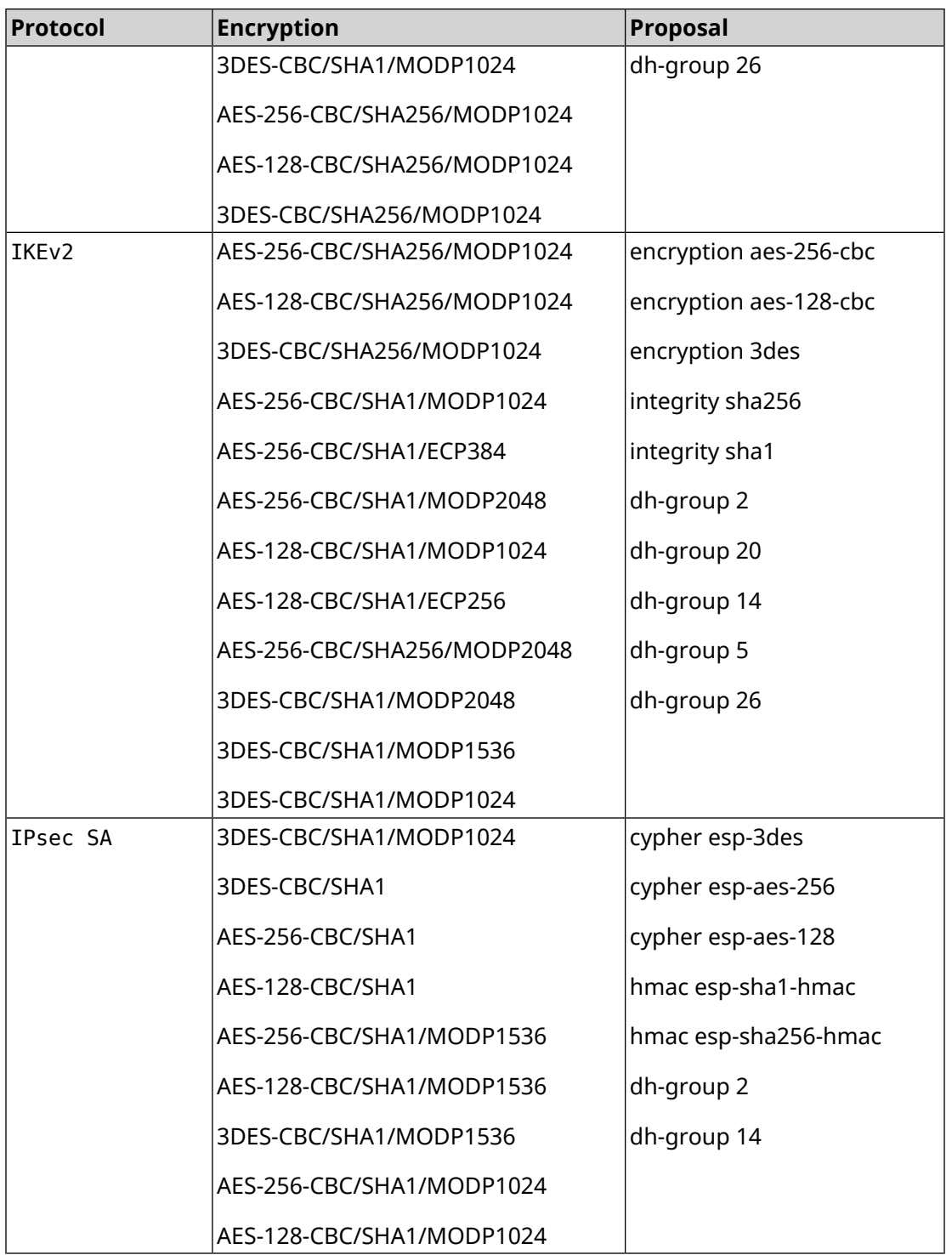

# **E.7 high**

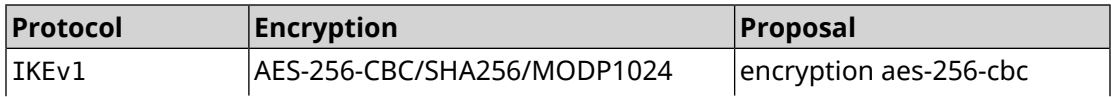

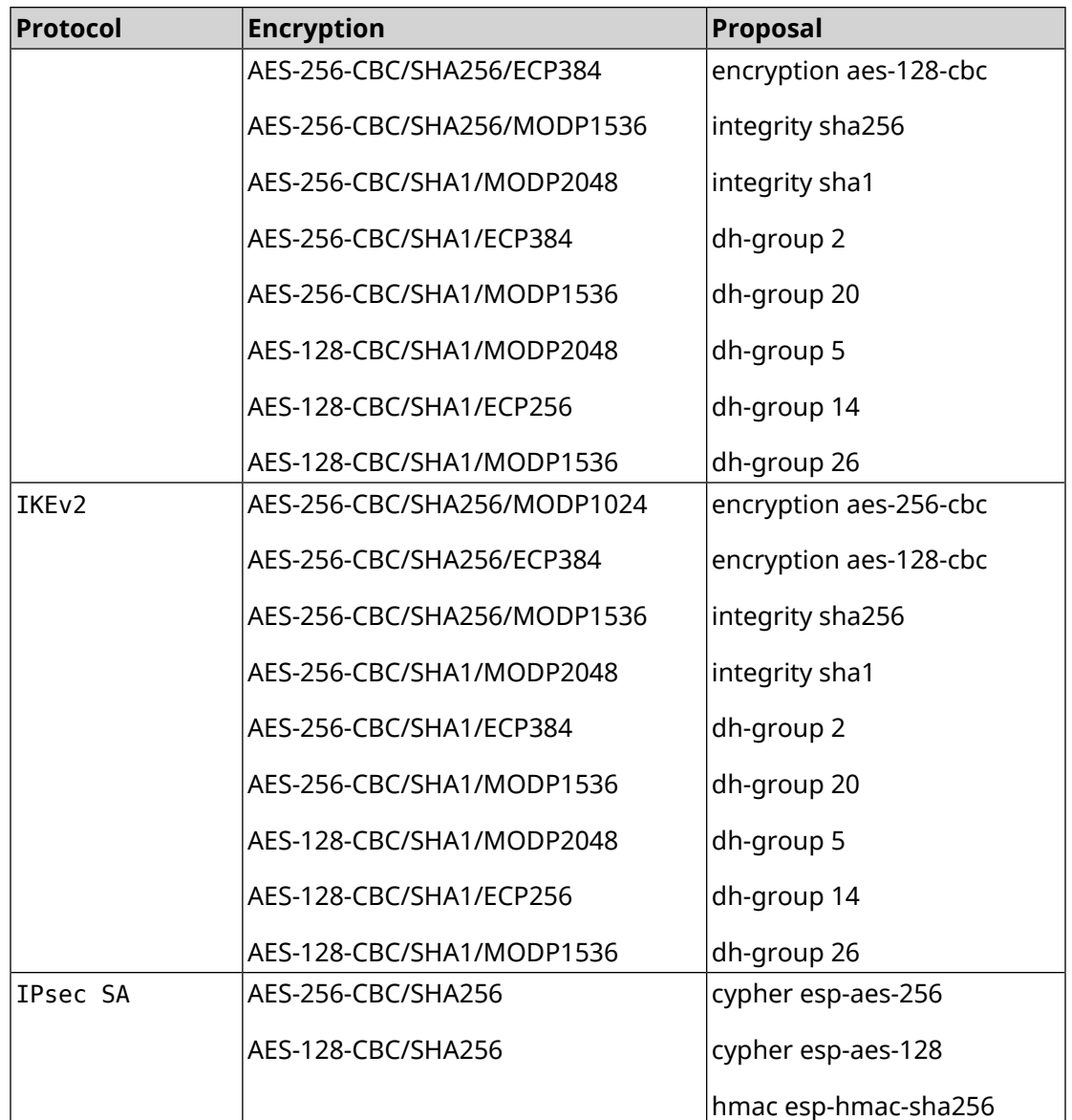

# **E.8 strong**

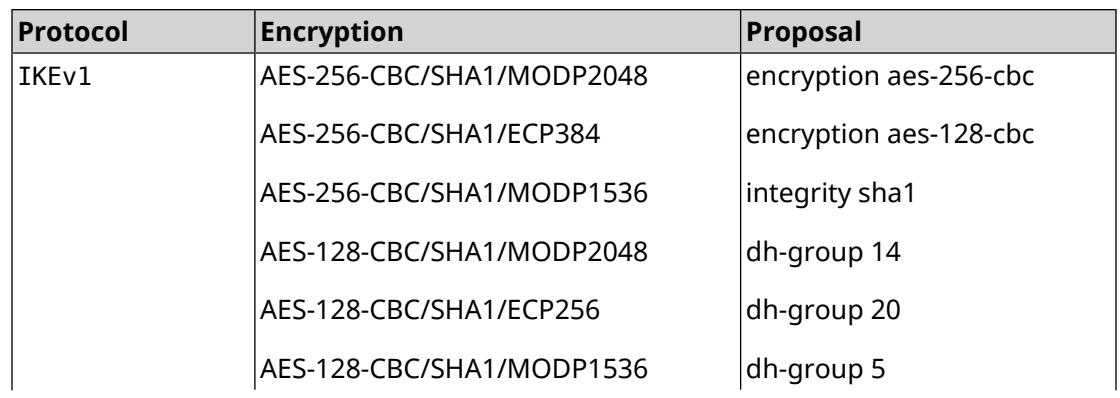

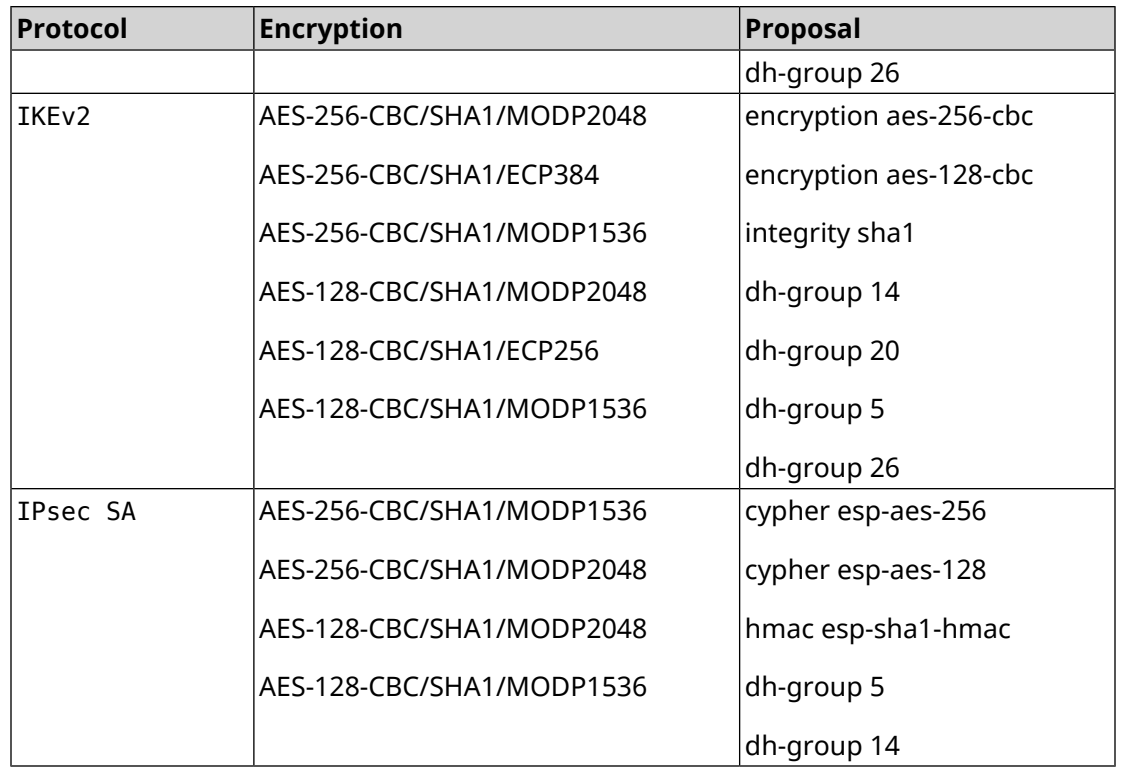

# **E.9 strong-aead**

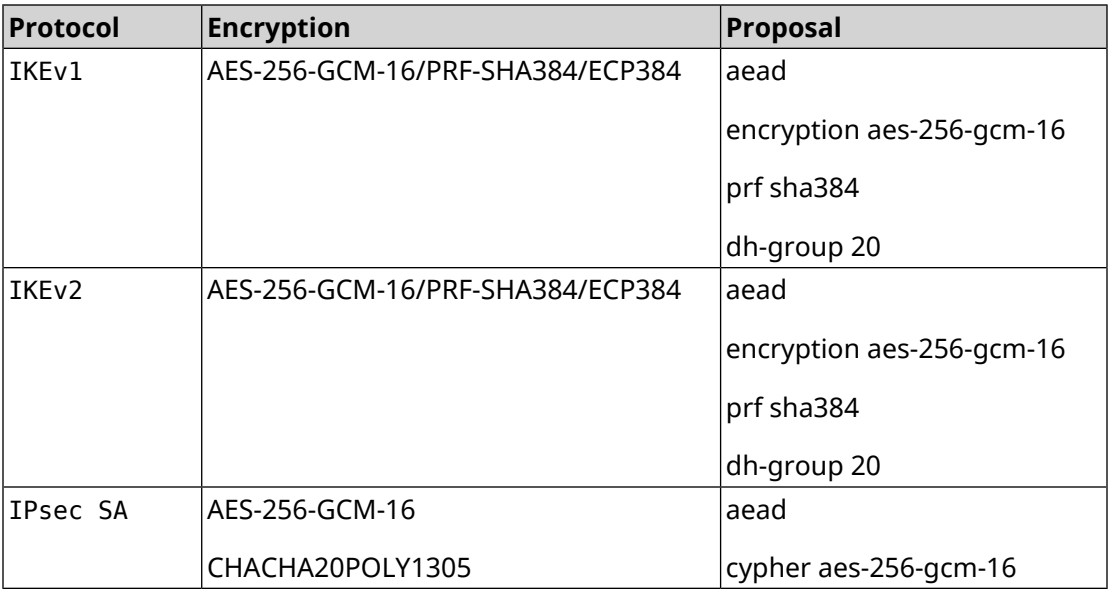

# **E.10 strong-aead-pfs**

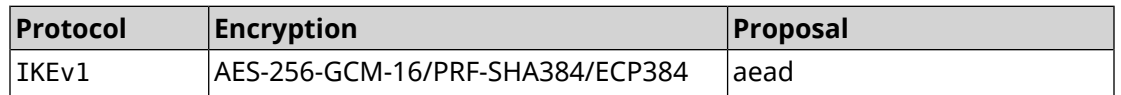

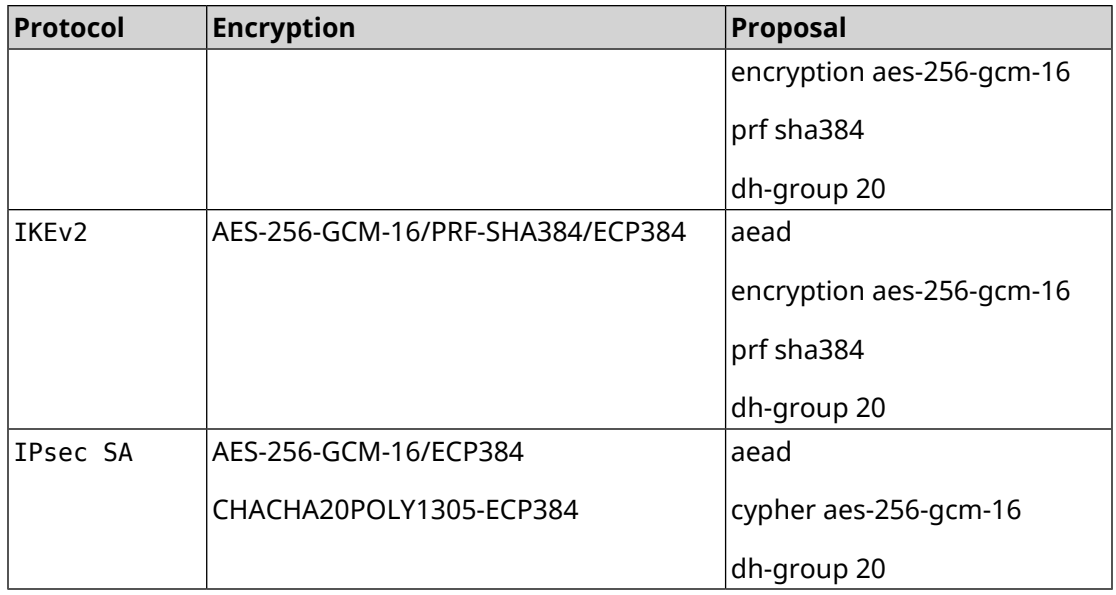